### NCVS Attachments - Table of Contents

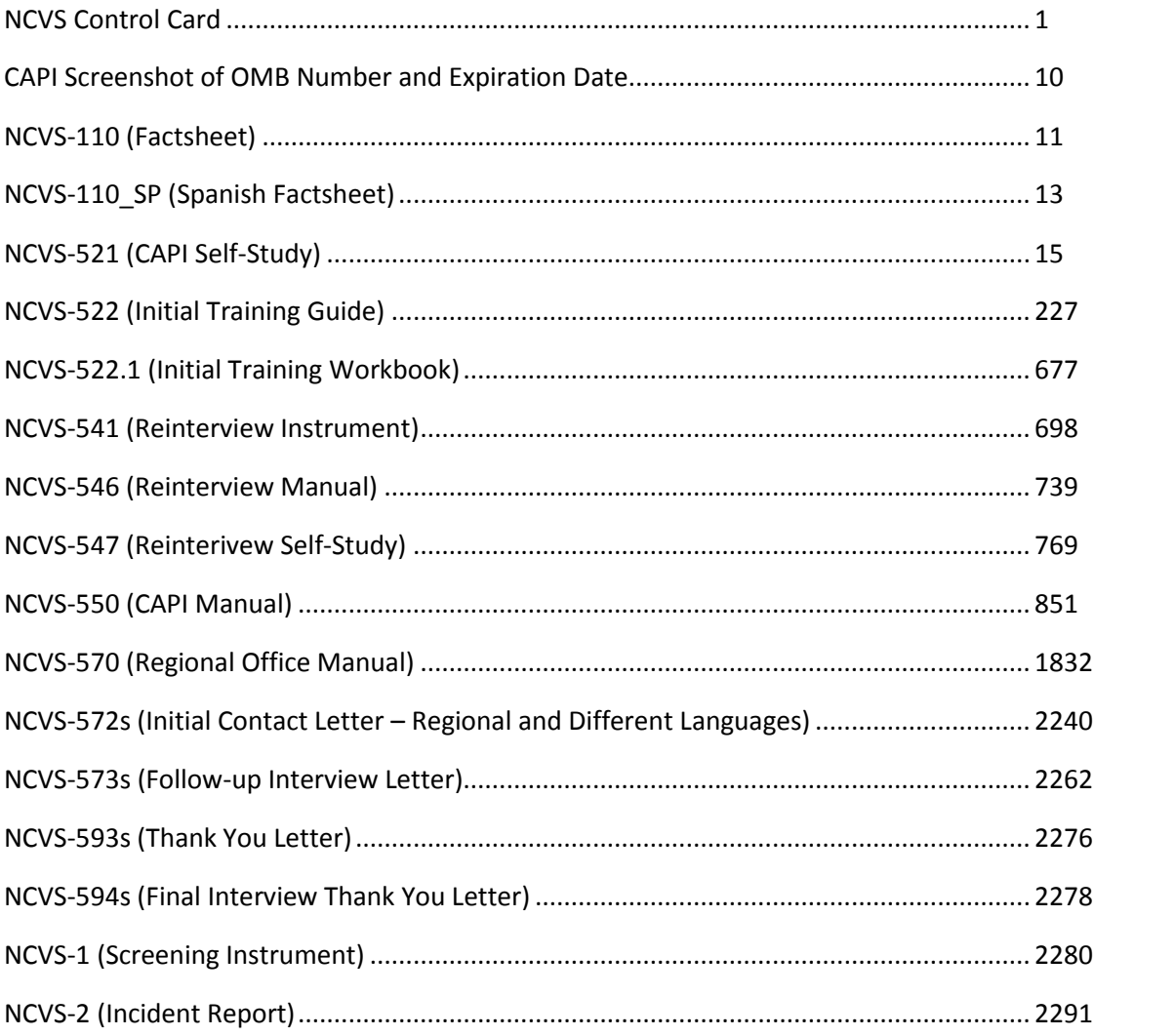

### **TENURE**

#### Ask or verify:

**Are your living quarters...** 

#### ◆ Read answer categories.

- 1. **Owned or being bought by ^YOU\_NAME or someone in ^YOUR\_HIS\_HER household?**
- 2. **Rented for cash?**
- 3. **Occupied without payment of cash rent?**

#### **STUDENTHOUSING**

#### $\bullet$  If apparent, enter precode without asking.

**Are ^YOUR\_NAME living quarters presently used as student housing by a college or university?**

- 1. Yes
- 2. No

### **PUBLICHOUSING**

### **Is this building owned by a public housing authority?**

- 1. Yes, public housing
- 2. No, not public housing

#### **PUBLICHOUSING MGRVERIFY**

If possible, verify PUBLICHOUSING entry of 1 (Yes) with the manager of building.

- 1. **Able to verify** Public housing
- 2. Not public housing
- 3. *Unable to verify* Telephone
- 4. Other Specify

#### **PUBLICHOUSING MGRVERIFYSPEC**

◆ Specify the reason why you are unable to verify the public housing status for this housing unit.

#### **INDIANRESERVATION HU**

 $\bullet$  If apparent, enter precode without asking.

### **Are your living quarters located on an American Indian Reservation or on American Indian Lands?**

- 1. Yes
- 2. No

### **FARMSALES**

**During the past 12 months did sales of crops, livestock, and other farm products from this place amount to \$1,000 or more?**

1. Yes

2. No

### **ACCESS**

Please mark whether or not the sample household has direct access to their living quarters.

- 1. Direct
- 2. Through another unit Not a separate HU; combine with unit through which access is gained

#### **TYPEOFHOUSING UNIT**

### Please select one box that describes the type of housing unit.

- 1. House, apartment, flat
- 2. HU in nontransient hotel, motel, etc.
- 3. HU permanent in transient hotel, motel, etc.
- 4. HU in rooming house
- 5. Mobile home or trailer with no permanent room added
- 6. Mobile home or trailer with one or more permanent rooms attached
- 7. HU not specified above Describe
- 8. Quarters not HU in rooming or boarding house
- 9. Unit not permanent in transient hotel, motel, etc.
- 10. Unoccupied site for mobile home, trailer, or tent
- 11. Student quarters in college dormitory
- 12. Other unit not specified above Describe

### **TYPEOFHOUSING UNITSPEC7**

◆ Please specify the other type of "Housing Unit".

### **TYPEOFHOUSING UNITSPEC12**

Please specify the other type of "Other Unit".

### **NUMBEROFUNITS**

### ◆ Observe or ask:

### **How many housing units are in this structure?**

- 1. 1
- 2. 2
- 3. 3
- 4. 4
- 5. 5-9
- 6. 10+
- 7. Mobile home/trailer
- 8. Only OTHER units

### **DIRECTENTRANCE TOUNIT**

### ◆ Observe or ask:

**Does the unit have an outside entrance, patio doors, or windows, etc., on the ground level - or outside stairs leading directly to this unit?**

- 1. Yes
- 2. No
- 3. Don't know

### **GATEDWALLED COMMUNITY**

### ◆ Ask if unsure

**Is this unit in a gated or walled community that restricts access by nonresidents or requires entry codes, key cards, or security guard approval to access?**

- 1. Yes
- 2. No

### **RESTRICTEDACCESS**

#### ◆ Ask if unsure:

**Is this unit in a building that requires a special entry system such as entry codes, key cards, or security guard approval to access?**

- 1. Yes
- 2. No

#### **NAMECHECK**

**I have ^YOU\_READ listed as living or staying at ^THIS\_THAT address.** 

LN NAME REL AGE SEX MARITAL STATUS ^REL ^AGS ^SEX ^MARITAL ^PNEED

### **Are ALL of these people still living or staying at ^THIS\_THAT address?**

- 1. Yes
- 2. No

#### **REFPERSTILLLIVE**

#### ◆ Ask or verify

**Does ^REFPERSON still live at this address?**

- 1. Yes
- 2. No

#### **NEWREFPER**

### **What is the name of the person (or one of the persons) who owns or rents that home? Would that be you?**

Enter line number of the new reference person or 31 if someone not listed

LN NAME HHRESP REL SEX AGE ^L\_NO ^NAME ^HHLD\_R ^REL ^SEX ^AGS

### 01.-30. Line number 01 – Line number 30

31. Someone not listed above

### **NEWREFPER\_FNAME**

### **What is their name?**

Enter the new reference person's first name on this screen and last name on the next screen

### **NEWREFPER\_LNAME**

What is their last name?

Enter new reference person's last name**.**

### **VFYSEX**

### ◆ Ask if necessary:

### **^IS\_ARE ^REFPERSON male or female?**

- 1. Male
- 2. Female

### **MEMBERCHANGES**

Enter reason why there is a change in household membership for this person.

 If no change is needed for this person, press the ENTER key without selecting a precode.

### Use the arrow keys to move through the table and REVIEW/UPDATE demographics. When done, press Page Down.

- 10. *WHY ENTERED HOUSEHOLD:* Person turned 12
- 11. Returned from school or college
- 12. Returned from institution
- 13. Entered because of marriage/separation/divorce
- 14. Person entered household for reasons other than above
- 15. *WHY LEFT HOUSEHOLD:* Person died
- 16. Left for school or college
- 17. Entered institution
- 18. Left because of marriage/separation/divorce
- 19. Person left household for reasons other than above
- 20. Visitor residence elsewhere
- 21. NO Change to Membership

### **HHROSTER\_FNAME**

**What are the names of all people living or staying ^HERE\_THERE? Start with the person who ^OWNS\_RENTS this home.** 

- Enter first name on this screen.
- ^MEM\_NONMEM
- ◆ Enter 999 to leave the table.

#### **HHROSTER\_LNAME**

What are the names of all people living or staying ^HERE\_THERE? Start with the person who ^OWNS\_RENTS this home.

Enter last name on this screen.

### **SEX**

### ◆ Ask if necessary:

^AREYOU\_IS\_C ^NONHHRNAME\_CC male or female?

- 1. Male
- 2. Female

### **RELATIONSHIP**

### ◆ **^NEWREFPERRVW**

### **What is ^YOUR\_NAME\_CC^NMS\_CC relationship to ^REFPERSON?**

- 11. Husband
- 12. Wife
- 13. Son
- 14. Daughter
- 15. Father
- 16. Mother
- 17. Brother
- 18. Sister
- 19. Other relative
- 20. Nonrelative

### **HHMEMBER**

### **^DO\_DOES\_C\_CC ^YOU\_NAME\_CC usually live ^HERE\_THERE?**

- If "No", probe for usual residence elsewhere.
- 1. Yes
- 2. No

#### **HSEMEMURE**

### **^DO\_DOES\_C\_CC ^YOU\_NAME\_CC have a usual place of residence elsewhere?**

- 1. Yes
- 2. No

### **HHLDCOVERAGE**

**Have I missed anyone else living or staying ^HERE\_THERE such as any babies, any lodgers, or anyone who is away at present traveling or in the hospital?** 

### L\_NO NAME

### ^L\_NO ^NAME

- 1. Yes
- 2. No

### **ENTIREHHURE**

- All people on the household roster have a usual residence elsewhere.
- ◆ Enter 1 to exit this case.
- Then, reenter this case to code it a Noninterview (Type B Entire Household URE) via START\_CP.
- 1. Enter 1 to Continue

### **PICK1STHHRESP**

Enter the line number for the person with whom you are speaking.

This person should be at least 18 years of age and knowledgeable about the household.

LN NAME

^L\_NO ^NAME

01.-30. Line number 01 – Line number 30

### **AGECHECK**

### **I have ^YOU\_NAME\_CC listed as ^AGE\_NO ^YEAR\_YEARS old^AS\_OF\_LAST\_MONTH Is that correct?**

- 1. Yes, age IS correct
- 2. No, age is NOT correct

#### **BRTHDATEMO**

### What is **^YOUR\_NAME\_CC^NMS\_CC date of birth?**

- Enter month on this screen.
- 1. January
- 2. February
- 3. March
- 4. April
- 5. May
- 6. June
- 7. July
- 8. August
- 9. September
- 10. October
- 11. November
- 12. December

### **BRTHDATEDY**

What is ^YOUR\_NAME\_CC^NMS\_CC date of birth?

Enter day on this screen

#### **BRTHDATEYR**

What is ^YOUR\_NAME\_CC^NMS\_CC date of birth?

- Enter year on this screen
- ♦ If year is less than 1890, enter 1890

### **VFYAGE**

### **That would make ^YOU\_NAME\_CC ^AGE\_NO ^YEAR\_YEARS old^AS\_OF\_LAST\_MONTH Is that correct?**

- 1. Yes
- 2. No

#### **ESTAGE**

**Even though you don't know ^YOUR\_NAME\_CC^NMS\_CC exact birthdate, ^AGE\_GUESS ^HE\_SHE\_WAS\_ON ^HIS\_HER ^LAST\_BDAY**

### **AGERNG**

#### **^AGE\_RANGE**

- ◆ Read appropriate age categories.
- 1. **0 11 years old?**
- 2. **12 13 years old?**
- 3. **14 15 years old?**
- 4. **16 17 years old?**
- 5. **18 24 years old?**
- 6. **25 34 years old?**
- 7. **35 49 years old?**
- 8. **50 65 years old?**
- 9. **66 years old or older?**

### **MARITAL**

◆ Enter new marital status for ^NAME\_CC

### LAST REPORTED AS: **^MARITAL**

### ◆ If in doubt, ask:

^AREYOU\_IS\_C ^NONHHRNAME\_CC now married, widowed, divorced, separated or ^HAVE\_YOU\_HAS\_HE\_SHE\_CC never been married?

1. Married

- 2. Widowed
- 3. Divorced
- 4. Separated
- 5. Never married

### **ARMEDFORCES**

### LAST REPORTED AS: **^MILITARY**

### **^AREYOU\_IS\_C ^NONHHRNAME\_CC now in the Armed Forces?**

- 1. Yes
- 2. No

### **EDUCATIONATTAIN**

### <Flashcard Booklet> (Page 6)

### LAST REPORTED AS: **^EDUCATIONATTAIN**

What is the highest level of school **^YOU\_NAME\_CC** completed or the **highest degree ^YOU\_HE\_SHE\_CC received?**

- 1. 1st grade
- 2. 2nd grade
- 3. 3rd grade
- 4. 4th grade
- 5. 5th grade
- 6. 6th grade
- 7. 7th grade
- 8. 8th grade
- 9. 9th grade
- 10. 10th grade
- 11. 11th grade
- 12. 12th grade (No diploma)
- 13. High school graduate (Diploma or equivalent)
- 14. Some college (No Degree)
- 15. Associate's degree
- 16. Bachelor's degree (e.g. BA, AB, BS)
- 17. Master's degree (e.g. MA, MS, Meng, MSW, MBA)
- 18. Professional School degree (e.g. MD, DDS, DVM, LLB, JD)
- 19. Doctorate degree (PhD, EdD)
- 20. Never attended, preschool, kindergarten

### **ATTENDINGSCHOOL**

### LAST REPORTED AS: **^ATTENDINGSCHOOL**

### **^AREYOU\_IS\_C ^NONHHRNAME\_CC currently attending or ^REGULAR\_SCHOOL enrolled either full-time or part-time in a college or university, trade, or vocational school?**

- 1. Regular school
- 2. College/University
- 3. Trade school
- 4. Vocational school
- 5. None of the above schools

### **SP\_ORIGIN**

### <Flashcard Booklet> (Page 8)

### **^AREYOU\_IS\_C ^NONHHRNAME\_CC Spanish, Hispanic, or Latino?**

- 1. Yes
- 2. No

### **RACE**

### <Flashcard Booklet> (Page 10)

- If personal interview show flash card.
- If telephone interview read answer categories.
- ◆ Do not probe.

### **Please choose one or more races that ^YOU\_NAME\_CC consider/considers ^YOURSELF\_HIMSELF\_HERSELF\_CC to be.**

- 1. White
- 2. Black or African American
- 3. American Indian or Alaska Native
- 4. Asian
- 5. Native Hawaiian or Other Pacific Islander
- 6. Other Specify

### **RACE\_SPECIFY**

◆ Specify the other race for this person.

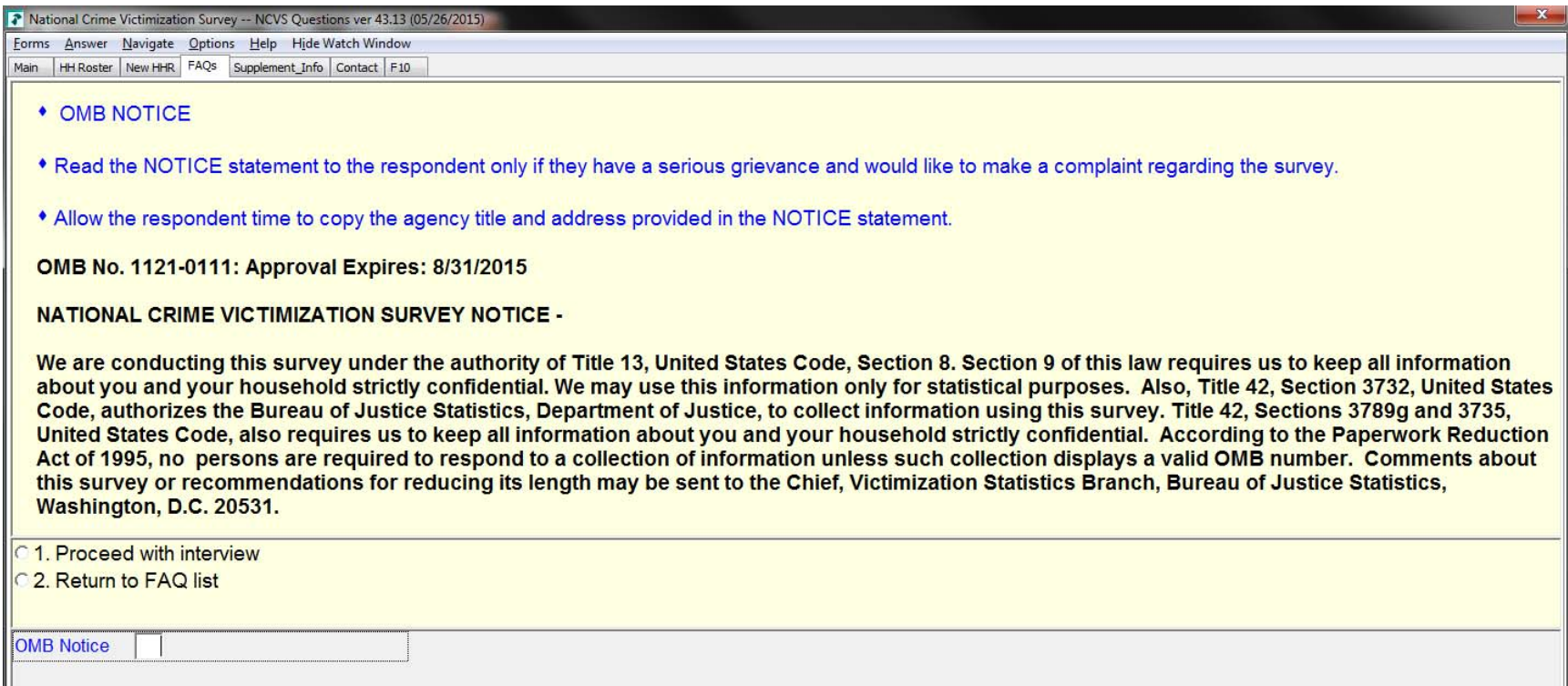

## **Reporting Crimes to the Police**

• The NCVS was intended to complement what is known about crime from the Federal Bureau of Investigation's annual compilation of information reported to police (Uniform Crime Reports). The NCVS, which also counts incidents not reported to the police, provides a detailed picture of crime incidents, victims, and trends from the victim's perspective. In 2013, the majority of crimes measured by the NCVS (60 percent) were not reported to the police (see Figure 5).

### **A Word About Confidentiality**

- We use the information you provide for statistical purposes only. Anyone who might see your answers has to take an oath and is subject to a fine and/or imprisonment for improperly disclosing any information you provide (U.S. Code, Title 13, Section 9 and 214).
- The charts and graphs shown in this factsheet were created from a compilation of data provided by respondents like you and are examples of how the data are used to provide information on many topics related to crime and victimization. Your name and address are NOT part of the statistical totals released to the public.
- It is illegal for us to provide anyone, including other government agencies, with information about you as an individual.

• Data presented in this factsheet are based on people and households that responded to the NCVS in 2012 and 2013. The resulting estimates are representative of the entire population. However, the data are subject to error arising from sampling and nonsampling error. All comparisons presented in this factsheet have taken sampling error into account, and are significant at the 90 percent confidence level, unless otherwise stated. For information on sampling error, nonsampling error, and survey methology, please see the "National Crime Victimization Survey: Technical Documentation" document located at <www.bjs.gov/content /pub/pdf/ncvstd13.pdf>.

### **Source and Accuracy**

• This factsheet contains only a few of the highlights of the NCVS findings. The BJS publishes other reports periodically to meet the needs of the many interested people in law enforcement, government, and the private sector who analyze the crime problem and plan programs for combating it. By participating in the NCVS, you are contributing to the knowledge needed to plan effective programs

• The BJS publishes a wide variety of special reports on topics such as Black and Hispanic victims, elderly victims, robbery victims, rape, motor vehicle theft, and so forth. You may obtain the most recent copies of these and other reports based on the NCVS data by writing to or visiting

## **Comparing Crime Data**

**National Criminal Justice**  Reference Service (NCJRS) P.O. Box 6000 Rockville, MD 20849-6000

- • By comparing the NCVS data over time, criminal justice planners can determine whether or not there are any meaningful changes in criminal victimization patterns for certain types of crime.
- In 2012, the personal crime rate was 26.7 victimizations per 1,000 persons age 12 or older, which is not statistically different from 23.7 victimizations per 1,000 persons age 12 or older in 2013 (see Figure 4).
- The overall property crime rate decreased from 155.8 victimizations per 1,000 households in 2012 to 131.4 victimizations per 1,000 households in 2013.

### *Factsheet—2013 Data*

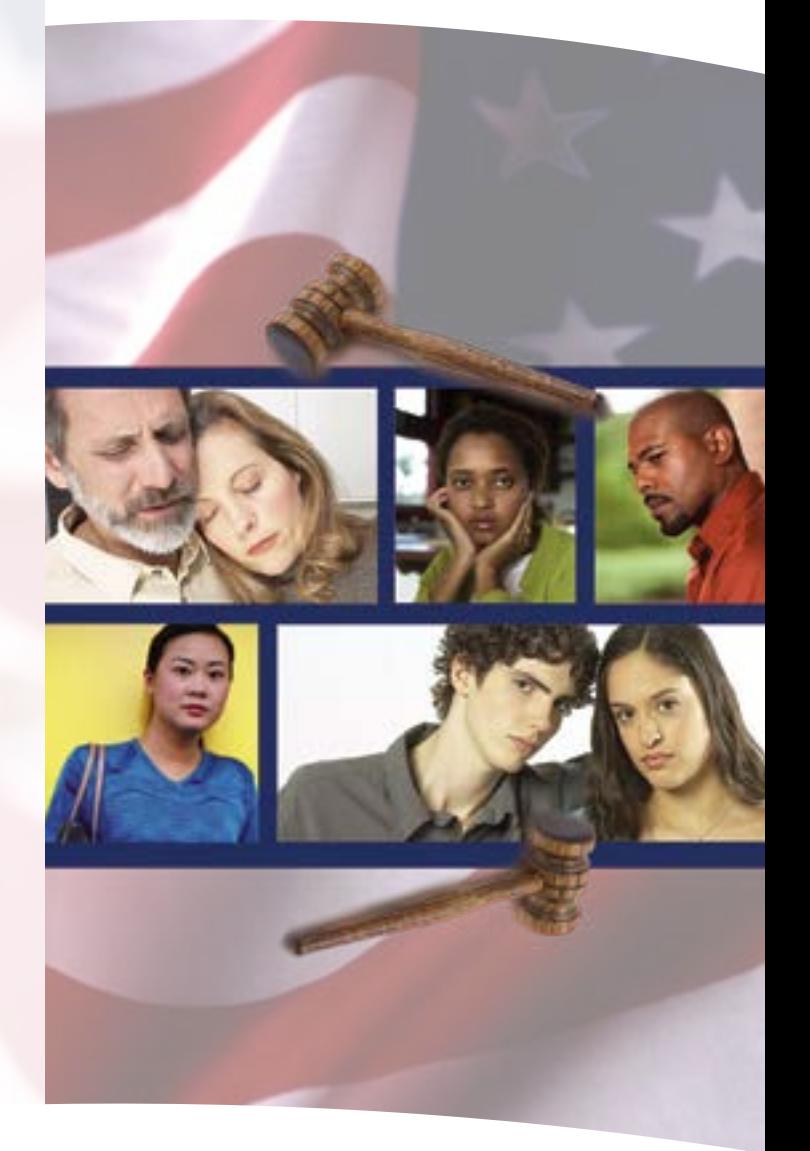

### **Useful Information**

**National Domestic Violence Hotline** 1-800-799-SAFE 1-800-787-3224 (TTY)

**National Center for Victims of Crime** 1-202-467-8700 http://victimsofcrime.org/

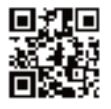

**Child Help® National Child Abuse Hotline** 1-800-4-A-CHILD

> **Eldercare Locator** 1-800-677-1116

Note: For personal crimes, the rates are not statistically different from each other.

Source: Bureau of Justice Statistics, National Crime Victimization Survey, 2012–2013.

### **Other Publications**

## **Comparison of Crime From 2012 to 2013** (Rate per 1,000 persons age 12 or older) Personal crimes Property crimes 2012 26.7 23.7 155.8 131.4 2013 **Figure 4.**

- to combat crime.
- the BJS Web site at:

 http://bjs.gov

# 2013 National Crime Victimization Survey

U.S. Department of Commerce Economics and Statistics Administration U.S. CENSUS BUREAU

United States<sup>。</sup>

*census.gov*

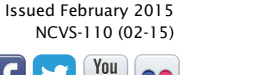

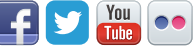

**Figure 5.**

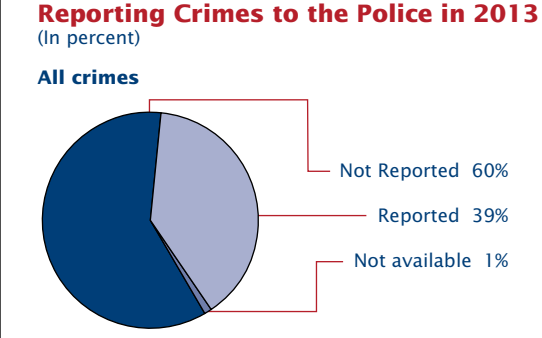

Note: Not available is not statistically different from zero. Source: Bureau of Justice Statistics, National Crime Victimization Survey, 2013.

### **What Is the National Crime Victimization Survey?**

The National Crime Victimization Survey (NCVS) is a nationwide survey based on a sample of households. The survey is designed to obtain detailed information about people victimized by certain types of crime, such as theft, burglary, motor vehicle theft, robbery, assault, rape, and purse snatching/pocket picking.

### *The NCVS:*

- • Reflects crimes that victims do not report to the police, as well as those that are reported.
- • Is the primary source of detailed information on the characteristics of both the victim and the crime and gives a more complete picture of the extent and nature of crime in the United States.

### *Uses of the NCVS data:*

- The NCVS provides information used by law enforcement, judicial, and correctional agencies to improve their effectiveness and planning.
- The U.S. Department of Education measures the prevalence and nature of student victimizations at school.
- The U.S. Department of Housing and Urban Development measures crime in public housing.
- The U.S. Department of Agriculture measures how crime affects farmers.
- The U.S. Department of Health and Human Services identifies occupations and workplaces at high risk for violence so that effective preventative measures are developed.
- Academics and researchers in educational institutions use the NCVS data to prepare reports and scholarly publications, which are used in a number of academic disciplines, including sociology, criminology, psychology, and political science.
- The NCVS involves interviews of households scientifically sampled in all 50 states and the District of Columbia.
- Sample survey methods permit the study of small numbers of people to obtain needed facts about the entire population of the country. These methods greatly reduce the cost of collecting information.
- Interviews are conducted by Census Bureau interviewers either in person or by telephone.

### *Who conducts this survey?*

• Participation in this survey is voluntary and there are no penalties for refusing to answer any questions. However, whether you were victimized or not, your cooperation is extremely important to help ensure the completeness and reliability of the survey results. Your answers not only represent your household, but also hundreds of other similar households.

- • The U.S. Census Bureau conducts the NCVS for the Bureau of Justice Statistics (BJS) of the U.S. Department of Justice.
- The Census Bureau collects and processes the information and aids the BJS in the analysis of the data.
- The BJS is responsible for the publication of the results.

### *How is the information collected?*

### *How was I selected for this survey?*

- The BIS releases the results of the NCVS on an annual basis, as well as issuing special topical reports on a periodic basis. It publishes only aggregate statistics on the country as a whole and never releases information about you as an individual.
- Results for 2013, the most recent year in which annual estimates are available, showed that assaults were the single most prevalent type of crime committed against persons age 12 or older (personal crime). They comprised 82.7 percent of all personal victimizations in 2013 (see Figure 1).
- • Assaults are defined as unlawful physical attacks or threats of attack made directly toward a person face-to-face. They are classified as simple or aggravated, with the severity of attack ranging from simple or minor to nearly fatal.
- • The remainder of the personal crimes include robbery, rape/sexual assault, and purse snatching/pocket picking. These crimes collectively account for the remaining 17.3 percent of personal victimizations in 2013.
- • As illustrated in Figure 1, thefts, such as lawn furniture stolen from a backyard or a bicycle stolen from the driveway, were the most common property crimes reported for 2013, accounting for 76.5 percent of all property crimes. Other property crimes included burglary, at 19.6 percent, and motor vehicle theft, at 3.9 percent.
- • We scientifically select a cross-section of addresses, not you personally, to represent all households in the United States for this survey.
- We interview each selected address once every 6 months over a 3-year period for a total of seven interviews.
- • If you move away while your dwelling is still in the survey, we will interview the family that moves in.

• For personal crimes of violence in 2013, males age 12 or older experienced 24 victimizations per 1,000 persons, which is not statistically different from females age 12 or older who experienced 23 victimizations per 1,000 persons.

### *Your participation is important.*

• People age 12 to 15 had 62 victimizations per 1,000 persons. People age 65 or older had 4 victimizations per 1,000 persons.

### **What Information Do You Get From This Survey?**

- • Types and amount of crimes committed.
- Characteristics of victims.
- • Offender characteristics for violent offenses.
- Details of crimes, including:
- When and where crimes occur.
- Economic loss to the victim.
- Extent of injuries suffered by the victim.
- Whether the victim knew the offender or whether they were strangers.
- Whether the offender used a weapon.
- Whether the police were notified.

### **What Are the Results From the NCVS?**

## **Personal Crimes**

### *Sex of victim:*

## *Age of victim:*

- 
- 

• A person's age affects the likelihood of becoming a victim of crime. In 2013, NCVS findings show that people age 12 to15 are most likely to be victimized and those 65 or older are least likely to be victimized (see Figure 2).

### **Property Crimes**

- • We classify property crimes reported to the NCVS into three major types: burglary, motor vehicle theft, and theft (includes both attempted and completed crimes).
- Burglary consists of the actual or attempted unlawful entry of a house, apartment, or other residential structure, such as a homeowner's garage.
- Motor vehicle theft includes theft and attempted theft of cars, trucks, motorcycles, and other vehicles legally entitled to use the public roads and highways.
- Theft, the most prevalent property crime, occurs when an offender takes or attempts to take cash or property without personal contact. Incidents involving theft of property from within the sample household would classify as a theft if the offender has a legal right to be in the house, otherwise the incident would classify as a burglary.
- • As illustrated in Figure 3, renters had higher rates of victimization in 2013 than homeowners for each of the three major types of property crimes.

### **Figure 1.**

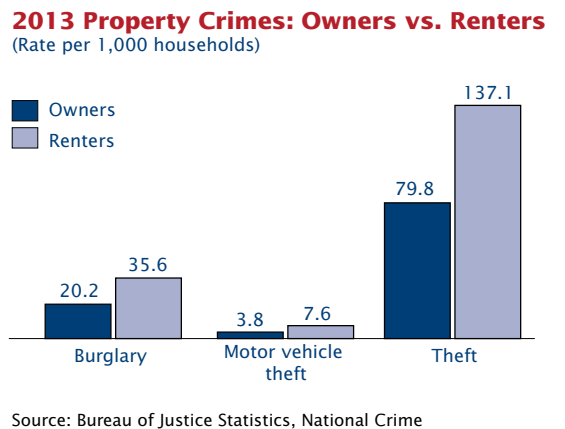

Victimization Survey, 2013.

### **2013 Personal Crimes** (Percent of total victimizations) **2013 Property Crimes** (Percent of total victimizations) Assault 82.7% Robbery 10.3% Rape/sexual assault 4.8% Purse snatching/ pocket picking 2.2% Theft 76.5% Burglary 19.6% Motor vehicle theft 3.9%

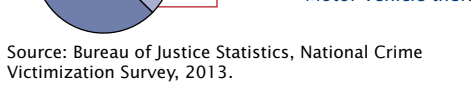

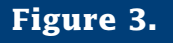

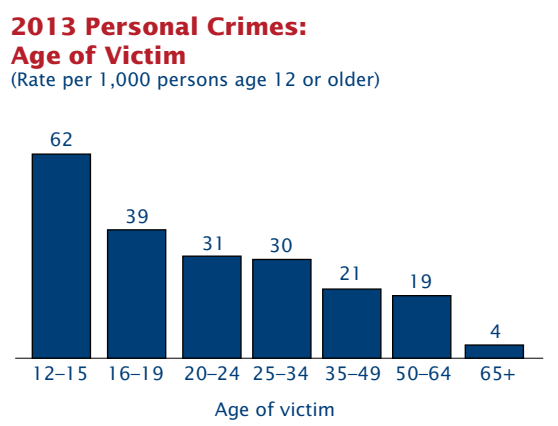

Source: Bureau of Justice Statistics, National Crime

Victimization Survey, 2013.

Note: Not all groups are statistically different from each other.

## **Figure 2.**

### **Delitos Que se Reportaron a la Policía**

• La NCVS fue concebida para complementar lo que se conoce acerca de los delitos a partir de la recopilación anual de información reportada a la policía (Uniform Crime Reports). La encuesta, que también cuenta los incidentes que no fueron reportados a la policía, proporciona un panorama detallado de los incidentes delictivos, las víctimas y las tendencias desde la perspectiva de las víctimas. En el 2013, la mayoría de los delitos calculados por la NCVS (60 por ciento) no se habían reportado a la policía (vea la Ilustración 5).

### **Unas Palabras Sobre la Confidencialidad**

- • Usamos la información que usted proporciona para fines estadísticos solamente. Cualquier persona que pueda ver sus respuestas tiene que prestar un juramento y está sujeto a una multa o una condena de cárcel si revela de manera inapropiada cualquier información que usted proporcione (secciones 9 y 214 del título 13 del Código de los Estados Unidos).
- • Las tablas y gráficas que se muestran en esta hoja informativa han sido creadas a partir de una recopilación de datos provistos por respondedores como usted, y son ejemplos de cómo se usan los datos para proveer información sobre muchos temas relacionados con los delitos y los casos de víctimas de delitos. Su nombre y su dirección NO forman parte de los totales estadísticos que se hacen públicos.
- • Es ilegal que nosotros le proporcionemos información sobre usted como individuo a cualquier entidad, incluida cualquier otra agencia del gobierno.

• Los datos que se presentan en esta hoja informativa se basan en las personas y los hogares que respondieron a la NCVS en el 2012 y el 2013. Los estimados que se obtuvieron como resultado son representativos de toda la población. Sin embargo, los datos están sujetos a errores de la muestra y errores ajenos a la muestra. Todas las comparaciones que se presentan en esta hoja informativa han tenido en cuenta los errores de la muestra y son significativos a un nivel de confianza del 90 por ciento, a menos que se indique de otra manera. Para obtener más información sobre los errores de la muestra, errores ajenos a la muestra y la metodología de la encuesta, vea el documento "Encuesta Nacional de Víctimas de Delitos: documentación técnica" que se encuentra en <http://www.bjs.gov/content/ pub/pdf/ncvstd13.pdf>.

### **Fuentes y Precisión**

- combatir el crimen.
- la BIS:

### **Comparación de los Datos Sobre los Delitos**

- • Mediante la comparación de los datos de la NCVS en el transcurso del tiempo, los planificadores de justicia criminal pueden determinar si ha habido cambios significativos o no en los patrones de casos de víctimas de delitos para ciertos tipos de delitos.
- • En el 2012, el número de personas que fueron víctimas de delitos fue de 26.7 por cada 1,000 personas de 12 años o más, lo cual no es estadísticamente diferente de 23.7 por cada 1,000 personas de 12 años o más en el 2013 (vea la Ilustración 4).
- • En los delitos de propiedad hubo una disminución de 155.8 casos de víctimas de delitos por cada 1,000 hogares en 2012 a 131.4 casos de víctimas de delitos por cada 1,000 hogares en el 2013.

*Hoja Informativa—2013*

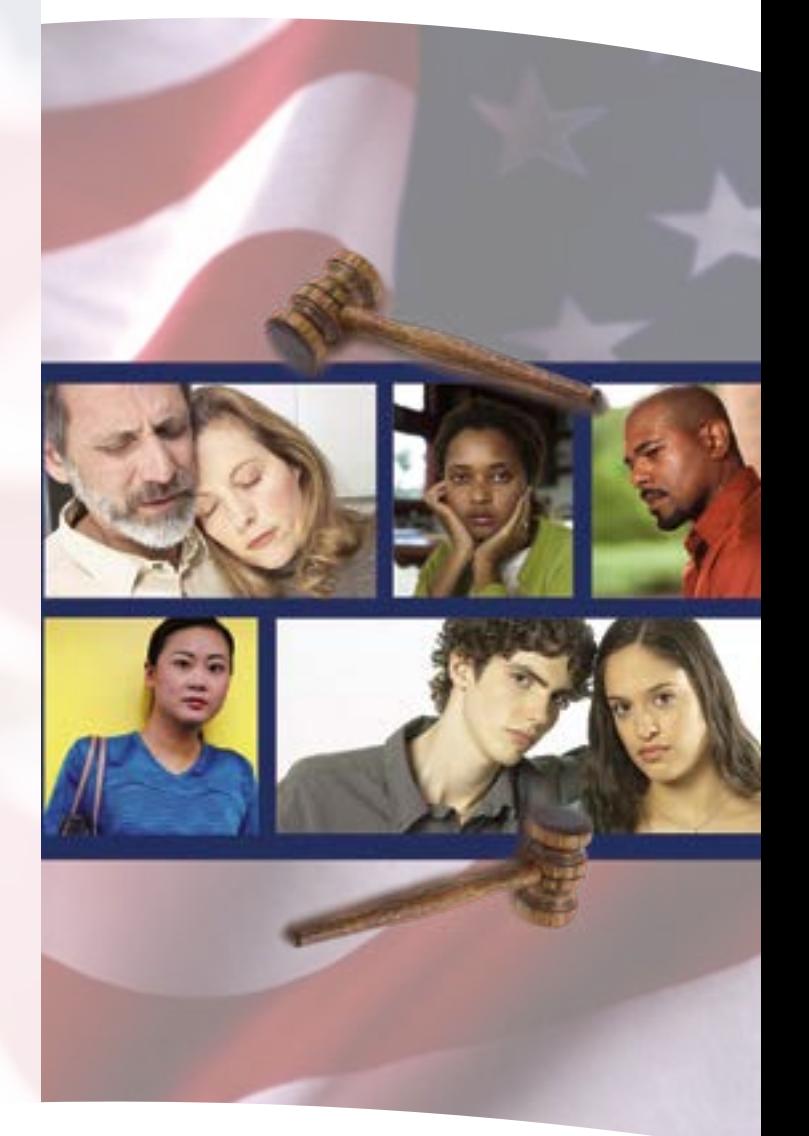

### **Información útil**

**Línea Nacional Sobre Violencia Doméstica** 1-800-799-SAFE 1-800-787-3224 (TTY)

**Centro Nacional Para Víctimas de Delitos** 1-202-467-8700 http://victimsofcrime.org/

**Ayuda Para los Niños Línea Nacional Para Abuso Infantil** 1-800-4-A-CHILD

**Localizador de Atención a Ancianos (Eldercare)** 1-800-677-1116

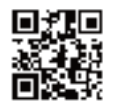

### **Otras Publicaciones**

• Esta hoja informativa solamente contiene algunos de los datos de las conclusiones de la NCVS. El BJS publica periódicamente otros reportes para satisfacer las necesidades de muchas personas interesadas en el orden público, el gobierno y el sector privado que analizan los problemas criminales y planifican programas para combatirlos. Al participar en la NCVS, usted está contribuyendo al conocimiento que se necesita para planificar programas efectivos para

• El BJS publica una amplia variedad de informes especiales sobre temas, tales como víctimas de raza negra e hispanos, víctimas de edad avanzada, delito de violación, víctimas de robos, robo de vehículos, etc. Usted puede obtener las copias más recientes de estos y otros informes de datos de la NCVS escribiendo al BJS o visitando el sitio en Internet de

 National Criminal Justice Reference Service (NCJRS) P.O. Box 6000 Rockville, MD 20849-6000

 http://bjs.gov

# 2013 Encuesta Nacional de Víctimas de Delitos

Departamento de Comercio de los EE.UU. Administración de Economía y Estadísticas OFICINA DEL CENSO DE LOS EE.UU. *census.gov*

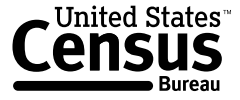

Publicado en Febrero de 2015 NCVS-110 (2-15)

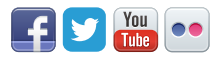

### **Ilustración 4.**

### **Ilustración 5.**

**Delitos reportados a la policía en el 2013** (en por ciento)

Fuente: Buró de Estadísticas Judiciales, Encuesta Nacional de Víctimas de Delitos, 2013.

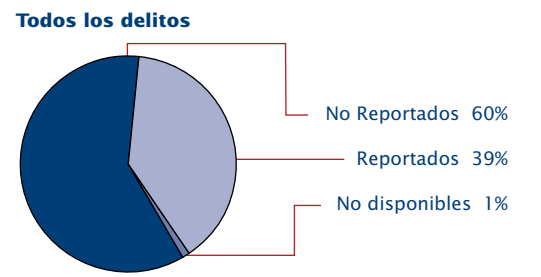

Nota: No disponibles no es estadísticamente diferente de cero.

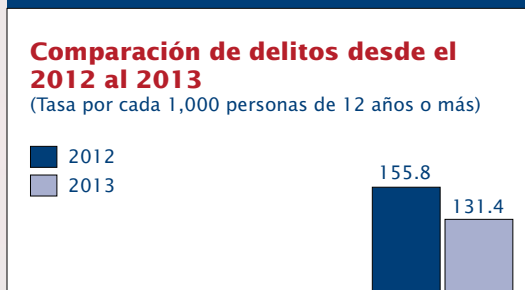

Delitos personales Delitos de propiedad 26.7 23.7

Fuente: Buró de Estadísticas Judiciales, Encuesta Nacional de Víctimas de Delitos, 2012-2013.

Nota: Para los delitos personales, las tasas no son estadísticamente diferentes entre sí.

### **¿Qué es la Encuesta Nacional de Víctimas de Delitos?**

La Encuesta Nacional de Víctimas de Delitos (NCVS) es una encuesta nacional que se basa en una muestra hogares. La encuesta está diseñada para obtener información detallada acerca de las personas que han sido víctimas de determinado tipo de delitos, como robo, hurto, robo de automóvil, atraco, asalto, violación y víctima de carteristas o que le arrebataran el bolso.

### *La NCVS :*

- • Refleja los delitos que las víctimas no reportan a la policía, así como aquellos que sí reportan.
- • Actualmente es la única fuente de información detallada sobre las características de las víctimas y de los delitos, y proporciona una imagen más detallada de la extensión y la naturaleza del delito en los Estados Unidos.

### *Usos de los datos de las NCVS:*

- • La NCVS provee información que es utilizada por las agencias de orden público, judiciales y correccionales para mejorar su eficacia y su planificación.
- • El Departamento de Educación de los EE.UU. determina la incidencia y la naturaleza de los casos en que los estudiantes son víctimas de delitos en las escuelas.
- • El Departamento de Vivienda y Desarrollo Urbano de los EE.UU. determina la incidencia de delitos en las viviendas públicas.
- • El Departamento de Agricultura de los EE.UU. determina cómo los delitos afectan a los granjeros.
- • El Departamento de Salud y Servicios Humanos de los EE.UU. identifica las ocupaciones y los lugares de trabajo en los que hay alto riesgo de violencia, de manera que se creen medidas preventivas efectivas.
- • Instituciones educativas: Muchos académicos e investigadores usan los datos de la NCVS para preparar informes y publicaciones científicas que se utilizan en un sinnúmero de disciplinas, incluidas la sociología, la criminología, la psicología y las ciencias políticas.

### *¿Quién lleva a cabo la encuesta?*

- • La Oficina del Censo de los EE.UU. lleva a cabo la NCVS para el Buró de Estadísticas Judiciales (BJS) del Departamento de Justicia de los EE.UU.
- • La Oficina del Censo recopila y procesa la información y ayuda al BJS en el análisis de los datos.
- • El BJS es responsable por la publicación de los resultados.

### *¿Cómo se recopila la información?*

- • La NCVS incluye entrevistas a una muestra científica de hogares en los 50 estados y el Distrito de Columbia.
- • Los métodos de encuesta por muestra permiten el estudio de pequeños números de personas, con el objetivo de obtener datos acerca de toda la población del país. Estos métodos reducen considerablemente el costo de la recopilación de información.
- • Los entrevistadores de la Oficina del Censo llevan a cabo las entrevistas, ya sea en persona o por teléfono.

### *¿Cómo fui seleccionado para esta encuesta?*

- • Seleccionamos científicamente una muestra de direcciones característica, no a usted personalmente, para representar a todos los hogares en los Estados Unidos para esta encuesta.
- • Entrevistamos a cada una de las direcciones seleccionadas una vez cada 6 meses en un periodo de 3 años, para un total de siete entrevistas.
- • Si usted se muda a otro lugar mientras su residencia está incluida en la encuesta, entrevistaríamos a la familia que se mude a su antigua residencia.

### *Su participación es importante.*

• La participación en esta encuesta es voluntaria, y no hay penalidad por negarse a contestar las preguntas. Sin embargo, ya haya sido usted víctima de un delito o no, su cooperación es de extrema importancia para ayudar a garantizar que los resultados de la encuesta estén completos y sean confiables. Sus respuestas no solamente representan a su hogar, sino también a otros cientos de hogares similares.

### **¿Qué Información Reciben Ustedes de Esta Encuesta?**

- • Los tipos y la cantidad de delitos cometidos.
- • Características de las víctimas.
- • Características de los infractores de delitos violentos.
- • Detalles de los delitos, incluidos:
- Cuándo y dónde ocurren los delitos.
- Las pérdidas económicas causadas a la víctima.
- La magnitud de los daños sufridos por la víctima.
- Si la víctima conocía al infractor o si eran desconocidos.
- Si el infractor usó un arma.
- Si se notificó a la policía.

### **¿Cuáles Son los Resultados de la NCVS?**

### - Hurto 76.5% Allanamiento de morada 19.6% Robo de vehículos 3.9%

- • El BJS publica anualmente los resultados de la NCVS, además de la presentación de informes temáticos especiales periódicamente. Solamente se publican estadísticas generales sobre el país en su totalidad, nunca se da a conocer información sobre usted como individuo.
- • Los resultados para el 2013, el año más reciente en el que estuvieron disponibles los estimados anuales, mostraron que las agresiones eran el tipo de delito más frecuente cometido contra una persona (delitos personales). Estos constituían alrededor del 82.7 por ciento de todos los delitos personales en el 2013 (vea la Ilustración 1).
- • Las agresiones se definen como ataques físicos ilegales o amenazas que se hacen directamente a la persona frente a frente. Estas se clasifican como menores o graves, y la severidad de los ataques puede ir desde simple o menor hasta casi mortal.
- • Los delitos personales restantes incluyen robo, violación/agresión sexual, arrebatar bolsos/ carteristas. Estos delitos en su conjunto constituyen el restante 17.3 por ciento de los sufridos por las víctimas de delitos personales en el 2013.
- • Como se muestra en la Ilustración 1, los hurtos, como el robo de los muebles de jardín en el patio o el robo de una bicicleta en la entrada de la casa, fueron los delitos de propiedad más comunes reportados en el 2013, lo cual constituye alrededor del 76.5 por ciento de todos los delitos de propiedad. Otros delitos contra la propiedad incluyen el allanamiento de morada, con alrededor del 19.6 por ciento, y los robos de automóviles, con alrededor del 3.9 por ciento.

### **Delitos Personales**

### *Sexo de las víctimas:*

• Para los delitos personales violentos en el 2013, las personas de sexo masculino de 12 años o más experimentaron 24 casos de víctimas de delitos por cada 1,000 personas, lo cual no es estadísticamente diferente de las personas de sexo femenino de 12 años o más que experimentaron 23 casos de víctimas de delitos por cada 1,000

personas.

### *Edad de las víctimas:*

• La edad de la persona influye en la probabilidad de que se convierta en víctima de un delito. En el 2013, las conclusiones de la NCVS muestran que las personas de edades entre 12 y 15 años tenían más probabilidades de ser víctimas de un delito, mientras la personas de 65 años de edad o más tenían menos probabilidades (vea la Ilustración 2).

• Las personas de edades entre 12 y 15 años fueron víctimas de 62 delitos personales por cada 1,000 personas. Las personas de 65 años de edad o más fueron víctimas de 4 delitos por cada 1,000

- 
- personas.

### **Delitos de Propiedad**

- • Clasificamos los delitos de propiedad que se reportan a la NCVS en tres tipos principales: allanamiento de morada, robo de automóviles y hurto (incluidos los intentos y los delitos consumados).
- El allanamiento de morada consiste en la entrada o intento de entrada en una casa, apartamento o estructura residencial, como el garaje de un propietario de vivienda.
- El robo de vehículos los robos e intentos de robo de automóviles, camiones, motocicletas y otros vehículos que tengan derecho legal a usar las carreteras y autopistas públicas.
- El hurto, el más común de los delitos de propiedad, ocurre cuando el infractor adquiere o trata de adquirir dinero o propiedades sin contacto personal. Los incidentes que incluyan la sustracción de propiedades desde el interior de un hogar en la muestra deben ser clasificados como hurto si el infractor tiene derecho legal a estar en la casa, de lo contrario se deben clasificar como allanamiento de morada.
- • Como se muestra en la Ilustración 3, los inquilinos tuvieron mayores índices de casos de víctimas de delitos en el 2013 que los propietarios de viviendas para cada uno de los principales tipos de delitos de propiedad.

### **Ilustración 3.**

### **Delitos personales en el 2013**

(Por ciento total de casos de víctimas de delitos)

#### **Delitos de propiedad en el 2013** (Por ciento total de casos de víctimas de delitos)

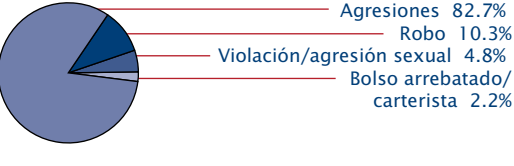

Fuente: Buró de Estadísticas Judiciales, Encuesta Nacional de Víctimas de Delitos, 2013.

# **Delitos personales en el 2013:**

# **edad de las víctimas**

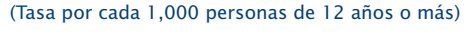

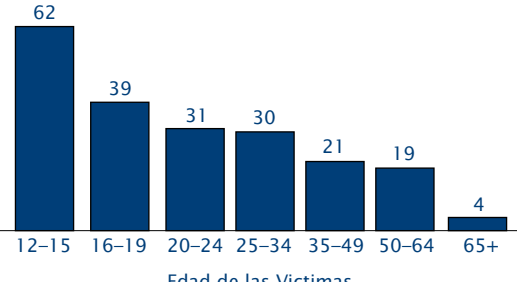

- Edad de las Victimas
- Nota: No todos los grupos son significativamente diferentes
- Fuente: Buró de Estadísticas Judiciales, Encuesta Nacional de

Víctimas de Delitos, 2013. entre sí estadísticamente.

## **Ilustración 2.**

#### **Delitos de Propiedad en el 2013: Propietarios comparados con Inquilinos** (Tasa por cada 1,000 hogares)

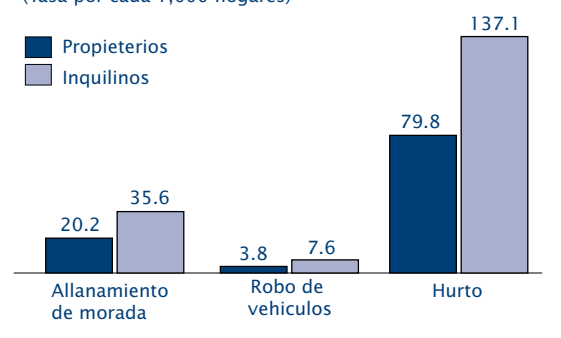

Fuente: Buró de Estadísticas Judiciales, Encuesta Nacional de Víctimas de Delitos, 2013.

### **Ilustración 1.**

**National Crime Victimization Survey** 

**CAPI Self-Study For NCVS Field Representatives**

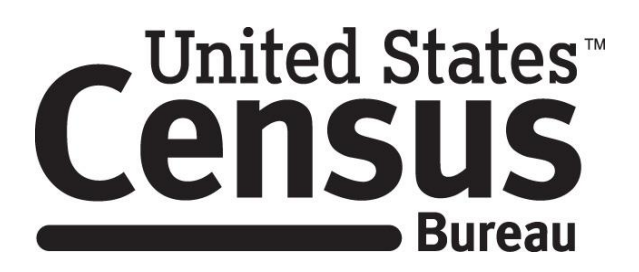

*This document does not contain any Title 13 data or other Personally Identifiable Information. All data are fictitious and any resemblance to actual data is coincidental. Consistent with Field Division policy, any names referenced in practice interviews or other exercises are not meant to refer to any actual businesses, schools, group quarters, or persons, especially any current or former Census Bureau employees.*

# **Table of Contents**

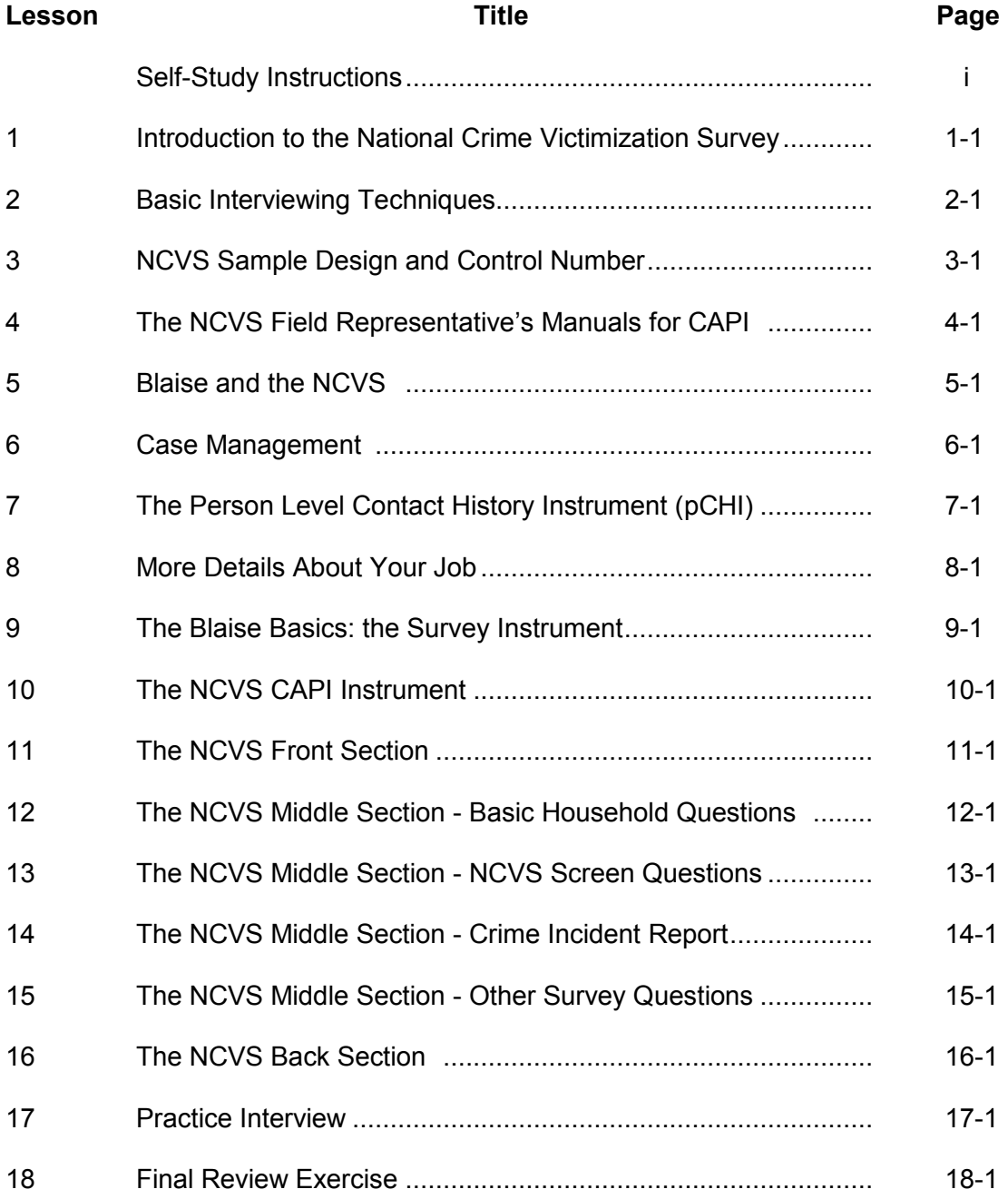

**NOTES** 

# **Self-Study Instructions**

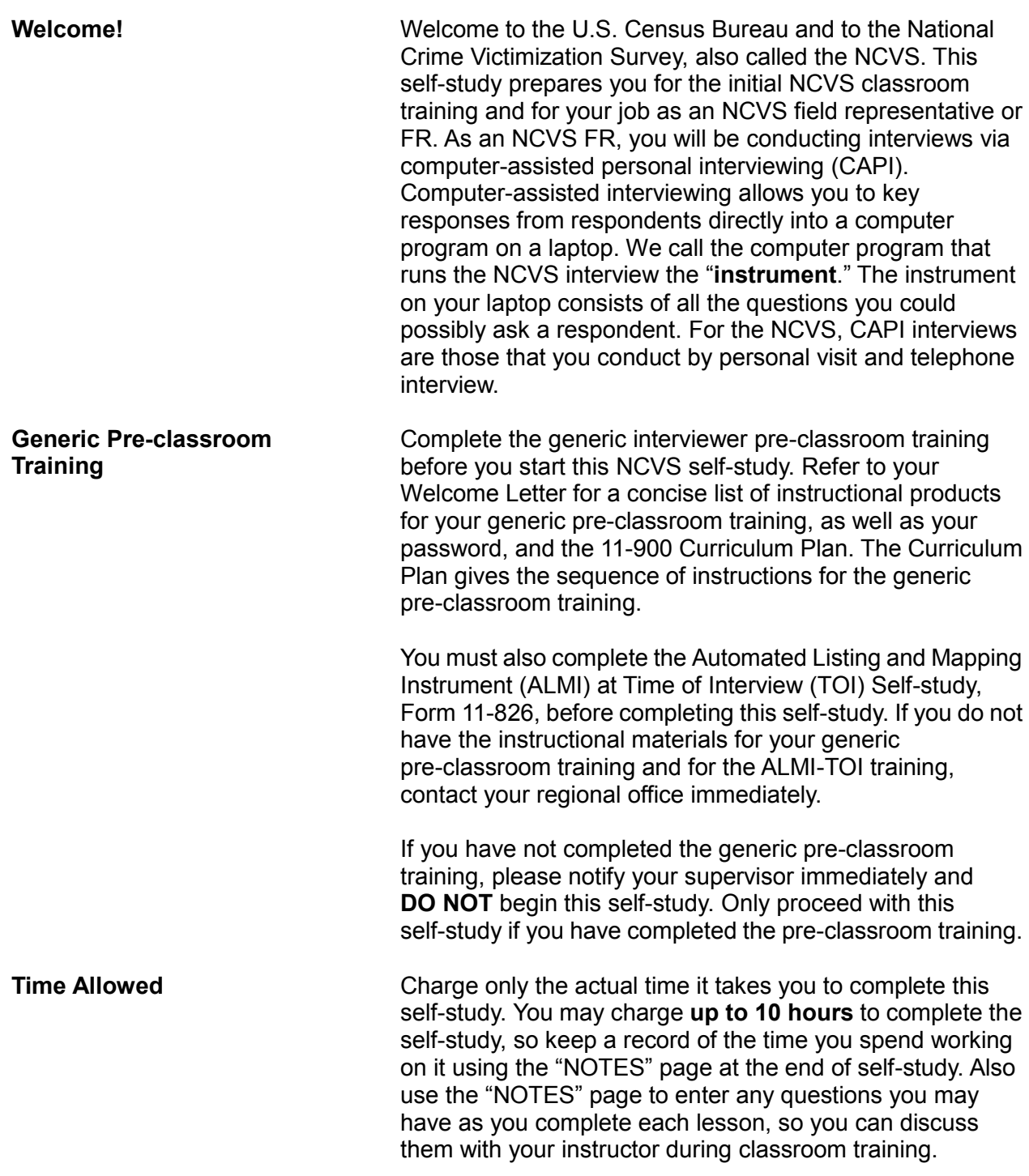

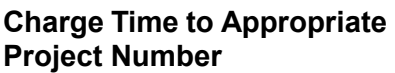

Charge the time that you spend completing this self-study *(not to exceed 10 hours)* to **the appropriate project number and task code 520.** The project number depends on the year the self-study is completed (refer to the chart below). It is extremely important that you charge to the correct project number.

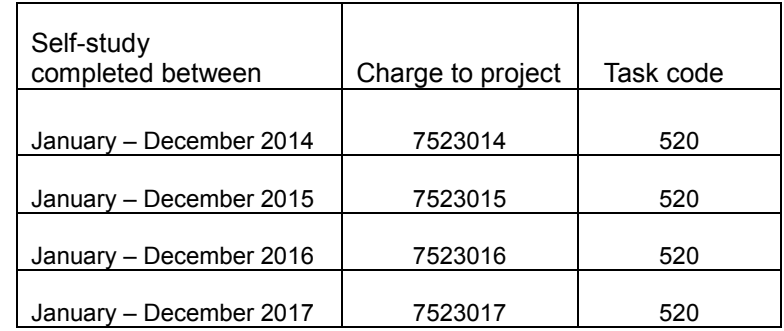

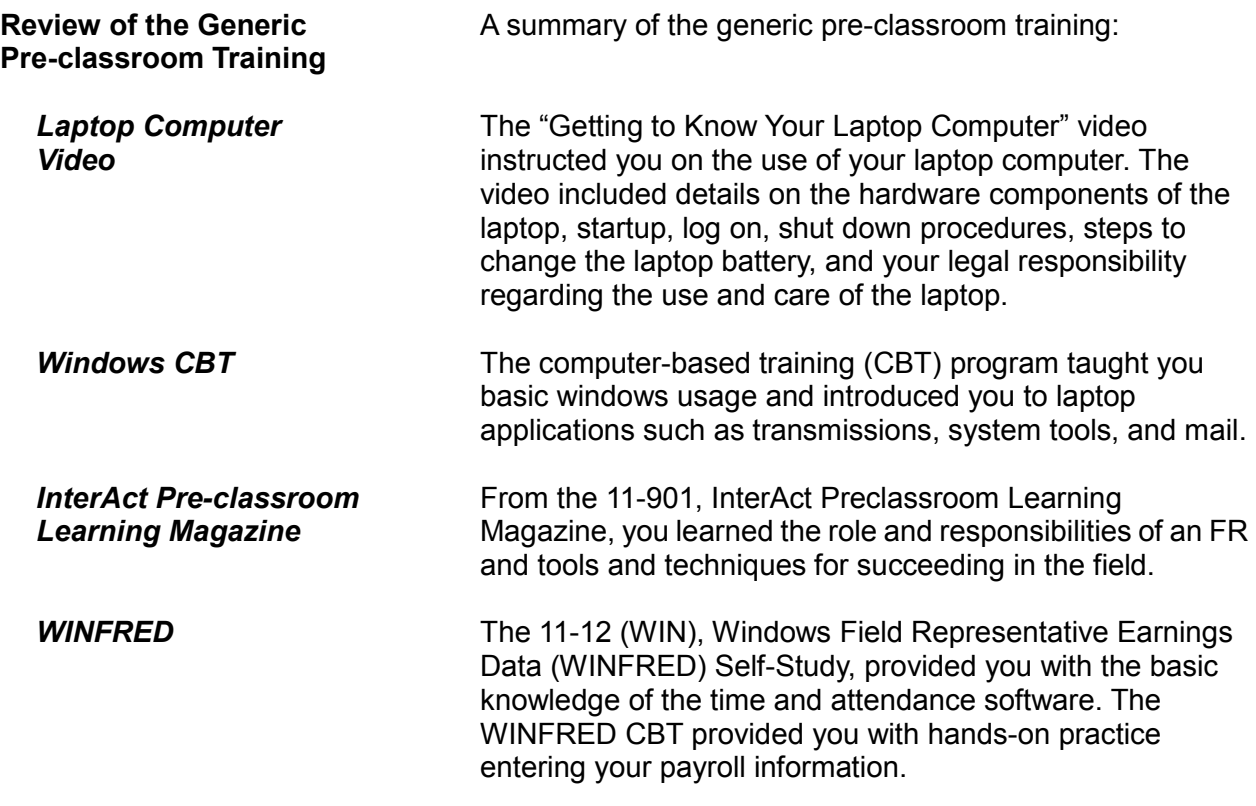

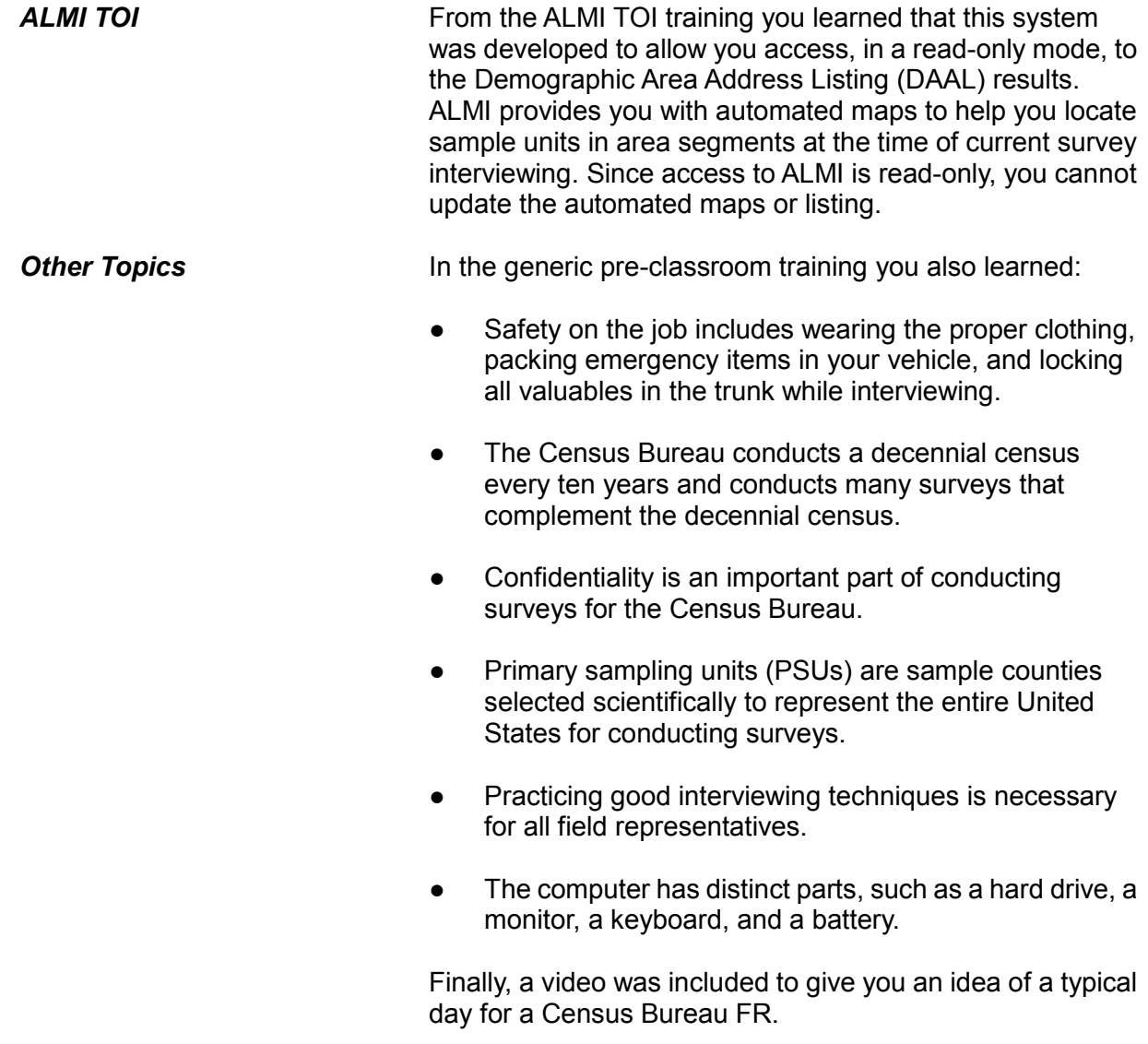

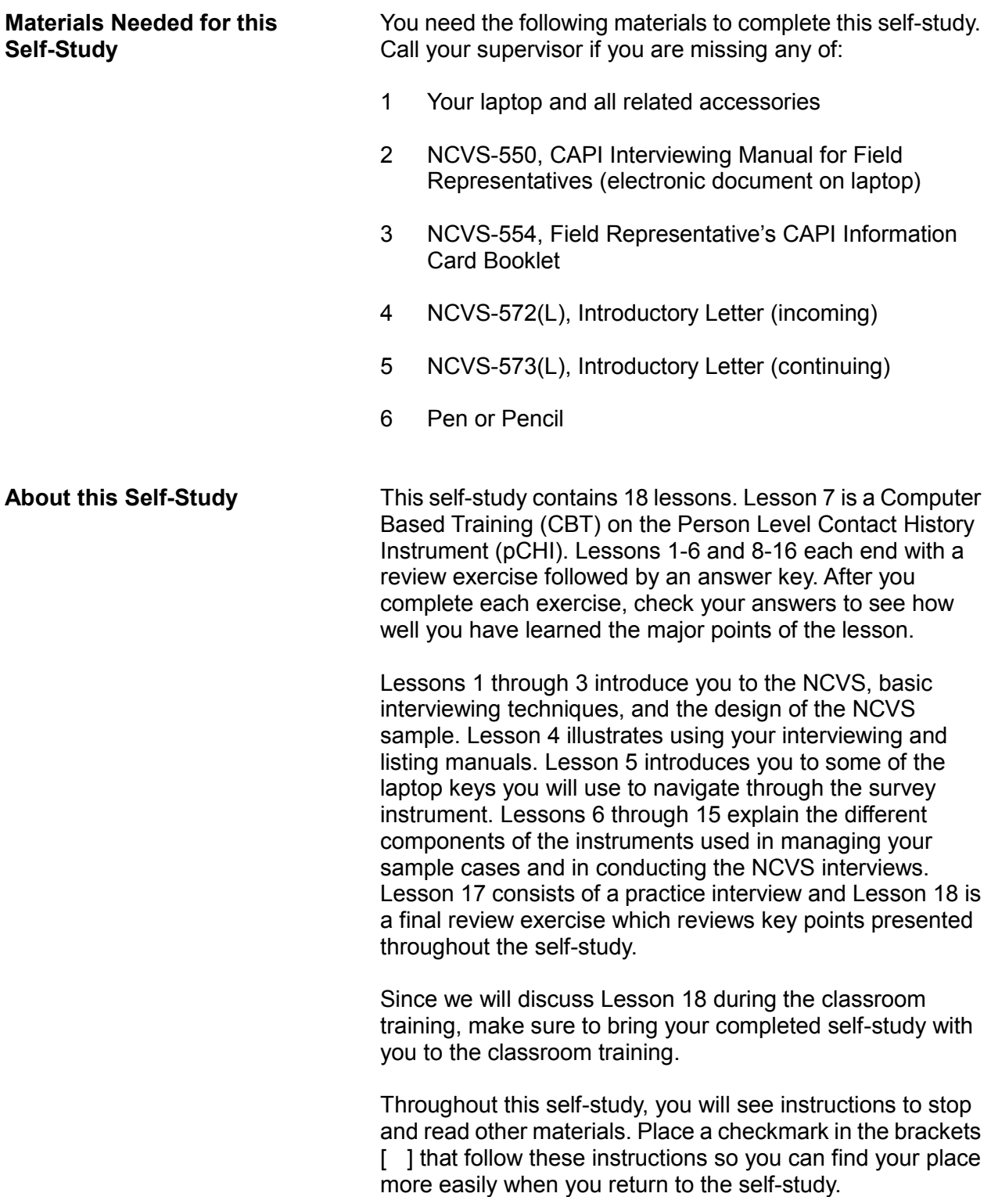

At the end of this self-study, you will:

- See the differences in screen layouts in both case management and the survey instrument;
- Practice some basic navigation in the instrument;
- Become familiar with the NCVS interviewing manual and looking up answers to questions in the manual;
- State the basic rules of interviewing;
- Explain specific NCVS definitions and concepts;
- Use the instrument by entering demographic data; and
- Complete an interview by following a script.

**Begin** Begin Starting with Lesson 1, complete each lesson in the sequence it is presented. If possible, complete each lesson without interruption. Schedule any breaks between lessons. **NOTES**

# **Lesson 1. Introduction to the National Crime Victimization Survey**

**NCVS**

**Objective** The objectives of this lesson are to:

- Give you a brief overview of the National Crime Victimization Survey (NCVS).
- Explain how the data collected for this survey are used.

**Purpose of the**  The Bureau of Justice Statistics (BJS), of the U.S. Department of Justice, sponsors the NCVS, which is the Nation's primary source of information on criminal victimization. Each year, data are obtained from a nationally representative sample of 78,000 households on the frequency, characteristics and consequences of criminal victimization in the United States. The survey enables the BJS to estimate the likelihood of victimization by rape, sexual assault, robbery, assault, theft, household burglary, and motor vehicle theft for the population as a whole, as well as for segments of the population such as women, the elderly, members of various racial groups, city dwellers, or other groups. The NCVS provides the largest national forum for victims to describe the impact of crime and characteristics of violent offenders.

> The BJS needs the NCVS data primarily to obtain an accurate, up-to-date measure of the kinds of crimes, as well as the number of crimes committed against persons 12 years of age and older. This survey is widely used by policy makers at all levels of government - including crime prevention groups, people who help crime victims, researchers, the media, as well as others. It has also been used by the Supreme Court in making decisions. The survey informs data users in a neutral, unbiased way to help them make public policy, plan new ways to attack crime, and evaluate the effectiveness of existing crime prevention programs.

> Since not all crimes are reported to the police, the NCVS provides a more complete picture of crime in the United States, because it not only collects data about crimes reported to the police, but also about crimes that are not reported to the police. The NCVS provides statistics about crimes which supplement those maintained by police records.

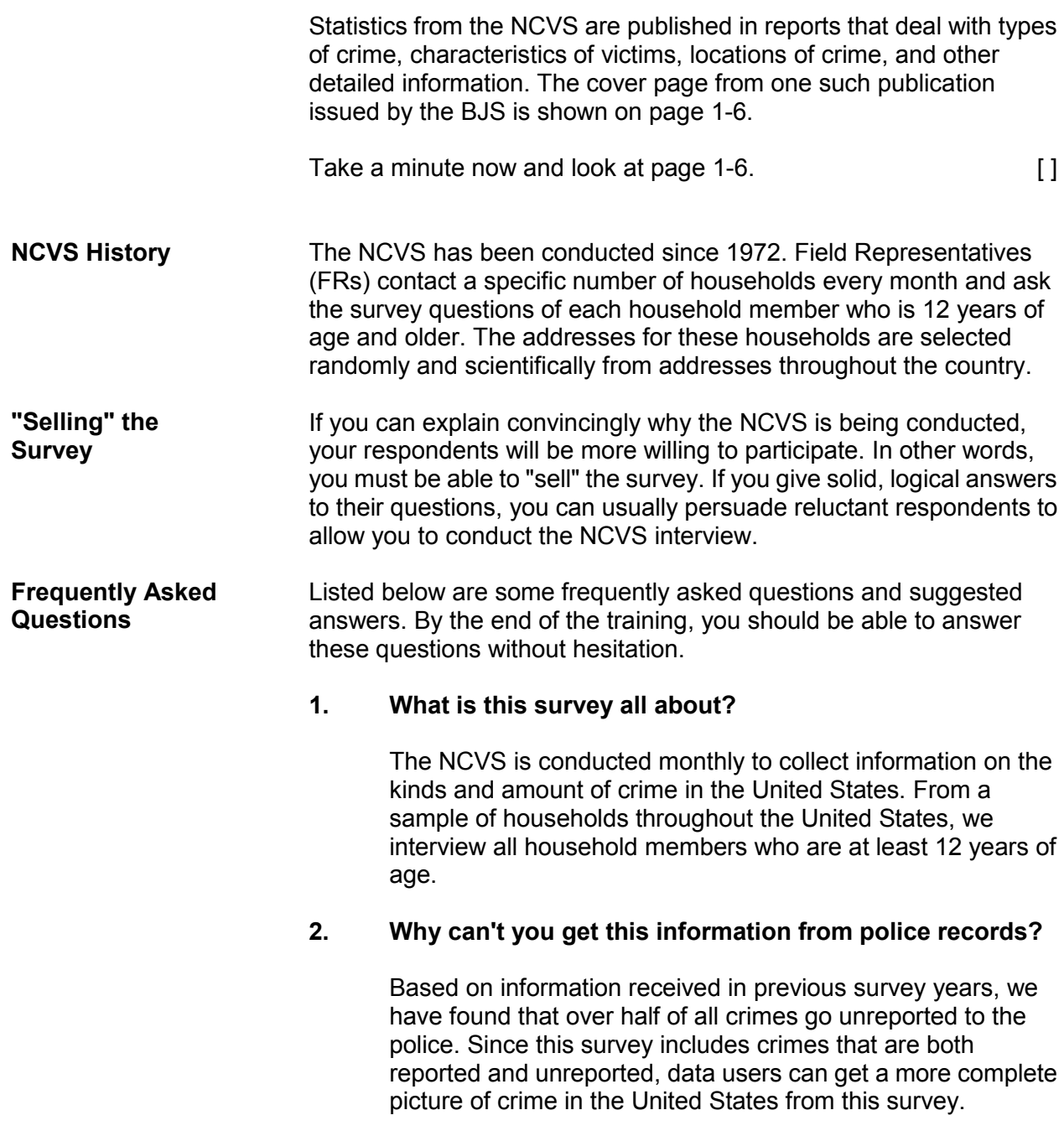

### **3. How can this survey help to fight crime?**

The results of this survey show a variety of information about crime victims, offenders, types of crimes being committed, and types of places where these crimes occur. All of this information is put to good use by law enforcement agencies, community groups, and government agencies throughout the country to lower the incidence of crime.

### **4. Why was I selected for this survey?**

Actually, we selected your address, not you personally. Using statistical methods, we selected approximately 78,000 addresses across the country to represent the entire population. If your household should move away while your address is still in the survey, we interview the new family that moves into the home.

### **5. Why do you need to interview me when I don't have any crimes to report?**

Your participation is important whether or not you report a crime. We cannot accurately find out the percentage of people who experience crime unless we get information from both victims and non-victims. By examining the differences between victims and non-victims, we can try to determine why certain individuals become victims, while others do not.

### **6. Why waste my tax dollars on a silly survey?**

The survey tells us about the amount and nature of crime, as well as crime trends and crimes not reported to the police. It can help save taxpayer money when new programs are developed focusing on the people who are most likely to be victims of crime by making crime prevention and control programs more effective.

### **7. How can I know for sure that you are who you say you are?**

Besides my identification badge, I can give you a telephone number to call so you can verify with my supervisor that I work for the U.S. Census Bureau.

### **8. Is this survey authorized by law?**

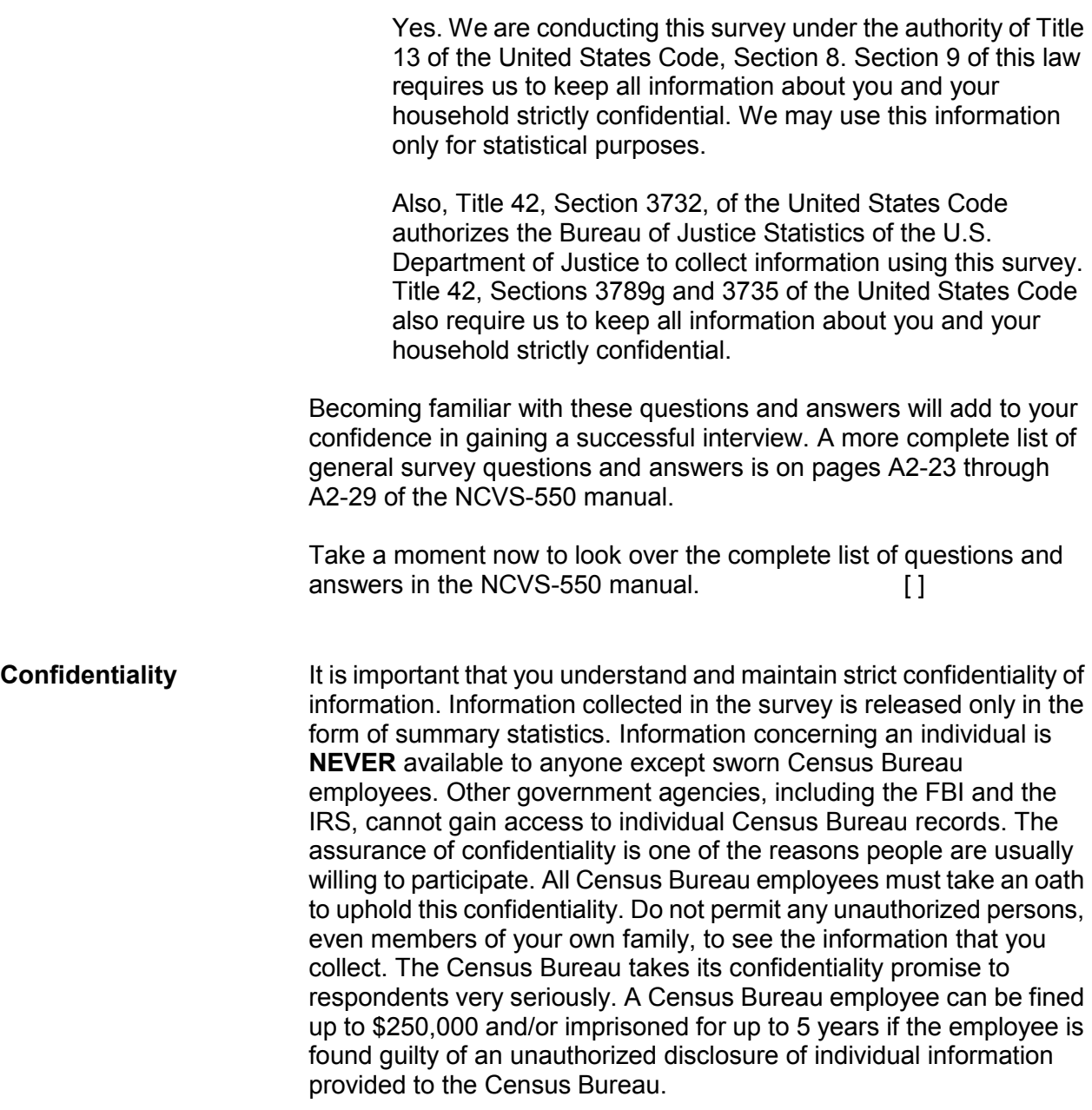

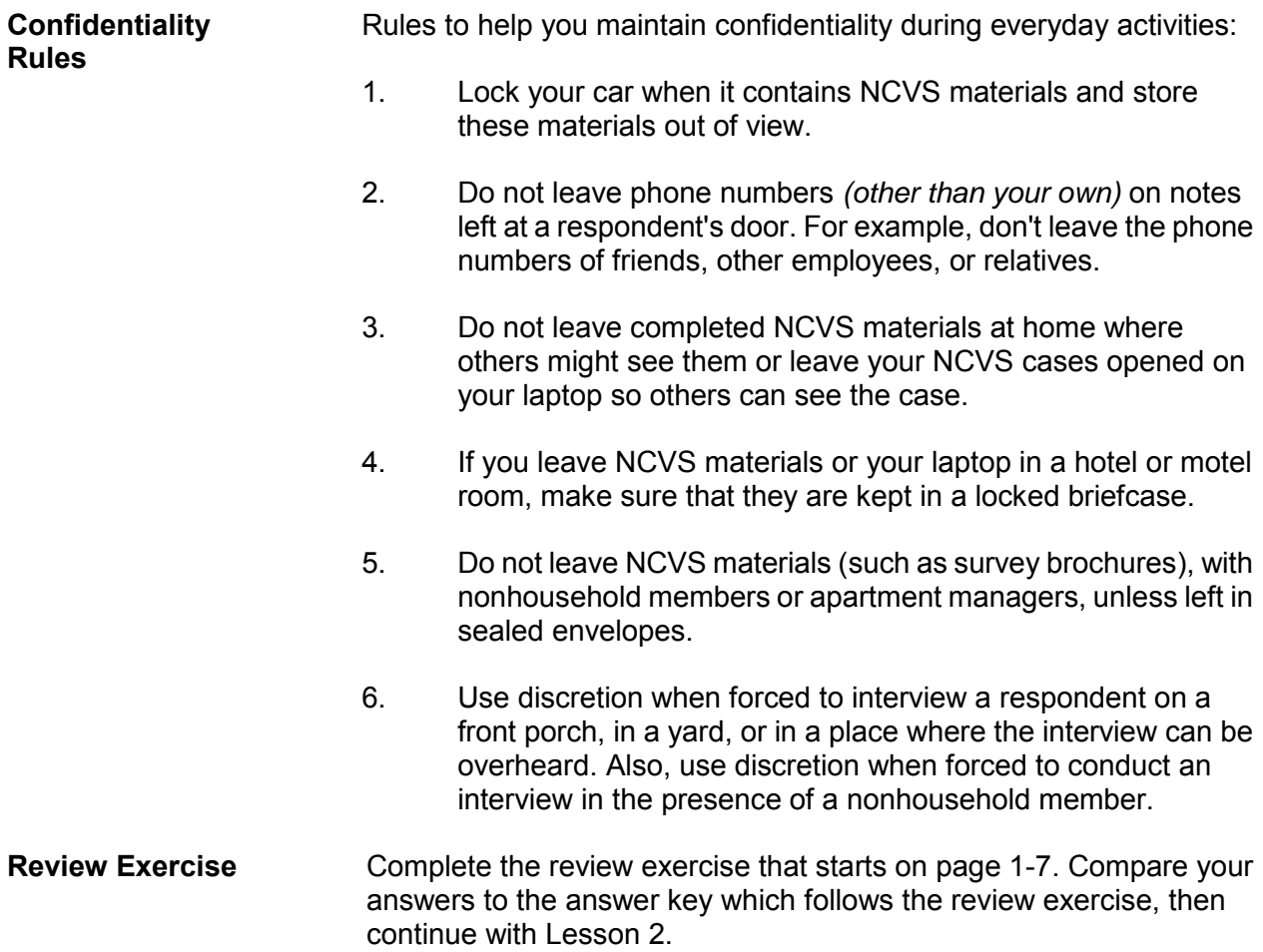

### **Illustration of a Crime Victimization Report**

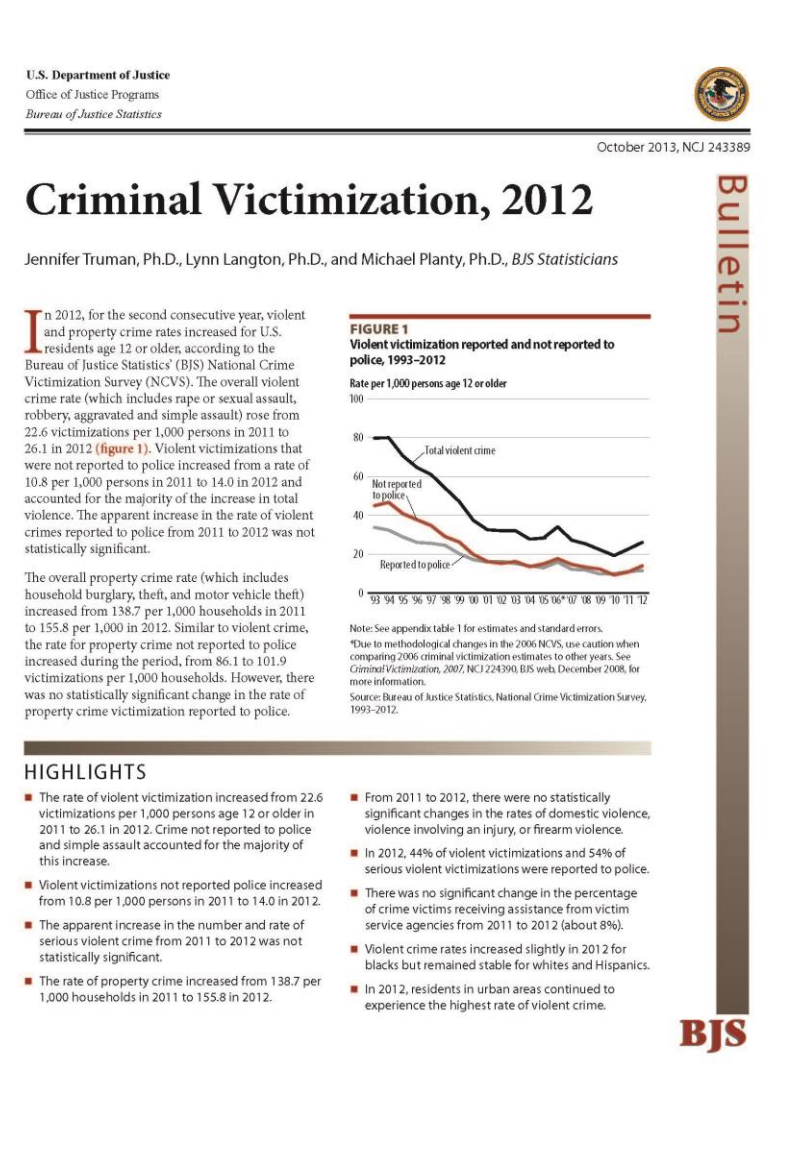

### **Lesson 1 - Review Exercise**

- 1. Who sponsors the National Crime Victimization Survey (NCVS)?
- 2. The purpose of the NCVS is to: *(Mark all answers that apply.)*
	- \_\_\_ obtain an accurate, up-to-date measure of the kinds and amount of crimes committed against persons who are 12 years of age and older.

\_\_\_\_\_\_\_\_\_\_\_\_\_\_\_\_\_\_\_\_\_\_\_\_\_\_\_\_\_\_\_\_\_\_\_\_\_\_\_\_\_\_\_\_\_\_\_\_\_\_\_\_\_\_\_\_\_\_\_\_\_\_\_\_\_

- provide statistical information on crime and its impact on society.
- plan new ways to attack crime.
- evaluate the effectiveness of existing crime prevention programs.
- 3. Field Representatives (FRs) contact a specific number of households every month and ask the survey questions of each household member who is 12 years of age and older.

**TRUE FALSE**

- 4. If a reluctant respondent suggests that you get this crime information from the police, tell the respondent that: *(Mark the correct answer.)*
	- Over half of all crimes go unreported to the police.
	- The police are not allowed to provide our agency with crime information.
	- It is easier to collect crime information directly from crime victims.
- 5. If a reluctant respondent says that she doesn't have any crimes to report and there is no need to complete the NCVS interview, you can explain that: *(Mark the correct answer.)*
	- You will ask the short version for respondents with no crimes to report.
	- After asking a few NCVS questions, the respondent may remember a crime.
	- By examining the differences between victims and non-victims, we can try to determine why certain individuals become victims, while others do not.
- 6. All Census Bureau employees take an oath to uphold the confidentiality of information collected for an individual or household participating in our surveys.

**TRUE FALSE**

*Now compare your answers to the answer key on the next page(s).*

### **Lesson 1 - Answer Key**

1. Who sponsors the National Crime Victimization Survey (NCVS)?

*Bureau of Justice Statistics, U. S. Department of Justice. (Page 1-1)*

- 2. The purpose of the NCVS is to: *(Mark all answers that apply.)*
	- **X** obtain an accurate, up-to-date measure of the kinds and amount of crimes committed against persons who are 12 years of age and older.
	- **X** provide statistical information on crime and its impact on society.
	- **X** plan new ways to attack crime.

**X** evaluate the effectiveness of existing crime prevention programs. *(Page 1-1 and 1-2)*

3. Field Representatives (FRs) contact a specific number of households every month and ask the survey questions of each household member who is 12 years of age and older.

### **TRUE**  *(Page 1-2)*

- 4. If a reluctant respondent suggests that you get this crime information from the police, tell the respondent that: *(Mark the correct answer.)*
	- **X** Over half of all crimes go unreported to the police.
	- The police are not allowed to provide our agency with crime information.
		- It is easier to collect crime information directly from crime victims.

*(Page 1-2)*

- 5. If a reluctant respondent says that she doesn't have any crimes to report and there is no need to complete the NCVS interview, you can explain that: *(Mark the correct answer.)*
	- You will ask the short version for respondents with no crimes to report.
	- After asking a few NCVS questions, the respondent may remember a crime.
	- **X** By examining the differences between victims and non-victims, we can try to determine why certain individuals become victims, while others do not. *(Page 1-3)*
- 6. All Census Bureau employees take an oath to uphold the confidentiality of information collected for an individual or household participating in our surveys.

**TRUE**  *(Page 1-4)*

*Continue with Lesson 2.*

# **Lesson 2. Basic Interviewing Techniques**

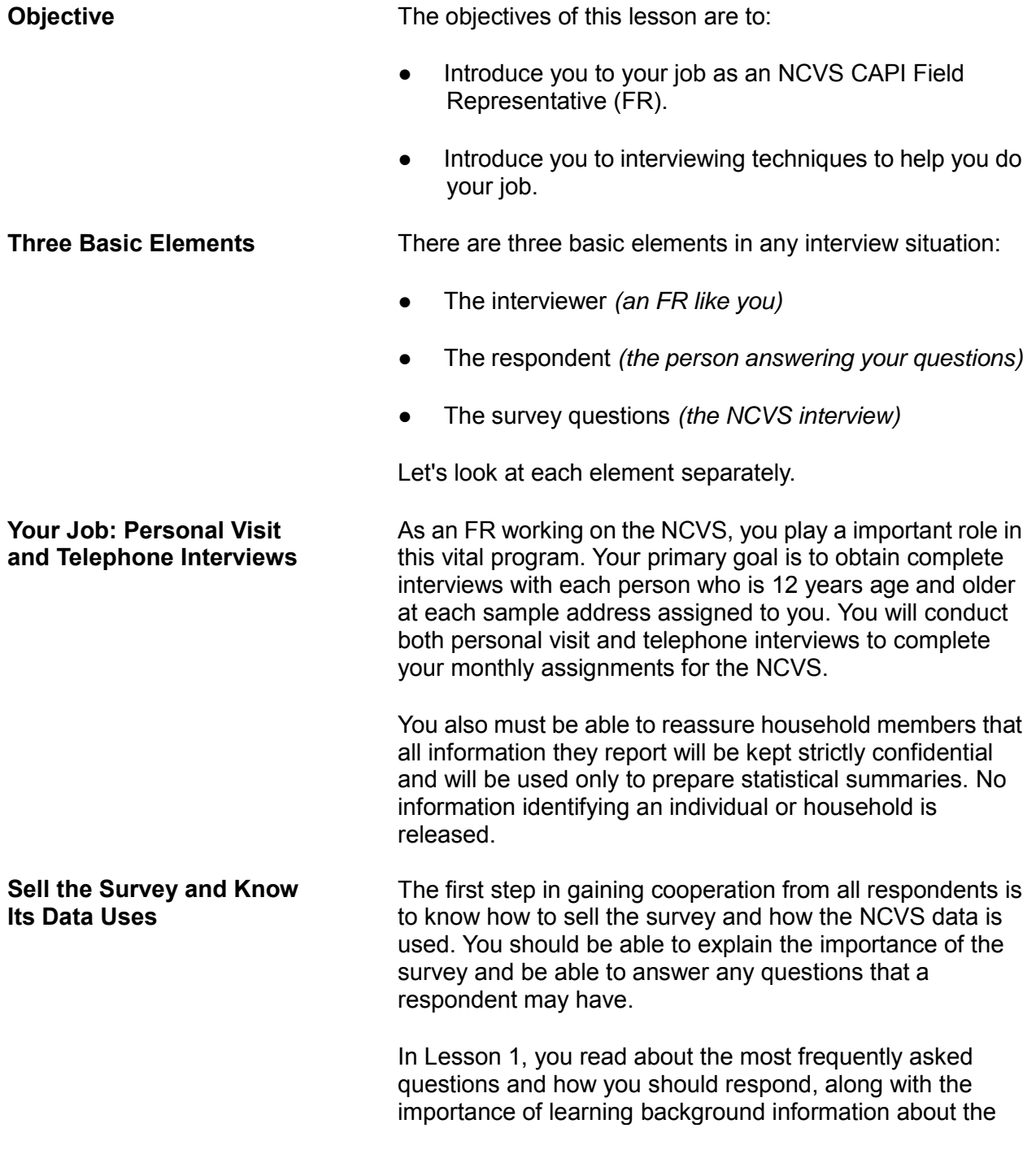
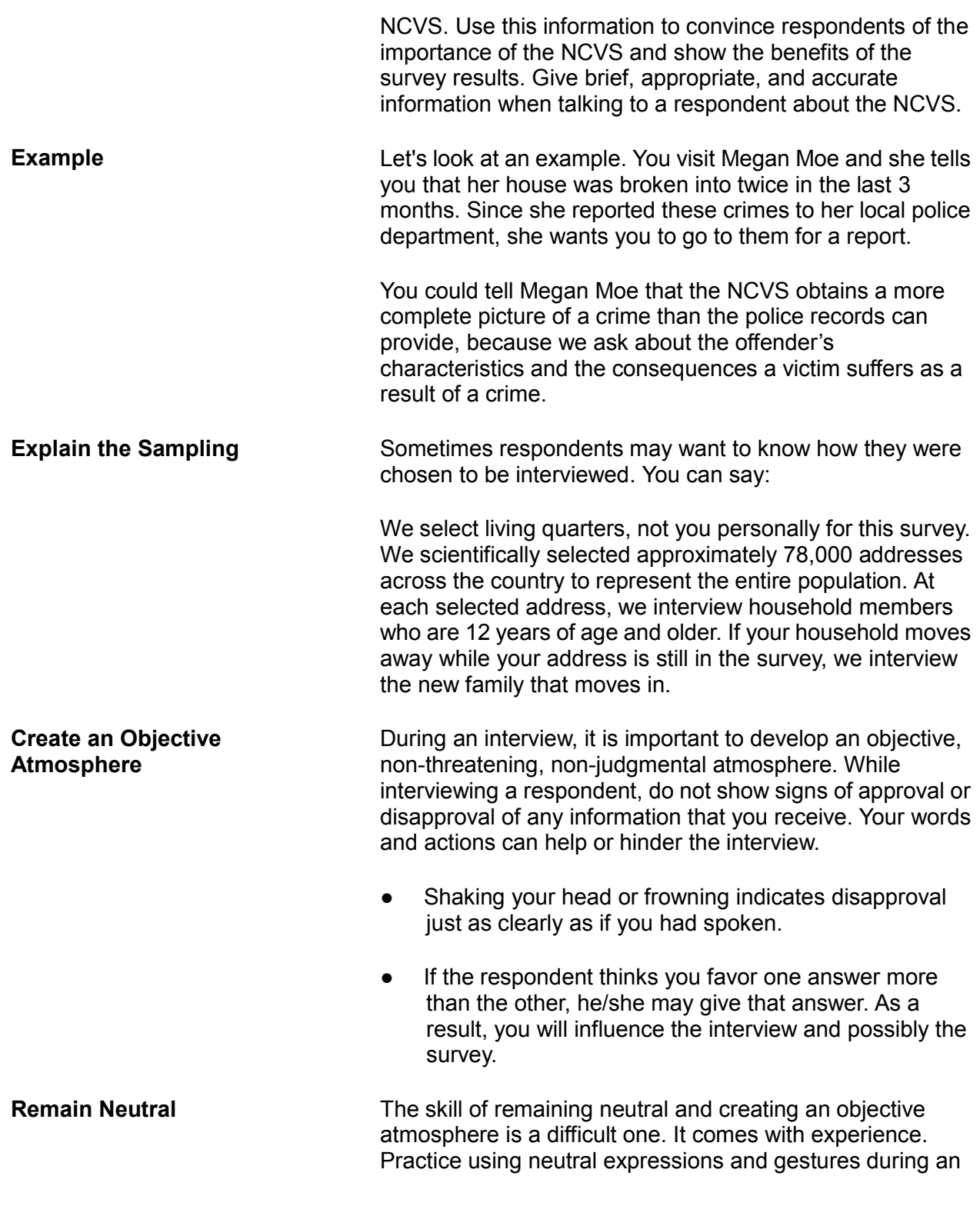

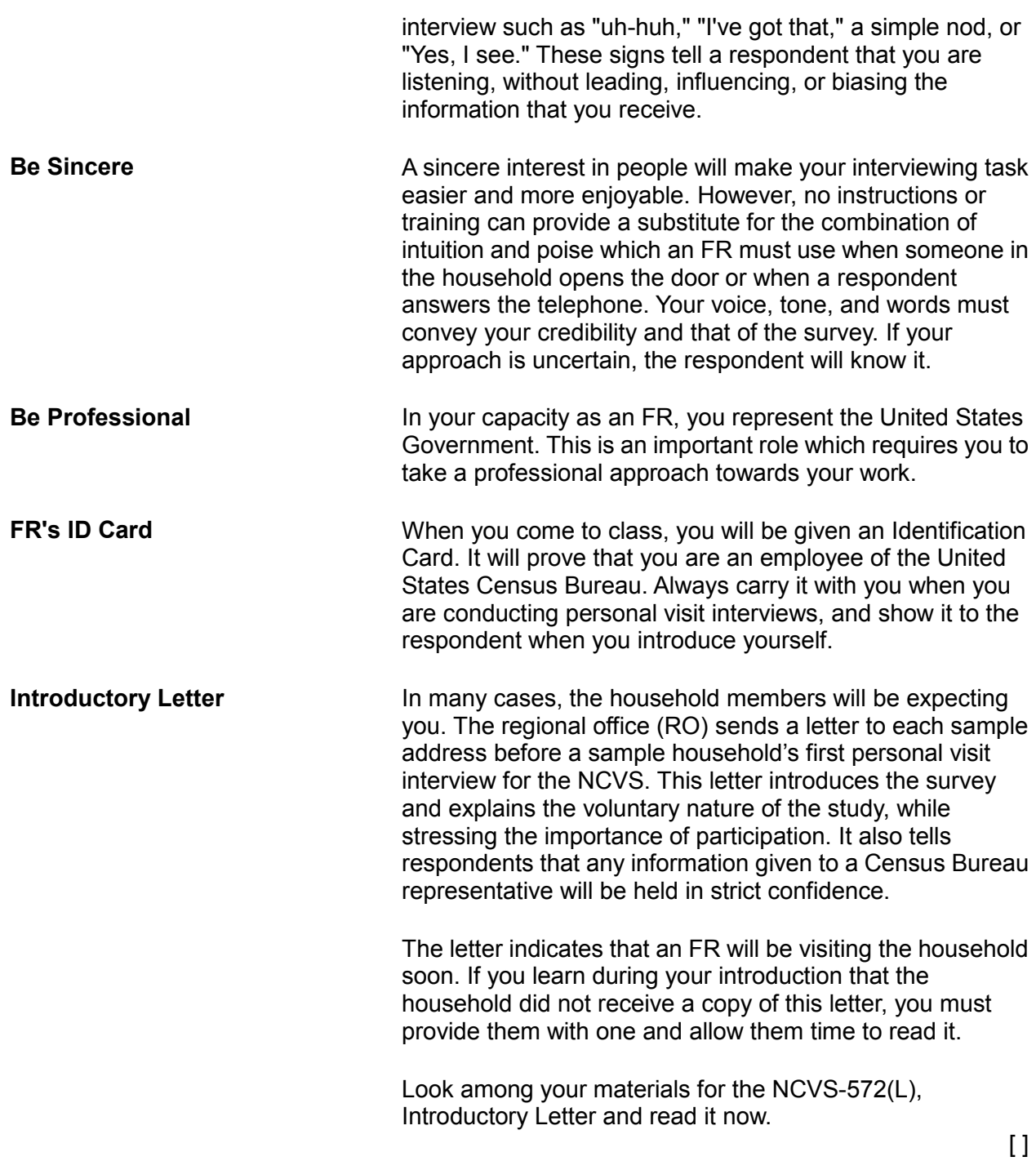

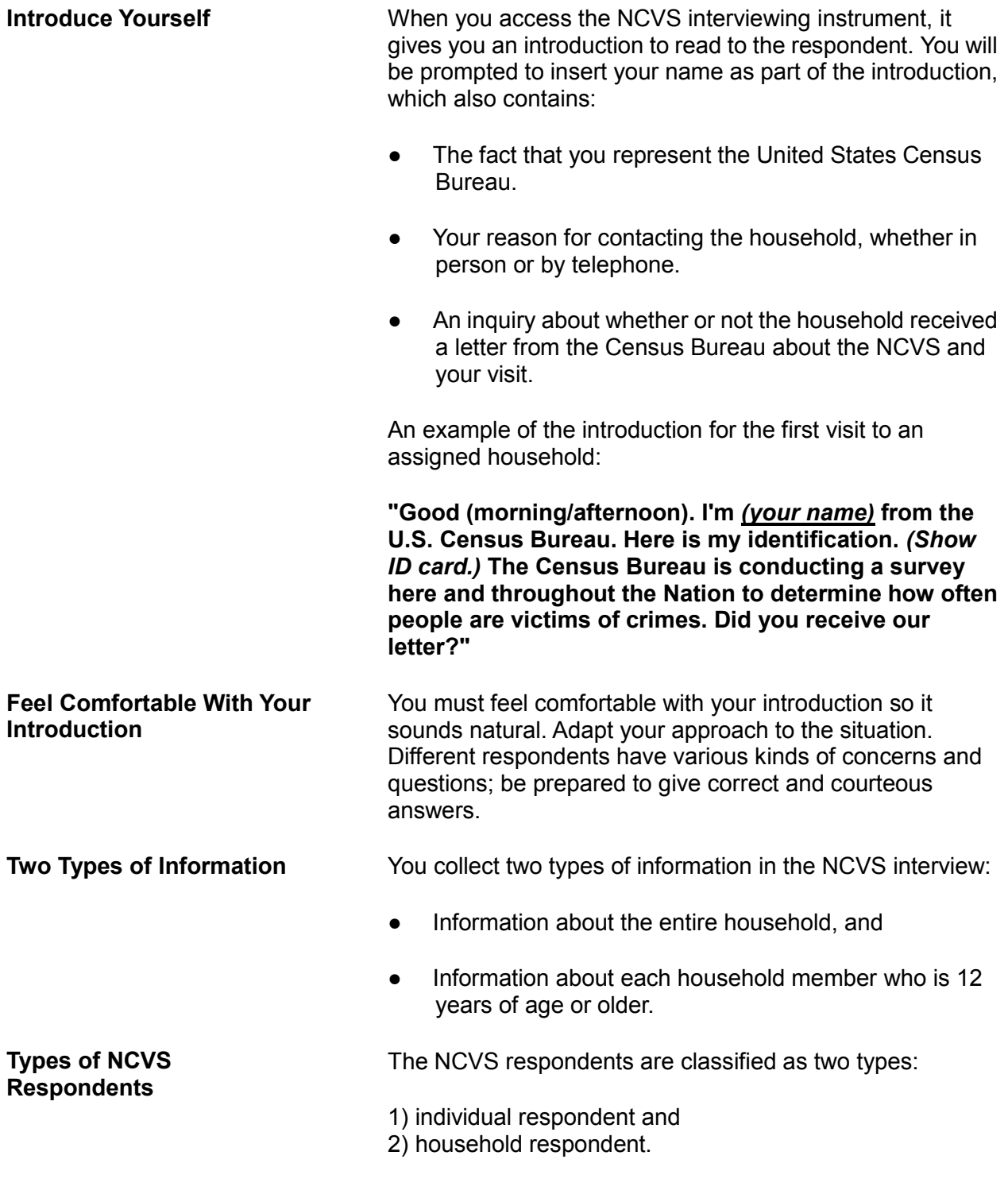

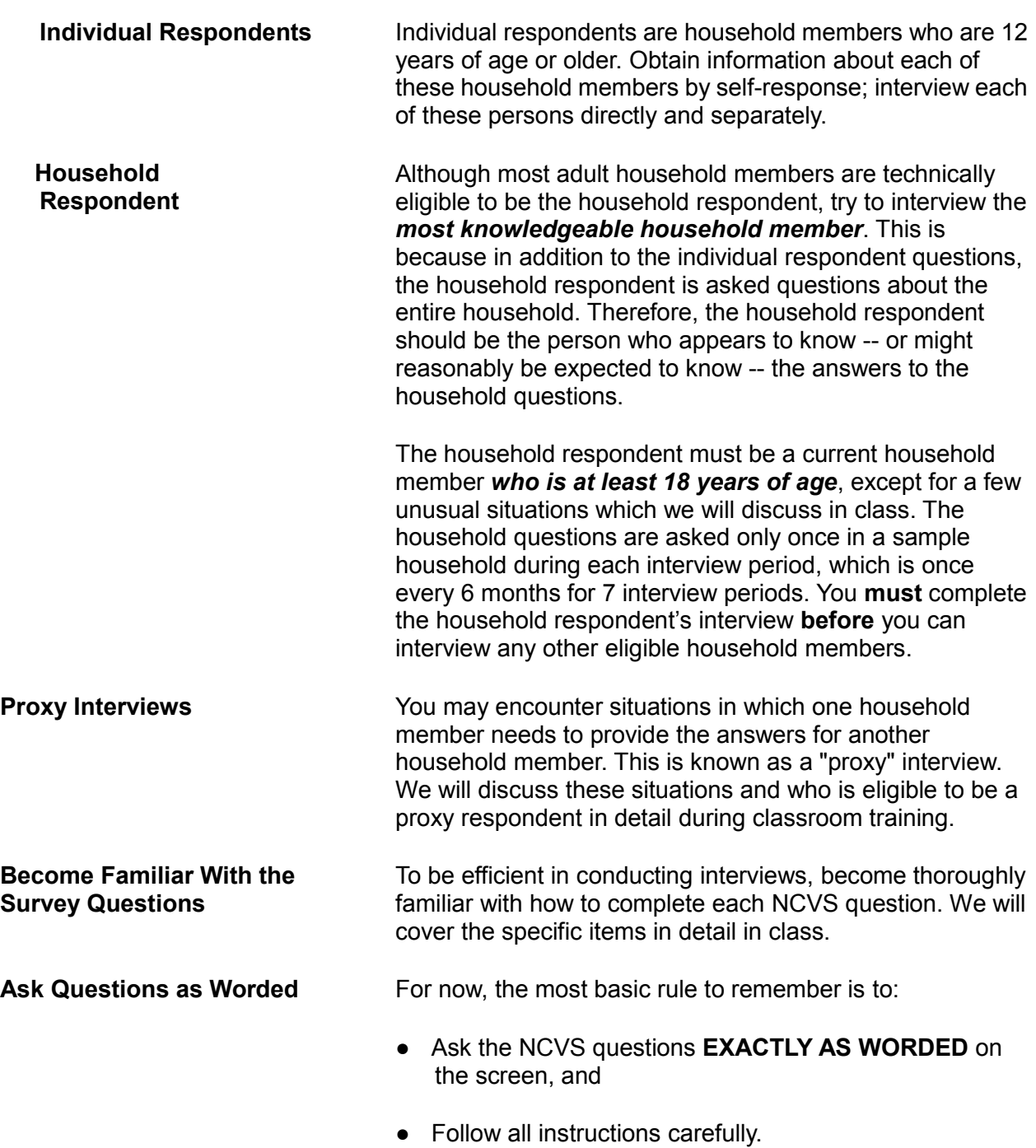

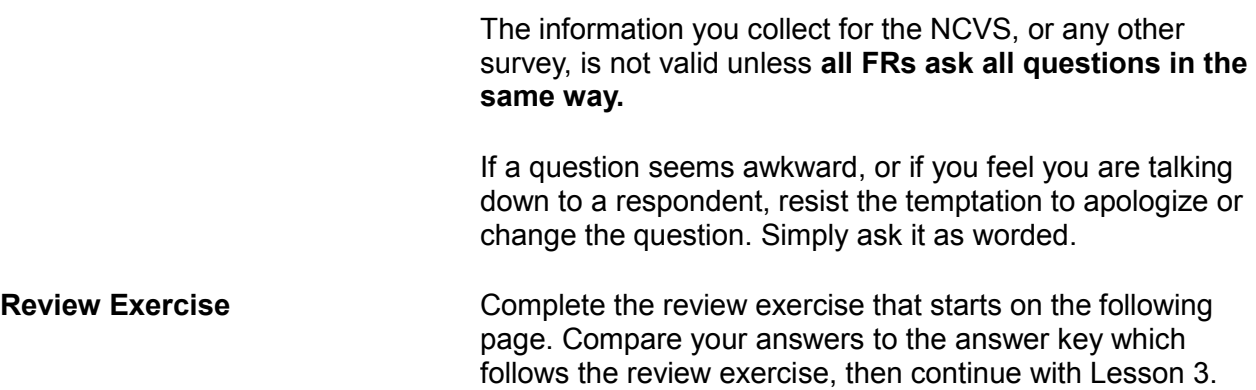

### **Lesson 2 - Review Exercise**

- 1. Your primary goal is to obtain complete  $\frac{1}{\sqrt{1-\frac{1}{n}}}$  with each sample  $\frac{1}{\sqrt{1-\frac{1}{n}}}$  assigned to you.
- 2. As an NCVS FR, you should be able to: *(Mark all answers that apply.)*
	- (a) Explain the importance of the survey.
	- (b) Answer any questions that a respondent may have.
	- \_\_\_\_ (c) Determine if a sample household keeps a home safe for valuables.
- 3. As you complete your NCVS assignments, you will be conducting both

example and the state of the state of the state of the state of the state of the state of the state of the state of the state of the state of the state of the state of the state of the state of the state of the state of th

- 4. Your \_\_\_\_\_\_\_\_\_\_\_\_\_\_\_\_\_\_\_\_\_ \_\_\_\_\_\_\_\_\_\_\_\_\_\_\_\_\_\_ proves that you are an employee of the United States Census Bureau.
- 5. A proper introduction to the NCVS for a personal visit interview should contain the following information: *(Mark all answers that apply.)*
	- (a) Your home address and telephone number.
	- $\sqrt{a}$  (b) Your name.
	- \_\_\_\_ (c) The fact that you represent the United States Census Bureau.
	- \_\_\_\_ (d) Your reason for contacting the household whether in person or by telephone.
	- \_\_\_\_ (e) An inquiry whether or not the household received a letter from the Census Bureau about the NCVS and your visit.
- 6. The household respondent must be a current household member who is at least years of age, except in a few unusual situations.
- 7. In most cases, self response is not necessary and it is acceptable for one household member to answer all of the survey questions for all other household members.

#### **TRUE FALSE**

8. It is important to ask the NCVS questions as worded so that all respondents hear the same questions in the same order, ensuring the validity of the survey data.

**TRUE FALSE**

*Compare your answers against the answer key on the next page(s).*

#### **Lesson 2 - Answer Key**

- 1. Your primary goal is to obtain complete **interviews** with each sample **address** assigned to you. *(Page 2-1)*
- 2. As an NCVS FR, you should be able to: *(Mark all answers that apply.)*
	- $X$  (a) Explain the importance of the survey.
	- X (b) Answer any questions that a respondent may have.

\_\_\_\_ (c) Determine if a sample household keeps a home safe for valuables. *(Page 2-1)*

- 3. As you complete your NCVS assignments, you will be conducting both **personal visit** and **telephone** interviews. *(Page 2-1)*
- 4. Your **Identification Card** proves that you are an employee of the United States Census Bureau. *(Page 2-3)*
- 5. A proper introduction to the NCVS for a personal visit interview should contain the following information: *(Mark all answers that apply.)*
	- \_\_\_\_ (a) Your home address and telephone number.
	- X (b) Your name.
	- X (c) The fact that you represent the United States Census Bureau.
	- $X_{\text{A}}$  (d) Your reason for contacting the household, whether in person or by telephone.
	- $X$  (e) An inquiry whether or not the household received a letter from the Census Bureau about the NCVS and your visit.

*(Page 2-4)*

- 6. The household respondent must be a current household member who is at least **18** years of age, except in a few unusual situations. *(Page 2-5)*
- 7. In most cases, self response is not necessary and it is acceptable for one household member to answer all of the survey questions for all other household members.

**FALSE** *(Page 2-5)*

8. It is important to ask the NCVS questions as worded so that all respondents hear the same questions in the same order, ensuring the validity of the survey data.

**TRUE**  *(Page 2-5)*

*Continue with Lesson 3.*

### **Lesson 3. NCVS Sample Design and Control Number**

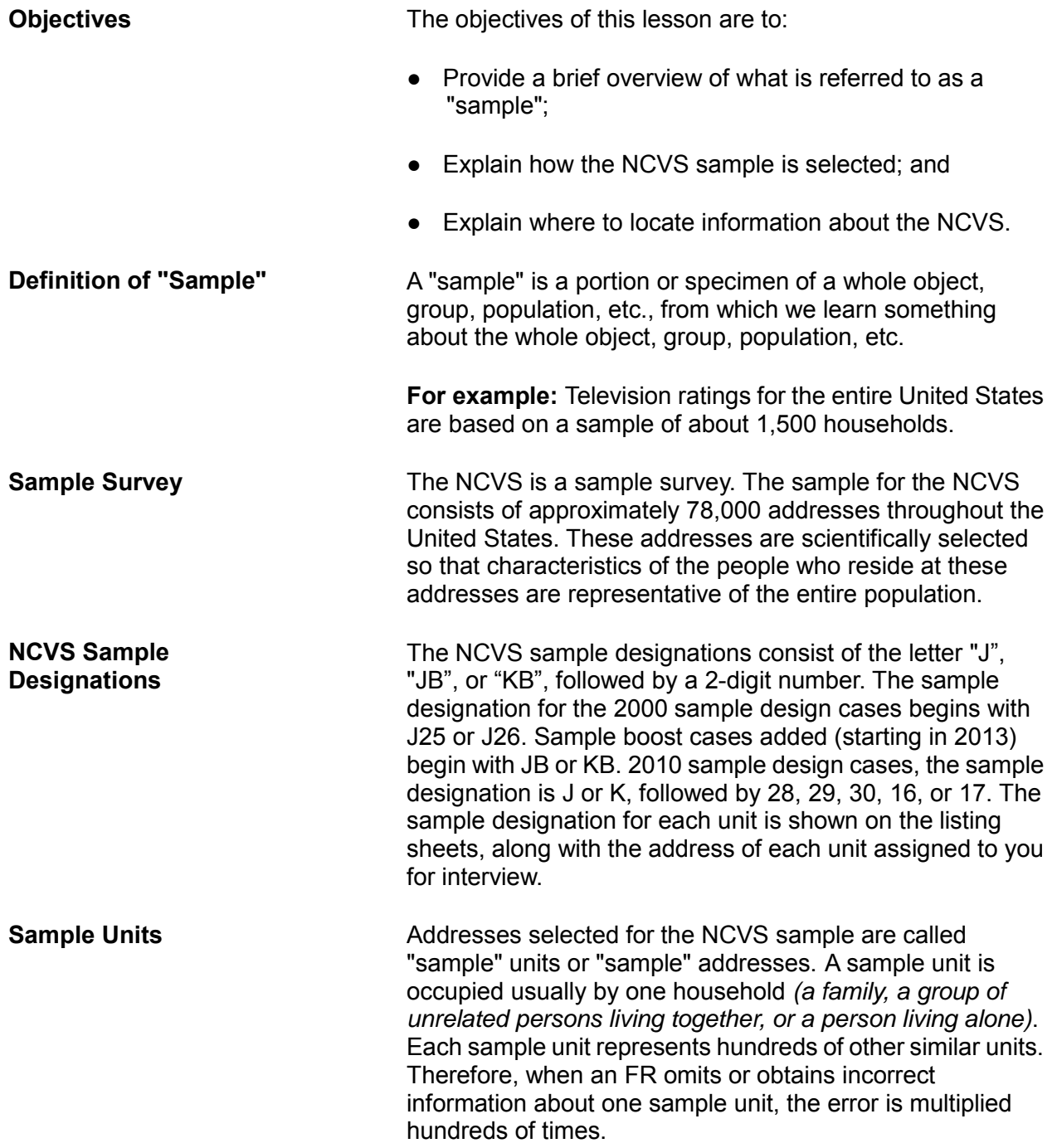

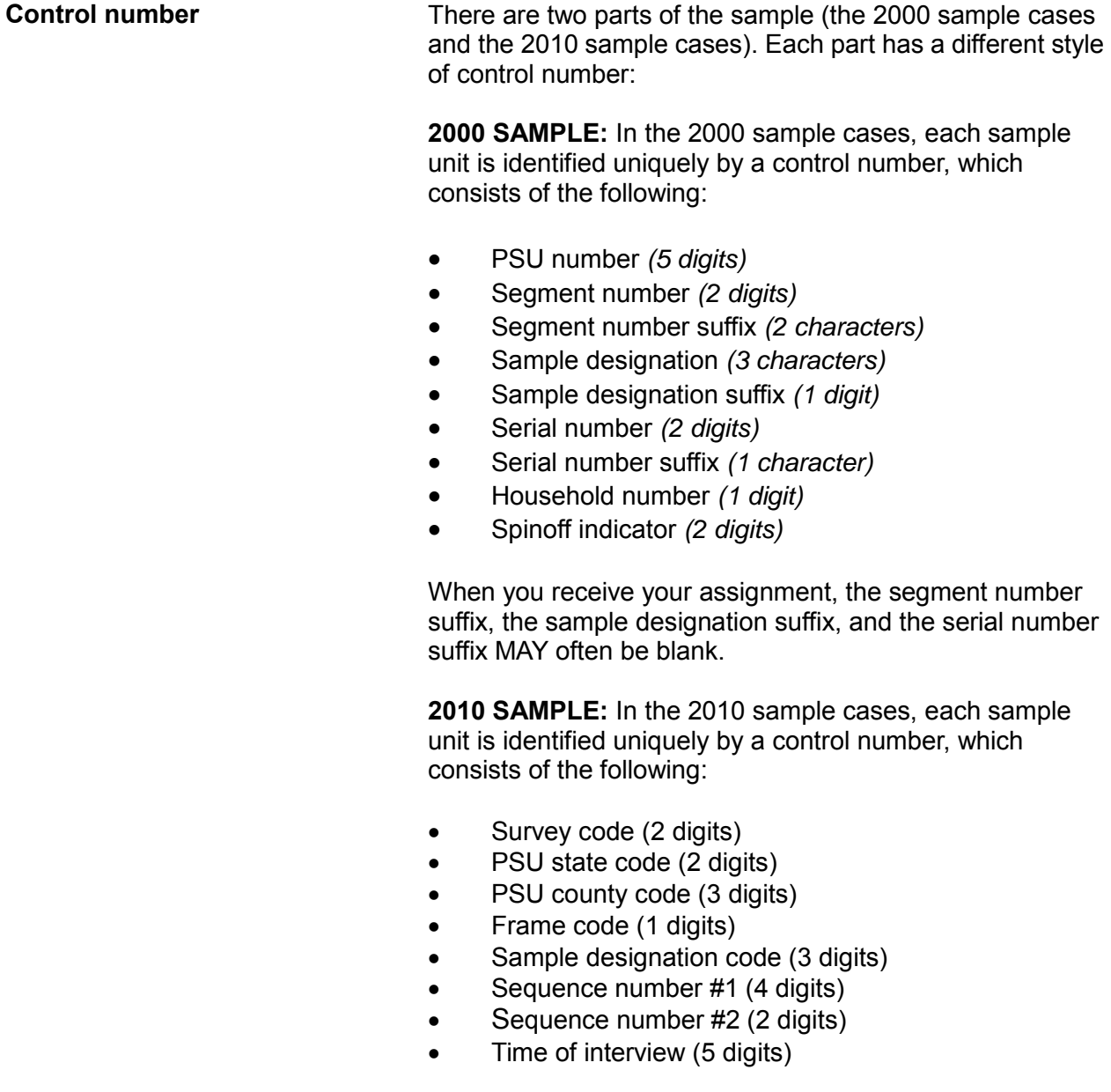

**Primary Sampling Unit (PSU) (2000 sample design)**

To select the NCVS sample, the United States is first divided into geographic areas. Each of these areas consists of one county or pseudo-county *(in Hawaii and New England)* with similar characteristics, such as geographic region, principal industry, and rate of population increase.

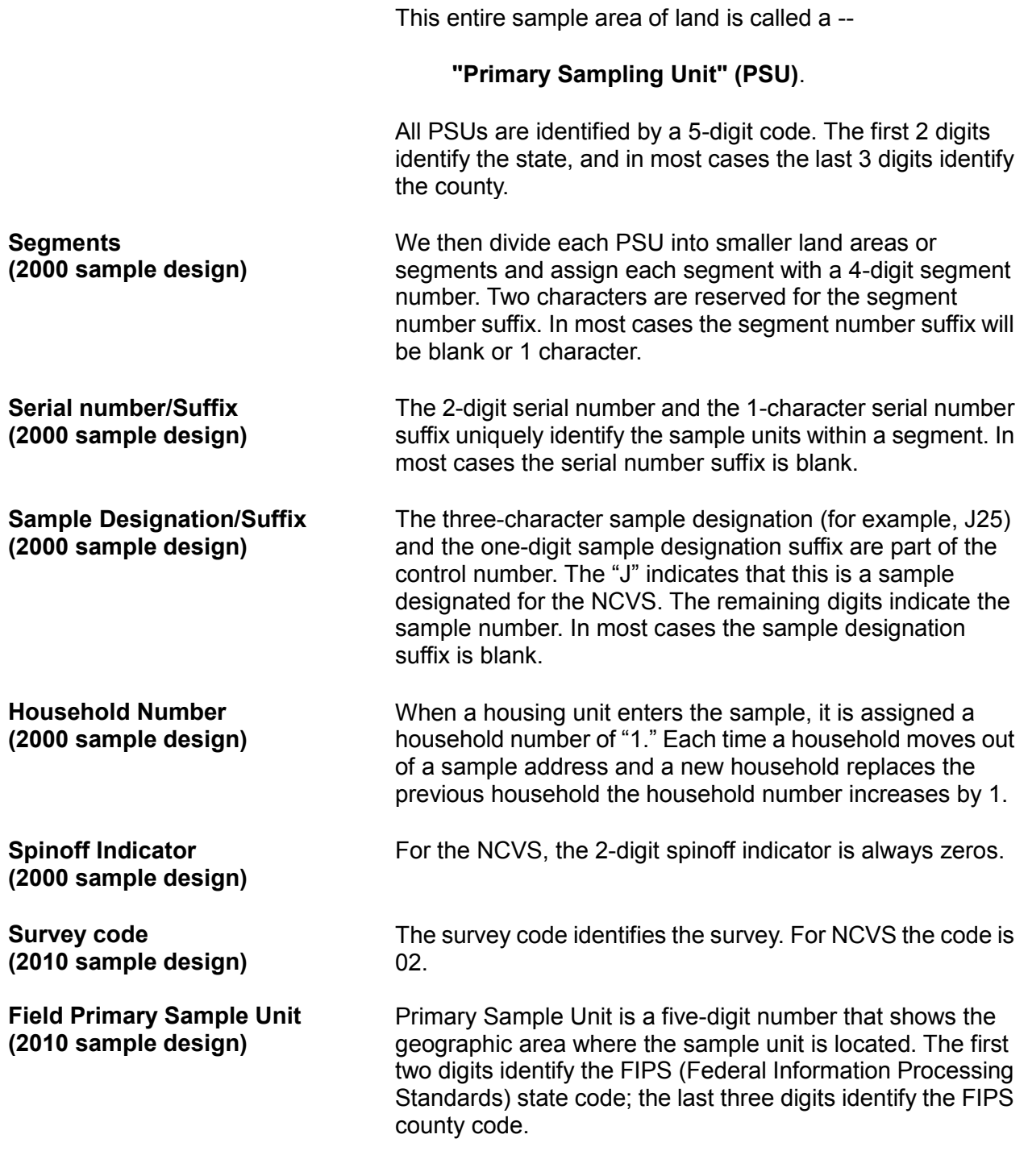

#### *NCVS Sample Design and Control Number NCVS-521 CAPI (10/2014)*

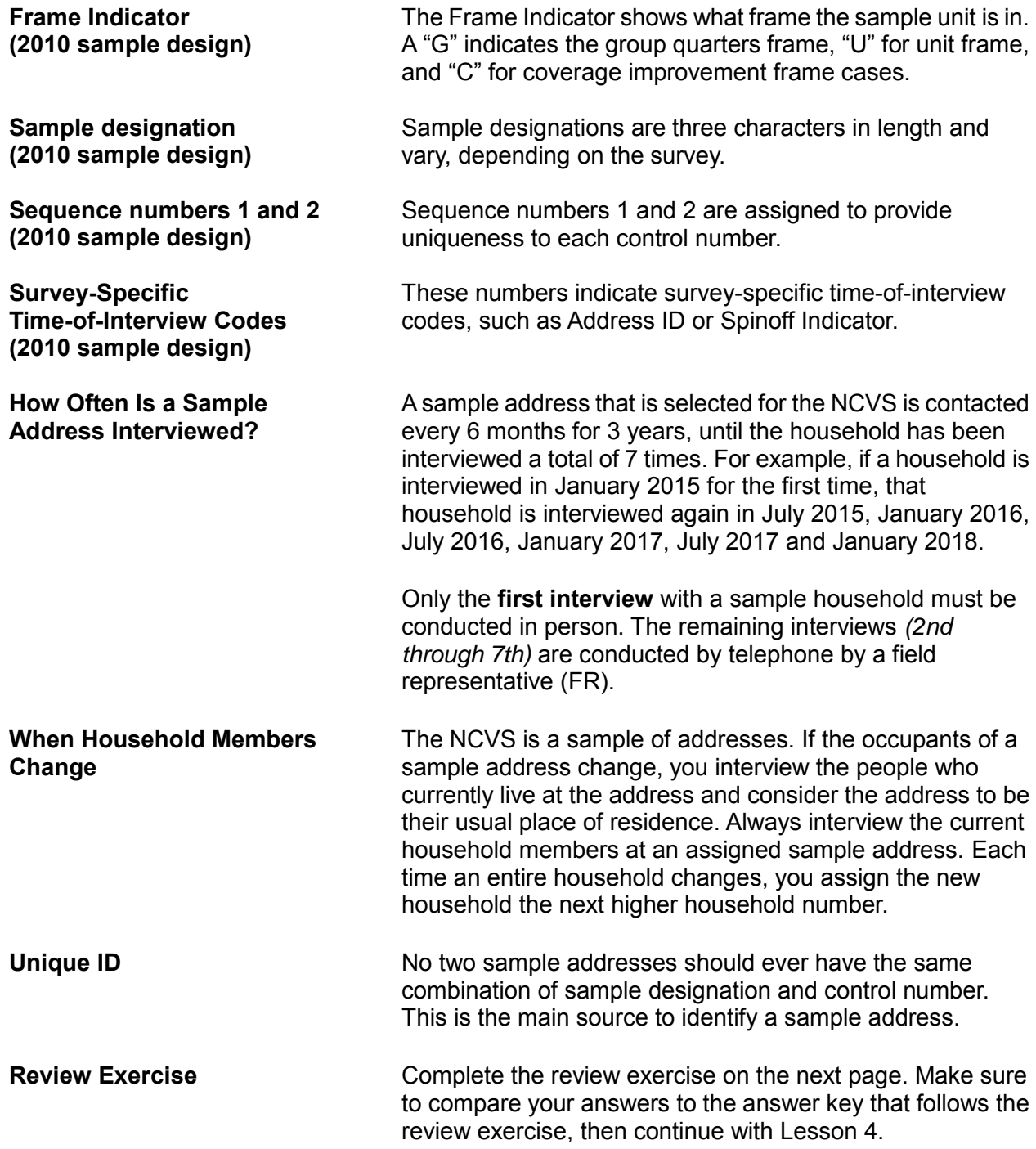

#### **Lesson 3 - Review Exercise**

- 1. Which households are interviewed in the NCVS each month? *(Mark the correct answer.)*
	- All the households in the United States.
	- **EXECUTE:** All the households in selected counties.
	- A sample of households which represents all households in the United States.
- 2. The NCVS sample is selected by a scientific process.

#### **TRUE FALSE**

- 3. The NCVS sample is selected from names, not addresses.
	-

#### **TRUE FALSE**

- 4. What do we call addresses selected for the NCVS sample? *(Mark the correct answer.)*
	- Sample places
	- \_\_\_\_\_\_ Sample areas
	- Sample units
	- \_\_\_\_\_ Segments
- 5. The information that you collect from a sample unit represents information for: *(Mark the correct answer.)*
	- **Example unit only**
	- **Hundreds of other similar units**
	- All 78,000 units in the survey
- 6. What happens when an FR omits or obtains incorrect information at a sample unit? *(Mark the correct answer.)*
	- The error affects only the sample unit.
	- The error is multiplied hundreds of times.
- 7. How often is a sample unit normally interviewed in the NCVS? *(Mark the correct answer.)*
	- Every 6 months for 3 years for a total of seven interviews
	- Every month for 3 years
	- Every month for 6 months
- 8. No two sample addresses should ever have the same combination of sample designation and control number.

**TRUE FALSE** 

#### *Compare your answers to the answer key on the next page(s).*

#### *Lesson 3 - Answer Key*

- 1. Which households are interviewed in the NCVS each month? *(Mark the correct answer.)*
	- All the households in the United States.
	- All the households in selected counties.

**X** A sample of households which represents all households in the United States. *(Page 3-1)*

2. The NCVS sample is selected by a scientific process.

**TRUE**  *(Page 3-1)*

3. The NCVS sample is selected from names, not addresses.

### **FALSE** *(Pages 3-1, 3-3)*

- 4. What do we call addresses selected for the NCVS sample? *(Mark the correct answer.)*
	- **Example places**
	- \_\_\_\_\_ Sample areas
	- **X** Sample units

Segments *(Page 3-1)*

- 5. The information that you collect from a sample unit represents information for: *(Mark the correct answer.)*
	- **Example unit only**
	- **X** Hundreds of other similar units

All 78,000 units in the survey

*(Pages 3-1)*

- 6. What happens when an FR omits or obtains incorrect information at a sample unit? *(Mark the correct answer.)*
	- The error affects only the sample unit.
	- **X** The error is multiplied hundreds of times. *(Page 3-1)*
- 7. How often is a sample unit normally interviewed in the NCVS? *(Mark the correct answer.)*
	- **X** Every 6 months for 3 years for a total of seven interviews
	- **Every month for 3 years** 
		- Every month for 6 months

*(Page 3-4)*

8. No two sample addresses should ever have the same combination of sample designation and control number.

**TRUE** *(Page 3-4)* 

*Continue with Lesson 4.*

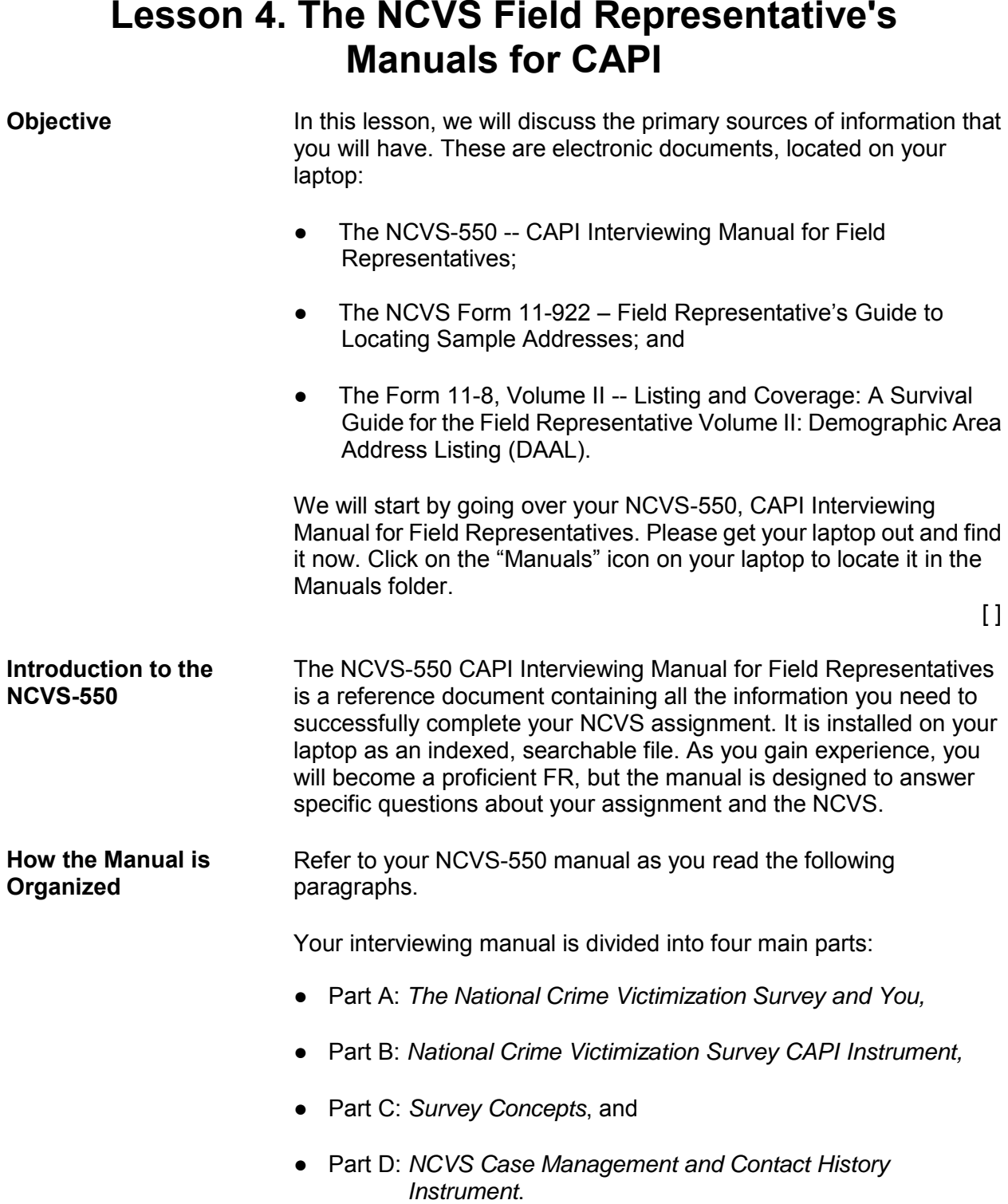

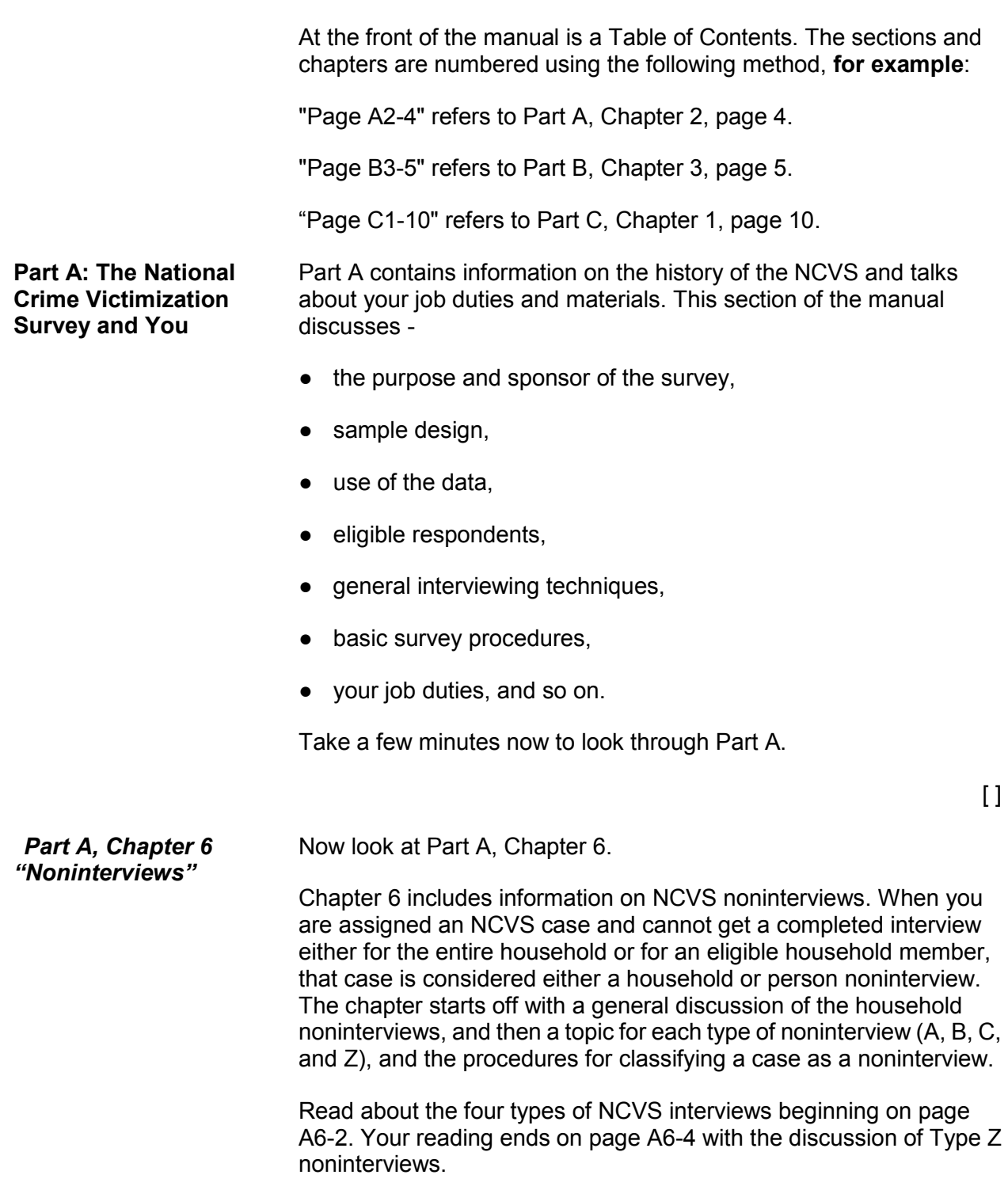

 $[ ]$ 

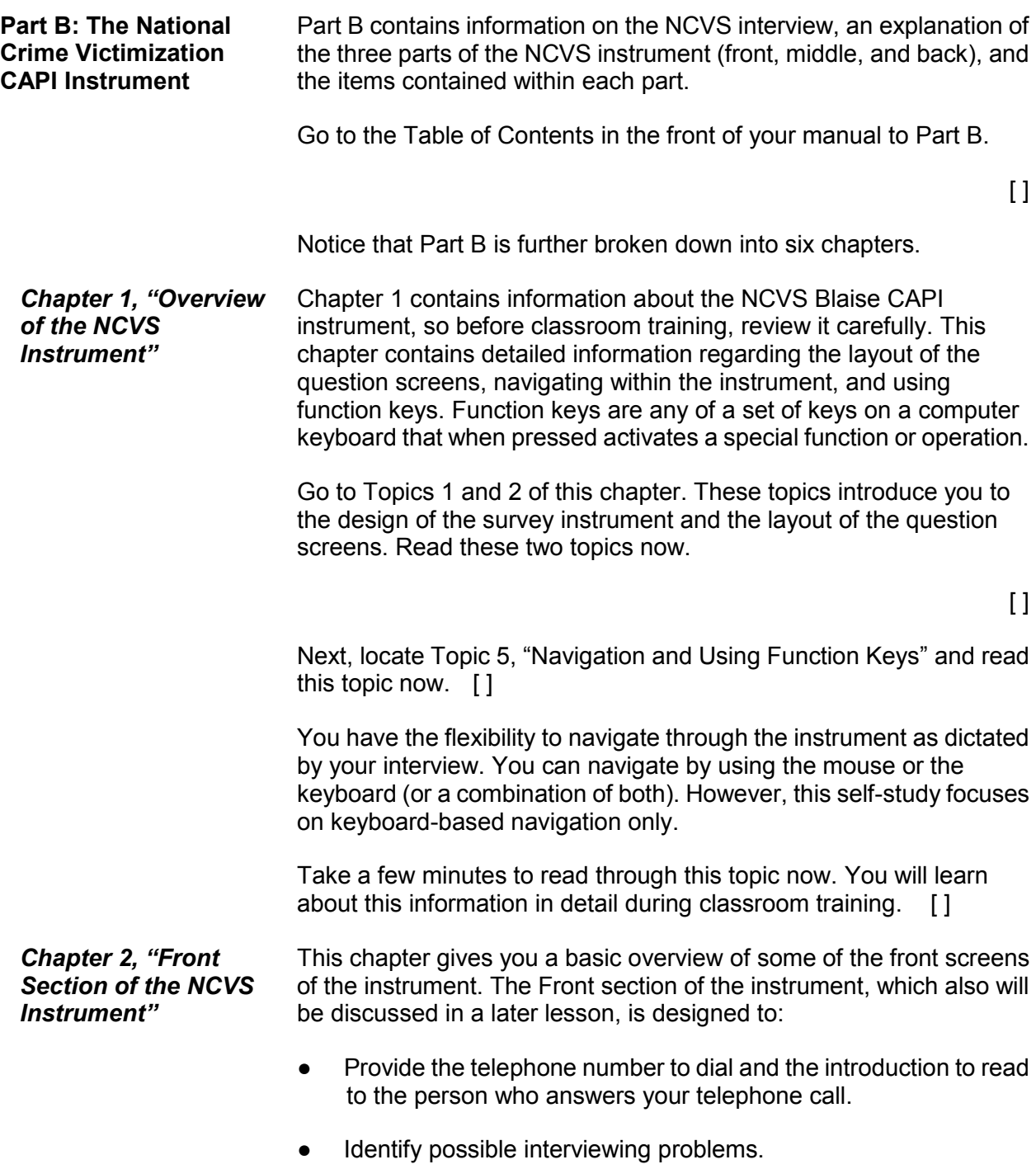

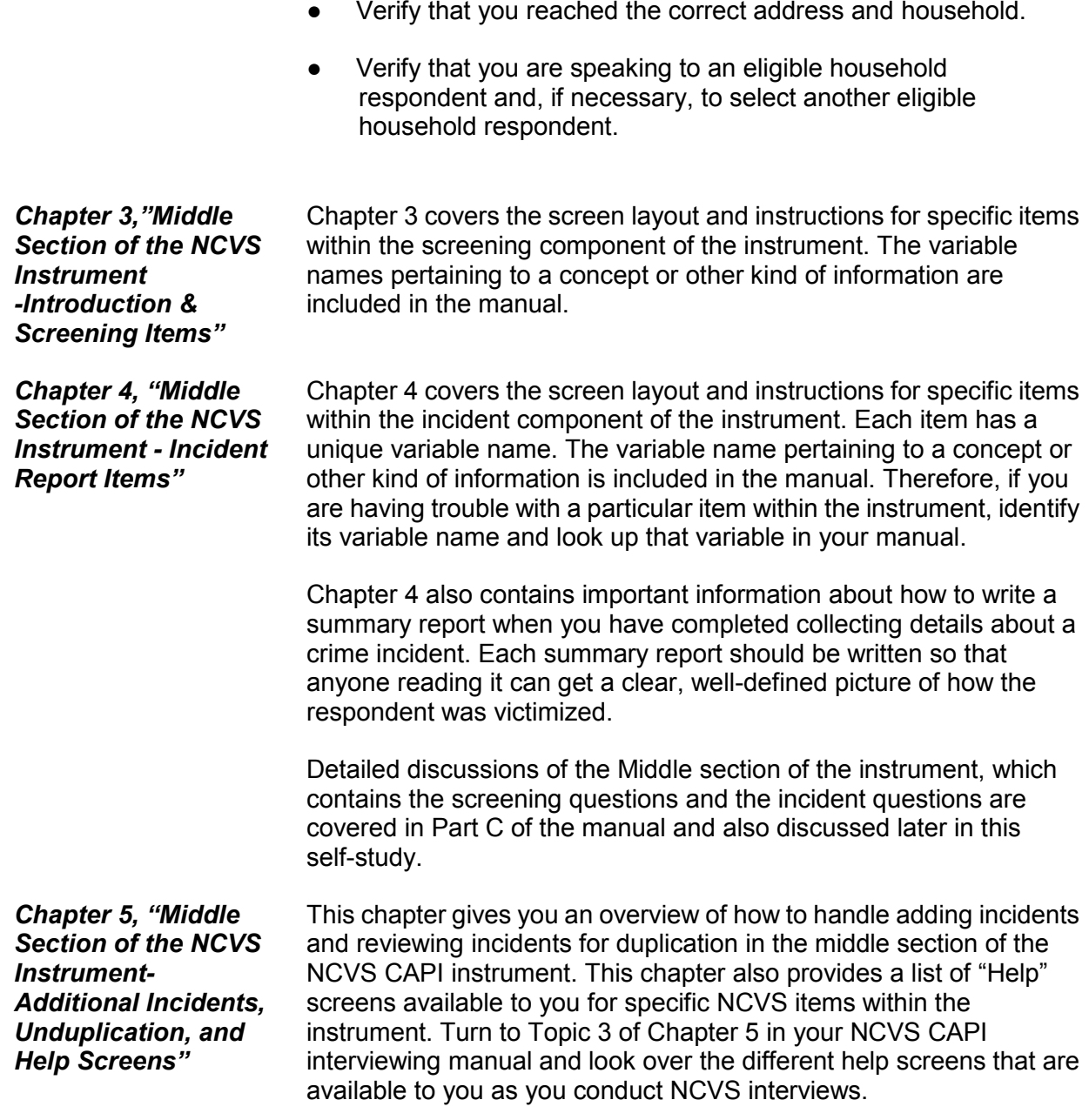

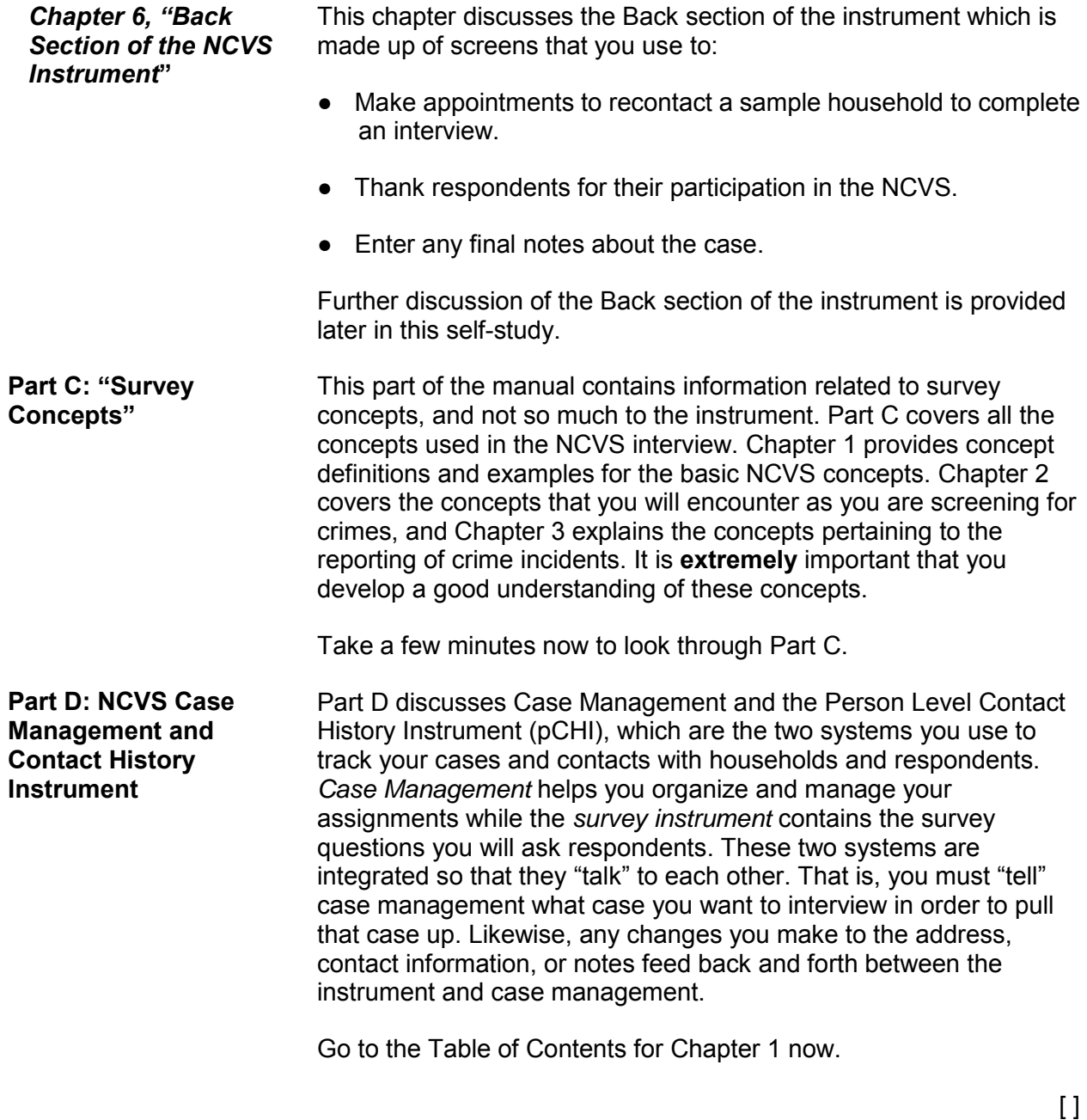

Chapter 1 (about Case Management) is divided into four topics: introduction, getting into case management, telecommunications, and the address book. *Chapter 1, Topic 2, Getting into Case Management* Now go to Chapter 1, Topic 2 in Part D of your manual. [ ] This section of your manual includes information on logging into your laptop, as well as how the screens are set up and how the function keys work in Case Management. You will practice using some of the function keys and learning about your screen setup later in the self-study. Also, during classroom training, you will practice using these function keys and learn about your screen setup in more detail. *Chapter 1, Topic 3, Telecommunications* Topic 3 covers important information on saving (backing up) and transmitting your completed work. This topic also covers reading, creating, and sending mail using the electronic mail transmission program. *Chapter 2, Person Level Contact History Instrument* Chapter 2 covers all the details for using the Person Level Contact History Instrument or pCHI. The pCHI allows you to keep track of household contacts and contacts with individual respondents.  $\lceil \rceil$ Go to the Table of Contents for Chapter 2 now. You can see that the chapter gives an overview of the pCHI, information on how it works along with Case Management, how to handle contact information for both households with rosters and households without rosters. The final topic describes how to use pCHI in specific situations. **Index** The NCVS-550 manual contains an index that helps you locate information in the manual for specific NCVS subjects or items in the NCVS instrument. (You may also use the search function in Adobe Acrobat to locate specific terms or phrases.)

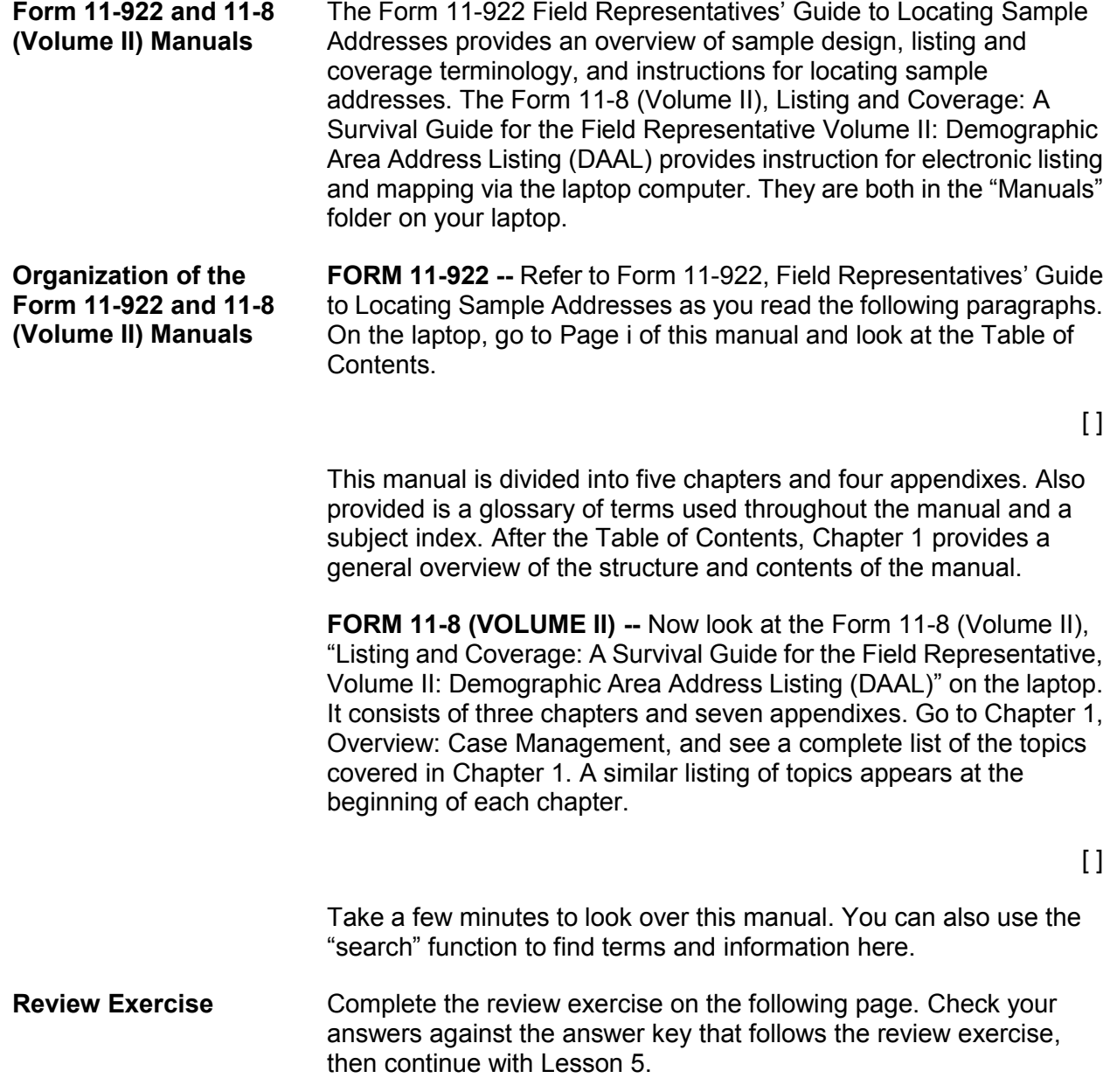

#### **Lesson 4 - Review Exercise**

- 1. Which of the following two manuals contains a section covering basic NCVS survey concepts?
	- Form 11-8, Listing and Coverage: A Survival Guide for Field Representatives (Volume II)
	- \_\_\_\_ NCVS-550, CAPI Interviewing Manual for Field Representatives
- 2. Identify the Part (A, B, C, or D) of the NCVS-550, CAPI Interviewing Manual for Field Representatives, where you would find information on the following subjects:
	- Historical overview of the NCVS
	- How to answer questions from respondents
	- How to access a case to conduct an NCVS interview.
	- Discussion of the instrument's front, middle, and back sections.
	- Where to look up a definition of the NCVS concept of presence during an incident.
	- **EXECUTE:** How the function keys work in case management
- 3. Which of the following manuals do you use to find listing and coverage procedures?
	- Form 11-8, Listing and Coverage: A Survival Guide for the Field Representative, Volume II
	- NCVS-550, CAPI Interviewing Manual for Field Representatives
	- Form 11-922, Field Representatives' Guide to Locating Sample Addresses

 $\overline{a}$ 

 $\overline{a}$ 

- 4. List the Part and Topic of the NCVS-550 manual which provides instructions for completing the summary of the crime incident report.
- 5. Which chapter of the 11-922 manual provides listing and coverage terminology?

*Compare your answers to the answer key on the next page(s).*

#### **Lesson 4 - Answer Key**

- 1. Which of the following two manuals contains a section covering basic NCVS survey concepts?
	- Form 11-8, Listing and Coverage: A Survival Guide for Field Representatives (Volume II)
	- $X$  NCVS-550, CAPI Interviewing Manual for Field Representatives

#### *(Page 4-1)*

- 2. Identify the Part (A, B, C, or D) of the NCVS-550, CAPI Interviewing Manual for Field Representatives, where you would find information on the following subjects:
	- **A** Historical overview of the NCVS
	- **A** How to answer questions from respondents
	- **D** How to access a case to conduct an NCVS interview.
	- **B** Discussion of the instrument's front, middle, and back sections.
	- **C** Where to look up a definition of the NCVS concept of presence during an incident.
	- **B** How the function keys work in case management

#### *(Page 4-1 and the NCVS-550 Manual Table of Contents)*

- 3. Which of the following manuals do you use to find listing and coverage procedures?
	- Form 11-8, Listing and Coverage: A Survival Guide for the Field Representative, Volume II
	- NCVS-550, CAPI Interviewing Manual for Field Representatives
	- $X$  Form 11-922, Field Representatives' Guide to Locating Sample Addresses

*(Page 4-7)* 

4. List the Part and Topic of the NCVS-550 manual which provides instructions for completing the summary of the crime incident report.

#### **Part B, Chapter 4**

*(Page 4-4)*

5. Which chapter of the 11-922 manual provides listing and coverage terminology?

**Chapter 1, Part 1.3** 

*(Pages 4-7 and Page i, 11-922 manual Table of Contents)*

#### *Continue with Lesson 5*

**NOTES** 

## **Lesson 5. Blaise and the NCVS**

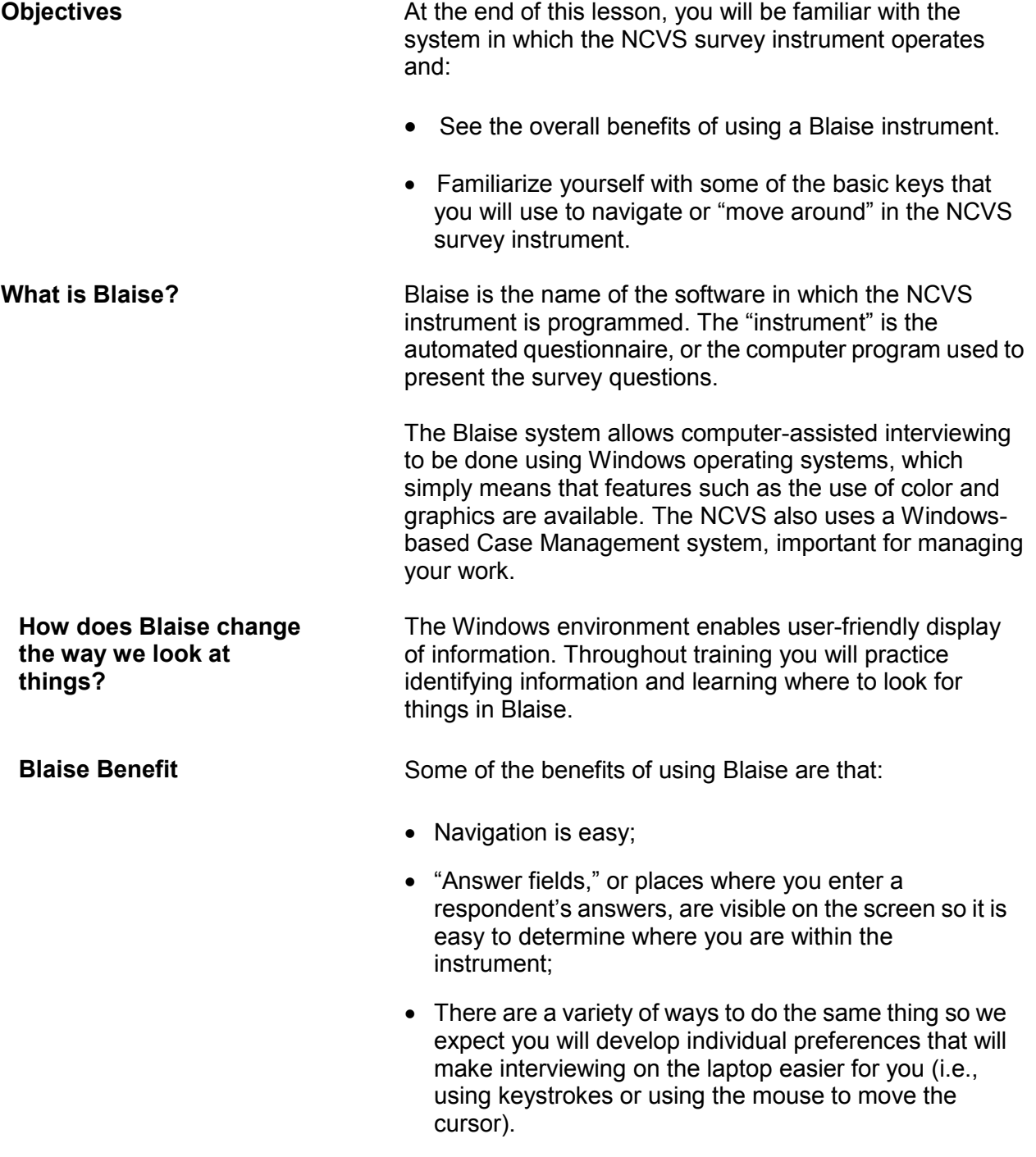

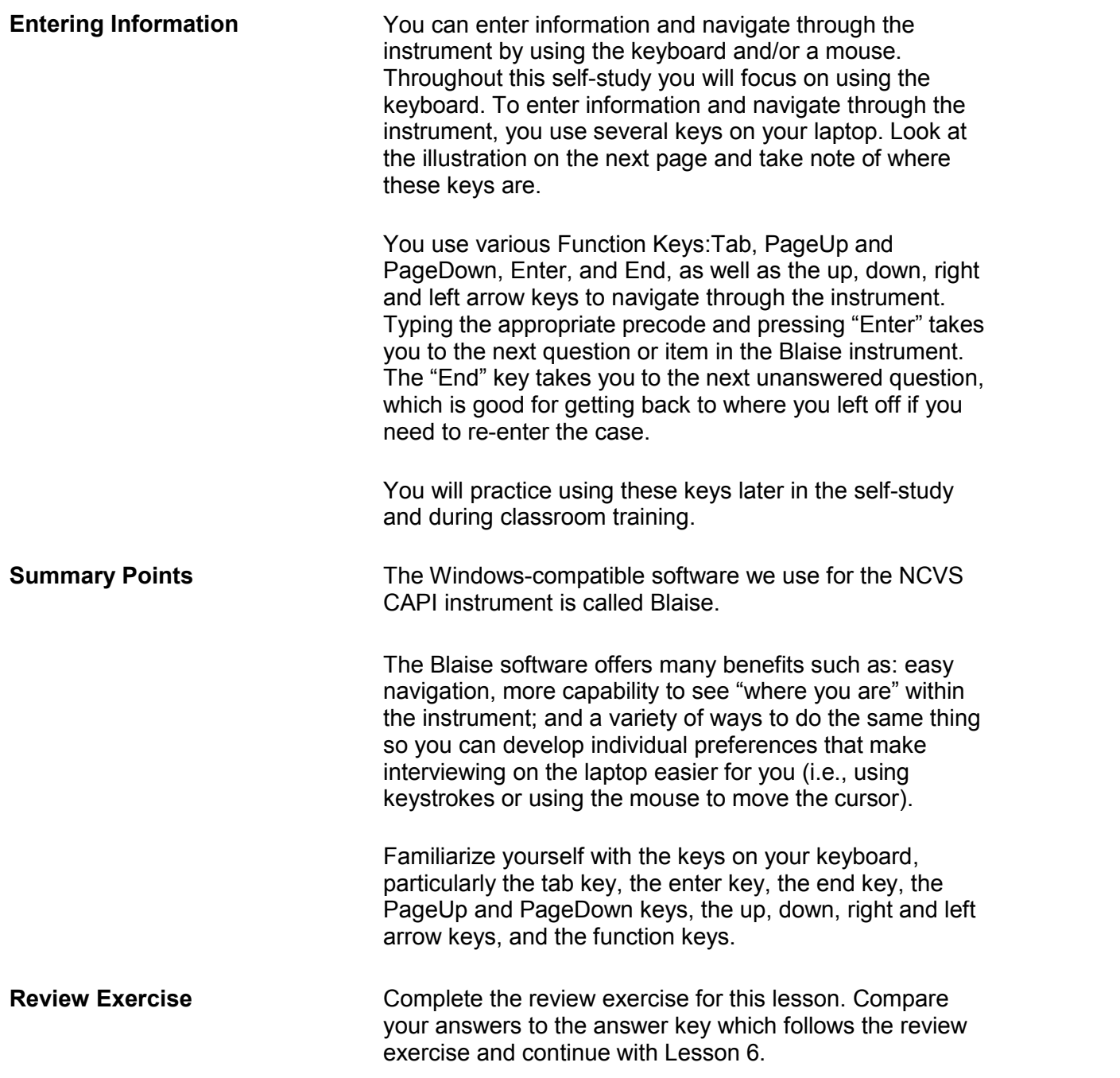

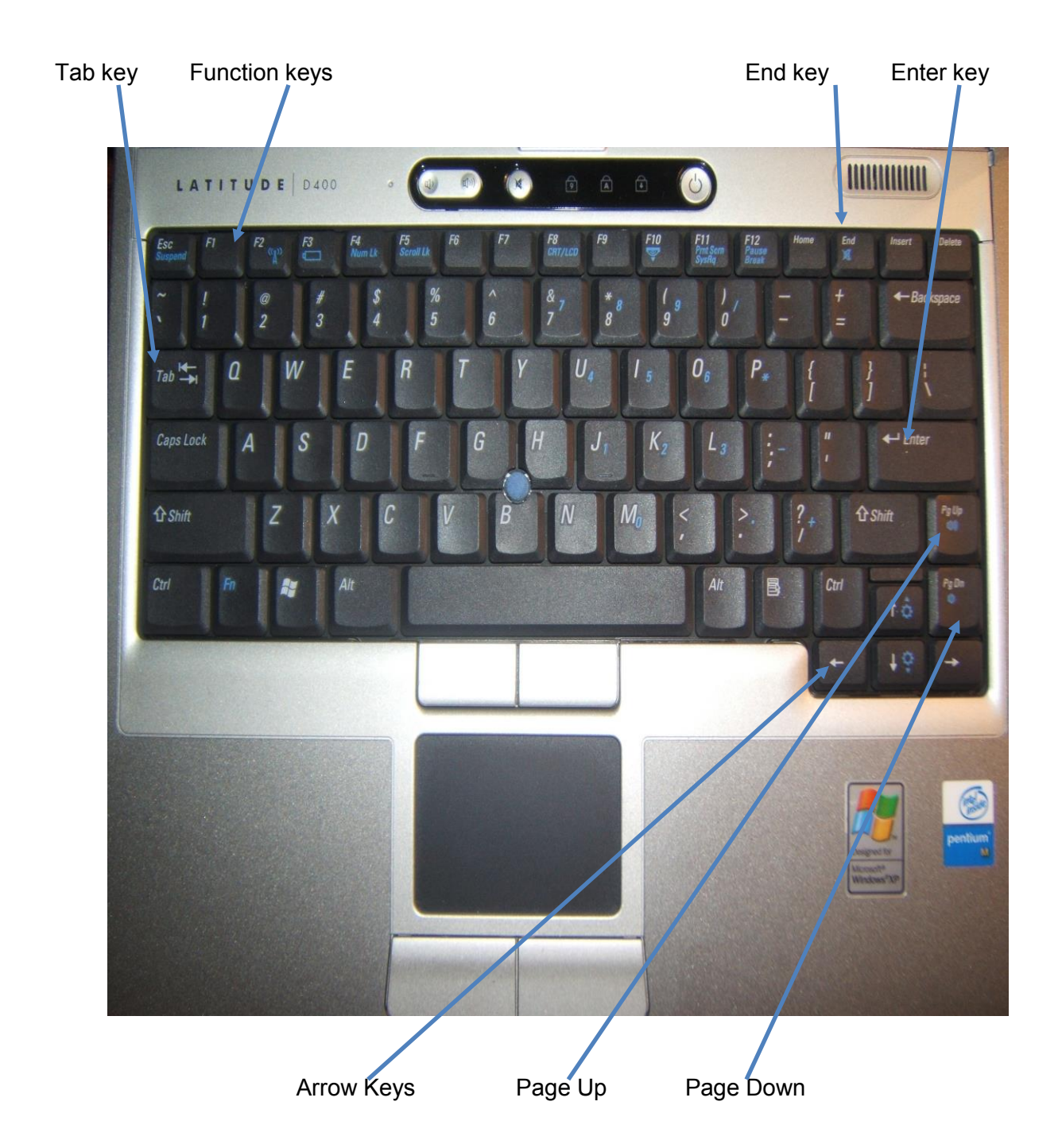

#### **Lesson 5 - Review Exercise**

1. The Windows-compatible software we use for the NCVS CAPI instrument is called CASES.

**TRUE FALSE**

2. The advantage of using a "Windows" operating systems is that features such as the use of color and graphics are available.

#### **TRUE FALSE**

- 3. If you re-enter a case, which key do you press to take you to the next unanswered question?
	- PageUp
	- PageDown
	- <u>Land</u> Enter
	- End
- 4. Places where you enter a respondent's answers on the screen are called **notational**
- 5. The intertual is the automated questionnaire, or the computer program used to present the survey questions.

#### *Compare your answers to the answer key on the next page.*

#### **Lesson 5 - Answer Key**

1. The Windows-compatible software we use for the NCVS CAPI instrument is called CASES.

**FALSE**  *(Page 5-1)*

2. The advantage of using a "Windows" operating systems is that features such as the use of color and graphics are available.

**TRUE**  *(Page 5-1)*

- 3. If you re-enter a case, which key do you press to take you to the next unanswered question?
	- PageUp PageDown **X** Enter<br>**X** End **X** End *(Page 5-2)*
- 4. Places where you enter a respondent's answers on the screen are called **answer fields**. *(Page 5-1)*
- 5. The **instrument** is the automated questionnaire, or the computer program used to present the survey questions. *(Page 5-1)*

*Continue with Lesson 6.*

**NOTES** 

# **Lesson 6. Case Management**

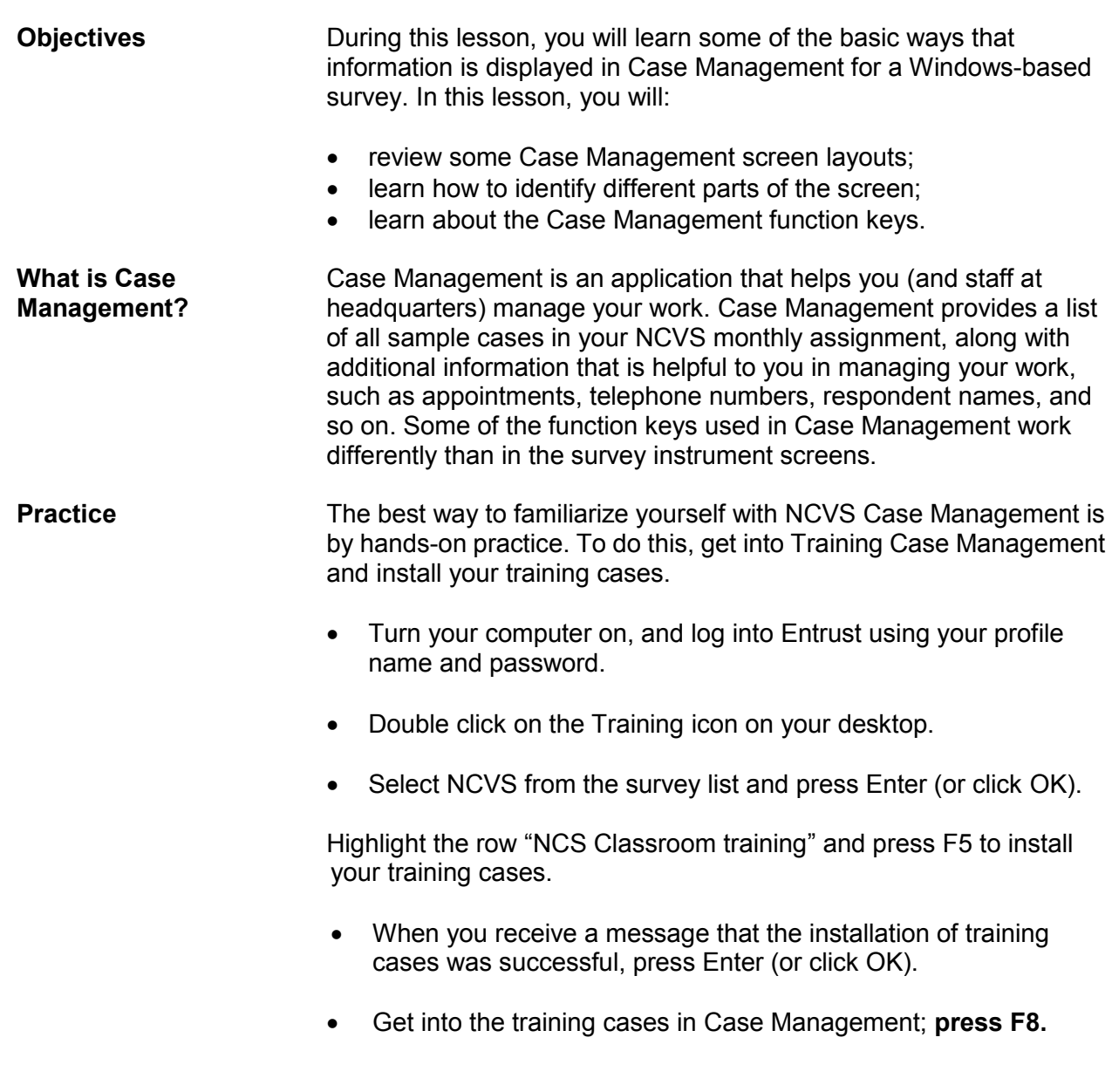
You should have a list of training cases on your screen. When you enter Case Management during production interviewing, a dialog box appears that asks you to select the assignment (interview) period with which you want to work (see example below of screen). Arrow up or down to the appropriate assignment period. (When using training cases, this screen does not appear.)

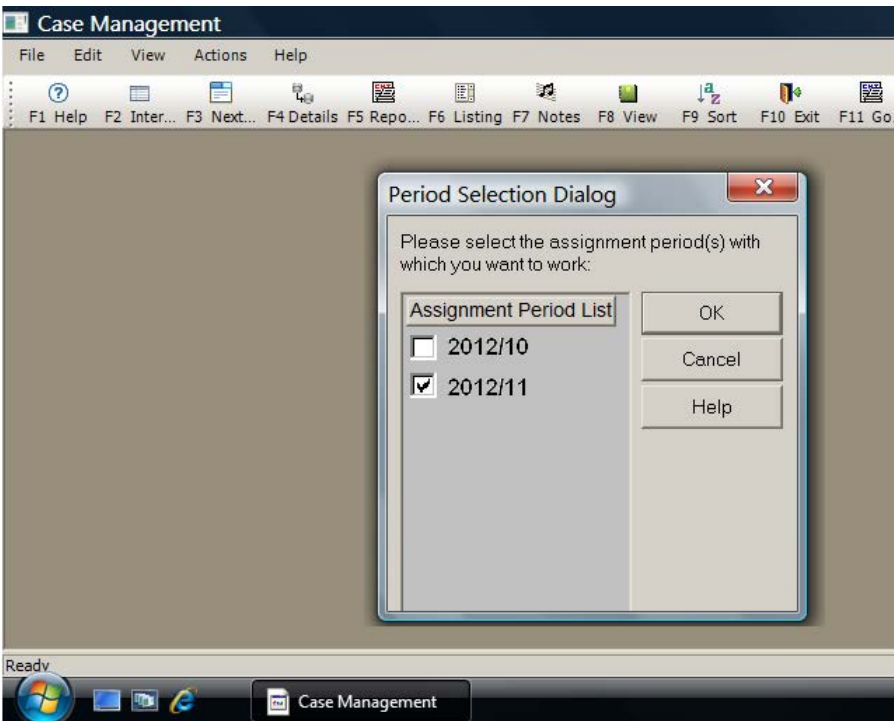

Follow the instructions in this lesson as you go through some Case Management functions.

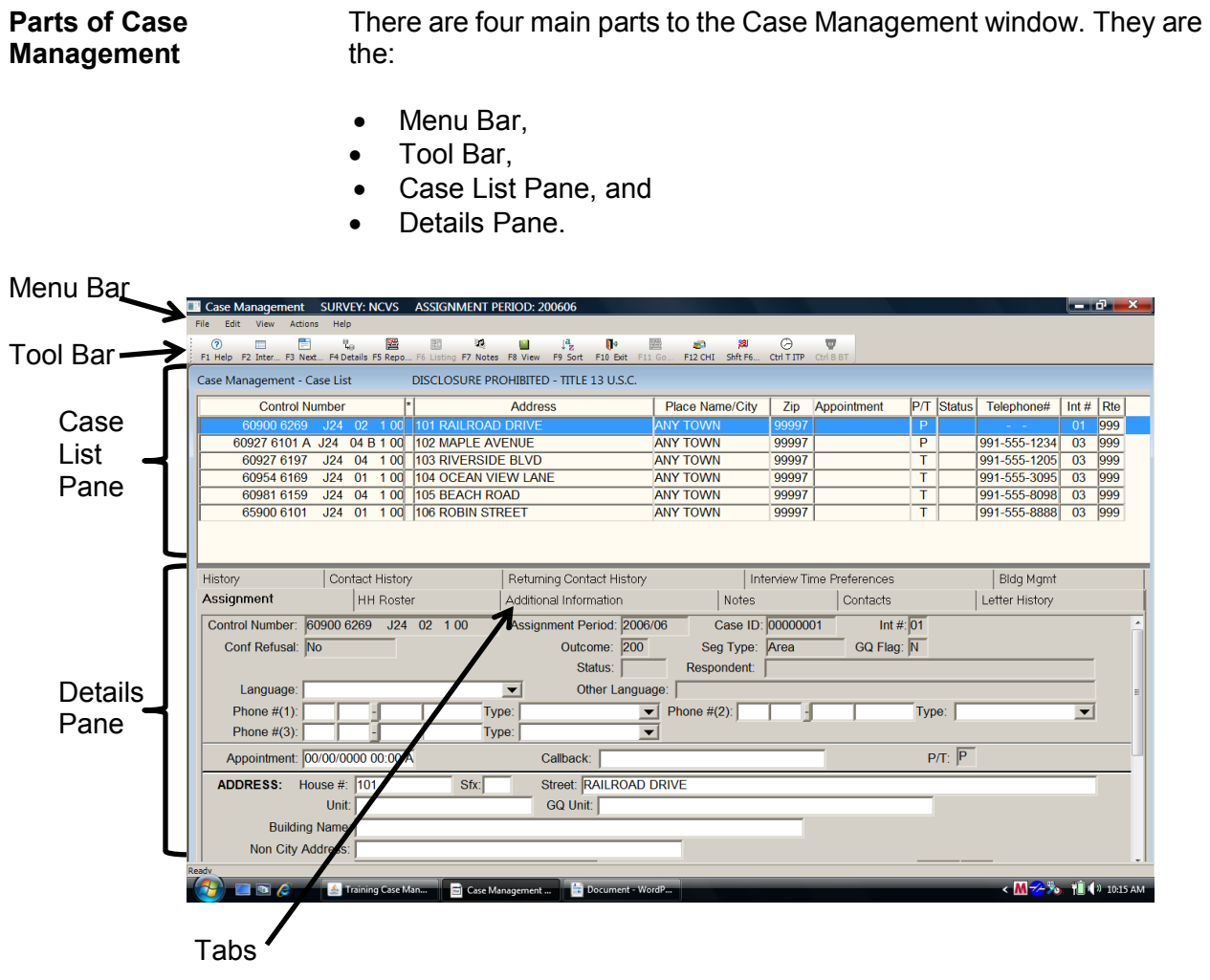

**MENU BAR** The first section of the Case Management window, called the Menu Bar, is at the top left corner of the screen. The Menu Bar shows the words File, Edit, View, Actions, and Help. These are called menu items. Most applications have a menu; however, different applications have different **menu items**.

> Once a menu item is selected, you can move from one menu item to the next by using your **arrow** keys or by pressing the **Alt** key and the letter that is underlined in the menu item's name, for example, **Alt+H** will access the help drop down list. You can also select a menu item by using the mouse pad and clicking on the menu item you want to look at. A drop down menu appears, displaying information contained within the menu item.

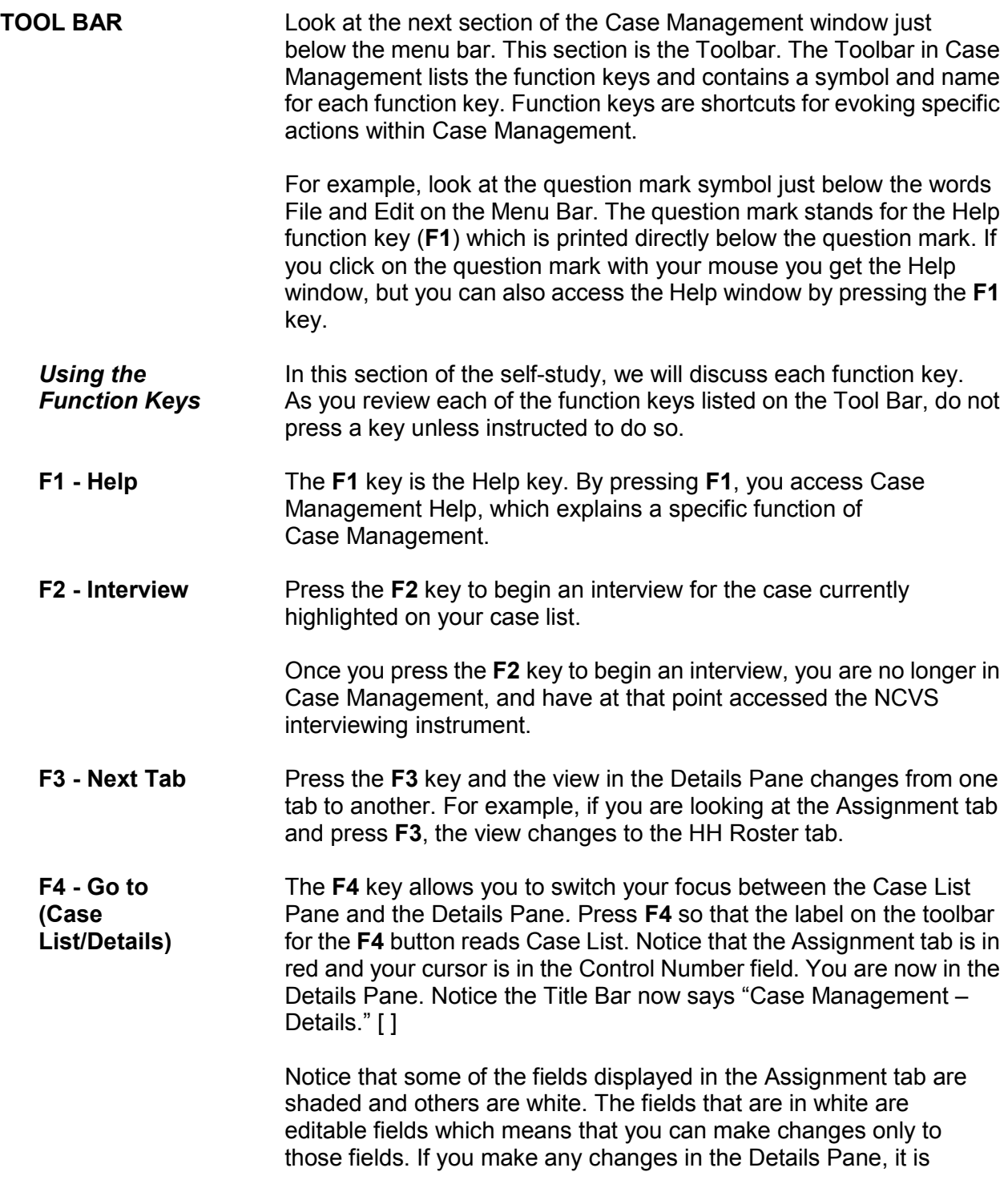

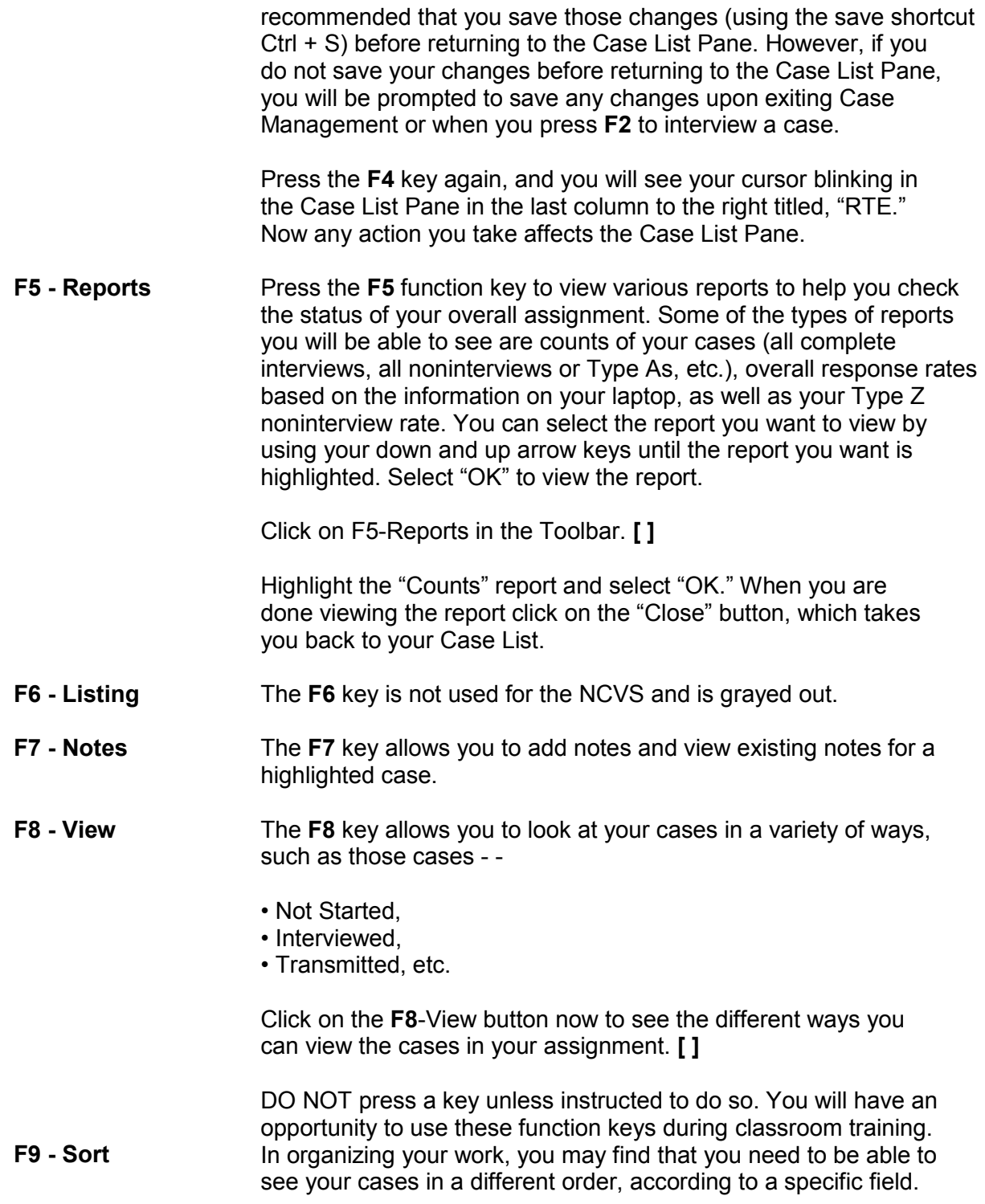

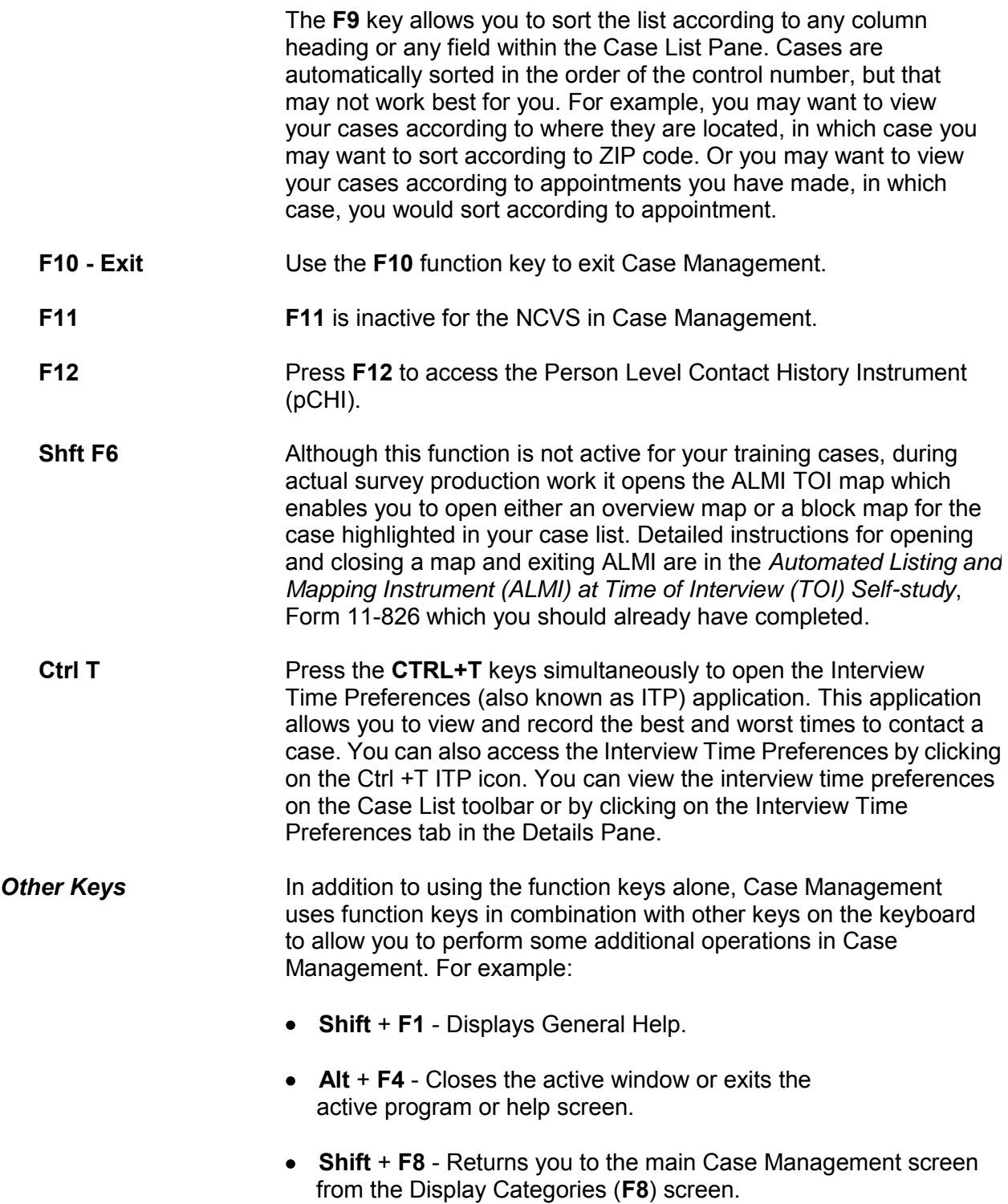

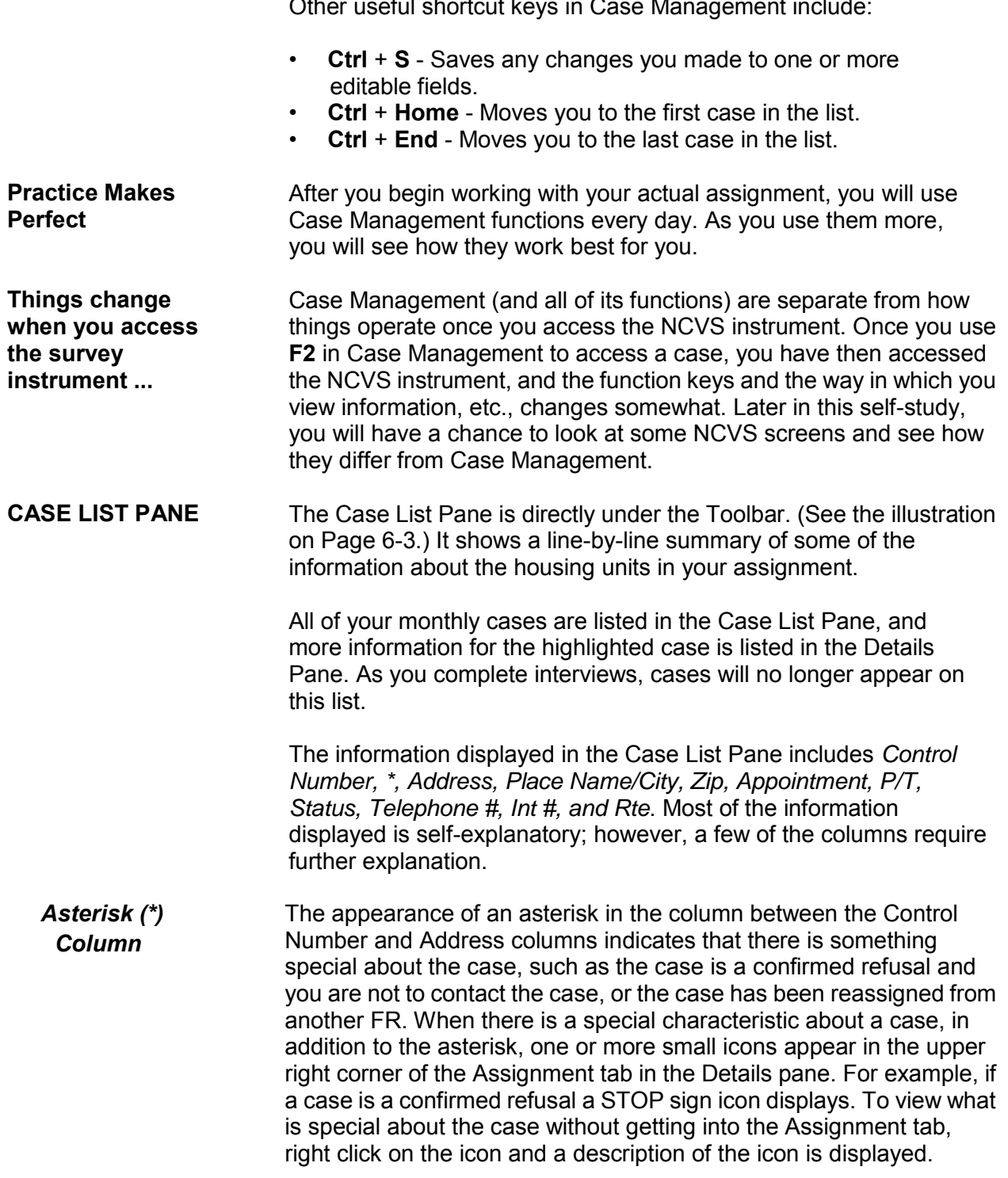

Other useful shortcut keys in Case Management include:

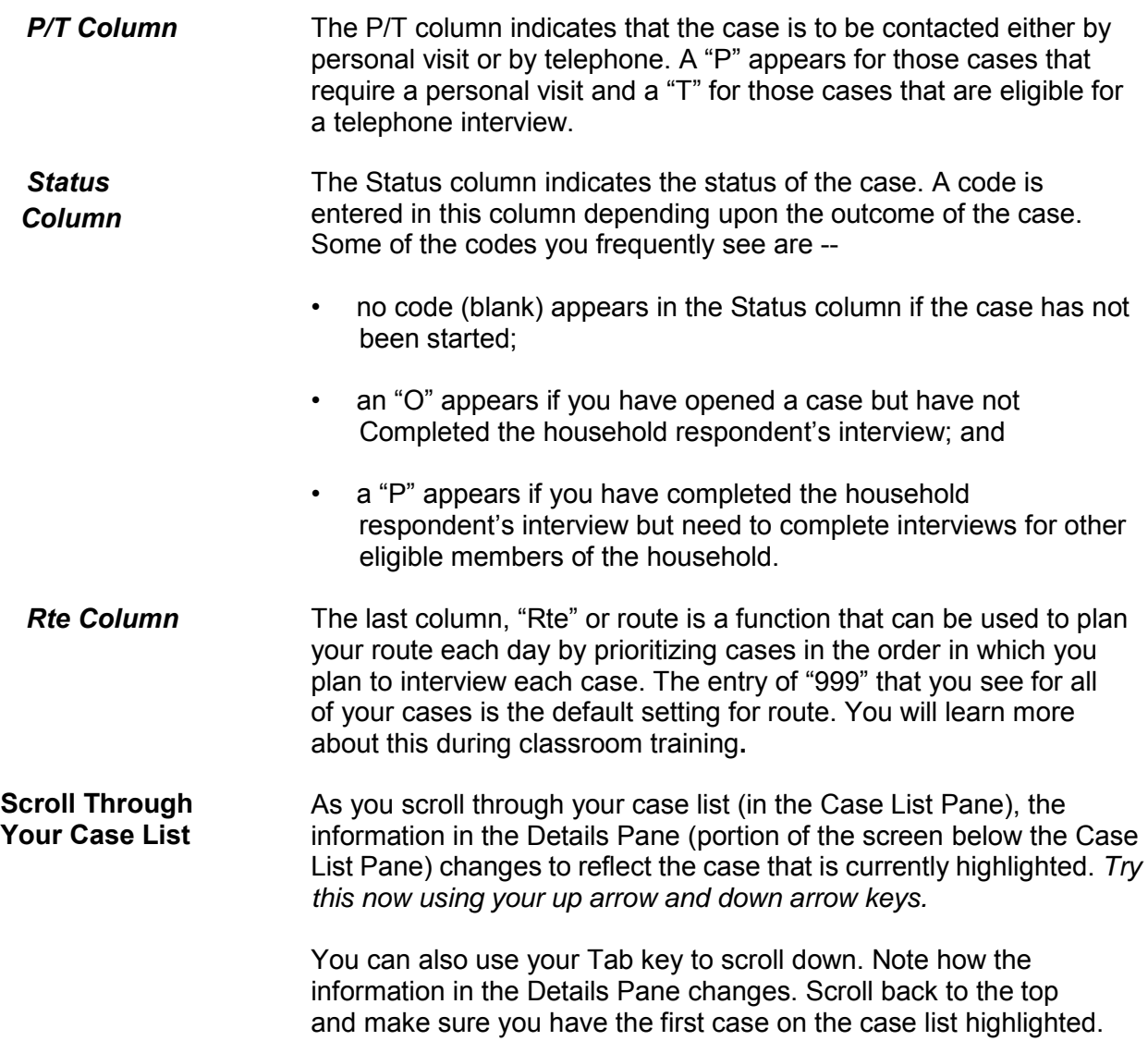

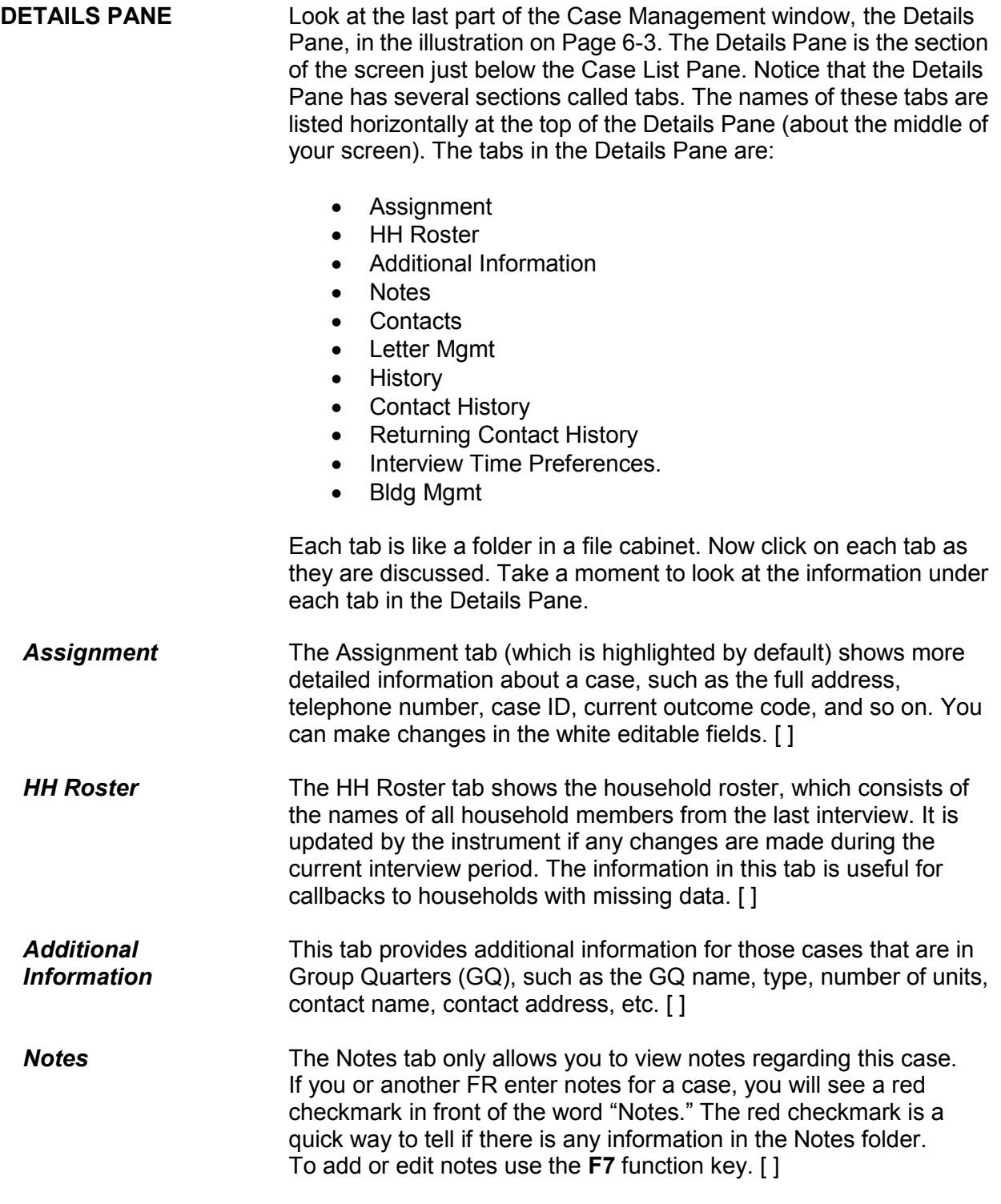

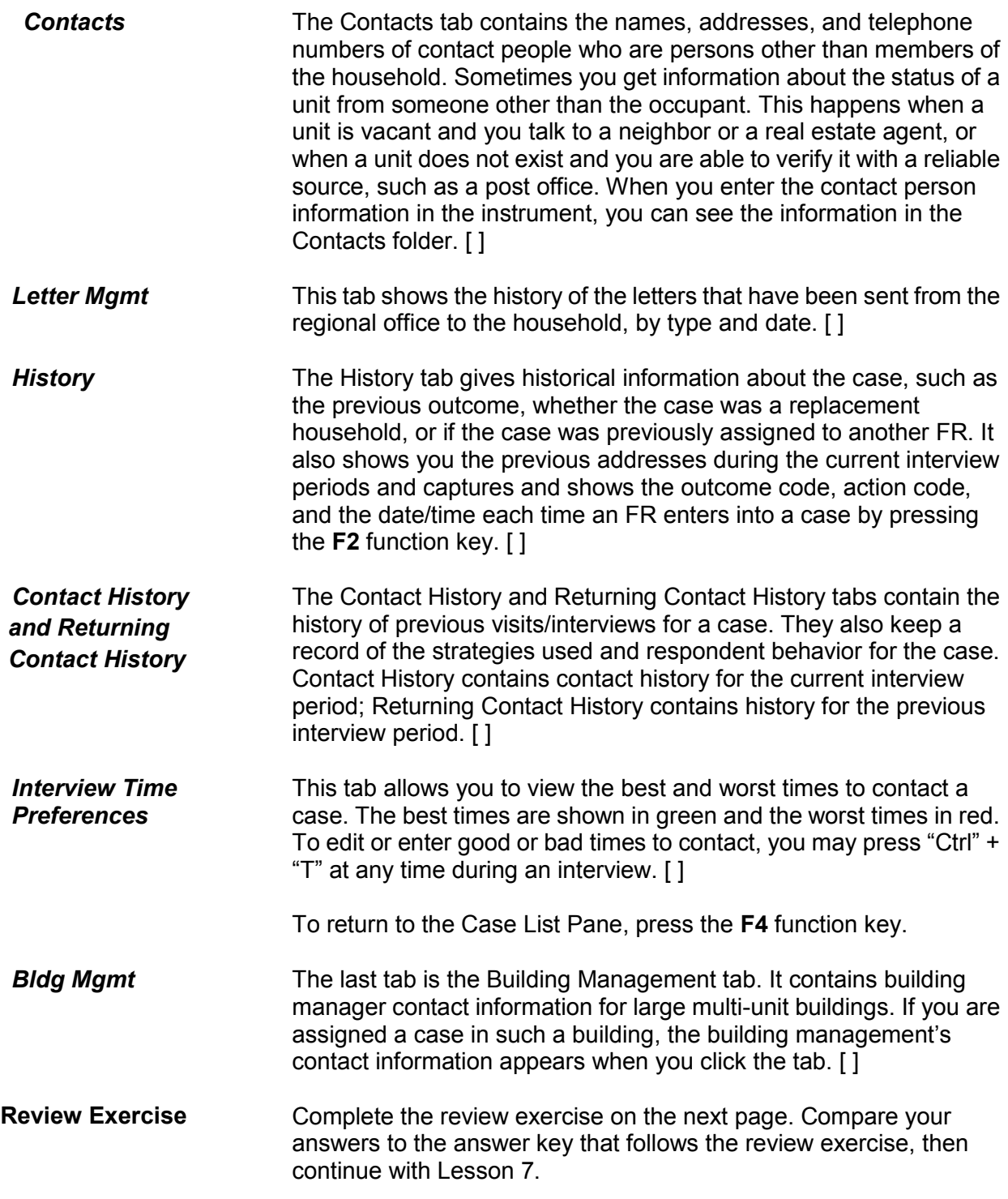

### **Lesson 6 - Review Exercise**

1. One of the purposes of Case Management is to help you manage your monthly assignment.

#### **TRUE FALSE**

2. Match the function keys below with their function in Windows Case Management:

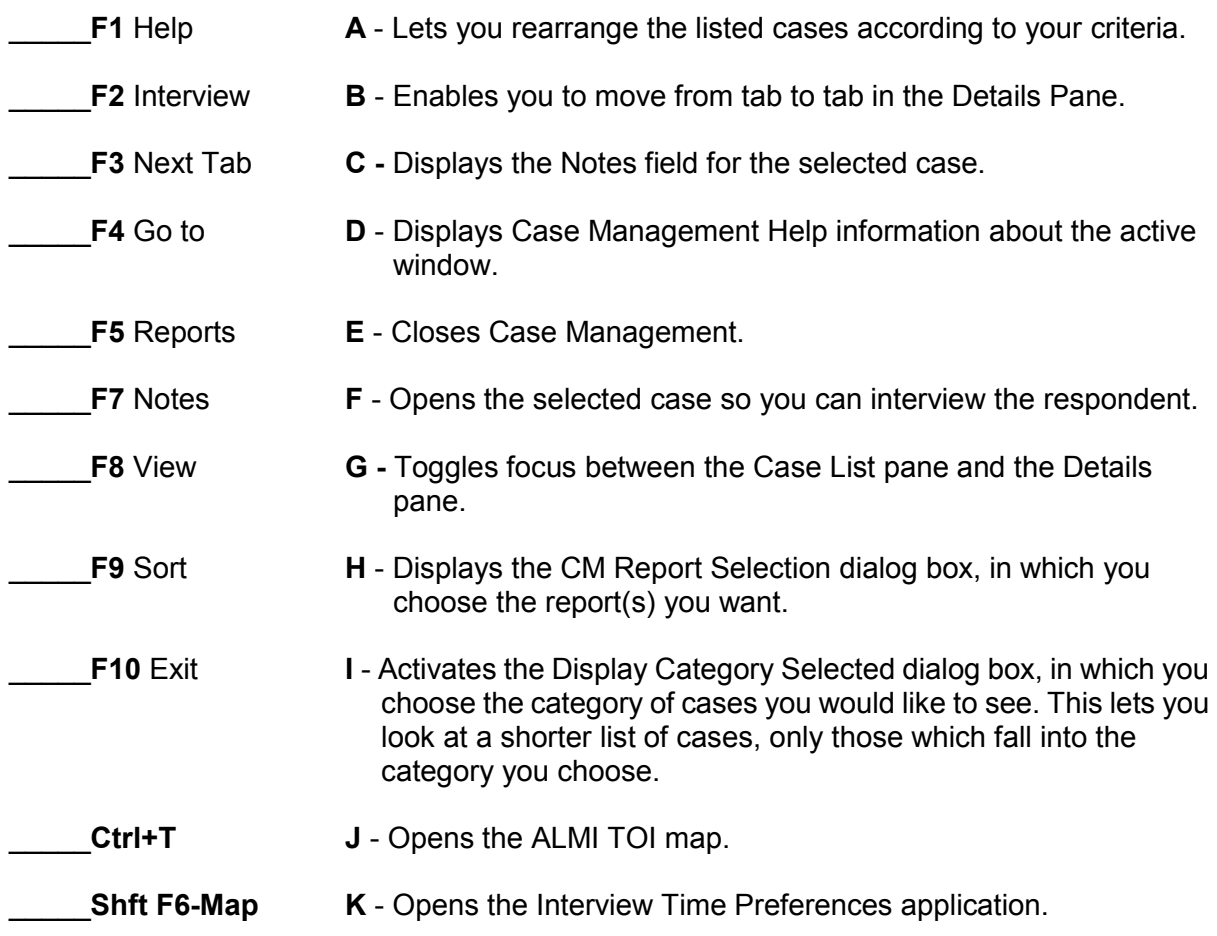

- 3. Identify the main section(s) of the Case Management system.
	- \_\_\_\_\_ Menu Bar
	- \_\_\_\_\_ File Bar
	- \_\_\_\_\_ Case List Pane
	- \_\_\_\_\_ Info Pane
	- \_\_\_\_\_ Tool Bar
	- Details Pane
- 4. Which section of the Case Management lists all of your monthly cases?
	- \_\_\_\_\_ Menu Bar
	- \_\_\_\_\_ File Bar
	- \_\_\_\_\_ Case List Pane
	- \_\_\_\_\_ Info Pane
	- \_\_\_\_\_ Tool Bar
	- Details Pane
- 5. Match the function keys below with their function in Case Management.

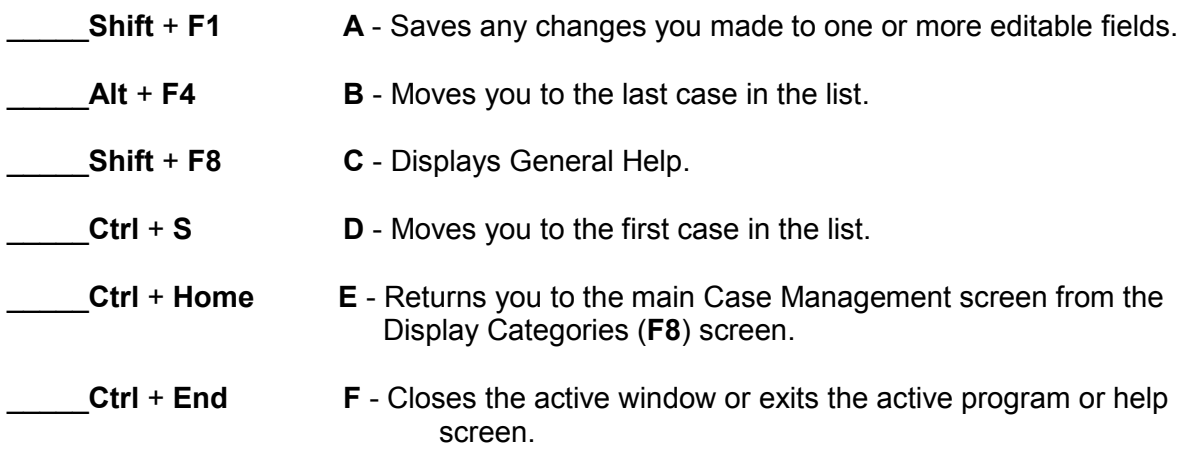

6. Match the tab in the Details Pane with its function.

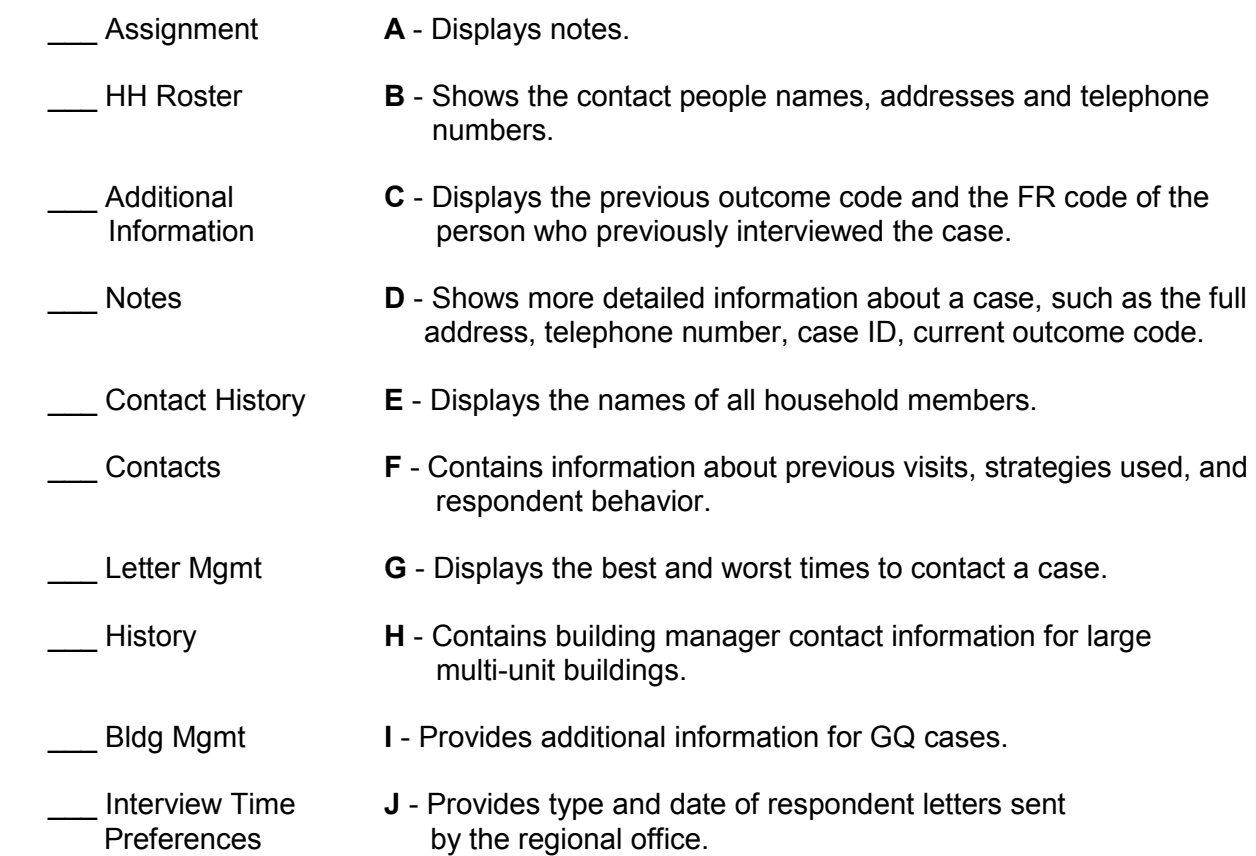

## *Compare your answers to the answer key on the next page.*

## **Lesson 6 - Answer Key**

1. One of the purposes of Case Management is to help you manage your monthly assignment.

#### **TRUE**   *(Page 6-1)*

2. Match the function keys below with their function in Windows Case Management:

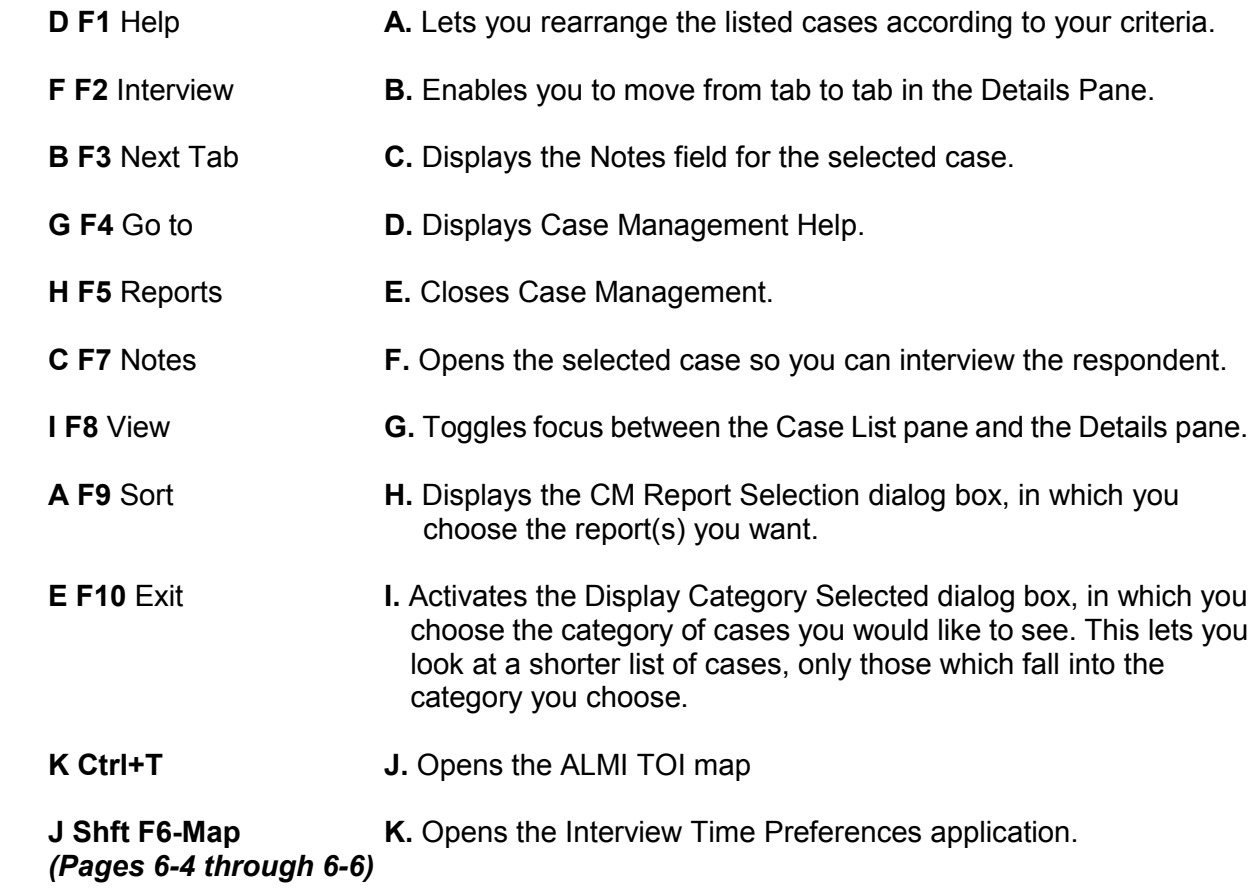

- 3. Identify the main section(s) of the NCVS Case Management system.
	- $X$  Menu Bar
	- \_\_\_\_ File Bar
	- X Case List Pane
	- \_\_\_\_ Info Pane
	- \_X \_ Tool Bar

X Details Pane  *(Page 6-3)*

- 4. Which section of the Case Management lists all of your monthly cases?
- \_\_\_\_ Menu Bar \_\_\_\_ File Bar \_X \_ Case List Pane \_\_\_\_ Info Pane \_\_\_\_ Tool Bar Details Pane *(Page 6-7)*  5. Match the function keys below with their function in Case Management.

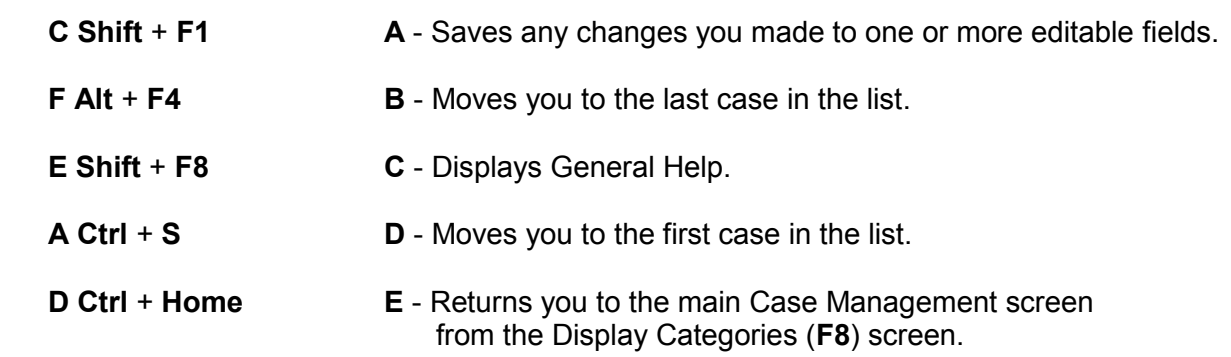

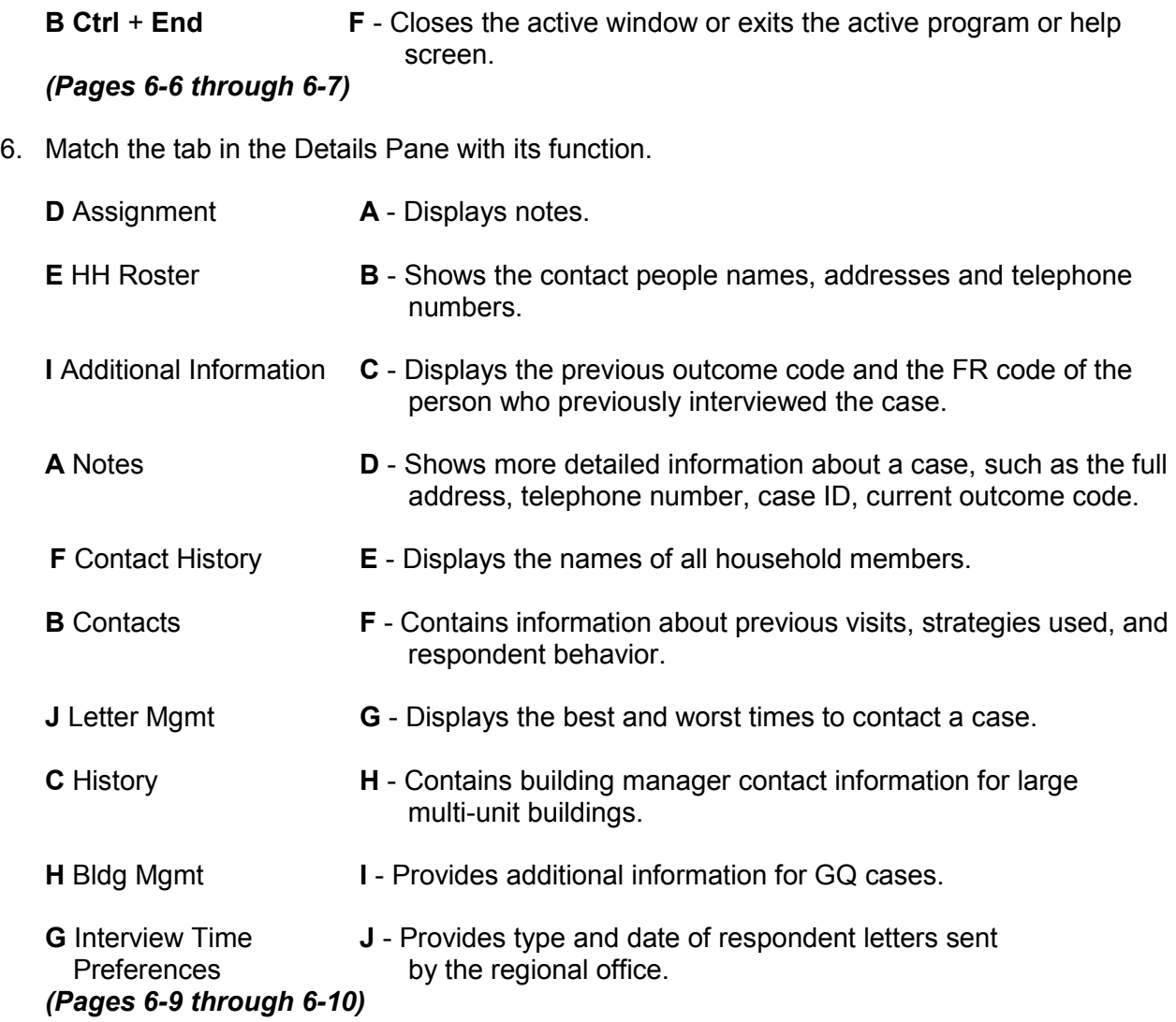

## *Continue with Lesson 7*

# **Lesson 7. The Person Level Contact History Instrument (pCHI)**

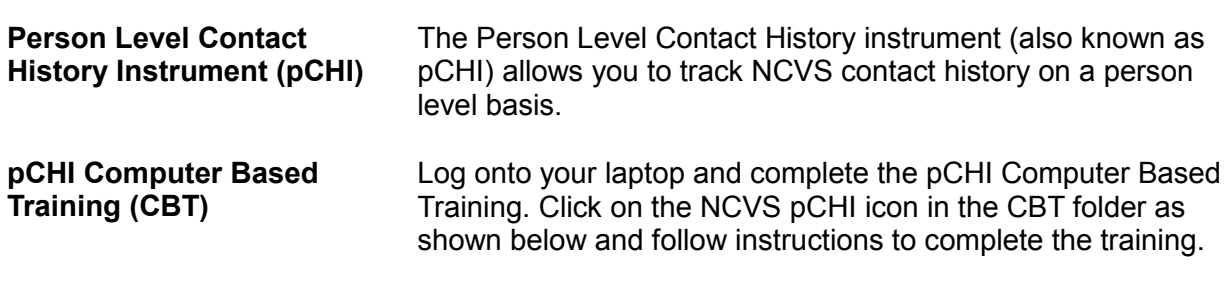

When you have completed it, continue with Lesson 8.

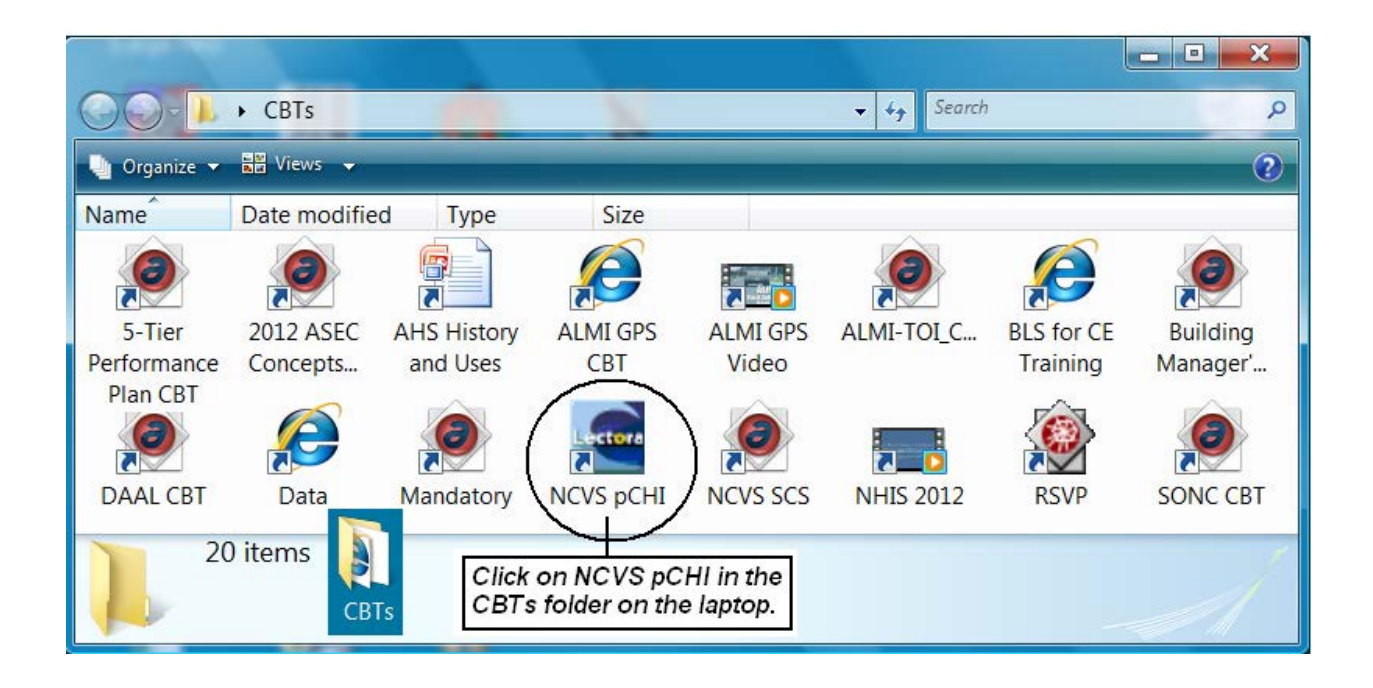

**NOTES** 

# **Lesson 8. More Details About Your Job**

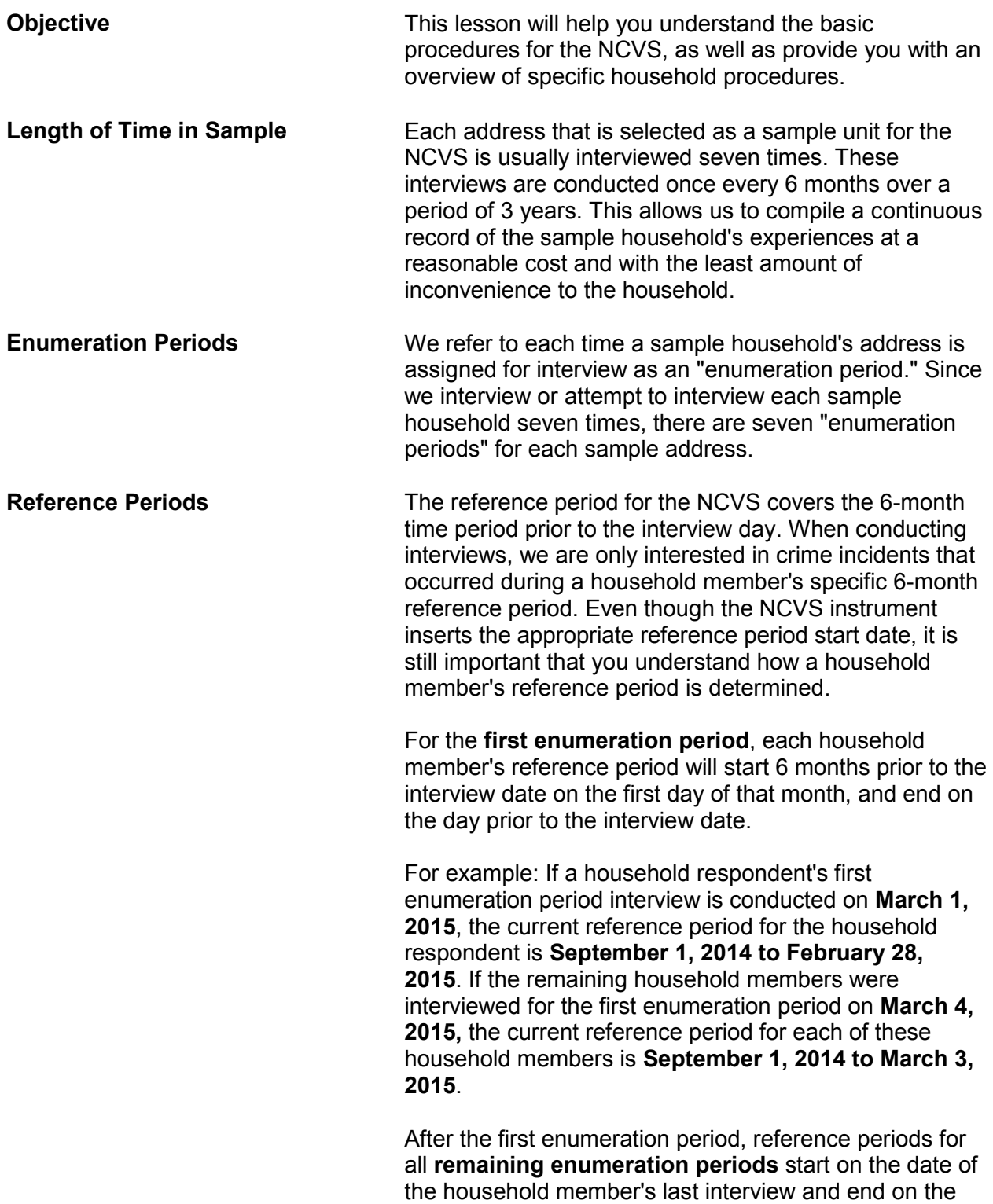

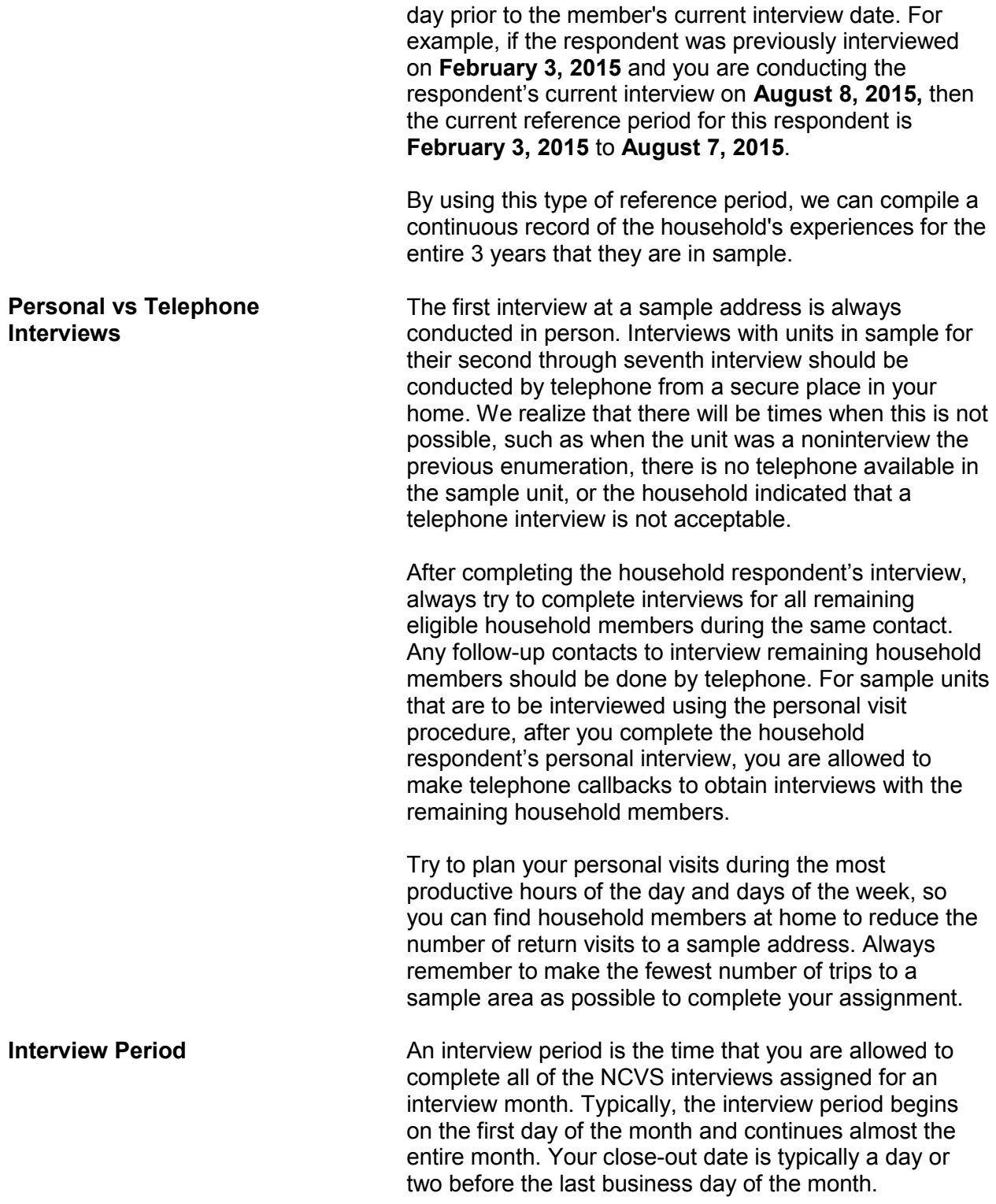

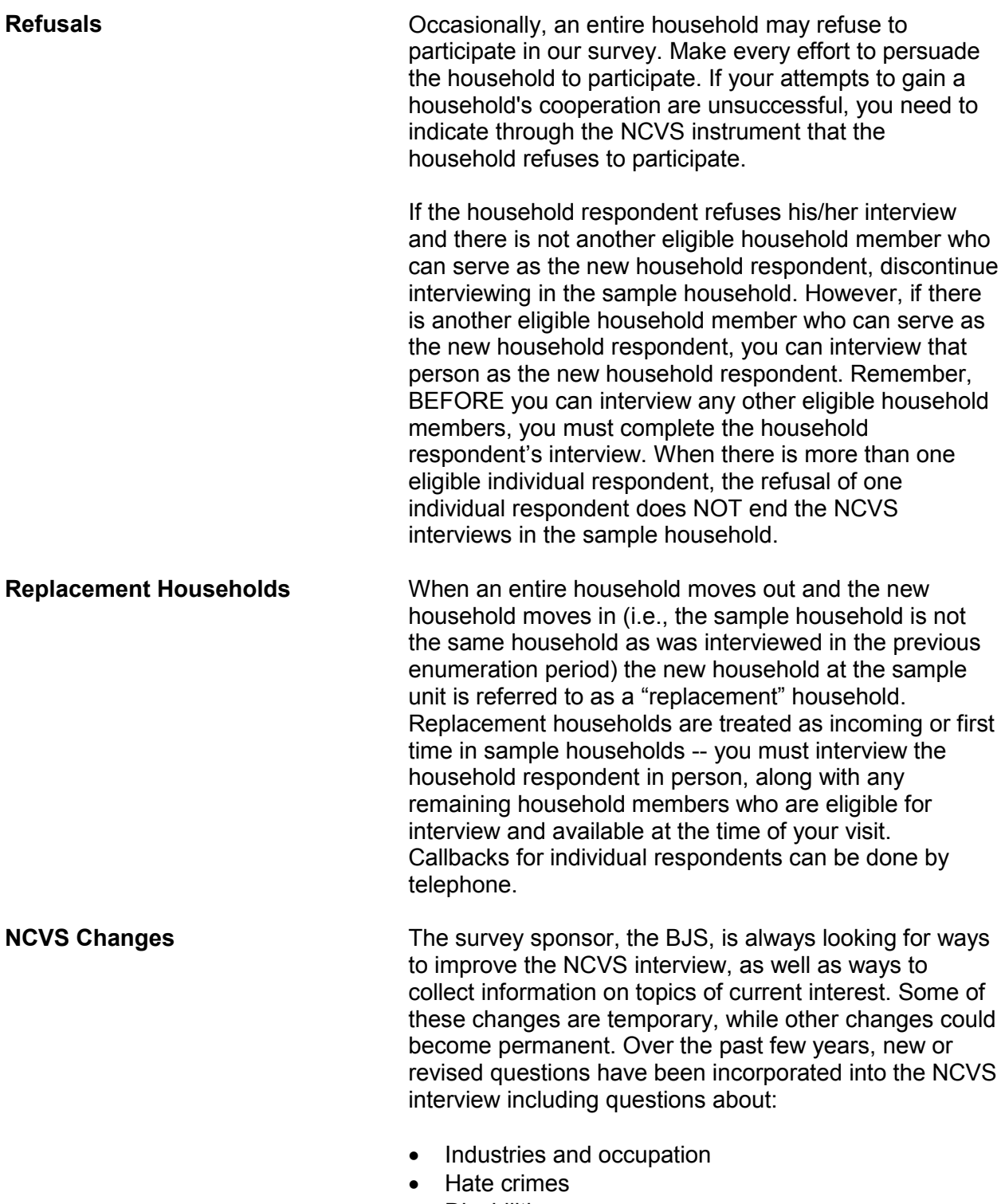

• Disabilities

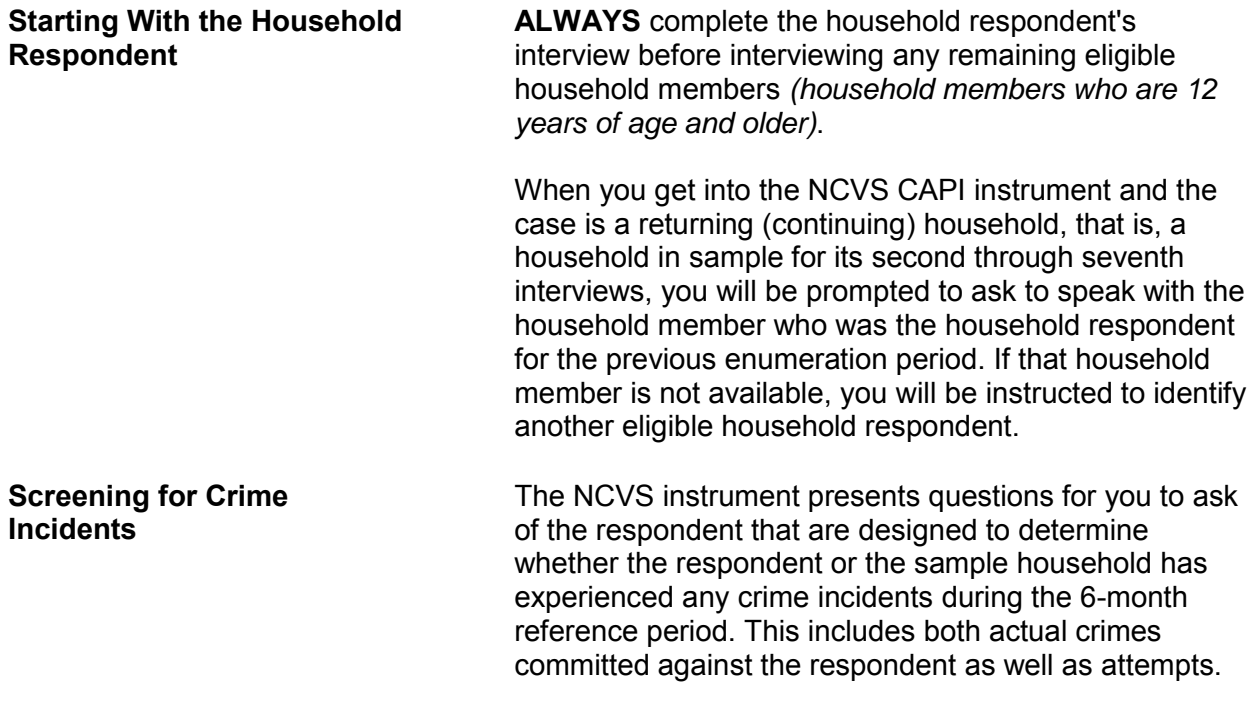

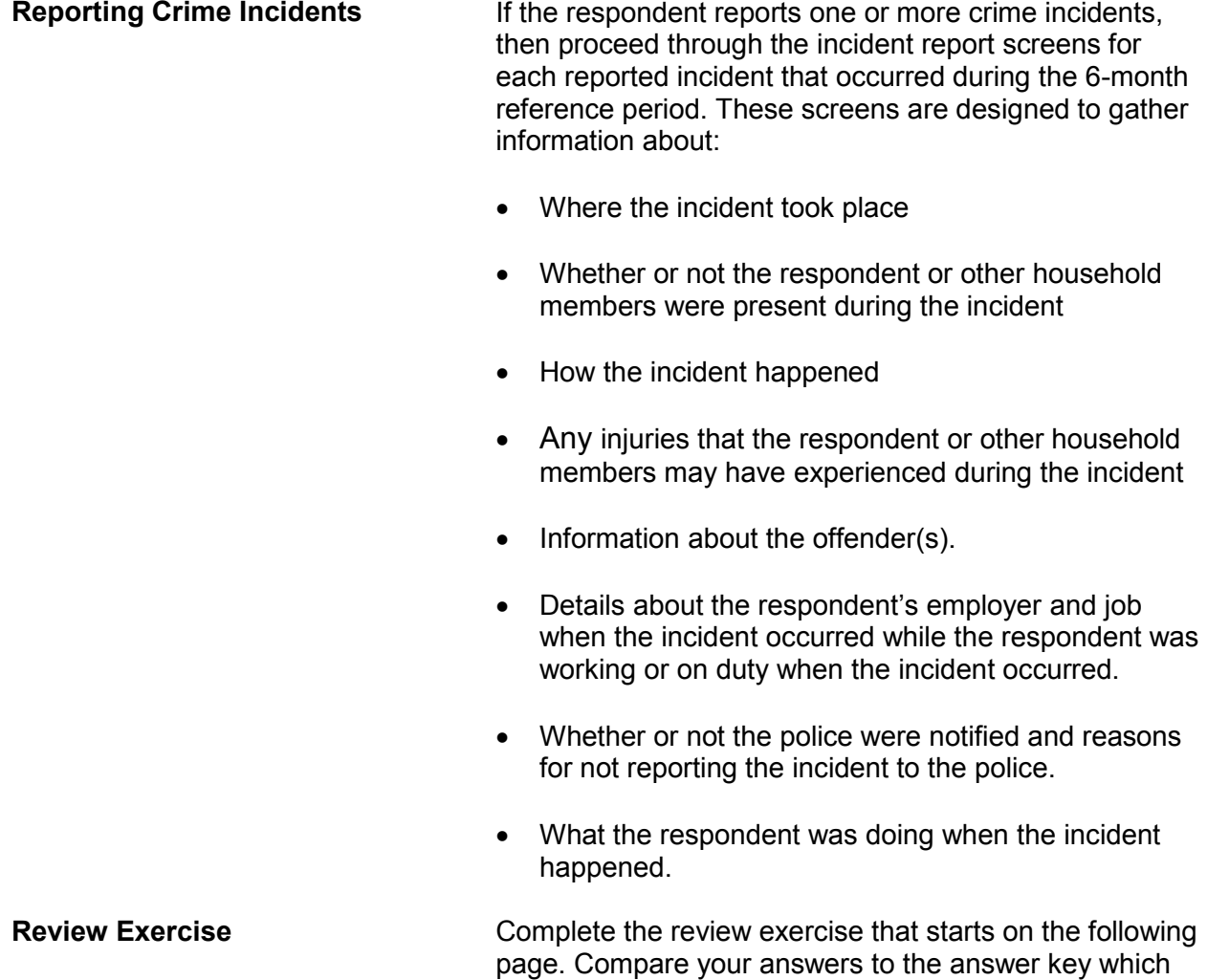

follows the review exercise, then continue with Lesson 9.

#### **Lesson 8 - Review Exercise**

- 1. Each address that is selected as a sample unit for the NCVS is usually interviewed: *(Mark the correct answer.)*
	- \_\_\_\_\_ Only one time
	- \_\_\_\_\_ Seven times
	- \_\_\_\_\_ Three times
- 2. The reference period for the NCVS covers the following time period*: (Mark the correct answer.)*
	- The 12 months prior to the interview month
	- The 6 months prior to the interview day
	- The 2 years prior to the interview month
- 3. The first NCVS interview at a sample address is always conducted in person.

**TRUE FALSE**

4. When conducting first interviews at a sample household, you must complete the household respondent's interview as well as interviews with all other eligible household members by personal visit.

**TRUE FALSE**

- 5. Typically, your interview period begins on the first day of the month and lasts for about: *(Mark the correct answer.)*
	- \_\_\_\_\_ 2 1/2 weeks
	- \_\_\_\_\_ One month
	- \_\_\_\_\_ 1 week
- 6. It does not matter which household member gets interviewed first for the NCVS.

**TRUE FALSE**

- 7. When an entire household moves out and a new household moves in, the new household is referred to as a \_\_\_\_\_\_\_\_\_\_\_\_\_\_\_\_\_\_\_\_\_\_ and the interview with the new household should be treated like \_\_\_\_\_\_\_\_\_\_\_\_\_\_\_\_\_\_\_\_\_\_\_\_\_\_\_\_ households.
- 8. For the NCVS, we are only interested in actual crime incidents and want to exclude attempted incidents.

**TRUE FALSE**

9. Interviews with units in sample for their second through seventh interview should be conducted by telephone from a secure place in your home.

**TRUE FALSE**

*Compare your answers against the answer key on the next page(s).*

### **Lesson 8 - Answer Key**

- 1. Each address that is selected as a sample unit for the NCVS is usually interviewed: *(Mark the correct answer.)*
	- Only one time
	- X Seven times
	- Three times

### *(Page 8-1)*

- 2. The reference period for the NCVS covers the following time period*: (Mark the correct answer.)*
	- The 12 months prior to the interview month
	- $X$  The 6 months prior to the interview day
	- The 2 years prior to the interview month

## *(Page 8-1)*

3. The first NCVS interview at a sample address is always conducted in person.

#### **TRUE**

#### *(Page 8-2)*

4. When conducting first interviews at a sample household, you must complete the household respondent's interview as well as interviews with all other eligible household members by personal visit.

**FALSE**

*(Page 8-2)*

- 5. Typically, your interview period begins on the first day of the month and lasts for about: *(Mark the correct answer.)*
	- 2 1/2 weeks
	- X 1 month
	- 1 week

## *(Page 8-2)*

6. It does not matter which household member gets interviewed first for the NCVS.

## **FALSE**

## *(Page 8-4)*

7. When an entire household moves out and a new household moves in, the new household is referred to as a **replacement household** and the interview with the new household should be treated like **incoming or first time in sample** households

## *(Page 8-3)*

8. For the NCVS, we are only interested in actual crime incidents and want to exclude attempted incidents.

# **FALSE**

# *(Page 8-4)*

9. Interviews with units in sample for their second through seventh interview should be conducted by telephone from a secure place in your home.

## **TRUE**

*(Page 8-2)*

## *Continue with Lesson 9.*

**NOTES** 

# **Lesson 9. The Blaise Basics: The Survey Instrument**

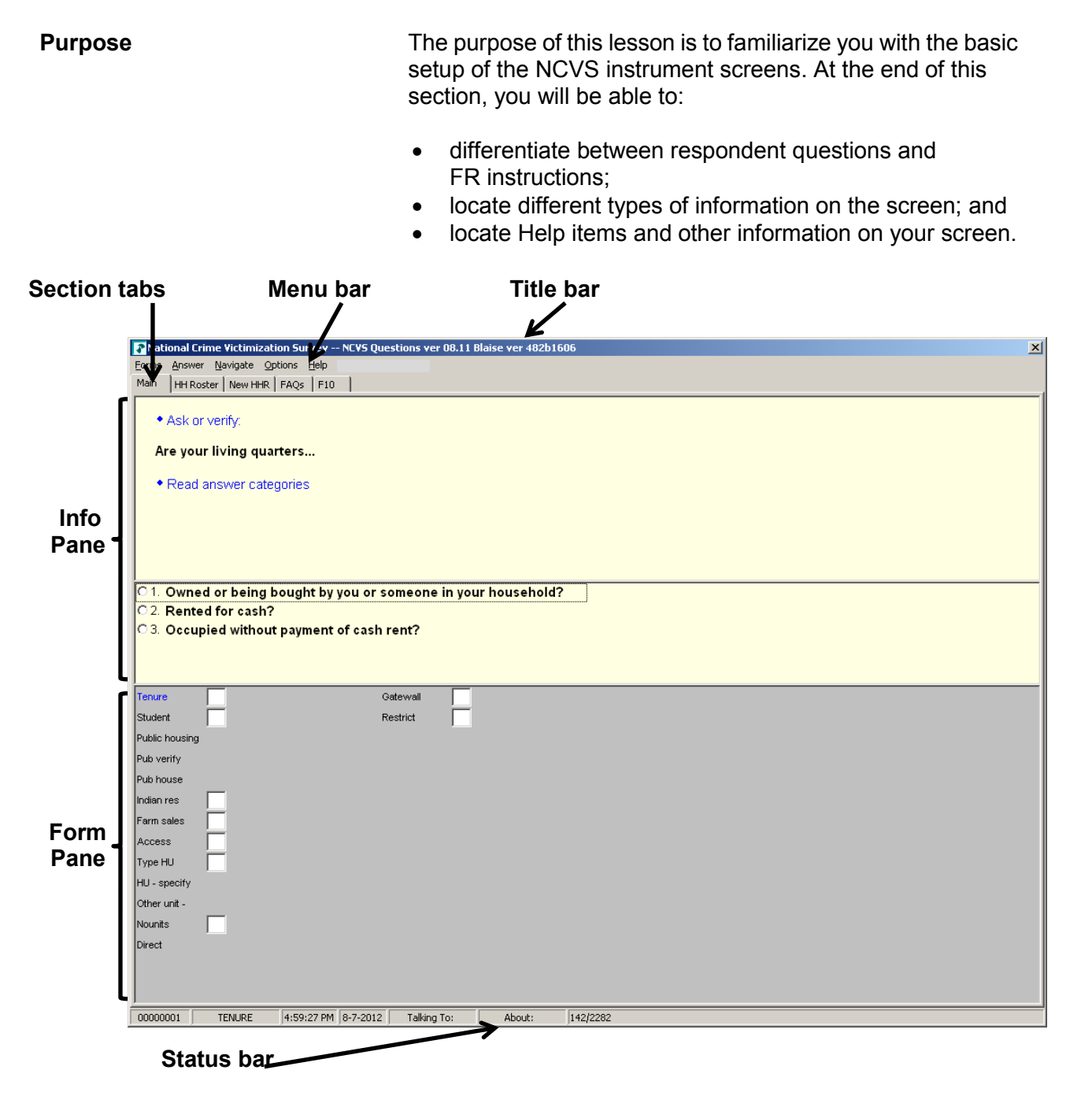

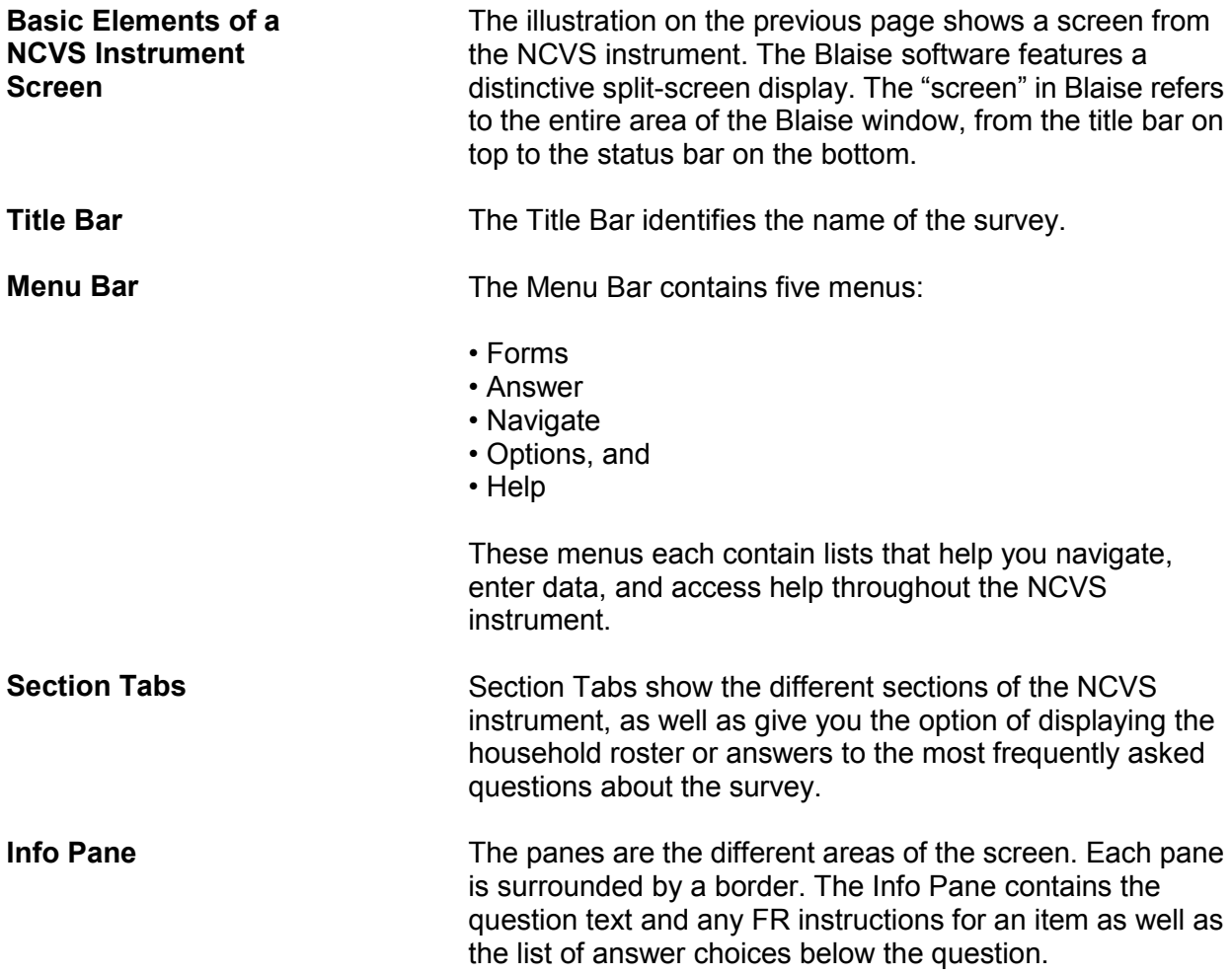

#### *NCVS-521 CAPI (10/2014) The Survey Instrument*

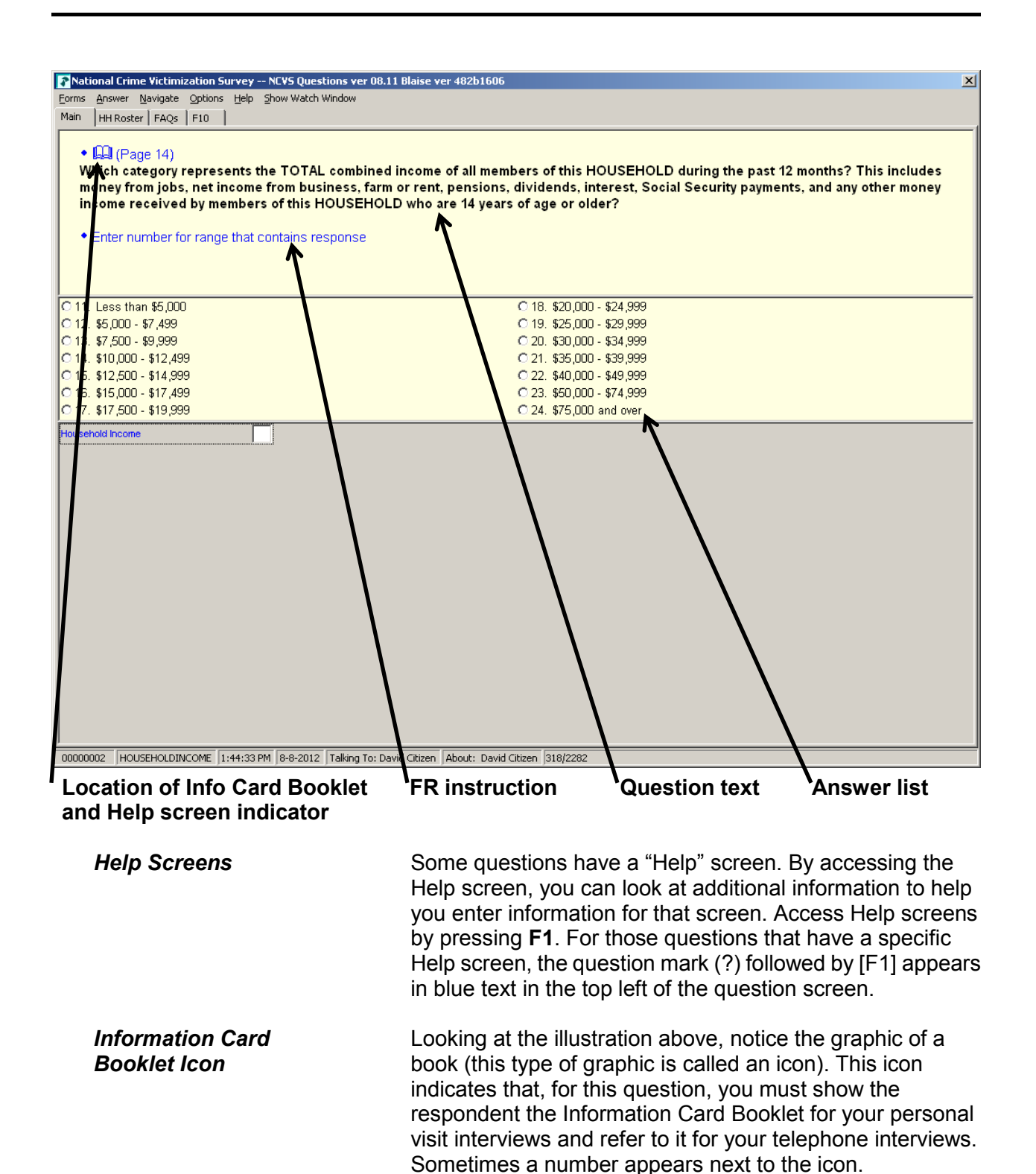

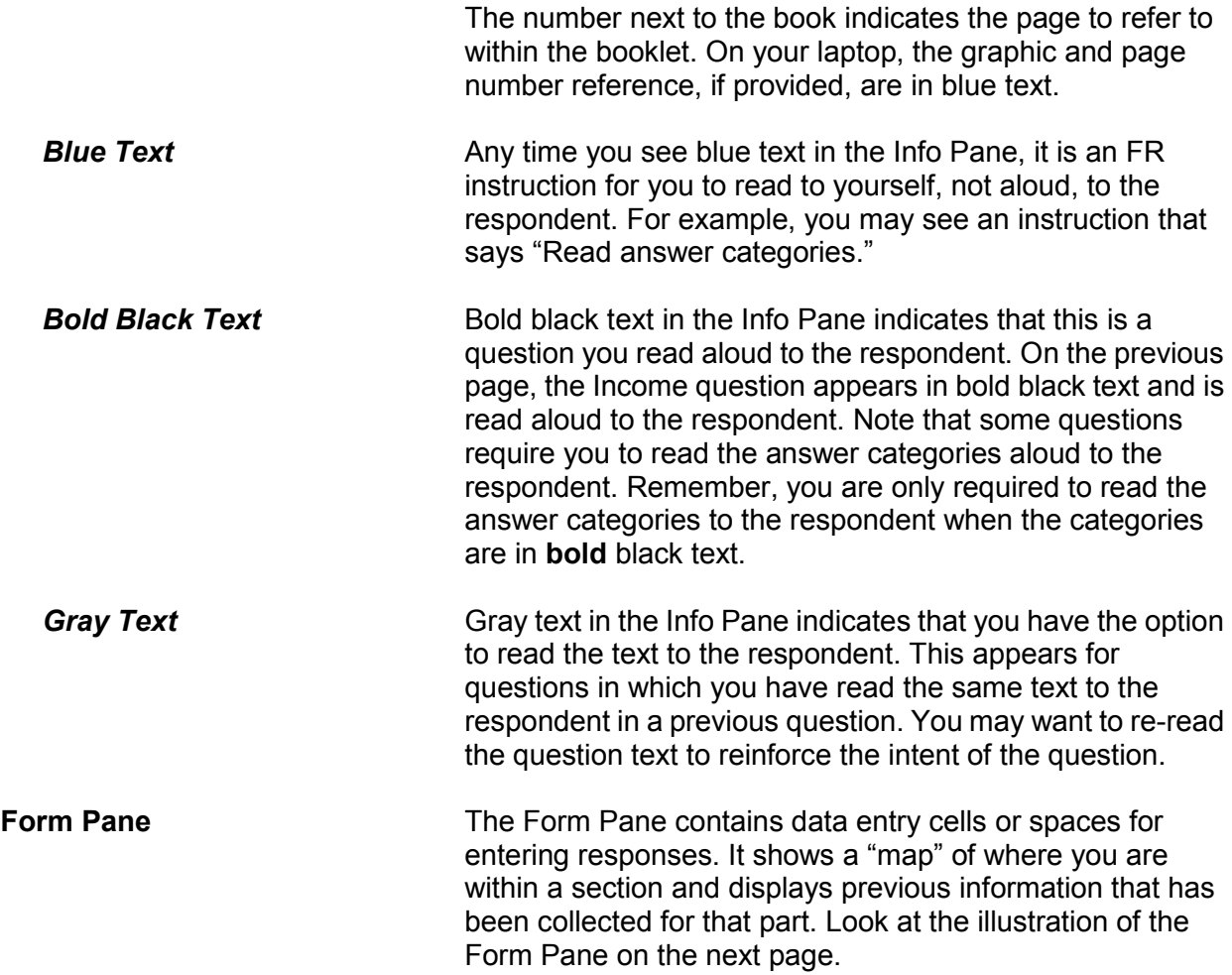

### *NCVS-521 CAPI (10/2014) The Survey Instrument*

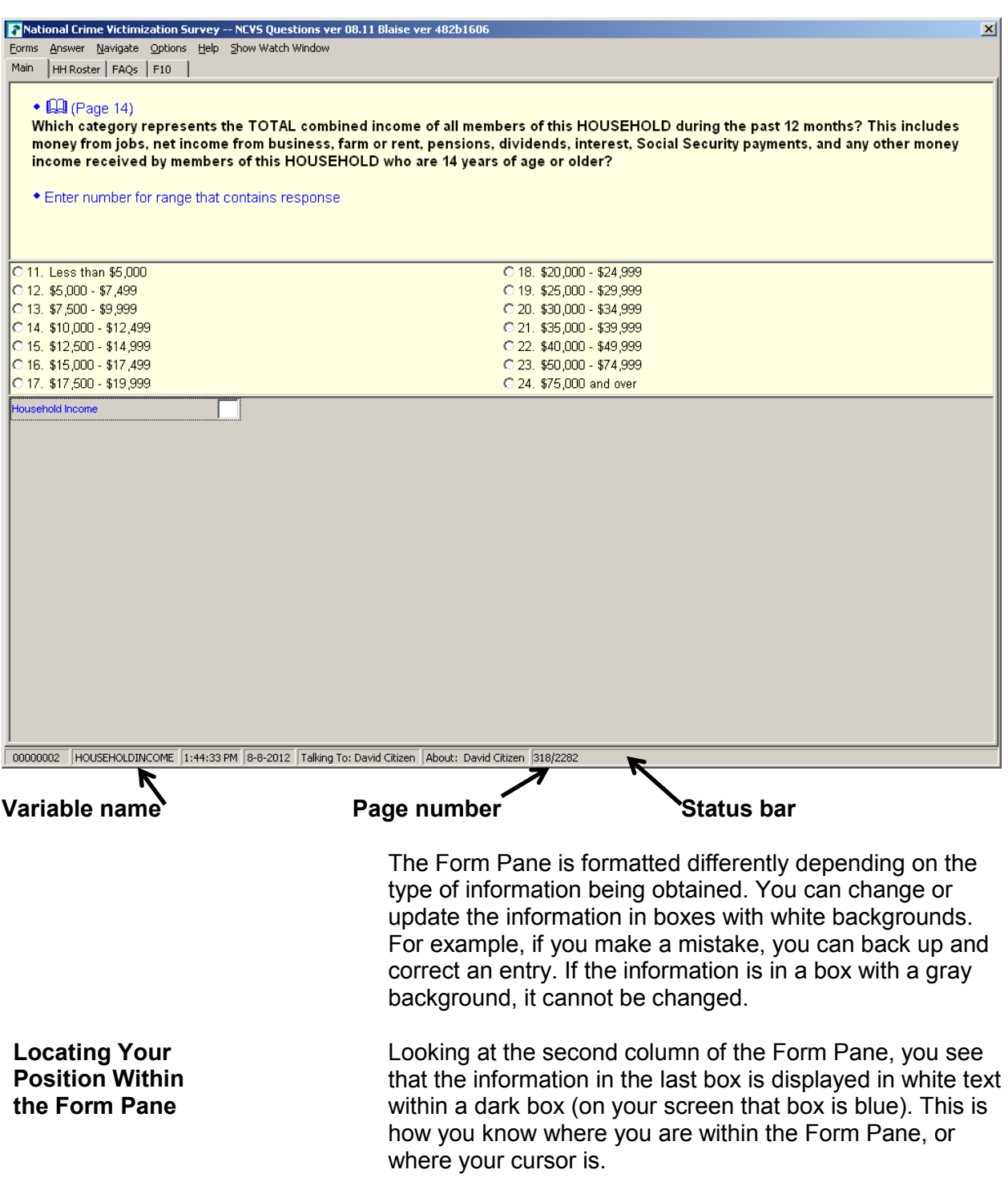

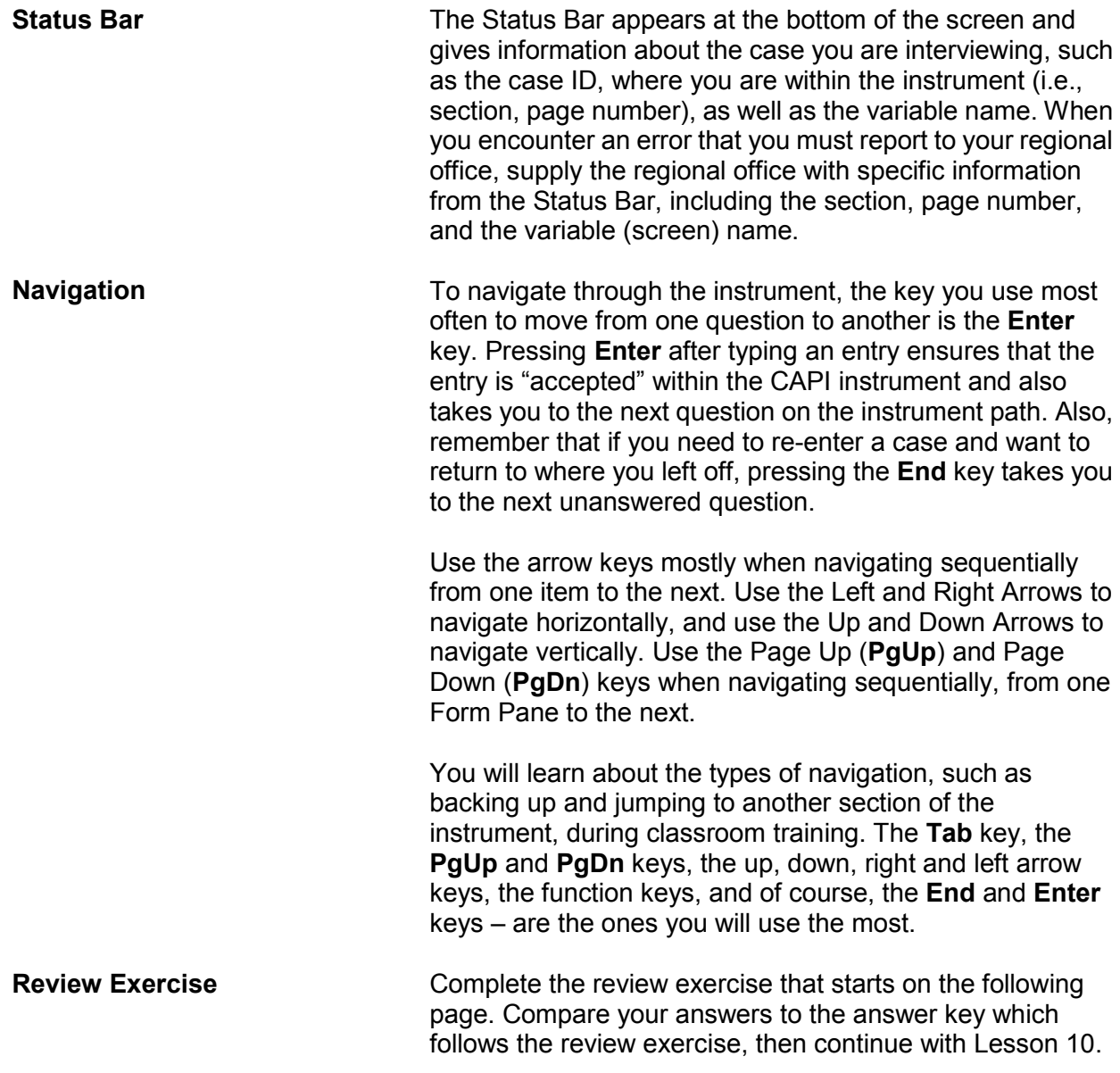

#### **Lesson 9 - Review Exercise**

1. The Form Pane contains the specific survey questions and/or FR instructions for an item as well as listing the answer categories.

#### **TRUE FALSE**

2. Text appearing in blue in the Info Pane is for you to read to yourself and not out loud to respondents.

#### **TRUE FALSE**

- 3. Which key, when pressed, ensures that the entry is "accepted" within the CAPI instrument?
	- \_\_\_\_ Tab key
	- End key
	- \_\_\_\_ PgUp key
	- **Enter key**
- 4. The Info Pane shows you where you are within a section and displays previous information that has been collected within that section.

#### **TRUE FALSE**

- 5. Where within the CAPI screen do you find information about the case such as the case ID and the question name?
	- \_\_\_\_ Title Bar
	- \_\_\_\_ Menu Bar
	- \_\_\_\_ Status Bar
- 6. For those questions that have a specific Help screen associated with that question, which symbol appears in blue text followed by which function key?
	- **Exclamation point (!) followed by F1**
	- \_\_\_\_ Question mark (?) followed by F10
	- \_\_\_\_ Exclamation point (!) followed by F10
	- \_\_\_\_ Question mark (?) followed by F1
- 7. Which color text indicates that you have the option to read the text to the question to reinforce its intent?
	- \_\_\_\_ Blue text
	- \_\_\_\_ Grey text
	- \_\_\_\_ Black text
	- \_\_\_\_ Red text

*Compare your answers against the answer key on the next page.* 

#### **Lesson 9 - Answer Key**

1. The Form Pane contains the specific survey questions and/or FR instructions for an item as well as listing the answer categories.

 **FALSE**   *(Page 9-2)* 

2. Text appearing in blue in the Info Pane is for you to read to yourself and not aloud to respondents.

 **TRUE**   *(Page 9-4)* 

3. Which key, when pressed, ensures that the entry is "accepted" within the CAPI instrument?

\_\_\_\_\_ Tab key \_\_\_\_ End key \_\_\_\_ PgUp key  $X$  Enter key *(Page 9-6)* 

4. The Info Pane shows you where you are within a section and displays previous information that has been collected within that section.

**FALSE (***Page 9-4)*

5. Where within the CAPI screen do you find information about the case such as the case ID and the question name?

 \_\_\_\_ Title Bar \_\_\_\_ Menu Bar X Status Bar  *(Page 9-6)*
6. For those questions that have a specific Help screen associated with that question, which symbol appears in blue text followed by which function key?

**Exclamation point (!) followed by F1** 

\_\_\_\_ Question mark (?) followed by F10

\_\_\_\_ Exclamation point (!) followed by F10

 $\overline{X}$  Question mark (?) followed by F1

 *(Page 9-3)*

7. Which color text indicates that you have the option to read the text to the question to reinforce its intent?

 \_\_\_\_ Blue text  $X$  Grey text \_\_\_\_ Black text Red text

 *(Page 9-4)* 

*Continue with Lesson 10.* 

# **Lesson 10. The NCVS CAPI Instrument**

**Objective** This lesson will familiarize you with certain features of the NCVS instrument, as well as its different sections. At the end of this lesson you should know the difference between the instrument's:

- Front section,
- Middle section, and
- Back section.

**Ask Questions As Worded** When asking NCVS questions, *do not change the words or omit any parts of the questions.* Even if the change seems insignificant to you, it could change the way the respondent interprets the question. We want each respondent to hear the NCVS questions the same way, so the answers we get are comparable throughout the entire sample. Use neutral probes when the respondent does not seem to understand the question. When appropriate, verify the information entered.

**Answer Categories** Notice that some question answer lists contain values starting with "11" rather than "1." This was designed to minimize errors in the data collected.

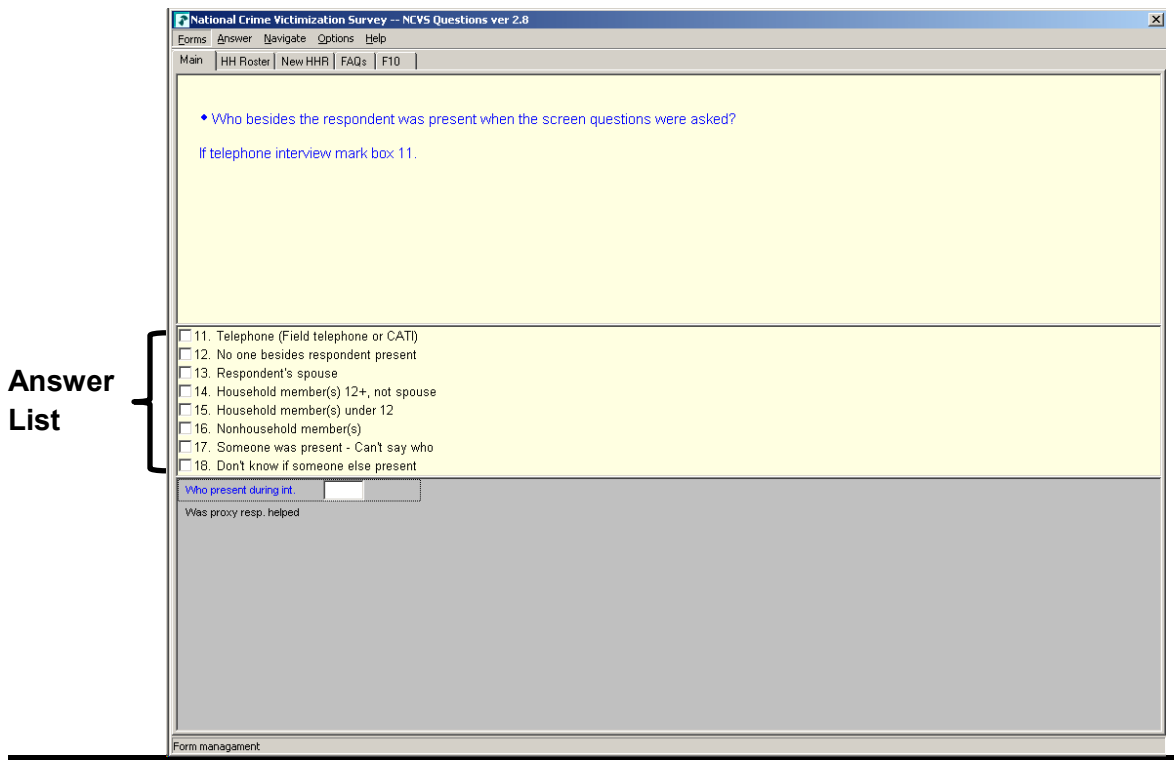

#### **Question/Item Name**

A descriptive name or label has been assigned to each question/item.This label is referred to as the Blaise Variable Name and is displayed on the screen's Status Bar. For the NCVS, we refer to the Blaise Variable Name as the screen or item name. For example, the Blaise Variable Name for the question below is **START\_CP**.

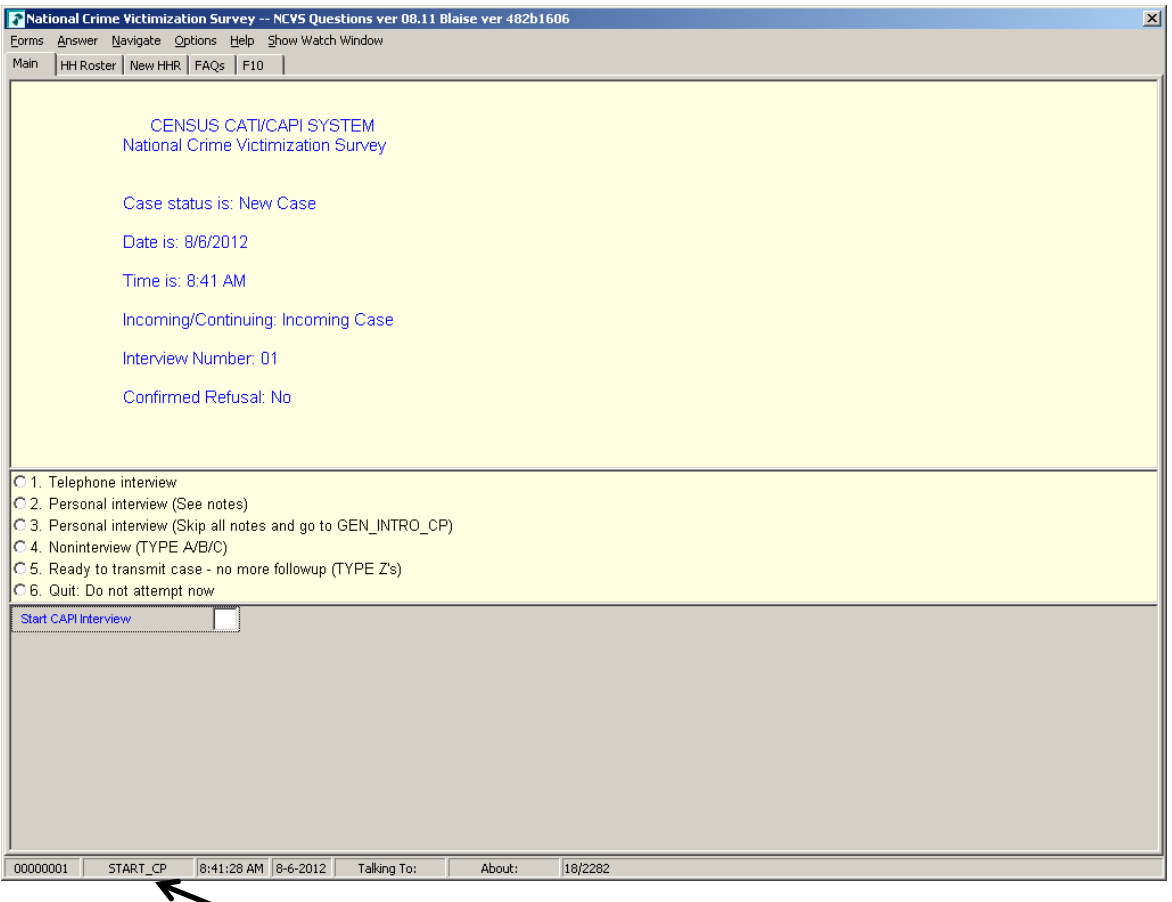

## **Variable name**

**Single and Multiple Response Categories** Some questions allow you to enter only one response, while others allow multiple answers. Notice that there are two types of responses, noted by radio buttons and boxes. Radio buttons  $(O)$  are used beside the response categories when a single response is required. Boxes  $(\Box)$ are used beside the response categories when multiple entries are acceptable. Also, for questions that allow multiple responses the screen displays the FR instruction

"Enter all that apply." In the illustrations below and on the next page, notice that the response field to the left of the answer categories differs between multiple and single response questions.

# **Single Response Question – "Radio Buttons"**

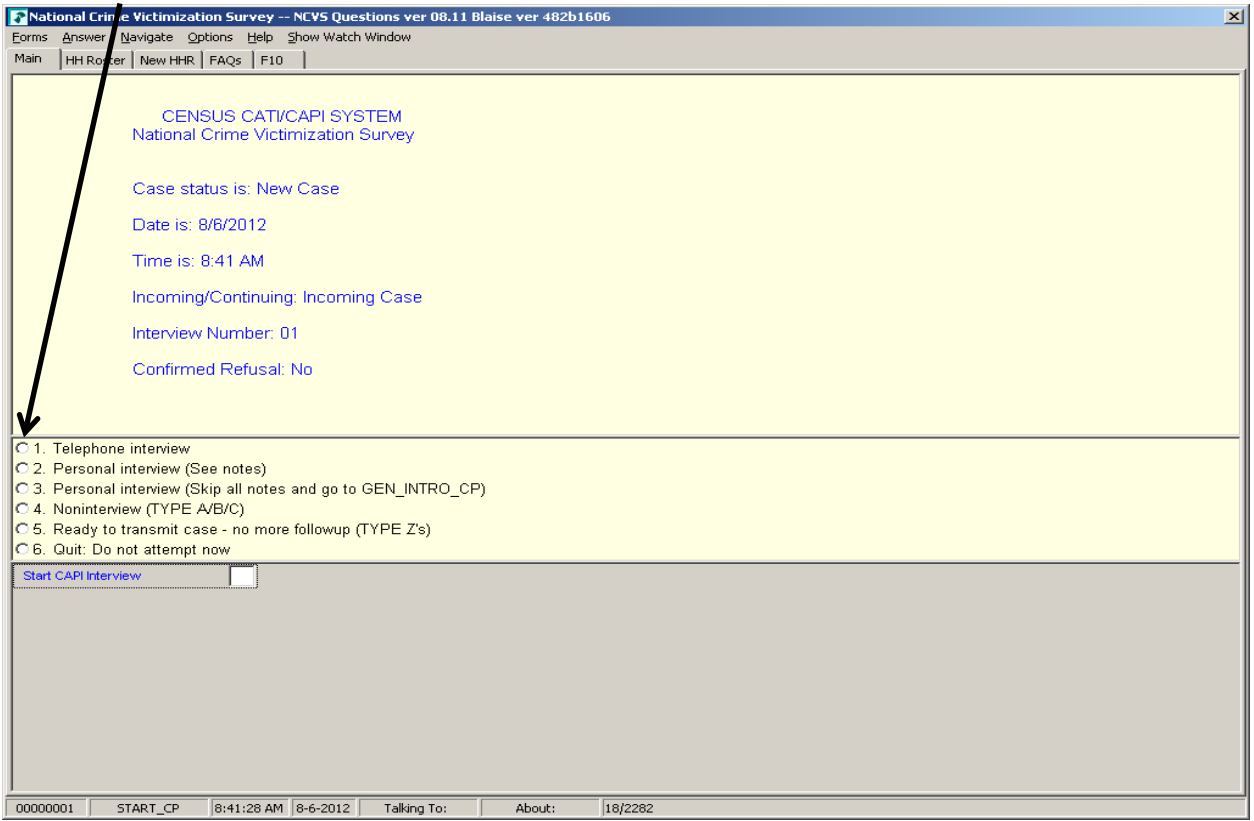

#### **Multiple Response Question – "Boxes"**

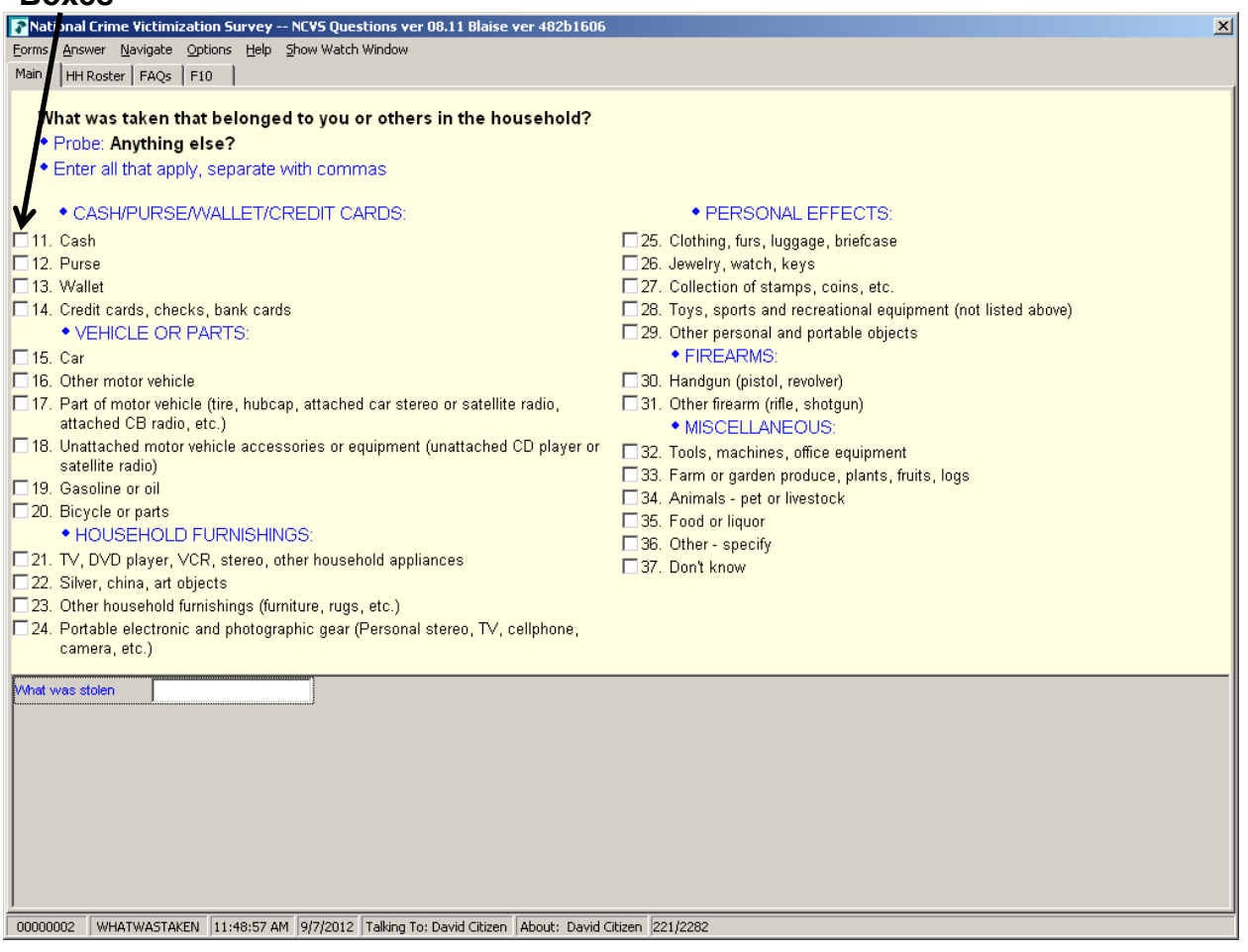

When you see response categories with boxes, before pressing "Enter," keep asking the appropriate probe, "**Anything else?**" or "**Any other way?**" and record all responses. Continue probing in this manner until you get a "No" response.

**Edit Checks In order to detect inconsistencies in the data at the time of** collection, several questions contain edit checks. The edit checks examine the response to individual items and determine if the responses are consistent with the other data entered. An error message appears when possible errors (inconsistencies) are detected in the respondent's answers. The screen displays an error message and identifies the questions that are inconsistent.

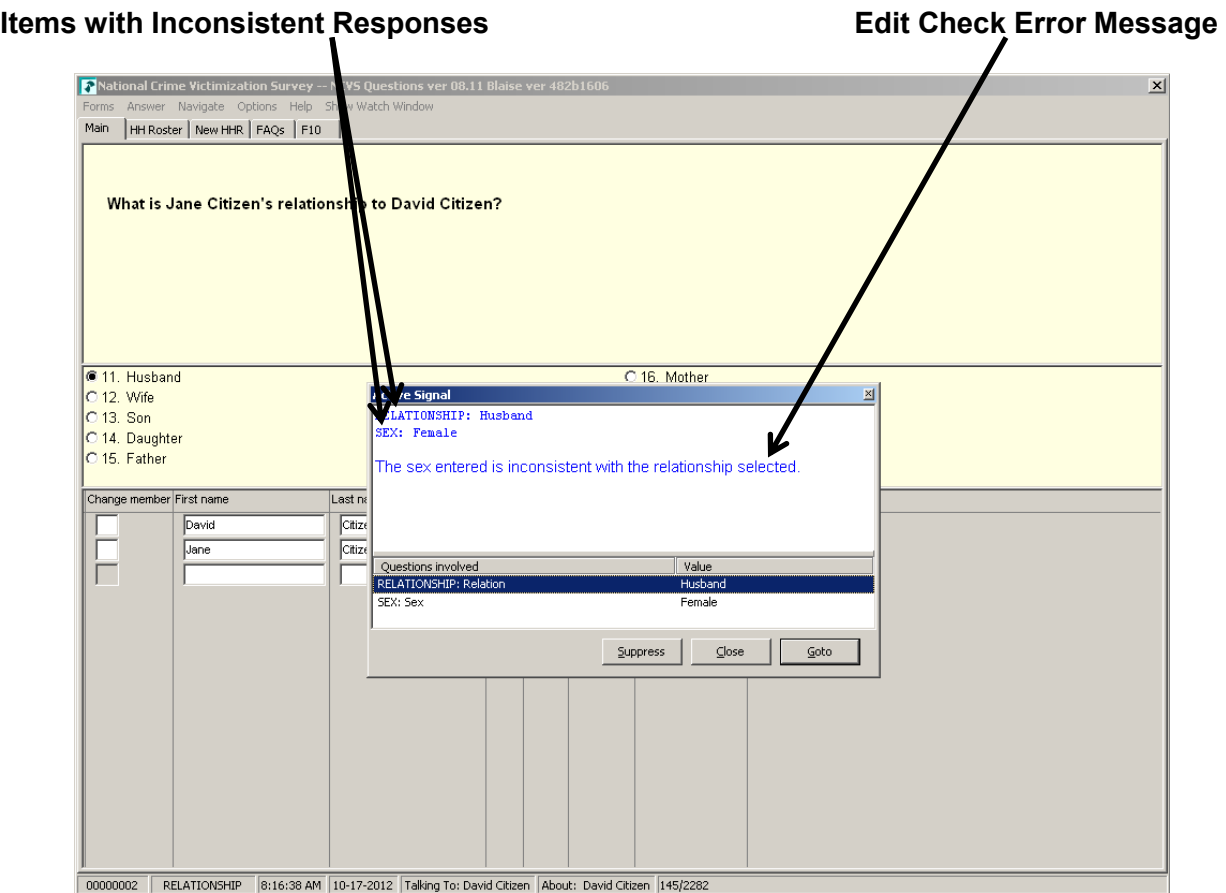

**Types of Edit Checks** There are two types of edit checks, soft edit checks and **hard edit** checks. A soft edit check appears for a situation like a 14 year old attending college (possible but not likely); a hard edit check appears for a situation like a 4 year old attending college (not possible).

- For soft edit checks, you can either accept the responses and therefore the inconsistency (select the **Suppress** button) OR resolve the error by going back (select the **GoTo** button) to the items in question and rechecking the responses.
- For hard edit checks, you must go back and resolve the inconsistency.

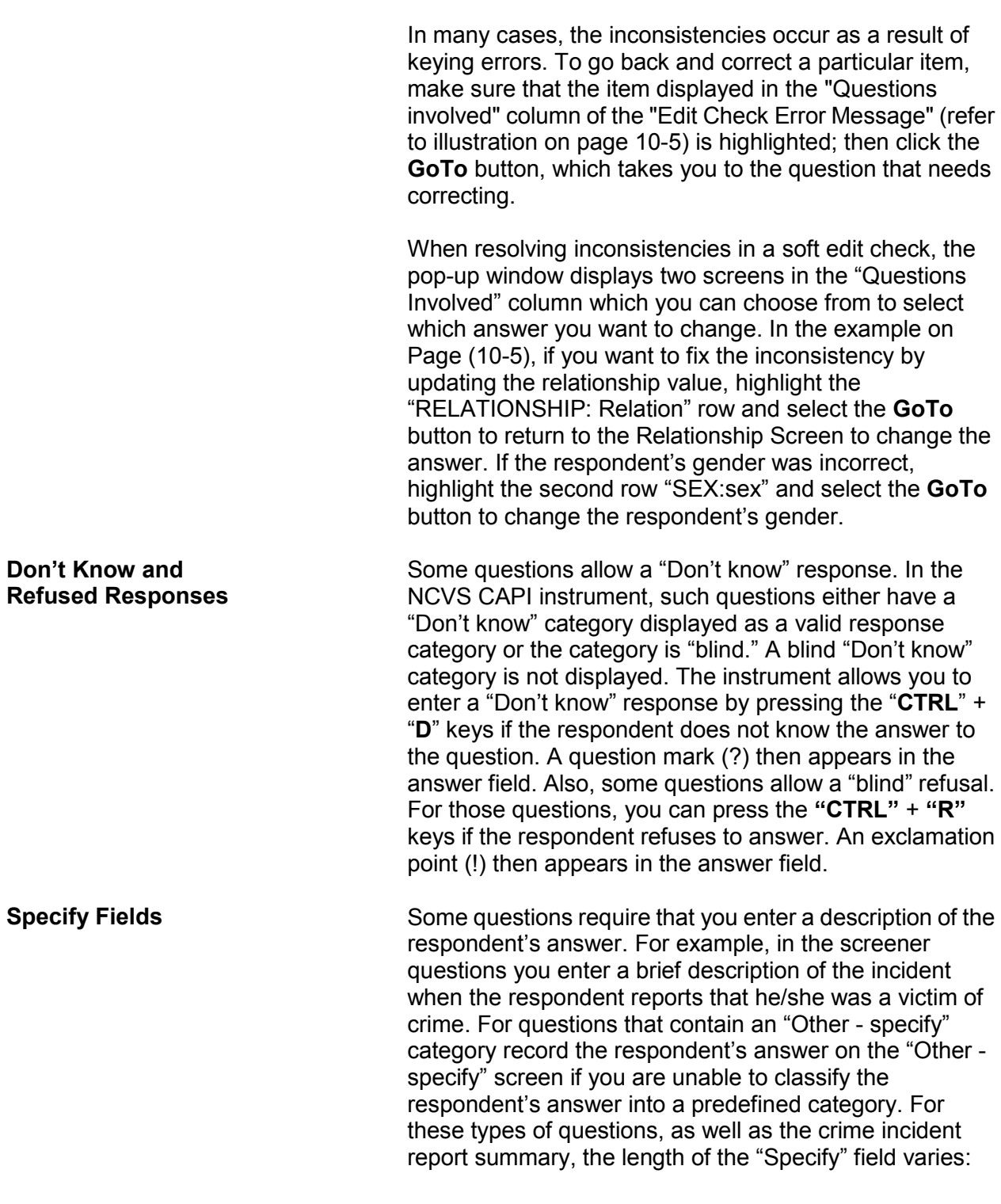

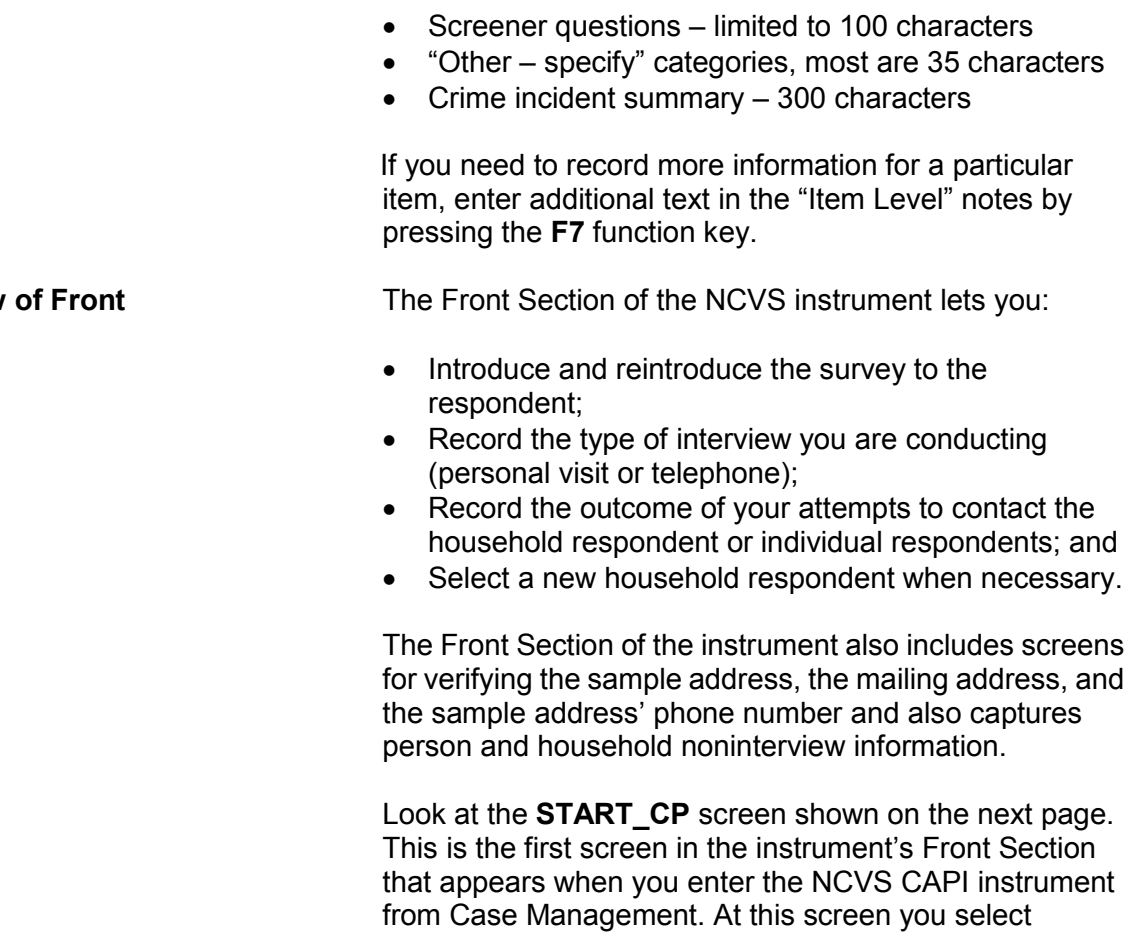

- Interview by telephone or personal visit,
- classify the case as a noninterview,
- transmit the case, or

whether to:

 exit the case before attempting to conduct an interview.

If a case is a Type A, B, or C noninterview, select category (4), "Noninterview" at the **START\_CP** screen which takes you to the screen to classify the type of noninterview and code appropriate noninterview reasons.

# **Overview Section**

### The NCVS CAPI Instrument NCVS-521 CAPI (10/2014)

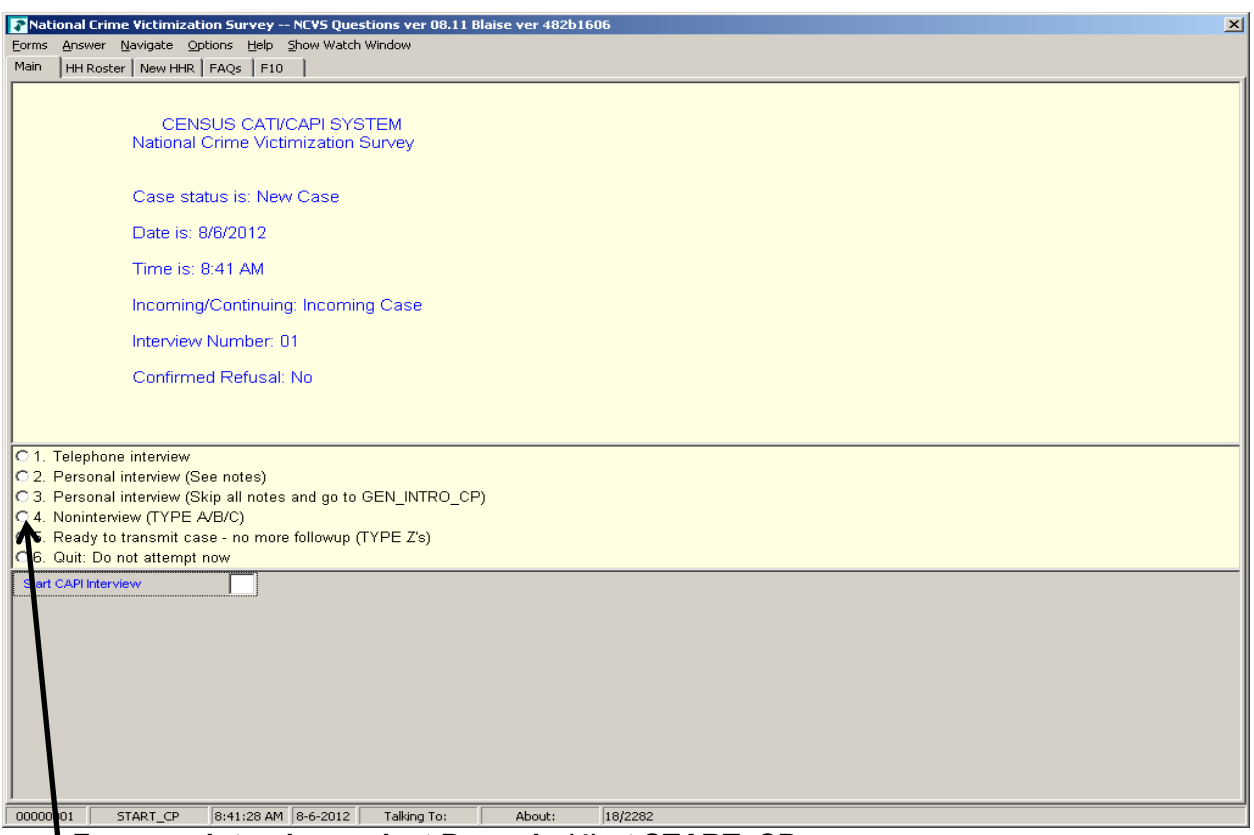

# **For a noninterview, select Precode (4) at START\_CP**

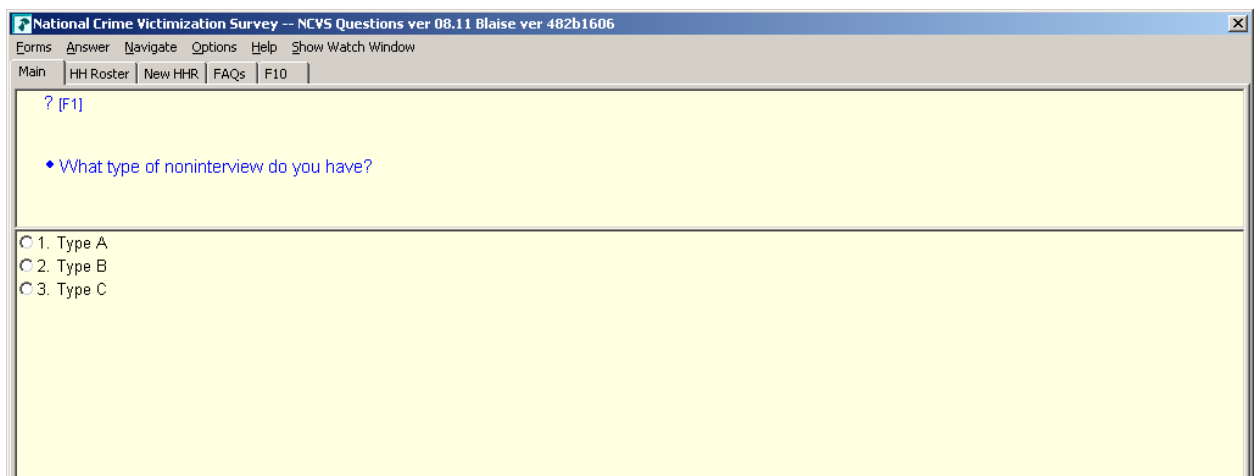

#### **Select the type of noninterview at NONTYP**

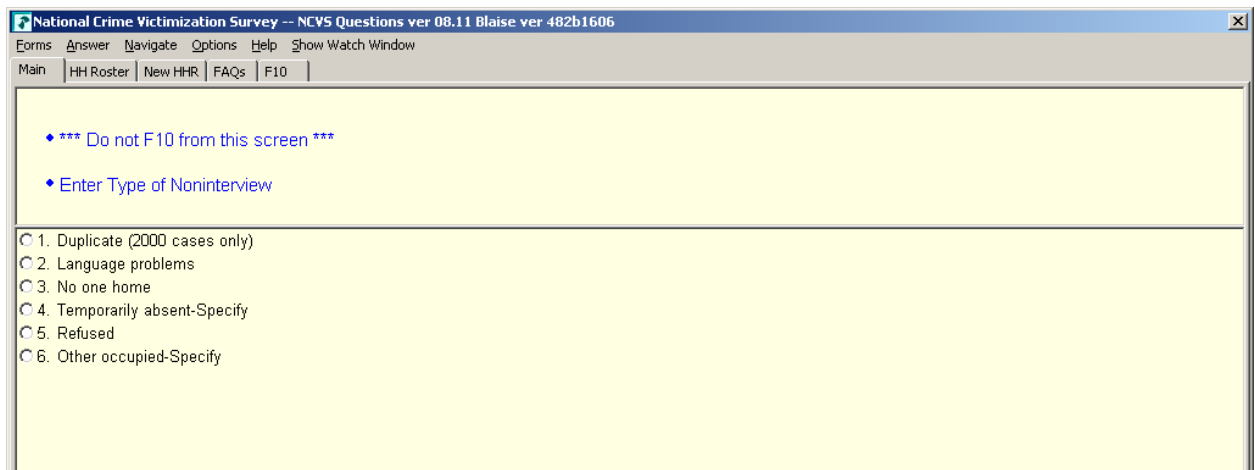

#### **Select the reason for the noninterview at TYPEA (shown here), TYPEB, or TYPEC**

However, if you are unable to interview an eligible household member **and** the household member is **not** the household respondent you must classify the respondent as a Type Z person noninterview. In CAPI, you classify household members for whom an interview was not obtained **after** you have completed interviews with all other eligible household members and are ready to transmit the case. When you enter "5 " at **START\_CP**, the Type Z block appears and asks you to record the best reason data were not collected for the respondent. We will practice classifying a household member as a Type Z noninterview during classroom training.

Also notice that at the **START\_CP** Main Menu, the following information about the case is displayed:

• **Case Status** - Measures the progress of the case, such as "New Case," "Unreached Household," "Household reached, no respondent contact," "Household Refusal," "Household Respondent (complete)," "Noninterview," etc. (See illustration below.)

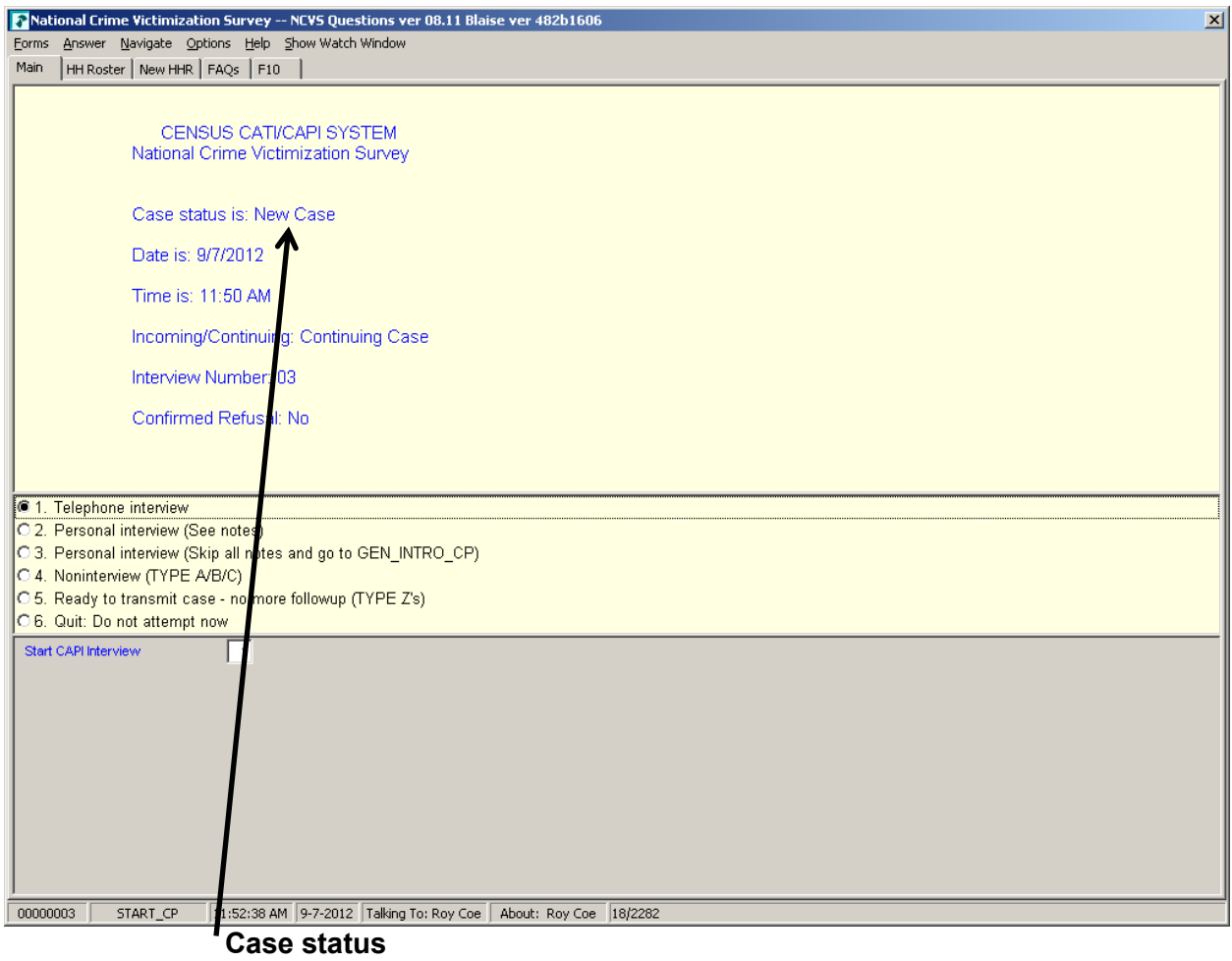

- **Date and Time**  Displays the current date and time.
- **Incoming (Interview 1)/Continuing (Interviews 2-7)**  - Identifies whether the case is an incoming or continuing case.

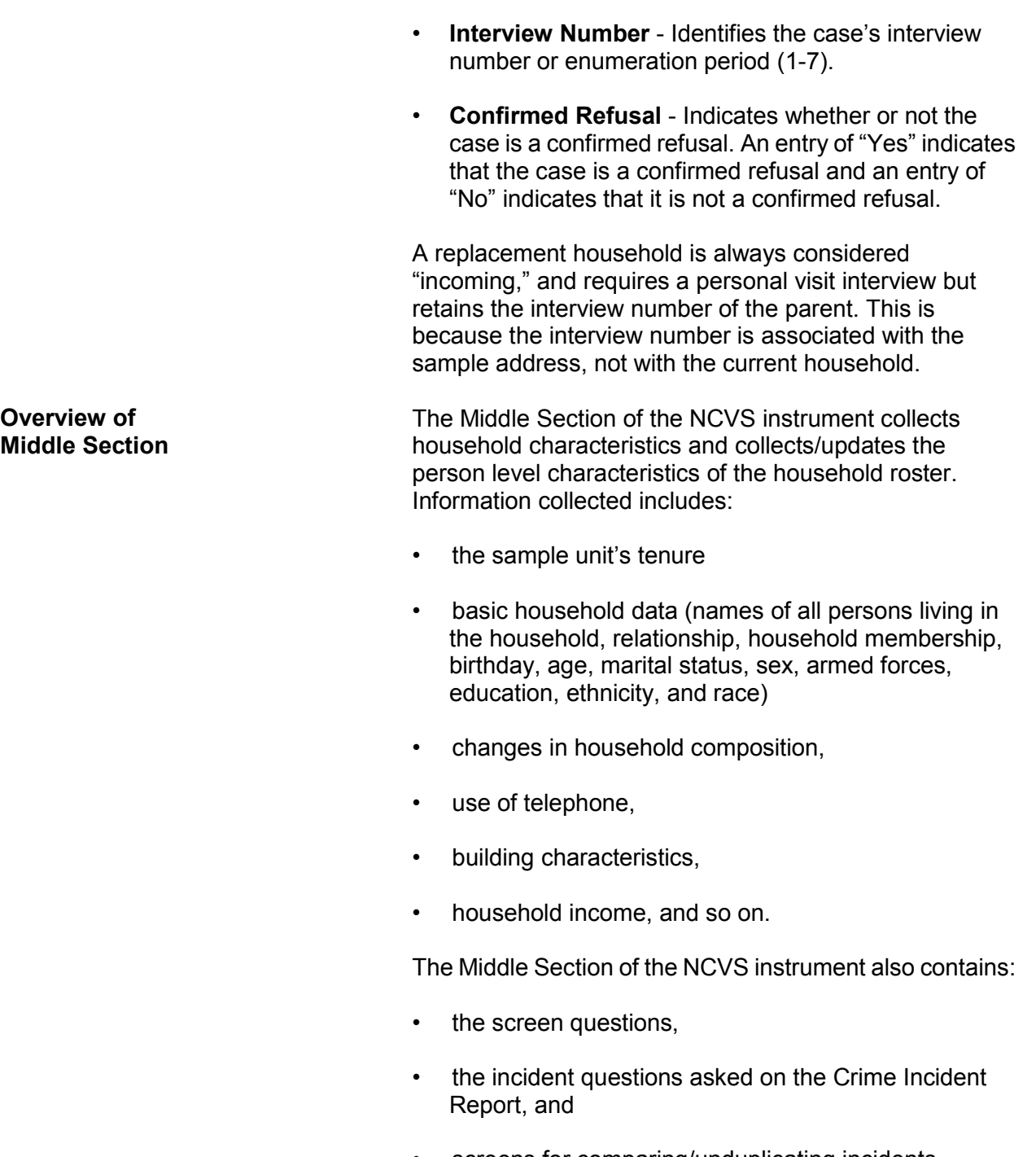

• screens for comparing/unduplicating incidents reported in the current enumeration and previous enumeration periods.

To ensure that we do not collect duplicate information about incidents, the unduplication screens compare incident(s) reported by the current respondent against --

- other incidents reported during the current enumeration by the current respondent,
- incidents reported during the current enumeration by other respondents, and
- up to four incidents reported by any respondent in the household during the previous enumeration.

An example of a unduplication screen is shown below:

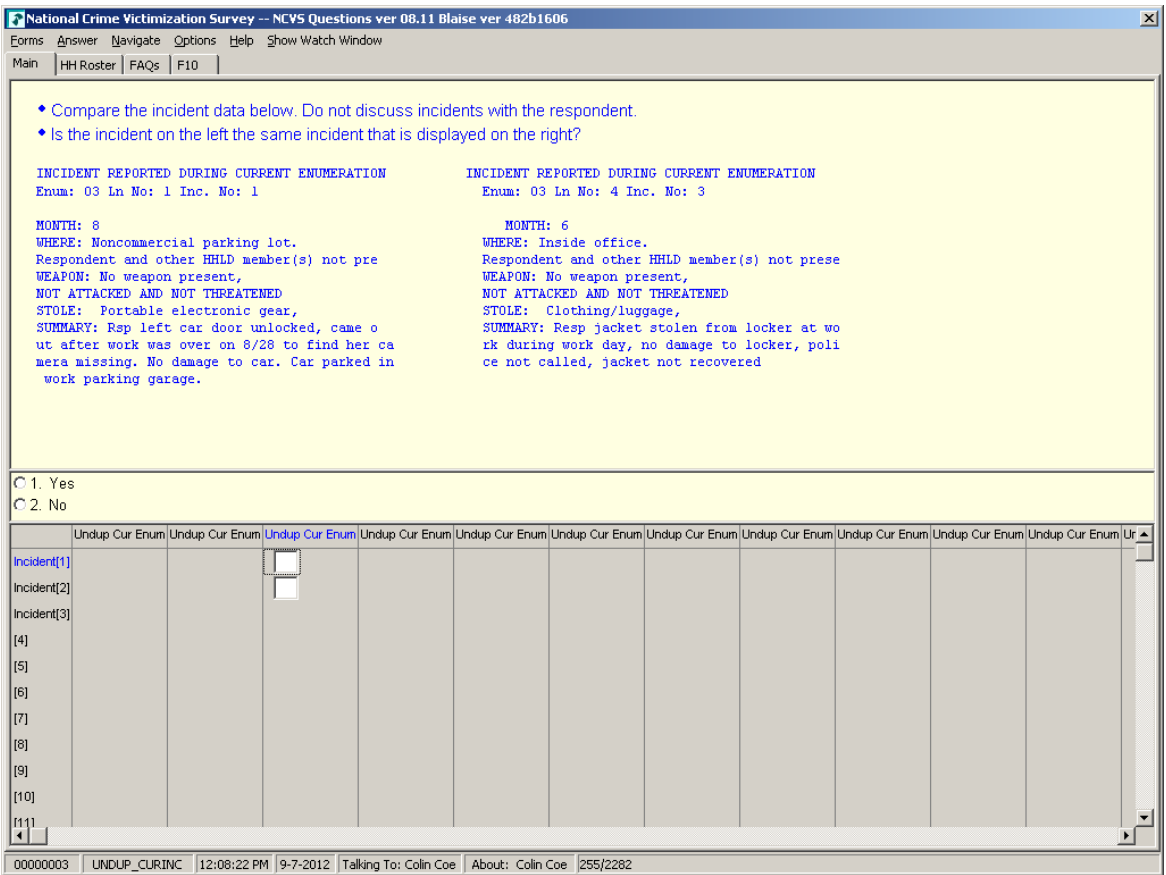

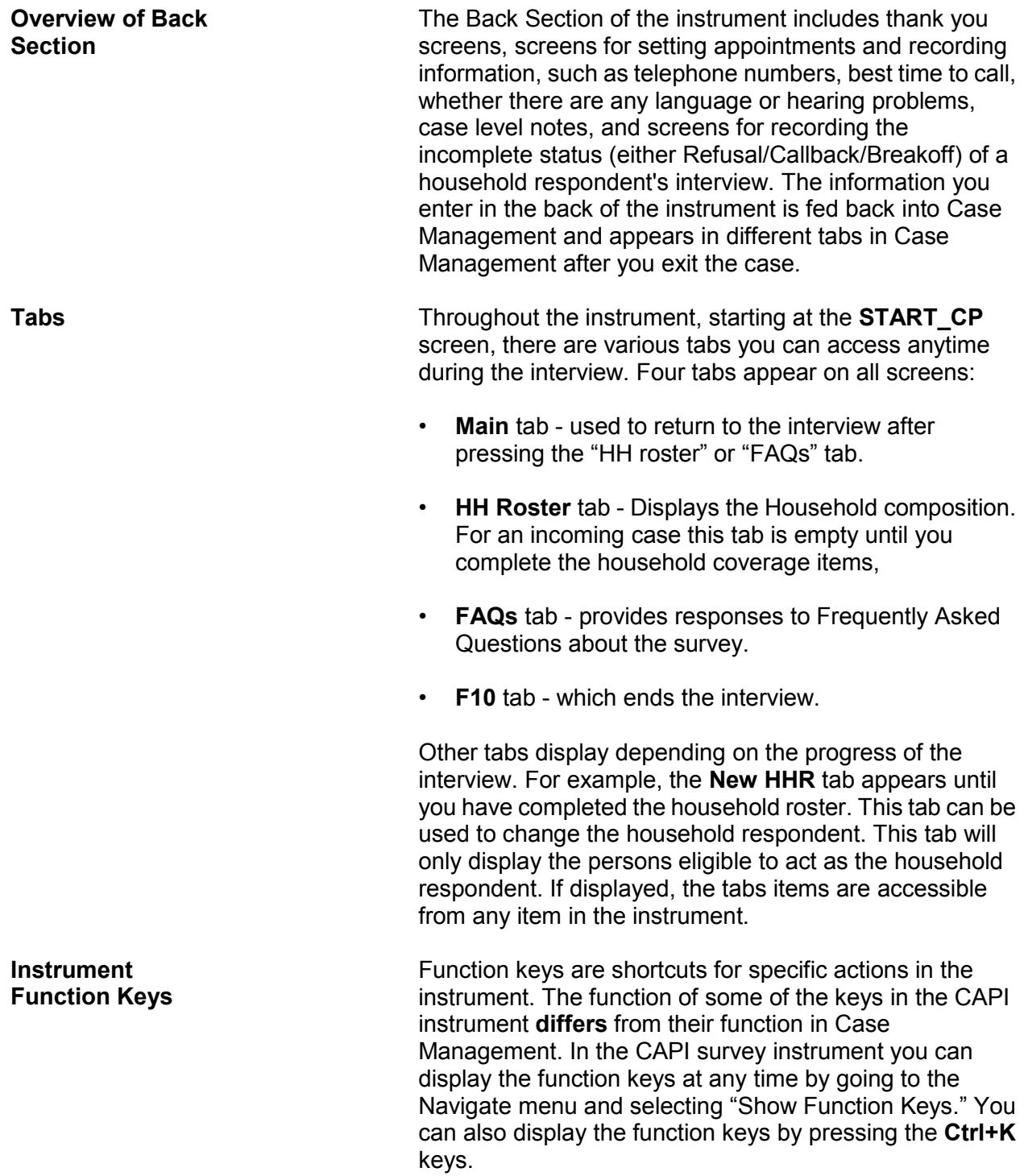

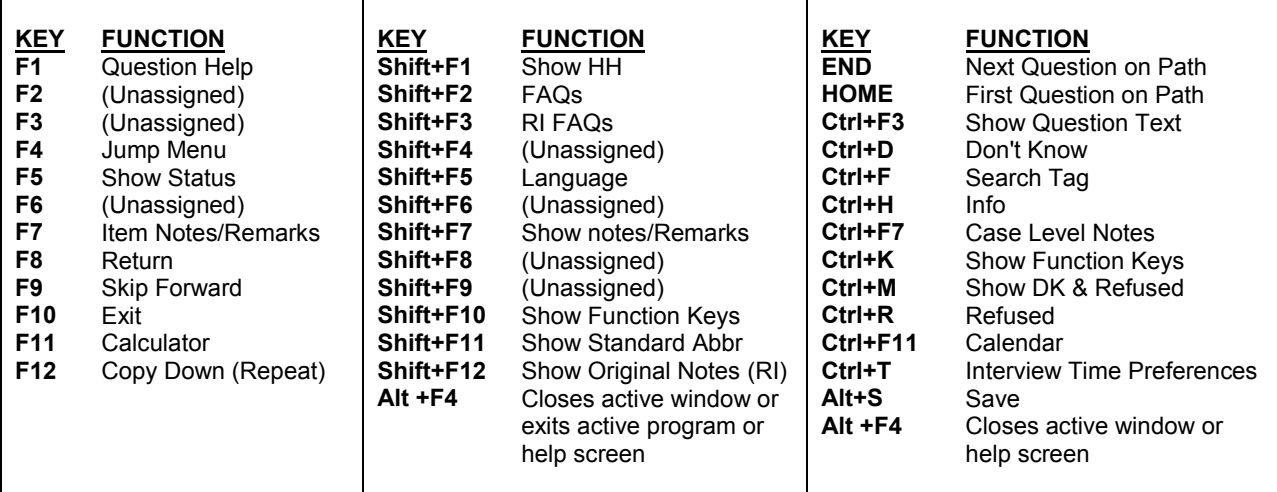

The chart below further explains the operations of function keys in the NCVS survey instrument. During classroom training, you will practice using some of the function keys.

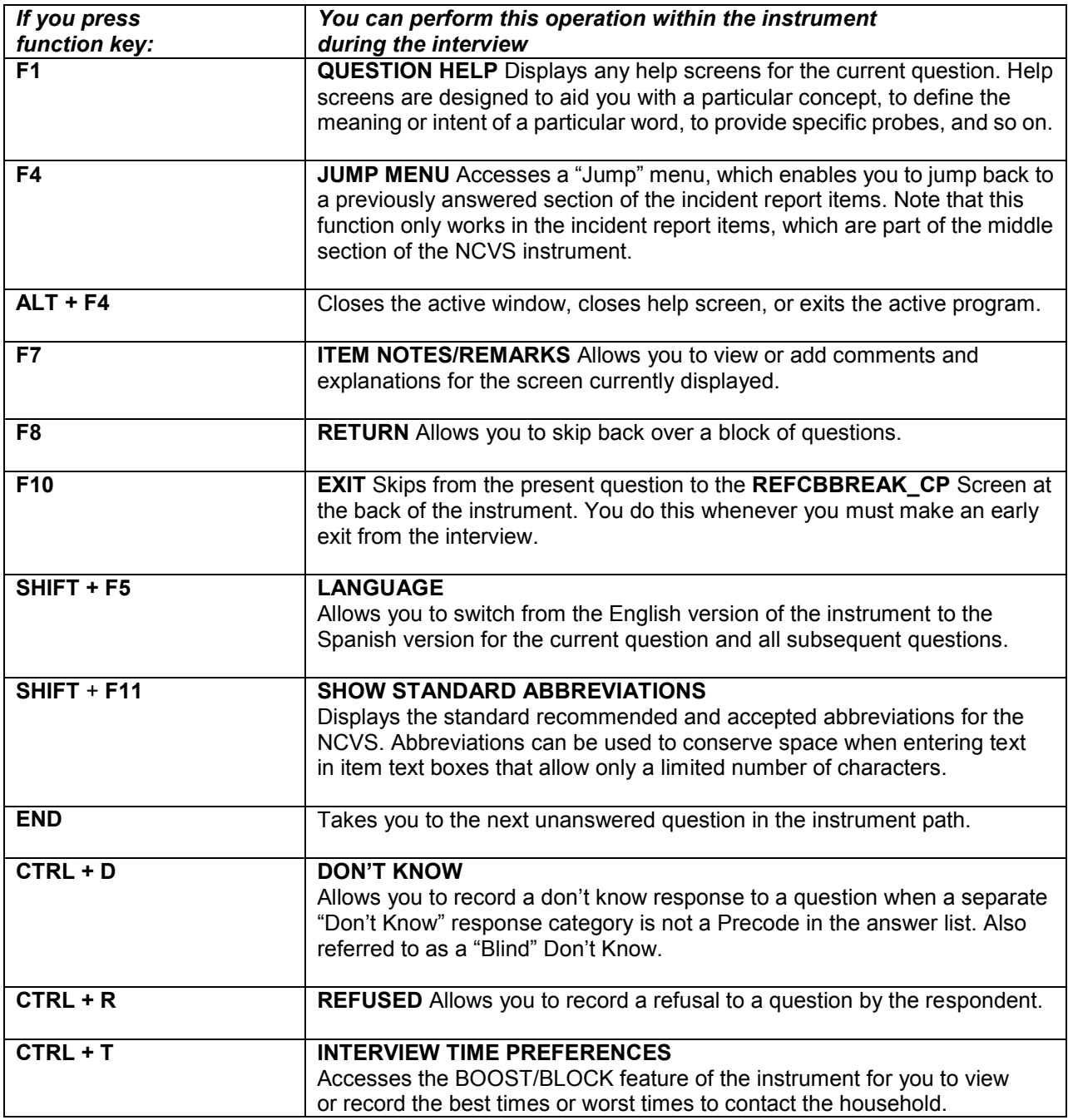

**Review Exercise Complete the review exercise that starts on the** Complete the review exercise that starts on the following page. Compare your answers to the answer key that follows the review exercise and continue with Lesson 11.

#### **Lesson 10 - Review Exercise**

- 1. How can you tell questions that allow multiple responses from those that allow a single response in the NCVS CAPI instrument?
	- The answer fields for multiple response questions have radio buttons, while single response questions have square boxes.
	- An asterisk appears in the answer list.
		- The answer fields for multiple response questions have square boxes, while single response questions have radio buttons.
		- There is no distinction between the two types of responses.
- 2. The Middle Section of the NCVS CAPI instrument contains thank you screens and screens for setting callback appointments.

#### **TRUE FALSE**

3. The uses of the function keys within the survey instrument are identical to those in Case Management.

**TRUE FALSE** 

4. You will capture Type Z information about NCVS noninterview respondents at the time you discover that the respondent is a noninterview.

#### **TRUE FALSE**

5. A "blind" "Don't know" or "blind" "Refusal" means that the survey instrument accepts such responses for certain questions even though "Don't know" and "Refused" categories are not displayed.

#### **TRUE FALSE**

6. What appears in the answer field when you press Ctrl+D for a blind "Don't know"?

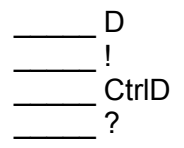

7. What appears in the answer field when you press Ctrl+R for a blind "Refusal"?

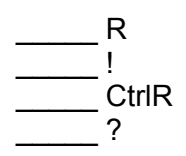

8. Some items contain edit checks that identify data inconsistencies or errors. "Suppress" accepts the inconsistency in a hard edit check.

**TRUE FALSE** 

9. "Goto" in an edit check returns you to inconsistent item(s) to make corrections to the items in both soft and hard edit checks.

**TRUE FALSE** 

10. Which keys do you press to display the function keys for the NCVS CAPI instrument?

\_\_\_\_\_ Ctrl E  $\rule{1em}{0.15mm}$  Ctrl K \_\_\_\_\_ Ctrl M  $\overline{\phantom{a}}$  Ctrl R

*Compare your answers against the answer key on the next page(s).* 

## **Lesson 10 - Answer Key**

- 1. How can you tell questions that allow multiple responses from those that allow a single response in the NCVS CAPI instrument?
	- The answer fields for multiple response questions have radio buttons, while single response questions have square boxes.

An asterisk appears in the answer list.

- $X$  The answer fields for multiple response questions have square boxes, while single response questions have radio buttons.
- There is no distinction between the two types of responses.

### *(Page 10-2)*

2. The Middle Section of the NCVS CAPI instrument contains thank you screens and screens for setting callback appointments.

# **FALSE**   *(Page 10-11)*

3. The uses of the function keys within the survey instrument are identical to those in Case Management.

#### **FALSE**   *(Page 10-13)*

4. You will capture Type Z information about NCVS noninterview respondents at the time you discover that the respondent is a noninterview.

### **FALSE**   *(Page 10-9)*

5. A "blind" "Don't know" or "blind" "Refusal" means that the survey instrument accepts such responses for certain questions even though "Don't know" and "Refused" categories are not displayed.

 **TRUE**   *(Page 10-6)*  6. What appears in the answer field when you press Ctrl+D for a blind "Don't know"?

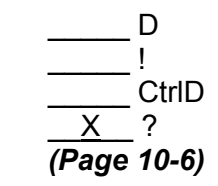

7. What appears in the answer field when you press Ctrl+R for a blind "Refusal"?

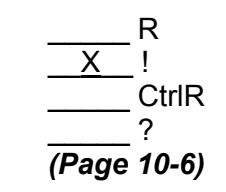

8. Some items contain edit checks that identify data inconsistencies or errors. "Suppress"accepts the inconsistency in a hard edit check.

### **FALSE**   *(Page 10-5)*

9. "Goto" in an edit check returns you to inconsistent item(s) to make corrections to the items in both soft and hard edit checks.

# **TRUE**   *(Page 10-6)*

10. Which keys do you press to display the function keys for the NCVS CAPI instrument?

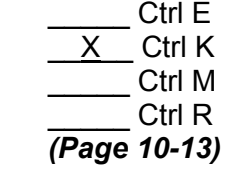

*Continue with Lesson 11.*

# **Lesson 11. The NCVS Front Section**

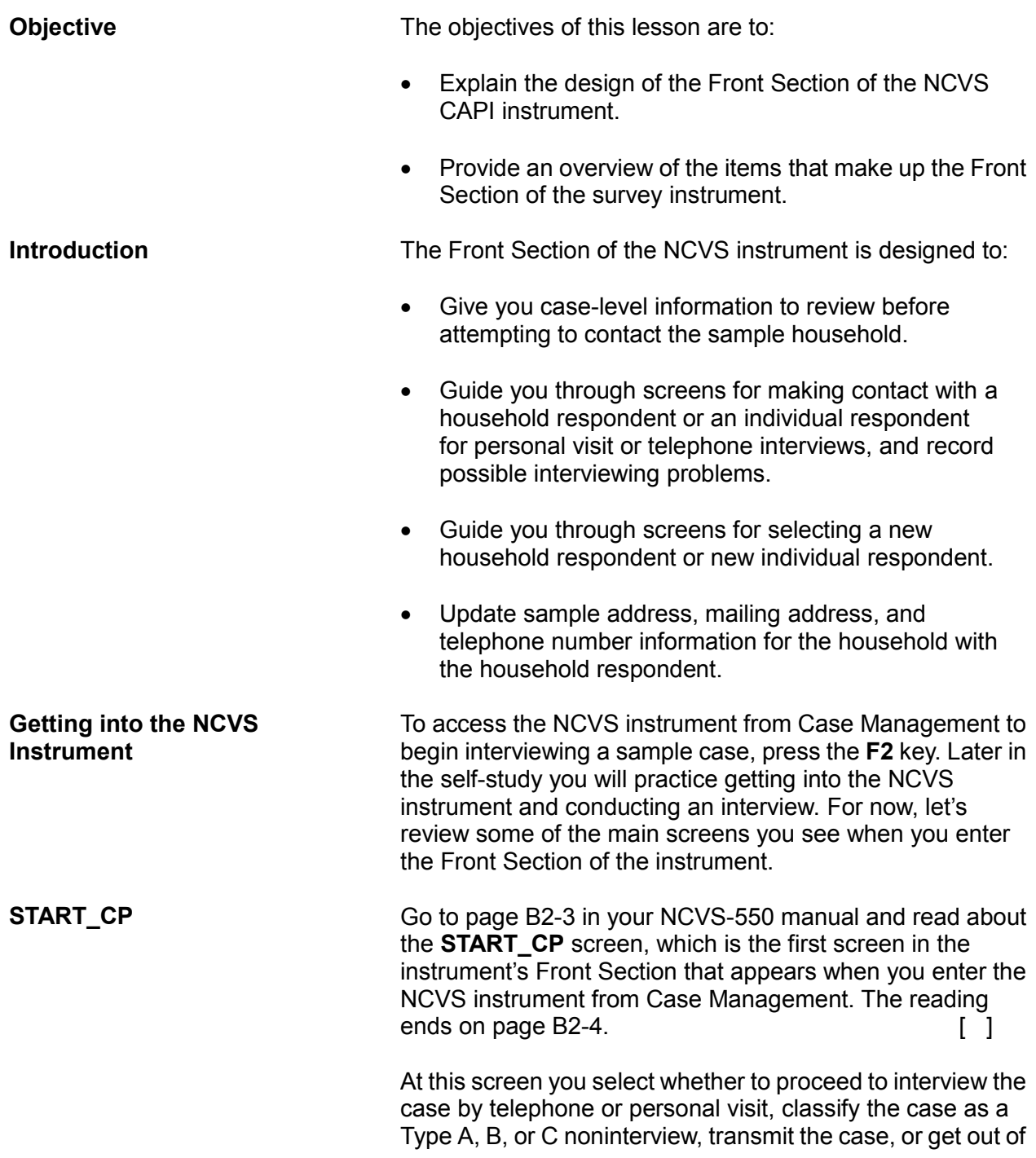

the case before attempting to conduct an interview.

**SHOW\_CP\_ROSTER** After indicating at **START\_CP** that you are ready to proceed to interview the sample case, when conducting interviews with continuing households (households that have been in sample previously) the instrument takes you to **SHOW\_CP\_ROSTER**. This screen displays the name and other information regarding the composition of the household, as shown below. Once you have reviewed this screen, enter 1 to proceed to the next screen.

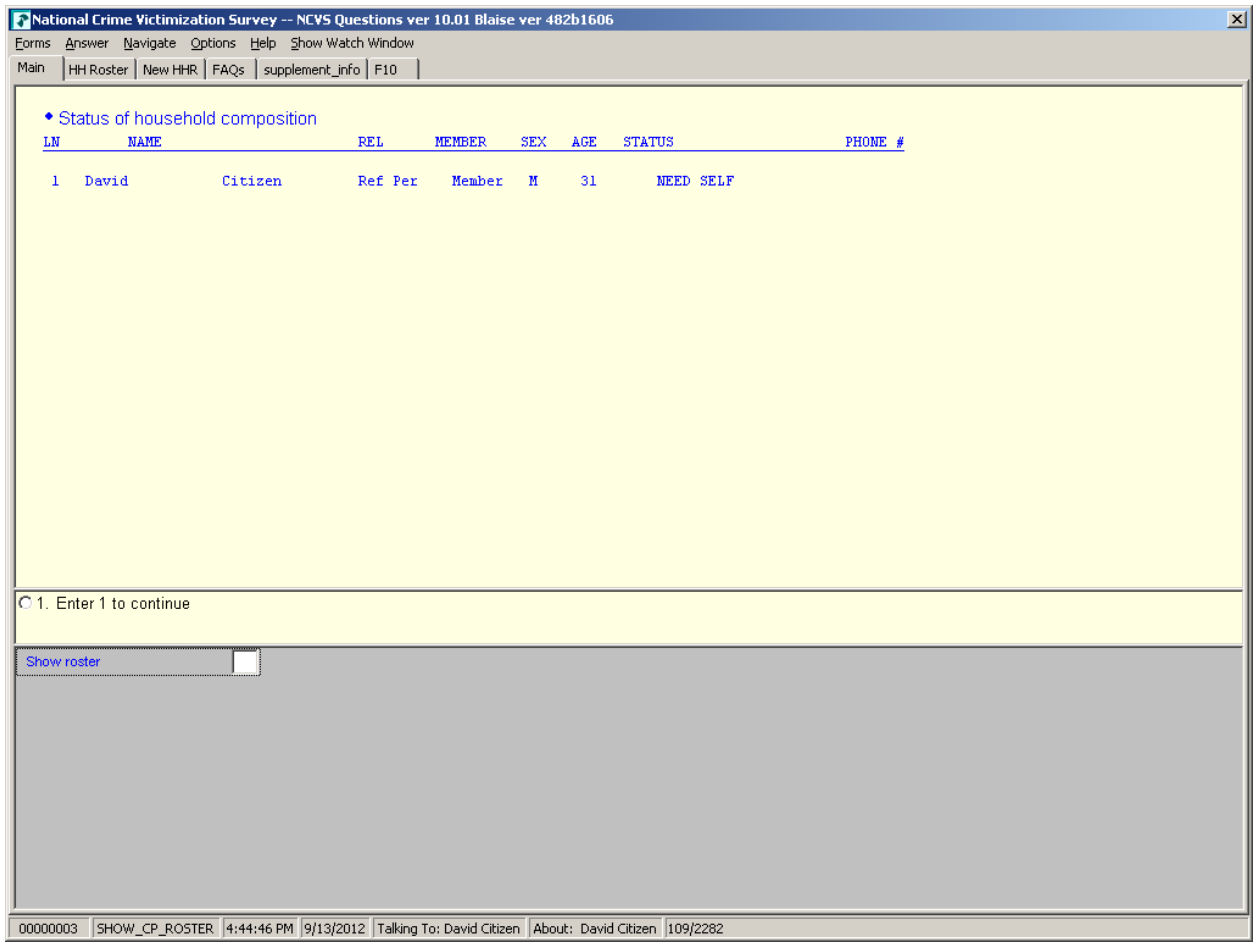

**Introductory Screen** The instrument goes to an introduction screen where you introduce yourself and the survey to the respondent. When talking to the household respondent, you inquire about

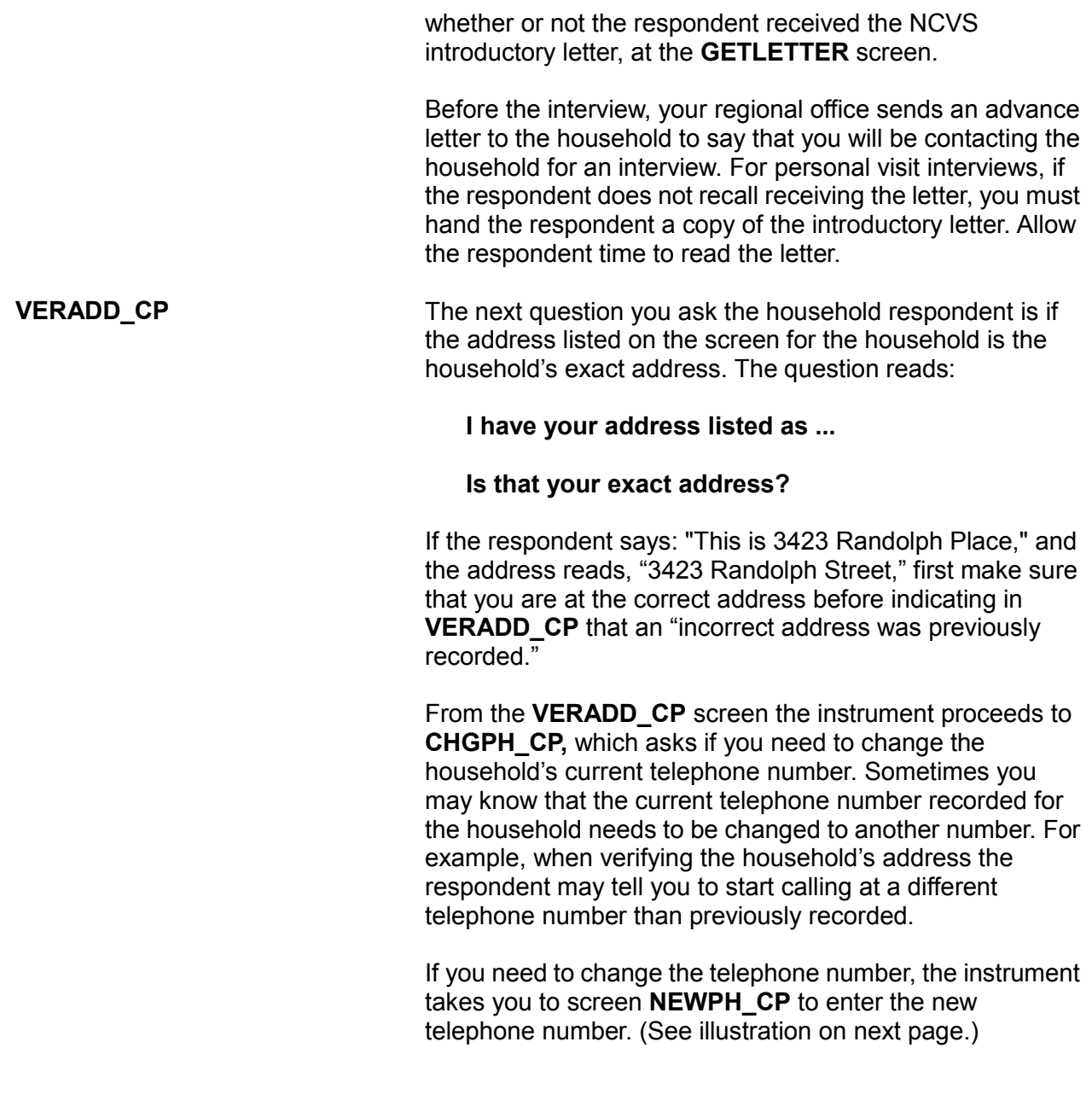

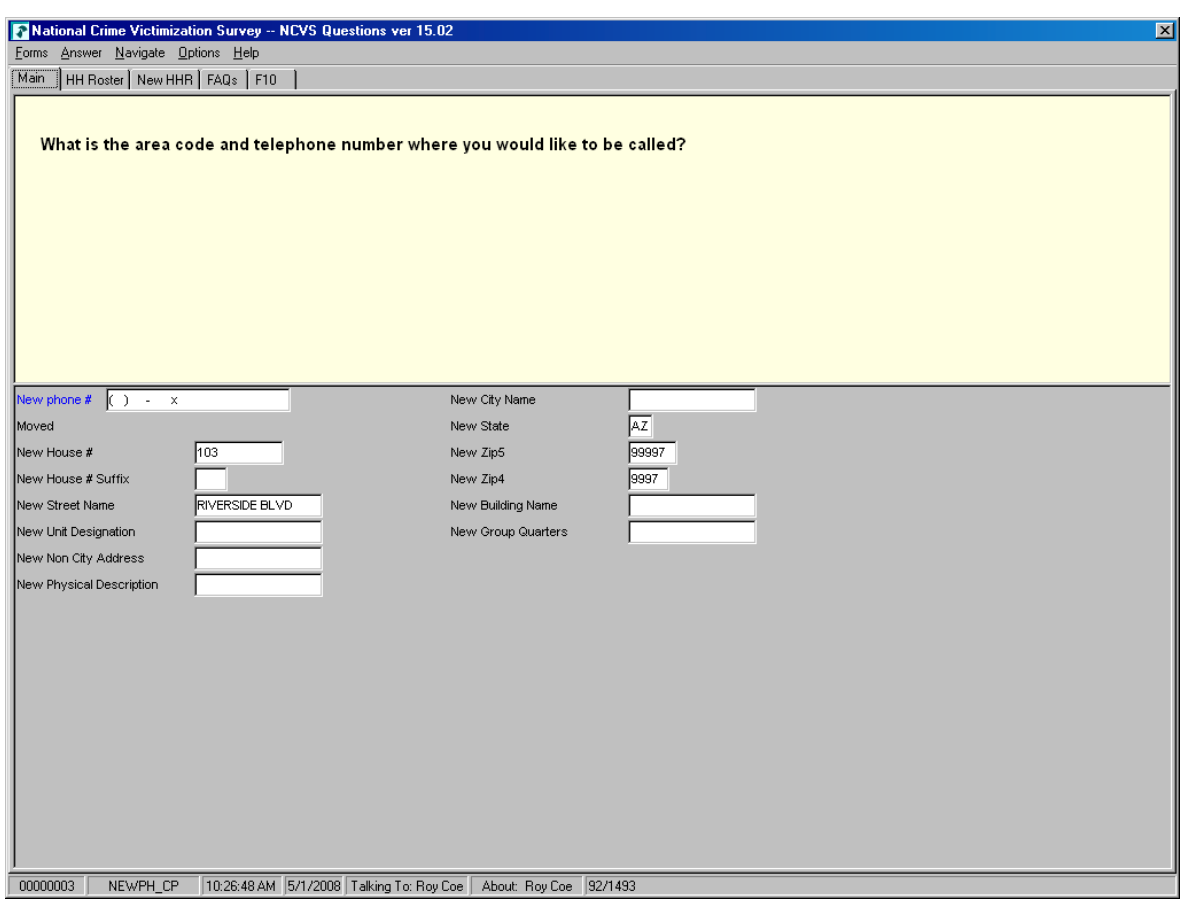

**NEWADDNO\_CP** If you discover that you reached the correct sample address but the address needs additions or corrections, you can edit the address at one of the **NEWADDNO\_CP** screens as shown on the next page. Go to page  $B2-56$  in your NCVS-550 manual and read about the address information you can update or correct when you are at this screen. **[ ]**

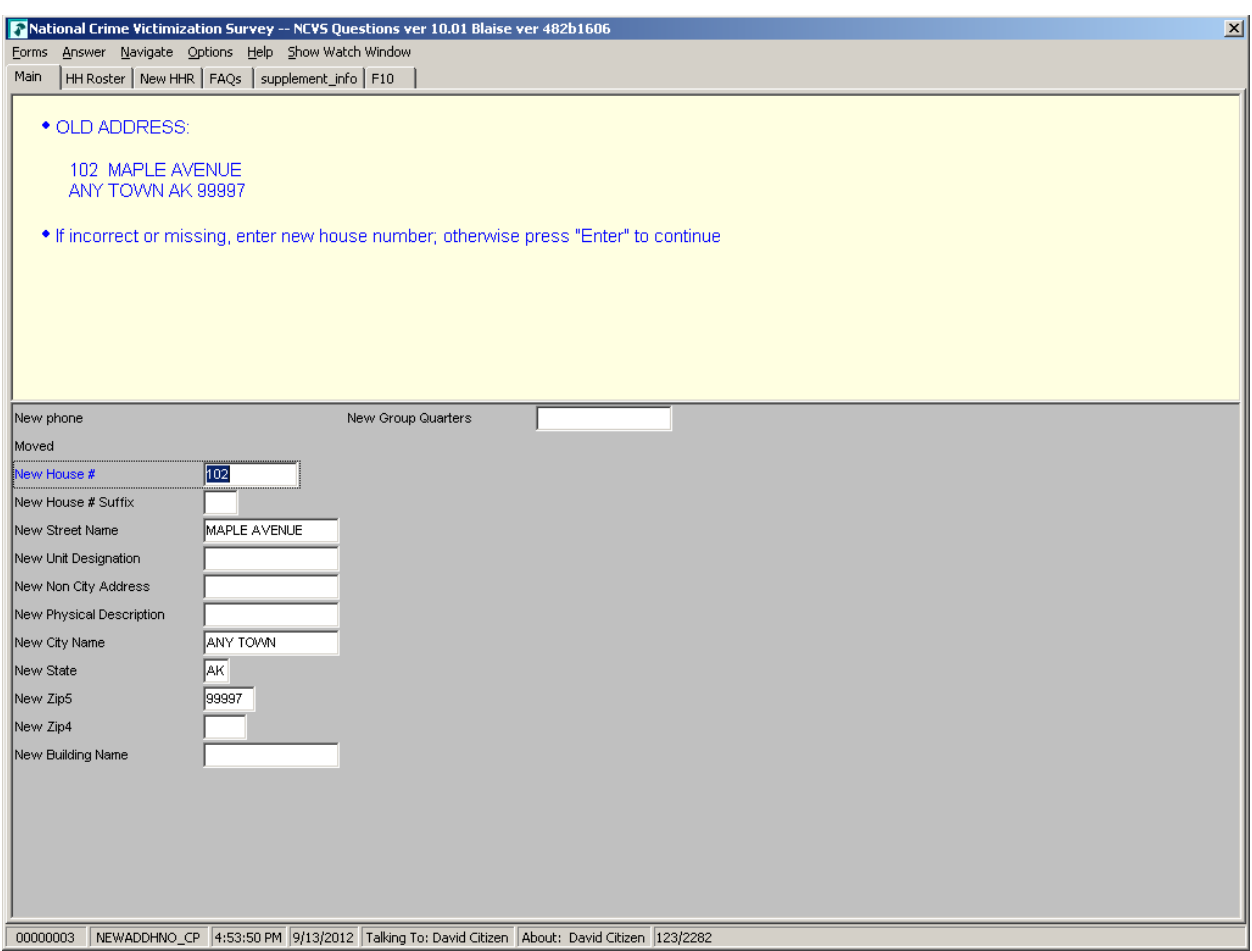

If you discover that an assigned housing unit is actually a Group Quarters (GQ) unit and the "New Group Quarters" description is incorrect or needs to be completed, enter the description before pressing Enter. A GQ unit is a type of living quarters where the residents share common facilities, such as a college dormitory, or where residents receive authorized care or custody. Detailed procedures for working with GQs and explanations of the types of GQs are covered in Chapter 4 of the 11-922 FRs' Guide to Locating Sample Addresses, and in Chapter 3 of the 11-8 Volume II Listing and Coverage Manual.

Open your 11-922 Manual to Appendix C and read over the descriptions for institutional and noninstitutional GQs that begin on page 45 and end on page 50.

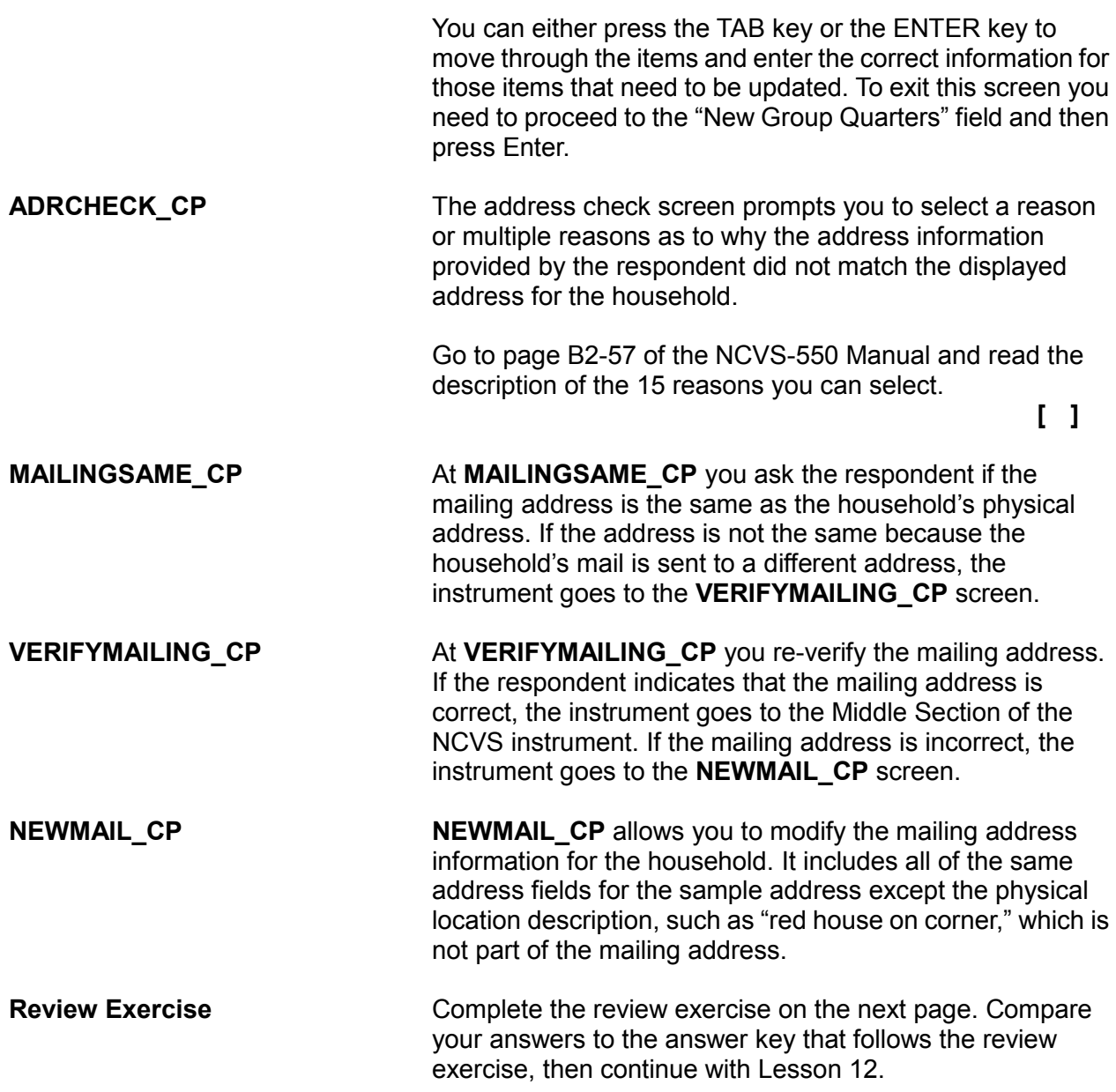

### **Lesson 11 - Review Exercise**

- 1. The Front Section of the NCVS instrument is designed to: *(Mark all that apply)*
	- Provide information about the case for you to review before attempting contact with the sample household.
	- Screen for crime incidents.
	- Guide you through screens for making contact with a household respondent or an individual respondent.
	- Collect detailed information about the incident reported.
	- Update sample address, mailing address, and telephone number information for the household with the household respondent.
- 2. Which function key do you press in Case Management to start the interview process with the household?
	- **F1 F2 F7 F10**
- 3. The first screen in the survey instrument's Front Section that appears when you enter the NCVS instrument from Case Management is:

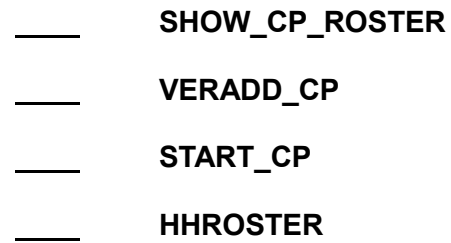

4. A  $\_\_\_\_\_\_\_\$  is a type of living quarters where the residents share common facilities or where residents receive authorized care or custody.

*Compare your answers to the answer key on the next page(s).*

# **Lesson 11 - Answer Key**

- 1. The Front Section of the NCVS instrument is designed to: *(Mark all that apply)*
	- $X$  Provide information about the case for you to review before attempting contact with the sample household.
	- Screen for crime incidents.
	- $X$  Guide you through screens for making contact with a household respondent or an individual respondent.
	- Collect detailed information about the incident reported.
	- $X$  Update sample address, mailing address, and telephone number information for the household with the household respondent.

# *(Page 11-1)*

- 2. Which function key do you press in Case Management to start the interview process with the household?
	- **F1** X **F2 F7 F10** *(Page 11-1)*

3. The first screen in the survey instrument's Front Section that appears when you enter the NCVS instrument from Case Management is:

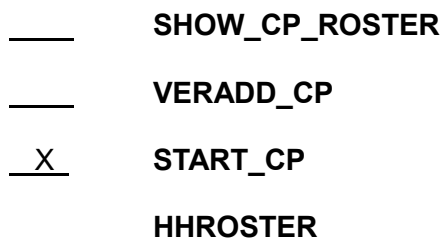

*(Page 11-1)*

4. A **Group Quarters** is a type of living quarters where the residents share common facilities or where residents receive authorized care or custody. *(Page 11-5)*

# *Continue with Lesson 12.*

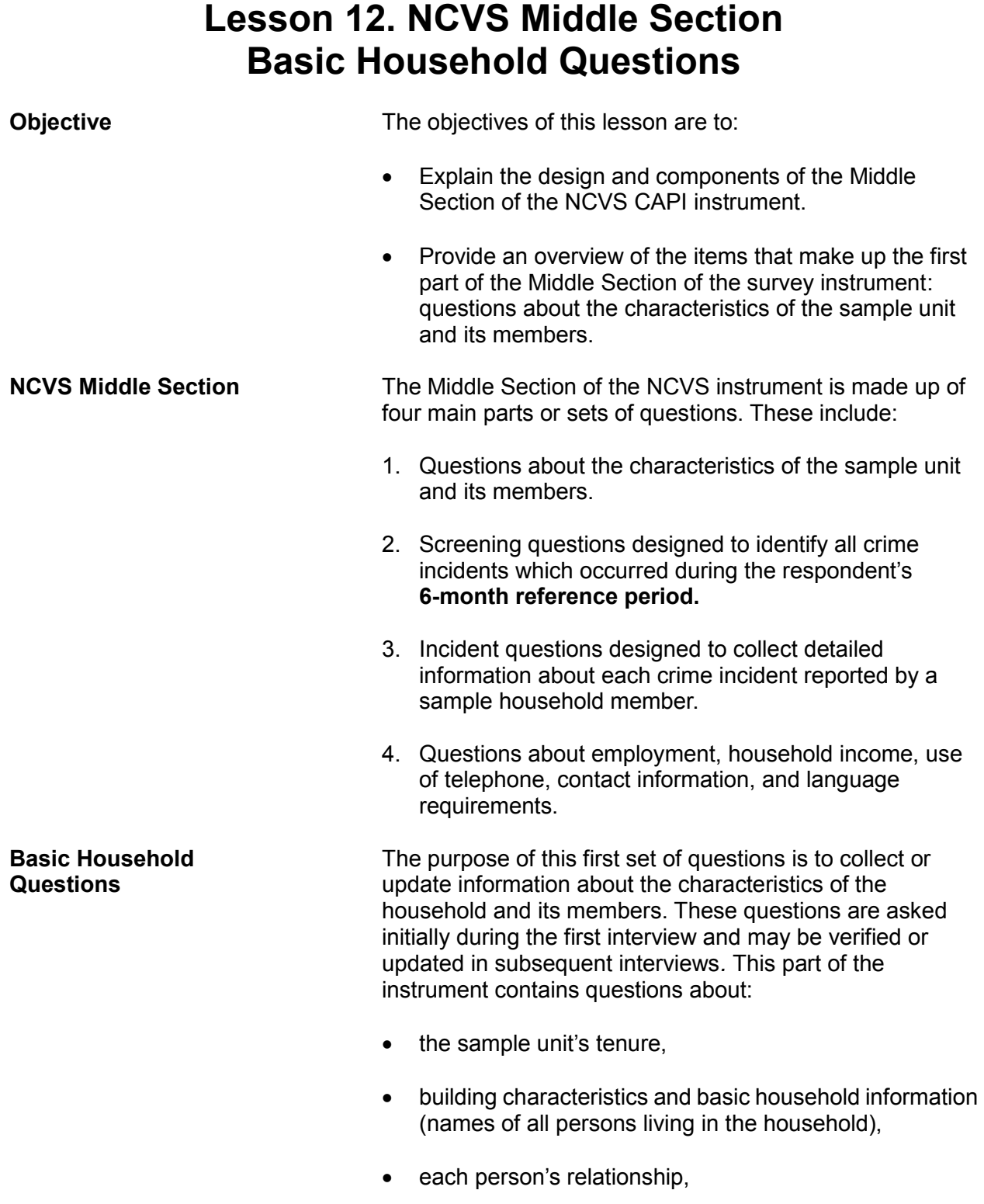

- household membership,
- birthday,
- age,
- marital status,
- sex,
- armed force status,
- education,
- ethnicity, and
- race.

The Basic Household Questions can be divided into two parts:

- Questions designed for the collection of household characteristics and
- Questions designed for the collection/updating of person level characteristics of the household roster.

#### **Household Characteristics** Questions about the characteristics of the sample unit include the following:

#### **TENURE** Go to page B2-61 of your interviewing manual and look at the question screen shot at the top of the page.  $\Box$

Item **TENURE** determines if the sample unit is owned or being bought, rented for cash, or occupied without payment of cash rent. You ask **TENURE** for each sample unit in the first, third, fifth, and seventh interview (enumeration) periods. This question is used to determine if people who own their own home are more or less victimized than people who rent. The reason for asking this question four different times is that the tenure status could change.

### **STUDENTHOUSING** Go to page B2-63 of your interviewing manual and look at the screen shot for the **STUDENTHOUSING** question.

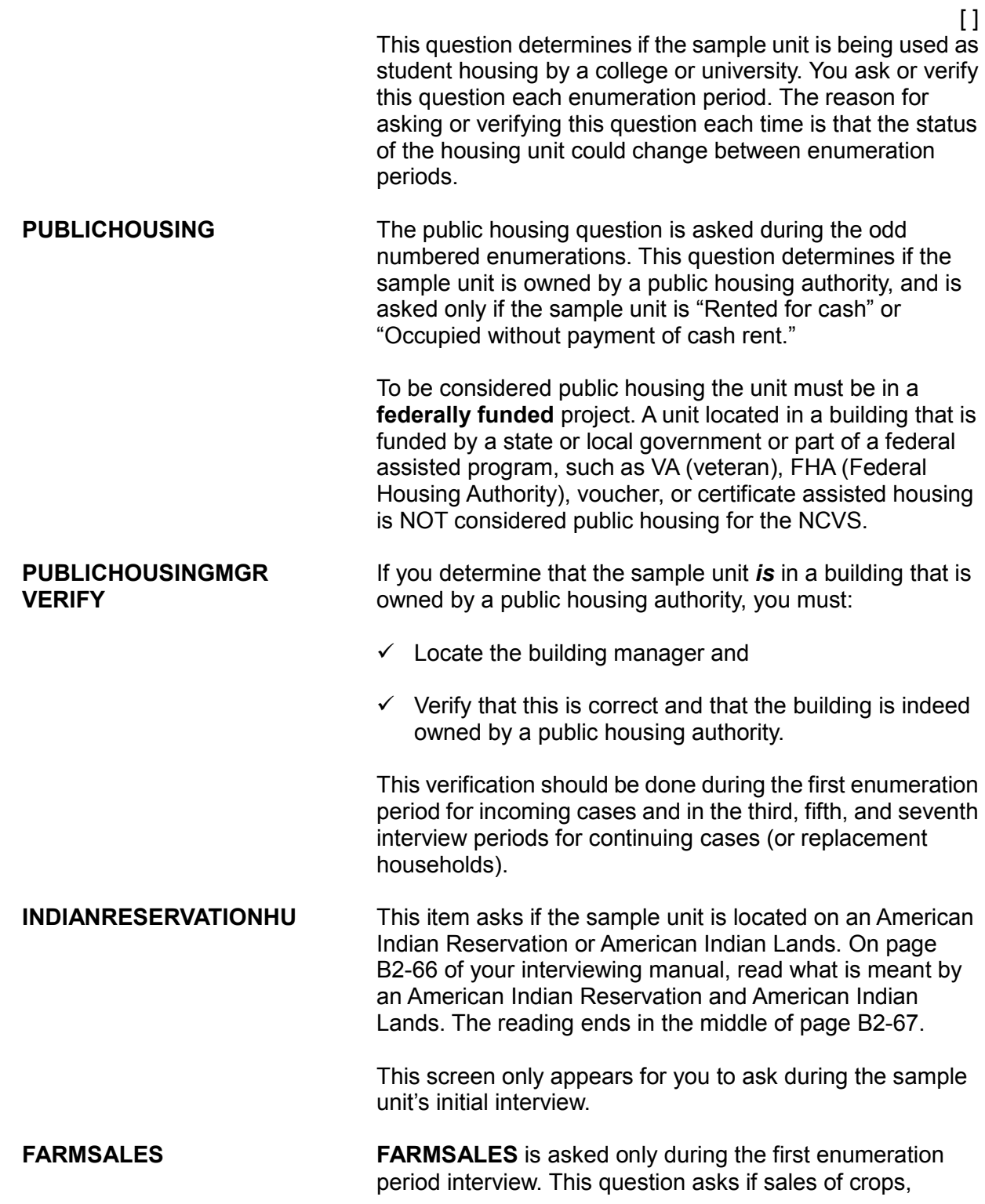

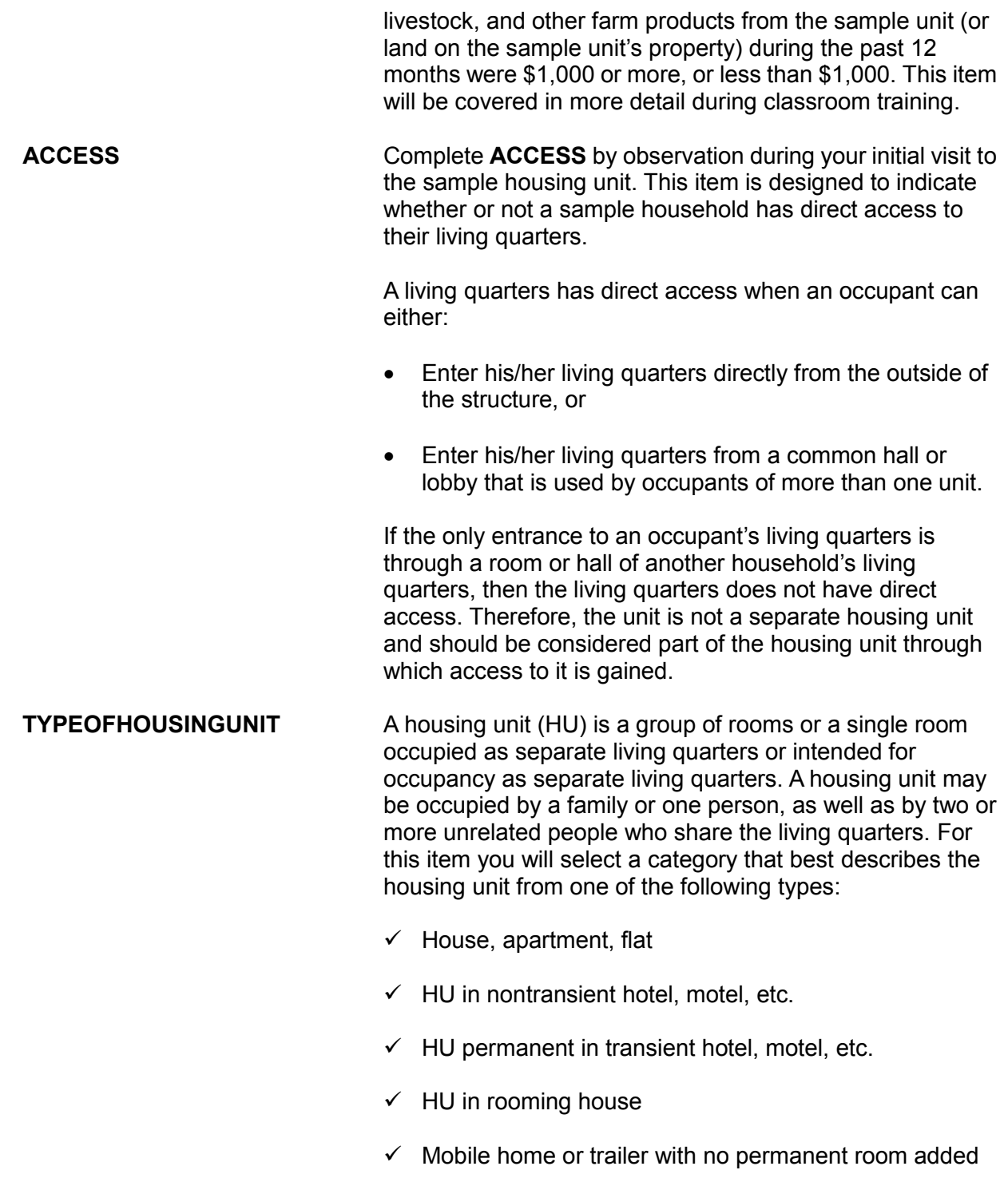

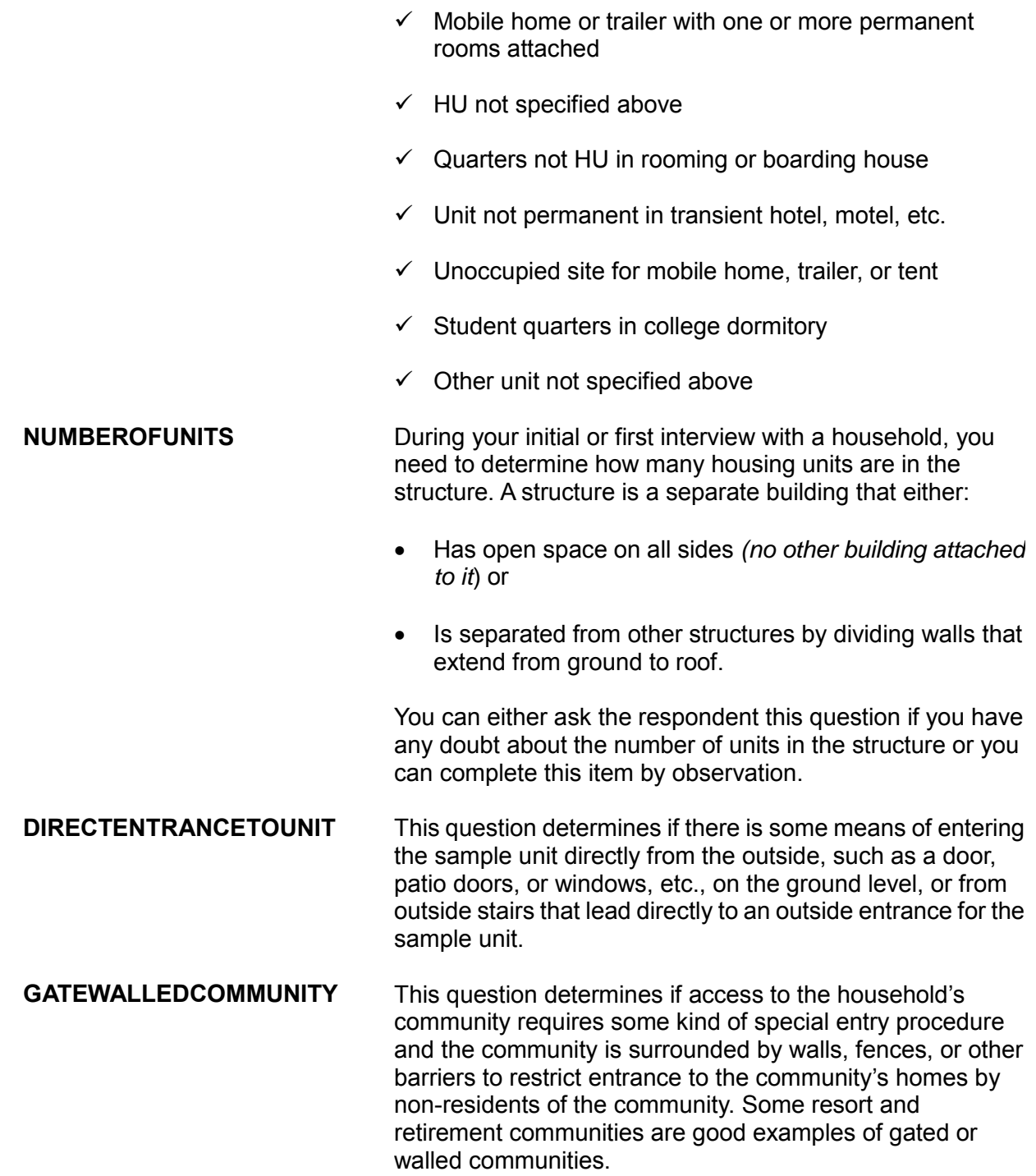
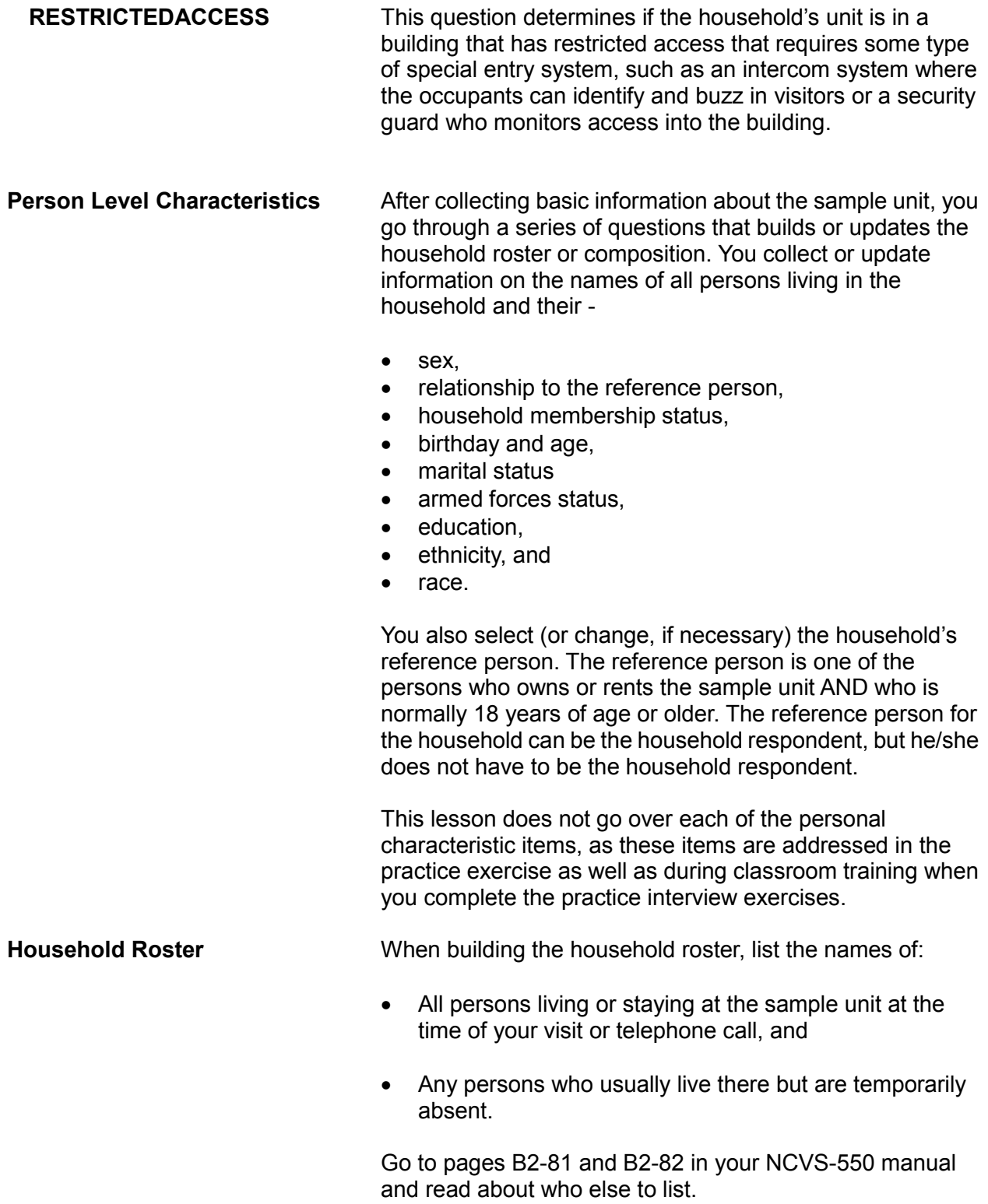

#### $\prod$

The *preferred* order for entering names when building the household roster is shown below. The order is by relationship to the reference person and is as follows:

- Reference person
- Husband or wife of reference person
- Unmarried children of the reference person or his/her spouse, starting with the oldest and ending with the youngest.
- Married sons and/or daughters of the reference person or his/her spouse followed by the married child's spouse, and each of their children (*oldest to youngest*)
- Other persons related to the reference person or his/her spouse.
- Lodgers and other nonrelatives staying at the sample address.

As you build the household roster, each person is assigned a unique line number. These numbers correspond to the order in which you list the occupants of a sample unit. The first person listed on the roster is **always** the reference person and therefore has a line number of one.

These numbers are important since you use line numbers, rather than names, to refer to any household member when entering text in the screening questions about what happened and in the incident summary. You refer to the reference person as L1, the second person listed as L2, and so on. Since the survey sponsor periodically requests to review the entries in the screening items and summary reports, we want to ensure that no identifying information about the respondent or the household are entered, such as names, address, telephone numbers. The only time it is acceptable to include information such as names, phone numbers, address location directions, etc., is in the Case Level Notes, particularly for difficult, potential, and actual noninterview cases. The lack of such information can impact subsequent interviews and can also prevent your

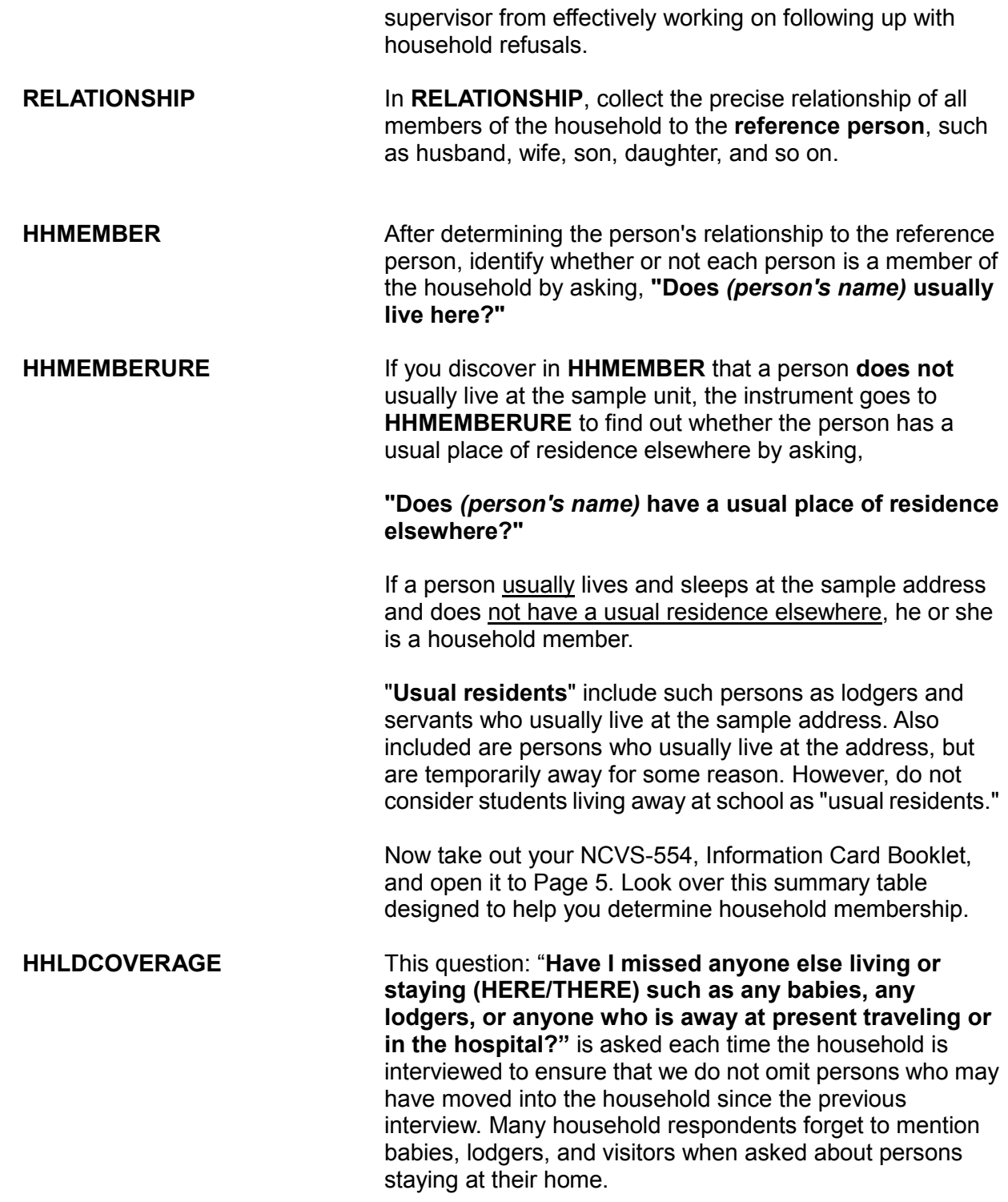

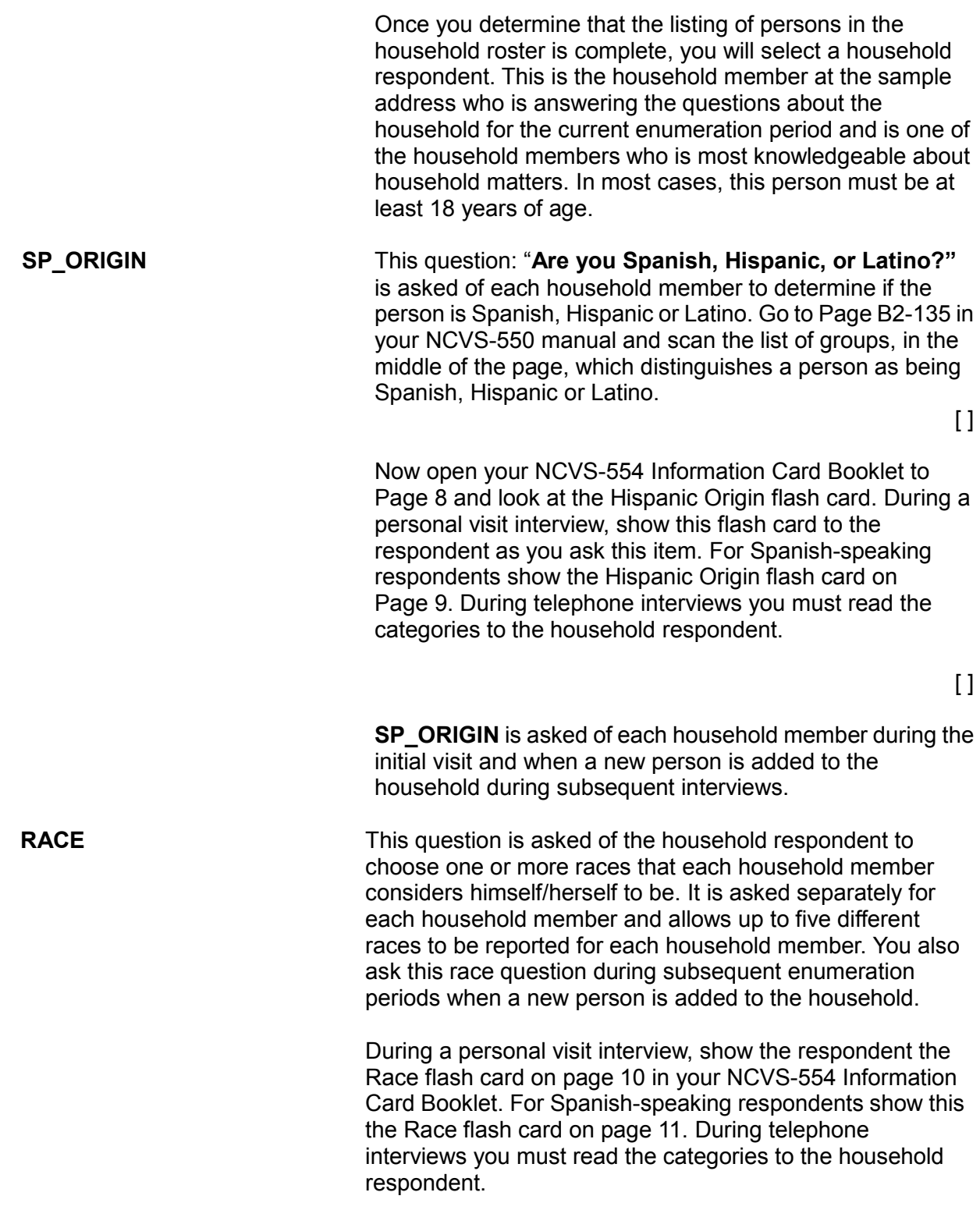

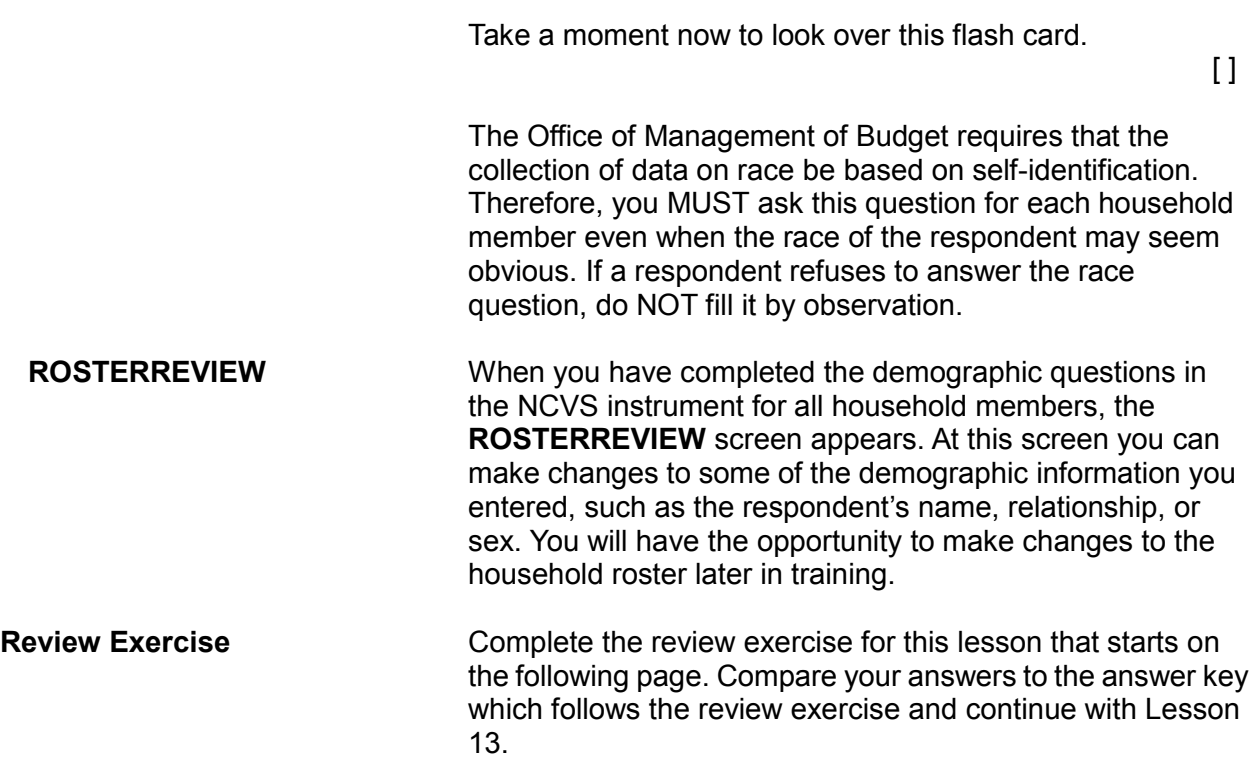

#### **Lesson 12 - Review Exercise**

1. The tenure question determines if the sample unit is owned or being bought, rented for cash, or occupied without payment of cash rent.

# **TRUE FALSE**

2. To be considered public housing for the NCVS, a unit can be located in a building that is funded by the Federal government, a state or local government, or part of a federal assisted program.

#### **TRUE FALSE**

- 3. The <u>entitled in the is one of the persons</u> who owns or rents the sample unit AND who is normally <u>years</u> of age or older.
- 4. When building the household roster, the household respondent is always the first person listed.

**TRUE FALSE**

- 5. You discover that a sample unit's garage was converted into an apartment. The only entrance to the apartment is through the kitchen of the sample unit. *(Mark the correct answer.)*
	- The apartment has direct access and is considered a separate housing unit from the sample unit through which access to it is gained.
	- The apartment does not have direct access but is considered a separate housing unit from the sample unit through which access to it is gained.
	- The apartment has direct access but is not a separate housing unit from the sample unit through which access to it is gained.
	- The apartment does not have direct access and is not a separate housing unit from the sample unit through which access to it is gained.
- 6. The household roster should include all persons living or staying at the sample address at the time of the interview, including visitors and other persons who are not household members, but are in the sample unit and have stayed at the sample address at least \_ \_\_\_\_\_\_\_\_\_\_\_\_\_\_\_ before the interview.
- 7. As you build the household roster, each person is assigned a unique line number. These numbers correspond to the order in which you list the occupants of a sample unit.

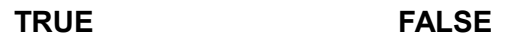

# **Lesson 12 - Answer Key**

1. The tenure question determines if the sample unit is owned or being bought, rented for cash, or occupied without payment of cash rent.

#### **TRUE** *(Page 12-2)*

2. To be considered public housing for the NCVS, a unit can be located in a building that is funded by the Federal government, a state or local government, or part of a federal assisted program.

#### **FALSE**  *(Page 12-3)*

- 3. The **reference person** is one of the persons who owns or rents the sample unit AND who is normally **18** years of age or older. *(Page 12-6)*
- 4. When building the household roster, the household respondent is always the first person listed.

# **FALSE** *(Page 12-6)*

- 5. You discover that a sample unit's garage was converted into an apartment. The only entrance to the apartment is through the kitchen of the sample unit. *(Mark the correct answer.)*
	- The apartment has direct access and is considered a separate housing unit from the sample unit through which access to it is gained.
	- The apartment does not have direct access but is considered a separate housing unit from the sample unit through which access to it is gained.
	- The apartment has direct access but is not a separate housing unit from the sample unit through which access to it is gained.
	- $X$  The apartment does not have direct access and is not a separate housing unit from the sample unit through which access to it is gained. *(Page 12-4)*

#### *Basic Household Questions NCVS-521 CAPI (10/2014)*

- 6. The household roster should include all persons living or staying at the sample address at the time of the interview, including visitors and other persons who are not household members, but are in the sample unit and have stayed at the sample address at least **one night** before the interview. *(NCVS-550, page B2-96)*
- 7. As you build the household roster, each person is assigned a unique line number. These numbers correspond to the order in which you list the occupants of a sample unit.

**TRUE** *(Page 12-7)*

*Continue with Lesson 13*

# **Lesson 13. The NCVS Middle Section NCVS Screen Questions**

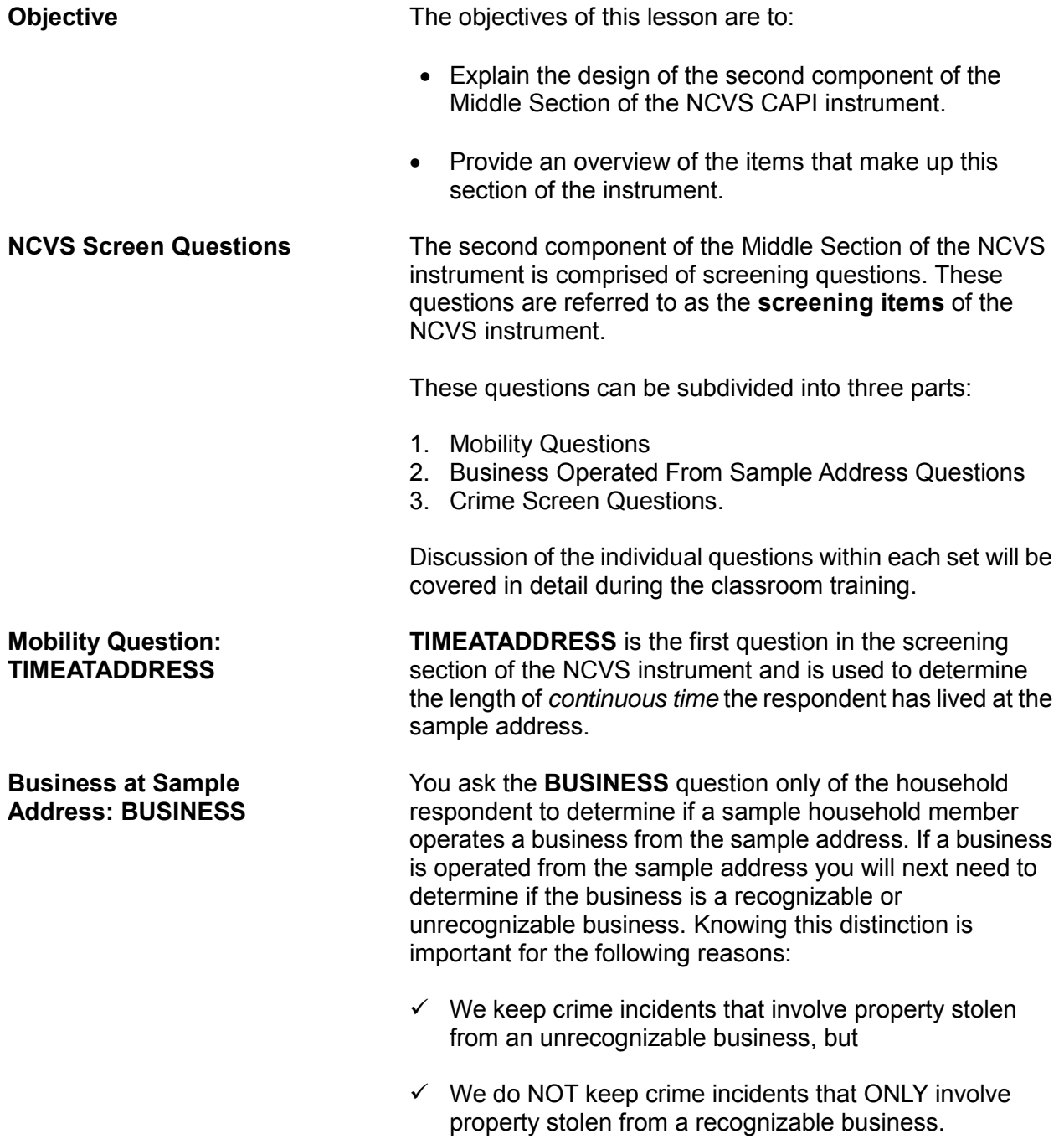

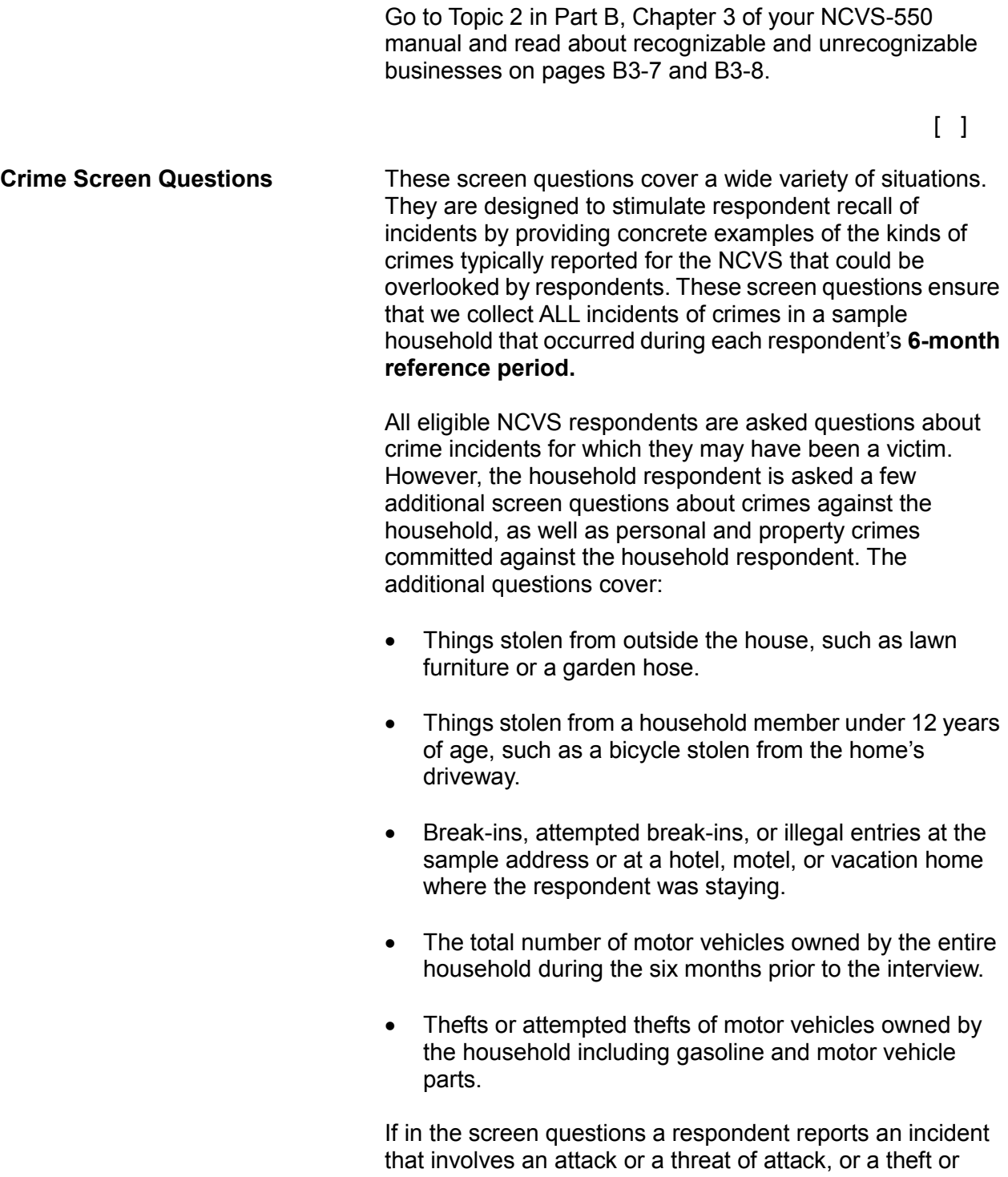

attempted theft, you collect details about the incident later in the Crime Incident Report section of the instrument. Go to Page B3-9 in your NCVS-550 Interviewer Manual on the laptop now and read about the crime screen questions. The reading ends on Page B3-29.

 $\begin{bmatrix} 1 & 1 & 1 \ 1 & 1 & 1 \end{bmatrix}$ 

**Review Exercise** Complete the review exercise for this lesson that starts on the following page. Compare your answers to the answer key which follows the review exercise and continue with Lesson 14.

#### **Lesson 13 - Review Exercise**

1. The Crime Screen Questions asked of the household respondent include additional questions about the household such as attempted break-ins or illegal entries.

**TRUE FALSE**

- 2. A business operated from a sample unit by a household member is considered recognizable if: *(Mark all that apply.)*
	- There is a business sign visible from outside the sample unit.
	- The business is advertised in a newspaper, magazine, telephone book, or on the Internet.
	- A business sign must be located on the sample household's property.
	- There is a vehicle parked in the housing unit's driveway or in front of the sample unit that carries the business logo on it.
- 3. Crime incidents involving property stolen from a/an human business are kept for the NCVS.

**TRUE FALSE**

4. The two parts of the screener question are referred to as the "question stem" and the "screener cues."

**TRUE FALSE**

# **Lesson 13 - Answer Key**

1. The Crime Screen Questions asked of the household respondent include additional questions about the household such as attempted break-ins or illegal entries.

### **TRUE**

#### *(Page 13-2)*

- 2. A business operated from a sample unit by a household member is considered recognizable if: *(Mark all that apply.)*
	- $X$  There is a business sign visible from outside the sample unit.
	- The business is advertised in a newspaper, magazine, telephone book, or on the Internet.
	- $X$  A business sign must be located on the sample household's property.
	- There is a vehicle parked in the housing unit's driveway or in front of the sample unit that carries the business logo on it.

# *(NCVS-550, Pages B3-7 and B3-8)*

3. Crime incidents involving property stolen from a/an **unrecognizable** business are kept for the NCVS.

#### **TRUE**

# *(Page 13-1)*

4. The two parts of the screener question are referred to as the "question stem" and the "screener cues."

# **TRUE**

*(NCVS-550, Page B3-9)*

*Continue with Lesson 14.*

**NOTES**

# **Lesson 14. The NCVS Middle Section Crime Incident Report**

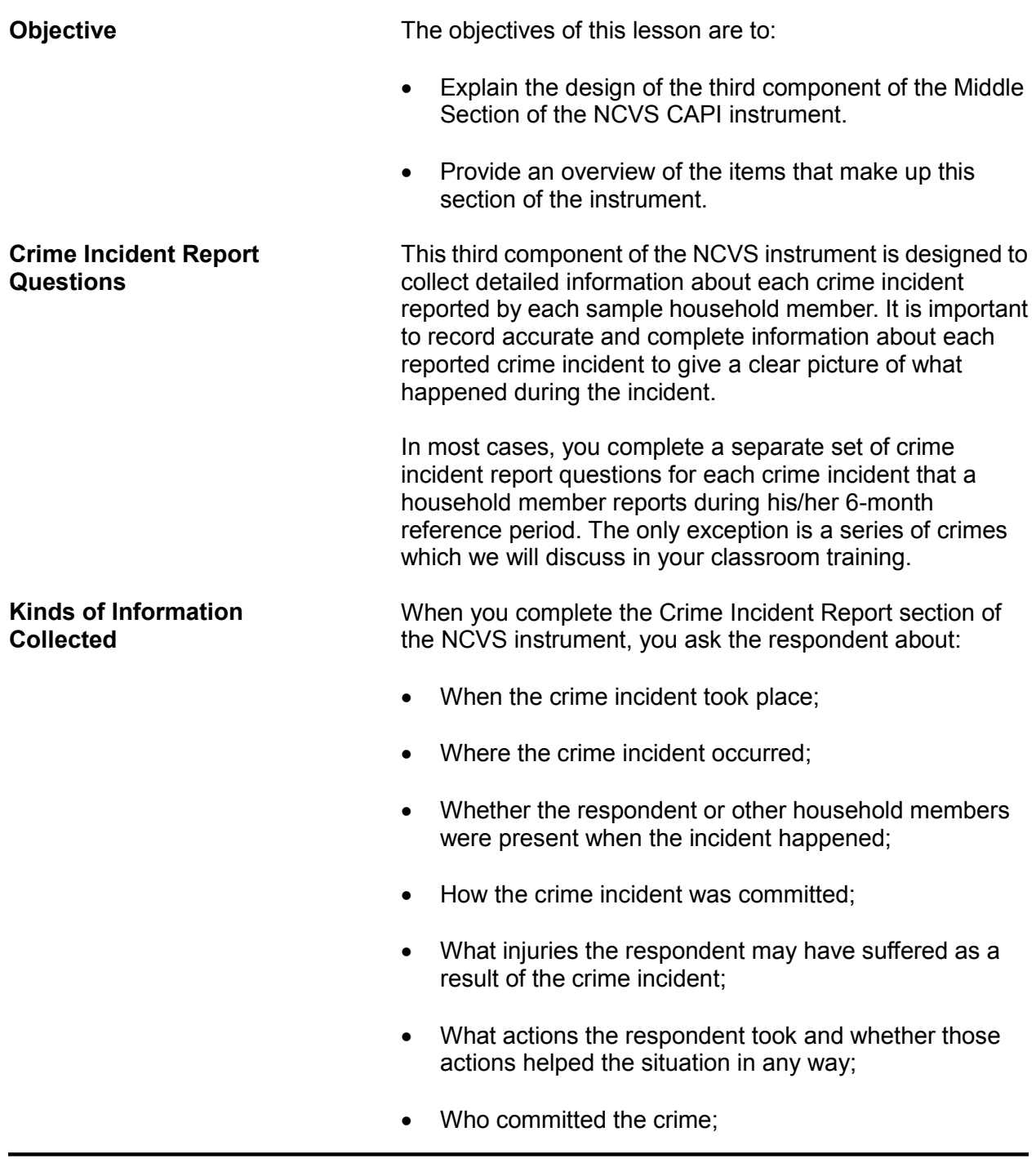

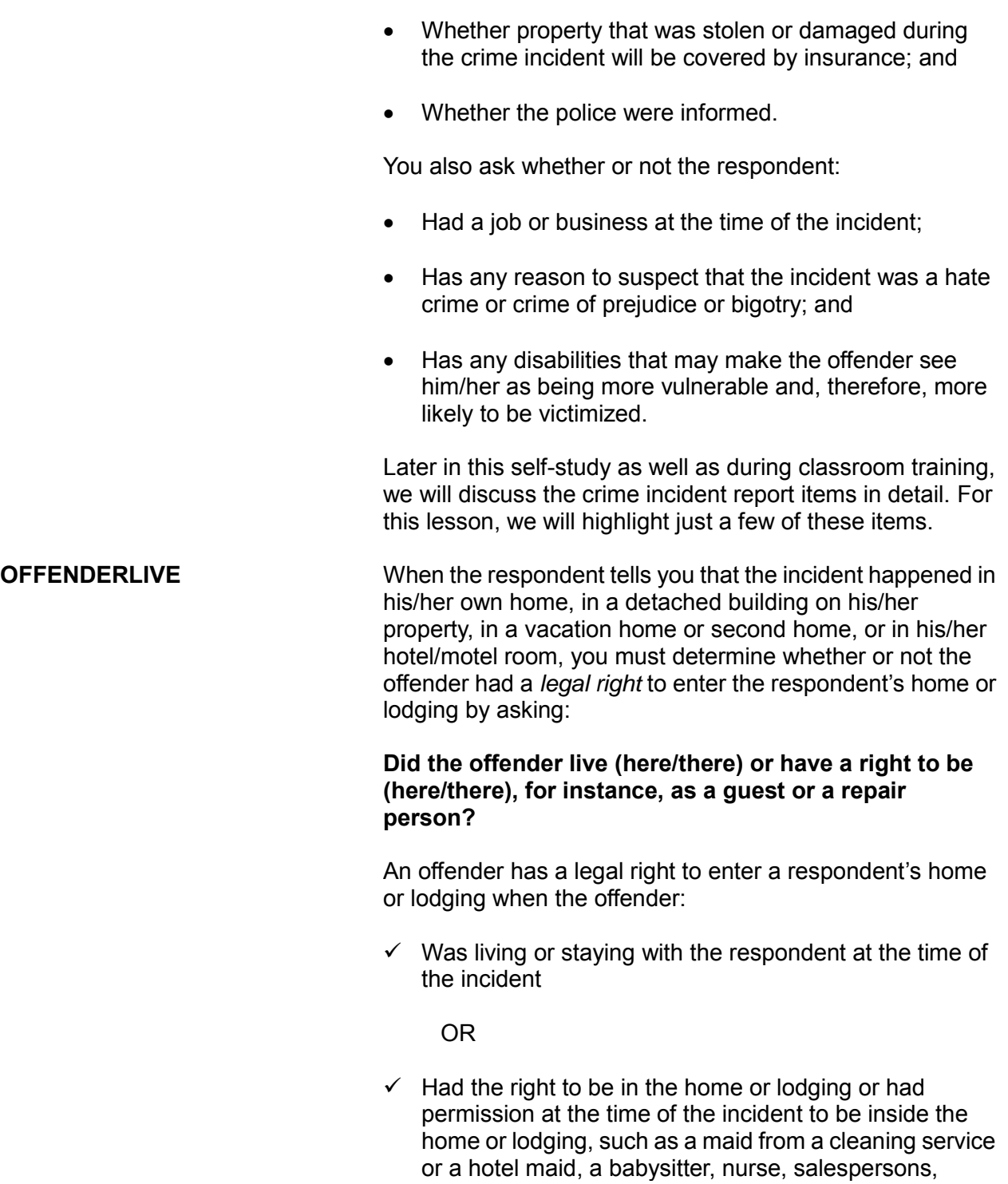

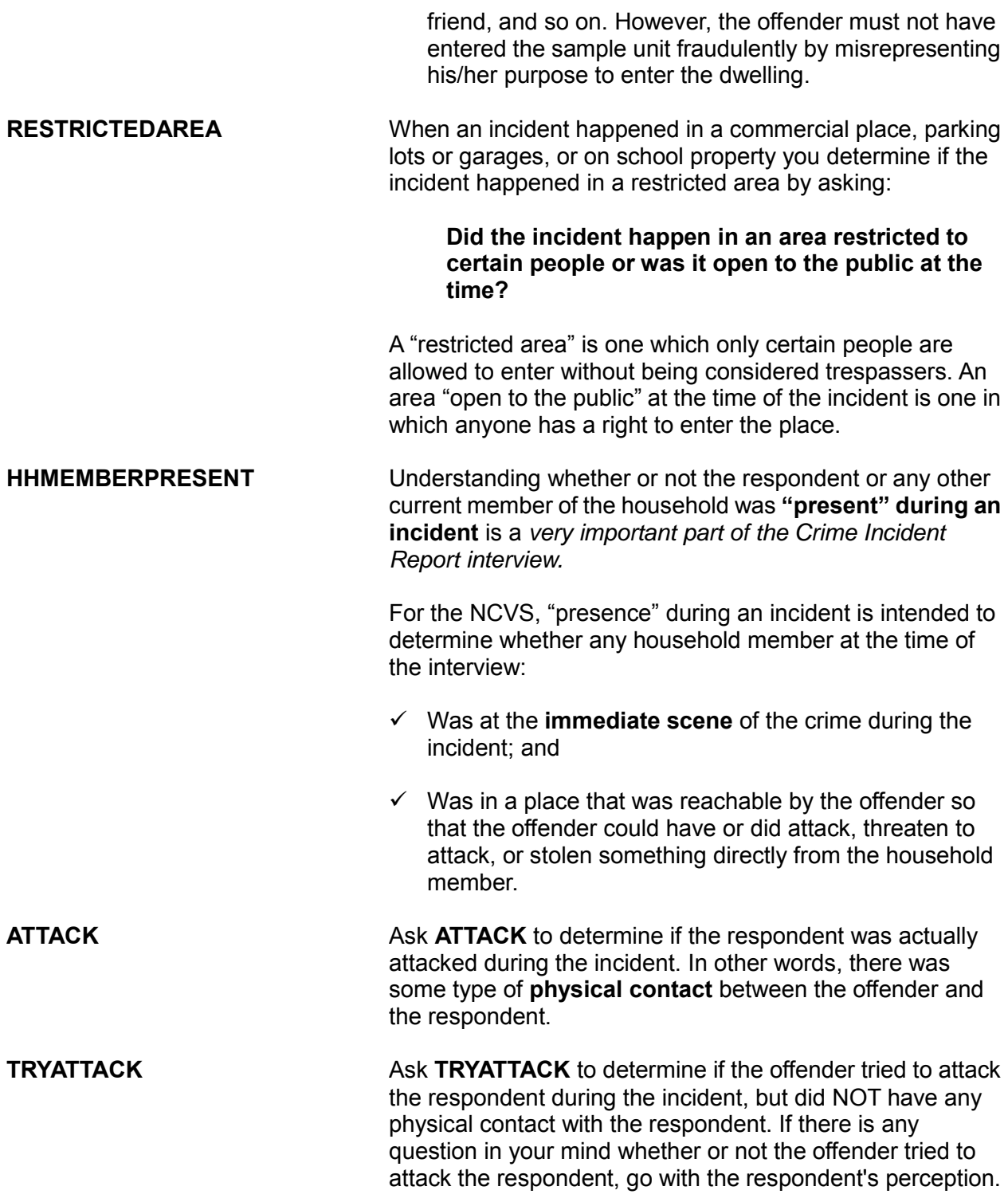

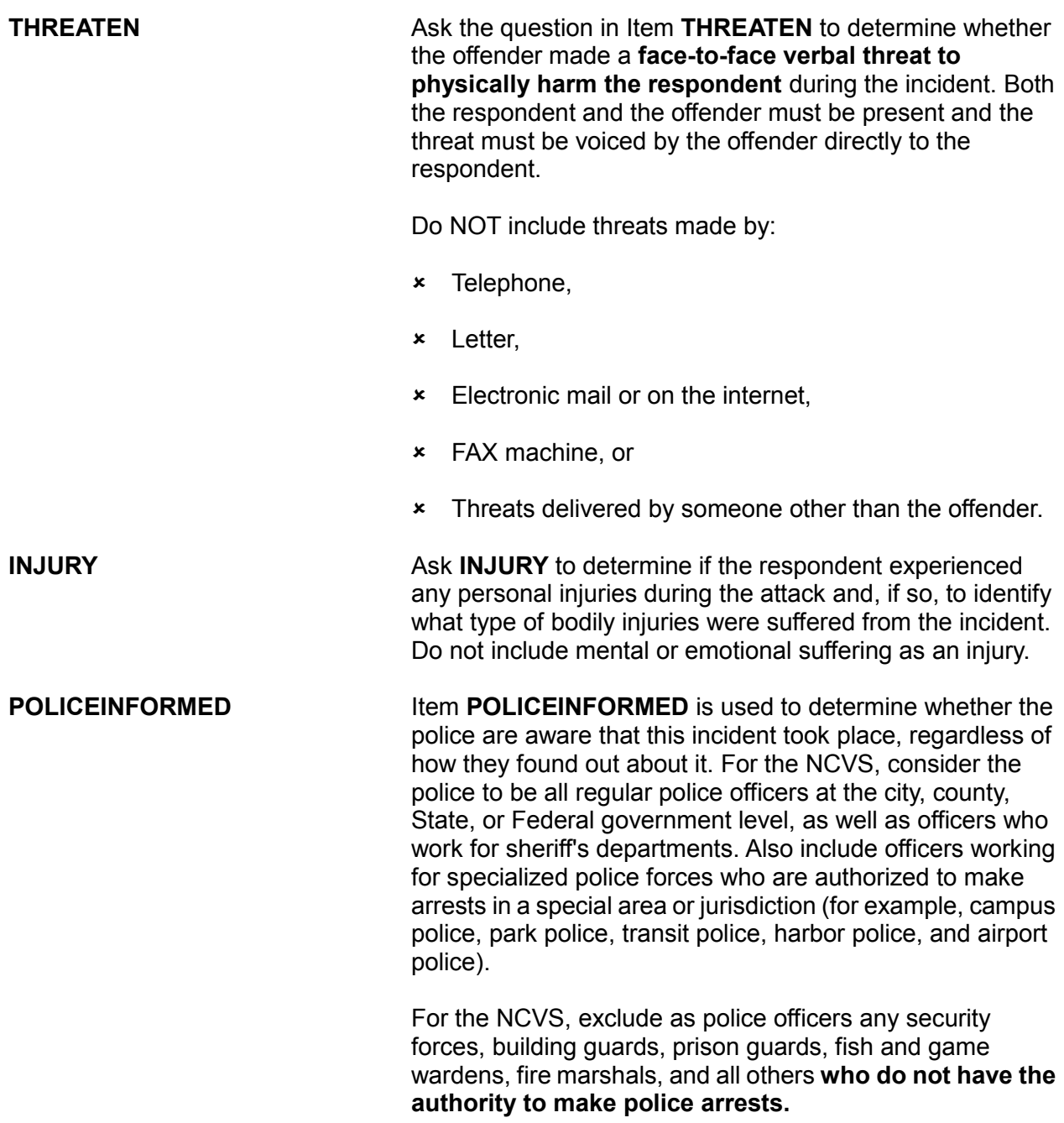

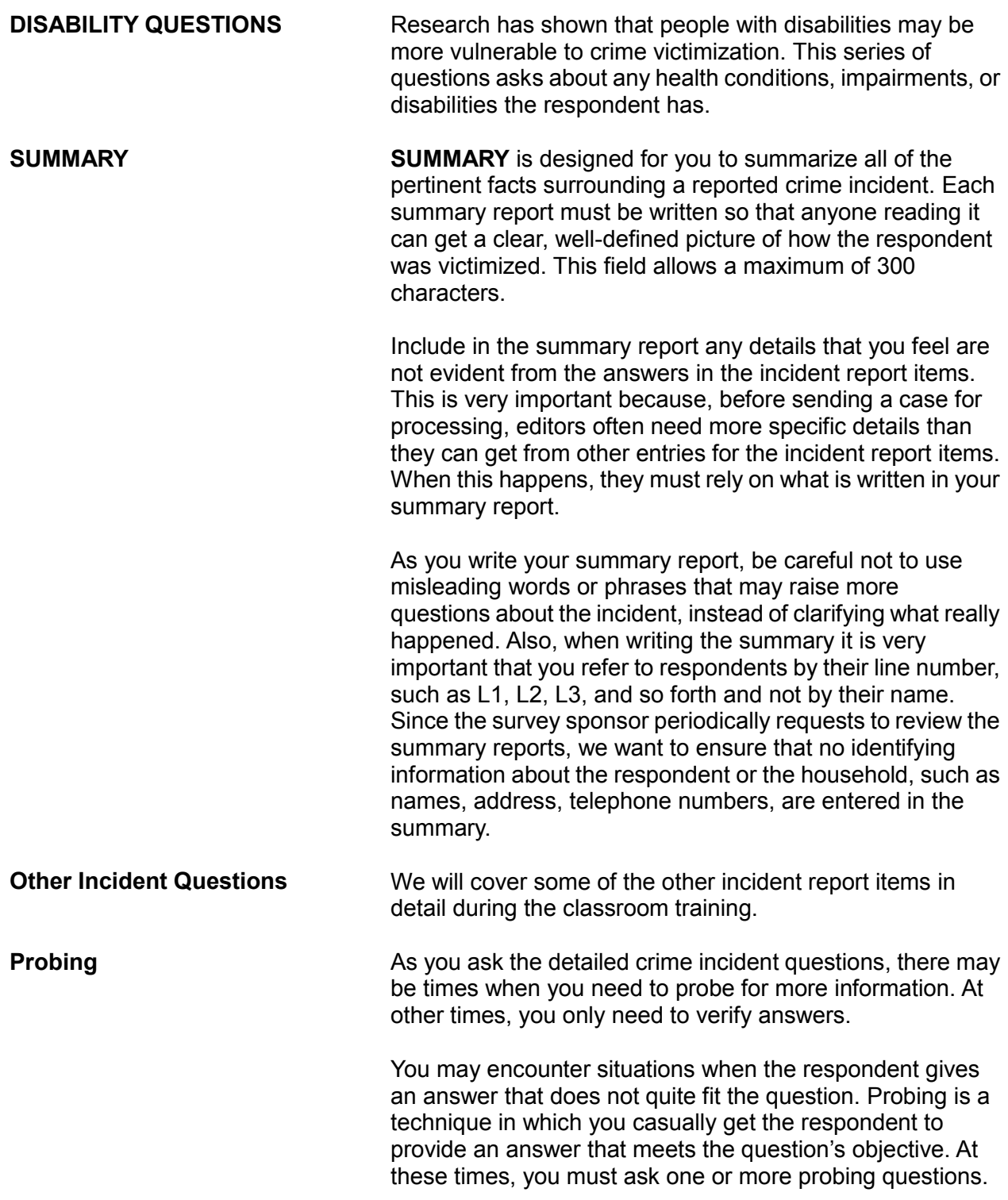

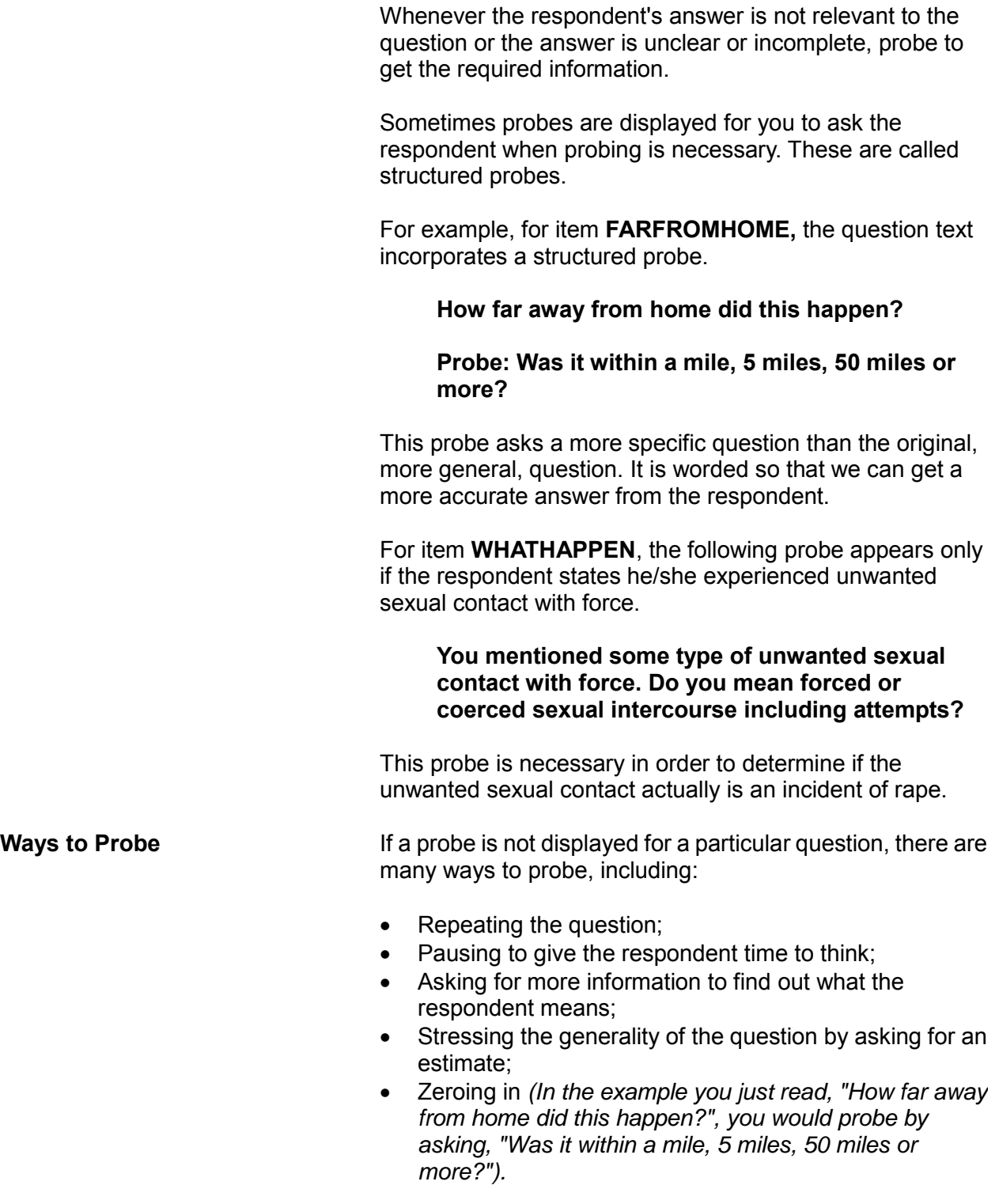

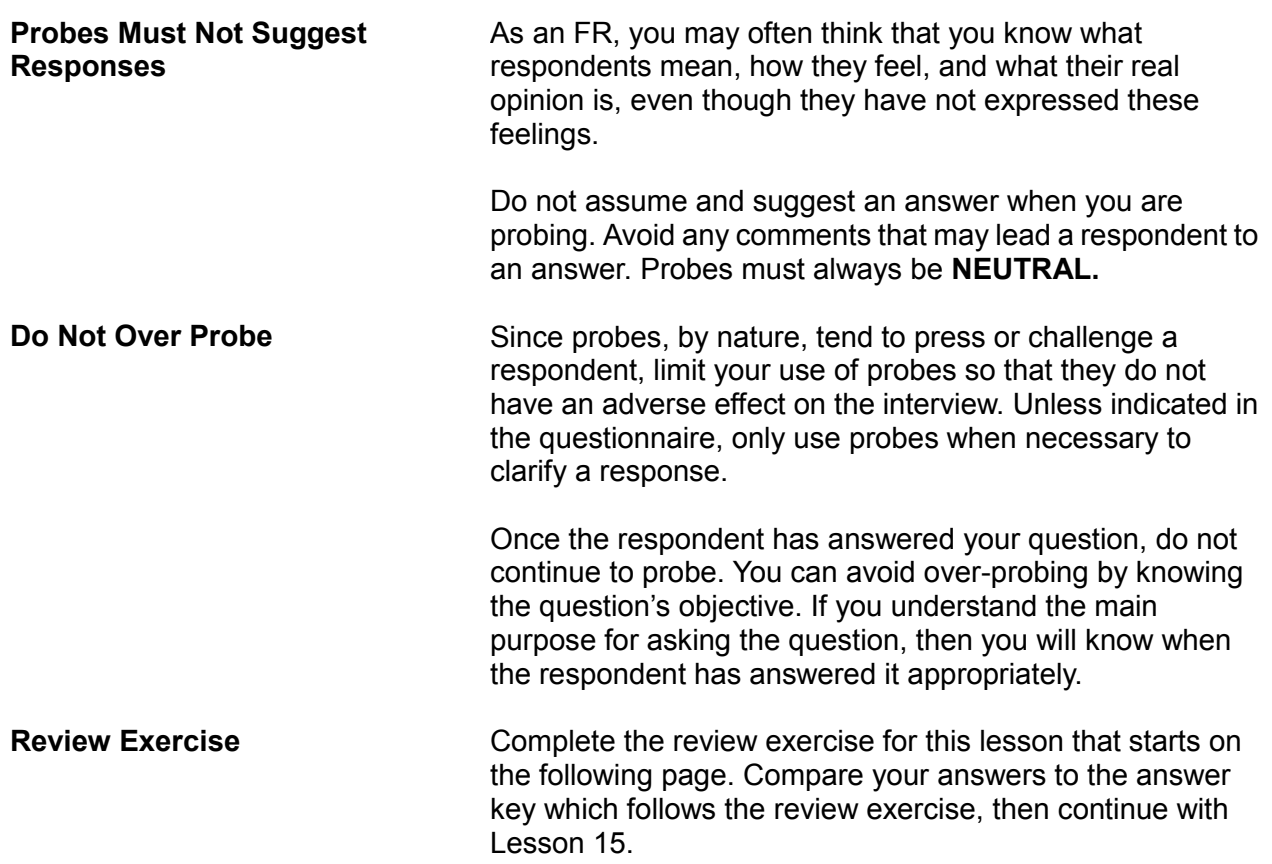

#### **Lesson 14 - Review Exercise**

1. In most cases, you complete a separate set of crime incident report questions for each crime incident that a household member reports during his/her 12-month reference period.

**TRUE FALSE**

2. Collecting details about a reported crime incident is important so that we have a clear picture of what happened during the incident.

**TRUE FALSE**

- 3. An offender has the right to be in the respondent's home if: *(Mark all that apply)*
	- He was living or staying with the respondent when the incident happened.
	- Pushed his way into the dwelling when the respondent answered the door.
	- Was let into the dwelling by a child even though the parents would not have allowed access to the offender.
	- Had permission to enter the respondent's home because he was a repairman who was called to fix the kitchen sink.
	- Had permission to enter the respondent's home even though he fraudulently misrepresented himself as a repair person.
- 4. To be considered present during an incident, the household member must be at the of the crime during the incident and was in a place that was reachable by the offender so that the offender could have or did attack, threaten to attack, or stolen something directly from the household member.
- 5. An area that is is one which only certain people are allowed to enter without being considered trespassers.
- 6. Probing is a technique in which you casually get the respondent to provide an answer that meets the question's objective.

**TRUE FALSE**

7. Threats by an offender to physically harm the respondent includes face-to-face verbal threats as well as those made over the telephone.

**TRUE FALSE**

- 8. The screen is designed for you to summarize all of the pertinent facts surrounding a reported crime incident.
- 9. How do you complete the **POLICEINFORMED** question, which asks "Were the police informed or did they find out about this incident in any way?" if the respondent states that she reported the theft of her purse to the building's security guard?

**Yes** (*Police informed*)

**No** (*Police not informed*)

**Don't know** 

# **Lesson 14 - Answer Key**

1. In most cases, you complete a separate set of crime incident report questions for each crime incident that a household member reports during his/her 12-month reference period.

#### **FALSE** *(Page 14-1)*

2. Collecting details about a reported crime incident is important so that we have a clear picture of what happened during the incident.

# **TRUE** *(Page 14-1)*

- 3. An offender has the right to be in the respondent's home if: *(Mark all that apply)*
	- X He was living or staying with the respondent when the incident happened.
	- Pushed his way into the dwelling when the respondent answered the door.
	- Was let into the dwelling by a child even though the parents would not have allowed access to the offender.
	- $X$  Had permission to enter the respondent's home because he was a repairman who was called to fix the kitchen sink.
	- Had permission to enter the respondent's home even though he fraudulently misrepresented himself as a repair person.

# *(Pages 14-2, 14-3)*

- 4. To be considered present during an incident, the household member must be at the **immediate scene** of the crime during the incident and was in a place that was reachable by the offender so that the offender could have or did attack, threaten to attack, or stolen something directly from the household member. *(Page 14-3)*
- 5. An area that is **restricted** is one which only certain people are allowed to enter without being considered trespassers. *(Page 14-3)*

6. Probing is a technique in which you casually get the respondent to provide an answer that meets the question's objective.

**TRUE** *(Page 14-5)*

7. Threats by an offender to physically harm the respondent includes face-to-face verbal threats as well as those made over the telephone.

**FALSE** *(Page 14-4)*

8. The **SUMMARY** screen is designed for you to summarize all of the pertinent facts surrounding a reported crime incident.

# *(Page 14-5)*

9. How do you complete the **POLICEINFORMED** question, which asks "Were the police informed or did they find out about this incident in any way?" if the respondent states that she reported the theft of her purse to the building's security guard?

**Yes** (*Police informed*)

**X** \_ **No** (*Police not informed*)

**Don't know**

*(Page 14-4)*

*Continue with Lesson 15.*

**NOTES**

# **Lesson 15. The NCVS Middle Section Other Survey Questions**

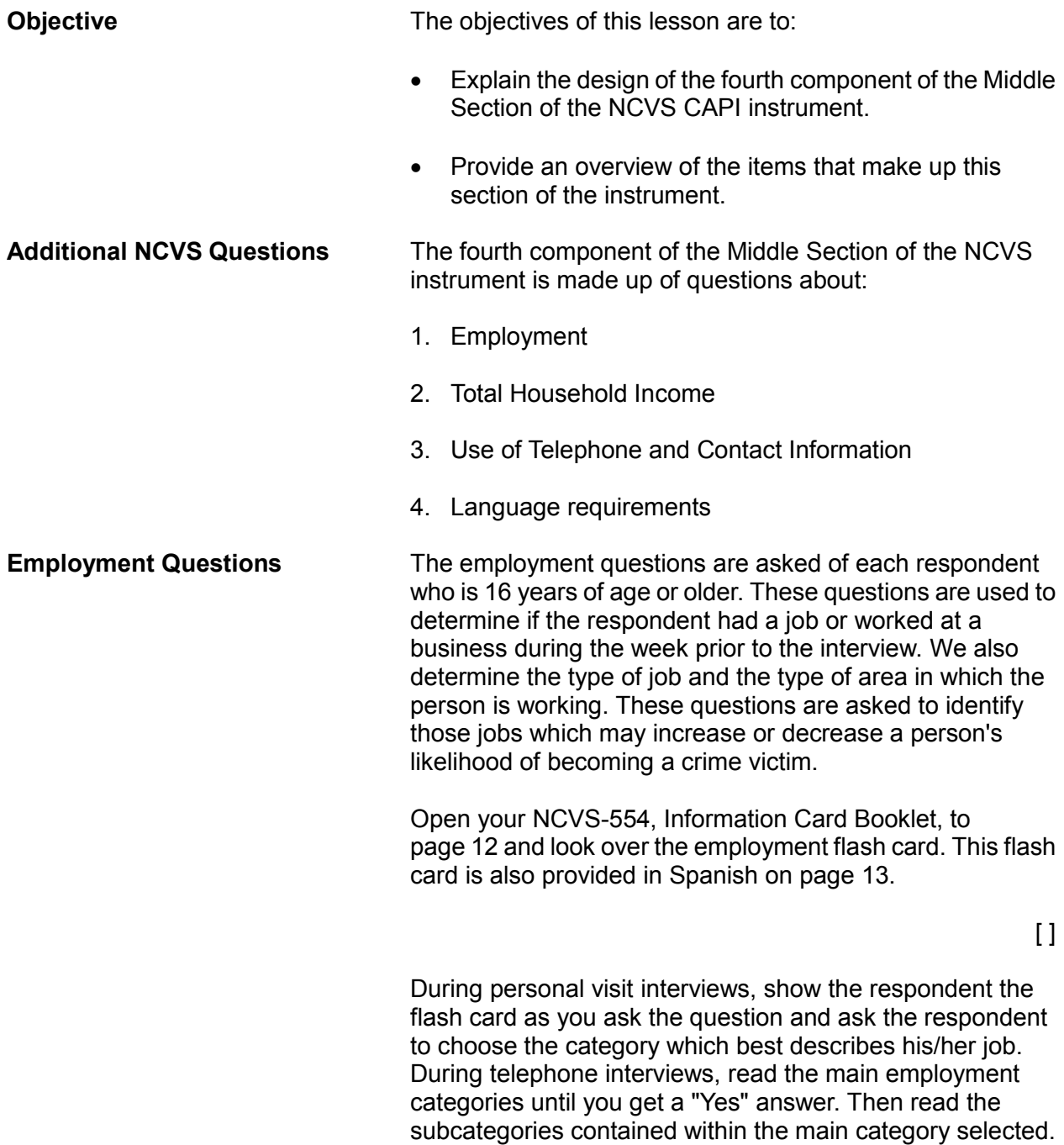

**Total Household Income** During the first, third, fifth, and seventh enumeration periods you ask the household respondent the household income (**HOUSEHOLDINCOME**) question. During the first interview with a household, show the household respondent the flashcard on page 14 of the Information Card Booklet and allow the respondent time to read the categories, make an estimate, and respond. For telephone interviews, read each of the following categories until the respondent identifies the appropriate income category.

> Less than \$5,000 \$5,000 - \$7,499 \$7,500 - \$9,999 \$10,000 - \$12,499 \$12,500 - \$14,999 \$15,000 - \$17,499 \$17,500 - \$19,999 \$20,000 - \$24,999 \$25,000 - \$29,999 \$30,000 - \$34,999 \$35,000 - \$39,999 \$40,000 - \$49,999 \$50,000 - \$74,999 \$75,000 and over

The purpose of this question is to determine the TOTAL combined income of all members of the HOUSEHOLD during the past 12 months. This includes:

- Income received from jobs
- Net income from business, farm or rent
- Pensions
- Dividends and interest
- Social Security payments
- Alimony and child support
- Public assistance
- Any other money income received by members of the household who are **14 years of age or older**.

We do not need the respondent to identify the actual total household income just the income range. We are interested in the household's combined income during the 12 months immediately preceding the date of interview, not the last calendar year unless they happen to coincide.

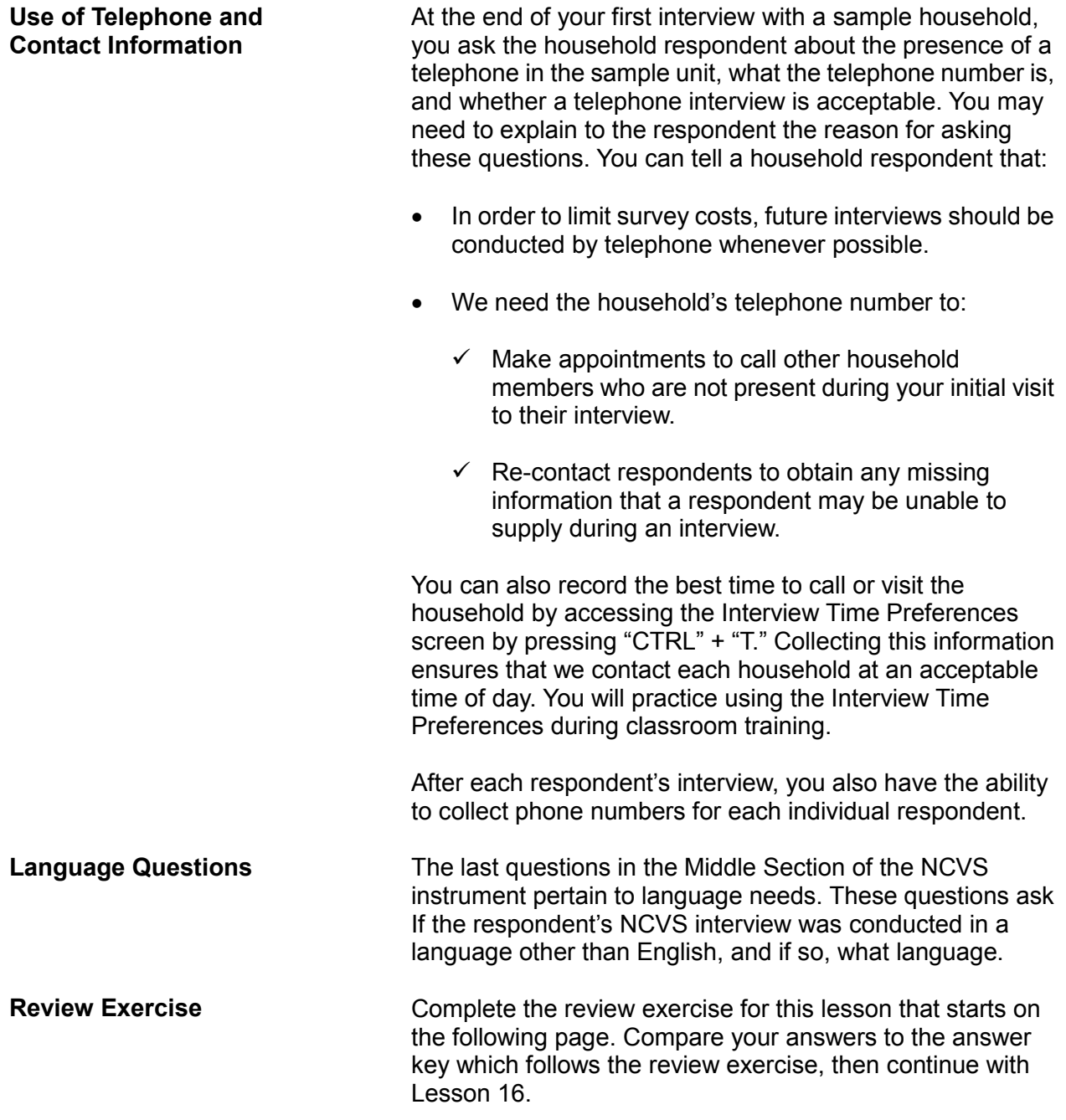

#### **Lesson 15 - Review Exercise**

1. The employment questions are asked of each respondent who is 12 years of age or older.

**TRUE FALSE**

2. When asking the household respondent the household income question, only include income received from jobs.

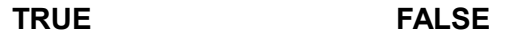

- 3. The TOTAL combined household income includes money income received:
	- during the 6 months preceding the interview by all members of the household who are 12 years of age or older.
	- during the 6 months preceding the interview by all members of the household who are 14 years of age or older.
	- during the 6 months preceding the interview by all members of the household who are 16 years of age or older.
	- during the 12 months preceding the interview by all members of the household who are 12 years of age or older.
	- during the 12 months preceding the interview by all members of the household who are 14 years of age or older.
	- during the 12 months preceding the interview by all members of the household who are 16 years of age or older.
- 4. One reason why questions are asked about the presence of a telephone in the sample unit and whether a telephone interview is acceptable is so you are able to conduct future interviews with the sample household by telephone in order to save survey costs.

**TRUE FALSE**

#### **Lesson 15 - Answer Key**

1. The employment questions are asked of each respondent who is 12 years of age or older.

**FALSE** *(Page 15-1)*

2. When asking the household respondent the household income question, only include income received from jobs.

**FALSE** *(Page 15-2)*

- 3. The TOTAL combined household income includes money income received:
	- during the 6 months preceding the interview by all members of the household who are 12 years of age or older.
	- during the 6 months preceding the interview by all members of the household who are 14 years of age or older.
	- during the 6 months preceding the interview by all members of the household who are 16 years of age or older.
	- during the 12 months preceding the interview by all members of the household who are 12 years of age or older.
	- $X_$  during the 12 months preceding the interview by all members of the household who are 14 years of age or older.
	- during the 12 months preceding the interview by all members of the household who are 16 years of age or older.

*(Page 15-2)*

4. One reason why questions are asked about the presence of a telephone in the sample unit and whether a telephone interview is acceptable is so you are able to conduct future interviews with the sample household by telephone in order to save survey costs.

**TRUE** *(Page 15-3)*

*Continue with Lesson 16.*

# **Lesson 16. The NCVS Back Section**

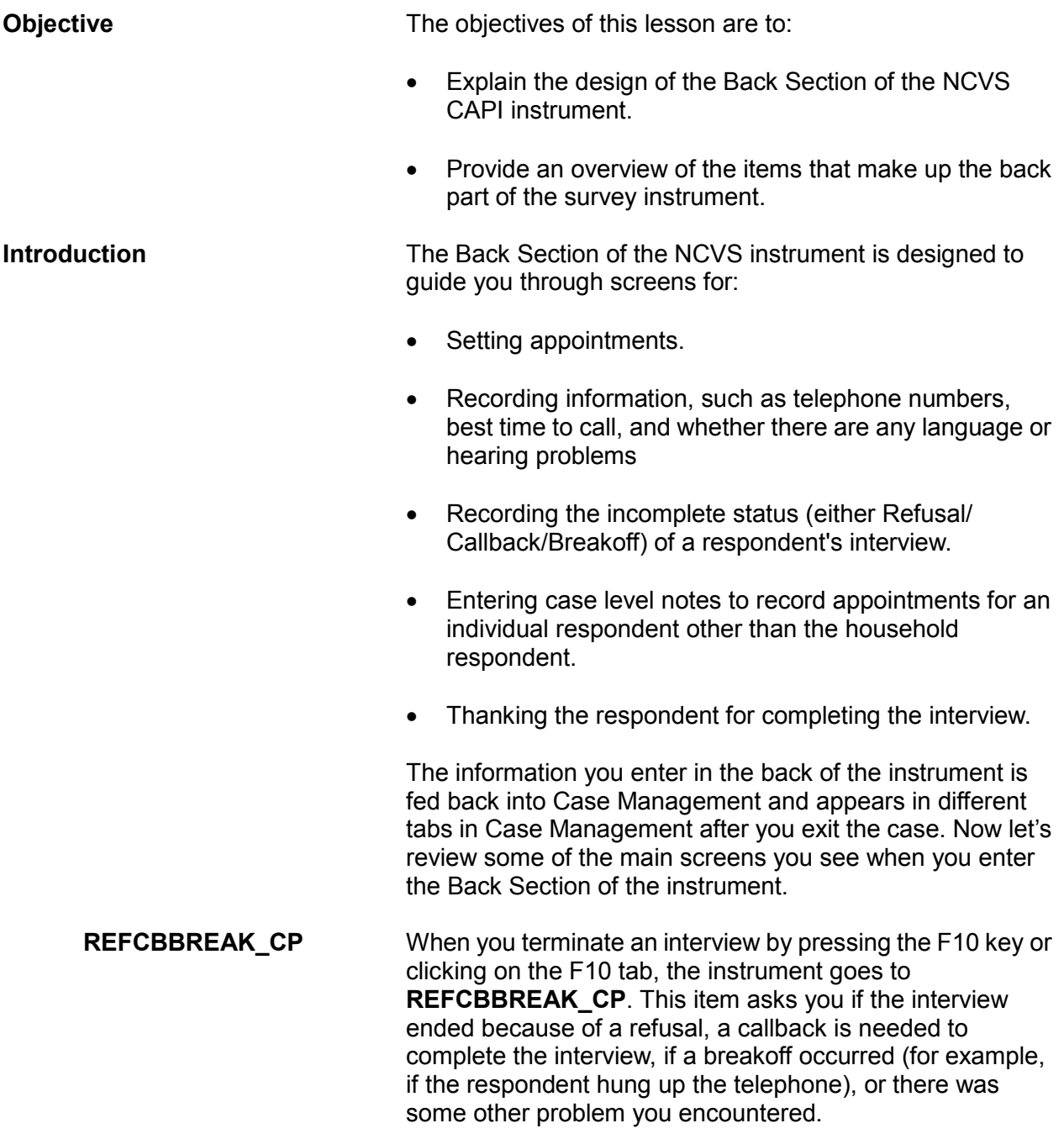

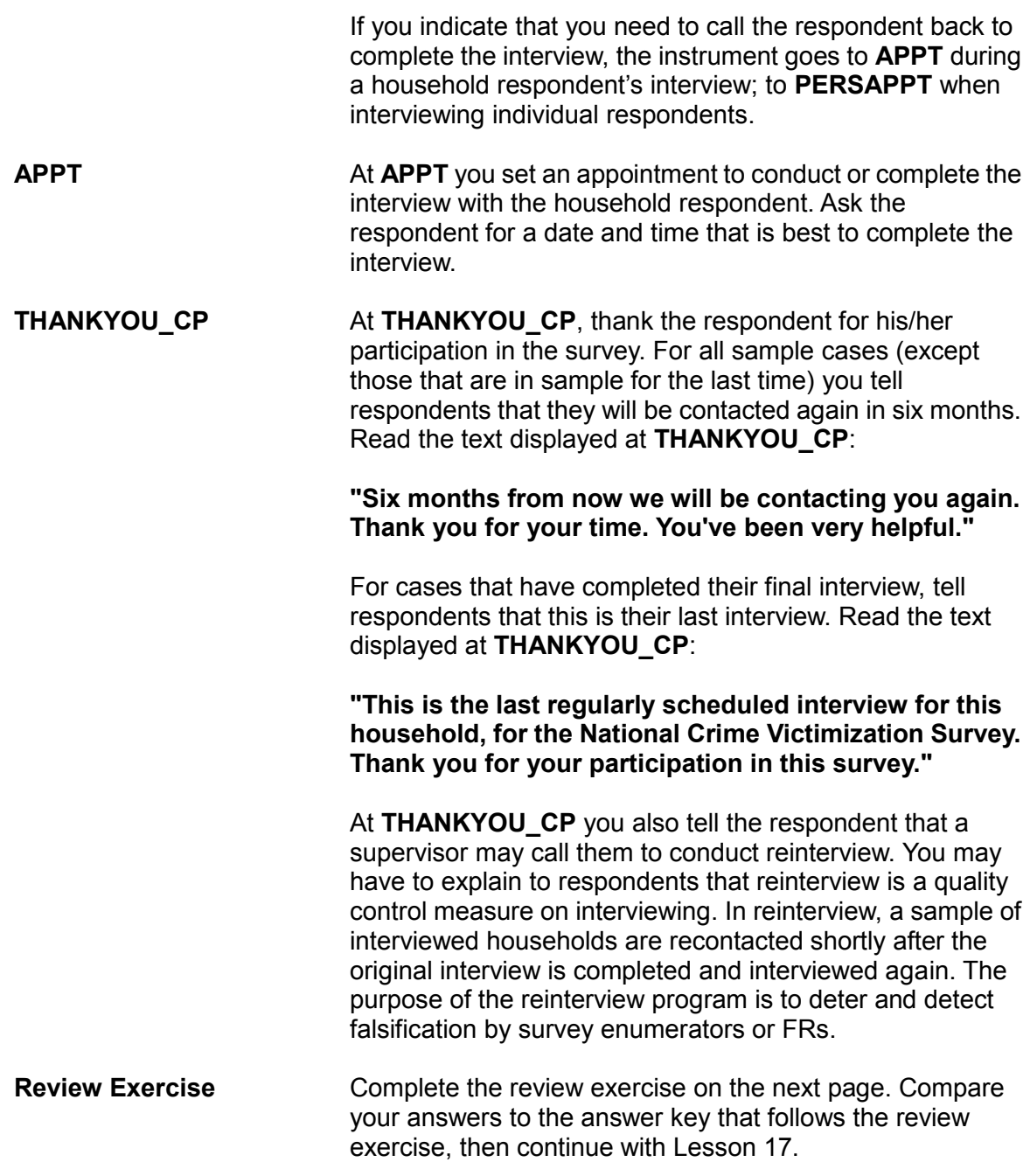

#### **Lesson 16 - Review Exercise**

- 1. The Back Section of the NCVS instrument is designed to guide you through screens for: *(Mark all that apply.)*
	- Setting appointments.
	- Updating sample address, mailing address, and telephone number information for the household with the household respondent.
	- Recording information, such as telephone numbers, best time to call, and whether there are any language or hearing problems.
	- Making contact with a household respondent or an individual respondent.
	- Thanking the respondent for his/her participation.
	- Recording the incomplete status of a household respondent's interview.
- 2. When you terminate an interview by pressing the \_\_\_\_ key, the instrument proceeds to \_\_\_\_\_ .
- 3. The information you enter in the back of the instrument is retained within the survey instrument and not fed back into Case Management.

#### **TRUE FALSE**

4. The purpose of the <u>same program is to see and see</u> falsification by field representatives.
# **Lesson 16 - Answer Key**

- 1. The Back Section of the NCVS instrument is designed to guide you through screens for: *(Mark all that apply.)*
	- $X$  Setting appointments.
	- Updating sample address, mailing address, and telephone number information for the household with the household respondent.
	- $X$  Recording information, such as telephone numbers, best time to call, and whether there are any language or hearing problems.
	- Making contact with a household respondent or an individual respondent.
	- X Thanking the respondent for his/her participation.
	- $X$  Recording the incomplete status of a household respondent's interview.

## *(Page 16-1)*

2. When you terminate an interview by pressing the **F10** key, the instrument proceeds to **REFCBBREAK\_CP**.

## *(Page 16-1)*

3. The information you enter in the back of the instrument is retained within the survey instrument and not fed back into Case Management.

## **FALSE**

## *(Page 16-1)*

4. The purpose of the **reinterview** program is to **deter** and **detect** falsification by or field representatives.

*(Page 16-2)*

*Continue with Lesson 17.*

# **Lesson 17. Practice Interview**

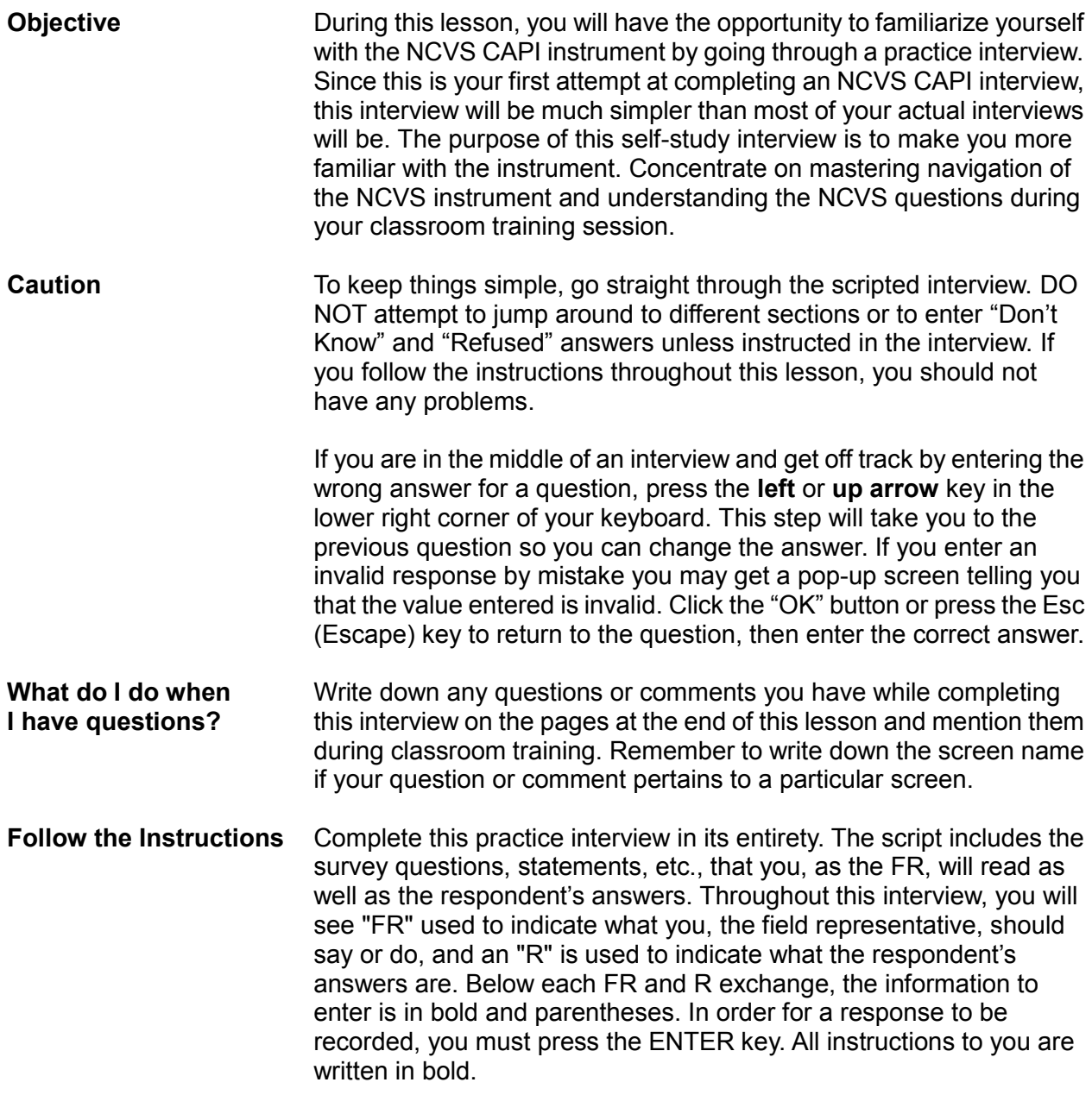

**Access Training Case Management** Your practice interview is in Training Case Management. To access:

- Double click on the Training icon from your desktop.
- The window that pops up should read "Training Case Management" in the upper left corner of the screen.
- Use the up or down arrow key on your keyboard to highlight "NCVS" on the "Survey List" that is displayed in the "Survey Selection Dialog box."
- Click the OK button or press Enter. When the Training Case Management main screen appears, make sure that "NCS Classroom" training is highlighted using the **up** or **down arrow** key.

Your NCVS training cases should already be installed. You can tell whether your cases have been installed by looking at the "Need to Install" column on this screen. If your cases are already installed you will see an **N** in the "Need to Install" column. Otherwise, a **Y** appears in that column.

If you need to install your cases, press the F5 function key and wait for the message that indicates that the installation of the training cases was successful. Once the message appears, press Enter to proceed.

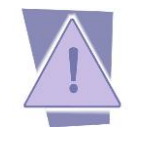

*\*\*\*If you have trouble installing the training cases, notify your supervisor. It's important to complete the practice exercise in this lesson before you go to classroom training.\*\*\**

Press F8 to enter Training Case Management.

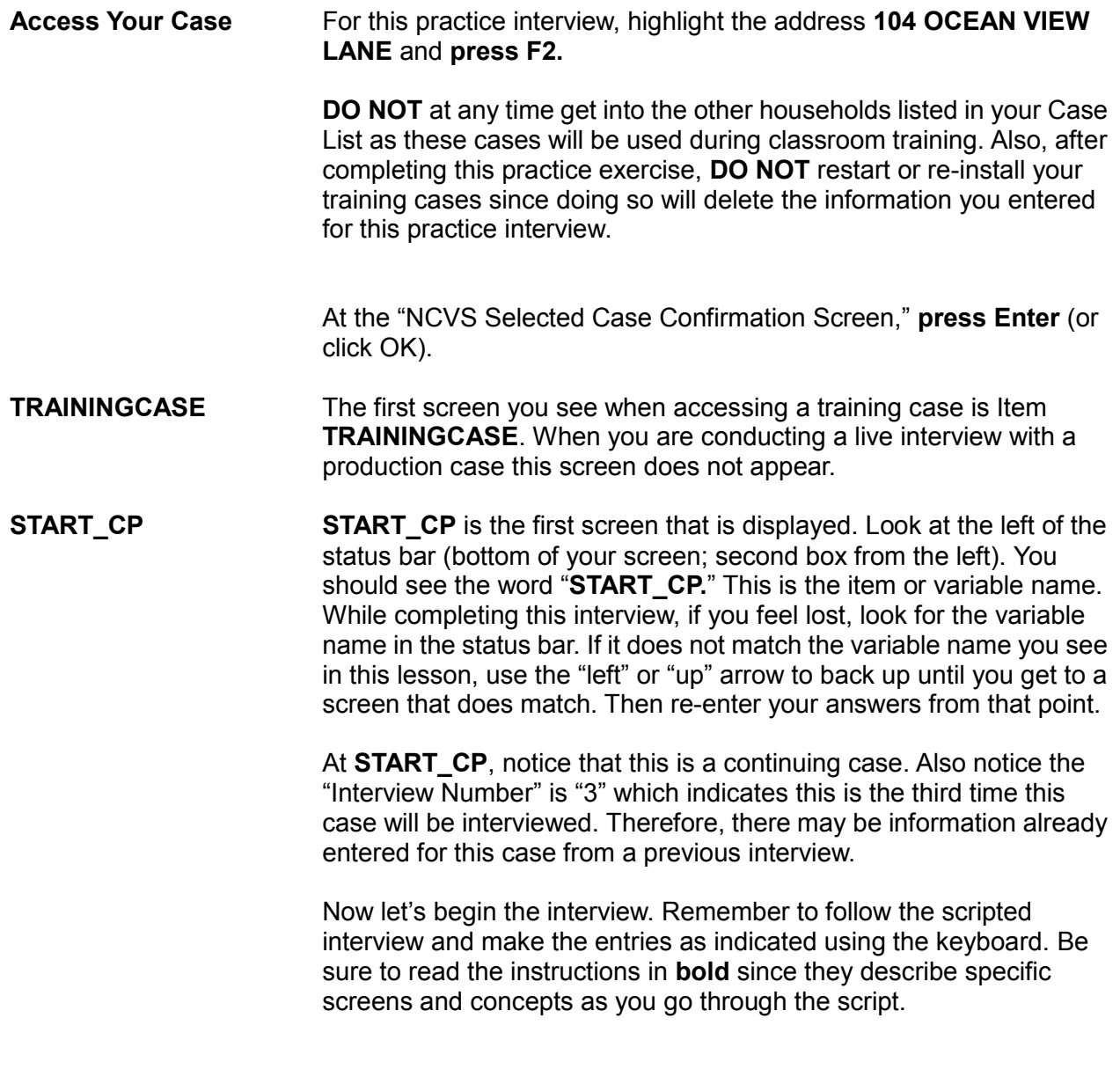

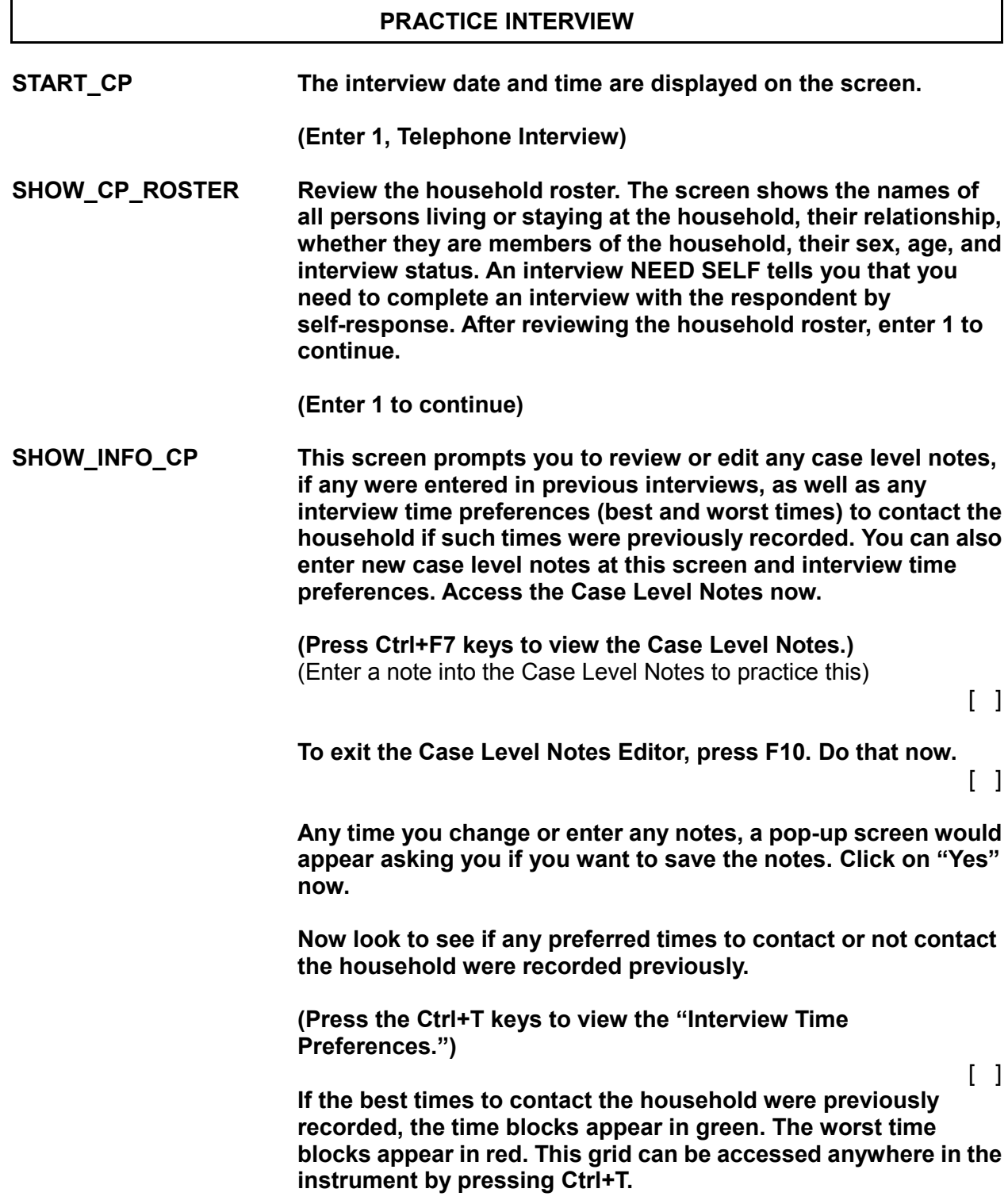

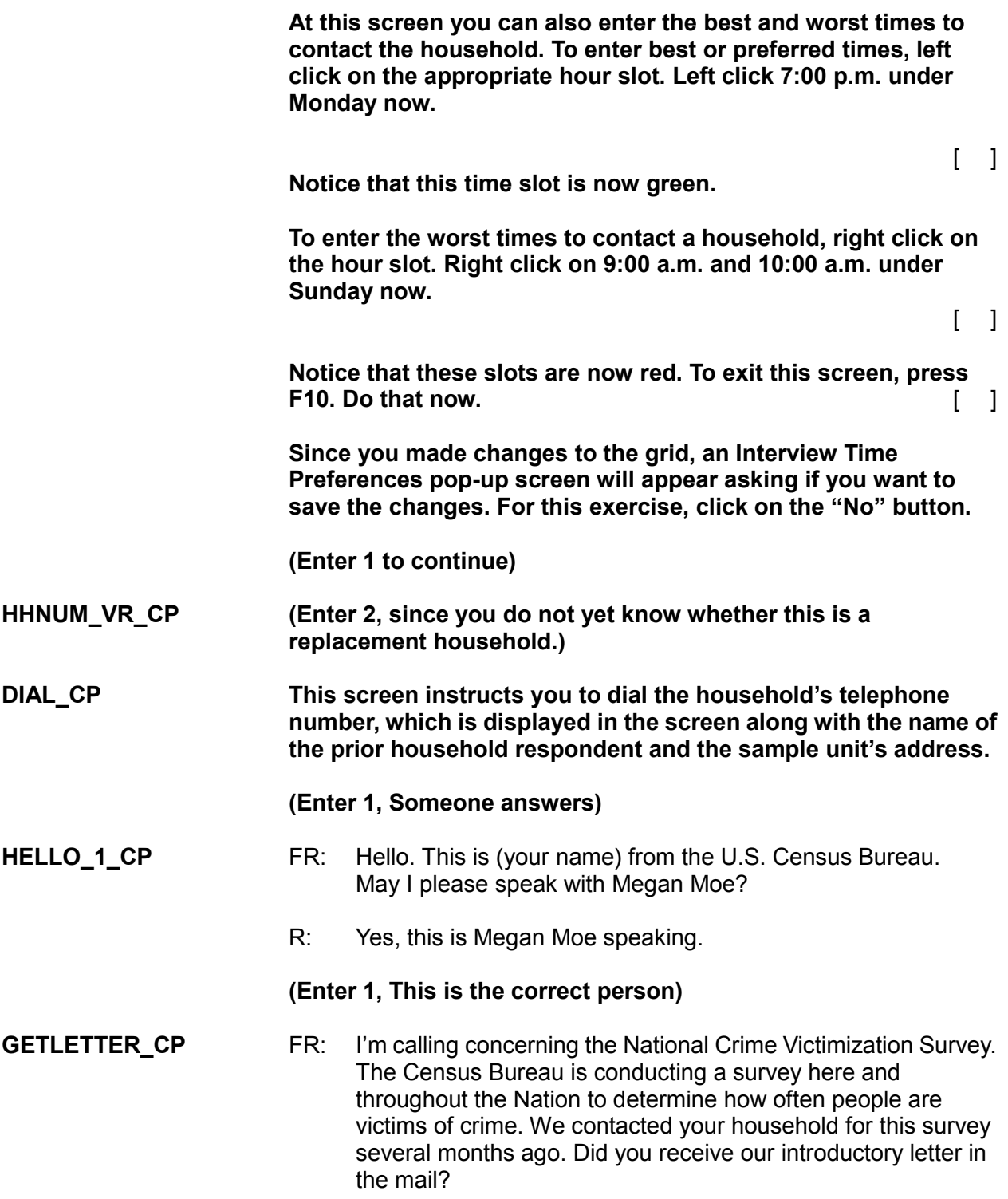

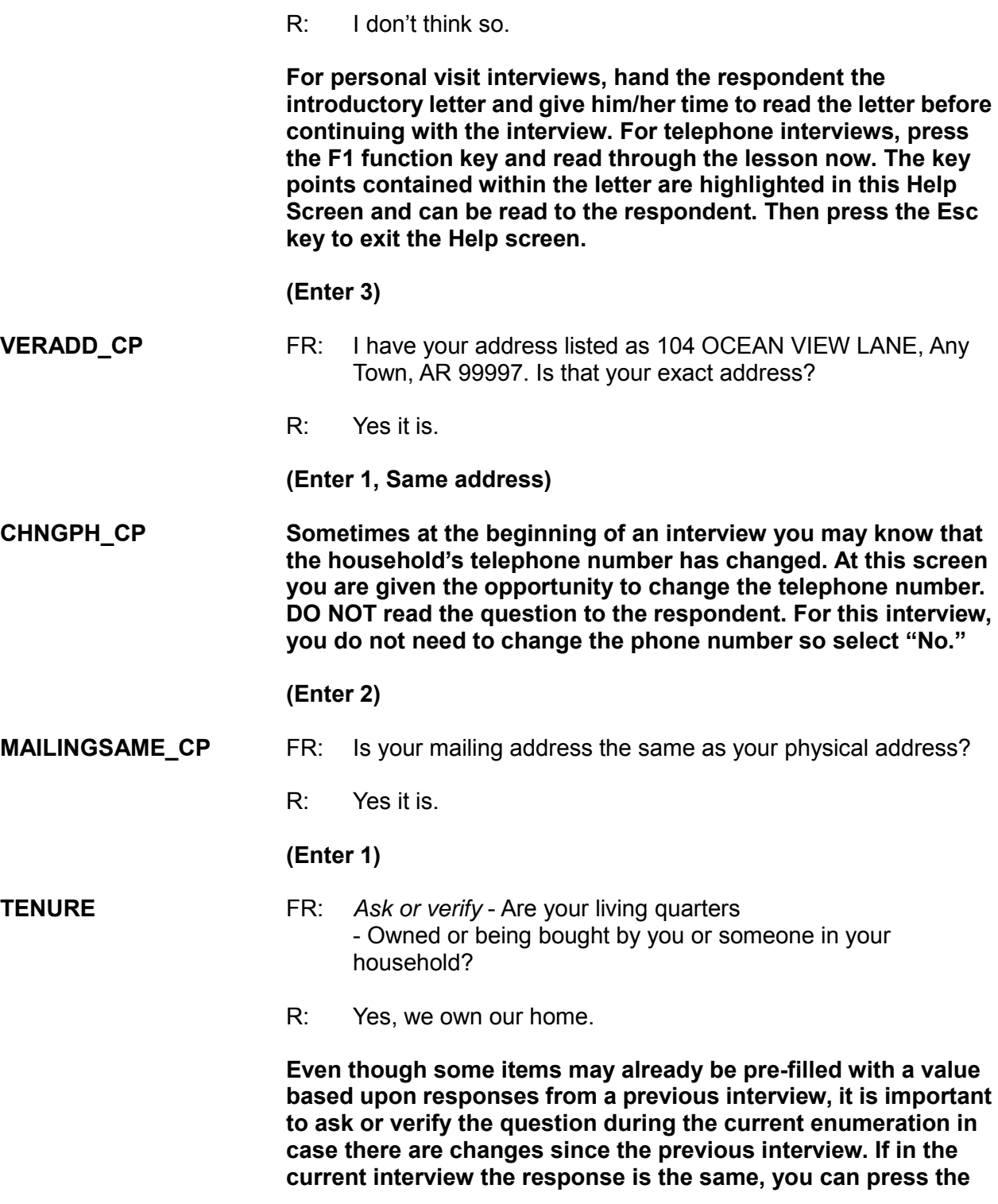

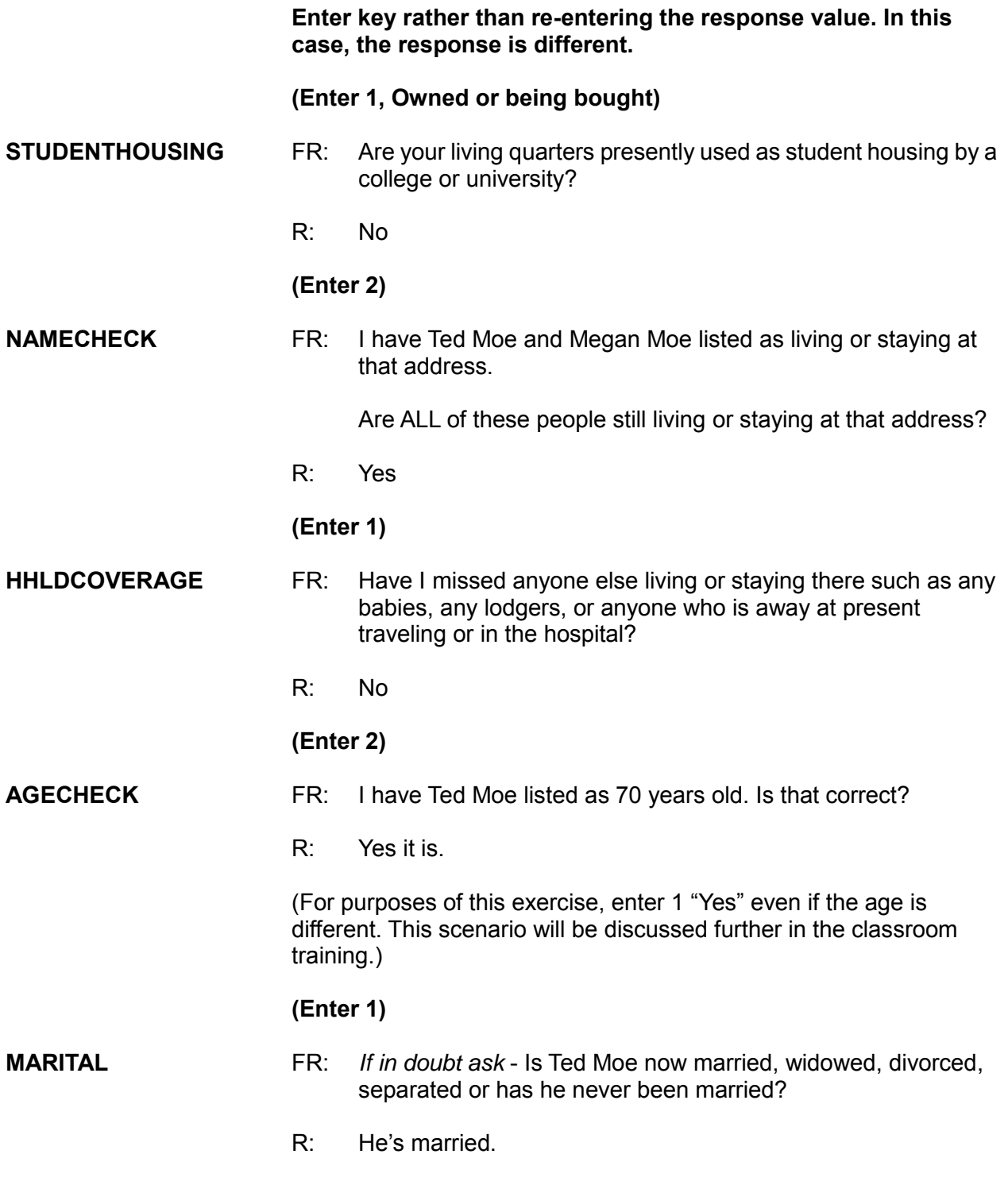

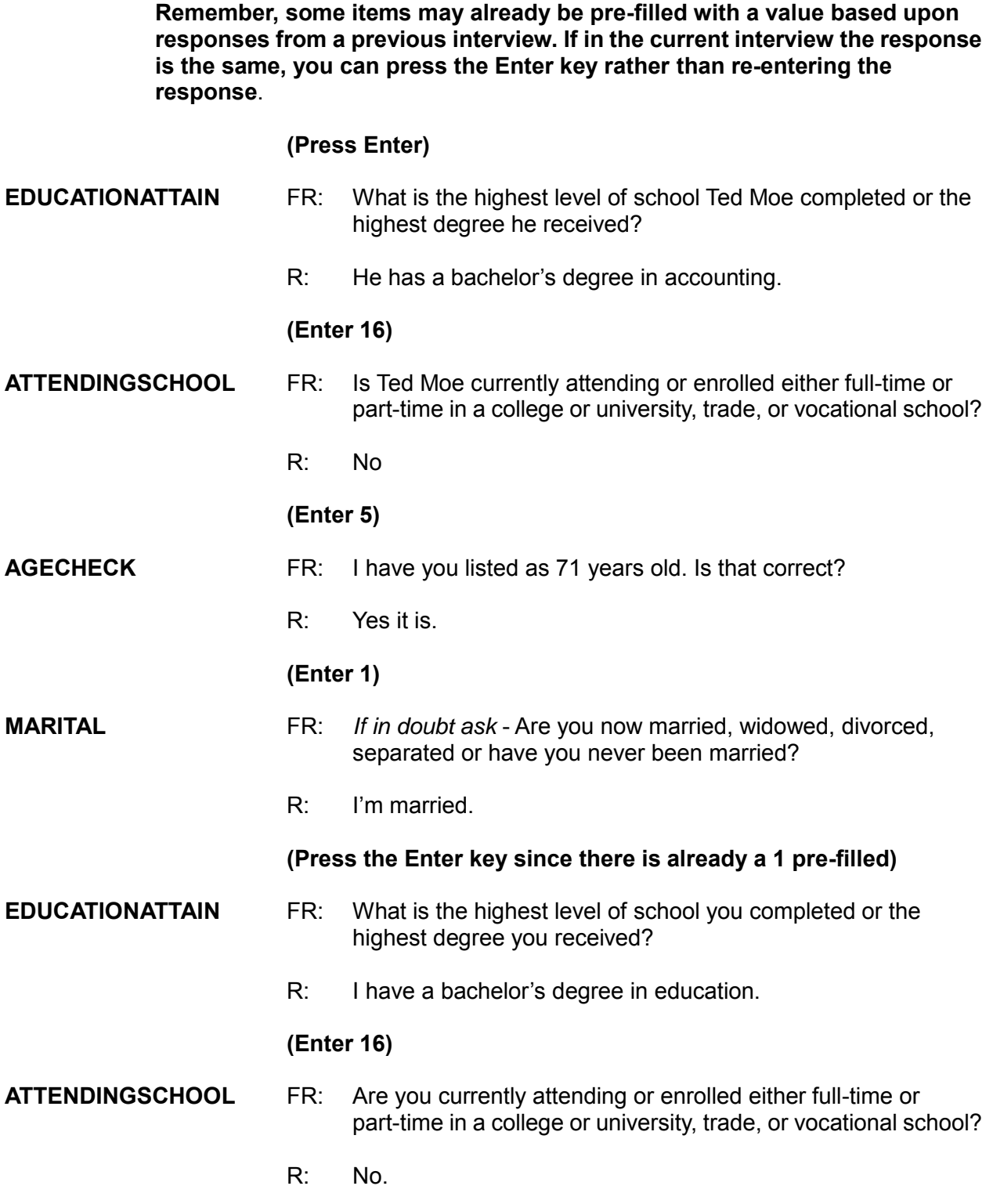

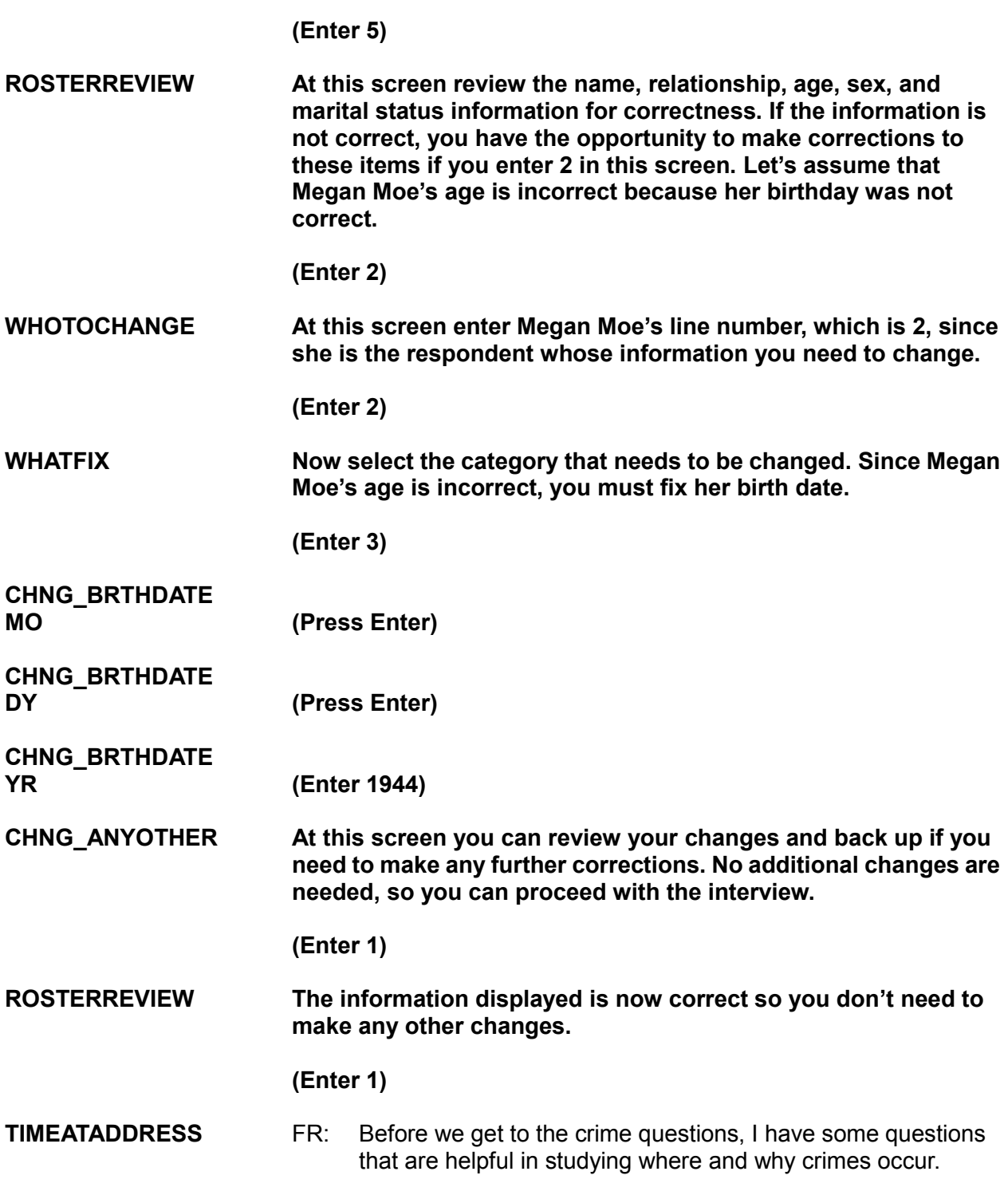

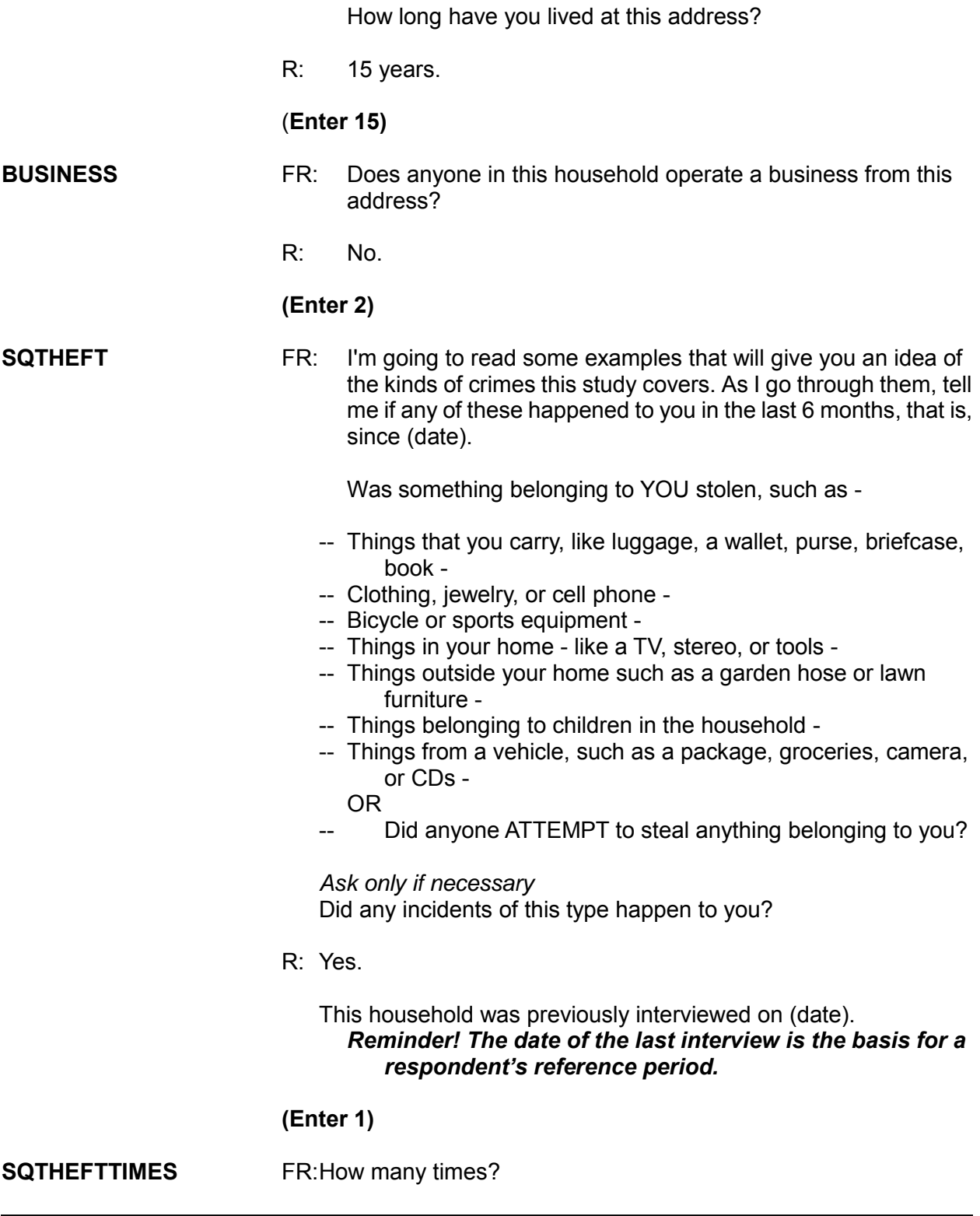

R: Once**.**

**(Enter 1)**

**SQTHEFTSPEC** FR:What happened?

R: A co-worker and I were walking to my car when two young men grabbed my leather tote bag and ran.

**Briefly describe the incident in SQTHEFTSPEC. Remember, you are limited to 100 characters.**

**Also remember, when writing a description of what happened refer to the respondent and any other household member by his or her line number** *(for example L1, L2) and* **NOT by their name. If you click on the HH ROSTER tab, you will see the names of those persons living or staying in the household and their corresponding line number. Click on the HH ROSTER tab now.** 

**You will see that Megan Moe's line number is 2. Now either click on the "Main" tab or enter 1 to continue on the toolbar to go back to SQTHEFTSPEC.**

**Enter the following summary.**

*L2 and co-worker were walking to L2's car when 2 young men grabbed L2's leather tote bag and ran.*

#### **(Press Enter to continue)**

**SQBREAKIN** FR: Other than any incident already mentioned, has anyone -

- -- Broken in or ATTEMPTED to break into your home by forcing a door or a window, pushing past someone, jimmying a lock, cutting a screen, or entering through an open door or window?
- -- Has anyone illegally gotten in or tried to get into a garage, shed, or storage room?

OR

-- Illegally gotten in or tried to get into a hotel or motel room or vacation home where you were staying?

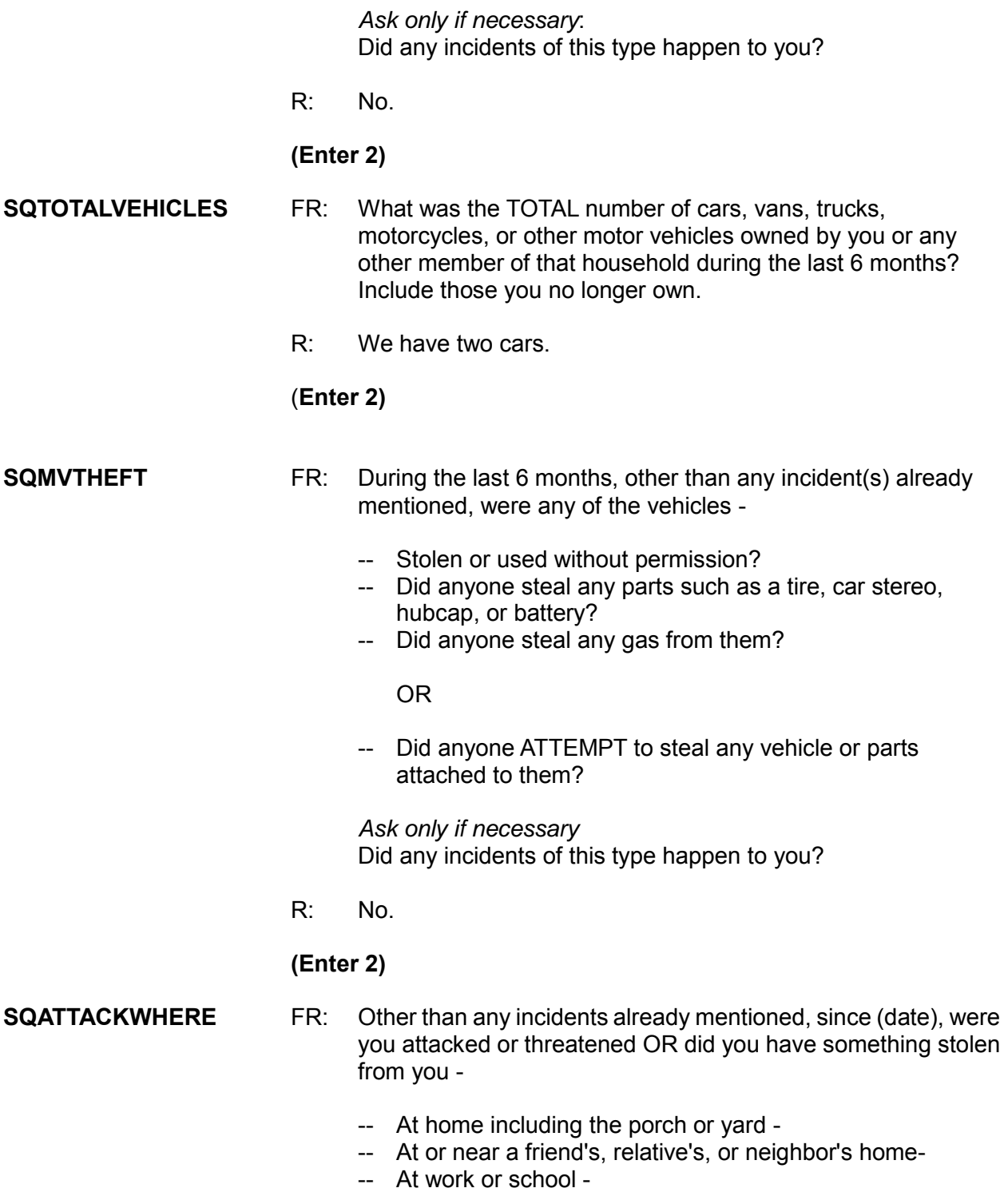

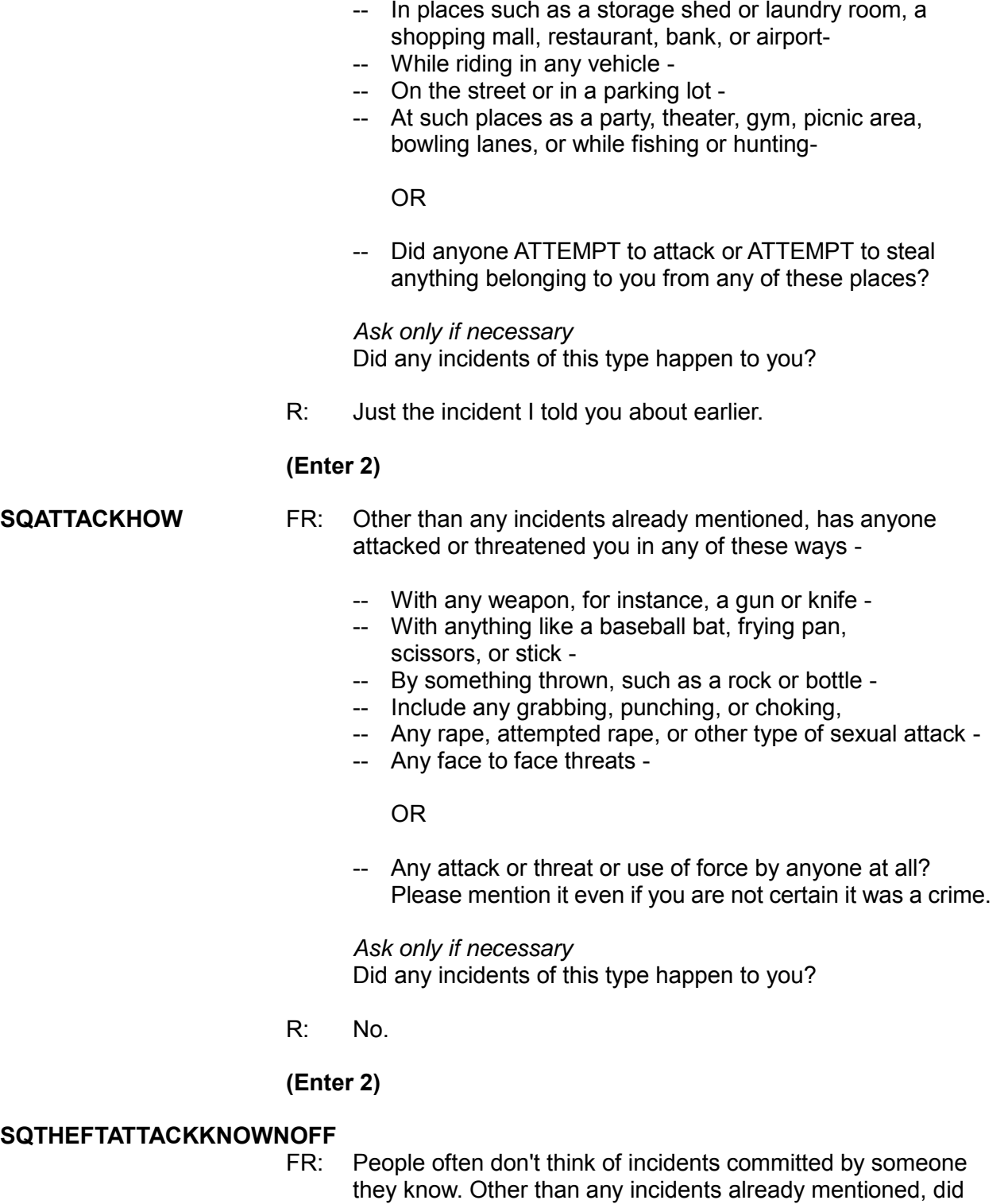

17-13

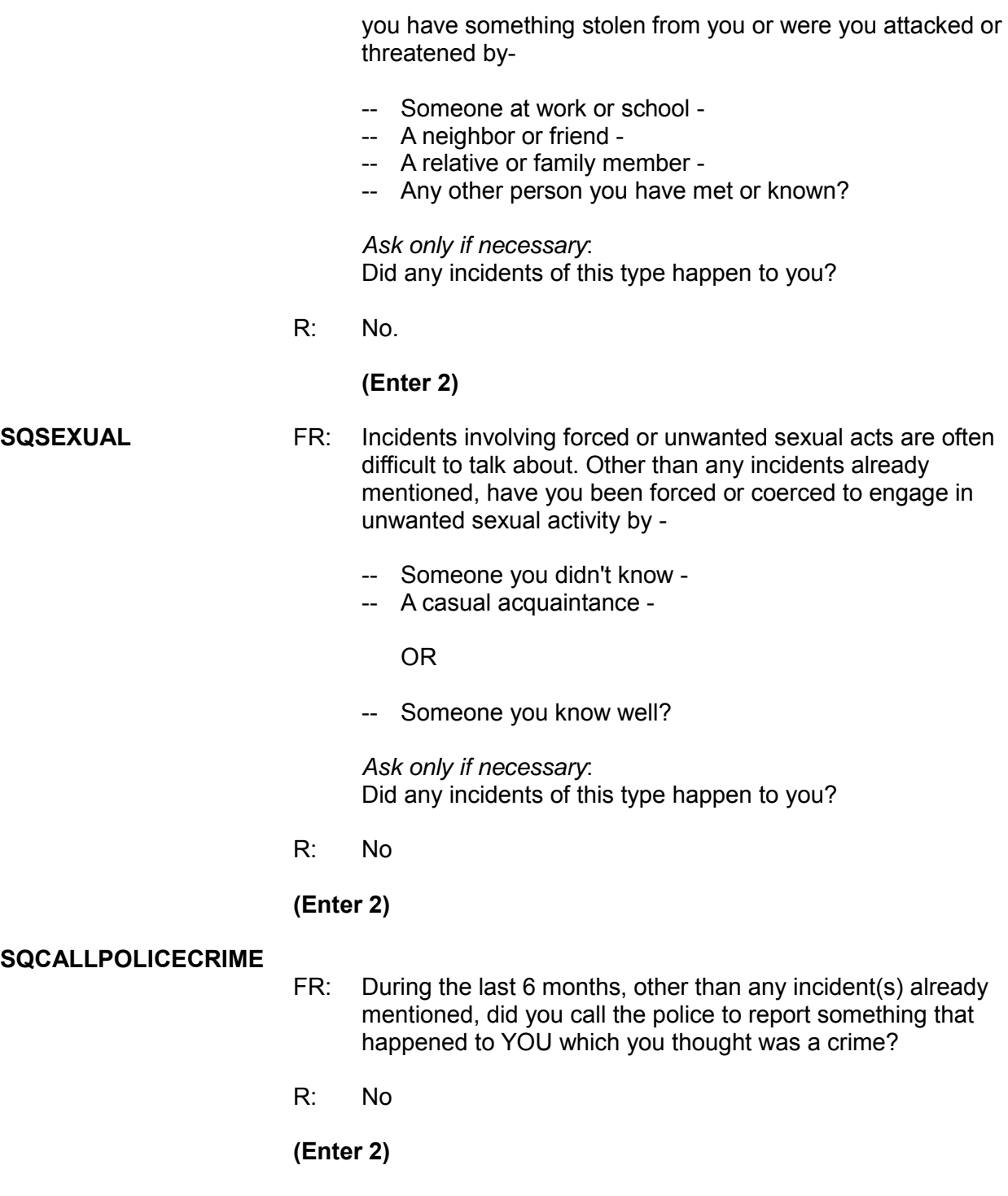

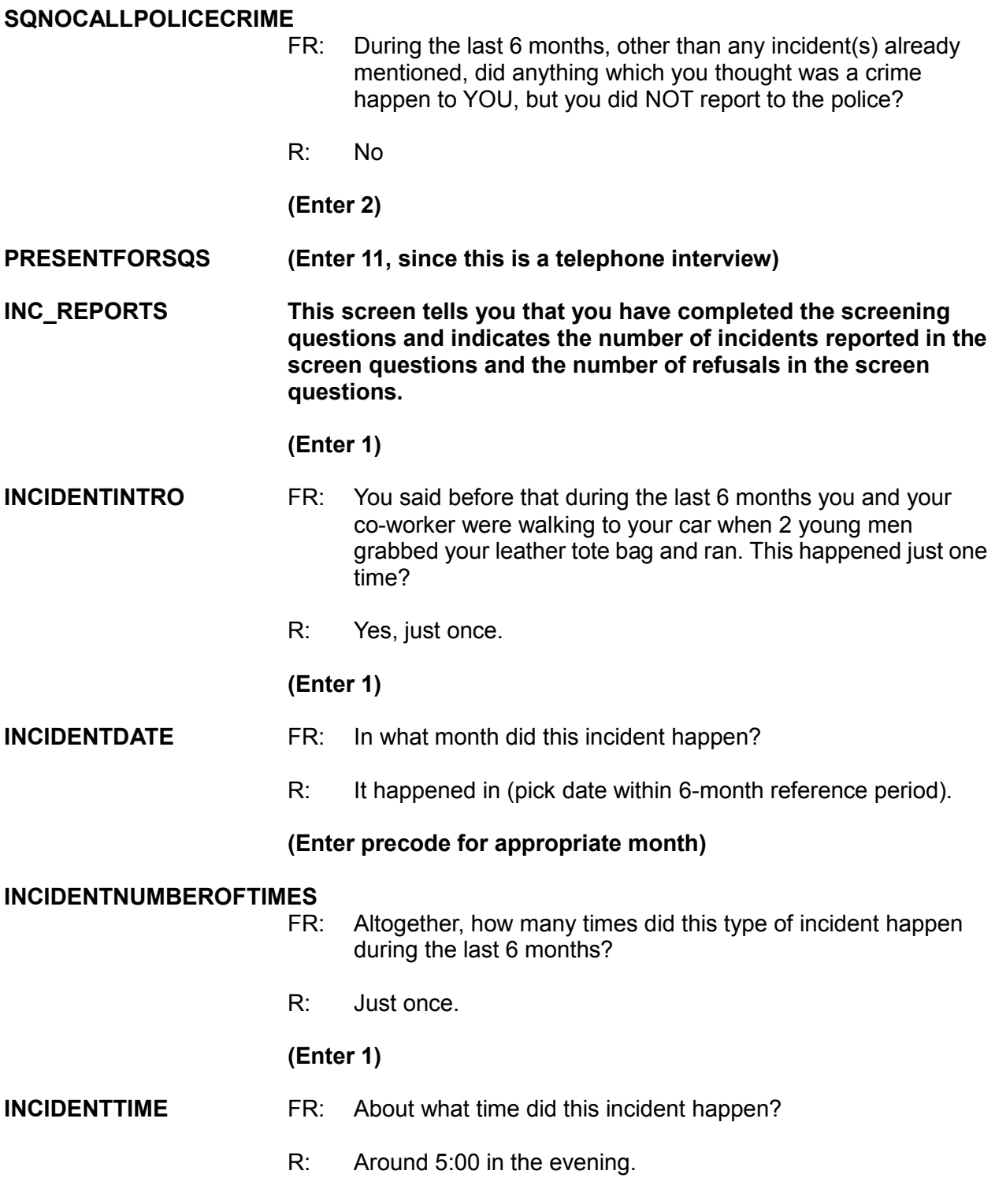

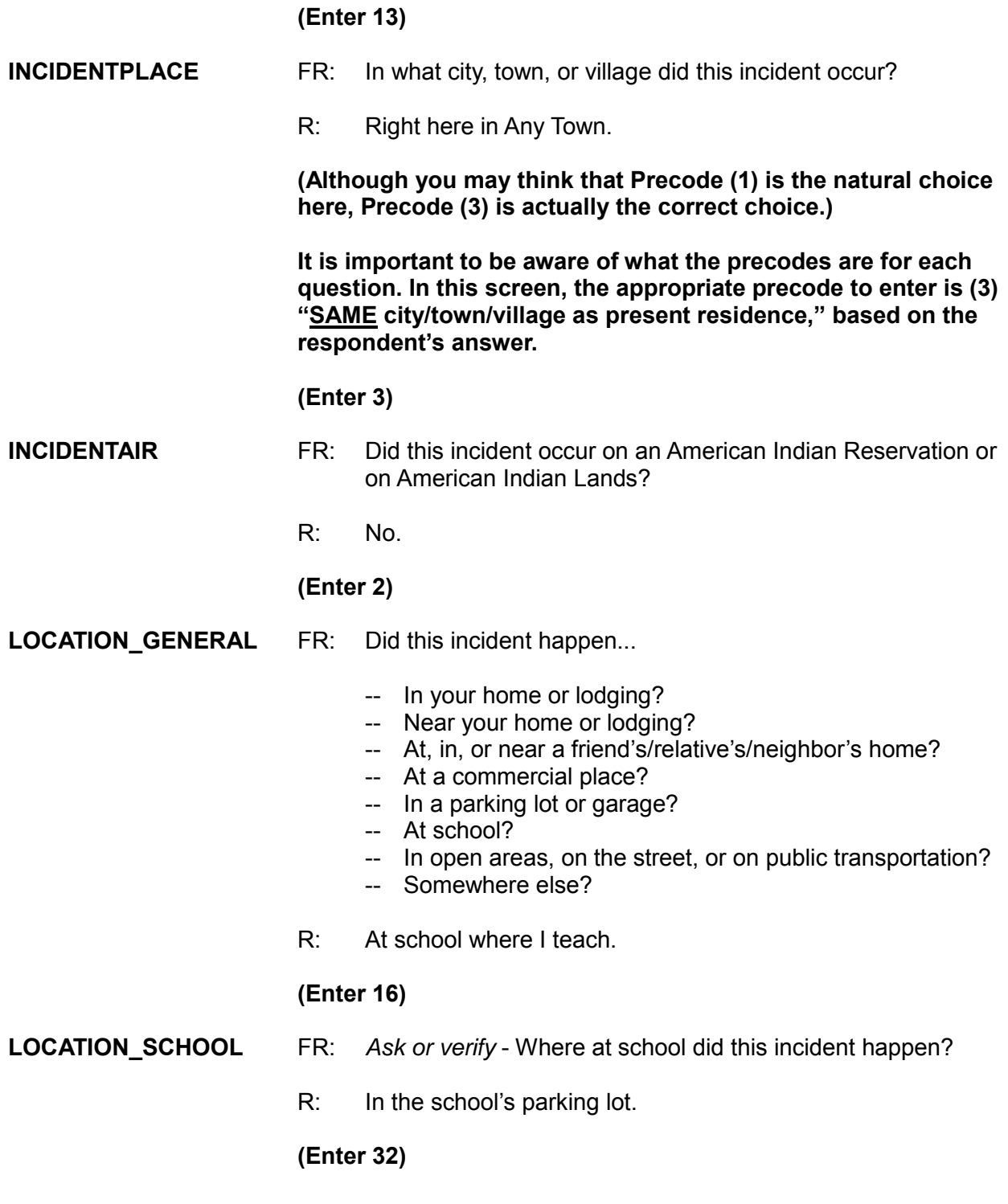

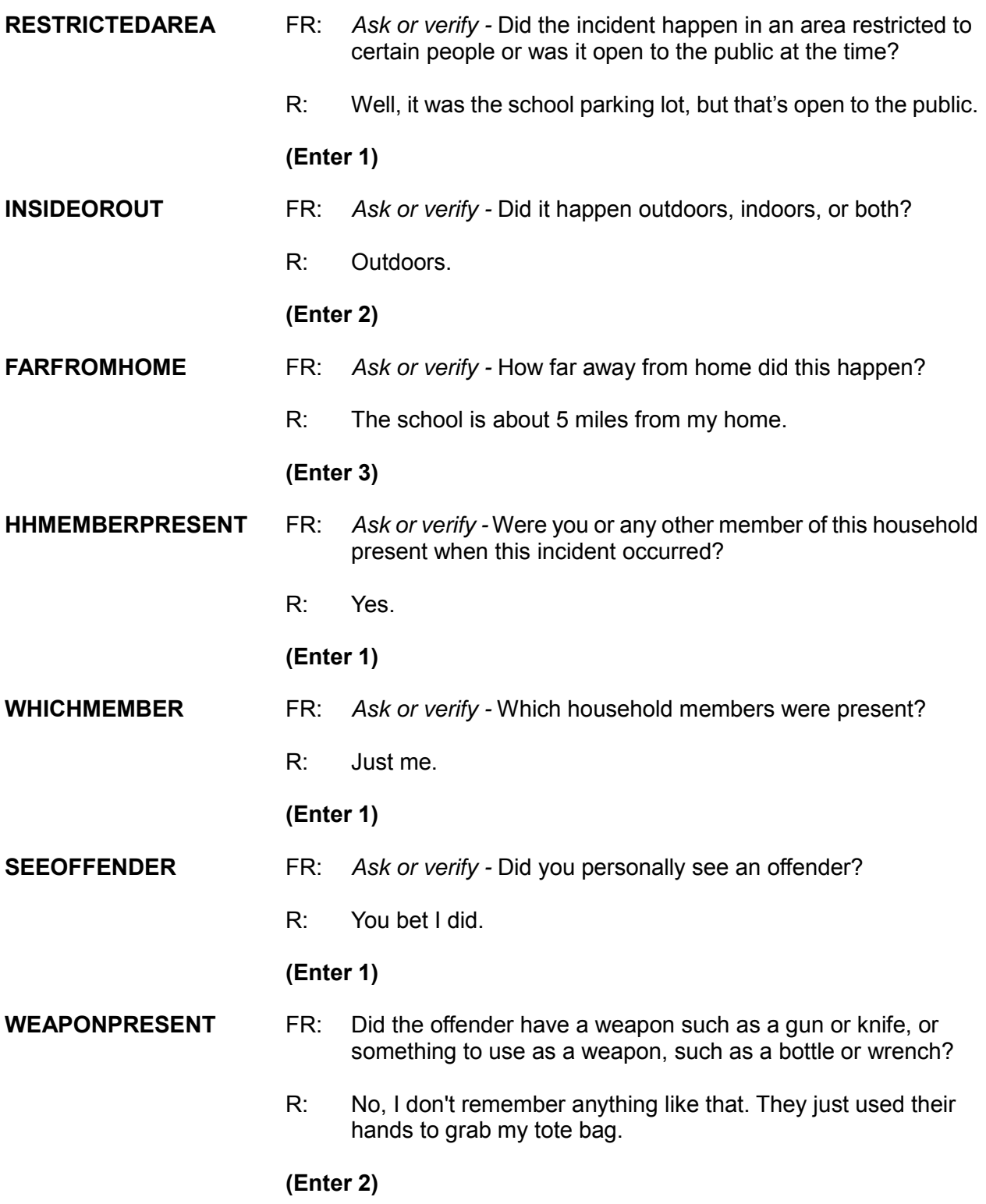

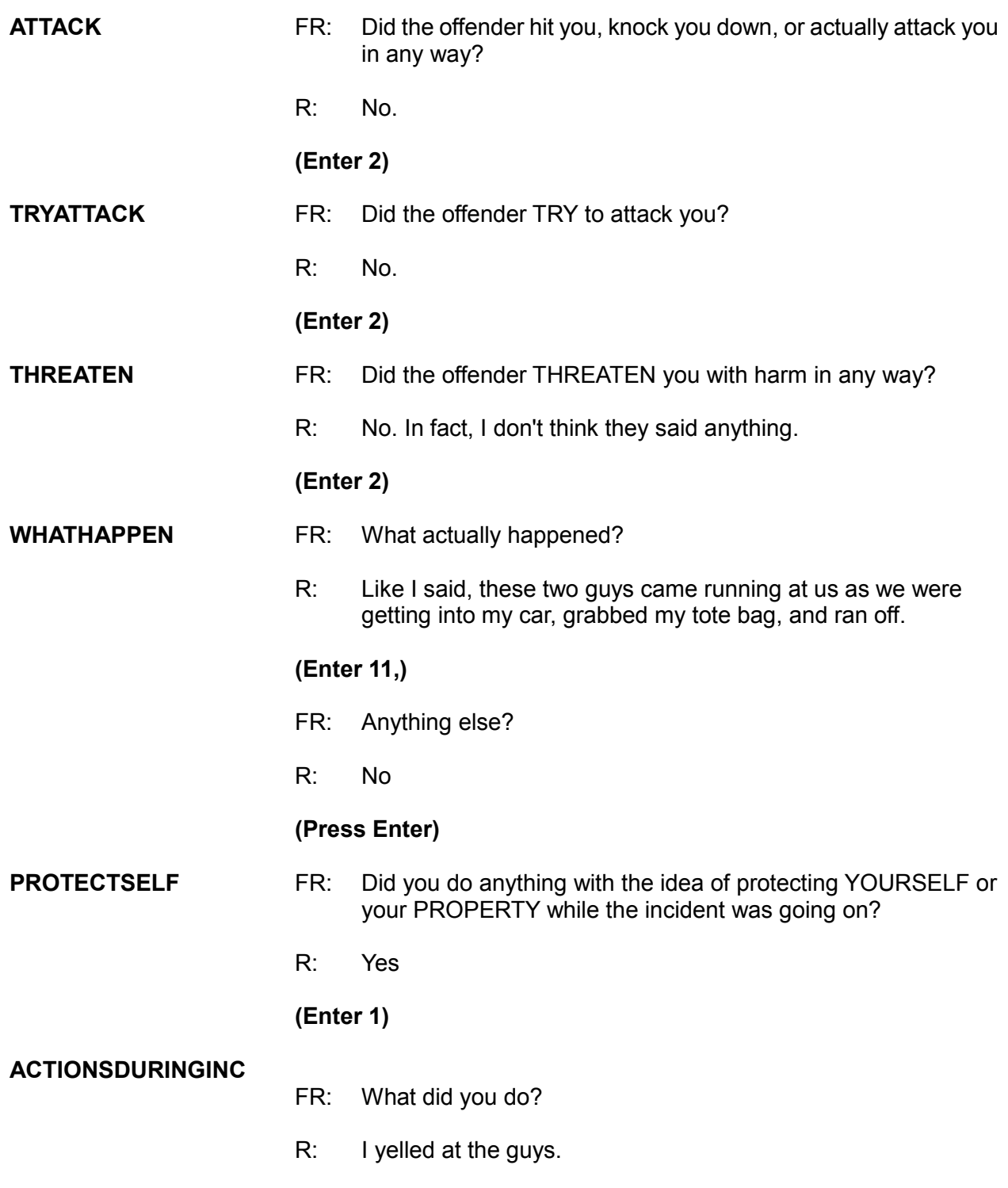

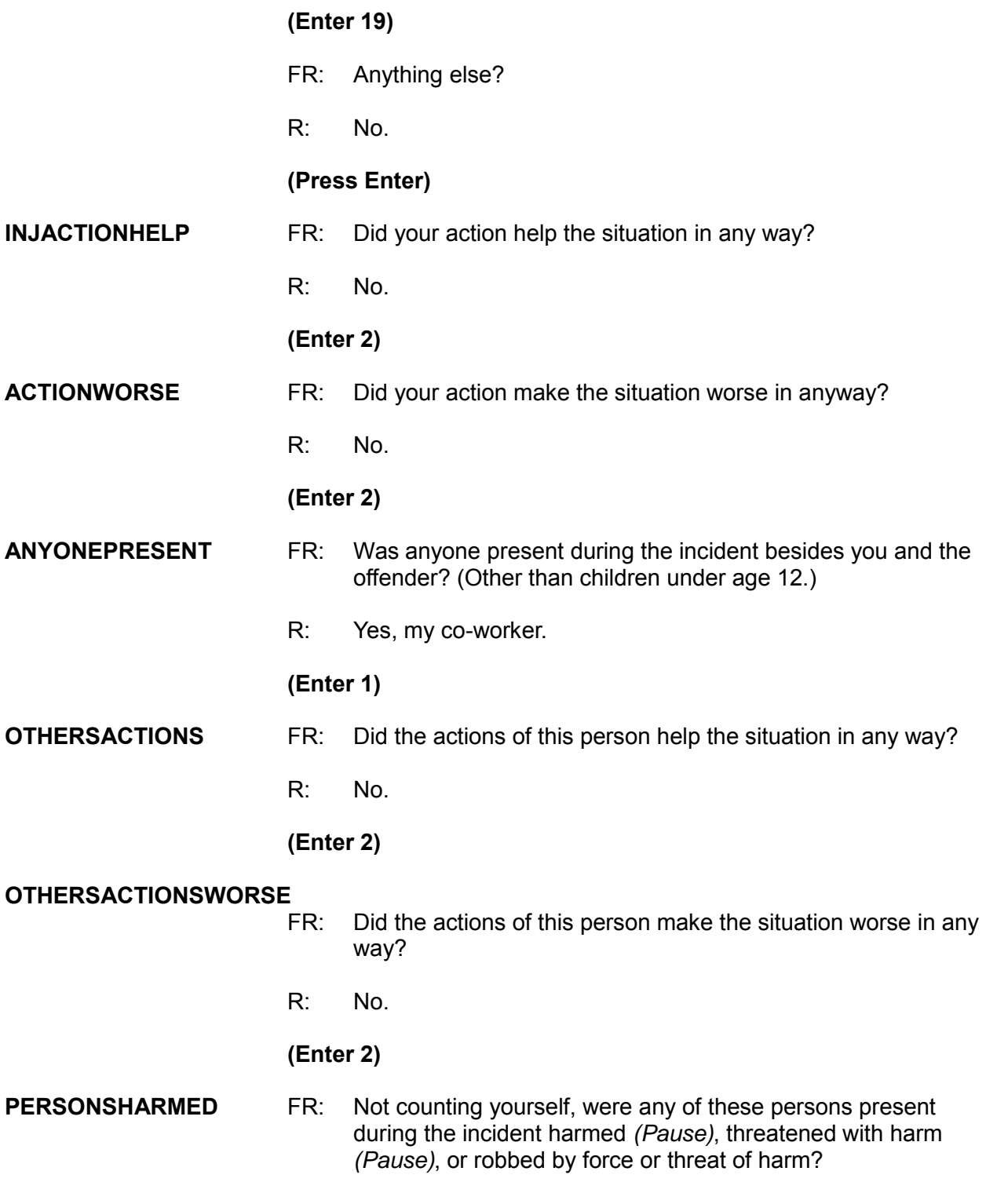

(Do not include yourself, the offender, or children under 12 years of age.)

R: No.

**(Enter 2)**

#### **ONEORMOREOFFENDERS**

- FR: *Ask or verify* Was the crime committed by only one or by more than one offender?
- R: There were two offenders.

#### **(Enter 2)**

#### **HOWMANYOFFENDERS**

- FR: How many offenders?
- R: As I just told you, there were two offenders.

#### **Remember, even though you know the answer to this question, you must ask it because it does not show the "Ask or verify" instruction.**

#### **(Enter 2)**

#### **MULTOFFENDERKNEW**

- FR: Were any of the offenders known to you, or were they all strangers you had never seen before?
- R: No, neither of us had seen them before.

#### **(Enter 3)**

#### **MULTOFFENDERRECOG**

- FR: Would you be able to recognize any of them if you saw them?
- R: Possibly.

#### **(Enter 2)**

#### **MULTOFFENDERSIGHT**

FR: Would you have been able to tell the police how they might find any of them, for instance, where they lived, worked, went to school, or spent time?

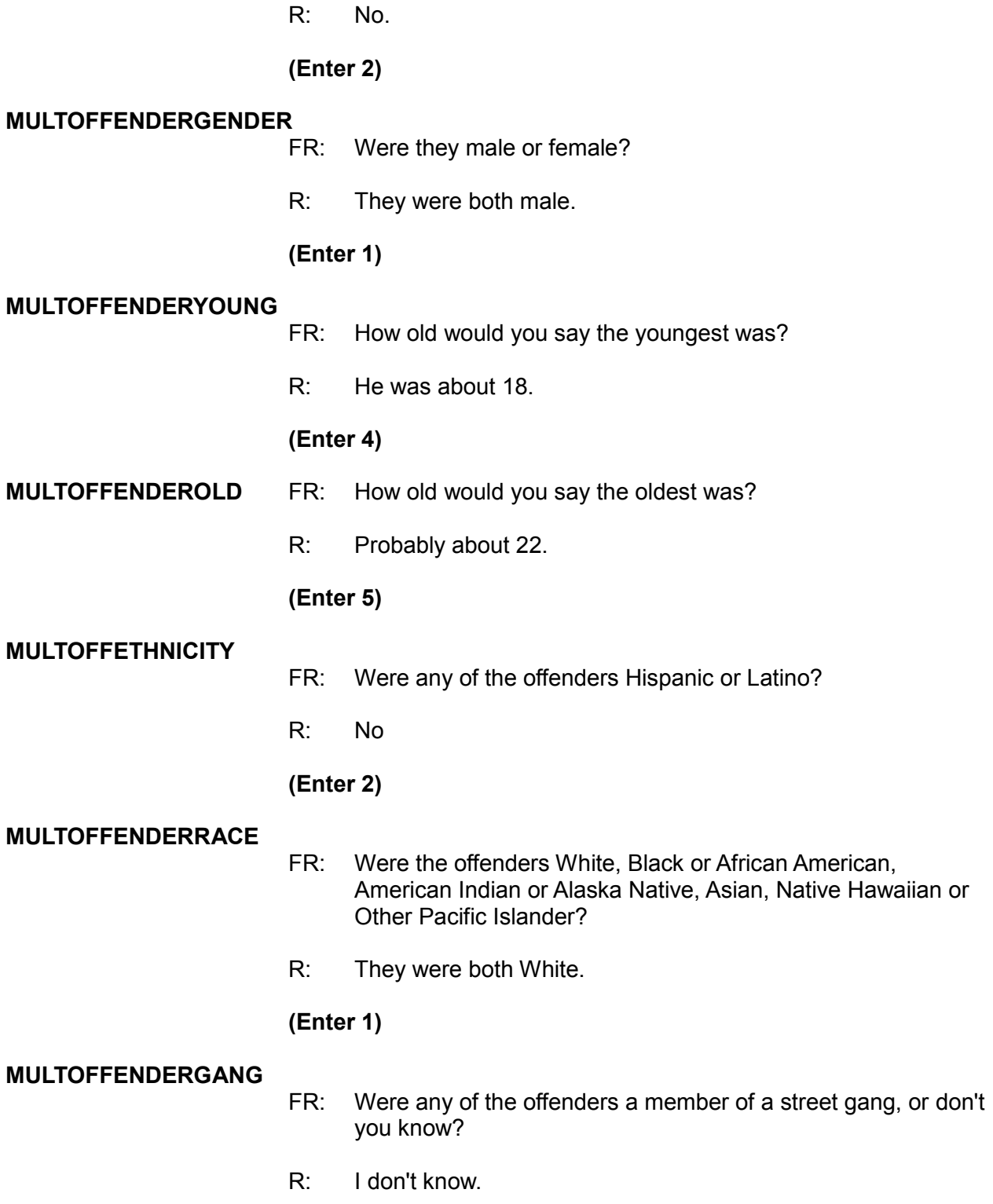

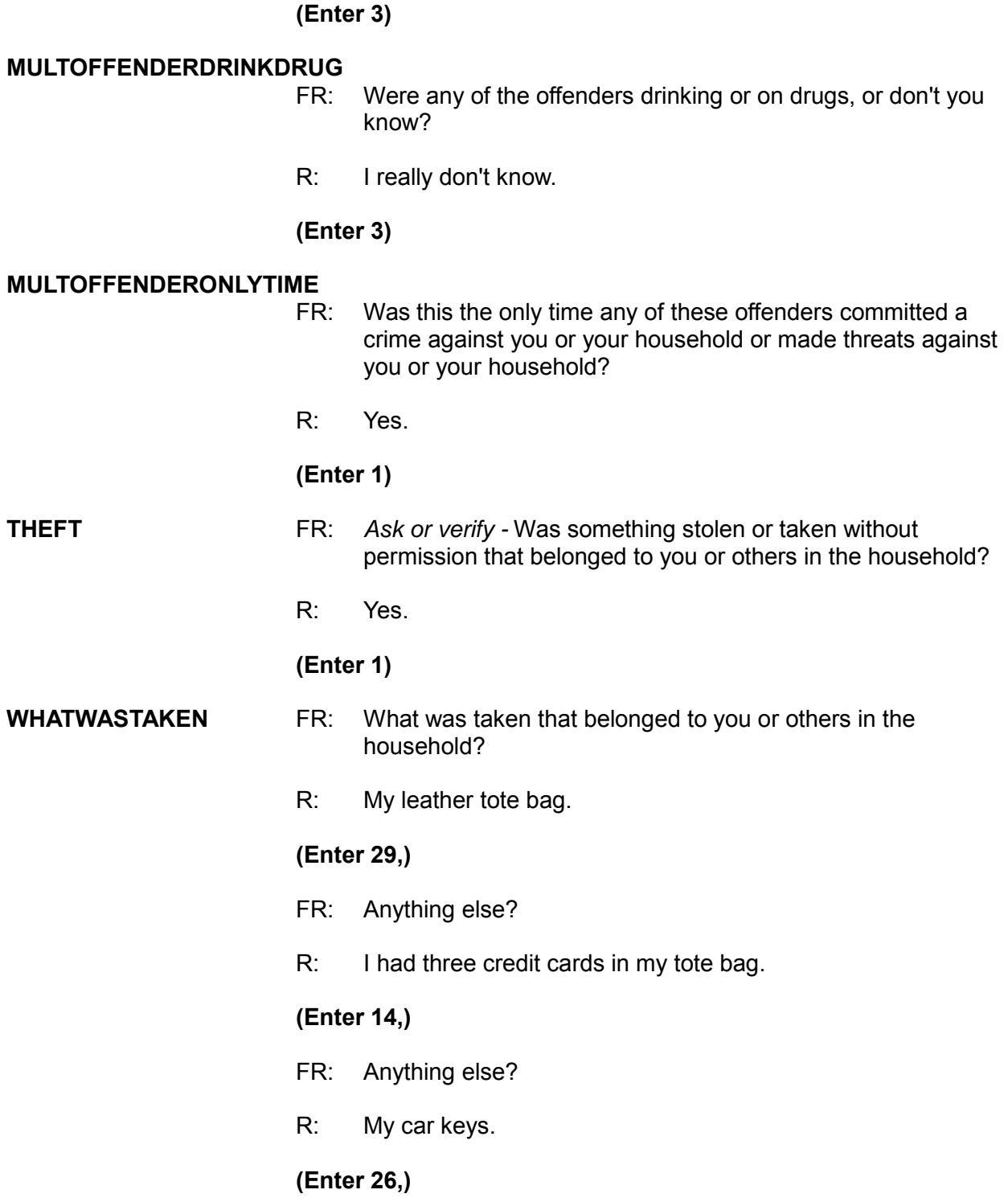

- FR: Anything else?
- R: Yes, my watch. I had taken it off in the classroom and it was in my tote bag when the tote bag was stolen.

# **Category 26, which you already entered, includes watches.**

- FR: Anything else?
- R: No.

#### **(Press Enter)**

#### **WHOOWNEDSTOLENPROPERTY**

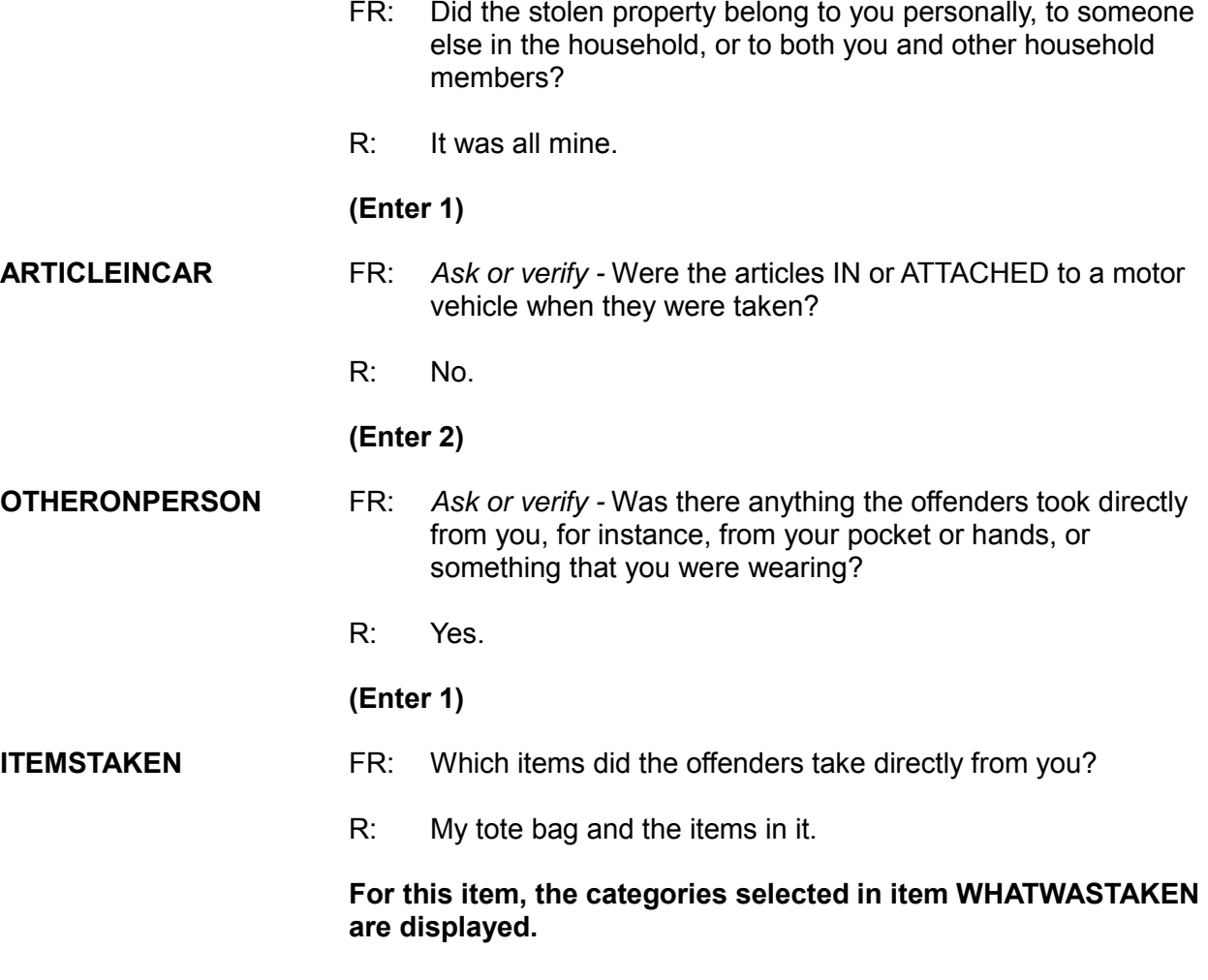

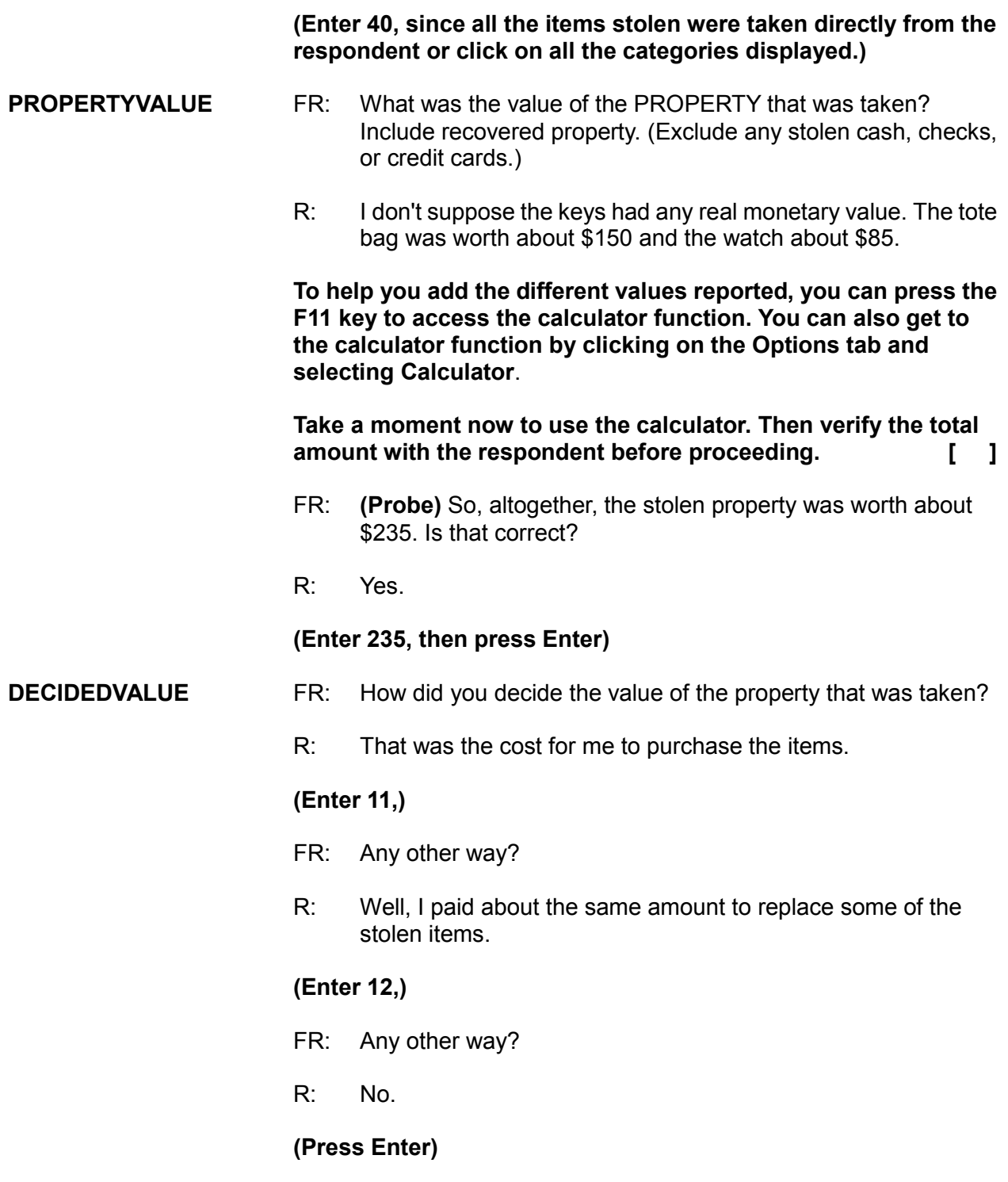

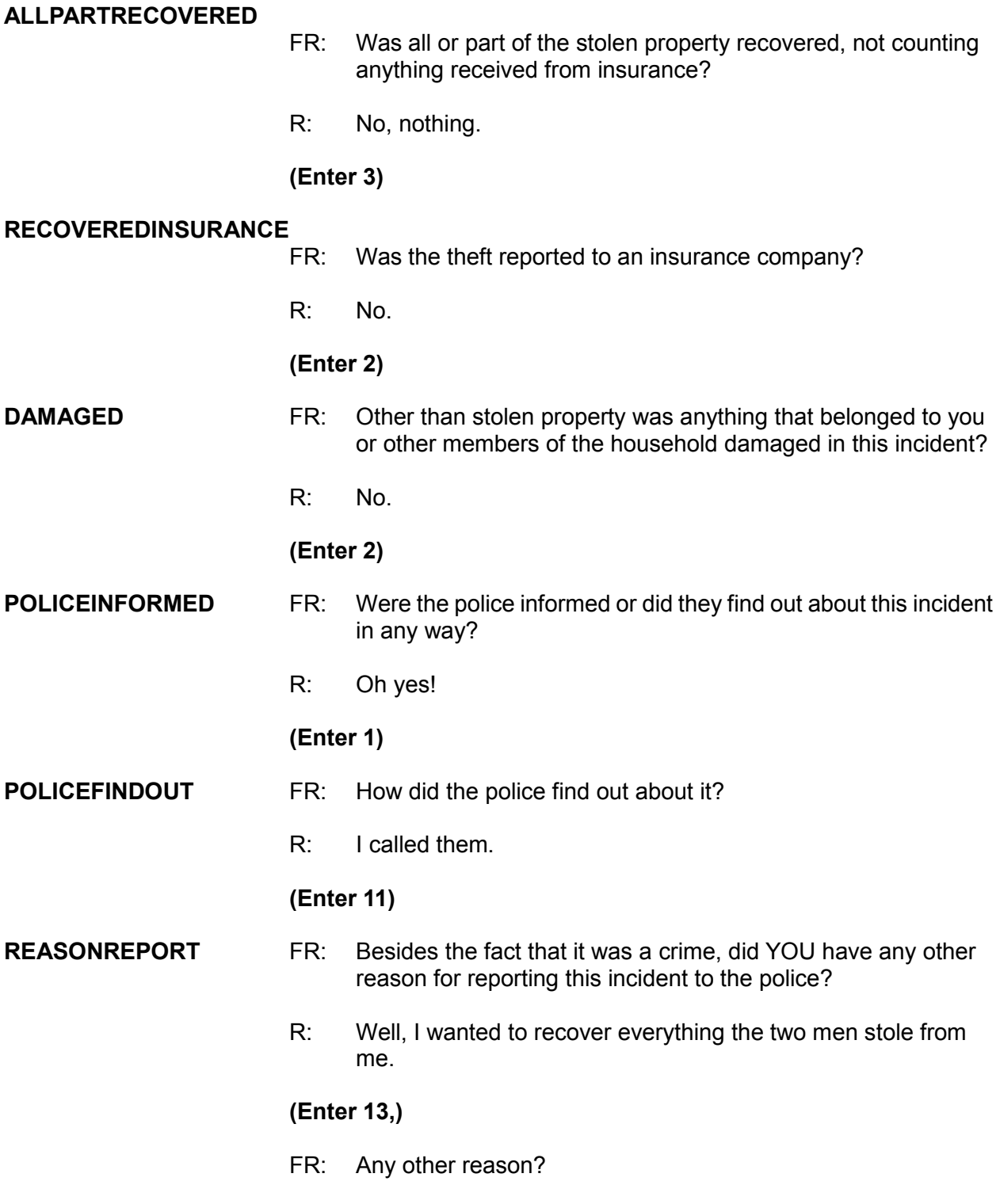

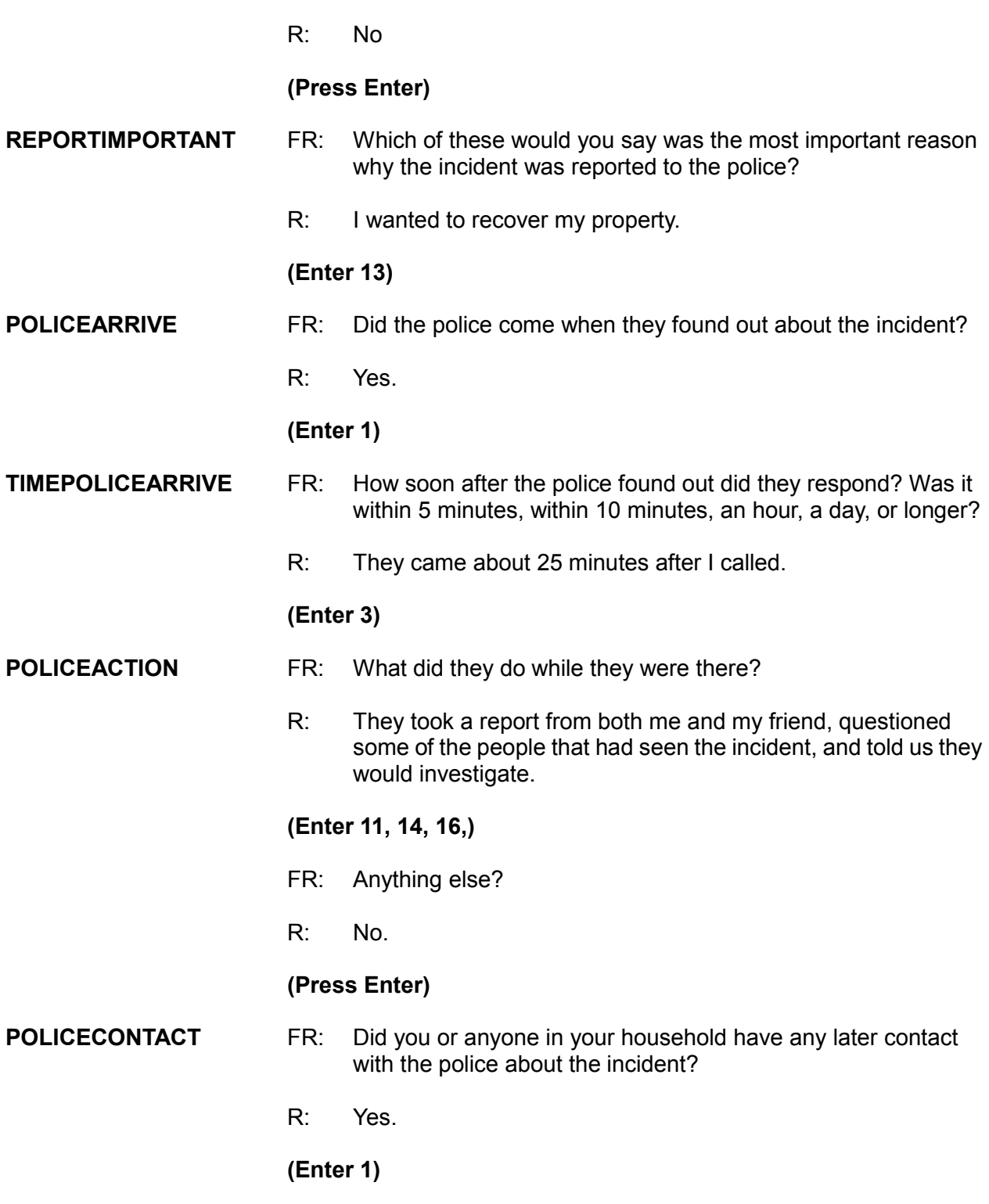

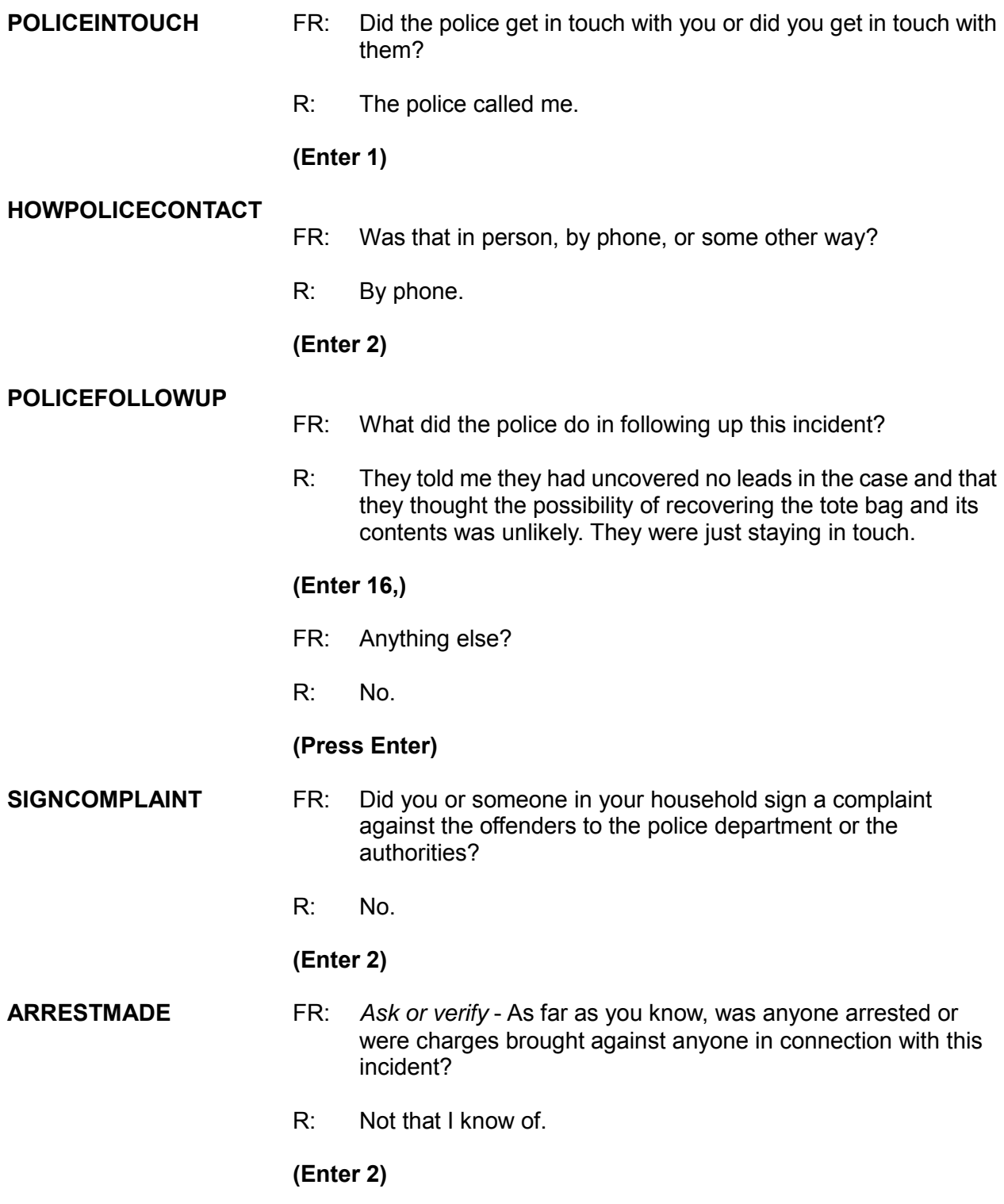

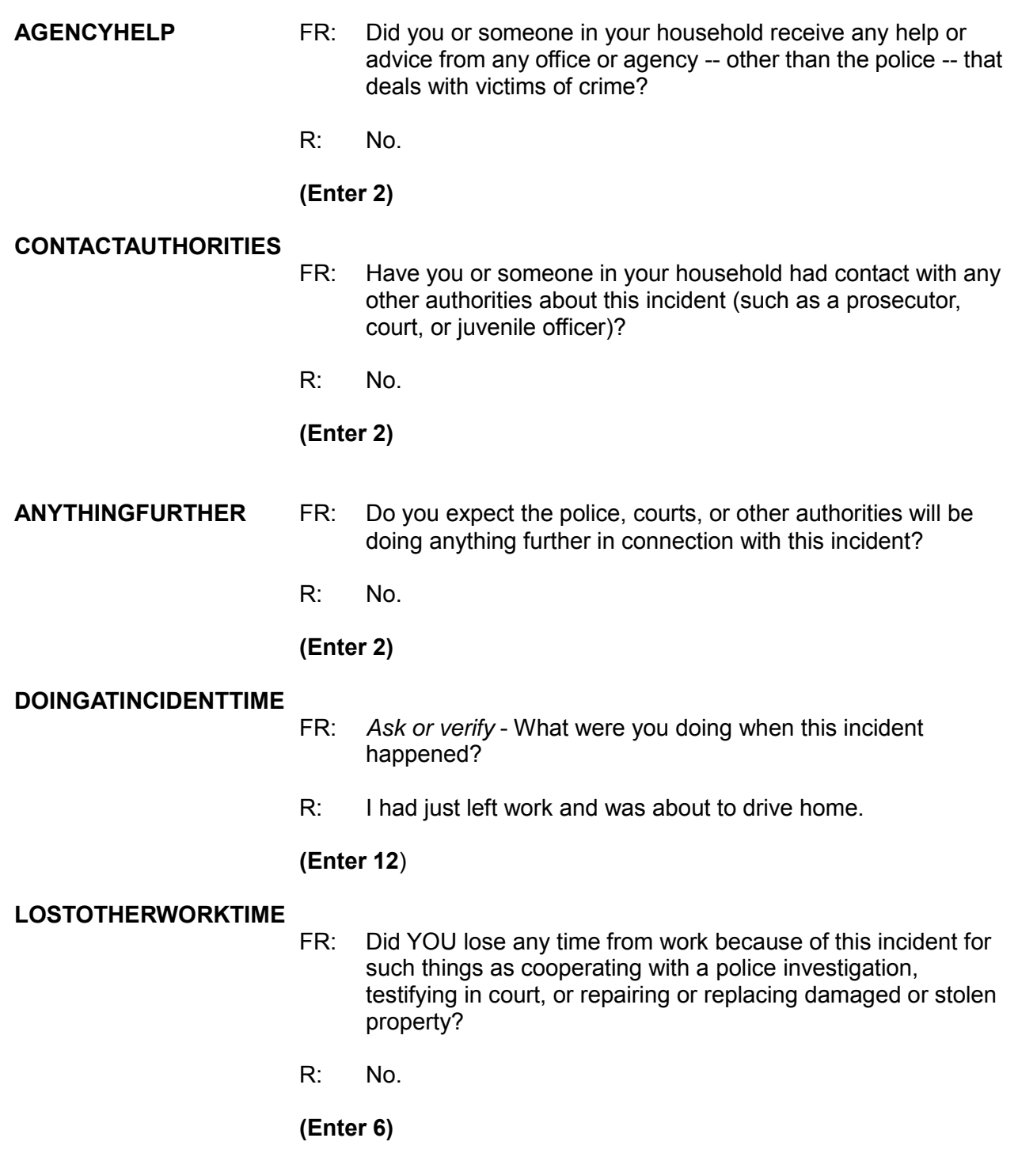

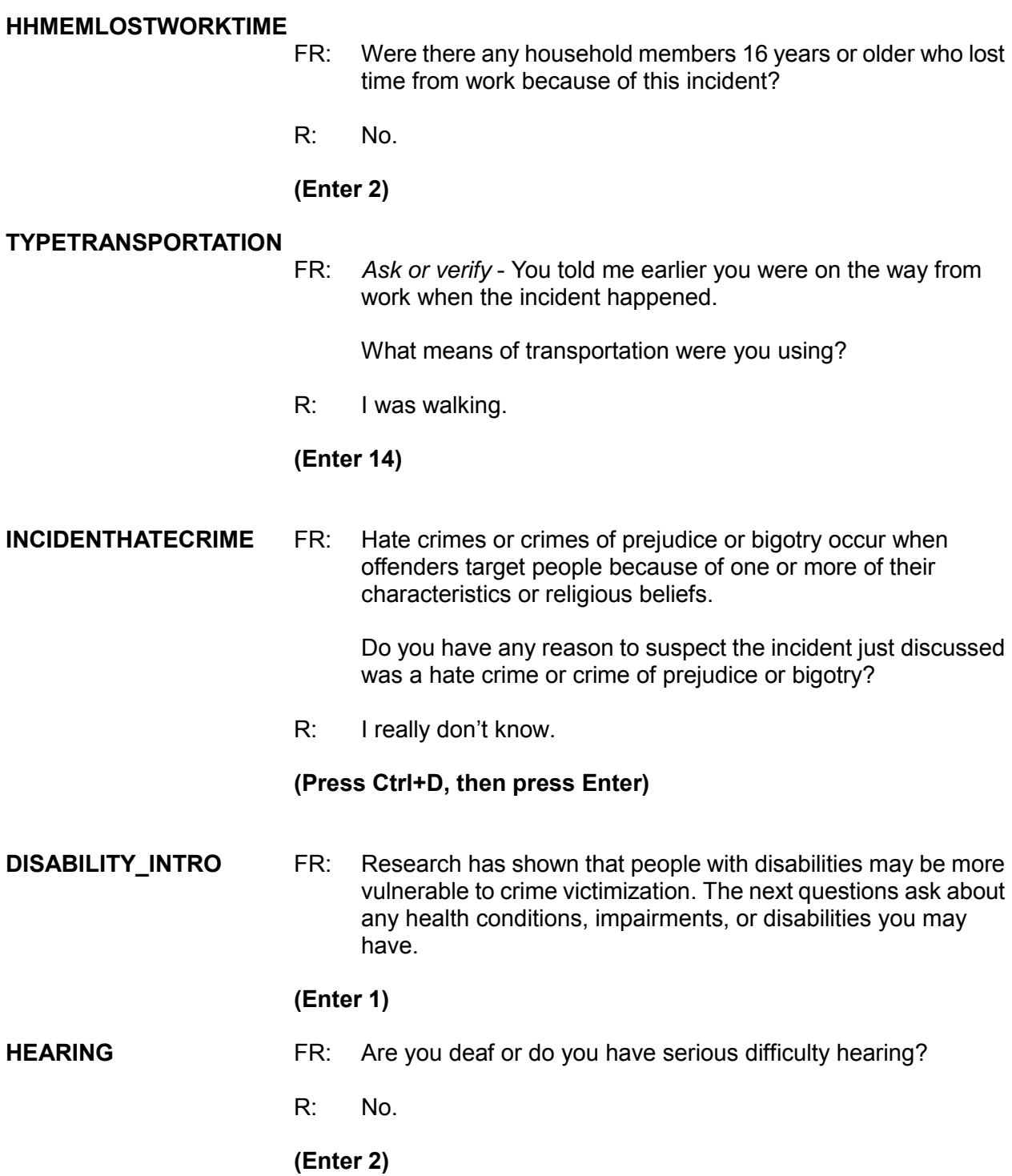

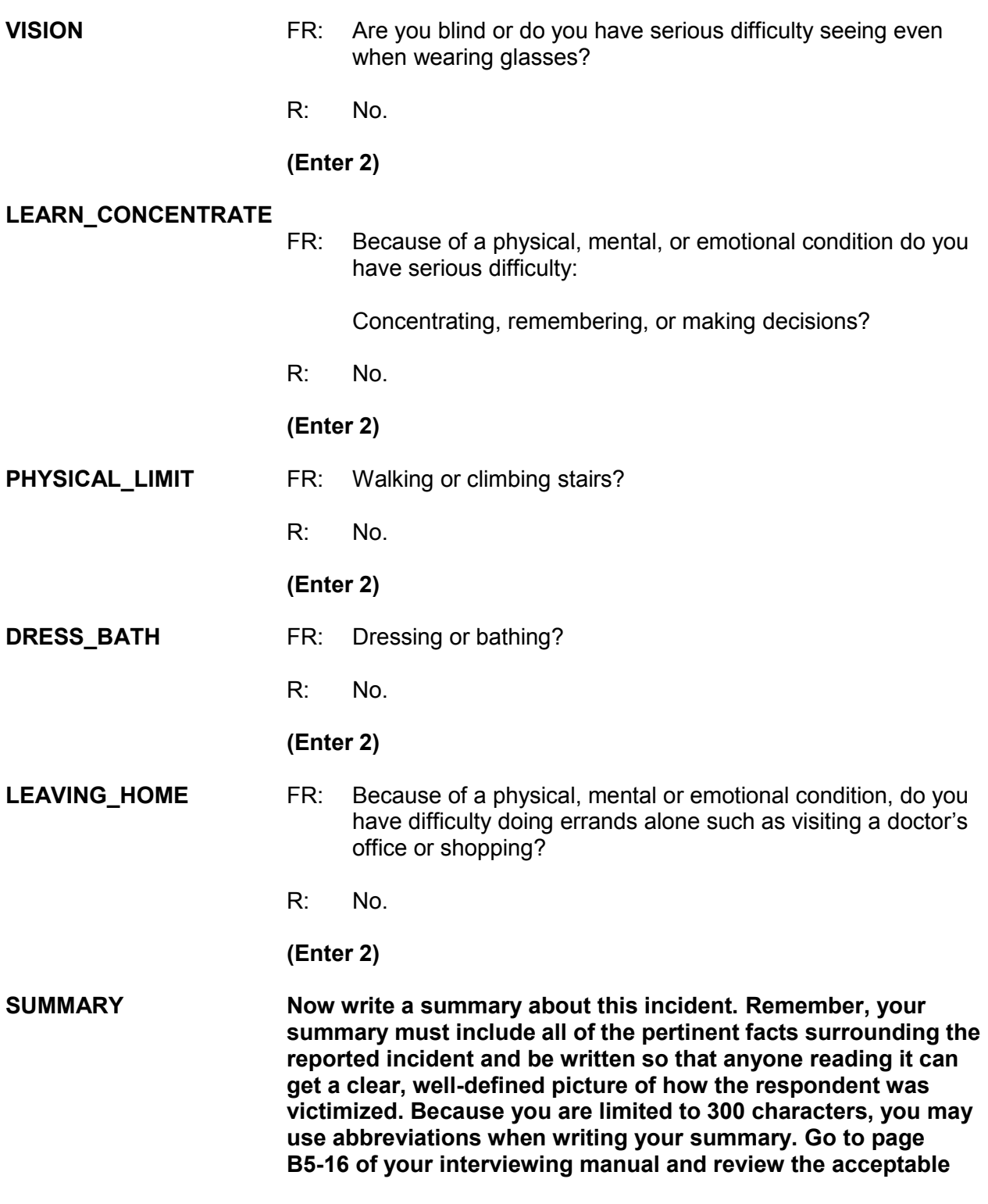

**abbreviations you can use for the NCVS. The list of abbreviations ends on page B5-20.** 

 $\Box$ **In addition to using these abbreviations when preparing your summary for an incident, you can also use them when entering any other written entries or notes in the NCVS instrument. Also remember when writing the summary to use the respondent's line number, not the respondent's name, when referring to the respondent. If you need additional space, you can press F7 to include additional notes.** 

**Here is an example of what to enter, "***In 1/2013 at 5:15 pm 2 men took L2's leather tote bag as L2 & co-worker were walking to L2's car in school parking lot where L2 teaches. L2 not attacked, injured, or threatened. L2's tote bag contained credit cards, keys, & L2's watch. Total value of property stolen was \$235. L2 called police***."** 

**After completing the summary, read it back to the respondent to make sure you have the facts entered correctly and have not omitted any pertinent information. When you read back the summary to the respondent insert the appropriate pronoun in place of the respondent's line number. As a result you may have to reword the summary slightly. For example, you would say:** 

*In 1/2013 at 5:15 pm 2 men took your leather tote bag as you and a co-worker were walking to your car in your school parking lot where you teach. You were not attacked, injured, or threatened. Your tote bag contained credit cards, keys, and your watch. The total value of the property stolen was \$235. You called the police.* 

**(Press Enter)** 

**SUMMARYPROBE This screen asks if you have completed the summary. If you need to edit or need to continue entering summary text, press the "up" arrow key, otherwise enter 1 to continue. If you use the "Up" arrow key to return to the Summary, the next box is highlighted in blue. If you need to edit the Summary, move your mouse key to access the next box. Do this before making any revisions.** *Please Note: If you begin clicking inside the text box, you will lose the Summary you just typed.* 

**(Enter 1)** 

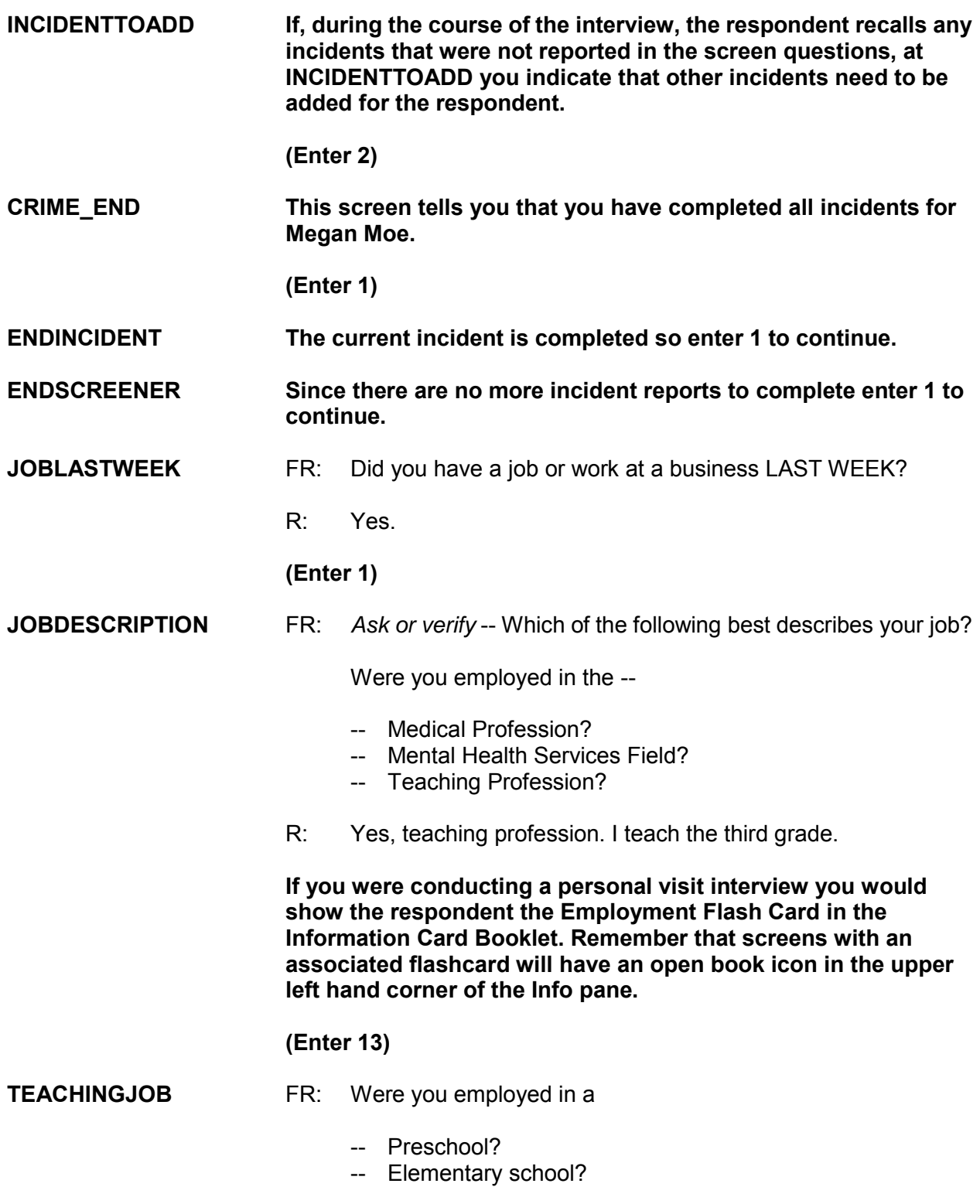

R: Yes, elementary school.

#### **(Enter 19)**

#### **EMPLOYERTYPECURRENT**

- FR: *Ask or verify* Is your job with a private company, business, or individual for wages?
- R: No.
- FR: The Federal government?
- R: No.
- FR: A State, county, or local government?
- R: Yes, it's a county public school.

#### **(Enter 3)**

**COLLEGEEMPLOYER** FR: Are you employed by a college or university?

- R: No.
- **(Enter 2)**

#### **CURRENTJOBMSATYPE**

- FR: While working at your job, do you work mostly in
	- - A city?
	- -- Suburban area?
	- -- Rural area?
	- Or
	- - Combination of any of these?
- R: In a suburban area.

#### **(Enter 2)**

**HOUSEHOLDINCOME** FR: Which category represents the TOTAL combined income of all members of this HOUSEHOLD during the past 12 months? This includes money from jobs, net income from business, farm or rent, pensions, dividends, interest, Social Security payments, and any other money income received by

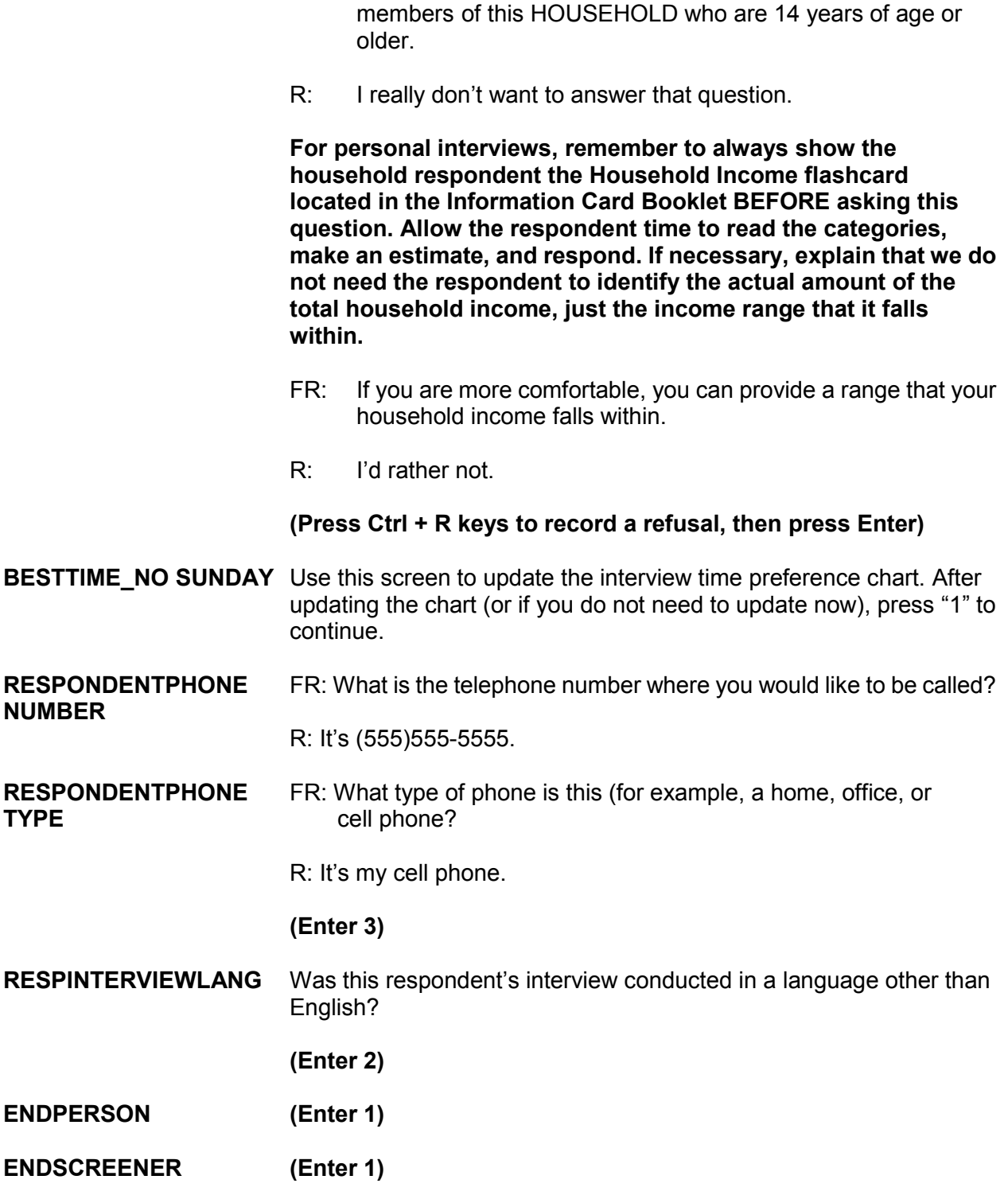

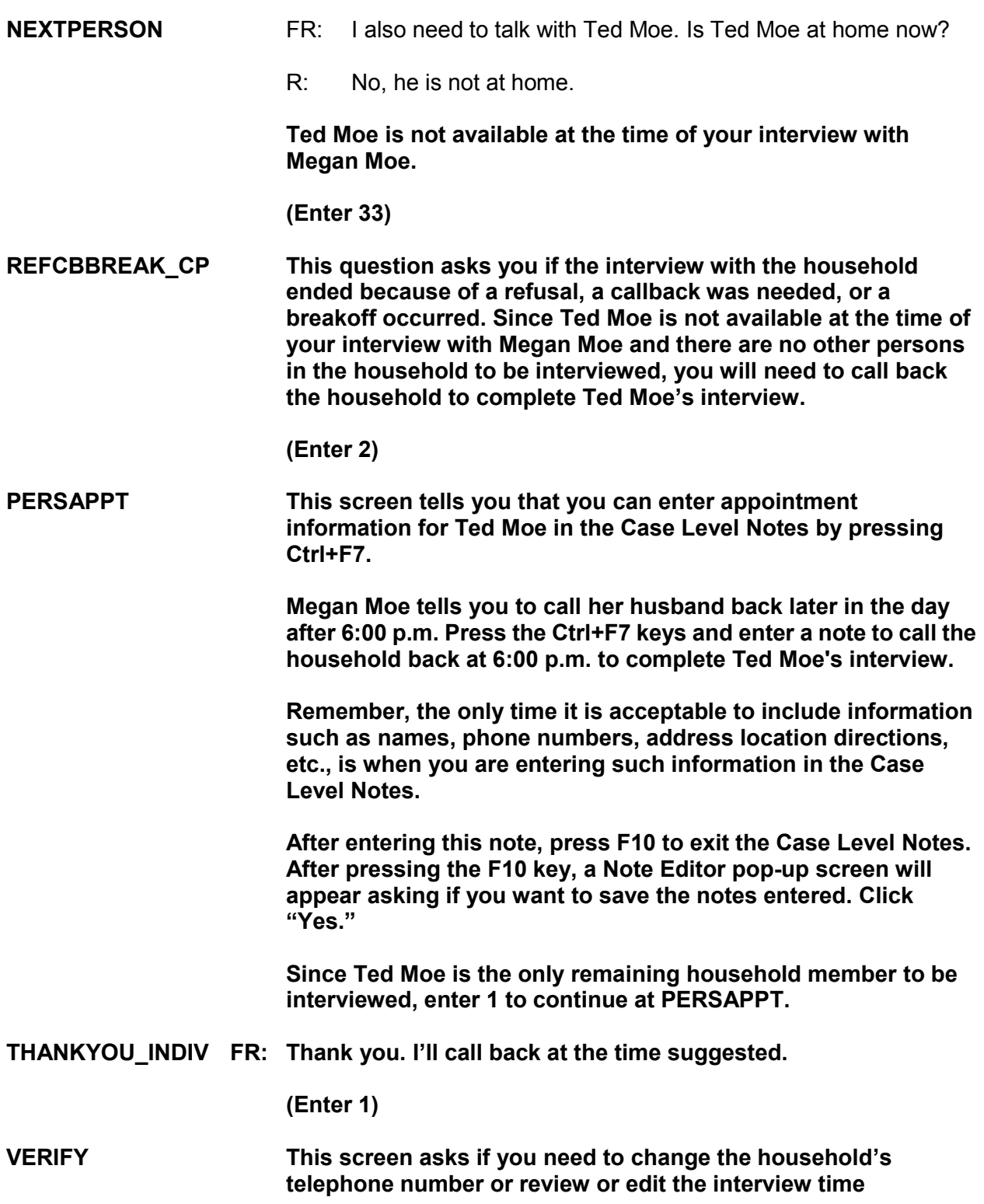
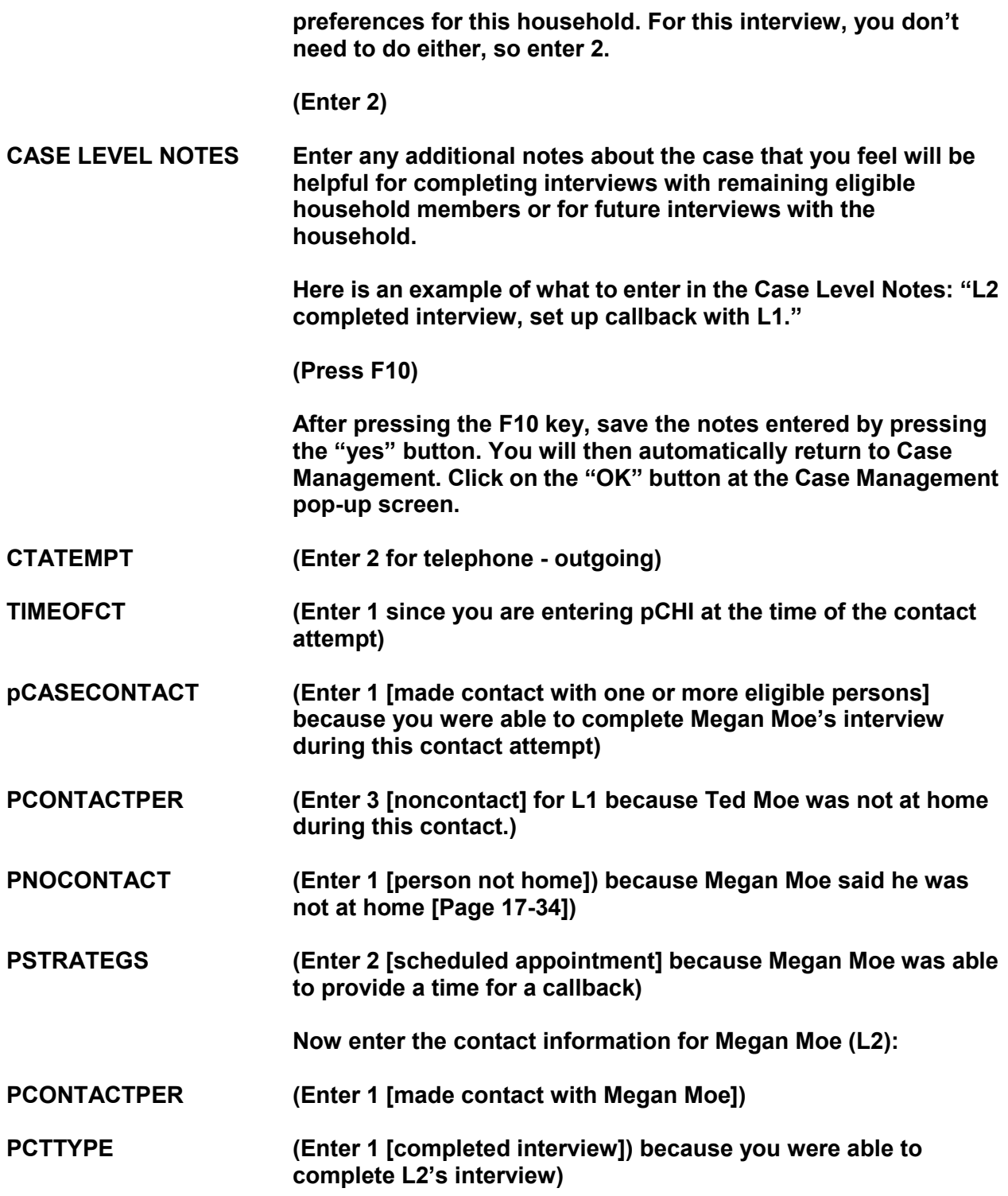

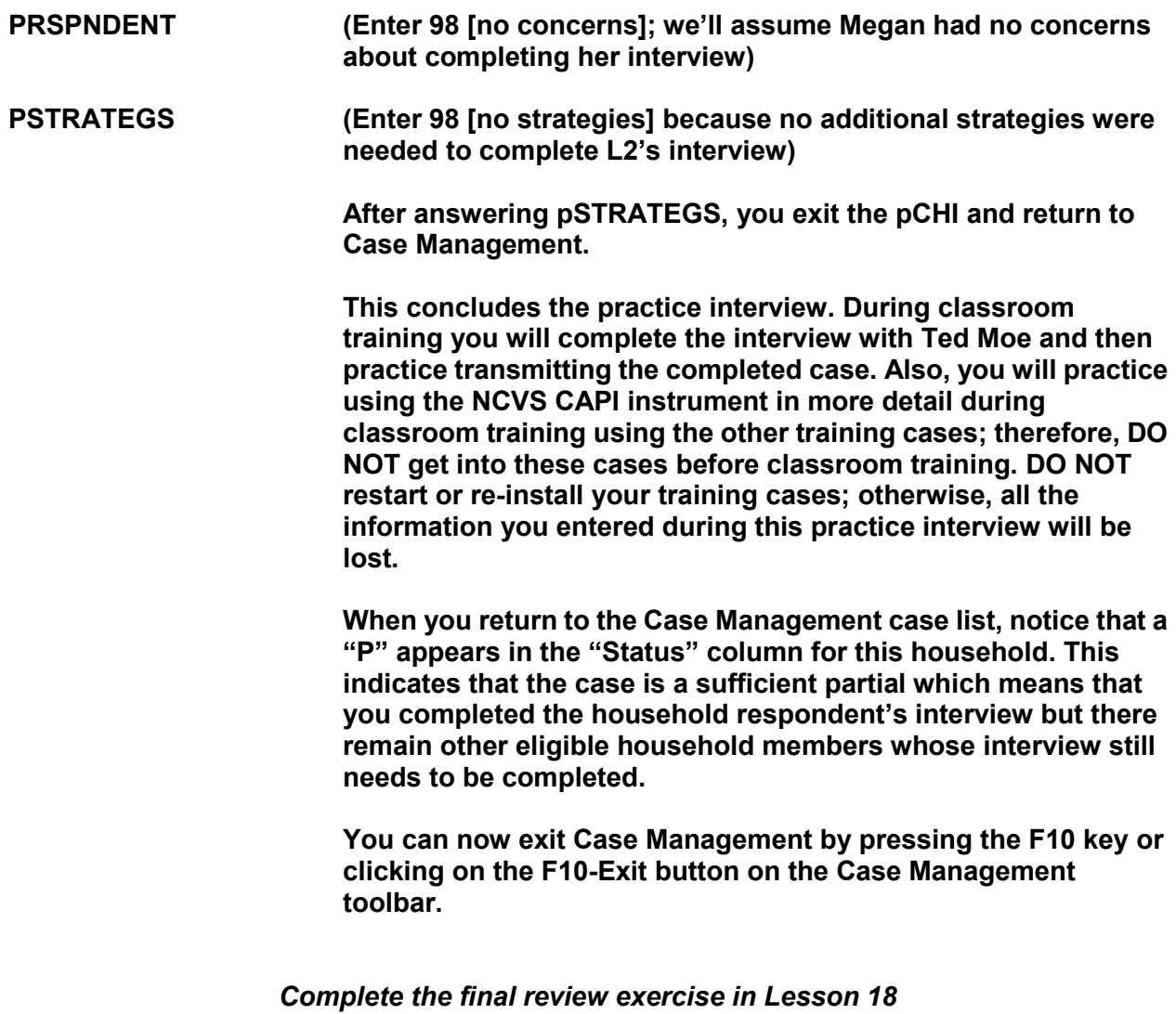

**NOTES** 

# **Lesson 18. Final Review Exercise**

Complete each item in the final review exercise. Bring all of your self-study materials to the classroom training, including your completed self-study.

1. The BJS needs the NCVS data primarily to obtain an accurate, up-to-date measure of the kinds and amount of crimes committed against persons 12 years of age and older.

### **TRUE FALSE**

2. The reference period is important because we only ask about crime incidents that occurred during this period. Listed below are interview dates for first month interviews. For these interviews, what is the 6-month reference period for crimes committed?

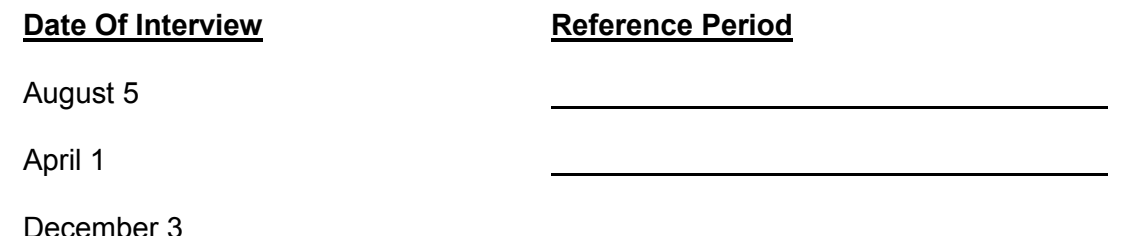

3. Listed below are the Moe family members and their ages. Answer the questions (3a - c) which follow:

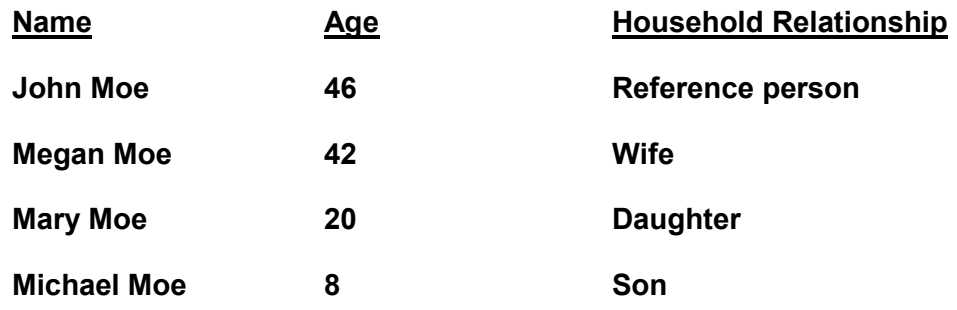

When you make your initial visit to the Moe household, Megan Moe is the only person home. She answers the household characteristic questions, along with other questions relating to her family.

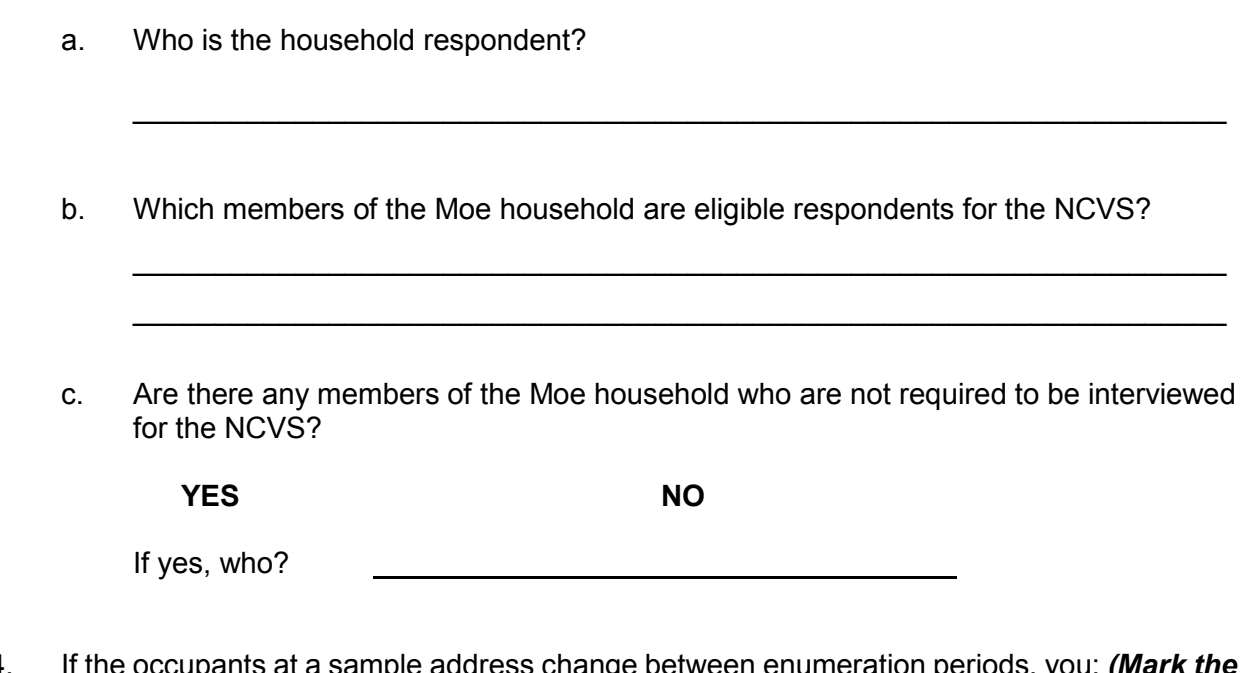

- 4. If the occupants at a sample address change between enumeration periods, you: *( correct answer.)*
	- Try to locate the occupants' new address at the local post office.
	- Select another address randomly on the same block.
	- Interview the people who currently live at the sample address and who consider the address to be their usual place of residence.
- 5. \_\_\_\_\_\_\_\_\_\_\_\_\_\_\_\_\_\_\_ is an interviewing technique you can use to get the respondent to provide more information when the respondent's initial answer is unclear or incomplete.
- 6. A respondent is considered present during an incident if he/she is at the immediate scene of the crime during the incident and there is an opportunity for the offender to harm the respondent. In the following scenarios, indicate whether or not the respondent was present during the incident:
	- a. A woman was putting her groceries in her car when a man approached her and stole her purse.

### PRESENT NOT PRESENT

b. A man fell asleep on the beach and when he woke up his CD player and keys were gone.

### PRESENT NOT PRESENT

c. A woman's leather coat was stolen from the coat room in the restaurant lobby while she was eating dinner at the restaurant.

### PRESENT NOT PRESENT

d. The respondent was in the kitchen cooking dinner while the offender (who was a guest) was stealing jewelry and money from her bedroom dresser.

e. The respondent looked out his living room window and saw someone steal his 10-speed bicycle from his front yard. By the time he got outside, the person and his bicycle were gone.

f. A woman was asleep in her house and someone stole a motorcycle from the attached garage.

### PRESENT NOT PRESENT

g. A man was asleep in his house and someone stole a lawn mower from the detached garage.

### PRESENT NOT PRESENT

h. A woman was walking at the shopping mall and a man walked up behind her and shoved her.

## PRESENT NOT PRESENT

### 18-3

### PRESENT NOT PRESENT

## **PRESENT NOT PRESENT**

i. A man arrived home from work and saw someone stealing several lawn ornaments out of his yard. He got out of his car and started yelling at the offender, but the offender got away.

## PRESENT NOT PRESENT

j. A woman on the subway was part of a group robbery when the offender showed a gun, passed around a bag, and told everyone in the subway car to put all their valuables in it.

## PRESENT NOT PRESENT

- 7. Enter the letter next to each item that corresponds to the letter that points to a specific part of the NCVS Case Management window illustrated below.
	- List Pane
	- \_\_\_\_\_ Toolbar
	- $\overline{\phantom{a}}$  Tabs
	- \_\_\_\_\_ Details Pane
	- \_\_\_\_\_ Menu Bar

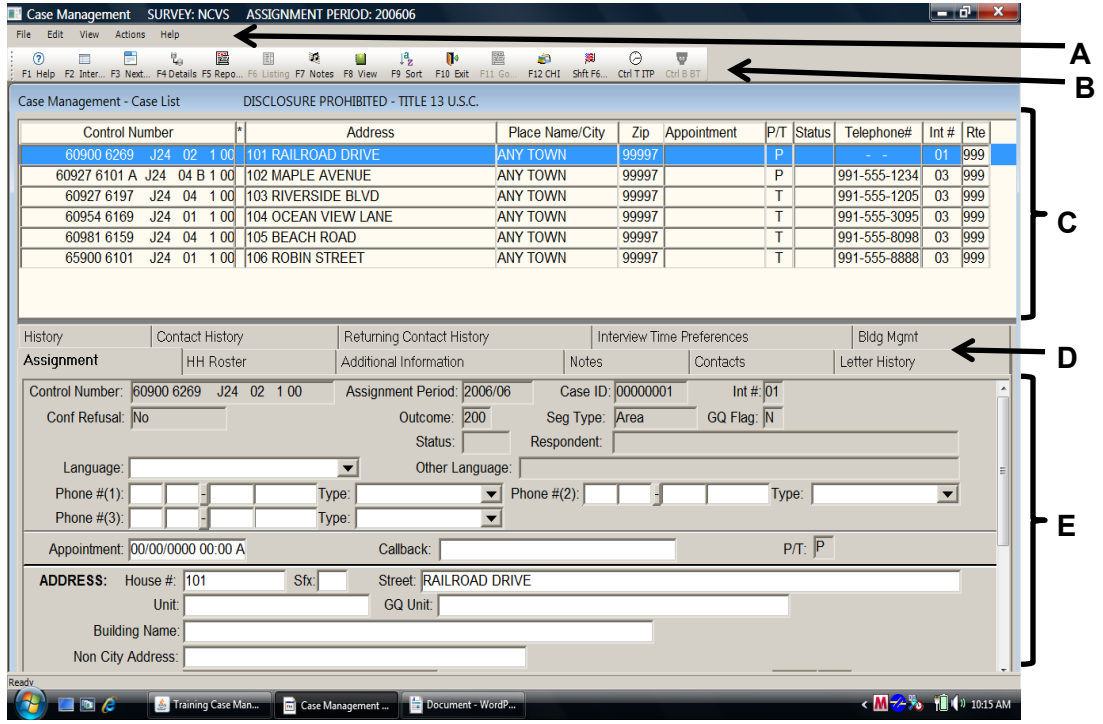

 $\overline{\phantom{a}}$  ,  $\overline{\phantom{a}}$  ,  $\overline{\phantom{a}}$ 

 $\overline{\phantom{a}}$  ,  $\overline{\phantom{a}}$  ,  $\overline{\phantom{a}}$ 

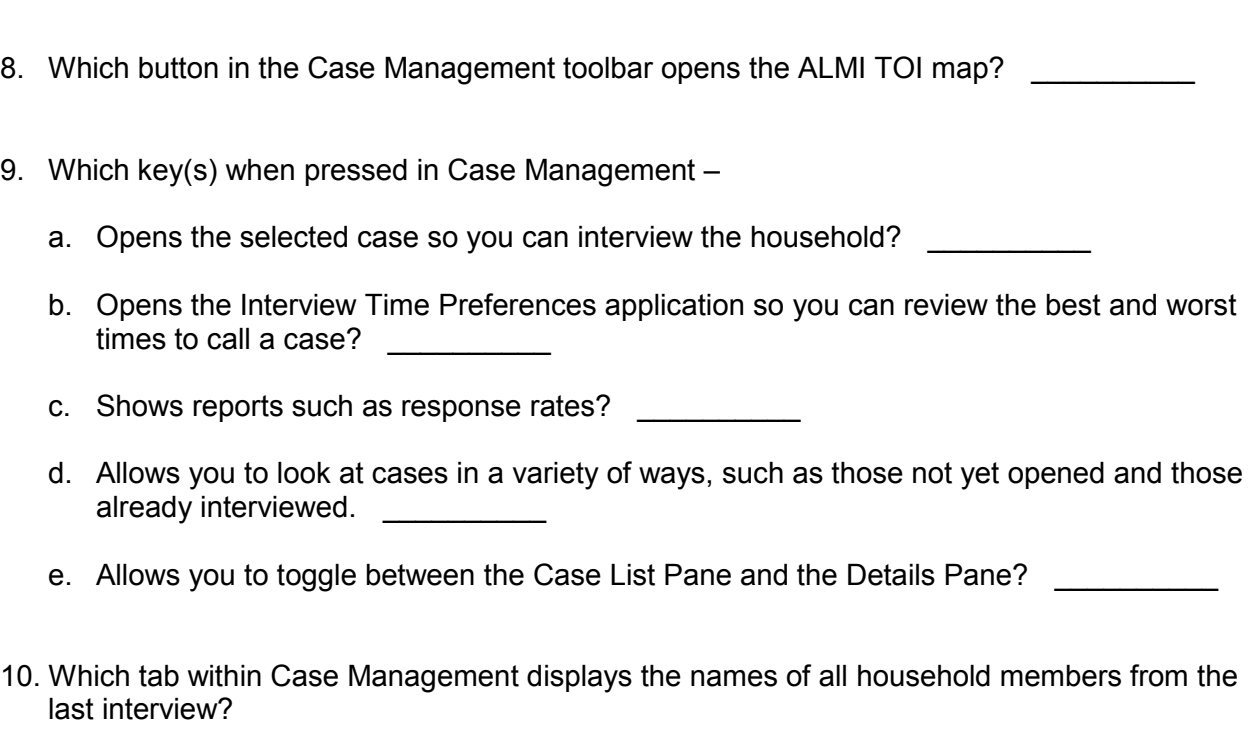

- 11. Which tab within Case Management shows detailed information about a case, such as the address, telephone number, case ID, current outcome code, and so on?
- 12. List two possible reasons why an asterisk might appear in the second column of the Case List Pane for a case.
	- $(1)$
	- $(2)$   $\qquad \qquad$

- 13. Enter the letter next to each item that corresponds to the letter that points to a specific part of the NCVS CAPI instrument illustrated below.
	- \_\_\_\_\_ Info Pane \_\_\_\_\_ Title bar
	- \_\_\_\_\_ Section Tabs
	- \_\_\_\_\_ Form Pane
	- \_\_\_\_\_ Menu Bar
	- \_\_\_\_\_ Status Bar

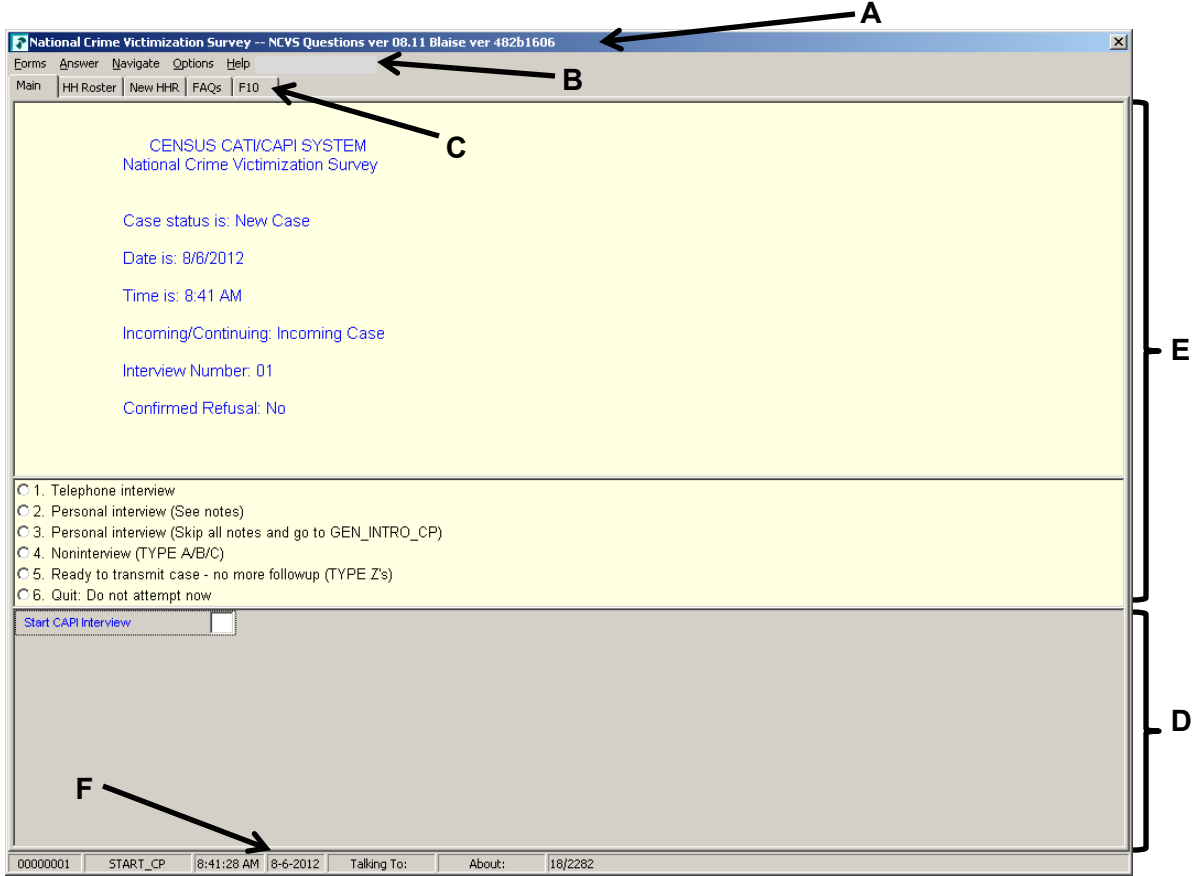

- 14. Describe in the answer space below how you identify or differentiate each item from other information on the screen.
	- a. FR Instructions: **Example 20** and  $\overline{a}$  and  $\overline{b}$  and  $\overline{c}$  and  $\overline{d}$  and  $\overline{b}$  and  $\overline{c}$  and  $\overline{d}$  and  $\overline{c}$  and  $\overline{c}$  and  $\overline{c}$  and  $\overline{c}$  and  $\overline{c}$  and  $\overline{c}$  and  $\overline{c}$  and  $\over$
	- b. Questions to ask respondents: \_\_\_\_\_\_\_\_\_\_\_\_\_\_\_\_\_\_\_\_\_\_\_\_\_\_\_\_\_\_\_\_\_\_\_\_\_\_\_

 $\overline{\phantom{a}}$  , which is a set of the set of the set of the set of the set of the set of the set of the set of the set of the set of the set of the set of the set of the set of the set of the set of the set of the set of th

 $\overline{\phantom{a}}$  ,  $\overline{\phantom{a}}$  ,  $\overline{\phantom{a}}$ 

 $\overline{\phantom{a}}$  ,  $\overline{\phantom{a}}$  ,  $\overline{\phantom{a}}$ 

 $\overline{\phantom{a}}$  , which is a set of the set of the set of the set of the set of the set of the set of the set of the set of the set of the set of the set of the set of the set of the set of the set of the set of the set of th

- c. Questions that require you to use the information booklet to show respondents:
- d. Questions that allow multiple answers: \_\_\_\_\_\_\_\_\_\_\_\_\_\_\_\_\_\_\_\_\_\_\_\_\_\_\_\_\_\_\_\_

- e. Questions that allow only a single response:
- 15. Which key, when pressed in the NCVS CAPI instrument, ensures that the entry is "accepted" within the instrument and moves to the next question?
- 16. Which Function key in the NCVS CAPI instrument allows you to enter Item Level Notes?
- 17. Which keys, when pressed while in the NCVS CAPI instrument, allow you to enter Case Level Notes?
- 18. Which Function key in the NCVS CAPI instrument allows you to end the interview?
- 19. Which section of the NCVS CAPI instrument collects basic household data as well as characteristics of the sample unit?
	- Front section
	- \_\_\_\_\_ Middle section
	- Back section
- 20. The information entered in this section of the NCVS CAPI instrument is fed back into Case Management.
	- \_\_\_\_\_ Front section
	- Middle section
	- Back section
- 21. At the START\_CP screen, select category 4, Noninterview, to classify a person as a Type Z noninterview. (See illustration of this item on Page 18-6.)
	- **TRUE FALSE**
- 22. In Case Management, fields that appear in \_\_\_\_\_\_\_\_\_\_\_\_\_\_\_\_\_\_\_\_\_\_\_\_ are fields to which you may make changes.
- 23. In the NCVS CAPI instrument, the same of accepts data item inconsistencies in a  $\blacksquare$  edit check.
- 24. Six months ago when you interviewed a sample household there were three household members. During the current month, you discover that two of the three household members moved out. You must create a replacement household and interview the remaining household member.

 **TRUE FALSE** 

# **Bring your laptop and this completed self-study to the classroom training. Write down any questions you want to ask during the training.**

# **National Crime Victimization Survey**

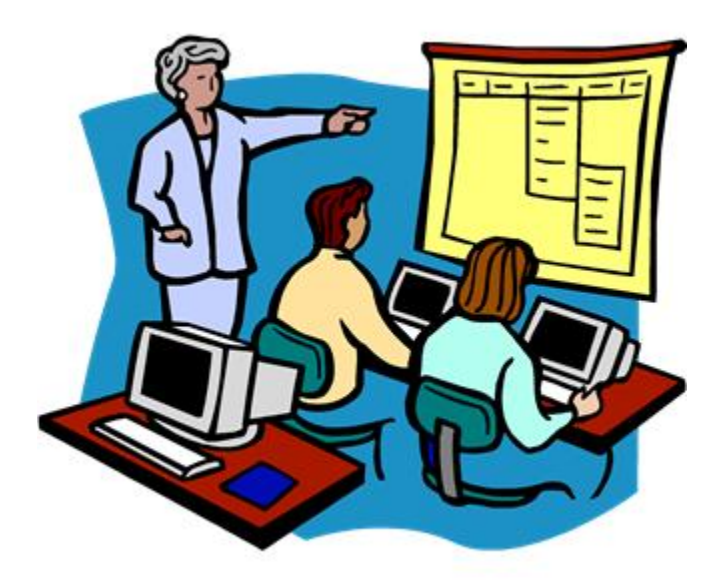

# **CAPI Classroom Guide for Initial Training of NCVS Field Representatives**

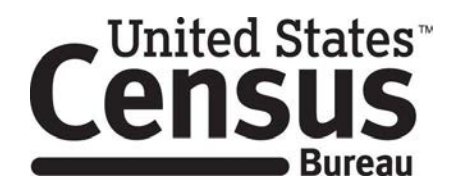

*This document does not contain any Title 13 data or other Personally Identifiable Information. All data are fictitious and any resemblance to actual data is coincidental. Consistent with Field Division policy, any names referenced in practice interviews or other exercises are not meant to refer to any actual businesses, schools, group quarters, or persons, especially any current or former Census Bureau employees.* 

# **TABLE OF CONTENTS**

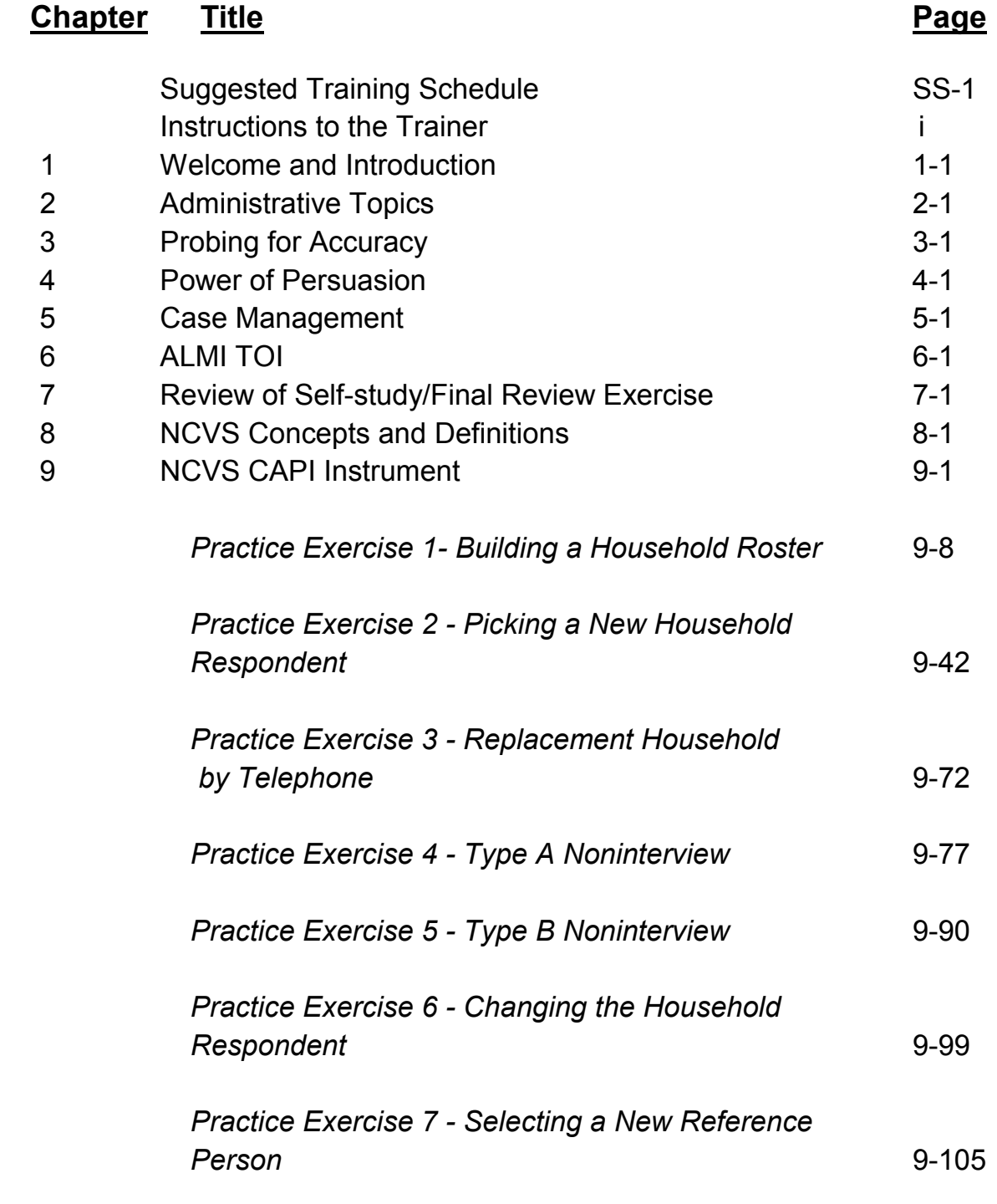

**Table of Contents -- 1** 

# **TABLE OF CONTENTS**

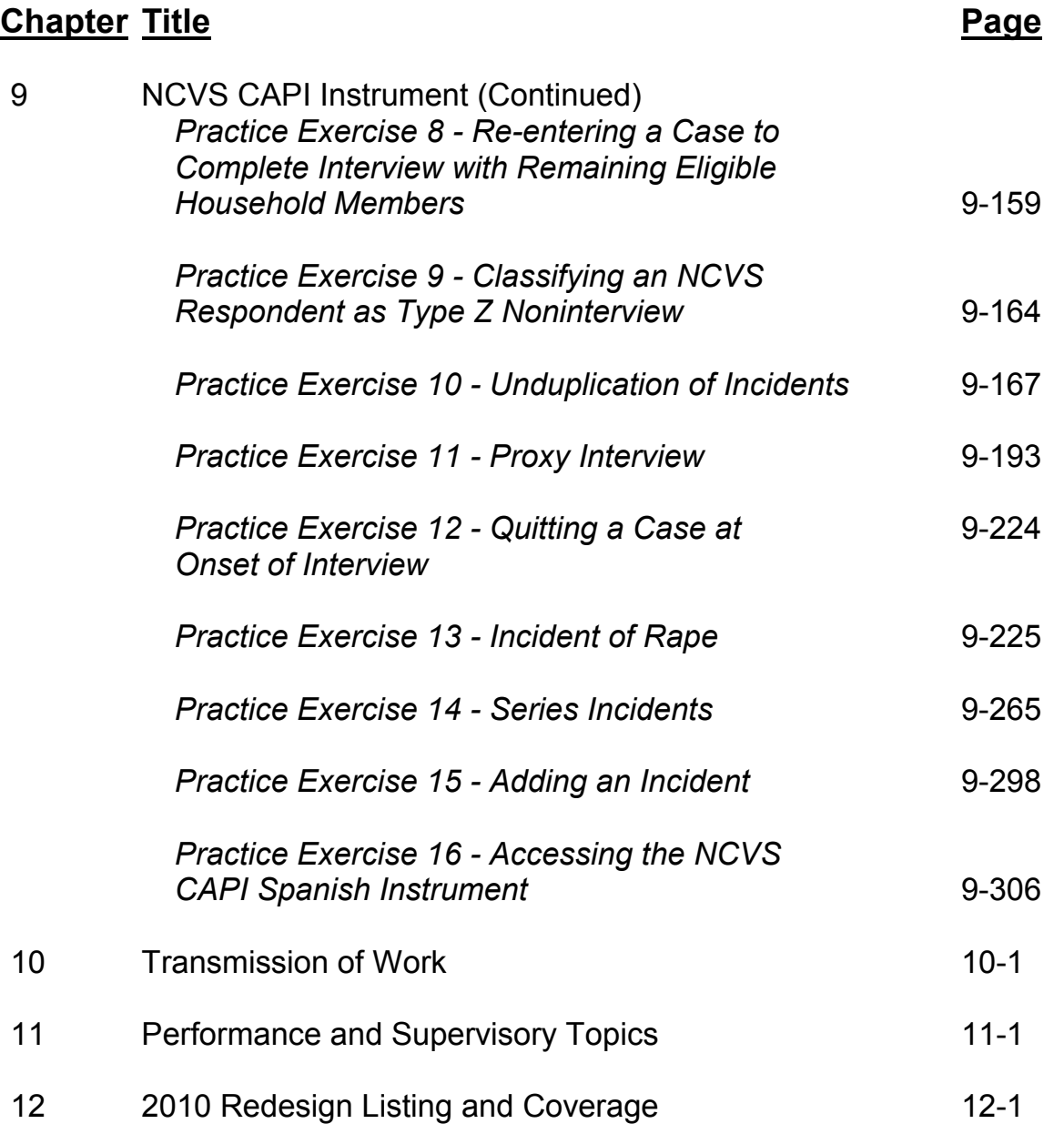

**Before your classroom training session begins, read "Instructions to the Trainer," which follows this suggested training schedule. Make sure trainees log into their laptops before the start of each day.**

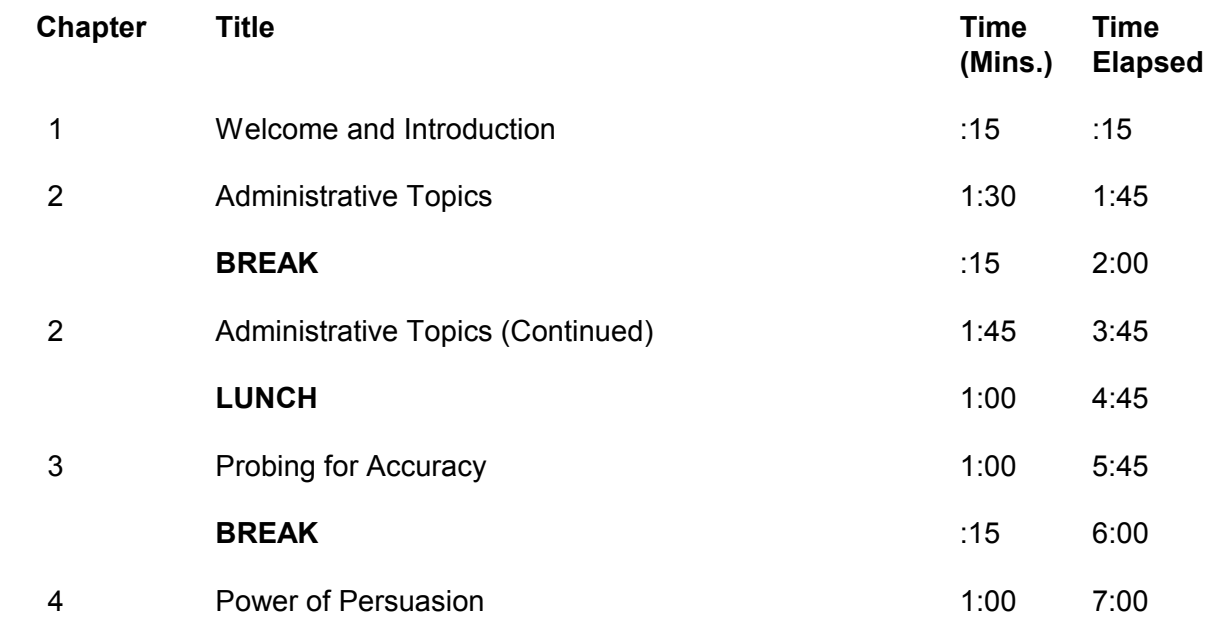

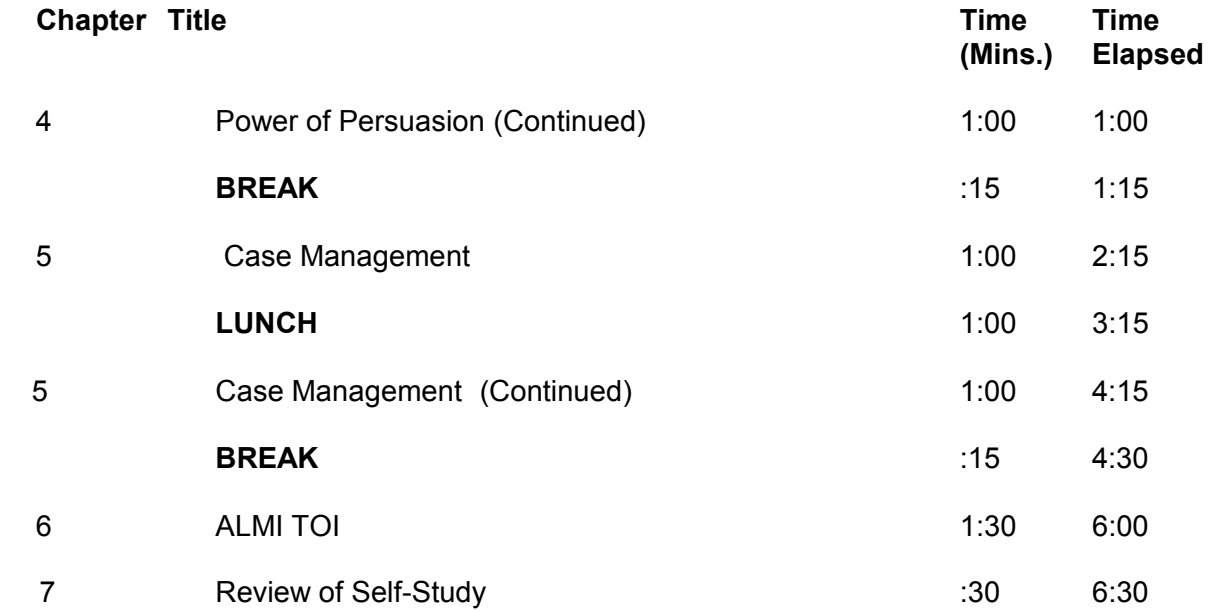

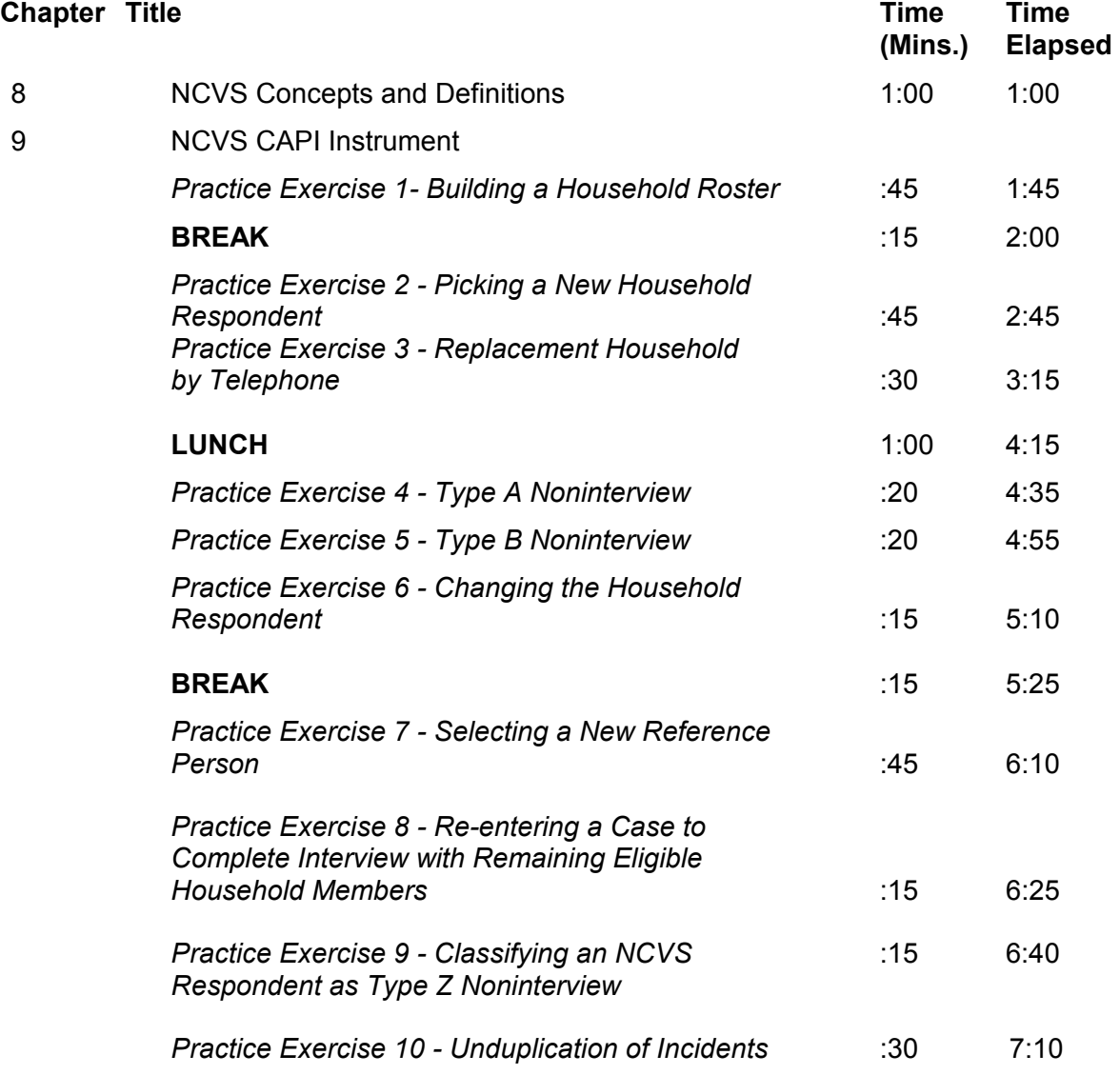

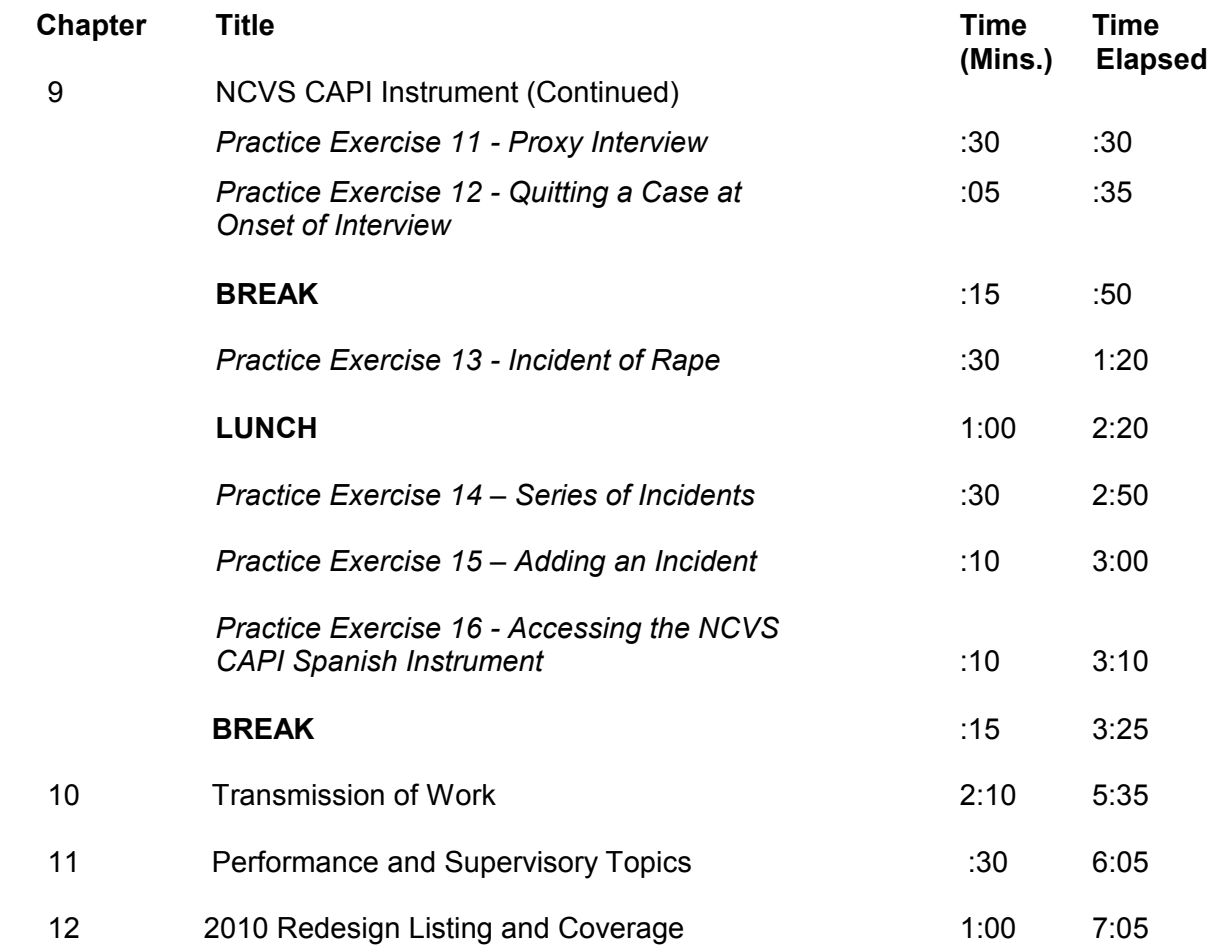

## **Instructions to the Trainer**

*\_\_\_\_\_\_\_\_\_\_\_\_\_\_\_\_\_\_\_\_\_\_\_\_\_\_\_\_\_\_\_\_\_\_\_\_\_\_\_\_\_\_\_\_\_\_\_\_\_\_\_\_\_\_\_\_\_\_\_\_\_\_\_\_\_\_\_\_\_\_\_\_\_\_\_\_\_\_* 

Training Field Representatives is one of your most important roles as a supervisor. Your success depends in part on your ability to train a staff to do an effective job. There is no substitute for a motivated and competent staff in meeting your responsibility toward the accurate and timely completion of the National Crime Victimization Survey (NCVS).

No supervisor can expect an effective training session to occur if he or she is not prepared. To guarantee a positive session, you must prepare ahead of time:

## **Advance Preparation** About a week before this training session, send the pre-classroom generic training and the survey specific self-study materials to the trainees.

*NOTE: If any trainees have already received the generic training while being trained for another demographic survey, such as the Current Population Survey, you need not send the trainee the generic training materials.* 

The pre-classroom generic training materials consist of:

- ✓ Welcome Letter (provides Census Bureau field representatives (FRs) with a brief statement regarding the importance of their job for communities and the country. It also provides a concise list of instructional products and includes a personal password for the Census Bureau issued laptop computer)
- ✓ 11-900, Curriculum Plan (provides the sequence in which the users access the instructional products of the generic pre-classroom training package)
- ✓ 11-6 (WIN), Quick Reference Guide (provides quick tips for using all Windows applications)

✓ 11-7 (WIN), Windows Laptop Users Guide (provides complete documentation of laptop applications) (electronic, on laptop)

- ✓ 11-8, Listing and Coverage: A Survival Guide for the Field Representative, Volume 2, Demographic Area Address Listing, and 11-922, Current Surveys Listing and Coverage. (electronic, on laptop)
- ✓ 11-12 (WIN), WINFRED Windows Field Representative Earnings Data Self-Study (provides basic knowledge of the time and attendance software, WINFRED) (electronic, on laptop)
- ✓ 11-55 (RO), Administrative Handbook for Regional Office Schedule A Employees (electronic, on laptop)
- ✓ 11-109, Personal Security Self-Study (familiarizes FRs with various personal security and safety options as they go to various communities performing their job) (electronic, on laptop)
- ✓ 11-901, InterAct Field Representative Pre-Classroom Learning Magazine (provides an introduction and overview of the FR's role an responsibilities)
- ✓ 11-902, Getting it Done: The Job of a Field Representative Viewing Guide, and "GETTING IT DONE: The Job of a Field Representative" (Video provides FRs with an initial orientation to a typical day for Census Bureau Field Representatives)
- ✓ "Getting to Know Your Laptop Computer" (shows the hardware components of the laptop, startup, log on, shutdown procedures, and the steps to

 change the laptop battery; also discusses the new hires' legal responsibility regarding the use and care of the laptop)

✓ "Field Representative Safety Video" (provides the FRs with various personal security and safety options as they go to various communities performing their job)

*\_\_\_\_\_\_\_\_\_\_\_\_\_\_\_\_\_\_\_\_\_\_\_\_\_\_\_\_\_\_\_\_\_\_\_\_\_\_\_\_\_\_\_\_\_\_\_\_\_\_\_\_\_\_\_\_\_\_\_\_\_\_\_\_\_\_\_\_\_\_\_\_\_\_\_\_\_\_* 

The pre-classroom survey specific training materials consist of the following:

- $\checkmark$  NCVS-521, CAPI Blaise Self-Study for New Field Representatives
- $\checkmark$  NCVS-550, CAPI Interviewing Manual for Field Representatives (electronic document on laptop)
- $\checkmark$  NCVS-554, Field Representative's CAPI Information Card Booklet
- $\checkmark$  NCVS-572(L), Introductory Letter
- $\checkmark$  NCVS-573(L), Introductory Letter
- $\checkmark$  Instruct trainees to complete the pre-classroom self-study material before attending the classroom training. Trainees must also complete the Windows Initial CBT and WINFRED CBT before the training session as noted in the 11-900 Curriculum Plan.
- $\checkmark$  pCHI CBT (on FR laptop)

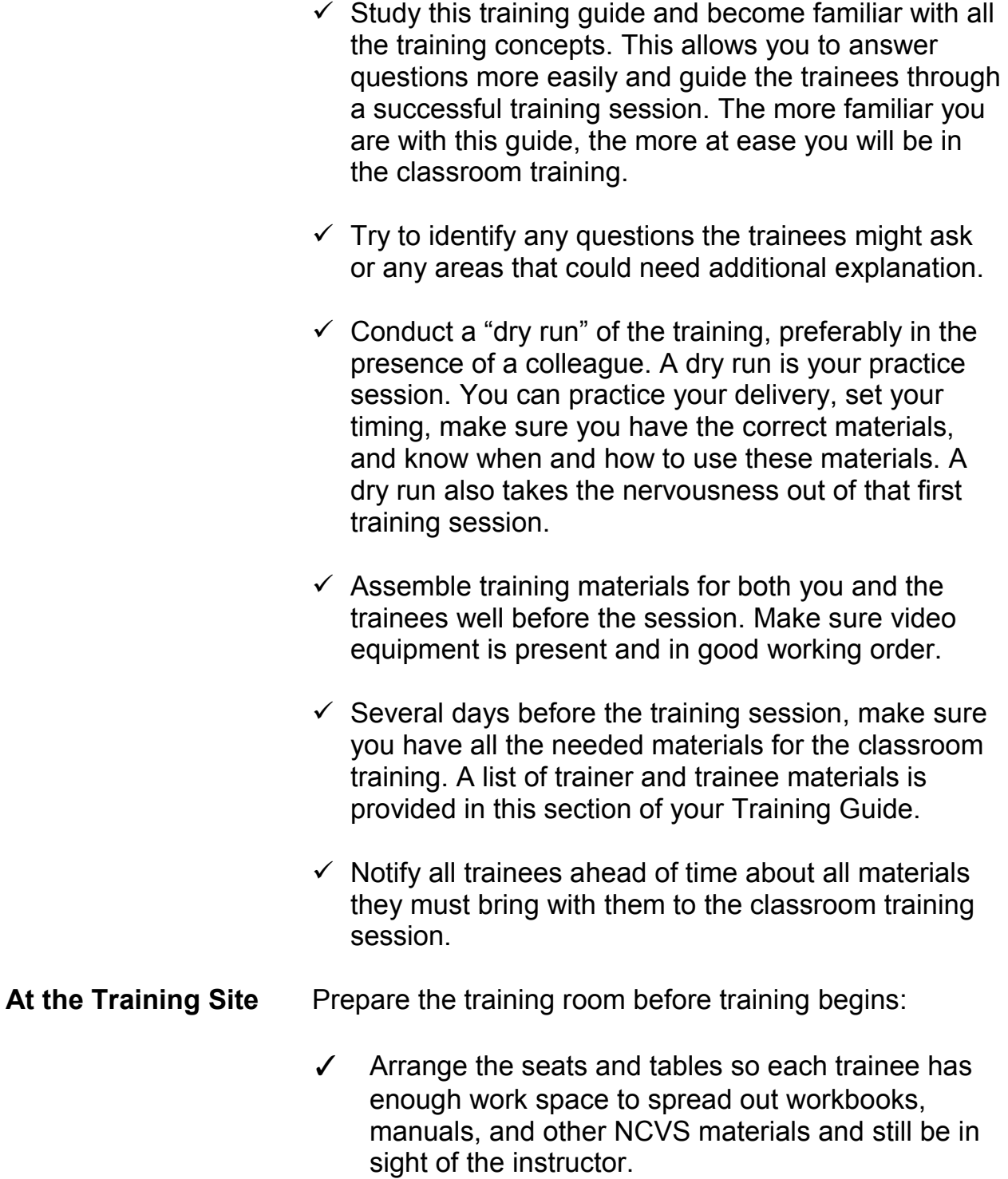

✓ Make sure electrical outlets are located along the walls so trainees can plug in laptop computers or extension cords.

- $\checkmark$  Make sure that a television, VCR, and projection system are available through the site provider and that they are in working order.
- ✓ Make sure that the training room can be secured (locked) during breaks and lunch periods.
- ✓ Plan the seating and prepare name cards for trainees.
- ✓ Place name cards and training materials at each trainee's place.
- ✓ Use a projection system, if possible. This method of delivery allows trainees to keep track of the screens for the walkthrough practice exercises and helps everyone stay together.
- ✓ Make sure the lighting is adequate and the room is well ventilated.
- ✓ Make sure a lectern and table are provided for the trainer.
- ✓ Remove ash trays (if any) and provide water.

✓ Locate the video required for this session:

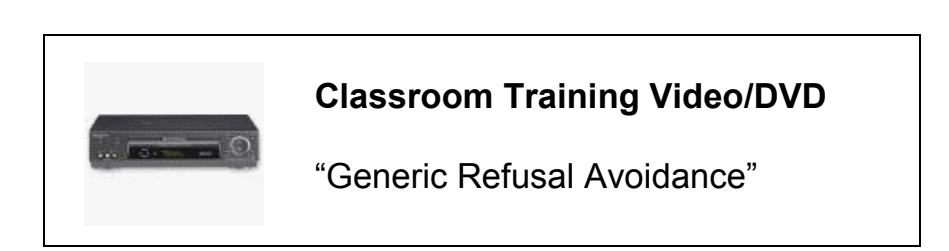

**Classroom Training** Videos (on the laptop) used for trainee pre-classroom work are:

*\_\_\_\_\_\_\_\_\_\_\_\_\_\_\_\_\_\_\_\_\_\_\_\_\_\_\_\_\_\_\_\_\_\_\_\_\_\_\_\_\_\_\_\_\_\_\_\_\_\_\_\_\_\_\_\_\_\_\_\_\_\_\_\_\_\_\_\_\_\_\_\_\_\_\_\_\_\_* 

## **PRE-CLASSROOM VIDEOS ON LAPTOP:**

- ✓ "GETTING IT DONE: The Job of a Field Representative"
- ✓ "Getting to Know Your Laptop Computer"
- ✓ "Field Representative Safety Video"

The trainees are also required to complete the computer-based training (CBTs) as part of their preclassroom work. You will review these CBTs with the trainees during classroom training.

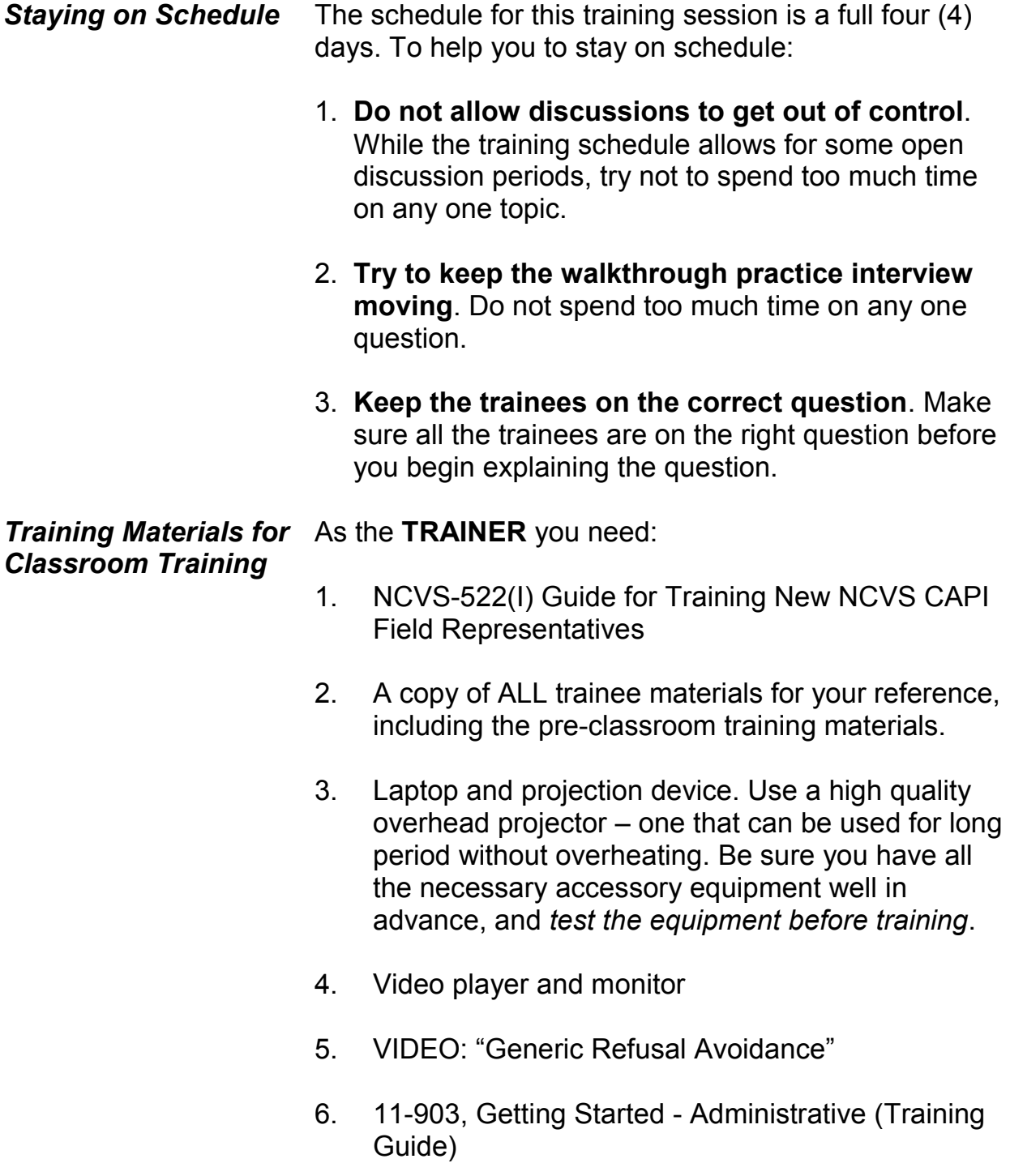

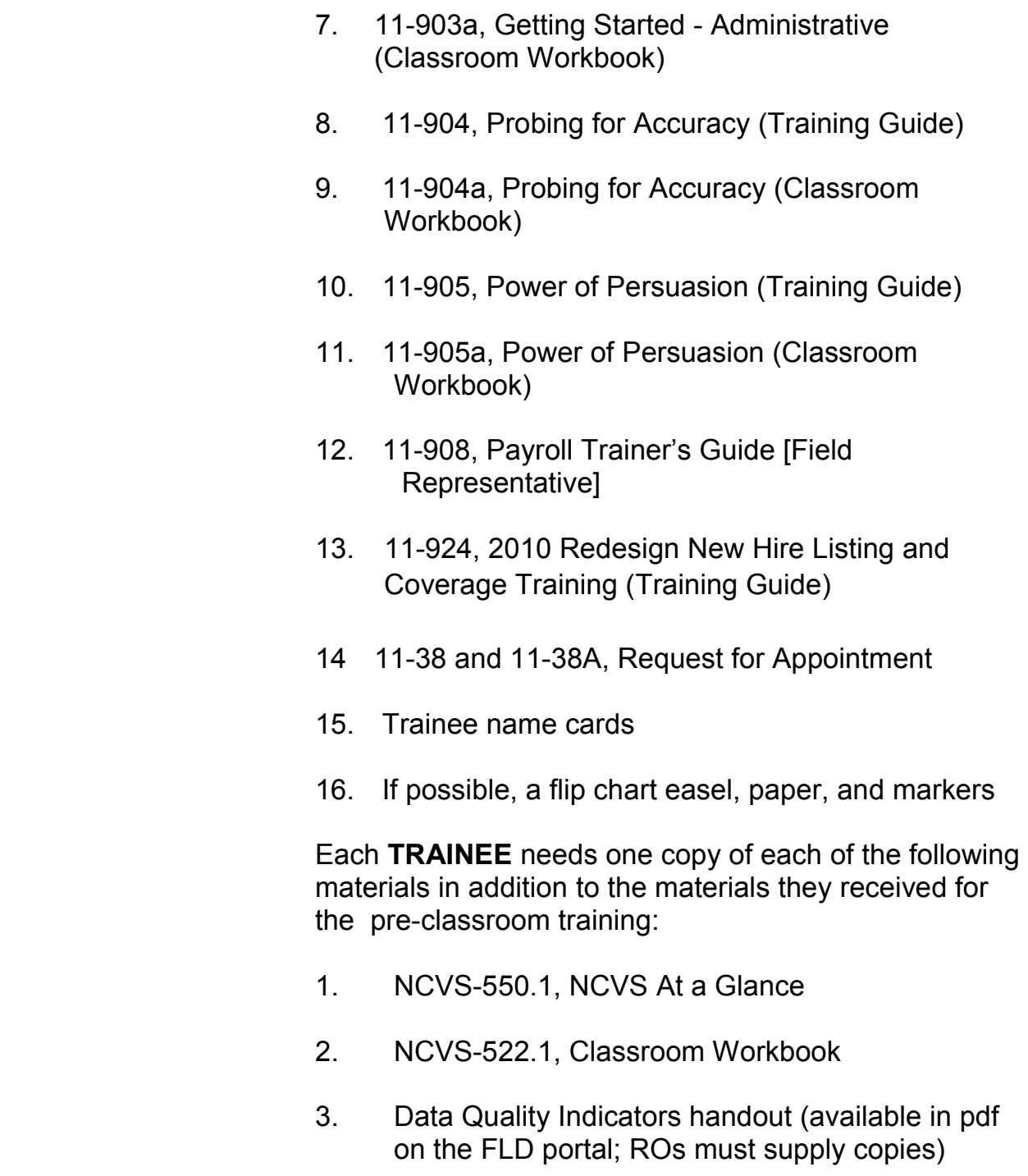

4. NCVS-572(L), Introductory Letter

**Materials** 

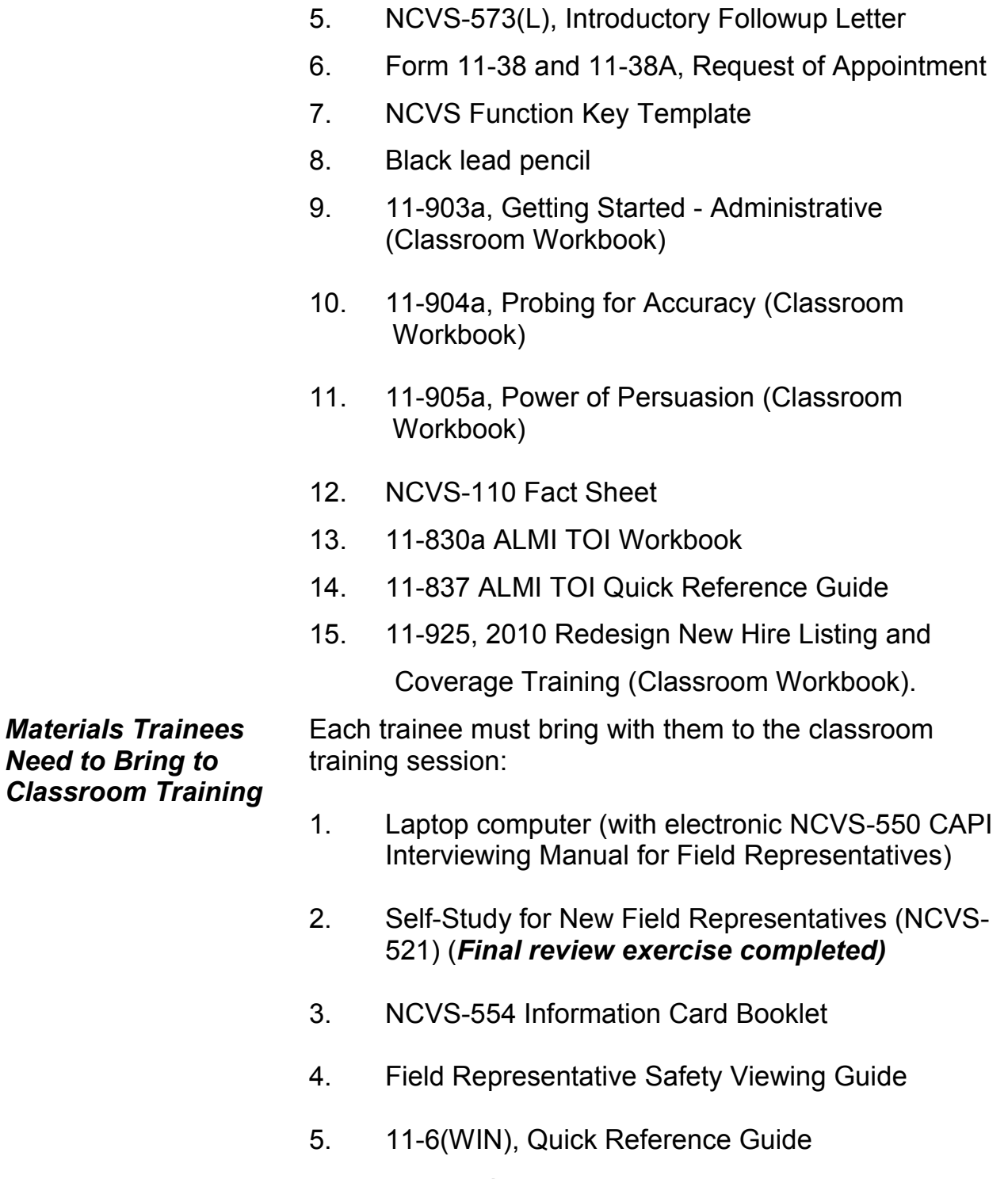

*\_\_\_\_\_\_\_\_\_\_\_\_\_\_\_\_\_\_\_\_\_\_\_\_\_\_\_\_\_\_\_\_\_\_\_\_\_\_\_\_\_\_\_\_\_\_\_\_\_\_\_\_\_\_\_\_\_\_\_\_\_\_\_\_\_\_\_\_\_\_\_\_\_\_\_\_\_\_* 

### **ix**

6. 11-7(WIN), Windows Laptop Users Guide

*\_\_\_\_\_\_\_\_\_\_\_\_\_\_\_\_\_\_\_\_\_\_\_\_\_\_\_\_\_\_\_\_\_\_\_\_\_\_\_\_\_\_\_\_\_\_\_\_\_\_\_\_\_\_\_\_\_\_\_\_\_\_\_\_\_\_\_\_\_\_\_\_\_\_\_\_\_\_* 

- 7. 11-8, Listing and Coverage: A Survival Guide for the Field Representative, Volume 2, Demographic Area Address Listing, and 11-922, Current Surveys Listing and Coverage. (electronic, on laptop)
- 8. 11-12(WIN), WINFRED Windows Field Representative Earnings Data Self-Study *(completed*)
- 9. 11-55 (RO), Administrative Handbook for Regional Office Schedule A Employees
- 10. 11-109, Personal Security Self-Study *(completed*)
- 11. 11-901, InterAct Field Representative Pre-Classroom Learning Magazine
- 12. 11-902, Getting it Done: The Job of a Field Representative Viewing Guide
- 13. DVD *(to be returned to trainer)* with contents:
	- "GETTING IT DONE: The Job of a Field Representative"
	- "Getting to Know Your Laptop Computer"
	- "Field Representative Safety Video"

**Post-Classroom** At the conclusion of the training session, provide **Training Materials** trainees with the following items, to complete at home as part of their post-classroom training:

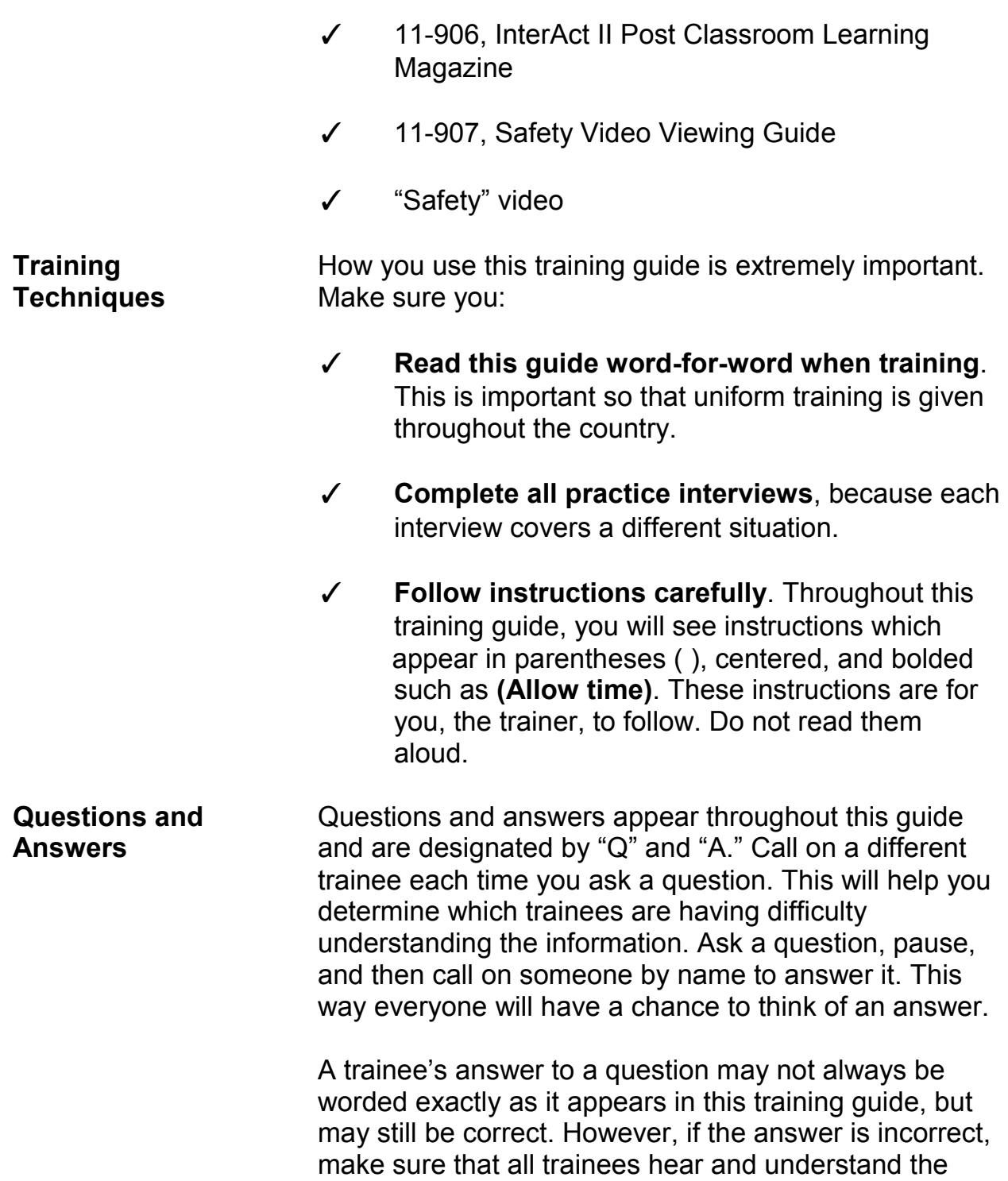

correct answer. Make sure that you do this in a manner that will not embarrass the trainee.

*\_\_\_\_\_\_\_\_\_\_\_\_\_\_\_\_\_\_\_\_\_\_\_\_\_\_\_\_\_\_\_\_\_\_\_\_\_\_\_\_\_\_\_\_\_\_\_\_\_\_\_\_\_\_\_\_\_\_\_\_\_\_\_\_\_\_\_\_\_\_\_\_\_\_\_\_\_\_* 

If a trainee asks a question for which you do not know the answer, don't fumble for an answer or give an incorrect one. Admit that you don't know. You are not expected to have an immediate answer for every question. If you are not sure of an answer, have the entire group look for the answer in one of their manuals. This will ensure a comprehensive and correct explanation and reinforce the trainees' use of the manuals. However, if time is short, look up the answer during a break and answer the question when training resumes. If a trainee asks a question about a topic that you know is covered later in this guide, ask them to hold the question until you reach that topic in the training session.

A line "\_\_\_\_\_\_\_\_\_\_" preceding or following a question or statement means you should call on a trainee by name to answer the question or carry out some action.

## **For example:**

\_\_\_\_\_\_\_\_\_\_, please continue the interview.

## OR

 Can you give me an example of how you would probe for this question, and the set of the set of the set of the set of the set of the set of the set of the set of the set of the set of the set of the set of the set of the set of the set of the set of the set of the set of t

Use positive reinforcement to encourage trainees. If a trainee answers one of your questions correctly, reply with: "Very good," "Good job," or "That's correct." Throughout the training guide there are suggested places for you to call on a trainee, but you may find that you need to call on trainees more often in order to

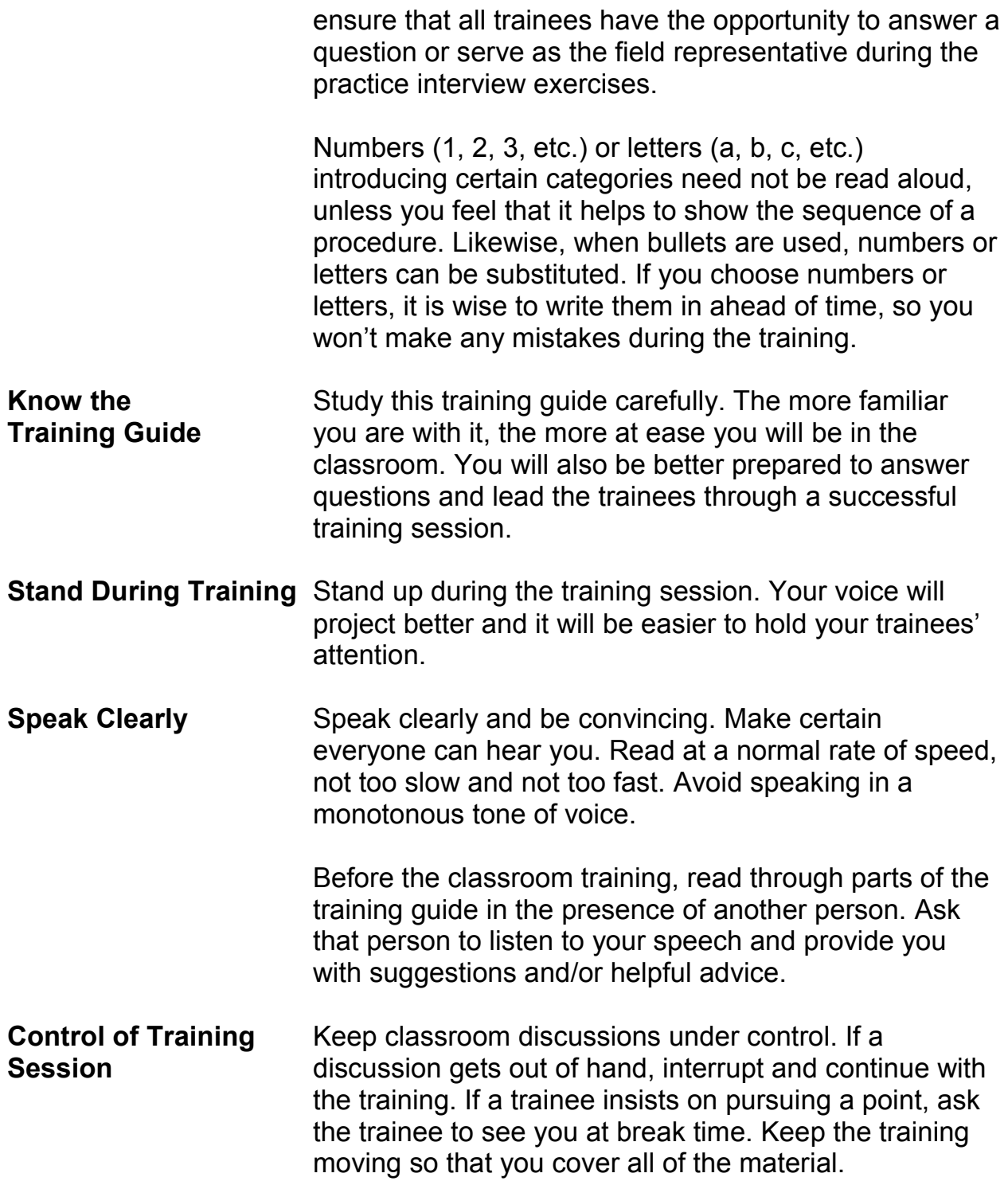

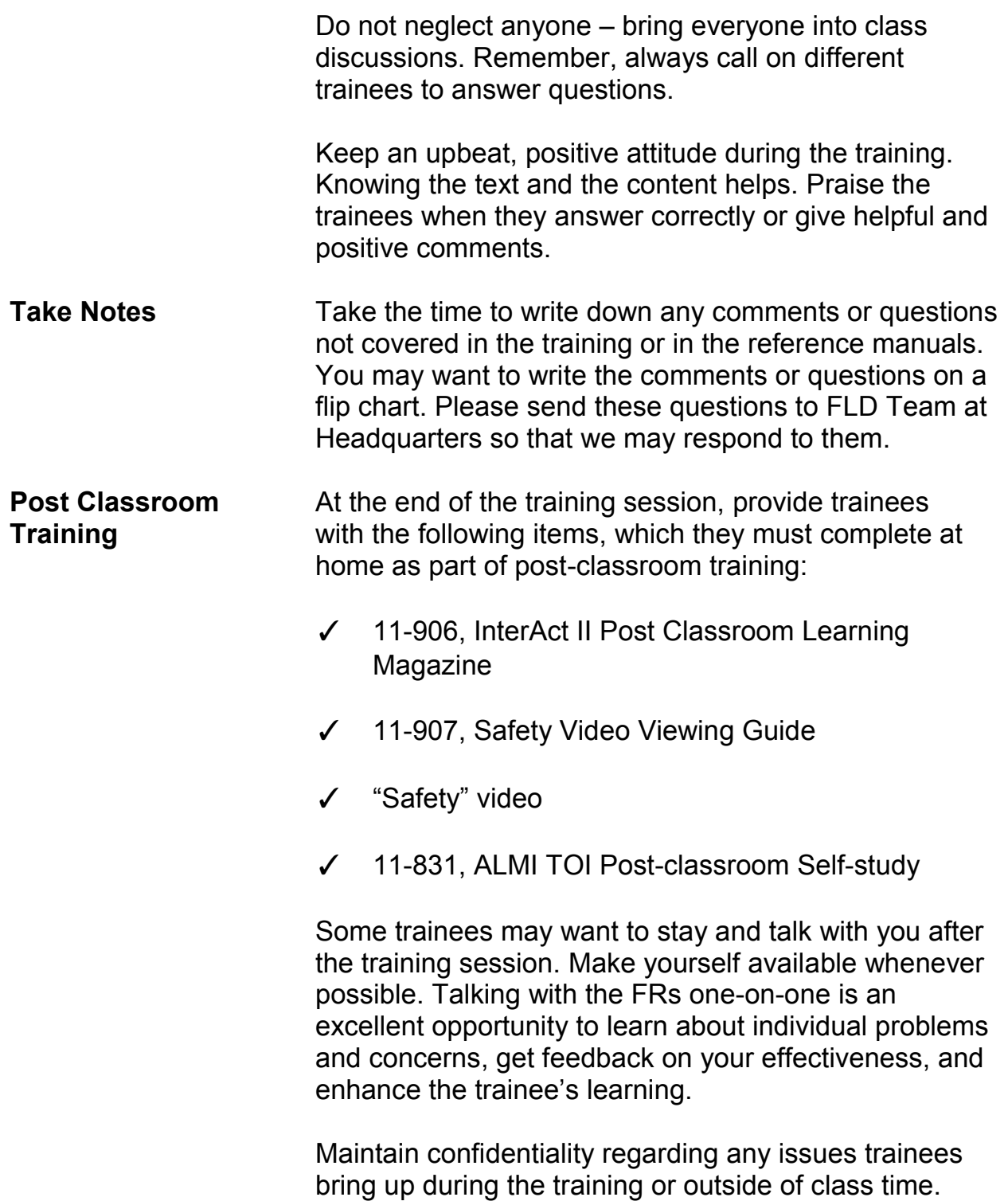

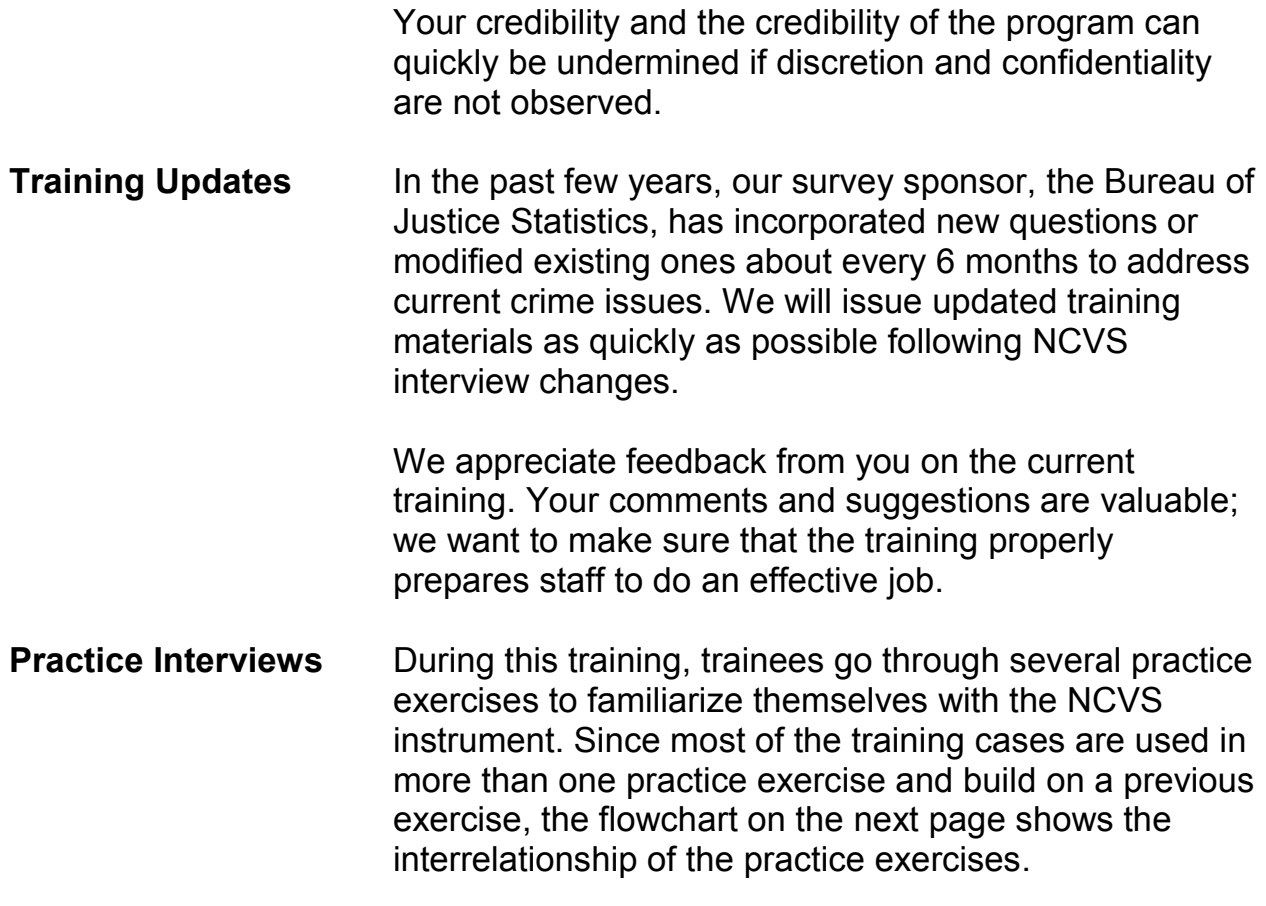

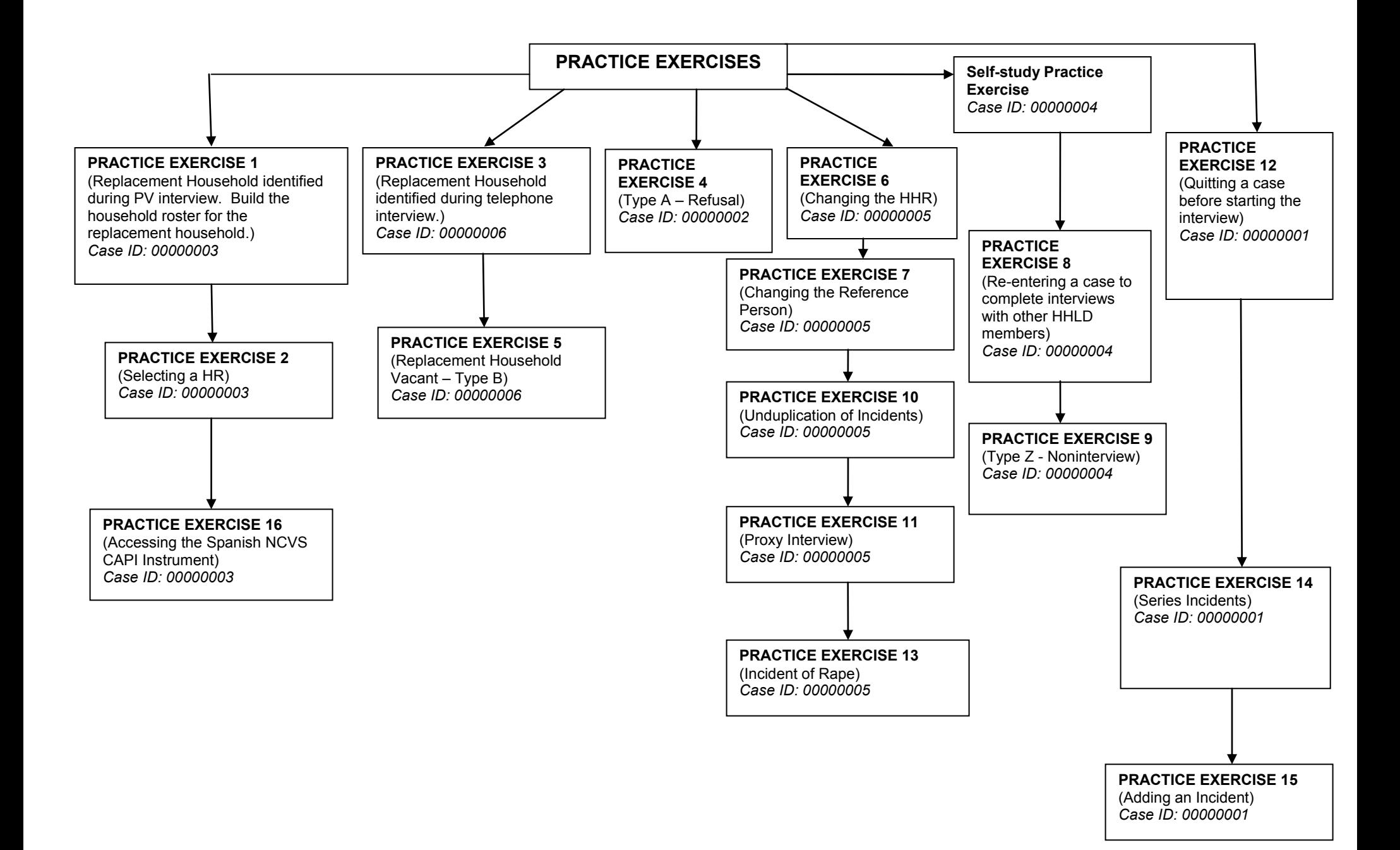

# **Chapter 1 – Welcome and Introduction (Approximate time: 15 minutes)**

*\_\_\_\_\_\_\_\_\_\_\_\_\_\_\_\_\_\_\_\_\_\_\_\_\_\_\_\_\_\_\_\_\_\_\_\_\_\_\_\_\_\_\_\_\_\_\_\_\_\_\_\_\_\_\_\_\_\_\_\_\_\_\_\_\_\_\_\_\_\_\_\_\_\_\_\_\_\_* 

### **Instructor Preparation:**

Have all trainees log into their laptop before you begin classroom training.

### **Objectives:**

• Provide trainees with an introduction to the training session.

Good morning. My name is each and I will be your trainer for the National Crime Victimization Survey or the NCVS. As your supervisor, my job is to train you, answer any questions you have, and solve any problems that arise during the training.

**(Tell trainees a little about yourself. Also, ask each trainee to introduce themselves and to give a short background about themselves. If they are not familiar with the area, you can tell them where the restrooms, water fountains, and eating places are located.)**

Our training is scheduled to last through **(Enter day)**. Each day we will have a short break in the morning and in the afternoon, as well as an hour for lunch. I'll ask you to return to your seats before the end of every break, so we don't fall
behind schedule. Charge time and travel for this training session to **(Enter project and task code)**.

(*Trainer: Refer to the chart below to determine the correct project number and task code to which trainees are to charge their time and travel for this training session*.)

*\_\_\_\_\_\_\_\_\_\_\_\_\_\_\_\_\_\_\_\_\_\_\_\_\_\_\_\_\_\_\_\_\_\_\_\_\_\_\_\_\_\_\_\_\_\_\_\_\_\_\_\_\_\_\_\_\_\_\_\_\_\_\_\_\_\_\_\_\_\_\_\_\_\_\_\_\_\_* 

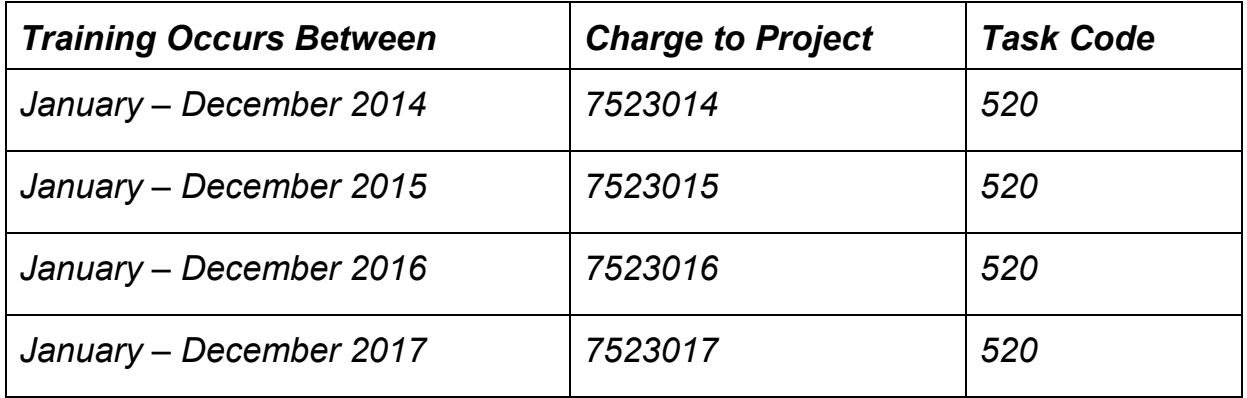

## *(Pause)*

Throughout this training session, don't hesitate to ask questions or let me know if you get lost along the way. I want each of you to feel comfortable and to learn as much as you can about the NCVS.

As you begin working on the NCVS, remember that you have a support system here to answer your questions and guide you along in becoming a proficient field representative.

The main purpose of the NCVS is to obtain an accurate and up-to-date measure of the amount and kinds of crime committed during a specific 6-month reference period. We collect this information from all sample household members who are 12 years of age and older. The NCVS also collects detailed information about specific incidents of criminal victimization that each respondent reports for the 6 month reference period.

*\_\_\_\_\_\_\_\_\_\_\_\_\_\_\_\_\_\_\_\_\_\_\_\_\_\_\_\_\_\_\_\_\_\_\_\_\_\_\_\_\_\_\_\_\_\_\_\_\_\_\_\_\_\_\_\_\_\_\_\_\_\_\_\_\_\_\_\_\_\_\_\_\_\_\_\_\_\_* 

The NCVS is sponsored by the Bureau of Justice Statistics (BJS), which is part of the U.S. Department of Justice. Currently, the NCVS is the largest ongoing statistical survey sponsored by the BJS. To succeed in providing timely and reliable statistics on crime and its impact on society, they contract with the U.S. Census Bureau to conduct the NCVS. The NCVS is the main source of information for measuring crime and assessing its impact.

All the data we collect for the NCVS are tabulated in the form of statistical summaries. No individuals who participate in this survey can ever be identified from the statistical totals that are released to the public. One of the reasons the U.S. Census Bureau is so successful in collecting information is that people know we are sworn to secrecy. You must not reveal any information you receive about individuals to any unauthorized persons. An unauthorized person is any person who is not a sworn Census Bureau employee. To ensure confidentiality of census data, only sworn Census Bureau employees can accompany you while on Census Bureau duty or have access to the schedules, lists, or statements you obtain for the Census Bureau. If it becomes necessary for a spouse, family

**1-3**

member, or close friend to accompany you while you are conducting field activities, see me about swearing in that person BEFORE they accompany you on your job. However, we strongly discourage others from accompanying you on your job unless it's for official business. *(Pause)*

*\_\_\_\_\_\_\_\_\_\_\_\_\_\_\_\_\_\_\_\_\_\_\_\_\_\_\_\_\_\_\_\_\_\_\_\_\_\_\_\_\_\_\_\_\_\_\_\_\_\_\_\_\_\_\_\_\_\_\_\_\_\_\_\_\_\_\_\_\_\_\_\_\_\_\_\_\_\_* 

You must understand and take very seriously your pledge to keep Census Bureau information confidential. The penalties for violating this provision of the law can be severe. You could be fined up to \$250,000 and/or imprisoned for up to 5 years if you are found guilty of an unauthorized disclosure of individual information provided to the Census Bureau. Title 13 of the United States Code is the current law that controls Census Bureau operations and it is very specific regarding the protection of personal information.

Two of the most important interviewing skills you must possess as an NCVS field representative are being able to use the NCVS instrument correctly and smoothly and to use your reference manuals effectively. You were introduced to the organization of the NCVS interviewing and listing manuals in the NCVS self-study you completed before coming to class. You will have the opportunity to use both reference manuals again in this classroom training.

Also, during the self-study you were introduced to the NCVS Case Management, the Person Level Contact History instrument, and the survey instrument. Throughout this training, you also will have a chance to use them some more as you complete several practice exercises and interviews.

Are there any questions so far?

## **(Answer questions)**

*\_\_\_\_\_\_\_\_\_\_\_\_\_\_\_\_\_\_\_\_\_\_\_\_\_\_\_\_\_\_\_\_\_\_\_\_\_\_\_\_\_\_\_\_\_\_\_\_\_\_\_\_\_\_\_\_\_\_\_\_\_\_\_\_\_\_\_\_\_\_\_\_\_\_\_\_\_\_* 

Next, we'll cover some administrative procedures, then review the pre-classroom self-study material that you were required to complete before coming to this classroom training session. Then we will talk about probing for accuracy and the power of persuasion before discussing the NCVS Case Management and survey instruments.

## **(Continue with the next chapter)**

## **NOTES**

*\_\_\_\_\_\_\_\_\_\_\_\_\_\_\_\_\_\_\_\_\_\_\_\_\_\_\_\_\_\_\_\_\_\_\_\_\_\_\_\_\_\_\_\_\_\_\_\_\_\_\_\_\_\_\_\_\_\_\_\_\_\_\_\_\_\_\_\_\_\_\_\_\_\_\_\_\_\_* 

# **Chapter 2 - Administrative Topics (Approximate time: 3 hours, 15 minutes)**

*\_\_\_\_\_\_\_\_\_\_\_\_\_\_\_\_\_\_\_\_\_\_\_\_\_\_\_\_\_\_\_\_\_\_\_\_\_\_\_\_\_\_\_\_\_\_\_\_\_\_\_\_\_\_\_\_\_\_\_\_\_\_\_\_\_\_\_\_\_\_\_\_\_\_\_\_\_\_* 

#### **Instructor Preparation:**

- Use this time to discuss administrative issues. (*Discussion of performance measures is covered in Chapter 11*.)
- Make sure each trainee has a copy of the 11-903a, Getting Started Administrative (Classroom Workbook)

#### **Objectives**:

- Review your Regional Office administrative procedures.
- Complete administrative procedures.

#### **Materials:**

#### Trainee

11-12(WIN), WINFRED Windows Self-Study (completed) 11-109, Personal Security Self-Study (completed) 11-903a, Getting Started - Administrative (Classroom Workbook) **Trainer** 11-12(WIN), WINFRED Windows Self-Study

11-109, Personal Security Self-Study

11-903, Getting Started - Administrative (Training Guide)

11-908, Payroll Trainer's Guide [Field Representative]

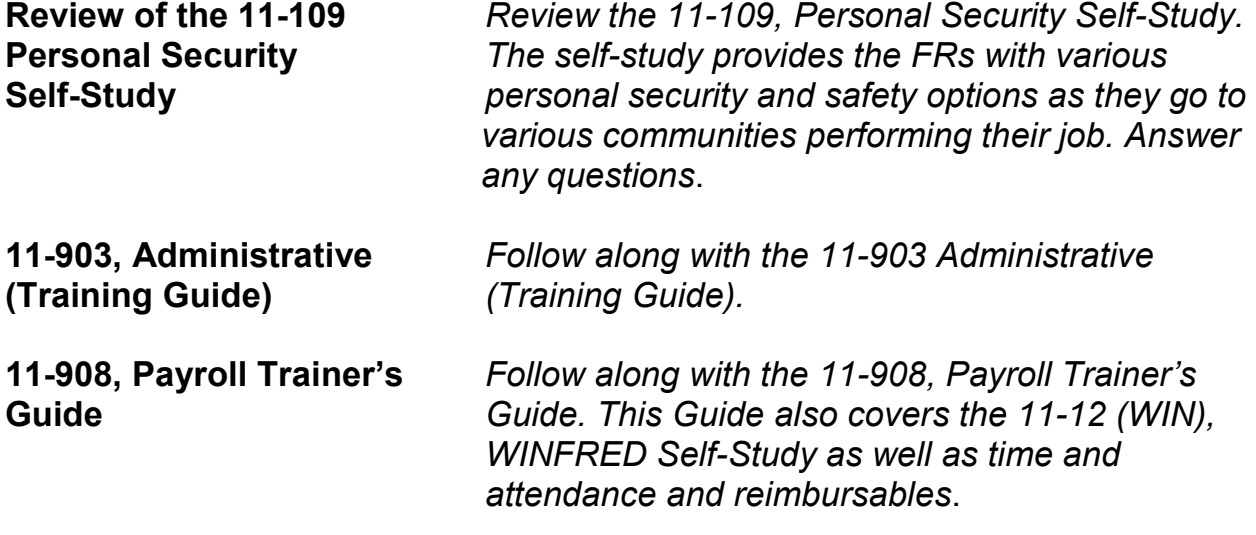

*\_\_\_\_\_\_\_\_\_\_\_\_\_\_\_\_\_\_\_\_\_\_\_\_\_\_\_\_\_\_\_\_\_\_\_\_\_\_\_\_\_\_\_\_\_\_\_\_\_\_\_\_\_\_\_\_\_\_\_\_\_\_\_\_\_\_\_\_\_\_\_\_\_\_\_\_\_\_* 

# **(Continue with the next chapter)**

# **Chapter 3 – Probing for Accuracy (Approximate time: 1 hour)**

*\_\_\_\_\_\_\_\_\_\_\_\_\_\_\_\_\_\_\_\_\_\_\_\_\_\_\_\_\_\_\_\_\_\_\_\_\_\_\_\_\_\_\_\_\_\_\_\_\_\_\_\_\_\_\_\_\_\_\_\_\_\_\_\_\_\_\_\_\_\_\_\_\_\_\_\_\_\_* 

#### **Instructor Preparation:**

 Make sure each trainee has a copy of the 11-904a, Probing for Accuracy (Classroom Workbook).

#### **Objectives**:

Introduce the trainees to the concept of probing.

#### **Materials Needed:**

- 11-904, Probing for Accuracy (Training Guide)
- 11-904a, Probing for Accuracy (Classroom Workbook) (1 for each trainee)

**11-904, Probing for Accuracy (Training Guide)**

*Follow along with the 11-904, Probing for Accuracy(Training Guide), then continue with the next chapter.*

(**Continue with the next chapter)**

\_\_\_\_\_\_\_\_\_\_\_\_\_\_\_\_\_\_\_\_\_\_\_\_\_\_\_\_\_\_\_\_\_\_\_\_\_\_\_\_\_\_\_\_\_\_\_\_\_\_\_\_\_\_\_\_\_\_\_\_\_\_\_\_\_\_\_\_\_\_\_\_\_\_\_\_\_\_

# **Chapter 4 – Power of Persuasion (Approximate time: 2 hours)**

#### **Instructor Preparation:**

 Make sure each trainee has a copy of the 11-905a, Power of Persuasion (Classroom Workbook)

#### **Objectives**:

Introduce the trainees to the concept of persuading respondents to participate.

 **Materials Needed:**

- 11-905, Power of Persuasion (Training Guide)
- 11-905a, Power of Persuasion (Classroom Workbook) (1 for each trainee)

**11-905, Power of Persuasion**

*Follow along with the 11-905, Power of Persuasion (Training Guide) then proceed to the next appropriate chapter.* **(Continue with the next chapter)**

# **Chapter 5 - Case Management (Approximate time: 2 hours)**

*\_\_\_\_\_\_\_\_\_\_\_\_\_\_\_\_\_\_\_\_\_\_\_\_\_\_\_\_\_\_\_\_\_\_\_\_\_\_\_\_\_\_\_\_\_\_\_\_\_\_\_\_\_\_\_\_\_\_\_\_\_\_\_\_\_\_\_\_\_\_\_\_\_\_\_\_\_\_* 

#### **Instructor Preparation**

- If available, make sure the projection device is set up.
- Make sure all trainees are logged into their laptops and using AC power. *(Make sure all trainees have access to electrical outlets to plug in their laptop computers. If necessary, help trainees use extension cords or adaptors to connect to outlets in the training room.)*

#### **Objective:**

• Provide trainees with practice using the NCVS Case Management instrument and the Case Management function keys.

#### **Materials Needed:**

#### Trainee

Laptop computer

#### Trainer

- Laptop computer
- Projection device

Now we will discuss the NCVS Case Management. During the pre-classroom self-study, you were introduced to the menus, Toolbar, Case List and Details panes as well as the functions and keys used in Case Management. In this part of the training, we will review in more detail the parts of the Case Management window and the functions of Case Management. You will also have the opportunity to practice using the Case Management function keys.

As you learned in the self-study, Case Management is an important part of how you manage your cases and plan for interviewing. It provides you with various tools and features that allow you to manage your NCVS assignment each month. (*Pause*)

\_\_\_\_\_\_\_\_\_\_\_\_\_\_\_\_\_\_\_\_\_\_\_\_\_\_\_\_\_\_\_\_\_\_\_\_\_\_\_\_\_\_\_\_\_\_\_\_\_\_\_\_\_\_\_\_\_\_\_\_\_\_\_\_\_\_\_\_\_\_\_\_\_\_\_\_\_\_\_\_\_\_\_\_\_\_\_\_\_\_\_\_

## **(Trainees should already be logged into their computers.)**

Let's get into the NCVS Training file. At your Desktop, double click on the icon named "Training" to access Training Case Management. The window that pops up should read "Training Case Management" in the upper left corner of the screen. (*Pause*)

Now use the up or down arrow key on your keyboard to highlight "NCVS" on the "Survey List" that is displayed in the "Survey Selection Dialog box." *(Pause)* Now click the OK button or press Enter. When the Training Case Management main screen appears, make sure that "NCS Classroom" training is highlighted, using the up or down arrow key. (*Pause*)

Your classroom training cases should already be installed. You can tell whether your cases have been installed by looking at the "Need to Install" column on this screen. If your cases need to be installed, a **Y** appears in the "Need to Install" column otherwise an **N** appears in that column.

If your NCVS training cases are **NOT** installed, that is, if a **Y** appears in the "Need to Install" column, please raise your hand.

**(If there are any trainees who need to install their cases, walk them through the installation process now. To install the NCVS training cases, have the trainee press the F5 function key and wait for the message that indicates that the installation of the training cases was successful. Once the message appears, the trainee can press Enter to proceed.** 

*\_\_\_\_\_\_\_\_\_\_\_\_\_\_\_\_\_\_\_\_\_\_\_\_\_\_\_\_\_\_\_\_\_\_\_\_\_\_\_\_\_\_\_\_\_\_\_\_\_\_\_\_\_\_\_\_\_\_\_\_\_\_\_\_\_\_\_\_\_\_\_\_\_\_\_\_\_\_* 

**IMPORTANT NOTE: The trainee must go through the Practice Interview in Lesson 17 of the NCVS CAPI self-study since during classroom training the trainees re-enter the self-study training case to complete an interview with the remaining household member.)** 

Now press the F8 key to get to your Case List in Training Case Management.

### **(***Pause***)**

In the top left corner of the screen, it should read "Case Management SURVEY NCVS."

Case Management contains all the sample units in your NCVS assignment. It also provides additional information and functions that assist you in managing your cases. In the pre-classroom self-study you reviewed each of the various parts of the Case Management window, and learned how to navigate within the Case Management window.

As covered in the self-study, the first part of the Case Management window is the Menu Bar. The menu bar is the area of the window where the words File, Edit, View, Actions, and Help appear. The words along the menu bar are called menu items. Notice that most windows that pop up on your computer screen have a

menu; however, different windows have different menu items depending on the functions you are able to perform while working within the specific window.

\_\_\_\_\_\_\_\_\_\_\_\_\_\_\_\_\_\_\_\_\_\_\_\_\_\_\_\_\_\_\_\_\_\_\_\_\_\_\_\_\_\_\_\_\_\_\_\_\_\_\_\_\_\_\_\_\_\_\_\_\_\_\_\_\_\_\_\_\_\_\_\_\_\_\_\_\_\_\_\_\_\_\_\_\_\_\_\_\_\_\_\_

Click on the word "File" on the menu bar. **(***Pause***)** When you click on a menu item, you get a drop down menu with a list of functions you can perform. Using your right arrow key, look at the functions under the other menu items.

## **(Allow time)**

In addition to using your arrow keys, you can move from one menu item to the next by pressing the **Alt** key, then pressing the letter that corresponds to the underlined letter on the menu item you want to open. For example, if you want to look at the functions under the "File" menu, press the **Alt** key, then press the "F" key instead of clicking on the word "File" on the menu bar. *Try this now*.

# **(Allow time)**

To close the "File" menu, press the Escape (Esc) key, which is located in the top left corner of your keyboard. **(***Pause***)**

Now look at your toolbar. Remember, the toolbar is the second part of the Case Management window and is the area with the symbols just below the menu bar. On the toolbar notice the labels for each of the function keys included in the NCVS Case Management. Those that are currently active in the NCVS Case Management are in bold. Because you are in the Case Management window,

each function key performs a Case Management operation that may differ from the operation it performs when you get into the NCVS instrument.

*\_\_\_\_\_\_\_\_\_\_\_\_\_\_\_\_\_\_\_\_\_\_\_\_\_\_\_\_\_\_\_\_\_\_\_\_\_\_\_\_\_\_\_\_\_\_\_\_\_\_\_\_\_\_\_\_\_\_\_\_\_\_\_\_\_\_\_\_\_\_\_\_\_\_\_\_\_\_* 

Before we begin working with the function keys, be aware that there are three ways to activate the operation or function that each function key performs. You can access the function through the menu bar, *(Pause)* through the toolbar by clicking on the function key button using your mouse pad, *(Pause)* and by pressing the function key on your keyboard. As we review each key, you will have the opportunity to practice the most common way of activating each function, which is by pressing the function key on your keyboard. You may use whichever method you choose.

Now we will take a more detailed look at the Case Management functions and see how Case Management can help you manage your assignments.

Highlight the case **102 Maple Avenue**. You may have to use your up or down arrow key to highlight it. The entire row of the highlighted case will appear in blue.

**F1 -- Help**  Now press the **F1** key.

## **(Allow time)**

As you learned, this function key is used to bring up the internal Help menu. You should now see a help window called "About Case Management." Take a quick

look at some of the information you can get from this "Help" menu in the index on the left of the help screen.

\_\_\_\_\_\_\_\_\_\_\_\_\_\_\_\_\_\_\_\_\_\_\_\_\_\_\_\_\_\_\_\_\_\_\_\_\_\_\_\_\_\_\_\_\_\_\_\_\_\_\_\_\_\_\_\_\_\_\_\_\_\_\_\_\_\_\_\_\_\_\_\_\_\_\_\_\_\_\_\_\_\_\_\_\_\_\_\_\_\_\_\_

# **(Allow time)**

If you want information on something more specific, you can use the index tab on this window. Click on the Index tab or hold down the **Alt** key and press the letter "N" to get to the index menu item.

# **(Allow time)**

On this screen you can type in a key word to look for information on a specific topic. In the white box, type in the keywords "Case Management."

# **(Allow time)**

As you type in the words, the search feature scrolls through the index to find it. When you see Case Management highlighted on your index folder, press the Enter key twice. *(Pause)*

As soon as you press the Enter key, the box on the right side of the screen displays information about training Case Management. Now click on the "X" at the top right of the **HELP** window to close it.

You just accessed **F1 Help** using the **F1** function key. This will probably be the way you will most often access it; however, you can also access **HELP** using the icon on the toolbar or by pressing **Alt H**.

*\_\_\_\_\_\_\_\_\_\_\_\_\_\_\_\_\_\_\_\_\_\_\_\_\_\_\_\_\_\_\_\_\_\_\_\_\_\_\_\_\_\_\_\_\_\_\_\_\_\_\_\_\_\_\_\_\_\_\_\_\_\_\_\_\_\_\_\_\_\_\_\_\_\_\_\_\_\_* 

# **(Make sure all trainees have returned to the main Case List before discussing the next function key.)**

#### **F2 -- Interview**

The most commonly used function key is the **F2 Interview** function key. **DO NOT** press this key until I tell you to. The **F2** function key initiates an interview for the selected case. After you decide which case to interview, you must highlight the address on the Case List pane, which is the third part of the Case Management window. To highlight the address on your Case List, you can use your mouse pad and then click on the address. *(Pause)* Let's try doing this now.

Highlight the third case on your case list by clicking on it. **(***Pause***)** Now click on another case and see how the highlight moves to the next case you clicked on. *(Pause)*

You can also use your up and down arrow keys to move from one case to another in the Case List. Remember, as you move from one case to another, the information displayed in the Details pane, the bottom part of the Case Management window, changes as the specific case you highlight changes. *Try this now*.

## **(Allow time)**

Now go to the case **102 Maple Avenue**. Once you have highlighted the address in the Case List, press **F2**. Notice the window that pops up. This is a confirmation screen that allows you to view the address selected before you confirm that you want to open the case. Always make sure that the control number and the address shown are for the correct case. We don't want to get into this case right now so click on the "Cancel" button to close the window. **(***Pause***)** 

\_\_\_\_\_\_\_\_\_\_\_\_\_\_\_\_\_\_\_\_\_\_\_\_\_\_\_\_\_\_\_\_\_\_\_\_\_\_\_\_\_\_\_\_\_\_\_\_\_\_\_\_\_\_\_\_\_\_\_\_\_\_\_\_\_\_\_\_\_\_\_\_\_\_\_\_\_\_\_\_\_\_\_\_\_\_\_\_\_\_\_\_

You can also access the **Interview** function by either clicking on the toolbar icon for **F2** or using the menu bar. The **F2** function on the menu bar is under the drop down menu for "Actions." You can access this drop down menu by either clicking on the word Actions or holding down the **Alt** key and pressing the letter "A" which is the underlined letter in the word "Actions."

# **(Make sure all trainees have returned to the main Case List before discussing the next function key.)**

## **F3 – Next Tab**

The next Case Management function key is the **F3 Next Tab** key. This key controls the display of the Details pane at the bottom half of the Case Management screen by moving you from tab to tab. By pressing the **F3** key, you can move between the tabs of the Details pane without using the mouse. Click on the Assignment tab located in the Details pane and then press the **F3** function key once.

**(Allow time)** 

Notice that you moved from the Assignment tab to the HH Roster tab. Notice that the Control Number, Assignment Period, Case ID and selected demographic information about each household member are displayed under the household roster tab. Now press the **F3** key to proceed to the other tabs in the Details pane. As you move from tab to tab take a close look at some of the information under each tab. We will go over some of the key information under each tab later in training.

*\_\_\_\_\_\_\_\_\_\_\_\_\_\_\_\_\_\_\_\_\_\_\_\_\_\_\_\_\_\_\_\_\_\_\_\_\_\_\_\_\_\_\_\_\_\_\_\_\_\_\_\_\_\_\_\_\_\_\_\_\_\_\_\_\_\_\_\_\_\_\_\_\_\_\_\_\_\_* 

#### **(Allow time)**

You can also access the **Next tab** function by either clicking on the toolbar icon for **F3** or using the menu bar. The **F3** function on the menu bar is under the drop down menu for "View." *(Pause)*

#### **F4 -- GoTo**

The **F4 GoTo** function key enables you to toggle between the Case List pane and the Details pane. Make sure the case, **102 Maple Avenue**, is highlighted on your case list. Then press the **F4** function key. Notice how the label on the Toolbar for this function key changes. When you are in the Case List pane, the F4 function key label will display the word "Details." When you are in the Details pane, the F4 function key label will display the word "Case List."

Press the F4 function key again until the label says "Details." (*Pause*) Now use the F3 function key to move to the different tabs within the Details pane. Notice that the tab you're on is highlighted in red. (*Pause*)

You can also access the **GoTo** toggle function by either clicking on the toolbar icon for **F4** or using the menu bar. The **F4** function on the menu bar is under the drop down menu for "View."

\_\_\_\_\_\_\_\_\_\_\_\_\_\_\_\_\_\_\_\_\_\_\_\_\_\_\_\_\_\_\_\_\_\_\_\_\_\_\_\_\_\_\_\_\_\_\_\_\_\_\_\_\_\_\_\_\_\_\_\_\_\_\_\_\_\_\_\_\_\_\_\_\_\_\_\_\_\_\_\_\_\_\_\_\_\_\_\_\_\_\_\_

# **(Make sure all trainees have returned to the main Case List before discussing the next function key.)**

## **F5 -- Reports**

The next function key is **F5 Reports**. Press the F5 function key. (*Pause*) You will see the Case Management Report Selection dialog box displayed for you to choose the reports you want to view. For the NCVS, there are three reports about your cases that are available for you to view -- a "Counts" report, a "Response Rate" report, and a "Type Z" rate report.

Highlight the "Counts" report and either click the OK button or press Enter to view the report. **(***Pause***)** As you can see, this report gives you a summary count of your NCVS cases based on category, such as the number of cases not started, the number of cases interviewed, the number of Type A noninterview cases, and so on. At the bottom of the report, you can see how many cases were marked as observed, transmitted, and received by headquarters.

The number of transmitted cases is a cumulative number, not a count for one day. All the numbers on this report are total counts. The total count of cases includes all cases currently in your interviewing assignment. The count of total cases would increase if you were reassigned cases from another FR during the interviewing period.

*\_\_\_\_\_\_\_\_\_\_\_\_\_\_\_\_\_\_\_\_\_\_\_\_\_\_\_\_\_\_\_\_\_\_\_\_\_\_\_\_\_\_\_\_\_\_\_\_\_\_\_\_\_\_\_\_\_\_\_\_\_\_\_\_\_\_\_\_\_\_\_\_\_\_\_\_\_\_* 

Close this report by clicking the "Close" button or by pressing Enter. **(***Pause***)**

Now press **F5** again and highlight the Response Rate report. View this report by clicking the OK button or by pressing Enter. **(***Pause***)** This report calculates your response rate based on the current information on your laptop. The NCVS response rate is calculated by dividing the number of interviews by the number of interviews plus the number of Type A noninterviews.

## **(Call on Trainee**)

\_\_\_\_\_\_\_\_\_\_, read the "Note" displayed in the middle of this report.

## **(TRAINEE:** *This response rate is based on information on your laptop. Your official response rate from your regional office may be different.)*

Thank you.

Because the office might adjust your response rate after the interview period is over, the rate calculated in this report is only an approximation.

Close this report. **(***Pause***)**

Now press **F5** one final time and select the Type Z Rate report. **(***Pause***)** 

This report displays the total number of eligible people in your NCVS assignment and the number of those people who did not complete an NCVS interview. Based on this information, a Type Z nonresponse rate of eligible NCVS respondents in your assignment is calculated. This rate is based on information on your laptop and may differ from your official Type Z nonresponse rate you receive from the regional office. Like your overall response rate, the regional office might adjust your Type Z noninterview rate after the interview period is over. Therefore, the rate calculated in this report is only an approximation.

\_\_\_\_\_\_\_\_\_\_\_\_\_\_\_\_\_\_\_\_\_\_\_\_\_\_\_\_\_\_\_\_\_\_\_\_\_\_\_\_\_\_\_\_\_\_\_\_\_\_\_\_\_\_\_\_\_\_\_\_\_\_\_\_\_\_\_\_\_\_\_\_\_\_\_\_\_\_\_\_\_\_\_\_\_\_\_\_\_\_\_\_

## Close this report. **(***Pause***)**

Like the other functions already discussed, you can access the **Reports** function by either clicking on the toolbar icon for **F5** or using the menu bar. The **F5** function on the menu bar is under the drop down menu for "View."

# **(Make sure all trainees have returned to the main Case List before discussing the next function key.)**

## **F7 -- Notes**

The next active function in the NCVS Case Management is the **F7 Notes**  function. This function displays the Notes field for a selected case. You may also edit the notes or enter new notes using this function. Press the F7 function key on your keyboard. The "Case Level Notes Editor" will come up for you to view, edit, or enter notes for a selected case. Enter a note of your choice in the space provided.

## **(Allow time)**

*\_\_\_\_\_\_\_\_\_\_\_\_\_\_\_\_\_\_\_\_\_\_\_\_\_\_\_\_\_\_\_\_\_\_\_\_\_\_\_\_\_\_\_\_\_\_\_\_\_\_\_\_\_\_\_\_\_\_\_\_\_\_\_\_\_\_\_\_\_\_\_\_\_\_\_\_\_\_* 

To exit the "Notes Editor" press the F10 function key. **(***Pause***)** A "Notes Editor" pop-up screen will appear asking if you want to save the notes entered. Click the "Yes" button. **(***Pause***)** Now take a look at the Notes tab in the Details pane. When notes for a case are saved, you will see a red check mark in front of the word "Notes" on the Notes tab. The red check mark is a quick way to tell if there is any information in the Notes folder.

As with the other functions we discussed, you can access the **Note**s function by either clicking on the toolbar icon for F7 or using the menu bar. The **F7** function on the menu bar is under the drop down menu for "Actions."

# **(Make sure all trainees have returned to the main Case List before discussing the next function key.)**

#### **F8 -- View**

.

The **F8 View** function activates the "Display Category Selected" dialog box, which allows you to select different views of your NCVS cases in Case Management. Press the **F8** function key. In the **main** Case Management screen, only those cases you haven't completed are displayed on your case list. However, there might be times when you want to see a larger list of cases, such as ALL of the cases in your NCVS assignment, or you might want to see a shorter list, such as cases not started, or cases you've transmitted.

Arrow down to the category labeled "Not started" and then click the OK button or press Enter. You will see that your case list contains only the cases that you have not yet attempted to interview. Now press the **F8** function key again to return to the "Display Category Selection" menu.

\_\_\_\_\_\_\_\_\_\_\_\_\_\_\_\_\_\_\_\_\_\_\_\_\_\_\_\_\_\_\_\_\_\_\_\_\_\_\_\_\_\_\_\_\_\_\_\_\_\_\_\_\_\_\_\_\_\_\_\_\_\_\_\_\_\_\_\_\_\_\_\_\_\_\_\_\_\_\_\_\_\_\_\_\_\_\_\_\_\_\_\_

*Note that you cannot interview cases while in the F8 View function. You must return to the main case list to start an interview.* 

To return to the main Case Management screen, click the Case List button that is below the Cancel button. **(***Pause***)** 

You can also access the **F8** function on the menu bar under the drop down menu for "View."

# **(Make sure all trainees have returned to the main Case List before**  *d* discussing the next function key.)

## **F9 -- Sort**

The **F9 Sort** function allows you to sort cases by specific criteria, such as control number, appointment, status, place, and so on. Specifying a new sort changes the order in which cases are listed on the Case Management main screen so that you can manage your assignment more easily. If you specify a new sort, your new arrangement of records will still be there the next time you launch the application. Selecting the "Restore the default sort" puts your records back into their original order. For the NCVS the default sort is by control number.

Let's try the Sort function. Press the **F9** function key. **(***Pause***)** Click on the first sort action, which is "Specify new sort" and then click the OK button. **(***Pause***)** The "Sort-Specify New Sort" dialog box appears. This dialog box has two panes, "Columns Available for Sorting" on the left and "Sort Columns" on the right. The Sort Columns pane shows you the current sort order for the records on your Case Management screen. If the box under "Ascending" is checked, your records are sorted from low to high. You can change the fields on which your records are sorted, and you can change the sort from ascending to descending or high to low.

*\_\_\_\_\_\_\_\_\_\_\_\_\_\_\_\_\_\_\_\_\_\_\_\_\_\_\_\_\_\_\_\_\_\_\_\_\_\_\_\_\_\_\_\_\_\_\_\_\_\_\_\_\_\_\_\_\_\_\_\_\_\_\_\_\_\_\_\_\_\_\_\_\_\_\_\_\_\_* 

Let's try sorting your cases in a couple of different ways. If you look at the Sort Columns pane on the right, you see that your cases are currently sorted by control number. Let's sort your cases now by interview number. To remove control number in the current Sort Columns, highlight "control\_number" and then press the Control (Ctrl) and S keys simultaneously.

## **(Allow time)**

Now let's add a new column to the sort. Highlight "interview\_number" in the "Columns Available for Sorting" pane on the left.

#### **(Allow time)**

Now press **Ctrl S** to move that column to the Sort Columns pane. Then click OK, which returns you to the main Case Management screen.

## **(Allow time)**

\_\_\_\_\_\_\_\_\_\_\_\_\_\_\_\_\_\_\_\_\_\_\_\_\_\_\_\_\_\_\_\_\_\_\_\_\_\_\_\_\_\_\_\_\_\_\_\_\_\_\_\_\_\_\_\_\_\_\_\_\_\_\_\_\_\_\_\_\_\_\_\_\_\_\_\_\_\_\_\_\_\_\_\_\_\_\_\_\_\_\_\_

Notice that your cases are no longer in control number order but are now sorted by interview number. The interview number column is the second to the last column on the Case List pane.

Does everyone see that?

## **(Help any trainees who may be having trouble.)**

Now let's try changing the interview number sort from ascending to descending order. Press F9 to get back into the sort function. To uncheck the Ascending box, highlight interview number in the Sort Columns pane and press the spacebar. *Try this now*.

## **(Allow time)**

You can also check and uncheck the Ascending box by clicking on the box. Click on the box so that a check mark appears in the box. **(***Pause***)**

Now let's add one more sort to the Sort Columns pane. However, let's try a different way to add the column to the Sorts Column. In the "Columns Available for Sorting" pane locate and highlight "phone\_number\_1."

## **(Allow time)**

Now drag it across to the "Sort Columns." To do this, click on the left button on your mouse and drag the highlighted column to the Sort Columns pane.

*\_\_\_\_\_\_\_\_\_\_\_\_\_\_\_\_\_\_\_\_\_\_\_\_\_\_\_\_\_\_\_\_\_\_\_\_\_\_\_\_\_\_\_\_\_\_\_\_\_\_\_\_\_\_\_\_\_\_\_\_\_\_\_\_\_\_\_\_\_\_\_\_\_\_\_\_\_\_* 

## **(Allow time)**

## **(Help any trainees who may be having trouble with the drag function.)**

You can also drag columns from the right pane to the left pane using the same drag procedure. When you do this, your cases will no longer be sorted by that column item. Now click on the OK button to return to the main Case Management screen. **(***Pause***)**

Let's restore the default sort. Activate the sort function by one of the three ways we discussed.

## **(Allow time)**

At the "Sort-Options" dialog box click on the "Restore default sort" button and click OK.

## **(Allow time)**

Your cases are now sorted by control number, which is the default sort for the NCVS. A quick way to sort your records without using the **F9 Sort** function is to click the heading of the column you want to control your sorting. Click on the words "Control number" on the Control Number column, which is the first column on your Case List pane. (*Pause*) The first time you click the heading, cases will

sort in ascending order, low to high. Click again to sort them high to low. **(***Pause***)** With this method of sorting, only one column can control the sorting.

\_\_\_\_\_\_\_\_\_\_\_\_\_\_\_\_\_\_\_\_\_\_\_\_\_\_\_\_\_\_\_\_\_\_\_\_\_\_\_\_\_\_\_\_\_\_\_\_\_\_\_\_\_\_\_\_\_\_\_\_\_\_\_\_\_\_\_\_\_\_\_\_\_\_\_\_\_\_\_\_\_\_\_\_\_\_\_\_\_\_\_\_

You can also access the **Sort** function by either clicking on the toolbar icon for **F9** or by using the menu bar. The **F9** function on the menu bar is under the drop down menu for "View." **(***Pause***)**

## **F10 -- Exit**

The next function key we will discuss is the **F10 Exit** key. You actually used the **F10** key to exit the Notes Editor when you were practicing with the **F7** key. The **F10** key is used to exit Case Management. However, there are other ways to exit Case Management. You can press the **F10** icon on the Toolbar or go to the dropdown menu under File on the Menu Bar and select Exit. Right now, we will not practice using the **F10** function since we want to continue reviewing Case Management. **(***Pause***)** 

## **F12 -- Contact History Instrument (CHI)**

The last function key is **F12**, which for the NCVS opens the Person Level Contact History Instrument or pCHI, where you enter the details about the contacts you make with NCVS eligible household members. You completed a Computer Based Training (CBT) on this topic during your self-study. We'll talk more about pCHI a little later.

Now let's take a look at the Case List pane. Remember, the Case List pane is directly under the toolbar. It is the section of the window that shows a line-by-line summary of some of the information that relates to the cases in your assignment. As you complete interviews, completed cases no longer appear on this main list.

*\_\_\_\_\_\_\_\_\_\_\_\_\_\_\_\_\_\_\_\_\_\_\_\_\_\_\_\_\_\_\_\_\_\_\_\_\_\_\_\_\_\_\_\_\_\_\_\_\_\_\_\_\_\_\_\_\_\_\_\_\_\_\_\_\_\_\_\_\_\_\_\_\_\_\_\_\_\_* 

We will not go over all the columns in the Case List pane since most are selfexplanatory. However, the one column that needs additional explanation is the last column, which is the "Rte" or Route column. This column is for your use in planning your travel route for your personal visit cases. For example, suppose that your work is dispersed in three different areas. You might decide to interview all cases on the east side of town on the first day, cases on the west side of town on the second day, and cases located in a rural area north of town on the third day. Therefore, you might want to put a number "1" in the Route column for all cases on the east side of town, a number "2" for cases on the west side of town, and a number "3" for cases north of town. These numbers can help you quickly identify the cases you want to work on during a particular trip.

To edit the number in the Route column you must first make sure that the Case List pane is the **active** window. If the Case List pane is active, the blue bar below the toolbar will read "Case Management - Case List." If the blue bar on your computer reads "Case Management-Details" press F4 to activate the Case List pane. **(***Pause***)**

Highlight the case **103 Riverside Blvd** on the case list. (*Pause*) Click on the route number for that case which is 999. Delete the entire entry by pressing the delete key or the backspace key until the field is empty. These keys are located in the top right side of your keyboard.

# **(Allow time)**

\_\_\_\_\_\_\_\_\_\_\_\_\_\_\_\_\_\_\_\_\_\_\_\_\_\_\_\_\_\_\_\_\_\_\_\_\_\_\_\_\_\_\_\_\_\_\_\_\_\_\_\_\_\_\_\_\_\_\_\_\_\_\_\_\_\_\_\_\_\_\_\_\_\_\_\_\_\_\_\_\_\_\_\_\_\_\_\_\_\_\_\_

Then in the route field for this case, press the number "1" key on your keyboard. The number in your Route column for this case should now be "1." **(***Pause***)** Once you have made your changes you need to press **Ctrl S** to save them. Do this now.

# **(Allow time)**

When the save is complete, you will get a window that reads "Save Successful." Press Enter to get past this window or click on the OK button. **(***Pause***)** 

Now let's take a look at the last part of the Case Management window, the Details pane. The Details pane is the section of the screen just below the Case List pane. The Details pane has seven sections called tabs. The names of these tabs are listed horizontally at the top of the Details pane. Let's take a look at each of these tabs.

*\_\_\_\_\_\_\_\_\_\_\_\_\_\_\_\_\_\_\_\_\_\_\_\_\_\_\_\_\_\_\_\_\_\_\_\_\_\_\_\_\_\_\_\_\_\_\_\_\_\_\_\_\_\_\_\_\_\_\_\_\_\_\_\_\_\_\_\_\_\_\_\_\_\_\_\_\_\_*

First highlight the case, **105 Beach Road**. **(***Pause***)** Make sure that you are in the Details pane. If you are in the Details pane, the blue bar on your computer should read "Case Management-Details" and one of the tabs in the Details pane should be highlighted in red. If you are not in the Details pane, press the F4 function key.

### **Assignment Tab**

In the self-study, you were given a quick look at the information contained within the Assignment tab. Now we will take a closer look at the information in this tab. In the Assignment tab some fields are editable, meaning that you can make changes to that field, while others are not editable and can't be changed. The fields that you **cannot** edit or change are in gray and those that you can change are displayed in white. As you can see, the first item on the Assignment tab is the case's Control Number, which is not an editable field. Moving horizontally, the next item is the "Assignment Period" which is the year and month that you receive the case to interview. For your **actual** production cases, the assignment period will reflect the current year and month. **(***Pause***)**

Next is the "Case ID." The Case ID is an eight-digit number used to uniquely identify the case. Following the "Case ID" is the "Interview Number." This number typically reflects where the sample case falls within the sample rotation cycle. Usually, for incoming cases the interview number is "01." Cases in sample for the second time have an interview number of "02", for the third time an interview number of "03" and so on, up to interview "07" for cases in sample for their last interview. However, it is possible that a case such as those in permit segments, is introduced into sample "in the middle" of the interviewing cycle for the sample/panel/rotation. So it's possible for incoming cases to have an Interview Number of 02, 03, 04, and so on. **(***Pause***)**

*\_\_\_\_\_\_\_\_\_\_\_\_\_\_\_\_\_\_\_\_\_\_\_\_\_\_\_\_\_\_\_\_\_\_\_\_\_\_\_\_\_\_\_\_\_\_\_\_\_\_\_\_\_\_\_\_\_\_\_\_\_\_\_\_\_\_\_\_\_\_\_\_\_\_\_\_\_\_*

Notice that the control number for the case "101 Railroad Drive" is different from the others. This is because 101 Railroad Drive is a case in the 2010 sample design. All the others are in the 2000 sample design. You saw examples of these and details about what all the different numbers mean in Lesson 3 of the selfstudy you completed before you came to class.

On the next line of the Assignment tab, you will see a confirmed "Refusal" field. If the case is a confirmed refusal the word "Yes" appears in that field; otherwise "No" is displayed. A confirmed refusal is a case in which the respondent adamantly refuses to be interviewed and demands that he/she not be contacted again. Cases that are confirmed refusals are not subject to follow-up in the regional office by a supervisor or manager, while simple refusals are subject to follow-up.

"Outcome" is the next field. The outcome code reflects the status of the work that has been done on the selected case. For the case we are looking at, the outcome code is 200. If you want to know what this or any other outcome code means, a list of possible outcome codes for the NCVS can be viewed in the Help screen. Press the F1 key and then use the index or search function to find the topic "Outcome Codes."

*\_\_\_\_\_\_\_\_\_\_\_\_\_\_\_\_\_\_\_\_\_\_\_\_\_\_\_\_\_\_\_\_\_\_\_\_\_\_\_\_\_\_\_\_\_\_\_\_\_\_\_\_\_\_\_\_\_\_\_\_\_\_\_\_\_\_\_\_\_\_\_\_\_\_\_\_\_\_*

# **(Allow time)**

You will see a list of surveys. Select "NCVS" and look at the outcome code descriptions.

# **(Allow time)**

As you can see, an outcome code of 200 means that the case is a new case and has not been started. As you progress through the interview, the outcome code will change. A quick way to get a description of the outcome code is to right click on the outcome code.

Now click on the "X" in the top right corner of the **HELP** window to close it. You should be back at the Case Management Details pane. **(***Pause***)**

The next field in the Assignment tab is "Segment type." This field displays the appropriate segment type designation depending on whether the case is in a unit or group quarters segment. For cases that are in group quarters, the letters "GQ" will be displayed in the segment type field. The GQ flag, the next field in the Assignment tab, will contain the letter "Y." For area, unit, and permit segments, the GQ flag displays the letter "N."

*\_\_\_\_\_\_\_\_\_\_\_\_\_\_\_\_\_\_\_\_\_\_\_\_\_\_\_\_\_\_\_\_\_\_\_\_\_\_\_\_\_\_\_\_\_\_\_\_\_\_\_\_\_\_\_\_\_\_\_\_\_\_\_\_\_\_\_\_\_\_\_\_\_\_\_\_\_\_*

The "Status" field in the Details pane contains the same information that is displayed in the status column of the Case List pane. Remember, if there isn't an entry in the status column, it just means that the case has not been started yet using the F2 key.

When you first receive your monthly NCVS cases, the "Respondent" field contains the name of the household respondent from the previous interview. However, for incoming cases, this field will be blank. Once you have completed the household respondent's current interview, this field is updated to reflect the name of the current household respondent. This respondent may be different than the household respondent in the previous interview.

The "Language" field is the first editable field in the Assignment tab. You can change or add information in this field, as well as any other editable fields, simply by deleting the old information and typing in the new information. If you know that an eligible household member in the selected case requires that his or her interview be conducted in a language other than English, you can specify what that language is by clicking on the down arrow button at the end of the field and selecting the appropriate language. Click on the arrow button to see a display of

the different languages that you can select. Use the scroll bar on the right of the display to view all the languages listed. If you make a mistake and incorrectly select a language displayed, you can select the empty row to correct your error.

*\_\_\_\_\_\_\_\_\_\_\_\_\_\_\_\_\_\_\_\_\_\_\_\_\_\_\_\_\_\_\_\_\_\_\_\_\_\_\_\_\_\_\_\_\_\_\_\_\_\_\_\_\_\_\_\_\_\_\_\_\_\_\_\_\_\_\_\_\_\_\_\_\_\_\_\_\_\_*

# **(Allow time)**

Whenever you change or add information in the instrument that has a field in Case Management, that information is copied from the instrument into Case Management.

The next field in the Assignment tab is the "Other Language" field. This field reflects the "Other" specify entry you may have entered for the non-English language spoken by any eligible household member(s) that didn't fit into one of the predefined language categories.

"Phone number" and "Type" are the next fields in the Assignment tab. As you can see there is room for up to three phone numbers to be entered for a case. The "Type" field allows you to enter the type of phone number, such as home or work. Click on the arrow to the right of the "Type" field to see a drop down menu of telephone number types.

# **(Allow time)**
At the end of the household respondent's interview, you can also change or enter additional phone numbers for the household. The information recorded is passed back to Case Management and copied to the "Phone number" and "Type" fields in Case Management.

*\_\_\_\_\_\_\_\_\_\_\_\_\_\_\_\_\_\_\_\_\_\_\_\_\_\_\_\_\_\_\_\_\_\_\_\_\_\_\_\_\_\_\_\_\_\_\_\_\_\_\_\_\_\_\_\_\_\_\_\_\_\_\_\_\_\_\_\_\_\_\_\_\_\_\_\_\_\_*

The next editable field in the Assignment tab is "Appointment." The information entered in this field is for your personal use and is not collected or updated in the CAPI instrument and passed back to Case Management. Instead, only callback appointments captured in the instrument for the household respondent are passed back to Case Management and displayed in the "Callback" field.

Let's briefly go over how to enter a date and time in the "Appointment" field. Enter tomorrow's date by clicking on the "Appointment" field and then typing in the date. Enter two digits for month, two digits for day, and four digits for year.

### **(Allow time)**

The appointment time is 3:00 P.M. If you are unable to enter P.M. use military time and enter 15 for the time. When you are finished entering the date and time information, press the Ctrl and S keys to save the information entered. When you get the message that the information was saved successfully, press Enter or click the OK button. Notice that the "Appointment" field has been updated.

#### **(Allow time)**

*\_\_\_\_\_\_\_\_\_\_\_\_\_\_\_\_\_\_\_\_\_\_\_\_\_\_\_\_\_\_\_\_\_\_\_\_\_\_\_\_\_\_\_\_\_\_\_\_\_\_\_\_\_\_\_\_\_\_\_\_\_\_\_\_\_\_\_\_\_\_\_\_\_\_\_\_\_\_*

Now look at the "Callback" field. If you need to contact the household respondent at a later date for a callback, you can enter that information here. The callback information will also be captured in the survey instrument and passed back or copied to this field.

The "P/T" field contains the same information that is displayed in the P/T column in the Case List pane. The letter "P" tells you that the case requires a personal visit interview, while the letter "T" indicates that the case is designated for a telephone interview.

The next field in the Assignment tab is "Address." The first component of the Address field is "House Number." Notice that the "House Number" field in Case Management has two separate fields in which to make entries. The first field is for a regular house number such as 222. The second field is for a house number suffix such as "A." So if the address were 222A GRANT STREET, the 222 goes in the first field and the "A" goes in the second field.

The next field is "Street." This is where the individual street name is located which is the only information entered in this field. The next fields are "Unit" and "GQ" designations. If your assigned case is a unit in a building that has a name, such as an apartment complex, then the building name may also be listed for you in the Building Name field. The next field of the Assignment tab is the "Non CityStyle" address. It is in this field that route and box descriptors, as well as route and box numbers, are entered, such as Rural Route 3 and PO Box 24. As with other editable fields, you can correct the sample address from Case Management or within the NCVS instrument. Only correct addresses after you have verified the change with a knowledgeable person and always make sure you have located the correct sample unit.

*\_\_\_\_\_\_\_\_\_\_\_\_\_\_\_\_\_\_\_\_\_\_\_\_\_\_\_\_\_\_\_\_\_\_\_\_\_\_\_\_\_\_\_\_\_\_\_\_\_\_\_\_\_\_\_\_\_\_\_\_\_\_\_\_\_\_\_\_\_\_\_\_\_\_\_\_\_\_*

The next field in the Assignment tab is "Mailing Address." Use your down arrow key to view this field, which contains the same items that are in the address field. Now look at the fields below the mailing address field. You will see information such as FIPS state code, FIPS county code, tract and block number, and so forth. Now look at the Design field. This field tells you which sample design the case is in. The NCVS sample is from the 2000 sample design, therefore all cases have a value of "00" in this field.

#### **Household Roster Tab**

Now click on the "Household Roster tab." (*Pause*) The information on this tab is useful for callbacks to households with missing data. This tab contains the name and selected demographic data entered into the NCVS instrument about the individuals living or staying at the housing unit at the time of interview, such as their name, age, and date of birth. You can also see that the Control Number, Assignment Period, and Case ID information are at the top. At the far right side there is a column labeled OSP. This stands for Original Sample Person and is used by another Census Bureau survey, so you won't see information entered in

this column for the NCVS. You also won't see any information entered for middle initial since this information is not collected in the NCVS instrument.

*\_\_\_\_\_\_\_\_\_\_\_\_\_\_\_\_\_\_\_\_\_\_\_\_\_\_\_\_\_\_\_\_\_\_\_\_\_\_\_\_\_\_\_\_\_\_\_\_\_\_\_\_\_\_\_\_\_\_\_\_\_\_\_\_\_\_\_\_\_\_\_\_\_\_\_\_\_\_*

## **Additional Information Tab**

Now click on the "Additional Information" tab. This tab contains additional information about the group quarters in which the sample case is located, such as the group quarters name, type, number of units, and the contact person's name.

## **Notes Tab**

Now look at the "Notes" tab. The "Notes" tab contains the same Control Number, Assignment Period, and Case ID information as the previous tab, however this tab displays the Notes field for the selected case. Information can be entered in the notes at the end of the interview or by using the F7 key in Case Management. You may also edit your notes using this function. As mentioned earlier in training, if notes are entered for a case, you will see a red check mark in front of the word "Notes."

## **Contacts Tab**

Now click on the "Contacts" tab. Here again you see the Control Number, Assignment Period, and Case ID. Sometimes you obtain information about the status of a unit from someone other than an occupant. This happens when a unit is vacant and you talk to someone such as an apartment manager, or when a unit does not exist and you are able to verify it with a reliable source, such as a post office. When you enter the contact person information in the instrument, you will

**5-29**

be able to see the information in the "Contacts" folder. However, for the NCVS, contact information is only collected for one contact person.

*\_\_\_\_\_\_\_\_\_\_\_\_\_\_\_\_\_\_\_\_\_\_\_\_\_\_\_\_\_\_\_\_\_\_\_\_\_\_\_\_\_\_\_\_\_\_\_\_\_\_\_\_\_\_\_\_\_\_\_\_\_\_\_\_\_\_\_\_\_\_\_\_\_\_\_\_\_\_*

#### **Letter Mgmt Tab**

The Letter Management tab displays information about any special letters that have been sent to the household, and allows you to request that the RO send various respondent letters to the household.

Click on the Letter Management tab. Notice the headings "Letters Requested" and "Letters Sent." "Letters Requested" shows pending requests already sent, and lets you initiate new respondent letter requests. "Letters Sent" displays letters your Regional Office has sent. This list may be updated at varying time intervals depending on your Regional Office procedures.

 **(Tell trainees about your RO's specific procedures and letter management policies here. Details of Letter Management system are contained in NCVS FR Memorandum 12-16, November 26, 2012)** 

#### **History Tab**

The next tab in the Details pane is the "History" tab. Click on this tab. (*Pause*) The information on the History tab includes the FR information for all FRs previously assigned to the case. This information appears just below the Control Number. If the case was previously assigned to another FR, the CAPI outcome

code from the previous interview appears in the CAPI outcome column. For example, if in a previous interview another FR obtained a refusal for the case and sent it in as a "Type A Respondent Refused," code 218 appears in this column. The section of the History tab below the previous FR history area lists the previous address history. If you correct the address under the editable fields in the Assignment tab or in the instrument, the previous address information is stored here so that you can refer to it if needed.

*\_\_\_\_\_\_\_\_\_\_\_\_\_\_\_\_\_\_\_\_\_\_\_\_\_\_\_\_\_\_\_\_\_\_\_\_\_\_\_\_\_\_\_\_\_\_\_\_\_\_\_\_\_\_\_\_\_\_\_\_\_\_\_\_\_\_\_\_\_\_\_\_\_\_\_\_\_\_*

Look at the "Record of Calls" box on the right side of this folder. The date, time, outcome code, and action code is recorded here each time you access or open the case using the F2 function key. This allows you to see how many times you have opened the case to attempt an interview. The action code listed on the record of calls is a number used by Headquarters to determine what to do with your case once it has been transmitted. In order for information to change in the "Record of Calls" section, the case has to be accessed using the F2 key. Just reviewing information about a case in Case Management will not change the "Record of Calls" field.

### **Contact History and Returning Contact History Tabs**

The Contact History and Returning Contact History tabs contain the history of previous visits/interviews for a case. They also keep a record of the strategies used and respondent behavior for the case, which comes from the entries you make in the Person Level Contact History Instrument. You learned about the Contact History instrument in a CBT during your self-study. The Contact History tab contains contact history for the current interview period; Returning Contact History contains history for the previous interview period.

*\_\_\_\_\_\_\_\_\_\_\_\_\_\_\_\_\_\_\_\_\_\_\_\_\_\_\_\_\_\_\_\_\_\_\_\_\_\_\_\_\_\_\_\_\_\_\_\_\_\_\_\_\_\_\_\_\_\_\_\_\_\_\_\_\_\_\_\_\_\_\_\_\_\_\_\_\_\_*

#### **Interview Time Preferences Tab**

Next is the "Interview Time Preferences" tab. In this tab you can only **view** the best and worst times to contact the household. However, you can edit these times or specify new times by pressing **Ctrl T** or by clicking on the "Ctrl T ITP" icon on the toolbar, which opens the Interview Time Preferences application. This application allows you to view **and** record the best and worst times to contact a case.

Let's practice working with the Interview Time Preferences application. Press **Ctrl + T**. **(***Pause***)** Preferred times to contact a household are called "Boost" times and will appear in green on the grid. Bad times to contact a household are called "Block" times and appear in red on the grid. If no times are specified, the hour slots appear in white.

Let's assume for this exercise that the respondent indicated that he did not want to be called on Sunday. There are three ways that you can block the hour slots under the Sunday column. One way is to move your mouse arrow to the first hour slot, 9:00 AM, under the Sunday column and then click your right mouse button. The 9:00 AM hour slot will now be in red. Repeat this step for all remaining hour slots under Sunday. *Try this now.* 

**5-32**

## **(Allow time)**

*\_\_\_\_\_\_\_\_\_\_\_\_\_\_\_\_\_\_\_\_\_\_\_\_\_\_\_\_\_\_\_\_\_\_\_\_\_\_\_\_\_\_\_\_\_\_\_\_\_\_\_\_\_\_\_\_\_\_\_\_\_\_\_\_\_\_\_\_\_\_\_\_\_\_\_\_\_\_*

Now let's clear what you just entered by clicking on the "Clear All" tab. *(Pause)*

# **(Allow time)**

Let's try the second way to block times. Click on the "Boost/Block" field, which is located beneath the grid, and then select "Block." **(***Pause***)** Under "Day of Week" select Sunday. **(***Pause***)** Under "Time" you can select specific times or if you want to block all of the time slots, select "All." Let's select "All." **(***Pause***)** Now press the "Set" button. **(***Pause***)** The hour slots listed under the Sunday column should now appear in red. **(***Pause***)** Now clear what you just entered by clicking on the "Clear All" tab on the Toolbar.

# **(Allow time)**

Now let's try a third way to block times for an entire day. Place your cursor on the column heading "SUN" and click your right mouse button. *(Pause)* The entire day is now blocked. To clear the entry, click on your right mouse button again.

## **(Allow time)**

Now let's try entering the best or preferred times to contact the household. For this exercise, let's also assume that the respondent told you that he prefers to be called on Saturdays between noon and 4 o'clock in the afternoon.

*\_\_\_\_\_\_\_\_\_\_\_\_\_\_\_\_\_\_\_\_\_\_\_\_\_\_\_\_\_\_\_\_\_\_\_\_\_\_\_\_\_\_\_\_\_\_\_\_\_\_\_\_\_\_\_\_\_\_\_\_\_\_\_\_\_\_\_\_\_\_\_\_\_\_\_\_\_\_*

There are two ways that you can specify the best times to contact the household. One way is to move your mouse arrow to the 12:00 PM hour slot under the Saturday column and then click your left mouse button. **(***Pause***)** The hour slot will now be in green. Repeat this step for the four remaining hour slots.

### **(Allow time)**

Now let's clear what you just entered using the "Clear All" tab. **(***Pause***)**

Let's try the second way to boost times. Click on the "Boost/Block" field and select "Boost." **(***Pause***)** Under "Day of Week" arrow down to Saturday. **(***Pause***)** Under "Time" arrow down to 12:00 pm and then press the "Set" button. **(***Pause***)** The hour slot listed under the Saturday column should now appear in green. **(***Pause***)** You must repeat this process for each of four remaining hours. Do that now.

### **(Allow time)**

To exit the Interview Time Preferences grid, press F10 or click on the F10 button on the toolbar. Then save your changes.

*\_\_\_\_\_\_\_\_\_\_\_\_\_\_\_\_\_\_\_\_\_\_\_\_\_\_\_\_\_\_\_\_\_\_\_\_\_\_\_\_\_\_\_\_\_\_\_\_\_\_\_\_\_\_\_\_\_\_\_\_\_\_\_\_\_\_\_\_\_\_\_\_\_\_\_\_\_\_*

## **(Allow time)**

Remember, if you make changes to any of the other editable fields in Case Management, to save those changes, press the **Ctrl** and **S** keys.

## **Building Mgmt Tab**

The last tab is the Building Management tab. It contains building manager contact information for large multi-unit buildings. If you are assigned a case in such a building, the building management's contact information appears when you click the tab.

# **Shift F6 Map**

Now let's go back and talk about the last function on the Case Management toolbar, **Shift F6**. The "Shift F6 MAP" icon opens the ALMI TOI map. This function enables you to open either an overview map or a block map for the case highlighted in your Case List. These maps are not available for training but you will have access to them during production interviewing. If you need detailed instructions for opening and closing a map and exiting ALMI, refer to the Automated Listing and Mapping Instrument Self-study, Form 11-826.

Now in the Assignment tab, look at the space to the right of the Interview number and GQ flag. If there is something special about a case, there will be one or more small icons displayed in that space. For example, if the case is a confirmed refusal, a STOP sign is displayed. If you are not sure what an icon means, you can right click on the icon and a description of the icon will be displayed. This concludes our discussion of the NCVS Case Management. Are there any questions?

*\_\_\_\_\_\_\_\_\_\_\_\_\_\_\_\_\_\_\_\_\_\_\_\_\_\_\_\_\_\_\_\_\_\_\_\_\_\_\_\_\_\_\_\_\_\_\_\_\_\_\_\_\_\_\_\_\_\_\_\_\_\_\_\_\_\_\_\_\_\_\_\_\_\_\_\_\_\_*

#### **(Answer questions)**

Now I'd like to talk about the Person Level Contact History Instrument or pCHI. You completed a Computer-Based Training or CBT about the Person Level Contact History Instrument during your self-study. In addition to completing interviews in the NCVS instrument, you must enter information into the pCHI each time you ATTEMPT to make contact or MAKE contact with a household or individual respondent. By taking just a few minutes you are providing valuable information to your Regional Office (RO), Headquarters, and the survey sponsor.

The ROs use reports generated from the pCHI data to give you feedback on your contact attempts and make suggestions for future contacts. Headquarters staff and the survey sponsors analyze pCHI data so they can determine reasons behind non-contact and refusal cases on the NCVS, then formulate strategies for dealing with them.

For example, after an FR has made six contact attempts for the same household at different times of the day and on different days of the week, and the FR has also spoken to the neighbors on more than one occasion and still has not been able to get a response from a household, is it worth making a seventh attempt? Maybe and maybe not. The pCHI data can help us determine if there should be a cutoff on the number of contact attempts made so that you can turn your attention to other cases. We can also determine from pCHI data if there is a need to make changes to the letters left at a respondent's home, so that they are targeted to a certain group of respondents who consistently refuse to participate.

*\_\_\_\_\_\_\_\_\_\_\_\_\_\_\_\_\_\_\_\_\_\_\_\_\_\_\_\_\_\_\_\_\_\_\_\_\_\_\_\_\_\_\_\_\_\_\_\_\_\_\_\_\_\_\_\_\_\_\_\_\_\_\_\_\_\_\_\_\_\_\_\_\_\_\_\_\_\_*

There are several benefits for you, the FR, in the pCHI:

- pCHI is a tool you can use to help track and manage your caseload.
- pCHI provides a record of the best times to make contact so you can use your time efficiently.
- pCHI shows the work that you put into each case since you record every contact attempt.
- For longitudinal surveys like the NCVS, you can see pCHI records from the previous interview period.

pCHI records follow a case, so if a case is reassigned, the new FR has a history of contact attempts and outcomes.

*\_\_\_\_\_\_\_\_\_\_\_\_\_\_\_\_\_\_\_\_\_\_\_\_\_\_\_\_\_\_\_\_\_\_\_\_\_\_\_\_\_\_\_\_\_\_\_\_\_\_\_\_\_\_\_\_\_\_\_\_\_\_\_\_\_\_\_\_\_\_\_\_\_\_\_\_\_\_*

You have the ability to leave FR notes in a case; however, you must complete the pCHI entries as well. Your FR notes are very difficult to analyze since each FR enters different information and you may not record a note for EVERY contact attempt. pCHI data is consistent and easy to read. The pCHI standardizes contact information for better tracking and more efficiently produces reports that can be used by various reviewers.

These are all reasons why filling out the pCHI is so important. Does anyone have further questions on the pCHI?

#### **(Answer questions, continue with the next lesson)**

# **Chapter 6 – ALMI TOI (Approximate time: 1 hour, 30 minutes)**

*\_\_\_\_\_\_\_\_\_\_\_\_\_\_\_\_\_\_\_\_\_\_\_\_\_\_\_\_\_\_\_\_\_\_\_\_\_\_\_\_\_\_\_\_\_\_\_\_\_\_\_\_\_\_\_\_\_\_\_\_\_\_\_\_\_\_\_\_\_\_\_\_\_\_\_\_\_\_*

#### **Instructor Preparation:**

• Make sure each trainee has a copy of the 11-830a, Automated Listing and Mapping Instrument (ALMI) Time of Interview (TOI) Training (Classroom Workbook).

#### **Objectives**:

• Introduce the trainees to the concept of ALMI TOI.

#### **Materials Needed:**

- 11-830, Automated Listing and Mapping Instrument (ALMI) Time of Interview (TOI) Training (Training Guide)
- 11- 830a, Automated Listing and Mapping Instrument (ALMI) Time of Interview (TOI) Training (Classroom Workbook). (1 for each trainee)
- 11-831 Post Classroom Self Study (1 for each trainee)
- 11-837 ALMI TOI Quick Reference Guide. (1 for each trainee)
- 11-837 GPS Instruction "Locating Sample Units" (1 for each trainee)

**11-830, ALMI TOI (Training Guide )**

*Follow along with the 11-830, ALMI TOI (Training Guide) then continue with the next chapter.*

(**Continue with next chapter)** 

\_\_\_\_\_\_\_\_\_\_\_\_\_\_\_\_\_\_\_\_\_\_\_\_\_\_\_\_\_\_\_\_\_\_\_\_\_\_\_\_\_\_\_\_\_\_\_\_\_\_\_\_\_\_\_\_\_\_\_\_\_\_\_\_\_\_\_\_\_\_\_\_\_\_\_\_\_\_

# **Chapter 7 – Review of the Pre-Classroom Self-Study Materials (Total approximate time: 30 minutes)**

\_\_\_\_\_\_\_\_\_\_\_\_\_\_\_\_\_\_\_\_\_\_\_\_\_\_\_\_\_\_\_\_\_\_\_\_\_\_\_\_\_\_\_\_\_\_\_\_\_\_\_\_\_\_\_\_\_\_\_\_\_\_\_\_\_\_\_\_\_\_\_\_\_\_\_\_\_\_

#### **Objectives**:

- Review the pre-classroom training materials.
- Provide trainees information on computer care.
- Discuss the answers to the Final Review Exercise in the NCVS-521 CAPI Self-Study.

#### **Materials Needed:**

**Trainee** 

- 11-901, InterAct Pre-Classroom Learning Magazine (completed)
- NCVS-521, CAPI Blaise Self-Study (Lesson 18 completed)

#### **Trainer**

- 11-7(WIN), Windows Laptop User Guide
- 11-901, InterAct Pre-Classroom Learning Magazine

Over the past few days (weeks), you completed some pre-classroom self-study materials. These materials gave you background information about the laptop computer and the NCVS. During this classroom training, we will review some operations you already learned. You will also learn details on several other topics.

Let's start with the video you watched, "Getting to Know Your Dell D400 Laptop Computer." Did all of you watch the video?

\_\_\_\_\_\_\_\_\_\_\_\_\_\_\_\_\_\_\_\_\_\_\_\_\_\_\_\_\_\_\_\_\_\_\_\_\_\_\_\_\_\_\_\_\_\_\_\_\_\_\_\_\_\_\_\_\_\_\_\_\_\_\_\_\_\_\_\_\_\_\_\_\_\_\_\_\_\_

## **(Make a mental note of the trainees who did not watch the video.)**

The video shows the hardware components of your laptop, startup, logon, shutdown procedures, and the steps to change the laptop battery. The video also discusses your legal responsibility regarding the use and care of the laptop.

Let's take a few minutes to discuss any questions or concerns that you have about any of the features of your laptop computer.

## **(Allow time)**

Does anyone have any questions about the computer screen *(Pause)*, the controls for the video display *(Pause)*, the connectors on the back and side of the computer *(Pause)*, the compartments, the keyboard, or accessory equipment?

**(Allow time for an open discussion period, not to exceed 15 minutes. If necessary, also refer to the User's Guide to help you answer any questions about the hardware features. If you can't answer a particular question (or time runs out before you can answer all questions), write them down, do the research as soon as possible, and get answers for the trainees.)** 

Let me give you a couple of ideas for taking care of your computer out in the field. First, always carry the computer in your carrying case so that it's hidden. If you must leave it in the car, place something over it to hide it. On very hot or very cold days, don't leave your computer in your car for extended periods. Try to keep the laptop computer in a controlled environment as much as possible.

\_\_\_\_\_\_\_\_\_\_\_\_\_\_\_\_\_\_\_\_\_\_\_\_\_\_\_\_\_\_\_\_\_\_\_\_\_\_\_\_\_\_\_\_\_\_\_\_\_\_\_\_\_\_\_\_\_\_\_\_\_\_\_\_\_\_\_\_\_\_\_\_\_\_\_\_\_\_

I also have a couple of important reminders about operating the computer. We configure each laptop computer to help you conduct your job effectively. We modified the system setup on each computer and made entries for various settings. Please do not experiment by trying to change the configuration on your computer. *(Pause)*

#### Also, **DO NOT load any personal software packages on your computer!**

Never use any diskette or CD in this computer **other than** those we provide to you. Personal software packages or other diskettes or CDs may interfere with the computer operation for the NCVS and for any other surveys you work on. They could also infect your machine and the mainframe computer at headquarters with a computer virus.

Does anyone have any questions about the proper use of your laptop computer?

#### **(Answer questions)**

You were also required to read the 11-901, InterAct Pre-Classroom Learning magazine.

## (**Hold up a copy of the magazine.)**

\_\_\_\_\_\_\_\_\_\_\_\_\_\_\_\_\_\_\_\_\_\_\_\_\_\_\_\_\_\_\_\_\_\_\_\_\_\_\_\_\_\_\_\_\_\_\_\_\_\_\_\_\_\_\_\_\_\_\_\_\_\_\_\_\_\_\_\_\_\_\_\_\_\_\_\_\_\_

All of you should have read the magazine.

### **(Ask trainees to raise their hand if they read the magazine. Make a mental note of those who did not. Direct them to complete this requirement.)**

The magazine gave an overview of your role and responsibilities as a Field Representative. It also contained important how-to information on getting started with the laptop computer. Its content included:

- **Mission of the Census Bureau,**
- $\blacksquare$  Information about the job of an FR,
- Overview of survey design and development,
- Confidentiality,
- Personal safety, and
- **Logging into the laptop.**

Does anyone have any questions about the materials you read in the magazine?

## **(Answer questions)**

Next on the list are the Windows CBT and the Person Level Contact History Instrument (pCHI) CBT. Again, all of you should have completed both of those CBTs. The Windows CBT taught you basic Windows usage and trained you on the Census-developed applications on the laptop. These include transmissions, system tools, mail, and so on. The pCHI CBT went over the screen layout and functions and uses of the pCHI instrument, used for keeping track of contacts and contact attempts for households and individual respondents. We'll practice using the pCHI later in the training.

\_\_\_\_\_\_\_\_\_\_\_\_\_\_\_\_\_\_\_\_\_\_\_\_\_\_\_\_\_\_\_\_\_\_\_\_\_\_\_\_\_\_\_\_\_\_\_\_\_\_\_\_\_\_\_\_\_\_\_\_\_\_\_\_\_\_\_\_\_\_\_\_\_\_\_\_\_\_

Any questions about the CBTs?

## (**Answer questions)**

A video and viewing guide were also included in with your pre-classroom material. The "Getting it Done: The Job of a Field Representative" video provided you with an initial orientation to a typical day for Census Bureau Field Representatives. The video also showed a realistic, positive, and encouraging portrayal of the job on a Field Representative.

The corresponding Viewing Guide included a question and answer format to help you recognize and retain the key information presented in the video.

We'll discuss more on this topic later in this training session.

Any questions about this topic?

#### (**Answer questions)**

\_\_\_\_\_\_\_\_\_\_\_\_\_\_\_\_\_\_\_\_\_\_\_\_\_\_\_\_\_\_\_\_\_\_\_\_\_\_\_\_\_\_\_\_\_\_\_\_\_\_\_\_\_\_\_\_\_\_\_\_\_\_\_\_\_\_\_\_\_\_\_\_\_\_\_\_\_\_

In your pre-classroom work, you learned about an important responsibility. That's your pledge to keep Census Bureau information confidential. The last paragraph in your Oath of Office applied specifically to this obligation. In this oath, you swore not to disclose any information you obtain as a Census Bureau employee to any person, either during or after your employment. You must be careful that no unauthorized person looks at listing sheets or looks at files and data on your laptop. This restriction applies to members of your family and to respondents.

Does anyone have any questions about survey confidentiality?

#### **(Answer questions)**

Now take out your NCVS-521, CAPI Self-Study, and open it to page 18-1.

#### **(Allow time)**

Let's go over the final review exercise from Lesson 18 of this self-study. As I call on each of you, please read the question and give us your answer. If anyone has a question as we go through this exercise, let me know and I will try to answer it.

#### **(Call on one trainee to answer each question. Use the following answer key to answer any questions. Refer trainees back to the**

#### **appropriate page in the self-study to reinforce a specific survey concept or procedure if needed.)**

\_\_\_\_\_\_\_\_\_\_\_\_\_\_\_\_\_\_\_\_\_\_\_\_\_\_\_\_\_\_\_\_\_\_\_\_\_\_\_\_\_\_\_\_\_\_\_\_\_\_\_\_\_\_\_\_\_\_\_\_\_\_\_\_\_\_\_\_\_\_\_\_\_\_\_\_\_\_

Please start us off with Question 1, \_\_\_\_\_\_\_.

1. The BJS needs the NCVS data primarily to obtain an accurate, up-to-date measure of the kinds and amount of crimes committed against persons 12 years of age and older.

#### **TRUE** *(NCVS-521, Page 1-1)*

2. The reference period is important because we only ask about crime incidents that occurred during this period. Listed below are interview dates for first month interviews. For these interviews, what is the 6-month reference period for crimes committed?

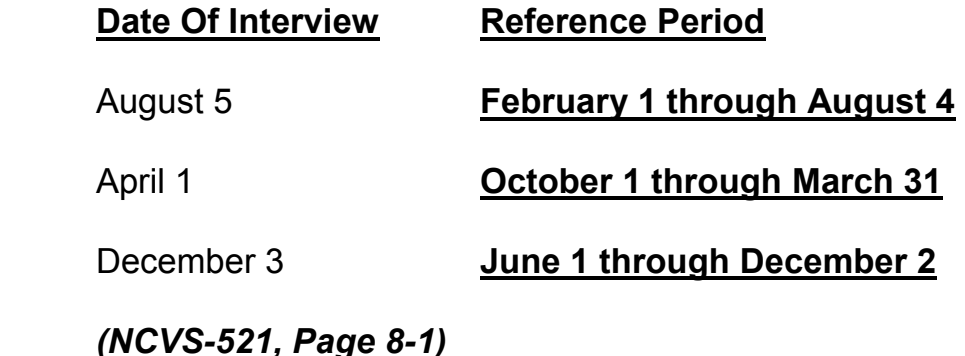

3. Listed below are the Moe family members and their ages. Answer the questions (3a - c) which follow:

\_\_\_\_\_\_\_\_\_\_\_\_\_\_\_\_\_\_\_\_\_\_\_\_\_\_\_\_\_\_\_\_\_\_\_\_\_\_\_\_\_\_\_\_\_\_\_\_\_\_\_\_\_\_\_\_\_\_\_\_\_\_\_\_\_\_\_\_\_\_\_\_\_\_\_\_\_\_

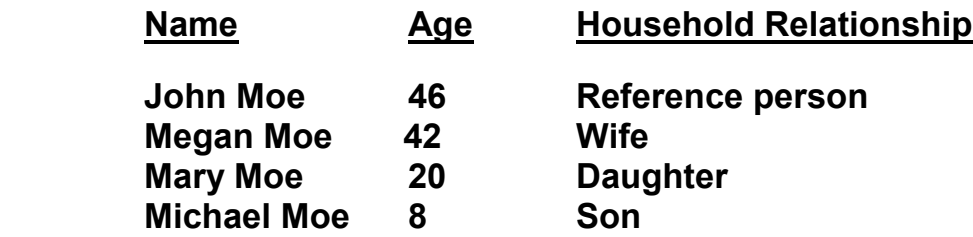

 When you make your initial visit to the Moe household, Megan Moe is the only person home. She answers the household characteristic questions, along with other questions relating to her family.

a. Who is the household respondent?

#### **Megan Moe**

 *(NCVS-521, Page 2-5)*

b. Which members of the Moe household are eligible respondents for the NCVS?

**John, Megan, and Mary Moe** 

 *(NCVS-521, Page 2-5)*

c. Are there any members of the Moe household who are not required to be interviewed for the NCVS?

### **YES**

If yes, who? Michael Moe, since he is under 12 years of age.

 *(NCVS-521, Page 2-5)*

4. If the occupants at a sample address change between enumeration periods, you: *(Mark the correct answer.)*

\_\_\_\_\_\_\_\_\_\_\_\_\_\_\_\_\_\_\_\_\_\_\_\_\_\_\_\_\_\_\_\_\_\_\_\_\_\_\_\_\_\_\_\_\_\_\_\_\_\_\_\_\_\_\_\_\_\_\_\_\_\_\_\_\_\_\_\_\_\_\_\_\_\_\_\_\_\_

- Try to locate the occupants' new address at the local post office.
- Select another address randomly on the same block.
- **X** Interview the people who currently live at the sample address and who consider the address to be their usual place of residence.

#### *(NCVS-521, Page 8-3)*

5. **Probing** is an interviewing technique you can use to get the respondent to provide more information when the respondent's initial answer is unclear or incomplete.

#### *(NCVS-521, Page 14-5)*

- 6. A respondent is considered present during an incident if he/she is at the immediate scene of the crime during the incident and there is an opportunity for the offender to harm the respondent. In the following scenarios, indicate whether or not the respondent was present during the incident:
	- a. A woman was putting her groceries in her car when a man approached her and stole her purse.

#### **PRESENT**

#### *(The woman was at the immediate scene of the crime during the incident and could have been harmed by the offender.)*

b. A man fell asleep on the beach and when he woke up his CD player and keys were gone.

\_\_\_\_\_\_\_\_\_\_\_\_\_\_\_\_\_\_\_\_\_\_\_\_\_\_\_\_\_\_\_\_\_\_\_\_\_\_\_\_\_\_\_\_\_\_\_\_\_\_\_\_\_\_\_\_\_\_\_\_\_\_\_\_\_\_\_\_\_\_\_\_\_\_\_\_\_\_

## **PRESENT**

#### *(Even though the man was sleeping while the incident took place, he was at the immediate scene of the crime and could have been harmed by the offender.)*

c. A woman's leather coat was stolen from the coat room in the restaurant lobby while she was eating dinner at the restaurant.

## **NOT PRESENT**

### *(The woman was not at the immediate scene of the crime, the coatroom, during the incident and the offender did not have an opportunity to harm the woman during the theft.)*

d. The respondent was in the kitchen cooking dinner while the offender (who was a guest) was stealing jewelry and money from her bedroom dresser.

### **PRESENT**

*(The woman was at the immediate scene of the crime, her home, during the incident and could have been harmed by the offender. When an incident occurs inside the house, anywhere inside the house is considered the immediate scene of the crime.)* 

e. The respondent looked out his living room window and saw someone steal his 10-speed bicycle from his front yard. By the time he got outside, the person and his bicycle were gone.

\_\_\_\_\_\_\_\_\_\_\_\_\_\_\_\_\_\_\_\_\_\_\_\_\_\_\_\_\_\_\_\_\_\_\_\_\_\_\_\_\_\_\_\_\_\_\_\_\_\_\_\_\_\_\_\_\_\_\_\_\_\_\_\_\_\_\_\_\_\_\_\_\_\_\_\_\_\_

#### **NOT PRESENT**

*(The respondent was not at the immediate scene of the crime and there was no chance that he could have been harmed during the incident. The respondent was inside and the incident happened outside. Also, the offender was gone when the respondent got to the scene of the crime.)* 

f. A woman was asleep in her house and someone stole a motorcycle from the attached garage*.*

#### **PRESENT**

*(The woman was at the immediate scene of the crime, her home [to which the garage was attached], during the incident, and even though asleep, could have been harmed by the offender.)*

g. A man was asleep in his house and someone stole a lawnmower from the detached garage.

#### **NOT PRESENT**

*(The man was not at the immediate scene of the crime because the garage was detached from the home, and could not have been harmed by the offender.)* 

h. A woman was walking at the shopping mall and a man walked up behind her and shoved her.

\_\_\_\_\_\_\_\_\_\_\_\_\_\_\_\_\_\_\_\_\_\_\_\_\_\_\_\_\_\_\_\_\_\_\_\_\_\_\_\_\_\_\_\_\_\_\_\_\_\_\_\_\_\_\_\_\_\_\_\_\_\_\_\_\_\_\_\_\_\_\_\_\_\_\_\_\_\_

## **PRESENT**

#### *(The woman was at the immediate scene of the crime and was attacked by the offender.)*

i. A man arrived home from work and saw someone stealing several lawn ornaments out of his yard. He got out of his car and started yelling at the offender, but the offender got away.

### **PRESENT**

#### *(The man was at the immediate scene of the crime and could have been harmed by the offender.)*

j. A woman on the subway was part of a group robbery when the offender showed a gun, passed around a bag, and told everyone in the subway car to put all their valuables in it.

### **PRESENT**

*(The woman was at the immediate scene of the crime and had property stolen from her person.)* 

*(NCVS-521, Page 14-3)*

7. Enter the letter next to each item that corresponds to the letter that points to a specific part of the NCVS Case Management window illustrated below.

\_\_\_\_\_\_\_\_\_\_\_\_\_\_\_\_\_\_\_\_\_\_\_\_\_\_\_\_\_\_\_\_\_\_\_\_\_\_\_\_\_\_\_\_\_\_\_\_\_\_\_\_\_\_\_\_\_\_\_\_\_\_\_\_\_\_\_\_\_\_\_\_\_\_\_\_\_\_

- **C** Case List Pane
- **B** Toolbar
- **D** Tabs
- **E** Details Pane
- **A** Menu Bar

*(NCVS-521, Page 6-3)*

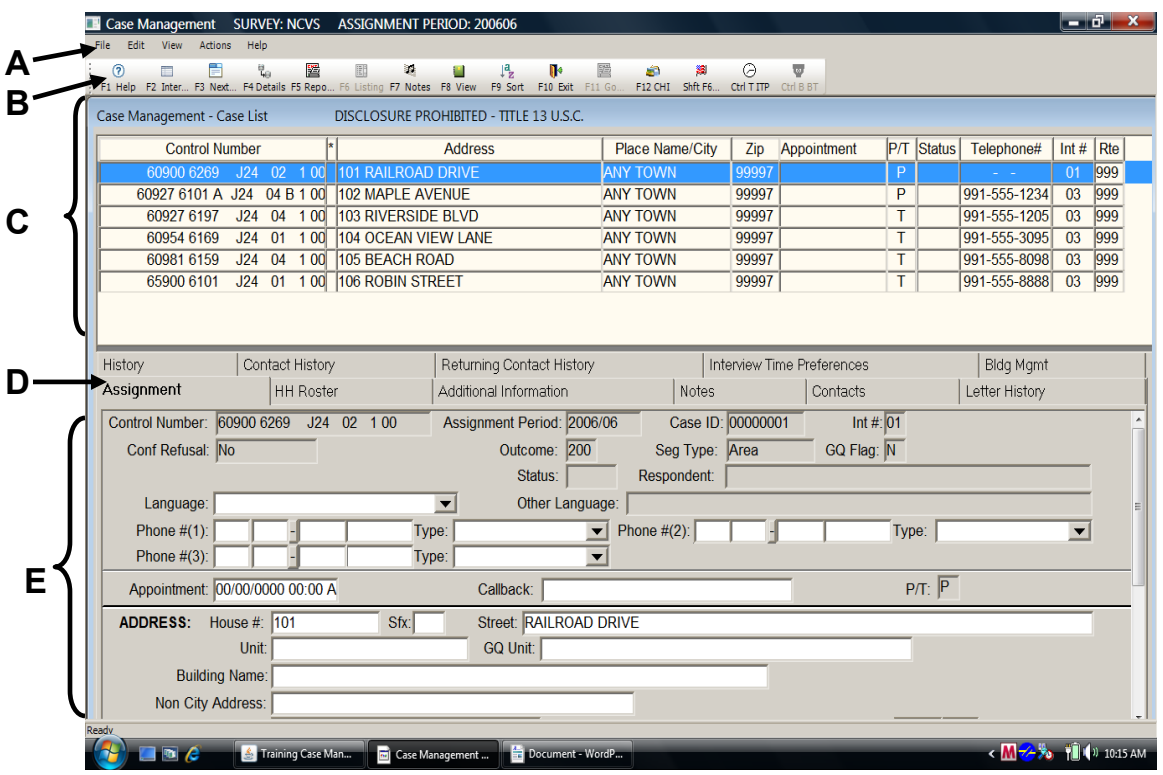

8. Which button in the Case Management toolbar opens the ALMI TOI map?

\_\_\_\_\_\_\_\_\_\_\_\_\_\_\_\_\_\_\_\_\_\_\_\_\_\_\_\_\_\_\_\_\_\_\_\_\_\_\_\_\_\_\_\_\_\_\_\_\_\_\_\_\_\_\_\_\_\_\_\_\_\_\_\_\_\_\_\_\_\_\_\_\_\_\_\_\_\_

### **Shift+F6**

## *(NCVS-521, Page 6-6)*

- 9. Which key(s) when pressed in Case Management
	- a. Opens the selected case so you can interview the household? **F2**
	- b. Opens the Interview Time Preferences application so you can review the best and worst times to call a case? **Ctrl+T**
	- c. Shows reports such as response rates? **F5**
	- d. Allows you to look at cases in a variety of ways, such as those not yet opened and those already interviewed. **F8**
	- e. Allows you to toggle between the Case List Pane and the Details Pane? **F4**

## *(NCVS-521, Pages 6-4 through 6-7)*

10. Which tab within Case Management displays the names of all household members from the last interview?

## **HH ROSTER**

*(NCVS-521, Page 6-9)* 

11. Which tab within Case Management shows detailed information about a case, such as the address, telephone number, case ID, current outcome code, and so on?

\_\_\_\_\_\_\_\_\_\_\_\_\_\_\_\_\_\_\_\_\_\_\_\_\_\_\_\_\_\_\_\_\_\_\_\_\_\_\_\_\_\_\_\_\_\_\_\_\_\_\_\_\_\_\_\_\_\_\_\_\_\_\_\_\_\_\_\_\_\_\_\_\_\_\_\_\_\_

#### **ASSIGNMENT**

#### *(NCVS-521, Page 6-9)*

12. List two possible reasons why an asterisk might appear in the second column of the Case List Pane for a case:

(1) **Reassigned from another FR**  (2) **Confirmed refusal or Language problem** 

 *(NCVS-521, Page 6-7)* 

13. Enter the letter next to each item that corresponds to the letter that points to a specific part of the NCVS CAPI instrument illustrated below:

\_\_\_\_\_\_\_\_\_\_\_\_\_\_\_\_\_\_\_\_\_\_\_\_\_\_\_\_\_\_\_\_\_\_\_\_\_\_\_\_\_\_\_\_\_\_\_\_\_\_\_\_\_\_\_\_\_\_\_\_\_\_\_\_\_\_\_\_\_\_\_\_\_\_\_\_\_\_

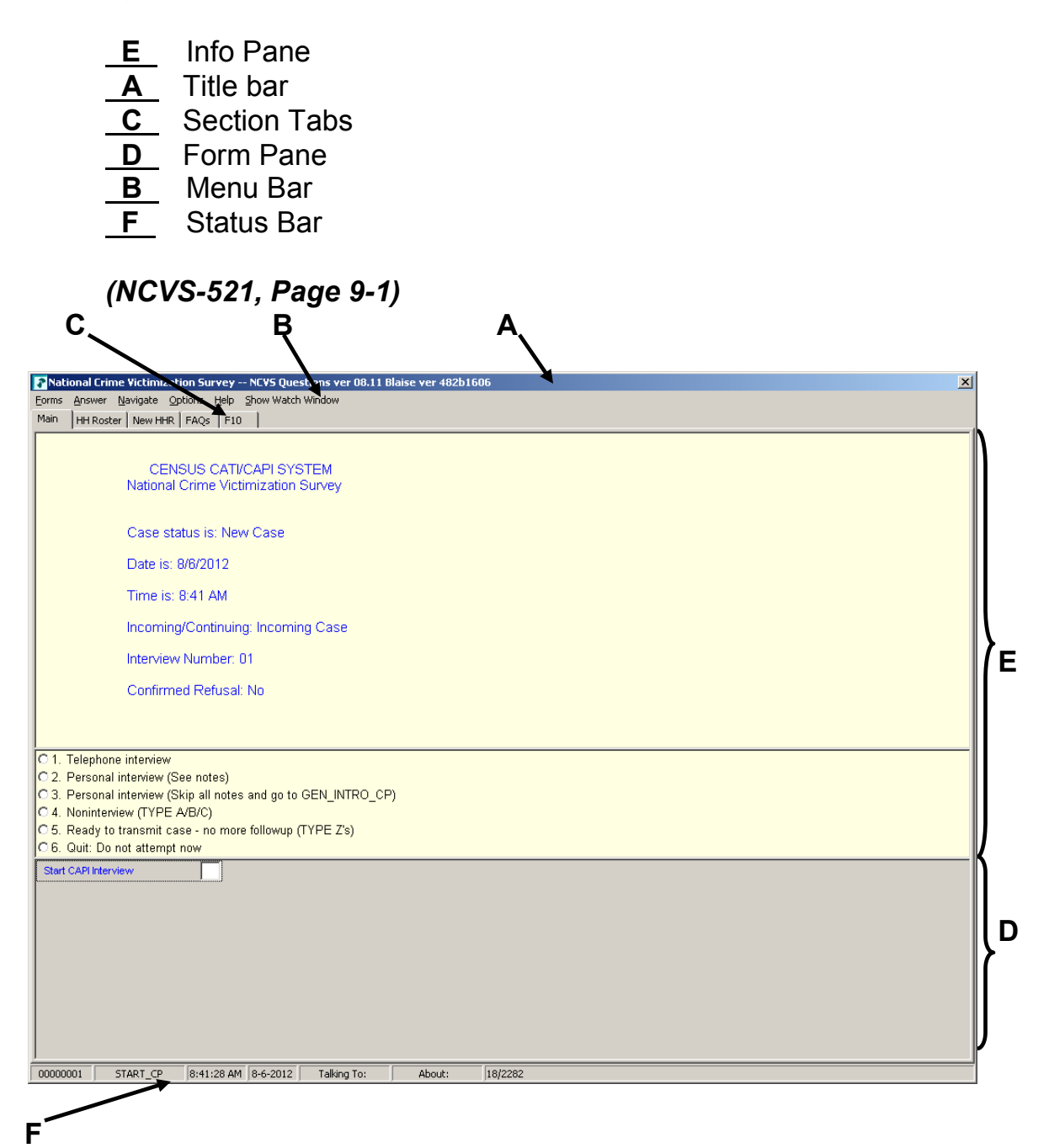

14. Describe in the answer space below how you identify or differentiate each item from other information on the screen:

\_\_\_\_\_\_\_\_\_\_\_\_\_\_\_\_\_\_\_\_\_\_\_\_\_\_\_\_\_\_\_\_\_\_\_\_\_\_\_\_\_\_\_\_\_\_\_\_\_\_\_\_\_\_\_\_\_\_\_\_\_\_\_\_\_\_\_\_\_\_\_\_\_\_\_\_\_\_

- a. FR Instructions: **Blue text**
- b. Questions to ask respondents: **Bold black text**
- c. Questions that require you to use the information booklet to show respondents:

### **Blue booklet icon in the upper left corner of the Info Pane**

- d. Questions that allow multiple answers: **Square box to the left of answer categories**
- e. Questions that allow only a single response: **Radio button to the left of answer categories**

### *(NCVS-521, Pages 9-4 and 10-2--10-4)*

15. Which key, when pressed in the NCVS CAPI instrument, ensures that the entry is "accepted" within the instrument and moves to the next question?

### **Enter**

### *(NCVS-521, Page 9-6)*

16. Which Function key in the NCVS CAPI instrument allows you to enter Item Level Notes?

## **F7**

*(NCVS-521, Pages 10-14 and 10-15)* 

17. Which keys, when pressed while in the NCVS CAPI instrument, allow you to enter Case Level Notes?

\_\_\_\_\_\_\_\_\_\_\_\_\_\_\_\_\_\_\_\_\_\_\_\_\_\_\_\_\_\_\_\_\_\_\_\_\_\_\_\_\_\_\_\_\_\_\_\_\_\_\_\_\_\_\_\_\_\_\_\_\_\_\_\_\_\_\_\_\_\_\_\_\_\_\_\_\_\_

### **Ctrl+F7**

#### *(NCVS-521, Page 10-14)*

18. Which Function key in the NCVS CAPI instrument allows you to end the interview?

### **F10**

#### *(NCVS-521, Pages 10-14 and 10-15)*

- 19. Which section of the NCVS CAPI instrument collects basic household data as well as characteristics of the sample unit?
	- Front section
	- **X** Middle section
	- Back section

### *(NCVS-521, Page 10-11)*

- 20. The information entered in this section of the NCVS CAPI instrument is fed back into Case Management.
	- Front section
	- Middle section
	- **X** Back section

*(NCVS-521, Page 10-13)* 

21. At the START\_CP screen, select category 4, Noninterview, to classify a person as a Type Z noninterview.

\_\_\_\_\_\_\_\_\_\_\_\_\_\_\_\_\_\_\_\_\_\_\_\_\_\_\_\_\_\_\_\_\_\_\_\_\_\_\_\_\_\_\_\_\_\_\_\_\_\_\_\_\_\_\_\_\_\_\_\_\_\_\_\_\_\_\_\_\_\_\_\_\_\_\_\_\_\_

 **FALSE (***Category 4, Noninterview, is selected to classify a household as a Type A, Type B, or Type C noninterview. Enter Category 5, Ready to transmit - no more followup, to classify a person as a Type Z noninterview***.)**

*(NCVS-521, Page 10-9)*

22. In Case Management, fields that appear in **white** are **editable** fields to which you may make changes.

#### *(NCVS-521, Page 6-4)*

23. In the NCVS CAPI instrument, **suppress** accepts data item inconsistencies in a **soft** edit check.

#### *(NCVS-521, Page 10-5)*

24. Six months ago when you interviewed a sample household there were three household members. During the current month, you discover that two of the three household members moved out. You must create a replacement household and interview the remaining household member.

**FALSE** *(Replacement households are created when all of the household members from the previous interview have moved out. If at least one person from the previous interview is still living at the sample address, you interview them using the current case. If the previous residents move out, you may not create a replacement household until you have confirmed that new respondents have moved into the sample address.)* 

*(NCVS-521, Page 8-3)*

 This concludes our review of the pre-classroom training materials and the NCVS self-study final review exercise. Are there any final questions about the material covered before we continue?

\_\_\_\_\_\_\_\_\_\_\_\_\_\_\_\_\_\_\_\_\_\_\_\_\_\_\_\_\_\_\_\_\_\_\_\_\_\_\_\_\_\_\_\_\_\_\_\_\_\_\_\_\_\_\_\_\_\_\_\_\_\_\_\_\_\_\_\_\_\_\_\_\_\_\_\_\_\_

## **(Answer questions)**

**(Continue with the next chapter)** 

# **Chapter 8 – NCVS Concepts and Definitions (Total approximate time: 1 hour)**

\_\_\_\_\_\_\_\_\_\_\_\_\_\_\_\_\_\_\_\_\_\_\_\_\_\_\_\_\_\_\_\_\_\_\_\_\_\_\_\_\_\_\_\_\_\_\_\_\_\_\_\_\_\_\_\_\_\_\_\_\_\_\_\_\_\_\_\_\_\_\_\_\_\_\_\_\_\_

#### **Instructor Preparation:**

• Make sure each trainee has a copy of the NCVS-522.1 Classroom Workbook and a copy of the NCVS-550.1, National Crime Victimization Survey (NCVS) "At a Glance."

#### **Objectives**:

• Familiarize trainees with survey concepts and definitions.

#### **Materials Needed:**

- NCVS-550.1 National Crime Victimization Survey (NCVS) "At a Glance"
- NCVS-522.1 Classroom Workbook
- NCVS-550 Interviewing Manual (electronic document on laptop)
- NCVS-554 Information Card Booklet

Before you have the opportunity to access and use the NCVS automated survey instrument, let's first review and discuss in more detail some survey concepts and definitions that were covered in the self-study, as well as other concepts you should be familiar with. Understanding these concepts, as well as others we will cover while completing the practice exercises, is critical for the collection of accurate data and for the proper crime classification of reported incidents.
Let's begin with an explanation of sample units. Sample units are addresses selected for the NCVS and are of two types, housing units and other units. A housing unit consists of separate living quarters in which the occupants live separately from any other individuals in the building and have direct access from outside the building or through a common hall or lobby. Examples of a housing unit include a house, an apartment, a mobile home or trailer, or group of rooms. *(Pause)*

\_\_\_\_\_\_\_\_\_\_\_\_\_\_\_\_\_\_\_\_\_\_\_\_\_\_\_\_\_\_\_\_\_\_\_\_\_\_\_\_\_\_\_\_\_\_\_\_\_\_\_\_\_\_\_\_\_\_\_\_\_\_\_\_\_\_\_\_\_\_\_\_\_\_\_\_\_\_

"Other units" are units located in non-institutional Group Quarters, such as homes for the elderly, college dormitories, and boarding houses where residents have their own room, groups of rooms, or beds. These residents also have access to some common facilities, such as a dining hall, lobby, living room, or recreational areas.

After classifying a sample unit's type, you will determine if the living quarters is presently being used as student housing by a college or university. For a sample address to be considered student housing, payment for housing must be made directly to a college or university.

- Q. Let's say you are at a sample address and you are told that a room is rented out to college students. The student pays rent to the household respondent. Would that unit be considered student housing,  $\frac{1}{2}$
- A. No, because the student pays rent to the household respondent and not directly to a college or university.

Thank you.

Another important concept is public housing. Public housing is rental housing provided to eligible low-income families, the elderly, and persons with disabilities. Public housing comes in all sizes and types, from scattered single-family houses to high-rise apartments. For the NCVS, the sample address is considered public housing ONLY if it is located in a building owned by a public housing authority that is federally funded. Housing funded at the state and local levels is not considered public housing for the NCVS.

\_\_\_\_\_\_\_\_\_\_\_\_\_\_\_\_\_\_\_\_\_\_\_\_\_\_\_\_\_\_\_\_\_\_\_\_\_\_\_\_\_\_\_\_\_\_\_\_\_\_\_\_\_\_\_\_\_\_\_\_\_\_\_\_\_\_\_\_\_\_\_\_\_\_\_\_\_\_

A sample unit represents hundreds of other similar units. Therefore, if you omit or obtain incorrect information about one sample unit, the error is multiplied hundreds of times.

Are there any questions?

### **(Answer questions)**

Now let's review who can serve as the household respondent and the household reference person. The **household respondent** is a household member who must be **at least 18 years** of age and **knowledgeable** about the household. This household member will answer the household characteristic and household screen questions and MUST be interviewed BEFORE interviewing any other household member. You must at least complete the NCVS interview with the household respondent so that the household is a sufficient partial interview. If you can't complete an interview with the household respondent, the whole household

will be classified as a Type A Noninterview. Now go to page C1-14 in the interviewing manual on your laptop and read the "Definition" and "Who Qualifies to be a Household Respondent." The reading ends on the top of page C1-16.

\_\_\_\_\_\_\_\_\_\_\_\_\_\_\_\_\_\_\_\_\_\_\_\_\_\_\_\_\_\_\_\_\_\_\_\_\_\_\_\_\_\_\_\_\_\_\_\_\_\_\_\_\_\_\_\_\_\_\_\_\_\_\_\_\_\_\_\_\_\_\_\_\_\_\_\_\_\_

# **(Allow time)**

- Q: If you visit a sample address for the first enumeration period and discover that the only household member home at that time is a 16-year-old son of the homeowner, could you interview the son as the household respondent, ?
- A: No. The son must be at least 18 years of age.

Thank you.

 If you visited a sample household in which the household members are a husband, his wife, and their 18-year-old daughter and all members are available, it is better to interview either the husband or wife as the household respondent, rather than the 18-year-old daughter. This is because the parents are more likely to be knowledgeable about household information: birthdates, education levels, household income, and so on.

Now let's talk about the **reference person.** The reference person must be a responsible adult household member who is at least 18 years of age, and is also one of the persons who owns, rents, or occupies rent free the sample unit. Also, the reference person should be the first person you list as you build the

household roster. Go to page C1-11 and read the "Definition" and the "Special Situations" you may encounter when identifying an eligible reference person. The reading ends in the middle of page C1-12.

\_\_\_\_\_\_\_\_\_\_\_\_\_\_\_\_\_\_\_\_\_\_\_\_\_\_\_\_\_\_\_\_\_\_\_\_\_\_\_\_\_\_\_\_\_\_\_\_\_\_\_\_\_\_\_\_\_\_\_\_\_\_\_\_\_\_\_\_\_\_\_\_\_\_\_\_\_\_

## **(Allow time)**

- Q: Can the reference person in a sample household also be the household respondent, and the control of the control of the control of the control of the control of the control of the control of the control of the control of the control of the control of the control of the control of the control
- A: Yes, but the reference person does not have to be the household respondent.

Thank you.

The purpose of the reference person is to establish the relationship of all household members to one person who is likely to stay in the household. Are there any questions about who is eligible to be a household respondent and the reference person?

# **(Answer questions)**

Let's discuss household membership and usual place of residence. For a person to be considered a member of a sample household, he/she must be:

• Using the sample address as his/her usual place of residence at the time of the current interview even if the person is temporarily absent at the time of interview,

OR

• Staying temporarily at the sample address AND doesn't have a usual place of residence elsewhere.

\_\_\_\_\_\_\_\_\_\_\_\_\_\_\_\_\_\_\_\_\_\_\_\_\_\_\_\_\_\_\_\_\_\_\_\_\_\_\_\_\_\_\_\_\_\_\_\_\_\_\_\_\_\_\_\_\_\_\_\_\_\_\_\_\_\_\_\_\_\_\_\_\_\_\_\_\_\_

Usual place of residence is a specific living quarters, whether a housing unit or a non-institutional group quarters unit, where a person lives and sleeps the greater part of the time and is free to return to at any time. Open your Information Card Booklet, NCVS-554, to page 5 and look over the summary table for determining household membership.

# **(Hold up the Information Card Booklet and allow time.)**

Now open your Workbook to page 1 and answer the five questions using the information provided on page 5 in your Information Card Booklet.

# **(Allow time and then go over the answers)**

- Q: Paul Moe is staying in the sample unit, but is looking for another place to live. He has no other residence. Is Paul a household member?
- A: Yes, because Paul does not have any other usual place of residence.

Q: Janet Voe is a paid housekeeper who lives in the sample unit. Is Janet a household member?

\_\_\_\_\_\_\_\_\_\_\_\_\_\_\_\_\_\_\_\_\_\_\_\_\_\_\_\_\_\_\_\_\_\_\_\_\_\_\_\_\_\_\_\_\_\_\_\_\_\_\_\_\_\_\_\_\_\_\_\_\_\_\_\_\_\_\_\_\_\_\_\_\_\_\_\_\_\_

- A: Yes, because the sample unit is her usual place of residence.
- Q: When you interview the Zoe household, Mr. Zoe tells you that his daughter Emily is away at college. Is Emily a household member?
- A: No, because Emily is residing away from the family residence while attending school. Her school residence is considered her usual place of residence.
- Q: When you contact the Coe household, Pamela Coe, the household respondent, tells you that her husband, John, is serving with the Army and stationed in Iraq. Is John a household member?
- A: No, because he is stationed in a different locality than the sample housing unit.
- Q: If you list someone as living and staying at the sample unit as of the night before the interview and then determine at **HSEMEMURE** that the person usually lives somewhere else, what precode do you enter in **HSEMEMURE**?
- A: Precode 2, "No."

When you enter precode 2, "No" in **HSEMEMURE** for a person, that person is NOT considered a household member and you do not complete an NCVS interview for that person.

Are there any questions?

# **(Answer questions)**

\_\_\_\_\_\_\_\_\_\_\_\_\_\_\_\_\_\_\_\_\_\_\_\_\_\_\_\_\_\_\_\_\_\_\_\_\_\_\_\_\_\_\_\_\_\_\_\_\_\_\_\_\_\_\_\_\_\_\_\_\_\_\_\_\_\_\_\_\_\_\_\_\_\_\_\_\_\_

Each NCVS case assigned to you starts with a sample address. You interview the residents at that address for seven enumeration periods, even if the usual residents change during that time period. If all members of a household move out of the sample address, the new household is considered a replacement household. Replacement households are treated like incoming or first time in sample households in that you must interview the household respondent in person, along with any remaining household members who are eligible for interview and available at the time of your visit. However, the interview period or enumeration period for the sample address does not change. For example, if a unit is in sample for its third enumeration and you discover a replacement household at the sample unit, the interview period for the replacement household remains three and does not revert to one. *(Pause)*

- Q. Suppose last enumeration three brothers, Michael, John, and Pat Coe lived at the sample unit. When you contact the household during the current interview period, you discover that John and Pat moved out of the household and Michael's new wife, Sarah, has moved in. Is this household considered a replacement household,  $\overline{\phantom{a}}$
- A. No, because not all members of the household moved out.

Q. Now suppose that during the last enumeration, you interviewed the household at a sample address. This enumeration period, you return to the sample address to find that the household you interviewed last time has moved away and the address is vacant. Is this a replacement household?

\_\_\_\_\_\_\_\_\_\_\_\_\_\_\_\_\_\_\_\_\_\_\_\_\_\_\_\_\_\_\_\_\_\_\_\_\_\_\_\_\_\_\_\_\_\_\_\_\_\_\_\_\_\_\_\_\_\_\_\_\_\_\_\_\_\_\_\_\_\_\_\_\_\_\_\_\_\_

A. No, this is not considered a replacement household. This is an error many FRs make. This is only considered to be a replacement household if a new household has moved into the sample address. You would code this address as a "Type B – vacant".

Regardless of whether or not a sample unit is a replacement household, survey procedures require that you conduct NCVS interviews for all household members 12 years of age or older by self-response. Let's talk about proxy interviews. You may encounter situations in which the household member is unable to complete his/her interview for himself/herself. For some cases, a proxy interview is allowed. Go to page C1-18 of the NCVS-550 manual on your laptop, and read the definition for a proxy interview. Also read the three reasons in which a proxy interview is acceptable for the NCVS and when a proxy interview is acceptable for household respondents. The reading ends on page C1-19.

### **(Allow time)**

If you must take a proxy interview for an acceptable reason, your first choice for a proxy respondent is a household member who is at least 18 years old, very knowledgeable about the proxy person, and who has already completed his/her

own NCVS interview by self-response. As you read in the manual, proxy interviews should be taken as a **last resort** since you may be collecting incomplete or inaccurate information; a proxy respondent is more likely to omit an incident or leave out some of the details about a reported incident.

\_\_\_\_\_\_\_\_\_\_\_\_\_\_\_\_\_\_\_\_\_\_\_\_\_\_\_\_\_\_\_\_\_\_\_\_\_\_\_\_\_\_\_\_\_\_\_\_\_\_\_\_\_\_\_\_\_\_\_\_\_\_\_\_\_\_\_\_\_\_\_\_\_\_\_\_\_\_

- Q: Suppose Mrs. Voe refuses to let you interview her daughter Mary, who is 15 years old. Can you conduct a proxy interview for Mary with Mrs. Voe, \_\_\_\_\_\_\_\_\_\_\_\_?
- A: No, a parent who does not allow you to speak to his/her child can only complete a proxy interview for children who are 12 and 13 years old.
- Q: Suppose on September 8 you call the Coe household to conduct their NCVS interview. Jennifer Coe tells you that her husband, Fred, is on an extended business trip and will not return home until early October. Can you conduct a proxy interview with Mrs. Coe for Fred, \_\_\_\_\_\_\_\_\_\_\_\_?
- A: Yes, since the household member is temporarily absent during the entire interview period and will not return before closeout.

Now let's discuss the crimes measured by the NCVS. Locate the job aid, Form NCVS-550.1, NCVS At a Glance from your materials. This job aid provides some key information about the NCVS so it is good idea to keep this form handy when conducting your interviews. *(Pause)* Turn to page 6 of the job aid and read the information under the heading "Type of NCVS Crimes."

# **(Allow time)**

The NCVS collects information on crimes suffered by individuals and households, whether or not those crimes were reported to law enforcement. These include crimes of rape, sexual assault, personal robbery, aggravated and simple assault, household burglary, theft, and motor vehicle theft. As you read, the NCVS does not measure homicide, kidnapping, commercial crimes, such as burglaries of stores, or the so-called victimless crimes, such as drunkenness, drug abuse, illegal gambling, con games, prostitution, and blackmail.

\_\_\_\_\_\_\_\_\_\_\_\_\_\_\_\_\_\_\_\_\_\_\_\_\_\_\_\_\_\_\_\_\_\_\_\_\_\_\_\_\_\_\_\_\_\_\_\_\_\_\_\_\_\_\_\_\_\_\_\_\_\_\_\_\_\_\_\_\_\_\_\_\_\_\_\_\_\_

Crimes measured by the NCVS can be classified into two general types: crimes against persons and crimes against households. Crimes against persons, which are referred to as personal crimes and include rape, personal robbery, assault, purse snatching, and pocket picking, involve contact between the victim and offender. All three of the measured crimes against households, which are referred to as property crimes and include burglary, theft, and motor vehicle theft, are crimes that **do not** involve personal confrontation.

Go to page C2-3 in your interviewing manual and read Topic 2, Crimes Measured by the NCVS. The reading ends on page C2-6.

# **(Allow time)**

It is important to know that threats of rape, sexual assault, personal robbery, and assault made against a respondent must be delivered verbally and face-to-face between the offender and the respondent **AND** the threat must involve the potential for physical harm to the respondent.

Let's determine if the following examples are acceptable NCVS threats:

Q: Nick sent an e-mail message to John warning him to stop seeing his exgirlfriend or he would beat him up the next time he saw him. Is this an acceptable threat for the NCVS,  $\sim$  2

\_\_\_\_\_\_\_\_\_\_\_\_\_\_\_\_\_\_\_\_\_\_\_\_\_\_\_\_\_\_\_\_\_\_\_\_\_\_\_\_\_\_\_\_\_\_\_\_\_\_\_\_\_\_\_\_\_\_\_\_\_\_\_\_\_\_\_\_\_\_\_\_\_\_\_\_\_\_

- A: No, since the threat was not verbal and not face-to-face.
- Q: Amy was driving home at night when a car pulled up behind her. The driver honked his horn, flashed his headlights, and then passed her at a high rate of speed. When passing her, Amy noticed that the driver made an obscene gesture at her. Amy said that she felt threatened. Is this an acceptable threat for the NCVS, The control of the set of the NCVS,
- A: No, because the other driver did not verbally threaten to physically harm Amy.
- Q: Eric was at an ATM when a man approached him and told him to hand over the money he just withdrew or else he would shoot him. Is this an acceptable threat for the NCVS, acceptable threat for the NCVS,
- A: Yes, because the threat was delivered verbally and face-to-face and involved the potential for physical harm to the respondent.

Let's try one more.

Q: James was outside in his yard when his neighbor Phil came over and warned James to stop parking in his parking space or he would slash his

tires the next time he was parked in his reserve space. Is this an acceptable threat for the NCVS,

A: No, because the threat, although verbal and face-to-face, did not involve the potential for physical harm.

\_\_\_\_\_\_\_\_\_\_\_\_\_\_\_\_\_\_\_\_\_\_\_\_\_\_\_\_\_\_\_\_\_\_\_\_\_\_\_\_\_\_\_\_\_\_\_\_\_\_\_\_\_\_\_\_\_\_\_\_\_\_\_\_\_\_\_\_\_\_\_\_\_\_\_\_\_\_

Thank you.

The most serious crime against households is burglary, which is the illegal or attempted entry of a structure. An example of **burglary** would be if a person actually broke into a house, or if a person having no right to be there entered through an unlocked door.

Theft, the most prevalent property crime, includes completed or attempted theft of property or cash without personal contact. Incidents involving theft of property from within the sample household are classified as theft if the offender has a legal right to be in the house, such as a maid, delivery person, or guest. If the offender has **no legal right** to be in the house, the incident is classified as a burglary. Examples of theft are: theft of cash by a houseguest, theft of a garden hose from the yard, theft of a briefcase or umbrella from a restaurant, or theft of a portable radio from the beach.

Any crime involving personal contact is not a household crime.

 $Q:$  What are personal crimes of violence,  $\frac{1}{2}$ ?

A: Crimes in which an offender attempted to attack or attacked a household member or threatened a household member with physical harm, robbed a household member by force or threat of physical harm.

\_\_\_\_\_\_\_\_\_\_\_\_\_\_\_\_\_\_\_\_\_\_\_\_\_\_\_\_\_\_\_\_\_\_\_\_\_\_\_\_\_\_\_\_\_\_\_\_\_\_\_\_\_\_\_\_\_\_\_\_\_\_\_\_\_\_\_\_\_\_\_\_\_\_\_\_\_\_

Thank you.

Respondents sometimes report the theft of articles belonging to a household member under 12 years of age, such as a bicycle left outside the house. This can be considered a crime against the household, because the theft happened near the home. If the respondent mentions this type of incident, record it in the screen question. However, do not include the theft of items belonging to household members under 12 years of age when the theft takes place **away** from home; for example, a bicycle stolen from a school playground. Also, do not record any threats of physical harm or attacks to household members under 12 years of age. Since household members who are under 12 years of age are not eligible respondents for the NCVS, these crimes fall out of scope for the NCVS.

You also record all crimes to unrecognizable businesses, as these are included in the NCVS data. Go to page C2-9 of your Interviewing Manual, and read the definitions for recognizable and unrecognizable businesses. The reading ends on page C2-10.

# **(Allow time)**

Q: If a respondent does sewing alterations in her house and she has a sign in her front yard which reads: "Alterations - Same Day Service," is this a recognizable or unrecognizable business,  $\sim$ 

\_\_\_\_\_\_\_\_\_\_\_\_\_\_\_\_\_\_\_\_\_\_\_\_\_\_\_\_\_\_\_\_\_\_\_\_\_\_\_\_\_\_\_\_\_\_\_\_\_\_\_\_\_\_\_\_\_\_\_\_\_\_\_\_\_\_\_\_\_\_\_\_\_\_\_\_\_\_

- A: A recognizable business.
- Q: One of your respondents prepares income tax forms in his basement and there is no sign outside his house advertising his services. He only advertises his business in the local newspaper. Do you consider his business recognizable or unrecognizable,  $\overline{\phantom{a}}$
- A: Unrecognizable.

As mentioned earlier, all crimes to **unrecognizable** businesses, such as the theft of business property, are included in the NCVS data. However, if a reported crime involves a recognizable business, report only the personal items stolen or any personal threats of physical harm or assaults that may occur to the respondent during a theft from a recognizable business. Do not include any stolen items that belong to the recognizable business.

- Q: Let's say that two thieves stole a sewing machine that belonged to a person's recognizable alterations business. Do you include the theft in the  $NCVS$ ,  $\qquad$  ?
- A: No, because the stolen item belonged to a recognizable business.

Q: If a respondent uses a computer to prepare income tax forms in her unrecognizable business and her business computer was stolen. Do you include the theft when completing a Crime Incident Report,  $\frac{1}{2}$ ?

\_\_\_\_\_\_\_\_\_\_\_\_\_\_\_\_\_\_\_\_\_\_\_\_\_\_\_\_\_\_\_\_\_\_\_\_\_\_\_\_\_\_\_\_\_\_\_\_\_\_\_\_\_\_\_\_\_\_\_\_\_\_\_\_\_\_\_\_\_\_\_\_\_\_\_\_\_\_

- A: Yes, because the stolen computer belonged to an unrecognizable business.
- Q: If a shopkeeper's wallet was stolen during the robbery of his small business, do you include the theft of the shopkeeper's wallet,
- A: Yes, because we want to include thefts of personal items, regardless of whether the personal theft took place at a recognizable or unrecognizable business.
- Q: While conducting a screen interview, a respondent says that her recognizable business, which is located in a downtown store, was burglarized and she was attacked during the burglary. Do you record this incident? Why or why not?
- A: Yes, because the household member was attacked during the burglary.

In this last situation, if any personal property or cash was stolen from the store owner, you record the stolen property and cash because it belongs to the respondent, and NOT to the recognizable business. If the respondent was attacked and only business property was stolen, record information on the attack, but exclude the theft of the business property from the crime incident report.

Are there any questions?

\_\_\_\_\_\_\_\_\_\_?

# **(Answer questions)**

\_\_\_\_\_\_\_\_\_\_\_\_\_\_\_\_\_\_\_\_\_\_\_\_\_\_\_\_\_\_\_\_\_\_\_\_\_\_\_\_\_\_\_\_\_\_\_\_\_\_\_\_\_\_\_\_\_\_\_\_\_\_\_\_\_\_\_\_\_\_\_\_\_\_\_\_\_\_

Sometimes respondents are unable to describe separately the details of each reported incident when they are similar. Six or more similar but separate events, which the respondent is unable to describe separately in detail to you, are called a **series** of crimes**.** 

Go to page C3-3 in your Interviewing Manual and read the definition for series of crimes.

# **(Allow time)**

Q: In **SQTHEFT**, Nicole reported that money was stolen from her desk at work on five different occasions. All incidents occurred during her 6-month reference period. Nicole never found out who stole the money and each time the circumstances were so similar that she cannot differentiate one incident from the other. Do these incidents qualify as a series of crimes,

A: No, because although all the incidents were reported in the same screen question, all occurred during the 6-month reference period, and the respondent cannot recall enough details to report each incident separately,

the respondent reported less than six similar incidents. **(OR SOMETHING SIMILAR)**

\_\_\_\_\_\_\_\_\_\_\_\_\_\_\_\_\_\_\_\_\_\_\_\_\_\_\_\_\_\_\_\_\_\_\_\_\_\_\_\_\_\_\_\_\_\_\_\_\_\_\_\_\_\_\_\_\_\_\_\_\_\_\_\_\_\_\_\_\_\_\_\_\_\_\_\_\_\_

Are there any questions?

# **(Answer questions)**

**Now we'll discuss the structure of the crime incident report.** The crime incident report section of the NCVS instrument is designed to gather detailed information about each time an incident or victimization occurred during the reference period.

The crime incident report is made up of twelve sections. Turn to Pages 4 and 5 of your classroom workbook and follow along as I describe each one:

- 1. *Location and presence* is the first section and collects information about where the incident occurred, details about a break-in when it happened at the respondent's home or lodging, and whether or not the respondent was present.
- 2. *Attack/threat/injury/medical care* section asks questions about how the respondent was attacked or threatened, injuries the respondent may have suffered (if any), whether the respondent sought medical care, and details about that medical care.

3. *Emotional toll* section asks questions about the emotional toll the crime took on the respondent, such as how it affected work, relationships, the respondent's emotional and physical health, and so on.

\_\_\_\_\_\_\_\_\_\_\_\_\_\_\_\_\_\_\_\_\_\_\_\_\_\_\_\_\_\_\_\_\_\_\_\_\_\_\_\_\_\_\_\_\_\_\_\_\_\_\_\_\_\_\_\_\_\_\_\_\_\_\_\_\_\_\_\_\_\_\_\_\_\_\_\_\_\_

- 4. *Actions against offender* section asks about what actions were taken by the victim during the incident, whether those actions helped or made the situation worse, whether others were present at the scene, their actions, and so on.
- 5. *Offender* section asks about the number and characteristics of the offender(s) such as their gender and age, how well the victim knew the offender(s), whether offender(s) were drinking or on drugs and if the offender(s) belonged to a gang, and so on.
- 6. *Attempted and completed thefts* section asks about the type and value of any stolen items or about items the offender attempted to steal, whether items were in or attached to a motor vehicle, whether property was recovered, and so on.
- 7. *Property damage and police* section asks about whether there was any damage to household property and if so, how much it cost to repair or replace the damaged items, and about contact with the police and their response to the incident.

8. *Activity at the time of the incident and time or money lost* This section asks about what the respondent was doing when the incident happened and whether the respondent was employed at the time of the incident, and whether the respondent or other household members lost time or pay from work because of the incident.

\_\_\_\_\_\_\_\_\_\_\_\_\_\_\_\_\_\_\_\_\_\_\_\_\_\_\_\_\_\_\_\_\_\_\_\_\_\_\_\_\_\_\_\_\_\_\_\_\_\_\_\_\_\_\_\_\_\_\_\_\_\_\_\_\_\_\_\_\_\_\_\_\_\_\_\_\_\_

- 9. *Series of crimes* section is asked when six or more incidents were coded as a series. This section asks how many incidents were part of the series, where they took place, how well the respondent knew the offenders, and so on.
- 10. *Hate crime* section asks about whether the respondent feels the incident was a hate crime, and if so, what the reason was for the hate crime, such as the respondent's religion, race, nationality, sexual orientation, and so on.
- 11. *Disability* section asks questions about any disabilities the respondent may have and whether they believe they were targeted because of their disability.
- 12. *Summary* section is where you enter a detailed descriptive summary of the crime incident.

Are there any questions about these twelve sections of the incident report?

**(Answer questions)** 

Now let's go over several important items within the crime incident report. The first is the location in which the incident occurred. Go to Page B4-17 in the FR manual on your laptop to Item **LOCATION\_GENERAL** so you can follow along.

\_\_\_\_\_\_\_\_\_\_\_\_\_\_\_\_\_\_\_\_\_\_\_\_\_\_\_\_\_\_\_\_\_\_\_\_\_\_\_\_\_\_\_\_\_\_\_\_\_\_\_\_\_\_\_\_\_\_\_\_\_\_\_\_\_\_\_\_\_\_\_\_\_\_\_\_\_\_

### **(Allow time)**

The type of place at which the incident took place falls into one of eight general categories – 1) *Inside OWN home,* 2) *Near OWN home*, 3) *Inside or near another's home,* 4) *Commercial place*, 5) *Parking lot or garage*, 6) *School*, 7) *Open area, on the street, or on public transportation*, AND 8) *Somewhere else*.

This item is **EXTREMELY IMPORTANT** because if you identify the wrong place, you will ask inappropriate questions and the incident may eventually classify into the wrong type of crime category. Each general location category is further subdivided into more specific locations. For example, if you select INSIDE OWN HOME you must determine more specifically where the incident took place. INSIDE OWN HOME covers **enclosed** structures owned or rented by the respondent. An enclosed structure is one which has a door or window to gain entry through such as the respondent's home, apartment, dormitory room, garage, shed, or an enclosed porch, or a vacation home, second home, hotel or motel room in which the respondent could have been staying at the time of the incident. This category also includes enclosed structures that are on the respondent's property but are detached from the main structure such as a detached garage or storage shed. Select INSIDE OWN HOME **only** if the offender got inside or tried to get inside the respondent's home or lodging

facilities. It does not matter whether the offender entered by force, was let in, or gained entrance through an unlocked door.

\_\_\_\_\_\_\_\_\_\_\_\_\_\_\_\_\_\_\_\_\_\_\_\_\_\_\_\_\_\_\_\_\_\_\_\_\_\_\_\_\_\_\_\_\_\_\_\_\_\_\_\_\_\_\_\_\_\_\_\_\_\_\_\_\_\_\_\_\_\_\_\_\_\_\_\_\_\_

For incidents that happened on an **unenclosed** porch, patio, or carport of the respondent's home, select NEAR OWN HOME rather than INSIDE OWN HOME. Although these areas are often attached to the home, they are not enclosed and do not have a door or window through which an offender could enter. After selecting NEAR OWN HOME you then select the appropriate subcategory of where the incident occurred near the respondent's home or lodging.

Here is an example: If someone stole potted plants from a respondent's unenclosed porch, select NEAR OWN HOME. Then select the appropriate subcategory titled "Own yard, sidewalk, driveway, carport, unenclosed porch" indicating where the incident occurred near the respondent's home or lodging. Select these same categories if an offender stole a respondent's baseball bat and glove from his carport.

Let's try a few more examples.

- Q: If a respondent says that he was robbed in his motel room at a ski lodge, which general location category do you select, INSIDE OWN HOME or NEAR OWN HOME, ?
- A: INSIDE OWN HOME for the hotel or motel room respondent was staying in.

Q: Another respondent says that she was mugged in her own home by a thief. Which general location category do you select, INSIDE OWN HOME or NEAR OWN HOME,  $\_\$  ?

\_\_\_\_\_\_\_\_\_\_\_\_\_\_\_\_\_\_\_\_\_\_\_\_\_\_\_\_\_\_\_\_\_\_\_\_\_\_\_\_\_\_\_\_\_\_\_\_\_\_\_\_\_\_\_\_\_\_\_\_\_\_\_\_\_\_\_\_\_\_\_\_\_\_\_\_\_\_

- A: INSIDE OWN HOME
- Q: A respondent says a lawn mower was stolen from her detached garage. Which general location category do you select, INSIDE OWN HOME or NEAR OWN HOME, ?
- A: INSIDE OWN HOME. As I just told you, INSIDE OWN HOME includes enclosed structures owned or rented by the respondent, including enclosed structures on the respondent's property detached from the main structure, such as a detached garage or storage shed.

Now let's go over the other general location categories. The third general category is INSIDE OR NEAR ANOTHER'S HOME. This category includes places where the incident may have happened that are **at, in, or near** the home of a respondent's friend, relative, or neighbor. Such places include: the dwelling or other building owned by a friend, relative, or neighbor; in a friend's, relative's, or neighbor's yard, driveway, carport, open porch; in the building where a respondent's friend, relative, or neighbor lives; or on the street immediately adjacent to the property of the respondent's friend, relative, or neighbor.

The fourth general location category is COMMERCIAL PLACE. This includes places such as: inside a restaurant, bar, nightclub, bank, gas station, office, factory or warehouse, and other commercial buildings such as a store. *(Pause)*

\_\_\_\_\_\_\_\_\_\_\_\_\_\_\_\_\_\_\_\_\_\_\_\_\_\_\_\_\_\_\_\_\_\_\_\_\_\_\_\_\_\_\_\_\_\_\_\_\_\_\_\_\_\_\_\_\_\_\_\_\_\_\_\_\_\_\_\_\_\_\_\_\_\_\_\_\_\_

The next category is PARKING LOT OR GARAGE. This includes commercial and noncommercial parking lots or garages as well as those provided to residents and guests of apartments, townhouses, rooming houses, dormitories, condominiums, and so forth. After selecting PARKING LOT OR GARAGE, probe to determine the specific type of parking lot or garage. Commercial parking lots or garages are those that are privately operated for profit AND require a parking fee regardless of whether or not the parking lot or garage is attended or unattended. In contrast, noncommercial parking lots or garages are those in which the general public can park free of charge, such as a shopping mall. They also include a parking lot or garage that has parking meters and those operated by a local, state, or Federal government regardless of whether or not a fee is required.

If it is unclear as to which type of parking lot the respondent is referring, probe to find out if the parking lot is privately owned and a fee is paid to park. Don't ask the respondent if it's a commercial or noncommercial parking lot or garage, because the respondent's definition of such parking lots may differ from the survey's definition. For this survey, the word "commercial" does not refer to who uses the parking lot, for example the parking lot of a commercial establishment such as a convenience store, restaurant, or mall. The word "commercial" refers to whether a company profits from fees charged to use that parking lot.

Q: What do you do if a respondent reports that while out shopping his car was stolen from a parking lot, metalliers

\_\_\_\_\_\_\_\_\_\_\_\_\_\_\_\_\_\_\_\_\_\_\_\_\_\_\_\_\_\_\_\_\_\_\_\_\_\_\_\_\_\_\_\_\_\_\_\_\_\_\_\_\_\_\_\_\_\_\_\_\_\_\_\_\_\_\_\_\_\_\_\_\_\_\_\_\_\_

A: Select the general location category, PARKING LOT OR GARAGE, ask whether the respondent was parked in a privately operated lot that charges a fee to park, and then mark the appropriate subcategory. **(OR SOMETHING SIMILAR)**

If a respondent tells you that an incident happened at her school, you will select the sixth general location category, SCHOOL. Then probe to determine if the incident took place inside or outside the school building, such as on the school parking area, play area, or school bus.

The next category, OPEN AREA, ON THE STREET, OR ON PUBLIC TRANSPORTATION covers a variety of places open to the general public that the incident could take place. This category includes places such as: apartment yard, park, playground, on some type of public transportation, or in a bus depot, train station, airport, or subway station. *(Pause)*

When the incident happened at or in a place that doesn't fit any of the other location categories, select the final general location category, OTHER. You must describe the place such as hospital, library, church, on the beach, and so on.

When a respondent tells you that the incident occurred in his/her home or lodging, you ask if the offender had a right to enter the building or dwelling legally.

\_\_\_\_\_\_\_\_\_\_\_\_\_\_\_\_\_\_\_\_\_\_\_\_\_\_\_\_\_\_\_\_\_\_\_\_\_\_\_\_\_\_\_\_\_\_\_\_\_\_\_\_\_\_\_\_\_\_\_\_\_\_\_\_\_\_\_\_\_\_\_\_\_\_\_\_\_\_

- $Q:$  Who would have a "right" to be in a dwelling,  $\qquad$  ?
- A: People who live there, friends or relatives of the household, salespersons, maintenance workers, or other persons who have been given permission to enter the home. **(OR SOMETHING SIMILAR)**

It's possible that the offender was allowed inside the dwelling, but still did not have a "right" to be there. Children may let a stranger into the home, while adults would not. An offender may push his or her way in when the respondent answers the door, or an offender may have entered a dwelling by misrepresenting himself or herself as a repair person, police officer, and so forth. These persons do not have a right to be there.

If the offender didn't have the right to be in the respondent's home or other structure on the respondent's property, you ask if the offender actually got in or just tried to get inside the respondent's house, apartment, room, garage, shed, or enclosed porch. If the offender **did NOT** get inside or **did NOT** try to get inside any of the places inside the respondent's home or lodging, the category INSIDE OWN HOME is an incorrect response. Probe to find out which of the other general location categories more appropriately applies and then back up in the instrument to correct the answer.

If the offender got inside or tried to get inside any of the places inside the respondent's home or lodging, you ask if there was any evidence that the offender got in by force or tried to get in by force. Visible evidence is evidence that can be seen after the incident takes place, such as a broken lock, a broken window, or a door jimmied. It does not refer to an open, undamaged door or an offender forcing a person to let him or her in.

\_\_\_\_\_\_\_\_\_\_\_\_\_\_\_\_\_\_\_\_\_\_\_\_\_\_\_\_\_\_\_\_\_\_\_\_\_\_\_\_\_\_\_\_\_\_\_\_\_\_\_\_\_\_\_\_\_\_\_\_\_\_\_\_\_\_\_\_\_\_\_\_\_\_\_\_\_\_

Are there any questions?

### **(Answer questions)**

Another **VERY CRITICAL** item on the Crime Incident Report is **PRESENCE**. If you enter someone as not being present during the incident and they were present, you will skip important questions about attacks, attempted attacks, and threats. This will affect the classification of the crime. On the other hand, if you mark someone as present during the incident when they were not present, you will ask the respondent irrelevant questions. To consider a household member present during an incident, there must be an opportunity for an offender to attack or threaten to attack the person or the possibility that an offender could take something directly from the household member.

Sometimes it's difficult to determine if the respondent was present since some respondents may not know what is meant by "present" for the NCVS. If this happens, then you need to probe. If you are still unsure after probing, consider the person present. This ensures that we will not miss important details, such as whether or not the respondent was attacked or threatened with physical harm.

\_\_\_\_\_\_\_\_\_\_\_\_\_\_\_\_\_\_\_\_\_\_\_\_\_\_\_\_\_\_\_\_\_\_\_\_\_\_\_\_\_\_\_\_\_\_\_\_\_\_\_\_\_\_\_\_\_\_\_\_\_\_\_\_\_\_\_\_\_\_\_\_\_\_\_\_\_\_

Go to page C3-16 in the Interviewing Manual on your laptop and read the definition of "presence."

# **(Allow time)**

*There are three other important things you must remember about presence*.

- **First**, the respondent does not have to be awake or conscious to be considered present.
- **Second**, the respondent does not have to be in the same room in the house where the incident happened to be considered present.
- **Third**, when a household member is in the house and the incident takes place in an attached garage or an enclosed porch, the household member is considered present during the incident. (However, if the garage is detached or the porch is unenclosed, a household member inside the house at the time of the incident is considered "not present.")

Now let's try a few examples.

Q: After a respondent heard a noise, she looked out her kitchen window and saw several young men running away from her detached garage. By the time she got to the garage, the men were gone. After looking around the

garage, she discovered that some power tools were missing. Was the respondent present at the immediate scene of the crime,  $\cdot$  ? Why or why not?

\_\_\_\_\_\_\_\_\_\_\_\_\_\_\_\_\_\_\_\_\_\_\_\_\_\_\_\_\_\_\_\_\_\_\_\_\_\_\_\_\_\_\_\_\_\_\_\_\_\_\_\_\_\_\_\_\_\_\_\_\_\_\_\_\_\_\_\_\_\_\_\_\_\_\_\_\_\_

- A: No. The detached garage was the immediate scene and she didn't arrive until after the crime was committed. **(OR SOMETHING SIMILAR)**
- Q: If another respondent was asleep in his house when someone broke the patio door and entered his family room, would he be present, Why or why not?
- A: Yes. The house was the immediate scene of the crime and the respondent was in the house during the break-in. **(OR SOMETHING SIMILAR)**
- Q: If a respondent has guests at her house and one of the guests steals something from her bedroom while the respondent is in the kitchen, is the respondent present, \_\_\_\_\_\_\_? Why or why not?
- A: Yes. Anywhere inside the house is the immediate scene of the crime, even though the respondent was in a different room. The respondent could have been attacked or threatened with physical harm. **(OR SOMETHING SIMILAR)**
- Q: If the offender puts his hands around the respondent's neck and chokes him, is the respondent present, **2008** 2 Why or why not?
- A: Yes, the respondent was at the immediate scene of the crime and was in fact attacked by the offender. **(OR SOMETHING SIMILAR)**

Thank you. This last example might seem like an obvious example, but you'd be surprised how often we see crime reports in which a respondent was attacked and clearly present during a crime incident, but has been marked as "not present." You must avoid errors like this one.

\_\_\_\_\_\_\_\_\_\_\_\_\_\_\_\_\_\_\_\_\_\_\_\_\_\_\_\_\_\_\_\_\_\_\_\_\_\_\_\_\_\_\_\_\_\_\_\_\_\_\_\_\_\_\_\_\_\_\_\_\_\_\_\_\_\_\_\_\_\_\_\_\_\_\_\_\_\_

Are there any questions about presence during an incident?

# **(Answer questions)**

Finally, let's review the NCVS reference period. Go to page C1-3 in the Interviewing Manual on your laptop and read the definition of a "reference period."

# **(Allow time)**

Sometimes you will encounter a reported incident that occurred before the reference period start date or on the day of the interview. If you discover at **INCIDENTDATE** that the incident occurred before the reference period start date, the incident is considered **out-of-scope** and the instrument will not prompt you to collect any more information about the incident. If the incident occurred on the day of interview, collect the incident information as usual. During post-data collection processing the incident will be reviewed.

Are there any questions?

**(Answer questions)**

*\_\_\_\_\_\_\_\_\_\_\_\_\_\_\_\_\_\_\_\_\_\_\_\_\_\_\_\_\_\_\_\_\_\_\_\_\_\_\_\_\_\_\_\_\_\_\_\_\_\_\_\_\_\_\_\_\_\_\_\_\_\_\_\_\_\_\_\_\_\_\_\_\_\_\_\_\_\_* 

## **NOTES**

\_\_\_\_\_\_\_\_\_\_\_\_\_\_\_\_\_\_\_\_\_\_\_\_\_\_\_\_\_\_\_\_\_\_\_\_\_\_\_\_\_\_\_\_\_\_\_\_\_\_\_\_\_\_\_\_\_\_\_\_\_\_\_\_\_\_\_\_\_\_\_\_\_\_\_\_\_\_

# **Chapter 9 – NCVS Practice Interviews (Total approximate time: 6 hours, 50 minutes)**

*\_\_\_\_\_\_\_\_\_\_\_\_\_\_\_\_\_\_\_\_\_\_\_\_\_\_\_\_\_\_\_\_\_\_\_\_\_\_\_\_\_\_\_\_\_\_\_\_\_\_\_\_\_\_\_\_\_\_\_\_\_\_\_\_\_\_\_\_\_\_\_\_\_\_\_\_\_\_* 

#### **Instructor Preparation:**

- If available, set up projection device.
- Make sure all trainees are logged into their laptops and using AC power. *(Make sure all trainees have access to electrical outlets to plug in their laptop computers. If necessary, help trainees use extension cords or adaptors to connect to outlets in the training room.)*
- Make sure trainees have a copy of the NCVS-522.1 Classroom Workbook.
- Make sure trainees have copy of the NCVS-572(L) and the NCVS-573(L) Introductory letters, NCVS-110, Fact Sheet, and Forms 11-38 and 11-38A, Request for Appointment.

#### **Objective**:

- Familiarize trainees with the survey questions and their intent.
- Provide trainees with practice using the NCVS instrument and the instrument function keys.

#### **Materials Needed:**

#### Trainee

- Laptop computer
- Function key template
- Form 11-38, Request for Appointment
- Form 11-38A, Request for Appointment
- NCVS-522.1 Classroom Workbook
- NCVS-554, Information Card Booklet
- NCVS-572(L) Introductory Letter (*for incoming households*)
- NCVS-573(L) Introductory Letter (*for continuing households*)

#### **Trainer**

- Same as trainee materials
- Projection device

Before we get into the practice interviews, I want to talk about conducting the NCVS interviews in your assignment. As we've mentioned, for first time in sample households, and occasionally for other cases, you'll visit the household in person. For NCVS personal interviews, interview respondents in private, out of the hearing range of others whenever possible. Research has shown that we get more complete and accurate data when we interview away from other household members.

*\_\_\_\_\_\_\_\_\_\_\_\_\_\_\_\_\_\_\_\_\_\_\_\_\_\_\_\_\_\_\_\_\_\_\_\_\_\_\_\_\_\_\_\_\_\_\_\_\_\_\_\_\_\_\_\_\_\_\_\_\_\_\_\_\_\_\_\_\_\_\_\_\_\_\_\_\_\_* 

In a survey like the NCVS, which can cover some sensitive topics, if a respondent is interviewed in front of other people, they may not be fully truthful about their victimization experiences. Try to arrange private interviews for the NCVS. If household members sit down together for an interview, tell them that you wish to interview separately to ensure the confidentiality of the respondent's answers, and to ensure that we get the most complete and quality data. ONLY continue to interview with others present if the respondents refuse to be interviewed privately or a private interview is not possible (for example, in a small space like a studio apartment). Even in front of others, you still must conduct each interview at a conversational pace, and ask each respondent all the screen questions in their entirety. Are there any questions?

#### **(Answer questions)**

Another thing I want to emphasize is that you musk ask all the screener questions in their entirety at a conversational pace. Do not change the wording or paraphrase any questions, and do not omit any parts of questions. It's so

important to ask all the questions and ask them as they are worded because they have been specifically designed to jog respondents' memories and help them recall incidents that they may have forgotten. The screener questions have been developed and refined since the beginning of the NCVS. You must ask all the screener questions as worded, wait for the answers, and enter those answers completely and accurately. If a respondent has forgotten an incident and you do not ask the screener question or cue that may help them remember it, we run the risk of not collecting that incident. These omissions and missed incidents can result in the crime rates we calculate being erroneously low, and in survey results being biased.

*\_\_\_\_\_\_\_\_\_\_\_\_\_\_\_\_\_\_\_\_\_\_\_\_\_\_\_\_\_\_\_\_\_\_\_\_\_\_\_\_\_\_\_\_\_\_\_\_\_\_\_\_\_\_\_\_\_\_\_\_\_\_\_\_\_\_\_\_\_\_\_\_\_\_\_\_\_\_* 

Because being the victim of a crime is an unpleasant experience, people may repress those memories, or the memory of the incident may decay so much that the respondent has trouble recalling the crime with accuracy. Also, for some respondents, crimes may be part of their everyday life and completely unremarkable to them until you, the interviewer, ask that screener question which sparks their memory or recall. People who live in environments in which these incidents commonly happen either forget them or think they are not important enough to mention.

Research has also shown that context is an important factor in people's ability to remember events. For example, a respondent may not recall a crime that happened at school when you ask the screener question about theft, but may remember it when you ask the screener question that focuses on the location of possible victimizations. As we'll discuss, these shifts in the focus of the screener

questions and what may appear to be redundancies are a crucial part of the crime screener, to help respondents recall events they have experienced.

*\_\_\_\_\_\_\_\_\_\_\_\_\_\_\_\_\_\_\_\_\_\_\_\_\_\_\_\_\_\_\_\_\_\_\_\_\_\_\_\_\_\_\_\_\_\_\_\_\_\_\_\_\_\_\_\_\_\_\_\_\_\_\_\_\_\_\_\_\_\_\_\_\_\_\_\_\_\_* 

It is of the utmost importance that each respondent hears exactly the same questions in exactly the same way as every other survey respondent. Standardizing the way in which each FR asks the questions to over 16,000 respondents each month ensures that the data is collected consistently across the country. This helps us avoid bias and makes survey results more accurate.

We know that respondents and interviewers alike sometimes get impatient during these questions. If it becomes necessary, ask politely for the respondent to bear with you while you go through them, as you are required to read them as they are worded. Take your time and allow the questions to do the job for which they were intended – helping the respondent recall and enumerate any crime incidents they may have experienced. We can't stress enough how important it is to ask all the screener questions, and ask them fully and completely, exactly as worded.

Are there any questions about why it's so important to go through all the questions in the screening portion of the instrument?

# **(Answer questions)**

Now we'll turn our attention to the pacing of the NCVS interview. Remember this key point about pacing the NCVS interview: DO NOT RUSH to complete an interview under any circumstances. Rushing through the survey questions

increases the possibility that the respondent will miss important parts of the question, misinterpret questions, and then give you an answer that is incomplete or inaccurate. Maintain a calm, unhurried manner and ask the questions clearly in an objective, deliberate way. This will help keep the respondent's attention.

*\_\_\_\_\_\_\_\_\_\_\_\_\_\_\_\_\_\_\_\_\_\_\_\_\_\_\_\_\_\_\_\_\_\_\_\_\_\_\_\_\_\_\_\_\_\_\_\_\_\_\_\_\_\_\_\_\_\_\_\_\_\_\_\_\_\_\_\_\_\_\_\_\_\_\_\_\_\_* 

When respondents sense that you are rushing through an interview, they may withhold information, thinking that it would take too long to explain the crime incident. Talking too fast may give the impression that you think the questions are either unimportant or sensitive in nature. By speaking in a confident voice and at a moderate pace, respondents are more likely to stay relaxed and responsive. Are there any questions about pacing?

### **(Answer questions)**

You learned in the self-study about the different parts of the NCVS CAPI instrument and the function keys that are used in this instrument. You also practiced using the instrument by completing an interview. In this section of the classroom training, you will have the opportunity to go through several additional practice exercises to become more familiar with using the NCVS automated instrument. You will practice re-entering a case to complete an interview, conducting a proxy interview, choosing a new household respondent, changing the reference person, building a household roster, classifying a sample unit as a noninterview, classifying an eligible NCVS respondent as a Type Z noninterview, unduplicating incidents, and quitting a case before proceeding with the interview.
Before we begin the practice exercises, let's review how to correct answers to questions if you make a mistake. If you are in the middle of an interview and get off track by entering the wrong answer for a question, press the **left** or **up arrow** key in the lower right corner of your keyboard. This step takes you to the previous question so you can change the answer. If you have to go back several questions, keep pressing the **left** or **up arrow** key until you get to the question where you need to change the answer. You will practice changing a response to a previously answered question later in the training. **(***Pause***)** To return to the next unanswered question in the instrument path, you can press the "End" key. The "End" key is particularly important to use when you re-enter a case that was a partial interview for a respondent.

*\_\_\_\_\_\_\_\_\_\_\_\_\_\_\_\_\_\_\_\_\_\_\_\_\_\_\_\_\_\_\_\_\_\_\_\_\_\_\_\_\_\_\_\_\_\_\_\_\_\_\_\_\_\_\_\_\_\_\_\_\_\_\_\_\_\_\_\_\_\_\_\_\_\_\_\_\_\_* 

During the practice exercises, you will also have the opportunity to use some of the function keys that are available in the CAPI instrument. Remember, the functions of some of the keys within this instrument differ from their functions within Case Management, but some are the same. For example, the F1 key displays Help information in both Case Management and in the NCVS CAPI instrument. However, the F2 function key in Case Management opens the selected case so you can start the interview, while in the CAPI instrument this function key is not used.

To get an idea of the variety of functions you can use in the instrument, pull out the function key template and look at the keys available to you for use in the NCVS instrument.

**(Hold up a template for Trainees to see)**

**9-6**

## **(Allow time)**

*\_\_\_\_\_\_\_\_\_\_\_\_\_\_\_\_\_\_\_\_\_\_\_\_\_\_\_\_\_\_\_\_\_\_\_\_\_\_\_\_\_\_\_\_\_\_\_\_\_\_\_\_\_\_\_\_\_\_\_\_\_\_\_\_\_\_\_\_\_\_\_\_\_\_\_\_\_\_* 

Now look at the chart on pages 2 and 3 of your Workbook and read over the more detailed description of the operations performed by each function key.

### **(Allow time)**

Each function key or combination of keys allows you to perform specific tasks while working in the NCVS instrument. Many of these operations were discussed in the self-study you completed. You will have the opportunity to practice using some of these function keys as you go through the practice interview exercises.

Now we will begin the practice exercises. If you get off track or get stuck on a particular question, let me know right away so that you don't fall behind. Especially in the first two exercises, I will interrupt the interview often to provide an explanation about the intent or the meaning behind a question.

Also, **DO NOT** re-enter or reinstall your training cases at the end of the day, because that will delete all information entered during training. Finally, as we go through each practice exercise do not jump ahead of the class. That may cause delays for you and the rest of the trainees.

### **PRACTICE EXERCISE #1 –Building a Household Roster** *Case ID: 00000003*

*\_\_\_\_\_\_\_\_\_\_\_\_\_\_\_\_\_\_\_\_\_\_\_\_\_\_\_\_\_\_\_\_\_\_\_\_\_\_\_\_\_\_\_\_\_\_\_\_\_\_\_\_\_\_\_\_\_\_\_\_\_\_\_\_\_\_\_\_\_\_\_\_\_\_\_\_\_\_* 

#### **(Approximate time: 45 minutes)**

The first practice exercise covers building a household roster for a replacement household. The process of building a roster for incoming or first time in sample cases is the same as what we'll be going through for a replacement household. Make sure the case **103 Riverside Blvd** is highlighted. This is the case we want to interview, so press the F2 function key to access the NCVS CAPI instrument. Before you actually enter the instrument, confirm that you selected the correct case. At the "Confirmation Screen" check the information displayed to make sure you selected the right unit. **(***Pause***)** If the case selected is correct, click the OK button or press Enter. Do that now. You may see a screen that says "This is a training case." If you do, type (1) and press Enter to bypass it, both here and throughout this training.

#### **(Allow time)**

The **START\_CP** screen is the first NCVS instrument screen that you see when you enter a case. Look at the information in blue text displayed in the Info Pane of the **START\_CP** screen. Remember, any time you see blue text in the Info Pane it is an instruction for you to read the text to yourself and **not** to the respondent.

This screen provides you with the survey title, the case status, the current date and time, the incoming/continuing status, and confirmed refusal status.

*\_\_\_\_\_\_\_\_\_\_\_\_\_\_\_\_\_\_\_\_\_\_\_\_\_\_\_\_\_\_\_\_\_\_\_\_\_\_\_\_\_\_\_\_\_\_\_\_\_\_\_\_\_\_\_\_\_\_\_\_\_\_\_\_\_\_\_\_\_\_\_\_\_\_\_\_\_\_* 

Notice that the "Case Status" indicator, which measures the progress of the case throughout the interview process, identifies this household as a "New Case." This means that this is your first attempt to interview the household for the current interview period.

Now look at the "Interview Number." For this case, the interview number is 3. This tells you that this case is in sample for its third NCVS interview. (*Pause***)** When the interview number is "1," the Incoming/Continuing status field displays the word "incoming." When the interview period is two through seven, this field usually displays the word "continuing." For a replacement household, regardless of the interview period, this field displays the word "incoming."

The "Confirmed Refusal" field identifies a situation where a respondent adamantly refused to be interviewed and demanded that he/she not be contacted again. When a case is a confirmed refusal, the words "Confirmed Refusal" are displayed. If it is not a confirmed refusal, "No" is displayed.

After reviewing the information at **START\_CP**, select the appropriate interview mode. For interviews you conduct by telephone, select Precode (1). For personal interviews, you have two options for recording the case's interview status. Selecting Precode (2) classifies the case as a personal interview and enables you to view any notes that have been recorded previously for the case.

Selecting Precode (3) also classifies the case as a personal interview but allows you to bypass or skip any notes that have been recorded previously for the selected case. *(Pause)* To code a case as a Type A, B, or C noninterview, select Precode (4). Selecting Precode (4) at **START\_CP** takes you to another item that collects additional information about the noninterview, such as the reason for the noninterview. *(Pause)*

*\_\_\_\_\_\_\_\_\_\_\_\_\_\_\_\_\_\_\_\_\_\_\_\_\_\_\_\_\_\_\_\_\_\_\_\_\_\_\_\_\_\_\_\_\_\_\_\_\_\_\_\_\_\_\_\_\_\_\_\_\_\_\_\_\_\_\_\_\_\_\_\_\_\_\_\_\_\_* 

Enter Precode (5) for cases that are a sufficient partial. These are cases in which the interview is complete with at least the household respondent but there are other household members whose interview you were unable to complete and you have exhausted all attempts to interview these individuals. Before you can transmit these cases to Headquarters, you must code each noninterview person as a Type Z noninterview. Selecting Precode (5) at **START\_CP** takes you to another screen that collects the line number of each Type Z noninterview person and the reason for the noninterview. *(Pause)*

Enter Precode (6) if you want to quit the case, for example, if you decide that you don't want to interview the case at this time.

Now take a look at the "Status bar" at the very bottom of the Form Pane. This is the shaded portion of the screen. (*Pause***)** Notice the fields "Talking to" and "About." The "Talking to" field contains the name of the person who answers the survey questions. The "About" field contains the name of the eligible NCVS household member for whom you need to obtain an interview. For self-response interviews, the name entered in both of these fields is always the same. For proxy interviews, the proxy respondent's name is entered in the "Talking To" field and the proxy person's name will appear in the "About" field. When you first enter a continuing case to interview for a given month, the first name that appears in these fields is that of the household respondent from the previous interview, since the household respondent is the first person with whom you must complete an interview. For incoming cases, these fields are blank until you build the household roster and select a household respondent.

*\_\_\_\_\_\_\_\_\_\_\_\_\_\_\_\_\_\_\_\_\_\_\_\_\_\_\_\_\_\_\_\_\_\_\_\_\_\_\_\_\_\_\_\_\_\_\_\_\_\_\_\_\_\_\_\_\_\_\_\_\_\_\_\_\_\_\_\_\_\_\_\_\_\_\_\_\_\_* 

Before we proceed with the interview, let's take a look at the composition of this household to get an idea of the number of people in the household and those who you need to interview. Remember, you can also view the household composition when you are in Case Management. To view the household roster in the NCVS CAPI instrument, you can either press the **SHIFT** and **F1** keys simultaneously or you can click on the "HH Roster" tab on the toolbar. Use one of these two methods now to view the household roster for this case.

#### **(Allow time)**

Notice that there are three members in this household, Roy, Mary, and Colin Coe. Roy Coe, who is line number 1, is currently designated as the household respondent. The "X" in the "HHR" column preceding his line number tells you that he is the household respondent. Remember, the household respondent must be a household member who is at least 18 years of age and knowledgeable about the household. This household member will answer the household characteristics

and household screen questions in addition to the individual screen questions. Remember, you MUST interview the household respondent BEFORE interviewing any other household members.

*\_\_\_\_\_\_\_\_\_\_\_\_\_\_\_\_\_\_\_\_\_\_\_\_\_\_\_\_\_\_\_\_\_\_\_\_\_\_\_\_\_\_\_\_\_\_\_\_\_\_\_\_\_\_\_\_\_\_\_\_\_\_\_\_\_\_\_\_\_\_\_\_\_\_\_\_\_\_* 

Now look at the column labeled "REL" on the Household Roster screen. This column shows the relationship of the household members to the reference person. For this case, Mary Coe, who is line number 2, is the reference person. Remember, the reference person is usually one of the owners or renters of the sample unit. When you interview at a sample address for the first time, the first person listed will be designated as the reference person so you want to make sure that this person is one of the owners or renters of the sample unit.

Now take a look at the last column, the "STATUS" column. For any respondent whose interview you have not started, you will see "Need Self" displayed in the "STATUS" column. You could also see the following descriptions entered in the "STATUS" column as the interview progresses. You may see "NEED PROXY" if the respondent needs a proxy interview, "Partial-Int" for partial interviews, "REFUSED" for refusals, "Under 12" for household members under the age of 12, "Moved Out" for any household member who has moved out of the sample unit, "Deceased" for household members who have died, and so on. If you completed a respondent's interview, the status would change to a final status of "DONE-Int" for a completed interview.

Let's return to the **START\_CP** screen. To return to this screen, either click on the "Main" tab, which is the first tab on the toolbar, or press "1" to continue.

**9-12**

#### **(Allow time)**

*\_\_\_\_\_\_\_\_\_\_\_\_\_\_\_\_\_\_\_\_\_\_\_\_\_\_\_\_\_\_\_\_\_\_\_\_\_\_\_\_\_\_\_\_\_\_\_\_\_\_\_\_\_\_\_\_\_\_\_\_\_\_\_\_\_\_\_\_\_\_\_\_\_\_\_\_\_\_* 

We need to indicate the case's type of interview or interview mode. **(***Pause***)** As we want to proceed and interview this case, we need to identify the type of interview we are conducting, that is, telephone or personal. Although this case should be interviewed by telephone as it's a third enumeration case, for this exercise we will conduct a personal interview. Remember, for personal interviews, you have two options for recording the case's interview status. Selecting category 2 classifies the case as a personal interview and lets you view any notes that may have been recorded previously for the case. Selecting category 3 also classifies the case as a personal interview but allows you to bypass or skip any notes that may have been recorded previously for the selected case.

Before we continue with the interview, I want to mention that there are two ways of recording a response. One way is by using your mouse pad and clicking on the radio button or square box preceding the answer category to be selected. The second way is by pressing the number on your keyboard that corresponds to the answer category to be selected. Press the number 3 key on your keyboard but **do not** press the Enter key just yet. **(***Pause***)** Notice that the radio button next to the answer category is filled and a "3" appears in the white answer field box in the Form Pane. **(***Pause***)** Does everyone see that?

#### **(Help trainees who are having difficulty)**

**9-13**

Now press Enter. This takes you to the **GEN\_INTRO\_CP** screen. This screen gives you the text for introducing yourself, instructions for starting the interview, and displays the household address. Look at the third FR instruction. **(***Pause***)** Notice that you are instructed to ask to speak to Roy Coe since he was the household respondent in the previous interview.

*\_\_\_\_\_\_\_\_\_\_\_\_\_\_\_\_\_\_\_\_\_\_\_\_\_\_\_\_\_\_\_\_\_\_\_\_\_\_\_\_\_\_\_\_\_\_\_\_\_\_\_\_\_\_\_\_\_\_\_\_\_\_\_\_\_\_\_\_\_\_\_\_\_\_\_\_\_\_* 

At the **GEN\_INTRO\_CP** screen, introduce yourself and show your identification. Notice the third instruction in the middle of the Info Pane. This instruction tells you to ask for an *eligible respondent*. Since this is a replacement household you can't ask to speak to a specific person since this household was not previously interviewed and there is no household respondent from the previous enumeration period. You need to ask for an eligible respondent.

\_\_\_\_\_\_\_\_\_\_\_\_\_**,** please read the instruction of who qualifies as an eligible respondent.

## **(TRAINEE:** *A household member at least 18 years of age and knowledgeable about the household.***)**

Thank you.

Let's assume for this exercise that the person who answered the door is an eligible respondent.

Let's suppose that after introducing yourself and asking to speak to Roy Coe, the

person who answered the door tells you that the Coe family moved. You need to enter 2, "Respondent not available" and then press Enter. Do that now. **(***Pause***)**

*\_\_\_\_\_\_\_\_\_\_\_\_\_\_\_\_\_\_\_\_\_\_\_\_\_\_\_\_\_\_\_\_\_\_\_\_\_\_\_\_\_\_\_\_\_\_\_\_\_\_\_\_\_\_\_\_\_\_\_\_\_\_\_\_\_\_\_\_\_\_\_\_\_\_\_\_\_\_* 

The next screen, **HHNUM\_VR\_CP,** asks you if the case is a replacement household. Remember, since the question is in blue text you are **NOT** to ask the respondent this question. Since you know that this is a replacement household, press 1, "Yes," and then press Enter.

The next screen, **CK\_REPLACE\_CP**, is a check to make sure that this is truly a replacement household.

## **(Call on Trainee)**

\_\_\_\_\_\_\_\_\_\_\_\_\_\_\_\_, please read the definition of a replacement household and the question that follows the definition.

## **(TRAINEE:** *A replacement household means that there are NO members of the household interviewed during the previous enumeration period living at this address. Are you sure this is a replacement household?***)**

Thank you.

We are sure that this is a replacement household, so enter 1 and press Enter.

# **(Call on Trainee)**

\_\_\_\_\_\_\_\_\_\_\_\_\_\_, what does the pop-up screen tell you?

(**TRAINEE:** *This is the last screen before the roster and all incoming data is deleted and must be re-entered. You are about to start a new case and this action cannot be undone without the case being restarted. If "Yes", click SUPPRESS)* 

*\_\_\_\_\_\_\_\_\_\_\_\_\_\_\_\_\_\_\_\_\_\_\_\_\_\_\_\_\_\_\_\_\_\_\_\_\_\_\_\_\_\_\_\_\_\_\_\_\_\_\_\_\_\_\_\_\_\_\_\_\_\_\_\_\_\_\_\_\_\_\_\_\_\_\_\_\_\_* 

Thank you.

Click Suppress to continue, as we are sure this is a replacement household.

At **GETLETTER\_CP**, since this is a new household, before proceeding with the interview, you need to hand the respondent a copy of the NCVS-572(L) introductory letter and allow the respondent time to read it. *(Pause)* For incoming or first time in sample households, as well as for replacement households, hand the respondent a copy of the NCVS-572(L) letter. For continuing or second through seventh enumeration period households, hand the respondent a copy of the NCVS-573(L) letter. Pull out a copy of these two letters from your training materials and take a look at them.

## **(Allow time)**

These letters comply with the provisions of the Privacy Act of 1974 that requires that all Federal agencies provide specific facts to anyone from whom they plan to collect personal information. These facts include the legal authority for collecting the information, the principal purpose for collecting the information, the uses of the data collected, and the mandatory or voluntary nature of the survey and any penalties. These letters also prepare the household for your visit or telephone call. Depending on procedures, the regional office or the field representative

mails the NCVS-572(L) to a household just before it comes into sample for the first enumeration period. The NCVS-573(L) letter is usually mailed before each subsequent enumeration period.

*\_\_\_\_\_\_\_\_\_\_\_\_\_\_\_\_\_\_\_\_\_\_\_\_\_\_\_\_\_\_\_\_\_\_\_\_\_\_\_\_\_\_\_\_\_\_\_\_\_\_\_\_\_\_\_\_\_\_\_\_\_\_\_\_\_\_\_\_\_\_\_\_\_\_\_\_\_\_* 

For telephone interviews press the F1 function key and read to the respondent key points contained within the letter. Press the F1 function key now.

# **(Allow time)**

The key points to convey to the respondent are:

- The National Crime Victimization Survey is conducted by the U.S. Census Bureau on behalf of the U.S. Department of Justice. It asks people about their experiences as victims of crime.
- The survey is voluntary and their participation is appreciated. Their address was one of a sample that was randomly selected for the survey to represent the entire population. Their responses are important to ensure data accuracy and completeness, regardless of whether or not the respondent or anyone in their household has experienced a crime.
- Information collected in this survey is strictly confidential by law and used for statistical purposes only.
- Survey results provide an understanding of the experiences of victims and

are used in many ways. Citizens, legislators, policymakers, researchers, and others rely on this data to gain a better picture of crime victimization in their efforts to assist victims.

*\_\_\_\_\_\_\_\_\_\_\_\_\_\_\_\_\_\_\_\_\_\_\_\_\_\_\_\_\_\_\_\_\_\_\_\_\_\_\_\_\_\_\_\_\_\_\_\_\_\_\_\_\_\_\_\_\_\_\_\_\_\_\_\_\_\_\_\_\_\_\_\_\_\_\_\_\_\_* 

 Although the Census Bureau collects this information, it is not part of the U.S. Population Census. The Census Bureau, with their resources and expertise, collects data on many topics beyond the decennial census.

Now press the ALT + F4 keys to exit the Help screen.

Now let's proceed with the interview. During this exercise and in the other practice exercises throughout this training, I will call on one or more of you to serve as the field representative. You will ask the questions and I will act as the respondent. At certain points I will interrupt the interview to provide further explanation about a question.

please continue the interview. As you enter a response, please tell us what you enter at each screen as you go through the interview.

- **GETLETTER CP** FR: I'm here concerning the National Crime Victimization Survey. The Census Bureau is conducting a survey here and throughout the nation to determine how often people are victims of crime. Did you receive our introductory letter in the mail?
- R: No.

**(Enter 2, No)** 

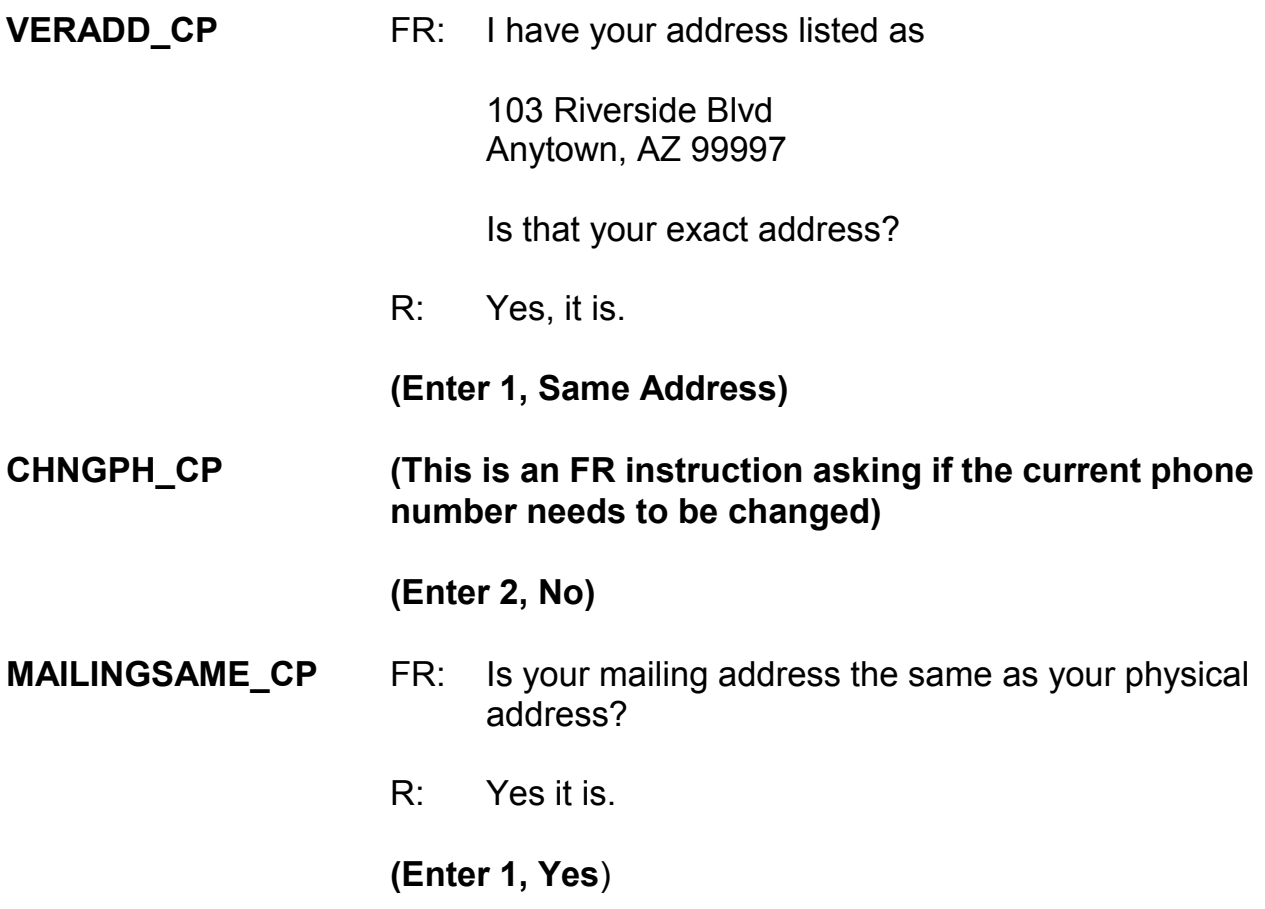

### **(Interrupt and say)**

Throughout the instrument, you will encounter questions in which you can either ask or verify the question. For such questions, if the respondent has indicated the answer earlier in the interview or the response from the previous enumeration is provided, you can verify the answer with the respondent without asking the question. Otherwise, you must ask the question as worded. Also, for questions in which you are not instructed to ask or verify the question, you **must** ask the question as worded.

You will also encounter some questions in which you are instructed to read the answer categories out loud to the respondent. As you read the categories, always speak as clearly and distinctly as possible and avoid rushing through the categories.

*\_\_\_\_\_\_\_\_\_\_\_\_\_\_\_\_\_\_\_\_\_\_\_\_\_\_\_\_\_\_\_\_\_\_\_\_\_\_\_\_\_\_\_\_\_\_\_\_\_\_\_\_\_\_\_\_\_\_\_\_\_\_\_\_\_\_\_\_\_\_\_\_\_\_\_\_\_\_* 

**EXECUTE:** please continue the interview.

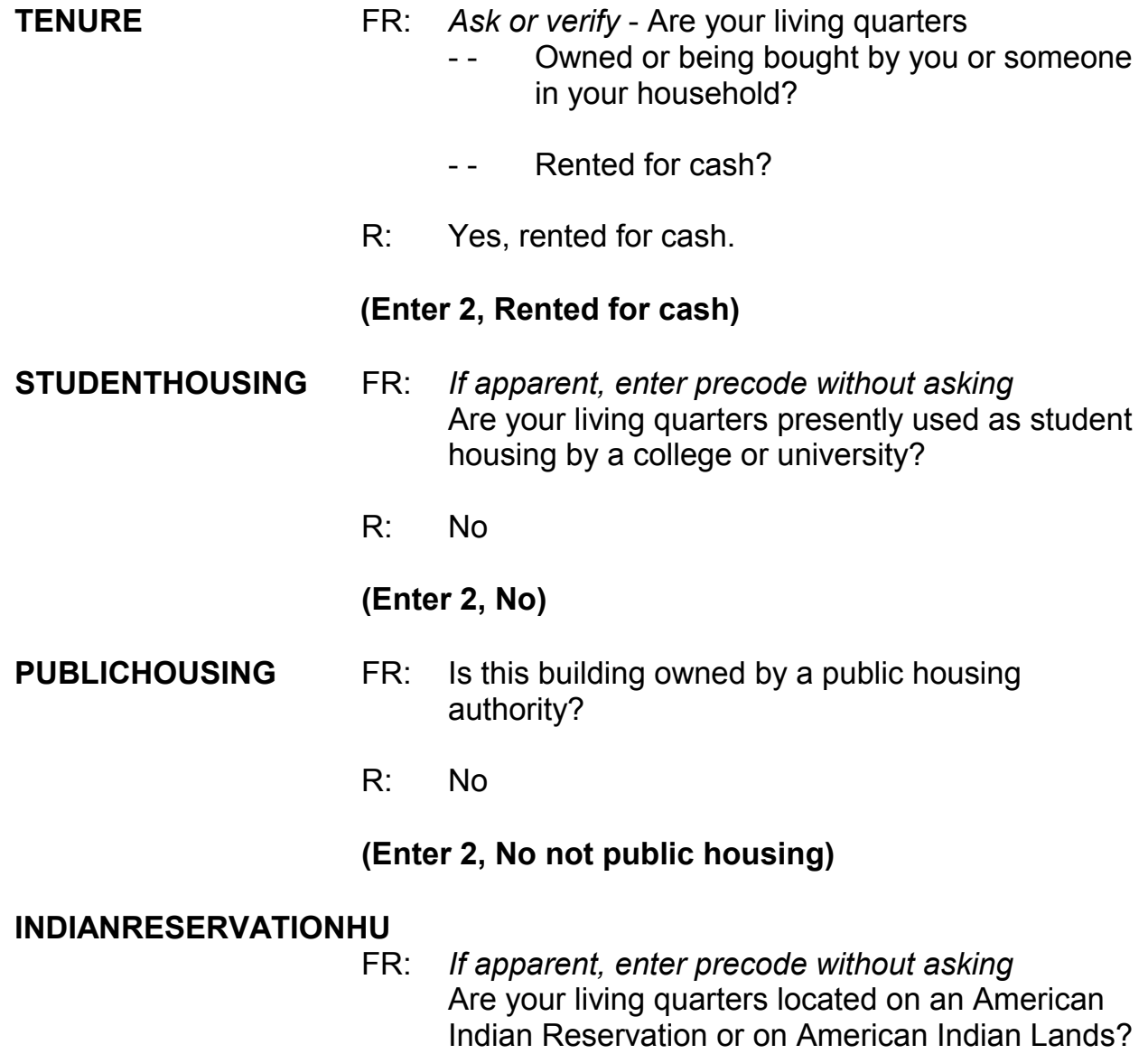

## **(Interrupt and say)**

*\_\_\_\_\_\_\_\_\_\_\_\_\_\_\_\_\_\_\_\_\_\_\_\_\_\_\_\_\_\_\_\_\_\_\_\_\_\_\_\_\_\_\_\_\_\_\_\_\_\_\_\_\_\_\_\_\_\_\_\_\_\_\_\_\_\_\_\_\_\_\_\_\_\_\_\_\_\_* 

Remember, if you are familiar with the area in which the sample address is located and know for sure whether or not the living quarters is located on an American Indian Reservation or on American Indian Lands, you can enter the appropriate precode in this item without asking the question. If there is any doubt in your mind, ask the question and then enter the appropriate precode that corresponds to the respondent's answer.

The sample unit is not on an American Indian Reservation or on American Indian Lands so enter Precode (2), "No." Now, to help you through the next couple of questions, here is some additional information about the household. The unit is a single unit apartment that has direct access.

Q: What precode do you enter for **ACCESS**, \_\_\_\_\_\_\_\_\_\_\_\_?

A: Precode (1), "Direct."

Enter Precode (1). Now look at the twelve descriptions for type of housing unit\*.

### **(Allow time)**

- Q: Which category do you select for this sample unit,  $\overline{?}$
- A: Category 1, House, apartment flat.

Enter Precode (1).

\_\_\_\_\_\_\_\_\_\_\_, please continue.

**NUMBEROFUNITS** FR: *Observe or ask*

How many housing units are in this structure?

R: About 10 units

*\_\_\_\_\_\_\_\_\_\_\_\_\_\_\_\_\_\_\_\_\_\_\_\_\_\_\_\_\_\_\_\_\_\_\_\_\_\_\_\_\_\_\_\_\_\_\_\_\_\_\_\_\_\_\_\_\_\_\_\_\_\_\_\_\_\_\_\_\_\_\_\_\_\_\_\_\_\_* 

**(Enter 6, "10 +")** 

#### **DIRECTENTRANCETOUNIT**

- FR: *Observe or ask* Does the unit have an outside entrance, patio doors, or windows, etc. on the ground level or outside stairs leading directly to this unit?
- R: Yes

**(Enter 1, Yes)** 

#### **GATEDWALLEDCOMMUNITY**

FR: *Ask if unsure*

 Is this unit in a gated or walled community that restricts access by non-residents or requires entry codes, key cards, or security guard approval to access?

R: No

### **(Enter 2, No)**

#### **RESTRICTEDACCESS** FR: *Ask if unsure*

 Is this unit in a building that requires a special entry system such as entry codes, key cards, or security guard approval to access?

R: No

**(Enter 2, No)** 

### **(Interrupt and say)**

*\_\_\_\_\_\_\_\_\_\_\_\_\_\_\_\_\_\_\_\_\_\_\_\_\_\_\_\_\_\_\_\_\_\_\_\_\_\_\_\_\_\_\_\_\_\_\_\_\_\_\_\_\_\_\_\_\_\_\_\_\_\_\_\_\_\_\_\_\_\_\_\_\_\_\_\_\_\_* 

Now you begin to build the household roster. You enter the first and last name of every person **who lives at the sample unit or who stayed at the sample address at least one night before the interview**. Turn to page 6 of your NCVS CAPI Classroom Workbook and read to yourself who should be listed.

## **(Allow time)**

For each person you list, you record the first name, press enter, and then enter the last name.

\_\_\_\_\_\_\_\_\_\_\_\_\_, please continue.

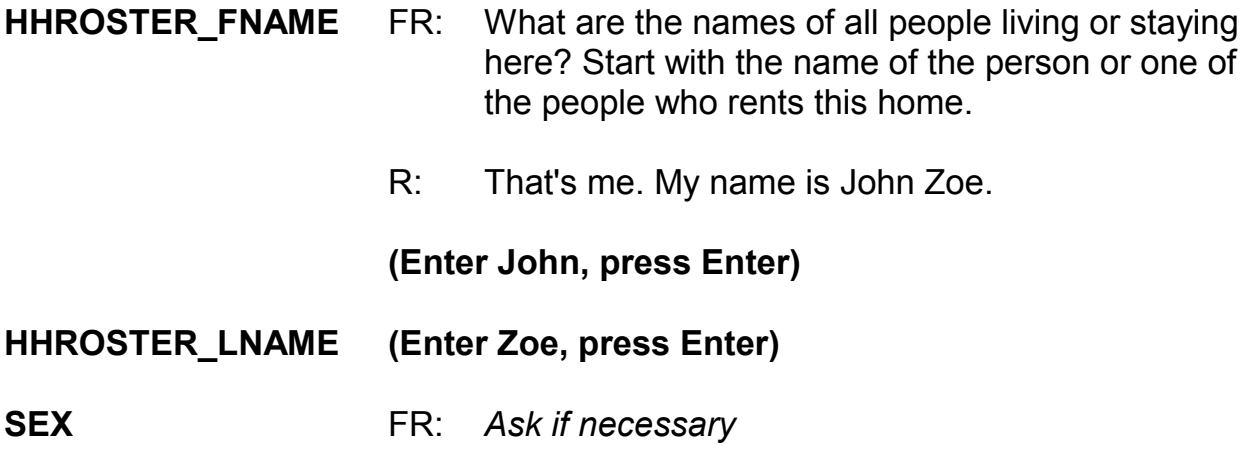

Is John Zoe male or female?

## **(Interrupt and say)**

*\_\_\_\_\_\_\_\_\_\_\_\_\_\_\_\_\_\_\_\_\_\_\_\_\_\_\_\_\_\_\_\_\_\_\_\_\_\_\_\_\_\_\_\_\_\_\_\_\_\_\_\_\_\_\_\_\_\_\_\_\_\_\_\_\_\_\_\_\_\_\_\_\_\_\_\_\_\_* 

You seldom need to ask this question, since you will either be talking directly to the respondent or you can usually determine the gender of other household members from the name you have collected. If there is any doubt, for example, when a household member's name is Jamie or Chris, then ask the household respondent if the person is male or female.

Enter 1, Male, for John Zoe.

Notice that the first person listed automatically becomes the reference person for the household. Code 21, which is the 2-digit relationship code for the reference person, is automatically entered in the "Relation" column for this person. Also the "HH member" column already has a "1" (one) inserted since we know that the first person listed is a household member. Press Enter to continue. *(Pause)*

Continue collecting the names of all other people living or staying at the sample unit, until there are no more people to add to the roster. If the respondent doesn't automatically mention the next person's name, probe the household respondent to give you the names of all remaining persons living or staying at the sample address. You can probe by asking, "What are the names of all the **other** people living or staying here?" Repeat this question, as necessary, until you are sure that the household roster is complete. Also, after listing the first person, notice that the instrument automatically inserts the surname of the first person in the last name

field for each subsequent person. If the last name is correct for each subsequent person, press Enter to proceed, otherwise change the entry to the appropriate surname.

*\_\_\_\_\_\_\_\_\_\_\_\_\_\_\_\_\_\_\_\_\_\_\_\_\_\_\_\_\_\_\_\_\_\_\_\_\_\_\_\_\_\_\_\_\_\_\_\_\_\_\_\_\_\_\_\_\_\_\_\_\_\_\_\_\_\_\_\_\_\_\_\_\_\_\_\_\_\_* 

Finally, when there are no more people to add to the roster, enter 999 in the next blank first name field and then press Enter to continue the interview.

\_\_\_\_\_\_\_\_\_\_\_\_, please continue.

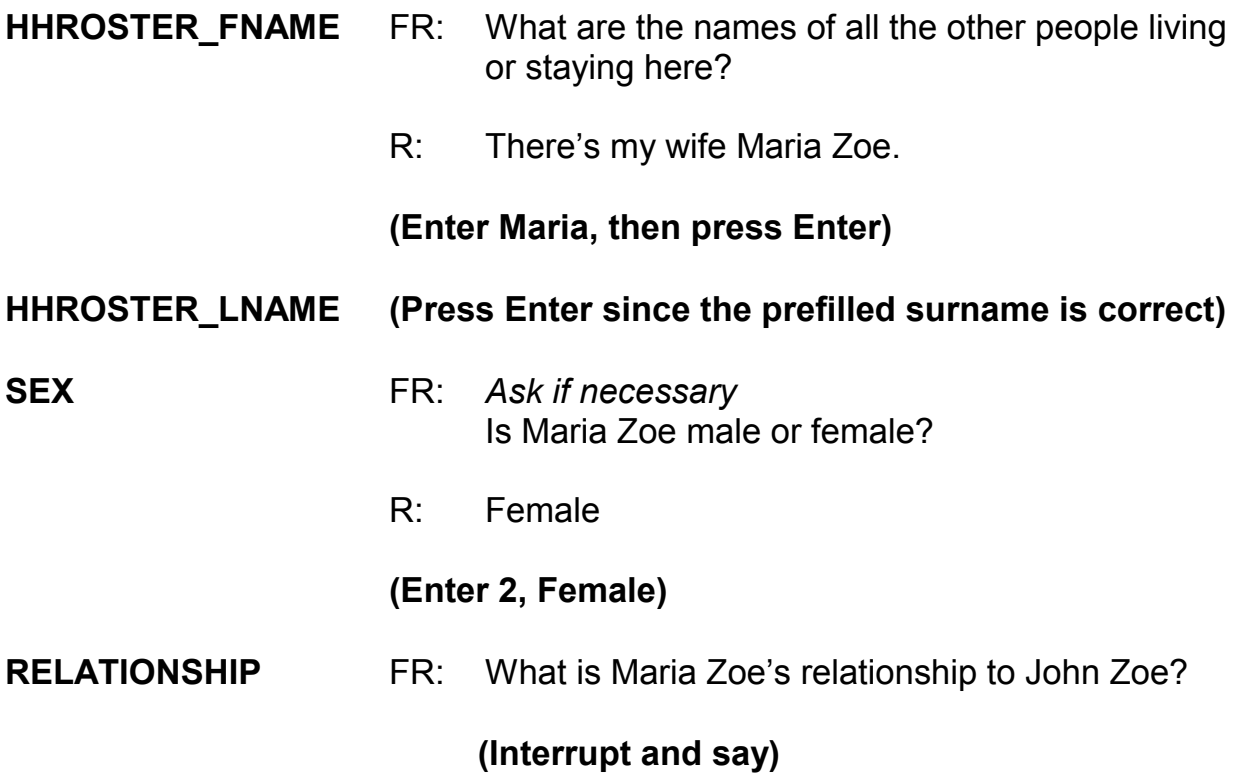

An important skill you can use as an interviewer is the skill of active listening, which means using the information the respondent has already provided. One way to practice active listening in the next two questions is to verify the

information without asking the full question, since the respondent already mentioned it in a previous question. For example, instead of asking "What is Maria Zoe's relationship to John Zoe?" here you could ask "Maria is your wife, is that correct?" to simply verify the answer. Using this active listening technique lets the respondent know that you are paying attention and makes the interview more efficient.

*\_\_\_\_\_\_\_\_\_\_\_\_\_\_\_\_\_\_\_\_\_\_\_\_\_\_\_\_\_\_\_\_\_\_\_\_\_\_\_\_\_\_\_\_\_\_\_\_\_\_\_\_\_\_\_\_\_\_\_\_\_\_\_\_\_\_\_\_\_\_\_\_\_\_\_\_\_\_* 

\_\_\_\_\_\_\_\_\_, please continue.

R: Wife

## **(Enter 12, Wife)**

# **(Interrupt and say)**

The next question, **HHMEMBER**, determines whether the person listed qualifies as a household member. Remember, for a person to be considered a member of a sample household, he/she must be using the sample address as his/her usual place of residence at the time of the interview or is staying temporarily at the sample unit at the time of the current interview AND doesn't have a usual place of residence elsewhere. *(Pause)* If you determine that a person is a not a member of the household, you do not collect any additional information about the person. \_\_\_\_\_\_\_\_\_\_\_\_\_, please continue.

## **HHMEMBER** FR: Does Maria Zoe usually live here?

R: Yes

**(Enter 1, Yes)**

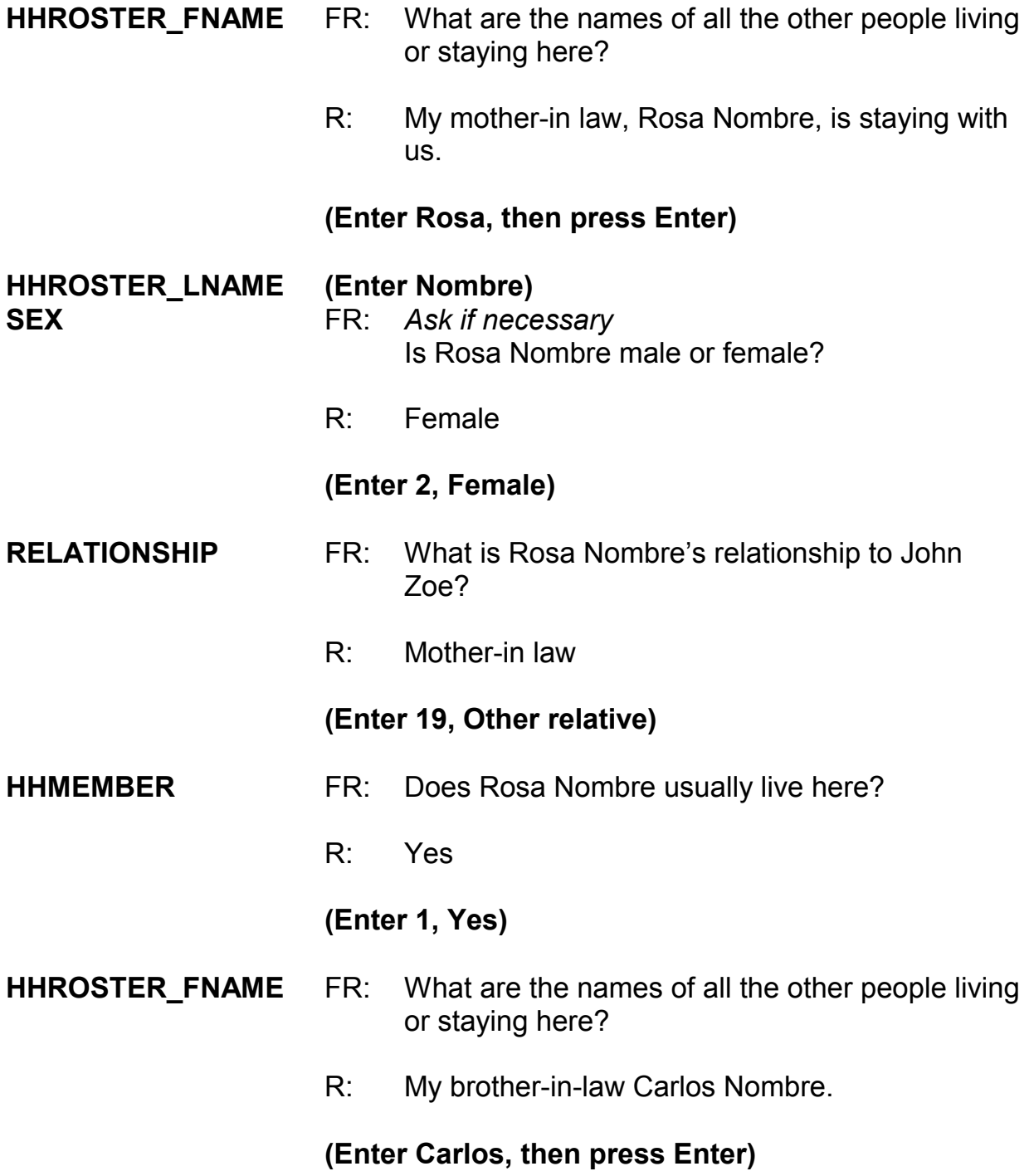

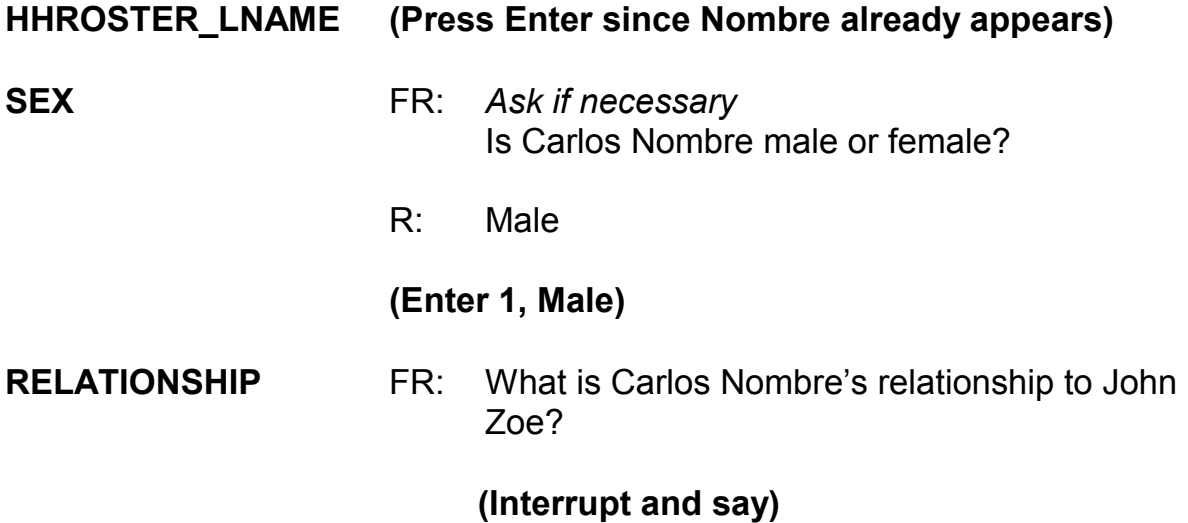

Although we know that we are talking to John Zoe, we have not yet selected the household respondent, so the instrument doesn't know who we are talking to. This is why the instrument is filling "John Zoe" at the end of the question rather than "you."

\_\_\_\_\_\_\_\_, please continue.

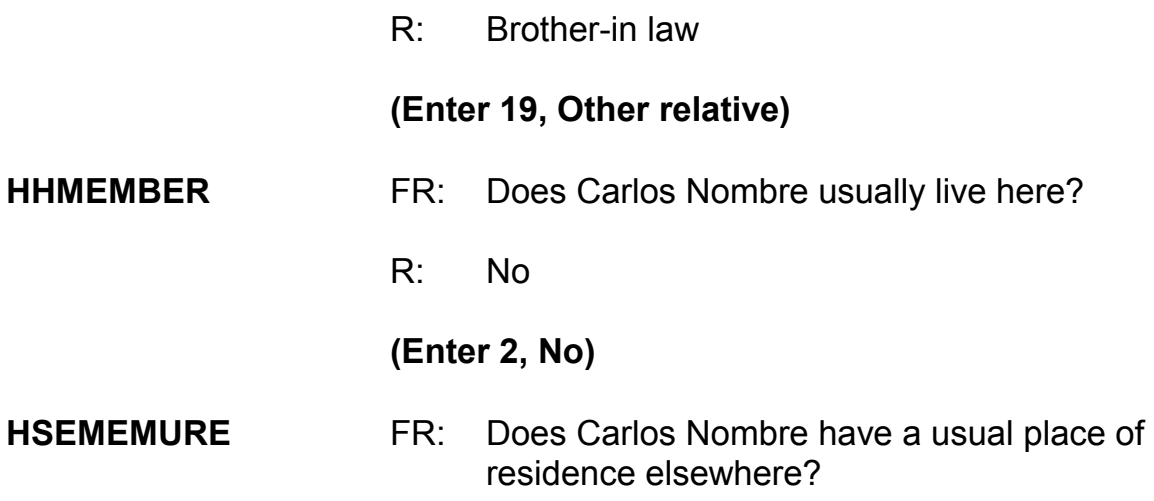

R: Yes, he is just visiting us for a few days.

#### **(Enter 1, Yes)**

#### **(Interrupt and say)**

*\_\_\_\_\_\_\_\_\_\_\_\_\_\_\_\_\_\_\_\_\_\_\_\_\_\_\_\_\_\_\_\_\_\_\_\_\_\_\_\_\_\_\_\_\_\_\_\_\_\_\_\_\_\_\_\_\_\_\_\_\_\_\_\_\_\_\_\_\_\_\_\_\_\_\_\_\_\_* 

If Carlos Nombre did **NOT** have a usual place of residence elsewhere he would be considered a member of the household, and Precode (2) in the MEMBER column would be changed to 1 indicating that he is indeed a member of the household. Since Carlos Nombre is not a household member and has a usual place of residence elsewhere, you do not ask any more questions about him.

please continue the interview.

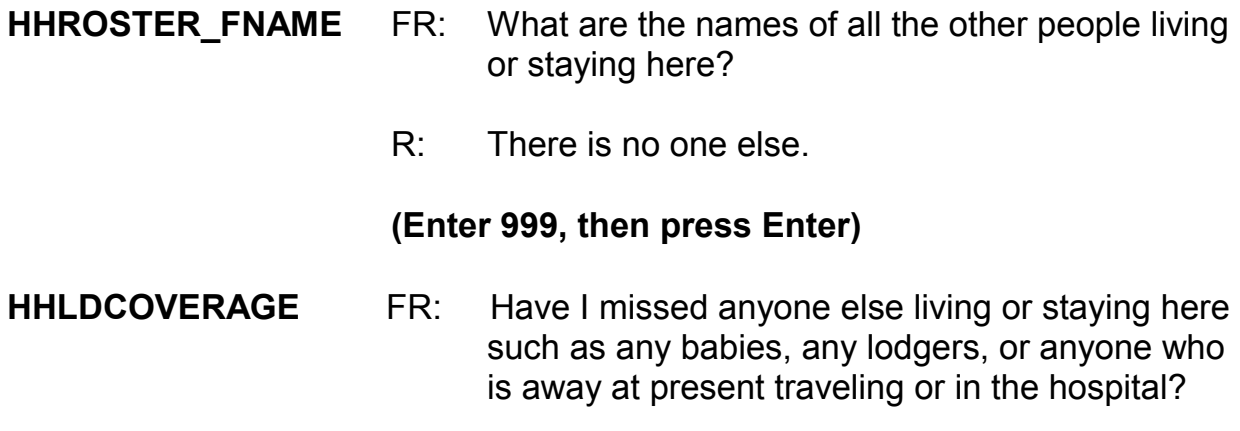

#### **(Interrupt and say)**

The purpose of this question is to make sure that no one has been missed. It may sound repetitive, but this question is important. Many respondents forget to mention babies, lodgers, and visitors. When you ask this question, you are

reminding the household respondent of anyone he or she may have forgotten to mention.

*\_\_\_\_\_\_\_\_\_\_\_\_\_\_\_\_\_\_\_\_\_\_\_\_\_\_\_\_\_\_\_\_\_\_\_\_\_\_\_\_\_\_\_\_\_\_\_\_\_\_\_\_\_\_\_\_\_\_\_\_\_\_\_\_\_\_\_\_\_\_\_\_\_\_\_\_\_\_* 

Enter 2, "No" for this question.

At the next screen, **PICK1STHHRESP**, you need to pick a household respondent. You will see the names of all the persons listed on the household roster who are members. Enter the line number of the person with whom you are speaking, which is John Zoe, since earlier you asked to speak to someone in the household who was *at least 18 years of age and knowledgeable about the household,*  and that person was John Zoe. Enter John Zoe's line number, which is 1, at this screen **(PICK1STHHRESP).** 

\_\_\_\_\_\_\_\_\_\_\_\_\_, please continue.

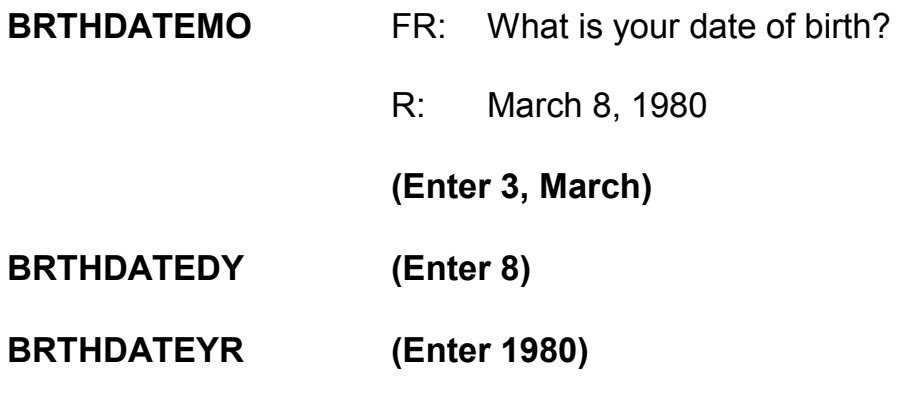

## **(Interrupt and say)**

After entering the respondent's birthday, the instrument calculates the respondent's age. Each household member's age is calculated **AS OF THE LAST DAY OF THE MONTH PRECEDING THE INTERVIEW MONTH**. For

example, if you are interviewing on April 2 and a household member turned 37 years old on March 31, the age displayed for you to confirm at the verify age (**VFYAGE)** screen will be "37." However, if the person turned 36 years old on April 1, the age displayed will be "35."

*\_\_\_\_\_\_\_\_\_\_\_\_\_\_\_\_\_\_\_\_\_\_\_\_\_\_\_\_\_\_\_\_\_\_\_\_\_\_\_\_\_\_\_\_\_\_\_\_\_\_\_\_\_\_\_\_\_\_\_\_\_\_\_\_\_\_\_\_\_\_\_\_\_\_\_\_\_\_* 

\_\_\_\_\_\_\_\_\_\_\_\_\_, please continue the interview.

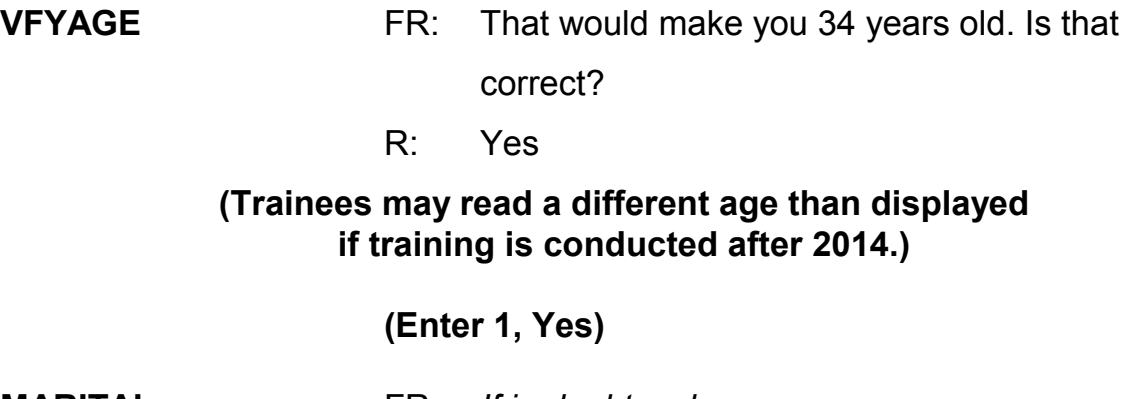

**MARITAL** FR: *If in doubt, ask* Are you now married, widowed, divorced, separated or have you never been married?

### **(Interrupt and say)**

In many instances, you will already know the answer to this item without asking because of the names and relationships that you entered in the previous screens. Also, in subsequent interviews this screen displays the person's marital status as reported in the previous enumeration period. If this is the case, you can verify with the respondent his/her marital status based on the information at the top of the screen. Previously collected marital status is displayed after the text "Last reported as." The rest of the demographic questions have a similar display. If you don't know the person's marital status, then ask the question as worded. For

household members who are 12 and 13 years of age, the instrument codes them automatically as "Never Married."

*\_\_\_\_\_\_\_\_\_\_\_\_\_\_\_\_\_\_\_\_\_\_\_\_\_\_\_\_\_\_\_\_\_\_\_\_\_\_\_\_\_\_\_\_\_\_\_\_\_\_\_\_\_\_\_\_\_\_\_\_\_\_\_\_\_\_\_\_\_\_\_\_\_\_\_\_\_\_* 

Enter 1, Married, for John Zoe.

After completing the marital status question you ask the Armed Forces question for each household member, male or female, who is between the ages of 18 and 65. Turn to page 7 of your Workbook and read when to consider a household member as "in the Armed Forces." Then answer the question at the bottom of page 7 of your Workbook.

### **(Allow time)**

Now let's go over the workbook question and answer.

- Q: Let's say that a household member is in the U.S. Army Reserves and spends two weeks on active duty in June of each year. If you are conducting an interview on June 7 and his wife says that he is away on active duty with the Army Reserve, what do you enter in **ARMEDFORCES** and why,  $\frac{1}{2}$
- A: Enter 2 "No," because the household member is only away for a short period of time on active reserve training. Members of the reserve component of any branch of the Armed Forces are only considered to be on active duty when they have been called to active duty by military order and are currently on active duty for several months.

However, if the household member was called to active duty to serve in Iraq, for example, then you enter 1, "Yes."

*\_\_\_\_\_\_\_\_\_\_\_\_\_\_\_\_\_\_\_\_\_\_\_\_\_\_\_\_\_\_\_\_\_\_\_\_\_\_\_\_\_\_\_\_\_\_\_\_\_\_\_\_\_\_\_\_\_\_\_\_\_\_\_\_\_\_\_\_\_\_\_\_\_\_\_\_\_\_* 

\_\_\_\_\_\_\_\_\_\_, please continue the interview with the **ARMEDFORCES** question.

- **ARMEDFORCES** FR: Are you now in the Armed Forces?
- R: No

### **(Enter 2, No)**

- **EDUCATIONATTAIN** FR: *(SHOW FLASHCARD)* What is the highest level of school you completed or the highest degree you received?
	- R: I have a bachelor's degree.

#### **(Enter 16, Bachelor's degree)**

#### **(Interrupt and say)**

For personal interviews, always remember to show the household respondent the Educational Attainment flashcard located in the NCVS Information Card Booklet BEFORE asking this question. The please continue.

**ATTENDINGSCHOOL** FR: Are you currently attending or enrolled either full-time or part-time in a college or university, trade, or vocational school?

### **(Interrupt and say)**

This item is used to find out if a household member is attending or enrolled in school either full or part time at the time of the interview. Precode (1), Regular school, includes both public and private schools starting with kindergarten and continuing through elementary, middle, and high school. If a household respondent answers "No" to this item for a household member, enter Precode (5), "None of the above schools." Also enter Precode (5) if the household member is attending a home school, a school devoted entirely to special education, such as an alternative school, or the person is working on completing his or her GED.

*\_\_\_\_\_\_\_\_\_\_\_\_\_\_\_\_\_\_\_\_\_\_\_\_\_\_\_\_\_\_\_\_\_\_\_\_\_\_\_\_\_\_\_\_\_\_\_\_\_\_\_\_\_\_\_\_\_\_\_\_\_\_\_\_\_\_\_\_\_\_\_\_\_\_\_\_\_\_* 

R: No

## **(Enter 5, None of the above schools)**

\_\_\_\_\_\_\_\_\_\_, please continue.

**SP\_ORIGIN** FR: *(SHOW FLASHCARD)* Are you Spanish, Hispanic, or Latino?

# **(Interrupt and say)**

For personal interviews, remember to always show the household respondent the Hispanic Origin flashcard located in the NCVS Information Card Booklet BEFORE asking this question. The booklet icon displayed in the top left of the Info Pane is a reminder to refer to the NCVS Information Card Booklet when asking this question. For this item, as well as other items requiring you to show a flashcard, you can also display the flashcard information on your screen by pressing the F1 function key. *(Pause)* Press F1 and look at the categories listed.

# **(Allow time)**

Now press the ALT + F4 keys to exit the Help screen. It is very important to know

that ALT +F4 is the way you escape from or exit the Help screens. Does everyone understand this?

In response to this question, John Zoe says that he is not Spanish, Hispanic, or Latino, so enter 2, No, and then press Enter.

*\_\_\_\_\_\_\_\_\_\_\_\_\_\_\_\_\_\_\_\_\_\_\_\_\_\_\_\_\_\_\_\_\_\_\_\_\_\_\_\_\_\_\_\_\_\_\_\_\_\_\_\_\_\_\_\_\_\_\_\_\_\_\_\_\_\_\_\_\_\_\_\_\_\_\_\_\_\_* 

\_\_\_\_\_\_\_\_\_\_, please continue.

**RACE** FR: *(SHOW FLASHCARD)* Please choose one or more races that you consider yourself to be

#### **(Interrupt and say)**

As with the Hispanic Origin and Educational Attainment questions, when conducting personal visit interviews remember to ALWAYS show the household respondent the Race flashcard located in the NCVS Information Card Booklet BEFORE asking this question. Make sure to show the race flashcard no matter how obvious you think the answer may be. For telephone interviews, read the answer categories to the household respondent.

Notice that you can enter more than one race. Normally, you get straightforward answers when asking the race question. However, if a household respondent should refuse to answer this question and you cannot change his or her mind, press the Ctrl + R keys to record that the respondent refused the question. Under no circumstances are you to mark race by observation, probing, or asking a neighbor. Since the Census Bureau bases race on self-identification, you must

ask this race question for each household member even when it seems obvious. Let's talk about race for a moment. When we use the term "race" on a Census Bureau survey, we are asking whether the person is White, Black/African American, American Indian or Alaska Native, Asian, Native Hawaiian or Other Pacific Islander. In the NCVS we ask for demographic characteristics such as race to learn about crime among many detailed population groups (for example, African Americans, Asians, etc.)

*\_\_\_\_\_\_\_\_\_\_\_\_\_\_\_\_\_\_\_\_\_\_\_\_\_\_\_\_\_\_\_\_\_\_\_\_\_\_\_\_\_\_\_\_\_\_\_\_\_\_\_\_\_\_\_\_\_\_\_\_\_\_\_\_\_\_\_\_\_\_\_\_\_\_\_\_\_\_* 

### **Race does not equal skin color**.

When you ask the race question, you are not asking about the color of a person's skin. You are looking for the racial group or groups *with which that person most closely identifies, or the race or races that person considers him/herself to be.* For example, a person whose physical features are White could consider herself Black because the only parent who raised her was Black. In this case, if the person reports that she is Black, regardless of what her skin color or physical features might be, you must record her as Black.

### **Race is the race or races that the person considers him/herself to be.**

The Census Bureau uses five different racial categories to classify a person's race: these are "White," "Black or African American," "American Indian or Alaska Native," "Asian," and "Native Hawaiian or other Pacific Islander." However, a person may use one or more of these categories to identify his/her race.

In response to this question, John Zoe says that he is White so enter 1, White, then press Enter.

*\_\_\_\_\_\_\_\_\_\_\_\_\_\_\_\_\_\_\_\_\_\_\_\_\_\_\_\_\_\_\_\_\_\_\_\_\_\_\_\_\_\_\_\_\_\_\_\_\_\_\_\_\_\_\_\_\_\_\_\_\_\_\_\_\_\_\_\_\_\_\_\_\_\_\_\_\_\_* 

\_\_\_\_\_\_\_\_\_\_\_, please continue.

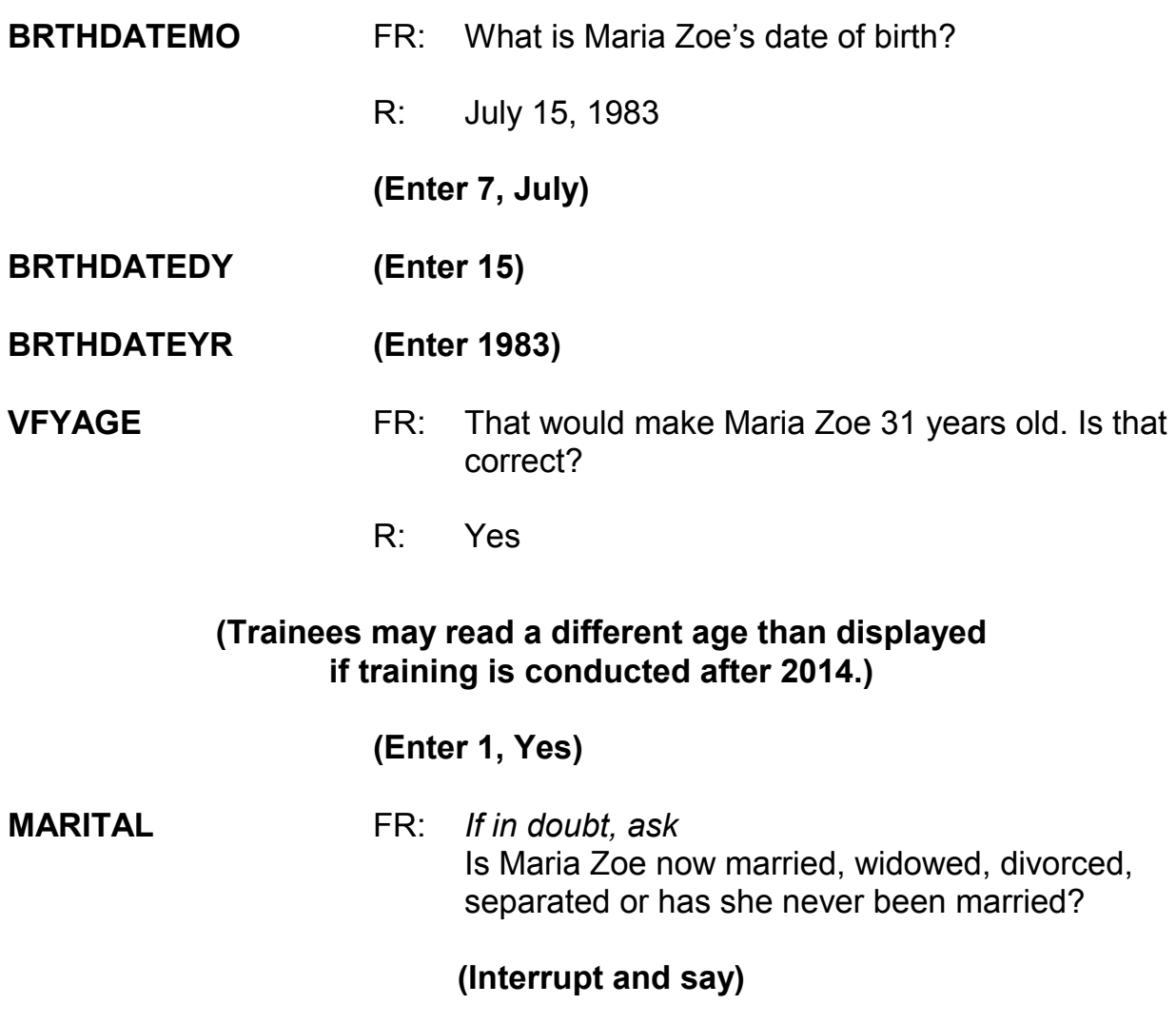

Notice that this question includes the instruction: "If in doubt, ask." You only need to ask this question if you don't already know the answer. \_\_\_\_\_\_\_, please continue.

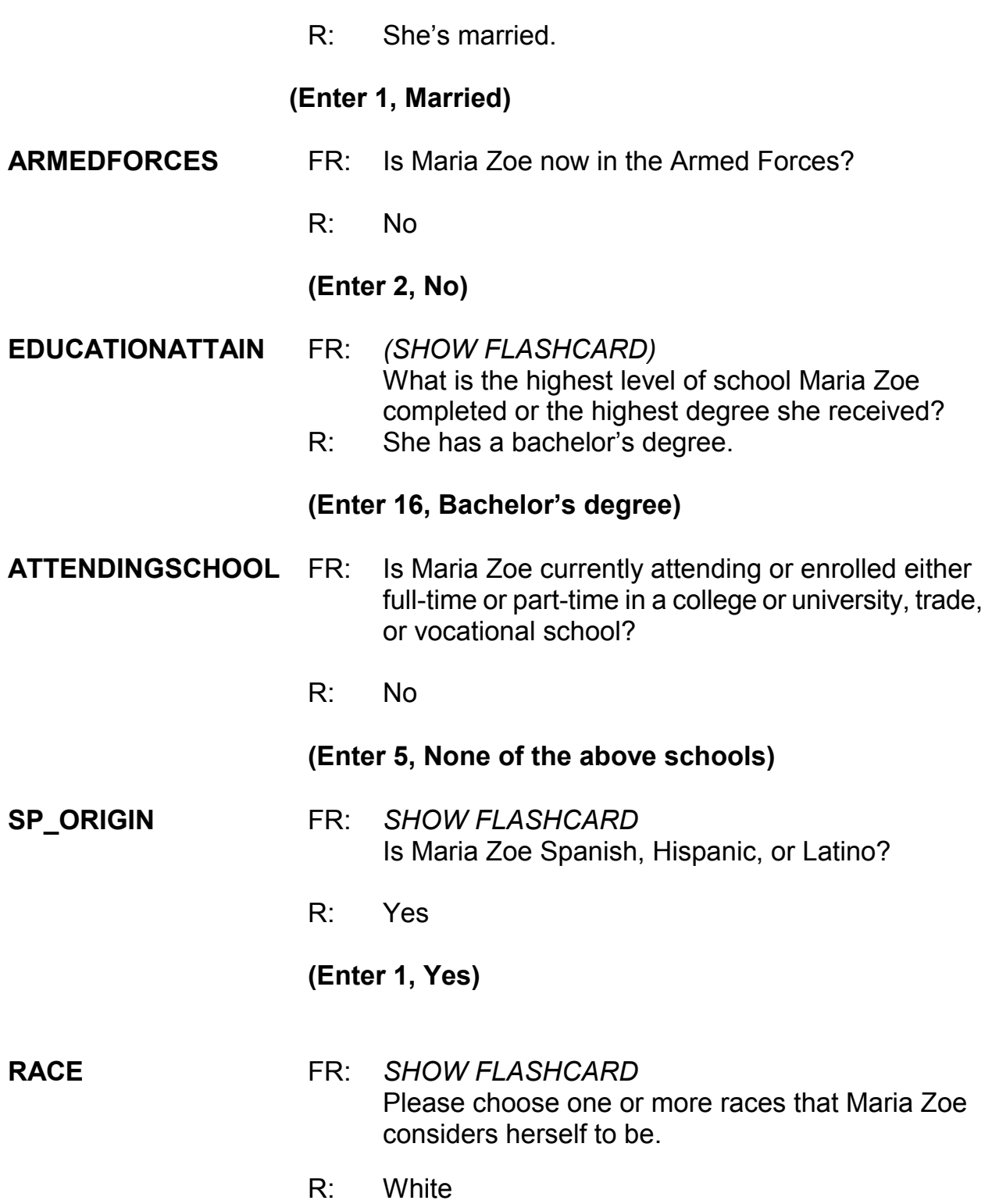

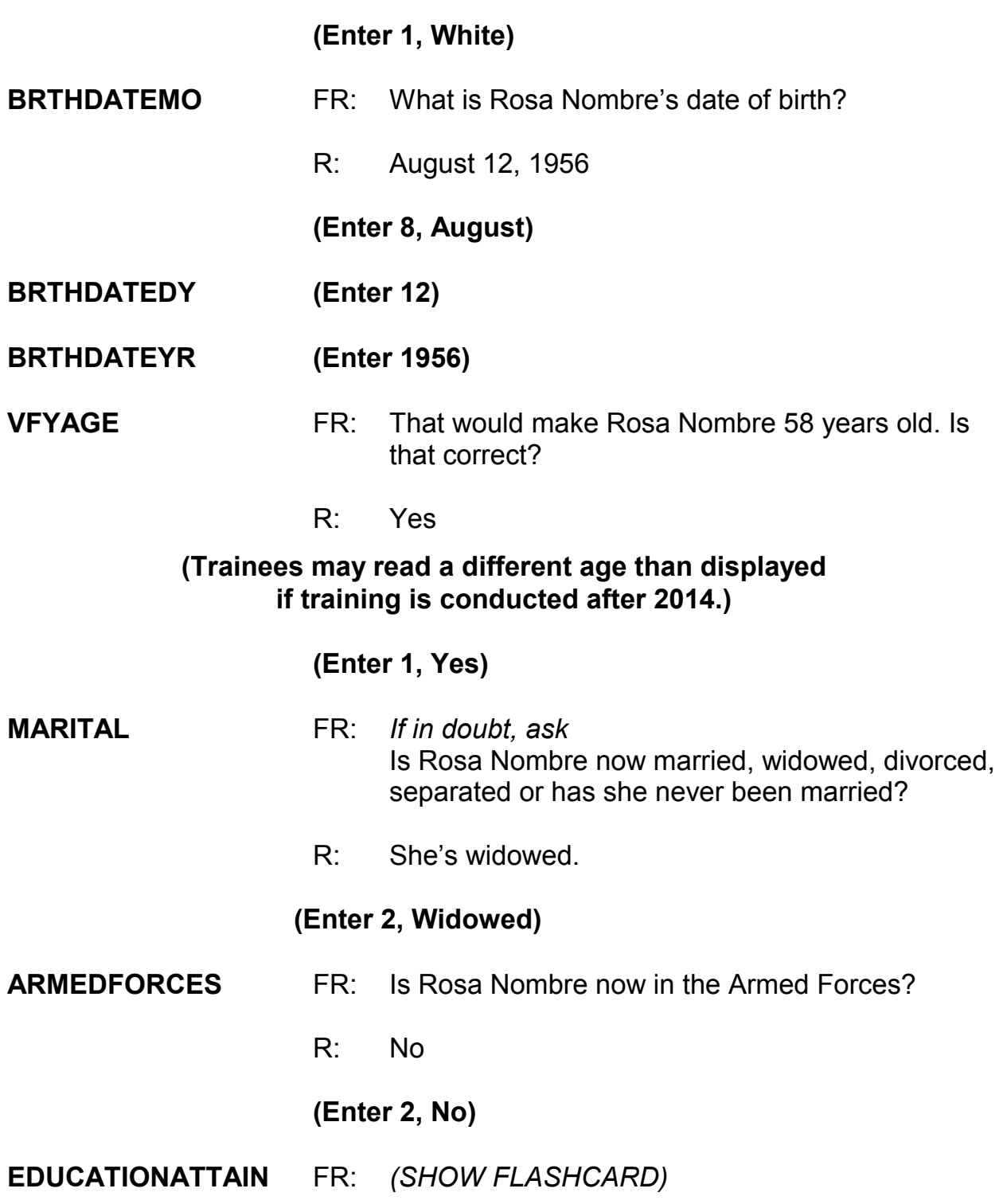

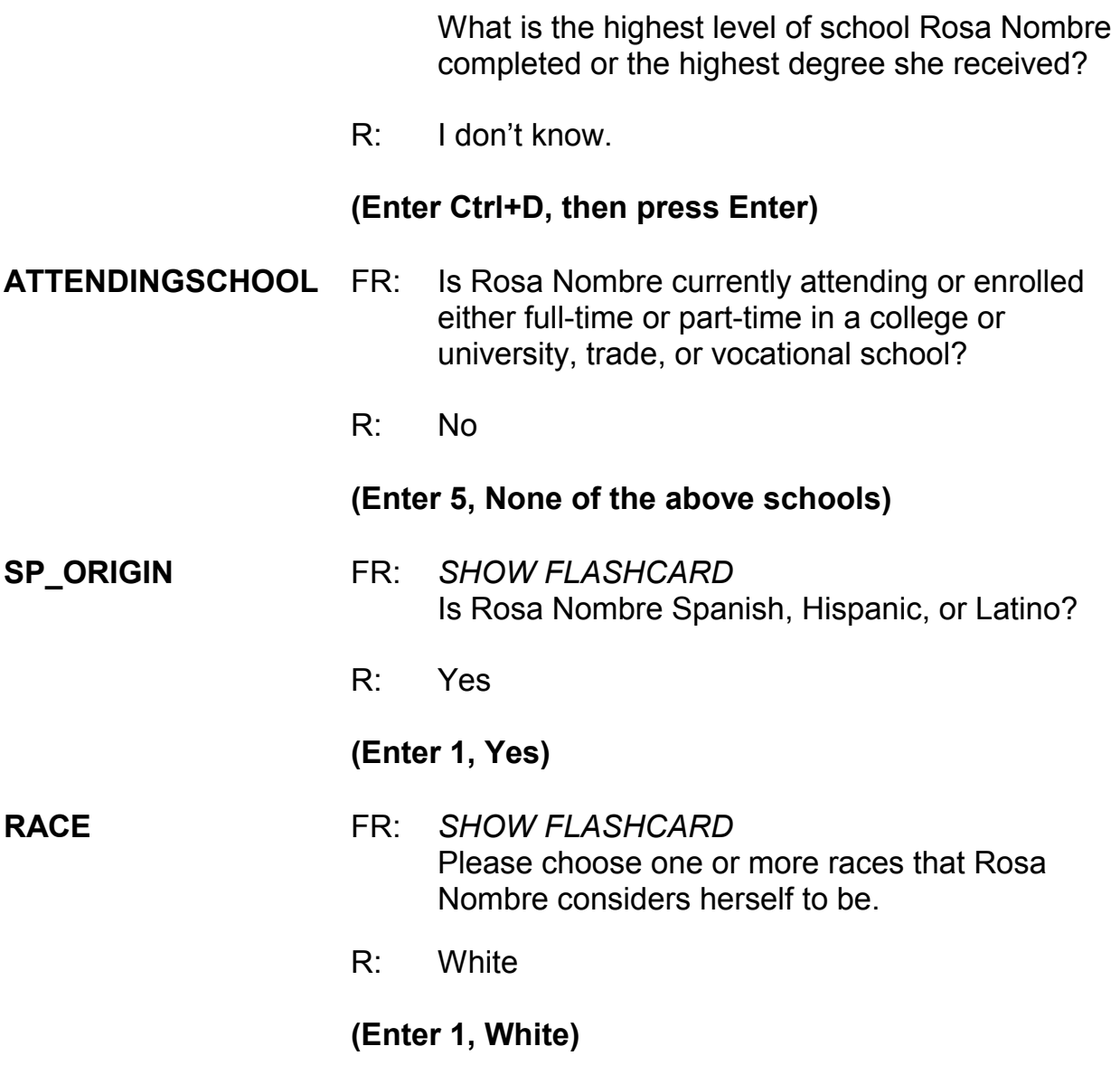

### **(Interrupt and say)**

At the **ROSTERREVIEW** screen **don't** press Enter just yet. At this screen you want to make sure that the information you entered is correct. Suppose when you get to this screen, the respondent tells you that he is late for a meeting and can't finish his interview. However, he tells you to call him back later to complete the

interview. Survey procedures require that you complete the household respondent's interview before you can interview any other eligible household members. At this point, you have two options. You can either exit the case and call John Zoe later to complete his interview before completing interviews with any other eligible household members. Or, if there are other eligible household members available to be interviewed at the time of your visit, you must pick and interview a new household respondent in order to interview any other eligible members who are available to be interviewed.

*\_\_\_\_\_\_\_\_\_\_\_\_\_\_\_\_\_\_\_\_\_\_\_\_\_\_\_\_\_\_\_\_\_\_\_\_\_\_\_\_\_\_\_\_\_\_\_\_\_\_\_\_\_\_\_\_\_\_\_\_\_\_\_\_\_\_\_\_\_\_\_\_\_\_\_\_\_\_* 

In the next exercise, we will go over the process of picking a new household respondent when this situation occurs. But before we continue with that exercise, does anyone have any questions about building a household roster?

**(Answer questions)**
## **PRACTICE EXERCISE #2 –Picking a New Household Respondent** *Case ID: 00000003*

*\_\_\_\_\_\_\_\_\_\_\_\_\_\_\_\_\_\_\_\_\_\_\_\_\_\_\_\_\_\_\_\_\_\_\_\_\_\_\_\_\_\_\_\_\_\_\_\_\_\_\_\_\_\_\_\_\_\_\_\_\_\_\_\_\_\_\_\_\_\_\_\_\_\_\_\_\_\_* 

# **(Approximate time: 45 minutes)**

In the previous exercise, John Zoe, the household respondent, could not complete his interview. However, his wife, Maria Zoe, is also present during your initial contact with the household and is available to be interviewed. In order to complete her interview now and that of any other eligible household member present, you must select another qualified household respondent. Turn to page 8 of your Workbook and review the eligibility criteria for a household respondent.

## **(Allow time)**

Click on the "New HHR" tab for a display of all members of the household who are eligible to be the household respondent. At this screen you pick another eligible household respondent. You can only use the "New HHR" tab to select a new household respondent if the original household respondent's interview **DID NOT** progress to the NCVS screen questions beginning with **TIMEATADDRESS**. Otherwise, you must end the original household respondent's interview by exiting the case using the F10 function and then re-entering the case to select a new household respondent.

Since John Zoe's interview ended before getting to the **TIMEATADDRESS** question, you can select a new household respondent using the "New HHR" tab. Besides John Zoe, Maria Zoe is the only other household member present. Since she is eligible to serve as the new household respondent, you can enter her line number, which is 2, at the **NEWHHR** tab. Enter 2 at this screen. **(***Pause***)**

*\_\_\_\_\_\_\_\_\_\_\_\_\_\_\_\_\_\_\_\_\_\_\_\_\_\_\_\_\_\_\_\_\_\_\_\_\_\_\_\_\_\_\_\_\_\_\_\_\_\_\_\_\_\_\_\_\_\_\_\_\_\_\_\_\_\_\_\_\_\_\_\_\_\_\_\_\_\_* 

Since John Zoe's interview progressed through the building characteristics and household roster questions, Maria Zoe's interview begins at the **ROSTERREVIEW** question.

As mentioned previously, at the **ROSTERREVIEW** screen you are given the opportunity to review selected information that you have entered. If at this screen you indicated that the information listed is NOT correct, in subsequent screens you will be allowed to change the name, relationship, date of birth, sex, and marital status for any of the persons listed. For this case the information listed is correct, so enter 1.

Everyone should be at the **TIMEATADDRESS** question. Always read the introduction, which lets the respondent know that before asking the crime questions, you have a few questions to ask relating to where and why crimes occur. If the respondent answer is in fractions or partial months and the respondent has lived at the address more than one year, round up or down a year based on the number of months. For example, if the respondent says "5 years and 3 months," round down to "5 years." However, if the respondent says "5 years and 6 months," round up to "6 years." If a respondent has lived at the sample address for less than 12 months, enter code "0," "Less than one year."

\_\_\_\_\_\_\_\_\_, please continue the interview with Maria Zoe. Remember to tell us what you enter at each screen as you proceed through the interview.

*\_\_\_\_\_\_\_\_\_\_\_\_\_\_\_\_\_\_\_\_\_\_\_\_\_\_\_\_\_\_\_\_\_\_\_\_\_\_\_\_\_\_\_\_\_\_\_\_\_\_\_\_\_\_\_\_\_\_\_\_\_\_\_\_\_\_\_\_\_\_\_\_\_\_\_\_\_\_* 

**TIMEATADDRESS** FR: Before we get to the crime questions, I have some questions that are helpful in studying where and why crimes occur.

How long have you lived at this address?

R: We just moved here two months ago.

## **(Enter 0, Less than year)**

## **MONTHSATADDRESS** FR: *Ask or verify*  How many months?

(If the FR asks the question, remind them that they can simply verify the information since it was given in the answer to the previous question. For example, "You say you moved in two months ago, is that correct?)

R: Two

**(Enter 2)** 

# **(Interrupt and say)**

For this next item, **TIMESMOVEDIN5YEARS,** we want to know how many times the respondent has moved in the last 5 years. For those respondents who move frequently, such as military personnel moving from base to base, you may have problems getting them to remember exactly how many times they have moved. In this case, probe to get their best estimate.

\_\_\_\_\_\_\_\_\_, please continue.

#### **TIMESMOVEDIN5YEARS**

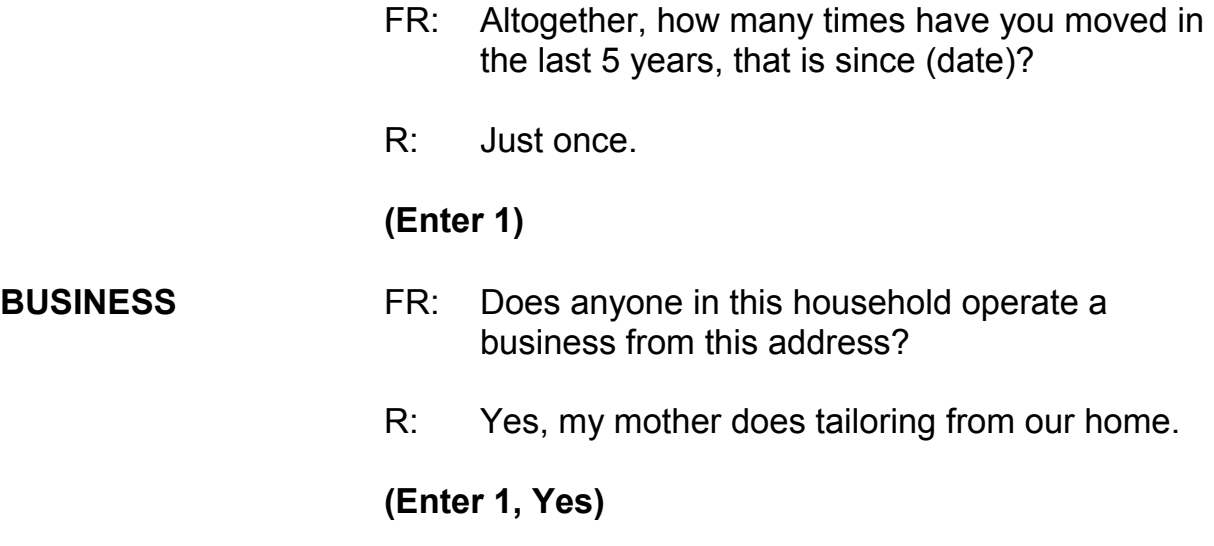

*\_\_\_\_\_\_\_\_\_\_\_\_\_\_\_\_\_\_\_\_\_\_\_\_\_\_\_\_\_\_\_\_\_\_\_\_\_\_\_\_\_\_\_\_\_\_\_\_\_\_\_\_\_\_\_\_\_\_\_\_\_\_\_\_\_\_\_\_\_\_\_\_\_\_\_\_\_\_* 

## **(Interrupt and say)**

Since Maria Zoe said that someone in the household operates a business from the sample address, the next question is asked to determine if the business operated from the sample address is considered recognizable or unrecognizable. Remember, to be considered recognizable there must be a sign on the sample household's property that is visible to the public from outside the sample unit.

\_\_\_\_\_\_\_\_\_\_\_\_, please continue.

**BUSINESSSIGN** FR: Is there a sign on the premises or some other indication to the general public that a business is operated from this address?

R: No

# **(Enter 2, No)**

# **(Interrupt and say)**

*\_\_\_\_\_\_\_\_\_\_\_\_\_\_\_\_\_\_\_\_\_\_\_\_\_\_\_\_\_\_\_\_\_\_\_\_\_\_\_\_\_\_\_\_\_\_\_\_\_\_\_\_\_\_\_\_\_\_\_\_\_\_\_\_\_\_\_\_\_\_\_\_\_\_\_\_\_\_* 

Since the business operated from the Zoe household is unrecognizable, remember any theft from the unrecognizable business operated by a sample household member will be included in the NCVS. *(Pause)*

You will now begin "Household Respondent's Screen Questions." **SQTHEFT** is the beginning of what we call the "screen questions" or "screening questions." The purpose of these questions is to remind the household respondent of crimes that occurred during the last six months. These questions cover a wide variety of situations and are designed to give respondents specific examples of types of crimes that are typically reported for the NCVS and could be overlooked by respondents. These screen items attempt to ensure that we collect ALL incidents of crime that occurred during each household member's six-month reference period.

The kinds of things these questions will help the household respondent remember are:

- 1. Items which might have been taken;
- 2. Different types of crimes which may have occurred; and
- 3. Different places where crimes may have happened.

Also, **SQTHEFT** is the first item in which the respondent's reference period is displayed. For those respondents who were interviewed previously and their

interview was no longer than six months ago, the start date of the current reference period is the date of their previous interview. For those respondents who were interviewed more than 6 months prior to the current interview date, or were never interviewed before, the start date will be on the first day of the month 6 months prior to the current month of interview. *(Pause)* The reference period extends up to the day **before** the current interview date. Also, although the reference period is automatically filled, it is important to understand why you may see different reference periods for different respondents.

*\_\_\_\_\_\_\_\_\_\_\_\_\_\_\_\_\_\_\_\_\_\_\_\_\_\_\_\_\_\_\_\_\_\_\_\_\_\_\_\_\_\_\_\_\_\_\_\_\_\_\_\_\_\_\_\_\_\_\_\_\_\_\_\_\_\_\_\_\_\_\_\_\_\_\_\_\_\_* 

Now let's cover the proper way to ask the screen questions. Notice that **SQTHEFT** has multiple subcategories. After reading the introductory statements for **SQTHEFT**, ask the question as worded, pausing briefly after each subcategory. Pause long enough to let the respondent know that you are switching subcategories, but not long enough to make the respondent think you are expecting a response after each subcategory. On the telephone, do not pause too long between the subcategories or the respondent may think that you expect an answer after each subcategory. If the respondent answers "Yes" after a subcategory in a screen question, continue reading the remaining subcategories for that screen question before entering "1," Yes. This is to ensure that we do not miss any crime incidents. After reading all categories for a screening question, pause long enough to allow the respondent to reply. If the respondent doesn't give you an answer, then ask the question, "Did any incidents of this type happen to you?"

If you get a "Yes" response at a screen question, enter precode 1, "Yes" and then ask the respondent "How many times" the reported incident occurred. At this screen, record the total number of incidents reported at the screening question along with a brief description of what happened during each incident.

*\_\_\_\_\_\_\_\_\_\_\_\_\_\_\_\_\_\_\_\_\_\_\_\_\_\_\_\_\_\_\_\_\_\_\_\_\_\_\_\_\_\_\_\_\_\_\_\_\_\_\_\_\_\_\_\_\_\_\_\_\_\_\_\_\_\_\_\_\_\_\_\_\_\_\_\_\_\_* 

Sometimes a respondent may report an incident that was already reported in a previous screen question. If you are in doubt about an incident already reported, probe by asking something like: "Is this the same break-in that you mentioned earlier?" Also, if a respondent reports a crime that doesn't relate to a particular screen question you are asking, you still record the incident in the screen question where it is reported.

For example, let's say that you ask a respondent the following question in **SQMVTHEFT**, regarding any motor vehicles owned by household members: *"During the last 6 months were any of the vehicles stolen or used without permission? Did anyone steal any parts such as a tire, car stereo, hubcap, or battery? Did anyone steal any gas from them? OR Did anyone ATTEMPT to steal any vehicle or parts attached to them?"* 

The respondent replies with: "No, but I had my wallet stolen two weeks ago." If this happens, record the theft of the wallet in **SQMVTHEFT** even though the incident doesn't relate to this screen question. Analysts are interested in seeing which screen questions remind respondents of specific types of crimes, so it is very important that you record each crime incident in the screen question in which the respondent reports it, even if the screen question has nothing to do with the crime reported. Are there any questions about recording the crime incident in the

screener question where it is reported?

#### **(Answer questions)**

*\_\_\_\_\_\_\_\_\_\_\_\_\_\_\_\_\_\_\_\_\_\_\_\_\_\_\_\_\_\_\_\_\_\_\_\_\_\_\_\_\_\_\_\_\_\_\_\_\_\_\_\_\_\_\_\_\_\_\_\_\_\_\_\_\_\_\_\_\_\_\_\_\_\_\_\_\_\_* 

Although the screen questions dealing with the household are asked only of the household respondent, any household member could report a household crime, too. If any eligible household member reports a household crime that **has not** been reported earlier in the interview, accept the incident at the screen question where the respondent reports it. This is true even if the incident doesn't relate to the specific screen question. However, if more than one household member reports the same **household** crime, only record the household crime incident in **one** household member's screen questions. For example, a household respondent might report that in May the family van was stolen from their driveway. When you interview the household respondent's spouse, she also reports the theft of the family van in May. If you are sure that both reports are for the same incident, do not record the incident in the spouse's screen questions. However, if you are not certain that both household members reported the same household crime, record the incident in both household members' screen questions. In the incident section of the instrument, you will have the opportunity to indicate whether or not you believe the incidents are duplicates.

The only situations that require you to record the same crime incident in each household member's screen question are those in which more than one household member reports that he/she was a victim of a personal crime of violence or a personal theft with contact.

Also, sometimes respondents report the theft of articles belonging to a household member under 12 years of age, such as a bicycle left outside the house. This can be considered a crime against the household, because the theft happened near the home. If the respondent mentions this type of incident, record it in the screen question. However, **DON'T** include the theft of items belonging to household members under 12 years of age when the theft takes place away from home; for example, a bicycle stolen from a school playground. Also, do not record any threats of physical harm or attacks to household members under 12 years of age. Since household members who are under 12 years of age are not eligible respondents for the NCVS, these crimes fall out of scope for the NCVS.

*\_\_\_\_\_\_\_\_\_\_\_\_\_\_\_\_\_\_\_\_\_\_\_\_\_\_\_\_\_\_\_\_\_\_\_\_\_\_\_\_\_\_\_\_\_\_\_\_\_\_\_\_\_\_\_\_\_\_\_\_\_\_\_\_\_\_\_\_\_\_\_\_\_\_\_\_\_\_* 

Finally, when an incident is reported in a screen question, the subsequent screen questions will begin with the phrase "Other than any incidents already mentioned." Make sure to read this phrase as you ask the subsequent screen questions since we want to remind the respondent to exclude any incidents mentioned previously.

# **(The reference period month and year may differ from what the trainee reads depending on when training is conducted.)**

\_\_\_\_\_\_\_\_\_, please continue the interview.

**SQTHEFT** FR: I'm going to read some examples that will give you an idea of the kinds of crimes this study covers. As I go through them, tell me if any of these happened to you in the last 6 months, that is, since (date).

Was something belonging to YOU stolen, such as

- -- Things that you carry, like luggage, a wallet, purse, briefcase, book
- -- Clothing, jewelry, or cellphone
- -- Bicycle or sports equipment-

*\_\_\_\_\_\_\_\_\_\_\_\_\_\_\_\_\_\_\_\_\_\_\_\_\_\_\_\_\_\_\_\_\_\_\_\_\_\_\_\_\_\_\_\_\_\_\_\_\_\_\_\_\_\_\_\_\_\_\_\_\_\_\_\_\_\_\_\_\_\_\_\_\_\_\_\_\_\_* 

- -- Things in your home like a TV, stereo, or tools
- Things outside your home such as a garden hose or lawn furniture
- -- Things belonging to children in the household
- -- Things from a vehicle, such as a package, groceries, camera, or CDs

#### OR

Did anyone ATTEMPT to steal anything belonging to you?

 *Ask only if necessary* Did any incidents of this type happen to you?

R: No

#### **(Enter 2, No)**

#### **SQBREAKIN** FR: Has anyone

- -- Broken in or ATTEMPTED to break into your home by forcing a door or a window, pushing past someone, jimmying a lock, cutting a screen, or entering through an open door or window?
- -- Has anyone illegally gotten in or tried to get into a garage, shed, or storage room?

### OR

 -- Illegally gotten in or tried to get into a hotel or motel room or vacation home where you were staying?

 *Ask only if necessary* Did any incidents of this type happen to you?

## **(Interrupt and say)**

*\_\_\_\_\_\_\_\_\_\_\_\_\_\_\_\_\_\_\_\_\_\_\_\_\_\_\_\_\_\_\_\_\_\_\_\_\_\_\_\_\_\_\_\_\_\_\_\_\_\_\_\_\_\_\_\_\_\_\_\_\_\_\_\_\_\_\_\_\_\_\_\_\_\_\_\_\_\_* 

This question is asked only of the household respondent. In **SQBREAKIN**, include both break-ins and attempted break-ins of a household respondent's home or lodging, and second homes or vacation homes owned by the household respondent, as long as the homes were **not rented out** to someone else at the time of the incident. We are also asking about incidents in which the offender did not have the right to be in the household respondent's hotel or motel rooms, attached garages, or buildings on his or her property.

For this question, the respondent answers "No" so enter 2 to proceed to the next question, **SQTOTALVEHICLES,** which is also asked only of the household respondent. Take a look at the question. *(Pause)* This item asks about the total number of motor vehicles owned by the entire household during the 6-month reference period. After asking the question, you will remind the household respondent to include all vehicles that were owned by household members at any time during the last 6 months, even if they no longer own the vehicle.

Go to page **C2-16** in your Interviewing Manual and read Topic 5, Ownership of Motor Vehicles. The reading ends on page **C2-17**.

**9-52**

## **(Allow time)**

*\_\_\_\_\_\_\_\_\_\_\_\_\_\_\_\_\_\_\_\_\_\_\_\_\_\_\_\_\_\_\_\_\_\_\_\_\_\_\_\_\_\_\_\_\_\_\_\_\_\_\_\_\_\_\_\_\_\_\_\_\_\_\_\_\_\_\_\_\_\_\_\_\_\_\_\_\_\_* 

- Q. If a respondent sold one car during the reference period and bought a truck during the same period, what do you enter in **SQTOTALVEHICLES**,
- A. 2, for two vehicles.

 $\sim$  2

- Q. If a respondent uses a minivan solely to carry equipment for his recognizable carpet installation business, do you count this business vehicle in **SQTOTALVEHICLES**, \_\_\_\_\_\_\_\_\_\_\_\_\_\_\_?
- A. No, because the business is recognizable.
- Q. While a 19-year-old household member is away at college, his father allows him to use his older car. The car is stolen from the son's college dormitory parking lot. Do you count the theft of this older car when interviewing his father, \_\_\_\_\_\_\_\_\_\_\_\_\_\_?
- A. No, because the son is not considered a household member while he is living away from home attending college.

For the purpose of the NCVS, this car belongs to the son at college. While away at college, his residence at college is his usual place of residence. However, if the son was interviewed for the NCVS at his college residence, the theft would be recorded during the son's interview.

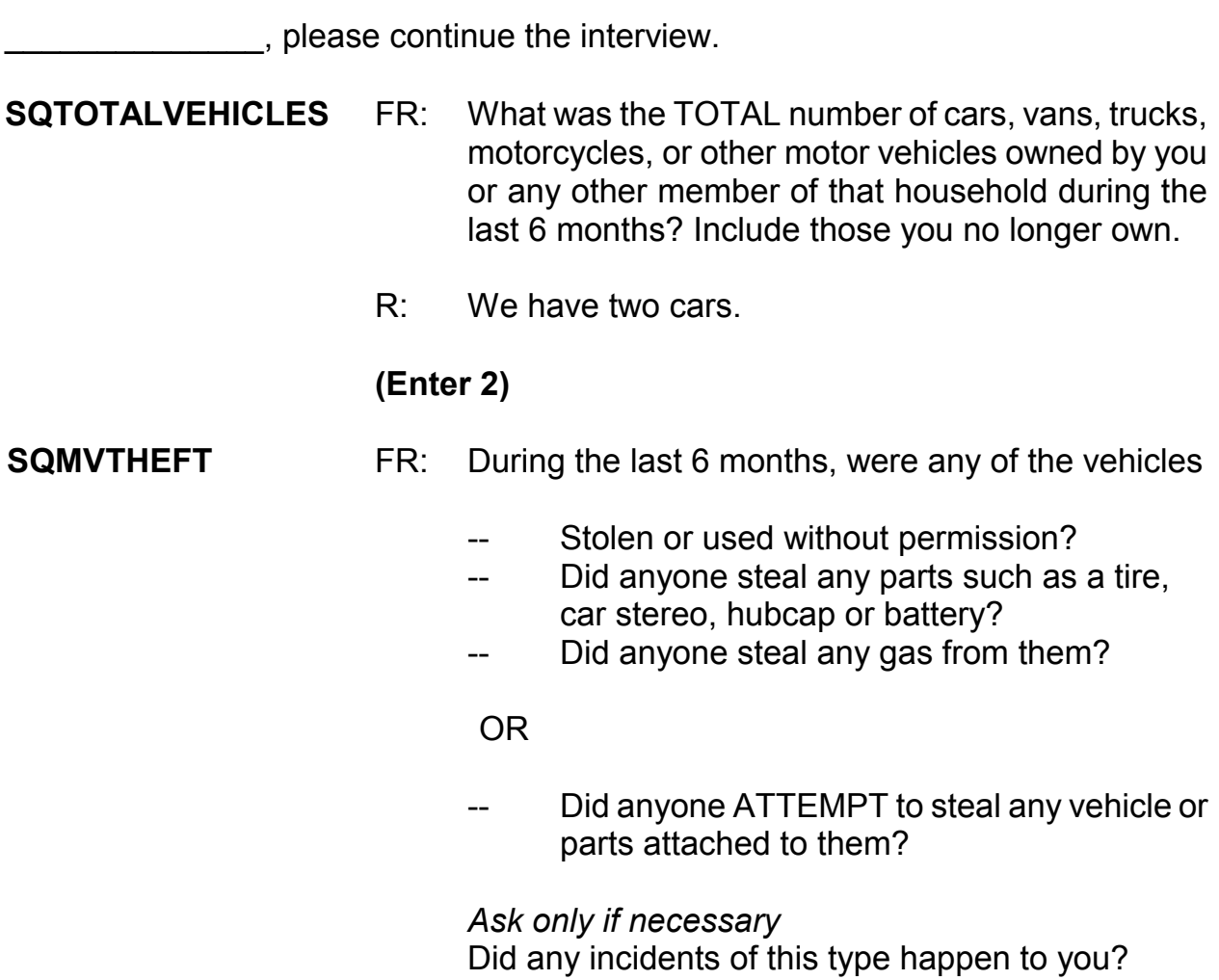

*\_\_\_\_\_\_\_\_\_\_\_\_\_\_\_\_\_\_\_\_\_\_\_\_\_\_\_\_\_\_\_\_\_\_\_\_\_\_\_\_\_\_\_\_\_\_\_\_\_\_\_\_\_\_\_\_\_\_\_\_\_\_\_\_\_\_\_\_\_\_\_\_\_\_\_\_\_\_* 

## **(Interrupt and say)**

This question asks about the theft and attempted theft of any motor vehicle, as well as any parts attached to a motor vehicle owned by a household member during the last 6 months. This also includes items attached to the inside of the vehicle, such as a CD player, satellite radio, CB radio, steering wheel, and so on. If the respondent thinks there was an attempted theft, accept his or her judgment. A respondent may answer in **SQMVTHEFT** that someone stole packages or clothing from a vehicle, or things that were not actually part of the vehicle. If this happens, always remember to record incidents in the screen question where the respondent reported the incident, even if there is another screen question that is more applicable.

*\_\_\_\_\_\_\_\_\_\_\_\_\_\_\_\_\_\_\_\_\_\_\_\_\_\_\_\_\_\_\_\_\_\_\_\_\_\_\_\_\_\_\_\_\_\_\_\_\_\_\_\_\_\_\_\_\_\_\_\_\_\_\_\_\_\_\_\_\_\_\_\_\_\_\_\_\_\_* 

Now let's get back to the interview. There was no theft or attempted theft of any motor vehicle, as well as any parts attached to a motor vehicle owned by any household member during the last 6 months, so enter 2, No, at **SQMVTHEFT**.

The next four questions ask about attacks, threats of physical harm, thefts, attempted attacks and thefts, and incidents involving forced or unwanted sexual acts committed by people known to the respondent, such as someone at work or school, a neighbor or friend, a relative or family member, some other person the respondent knows or has met, or someone the respondent does not know.

These threats can include verbal threats of attack or rape, and threats made with a weapon. However, they don't include threats made by telephone, email, or regular mail.

\_\_\_\_\_\_\_\_\_, please continue the interview. Remember to tell us what you enter at each screen as you proceed through the interview.

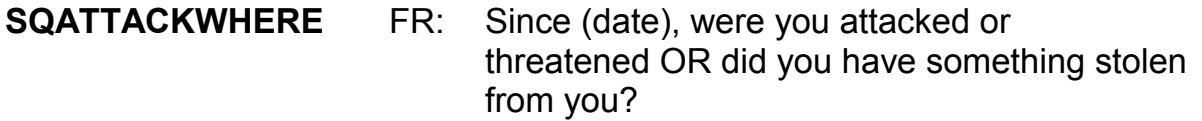

At home including the porch or yard

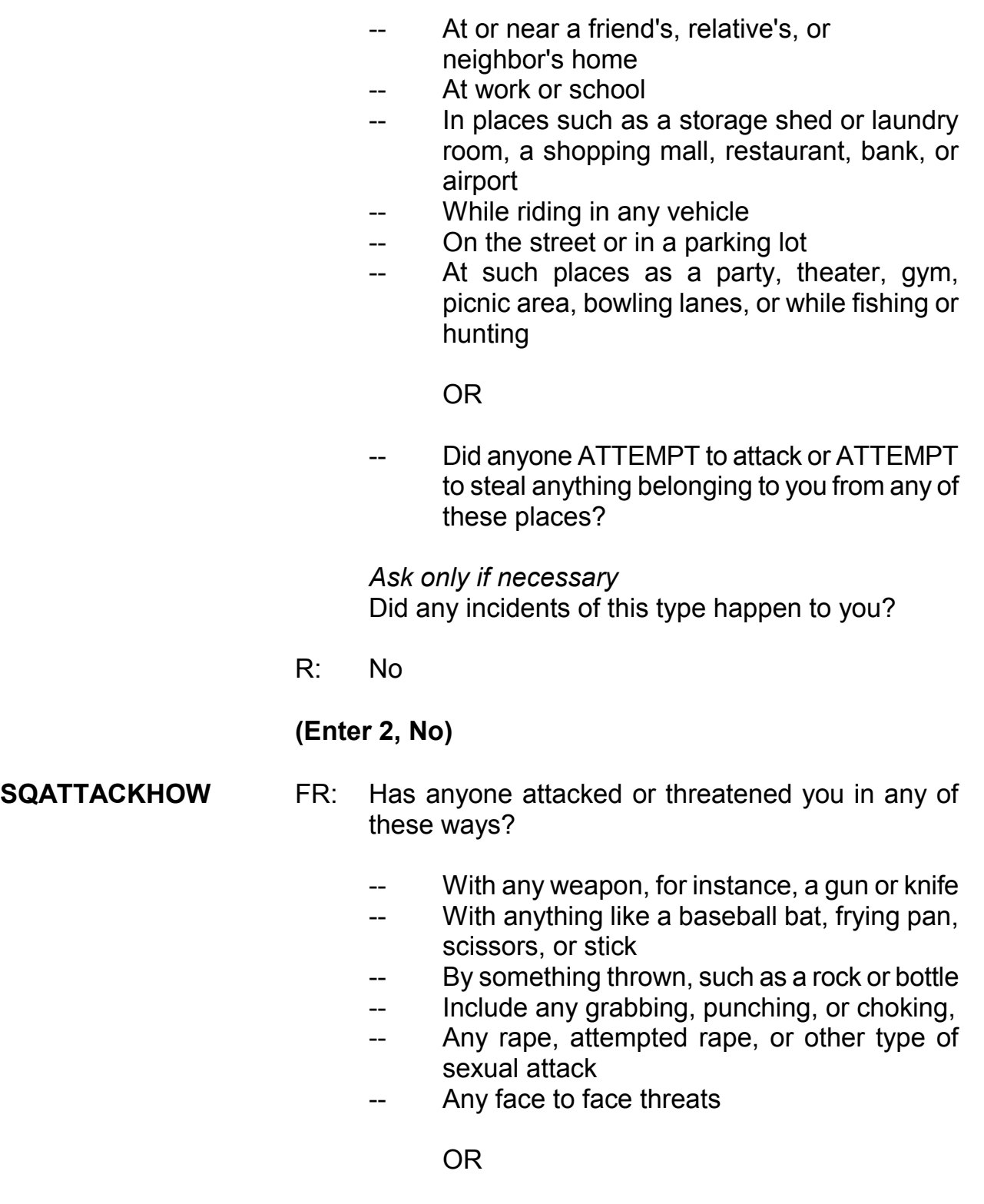

*\_\_\_\_\_\_\_\_\_\_\_\_\_\_\_\_\_\_\_\_\_\_\_\_\_\_\_\_\_\_\_\_\_\_\_\_\_\_\_\_\_\_\_\_\_\_\_\_\_\_\_\_\_\_\_\_\_\_\_\_\_\_\_\_\_\_\_\_\_\_\_\_\_\_\_\_\_\_* 

 -- Any attack or threat or use of force by anyone at all? Please mention it even if you are not certain it was a crime.

 *Ask only if necessary* Did any incidents of this type happen to you?

R: No

#### **(Enter 2, No)**

#### **SQTHEFTATTACKKNOWNOFF**

- FR: People often don't think of incidents committed by someone they know. Did you have something stolen from you or were you attacked or threatened by-
	- -- Someone at work or school
	- -- A neighbor or friend

*\_\_\_\_\_\_\_\_\_\_\_\_\_\_\_\_\_\_\_\_\_\_\_\_\_\_\_\_\_\_\_\_\_\_\_\_\_\_\_\_\_\_\_\_\_\_\_\_\_\_\_\_\_\_\_\_\_\_\_\_\_\_\_\_\_\_\_\_\_\_\_\_\_\_\_\_\_\_* 

- -- A relative or family member
- -- Any other person you have met or known?

 *Ask only if necessary* Did any incidents of this type happen to you?

R: No

### **(Enter 2, No)**

**SQSEXUAL** FR: Incidents involving forced or unwanted sexual acts are often difficult to talk about. Have you been forced or coerced to engage in unwanted sexual activity by -

- Someone you didn't know -
- A casual acquaintance -
- OR

-- Someone you know well?

 *Ask only if necessary* Did any incidents of this type happen to you?

R: No

## **(Enter 2, No)**

## **(Interrupt and say)**

*\_\_\_\_\_\_\_\_\_\_\_\_\_\_\_\_\_\_\_\_\_\_\_\_\_\_\_\_\_\_\_\_\_\_\_\_\_\_\_\_\_\_\_\_\_\_\_\_\_\_\_\_\_\_\_\_\_\_\_\_\_\_\_\_\_\_\_\_\_\_\_\_\_\_\_\_\_\_* 

The next two questions are considered "catch-all" questions. These questions give the respondent another opportunity to report things that are believed to be crimes and may or may not have been reported to the police. Because these questions are more general, they may encourage the respondent to report some types of crimes that are not asked about elsewhere in the screen questions.

\_\_\_\_\_\_\_\_\_\_\_\_\_, please continue the interview.

#### **SQCALLPOLICECRIME**

- FR: During the last 6 months, did you call the police to report something that happened to YOU which you thought was a crime?
- R: No

## **(Enter 2, No)**

#### **SQNOCALLPOLICECRIME**

FR: During the last 6 months, did anything which you thought was a crime happen to YOU, but you did NOT report to the police?

### R: No

## **(Enter 2, No)**

Now I'd like to talk a little bit about the screener questions that we just asked. We know that respondents and field representatives alike sometimes get impatient during these questions, because they can sound repetitive, but there are reasons we ask the questions from so many different perspectives.

*\_\_\_\_\_\_\_\_\_\_\_\_\_\_\_\_\_\_\_\_\_\_\_\_\_\_\_\_\_\_\_\_\_\_\_\_\_\_\_\_\_\_\_\_\_\_\_\_\_\_\_\_\_\_\_\_\_\_\_\_\_\_\_\_\_\_\_\_\_\_\_\_\_\_\_\_\_\_* 

Context is an important factor in people's ability to remember events. For example, a respondent may not recall a crime that happened at school when you ask the screener question about theft, but may remember it when you ask the screener that asks about the location of possible victimizations. These shifts in the focus of the screener questions and what may appear to be redundancies are a crucial part of the crime screener, to help respondents recall events they have experienced.

Are there any questions about the screener section?

#### **(Answer questions)**

The next screen, **PRESENTFORSQS**, is used to determine if anyone was present or could have overheard all or part of the respondent's interview. If you are conducting the interview by telephone, enter Precode (11), Telephone. Precodes (12) through (18) are for personal visit interviews; enter all that apply. When completing this item, don't include yourself, the respondent, the person for whom you are taking a proxy interview, or any Census observers. *(Pause)*

For this interview, no one besides the respondent was present so enter Precode (12) at **PRESENTFORSQS**. Also enter 1 at the next two screens, **NO\_CRIMES** and **ENDSCREENER**. Since the respondent didn't report any crime incidents, the interview proceeds to the employment questions. *(Pause)*

*\_\_\_\_\_\_\_\_\_\_\_\_\_\_\_\_\_\_\_\_\_\_\_\_\_\_\_\_\_\_\_\_\_\_\_\_\_\_\_\_\_\_\_\_\_\_\_\_\_\_\_\_\_\_\_\_\_\_\_\_\_\_\_\_\_\_\_\_\_\_\_\_\_\_\_\_\_\_* 

The employment questions are asked of all household members who are 16 years of age or older. These questions are important since the respondent's job may be a reason the respondent was or was not a victim of crime. The first question, **JOBLASTWEEK**, asks whether or not the respondent had a job or was working at a business during the week prior to the interview. If necessary, you can tell the respondent to NOT include volunteer work or work around the house.

If you get a "No" answer, then ask if the person worked at a job or business during the last 6 months. If the respondent had a job during the week prior to the interview or for at least two consecutive weeks during the 6 months prior to the interview, you will ask about the respondent's occupation. The occupations listed are considered to be jobs that tend to place a person at a higher risk for becoming a crime victim. You also ask if the respondent works for a private company, the Federal government, a local government, or is self-employed; whether the respondent is employed by a college or university; and the type of area where the respondent works. *(Pause)*

These employment questions differ from those asked in the Crime Incident Report. As already mentioned, these questions are asked of all respondents who are at least 16 years of age and they relate to the respondent's **job during the** 

**9-60**

**week prior to the interview**. However, the employment questions in the Crime Incident Report are asked of any respondent, but only if the incident happened while the respondent was working or on duty.

*\_\_\_\_\_\_\_\_\_\_\_\_\_\_\_\_\_\_\_\_\_\_\_\_\_\_\_\_\_\_\_\_\_\_\_\_\_\_\_\_\_\_\_\_\_\_\_\_\_\_\_\_\_\_\_\_\_\_\_\_\_\_\_\_\_\_\_\_\_\_\_\_\_\_\_\_\_\_* 

Another difference between these two series of employment questions is that the employment questions in the screen section are designed to obtain less detailed information about a respondent's job, while the employment questions in the Crime Incident Report are designed to obtain more detailed information about the respondent's job and employer at the time of the incident.

Now let's continue the interview. The spease continue.

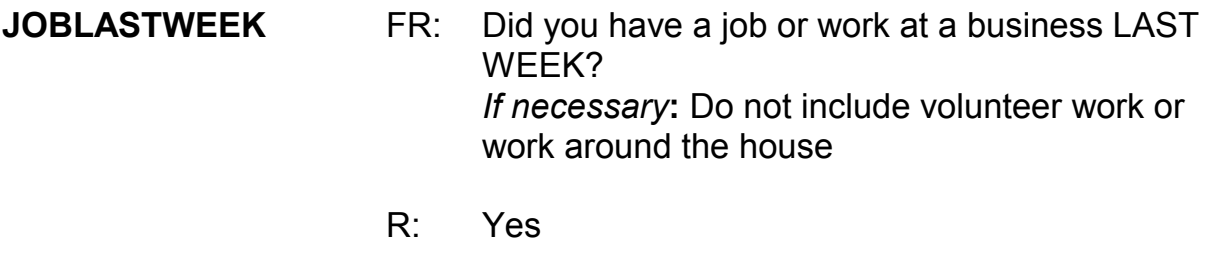

 **(Enter 1, Yes)** 

## **(Interrupt and say)**

For the next question, **JOBDESCRIPTION**, if you are conducting a personal visit interview, show the respondent the employment flashcard on page 12 in your Information Card Booklet before asking the question. This flashcard will make it easier for the respondent to identify into which category his or her job fits best. For telephone interviews, read the main headings, such as "Medical Profession" and "Mental Health Services Field," until you get a "Yes" response.

Many of your respondents will fall into the "Something else" category. If someone wonders why their job is not specifically listed, briefly explain that these jobs were identified as "high risk" jobs and may increase or decrease a person's likelihood of becoming a crime victim. Researchers use the entries in the "Something else" category looking for other high risk occupations to add to the existing list.

*\_\_\_\_\_\_\_\_\_\_\_\_\_\_\_\_\_\_\_\_\_\_\_\_\_\_\_\_\_\_\_\_\_\_\_\_\_\_\_\_\_\_\_\_\_\_\_\_\_\_\_\_\_\_\_\_\_\_\_\_\_\_\_\_\_\_\_\_\_\_\_\_\_\_\_\_\_\_* 

\_\_\_\_\_\_\_\_\_\_, please continue the interview.

**JOBDESCRIPTION** FR: *SHOW FLASHCARD*

 *Ask or verify* Which of the following best describes your job? Were you employed in the - -

 Medical Profession? Mental Health Services Field? Teaching Profession? Law Enforcement or Security Field? Retail Sales/ Transportation Field? Something else?

R: Something else

## **(Enter 17, Something else)**

## **JOBDESCRIPTIONSPEC**

- FR: Please specify the job.
- R: I'm a Dividends Analyst

## **(Enter Dividends Analyst)**

#### **EMPLOYERTYPECURRENT**

- FR: *Ask or verify* Is your job – with a private company, business, or individual for wages?
- R: Yes

### **(Enter 1, Private company, business, or individual for wages)**

**COLLEGEEMPLOYER** FR: Are you employed by a college or university?

*\_\_\_\_\_\_\_\_\_\_\_\_\_\_\_\_\_\_\_\_\_\_\_\_\_\_\_\_\_\_\_\_\_\_\_\_\_\_\_\_\_\_\_\_\_\_\_\_\_\_\_\_\_\_\_\_\_\_\_\_\_\_\_\_\_\_\_\_\_\_\_\_\_\_\_\_\_\_* 

R: No

#### **(Enter 2, No)**

#### **CURRENTJOBMSATYPE**

FR: While working at your job, do you work mostly in

- -- A city?
- -- Suburban area?
- -- Rural area?
- OR
- -- Combination of these?
- R: In a city

#### **(Enter 1, A city)**

#### **(Interrupt and say)**

The next question asks about household income. For personal interviews, always remember to show the household respondent the Household Income flashcard located on page 14 in the Information Card Booklet BEFORE asking this

question. *(Pause)*

Now turn to page **B3-46** in your NCVS-550 manual and read "What to Include" and "What to Exclude" in this item. The reading ends on page **B3-47**.

*\_\_\_\_\_\_\_\_\_\_\_\_\_\_\_\_\_\_\_\_\_\_\_\_\_\_\_\_\_\_\_\_\_\_\_\_\_\_\_\_\_\_\_\_\_\_\_\_\_\_\_\_\_\_\_\_\_\_\_\_\_\_\_\_\_\_\_\_\_\_\_\_\_\_\_\_\_\_* 

# **(Allow time)**

- Q: If a man receives \$500 from his grandfather every other month, and the grandfather does not live with him, do you include this sum as household income, \_\_\_\_\_\_\_ ?
- A: Yes.
- Q: What if a person received a lump sum inheritance of \$10,000 from an uncle \_\_\_\_\_\_\_\_\_\_?
- A: No.
- Q: Should the respondent include money received from a tax refund and the sale of his car as part of his household total income?
- A: No.

\_\_\_\_\_\_\_\_\_\_\_, please continue the interview.

**HOUSEHOLDINCOME** FR: *SHOW FLASHCARD* Which category represents the TOTAL combined income of all members of this HOUSEHOLD during the past 12 months? This includes money from jobs, net income from business, farm or rent, pensions, dividends, interest, Social Security

payments, and any other money income received by members of this HOUSEHOLD who are 14 years of age or older.

R: Category 23

## **(Enter 23, \$50,000-\$74,000)**

*\_\_\_\_\_\_\_\_\_\_\_\_\_\_\_\_\_\_\_\_\_\_\_\_\_\_\_\_\_\_\_\_\_\_\_\_\_\_\_\_\_\_\_\_\_\_\_\_\_\_\_\_\_\_\_\_\_\_\_\_\_\_\_\_\_\_\_\_\_\_\_\_\_\_\_\_\_\_* 

## **(Interrupt and say)**

If the respondent mentions a specific day or time to call or not to call, at the **BESTTIME\_NOSUNDAY** screen you are given the opportunity to review or update the interview time preferences. You practiced updating the Interview Time Preferences earlier in training, so for this exercise just enter 1 to continue at this screen.

\_\_\_\_\_\_\_\_\_, please continue.

#### **RESPONDENTPHONENUMBER**

- FR: What is the telephone number where you would like to be called?
- R: It's (555) 555-1212.

#### **(Enter 555-555-1212)**

#### **RESPONDENTPHONETYPE**

- FR: What type of phone is this (for example, a home, office, or cell phone)?
- R: It's a home phone.

**(Enter 1, Home)** 

## **RESPINTERVIEWLANGFR:** Was this respondent's interview conducted in a language other than English?

*\_\_\_\_\_\_\_\_\_\_\_\_\_\_\_\_\_\_\_\_\_\_\_\_\_\_\_\_\_\_\_\_\_\_\_\_\_\_\_\_\_\_\_\_\_\_\_\_\_\_\_\_\_\_\_\_\_\_\_\_\_\_\_\_\_\_\_\_\_\_\_\_\_\_\_\_\_\_* 

R: Yes

**(Enter 2, No)** 

This concludes Maria Zoe's interview. Enter 1 at the **ENDPERSON** screen and at the **ENDSCREENER** screen.

# **(Allow time)**

At **NEXTPERSON**, you only read the names of the people whose interview status is "NEED SELF" and ask to speak to them.

- Q: What are the names of the people you would ask to speak to?
- A: Rosa Nombre or John Zoe.

Thank you.

We already know John Zoe is unavailable. Maria Zoe tells you that her mother, Rosa Nombre is not available to be interviewed at this time. Therefore, at the **NEXTPERSON** screen enter 33, "No other person available now." *(Pause)* At **REFCBBREAK CP** enter 2, Callback, since Rosa Nombre and John Zoe are not available at the time of your interview with Maria Zoe. You must call back the household to complete John Zoe's and Rosa Nombre's interviews.

\_\_\_\_\_\_\_\_\_\_\_\_, what are you instructed to do at the **PERSAPPT** screen?

## **(TRAINEE***: Press Control+F7 to enter appointment information for this person in Case Level Notes and enter 1 to continue.)*

*\_\_\_\_\_\_\_\_\_\_\_\_\_\_\_\_\_\_\_\_\_\_\_\_\_\_\_\_\_\_\_\_\_\_\_\_\_\_\_\_\_\_\_\_\_\_\_\_\_\_\_\_\_\_\_\_\_\_\_\_\_\_\_\_\_\_\_\_\_\_\_\_\_\_\_\_\_\_* 

Thank you.

Press **Ctrl F7** and enter that you need to call back the household to complete John Zoe's and Rosa Nombre's interviews. Whenever you have to write text in which you refer to a respondent, such as the screen questions or item summaries, you must always use the respondent's line number and **not** the respondent's name. However, it is acceptable to use the respondent's name when entering text in the Notes Editor as well as any other pertinent information such as address location, directions, and so on in the Case Level Notes. This is particularly important when you have difficult, potential, and real Type A cases. Enter a note that you need to call back the household to complete John Zoe's and Rosa Nombre's interview. Also, enter a date and time to contact them. When you are done entering this note, press the F10 function key or click on the F10 icon on the toolbar to exit the "Notes Editor."

## **(Allow time)**

Next, click the "Yes" button to the save the notes entered and then press 1 to continue at **PERSAPPT**.

## **(Allow time)**

At the thank you screen, you thank Maria Zoe, then enter 1 to continue. **(***Pause***)**  You don't need to make any changes to the telephone number and you don't need to access the Interview Time Preferences application, so at the **VERIFY** screen enter 2. **(***Pause***)** 

*\_\_\_\_\_\_\_\_\_\_\_\_\_\_\_\_\_\_\_\_\_\_\_\_\_\_\_\_\_\_\_\_\_\_\_\_\_\_\_\_\_\_\_\_\_\_\_\_\_\_\_\_\_\_\_\_\_\_\_\_\_\_\_\_\_\_\_\_\_\_\_\_\_\_\_\_\_\_* 

At the "Case Level Notes Editor," you don't need to enter any **new** notes so press the F10 function key or click on the F10 icon on the toolbar to exit the "Notes Editor" and go to pCHI and then the Case Management Case List. Be sure to click "OK" to successfully update the database.

# **(Allow time)**

Let's go through the pCHI screens. After exiting the NCVS instrument, the pCHI automatically appears. At the **CTATEMPT** screen, enter 1. Since this was a replacement household, we did a personal visit to conduct the interview

\_\_\_\_\_\_\_\_\_\_, please walk us through the entries for the next pCHI screens.

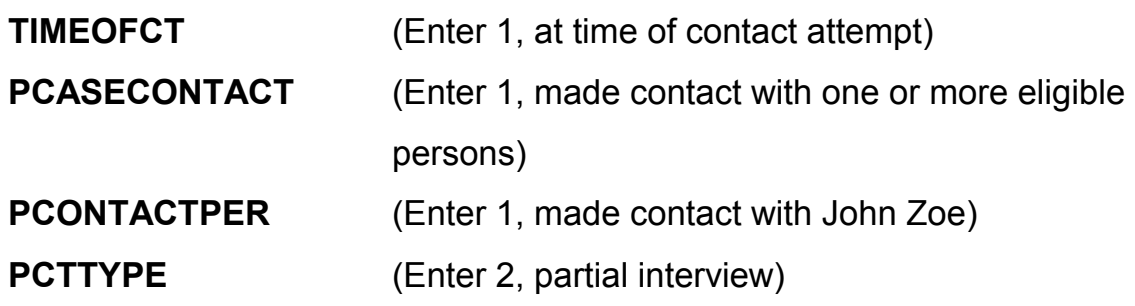

# **(Interrupt and say)**

Remember, we started interviewing John Zoe, but he had to leave before we could ask the screener questions, so we changed the household respondent to Maria and completed her interview.

*\_\_\_\_\_\_\_\_\_\_\_\_\_\_\_\_\_\_\_\_\_\_\_\_\_\_\_\_\_\_\_\_\_\_\_\_\_\_\_\_\_\_\_\_\_\_\_\_\_\_\_\_\_\_\_\_\_\_\_\_\_\_\_\_\_\_\_\_\_\_\_\_\_\_\_\_\_\_* 

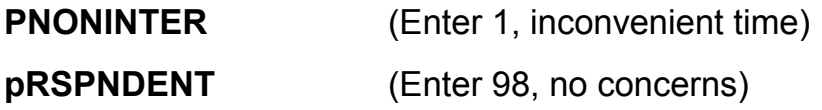

## **(Interrupt and say)**

Since John did not have any concerns about completing his interview, select Precode 98. But look at Precodes 1-5; note that these are for *other* situations where a respondent is reluctant. The fact that this was an inconvenient time for John was recorded in **PNONINTER**, so we don't need to record it again here.

**PSTRATEGS** (Enter 2, scheduled an appointment)

## **(Interrupt and say)**

After entering any strategies used for John, the instrument cycles to the next respondent, line 2, who is Maria Zoe. The subgraph please continue.

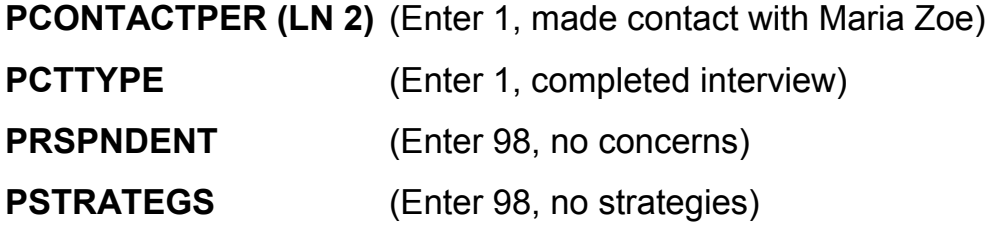

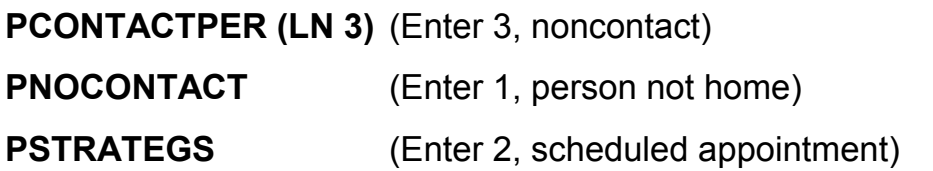

After entering the strategy used for the last eligible person, you exit the pCHI. Click "OK" at the pop-up screen that tells you that the database has been successfully updated.

*\_\_\_\_\_\_\_\_\_\_\_\_\_\_\_\_\_\_\_\_\_\_\_\_\_\_\_\_\_\_\_\_\_\_\_\_\_\_\_\_\_\_\_\_\_\_\_\_\_\_\_\_\_\_\_\_\_\_\_\_\_\_\_\_\_\_\_\_\_\_\_\_\_\_\_\_\_\_* 

Notice that the letter "P" now appears in the "Status" column for this case. This tells you that you have started or accessed the case but have not gotten an interview for one or more persons in the household.

Click on the "Assignment" tab in the Details Pane. Locate the field labeled "Outcome" which is beneath the "Assignment Period" field. Using your right mouse pad button, click on the code, 204, entered in this field.

## **(Allow time)**

\_\_\_\_\_\_\_\_\_, please read the description for this outcome code.

## **(TRAINEE:** *Sufficient partial – follow-up needed***)**

Thank you.

This means that you have completed the household respondent's interview but need to follow up with the household to interview one or more other persons in the sample unit.

*\_\_\_\_\_\_\_\_\_\_\_\_\_\_\_\_\_\_\_\_\_\_\_\_\_\_\_\_\_\_\_\_\_\_\_\_\_\_\_\_\_\_\_\_\_\_\_\_\_\_\_\_\_\_\_\_\_\_\_\_\_\_\_\_\_\_\_\_\_\_\_\_\_\_\_\_\_\_* 

If the interview for the household respondent was incomplete, outcome code 202, "Accessed instrument – insufficient partial" would have been displayed. We will discuss a few other outcome codes later in training. This concludes this exercise. Are there any questions?

**(Answer questions)** 

# **PRACTICE EXERCISE #3** – **Replacement Household by Telephone** *Case ID: 00000006*

*\_\_\_\_\_\_\_\_\_\_\_\_\_\_\_\_\_\_\_\_\_\_\_\_\_\_\_\_\_\_\_\_\_\_\_\_\_\_\_\_\_\_\_\_\_\_\_\_\_\_\_\_\_\_\_\_\_\_\_\_\_\_\_\_\_\_\_\_\_\_\_\_\_\_\_\_\_\_* 

# **(Approximate time: 30 minutes)**

In this exercise we will go over what to do when you discover a replacement household during a telephone interview. This can occur when a household has moved but doesn't change their telephone number.

Highlight case **106 Robin Street** and press F2 to get into the NCVS CAPI instrument.

# **(Allow time)**

At the **START** CP screen enter 1, Telephone interview. Also enter 1 at the next two screens, **SHOW\_CP\_ROSTER** and **SHOW\_INFO\_CP.** 

# **(Allow time)**

At this point in the interview, you don't know that the household has moved. Therefore, at the **HHNUM\_VR\_CP** screen enter 2 "No" indicating that this is not a replacement household. Then at the **DIAL\_CP** screen enter 1, Someone answers.

# **(Allow time)**

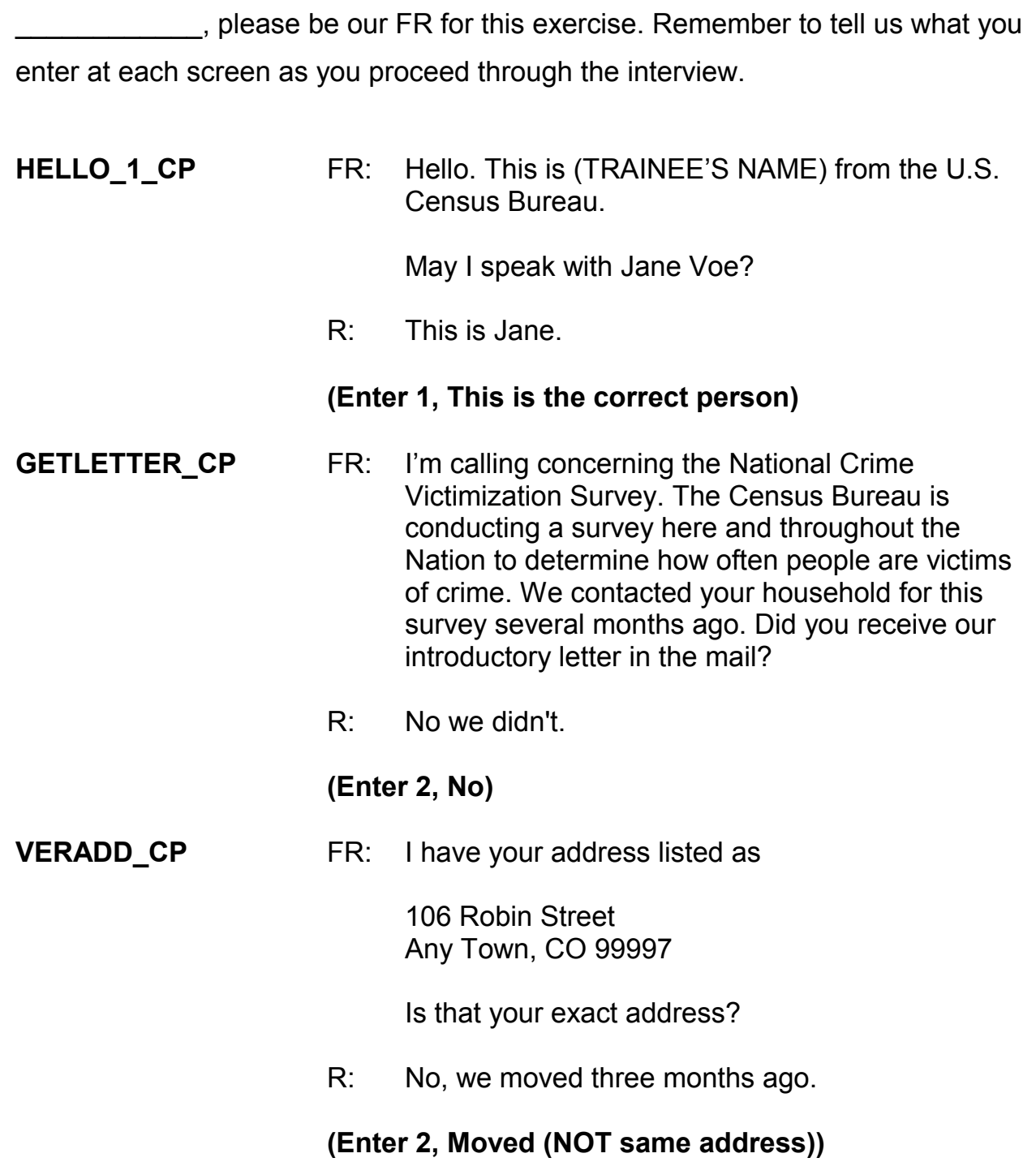

*\_\_\_\_\_\_\_\_\_\_\_\_\_\_\_\_\_\_\_\_\_\_\_\_\_\_\_\_\_\_\_\_\_\_\_\_\_\_\_\_\_\_\_\_\_\_\_\_\_\_\_\_\_\_\_\_\_\_\_\_\_\_\_\_\_\_\_\_\_\_\_\_\_\_\_\_\_\_* 

**MOVED\_CP** FR: Since your address rather than you personally was chosen for inclusion in the survey, no interview is required of you at this time. Thank you for your past cooperation. The help you gave us was an important contribution to the National Crime Victimization Survey data.

# **(Enter 1 to continue)**

# **(Interrupt and say)**

*\_\_\_\_\_\_\_\_\_\_\_\_\_\_\_\_\_\_\_\_\_\_\_\_\_\_\_\_\_\_\_\_\_\_\_\_\_\_\_\_\_\_\_\_\_\_\_\_\_\_\_\_\_\_\_\_\_\_\_\_\_\_\_\_\_\_\_\_\_\_\_\_\_\_\_\_\_\_* 

As you can see, when you entered code 1 at **MOVED\_CP** indicating that the household moved, a hard edit error message popped up. This is because you indicated in the **HHNUM\_VR\_CP** screen that this was not a replacement household but in **VERADD\_CP** screen you found out that the household moved.

\_\_\_\_\_\_\_\_, please read what the message says.

## **(TRAINEE:** *This case needs to be made a replacement household. Press GOTO to continue.***)**

Thank you.

Click on the "Goto" button located in the bottom right corner of the error message screen. **(***Pause***)** Notice that the instrument takes you back to the screen that is highlighted, which is **HHNUM\_VR\_CP.** 

Enter 1 in **HHNUM\_VR\_CP**. Since this is a telephone interview, the instrument then goes to **CK\_REPLACE FOLLOWUP\_CP**, which says, "You are attempting to code a replacement household during a telephone interview. A personal visit followup is required to verify new respondents have moved into the sample address before this case can be coded as a replacement." Since this household was contacted by telephone, we don't know if a new household has moved into the sample address. Enter Precode 1, "Possible replacement household," at this item.

*\_\_\_\_\_\_\_\_\_\_\_\_\_\_\_\_\_\_\_\_\_\_\_\_\_\_\_\_\_\_\_\_\_\_\_\_\_\_\_\_\_\_\_\_\_\_\_\_\_\_\_\_\_\_\_\_\_\_\_\_\_\_\_\_\_\_\_\_\_\_\_\_\_\_\_\_\_\_* 

In order for a replacement household to be created, new respondents have to have moved into the sample address. You must confirm this by following up with a personal visit. If no one has moved into the sample address, code the case as Type B, vacant.

You should now be at the **VERIFY** screen. Enter Precode (2) to exit the case. At the "Case Level Notes Editor," type a note indicating that the household members moved but did not change their telephone number.

## **(Allow time)**

Press the F10 key to exit the "Case Level Notes Editor" and click "Yes" that you want to save the note entered for this case.

Since this was a contact attempt, we have to record information about it in pCHI. Use pCHI for all contact attempts, regardless of their outcome.

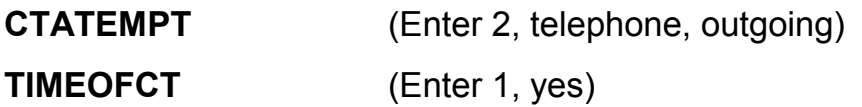

At **PCASECONTACT** enter Precode 2, made contact with only non-eligible persons, because Jane Voe is no longer eligible to be interviewed at the sample address. Does everyone understand that?

*\_\_\_\_\_\_\_\_\_\_\_\_\_\_\_\_\_\_\_\_\_\_\_\_\_\_\_\_\_\_\_\_\_\_\_\_\_\_\_\_\_\_\_\_\_\_\_\_\_\_\_\_\_\_\_\_\_\_\_\_\_\_\_\_\_\_\_\_\_\_\_\_\_\_\_\_\_\_* 

## **(Answer questions)**

At **NCTTEL**, select Precode 6, spoke with ineligible person. Use this precode in situations like the one we just went over -- when you are coding the original case as a replacement household during a personal visit or during a telephone contact, and there is a possibility that a replacement household exists because the previous household members have moved out.

Finally, enter Precode 5, at **STRATEGS,** "Called household," to document the strategy used. Then press enter to exit the pCHI.

This concludes this exercise.

Are there any questions?

## **(Answer questions)**

### **PRACTICE EXERCISE #4** - **Type A Noninterview** *Case ID: 00000002*

*\_\_\_\_\_\_\_\_\_\_\_\_\_\_\_\_\_\_\_\_\_\_\_\_\_\_\_\_\_\_\_\_\_\_\_\_\_\_\_\_\_\_\_\_\_\_\_\_\_\_\_\_\_\_\_\_\_\_\_\_\_\_\_\_\_\_\_\_\_\_\_\_\_\_\_\_\_\_* 

#### **(Approximate time: 20 minutes)**

This practice exercise covers what to do when a sample unit is a Type A noninterview. As you learned in the pre-classroom self-study, sometimes you may not be able to get interviews for the entire household. *(Pause)*

Type A noninterviews are one of four types of NCVS noninterviews you will encounter. Types A, B, and C noninterviews relate to the entire household or sample unit, while a Type Z noninterview relates to an individual household member who is NOT the household respondent. *(Pause)*

Some noninterviews can be avoided, but there are some that are beyond your control. Type A noninterviews are **often avoidable**. A Type A noninterview consists of a household occupied by eligible respondents, but, for some reason, none of these persons can be interviewed. Remember, you must complete at least the household respondent's interview otherwise the entire household will be classified as a Type A noninterview. Because Type A noninterviews are often avoidable, it is part of your job to keep Type A noninterviews to a minimum. *(Pause)* To avoid Type A noninterviews, make your visits or calls when people are likely to be home. Often this means contacting respondents in the early evening and on Saturdays.
When you make your initial visit to a sample unit and find that no one is home, try to find out from neighbors, a janitor, the rental office, or from some other source, when it is likely that the household members will be home. However, in keeping with our confidentiality rules, **don't** mention the National Crime Victimization Survey by name when asking neighbors, janitors, and so on to help you determine when household members will be home. Instead, identify yourself and the fact that you are from the United States Census Bureau. Tell the person you are talking to that you are trying to contact someone at the specific address and ask if they know when it is likely that someone would be there. Then revisit the sample address at that time.

*\_\_\_\_\_\_\_\_\_\_\_\_\_\_\_\_\_\_\_\_\_\_\_\_\_\_\_\_\_\_\_\_\_\_\_\_\_\_\_\_\_\_\_\_\_\_\_\_\_\_\_\_\_\_\_\_\_\_\_\_\_\_\_\_\_\_\_\_\_\_\_\_\_\_\_\_\_\_* 

If the sources that you try are unable to provide any useful information, try visiting the sample unit at a different time of day on the next visit. If your initial visit was during the morning and you didn't find anyone at home, then try visiting in the afternoon or evening. We also provide a few forms that you can leave at the household to let them know that you have been there and plan to return.

Find Form 11-38, Request for Appointment, and 11-38A in your materials.

## **(Hold up a copy of Forms 11-38 and 11-38A. If your region uses other methods for requesting an appointment, mention them now.)**

## **(Allow time)**

Fill out the top of this form before leaving it at the address. This "Request for

Appointment" form says, "There was no one here when I called to obtain information for an important Census survey. In order to do this I plan to..." and then you can check a box that says when you will return to conduct the interview. Space is also provided on this form for you to enter the date and time when you intend to return, along with your name and telephone number. The bottom half of the form contains the identical information. Fill out both parts of this form and then separate them. Leave the top half at the sample address and keep the bottom half for your records. This will be your reminder to revisit the household at the time and day noted on the "Request for Appointment" form. Make sure that you keep your appointments and, if an emergency will keep you from making an appointment, notify the household, if possible.

*\_\_\_\_\_\_\_\_\_\_\_\_\_\_\_\_\_\_\_\_\_\_\_\_\_\_\_\_\_\_\_\_\_\_\_\_\_\_\_\_\_\_\_\_\_\_\_\_\_\_\_\_\_\_\_\_\_\_\_\_\_\_\_\_\_\_\_\_\_\_\_\_\_\_\_\_\_\_* 

Form 11-38A says the same thing as Form 11-38. However, it is designed to be hung on a door knob and it is perforated.

You will receive a supply of both forms to use in making interview appointments.

Are there any questions so far?

### **(Answer questions)**

Another Type A noninterview that is often **avoidable** happens when a sample household refuses to be interviewed. In order for you to sell this survey to a "reluctant" respondent, you must be able to answer his or her questions about the survey.

Q: What do you say to a person who objects to participating in the NCVS because he or she feels that it is an invasion of privacy,  $\frac{1}{2}$ 

*\_\_\_\_\_\_\_\_\_\_\_\_\_\_\_\_\_\_\_\_\_\_\_\_\_\_\_\_\_\_\_\_\_\_\_\_\_\_\_\_\_\_\_\_\_\_\_\_\_\_\_\_\_\_\_\_\_\_\_\_\_\_\_\_\_\_\_\_\_\_\_\_\_\_\_\_\_\_* 

A: I would stress the Census Bureau's excellent record concerning confidentiality and tell the respondent that the information is kept confidential by law. **(OR SOMETHING SIMILAR)**

Thank you. People object to participating in surveys for many different reasons. However, people are occasionally reluctant to participate because they don't understand why the survey is being taken, how important it is, or how the information will be used. That is why you must be prepared to provide this type of information about the NCVS. *(Pause)*

Fortunately, the National Crime Victimization Survey has had fewer problems with reluctant respondents than some of our other surveys. Perhaps most people are aware that the crime problems in this country affect everyone. In any event, make sure that you can explain the importance of the NCVS and its many uses.

In your training materials, you should have an NCVS Fact Sheet, NCVS-110. Take it out now.

# **(Hold up a copy of the NCVS-110 Fact Sheet)**

## **(Allow time)**

The NCVS Fact Sheet, which is updated each year, provides summarized results

from the most recent NCVS findings. These results are presented in text, graphs, and charts, and a copy of this brochure is mailed to each sample household prior to the first interview. For subsequent enumeration periods, you can hand or mail the respondent this brochure if:

*\_\_\_\_\_\_\_\_\_\_\_\_\_\_\_\_\_\_\_\_\_\_\_\_\_\_\_\_\_\_\_\_\_\_\_\_\_\_\_\_\_\_\_\_\_\_\_\_\_\_\_\_\_\_\_\_\_\_\_\_\_\_\_\_\_\_\_\_\_\_\_\_\_\_\_\_\_\_* 

- The respondent requests the type of information provided in this brochure.
- You discover a replacement household at the sample address.
- You feel that this brochure may encourage a respondent to cooperate.

Are there any questions?

### **(Answer questions)**

Remember, each Type A noninterview has an adverse effect on the survey, because each Type A noninterview means lost data. Since this is a sample survey and each household represents many other households, you can understand why each completed interview is so important.

It is your job to keep your Type A's to a minimum. To avoid refusals, be friendly, but businesslike. Be prepared to explain the survey and answer a respondent's objections. Census Bureau information is confidential.

Are there any questions about Type A noninterviews?

#### **(Answer questions)**

Highlight the case, **102 Maple Avenue**. Let's look at a few things about this case before starting the interview. (*Pause***)** Click on the "HH Roster" tab in the Details Pane to view the composition of the household. **(***Pause***)** This household contains only one respondent, David Citizen. Now let's see what is entered under the "History" tab. Remember, one way to move from one tab to the next in the Details Pane is to use the F3 function key. You can also click on the tab using your mouse pad. **(***Pause***)** 

*\_\_\_\_\_\_\_\_\_\_\_\_\_\_\_\_\_\_\_\_\_\_\_\_\_\_\_\_\_\_\_\_\_\_\_\_\_\_\_\_\_\_\_\_\_\_\_\_\_\_\_\_\_\_\_\_\_\_\_\_\_\_\_\_\_\_\_\_\_\_\_\_\_\_\_\_\_\_* 

Notice that the "CAPI Outcome" for the previous interview for this case is 201. This means that the household was a completed interview in the previous interview period. Now let's look at the "Interview Time Preferences" tab to see if there are any times specified that are best to contact the household as well as any times that are worse times to contact the household.

# **(Allow time)**

As you can see, no such times have been specified.

Now press the **F2** function key to start the interview and at the "Confirmation Screen" click OK or press Enter.

## **(Allow time)**

Next, enter 1, "Telephone Interview" and at the next two screens, **SHOW\_CP\_ROSTER** and **SHOW\_INFO\_CP,** enter 1 to continue.

### **(Allow time)**

*\_\_\_\_\_\_\_\_\_\_\_\_\_\_\_\_\_\_\_\_\_\_\_\_\_\_\_\_\_\_\_\_\_\_\_\_\_\_\_\_\_\_\_\_\_\_\_\_\_\_\_\_\_\_\_\_\_\_\_\_\_\_\_\_\_\_\_\_\_\_\_\_\_\_\_\_\_\_* 

This case is not a replacement household so in response to the question in the next screen, **HHNUM\_VR\_CP,** enter 2. **(***Pause*) At the **DIAL\_CP** screen enter 1, "Someone answers" and also enter a 1, "This is the correct person" at the **HELLO 1 CP** screen.

### **(Allow time)**

**(Call on Trainee)** 

\_\_\_\_\_\_\_\_\_\_, please read the introduction in **GETLETTER\_CP**.

**(TRAINEE:** *I'm calling concerning the National Crime Victimization Survey. The Census Bureau is conducting a survey here and throughout the Nation to determine how often people are victims of crime. We contacted your household for this survey several months ago. Did you receive our introductory letter in the mail?***)** 

Thank you.

After reading the introduction to David Citizen, he tells you that he doesn't want to participate. You explain the importance of the survey and his participation, but he still refuses to cooperate. At this point you need to end the interview. Terminate the interview using one of the three methods discussed earlier -- either by pressing the **F10** function key, clicking on the **F10** tab on the toolbar, or clicking on the Forms tab on the menu bar and arrow down to the "Exit" function.

## **(Allow time)**

*\_\_\_\_\_\_\_\_\_\_\_\_\_\_\_\_\_\_\_\_\_\_\_\_\_\_\_\_\_\_\_\_\_\_\_\_\_\_\_\_\_\_\_\_\_\_\_\_\_\_\_\_\_\_\_\_\_\_\_\_\_\_\_\_\_\_\_\_\_\_\_\_\_\_\_\_\_\_* 

At the next screen, **REFCBBREAK\_CP,** enter 1, "Refusal." *(Pause)* At the **VERIFY** screen review the information displayed and determine whether or not you need to make any changes. You also have the opportunity to review or update the Interview Time Preferences. Since you don't need to make any changes to the information displayed or need to update the ITP, enter 2 at the **VERIFY** screen. *(Pause)* At the "Case Level Notes Editor" record that the respondent refused to participate. Include as much information as possible about the refusal in the Notes to help your supervisor on follow-up for the case.

## **(Allow time)**

Now press the **F10** function key or click on the F10 icon on the toolbar to exit the "Notes Editor." **(Pause)** Then fill the pCHI screens.

Let's step through the pCHI items for a Type A noninterview. At **CTATEMPT**  enter 2, telephone (outgoing). At **TIMEOFCT** enter 1, Yes.

- Q: In **PCASECONTACT**, which precode do you enter?
- A: Precode 1, made contact with one or more eligible persons, because we made contact with Line 1, David Citizen.

Enter Precode 1 in **PCASECONTACT** and **PCONTACTPER**. At **PCTTYPE**, enter 3, unable to conduct interview. Since the respondent refused, select Precode 2, "Respondent is reluctant" at **PNONINTER**.

*\_\_\_\_\_\_\_\_\_\_\_\_\_\_\_\_\_\_\_\_\_\_\_\_\_\_\_\_\_\_\_\_\_\_\_\_\_\_\_\_\_\_\_\_\_\_\_\_\_\_\_\_\_\_\_\_\_\_\_\_\_\_\_\_\_\_\_\_\_\_\_\_\_\_\_\_\_\_* 

- Q: Why do you think we do not enter Precode 5 in **PNONINTER** in this situation?
- A: Because there is only one household member we can't have a Type Z for this household. If they are a noninterview, the case becomes a Type A.

The respondent said they weren't interested in participating.

- Q: Which precode do we enter in **PRSPNDENT**, \_\_\_\_\_\_\_\_\_?
- A: Precode 1, "Not interested".

For this exercise, enter 98, no strategies in **PSTRATEGS**. Use that precode when no additional strategies were used. Press enter to exit the pCHI, since there are no other household members at this address.

#### **(Allow time)**

Notice that the letter "O" now appears in the "Status" column for this case. If there are no other people in this household to be interviewed and there is no chance of converting this case to an interview, you must close out the case and make it a Type A noninterview before it is considered done and the case can be transmitted. You can do this at any time before your interviewing closeout date.

However, it is highly recommended that you do this as quickly as possible so the case is transmitted to the regional office for review and possible follow-up.

*\_\_\_\_\_\_\_\_\_\_\_\_\_\_\_\_\_\_\_\_\_\_\_\_\_\_\_\_\_\_\_\_\_\_\_\_\_\_\_\_\_\_\_\_\_\_\_\_\_\_\_\_\_\_\_\_\_\_\_\_\_\_\_\_\_\_\_\_\_\_\_\_\_\_\_\_\_\_* 

Let's record this case as a Type A noninterview. Press **F2** to re-enter the CAPI instrument for this case. At the "Confirmation Screen" make sure you selected the correct household, **102 Maple Avenue**, and then click OK or press Enter.

### **(Allow time)**

At the **START\_CP** screen enter 4, "Noninterview." The next screen asks you whether the case is a Type A, Type B, or Type C noninterview. Turn to page 9 of your Workbook and look over the noninterview reasons listed under each noninterview type.

# **(Allow time)**

This is a Type A noninterview so enter 1, "Type A" at this screen. **(***Pause***)**  The purpose of the next screen, **TYPEA**, is to capture the noninterview reason. Notice that you are instructed **NOT** to exit this screen. This is because the noninterview outcome code gets set at this screen. We want to capture the noninterview reason, as this information is extremely important in understanding survey nonresponse.

It is **extremely important** that for this screen and any other screen in which you are instructed **NOT** to press F10 to exit the screen that you follow these

instructions. If you find that you need to exit a case when at such screens, go back to the previous screen or to the next screen in which it is acceptable to exit the screen. If you don't follow the instructions, you will encounter major instrument problems.

*\_\_\_\_\_\_\_\_\_\_\_\_\_\_\_\_\_\_\_\_\_\_\_\_\_\_\_\_\_\_\_\_\_\_\_\_\_\_\_\_\_\_\_\_\_\_\_\_\_\_\_\_\_\_\_\_\_\_\_\_\_\_\_\_\_\_\_\_\_\_\_\_\_\_\_\_\_\_* 

Since David Citizen refused to participate, enter 3, "Refused" at this screen. *(Pause)* The intent of the next screen, **TYPEA\_CK**, is to make sure that the case wasn't incorrectly classified as a Type A noninterview. Since we are sure that this is a Type A noninterview, enter 1 at this screen and then a 1 at the **THANKYOU\_CP** screen to continue. **(***Pause***)** Since you don't need to make any changes to the case's phone number and you also don't need to access the Interview Time Preferences application, enter 2 at the **VERIFY** screen. **(***Pause***)** At the "Case Level Notes Editor" record that the respondent, David Citizen, refused to participate and that you made this case a Type A noninterview. Also, include any other pertinent information that may be useful during follow-up, such as whether or not the respondent was hostile.

Now exit the "Notes Editor" to return to pCHI and Case Management. We already recorded that the case was a Type A noninterview in pCHI, so when you get back to the **CTATEMPT** screen enter Precode (4), "Not attempting contact". At **NOATTEMPT** enter Precode (2), "Readying case for transmission".

### **(Allow time)**

When you return to the Case Management Main screen, you will see that the case is no longer displayed on the Case List. However, you can view the case in other display lists, using the **F8** function. Press the F8 function key. (*Pause***)** Arrow down to the "Type A" display category, then click OK. **(***Pause***)** Any cases you make a Type A noninterview are displayed on this screen.

*\_\_\_\_\_\_\_\_\_\_\_\_\_\_\_\_\_\_\_\_\_\_\_\_\_\_\_\_\_\_\_\_\_\_\_\_\_\_\_\_\_\_\_\_\_\_\_\_\_\_\_\_\_\_\_\_\_\_\_\_\_\_\_\_\_\_\_\_\_\_\_\_\_\_\_\_\_\_* 

Now click on the Assignment tab. **(***Pause***)** Notice that the outcome code is now set to 218. Right click on this code to display a description of the Type A reason.

# **(Allow time)**

Q: What reason is displayed, 2

A: Type A – refused.

Thank you.

Now press the Escape key. **(***Pause***)**

Press the **F8** function key again, arrow up to the "All" display, and then click OK.

# **(Allow time)**

You will see a display of all cases in your monthly NCVS assignment, including those not yet started. To return to the Case Management Main screen, press F8 one more time and then click on the "Case List" button which is beneath the "Cancel" button.

### **(Allow time)**

*\_\_\_\_\_\_\_\_\_\_\_\_\_\_\_\_\_\_\_\_\_\_\_\_\_\_\_\_\_\_\_\_\_\_\_\_\_\_\_\_\_\_\_\_\_\_\_\_\_\_\_\_\_\_\_\_\_\_\_\_\_\_\_\_\_\_\_\_\_\_\_\_\_\_\_\_\_\_* 

The process you followed for classifying a case as a Type A noninterview is **similar** to the process for classifying Type B and Type C noninterviews. In the next exercise, you will practice classifying a case as a Type B noninterview.

Remember, you must specify the noninterview reason for all Type A, Type B, and Type C cases in your monthly NCVS assignment before you can close out and transmit these cases.

This concludes this practice exercise. Are there any questions about the material covered in this exercise?

## **(Answer questions)**

## **PRACTICE EXERCISE #5** - **Type B Noninterview** *Case ID: 00000006*

*\_\_\_\_\_\_\_\_\_\_\_\_\_\_\_\_\_\_\_\_\_\_\_\_\_\_\_\_\_\_\_\_\_\_\_\_\_\_\_\_\_\_\_\_\_\_\_\_\_\_\_\_\_\_\_\_\_\_\_\_\_\_\_\_\_\_\_\_\_\_\_\_\_\_\_\_\_\_* 

### **(Approximate time: 20 minutes)**

In this exercise you will practice coding a case as a Type B noninterview. Type B noninterviews consist of sample households that could be vacant or occupied entirely by persons who have a usual residence elsewhere. Although these cases are not eligible for interview during the current interview, they could become eligible at a later time. Unlike Type A noninterviews, Type B noninterviews are **unavoidable**. *(Pause)*

In a previous exercise, when conducting a telephone interview at the household located at **106 Robin Street** you found out that the residents at this sample unit moved away three months ago but kept their telephone number. When you go to the sample address to conduct a personal interview with members of the replacement household, you discover that the household is vacant. According to survey procedures, when you are unable to interview a sample unit you must contact a neighbor, apartment manager, or similar person to obtain noninterview information about the unit or its residents. After talking to a neighbor, Joe Doe, you find out that the house was sold but the new owners have not moved in yet. If the sample unit was occupied by the new household you interview the new household. Because the sample unit is still vacant and will remain vacant through the interview month, you must enter the case and classify it as Type B noninterview.

Highlight the case 106 Robin Street and press the F2 function key to get into the NCVS CAPI instrument for this case.

*\_\_\_\_\_\_\_\_\_\_\_\_\_\_\_\_\_\_\_\_\_\_\_\_\_\_\_\_\_\_\_\_\_\_\_\_\_\_\_\_\_\_\_\_\_\_\_\_\_\_\_\_\_\_\_\_\_\_\_\_\_\_\_\_\_\_\_\_\_\_\_\_\_\_\_\_\_\_* 

## **(Allow time)**

At the **START\_CP** screen enter code 4, Noninterview (Type A/B/C). **(***Pause***)** At the **NONTYP** screen you enter the noninterview type. For this exercise, enter 2, Type B. **(***Pause***)** At the **TYPEB** screen, specify the Type B noninterview reason.

Turn to page 9 of your Workbook and examine the reasons for Type B noninterviews.

Notice that codes 225 through 233 are reasons for a Type B noninterview. Of those reasons, the most commonly entered reason is code 226, "Vacant-regular." The "Vacant-regular" category includes vacant units that are available for rent or sale, furnished or unfurnished, or units held off the market for personal reasons.

The "Vacant-regular" category also includes vacant seasonal units, such as mountain or beach resort cabins, as well as year-round units. A vacant unit that is dilapidated but is still considered a living quarters can still be classified as a "Vacant-regular" Type B noninterview.

If you encounter a vacant mobile home, trailer, tent, or other less common type of living quarters and it is intended for occupancy, you can classify it as a "Vacant-

**9-91**

regular" Type B noninterview.

Q: Based on what we just covered, can you give me an example of a Type B, Vacant Regular unit, United

*\_\_\_\_\_\_\_\_\_\_\_\_\_\_\_\_\_\_\_\_\_\_\_\_\_\_\_\_\_\_\_\_\_\_\_\_\_\_\_\_\_\_\_\_\_\_\_\_\_\_\_\_\_\_\_\_\_\_\_\_\_\_\_\_\_\_\_\_\_\_\_\_\_\_\_\_\_\_* 

A: A vacant apartment unit available for rent. **(OR SIMILAR ANSWER)**

Thank you.

Code 227 is used when a vacant unit is used only for storing excess household furniture. For example, a garage apartment, or an apartment in an attic or basement that is used only for the storage of excess household furniture. Do not confuse a vacant unit used for storage of excess household furniture with a vacant unit offered for rent as a furnished apartment. Report the latter situation as a "Vacant-regular" unit.

Now look at code 225, "Temporarily occupied by persons with usual residence elsewhere (URE)." You would enter this Type B reason when a unit is occupied temporarily by persons who have a usual place of residence elsewhere. When a sample unit is occupied entirely by persons who have a usual residence elsewhere, do not interview those persons. Persons should only be interviewed at their usual residence and not at a temporary place of residence.

For example, a family whose usual residence is in Philadelphia, Pennsylvania, should not be interviewed while staying at a vacation cottage in Atlantic City, New Jersey.

Are there any questions?

## **(Answer questions)**

*\_\_\_\_\_\_\_\_\_\_\_\_\_\_\_\_\_\_\_\_\_\_\_\_\_\_\_\_\_\_\_\_\_\_\_\_\_\_\_\_\_\_\_\_\_\_\_\_\_\_\_\_\_\_\_\_\_\_\_\_\_\_\_\_\_\_\_\_\_\_\_\_\_\_\_\_\_\_* 

One category that needs a little explanation is code 228, "Unfit or to be demolished." To fit into this category, a sample unit must, first of all, be unoccupied. No matter how decrepit or run down a place looks, if somebody lives there, you must conduct an interview. But if it is unoccupied and the windows or doors no longer protect the interior, consider the unit to be unfit.

However, be careful not to rush to the conclusion that a unit is "Unfit or to be demolished." Sometimes a boarded-up place is mistakenly classified as unfit, when, in fact, the boards are there to protect the windows and doors until it can be sold or rented. The point is that you cannot always go by first impressions. Many times you will have to inquire of residents or merchants in the area to make sure that you classify the vacant unit correctly.

The other part of code 228, "to be demolished," only applies when there is positive evidence, such as a sign, notice, or mark on the house or on the block– stating that the unit is scheduled for demolition.

Let's see if you remember what we just discussed.

Q: What kind of noninterview is a vacant-regular, \_\_\_\_\_\_\_\_\_\_\_\_\_\_\_\_\_\_\_?

A: Type B.

Q: If a sample unit is obviously unfit to live in and is not occupied as a living quarters, which noninterview reason do you select, \_\_\_\_\_\_\_\_\_\_\_\_\_\_

*\_\_\_\_\_\_\_\_\_\_\_\_\_\_\_\_\_\_\_\_\_\_\_\_\_\_\_\_\_\_\_\_\_\_\_\_\_\_\_\_\_\_\_\_\_\_\_\_\_\_\_\_\_\_\_\_\_\_\_\_\_\_\_\_\_\_\_\_\_\_\_\_\_\_\_\_\_\_* 

A: Type B - code 228, "Unfit or to be demolished."

For this exercise, enter reason 1, "Vacant- regular." **(***Pause***)** Unlike Type A noninterviews, with the exception of Type A - Temporarily Absent, there is one more step you must take when classifying noninterview cases as a Type B, Type C, or Type A -Temporarily Absent noninterview. You must record information about the person you contacted to obtain noninterview information about the unit or its residents.

At the **BCNAME** screen enter the name of the contact person you spoke to which is Joe Doe. At **BCTITL** enter the contact person's title such as neighbor or apartment manager. For this case enter "Neighbor."

# **(Allow time)**

At **BCNUM** enter Joe Doe's telephone number as 999-555-9999 and then press Enter. **(***Pause***)** Press enter at **BCEXT** and at **BCPHTYPE** enter code 1, Home. **(***Pause***)** 

Complete the next items using the following information about Joe Doe's address: House number and street name: **108 Robin Street** City: **Any Town** 

The contact person lives in Colorado, which is the same state as the sample unit. For your production interviews, you will be able to press Enter rather than entering the 2-character state abbreviation when the contact person lives in the same state as the sample unit. However, for the training instrument this feature is not active. *(Pause)*

*\_\_\_\_\_\_\_\_\_\_\_\_\_\_\_\_\_\_\_\_\_\_\_\_\_\_\_\_\_\_\_\_\_\_\_\_\_\_\_\_\_\_\_\_\_\_\_\_\_\_\_\_\_\_\_\_\_\_\_\_\_\_\_\_\_\_\_\_\_\_\_\_\_\_\_\_\_\_* 

Let's assume that we don't know the state abbreviation for Colorado. Enter the letter "C." *(Pause)* Notice that you get a pop-up screen of state abbreviations. You will be taken to the first state whose name begins with the letter "C." Notice the third column displays state name. Arrow through the screen until you get to Colorado.

## **(Allow time)**

Click on the "Select" button. *(Pause)* When you return to the contact information screen notice that the 2-character state abbreviation is filled in the answer field. *(Pause)* Now press Enter. Now enter the 5-digit zipcode, which is 99999. *(Pause)*  The contact person doesn't know his 4-digit zipcode so press Enter.

Now enter 2 at the **BCOBS** screen since you didn't determine the noninterview status of this sample unit by observation. *(Pause)* At the **THANKYOU\_CP** screen you thank Joe Doe for his time and then press 1 to continue. Then enter 2 at the **VERIFY** screen.

At the "Case Level Notes Editor" enter a note indicating the status of the household. Enter as much information as possible so that others who review the notes will have a good understanding of the case, then save your note and return to pCHI.

*\_\_\_\_\_\_\_\_\_\_\_\_\_\_\_\_\_\_\_\_\_\_\_\_\_\_\_\_\_\_\_\_\_\_\_\_\_\_\_\_\_\_\_\_\_\_\_\_\_\_\_\_\_\_\_\_\_\_\_\_\_\_\_\_\_\_\_\_\_\_\_\_\_\_\_\_\_\_* 

# **(Allow time)**

Now let's go through the pCHI items.

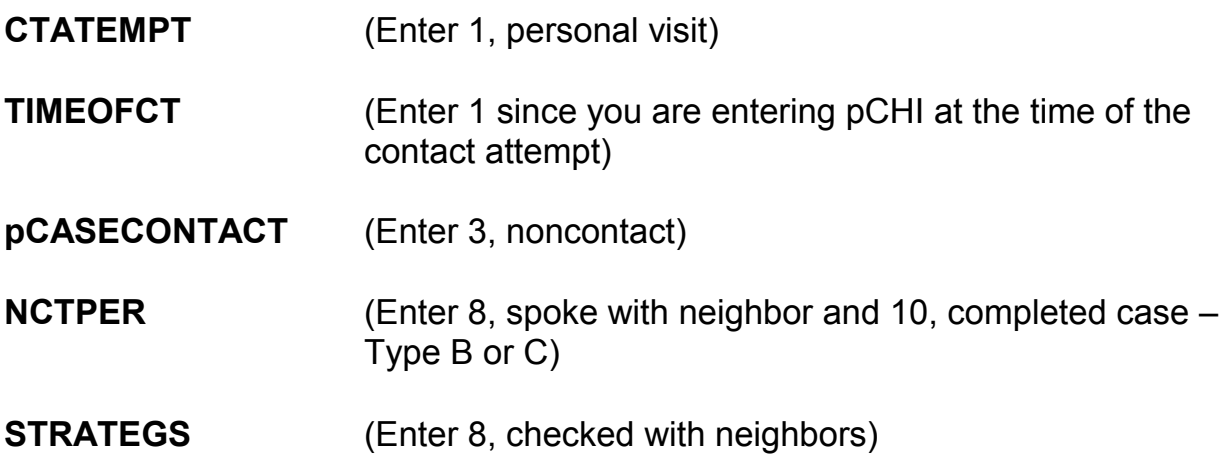

Any questions about the pCHI items?

# **(Answer questions)**

You will follow this same procedure for handling Type A- Temporarily Absent noninterviews and for Type C noninterviews. Like Type B noninterviews, Type C noninterviews are **unavoidable**. Once a unit is classified as a Type C noninterview, the sample unit is permanently removed from the NCVS sample

and will not be assigned to you in subsequent enumeration periods. Like Type B noninterviews, the Type C noninterview reasons are self-explanatory for the most part. Let's go over a few of the Type C reasons that are shown on page 9 of your Workbook.

*\_\_\_\_\_\_\_\_\_\_\_\_\_\_\_\_\_\_\_\_\_\_\_\_\_\_\_\_\_\_\_\_\_\_\_\_\_\_\_\_\_\_\_\_\_\_\_\_\_\_\_\_\_\_\_\_\_\_\_\_\_\_\_\_\_\_\_\_\_\_\_\_\_\_\_\_\_\_* 

Code 240, "Demolished," means that the unit has been torn down, burned down, or otherwise destroyed, or is in the process of being demolished. *(Pause)*

Code 242, "Outside segment," applies only to units in area segments. Select this reason when you find that a sample unit is outside the area segment boundaries and the unit was listed on the Area Segment Listing Sheet by mistake. *(Pause)*

Code 243, "Converted to permanent business or storage," looks very similar to one of the Type B noninterview reasons.

- Q: Suppose you find that a sample unit has been converted to a business or used for storage. What distinction must you make before you can classify it as either a Type B or Type C noninterview, and the control of  $\gamma$
- A: Find out whether the conversion is temporary or permanent. If it is temporary, it will classify as a Type B noninterview and, if it is permanent, it will classify as a Type C noninterview.

Thank you.

Code 244, "Merged," is used when you discover that a sample unit has been merged with another unit to form one "new" merged unit. *(Pause)* 

**9-97**

A unit is considered "Condemned" if there is positive evidence, such as a sign, notice, or mark on the house or in the block–stating that the unit is condemned. Once again, the unit must be **unoccupied** before you can select this code. If the unit is occupied, you must conduct an interview, even if there is a "condemned" sign posted. Remember, if the unit is vacant and no positive evidence is present that it is condemned, report the unit as "Vacant-regular," code 226, Type B noninterview.

*\_\_\_\_\_\_\_\_\_\_\_\_\_\_\_\_\_\_\_\_\_\_\_\_\_\_\_\_\_\_\_\_\_\_\_\_\_\_\_\_\_\_\_\_\_\_\_\_\_\_\_\_\_\_\_\_\_\_\_\_\_\_\_\_\_\_\_\_\_\_\_\_\_\_\_\_\_\_* 

Notice the last reason listed for Type B noninterviews is a category called "Other." Also notice the category "Other (including permit abandoned)" for Type C noninterviews. When you have a Type B or Type C noninterview that does not fit any of the other categories, use the "Other" category and specify the reason. However, before selecting the "Other" reason for a Type B or Type C noninterview, make sure that one of the reasons already listed doesn't apply.

This concludes this practice exercise. Are there any questions about the material covered in this exercise?

# **(Answer questions)**

### **PRACTICE EXERCISE #6 – Changing the Household Respondent in Household with Other Eligible Respondents** *Case ID: 00000005*

*\_\_\_\_\_\_\_\_\_\_\_\_\_\_\_\_\_\_\_\_\_\_\_\_\_\_\_\_\_\_\_\_\_\_\_\_\_\_\_\_\_\_\_\_\_\_\_\_\_\_\_\_\_\_\_\_\_\_\_\_\_\_\_\_\_\_\_\_\_\_\_\_\_\_\_\_\_\_* 

**(Approximate time: 15 minutes)**

This practice exercise covers changing the household respondent. Highlight the case, **105 Beach Road,** and then look at the composition of the household. **(***Pause***)** 

**(Have trainees click on the HH Roster tab in Case Management) (Call on Trainee)** 

\_\_\_\_\_\_\_\_\_\_\_\_\_\_, how many people listed are eligible for the NCVS?

**(TRAINEE:** *Four***)** 

That's correct.

**(Call on Trainee)** 

\_\_\_\_\_\_\_\_\_\_\_\_\_\_, who is the household respondent for this case?

**(TRAINEE:** *Line 1, Joel Boe***)** 

That's correct.

Press the F2 function key to start the interview. Make sure that you have selected the correct address, **105 Beach Road**.

*\_\_\_\_\_\_\_\_\_\_\_\_\_\_\_\_\_\_\_\_\_\_\_\_\_\_\_\_\_\_\_\_\_\_\_\_\_\_\_\_\_\_\_\_\_\_\_\_\_\_\_\_\_\_\_\_\_\_\_\_\_\_\_\_\_\_\_\_\_\_\_\_\_\_\_\_\_\_* 

# **(Allow time)**

In this exercise I will **not** give you screen-by-screen instructions on what to enter so listen carefully to the information I provide throughout the exercise.

First, this is a **telephone interview** (*Pause***)** Second, the unit is **not a replacement** household. (*Pause***)** Third, when you dial the telephone number **someone answers**. Now proceed through the various screens using the information I just provided. When you get to the **HELLO\_1\_CP** screen raise your hand.

# **(Allow time)**

As with the previous exercises, I will call on one of you to serve as the FR. You will ask the questions and I will continue to act as the respondent. Again, at certain points I will interrupt the interview to provide further explanation about a question.

# **(Call on Trainee)**

\_\_\_\_\_\_\_\_\_\_\_\_\_\_, will you be our first FR? Remember to tell us what you enter at each screen as you proceed through the interview.

*\_\_\_\_\_\_\_\_\_\_\_\_\_\_\_\_\_\_\_\_\_\_\_\_\_\_\_\_\_\_\_\_\_\_\_\_\_\_\_\_\_\_\_\_\_\_\_\_\_\_\_\_\_\_\_\_\_\_\_\_\_\_\_\_\_\_\_\_\_\_\_\_\_\_\_\_\_\_* 

### **HELLO\_1\_CP** FR: Hello. This is (TRAINEE'S NAME) from the U.S. Census Bureau. May I please speak with JOEL BOE?

R: Joel doesn't live here anymore.

#### **(Enter 5, Person no longer lives here)**

#### **(Interrupt and say)**

At the **HELLO\_ALT2\_CP** screen you need to pick a new household respondent since Joel Boe was the household respondent in the previous interview.

### **(Allow time)**

Since Brian Public, Michael Goe, and Will Loe all qualify to serve as the new household respondent you need to ask to speak to one of them.

\_\_\_\_\_\_\_\_\_\_\_, please continue the interview.

**HELLO\_ALT2\_CP** FR: May I speak to Brian Public, Michael Goe, or Will Loe?

R: This is Brian.

### **(Enter 2, Line number of Brian Public)**

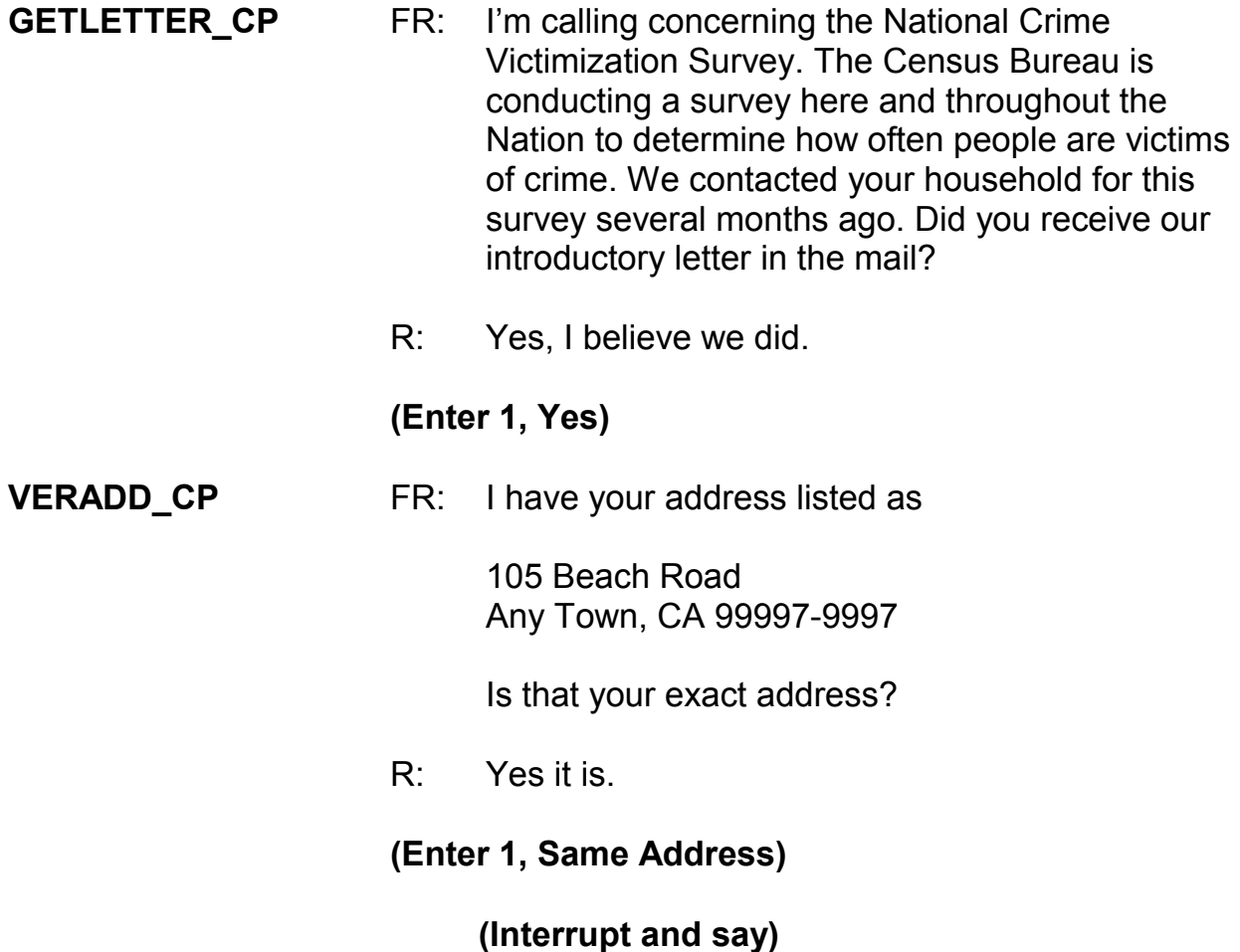

*\_\_\_\_\_\_\_\_\_\_\_\_\_\_\_\_\_\_\_\_\_\_\_\_\_\_\_\_\_\_\_\_\_\_\_\_\_\_\_\_\_\_\_\_\_\_\_\_\_\_\_\_\_\_\_\_\_\_\_\_\_\_\_\_\_\_\_\_\_\_\_\_\_\_\_\_\_\_* 

Sometimes at the beginning of an interview you may know that the household's telephone number has changed. At this **CHNGPH\_CP** screen you are given the opportunity to change the telephone number.

## **CHNGPH\_CP (Instruct trainees to enter 2, No)**

\_\_\_\_\_\_\_\_\_\_\_\_, please continue.

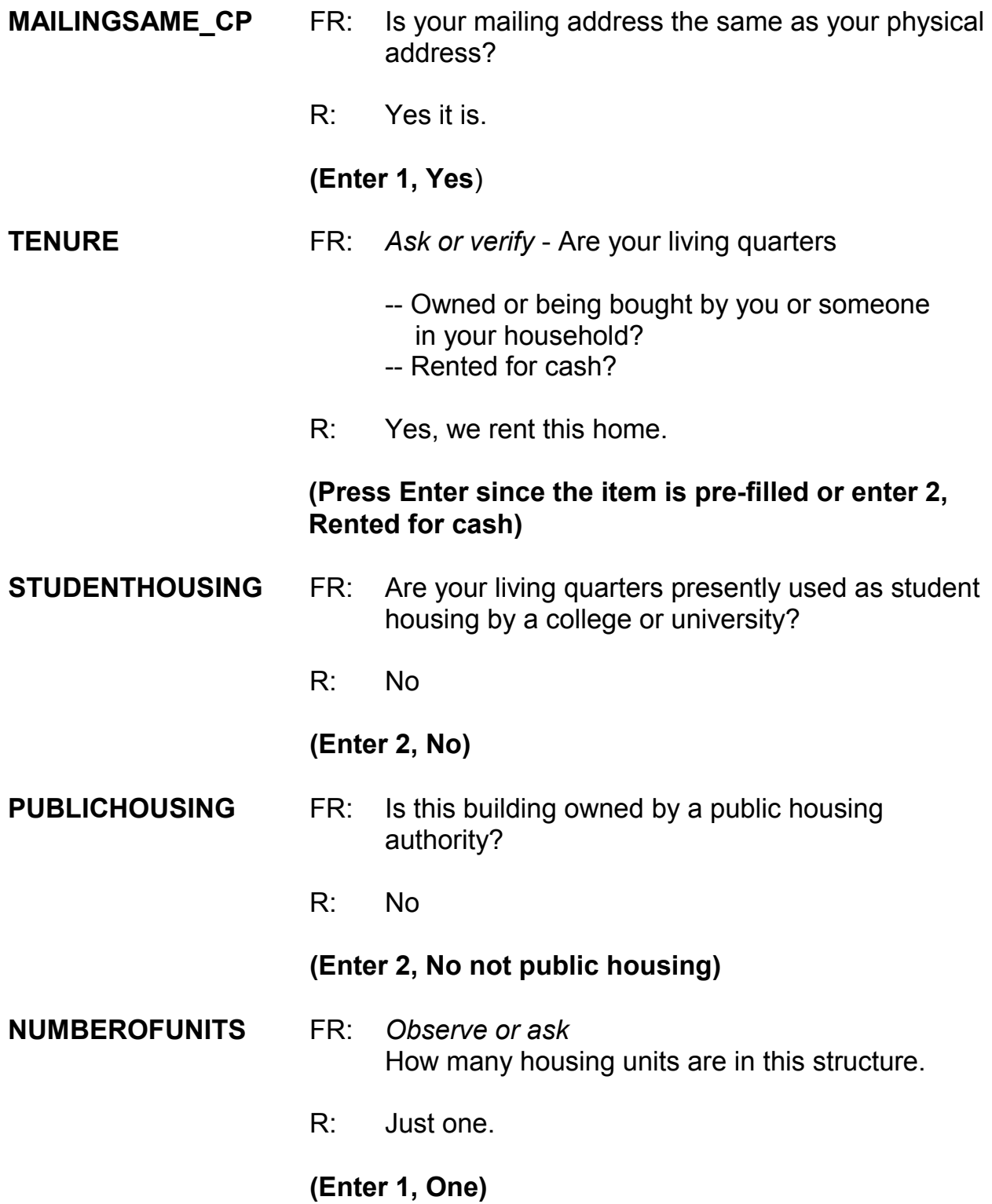

*\_\_\_\_\_\_\_\_\_\_\_\_\_\_\_\_\_\_\_\_\_\_\_\_\_\_\_\_\_\_\_\_\_\_\_\_\_\_\_\_\_\_\_\_\_\_\_\_\_\_\_\_\_\_\_\_\_\_\_\_\_\_\_\_\_\_\_\_\_\_\_\_\_\_\_\_\_\_* 

# **(Interrupt and say)**

*\_\_\_\_\_\_\_\_\_\_\_\_\_\_\_\_\_\_\_\_\_\_\_\_\_\_\_\_\_\_\_\_\_\_\_\_\_\_\_\_\_\_\_\_\_\_\_\_\_\_\_\_\_\_\_\_\_\_\_\_\_\_\_\_\_\_\_\_\_\_\_\_\_\_\_\_\_\_* 

This concludes this exercise in which you selected a new household respondent. In the next exercise we will continue to interview this household so **don't** exit this case or continue with this case yet.

Are there any questions about the material covered in this practice exercise?

# **(Answer questions)**

### **PRACTICE EXERCISE #7 – Selecting a New Reference Person** *Case ID: 00000005*

*\_\_\_\_\_\_\_\_\_\_\_\_\_\_\_\_\_\_\_\_\_\_\_\_\_\_\_\_\_\_\_\_\_\_\_\_\_\_\_\_\_\_\_\_\_\_\_\_\_\_\_\_\_\_\_\_\_\_\_\_\_\_\_\_\_\_\_\_\_\_\_\_\_\_\_\_\_\_* 

## **(Approximate time: 45 minutes)**

In this practice exercise you pick a new reference person since Joel Boe was not only the household respondent in the previous enumeration, but also the reference person. Turn to page 10 of your Workbook and read the definition of a reference person.

### **(Allow time)**

Now let's continue interviewing the household.

\_\_\_\_\_\_\_\_\_\_\_\_\_\_, please be our FR and continue the interview starting at **NAMECHECK**. Remember to tell us what you enter at each screen as you proceed through the interview.

**NAMECHECK** FR: I have Joel Boe, Brian Public, Michael Goe, and Will Loe listed as living or staying at this address. Are ALL of these people still living or staying at this address? R: No

 **(Enter 2, No)** 

## **REFPERSTILLLIVE** FR: Does Joel Boe still live at this address?

## **(Interrupt and say)**

*\_\_\_\_\_\_\_\_\_\_\_\_\_\_\_\_\_\_\_\_\_\_\_\_\_\_\_\_\_\_\_\_\_\_\_\_\_\_\_\_\_\_\_\_\_\_\_\_\_\_\_\_\_\_\_\_\_\_\_\_\_\_\_\_\_\_\_\_\_\_\_\_\_\_\_\_\_\_* 

This is another example of how active listening can help during an interview. When you first called the household, you were told that Joel Boe had moved out. You can verify that here instead of asking the question. \_\_\_\_\_\_\_\_\_, please continue.

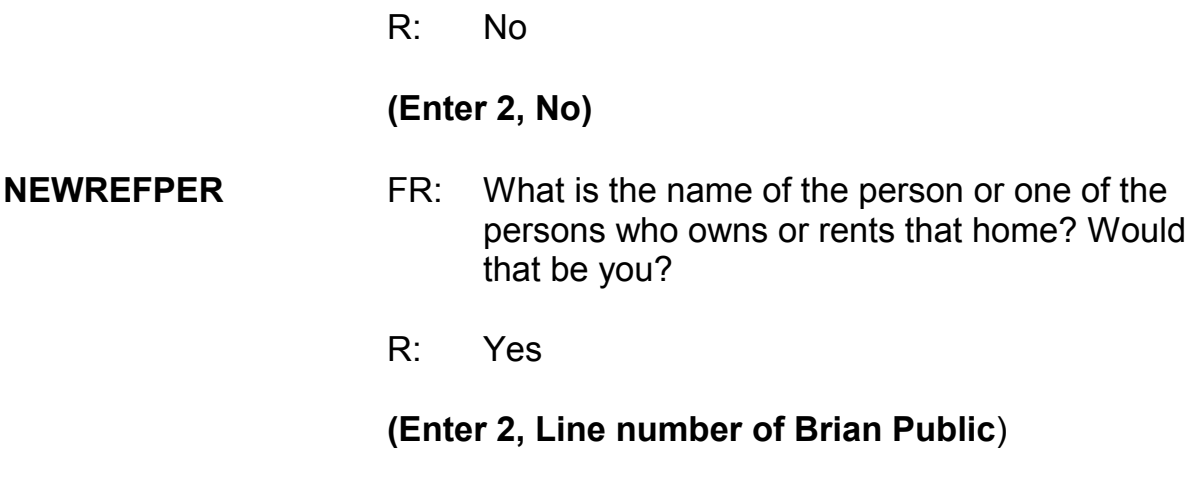

# **(Interrupt and say)**

At the next screen, **MEMBERCHANGES**, you are asked to indicate the reason for a change in household membership for any member who entered or left the household since the previous interview.

The next few questions are a little tricky so let me walk you through them. The **MEMBERCHANGES** screen displays a table or grid showing the name, sex,

relationship, and membership status of all persons living or staying at the sample unit as of the previous interview. It also contains a field for you to enter a code that describes the reason for a change in household membership. For Joel Boe, enter 19 in the "Change member" column since we don't know the specific reason why he left the household. After pressing Enter, look at the "Household member" column. His membership status changed from **1**, a member, to **2**, a nonmember. Also notice that his row is now shaded, so no more demographic data will be collected for him. Also notice that Brian Public is now the reference person since his relationship code was changed to 21.

*\_\_\_\_\_\_\_\_\_\_\_\_\_\_\_\_\_\_\_\_\_\_\_\_\_\_\_\_\_\_\_\_\_\_\_\_\_\_\_\_\_\_\_\_\_\_\_\_\_\_\_\_\_\_\_\_\_\_\_\_\_\_\_\_\_\_\_\_\_\_\_\_\_\_\_\_\_\_* 

Since there is no change in Brian Public's membership from the previous interview, you don't need to enter a reason code, so press Enter in the "Change member" column. Pressing Enter takes you to the "first" name field. If you need to make a change to the respondent's first name for reasons such as misspellings, you can do that here. Otherwise, press Enter to proceed to the next field or use the arrow key to move through the table to review or update the remaining information. We are not going to make any changes to either Brian's first or last name so arrow through those fields. **(***Pause***)**

Now press Enter in the "Change member" column for Michael Goe since there is no change in his membership since the previous interview. Then tab through the first and last name fields. Because the reference person changed, you now need to specify the relationship of the household member, Michael Goe, to the **NEW** reference person, Brian Public.

### **(Check to see if all trainees are on the "RELATIONSHIP" screen for Michael Goe. Help any trainees who may have fallen behind.)**

\_\_\_\_\_\_\_\_\_\_\_\_, please be our FR and continue the interview starting at the **RELATIONSHIP** screen for Michael Goe. Don't forget to tell us what you enter at each screen as you proceed through the interview.

*\_\_\_\_\_\_\_\_\_\_\_\_\_\_\_\_\_\_\_\_\_\_\_\_\_\_\_\_\_\_\_\_\_\_\_\_\_\_\_\_\_\_\_\_\_\_\_\_\_\_\_\_\_\_\_\_\_\_\_\_\_\_\_\_\_\_\_\_\_\_\_\_\_\_\_\_\_\_* 

**RELATIONSHIP** FR: What is Michael Goe's relationship to you?

# **(Interrupt and say)**

Before I provide a response to that question, let's see what happens when you enter 18, "Sister" in the relation field for Michael Goe. As you learned in the selfstudy, several questions contain edit checks to detect inconsistencies in the data at the time of data capture. The edit checks examine responses to individual items and determine if the responses are consistent with the other data entered. You also learned that there are two types of edit checks, soft and hard edits. You can recognize soft edits because you are given two options - "Suppress," which accepts the inconsistency, or "Goto" which returns you to the inconsistent item to make corrections. *(Pause)*

Turn to pages 11 and 12 of your Workbook for an example of a soft and hard edit.

**(Allow time)** 

What type of edit shows up when you enter 18 for Michael Goe, soft or hard? **(TRAINEE:** *Soft***)** 

*\_\_\_\_\_\_\_\_\_\_\_\_\_\_\_\_\_\_\_\_\_\_\_\_\_\_\_\_\_\_\_\_\_\_\_\_\_\_\_\_\_\_\_\_\_\_\_\_\_\_\_\_\_\_\_\_\_\_\_\_\_\_\_\_\_\_\_\_\_\_\_\_\_\_\_\_\_\_* 

That's correct. How did you know that it was a soft edit?

### **(TRAINEE:** *It contains a Suppress option that is only available for soft edits***)**

That's right. You are **not** given the option to suppress or accept the inconsistent entry in a hard edit. The inconsistency must be resolved before you continue the interview in a hard edit.

Notice that the edit check pop up screen displays an error message and also identifies the questions that are inconsistent with one another.

\_\_\_\_\_\_\_\_\_\_\_, please read which questions are inconsistent with one another, the answers recorded in these questions, and the message that is displayed in the middle of the screen.

### **(TRAINEE:** *RELATIONSHIP with an entry of Sister, and SEX with an entry of Male. The message reads: The sex entered is inconsistent with the relationship selected***.)**

Remember, if you need to go back and correct one of the inconsistent items, make sure that the item displayed in the "Questions involved" column of the "Edit Check Error Message" is highlighted and then click the "Goto" button which takes you to that question to correct.

In our example, we **don't** want to accept the inconsistent entry for **RELATIONSHIP** so make sure **RELATIONSHIP** is highlighted. Click the "Goto" button, which returns you to the relationship question for Michael Goe. Michael Goe and Brian Public are friends so enter 20, "Nonrelative" at the **RELATIONSHIP** screen.

*\_\_\_\_\_\_\_\_\_\_\_\_\_\_\_\_\_\_\_\_\_\_\_\_\_\_\_\_\_\_\_\_\_\_\_\_\_\_\_\_\_\_\_\_\_\_\_\_\_\_\_\_\_\_\_\_\_\_\_\_\_\_\_\_\_\_\_\_\_\_\_\_\_\_\_\_\_\_* 

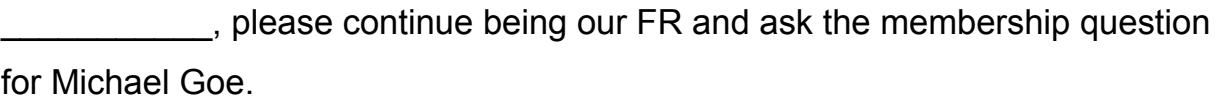

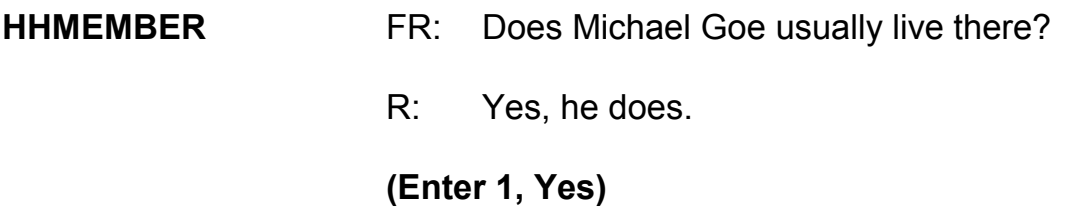

# **(Interrupt and say)**

You have returned to the **MEMBERCHANGES** screen. Press Enter in the "Change member" column for Will Loe, then tab through the first and last name fields. Because the reference person changed, you also need to specify Will Loe's relationship to the **NEW** reference person, Brian Public.

\_\_\_\_\_\_\_\_\_\_\_\_, please continue the interview starting at the **RELATIONSHIP** screen for Will Loe.

**RELATIONSHIP** FR: What is Will Loe's relationship to you?

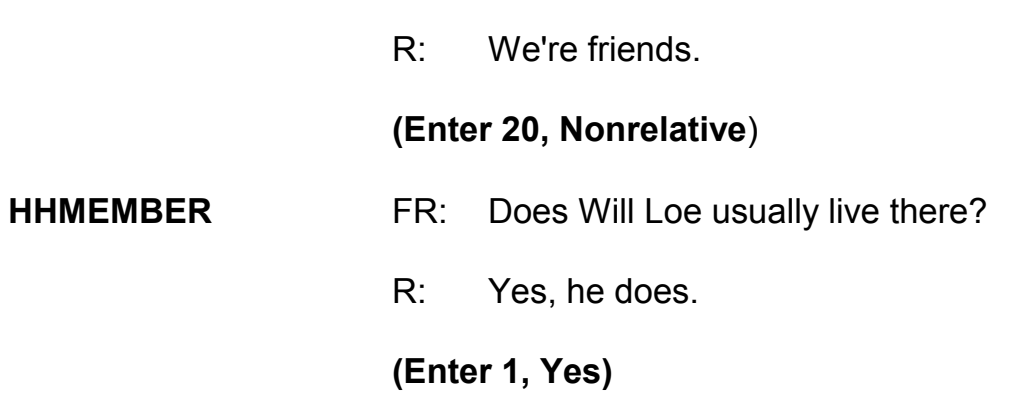

## **(Interrupt and say)**

*\_\_\_\_\_\_\_\_\_\_\_\_\_\_\_\_\_\_\_\_\_\_\_\_\_\_\_\_\_\_\_\_\_\_\_\_\_\_\_\_\_\_\_\_\_\_\_\_\_\_\_\_\_\_\_\_\_\_\_\_\_\_\_\_\_\_\_\_\_\_\_\_\_\_\_\_\_\_* 

Since there are no more persons listed who are living or staying at the sample unit, enter 999 in the first blank name field and then press Enter to leave the table or grid. You have just completed the process of selecting a new reference person and changing the relationship of the other household members to the new reference person. Are there any questions about that?

# **(Answer questions)**

Now let's complete the rest of Brian Public's interview. The subset of Brian Public's interview. continue the interview.

**HHLDCOVERAGE** FR: Have I missed anyone else living or staying there such as any babies, any lodgers, or anyone who is away at present traveling or in the hospital?

R: Yes, my sister is recently separated from her

**9-111**

husband and is staying here for awhile.

# **(Enter 1, Yes)**

# **(Interrupt and say)**

*\_\_\_\_\_\_\_\_\_\_\_\_\_\_\_\_\_\_\_\_\_\_\_\_\_\_\_\_\_\_\_\_\_\_\_\_\_\_\_\_\_\_\_\_\_\_\_\_\_\_\_\_\_\_\_\_\_\_\_\_\_\_\_\_\_\_\_\_\_\_\_\_\_\_\_\_\_\_* 

Because Brian Public answered "Yes," that there are persons missing from the household roster, the instrument takes you back to the grid so you can make additions to the household roster.

please continue the interview by asking for the name of the person who was missed.

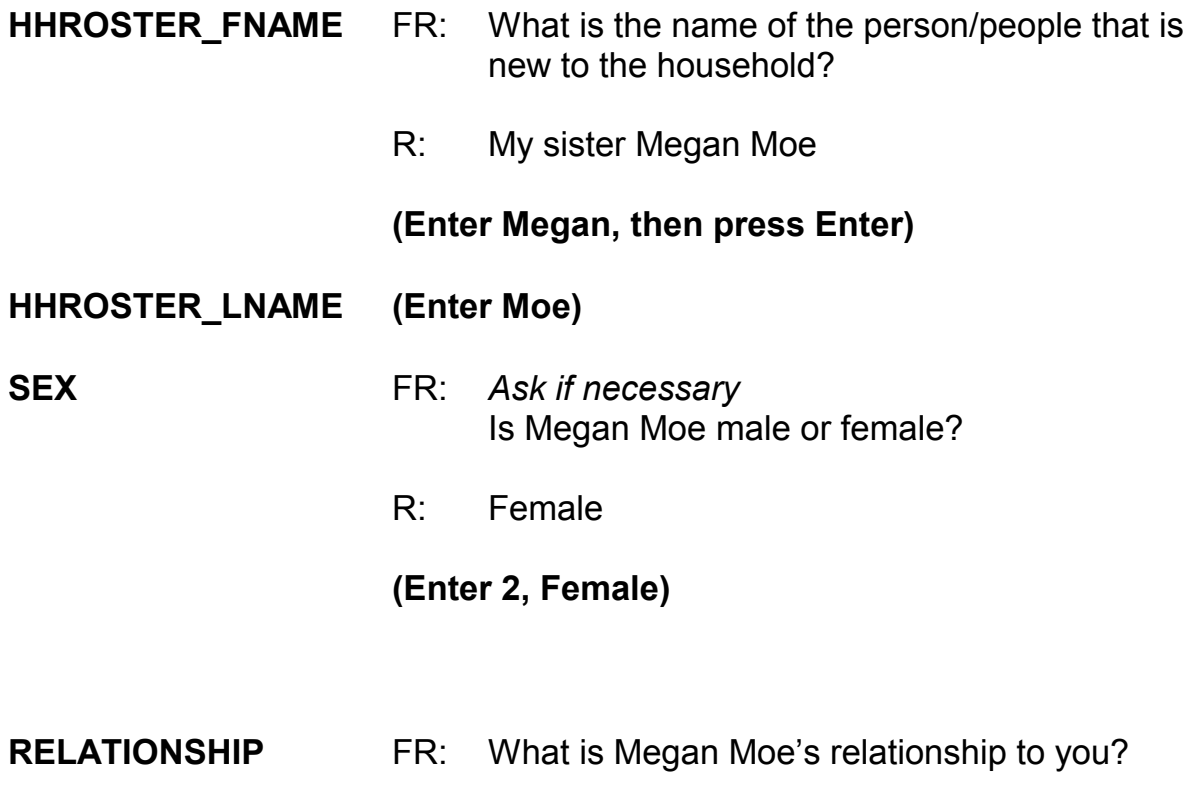

## **(Interrupt and say)**

*\_\_\_\_\_\_\_\_\_\_\_\_\_\_\_\_\_\_\_\_\_\_\_\_\_\_\_\_\_\_\_\_\_\_\_\_\_\_\_\_\_\_\_\_\_\_\_\_\_\_\_\_\_\_\_\_\_\_\_\_\_\_\_\_\_\_\_\_\_\_\_\_\_\_\_\_\_\_* 

Again, another example of how active listening can help during an interview. Since the question was already answered twice, you can verify that here instead of asking the question.

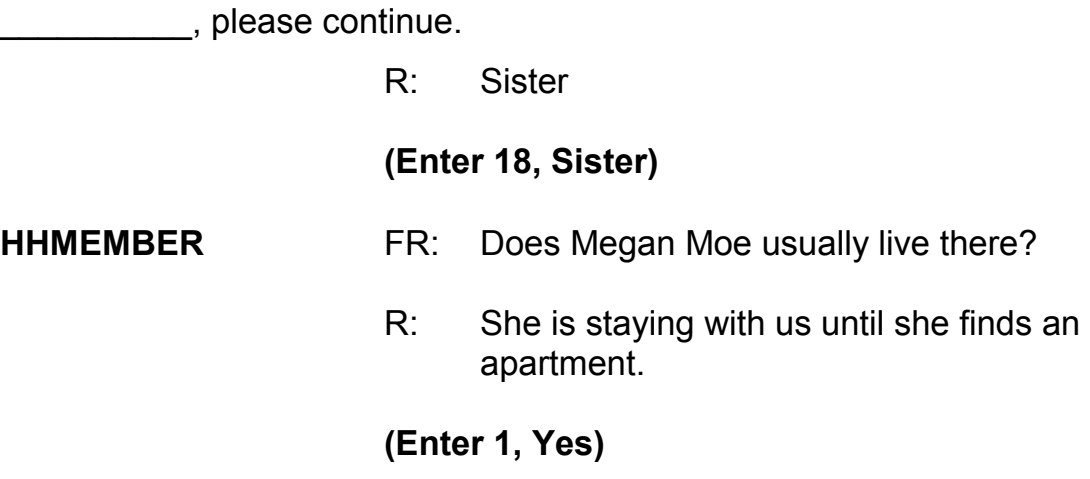

### **(Interrupt and say)**

Before asking for the names of any other persons new to the household you must record the reason Megan Moe entered the household. Use the up arrow to go to the field containing Megan's name. Now use the left arrow to the blank "Change member" column in that row. You must enter the code that best describes the reason for this person being added to the household roster.

- Q: What precode do you enter,  $\overline{a}$  (1)
- A: Precode 13, Entered because of marriage/separation/divorce.
That's correct. Thank you.

Enter Precode 13. Tab through the rest of the row until you get to the next row.

*\_\_\_\_\_\_\_\_\_\_\_\_\_\_\_\_\_\_\_\_\_\_\_\_\_\_\_\_\_\_\_\_\_\_\_\_\_\_\_\_\_\_\_\_\_\_\_\_\_\_\_\_\_\_\_\_\_\_\_\_\_\_\_\_\_\_\_\_\_\_\_\_\_\_\_\_\_\_* 

**EXECUTE:** please continue the interview.

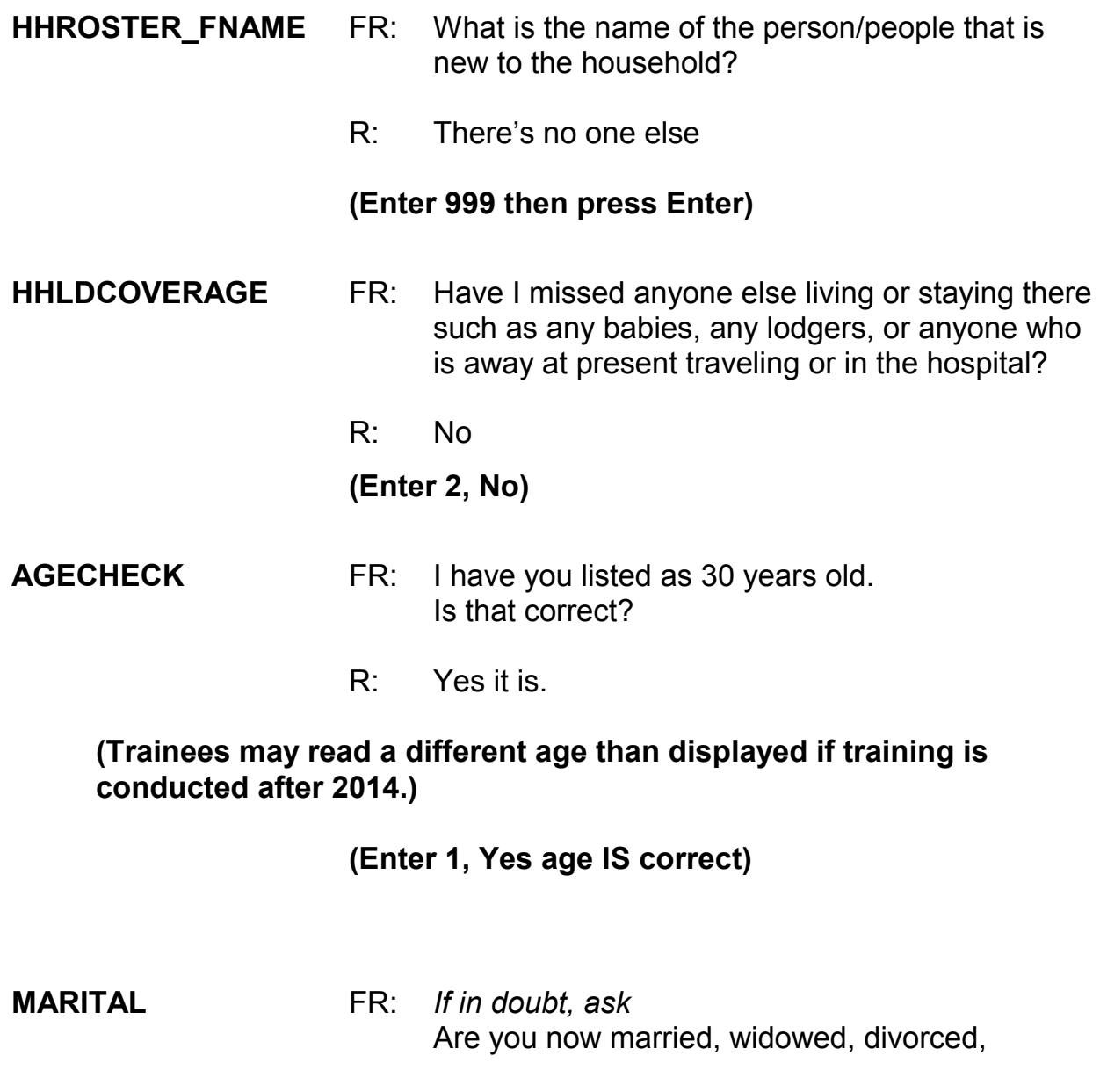

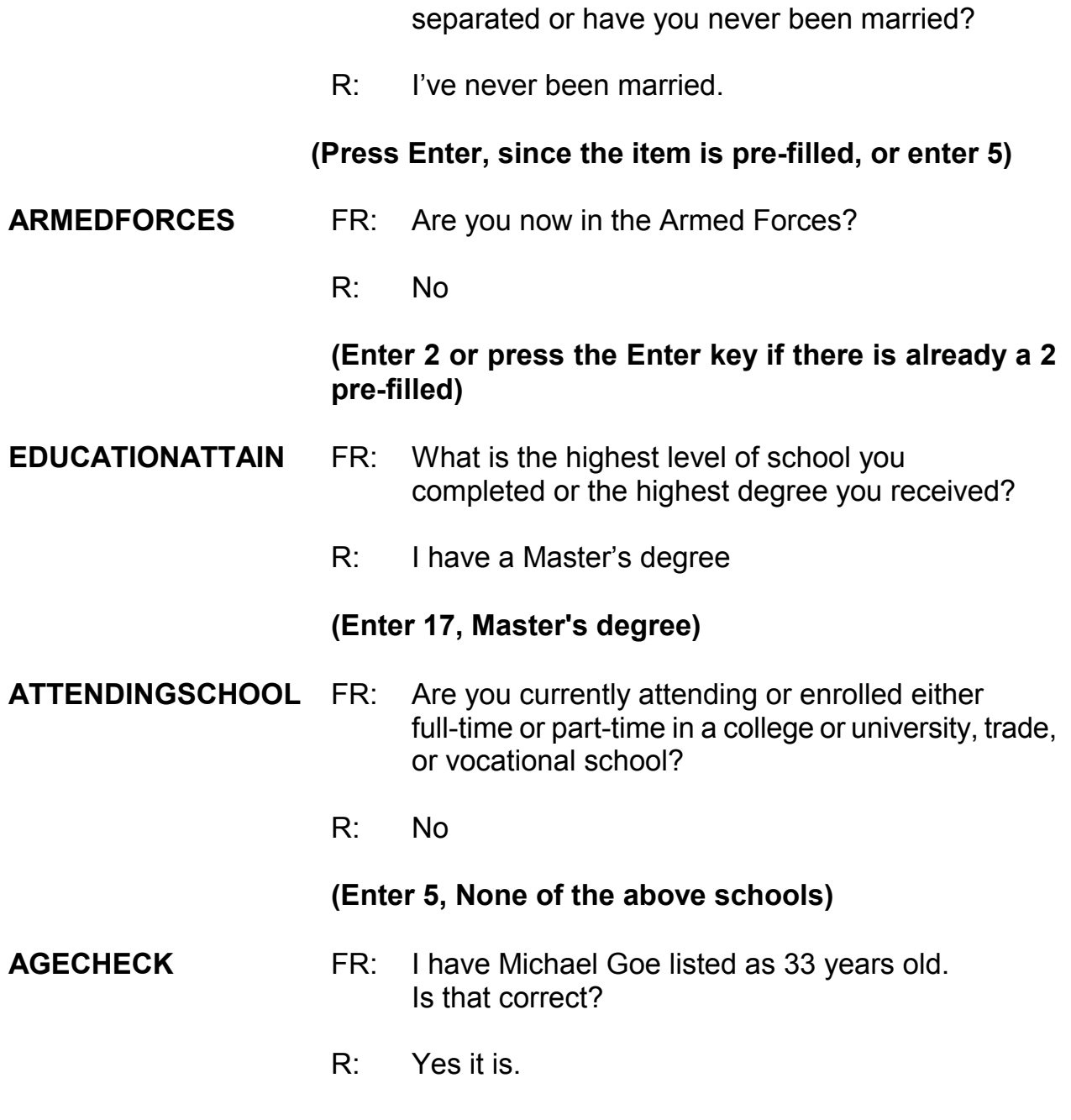

 **(Trainees may read a different age than displayed if training is conducted after 2014.)**

**(Enter 1, Yes age IS correct)** 

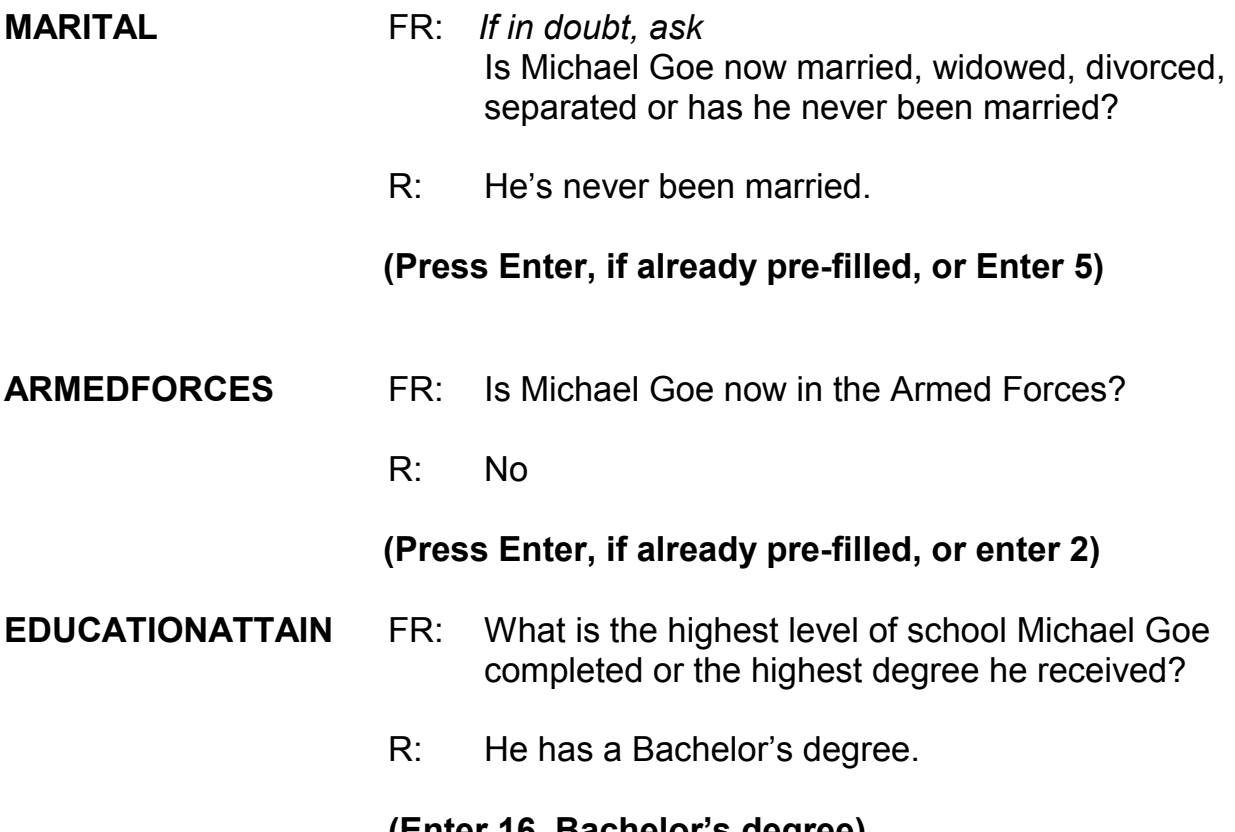

### **(Enter 16, Bachelor's degree)**

(Mention that the FR can verify all these demographic items based on "last reported as:" fill, rather than asking the full question. For example: "We last recorded that Michael has a bachelor's degree, is that still correct?")

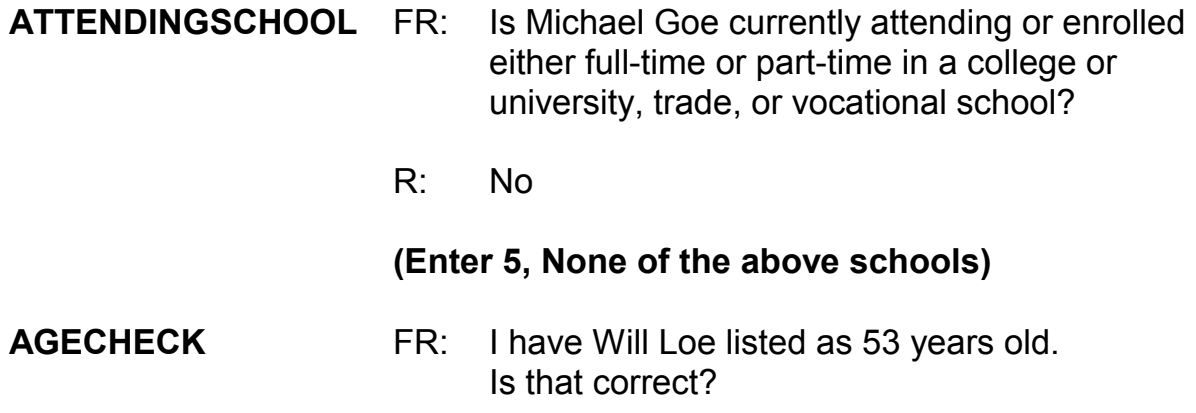

R: Yes it is.

# **(Trainees may read a different age than displayed if training is conducted after 2014.)**

*\_\_\_\_\_\_\_\_\_\_\_\_\_\_\_\_\_\_\_\_\_\_\_\_\_\_\_\_\_\_\_\_\_\_\_\_\_\_\_\_\_\_\_\_\_\_\_\_\_\_\_\_\_\_\_\_\_\_\_\_\_\_\_\_\_\_\_\_\_\_\_\_\_\_\_\_\_\_* 

### **(Enter 1, Yes age IS correct)**

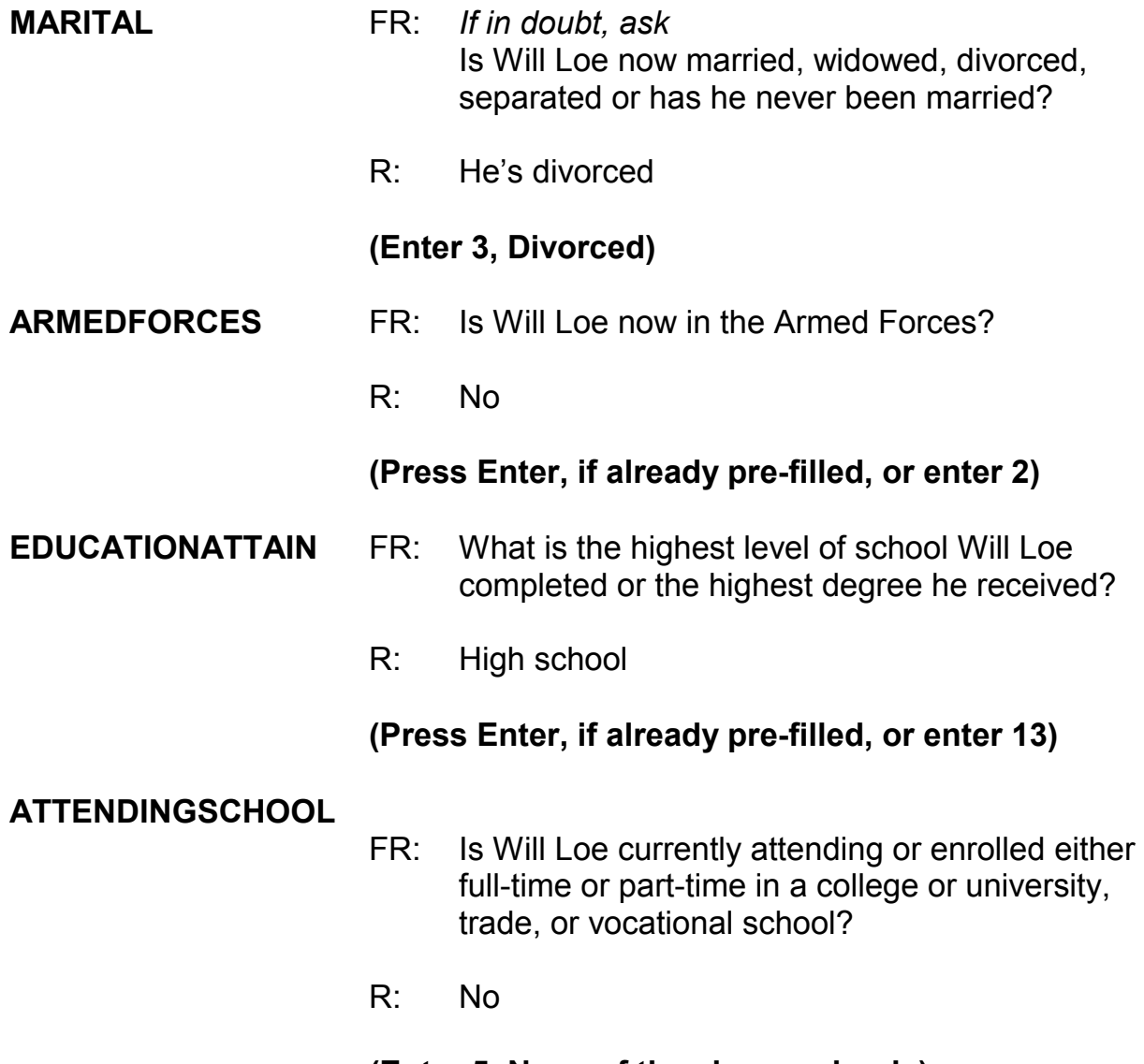

#### **(Enter 5, None of the above schools)**

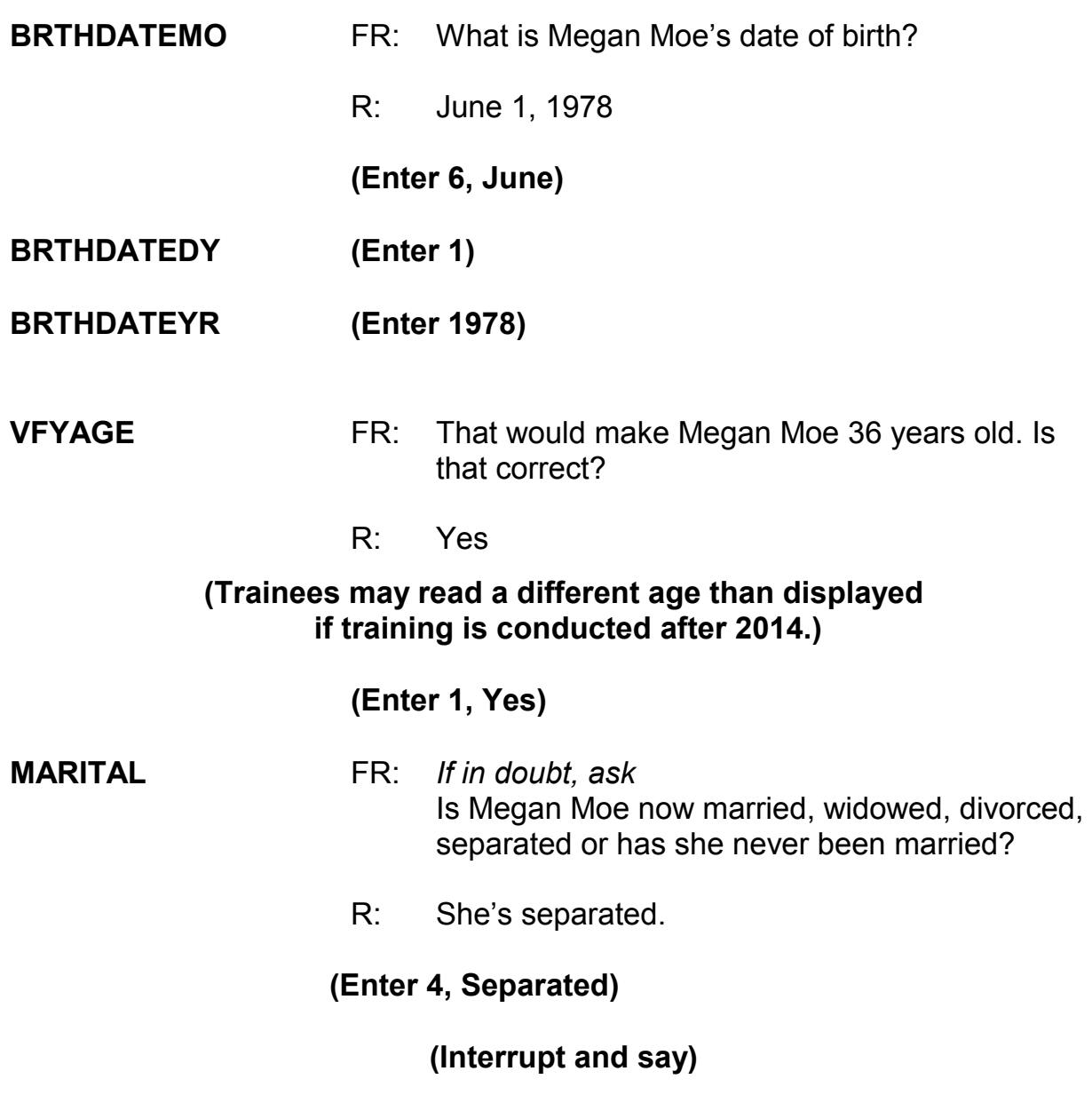

Sometimes the term "separated" causes confusion. Would you always know who to include in this category? Maybe not, so go to page **B2-110 in your NCVS-550 manual**.

**(Allow time)** 

Q: Read out loud the instructions on this page for when to enter Precode (4) "Separated," \_\_\_\_\_\_\_\_\_\_?

*\_\_\_\_\_\_\_\_\_\_\_\_\_\_\_\_\_\_\_\_\_\_\_\_\_\_\_\_\_\_\_\_\_\_\_\_\_\_\_\_\_\_\_\_\_\_\_\_\_\_\_\_\_\_\_\_\_\_\_\_\_\_\_\_\_\_\_\_\_\_\_\_\_\_\_\_\_\_* 

- A: Enter Precode (4), "Separated," when the household member:
	- Is married, but has a legal separation.
	- Is married, but parted from his/her spouse because of marital discord.
	- Expects to obtain a divorce in the future.
	- Intends to remain separated from his/her spouse permanently and never get a divorce.

If the person is separated from his/her spouse for reasons other than marital discord, enter Precode (1), "Married."

Thank you.

\_\_\_\_\_\_\_\_\_\_\_\_, please continue.

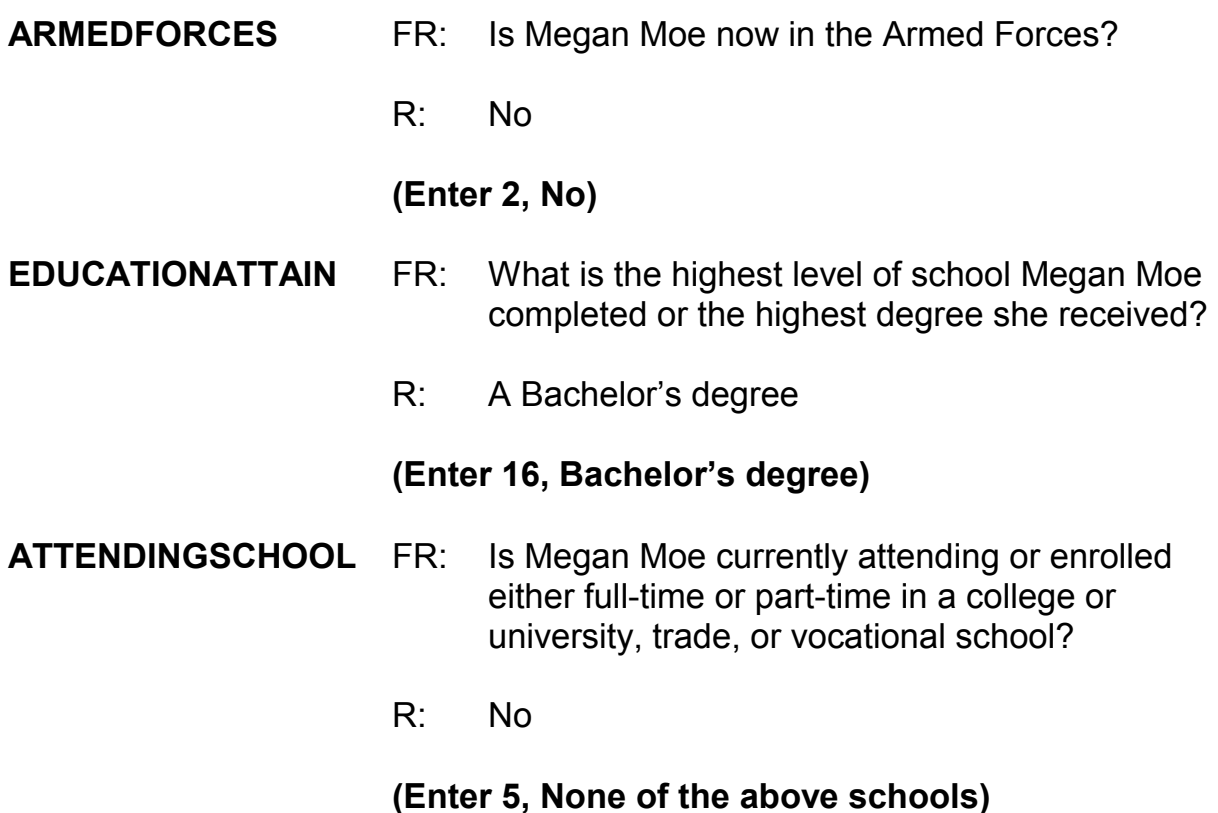

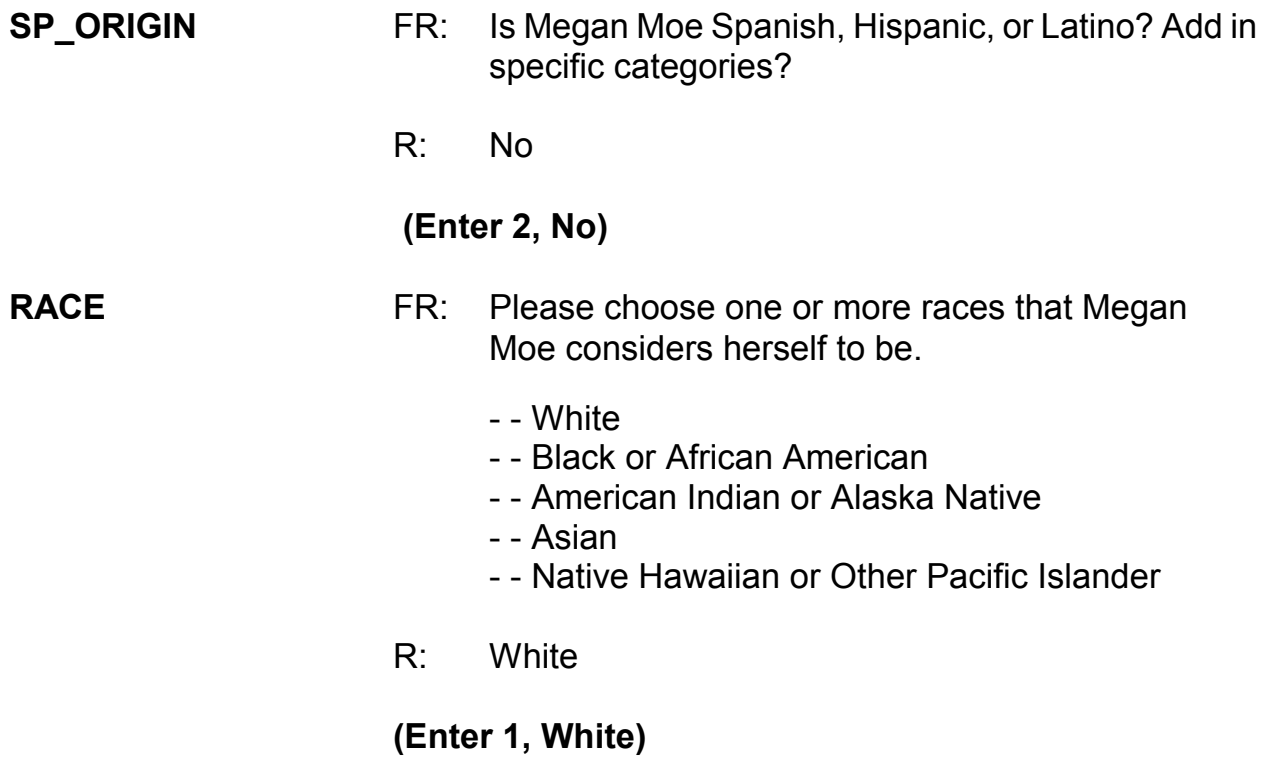

**(Interrupt and say)**

The instrument now goes to the **ROSTERREVIEW** screen. At **ROSTERREVIEW**  notice that Joel Boe is no longer listed as a part of the household roster. **(***Pause***)** Also, at this screen you must review for correctness selected information displayed, specifically, name, relationship, age, sex, and marital status, for each member of the household. If any of this information is incorrect, you can indicate that you need to make corrections by entering 2. For this interview, all information is correct so enter 1 to continue.

\_\_\_\_\_\_\_\_\_\_\_\_, please continue the interview.

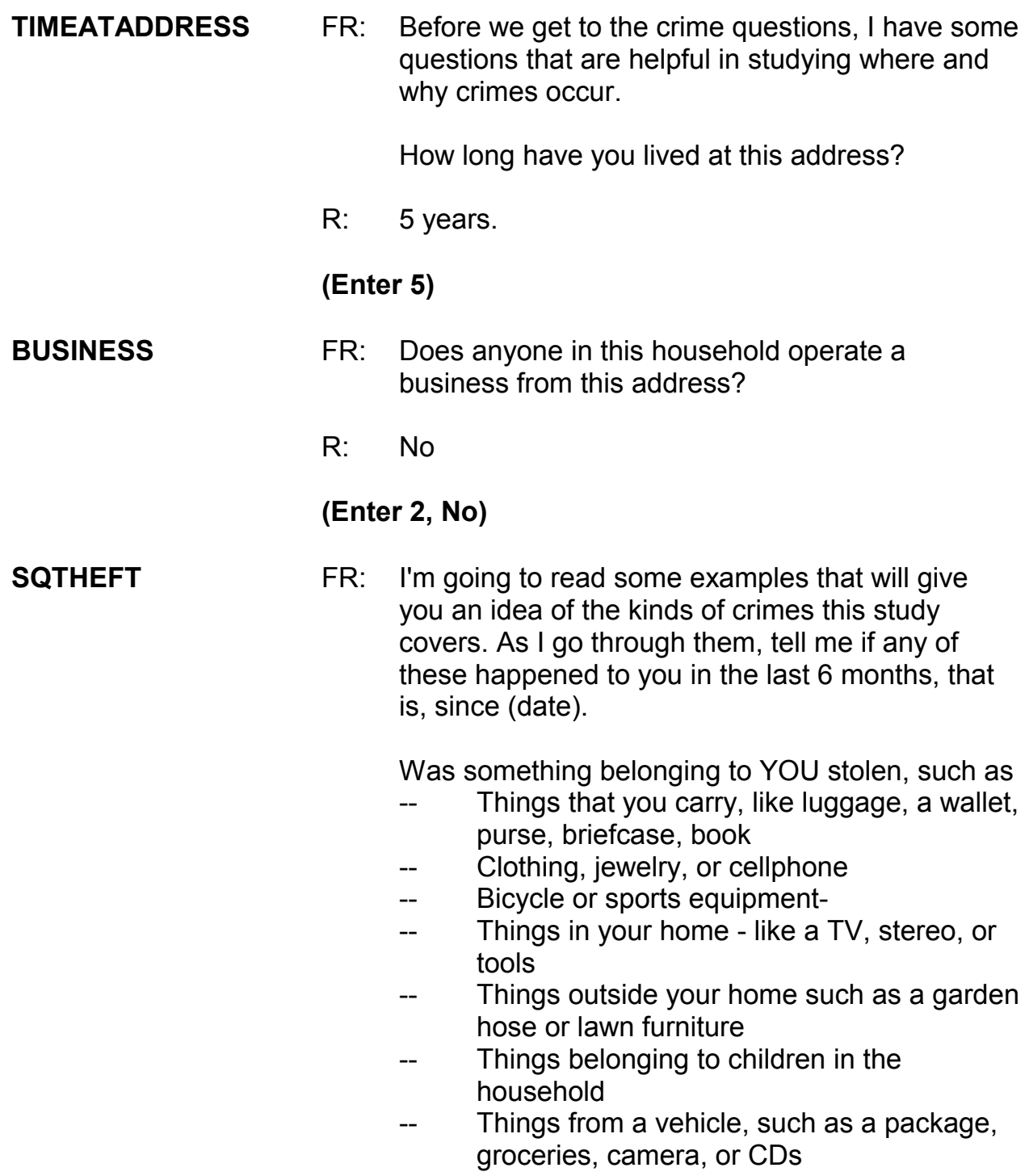

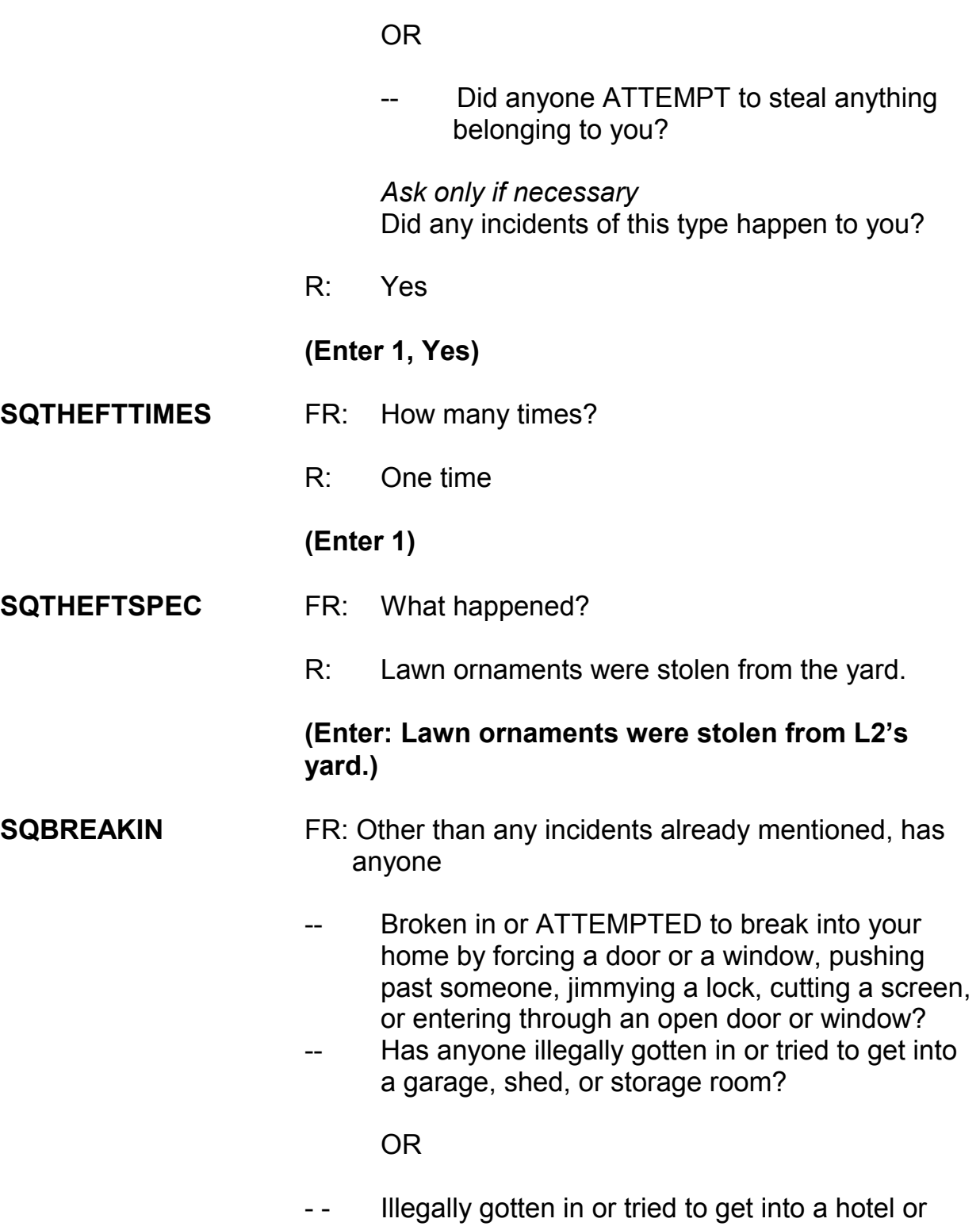

 motel room or vacation home where you were staying?

 *Ask only if necessary* Did any incidents of this type happen to you?

R: No

### **(Enter 2, No)**

**SQTOTALVEHICLES** FR: What was the TOTAL number of cars, vans, trucks, motorcycles, or other motor vehicles owned by you or any other member of that household during the last 6 months? Include those you no longer own.

*\_\_\_\_\_\_\_\_\_\_\_\_\_\_\_\_\_\_\_\_\_\_\_\_\_\_\_\_\_\_\_\_\_\_\_\_\_\_\_\_\_\_\_\_\_\_\_\_\_\_\_\_\_\_\_\_\_\_\_\_\_\_\_\_\_\_\_\_\_\_\_\_\_\_\_\_\_\_* 

R: We have three cars and an SUV

#### **(Enter 4)**

# **(Interrupt and say)**

In the next screen, **SQMVTHEFT**, notice the phrase "Other than any incident already mentioned." Whenever a respondent has already reported an incident in an earlier screen question, this is displayed in this question as well as in subsequent questions. This lets the respondent know that we don't want them to include any incidents they have already told you about. Reading this phrase to the respondent will help avoid the reporting of duplicate incidents.

\_\_\_\_\_\_\_\_\_\_\_\_\_\_, please continue.

**SQMVTHEFT** FR: During the last 6 months, other than any incidents

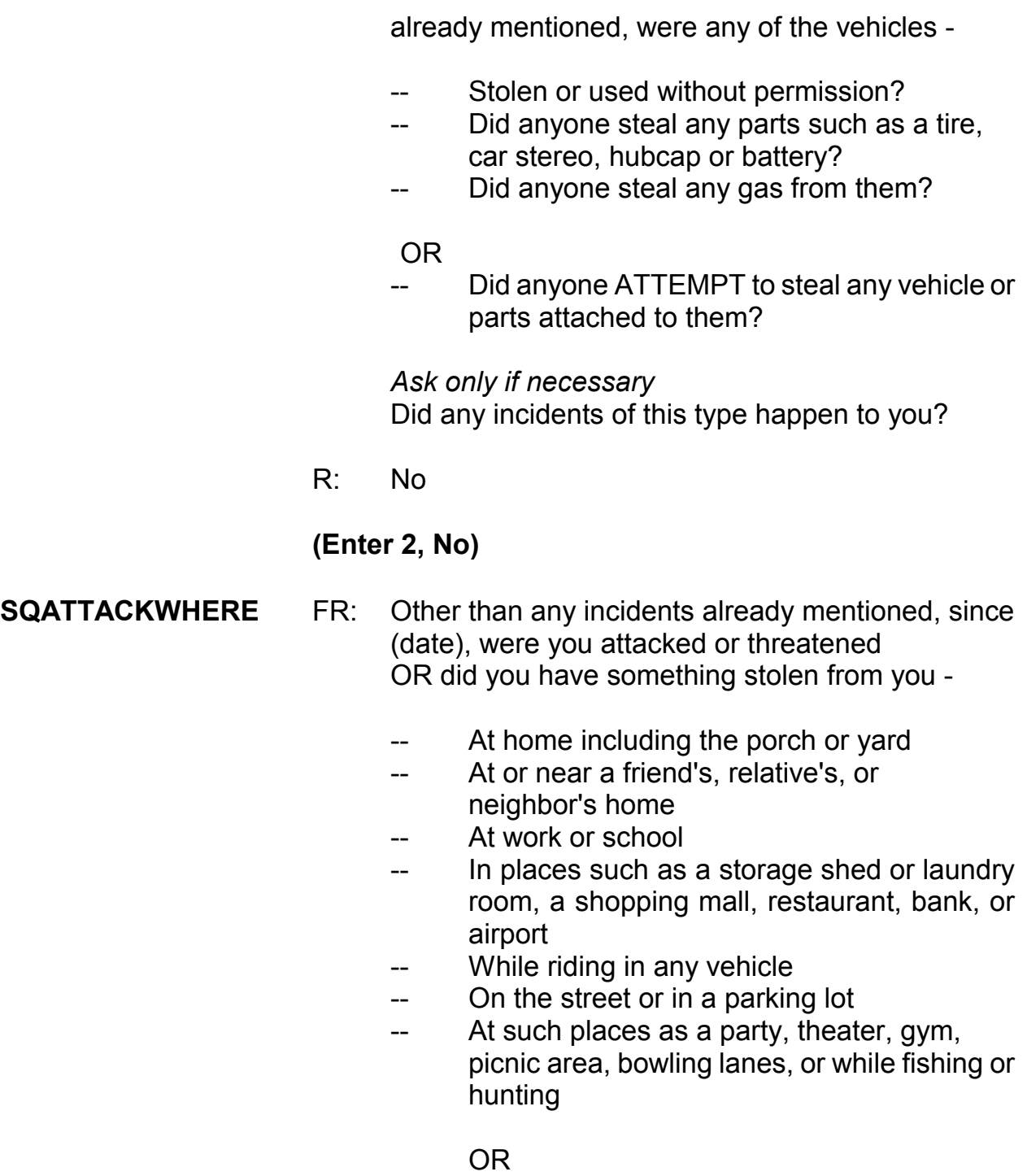

-- Did anyone ATTEMPT to attack or ATTEMPT

**9-124**

 to steal anything belonging to you from any of these places?

 *Ask only if necessary* Did any incidents of this type happen to you?

R: No

#### **(Enter 2, No)**

**SQATTACKHOW** FR: Other than any incidents already mentioned, has anyone attacked or threatened you in any of these ways?

*\_\_\_\_\_\_\_\_\_\_\_\_\_\_\_\_\_\_\_\_\_\_\_\_\_\_\_\_\_\_\_\_\_\_\_\_\_\_\_\_\_\_\_\_\_\_\_\_\_\_\_\_\_\_\_\_\_\_\_\_\_\_\_\_\_\_\_\_\_\_\_\_\_\_\_\_\_\_* 

- -- With any weapon, for instance, a gun or knife
- -- With anything like a baseball bat, frying pan, scissors, or stick
- -- By something thrown, such as a rock or bottle
- -- Include any grabbing, punching, or choking,
- -- Any rape, attempted rape, or other type of sexual attack
- -- Any face to face threats

### **ORIGINAL CONTRACT CONTRACT ORIGINAL**

Any attack or threat or use of force by anyone at all? Please mention it even if you are not certain it was a crime.

 *Ask only if necessary* Did any incidents of this type happen to you?

R: No

#### **(Enter 2, No)**

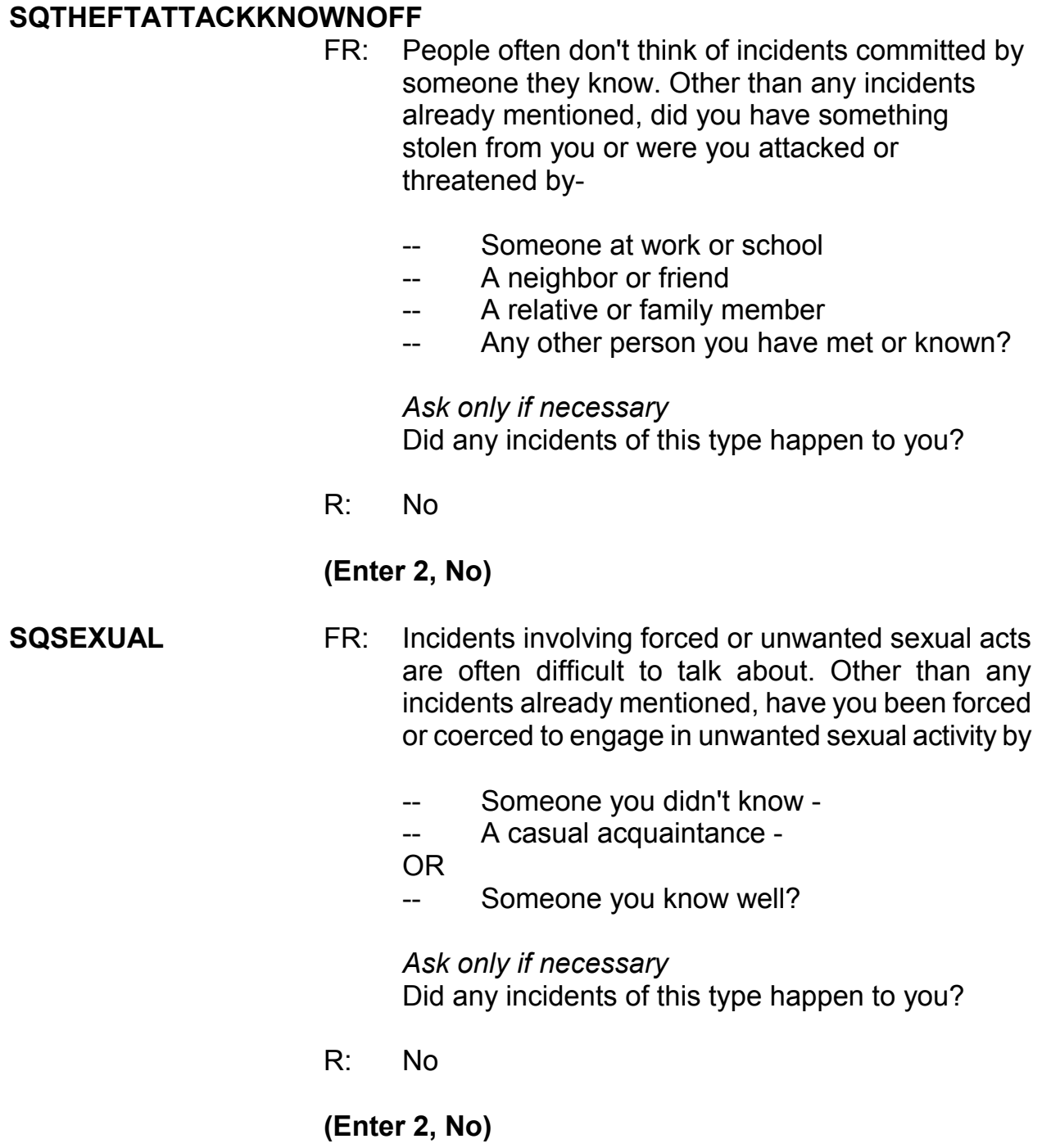

#### **SQCALLPOLICECRIME**

- FR: During the last 6 months, other than any incident(s) already mentioned, did you call the police to report something that happened to YOU which you thought was a crime?
- R: No

#### **(Enter 2, No)**

#### **SQNOCALLPOLICECRIME**

- FR: During the last 6 months, other than any incident(s) already mentioned, did anything which you thought was a crime happen to YOU, but you did NOT report to the police?
- R: No

#### **(Enter 2, No)**

This concludes the **screen questions** for Brian Public. At the

**PRESENTFORSQS** (Present for Screen Questions) item enter 11 since this is a telephone interview.

*\_\_\_\_\_\_\_\_\_\_\_\_\_\_\_\_\_\_\_\_\_\_\_\_\_\_\_\_\_\_\_\_\_\_\_\_\_\_\_\_\_\_\_\_\_\_\_\_\_\_\_\_\_\_\_\_\_\_\_\_\_\_\_\_\_\_\_\_\_\_\_\_\_\_\_\_\_\_* 

I want to make sure that you're all aware that we expect you to ask all the questions in the NCVS screener fully and completely, at a conversational pace. We know that to do this, it takes about four minutes to interview a household respondent and three and a half minutes to interview someone who is not the household respondent. When you transmit your cases, we can tell how long it takes you to ask these questions in each interview. We also expect you to read all other NCVS questions fully and completely and at a conversational pace. These standards will be part of your performance plan; we'll discuss that later.

Are there any questions?

# **(Answer questions)**

*\_\_\_\_\_\_\_\_\_\_\_\_\_\_\_\_\_\_\_\_\_\_\_\_\_\_\_\_\_\_\_\_\_\_\_\_\_\_\_\_\_\_\_\_\_\_\_\_\_\_\_\_\_\_\_\_\_\_\_\_\_\_\_\_\_\_\_\_\_\_\_\_\_\_\_\_\_\_* 

Let's continue with the practice interview. The **INC\_REPORTS** screen indicates the total of number of incidents reported and whether or not the respondent refused to report the number of times an incident occurred. One incident was reported by Brian Public, so enter 1 at the **INC\_REPORTS** screen.

\_\_\_\_\_\_\_\_\_\_\_, please continue with the incident questions.

**INCIDENTINTRO** FR: You said before that during the last 6 months lawn ornaments were stolen from your yard one time.

# **(Interrupt and say)**

Notice that there are a couple of instructions telling you **NOT** to F10 from this screen. This is because doing so impacts the incident counter in the instrument. If you need to exit the case, enter 1 to continue at **INCIDENTINTRO** and then F10 at the next screen. However, don't press F10 because we want to continue this interview. Enter 1 at **INCIDENTINTRO** now.

In the next screen, **INCIDENTDATE,** notice that the beginning and ending months as well as the year of the reference period are displayed on the top right side of the Info Pane. In this training instrument these dates are not displaying correctly but in production the correct beginning and end dates will be displayed. You can refer to this in case you have to remind the respondent of the reference period especially when the month given in **INCIDENTDATE** is outside this reference period. Turn to page 13 of your Workbook for an explanation of the NCVS reference period.

*\_\_\_\_\_\_\_\_\_\_\_\_\_\_\_\_\_\_\_\_\_\_\_\_\_\_\_\_\_\_\_\_\_\_\_\_\_\_\_\_\_\_\_\_\_\_\_\_\_\_\_\_\_\_\_\_\_\_\_\_\_\_\_\_\_\_\_\_\_\_\_\_\_\_\_\_\_\_* 

### **(Allow time)**

\_\_\_\_\_\_\_\_\_\_\_, please continue with the **INCIDENTDATE** question.

**INCIDENTDATE** FR: In what month did this incident happen?

R: It happened in April.

### *(For training, make sure the month the incident occurred falls WITHIN the reference period; that is, within the last six months. Refer to chart on page 9-310.)*

**(Enter 4, April)** 

#### **INCIDENTNUMBEROFTIMES**

 FR: *Ask or verify* Altogether, how many times did this type of incident happen during the last 6 months?

R: Just once.

#### **(Enter 1)**

**INCIDENTTIME** FR: About what time did this incident happen?

R: It happened sometime during the night but I'm not sure what time.

### **(Enter 18, Don't know what time of night)**

# **INCIDENTPLACE** FR: In what city, town, or village did this incident occur?

R: Right here in Any Town.

*\_\_\_\_\_\_\_\_\_\_\_\_\_\_\_\_\_\_\_\_\_\_\_\_\_\_\_\_\_\_\_\_\_\_\_\_\_\_\_\_\_\_\_\_\_\_\_\_\_\_\_\_\_\_\_\_\_\_\_\_\_\_\_\_\_\_\_\_\_\_\_\_\_\_\_\_\_\_* 

### **(Enter 3, Same city/town/village as present residence)**

# **(Interrupt and say)**

The next question, **INCIDENTAIR**, differs from the housing unit question pertaining to American Indian Reservations (**INDIANRESERVATIONHU). INCIDENTAIR** asks whether the **incident** happened on an American Indian Reservation or on American Indian Lands whereas **INDIANRESERVATIONHU**  asks if the **living quarters** for the sample address is located on an American Indian Reservation or on American Indian Lands.

\_\_\_\_\_\_\_\_\_\_\_, please continue.

**INCIDENTAIR** FR: Did this incident occur on an American Indian Reservation or on American Indian Lands?

R: No

# **(Enter 2, No)**

# **(Interrupt and say)**

Remember, this next question is EXTREMELY IMPORTANT. If the wrong category is selected, you will ask inappropriate questions and the incident may eventually be classified into the wrong type of crime category.

Select category 11 ONLY if the offender got inside or tried to get inside the respondent's home or lodging facilities regardless of whether the offender entered by force, was let in, or gained entrance through an unlocked door. Category 11 includes the respondent's house, apartment, dormitory room, attached or detached garage, shed, or an enclosed porch. Also included are vacation homes, second homes, hotel or motel rooms at which the respondent could have been staying at the time of the incident, or any detached structure on the respondent's property.

*\_\_\_\_\_\_\_\_\_\_\_\_\_\_\_\_\_\_\_\_\_\_\_\_\_\_\_\_\_\_\_\_\_\_\_\_\_\_\_\_\_\_\_\_\_\_\_\_\_\_\_\_\_\_\_\_\_\_\_\_\_\_\_\_\_\_\_\_\_\_\_\_\_\_\_\_\_\_* 

Remember, select category 12 for incidents that happened on an unenclosed porch, patio, or carport. Although these areas are often attached to the home, they are not enclosed and do not have a door or window through which an offender could enter.

\_\_\_\_\_\_\_\_\_\_\_\_\_\_, please continue the interview.

### **LOCATION\_GENERAL**

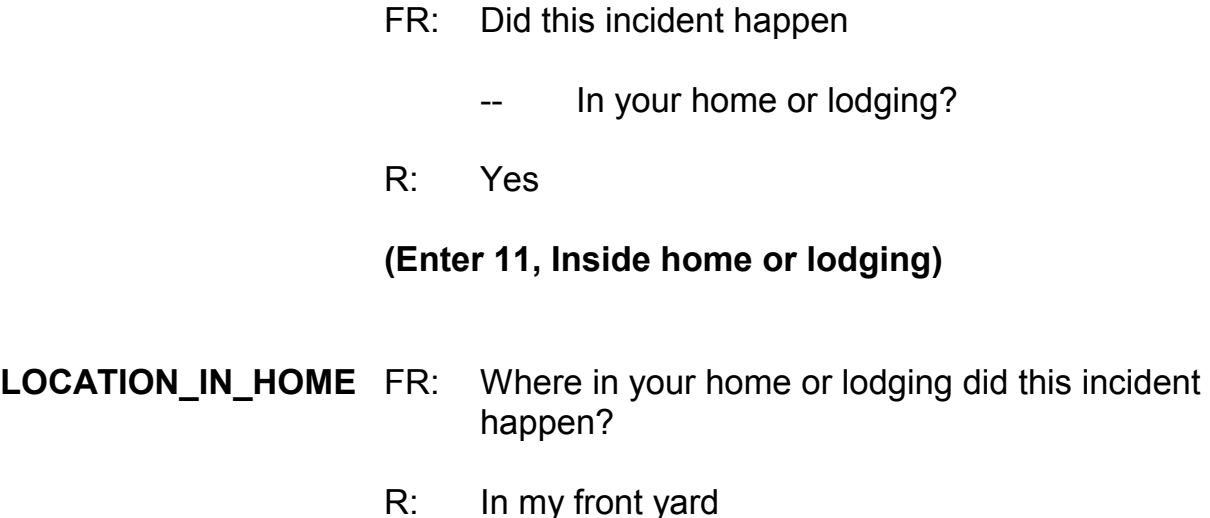

# **(Interrupt and say)**

*\_\_\_\_\_\_\_\_\_\_\_\_\_\_\_\_\_\_\_\_\_\_\_\_\_\_\_\_\_\_\_\_\_\_\_\_\_\_\_\_\_\_\_\_\_\_\_\_\_\_\_\_\_\_\_\_\_\_\_\_\_\_\_\_\_\_\_\_\_\_\_\_\_\_\_\_\_\_* 

Notice that the categories listed in this screen apply to incidents that occurred either INSIDE an **enclosed** structure of the respondent's home, a building on the respondent's property, or inside a place the respondent was temporarily staying, such as a vacation home or hotel room and not outside the respondent's home.

Let's see what happens if we continue down this path of questions. Select category 11.

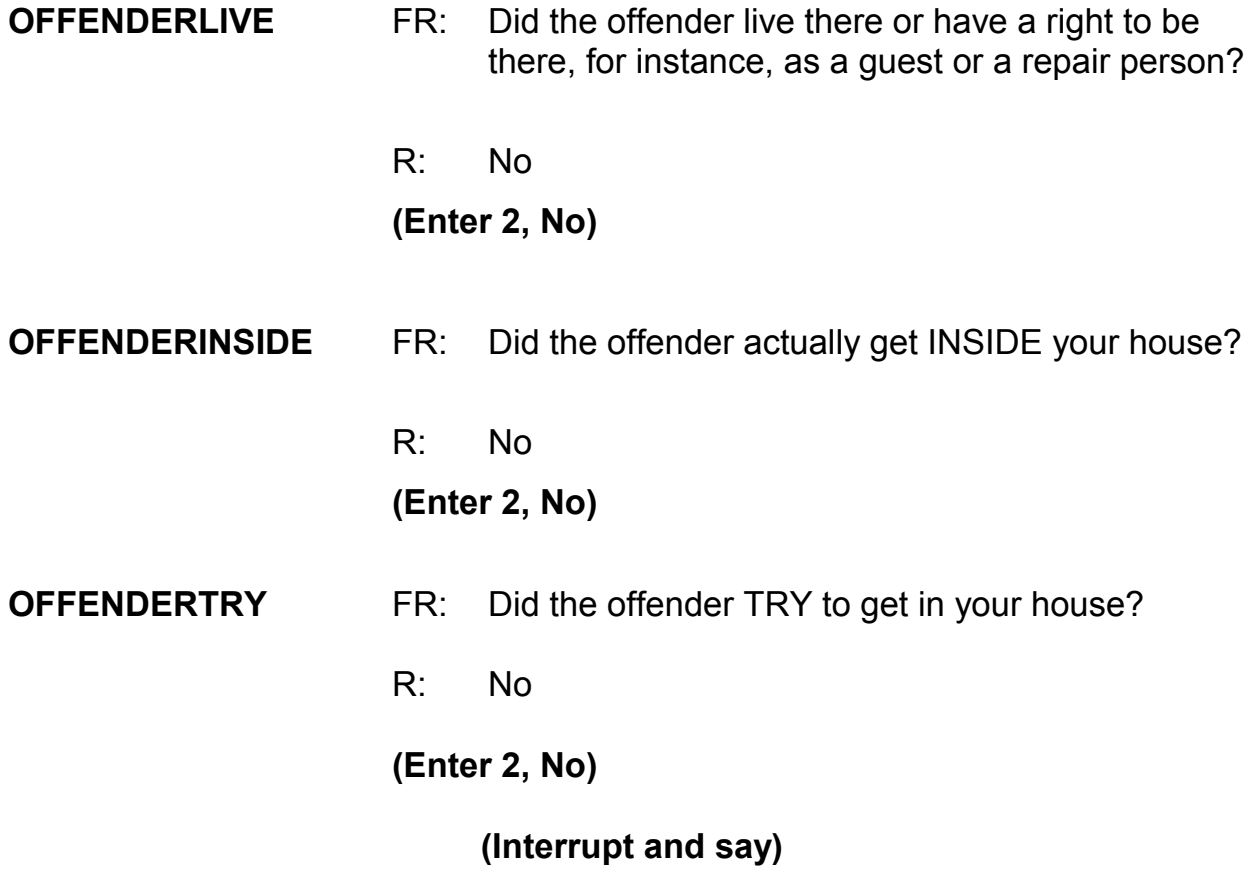

\_\_\_\_\_\_\_\_\_\_\_\_\_, please read the hard edit message that appears.

*\_\_\_\_\_\_\_\_\_\_\_\_\_\_\_\_\_\_\_\_\_\_\_\_\_\_\_\_\_\_\_\_\_\_\_\_\_\_\_\_\_\_\_\_\_\_\_\_\_\_\_\_\_\_\_\_\_\_\_\_\_\_\_\_\_\_\_\_\_\_\_\_\_\_\_\_\_\_* 

**(TRAINEE:** *Inconsistent entries in LOCATION\_IN\_HOME, OFFENDERLIVE, OFFENDERINSIDE, and OFFENDERTRY. The reported location of this incident was inside the respondent's home or lodging but it was also reported that the offender did not live there, actually get in, or try to get in.*

# *Select GOTO to return to OFFENDERTRY and up-arrow to change LOCATION\_IN\_HOME, OFFENDERLIVE, OFFENDERINSIDE, and OFFENDERTRY***)**

Thank you.

Remember, if you select that a incident occurred inside the respondent's home or lodging facilities then that means that the offender got inside or tried to get inside the home regardless of whether the offender entered by force, was let in, or gained entrance through an unlocked door. Since the offender didn't get inside or try to get inside the respondent's home, you know that the location where the incident occurred was incorrectly identified. Therefore, you need to go back to the **LOCATION GENERAL** screen and change the original answer.

Select the GoTo button and then press the up arrow until you get back to the **LOCATION\_GENERAL** screen.

### **(Allow time)**

Now change the answer to 12, "Near your home or lodging."

\_\_\_\_\_\_\_\_\_\_, please continue the interview with the **LOCATION\_NEAR\_HOME** question.

### **LOCATION\_NEAR\_HOME**

### FR: *Ask or verify* Where near your home or lodging did this incident happen?

R: In the front yard

*\_\_\_\_\_\_\_\_\_\_\_\_\_\_\_\_\_\_\_\_\_\_\_\_\_\_\_\_\_\_\_\_\_\_\_\_\_\_\_\_\_\_\_\_\_\_\_\_\_\_\_\_\_\_\_\_\_\_\_\_\_\_\_\_\_\_\_\_\_\_\_\_\_\_\_\_\_\_* 

### **(Enter 15, Own yard, sidewalk, driveway, etc.)**

Notice what happens next. A check item appears asking you to verify whether the incident happened in a garage and whether the garage was attached or detached. Since you know that the incident happened in the respondent's front yard, you can click "Suppress" to continue. However, if the incident had taken place in a garage, you would have to click "Goto" and change the answer to **LOCATION GENERAL** to Precode (11), "Inside own home." Does everyone understand that?

# **(Allow time)**

\_\_\_\_\_\_\_, please continue.

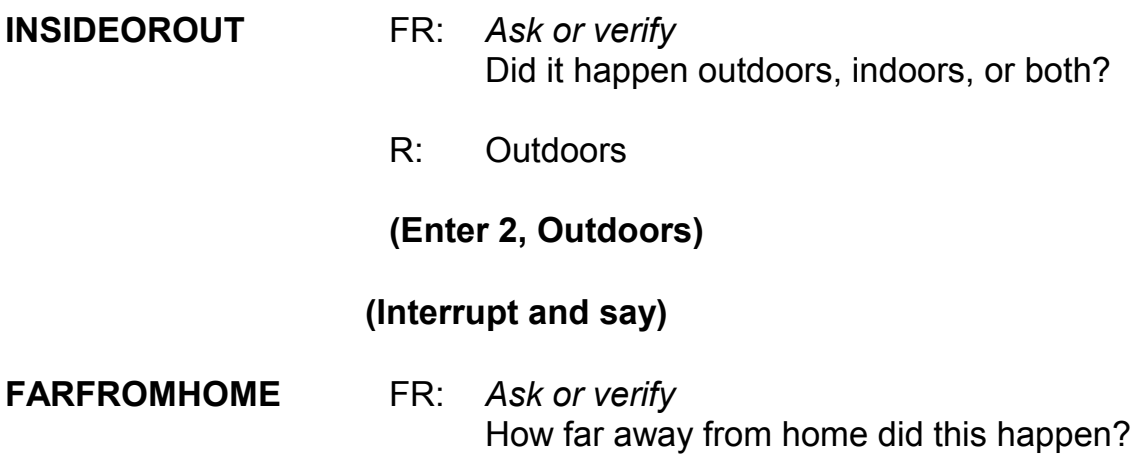

R: It was at my home.

*\_\_\_\_\_\_\_\_\_\_\_\_\_\_\_\_\_\_\_\_\_\_\_\_\_\_\_\_\_\_\_\_\_\_\_\_\_\_\_\_\_\_\_\_\_\_\_\_\_\_\_\_\_\_\_\_\_\_\_\_\_\_\_\_\_\_\_\_\_\_\_\_\_\_\_\_\_\_* 

### **(Enter 1, At, in, or near the building containing the respondent's home or next door)**

# **HHMEMBERPRESENT** FR: *Ask or verify* Were you or any other household member present when this incident occurred?

R: No

### **(Enter 2, No)**

#### **(Interrupt and say)**

Again, notice what happens. A check item appears asking you to verify whether or not the respondent or another household member was at the immediate scene of the crime during the incident. After verifying presence, if you determine they were present press the "Close" or "Goto" button. If you determine they really were not present, press the "Suppress" button. We do this check to make sure you have marked presence correctly; if you have not marked it correctly the instrument may not ask the right questions of the respondent.  $\qquad \qquad$ , please continue.

#### **KNOWLEARNOFFENDERS**

- FR: Do you know or have you learned anything about the offender -- for instance, whether there was one or more than one offender involved, whether it was someone young or old, or male or female?
- R: No

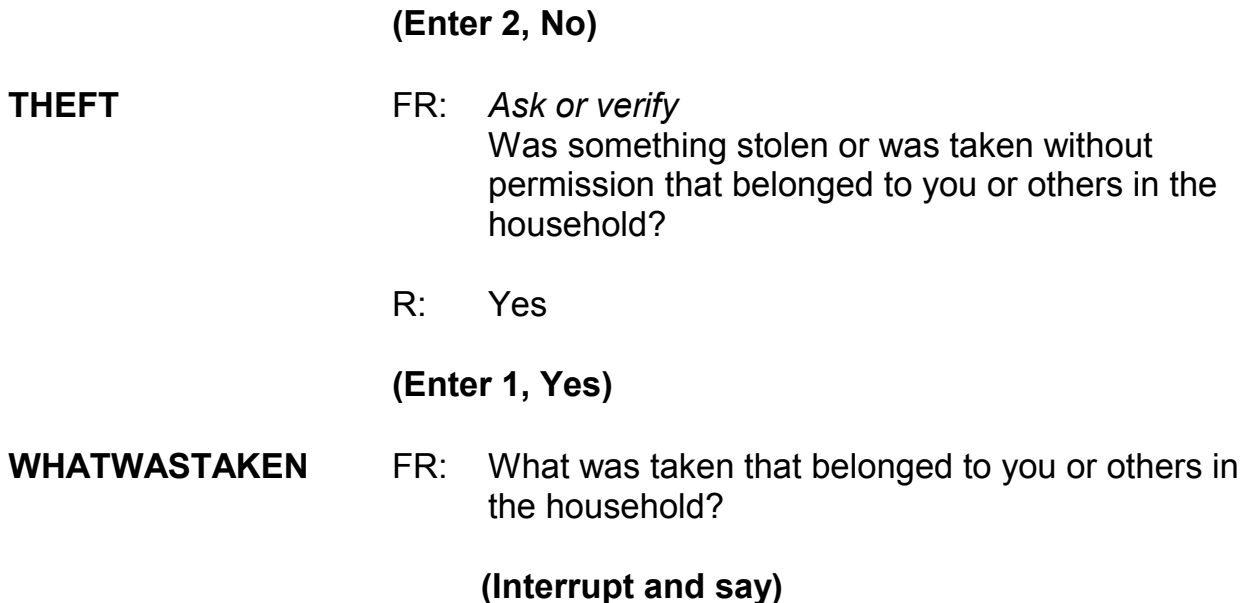

Some questions allow you to enter multiple responses. Can anyone tell me how you can tell those questions that accept multiple responses from those that allow only a single response?

# **(Call on Trainee if one volunteers; otherwise explain the difference using the text below.)**

# **(TRAINEE:** *The answer categories for multiple response questions contain square boxes in front of them. The answer categories for single response questions contain radio buttons in front of them***.)**

Thank you.

This is a multiple response question and you can record more than one response. Keep asking the appropriate probe "Anything else?" or "Any other way?" until you

get a "No" response. When recording responses, you can either click on the box to select all appropriate categories or enter the appropriate category number in the answer field. When entering multiple responses, you must enter the response values by either using commas between each category value, such as "12 comma," "13 comma," "14 comma," and so on or by pressing the spacebar after entering each response value. Let's see what happens if you don't do this.

*\_\_\_\_\_\_\_\_\_\_\_\_\_\_\_\_\_\_\_\_\_\_\_\_\_\_\_\_\_\_\_\_\_\_\_\_\_\_\_\_\_\_\_\_\_\_\_\_\_\_\_\_\_\_\_\_\_\_\_\_\_\_\_\_\_\_\_\_\_\_\_\_\_\_\_\_\_\_* 

I will give you two values to enter. Make sure that you **don't** press the Enter key after entering the values. First enter 27. Remember **don't** press the Enter key. **(***Pause***)** Now, without using commas or pressing the spacebar to separate the values, enter 28 but don't press Enter. Notice that the check mark for the first category entered gets deselected or unmarked and the second category never gets selected or marked. It is extremely important to enter commas or spaces between the answer values; otherwise, we may lose valuable data.

Now delete these entries by using your backspace key. *(Pause)* In response to this question, the respondent tells you that outdoor lawn ornaments were stolen. Take a look at the categories displayed.

- Q: Which category do you select for the theft of the lawn ornaments,
- \_\_\_\_\_\_\_\_\_\_? A: Code 36, Other

 **(If trainee says code 23, "Other household furnishings," explain that this category applies to furnishings inside the house such as furniture, rugs, lamps, mirrors, and so on.)**

After selecting category 36, assume the respondent said that nothing else was taken. Press enter. At the **WHATWASTAKEN\_SPEC** screen specify what was taken.

*\_\_\_\_\_\_\_\_\_\_\_\_\_\_\_\_\_\_\_\_\_\_\_\_\_\_\_\_\_\_\_\_\_\_\_\_\_\_\_\_\_\_\_\_\_\_\_\_\_\_\_\_\_\_\_\_\_\_\_\_\_\_\_\_\_\_\_\_\_\_\_\_\_\_\_\_\_\_* 

# **(Allow time)**

\_\_\_\_\_\_\_\_, please continue the interview.

# **WHOOWNEDSTOLENPROPERTY**

FR: Did the stolen property belong to you personally, to someone else in the household, or to both you and other household members?

# **(Interrupt and say)**

This question is asked to identify the owners of the property or money that the offender stole during the incident. When we refer to household members we mean household members at the time of the interview, NOT just at the time of the incident. The property could belong *solely* to the respondent, to the respondent and other household members either *jointly or partially*, to other household members ONLY and NONE to the respondent, or to a nonhousehold member at the time of the interview. The property owner could be a current household member whose property was stolen from a former residence during the 6-month reference period.

> R: They belonged to me and others in the household.

# **(Enter 2, Respondent and the other household member(s))**

#### **OTHERSOWNEDSTOLENPROPERTY**

 FR: Besides you, which household members owned the stolen property?

### **(Interrupt and say)**

*\_\_\_\_\_\_\_\_\_\_\_\_\_\_\_\_\_\_\_\_\_\_\_\_\_\_\_\_\_\_\_\_\_\_\_\_\_\_\_\_\_\_\_\_\_\_\_\_\_\_\_\_\_\_\_\_\_\_\_\_\_\_\_\_\_\_\_\_\_\_\_\_\_\_\_\_\_\_* 

This question is asked to identify each household member who owned any or part of the property or money that the offender took without permission. If the property belongs to the entire household or to more than three household members, enter Precode (40), Household property. It is acceptable to enter Precode (40) and also enter one or more line numbers in situations in which the offender took both personal and household property.

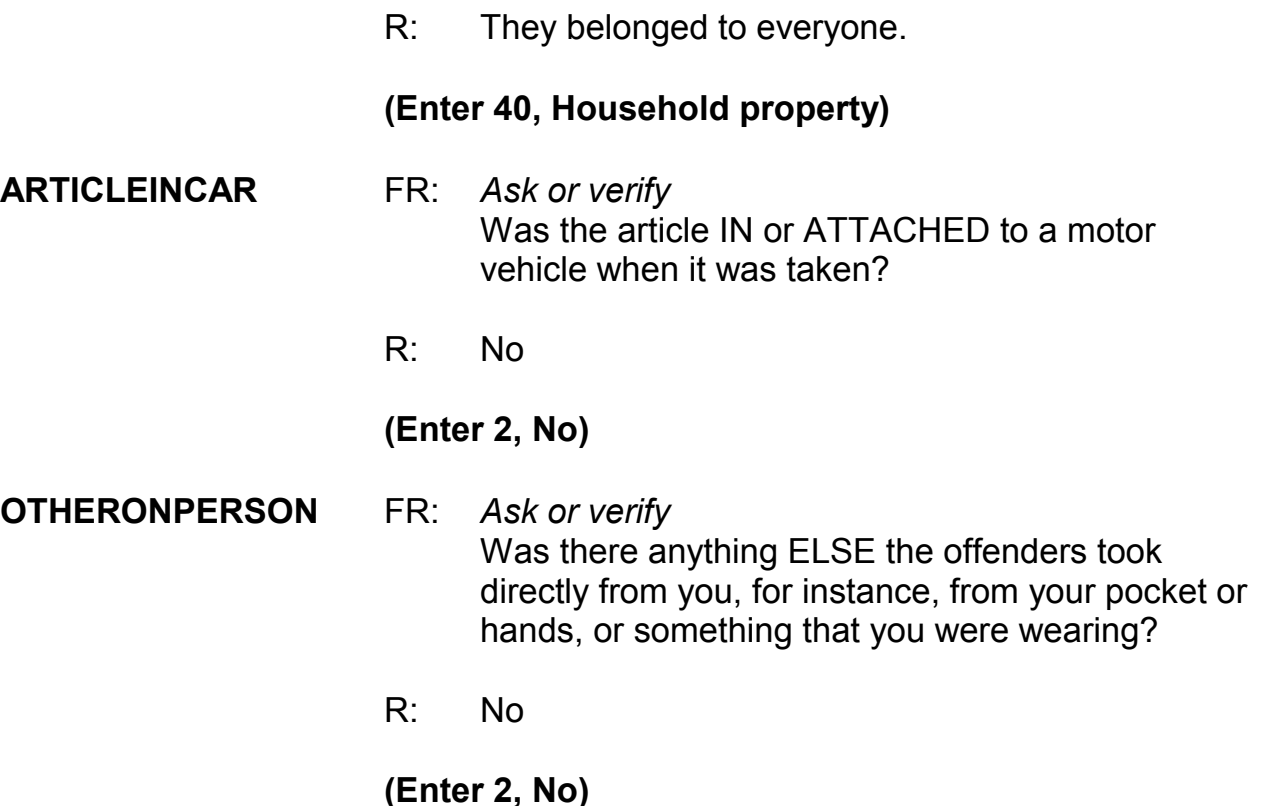

### **PROPERTYVALUE** FR: What was the value of the PROPERTY that was taken? Include recovered property. (If jointly owned with nonhousehold members, include only share owned by household members.)

*\_\_\_\_\_\_\_\_\_\_\_\_\_\_\_\_\_\_\_\_\_\_\_\_\_\_\_\_\_\_\_\_\_\_\_\_\_\_\_\_\_\_\_\_\_\_\_\_\_\_\_\_\_\_\_\_\_\_\_\_\_\_\_\_\_\_\_\_\_\_\_\_\_\_\_\_\_\_* 

R: I remember it was exactly \$50.86.

### **(Interrupt and say)**

Remember, when entering monetary values, only enter the dollar amount and not the cents, so enter 51.

\_\_\_\_\_\_\_\_\_\_\_, please continue.

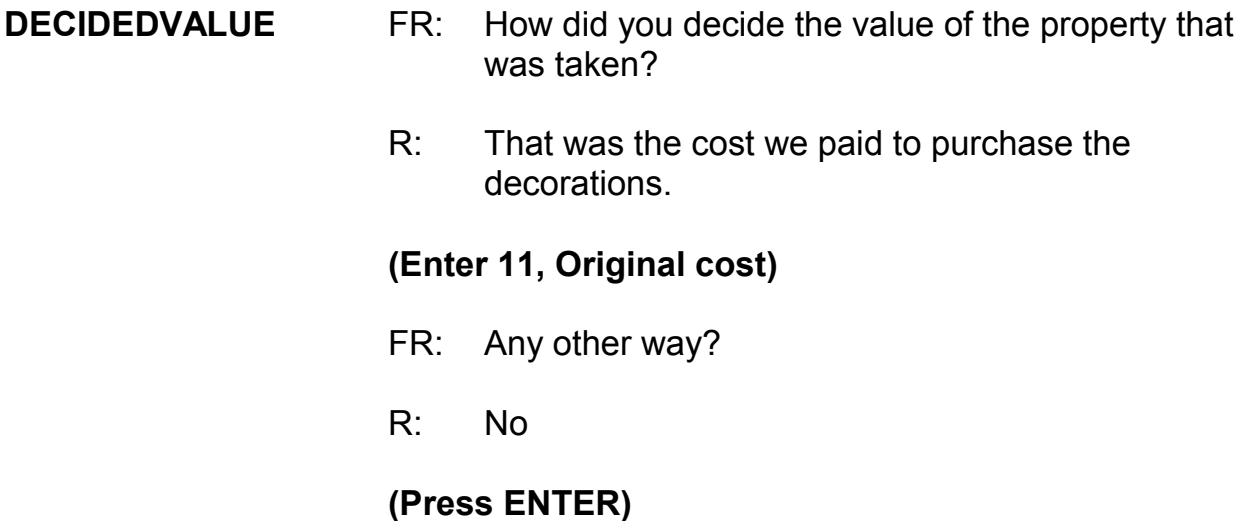

#### **ALLPARTRECOVERED**

- FR: Was all or part of the stolen property recovered, not counting anything received from insurance?
- R: No

**(Enter 3, None)** 

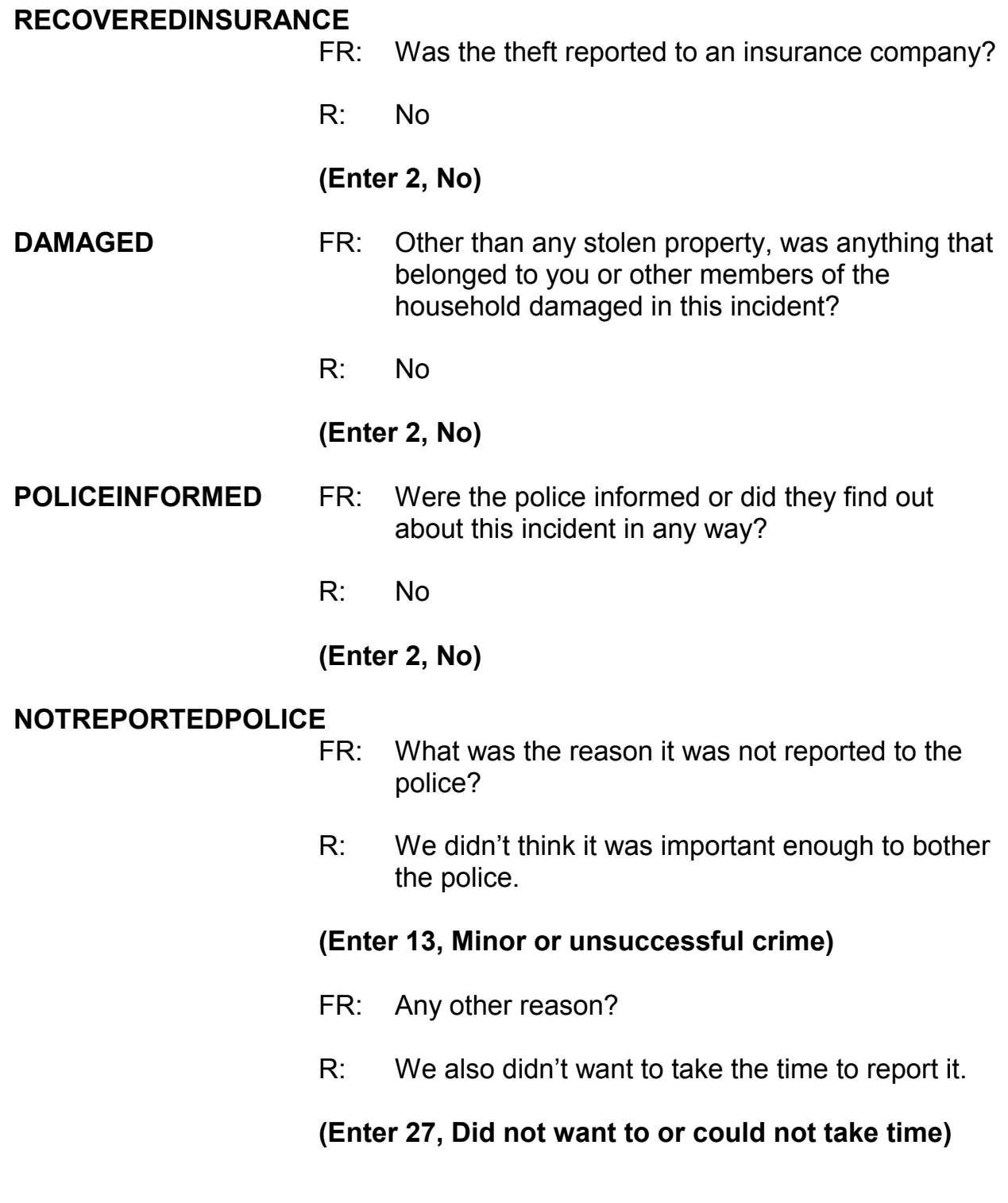

(If FR doesn't ask the probe for this question, remind trainees to ask the probe displayed on the screen for multiple entry questions.)

*\_\_\_\_\_\_\_\_\_\_\_\_\_\_\_\_\_\_\_\_\_\_\_\_\_\_\_\_\_\_\_\_\_\_\_\_\_\_\_\_\_\_\_\_\_\_\_\_\_\_\_\_\_\_\_\_\_\_\_\_\_\_\_\_\_\_\_\_\_\_\_\_\_\_\_\_\_\_* 

- FR: Any other reason?
- R: No

#### **(Press Enter)**

#### **NOTREPORTIMPORTANT**

- FR: Which of these would you say was the most important reason why the incident was not reported to the police?
- R: Because it just wasn't important enough to call the police.

#### **(Enter 13, Minor or unsuccessful crime)**

- **AGENCYHELP** FR: Did you or someone in your household receive any help or advice from any office or agency - other than the police -- that deals with victims of crime?
	- R: No

### **(Enter 2, No)**

#### **DOINGATINCIDENTTIME**

- FR: *Ask or verify* What were you doing when this incident happened?
- R: I don't know.

### **(Enter 21, Don't know)**

#### **JOBDURINGINCIDENT**

FR: *Ask or verify* - Did you have a job at the time of the incident?

*\_\_\_\_\_\_\_\_\_\_\_\_\_\_\_\_\_\_\_\_\_\_\_\_\_\_\_\_\_\_\_\_\_\_\_\_\_\_\_\_\_\_\_\_\_\_\_\_\_\_\_\_\_\_\_\_\_\_\_\_\_\_\_\_\_\_\_\_\_\_\_\_\_\_\_\_\_\_* 

R: Yes

#### **(Enter 1, Yes)**

#### **LOSTOTHERWORKTIME**

- FR: Did you lose any time from work because of this incident for such things as cooperating with a police investigation, testifying in court, or repairing or replacing damaged or stolen property?
- R: No

#### **(Enter 6, None)**

#### **HHMEMLOSTWORKTIME**

- FR: Were there any household members 16 years or older who lost time from work because of this incident?
- R: No

#### **(Enter 2, No)**

### **(Interrupt and say)**

The next question, **INCIDENTHATECRIME**, begins a series of questions asking about hate crime. These questions are intended to find out whether the respondent was **victimized** due to prejudice or bigotry towards members of a specific group.

\_\_\_\_\_\_\_\_\_\_\_\_, please continue.

#### **INCIDENTHATECRIME**

FR: Hate crimes or crimes of prejudice or bigotry occur when offenders target people because of one or more of their characteristics or religious beliefs.

> Do you have any reason to suspect the incident just discussed was a hate crime or crime of prejudice or bigotry?

R: I really don't know.

### **(Press Ctrl+D, then press Enter)**

*\_\_\_\_\_\_\_\_\_\_\_\_\_\_\_\_\_\_\_\_\_\_\_\_\_\_\_\_\_\_\_\_\_\_\_\_\_\_\_\_\_\_\_\_\_\_\_\_\_\_\_\_\_\_\_\_\_\_\_\_\_\_\_\_\_\_\_\_\_\_\_\_\_\_\_\_\_\_* 

**DISABILITY INTRO** FR: Research has shown that people with disabilities may be more vulnerable to crime victimization. The next questions ask about any health conditions, impairments, or disabilities you may have.

### **(Enter 1 to continue)**

### **(Interrupt and say)**

The introduction you just read begins a series of questions pertaining to disability. This introduction prepares the respondent for the type of questions you are about to ask and to explain why we are asking about possible health conditions, impairments, or disabilities.

The "disability" questions are used to collect information about the victimization of persons with health conditions, impairments, and disabilities. Many believe that

people with disabilities are more likely to be targeted for victimization because offenders see them as being more vulnerable.

*\_\_\_\_\_\_\_\_\_\_\_\_\_\_\_\_\_\_\_\_\_\_\_\_\_\_\_\_\_\_\_\_\_\_\_\_\_\_\_\_\_\_\_\_\_\_\_\_\_\_\_\_\_\_\_\_\_\_\_\_\_\_\_\_\_\_\_\_\_\_\_\_\_\_\_\_\_\_* 

There are two main purposes for collecting this information. First, to increase our knowledge and awareness about crimes in which persons with disabilities have been victimized and second, to help the Federal government in developing new strategies for reducing crimes against disabled persons. *(Pause)*

\_\_\_\_\_\_\_\_\_\_\_\_\_, please continue.

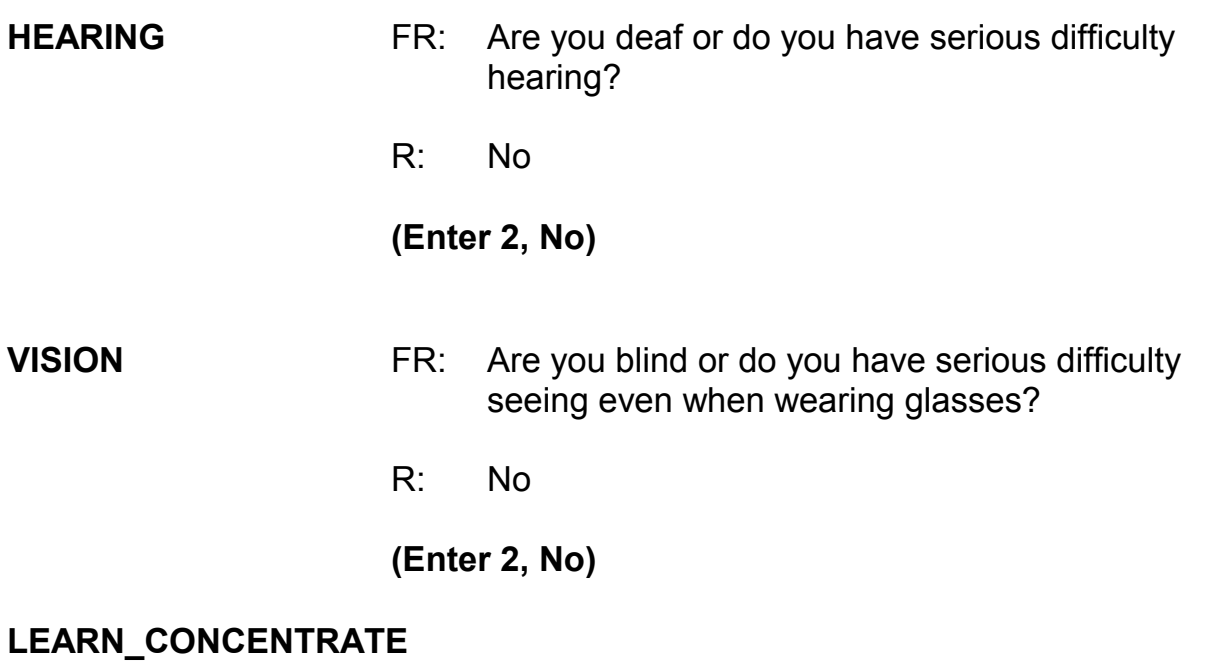

FR: Because of a physical, mental, or emotional condition, do you have any difficulty in doing any of the following activities:

> Concentrating, remembering, or making decisions?

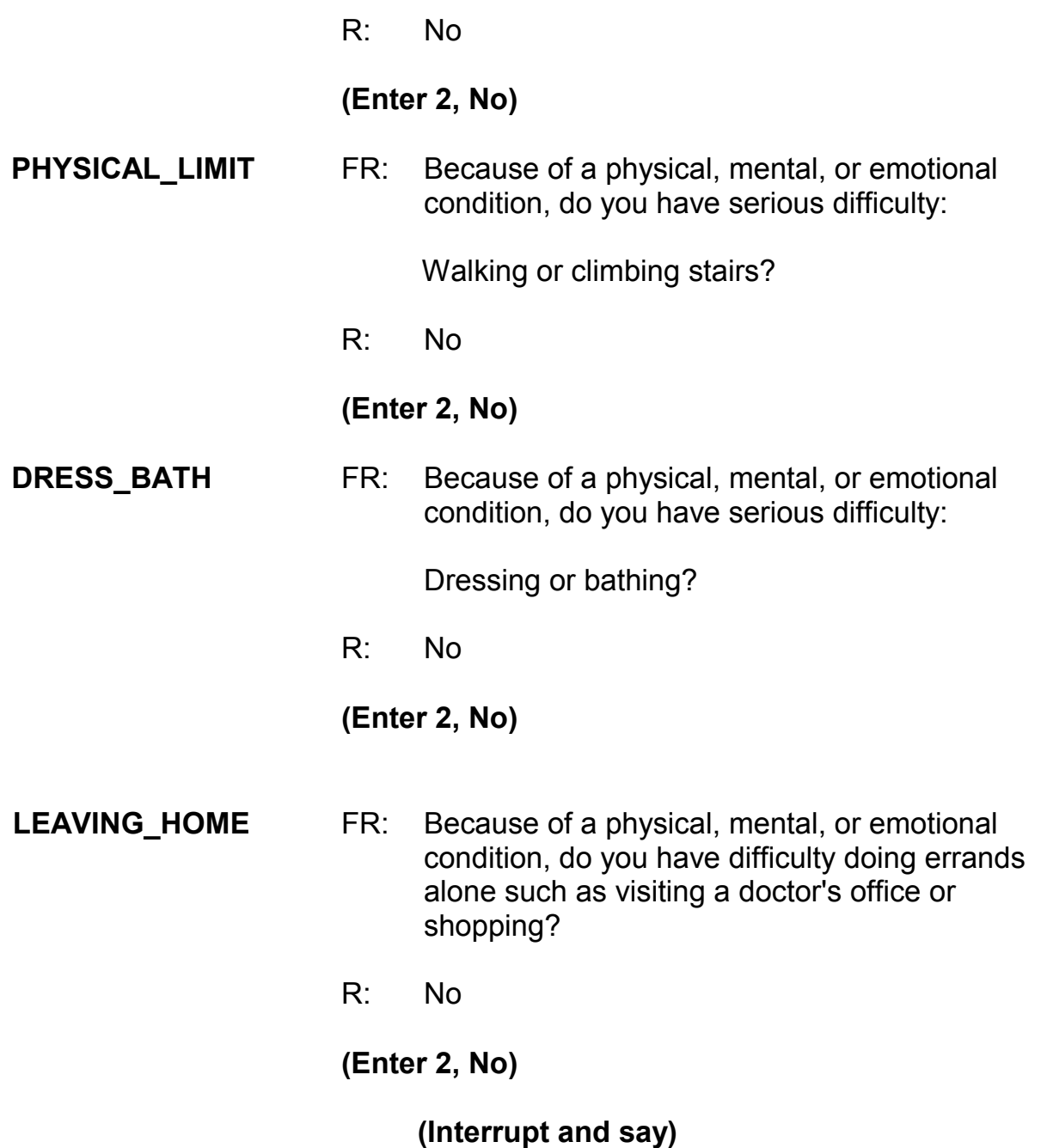

If a respondent reports multiple incidents, you ask the full series of disability questions **only** for the first incident. However, if you have already completed an incident report for the respondent and the respondent **reported** a health condition, impairment, or disability, for subsequent incidents you will re-ask only two of the disability questions rather than re-asking all the disability questions. Also, when you have already completed an incident report for the respondent and the respondent **didn't** report a health condition, impairment, or disability, the instrument skips over **all** the disability questions for any subsequent incidents and continues with the summary report for the incident. *(Pause)* 

*\_\_\_\_\_\_\_\_\_\_\_\_\_\_\_\_\_\_\_\_\_\_\_\_\_\_\_\_\_\_\_\_\_\_\_\_\_\_\_\_\_\_\_\_\_\_\_\_\_\_\_\_\_\_\_\_\_\_\_\_\_\_\_\_\_\_\_\_\_\_\_\_\_\_\_\_\_\_* 

Now you need to write a summary about the incident. Remember, you are limited to 300 characters. You can record additional information in the CAPI case level notes. To save space in the summary box, you can also use abbreviations. The standard recommended abbreviations for the NCVS are found in the Help item on the Menu bar. To access the standard abbreviations click on the Help item or press the Shift and F11 keys. *Try this now* and take a few minutes to look at the list of abbreviations that are acceptable to use for the NCVS.

### **(Allow time)**

You can also toggle between the summary and the Help screen by pressing the ALT and TAB keys. Also, the list of abbreviations is provided on pages 24 and 25 in the Information Card booklet.

When writing summary reports, you must include the *who, what, when, where,*  and *how* of the incident and any pertinent details not covered in the incident report questions. Now turn to page 14 of your Workbook for the text you should enter in the Incident Summary.

#### **(Allow time)**

*\_\_\_\_\_\_\_\_\_\_\_\_\_\_\_\_\_\_\_\_\_\_\_\_\_\_\_\_\_\_\_\_\_\_\_\_\_\_\_\_\_\_\_\_\_\_\_\_\_\_\_\_\_\_\_\_\_\_\_\_\_\_\_\_\_\_\_\_\_\_\_\_\_\_\_\_\_\_* 

**SUMMARY** *During night on (date) lawn ornaments stolen from L2's front yard while HH asleep. Belonged to entire HH. Incident not reported to police b/c not important enough. Also L2 didn't want to take time to report it. Value property \$51. L2 doesn't know who took the ornaments. Nothing recovered.*

### **(Allow time)**

At **SUMMARYPROBE** you can either return to the summary to edit it or you can continue with the interview. Let's go back to the summary for a moment, so press the UP arrow key. When you return to the summary you need to make sure that the text is not highlighted before editing or adding more text. Either press F2 or click on the text box to unhighlight the text. If you don't do this when you begin typing in additional text you will lose the text previously entered. Edit the summary by removing the word "entire" in the sentence "Ornaments belonged to entire HH." When you are done press Enter.

# **(Allow time)**

### At **SUMMARYPROBE** enter 1 to continue. **(***Pause***)**

The next screen, **INCIDENTTOADD**, provides you with the opportunity to add incidents that the respondent may have recalled during the interview but which were not already reported in the screen questions. **(***Pause***)** For this exercise, enter code 2.

The next screen, **CRIME\_END**, tells you that you have completed all incident reports for Brian Public. Enter 1 to continue. Also, enter 1 at the **ENDINCIDENT** screen and a 1 at **ENDSCREENER**, which tells you that there are no more incidents to report.

*\_\_\_\_\_\_\_\_\_\_\_\_\_\_\_\_\_\_\_\_\_\_\_\_\_\_\_\_\_\_\_\_\_\_\_\_\_\_\_\_\_\_\_\_\_\_\_\_\_\_\_\_\_\_\_\_\_\_\_\_\_\_\_\_\_\_\_\_\_\_\_\_\_\_\_\_\_\_* 

At the **INTRO\_ UNDUP** screen read the respondent the text, which tells them that you must review the incidents reported during the current interview for the household.

\_\_\_\_\_\_\_\_\_\_\_\_, please read the introduction to us.

# **(TRAINEE:** *Now it will just take me a minute to review the crime incidents I have recorded from you during this interview at your household*.)

Thank you. Now enter 1 to continue.

The next screen, **UNDUP\_OLDINC**, compares incidents reported by the respondent during the current interview with those that were reported in the previous interview, either by the respondent or someone else in the household, to ensure that the current incident reported is not a duplicate of incidents reported in the past. Selected information about the current incident is displayed in the left column and selected information about the incident reported in a previous interview is displayed in the right column. Because the incident reported in a previous interview may have been reported by another household member, **DO NOT** discuss the incident with the current respondent, in order to maintain confidentiality.
Q: What can you tell me about the two incident reports being compared at this screen?

*\_\_\_\_\_\_\_\_\_\_\_\_\_\_\_\_\_\_\_\_\_\_\_\_\_\_\_\_\_\_\_\_\_\_\_\_\_\_\_\_\_\_\_\_\_\_\_\_\_\_\_\_\_\_\_\_\_\_\_\_\_\_\_\_\_\_\_\_\_\_\_\_\_\_\_\_\_\_* 

A: The incident report just collected is being compared to an incident report collected during the previous enumeration **(OR SOMETHING SIMILAR)**

The unduplication screens are set up to display the same type of information about the two incident reports. Where one incident report is displayed in a column to the left and is compared to another incident report displayed in a column to the right. As you can see, the information was set up to display the same data from each incident report in each row. For instance, the row with the header titled "Month" displays the month the incident occurred. When you read that row from left to right you see that the month of the incident on the left occurred in (month) and then incident displayed on the right occurred in December. This gives you an efficient way to compare incident reports.

- Q: How can we tell which incident report is displayed in the left column and which incident report is displayed in the right column?
- A: The first line under the FR instructions contains the headers **"incident reported during current enumeration**" over the column on the left and "**incident reported during previous enumeration**" above the right hand column **(or something similar.)**

Let's take a minute to compare the two incidents that are displayed.

#### *(Allow time)*

*\_\_\_\_\_\_\_\_\_\_\_\_\_\_\_\_\_\_\_\_\_\_\_\_\_\_\_\_\_\_\_\_\_\_\_\_\_\_\_\_\_\_\_\_\_\_\_\_\_\_\_\_\_\_\_\_\_\_\_\_\_\_\_\_\_\_\_\_\_\_\_\_\_\_\_\_\_\_* 

- Q: \_\_\_\_\_\_\_\_\_\_\_, are these incident reports duplicates of each other? Why or why not?
- A: No
	- 1. Because the incidents took place in different months.
	- 2. Because they are not the same type of incident (i.e. stolen lawn ornaments versus the theft of two games) *(OR SOMETHING SIMILAR)*

Are there any questions about why these are not duplicate incident reports?

## **(Answer questions)**

Now that we've established that these two incidents are not the same, enter 2 to continue the interview. Since there are no more incidents to compare, the unduplication process is completed. At the **UNDUP\_DONE** screen enter 1 to continue.

\_\_\_\_\_\_\_\_\_\_\_\_, please continue the interview with the employment questions.

**JOBLASTWEEK** FR: Did you have a job or work at a business LAST WEEK? *If necessary***:** Do not include volunteer work or work around the house.

R: Yes

## **(Enter 1, Yes)**

## **(Interrupt and say)**

*\_\_\_\_\_\_\_\_\_\_\_\_\_\_\_\_\_\_\_\_\_\_\_\_\_\_\_\_\_\_\_\_\_\_\_\_\_\_\_\_\_\_\_\_\_\_\_\_\_\_\_\_\_\_\_\_\_\_\_\_\_\_\_\_\_\_\_\_\_\_\_\_\_\_\_\_\_\_* 

Notice that this screen contains a book icon and a page reference at the top left of the screen. This lets you know there is a corresponding page in the NCVS-554 Information Card Booklet. During personal visit interviews, show the "Employment" flashcard to the respondent so they can see the job categories. Ask the question in Item **JOBDESCRIPTION**, then ask the respondent to identify on the flashcard the job category that best describes their job. Since this is a telephone interview, read the answer categories aloud to the respondent until they give a "Yes" response or provide an answer.

\_\_\_\_\_\_\_\_\_, please continue the interview at the screen **JOBDESCRIPTION**.

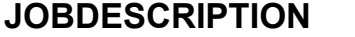

FR: *Ask or verify*  Which of the following best describes your job? Were you employed in the - -

 Medical Profession? Mental Health Services Field? R: Yes, mental health field

## **(Enter 12, Mental Health Services Field)**

**MENTALHEALTHJOB** FR: Are your duties -

Professional (Social worker/psychiatrist)? Custodial care? Some other Mental Health Profession?

R: It's professional, I'm a social worker .

#### **(Enter 15, Professional)**

*\_\_\_\_\_\_\_\_\_\_\_\_\_\_\_\_\_\_\_\_\_\_\_\_\_\_\_\_\_\_\_\_\_\_\_\_\_\_\_\_\_\_\_\_\_\_\_\_\_\_\_\_\_\_\_\_\_\_\_\_\_\_\_\_\_\_\_\_\_\_\_\_\_\_\_\_\_\_* 

#### **EMPLOYERTYPECURRENT**

- FR: *Ask or verify* Is your job with a private company, business, or individual for wages?
- R: No
	- FR: The Federal government?
	- R: No
	- FR: A State, county, or local government?
	- R: Yes, it's with the state.

#### **(Enter 3, A State, county, or local government)**

**COLLEGEEMPLOYER** FR: Are you employed by a college or university?

R: No

## **(Enter 2, No)**

#### **CURRENTJOBMSATYPE**

FR: While working at your job, do you work mostly in

- -- A city?
- -- Suburban area?
- -- Rural area?

#### OR

- -- Combination of these?
- R: In a city

## **(Enter 1, A city)**

## **HOUSEHOLDINCOME** FR: *SHOW FLASHCARD*

## *(Interrupt and say)*

*\_\_\_\_\_\_\_\_\_\_\_\_\_\_\_\_\_\_\_\_\_\_\_\_\_\_\_\_\_\_\_\_\_\_\_\_\_\_\_\_\_\_\_\_\_\_\_\_\_\_\_\_\_\_\_\_\_\_\_\_\_\_\_\_\_\_\_\_\_\_\_\_\_\_\_\_\_\_* 

Since this is a telephone interview, read the answer categories to the respondent until you get a "Yes" response.

> What is the TOTAL combined income of all members of this HOUSEHOLD during the past 12 months? This includes money from jobs, net income from business, farm or rent, pensions, dividends, interest, Social Security payments, and any other money income received by members of this HOUSEHOLD who are 14 years of age or older.

- -- Less than \$5,000
- -- Between \$5,000 and \$7,499
- -- Between \$7,500 and \$9,999

## **(Interrupt and say)**

R: It's about \$150,000

## **(Enter 24, \$75,000 and over)**

At the next screen, **BESTTIME\_NOSUNDAY**, you can review or update the

Interview Time Preferences if you need to. For this exercise, enter 1 to continue.

\_\_\_\_\_\_\_\_\_\_, please continue the interview.

**RESPONDENTPHONENUMBER** (Enter 0)

## **RESPINTERVIEWLANGFR:** Was this respondent's interview conducted in a language other than English?

*\_\_\_\_\_\_\_\_\_\_\_\_\_\_\_\_\_\_\_\_\_\_\_\_\_\_\_\_\_\_\_\_\_\_\_\_\_\_\_\_\_\_\_\_\_\_\_\_\_\_\_\_\_\_\_\_\_\_\_\_\_\_\_\_\_\_\_\_\_\_\_\_\_\_\_\_\_\_* 

R: No

**(Enter 2, No)** 

#### **(Interrupt and say)**

This concludes Brian Public's interview. Enter 1 at the **ENDPERSON** screen and at the **ENDSCREENER** screen.

Brian Public tells you that Michael Goe, Will Loe, and Megan Moe are not available to be interviewed at this time. Therefore, at the **NEXTPERSON** screen enter 33, which takes you to **REFCBBREAK\_CP**. This question asks you if the interview with the household ended because of a refusal, a callback was needed, a breakoff occurred, or because of a language or other problem. Since Michael Goe, Will Loe, and Megan Moe are not available to be interviewed, you will need to call the household back to complete their interview. Enter 2, "Callback."

**(***Pause***)** At **PERSAPPT** you may want to ask the respondent what time would be best to call the household back to complete the remaining interviews. At this screen you can either enter 1 to proceed and enter a note later in the "Case Level Notes Editor" or you can enter a note now by pressing Ctrl F7. Let's enter a note later, so enter 1 at **PERSAPPT**.

At the **THANKYOU\_INDIV** screen you thank Brian Public and tell him that you will call back at the suggested time, if he provided a specific time for you to call. Enter 1 to continue.

*\_\_\_\_\_\_\_\_\_\_\_\_\_\_\_\_\_\_\_\_\_\_\_\_\_\_\_\_\_\_\_\_\_\_\_\_\_\_\_\_\_\_\_\_\_\_\_\_\_\_\_\_\_\_\_\_\_\_\_\_\_\_\_\_\_\_\_\_\_\_\_\_\_\_\_\_\_\_* 

You don't need to make any changes to the telephone number and you don't need to access the Interview Time Preferences application, so at the **VERIFY** screen enter 2. **(***Pause***)** 

## **(Allow time)**

Now at the "Case Level Notes Editor," enter a note that you have to call back the household to complete interviews with Michael Goe, Will Loe, and Megan Moe. For this exercise, assume that Brian Public told you to call back after 7:00 p.m. so also enter the date and time to call back the household.

## **(Allow time)**

Press F10 to exit the "Notes Editor." When the "Case Level Notes Editor" pop-up screen appears asking if you want to save the notes entered, click the "Yes" button. You then automatically return to pCHI, then Case Management.

\_\_\_\_\_\_\_\_\_\_, will you walk us through the pCHI items? Note that we won't be collecting any contact information for L1, as he is no longer a household member.

**CTATEMPT** (Enter 2 for telephone, outgoing)

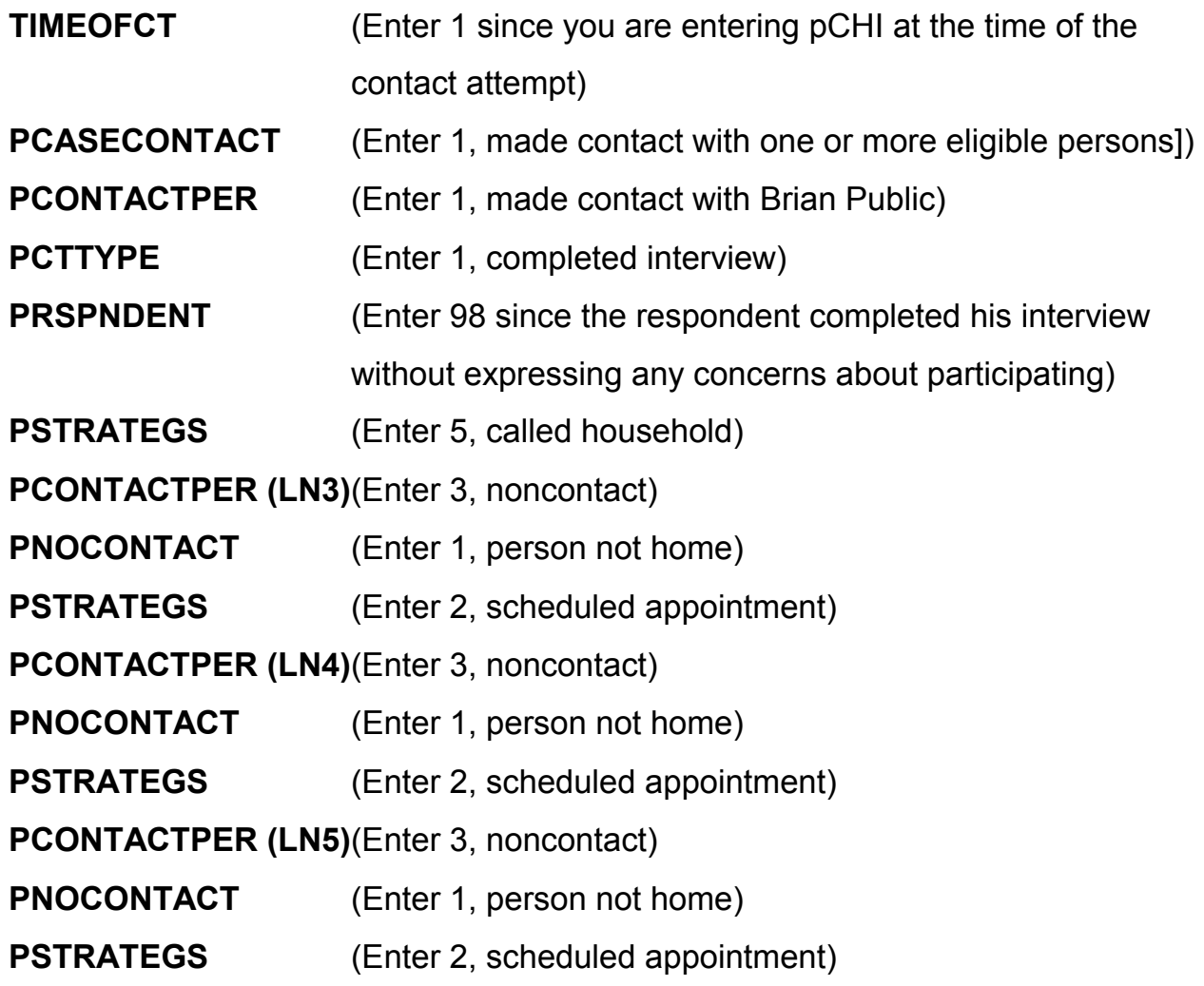

Then we exit the pCHI, because we've updated the contact information for all the household members.

Click on the "OK" button at the Case Management pop-up screen.

## **(Allow time)**

Notice that the status code changes to a "P". This lets you know that you have completed the household respondent's interview but that there are other eligible household members whose interview you still need to complete.

*\_\_\_\_\_\_\_\_\_\_\_\_\_\_\_\_\_\_\_\_\_\_\_\_\_\_\_\_\_\_\_\_\_\_\_\_\_\_\_\_\_\_\_\_\_\_\_\_\_\_\_\_\_\_\_\_\_\_\_\_\_\_\_\_\_\_\_\_\_\_\_\_\_\_\_\_\_\_* 

This concludes the interview for this practice exercise.

Are there any questions?

**(Answer questions)** 

## **PRACTICE EXERCISE #8 - Re-entering a Case to Complete Interview with Remaining Eligible Household Members** *Case ID: 00000004*

*\_\_\_\_\_\_\_\_\_\_\_\_\_\_\_\_\_\_\_\_\_\_\_\_\_\_\_\_\_\_\_\_\_\_\_\_\_\_\_\_\_\_\_\_\_\_\_\_\_\_\_\_\_\_\_\_\_\_\_\_\_\_\_\_\_\_\_\_\_\_\_\_\_\_\_\_\_\_* 

## **(Approximate time: 15 minutes)**

In this exercise you will practice re-entering a case. We'll be working with the training case for the Moe household. You already completed Megan Moe's interview, the household respondent, during the self-study Practice Interview. Now you need to call back the household to interview her husband, Ted Moe.

Highlight the case, **104 Ocean View Lane**. Start the interview by pressing the **F2** function key and get into the NCVS CAPI instrument for this case.

#### **(Allow time)**

At the **START\_CP** screen, enter 1 since you are calling the household back to interview Ted Moe. Look at the next to the last column, "STATUS," on the **SHOW\_CP\_ROSTER** screen. As you can see, Megan Moe's interview is done but Ted Moe has an interview designation of "NEED SELF" which means that he still needs to be interviewed. Enter 1 at this screen to continue. **(***Pause***)**

At the **SHOW\_INFO\_CP** screen you can view any notes about the case by pressing **Ctrl F7** and you can look to see if there are any best or worst time preferences to contact this case by pressing the **Ctrl T** keys. For this exercise, enter 1 at the **SHOW\_INFO\_CP** screen to continue the interview. **(***Pause***)** The next screen you see is **WHOTOCALL\_CP**. This screen displays the names of the household members with whom you still need to complete an interview. Notice that Ted Moe's name is listed. Enter 1 to select Ted Moe as the person to interview. **(***Pause***)**

*\_\_\_\_\_\_\_\_\_\_\_\_\_\_\_\_\_\_\_\_\_\_\_\_\_\_\_\_\_\_\_\_\_\_\_\_\_\_\_\_\_\_\_\_\_\_\_\_\_\_\_\_\_\_\_\_\_\_\_\_\_\_\_\_\_\_\_\_\_\_\_\_\_\_\_\_\_\_* 

At the **DIAL CP** screen, call the household. Assume someone answers, so enter 1. **(***Pause***)** At the **HELLO\_1\_CP** screen read the introduction, then ask to speak to Ted Moe. The person who answered the phone calls Ted Moe to the telephone so at the **HELLO\_1\_CP** screen enter 2, "Correct person called to the phone."

At the next screen, **INTRO\_REC\_CP**, introduce yourself to Ted Moe since this is the first time you are talking to him. Also explain to him the purpose of the survey and tell him that you would like to complete his interview. However, Ted Moe tells you that he doesn't want to be interviewed. At this point, you should try to explain the importance of the survey and his participation. You can refer to the responses under the **F**requently **A**sked **Q**uestions tab to help explain the importance of the survey to him.

Let's take a look at some of the responses available. Click on the **FAQs** tab on the toolbar. As you can see, there are several questions that are frequently asked about the NCVS. Let's look at question 4, "Who uses this information? What good is it?" Enter 4.

\_\_\_\_\_\_\_\_\_\_\_\_\_, please read the response to this question.

**(TRAINEE:** *This survey is widely used by policy makers at all levels of government, crime prevention groups, people who help crime victims, researchers in many fields, the media, as well as others. It has sometimes been used by the Supreme Court in making decisions. The survey informs our users in a neutral, unbiased way to help them make public policy.)*

*\_\_\_\_\_\_\_\_\_\_\_\_\_\_\_\_\_\_\_\_\_\_\_\_\_\_\_\_\_\_\_\_\_\_\_\_\_\_\_\_\_\_\_\_\_\_\_\_\_\_\_\_\_\_\_\_\_\_\_\_\_\_\_\_\_\_\_\_\_\_\_\_\_\_\_\_\_\_* 

Thank you.

Let's take a look at one more question so enter 2 to return to the list of questions, then select question 3, "Why not ask the police about crimes?"

\_\_\_\_\_\_\_\_\_\_\_\_\_, would you please read the response to Question 3?

**(TRAINEE:** *Less than half of all crimes are reported to police. The survey is the only way we have to find out about these crimes. We also get the details about the characteristics of the crimes and the effects of the crime on the victim. The survey provides much more detailed information than we get from the police on both reported and unreported crime.)* 

Thank you.

Now let's continue the interview, so enter 1.

After attempting to convince Ted Moe to participate he still refuses, so press F10 at the **INTRO\_REC\_CP** screen. **(***Pause***)** Then, enter 1 at the **REFCBBREAK\_CP** screen and a 2 at the **VERIFY** screen.

At the "Case Level Notes Editor" enter "Ted Moe refused to be interviewed." It is

acceptable to enter household members' names at the "Case Level Notes Editor." Exit and save the notes.

*\_\_\_\_\_\_\_\_\_\_\_\_\_\_\_\_\_\_\_\_\_\_\_\_\_\_\_\_\_\_\_\_\_\_\_\_\_\_\_\_\_\_\_\_\_\_\_\_\_\_\_\_\_\_\_\_\_\_\_\_\_\_\_\_\_\_\_\_\_\_\_\_\_\_\_\_\_\_* 

Now let's enter contact information in the pCHI.

**CTATEMPT** (Enter 2 for telephone, outgoing)

**TIMEOFCT** (Enter 1 since you are entering pCHI at the time of the contact attempt)

When you get to **pCASECONTACT**, look at the roster. Ted Moe is in blue text, which means that he is eligible for the NCVS and his interview has not been completed yet. Megan Moe is in gray text with a "C" next to her name, which means that she completed her NCVS interview in a previous contact, so we don't have to enter any pCHI information for her.

\_\_\_\_\_\_\_\_\_\_, please walk us through the remaining pCHI screens.

**pCASECONTACT** (Enter 1, made contact with one or more eligible persons)

## **(Interrupt and say)**

Even though we did not complete his interview, we did speak with Ted Moe, so we want to note that contact was made.

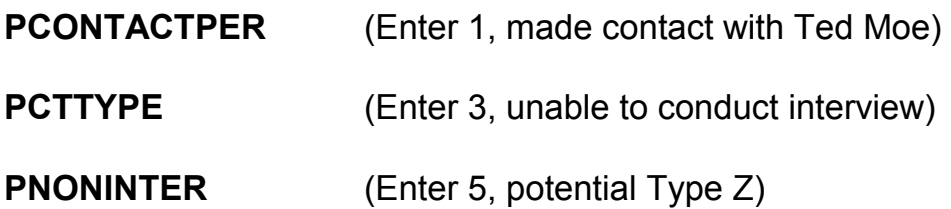

 $\cdot$  ?

## **(Interrupt and say)**

*\_\_\_\_\_\_\_\_\_\_\_\_\_\_\_\_\_\_\_\_\_\_\_\_\_\_\_\_\_\_\_\_\_\_\_\_\_\_\_\_\_\_\_\_\_\_\_\_\_\_\_\_\_\_\_\_\_\_\_\_\_\_\_\_\_\_\_\_\_\_\_\_\_\_\_\_\_\_* 

Use this category, "Potential Type Z" for household members who are potential or confirmed Type Zs, as shown in this exercise.

Look at the next item, **PRSPNDENT**. Let's say that Ted refused to participate because the survey is voluntary, and he's too busy. What precodes do you enter,

**PRSPNDENT** (Enter 5, survey is voluntary, and 2, too busy)

Thank you. When possible, enter the precodes in the order the respondent mentions them, just as we did here. This is so we can see how often a category is mentioned, and how often it is mentioned first. That would imply that it is the most important reason for that respondent.

**PSTRATEGS** (Enter 5, called household)

We don't need to collect any contact information for Megan since she is grayed out. This concludes this practice exercise of re-entering a case to interview any remaining eligible household members.

Are there any questions?

 **(Answer questions)** 

#### **PRACTICE EXERCISE #9– Classifying an NCVS Respondent as a Type Z Noninterview** *Case ID: 00000004*

*\_\_\_\_\_\_\_\_\_\_\_\_\_\_\_\_\_\_\_\_\_\_\_\_\_\_\_\_\_\_\_\_\_\_\_\_\_\_\_\_\_\_\_\_\_\_\_\_\_\_\_\_\_\_\_\_\_\_\_\_\_\_\_\_\_\_\_\_\_\_\_\_\_\_\_\_\_\_* 

## **(Approximate time: 15 minutes)**

This next exercise covers classifying an NCVS respondent as a Type Z noninterview. When a case is ready to be transmitted, it means that the household doesn't require any more follow-up contacts. This is because you either interviewed all eligible members in the household, completed an interview with one or more eligible members and made every attempt to interview other household members but were unsuccessful, or the household was a Type A, Type B, or Type C noninterview.

If the household contains any members who have not been interviewed, either because they refused, were never available despite repeated attempts to interview them, they were physically or mentally unable to answer and no proxy was available, or they were temporarily absent and no proxy was available, you must specify the Type Z noninterview reason for every noninterview person in the household before you can transmit the case. Since this process can only be done at the time you are ready to transmit the case to Headquarters, it is very important that if you have identified any eligible household members as a noninterview early in the interview period, you annotate the reason in the CAPI notes so you don't forget the reason when you are ready to transmit the case later on.

Let's go back to the training case for the Moe household. You completed Megan Moe's interview, but her husband, Ted Moe, refused to be interviewed. There aren't any other eligible household members whose interview you need to complete so this case is ready to be transmitted. However, in order to transmit this case, you first need to specify the reason why Ted Moe is a Type Z noninterview. In the Case List, highlight the case **104 Ocean View Lane**. Start the interview by pressing the F2 function key and get into the NCVS CAPI instrument for this case.

*\_\_\_\_\_\_\_\_\_\_\_\_\_\_\_\_\_\_\_\_\_\_\_\_\_\_\_\_\_\_\_\_\_\_\_\_\_\_\_\_\_\_\_\_\_\_\_\_\_\_\_\_\_\_\_\_\_\_\_\_\_\_\_\_\_\_\_\_\_\_\_\_\_\_\_\_\_\_* 

#### **(Allow time)**

At the **START\_CP** screen notice that the "Case Status" indicates that the household respondent's interview was completed. Click on the household roster (HH Roster) tab on the toolbar to check the interview status of other eligible household members. Notice that Ted Moe's status is "REFUSED" and that there are no other household members whose interview you need to complete.

Now click on the Main tab to return to the **START\_CP** screen. Since this case doesn't require any more follow-up, enter 5, "Ready to transmit case-no more follow up." You now see a pop up screen that asks you if you are ready to transmit the case. Since this case doesn't require any more follow-up you are ready to transmit it, so click the "Suppress" button. The **TYPE Z** screen tells you that no survey data was collected for Ted Moe and instructs you to select the reason that best describes why survey data were not collected for him. Enter 3

since Ted Moe refused to participate. At the **VERIFY** screen enter 2. In the "Case Level Notes Editor" enter that Ted Moe refused to participate, then save the notes entered.

*\_\_\_\_\_\_\_\_\_\_\_\_\_\_\_\_\_\_\_\_\_\_\_\_\_\_\_\_\_\_\_\_\_\_\_\_\_\_\_\_\_\_\_\_\_\_\_\_\_\_\_\_\_\_\_\_\_\_\_\_\_\_\_\_\_\_\_\_\_\_\_\_\_\_\_\_\_\_* 

## **(Allow time)**

Since we got back into the NCVS instrument to code Ted as a Type Z and did not attempt another contact we can enter Precode (4), "Not attempting contact" at **CTATEMPT** and Precode (2), "Readying case for transmission" at **NOATTEMPT**. If we entered data in pCHI it would be a duplicate of the last record entered in pCHI; since there was not another attempt we don't need to enter any contact information here. Does everyone understand that?

## **(Answer questions)**

Notice that the case is no longer listed on the Case List.

This concludes this practice exercise. Are there any other questions?

**(Answer questions)**

## **PRACTICE EXERCISE #10 – Unduplication of Incidents** *Case ID: 00000005*

*\_\_\_\_\_\_\_\_\_\_\_\_\_\_\_\_\_\_\_\_\_\_\_\_\_\_\_\_\_\_\_\_\_\_\_\_\_\_\_\_\_\_\_\_\_\_\_\_\_\_\_\_\_\_\_\_\_\_\_\_\_\_\_\_\_\_\_\_\_\_\_\_\_\_\_\_\_\_* 

## **(Approximate time: 30 minutes)**

In this exercise you will practice handling duplicate incidents. We will be working with the training case with the address **105 Beach Road.** You already completed Brian Public's interview. Now you are calling the household back to interview Michael Goe, Will Loe, and Megan Moe.

Highlight the case and then start the interview by pressing the F2 function key to get into the NCVS CAPI instrument for this case.

## **(Allow time)**

At the **START\_CP** screen, notice that the "Case Status" description changed from "New Case" to "Household Respondent Complete" since you completed the household respondent's interview. Enter 1 at this screen since you are calling the household back to interview other eligible household members. At the next screen, **SHOW\_CP\_ROSTER,** look at the column labeled "STATUS." Notice that you still need to complete interviews for Michael Goe, Will Loe, and Megan Moe. (*Pause***)** Enter 1 at this screen and also enter 1 at the **SHOW\_INFO\_CP** screen. (*Pause***)**

The next screen you see is **WHOTOCALL\_CP**. This screen displays the name

and the line number of household members with whom you still need to complete an NCVS interview. You can select either Michael Goe, Will Loe, or Megan Moe to interview next. Select Michael Goe. Enter his line number, 3, as the person to interview next. **(***Pause***)**

*\_\_\_\_\_\_\_\_\_\_\_\_\_\_\_\_\_\_\_\_\_\_\_\_\_\_\_\_\_\_\_\_\_\_\_\_\_\_\_\_\_\_\_\_\_\_\_\_\_\_\_\_\_\_\_\_\_\_\_\_\_\_\_\_\_\_\_\_\_\_\_\_\_\_\_\_\_\_* 

At the **DIAL\_CP** screen call the household. Assume someone answers, so enter 1. **(***Pause***)** 

\_\_\_\_\_\_\_\_\_\_, please continue the interview. Remember to tell us what you enter at each screen as you proceed through the interview.

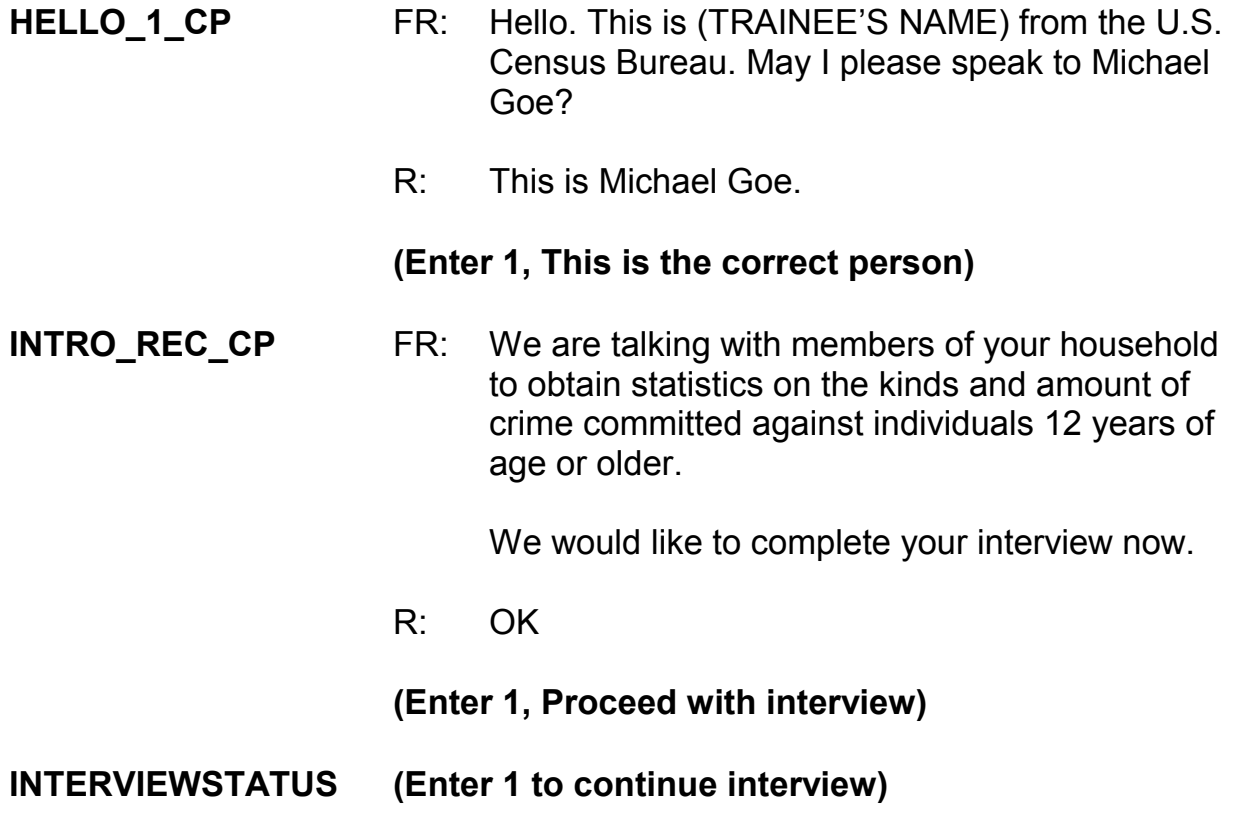

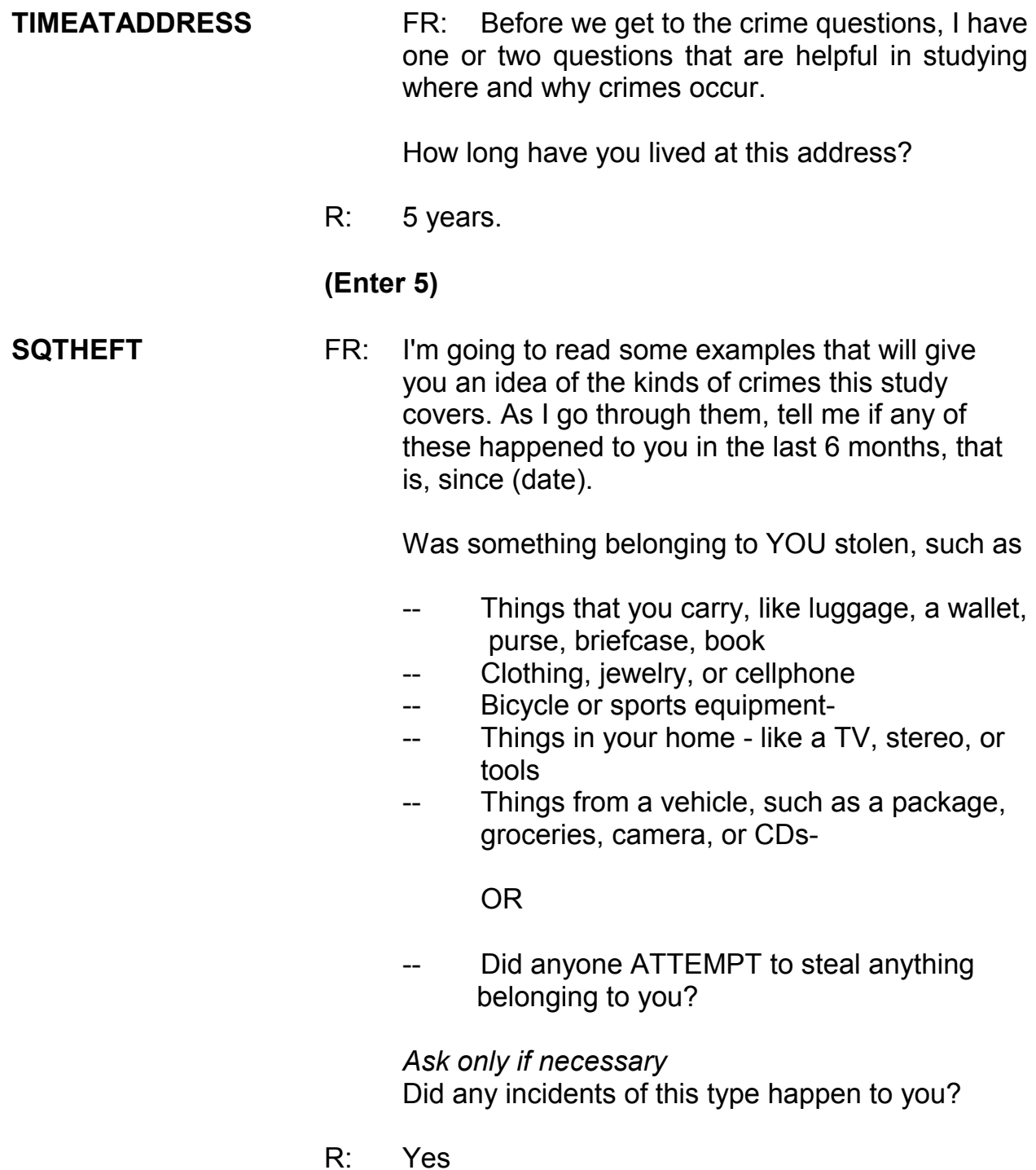

**9-169**

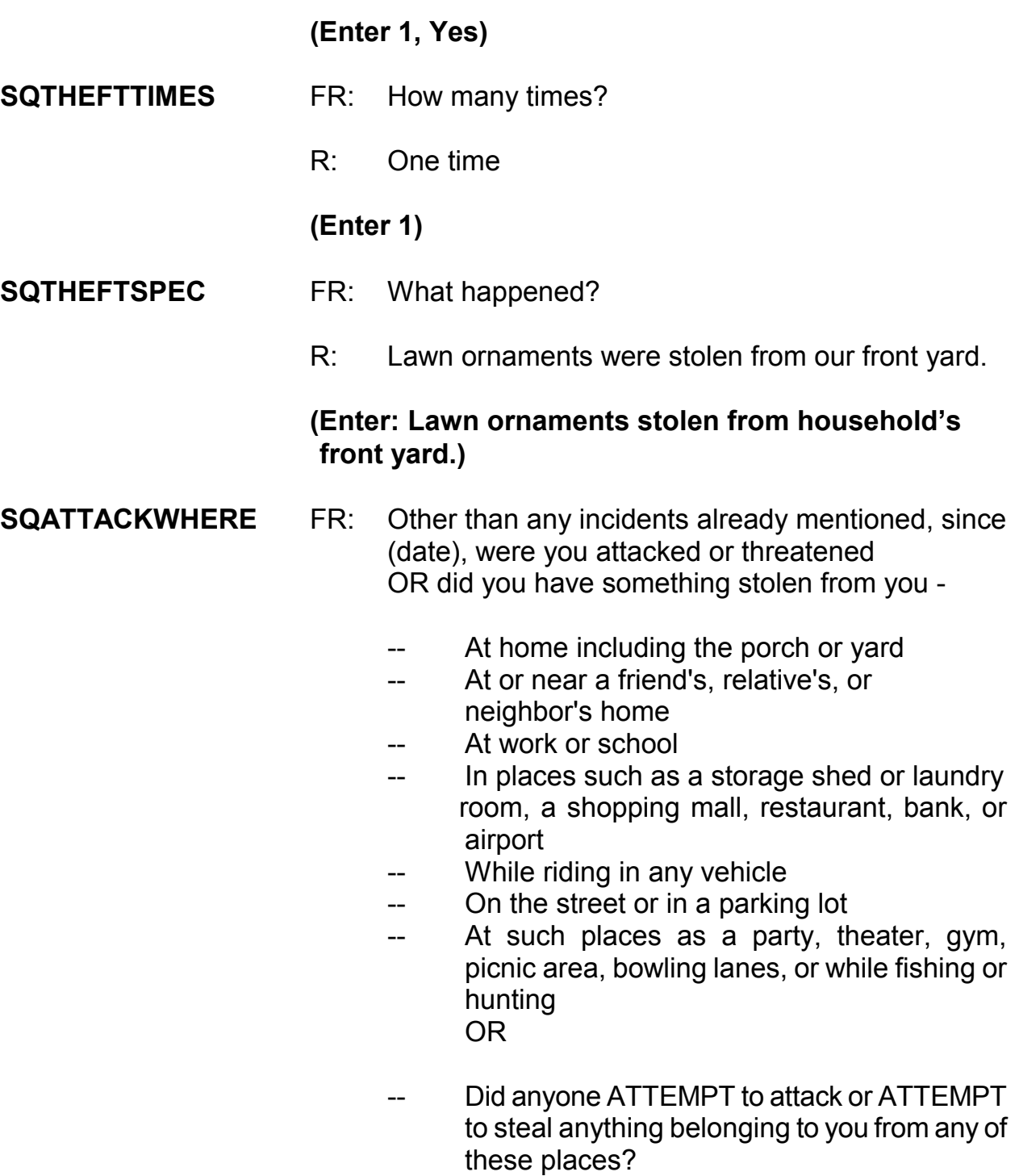

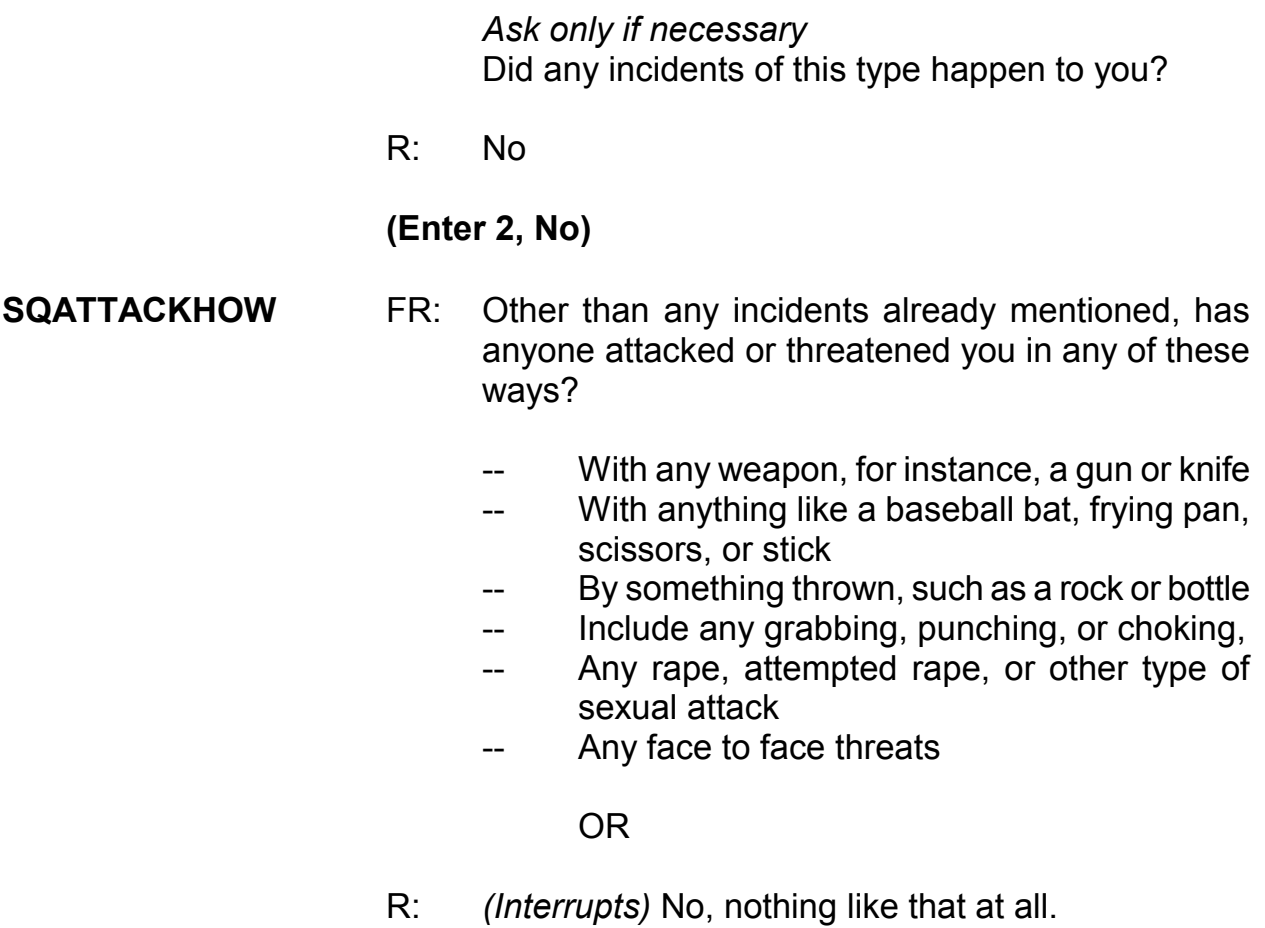

## **(Interrupt and say)**

This is a good place for us to talk about asking the respondent to wait until you are finished reading the whole question. Here, we are interrupted by the respondent before the FR has asked all the cues. Notice how the FR now politely asks the respondent to wait until the whole question is asked.

- FR: If you could just bear with me while I finish reading the question, please.
	- -- Any attack or threat or use of force by

anyone at all? Please mention it even if you are not certain it was a crime.

 *Ask only if necessary* Did any incidents of this type happen to you?

R: No

## **(Enter 2, No)**

*\_\_\_\_\_\_\_\_\_\_\_\_\_\_\_\_\_\_\_\_\_\_\_\_\_\_\_\_\_\_\_\_\_\_\_\_\_\_\_\_\_\_\_\_\_\_\_\_\_\_\_\_\_\_\_\_\_\_\_\_\_\_\_\_\_\_\_\_\_\_\_\_\_\_\_\_\_\_* 

## **SQTHEFTATTACKKNOWNOFF**

- FR: People often don't think of incidents committed by someone they know. Other than any incidents already mentioned, did you have something stolen from you or were you attacked or threatened by-
	- -- Someone at work or school
	- -- A neighbor or friend
	- -- A relative or family member
	- -- Any other person you have met or known?

 *Ask only if necessary* Did any incidents of this type happen to you?

R: No

## **(Enter 2, No)**

**SQSEXUAL** FR: Incidents involving forced or unwanted sexual acts are often difficult to talk about. Other than any incidents already mentioned, have you been forced or coerced to engage in unwanted sexual activity by -

- Someone you didn't know -
- -- A casual acquaintance -

#### OR

Someone you know well?

*\_\_\_\_\_\_\_\_\_\_\_\_\_\_\_\_\_\_\_\_\_\_\_\_\_\_\_\_\_\_\_\_\_\_\_\_\_\_\_\_\_\_\_\_\_\_\_\_\_\_\_\_\_\_\_\_\_\_\_\_\_\_\_\_\_\_\_\_\_\_\_\_\_\_\_\_\_\_* 

*Ask only if necessary* Did any incidents of this type happen to you?

R: No

#### **(Enter 2, No)**

#### **SQCALLPOLICECRIME**

- FR: During the last 6 months, other than any incident(s) already mentioned, did you call the police to report something that happened to YOU which you thought was a crime?
- R: No

#### **(Enter 2, No)**

#### **SQNOCALLPOLICECRIME**

- FR: During the last 6 months, other than any incident(s) already mentioned, did anything which you thought was a crime happen to YOU, but you did NOT report to the police?
- R: No

## **(Enter 2, No)**

## **(Interrupt and say)**

This concludes the **screen questions** for Michael Goe. At the "Present for Screen Questions" screen enter 11 since this is a telephone interview.

The **INC\_REPORTS** screen tells you that an incident was reported by Michael Goe. Enter 1 at this screen.

*\_\_\_\_\_\_\_\_\_\_\_\_\_\_\_\_\_\_\_\_\_\_\_\_\_\_\_\_\_\_\_\_\_\_\_\_\_\_\_\_\_\_\_\_\_\_\_\_\_\_\_\_\_\_\_\_\_\_\_\_\_\_\_\_\_\_\_\_\_\_\_\_\_\_\_\_\_\_* 

\_\_\_\_\_\_\_\_\_\_, please continue with the incident questions.

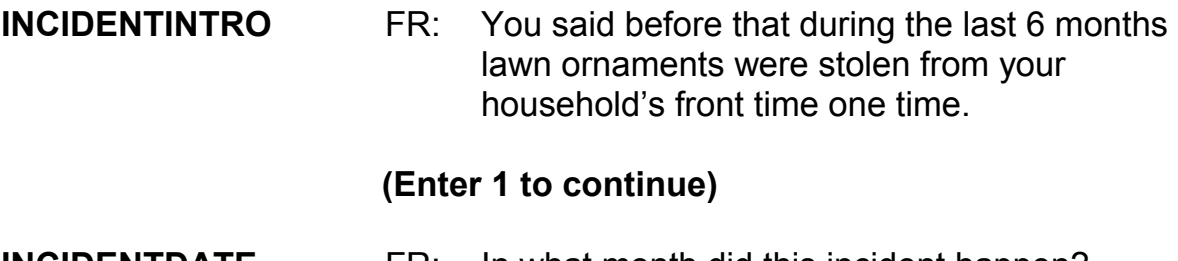

- **INCIDENTDATE** FR: In what month did this incident happen?
	- R: It think it happened sometime in March.

## *(Make sure the month the incident occurred falls WITHIN the reference period. Refer to the chart on page 9-310.)*

## **(Enter 3, March)**

## **INCIDENTNUMBEROFTIMES**

- FR: *Ask or verify* Altogether, how many times did this type of incident happen during the last 6 months?
- R: Just once.

## **(Enter 1)**

## **INCIDENTTIME** FR: About what time did this incident happen?

R: I didn't notice that the ornaments were missing until the next day so it must have happened sometime during the night.

## **(Enter 18, Don't know what time of night)**

## **INCIDENTPLACE** FR: In what city, town, or village did this incident occur?

R: Right here in Any Town.

*\_\_\_\_\_\_\_\_\_\_\_\_\_\_\_\_\_\_\_\_\_\_\_\_\_\_\_\_\_\_\_\_\_\_\_\_\_\_\_\_\_\_\_\_\_\_\_\_\_\_\_\_\_\_\_\_\_\_\_\_\_\_\_\_\_\_\_\_\_\_\_\_\_\_\_\_\_\_* 

## **(Enter 3, Same city/town/village as present residence)**

- **INCIDENTAIR** FR: Did this incident occur on an American Indian Reservation or on American Indian Lands?
	- R: No

#### **(Enter 2, No)**

#### **LOCATION\_GENERAL**

- FR: Did this incident happen
	- -- In your home or lodging?
	- -- Near your home or lodging?
- R: It happened in my front yard.

## **(Enter 12, Near your home or lodging)**

# **LOCATION\_NEAR\_HOME**

**Ask or verify**  Where near your home or lodging did this incident happen?

## **(Interrupt and say)**

An important skill you can use as an interviewer is the skill of active listening,

which means using the information the respondent has already provided. One way to practice active listening at this screen is to verify the location without asking the full question, since the respondent gave us a detailed description of the location in a previous question. For example, instead of asking "Where near your home or lodging did this incident happen?" we can use the answer category to verify the answer by asking "You just said this happened in your front yard, is that correct?" Using this active listening technique will help the respondent know that you really are paying attention to their answers and make interviewing more efficient.

*\_\_\_\_\_\_\_\_\_\_\_\_\_\_\_\_\_\_\_\_\_\_\_\_\_\_\_\_\_\_\_\_\_\_\_\_\_\_\_\_\_\_\_\_\_\_\_\_\_\_\_\_\_\_\_\_\_\_\_\_\_\_\_\_\_\_\_\_\_\_\_\_\_\_\_\_\_\_* 

## R: In the front yard

## **(Enter 15, Own yard, sidewalk, driveway, etc.)**

Notice the pop-up that appears. It asks, "Did this incident happen in a garage? If yes, was the garage attached or detached?" In this example, the incident did not happen in a garage, so click "Suppress." \_\_\_\_\_\_\_\_\_, please continue.

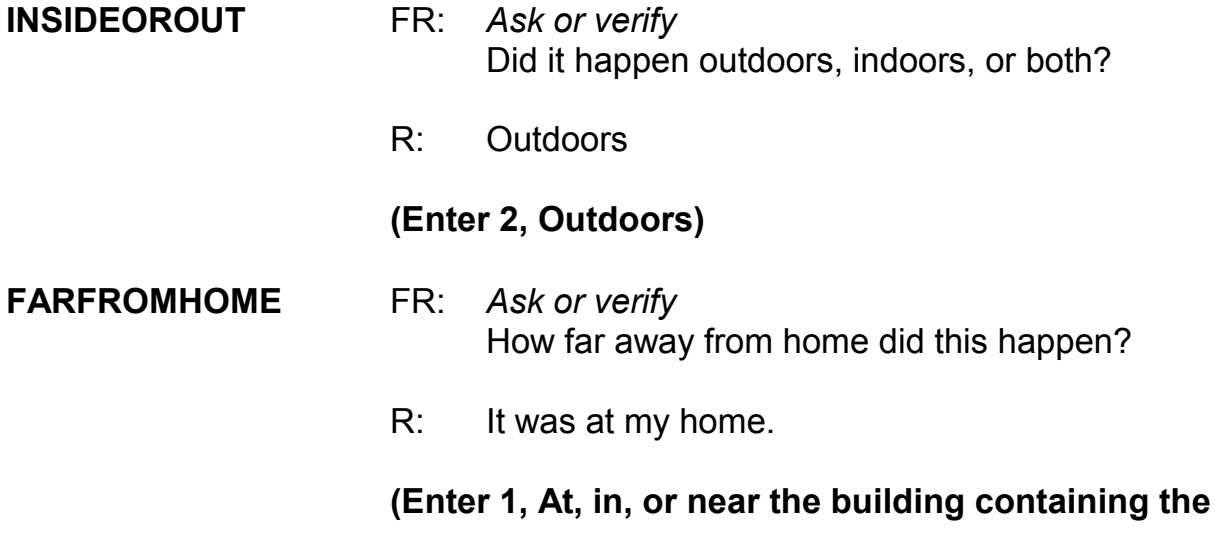

#### **respondent's home or next door)**

*\_\_\_\_\_\_\_\_\_\_\_\_\_\_\_\_\_\_\_\_\_\_\_\_\_\_\_\_\_\_\_\_\_\_\_\_\_\_\_\_\_\_\_\_\_\_\_\_\_\_\_\_\_\_\_\_\_\_\_\_\_\_\_\_\_\_\_\_\_\_\_\_\_\_\_\_\_\_* 

**HHMEMBERPRESENT** FR: *Ask or verify* Were you or any other member of this household present when this incident occurred?

R: No

## **(Enter 2, No)**

Notice that we have another pop-up screen: "Verify whether or not the respondent or another household member was at the immediate scene of the crime during the incident. If after verifying presence, you determine they were present, press the Close or Goto button. If after verifying presence, you determine they were not present, press the Suppress button." You must verify that the household member was in fact not present. After you verify, click "Suppress."

## **KNOWLEARNOFFENDERS**

- FR: Do you know or have you learned anything about the offender for instance, whether there was one or more than one offender involved, whether it was someone young or old, or male or female?
- R: No

## **(Enter 2, No)**

**THEFT** FR: Ask or verify Was something stolen or taken without permission that belonged to you or others in the household?

R: Yes

## **(Enter 1, Yes)**

**WHATWASTAKEN** FR: *Ask or verify* What was taken that belonged to you or others in the household?

*\_\_\_\_\_\_\_\_\_\_\_\_\_\_\_\_\_\_\_\_\_\_\_\_\_\_\_\_\_\_\_\_\_\_\_\_\_\_\_\_\_\_\_\_\_\_\_\_\_\_\_\_\_\_\_\_\_\_\_\_\_\_\_\_\_\_\_\_\_\_\_\_\_\_\_\_\_\_* 

R: Outdoor lawn decorations

## **(Enter 36, Other)**

- FR: Anything else?
- R: No

## **(Press Enter)**

## **WHATWASTAKEN\_SPEC (Enter "Lawn ornaments")**

## **WHOOWNEDSTOLENPROPERTY**

- FR: Did the stolen property belong to you personally, to someone else in the household, or to both you and other household members?
- R: To me and others in the household.

## **(Enter 2, Respondent and the other household member(s))**

## **OTHERSOWNEDSTOLENPROPERTY**

- FR: Besides you, which household members owned the stolen property?
- R: They belonged to everyone.

## **(Enter 40, Household property)**

**ARTICLEINCAR** FR: *Ask or verify*

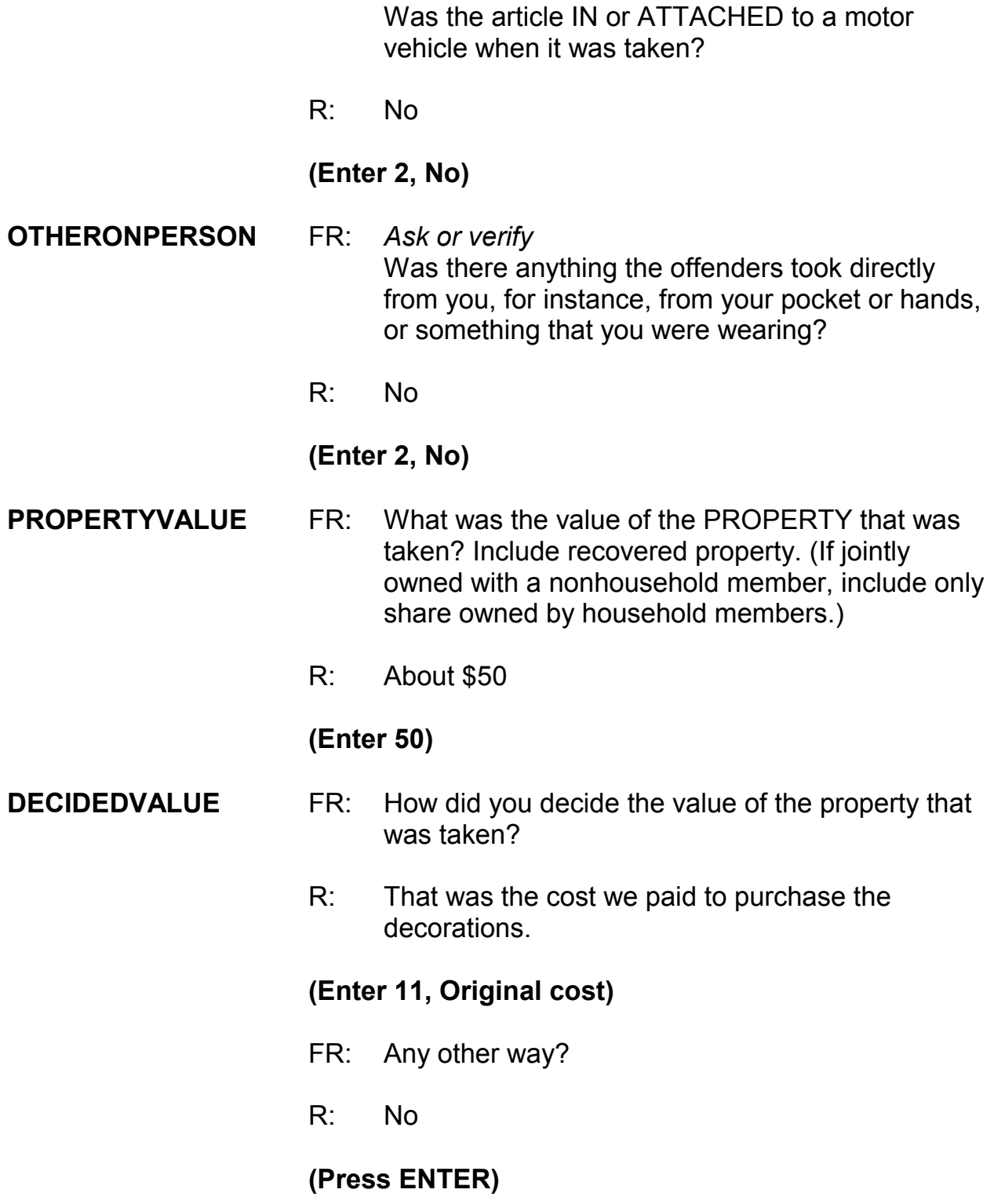

(If FR doesn't ask the probe for this question, remind trainees to ask the probe displayed on the screen for multiple entry questions.)

*\_\_\_\_\_\_\_\_\_\_\_\_\_\_\_\_\_\_\_\_\_\_\_\_\_\_\_\_\_\_\_\_\_\_\_\_\_\_\_\_\_\_\_\_\_\_\_\_\_\_\_\_\_\_\_\_\_\_\_\_\_\_\_\_\_\_\_\_\_\_\_\_\_\_\_\_\_\_* 

## **ALLPARTRECOVERED**

- FR: Was all or part of the stolen property recovered, not counting anything received from insurance?
- R: No

## **(Enter 3, None)**

#### **RECOVEREDINSURANCE**

- FR: Was the theft reported to an insurance company?
- R: No

## **(Enter 2, No)**

- **DAMAGED** FR: Other than any stolen property, was anything that belonged to you or other members of the household damaged in this incident?
	- R: Yes, some shrubs were damaged.

## **(Enter 1, Yes)**

## **DAMAGEDREPAIRED** FR: Were the damaged items repaired or replaced?

 R: Yes, we had to replace the two bushes that were damaged.

## **(Enter 1, Yes, all)**

## **ACTCOSTREPAIRREPLACE**

FR: How much was the repair or replacement cost?

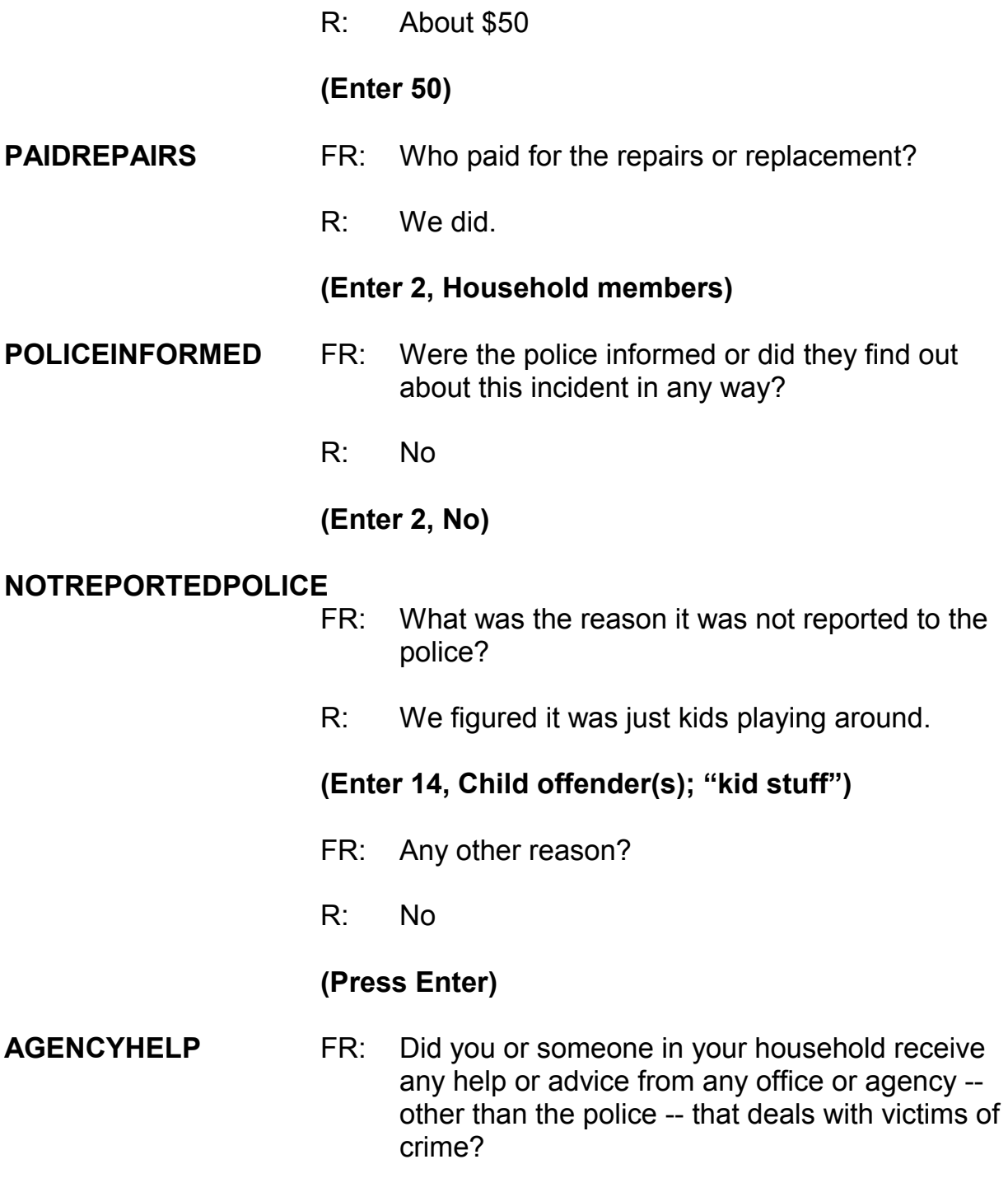

R: No

#### **(Enter 2, No)**

#### **DOINGATINCIDENTTIME**

- FR: What were you doing when this incident happened?
- R: I was probably sleeping.

*\_\_\_\_\_\_\_\_\_\_\_\_\_\_\_\_\_\_\_\_\_\_\_\_\_\_\_\_\_\_\_\_\_\_\_\_\_\_\_\_\_\_\_\_\_\_\_\_\_\_\_\_\_\_\_\_\_\_\_\_\_\_\_\_\_\_\_\_\_\_\_\_\_\_\_\_\_\_* 

## **(Enter 18, Sleeping)**

#### **JOBDURINGINCIDENT**

- FR: Did you have a job at the time of the incident?
- R: Yes

## **(Enter 1, Yes)**

#### **LOSTOTHERWORKTIME**

- FR: Did you lose any time from work because of this incident for such things as cooperating with a police investigation, testifying in court, or repairing or replacing damaged or stolen property?
- R: No

## **(Enter 6, None)**

#### **HHMEMLOSTWORKTIME**

- FR: Were there any household members 16 years or older who lost time from work because of this incident?
- R: No

#### **(Enter 2, No)**

#### **INCIDENTHATECRIME**

FR: Hate crimes or crimes of prejudice or bigotry

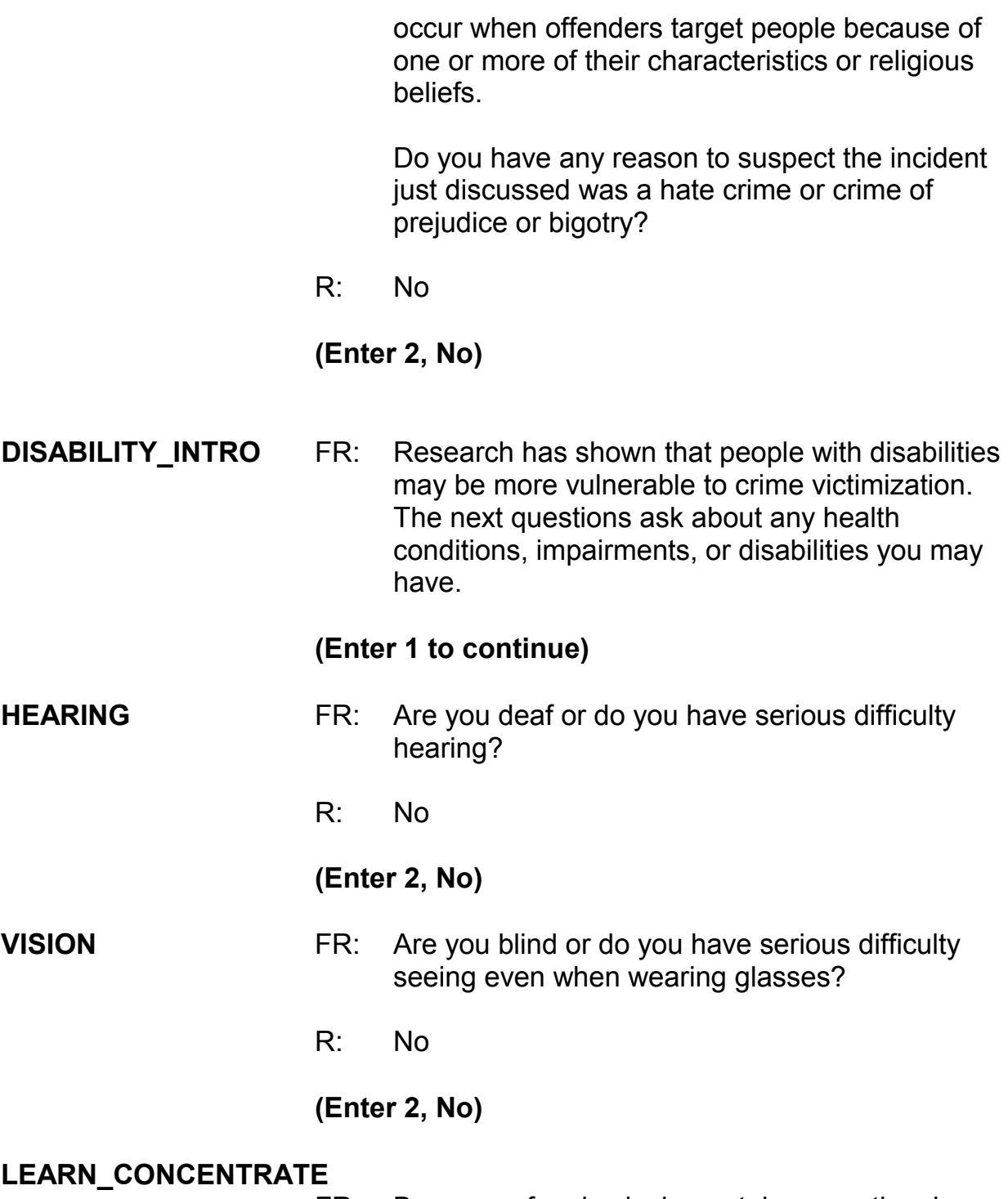

FR: Because of a physical, mental, or emotional condition,do you have serious difficulty:

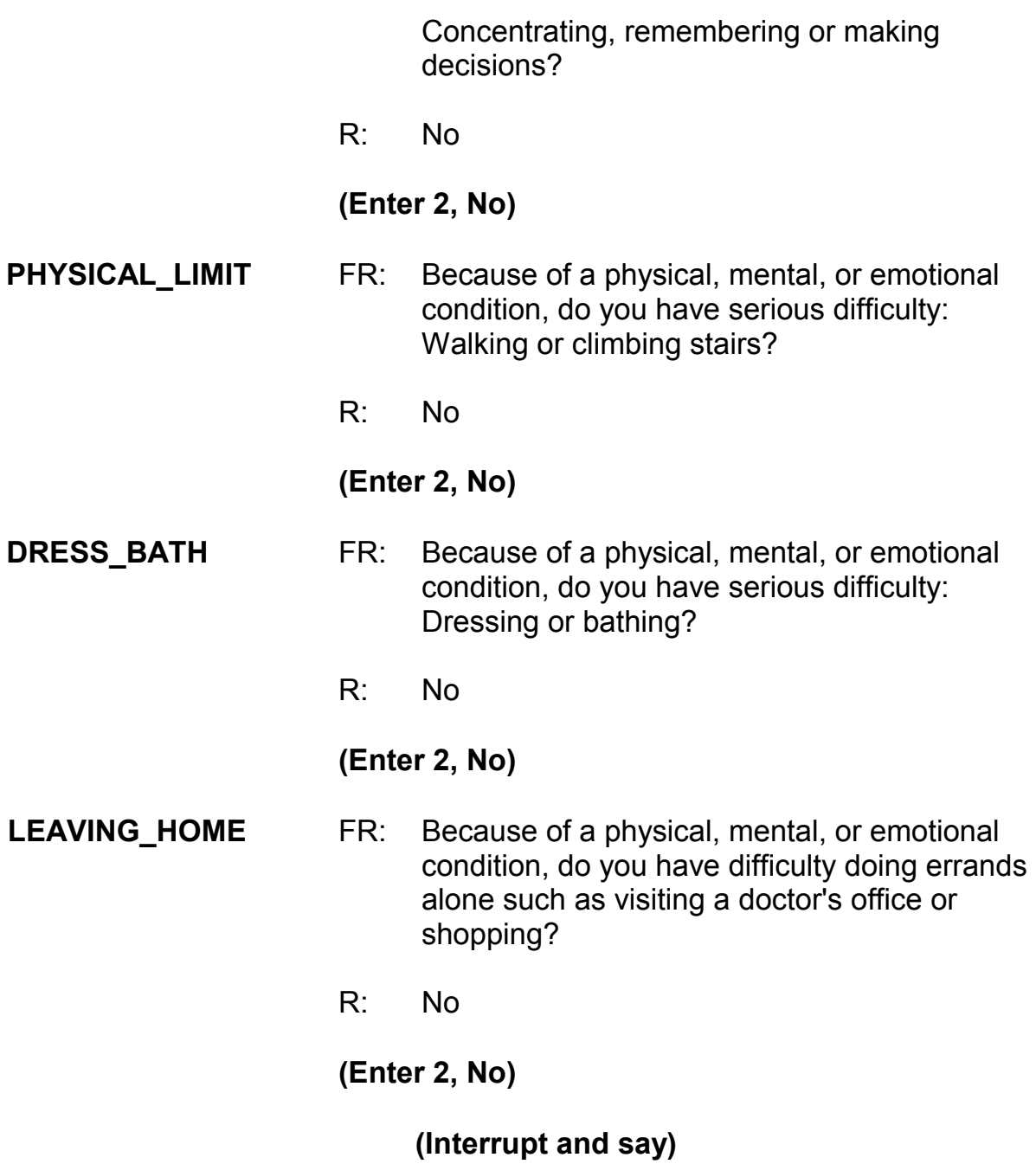

Now you need to write a summary about the incident. Remember to answer who,

what, when, where, and how in your summary. After you finish, turn to page 15 of your workbook for the text you should enter. When you are done completing and comparing the summary press Enter.

*\_\_\_\_\_\_\_\_\_\_\_\_\_\_\_\_\_\_\_\_\_\_\_\_\_\_\_\_\_\_\_\_\_\_\_\_\_\_\_\_\_\_\_\_\_\_\_\_\_\_\_\_\_\_\_\_\_\_\_\_\_\_\_\_\_\_\_\_\_\_\_\_\_\_\_\_\_\_* 

## **SUMMARY** *In (enter date within reference period) lawn decorations taken from L3's front yard at night. Hhld sleeping. Decorations belonged to the HH. Incident not reported to police since kid's stuff. Stolen items valued at \$50. Shrubs damaged; cost to replace shrubs was \$50. L3 doesn't know who took. No time lost from work. Nothing recovered.*

## **(Allow time)**

After completing the summary you proceed to **SUMMARYPROBE.** You don't need to edit or continue entering any more summary text, so enter 1 to continue. **(***Pause***)** Now enter 2 at **INCIDENTTOADD** since the respondent did not recall during the interview any additional incidents that were not already reported in the screen questions. **(***Pause***)**

The next screen, **CRIME\_END**, tells you that you have completed all incident reports for Michael Goe. Enter 1 to continue. Also, enter 1 at the **ENDINCIDENT** screen and a 1 at the **ENDSCREENER** screen, which tells you that there are no more incidents to report.

In the next screen, **INTRO\_UNDUP**, remember you read the text to the respondent to let him or her know that you need to review the incidents reported
during the current interview for the household. *(Pause)* The unduplication process is an NCVS process to ensure that **each reported incident is not a duplicate of another incident already reported for the respondent or the sample household in the current and previous enumeration periods.** This quality assurance measure is designed so that we can provide a more accurate measure of criminal victimization in the United States.

*\_\_\_\_\_\_\_\_\_\_\_\_\_\_\_\_\_\_\_\_\_\_\_\_\_\_\_\_\_\_\_\_\_\_\_\_\_\_\_\_\_\_\_\_\_\_\_\_\_\_\_\_\_\_\_\_\_\_\_\_\_\_\_\_\_\_\_\_\_\_\_\_\_\_\_\_\_\_* 

A "duplicate" incident report is a report of the same crime incident, not similar incidents. For example, when two different respondents report that Line Number 1's bicycle was stolen in January, this is considered a duplicate incident. Whereas, if Line Number 1 reports that their bicycle was stolen in November and Line Number 2's bicycle was stolen in September these incidents, although similar, are not considered duplicates because they are two separate crimes. This section of the instrument is set up to avoid double reporting of incidents.

Now enter 1 at the **INTRO\_UNDUP** screen to continue. **(***Pause***)** If more than one incident was reported by the respondent OR by the respondent and someone else in the household during the current interview period, you review the remaining incidents to identify whether the incidents are potential duplicates.

In this exercise, both Michael Goe and Brian Public reported incidents during the current interview period, so at the **UNDUP\_CURINC** screen, compare the incidents reported. During the unduplication process, in order to keep the data confidential, **DO NOT** discuss the incidents you are reviewing with the respondent, particularly when the incidents are reported by different household

members.

Q: What comparisons will we be making in the unduplication section this time?

*\_\_\_\_\_\_\_\_\_\_\_\_\_\_\_\_\_\_\_\_\_\_\_\_\_\_\_\_\_\_\_\_\_\_\_\_\_\_\_\_\_\_\_\_\_\_\_\_\_\_\_\_\_\_\_\_\_\_\_\_\_\_\_\_\_\_\_\_\_\_\_\_\_\_\_\_\_\_* 

- A: 1. We'll compare this respondent's incident report to the incident report collected for the household respondent.
	- 2. We'll also compare this respondent's incident report to the incident report collected in the previous enumeration.

# *(Or something similar. Discuss any of these points that were not mentioned.)*

Does everyone follow the logic that the instrument will prompt you to review the current incident report against two other incident reports?

## **(Answer questions)**

- Q: Based on the information displayed, how can we tell which incident report is the current respondent's incident and which incident report was collected during the household respondent's interview?
- A: 1. The row of data that contains the header "*Enum*" or enumeration, also has the headers "*Ln No.*" for the Line number of the respondent who reported that incident and "*Inc. No.*" for the incident number.
	- 2. You can also compare the summaries of the two incident reports to help differentiate between the two.

# *(Or something similar. Discuss any of these points that were not mentioned.)*

As we discussed in the previous exercise, the unduplication screens were set up to display the same type of information about the two incident reports. One incident report is displayed in a column on the left and is compared to another incident report displayed in a column to the right. Let's take a minute to discuss the header *Inc. No.* or "incident number." That number is linked to the respondent who reported the incident. For example, if Line Number 2 reported two incidents, their first incident would have an Incident Number of 1, while their second incident would have an Incident Number of 2. As you can see from the **UNDUP\_CURINC** screen we are comparing the first incident reported by Line Number 2 to the first incident reported by Line Number 3.

*\_\_\_\_\_\_\_\_\_\_\_\_\_\_\_\_\_\_\_\_\_\_\_\_\_\_\_\_\_\_\_\_\_\_\_\_\_\_\_\_\_\_\_\_\_\_\_\_\_\_\_\_\_\_\_\_\_\_\_\_\_\_\_\_\_\_\_\_\_\_\_\_\_\_\_\_\_\_* 

Does everyone understand what the Incident Number is and how it is displayed at this screen?

## *(Answer questions)*

Let's take a minute to compare the two incidents that are displayed.

## *(Allow time)*

Q: \_\_\_\_\_\_\_\_\_\_\_, are these incidents duplicates of each other? Why or why not?

*\_\_\_\_\_\_\_\_\_\_\_\_\_\_\_\_\_\_\_\_\_\_\_\_\_\_\_\_\_\_\_\_\_\_\_\_\_\_\_\_\_\_\_\_\_\_\_\_\_\_\_\_\_\_\_\_\_\_\_\_\_\_\_\_\_\_\_\_\_\_\_\_\_\_\_\_\_\_* 

A: Yes, the incidents are the same; it was the same situation and it happened in the same time frame.

# *(Or something similar. If any of these points were left out of the answer, mention them now.)*

Are there any questions about why these are duplicate incident reports?

## **(Answer questions)**

Now that we've established that these two incident reports are the same incident, enter 1 at the **UNDUP\_CURINC** screen.

In the next screen, **UNDUP\_OLDINC**, incidents reported during the current interview are also compared to incidents reported in previous interviews to ensure that they aren't duplicates. Review the incidents to see if the current incident is a duplicate of one previously reported.

## **(Allow time)**

- Q: Are these two incident reports duplicates? Why or why not?
- A: No.
	- 1. Because the incidents took place in different locations.
	- 2. Because they are not the same type of incident.

# *(Or something similar. If any of these points were left out of the answer, mention them now.)*

*\_\_\_\_\_\_\_\_\_\_\_\_\_\_\_\_\_\_\_\_\_\_\_\_\_\_\_\_\_\_\_\_\_\_\_\_\_\_\_\_\_\_\_\_\_\_\_\_\_\_\_\_\_\_\_\_\_\_\_\_\_\_\_\_\_\_\_\_\_\_\_\_\_\_\_\_\_\_* 

The incidents don't appear to be duplicates so enter 2 at the **UNDUP\_OLDINC** screen. Continue this process until there are no more incidents to compare.

## **(Allow time)**

At the **UNDUP\_DONE** screen, the unduplication process is completed. Enter 1 to continue.

\_\_\_\_\_\_\_\_\_, please continue the interview with the employment questions.

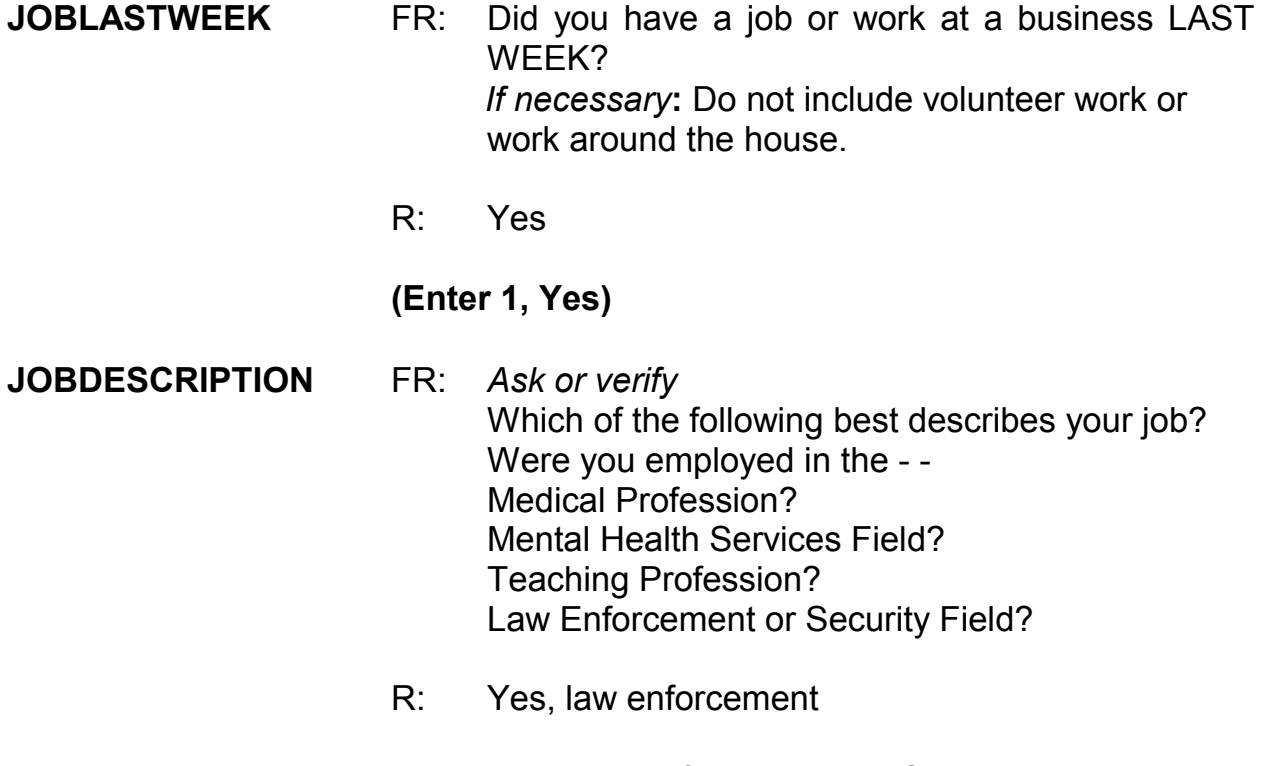

## **(Enter 14, Law Enforcement or Security Field)**

#### **MENTALHEALTHJOB** FR: Were you employed as a -

Law enforcement officer?

R: Yes, I'm a police officer.

*\_\_\_\_\_\_\_\_\_\_\_\_\_\_\_\_\_\_\_\_\_\_\_\_\_\_\_\_\_\_\_\_\_\_\_\_\_\_\_\_\_\_\_\_\_\_\_\_\_\_\_\_\_\_\_\_\_\_\_\_\_\_\_\_\_\_\_\_\_\_\_\_\_\_\_\_\_\_* 

#### **(Enter 26, Law enforcement officer)**

#### **EMPLOYERTYPECURRENT**

- FR: *Ask or verify* Is your job with a private company, business, or individual for wages?
- R: No
	- FR: The Federal government?
	- R: No
	- FR: A State, county, or local government?
	- R: Yes, it's with the state.

#### **(Enter 3, A State, county, or local government)**

**COLLEGEEMPLOYER** FR: Are you employed by a college or university?

R: No

#### **(Enter 2, No)**

#### **CURRENTJOBMSATYPE**

- FR: While working at your job, do you work mostly in
	- -- A city?
	- -- Suburban area?
	- -- Rural area?

OR

-- Combination of these?

R: I would say it's a combination.

**(Enter 4, Combination of these)** 

*\_\_\_\_\_\_\_\_\_\_\_\_\_\_\_\_\_\_\_\_\_\_\_\_\_\_\_\_\_\_\_\_\_\_\_\_\_\_\_\_\_\_\_\_\_\_\_\_\_\_\_\_\_\_\_\_\_\_\_\_\_\_\_\_\_\_\_\_\_\_\_\_\_\_\_\_\_\_* 

**(Interrupt and say)** 

At **BESTTIME\_NOSUNDAY** enter 1 to continue. **RESPONDENTPHONENUMBER** (Enter 0 to continue) **RESPONDENTPHONETYPE** (Enter 1, home) **RESPINTERVIEWLANG** (Enter 2, No)

This concludes Michael Goe's interview. Enter 1 at the **ENDPERSON** screen and at the **ENDSCREENER** screen.This ends the interview for this practice exercise. In the next exercise we will continue with this case. Are there any questions about this exercise?

## **(Answer questions)**

## **PRACTICE EXERCISE #11 – Proxy Interview** *Case ID: 00000005*

*\_\_\_\_\_\_\_\_\_\_\_\_\_\_\_\_\_\_\_\_\_\_\_\_\_\_\_\_\_\_\_\_\_\_\_\_\_\_\_\_\_\_\_\_\_\_\_\_\_\_\_\_\_\_\_\_\_\_\_\_\_\_\_\_\_\_\_\_\_\_\_\_\_\_\_\_\_\_* 

## **(Approximate time: 30 minutes)**

In this practice exercise you will complete a proxy interview. Turn to page 16 of your Workbook to review the NCVS proxy rules.

## **(Allow time)**

Now let's continue with the interview. Everyone should be at the **NEXTPERSON** screen. Notice that this is another screen where you are instructed **NOT** to F10. Please make sure that you follow this instruction.

- Q: Can anyone tell me whose interview you still need to complete?
- A: Will Loe's and Megan Moe's

That's correct.

After telling Michael Goe that you need to speak to Will Loe or Megan Moe he tells you that Will Loe had a stroke that left him cognitively impaired and he is unable to complete the interview himself. Michael Goe is eligible to serve as the proxy respondent for Will Loe and agrees to do so. At the **NEXTPERSON** screen enter Will Loe's line number, which is 4.

Take a look at the **INTERVIEWSTATUS** screen. It currently indicates that Will Loe's interview is a self-response interview. **(***Pause***)** Also, take a look at the "Talking to" and "About" fields at the bottom of the screen. Both of these fields contain Will Loe's name. **(***Pause***)** When you change the interview status to proxy and select a proxy respondent, you will notice that the "Talking to" field will contain Michael Goe's name, the proxy respondent.

*\_\_\_\_\_\_\_\_\_\_\_\_\_\_\_\_\_\_\_\_\_\_\_\_\_\_\_\_\_\_\_\_\_\_\_\_\_\_\_\_\_\_\_\_\_\_\_\_\_\_\_\_\_\_\_\_\_\_\_\_\_\_\_\_\_\_\_\_\_\_\_\_\_\_\_\_\_\_* 

To change the interview status from self to proxy, select Precode (2), "Change to a proxy interview" since you will be conducting Will Loe's interview by proxy and not by self-response. When you enter 2, notice that you get a soft edit informing you that the interview status is about to be changed to "Proxy interview." Here you have the option to either accept the change by clicking on the "Suppress" button or to go back to the **INTERVIEWSTATUS** screen and change the entry. Since you want to change the interview status for Will Loe to proxy, the entry of 2 is correct so click the "Suppress" button.

Michael Goe told you that Will Loe had a stroke and is unable to answer the survey questions, so at the **PROXYREASON** screen enter 2, "Proxy person is physically/mentally unable to answer." **(***Pause***)** At the next screen, **PROXYREASONSPEC,** describe the physical or mental condition that prevents the respondent from completing the interview by self-response. Turn to page 17 of your Workbook for examples of acceptable or valid proxy reasons.

**(Allow time)** 

Now in the **PROXYREASONSPEC** screen enter "*L4 suffered a stroke."* Then press Enter.

*\_\_\_\_\_\_\_\_\_\_\_\_\_\_\_\_\_\_\_\_\_\_\_\_\_\_\_\_\_\_\_\_\_\_\_\_\_\_\_\_\_\_\_\_\_\_\_\_\_\_\_\_\_\_\_\_\_\_\_\_\_\_\_\_\_\_\_\_\_\_\_\_\_\_\_\_\_\_* 

## **(Allow time)**

At the next screen, **PICKPROXYRESP**, enter the line number of the proxy respondent. Notice that Megan Moe's name is not listed as an eligible proxy respondent. This is because she has not yet completed her interview by selfresponse. Now take a look at the last column in the Info Pane. Notice that Will Loe's "Interview Status" changed from "Need Self" to "Need Prxy."

Enter 3, which is Michael Goe's line number, and then press Enter. At the next screen, **INTROPROXYSTATUS**, look at the five FR instructions in blue. These instructions tell you that you are conducting a proxy interview; that the interview is for Will Loe, and that you are talking to Michael Goe, the proxy respondent. Also look at the Status bar located in the grey portion at the bottom of the screen. Notice that the "Talking to" field now reflects the name of the proxy respondent, Michael Goe. The survey questions will now be worded so that you are asking Michael Goe about Will Loe.

Enter 1 at this screen.

\_\_\_\_\_\_\_\_\_\_\_\_\_\_\_\_\_, please be our FR. Remember to tell us what you enter at each screen as you proceed through the interview.

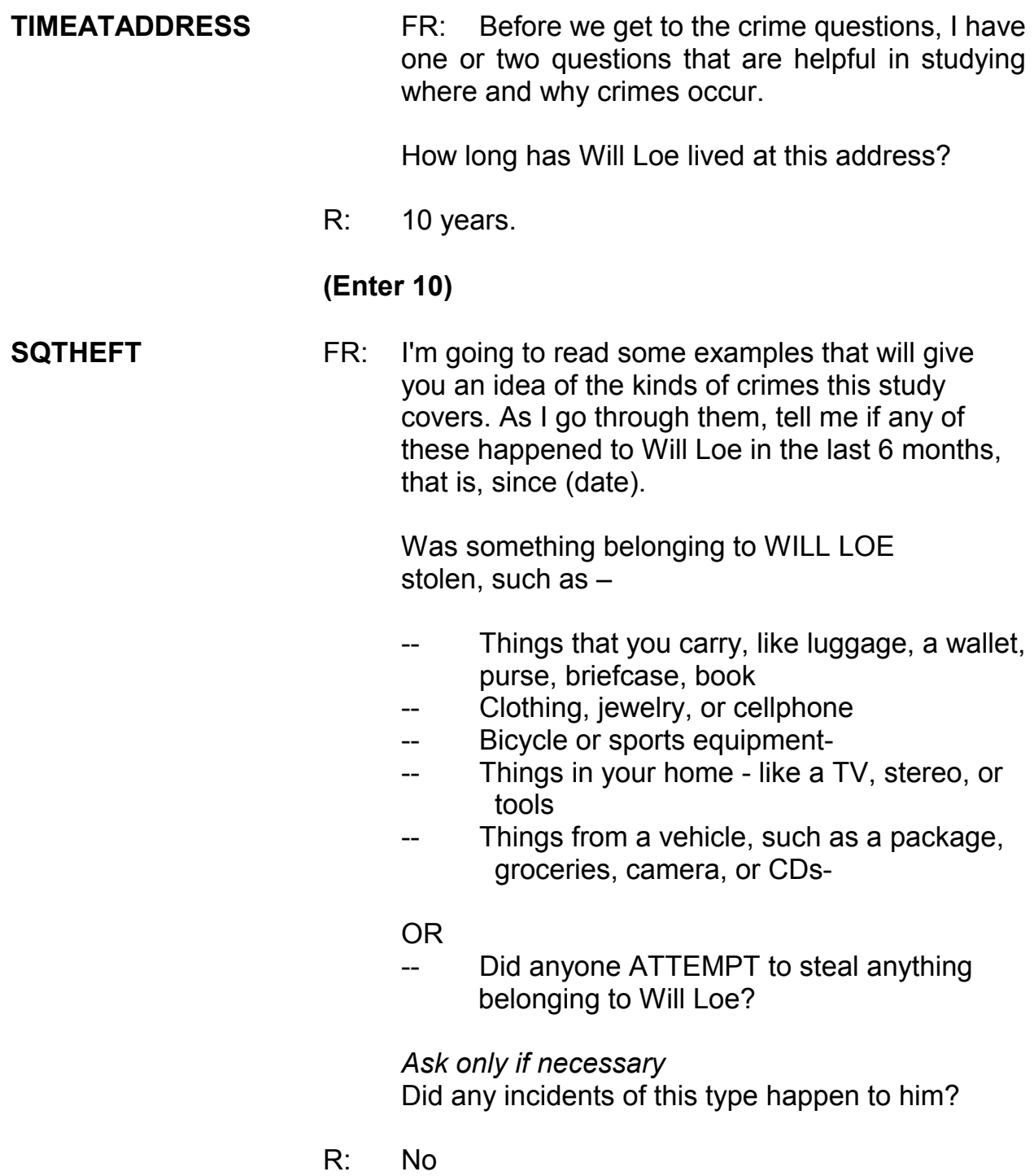

#### **(Enter 2, No)**

**SQATTACKWHERE** FR: Since (date), was Will Loe attacked or threatened OR did he have something stolen from him -

*\_\_\_\_\_\_\_\_\_\_\_\_\_\_\_\_\_\_\_\_\_\_\_\_\_\_\_\_\_\_\_\_\_\_\_\_\_\_\_\_\_\_\_\_\_\_\_\_\_\_\_\_\_\_\_\_\_\_\_\_\_\_\_\_\_\_\_\_\_\_\_\_\_\_\_\_\_\_* 

- -- At home including the porch or yard
- -- At or near a friend's, relative's, or neighbor's home
- -- At work or school
- In places such as a storage shed or laundry room, a shopping mall, restaurant, bank, or airport
- -- While riding in any vehicle
- -- On the street or in a parking lot
- -- At such places as a party, theater, gym, picnic area, bowling lanes, or while fishing or hunting

#### OR

Did anyone ATTEMPT to attack or ATTEMPT to steal anything belonging to him from any of these places?

#### *Ask only if necessary* Did any incidents of this type happen to Will Loe?

#### R: No

#### **(Enter 2, No)**

- **SQATTACKHOW** FR: Has anyone attacked or threatened Will Loe in any of these ways?
	- -- With any weapon, for instance, a gun or knife
	- -- With anything like a baseball bat, frying pan, scissors, or stick
- -- By something thrown, such as a rock or bottle
- Include any grabbing, punching, or choking,
- -- Any rape, attempted rape, or other type of sexual attack
- -- Any face to face threats

<u>original and the contract of the contract of the contract of the contract of the contract of the contract of th</u>

*\_\_\_\_\_\_\_\_\_\_\_\_\_\_\_\_\_\_\_\_\_\_\_\_\_\_\_\_\_\_\_\_\_\_\_\_\_\_\_\_\_\_\_\_\_\_\_\_\_\_\_\_\_\_\_\_\_\_\_\_\_\_\_\_\_\_\_\_\_\_\_\_\_\_\_\_\_\_* 

Any attack or threat or use of force by anyone at all? Please mention it even if you are not certain it was a crime.

*Ask only if necessary* Did any incidents of this type happen to Will Loe?

R: No

**(Enter 2, No)** 

#### **SQTHEFTATTACKKNOWNOFF**

- FR: People often don't think of incidents committed by someone they know. Did Will Loe have something stolen from him or was he attacked or threatened by-
	- -- Someone at work or school
	- -- A neighbor or friend
	- -- A relative or family member
	- -- Any other person he has met or known?

Did any incidents of this type happen to him?

R: Yes

 **(Enter 1, Yes)**

#### **SQTHEFTATTACKKNOWNOFFTIMES**

FR: How many times?

*\_\_\_\_\_\_\_\_\_\_\_\_\_\_\_\_\_\_\_\_\_\_\_\_\_\_\_\_\_\_\_\_\_\_\_\_\_\_\_\_\_\_\_\_\_\_\_\_\_\_\_\_\_\_\_\_\_\_\_\_\_\_\_\_\_\_\_\_\_\_\_\_\_\_\_\_\_\_* 

R: Two times.

#### **(Enter 2)**

#### **SQTHEFTATTACKKNOWNOFFSPEC**

- FR: What happened?
- R: One of the guys at the rehab center where Will goes threatened to beat him up.

#### **(Enter "One of the guys at the rehab center where L4 goes threatened to beat him up")**

**SQSEXUAL** FR: Incidents involving forced or unwanted sexual acts are often difficult to talk about. Other than any incidents already mentioned, has he been forced or coerced to engage in unwanted sexual activity by -

- -- Someone he didn't know -
- -- A casual acquaintance -

#### OR

-- Someone he knows well?

 *Ask only if necessary* Did any incidents of this type happen to him?

R: No

#### **(Enter 2, No)**

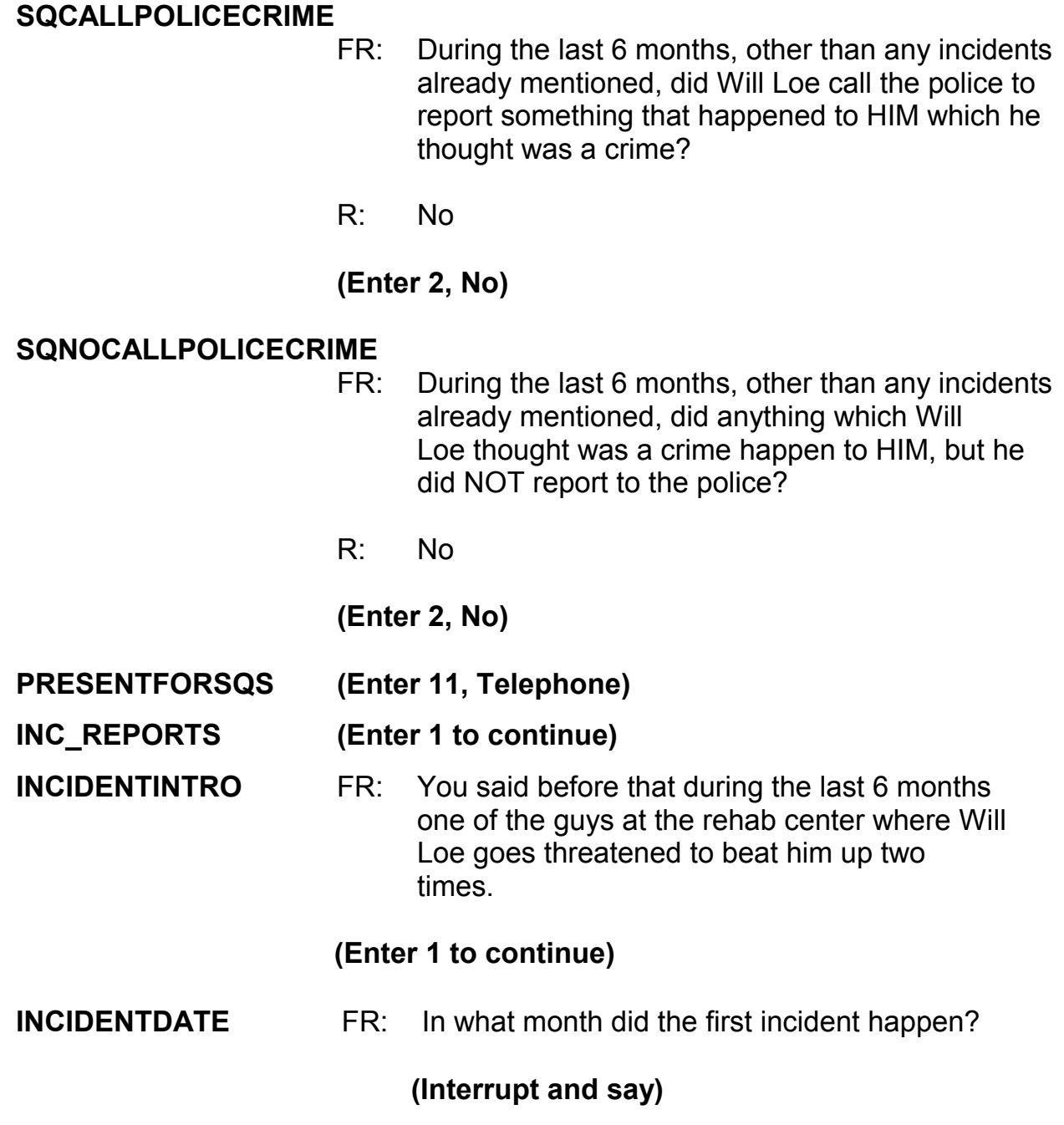

Since this incident happened more than one time, make sure that you let the respondent know that the questions you will be asking pertain to the first incident. Be sure to read the words "the first" when asking this question.

## R: I think it happened sometime in October.

## *(Make sure the month the incident occurred falls OUTSIDE the reference period. Refer to the chart on page 9-310.)*

*\_\_\_\_\_\_\_\_\_\_\_\_\_\_\_\_\_\_\_\_\_\_\_\_\_\_\_\_\_\_\_\_\_\_\_\_\_\_\_\_\_\_\_\_\_\_\_\_\_\_\_\_\_\_\_\_\_\_\_\_\_\_\_\_\_\_\_\_\_\_\_\_\_\_\_\_\_\_* 

## **(Enter 10, October)**

## **(Interrupt and say)**

Because the incident occurred outside the reference period, an edit error message pops up for you to verify the response given.

\_\_\_\_\_\_\_\_\_\_, please continue the interview by asking the question appearing in the edit error message.

FR: Did you say October?

R: Yes

#### **(Select "Suppress" button)**

**OSINCNOTNEEDED** FR: We are only asking about crimes that happened during the last 6 months. We will not collect information on this incident.

#### **(Press 1 to continue)**

#### **INCIDENTDATEPROBE**

- FR: Did Will Loe have anything else like this happen between (date) and (date)?
- R: This incident happened to him one other time.

## **(Interrupt and say)**

The intent of this question is to find out if anything similar to the incident that is outside the reference period happened to the respondent during the reference period. However, this includes ONLY incidents that have NOT already been reported to you. The production instrument makes it clearer that we only are asking about incidents not already reported. For this exercise enter 2, No. By selecting "No" the current incident entry will be deleted. Now at **INC\_REDUCE** enter that the first incident is outside the reference period, then press Enter. Notice that you have returned to **INCIDENTINTRO** which begins the incident report for the next incident.

*\_\_\_\_\_\_\_\_\_\_\_\_\_\_\_\_\_\_\_\_\_\_\_\_\_\_\_\_\_\_\_\_\_\_\_\_\_\_\_\_\_\_\_\_\_\_\_\_\_\_\_\_\_\_\_\_\_\_\_\_\_\_\_\_\_\_\_\_\_\_\_\_\_\_\_\_\_\_* 

\_\_\_\_\_\_\_\_\_\_\_\_\_\_, please begin the incident report for the second incident.

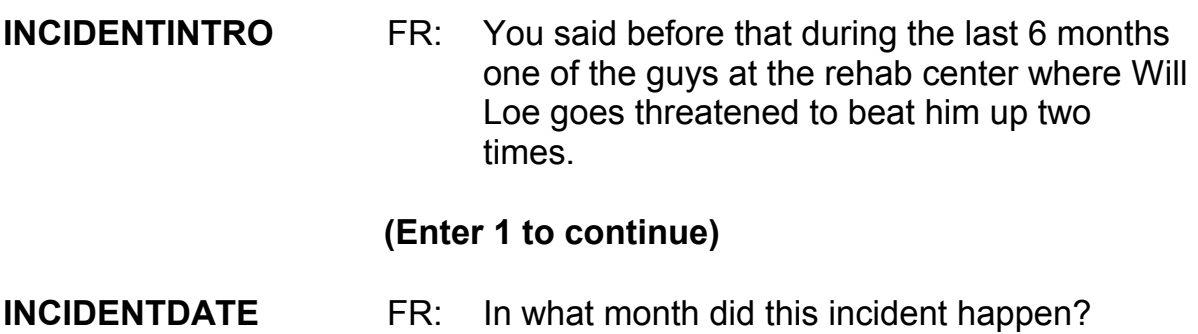

R: I believe it happened in May.

## *(Make sure the month the incident occurred falls WITHIN the reference period. Refer to the chart on page 9-310.)*

## **(Enter 5, May)**

## **INCIDENTNUMBEROFTIMES**

 FR: *Ask or verify* Altogether, how many times did this type of incident happen during the last 6 months?

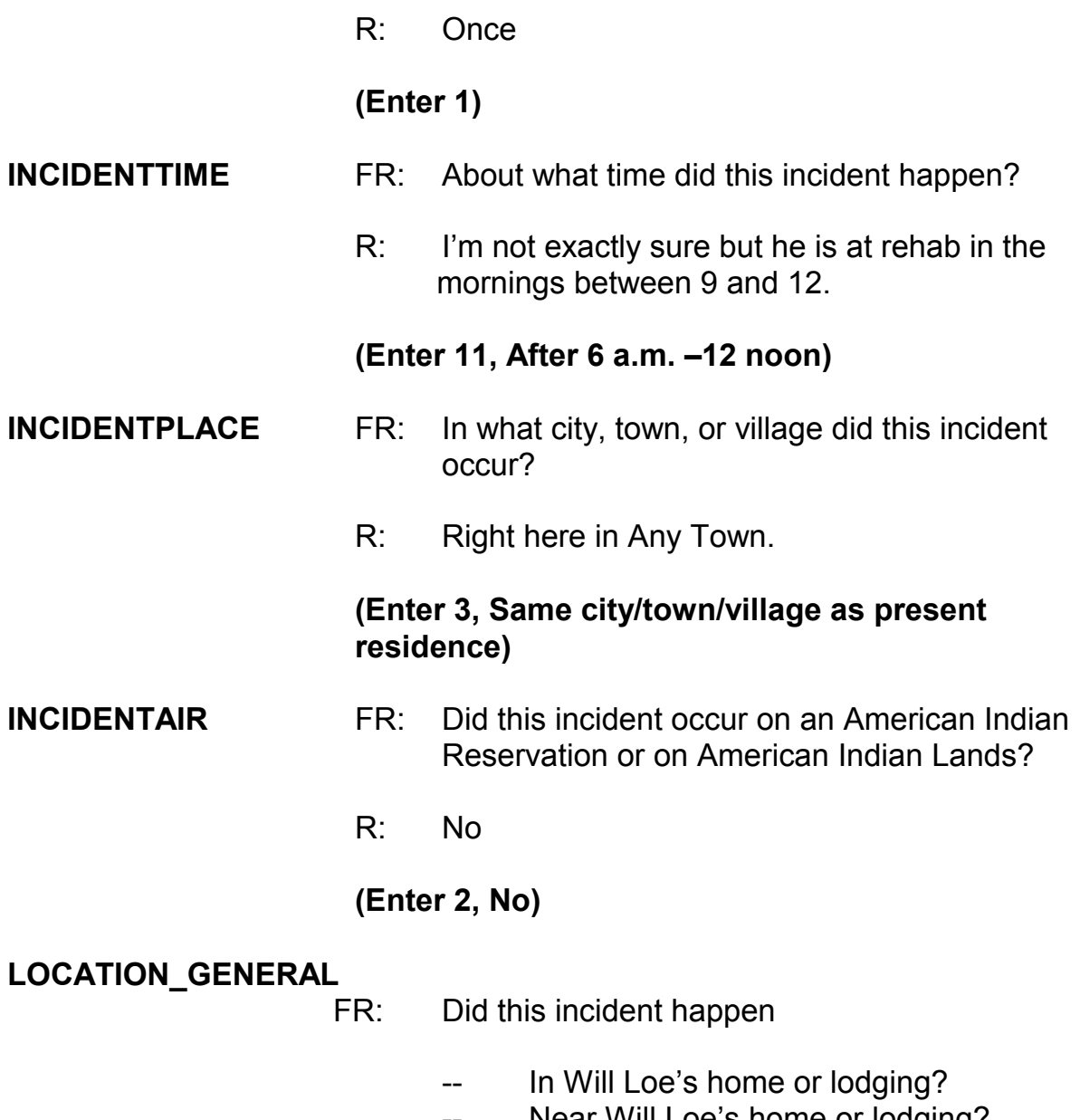

- -- Near Will Loe's home or lodging? -- At, in, or near a friend's/relatives/neighbor's
	- home
- -- At a commercial place?
- -- In a parking lot or garage?
- -- At school?

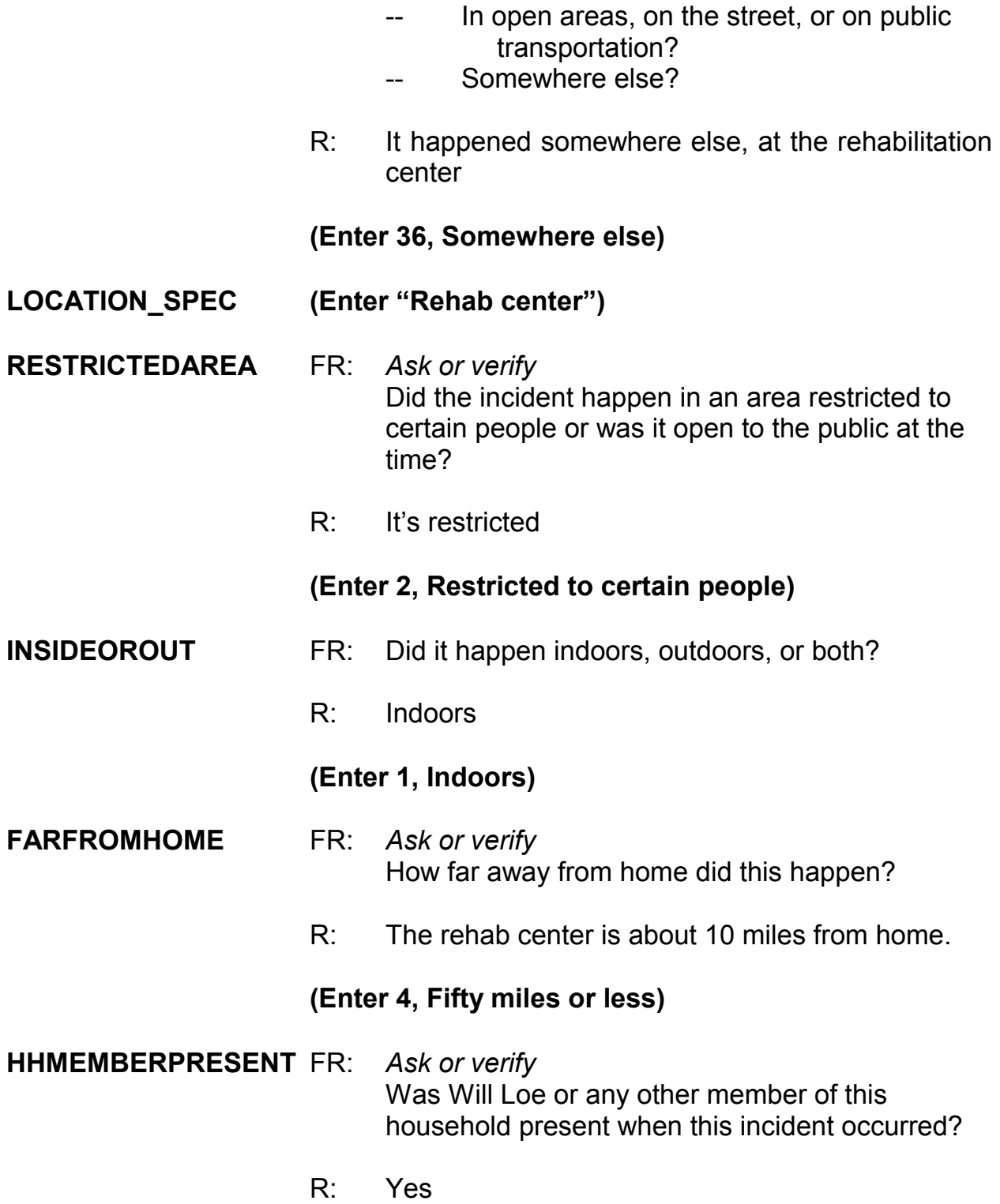

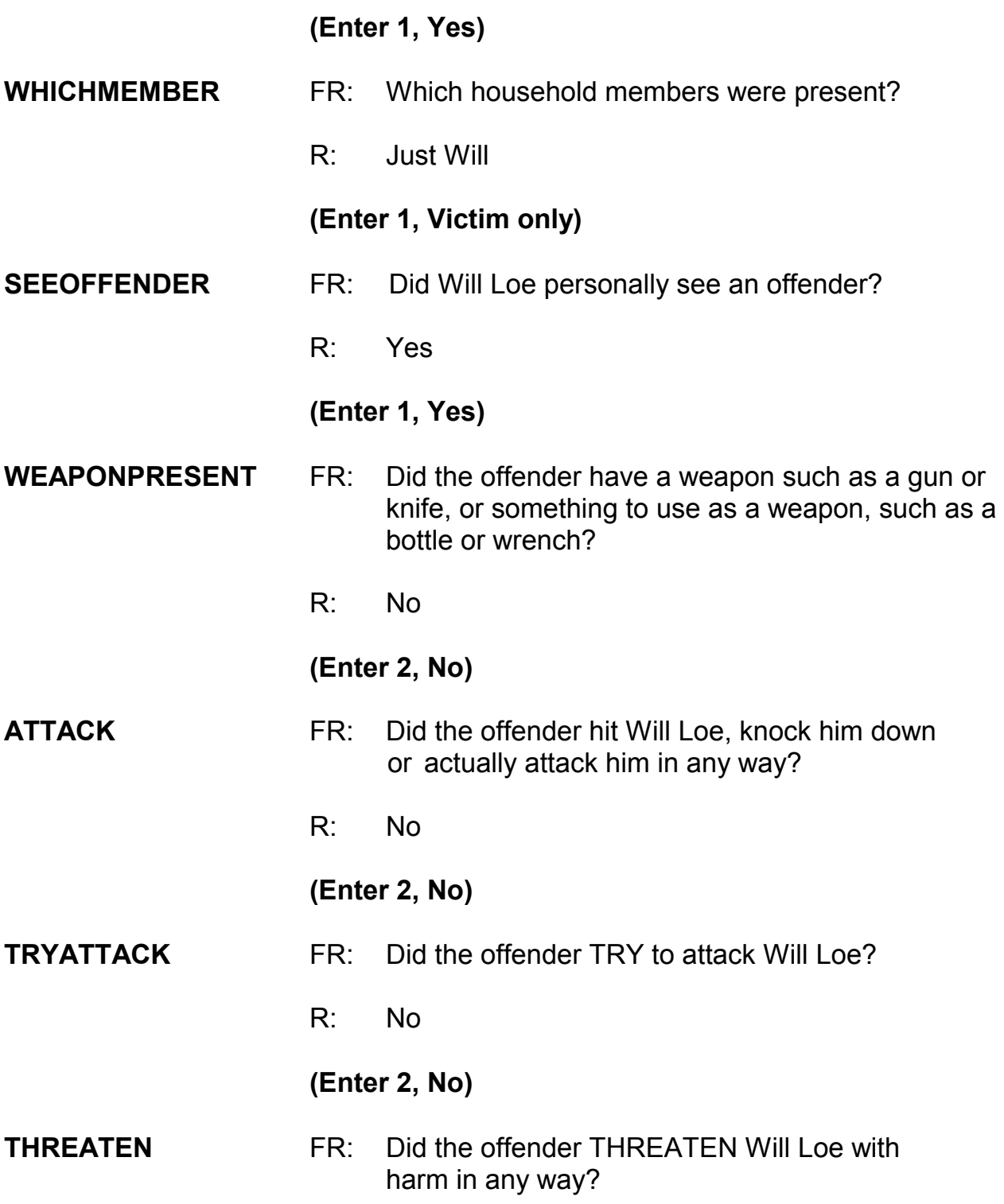

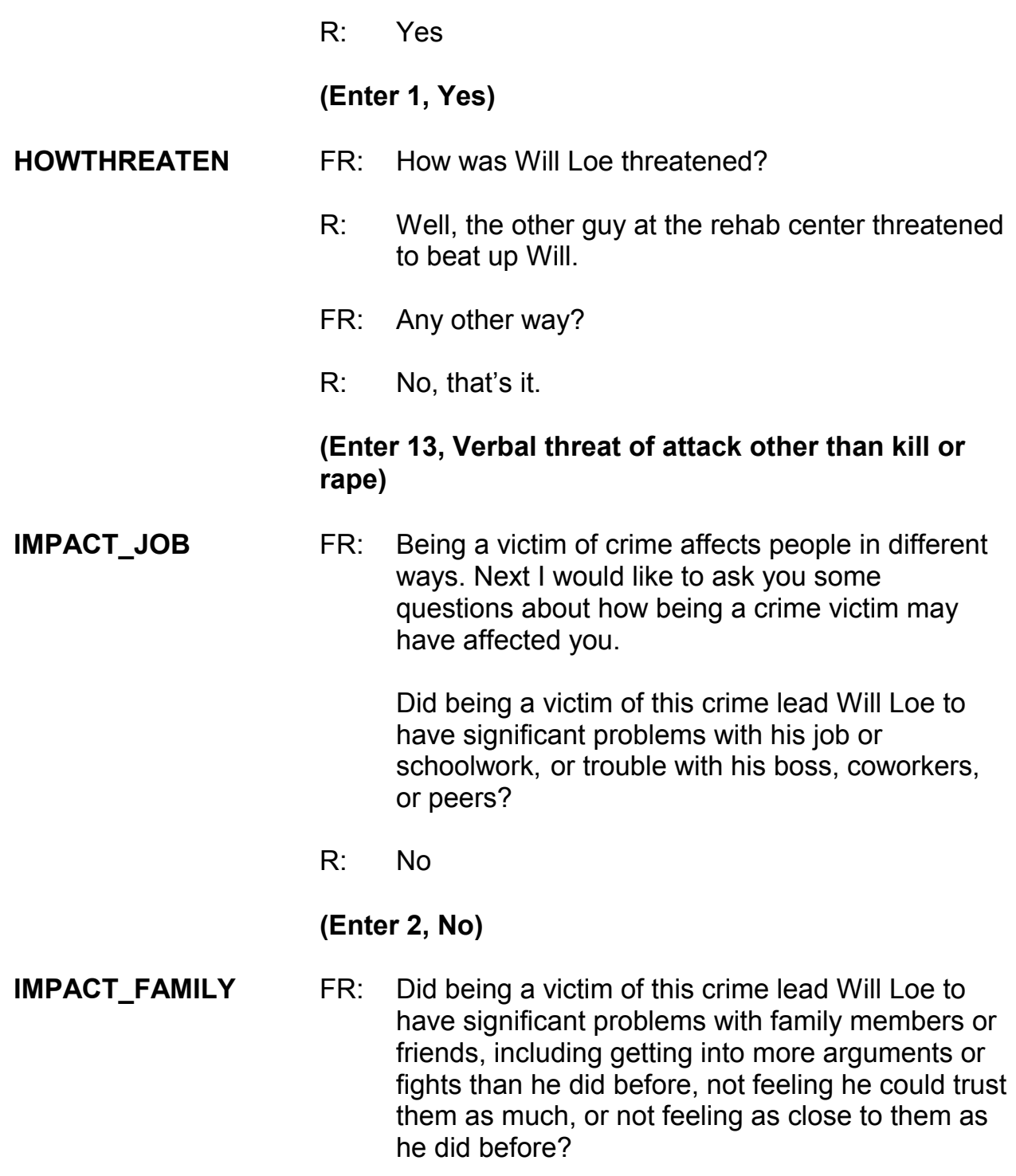

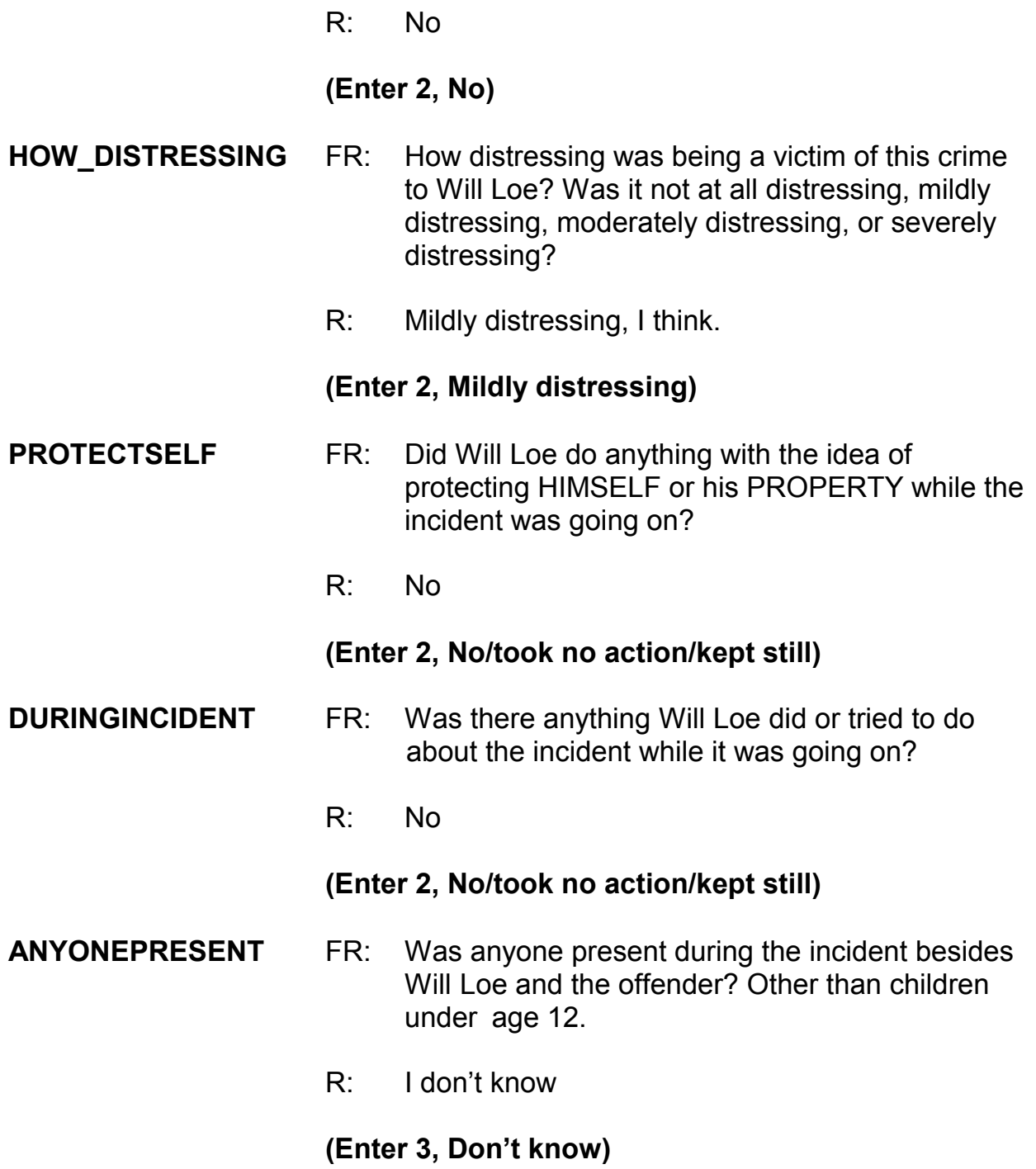

#### **ONEORMOREOFFENDERS**

## FR: *Ask or verify* Was the crime committed by only one or by more than one offender?

R: Just one offender

*\_\_\_\_\_\_\_\_\_\_\_\_\_\_\_\_\_\_\_\_\_\_\_\_\_\_\_\_\_\_\_\_\_\_\_\_\_\_\_\_\_\_\_\_\_\_\_\_\_\_\_\_\_\_\_\_\_\_\_\_\_\_\_\_\_\_\_\_\_\_\_\_\_\_\_\_\_\_* 

## **(Enter 1, Only one)**

# **SINGOFFENDERKNEW**

- Was the offender someone Will Loe knew or a stranger he had never seen before?
- R: He knows the guy

## **(Enter 1, Knew or had seen before)**

#### **SINGOFFENDERHOWWELL**

 FR: How well did Will Loe know the offender -- by sight only, casual acquaintance, or well known?

## **(Interrupt and say)**

**"Sight only"** means that the victim had seen the offender before, but had never said much to him or her. **"Casual acquaintance"** means that the victim knew the offender well enough to say more than just "Hello," but did not necessarily know the offender by name. Determining whether the offender was **"Well known"** should be the sole decision of the respondent. Only select this category when the respondent says the offender was well known to him or her.

R: By sight only

**(Enter 1, Sight only)** 

**SINGLEOFFENDERSIGHT**

# FR: Would Will Loe have been able to tell the police how they might find the offender, for instance, where he lived, worked, went to school, or spent time? R: Yes **(Enter 1, Yes) SINGOFFENDERGENDER** FR: Was the offender male or female? R: Male **(Enter 1, Male) SINGOFFENDERAGE** FR: How old would Will Loe say the offender was? R: He was probably in his forties **(Enter 6, 30 or older) SINGOFFENDERETHNICITY** FR: Was the offender Hispanic or Latino? R: I don't think so. **(Enter 2, No) SINGOFFRRACE** FR: What race or races was the offender? You may select more than one. Was the offender... White. Black or African American, American Indian or Alaska Native, Asian, or Native Hawaiian or Other Pacific Islander?

*\_\_\_\_\_\_\_\_\_\_\_\_\_\_\_\_\_\_\_\_\_\_\_\_\_\_\_\_\_\_\_\_\_\_\_\_\_\_\_\_\_\_\_\_\_\_\_\_\_\_\_\_\_\_\_\_\_\_\_\_\_\_\_\_\_\_\_\_\_\_\_\_\_\_\_\_\_\_* 

#### **(Interrupt and say)**

**9-209**

This question is asked to determine the offender's race as **perceived** by the respondent.

*\_\_\_\_\_\_\_\_\_\_\_\_\_\_\_\_\_\_\_\_\_\_\_\_\_\_\_\_\_\_\_\_\_\_\_\_\_\_\_\_\_\_\_\_\_\_\_\_\_\_\_\_\_\_\_\_\_\_\_\_\_\_\_\_\_\_\_\_\_\_\_\_\_\_\_\_\_\_* 

R: He is White.

## **(Enter 1, White)**

#### **SINGOFFENDERGANG**

- FR: Was the offender a member of a street gang, or doesn't Will Loe know?
- R: I don't think that Will knows.

## **(Enter 3, Don't know)**

#### **SINGOFFENDERDRINKDRUG**

- FR: Was the offender drinking or on drugs, or doesn't Will Loe know?
- R: He doesn't know.

## **(Enter 3, Don't know)**

## **SINGLEOFFENDERONLYTIME**

- FR: Was this the only time this offender committed a crime or made threats against Will Loe or his household?
- R: No

## **(Enter 2, No (there were other times))**

**THEFT** FR: Ask or verify Was something stolen or was taken without permission that belonged to Will Loe or others in the household?

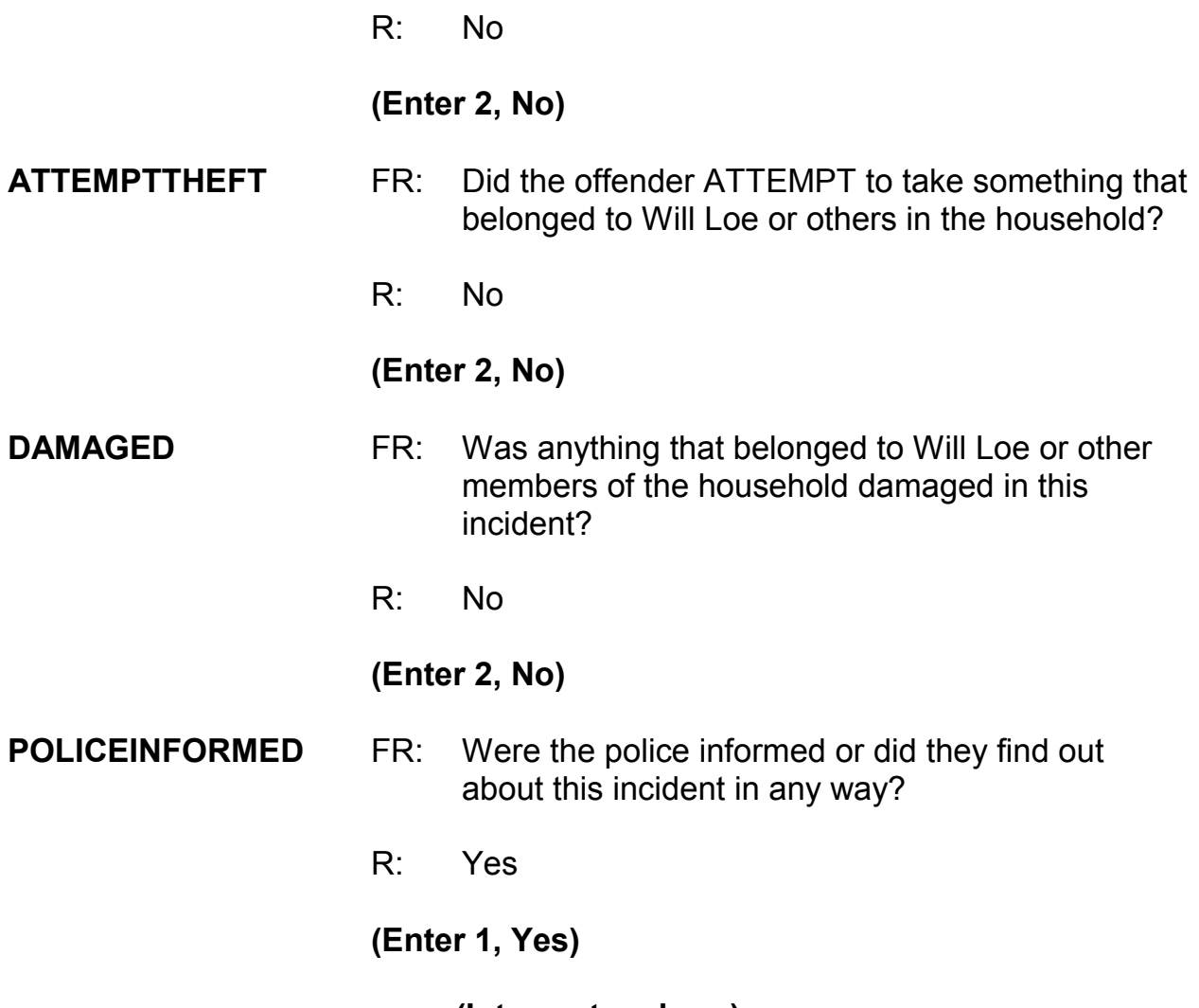

**(Interrupt and say)** 

For a proxy interview, the next item, **POLICEFINDOUT**, begins a series of police questions that will NOT be directed to Will Loe, the person for whom the proxy interview is being taken. Instead, you ask the questions in Items **POLICEFINDOUT** through **ANYTHINGFURTHER** directly of the proxy respondent, Michael Goe. Just for this series of questions, we are interested in the proxy respondent's feelings about why the police were or were not informed.

As you ask these questions notice that instrument substitutes the word "you" rather than Will Loe's name.

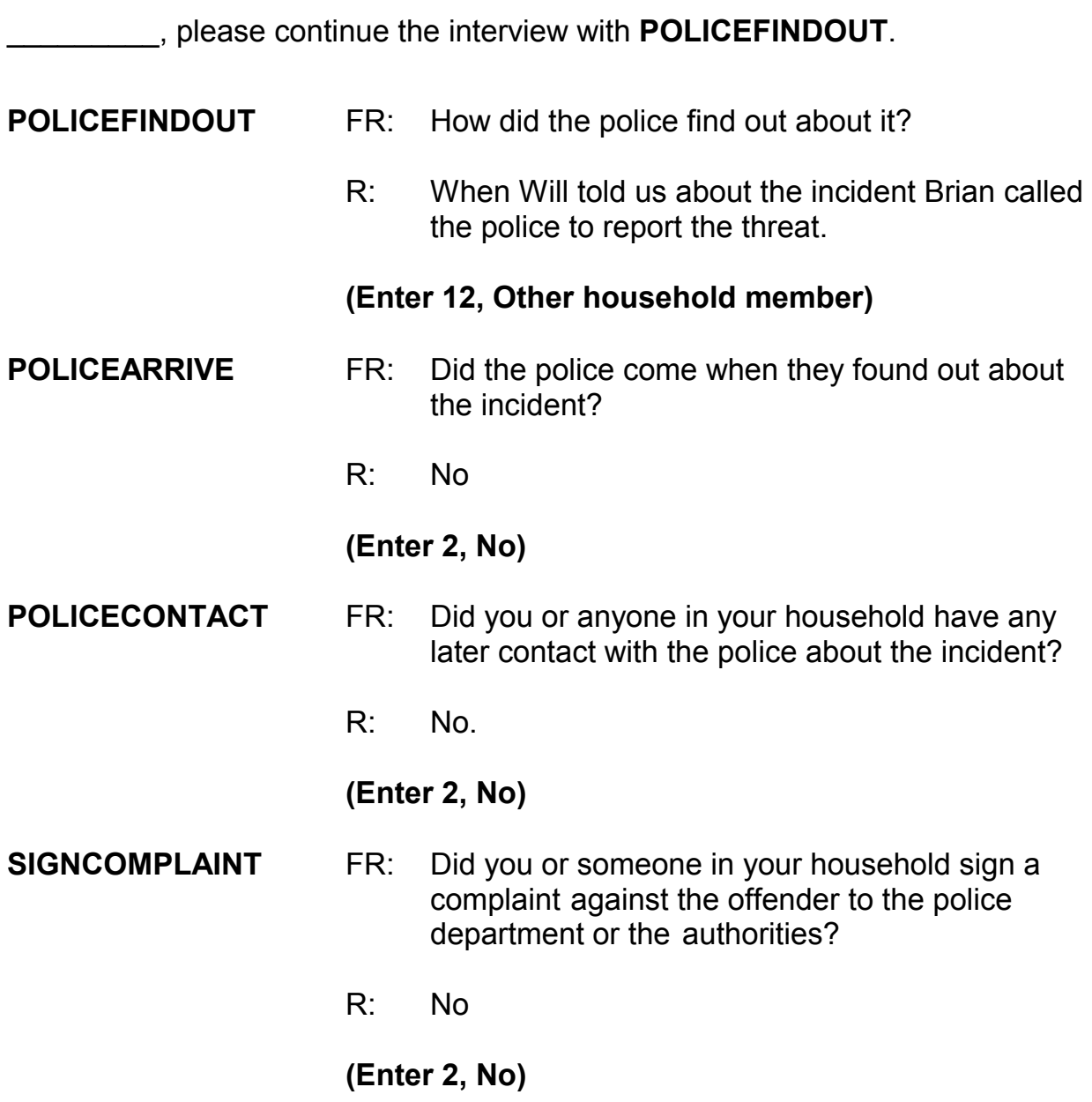

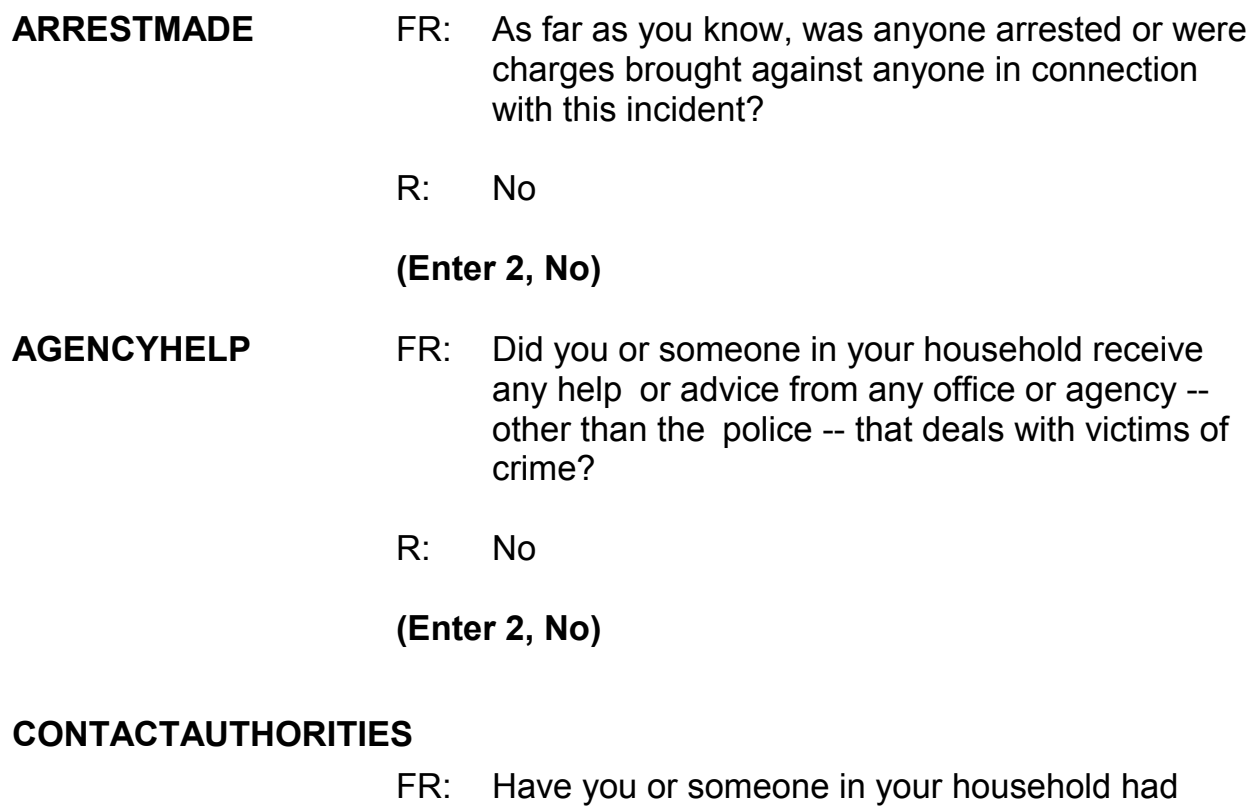

- contact with any other authorities about this incident (such as a prosecutor, court, or juvenile officer)?
	- R: No

## **(Enter 2, No)**

- **ANYTHINGFURTHER** FR: Do you expect the police, courts, or other authorities will be doing anything further in connection with this incident?
	- R: No, I really don't.

## **(Enter 2, No)**

## **(Interrupt and say)**

This concludes the series of police questions directed to Michael Goe. For the remaining questions, Will Loe's name is substituted in the questions.

*\_\_\_\_\_\_\_\_\_\_\_\_\_\_\_\_\_\_\_\_\_\_\_\_\_\_\_\_\_\_\_\_\_\_\_\_\_\_\_\_\_\_\_\_\_\_\_\_\_\_\_\_\_\_\_\_\_\_\_\_\_\_\_\_\_\_\_\_\_\_\_\_\_\_\_\_\_\_* 

Please continue, \_\_\_\_\_\_\_\_\_\_\_\_\_.

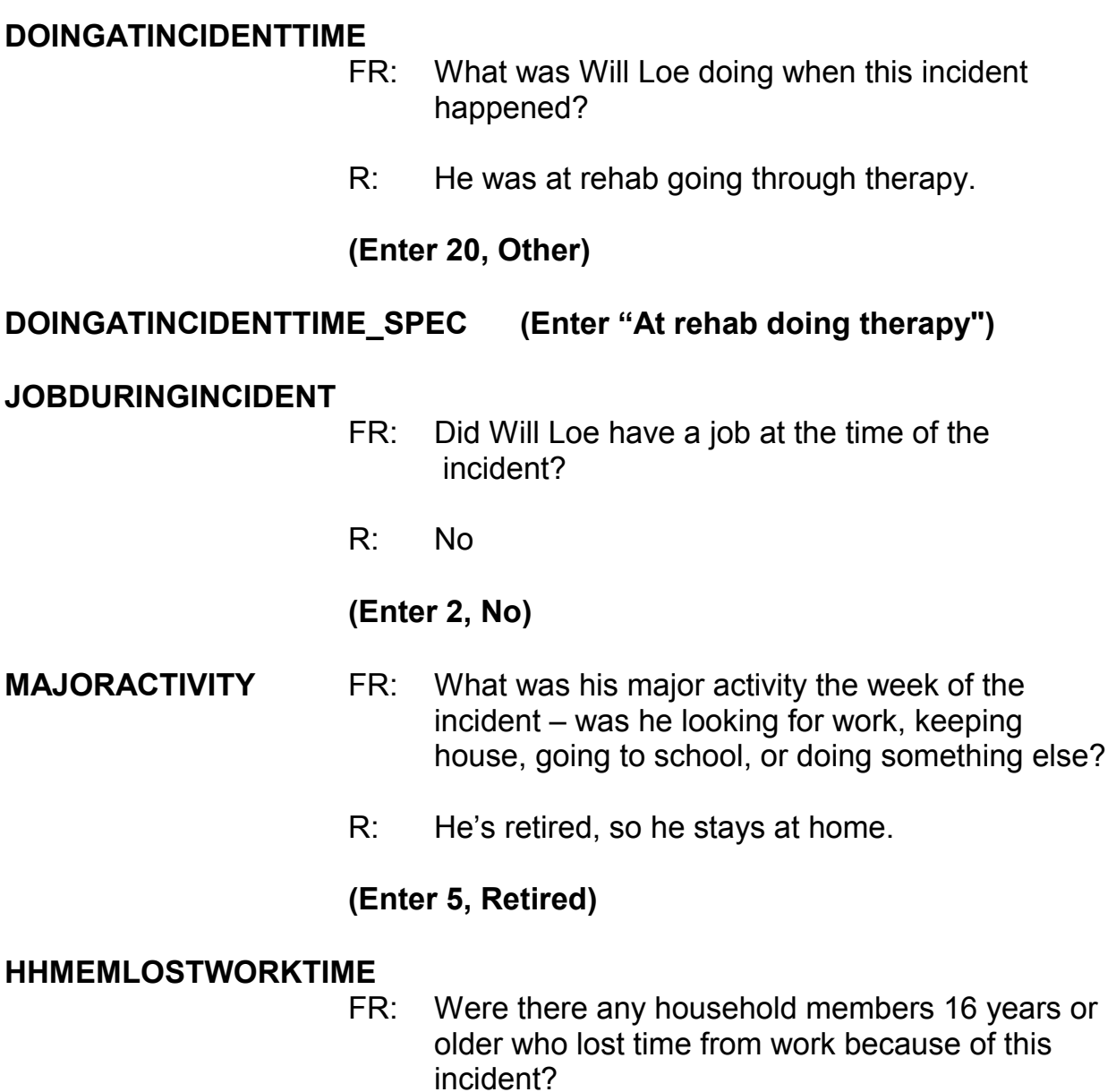

R: No

#### **(Enter 2, No)**

*\_\_\_\_\_\_\_\_\_\_\_\_\_\_\_\_\_\_\_\_\_\_\_\_\_\_\_\_\_\_\_\_\_\_\_\_\_\_\_\_\_\_\_\_\_\_\_\_\_\_\_\_\_\_\_\_\_\_\_\_\_\_\_\_\_\_\_\_\_\_\_\_\_\_\_\_\_\_* 

#### **INCIDENTHATECRIME**

FR: Hate crimes or crimes of prejudice or bigotry occur when offenders target people because of one or more of their characteristics or religious beliefs.

> Does Will Loe have any reason to suspect the incident just discussed was a hate crime or crime of prejudice or bigotry?

R: No

#### **(Enter 2, No)**

**DISABILITY\_INTRO** FR: Research has shown that people with disabilities may be more vulnerable to crime victimization. The next questions ask about any health conditions, impairments, or disabilities Will Loe may have.

#### **(Enter 1 to continue)**

**HEARING** FR: Is Will Loe deaf or does he have serious difficulty hearing?

R: No

#### **(Enter 2, No)**

## **VISION FR:** Is Will Loe blind or does he have serious difficulty seeing even when wearing glasses?

R: No

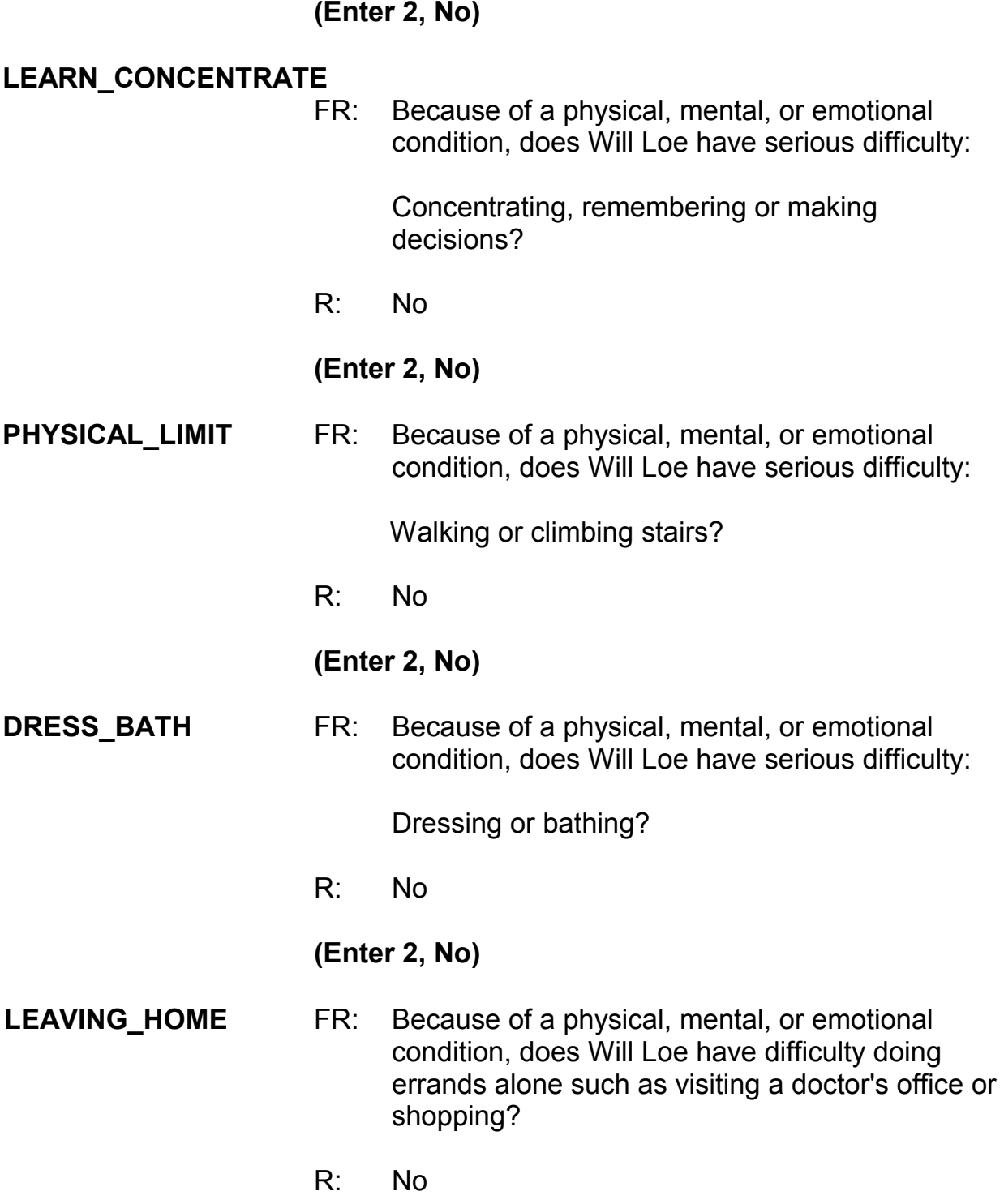

## **(Enter 2, No)**

## **(Interrupt and say)**

*\_\_\_\_\_\_\_\_\_\_\_\_\_\_\_\_\_\_\_\_\_\_\_\_\_\_\_\_\_\_\_\_\_\_\_\_\_\_\_\_\_\_\_\_\_\_\_\_\_\_\_\_\_\_\_\_\_\_\_\_\_\_\_\_\_\_\_\_\_\_\_\_\_\_\_\_\_\_* 

Now you must write a summary about the incident. Remember to include all pertinent facts surrounding the reported crime incident. Write each summary so that anyone reading it can get a clear, well-defined picture of how the person was victimized.

When writing the summary report remember the key words – WHO, WHAT, WHERE, WHEN, and HOW. Use the words to explain **who** was victimized, **what** happened, **where** and **when** the crime took place, and **how** the crime was executed. Also include other details about the crime, such as whether or not a weapon was used and whether or not the police were contacted.

Now complete the summary.

**SUMMARY** *On (date) bet 6am-noon at rehab center male offender threatened to beat up L4. Happened once within last 6 months. L4 knows offender by sight only. L2 called police. Police did not do anything. Nothing taken, no weapon used.*

**(Call on a couple of trainees to read the incident summary they wrote. Help identify what other details they should include in the summary if it seems incomplete.)**

At **SUMMARYPROBE** enter 1 to continue. *(Pause)* Now enter 2 at **INCIDENTTOADD** since the respondent did not recall during the interview any additional incidents that were not already reported in the screen questions. **(***Pause***)**

*\_\_\_\_\_\_\_\_\_\_\_\_\_\_\_\_\_\_\_\_\_\_\_\_\_\_\_\_\_\_\_\_\_\_\_\_\_\_\_\_\_\_\_\_\_\_\_\_\_\_\_\_\_\_\_\_\_\_\_\_\_\_\_\_\_\_\_\_\_\_\_\_\_\_\_\_\_\_* 

The next screen, **CRIME\_END**, tells you that you have completed all incident reports for Will Loe. Enter 1 to continue. Also, enter 1 at the **ENDINCIDENT** screen and a 1 at the **ENDSCREENER** screen, which tells you that there are no more incidents to report.

Now proceed through the incident unduplication screens. Remember, the **UNDUP\_CURINC** screen displays incidents reported by the household during the current interview period for you to compare. The **UNDUP\_OLDINC** screen compares incidents reported by the respondent during the current interview with those that were reported in previous interviews, either by the respondent or someone else in the household, to ensure that the incidents are not duplicates.

## **(Allow time)**

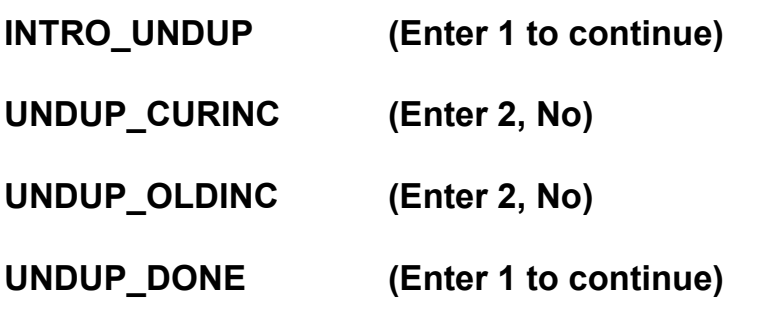

\_\_\_\_\_\_\_\_\_\_\_, please continue the interview with **JOBLASTWEEK**.

**JOBLASTWEEK** FR: Did Will Loe have a job or work at a business LAST WEEK? *If necessary***:** Do not include volunteer work or work around the house.

*\_\_\_\_\_\_\_\_\_\_\_\_\_\_\_\_\_\_\_\_\_\_\_\_\_\_\_\_\_\_\_\_\_\_\_\_\_\_\_\_\_\_\_\_\_\_\_\_\_\_\_\_\_\_\_\_\_\_\_\_\_\_\_\_\_\_\_\_\_\_\_\_\_\_\_\_\_\_* 

R: No

**(Enter 2, No)** 

#### **JOBDURINGREFPERIOD**

- FR: Did he have a job or work at a business DURING THE LAST 6 MONTHS?
- R: No

#### **(Enter 2, No)**

#### **BESTTIME\_NOSUNDAY (Enter 1 to continue)**

**RESPINTERVIEWLANG (Enter 2, No)** 

**ENDPERSON (Enter 1 to continue)** 

**ENDSCREENER (Enter 1 to continue)** 

This concludes Will Loe's interview. You still need to interview Megan Moe; however, Michael Goe says that she is not home right now so at **NEXTPERSON** enter code 33, No other person available now. *(Pause)* At **REFCBBREAK\_CP** select code 2, Callback. *(Pause)* Now at **PERSAPPT** press Control F7 and enter a note to call back the household to complete Megan Moe's interview, then press F10 to exit the Notes Editor. Be sure to save the notes you entered.

**<sup>(</sup>Interrupt and say)** 

## **(Allow time)**

*\_\_\_\_\_\_\_\_\_\_\_\_\_\_\_\_\_\_\_\_\_\_\_\_\_\_\_\_\_\_\_\_\_\_\_\_\_\_\_\_\_\_\_\_\_\_\_\_\_\_\_\_\_\_\_\_\_\_\_\_\_\_\_\_\_\_\_\_\_\_\_\_\_\_\_\_\_\_* 

Now enter 1 at **PERSAPPT** and also at **THANKYOU\_INDIV**. *(Pause)* At the **VERIFY** screen you don't need to make any changes to the telephone number nor do you need to review or edit the Interview Time Preferences application, so enter 2 to continue. (*Pause***)**

At the "Case Level Notes Editor" enter a note that "Line 4, Will Loe, is cognitively impaired and that his interview was completed by proxy by Line 3, Michael Goe." When you are done entering this note, press F10 to return to pCHI, then Case Management.

## **(Allow time)**

Everyone should be at the **CTATEMPT** screen in pCHI. Is everyone there?

## **(Allow time, help any trainees who are not at the correct screen)**

Before we continue, let's look at the household roster. Click on the "Roster Information" tab. Here we see the same five people listed in the NCVS instrument. Notice that L1 is in gray text and has an "I" next to the name. This means Joel Boe is no longer a household member. L2, Brian Public, is also in gray text and there's a "C" next to the name; that means his interview is complete. That leaves L3, L4, and L5 still eligible for entries in pCHI. We can also tell that Michael, Will, and Megan are still eligible for pCHI because their information is displayed in blue text.

*\_\_\_\_\_\_\_\_\_\_\_\_\_\_\_\_\_\_\_\_\_\_\_\_\_\_\_\_\_\_\_\_\_\_\_\_\_\_\_\_\_\_\_\_\_\_\_\_\_\_\_\_\_\_\_\_\_\_\_\_\_\_\_\_\_\_\_\_\_\_\_\_\_\_\_\_\_\_* 

- Q: Who can tell me the two methods we can use now to get back to the **CTATEMPT** screen?
- A: Either enter 1 to continue in the "Roster Information" tab or click on the pCHI tab.

Thank you. Use either method to get back to pCHI. \_\_\_\_\_\_\_\_\_, please walk us through the pCHI screens.

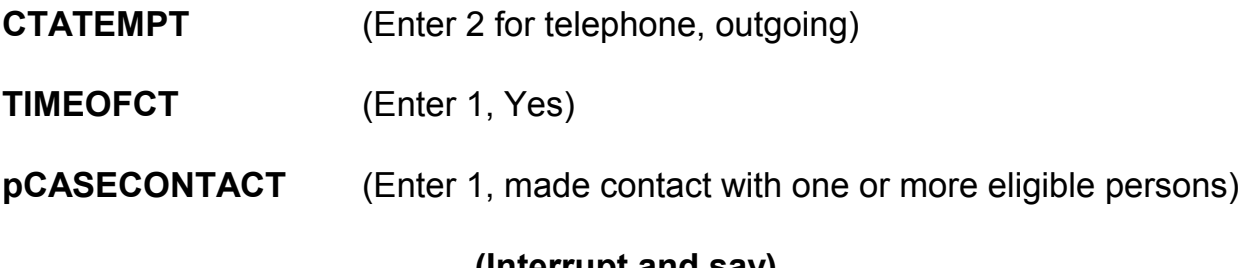

## **(Interrupt and say)**

Notice that the instrument automatically goes to Item **PCONTACTPER** for L3, since we do not need to collect contact information for L1 or L2. \_\_\_\_\_\_, please continue.

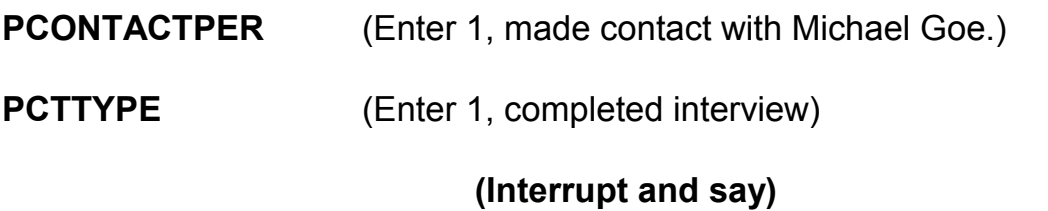
For this respondent, let's assume there were no concerns about completing the interview and that no additional strategies were used.  $\qquad \qquad$ , please continue.

*\_\_\_\_\_\_\_\_\_\_\_\_\_\_\_\_\_\_\_\_\_\_\_\_\_\_\_\_\_\_\_\_\_\_\_\_\_\_\_\_\_\_\_\_\_\_\_\_\_\_\_\_\_\_\_\_\_\_\_\_\_\_\_\_\_\_\_\_\_\_\_\_\_\_\_\_\_\_* 

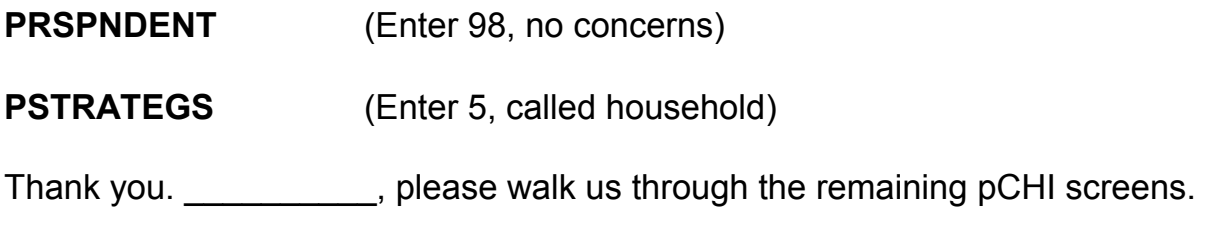

**PCONTACTPER(LN4)** (Enter 2, made contact with proxy)

(If FR misses this, remind trainees that Will Loe's interview was completed by proxy)

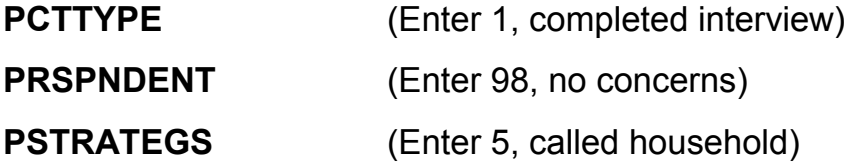

(If necessary: explain that the fact that the interview was conducted by proxy was captured in a previous item, so we don't need to enter that in **PSTRATEGS**)

After completing the proxy interview for L4, Michael Goe tells you that Megan is not home.  $\blacksquare$ , please walk us through the pCHI items for L5.

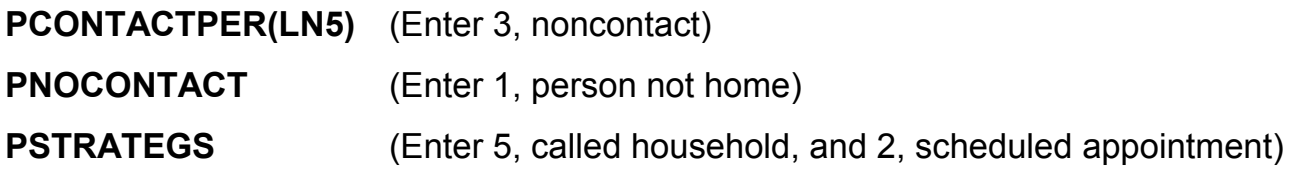

Press enter to return to Case Management. This concludes the interview for this practice exercise. Are there any questions?

*\_\_\_\_\_\_\_\_\_\_\_\_\_\_\_\_\_\_\_\_\_\_\_\_\_\_\_\_\_\_\_\_\_\_\_\_\_\_\_\_\_\_\_\_\_\_\_\_\_\_\_\_\_\_\_\_\_\_\_\_\_\_\_\_\_\_\_\_\_\_\_\_\_\_\_\_\_\_* 

**(Answer questions)**

## **PRACTICE EXERCISE #12 – Quitting a Case at Onset of Interview** *Case ID: 00000001*

*\_\_\_\_\_\_\_\_\_\_\_\_\_\_\_\_\_\_\_\_\_\_\_\_\_\_\_\_\_\_\_\_\_\_\_\_\_\_\_\_\_\_\_\_\_\_\_\_\_\_\_\_\_\_\_\_\_\_\_\_\_\_\_\_\_\_\_\_\_\_\_\_\_\_\_\_\_\_* 

## **(Approximate time: 5 minutes)**

The next practice exercise covers what to do if you get into the CAPI instrument for a case but then decide that you don't want to start the interview. For example, you may realize that after checking the Interview Time Preferences that the time you accessed the case was a time that the sample unit requested not to be contacted. To quit a case is a simple process. At the Case Management Case List, highlight the case **101 Railroad Drive,** then press F2 to start the interview.

## **(Allow time)**

At the **START\_CP** screen enter Precode (6), "Quit, Do not attempt now." Then at the **VERIFY** screen, enter 2 since you don't need to make any changes to the telephone number nor do you need to review or update the interview time preferences. At the "Case Level Notes Editor" press F10 without entering any notes. When pCHI appears, enter Precode (4), "Not attempting contact" at **CTATEMPT**. At **NOATTEMPT** enter Precode (6), "Opened case/CHI by mistake". You return to the Case Management main screen to select another case to interview. This concludes this practice exercise. Are there any questions?

**(Answer questions)** 

## **PRACTICE EXERCISE #13 – Incident of Rape** *Case ID: 00000005*

*\_\_\_\_\_\_\_\_\_\_\_\_\_\_\_\_\_\_\_\_\_\_\_\_\_\_\_\_\_\_\_\_\_\_\_\_\_\_\_\_\_\_\_\_\_\_\_\_\_\_\_\_\_\_\_\_\_\_\_\_\_\_\_\_\_\_\_\_\_\_\_\_\_\_\_\_\_\_* 

## **(Approximate time: 30 minutes)**

In this exercise you will work with the training case with the address **105 Beach Road.** You already completed interviews with three of the four household members. Now you are calling the household back to interview Megan Moe. When you call the household back, Megan Moe answers the telephone and is available to be interviewed.

Highlight the case, then start the interview by pressing the F2 function key to get into the NCVS CAPI instrument for this case.

#### **(Allow time)**

\_\_\_\_\_\_\_\_\_\_, please begin the interview at the **START\_CP** screen. Remember to tell us what you enter at each screen as you proceed through the interview.

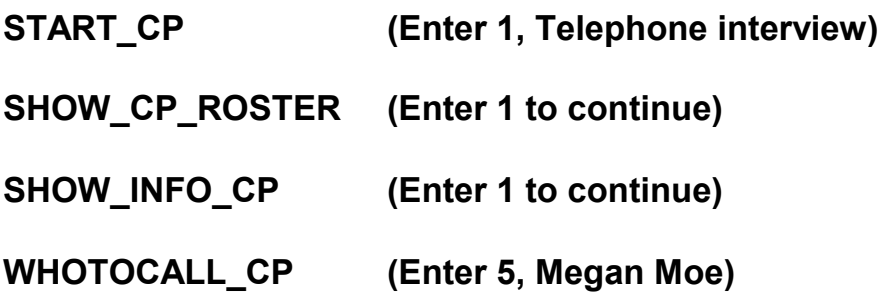

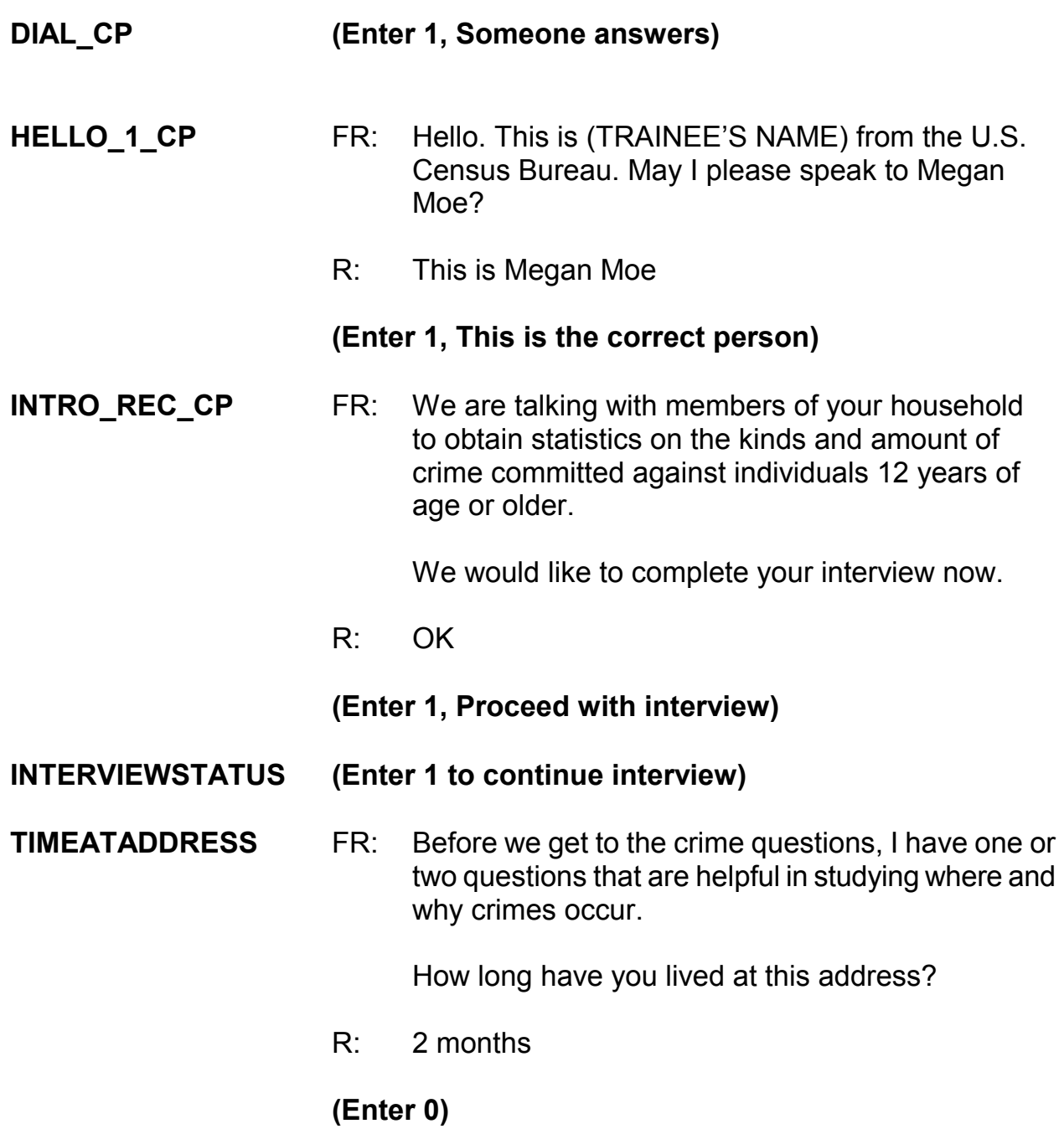

**(Make sure trainees enter zero at TIMEATADDRESS, otherwise if trainees enter 2 the instrument interprets this entry as 2 years.)** 

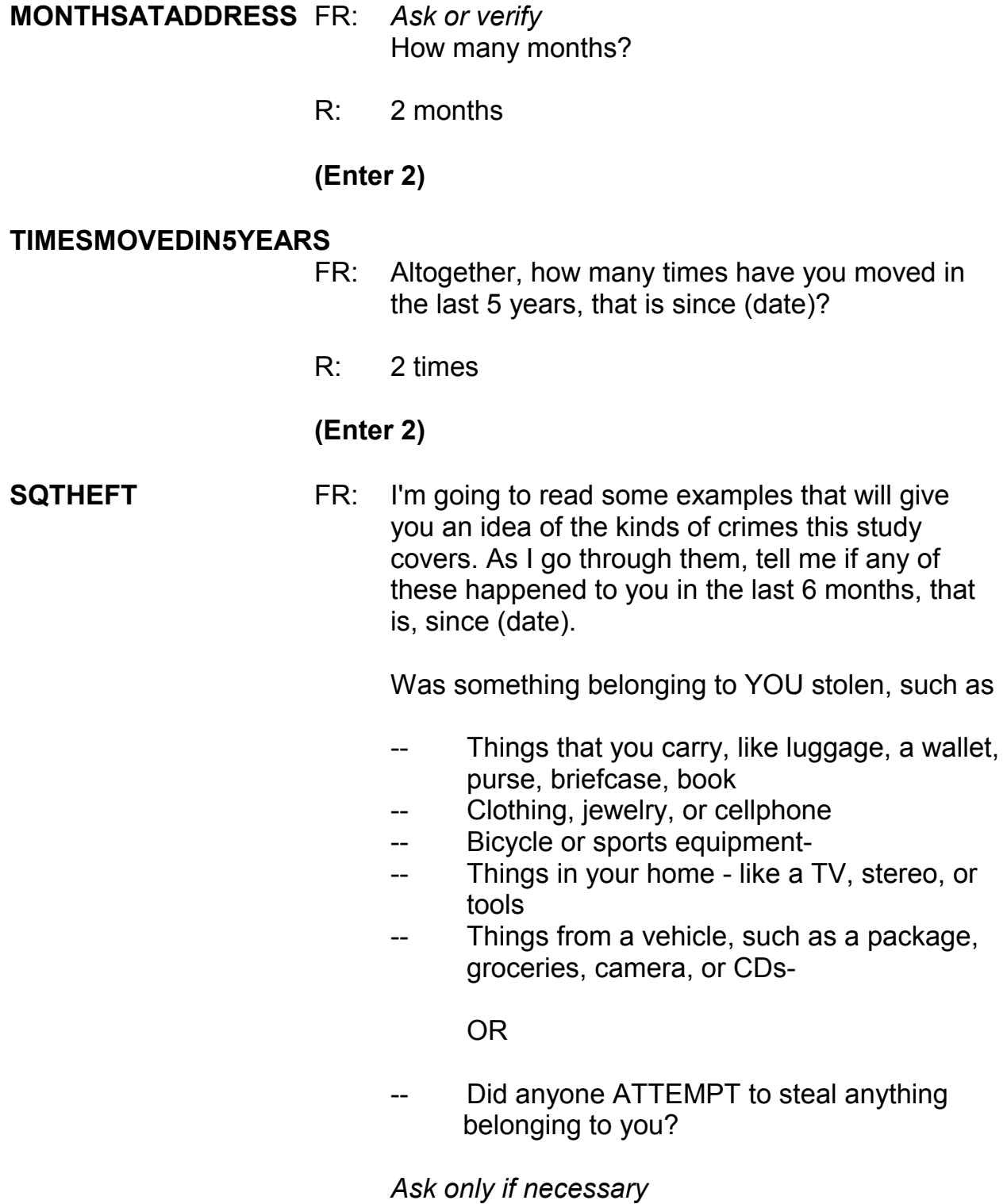

**9-227**

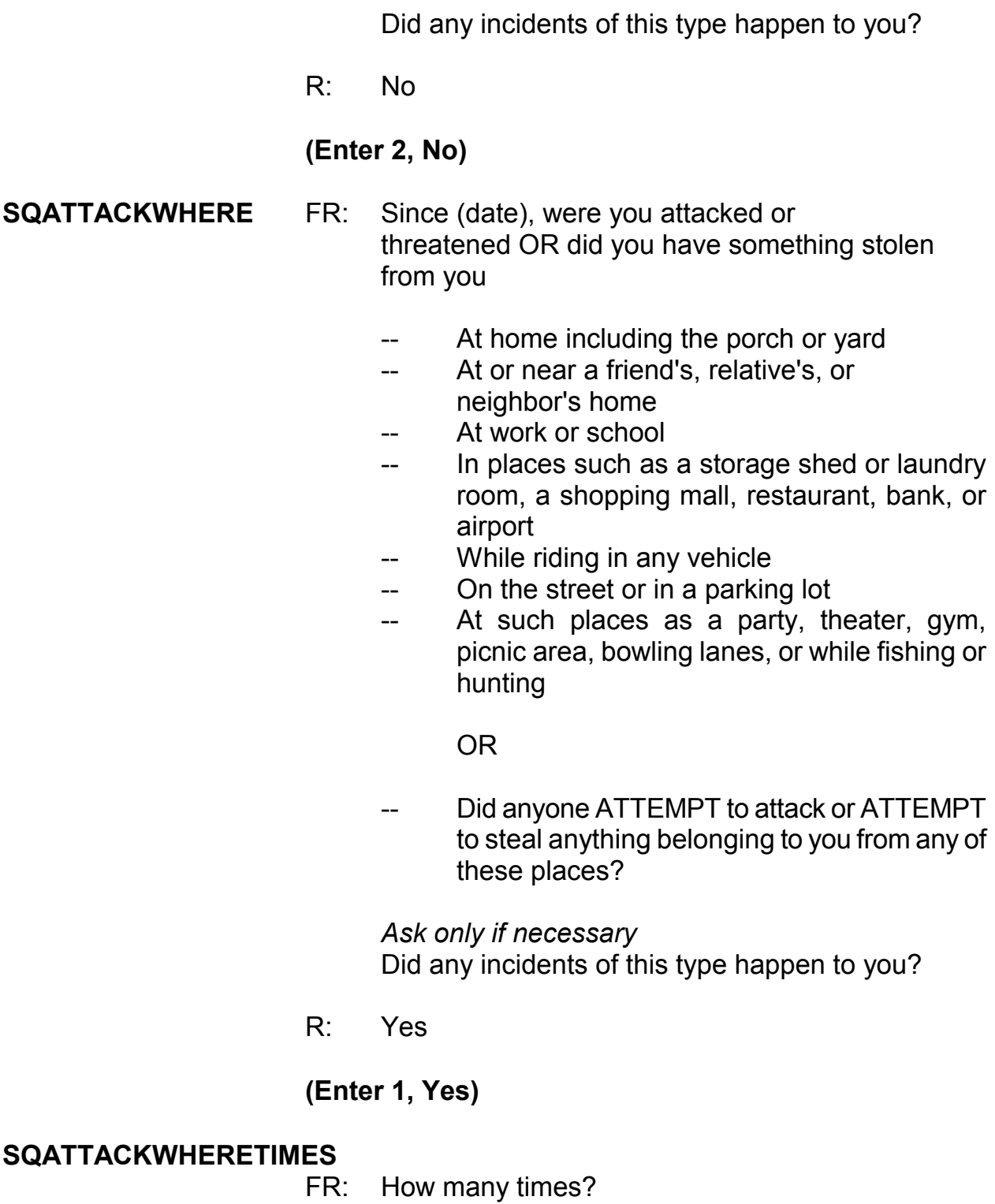

R: Just once

## **(Enter 1**)

#### **SQATTACKWHERESPEC**

FR: What happened?

*\_\_\_\_\_\_\_\_\_\_\_\_\_\_\_\_\_\_\_\_\_\_\_\_\_\_\_\_\_\_\_\_\_\_\_\_\_\_\_\_\_\_\_\_\_\_\_\_\_\_\_\_\_\_\_\_\_\_\_\_\_\_\_\_\_\_\_\_\_\_\_\_\_\_\_\_\_\_* 

 R: I was leaving a shopping mall when a man attacked me and stole my purse.

#### (**L5 was leaving a shopping mall when a man attacked her and stole her purse.)**

**SQATTACKHOW** FR: Other than any incidents already mentioned, has anyone attacked or threatened you in any of these ways?

- -- With any weapon, for instance, a gun or knife
- -- With anything like a baseball bat, frying pan, scissors, or stick
- By something thrown, such as a rock or bottle
- -- Include any grabbing, punching, or choking,
- -- Any rape, attempted rape, or other type of sexual attack
- -- Any face to face threats

#### <u>original and the contract of the contract of the contract of the contract of the contract of the contract of th</u>

Any attack or threat or use of force by anyone at all? Please mention it even if you are not certain it was a crime.

 *Ask only if necessary* Did any incidents of this type happen to you?

R: No

#### **(Enter 2, No)**

*\_\_\_\_\_\_\_\_\_\_\_\_\_\_\_\_\_\_\_\_\_\_\_\_\_\_\_\_\_\_\_\_\_\_\_\_\_\_\_\_\_\_\_\_\_\_\_\_\_\_\_\_\_\_\_\_\_\_\_\_\_\_\_\_\_\_\_\_\_\_\_\_\_\_\_\_\_\_* 

#### **SQTHEFTATTACKKNOWNOFF**

- FR: People often don't think of incidents committed by someone they know. Other than any incidents already mentioned, did you have something stolen from you or were you attacked or threatened by-
	- Someone at work or school
	- -- A neighbor or friend
	- -- A relative or family member
	- -- Any other person you have met or known?

 *Ask only if necessary* Did any incidents of this type happen to you?

R: No

#### **(Enter 2, No)**

**SQSEXUAL** FR: Incidents involving forced or unwanted sexual acts are often difficult to talk about. Other than any incidents already mentioned, have you been forced or coerced to engage in unwanted sexual activity by

- Someone you didn't know -
- -- A casual acquaintance -

#### OR

-- Someone you know well?

*Ask only if necessary* Did any incidents of this type happen to you?

R: No

#### **(Enter 2, No)**

*\_\_\_\_\_\_\_\_\_\_\_\_\_\_\_\_\_\_\_\_\_\_\_\_\_\_\_\_\_\_\_\_\_\_\_\_\_\_\_\_\_\_\_\_\_\_\_\_\_\_\_\_\_\_\_\_\_\_\_\_\_\_\_\_\_\_\_\_\_\_\_\_\_\_\_\_\_\_* 

#### **SQCALLPOLICECRIME**

- FR: During the last 6 months, other than any incident(s) already mentioned, did you call the police to report something that happened to YOU which you thought was a crime?
- R: No
	- **(Enter 2, No)**

#### **SQNOCALLPOLICECRIME**

- FR: During the last 6 months, other than any incident(s) already mentioned, did anything which you thought was a crime happen to YOU, but you did NOT report to the police?
	- R: No

**(Enter 2, No)** 

- **PRESENTFORSQS (Enter 11, Telephone)**
- **INC\_REPORTS (Enter 1 to continue)**
- **INCIDENTINTRO** FR: You said that during the last 6 months that you were leaving a shopping mall when a man attacked you and stole your purse one time.

#### **(Enter 1 to continue)**

- **INCIDENTADDRESS** FR: Did this incident happen while you were living here or before you moved to this address?
	- R: A couple of months before I moved here.

#### **(Enter 2, Before moving to this address)**

**INCIDENTDATE** FR: In what month did this incident happen?

R: It happened in May.

### *(Make sure the month the incident occurred falls WITHIN the reference period. Refer to the chart on page 9-310.)*

*\_\_\_\_\_\_\_\_\_\_\_\_\_\_\_\_\_\_\_\_\_\_\_\_\_\_\_\_\_\_\_\_\_\_\_\_\_\_\_\_\_\_\_\_\_\_\_\_\_\_\_\_\_\_\_\_\_\_\_\_\_\_\_\_\_\_\_\_\_\_\_\_\_\_\_\_\_\_* 

#### **(Enter 4, May)**

#### **INCIDENTNUMBEROFTIMES**

- FR: *Ask or verify* Altogether, how many times did this type of incident happen during the last 6 months?
- R: Just one time.

#### **(Enter 1)**

- **INCIDENTTIME** FR: About what time did this incident happen?
	- R: It happened around 9:30 in the evening.

#### **(Enter 16, After 9 p.m. – 12 midnight)**

- **INCIDENTPLACE** FR: In what city, town, or village did this incident occur?
	- R: It happened in Midtown

#### **(Enter 4, DIFFERENT city/town/village as present residence)**

#### **INCIDENTPLACESPEC (Enter Midtown)**

**INCIDENTSTATE** FR: In what state did it occur?

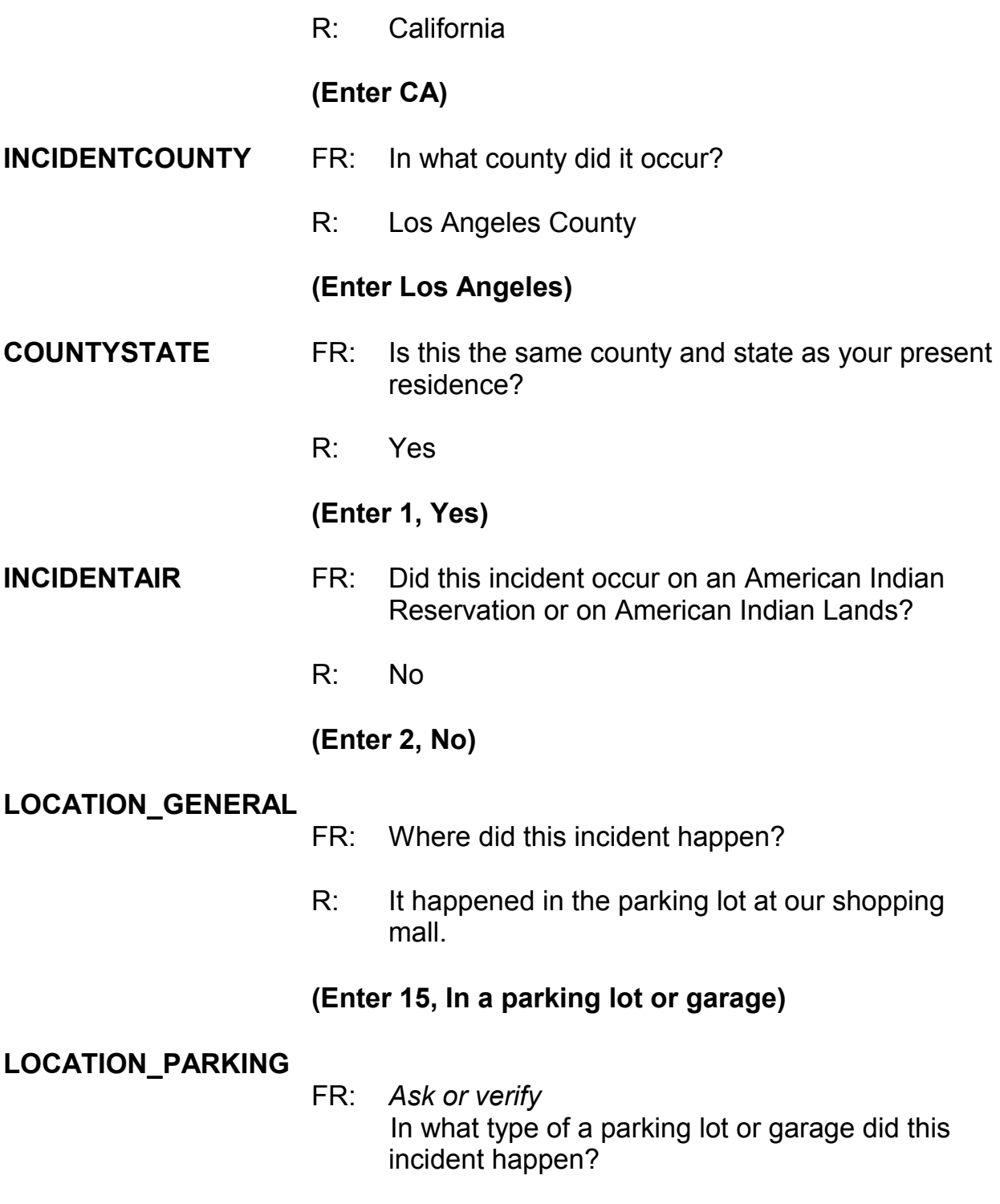

## **(Interrupt and say)**

*\_\_\_\_\_\_\_\_\_\_\_\_\_\_\_\_\_\_\_\_\_\_\_\_\_\_\_\_\_\_\_\_\_\_\_\_\_\_\_\_\_\_\_\_\_\_\_\_\_\_\_\_\_\_\_\_\_\_\_\_\_\_\_\_\_\_\_\_\_\_\_\_\_\_\_\_\_\_* 

Remember, sometimes you may need to probe to determine if the parking lot is commercial or noncommercial. As mentioned earlier in training, noncommercial parking lots or garages are those in which the general public can park free of charge, such as a shopping mall. They also include a parking lot or garage that has parking meters and those operated by a local, state, or Federal government regardless of whether or not a fee is required. Commercial parking lots or garages are those that are privately operated for profit AND require a parking fee regardless of whether or not the parking lot or garage is attended or unattended. If it is unclear which type of parking lot the respondent is referring to, probe to find out if the parking lot is privately owned and a fee is paid to park.

## R: It's the parking lot at the shopping mall. **(Enter 29, Noncommercial parking lot/garage)**

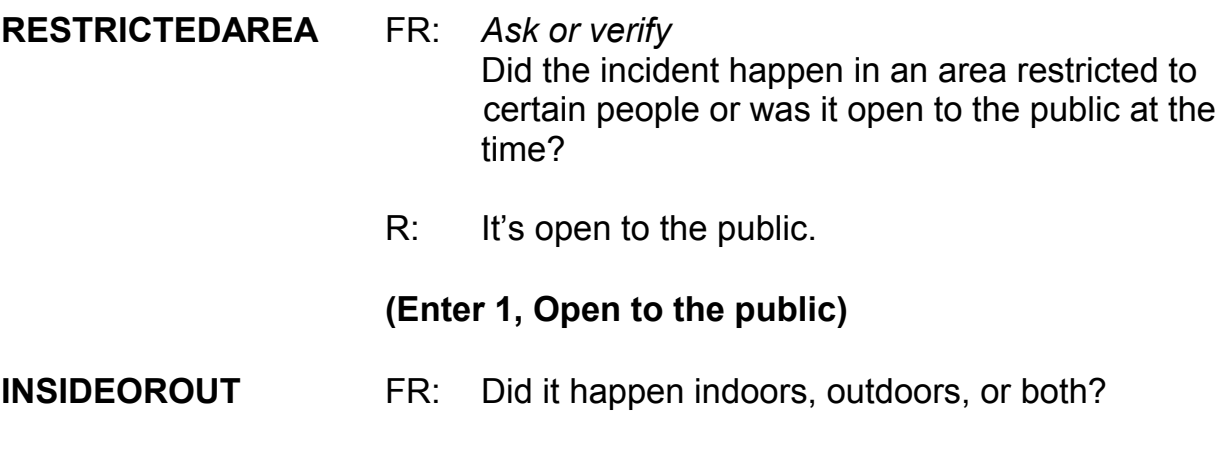

R: Outdoors.

**(Enter 2, Outdoors)** 

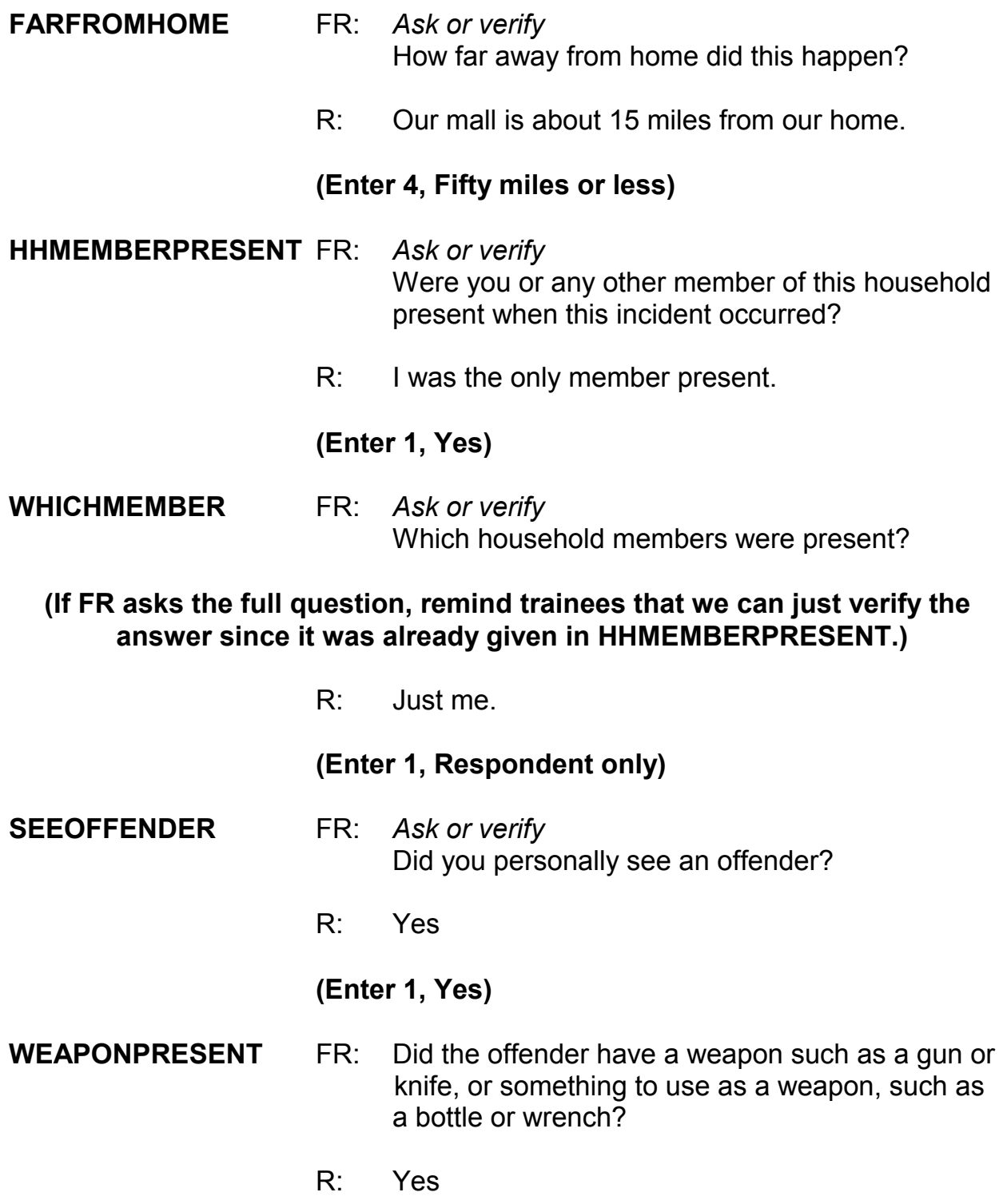

## **(Enter 1, Yes)**

## **(Interrupt and say)**

*\_\_\_\_\_\_\_\_\_\_\_\_\_\_\_\_\_\_\_\_\_\_\_\_\_\_\_\_\_\_\_\_\_\_\_\_\_\_\_\_\_\_\_\_\_\_\_\_\_\_\_\_\_\_\_\_\_\_\_\_\_\_\_\_\_\_\_\_\_\_\_\_\_\_\_\_\_\_* 

The next question, **WEAPON**, asks about the type of weapon the offender had during the incident. Hand guns, shot guns, knives, and most other types of guns are considered weapons. Also considered a weapon are objects the offender had that he or she intended to use as a weapon, such as scissors, an ice pick, an axe, a rock, club, or blackjack. Pellet guns, BB guns, air pistols, flare guns, stun guns, and tear gas guns are NOT considered weapons, unless they are used as clubs. Other objects which are not considered weapons include animals, parts of the body, food, empty cans, mace or pepper spray, tear gas, chloroform, rings, and casts. You can press F1 at any time during an interview for a help screen when asking the weapons questions.

\_\_\_\_\_\_\_\_\_\_\_\_\_, please continue the interview.

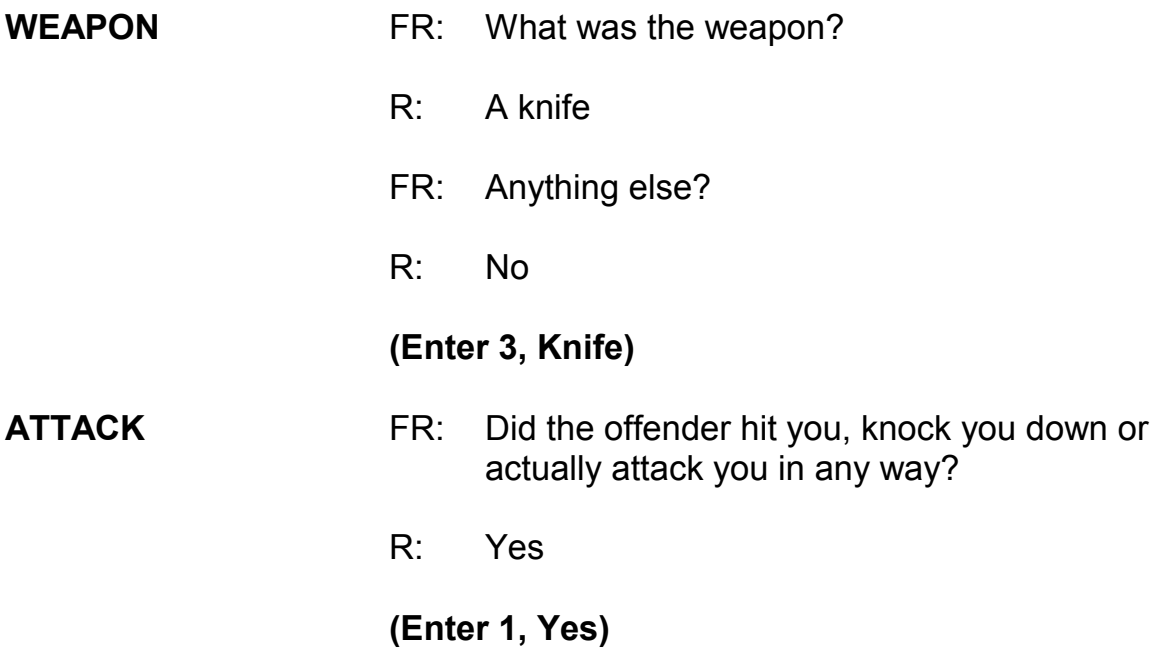

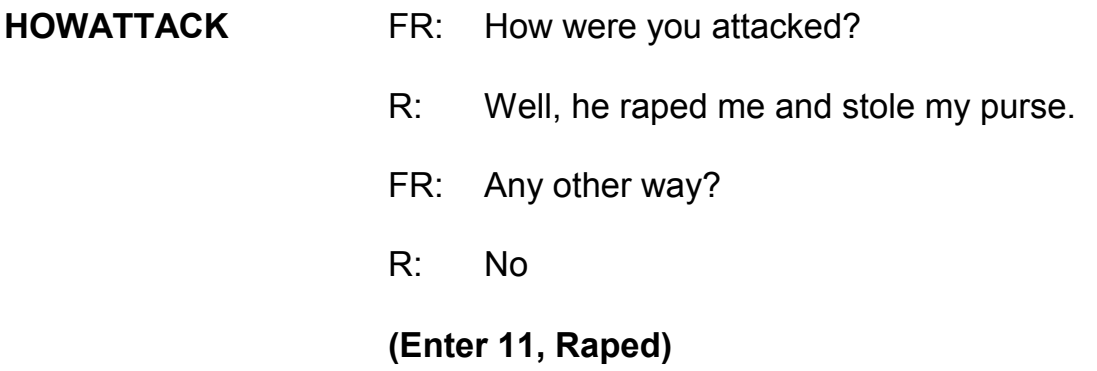

#### **(Interrupt and say)**

*\_\_\_\_\_\_\_\_\_\_\_\_\_\_\_\_\_\_\_\_\_\_\_\_\_\_\_\_\_\_\_\_\_\_\_\_\_\_\_\_\_\_\_\_\_\_\_\_\_\_\_\_\_\_\_\_\_\_\_\_\_\_\_\_\_\_\_\_\_\_\_\_\_\_\_\_\_\_* 

Notice that when you enter code 11, "Raped," you must ask the additional probe question, "Do you mean forced or coerced sexual intercourse?" If the respondent answers "No" to the probe question or was unsure of the answer to your probe question, then you must probe further by asking, "What do you mean?" This additional probe is needed to determine if the crime was actually a rape, an attempted rape, or some other sexual assault. From the answer to the probe question "What do you mean?" you will either accept the answer by selecting "Suppress" or go back and change the response in **HOWATTACK** by selecting "Goto." Do not probe further for details beyond what the question is asking. However, since the reporting of sexual crimes is rare, make sure to include in your summary report as many details about the "rape" incident as the respondent provides.

The same procedure must be followed when the respondent replies "Tried to rape." *(Pause)*

Open your Workbook to page 18. When you get to that page, read the NCVS

definition for rape.

**(Allow time)**  Are there any questions? **(Answer questions) Example 20**, please continue the interview with the rape probe. FR: You mentioned rape. Do you mean forced or coerced sexual intercourse? R: Yes **(Select "Suppress") PRETHREATEN** FR: Did the offender THREATEN to hurt you before you were actually attacked? R: Yes **(Enter 1, Yes) INJURY** FR: What were the injuries you suffered, if any? R: A few bruises and scratches **(Enter 20, Bruises, black eye ...)**  FR: Anything else?  **(Interrupt and say)** 

In this item you MUST also select code 12, "Raped," as an injury even though the respondent did not report it as an injury. Mention to the respondent that for this survey we always consider rape as an injury. That way the respondent will understand why you are asking the following questions about an injury.

*\_\_\_\_\_\_\_\_\_\_\_\_\_\_\_\_\_\_\_\_\_\_\_\_\_\_\_\_\_\_\_\_\_\_\_\_\_\_\_\_\_\_\_\_\_\_\_\_\_\_\_\_\_\_\_\_\_\_\_\_\_\_\_\_\_\_\_\_\_\_\_\_\_\_\_\_\_\_* 

When you enter code 12, "Raped," the special probe question is displayed again. However, you don't have to ask the special instruction in this case, since you have already asked this probe question earlier in **HOWATTACK**.

## **(Select "Suppress")**

R: Nothing else

#### **(Press Enter)**

\_\_\_\_\_\_\_\_\_\_\_\_\_\_, please continue the interview.

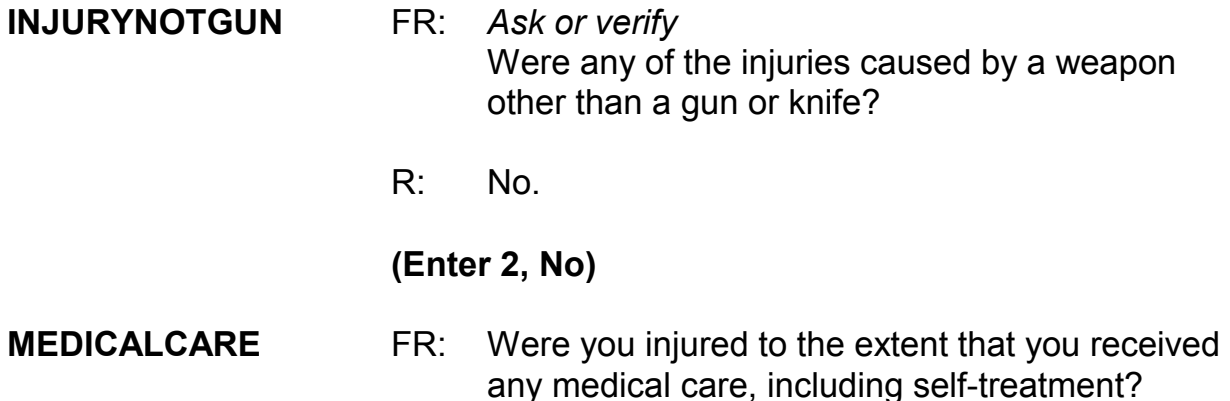

#### **(Interrupt and say)**

By medical care we mean any care or treatment given for physical injuries. If the victim is taken to the hospital, it is evident that he or she had medical treatment.

Medical care also includes home care, such as ice packs and bandages. When the respondent receives any type of medical care the next series of questions asks the respondent where medical care was received. A victim may receive emergency treatment at the scene of the crime, further treatment at a doctor's office, and additional care at home. If the respondent received care in a hospital you ask if the respondent stayed overnight in a hospital because of injuries received in the incident and how many days the respondent stayed in the hospital. Questions are also asked about medical insurance the victim had at the time of the incident and the total amount of the victim's medical expenses resulting from the incident.

*\_\_\_\_\_\_\_\_\_\_\_\_\_\_\_\_\_\_\_\_\_\_\_\_\_\_\_\_\_\_\_\_\_\_\_\_\_\_\_\_\_\_\_\_\_\_\_\_\_\_\_\_\_\_\_\_\_\_\_\_\_\_\_\_\_\_\_\_\_\_\_\_\_\_\_\_\_\_* 

R: Yes

## **(Enter 1, Yes)**

## **RECEIVEDCAREWHERE**

- FR: Where did you receive this care?
- R: I went to the emergency room
- FR: Anywhere else?
- R: No

## **(Enter 15, Emergency room at hospital/emergency clinic)**

**MEDICALINSURANCE** FR: At the time of the incident, were you covered by any medical insurance, or were you eligible for benefits from any other type of health benefits program, such as Medicaid, Veterans Administration, or Public Welfare?

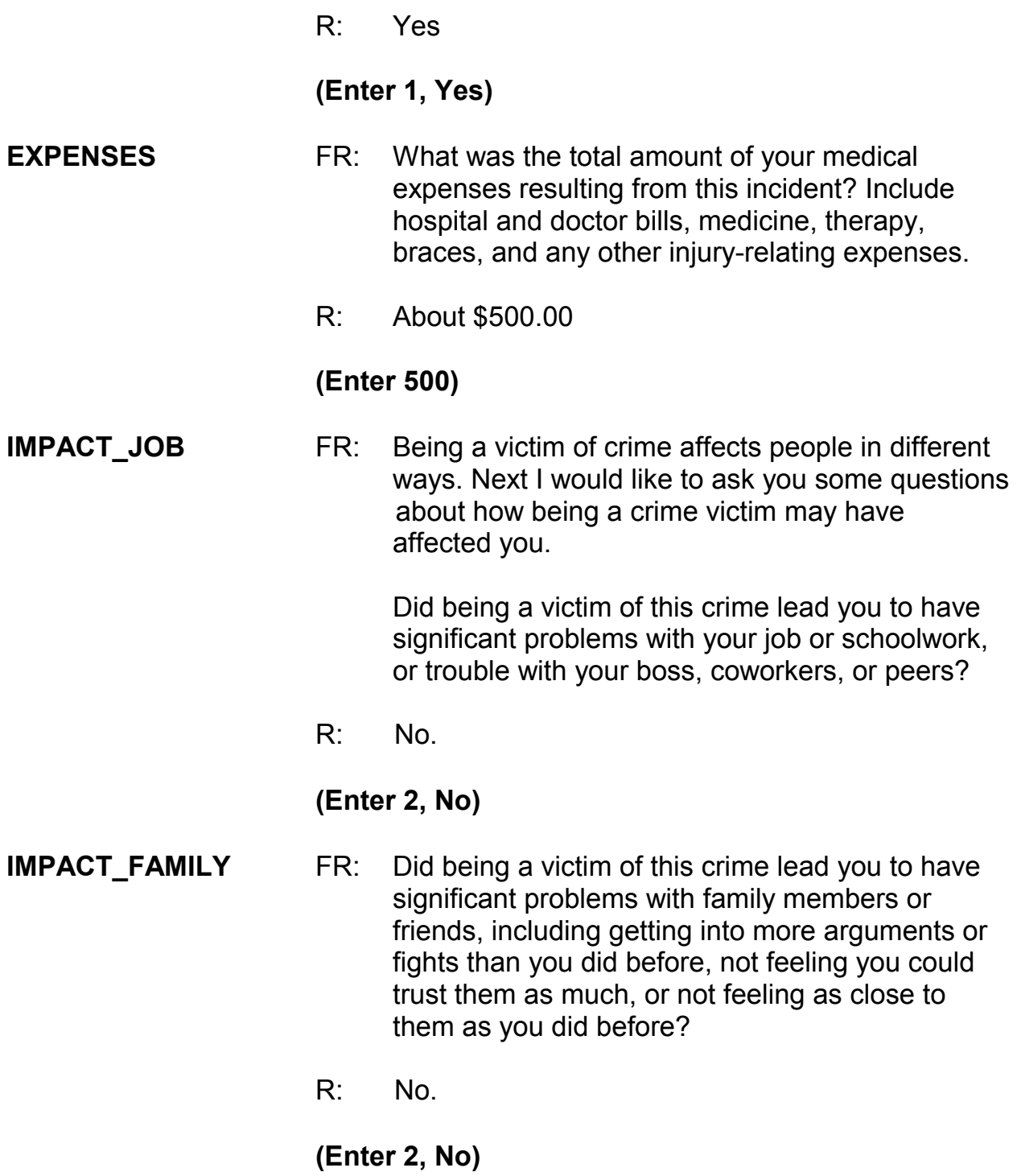

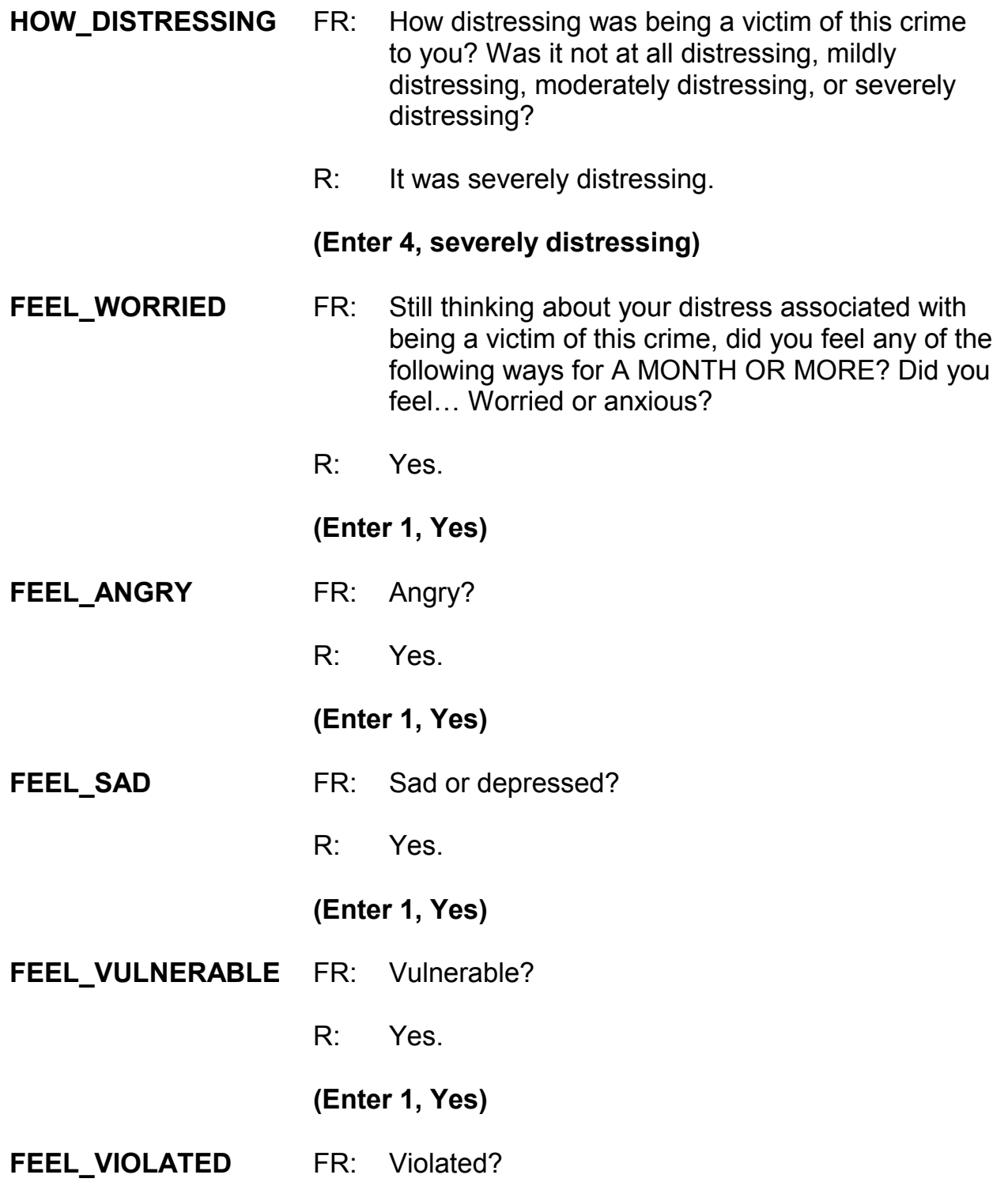

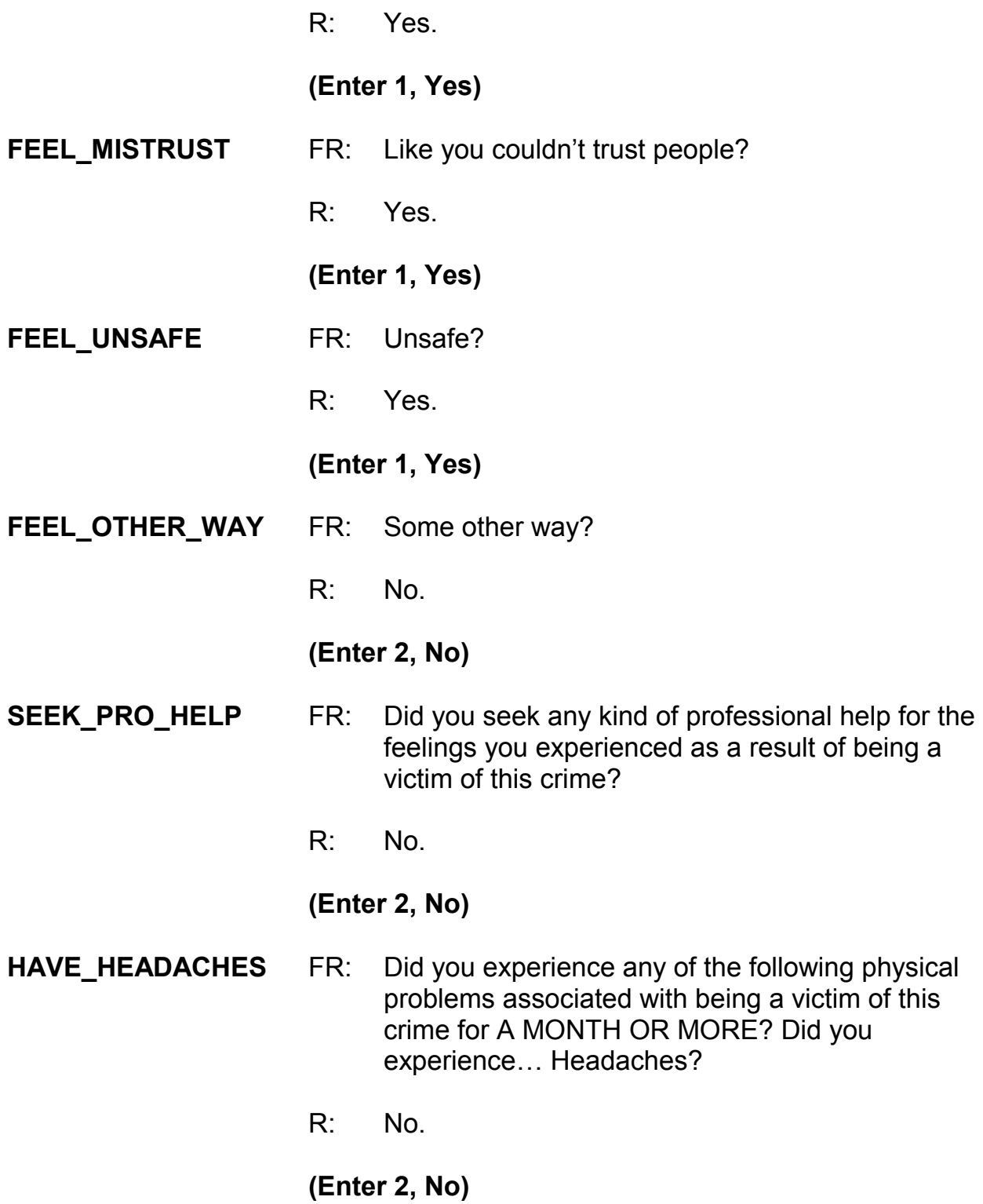

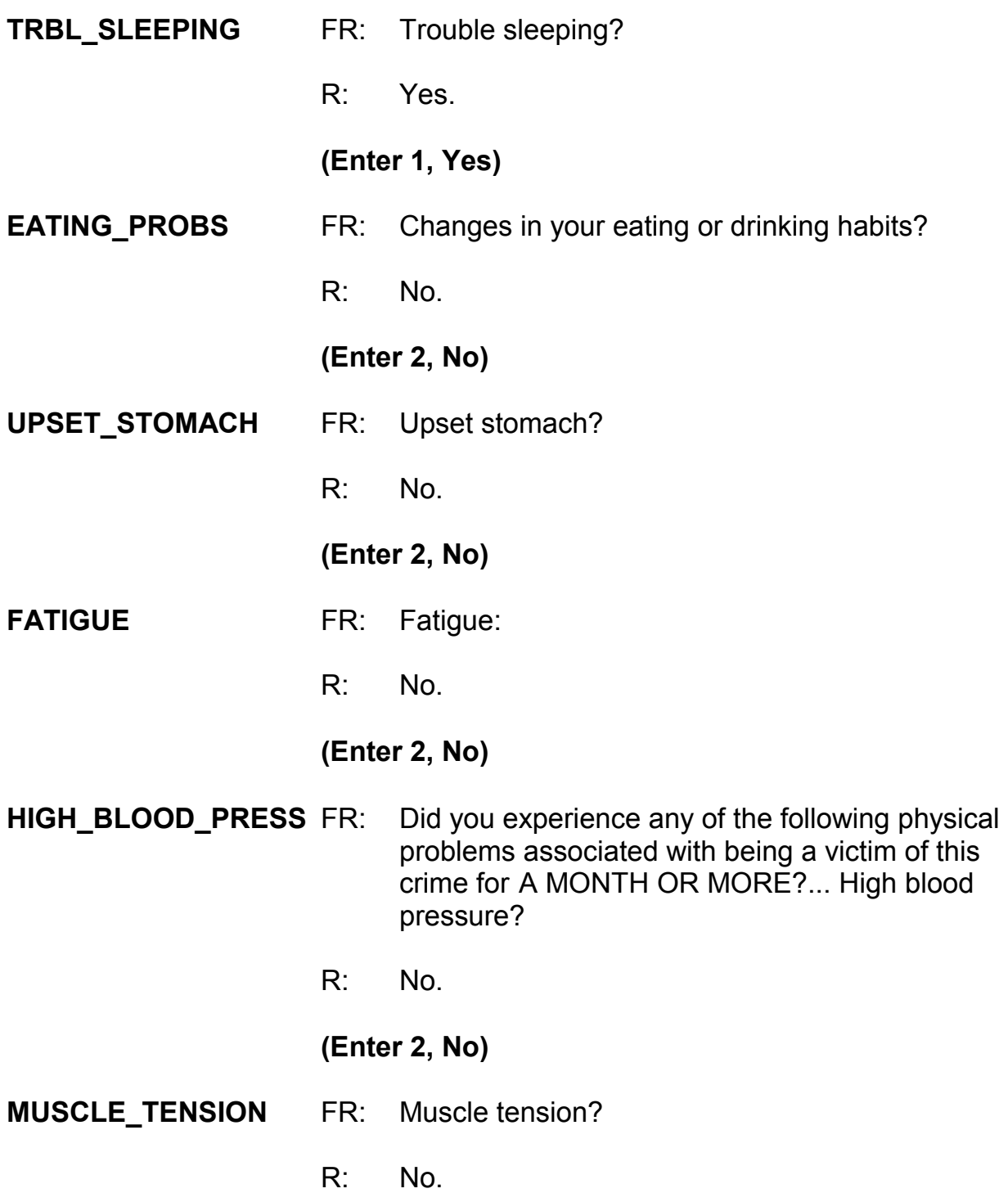

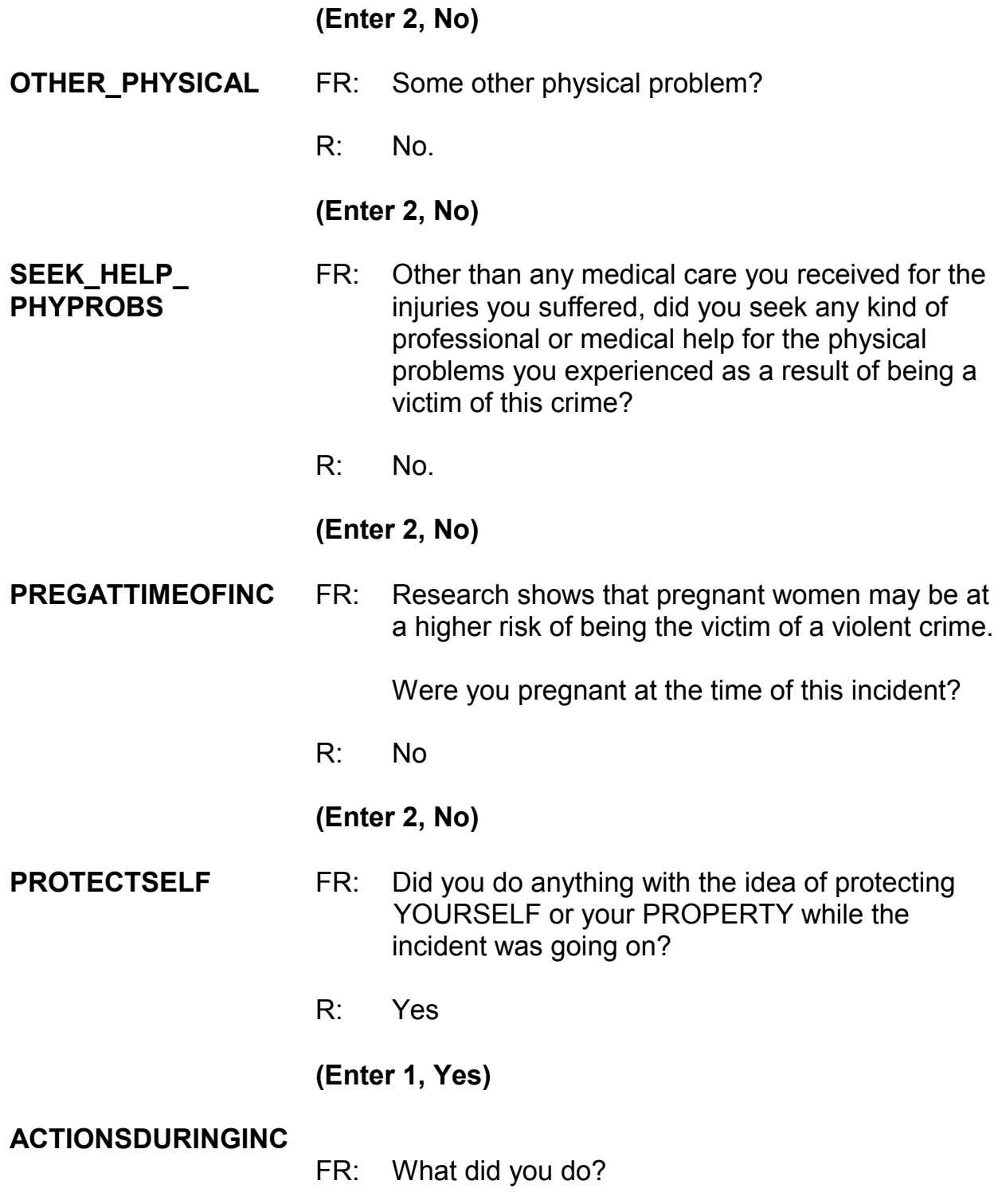

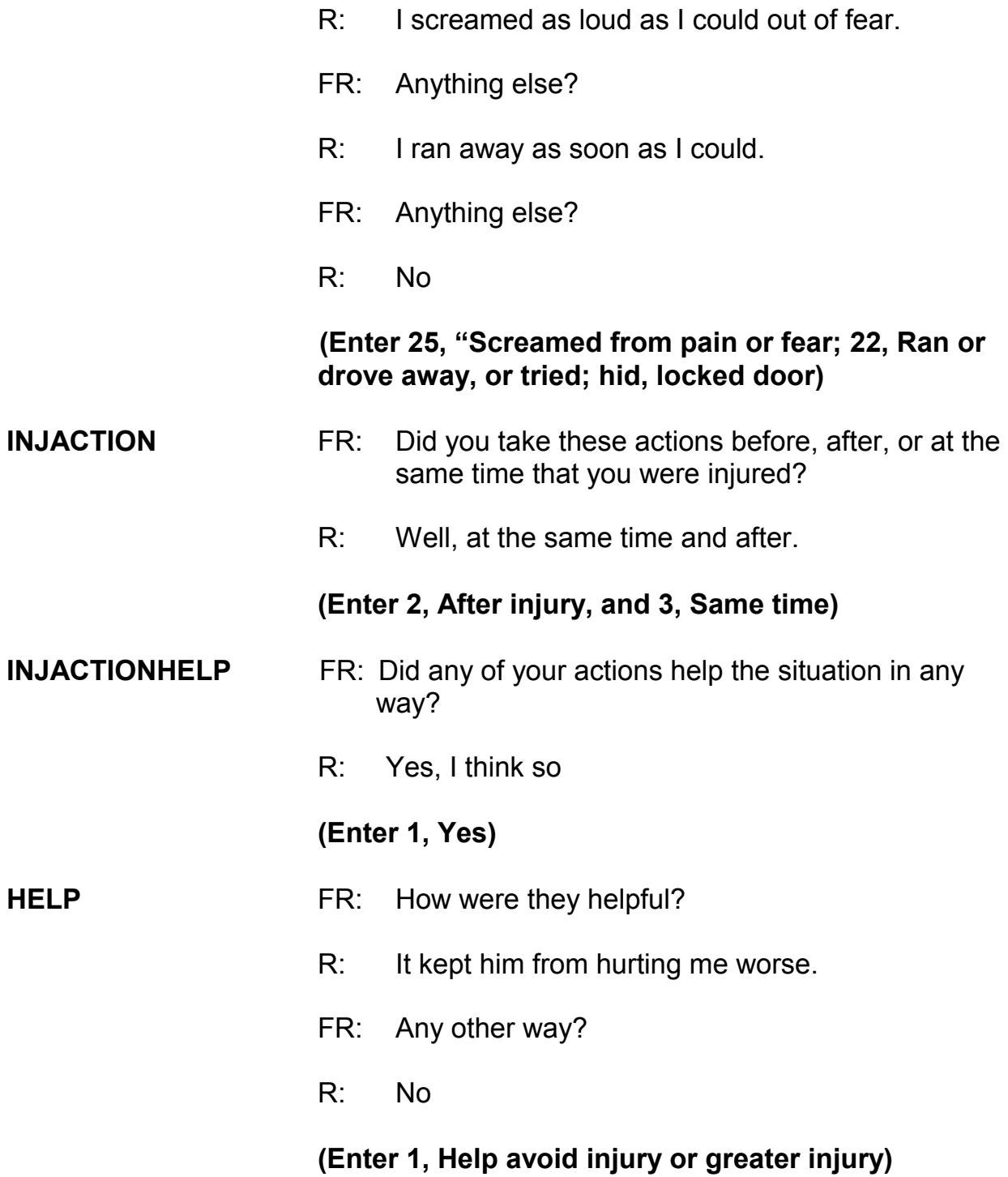

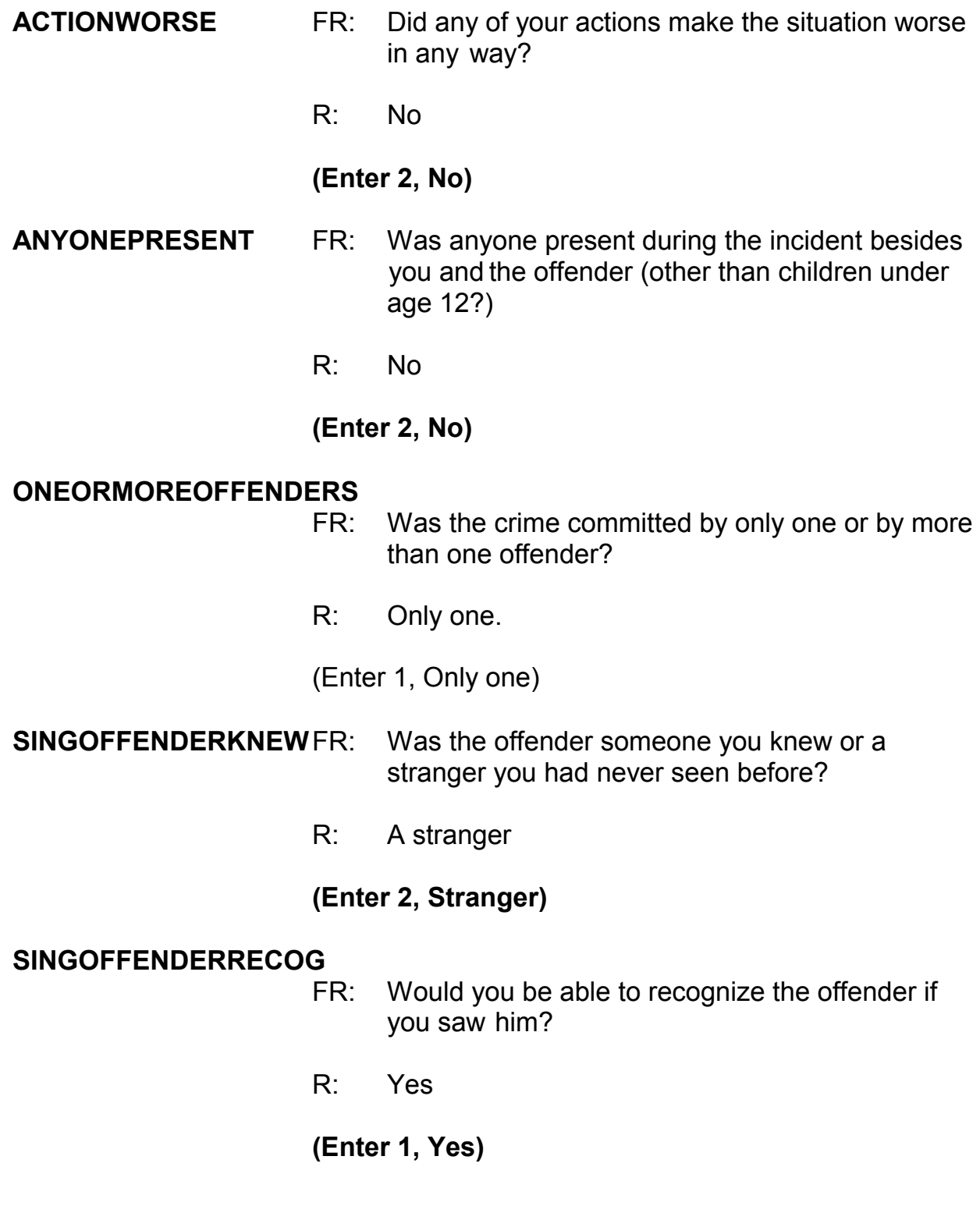

# **SINGOFFENDERSIGHT** FR: Would you have been able to tell the police how they might find the offender, for instance, where he lived, worked, went to school, or spent time? R: No **(Enter 2, No) SINGOFFENDERGENDER** FR: Was the offender male or female? R: Male, of course **(Enter 1, Male) SINGOFFENDERAGE** FR: How old would you say the offender was? R: I would say around 25.  **(Enter 5, Twenty-one to twenty-nine) SINGOFFETHNICITY** FR: Was the offender Hispanic or Latino? R: I don't know **(Enter 3, Don't know) SINGOFFENDERRACE** FR: What race or races was the offender? You may select more than one. Was the offender… -- White? -- Black or African American? -- American Indian or Alaska Native? -- Asian? -- Native Hawaiian or Other Pacific Islander?

#### R: White

#### **(Enter 1, White)**

**SINGOFFENDERGANG** FR: Was the offender a member of a street gang, or don't you know?

*\_\_\_\_\_\_\_\_\_\_\_\_\_\_\_\_\_\_\_\_\_\_\_\_\_\_\_\_\_\_\_\_\_\_\_\_\_\_\_\_\_\_\_\_\_\_\_\_\_\_\_\_\_\_\_\_\_\_\_\_\_\_\_\_\_\_\_\_\_\_\_\_\_\_\_\_\_\_* 

R: I don't know

#### **(Enter 3, Don't know)**

#### **SINGOFFENDERDRINKDRUG**

- FR: Was the offender drinking or on drugs, or don't you know?
- R: Yes

#### **(Enter 1, Yes (drinking or on drugs))**

#### **SINGOFFENDERDRINKORDRUG**

FR: Which was it (Drinking or on drugs)?

R: Drinking. I could smell the alcohol on his breath.

#### **(Enter 1, Drinking)**

#### **SINGOFFENDERONLYTIME**

- FR: Was this the only time this offender committed a crime against you or your household or made threats against you or your household?
- R: Yes

#### **(Enter 1, Yes (only time))**

**THEFT** FR: Ask or verify Was something stolen or taken without permission that belonged to you or others in the

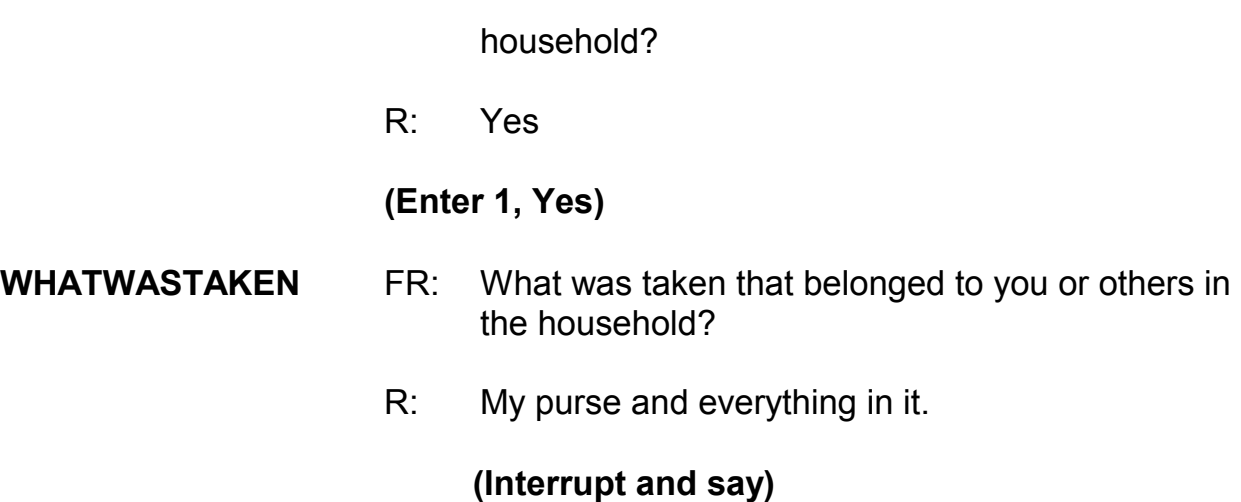

Since we need the respondent to tell us what was in the purse when it was stolen, you need to probe for the respondent to itemize the stolen items. Please continue by asking the respondent to tell you what was in the purse when it was stolen, \_\_\_\_\_\_\_\_\_\_\_.

- FR: Can you tell me what was in your purse when it was stolen?
- R: Well, my wallet, about \$75, my driver's license and credit cards, and house keys.
- FR: Anything else?
- R: No

**(Enter 11, "Cash"; 12, "Purse"; 13, "Wallet"; 14, "Credit cards, checks, bank cards"; 26, "Jewelry, watch, keys")** 

## **PRSWLT\_CONTAINMONEY**

FR: Did the stolen purse and wallet contain any money?

R: Yes.

## **(Enter 1, Yes)**

#### **AMOUNTCASHTAKEN**

FR: *If not sure, ask* How much cash was taken?

*\_\_\_\_\_\_\_\_\_\_\_\_\_\_\_\_\_\_\_\_\_\_\_\_\_\_\_\_\_\_\_\_\_\_\_\_\_\_\_\_\_\_\_\_\_\_\_\_\_\_\_\_\_\_\_\_\_\_\_\_\_\_\_\_\_\_\_\_\_\_\_\_\_\_\_\_\_\_* 

R: \$75.00

#### **(Enter 75)**

#### **WHOOWNEDSTOLENPROPERTY**

- FR: Did the stolen property and money belong to you personally, to someone else in the household, or to both you and other household members?
- R: It was all mine.

#### **(Enter 1, Respondent only)**

**ARTICLEINCAR** FR: *Ask or verify* Were the articles IN or ATTACHED to a motor vehicle when they were taken?

R: No

#### **(Enter 2, No)**

## **CASHONPERSON** FR: Was the cash, purse, or wallet on your person, for instance, in a pocket or being held?

R: Yes

#### **(Enter 1, Yes)**

**OTHERONPERSON** FR: *Ask or verify* Was there anything ELSE the offender took

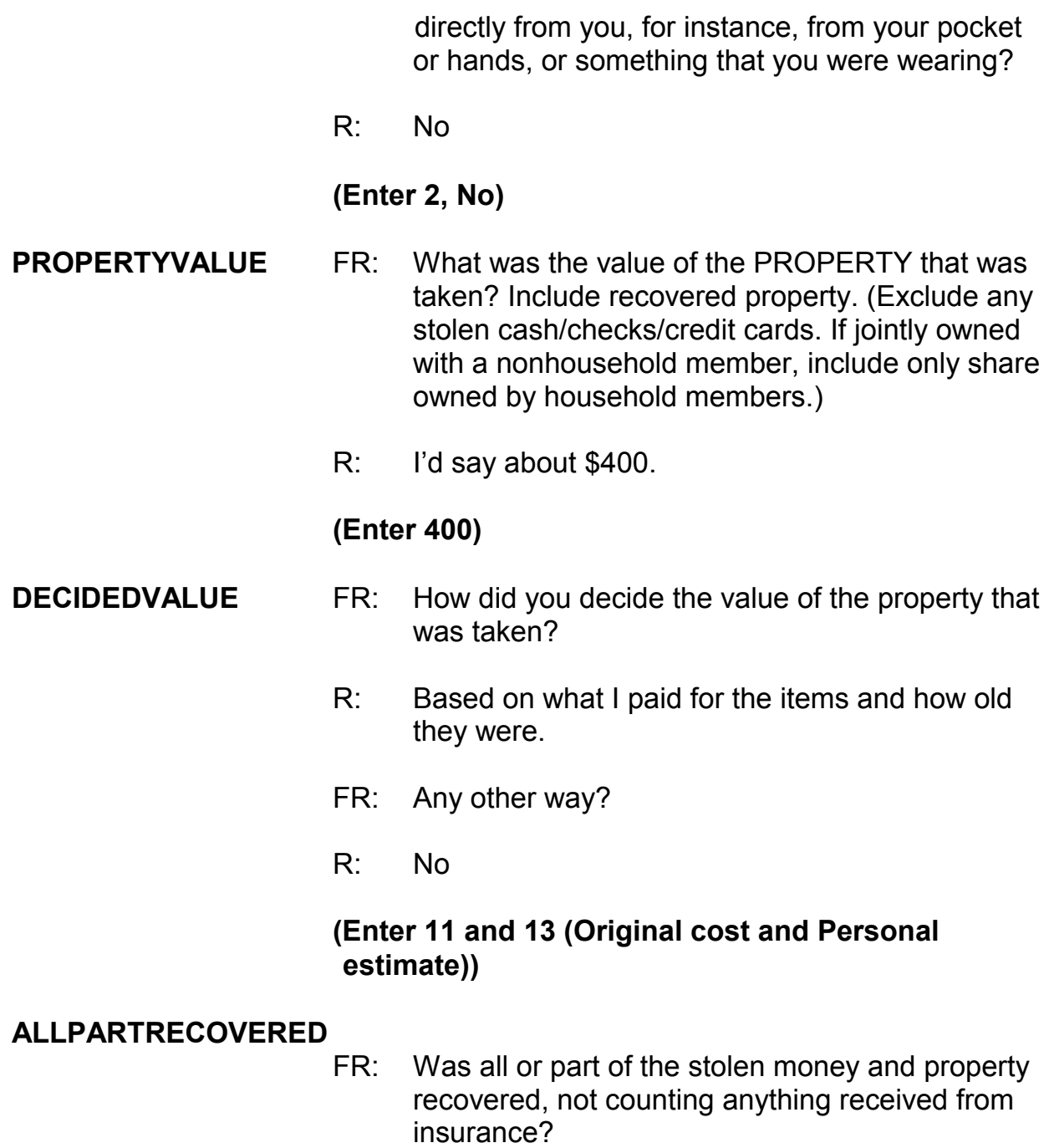

R: I only got back my purse and my credit cards. Nothing else.

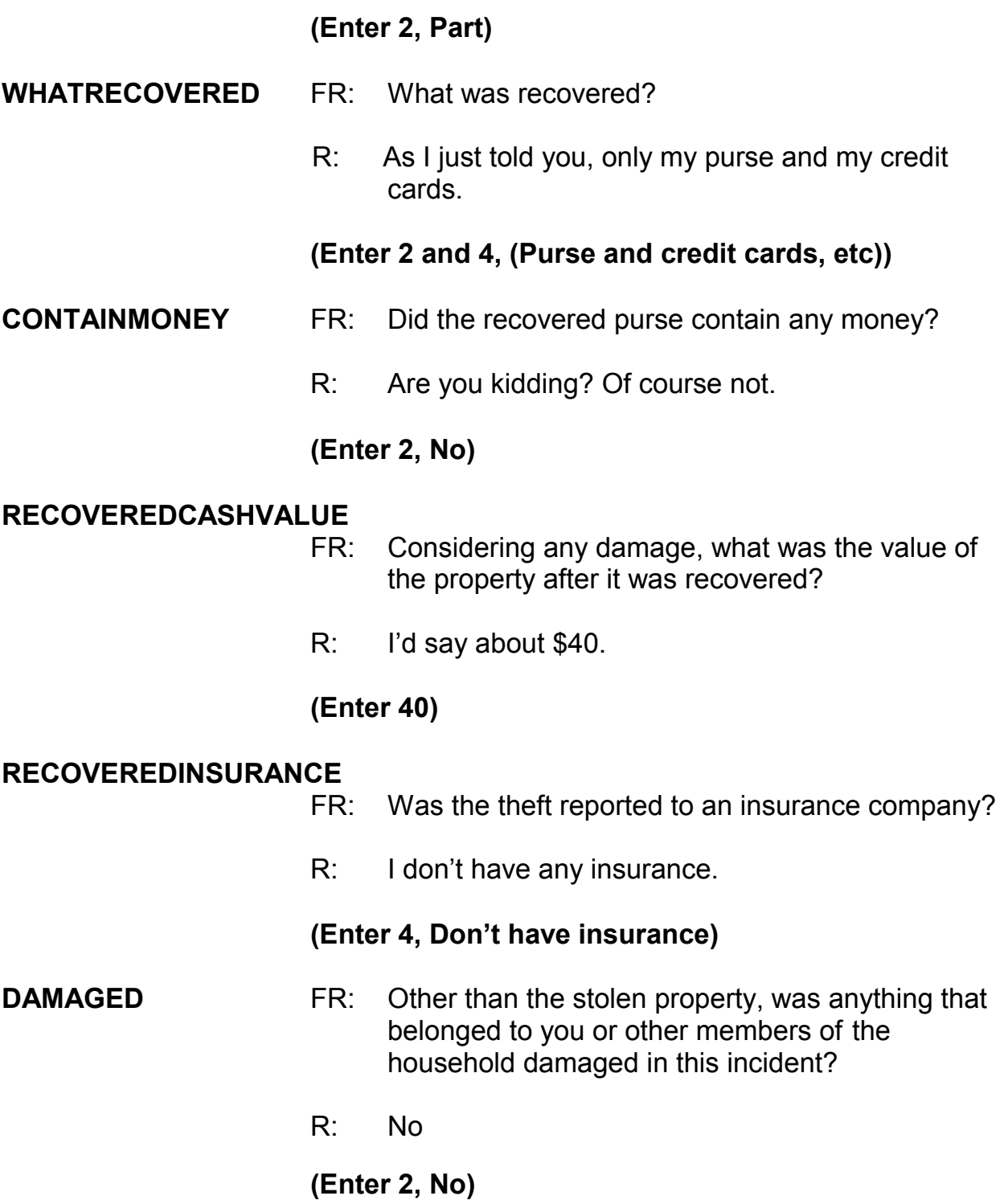

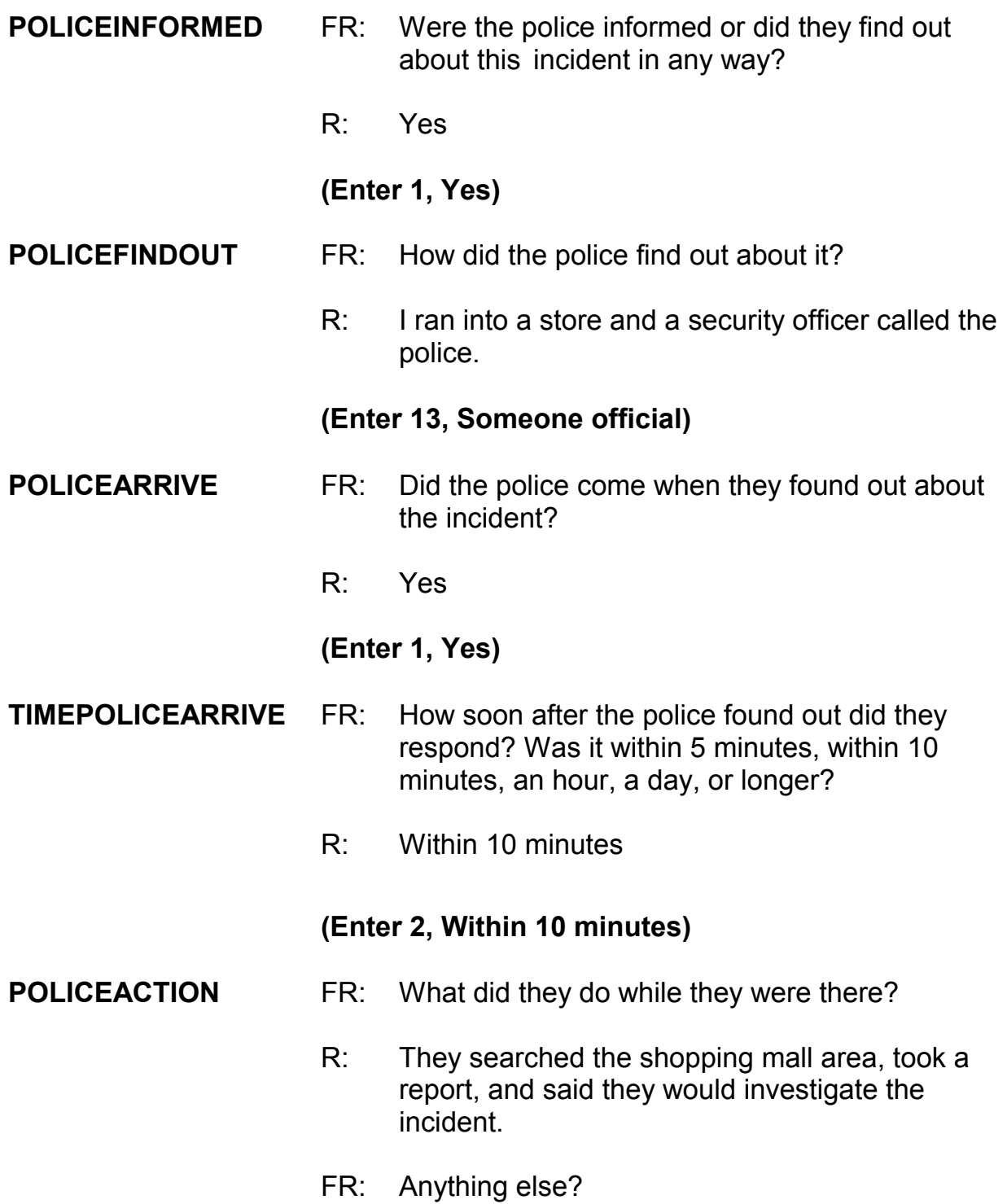

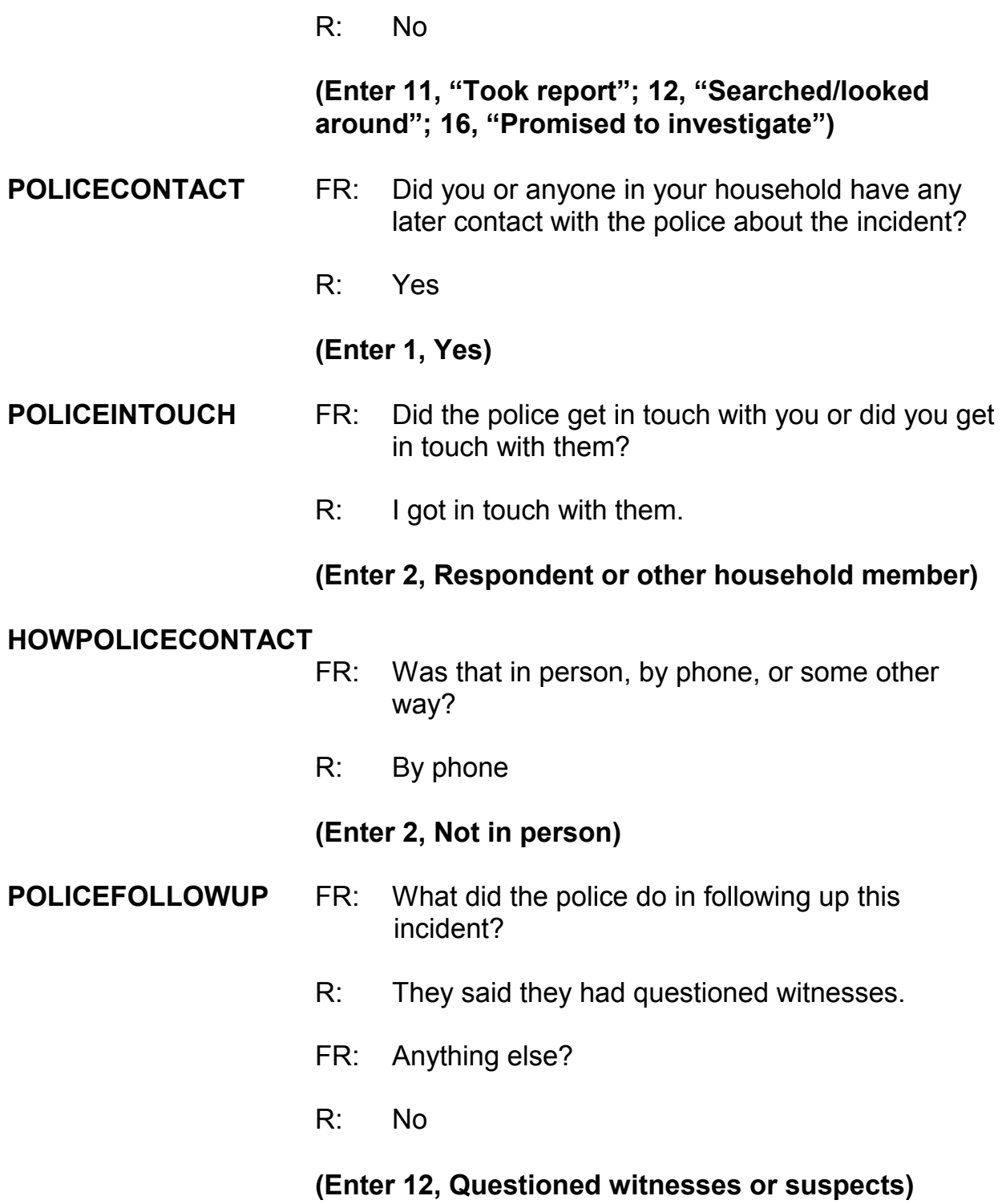

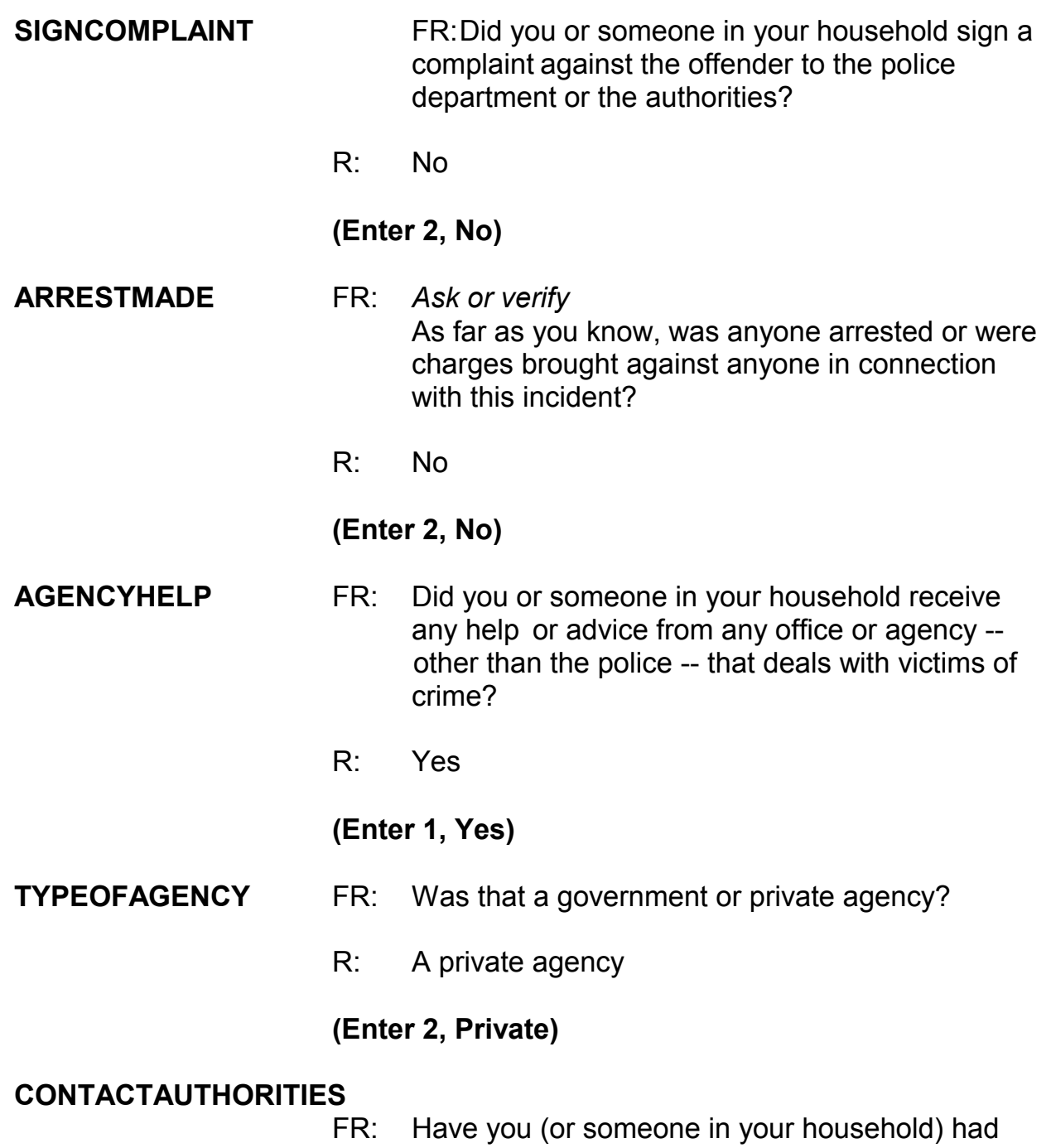

 contact with any other authorities about this incident (such as a prosecutor, court, or juvenile officer)?

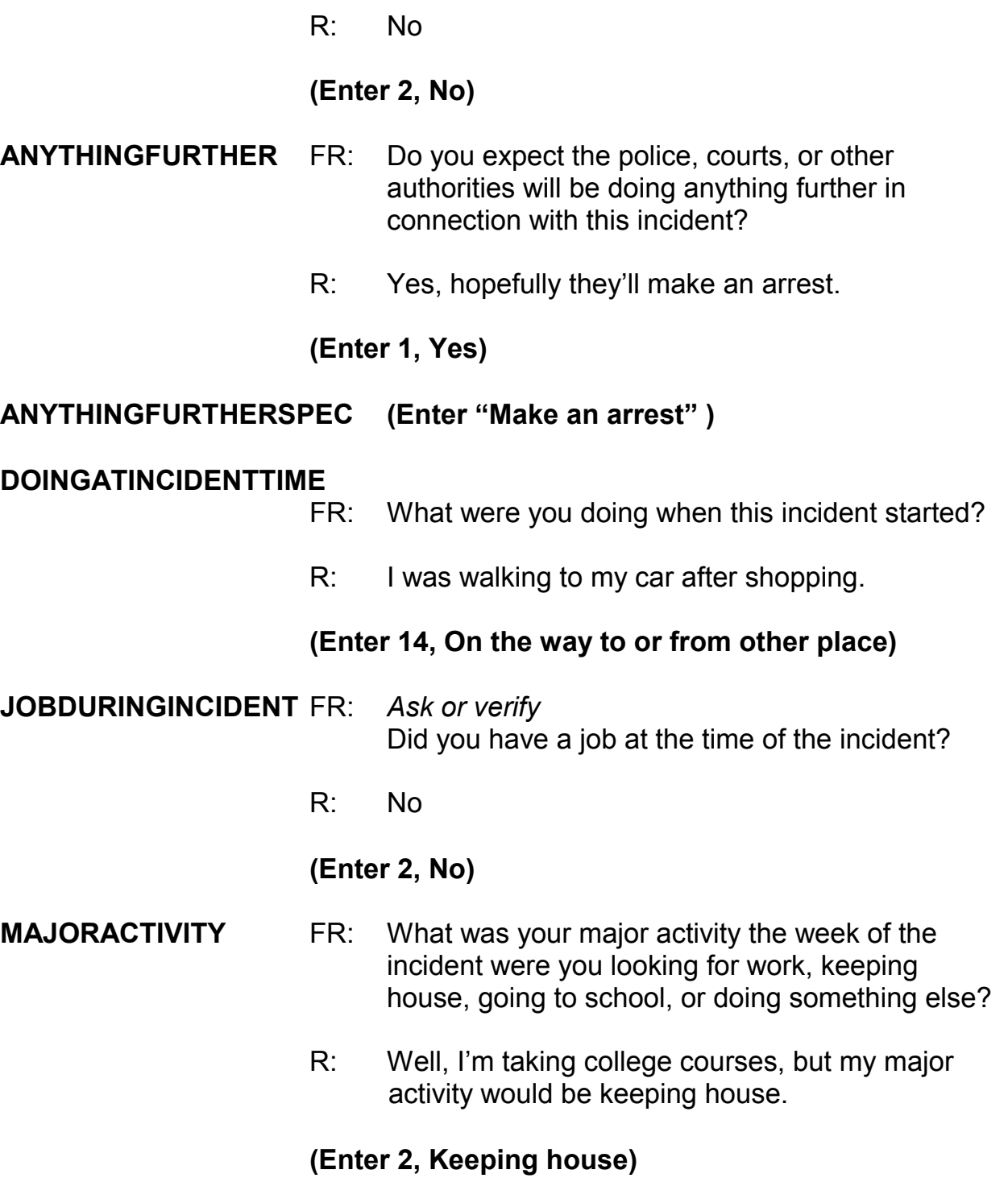
#### **HHMEMLOSTWORKTIME**

- FR: Were there any household members 16 years or older who lost time from work because of this incident?
- R: No

#### **(Enter 2, No)**

#### **TYPETRANSPORTATION**

FR: *Ask or verify* 

You told me earlier you were on the way (to/from) some place when the incident happened.

What means of transportation were you using?

R: I was walking to my car.

*\_\_\_\_\_\_\_\_\_\_\_\_\_\_\_\_\_\_\_\_\_\_\_\_\_\_\_\_\_\_\_\_\_\_\_\_\_\_\_\_\_\_\_\_\_\_\_\_\_\_\_\_\_\_\_\_\_\_\_\_\_\_\_\_\_\_\_\_\_\_\_\_\_\_\_\_\_\_* 

#### **(Enter 14, On foot)**

#### **INCIDENTHATECRIME**

FR: Hate crimes or crimes of prejudice or bigotry occur when offenders target people because of one or more of their characteristics or religious beliefs.

> Do you have any reason to suspect the incident just discussed was a hate crime or crime of prejudice or bigotry?

R: No

#### **(Enter 2, No)**

**DISABILITY\_INTRO** FR: Research has shown that people with disabilities may be more vulnerable to crime victimization. The next questions ask about any health conditions, impairments, or disabilities you may

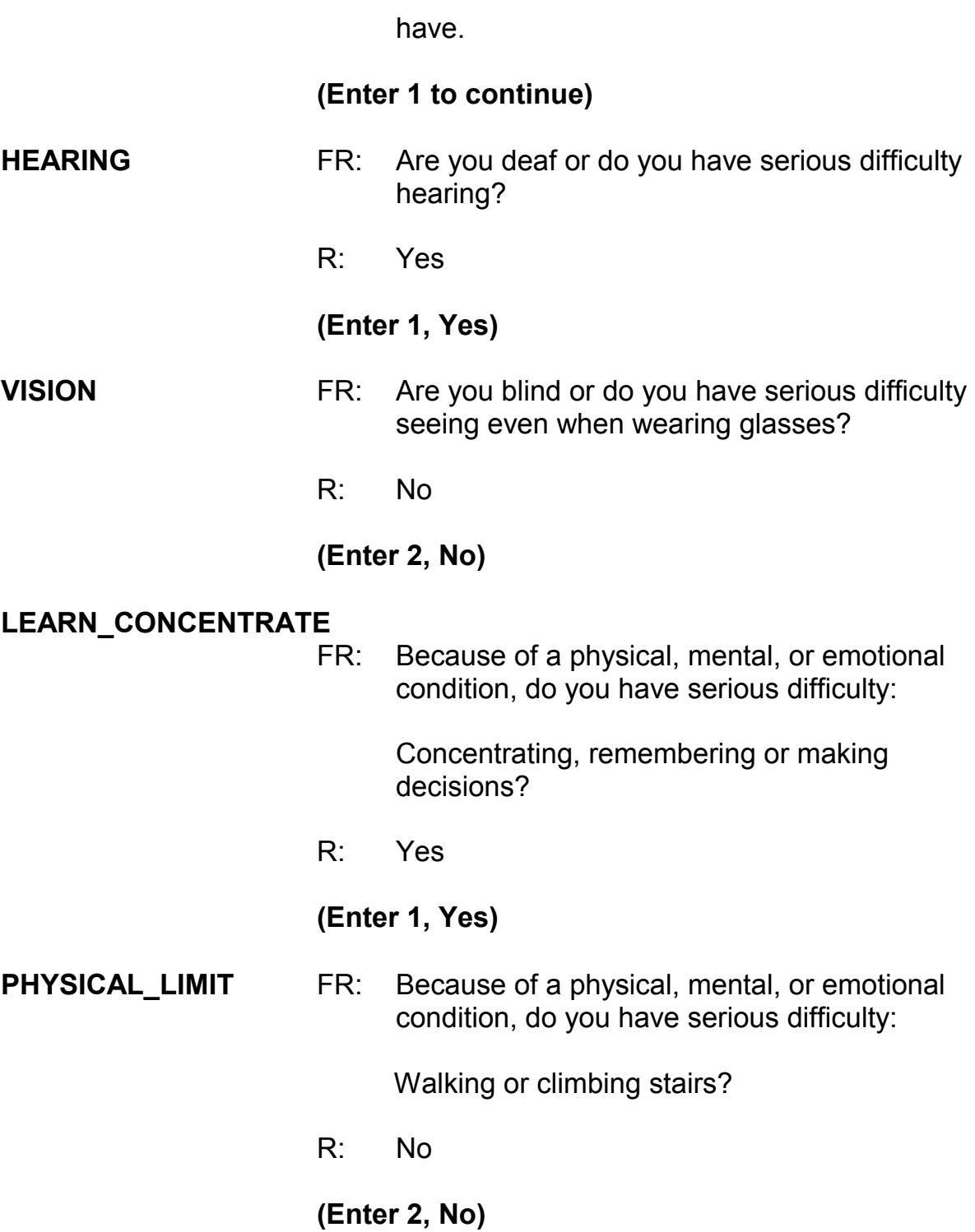

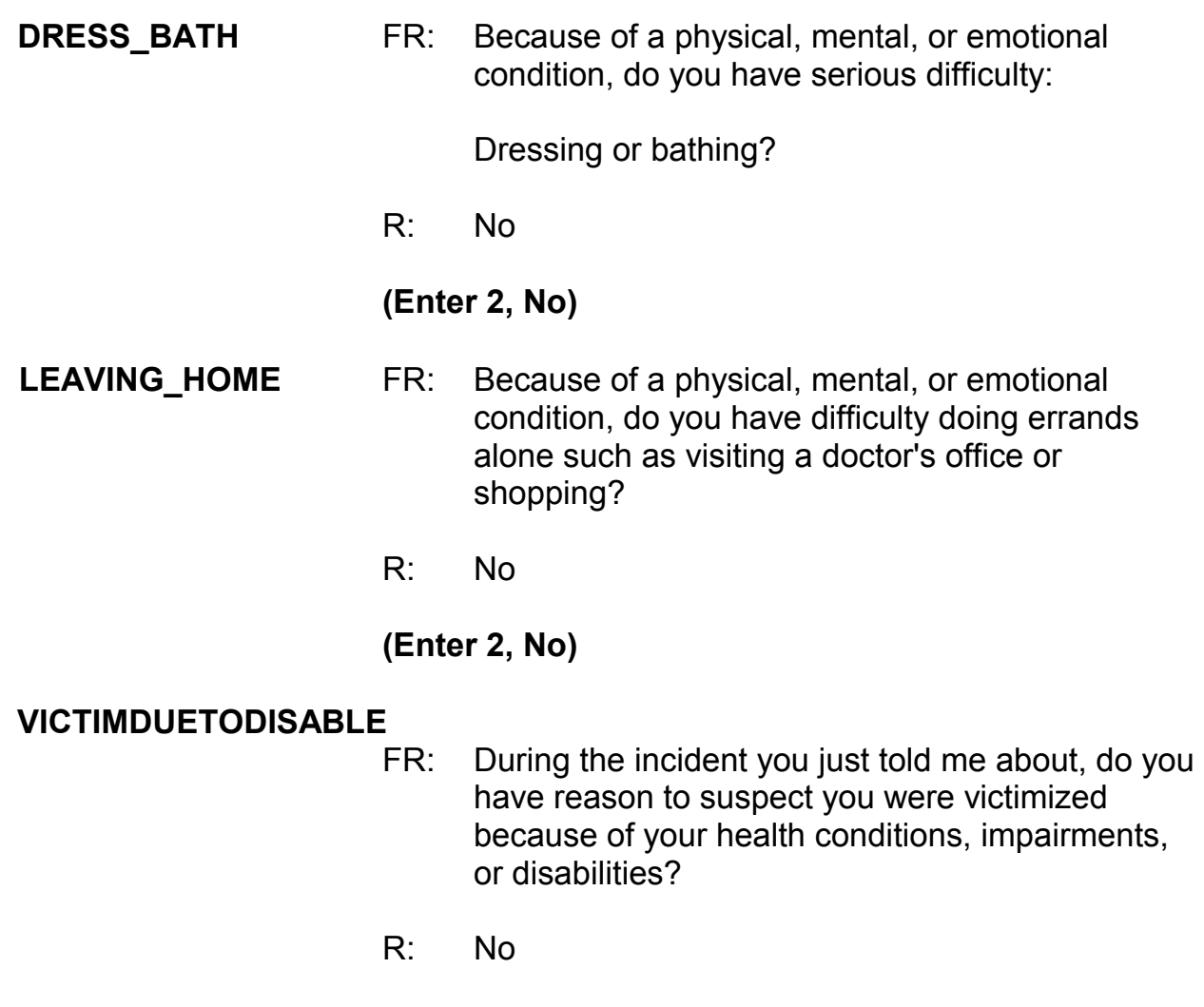

# **(Enter 2, No)**

# **(Interrupt and say)**

Now you need to write a summary about the incident. Remember to include who, what, when, where, and how.

### **(Allow time; select an FR to read the summary they have written)**

\_\_\_\_\_\_\_\_\_\_\_\_\_, will you read us the summary you wrote?

### **(Allow time for FR to read summary, then solicit input from other FRs)**

*\_\_\_\_\_\_\_\_\_\_\_\_\_\_\_\_\_\_\_\_\_\_\_\_\_\_\_\_\_\_\_\_\_\_\_\_\_\_\_\_\_\_\_\_\_\_\_\_\_\_\_\_\_\_\_\_\_\_\_\_\_\_\_\_\_\_\_\_\_\_\_\_\_\_\_\_\_\_* 

Does anyone else have additional information that should be in the summary?

### **(Accept suggestions, then say)**

Your summary should include the following points:

Around 9:30 p.m., on (date) L5 was leaving a shopping mall when a 25-year-old male with a knife attacked and raped her, and then stole her purse which contained her wallet, about \$75, her driver's license and credit cards, and house keys. Rape, minor bruises and scratches are L5's injuries. No injury caused by knife. Offender had been drinking. Police contacted by a security officer, after L5 ran to security officer for help. Only the empty purse and her driver's license were returned to L5.

Are there any questions?

### **(Answer questions)**

Now complete the next several screen items based the following information:

- 1. You don't need to make any changes to the summary.
- 2. The respondent didn't recall any additional incidents.
- 3. The incident is not a duplicate of any other incidents reported during the current or previous enumeration period.

**(Allow time)** 

*\_\_\_\_\_\_\_\_\_\_\_\_\_\_\_\_\_\_\_\_\_\_\_\_\_\_\_\_\_\_\_\_\_\_\_\_\_\_\_\_\_\_\_\_\_\_\_\_\_\_\_\_\_\_\_\_\_\_\_\_\_\_\_\_\_\_\_\_\_\_\_\_\_\_\_\_\_\_* 

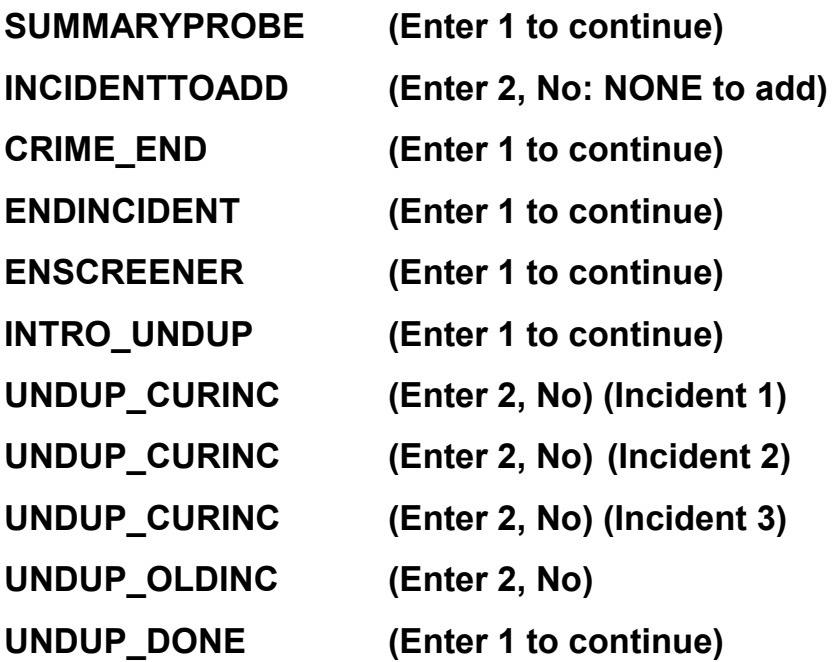

\_\_\_\_\_\_\_\_\_\_\_, please continue the interview with **JOBLASTWEEK**.

**JOBLASTWEEK** FR: Did you have a job or work at a business LAST WEEK? *If necessary***:** Do not include volunteer work or work around the house.

R: No

**(Enter 2, No)** 

### **JOBDURINGREFPERIOD**

 FR: Did you have a job or work at a business DURING THE LAST 6 MONTHS?

R: No

**(Enter 2, No)** 

**BESTTIME\_NOSUNDAY(Enter 1 to continue)**

**ENDPERSON (Enter 1 to continue)** 

**RESPONDENTPHONENUMBER (Enter 0 to continue)**

**RESPONDENTPHONETYPE (Enter 1, home)**

**RESPINTERVIEWLANG (Enter 2, No)**

**ENDSCREENER (Enter 1 to continue)** 

**THANKYOU CP** FR: Six months from now we will be contacting you again. Thank you for your time. You've been very helpful.

### **(Interrupt and say)**

*\_\_\_\_\_\_\_\_\_\_\_\_\_\_\_\_\_\_\_\_\_\_\_\_\_\_\_\_\_\_\_\_\_\_\_\_\_\_\_\_\_\_\_\_\_\_\_\_\_\_\_\_\_\_\_\_\_\_\_\_\_\_\_\_\_\_\_\_\_\_\_\_\_\_\_\_\_\_* 

In addition to thanking the respondent, you should also mention to the respondent that a supervisor may call them to conduct reinterview. If necessary, you may have to explain to the respondent what reinterview is. You can tell respondents that reinterview is a quality control measure used to evaluate your on-the-job performance in which a sample of cases are recontacted to verify that the information collected was accurately recorded.

This concludes Megan Moe's interview and the last interview for the household. Now enter 1 to continue. *(Pause)*

Now at the **VERIFY** screen, enter 2 since you don't need to make any changes to the telephone number nor do you need to review or update the Interview Time

Preferences. At the "Case Level Notes Editor" enter "L5 interview complete/hhld done" and press F10. You will return to the Case Management main screen to select another case to interview.

*\_\_\_\_\_\_\_\_\_\_\_\_\_\_\_\_\_\_\_\_\_\_\_\_\_\_\_\_\_\_\_\_\_\_\_\_\_\_\_\_\_\_\_\_\_\_\_\_\_\_\_\_\_\_\_\_\_\_\_\_\_\_\_\_\_\_\_\_\_\_\_\_\_\_\_\_\_\_* 

Since Megan is the last person we needed to interview, you only have to enter data into the pCHI about your contact with her. will you lead us through the pCHI screens?

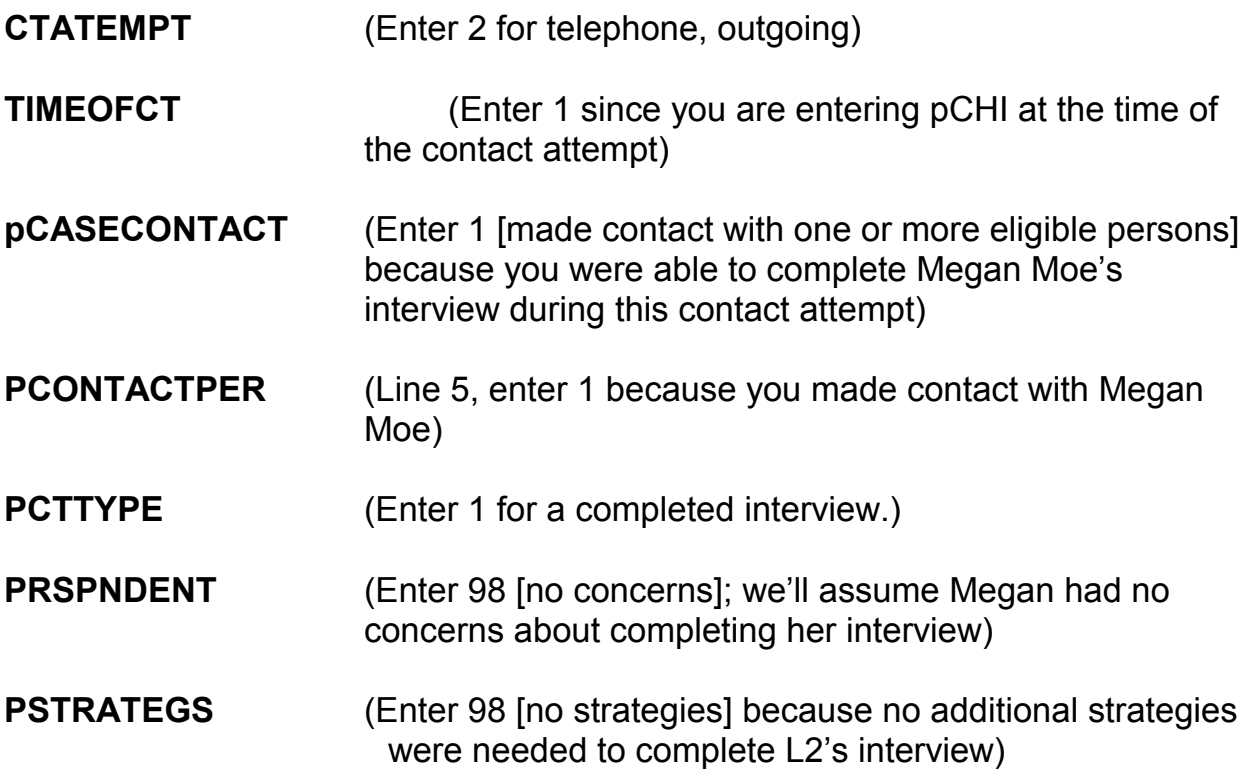

This concludes this practice exercise. Are there any questions?

# **(Answer questions)**

### **PRACTICE EXERCISE #14 – Series Incidents** *Case ID: 00000001*

*\_\_\_\_\_\_\_\_\_\_\_\_\_\_\_\_\_\_\_\_\_\_\_\_\_\_\_\_\_\_\_\_\_\_\_\_\_\_\_\_\_\_\_\_\_\_\_\_\_\_\_\_\_\_\_\_\_\_\_\_\_\_\_\_\_\_\_\_\_\_\_\_\_\_\_\_\_\_* 

### **(Approximate time: 30 minutes)**

Highlight the case **101 Railroad Drive**. Take a look at the interview number and segment type designation displayed for this unit in the Assignment tab. **(***Pause***)** This case is a first time in sample case (Int #: 01). Now get into the NCVS CAPI instrument to begin the interview.

# **(Allow time)**

Since this is a first time in sample case, your initial contact with the household respondent must be by personal visit. Before selecting Precode (2) or (3) at the **START\_CP** screen for personal interview, let's see what happens if you entered code 1, Telephone, for a personal visit case. Enter 1 and then press Enter. *(Pause)* As you can see, an error message appears. \_\_\_\_\_\_\_\_\_\_\_\_, please read the error message.

**(TRAINEE:** *This is an incoming case and requires a personal visit interview with the household respondent, unless this is a last resort. If this is a last resort, select <suppress> to continue with a telephone interview for this case. Otherwise, select <goto> to return to the START\_CP screen and select personal interview.)* 

Thank you.

Sometimes when attempting to conduct interviews with cases whose interviews **must** be conducted by a personal visit, the household respondent **insists** that his or her interview be completed by telephone even though survey procedures require you to complete the household respondent's interview in person. When you encounter such a situation and have exhausted all possible attempts to persuade the household respondent to complete his or her interview in person, you can complete the household respondent's interview by telephone as a **LAST RESORT**. For this case we **don't** want to conduct a telephone interview. Before going back to the **START\_CP** screen and correcting your entry, let me explain to you what to do if you need to conduct a telephone interview for this case. As I describe the process **DO NOT** press any keys until I tell you to.

*\_\_\_\_\_\_\_\_\_\_\_\_\_\_\_\_\_\_\_\_\_\_\_\_\_\_\_\_\_\_\_\_\_\_\_\_\_\_\_\_\_\_\_\_\_\_\_\_\_\_\_\_\_\_\_\_\_\_\_\_\_\_\_\_\_\_\_\_\_\_\_\_\_\_\_\_\_\_* 

If you need to conduct a telephone interview for this case, at the error pop-up screen click the "Suppress" button to proceed to the next screen. Then press F10 to terminate the interview. Pressing F10 takes you to the back of the instrument where you can record the telephone number at which the household respondent requested to be called.

Now let's go back to the **START\_CP** screen. Press the Escape key or click either the "Close" or "GoTo" button. *(Pause)* Now enter 3 and then press Enter. **(***Pause***)**

For this exercise, let's assume that the person who answers the door is at least 18 years of age and knowledgeable about the household and is also ready to complete the interview. So at the **GEN\_INTRO\_CP** screen enter 1, "Respondent

**9-266**

available" and at the **CAPI\_INTRO\_B** screen enter 1 to continue to the interview.

*\_\_\_\_\_\_\_\_\_\_\_\_\_\_\_\_\_\_\_\_\_\_\_\_\_\_\_\_\_\_\_\_\_\_\_\_\_\_\_\_\_\_\_\_\_\_\_\_\_\_\_\_\_\_\_\_\_\_\_\_\_\_\_\_\_\_\_\_\_\_\_\_\_\_\_\_\_\_* 

# **(Allow time)**

\_\_\_\_\_\_\_\_\_\_, please be our FR for this exercise. Remember to tell us what you enter at each screen.

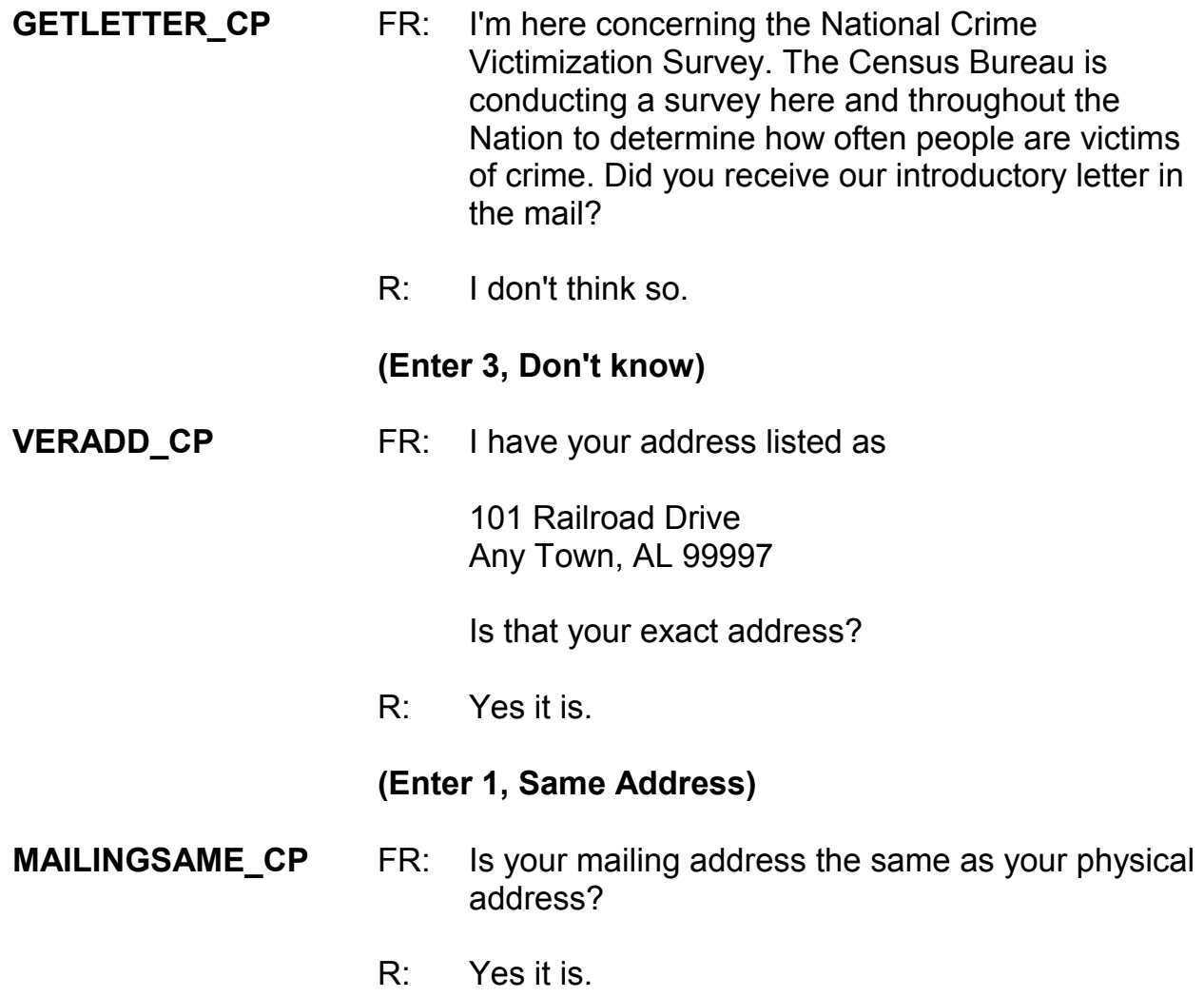

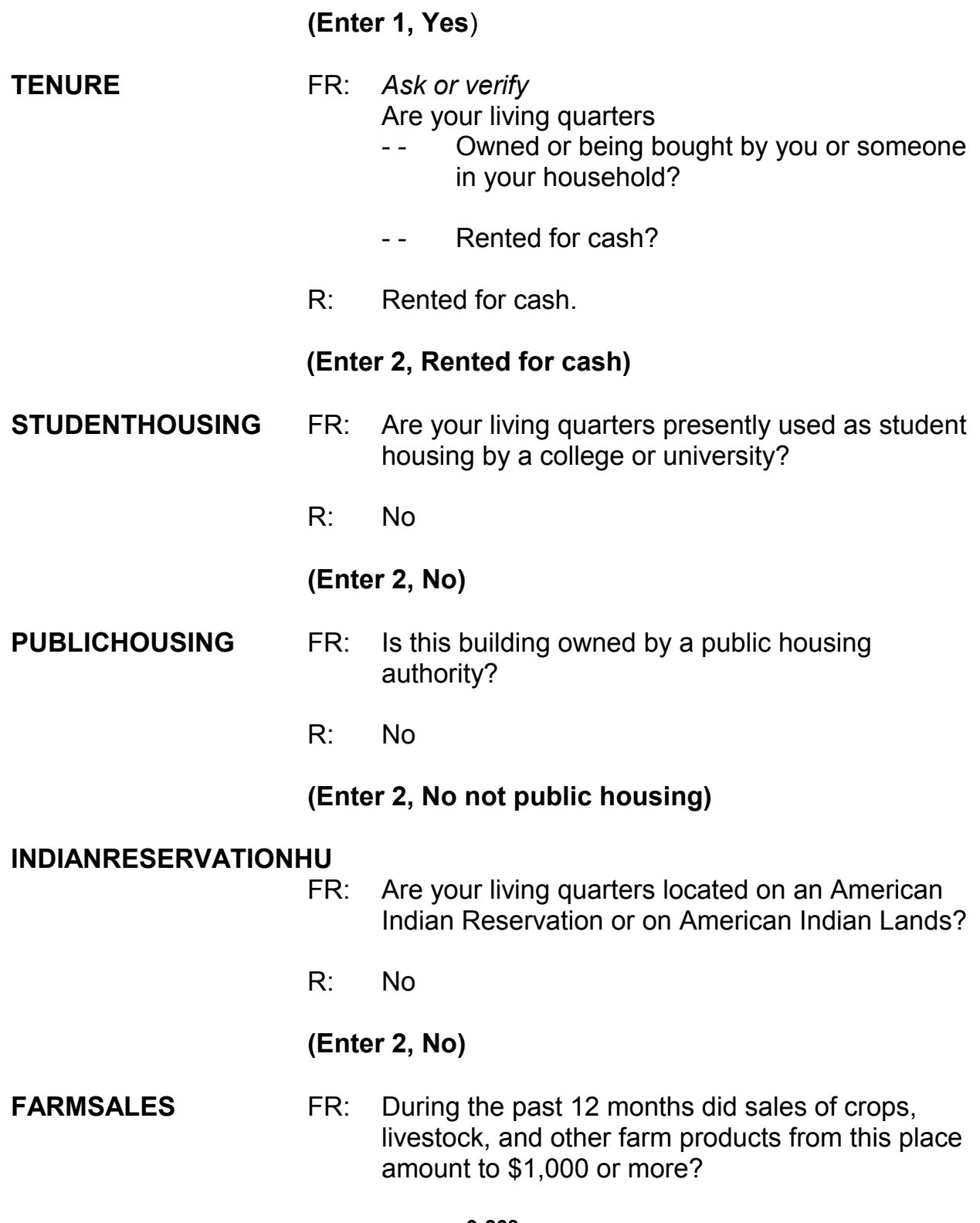

R: No

# **(Enter 2, No)**

### **(Interrupt and say)**

*\_\_\_\_\_\_\_\_\_\_\_\_\_\_\_\_\_\_\_\_\_\_\_\_\_\_\_\_\_\_\_\_\_\_\_\_\_\_\_\_\_\_\_\_\_\_\_\_\_\_\_\_\_\_\_\_\_\_\_\_\_\_\_\_\_\_\_\_\_\_\_\_\_\_\_\_\_\_* 

Now open your Workbook to page 19. Start by reading the three things to

remember about **FARMSALES** and then complete the exercise at the bottom of

page 19.

\_\_\_\_\_\_\_\_\_\_.

# **(Allow time)**

Please read the exercise and question, and then give us your answer,

 *(***Trainee: Q:** *Jimmy Voe bought a cucumber farm two months ago. Since the time he bought the farm, he has sold about \$500 worth of cucumbers. The previous owner, Carl Loe, told Mr. Voe that he sold almost \$800 worth of cucumbers during the last three months that he owned the farm. Which precode do you enter in FARMSALES? A: I would enter Precode (1),Yes.)*

Thank you. Is this clear to everyone?

### **(If not, explain further.)**

Now to help you through the next couple of questions, here is some additional information about the household. It is in a building consisting of two units each having direct access.

\_\_\_\_\_\_\_\_\_\_\_, please continue.

**ACCESS (Enter 1, Direct)** 

# **TYPEOFHOUSINGUNIT (Enter 1, House, apartment, flat)**

**NUMBEROFUNITS** FR: *Observe or ask* - How many housing units are in this structure?

*\_\_\_\_\_\_\_\_\_\_\_\_\_\_\_\_\_\_\_\_\_\_\_\_\_\_\_\_\_\_\_\_\_\_\_\_\_\_\_\_\_\_\_\_\_\_\_\_\_\_\_\_\_\_\_\_\_\_\_\_\_\_\_\_\_\_\_\_\_\_\_\_\_\_\_\_\_\_* 

R: About 2 units

### **(Enter 2, Two)**

### **DIRECTENTRANCETOUNIT**

- FR: *Observe or ask* Does the unit have an outside entrance, patio doors, or windows, etc., on the ground level - or outside stairs leading directly to this unit?
- R: Yes

**(Enter 1, Yes)** 

#### **GATEDWALLEDCOMMUNITY**

FR: *Ask if unsure*

 Is this unit in a gated or walled community that restricts access by non-residents or requires entry codes, key cards, or security guard approval to access?

R: No

### **(Enter 2, No)**

**RESTRICTEDACCESS** FR: *Ask if unsure*  Is this unit in a building that requires a special entry system such as entry codes, key cards, or security guard approval to access?

R: No

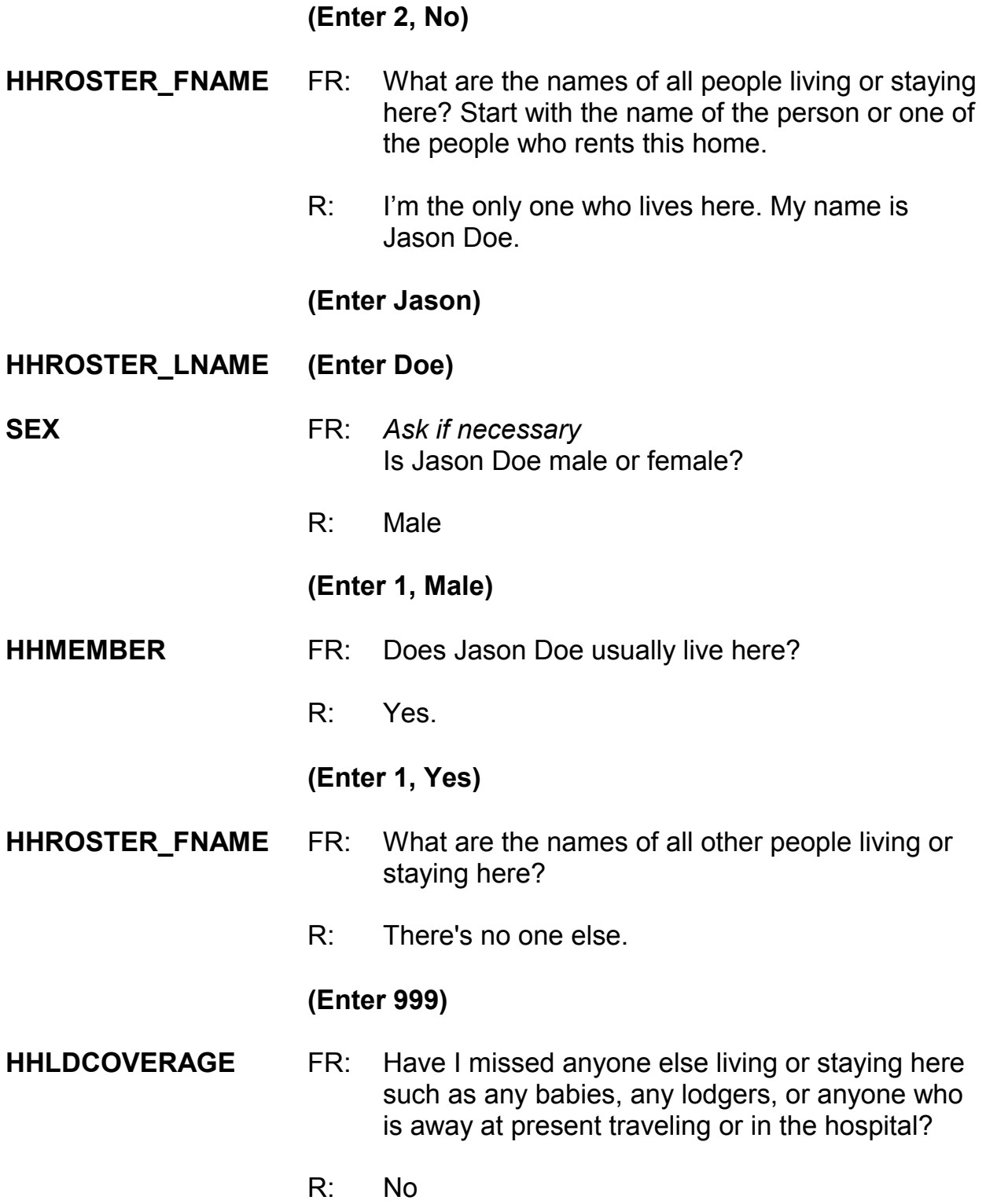

# **(Enter 2, No)**

*\_\_\_\_\_\_\_\_\_\_\_\_\_\_\_\_\_\_\_\_\_\_\_\_\_\_\_\_\_\_\_\_\_\_\_\_\_\_\_\_\_\_\_\_\_\_\_\_\_\_\_\_\_\_\_\_\_\_\_\_\_\_\_\_\_\_\_\_\_\_\_\_\_\_\_\_\_\_* 

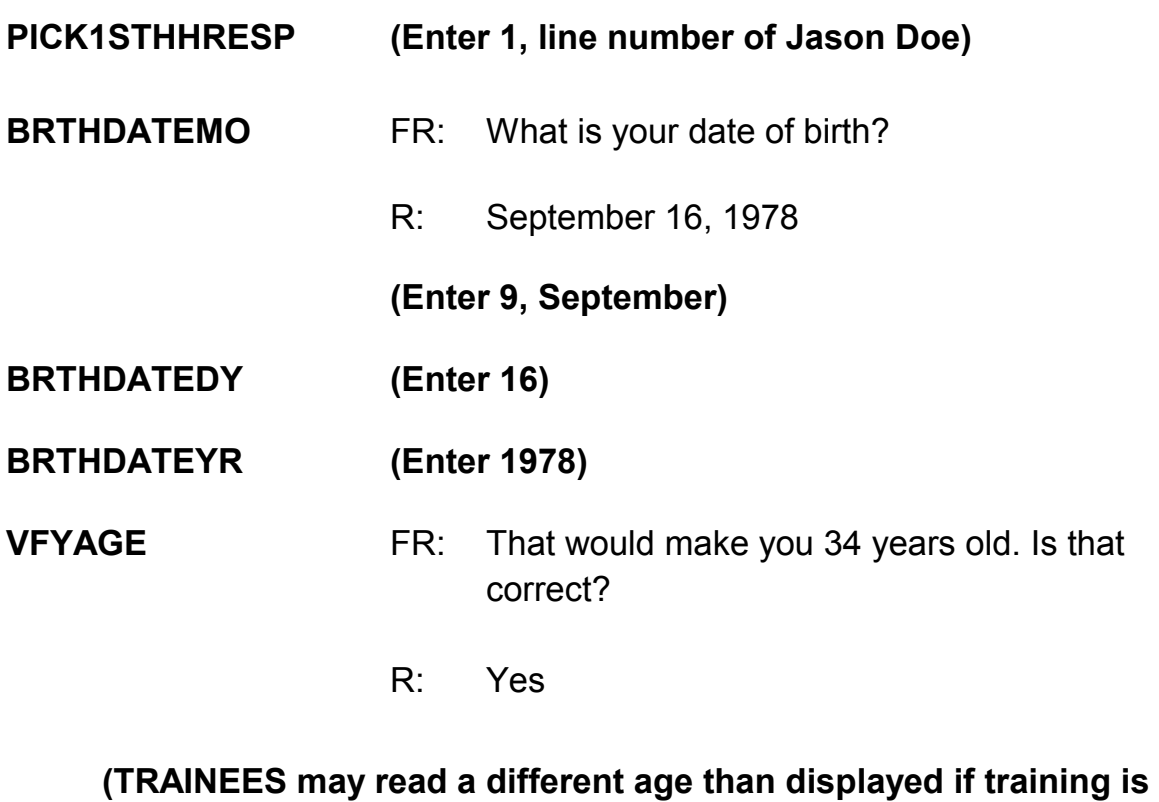

**conducted after 2014.)**

 **(Enter 1, Yes) MARITAL** FR: *If in doubt, ask* Are you now married, widowed, divorced, separated or have you never been married? R: I've never been married. **(Enter 5, Never Married) ARMEDFORCES** FR: Are you now in the Armed Forces? R: No

### **(Enter 2, No)**

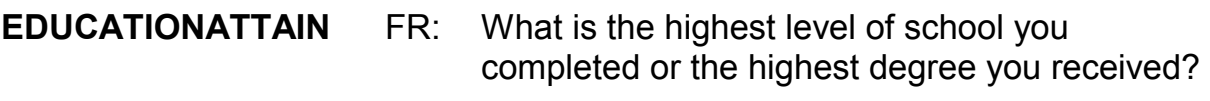

*\_\_\_\_\_\_\_\_\_\_\_\_\_\_\_\_\_\_\_\_\_\_\_\_\_\_\_\_\_\_\_\_\_\_\_\_\_\_\_\_\_\_\_\_\_\_\_\_\_\_\_\_\_\_\_\_\_\_\_\_\_\_\_\_\_\_\_\_\_\_\_\_\_\_\_\_\_\_* 

 R: I really don't have time to answer any more questions.

### **(Interrupt and say)**

The respondent tells you that he doesn't have the time to answer any more questions right now and closes the door. You must exit this case, so press F10. At the next screen, **REFCBBREAK\_CP,** enter 3, "Breakoff" and a 2 at the **VERIFY** screen. **(***Pause***)** Then at the "Case Level Notes Editor" record that the respondent, Jason Doe, broke off the interview and you need to recontact the household to complete his interview.

### **(Allow time)**

Now press the F10 function key or click on the F10 icon on the toolbar to exit the "Notes Editor." Next, click the "Yes" button to the save the notes entered. **(***Pause***)** 

Now let's update the pCHI. We need to record the contact attempt with Jason. Since this is an incoming case and no roster existed before, you'll see that pCHI knows this is a one person household, based on the data it gets from the NCVS instrument. Follow along now in the pCHI.

**CTATEMPT** (Enter 1, personal interview)

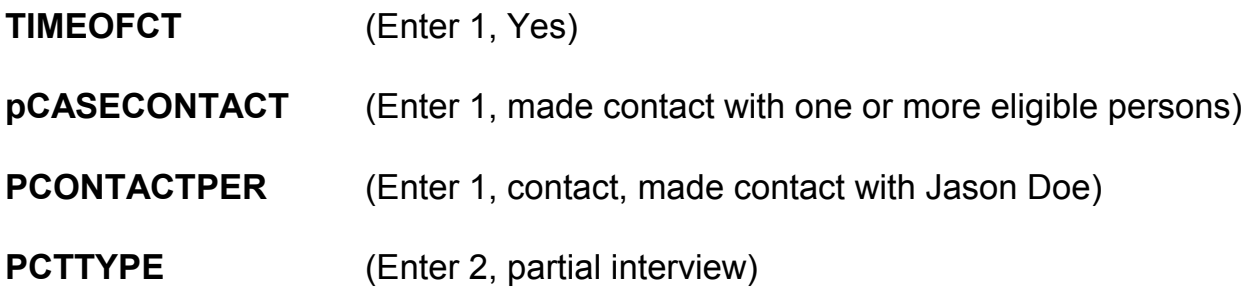

Since we started but did not complete Jason's NCVS interview we code this contact attempt as a partial interview in pCHI.

- Q: Which precode or precodes do we enter at **PNONINTER**?
- A: "Respondent is reluctant," since he said he didn't have time for more question and closed the door before you could set up a callback appointment.

**PNONINTER** (Enter 2, respondent is reluctant)

- Q: Which precode or precodes do we enter at **PRSPNDENT**?
- A: Precode 2, "Too busy," and Precode 9, "Hangup/slams door on FR)
- **PRSPNDENT** (Enter 2, Too busy, and 9, Hangup/slams door on FR)
- **PSTRATEGS** (Enter 98, no strategies, since no additional strategies were used/respondent didn't give FR a chance to use any strategies.)

In the next part of this exercise you will practice collecting incidents that are a series. Remember, series incidents are incidents of 6 or more that all occurred during the respondent's 6-month reference period, were reported all in the same screen item, are all very similar in nature, and the respondent can't describe them separately in enough detail.

*\_\_\_\_\_\_\_\_\_\_\_\_\_\_\_\_\_\_\_\_\_\_\_\_\_\_\_\_\_\_\_\_\_\_\_\_\_\_\_\_\_\_\_\_\_\_\_\_\_\_\_\_\_\_\_\_\_\_\_\_\_\_\_\_\_\_\_\_\_\_\_\_\_\_\_\_\_\_* 

Now let's get back into the previous case, **101 Railroad Drive,** to complete Jason Doe's interview. On your return visit to the household a couple of days later you find Jason Doe at home.

\_\_\_\_\_\_\_\_\_\_\_\_, please be our FR. Remember to tell us what you enter at each screen as you go through the interview.

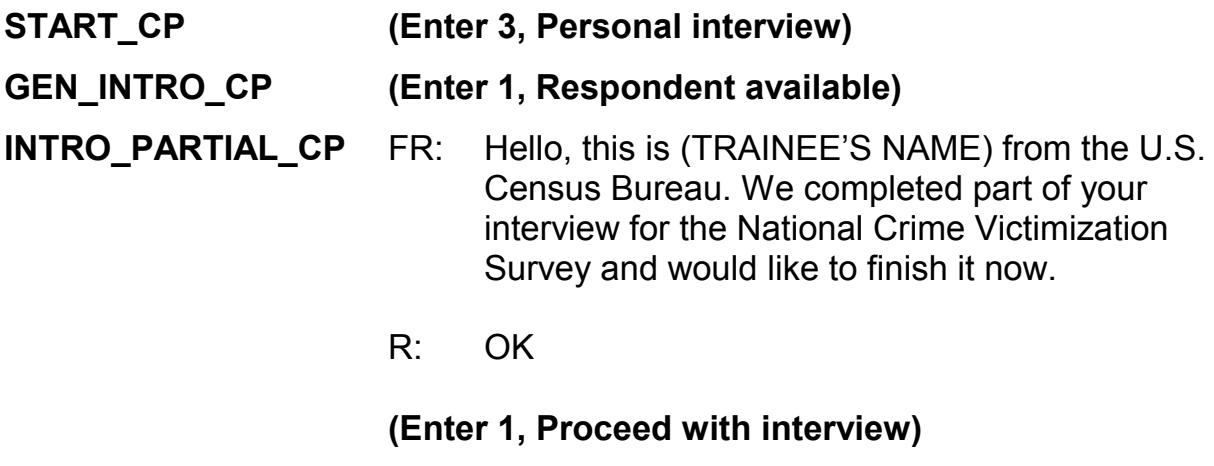

### **(Interrupt and say)**

You don't need to re-ask the respondent questions that were answered when you conducted the interview earlier. Therefore, press the "END" key to resume the interview at the question where the interview was terminated. For this case, the interview ended at the **EDUCATIONATTAIN** question.

**EXECUTE:** please continue the interview.

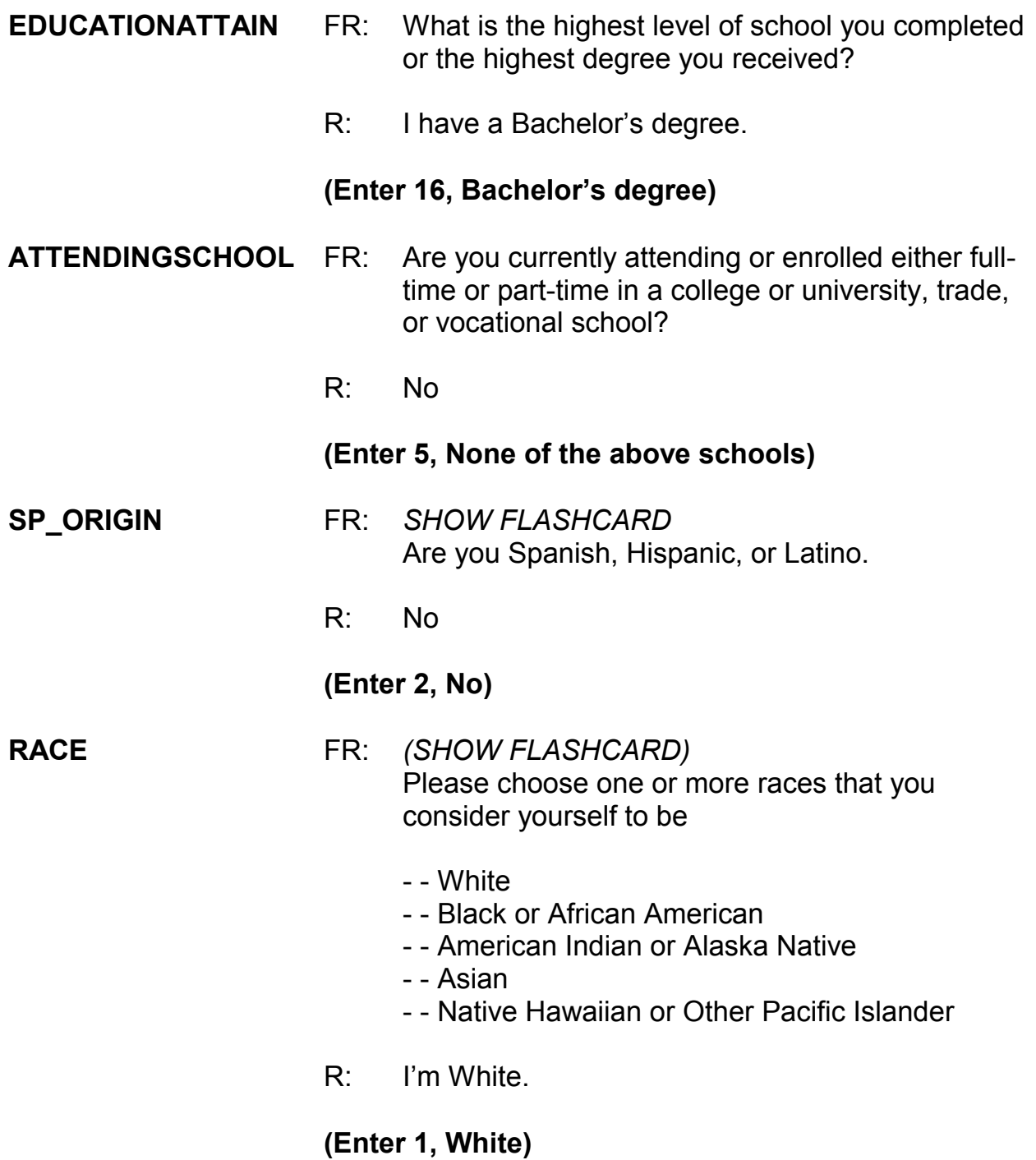

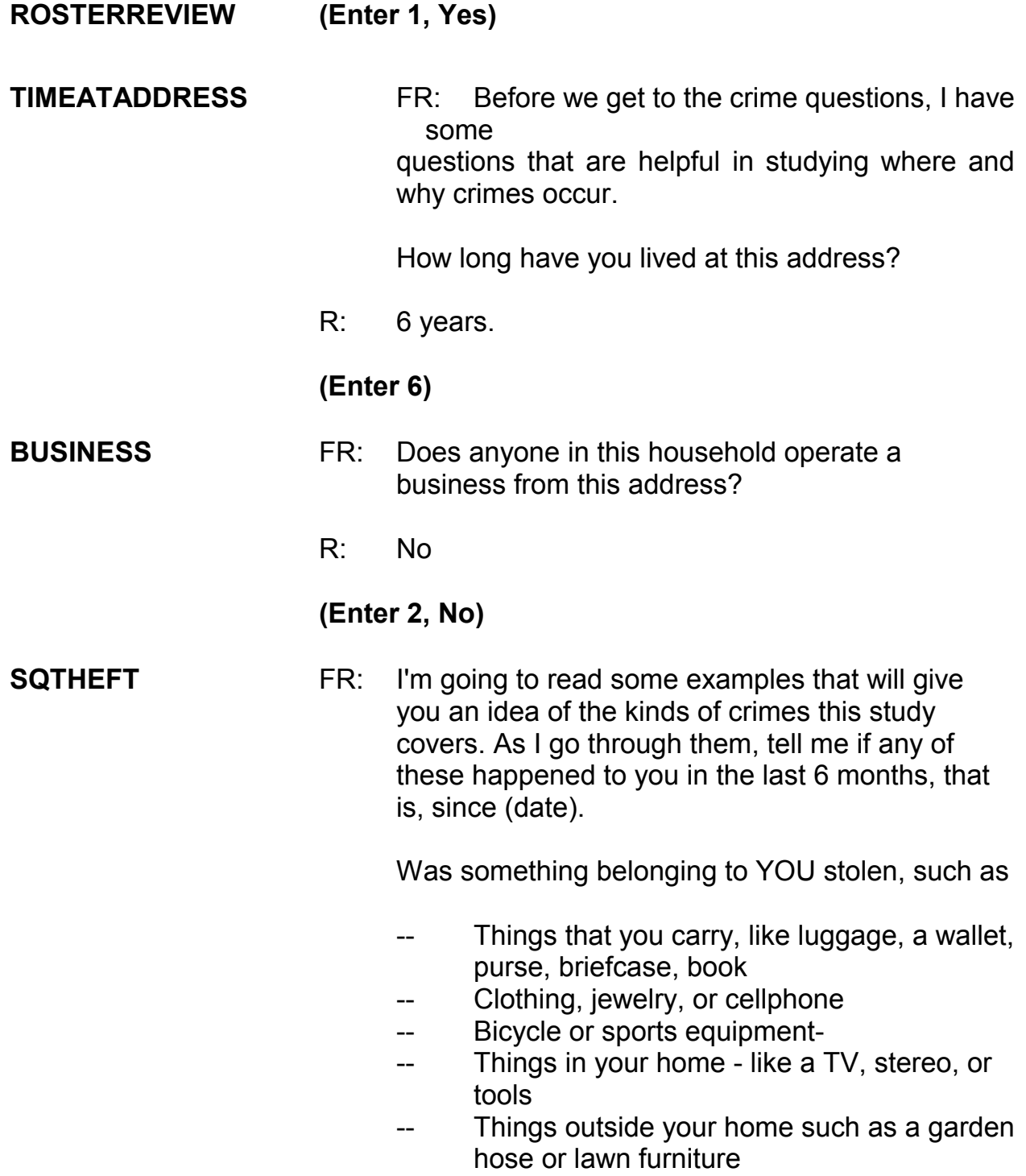

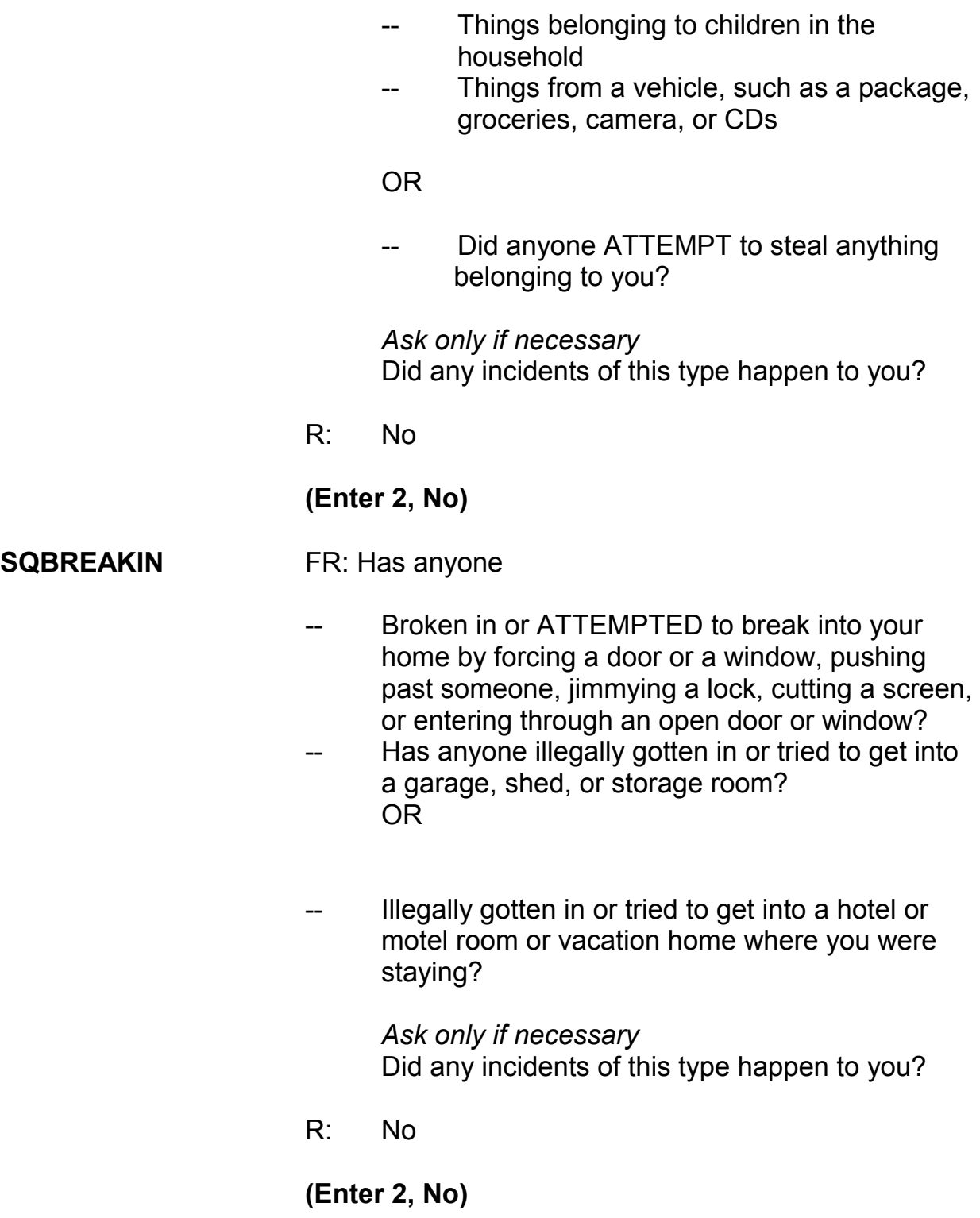

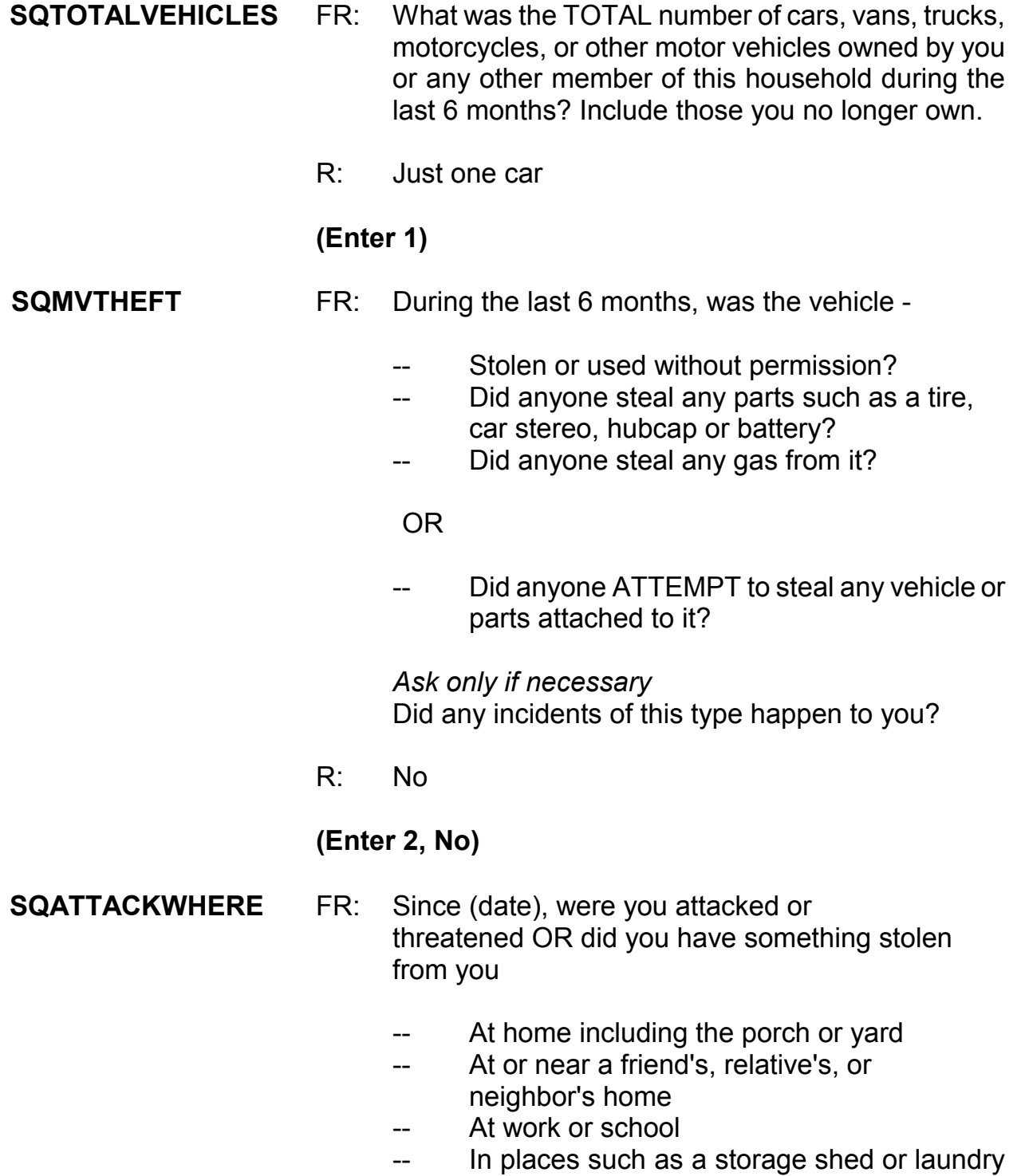

room, a shopping mall, restaurant, bank, or airport

- -- While riding in any vehicle
- -- On the street or in a parking lot
- -- At such places as a party, theater, gym, picnic area, bowling lanes, or while fishing or hunting

#### OR

*\_\_\_\_\_\_\_\_\_\_\_\_\_\_\_\_\_\_\_\_\_\_\_\_\_\_\_\_\_\_\_\_\_\_\_\_\_\_\_\_\_\_\_\_\_\_\_\_\_\_\_\_\_\_\_\_\_\_\_\_\_\_\_\_\_\_\_\_\_\_\_\_\_\_\_\_\_\_* 

Did anyone ATTEMPT to attack or ATTEMPT to steal anything belonging to you from any of these places?

 *Ask only if necessary* Did any incidents of this type happen to you?

R: Yes

**(Enter 1, Yes)** 

#### **SQATTACKWHERETIMES**

- FR: How many times?
- R: It's happened about 10 times.

### **(Enter 10)**

#### **SQATTACKWHERESPEC**

- FR: What happened?
- R: Someone kept taking my newspaper off my porch.

#### **(Enter: Newspaper taken from L1's porch 10 times.)**

**SQATTACKHOW** FR: Other than any incidents already mentioned, has anyone attacked or threatened you in any of these ways?

*\_\_\_\_\_\_\_\_\_\_\_\_\_\_\_\_\_\_\_\_\_\_\_\_\_\_\_\_\_\_\_\_\_\_\_\_\_\_\_\_\_\_\_\_\_\_\_\_\_\_\_\_\_\_\_\_\_\_\_\_\_\_\_\_\_\_\_\_\_\_\_\_\_\_\_\_\_\_* 

- -- With any weapon, for instance, a gun or knife
- -- With anything like a baseball bat, frying pan, scissors, or stick
- -- By something thrown, such as a rock or bottle
- -- Include any grabbing, punching, or choking,
	- Any rape, attempted rape, or other type of sexual attack
- -- Any face to face threats

<u>orien and the contract of the contract of the contract of the contract of the contract of the contract of the c</u>

Any attack or threat or use of force by anyone at all? Please mention it even if you are not certain it was a crime.

 *Ask only if necessary* Did any incidents of this type happen to you?

R: No

#### **(Enter 2, No)**

#### **SQTHEFTATTACKKNOWNOFF**

- FR: People often don't think of incidents committed by someone they know. Other than any incidents already mentioned, did you have something stolen from you or were you attacked or threatened by-
	- Someone at work or school
	- -- A neighbor or friend
	- -- A relative or family member
	- -- Any other person you have met or known?

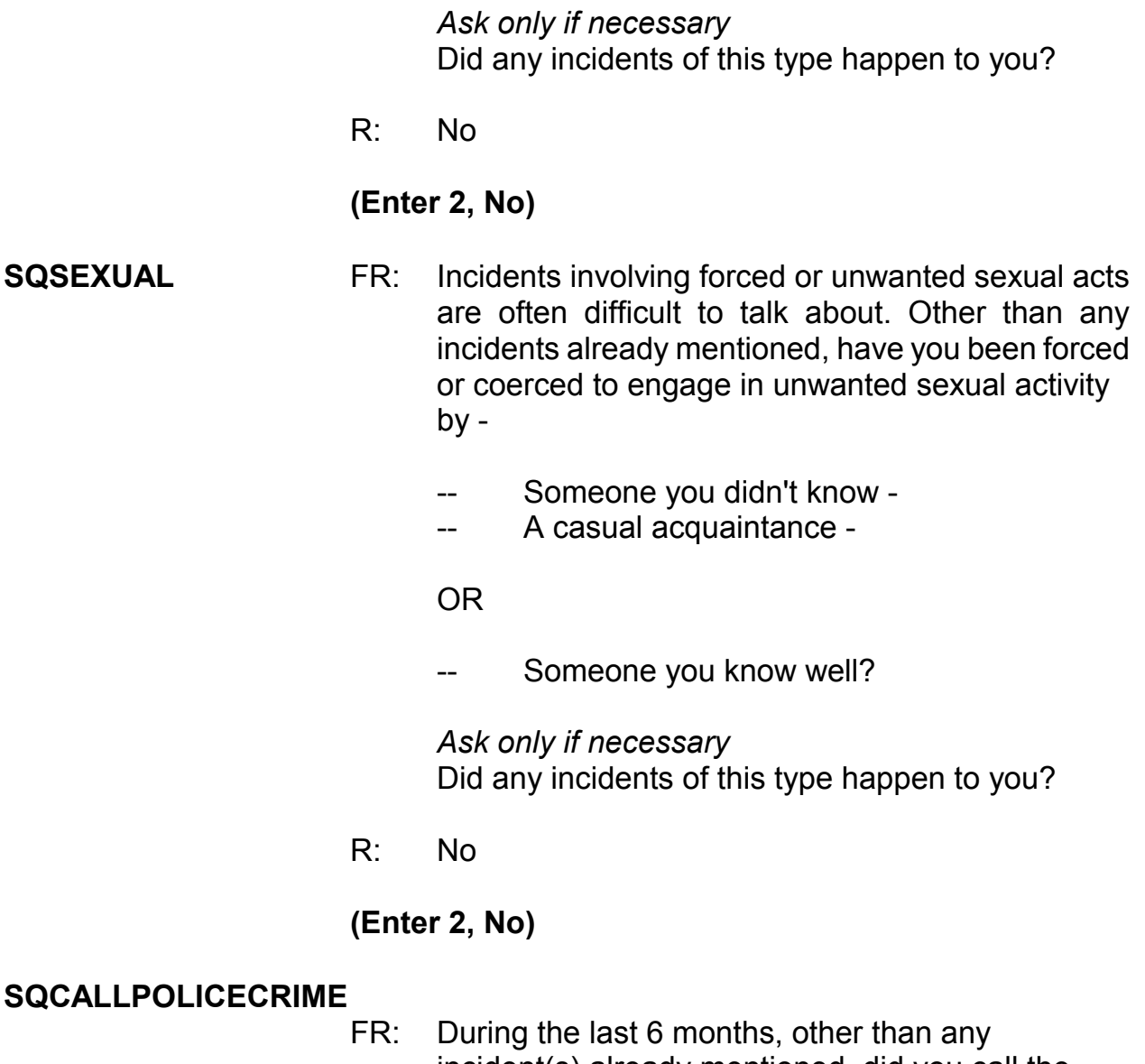

- incident(s) already mentioned, did you call the police to report something that happened to YOU which you thought was a crime?
- R: No

# **(Enter 2, No)**

#### **SQNOCALLPOLICECRIME**

FR: During the last 6 months, other than any incident(s) already mentioned, did anything which you thought was a crime happen to YOU, but you did NOT report to the police?

R: No

**(Enter 2, No)** 

### **(Interrupt and say)**

This is the end of the **screen questions** for Jason Doe. No one besides the respondent was present for the screen questions so at the **PRESENTFORSQS** screen enter 12.

*\_\_\_\_\_\_\_\_\_\_\_\_\_\_\_\_\_\_\_\_\_\_\_\_\_\_\_\_\_\_\_\_\_\_\_\_\_\_\_\_\_\_\_\_\_\_\_\_\_\_\_\_\_\_\_\_\_\_\_\_\_\_\_\_\_\_\_\_\_\_\_\_\_\_\_\_\_\_* 

The **INC\_REPORTS** screen tells you that 10 incidents were reported by the respondent. Enter 1 to continue the interview.

\_\_\_\_\_\_\_\_\_\_\_, please continue with the incident questions.

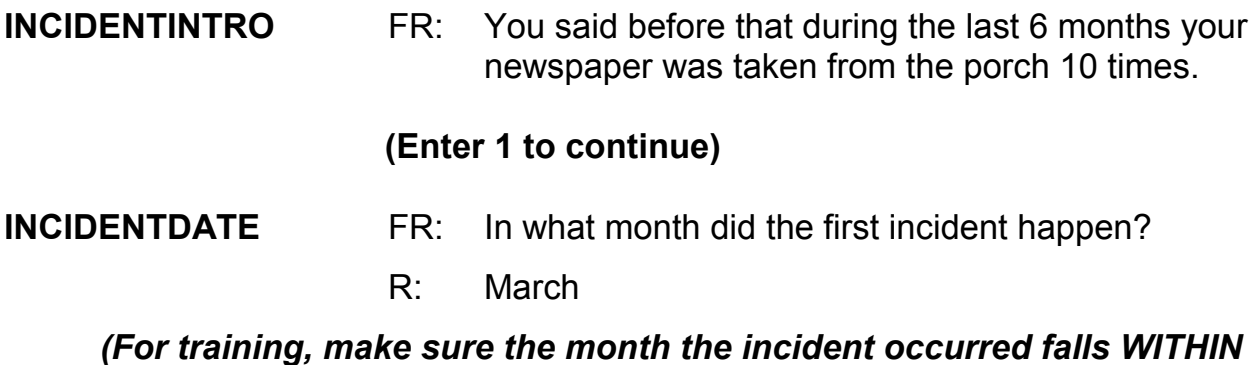

*(For training, make sure the month the incident occurred falls WITHIN the reference period. Refer to chart on page 9-310.)*

# **(Enter 3)**

### **INCIDENTNUMBEROFTIMES**

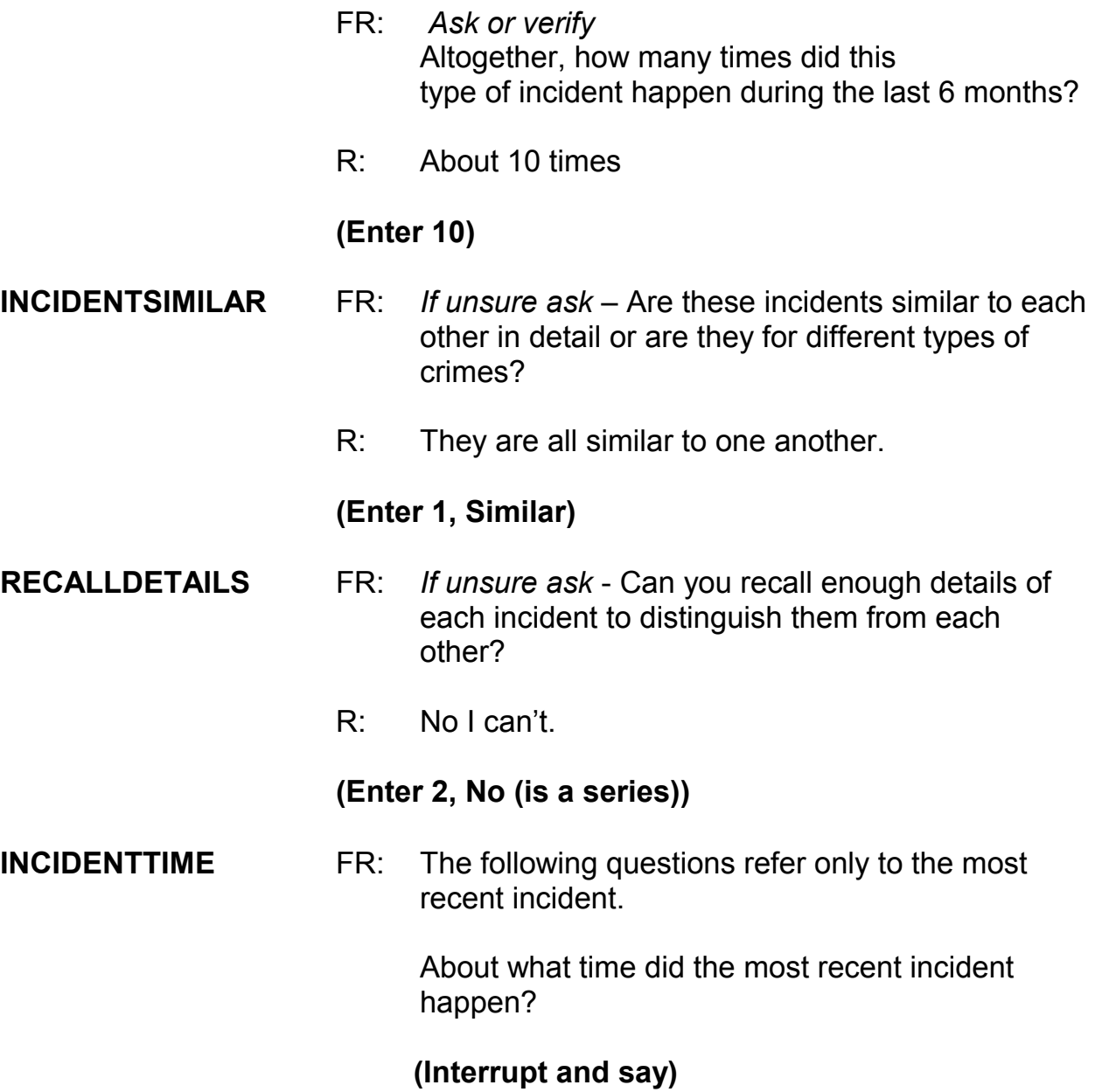

This screen contains an introductory statement only displayed when there is a series of incidents, determined when item **RECALLDETAILS** is coded (2), "No (is a series)." The introduction tells the respondent that we only want to collect data about the most recent incident.

*\_\_\_\_\_\_\_\_\_\_\_\_\_\_\_\_\_\_\_\_\_\_\_\_\_\_\_\_\_\_\_\_\_\_\_\_\_\_\_\_\_\_\_\_\_\_\_\_\_\_\_\_\_\_\_\_\_\_\_\_\_\_\_\_\_\_\_\_\_\_\_\_\_\_\_\_\_\_* 

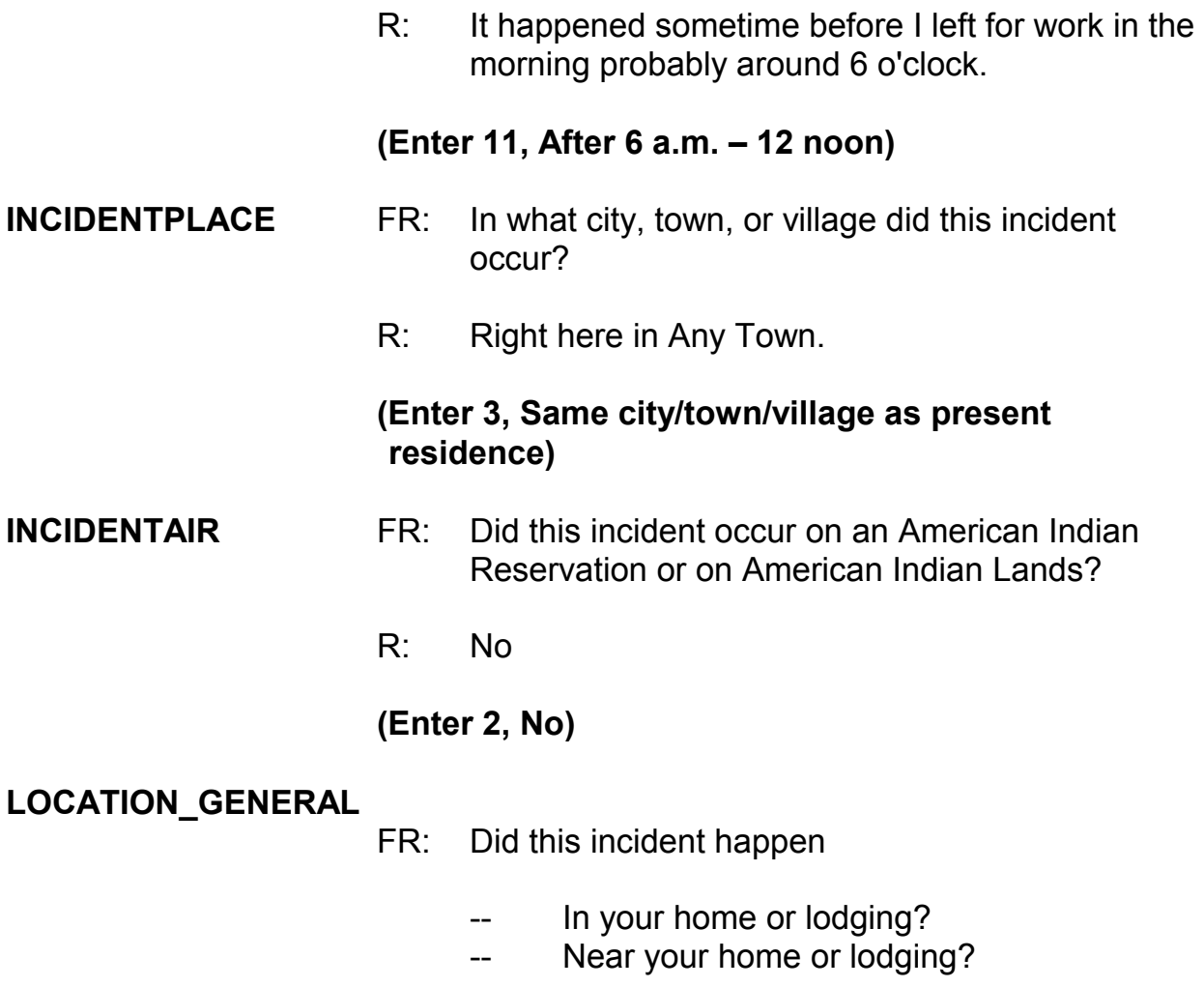

R: It happened on my porch.

# **(Interrupt and say)**

You need to probe to find out if the porch is enclosed or unenclosed. Enclosed structures on the respondent's property, such as an enclosed porch, garage, or shed, are included in category 11 as being **IN** the respondent's home or lodging. Unenclosed structures on the respondent's property are included in category 12, "Near home or lodging"

*\_\_\_\_\_\_\_\_\_\_\_\_\_\_\_\_\_\_\_\_\_\_\_\_\_\_\_\_\_\_\_\_\_\_\_\_\_\_\_\_\_\_\_\_\_\_\_\_\_\_\_\_\_\_\_\_\_\_\_\_\_\_\_\_\_\_\_\_\_\_\_\_\_\_\_\_\_\_* 

- FR: Is this an enclosed or unenclosed porch?
- R: Unenclosed

# **(Enter 12, Near your home or lodging)**

# **LOCATION\_NEAR\_HOME**

FR: *Ask or verify*

 Where near your home or lodging did this incident happen?

**(If FR reads the question as worded, remind them they can verify the answer without asking the full question because the answer has already been given.)** 

R: On my porch

### **(Enter 15, Own yard, sidewalk, driveway, etc.)**

Notice the pop-up that appears. It asks, "Did this happen in a garage? If yes, was the garage attached or detached?" In this example, the incident did not happen in a garage, so click "Suppress." \_\_\_\_\_\_\_\_\_\_, please continue.

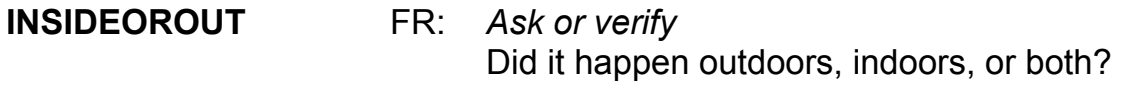

R: Outdoors

#### **(Enter 2, Outdoors)**

*\_\_\_\_\_\_\_\_\_\_\_\_\_\_\_\_\_\_\_\_\_\_\_\_\_\_\_\_\_\_\_\_\_\_\_\_\_\_\_\_\_\_\_\_\_\_\_\_\_\_\_\_\_\_\_\_\_\_\_\_\_\_\_\_\_\_\_\_\_\_\_\_\_\_\_\_\_\_* 

- **FARFROMHOME** FR: *Ask or verify* How far away from home did this happen?
	- R: It was at my home.

### **(Enter 1, At, in, or near the building containing the respondent's home or next door)**

**HHMEMBERPRESENT** FR: *Ask or verify* Were you or any other household member present when this incident occurred?

R: No

### **(Enter 2, No)**

Notice that we have another pop-up screen: "Verify whether or not the respondent or another household member was at the immediate scene of the crime during the incident. If after verifying presence, you determine they were present, press the Close or Goto button. If after verifying presence, you determine they were not present, press the suppress button." You must verify that the household member was in fact not present. After you verify, click "Suppress."

#### **KNOWLEARNOFFENDERS**

- FR: Do you know or have you learned anything about the offender for instance, whether there was one or more than one offender involved, whether it was someone young or old, or male or female?
- R: No

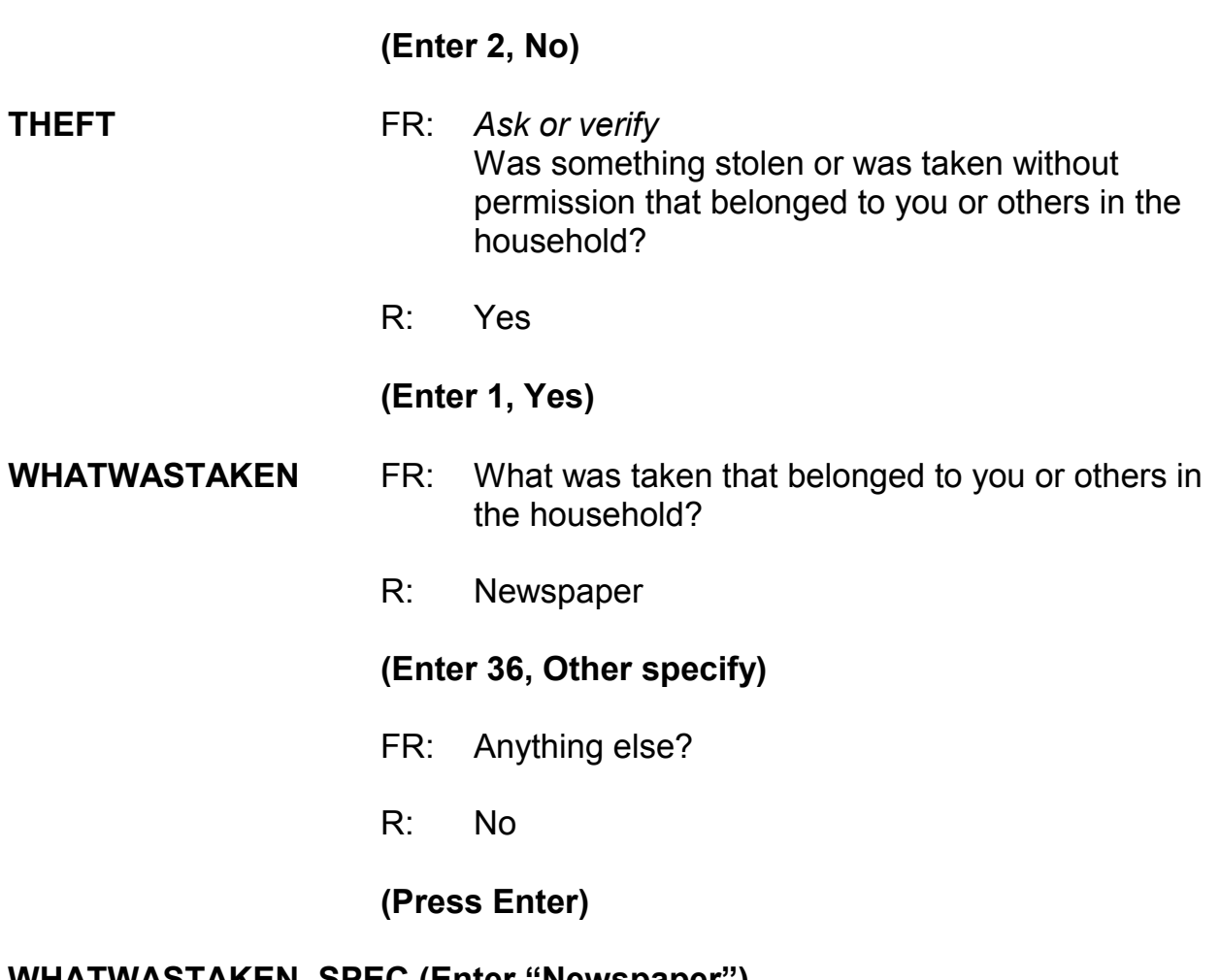

# **WHATWASTAKEN\_SPEC (Enter "Newspaper")**

# **WHOOWNEDSTOLENPROPERTY**

- FR: Did the stolen property belong to you personally, to someone else in the household, or to both you and other household members?
- R: The newspaper belonged to me.

# **(Enter 1, Respondent only)**

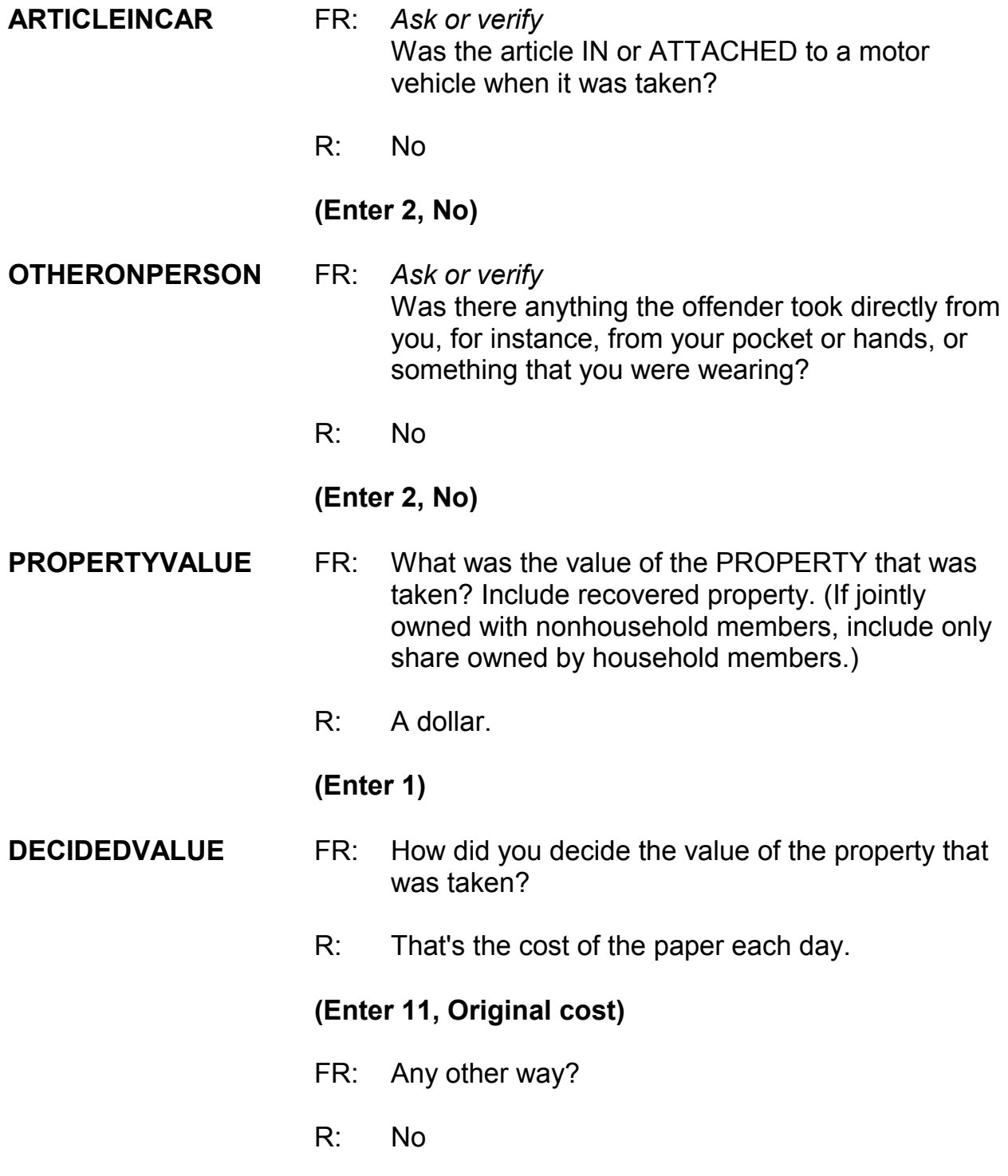

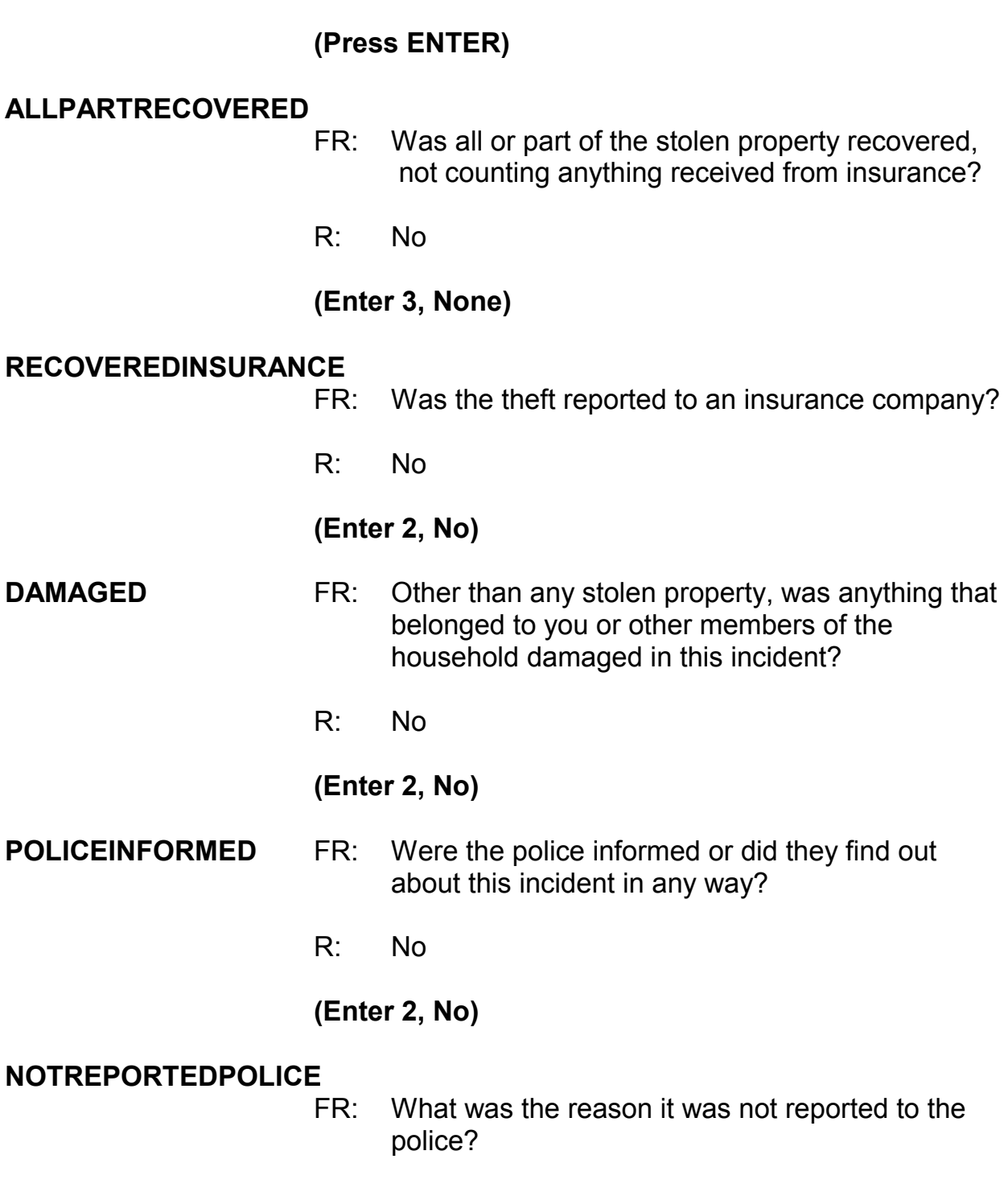

R: Because it was so minor.

### **(Enter 13, Minor or unsuccessful crime)**

FR: Any other reason?

*\_\_\_\_\_\_\_\_\_\_\_\_\_\_\_\_\_\_\_\_\_\_\_\_\_\_\_\_\_\_\_\_\_\_\_\_\_\_\_\_\_\_\_\_\_\_\_\_\_\_\_\_\_\_\_\_\_\_\_\_\_\_\_\_\_\_\_\_\_\_\_\_\_\_\_\_\_\_* 

R: No

### **(Press Enter)**

**AGENCYHELP** FR: Did you or someone in your household receive any help or advice from any office or agency - other than the police -- that deals with victims of crime?

R: No

#### **(Enter 2, No)**

#### **DOINGATINCIDENTTIME**

- FR: *Ask or verify* What were you doing when this incident happened?
- R: Probably sleeping

#### **(Enter 18, Sleeping)**

#### **JOBDURINGINCIDENT**

- FR: *Ask or verify* Did you have a job at the time of the incident?
- R: Yes

#### **(Enter 1, Yes)**

#### **LOSTOTHERWORKTIME**

FR: Did you lose any time from work because of this incident for such things as cooperating with a police investigation, testifying in court, or repairing

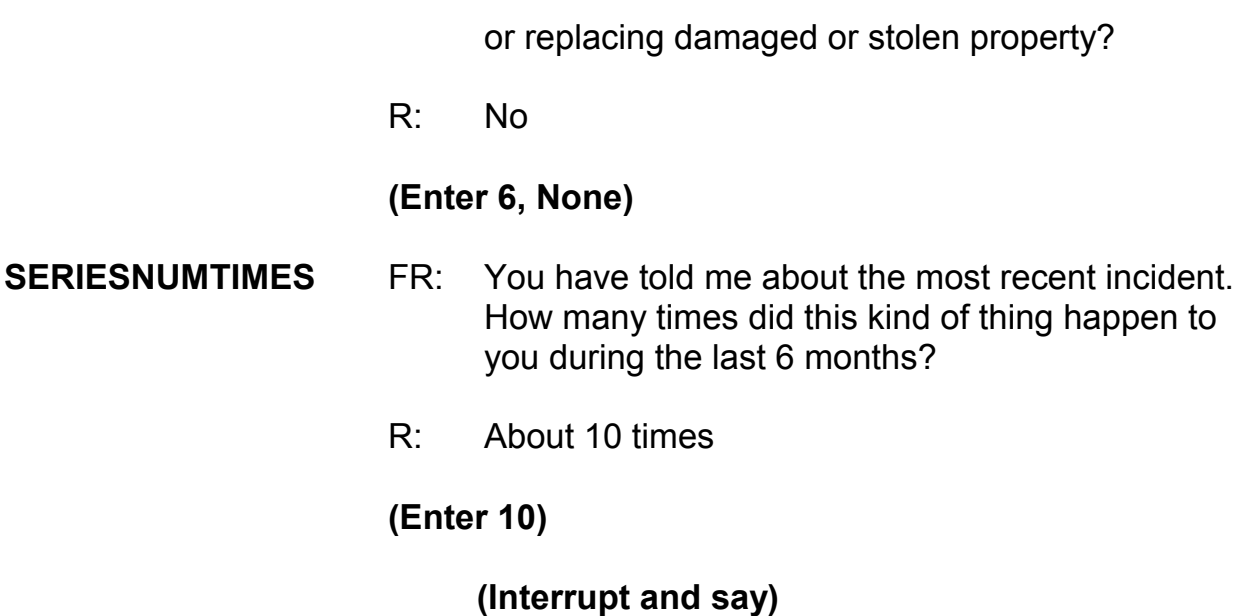

The next questions ask about the series of incidents. Record how many incidents from the series happened in each quarter that falls within the reference period.

\_\_\_\_\_\_\_\_\_\_\_\_\_, please continue.

### **SERIESWHICHMONTHQ1**

- FR: In what month or months did these incidents take place?
- R: They all happened in March.

**(Enter 3)**

# *(Make sure the month the incident occurred falls WITHIN the reference period; that is, within the last six months. Refer to chart on page 9-310.)*

### **(Interrupt and say)**

*\_\_\_\_\_\_\_\_\_\_\_\_\_\_\_\_\_\_\_\_\_\_\_\_\_\_\_\_\_\_\_\_\_\_\_\_\_\_\_\_\_\_\_\_\_\_\_\_\_\_\_\_\_\_\_\_\_\_\_\_\_\_\_\_\_\_\_\_\_\_\_\_\_\_\_\_\_\_* 

Because all 10 incidents have been accounted for in Quarter 1, you don't need to enter a number in the next two questions for Quarters 2 and 3; however, you **do need** to enter zero to move on.

### **SERIESWHICHMONTHQ2 (Enter 0)**

# **SERIESWHICHMONTHQ4 (Enter 0)**

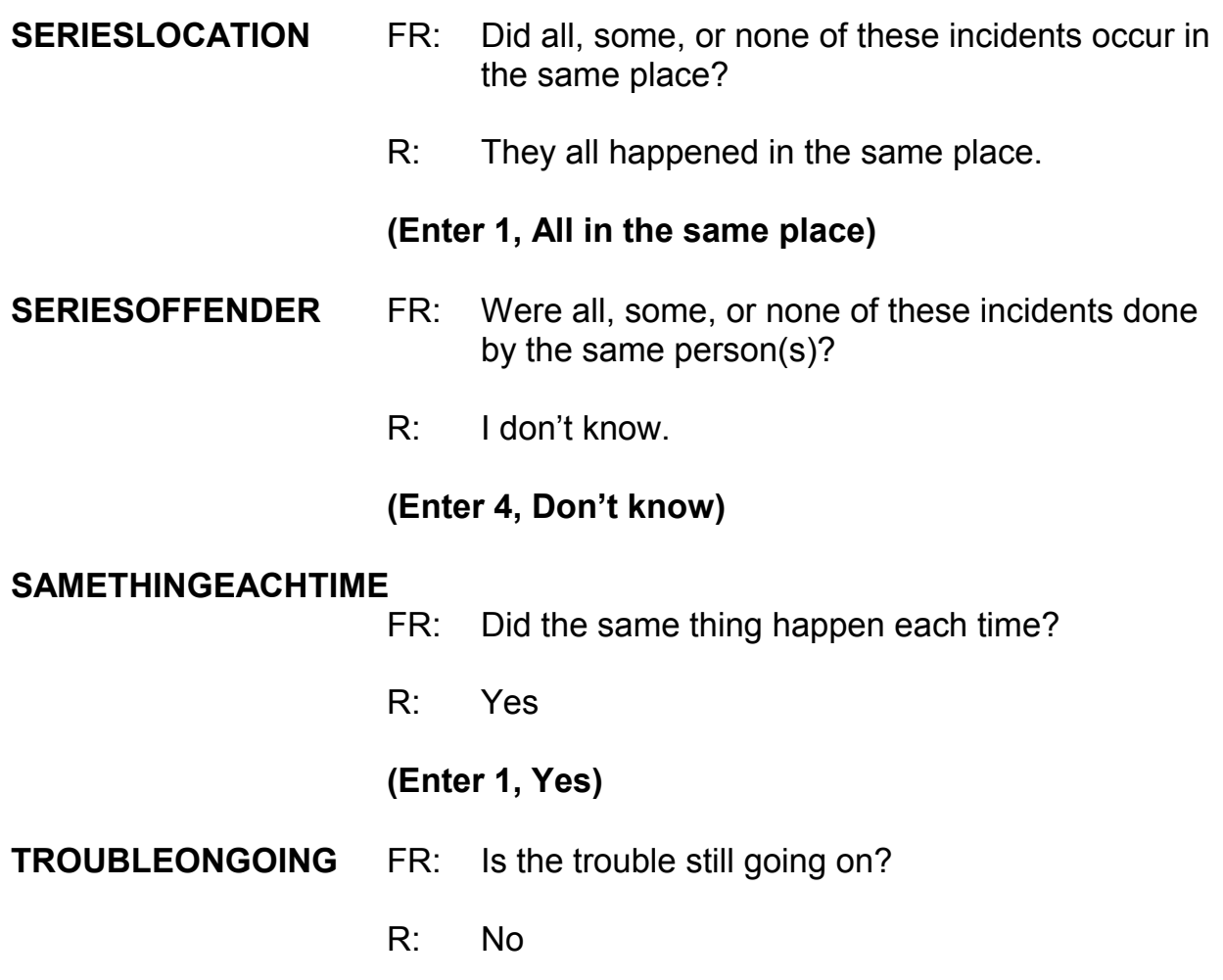
## **(Enter 2, No)**

**WHATENDEDIT** FR: What ended it?

R: I don't know

#### **(Press Ctrl+D, then press Enter)**

*\_\_\_\_\_\_\_\_\_\_\_\_\_\_\_\_\_\_\_\_\_\_\_\_\_\_\_\_\_\_\_\_\_\_\_\_\_\_\_\_\_\_\_\_\_\_\_\_\_\_\_\_\_\_\_\_\_\_\_\_\_\_\_\_\_\_\_\_\_\_\_\_\_\_\_\_\_\_* 

## **(Interrupt and say)**

In the next screen, **SERIESCONTACTORNOT**, you are asked to select the explanation that best describes the series of crimes reported. If more than one category describes the series of incidents, enter the precode with the lowest number. For example, if categories 21 and 22 apply, select category 21. For this series of crimes, only one category applies. Enter 21 at this screen.

\_\_\_\_\_\_\_\_\_\_\_\_, please continue the interview.

#### **INCIDENTHATECRIME**

FR: Hate crimes or crimes of prejudice or bigotry occur when offenders target people because of one or more of their characteristics or religious beliefs.

> Do you have any reason to suspect the incident just discussed was a hate crime or crime of prejudice or bigotry?

R: I really don't know.

## **(Press Ctrl+D, then press Enter)**

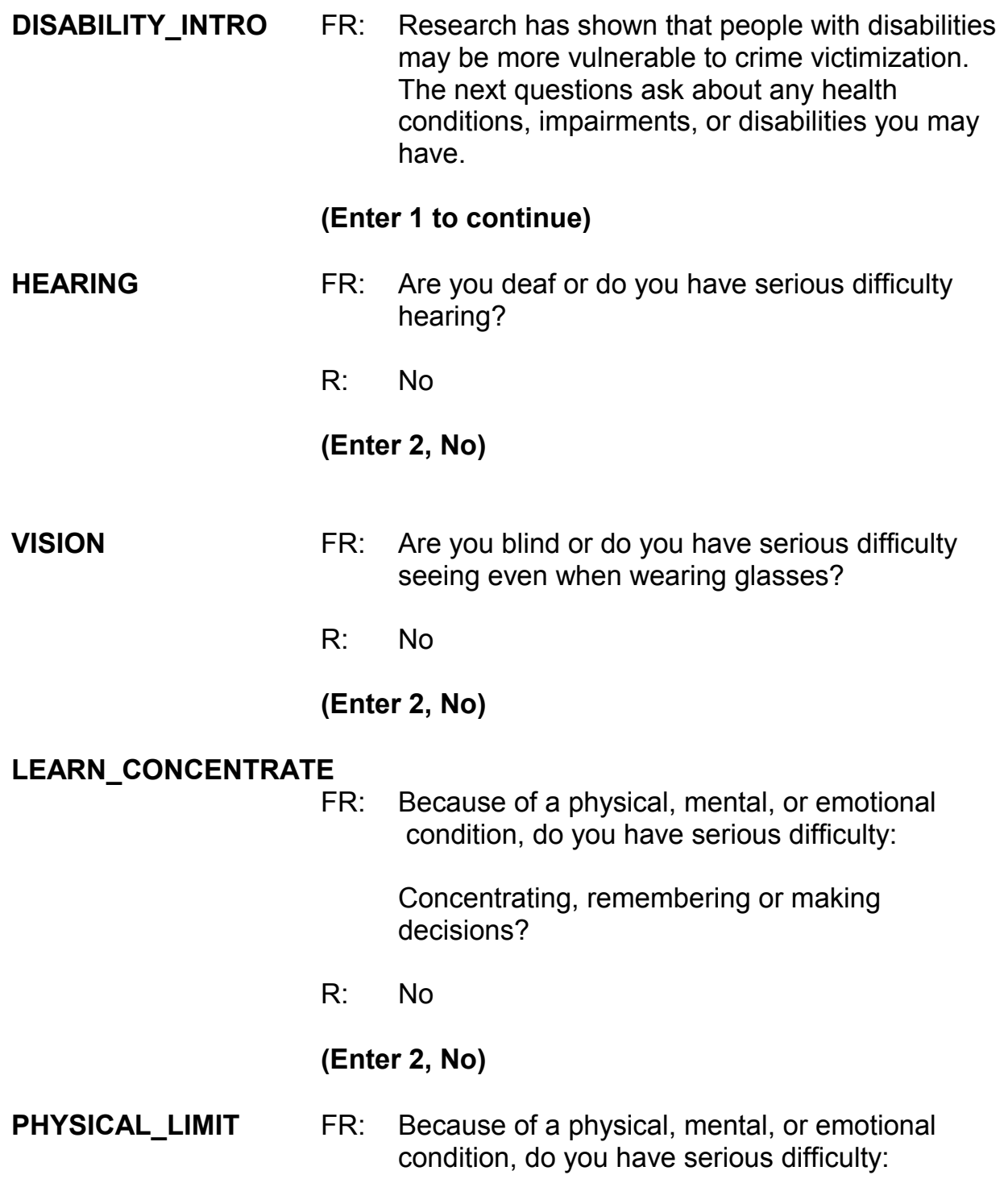

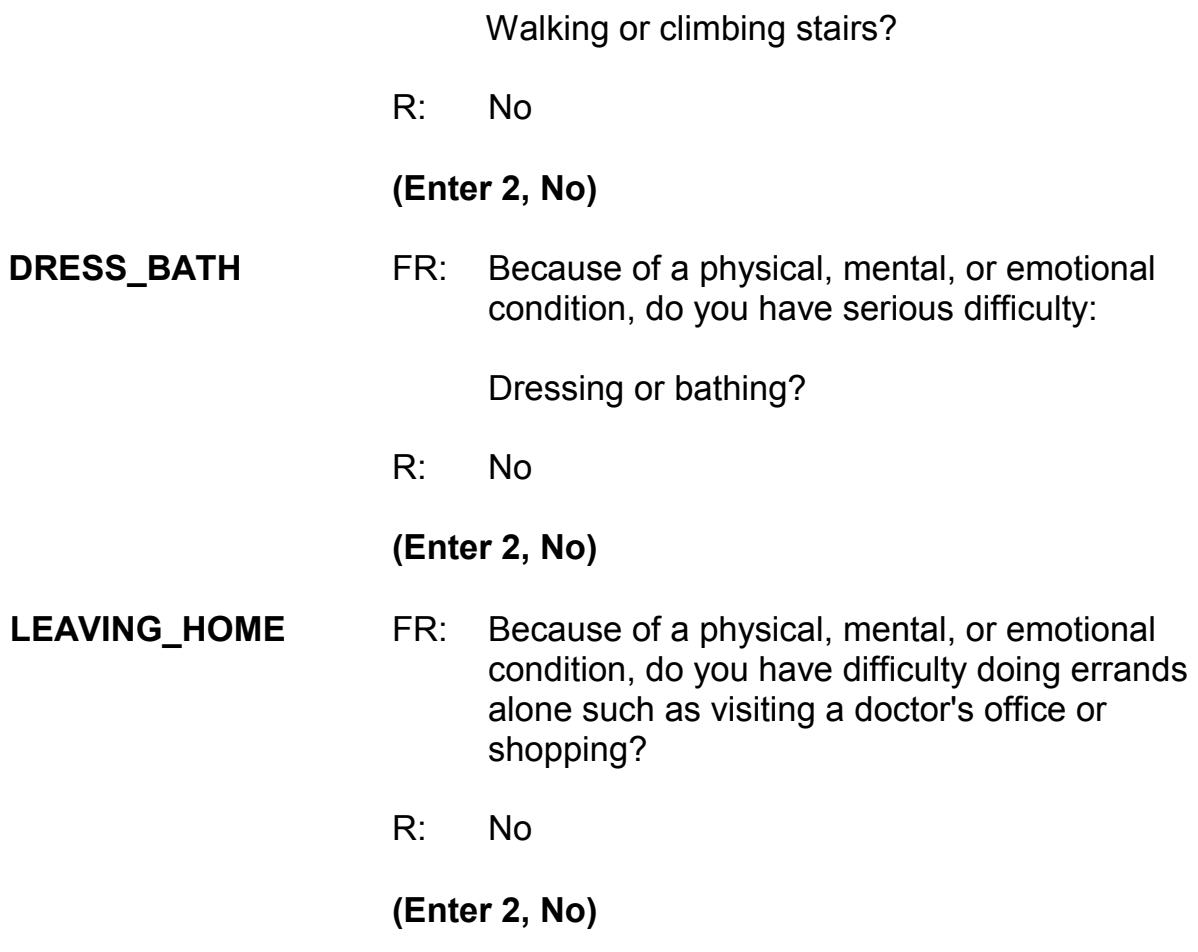

*\_\_\_\_\_\_\_\_\_\_\_\_\_\_\_\_\_\_\_\_\_\_\_\_\_\_\_\_\_\_\_\_\_\_\_\_\_\_\_\_\_\_\_\_\_\_\_\_\_\_\_\_\_\_\_\_\_\_\_\_\_\_\_\_\_\_\_\_\_\_\_\_\_\_\_\_\_\_* 

## **(Interrupt and say)**

When a respondent reports multiple incidents, you only have to ask the set of disability questions you just went through once per respondent. However, if the respondent reports a disability, the respondent is asked one or two disability questions for each subsequent interview but not the entire series.

Now write a summary about the incident. Remember to answer the WHO, WHAT, WHEN, WHERE, and HOW questions, such as who the offender was, who did

the property belong to, what happened, what the respondent was doing, where it happened, and so on.

*\_\_\_\_\_\_\_\_\_\_\_\_\_\_\_\_\_\_\_\_\_\_\_\_\_\_\_\_\_\_\_\_\_\_\_\_\_\_\_\_\_\_\_\_\_\_\_\_\_\_\_\_\_\_\_\_\_\_\_\_\_\_\_\_\_\_\_\_\_\_\_\_\_\_\_\_\_\_* 

## **(Allow time)**

Your summary should include the following:

*SUMMARY: Newspaper stolen from resp unenclosed front porch 10x throughout last 6 mos while he was asleep, value \$1, belonged to resp only, not reported to police, resp not present, no injury, no insurance*

At the **SUMMARYPROBE** screen you don't need to edit or enter any more summary text, so enter 1 to continue. Also enter a 1 at the **ENDINCIDENT** screen to continue the interview.

We will continue the interview for this case in the next practice exercise so keep the case open. But first, are there any questions about what we have covered so far with handling series incidents?

**(Answer questions)** 

## **PRACTICE EXERCISE #15 – Adding an Incident**  *Case ID: 00000001*

*\_\_\_\_\_\_\_\_\_\_\_\_\_\_\_\_\_\_\_\_\_\_\_\_\_\_\_\_\_\_\_\_\_\_\_\_\_\_\_\_\_\_\_\_\_\_\_\_\_\_\_\_\_\_\_\_\_\_\_\_\_\_\_\_\_\_\_\_\_\_\_\_\_\_\_\_\_\_* 

# **(Approximate time: 10 minutes)**

Now let's continue Jason Doe's interview. During the interview, he recalled that someone stole his car tools, which he hadn't reported in the screen questions. At the **INCIDENTTOADD** screen, enter 1 indicating that another incident is needed for this person.

The next screen, **INCIDENTNUMTOADD**, asks you how many incidents you want to add. Since the respondent mentioned only one incident, enter 1 at this screen. **(***Pause***)** 

Now, in **INCIDENTTOADDWHY** enter a description of the incident you are adding. For example, enter "L1's car tools stolen."

# **(Allow time)**

Now we'll complete an incident report for the newly added incident.

\_\_\_\_\_\_\_\_\_, please continue the interview.

**INCIDENTINTRO** FR: You said before that during the last 6 months your car tools were stolen.

#### **(Enter 1 to continue)**

**INCIDENTDATE** FR: In what month did this incident happen?

R: September

#### *(For training, make sure the month the incident occurred falls OUTSIDE the reference period. Refer to chart on page 9-310.)*

*\_\_\_\_\_\_\_\_\_\_\_\_\_\_\_\_\_\_\_\_\_\_\_\_\_\_\_\_\_\_\_\_\_\_\_\_\_\_\_\_\_\_\_\_\_\_\_\_\_\_\_\_\_\_\_\_\_\_\_\_\_\_\_\_\_\_\_\_\_\_\_\_\_\_\_\_\_\_* 

#### **(Enter 9)**

- FR: Did you say September?
- R: Yes

## **(Interrupt and say)**

Remember, when you enter a month that is outside the reference period, a soft edit pops up for you to verify with the respondent the answer provided. Since the respondent confirmed that his answer is correct, click on the "Suppress" button to accept the entry.

\_\_\_\_\_\_\_\_\_, please continue.

**OSINCNOTNEEDED** FR: We are only asking about crimes that happened during the last 6 months. We will not collect information on this incident.

**(Enter 1 to continue)** 

#### **INCIDENTDATEPROBE**

FR: Did you have anything like this happen between (date) and (date)?

R: No

**(Enter 2, Deletes the current incident entered)** 

#### **(Interrupt and say)**

*\_\_\_\_\_\_\_\_\_\_\_\_\_\_\_\_\_\_\_\_\_\_\_\_\_\_\_\_\_\_\_\_\_\_\_\_\_\_\_\_\_\_\_\_\_\_\_\_\_\_\_\_\_\_\_\_\_\_\_\_\_\_\_\_\_\_\_\_\_\_\_\_\_\_\_\_\_\_* 

At the **INC** REDUCE screen, you need to explain why the incident is being deleted, such as the incident is out-of-scope or outside the reference period. Enter a reason.

#### **(Allow time)**

At the **INCIDENTTOADD** screen enter 2 since you don't have any more incidents to add. **(***Pause***)** The next screen, **CRIME\_END**, tells you that you have completed all incident reports for Jason Doe. Enter 1 to continue. Also, enter 1 at the **ENDINCIDENT** screen and a 1 at the **ENDSCREENER** screen, which tells you that there are no more incidents to report. *(Pause)*

Now complete the incident unduplication screens.

**INTRO\_UNDUP (Enter 1 to continue) UNDUP\_DONE (Enter 1 to continue)** 

**(Allow time)** 

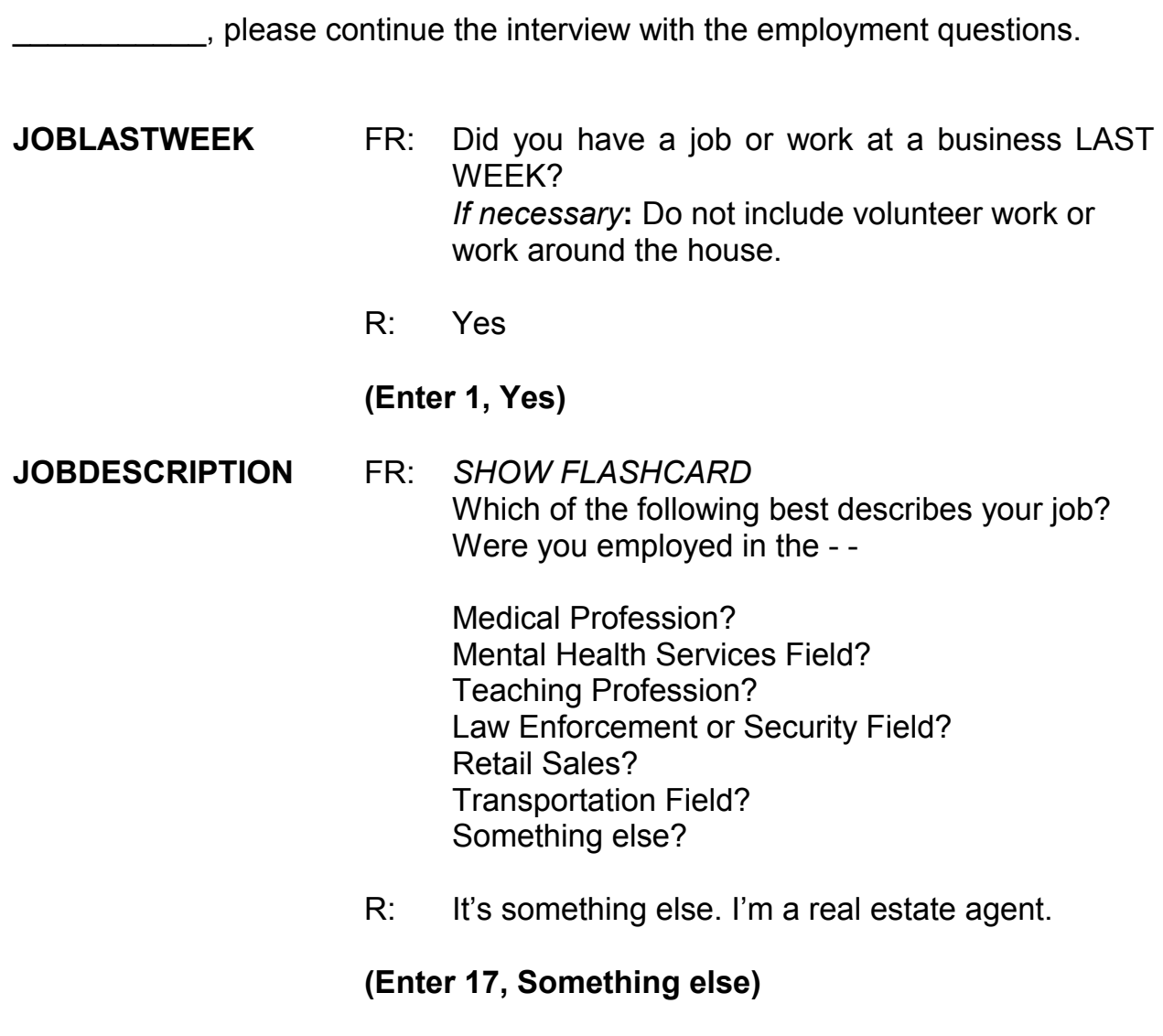

*\_\_\_\_\_\_\_\_\_\_\_\_\_\_\_\_\_\_\_\_\_\_\_\_\_\_\_\_\_\_\_\_\_\_\_\_\_\_\_\_\_\_\_\_\_\_\_\_\_\_\_\_\_\_\_\_\_\_\_\_\_\_\_\_\_\_\_\_\_\_\_\_\_\_\_\_\_\_* 

## **JOBDESCRIPTIONSPEC (Enter "Real estate agent")**

#### **EMPLOYERTYPECURRENT**

FR: *Ask or verify*

 Is your job with a private company, business, or individual for wages?

#### R: Yes

#### **(Enter 1, A private company, business, or individual for wages)**

**COLLEGEEMPLOYER** FR: Are you employed by a college or university?

*\_\_\_\_\_\_\_\_\_\_\_\_\_\_\_\_\_\_\_\_\_\_\_\_\_\_\_\_\_\_\_\_\_\_\_\_\_\_\_\_\_\_\_\_\_\_\_\_\_\_\_\_\_\_\_\_\_\_\_\_\_\_\_\_\_\_\_\_\_\_\_\_\_\_\_\_\_\_* 

#### R: No

#### **(Enter 2, No)**

#### **CURRENTJOBMSATYPE**

- FR: While working at your job, do you work mostly in
	- -- A city?
	- -- Suburban area?
	- -- Rural area?
	- OR
	- -- Combination of these?
- R: Suburbs

## **(Enter 2, Suburban area)**

**HOUSEHOLDINCOME** FR: *SHOW FLASHCARD*

 Which category on this card represents the TOTAL combined income of all members of this HOUSEHOLD during the past 12 months? This includes money from jobs, net income from business, farm or rent, pensions, dividends, interest, Social Security payments, and any other money income received by members of this HOUSEHOLD who are 14 years of age or older.

R: It's about \$32,000

## **(Enter 20, \$30,000-\$34,999)**

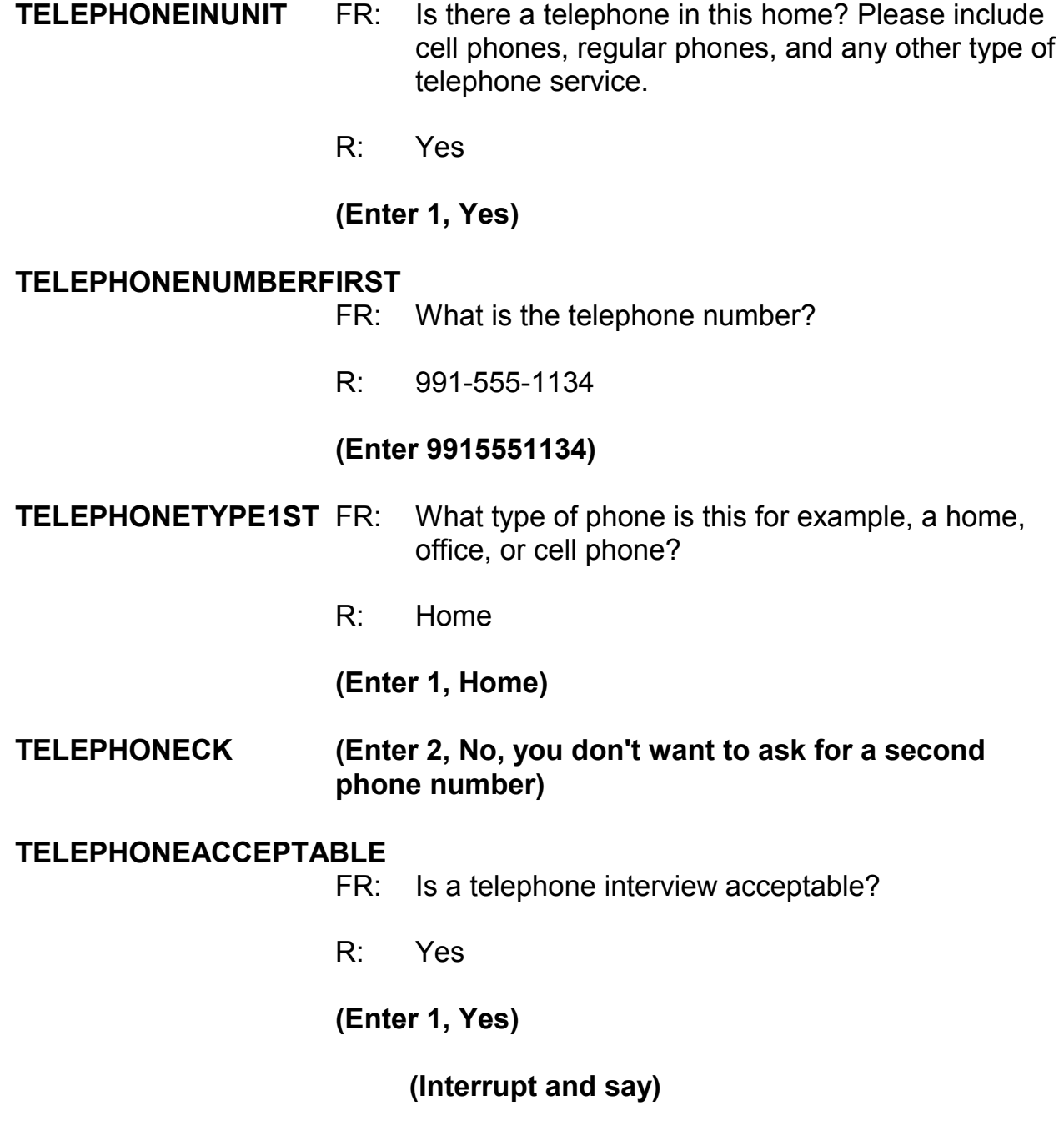

*\_\_\_\_\_\_\_\_\_\_\_\_\_\_\_\_\_\_\_\_\_\_\_\_\_\_\_\_\_\_\_\_\_\_\_\_\_\_\_\_\_\_\_\_\_\_\_\_\_\_\_\_\_\_\_\_\_\_\_\_\_\_\_\_\_\_\_\_\_\_\_\_\_\_\_\_\_\_* 

The respondent doesn't mention any specific day or time to call the household, so

at the **BESTTIME\_NOSUNDAY** screen enter 1 to continue.

\_\_\_\_\_\_\_\_\_\_, please continue the interview.

**RESPINTERVIEWLANGFR:** Was this respondent's interview conducted in a language other than English?

*\_\_\_\_\_\_\_\_\_\_\_\_\_\_\_\_\_\_\_\_\_\_\_\_\_\_\_\_\_\_\_\_\_\_\_\_\_\_\_\_\_\_\_\_\_\_\_\_\_\_\_\_\_\_\_\_\_\_\_\_\_\_\_\_\_\_\_\_\_\_\_\_\_\_\_\_\_\_* 

R: No

**(Enter 2, No)** 

**ENDPERSON (Enter 1 to continue)**

- **ENDSCREENER (Enter 1 to continue)**
- **THANKYOU\_CP** FR: Six months from now we will be contacting you again. Thank you for your time. You've been very helpful.

## **(Enter 1 to continue)**

At the **VERIFY** screen enter 2 since you don't need to make any changes to the telephone number and you don't need to access the Interview Time Preferences application. At the "Case Level Notes Editor," enter that you completed L1's interview, then press the F10 function key to exit the "Notes Editor," and complete pCHI and return to Case Management. \_\_\_\_\_\_\_\_\_\_, please lead us through the pCHI screens.

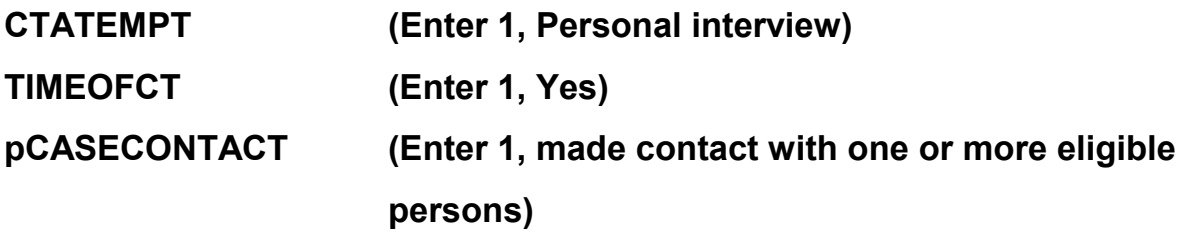

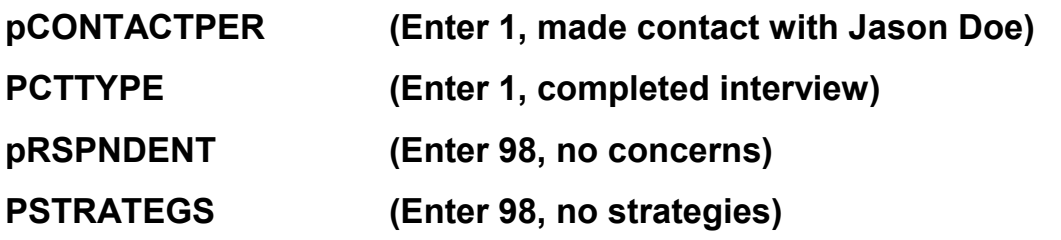

**(Allow time)** 

*\_\_\_\_\_\_\_\_\_\_\_\_\_\_\_\_\_\_\_\_\_\_\_\_\_\_\_\_\_\_\_\_\_\_\_\_\_\_\_\_\_\_\_\_\_\_\_\_\_\_\_\_\_\_\_\_\_\_\_\_\_\_\_\_\_\_\_\_\_\_\_\_\_\_\_\_\_\_* 

This concludes this practice exercise. Are there any questions?

# **(Answer questions)**

#### **PRACTICE EXERCISE #16 – Accessing the NCVS CAPI Spanish Instrument**  *Case ID: 00000003*

*\_\_\_\_\_\_\_\_\_\_\_\_\_\_\_\_\_\_\_\_\_\_\_\_\_\_\_\_\_\_\_\_\_\_\_\_\_\_\_\_\_\_\_\_\_\_\_\_\_\_\_\_\_\_\_\_\_\_\_\_\_\_\_\_\_\_\_\_\_\_\_\_\_\_\_\_\_\_* 

**(Approximate time: 10 minutes)**

This next practice exercise covers accessing the Spanish NCVS CAPI instrument. Highlight the case **103 Riverside Blvd**. If you recall, this was a replacement household. You started to interview John Zoe, who was the original household respondent, but because he was unable to complete the interview you selected a new household respondent, Maria Zoe, since she was present and willing to complete her interview at the time of your visit. Since your initial contact with the household respondent was by personal visit, survey procedures allow you to finish interviews with remaining household members by telephone. Rosa Nombre, Maria's mother, still needs to be interviewed, in addition to John Zoe. Get into the CAPI instrument for this case.

## **(Allow time)**

At the **START** CP screen notice that the "Case Status" no longer says "New Case."

\_\_\_\_\_\_\_\_\_\_\_\_\_\_\_, please read what is now displayed for "Case Status."

**(TRAINEE:** *Household respondent complete***)** 

Thank you.

Since you completed the household respondent's interview, the status for this case changed. As mentioned earlier in training, the "Case Status" measures the progress of the case throughout the interview process.

*\_\_\_\_\_\_\_\_\_\_\_\_\_\_\_\_\_\_\_\_\_\_\_\_\_\_\_\_\_\_\_\_\_\_\_\_\_\_\_\_\_\_\_\_\_\_\_\_\_\_\_\_\_\_\_\_\_\_\_\_\_\_\_\_\_\_\_\_\_\_\_\_\_\_\_\_\_\_* 

Now enter 1, Telephone interview, at the **START\_CP** screen. **(***Pause***)** At the next screen, look at the "STATUS" column which tells you the interview status of each eligible household member. Notice that John Zoe's interview status says "Need Self" rather than "Partial." This is because his interview ended before the **TIMEATADDRESS** question. Maria Zoe's interview is done and Rosa Nombre's interview has not been started ("Need self" is noted in the STATUS column). **(***Pause***)**

Now enter a 1 at the **SHOW\_CP\_ROSTER** screen and also at the **SHOW INFO CP** screen.

#### **(Allow time)**

At the **WHOTOCALL\_CP** screen, enter 3, Rosa Nombre's line number. **(***Pause***)** At the **DIAL\_CP** screen someone answers the phone so enter 1. **(***Pause***)** At the **HELLO** 1 CP screen you introduce yourself to the person who answers the telephone and ask to speak with Rosa Nombre. The person you are speaking to tells you in Spanish that she doesn't speak English. If you speak Spanish you can toggle to the NCVS Spanish instrument to continue the interview.

Let's take a look at the NCVS Spanish instrument. At the **HELLO 1 CP** screen, press the SHIFT and F5 keys. **(***Pause***)** At the "Form Languages" screen arrow down to "ESP" which is the name for the NCVS Spanish instrument. Then click OK. **(***Pause***)** Notice that the question text is now in Spanish. In most screens in the Spanish instrument, the answer categories are also in Spanish; however, for this section they are not because the categories do not match the respondent's possible reply. You are ready to complete the interview in Spanish.

*\_\_\_\_\_\_\_\_\_\_\_\_\_\_\_\_\_\_\_\_\_\_\_\_\_\_\_\_\_\_\_\_\_\_\_\_\_\_\_\_\_\_\_\_\_\_\_\_\_\_\_\_\_\_\_\_\_\_\_\_\_\_\_\_\_\_\_\_\_\_\_\_\_\_\_\_\_\_* 

Let's go through a couple of screens in the Spanish instrument. You are speaking to Rosa Nombre so enter 1, "This is the correct person" at the **HELLO\_1\_CP** screen. **(***Pause***)** At the **INTRO\_REC\_CP** screen, the respondent agrees to be interviewed so enter 1 to proceed with the interview. Also enter 1 at the **INTERVIEWSTATUS** screen to continue the interview.

You are now ready to begin asking the survey questions starting with the **TIMEATADDRESS** question. For this exercise, let's assume that Rosa Nombre tells you she really doesn't have the time right now to complete the interview and to call her back later around 8 o'clock. Before you set a callback appointment for Rosa Nombre, let's practice how to toggle back to the English version of the NCVS CAPI instrument. You **don't** need to be back into the English version of the instrument to exit the case or to set a callback appointment. The intent of this exercise is to show you how to toggle or move between instruments.

Press the SHIFT and F5 keys again and then arrow **up** to "ENG." **(***Pause***)** Click OK to return to the English NCVS CAPI instrument.

*\_\_\_\_\_\_\_\_\_\_\_\_\_\_\_\_\_\_\_\_\_\_\_\_\_\_\_\_\_\_\_\_\_\_\_\_\_\_\_\_\_\_\_\_\_\_\_\_\_\_\_\_\_\_\_\_\_\_\_\_\_\_\_\_\_\_\_\_\_\_\_\_\_\_\_\_\_\_* 

Now let's set a call back appointment for Rosa Nombre. Press the F10 function key. At the **REFCBBREAK\_CP** screen enter 2, Callback. Then at the **PERSAPPT** screen press Ctrl+F7 to enter appointment information for Rosa Nombre in the Case Level Notes. Enter a note that you need to call back Rosa Nombre to complete her interview. When you are done entering a note, exit the "Notes Editor" and be sure to save the information entered, then enter 1 at **PERSAPPT** to continue.

At the **THANKYOU\_INDV** screen enter 1 after thanking the respondent**. (***Pause***)** Now, enter 2 at the **VERIFY** screen. **(***Pause***)** At the "Case Level Notes Editor" if you have any other notes you want to enter you can do that now, otherwise press F10 to exit to return to the pCHI, then the "Case List." For this exercise we won't fill out the pCHI, so at **CTATEMPT**, enter Precode (4), "Not attempting contact." At **NOATTEMPT** enter Precode (6), "Opened case/CHI by mistake".

#### **(Allow time)**

Although you still need to complete John Zoe's interview, for this exercise you are not going to get back into the case to complete his interview. This concludes this exercise. Are there any questions?

**(Answer questions)**

**9-309**

# **Reference Period**

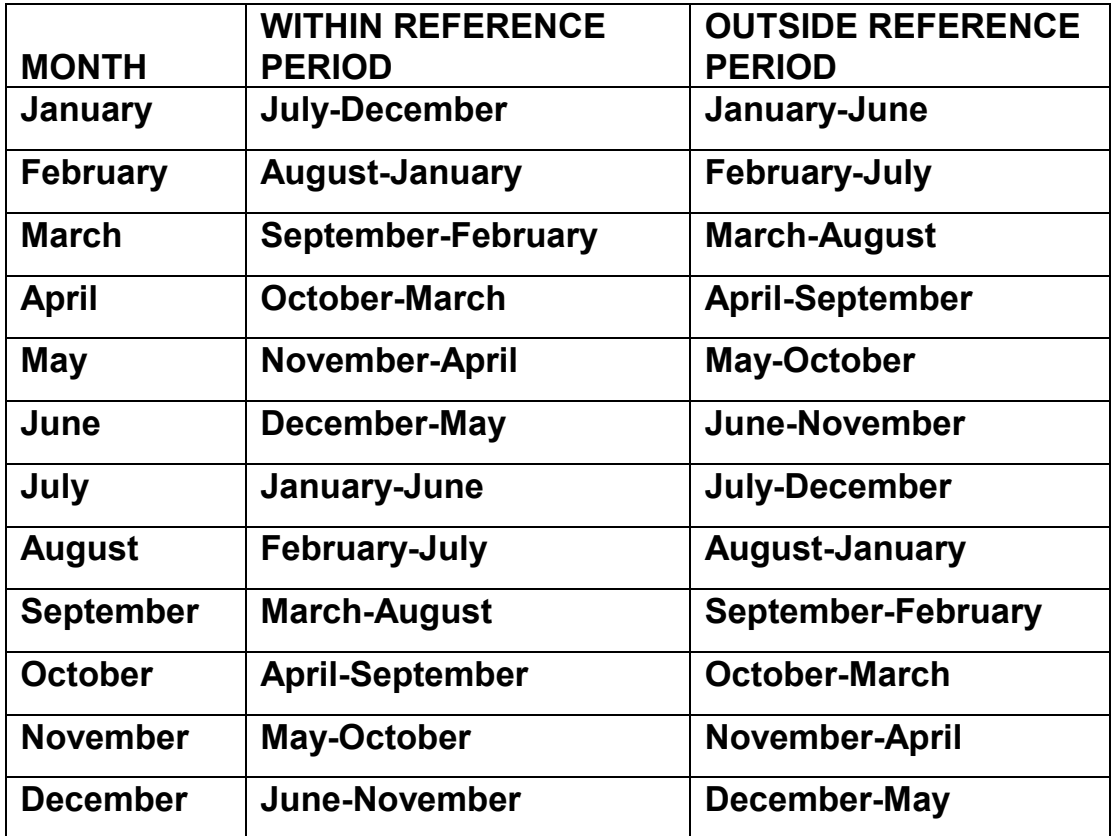

# **Chapter 10 – Transmission of Work (Approximate time: 2 hours 10 minutes)**

*\_\_\_\_\_\_\_\_\_\_\_\_\_\_\_\_\_\_\_\_\_\_\_\_\_\_\_\_\_\_\_\_\_\_\_\_\_\_\_\_\_\_\_\_\_\_\_\_\_\_\_\_\_\_\_\_\_\_\_\_\_\_\_\_\_\_\_\_\_\_\_\_\_\_\_\_\_\_* 

#### **Instructor Preparation**

- If available, make sure the projection device is set up.
- Make sure all trainees are logged into their laptops and using AC power. *(Ensure all trainees have access to electrical outlets to plug in their laptop computers. If necessary, assist the trainees using extension cords or adaptors and connection to outlets in the training room.)*
- Make sure all trainees have an RSA token.

#### **Objective:**

• Provide trainees with instructions on how to transmit completed work to Headquarters.

#### **Materials Needed:**

#### Trainee

• Transmissions Classroom Workbook

#### **Trainer**

- Laptop computer with "Transmissions" Power Point presentation
- Projection device
- 11-909, Trainer's Guide: Transmissions with the RSA Token (Field Representative)

**11-909, Trainer's Guide: Transmissions with the RSA Token (Field Representative)**

*Follow along with the 11-909, Trainer's Guide: Transmissions with the RSA Token (Field Representative), then continue with the next chapter.*

**(Continue with the next lesson)** 

# **Chapter 11 – Performance and Supervisory Topics (Approximate time: 30 minutes)**

*\_\_\_\_\_\_\_\_\_\_\_\_\_\_\_\_\_\_\_\_\_\_\_\_\_\_\_\_\_\_\_\_\_\_\_\_\_\_\_\_\_\_\_\_\_\_\_\_\_\_\_\_\_\_\_\_\_\_\_\_\_\_\_\_\_\_\_\_\_\_\_\_\_\_\_\_\_\_* 

#### **Instructor Preparation:**

- Review the RO procedures on the measures used to evaluate the performance of NCVS field representatives.
- Review other RO administrative topics not covered in Lesson 2.

#### **Objectives:**

• Provide trainees with an understanding of the measures in place to evaluate their performance as NCVS field representatives.

The final part of this training covers the production and quality standards expected of you, as well as other administrative topics.

As an NCVS field representative, there are established measures for various elements of your job. Your performance is evaluated based on these measures. The success of the NCVS depends on accurate and complete information. We count on you, our field representatives, to help us succeed in this effort.

We hope that you will always strive for the highest level of quality and productivity in your NCVS work. We also realize that a new field representative cannot be expected to start out with an "outstanding" performance rating. However, we expect you to do your best and to improve as you gain more interviewing

experience using the NCVS CAPI instrument. Your work will be monitored and measured. Your supervisor will provide frequent feedback and direction about your work and its quality.

\_\_\_\_\_\_\_\_\_\_\_\_\_\_\_\_\_\_\_\_\_\_\_\_\_\_\_\_\_\_\_\_\_\_\_\_\_\_\_\_\_\_\_\_\_\_\_\_\_\_\_\_\_\_\_\_\_\_\_\_\_\_\_\_\_\_\_\_\_\_\_\_\_\_\_\_\_\_

This survey operates on a fixed budget. The only way we can conduct the NCVS on schedule and within budget is with your cooperation. We depend on you to conduct your work accurately and efficiently. Completing a sufficient number of NCVS interviews within the specified interview period is not only important from a cost standpoint, but also is essential for meeting the survey's processing schedules.

The following are some pointers for saving survey costs and time without sacrificing accuracy:

- With the exception of holidays, always begin your assignment on the first working day of the month. Schedule your work so that your assignment is completed **before** the closeout date for the interview month.
- Conduct interviews with units in sample for their second through seventh interview by telephone. We realize that there are times when this is not possible, such as when the unit is a Type A or Type B noninterview the previous enumeration, there is no telephone available in the sample unit, or the household said a telephone interview is not acceptable.

• Begin your telephone work first. In the process of doing the telephone interview cases first, you may discover some replacement households as well as some other situations where it becomes necessary to make a personal visit. Because of these possible personal visits, it is extremely important that you try to complete the telephone interviewing in a segment within the first few days of the interview period. Since the primary purpose of the telephone procedure is to save money by reducing travel costs, do NOT go out to a telephone segment until you have attempted to complete telephone interviewing of all the households in the segment that qualify for a telephone interview.

- To reduce travel costs, plan your travel route so you can do your NCVS work and move from one segment to another using the least amount of time and mileage. You can use the "RTE" column in Case Management to make an efficient travel plan. Try to plan your personal visits during the most productive hours of the day and days of the week, so you can find household members at home and reduce the number of return visits to a sample address. Evening hours and weekends tend to be most productive in areas where a majority of the household members work outside the home.
- Make the fewest number of trips to a sample area as possible to complete your assignment. If you need to make personal visit callbacks in a sample area where you still have some initial visits, try to complete these interviews

in one trip. If no one is at home at the time of your visit, try to find out the best time to contact the household before you leave the sample area. You can inquire of neighbors, apartment managers, janitors, and the like, but you cannot mention the survey name to these people.

\_\_\_\_\_\_\_\_\_\_\_\_\_\_\_\_\_\_\_\_\_\_\_\_\_\_\_\_\_\_\_\_\_\_\_\_\_\_\_\_\_\_\_\_\_\_\_\_\_\_\_\_\_\_\_\_\_\_\_\_\_\_\_\_\_\_\_\_\_\_\_\_\_\_\_\_\_\_

- After completing the household respondent's interview, always try to complete interviews for all remaining eligible household members during the same contact. Any follow-up contacts to interview remaining household members should be done by telephone. For sample units that must be interviewed during a personal visit, if you complete the household respondent's personal interview, you may make telephone callbacks to get interviews with the remaining household members.
- Become familiar with the sequence of the items in the NCVS instrument and understand how to enter answers on each NCVS screen so the interview flows smoothly.

For each interview month, your supervisor will calculate the response rates for your NCVS interviewing assignment. The response rates take into consideration how many interviews you were able to complete from all **eligible** sample addresses and persons assigned to you *(excluding Type B and C noninterviews)*. By reviewing your response rates, you and your supervisor can track how effective you are at obtaining interviews. The NCVS prides itself on having high response rates. Maintaining such response rates is essential to ensure that the

NCVS data are representative of the entire U.S. population. Failure to interview all eligible household members can introduce a serious bias into the survey. For example, sample persons who are difficult to contact or who resist being interviewed could have very different victimization experiences than those sample persons who are easy to contact and interview.

*\_\_\_\_\_\_\_\_\_\_\_\_\_\_\_\_\_\_\_\_\_\_\_\_\_\_\_\_\_\_\_\_\_\_\_\_\_\_\_\_\_\_\_\_\_\_\_\_\_\_\_\_\_\_\_\_\_\_\_\_\_\_\_\_\_\_\_\_\_\_\_\_\_\_\_\_\_\_* 

There are a number of other performance measures. Please look at your handout entitled "Data Quality Indicators."

## **(Allow time)**

This handout is to give you an idea of the data your supervisor currently use(s) to evaluate your performance. These data quality indicators are incorporated into your performance plan; your supervisor will go over them with you when you go over the performance plan together. The indicators are intended to help you achieve a fully successful performance review while aligning your performance with the sponsor's and the Census Bureau's goals of improving and maintaining NCVS data quality. The indicators may change from year to year. I'm going to distribute a list of the current set of data quality indicators and discuss each one briefly.

**(Pass out FR Data Quality Indicator List, then read the Initial Training Guide Data Quality Addendum [Available on the FLD portal; see Instructions to the Trainer on Page viii])** 

Periodically, a portion of your assignment is eligible for reinterview. Remember, reinterview is a method we use to evaluate your performance independently. Your supervisor or his/her representative reinterviews a portion of your assignment for the interview month. The reinterviewer contacts some of the same households that you have already contacted. The reinterview answers are compared against the original answers that you recorded, differences are identified, and reasons for the differences are determined. The reinterviewer verifies that:

\_\_\_\_\_\_\_\_\_\_\_\_\_\_\_\_\_\_\_\_\_\_\_\_\_\_\_\_\_\_\_\_\_\_\_\_\_\_\_\_\_\_\_\_\_\_\_\_\_\_\_\_\_\_\_\_\_\_\_\_\_\_\_\_\_\_\_\_\_\_\_\_\_\_\_\_\_\_

- $\checkmark$  The correct sample units were interviewed,
- $\checkmark$  The listing sheets were completed or updated properly,
- $\checkmark$  All screen questions were asked,
- $\checkmark$  Crime incident reports were completed for each reported incident, and
- $\checkmark$  Any noninterviews were classified accurately.

Once the reinterview is completed, the reinterviewer contacts you so you can review the results together. During this review, errors are discussed and appropriate concepts and procedures reviewed. In some cases the extent and type of errors may require a "special needs" observation and/or retraining.

Are there any questions?

# **(Answer questions)**

If you have any other questions after you leave this training session, all the information we discussed can be found in detail in your other NCVS materials – the NCVS-550 FR Manual on your laptop, the NCVS-554 Information Card Booklet, and the NCVS-550.1 "At a Glance." I encourage you to use all of these manuals and job aids if you ever have any questions about the survey. If after consulting all your NCVS materials, you still can't find an answer to your question, get in touch with (me/your supervisor). Are there any questions about these survey materials?

*\_\_\_\_\_\_\_\_\_\_\_\_\_\_\_\_\_\_\_\_\_\_\_\_\_\_\_\_\_\_\_\_\_\_\_\_\_\_\_\_\_\_\_\_\_\_\_\_\_\_\_\_\_\_\_\_\_\_\_\_\_\_\_\_\_\_\_\_\_\_\_\_\_\_\_\_\_\_* 

## **(Answer questions)**

To conclude this chapter, we're going to talk about some other topics that are of concern for this regional office.

> **(Cover any other topics that you feel are important to the survey and the relationship between the survey supervisor and the FR. Emphasize the importance of the telephone communication process between the FRs and the RO staff. Ask the FRs for suggestions on making survey operations run smoothly.)**

**(Answer questions. Allow time for discussion.)** 

 **(If necessary, continue with Chapter 12, "2010 Redesign and Coverage" for new hires who have not had the 2010 redesign and coverage training. Otherwise, conclude the training session.)** 

## **NOTES**

# **Chapter 12 – 2010 Redesign Listing and Coverage (Approximate time: 1 hour)**

*\_\_\_\_\_\_\_\_\_\_\_\_\_\_\_\_\_\_\_\_\_\_\_\_\_\_\_\_\_\_\_\_\_\_\_\_\_\_\_\_\_\_\_\_\_\_\_\_\_\_\_\_\_\_\_\_\_\_\_\_\_\_\_\_\_\_\_\_\_\_\_\_\_\_\_\_\_\_*

#### **Instructor Preparation:**

Make sure each trainee has a copy of the 11-925, 2010 Redesign New Hire Listing and Coverage Training (Classroom Workbook).

#### **Objectives**:

• Introduce the trainees to the concept of Listing and Coverage.

#### **Materials Needed:**

• 11-924, 2010 Redesign New Hire Listing and Coverage Training (Training Guide)

**11-924, New Hire Listing and Coverage Training (Training Guide )**

*If training NEW FRs on 2010 redesign topics, follow along with the 11-924, New Hire Listing and Coverage Training (Training Guide). If there are no new FRs who require this training, conclude the training session. Otherwise, after this chapter, conclude the training session.* 

## **NOTES**

**NCVS-522.1 (10/2014)**

# **National Crime Victimization Survey CAPI Initial Training**

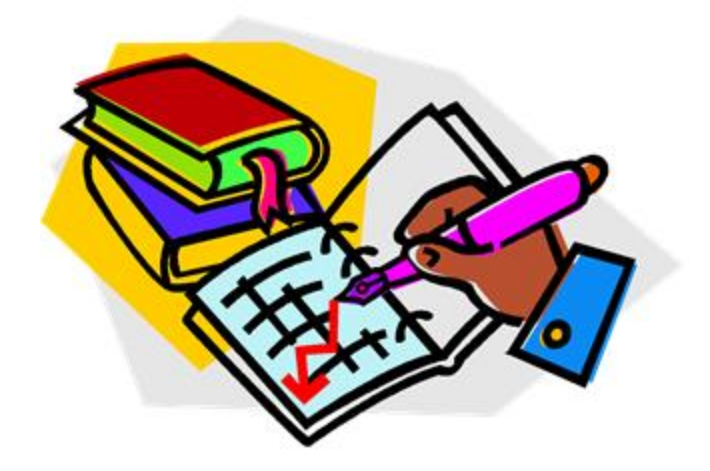

# **Classroom Workbook**

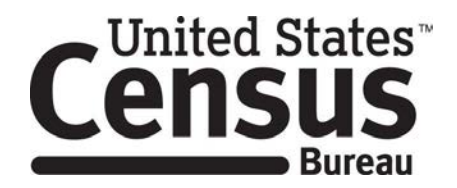

*This document does not contain any Title 13 data or other Personally Identifiable Information. All data are fictitious and any resemblance to actual data is coincidental. Consistent with Field Division policy, any names referenced in practice interviews or other exercises are not meant to refer to any actual businesses, schools, group quarters, or persons, especially any current or former Census Bureau employees.*

# **Household Membership**

*\_\_\_\_\_\_\_\_\_\_\_\_\_\_\_\_\_\_\_\_\_\_\_\_\_\_\_\_\_\_\_\_\_\_\_\_\_\_\_\_\_\_\_\_\_\_\_\_\_\_\_\_\_\_\_\_\_\_\_\_\_\_\_\_\_\_\_\_\_\_\_\_\_\_\_\_\_\_* 

1. Paul Moe is staying in the sample unit, but is looking for another place to live. He has no other residence. Is Paul a household member?

 $\begin{array}{ccc} \text{Yes} & \text{No} \end{array}$ 

2. Janet Voe is a paid housekeeper who lives in the sample unit. Is Janet a household member?

 $Yes$  No

3. When you interview the Zoe household, Mr. Zoe tells you that his daughter Emily is away at college. Is Emily a household member?

Yes No

4. When you contact the Coe household, Pamela Coe, the household respondent, tells you that her husband, John, is serving with the Army and stationed in Iraq. Is John a household member?

\_\_\_ Yes \_\_\_ No

5. If you list someone as living and staying at the sample unit as of the night before the interview and then determine at **HSEMEMURE** that the person usually lives somewhere else, what precode do you enter in **HSEMEMURE**?

\_\_ Precode 1, Yes \_\_ Precode 2, No

**1** 

# **Function Keys**

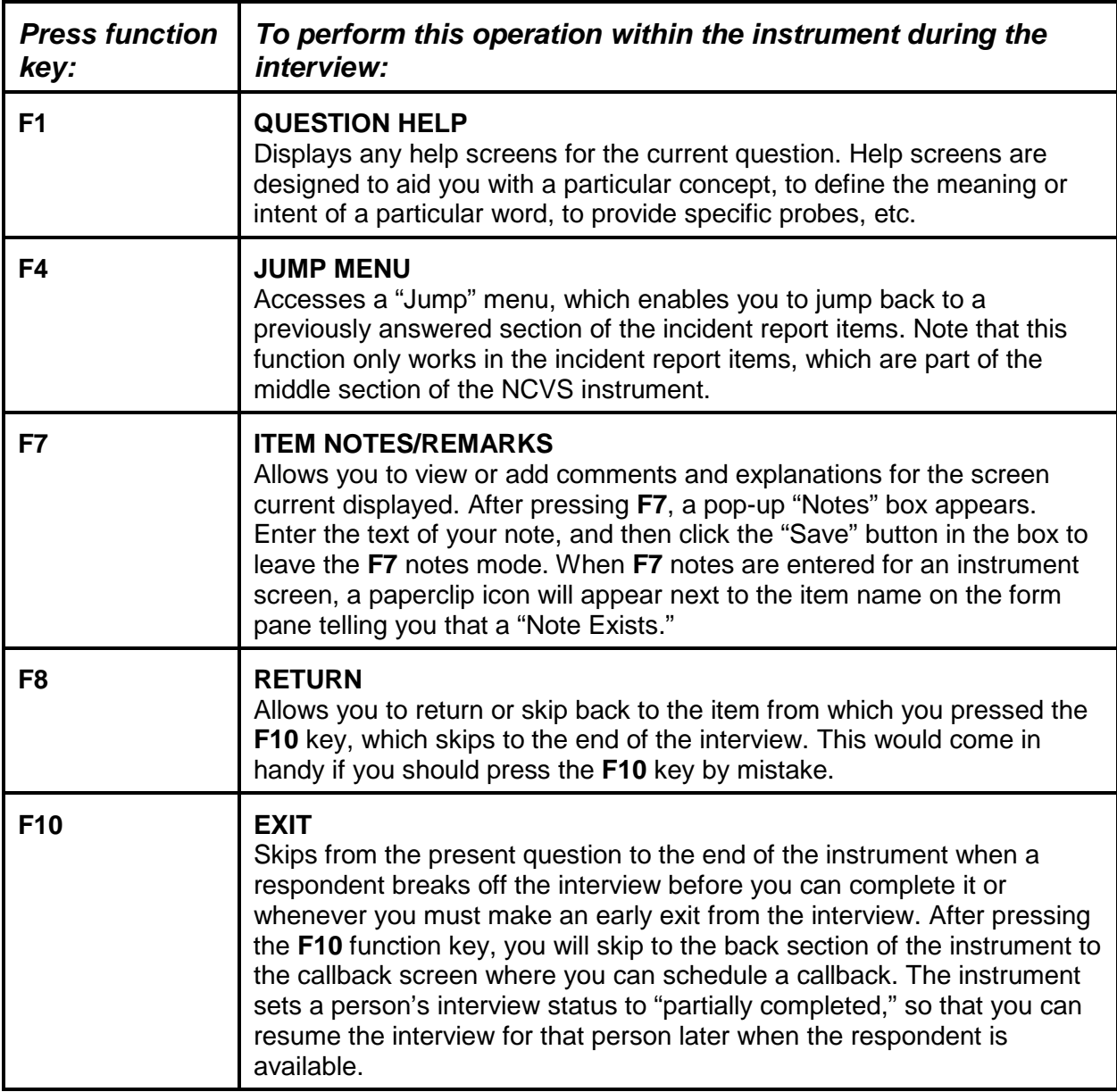

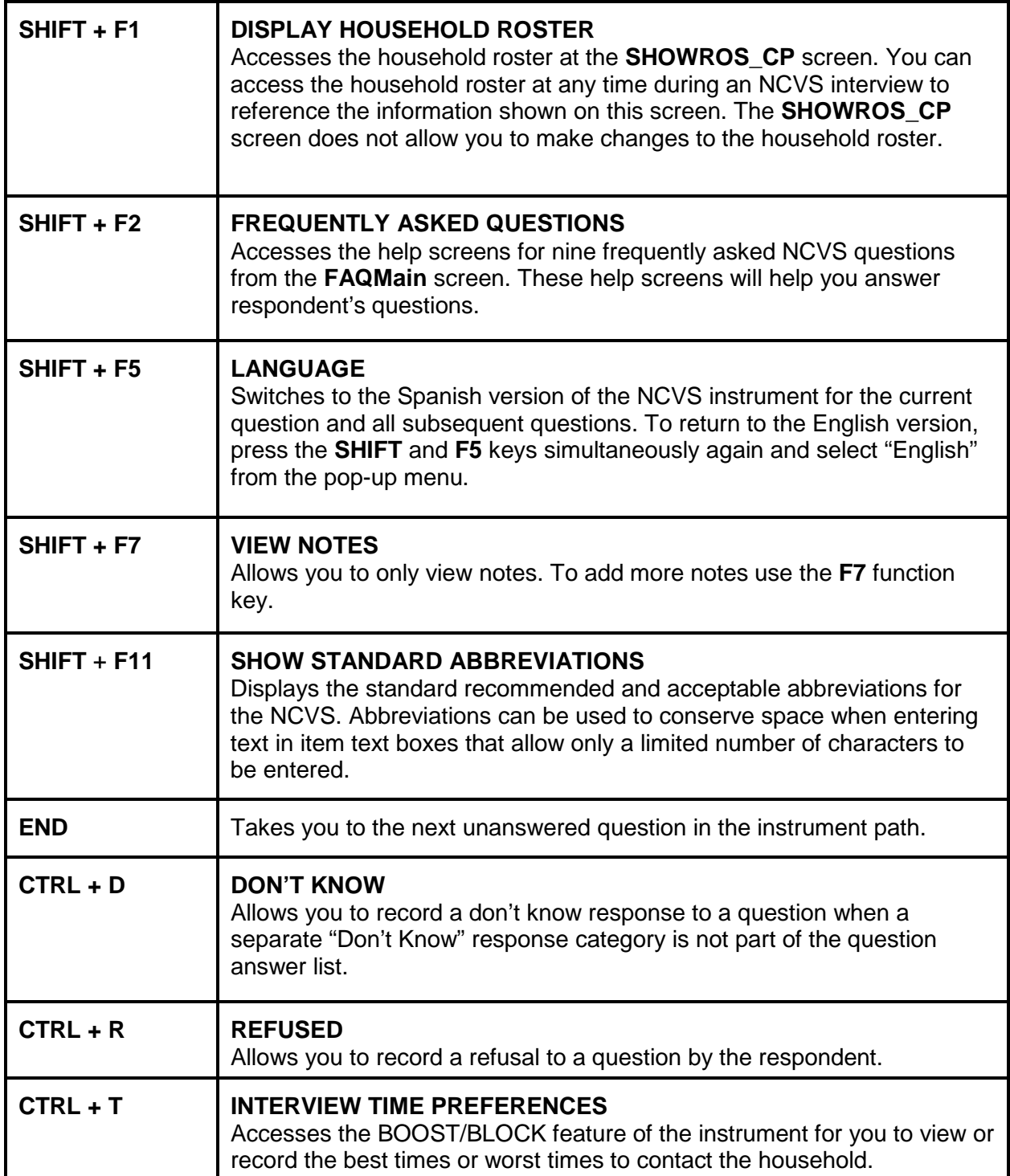

# **THE PARTS OF THE CRIME INCIDENT REPORT**

*\_\_\_\_\_\_\_\_\_\_\_\_\_\_\_\_\_\_\_\_\_\_\_\_\_\_\_\_\_\_\_\_\_\_\_\_\_\_\_\_\_\_\_\_\_\_\_\_\_\_\_\_\_\_\_\_\_\_\_\_\_\_\_\_\_\_\_\_\_\_\_\_* 

**The crime incident report is made up of twelve sections:** 

- 1. *Location and presence* is the first section and collects information about where the incident occurred, details about a break-in when it happened at the respondent's home or lodging, and whether or not the respondent was present.
- 2. *Attack/threat/injury/medical care* section asks questions about how the respondent was attacked or threatened, injuries the respondent may have suffered (if any), whether the respondent sought medical care, and details about that medical care.
- 3. *Emotional toll* section asks questions about the emotional toll the crime took on the respondent, such as how it affected work, relationships, the respondent's emotional and physical health, and so on.
- 4. *Actions against offender* section asks about what actions were taken by the victim during the incident, whether those actions helped or made the situation worse, whether others were present at the scene, their actions, and so on.
- 5. *Offender* section asks about the number and characteristics of the offender(s) such as their gender and age, how well the victim knew the offender(s), whether offender(s) were drinking or on drugs and if the offender(s) belonged to a gang, and so on.

6. *Attempted and completed thefts* section asks about the type and value of any stolen items or about items the offender attempted to steal, whether items were in or attached to a motor vehicle, whether property was recovered, and so on.

- 7. *Property damage and police* section asks about whether there was any damage to household property and if so, how much it cost to repair or replace the damaged items, and about contact with the police and their response to the incident.
- 8. *Activity at the time of the incident and time or money lost* This section asks about what the respondent was doing when the incident happened and whether the respondent was employed at the time of the incident, and whether the respondent or other household members lost time or pay from work because of the incident.
- 9. *Series of crimes* section is asked when six or more incidents were coded as a series. This section asks how many incidents were part of the series, where they took place, how well the respondent knew the offenders, and so on.
- 10. *Hate crime* section asks about whether the respondent feels the incident was a hate crime, and if so, what the reason was for the hate crime, such as the respondent's religion, race, nationality, sexual orientation, and so on.
- 11. *Disability* section asks questions about any disabilities the respondent may have and whether they believe they were targeted because of their disability.
- 12. *Summary* section is where you enter a detailed descriptive summary of the crime incident.
# **Practice Exercise #1 (Household Roster)**

*\_\_\_\_\_\_\_\_\_\_\_\_\_\_\_\_\_\_\_\_\_\_\_\_\_\_\_\_\_\_\_\_\_\_\_\_\_\_\_\_\_\_\_\_\_\_\_\_\_\_\_\_\_\_\_\_\_\_\_\_\_\_\_\_\_\_\_\_\_\_\_\_* 

## **Who to List:**

- All persons living or staying at the sample address at the time of your contact.
- All persons who usually live at the sample address, but who are temporarily away for reasons such as visiting friends or relatives, traveling for their jobs, in "general" hospitals, and so forth.
- All children who usually live at the sample address, including infants under 1 year of age.
- Any lodgers, servants, hired hands, and other persons who usually live at the sample address.
- Visitors and other persons who are not household members (do not usually live at the sample address), but are in the sample household at the time of your interview and have stayed at the sample address at least one night before your interview, such as a visitor or student with a usual residence elsewhere.
- Households consisting entirely of persons who are not household members and who have a usual residence elsewhere. If you determine that the entire household has a usual residence elsewhere (URE), you will classify the household as a Type B noninterview, "Temporarily occupied by persons with URE."

# **Practice Exercise #1 (Armed Forces)**

*\_\_\_\_\_\_\_\_\_\_\_\_\_\_\_\_\_\_\_\_\_\_\_\_\_\_\_\_\_\_\_\_\_\_\_\_\_\_\_\_\_\_\_\_\_\_\_\_\_\_\_\_\_\_\_\_\_\_\_\_\_\_\_\_\_\_\_\_\_\_\_\_* 

A household member is considered to be "in the Armed Forces" when the person is:

- Serving on active duty at the time of the interview in the U.S. Army, Navy, Air Force, or Marine Corps.
- In the reserve branch of any of the above Armed Services and is currently on active duty status for several months.
- In the U.S. Public Health Service as commissioned officers who are attached to any branch of the above Armed Services.
- In the National Guard in Federal Service (*if his/her unit has become part of the regular forces by Presidential Order*.)
- In the U.S. military academies as Cadets.

Members of the **regular component** of any branch of the Armed Forces are ALWAYS considered to be on active duty, unless they are retired. Members of the **reserve component** of any branch of the Armed Forces are only considered to be on active duty when they have been called to duty by military order and are currently on active duty for several months.

Q: Let's say that a household member is in the U.S. Army Reserves and spends two weeks on active duty in June of each year. If you are conducting an interview on June  $7<sup>th</sup>$  and his wife says that he is away on active duty with the Army Reserve, what do you enter in **ARMEDFORCES** and why?

# **Practice Exercise #2 (Household Respondent)**

*\_\_\_\_\_\_\_\_\_\_\_\_\_\_\_\_\_\_\_\_\_\_\_\_\_\_\_\_\_\_\_\_\_\_\_\_\_\_\_\_\_\_\_\_\_\_\_\_\_\_\_\_\_\_\_\_\_\_\_\_\_\_\_\_\_\_\_\_\_\_\_\_* 

The household respondent is someone who is at least 18 years old and the most knowledgeable household member, that is, the one who appears to know or might reasonably be expected to know the answers to the household questions. Most frequently this will be the reference person or spouse.

## Exceptions:

- In households in which the reference person and/or spouse are under 18, either of them may be the household respondent.
- If **ALL** household members are under 18, interview the most knowledgeable household member as the household respondent.

The household respondent **MUST** be the first person interviewed in a household whether you are conducting the interview in person or by telephone.

# **Practice Exercise #4 (Noninterview Reasons by Noninterview Type)**

*\_\_\_\_\_\_\_\_\_\_\_\_\_\_\_\_\_\_\_\_\_\_\_\_\_\_\_\_\_\_\_\_\_\_\_\_\_\_\_\_\_\_\_\_\_\_\_\_\_\_\_\_\_\_\_\_\_\_\_\_\_\_\_\_\_\_\_\_\_\_\_\_* 

## **TYPE A**

- Language problems
- No one home
- Temporarily absent
- Refused
- Other occupied

## **TYPE B**

- Temporarily occupied by persons with usual residence elsewhere (URE)
- Vacant regular
- Vacant storage of HH furniture
- Unfit or to be demolished
- Under construction, not ready
- Converted to temporary business and storage
- 231 Unoccupied site for mobile home, trailer, or tent
- 232 Permit granted, construction not started
- Other

## **TYPE C**

- Demolished
- House or trailer moved
- Outside segment
- Converted to permanent business or storage
- Merged
- Condemned
- Built after April 1, 2000
- Unused line of listing sheet
- Other (including permit abandoned)
- Removed during subsampling
- Unit already had a chance of selection
- 258 Unlocatable sample address
- 259 Unit does not exist or unit is out of scope

# **Practice Exercise #7 (Reference Person)**

*\_\_\_\_\_\_\_\_\_\_\_\_\_\_\_\_\_\_\_\_\_\_\_\_\_\_\_\_\_\_\_\_\_\_\_\_\_\_\_\_\_\_\_\_\_\_\_\_\_\_\_\_\_\_\_\_\_\_\_\_\_\_\_\_\_\_\_\_\_\_\_\_* 

The reference person is one of the persons who owns or rents the sample unit or is any adult household member if the unit is occupied without payment of cash rent.

# **Practice Exercise #7 (Example of Soft Edit Screen)**

*\_\_\_\_\_\_\_\_\_\_\_\_\_\_\_\_\_\_\_\_\_\_\_\_\_\_\_\_\_\_\_\_\_\_\_\_\_\_\_\_\_\_\_\_\_\_\_\_\_\_\_\_\_\_\_\_\_\_\_\_\_\_\_\_\_\_\_\_\_\_\_\_* 

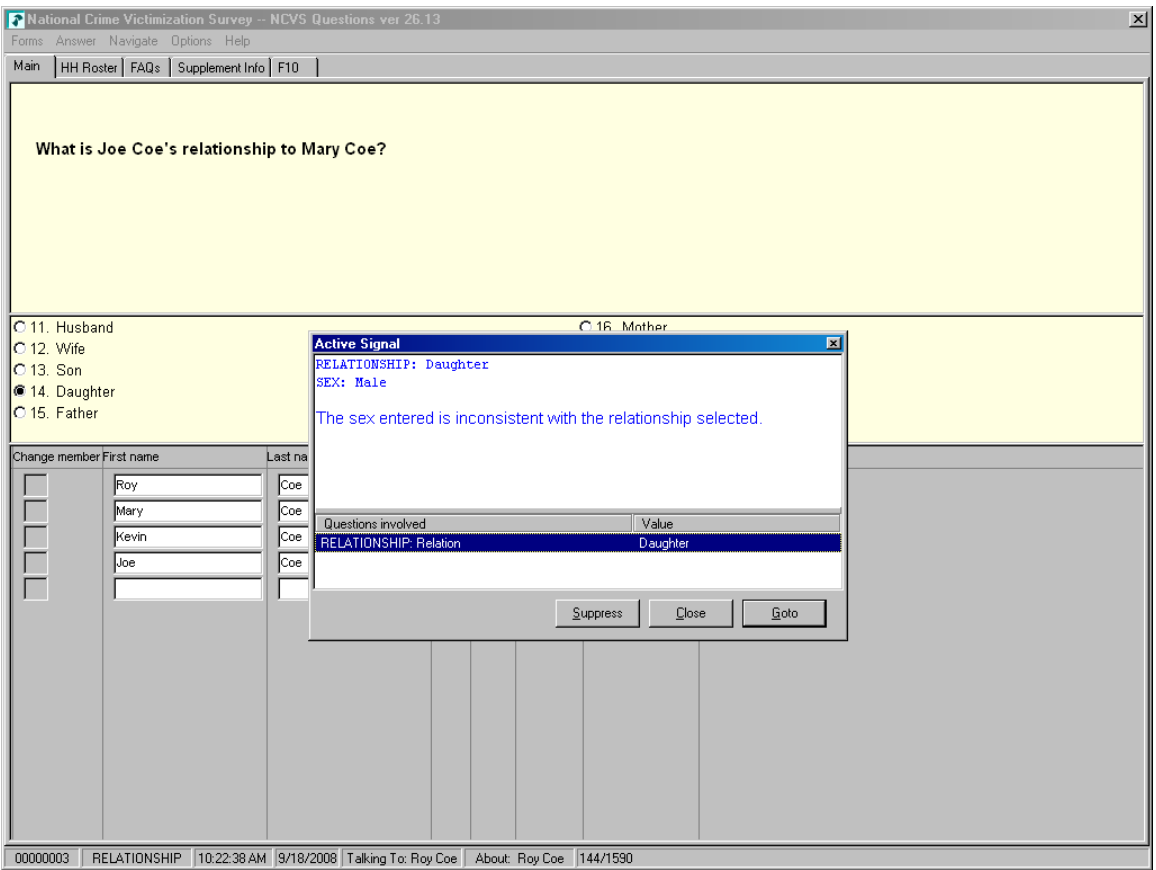

# **Practice Exercise #7 (Example of Hard Edit Screen)**

*\_\_\_\_\_\_\_\_\_\_\_\_\_\_\_\_\_\_\_\_\_\_\_\_\_\_\_\_\_\_\_\_\_\_\_\_\_\_\_\_\_\_\_\_\_\_\_\_\_\_\_\_\_\_\_\_\_\_\_\_\_\_\_\_\_\_\_\_\_\_\_\_* 

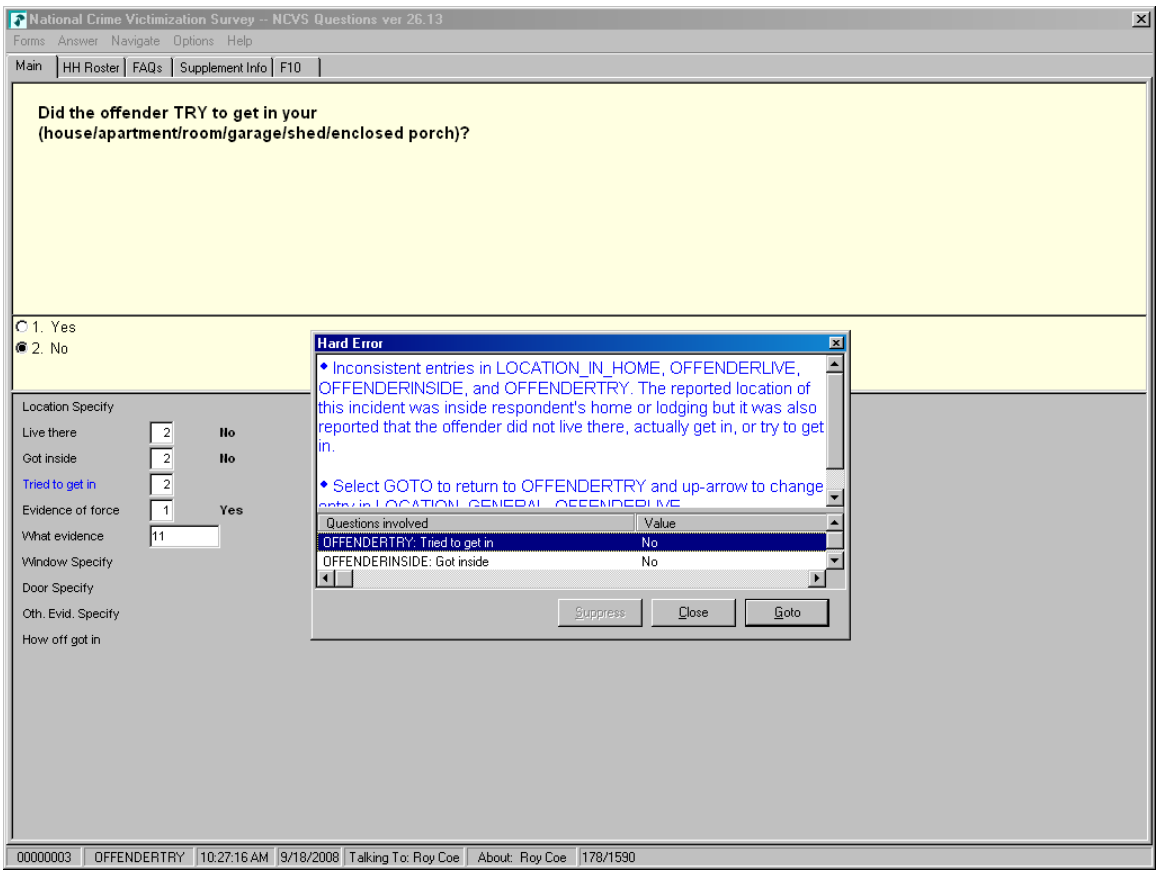

# **Practice Exercise #7 (Reference Period)**

*\_\_\_\_\_\_\_\_\_\_\_\_\_\_\_\_\_\_\_\_\_\_\_\_\_\_\_\_\_\_\_\_\_\_\_\_\_\_\_\_\_\_\_\_\_\_\_\_\_\_\_\_\_\_\_\_\_\_\_\_\_\_\_\_\_\_\_\_\_\_\_\_* 

## **Incoming and Replacement Households**

For first period households and replacement households, the reference period begins on the first day, six months preceding the month of interview and extends up to the day prior to the day of interview.

## **Second and Subsequent Enumeration Periods**

For second and subsequent enumeration periods, the reference period is from the day of the last interview to the day prior to the current interview. Each person within a household may have a different reference period depending on the day each household member was interviewed.

For households that were a Type A noninterview the previous enumeration or persons who were a Type Z noninterview in previous interview period, the reference period begins on the first day, six months preceding the month of interview and extends up to the day prior to the day of interview

## **Practice Exercise #7 (Incident Summary for Brian Public)**

*\_\_\_\_\_\_\_\_\_\_\_\_\_\_\_\_\_\_\_\_\_\_\_\_\_\_\_\_\_\_\_\_\_\_\_\_\_\_\_\_\_\_\_\_\_\_\_\_\_\_\_\_\_\_\_\_\_\_\_\_\_\_\_\_\_\_\_\_\_\_\_\_* 

Use the following information to write your summary report for Brian Public.

## **Household Roster**

- L2 Brian Public
- L3 Michael Goe
- L4 Will Loe
- L5 Megan Moe

*During night on (date) lawn ornaments stolen from L2's front yard while HH asleep. Belonged to entire HH. Incident not reported to police b/c not important enough. Also L2 didn't want to take time to report it. Value property \$51. L2 doesn't know who took the ornaments. Nothing recovered.*

# **Practice Exercise #10 (Incident Summary for Michael Goe)**

*\_\_\_\_\_\_\_\_\_\_\_\_\_\_\_\_\_\_\_\_\_\_\_\_\_\_\_\_\_\_\_\_\_\_\_\_\_\_\_\_\_\_\_\_\_\_\_\_\_\_\_\_\_\_\_\_\_\_\_\_\_\_\_\_\_\_\_\_\_\_\_\_* 

Use the following information to write your summary report for Michael Goe.

## **Household Roster**

- L2 Brian Public
- L3 Michael Goe
- L4 Will Loe
- L5 Megan Moe

*In (enter date within reference period) lawn decorations taken from L3's front yard at night. Hhld sleeping. Decorations belonged to the HH. Incident not reported to police since kid's stuff. Stolen items valued at \$50. Shrubs damaged; cost to replace shrubs was \$50. L3 doesn't know who took. No time lost from work. Nothing recovered.*

# **Practice Exercise #11 (NCVS Proxy Rules)**

*\_\_\_\_\_\_\_\_\_\_\_\_\_\_\_\_\_\_\_\_\_\_\_\_\_\_\_\_\_\_\_\_\_\_\_\_\_\_\_\_\_\_\_\_\_\_\_\_\_\_\_\_\_\_\_\_\_\_\_\_\_\_\_\_\_\_\_\_\_\_\_\_* 

## **Household Member Proxy Respondent**

The proxy respondent MUST be a household member who is at least 18 years old with the exception of those households in which the reference person and/or spouse or all members of the household are under 18 years. In this case, select a knowledgeable household member to serve as the proxy respondent.

## **Nonhousehold Member Proxy Respondent**

A nonhousehold member may serve as a proxy respondent for a household member only if **ALL** of the following five (5) conditions apply:

- 1. All household members are unable to be interviewed because of health problems or mental incompetence.
- 2. All the household members have been unable to leave home unaccompanied during the ENTIRE reference period.
- 3. One of the proxy interviews obtained using a nonhousehold member proxy respondent must be the household respondent's.
- 4. The proxy respondent is 18 years of age or older.
- 5. The proxy respondent has had responsibility for the care of the individual household member for the entire reference period.

# **Practice Exercise #11 (Acceptable Proxy Reasons)**

*\_\_\_\_\_\_\_\_\_\_\_\_\_\_\_\_\_\_\_\_\_\_\_\_\_\_\_\_\_\_\_\_\_\_\_\_\_\_\_\_\_\_\_\_\_\_\_\_\_\_\_\_\_\_\_\_\_\_\_\_\_\_\_\_\_\_\_\_\_\_\_\_* 

You may obtain information about an individual household member by conducting a proxy interview only under ONE of the following circumstances:

- If a household member is 12 or 13 years old, you should obtain a self-response interview. However, if the parents or guardian refuse to let you speak to the 12 or 13 year old, you may instead conduct a proxy interview with the parent or guardian.
- If a household member 12 years of age or older is temporarily absent and is **NOT** expected to return to the sample household at all during the entire interview period, you may instead accept a proxy interview for him/her.
- If a household member 12 years of age or older is physically or mentally incapacitated. For a household member to be physically or mentally incapacitated, the person MUST be unable to be interviewed due to health problems or mental incompetence. This condition MUST be continuous during the entire interview period and DOES NOT include colds or flu, drunkenness, drugs, or problems that might be aggravated because the questions are upsetting. Old age alone is NOT an acceptable reason for proxy interview.

# **NCVS DEFINITION OF RAPE**

*\_\_\_\_\_\_\_\_\_\_\_\_\_\_\_\_\_\_\_\_\_\_\_\_\_\_\_\_\_\_\_\_\_\_\_\_\_\_\_\_\_\_\_\_\_\_\_\_\_\_\_\_\_\_\_\_\_\_\_\_\_\_\_\_\_\_\_\_\_\_\_\_* 

Forced sexual intercourse includes both psychological coercion as well as physical force. Forced sexual intercourse means vaginal, anal, or oral penetration by the offender(s). This category also includes incidents where the penetration is from a foreign object such as a bottle.

# **Practice Exercise #14 FARMSALES**

*\_\_\_\_\_\_\_\_\_\_\_\_\_\_\_\_\_\_\_\_\_\_\_\_\_\_\_\_\_\_\_\_\_\_\_\_\_\_\_\_\_\_\_\_\_\_\_\_\_\_\_\_\_\_\_\_\_\_\_\_\_\_\_\_\_\_\_\_\_\_\_\_* 

## **Remember these three things about FARMSALES:**

- 1 This question refers to the **"past 12 months."** If you are interviewing on February 5, 2015, "past 12 months" means January 1, 2014 through January 31, 2015.
- 2 FARMSALES asks for the amount of **farm sales**. Do not include food grown for the consumption of household members themselves; only include farm products that were actually sold.
- 3 This question refers to sales of farm products **from this place**. We are not concerned with who was living on the farm during the past 12 months. For example, if a respondent moved to a farm 5 months ago, it is possible the respondent may know the amount of farm sales during the entire 12 months before the interview.
- **Exercise:** Jimmy Voe bought a cucumber farm two months ago. Since the time he bought the farm, he has sold about \$500 worth of cucumbers. The previous owner, Carl Loe, told Mr. Voe that he sold almost \$800 worth of cucumbers during the last three months that he owned the farm. Which precode do you enter in Item FARMSALES?

## **NCVS 2015 Reinterview Instrument Screens Survey Quality and Measurement Staff Demographic Statistical Methods Division**

### Front Section

## *RIREASON*

#### Reinterview Help Menu

- ◆ Press F8 to proceed to the reinterview.
- 1. Why are you calling me again?
- 2. Are you calling everyone or am I just lucky?
- 3. Don't you have anything better to do with my tax dollars? I'm too busy to answer your questions again.
- 4. Are you "checking up" on me? I told you the truth the first time you called.
- 5. Do I have to answer your questions?
- 6. Return to Reinterview

#### *RIREF1*

#### Why are you calling me again?

**Like any business, we're interested in maintaining the quality of our product, so each month we reinterview a few households who are in the survey to ensure we are efficiently and accurately collecting data.** 

- 1. Continue
- 2. Back to Reinterview Help Menu

#### *RIREF2*

#### Are you calling everyone or am I just lucky?

**We are able to get a reliable measure of data quality by reinterviewing only a small percentage of the total households interviewed in the survey.** 

- 1. Continue
- 2. Back to Reinterview Help Menu

#### *RIREF3*

Don't you have anything better to do with my tax dollars? I'm too busy to answer your questions again.

**The Bureau of Justice Statistics (BJS) will use the data to prepare periodic and special reports about crimes. Occasionally, questions are added to the survey to obtain information on important crime issues. The Census Bureau feels a strong need for an independent measure of the data's quality. Consequently, we feel that the results from our reinterview are a wise use of our tax dollars.**

- 1. Continue
- 2. Back to Reinterview Help Menu

#### *RIREF4*

Are you "checking up" on me? I told you the truth the first time you called.

**The purpose of reinterview is not to check up on respondents. In order to ensure that we are efficiently and accurately collecting data, we reinterview a few households who are in the survey.** 

- 1. Continue
- 2. Back to Reinterview Help Menu

### *RIREF5*

#### Do I have to answer your questions?

**Your participation in this survey is voluntary. However, the information you provide will help us to ensure the efficiency and accuracy of our data collection procedures. Like any business, we're interested in maintaining the quality of our product.**

- 1. Continue
- 2. Back to Reinterview Help Menu

#### *H\_PURPOSE*

Choose from the following topics of frequently asked questions:

- ◆ Press F8 to proceed with the reinterview.
- 1. (800) Number
- 2. Wasting taxpayers money
- 3. Why not ask the police about crimes?
- 4. Who uses this information? What good is it?
- 5. Why so many questions when I told you "No crimes"?
- 6. No crimes here, so go ask somebody else
- 7. Survey doesn't seem to be working, crimes still occur
- 8. How many times will I be contacted?
- 9. How can I get information regarding BJS/NCVS?
- 10. OMB NOTICE statement for respondents with a serious grievance

*NCVS 2015 Reinterview Screens*

11. Return to Reinterview

#### *H\_PURPOSE1*

◆ Confirm Call/Survey

**To verify that I am calling from the Census Bureau, you may call our toll free number:**

1‐800‐392‐6975 (HTC) 1‐800‐642‐0469 (TTC)

or provide your regional office number.

**When you call, please provide your name and the following identification number: [Fill: CASEID]**

◆ Read if necessary:

To verify that the toll free number is legitimate, you may call Directory Assistance on 1‐800‐555‐1212.

- 1. Continue
- 2. Back to Frequently Asked Questions menu

#### *H\_PURPOSE2*

YOU ARE WASTING TAXPAYERS MONEY BY CONDUCTING THIS USELESS SURVEY.

**The survey tells us about the amount and nature as well as crime trends and crimes not reported to the police. It can help save taxpayer money where new programs are developed by focusing on the people who are most likely to be victims of crime and making crime prevention and control programs more effective.**

- 1. Continue
- 2. Back to Frequently Asked Questions menu

#### *H\_PURPOSE3*

WHY DON'T YOU CALL THE POLICE IF YOU WANT TO KNOW ABOUT CRIME...

**Less than half of all crimes are reported to police. The survey is the only way we have to find out about these crimes. We also get the details about the characteristics of the crimes and the effects of crime on the victim. The survey provides much more detailed information than we get from the police on both reported and unreported crime.** 

- 1. Continue
- 2. Back to Frequently Asked Questions menu

#### WHO USES THIS INFORMATION? WHAT GOOD IS IT?

**The survey is widely used by policy makers at all levels of government, crime prevention groups, people who help crime victims, researchers in many fields, the media, as well as others. It has sometimes been used by the Supreme Court in making decisions. The survey informs our users in a neutral, unbiased way to help them make public policy.**

- 1. Continue
- 2. Back to Frequently Asked Questions menu

#### *H\_PURPOSE5*

 WHY DO I HAVE TO ANSWER ALL THESE QUESTIONS WHEN I ALREADY TOLD YOU NO CRIMES WERE COMMITTED AGAINST US IN THE PAST SIX MONTHS?

**We have studied asking fewer questions, but have found that people sometimes don't think about a crime until a specific question reminds them about it. We need to ask all people the same questions to guarantee the quality of the data.**

- 1. Continue
- 2. Back to Frequently Asked Questions menu

#### *H\_PURPOSE6*

 I DON'T HAVE ANY CRIMES TO REPORT. WHY DON'T YOU INTRERVIEW MY NEIGHBOR? I KNOW HE'D HAVE SOME CRIMES TO REPORT.

**Your participation is important whether or not you report a crime. We cannot accurately find out the percentage of people who experience crime, unless we get information from both victims and non‐victims.**

- 1. Continue
- 2. Back to Frequently Asked Questions menu

#### *H\_PURPOSE7*

 I ANSWER ALL YOUR QUESTIONS BUT CRIMES STILL OCCUR. THIS SURVEY DOESN'T SEEM TO BE WORKING.

**It may not be possible to eliminate all crime, although we want to reduce it as much as possible. The survey is also used to develop and improve programs for assisting those who have become crime victims.**

- 1. Continue
- 2. Back to Frequently Asked Questions menu

#### *H\_PURPOSE8*

 I'VE ALREADY ANSWERED THESE QUESTIONS ONCE. HOW MANY TIMES WILL I BE CONTACTED?

**You will probably be contacted a total of seven times over three years. We hope that you will not become a victim of crime during that time, but we need to keep asking the questions to find people who do become victims. Research has shown that by contacting the same households a number of times we get the most accurate information.**

- 1. Continue
- 2. Back to Frequently Asked Questions menu

#### *H\_PURPOSE9*

 I ANSWER THESE QUESTIONS, BUT NEVER SEE ANY RESULTS. HOW CAN I GET INFORMATION REGARDING BJS/NCVS?

**You can find detailed results from the survey at the BJS website at http://www.ojp.usdoj.gov/bjs/**

**Many newspapers and television stations write about the survey results when reports come out so you may see something there too.**

- 1. Continue
- 2. Back to Frequently Asked Questions menu

#### *H\_PURPOSE10*

OMB NOTICE

 Read the NOTICE statement to the respondent only if they have a serious grievance and would like to make a complaint regarding the survey.

 Allow the respondent time to copy the agency title and addresses listed in the NOTICE statement.

**OMB No. 1121‐0111: Approval Expires: 08/31/2015**

**NATIONAL CRIME VICTIMIZATION SURVEY NOTICE ‐** 

**We are conducting this survey under the authority of Title 13, United States Code, Section 8. Section 9 of this law requires us to keep all information about you and your household strictly confidential. We may use this information only for statistical** **purposes. Also, Title 42, Section 3732, United States Code, authorizes the Bureau of Justice Statistics, Department of Justice, to collect information using this survey. Title 42, Sections 3789g and 3735, United States Code, also requires us to keep all information about you and your household strictly confidential. According to the Paperwork Reduction Act of 1995, no persons are required to respond to a collection of information unless such collection displays a valid OMB number. Comments about this survey or recommendations for reducing its length may be sent to the Chief, Victimization Statistics Branch, Bureau of Justice Statistics, Washington, D.C. 20531.**

- 1. Continue
- 2. Back to Frequently Asked Questions menu

## *KEY\_REF*

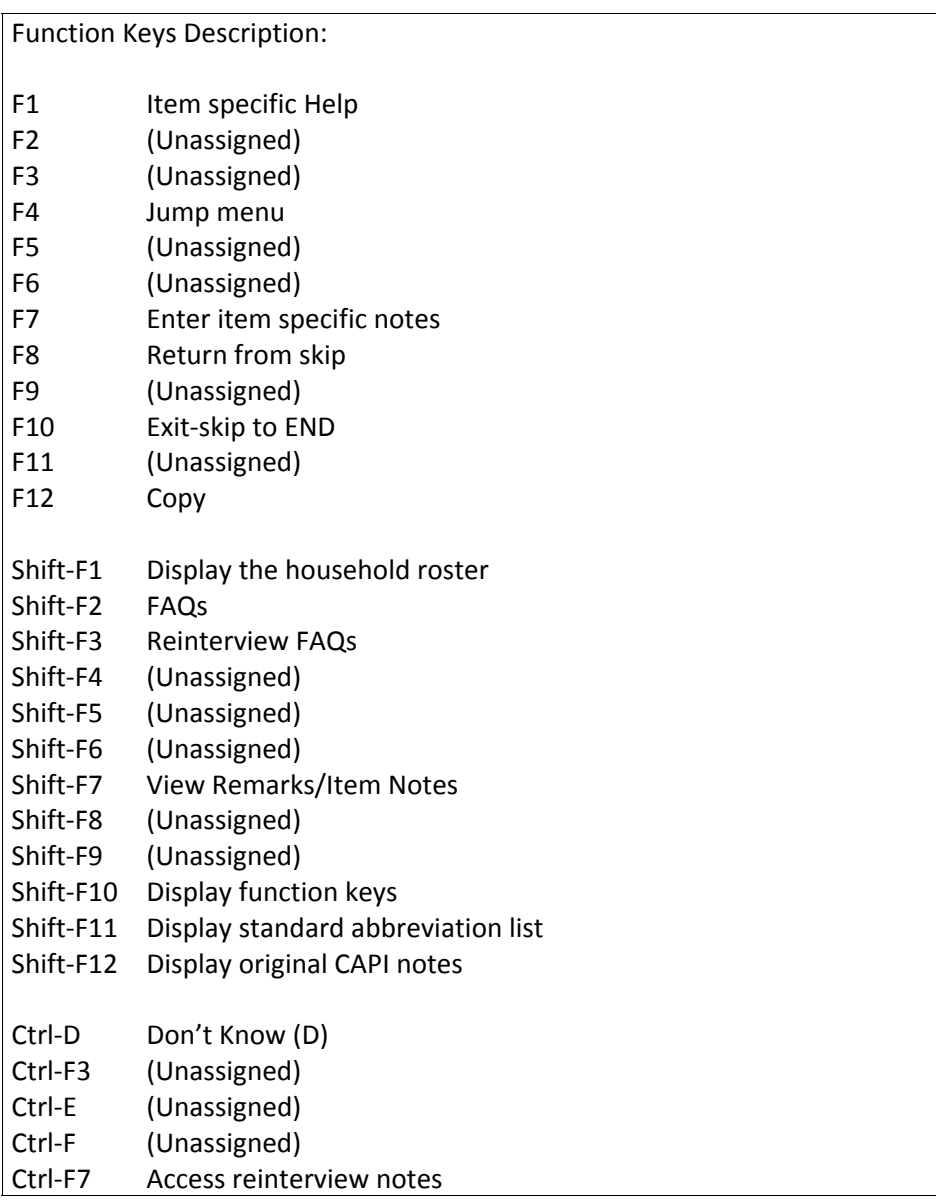

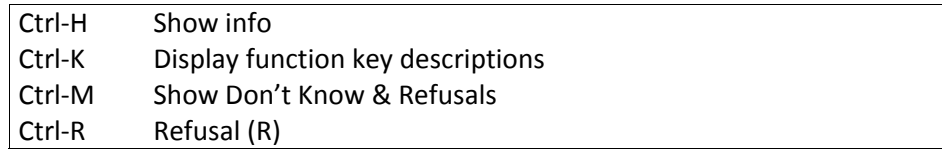

## *H\_ABBREV1*

#### Standard Abbreviation List

#### [Display the standard abbreviation list]

*NOTE: This screen can be accessed at any time during the reinterview by pressing "Shift F11."*

#### *FIN*

#### THIS CASE IS NOT COMPLETED.

- ◆ Enter 1 to continue.
- 1. Continue

## *START*

### [Fill: SURVEY\_NAME] CAPI Quality Control Reinterview

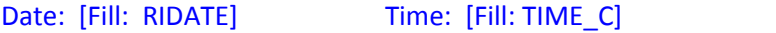

Reinterview Case Status: [Fill: OUTCOME and OUTCOME's description]

Original Interview Date: [Fill: INTDATE]

Original FR Code: [Fill: ORIFR] Original James Bond ID: [Fill: ORIUSERID] Original Name: [Fill: FR\_NAME]

Original Outcome: [Fill: ORIOUT and ORIOUT's description] [Fill: TYPEA\_SP / TYPEB\_SP / TYPEC\_SP /blank] Original Respondent Name: [Fill: RESPNAME] Sample Unit Phone: ([Fill: AREA]) [Fill: PREFIX]‐[Fill: SUFFIX], ext.[Fill: EXTN] ([Fill: PHTYPE]) [Fill: "Second Phone:" SPHONE (SPHTYP) / blank]

Sample Unit Address: [Fill: ADDRESS1]

[Fill: "Best Time to Contact:" BESTTIME's description / "Best Time to Contact:" BESTTIM2 / blank] [Fill: "Or" BESTTIM2 / blank] [Fill: "DO NOT call on Sunday" / blank] [Fill: "Spanish speaking" / blank]

- 1. Continue
- 2. Quit ‐ Attempt later

### *START\_1A*

#### CONTACT PERSON INFORMATION

Name: [Fill: CPNAME] Title: [Fill: CPTITL] Phone: [Fill: CPPHON], ext. [Fill: CPEXT] ([Fill: CPPHT]) Address: [Fill: CPADD1] CPADD2 CPPO, CPST CPZP5‐CPZP4]

[Fill: "NO CONTACT PERSON INFORMATION IS AVAILABLE" / blank]

- ◆ Enter 1 to continue.
- 1. Continue

#### *HHCOMP*

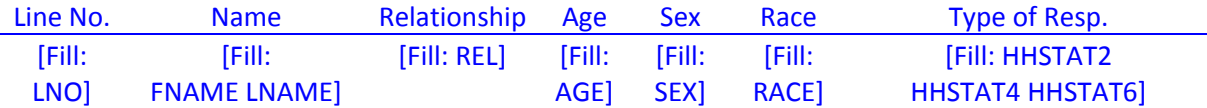

◆ Press Shift-F1 to access this screen at any time during the reinterview.

- Enter 1 to continue.
- 1. Continue

#### *BY\_OBS*

The interviewer determined the original outcome by observation. No contact person information was collected.

- ◆ Enter 1 to continue.
- 1. Continue

#### *METHOD*

- Choose one of the following options to continue:
	- 1. Telephone Reinterview
	- 2. Personal Visit Reinterview
	- 3. Quit ‐ Attempt later
	- 4. Reinterview Noninterview
	- 5. RO/HQ Discretion ‐ Type A (Contact Supervisor)

#### $DIAL$

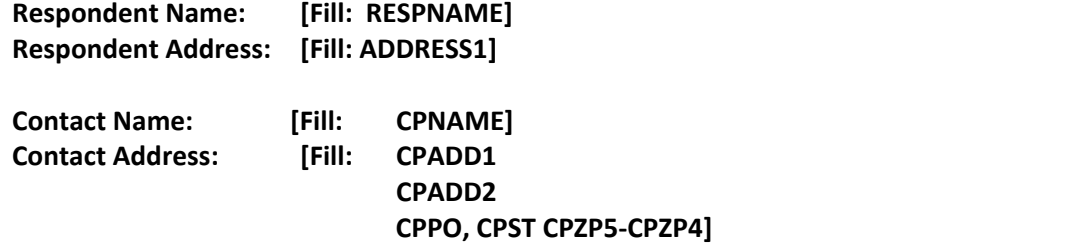

♦ Dial this number:

**([Fill: AREA]) [Fill: PREFIX]‐[Fill: SUFFIX], ext. [Fill: EXTN] ([Fill: PHTYPE]) / [Fill: CPPHON], ext. [Fill: CPEXT] ([Fill: CPPHT])**

- 1. Someone answers
- 2. Enter new telephone number
- 3. Reinterview Noninterview
- 4. Quit ‐ Attempt later

#### *\_INTRO\_*

- ◆ Enter 1 to update the telephone number.
- 1. Update telephone number

### *NEWNUMBER\_A*

#### ♦ Record new number.

```
In Area Code:   [Fill: NEWNUMBER_A]        ♦  Edit area code or press   Enter for same.
New Number:    [Fill: PREFIX]‐[Fill: SUFFIX]          
              EXT:    [Fill: EXTN]
```
#### *NEWNUMBER\_P*

◆ Record new number.

 **In Area Code: [Fill: NEWNUMBER\_A] New Number: [Fill: PREFIX]‐[Fill: SUFFIX]** Edit prefix or press Enter for same.  **EXT: [Fill: EXTN]**

#### *NEWNUMBER\_S*

◆ Record new number.

**In Area Code: [Fill: NEWNUMBER\_A] New Number: [Fill: NEWNUMBER\_P]‐[Fill: SUFFIX]** Edit suffix or press Enter for same.  **EXT: [Fill: EXTN]**

#### *NEWNUMBER\_E*

◆ Record new number.

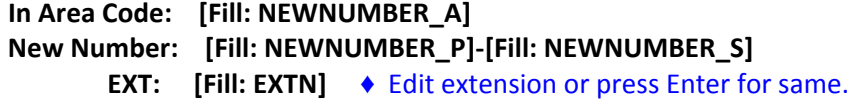

#### *NEWNUMBER\_CP*

◆ Record new number.

**New Number: [Fill: CPPHON] ♦ Edit phone or press Enter for same. EXT: [Fill: CPEXT]** 

#### *NEWNUMBER\_CE*

◆ Record new number.

**New Number: [Fill: NEWNUMBER\_CP] EXT: [Fill: CPEXT]** ♦ Edit extension or press Enter for same.

### *\_END\_*

- ◆ Enter 1 to go back to Dial screen.
- You may have to press Enter twice to update the phone number entries.

#### *CKSUP*

- Contact your supervisor for authorization before conducting a personal visit.
- 1. Personal visit reinterview authorized
- 2. Quit ‐ Attempt later

### *HELLO\_TC*

#### **Hello, I'm ... from the U.S. Census Bureau.**

#### **May I speak to [Fill: RESPNAME]?**

- 1. This is correct person, or correct person called to the phone.
- 2. Person not available now. Call back later.
- 3. Person cannot be reached. Speak with another household member.
- 4. Person unknown at this number.
- 5. Person no longer lives there.
- 6. Person deceased.
- 7. Person can be reached at another number.
- 8. Reinterview Noninterview.

#### *VERTELE*

## **Have I reached area code [Fill: (AREA) PREFIX‐SUFFIX, ext. EXTN] / [CPPHON, ext. CPEXT]?**

- 1. Yes
- 2. No
- 3. Refused to verify

#### *INTRO\_TC*

**Thank you for helping us recently with the National Crime Victimization Survey**.

**We're doing a short quality control check to make sure that our interviewers are following correct procedures.**

**Is your address: [Fill: ADDRESS1]?**

- 1. Yes
- 2. No
- 3. Refused to verify address

#### *WRNUM*

**I'm sorry. I must have dialed incorrectly. I'll try again.**

- ◆ Enter 1 to go back to Dial screen.
- You may have to press Enter twice to go back to Dial screen.
- 1. Redial

#### *REFNUM*

#### **I'm sorry. I'll dial again to be sure I've dialed correctly.**

- 1. After several attempts, wrap up case.
- 2. Redial

#### *HELLO\_TN*

**Hello, I'm... from the U.S. Census Bureau.**

#### **May I speak to [Fill: CPNAME]?**

- 1. This is correct person, or correct person called to the phone.
- 2. Person not available now.
- 3. Person unknown at this number
- 4. Person no longer lives there.
- 5. Person deceased.
- 6. Person can be reached at another number.
- 7. Reinterview Noninterview

#### *VERTYPEA*

This case was a Type A in the original interview.

Please use any available resource to check that the original outcome was:

[Fill: ORIOUT's description] [Fill: "‐" TYPEA\_SP / blank] on [Fill: INTDATE].

- 1. Original outcome was correct.
- 2. Original outcome was incorrect.
- 3. Reinterview Noninterview.
- 4. Quit ‐ Attempt later.

#### *HELLO\_TNX*

**Hello. I'm ... from the U.S. Census Bureau.**

**Our records show that one of our interviewers, [Fill: FR\_NAME], recently contacted your location to verify the status of:**

**[Fill: ADDRESS1]**

**We're doing a short quality control check to make sure that our interviewers are following correct procedures.**

**Can you or someone else answer a few questions to help us evaluate the interviewer's work?**

- 1. Yes
- 2. No
- 3. Inconvenient time. Try again later.

#### *INTRO\_TN*

**Thank you for recently helping us verify the status of:**

**[Fill: ADDRESS1]**

**We're doing a short quality control check to make sure that our interviewers are following correct procedures.**

- ◆ Enter 1 to continue.
- 1. Continue

## *HELLO\_PC*

**Hello. I'm ... from the U.S. Census Bureau. Here is my identification card.**

◆ Show ID card.

May I speak to [Fill: RESPNAME]?

- 1. Correct person available.
- 2. Person not available now. Come back later.
- 3. Person cannot be reached. Speak with another household member.
- 4. Person unknown at this address.
- 5. Person no longer lives there.
- 6. Person deceased.
- 7. No one lives at this address.
- 8. Reinterview Noninterview.

#### *INTRO\_PC*

**Thank you for helping us recently with the National Crime Victimization Survey.**

**We're doing a short quality control check to make sure that our interviewers are following correct procedures.**

**Is your address:**

## **[Fill: ADDRESS1]?**

- 1. Yes
- 2. No
- 3. Refused to verify address

## *HELLO\_PN*

**Hello. I'm... from the U.S. Census Bureau. Here is my identification card.**

◆ Show ID card.

May I speak to [Fill: CPNAME]?

- 1. Correct person available.
- 2. Person not available now.
- 3. Person unknown at this address.
- 4. Person no longer lives there.
- 5. Person deceased.
- 6. Reinterview Noninterview.

#### *HELLO\_PNX*

**Hello, I'm... from the U.S. Census Bureau. Here is my identification card.**

♦ Show ID card.

**Our records show that one of our interviewers, [Fill: FR\_NAME], recently contacted this location to verify the status of: [Fill: ADDRESS1]**

**We're doing a short quality control check to make sure that our interviewers are following correct procedures.**

**Can you or someone else answer a few questions to help us evaluate the interviewer's work?**

- 1. Yes
- 2. No
- 3. Inconvenient time. Try again later.

#### *ADDVER*

**I need to verify that the address [Fill: "here" / "there"] is:**

**[Fill: ADDRESS1]**

- 1. Yes
- 2. No

### *ADDVER\_N*

**Perhaps you can help me.** 

**I'm trying to find out information about:** 

**[Fill: ADDRESS1].** 

#### **Can you or someone else help me?**

- 1. Yes.
- 2. Inconvenient time, call back later.
- 3. No, but I have a phone number of someone who can.
- 4. No,

## *INTRO\_PN*

**Thank you for recently helping us verify the status of:**

**[Fill: ADDRESS1]**

**We're doing a short quality control check to make sure that our interviewers are following correct procedures.**

- ◆ Enter 1 to continue.
- 1. Continue

#### *VERBYOBS*

The interviewer determined the original outcome by observation.

♦ Please use any available resource to check that:

[Fill: ADDRESS1]

was [Fill: ORIOUT's description] [Fill: "-" TYPEB\_SP / "-" TYPEC\_SP / blank] on [Fill: INTDATE].

- 1. Original outcome was correct.
- 2. Original outcome was incorrect.
- 3. Reinterview Noninterview.
- 4. Quit ‐ Attempt later.

#### *HHMEM*

**Perhaps you can help me.**

**Are you a household member [Fill: "who is" MIN\_AGE "years or older" / blank]?**

- 1. Yes
- 2. No

#### *HHMEM2*

**Is there a household member present I may speak to [Fill: "who is" MIN\_AGE "years or older" / blank]?**

- 1. Yes
- 2. No

## *PROX\_C*

**Our records show that one of our interviewers, [Fill: FR\_NAME], recently contacted your household.**

**We're doing a short quality control check to make sure that our interviewers are following correct procedures.** 

**Can you or another household member answer a few questions to help us evaluate the interviewer's work?**

- 1. Yes
- 2. No

#### *PROX\_N*

**Perhaps you can help me.**

**Our records show that one of our interviewers, [Fill: FR\_NAME], recently contacted this location to verify the status of** 

**[Fill: ADDRESS1].**

**We're doing a short quality control check to make sure that our interviewers are following correct procedures.**

**Can you or someone else answer a few questions to help us evaluate the interviewer's work?**

1. Yes

2. No

### *PROX\_UC*

**Our records show that one of our interviewers, [Fill: FR\_NAME], recently contacted your household.**

**We're doing a short quality control check to make sure that our interviewers are following correct procedures.**

**Can you or another household member [fill: MIN\_AGE] years or older answer a few questions to help us evaluate the interviewer's work?**

- 1. Yes
- 2. No
- 3. Inconvenient time. Try again later.

#### *LIVEHERE*

#### *Were you living here on [Fill: INTDATE]?*

- 1. Yes
- 2. No
- 3. Inconvenient time. Try again later.

#### *PROX\_UN*

**Our records show that one of our interviewers, [Fill: FR\_NAME], recently contacted someone [Fill: NUM\_HERE] to verify the status of**

**[Fill: ADDRESS1].**

**We're doing a short quality control check to make sure that our interviewers are following correct procedures.** 

1. Continue

#### *HELLO\_SP*

**Hello, I'm ... from the U.S. Census Bureau.**

**May I speak to [Fill: PROX\_NAME]?**

- **1. This is correct person, or correct person called to phone.**
- **2. Person not available now. Call back later.**
- **3. Person cannot be reached.**
- **4. Person deceased**

#### **5. Person can be reached at another number.**

#### Middle Section

#### *RIRESP*

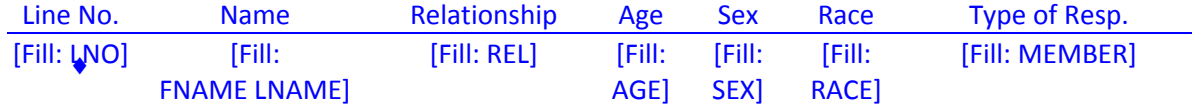

Ask if necessary **With whom am I speaking?**

Enter line number of person you are speaking to or (0) if person is not on roster.

## *CONTACT\_C*

**Did an interviewer contact you or someone in your household on or about [Fill: INTDATE] and ask questions about crime incidents that happened during the last six months, that is between [Fill: REFPRD1] and [Fill: REFPRD2]?**

- 1. Yes
- 2. No

### *ORMODE*

Did the interviewer visit in person or call on the telephone?

- 1. Personal visit only
- 2. Telephone call only
- 3. Both ‐ Interviewer visited and called

## *POLITE*

Was the interviewer polite and professional?

- 1. Yes
- 2. No

### *PO\_NOTES*

Enter comments from the reinterview respondent here.

#### *LENGTH\_H*

About how long did the interview last?

**\_\_\_\_ hours \_\_\_\_ min**.

### *LENGTH\_M*

About how long did the interview last?

**[Fill: LENGTH\_H] hour \_\_\_ min.**

#### *LAPTOP*

Did the interviewer use a laptop computer?

- 1. Yes
- 2. No

#### *ROSTER\_1*

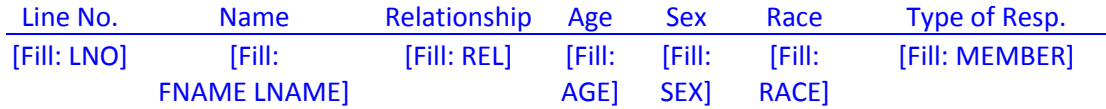

**Our records indicate that** ♦ Read above name(s) in blue ♦ was/were living or staying **at**

**[Fill: ADDRESS1]**

**on [Fill: INTDATE].**

#### **Is this correct?**

- 1. Yes
- 2. No

### *ROSTER\_2*

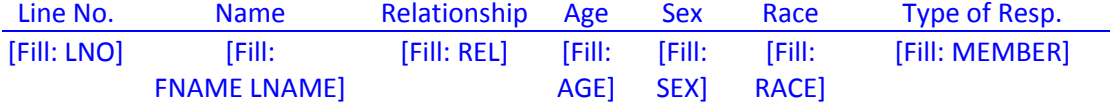

 Enter the line number of the household member(s) (above name(s) in blue) who wasn't/weren't living or staying at the household on [Fill: INTDATE].

## *ROSTER\_3*

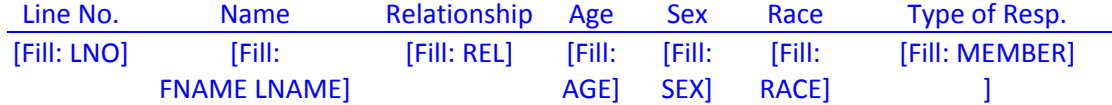

#### **Have I missed any household member who**

- **[Fill: ROSTER\_INFO1]**
- **[Fill: ROSTER\_INFO2]**
- **[Fill: ROSTER\_INFO3]?**
- 1. Yes
- 2. No

### *ROSTER\_4*

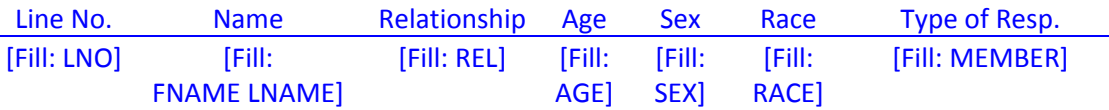

- ♦ Enter the name of each missing household member who
- [Fill: ROSTER\_INFO1]
- [Fill: ROSTER\_INFO2]
- [Fill: ROSTER\_INFO3]
- ♦ Press Enter after each name and again after last name to continue.

## *START BLOCK: RI‐DEMO\_VER block*

#### *RI\_AGECHECK*

## **I have [Fill: YOU\_NAME\_CC] listed as [Fill: AGE\_NO] [Fill:YEAR\_YEARS] old [Fill: AS\_OF\_LAST\_MONTH]. Is that correct?**

- 1. Yes, age IS correct.
- 2. No, age is NOT correct.

## *RI\_AGE\_RANGE*

**[Fill: IS\_ARE] [Fill: YOU\_NAME\_CC] a child, a teenager, or an adult?**

**[Fill: IS\_ARE] [Fill: YOU\_HE\_SHE] ...**

### **Read appropriate age categories.**

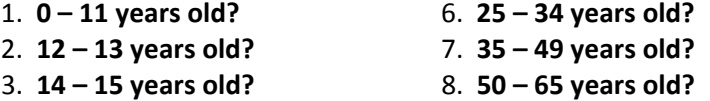

- 4. **16 – 17 years old?** 9. **66 years old or older?**
- 5. **18 – 24 years old?**

## *RI\_SEX\_VER*

## **I have [Fill: YOU\_NAME\_CC] listed as [Fill: GENDR]. Is that correct?**

- 1. Yes, sex IS correct.
- 2. No, sex is NOT correct.

## *RI\_SEX*

## **[Fill: IS\_ARE] [Fill: YOU\_NAME\_CC] male or female?**

- 1. Male
- 2. Female

## *RI\_RACE\_VER*

## **I have [Fill: YOUR\_NAMES] race listed as [Fill: DRACE]. Is that correct?**

- 1. Yes, race IS correct.
- 2. No, race is NOT correct.

## *RI\_RACE*

## **Please choose one or more races that [Fill: YOU\_NAME\_CC] [Fill: CONSIDER\_SELF] to be.**

- 1. White  **1. Asian**
- 
- 2. Black or African American 5. Native Hawaiian or Other Pacific Islander
- 3. American Indian or Alaska Native 6. Other specify
	-

## *RI\_RACE\_SPECIFY*

**Specify the other race for this person.**

## *RI\_ORIGIN\_VER*

## **I have [Fill: YOU\_NAME\_CC] listed as [Fill: ORIGN] being Spanish, Hispanic, or Latino. Is that correct?**

- 1. Yes, Hispanic origin IS correct
- 2. No , Hispanic origin is NOT correct

## *RI\_ORIGIN*

### **[Fill: IS\_ARE] [Fill: YOU\_NAME\_CC] Spanish, Hispanic, or Latino?**

1. Yes

2. No

## *RI\_MARITAL\_VER*

**I have [Fill: YOUR\_NAMES] marital status listed as [Fill: MARTL]. Is that correct?**

1. Yes, marital status IS correct

2. No , marital status is NOT correct

#### *RI\_MARITAL*

**[Fill: IS\_ARE] [Fill: YOU\_NAME\_CC] married, widowed, divorced, separated or never married?**

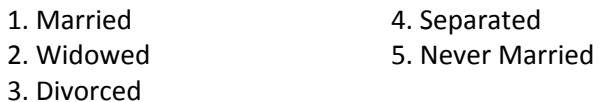

*END BLOCK: RI‐DEMO\_VER block*

*START BLOCK: RI‐DEMO\_NEW block*

#### *RI\_AGE\_RANGE*

**[Fill: IS\_ARE] [Fill: YOU\_NAME\_CC] a child, a teenager, or an adult?**

**[Fill: IS\_ARE] [Fill: YOU\_HE\_SHE] ...**

**Read appropriate age categories.**

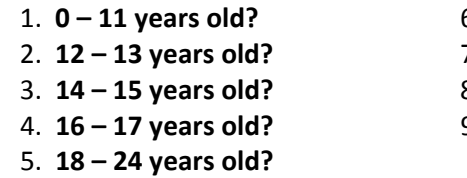

- 1. **0 – 11 years old?** 6. **25 – 34 years old?**
- 2. **12 – 13 years old?** 7. **35 – 49 years old?**
- 3. **14 – 15 years old?** 8. **50 – 65 years old?**
- 4. **16 – 17 years old?** 9. **66 years old or older?**

## *RI\_SEX*

**[Fill: IS\_ARE] [Fill: YOU\_NAME\_CC] male or female?**
- 1. Male
- 2. Female

## *RI\_RACE*

**Please choose one or more races that [Fill: YOU\_NAME\_CC] [Fill: CONSIDER\_SELF] to be.**

- 1. White  **1. Asian**
- 
- 2. Black or African American 5. Native Hawaiian or Other Pacific Islander
- 3. American Indian or Alaska Native 6. Other specify
- -

## *RI\_RACE\_SPECIFY*

**Specify the other race for this person.**

## *RI\_ORIGIN*

**[Fill: IS\_ARE] [Fill: YOU\_NAME\_CC] Spanish, Hispanic, or Latino?**

1. Yes 2. No

## *RI\_MARITAL*

**[Fill: IS\_ARE] [Fill: YOU\_NAME\_CC] married, widowed, divorced, separated or never married?**

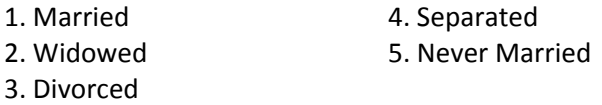

*END BLOCK: RI‐DEMO\_NEW block*

## *RI\_HHINCOME\_VER*

## **The total household income for your household is listed as [Fill: HHINC]. Is that correct?**

- 1. Yes, household income IS correct
- 2. No, household income is NOT correct

## *RI\_HHINCOME*

**Which of the following categories represents the TOTAL combined income of all members of this HOUSEHOLD during the past 12 months? This includes money from jobs, net income from business, farm or rent, pensions, dividends, interest, Social Security payments, and any other money income received by members of this HOUSEHOLD who are 14 years of age or older.**

#### ◆ Read income categories.

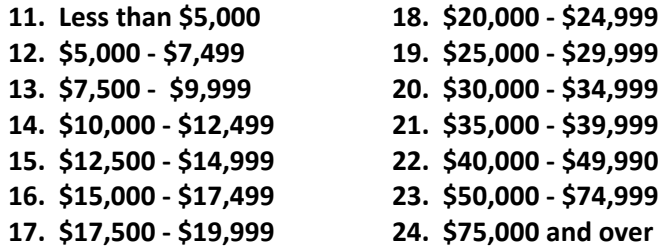

## *RI\_HHTENURE\_VER*

#### **I have that your living quarters are [Fill: TENR]. Is that correct?**

- 1. Yes, tenure IS correct.
- 2. No, tenure is NOT correct.

#### *RI\_HHTENURE*

**Are your living quarters …**

- **A** Read answer categories.
- **1. Owned or being bought by you or someone in your household?**
- **2. Rented for cash?**
- **3. Occupied without payment of cash rent?**

## *RI\_SQTHEFT*

**I'm going to read some examples that will give you an idea of the kinds of crimes this study covers.**

**As I go through them, tell me if any of these happened to you in the last 6 months, that is between [Fill: REFPRD1] and [Fill: REFPRD2]. Was something belonging to YOU stolen, such as –**

- ◆ Read each category
- **‐‐Things that you carry, like luggage, a wallet, purse, briefcase, book ‐**
- **‐‐Clothing, jewelry, or cellphone ‐**
- **‐‐Bicycle or sports equipment ‐**
- **‐‐Things in your home – like a TV, stereo, or tools ‐**
- **‐‐Things outside your home such as a garden hose or lawn furniture ‐**

**‐‐Things belonging to children in the household**

**‐‐Things from a vehicle, such as a package, groceries, camera, or CDs ‐ OR**

**‐‐Did anyone ATTEMPT to steal anything belonging to you?**

◆ Ask only if necessary:

## **Did any incidents of this type happen to you?**

- 1. Yes
- 2. No

## *RI\_SQTHEFTTIMES*

**How many times?**

## *RI\_SQTHEFTSPEC*

## **What happened?**

(Describe all incidents for this screener below)

## *RI\_SQBREAKIN*

**Has anyone ‐‐** 

- ◆ Read each category
- **- Broken in or ATTEMPTED to break into your home by forcing a door or window, pushing past someone, jimmying a lock, cutting a screen, or entering through an open door or window?**
- **- Has anyone illegally gotten in or tried to get into a garage, shed, or storage room? OR**
- **- Illegally gotten in or tried to get into a hotel or motel room or vacation home where you were staying?**
- Ask only if necessary:

**Did any incidents of this type happen to you?**

- 1. Yes
- 2. No

## *RI\_SQBREAKINTIMES*

**How many times?**

#### *RI\_SQBREAKINSPEC*

## **What happened?**

(Describe all incidents for this screener below)

## *RI\_SQTOTALVEHICLES*

**What was the TOTAL number of cars, vans, trucks, motorcycles, or other motor vehicles owned by you or any other member of this household during the last 6 months, that is between [Fill: REFPRD1] and [Fill: REFPRD2]? Include those you no longer own.**

◆ If greater than 4, enter 4.

## *RI\_SQMVTHEFT*

**During the last 6 months, that is between [Fill: REFPRD1] and [Fill: REFPRD2], were any of the vehicles –**

- ◆ Read each category
	- **- Stolen or used without permission?**
	- **- Did anyone steal any parts such as a tire, car stereo, hubcap, or battery?**
	- **- Did anyone steal any gas from them? OR**
	- **- Did anyone ATTEMPT to steal any vehicle or parts attached to them? (Screen** *RI\_SQMVTHEFT***)**
- Ask only if necessary:

### **Did any incidents of this type happen to you?**

- 1. Yes
- 2. No

## *RI\_SQMVTHEFTTIMES*

**How many times?**

## *RI\_SQMVTHEFTSPEC*

#### **What happened?**

(Describe all incidents for this screener below)

## *RI\_THANKHR*

**Thank you for your cooperation. I now have a few more questions I would like to ask [Fill: YOU\_PROX\_NAME].**

1. Continue

## *RI\_SPEAKTOSP*

## **May I speak to [Fill: PROX\_NAME]?**

- 1. Yes, sample person is available.
- 2. Sample person not available now. Call or come back later.
- 3. No, sample person will not be available.

## *RI\_INTROSP*

**Hello. I'm .... from the U.S. Census Bureau.**

**We're doing a short quality control check to make sure that our interviewer followed the correct procedures when he/she recently interviewed you for the National Crime Victimization Survey.**

**I've already completed part of this interview with [Fill: RESPNAME] and would like to finish this interview by asking you a few questions.**

- 1. Continue
- 2. Sample person unwilling or unable to continue.

#### *RI\_QUESTYPESP*

**The questions I will ask you will be about the crime incidents that occurred to [Fill: TORESP] between [Fill: REFPRD1] and [Fill: REFPRD2].**

1. Continue

#### *RI\_SQATTACKWHERE*

**[Fill: SINCE\_OTHERTHAN],[Fill: REFPRD1] and [Fill: REFPRD2], [Fill: WERE\_WAS] [Fill: YOU\_NAME] attacked or threatened OR did [Fill: YOU\_HE\_SHE] have something stolen from [Fill: YOU\_HIM\_HER] ‐** 

- ◆ Read each category
	- **- At home including the porch or yard ‐**
	- **- At or near a friend's, relative's, or neighbor's home ‐**
- **- At work or school ‐**
- **- In places such as a storage shed or laundry room, a shopping mall, restaurant, bank, or airport ‐**
- **- While riding in any vehicle ‐**
- **- On the street or in a parking lot ‐**
- **- At such places as a party, theater, gym, picnic area, bowling lanes, or while fishing or hunting ‐ OR**
- **- Did anyone ATTEMPT to attack or ATTEMPT to steal anything belonging to you from any of these places?**
- Ask only if necessary:

**Did any incidents of this type happen to [Fill: YOU\_NAME]?**

- 1. Yes
- 2. No

## *RI\_SQATTACKWHERETIMES*

**How many times?**

## *RI\_SQATTACKWHERESPEC*

## **What happened?**

(Describe all incidents for this screener below)

#### *RI\_SQATTACKHOW*

**[Fill: HAS\_OTHERTHAN] anyone attacked or threatened [Fill: YOU\_NAME] in any of these ways –**

- Exclude telephone threats
- ◆ Read each category
	- **- With any weapon, for instance, a gun or knife ‐**
	- **- With anything like a baseball bat, frying pan, scissors, or stick ‐**
	- **- By something thrown, such as a rock or bottle ‐**
	- **- Include any grabbing, punching, or choking ‐**
	- **- Any rape, attempted rape, or other type of sexual attack ‐**
	- **- Any face to face threats ‐ OR**
	- **- Any attack or threat or use of force by anyone at all?**

**Please mention it even if you are not certain it was a crime.** 

Ask only if necessary:

## **Did any incidents of this type happen to [Fill: YOU\_NAME]?**

- 1. Yes
- 2. No

## *RI\_SQATTACKHOWTIMES*

## **How many times?**

## *RI\_SQATTACKHOWSPEC*

## **What happened?**

(Describe all incidents for this screener below)

## *RI\_SQTHEFTATTACKKNOWNOFF*

**People often don't think of incidents committed by someone they know. [Fill:DID\_OTHERTHAN] [Fill:YOU\_NAME] have something stolen from [Fill:YOU\_HIM\_HER] or [Fill:WERE\_WAS] [Fill:YOU\_HE\_SHE] attacked or threatened by –**

- ◆ Exclude telephone threats
- ◆ Read each category
	- **- Someone at work or school ‐**
	- **- A neighbor or friend ‐**
	- **- A relative or family member ‐**
	- **- Any other person [Fill: YOU\_HE\_SHE] [Fill: HAVE\_HAS] met or known?**
- Ask only if necessary:

## **Did any incidents of this type happen to [Fill: YOU\_NAME]?**

- 1. Yes
- 2. No

## *RI\_SQTHEFTATTACKKNOWNOFFTIMES*

## **How many times?**

## *RI\_SQTHEFTATTACKKNOWNOFFSPEC*

## **What happened?**

(Describe all incidents for this screener below)

**Incidents involving forced or unwanted sexual acts are often difficult to talk about. [Fill: HAVE\_OTHERTHAN] [Fill: YOU\_HE\_SHE] been forced or coerced to engage in unwanted sexual activity by –**

- ◆ Read each category
	- **- Someone [Fill: YOU\_HE\_SHE] didn't know‐**
	- **- A casual acquaintance ‐ OR**
	- **- Someone [Fill: YOU\_HE\_SHE] [Fill: KNOW\_KNOWS] well?**
- Ask only if necessary:

## **Did any incidents of this type happen to [Fill: YOU\_NAME]?**

- 1. Yes
- 2. No

## *RI\_SQSEXUALTIMES*

**How many times?**

## *RI\_SQSEXUALSPEC*

## **What happened?**

(Describe all incidents for this screener below)

## *RI\_SQCALLPOLICECRIME*

**During the last 6 months, that is between [Fill: REFPRD1] and [Fill: REFPRD2], [Fill:OTHER\_THAN\_ALREADY] did [Fill: YOU\_NAME] call the police to report something that happened to [Fill: YOU\_HIM\_HERCAP] which [Fill:YOU\_HE\_SHE] thought was a crime?** 

- 1. Yes
- 2. No

## *RI\_SQCALLPOLICESPEC*

## **What happened?**

(Describe all incidents for this screener below)

## *RI\_SQCALLPOLICEATTACKTHREAT*

◆ If not sure ask:

**[Fill: WERE\_WAS\_C] [Fill: YOU\_NAME] attacked or threatened, or was something stolen or an attempt made to steal something that belonged to [Fill:YOU\_HIM\_HER] or another household member?** 

- 1. Yes
- 2. No

## *RI\_SQCALLPOLICEATTACKTHREATTIMES*

**How many times?**

## *RI\_SQNOCALLPOLICECRIME*

**During the last 6 months, that is between [Fill: REFPRD1] and [Fill: REFPRD2], [Fill: OTHER\_THAN\_ALREADY] did anything [Fill: YOU\_NAME] thought was a crime happen to [Fill: YOU\_HIM\_HERCAP], but [Fill:YOU\_HE\_SHE] did NOT report to the police?** 

- 1. Yes
- 2. No

## *RI\_SQNOCALLPOLICESPEC*

## **What happened?**

(Describe all incidents for this screener below)

## *RI\_SQNOCALLPOLICEATTACKTHREAT*

◆ If not sure ask:

**[Fill: WERE\_WAS\_C] [Fill: YOU\_NAME] attacked or threatened, or was something stolen or an attempt made to steal something that belonged to [Fill:YOU\_HIM\_HER] or another household member?** 

- 1. Yes
- 2. No

## *RI\_SQNOCALLPOLICEATTACKTHREATTIMES*

**How many times?**

## *CONTACT\_N*

**Did an interviewer visit or call regarding:**

## **[Fill: ADDRESS1]?**

- 1. Yes
- 2. No

## *PROX\_PRESENT*

## **Were you present during the original interview?**

- 1. Yes
- 2. No

## *SOMEONE\_ELSE*

## **Could the interviewer have spoken to another person [Fill: AT\_ABOUT]**

- [Fill: ADDRESS1 / CPADD1 CPADD2 CPPO, CPST CPZP5‐CPZP4]?
- 1. Yes
- 2. No

## *SPEAKTO:*

May I speak to her/him?

- 1. Yes
- 2. No

#### *STATUS*

**Our records show that on [Fill: INTDATE],**

**[Fill: ADDRESS1]**

**[Fill: ORIOUT's description].**

## **Is this information correct?**

1. Yes

2. No

## *STAT\_PROBE:*

**Original Outcome: [Fill: ORIOUT] ‐ [Fill: ORIOUT's description] [Fill: TYPEB\_SP / TYPEC\_SP / blank]**

**Original Interview Date: [Fill: INTDATE]**

**What was the status of [Fill: ADDRESS1]** 

**on or about [Fill: INTDATE]?**

- ♦ Enter reported status.
- ♦ Explain any discrepancy between reported status and original outcome.

### *STAT\_PROB2*

**Original Outcome: [Fill: ORIOUT] ‐ [Fill: ORIOUT's description] Original Interview Date: [Fill: INDATE]**

**What was the status of [Fill: ADDRESS1]**

**on or about [Fill: INDATE]?**

- ♦ Enter reported status.
- ♦ Explain any discrepancy between reported status and original outcome.

#### Back Section

#### *THANK\_SORRY*

**I'm sorry, I have the wrong address/telephone number. Thank you for your help.**

- Attempt to contact the correct household now or at a later time.
- ◆ Enter 1 to continue.
- 1. Continue

#### *THANK\_YOU*

**Thank you for your cooperation. You've been very helpful.**

- ◆ Enter 1 to continue.
- 1. Continue

### *THANK\_REF*

#### **I'm sorry to have bothered you.**

- ◆ Enter 1 to continue
- 1. Continue

## *THANK\_NOHH*

**Thank you for your help, but I need to speak to a household member. I'll try back later.**

- ♦ Enter 1 to continue.
- 1. Continue

## *APPT*

**I'd like to schedule a date to complete/conduct the quality check. What Date and Time would be best to call/visit?**

**Today is: [Fill: RIDATE].**

- ◆ Enter Date and Time
- Enter (1) if you don't intend to follow up on this case.

## *APPT2*

**What Date AND Time would be best to contact [Fill: RESPNAME /CPNAME, CPTITL/PROX\_NAME] in order to conduct the quality check?**

**Today is: [Fill: RIDATE]**

- ♦ Enter Date and Time
- ♦ Enter (1) if you don't intend to follow up on this case.

## *CBTHANK*

**Thank you for your help. We will call/visit again at the time suggested.**

- ◆ Enter 1 to continue.
- 1. Continue

#### *RI\_DESCRIPTSP*

- Which one of the following best describes what happened in reinterview with [Fill: PROX\_NAME]?
- 1. You could NOT complete reinterview with [Fill: PROX\_NAME] because he/she was unavailable for reinterview.
- 2. You could NOT complete reinterview with [Fill: PROX\_NAME] because he/she refused to be reinterviewed.
- 3. You could NOT complete reinterview with [Fill: PROX\_NAME] because he/she but was physically/mentally unable to complete the reinterview.
- 4. You could NOT complete reinterview with [Fill: PROX\_NAME] because he/she was temporarily absent during reinterview.
- **5.** You could NOT complete reinterview with [Fill: PROX\_NAME] because of a reason not listed above. Specify in the Reinterview Notes.

## *STATUS\_RI*

This case is not completed.

 Make several attempts to contact respondent/contact person before selecting reinterview noninterview.

- 1. Quit ‐ Complete later
- 2. Reinterview Noninterview

#### *NONINT*

- Which outcome describes this reinterview case?
- 1. Type A Noninterview.
- 2. Type B Noninterview.<br>3. Type C Noninterview.
- Type C Noninterview.

## *TYPEA:*

- Which Type A outcome describes this reinterview case?
- 1. Unable to complete, bad telephone number.
- 2. Unable to locate.
- 3. No one home.
- 4. Temporarily absent.
- 5. Refused.
- 6. Language problem.
- 7. Respondent can't remember.
- 8. Insufficient partial.
- 9. Other Type A Specify in the Reinterview Notes.

#### *TYPEB*

- Which Type B outcome describes this reinterview case?
- 1. Vacant, regular or seasonal.
- 2. Vacant, storage of household furniture.
- 3. Converted to temporary business or storage.
- 4. Unoccupied tent or trailer site.
- 5. Unfit, to be demolished.
- 6. HH institutionalized or temporarily ineligible.
- 7. Entire HH under age [Fill: MIN\_AGE].
- 8. Temporarily occupied by persons with Usual Residence Elsewhere (URE).
- 9. Other Type B Specify in the Reinterview Notes.

## *TYPEC*

- Which Type C outcome describes this reinterview case?
- 1. Demolished.
- 2. House or trailer moved.
- 3. Converted to permanent business or storage.
- 4. Condemned.
- 5. Deceased.
- 6. Moved out of country.
- 7. Other Type C Specify in the Reinterview Notes.

#### *MISC\_B:*

- Which of the following options describes the misclassification of this original Type B case?
- 1. Should have been an Interview or Type A.
- 2. Should have been another Type B.
- 3. Should have been a Type C.

## *MISC\_C:*

- Which of the following options describes the misclassification of this original Type C case?
	- 1. Should have been an Interview or Type A.
	- 2. Should have been a Type B.
	- 3. Should have been another Type C.

## *RI\_OUTCM*

Original Outcome: [FILL: ORIOUT] – [FILL: ORIOUT's description] Original Interview Date: [FILL: INTDATE].

Was the original outcome correct?

- 1. Yes
- 2. No
- 3. Reinterview Noninterview

## *RIOUT\_NOTES*

Original Outcome: [FILL: ORIOUT] ‐ [FILL: ORIOUT's description] [Fill: TYPEA\_SP/TYPEB\_SP/TYPEC\_SP/blank] Original Interview Date: [FILL: INTDATE].

♦ The reinterview respondent indicated that the original outcome is incorrect. Please enter notes detailing the reasons why you believe the original outcome is correct.

## *FALSIF*

[Fill: "Your reinterview indicates the following discrepancies:" code and description of each code listed in DISCREPANCY array / "Your reinterview did not indicate any discrepancies."]

- ◆ Do you suspect falsification?
- 1. Yes
- 2. No
- 3. Unable to determine

#### *FALSIF2*

[Fill: "Your reinterview indicates the following discrepancies:" code and description of each code listed in DISCREPANCY array]

♦ Falsification is suspected for this case. An 11‐163 is required. Please notify your supervisor.

1. Continue

## *DISCREP\_NOTES*

- Explain why you do not suspect falsification in the Reinterview Notes now.
- ◆ Press Ctrl-F7 to access Reinterview Notes.
- Enter 1 when done with your explanation in the Reinterview Notes.

## *RO\_DISC*

- Caution: Obtain supervisor's permission before selecting an option below.
- Which of the following options describes this reinterview case?
- 1. Hard to interview original case
- 2. More than 50 miles from nearest reinterviewer and no phone number
- 3. Observed during the original interview
- 4. Personal visit needed, but not authorized
- 5. Case management or ROSCO problems ‐ Obtain HQ approval
- 6. Sample adjustment ‐ Obtain HQ approval
- 7. Other RO discretion ‐ Specify in the Reinterview Notes

#### *NO\_DISCREP*

- Explain why you suspect falsification in the Reinterview Notes now.
- ◆ Press Ctrl-F7 to access Reinterview Notes.
- Enter 1 when done with your explanation in the Reinterview Notes.

## *SF\_RIDISP*

Your reinterview detected multiple discrepancies.

- Enter the code of the detected discrepancy which best describes the primary reason you suspect falsification.
- 1. The reinterview respondent said no one contacted this household regarding this survey.
- 2. You determined that the original status, [Fill: ORIOUT] [Fill: ORIOUT's description from Attachment C], was incorrect.
- 3. The status of this case was completed by observation in the original interview. You determined that the original status, [Fill: ORIOUT] ‐ [Fill: ORIOUT's description from Attachment C] was incorrect.
- 4. This case was a Type A in the original interview. You determined that the original status, [Fill: ORIOUT] ‐ [Fill: ORIOUT's description from Attachment C], was incorrect.
- 5. The interviewer classified this unit as a Type B or Type C Noninterview and you determined that it should have been an Interview or Type A.
- 6. The reinterview respondent indicated that the original status, [Fill: ORIOUT] ‐ [Fill: ORIOUT's description from Attachment C] was incorrect.
- 7. The household roster was incorrect.
- 10. This case was done by a personal visit and the reinterview respondent said the interviewer did not use a laptop
- 13. Demographic characteristic(s) was/were incorrectly recorded on roster.
- 14. The household income and/or tenure was/were incorrectly recorded.

#### *NSF\_RIDISP*

Your reinterview detected multiple discrepancies.

Enter the code of the detected discrepancy which best describes this case.

- 1. The reinterview respondent said no one contacted this household regarding this survey.
- 2. You determined that the original status, [Fill: ORIOUT] ‐ [Fill: ORIOUT's description from Attachment C, was incorrect.
- 6. The reinterview respondent indicated that the original status, [Fill: ORIOUT] ‐ [Fill: ORIOUT's description from Attachment C] was incorrect.
- 7. The household roster was incorrect.
- 10. This case was done by a personal visit and the reinterview respondent said the interviewer did not use a laptop.
- 13. Demographic characteristic(s) was/were incorrectly recorded on roster.
- 14. The household income and/or tenure was/were incorrectly recorded.

## *READYWRAP*

♦ This case is completed and ready to be transmitted. After exiting, the case will be removed from your Case List view.

1. Continue

## *WRAP\_UP*

OUTCOME: [fill: OUTCOME] ACTION: [fill: ACTION] RI\_DISP: [fill: RI\_DISP]

1. Continue

# **Index to NCVS 2015 Reinterview Instrument Screens**

\_END\_, 10 \_INTRO\_, 9 ADDVER, 14 ADDVER\_N, 15 APPT, 34 APPT2, 34 BY\_OBS, 8 CBTHANK, 34 CKSUP, 10 CONTACT\_C, 18 CONTACT\_N, 32 DIAL, 9 DISCREP\_NOTES, 37 FALSIF, 37 FALSIF2, 37 FIN, 7 H\_ABBREV1, 7 H\_PURPOSE, 2 H\_PURPOSE1, 3 H\_PURPOSE10, 5 H\_PURPOSE2, 3 H\_PURPOSE3, 3 H\_PURPOSE4, 4 H\_PURPOSE5, 4 H\_PURPOSE6, 4 H\_PURPOSE7, 4 H\_PURPOSE8, 5 H\_PURPOSE9, 5 HELLO\_PC, 13 HELLO\_PN, 14 HELLO\_PNX, 14 HELLO\_SP, 17 HELLO\_TC, 11 HELLO\_TN, 12 HELLO\_TNX, 12 HHCOMP, 8 HHMEM, 16 HHMEM2, 16 INTRO\_PC, 13 INTRO\_PN, 15 INTRO\_TC, 11 INTRO\_TN, 13 KEY\_REF, 6 LAPTOP, 19

LENGTH H, 18 LENGTH M, 19 LIVEHERE, 17 METHOD, 9 MISC\_B, 36 MISC\_C, 36 NEWNUMBER\_A, 9 NEWNUMBER\_CE, 10 NEWNUMBER\_CP, 10 NEWNUMBER\_E, 10 NEWNUMBER\_P, 9 NEWNUMBER\_S, 10 NO\_DISCREP, 38 NONINT, 35 NSF\_RIDISP, 38 ORMODE, 18 PO\_NOTES, 18 POLITE, 18 PROX\_C, 16 PROX N, 16 PROX\_PRESENT, 32 PROX UC, 17 PROX UN, 17 READYWRAP, 39 REFNUM, 12 RI\_AGE\_RANGE, 20, 22 RI\_AGECHECK, 20 RI\_DESCRIPTSP, 35 RI\_HHINCOME, 24 RI\_HHINCOME\_VER, 23 RI\_HHTENURE, 24 RI\_HHTENURE\_VER, 24 RI\_INTROSP, 27 RI\_MARITAL, 22, 23 RI\_MARITAL\_VER, 22 RI\_ORIGIN, 22, 23 RI\_ORIGIN\_VER, 21 RI\_OUTCM, 36 RI\_QUESTYPESP, 27 RI\_RACE, 21, 23 RI\_RACE\_SPECIFY, 21, 23 RI\_RACE\_VER, 21 RI\_SEX, 21, 23 RI\_SEX\_VER, **21**

RI\_SPEAKTOSP, 27 RI\_SQATTACKHOW, 28 RI\_SQATTACKHOWSPEC, 29 RI\_SQATTACKHOWTIMES, 29 RI\_SQATTACKWHERE, 27 RI\_SQATTACKWHERESPEC, 28 RI\_SQATTACKWHERETIMES, 28 RI\_SQBREAKIN, 25 RI\_SQBREAKINSPEC, 26 RI\_SQBREAKINTIMES, 26 RI\_SQCALLPOLICEATTACKTHREAT, 31 RI\_SQCALLPOLICEATTACKTHREATTIMES, 31 RI\_SQCALLPOLICECRIME, 30 RI\_SQCALLPOLICESPEC, 30 RI\_SQMVTHEFT, 26 RI\_SQMVTHEFTSPEC, 26 RI\_SQMVTHEFTTIMES, 26 RI\_SQNOCALLPOLICEATTACKTHREAT, 31 RI\_SQNOCALLPOLICEATTACKTHREATTIMES, 31 RI\_SQNOCALLPOLICECRIME, 31 RI\_SQNOCALLPOLICESPEC, 31 RI\_SQSEXUAL, 30 RI\_SQSEXUALSPEC, 30 RI\_SQSEXUALTIMES, 30 RI\_SQTHEFT, 24 RI\_SQTHEFTATTACKKNOWNOFF, 29 RI\_SQTHEFTATTACKKNOWNOFFSPEC, 29 RI\_SQTHEFTATTACKKNOWNOFFTIMES, 29 RI\_SQTHEFTSPEC, 25 RI\_SQTHEFTTIMES, 25 RI\_SQTOTALVEHICLES, 26 RI\_THANKHR, 27 RIOUT\_NOTES, 37

RIREASON, 1 RIREF1, 1 RIREF2, 1 RIREF3, 1 RIREF4, 2 RIREF5, 2 RIRESP, 18 RO\_DISC, 37 ROSTER\_1, 19 ROSTER\_2, 19 ROSTER\_3, 19 ROSTER\_4, 20 SF\_RIDISP, 38 SOMEONE\_ELSE, 32 SPEAKTO, 32 START, 7 START<sub>1A</sub>, 8 STAT\_PROB2, 33 STAT\_PROBE, 33 STATUS, 32 STATUS\_RI, 35 THANK\_NOHH, 34 THANK\_REF, 34 THANK\_SORRY, 33 THANK\_YOU, 33 TYPEA, 35 TYPEB, 36 TYPEC, 36 VERBYOBS, 15 VERTELE, 11 VERTYPEA, 12 WRAP\_UP, 39 WRNUM, 11

NCVS-546 (Revised December 2014)

# National Crime Victimization Survey (NCVS) CAPI

# REINTERVIEWER'S MANUAL

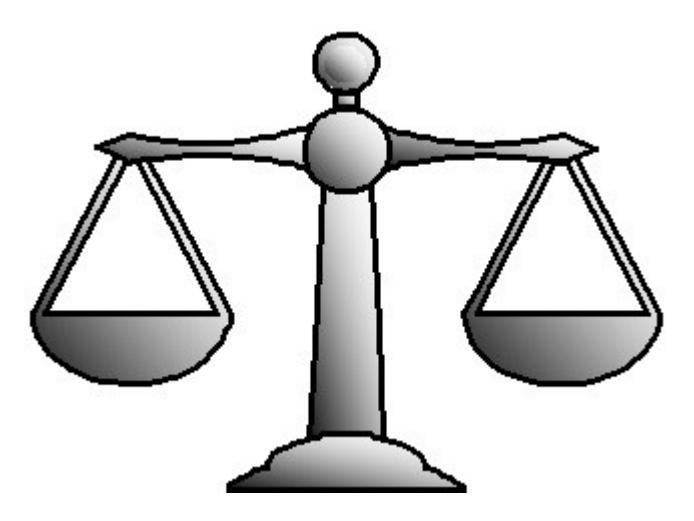

DISCLAIMER: This document does not contain any Title 13 data or other Personally Identifiable Information. All data are fictitious and any resemblance to actual data is coincidental. Consistent with Field Division Policy, any names referenced in practice interviews or other exercises are not meant to refer to any actual persons, especially any current or former Census Bureau employees.

U.S. DEPARTMENT OF COMMERCE

BUREAU OF THE CENSUS

# **TABLE OF CONTENTS**

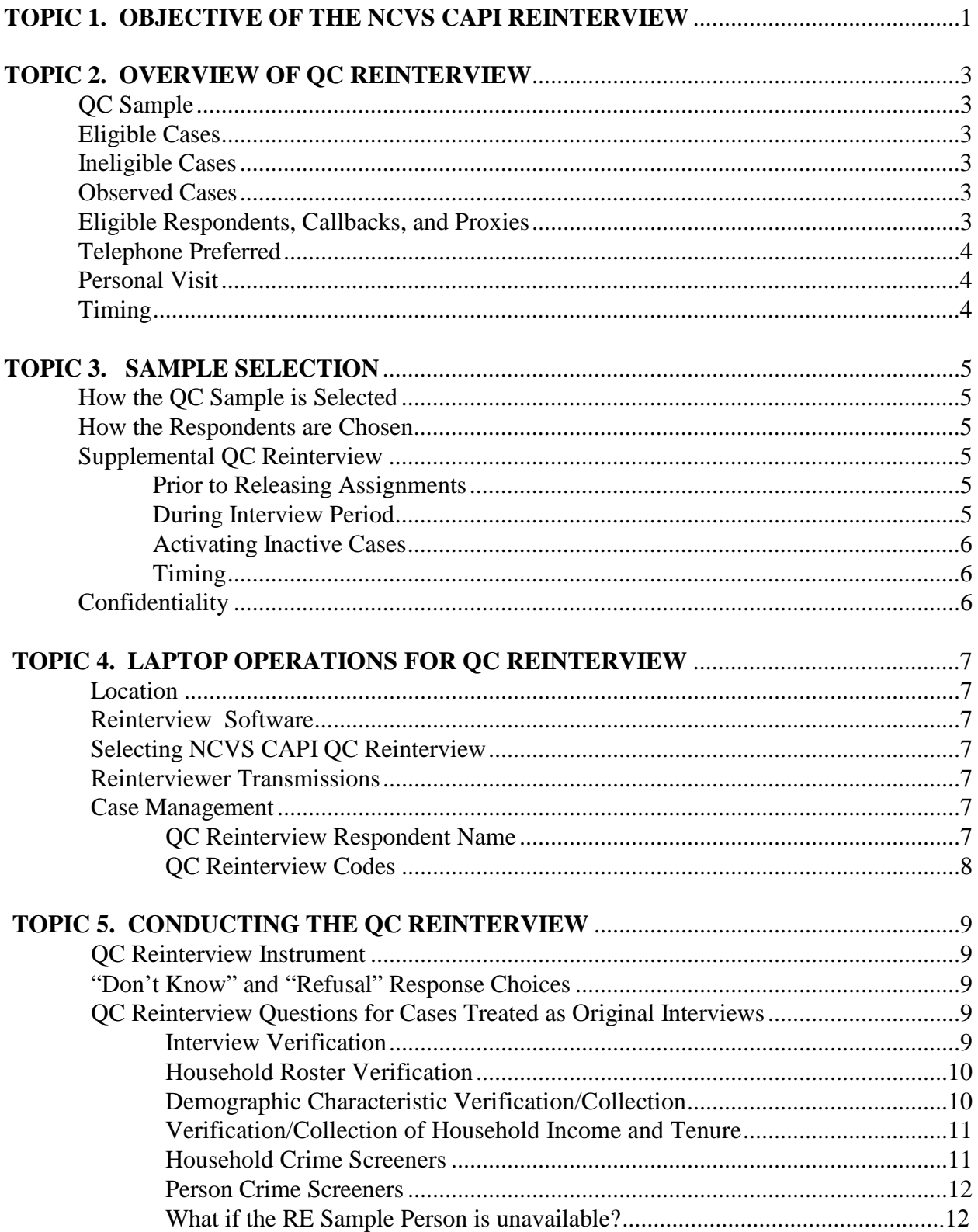

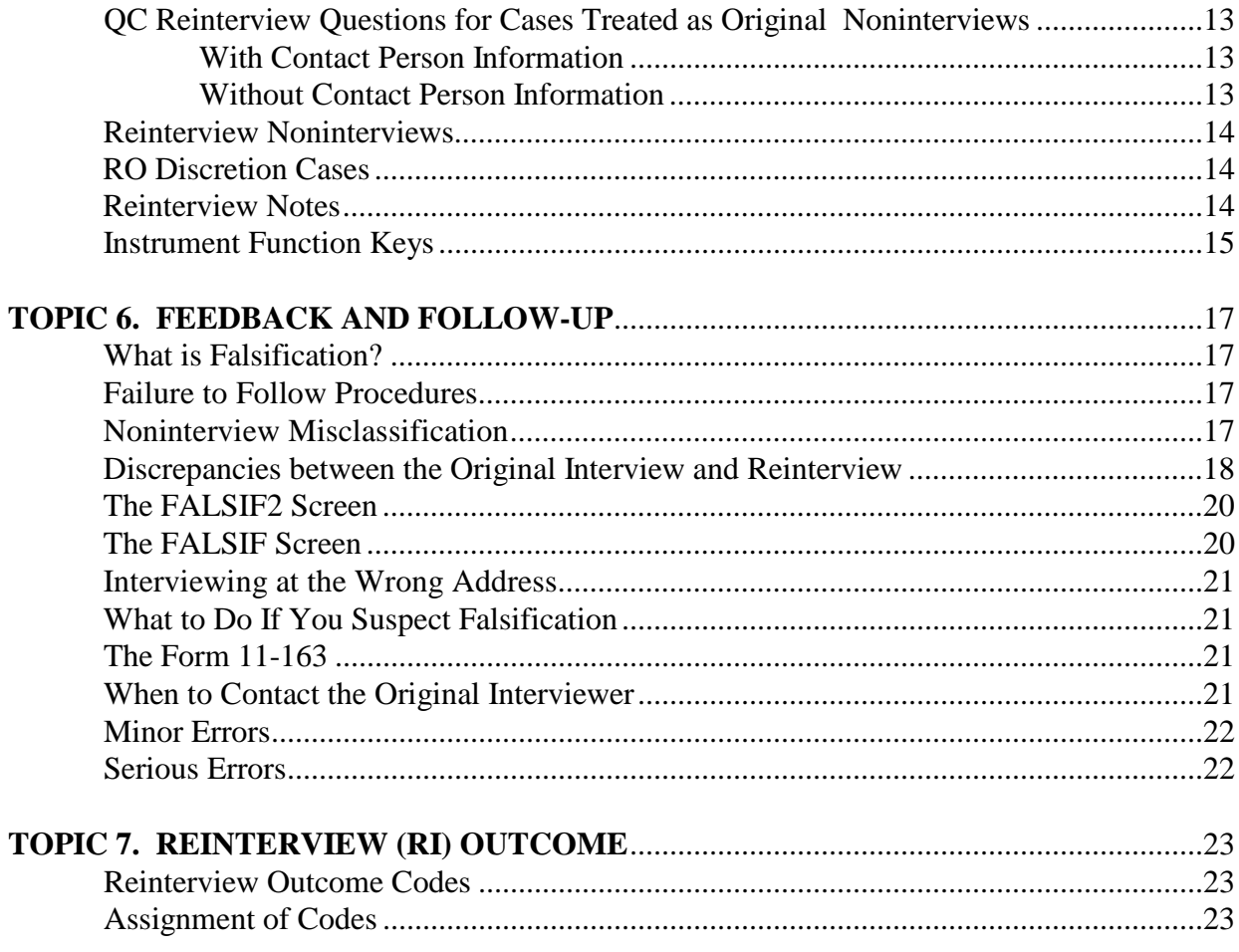

# **TOPIC 1. OBJECTIVE OF THE NCVS CAPI REINTERVIEW**

<span id="page-743-0"></span>The reinterview program for the National Crime Victimization Survey (NCVS) Computer Assisted Personal Interview (CAPI) consists of a CAPI Quality Control (QC) reinterview. Questions about age are included, after roster verification, in order to determine if all teenagers (12 to 18 years of age) in the household are being reported. Teenagers who have been in school within the last six months are eligible for the School Crime Supplement (when it is collected). Other demographic characteristics (sex, race, Hispanic origin, marital status), household income, and household tenure (own or rent) will also be verified and/or collected during reinterview. Included in the NCVS CAPI QC instrument are questions for a response error (RE) analysis. The RE analysis will be used as an additional tool to determine the quality of the NCVS data. The RE questions, asked only for complete original interviews, are asked of the household respondent and of a randomly chosen RE sample person.

The primary purpose of the NCVS CAPI QC reinterview is to detect and deter interviewers (field representatives or other personnel who conduct interviews) who may be falsifying data. The NCVS reinterview determines whether the original interviewer knowingly falsified information or needs retraining because of a high number of errors. The reinterview consists of a sample of units that were interviewed or were classified originally as Type B or C noninterviews.

In this manual, we refer to anyone who conducts the NCVS as an interviewer and anyone who conducts the NCVS reinterview as a reinterviewer.

This page intentionally left blank.

# **TOPIC 2. OVERVIEW OF QC REINTERVIEW**

# <span id="page-745-0"></span>**QC Sample**

The QC sample is selected by Headquarters (HQ) and sent to the Regional Offices (ROs) to make assignments.

# **Eligible Cases**

The QC reinterview sample includes complete original interviews and Type B and Type C noninterviews (with and without available telephone numbers).

# **Ineligible Cases**

Original NCVS CAPI cases not eligible for QC reinterview are:

- Type A noninterviews,
- Observed cases, and
- Cases reassigned to an interviewer in a different RO.
- **Note:** Original Type A noninterviews are not selected by HQ for either QC random or supplemental reinterview. However, the RO can activate them as supplemental reinterview cases if they are among the inactive supplemental cases.

# **Observed Cases**

Once an observed interview is completed, the observer should mark the case as "observed" in the SFR Functions on the interviewer's laptop. If this is done properly, the "observed" flag will come in with the completed case. Observed cases are not eligible for reinterview.

If the RO identifies an observed case in the reinterview workload that was not made ineligible, the RO can assign it to a laptop in the office and code the case as a RO Discretion, "Observed during the original interview."

# **Eligible Respondents, Callbacks, and Proxies**

The QC reinterview respondent is the person who responded in the original interview. For complete original interviews in reinterview, there will be a household respondent and an RE sample person (possibly the same person). Beginning in January 2015, if the household respondent is unavailable, a **proxy is allowed to complete the reinterview. The proxy respondent must be a household member that is 18 years of age or older. Proxies are ONLY allowed for the RE sample person if the proxy respondent answered the questions for the RE person during the NCVS interview.** 

For cases treated as Type B and C original noninterviews in reinterview, if the contact person is

<span id="page-746-0"></span>unavailable, proxies are acceptable. The proxy respondent must be 18 years of age or older and knowledgeable about the status of the sample unit. A callback is necessary if a proxy cannot be reached.

# **Telephone Preferred**

Conduct QC reinterview by telephone whenever possible. If reinterview treats the case as an original Type B or C noninterview, use the B/C contact person information to conduct reinterview.

If a reinterview case does not have a telephone number or the number listed is not valid, then follow your RO's locating procedures.

# **Personal Visit**

# **Do a personal visit if you cannot conduct a QC reinterview by phone and the unit is within 50 miles AND you have RO permission to conduct a personal visit reinterview.**

Some situations that require a personal visit are:

- The household does not have a valid telephone number.
- The telephone number provided in reinterview case management is not the correct number for the household the interviewer interviewed.
- The household does not want to give information by telephone.
- The noninterview case does not have a valid contact person telephone number.
- **Note:** The "50-mile rule" allows the RO to classify cases that have no phone number and are more than 50 miles from a NCVS CAPI reinterviewer as a RO Discretion, "More than 50 miles from nearest reinterviewer and no phone number."

## **Timing**

Conduct QC reinterviews as soon as possible once assignments for the NCVS CAPI are certified and HQ has loaded the reinterview cases into the RI\_STATUS table.

You will generally receive a QC reinterview case on your laptop two to three days after the original case is completed. Each QC reinterview case should be completed within two weeks of the completion of the original case.

For each interview period:

- Reinterview begins one to three days after the start of production interviewing,
- Reinterview ends two weeks after interview closeout in the ROs, and
- Reinterview closeout in the ROs is three business days after reinterview ends.

# **TOPIC 3. SAMPLE SELECTION**

# <span id="page-747-0"></span>**How the QC Sample is selected**

For the NCVS CAPI, HQ selects the QC reinterview sample in two stages after the original assignments are certified. First it selects a sample of interviewers who work on the NCVS CAPI. Then it selects cases to be reinterviewed for each experienced interviewer and for each inexperienced interviewer. The RO supervisor will then assign the selected reinterview cases to you.

For this survey, an inexperienced interviewer is one who has less than five years of Census Bureau experience. Inexperienced supervisory staff are those with less than two months of Census Bureau experience.

# **How the Respondents are Chosen**

The household respondent is the person who answered the majority of the questions. This is set by the NCVS instrument. The RE sample person is randomly selected at Headquarters from among the household members age 12 or older who have complete original interviews.

# **Supplemental QC Reinterview**

The RO may add any interviewer with an original assignment for supplemental QC reinterview. The RO may place an interviewer in supplemental reinterview for any of the following reasons:

- The interviewer is suspected of falsification,
- The interviewer has had trouble classifying noninterviews correctly,
- The interviewer has problems with other aspects of the interview procedures,
- The interviewer was hired after the QC reinterview sample was selected and needs to be checked for falsification or proper classification of noninterviews, or
- The Field Supervisor (FS) or Survey Statistician Field (SSF) recommends the interviewer for supplemental reinterview.

# *Prior to Releasing Assignments*

The RO can assign an interviewer to supplemental QC reinterview for next month's interview period between the time the interview period is loaded and before assignments are released for the next month's interview period. HQ will then select the cases for the supplemental QC reinterview.

# *During Interview Period*

A day or two after the regular NCVS cases are assigned, eligible NCVS cases that are not part of the QC regular or supplemental reinterview samples become "inactive" reinterview cases. If necessary, the RO staff can activate any of these "inactive" cases and assign them to reinterviewers for reinterview a day or two after the original

<span id="page-748-0"></span>NCVS interviews are completed, transmitted, and checked in.

## *Activating Inactive Cases*

Call the NCVS Supervisor to have inactive cases activated, that is, assigned to you, if you need more cases to better detect whether falsification occurred, or if you feel you need to check more cases for some other reason. The RO may also choose to activate more cases for an interviewer.

If an inactive case is activated, it will appear on the laptop exactly like the other reinterview cases. **You must complete all cases that have been activated.**

## *Timing*

The input file for activated cases will be transmitted to you when you make your reinterview transmission.

## **Confidentiality**

It is imperative that you and office staff understand the importance of keeping confidential the names of interviewers and cases selected for reinterview. Reinterview is compromised if the interviewer has advance knowledge that any of his/her cases will be reinterviewed.

# **TOPIC 4. LAPTOP OPERATIONS FOR QC REINTERVIEW**

# <span id="page-749-0"></span>**Location**

NCVS CAPI QC reinterview is selected as a separate survey option in case management.

# **Reinterview Software**

Reinterviewers authorized to conduct the NCVS CAPI QC reinterview must have the NCVS CAPI reinterview software loaded on their laptop before they will be able to receive the NCVS CAPI reinterview cases.

Reinterviewers and office staff can pick up the QC reinterview software once it's available on the server by performing a pre-set transmission.

# **Selecting NCVS CAPI QC Reinterview**

Select the "Reint NCVS" icon from the Windows desktop.

# **Reinterviewer Transmissions**

Until the first NCVS CAPI QC reinterview case appears in your case management, your laptop will not indicate if you will receive a reinterview assignment. After each transmittal, check case management to see if you received any reinterview cases.

Check your mail messages daily to see if the supervisor has sent a message alerting you to a reinterview assignment.

To send completed reinterview cases, select the "Transmissions" icon. Select "Reint NCVS" and perform either a "Daily" or "Final" transmission. Note: Do not perform a FINAL transmission until all work has been completed. After each transmittal, check the NCVS CAPI reinterview case management to see if any (more) reinterview cases transmitted to the laptop.

## **Case Management**

QC reinterview case management screens and functions are almost identical to the NCVS CAPI case management screens and functions. Information that appears on the reinterview case management screens will come from the NCVS CAPI original interview.

# *QC Reinterview Respondent Name*

The Original Data Tab displays the QC reinterview respondent name. For complete original interviews, this name will be the household respondent's name. For original Type B/C noninterviews, the reinterview respondent is the contact person listed on the Contacts Tab. Reinterviewers can access the contact person's name by selecting the Contacts Tab.

# <span id="page-750-0"></span>*QC Reinterview Codes*

For each QC reinterview case, the reinterview (RI), "Outcome" and "Action" codes are displayed on the Assignment Tab in the details pane. The "QC Outcome" code is displayed on the Original Data Tab in the details pane. A list of these codes appears in Topic 7 of this manual.

# **TOPIC 5. CONDUCTING THE QC REINTERVIEW**

# <span id="page-751-0"></span>**QC Reinterview Instrument**

The QC reinterview instrument has two paths, depending on whether the reinterview is conducted by telephone or personal visit. Within each of these two paths, the instrument also has different sub-paths based on whether it treats the original case as a complete interview or a Type B or Type C noninterview.

The questions asked in the QC reinterview attempt to determine if the interviewer properly completed the original survey and to detect any falsification. The instrument also asks response error questions to measure consistency in response.

# **"Don't Know" and "Refusal" Response Choices**

The QC reinterview instrument allows "don't know" or "refusal" as possible responses to certain questions. These two response choices are not displayed, but the reinterviewer can enter CTRL-D for "don't know" and CTRL-R for "refusal" when allowed.

# **QC Reinterview Questions for Cases treated as Original Interviews**

Original interviews that were complete interviews or sufficient partials will be asked questions from the following areas: interview verification, date of birth, household roster verification, demographic characteristic verification, and verification of household income/ tenure. The household and person crime screeners may also be asked, depending on whether you are talking to the household respondent, the RE sample person, the proxy for the RE sample person, or another household member.

## **Interview Verification**

- **CONTACT\_C** asks if an interviewer contacted the household respondent on or about the original interview date and asked questions about crime incidents that happened to the household during the reference period.
- **ORMODE** asks if the interviewer visited in person or called on the telephone.
- **POLITE** asks if the interviewer was polite and professional.
- **LENGTH\_H** and LENGTH\_M are filled by the respondent's answer to a question about the length of the interview.
- **LAPTOP** asks if the interviewer used a laptop computer.

# <span id="page-752-0"></span>**Household Roster Verification**

The ROSTER\_1 through ROSTER\_4 screens display the household roster (each person's name, relationship to respondent, age, sex, race, and household membership status) collected or determined during the interview. You will use these roster screens when reinterviewing complete interview cases to verify that the household roster reported in the original interview is correct.

- **ROSTER** 1 asks if the roster (list of individuals in the household) is correct.
- **ROSTER\_2** instructs you to enter the line numbers of the household members who weren't living or staying at the household on the interview date.
- **ROSTER\_3** asks if anyone is missing from the roster.
- **ROSTER\_4** instructs you to enter the name of each missing household member who was living or staying there on the interview date.

Function key Shift-F1 allows you to access the household roster at any time in the reinterview instrument.

# **Demographic Characteristic Verification/Collection**

After verifying the roster (as correct or incorrect), you ask the household respondent or the household respondent proxy questions about the demographic characteristics of household members. These screens are described below.

- **RI\_AGECHECK** asks if the age reported for a household member was reported correctly.
- **RI\_AGERANGE** asks for the age range for a household member if the age wasn't reported or wasn't reported correctly.
- **RI\_SEX\_VER** asks if the sex reported for a household member was reported correctly.
- **RI\_SEX** asks for the sex of a household member if the sex wasn't reported.
- **RI\_RACE\_VER** asks if the race reported for a household member was reported correctly.
- **RI\_RACE** asks for the race of a household member if the race wasn't reported or wasn't reported correctly.
- <span id="page-753-0"></span>• **RI\_RACE\_SPECIFY** collects the race of a household member if "some other race" was the response to RI\_RACE.
- **RI\_ORIGIN\_VER** asks if the Hispanic origin reported for a household member was reported correctly.
- **RI\_ORIGIN** asks for the Hispanic origin of a household member if the Hispanic origin wasn't reported.
- **RI\_MARITAL\_VER** asks if the marital status reported for a household member was reported correctly.
- **RI MARITAL** asks for the marital status of a household member if the marital status wasn't reported or wasn't reported correctly.

# **Verification/Collection of Household Income and Tenure**

After verifying and/or collecting demographic data about household members, you will ask questions to verify and/or collect information about the household income and household tenure (own or rent).

- **RI\_INCOME\_VER** asks if the household income was reported correctly.
- **RI\_INCOME** asks for the household income if the household income wasn't reported or wasn't reported correctly.
- **RI TENURE VER** asks if the tenure (whether the household owns or rents) was reported correctly.
- **RI TENURE** asks for the tenure if the tenure wasn't reported or wasn't reported correctly.

# **Household Crime Screeners**

After age verification/collection for household members, you re-ask the household respondent questions about household thefts, break ins, and vehicular thefts. If a proxy is answering for the household respondent, then these questions are skipped. These screens are described below.

- **RI\_SQTHEFT** asks if anything was stolen during the reference period.
- **RI\_SQBREAKIN** asks if anyone broke in, or attempted to break in, to the household during the reference period.
- **RI SOTOTALVEHICLES** asks for the total number of vehicles owned by any member of the household during the reference period.

<span id="page-754-0"></span>• **RI-SQMVTHEFT** asks if any vehicle, or part of any vehicle, was stolen or used without permission during the reference period.

The wording of the crime questions differs from that in the original interview to ensure that the same time period is referenced in both the reinterview and the original interview. Associated with these questions are follow-up questions, as in the NCVS, that request more details about the crimes.

# **Person Crime Screeners**

After asking the household respondent, the household crime questions, you ask the RE sample person about crimes affecting him/her. If the reinterview is being completed by a proxy, then the questions listed below will only come on path if the reinterview is being completed by the RE sample person. Otherwise, these questions will be skipped.

- **RI\_SQATTACKWHERE** asks if, other than any incidents previously mentioned, the RE sample person was attacked, threatened, or had anything stolen during the reference period.
- **RI\_SQATTACKHOW** asks if the RE sample person was attacked, threatened, or had anything stolen in any of a list of ways.
- **RI\_SQATTACKKNOWNOFF** asks if the RE sample person was attacked, threatened, or had anything stolen by someone he/she knows.
- **RI\_SQSEXUAL** asks if the RE sample person was forced or coerced into unwanted sexual activity.
- **RI\_SQCALLPOLICECRIME** asks if the RE sample person reported any incidents not previously mentioned in reinterview that he/she thought was a crime and happened to him/her during the reference period.
- **RI\_SQNOCALLPOLICECRIME** asks if the RE sample person did NOT report any incidents that he/she thought was a crime and happened to him/her during the reference period.

**NOTE:** The household respondent and the RE sample person may be the same person; you will not select either of them. The NCVS RI instrument automatically fills the names of the household respondent and RE sample person when appropriate.

## **What if the RE Sample Person is unavailable?**

If the RE sample person is not available, the reinterview instrument will NOT allow a

<span id="page-755-0"></span>proxy to answer questions for the RE sample person. The RI\_SPEAKTOSP screen will guide you through what to do when the RE sample person is unavailable.

If the reinterview respondent indicates that the RE sample person will be available before closeout, select option 2: "Sample person not available now. Call or come back later." The instrument will then prompt you to schedule a time to complete the reinterview with the RE sample person. When you go to complete the reinterview with the RE sample person at the scheduled time, the HELLO\_SP screen will come on path. This screen directs you to ask for the RE sample person, and contains options for if he/she is unavailable. After entering a value on this screen, press the END key to go to the next unanswered question.

If the RE sample person will not be available prior to closeout, select option 3: "No, sample person will not be available." The instrument will then prompt you to thank the respondent via the THANK YOU screen, and indicate the appropriate reason you were unable to interview the RE sample person on the RI\_DESCRIPTSP screen. After entering a value on RI\_DESCRIPTSP, you will continue through the instrument to determine the reinterview outcome and falsification assessment for the case.

Please note that the case will still be considered a complete reinterview, even if you were unable to reach the RE sample person.

# **QC Reinterview Questions for Cases treated as Original Noninterviews**

For original noninterviews, the reinterview instrument has two paths depending on whether there was contact person information provided during the original contact.

# **With Contact Person Information**

- **CONTACT\_N** asks if an interviewer visited or called regarding the sample unit address.
- **STATUS** asks if the Type B/C noninterview status is correct, if the noninterview status would be understandable to a respondent (e.g., *demolished*).
- **STAT\_PROBE** asks what the status of the sample unit address was on or about the interview date, if the noninterview status would not be understandable to a respondent (e.g., *merged*).

# **Without Contact Person Information**

There are no special questions for original Type B/C noninterview cases which have no contact person information. Rather, the reinterview instrument paths to the VERBYOBS screen, which instructs you to use any available resource to verify the noninterview status reported by the interviewer.
#### **Reinterview Noninterviews**

Make a reinterview case a reinterview noninterview **only** if you cannot complete it after several attempts. For original interviews, a reinterview can still be complete even if you indicate that you were unable to reach the RE sample person on the RI\_DESCRIPTOSP or HELLO\_SP screen. For cases treated as original Type B and C noninterviews, a case is a reinterview noninterview only if you cannot verify the original noninterview status.

If you make a reinterview case a reinterview noninterview, the reinterview instrument directs you to enter the outcome which describes the type of reinterview noninterview. The question "WHICH OUTCOME DESCRIBES THIS REINTERVIEW CASE?" on screen NONINT pertains to the reinterview noninterview type and not the original noninterview status.

#### Remember:

- 1. For a complete reinterview of an original noninterview, VERIFY whether the original noninterview STATUS reported by the interviewer is CORRECT or INCORRECT.
- 2. For a reinterview noninterview, ENTER the noninterview type that describes why YOU are NOT able to complete the reinterview case.

#### **RO Discretion Cases**

**You may make a reinterview case a "RO discretion" case only if the RO approves or requests it.** The RO discretion reinterview outcome is only for certain types of QC reinterviews that cannot be completed (i.e. hard to interview original case, more than 50 miles from nearest reinterviewer and no phone number, observed during original interview, personal visit needed but not authorized, etc.).

To make a case an RO discretion case, choose "5 - RO/HQ Discretion - Type A (Contact Supervisor)" on the METHOD screen in the reinterview instrument. The next screen, RO\_DISC, cautions you to obtain your supervisor's permission before choosing one of the listed RO discretion options.

#### **Reinterview Notes**

Enter details that further explain the reinterview case in the reinterview notes. You can view the original interview notes, enter reinterview notes, or view or edit existing reinterview notes at any time in the reinterview instrument.

- Press SHIFT-F12 to view the original case level notes.
- Press CTRL-F7 to view, edit, or enter reinterview case level notes.

You can view the reinterview case management notes on the original data tab and reinterview case level notes on the notes tab.

#### **Instrument Function Keys**

The function key settings for the reinterview instrument are described below.

#### **"F" Keys**

F7 Enter item specific notes

- F8 Exit the reference screen and go back to reinterview
- F10 Exit Skip to the END of the reinterview

#### **The "Shift-F" Keys**

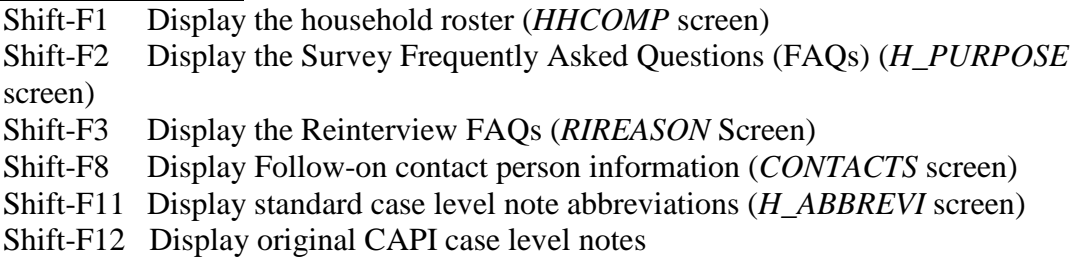

#### **The "Ctrl" Keys**

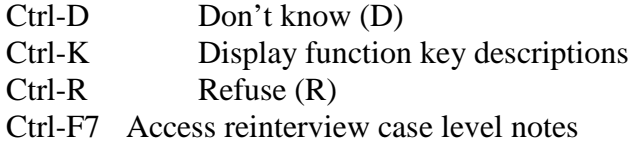

#### **Special Purpose Keys**

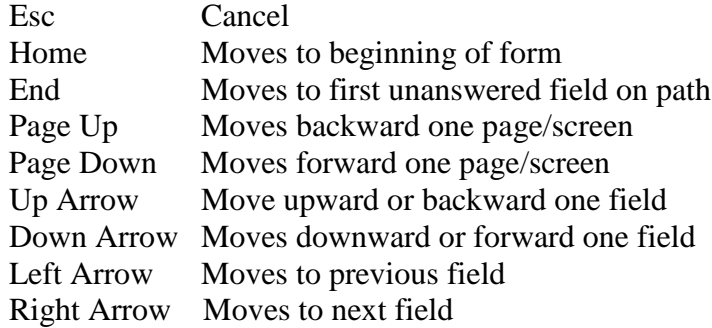

#### **F10 Function Key**

**F10** allows you to exit a case at any time during the reinterview. Use F10 if you must end the reinterview because either you or the respondent can no longer continue at that time or the respondent refuses to continue.

**F10** brings you to the *FIN* screen, which in turn leads to the *APPT* screen. At the *APPT* screen, you can either schedule a date and time to continue the reinterview, or you can

enter "1" if you do not intend to follow up.

- If you enter a date and time, the instrument sets the outcome to 202, which allows you to reaccess the case later
- If you enter "1", the instrument leads you to the *RI\_OUTCM* screen, where you can make the case a reinterview noninterview

#### **SHIFT-F1 Function Key**

**Shift-F1** displays the original interview household composition. Persons are not added or deleted from this screen based on responses to *ROSTER\_2* or *ROSTER\_4*.

### **TOPIC 6. FEEDBACK AND FOLLOW-UP**

If there are no differences discovered during QC reinterview, contact the interviewer to commend them on a job well done at the end of the interview period or as you see fit.

#### **What is Falsification?**

Data falsification occurs if the interviewer **knowingly** deviates from current interviewing procedures. This includes, but is not limited to:

- making up some or all information,
- deliberately miscoding the answer to a question to avoid follow-up questions, and/or
- $\bullet$  misclassifying occupied units as Type B or C noninterviews.

#### *Do not be afraid to suspect falsification. It is better to suspect falsification, investigate it, and clear it, than to leave any issues unresolved.*

#### **Failure to Follow Procedures**

Failure to follow survey procedures is not the same as data falsification. Examples of failure to follow survey procedures are not asking questions as worded or not using a laptop for personal visits. In some instances, excessive failure to follow survey procedures can lead to data falsification.

For example, an interviewer decides not to use a laptop to conduct an interview, but asks questions s/he assumes would come up in the instrument, records them on paper, and keys them in later. While keying, the interviewer gets to a question that was not asked to the respondent. In order to move forward through the survey instrument, the interviewer enters in answers. Since these answers did not come from the respondent, **data falsification has occurred.** 

#### **Noninterview Misclassification**

Noninterview misclassification is a failure to follow survey procedures. If you verify during reinterview that an original case was **incorrectly** classified as a Type B or C noninterview, then misclassification has occurred. Misclassification occurs when an interviewer incorrectly determines the status of a sample household unit and records it as a noninterview. The sample household unit was either recorded as the wrong type of noninterview or a noninterview when an interview should have been conducted. An example of noninterview misclassification is when the interviewer records a unit as vacant when the unit is occupied but the household members are simply not home. If this unit was properly classified, additional contact could have been made, resulting in a complete interview.

You can determine if a noninterview has been misclassified in three ways:

- Your personal observation by visiting the sample unit,
- Information from the contact person, or

#### • Talking to the residents of the sample unit.

Depending on the type of noninterview, you will see the *MISC\_B* or *MISC\_C* screen.

#### Screen *MISC\_B*:

- ♦ Which of the following options describes the misclassification of this original Type B case?
- 1. Should have been an Interview or Type A.
- 2. Should have been another Type B.
- 3. Should have been a Type C.

#### Screen MISC\_C:

- ♦ Which of the following options describes the misclassification of this original Type C case?
- 1. Should have been an Interview or Type A.
- 2. Should have been a Type B.
- 3. Should have been another Type C.

Misclassification may suggest that the interviewer needs more training in classifying noninterviews. In addition, intentionally misclassifying noninterviews to avoid interviewing is a type of data falsification.

#### **Discrepancies between the Original Interview and Reinterview**

During the course of the reinterview, the instrument checks for certain discrepancies between your entries and those reported in the original interview.

The reinterview instrument checks for the following discrepancies:

#### **1 - The reinterview respondent said no one contacted this household regarding the NCVS.**

This discrepancy may indicate that an interviewer falsified the entire interview. For original completed interviews and sufficient partials, a significant amount of information has been recorded that is linked to this respondent in an interview that may not have happened. Falsification is automatically suspected by the instrument for this discrepancy.

#### **2 - The reinterviewer determined that the original status was incorrect.**

The original status or outcome code can be incorrect for any type of case.

**3 - The status of the case was completed by observation in the original interview. The reinterviewer determined that the original status was incorrect.**

This discrepancy may suggest that interviewers are intentionally classifying cases by observation only without the aid of contact persons to avoid interviewing and further contact in reinterview.

**5 - The interviewer classified this unit as a Type B or Type C noninterview, and the reinterviewer determined that it should have been an interview or Type A noninterview.**

When interviewers misclassify sample household units, the opportunity is missed to collect important income and program participation data. If these sample units were properly classified, interviews may have been completed. Falsification is automatically suspected by the instrument for this discrepancy.

#### **6 - The reinterview respondent indicated that the original status was incorrect.**

Sometimes contact persons are used to verify the status of original noninterviews in reinterview. If this discrepancy comes up during reinterview, it may suggest that an interviewer intentionally made the sample unit a noninterview to avoid interviewing. For newer interviewers, it may suggest more training in regards to classifying noninterviews.

#### **7 - The household roster was incorrect.**

When eligible household members are left off of the roster, the opportunity is missed to collect important survey data. You should pay close attention to how many people you add or remove from the household roster.

#### **10 - This case was done by personal visit, and the reinterview respondent said the interviewer did not use a laptop.**

When an interviewer does not use a laptop to conduct an interview, all appropriate questions may not have been asked. This discrepancy should be taken very seriously when reinterviewing original completed interviews and sufficient partials. Without a laptop, interviewers are not able to correctly and effectively conduct the interview. Falsification is automatically suspected by the instrument for this discrepancy.

#### **11 - The interviewer entered a bad telephone number for this case.**

A bad telephone number can be blank, incomplete, or incorrect. When cases have bad telephone numbers, it reduces the chance that the sample household can be contacted for reinterview or follow-up investigations.

#### **13 – Demographic characteristic(s) was/were incorrectly recorded on roster**

This discrepancy suggests that interviewer did not pay enough attention when entering or updating information on the household roster. If all of single person's characteristics are all incorrect, then that may mean that the interviewer falsified that person's information.

#### **14 – The Household Income and/or tenure was/were incorrectly recorded**

This discrepancy suggests that the interviewer did not pay close attention when recording the household income and/or tenure.

#### **The FALSIF2 Screen**

For certain discrepancies, the instrument will display the *FALSIF2* screen rather than the *FALSIF* screen. The main difference between the *FALSIF* and *FALSIF2* screens is that you are making a falsification determination on the *FALSIF* screen whereas on the *FALSIF2* screen falsification is automatically suspected.

#### **Example of the FALSIF2 Screen**

Your reinterview indicates the following discrepancies: 10 – This case was done by personal visit and the reinterview respondent said the interviewer did not use a laptop. **♦** Falsification is suspected for this case. An 11-163 is required. Please notify your supervisor. **Q** 1. Continue

FALSIF2 comes on path if the reinterview finds any of the following discrepancies:

- The reinterview respondent said no one contacted this household regarding this survey
- The interviewer classified this unit as a Type B or Type C noninterview, and the reinterviewer determined that it should have been an interview or Type A noninterview
- $\bullet$  This case was done by personal visit, and the reinterview respondent said the interviewer did not use a laptop.

#### **The FALSIF Screen**

The *FALSIF* screen comes on path when you do not obtain any of the three discrepancies where falsification is automatically suspected.

#### **Example of FALSIF Screen**

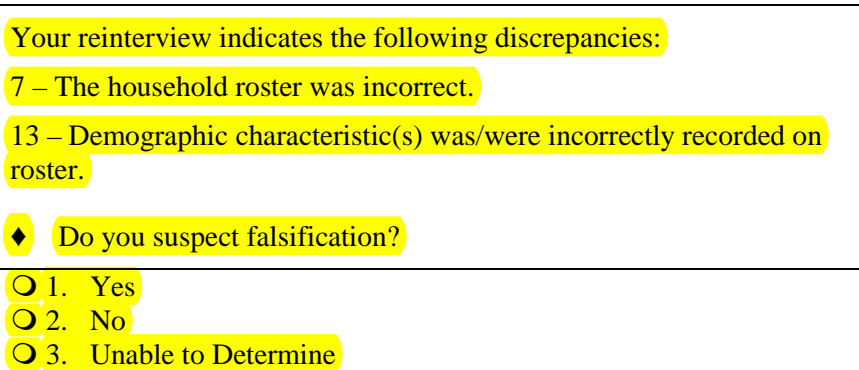

The listing of discrepancies or statement that there are no detected discrepancies on the *FALSIF*  screen should aid you in determining whether or not you should suspect falsification.

#### **Interviewing at the Wrong Address**

The Field Division at Headquarters **REQUIRES** that reinterviewers select 'Yes' on the *FALSIF* screen when the interviewer interviewed at the wrong address. Interviewing at a wrong address could be indicative of falsification or major procedural errors taking place. Interviewing at an incorrect sample unit is a serious enough error that the case should be investigated and documented through the 11-163 investigation process.

#### **What to Do If You Suspect Falsification**

Whenever you or the instrument suspects an interviewer of falsifying data or deliberately not following the interview procedures, contact your supervisor immediately. Do NOT contact the interviewer before speaking to your supervisor.

If you suspect falsification and need additional information about the original interview, your supervisor may request original interview responses from HQ. These original interview responses are contained in trace files. The interviewer can be placed in supplemental reinterview or the supervisor can activate inactive supplemental reinterview cases.

#### **The Form 11-163**

**Form 11-163,** *Field Representative Data Falsification Follow-up and Quality Assurance Form,* **must be filled out every time an interviewer is suspected of falsifying data**. The SSO will investigate the interviewer's assignment and complete a Form 11-163. The SSO may require your assistance in investigating cases and completing the form.

#### **When to Contact the Original Interviewer**

If discrepancies are detected but you **DO NOT** suspect falsification and the supervisor has approved for you to confer with the interviewer, then meet with the interviewer as soon as possible after the reinterview. Try to meet with the interviewer in person. If a personal meeting is not possible, then a phone conversation is acceptable.

When meeting with the interviewer, review the correct procedures for interviewing and clear up any misconceptions. Before ending the discussion with the interviewer, verify that the interviewer understands how to resolve these errors in the future. Vary the nature and extent of the instructions according to the seriousness of the errors.

Most importantly, compliment the interviewer for all the work that was performed correctly.

#### **Minor Errors**

If there are minor discrepancies that do not lead you to suspect major procedural problems or possible falsification, call your supervisor and discuss the discrepancies with him/her. You or the SSO should then call and discuss them with the interviewer. If you are instructed to call the interviewer, offer suggestions for correcting faulty techniques or wrong concepts.

#### **Serious Errors**

If the discrepancies are indications of serious errors that lead you to suspect major procedural misunderstandings or possible falsification, the SSO should be the one to discuss the reinterview with the interviewer. In this case, you should neither call the interviewer regarding the reinterview nor mention to the interviewer that he/she has been in reinterview.

It is possible that the SSO may activate inactive supplemental reinterview cases or place the interviewer in supplemental reinterview for other surveys on which the interviewer works to resolve any questions about the quality of the interviewer's work if:

- you suspect that the interviewer falsified data;
- the interviewer had trouble classifying noninterviews correctly;
- the interviewer had trouble with other parts of the interview procedures; or
- the interviewer was hired after the QC reinterview sample was selected and needs to be checked for falsification or proper classification of noninterviews.

The SSO, in consultation with his/her coordinator, may elect to retrain an interviewer whose reinterview indicates there are serious problems with the survey concepts, procedures, or interviews. This training may be done by a phone discussion, by special needs observation, or by having the interviewer attend all or part of initial training again.

#### **TOPIC 7. REINTERVIEW CODES**

#### **Reinterview Outcome Codes**

The reinterview outcome codes listed below refer to the outcome of the reinterview, not the original interview. They are generic among all CAPI reinterviews. Many of the reinterview outcome codes correspond to their equivalent in the original interview, however, some do not. There are some original interview outcome codes that are not listed as possible reinterview outcome codes because they are not realistic outcomes for reinterview. There are some reinterview outcome codes that are not original interview outcome codes. All cases except outcome 200, 202, and 201 go to Reinterview Supervisory Review.

#### **Assignment of Codes**

The reinterview instrument sets the reinterview outcome and the QC outcome (reinterview disposition) codes based on your entries to the reinterview questions. Case Management assigns the action code based on the reinterview outcome code.

#### **Table of Codes**

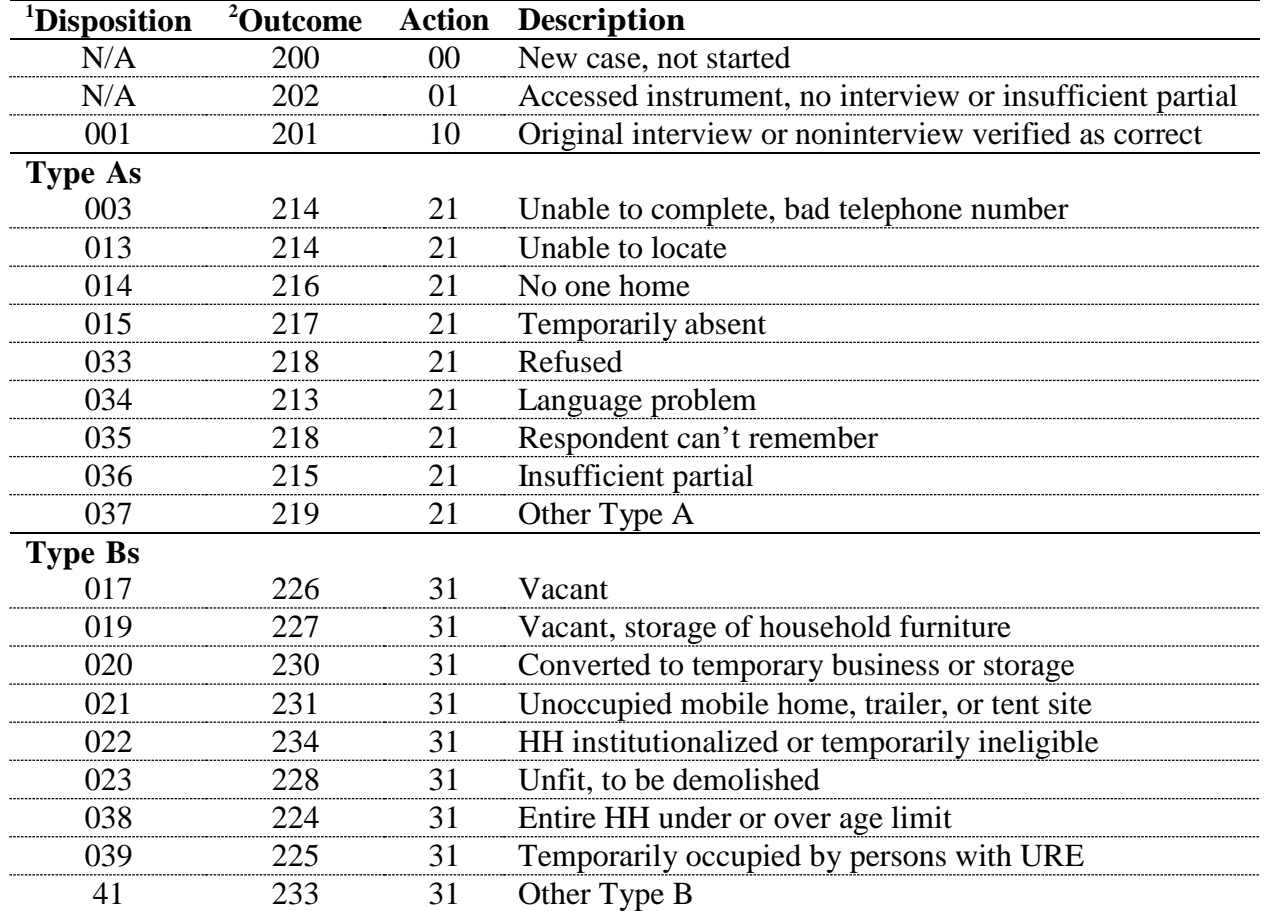

#### **No Suspected Falsification:**

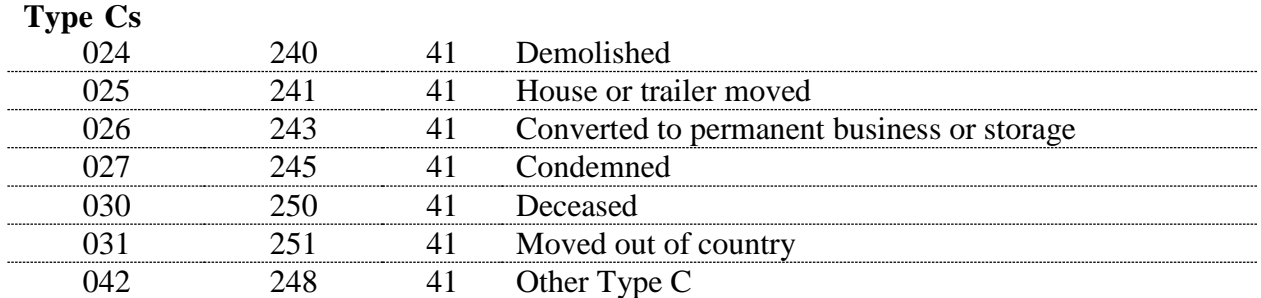

<sup>1</sup>D isposition (i.e., variable RI\_DISP) equals: 001-059 - No suspected falsification  $060+$ - Suspected falsification

All cases except OUTCOME 200, 202, and 201 go to Supervisory Review.

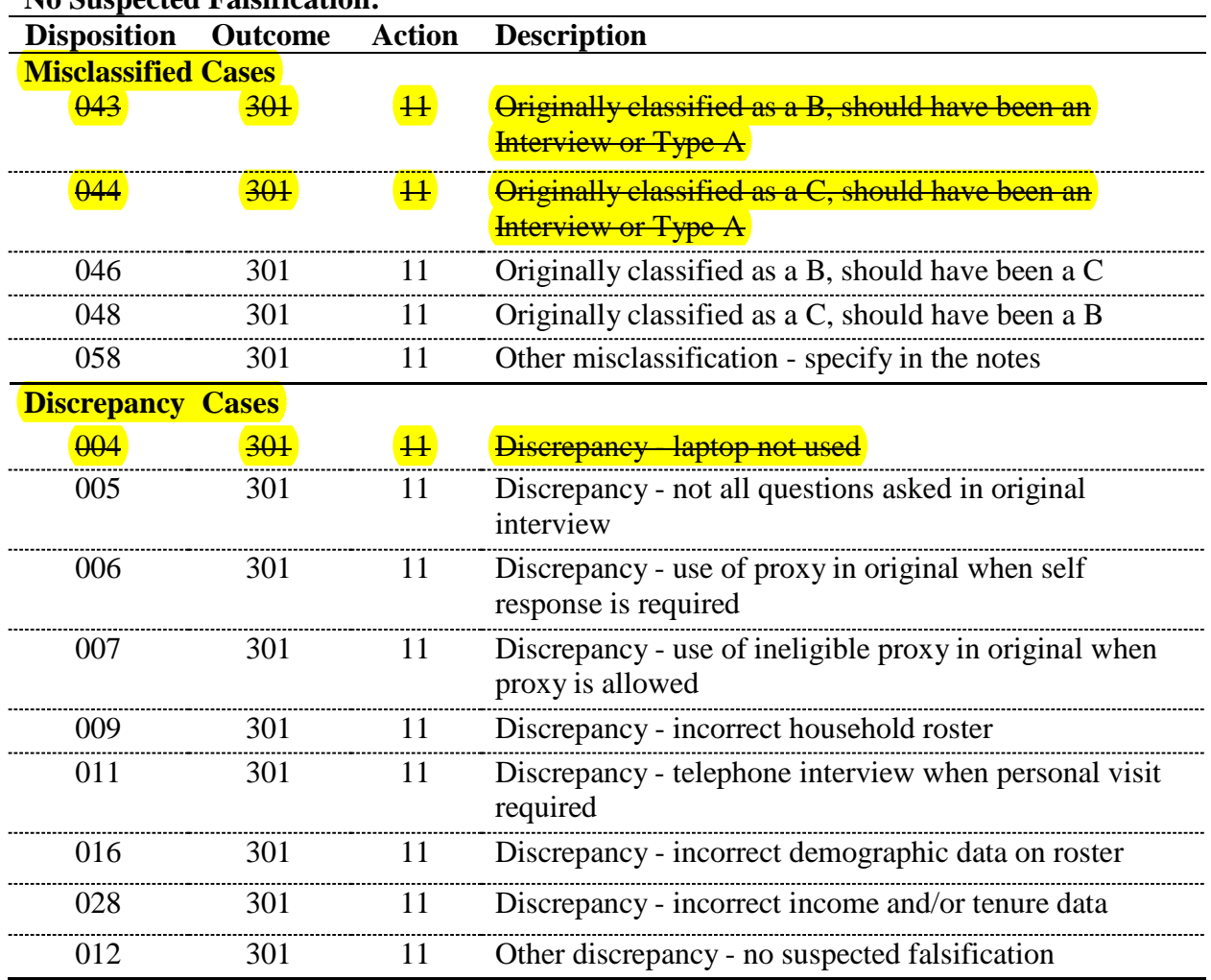

### **No Suspected Falsification:**

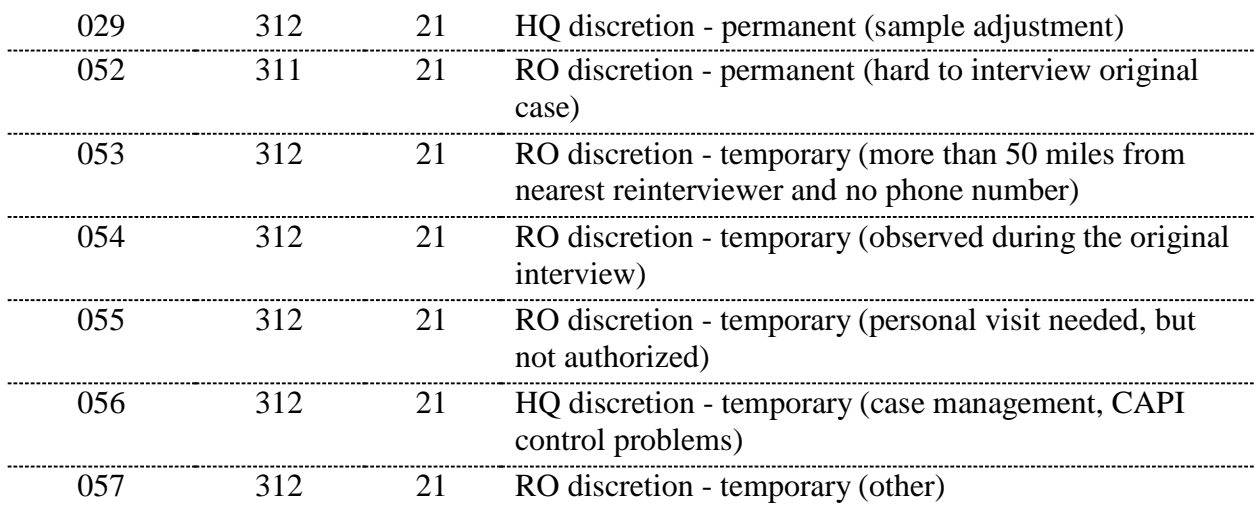

### **RO/HQ Discretion**

### **Suspected Falsification:**

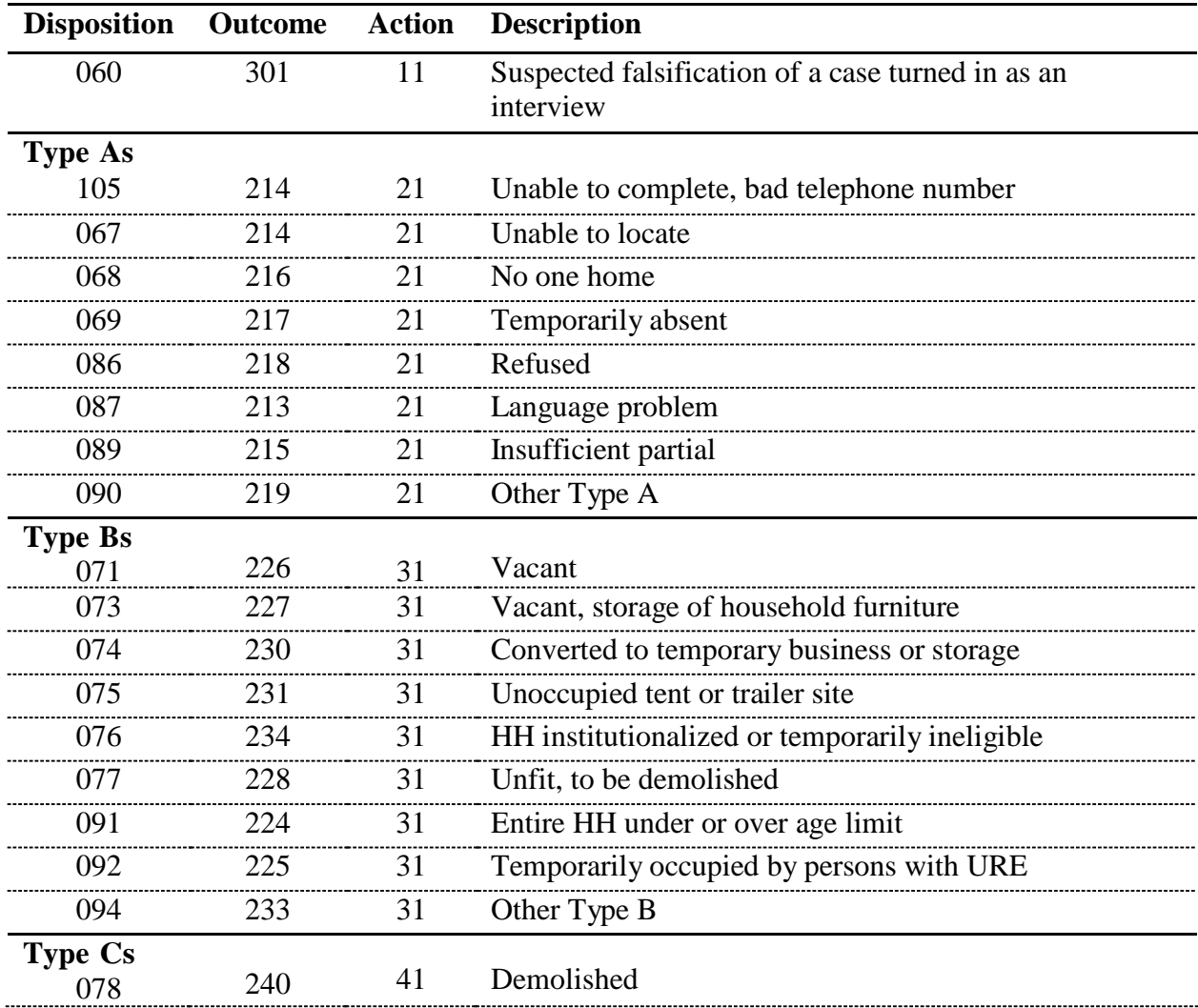

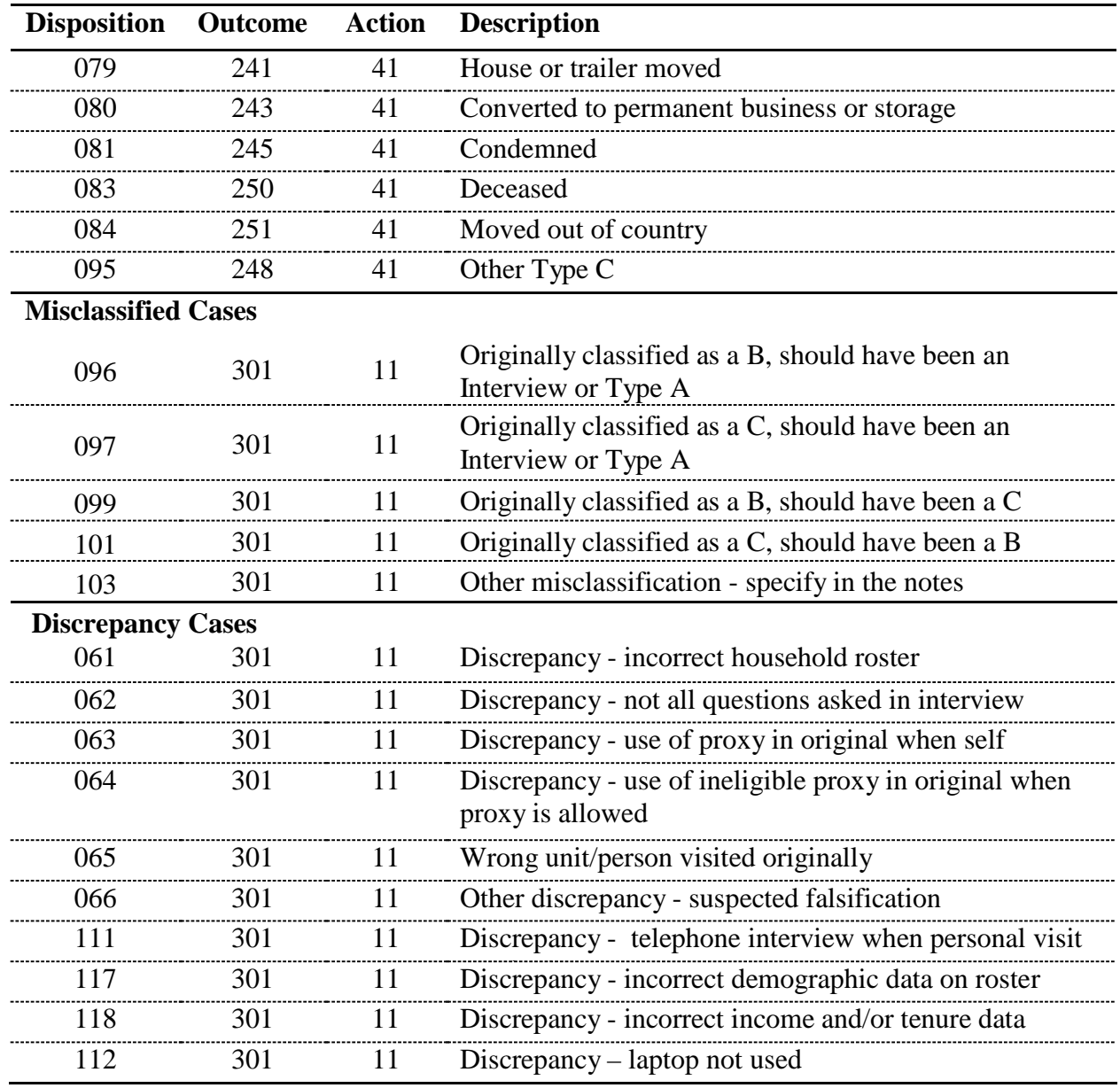

### **Suspected Falsification:**

NCVS-547 (Revised December 2014)

# **National Crime Victimization Survey (NCVS) CAPI Reinterview**

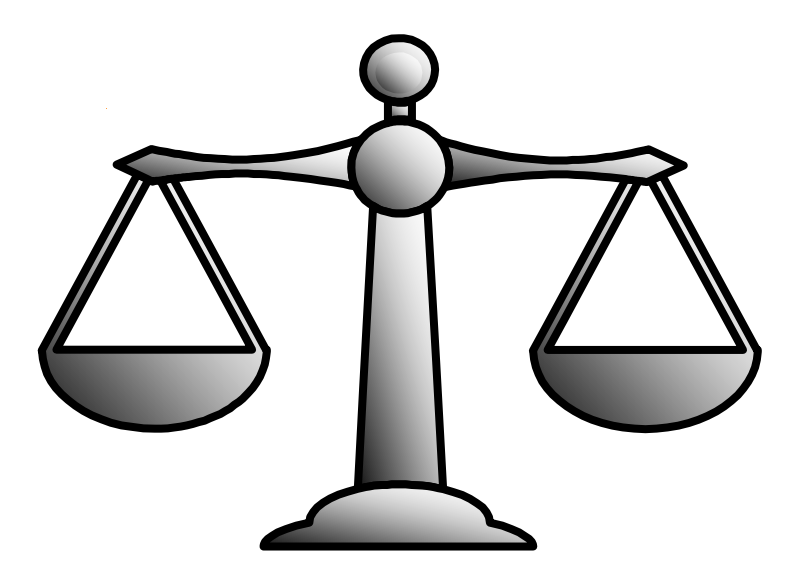

*Reinterviewer's Self-Study*

DISCLAIMER: This document does not contain any Title 13 data or other Personally Identifiable Information. All data are fictitious and any resemblance to actual data is coincidental. Consistent with Field Division Policy, any names referenced in practice interviews or other exercises are not meant to refer to any actual persons, especially any current or former Census Bureau employees.

U.S. DEPARTMENT OF COMMERCE BUREAU OF THE CENSUS

## **Instructions for This Self-Study**

<span id="page-771-6"></span><span id="page-771-5"></span><span id="page-771-4"></span><span id="page-771-3"></span><span id="page-771-2"></span><span id="page-771-1"></span><span id="page-771-0"></span>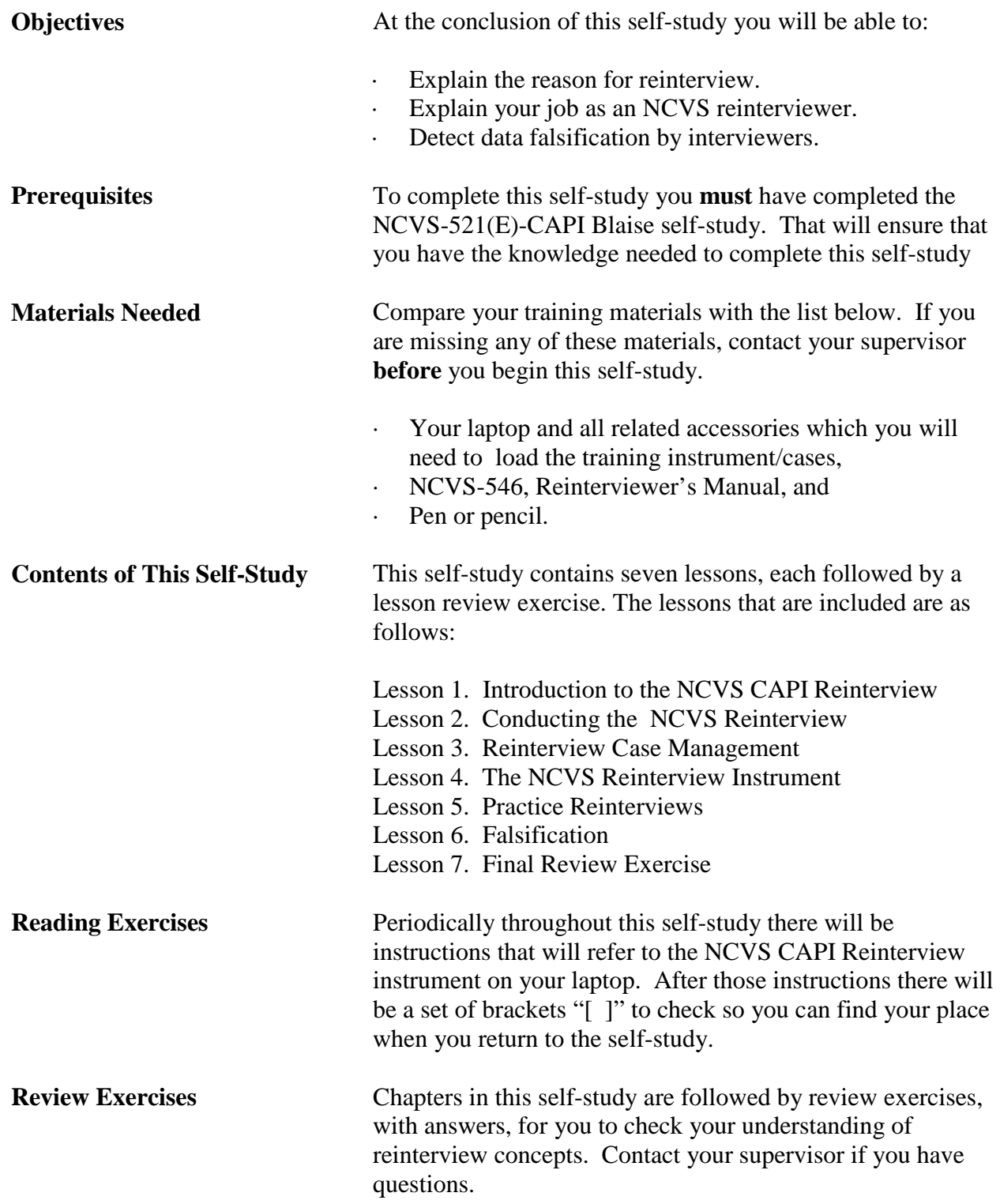

<span id="page-772-2"></span><span id="page-772-1"></span><span id="page-772-0"></span>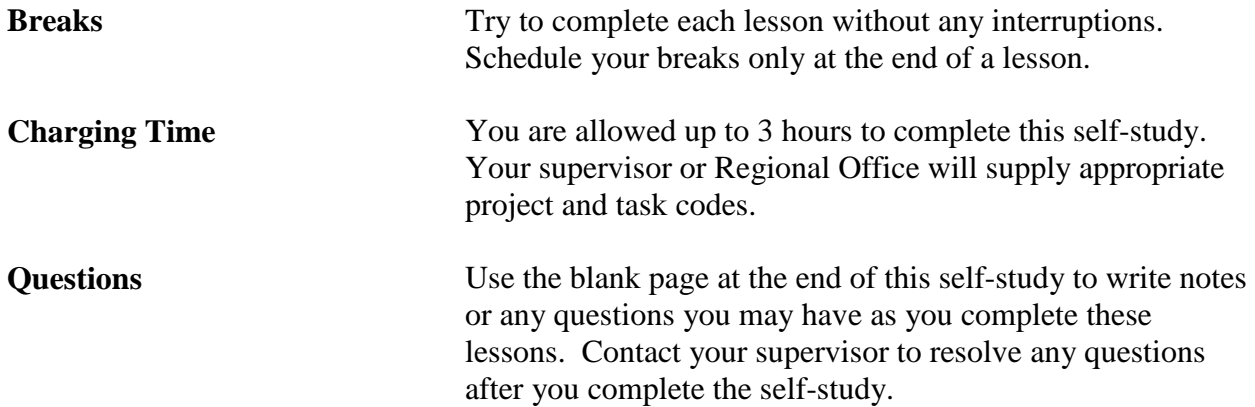

### **TABLE OF CONTENTS**

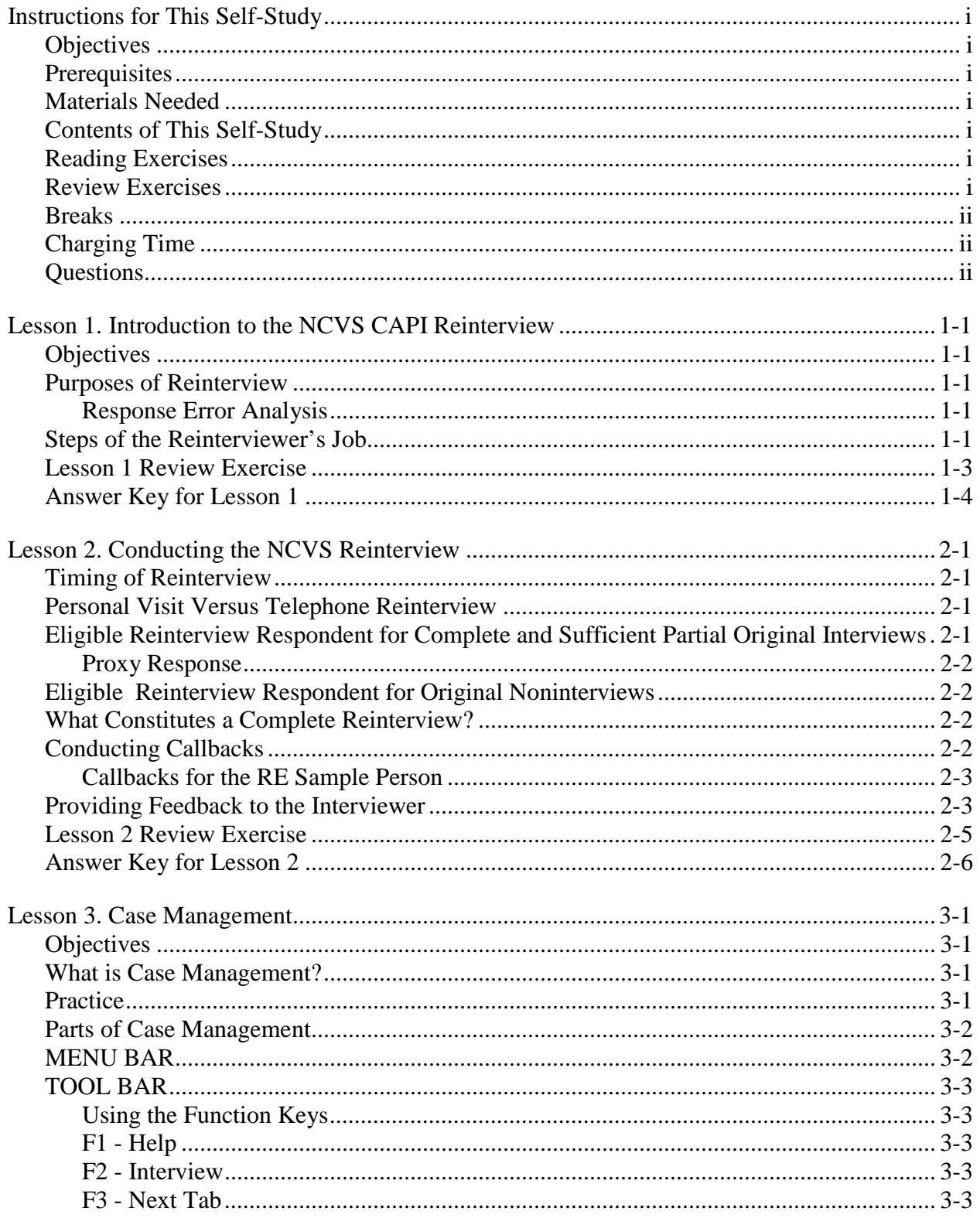

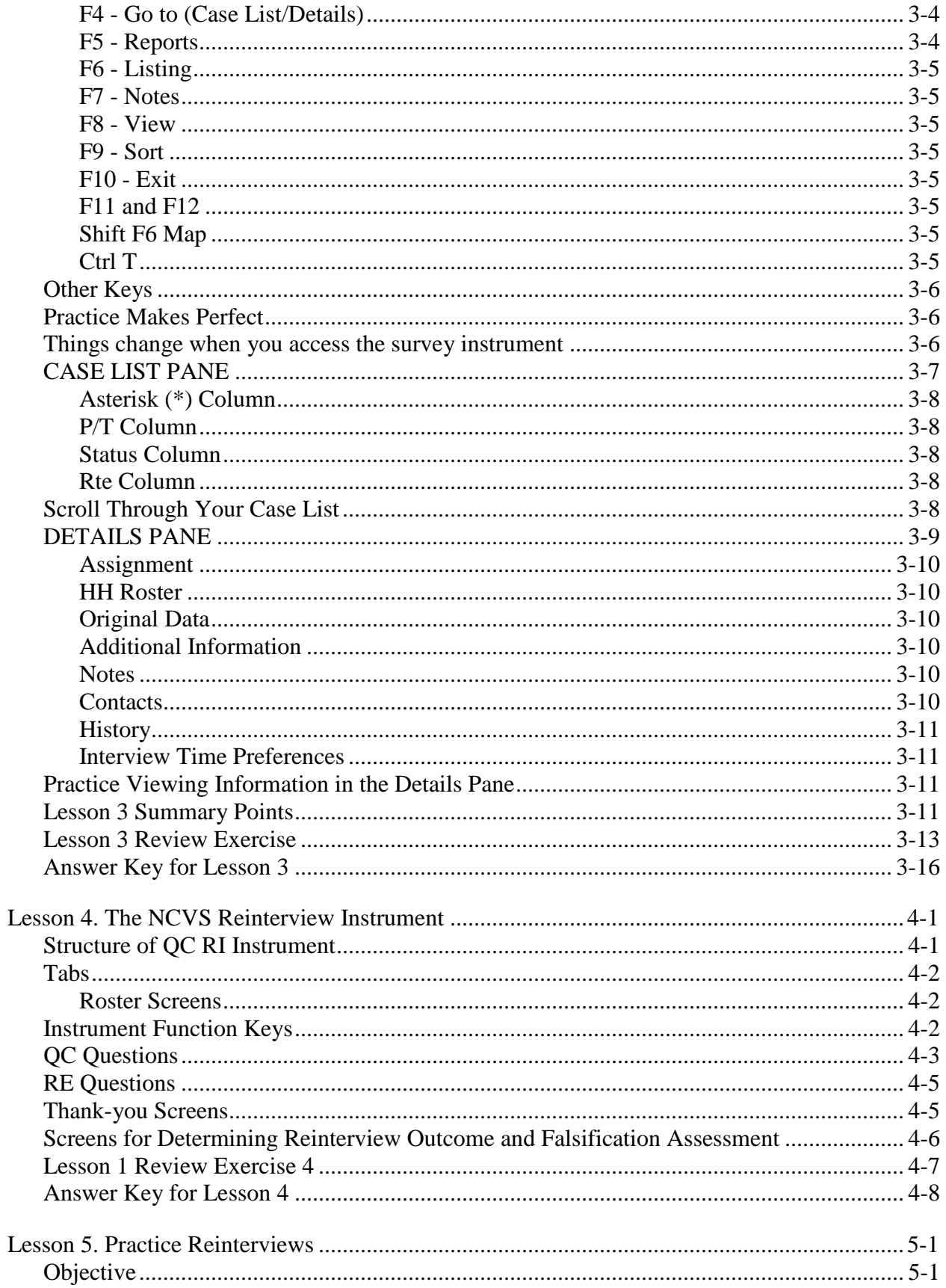

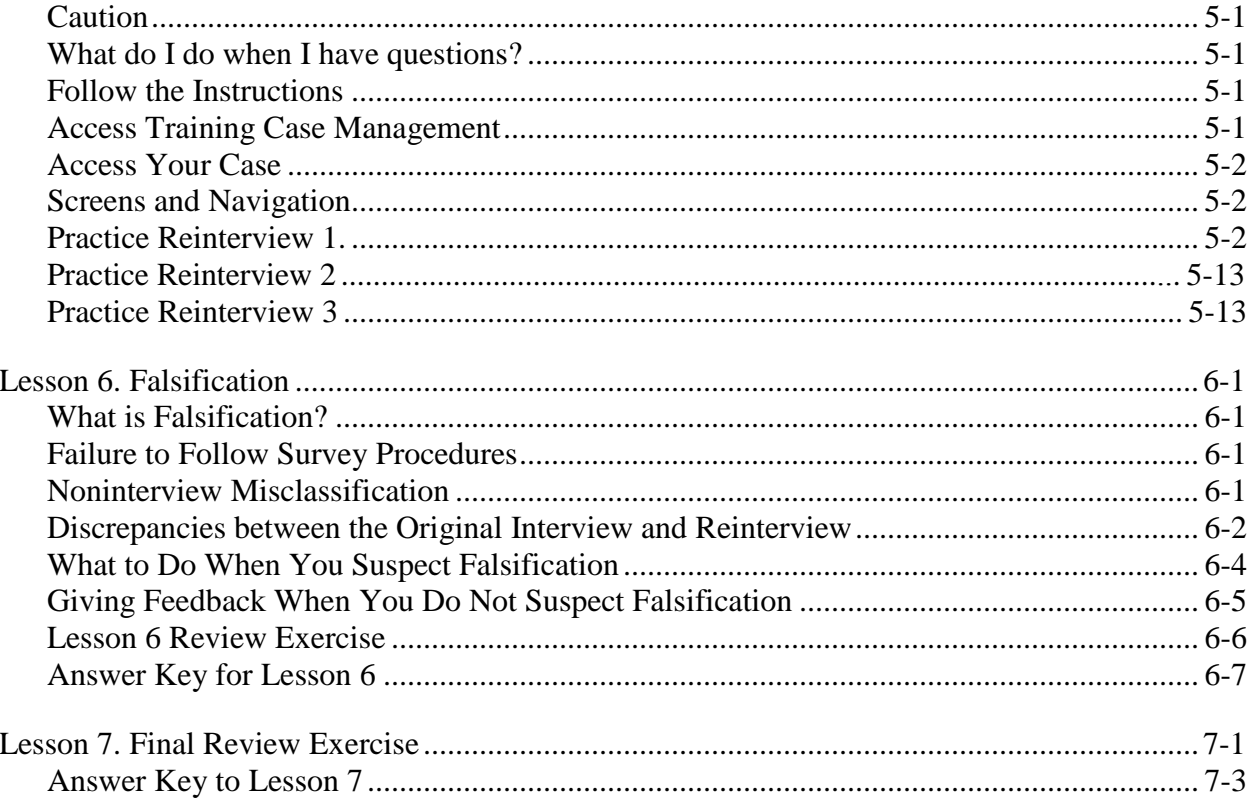

This page intentionally blank.

### **Lesson 1. Introduction to the NCVS CAPI Reinterview**

<span id="page-777-2"></span><span id="page-777-1"></span><span id="page-777-0"></span>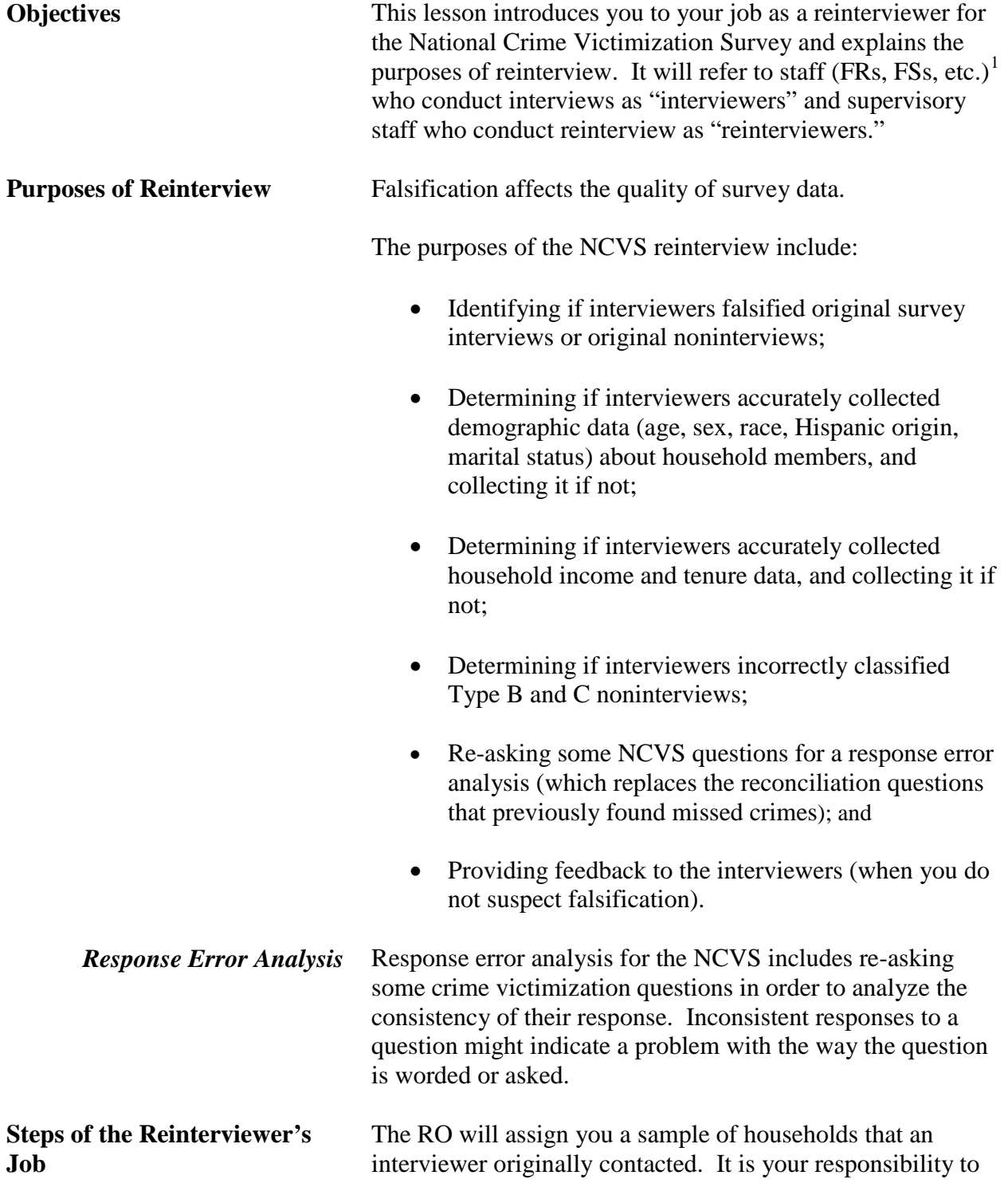

<span id="page-777-4"></span><span id="page-777-3"></span>l

<span id="page-777-5"></span> $1$  FR = Field Representative, FS = field Supervisor

contact these households and conduct a reinterview.

For original complete interviews, your assignment will require you to contact BOTH the "Household Respondent" and an "RE Sample Person" who live at the sample address. These two may or may not be the same person, and the instrument will automatically supply their names on the appropriate instrument screens.

You will NOT select the sample persons. You are allowed to use a proxy for the household respondent if you are unable to contact the him/her after several attempts. You may NOT use a proxy for the RE sample person.

For original Type B and C noninterviews you are to verify the noninterview status with a noninterview contact person if one is listed.

Your job as a Reinterviewer will consist of the following tasks:

- Receive your assignment.
- · Contact (*preferably by phone*) each address selected for reinterview.
- · Complete the automated reinterview and transmit the data.
- · Provide feedback to the interviewer **if you do not suspect falsification**.
- · Transmit your materials to the RO.

#### **Now turn to the next page and complete the Review Exercise.**

### **Lesson 1 Review Exercise**

<span id="page-779-0"></span>1. One of the purposes of the NCVS Reinterview is to \_\_\_\_\_\_\_\_\_\_\_\_\_\_\_\_\_\_\_\_\_\_ if the interviewer may have \_\_\_\_\_\_\_\_\_\_\_\_\_\_\_\_\_ original survey interview.

#### **For each of the questions/statements below, fill the one circle that best applies.**

- 2. One purpose of the NCVS Reinterview is to determine if the interviewer ...
	- a.  $\bigcirc$  Incorrectly classified Type B or Type C noninterviews
	- b.  $\bigcirc$  Needs additional training
	- c.  $\bigcirc$  Is making a lot of mistakes
- 3. As an NCVS Reinterviewer, one of your tasks will be ...
	- a. To correct interviewer mistakes b. To re-ask some original questions for a response error analysis c.  $\bigcirc$  To see if the respondents lied during the original interview
	- d. None of the above
- 4. If the RE Sample Person is not available after several attempts to contact him/her then you can interview a proxy.
	- O True O False
- 5. If the household respondent is not available for the reinterview, you may conduct the reinterview with a proxy respondent for the household respondent.
- O True O False

### **Answer Key for Lesson 1**

- <span id="page-780-0"></span>1. One of the purposes of the NCVS Reinterview is to determine if the interviewer may have falsified original survey interview.
- 2. One purpose of the NCVS Reinterview is to determine if the interviewer ...
	- a. ⊗ Incorrectly classified Type B or Type C noninterviews
- 3. As an NCVS Reinterviewer, one of your tasks will be ...
	- b. ⊗ To re-ask some original questions for a response error analysis
- 5. If the RE Sample Person is not available after several attempts to contact him/her then you can interview a proxy.

True ⊗ False

5. If the household respondent is not available for the reinterview, you may conduct the reinterview with a proxy respondent for the household respondent.

⊗ True False

### **Lesson 2. Conducting the NCVS Reinterview**

<span id="page-781-3"></span><span id="page-781-2"></span><span id="page-781-1"></span><span id="page-781-0"></span>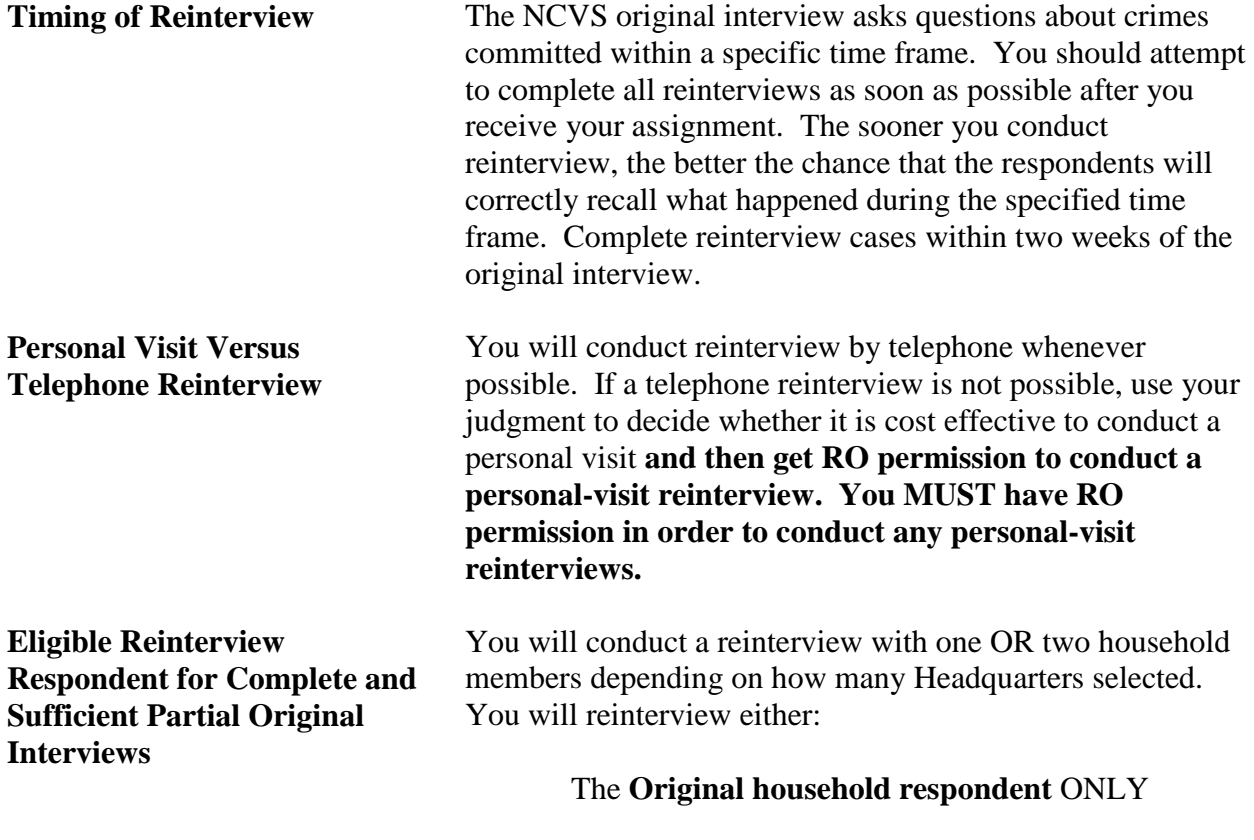

or

The **Original household respondent** AND the person who answered for the **Response Error (RE) sample person**.

or

A proxy for the household respondent, if the household respondent is not available after several attempts

The RE sample person is randomly chosen, at Headquarters, from household members of at least 12 years of age who have a complete original interview. It is possible that the RE sample person and the household respondent are the same person.The reinterview instrument will handle differences in wording and flow of the instrument (pathing) between these two situations. If a proxy respondent completes the reinterview, the instrument will also handle differences in

<span id="page-782-2"></span>**What Constitutes a Complete** 

**Reinterview?**

pathing depending on whether or not the proxy respondent is also the person who answered for the RE sample person.

<span id="page-782-0"></span>If the RE sample person answered for him or herself, then the reinterview respondent for the RE sample person would be the RE sample person. If a proxy respondent answered for the RE sample person during the NCVS, then the reinterview respondent for the RE sample person would be the proxy respondent from the original NCVS. This might seem confusing until you remember that we want to re-ask questions of whomever we initially contacted. **Proxy Response Proxy response is allowed in reinterview for the household** respondent but not for the person who answered for the RE sample person in the NCVS. If the household respondent is not available after multiple attempts, try and complete a

proxy interview. A proxy respondent must be a household member age 18 or older. If a household member age 18 or older is not available, then the reinterview is a Type A reinterview noninterview.

<span id="page-782-1"></span>**Eligible Reinterview Respondent for Original Noninterviews** To verify Type B or C noninterviews, the reinterview instrument will instruct you either to contact the Type B/C contact person or to use all available resources to verify the original noninterview outcome.

A reinterview is complete if you have:

- Verified the original outcome as correct or incorrect and
- Made a falsification assessment.

It is important to note that most original noninterviews (Type) Bs or Cs) would not result in noninterviews during a reinterview. If you can verify that the original noninterview status is correct, and you do not suspect falsification (or you do suspect falsification for some reason), then that is a complete reinterview.

#### <span id="page-782-3"></span>**Conducting Callbacks** There may be instances when you are unable to contact the household respondent or the Type B/C contact person. Contact your RO for information on the number of callbacks you are allowed to make.

<span id="page-783-1"></span><span id="page-783-0"></span>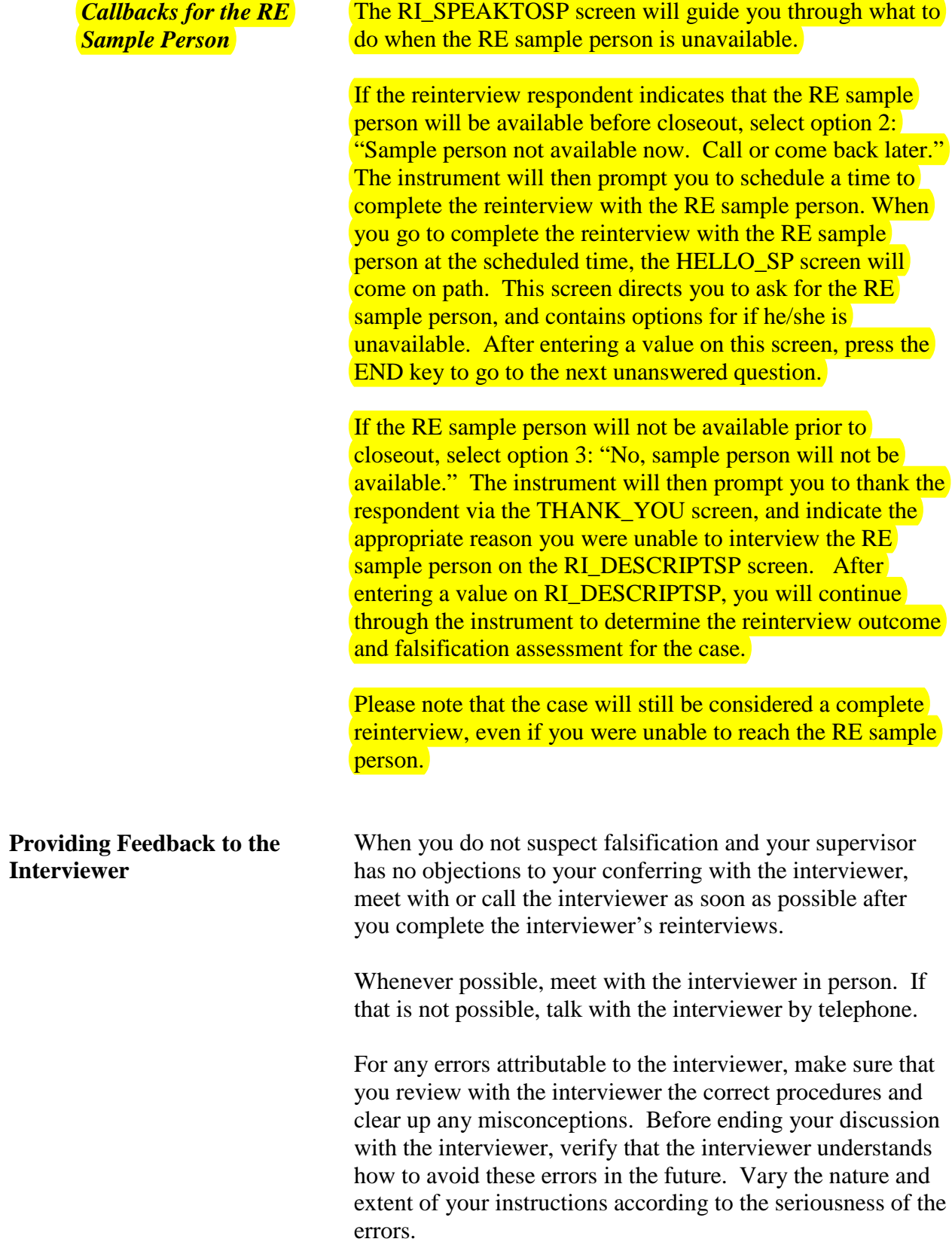

Most importantly, make sure to compliment the interviewer for all work performed correctly.

## **Now turn to the next page and complete the Review Exercise.**

### **Lesson 2 Review Exercise**

#### <span id="page-785-0"></span>**For each of the questions/statements below, fill the one circle that best applies.**

- 1. The preferred method of reinterview is
	- $\bigcirc$  By telephone  $\bigcirc$  Personal visit
- 2. If the person who answered for the RE sample person during the NCVS is not available for reinterview, then you are allowed to contact a proxy respondent to represent the person who originally answered for the RE sample person.
- O True O False
- 3. It is not necessary to make a falsification assessment for a reinterview.
- O True O False

Now compare your answers to the answer key on the next page.

### **Answer Key for Lesson 2**

- <span id="page-786-0"></span>1. The preferred method of reinterview is
	- $\otimes$  By telephone  $\circ$  Personal visit
- 2. If the person who answered for the RE sample person during the NCVS is not available for reinterview, then you are allowed to contact a proxy respondent to represent the person who originally answered for the RE sample person.
- True ⊗ False
- 3. It is not necessary to make a falsification assessment for a reinterview.

True ⊗ False

### **Lesson 3. Case Management**

<span id="page-787-3"></span><span id="page-787-2"></span><span id="page-787-1"></span><span id="page-787-0"></span>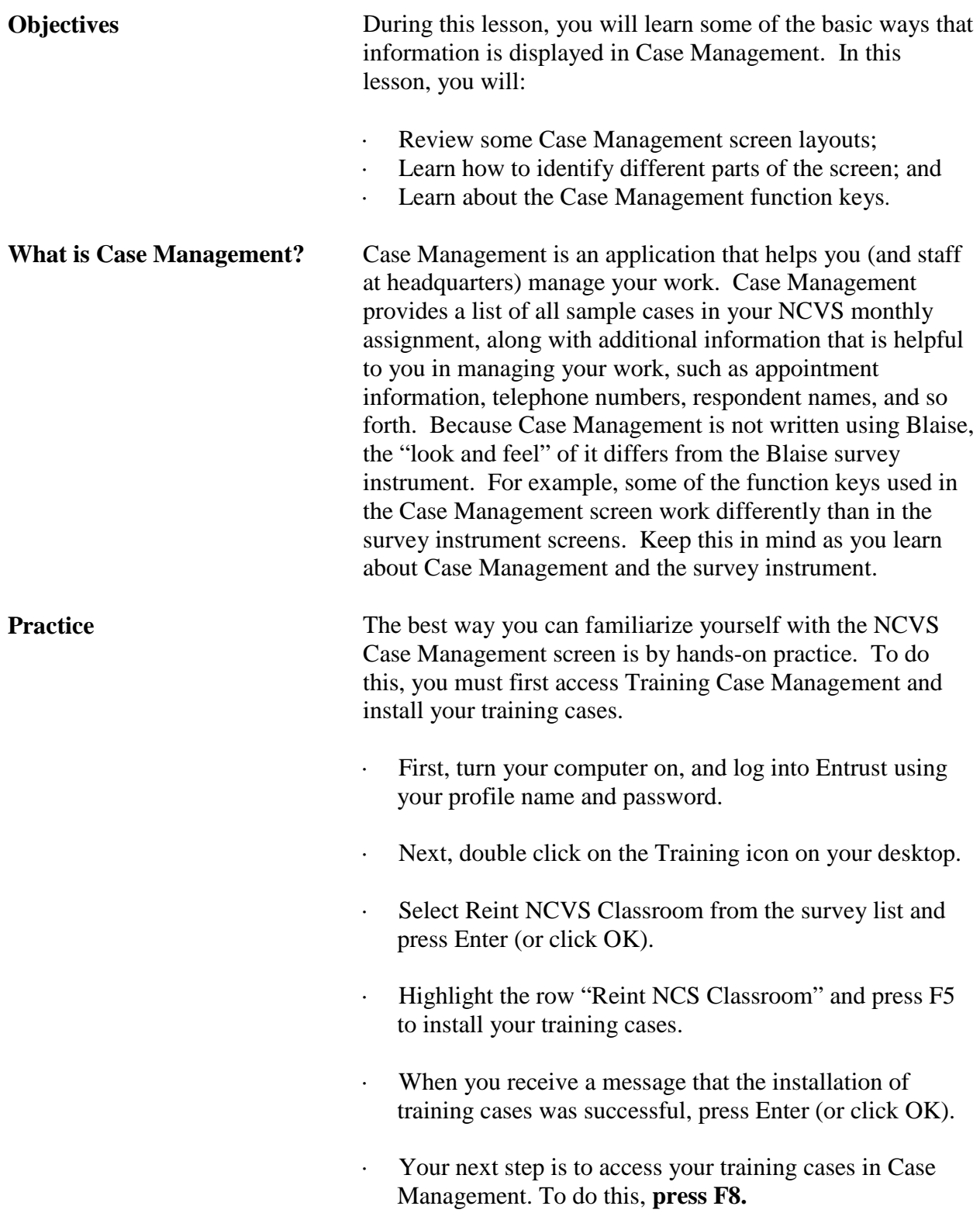

You should have a list of training cases on your screen. Now, simply follow the instructions on the pages that follow, as we guide you through some Case Management functions.

<span id="page-788-0"></span>**Parts of Case Management** There are four main parts to the Case Management window. They are the:

- Menu Bar.
- Toolbar.
- Case List Pane, and
- Details Pane

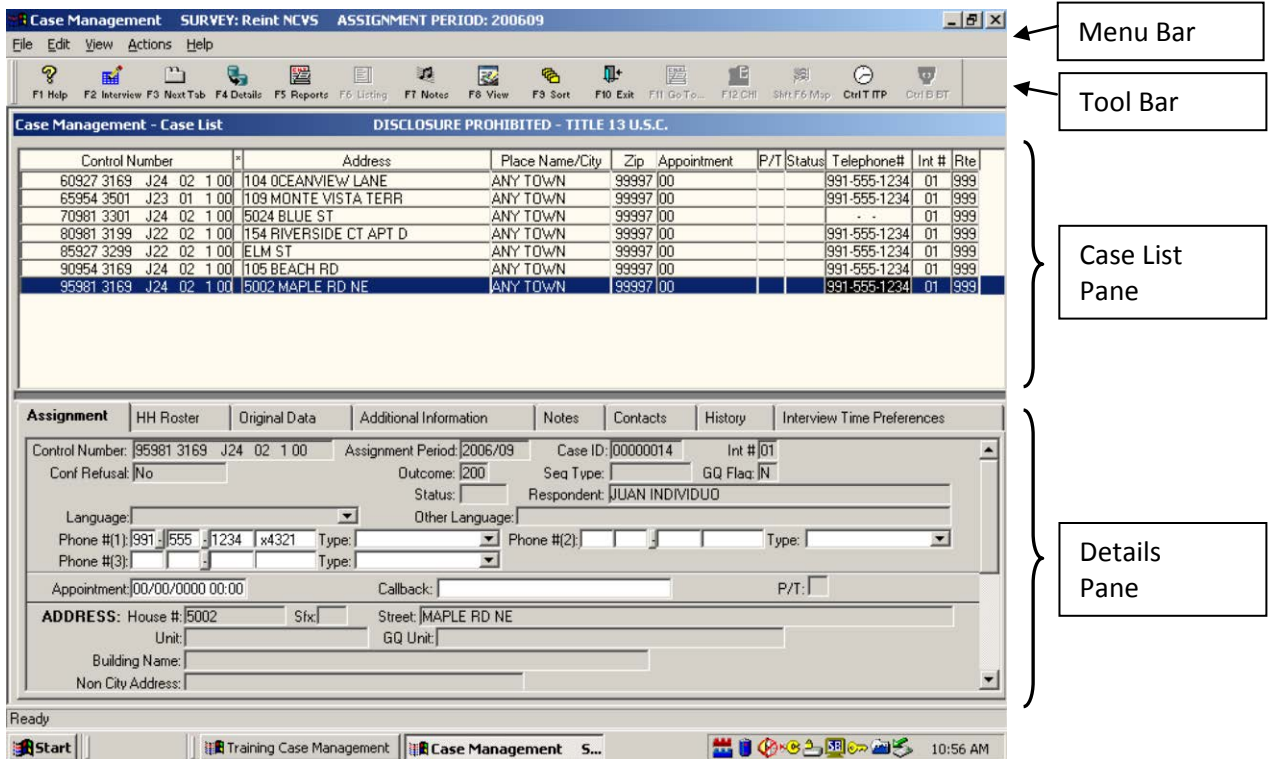

<span id="page-788-1"></span>**MENU BAR** The first section of the Case Management window, called the Menu Bar, is at the top left corner of the screen. The Menu Bar is the area of the window where the words File, Edit, View, Actions, and Help appear.

> The words along the Menu Bar are called menu items. Most applications that pop up on your computer screen will have a menu; however, different applications will have different **menu items** depending on the functions you are able to perform while working within the specific window.

<span id="page-789-4"></span><span id="page-789-3"></span><span id="page-789-2"></span><span id="page-789-1"></span><span id="page-789-0"></span>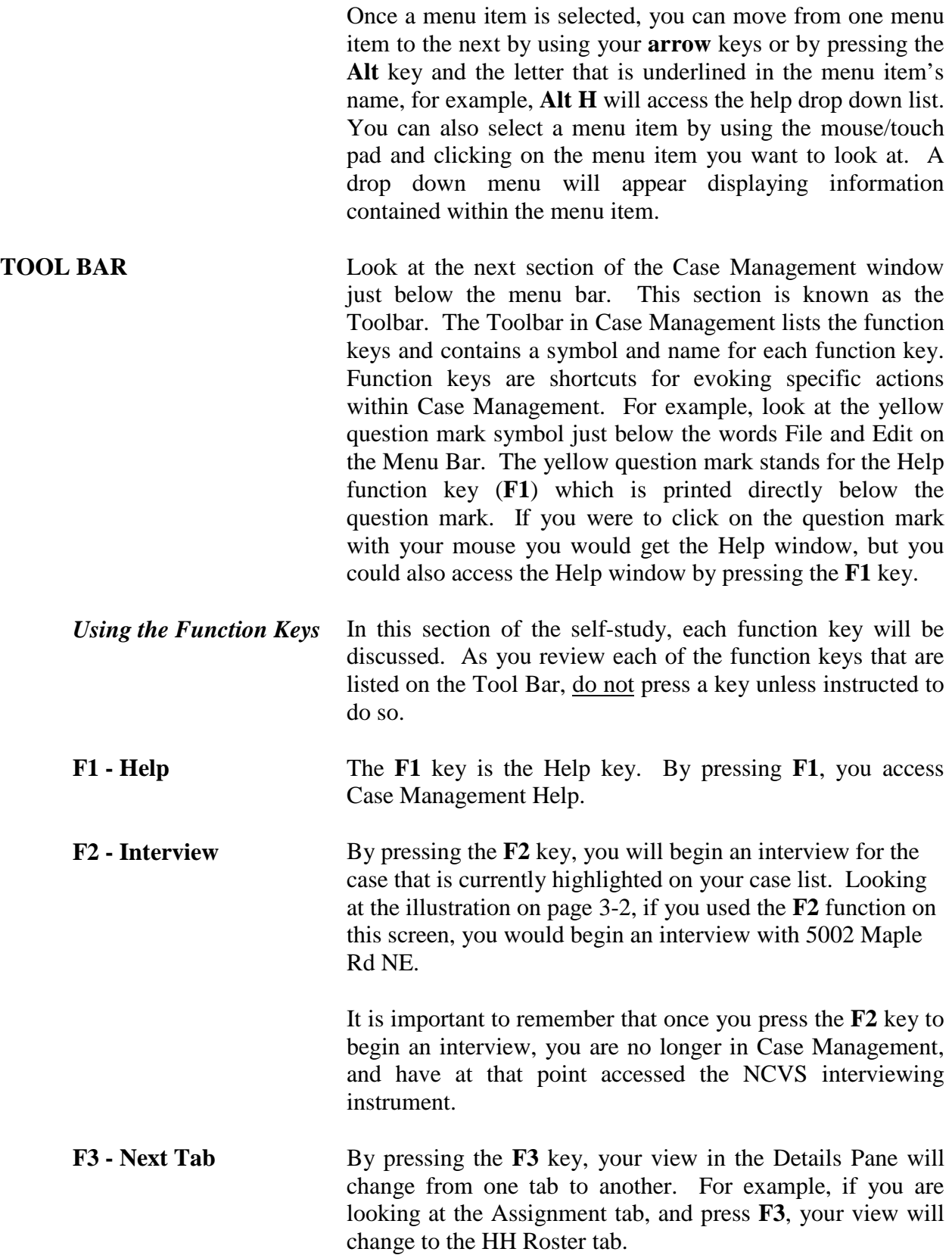

<span id="page-790-1"></span><span id="page-790-0"></span>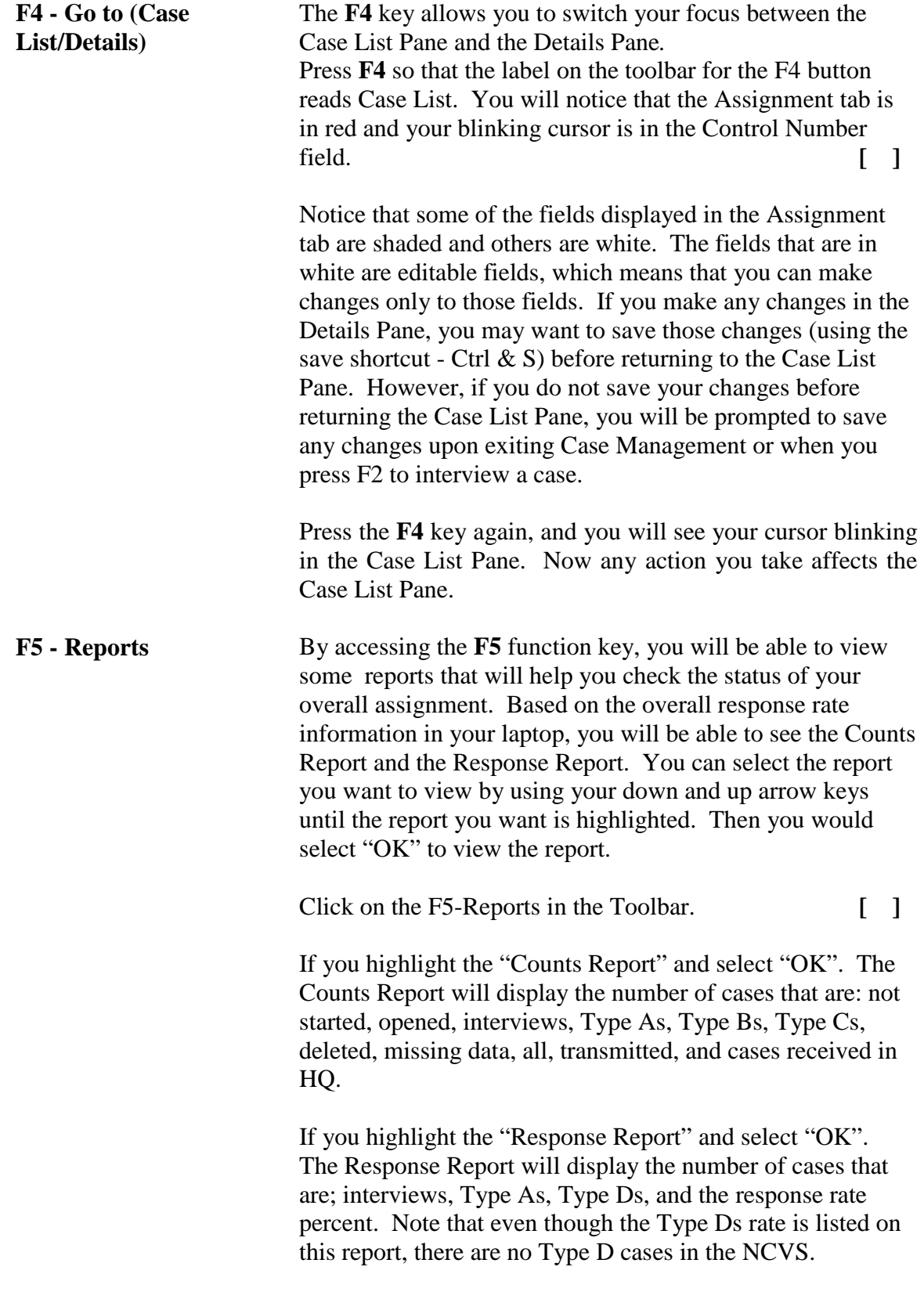

When you are done viewing the report click on the "Close"

<span id="page-791-7"></span><span id="page-791-6"></span><span id="page-791-5"></span><span id="page-791-4"></span><span id="page-791-3"></span><span id="page-791-2"></span><span id="page-791-1"></span><span id="page-791-0"></span>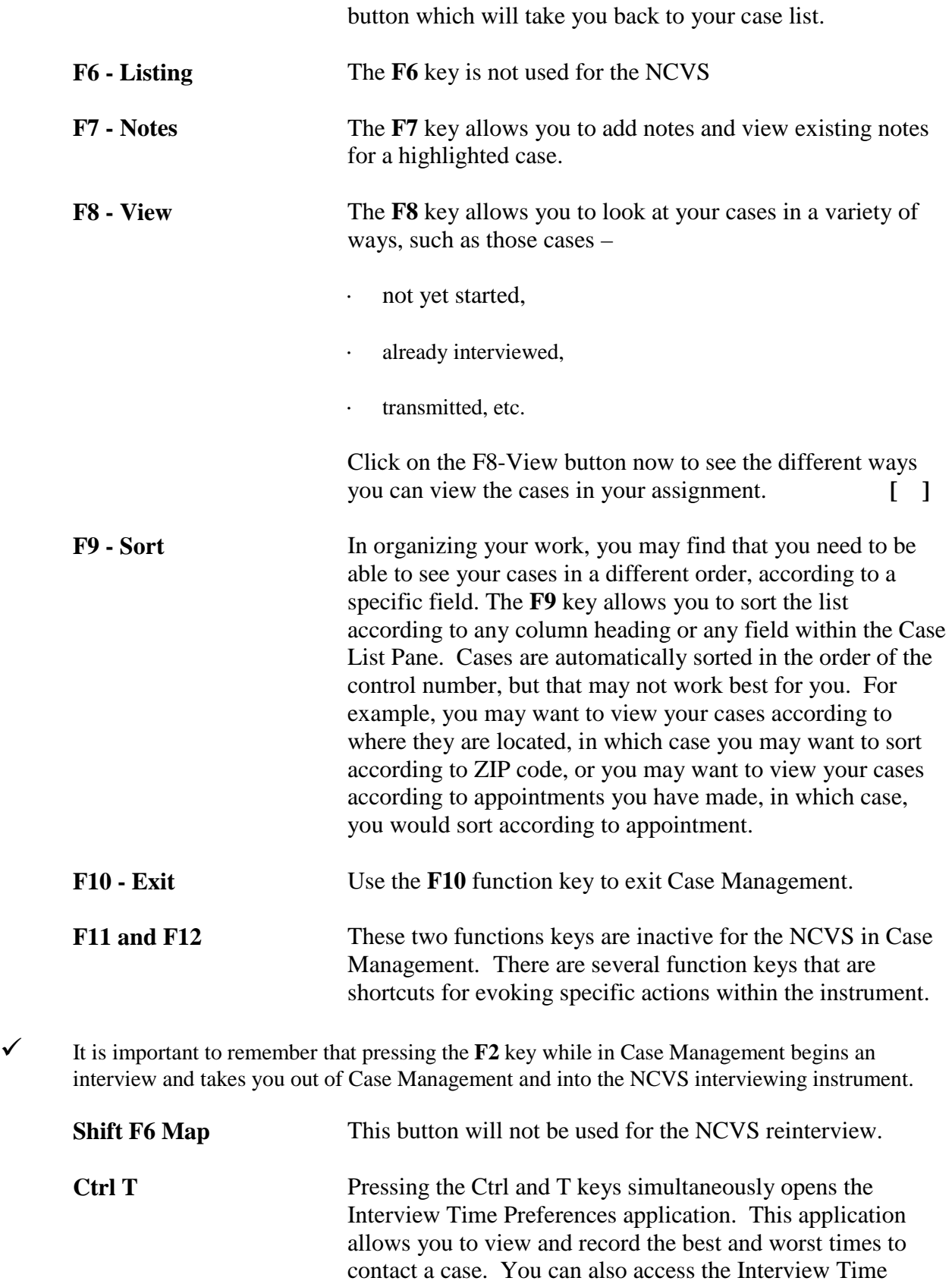
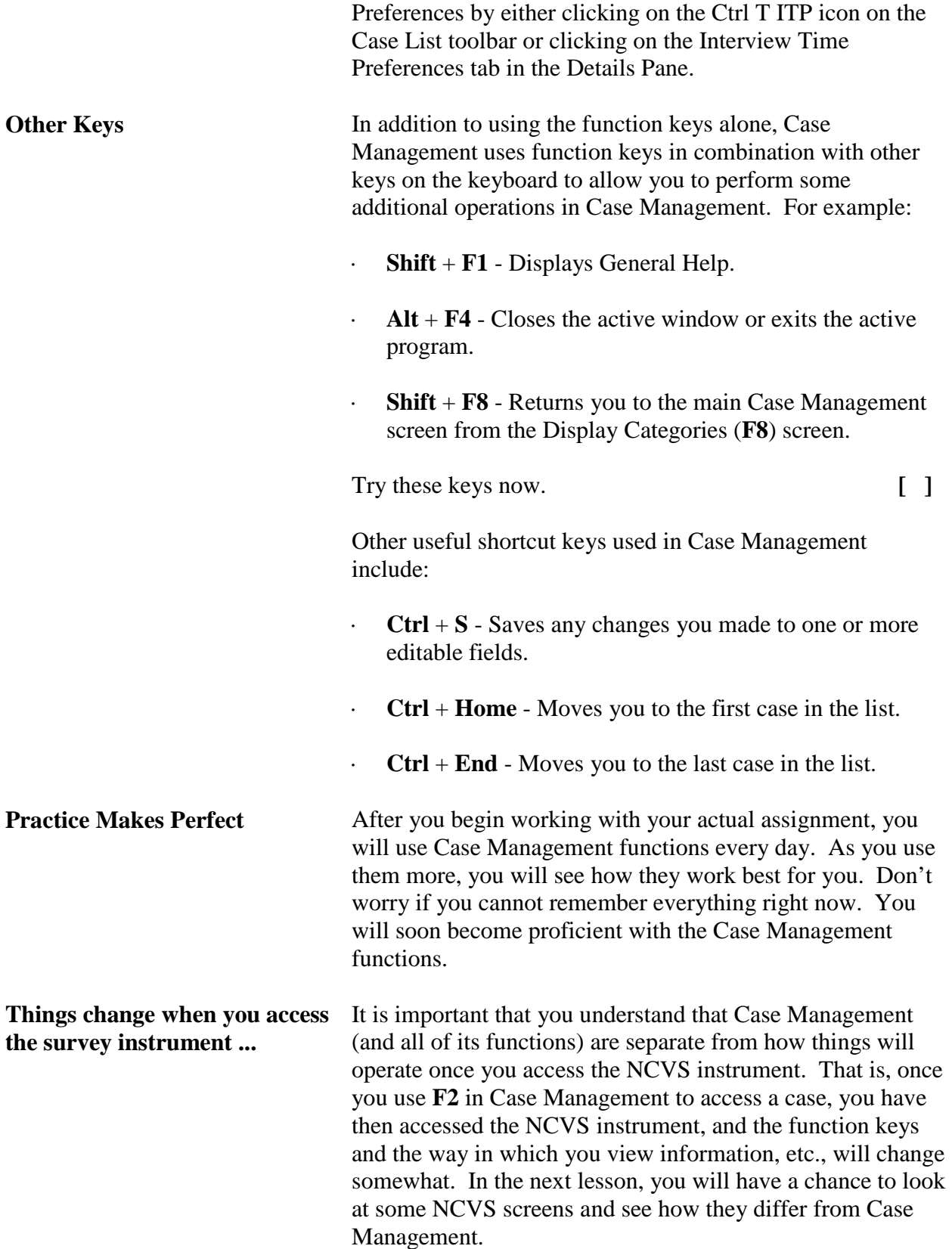

**CASE LIST PANE** The Case List Pane is directly under the Toolbar. It is the section of the window that shows a line-by-line summary of some of the information that relates to the housing units in your assignment.

> $\checkmark$  Notice on the Case Management - Case List pane the "Disclosure Prohibited - Title 13 U.S.C." statement. This is to remind you that this is confidential Title 13 data and as such must always be safe guarded from unauthorized disclosure. All information collected as part of this survey is held in strictest confidence under Title 13 of the United States Code and is seen only by sworn employees or agents of the U.S. Census Bureau. The NCVS Case List Pane is similar in *format* to the illustration below:

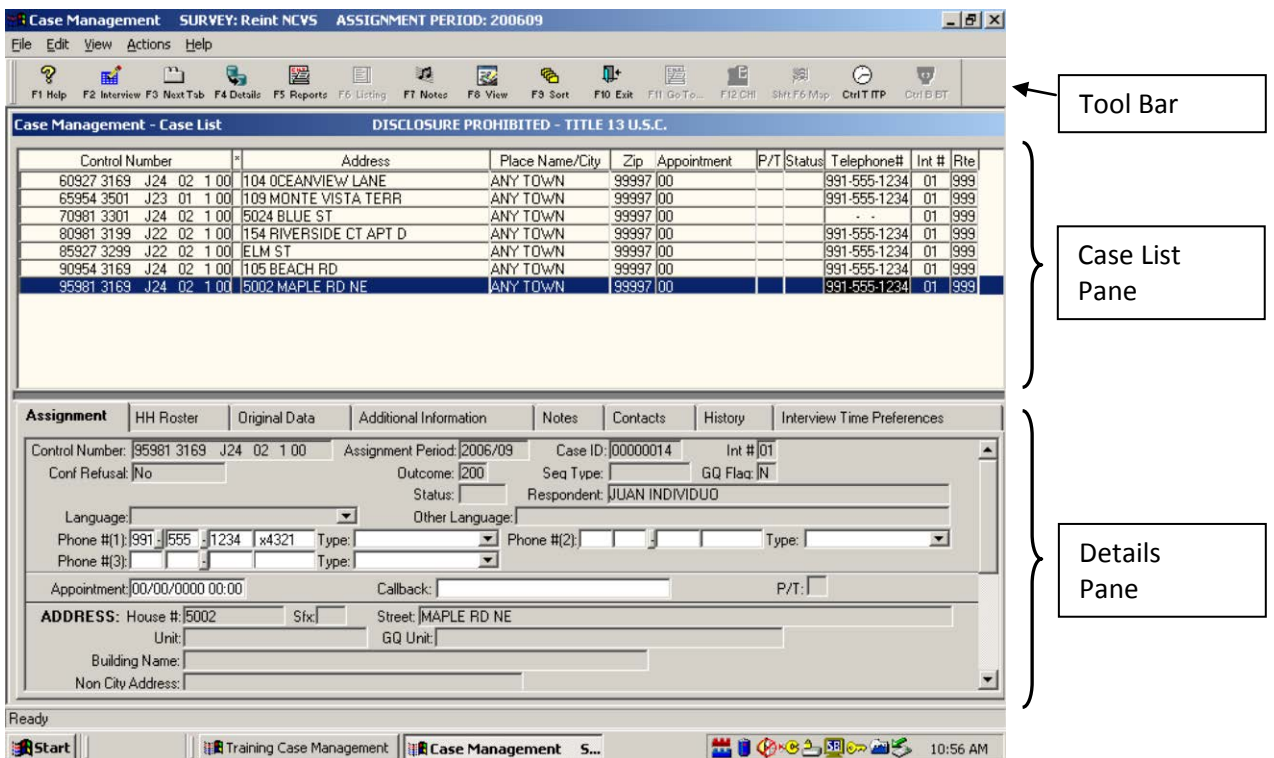

All of your monthly cases are listed in the Case List Pane, and additional information for the highlighted case is listed in the Details Pane. As you complete interviews, cases will no longer appear on this list.

The information displayed in the Case List Pane includes *Control Number, \*, Address, Place Name/City, Zip, Appointment, P/T, Status, Telephone #, Int #, and Rte*. Most of the information displayed is self-explanatory; however, a

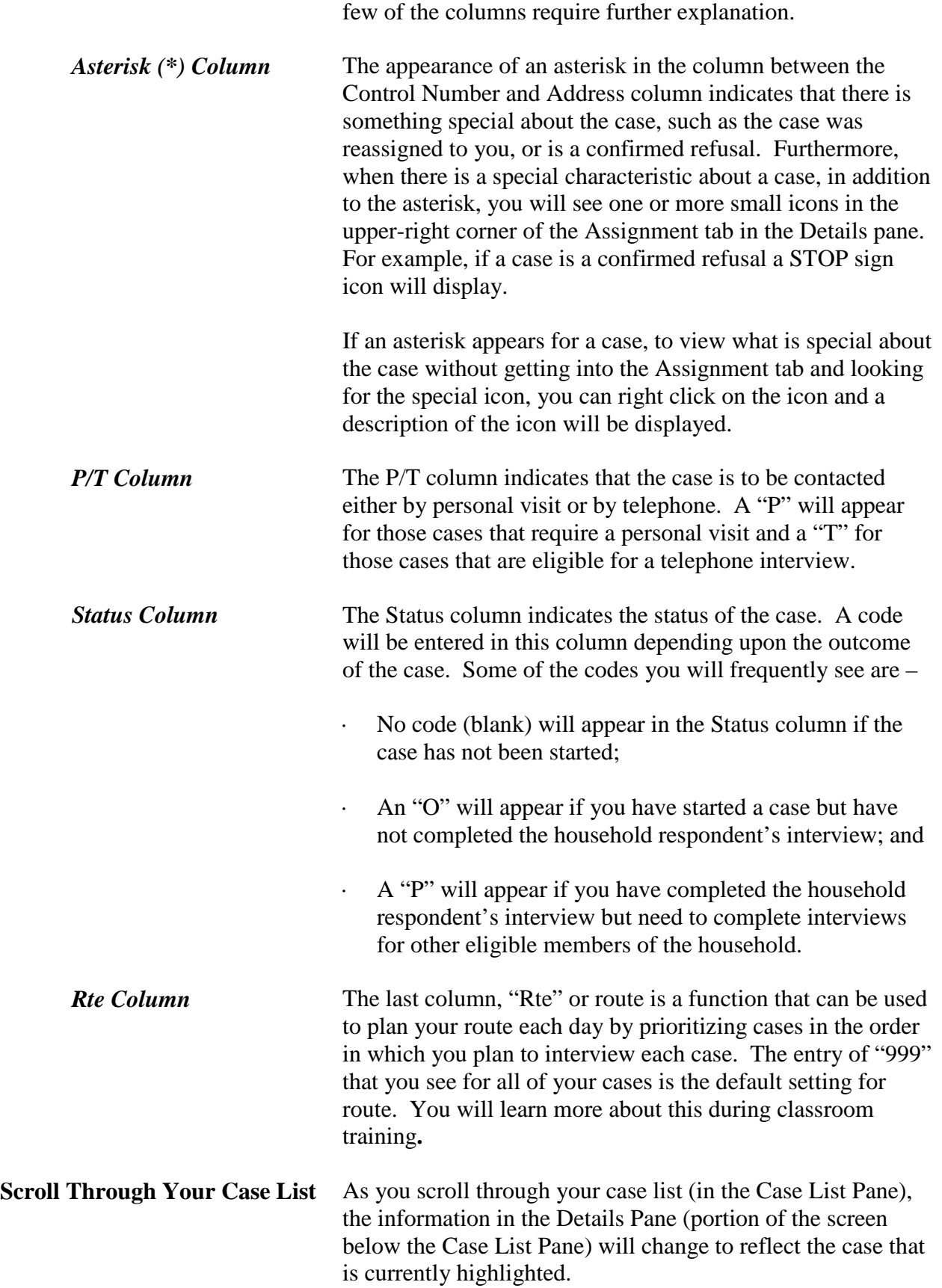

*Try this now.* **[ ]**

Scroll through your case list using your up arrow and down arrow keys. You can also use your Tab key to scroll down. Note how the information in the Details Pane changes. Then, scroll back to the top and make sure you have the first case on the case list highlighted.

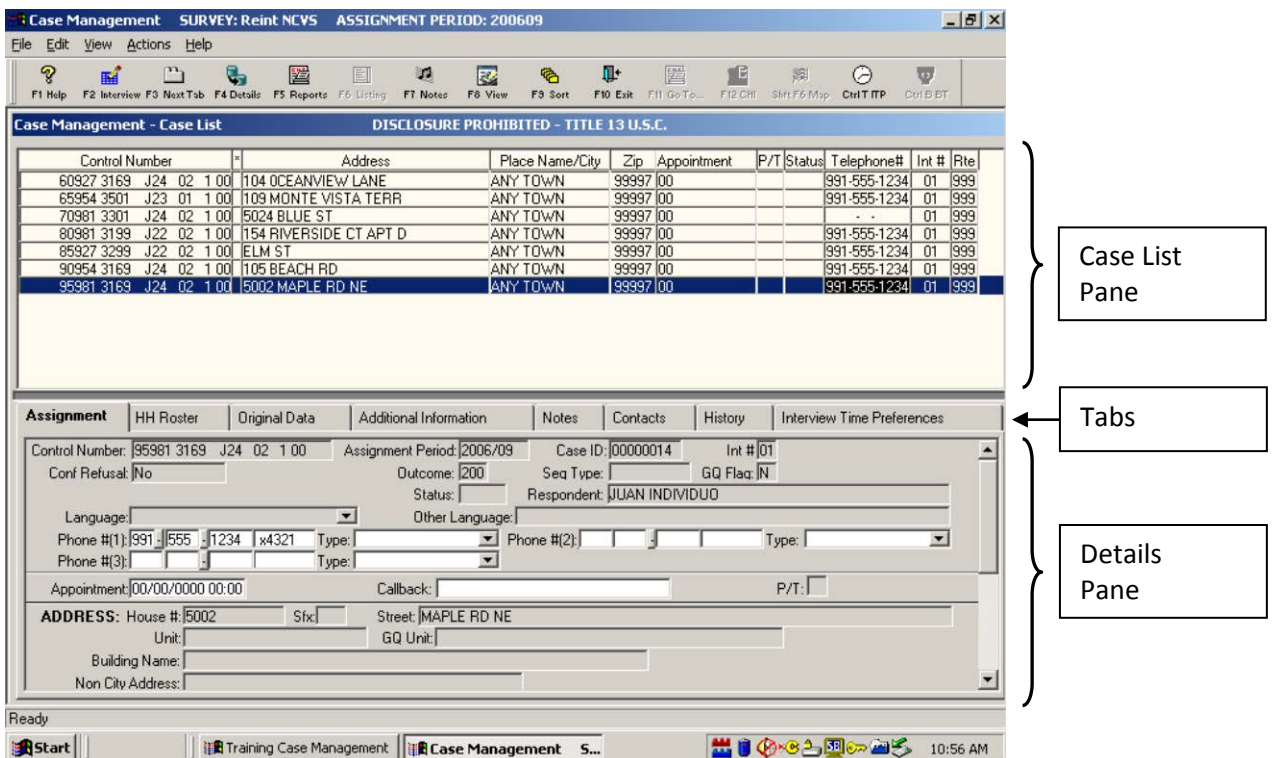

**DETAILS PANE** Now take a look at the last part of the Case Management window, the Details Pane. The Details Pane is the section of the screen just below the Case List Pane. Notice that the Details Pane has several sections called tabs. The names of these tabs are listed horizontally in the lower half of the Case Management screen, at the top of the Details Pane (about the middle of your screen). The different tabs within the Details Pane include the following:

- · Assignment
- · HH Roster
- Original Data
- · Additional Information
- Notes
- **Contacts**

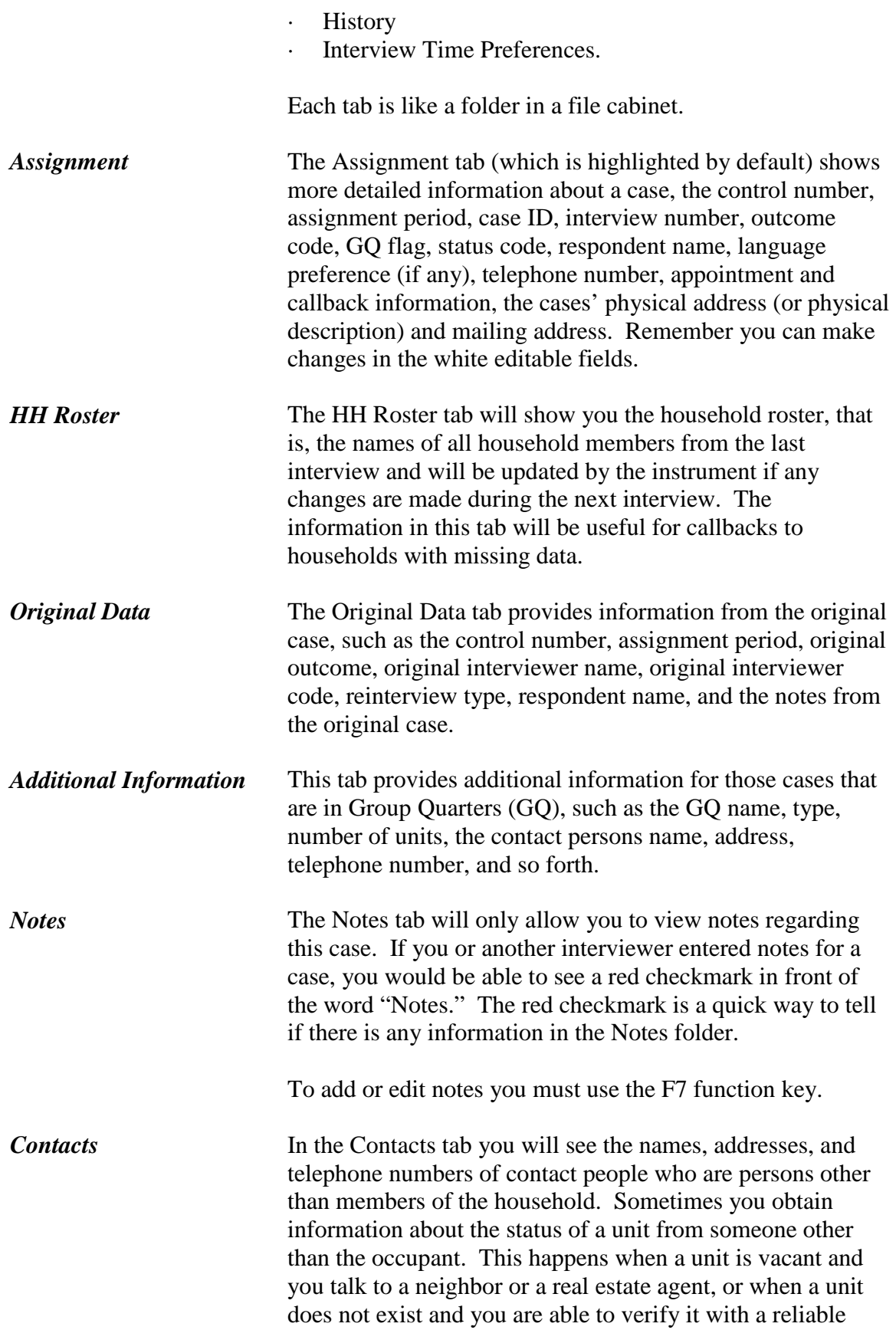

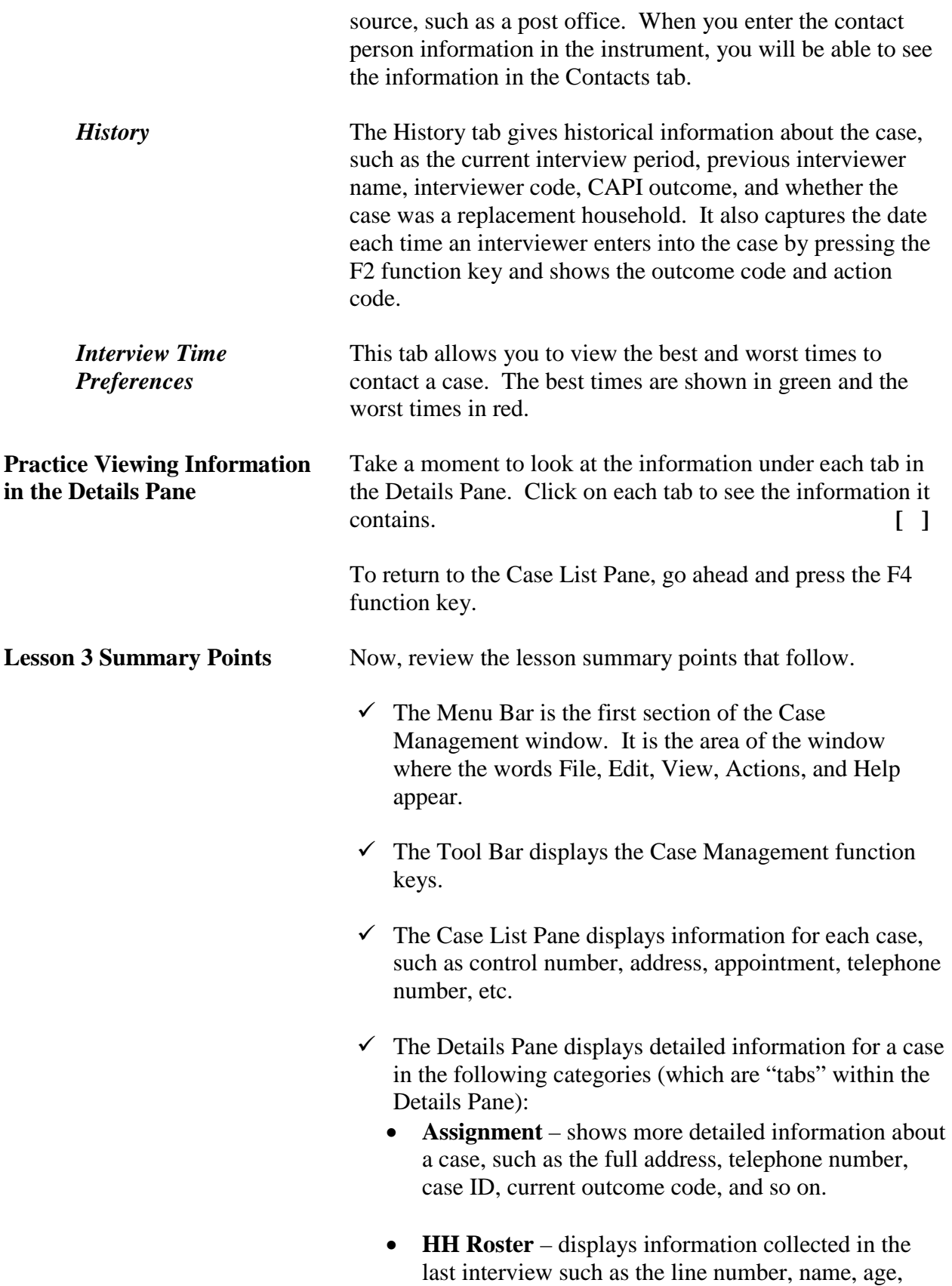

birth date, sex, etc. for all household members.

- **Original Data** displays the control number, assignment period, original outcome, original interviewer name, original interviewer code, reinterview type, respondent name, and notes from the original case.
- **Additional Information** provides specific information for cases that are in Group Quarters, such as GQ name, type, number of units, remarks, and the GQ contact, etc.
- **Notes** will allow you to see notes regarding this case. To add notes you must use the F7 function key.
- **Contacts** shows the title, name, address, and telephone number for the contact people.
- **History** displays the interviewer name and code of the person who previously interviewed the case along with the corresponding outcome information.
- **Interview Time Preferences** displays the best and worst times to contact a case.

**Now turn to the next page and complete the Review Exercise.**

## **Lesson 3 Review Exercise**

1. **Circle the correct response:** One of the purposes of Case Management is to help you manage your monthly assignment.

#### **TRUE FALSE**

2. Match the function keys below with their function in Windows Case Management:

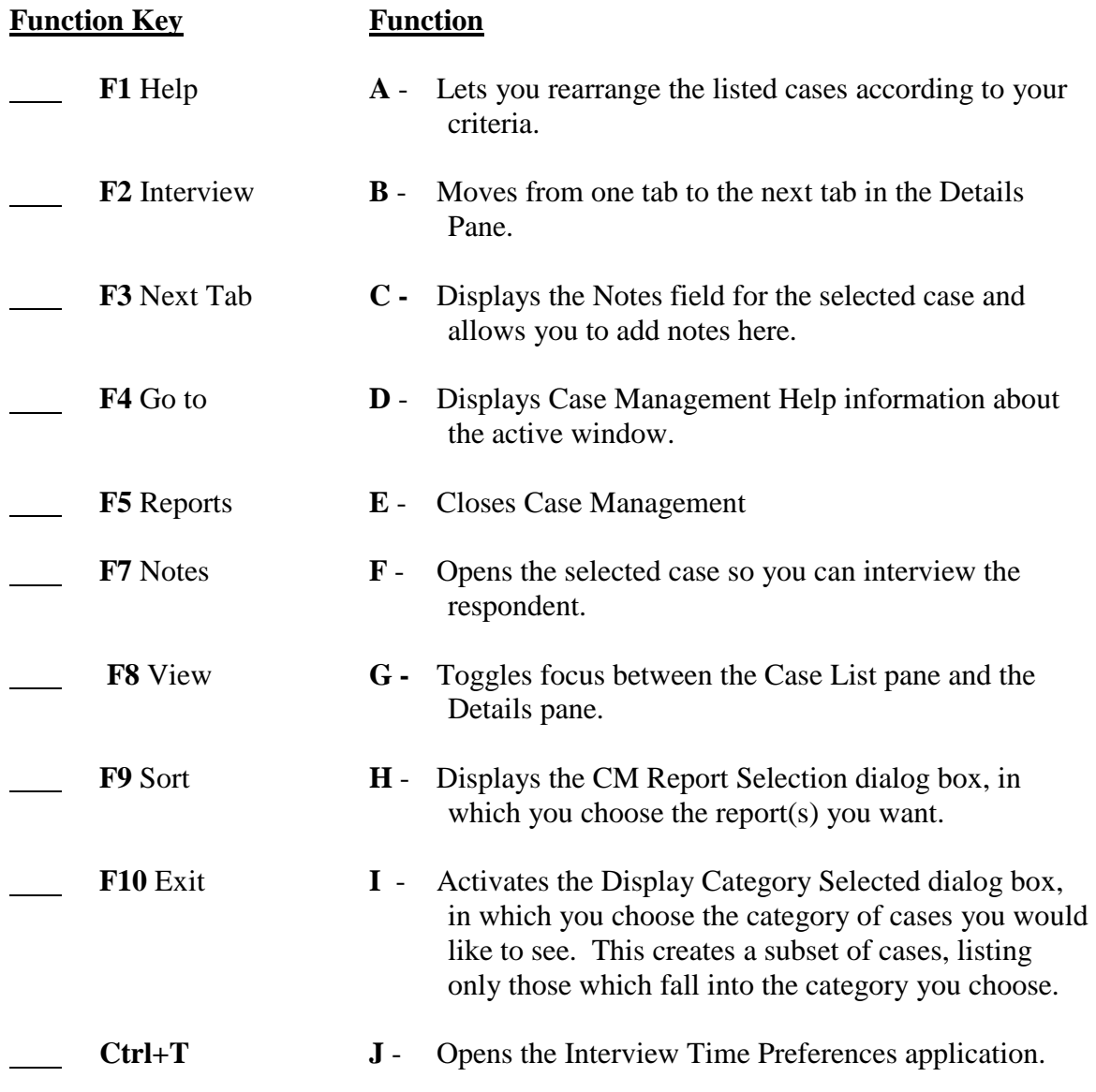

- 3. Identify the main section(s) of the Case Management system.
	- Menu Bar
	- File Bar
	- Case List Pane
	- Info Pane
	- Tool Bar
	- Details Pane
- 4. Which section of the Case Management lists all of your monthly cases.
	- Menu Bar
	- File Bar
	- Case List Pane
	- Info Pane
	- Tool Bar
	- Details Pane
- 5. Match the function keys below with their function in Case Management.

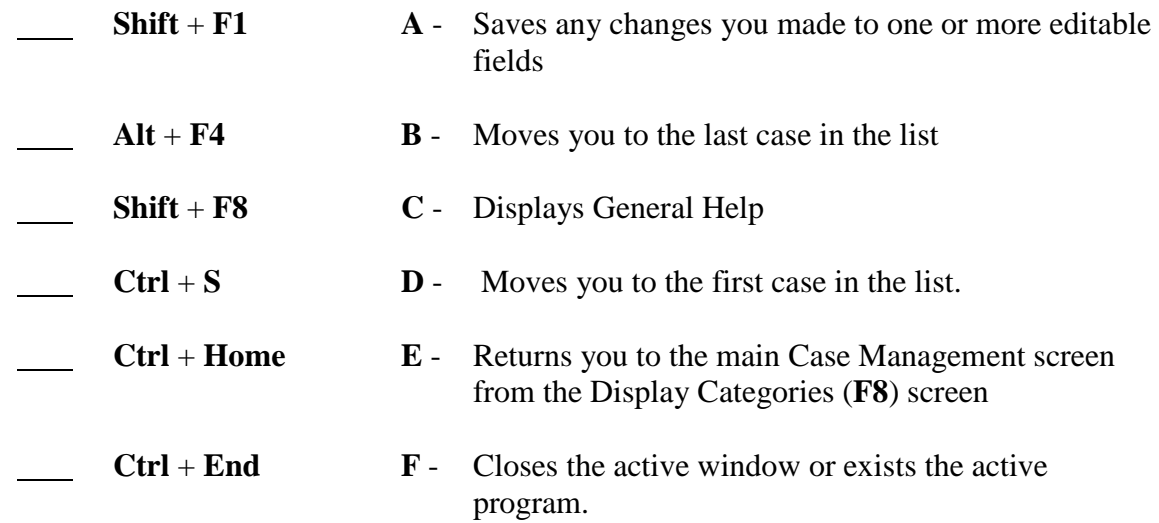

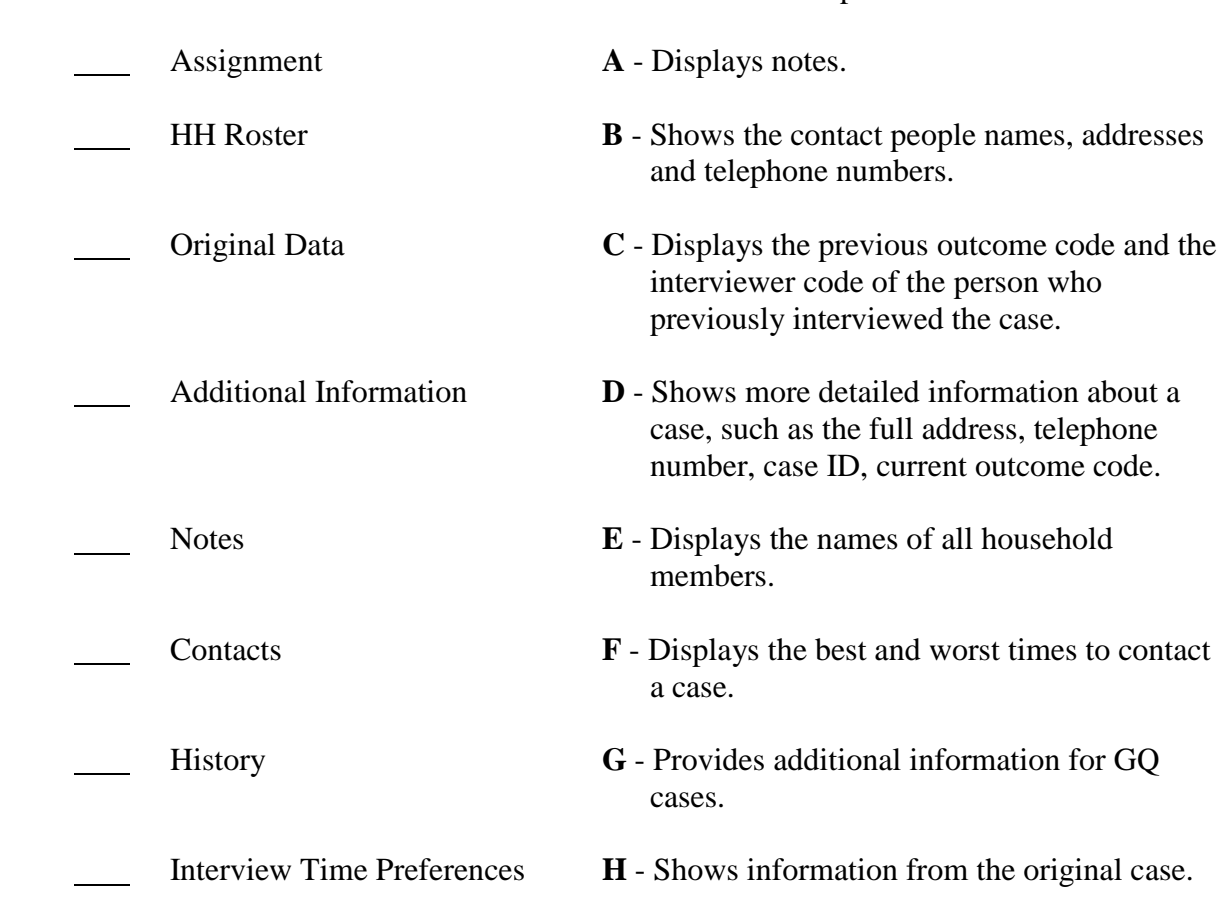

6. Match the tabs in the Details Pane with the function the tab performs.

Now turn to the next page to review your answers.

# **Answer Key for Lesson 3**

1. One of the purposes of Case Management is to help you manage your monthly assignment

**TRUE** 

2. Match the function keys below with their function in Windows Cases Management:

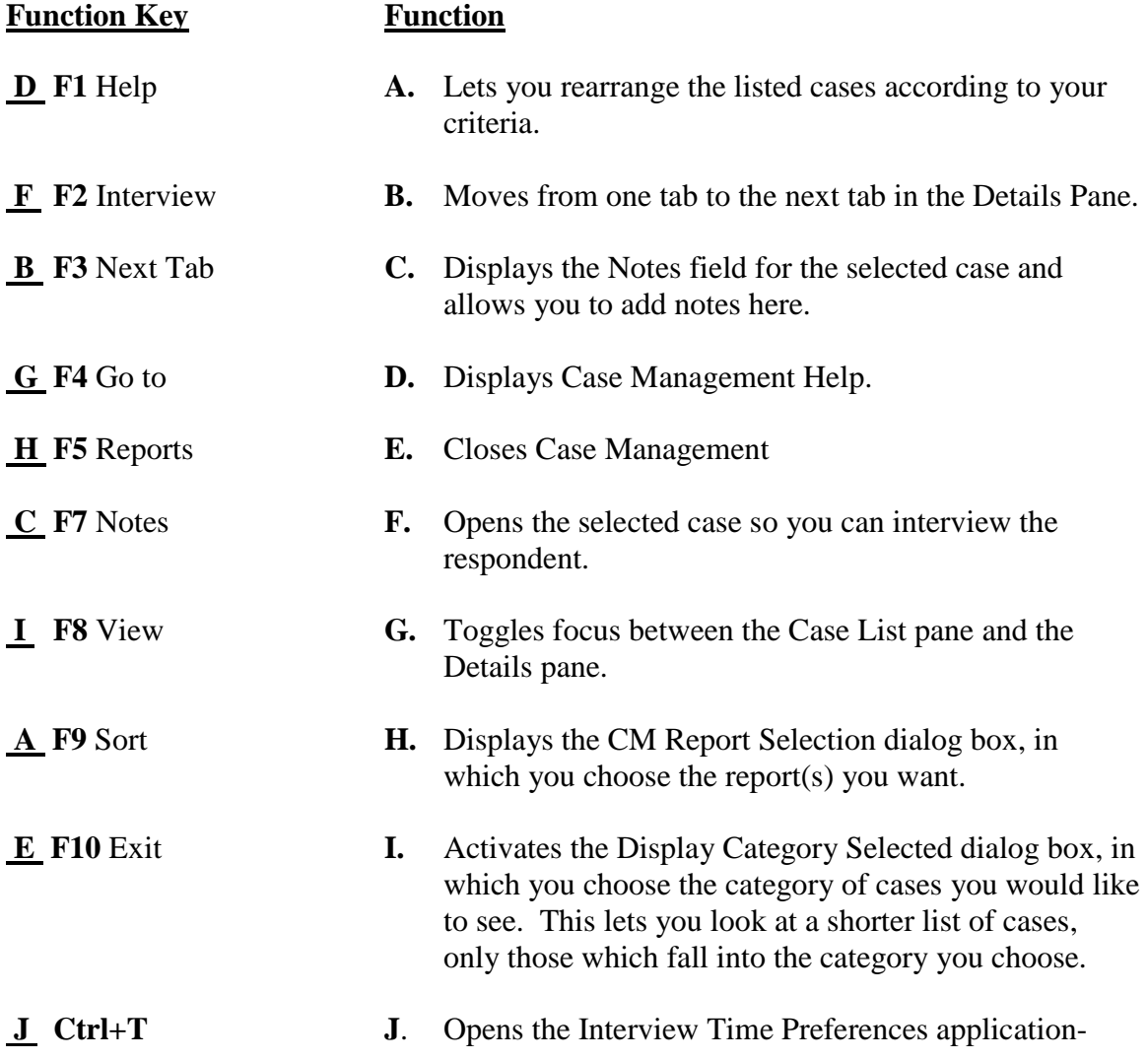

- 3. Identify the main section(s) of the NCVS Case Management system.
	- **X** Menu Bar File Bar  **X** Case List Pane Info Pane  **X** Tool Bar  **X** Details Pane
	-
- 4. Which section of the Case Management lists all of your monthly cases.
	- **Menu Bar** File Bar  **X** Case List Pane
	- **Info Pane**
	- Tool Bar
	- Details Pane
- 5. Match the function keys below with their function in Case Management.

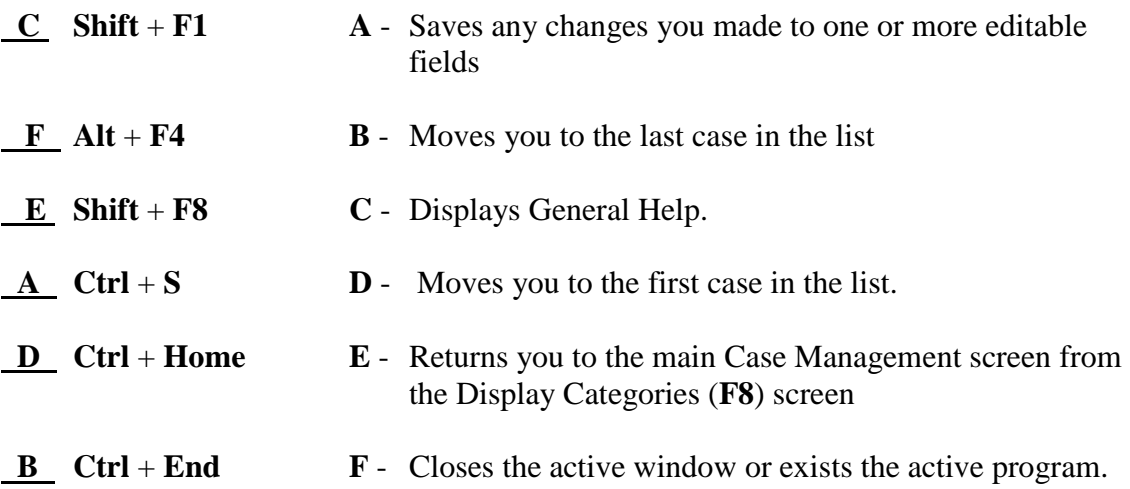

6. Match the tabs in the Details Pane with the function the tab performs.

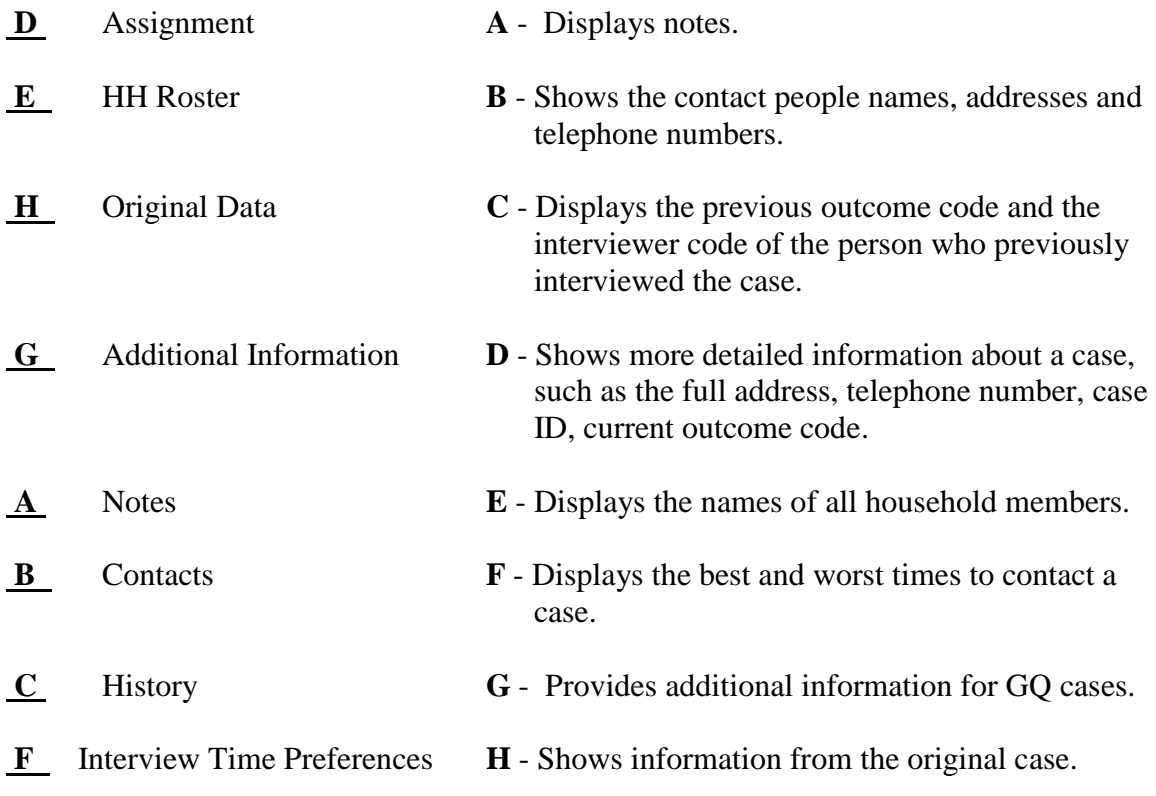

## **Lesson 4. The NCVS Reinterview Instrument**

**Structure of QC RI Instrument** As with the NCVS instrument, the QC RI instrument is composed of a front, middle, and back.

> For RI, the **front** displays the original case information and directs the reinterviewer to:

- Make contact.
- Introduce himself or herself.
- Verify the address and/or phone number,
- Request an interview, and
- Attempt to contact the household respondent or the Type B/C contact person, or a suitable proxy for the respondent, as appropriate.

The **middle** directs the reinterviewer to:

- Verify contact by the interviewer,
- · Verify the data collection mode (personal visit or telephone),
- Verify the length of the interview,
- Verify the use of a laptop computer (for personal visit NCVS interviews),
- Verify the roster,
- · Verify/collect demographic data (age, sex, race, Hispanic origin, marital status) about household members,
- Verify/collect household income and tenure data,
- Ask QC questions to verify the original noninterview status (if appropriate), and
- Ask response error questions (if applicable).

If the household respondent is available, then that person is asked questions about household crime. If the RE sample person is available, the RE sample person is asked questions about crime. The RI instrument will NOT allow a proxy for the RE sample respondent. It will, however, allow a proxy for the Type B/C contact person if the original NCVS outcome was a Type B or Type C noninterview and for the household respondent.

The **back** of the RI instrument:

- Contains the THANK\_YOU screens,
- Allows the reinterviewer to set up callbacks,

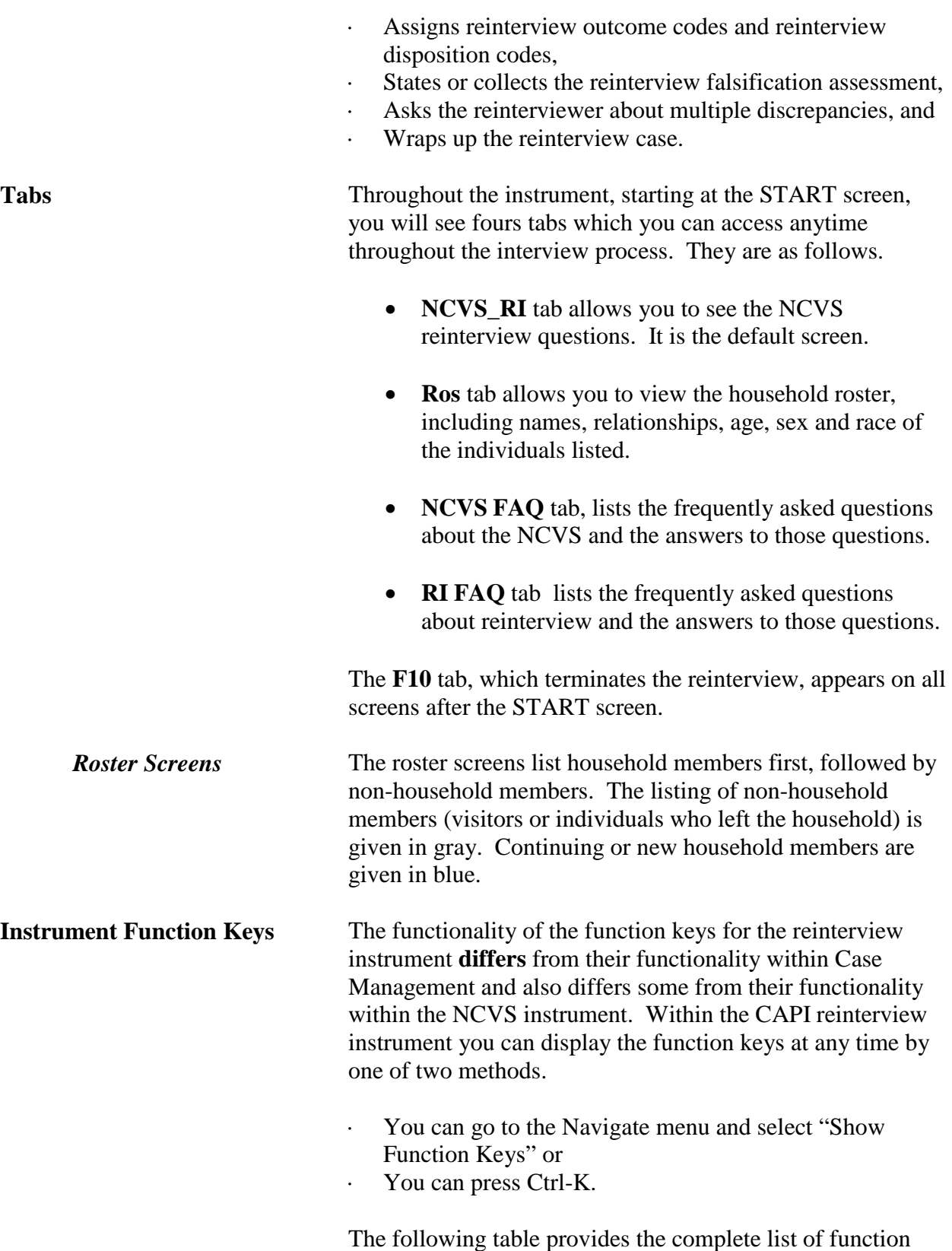

keys used in the NCVS RI instrument.

*4-2 National Crime Victimization Survey CAPI Reinterview*

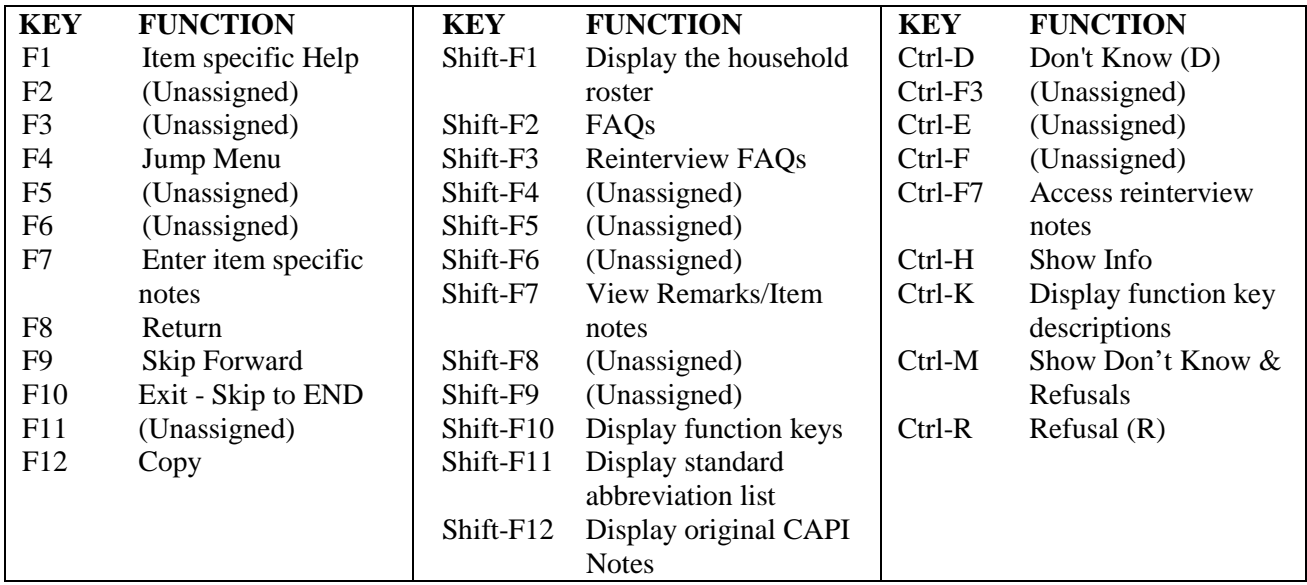

Additionally, some laptop keys have other special functions. They are listed in the table below.

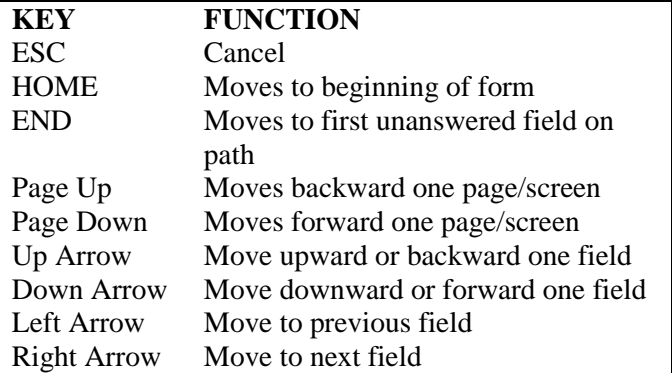

**QC Questions A** proxy is allowed for the reinterview of complete or sufficient partial original NCVS interviews if the household respondent is not available after three attempts at contact.

> If the household respondent is available, or if the original NCVS interview was a noninterview, the NCVS instrument leads the reinterviewer to verify that the NCVS interviewer contacted the household.

As is standard with most QC reinterviews, after verifying that the NCVS interviewer contacted the household, the NCVS RI instrument leads the reinterviewer to ask the following:

- If the interviewer visited in person or called on the telephone (ORMODE);
- If the interviewer was polite and professional (POLITE);
- How long the interview lasted (LENGTH\_H, LENGTH\_M);
- If the interviewer used a laptop computer (LAPTOP); and
- If the roster was correct (ROSTER 1, ROSTER 2, ROSTER\_3, ROSTER\_4).

Because age is (partially) used to determine who is eligible for the School Crime Supplement (when the School Crime Supplement is collected), it is very important that the age be reported correctly during the NCVS. Unlike most QC reinterviews, the NCVS QC reinterview will verify demographic data (including age), household income, and tenure (own/rent the housing unit). After verifying the roster (and collecting the names of household members who were omitted from the original roster), the NCVS QC reinterview instrument leads the reinterviewer to ask:

- If the age, sex, race, Hispanic origin, and marital status were reported correctly (RI\_AGECHECK, RI\_SEX\_VER, RI\_RACE\_VER, RI\_ORIGIN\_VER, RI\_MARITAL\_VER), and
- What the age range, sex, race, Hispanic origin, or marital status are (RI\_AGERANGE,RI\_SEX, RI\_RACE, RI\_ORIGIN, RI\_MARITAL) if the age, sex, race, Hispanic origin, or marital status were not correctly recorded, or not recorded at all,

for each household member, and

- If the household income and tenure were reported correctly (RI\_HHINCOME\_VER, RI\_TENURE\_VER), and
- · What the household income or tenure are (RI\_HHINCOME, RI\_TENURE) if the household income or tenure was not correctly recorded, or not recorded at all.

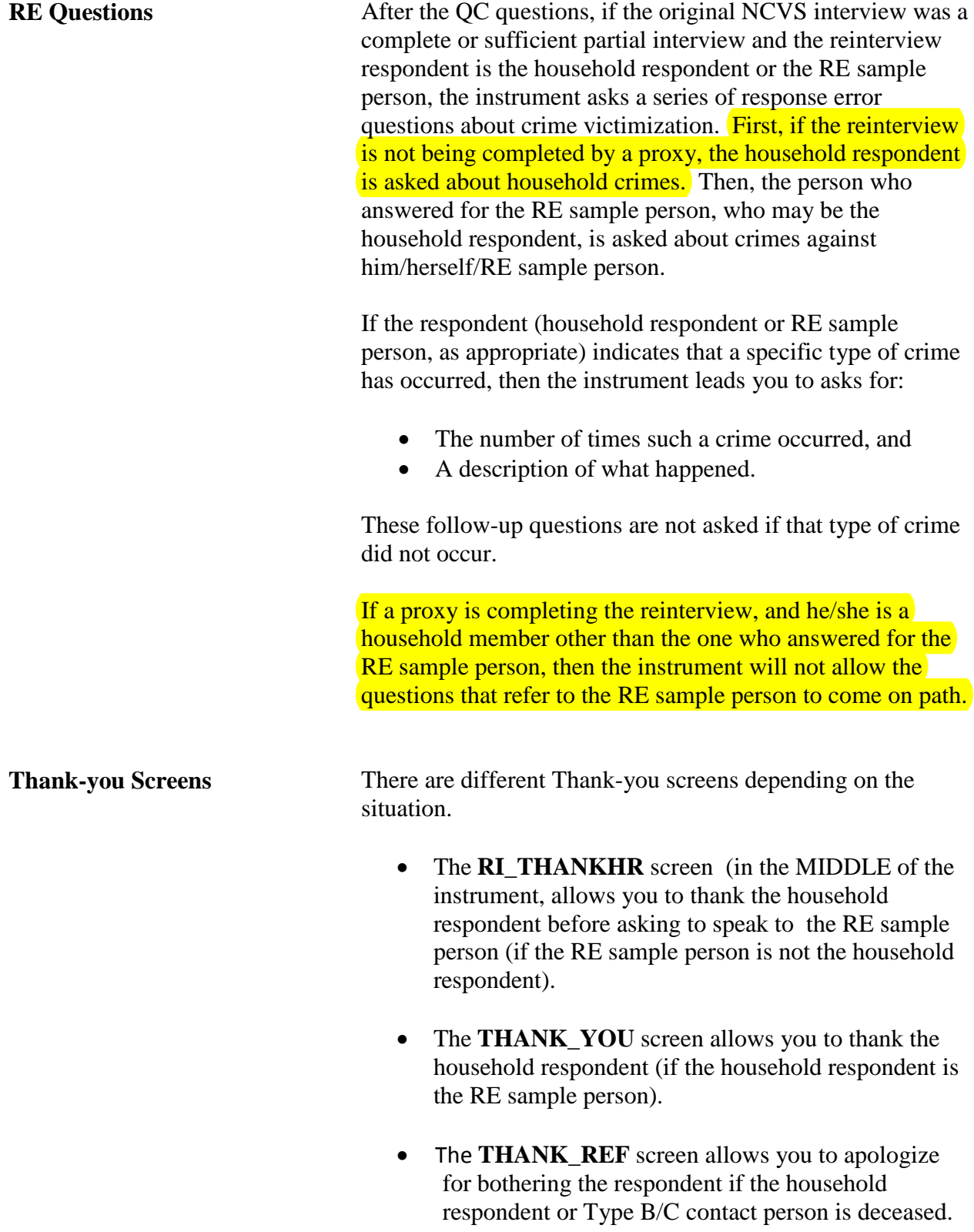

• The **THANK\_SORRY** screen allows you to thank

the respondent if the address or telephone number is incorrect or the original respondent is unknown at the address or telephone number.

#### **Screens for Determining Reinterview Outcome and Falsification Assessment**

After you have thanked the respondent, if no further contact is planned, the QC RI instrument leads you through screens to determine the reinterview outcome and falsification assessment for the case. If the RE sample person and the household respondent are different people and you reinterviewed both of them, you will be asked If you were able to contact the RE sample person (RI\_DESCRIPTSP)

If you suspect falsification from talking to the RE sample person, you should mark that you suspect falsification of the interview.

After answering the above questions, you will be asked if the original outcome was correct (RI\_OUTCM).

#### **Now turn to the next page and complete the Review Exercise.**

## **Lesson 1 Review Exercise 4**

#### **For each of the questions/statements below, fill the one circle that best applies.**

1. At no time are proxies allowed in the NCVS reinterview.

O True O False

- 2. The functionality of the function keys for reinterview is the same as for the original interview.
- C True C False
- 3. The age of household respondents is used to direct them to the School Crime Supplement (when the School Crime Supplement is collected).
- O True O False

Now compare your answers to the answer key on the next page.

## **Answer Key for Lesson 4**

- 1. At no time are proxies allowed in the NCVS reinterview.
- True ⊗ False
- 2. The functionality of the function keys in interview is the same as in reinterview.
- True ⊗ False
- 3. The age of household respondents is (partially) used to determine if they are eligible for the School Crime Supplement (when it is collected).
	- ⊗ True ∪ False

## **Lesson 5. Practice Reinterviews**

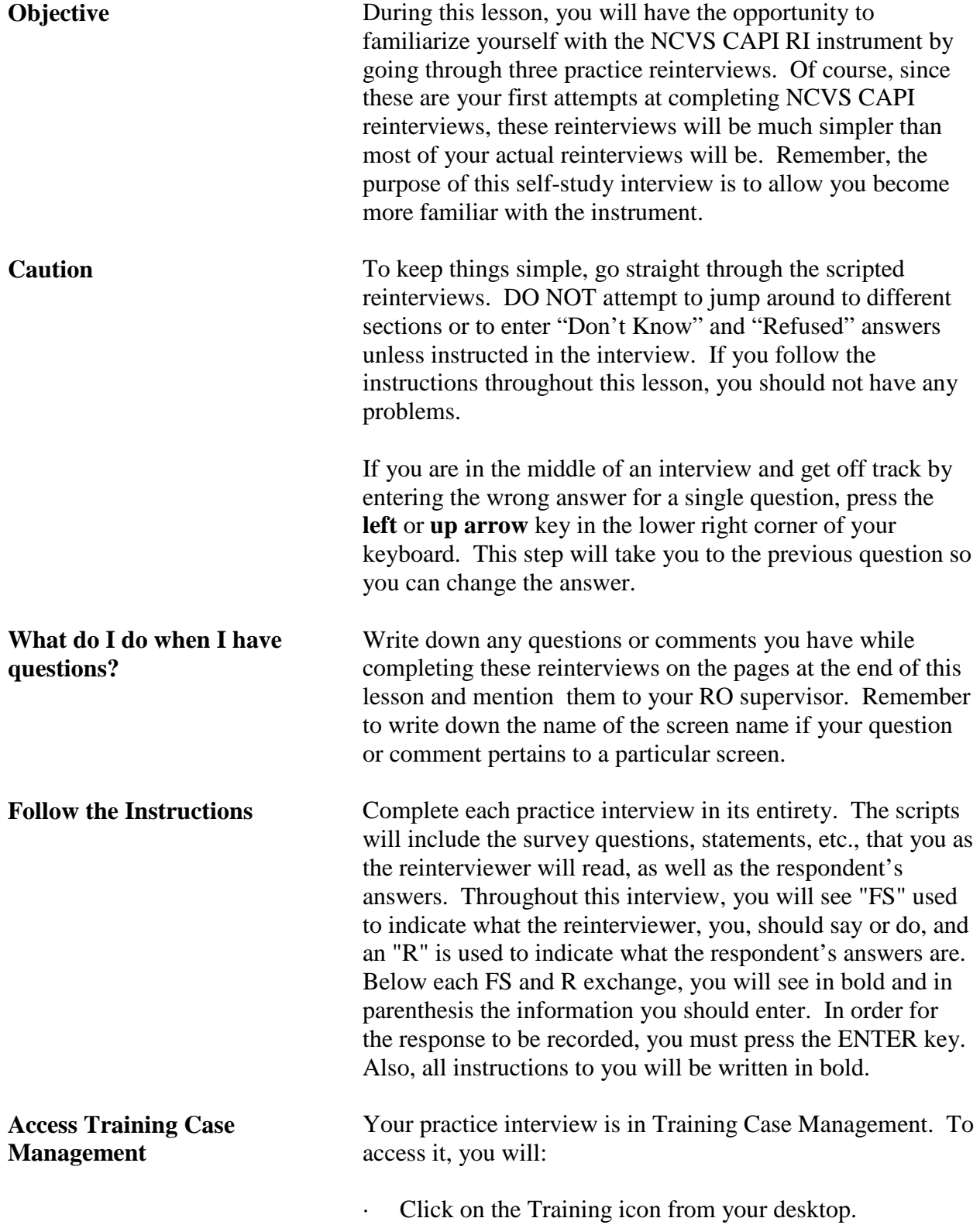

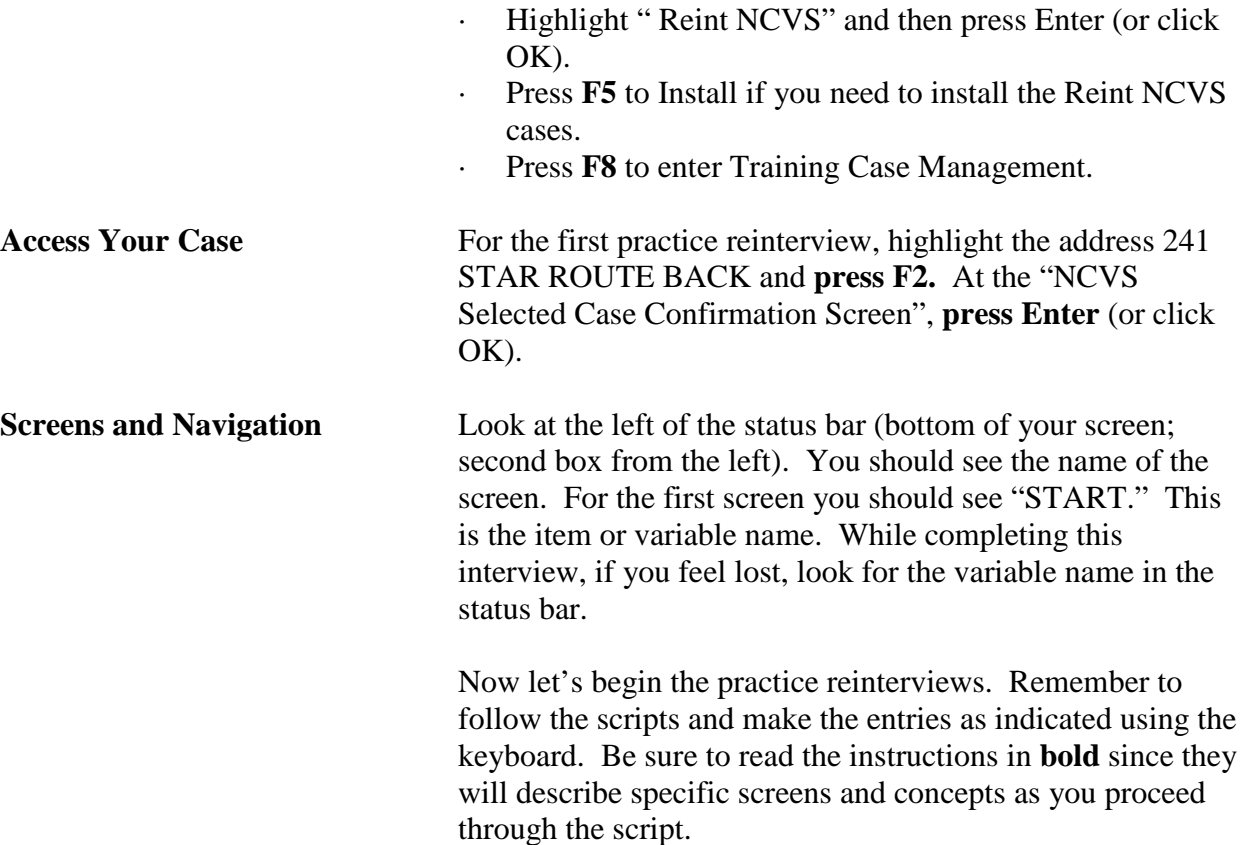

#### *Practice Reinterview 1: Reinterview of a complete NCVS interview in which the household respondent and the RE sample person are different people [Using proxy]. Address: 241 STAR ROUTE BACK, ANY TOWN, AL*

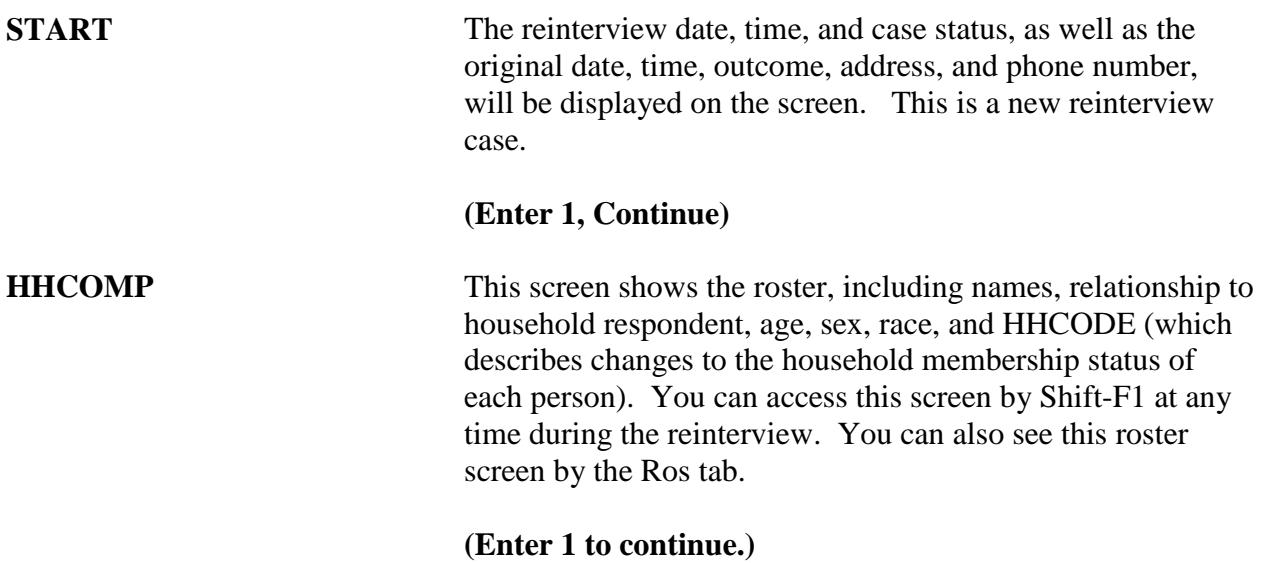

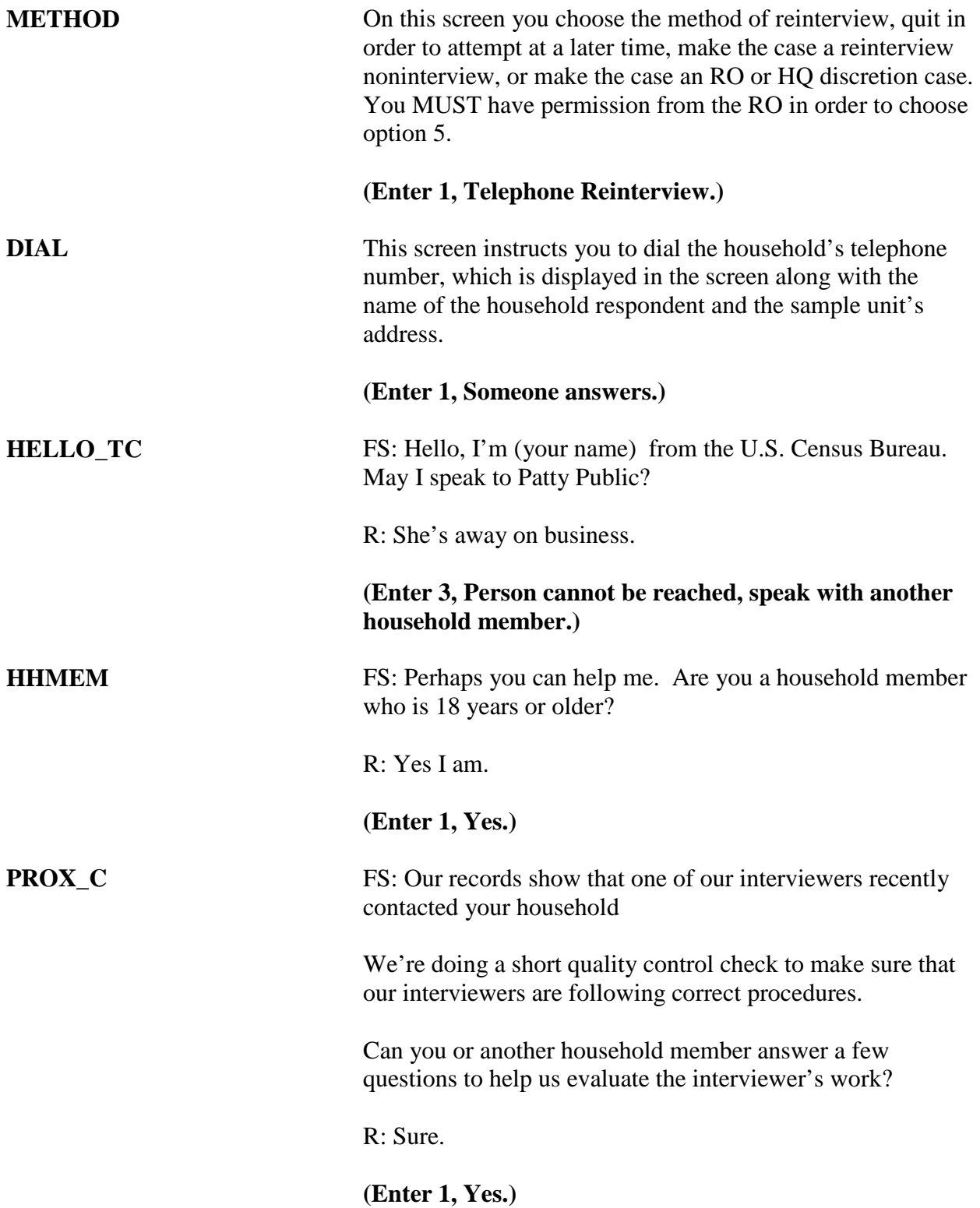

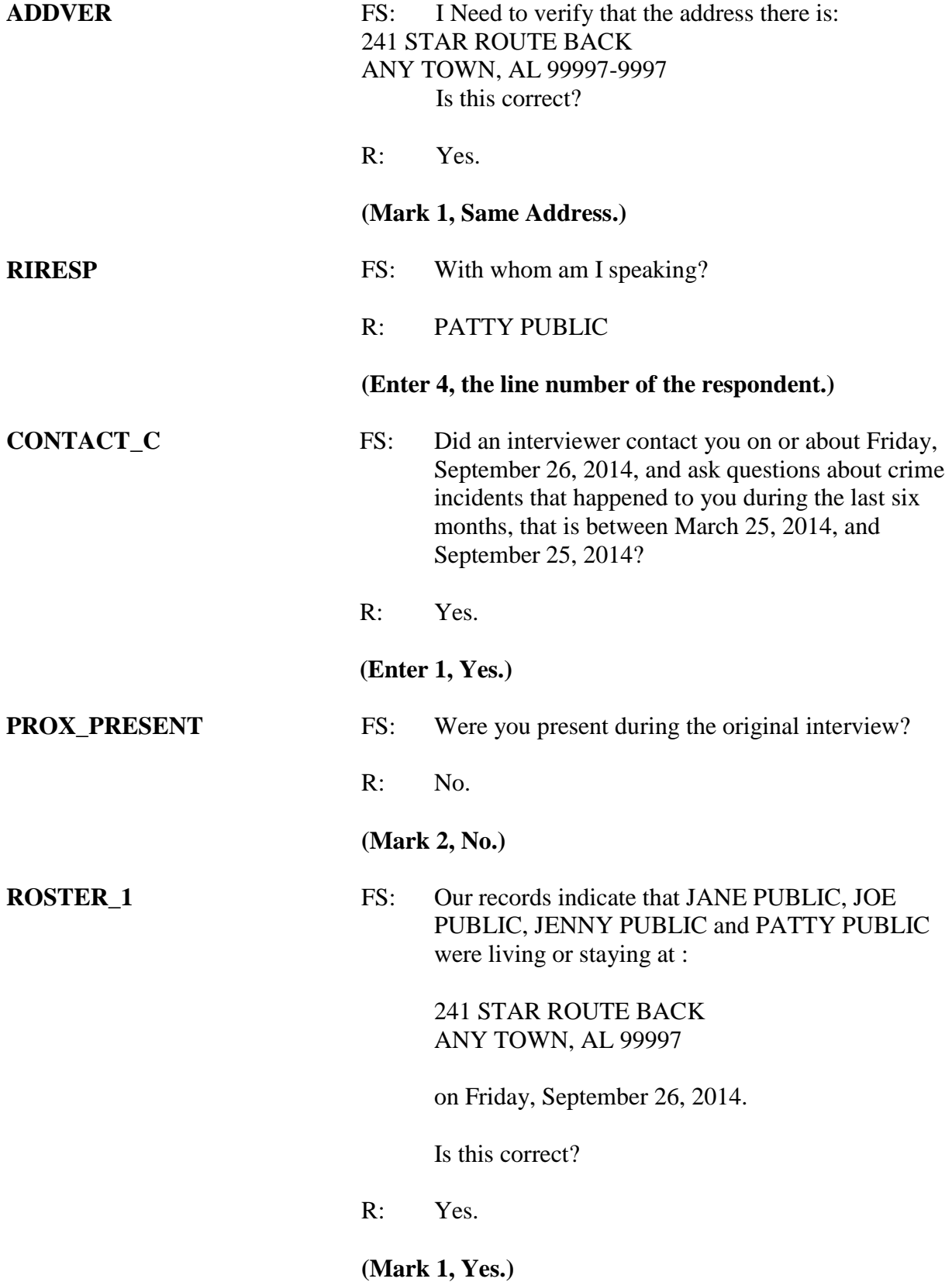

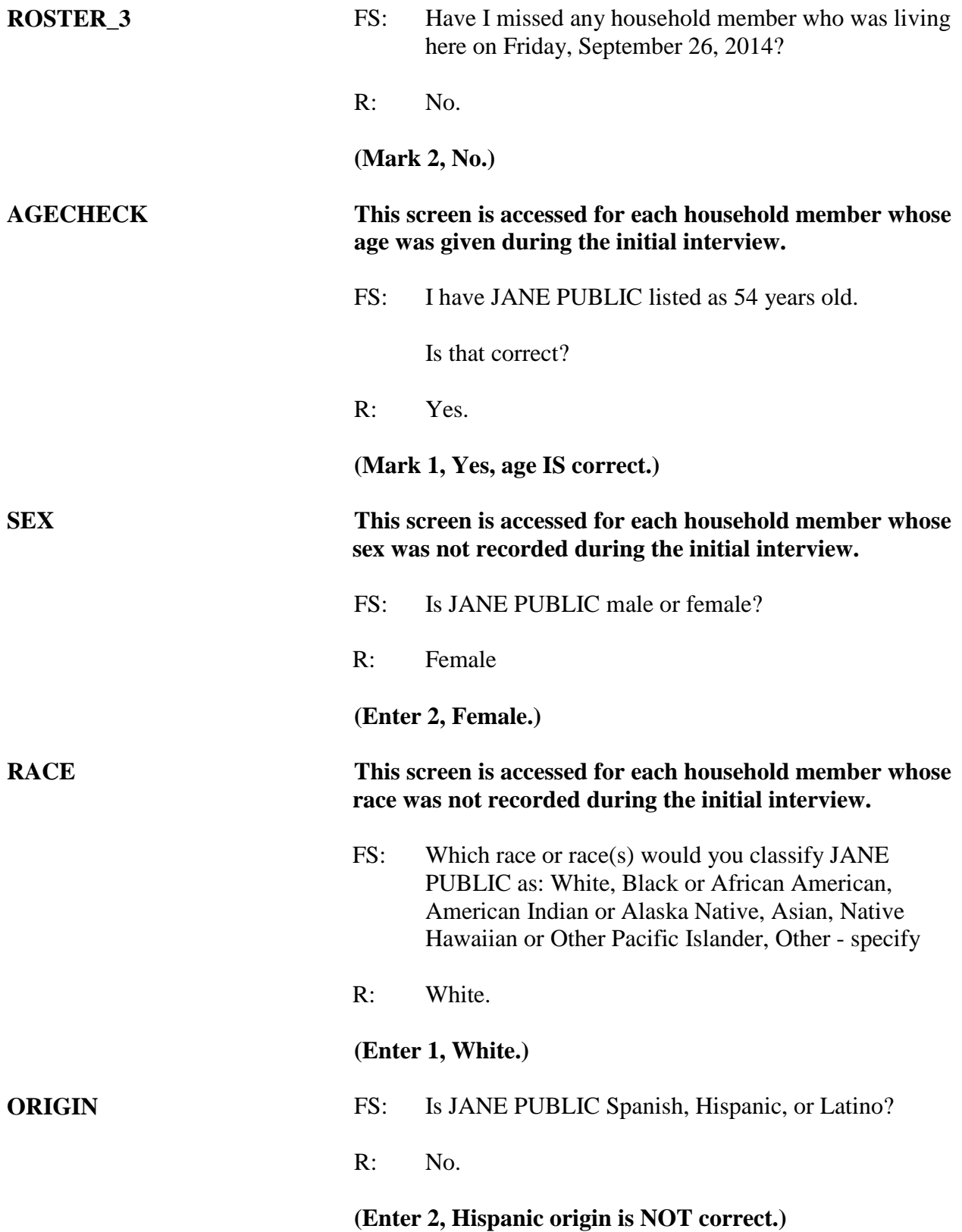

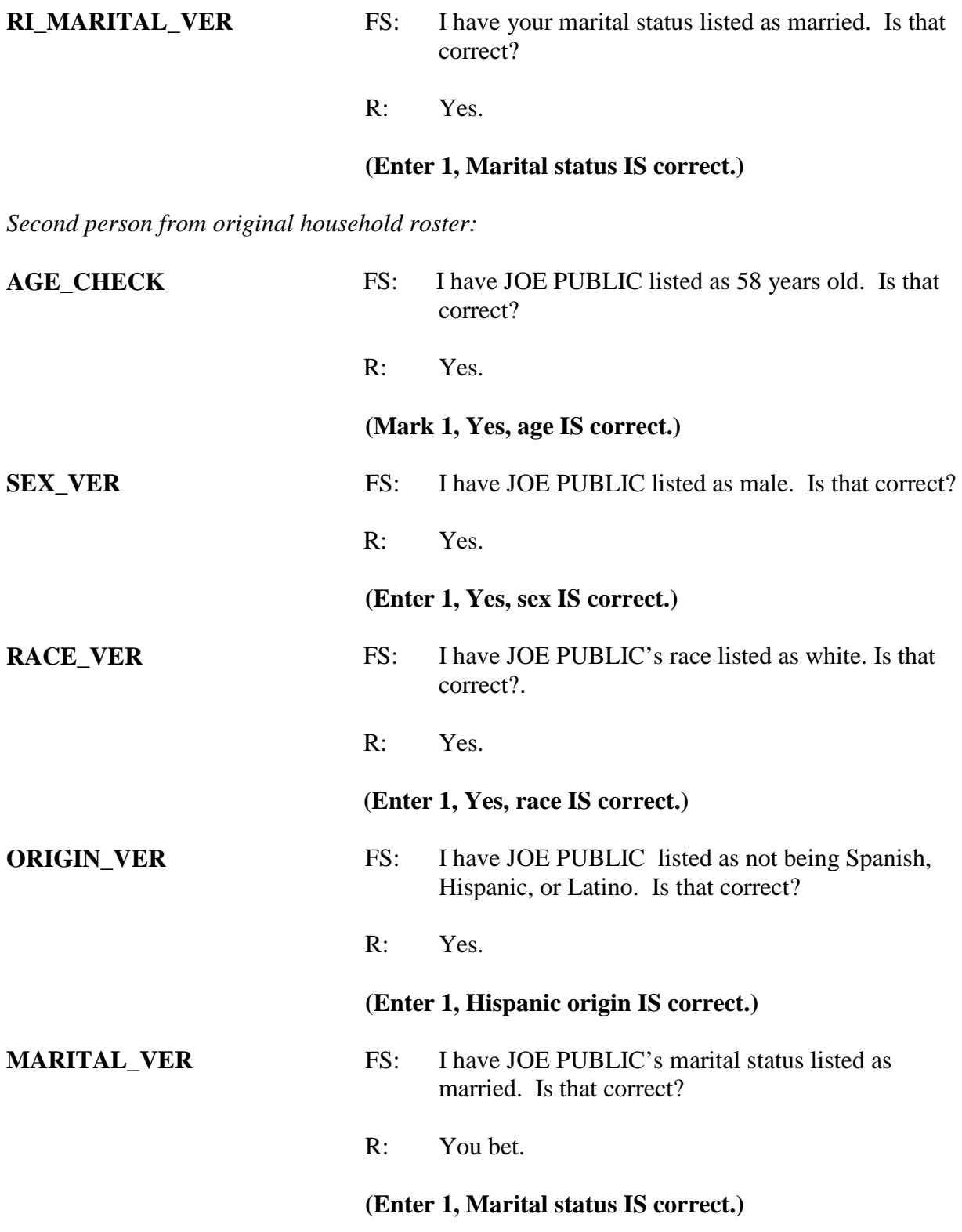

#### *Note that the instrument skips MARY PUBLIC, since she was not a household member.*

*Fourth person from original roster:* 

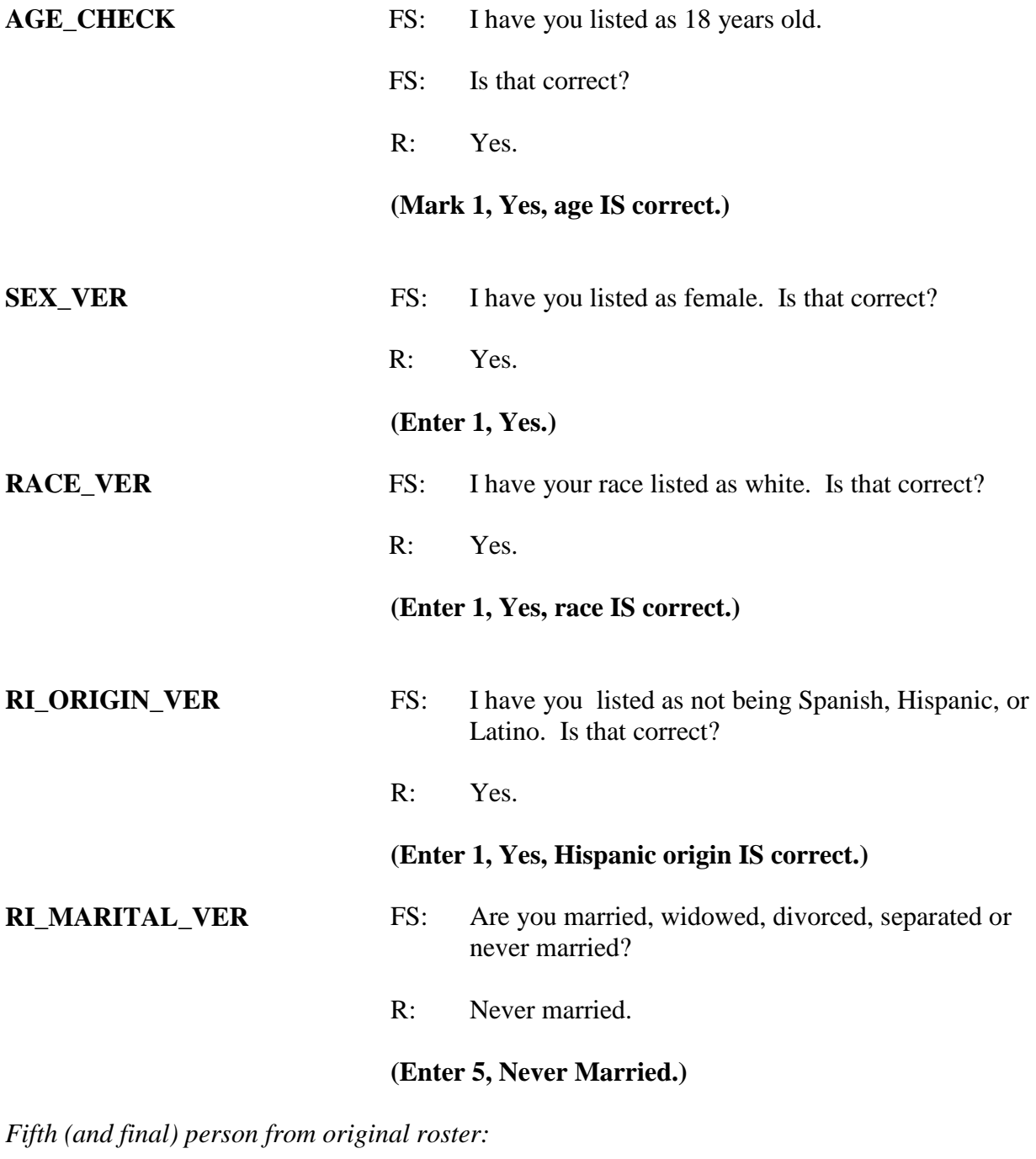

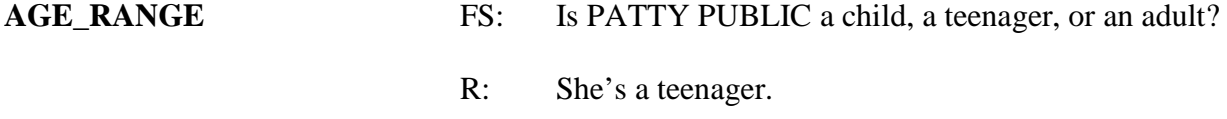

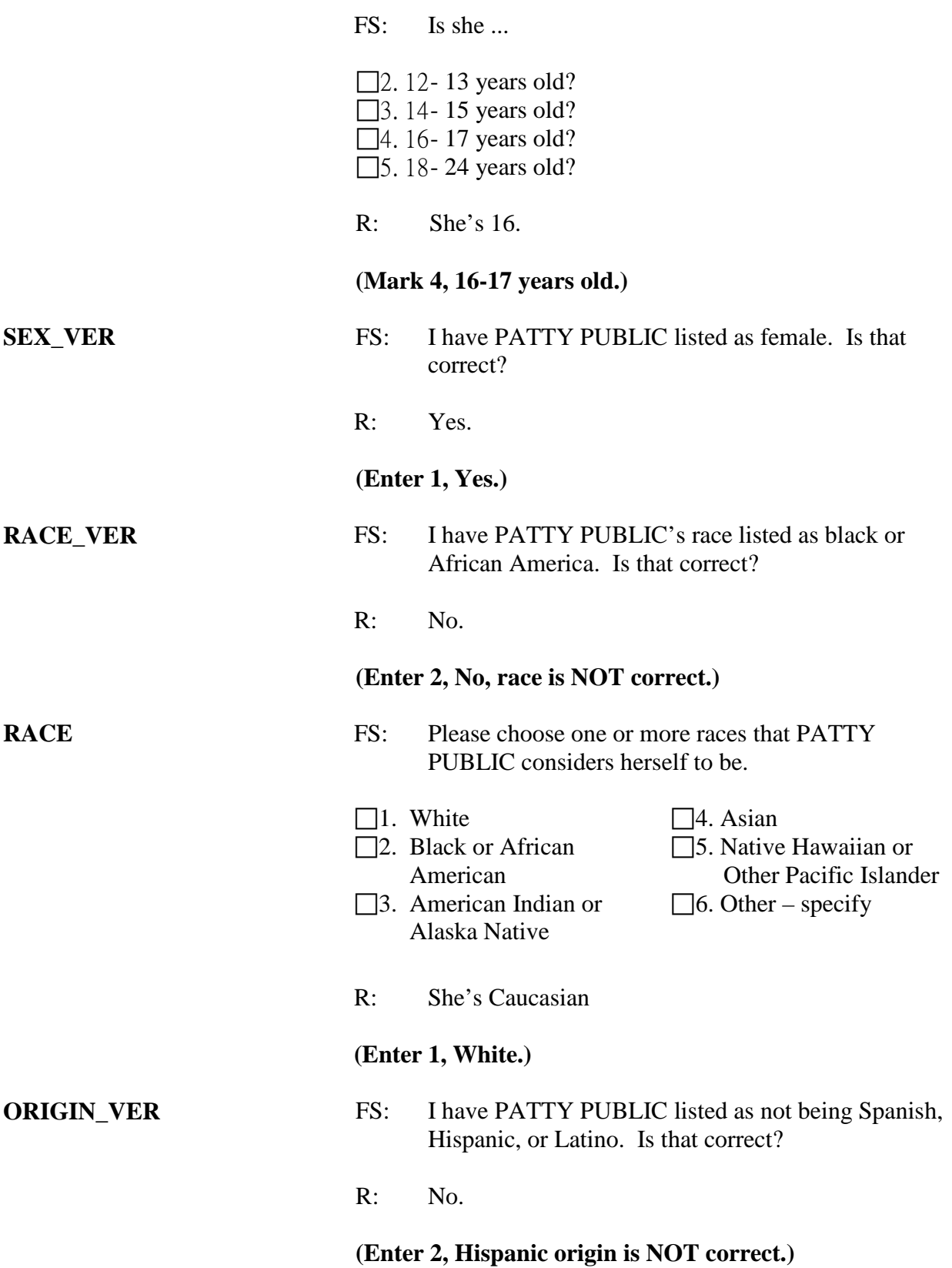

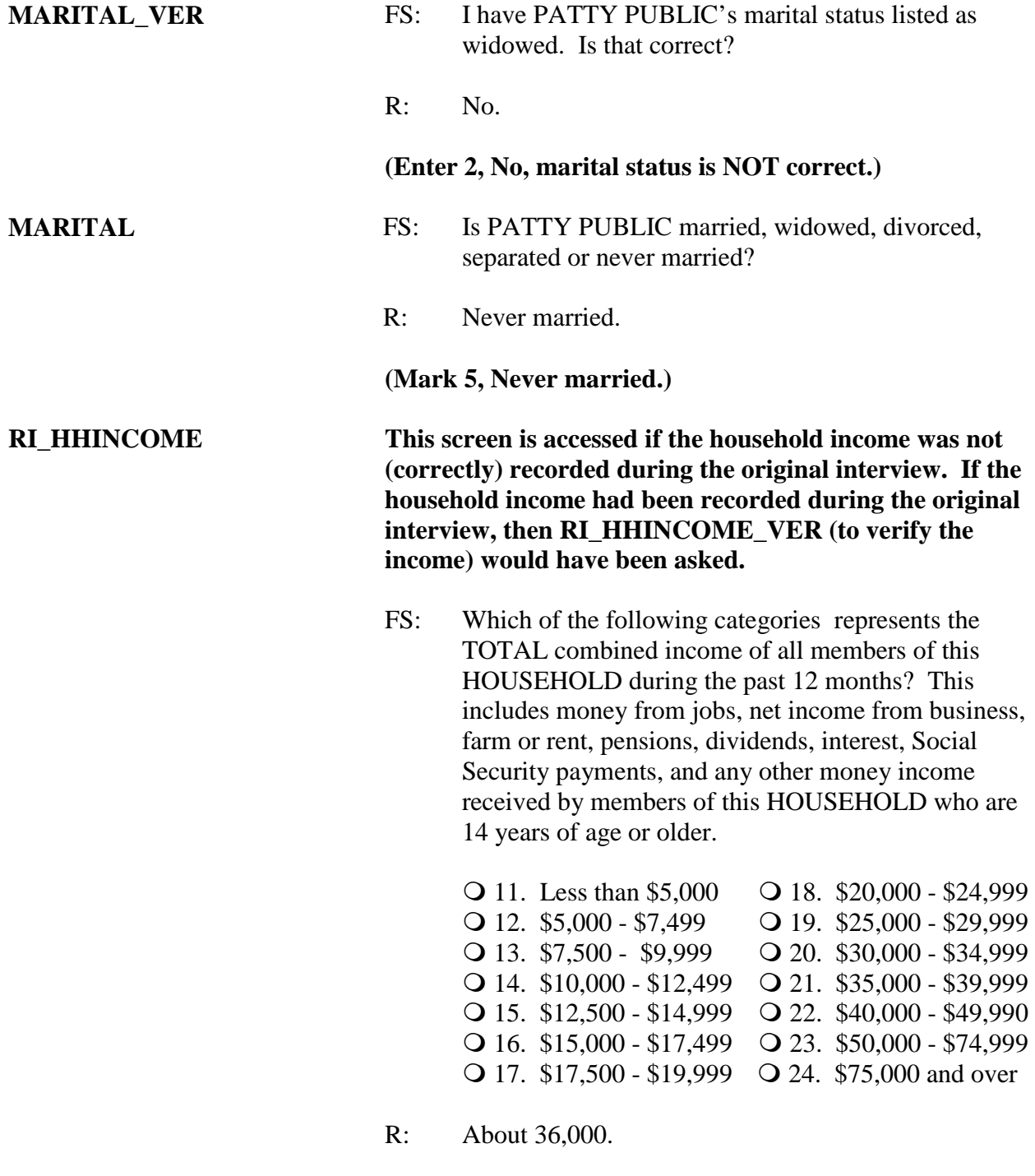

**(Enter 21, for \$35,000- \$39,999 and over.)**

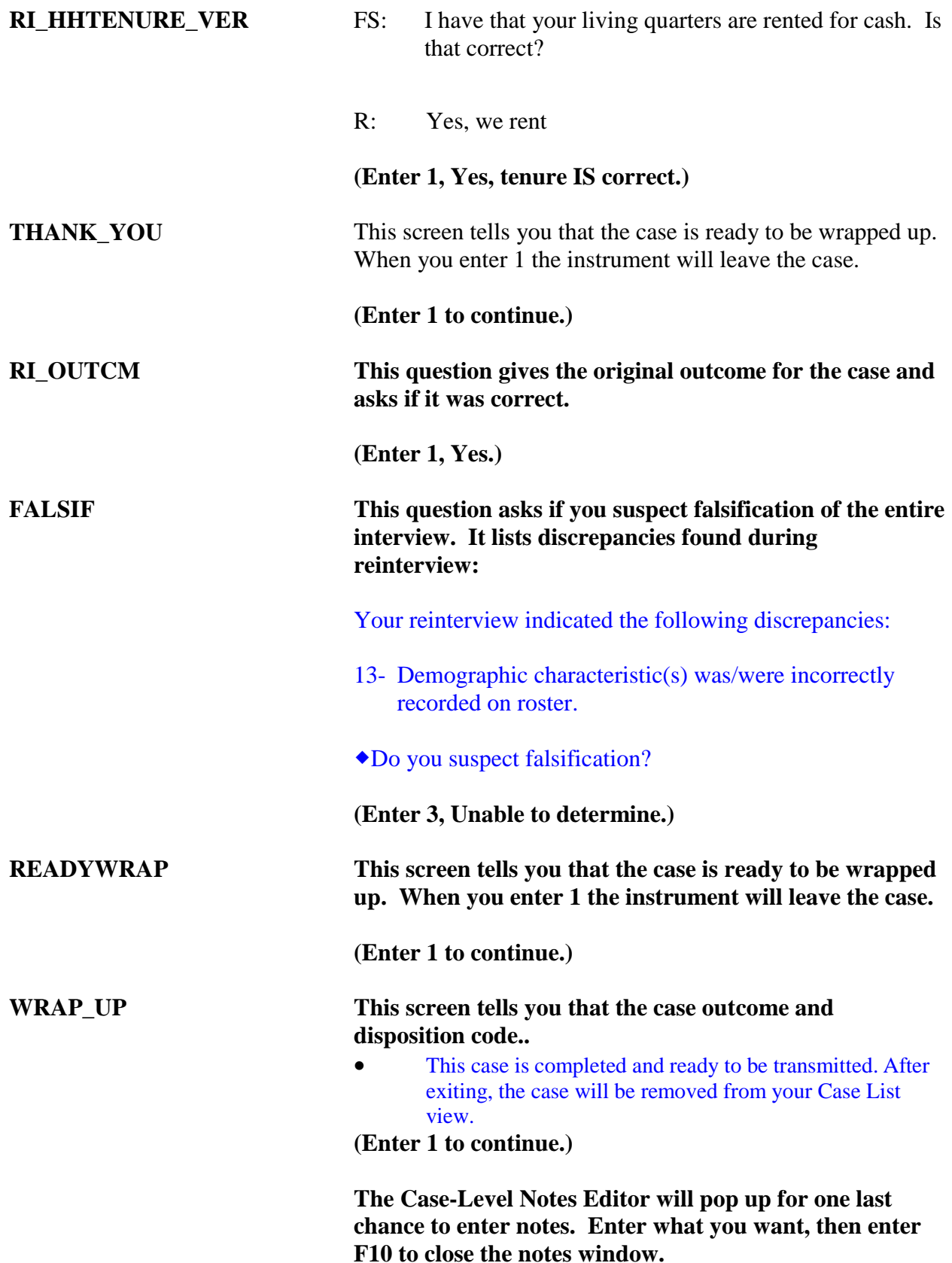

*Practice Reinterview 2: 0262940UJ30119801 – Reinterview of a complete NCVS interview in which the household was an original non-interview. Address: 5107 Mountain View Circle, in ANY TOWN, CT*

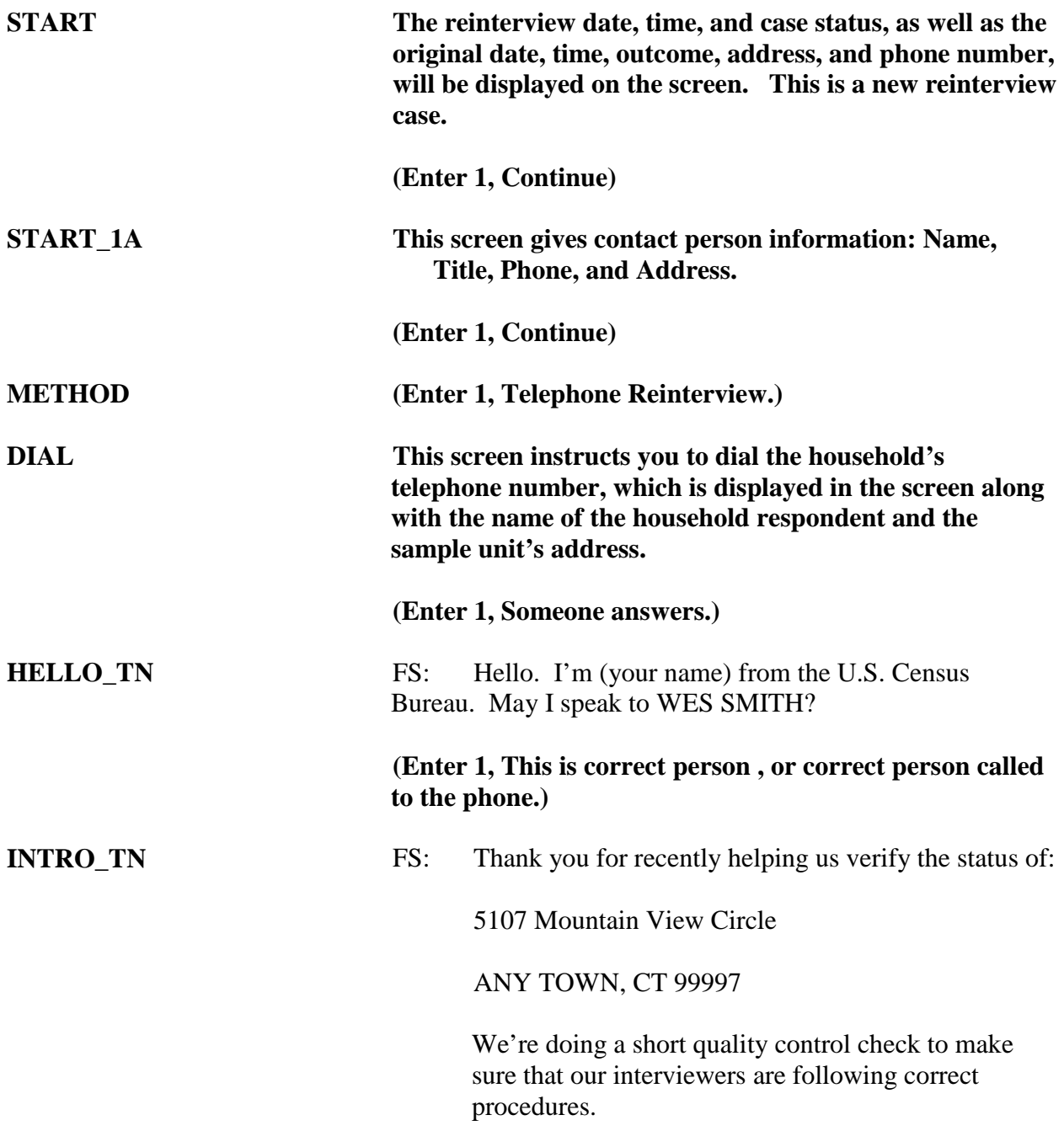

#### **(Enter 1, Continue.)**

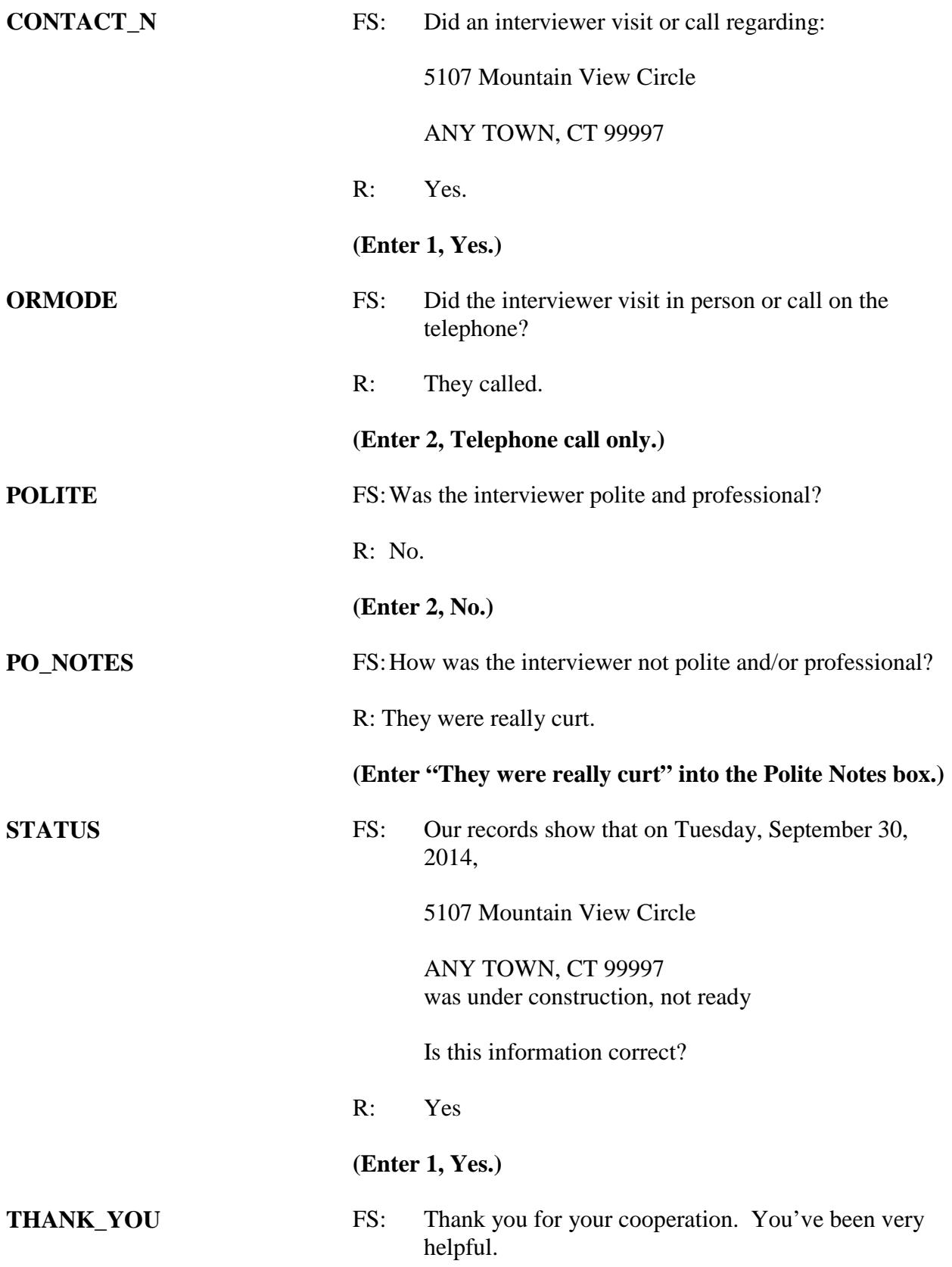

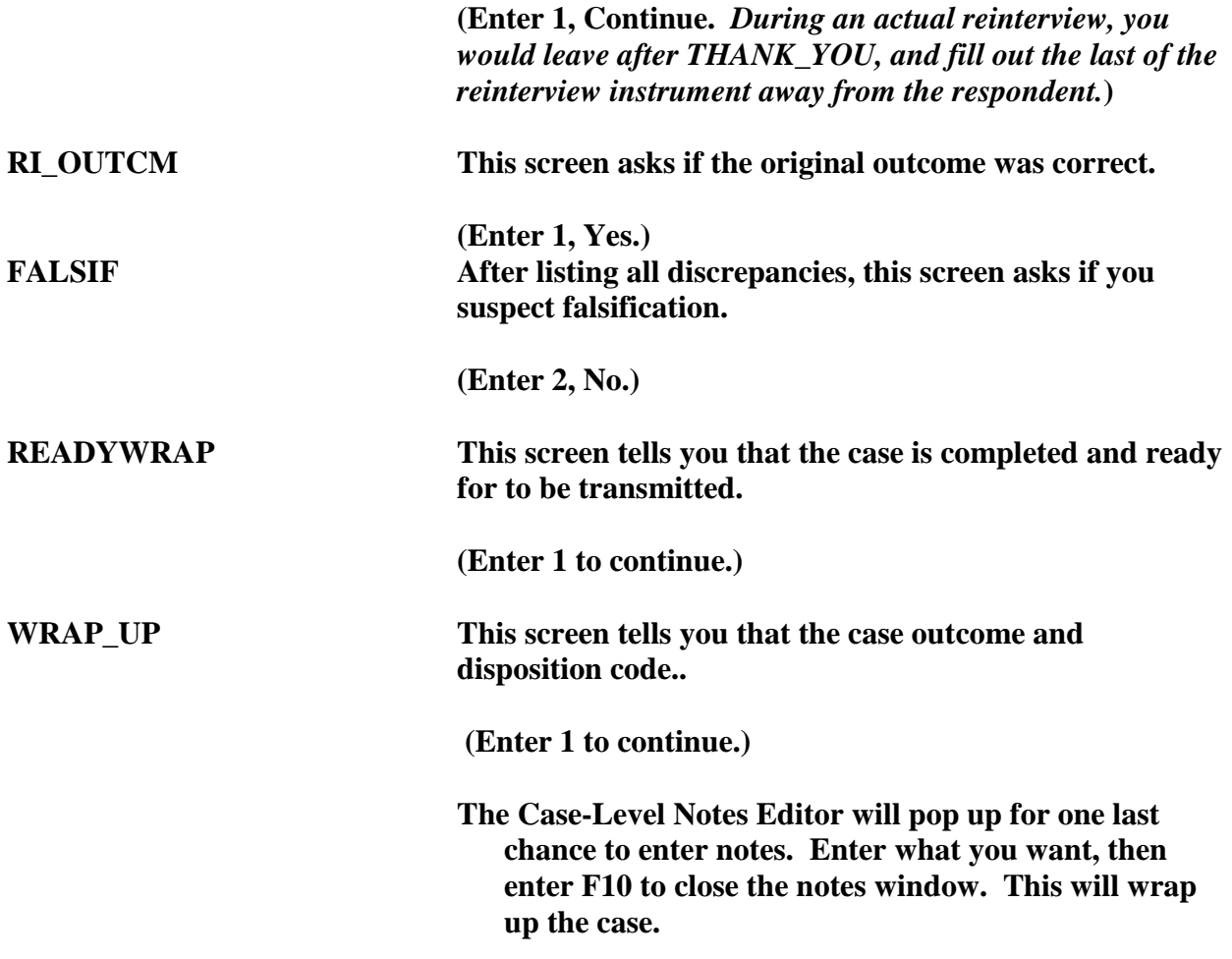

*Practice Reinterview 3: Reinterview of a complete NCVS interview in which the household was not contact and should have been a non-interview. Address: 106 Robin St, in ANY TOWN, CO* 

**START The reinterview date, time, and case status, as well as the original date, time, outcome, address, and phone number, will be displayed on the screen. This is a new reinterview case.**

**(Enter 1, Continue)**

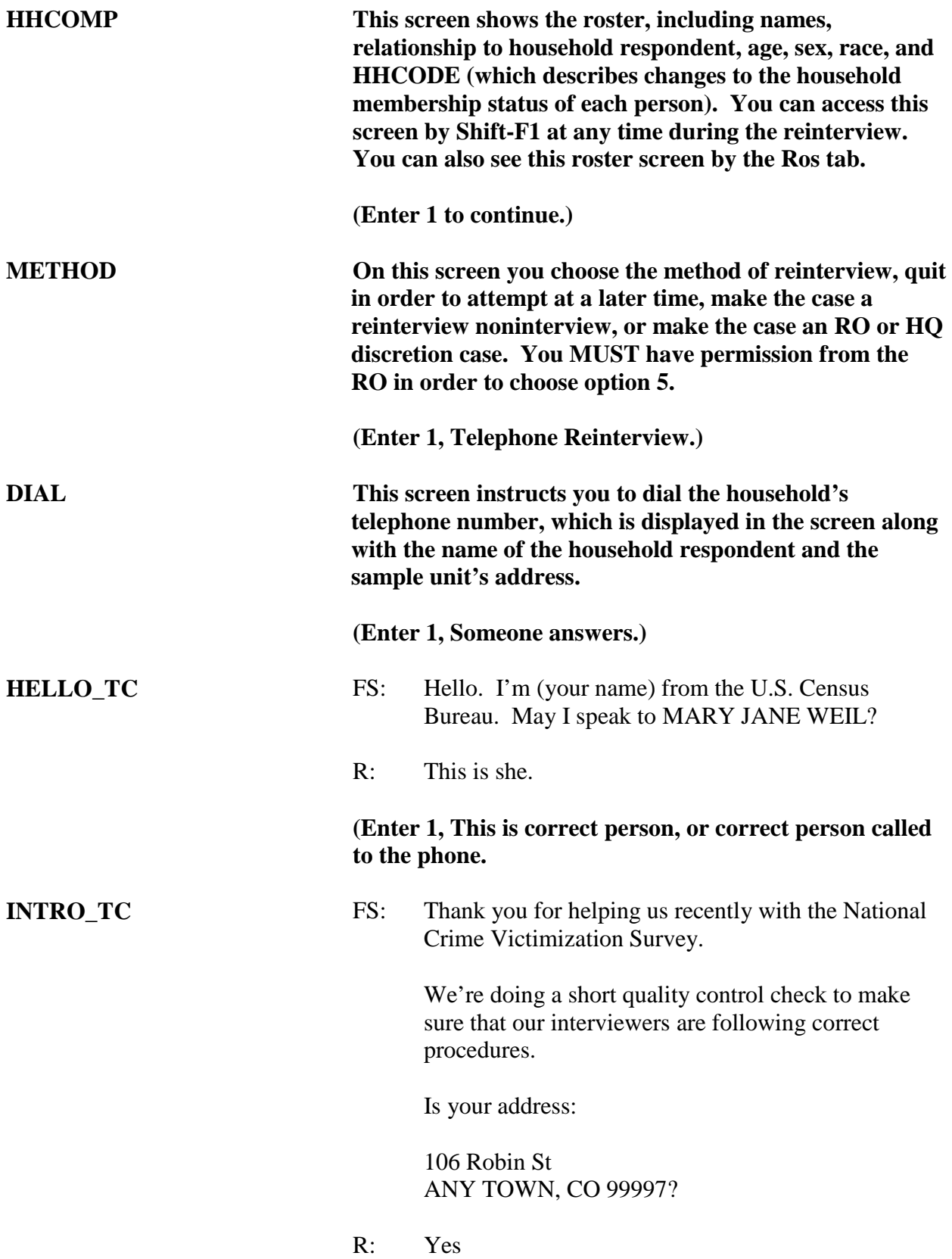

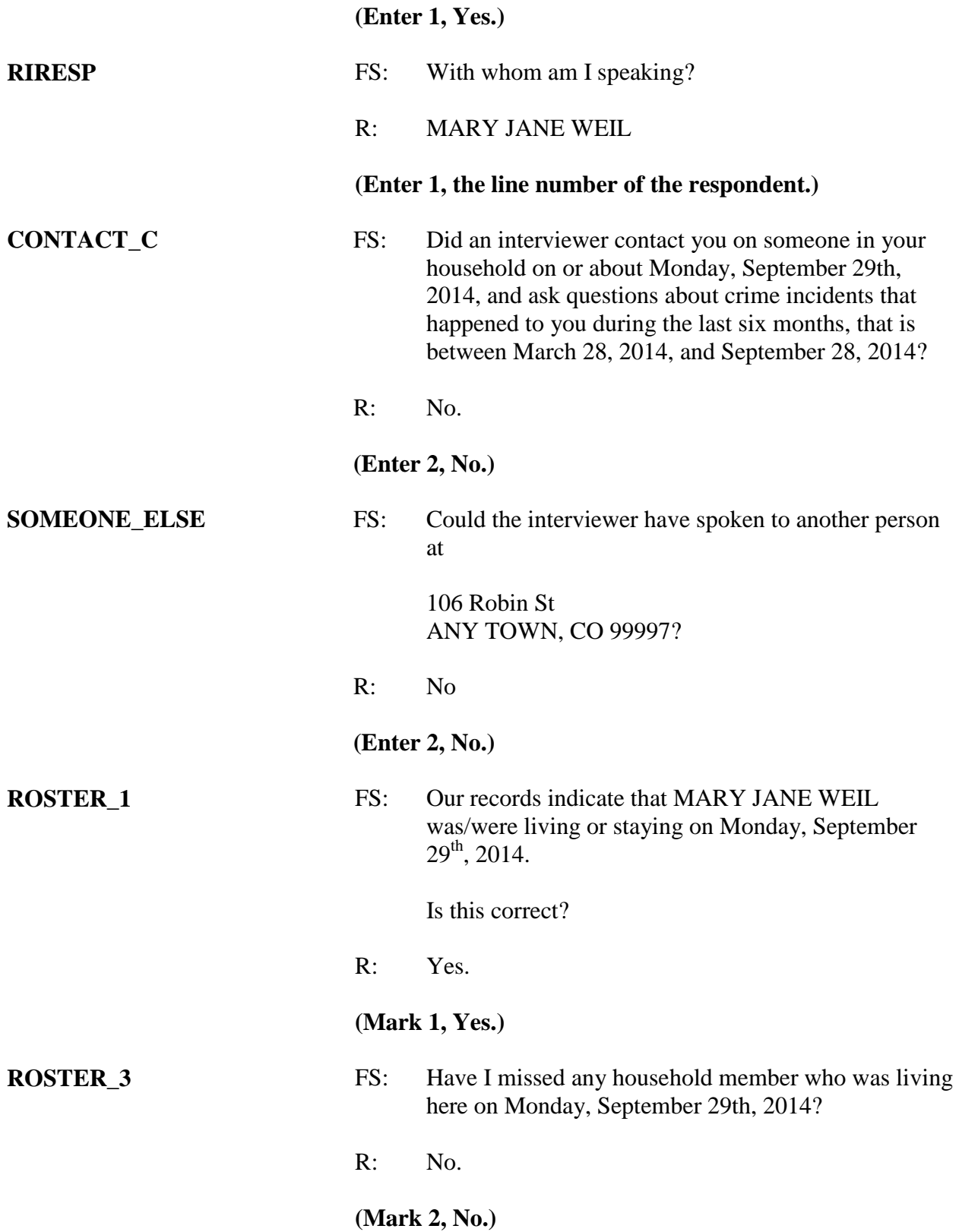
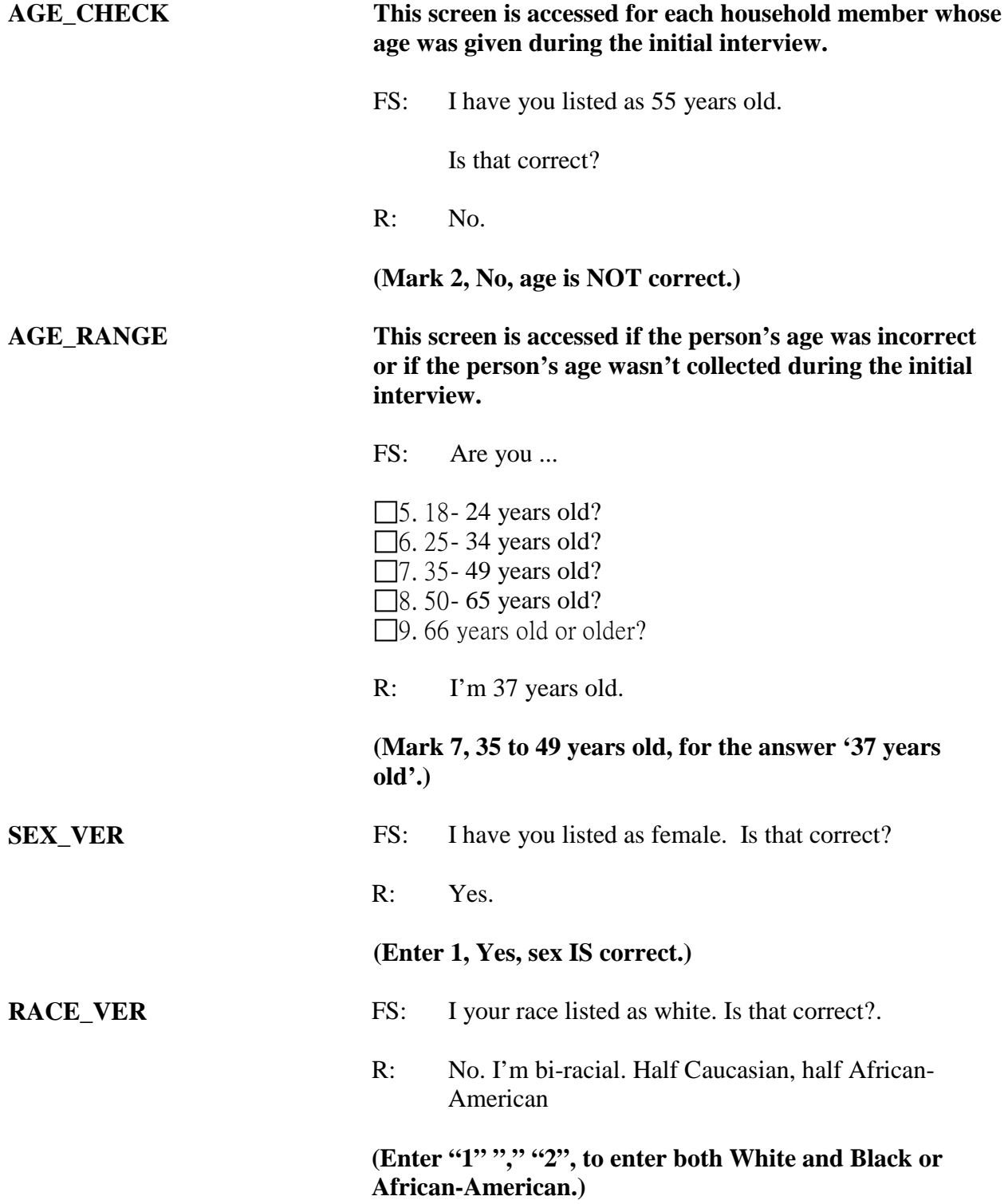

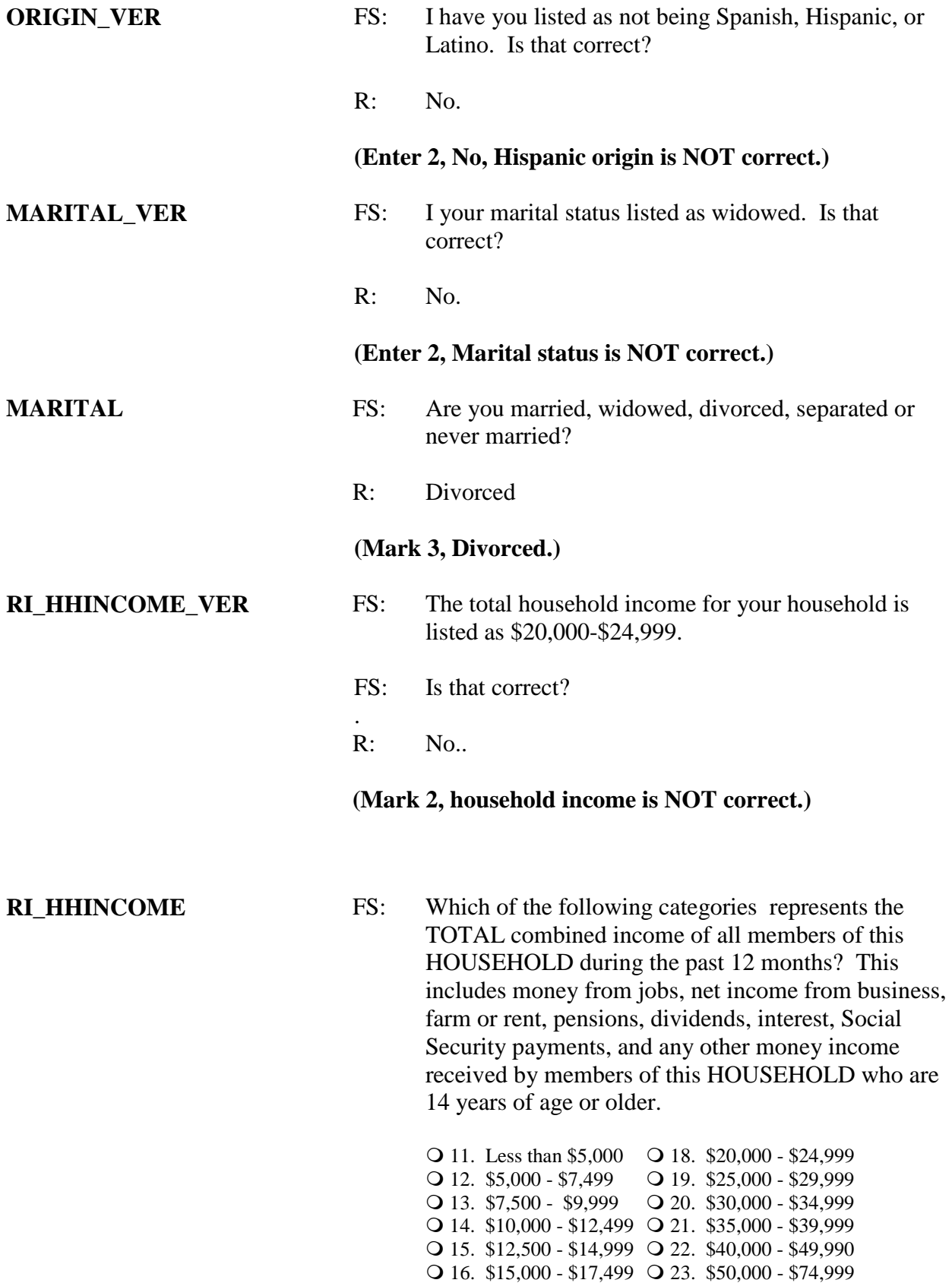

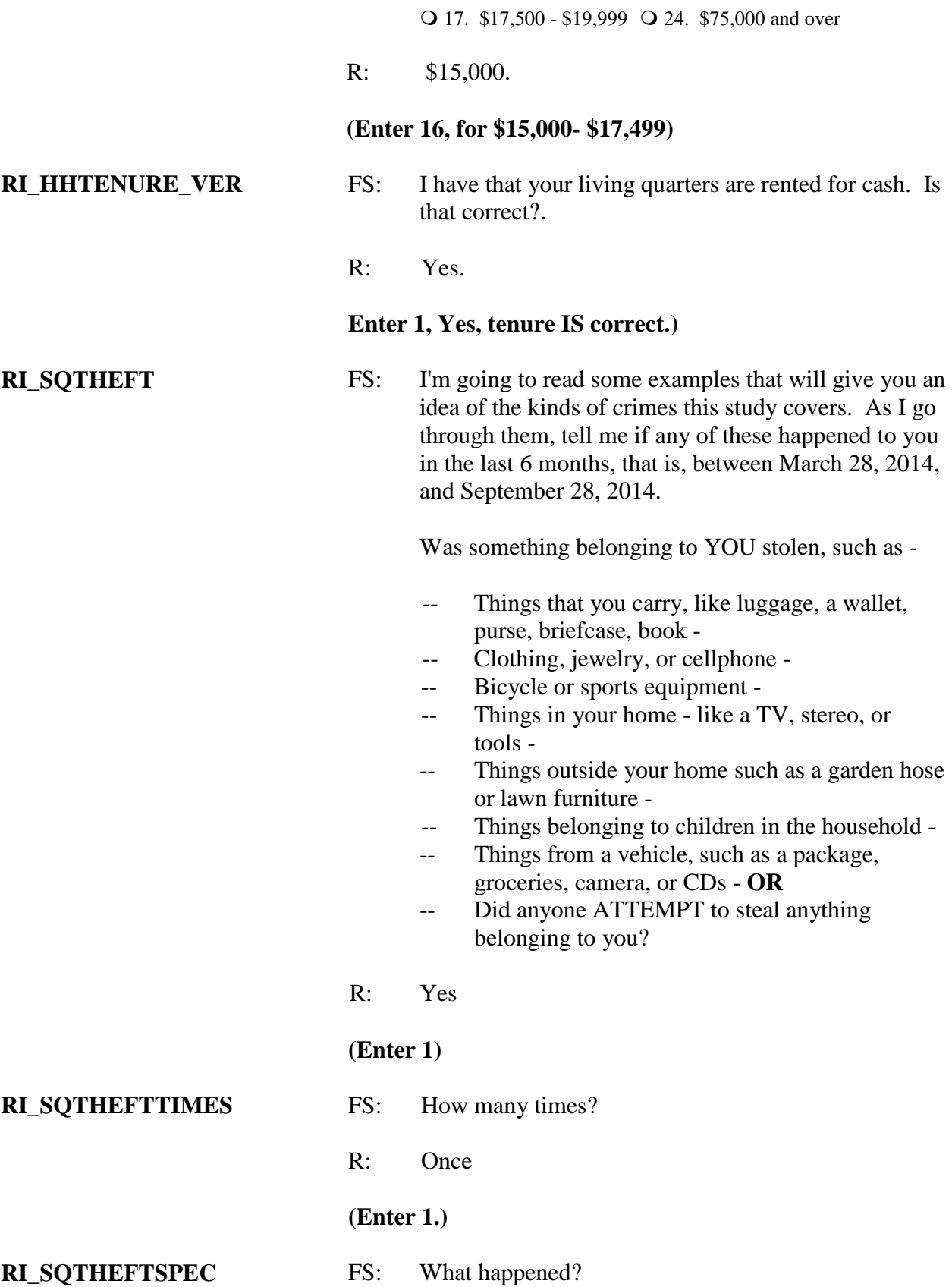

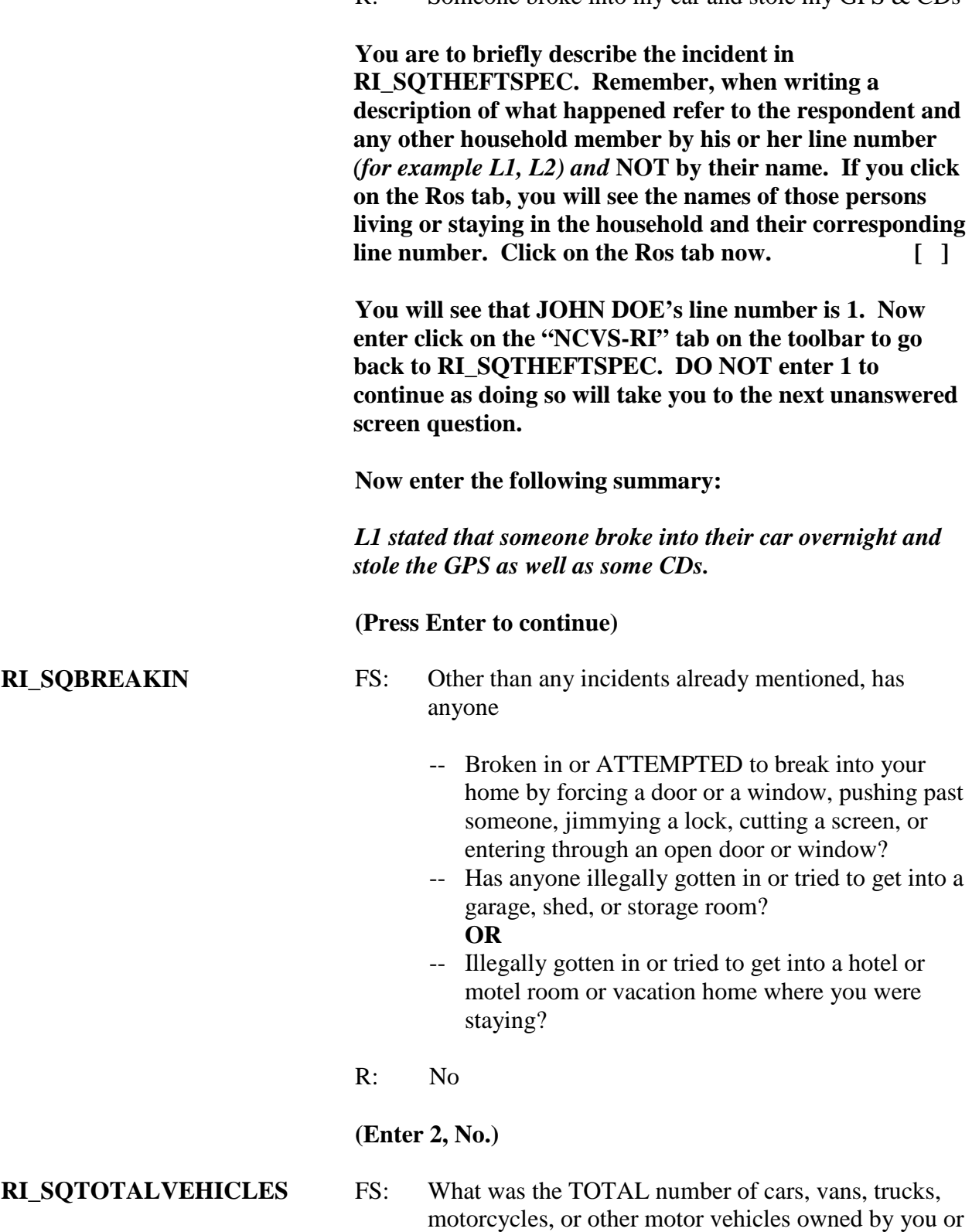

 $R:$  Someone broke into my car and stole my GPS & CDs

*National Crime Victimization Survey CAPI Reinterview 5-19*

any other member of that household during the last 6

months, that is between March 28, 2014, and

September 28, 2014? Include those you no longer own.

R: I have one vehicle

#### (**Enter 1.)**

### **RI\_SQMVTHEFT This question is only accessed if the household respondent says that they have at least one motor vehicle.**

- FS: During the last 6 months, that is between March 28, 2014 and September 28, 2014, other than any incident(s) already mentioned, were any of the vehicles -
	- -- Stolen or used without permission?
	- -- Did anyone steal any parts such as a tire, car stereo, hubcap or battery?
	- -- Did anyone steal any gas from them?

### **OR**

-- Did anyone ATTEMPT to steal any vehicle or parts attached to them?

#### R: No

# **(Enter 2, No.)**

- **RI\_SQATTACKWHERE** FS: Other than any incidents already mentioned, between March 28, 2014 and September 28, 2014, were you attacked or threatened OR did you have something stolen from you -
	- -- At home including the porch or yard -
	- -- At or near a friend's, relative's, or neighbor's home -
	- -- At work or school -
	- -- In places such as a storage shed or laundry room, a shopping mall, restaurant, bank, or airport -
	- -- While riding in any vehicle -
	- -- On the street or in a parking lot -
	- -- At such places as a party, theater, gym, picnic area, bowling lanes, or while fishing or hunting-

#### **OR**

-- Did anyone ATTEMPT to attack or ATTEMPT to steal anything belonging to you from any of these places?

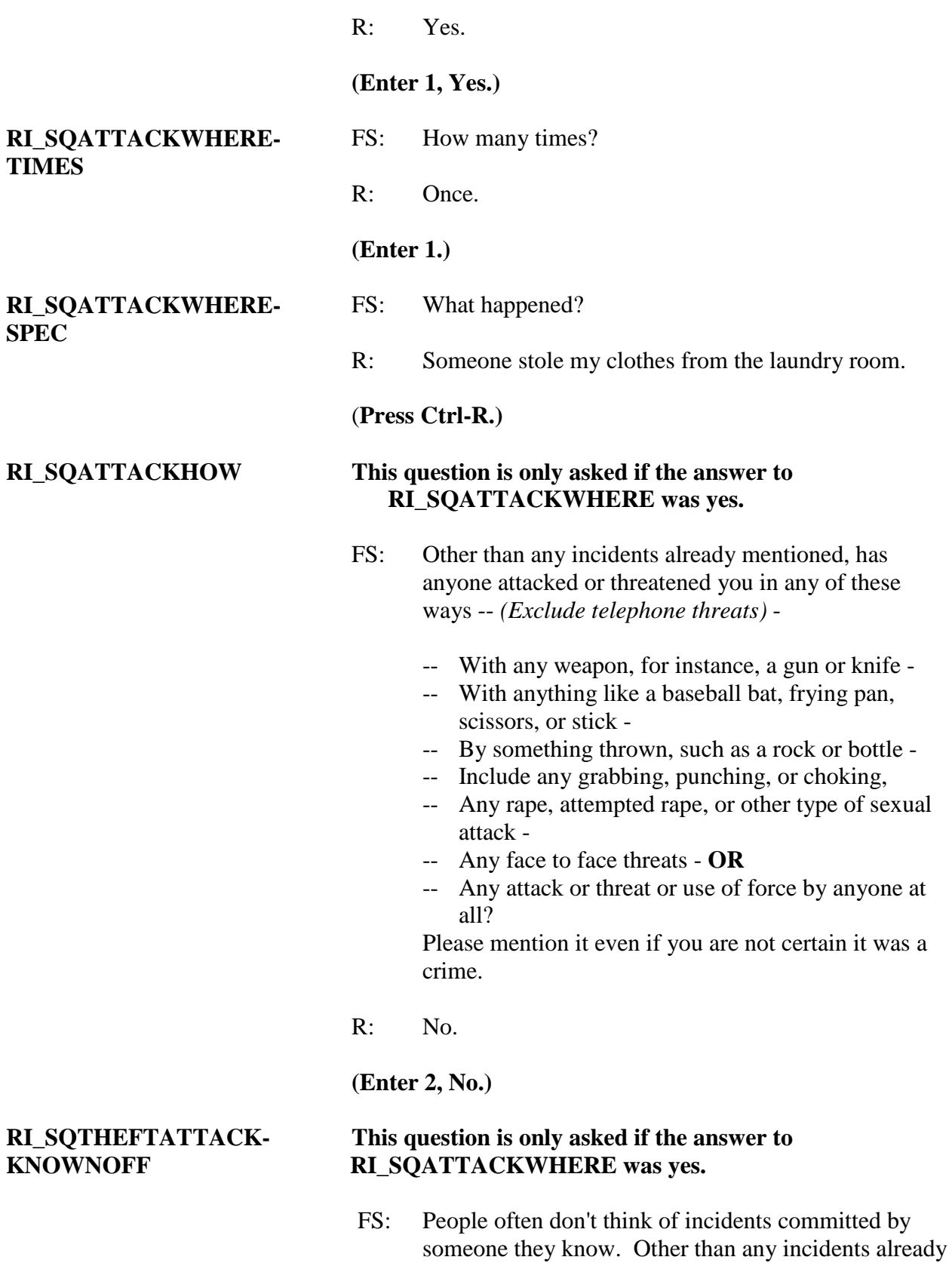

mentioned, did you have something stolen from you or were you attacked or threatened by-

- -- Someone at work or school -
- -- A neighbor or friend -
- -- A relative or family member -
- -- Any other person you have met or known?

Did any incidents of this type happen to you?

R: No

#### **(Enter 2, No.)**

- **RI\_ SQSEXUAL** FS: Incidents involving forced or unwanted sexual acts are often difficult to talk about. Other than any incidents already mentioned, have you been forced or coerced to engage in unwanted sexual activity by -
	- Someone you didn't know before -
	- -- A casual acquaintance **OR**
	- -- Someone you know well?

Did any incidents of this type happen to you?

R: No

### **(Enter 2, No.)**

- **RI\_SQCALLPOLICECRIME** FS: During the last 6 months, that is between March 28, 2014 and September 28, 2014, other than any incident(s) already mentioned, did you call the police to report something that happened to YOU which you thought was a crime?
	- R: Yes

#### **(Enter 1, Yes.)**

**RI\_SQCALLPOLICE-SPEC** FS: What happened?

- 
- R: The police came to take a report on the damage from car during the break-in. I needed some documentation to take to the insurance company.

Enter the details into the Call police specify box:

L1 called the police to file a report about the car break-in and to get documentation for their insurance company

#### **(press Enter to continue.)**

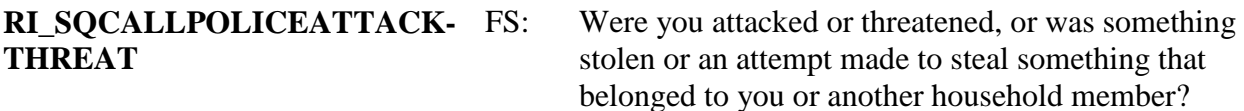

R: Yes.

#### **(Enter 1, Yes.)**

- **RI\_SQCALLPOLICEATTACK-THREATTIMES** FS: How many times?
	- R: Just the once.

### **(Enter 1, Continue** )

**RI\_SQNOCALLPOLICECRIME** FS: During the last 6 months, that is between March 38, 3014 and September 28, 2014, did anything which you thought was a crime happen to YOU, but you did NOT report to the police?

R: Not that I can recall

# **(Enter 2, No** )

**THANK\_YOU** FS: Thank you for your cooperation. You've been very helpful.

> **(Enter 1, Continue. During an actual reinterview, you would leave after THANK\_YOU, and fill out the last of the reinterview instrument away from the respondent.)**

**RI\_OUTCM This screen asks if the original outcome was correct.**

**(Enter 2, No.)**

# **FALSIF2 After listing all discrepancies, this screen asks if you suspect falsification.**

Your reinterview indicated the following discrepancies:

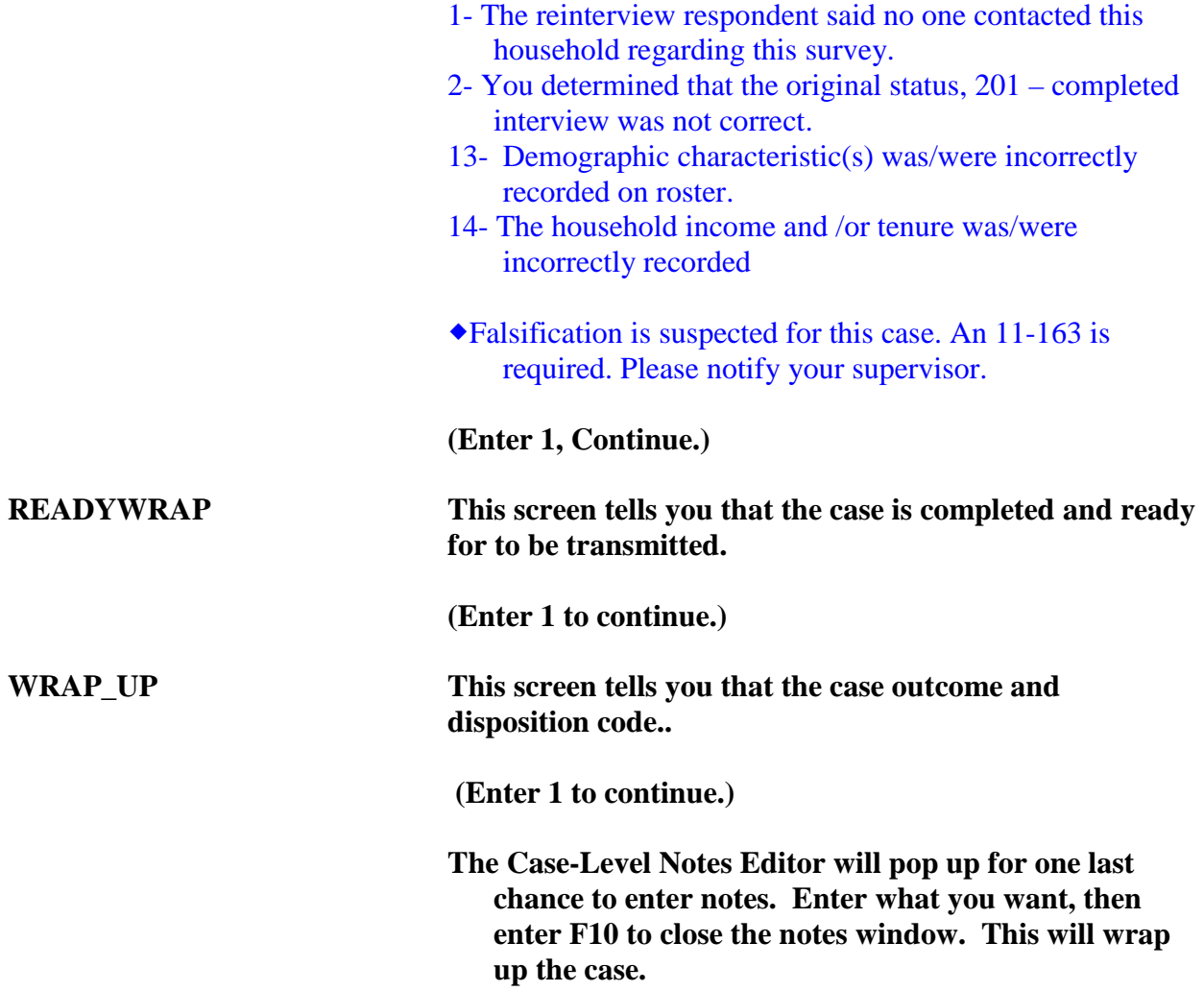

This concludes the scripted practice reinterviews. You can now exit Case Management by pressing the F10 key or clicking on the F10-Exit button on the Case Management toolbar. You may also conduct more practice reinterviews by selecting more cases from the training Case Management or by reinstalling the reinterview cases you have just completed.

If you want to reinstall the reinterview cases in order to practice them a second time, you:

Press F10 to exit Case Management, Re-enter Training Case Management for NCVS Classroom, Press F12 to Uninstall, and Press F5 to Install.

There are 42 cases available for you to practice on in the training reinterview instrument. Please contact your supervisor if you would like to practice on the additional available cases.

# **Lesson 6. Falsification**

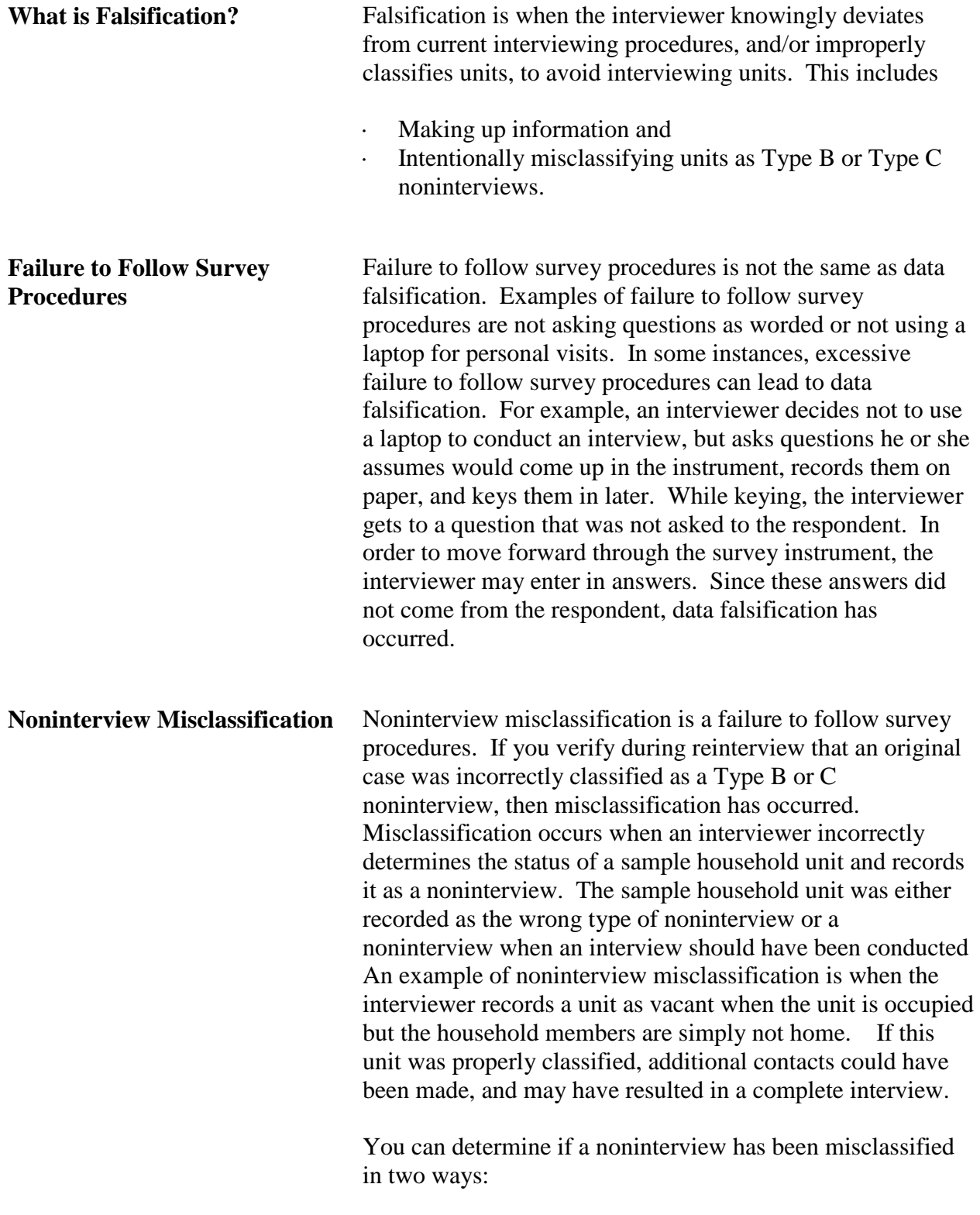

• your personal observation by visiting the sample unit or

• information from the contact person.

Depending on the type of noninterview, you will see the MISC\_B or MISC\_C screen.

### Screen MISC\_B:

Which of the following options describes the misclassification of this original Type B case?

- $\Box$  1. Should have been an Interview or Type A.
- $\Box$  2. Should have been another Type B.

 $\Box$  3. Should have been a Type C.

# Screen MISC\_C:

Which of the following options describes the misclassification of this original Type C case?

- $\Box$  1. Should have been an Interview or Type A.
- $\square$  2. Should have been a Type B.
- □ 3. Should have been another Type C.

Misclassification may suggest that the interviewer needs more training in classifying noninterviews. In addition, intentionally misclassifying noninterviews to avoid interviewing is a type of data falsification.

During the course of the reinterview, the reinterview instrument checks for certain discrepancies, such as roster errors, noninterview misclassification, etc.

- If the reinterview instrument detects any of these discrepancies, the FALSIF screen displays "Your reinterview indicates the following discrepancies:" and displays a list of the detected discrepancies.
- If there are no detected discrepancies, the FALSIF screen displays "Your reinterview did not indicate any discrepancies."

This listing of discrepancies or statement that there are no detected discrepancies should aid you in determining whether or not you should suspect falsification.

Possible discrepancies include:

**Discrepancies between the Original Interview and Reinterview** 

- The reinterview respondent said no one contacted the household regarding the NCVS.
- The reinterviewer determined that the original status was incorrect.
- The status of the case was completed by observation in the original interview. The reinterviewer determined that the original status was incorrect.
- The interviewer classified the unit as a Type B or Type C Noninterview and the reinterviewer determined that it should have been an Interview or Type A.
- The reinterview respondent indicated that the original status was incorrect.
- The household roster was incorrect.
- The interviewer conducted a telephone interview instead of a personal visit interview, as required.
- This case was conducted by a personal visit and the reinterview respondent said the interviewer did not use a laptop.
- The interviewer entered a bad telephone number for the case.
- Demographic characteristic(s) was/were incorrectly recorded on roster.
- The household income and/or tenure was/were incorrectly recorded.

**Reinterviewer Requirements for Suspecting Falsification**

The Field Division at Headquarters has decided that reinterviewers who have the following situations are REQUIRED to select 'Yes' on the FALSIF screen in the following situations:

**1 The respondent reports that he or she was not interviewed for the NCVS.**

When a respondent states that there was no contact at all, the original data could be falsified. Cases with this discrepancy should be taken very seriously. Please ensure that you have contacted the correct household and respondent.

## **2 The respondent indicates that no laptop was used on a personal visit interview.**

The integrity of the original interview is compromised when a laptop is not used during a personal visit interview, even for original noninterviews. You cannot ensure that all appropriate questions have been asked.

# **3 The case was incorrectly classified as a Type B or Type C when eligible respondents occupied the unit.**

Interviewers may intentionally classify sample household units as noninterviews to avoid interviewing and prevent further contact in reinterview.

# **4 The FR interviewed at the wrong address.**

Interviewing at a wrong address could be indicative of falsification or a procedural error. Interviewing at an incorrect sample unit is a serious enough error that the case should be investigated and documented through the 11-163 investigation process.

# **AND**

fill out the their part of the 11-163, FR Data Falsification Follow-up Form

Headquarters will follow up with the ROs with reinterview cases that fall into any of these categories.

**What to Do When You Suspect Falsification Do not** contact the interviewer **before** speaking to the program supervisor (SSO,SSF or FS). If you suspect that an interviewer falsified information, immediately contact the RO program supervisor.

The RO program supervisor will investigate the case and may complete a form 11-163, Field Representative Data Falsification Follow-up. The RO may require your assistance to investigate the case.

## **Giving Feedback When You Do Not Suspect Falsification**

If you do not suspect falsification and your supervisor has no objections to your conferring with the interviewer, meet with the interviewer as soon as possible after you complete the reinterview of his/her cases.

Whenever possible, meet with the interviewer in person. If a personal meeting is not possible, talk with the interviewer by telephone.

For any errors attributable to the interviewer, make sure that you review with the interviewer the correct procedures and clear up any misconceptions. Before ending your discussion with the interviewer, verify that the interviewer understands how to resolve future errors. Vary the nature and extent of your instructions according to the seriousness of the errors.

Most importantly, be sure to compliment the interviewer for all the work that he/she performed correctly.

# **Now turn to the next page and complete the Review Exercise.**

# **Lesson 6 Review Exercise**

1. Falsification is when the interviewer \_\_\_\_\_\_\_\_\_\_\_\_\_\_ deviates from current interviewing procedures, and/or \_\_\_\_\_\_\_\_\_\_\_\_\_\_ classifies units, to \_\_\_\_\_\_\_\_\_\_\_ interviewing units**.** 

### **For each of the questions/statements below, fill the one circle that best applies.**

2. You should confront an interviewer immediately if you suspect the interviewer of falsification.

O True O False

3. If you do not suspect falsification and your supervisor has no objections to your conferring with the interviewer, meet with the interviewer as soon as possible after you complete the reinterview of his/her cases.

 $\bigcap$  True  $\bigcap$  False

Now compare your answers to the answer key on the next page.

# **Answer Key for Lesson 6**

- 1. Falsification is when the interviewer <u>knowingly</u> deviates from current interviewing procedures, and/or <u>improperly</u> classifies units, to <u>avoid</u> interviewing units.
- 2. You should confront an interviewer immediately if you suspect the interviewer of falsification.

True ⊗ False

3. If you do not suspect falsification and your supervisor has no objections to your conferring with the interviewer, meet with the interviewer as soon as possible after you complete the reinterview of his/her cases.

⊗ True False

This page intentionally blank.

# **Lesson 7. Final Review Exercise**

# **For each of the questions/statements below, fill the one circle that best applies.**

- 1. The NCVS reinterview asks questions not only to detect falsification but also to evaluate the consistency of response to crime victimization questions.
- O True O False
- 2. Proxies are allowed for the RE sample person.
- O True O False
- 3. You MUST make a falsification assessment in order to have a complete reinterview.
- O True O False
- 4. It's necessary that you, as the reinterviewer, select the RE sample person from the roster in order to complete the reinterview.
- C True C False
- 5. Falsified data has NO impact on the quality of the survey.
- C True C False
- 6. It's useful to check the values of the function keys, because they're the different for the interview and reinterview.
- O True O False
- 7. If you believe you must conduct a personal visit reinterview, you must first contact the RO for permission.
	- $\bigcirc$  True  $\bigcirc$  False
- 8. It doesn't matter if the age of household members is correctly collected during the NCVS.
- O True O False
- 9. It is important to collect correct demographic data (age, sex, race, Hispanic origin, marital status) for household members.
- O True O False
- 10. Below is a list of mistakes that an FR may make during the original interview. Check the appropriate box for the situations that REQUIRE that falsification be suspected, and an investigation be completed via the 11-163.
	- $\bigcirc$  The household roster was incorrect. FR missed adding a household member to the roster.
	- $\bigcirc$  Respondent reports that he or she was not interviewed for the NCVS
	- FR entered incorrect martial status for a household member.
	- The reinterview respondent indicated that the original status was incorrect.
	- $\bigcirc$  Respondent indicates that no laptop was used for an original interview conducted by personal visit.
	- $\bigcirc$  The case was incorrectly classified as a Type B or Type C when eligible respondents occupied the unit.
	- The household income and/or tenure was/were incorrectly recorded
	- $\bigcirc$  FR interviewed at the wrong address.

Now send your completed Final Review Exercise to your survey supervisor.

# **Answer Key to Lesson 7**

1. The NCVS reinterview asks questions not only to detect falsification but also to evaluate the consistency of response to crime victimization questions.

⊗ True False

2. Proxies are allowed for the RE sample person.

True ⊗ False

(Proxies are allowed in the original instrument. The reinterview instrument asks to speak to whoever answered for the RE sample person in the original interview. It will NOT allow a proxy for THAT person.)

3. You MUST make a falsification assessment in order to have a complete reinterview.

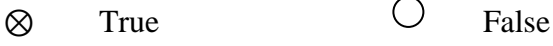

- 4. It's necessary that you, as the reinterviewer, select the RE sample person from the roster in order to complete the reinterview.
- True ⊗ False
- 5. Falsified data has NO impact on the quality of the survey.
- True ⊗ False
- 6. It's useful to check the values of the function keys, because they're the different for the interview and reinterview.
	- ⊗ True False
- 7. If you believe you must conduct a personal visit reinterview, you must first contact the RO for permission.
	- ⊗ True False
- 8. It doesn't matter if the age of household members is correctly collected during the NCVS.
- True ⊗ False
- 9. It is important to collect correct demographic data (age, sex, race, Hispanic origin, marital status) for household members.
	- ⊗ True False
- 10. Below is a list of mistakes that an FR may make during the original interview. Check the appropriate box for the situations that REQUIRE that falsification be suspected, and an investigation be completed via the 11-163.
	- $\bigcirc$  The household roster was incorrect. FR missed adding a household member to the roster.
	- $\otimes$  Respondent reports that he or she was not interviewed for the NCVS
	- FR entered incorrect martial status for a household member.
	- $\bigcirc$  The reinterview respondent indicated that the original status was incorrect.
	- $\otimes$  Respondent indicates that no laptop was used for an original interview conducted by personal visit.
	- $\otimes$  The case was incorrectly classified as a Type B or Type C when eligible respondents occupied the unit.
	- The household income and/or tenure was/were incorrectly recorded
	- $\otimes$  FR interviewed at the wrong address.

# **Notes**

# **Notes**

**NCVS-550 (10/2014)**

# **National Crime**

# **Victimization Survey**

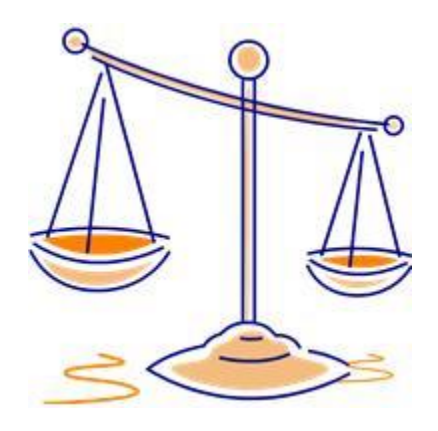

# **CAPI Interviewing Manual**

# **for**

# **Field Representatives**

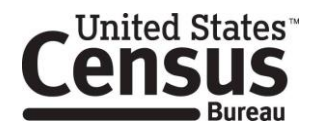

*This document does not contain any Title 13 data or other Personally Identifiable Information. All data are fictitious and any resemblance to actual data is coincidental. Consistent with Field Division policy, any names referenced in practice interviews or other exercises are not meant to refer to any actual businesses, schools, group quarters, or persons, especially any current or former Census Bureau employees.* 

### **Table of Contents PART A The National Crime Victimization Survey and You**

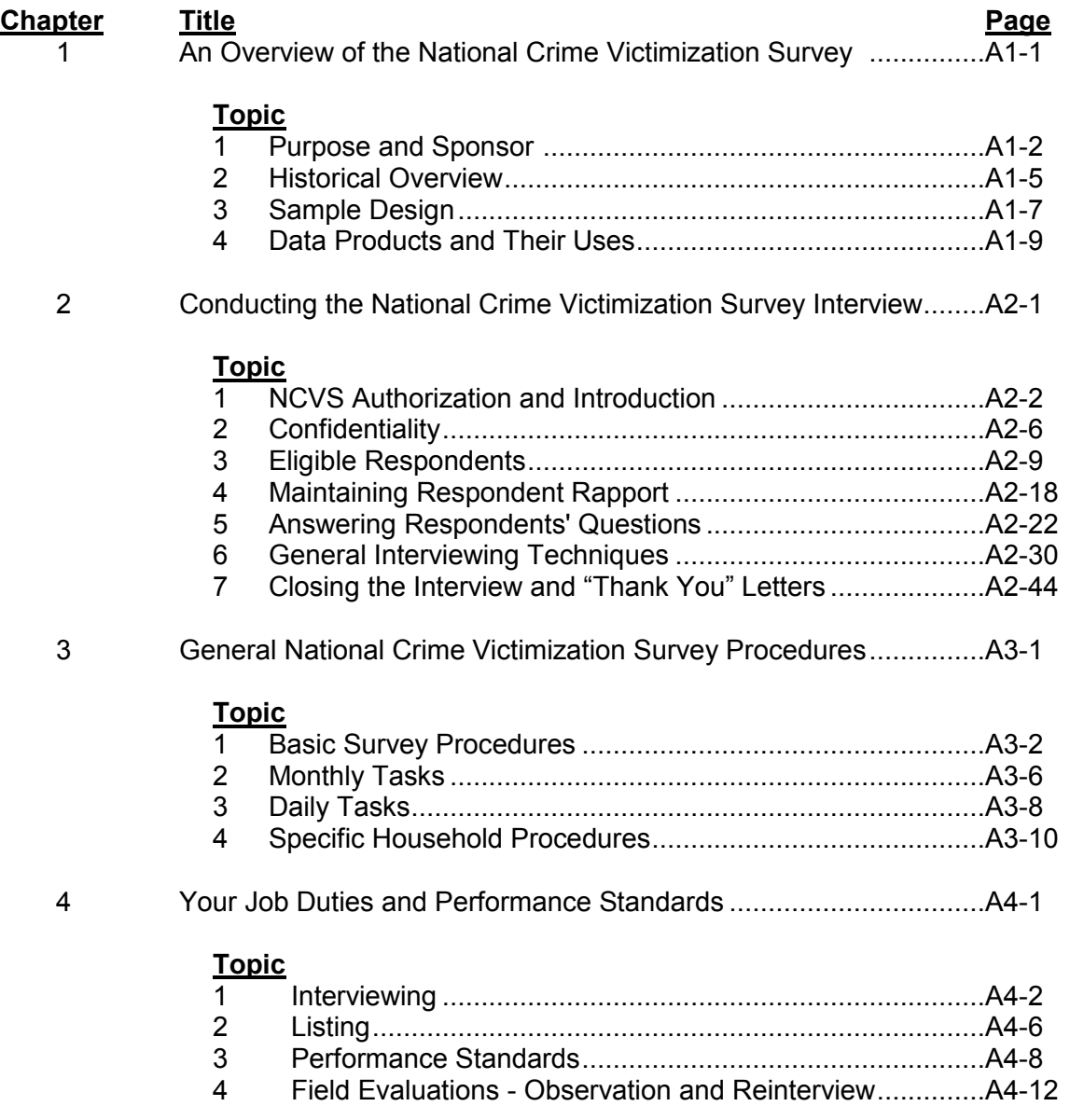

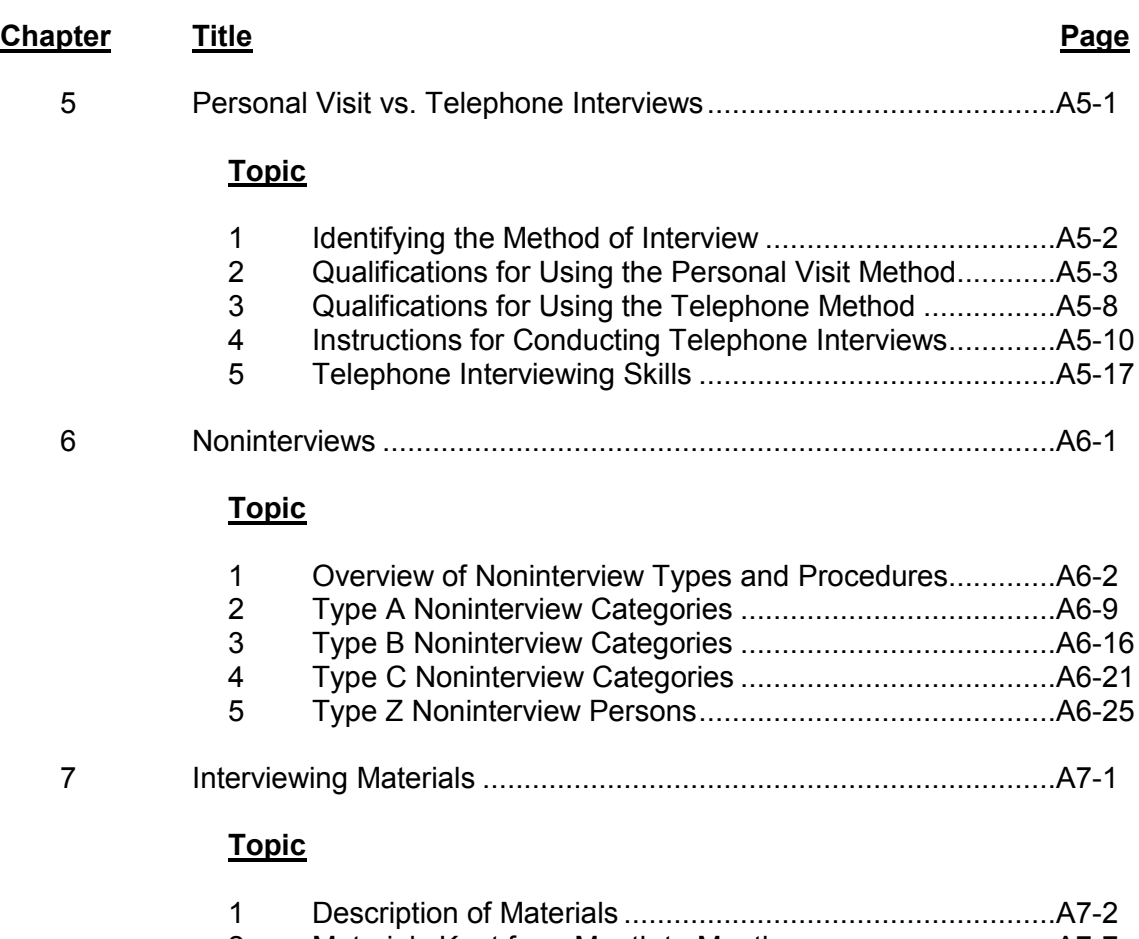

2 Materials Kept from Month to Month .................................A7-7 3 Materials Supplied Monthly ...............................................A7-8

### **PART B**

# **The National Crime Victimization Survey CAPI Instrument**

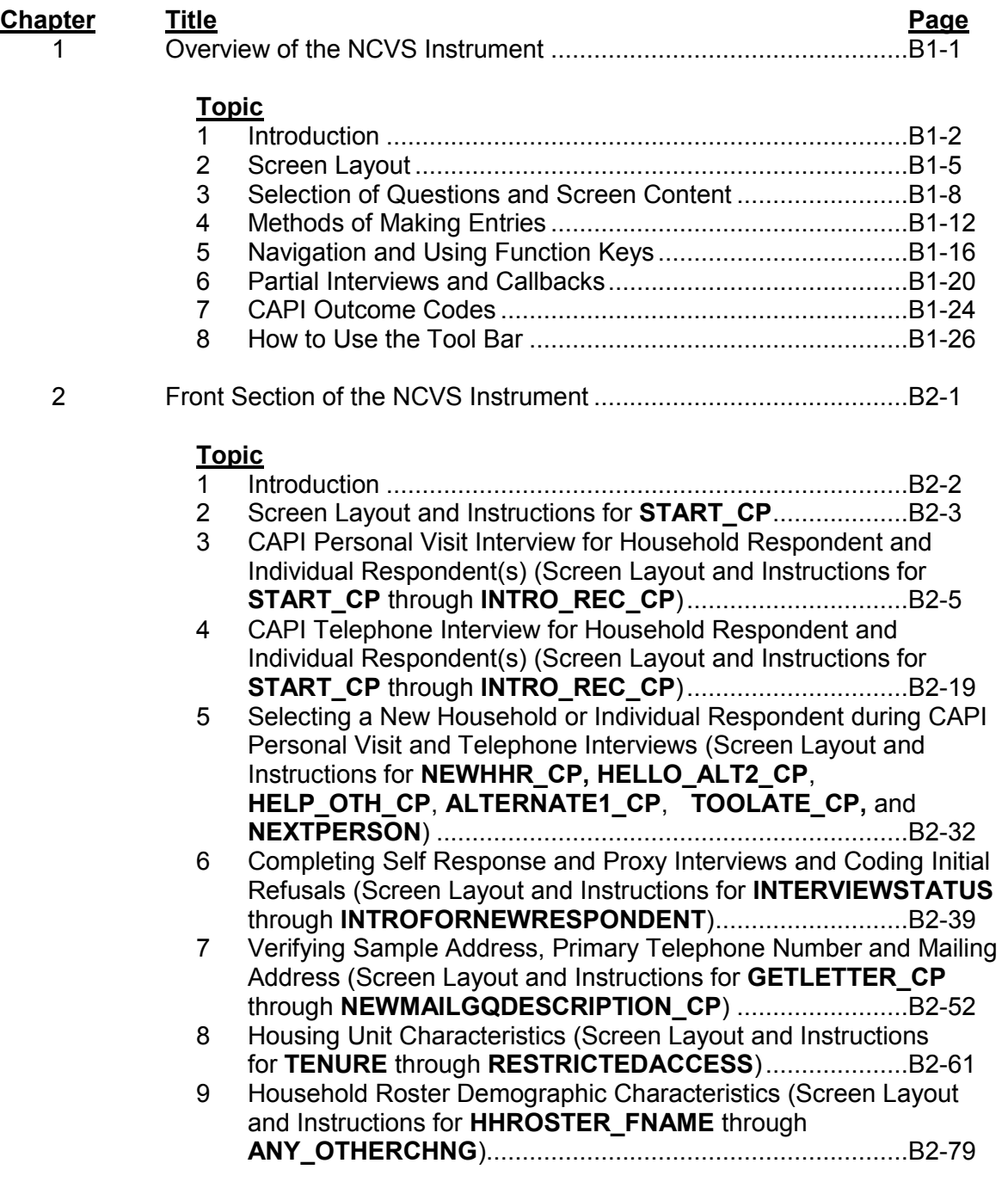

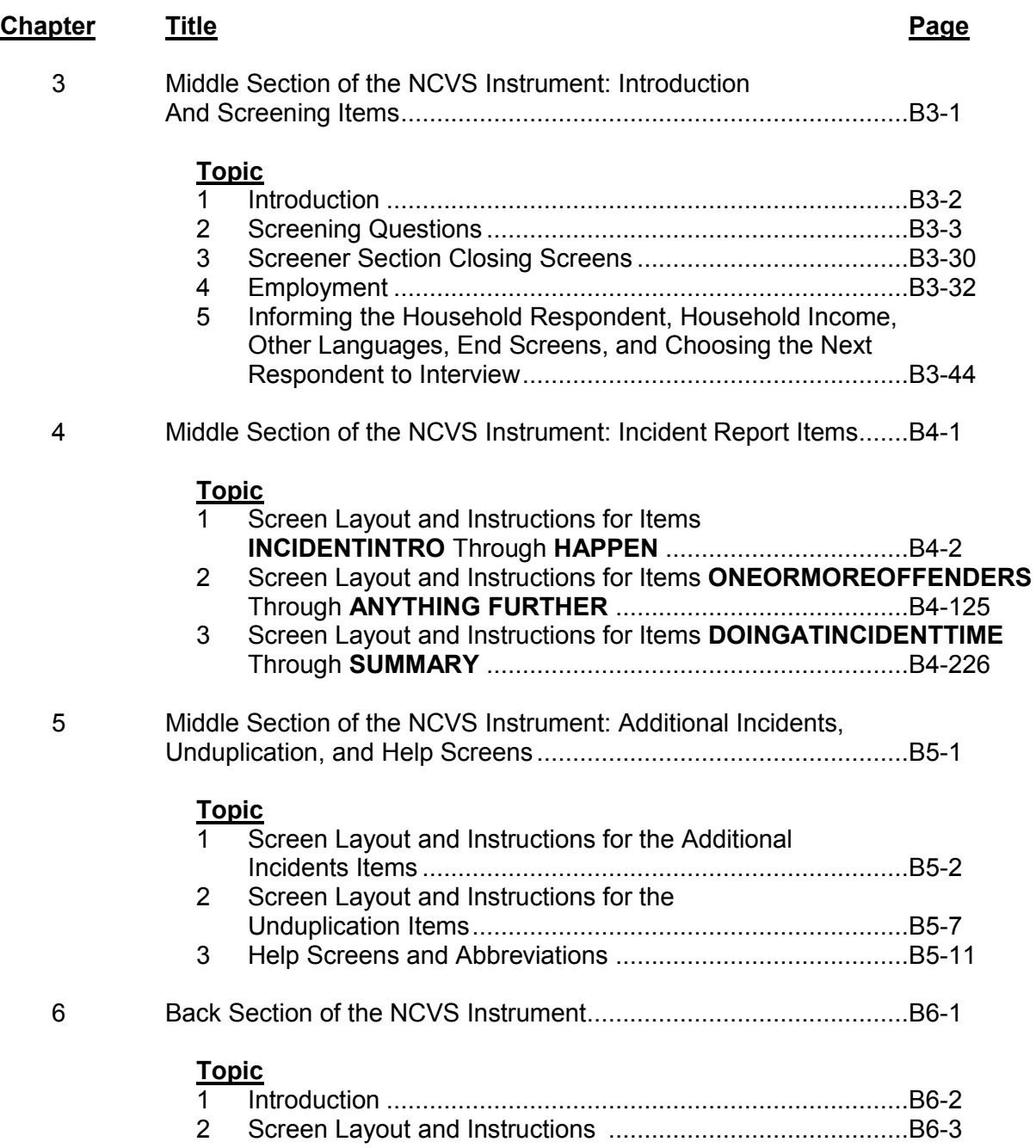

# **PART C Survey Concepts**

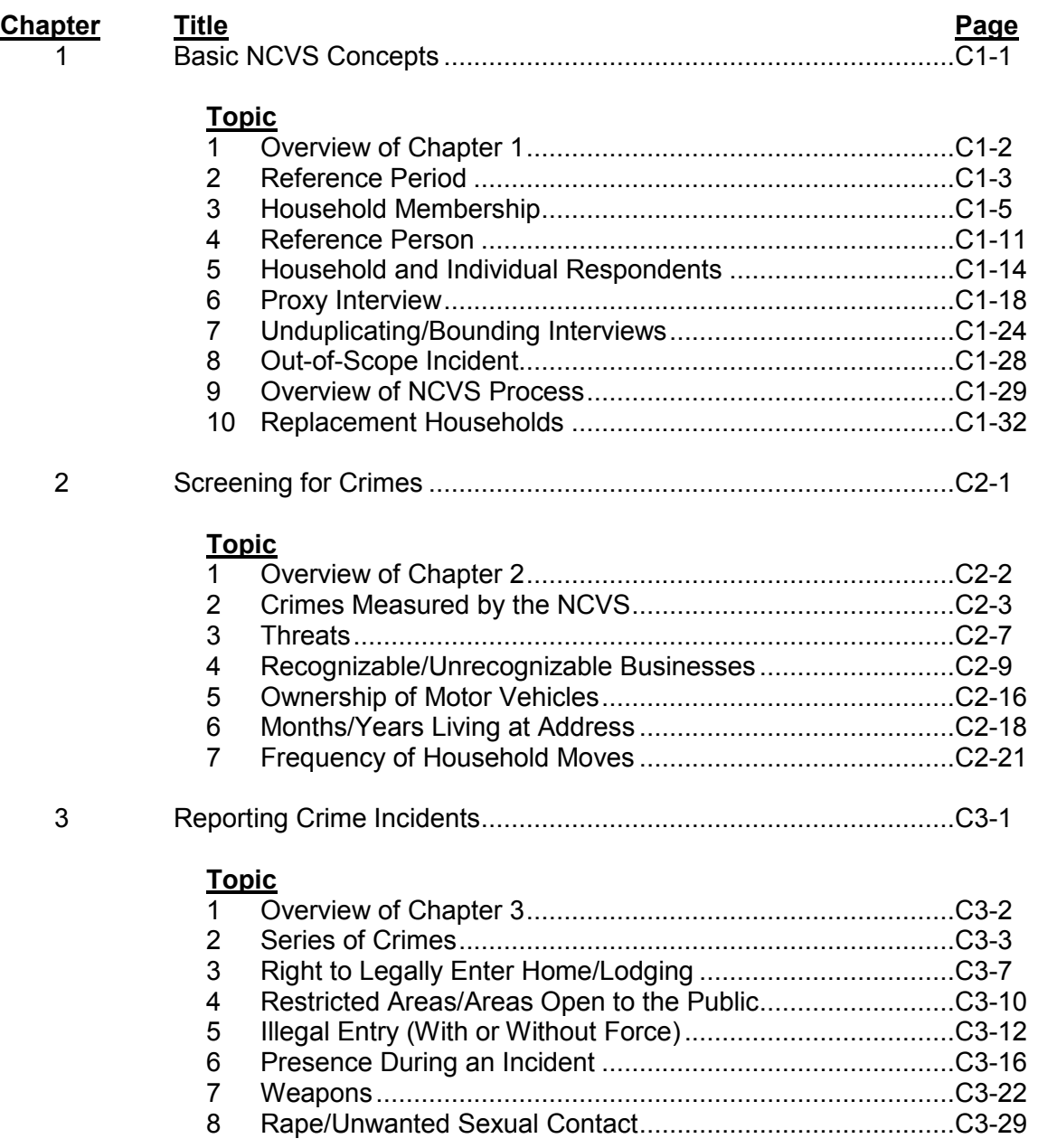

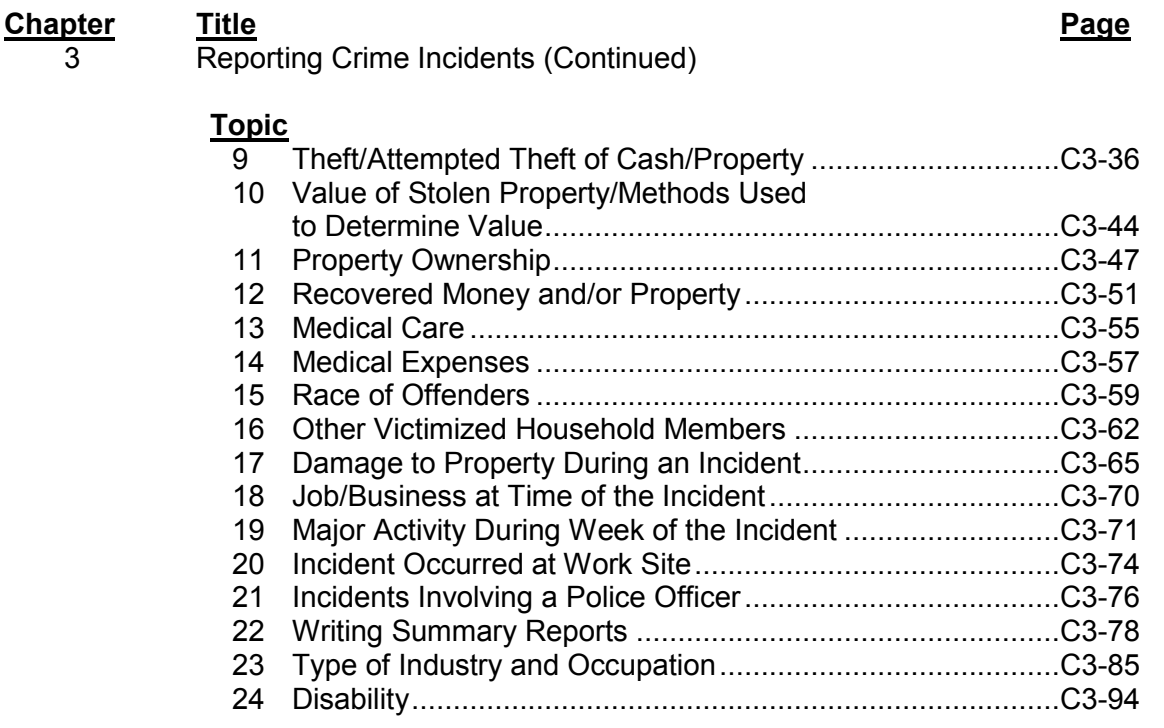

#### **Part D**

# **NCVS Case Management and Contact History Instrument**

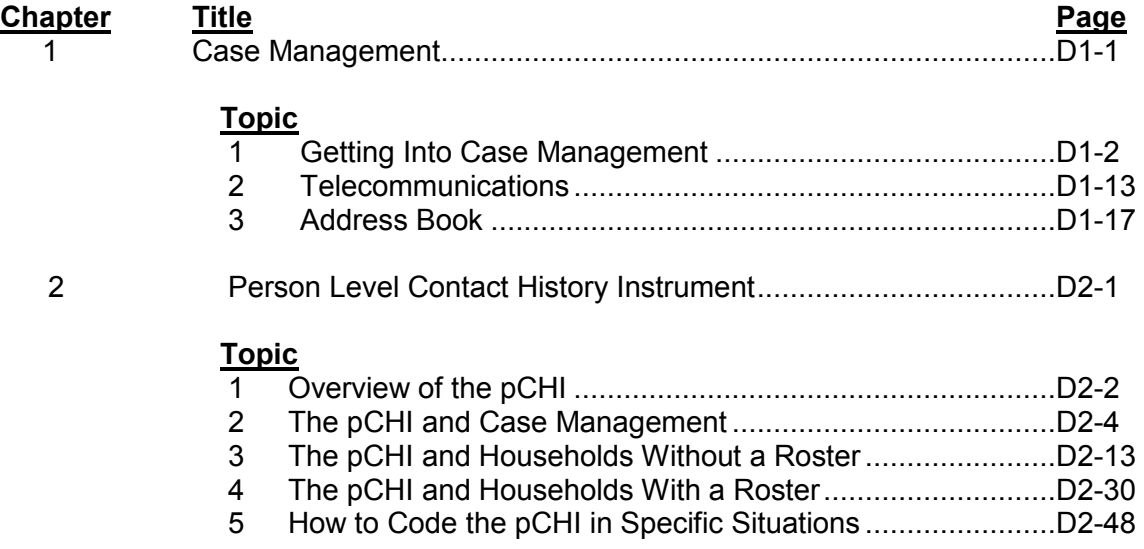

### **Table of Contents**

# **Chapter 1 An Overview of the National Crime Victimization Survey**

**Table of Topics** 

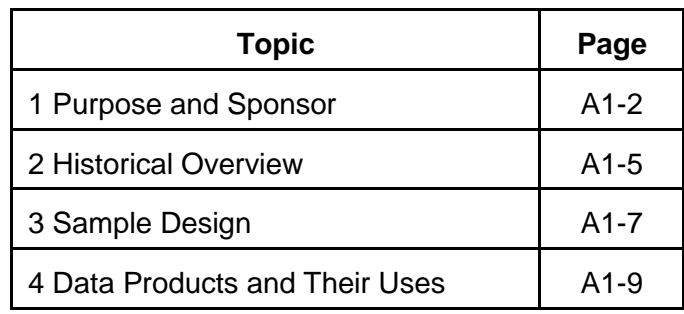

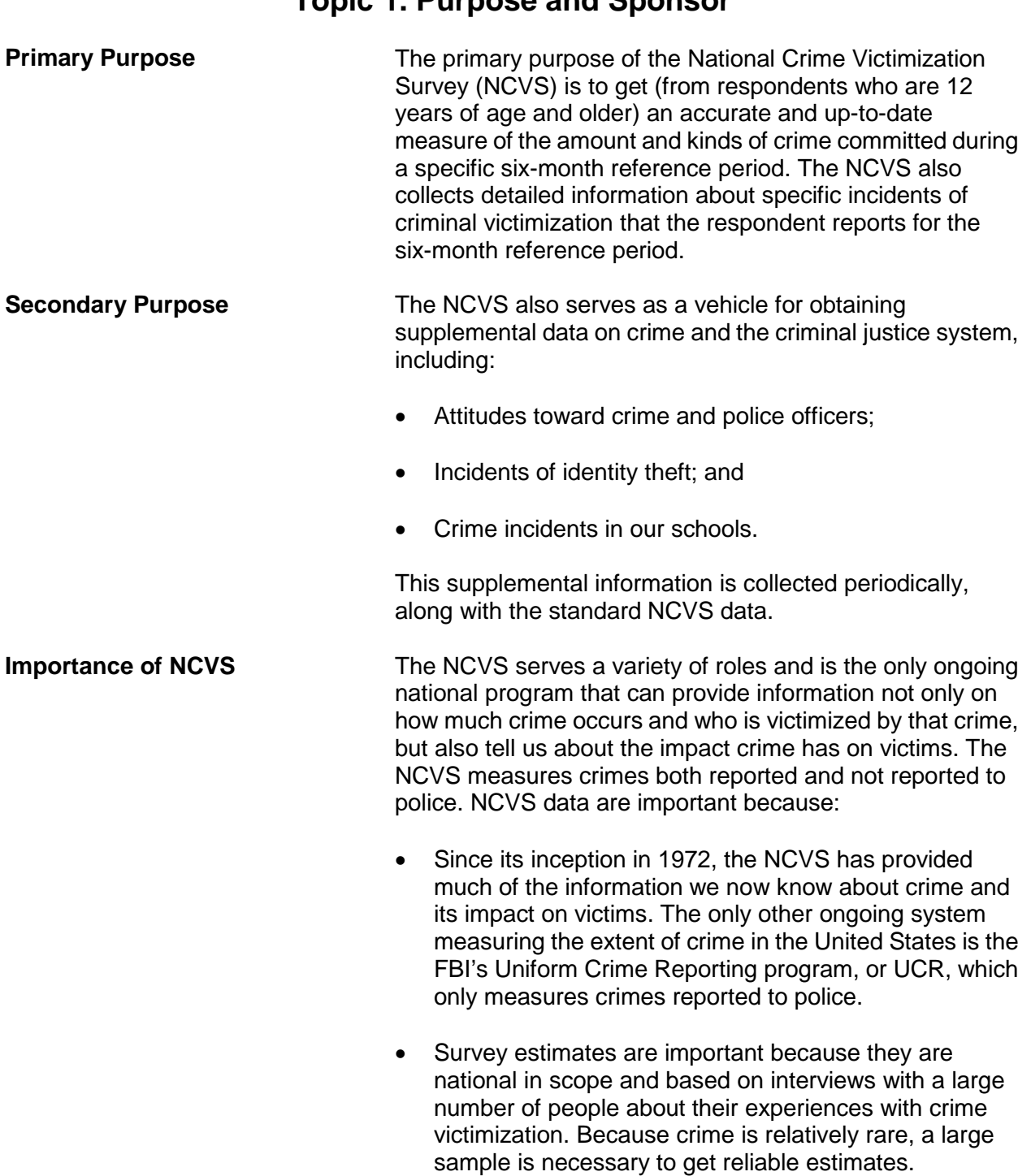

# **Topic 1. Purpose and Sponsor**

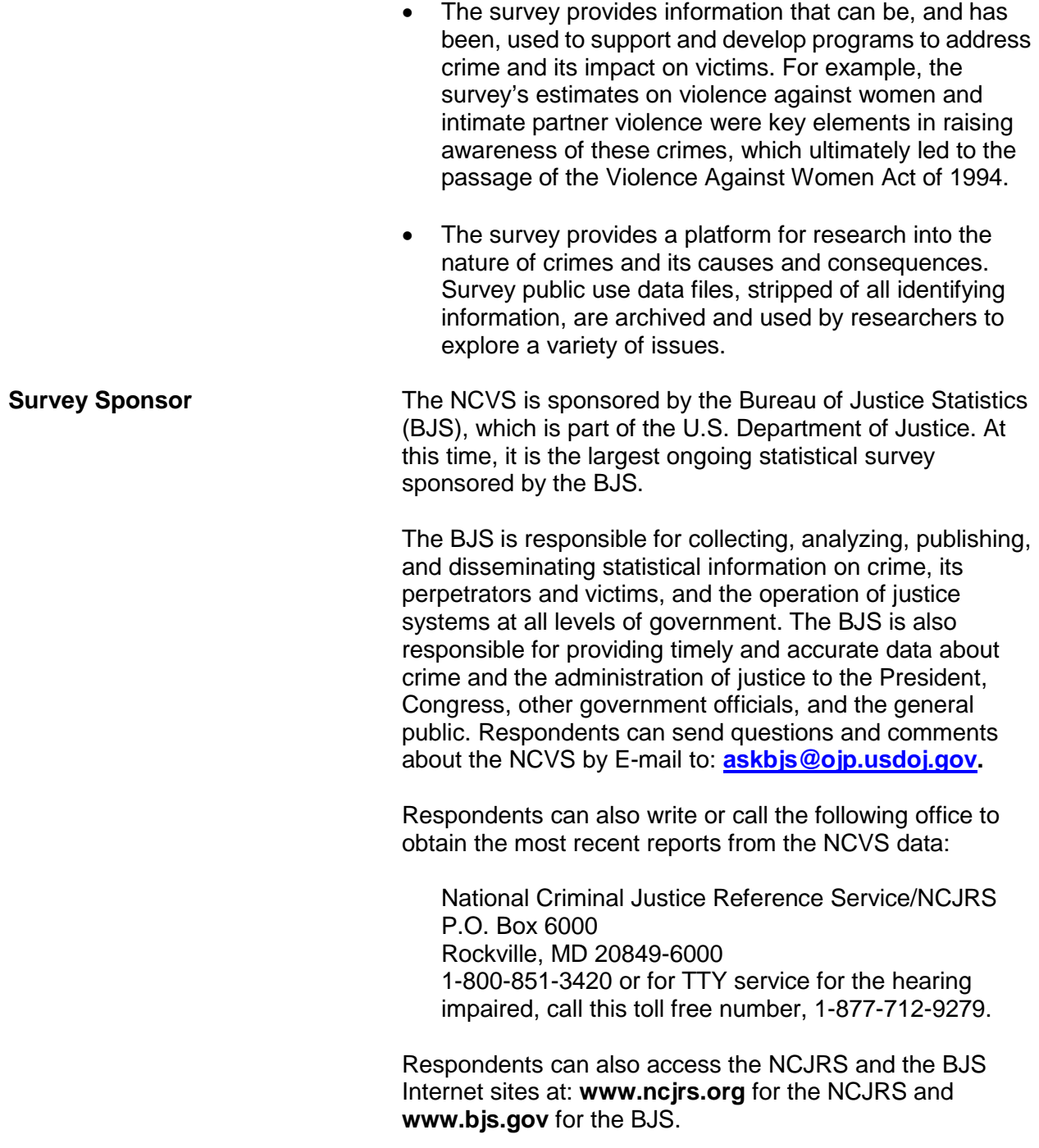

To provide timely and reliable statistics on crime and its impact on society, the BJS contracts with the U.S. Bureau of the Census to conduct the NCVS, which is the main source of information for measuring crime and assessing its impact.

**NCVS vs. Police Reports** Most estimates on the amount and nature of crime are derived from police reports. However, evidence has proven that a significant number of crimes are never reported to the police. Victims have cited some of the following reasons for failing to inform the police about crimes:

- Victim felt that nothing could be done.
- Victim thought that the crime incident was not important enough to report to the police.
- Victim decided that the incident was too private or personal.
- Victim felt that the police would not want to be bothered with the incident.

Police departments often lack the personnel or technical resources necessary to record and publish the kind of detailed data from crime victims that are required for comprehensive criminal justice planning, evaluation, or analysis. The Census Bureau has both the personnel and the technical resources to conduct and supply reliable and detailed statistics on victims of crimes reported to the police as well as those not reported to police. Your work as an NCVS field representative (FR) will allow us to succeed in providing the BJS with the type of crime victimization data that police reports cannot.

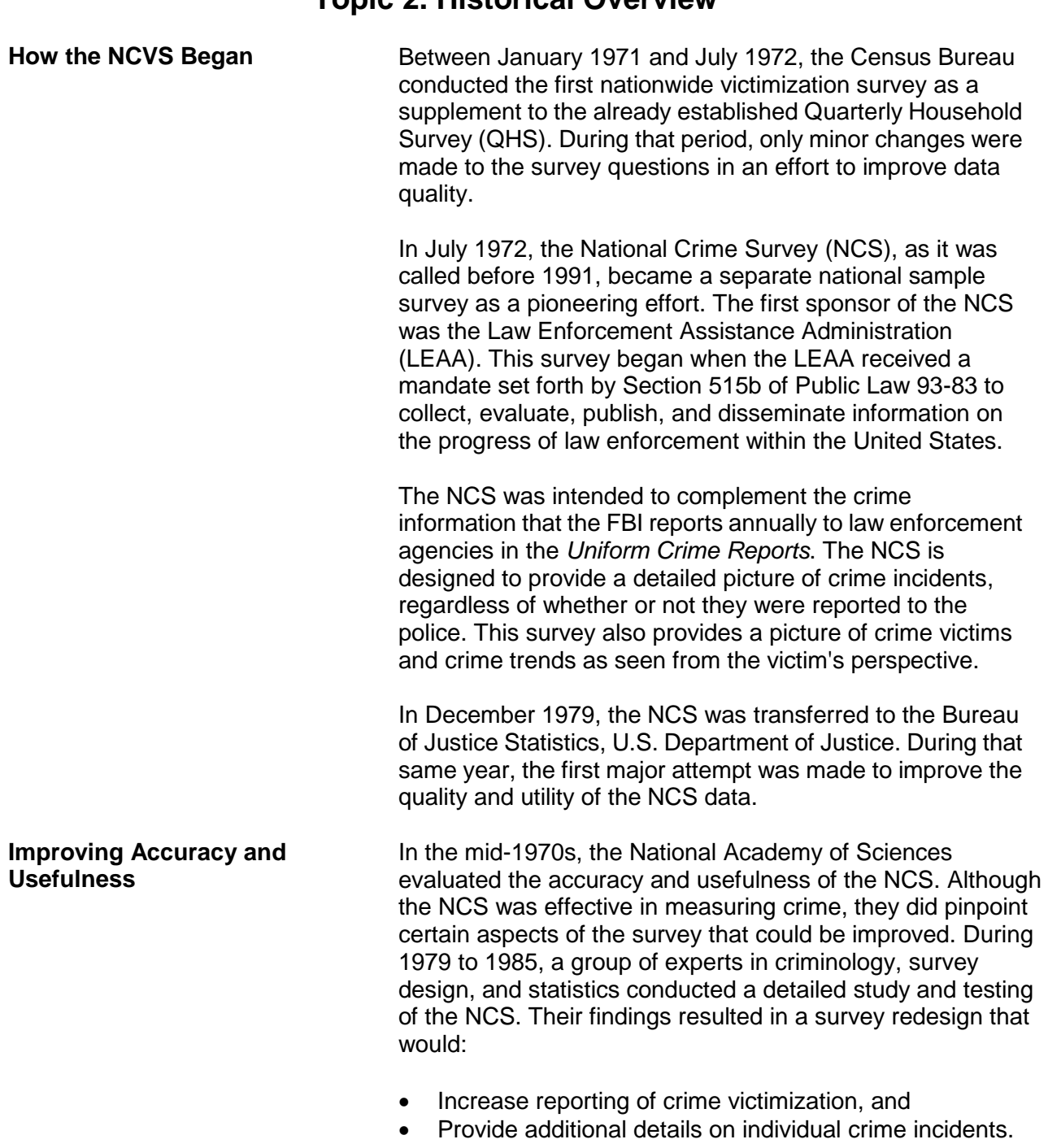

# **Topic 2. Historical Overview**
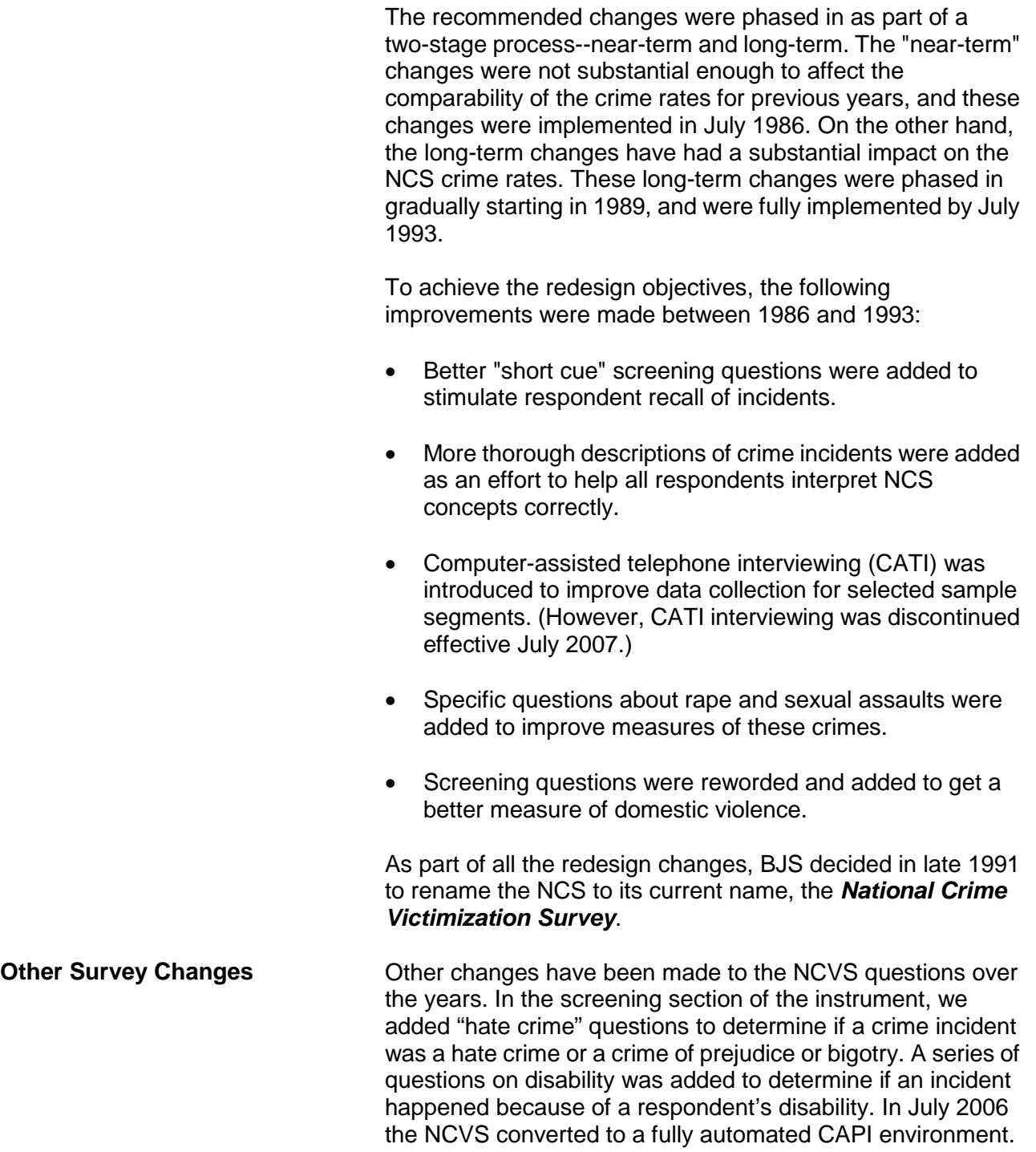

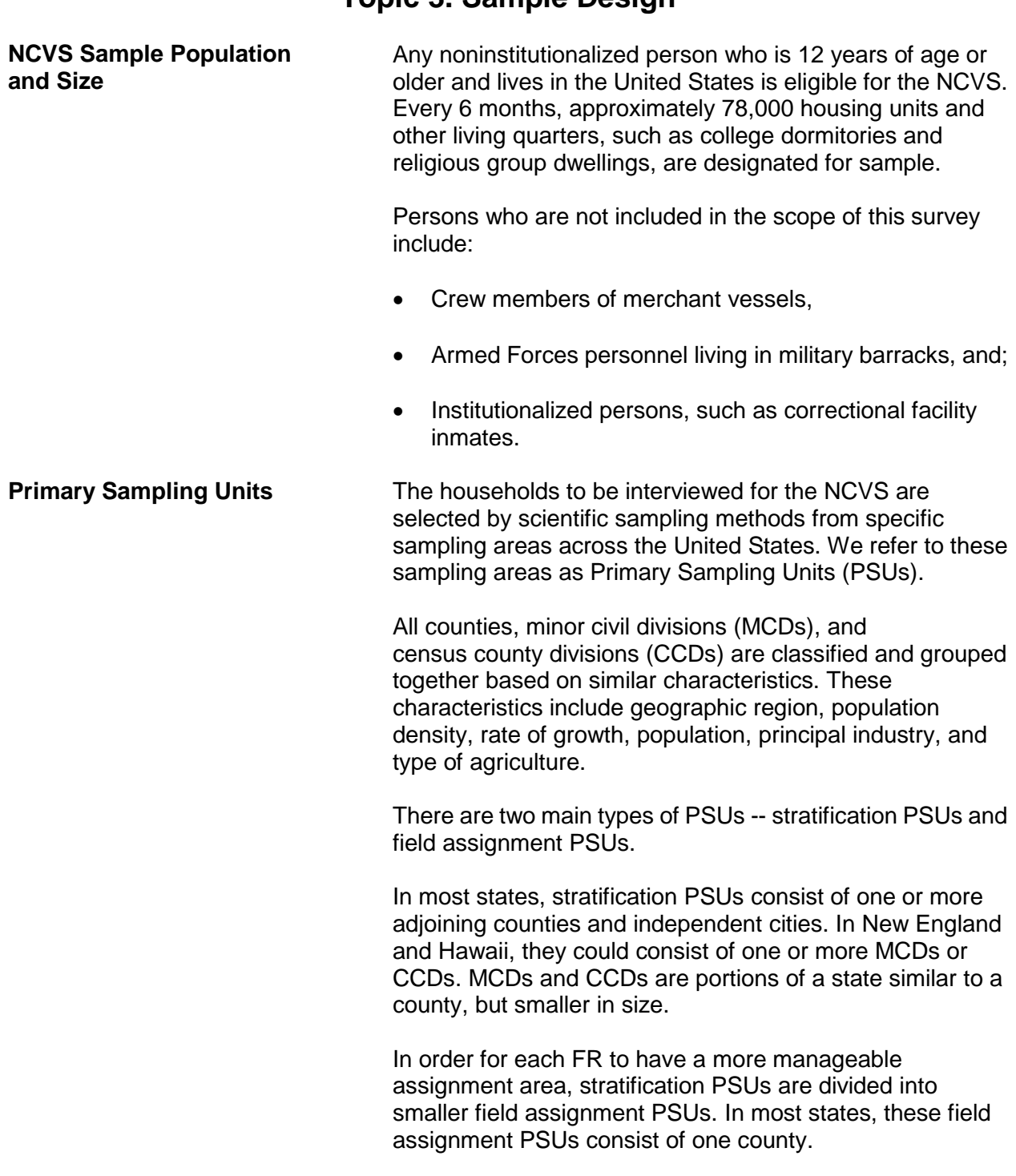

### **Topic 3. Sample Design**

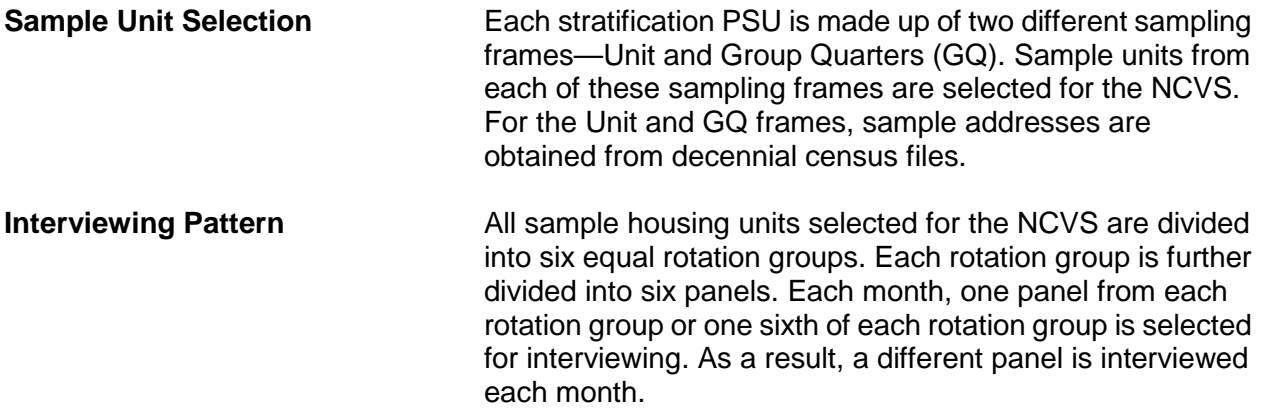

**For example: In December 2014, we are using Samples J26 and J27 to select cases for NCVS interviewing. From Sample J26, cases will be assigned for interview from Panel 6 of rotation group 2, 3, 4, 5, and 6. From Sample J27, cases will be assigned for interview from Panel 6 of rotation groups 1 and 2, as shown below.**

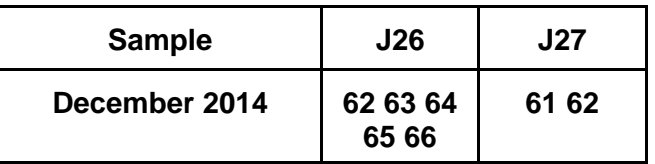

**In this example, the "16" stands for "Panel 1, Rotation 6," "11" stands for "Panel 1, Rotation 1," etc.** 

> Over a 3-year period, sample housing units from each rotation group are interviewed once every 6 months. Over a 6-month period, a different panel of households gets interviewed each month. Every 6 months, a new rotation group enters the NCVS sample to replace an outgoing rotation group whose 3-year interview cycle is complete.

> Most NCVS interviews are conducted during the first 2 weeks of each month. When a household falls in sample for the first time, the initial interview with a sample household or at least with the household respondent is always conducted by personal visit and used primarily to establish a time frame to avoid duplication of crimes during subsequent interviews. Whenever possible, subsequent NCVS interviews are conducted by telephone.

### **Topic 4. Data Products and Their Uses**

#### **Types of NCVS Data Products**

All data that we collect for the NCVS are tabulated in the form of statistical summaries. No individuals who participate in this survey can ever be identified from the statistical totals that are released to the public.

Once we provide these statistical summaries to the sponsor, the BJS, a special analysis group analyzes the data and produce several types of publications on an annual basis.

Some of the past publications released from this survey include:

#### *Criminal Victimization in the United States*

#### *Changes in Criminal Victimization*

#### *Violent Victimization of College Students*

The BJS routinely distributes copies of their publications to:

- State and regional planning agencies,
- Colleges and universities,
- Commercial and industrial groups,
- Citizen groups,
- Professional associations,
- Federal, state, city, and local police,
- Courts and correctional agencies, and
- Legislative bodies.

The BJS also makes selected crime victimization data available through the Internet at the following site: **www.bjs.gov/.**

After the survey results have been modified to protect the confidentiality of our respondents, NCVS public use data files are released to the Inter-University Consortium for Political and Social Research (ICPSR) at the University of Michigan. The ICPSR uses a grant awarded by the BJS to release the NCVS data in a format that makes them more accessible to the public, criminal justice practitioners, and researchers.

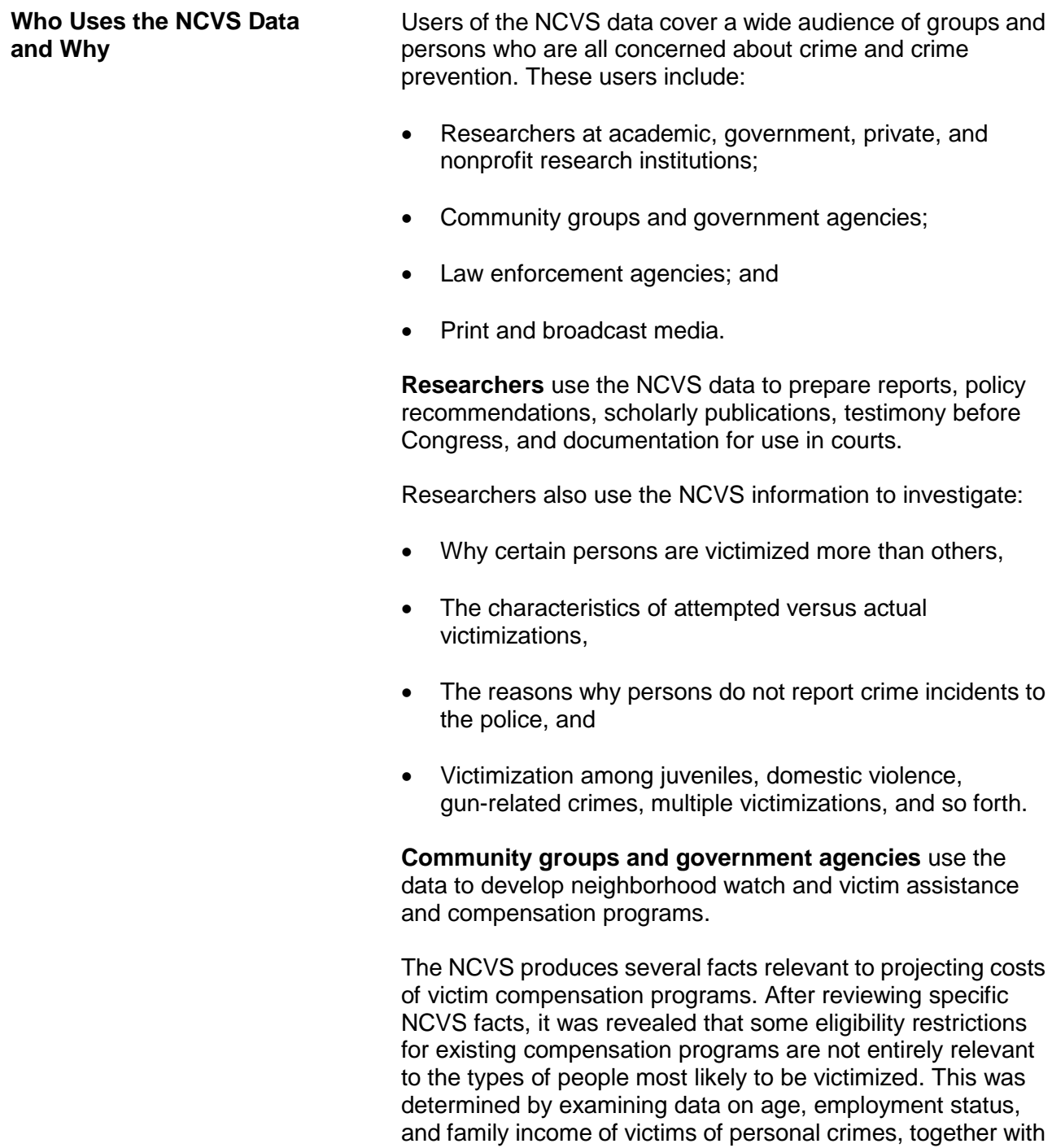

findings about victim/offender relationships in these crimes.

**Law enforcement agencies** use the NCVS findings for training purposes, and the findings can be seen in crime prevention public service announcements and in crime documentaries.

Law enforcement agencies in various cities also use NCVS data to increase:

- Citizen cooperation with officials in deterring and detecting crime,
- Special police strike forces to combat those crimes which the survey indicates as being most prevalent, and
- Street and park lighting programs in those areas with the highest reported crime rates.

**Print and broadcast media** regularly cite NCVS findings when reporting on a host of crime-related topics.

Some other reasons why data users want NCVS data:

- Planning for public education programs, police patrol strategies, and new communities and housing projects. This type of planning requires knowledge of the characteristics of victimized persons and households, as well as when and where victimizations occur.
- Conducting feasibility studies and planning programs for the restitution and compensation to victims of crime. These studies and programs require information on the nature and extent of injury and loss that results from criminal victimization.
- Assessing the need for property identification programs. These programs require information on the amount of property recovered after burglaries and thefts.
- Understanding more about the nature and extent of biases in police data on known offenses. These studies require knowledge of levels of nonreporting to the police, together with information on kinds of victimization that are disproportionately not reported to the police.

### **Chapter 2 Conducting the National Crime Victimization Survey Interview**

**Table of Topics** 

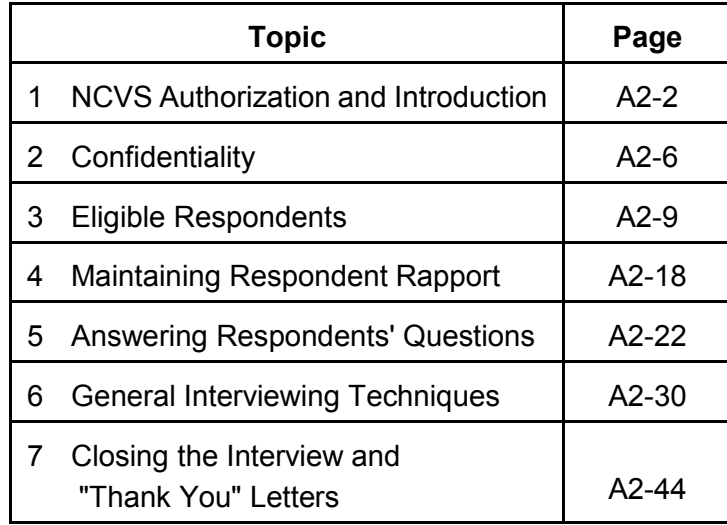

# **Topic 1. NCVS Authorization and Introduction**

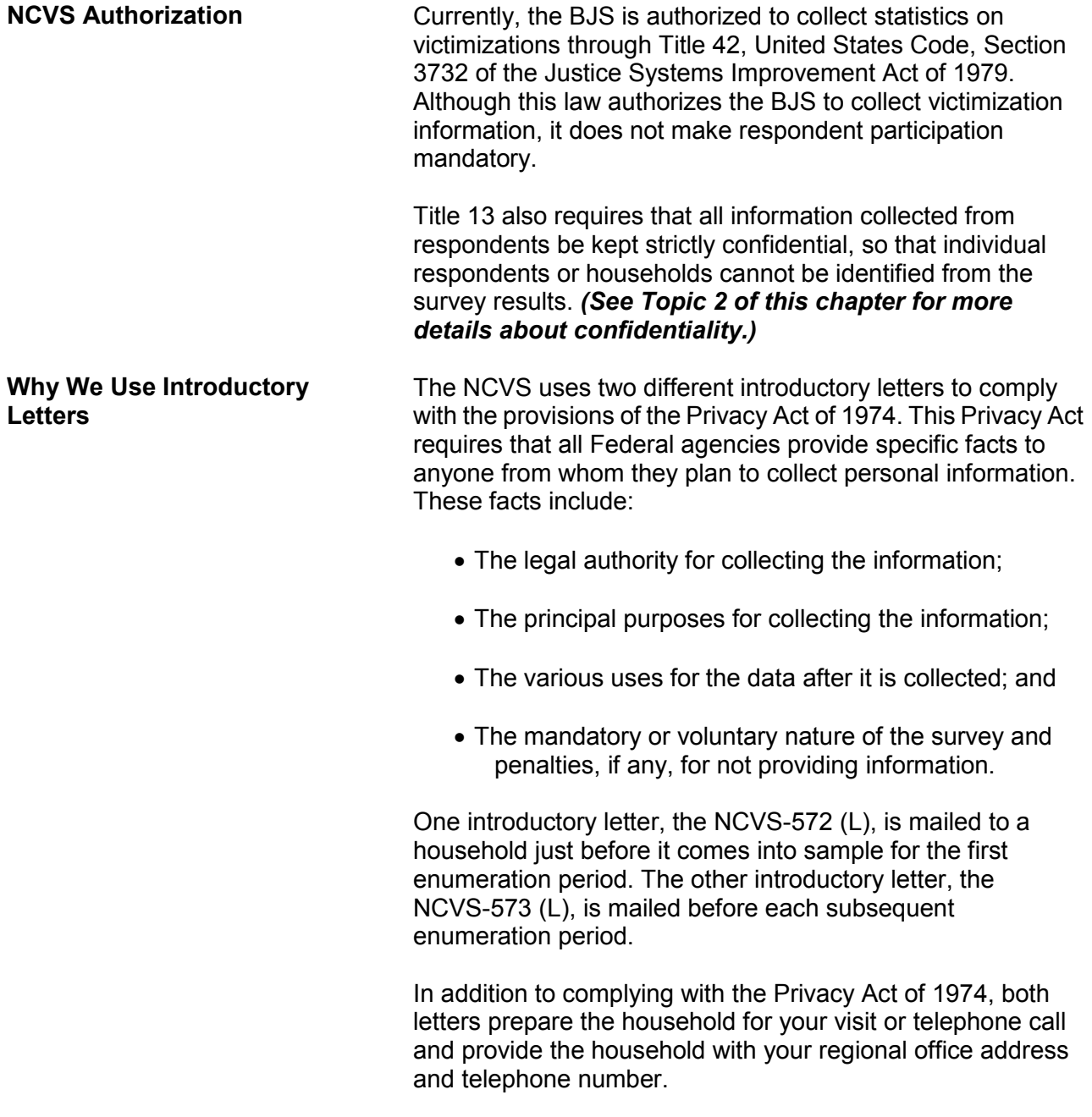

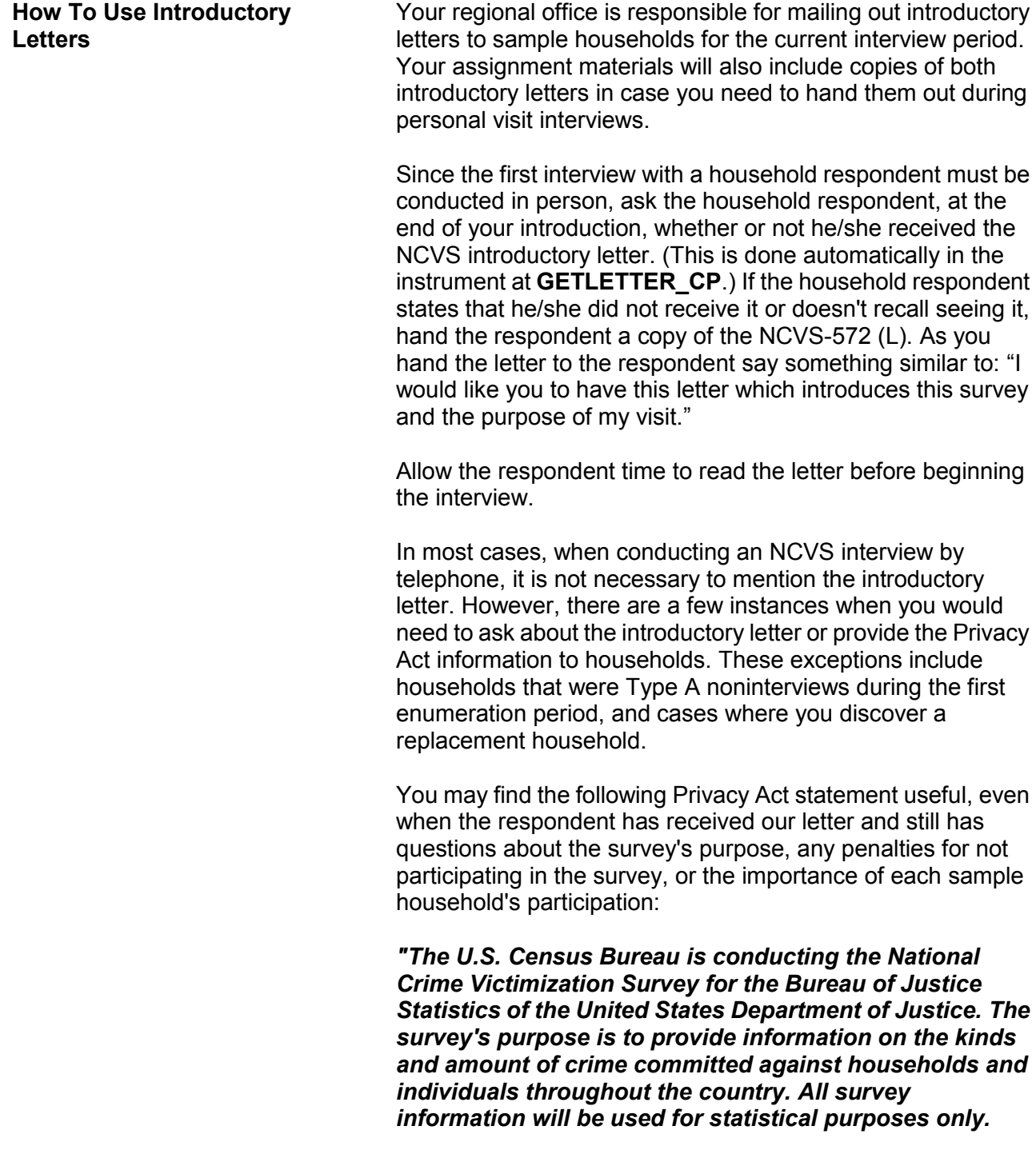

*This survey is authorized by Title 42, Section 3732, of the United States Code. Participation in this survey is voluntary and there are no penalties for refusing to answer any questions. However, your cooperation is extremely important to help insure the completeness and accuracy of this much needed information."* **Introducing Yourself and the Survey** After making contact with a household, you must introduce yourself. When conducting a personal visit of households that are in sample for the first time, if you are not sure if the person who greets you at the door is at least 18 years of age, mention to the respondent that you need to talk to someone who is at least 18 and knowledgeable about the household and ask whether or not that would be the respondent. When conducting telephone interviews with households previously in sample, ask to speak with the household respondent from the last interview. The NCVS CAPI instrument provides this information for you to read at the appropriate NCVS screens. For cases entering the sample, or "time-in-sample 1" cases, the first screen that appears is Item **GEN\_INTRO\_CP**, where you identify yourself, hand the respondent an introductory letter, and select a household respondent. You then proceed through **CAPI\_INTRO\_B** ("Is respondent ready to complete the interview?"), **GETLETTER\_CP** (which introduces the survey further and asks if the household received the introductory letter; see below), and **VERADD\_CP** (for address verification; also see below). For all other cases (second through seventh interviews, which are interviewed by phone), once someone answers the telephone, introduce yourself and who you represent at the **HELLO 1 CP** screen which reads: **"Hello. This is (***your name***) from the U.S. Census Bureau. May I please speak with (***name of last household respondent***)?**" After you have determined an eligible household respondent, explain the purpose of your contact and verify that you contacted the correct sample address by reading the text from the **GETLETTER\_CP**  screen:

**"Hello. I'm (***your name***) from the U.S. Census Bureau. I'm calling concerning the National Crime Victimization Survey. The Census Bureau is conducting a survey here and throughout the nation to determine how often people are victims of crime. We contacted your household for this survey several months ago. Did you receive our introductory letter in the mail?"**

The instrument then prompts you to verify the household address at **VERADD\_CP**:

#### **"I have your address listed as (***read the sample address from the screen***). Is that your exact address?"**

Verifying that you have contacted the correct address is very important, particularly when conducting telephone interviews, since some households continue to use the same telephone number after moving to a new address.

*(Refer to Part A, Chapter 2, page A2-29 if a respondent says you should not be calling because their household is listed on the national "Do Not Call" registry.***)**

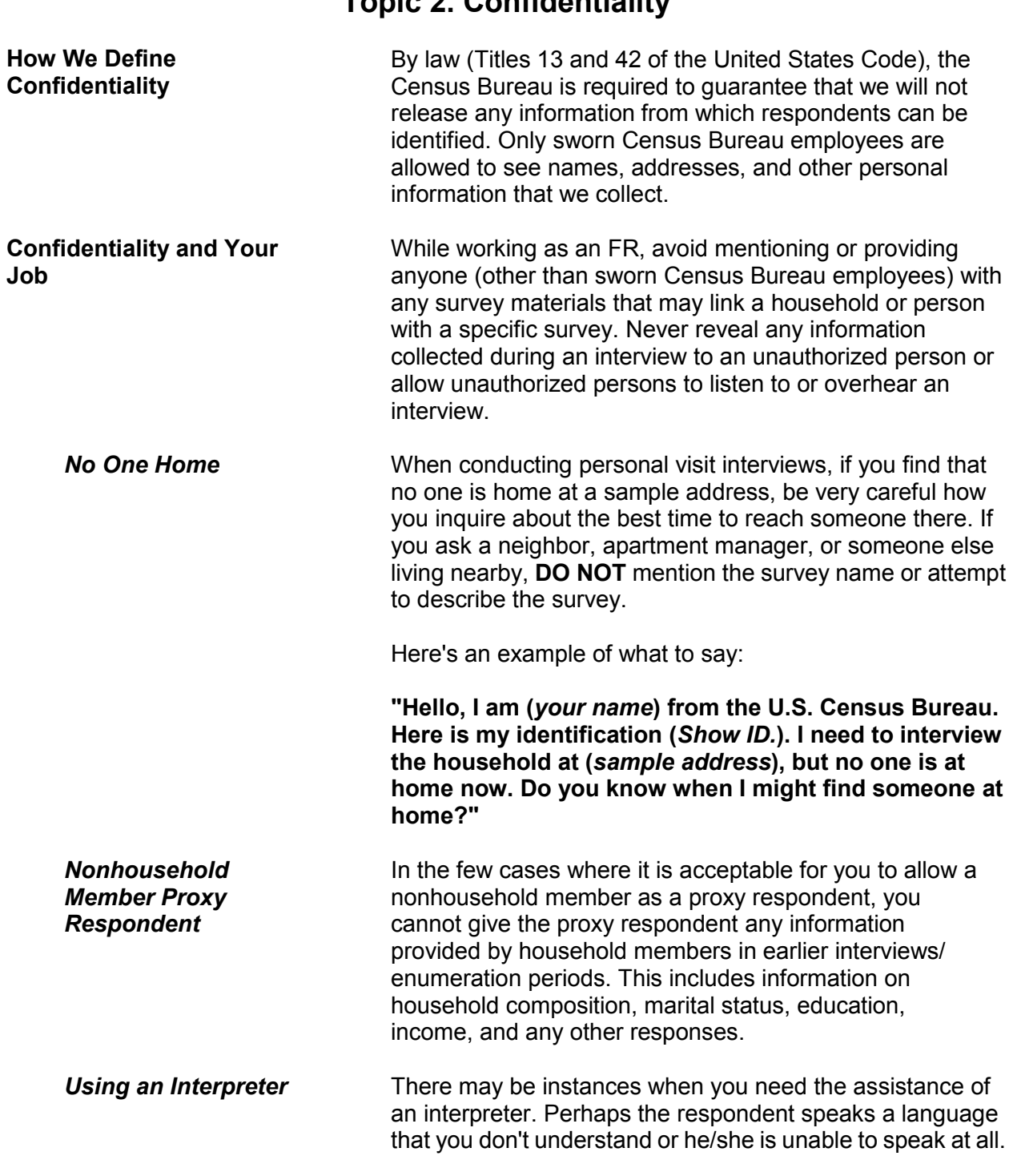

### **Topic 2. Confidentiality**

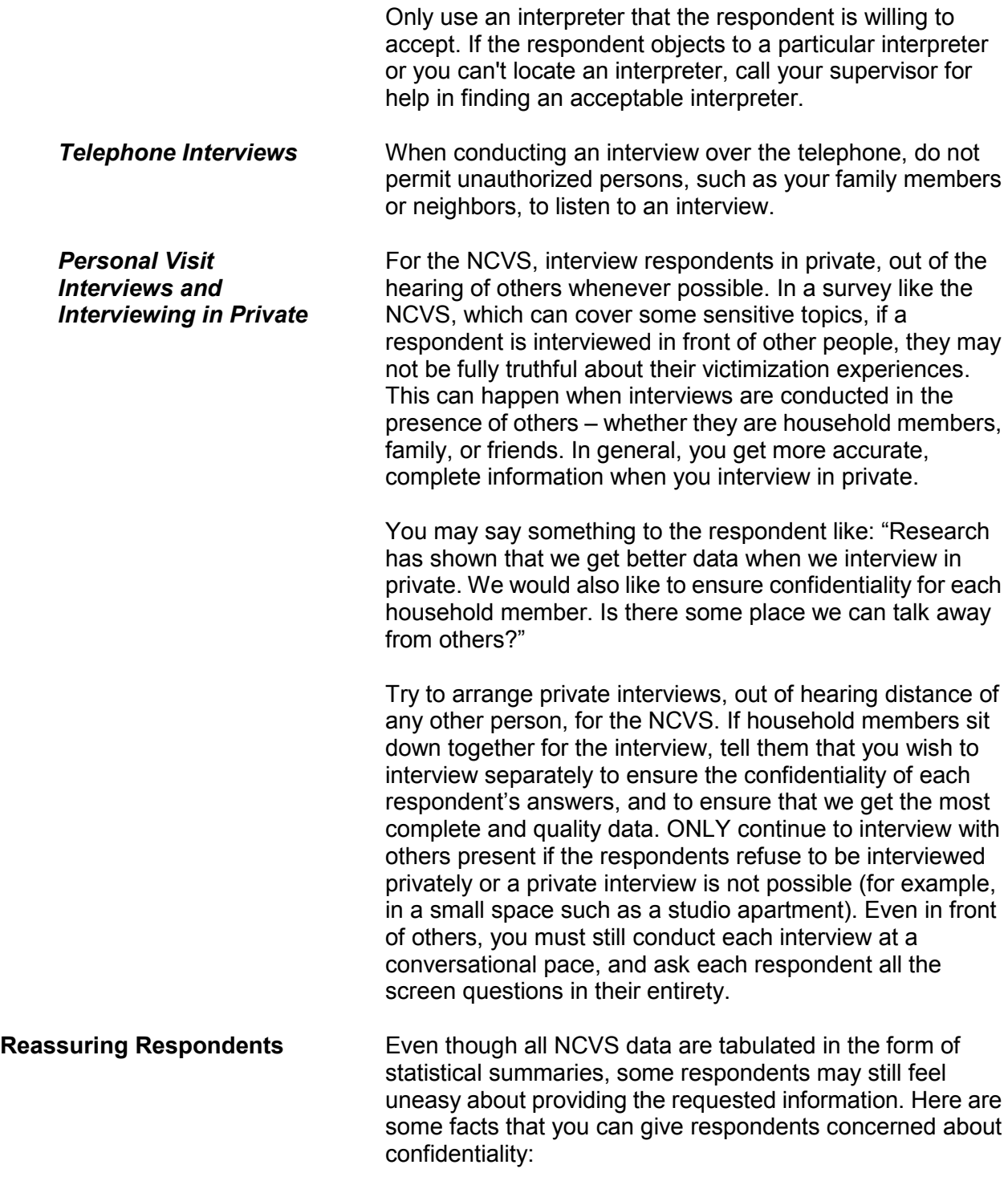

- Before any NCVS data are released, all personal information is removed and only summary information or totals are released to data users.
- The Census Bureau takes its confidentiality promise to respondents very seriously. A Census Bureau employee can be fined up to \$250,000 and/or imprisoned for up to 5 years if found guilty of an unauthorized disclosure of individual information provided to the Census Bureau.

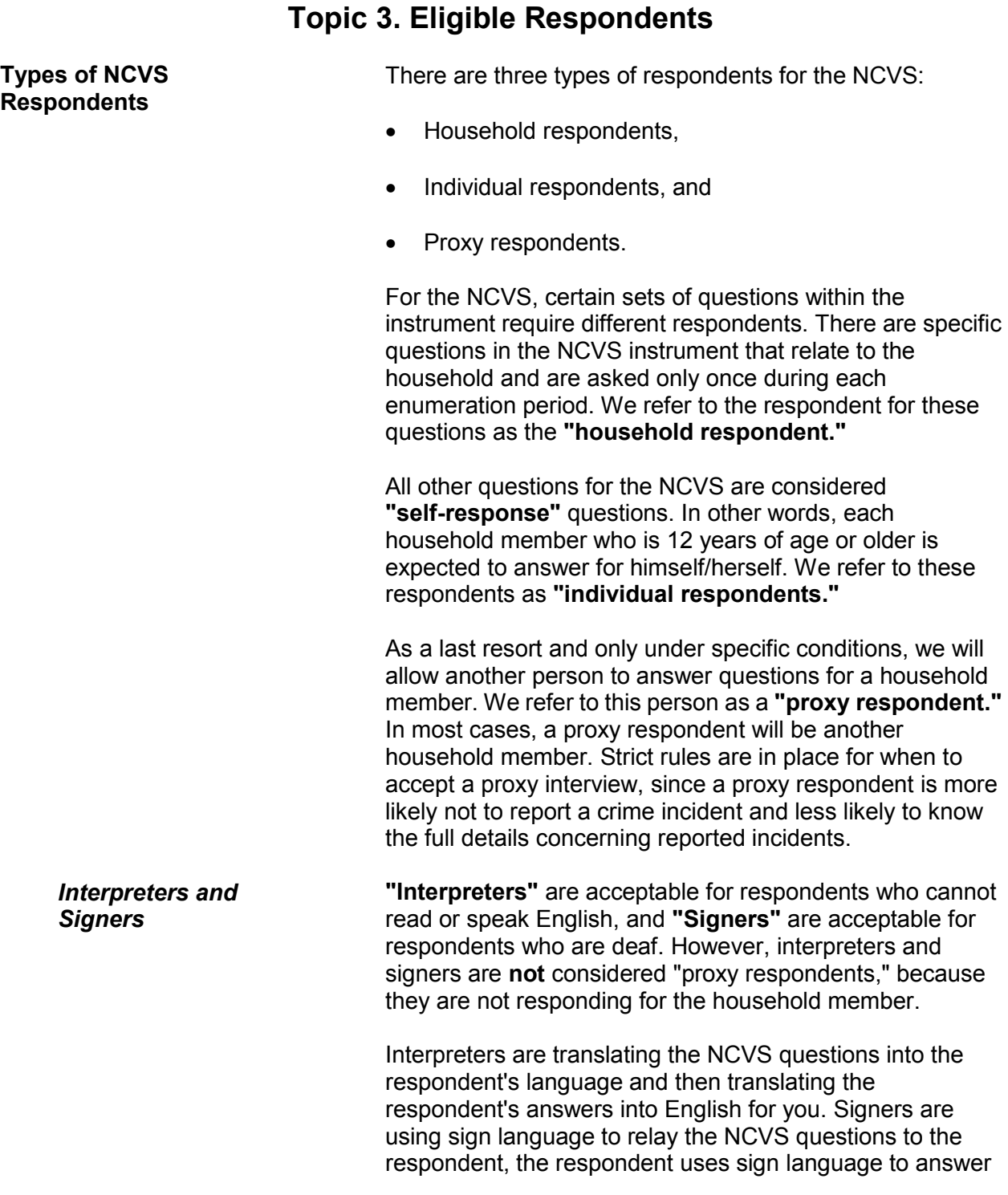

#### **Conducting the National Crime Victimization Survey Interview A2-9**

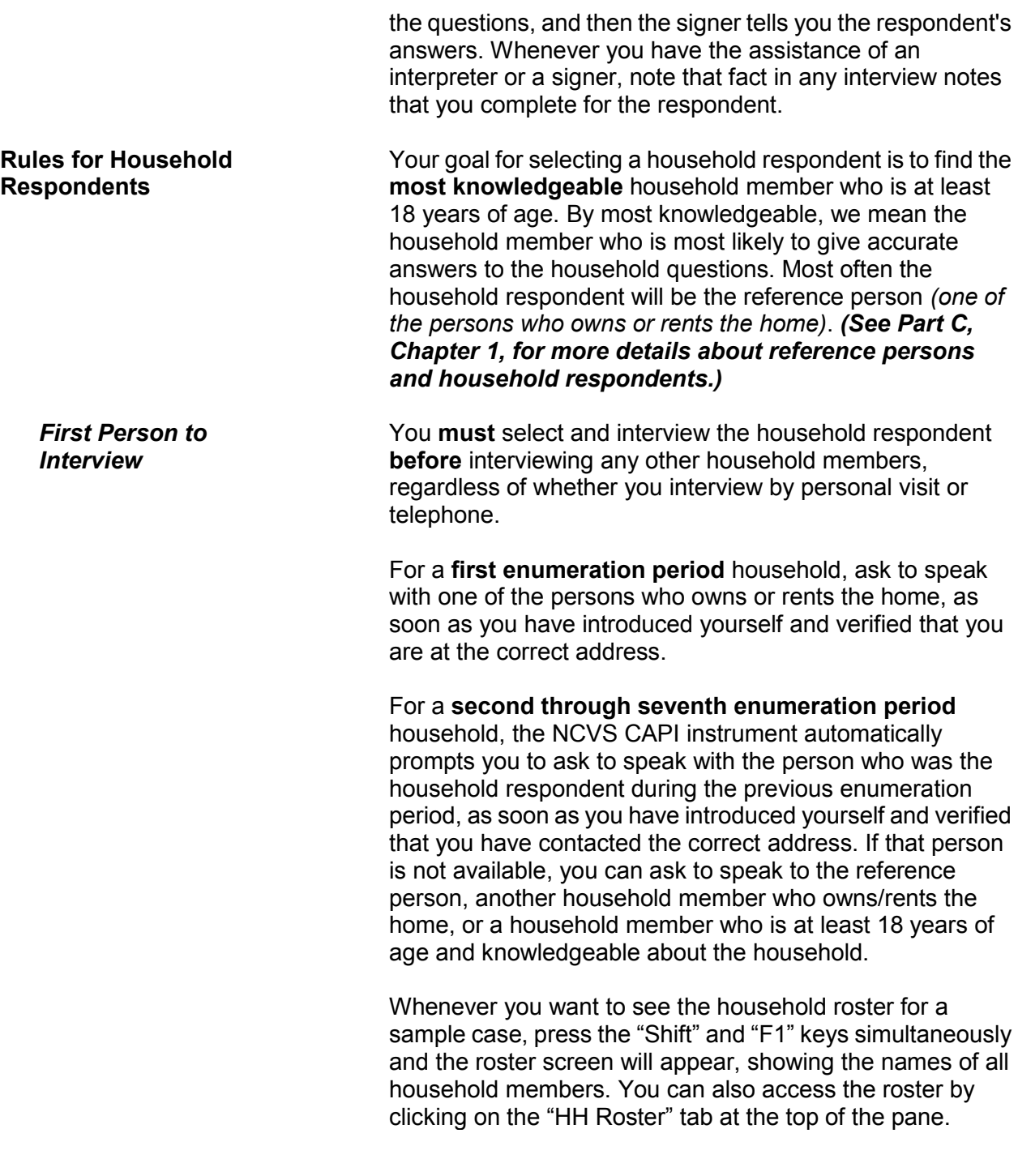

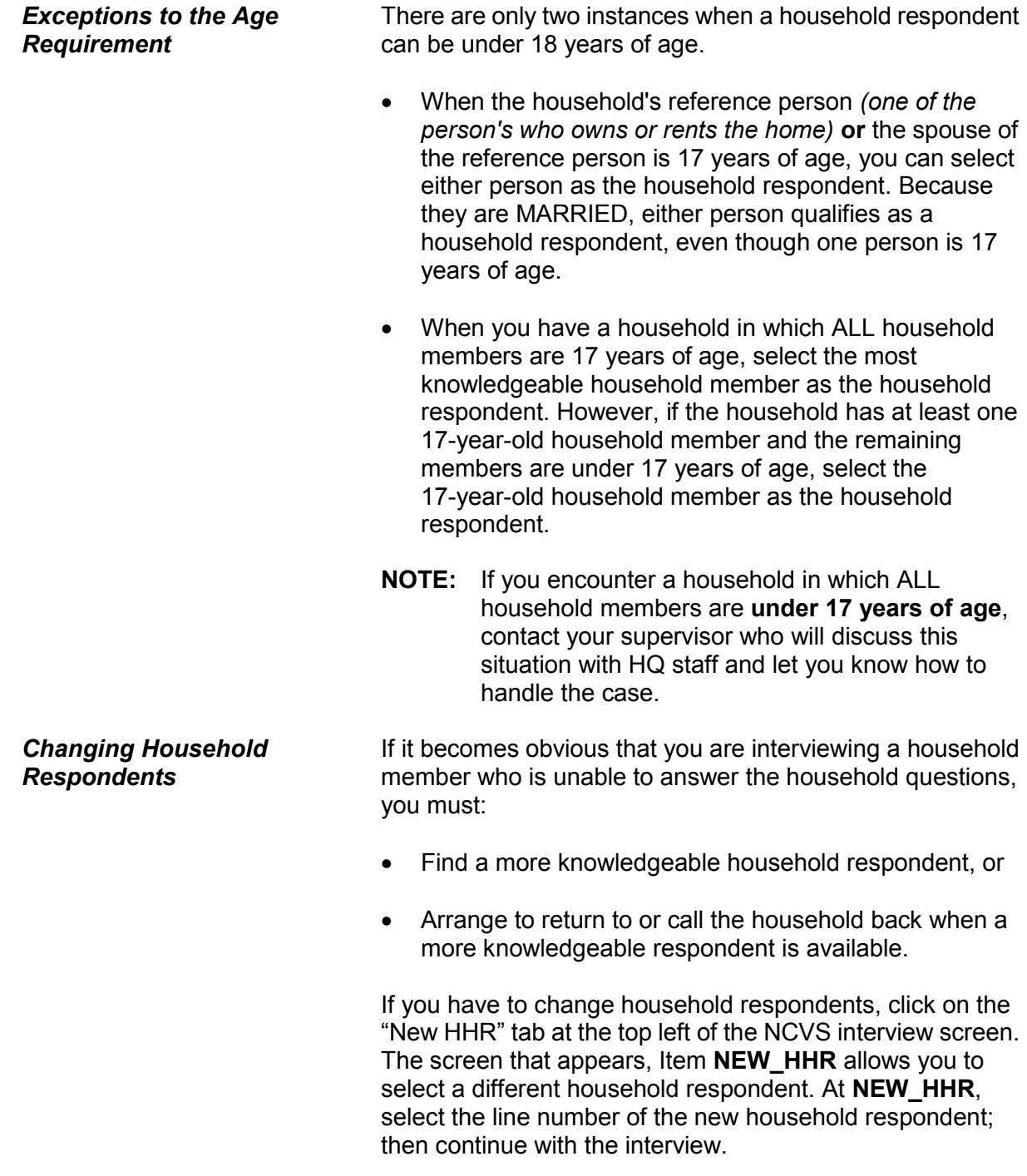

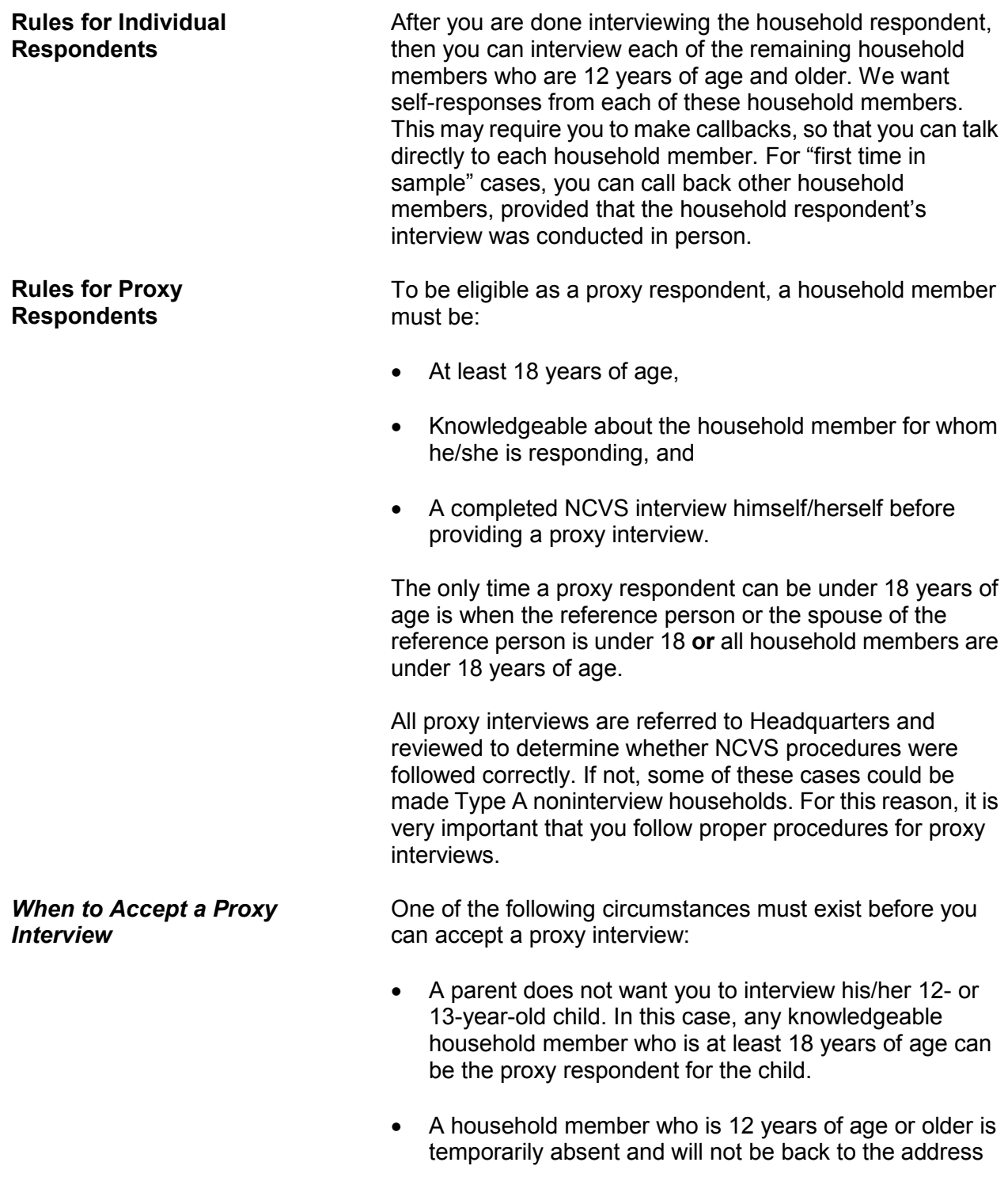

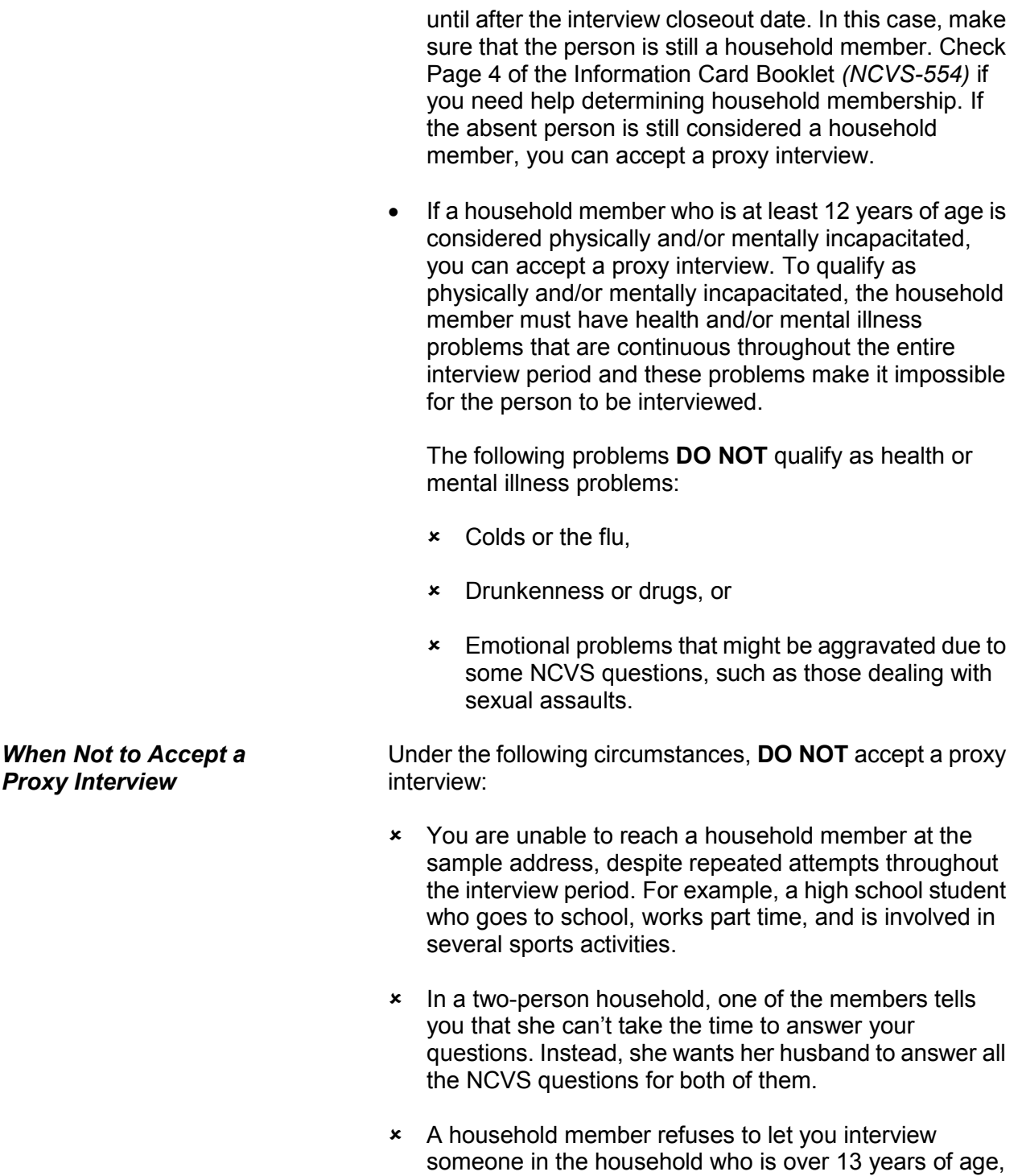

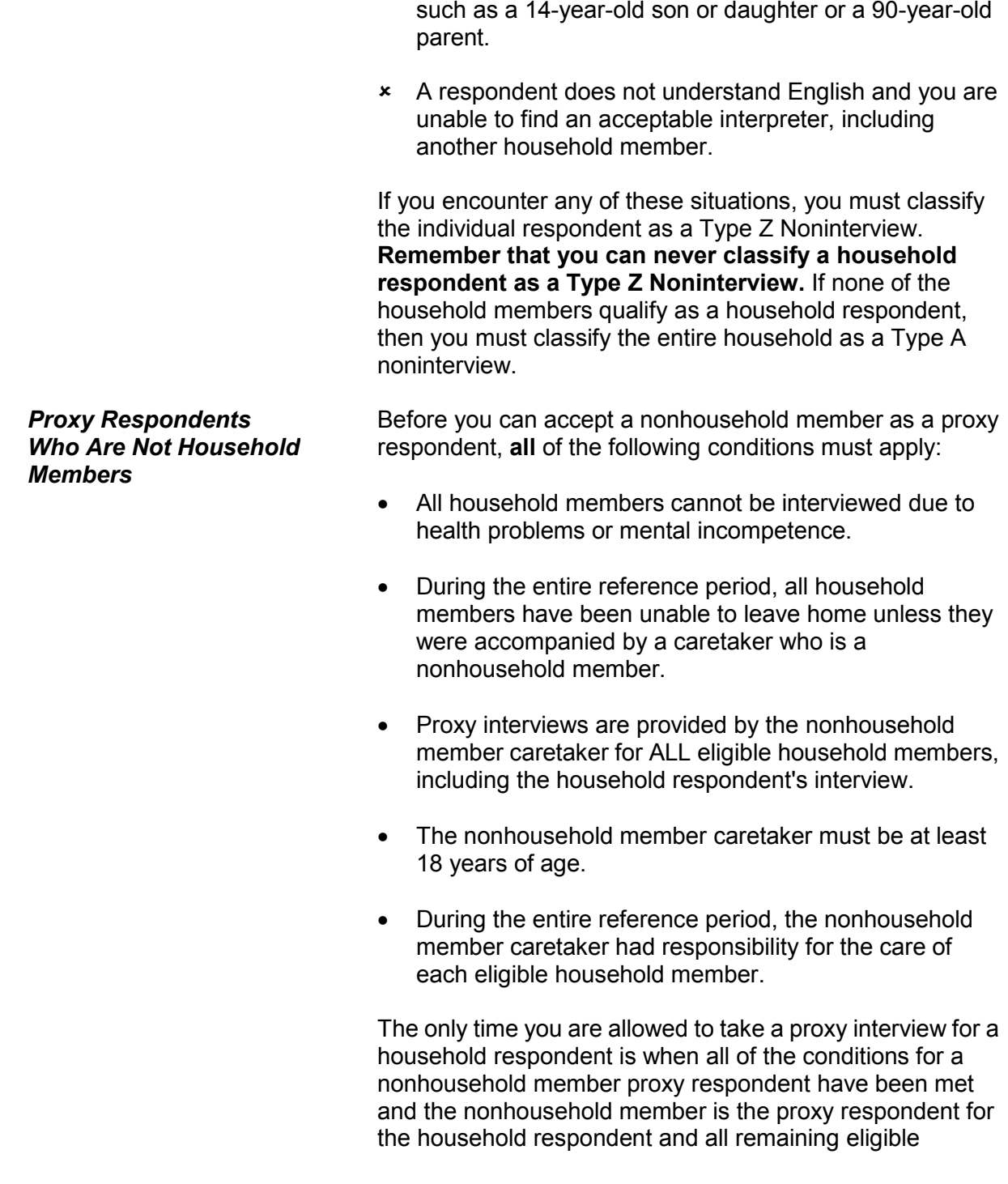

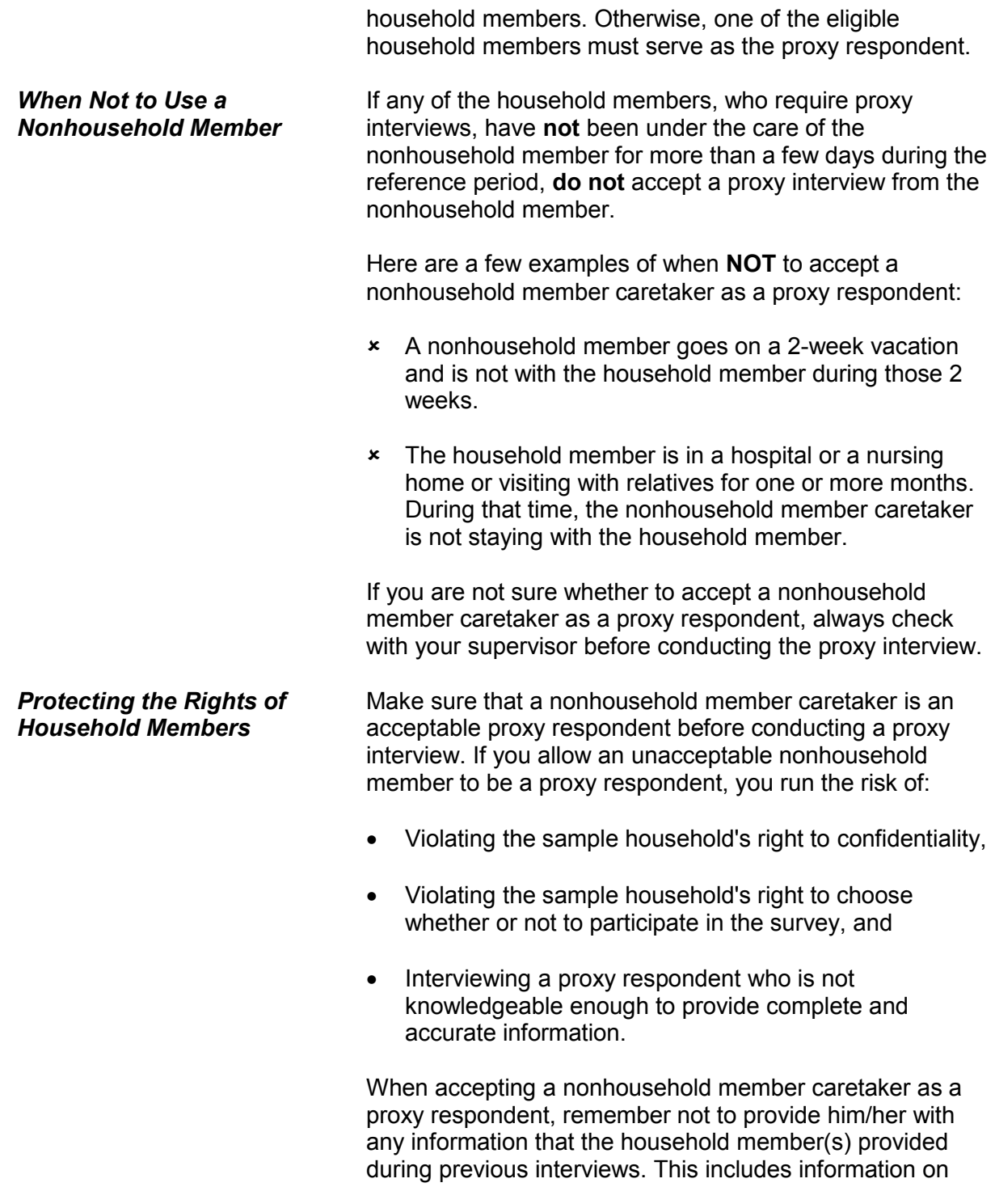

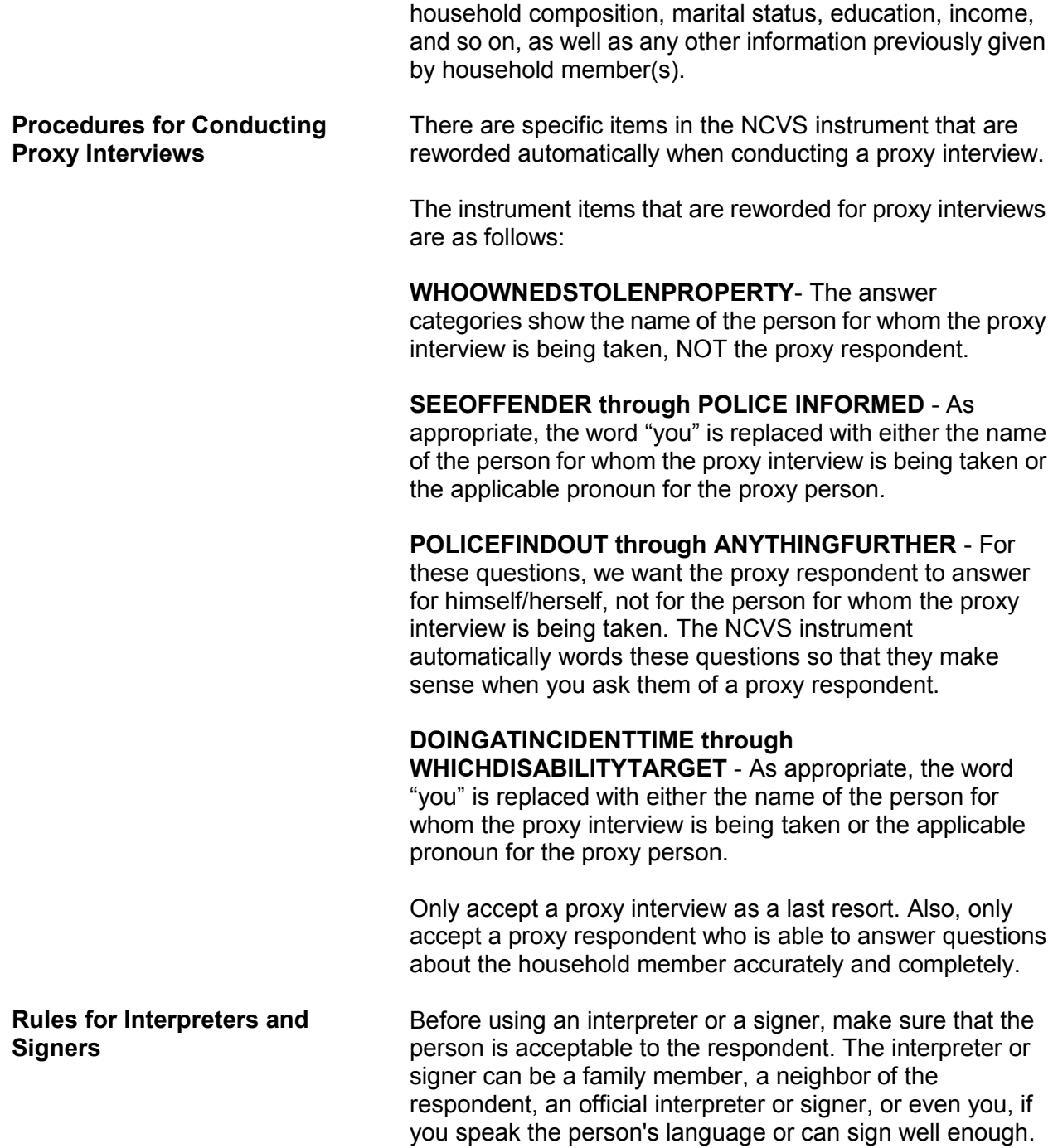

If you have difficulty finding a suitable interpreter or signer, contact your supervisor. NEVER accept a proxy respondent when you cannot locate a suitable interpreter. However, you can use a proxy respondent for a deaf respondent, when a suitable signer is not available.

If you complete a crime report for a respondent who required the assistance of an interpreter or signer, note in the case level notes that an interpreter or signer was used.

Whenever you use an interpreter who is not a household member, complete a Form 1415, Contract for Interpreter Services. Details for completing this form are contained in the *Administrative Handbook*, Form 11-55.

# **Topic 4. Maintaining Respondent Rapport**

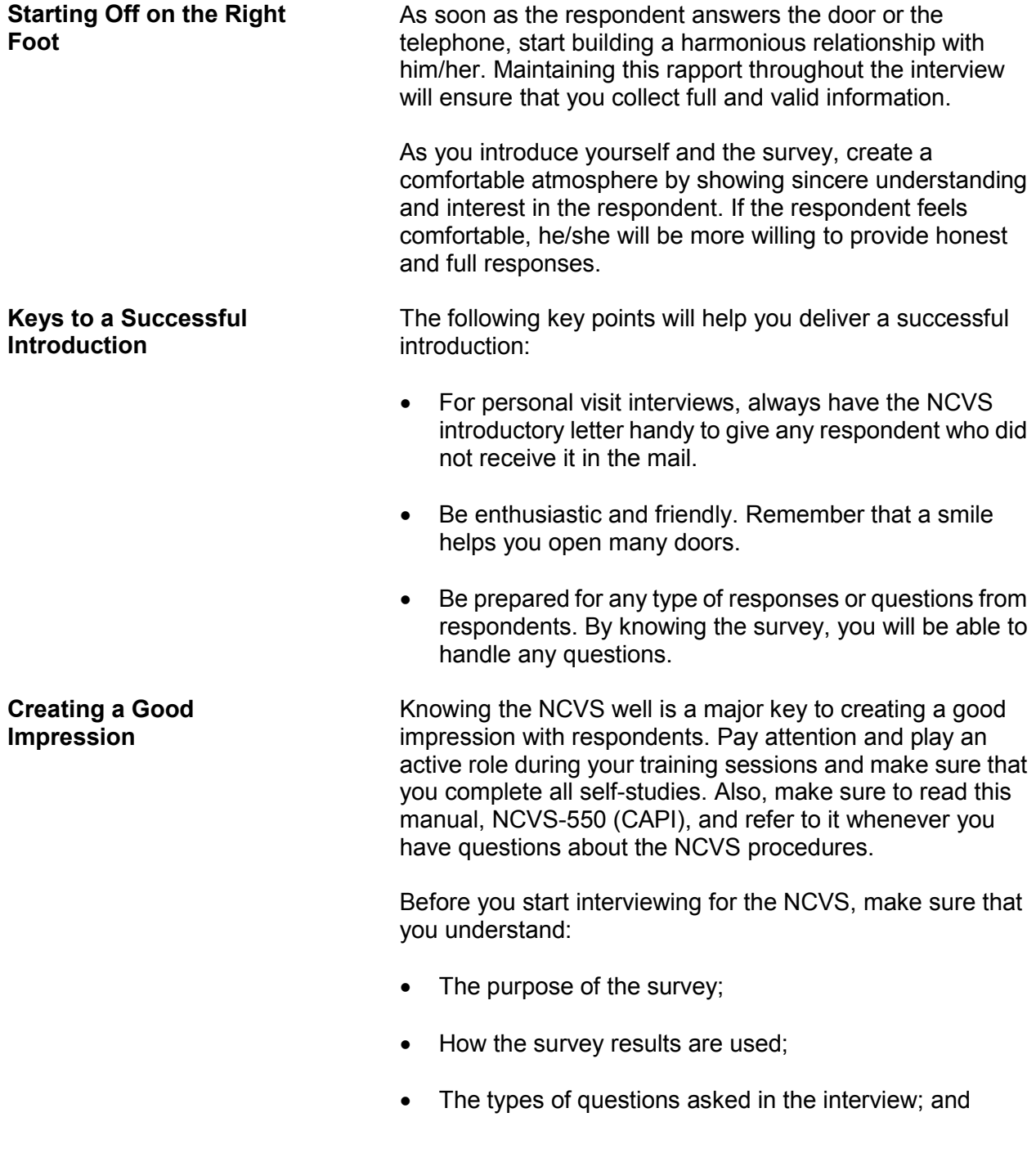

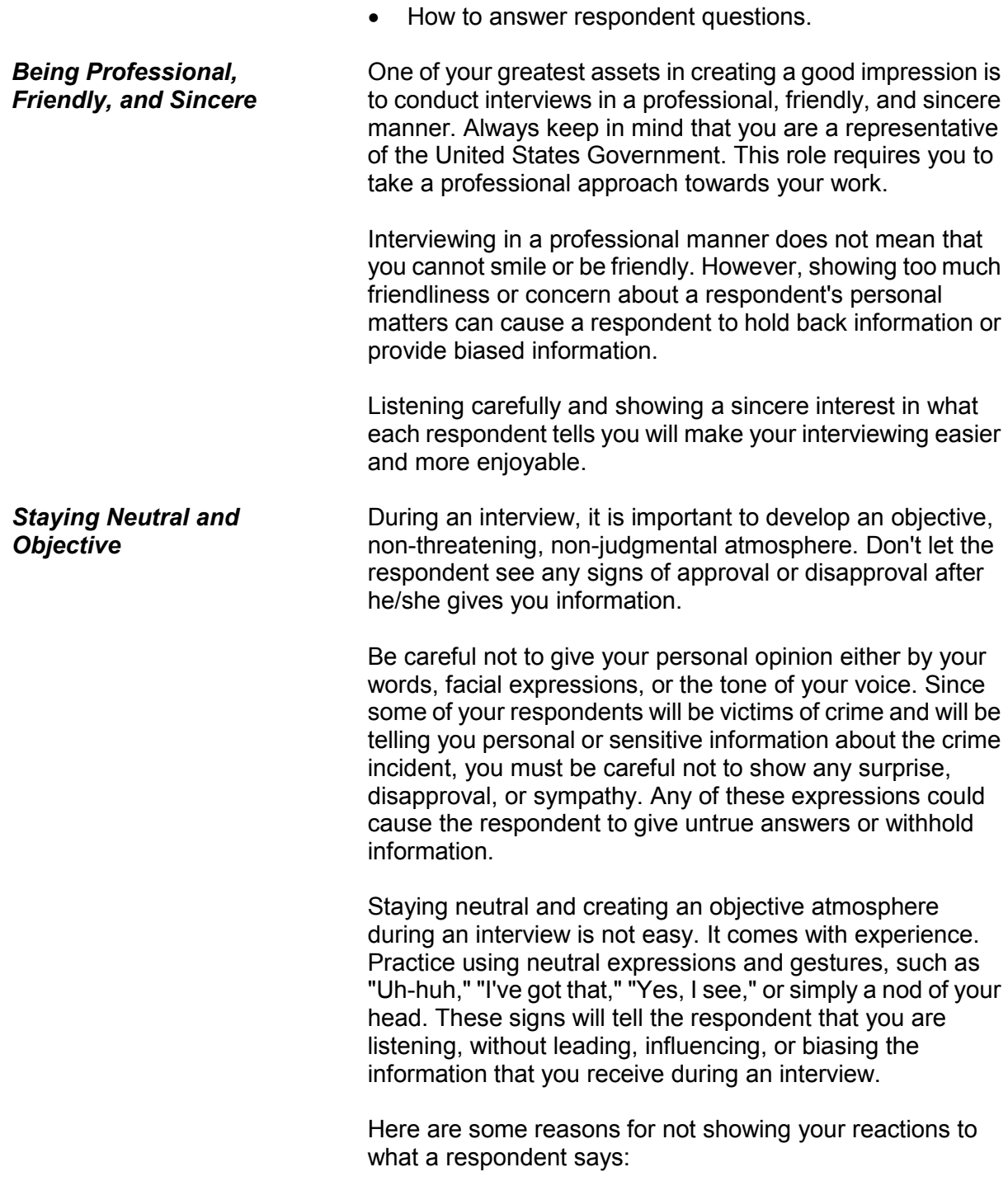

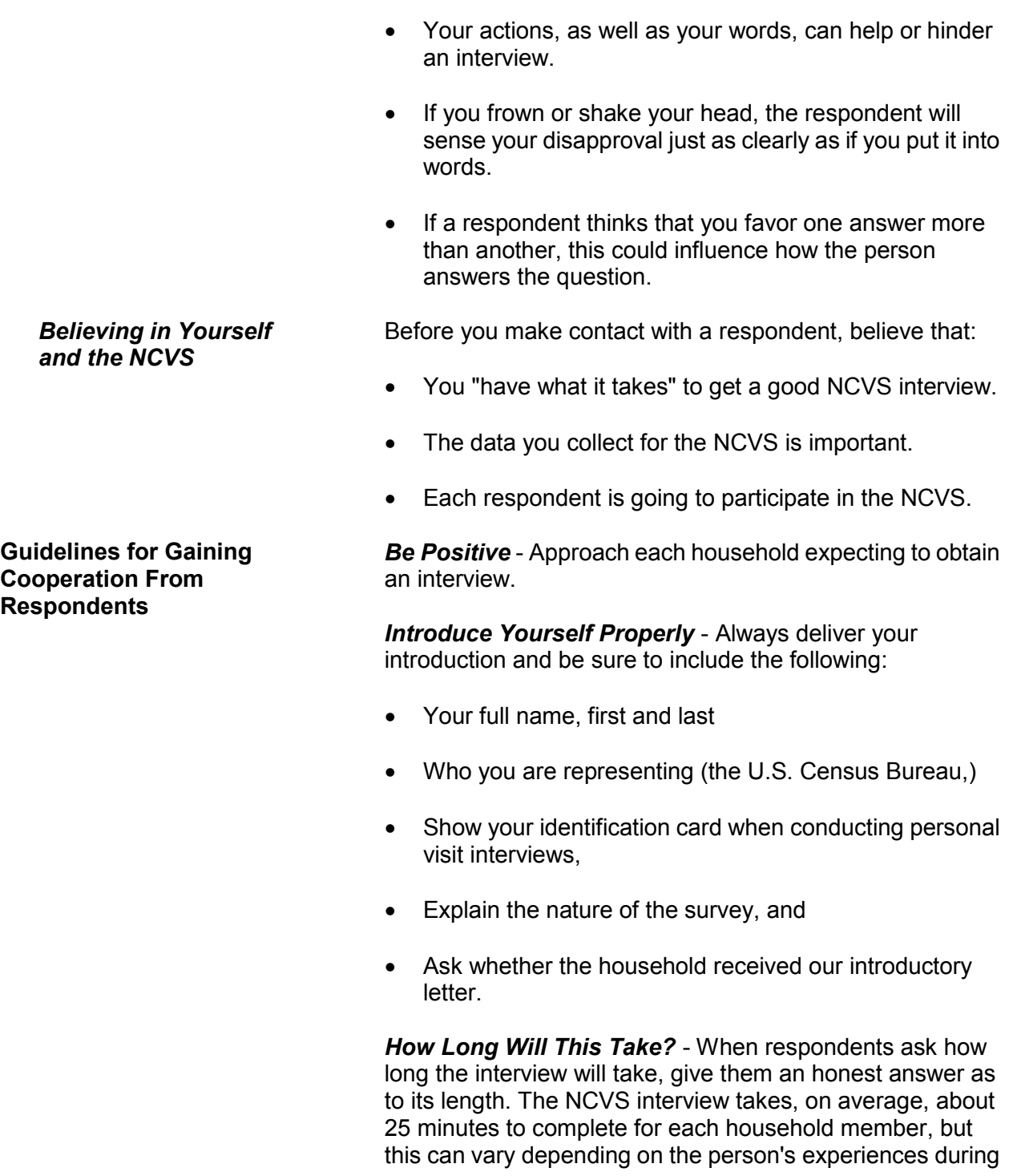

the reference period. If the respondent is reluctant, offer to start the interview and, if he/she does not have time to finish, you can return later or call back to complete the interview.

*Know Your Survey* - The better you know the survey on which you are working, the more successful you will be. Know the purposes of the survey and be prepared to answer any questions about its importance. This will be your best defense against respondent objections.

*Appearance* - When conducting personal visit interviews, dress in a professional manner. The initial impression you make can be the deciding point between whether or not the respondent participates. Dress for the neighborhood in which you are working. Do **not** overdress. A businesslike appearance is essential.

*Use Survey Aids* - For personal interviews, be ready to show respondents the appropriate survey "fact sheet," brochures, or local newspaper/magazine articles that make use of the NCVS facts. This will help the respondent understand the importance of his/her participation.

*Be Flexible* - Be available to complete the interview at the respondent's convenience. Offer to contact the respondent at a different time if the respondent cannot do the interview when you contact him/her. Leave your name and telephone number when you find that no one is home. Be persistent, but do not be pushy.

*It's Voluntary* - A few respondents may choose not to participate because the survey is voluntary and there are no penalties for not participating. If this happens, explain that the overall quality of our data could be affected when sample persons refuse to participate. Persuade the respondent into letting you start the interview, and explain that they may choose not to answer any questions they find objectionable.

*Leave the Door Open* - Always maintain a pleasant and businesslike manner, no matter how hostile the respondent may be. This will facilitate any future contacts.

# **Topic 5. Answering Respondents' Questions**

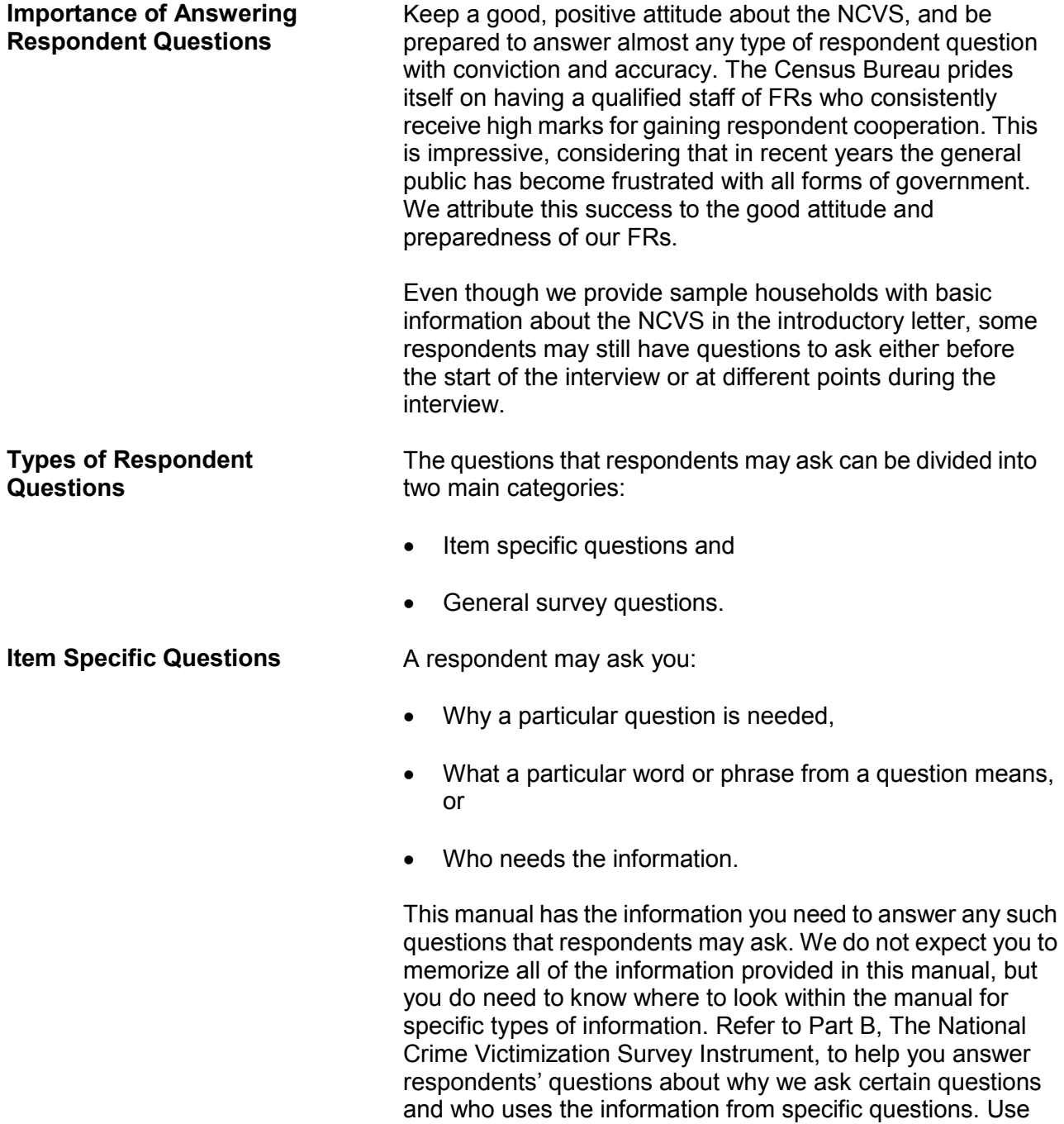

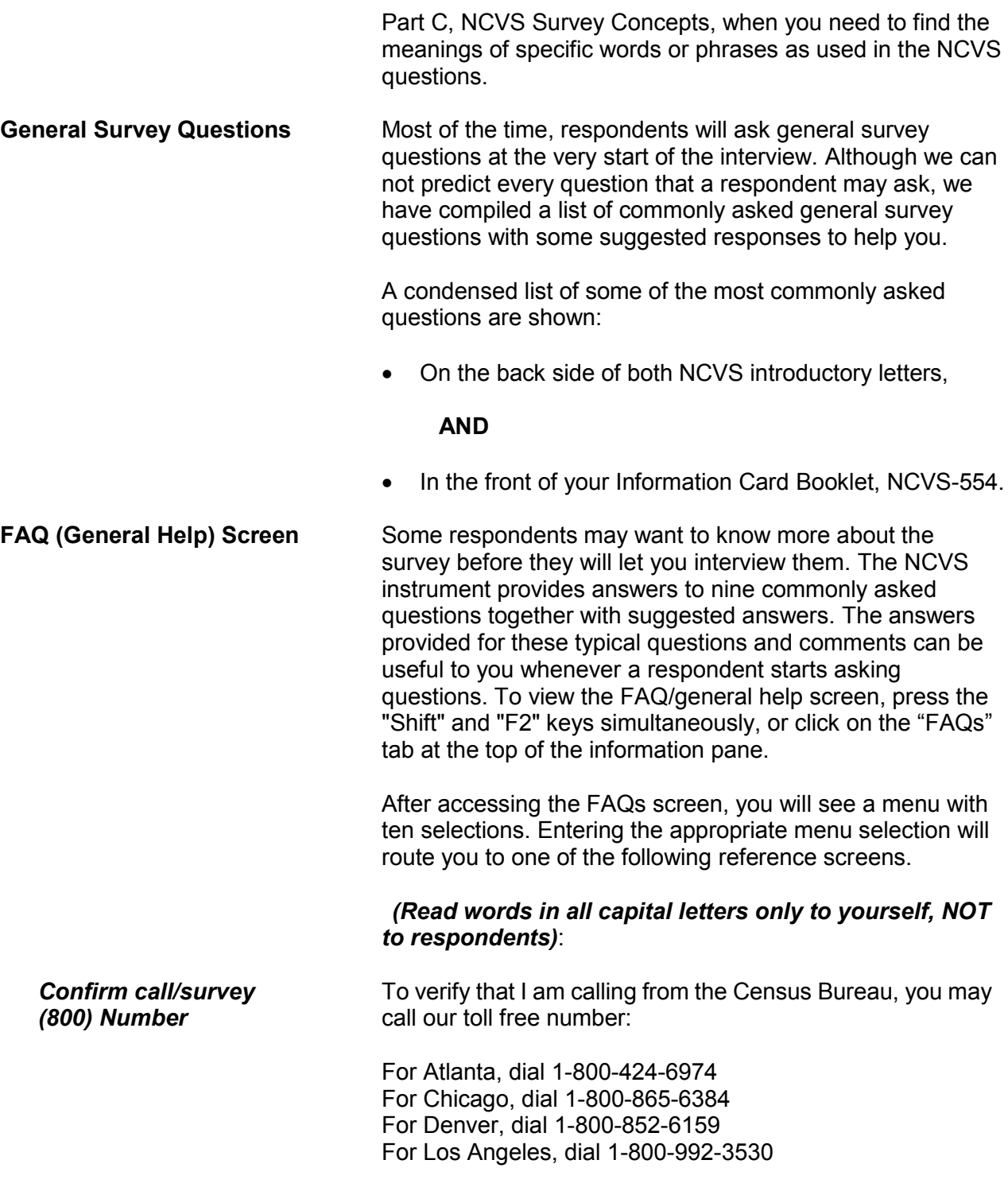

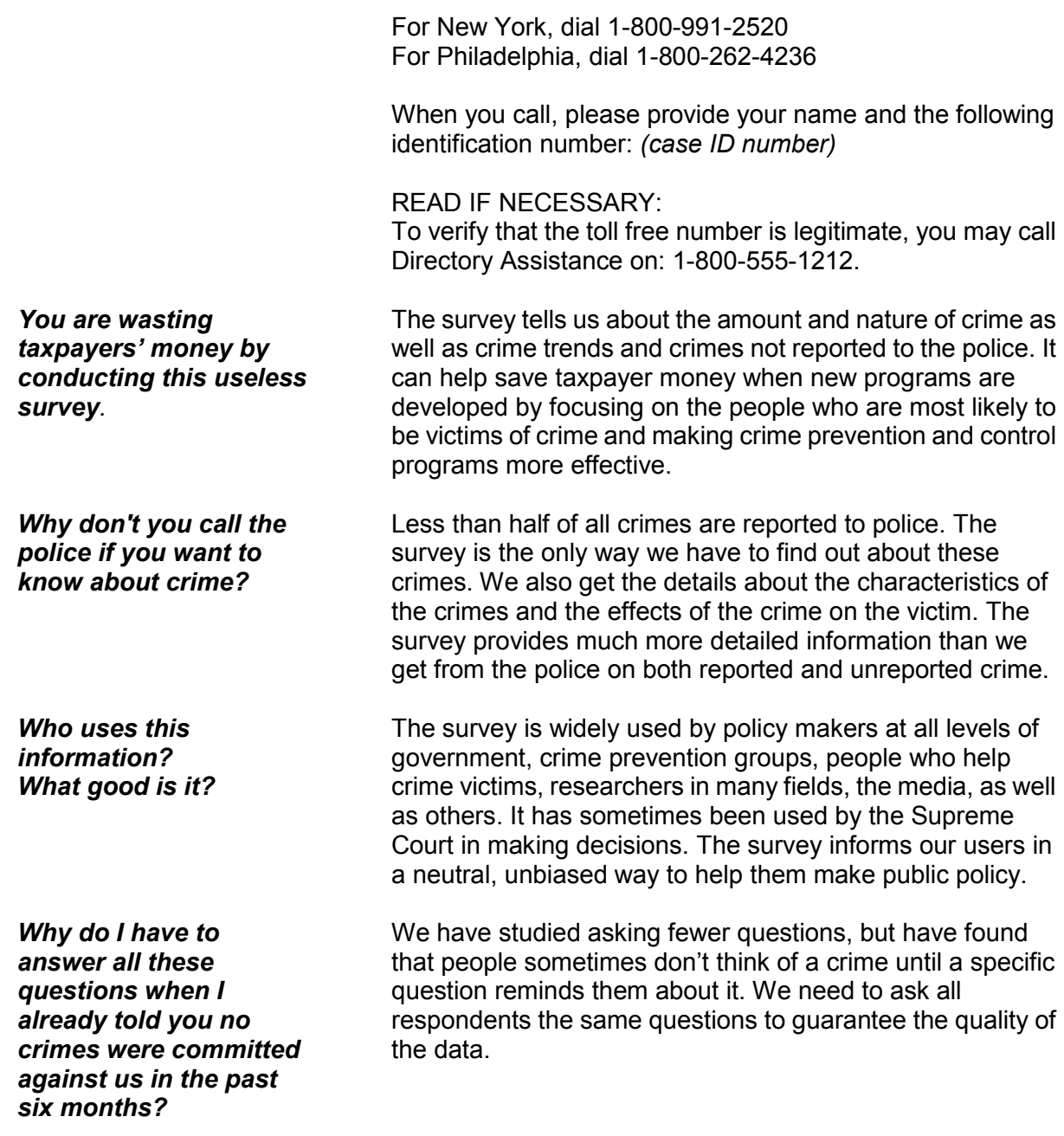

*I don't have any crimes to report. Why don't you interview my neighbor? I know he'd have some crimes to report.*

*I answer all your questions, but crimes still occur. This survey doesn't seem to be working.*

*I've already answered these questions once. How many times will I be contacted?*

Your participation is important whether or not you report a crime. We cannot accurately find out the percentage of people who experience crime, unless we get information from both victims and non-victims.

It may not be possible to eliminate all crime, although we want to reduce it as much as possible. The survey is also used to develop and improve programs for assisting those who have become crime victims.

You will probably be contacted a total of seven times over three years. We hope that you will not become a victim of crime during that time, but we need to keep asking the questions to find people who do become victims. Research has shown that by contacting the same households a number of times we get the most accurate information.

*I answer these questions, but never see any results. How can I get information regarding BJS/NCVS?*

You can find detailed results from the survey at the BJS website at:

#### **http://bjs.ojp.usdoj.gov**

Many newspapers and television stations write about the survey results when reports come out so you may see something there too.

**NCVS At a Glance In addition to being listed above, a shorter list of general** survey questions and suggested answers is shown on your NCVS Job Aid, NCVS At a Glance (NCVS-550.1). This six-page paper job aid can also help you answer questions from respondents. The first three pages provide information about the survey's purpose, its sponsor, data users and uses, length of interview, and participation requirements, along with answers to frequently asked questions. The last three pages contain reference information to help you with NCVS key concepts and definitions.

> Information on the first three pages is worded so that you can read the information directly to a respondent as needed. The last three pages are written for you to read to yourself as needed.

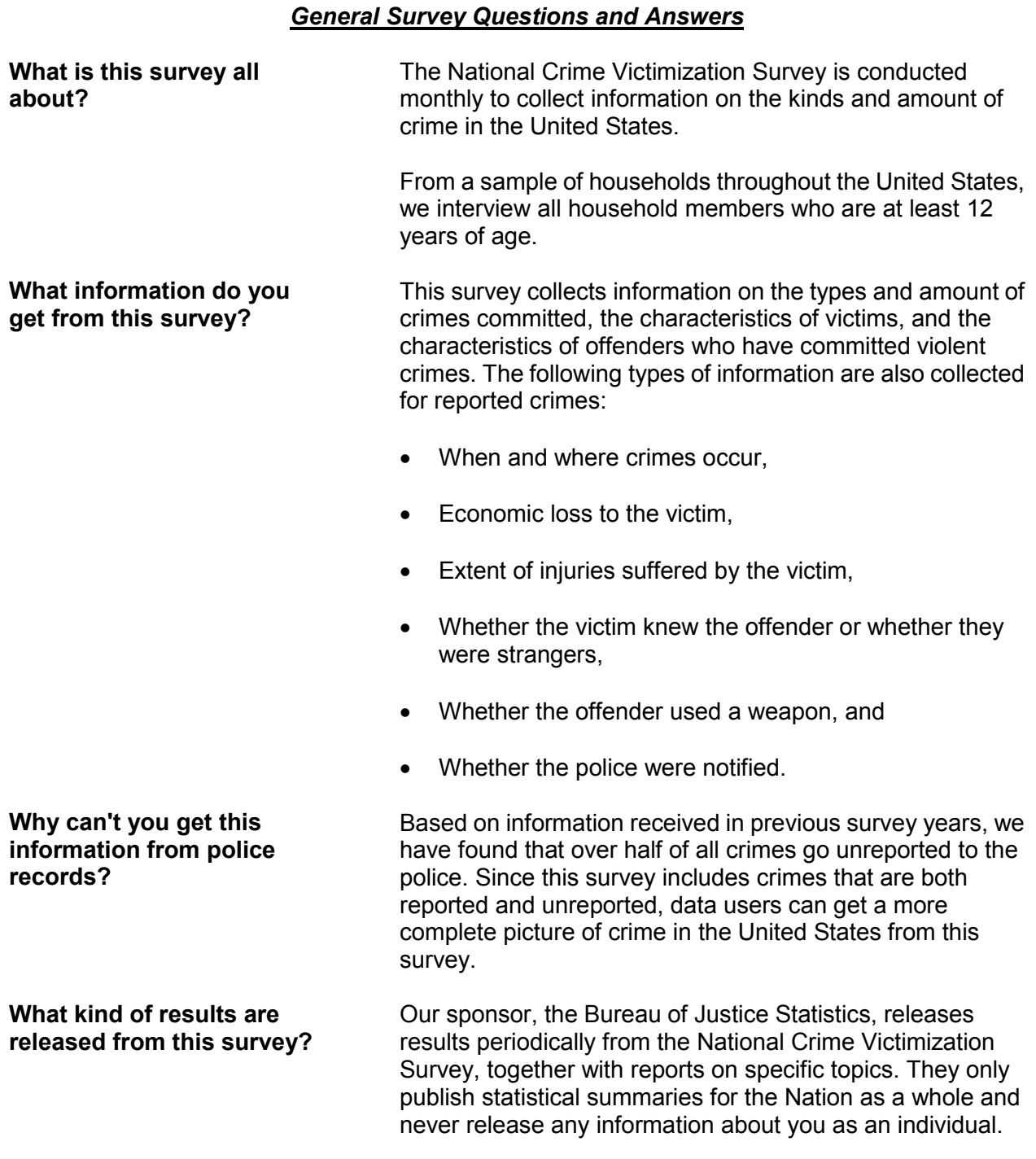

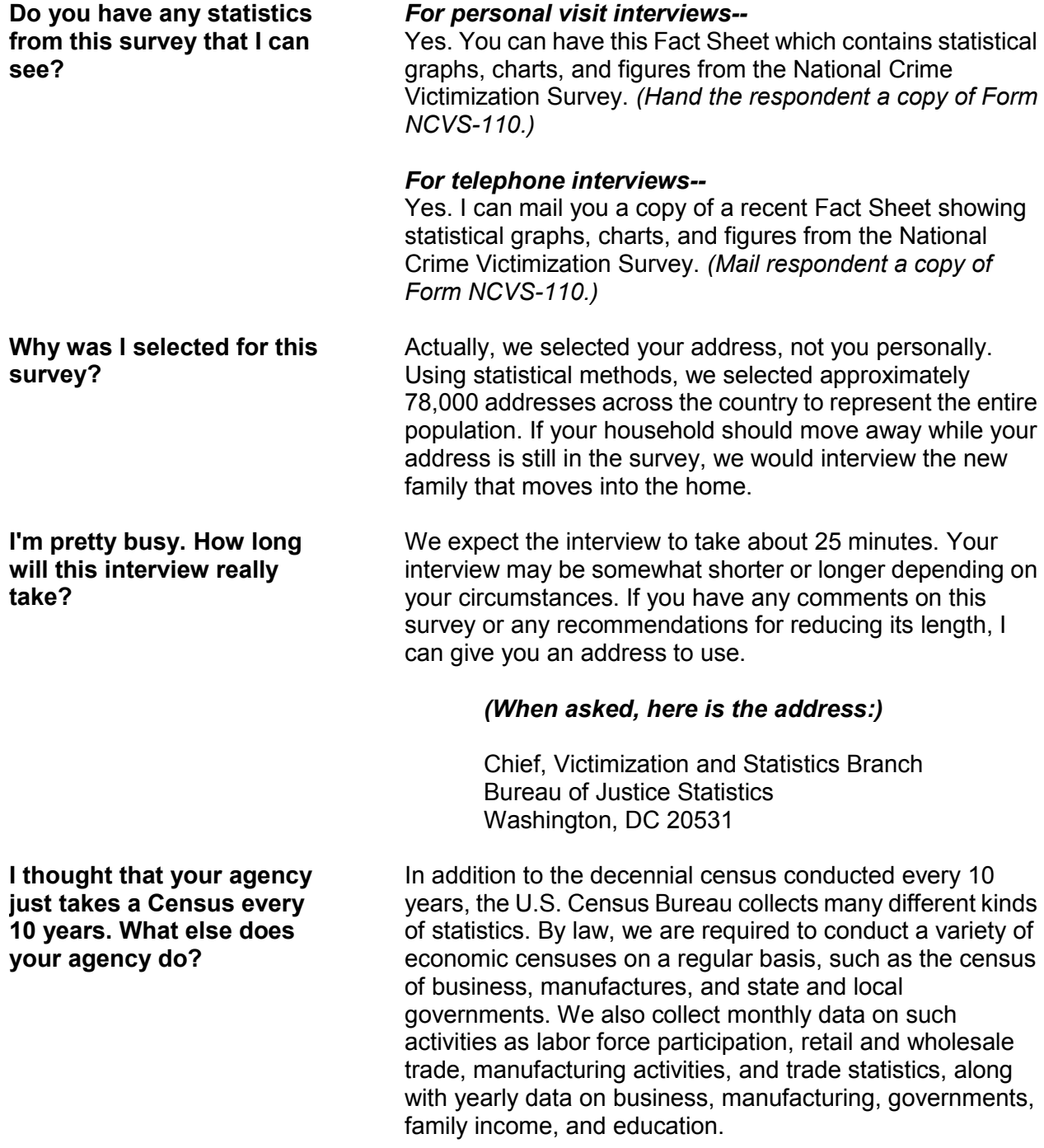

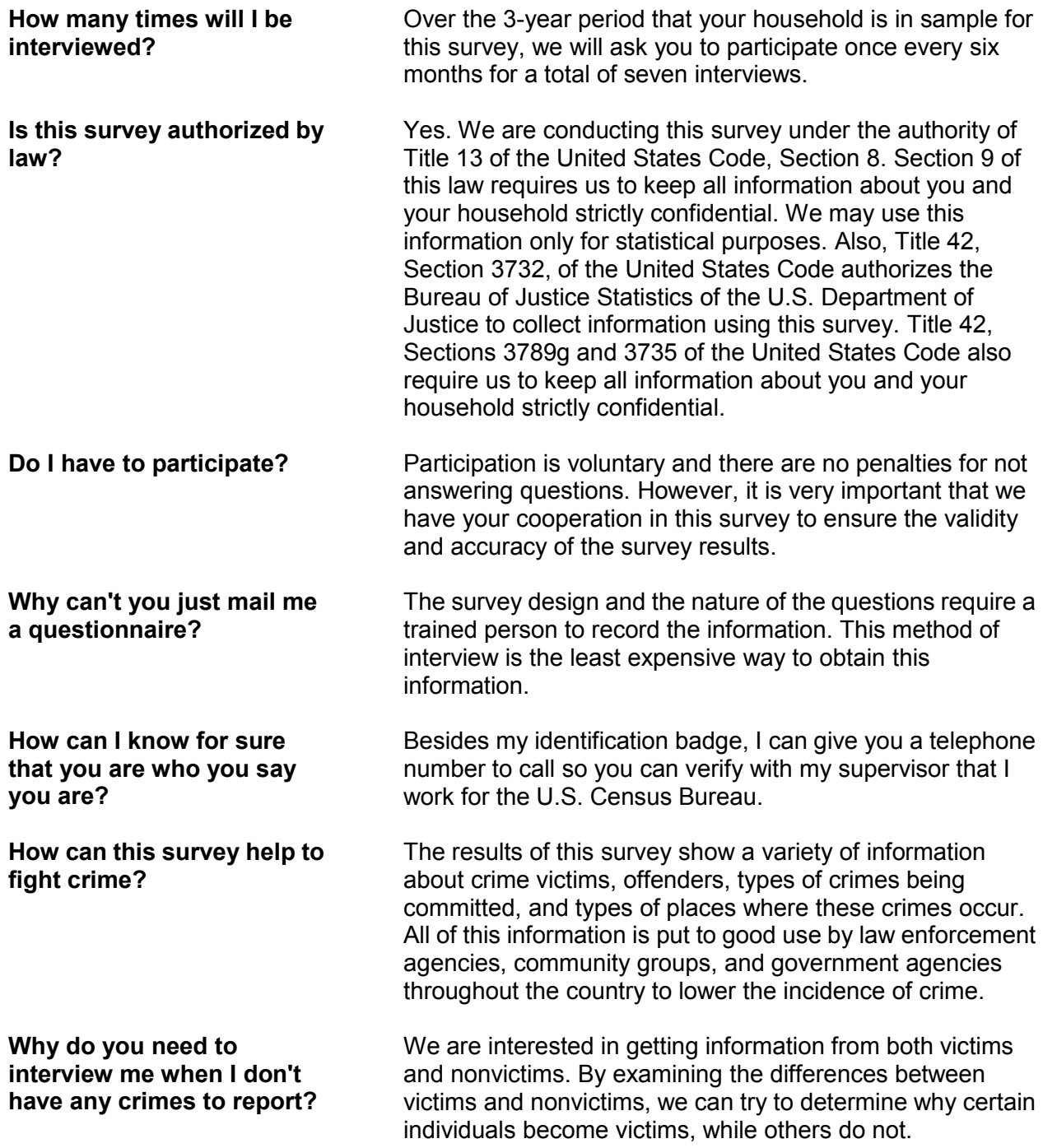

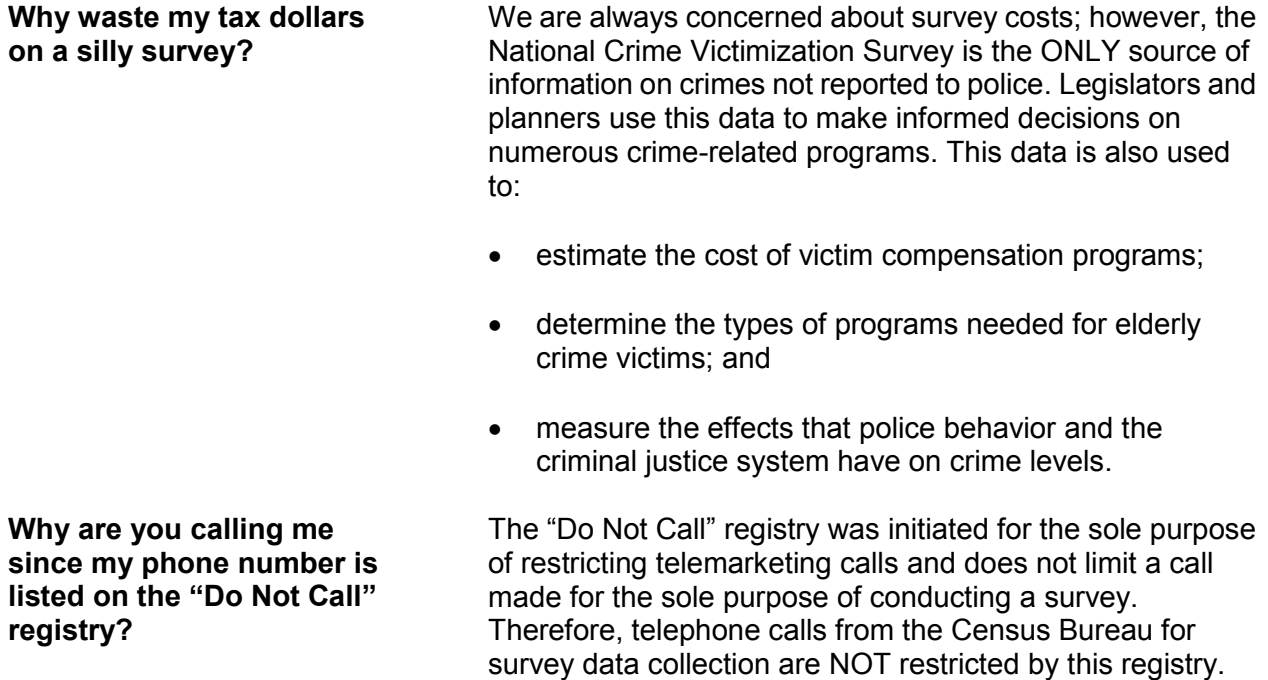

# **Topic 6. General Interviewing Techniques**

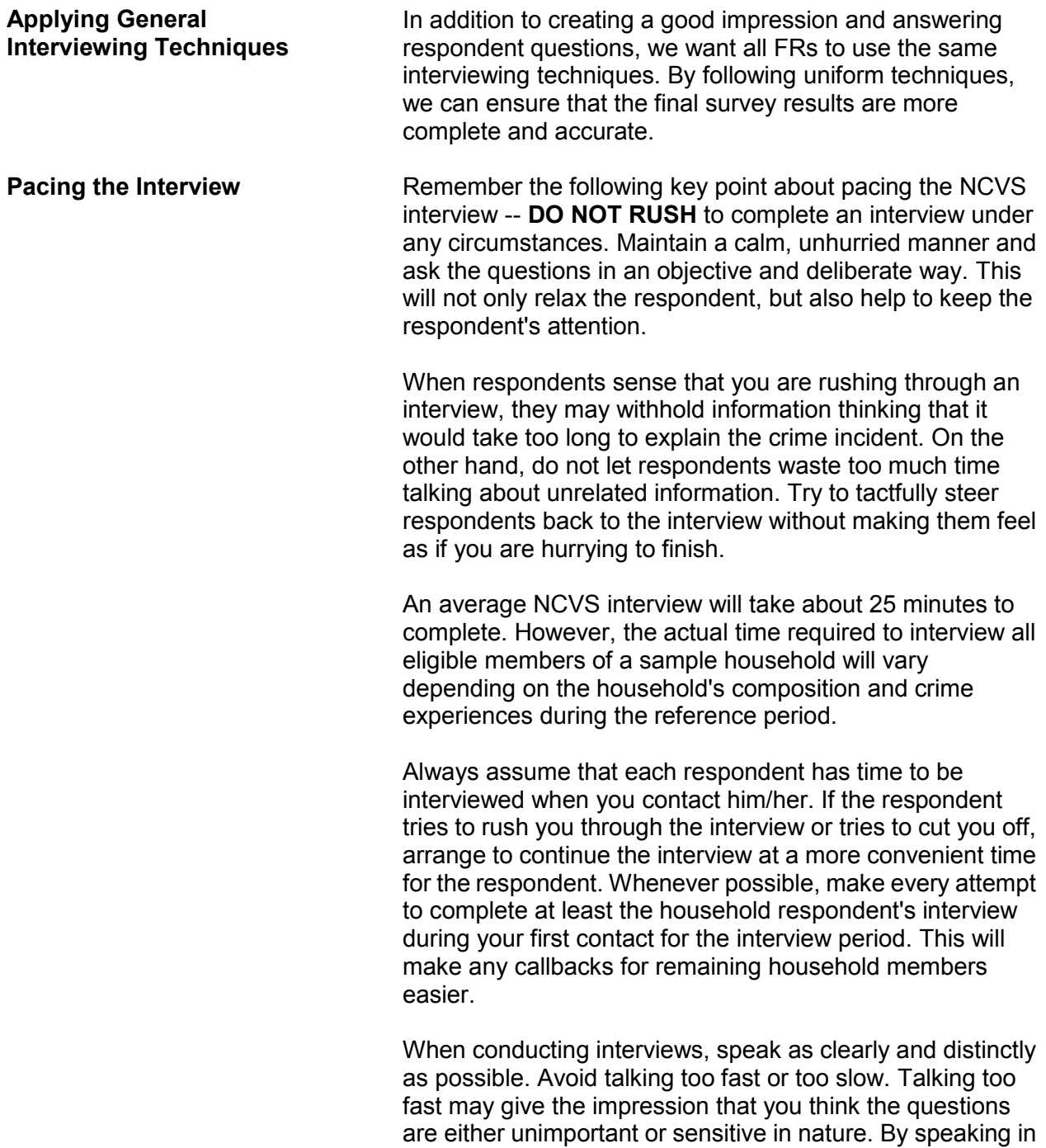
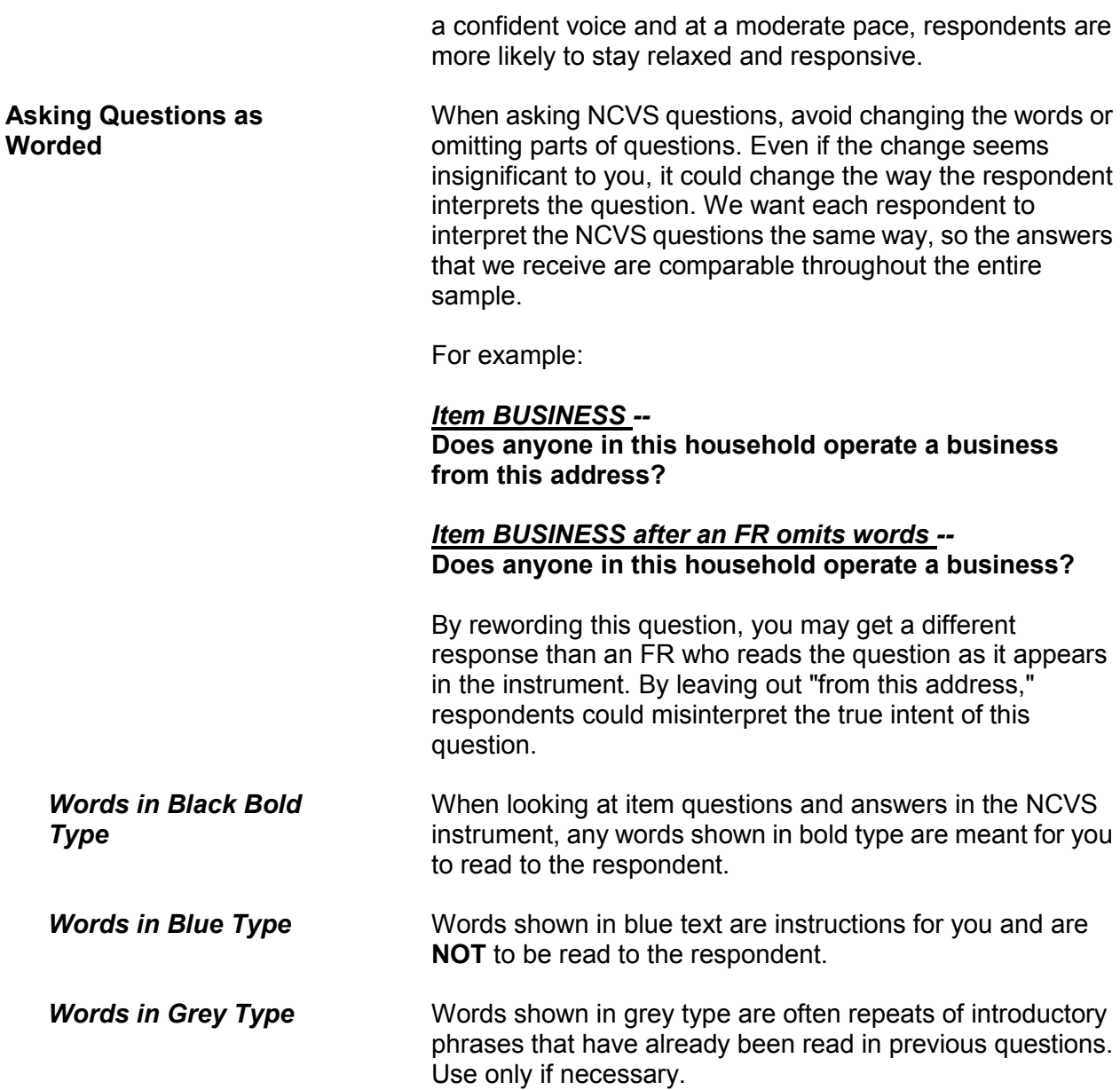

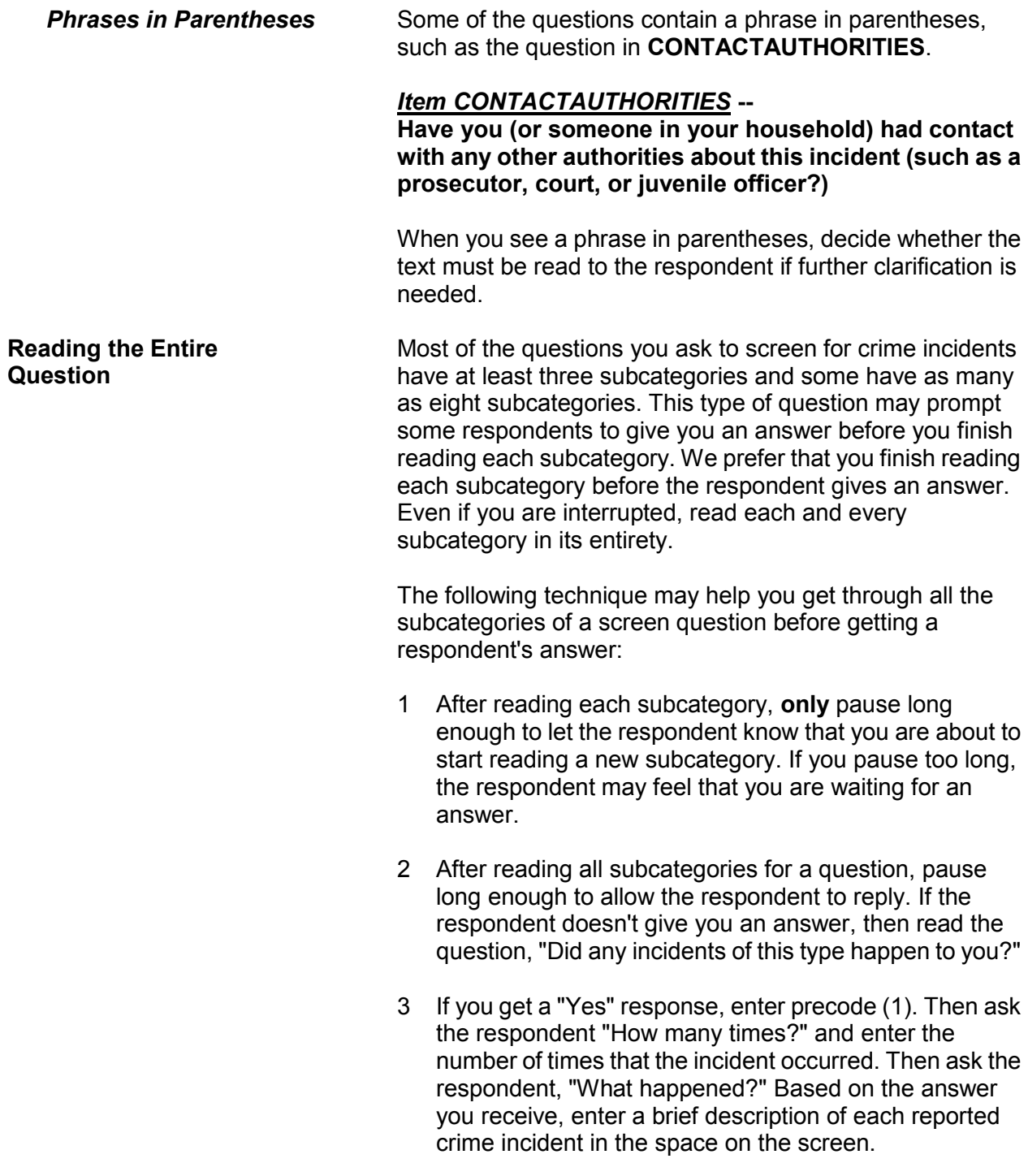

4 If you get a "No" response, enter precode (2). Then continue with the next appropriate screen question.

If this technique doesn't work and a respondent either interrupts you in the middle of reading a subcategory or before you finish reading all the subcategories for a question, follow these steps:

#### *Respondent answers in the middle of reading a subcategory--*

- 1 Stop and thank the respondent, but explain that there is more to the question which he/she needs to hear before giving an answer.
- 2 Reread the unfinished subcategory again from the beginning.

If the respondent gives you a "No" answer after you finish reading the entire subcategory, tell the respondent that you need to finish reading **all** the subcategories for the question.

If the respondent gives you a "Yes" answer before you have read all subcategories, then follow the next set of instructions.

#### *Respondent answers "Yes" before you have read all subcategories--*

- 1 Enter precode (1) at that screen.
- 2 When the "number of times" screen appears for a specific screen question, ask the respondent "How many times?" and enter the number of times that the incident occurred. Then ask, "What happened?" Based on the answer you receive, enter a brief description of the crime incident in the space provided on the **"**number of times**"** screen and press the "Enter" key.
- 3 Next, press the "Up" arrow until you return to the original screen question. After returning to this screen, start by saying, "Other than any incidents already reported..."

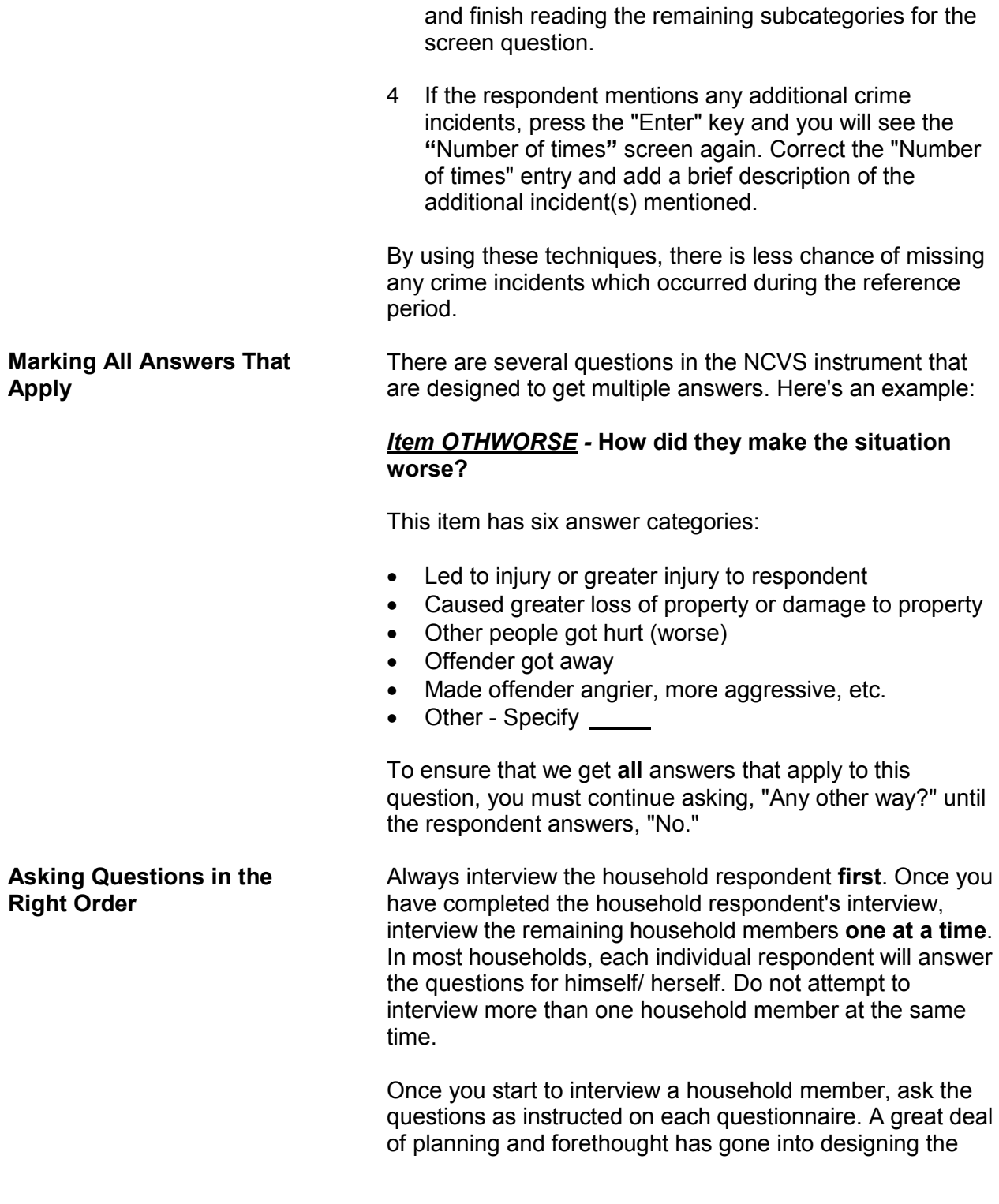

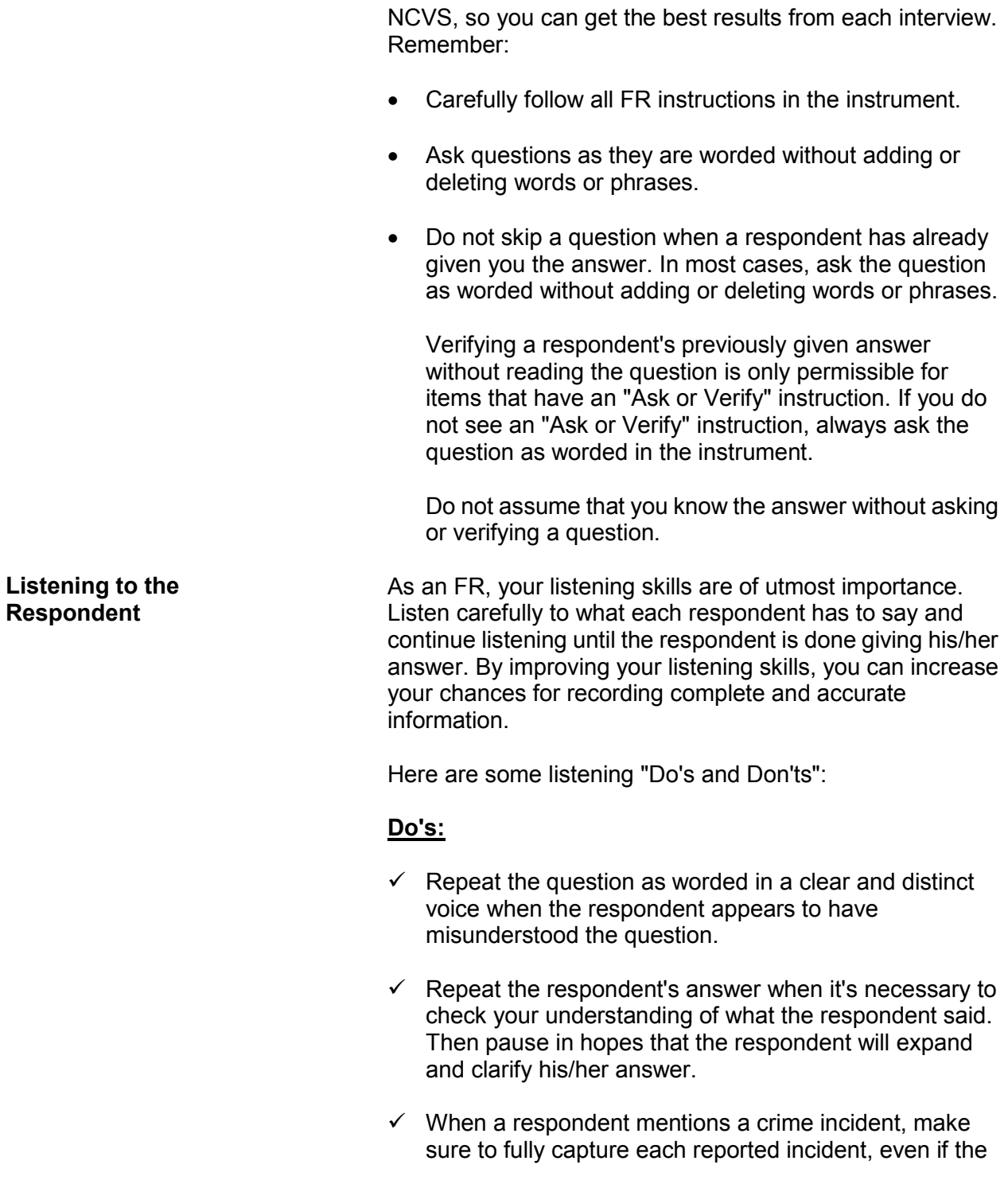

respondent makes light of the situation or says that it was not "serious."

Some screens have an FR instruction: "Ask or verify:". If the respondent has already given you the answer to that question, you may verify the answer rather than asking the full question. Using active listening techniques like this one lets the respondent know you are paying attention to what they say and can help you build rapport.

### **Don'ts:**

- Do not tune out what a respondent says when you start recording an answer. You may need the information to either clarify the answer or change the way you interpret the answer.
- Do not interrupt respondents before they are finished, even if they hesitate while giving their answer. Be patient and allow respondents sufficient time to recall the facts.

Also, remember that some respondents may say, "I don't know," when they really mean, "Let me think about it." When you experience this situation, allow the respondent time to finish his/her statement before repeating the question or probing in some other way.

 Stay neutral and avoid showing shock or disapproval while a respondent is answering questions.

Your gestures, both verbal and non-verbal, need to convey to respondents that you are conscientious, concerned, and courteous. Poor use of gestures can portray a lack of interest, an indifferent attitude, or even disdain.

As you speak, be mindful of the inflection of your voice, its tone, and its volume. Also, be aware of what your eye contact, use of hands and arms, and facial expressions might be saying to a respondent.

**Using Appropriate Gestures**

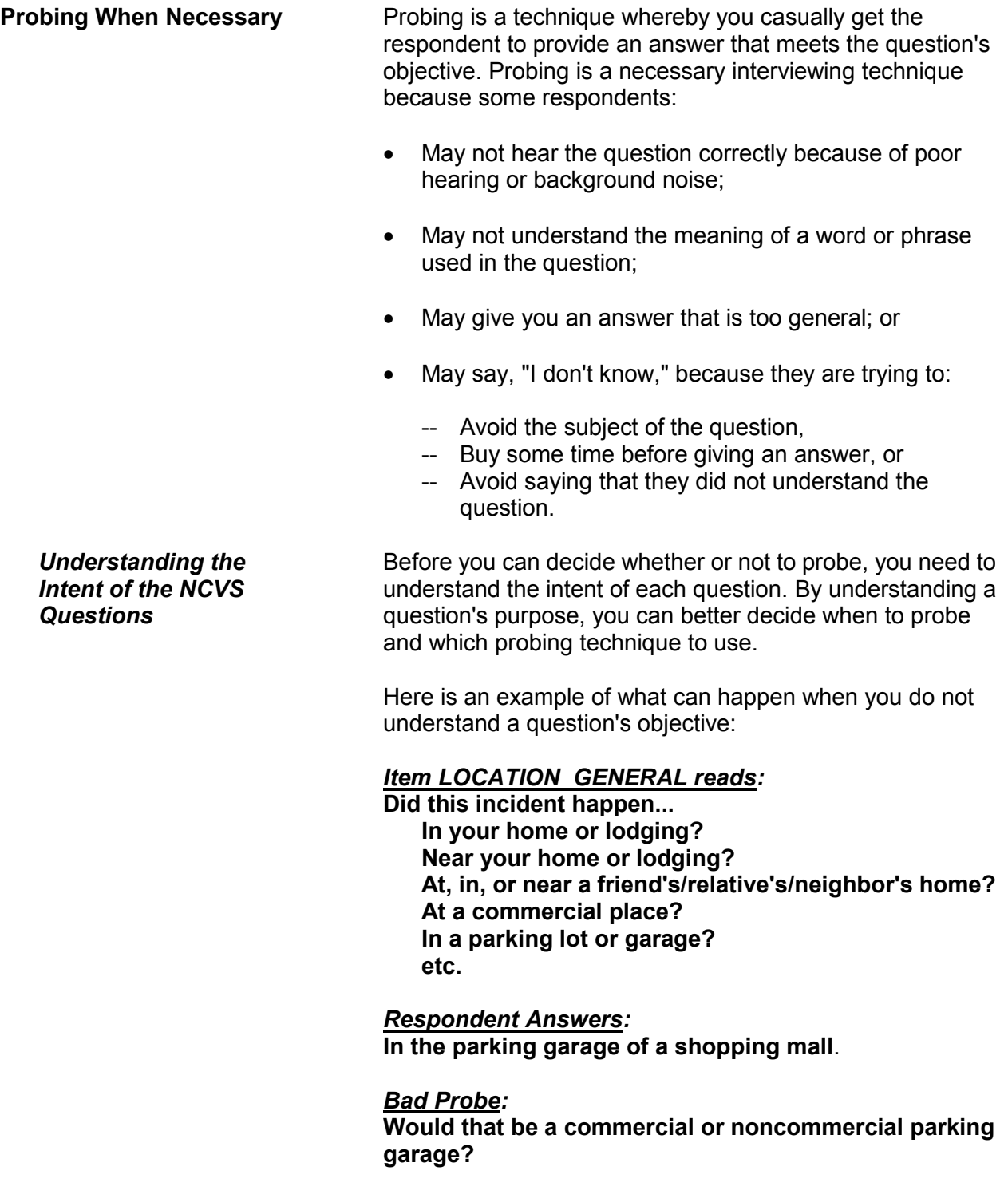

#### *Good Probe:* **Were you charged a fee to park in the garage?**

If you do not ask the right probing question, you will not get an accurate answer. By using a bad probe, the FR is either:

- Assuming that the respondent knows what we mean by the terms "commercial or noncommercial" or
- Failing to understand that we want to differentiate between parking lots/garages charging a fee and those allowing free parking.

**Probing Techniques** Don't assume that a respondent's answer is always correct. When you get an answer that does not make sense to you, decide which probing technique will work best in the situation.

> Choosing the best probing technique will help you to casually persuade the respondent to expand and/or clarify an answer.

Here are some standard probing techniques:

 *Brief Assenting Comments* - Use a comment like, "Yes, I see," when you want to stimulate the respondent to talk further. This will also show that you are giving attention to the respondent's answer.

Here's an example:

#### *Item SQNOCALLPOLICECRIME reads:*

**During the last 6 months, other than any incidents already mentioned, did anything which you thought was a crime happen to YOU, but you did NOT report to the police?**

*Respondent Answers:* **Yes, I saw a prowler.**

*Brief Assenting Comment:* **Yes, I see. Can you tell me more?**

- *An Expectant Pause* During a personal visit interview, use an expectant pause together with an inquiring look to convey to the respondent that you expect him/her to give you more information.
- *Repeating the Question* Repeat the question when the respondent does not understand or misinterprets the question, seems unable to make up his/her mind, or strays from the subject.

For example:

#### *Item MULTOFFENDERONLYTIME reads:*

**Was this the only time any of these offenders committed a crime against you or your household or made threats against you or your household?**

#### *Respondent Answers:*

**No, one of the offenders was arrested 2 years ago for a bank robbery.**

#### *Repeating the Question:*

**Was this the only time any of these offenders committed a crime against you or your household or made threats against you or your household?**

 *Repeating the Respondent's Reply* - Repeat the respondent's reply exactly as the respondent gives it to you, when you need to clarify the answer and prompt the respondent to expand his/her answer. Never interject your own ideas when repeating the respondent's reply.

For example:

*Item MULTOFFENDERHOWWELL reads:* **How well did you know the offender(s) - by sight only, casual acquaintance or well known?**

*Respondent Answers:* **She's just one of the girls on the block.**

### *Repeating Respondent's Answer:*

**She's just one of the girls on the block? So did you know the offender by sight only, casual acquaintance or well known?**

#### *Respondent Answers:*

**I don't even know her name. I just see her around, so I guess sight only.**

 *Neutral Questions and a Neutral Tone of Voice* - Use neutral questions when you need to get a fuller, clearer response. Always use a neutral tone of voice so you don't sound demanding and upset the respondent. Here is an example:

### *Item PERMISSIONGIVEN reads:*

**Had permission to use the (car/motor vehicle) ever been given to the offender(s)?**

#### *Respondent Answers:*

**Well, I said maybe he could use it when it wasn't so new**.

## *Neutral Probe:*

## **Did the offender have permission to use the car/motor vehicle?**

Sometimes a respondent may still misunderstand a question's meaning or give you an unintended response. If this happens, you can read a question's answer categories to the respondent as a "last resort."

If you use this technique, do not bias the respondent's answer by only reading a few of the answer categories. By reading all answer categories for a question, you will help the respondent understand the type of answers the particular question is attempting to get.

**Staying Neutral** Be careful not to ask leading questions and not to make the respondent feel insulted. A "leading" question is one that could influence a respondent's answer or unnecessarily prolong the interview.

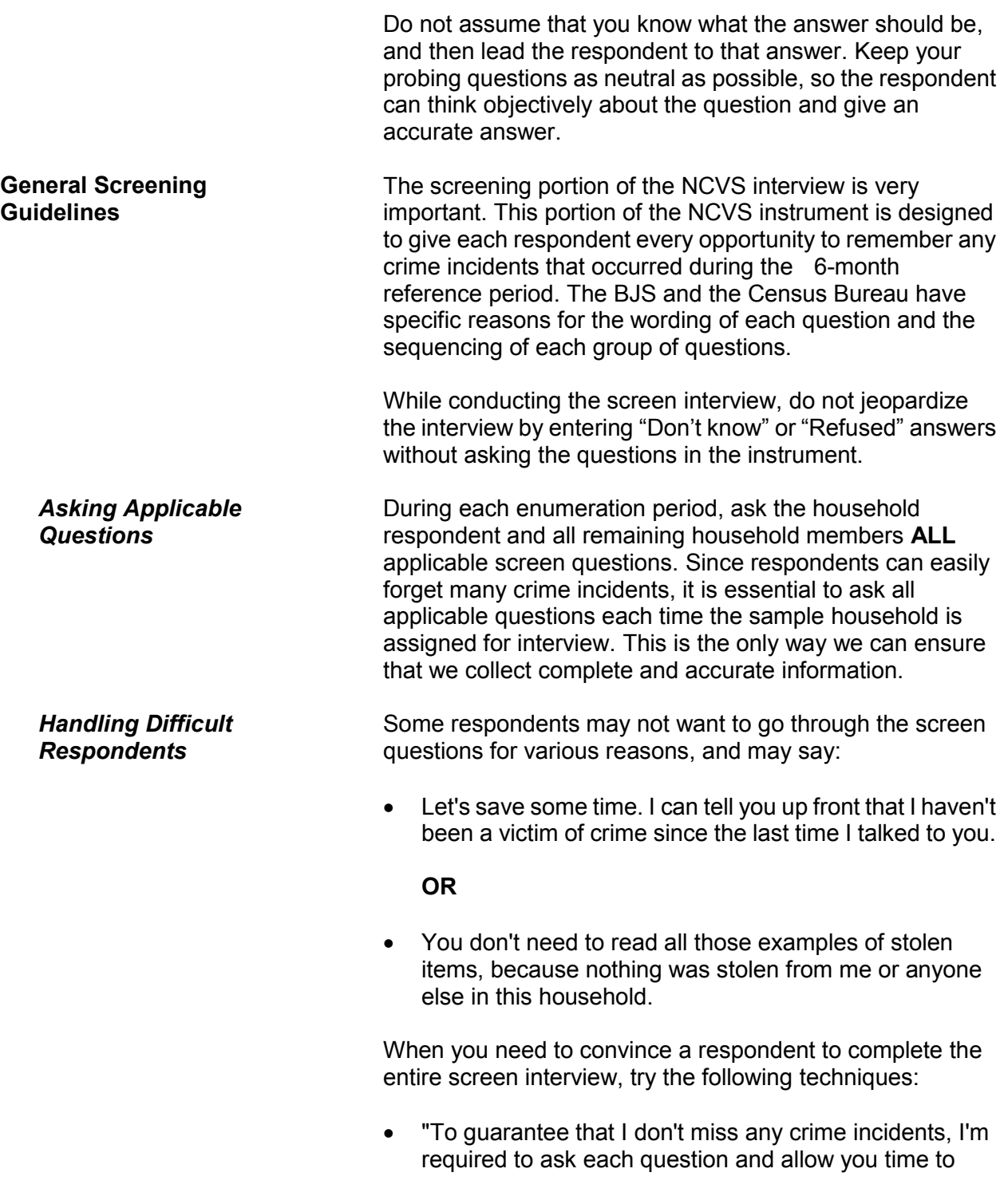

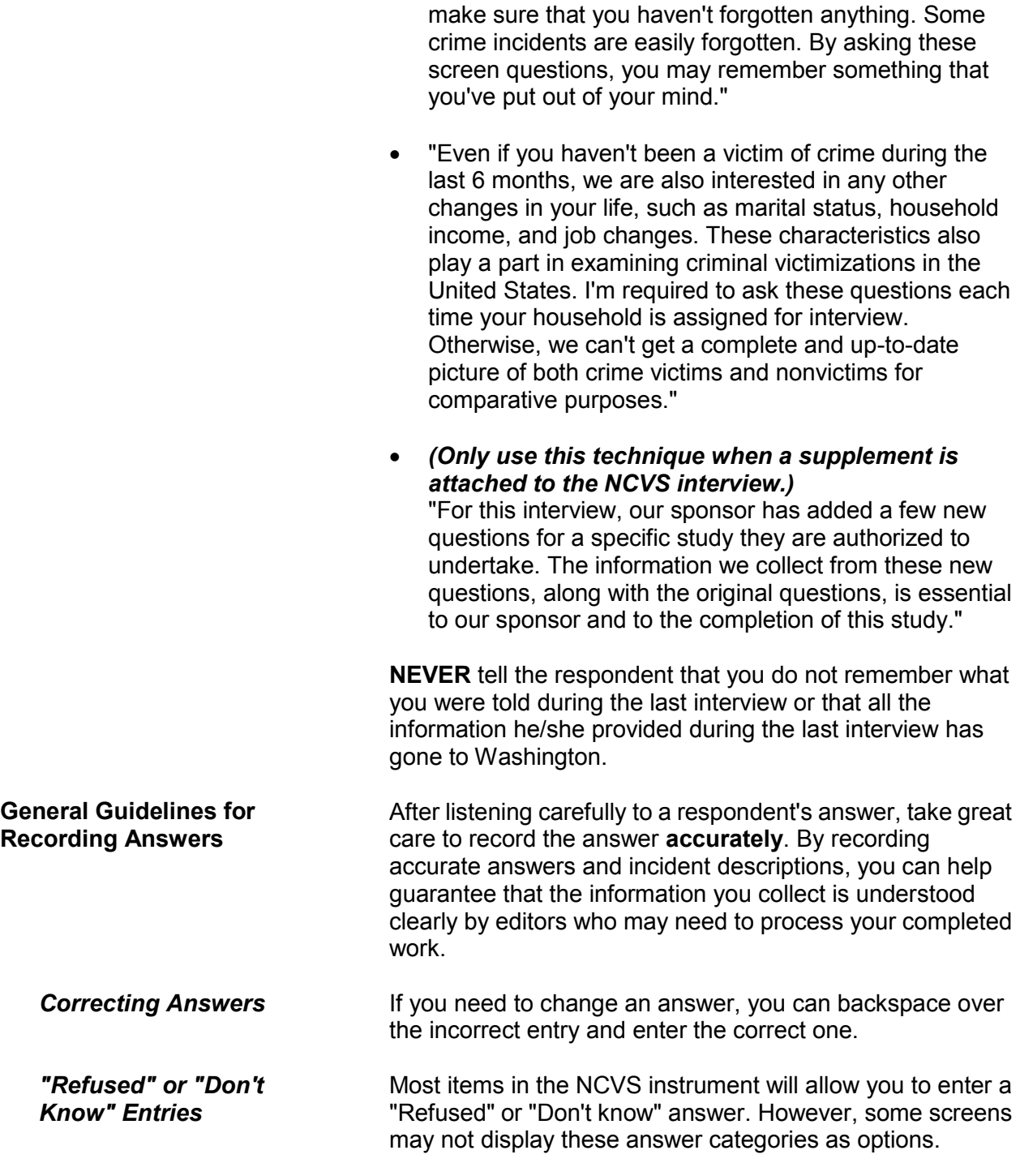

If a respondent flatly refuses to answer a particular question despite your persuasive efforts, enter "Ctrl  $+ R$ " in the answer space. Make every effort to avoid these entries, because too many "Refused" answers:

- For a household respondent, could cause the sample address to be classified as a noninterview case, and
- For an individual respondent, could cause the household member to be classified as a noninterview person.

If a respondent does not know the answer for a specific question, try to probe for an accurate answer. When probing isn't possible or successful, enter the appropriate precode for "Don't know," or enter Ctrl + D in the answer space.

# **Topic 7. Closing the Interview and "Thank You" Letters**

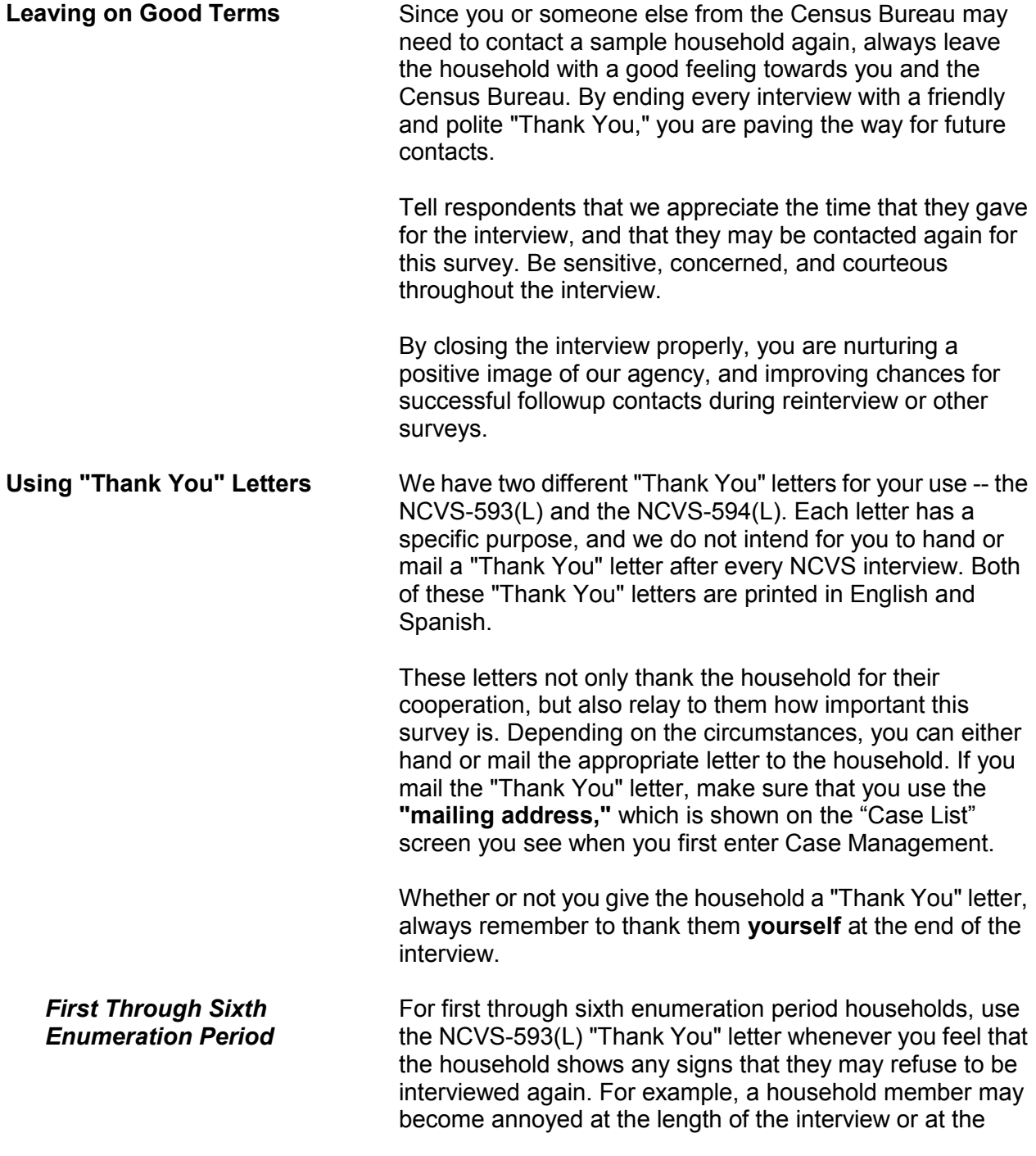

number of times you have contacted the household. In these situations, a "Thank You" letter does not guarantee cooperation, but it may help to leave a positive impression and make it easier to gain their cooperation for future interviews.

*Seventh Enumeration Period* At the end of the seventh enumeration period interview, always make sure to either hand or mail the respondent a NCVS-594(L), "Thank You" letter.

# **Chapter 3 General National Crime Victimization Survey Procedures**

**Table of Topics** 

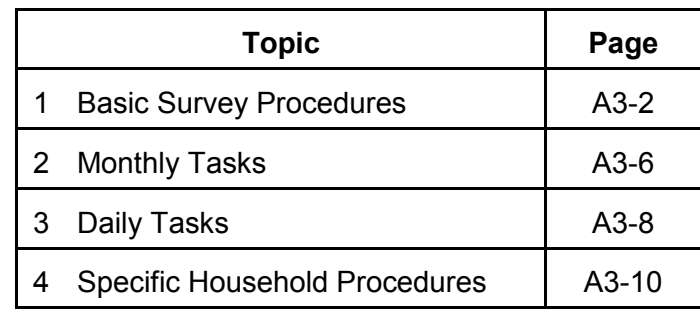

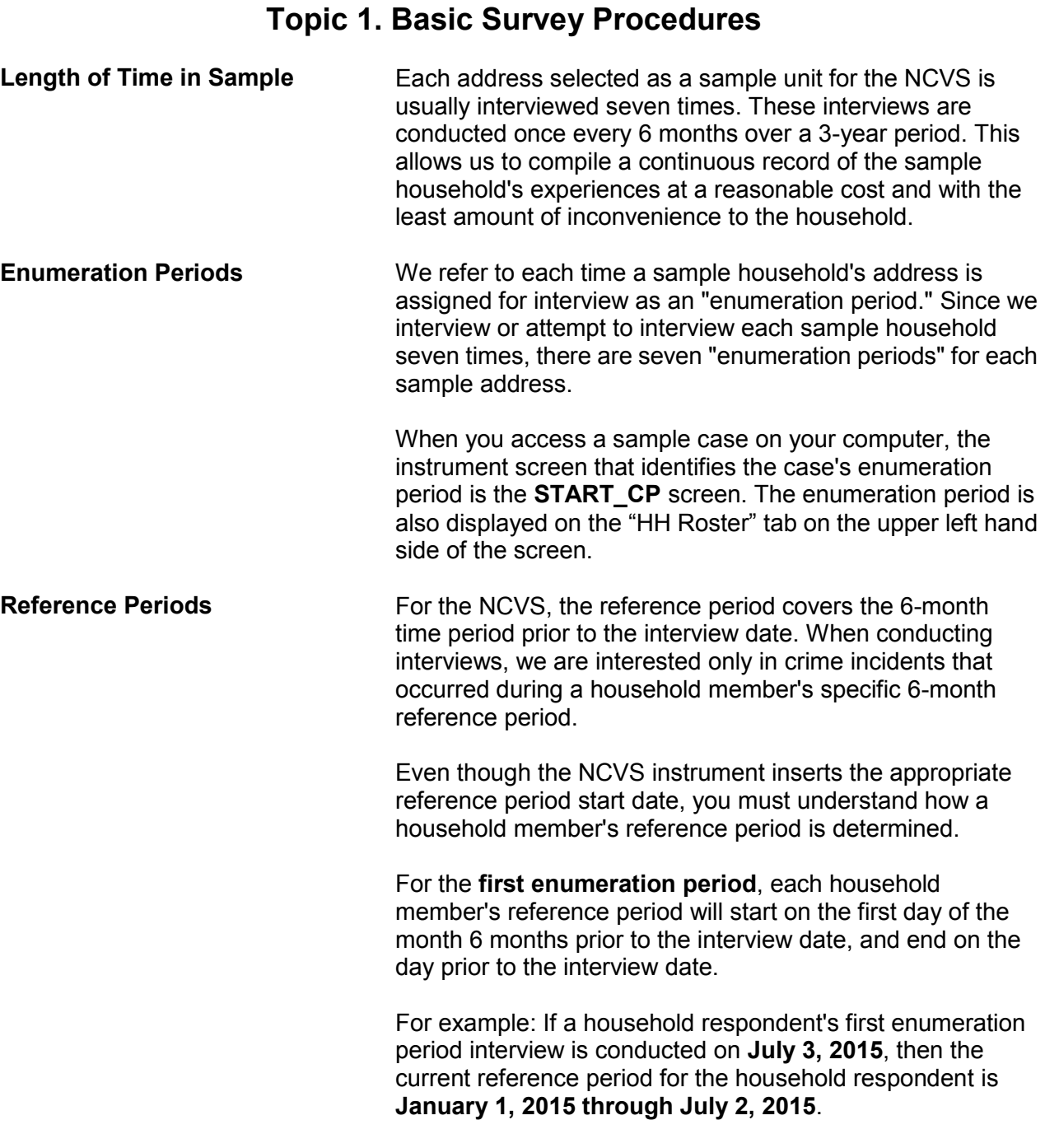

If the remaining household members were interviewed for the first enumeration period on **July 5, 2015,** then the current reference period for each of these household members is **January 1, 2015 through July 4, 2015**.

For a first enumeration period household, all household members have the same reference period start date, but each household member's end date may vary based on the member's current interview date.

After the first enumeration period, reference periods for all **remaining enumeration periods** will start on the date of the household member's last interview and end on the day prior to the member's current interview date. Unlike the first enumeration period, each household member could have a different reference period **start date** for the second through seventh enumeration period based on the member's last interview date.

The following two terms are often used to describe this type of reference period:

- Period-to-period recounting or
- Floating reference period.

By using this type of a reference period, we can compile a continuous record of the household's experiences for the three years that they are in sample.

While interviewing, it is important to keep reminding the respondent of the starting and ending dates for the reference period. If a respondent seems to have difficulty keeping track of the reference period dates, try adding the actual dates after reading "in the last 6 months." This will help the respondent to stay focused on the correct time frame for the interview.

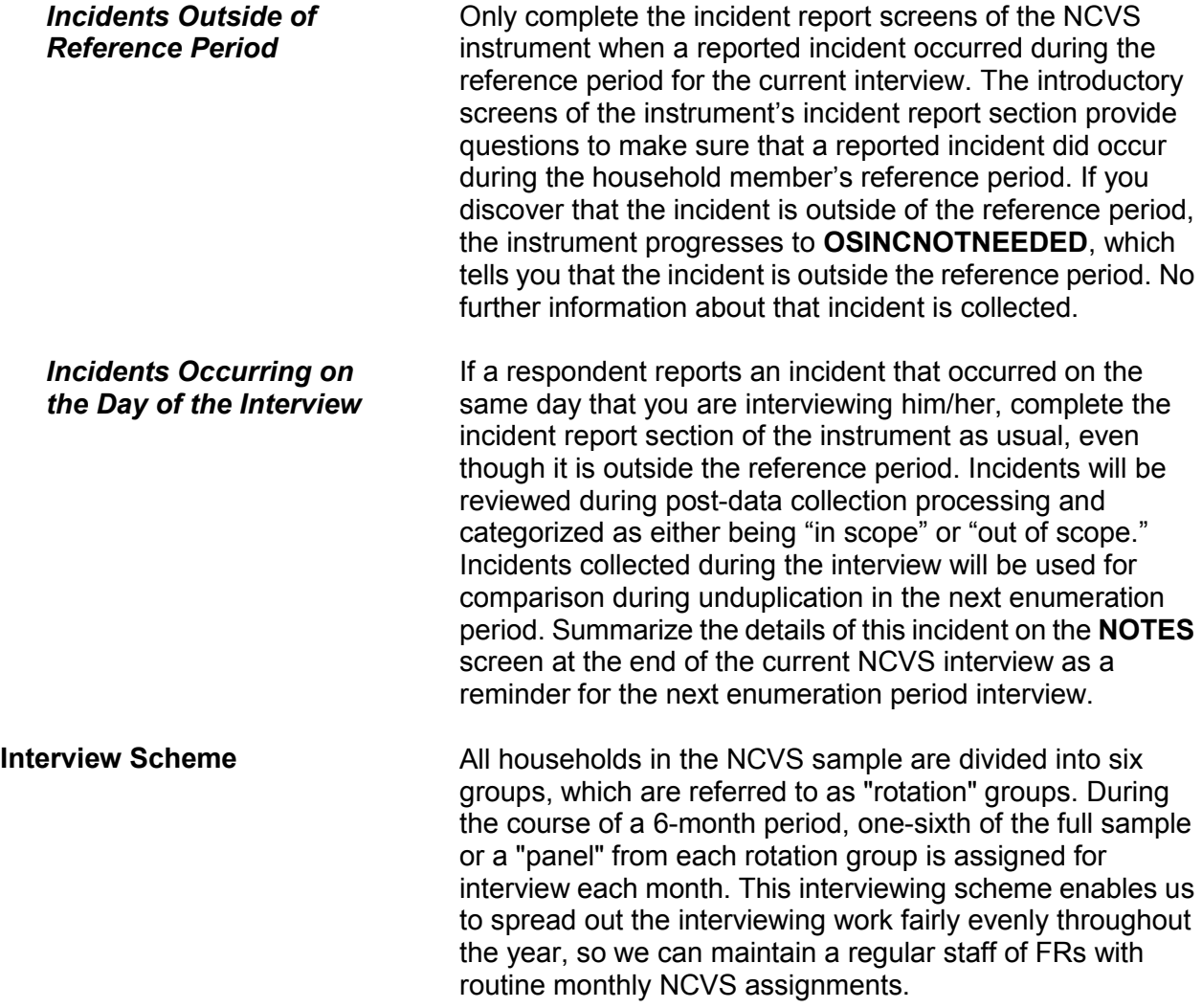

For example:

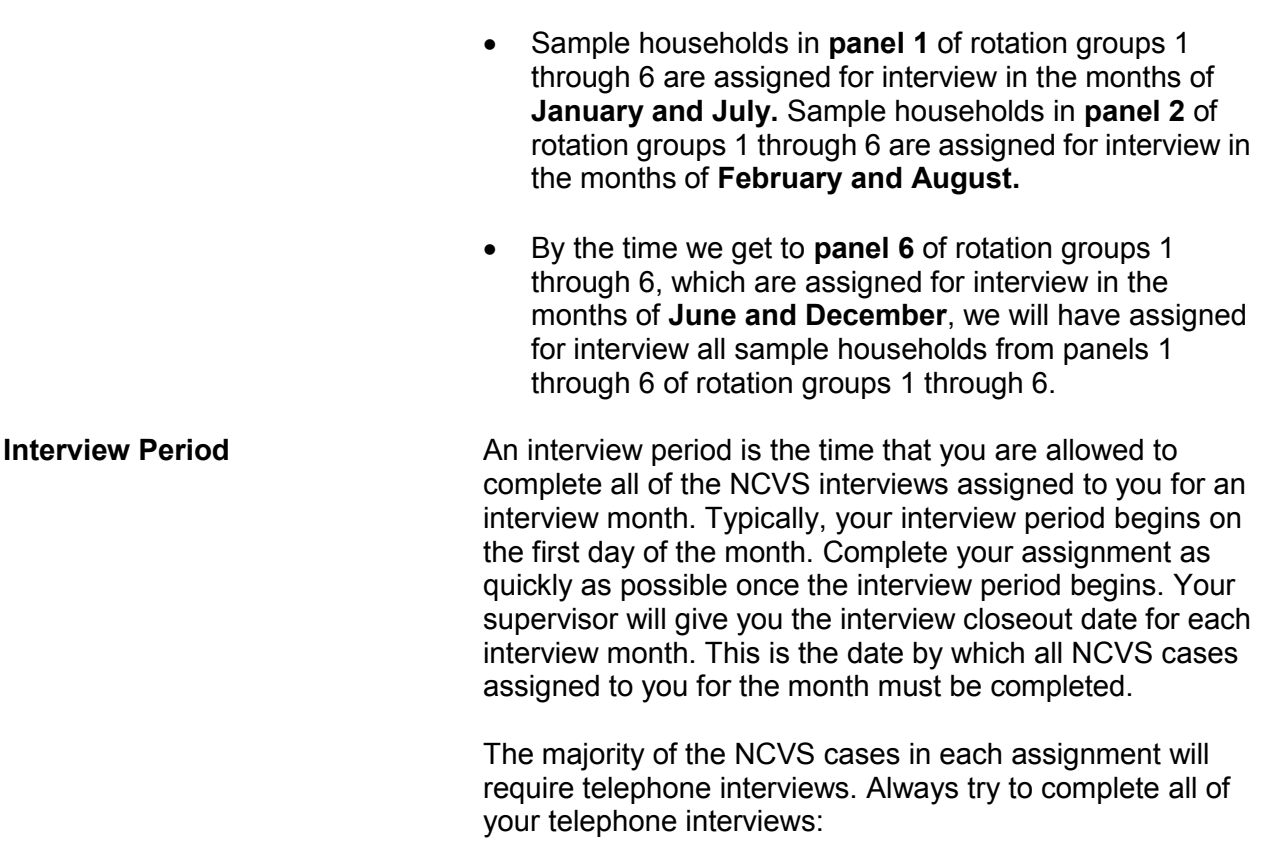

- Before conducting your personal visit interviews; and
- Within the first few days of the interview period. This procedure allows you to detect any replacement households or other situations from your telephone interviews that could require personal visit interviews before you plan your personal visit work schedule.

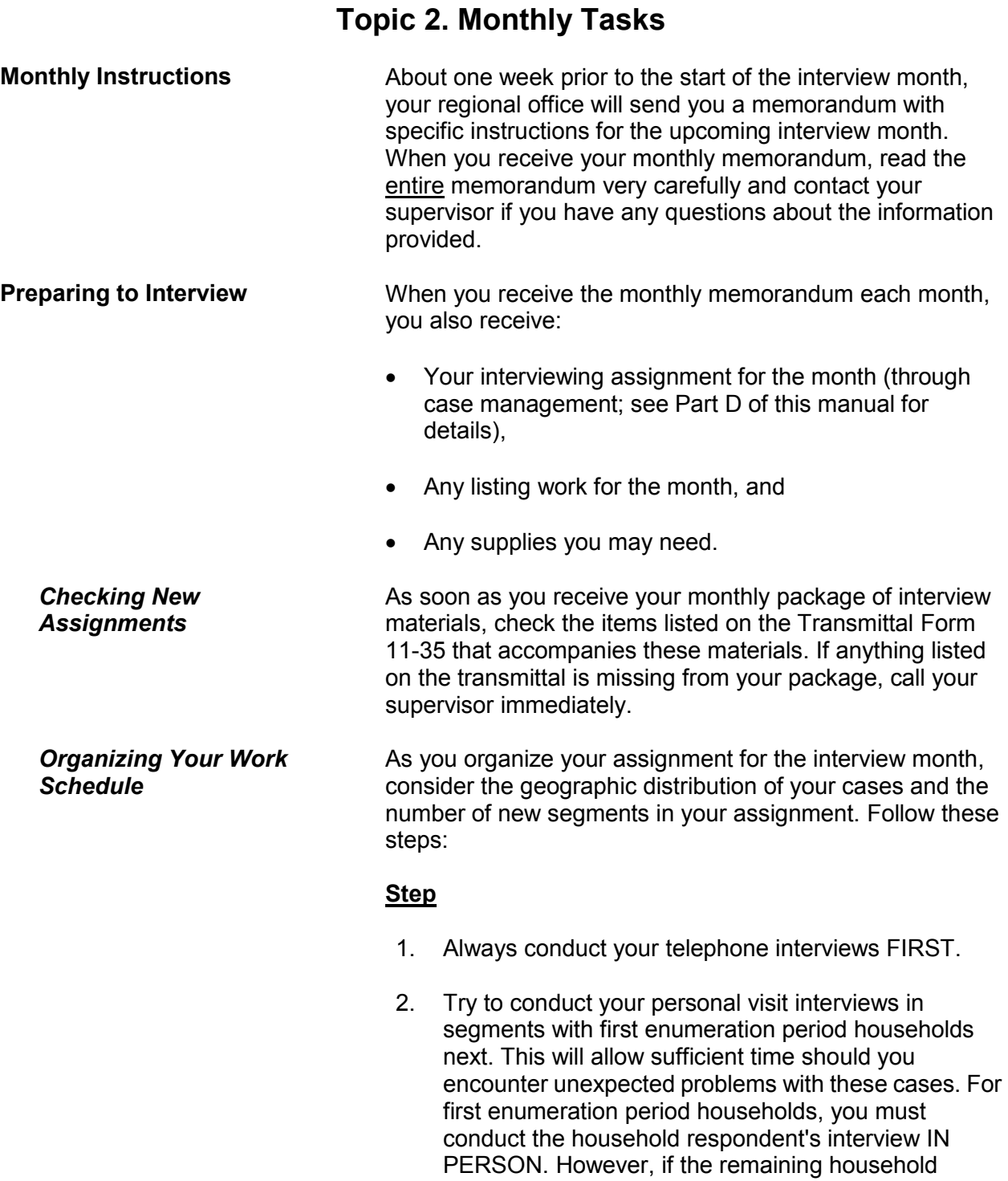

#### **General National Crime Victimization Survey Procedures A3-6**

members are not available at the time of your visit, it is acceptable to interview these household members by telephone once you have completed the household respondent's interview in person.

- **NOTE:** Regardless of the enumeration period, the household respondent always must be the FIRST household member interviewed and he/she must be at least 18 years of age and knowledgeable about the household. For example, the reference person or one of the other household members who owns or rents the home. *(See Chapter A-2 for exceptions to the age requirement.)*
- 3. Conduct any remaining personal visit interviews in a logical sequence so that you keep to a minimum any backtracking or return trips to a segment.

*Completing Your Assignment* Always attempt to complete your interviewing assignment as early in the interview month as possible. Transmit your completed work on a flow basis as frequently as possible. Your supervisor will provide you with a final transmittal date or closeout date for each interview month.

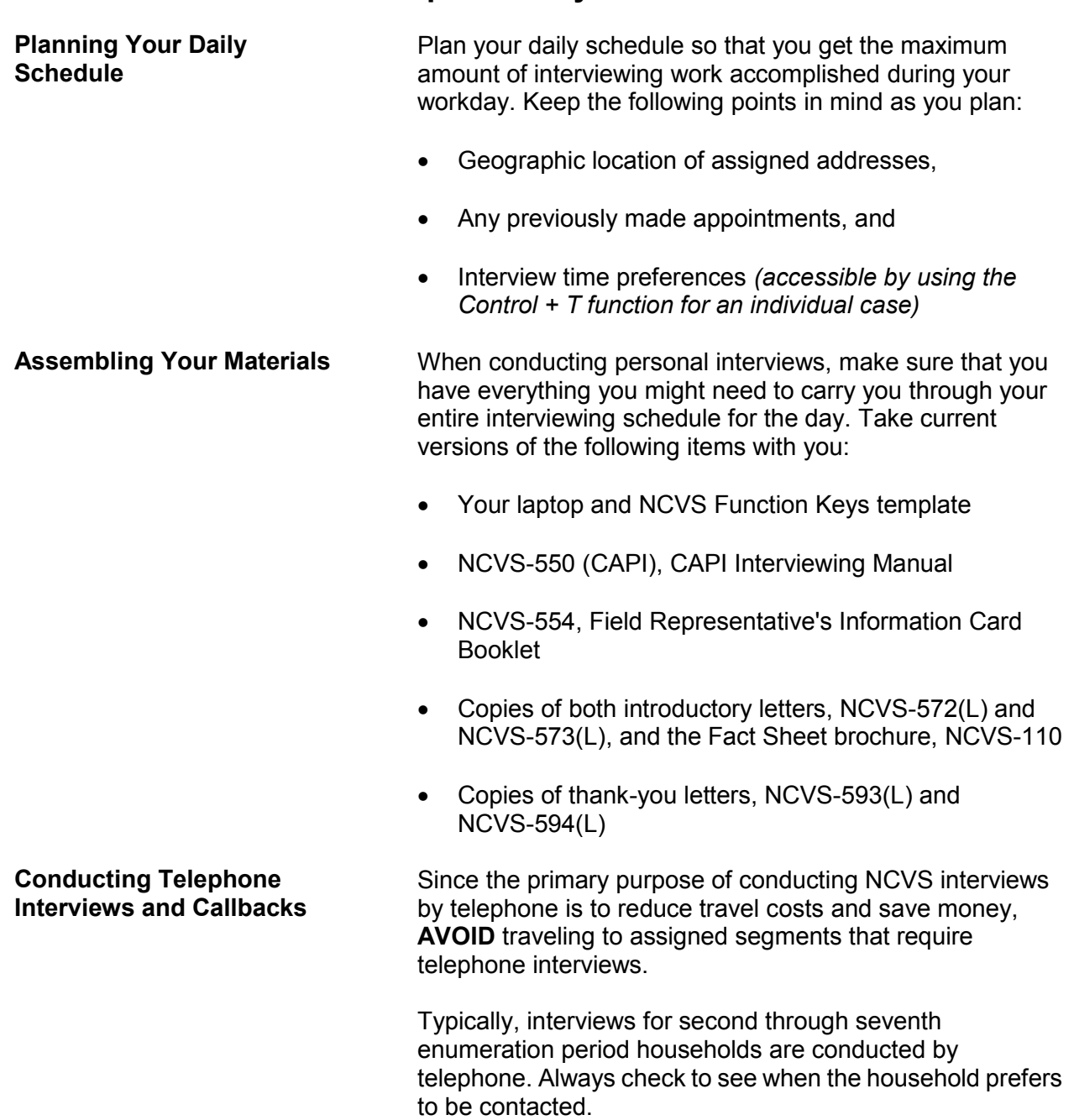

# **Topic 3. Daily Tasks**

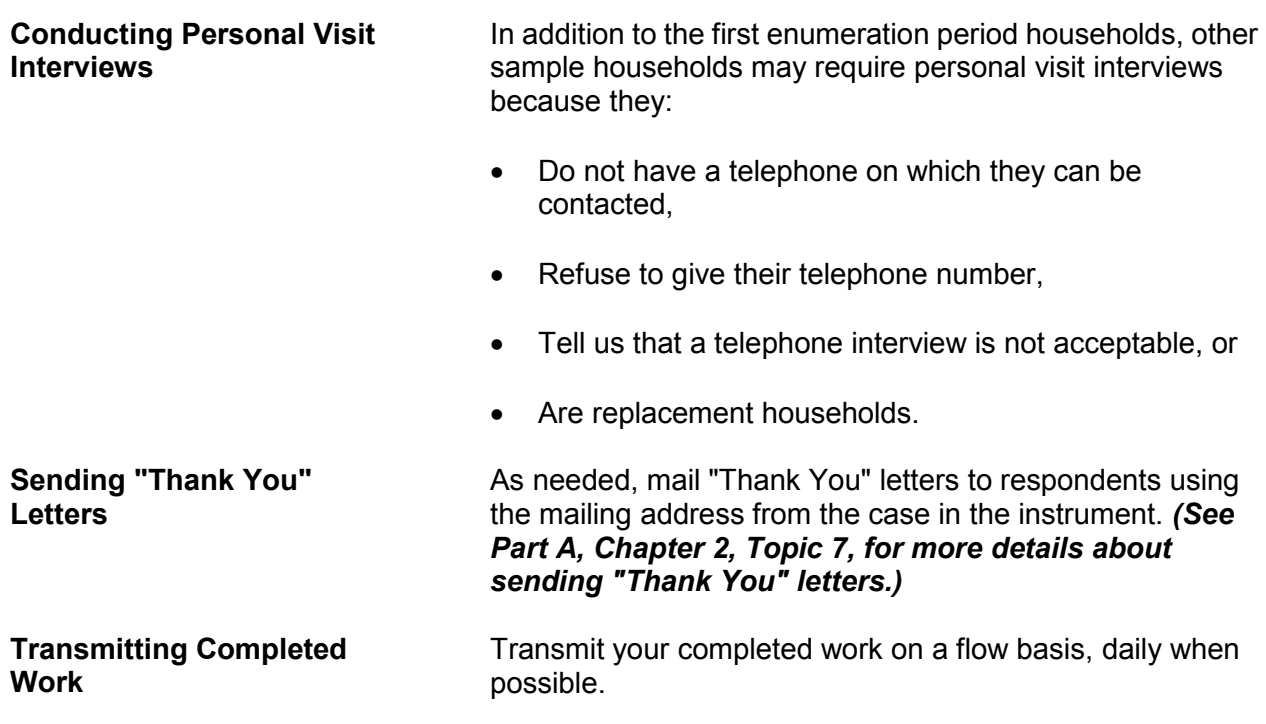

## **Topic 4. Specific Household Procedures**

**Starting With the Household Respondent** Once you have introduced yourself, ask to speak with:

- The previous household respondent, or
- One of the persons who owns or rents the home,
- A household member who is at least 18 years of age and knowledgeable about the household.

Remember to show your identification card for each personal visit interview. When you know that you are speaking to a household member at the sample address, then you can introduce the survey.

For cases being interviewed for the first time, a personal visit with the household respondent is required. (Other individual respondents in the household may be interview by telephone if necessary.) For these cases, the instrument prompts you at the **GEN\_INTRO\_CP** screen to give the household an introductory letter and continue the interview to verify the address and start building the household roster.

For all other cases, at the **HELLO\_1\_CP** screen, the instrument prompts you to ask to speak with the household member who was the household respondent for the previous enumeration period. If that household member is not available, you are instructed to identify another eligible household respondent at the **HELLO\_ALT2\_CP** screen. The **HELLO\_ALT2\_CP** screen shows only those household members who qualify as possible household respondents.

**ALWAYS** complete the household respondent's interview before interviewing any remaining eligible household members *(household members who are 12 years of age and older)*. Without a completed interview from an eligible household respondent, the sample household will classify as a Type A noninterview. We prefer that the household respondent be one of the household members who owns or rents the home or his/her spouse. If that is not possible, a household member who is at least 18 years of age and

knowledgeable about household matters can qualify as a household respondent.

Once you are speaking to an eligible household respondent, you will introduce the survey, explain the purpose of your telephone call, and verify that you have reached the correct sample address at the **VERADD\_CP** screen.

*Verifying That You Have Reached the Correct Address* One of the most important purposes of the **VERADD\_CP** screen is to verify that you have reached the correct sample address. Before you see the **VERADD\_CP** screen, you will already know that you have reached the same household that was interviewed at the sample address during the previous enumeration period (except for those households that are in sample for the first time). However, it is possible that you may have reached a different address if the household moved and kept the same telephone number.

> Make sure that you enter the correct precode at **VERADD CP**, so that you follow the correct path and collect the necessary information for the situation.

> **VERADD\_CP** has the following four precodes/answer categories:

- **(1) SAME address**
- **(2) MOVED (NOT same address)**
- **(3) Haven't moved, but address has changed**
- **(4) Incorrect address previously recorded**

Enter **Precode (1)** when the respondent verifies that the household still lives at the address shown on the **VERADD CP** screen and there are no changes/corrections to the sample address.

Enter **Precode (2)** when the respondent tells you that the household has moved from the sample address and is currently residing at a different address.

Enter **Precode (3)** when the respondent tells you that the household still resides at the sample address shown on the screen, but some part of the address has changed since the last enumeration period. For example, a county may have

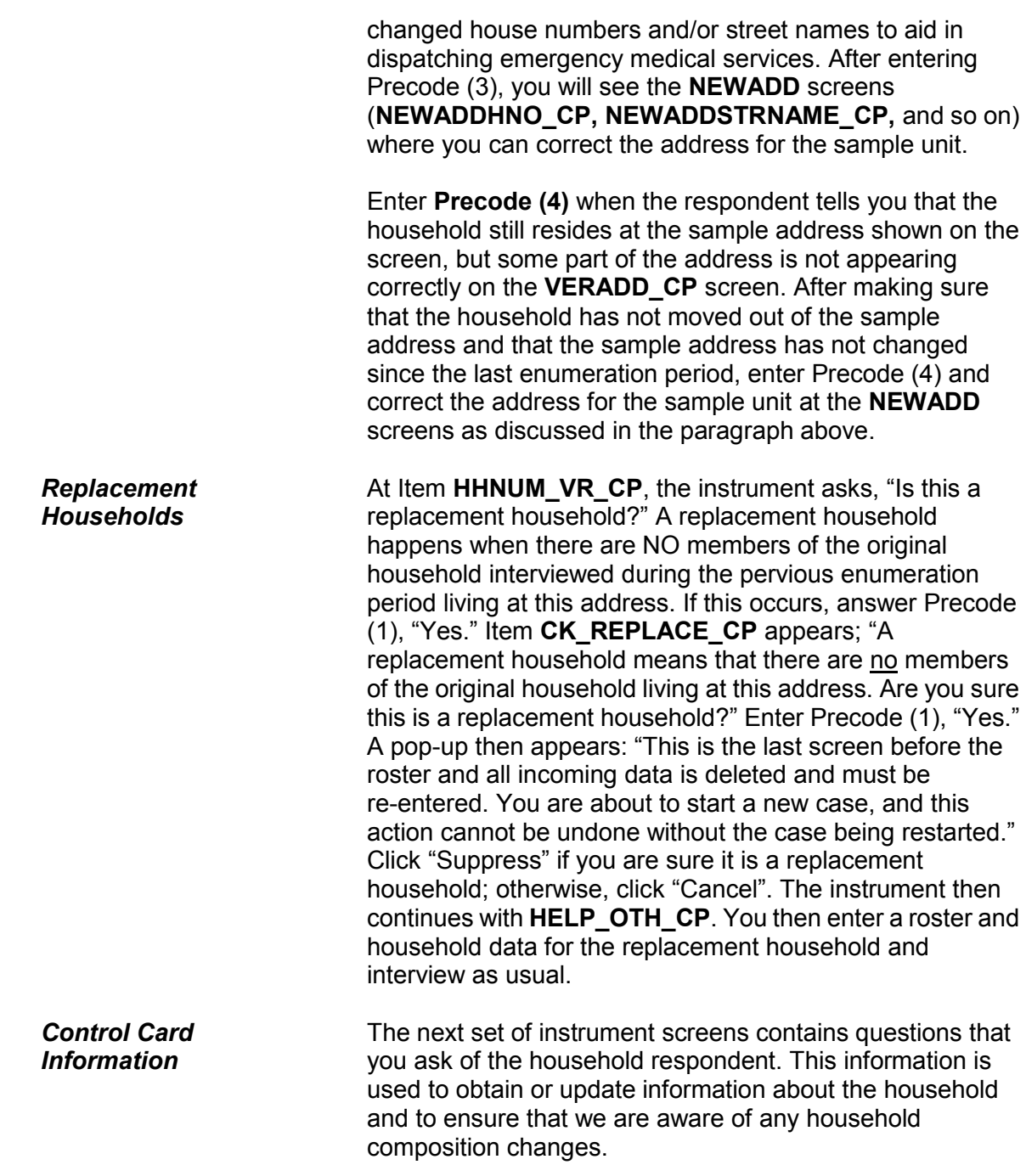

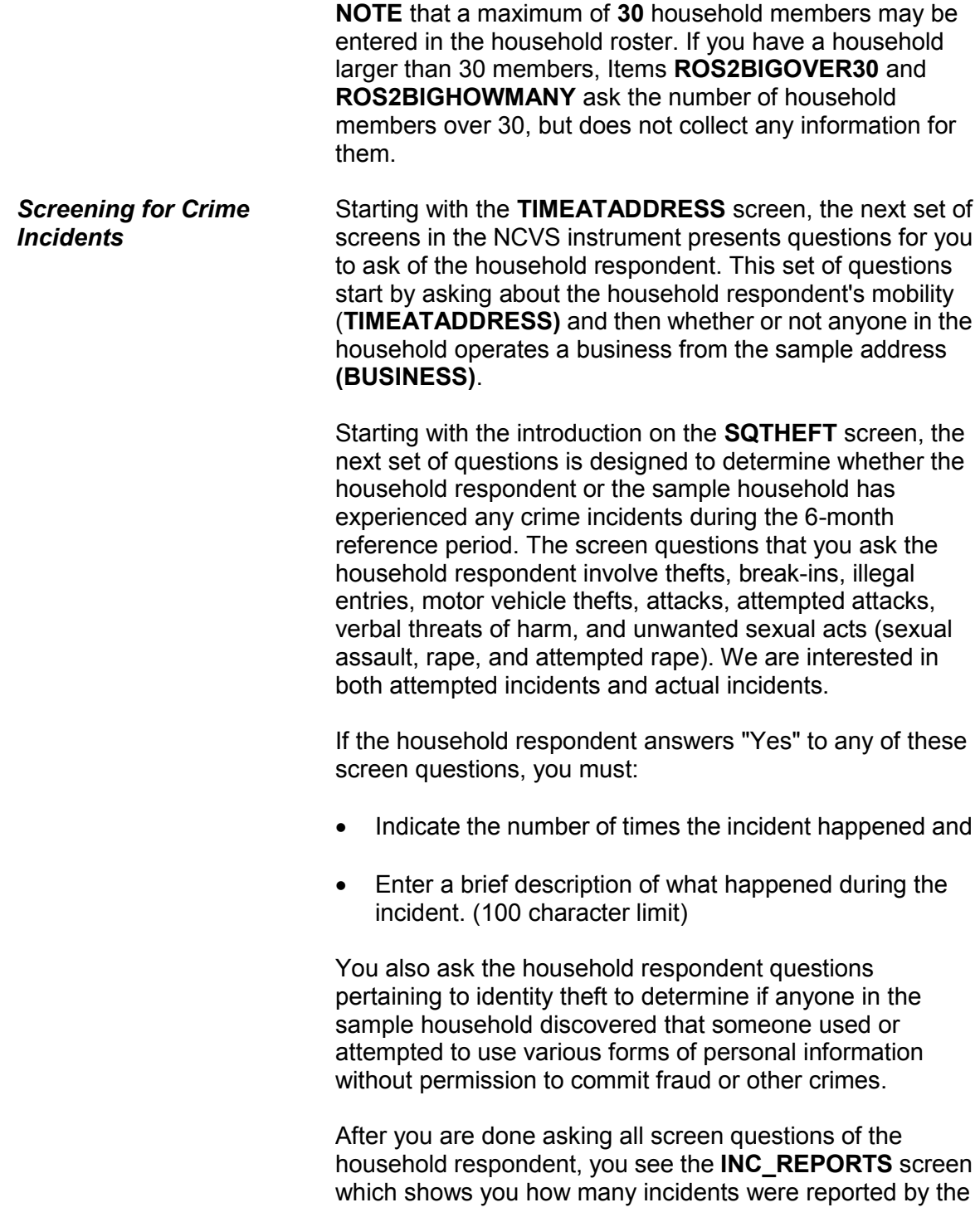

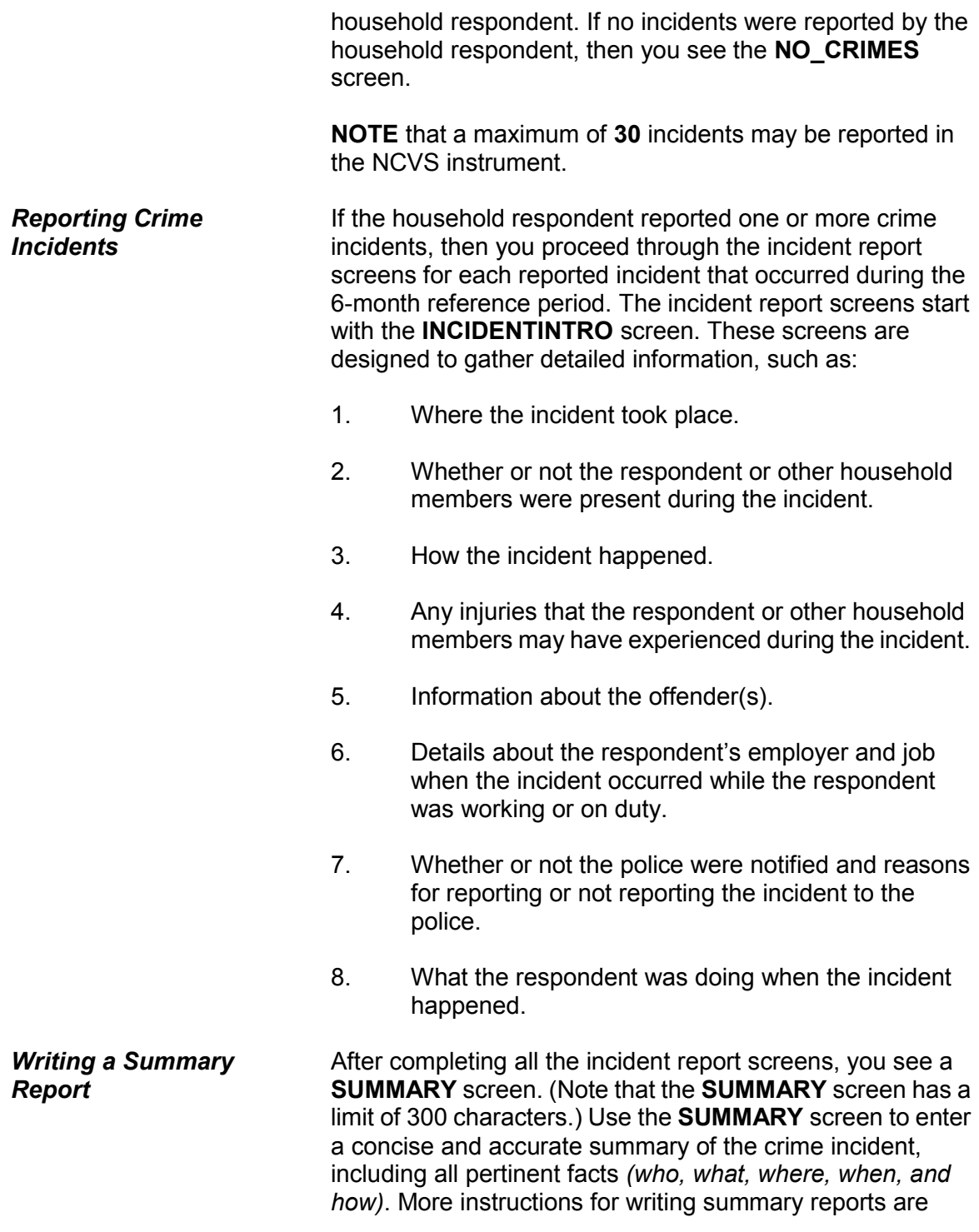

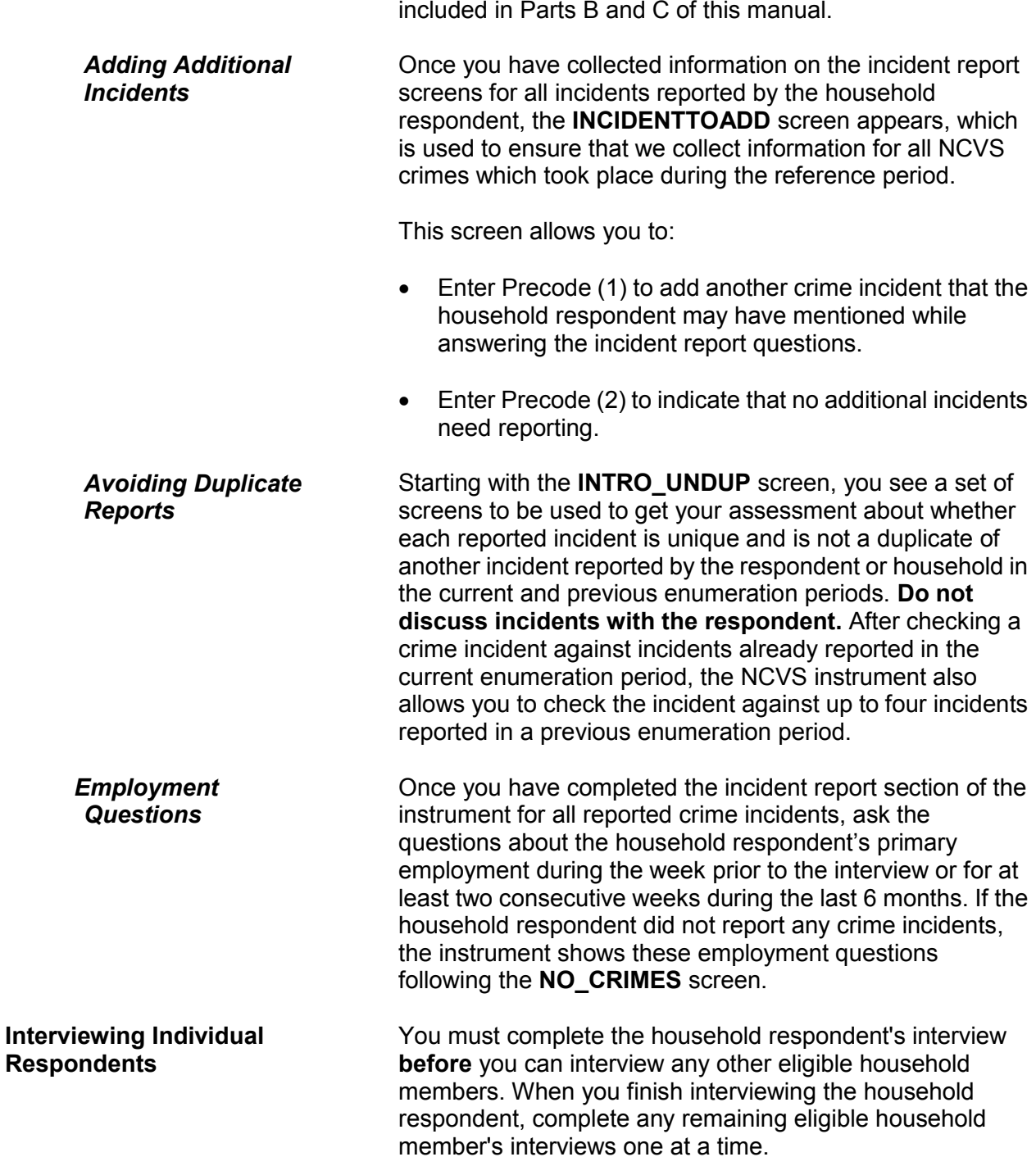

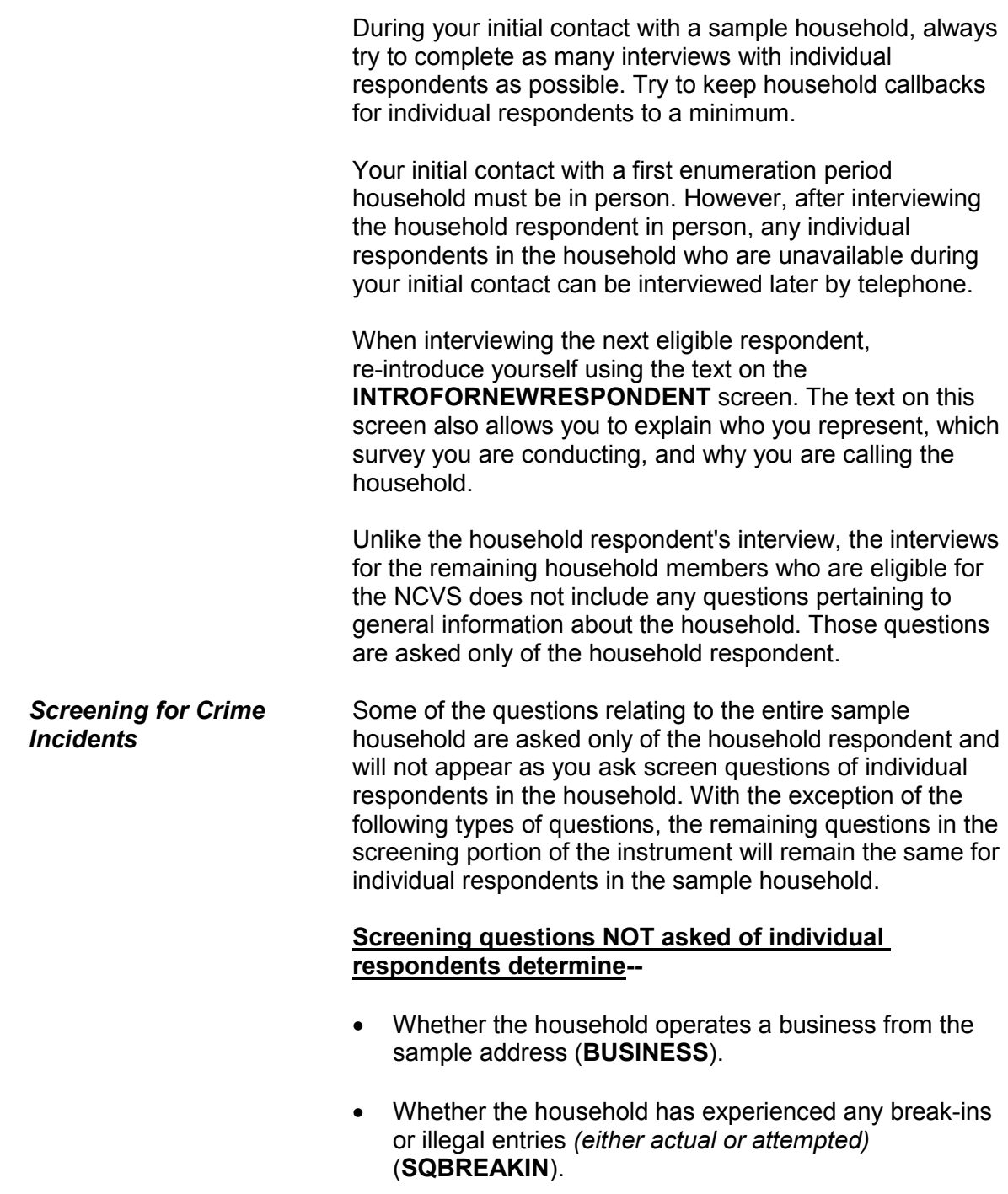

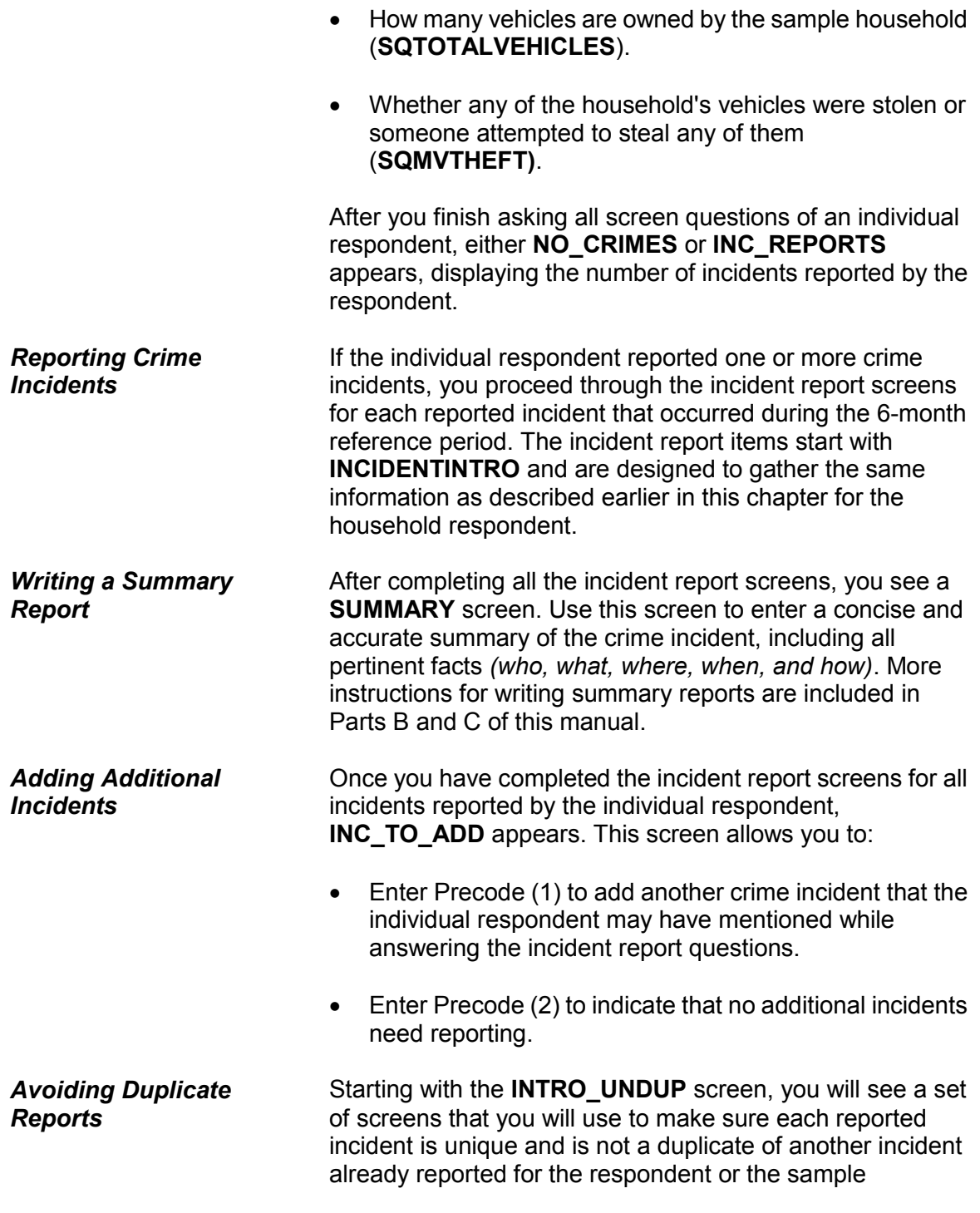

## **General National Crime Victimization Survey Procedures A3-17**

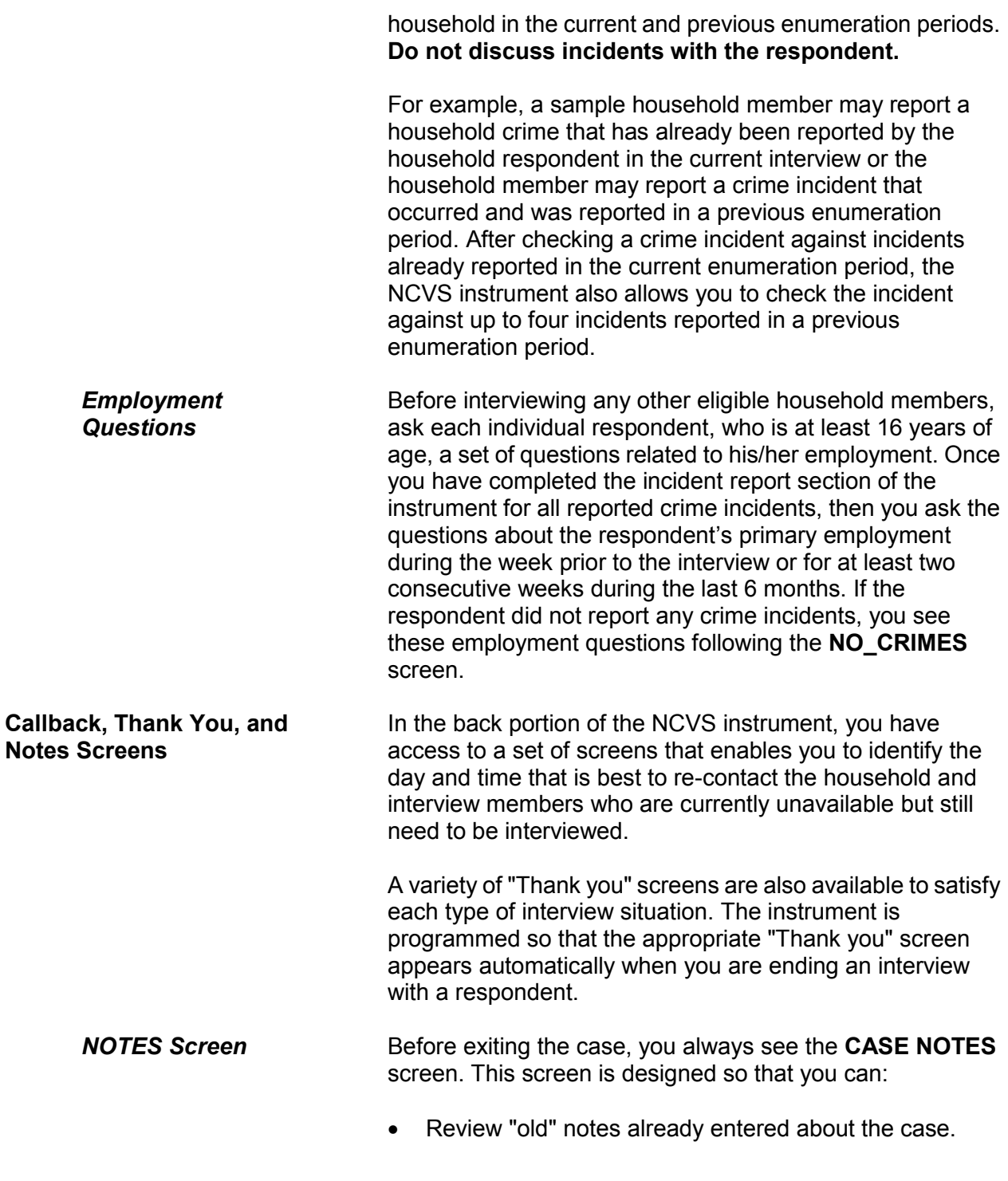

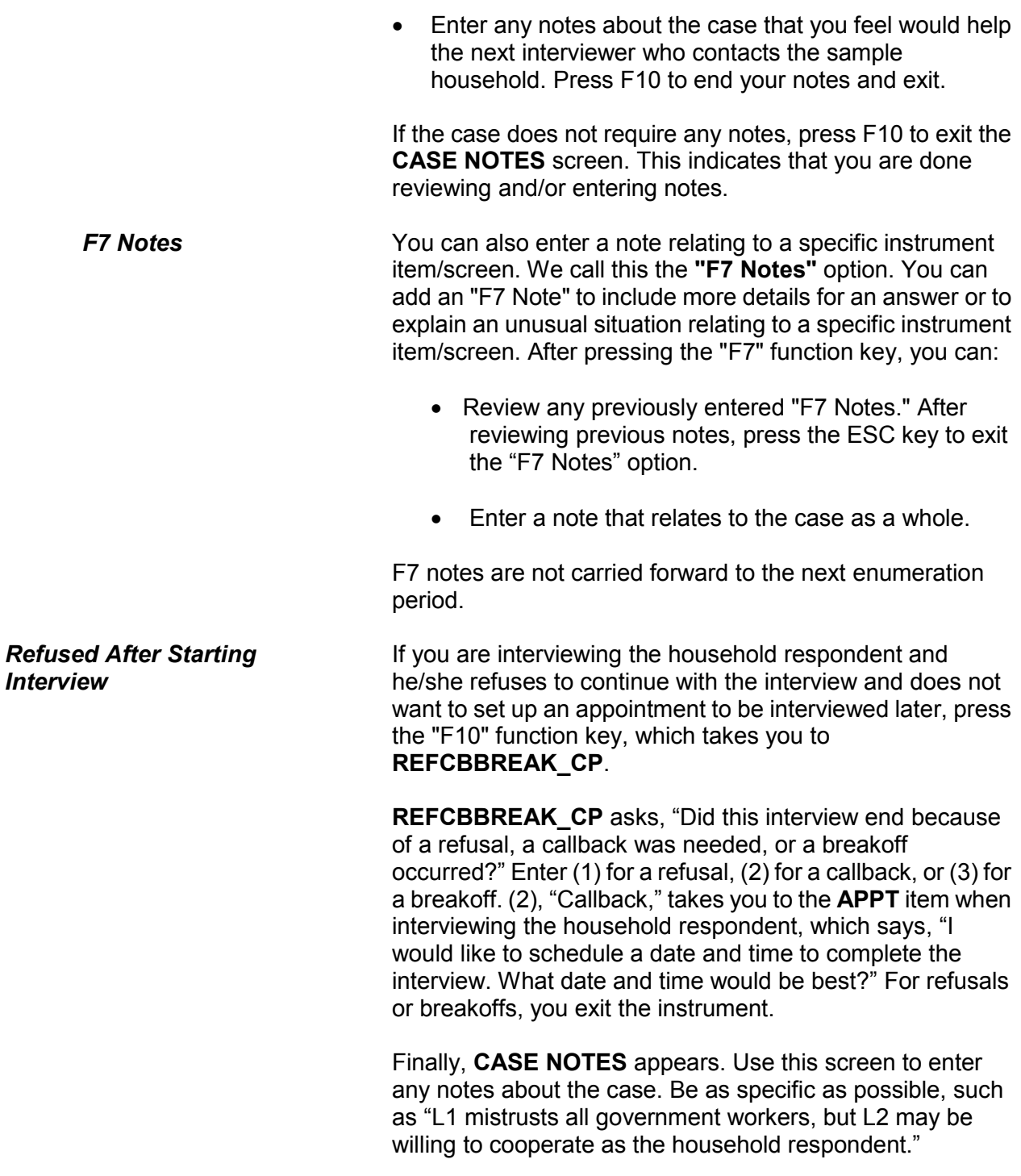

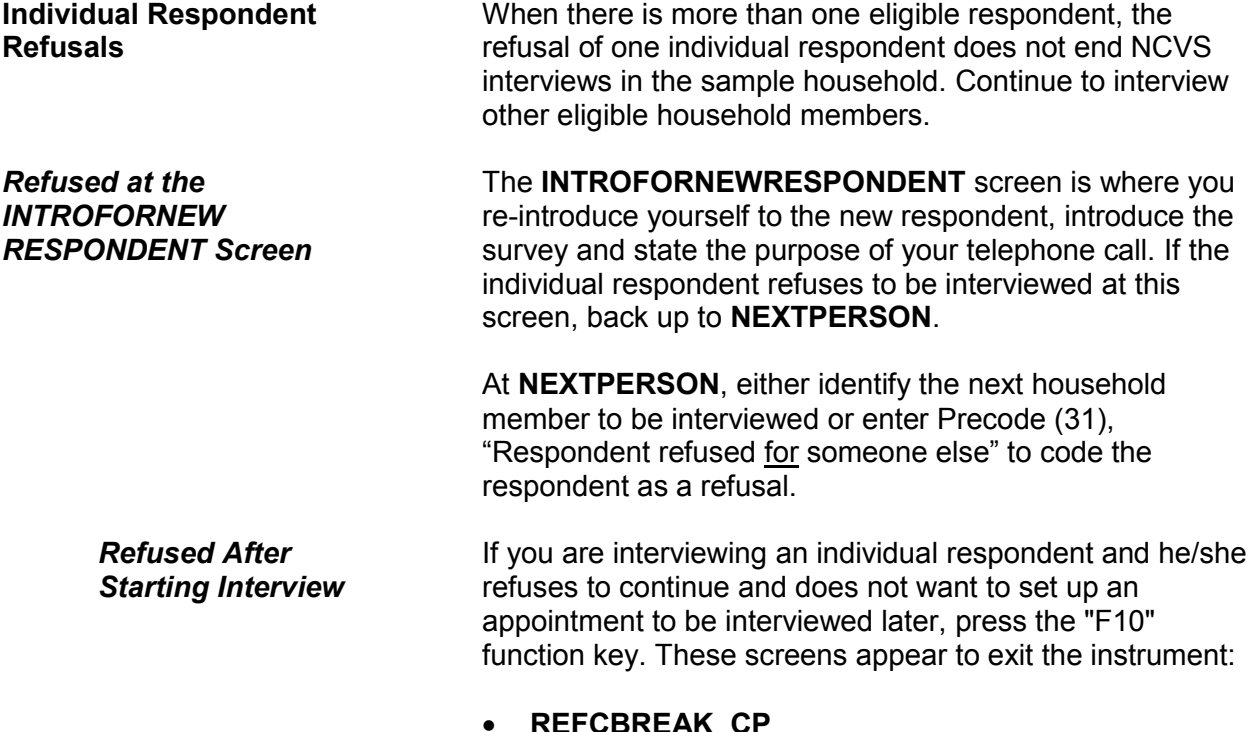

- **REFCBREAK\_CP PERSAPPT**
- **VERIFY**

## **Chapter 4 Your Job Duties and Performance Standards**

**Table of Topics**

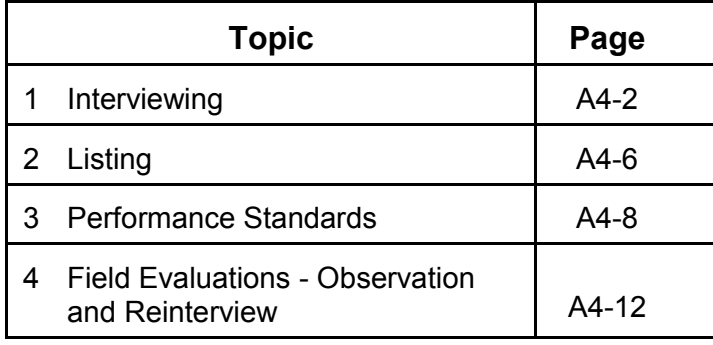
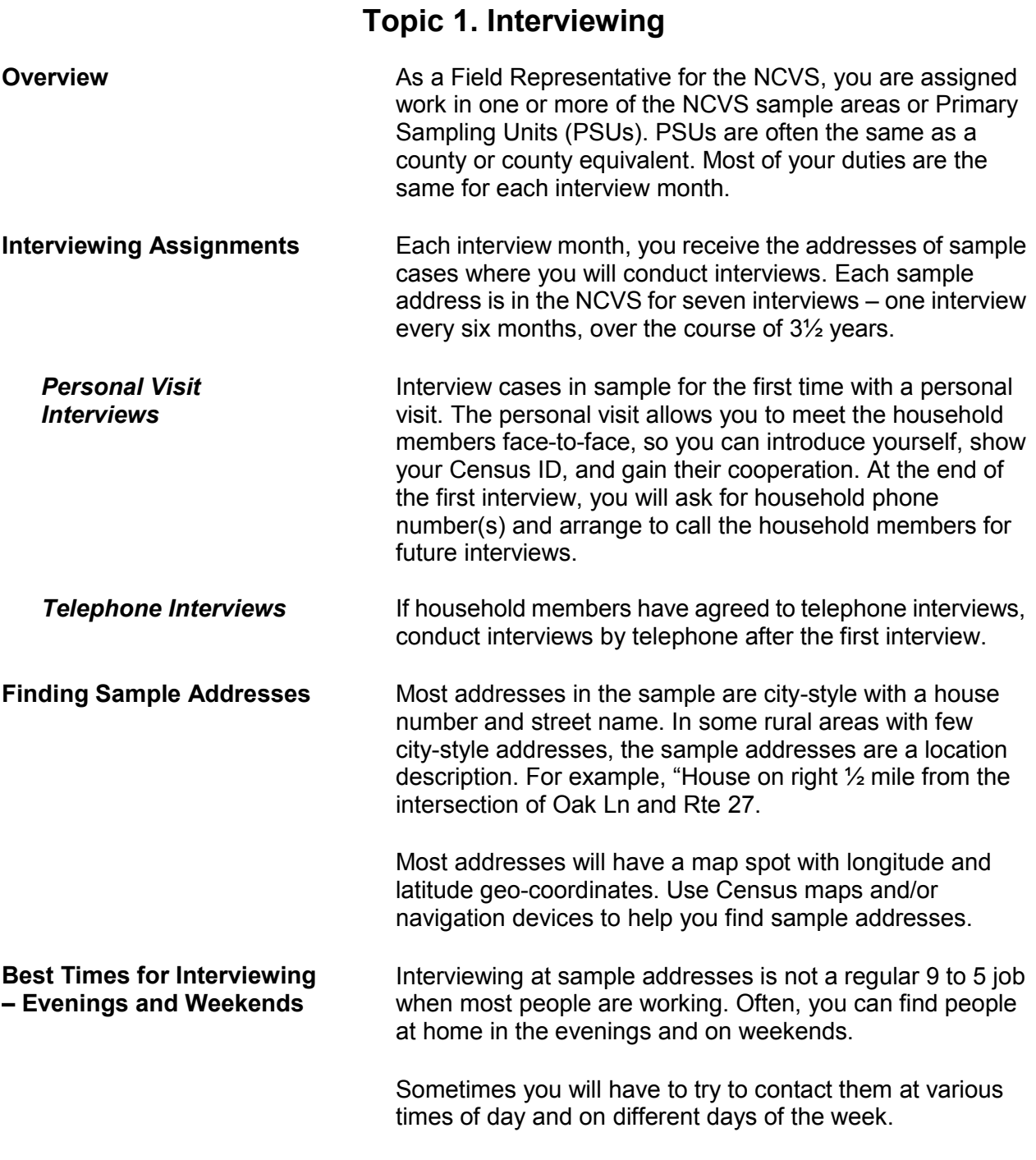

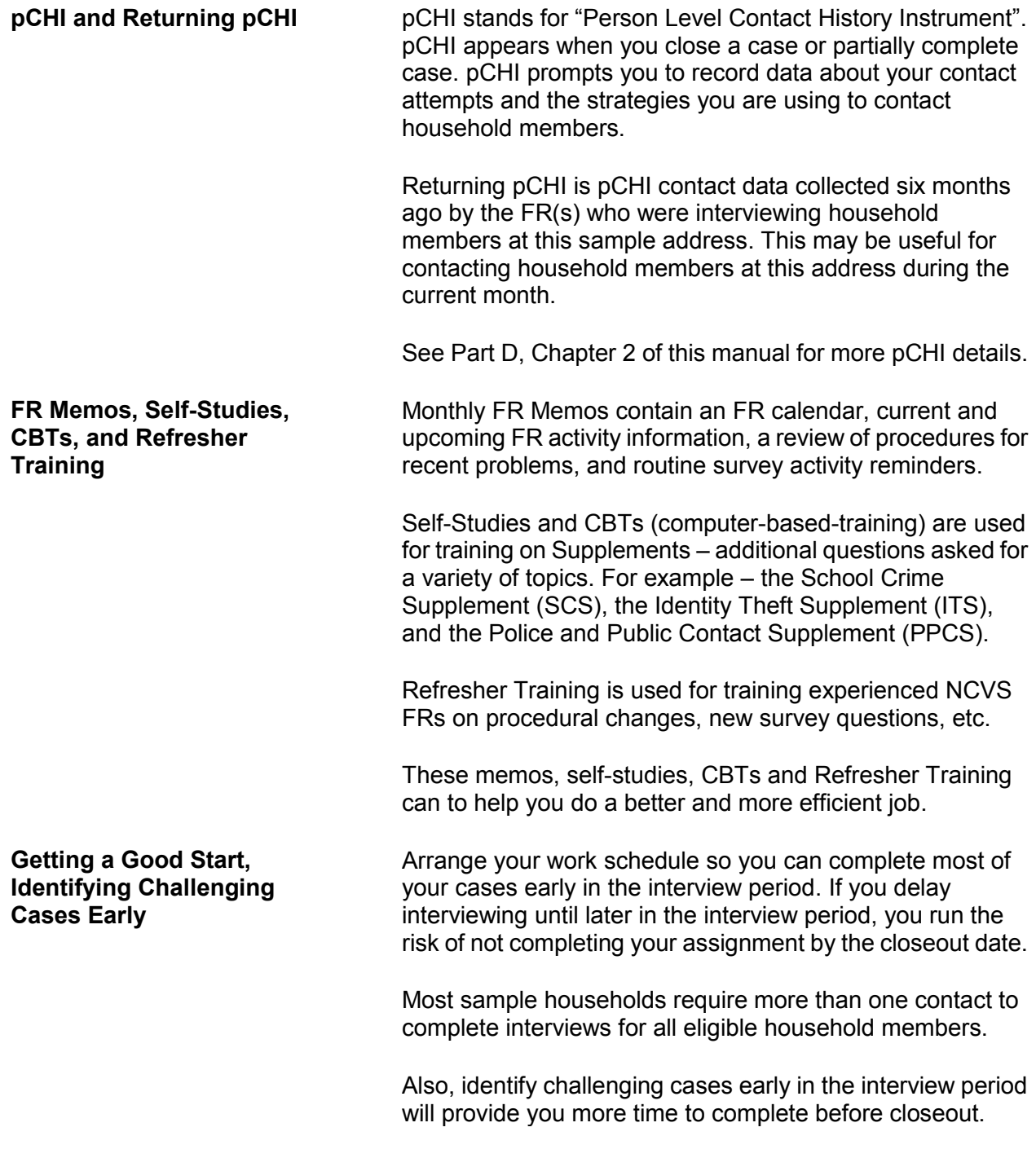

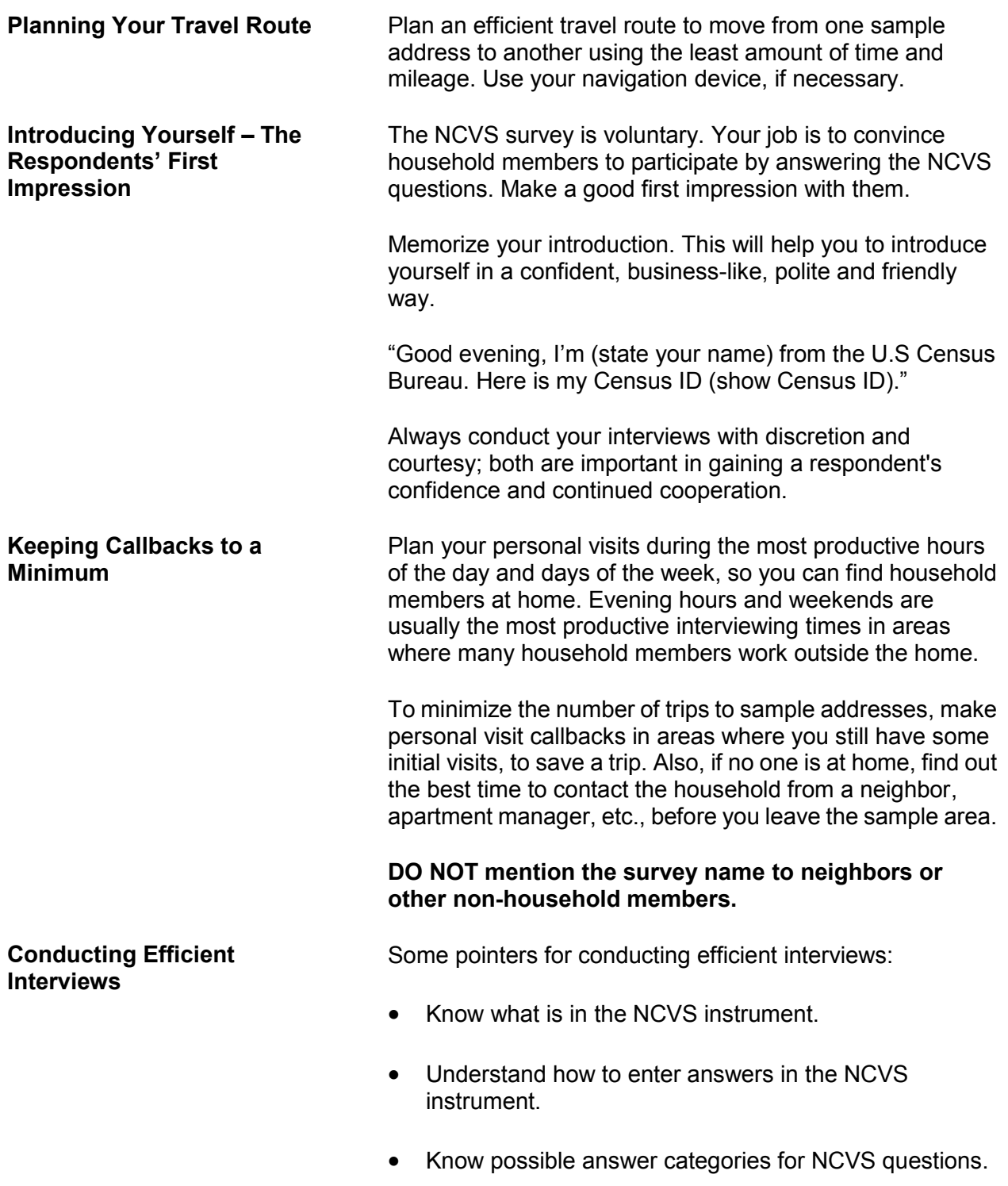

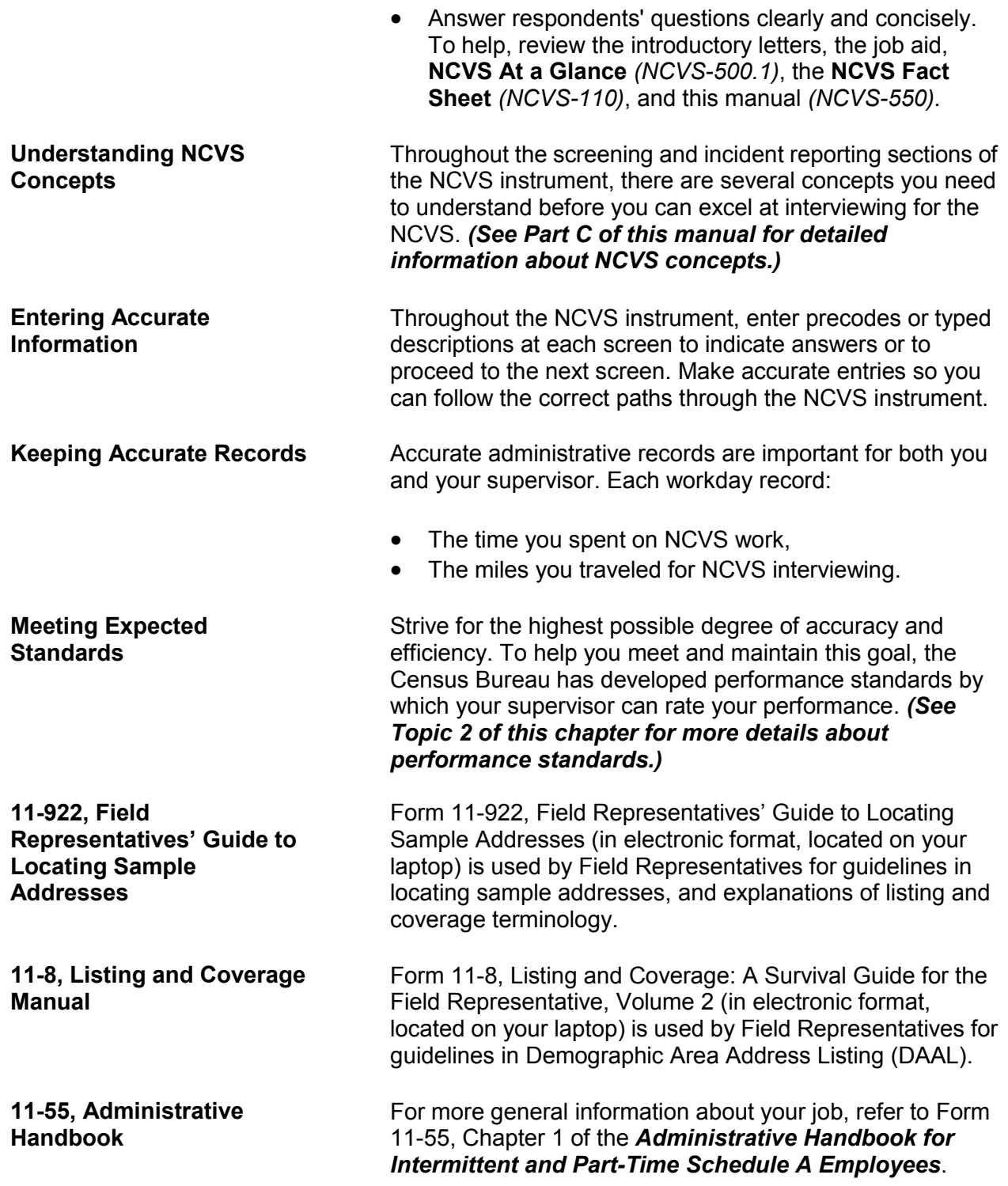

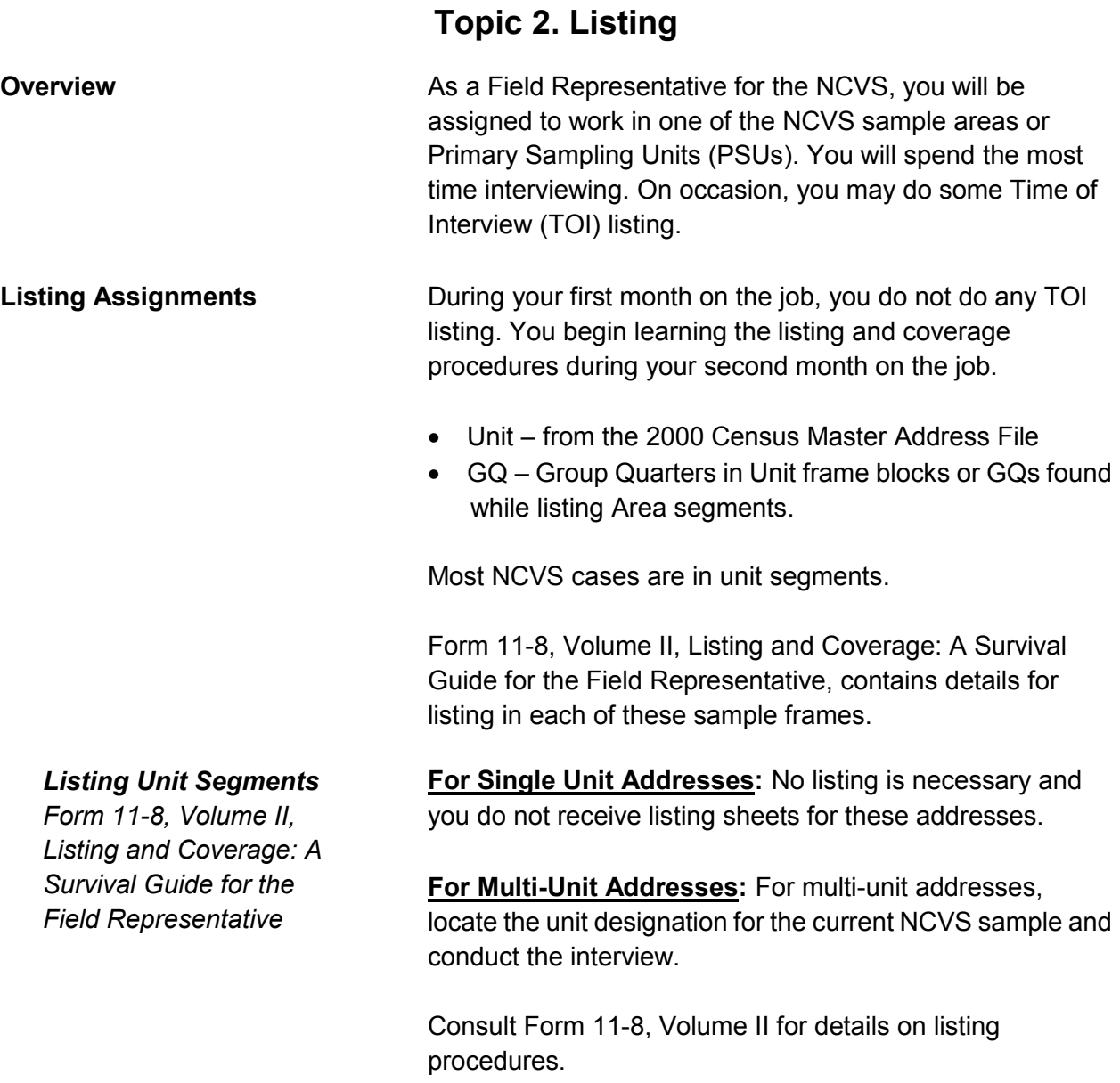

## *Listing GQ Segments*

*Form 11-8, Volume II, Listing and Coverage: A Survival Guide for the Field Representative, Chapter 3*

A Group Quarters is a type of living quarters where the residents share common facilities or receive authorized care or custody. There are three types of GQs – Institutional, Noninstitutional, and military barracks. Only **noninstitutional** GQ units are eligible for interview. By definition, a GQ is not a housing unit.

A **GQ segment** is made up of one or more GQs that were identified in the 2000 census blocks originally screened for unit segments.

DAAL Listers use the GAIL (Group Quarters Automated Instrument for Listing) to list GQs with their monthly assignments.

.

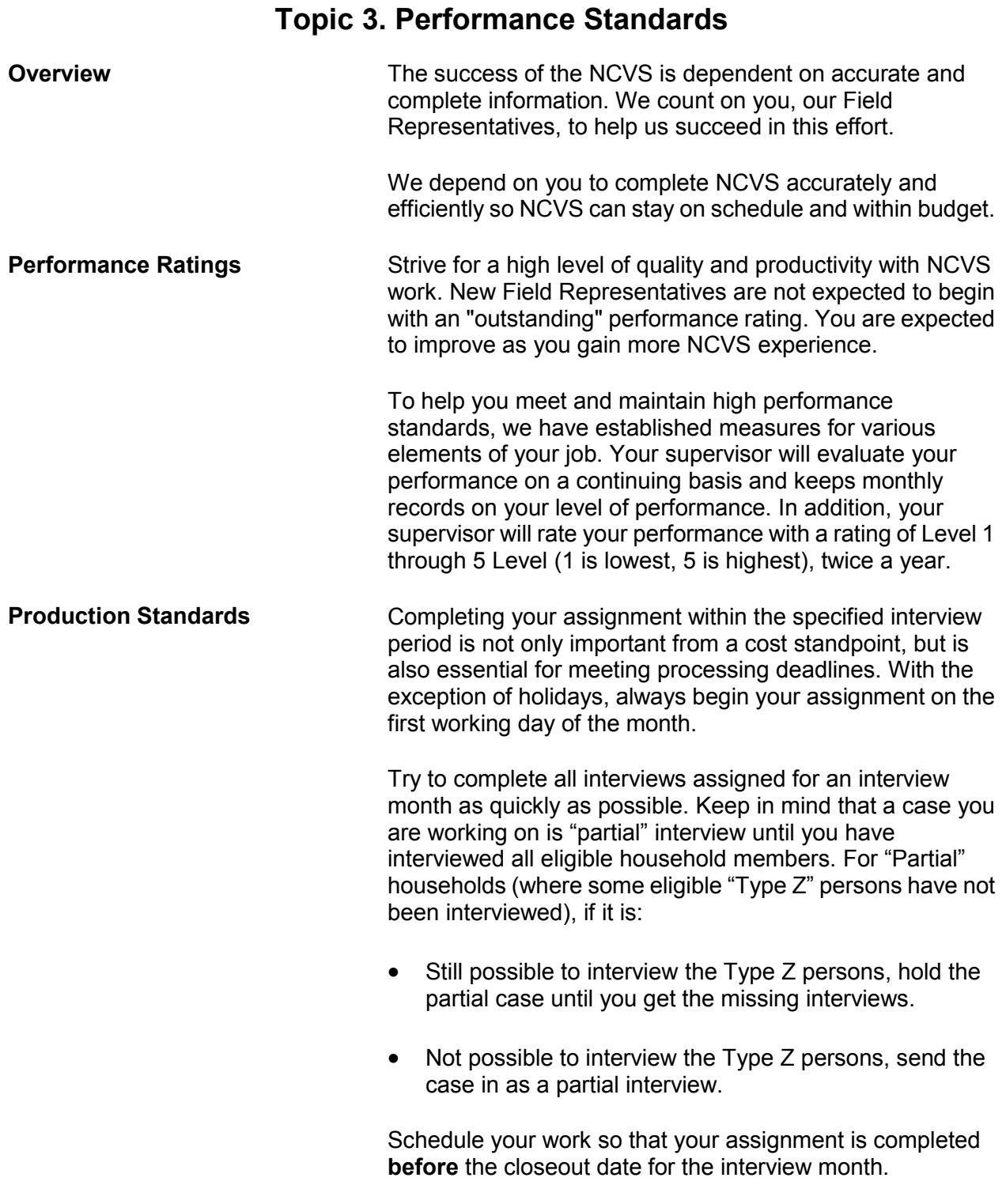

#### **Your Job Duties and Performance Standards A4-8**

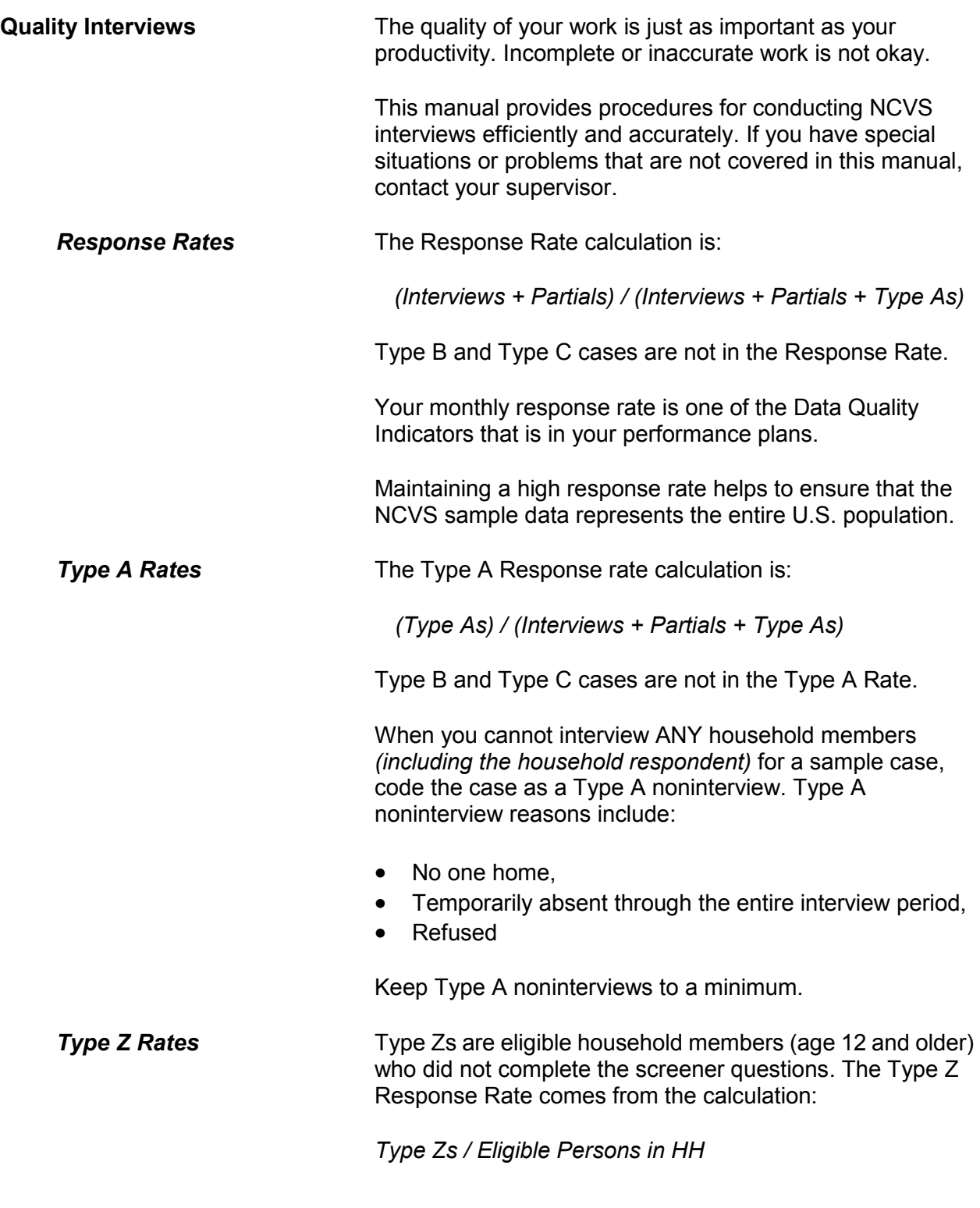

When you cannot interview all eligible household members for a sample case, code the persons not interviewed as Type Zs. Type Zs can bias survey results if the Type Z persons have very different victimization experiences than those who are interviewed.

Type Z noninterview reasons include persons who are:

- Never available,
- Refused, parent or other person refused for respondent.
- Refused, person refused for themselves
- Physically and/or mentally unable to answer and no proxy respondent is available, and
- Temporarily absent and no proxy respondent is available

*Minimizing Type As and*  Best strategies for minimizing Type As and Type Zs:

- Review pCHI data from current and previous month.
- Get phone numbers for potential Type Z persons.
- Discuss strategies with Field Supervisor
- Improve your salesmanship skills to gain cooperation
- Contact respondents when they are available

Several other data performance standards are used to evaluate your performance. These standards are referred to as "Data Quality Indicators" or DQIs. DQIs may include:

- Quick screener times
- Quick crime incident report times
- Household response rates
- Overnight interviews
- Quality/completeness of crime incident report
- Late starts (after the  $15<sup>th</sup>$  of the month)
- Completeness of NCVS screener
- Completeness of personal Contact History Instrument (pCHI) records

Your supervisors will explain the data quality indicators (DQIs) that are in your performance plan. The DQIs may

*Type Zs*

**Performance Standards or Data Quality Indicators (DQIs)**

change from year to year.

#### *ROSCO Reports*

*Updated every time completed work is checked in*

#### *CARMN Reports*

*Updated once a day in the morning*

**Reports Example 2** Data collected from NCVS interviews ends up in several report systems - ROSCO, CARMN, Giant Panda and UTS.

> The Regional Office Survey Control or ROSCO Reports are used to monitor current survey work. RO staff use ROSCO to make assignments and monitor the completion of work at the FR, SF, SSF and RO level.

> RO management staff can generate individual performance reports from the Cost and Response Management Network (CARMN). These reports include:

- The Monthly Data Quality Feedback report that shows data quality indicators (DQIs) from the current month, the previous month and from six months ago (the last time this month's cases were in sample)
- The 11-39, FR Performance Summary Report, shows DQI data for the current rating year in a separate row for each month and a cumulative row for year to date.

CARMN Reports combine data from ROSCO, WebFred and other payroll systems.

*GIANT PANDA Reports Updated once a week* Giant Panda Reports are RO summary reports that contain data quality indicator (DQI) information used by RO staff to monitor survey performance. Giant Panda reports have a drill-down feature that displays DQI data at the FR level. Giant Panda data comes from the NCVS interviews.

#### *UTS Reports Update once a day at*

*midnight*

The Unified Tracking System is a data warehouse that provides a view of Census data over time, across surveys, and from different data capture sources at one time; all of the data in one place to view, analyze, and make more efficient and effective decisions. UTS reports help RO staff to monitor survey performance at a variety of levels.

# **Topic 4. Field Evaluations--Observation and Reinterview**

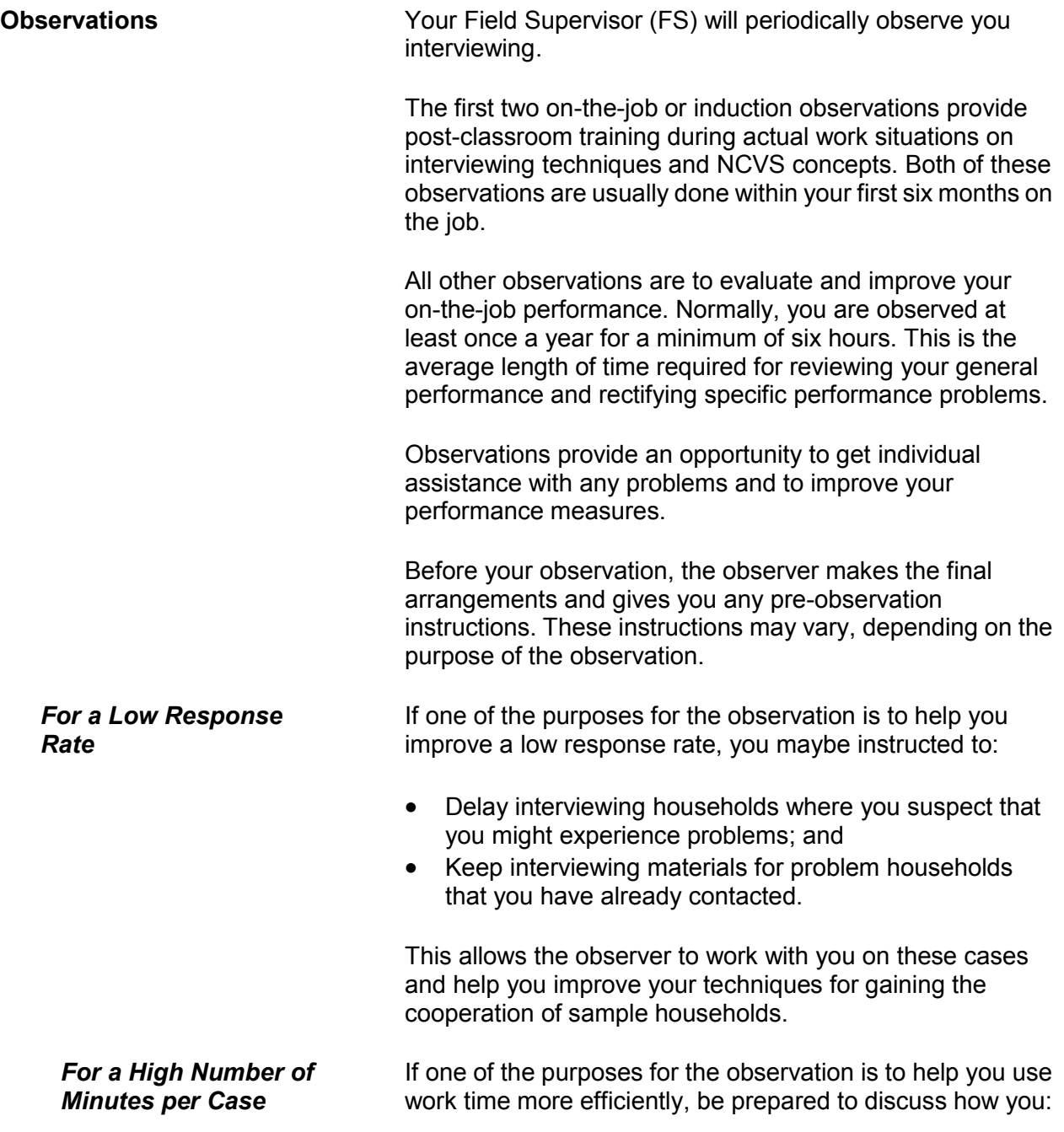

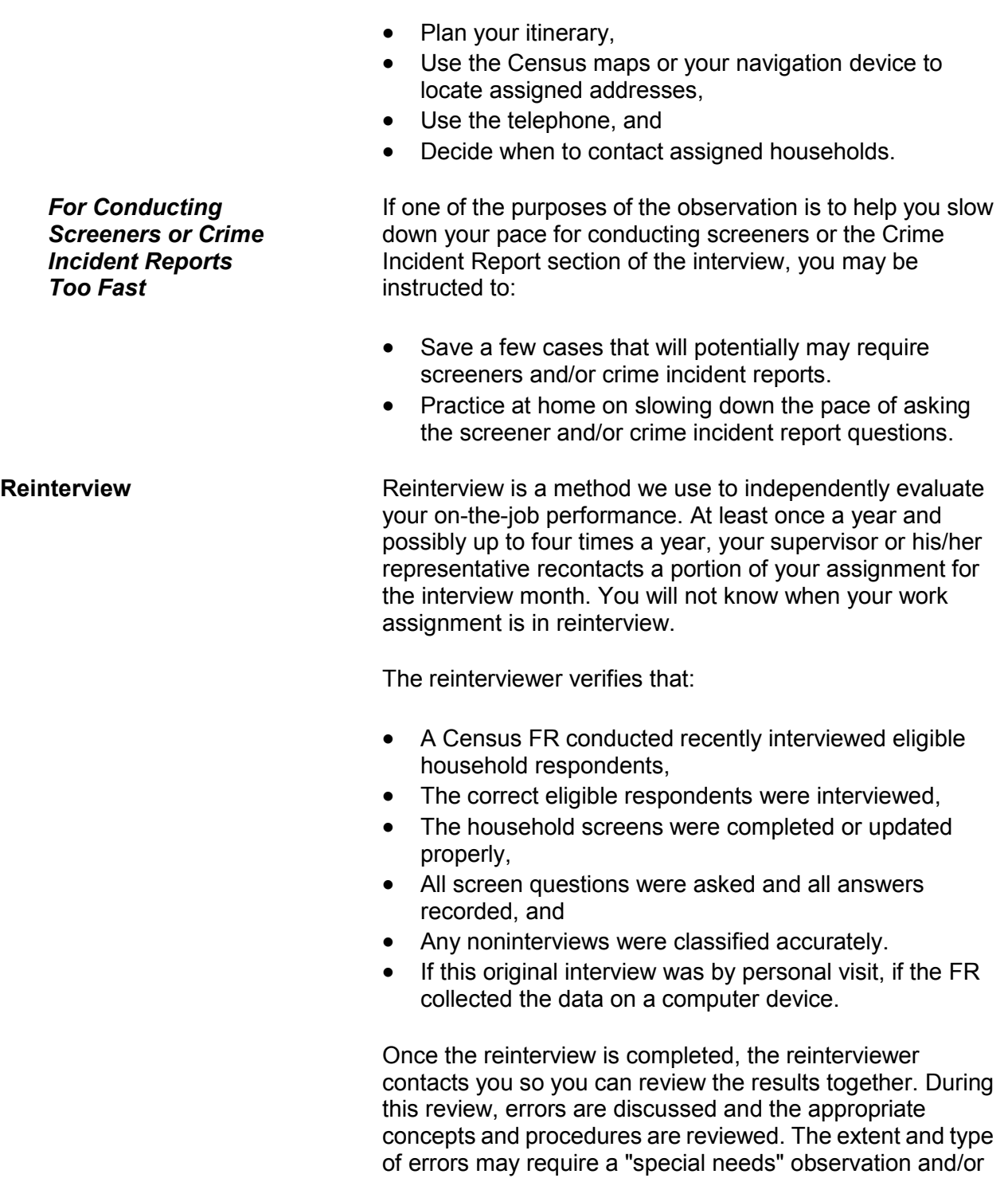

retraining.

# **Chapter 5 Personal Visit vs. Telephone Interviews**

**Table of Topics** 

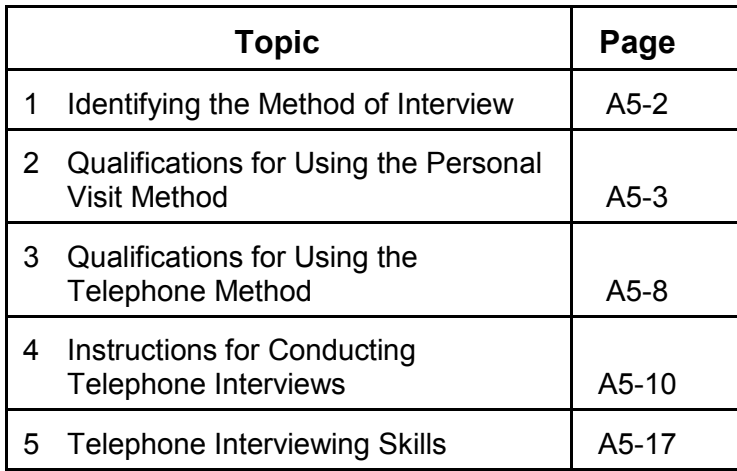

# **Topic 1. Identifying the Method of Interview**

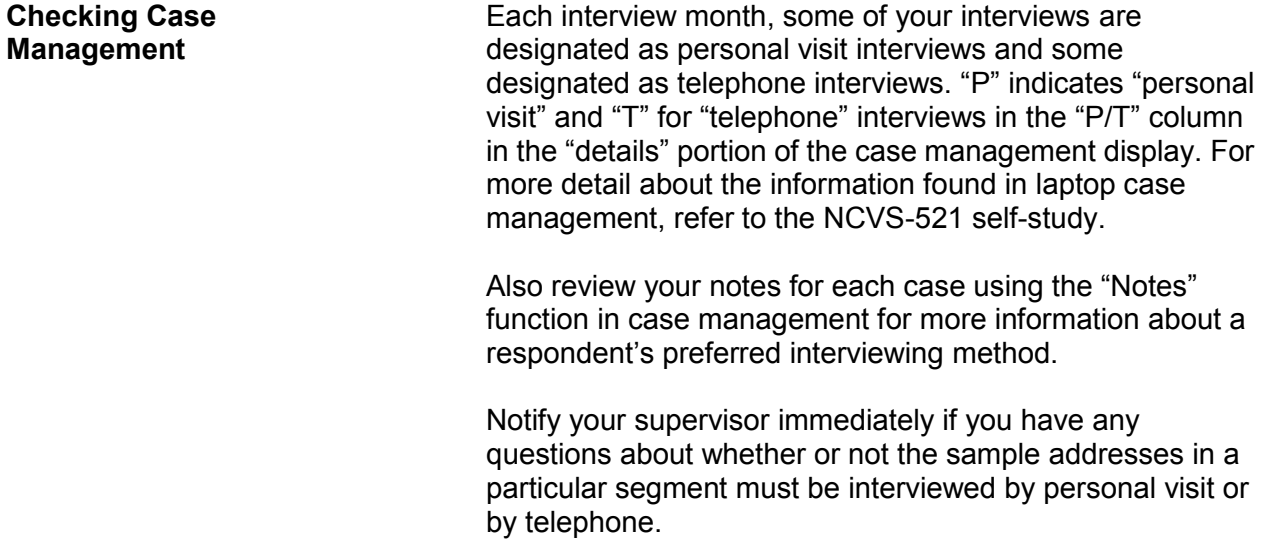

# **Topic 2. Qualifications for Using the Personal Visit Method**

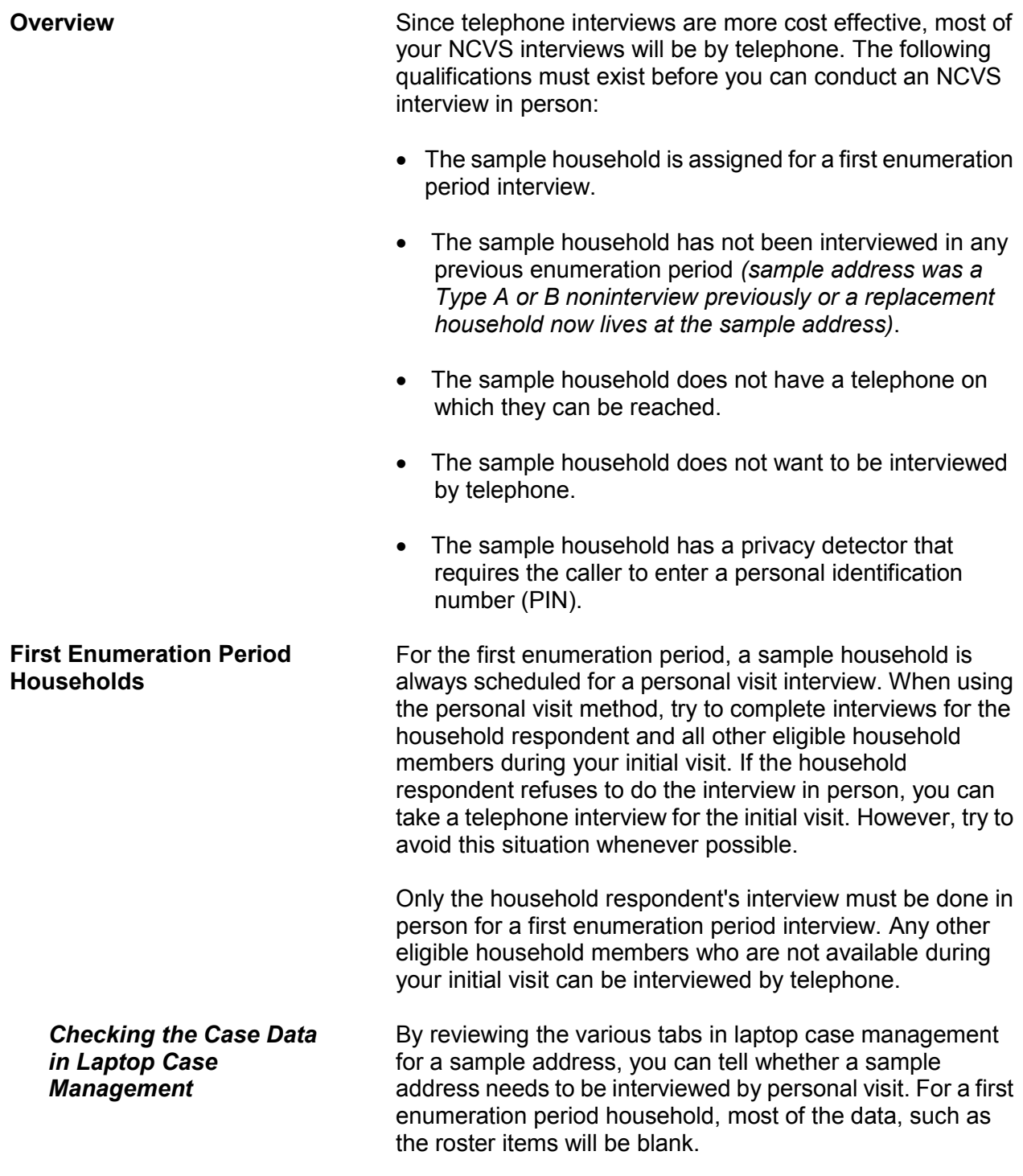

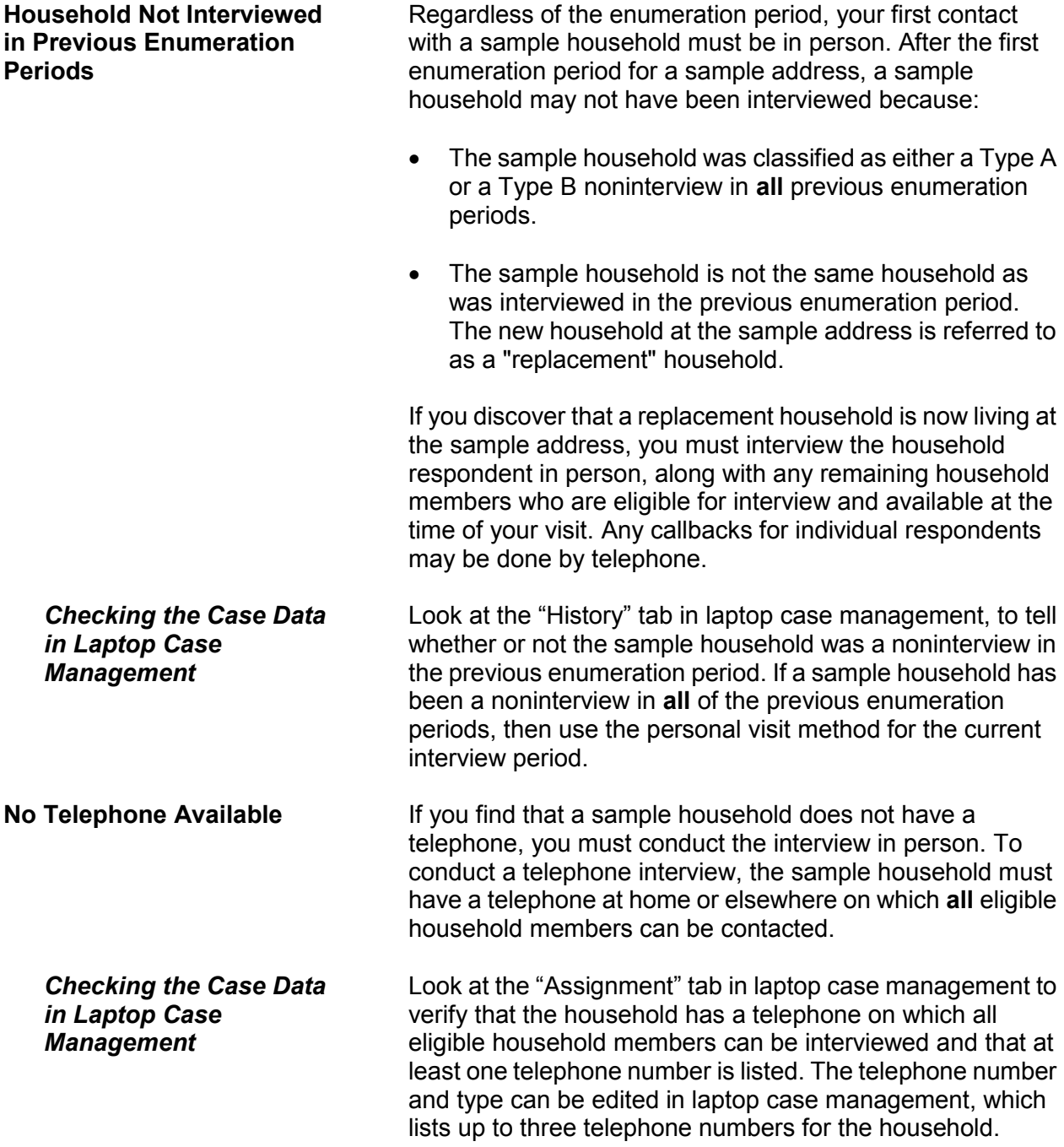

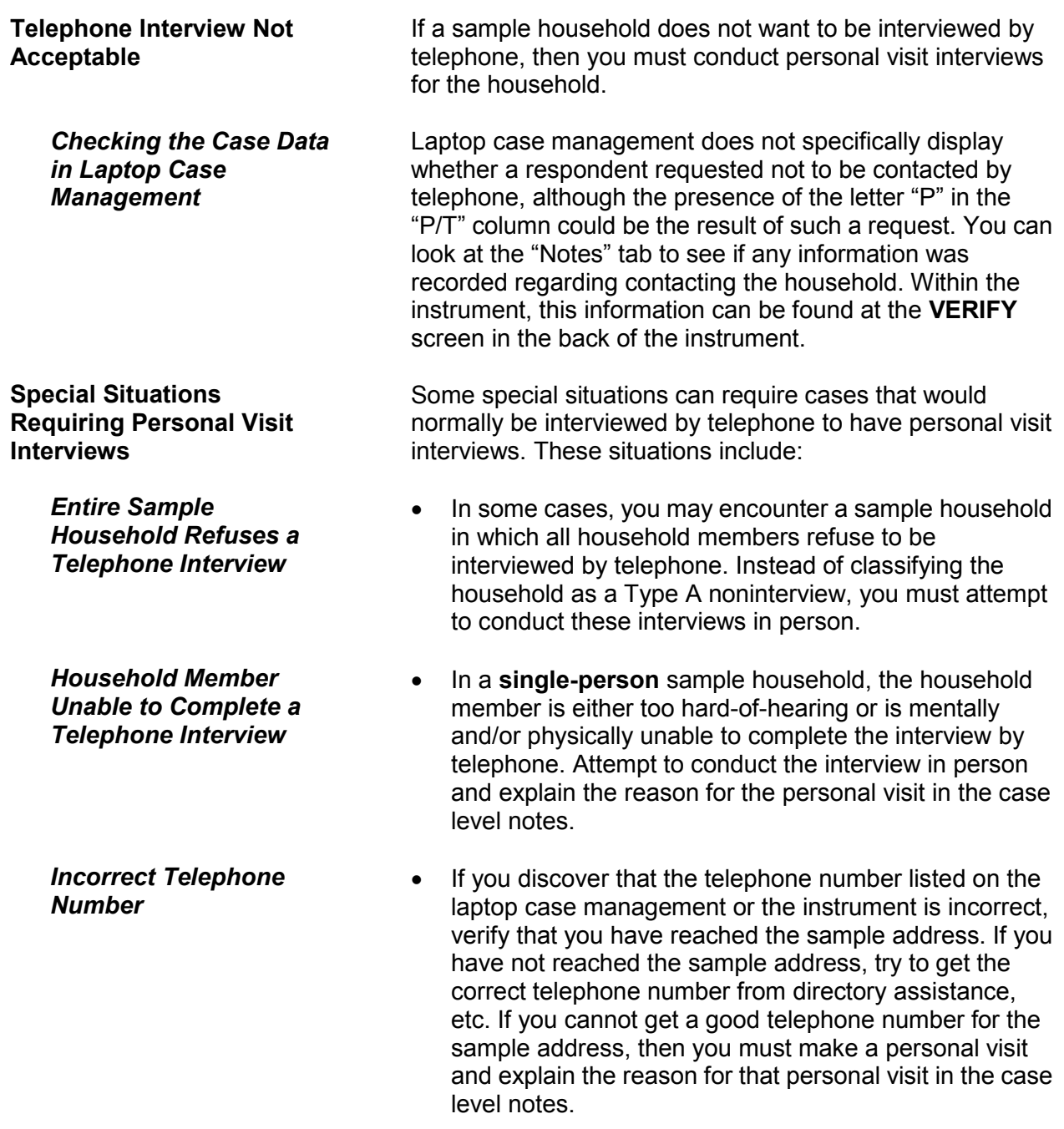

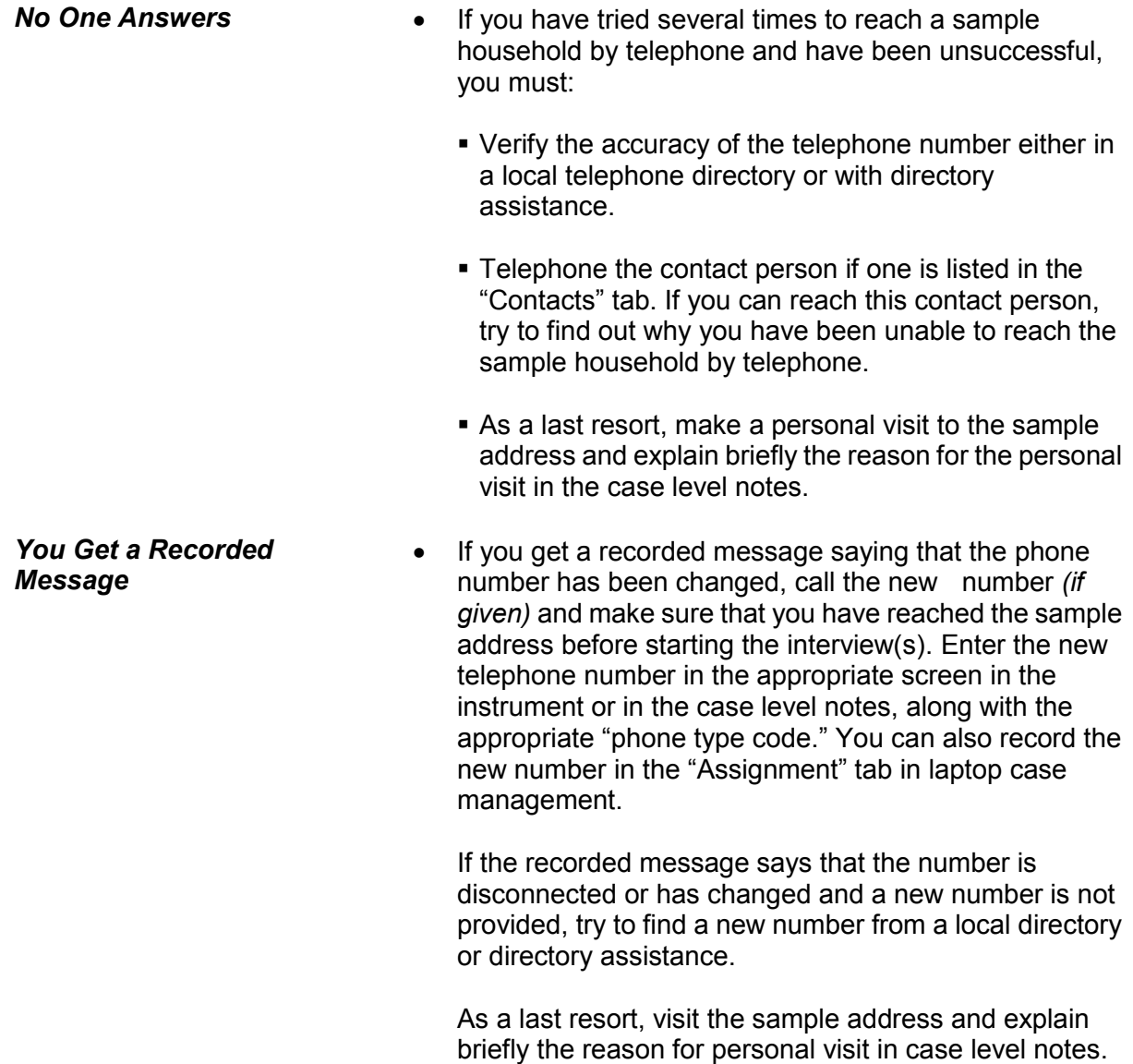

**Privacy Detectors Privacy detectors** are devices that respondents may have on their telephones requiring incoming callers to identify themselves either through speaking their name or providing a PIN before the call rings through to the respondent. If you encounter a privacy detector which allows you to identify yourself, as well as the purpose of your call *(to conduct a survey for the Census Bureau)*, you may do so. However, if this method does not result in telephone contact with the respondent or if you encounter privacy detectors which require a PIN and no other telephone contact with the respondent is possible, you must conduct the interview by personal visit. During the personal visit, you may ask the household respondent if it is acceptable to contact the household by telephone for future interviews *(that is, if the current interview is not the final interview for the household)*. If future telephone interviews are acceptable, find out what instructions are necessary to ensure that future calls will not be blocked by the privacy detector. Write

any such instructions clearly in the case level notes.

# **Topic 3. Qualifications for Using the Telephone Method**

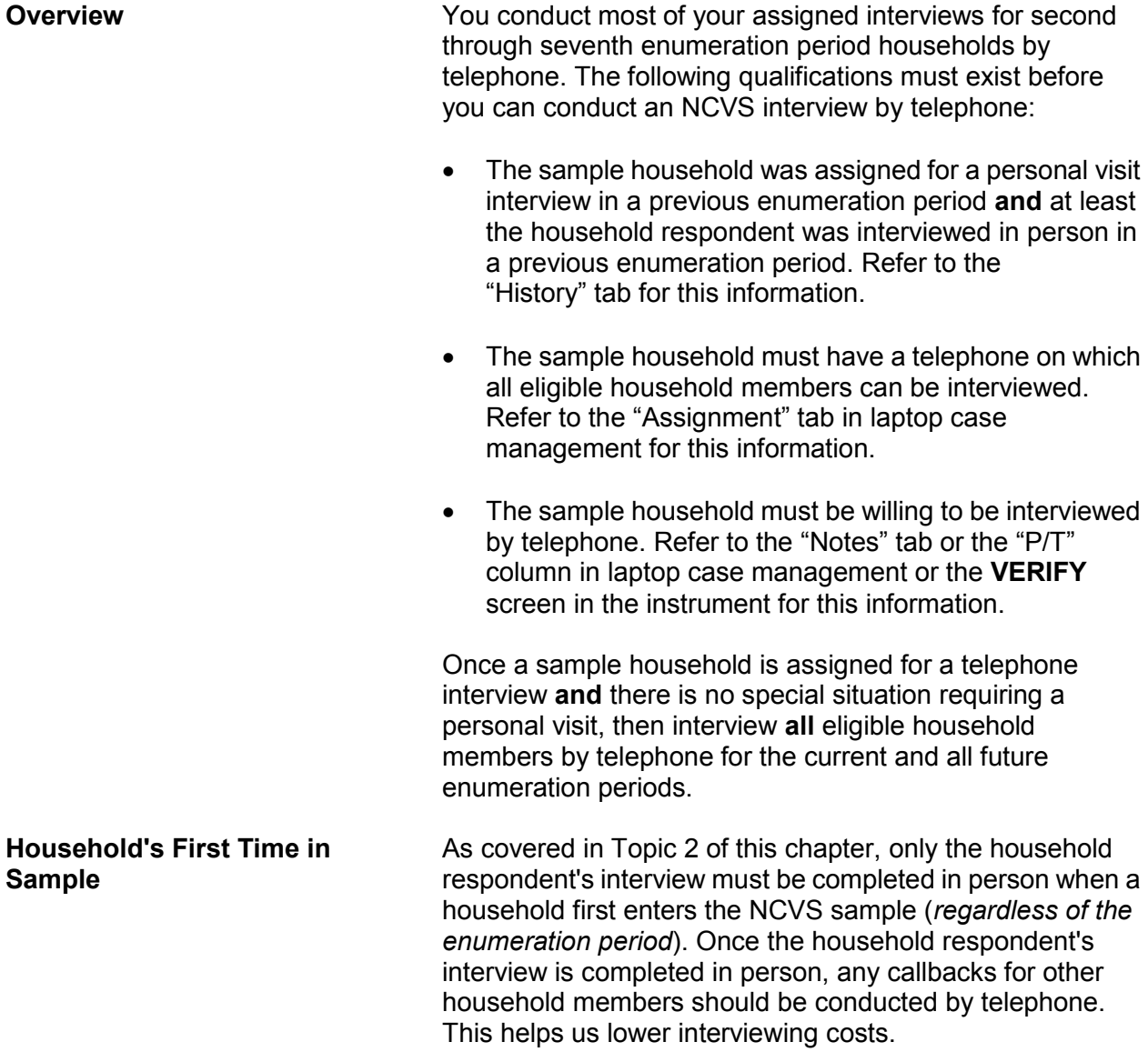

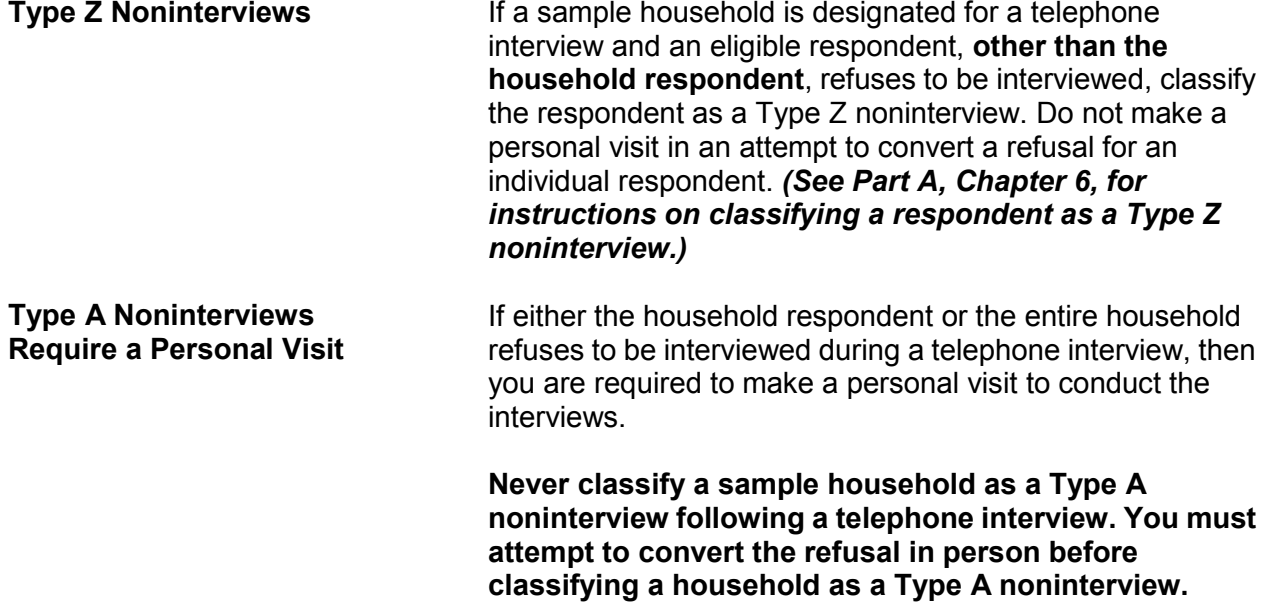

# **Topic 4. Instructions for Conducting Telephone Interviews**

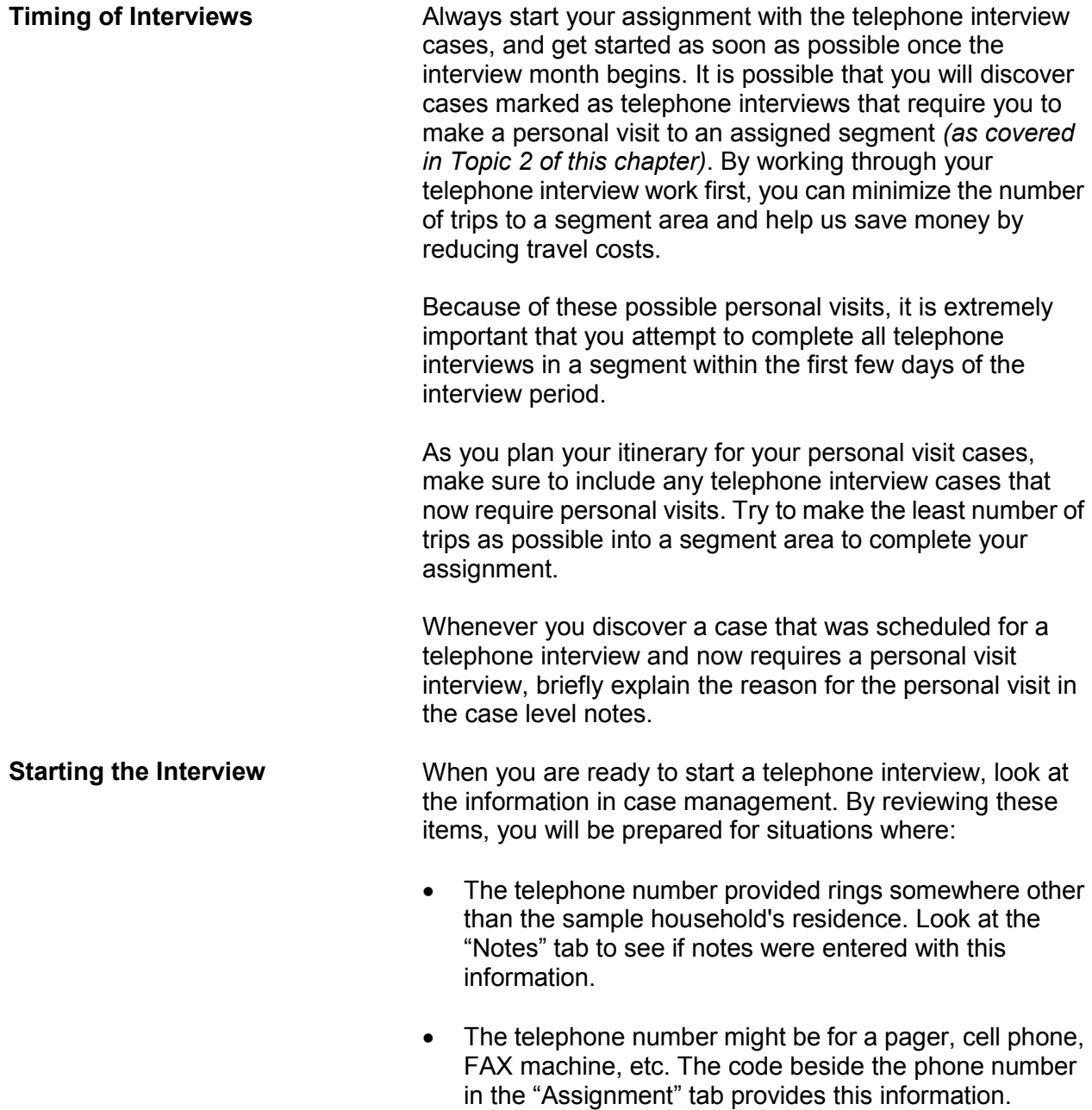

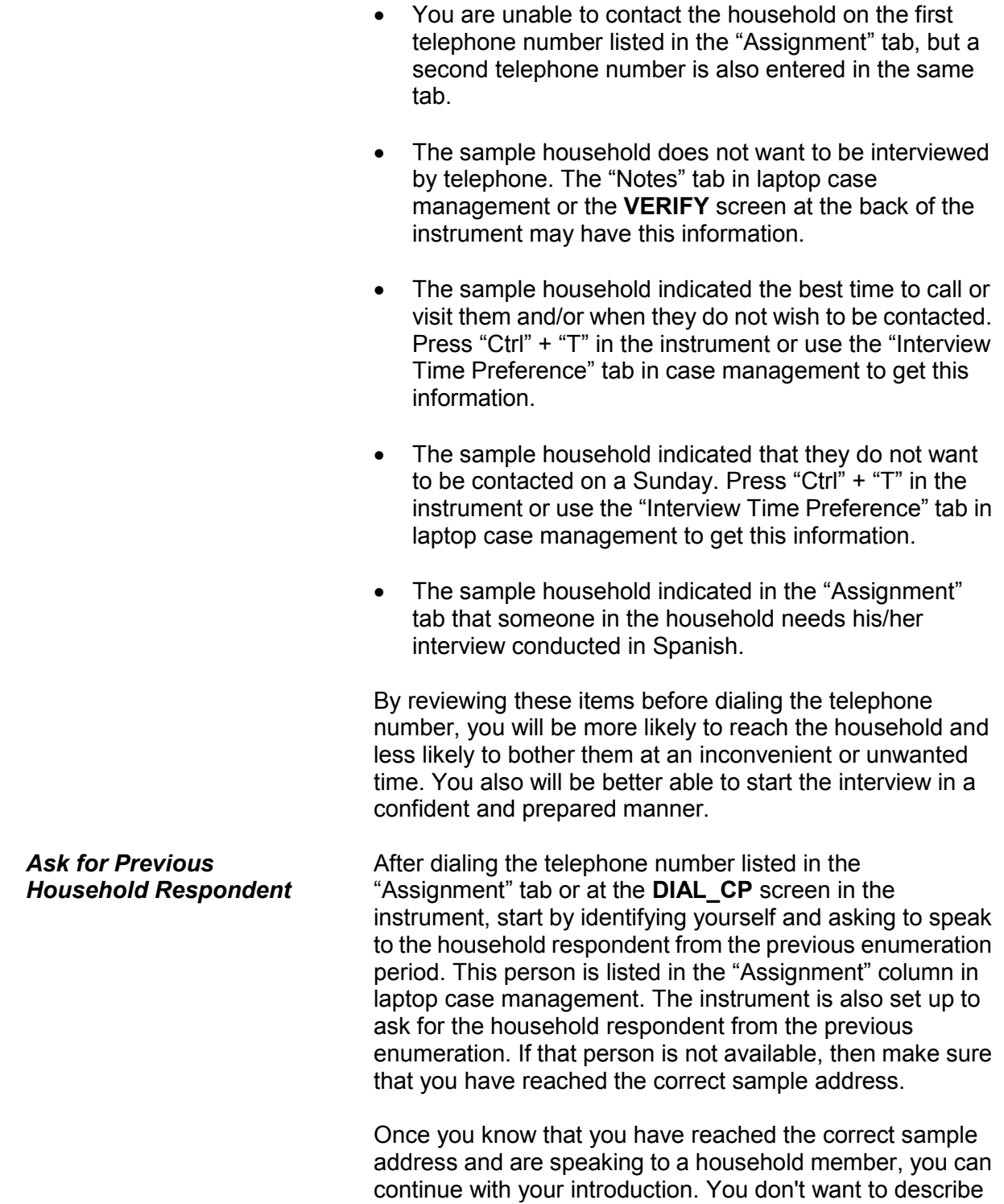

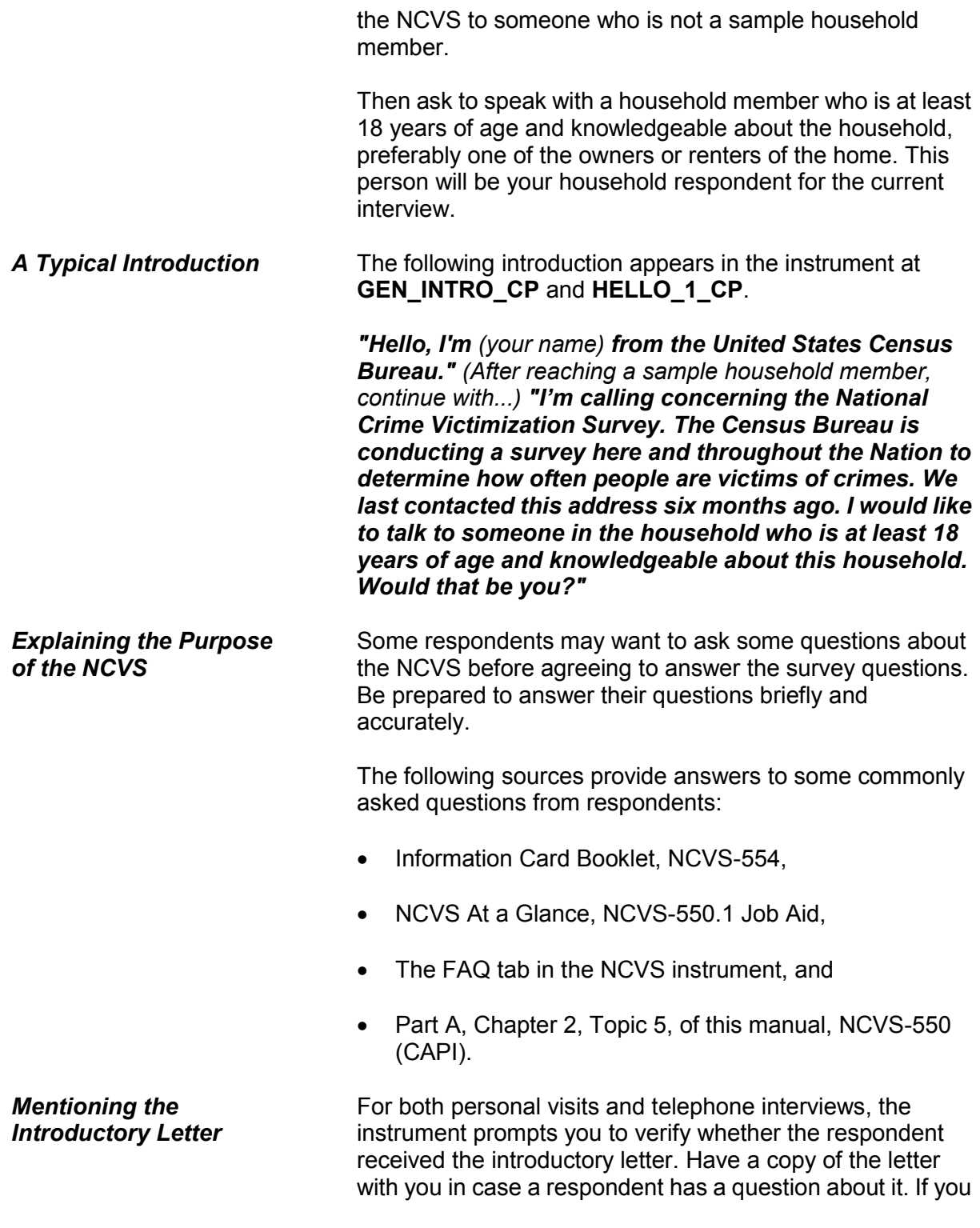

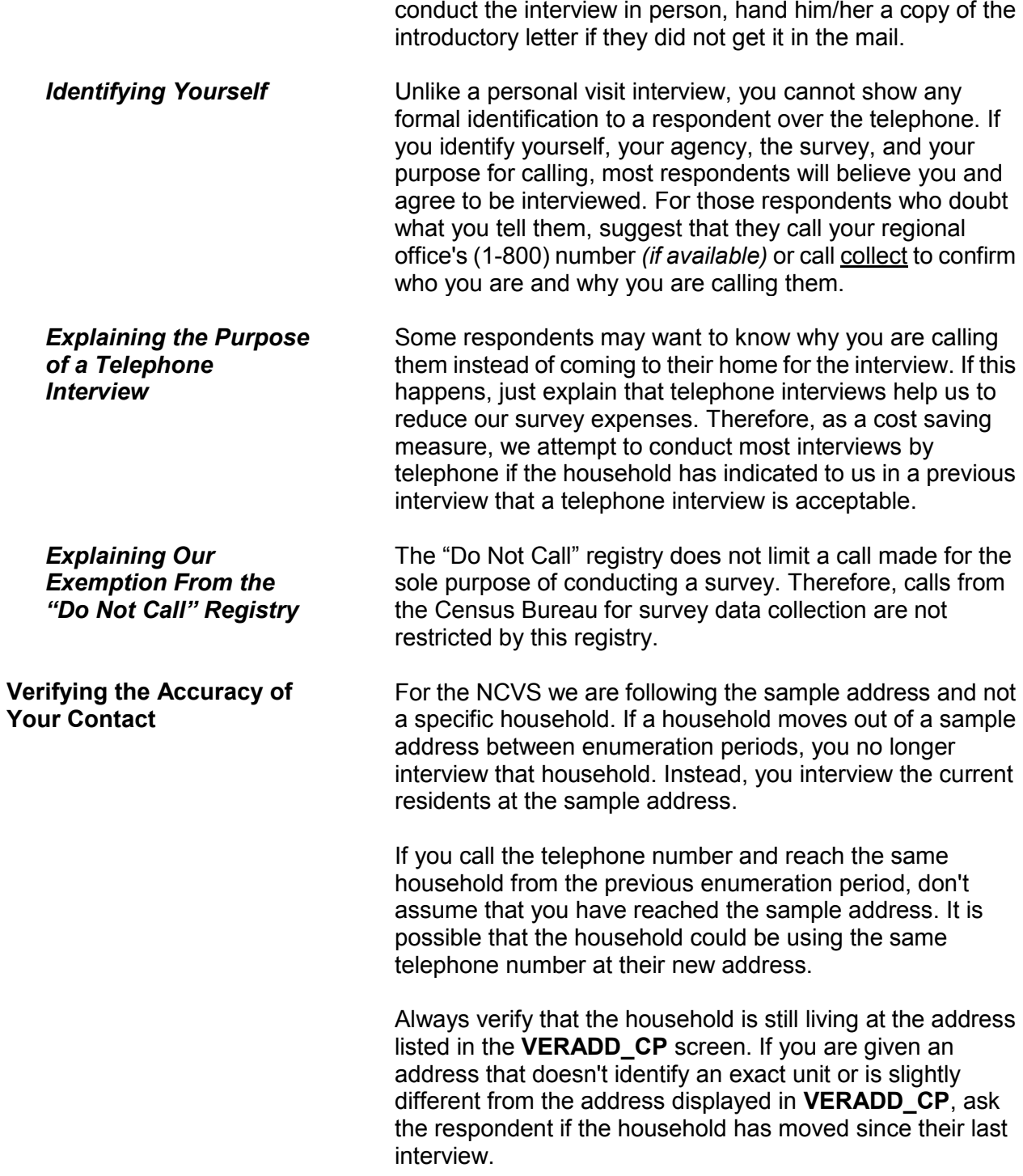

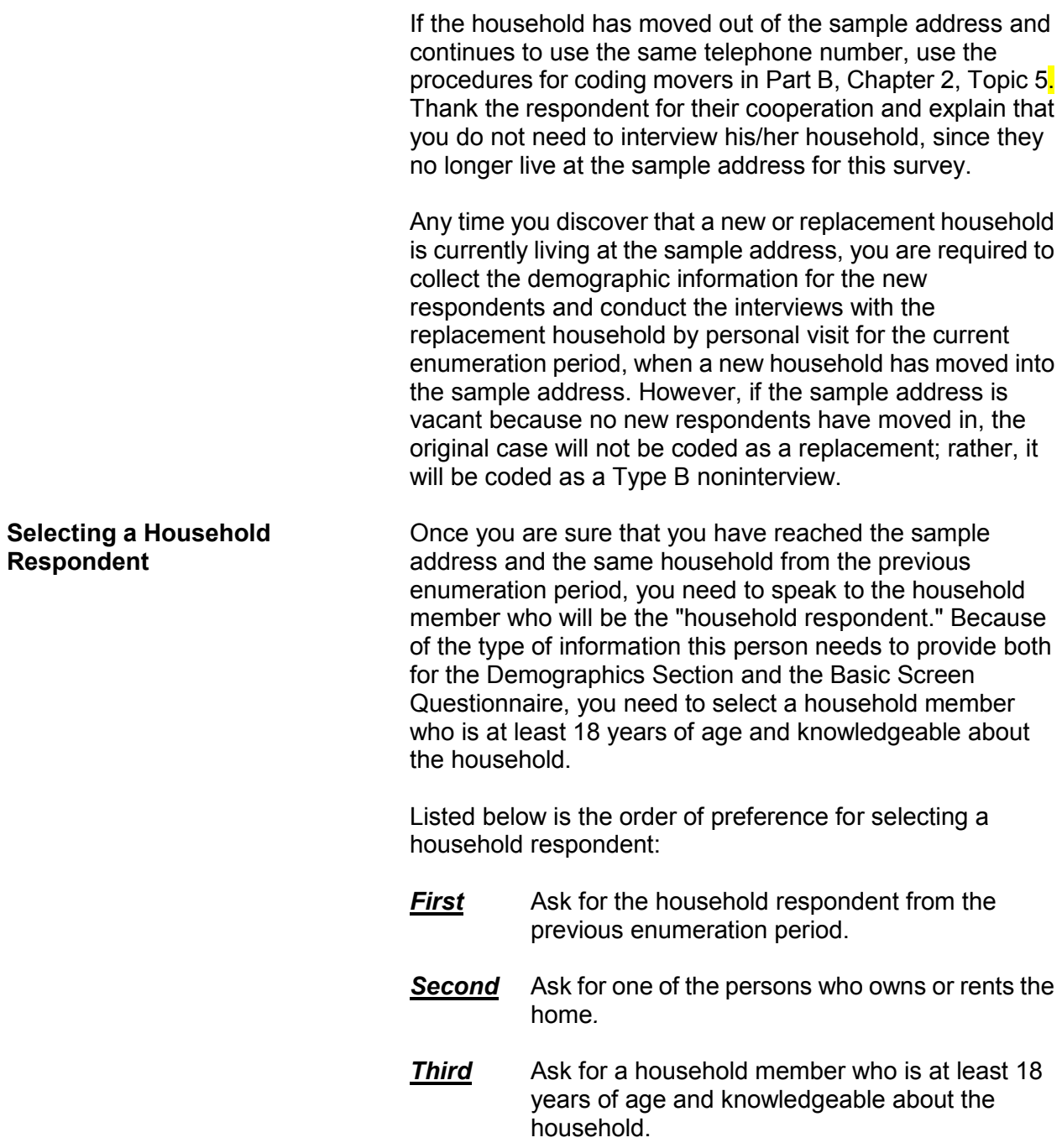

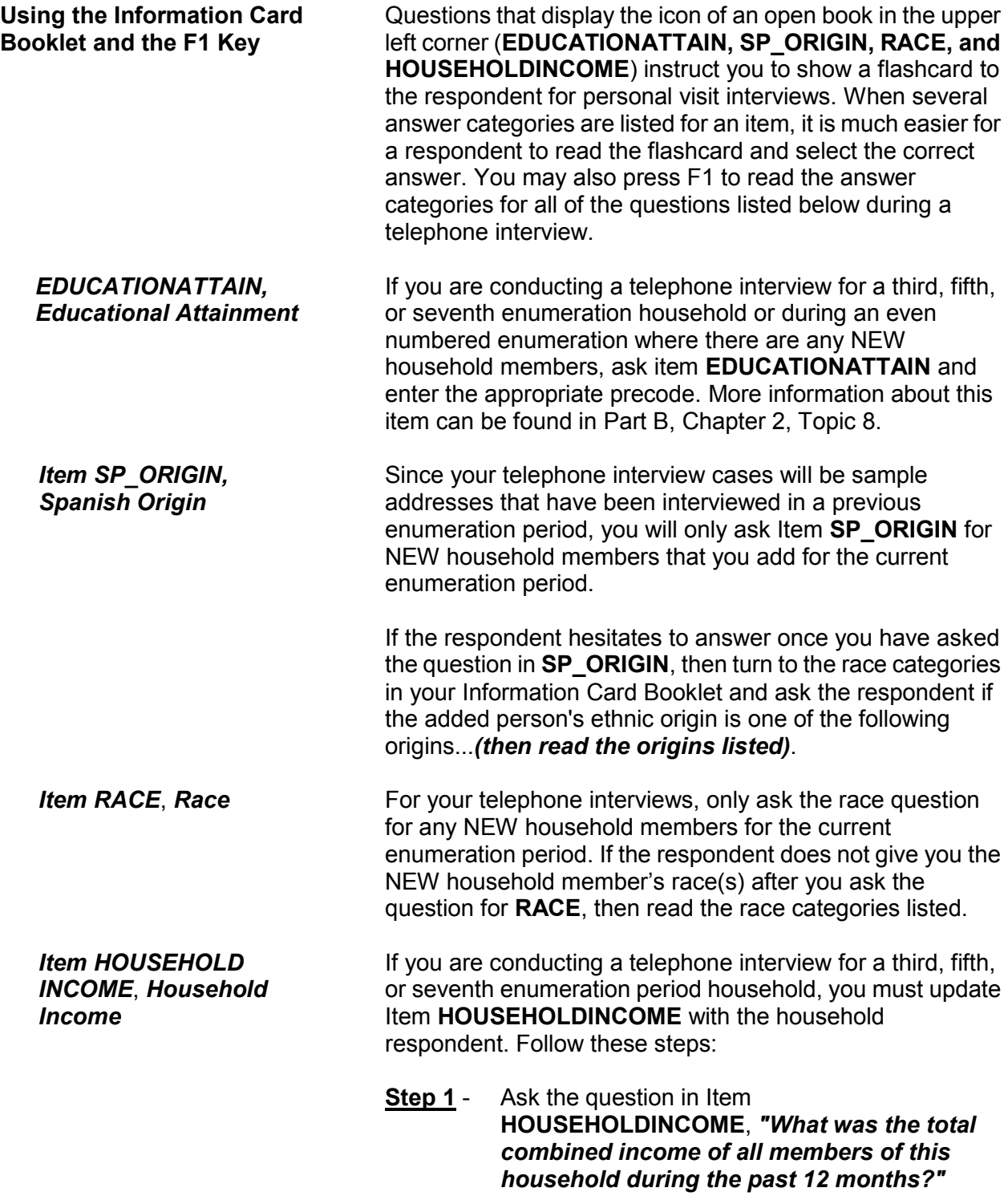

**Step 2** - If necessary, explain to the respondent that you need to identify the broad income range that best fits the total combined income during the past 12 months for all household members who are 14 years of age or older.

> Exclude the income of any household member who left the household and is not a household member at the time of the interview. If the respondent seems confused about which household member's income to include, read the list of current household members who are over 14 years of age by clicking on the HHRoster tab in the instrument.

**Step 3** - If the respondent gives too broad an income range, probe by reading the answer categories from the question that are within the broad range.

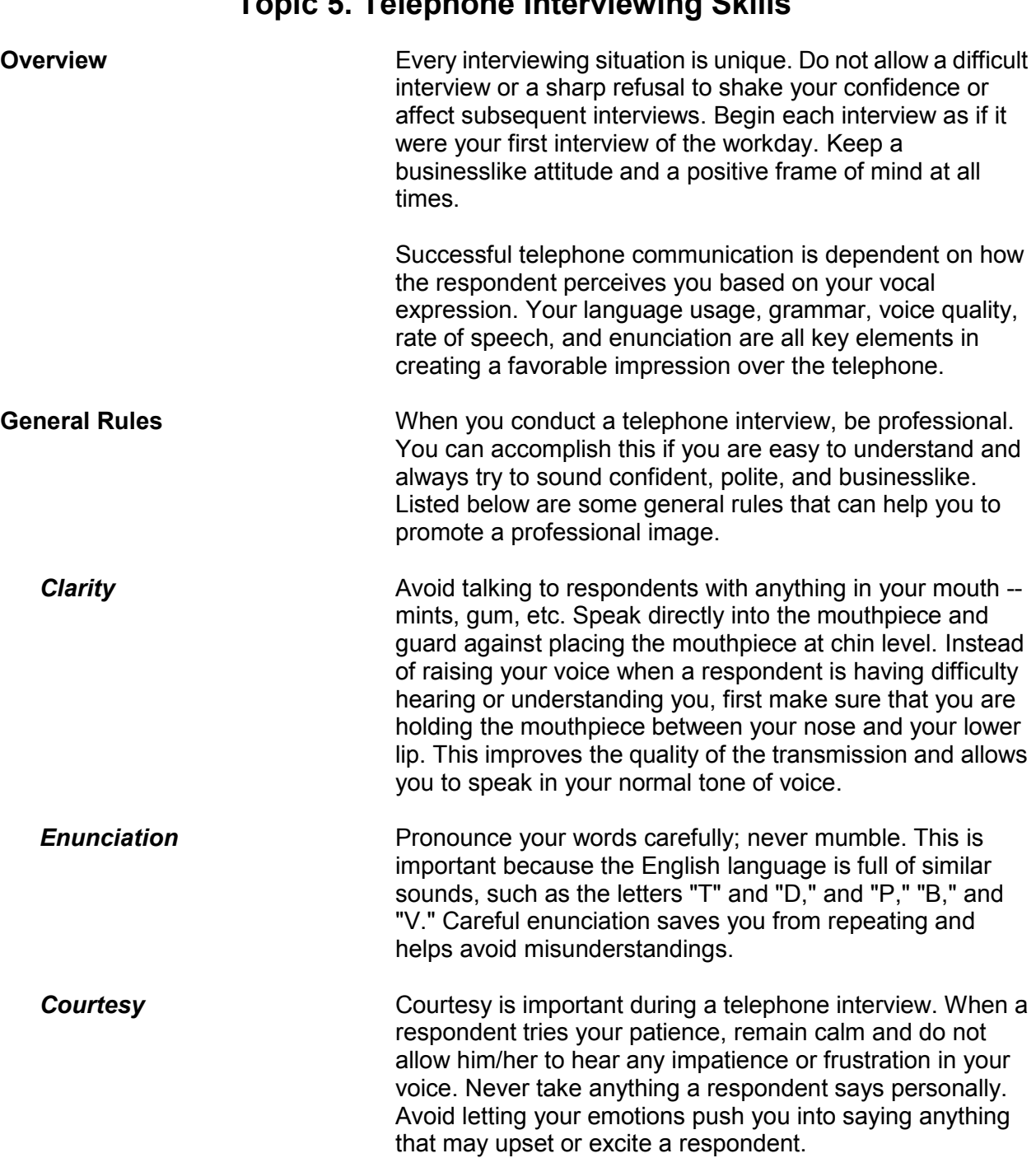

# **Topic 5. Telephone Interviewing Skills**

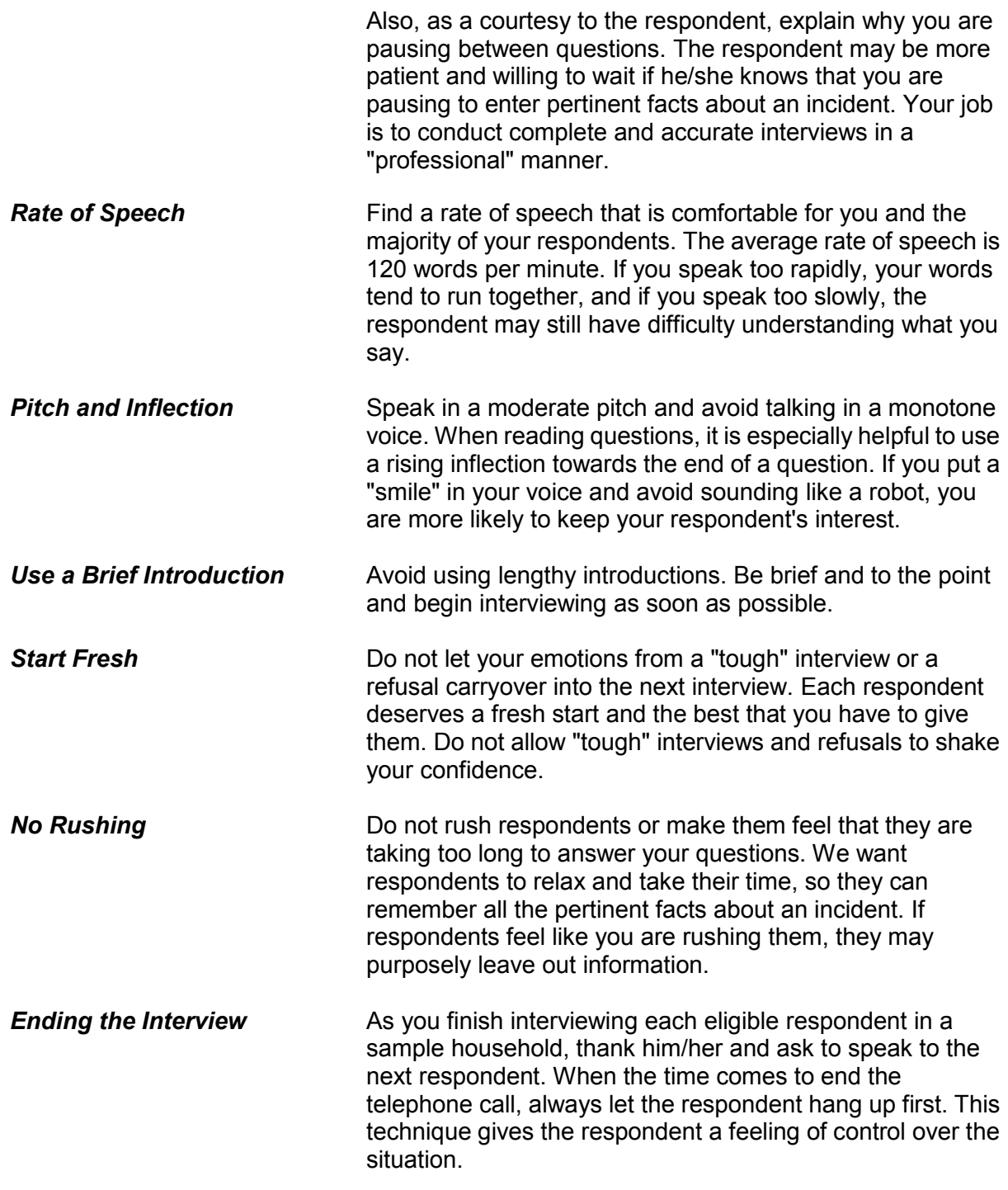

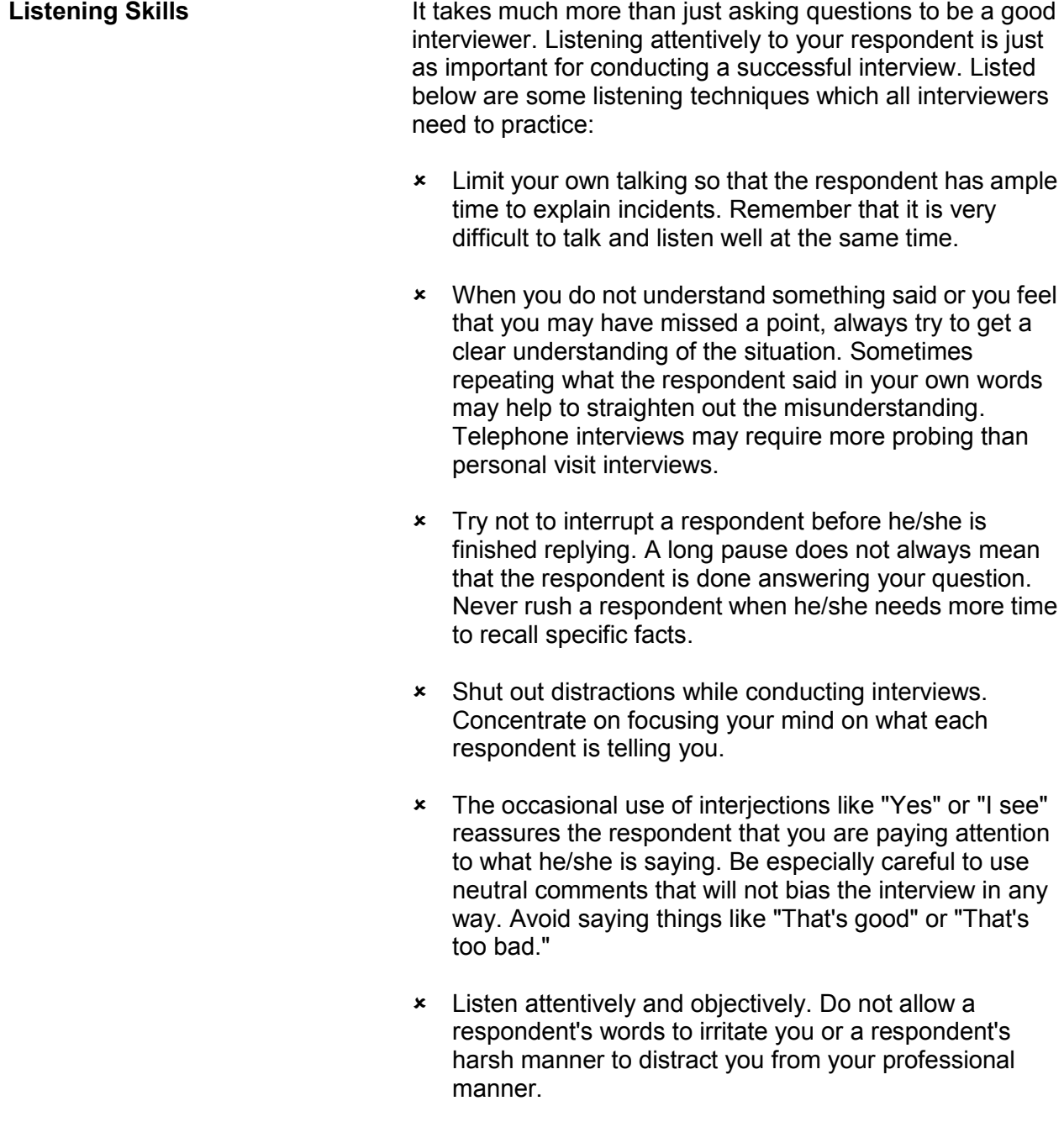

 Avoid jumping to conclusions or assuming that a respondent will say something before they finish explaining the incident. Be patient and let the respondent finish his/her thought. Do not lead the respondent and possibly bias the interview.

#### **Telephone Techniques** Every interviewing situation is unique. It is important that you adapt to each new respondent. Do not let your reactions to one interview carry over and affect the next interview.

Here are some techniques you can follow to help in conducting your telephone interviews:

#### **Select a good working space**

Choose a quiet place where you can conduct your telephone interviews without distractions and in privacy. Make sure that you have adequate space and light.

### **Be prepared**

Before you begin a telephone interview, make sure that you have all the materials you need within your arm's reach. Make sure that you have adequate supplies of paper, pens, pencils, and forms, together with this manual and any job aids. If you need to leave the telephone for some unexpected reason, always excuse yourself politely and never let the respondent wait more than a minute. If your telephone has a "call waiting" feature, disable the "call waiting" feature **before** you start any telephone interviews.

### **Learn from mistakes**

Whenever possible, try to evaluate your performance for each interview. See if you can improve your technique in any area of the interview process. Try to improve your technique with each new interview and do not continue making the same mistakes over and over.

### **Learn from successes**

When you feel an interview went well, think about why. Perhaps your telephone manner made a difference because you were able to maintain your confidence and project a pleasant, businesslike attitude. Concentrate on the positive aspects of a successful interview and continue to improve your technique.

# **Chapter 6 Noninterviews**

**Table of Topics** 

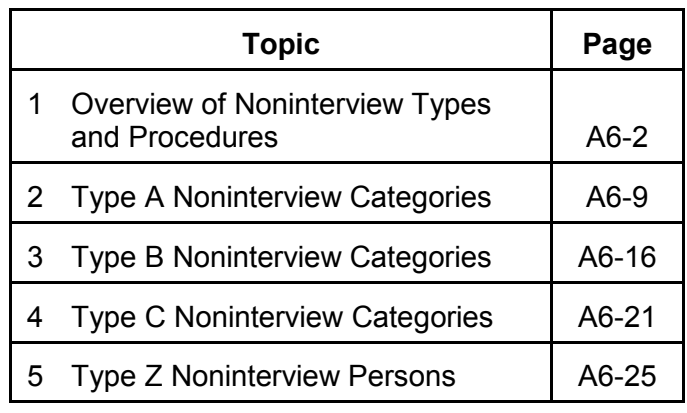

# **Topic 1. Overview of Noninterview Types and Procedures**

**Noninterview Cases** When you are assigned an NCVS case and cannot get a

completed interview, you must classify the case into one of three noninterview categories: Type A, Type B, or Type C. A sample address is classified as a noninterview if: The living quarters is occupied but you are unable to get any completed interviews. • The living quarters is occupied by persons who are not eligible respondents for the NCVS. • The living quarters is vacant. The living quarters is not eligible for sample because it is no longer used as a residence, it no longer exists, or it does not qualify based on the current listing and coverage rules. **Noninterview Categories** Qualifications for each of the three noninterview categories, Type A, B, and C, are as follows: **Type A** Some sample households consist of persons who are eligible for interview, but none of these persons can be interviewed for a specific reason. These cases will classify as Type A noninterviews. Type A noninterview reasons for the NCVS are:  $\checkmark$  Language problems  $\checkmark$  No one home

- $\checkmark$  Temporarily absent
- $\checkmark$  Refused
- Other occupied *(Use this Type A reason for occupied sample units that you cannot reach due to impassable roads; for sample households that you cannot interview due to serious illness or death in the household; or for sample units that you are unable to locate.)*

# **Type B**

A sample address could be vacant or occupied entirely by persons who have a usual residence elsewhere. Although these cases are not eligible for interview during the current interview period, they could become eligible at a later time. These cases will classify as Type B noninterviews. Type B noninterview reasons for the NCVS are:

- $\checkmark$  Vacant regular
- $\checkmark$  Vacant storage of household furniture
- $\checkmark$  Temporarily occupied by persons with usual residence elsewhere (URE)
- $\checkmark$  Unfit or to be demolished
- $\checkmark$  Under construction, not ready
- $\checkmark$  Converted to temporary business or storage
- $\checkmark$  Unoccupied site for mobile home, trailer, or tent
- $\checkmark$  Permit granted, construction not started
- Other *(Only use this Type B reason if none of the other Type B reasons are appropriate for the situation.)*

# **Type C**

Some situations can require that a sample address be permanently removed from the NCVS sample. These cases will classify as Type C noninterviews. Type C noninterview reasons for the NCVS are:

- $\checkmark$  Unused line of listing sheet
- $\checkmark$  Demolished
- $\checkmark$  House or trailer moved
- $\checkmark$  Outside segment
- $\checkmark$  Converted to permanent business or storage
- $\checkmark$  Merged
- $\checkmark$  Condemned
- $\checkmark$  Unit does not exist or is out of scope
- $\checkmark$  Unlocatable sample address
- Permit abandoned or other *(Only use the Type C "Other" reason when none of the specific Type C reasons are appropriate for the situation.)*

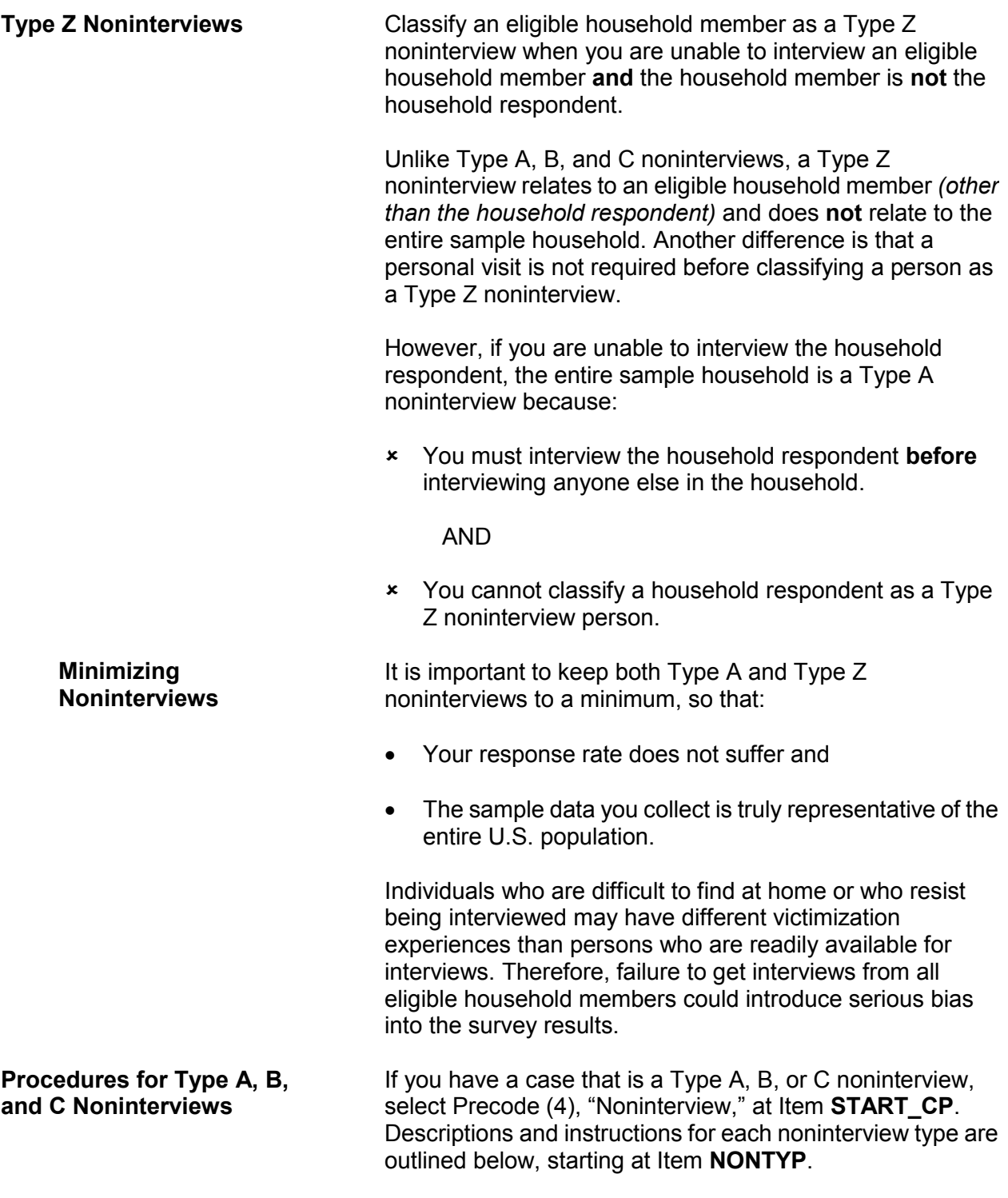
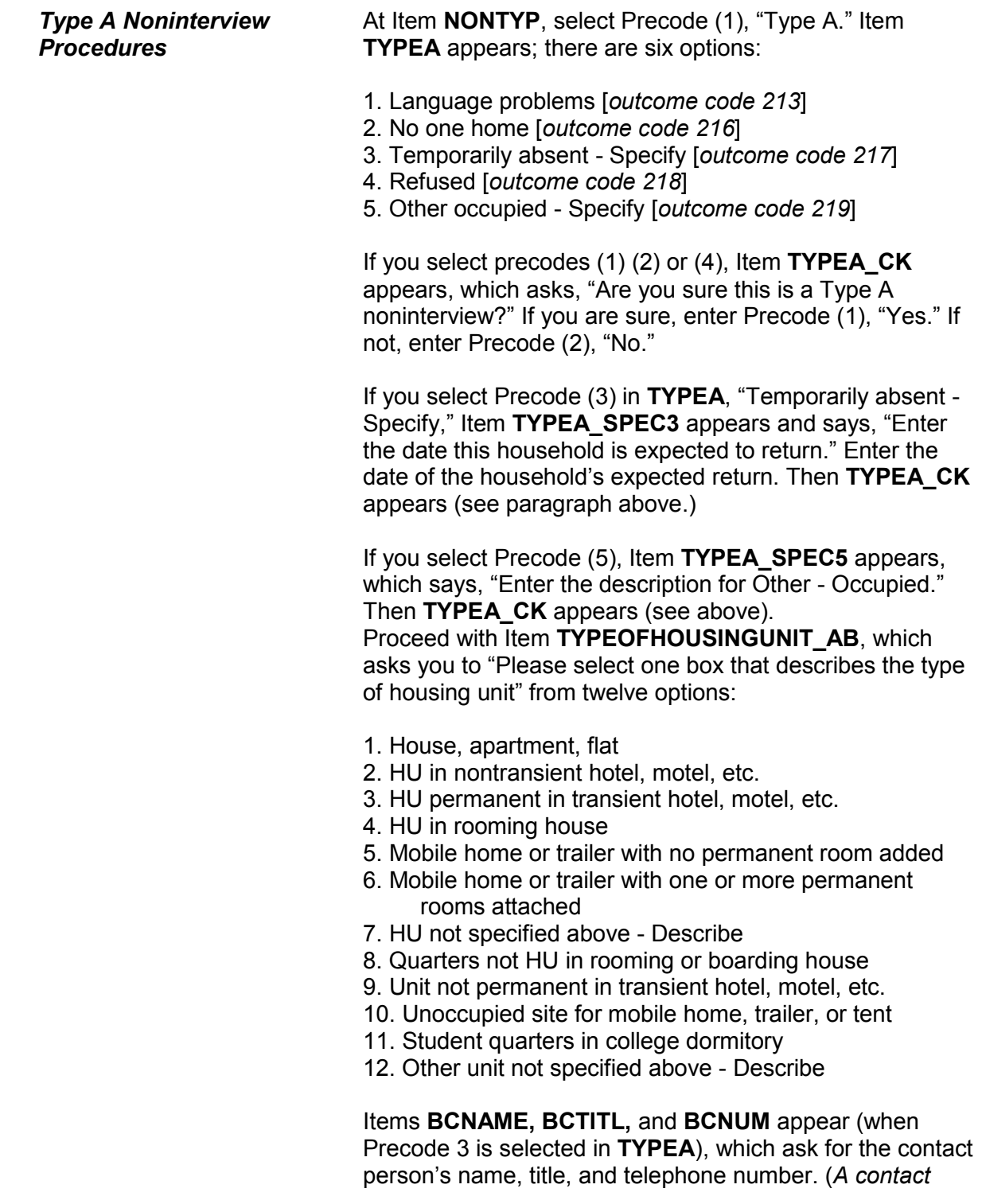

**Noninterviews A6-5**

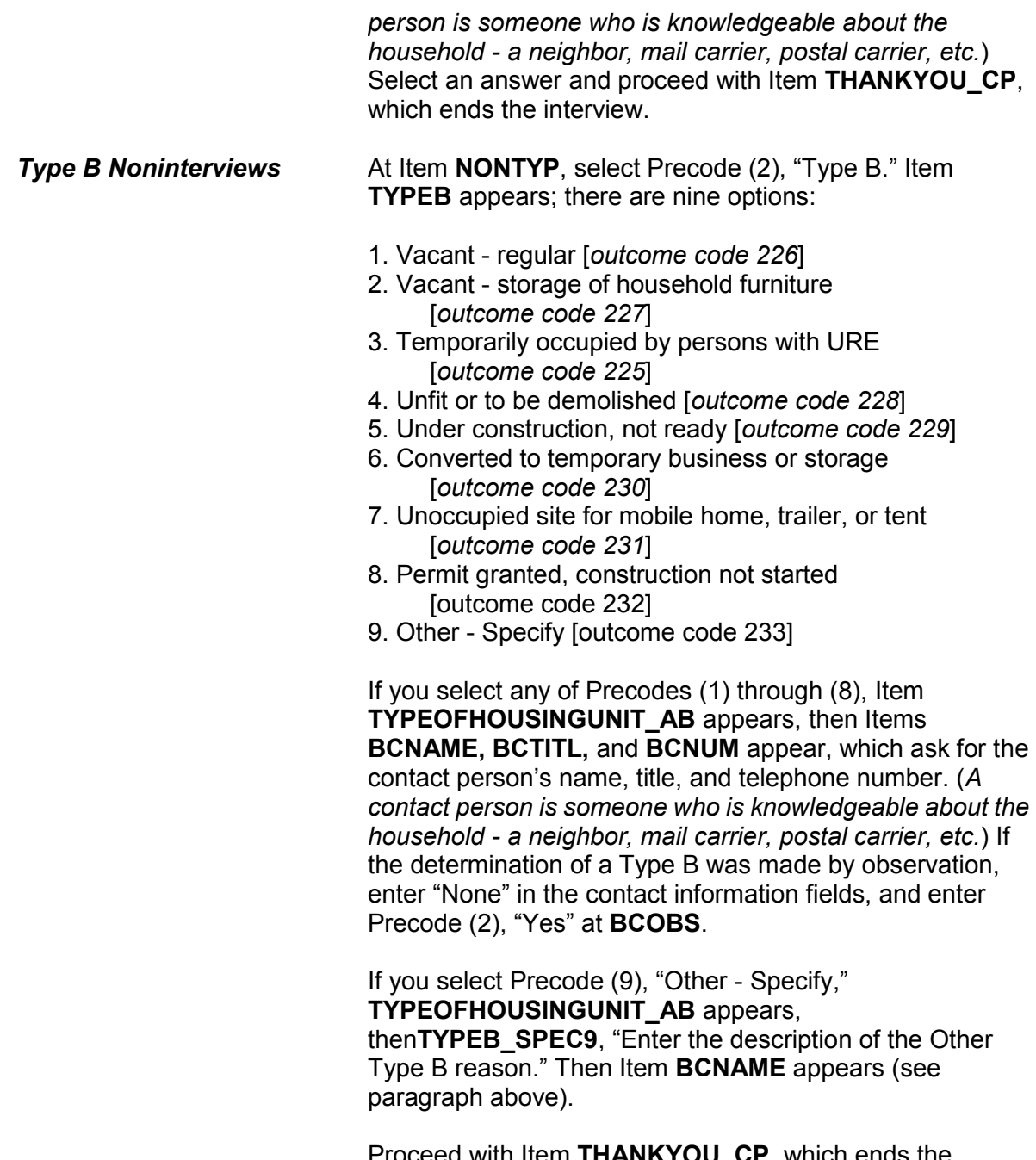

Proceed with Item **THANKYOU\_CP**, which ends the interview.

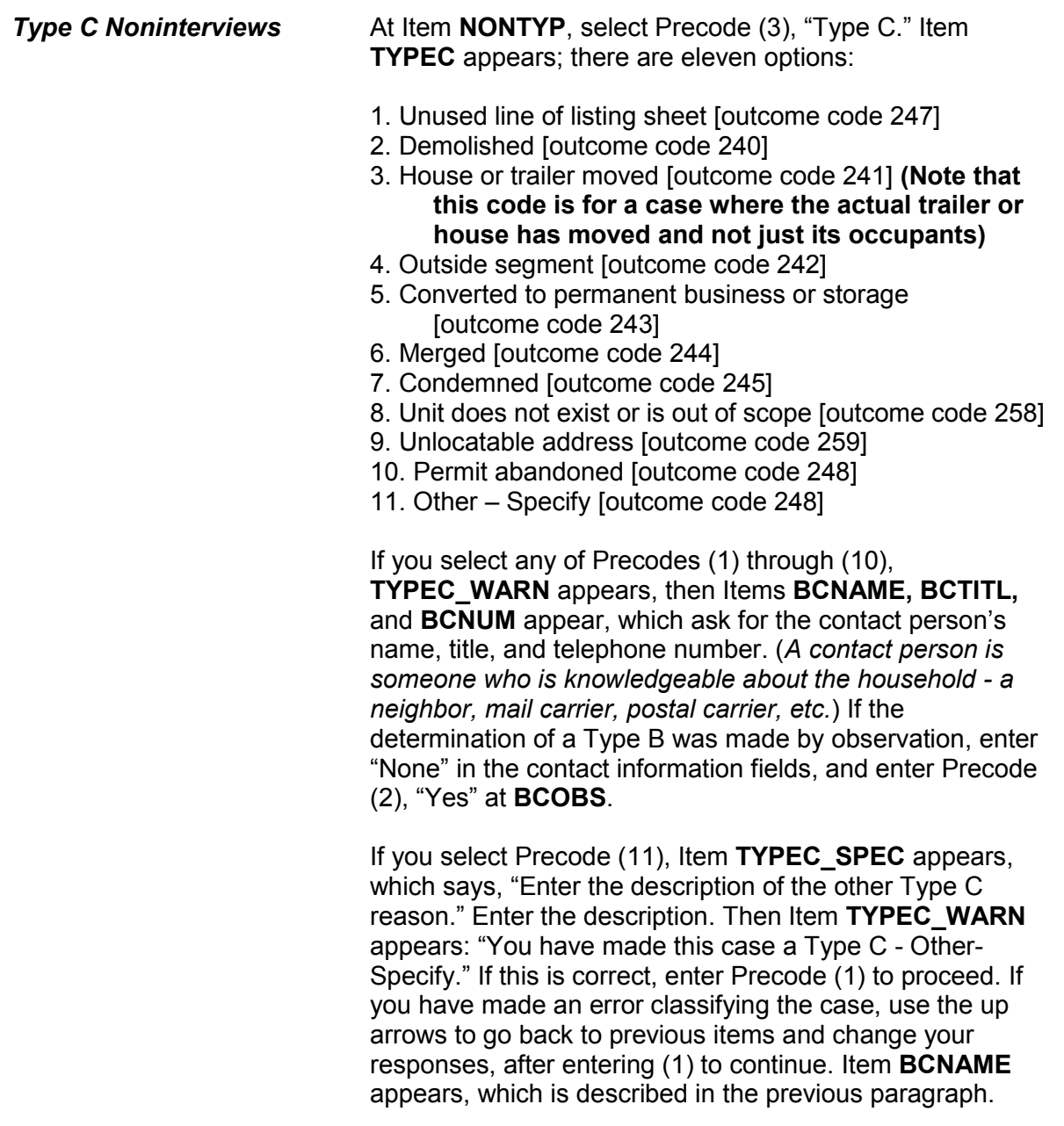

Proceed with Item **THANKYOU \_CP**, which ends the interview.

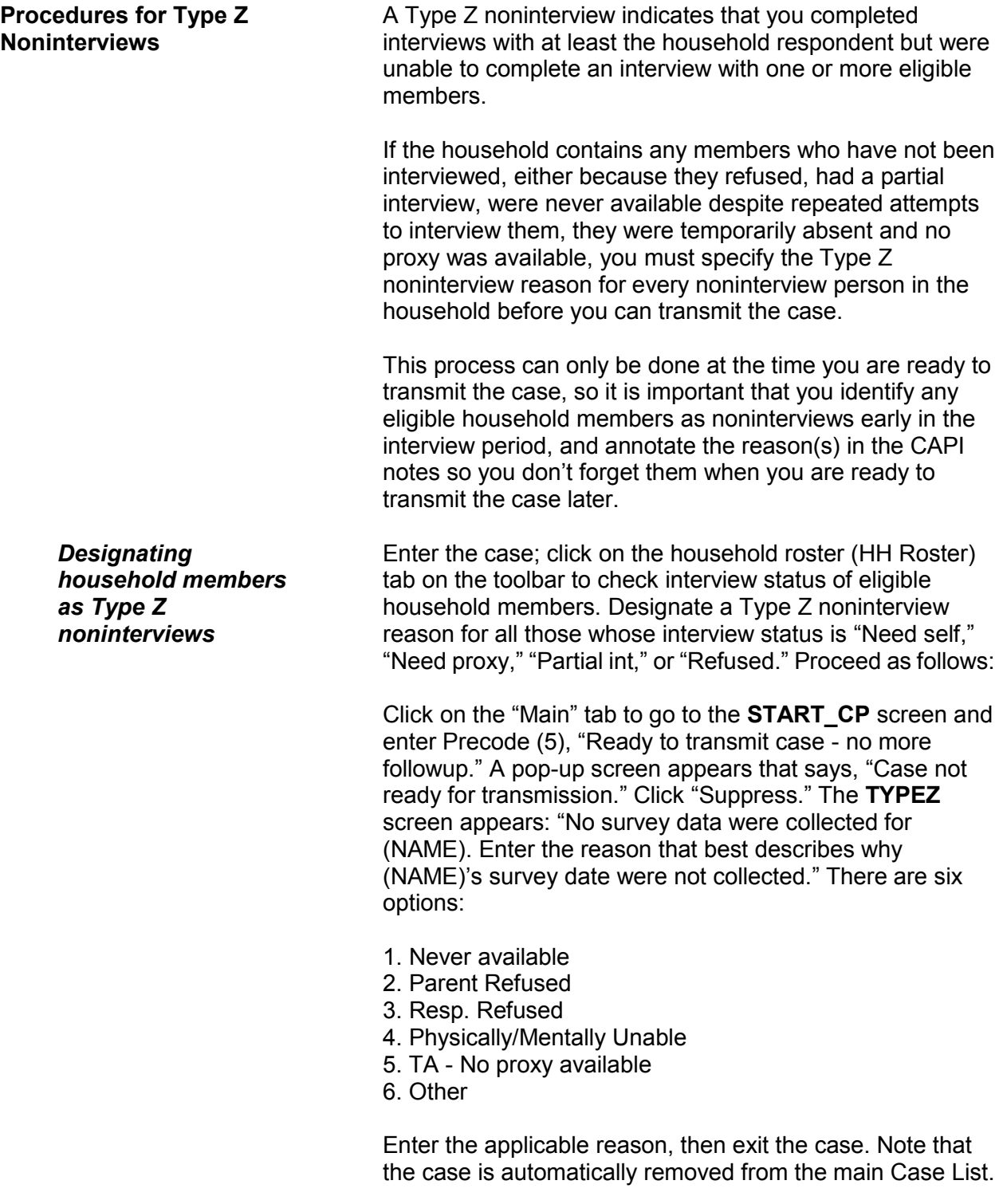

**Noninterviews A6-8**

## **Topic 2. Type A Noninterview Categories**

**Overview** Since Type A noninterviews mean the loss of valuable information, keep Type A noninterviews to a minimum. If we fail to get NCVS data from sample households, the data we do collect may not be representative of the U.S. population. It is not always possible to avoid Type A noninterviews, but there are ways to keep them at a minimum. These include: Establishing good relations with your respondents, Contacting sample households when they are most likely to be at home, and • Conducting the interview in a positive and professional manner.

> The following reasons can cause a sample unit to be classified as a Type A noninterview:

- $\checkmark$  A 2000 sample design case is also in sample for either the National Health Interview Survey (NHIS) or the American Community Survey (ACS).
- $\checkmark$  The sample household cannot be interviewed during the interview period because of language problems.
- $\checkmark$  After making repeated contacts during the interview period, you are never able to reach anyone at home.
- $\checkmark$  All members of the sample household are temporarily away from home during the entire interview period.
- $\checkmark$  The sample household refuses to allow any interviews.
- $\checkmark$  An occupied sample unit cannot be interviewed due to impassable roads.
- $\checkmark$  The sample household cannot be interviewed during the interview period because of a serious illness or a death in the family.

 $\checkmark$  You are not able to locate the sample unit. Before you classify a **telephone interview** case as a Type A noninterview, you must attempt to make contact in person and interview the household. Also make sure that you call your regional office **before** sending in a Type A noninterview. **Procedures for "Language Problems" - Precode (1), (Outcome 213**) Before you can classify a sample household as "Language Problems," you must make attempts to find an interpreter who is acceptable to the household respondent. The interpreter can be a family member, a neighbor of the respondent, an official interpreter, or even you, if you speak the person's language. If you have difficulty finding a suitable interpreter, contact your supervisor before classifying the case as a Type A Precode (1). Only use Type A Precode (1) as a last resort. **Procedures for "No One Home" - Precode (2), (Outcome 216**) Before you can classify a sample household as "No One Home," you must make several attempts to contact the household and verify that they are only gone for a short while and plan to return during the interview period. If the household is away from home and isn't expected to return before your closeout date, use Type A Precode (3), Temporarily Absent, instead of using Type A Precode (2). **For personal visit interviews:** If no one is home at the time of your first visit for the interview period, check with neighbors or anyone else who may know when the household is expected to return home. Remember, do not mention the survey name when making any inquiries. Listed below is a suggested way of making inquiries: *"Hello, I am (your name) from the United States Census Bureau. Here is my identification (show ID). I am trying to contact someone at (sample address), but no one is at home. Do you know when it is likely that someone would be there?"* Follow the procedures shown below when you discover that the household is expected to return home sometime within the interview period:

> **Noninterviews A6-10**

- Fill out a Request for Appointment *(Form 11-38 or 11-38A)* indicating when you plan to return. For identification purposes, enter the case's control number and your name and telephone number on the form.
- Use the back of the instrument (when in the instrument) or the case level notes to enter the callback date and time for your return visit.
- **Note:** Another alternative is to leave your business card at the sample address with a preprinted peel-off sticker attached to it saying:

#### **IMPORTANT**

Please call me at the number on the attached card. I am required to contact an adult household member and I am obligated to return until contact has been made.

### *(Enter your name)* **U.S. Census Bureau Field Representative**

- If it is not practical to use a Request for Appointment form, try to determine the best time to contact the household and make a return visit then.
- If all these efforts fail, then classify the case as a Type A Code 216, No one home, as described in Topic 1 of this chapter.

**For personal visit interviews:**

When you make your first visit to a sample address for an interview month and find that no one is home, try to determine from neighbors or anyone else who may know how long the household may be gone.

Before classifying a case as a Type A Precode (3), Temporarily Absent, **all** of the following conditions must exist:

 $\checkmark$  All household members are **temporarily away** and not expected to return home until the current closeout date has passed. They might be on vacation, a business trip, caring for sick relatives, or some other similar reason.

**Procedures for "Temporarily Absent" - Precode (3), (Outcome 217)**

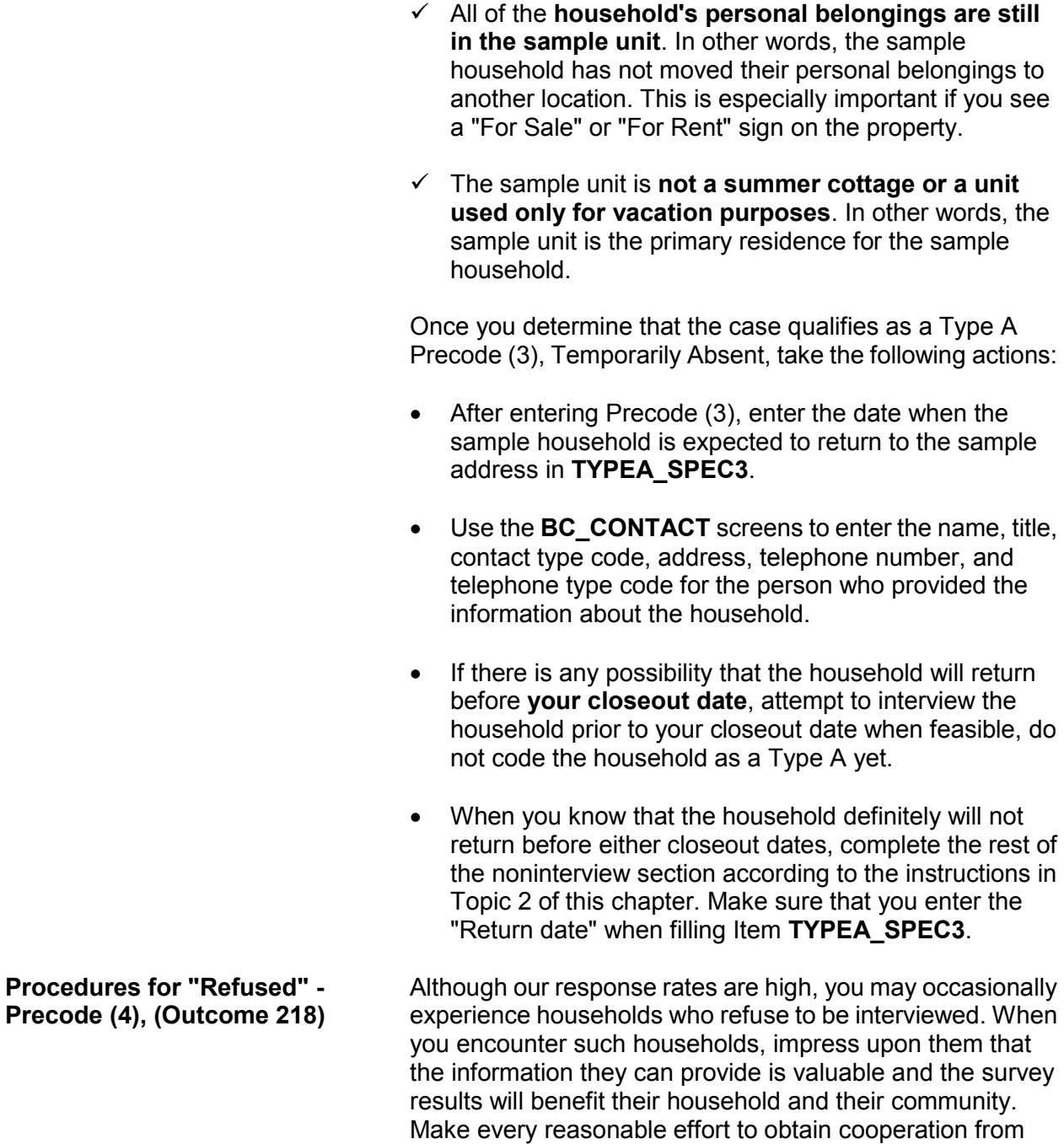

each sample household assigned to you.

Despite all your efforts, a sample household may still refuse to answer the survey questions or may insist that an interview is not necessary since their household had no changes or crimes to report for the past 6 months. You are still required to complete and/or update the appropriate items in the control card section and to complete the NCVS-1 interviews with a household respondent and all remaining eligible household members, even if no crimes occurred.

When you are unable to change the way a household feels about participating in the NCVS and they just refuse to cooperate, follow these procedures:

## **For personal visit interviews:**

- $\checkmark$  Your supervisor may instruct you to notify her/him by telephone and explain the refusal situation. If your supervisor will be in the sample area on other business, she/he could visit the refusal household and try to change their minds.
- $\checkmark$  When all efforts to convert a refusal are unsuccessful, complete the noninterview section as described in Topic 2 of this chapter, below.
- Complete an INTER-COMM *(Form 11-36)* explaining the situation and what actions were taken to gain the household's cooperation.

As soon as your office becomes aware of a refusal household, they will mail a letter to the household requesting their cooperation and letting them know that you will contact them again. The office will also send you a copy of this letter.

If your office notifies you that a refusal household is considered a "confirmed" refusal, you will no longer attempt to interview the refusal household. For future enumeration periods, verify with neighbors or other knowledgeable sources whether or not the same household is still living in the sample unit.

**Noninterviews A6-13**

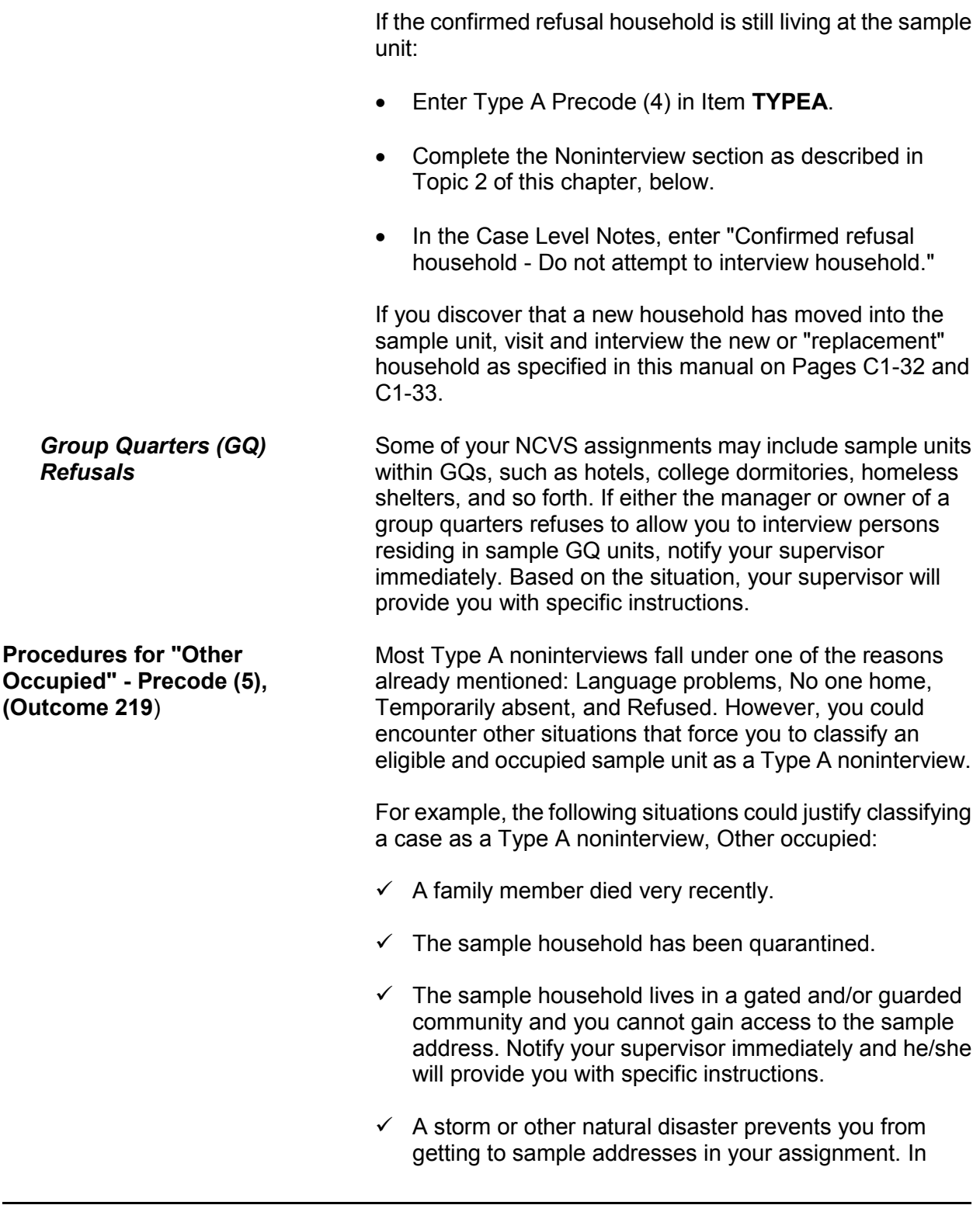

recent years, weather-related interviewing problems, such as floods, mud slides, earthquakes, fires, and heavy snow, have become more prevalent. If you encounter these problems, try to identify which sample addresses are occupied and which sample addresses are vacant.

## **For previously interviewed households:**

Determine occupancy based on the unit's status during the last enumeration period, unless a knowledgeable person tells you otherwise.

#### **For first time households:**

If a sample unit is assigned to you for the first enumeration period, try to discover the occupancy status from neighbors, local merchants, postal workers, county recorder of deeds, or other local government officials. Never mention the survey name when talking to persons who are not household members at the sample address.

 $\checkmark$  More than two of the household respondent's screen questions are left unanswered because the household respondent refused to answer them and you are unable to interview another eligible household member as the household respondent.

## **Topic 3. Type B Noninterview Categories**

**Overview Type B noninterviews include cases which you cannot** interview during a specific interview period because they are either:

- Unoccupied or
- Temporarily occupied by persons who are ineligible for interview because they have a usual residence elsewhere (URE).

Any case that you classify as a Type B noninterview could become eligible for interview in a later enumeration period. A sample unit may be classified as a Type B noninterview for any of the following reasons:

- $\checkmark$  Vacant, regular
- $\checkmark$  Vacant, storage of household furniture
- $\checkmark$  Temporarily occupied by persons with a usual residence elsewhere (URE)
- $\checkmark$  Unfit or to be demolished
- $\checkmark$  Under construction, not ready
- $\checkmark$  Converted to temporary business or storage
- $\checkmark$  Unoccupied site for a mobile home, trailer, or tent
- $\checkmark$  Permit granted, construction not started
- $\checkmark$  Other Type B

**Procedures for "Vacant, Regular" - Precode (1) (Outcome 226)**

The majority of unoccupied units that you discover will classify as "Vacant, regular." If you discover that a sample address is **unoccupied** and the following conditions exist, you can classify the unit as a Type B noninterview, Vacant, regular:

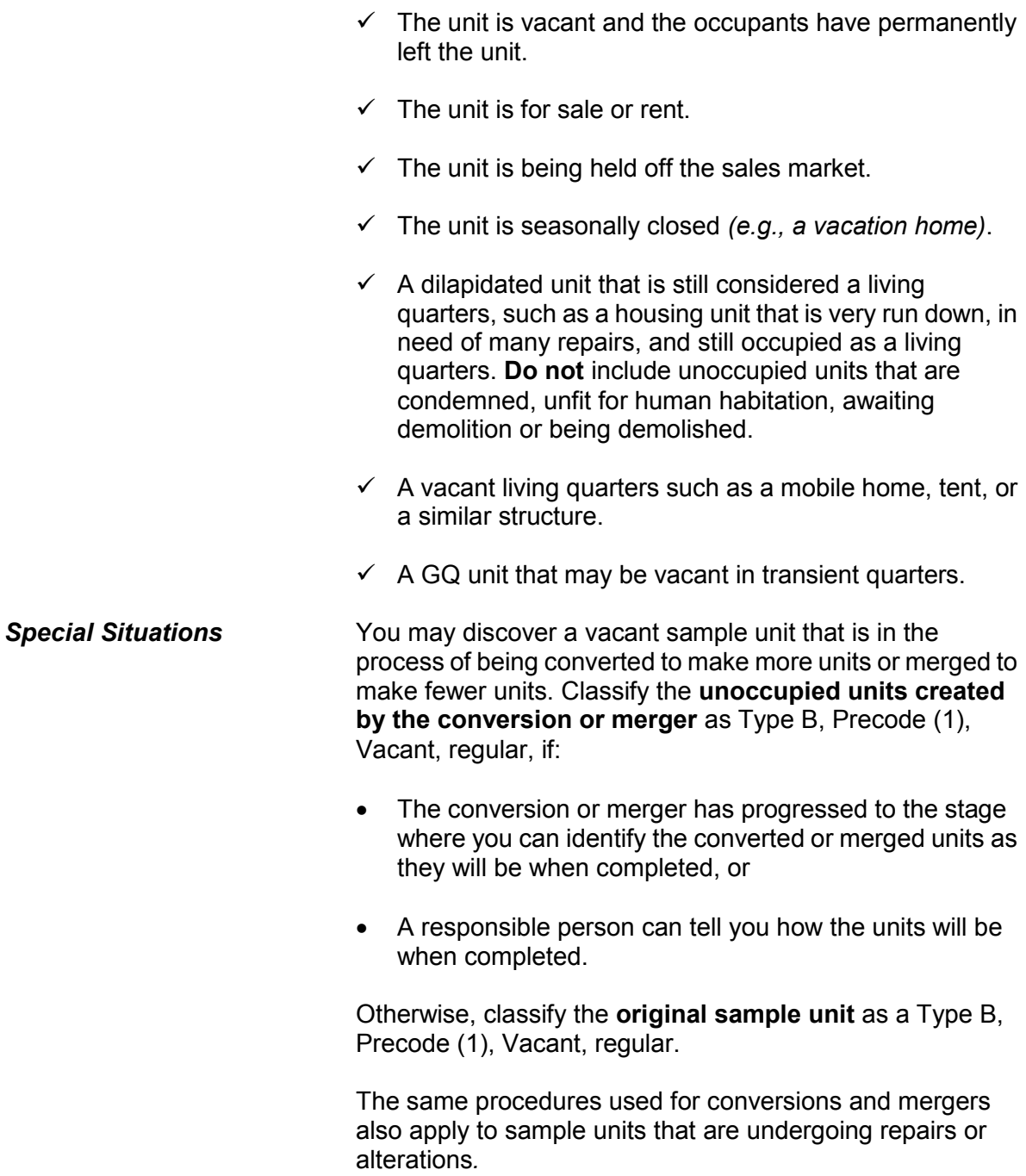

**Procedures for "Vacant, Storage of Household Furniture" - Precode (2), (Outcome 227)** Only use Type B, Precode (2) when an unoccupied sample unit is used solely for the storage of excess furniture. This is not the same as a vacant unit that is fully furnished and awaiting a potential renter or owner. For a vacant, furnished unit that is waiting to be rented or sold, use Type B, Precode (1), Vacant, regular. **Procedures for "Temporarily Occupied by Persons With a URE" - Precode (3), (Outcome 225)** If an entire household is staying at a sample unit temporarily *(e.g., on vacation)* and the household has a usual residence elsewhere (URE), they are not eligible household members; do not interview them. If you discover this situation, classify the unit as a Type B, Precode (3), Temporarily occupied by persons with a URE. **Procedures for "Unfit or to be Demolished" - Precode (4), (Outcome 228**) Consider an unoccupied sample unit as unfit for human habitation if the unit is no longer protected from the elements because the roof, walls, windows, or doors are either damaged or missing. This may have been caused by vandalism, fire, or deterioration from neglect and age. If you see the following conditions, the likely classification for the unit is Type B, Precode 4, Unfit or to be demolished:  $\checkmark$  Windows are broken  $\checkmark$  Doors are either missing or swinging open  $\checkmark$  Parts of the roof or walls are missing or destroyed leaving holes in the unit's structure  $\checkmark$  Part of the structure has been blown or washed away  $\checkmark$  Part of the structure has collapsed or is missing. Do not use Type B, Precode 4, for the following two situations: **\*** When doors and windows are boarded up to keep them from becoming destroyed by vandalism or bad weather. When doors and windows are not intended to be used in a structure, such as in some rural sections of the country.

**Procedures for "Under Construction, Not Ready" - Precode (5), (Outcome 229**) Also use the "Unfit or to be demolished" reason for vacant sample units that you can verify as being scheduled for demolition. You must see positive evidence, such as a demolition sign, notice, or mark on the sample unit or on the building that houses the sample unit.

Type B, Precode (5) is intended for sample units that are in the process of being newly constructed and are not yet ready for occupancy because the following items have not been installed:

- Exterior windows and doors and
- Usable floors.

Once the newly constructed sample unit is ready for occupancy, but is still vacant, classify it as Type B Precode (1), Vacant, regular.

Use Type B, Precode (6) when a sample unit that is intended as a living quarters is used instead for the **temporary** storage of commercial or business supplies, machinery or other products related to a business. If you can determine that the storage of these business supplies is **permanent**, then classify the sample unit as Type C Precode (5), Converted to permanent business or storage, not Type B Precode 6.

Do not use "Converted to temporary business or storage," if you discover that the vacant unit is intended for the storage of business supplies in the future, but not at the time of your visit.

There is a separate Type B noninterview reason for a sample unit that is vacant and used solely to store household furniture. Do not use "Converted to temporary business or storage" when it is household furniture that is being stored in the vacant unit.

**Procedures for "Converted to Temporary Business or Storage" - Precode (6), (Outcome 230**)

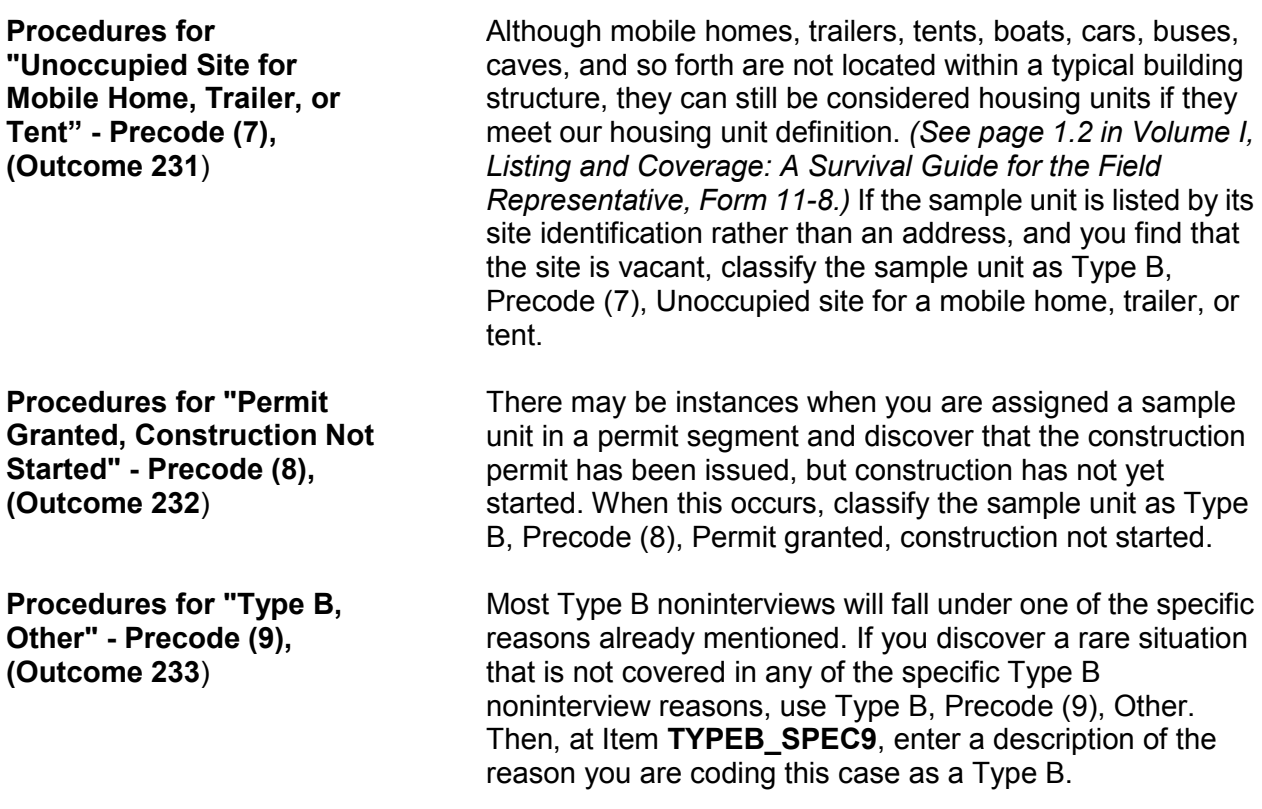

## **Topic 4. Type C Noninterview Categories**

**Overview** Type C noninterviews are sample units that are ineligible for the NCVS sample and need to be removed permanently from the sample. Many Type C noninterviews occur because of changes that happen between the time a unit is listed and the time the unit is assigned for interview. Type C noninterview reasons include:

- $\checkmark$  Unused line of listing sheet
- $\checkmark$  Demolished
- $\checkmark$  House or trailer moved
- $\checkmark$  Outside segment
- $\checkmark$  Converted to permanent business or storage
- $\checkmark$  Merged
- $\checkmark$  Condemned
- $\checkmark$  Unit does not exist or is out of scope
- $\checkmark$  Unlocatable sample address
- $\checkmark$  Permit abandoned
- $\checkmark$  Type C, Other

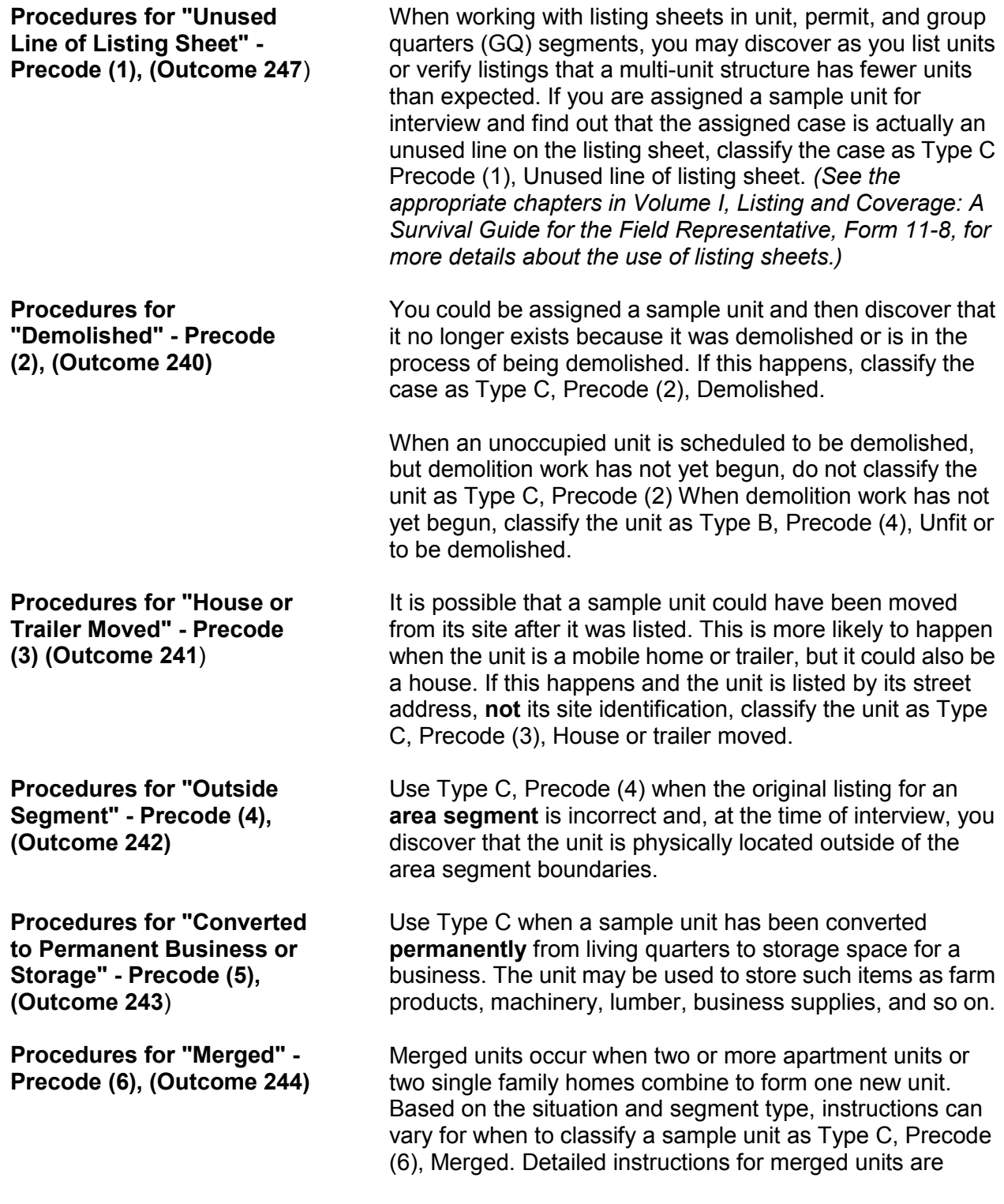

**Procedures for "Condemned" - Precode (7), (Outcome 245)**

provided in Appendix B, as well as in the appropriate chapters of *Volume I, Listing and Coverage: A Survival Guide for the Field Representative, Form 11-8.*

Before you can use Type C, Precode (7), the sample unit must be unoccupied and there must be positive evidence that the unit is condemned, such as a sign, notice, or mark on the unit or on the building that houses the unit. Do not use Type C, Precode (7), Condemned, if:

- You see a "condemned" sign, but the unit is occupied. If the occupants qualify as eligible household members, try to conduct interviews at the sample unit and ignore the "condemned" sign.
- The sample unit is vacant, but you can't find any positive evidence that the unit is "condemned." If the unit is vacant and unfit for human habitation, classify it as Type B, Precode (4), Unfit or to be demolished.

Be careful not to classify a sample unit as a Type C noninterview when it should be a Type B noninterview. This type of mistake can remove a unit permanently from the survey's sample.

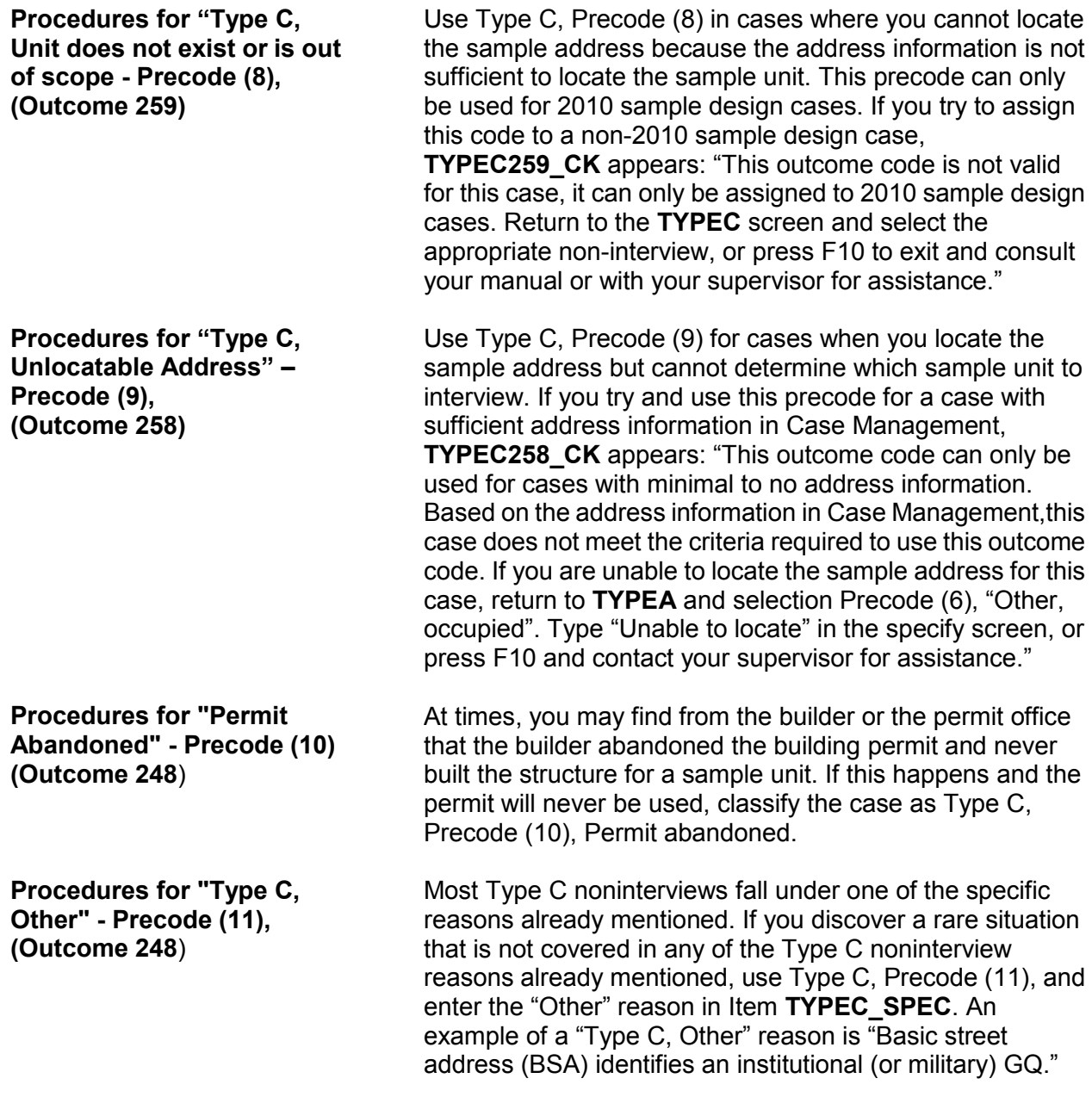

# **Topic 5. Type Z Noninterview Persons**

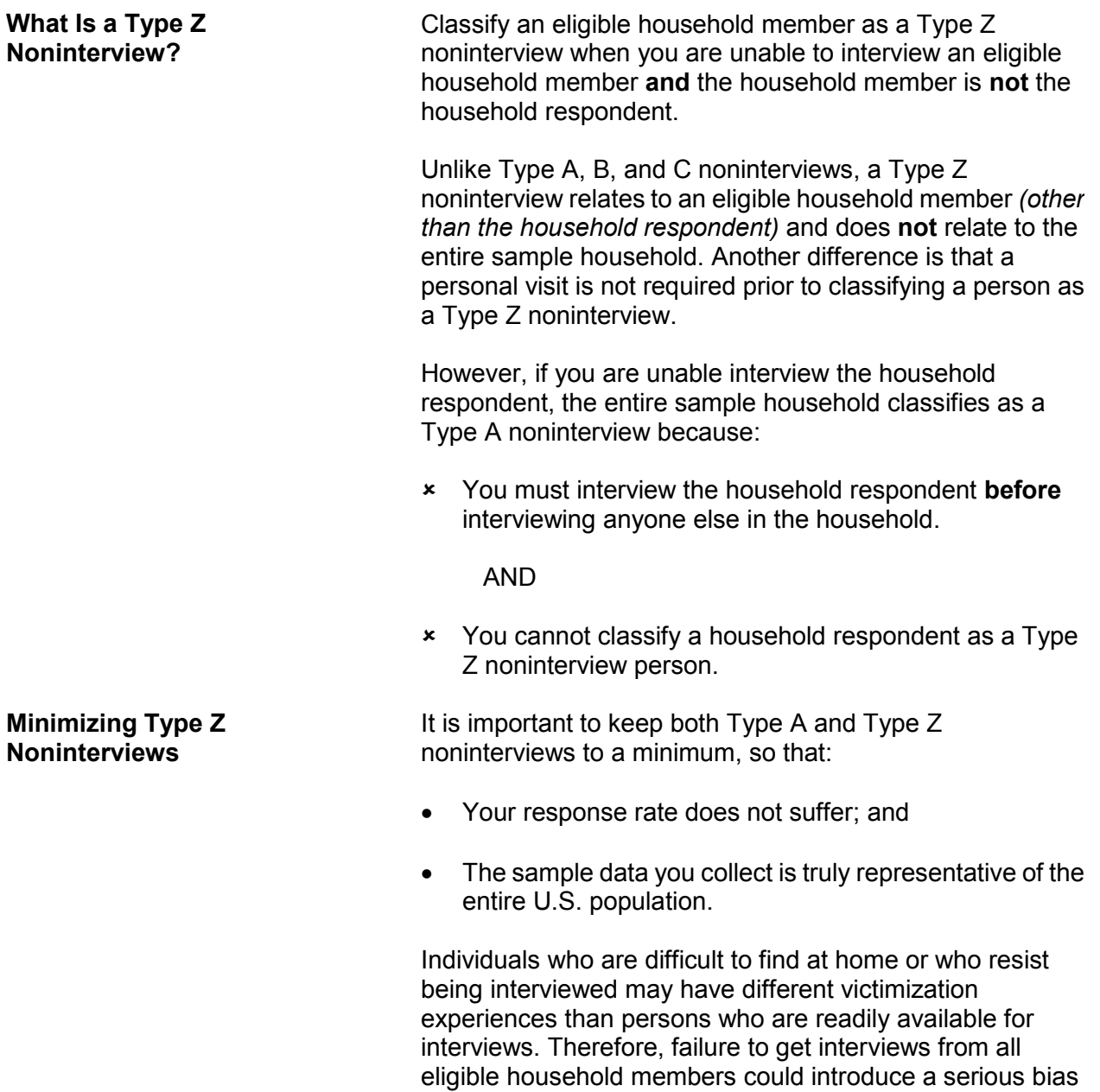

into the survey results.

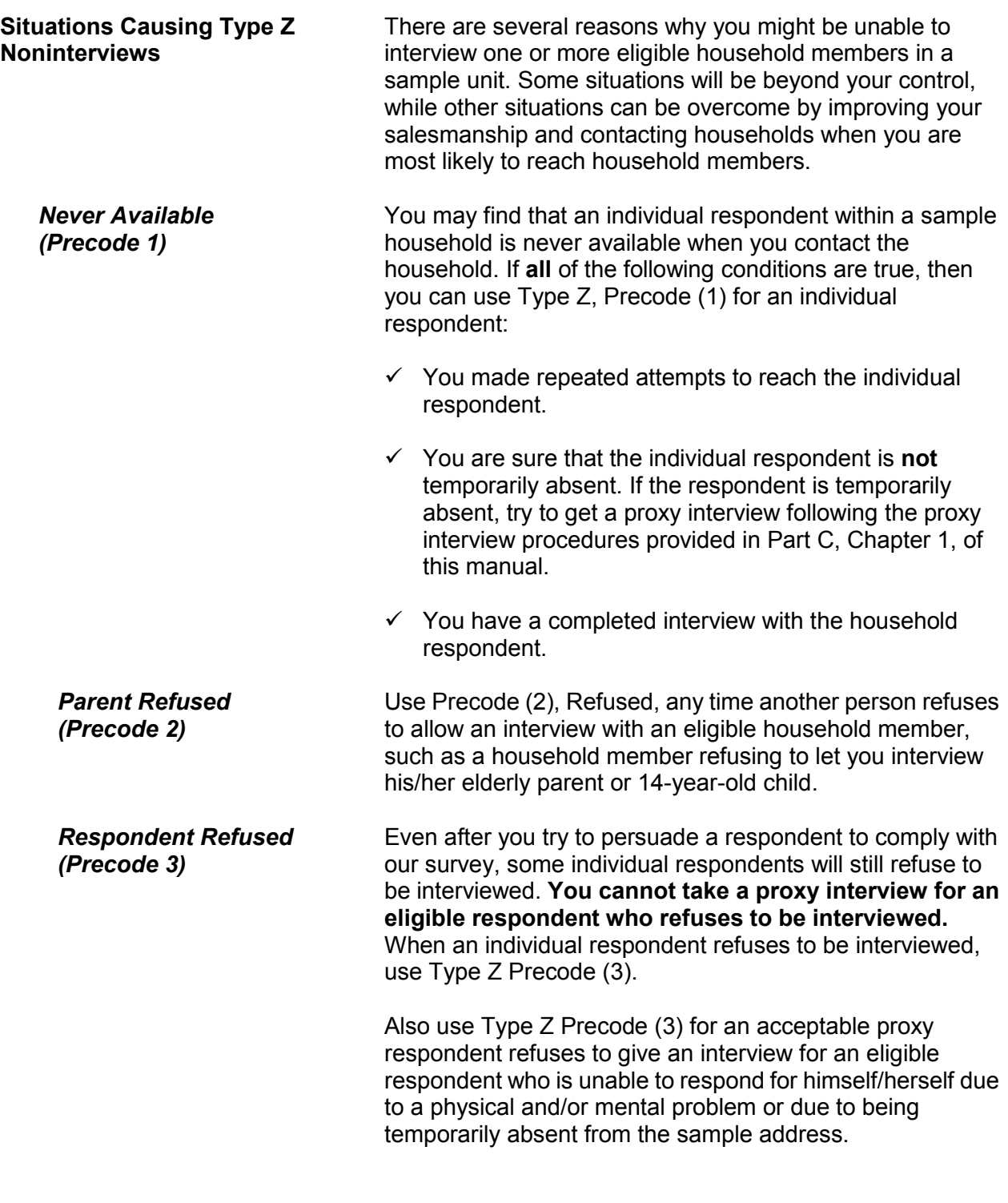

**Noninterviews A6-26**

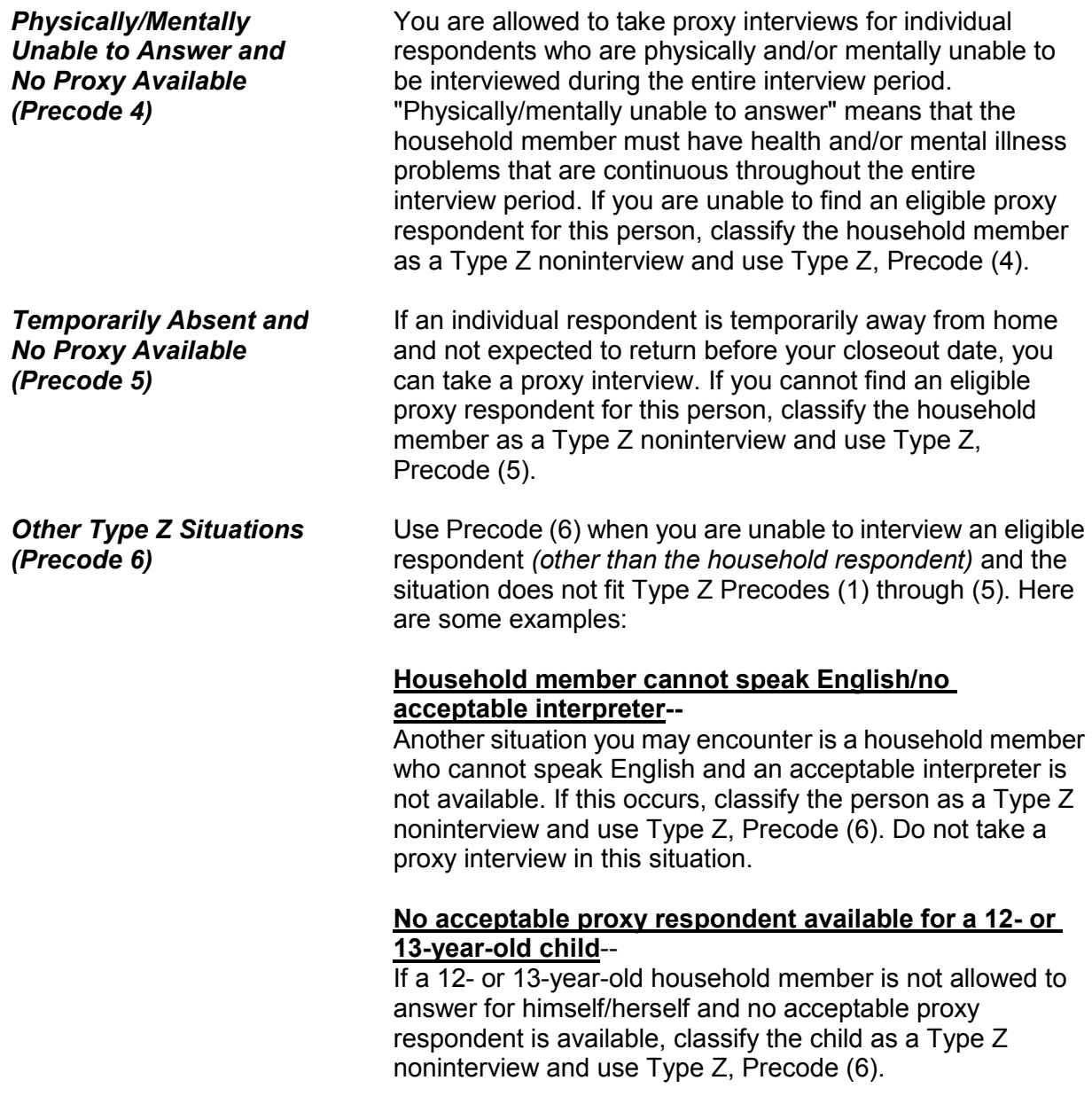

## **Chapter 7 Interviewing Materials**

**Table of Topics**

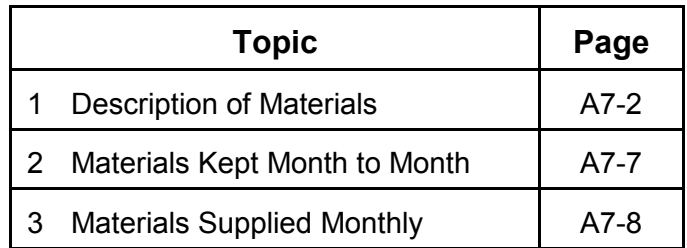

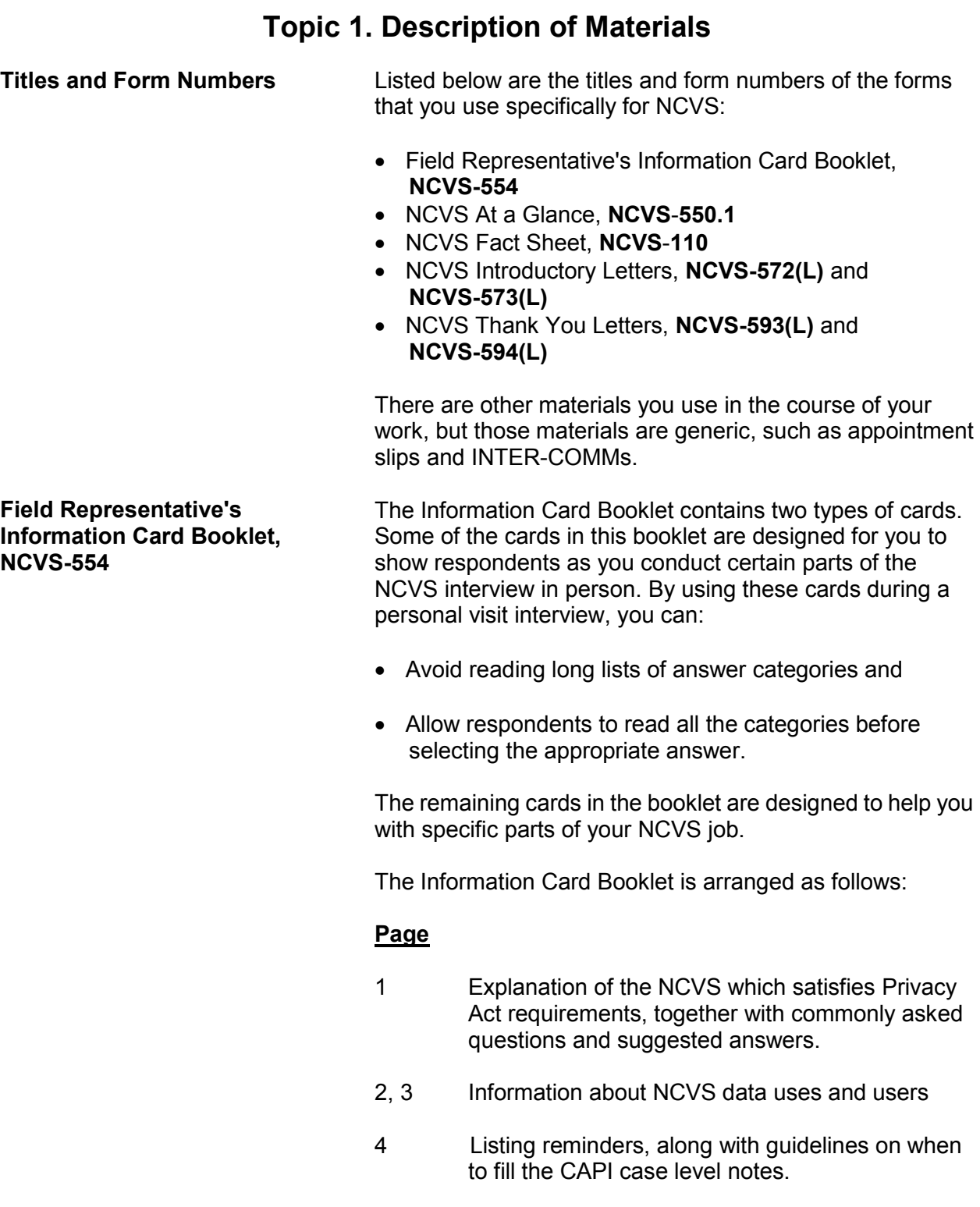

#### **Interviewing Materials - Descriptions and Receipt/Transmittal Instructions A7-2**

- 5 Summary table to help determine who to include as a household member.
- 6, 7 Education Codes flashcards (Page 6 in English, Page 7 in Spanish) to show to a household respondent when asking Item **EDUCATIONATTAIN** in person during the first, third, fifth, and seventh enumeration periods.
- 8, 9 Hispanic Origin flashcards (Page 8 in English, Page 9 in Spanish) to show to a household respondent when asking Item **SP\_ORIGIN** in person.
- 10, 11 Race flashcards (Page 10 in English, Page 11 in Spanish) to show to a household respondent when asking Item **RACE** in person.
- 12, 13 Employment flashcards (Page 12 in English, Page 13 in Spanish) to show a household member who is at least 16 years of age when asking Item **JOBDESCRIPTION** in person**.**
- 14, 15 Household Income flashcards (Page 14 in English, Page 15 in Spanish) to show to the household respondent when asking Item **HOUSEHOLDINCOME** in person.
- 16 NCVS definition for the term "rape."
- 17 NCVS definition for the term "presence."
- 18 Information about classifying Type Z noninterviews.
- 19 Information about proxy interviews.
- 20, 21 Quick reference guide of important NCVS definitions and concepts.
- 22, 23 Quick reference guide to help you complete the Summary section of the instrument. These items relate to incidents of theft and attempted theft.

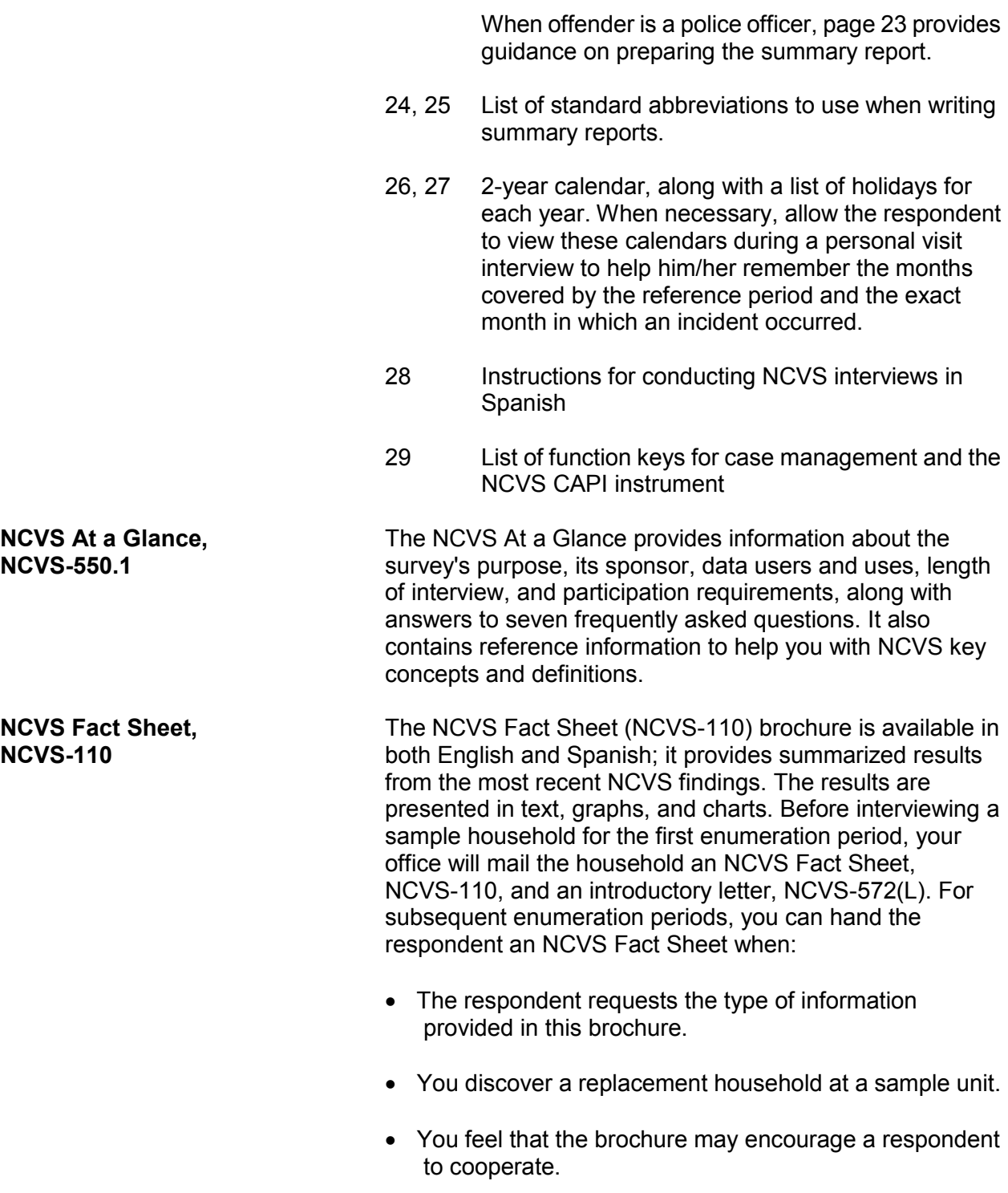

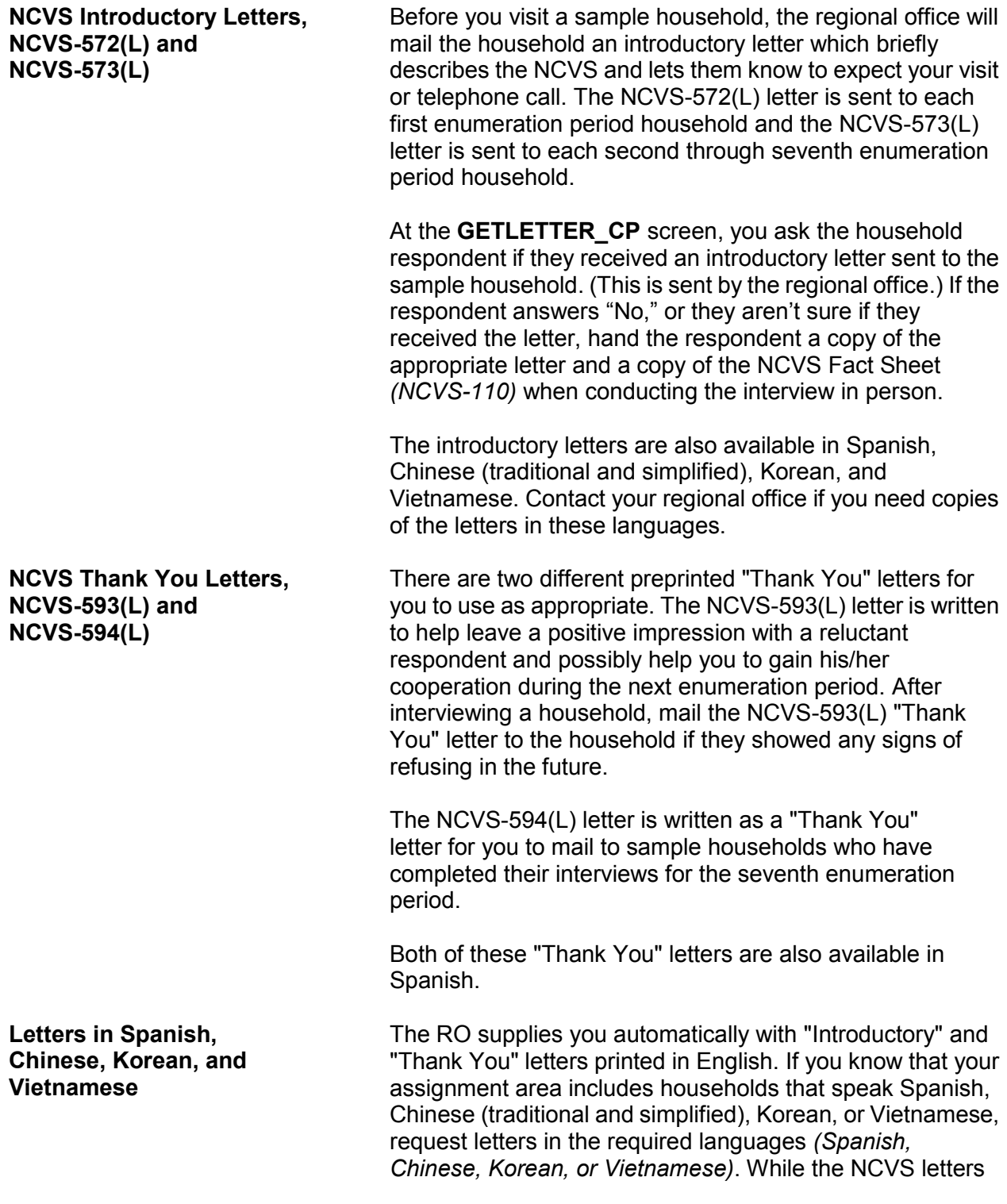

are available in English, as well as all four of these foreign languages, the NCVS questions are only available in English and Spanish.

#### **Valid OMB Control Number and Expiration Date** The Office of Management and Budget (OMB) control number 1121-0111 is required to conduct the NCVS, along with the correct approval expiration date. Use the FAQ tab in the instrument and then entering Precode (10) to access this control number and expiration date.

## **Topic 2. Materials Kept Month to Month**

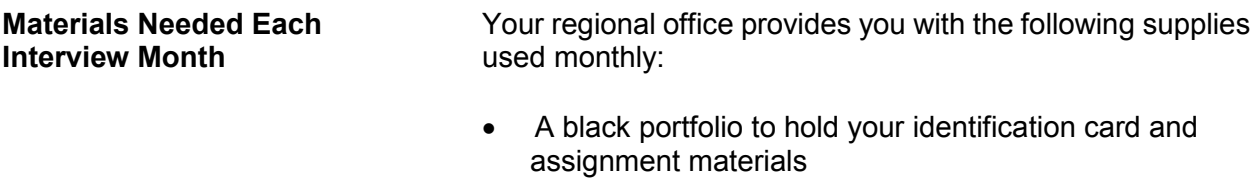

- Copies of both "Introductory" letters, NCVS-572(L) and NCVS-573(L)
- Copies of both "Thank You" letters, NCVS-593(L) and NCVS-594(L)
- Copies of "Request for Appointment" slips, Forms 11-38 and 11-38A
- Copies of blank Interviewer Communications (INTER-COMMs), Form 11-36
- Field Representative's Information Card Booklet, NCVS-554
- Copies of the NCVS Fact Sheet, NCVS-110
- Mechanical pencils

Notify your regional office whenever you start to run low on any of these supplies.

# **Topic 3. Materials Supplied Monthly**

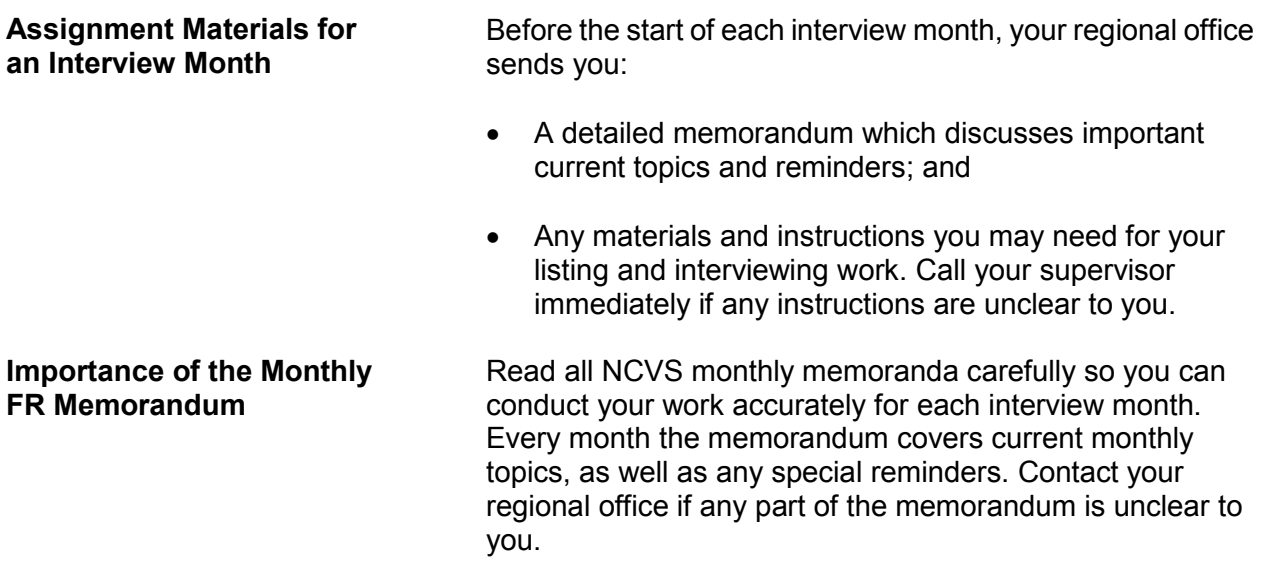

# **Chapter 1 Overview of the NCVS Instrument**

## **Table of Topics**

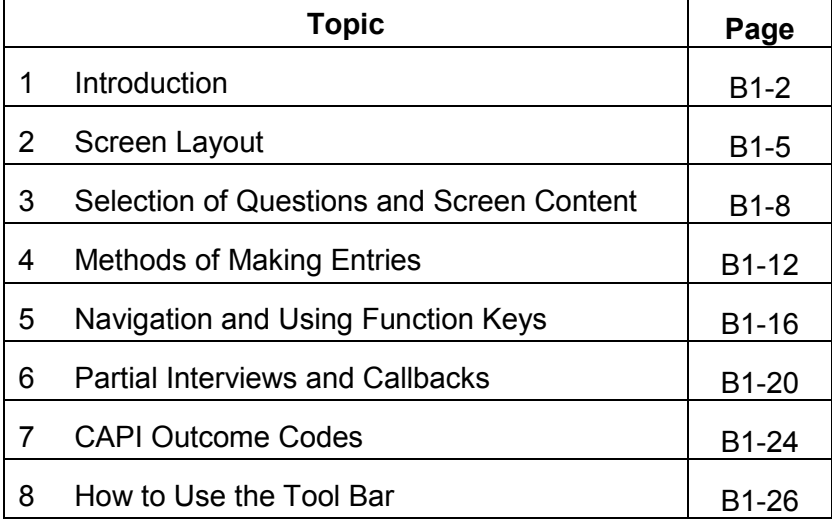

#### **Overview of the NCVS Instrument B1-1**

## **Topic 1. Introduction**

**Learning About the NCVS Instrument** The NCVS instrument is divided into three sections known as the front, middle, and back.

The **Front** Section of the NCVS instrument is designed to:

For new sample cases:

• Provide the address for an initial personal visit interview.

For continuing cases:

- If available, provide the telephone number to dial and the introduction to read to the person who answers your telephone call.
- If telephone information has not already been collected, provides you with screens to collect it.

For both new and continuing cases:

- Identify possible interviewing problems.
- Verify that you have reached the correct address and household.
- Verify that you are speaking to an eligible household respondent and, if necessary, to select another eligible household respondent.
- Provide you with general reference information to answer respondent questions.
- Provide you with the appropriate screens to collect, update or verify information from the sample household's demographic information - names, ages, ethnicity, race, sex, education, and marital status of household members, and so on.

The **Front** Section of the NCVS instrument is discussed further in Part B, Chapter 2, of this manual.

The **Middle** Section of the NCVS instrument is designed to:

• Determine whether any of the eligible household members *(12 years of age or older)* at the sample address were victimized by crime during each household member's 6-month reference period. These questions are referred to as the screening items.

The screen items cover a wide variety of situations and are designed to provide the respondent with concrete examples of the types of crimes that are typically reported for the NCVS and could be overlooked by respondents. These screen items ensure that we collect ALL incidents of crime that occurred during each sample household member's 6-month reference period.

- Collect a variety of information about each reported incidence of crime that occurred during a sample household member's 6-month reference period. It is important to record accurate and complete information about each crime, so that we have a clear picture of what happened during the incident. These questions are referred to as the incident report items.
- Add any additional incidents that may have been discovered while completing the incident report items for the current incident.
- Check the current incident against any previously reported incidents to avoid reporting duplicate incidents.

The **Middle** Section of the NCVS instrument is discussed further in Part B, Chapters 3, 4, and 5, of this manual.

The **Back** Section of the NCVS instrument is designed to:

- Make appointments to call back a sample household so you or another interviewer can interview sample household members who are unavailable or who cannot complete their interview.
- Thank each sample household member for his/her time and participation in the NCVS.

 Enter any final notes about the case which you or another FR may need for future contacts.

The **Back** Section of the NCVS instrument is discussed further in Part B, Chapter 6, of this manual.

In addition to this introduction, Chapter 1 also provides you with an overview of how:

- The NCVS instrument selects the correct questions for each interview.
- A typical NCVS screen is formatted.
- To make entries on the NCVS screens during an interview.
- To use the function keys during an interview.

Chapter 1 also provides general instructions for starting the NCVS interview, setting callback interviews, resuming a partially completed interview, and recovering from program errors.

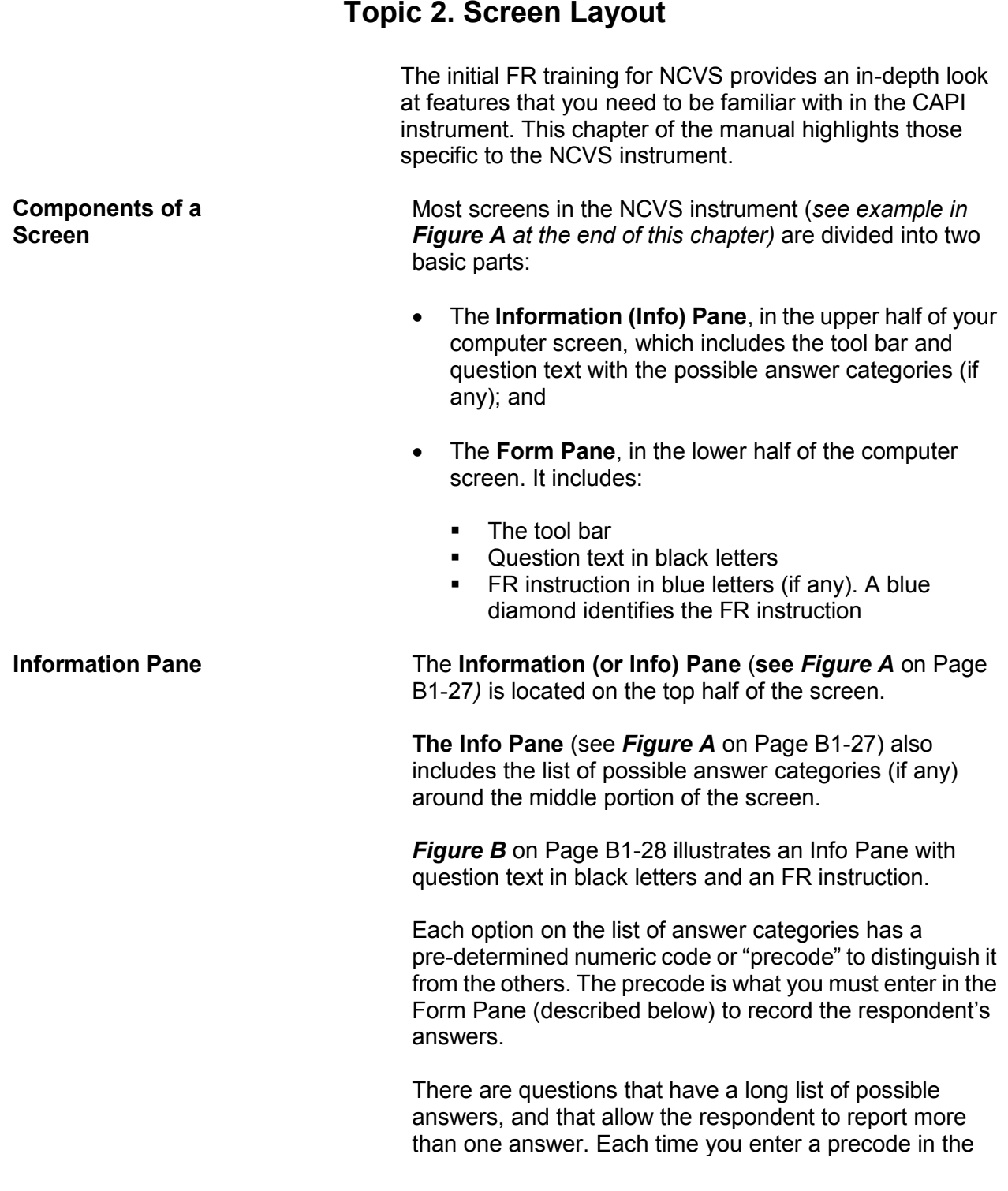

#### **Overview of the NCVS Instrument B1-5**
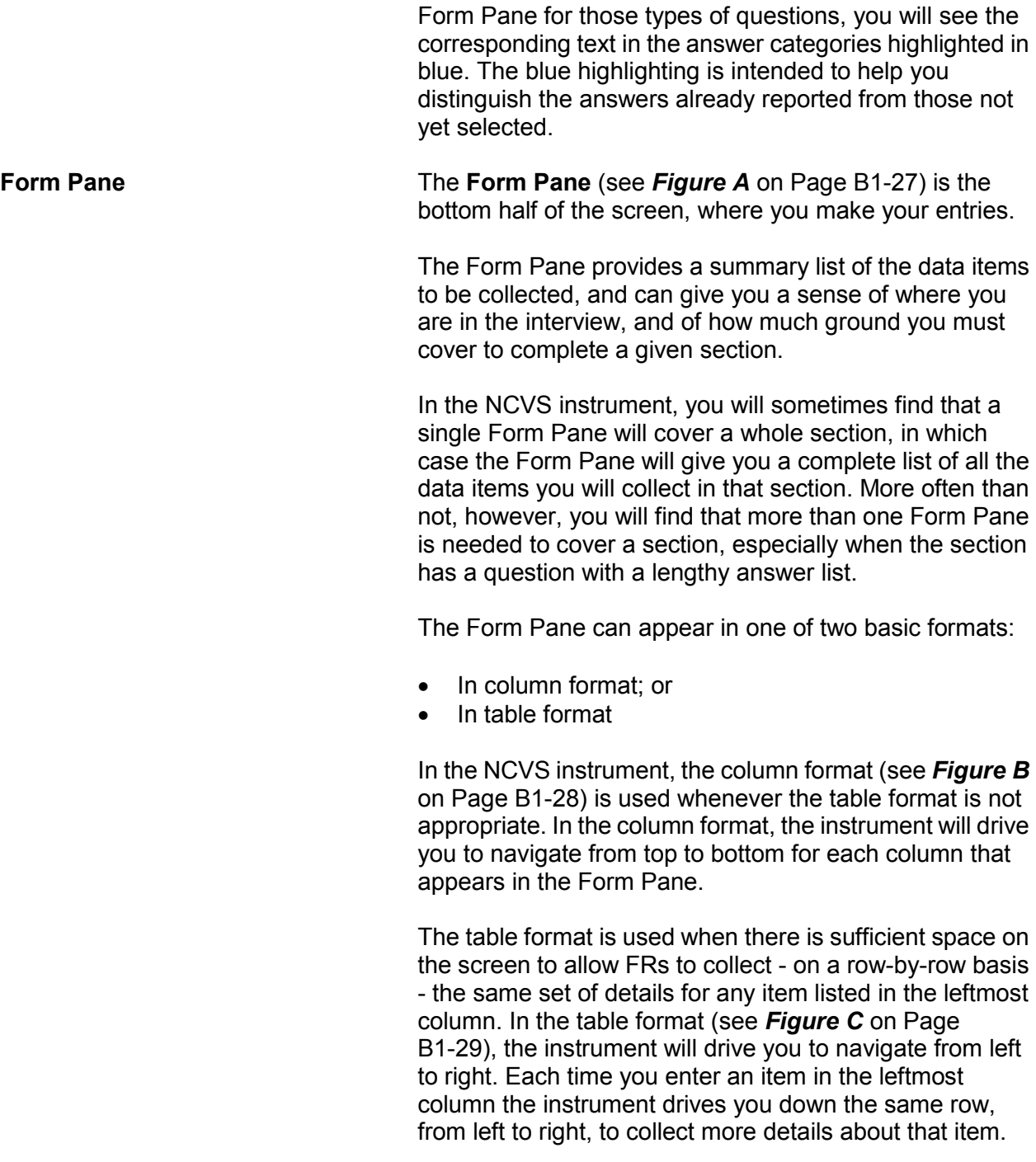

**Two-Level Screen Interaction**

In the NCVS instrument, each item displayed in the Info Pane is reflected only as an item label in the Form Pane, thus allowing space on the bottom half to trace all of the entries you make in a section. The Info Pane changes as you move item by item. By contrast, the Form Pane remains stationary until you either reach the end of the Form Pane or exit the Form Pane. As you enter the answers in the Form Pane, the **layout** of the Form Pane does not change. Only the **contents** of the Form Pane change as the instrument fills in your entries next to the appropriate item labels.

# **Topic 3. Selection of Questions and Screen Content**

**Selection of Questions** The first interview with the sample household must be made in person. Once the initial personal visit interview is conducted, data that you collect about the household and its members is retained. Based on the household information, along with the information that you enter during subsequent NCVS interviews, the instrument determines which questions to display and how to word these questions during an interview.

> The NCVS instrument also fills the appropriate proper names, pronouns, verbs, and reference dates into the text of the NCVS questions. In some cases, a household member's answers from a previous interview are pre-filled on the screen. The following screen shows an example of the household member's age, birth date, marital status, military service, education, Spanish origin, and race as reported during the previous enumeration period:

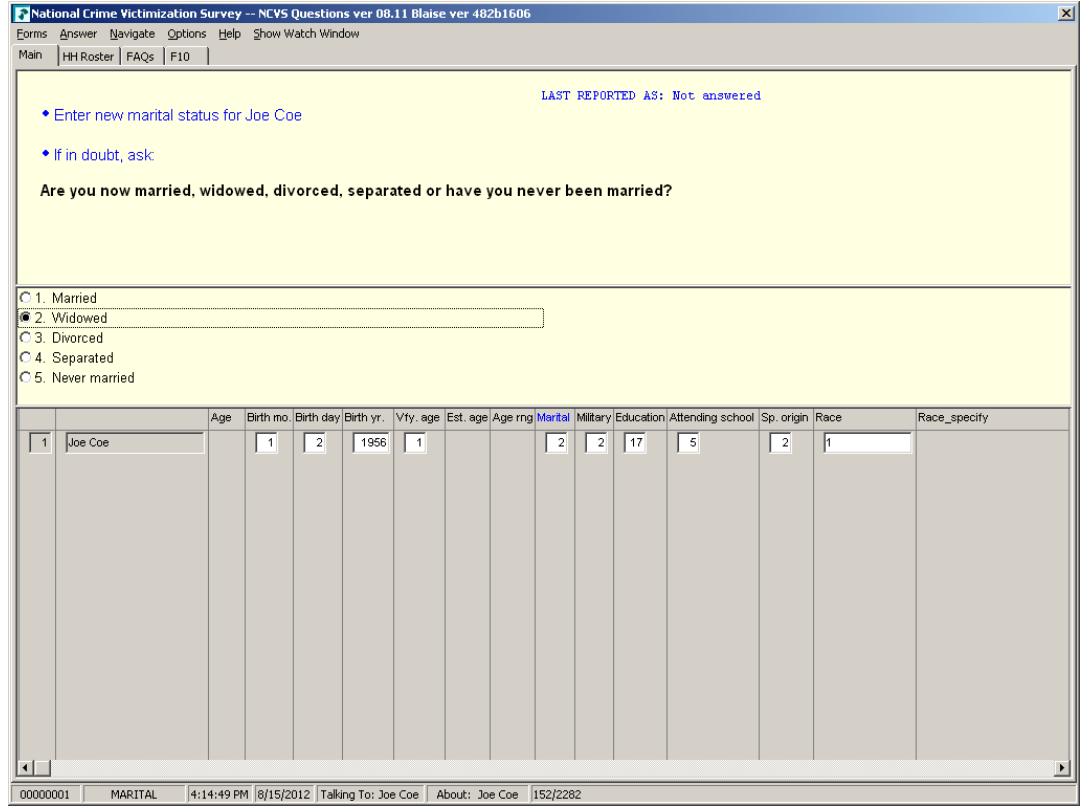

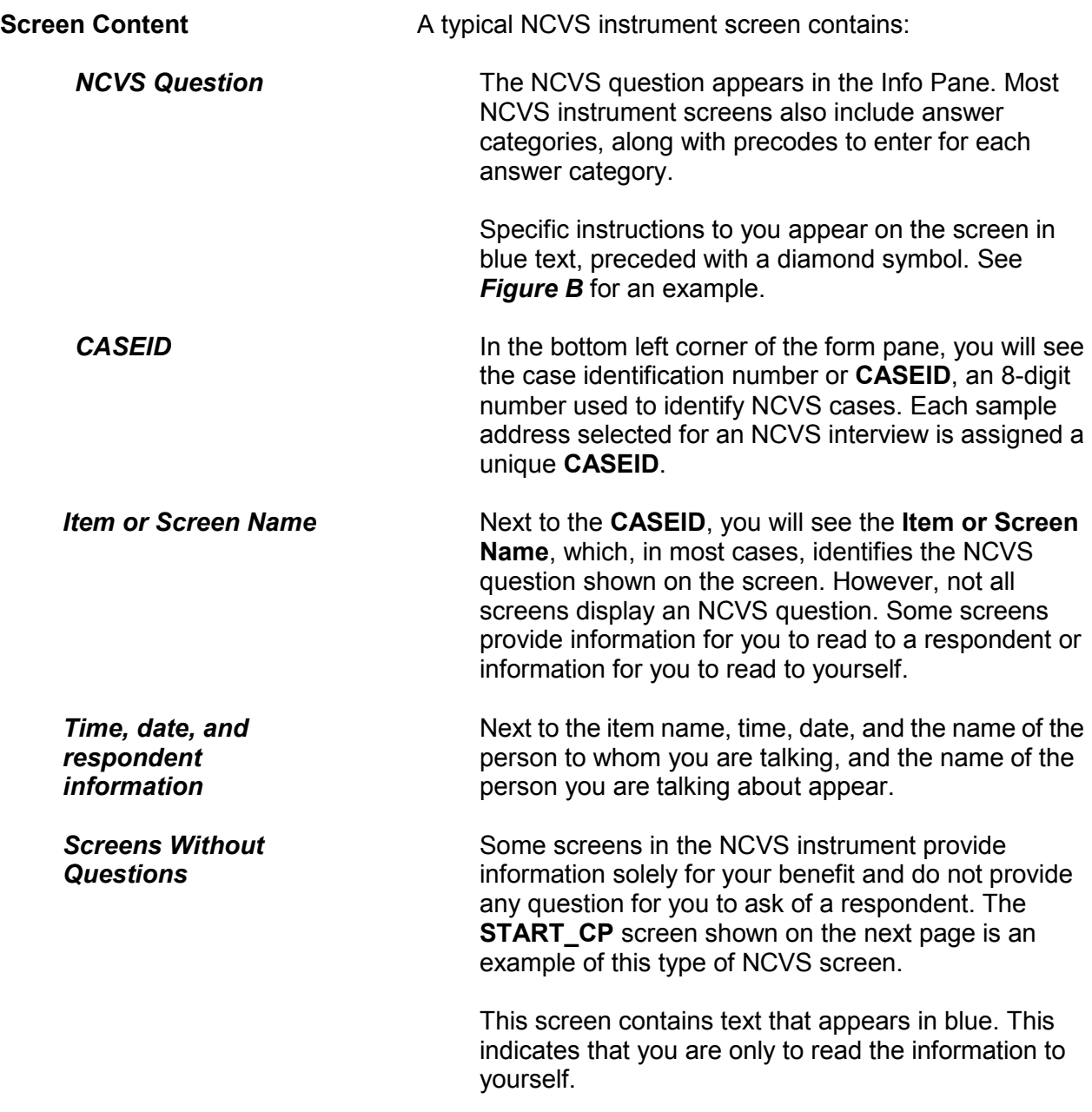

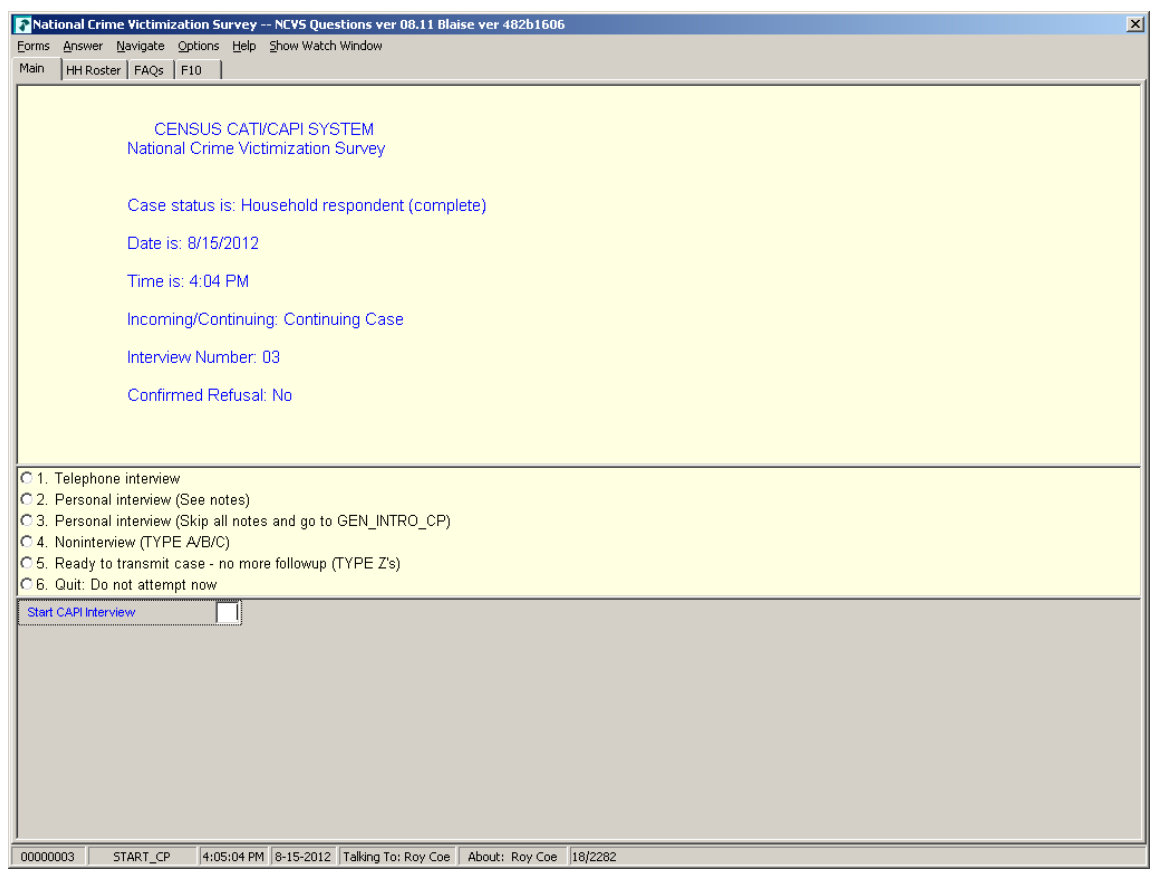

There are also NCVS screens that only display statements to be read to a respondent, such as **DISABILITY\_ INTRO** shown below. Note that the text is in bold black print.

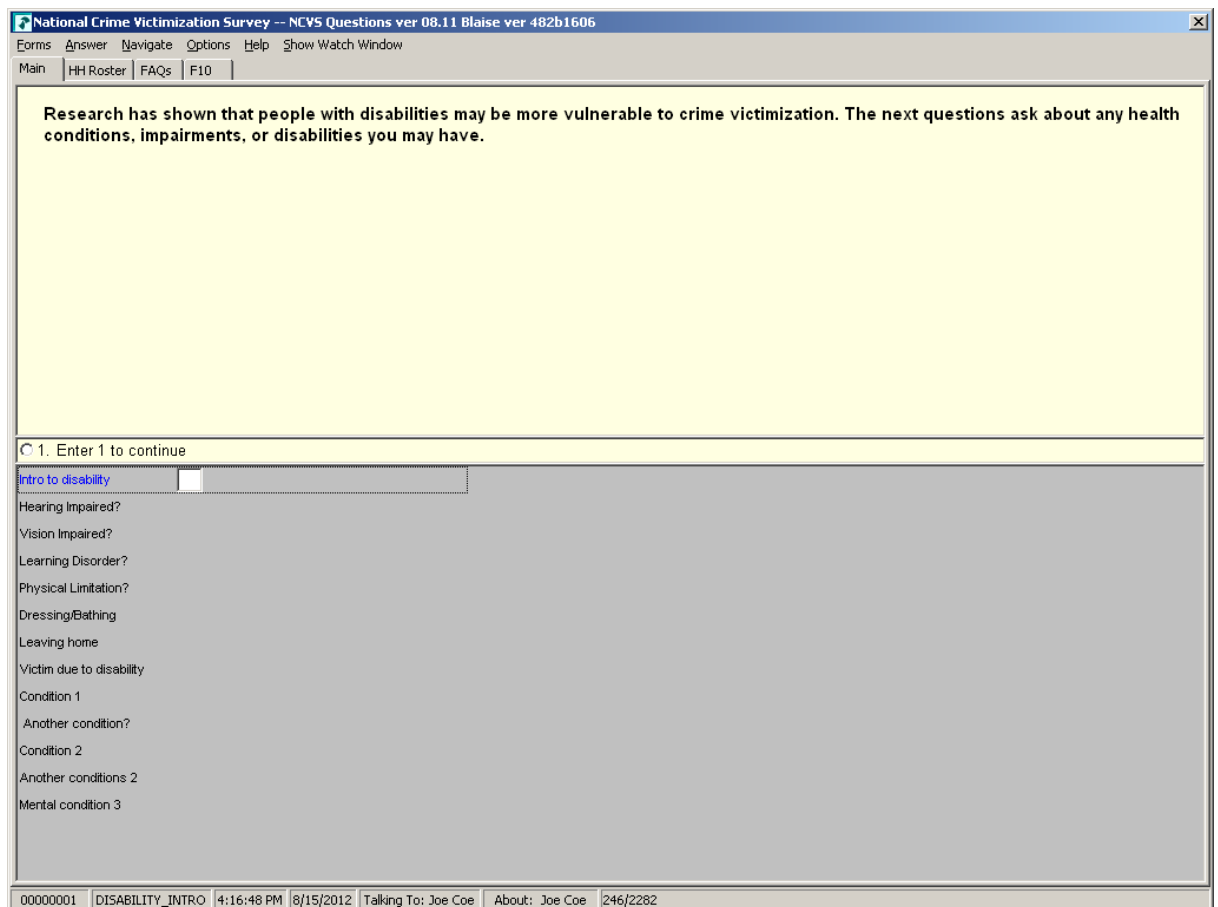

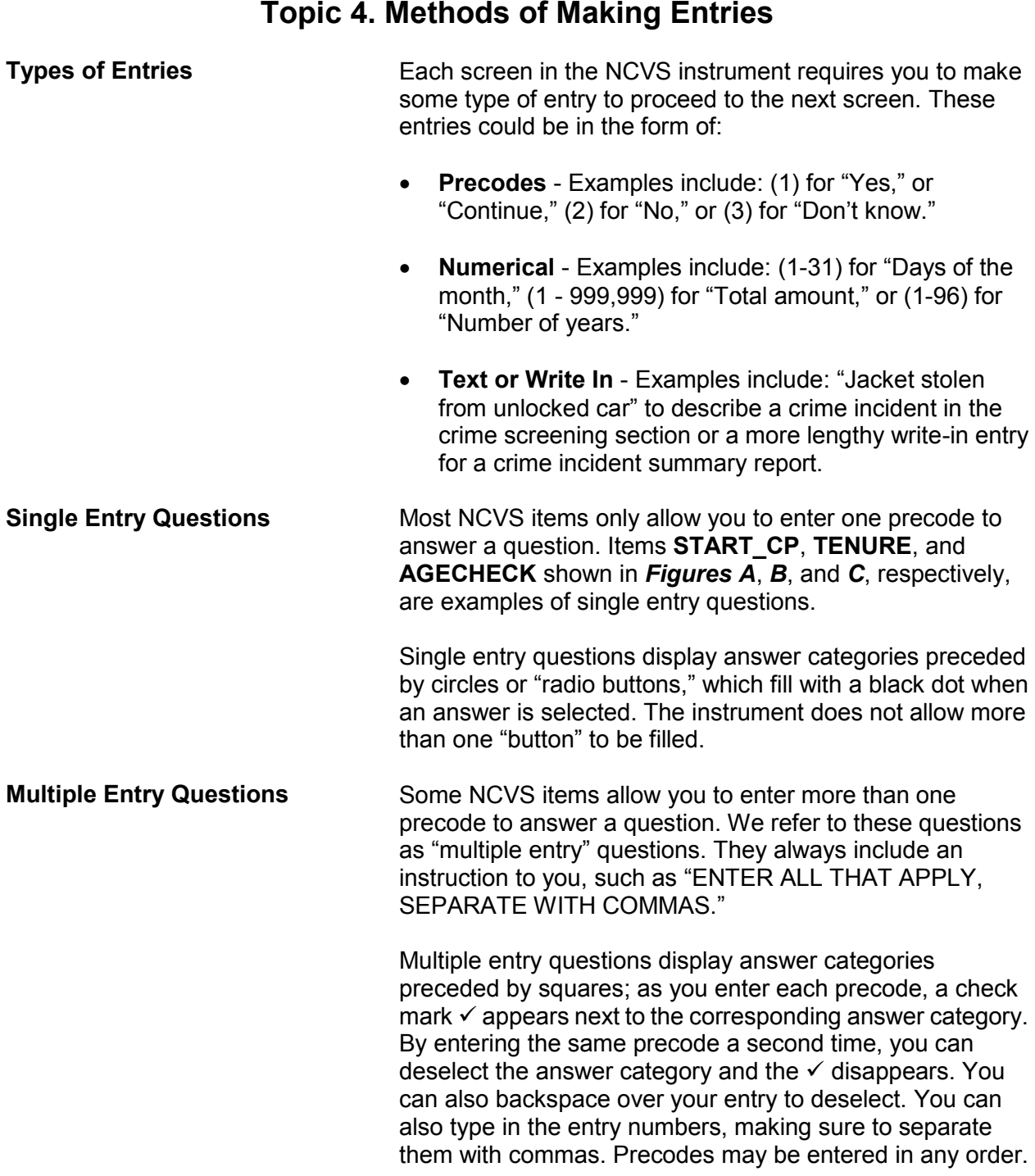

When you are done entering precodes to answer the question, press "Enter" to indicate that there are no more entries. **NOTREPORTEDPOLICE**, shown below, is an example of a "multiple entry" question.

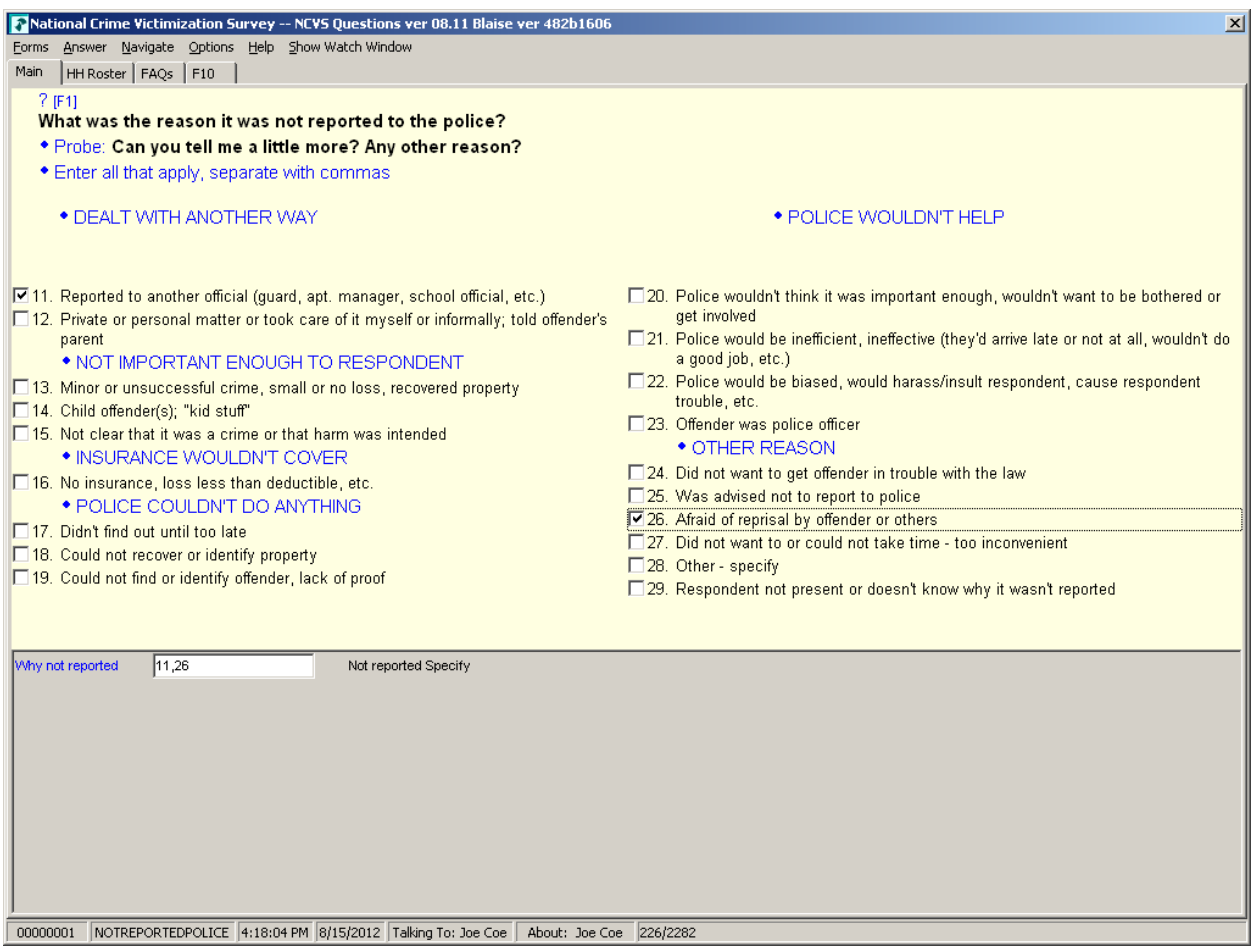

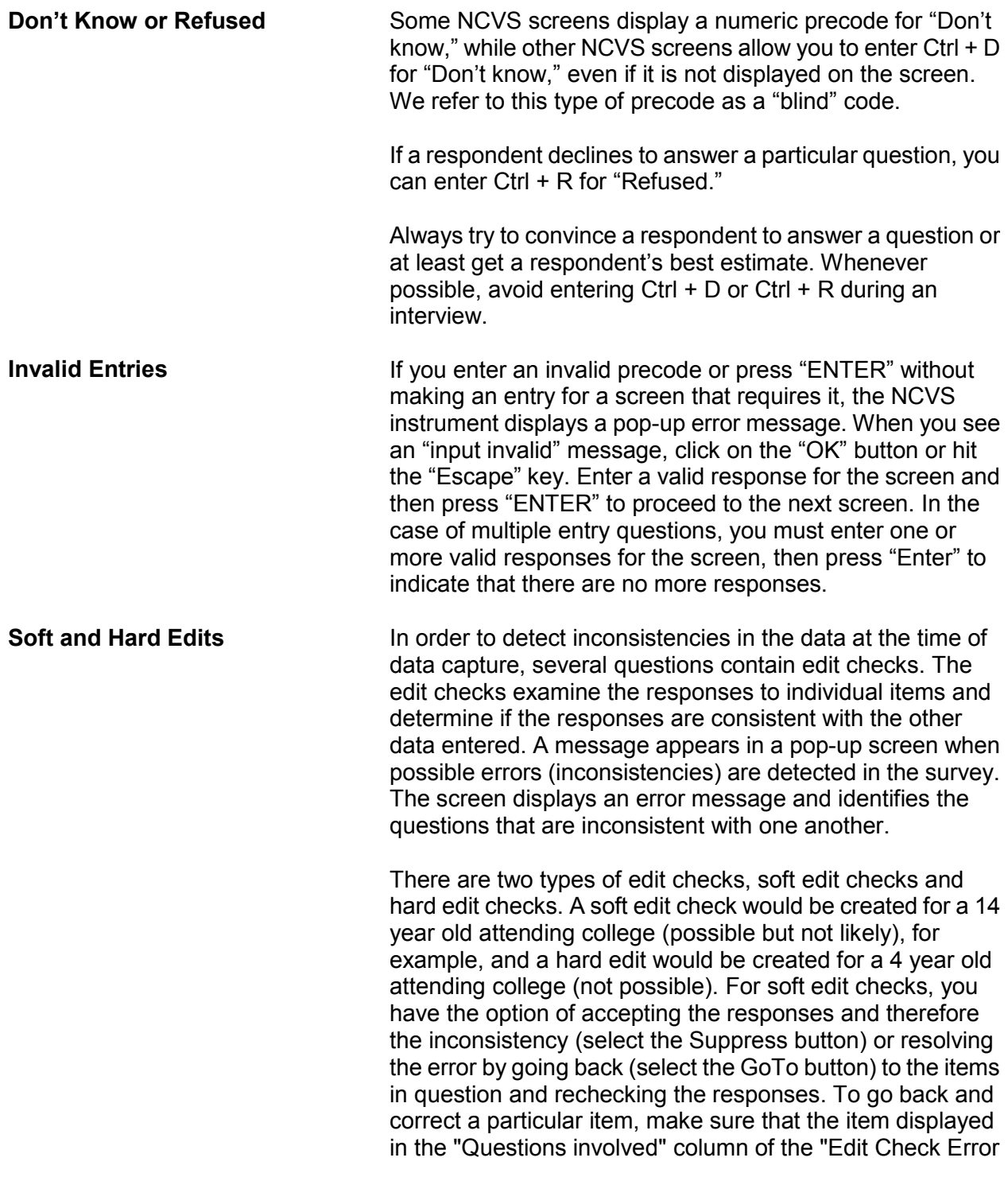

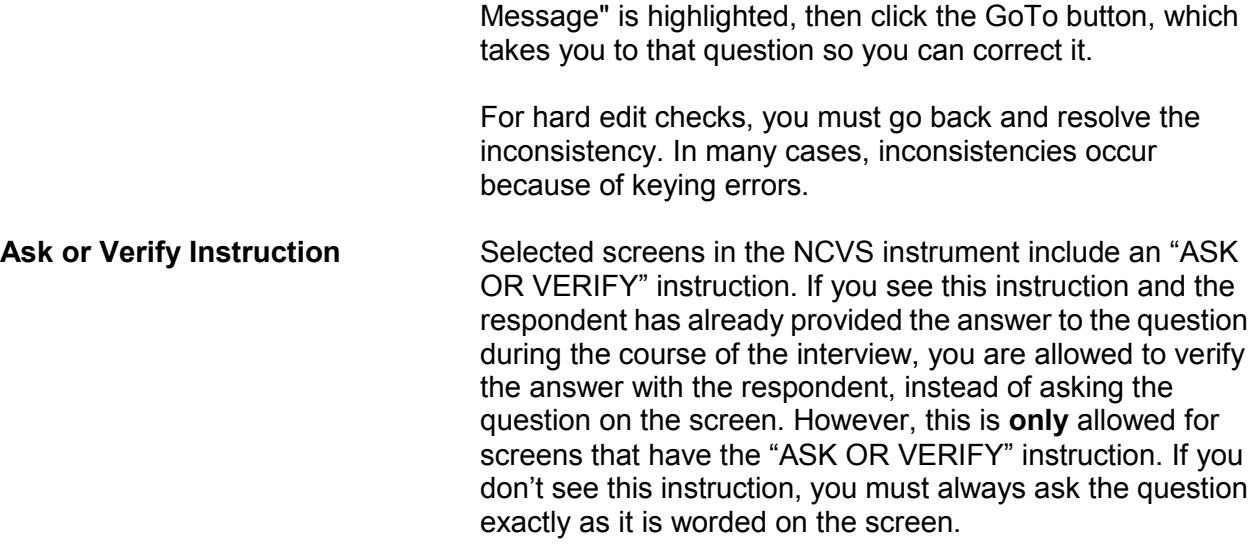

# **Topic 5. Navigation and Using Function Keys**

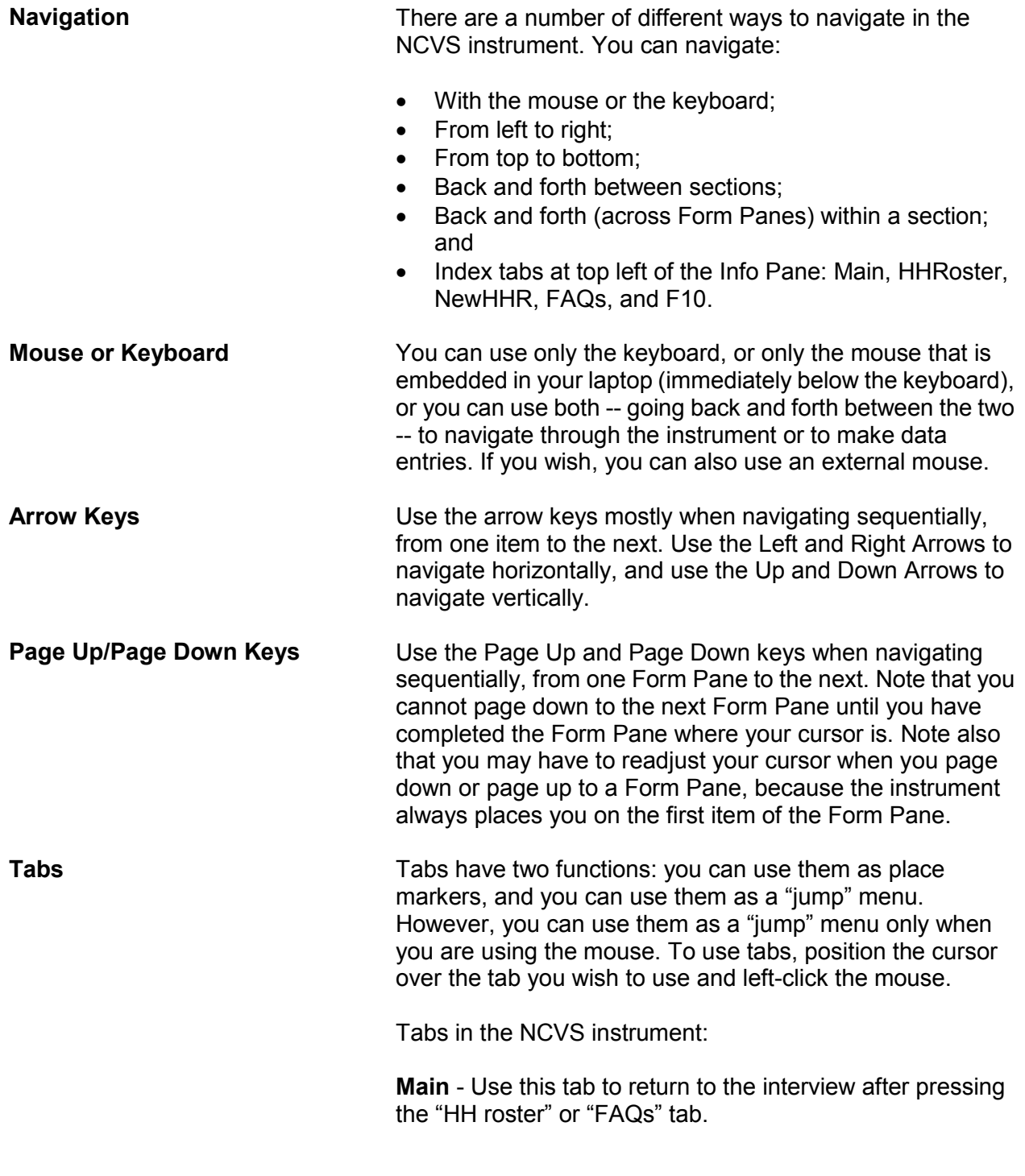

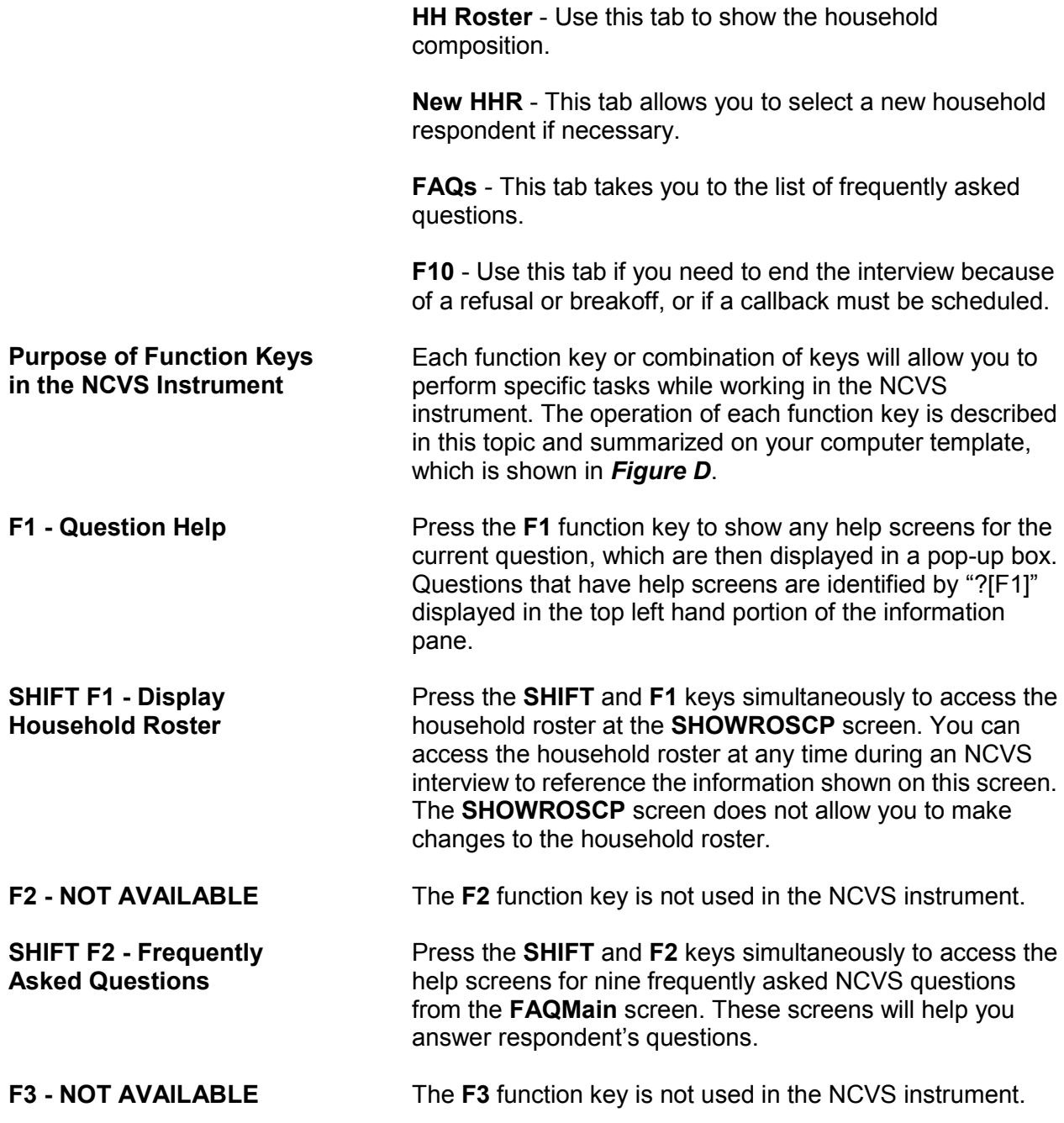

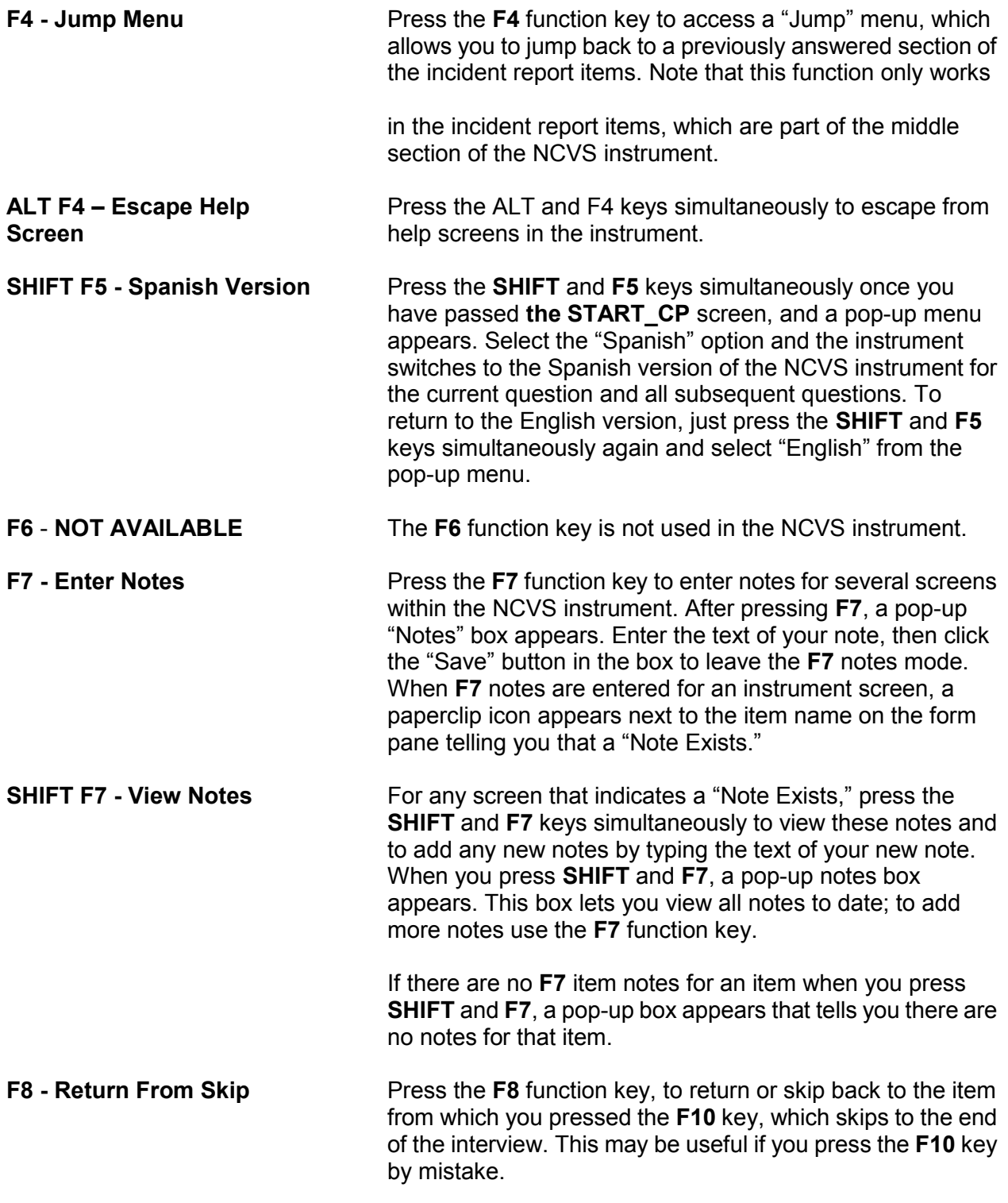

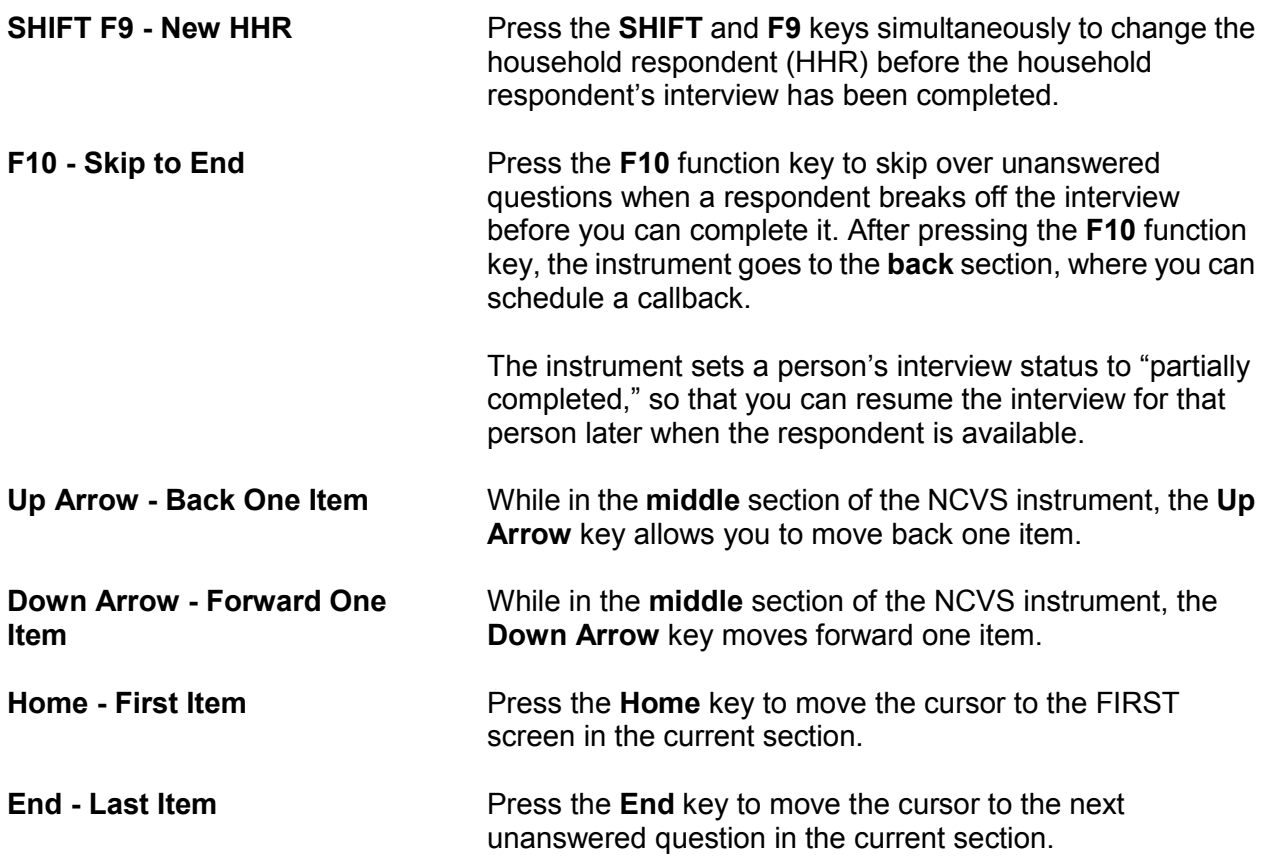

# **Topic 6. Partial Interviews and Callbacks**

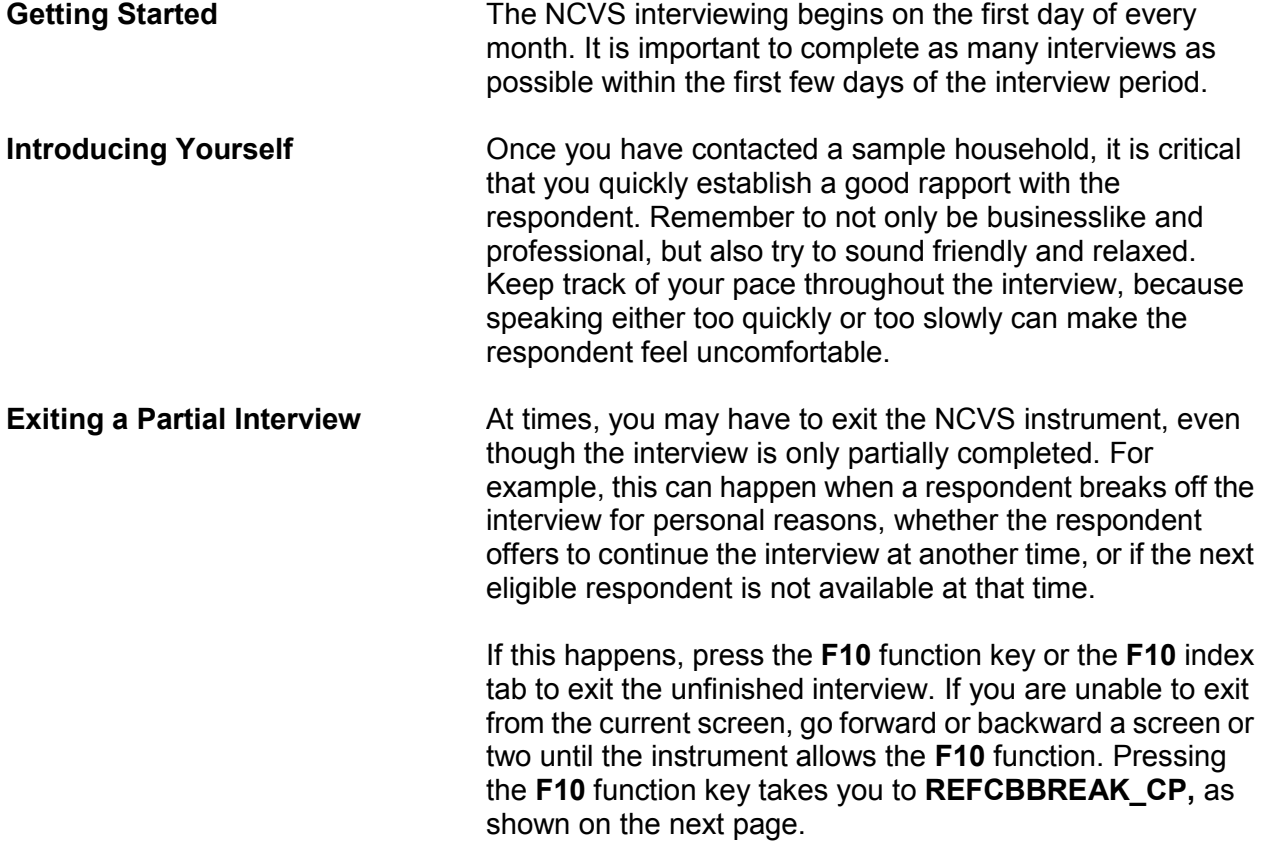

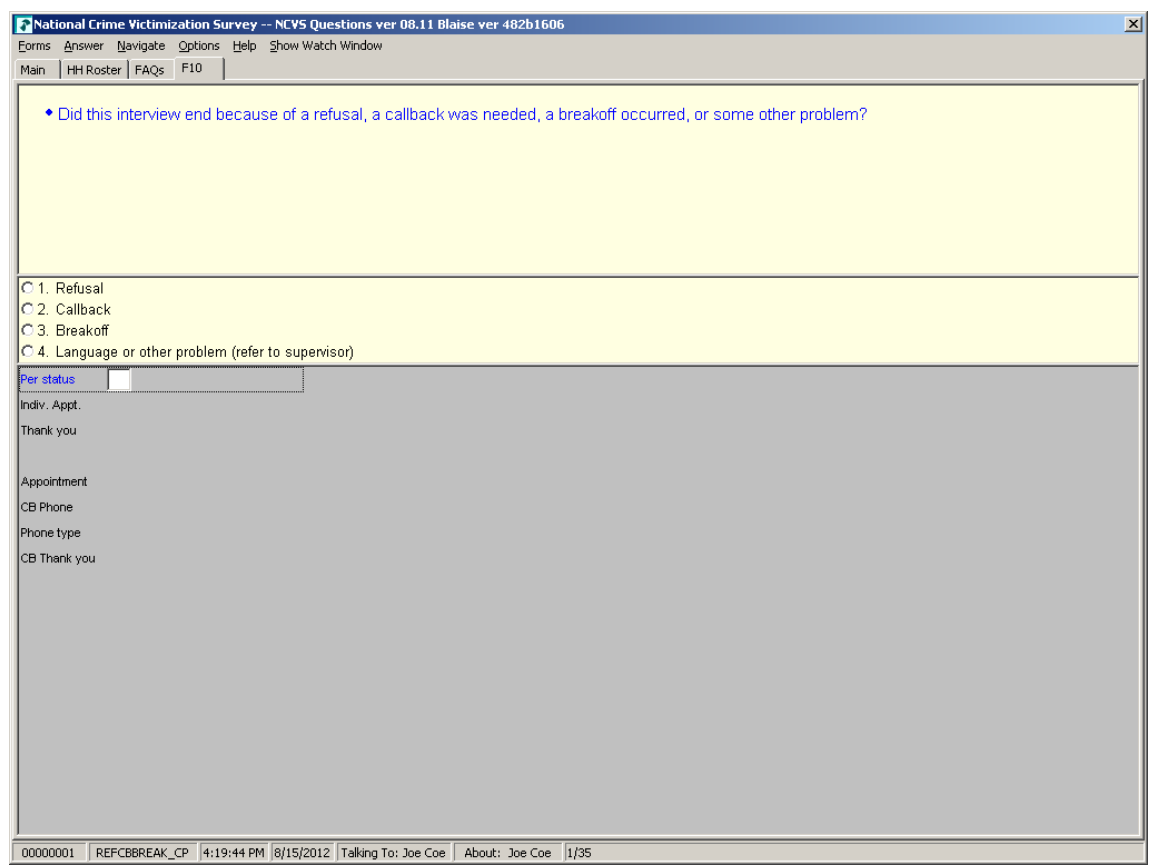

To set up a callback, enter (2) at **REFCBBREAK\_CP**. The instrument goes to **APPT**, shown on the next page. Use **APPT** to indicate the best time for the household respondent to complete the interview (if the household has indicated that they are willing to complete the interview at a later time). The remaining callback screens are covered in Part B, Chapter 4.

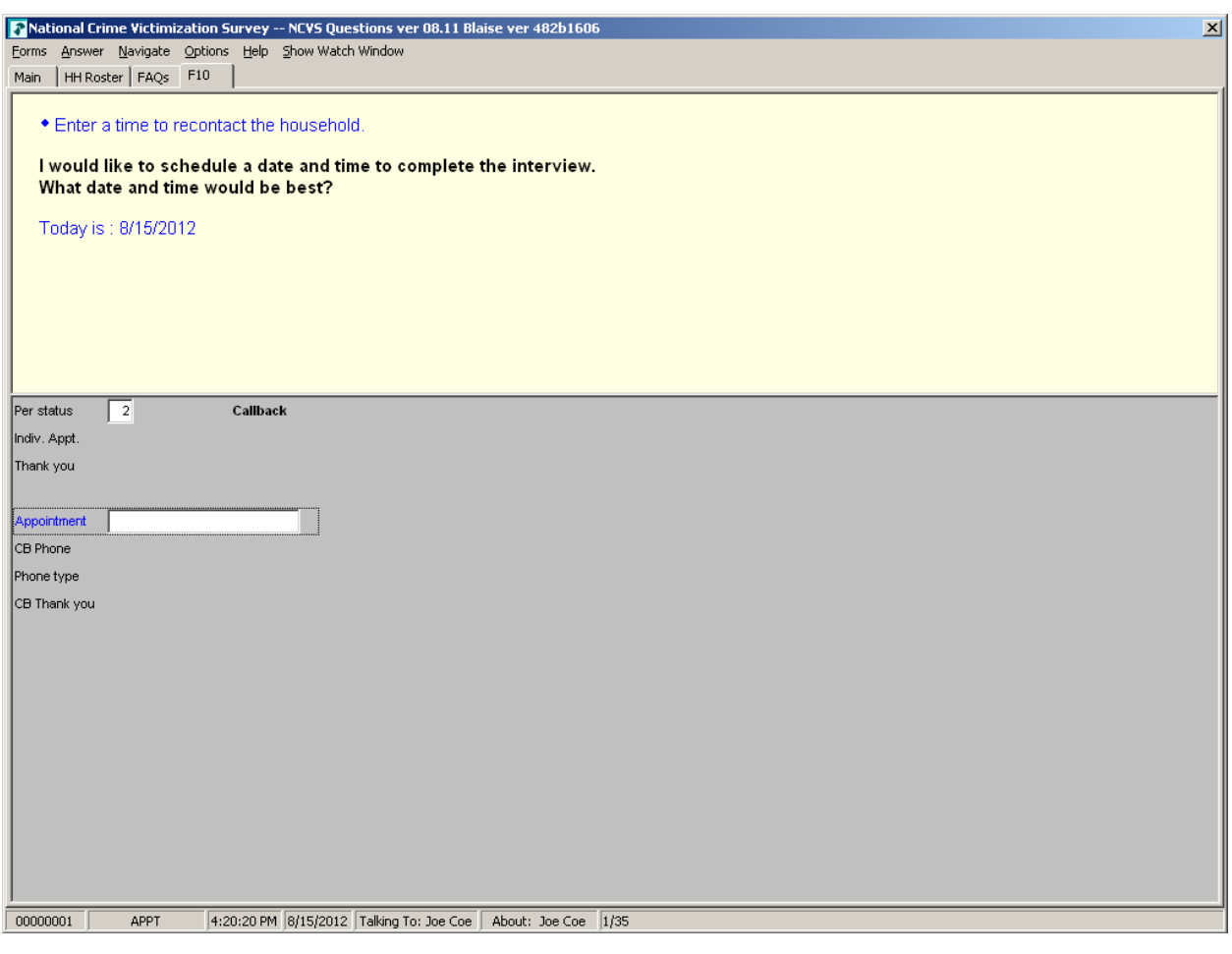

### **Completing a Partial Interview**

Before you call a sample household to complete a partial interview, you may:

- Review interviewer notes from the previous interview.
- Identify which household member's interview is incomplete and at which item the interview will resume.
- Identify which household members still need to be interviewed.

Once you verify certain facts, the instrument continues with the next unanswered question for the household member

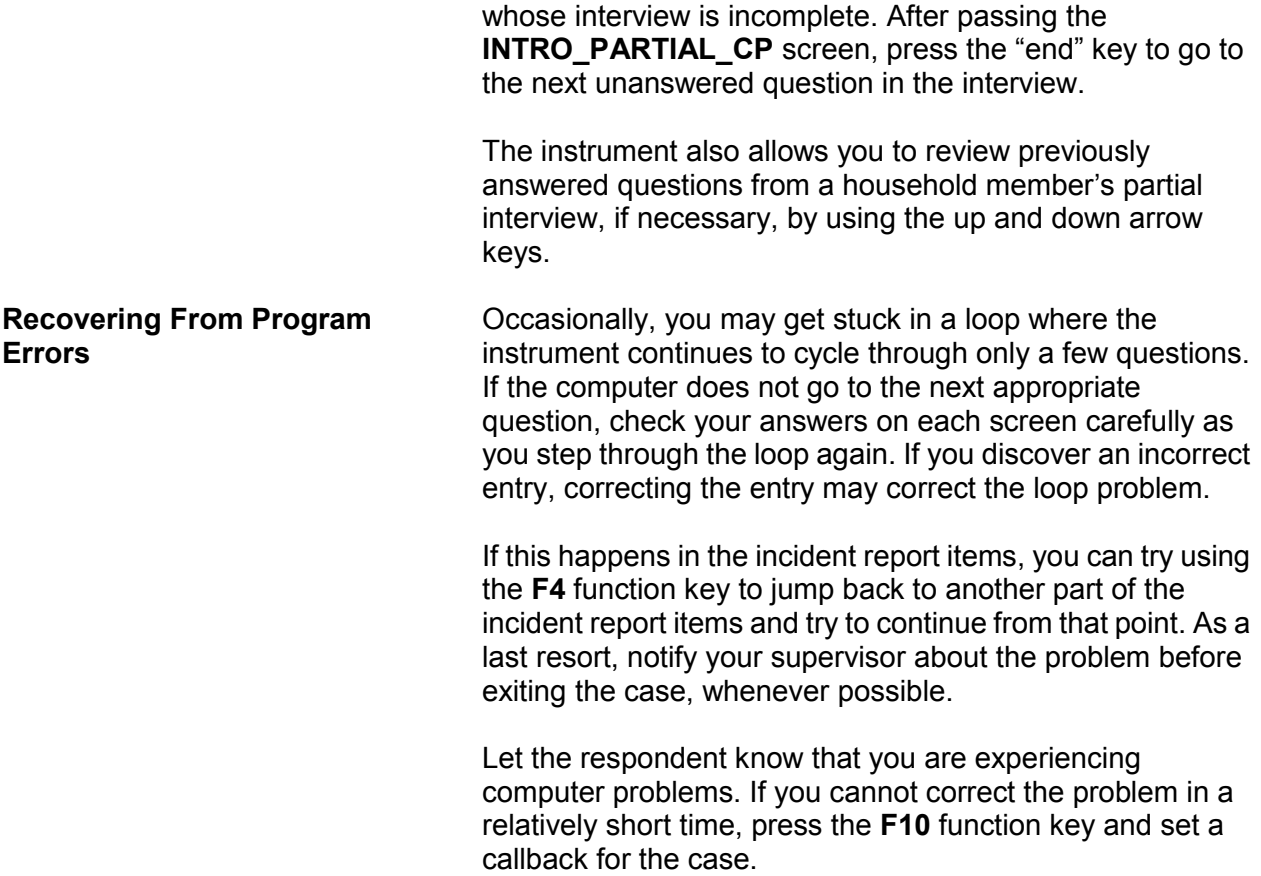

# **Topic 7. CAPI Outcome Codes**

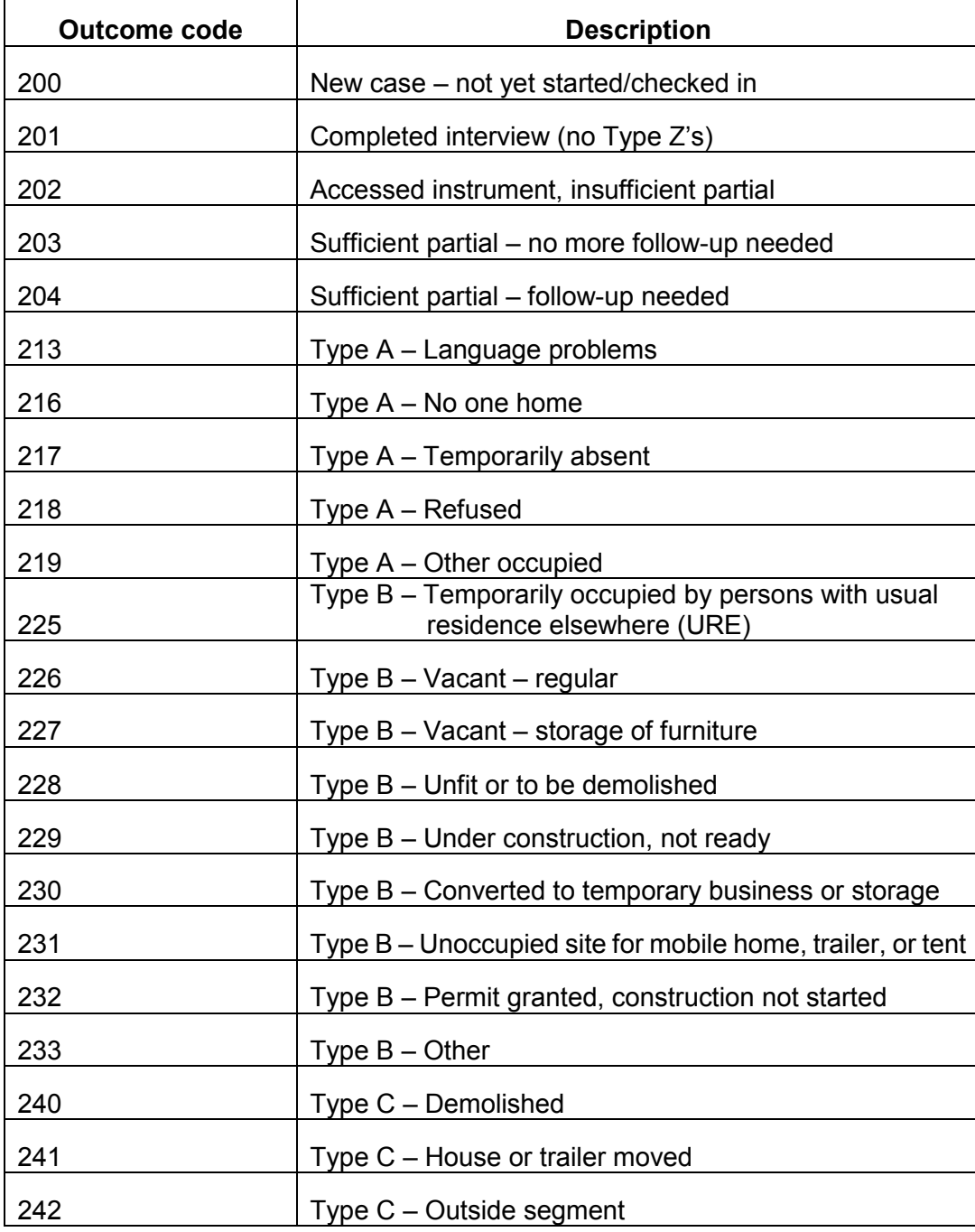

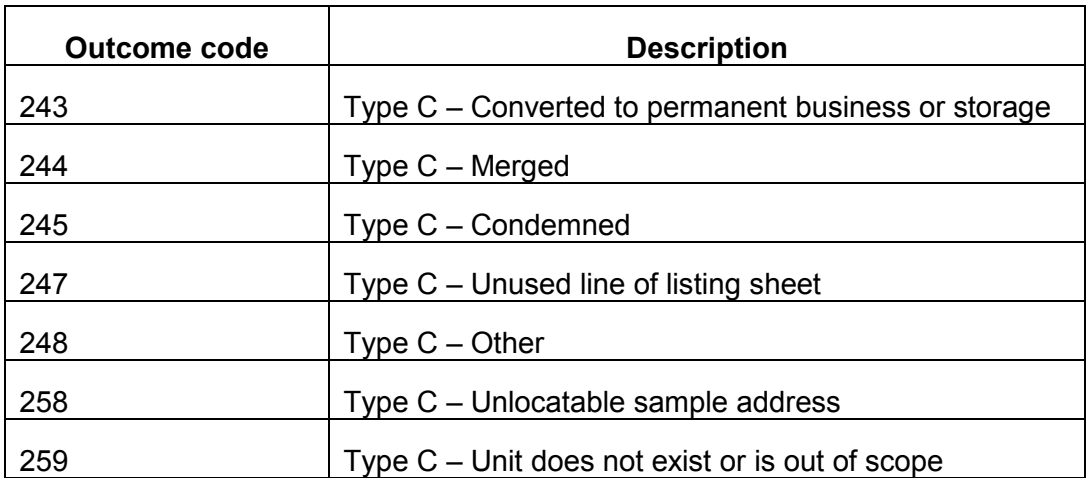

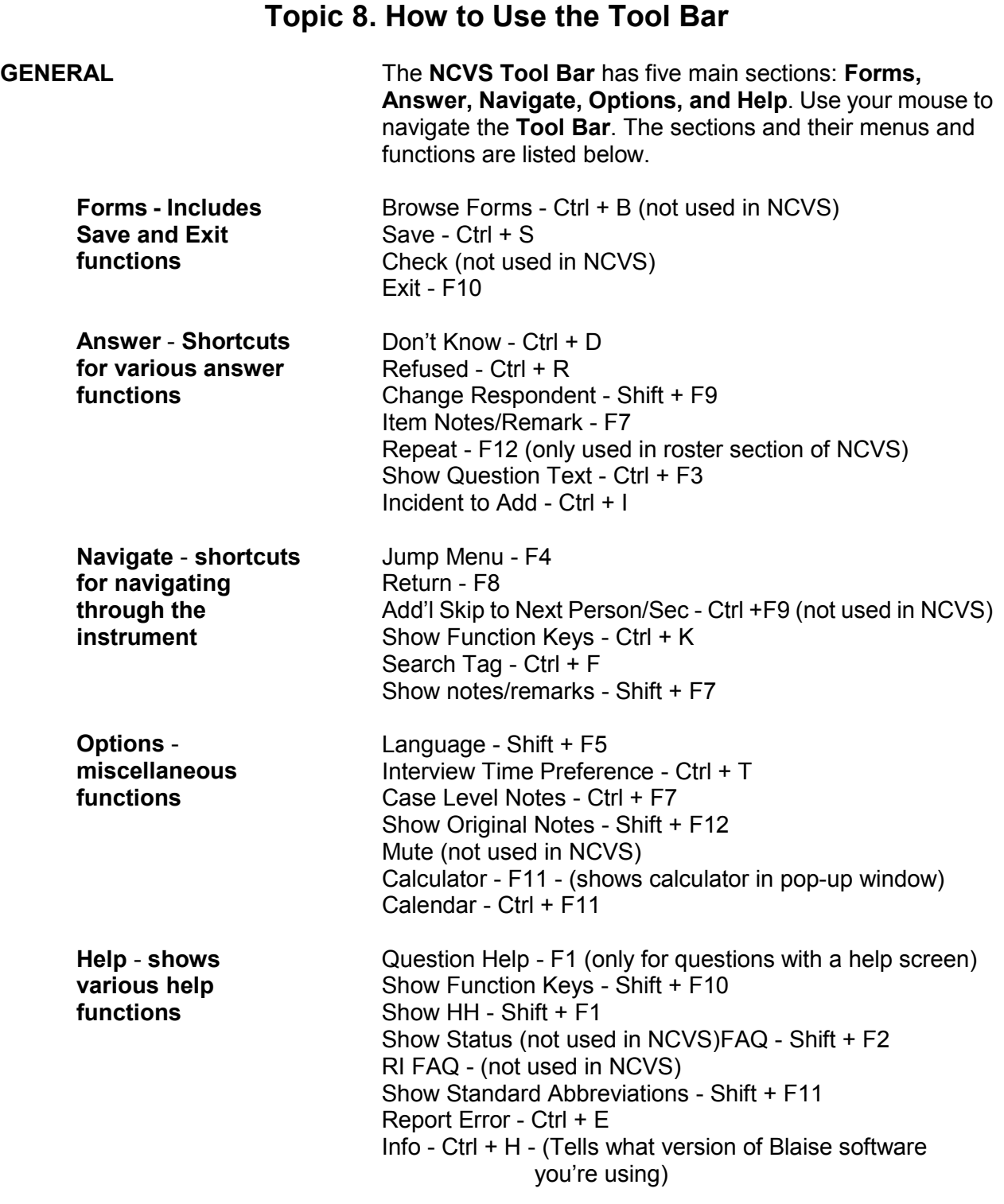

## **Information Pane and Form Pane FIGURE A**

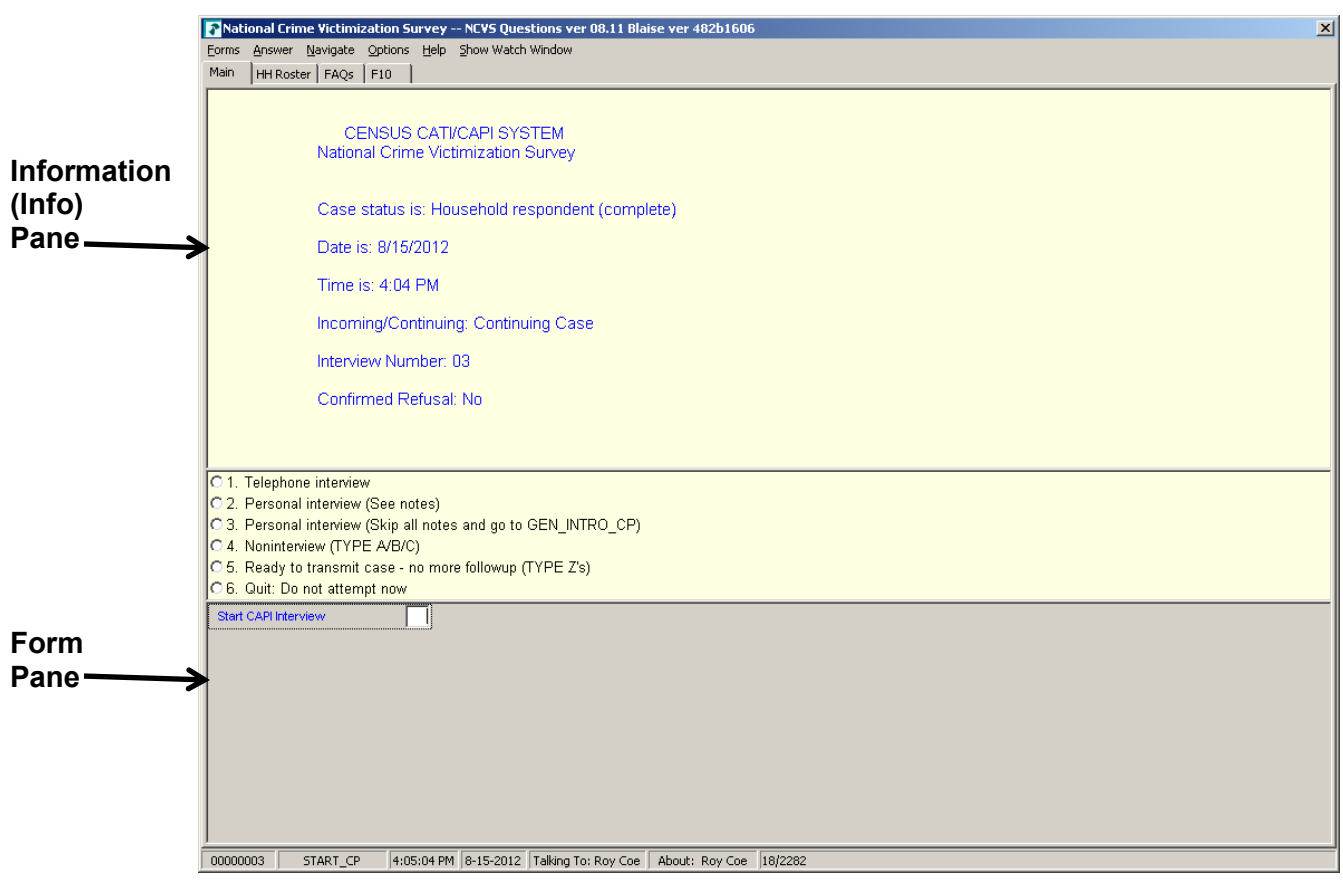

### **Form Pane in Column Format All According to the Column Figure 1.1 According to the FIGURE B**

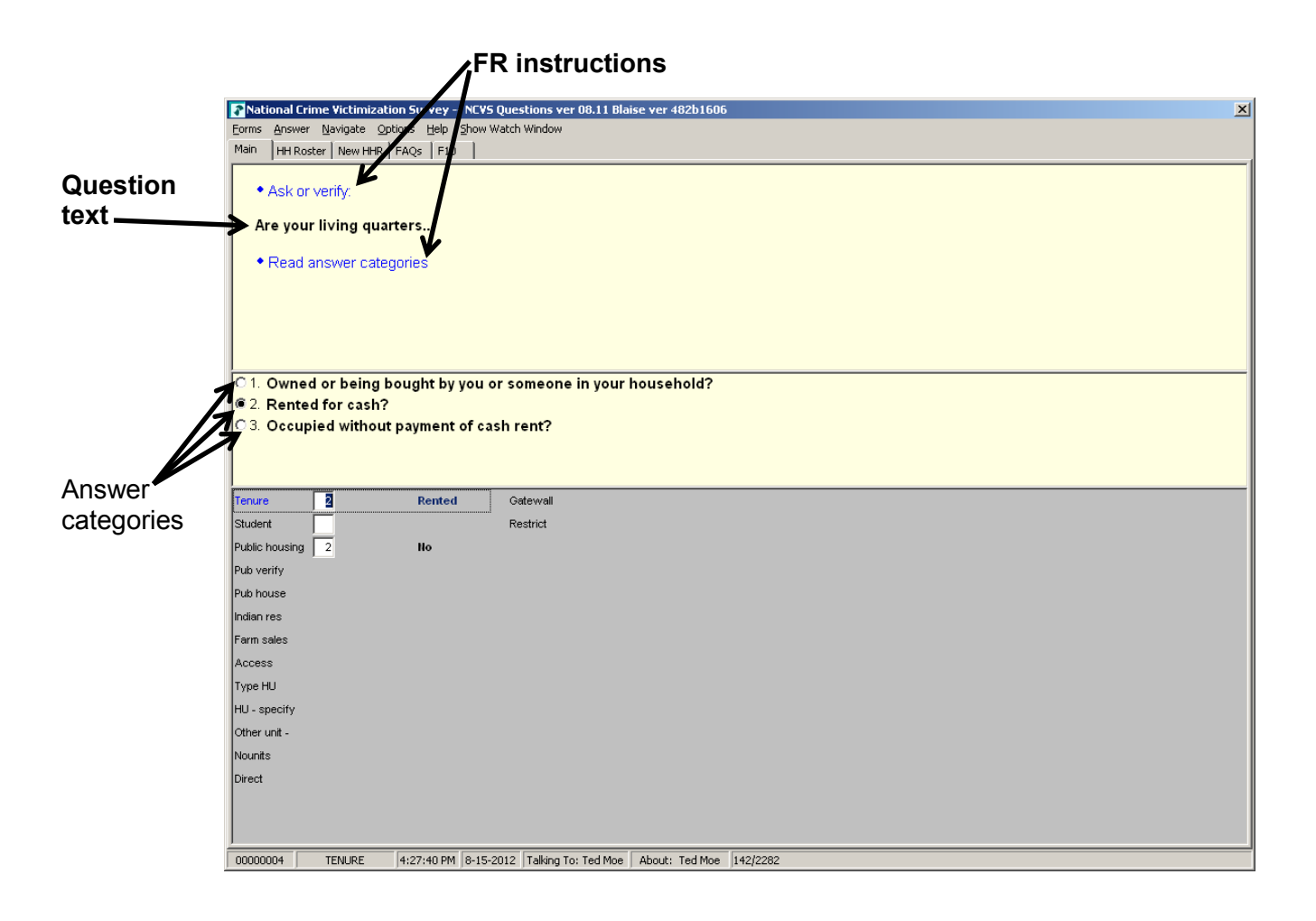

## **Form Pane in Table Format Contract Contract Contract Contract Contract Contract Contract Contract Contract Contract Contract Contract Contract Contract Contract Contract Contract Contract Contract Contract Contract Contra**

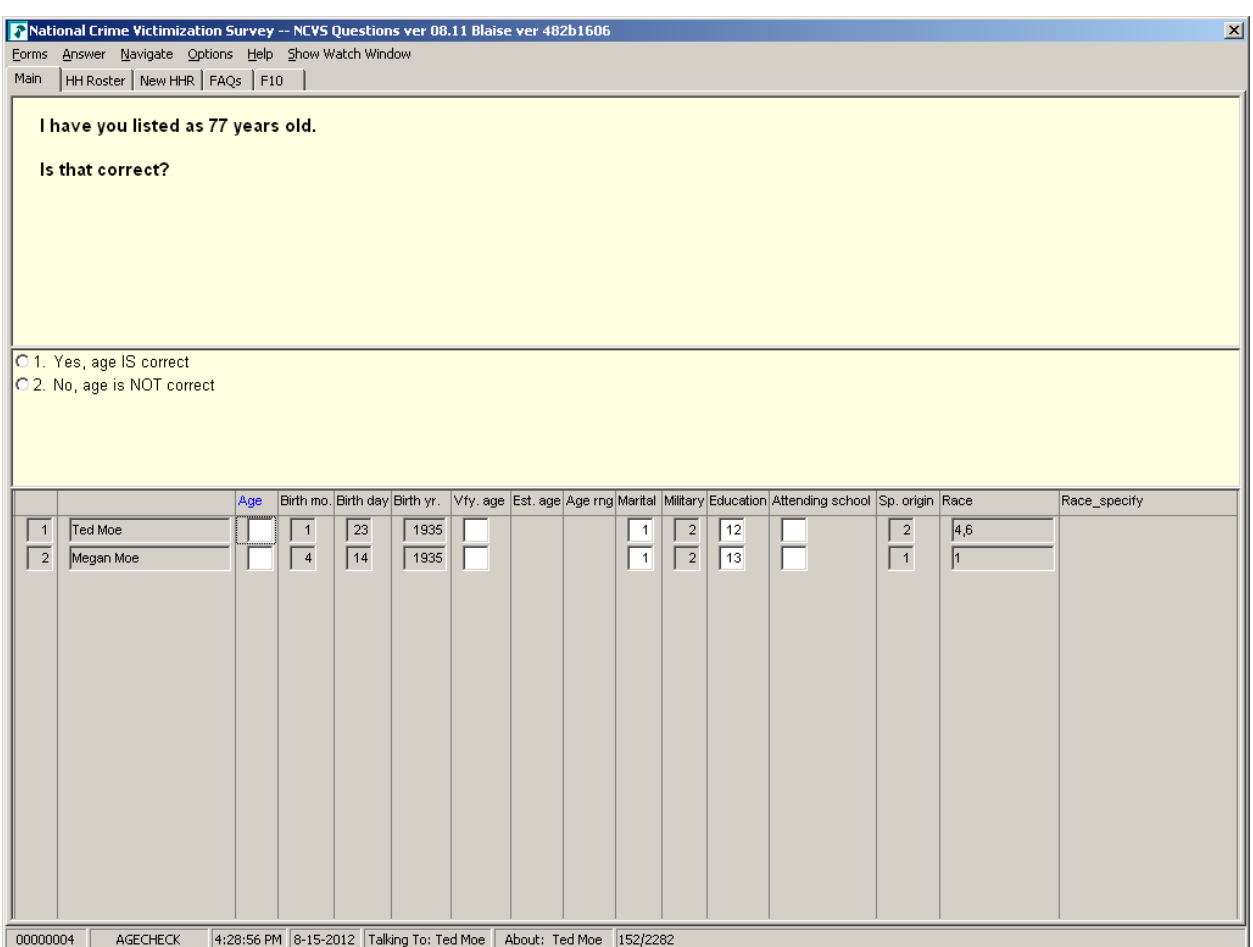

Function keys for NCVS:

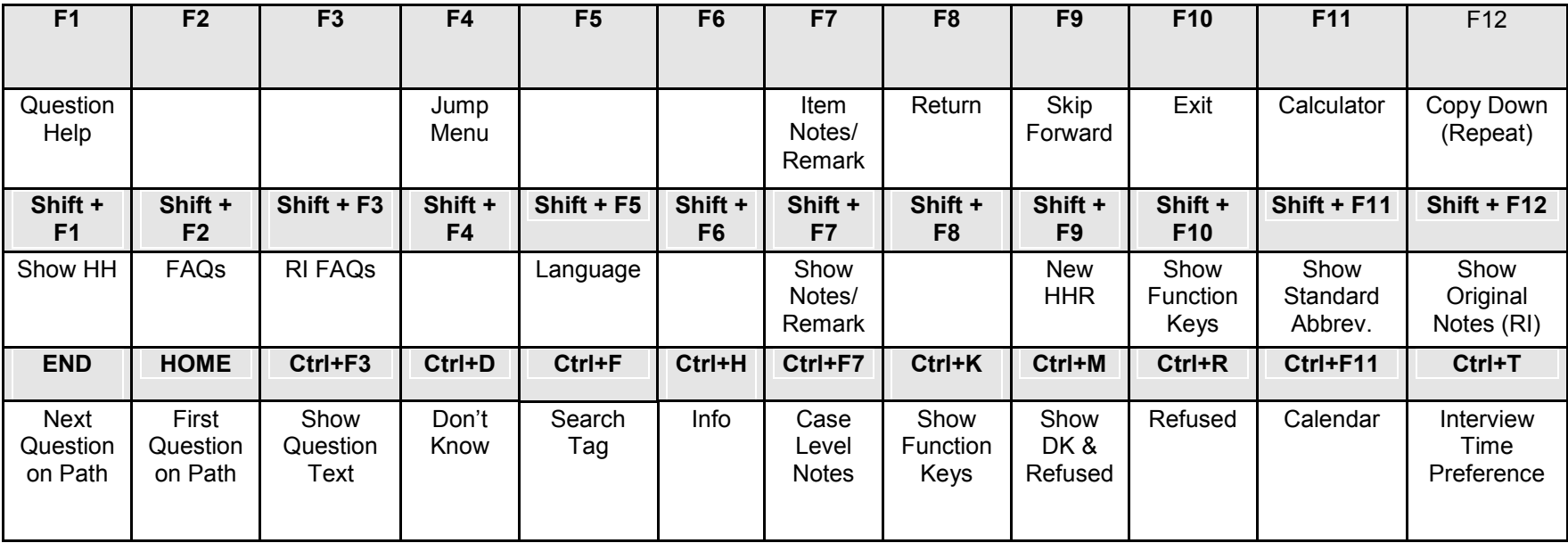

# **Chapter 2 Front Section of the NCVS Instrument**

## **Table of Topics**

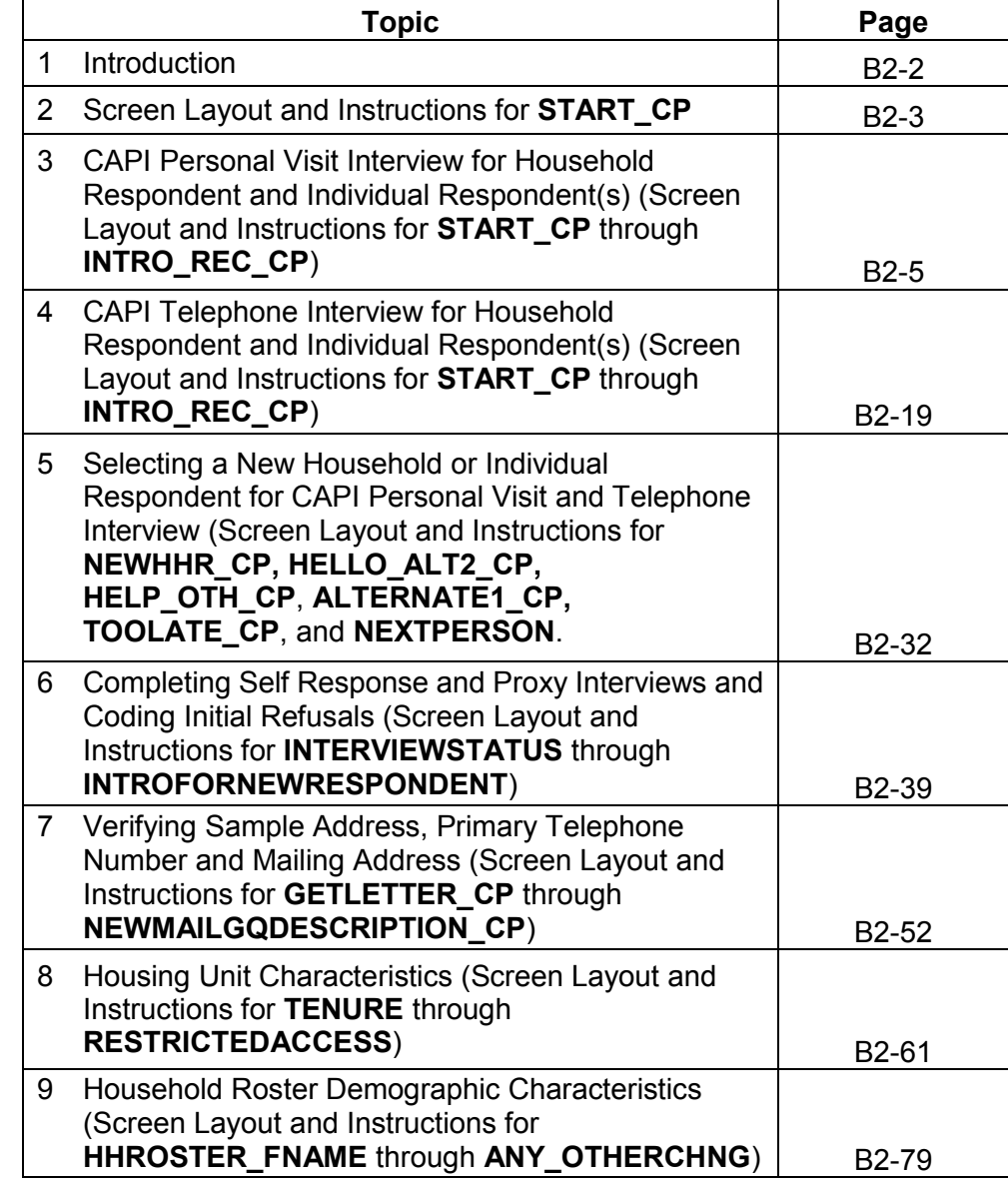

**Section**

# **Topic 1. Introduction**

**Overview of the Front**  The Front Section of the NCVS instrument is designed to: Give you case-level information to review before attempting contact with the sample household; Guide you through screens for making contact with a household respondent or an individual respondent for personal visit or telephone interviews, and record possible interviewing problems; Verify that you have reached the correct address and household, and to code a case as a replacement household when necessary; Guide you through screens for selecting a new household respondent or new individual respondent; Update sample address, mailing address, and telephone number information for the household with the household respondent; and Provide appropriate screens to update or verify information from the sample household's control card section. Topic 2 covers most of the NCVS screens that make up the front section of the NCVS instrument. Some "Front Section" screens display the instruction, "ASK OR VERIFY." For screens which include this instruction, you are allowed to verify the answer with the respondent without asking the question, provided the respondent already furnished the information earlier in the interview. If you do not see this

instruction, you must ask the question exactly as worded on

the screen.

# **Topic 2. Screen Layout and Instructions for START\_CP**

CENSUS CATI/CAPI SYSTEM National Crime Victimization Survey

Case status is: New Case Date: July 2, 2015 Time: 9:53 am Incoming/Continuing: Incoming Interview Number: 01 Confirmed Refusal: No

 Telephone interview Personal visit interview (See notes) Personal visit interview (Skip all notes and go to GEN\_INTRO\_CP) Noninterview (Type A/B/C) Ready to transmit case - no more followup (Type Z's) Quit: Do not attempt now

START\_CP

**START\_CP START\_CP** is the first NCVS instrument screen that you see when you enter a case. As shown above, this screen gives you the following information:

- Survey title
- Case status
- Current date and time
- Incoming/Continuing status
- Interview Number (1 through 7) (also referred to in this chapter as Time in Sample or TIS 1-7)
- Confirmed Refusal Status (Yes or No)

After reviewing the information, choose the appropriate Precode (1-6), then press ENTER to go to the next screen.

**Precode (1)** For interviews you conduct by telephone, enter Precode (1). Telephone interviews are discussed in more detail in Topic 4 of this chapter.

### **Front Section of the NCVS Instrument B2-3**

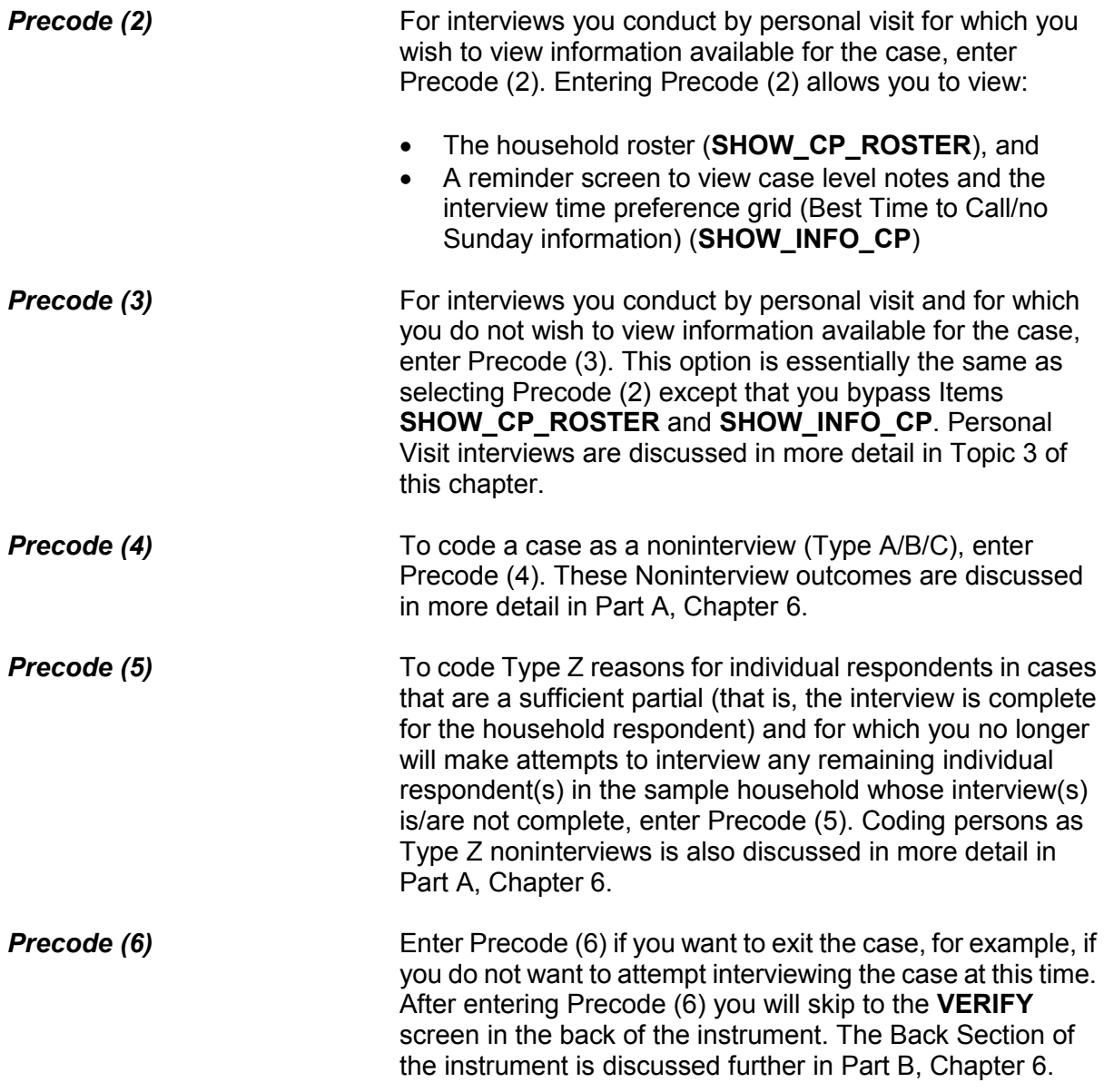

# **Topic 3. CAPI Personal Visit Interview for Household Respondent and Individual Respondent(s) (Screen Layout and Instructions for START\_CP through INTRO\_REC\_CP)**

CENSUS CATI/CAPI SYSTEM National Crime Victimization Survey

Case status is: New Case Date: July 2, 2015 Time: 9:53 am Incoming/Continuing: Incoming Interview Number: 01 Confirmed Refusal: No

 Telephone interview Personal visit interview (See notes) Personal visit interview (Skip all notes and go to GEN\_INTRO\_CP) Noninterview (Type A/B/C) Ready to transmit case - no more followup (Type Z's) Quit: Do not attempt now

```
START_CP
```
**START CP** The **START CP** screen is the first NCVS instrument screen that you see when you enter a case. As shown above, this screen gives you the following information:

- Survey title
- Case status
- Current date and time.
- Incoming/Continuing status
- Interview Number (1 through 7) (also referred to in this chapter as Time in Sample or TIS 1-7)
- Confirmed Refusal Status (Yes or No)

After reviewing the information, choose Precode (2) or (3) to continue with a personal visit interview.

When you select Precode (2) at **START** CP the instrument continues with **SHOW\_CP\_ROSTER**.

Status of household composition

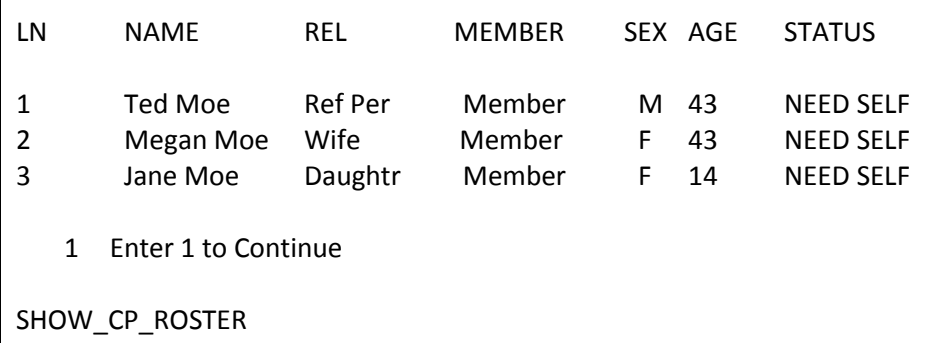

**SHOW\_CP\_ROSTER SHOW\_CP\_ROSTER** displays the household roster. The roster includes anyone added to the roster during the time the case has been in sample. Therefore, persons coded as nonmembers are also shown at this screen. In addition to the **SHOW\_CP\_ROSTER** screen, you can also view the household roster at any place in the instrument by clicking on the **HHROSTER** index tab at the top of the Info Pane or by pressing the "Shift" + "F1" keys.

INFORMATION FROM PREVIOUS INTERVIEW

- Press Control + F7 to view case level notes
- Press Control + T to view interview time preference
- Language:

1 Enter 1 to Continue

SHOW\_INFO\_CP

**SHOW\_INFO\_CP** The **SHOW\_INFO\_CP** screen gives you a chance to review any notes entered for the case since the household first came into sample, by pressing the "Ctrl" + "F7" keys simultaneously. You can also check for any "Best Time to Call or No Sunday Information" that was previously entered in the Interview Time Preferences grid by pressing the "Ctrl" + "T" keys simultaneously. Last, this will display any non-English languages the household may speak based on entries in the instrument during a previous contact. From **SHOW\_INFO\_CP**, continue with **GEN\_INTRO\_CP** when attempting to contact the Household Respondent or **WHOTOCALL\_CP** when attempting to reach an Individual Respondent once the case has reached the status of a sufficient partial (that is, the interview is complete for the household respondent).

> For interviews you conduct by personal visit and for which you do not wish to view information available for the case, the instrument bypasses **SHOW\_CP\_ROSTER** and **SHOW INFO CP and continues with either GEN\_INTRO\_CP** (when attempting to contact the Household Respondent) or **WHOTOCALL\_CP** (when attempting to reach an Individual Respondent).

Enter the line number of the person with whom you want to speak.

1 Ted Moe 3 Jane Moe

WHOTOCALL\_CP

**WHOTOCALL\_CP WHOTOCALL\_CP** appears when you are re-entering a case where you have already completed the Household Respondent's interview. This screen is used to select a person to contact in order to set up the fills in the question text in **GEN\_INTRO\_CP** as well as other screens in the Front Section of the instrument with the name of the next person you are trying to reach.

> This screen allows you to enter the line number for any individual respondent whose interview you have not yet

completed. The instrument only displays those respondents who have not completed their interview yet.

Enter the line number of the person you want to speak to and then press the "Enter" key to proceed to **GEN\_INTRO\_CP**.

### ? [F1]

• Identify yourself - and show I.D. **Hello, I'm (YOUR NAME)...from the U.S. Census Bureau. Here is my identification.**

If new household - give introductory letter and allow time to read

 ASK FOR: Eligible respondent (a household member at least 18 years of age and knowledgeable about the household)

 Household address is: 101 Ocean View Circle Anytown, VA 99997

1 Respondent available 2 Respondent not available 3 Unavailable through closeout

GEN\_INTRO\_CP

# **GEN\_INTRO\_CP** Item **GEN\_INTRO\_CP** gives you instructions for introducing yourself and starting the personal visit interview. It also displays information about who to ask for: For incoming (TIS 1) households in which you have not yet established a household respondent, this screen displays: "ASK FOR:" Eligible respondent (a household member at least 18 years of age and knowledgeable about the household). For incoming (TIS 1) households for which you have established a household respondent but are making a callback to complete their interview, or for continuing cases in which you are interviewing the household

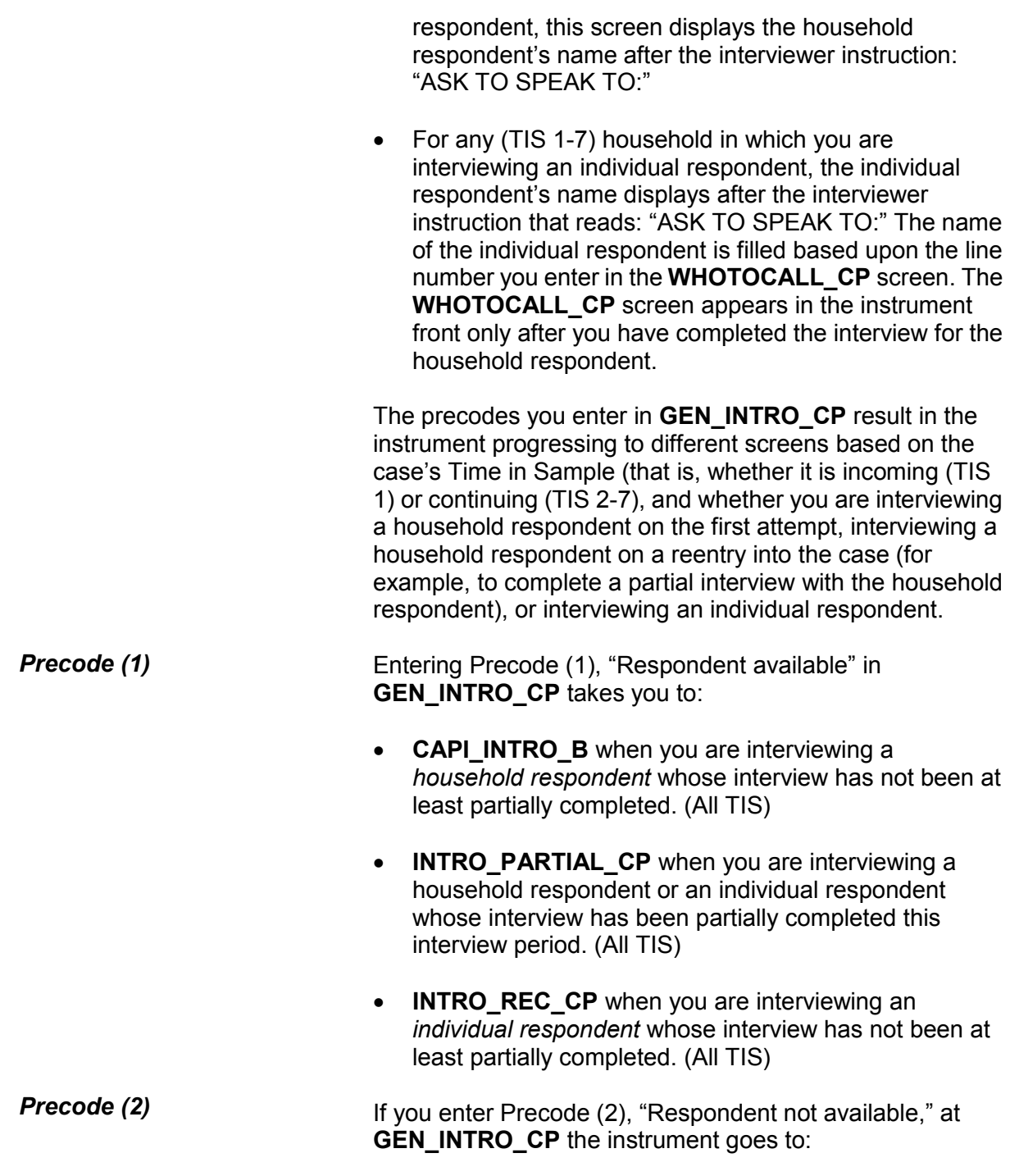

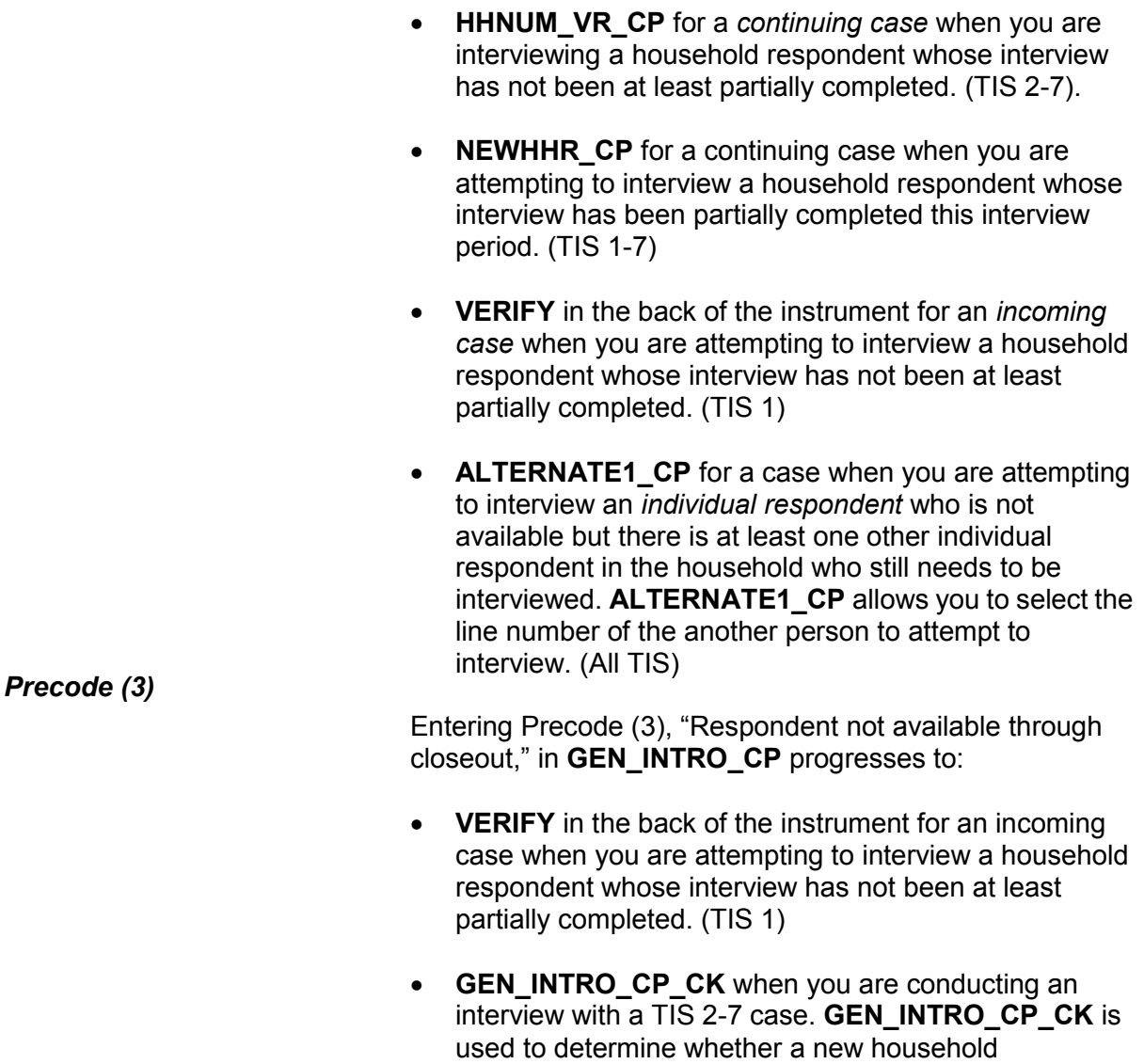

respondent is needed or whether a proxy interview is needed when attempting to reach an individual respondent.

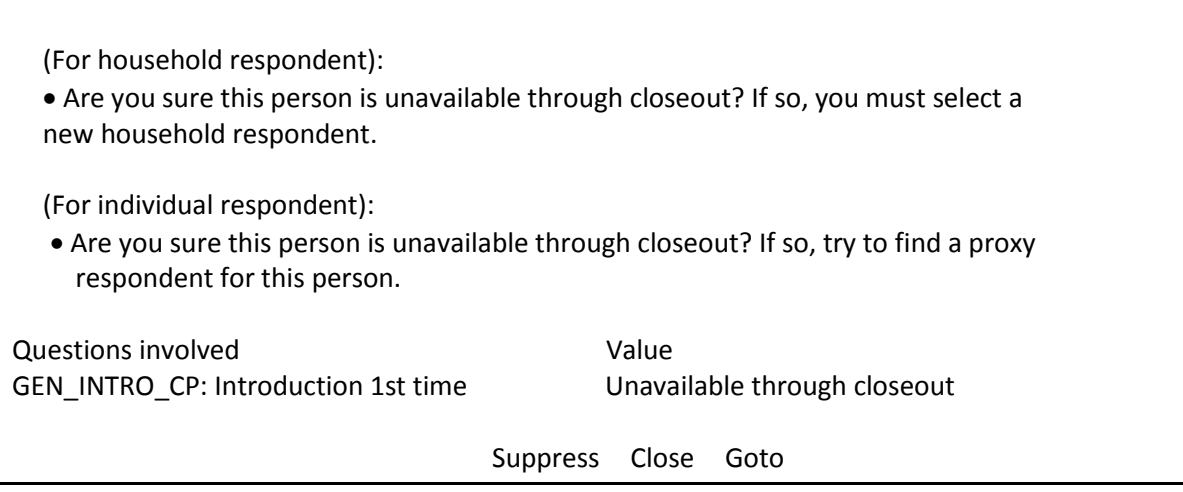

**GEN\_INTRO\_CP\_CK GEN\_INTRO\_CP\_CK** displays FR instructions based on the situation. When interviewing the Household Respondent the instrument displays the first FR instruction in the screen shot above and when interviewing an Individual Respondent the instrument displays the second FR instruction.

> When the "Suppress" button is selected at this edit check, the instrument progresses to screens to allow you to select a new household respondent (Items **HELLO\_ALT2\_CP** or **HELP\_OTH\_CP**) or allow you to select a proxy respondent for an individual respondent (**TOOLATE\_CP**). These screens are discussed in more detail in Topic 5 of this chapter.

When the "Close" or "Goto" buttons are selected, the instrument returns to the **GEN\_INTRO\_CP** screen.
• Is respondent ready to complete the interview?

1 Continue

2 Inconvenient time - callback needed

3 Reluctant respondent - hold for refusal follow-up

- 4 Other outcome -problem/select new household respondent
- 5 Wrong address (wrong case selected)

CAPI\_INTRO\_B

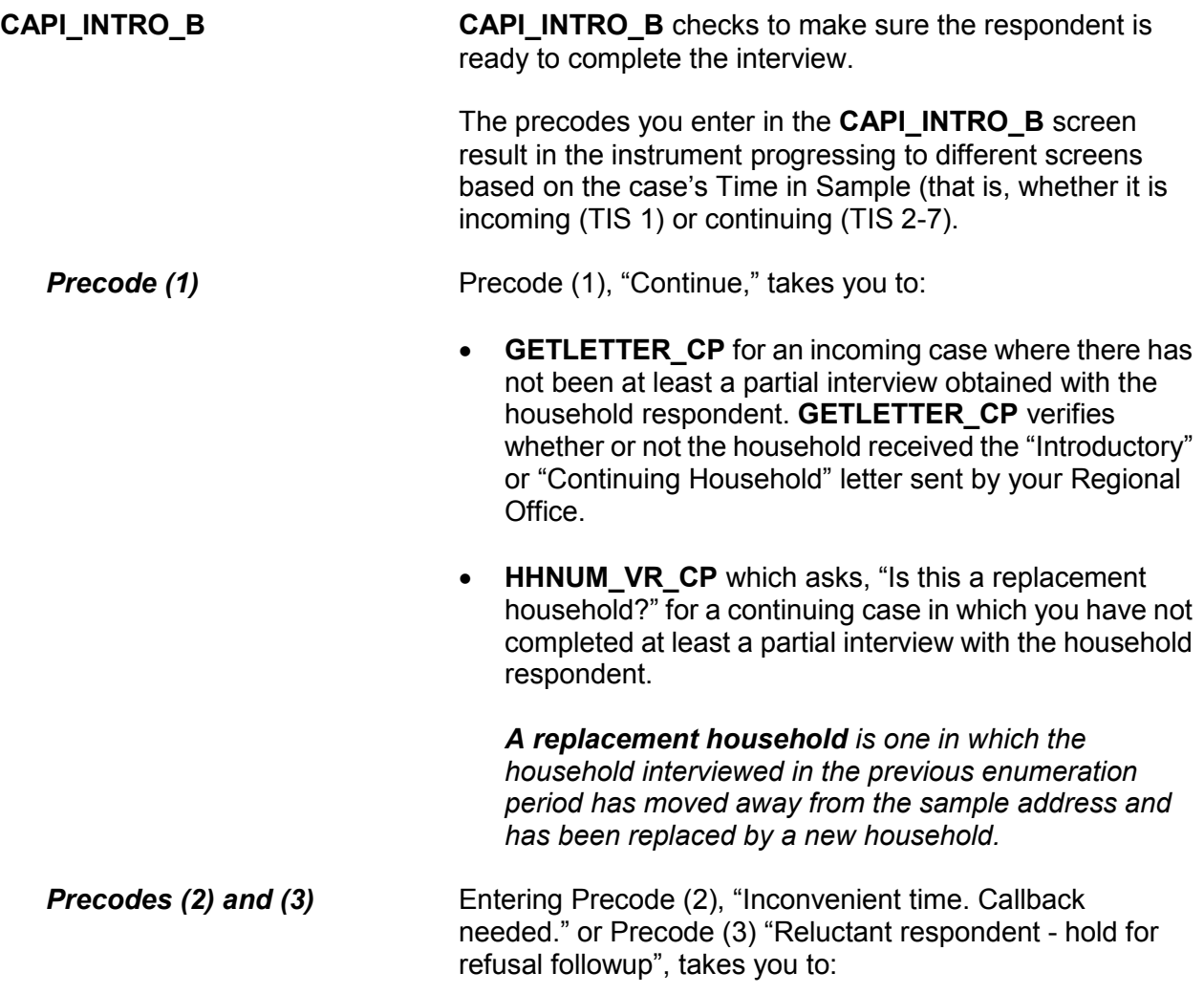

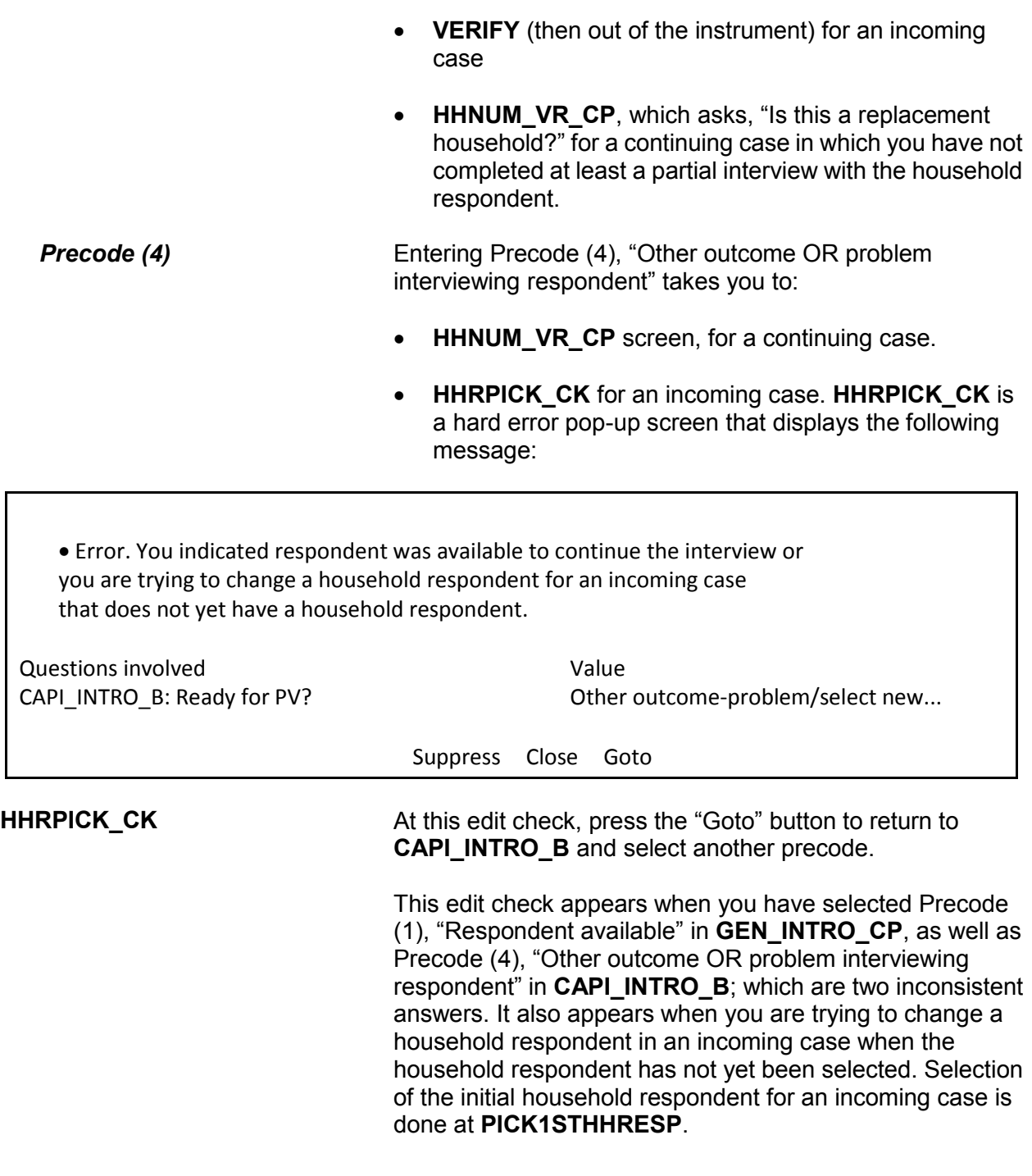

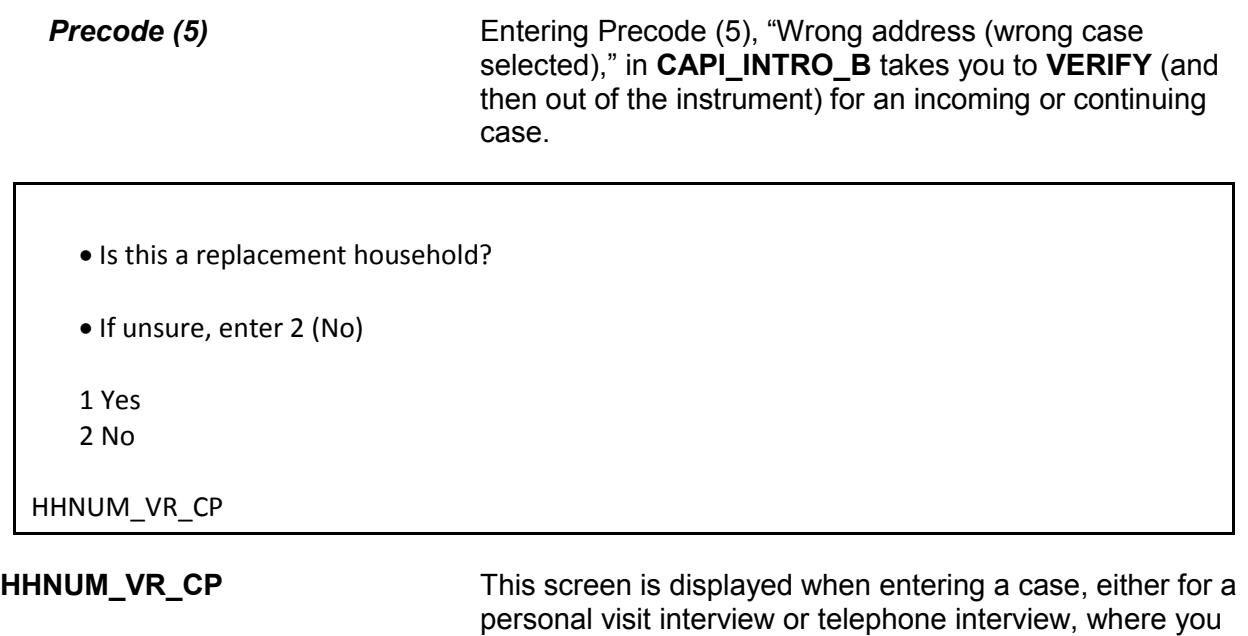

household respondent.

If the household is a replacement household, indicate that by entering Precode (1), "Yes." The instrument goes to **CK\_REPLACE\_CP**, which is the first of two items that must be completed before setting up a replacement household.

have not obtained at least a partial interview with the

If the household is not a replacement, enter Precode (2), "No." Then interview the household as usual.

### **NCVS-550 (CAPI) (10/2014)** *Part B, Chapter 2*

- A replacement household means that there are NO members of the household interviewed during the previous enumeration period living at this address.
- Are you sure this is a replacement household?
- 1 Yes
- 2 No

CK\_REPLACE\_CP

**CK\_REPLACE\_CP CK\_REPLACE\_CP** contains an interviewer instruction asking you to verify that this household is indeed a replacement household and meets the NCVS definition of a replacement household. Enter Precode (1) "Yes" to code this as a replacement household and continue, otherwise enter Precode (2) "No". After entering Precode (2), an edit check pop-up tells you how to proceed.

> $\bullet$  Inconsistent answers were entered in HHNUM\_VR\_CP and CK\_REPLACE\_CP.

 Below select either "HHNUM\_VR\_CP: Replacement household? "Yes" and press the "Goto" button to return to the HHNUM\_VR\_CP screen to change the answer to "No" to indicate this is not a replacement household OR select "CK\_REPLACE\_CP:Verify replacement "No" and press the "Goto" button to return to the CK\_REPLACE\_CP screen to change the answer to "Yes" to verify this is a replacement household.

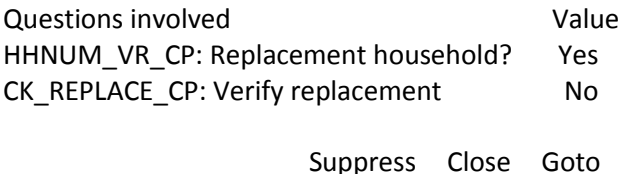

This edit check appears when you have coded that this is a replacement household in **HHNUM\_VR\_CP** and then coded that it is not a replacement household in **CK\_REPLACE\_CP.** If you selected that this was a replacement household in error, select the first row in the "Questions Involved" column to return to the **HHNUM\_VR\_CP** screen and change the answer to "No" to code that this *IS NOT* a replacement household. Otherwise, select the second row in the "Questions Involved" column to return to the **CK\_REPLACE\_CP** screen and change the answer to "Yes" to code that this *IS* a replacement household.

*NOTE: Only code a case as a replacement household after you have confirmed new respondents have moved into the sample address. If new respondents have not moved in yet, then the current case should be coded as a Type B Noninterview. Do not code a vacant sample address as a replacement household since the original household has not been replaced yet.*

PARTIAL INTERVIEW FOR: Ted Moe

IF NECESSARY: Hello, this is (YOUR NAME) from the U.S. Census Bureau.

We completed part of your interview for the National Crime Victimization Survey and would like to finish it now.

1 Enter 1 to Continue

INTRO\_PARTIAL\_CP

**INTRO\_PARTIAL\_CP INTRO\_PARTIAL\_CP** appears when you are interviewing a household respondent or an individual respondent whose interview has been partially completed this interview period. (All TIS) This screen comes up after entering Precode (1) in **GEN\_INTRO\_CP** or a valid line number in **ALTERNATE1 CP** when calling back for a respondent with a partial interview. Use this screen to reintroduce yourself and the survey to the respondent before proceeding with the respondent's interview. After Entering (1) to continue, you can press the "End" key to skip to the last unanswered

question in this respondent's interview. For example, if you stopped the interview with a respondent at **LOCATION GENERAL** in the incident report section during your original contact, upon callback, enter Precode (1) in **INTRO\_PARTIAL\_CP** and at the next screen that appears press the "End" key to skip to **LOCATION\_GENERAL**. This saves you and the respondent valuable time by not having to go through all of the screens the respondent answered during the previous contact.

## ?[F1]

RECALLED RESPONDENT: Jane Moe

IF NECESSARY: Hello, this is (YOUR NAME) from the U.S. Census Bureau.

We are talking with members of your household to obtain statistics on the kinds and amount of crime committed against individuals 12 years of age or older.

We would like to complete your interview now.

1 Enter 1 to Continue

INTRO\_REC\_CP

**INTRO\_REC\_CP INTRO\_REC\_CP** appears when you are interviewing an individual respondent whose interview has not been at least partially completed. (All TIS)

> This screen comes up after entering Precode (1) in **GEN\_INTRO\_CP** or a valid line number in **ALTERNATE1 CP** when calling back for a respondent who has not been interviewed yet. Use this screen to introduce yourself and the survey to the respondent before proceeding with the respondent's interview. After Entering (1) to continue, proceed to **NEXTPERSON**, which will be prefilled with the respondent's line number.

> Press the "Enter" key to continue to **INTERVIEWSTATUS** to begin the respondent's interview.

# **Topic 4. CAPI Telephone Interview for Household Respondent and Individual Respondents (Screen Layout and Instructions for START\_CP through INTRO\_REC\_CP)**

CENSUS CATI/CAPI SYSTEM National Crime Victimization Survey

Case status is: New Case Date: July 3, 2015 Time: 10:06 am Incoming/Continuing: Continuing Interview Number: 02 Confirmed Refusal: No

 Telephone interview Personal visit interview (See notes) Personal visit interview (Skip all notes and go to GEN\_INTRO\_CP) Noninterview (Type A/B/C) Ready to transmit case - no more followup (Type Z's) Quit: Do not attempt now

START\_CP

L

# **START\_CP (Telephone Interview)**

**START CP** is the first screen when you enter a case. It shows:

- Survey title
- Case status
- Current date and time.
- Incoming/Continuing status
- Interview Number (1 through 7)
- Confirmed Refusal Status (Yes or No)

After reviewing the information, choose Precode (1) to conduct the interview by telephone. If you enter Precode (1) for an incoming case (TIS 1) and you have not yet completed the interview with the household respondent you

# will see the edit check, **NEED\_PV\_CK**.

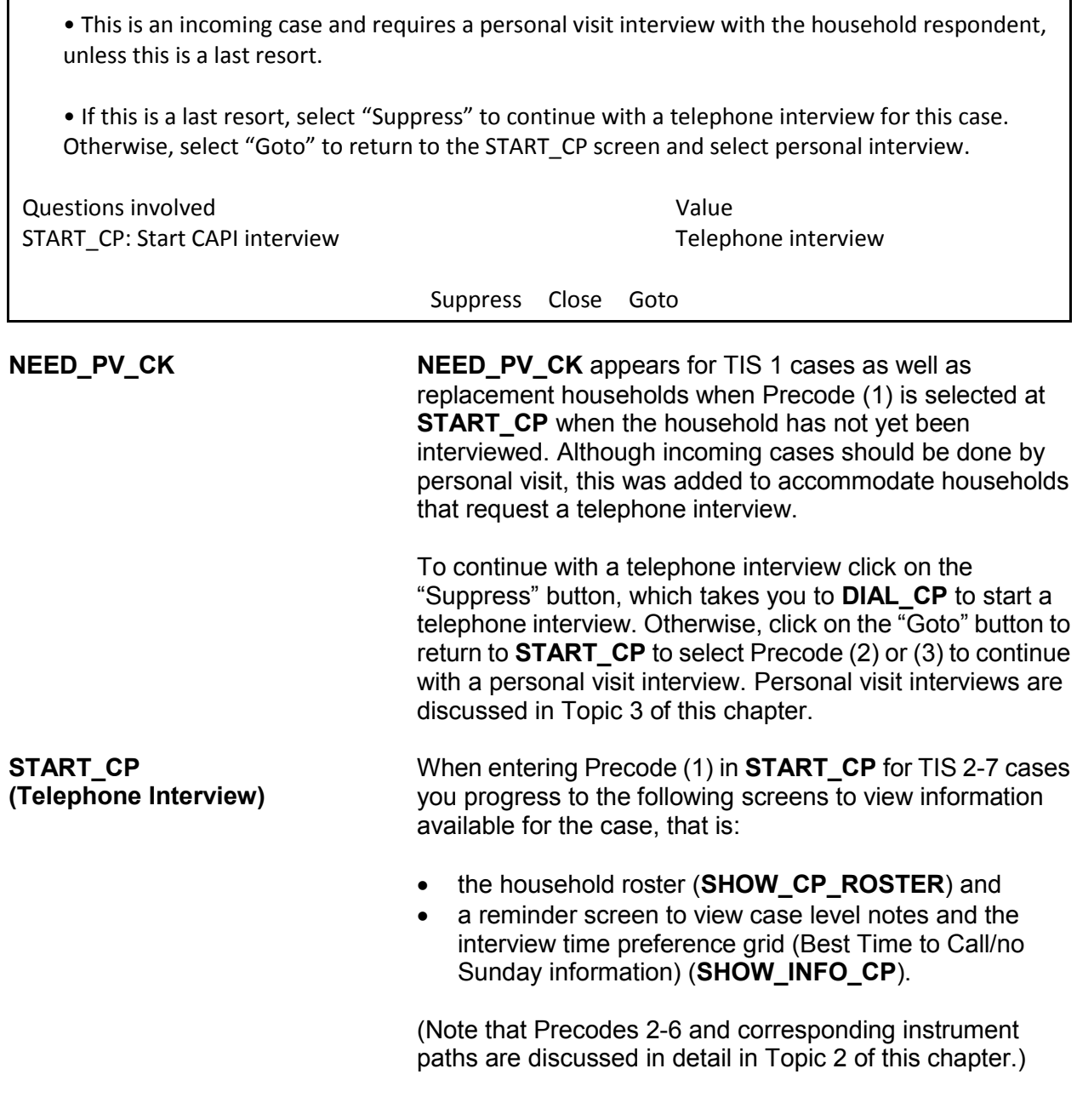

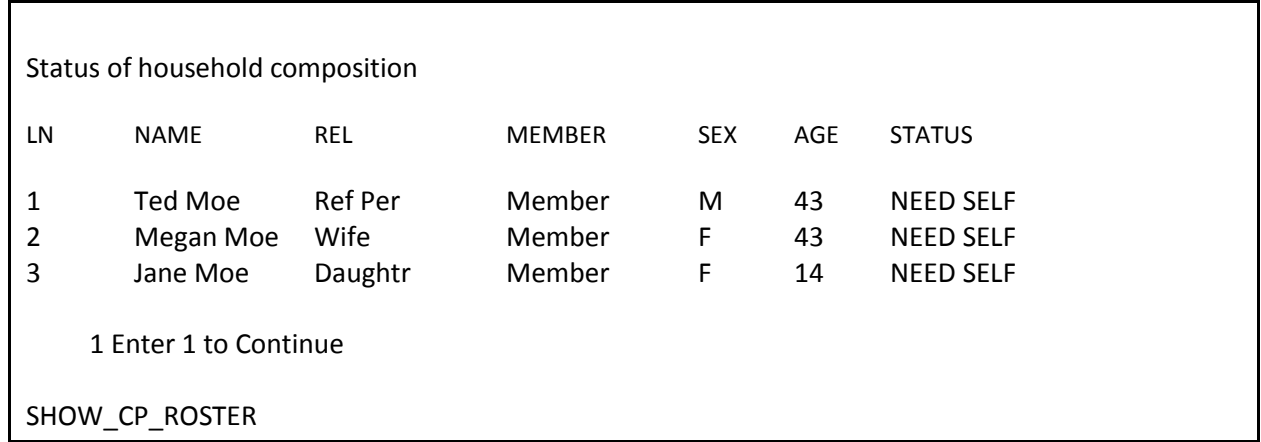

**SHOW\_CP\_ROSTER SHOW\_CP\_ROSTER** displays the household roster. The roster includes anyone added to the roster during the time the case has been in sample. Therefore, persons coded as nonmembers are also displayed at this screen. In addition to the **SHOW\_CP\_ROSTER** screen, you can also view the household roster at any place in the instrument by clicking on the **HHROSTER** index tab at the top of the Info Pane or by pressing the "Shift" + "F1" keys.

INFORMATION FROM PREVIOUS INTERVIEW

- Press Control + F7 to view case level notes
- Press Control + T to view interview time preference
- Language:
- 1 Enter 1 to Continue

SHOW INFO CP

**SHOW\_INFO\_CP SHOW\_INFO\_CP** gives you a chance to review any notes entered for the case since the household first came into sample, by pressing the "Ctrl" + F7" keys simultaneously. You can also check for any "Best Time to Call or No Sunday Information" that was previously entered in the Interview Time Preferences grid by pressing the "Ctrl" + "T" keys simultaneously. Last, this displays any non-English languages the household may speak based on entries in the instrument during a previous contact. From **SHOW\_INFO\_CP**, continue with **HHNUM\_VR\_CP** when first attempting to contact the Household Respondent or the **WHOTOCALL\_CP** screen when attempting to reach an Individual Respondent once the case has reached the status of a sufficient partial (that is, the interview is complete for the household respondent).

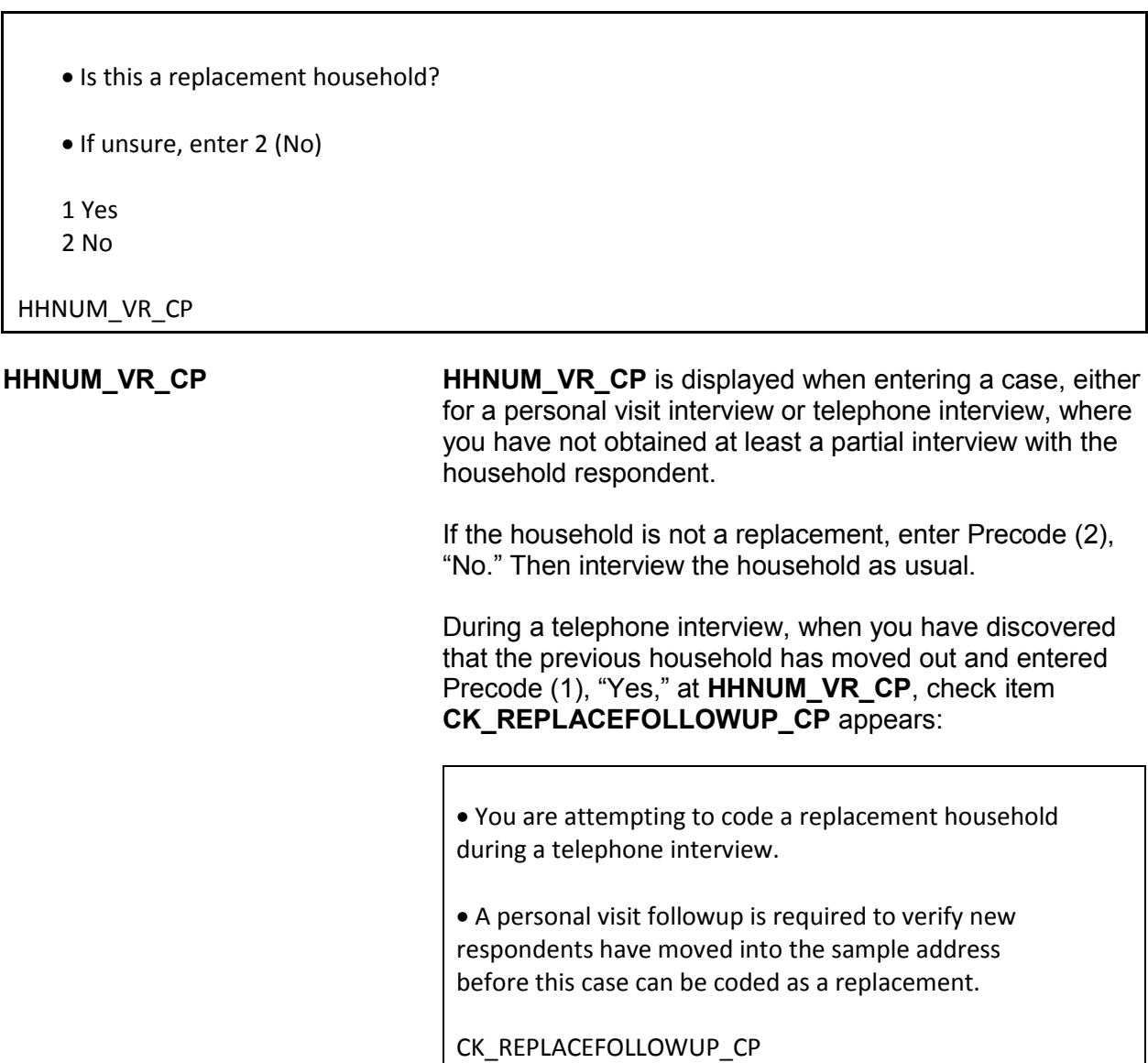

### **Front Section of the NCVS Instrument B2-21**

Follow up with a personal visit to verify the current status of the sample address (vacant or occupied by new respondents). Do not code a case as a replacement household until you have followed up and verified that:

 the entire household has moved out of the sample address

AND

• at least one new respondent has moved into the sample address.

If you determine that the sample address is vacant, code the case as a noninterview following the instructions in Part A, Chapter 6. Do not code this situation as a replacement household, since a new household has not moved into the sample address.

Enter the line number of the person with whom you want to speak.

1. Ted Moe

3. Jane Moe

WHOTOCALL\_CP

### **WHOTOCALL\_CP (Telephone Interview)**

**WHOTOCALL\_CP** appears when you re-enter a case where you have already completed the Household Respondent's interview. This screen is used to select a person to contact in order to set up the fills in the question text in **DIAL CP** as well as other screens in the Front Section of the instrument with the name of the next person you are trying to reach. This screen allows you to enter the line number for any individual respondent whose interview you have not yet completed. The instrument only displays those respondents who have not completed their interview.

Enter the line number of the person you want to speak to and then press the "Enter" key to go to **DIAL\_CP**.

# **NCVS-550 (CAPI) (10/2014)** *Part B, Chapter 2*

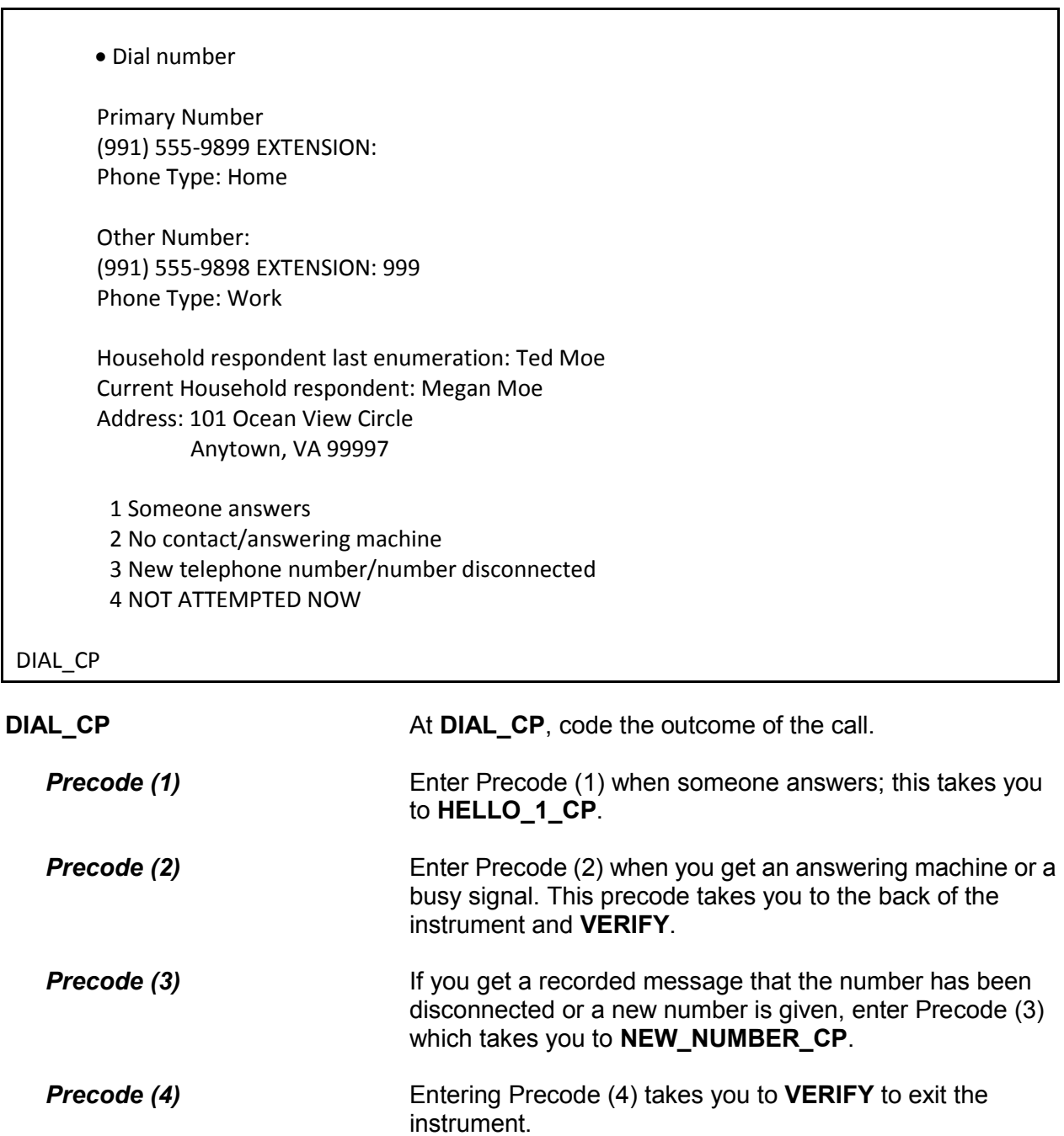

- Record new telephone number.
- Enter 0 for no new telephone number.

OLD NUMBER: (991) 555-9899

NEW\_NUMBER\_CP

**NEW\_NUMBER\_CP** If you find out that the phone number you dialed has been disconnected and no new number is given, enter 0 (zero) at **NEW\_NUMBER\_CP** to exit the instrument, via **VERIFY**. Otherwise, enter the new phone number at this screen.

> After typing the new number and pressing "Enter," the instrument goes back to **DIAL\_CP**, which directs you to call using the new number. If you do not enter the full ten-digit phone number or if you enter an invalid area code, an edit check pop-up appears that sends you back to the **NEW\_NUMBER\_CP** screen to reenter the new number.

Hello. This is (YOUR NAME)... from the U.S. Census Bureau.

May I please speak with Megan Moe?

1 This is the correct person

- 2 Correct person called to the phone
- 3 Person not home now or not available now"
- 4 Person unknown at this number
- 5 Person no longer lives here
- 6 Person unavailable through closeout (includes deceased individuals)

HELLO\_1\_CP

**HELLO\_1\_CP HELLO\_1\_CP** provides the introduction for you to use once someone answers the phone. After saying "Hello," you are prompted to introduce yourself and then ask for either the household respondent from the last enumeration (first time calling the household this enumeration), the current household respondent (if you have started the interview with

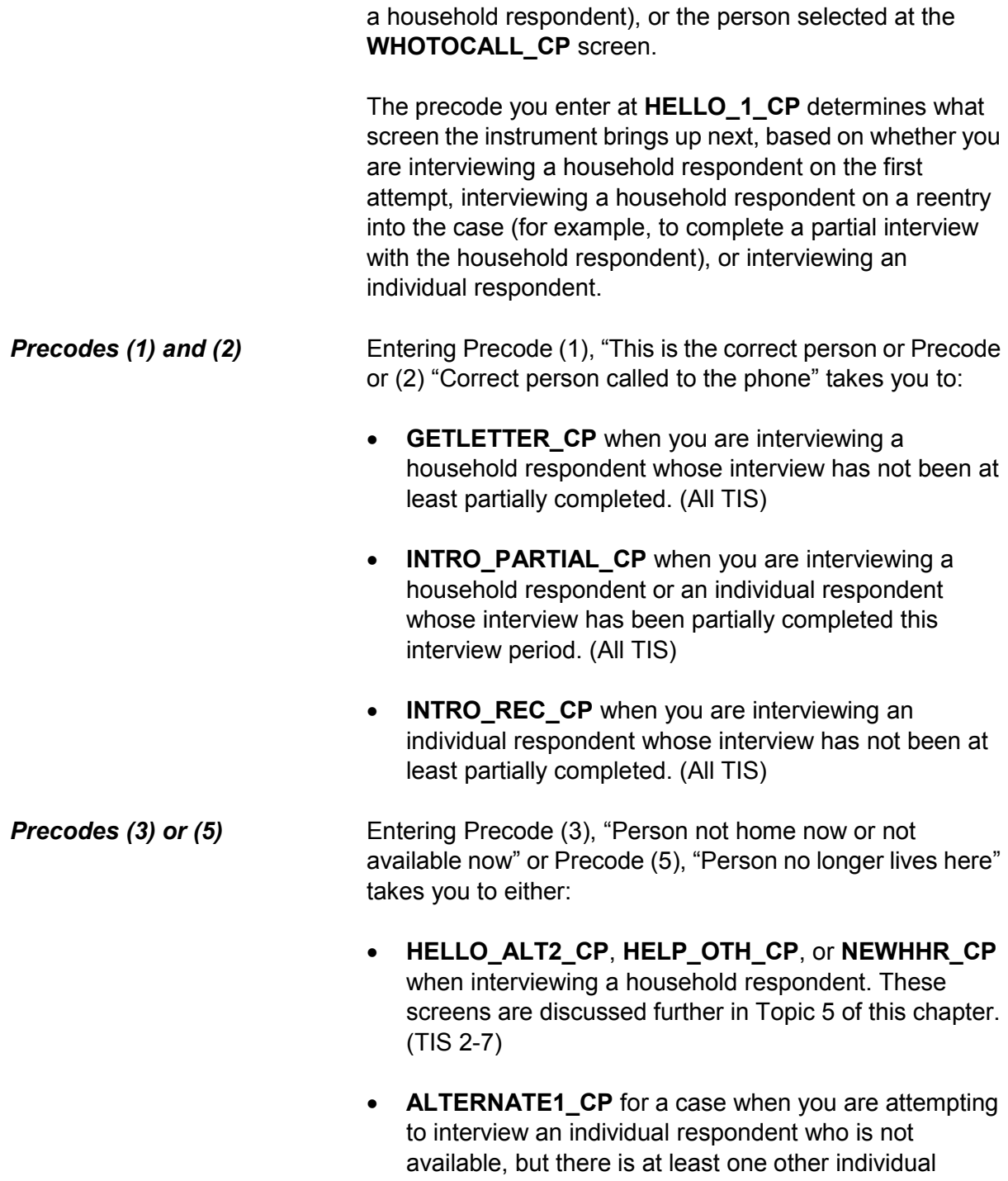

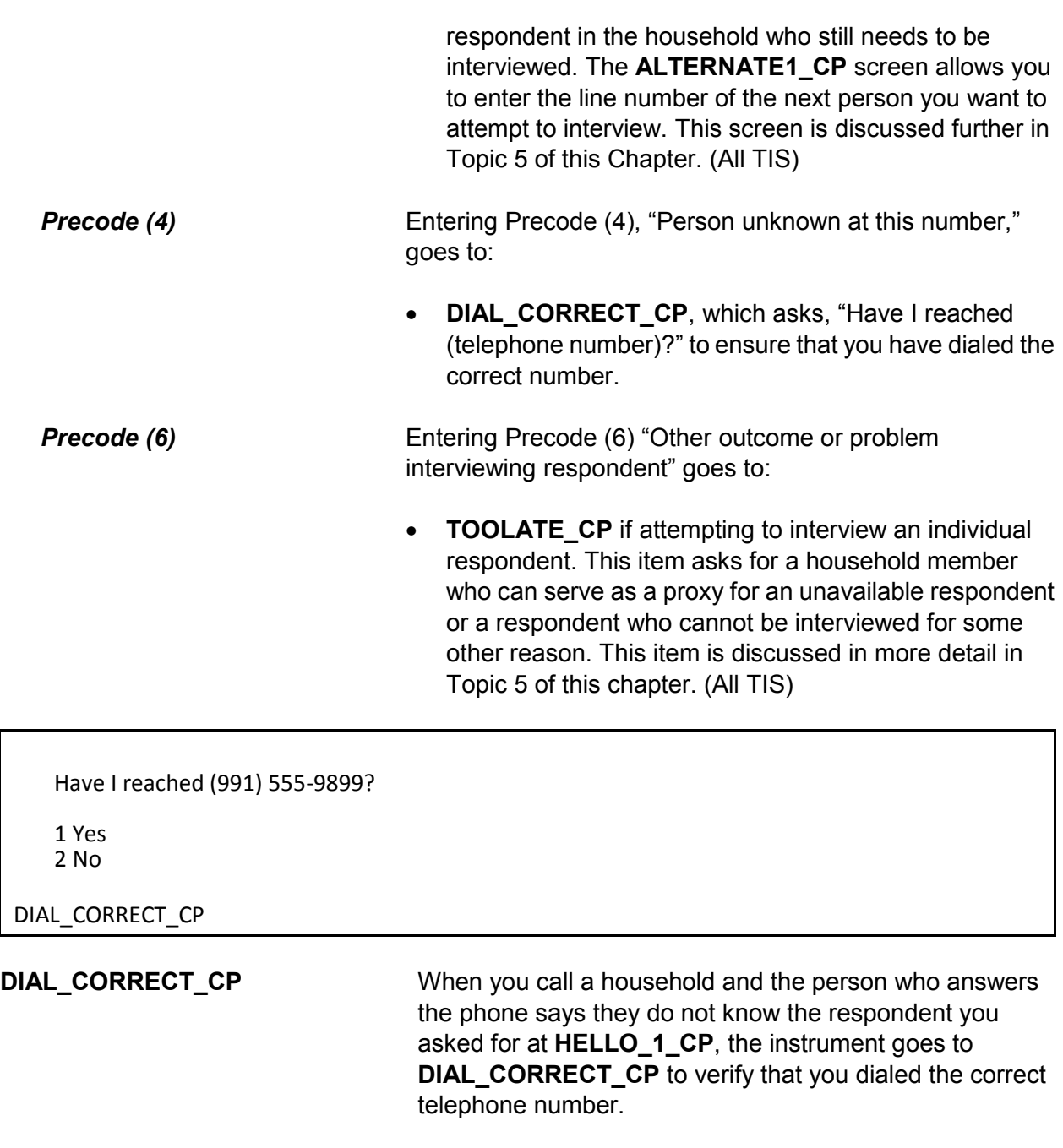

If you dialed the number correctly at DIAL\_CP AND you have not yet reached the household respondent, enter Precode (1), which takes you to:

**• RTNUM\_CP** to verify whether you have reached the

household, when you have not contacted the household yet this enumeration period.

- **NEWHHR\_CP** if you have already made contact with the household respondent. At **NEWHHR\_CP** the FR instruction asks you if you want to change the household respondent.
- **ALTERNATE1\_CP** if you are attempting to contact an individual respondent and there are other household members who have not completed their interview, or to **VERIFY**, in the back of the instrument, when there are no other respondents left to interview.

If you did not dial the correct number, enter Precode (2). You will then see the edit check to verify that the correct number was not reached:

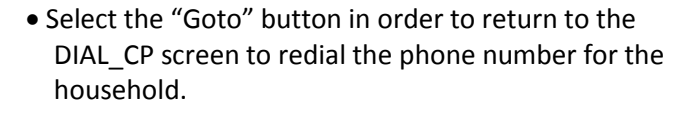

 Otherwise, select the "Close" button to return to the DIAL\_CORRECT\_CP screen.

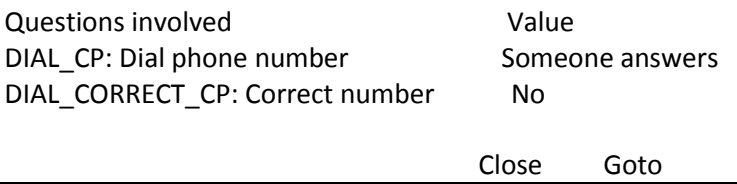

This edit check appears to verify that you have misdialed the phone number for the household. If you have misdialed, select the first row in the "Questions involved" column to return to **DIAL\_CP** and redial the phone number. Otherwise, select the second row in "Questions involved" to return to **DIAL\_CORRECT\_CP** and change the answer to "Yes" to code that you have dialed the correct number.

## After changing the answer in **DIAL\_CORRECT\_CP** to "Yes" the instrument continues with **RTNUM\_CP**.

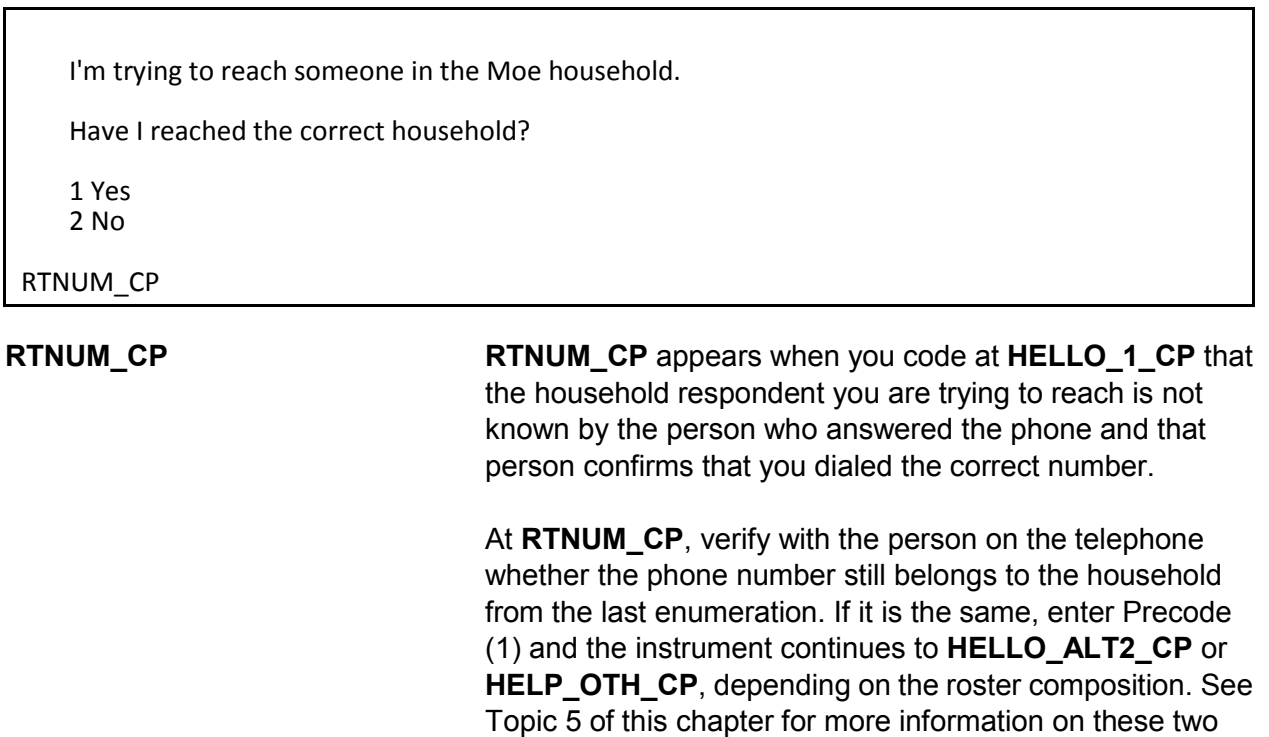

items.

If you have not reached the correct household, enter Precode (2); the instrument goes to **VERIFY** at the back of the instrument.

### **NCVS-550 (CAPI) (10/2014)** *Part B, Chapter 2*

PARTIAL INTERVIEW FOR: Ted Moe

IF NECESSARY: Hello, this is (YOUR NAME) from the U.S. Census Bureau.

We completed part of your interview for the National Crime Victimization Survey and would like to finish it now.

1 Enter 1 to Continue

INTRO\_PARTIAL\_CP

**INTRO\_PARTIAL\_CP INTRO\_PARTIAL\_CP** appears when you are interviewing a household respondent or an individual respondent whose interview has been partially completed this interview period. (All TIS).

> This screen appears after entering Precodes (1) or (2) in Item **HELLO\_1\_CP** or a valid line number in Item **ALTERNATE1\_CP** when calling back for a respondent with a partial interview. Use this screen to reintroduce yourself and the survey to the respondent before proceeding with the respondent's interview. After Entering (1) to continue, you can press the "End" key to skip to the last unanswered question in this respondent's interview. For example, if you stopped the interview with a respondent at **LOCATION\_GENERAL** in the incident report section during your original contact, upon callback enter Precode (1) in **INTRO\_PARTIAL\_CP**. At the next screen that appears press the "End" key to skip to **LOCATION\_GENERAL**. This saves time by not having to go through all of the items the respondent answered during the previous contact.

## ?[F1]

RECALLED RESPONDENT: Jane Moe

IF NECESSARY: Hello, this is (YOUR NAME) from the U.S. Census Bureau.

We are talking with members of your household to obtain statistics on the kinds and amount of crime committed against individuals 12 years of age or older.

We would like to complete your interview now.

1 Enter 1 to Continue

INTRO\_REC\_CP

**INTRO\_REC\_CP INTRO\_REC\_CP** appears when you are interviewing an individual respondent whose interview has not been at least partially completed. (All TIS)

> This screen will come up after entering Precodes (1) or (2) in Item **HELLO\_1\_CP** or a valid line number in Item **ALTERNATE1\_CP** when calling back for a respondent who has not been interviewed yet. Use this screen to introduce yourself and the survey to the respondent before proceeding with the respondent's interview. After entering (1) to continue, proceed to the **NEXTPERSON** screen, which is prefilled with the respondent's line number. Press the "Enter" key to continue to **INTERVIEWSTATUS** to begin the respondent's interview.

# **Topic 5. Selecting a New Household or Individual Respondent During CAPI Personal Visit and Telephone Interviews (Screen Layout and Instructions for the NEWHHR\_CP, HELLO\_ALT2\_CP, HELP\_OTH\_CP, ALTERNATE1\_CP, TOOLATE\_CP and NEXTPERSON)**

Do you want to select a new household respondent?

1 Yes 2 No

NEWHHR\_CP

**NEWHHR\_CP** If you answer (2), at **GEN\_INTRO\_CP**, (3), (5), or (6) at Item **HELLO\_1\_CP**, or (1), at **DIAL\_CORRECT\_CP**, the instrument takes you to **NEWHHR\_CP** when you have already started the interview with the household respondent. **NEWHHR\_CP** contains the interviewer instruction, "Do you want to select a new household respondent?" Enter (1) for "Yes," and (2) for "No," to exit the instrument.

> Entering Precode (1), "Yes," at **NEWHHR\_CP** takes you to **HELLO\_ALT2\_CP** (if other eligible HHRs are listed on the household roster), which prompts you to ask for another household respondent based on those who are eligible to be an HHR. If there are no other eligible HHRs on the roster the instrument goes to Item **HELP\_OTH\_CP**, which asks if the person you are currently talking to or anyone else who lives there is eligible to be a household respondent.

*NOTE: An eligible household respondent is a household member who is:*

- *Age 18 or older or*
- *Age 17 and married to the reference person or*
- *Age 17 when all members of the household are age 17 or younger*

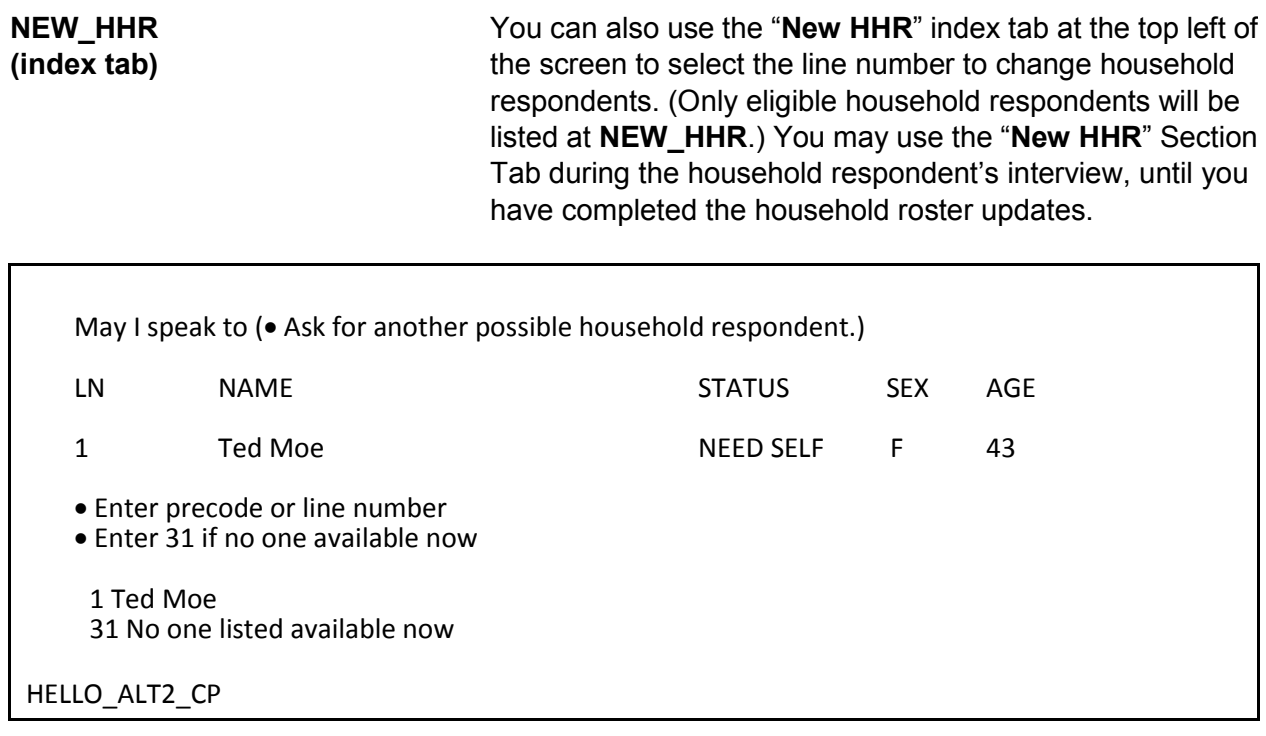

**HELLO\_ALT2\_CP HELLO\_ALT2\_CP** is displayed so that you can select a new household respondent when entries in Items **NEWHHR\_CP**, **GEN\_INTRO\_CP**, **GEN\_INTRO\_CP\_CK**, **HELLO\_1\_CP**, **CAPI\_INTRO\_B**, or **RTNUM\_CP** are coded that you need to select a new household respondent. The **HELLO\_ALT2\_CP** screen appears *only* when there are other household members listed as possible household respondents.

> Use this screen to help identify an eligible household respondent for the current interview period; **HELLO\_ALT2\_CP** presents you with a list of other eligible household respondents. You must interview an eligible household respondent BEFORE interviewing any other NCVS eligible household members. Note that only those who are eligible to be selected to act as the household respondent should be displayed at this screen. If an eligible household respondent is available, enter that household member's line number and continue with the household respondent's interview at **GETLETTER\_CP**. Otherwise,

enter Precode (31), "No one listed above available now." This takes you to **HELP\_OTH\_CP**, described below.

Perhaps you can help me.

I would like to speak to a member of the Moe household who lives there, is at least 18 years old, and is knowledgeable about the household.

(If appropriate:) Would you or someone else there now qualify?

1 Yes (person you are speaking with or someone else available) 2 No (no one available or qualified) 3 Wrong household

HELP\_OTH\_CP

**HELP\_OTH\_CP** Item **HELP\_OTH\_CP** is another screen used to identify an eligible household respondent for the current interview period. This screen appears when you have coded that you would like to change the household respondent, but there are no other persons listed on the roster who qualify as a household respondent.

> **HELP OTH CP** is displayed when there are no other eligible household respondents listed on the roster and you have entered in **NEWHHR\_CP**, **GEN\_INTRO\_CP**, **GEN\_INTRO\_CP\_CK**, **HELLO\_1\_CP**, **CAPI\_INTRO\_B**, and **RTNUM\_CP** that you need to select a new household respondent. **HELP\_OTH\_CP** appears when you enter Precode (31) in **HELLO\_ALT2\_CP** because no one listed as an eligible household respondent is available.

> Precode (1), "Yes (person you are speaking with or someone else available)," goes to **OTHR\_NAME\_FIRST\_CP** to collect the name of the new household respondent. Entries of Precode (2), "No (no one available or qualified)," and Precode (3), "Wrong household," exit the instrument.

What is your name?

Enter the respondent's first name on this screen and last name on the next screen.

OTHR\_NAME\_FIRST\_CP

What is your last name?

Enter respondent's last name.

OTHR\_NAME\_LAST\_CP

**OTHR\_NAME\_FIRST\_CP** and **OTHR\_NAME\_LAST\_CP**

**OTHR\_NAME\_FIRST\_CP** and **OTHR\_NAME\_LAST\_CP**  collect the name of the new HHR not already listed on the household roster. These screens are accessed when Item **HELP\_OTH\_CP** equals 1. After collecting this person's name, the instrument codes this new line number/ respondent as the new household respondent. When you reach the Control Card Section, the instrument directs you to collect demographic information for this new household respondent. Topic 9 discusses the screens used to collect and update the demographic information in more detail.

### **NCVS-550 (CAPI) (10/2014)** *Part B, Chapter 2*

These household members have not yet been interviewed:

LN NAME

1 Ted Moe 3 Jane Moe

I still need to interview • (READ NAMES FROM ABOVE)

Are either of them available now?

Enter line number or precode.

Enter 31 if No or No other household members available.

1 Ted Moe 3 Jane Moe 31 No or no one listed above available now

ALTERNATE1\_CP

**ALTERNATE1\_CP ALTERNATE1\_CP** presents you with a list of household members (individual respondents) who have not yet been interviewed or have not completed their interview. This screen appears when the person selected at **WHOTOCALL\_CP** is coded as not available in **HELLO\_1\_CP**, **TOOLATE\_CP**, **DIAL\_CORRECT\_CP** or **GEN\_INTRO\_CP**.

> Therefore, when there are other respondents who still need to be interviewed, **ALTERNATE1\_CP** is asked to see if any of the remaining NCVS eligible household members you have not yet completed their NCVS or supplement interviews are available to complete their interview. At this screen read the question text to the person you are speaking to and then enter the line number or precode for the household member you wish to interview; enter Precode (31) if no other household members are available.

Since the survey must be completed before Jane Moe's return, I can take her information from someone else.

Would you or someone there now know how to answer the crime questions for Ted Moe?

1 Yes 2 No

TOOLATE\_CP

**TOOLATE\_CP** This item asks for a household member who can serve as a proxy for an unavailable respondent or a respondent who cannot be interviewed for some other reason.

> **TOOLATE\_CP** appears when Precode (6), "Person unavailable through closeout," is entered in **HELLO\_1\_CP**  or the "Suppress" button is selected at the edit check **GEN\_INTRO\_CP\_CK.** If someone can act as a proxy respondent (Precode (1)) the instrument leads you down the path to collect the proxy reason and the line number of the proxy respondent (that is, the person you talk to in order to collect the data for the proxy person/person not able to complete their interview by self-response). For a household member to act as the proxy respondent, they must have completed their own interview and done so by self-response. Coding proxy interviews is discussed more in Topic 6, below.

If a proxy respondent is not currently available, enter Precode (2) to go to **ALTERNATE1\_CP** when there are other individual respondents left to be interviewed. Otherwise, you exit the instrument via **VERIFY**.

### **NCVS-550 (CAPI) (10/2014)** *Part B, Chapter 2*

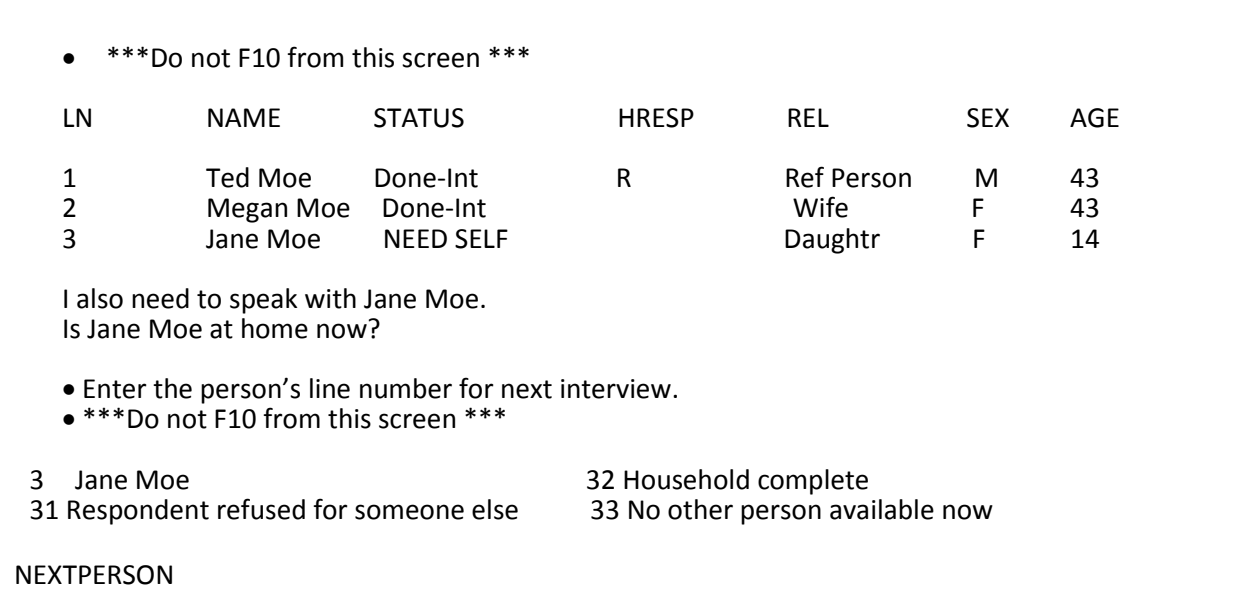

**NEXTPERSON NEXTPERSON** shows the household roster and instructs you to enter the line number of the next person to be interviewed. After selecting the next person to interview the instrument continues with **INTERVIEWSTATUS** to review the type of interview needed for the respondent before beginning their NCVS interview.

> If the respondent you just completed an interview with refuses for someone else, enter Precode (31) which will lead you through screens to code that line number as a refusal; see Topic 6 for more details on coding a respondent as a refusal. If no other person is available for an interview, enter Precode (33), which takes you to **REFCBBREAK\_CP**  in the back of the instrument.

# **Topic 6. Completing Self Response and Proxy Interviews and Coding Initial Refusals (Screen Layout and Instructions for the INTERVIEWSTATUS through INTROFORNEWRESPONDENT)**

- Review self/proxy status and person's name before proceeding to screen questions.
- Interview is for: Jane Moe
- Talking to: Jane Moe
- Self/Proxy status: SELF INTERVIEW
- Jane Moe ISN'T the household respondent
- If wrong person selected, back up to the NEXTPERSON screen to select the next person to be interviewed.
- 1 Continue with this respondent's interview 2 Change to a proxy interview

### INTERVIEWSTATUS

**INTERVIEWSTATUS** The **INTERVIEWSTATUS** screen is the first screen encountered after selecting the next person to interview. As shown above, this screen gives you the following information:

- The name of the current respondent;
- The name of the person you are speaking to;
- The respondent's current "Proxy Status" (*Self* or *Proxy* Interview);
- Whether the current respondent is or is not the household respondent.

If the wrong line number was selected, back up to the **NEXTPERSON** screen and enter the correct line number. If the correct line number was selected and you are ready to continue with a self interview, select Precode (1), "Continue with this respondent's interview" to start this respondent's NCVS interview. Otherwise, select Precode (2), "Change to a proxy interview" to change the respondent's interview

status from a *Self* interview to a *Proxy* interview.

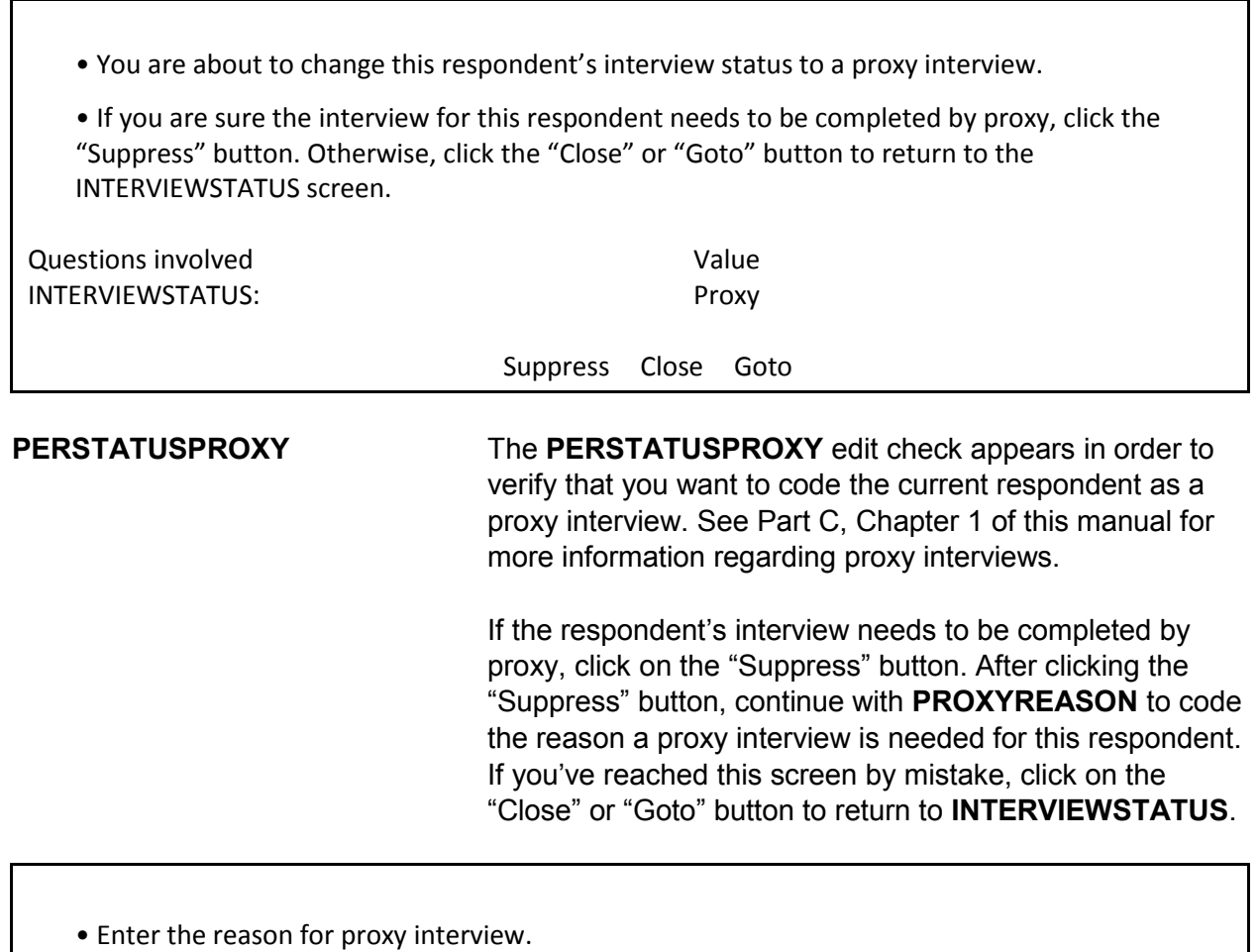

1 Proxy person is 12-13 years old and parent refused permission for self interview.

- 2 Proxy person is physically/mentally unable to answer.
- 3 Proxy person is temporarily absent and won't return before closeout.

## PROXYREASON

**PROXYREASON** After you have determined a proxy interview is needed by clicking on the "Suppress" button at the **PERSTATUSPROXY** edit check, **PROXYREASON** appears.

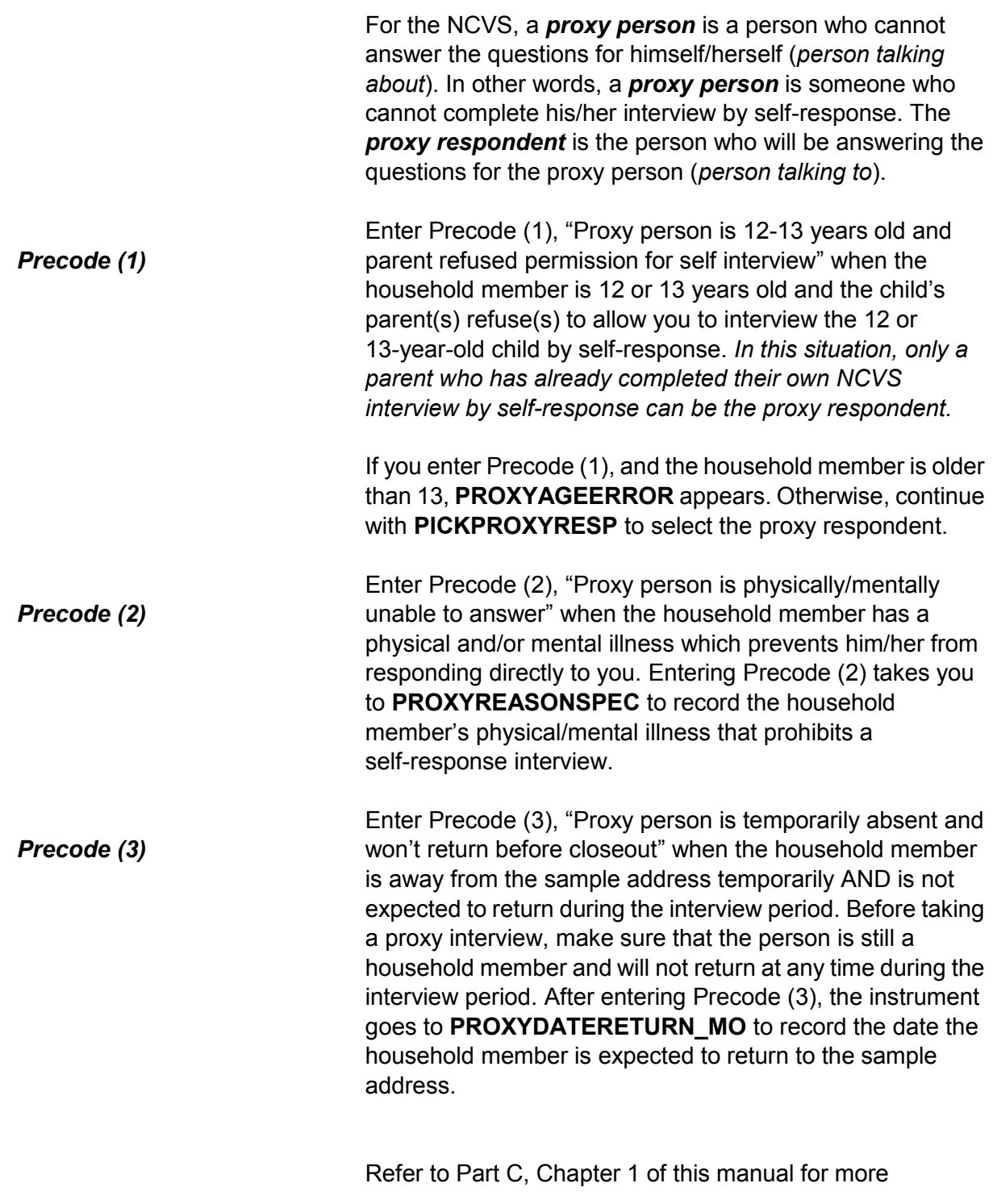

information about acceptable reasons for conducting a proxy interview.

- A proxy interview is not acceptable because the respondent is older than 13.
- Interview status will be reset to "SELF" interview.
- 1 Enter 1 to Continue
- PROXYAGEERROR

**PROXYAGEERROR** The **PROXYAGEERROR** screen appears when Precode (1) is entered at **PROXYREASON** and the household member is older than 13. This household member's interview status will be set to a "self" interview. Since Precode (1) was an invalid reason at **PROXYREASON**, the instrument will return to **NEXTPERSON** where you can continue with this household member's interview by self-response, select another household member to interview, or exit the case.

 Describe the physical or mental condition that prevents the respondent from completing a self interview.

### PROXYREASONSPEC

**PROXYREASONSPEC PROXYREASONSPEC** is the screen where you enter a description of the physical or mental condition of this household member that prevents him/her from completing the interview by self-response. For example, "Line Number 2 is in the late stages of Alzheimer's."

> Proxy interviews cannot be conducted for temporary conditions, such as a respondent has a cold, is drunk/on drugs, or is heavily medicated. In these situations, contact the person at a later date to conduct his/her interview.

# After entering a valid proxy reason, the instrument continues to **PICKPROXYRESP**.

• If unsure, ask:

When is Jane Moe expected to return?

• Enter month on this screen.

PROXYDATERETURN\_MO

• If unsure, ask:

When is Jane Moe expected to return?

• Enter day on this screen.

PROXYDATERETURN\_DY

• If unsure, ask:

When is Jane Moe expected to return?

• Enter year on this screen.

PROXYDATERETURN\_YR

# **PROXYDATERETURN\_MO**, **PROXYDATERETURN\_DY**, **PROXYDATERETURN\_YR**

# **PROXYDATERETURN\_MO**, **PROXYDATERETURN\_DY** and

**PROXYDATERETURN\_YR** are used to record the date when the household member is expected to return to the sample address. These screens appear when Precode (3) is entered in **PROXYREASON**.

Although **PROXYDATERETURN\_MO** and **PROXYDATERETURN\_DY** are two digits, you only need to enter one digit (without a leading "0"). Rather, you can enter a one digit for the months of January through September (1-9) as well as for the first nine days

of a month. However, for **PROXYDATERETURN\_YR**, you must enter all four digits. For example, for September 2, 2013, enter "9/2/2013."

When a household member you are speaking with is unsure of the exact date the proxy person will return, you may:

• Press the "Ctrl" and "D" keys at the same time to code a blind "Don't Know" in any of the return date screens.

If the household member with whom you are speaking refuses to give you the exact date the proxy person will return, you may:

• Press the "Ctrl" and "R" keys at the same time to code a blind "Refused" in any of the return date screens.

If you enter *Don't Know or Refused* in any of these screens, the instrument proceeds to the **RETURNBYCLOSEOUT** screen to verify whether the proxy person will return before the current month's close-out.

After entering the date the household member is expected to return, the instrument goes to:

- Item **RETURNDATEERROR1** when the date entered is before close-out;
- Item **RETURNDATEERROR2** when the date entered is more than six months after close-out;
- Item **PICKPROXYRESP** when a valid return date is entered.

• Error: Date is unacceptable. You must set a callback date for this respondent.

1 Enter 1 to Continue

RETURNDATEERROR1

**RETURNDATEERROR1 RETURNDATEERROR1** appears when the date entered in Items **PROXYDATERETURN\_MO** through **PROXYDATERETURN DY** is prior to the current month's close-out date. Since the household member will return before close-out, set up a callback for this respondent to complete his/her interview by self-response upon his/her return. The instrument returns to **NEXTPERSON** after entering Precode (1) at **RETURNDATEERROR1**.

• Date is more than 6 months beyond the closeout date.

• Since this person will be away from the household for such as extended period of time, they are being coded as a nonmember.

Since Jane Moe is away for an extended period of time, no interview is required for her at this time.

1 Enter 1 to Continue

RETURNDATEERROR2

**RETURNDATEERROR2 RETURNDATEERROR2** appears when the date entered in **PROXYDATERETURN\_MO** through **PROXYDATERETURN DY** is more than six months after the current month's close-out date. Since the household member will not return for an extended period of time, they are coded as a nonmember and no interview is needed. Read the statement, "*Since (proxy person's name) is away for an extended period of time, no interview is required for (him/her) at this time.*" to the person with whom you are speaking. This lets them know you will not ask NCVS questions for that person. After entering Precode (1), the instrument returns to **NEXTPERSON.**

Do you expect Jane Moe to return by July 31, 2013?

1 Yes 2 No

RETURNBYCLOSEOUT

**RETURNBYCLOSEOUT** Item **RETURNBYCLOSEOUT** appears when a blind "*Don't Know*" or "*Refused*" is entered in any of **PROXYDATERETURN\_MO** through **PROXYDATERETURN\_YR**. This item is used to determine whether the household member will return before close-out.

> If he/she is expected to return before close-out, enter Precode (1), and the instrument returns to **NEXTPERSON**. Set up a callback for this respondent to complete his/her interview by self-response upon his/her return.

> If the household member is not expected to return prior to close-out, enter Precode (2), and the instrument proceeds to **VERIFYHHM** to verify that this person is still considered a household member.

• Verify that the proxy person is still a household member.

Does Jane Moe usually live here?

• If "No," probe for usual residence elsewhere.

1 Yes

2 No

VERIFYHHM

**VERIFYHHM VERIFYHHM** is designed to assist in determining whether or not the person you are about to code as the proxy person is still considered a household member. Ask the following question in **VERIFYHHM**: "*Does Jane Moe usually live here?*"

If that person does usually live there, enter Precode (1) and continue to **PICKPROXYRESP** to select the proxy respondent. If the answer is "No," the instrument will continue to **VERIFYMEMURE** to determine whether the person has a usual place of residence held elsewhere. Ordinarily, a person's usual place of residence is the place where the person eats and sleeps the majority of the time.

As a general rule, a person is considered a household member if:

- $\checkmark$  the sample address is the person's usual place of residence, or
- $\checkmark$  the person is staying at the sample address at the time of interview and does not have a usual place of residence elsewhere.

*(Also see Part C, Chapter 1, Topic 3, and Part B, Chapter 2, Topic 10 of this manual, as well as your Information Card Booklet (NCVS-554) for help in determining household membership.)*

Does Jane Moe have a usual place of residence elsewhere?

1 Yes 2 No

VERIFYMEMURE

**VERIFYMEMURE** When a household respondent mentions that a person on the roster does not usually live there, follow up with **VERIFYMEMURE** to determine if the person qualifies as a household member for the NCVS. If the respondent replies that this person has a usual residence elsewhere, enter Precode (1), "Yes," in **VERIFYMEMURE**, which indicates that this person is NOT a household member. However, entering Precode (2), "No," indicates that this person does not have a usual residence elsewhere and, therefore,

classifies as a household member by NCVS standards and needs to complete their interview by proxy. The instrument proceeds to **PICKPROXYRESP**.

If you are still unsure whether to include a person on the household roster as a household member, select Precode (2), "No," in Item **VERIFYMEMURE**, and continue to interview the person by proxy. Explain the situation in the "Case Level Notes."

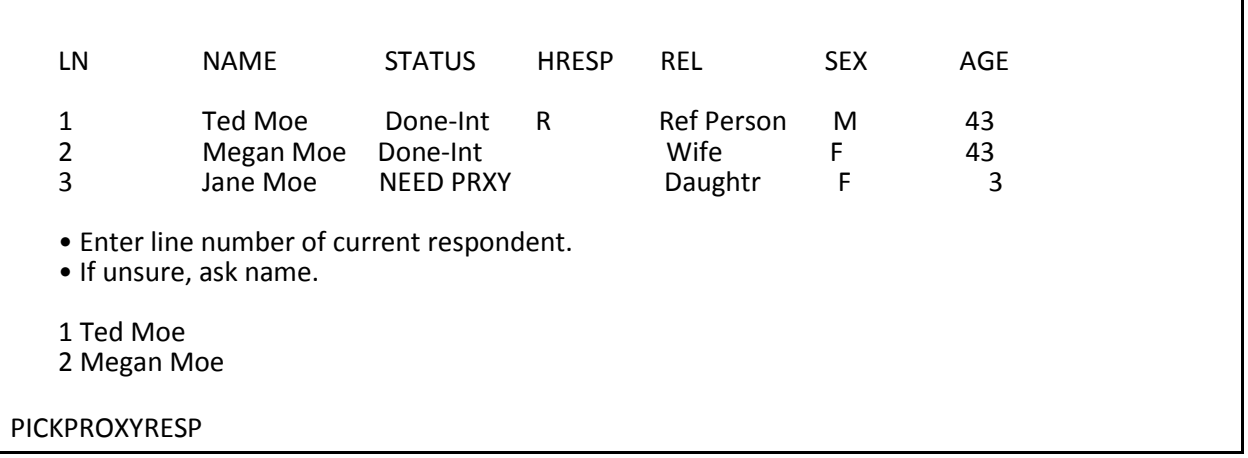

**PICKPROXYRESP** Select the proxy respondent at **PICKPROXYRESP**. That is, select the person who will answer the questions for the proxy person. In order for a person to be selected as the proxy respondent, they must have already completed his/her own NCVS interview by self response. After selecting a valid proxy respondent, the instrument continues with Item **INTPROXYSTATUS**.
- Review self/proxy status and person's name before proceeding to screen questions.
- Interview is for: Jane Moe
- Talking to: Megan Moe
- Self/Proxy status: PROXY INTERVIEW
- Jane Moe ISN'T the household respondent
- 1 Enter 1 to Continue

INTPROXYSTATUS

**INTPROXYSTATUS** Item **INTPROXYSTATUS** is the last of the series of screens to code a proxy interview before proceeding to the NCVS questions. Review the text displayed to verify that the proxy person is correctly coded as a proxy interview and that the correct proxy respondent has been selected. If everything is correct, enter Precode (1), to continue. The instrument begins the proxy person's interview at **TIMEATADDRESS**, which is the first screen in the Middle Section of the NCVS instrument, as shown in Part B, Chapter 3 of this manual.

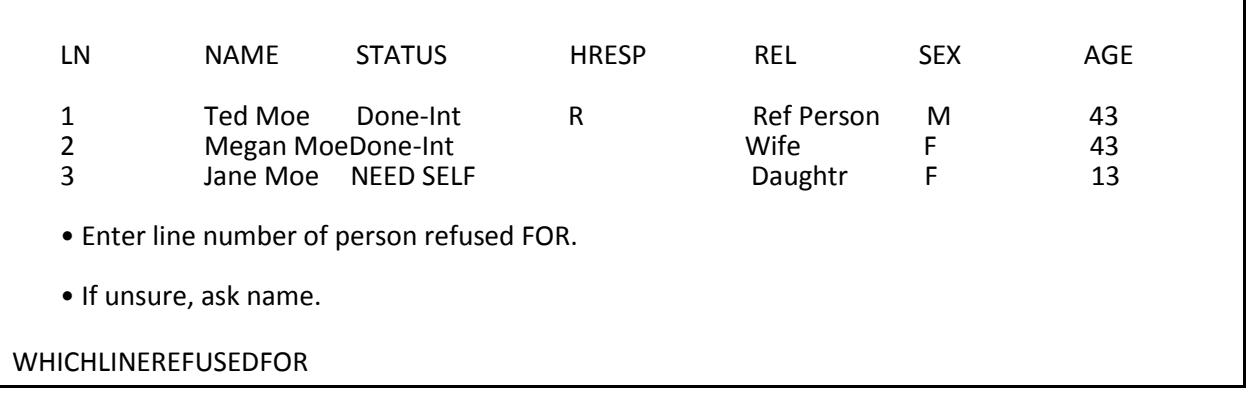

**WHICHLINEREFUSEDFOR** After entering Precode (33), "Respondent refused FOR someone else" at **NEXTPERSON**,

> **WHICHLINEREFUSEDFOR** appears. At this screen, enter the line number of the respondent who refused to be interviewed or for whom another household member

refused. This changes the household member's status to "Refused," but does not code them as a noninterview.

After entering the line number in Item **WHICHLINEREFUSEDFOR**, continue to **PERSTATUSREFUSED**.

• Changed to: REFUSED

• If this person is a TYPE Z NONINTERVIEW, you will need to code them as such in the Type Z section of the instrument. To do this you must first exit the instrument and then re-enter the case. When you are ready to transmit the case, enter Precode "5" at the START\_CP screen to access the Type Z section.

1 Enter 1 to Continue

PERSTATUSREFUSED

**PERSTATUSREFUSED PERSTATUSREFUSED** is an edit check that shows the current respondent has been coded as a refusal. However, they have not been coded as a Type Z Noninterview at this point. Respondents cannot be coded as Type Z Noninterviews until you are ready to transmit the case.

In order to code this respondent as a Type Z:

- complete interviews with all remaining NCVS eligible household members;
- exit the case;
- re-enter the case, enter Precode (5), "Ready to transmit case - no more followup (Type Z's)" at **START\_CP**;
- enter the Type Z reason for each household member who was not interviewed. Follow the instructions for coding Type Z Noninterviews in Part A, Chapter 6 of this manual.

• Re-introduction for new respondent.

• If necessary Hello, I'm (YOUR NAME) from the U.S. Census Bureau.

I'm here concerning the National Crime Victimization Survey. We are talking with members of your household to obtain statistics on the kinds and amount of crime committed against individuals 12 years of age or older.

We would like to complete your interview now.

1 Enter 1 to Continue

INTROFORNEWRESPONDENT

### **INTROFORNEW-RESPONDENT**

The **INTROFORNEWRESPONDENT** screen appears when you are interviewing an individual respondent whose interview has not been at least partially completed. (All TIS)

This screen will be displayed after a valid line number is entered at **NEXTPERSON**. Use this screen to introduce yourself and the survey to the respondent before proceeding with the interview. After Entering (1) to continue, proceed to the **TIMEATADDRESS** screen, which is the first screen in the Middle Section of the NCVS instrument, as shown in Part B, Chapter 3 of this manual.

# **Topic 7. Verifying the Sample Address, Primary Telephone Number and Mailing Address (Screen Layout and Instructions for GETLETTER\_CP through NEWMAILGQDESCRIPTION\_CP)**

• If necessary: Hello I'm (YOUR NAME) from the U.S. Census Bureau.

I'm calling concerning the National Crime Victimization Survey. The Census Bureau is conducting a survey here and throughout the Nation to determine how often people are victims of crime. (We contacted your household for this survey several months ago.) Did you receive our introductory letter in the mail?

1 Yes 2 No 3 Don't Know

GETLETTER\_CP

# **GETLETTER\_CP GETLETTER\_CP** asks whether the respondent received the NCVS introductory letter. This screen is presented for situations where you have not yet started the interview with a household respondent. For personal visits, an FR instruction is displayed: 'If "No" or "Don't know" give respondent an introductory letter and allow time to read.' If you encounter this situation, hand the household respondent the letter (NCVS-572(L) for incoming and replacement households or NCVS-573(L) for continuing households). For continuing households, the instrument automatically inserts the statement "*We contacted your household for this survey several months ago*." So it is important that you read text to the respondent as worded since that statement will not be displayed for incoming or replacement households. All precodes entered at this screen progress to the section of the instrument where you verify the sample address,

# beginning with **VERADD\_CP.**

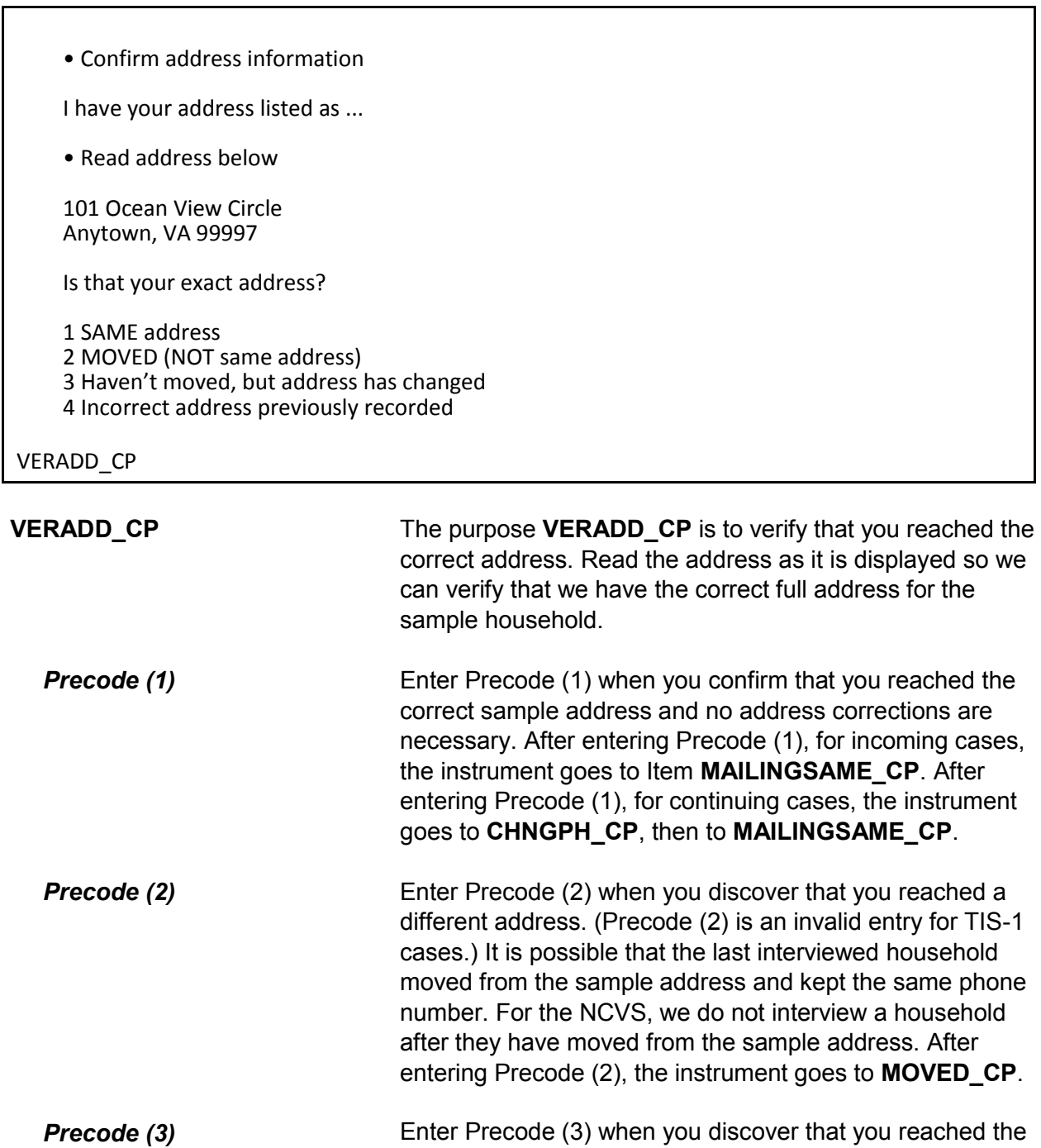

correct sample address, but the address has changed. After

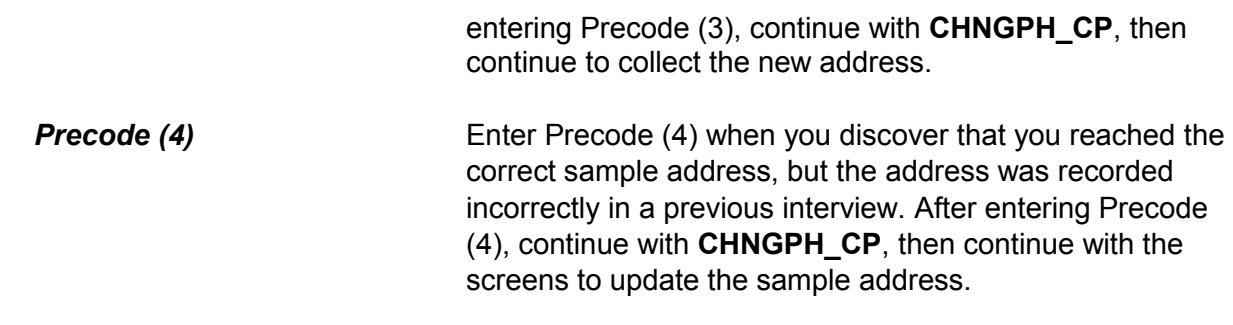

Since your address rather than you personally was chosen for inclusion in the survey, no interview is required of you at this time. Thank you for your past cooperation. The help you gave us was an important contribution to the National Crime Victimization Survey data.

1 Enter 1 to continue

MOVED\_CP

 $\mathsf{r}$ 

**MOVED\_CP MOVED\_CP** is to inform the person you are speaking with that we do not need to interview them since they have moved from the sample address, as well as thank them for past cooperation. Entering Precode (1) to continue takes you to error message **VERADD\_CP\_CK**.

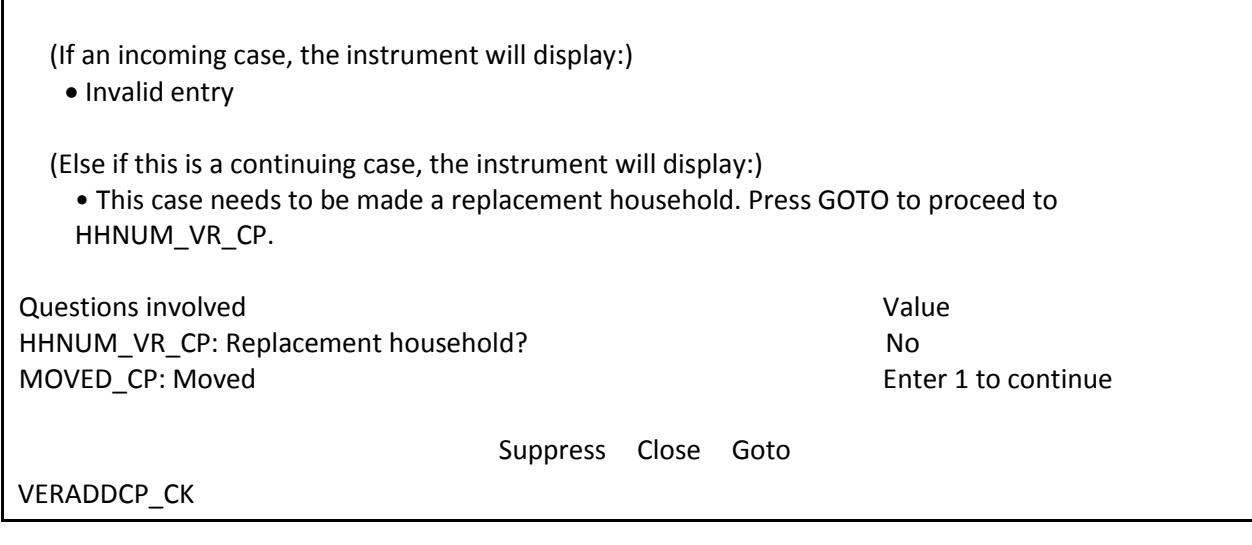

**Front Section of the NCVS Instrument B2-53**

# **VERADD\_CP\_CK** When interviewing an incoming case, you will see the **VERADD CP CK** screen when Precode (2) is selected at **VERADD** CP, since that is not a valid entry. In this situation **VERADD CP CK** will display the message "Invalid entry". This edit check also appears after entering Precode (1) in the **MOVED** CP screen to verify that the entire household has moved from the sample address. In this situation the edit check will display the instruction "This case needs to be made a replacement household. Press the "Goto" button to proceed to Item **HHNUM\_VR\_CP**, discussed in more detail in Topic 3 above. Otherwise, press the "Close" button to return to the **VERADD\_CP** screen.

• Do you need to change the current phone number?

CURRENT NUMBER: (991) 555-9899

1 Yes

2 No

CHNGPH\_CP

**CHNGPH\_CP CHNGPH\_CP** appears for all continuing cases that are not replacement households. For any continuing case (TIS 2-7) you are asked if you would like to change the current phone number. If yes, enter Precode (1) and continue to **NEWPH\_CP** to ask the respondent for the new phone number. If no, continue with the screens to change the address (starting at **NEWADDHNO\_CP**) when Precodes (3) or (4) were entered in **VERADD\_CP** or **MAILINGSAME\_CP** when Precode (1) was entered in **VERADD\_CP**.

#### **NCVS-550 (CAPI) (10/2014)** *Part B, Chapter 2*

What is the area code and telephone number where you would like to be called?

- Record new number
- Enter 0 for no telephone number

NEWPH\_CP

**NEWPH\_CP NEWPH\_CP** appears when the respondent indicates in **CHNGPH CP** that they would like to change the telephone number at which they are contacted. Enter the new number or enter 0 for no telephone number. The instrument continues with the screens to change the household address (starting at **NEWADDHNO\_CP**) when Precodes (3) or (4) were entered in **VERADD\_CP** or **MAILINGSAME\_CP** when Precode (1) was entered in **VERADD\_CP**.

- OLD ADDRESS 101 Ocean View Circle
- Anytown, VA 99997

• If incorrect or missing, enter new house number, otherwise press "Enter" to continue

NEWADDHNO\_CP

### **NEWADDHNO\_CP through NEWADDGQ-DESCRIPTION\_CP screens**

### **NEWADDHNO\_CP** through

**NEWADDGQDESCRIPTION\_CP** are asked when the household respondent indicates at **VERADD\_CP** that you are at the correct sample address, but the actual address has changed or was previously recorded incorrectly. These screens allow you to correct or add any of the following information: house number, house number suffix, street name, unit designation, non-city style address, physical location description, city, state, ZIP code, group quarters building name, and group quarters description. If no change is needed for a particular item, press "Enter" to move to the next screen.

The original address information is displayed in the info pane in the middle of the screen and can be edited in the form pane at the bottom of the screen. After you update the address information, **ADRCHECK\_CP** appears to record

# the reason for the change(s).

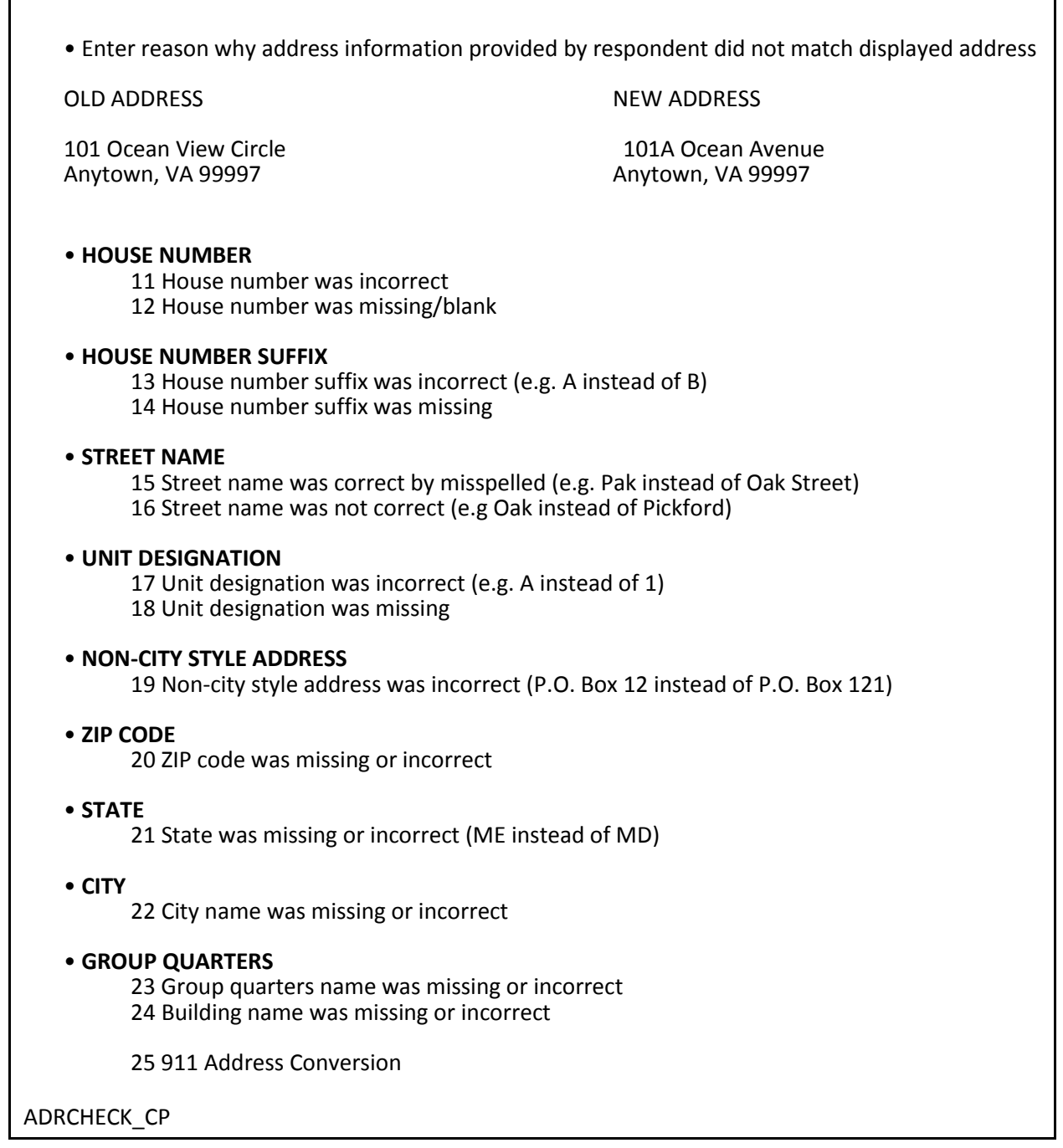

**ADRCHECK\_CP ADRCHECK\_CP** prompts you to enter a reason(s) why the address information provided by the respondent did not match the displayed address for the sample unit. Note that this item allows multiple entries. After recording the reason for the update the instrument continues with **MAILINGSAME\_CP**.

Is your mailing address (still) the same as your physical address?

1 Yes 2 No

MAILINGSAME\_CP

# $\blacksquare$

**MAILINGSAME\_CP MAILINGSAME\_CP** asks, "*Is your mailing address still the same as your physical address?*" The instrument fills the word "still" in the question text when the prior household respondent reported that the mailing address was the same as the physical address. If the mailing and physical addresses were reported as being different the previous enumeration or this is an incoming or replacement household the question is worded, "*Is your mailing address the same as your physical address?*"

> Enter Precode (1) for "Yes" and the instrument takes you to Item **TENURE** when the case is a TIS 1. If the case is a TIS 3, 5, or 7 and Precode (1) is entered in Item **MAILINGSAME\_CP** then the instrument will go to Item **TENURE**, otherwise the instrument will go to Item **STUDENTHOUSING** during even numbered enumerations. If a replacement household occurs during an even numbered enumeration, the instrument proceeds to the **TENURE** screen, because a replacement household is treated like a TIS 1 case.

> Enter precode (2) for "No" and the instrument takes you to the **VERIFYMAILING\_CP** screen to verify the previous mailing address is correct. If we had not previously collected a mailing address, the instrument instead goes to Item

### **NEWMAILHNO\_CP**.

I have your mailing address as...

101 Ocean View Circle Anytown, VA 99997

Is that correct?

1 Yes 2 No

VERIFYMAILING\_CP

### **VERIFYMAILING\_CP VERIFYMAILING\_CP** asks, "*I have your mailing address as 101 Ocean View Circle, Anytown, VA 99997. Is that correct?*"

Enter Precode (1) for "Yes" and the instrument takes you to either **TENURE** when the case is a TIS 1. If the case is a TIS 3, 5, or 7 and Precode (1) is entered in **VERIFYMAILING\_CP,** then the instrument goes to **TENURE**; otherwise the instrument goes to **STUDENTHOUSING** during even numbered enumerations. If a replacement household occurs during an even numbered enumeration, the instrument proceeds to the **TENURE** screen, because a replacement household is treated like a TIS 1 case.

Enter Precode (2) for "No" and the instrument takes you to **NEWMAILHNO\_CP**, which begins the series of screens that allow you to edit all of the mailing address fields.

• OLD ADDRESS

101 Ocean View Circle Anytown, VA 99997

• If incorrect or missing, enter new house number, otherwise press "Enter" to continue

NEWMAILHNO\_CP

### **NEWMAILHNO\_CP through NEWMAILGQ DESCRIPTION\_CP**

### **NEWADDHNO\_CP** through

**NEWADDGQDESCRIPTION\_CP** allow you to modify the mailing address information for the household and include all of the same address fields for the sample address except physical location description, which is not part of the mailing address.

The original address information is displayed in the info pane in the middle of the screen and can be edited in the form pane at the bottom of the screen. If no change is needed, press "Enter" to move to the next screen.

After completing the screens, if the case is a TIS 1, 3, 5, or 7 the instrument goes to Item **TENURE**, otherwise the instrument goes to Item **STUDENTHOUSING** during even numbered enumerations. If a replacement household occurs during an even numbered enumeration, the instrument proceeds to the **TENURE** screen, because a replacement household is treated like a TIS 1 case.

# **Topic 8. Housing Unit Characteristics (Screen Layout and Instructions for TENURE through RESTRICTEDACCESS)**

#### • Ask or verify:

Are your living quarters ...

• Read answer categories

- 1 Owned or being bought by you or someone in your household? 2 Rented for cash?
- 3 Occupied without payment of cash rent?

**TENURE** 

**TENURE TENURE TENURE** is asked initially during the first interview with the sample household, which should be a personal visit interview. You only see **TENURE** when you interview a sample household during the third, fifth, and seventh enumeration periods, since this question is asked of the original household only during the odd-numbered interview periods. (The exception to this rule is when you create a replacement household during an even-numbered interview period.)

> Although the interviewer instruction specifies that this is an "Ask or verify" question, you must always ask it during the first enumeration. In subsequent enumerations you can either re-ask the question of the respondent and read the answer categories until you get a "Yes" response, or verify that the information collected during the previous interview is still correct.

After completing **TENURE**, the instrument takes you to **STUDENTHOUSING**.

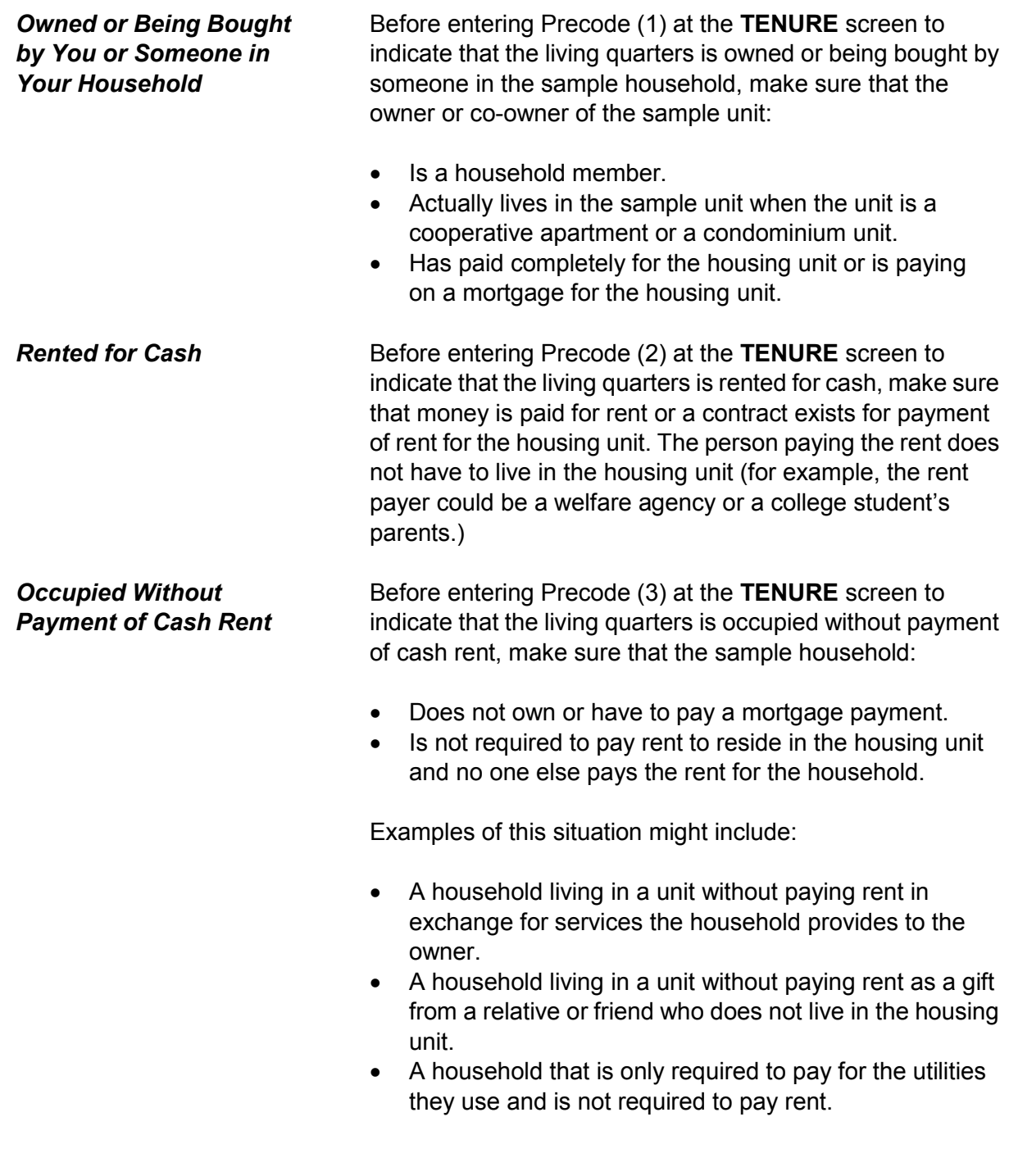

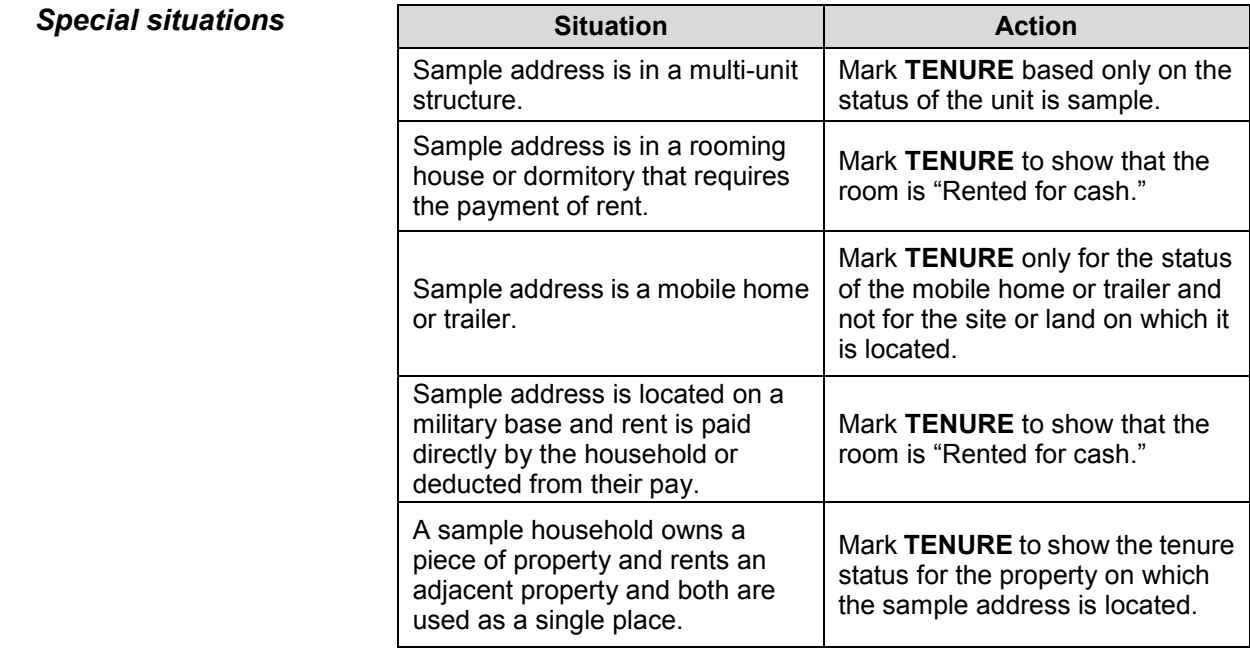

Are your living quarters presently used as student housing by a college or university?

 1 Yes 2 No

STUDENTHOUSING

**STUDENTHOUSING STUDENTHOUSING** is used to verify whether or not the living quarters at the sample address is presently being used as student housing by a college or university. Even though this question is asked during the initial personal visit interview, this information must be verified each interview period to determine if there are any changes in the housing unit's status.

> When **TENURE** is answered with Precode (1), "Owned or being bought by you or someone in your household," *and* that case is TIS 1 or a replacement household, the instrument continues with **INDIANRESERVATIONHU**. Otherwise, the instrument continues with **NAMECHECK.**

When **TENURE** is answered with either Precode (2), "Rented for cash," or Precode (3), "Occupied without payment of cash rent," the instrument proceeds to **PUBLICHOUSING**.

Is this building owned by a public housing authority?

1 Yes, public housing 2 No, not public housing

PUBLICHOUSING

**PUBLICHOUSING PUBLICHOUSING** is asked of incoming sample cases and cases in interview periods 3, 5 and 7 in living quarters that are rented for cash or occupied without payment of cash rent.

> If you get a "Yes" answer to **PUBLICHOUSING**, make sure that the unit is in a *federally funded* project. If the building is funded by a state or local government, select Precode (2), "No, not public housing." Also select Precode (2) if the building is part of a federally assisted housing program, such as VA, FHA, voucher, or certificate assisted housing.

If you select Precode (1), "Yes, public housing," the instrument proceeds to **PUBLICHOUSINGMGRVERIFY**  when conducting a personal visit interview or to **NAMECHECK** for telephone interviews. If you select Precode (2), "No, not public housing," the instrument proceeds to **INDIANRESERVATIONHU** for incoming and replacement household cases, otherwise the instrument goes to **NAMECHECK** .

• If possible, verify PUBLICHOUSING entry of 1 (Yes) with the manager of building.

**Able to verify Unable to verify**  1 Public housing 1 2 2 3 Telephone 2 Not public housing and the control of 4 Other - Specify

PUBLICHOUSINGMGRVERIFY

### **PUBLICHOUSING MGRVERIFY**

If you determine in Item **PUBLICHOUSING** that the sample unit is in a building that is owned by a public housing authority, the instrument proceeds to **PUBLICHOUSINGMGRVERIFY**, which instructs you, wherever possible, to:

- Locate the building manager; and
- Verify that this fact is true.

Do this verification the first time the case is identified as being owned by a public housing authority in **PUBLICHOUSING**. If you are unable to verify the respondent's "Yes" answer in **PUBLICHOUSING**, mark Precode (4), "Other - specify" in

**PUBLICHOUSINGMGRVERIFY**. After selecting Precode (4), the instrument goes to

**PUBLICHOUSINGMGRVERIFYSPEC**, where you are prompted to enter the reason you could not verify the unit's public housing status.

When you are conducting a telephone interview, **PUBLICHOUSINGMGRVERIFY** is bypassed and automatically filled with Precode (3).

If you are unable to verify the structure's public housing status during the first enumeration period, try to verify public housing status in a subsequent enumeration period, if possible, and update the answer for **PUBLICHOUSINGMGRVERIFY** then.

• Specify the reason why you are unable to verify the public housing status for this housing unit.

PUBLICHOUSINGMGRVERIFYSPEC

### **PUBLICHOUSING MGRVERIFYSPEC**

The instrument goes to **PUBLICHOUSINGMGRVERIFYSPEC** if you selected Precode (4), "Other - Specify" in **PUBLICHOUSINGMGRVERIFY**. Specify the reason you were unable to verify the unit's public housing status.

Are your living quarters located on an American Indian Reservation or on American Indian Lands?

1 Yes 2 No

INDIANRESERVATIONHU

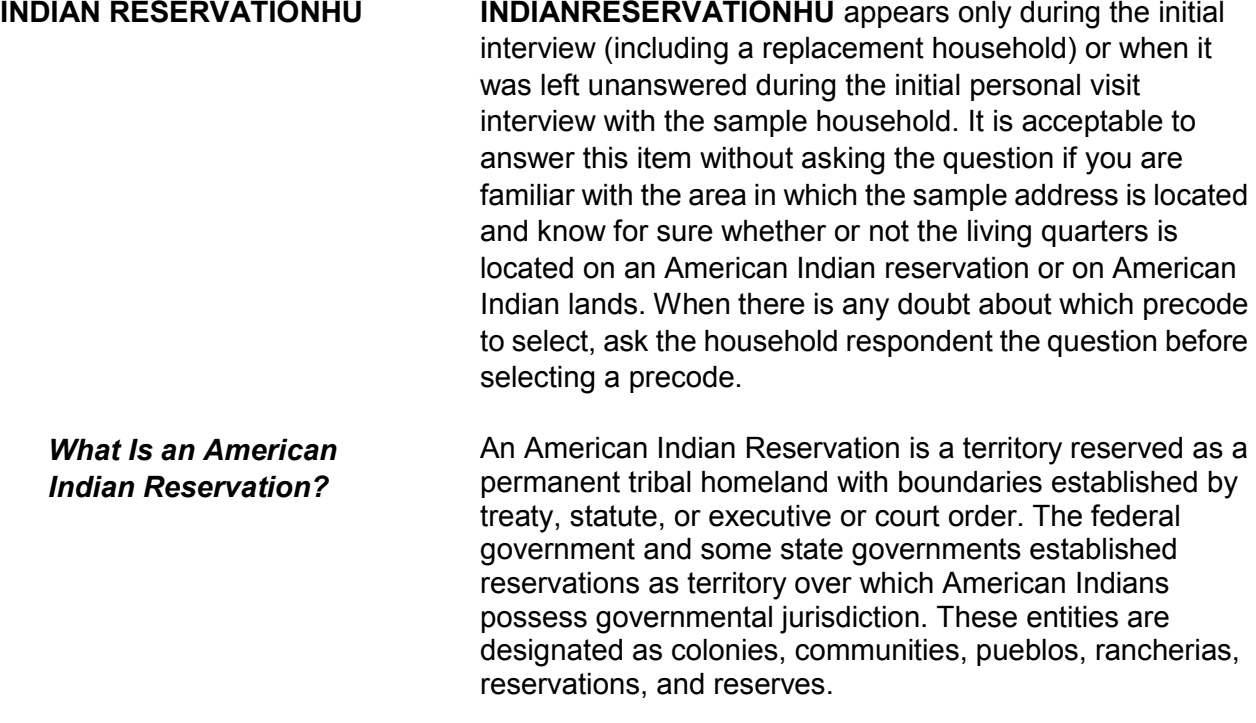

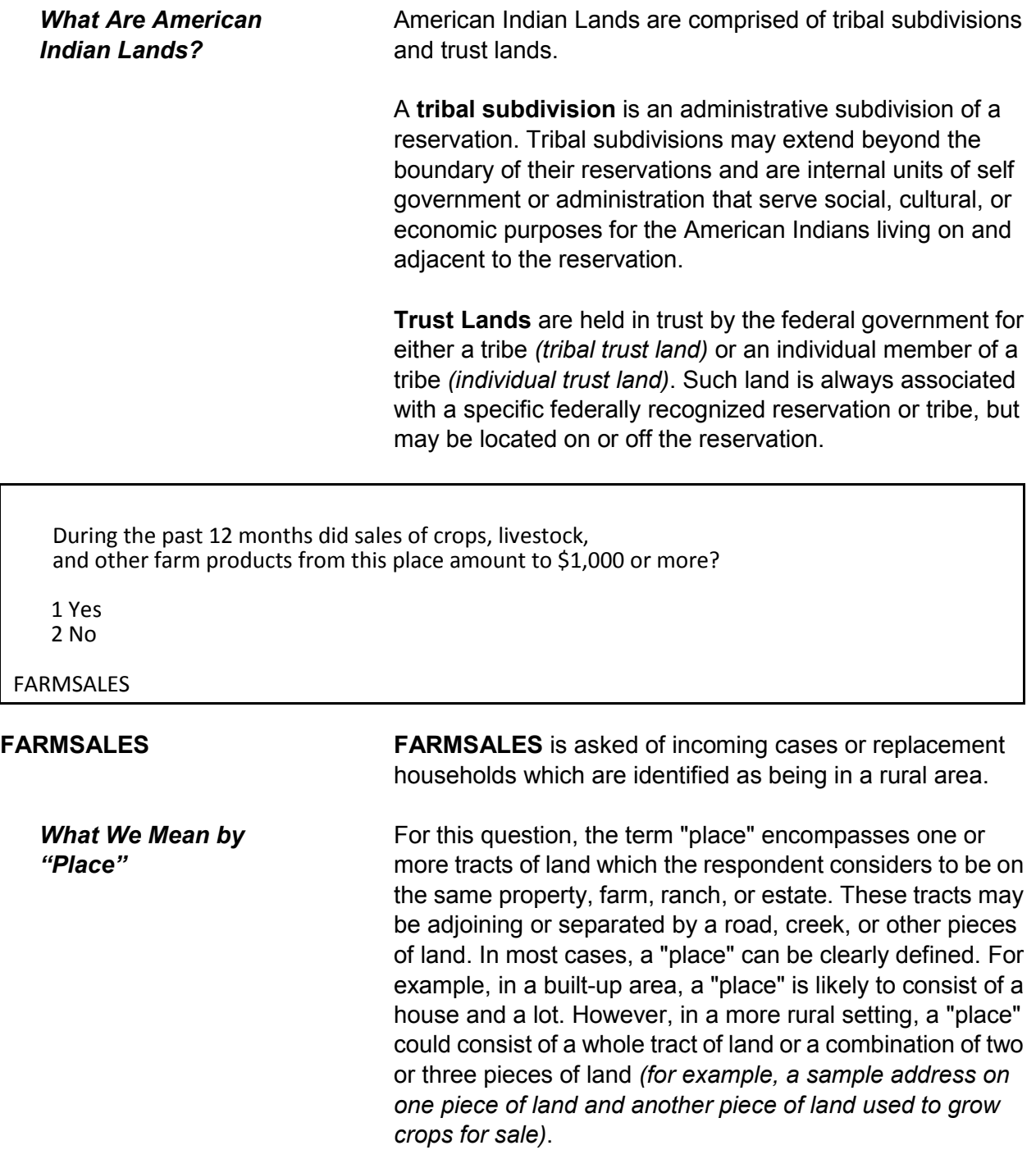

*What We Mean by "Sales of Crops, Livestock, and other Farm Products***"**

The household respondent should report the gross amount of money received for the sale of crops, vegetables, fruits, nuts, livestock and livestock products *(milk, wool, and so forth)*, poultry and eggs, and nursery and forest products that are produced at this place and sold at any time during the past 12 months.

Exclude the value of any products consumed at the place. The household respondent does not need to provide an exact amount. He/she only needs to identify whether or not these sales totaled \$1,000 or more during the past 12 months.

#### **Sample household owns or is buying the property:**

In this case, farm sales include sales from the entire acreage or property that the sample household owns or is buying, even if a portion of the property is rented to someone else.

#### **Sample household is paying cash rent for the property:**

In this case, farm sales include only the amount of sales generated from the property they are renting.

#### **Sample household lives on property without paying cash rent:**

In this case, if the sample address for both the owner and the non-cash renter are in the sample, include the amount of farm sales from the entire acreage of the owner. Do not limit the amount of sales to only the property occupied without payment of cash rent.

### **Sample household lives on property subsidized by the federal government not to grow certain crops:**

Only include the amount of the subsidy if the respondent would normally have grown and sold the crops that he/she is paid not to grow.

### **Sample household moved to the property during the past 6 months:**

Explain to the current household that this question refers to farm sales from the property during the past 12 months, regardless of who resided on the property during those 12 months. If the current respondent is unable to answer this question, press "Ctrl" + "D" simultaneously to code the item as "Don't know."

#### **Sample household is unable or unwilling to answer:**

If a respondent is unable or unwilling to answer Item **FARMSALES**, press "Ctrl" + "D" simultaneously to code the item as "Don't know." Use the Case Level Notes to explain why you entered "Don't know" for Item **FARMSALES**.

• Please mark whether or not the sample household has direct access to their living quarters.

1 Direct

2 Through another unit - Not a separate HU; combine with unit through which access is gained

ACCESS

**ACCESS ACCESS** is asked of incoming cases, replacement households or continuing cases, when the question has not been previously answered. It is designed to indicate whether or not the sample household has direct access to their living quarters.

> A living quarters has direct access when an occupant can either:

- Enter his/her living quarters directly from the outside of the structure OR
- Enter his/her living quarters from a common hall or lobby that is used by occupants of more than one unit (*as found in apartment buildings*). The hall or lobby must not be part of any unit and must be clearly separate from all units in the structure.

If the only entrance to an occupant's living quarters is through a room or hall of another household's living quarters, then the living quarters does not have direct access.

Only mark **ACCESS** by observation when you are sure that the sample unit has direct access. If you are not sure, ask the household respondent before you complete **ACCESS**.

If you mark Precode (2) because the unit does **not** have direct access, then the sample address is not a separate housing unit and should be considered part of the housing unit through which access to it is gained. It is also possible that the unit may have been merged with another unit. A merger is the result of combining two or more unit addresses to form one unit address. A merger could involve two single family homes or two or more apartments in a multi-unit structure.

- Please select one box that describes the type of housing unit.
- 1 House, apartment, flat
- 2 HU in nontransient hotel, motel, etc.
- 3 HU permanent in transient hotel, motel, etc.
- 4 HU in rooming house
- 5 Mobile home or trailer with no permanent room added
- 6 Mobile home or trailer with one or more permanent rooms attached
- 7 HU not specified above Describe
- 8 Quarters not HU in rooming or boarding house
- 9 Unit not permanent in transient hotel, motel, etc.
- 10 Unoccupied site for mobile home, trailer, or tent
- 11 Student quarters in college dormitory
- 12 Other unit not specified above Describe

#### TYPEOFHOUSINGUNIT

**TYPEOFHOUSINGUNIT TYPEOFHOUSINGUNIT** is asked only of incoming cases, replacement households, or continuing cases, when the question has not ben previously answered.

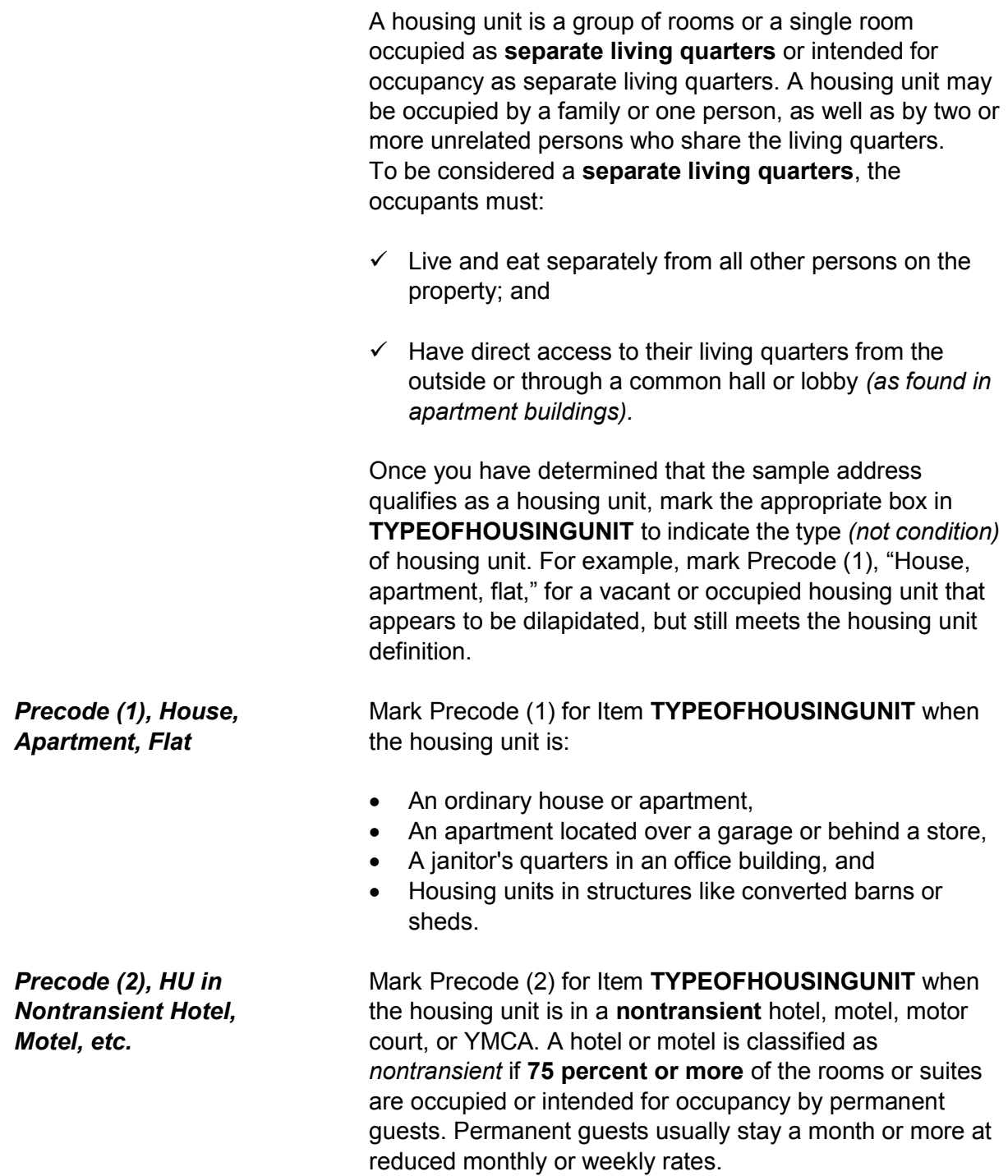

#### **NCVS-550 (CAPI) (10/2014)** *Part B, Chapter 2*

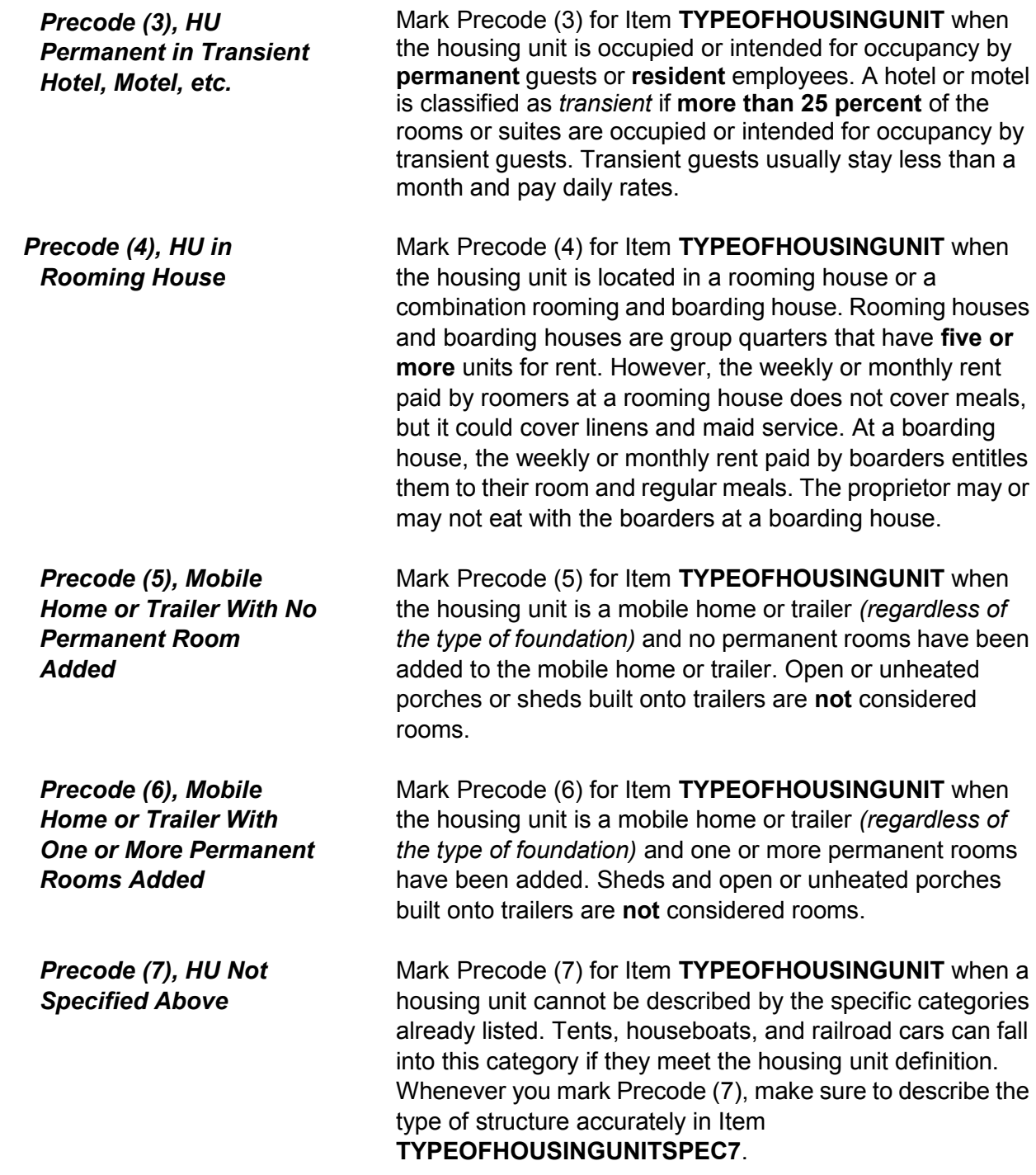

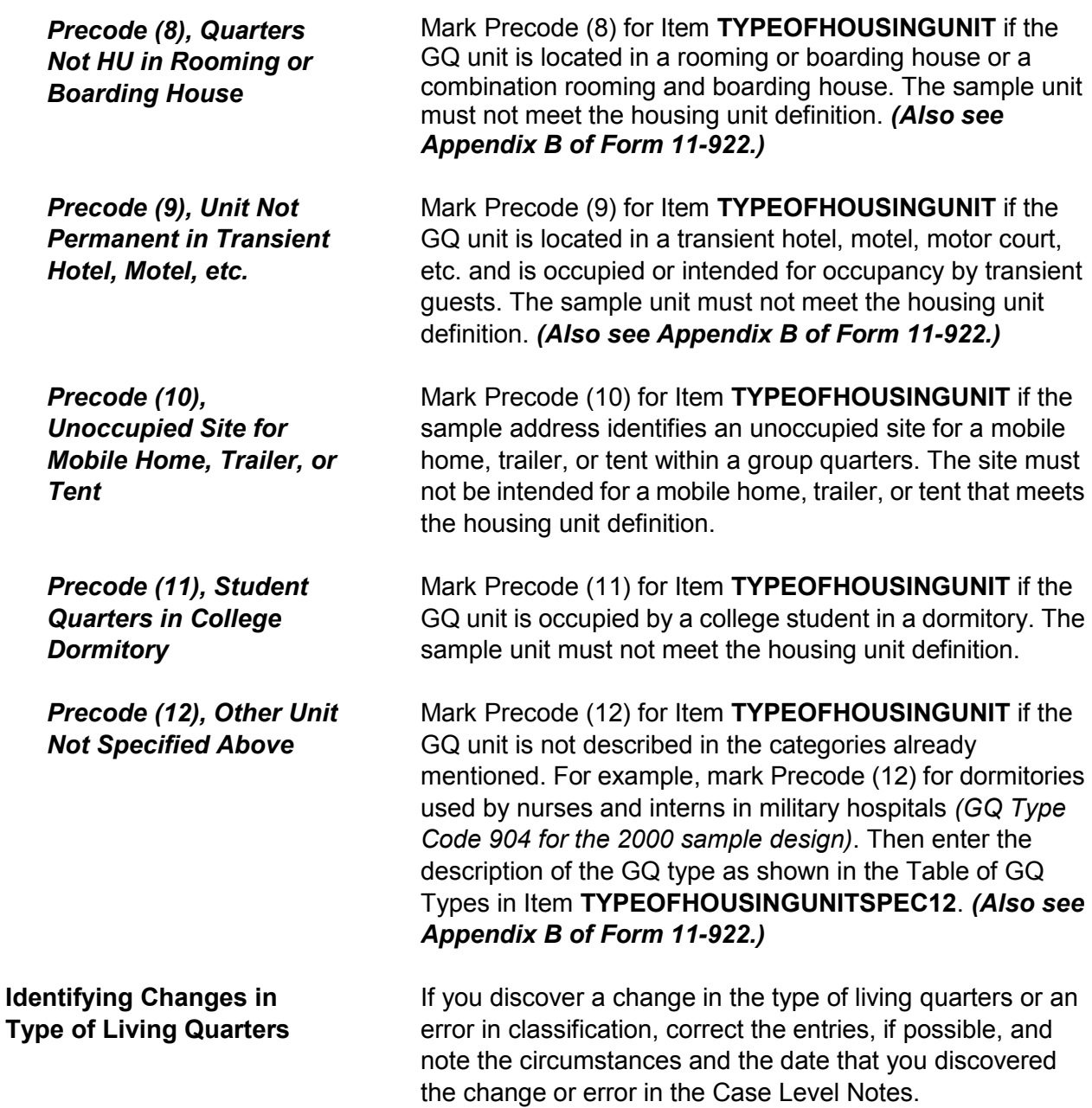

#### **NCVS-550 (CAPI) (10/2014)** *Part B, Chapter 2*

Observe or ask:

How many housing units are in this structure?

1 1 2 2 3 3 4 4 5 5-9 6 10+ 7 Mobile home/trailer 8 Only OTHER units

NUMBEROFUNITS

**NUMBEROFUNITS** If you are sure how to mark Item **NUMBEROFUNITS** by your observation, mark the appropriate precode without asking the question. However, if there is any doubt in your mind, ask the question of the household respondent and select the appropriate precode to indicate the number of housing units in the structure. The **NUMBEROFUNITS**  screen is asked only of incoming cases, replacement households or continuing cases, where the question has not previously been answered. If you enter Precodes (1) or (7) the instrument goes to **GATEDWALLEDCOMMUNITY**. Otherwise, it goes to **DIRECTENTRANCETOUNIT**.

#### **What Is a Structure?** A structure is a separate building that either:

- Has open space on all sides *(no other building attached to it)* OR
- Is separated from other structures by dividing walls that extend from ground to roof.

Consider the following residential buildings to be separate structures if the common wall between them goes from ground to roof:

 $\checkmark$  Double houses

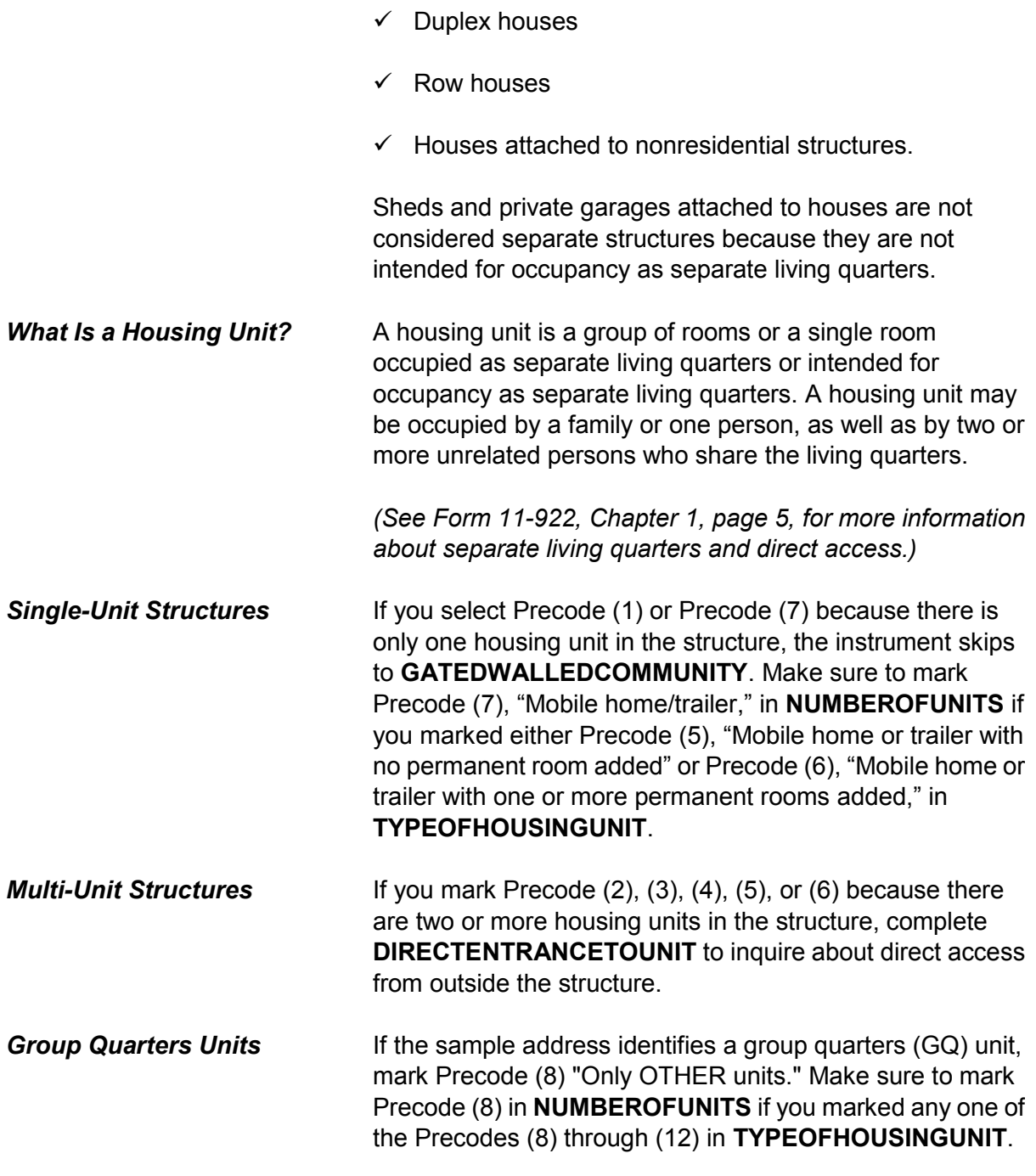

• Observe or ask:

Does the unit have an outside entrance, patio doors, or windows, etc., on the ground level - or outside stairs leading directly to this unit?

1 Yes 2 No 3 Don't know

DIRECTENTRANCETOUNIT

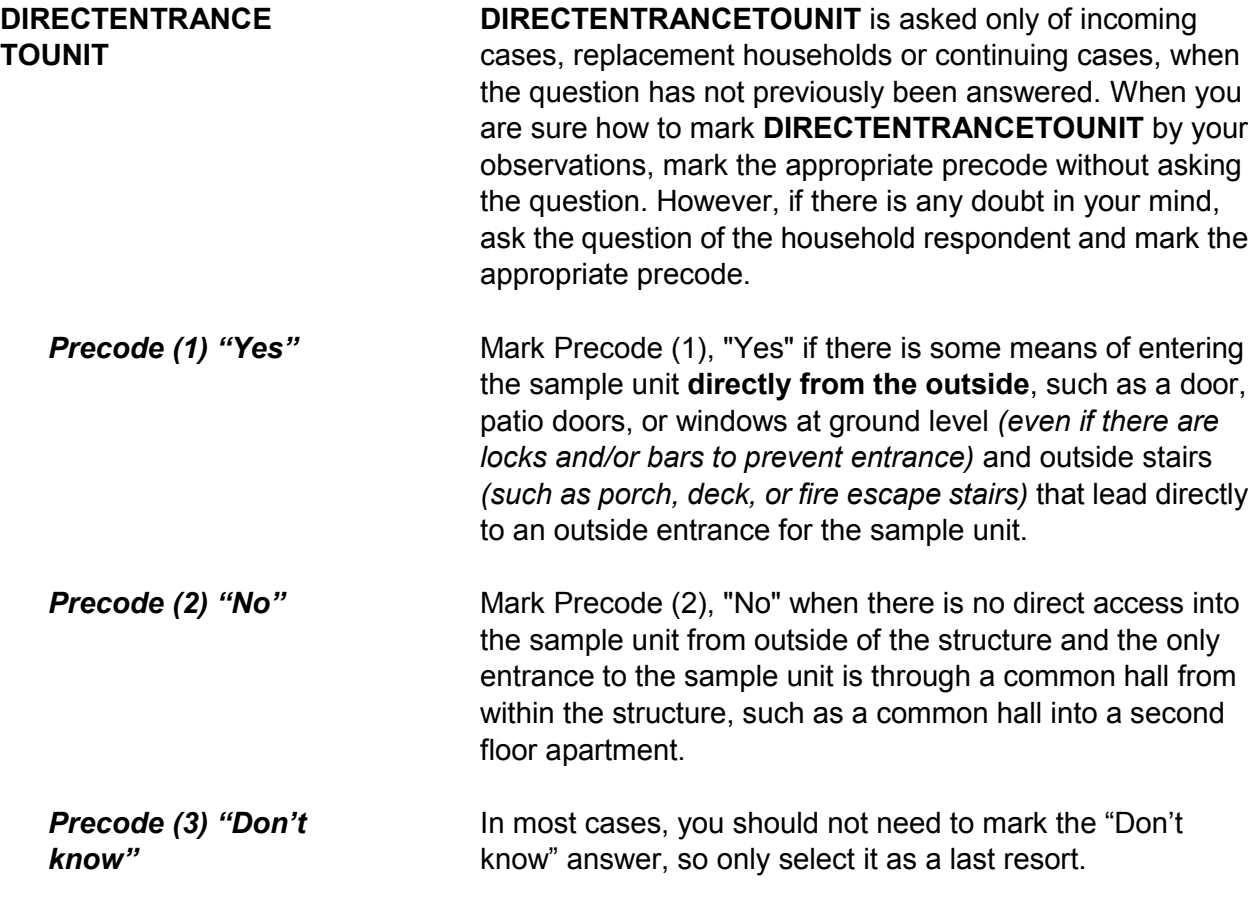

#### • Ask if unsure

Is this unit in a gated or walled community that restricts access by non-residents or requires entry codes, key cards, or security guard approval to access?

1 Yes 2 No

GATEDWALLEDCOMMUNITY

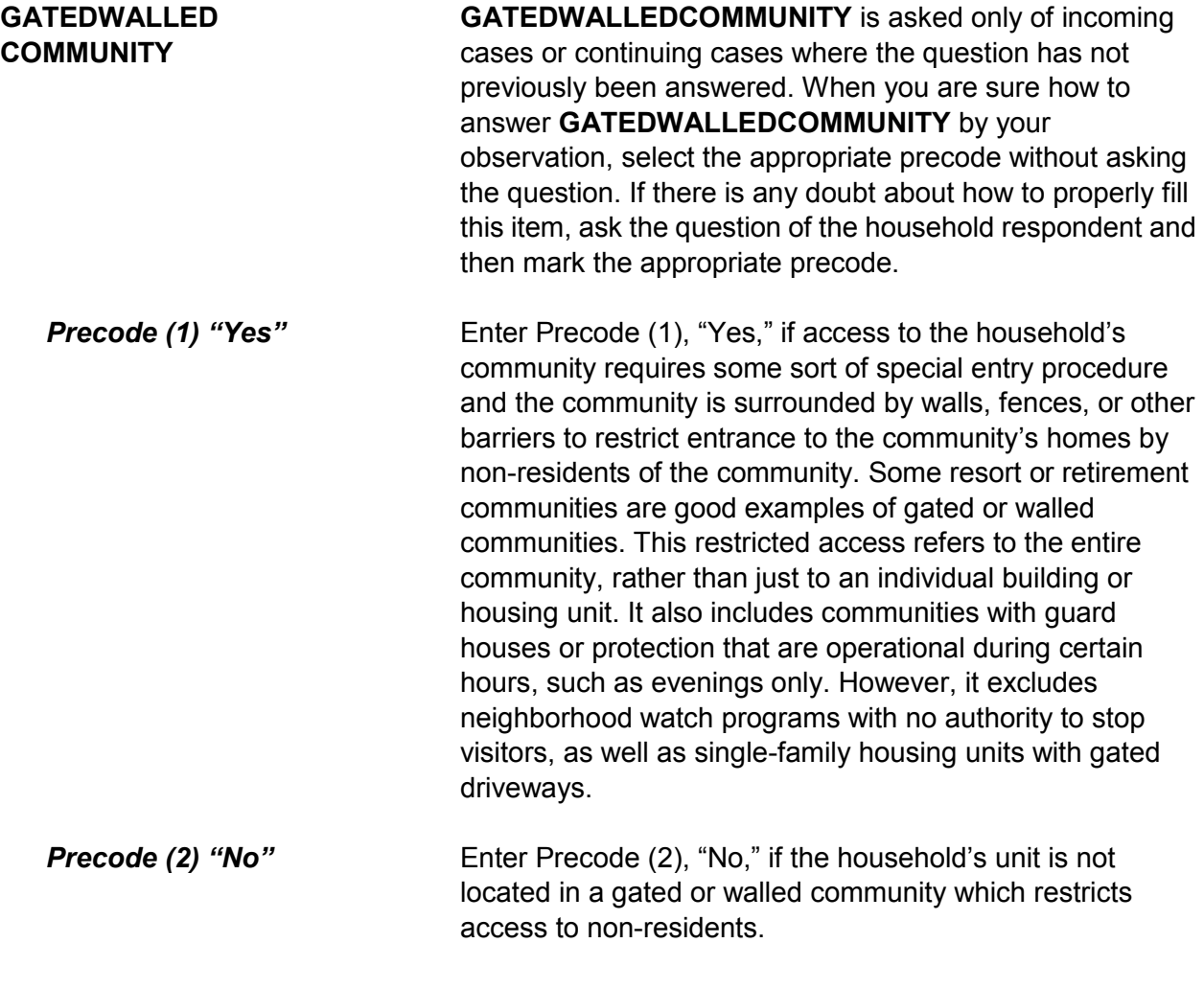

#### **NCVS-550 (CAPI) (10/2014)** *Part B, Chapter 2*

#### • Ask if unsure

Is this unit in a building that requires a special entry system such as entry codes, key cards, or security guard approval to access?

1 Yes 2 No

**RESTRICTEDACCESS** 

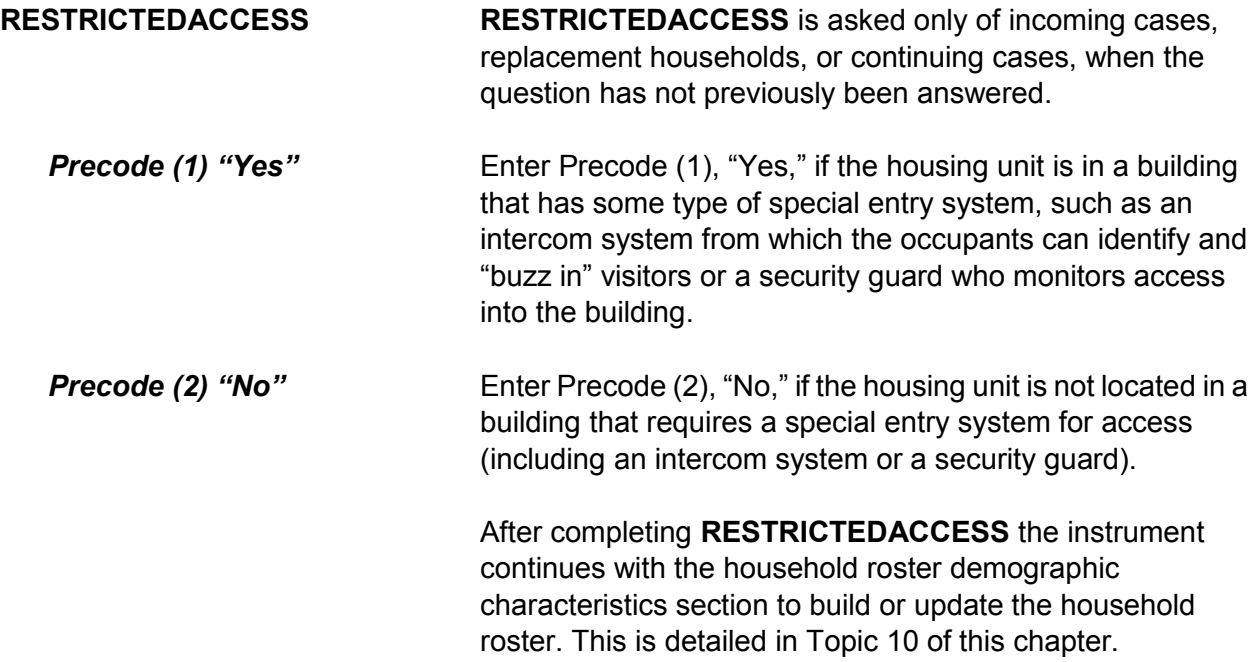

# **Topic 9. Household Roster Demographic Characteristics (Screen Layout and Instructions for HHROSTER\_FNAME Through ANY\_OTHERCHNG)**

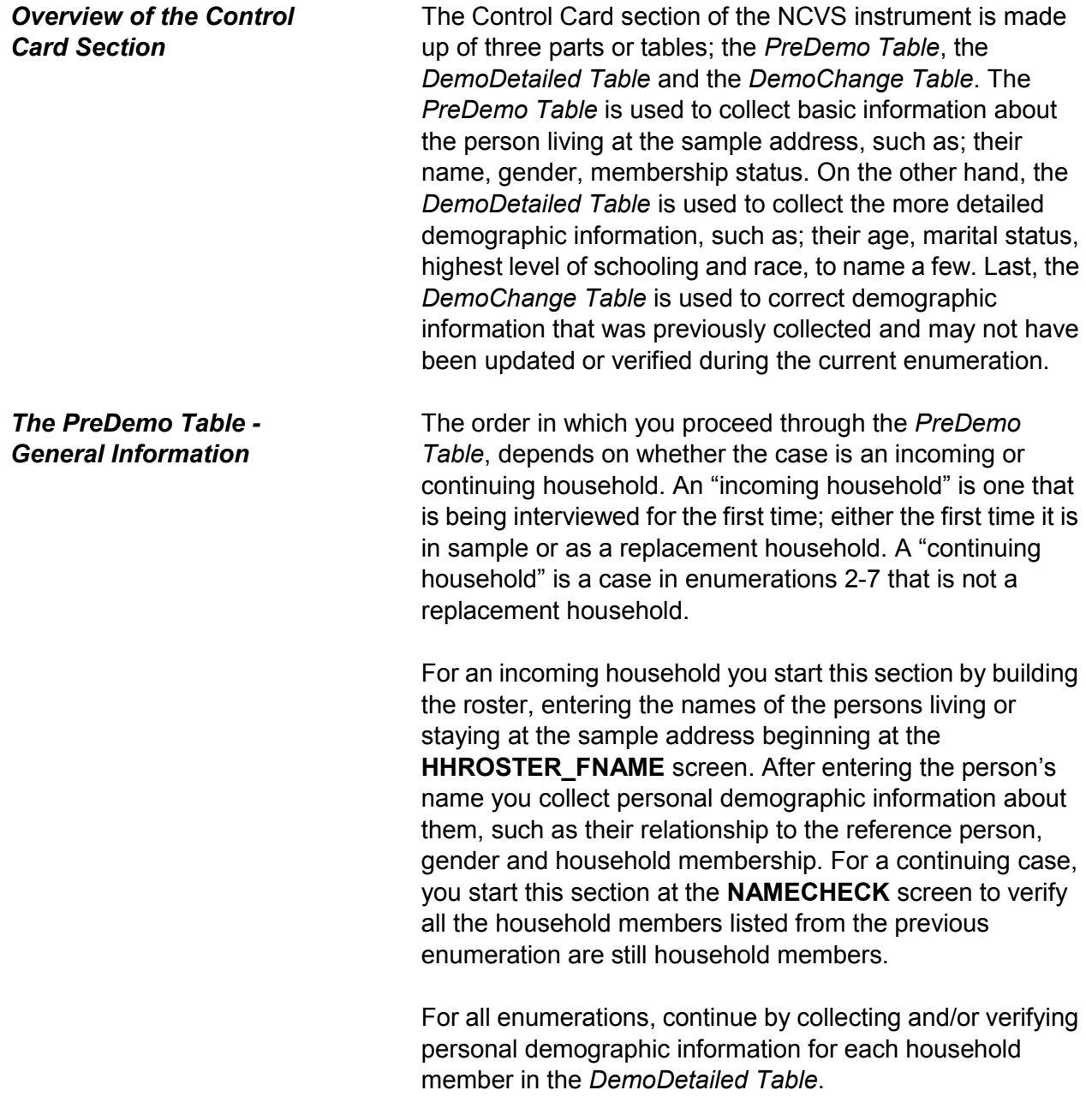

### *Building the Household Roster During the First Enumeration Period*

Build the household roster by listing each person who is living or staying at the sample address. Each person is assigned a unique line number that is automatically allotted in the instrument and is displayed to the left of the person's name. This line number distinguishes the various individuals from each other in the instrument as well as the output data. The line number is also used to identify the household respondent for each enumeration period as well as to identify the household member who reported an incident. The line number should also be used to refer to a person in the Incident Summary screen as well as the "Case Level Notes," rather than using the person's name.

What are the names of all people living or staying here? Start with the name of the person or one of the people who owns this home.

- Enter first name on this screen.
- Enter 999 to leave the table.
- HHROSTER\_FNAME

What are the names of all people living or staying here? Start with the name of the person or one of the people who owns this home.

Enter last name on this screen.

HHROSTER\_LNAME

### **HHROSTER\_FNAME and HHROSTER\_LNAME**

Build the household roster during the first interview with a sample household starting with the first and last name of each person living or staying at the sample address.

Once you ask the question in bold type, "*What are the names of all people living or staying here?*" the next statement you read varies, depending on the answer recorded in Item **TENURE**.

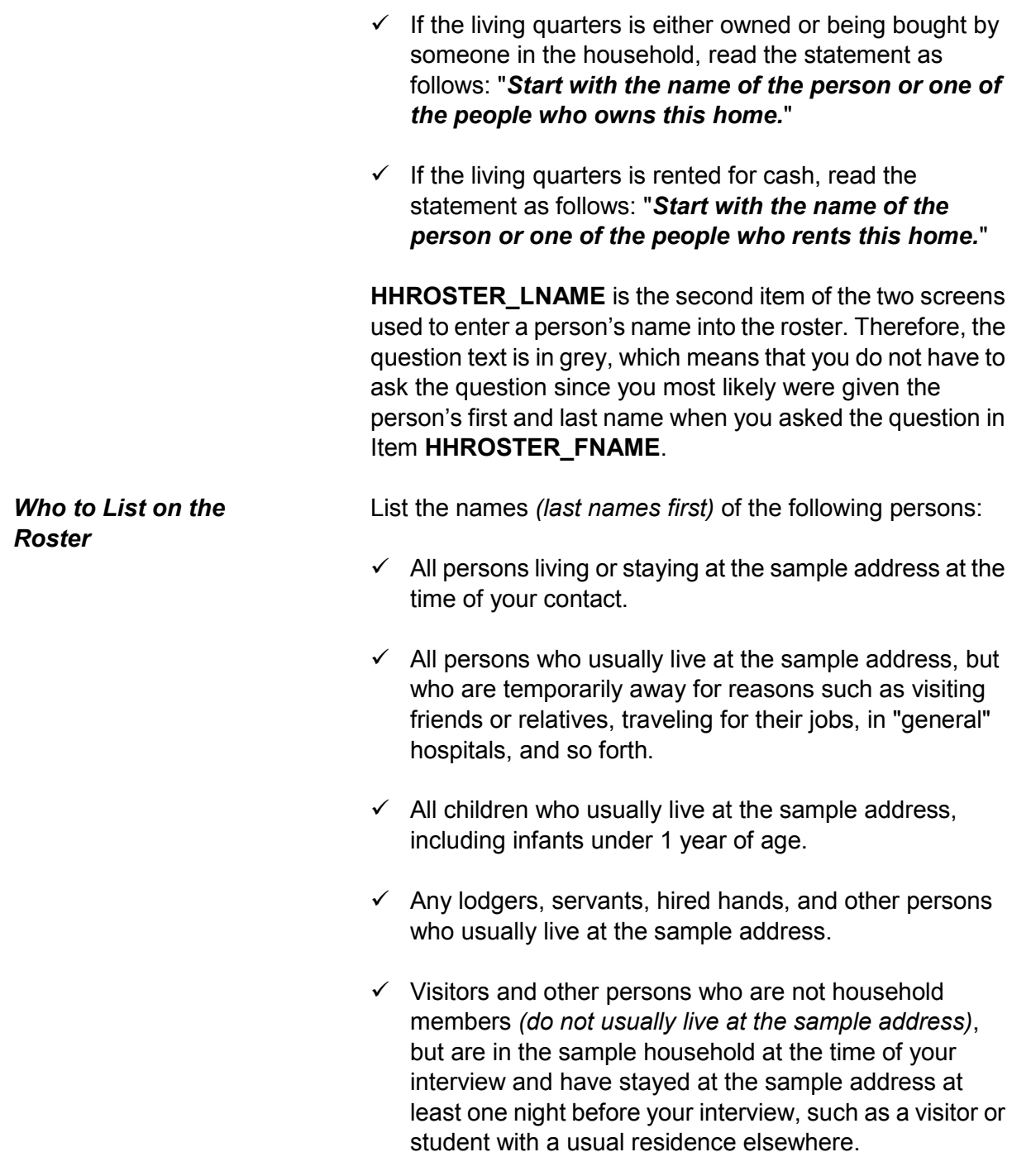

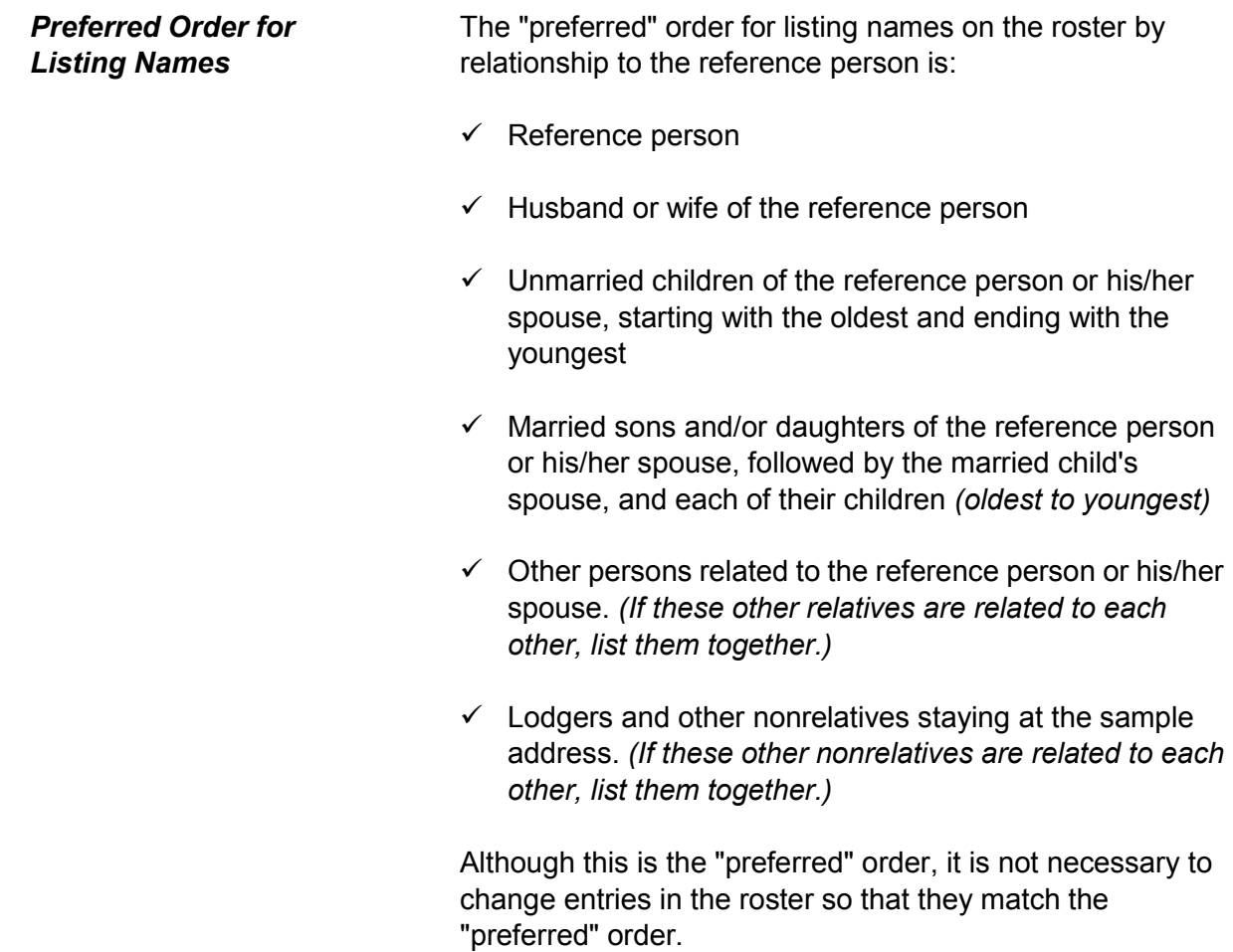

### *Completing the Household Roster*

Normally, you list the reference person in the first line of the household roster. Then complete Items **SEX** (*male or female),* **RELATIONSHIP** *(relationship to reference person)*, and HHMEMBER *(household member)* for one line number before entering the next person in **HHROSTER\_FNAME**.

**NOTE:** The instrument automatically fills Precode (21), "Reference Person" in **RELATIONSHIP** for the first person listed on the roster when building the roster for a new household. In this situation the instrument skips from **SEX** to **HHMEMBER**.

The instrument automatically prefills the last name of the person in the previous row so for each person with the same last name as the preceding person you can just press the "Enter" key to move from Item **HHROSTER\_LNAME** to Item **SEX**. If the last names are different you can press the "Delete" key or type over the previous entry when the last name is highlighted in blue.

As you complete the household roster, you may need to probe for the household respondent to give you the names of all remaining persons staying at the sample address. If so, you can ask, "*What are the names of all other persons who are living or staying here?*" Repeat this question, as necessary, until you are sure that the household roster is complete. Once you are sure you have collected the names of all the persons living or staying at the sample address enter "999" at Item **HHROSTER\_FNAME** in the next empty row to proceed to the **HHLDCOVERAGE** screen.

If you mistakenly enter "999" in Item **HHROSTER\_FNAME** of a person who is already listed on the roster you encounter an edit check pop-up that tells you how to proceed.

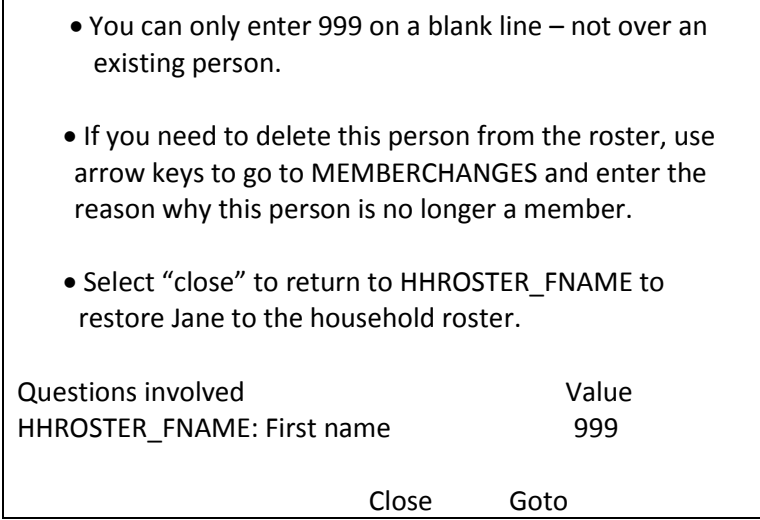

This edit check appears when you have entered "999" over someone's name. You are only permitted to enter "999" on a line that is not occupied by a person listed on the roster. Click on the "Close" or "Goto" buttons to return to Item **HHROSTER FNAME** and reenter the person's name that was overwritten with the entry of "999." Notice that this edit check displays the first name of the person that needs to be stored in the third interviewer instruction, so make note of the name before returning to the **HHROSTER\_FNAME** screen.

If you enter "999" in Item **HHROSTER\_FNAME** to exit the *PreDemos Table* and the person listed as the reference person is coded as a nonmember you will also encounter an edit check pop-up that tells you how to proceed.
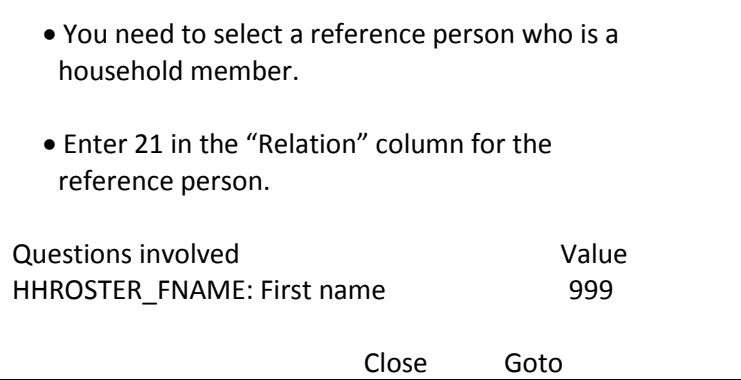

This edit check appears when you enter "999" to exit the *PreDemos Table* and the line number marked as the reference person is also listed as a nonmember. Click on the "Close" or "Goto" buttons to return to Item **HHROSTER\_FNAME** and resolve this issue by either:

- $\checkmark$  changing the current reference persons member status to Precode (1) or
- $\checkmark$  entering Precode (21) "Reference Person" in **RELATIONSHIP** for another line number.

Every case must have a valid reference person before leaving the *PreDemos Table*.

For the remaining items in the household roster demographic screens the instrument automatically fills the name of the household member for whom you are collecting information in the question text.

Ask if necessary

Is Ted Moe male or female?

1 Male 2 Female

SEX

## **SEX**  *(Household Member's Gender)*

For each household member, enter Precode (1) for "Male" or Precode (2) for "Female," as appropriate. You can usually determine the household member's sex from his/her name. However, if there is any doubt, ask the question in **SEX** and enter the appropriate precode based on the household respondent's answer.

What is Ted Moe's relationship to you?

11 Husband 16 Mother 12 Wife 17 Brother 13 Son 18 Sister<br>14 Daughter 19 Other 14 Daughter 19 Other relative<br>15 Father 20 Nonrelative 20 Nonrelative

RELATIONSHIP

**RELATIONSHIP**  *(Relationship to the Reference Person)*

Use Item **RELATIONSHIP** to identify the reference person and the relationship of each remaining person listed on the roster to the reference person. The reference person is a concept used to establish the relationship of everyone on the roster to one specific person. When building the roster, the instrument automatically codes the first person listed as the reference person, so you do not need to select someone to be the reference person at this point.

Ask the household respondent the question in Item **RELATIONSHIP** and enter the precode corresponding to the relationship *(husband, wife, son, daughter, and so forth)* to the reference person.

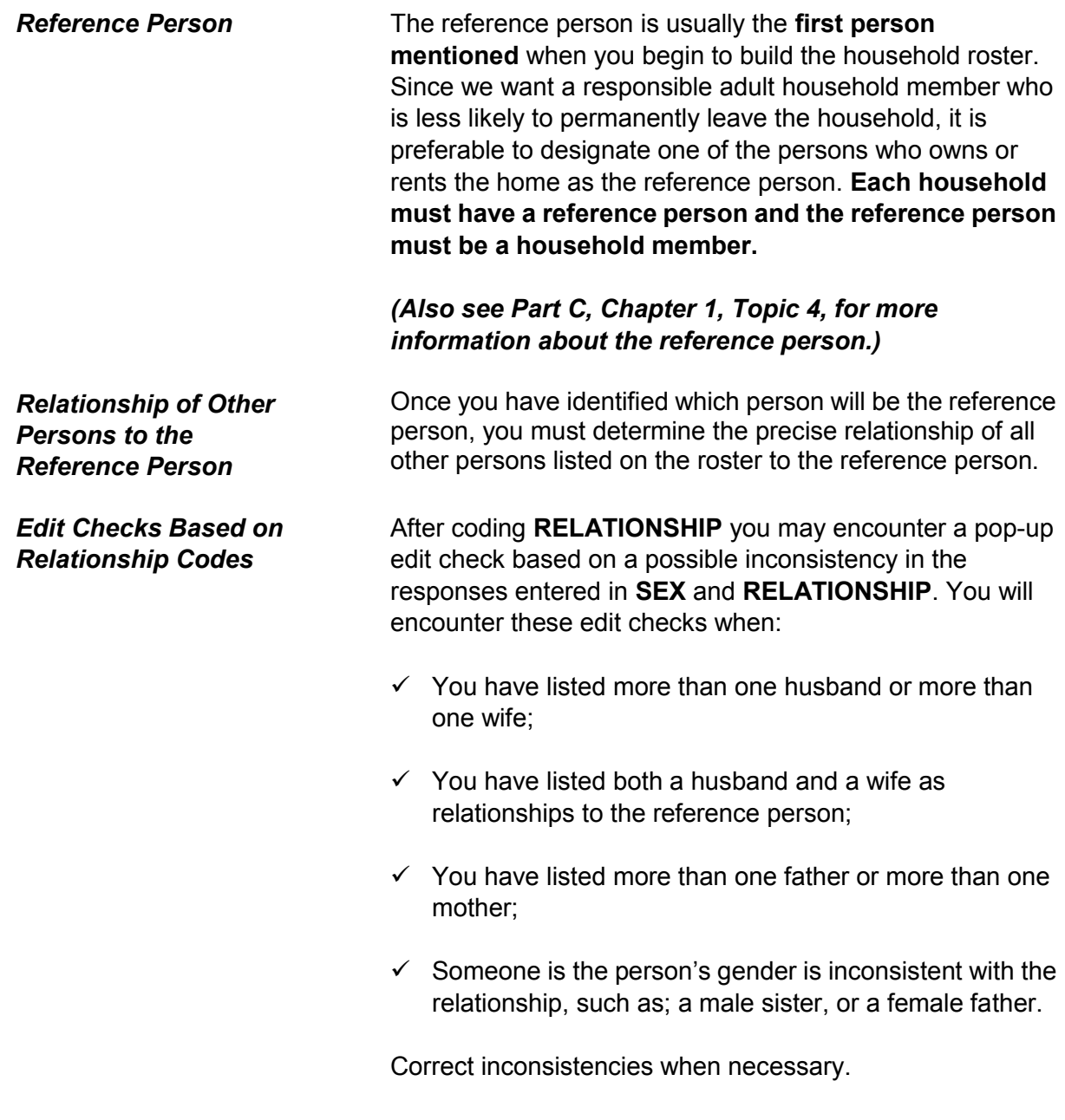

Does Ted Moe usually live here?

 $\bullet$  If "No", probe for usual residence elsewhere.

1 Yes 2 No

HHMEMBER

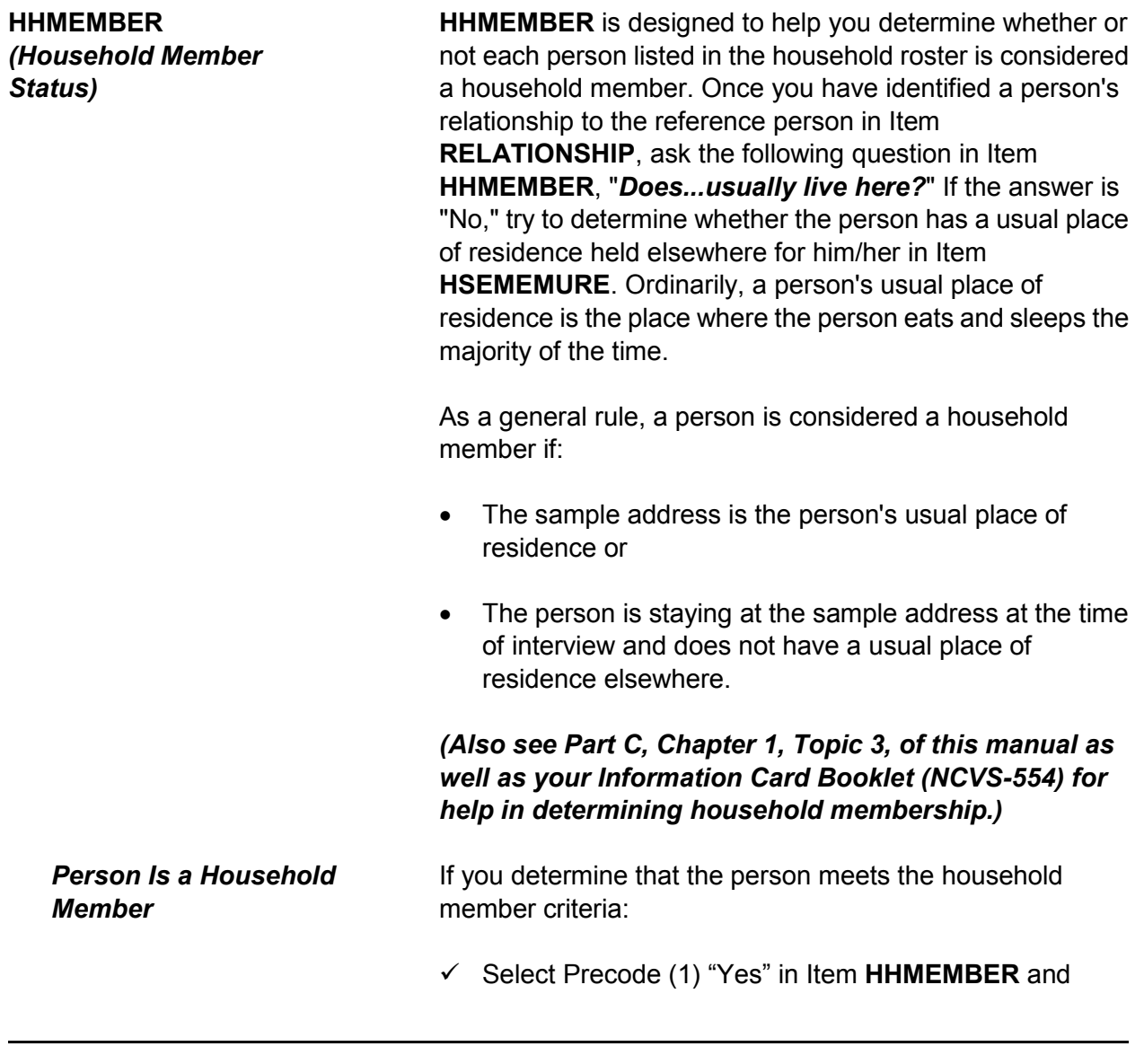

**Person Is** 

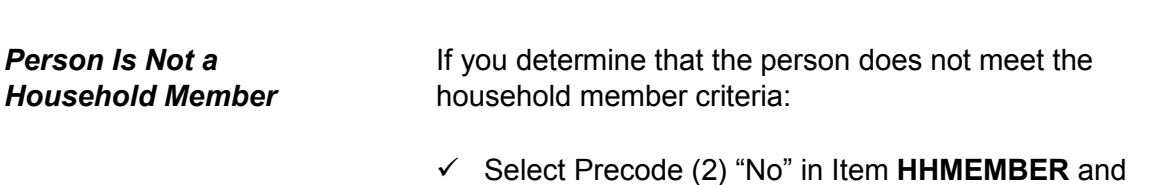

 $\checkmark$  Then ask the question in **HSEMEMURE** to confirm that

 $\checkmark$  Continue to the next line on the household roster.

person's usual place of residence is elsewhere.

Does Ted Moe have a usual place of residence elsewhere?

1 Yes 2 No

HSEMEMURE

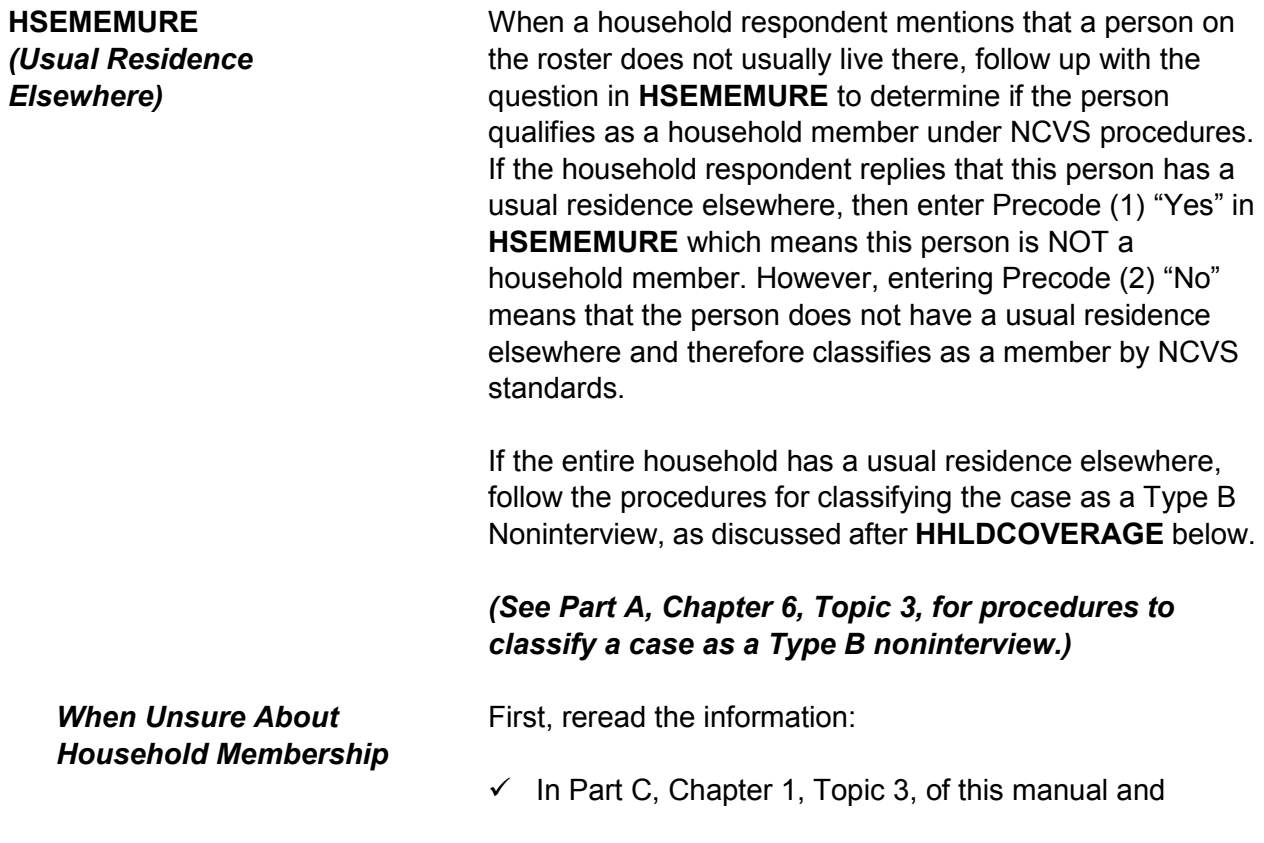

Г

 $\checkmark$  In your Information Card Booklet (NCVS-554).

If you are still unsure whether to include a person on the household roster as a household member, select Precode (1), "Yes," in Item **HHMEMBER**, continue to interview the person, and explain the situation in the "Case Level Notes."

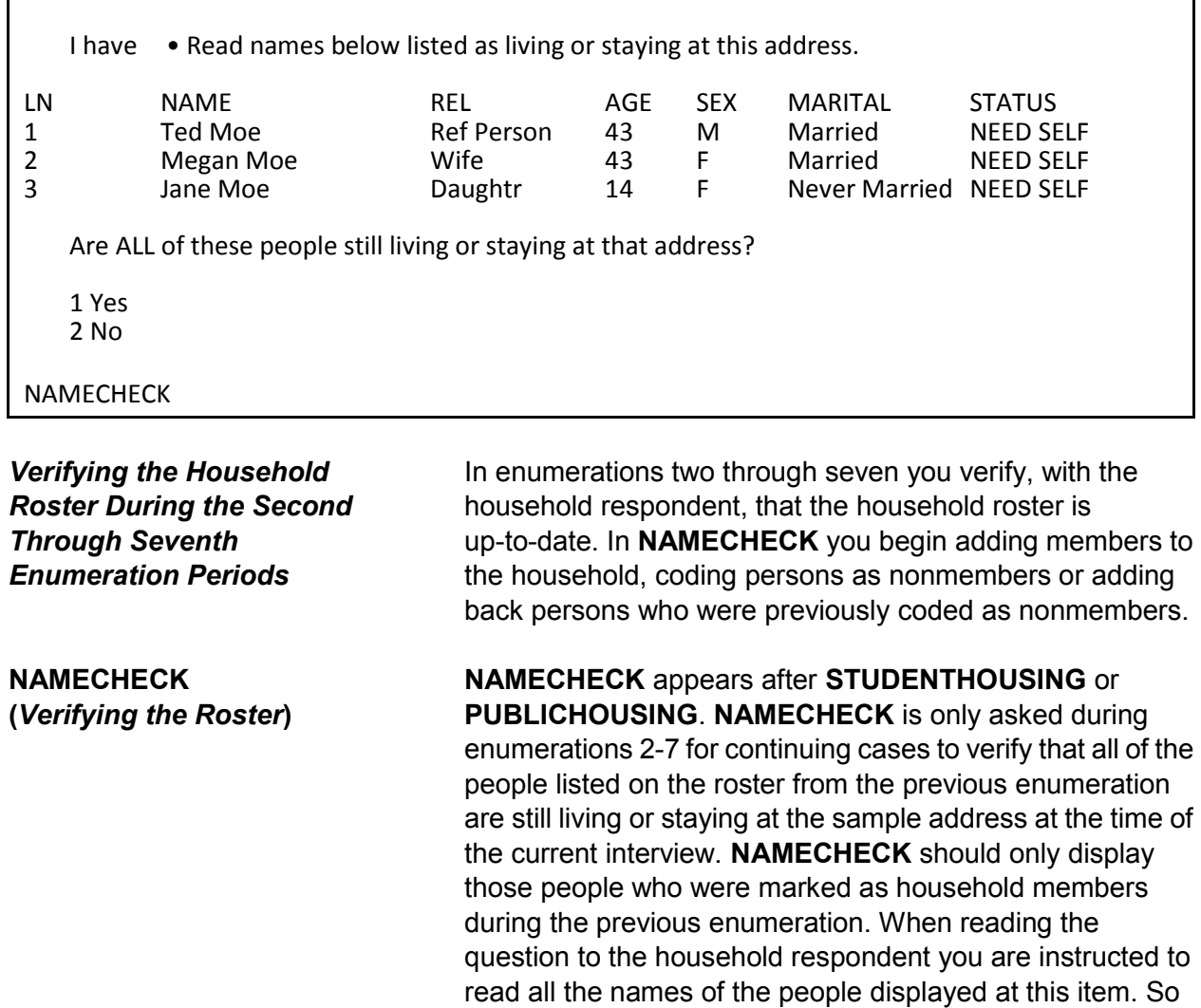

using the example above you would ask, "*I have Ted, Megan and Jane Moe listed as living or staying at this* 

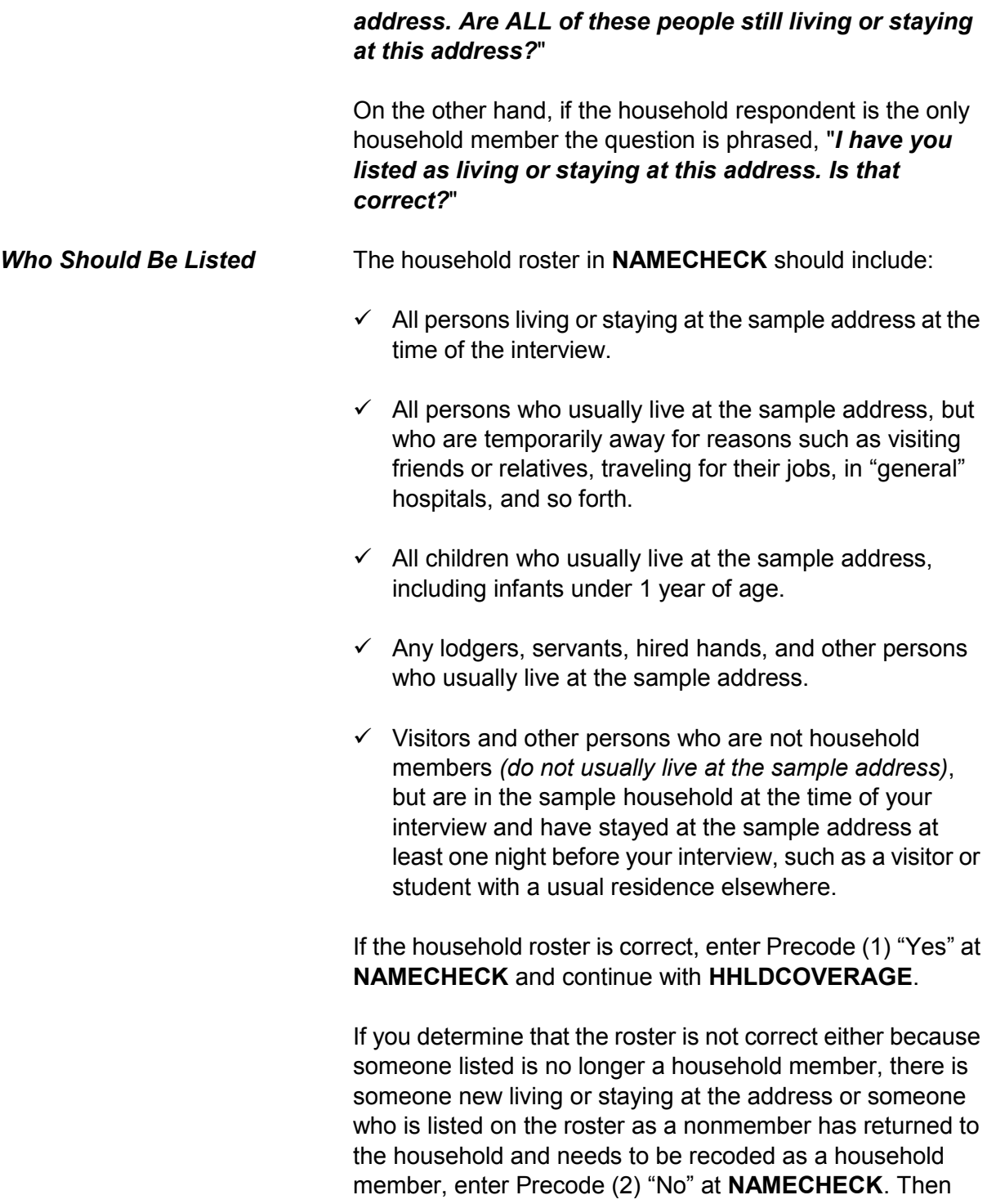

continue with **REFPERSTILLLIVE** to determine if the reference person still lives at the sample address before moving on to **MEMBERCHANGES**, to code the reason the household roster is changing.

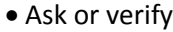

Does Ted Moe still live at this address?

1 Yes

2 No

**REFPERSTILLLIVE** 

**REFPERSTILLLIVE REFPERSTILLLIVE** appears when you have coded that there has been a change to the household composition at **NAMECHECK**. At **REFPERSTILLLIVE** you ask or verify whether the reference person still lives at the sample address.

> Enter Precode (1) for a "Yes" answer, indicating that the reference person is still a usual resident and still qualifies as the reference person for the sample household. After entering Precode (1), continue with **MEMBERCHANGES** to code the reason there was a change in the household composition.

*Changing the Reference Person (Person Is Not a Household Member)*

If you determine that the person identified in **RELATIONSHIP** as the reference person is not a household member, you must identify another household member as the reference person. If you encounter this situation, you must:

- Enter Precode (2) "No" in Item **NAMECHECK**.
- Enter Precode (2) "No" in Item **REFPERSTILLLIVE**.
- Determine who should be the new reference person by asking the question in Item **NEWREFPER**.

 If necessary, correct the relationship precodes in **RELATIONSHIP** for the remaining persons in the household roster to show their relationship to the new reference person.

What is the name of the person (or one of the persons) who owns or rents that home? Would that be you?

Enter line number of the new reference person or 31 if someone not listed

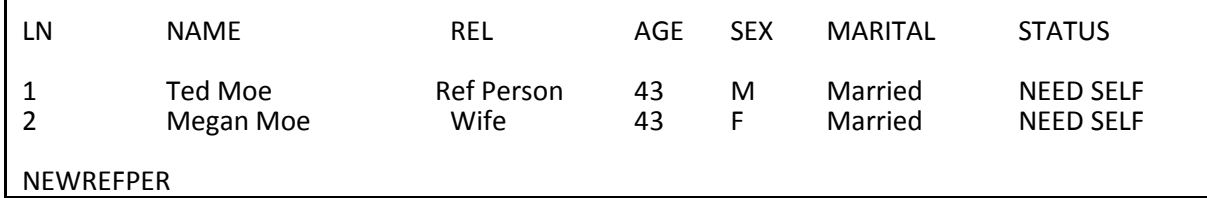

**NEWREFPER** This item is similar to the screen in the front of the instrument where you can select a new household respondent (**HELLO\_ALT2\_CP**). **NEWREFPER** asks the current household respondent to select a new reference person by asking, "*What is the name of the person (or one of the persons) who owns or rents that home? Would that be you?*" After reading the question, select a new reference person based on the people listed in **NEWREFPER**. The instrument should only display persons at this screen who qualify to be selected as the reference person, based on the criteria for selecting a reference person. *(For more information on who qualifies as a reference person see Part C, Chapter 1, Topic 4, of this manual.)*

> Although rare, you may encounter a situation where the household respondent mentions someone who is not listed on the roster displayed at this item. If that occurs, verify that this new person is actually a household member and if so, enter Precode (31) "Someone not listed above" in **NEWREFPER** to add a new person to the roster via the *PreDemos Table* discussed above. By adding a new household member using this path, the instrument

automatically removes the code in the "Relation" column from the previous reference person. The instrument will also create a new line number and assigns Precode (21) "Reference Person" in the "Relation" column of this person just added to the household roster. The instrument also empties the "Relation" column for any remaining household members. You will need to enter the relationship codes for the remaining household members based on the new reference person. When a new person is added to the roster as the new reference person the instrument will continue with **MEMBERCHANGES** for line number 1. At this point, you should enter the reason the previous reference person has left the household and then use the arrow keys to go to **HHROSTER\_FNAME** for the new reference person. Complete the items for this person; **HHROSTER\_FNAME, HHROSTER\_LNAME, SEX** and **MEMBERCHANGES**.

Note: Enter the reason the new reference person entered the household in **MEMBERCHANGES**.

- Enter reason why there is a change in household membership for this person.
- If no change is needed for this person, press the ENTER key without selecting a precode.
- Use the arrow keys to move through the table and REVIEW/UPDATE demographics. When done, press Page Down.

# **WHY ENTERED HOUSEHOLD: WHY LEFT HOUSEHOLD:**

- 
- 
- 13 Entered because of marriage/separation/
- 14 Person entered household for 19 Person left household for<br>
19 Person left household for<br>
19 Persons other than above reasons other than above

11 Returned from school or college 15 Person died<br>12 Returned from institution 16 Left for school or college 12 Returned from institution 16 Left for school or collection 16 Left for school or collegence 13 Entered institution divorce 18 Left because of marriage/separation/divorce<br>
Person entered household for 19 Person left household for 20 Visitor – residence elsewhere

**MEMBERCHANGES** 

**MEMBERCHANGES**  *(Changes in Household Composition)*

**MEMBERCHANGES** is accessible when a change in the household composition has been noted by an entry in **HELP\_OTH\_CP**, **NAMECHECK,** or **HHLDCOVERAGE**. When a change has occurred in the household composition, record the reason for the change based on the Precodes listed in **MEMBERCHANGES**. The instrument automatically goes to **MEMBERCHANGES** associated with the first line number. Even if Line Number 1 does not have any changes, the instrument starts at line number 1. If there are no changes to the first line number's household member status you can use the down arrow to navigate to the line number where the first change occurred.

**MEMBERCHANGES** does not have a question for you to ask the household respondent. Use this screen to document household composition changes when you discover that a household member has entered or left the household since the previous interview. Try to determine the reason for the change without antagonizing the household respondent with questions that may be too personal or specific.

Once you determine the reason a household member entered or left a household, find the appropriate 2-digit reason code in the answer list, which is divided by reasons

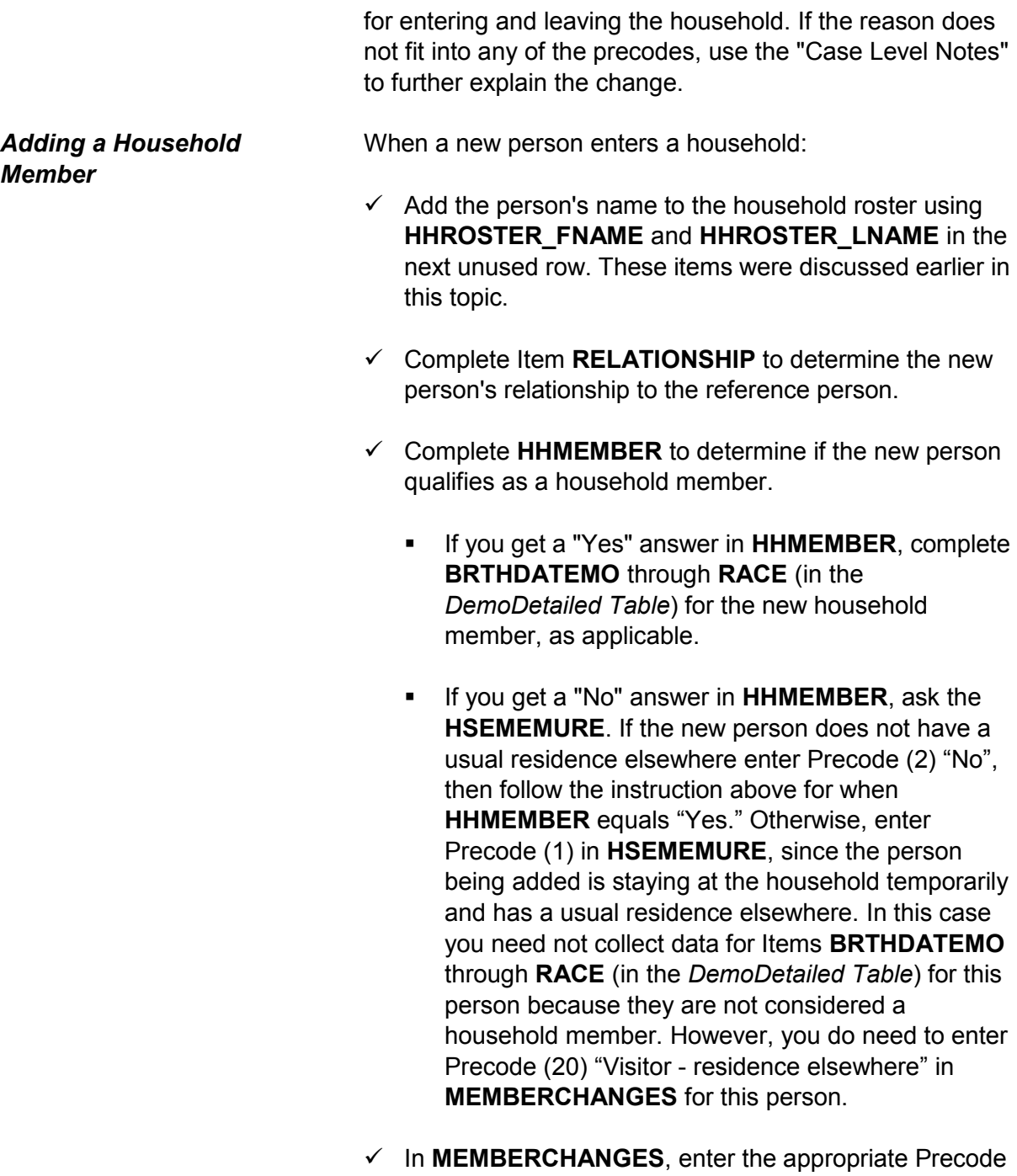

(11 - 14), to code the reason the household member

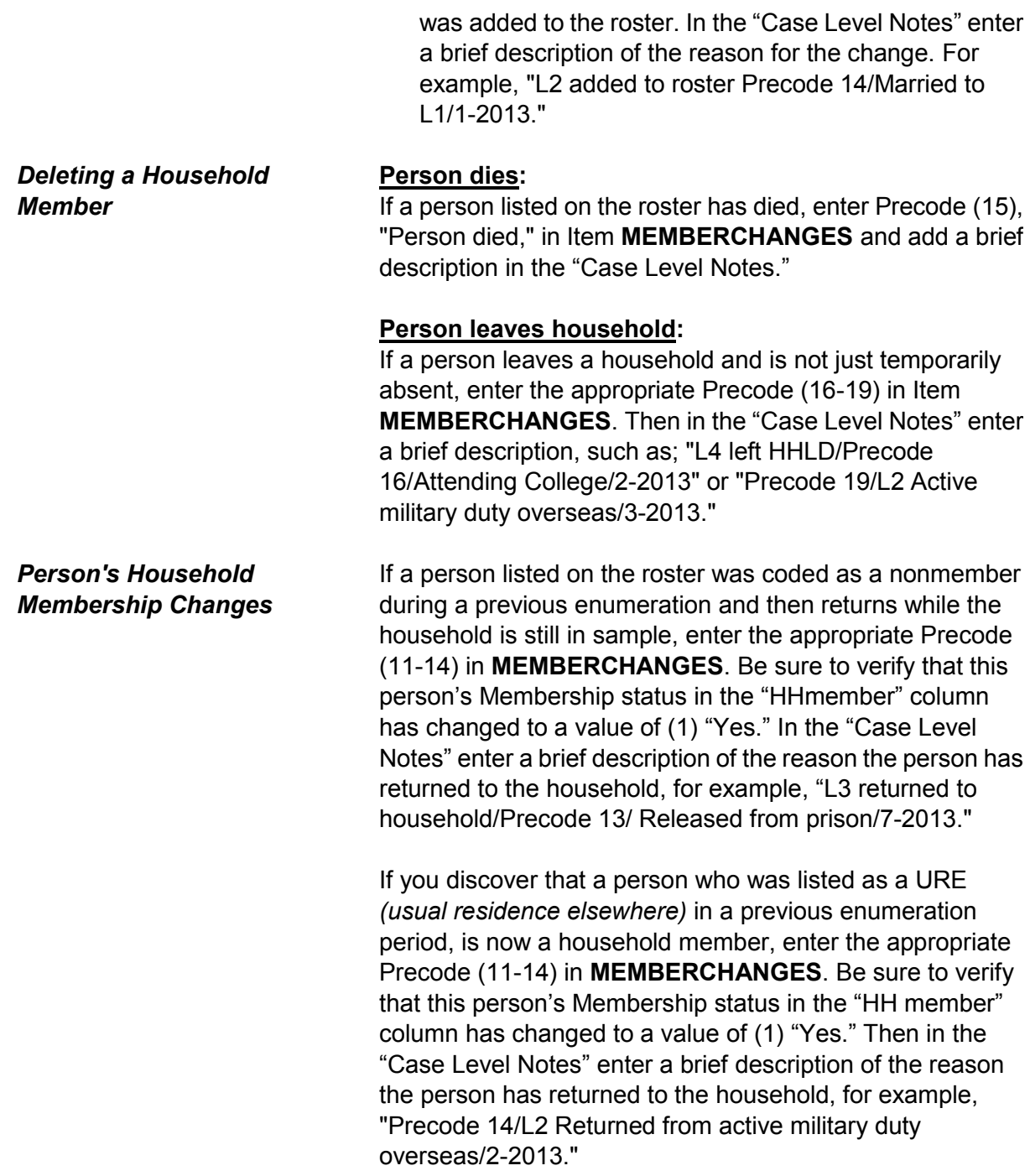

### **NCVS-550 (CAPI) (10/2014)** *Part B, Chapter 2*

Have I missed anyone else living or staying here such as any babies, any lodgers, or anyone who is away at present traveling or in the hospital?

1 Yes 2 No

HHLDCOVERAGE

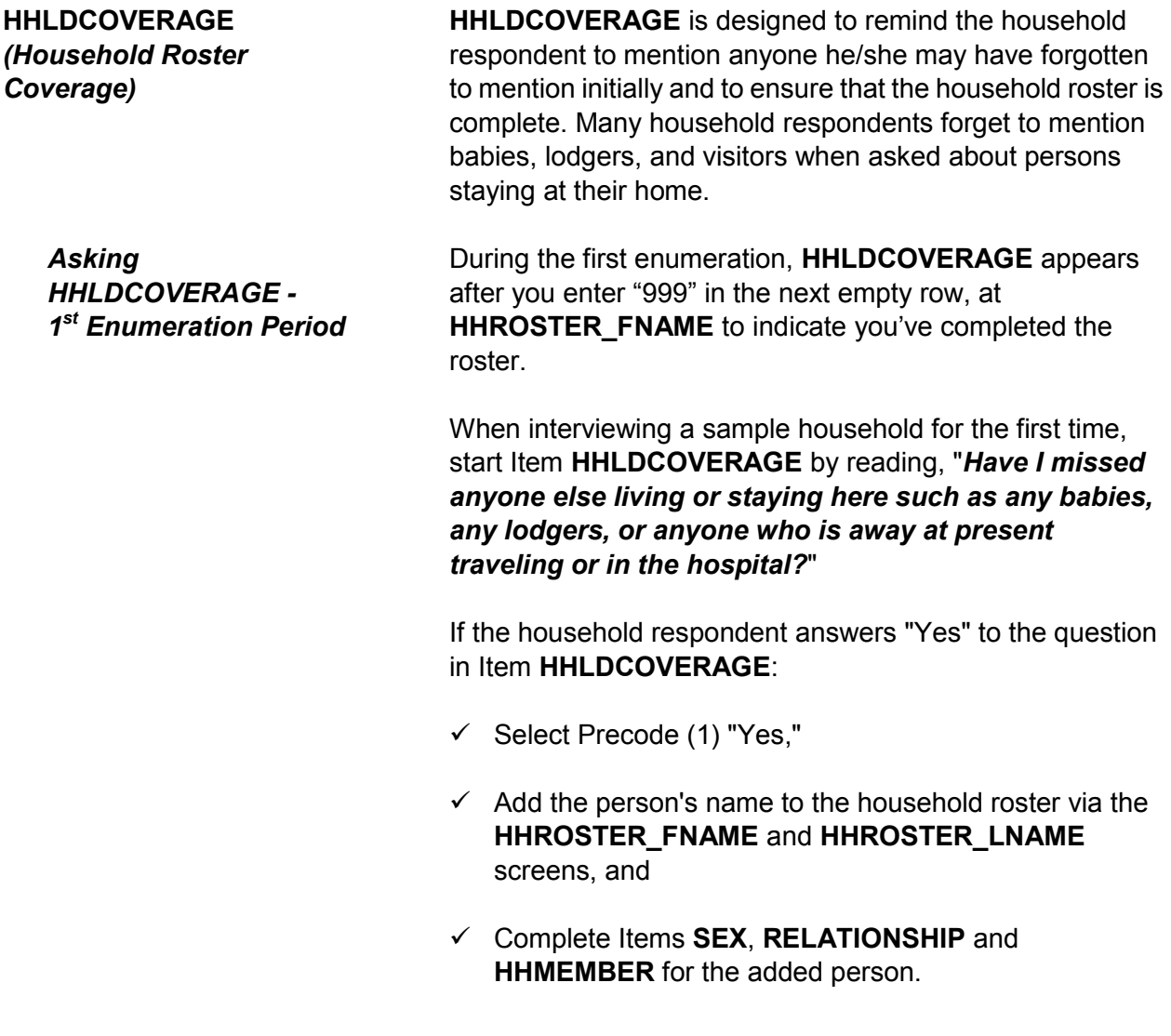

 $\checkmark$  Continue asking if you missed anyone else living or staying at the address until the household respondent answers, "No." Then enter "999" again in the next empty row at the **HHROSTER\_FNAME** screen. Then enter Precode (2) "No" in I**HHLDCOVERAGE**. The instrument then goes to **BIRTHDATEMO** to begin collecting the rest of the demographic information for each household member.

If the household respondent answers "No" to the question in **HHLDCOVERAGE**:

- $\checkmark$  Select Precode (2) "No,"
- The instrument proceeds to **BIRTHDATEMO** to begin collecting the rest of the demographic information for each household member.

*Asking HHLDCOVERAGE - 2 nd Through 7th Enumeration Periods* **HHLDCOVERAGE** appears next for the second through seventh enumeration cases after entering Precode (1) "Yes" at Item **NAMECHECK** to signify the input roster was correct.

**HHLDCOVERAGE** also appears during Time in Sample two through seven after entering Precode (2) "No" in **NAMECHECK** to signify the input roster was not correct, then entering "999" in the next empty row in Item **HHROSTER\_FNAME** when you have completed making those changes to the roster. Once you reach **HHLDCOVERAGE**, ask "*Have I missed anyone else living or staying here such as any babies, any lodgers, or anyone who is away at present traveling or in the hospital?*"

If the household respondent answers "Yes" to **HHLDCOVERAGE**:

 $\checkmark$  Select Precode (1) "Yes,"

- $\checkmark$  Add the person's name to the household roster via the **HHROSTER\_FNAME** and **HHROSTER\_LNAME**  screens, and
- Complete Items **SEX**, **RELATIONSHIP** and **HHMEMBER** for the added person.
- $\checkmark$  Continue asking if you missed anyone else living or staying at the address until the household respondent answers "No." Then enter "999" in the next empty row at the **HHROSTER\_FNAME** screen and then enter Precode (2) "No" in Item **HHLDCOVERAGE**. The instrument then proceeds to the **AGECHECK** screen for the first household member to begin verifying and/or collecting the rest of the demographic information for each household member.

If the household respondent answers "No" to the question in Item **HHLDCOVERAGE**:

- $\checkmark$  Select Precode (2) "No,"
- $\checkmark$  Households consisting entirely of persons who are not household members and have a usual residence elsewhere proceed to Item **ENTIREHHURE**.
- $\checkmark$  Otherwise, the instrument proceeds to Item **AGECHECK** to begin verifying the demographic information collected during previous enumerations for each household member.
- All people on the household roster have a usual residence elsewhere.
- Enter 1 to exit the case.
- Then reenter the case to code it a Noninterview (Type B Entire Household URE) via START\_CP.

1 Enter 1 to continue

ENTIREHHURE

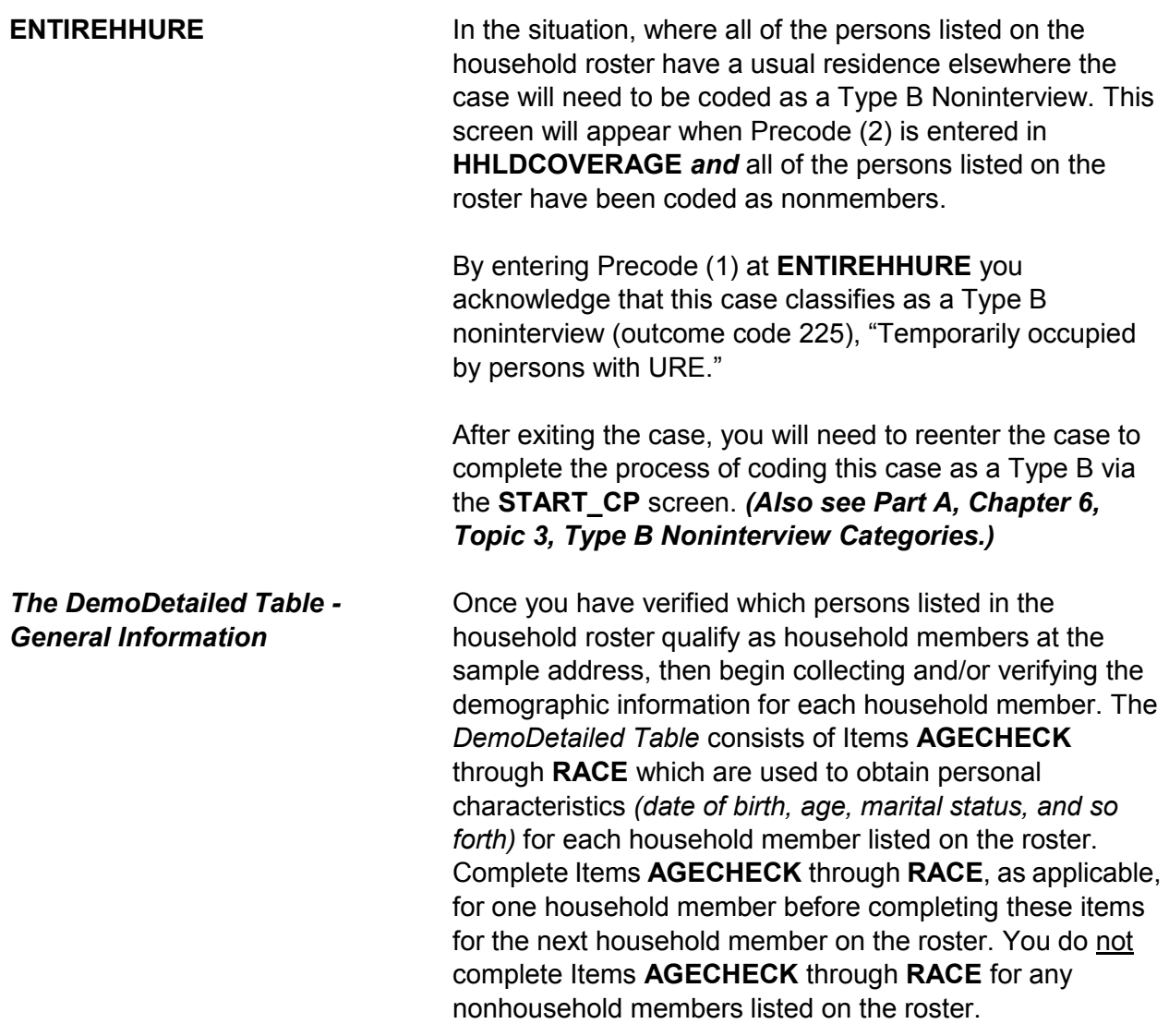

I have you listed as 43 years old as of last month. Is that correct?

1 Yes, age IS correct 2 No, age is NOT correct

AGECHECK

### **AGECHECK (***Verifying the Age on Input***)**

During enumerations two through seven **AGECHECK** is the first of these demographic information collection/verification screens and is used to verify each household member's current age during each enumeration period. This screen appears for the first household member and is then repeated for each remaining household member. The NCVS instrument inserts the appropriate household member's name and age based on information from the previous interview.

When a case is loaded, the instrument calculates each household member's age, based on the date of birth that was collected during a prior enumeration period and fills that age into the question text of **AGECHECK**. During enumerations two through seven you will ask the household respondent the question in **AGECHECK** for each household member. For example, when verifying the household respondent's age you will ask, "*I have you listed as 43 years old. Is that correct?*"

Ask the question as worded; the question text changes when a household member's birth month is the same as the current interviewing month. In this situation the instrument automatically inserts the phrase "*as of last month*" into the question text to alert the household respondent we are verifying the person's age "*as of last month.*" This way if a household member's birthday has already occurred during the current interview month the age information is collected/verified the same across all cases. Therefore, when the interviewing month is the same as the birth month

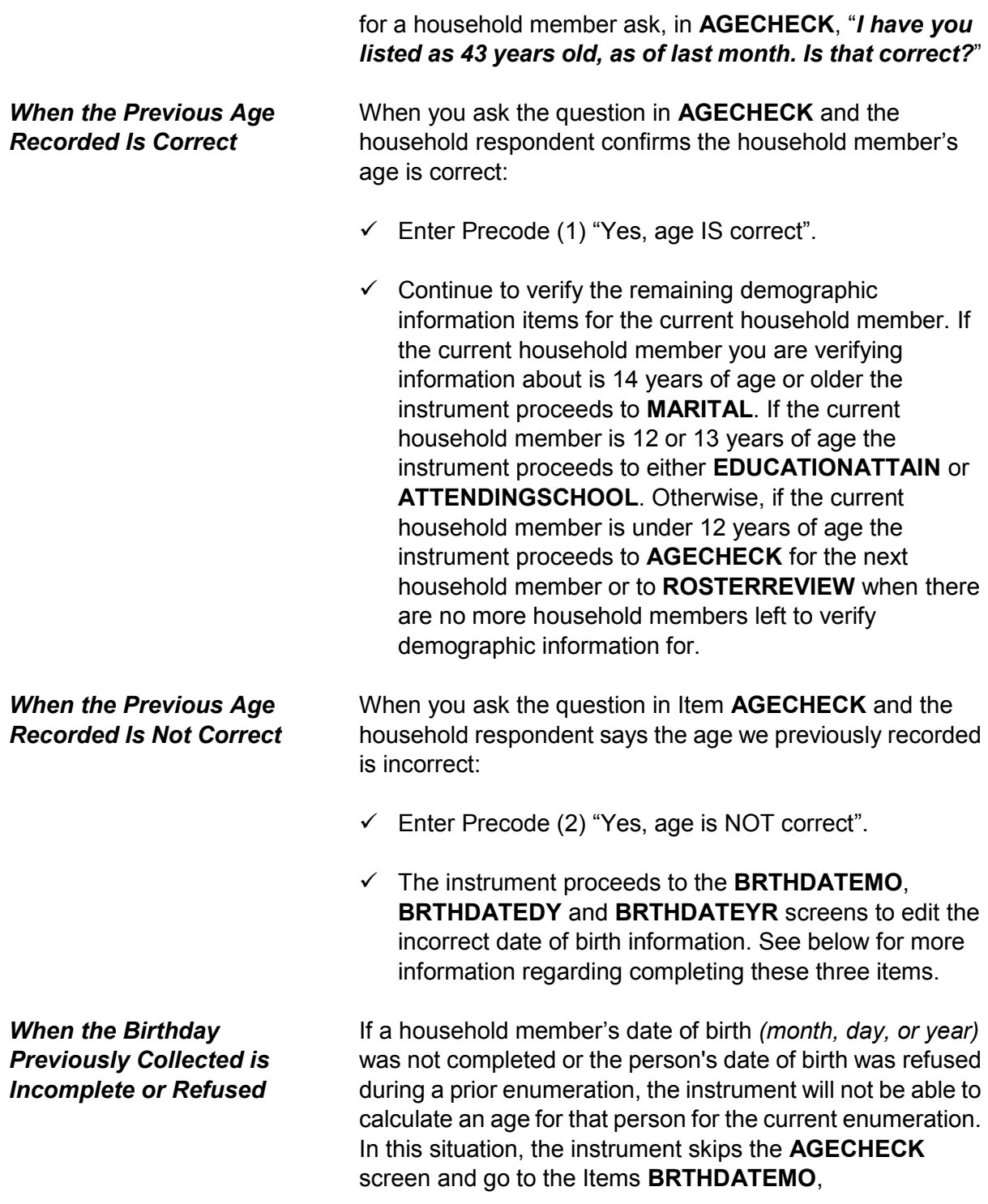

**BRTHDATEDY** and **BRTHDATEYR** screens to edit the incorrect or incomplete date of birth information.

What is Ted Moe's date of birth?

Enter month on this screen

BRTHDATEMO

What is Ted Moe's date of birth?

Enter day on this screen

BRTHDATEDY

What is Ted Moe's date of birth?

- Enter year on this screen
- If the year is less than 1890, enter 1890

BRTHDATEYR

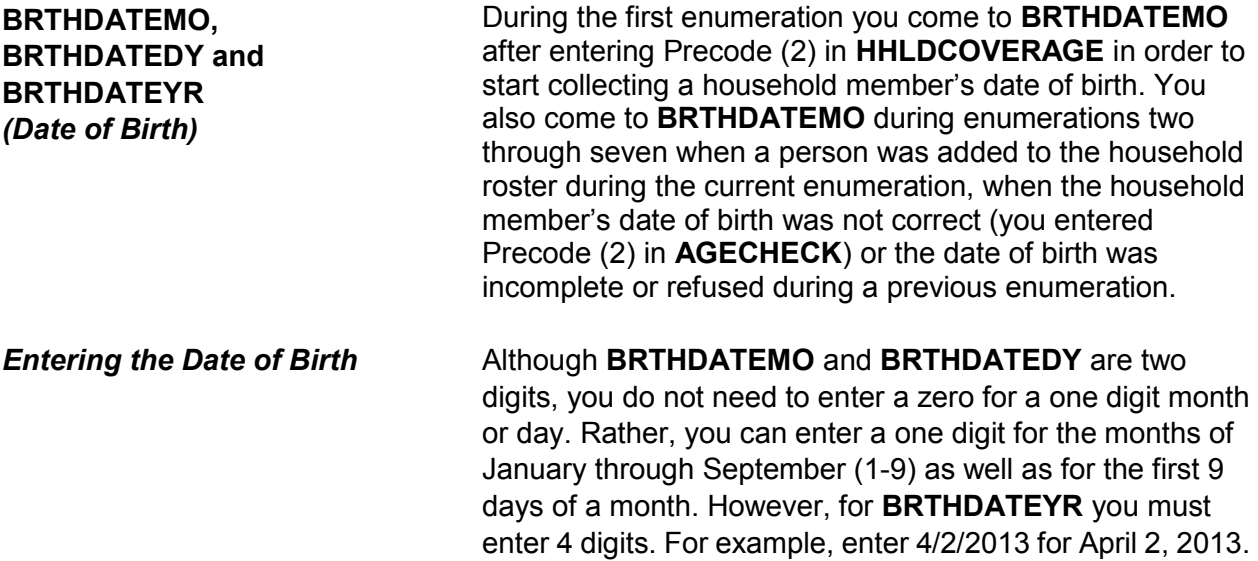

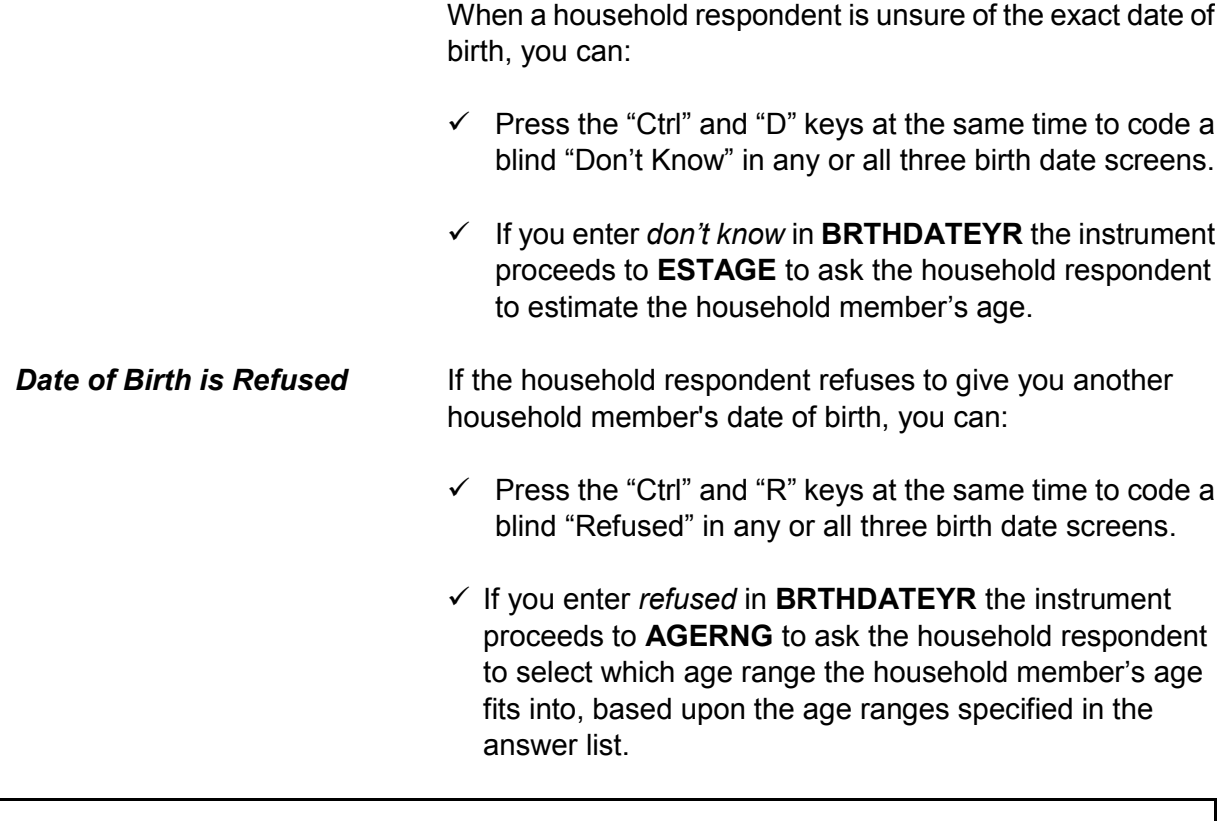

That would make Ted Moe 43 years old.

Is that correct?

1 Yes 2 No

VFYAGE

**VFYAGE**  *(Verify Age Based on Birth Date Collected)*

After collecting the date of birth information the instrument goes to **VFYAGE** to verify that the age calculated in the instrument, based on the date of birth information collected in **BRTHDATEMO**, **BRTHDATEDY** and **BRTHDATEYR** is correct. If you entered a blind "Don't Know" or a blind "Refusal" in **BRTHDATEYR** the instrument bypasses this screen and continues on to either **ESTAGE** or **AGERNG** as discussed below.

**VFYAGE** is set up similarly to **AGECHECK**. For example, when verifying the age based on the date of birth just collected for the household respondent you ask, "*That would make you 43 years old. Is that correct?*" Be sure to ask the question as worded, because the question text changes when a household member's birth month is the same as the current interviewing month. In this situation the instrument automatically inserts the phrase "*as of last month*" into the question text to alert the household respondent we are verifying the person's age *as of last month*. This way if a household member's birthday has already occurred during the current interview month the age information is collected/verified the same across all cases. Therefore, when the interviewing month is the same as the birth month for a household member, ask in Item **VFYAGE**, "*That would make you 43 years old, as of last month. Is that correct?*"

If the age is not correct enter Precode (2) to return to **BRTHDATEMO**, **BRTHDATEDY** and **BRTHDATEYR** to edit the incorrect date of birth information. If the age is correct and the current household member you are verifying information about is 14 years of age or older the instrument proceeds to **MARITAL**. If the current household member is 12 or 13 years of age the instrument proceeds to either **EDUCATIONATTAIN** or **ATTENDINGSCHOOL**. Otherwise, if the current household member is under 12 years of age the instrument proceeds to Item **AGECHECK**  for the next household member or to the **ROSTERREVIEW**  screen when there are no more household members left to verify demographic information for.

Even though you don't know Ted Moe's exact birthdate, what is your best guess as to how old he was on his last birthday?

ESTAGE

# **ESTAGE (***Estimating a Household Member's Age***)**

Item **ESTAGE** is asked when the household respondent does not know the birth year for a household member and you entered a blind "Don't Know" in Item **BRTHDATEYR**. This screen is used to collect an estimated age of the household member, in lieu of a date of birth. This is an attempt to get some age for a household member in order to determine whether the respondent is eligible for the NCVS. Age is also used as criteria for asking certain questions like employment, as well as some NCVS supplements.

#### **For Babies Under 1 Year:**

Enter "0" in Item **ESTAGE** for household members who are under 1 year of age.

#### **For Adults Over Age 96:**

Enter "96" in Item **ESTAGE** for an adult whose age is 96 or older.

If you enter a blind "Don't Know" or a blind "Refusal" in Item **ESTAGE** the instrument will proceed to the **AGERNG**  screen. Otherwise if the current household member you are verifying information about is 14 years of age or older the instrument proceeds to the **MARTIAL** screen. If the current household member is 12 or 13 years of age the instrument proceeds to either Item **EDUCATIONATTAIN** or Item **ATTENDINGSCHOOL**. Otherwise, if the current household member is under 12 years of age the instrument proceeds to Item **AGECHECK** for the next household member or to the **ROSTERREVIEW** screen when there are no more household members left to verify demographic information for.

Is he a child, a teenager, or an adult? Is he ... • Read appropriate age categories. 1 0 - 11 years old? 6 25 - 34 years old? 2 12 - 13 years old? 7 35 - 49 years old? 3 14 - 15 years old?<br>4 16 - 17 years old? 9 66 years old or older? 5 18 - 24 years old? AGERNG

**AGERNG (***Coding an Age into a Range of Ages***)**

**AGERNG** is asked when the household respondent refuses to give you the birth year for a household member and you entered a blind "Refused" in **BRTHDATEYR**. **AGERNG**  also appears when you enter a blind "Don't Know" or a blind "Refusal" in **ESTAGE**. **AGERNG** is used to code a household member's age into one of nine ranges. This is done in an attempt to narrow down a household member's age in order to determine whether the respondent is eligible for the NCVS. Age is also used as a criterion for asking certain questions like employment and some NCVS supplements.

After entering the precode in **AGERNG** and the current household member you are verifying information about is 14 years of age or older, the instrument proceeds to **MARITAL**. If the current household member is 12 or 13 years of age the instrument goess to either **EDUCATIONATTAIN** or **ATTENDINGSCHOOL**. Otherwise, if the current household member is under 12 years of age the instrument goes to **AGECHECK** for the next household member or to **ROSTERREVIEW** when there are no more household members left to verify demographic information for.

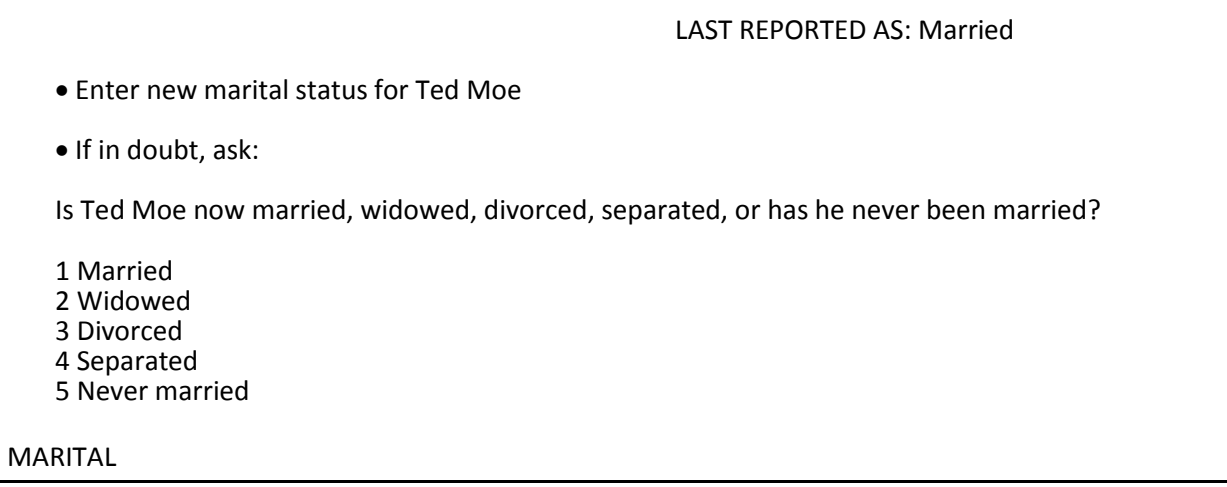

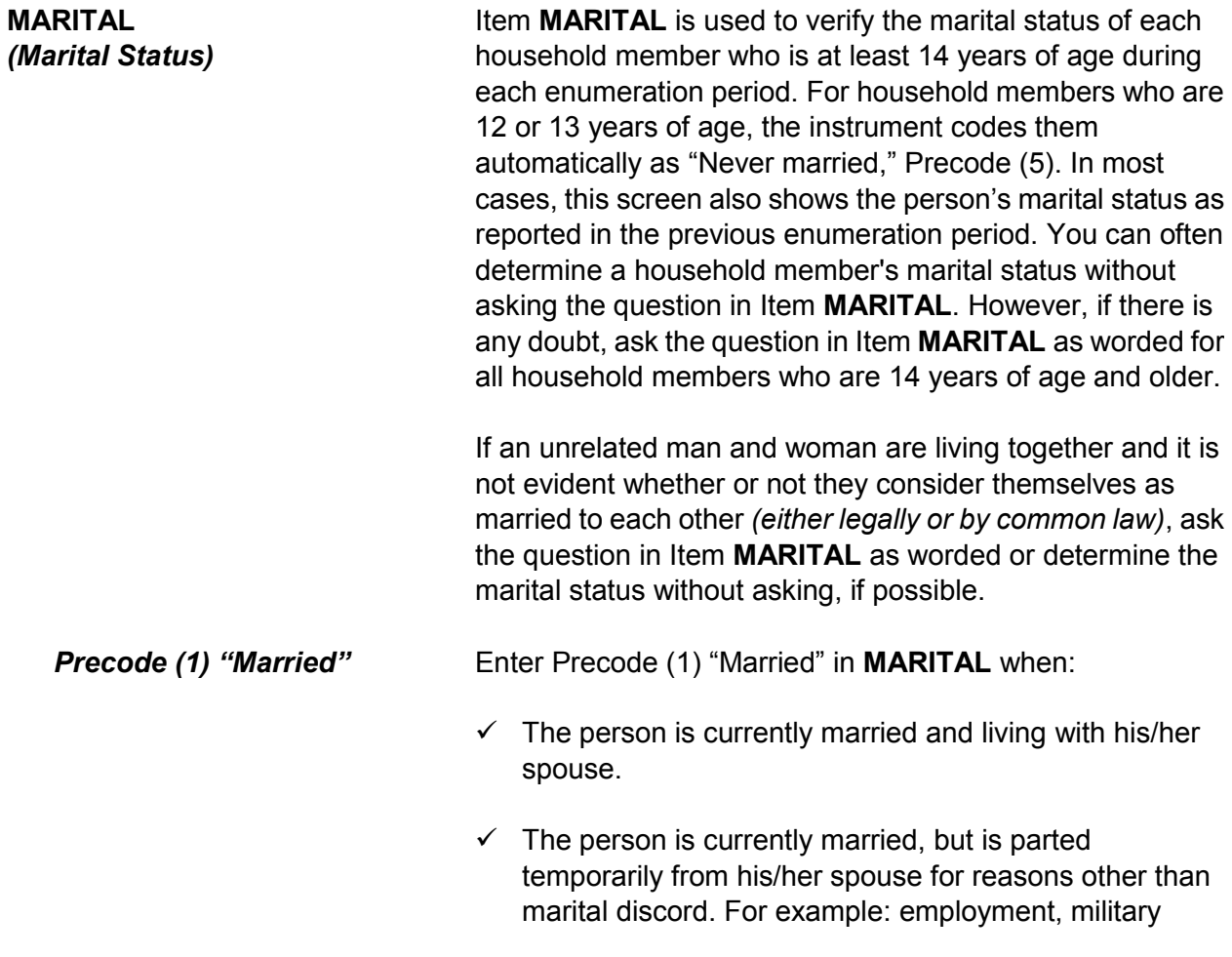

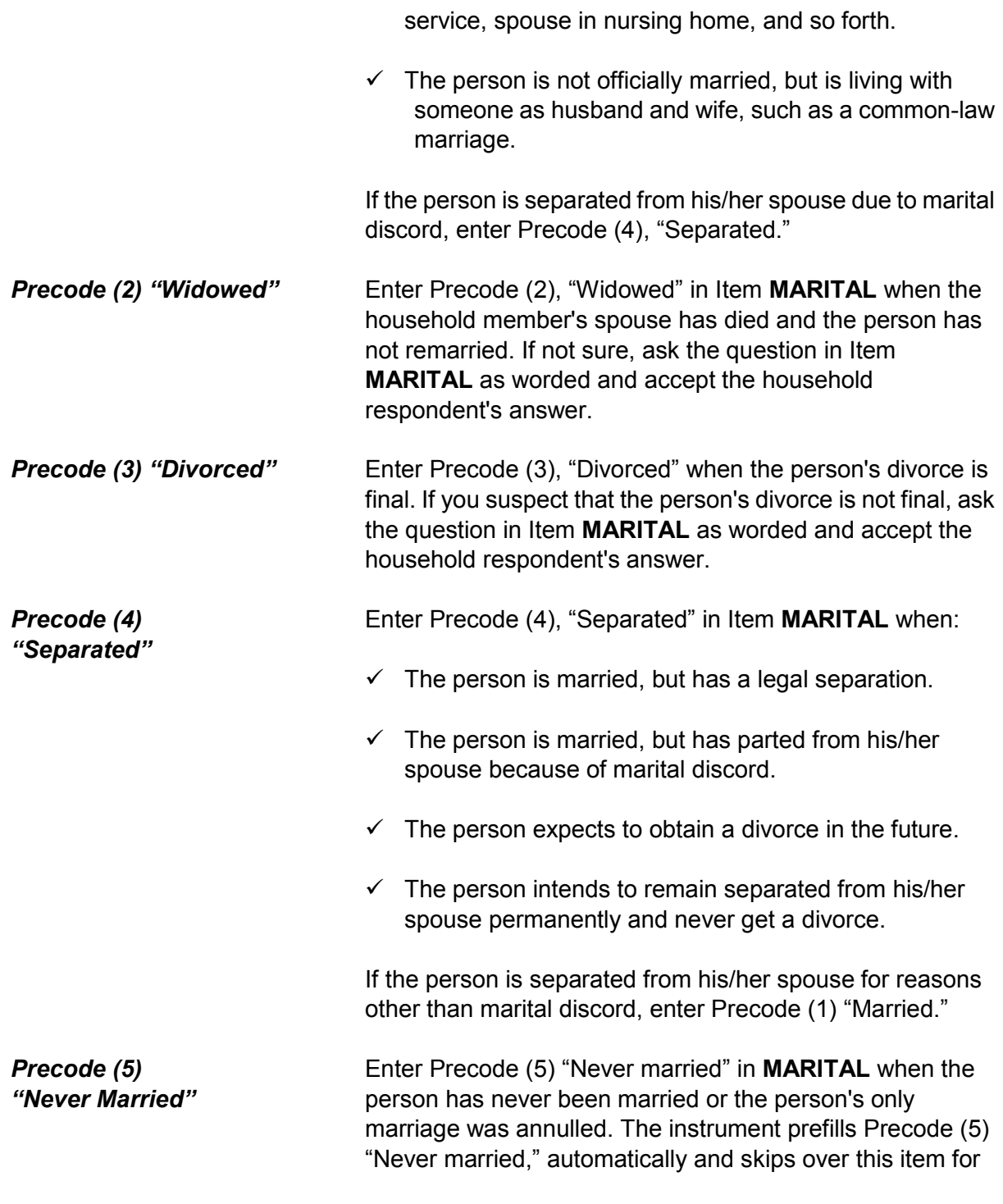

children in the household who are under 14 years of age.

After completing the **MARITAL** screen the instrument will proceed to Item **ARMEDFORCES** when the current household member you are verifying information about is between the ages of 18 and 65. If the current household member is between the ages of 14 and 17 the instrument proceeds to either Item **EDUCATIONATTAIN** or Item **ATTENDINGSCHOOL**.

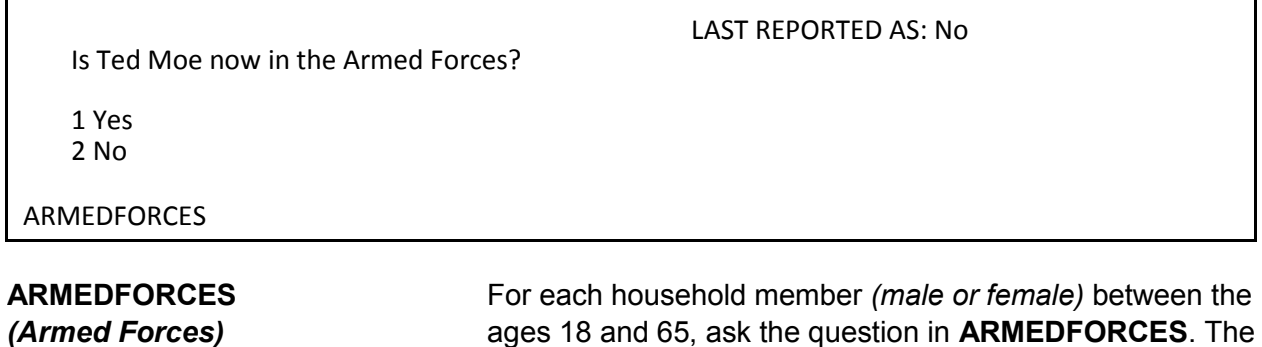

ages 18 and 65, ask the question in **ARMEDFORCES**. The instrument skips over **ARMEDFORCES** when the household member is under 18 years of age or over 65 years of age. In most cases, this screen also shows the person's military status as reported in the previous enumeration period.

A household member who is between 18 and 65 years of age is considered as "in the Armed Forces" when the person is serving on active duty at time of interview in the:

- U.S. Army
- U.S. Navy
- U.S. Air Force
- U.S. Marine Corps
- U.S. Coast Guard
- Reserve branch of any of the above Armed Services and is currently on active duty status for several months
- U.S. Public Health Service as commissioned officers who are attached to any branch of the above Armed **Services**
- National Guard in Federal Service *(if his/her unit has*

**Front Section of the NCVS Instrument B2-110**

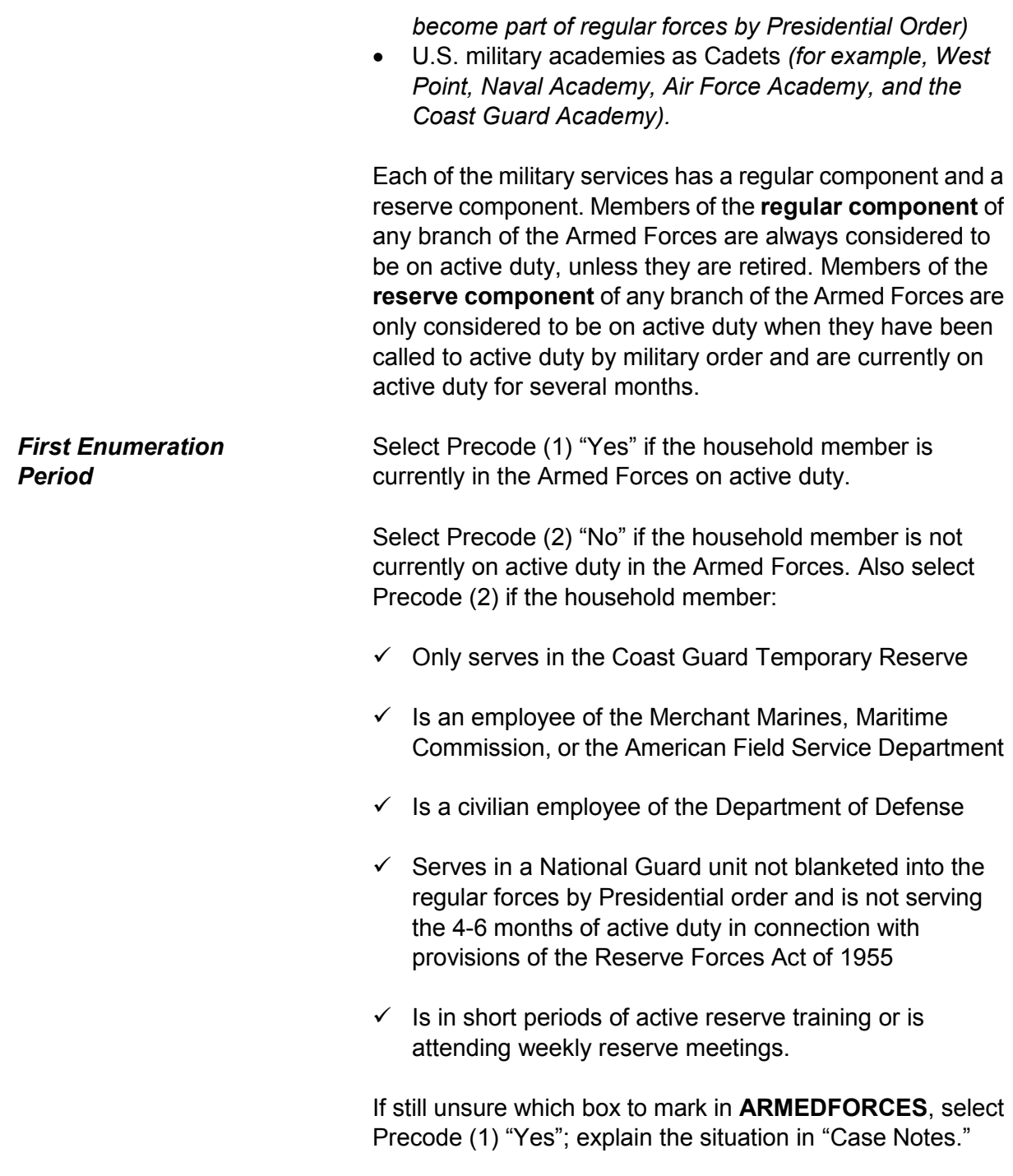

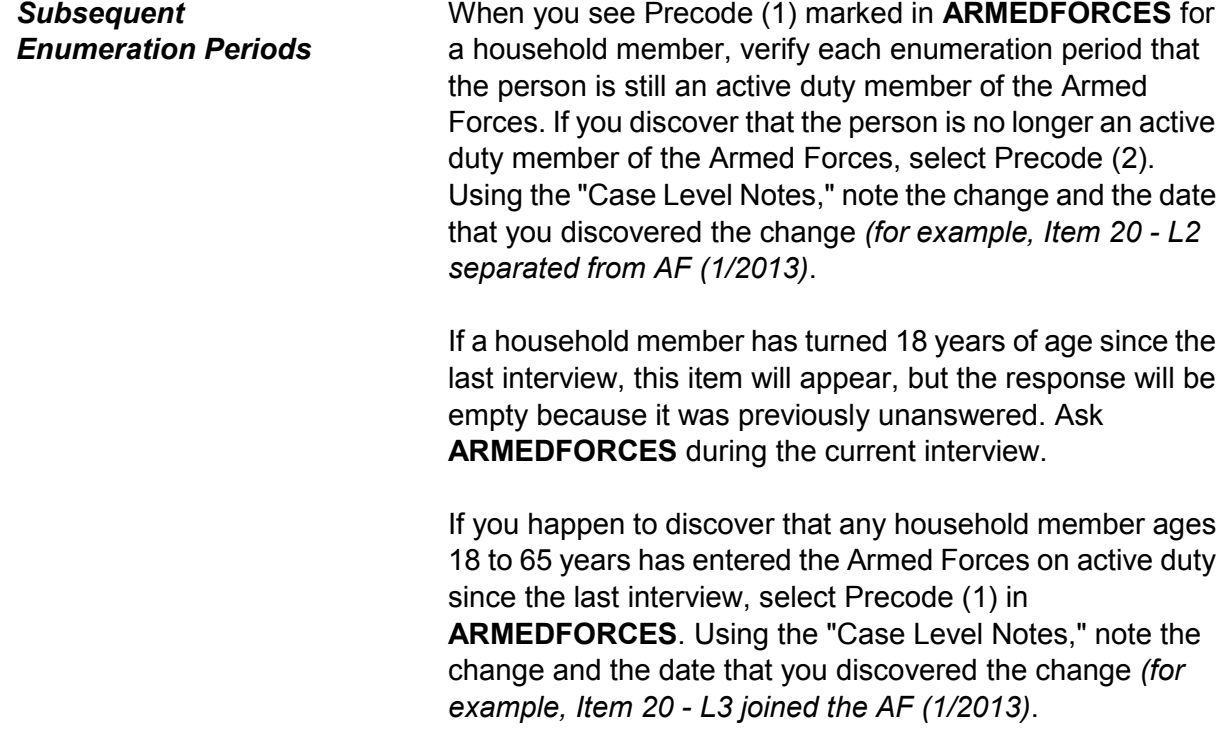

### **NCVS-550 (CAPI) (10/2014)** *Part B, Chapter 2*

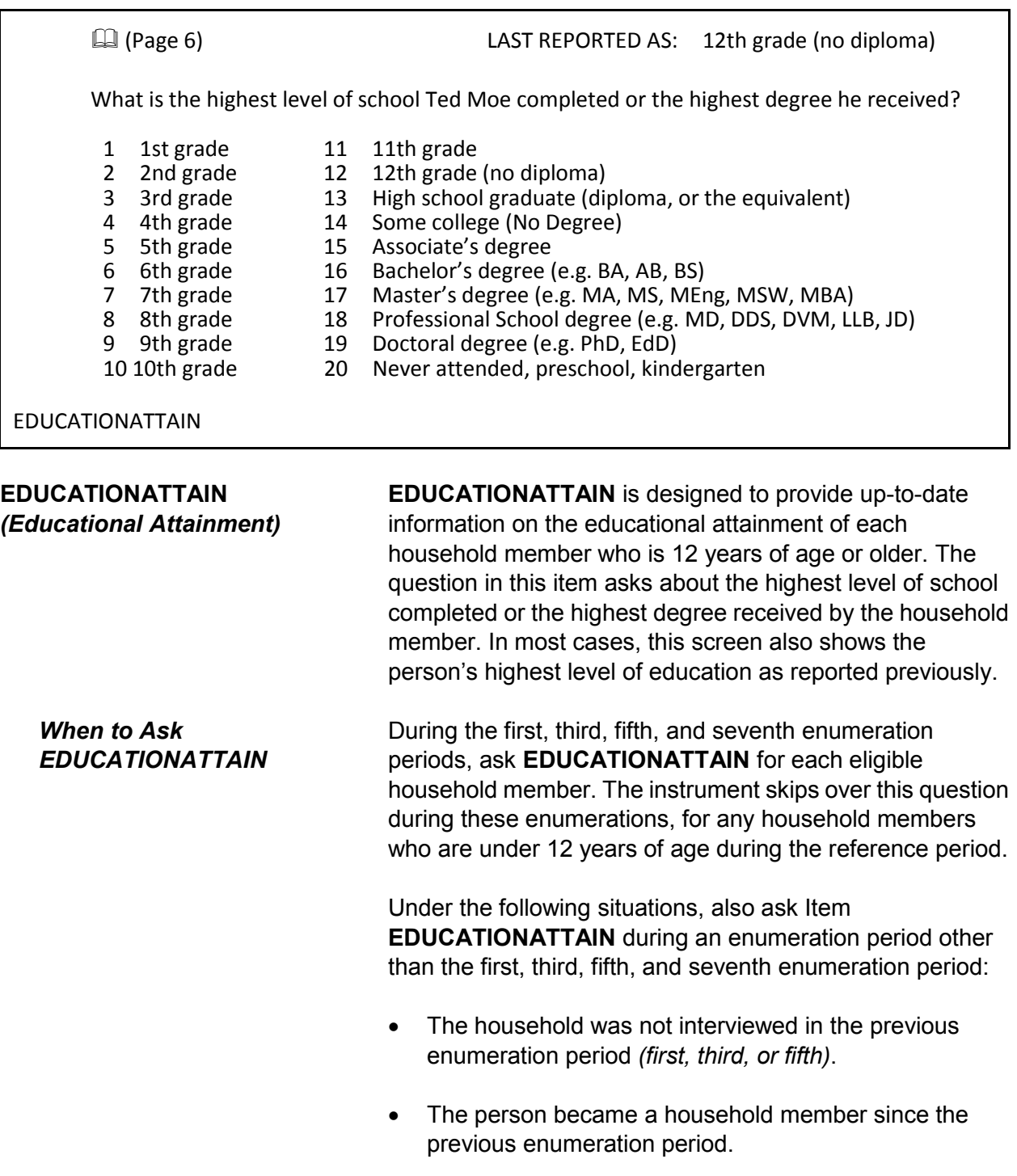

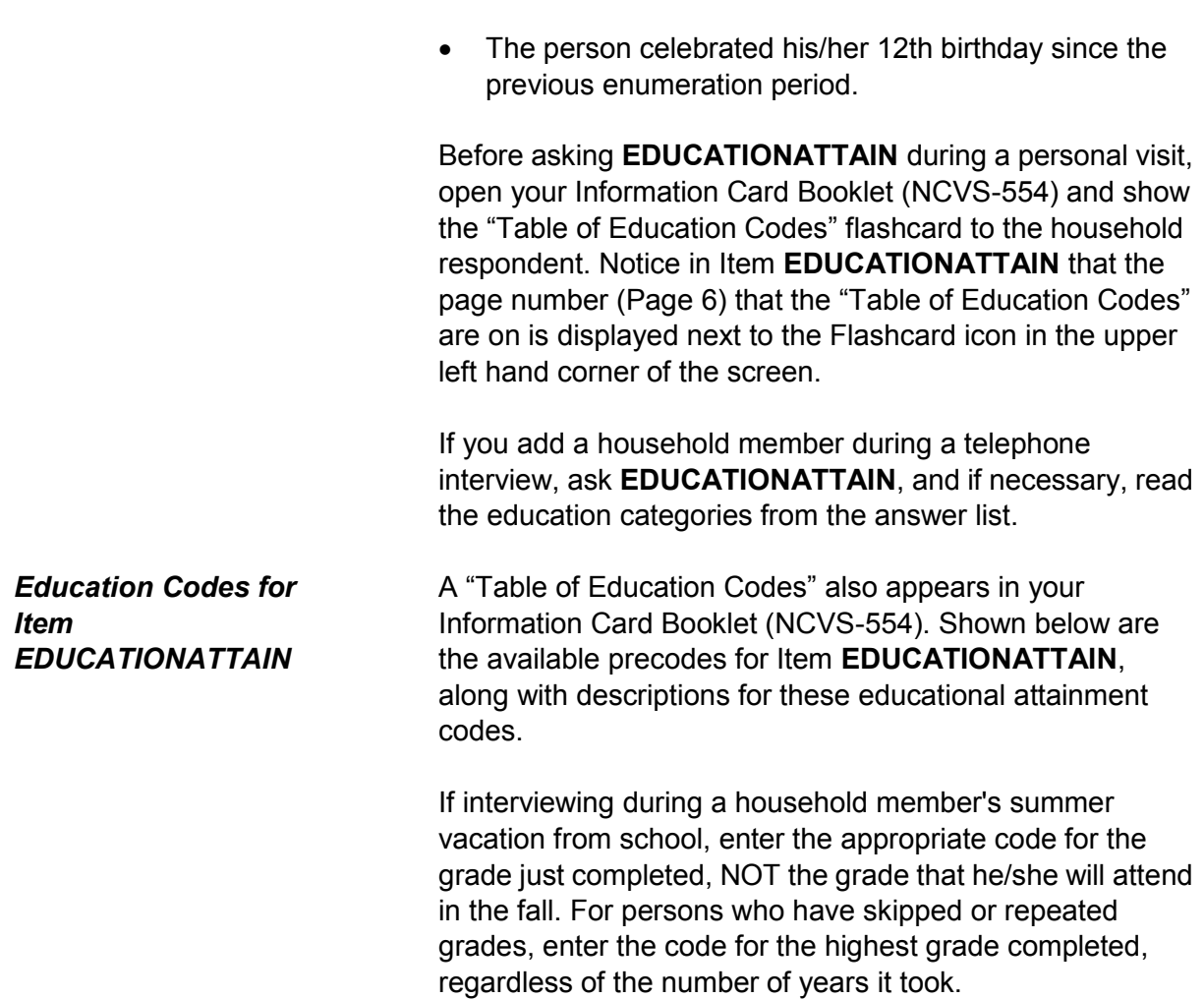

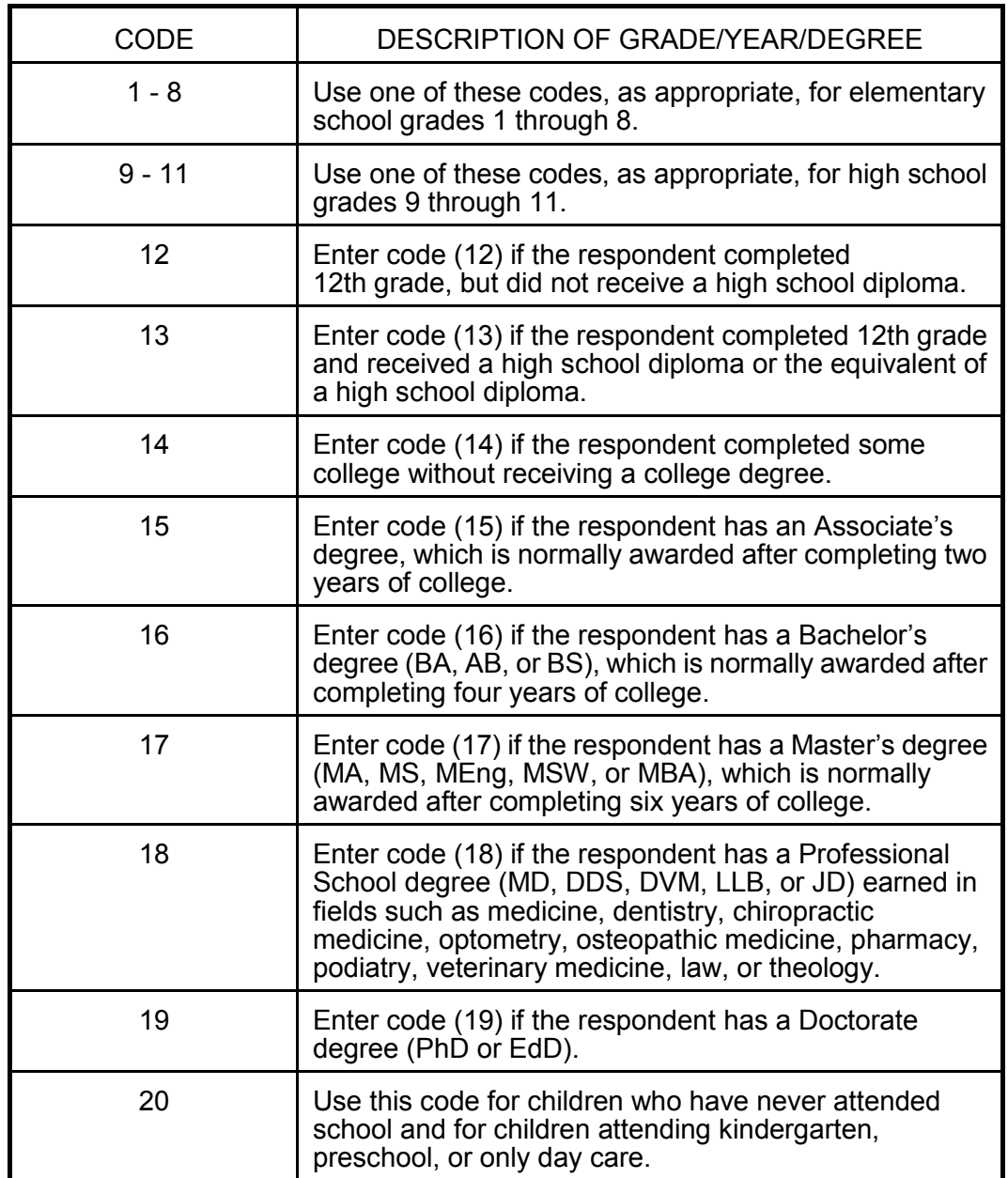

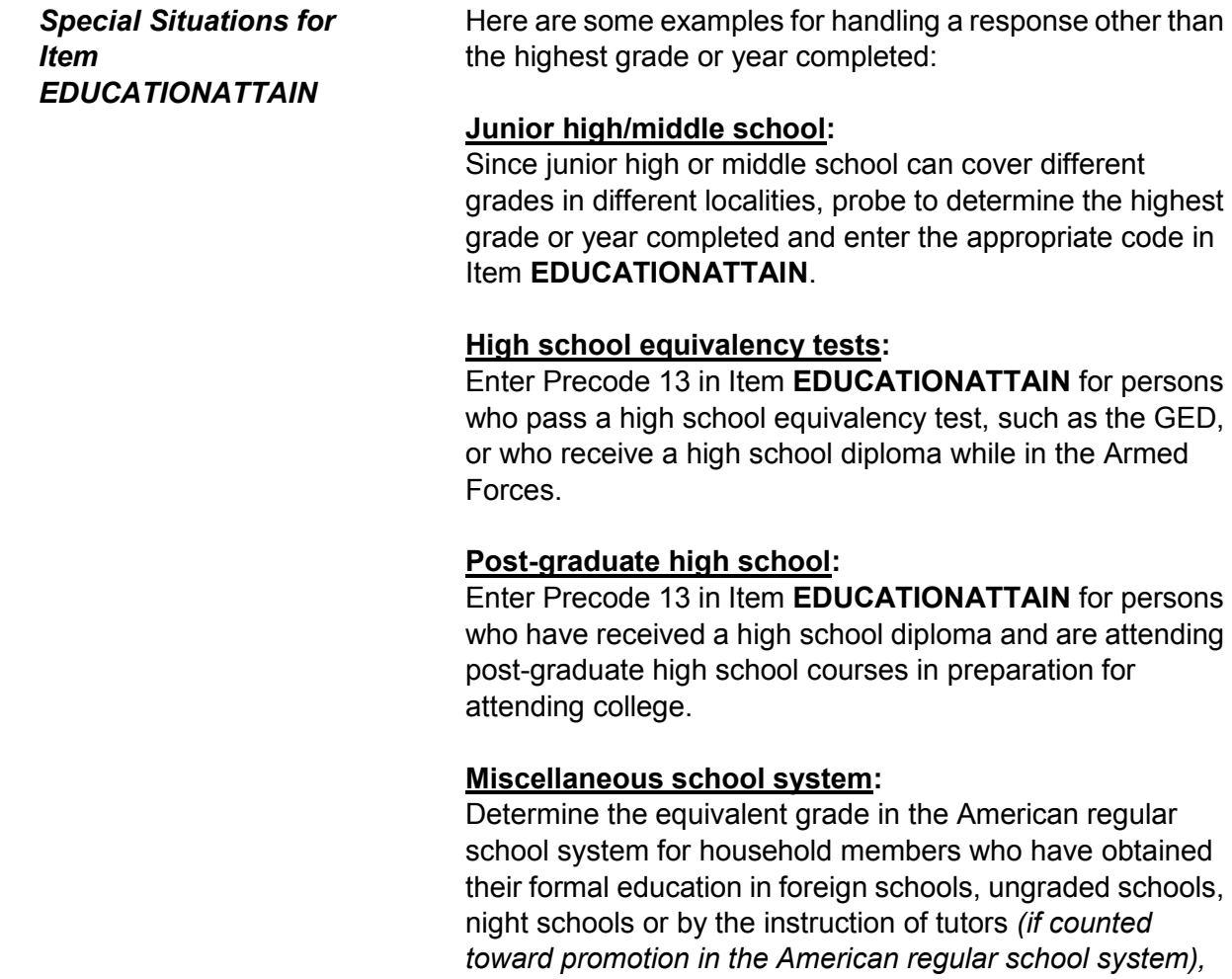

"readers" *(roughly equivalent to regular grades),* or "normal"

schools.

#### **NCVS-550 (CAPI) (10/2014)** *Part B, Chapter 2*

• You marked  $8<sup>th</sup>$  grade as the highest level of school completed for a person age 18. Are you sure this is correct?

Questions involved Value EDUCATIONATTAIN: Education 8th grade

Suppress Close Goto

EDUCATION\_CK

**EDUCATION\_CK**  *(Edit Check to Verify Education Attainment)*

**EDUCATION\_CK** is a soft edit check that compares the entry in **EDUCATIONATTAIN** against the household member's age. The edit check is set up to be displayed when the precode entered in **EDUCATIONATTAIN** does not fit the norm for someone the age of the household member. For example, this item appears if a 14 year old is coded as having completed college. If the entry in **EDUCATIONATTAIN** is correct, then click on the "Suppress" button to continue with the **ATTENDINGSCHOOL** screen. Otherwise, press either the "Goto" or "Close" buttons to return to **EDUCATIONATTAIN**  to change the answer.

LAST REPORTED AS: Regular school

Is Jane Moe currently attending or enrolled in a regular school such as elementary or high school or enrolled either full-time or part-time in a college or university, trade, or vocational school?

1 Regular school 2 College/University 3 Trade school 4 Vocational school 5 None of the above schools

ATTENDINGSCHOOL

**ATTENDINGSCHOOL**  *(Attending School)*

**ATTENDINGSCHOOL** is designed to determine whether or not each household member who is 12 years of age or older is currently attending or enrolled in regular school *(elementary or high school)* or enrolled full-time or part-time in a college or university, trade, or vocational school. In

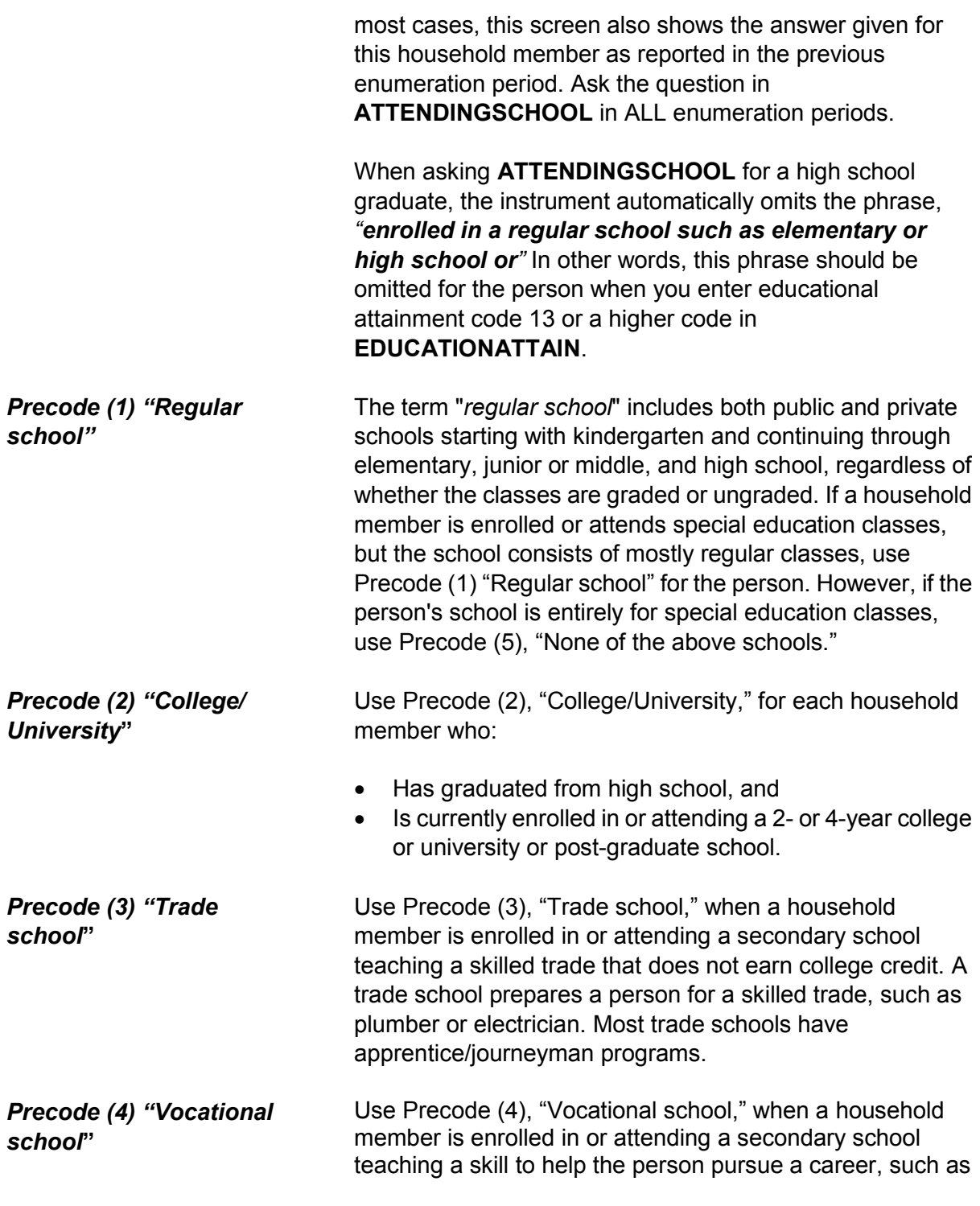

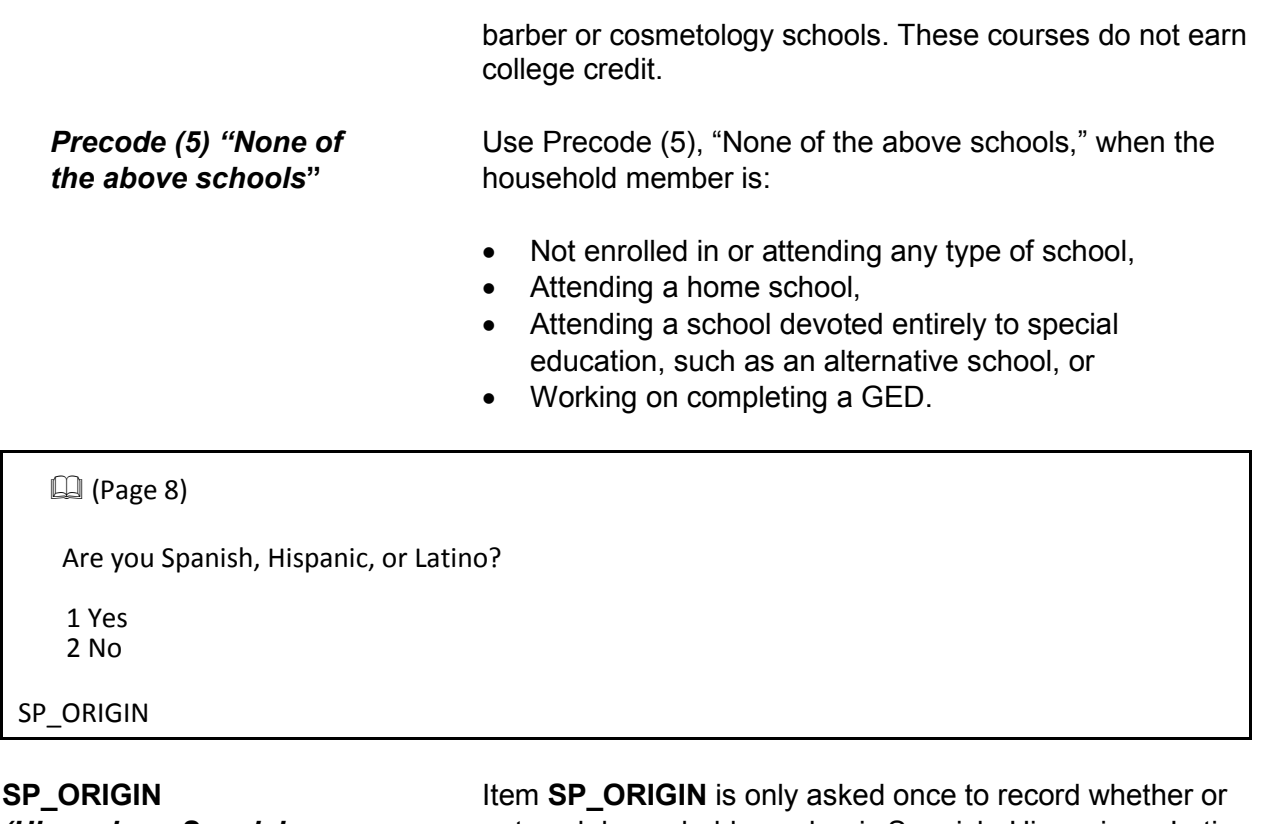

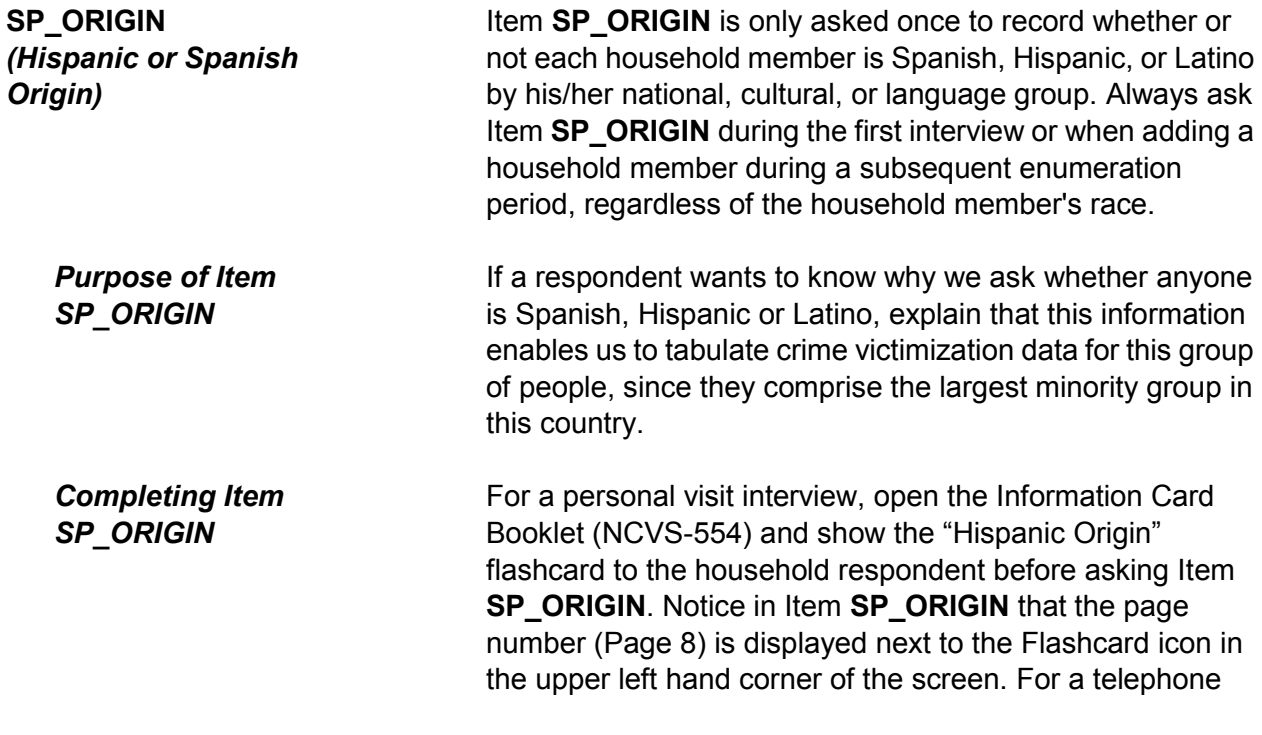
interview, ask the Hispanic origin question from the Information Card Book including the Hispanic Origin examples.Enter Precode (1) for "Yes" even if the household member has multiple origins and one origin is Spanish, Hispanic, or Latino.

If you get a "No" answer, enter Precode (2) for the household member.

If you get a "Don't know" answer, probe by asking if the household member has a parent or grandparent who is Spanish, Hispanic or Latino. The following list may also help to determine whether or not a person is Spanish, Hispanic or Latino.

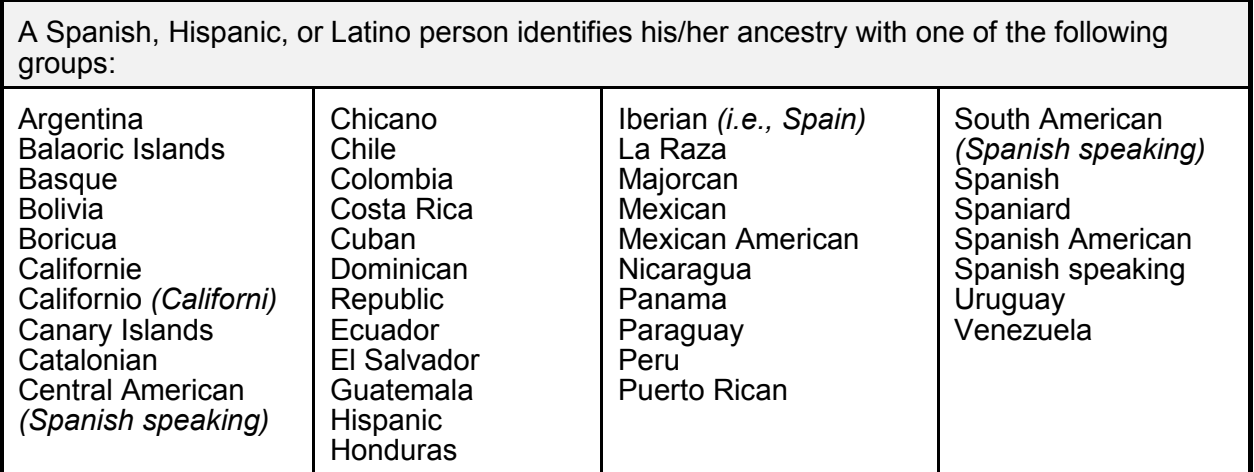

When a household respondent is still unable to answer **SP\_ORIGIN** for a household member, enter "Ctrl" + "D" for "Don't know." If a household respondent refuses to answer **SP\_ORIGIN** for a household member, enter "Ctrl" + "R" for "Refused." In both of these situations, enter a note in the "Case Level Notes" *(for example, SP\_ORIGIN - DK for LN3...)*.

#### **NCVS-550 (CAPI) (10/2014)** *Part B, Chapter 2*

#### $\mathbb{Q}$ (Page 10)

- **.** If personal interview show flash card.
- **If telephone interview read answer categories.**
- Do not probe.

Please choose one or more races that you consider/considers yourself to be.

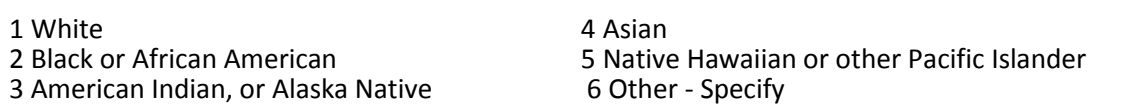

RACE

### **RACE**  *(Race)*

Ask Item **RACE** once for each household member to record up to six races that each household member considers him/herself to be. Enter the appropriate race code(s) for each household member's race(s) based on the household respondent's answer. If you add any household members in subsequent enumeration periods, make sure to complete Item **RACE** for these added persons at that time.

Before asking Item **RACE** for a personal visit interview, open the Information Card Booklet (NCVS-554) and show the "Race" flashcard to the household respondent. Notice in Item **RACE** that the page number (Page 10) is displayed next to the Flashcard icon in the upper left hand corner of the screen.

If you add a household member during a telephone interview, ask Item **RACE** and, if necessary, read the race categories from the answer list.

Do NOT mark Item **RACE** either by observation, probing, or asking a neighbor. Since the Census Bureau bases race on self-identification, you **must** ask this race question for each household member even when it may seem obvious.

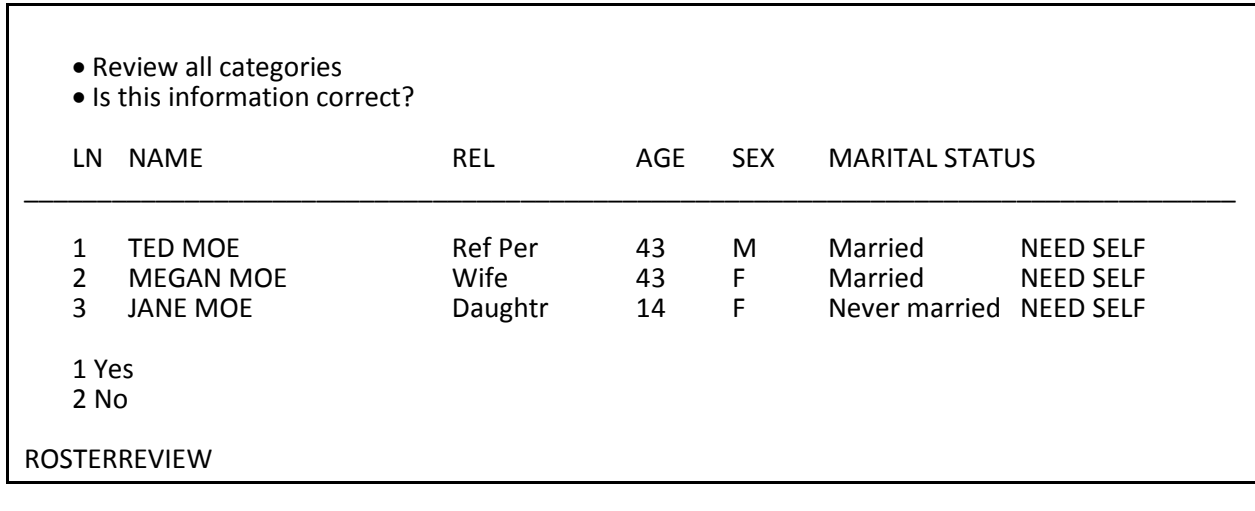

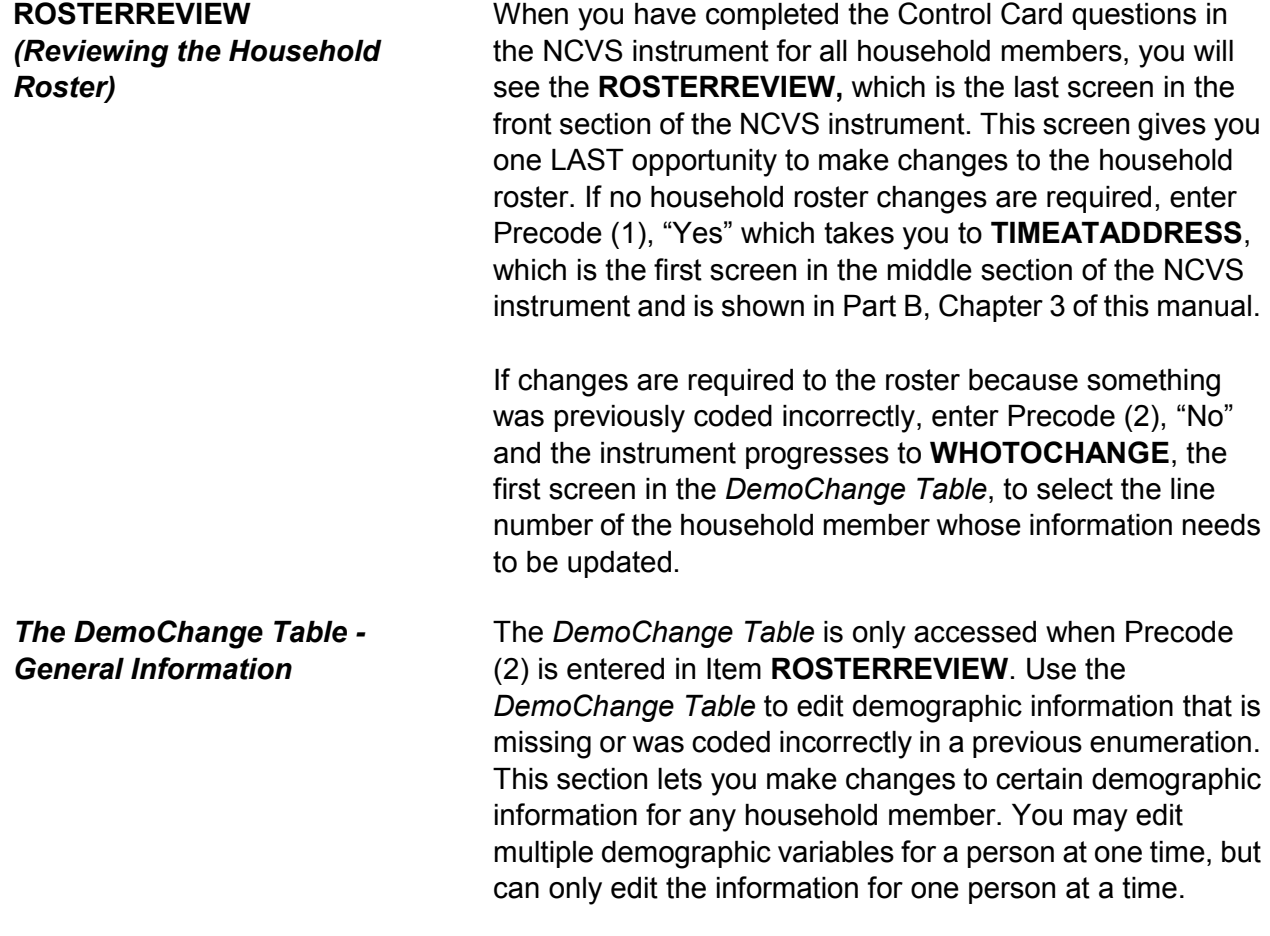

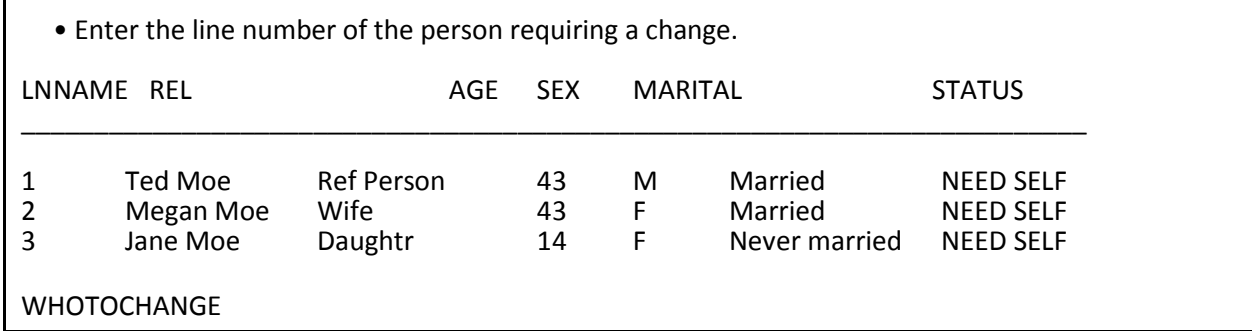

#### **WHOTOCHANGE**

*(Selecting a Household Member to Update Their Information)*

At **WHOTOCHANGE** enter the number that corresponds to the line number of the household member whose information needs to be updated. After entering the number, the instrument proceeds to **WHATFIX**.

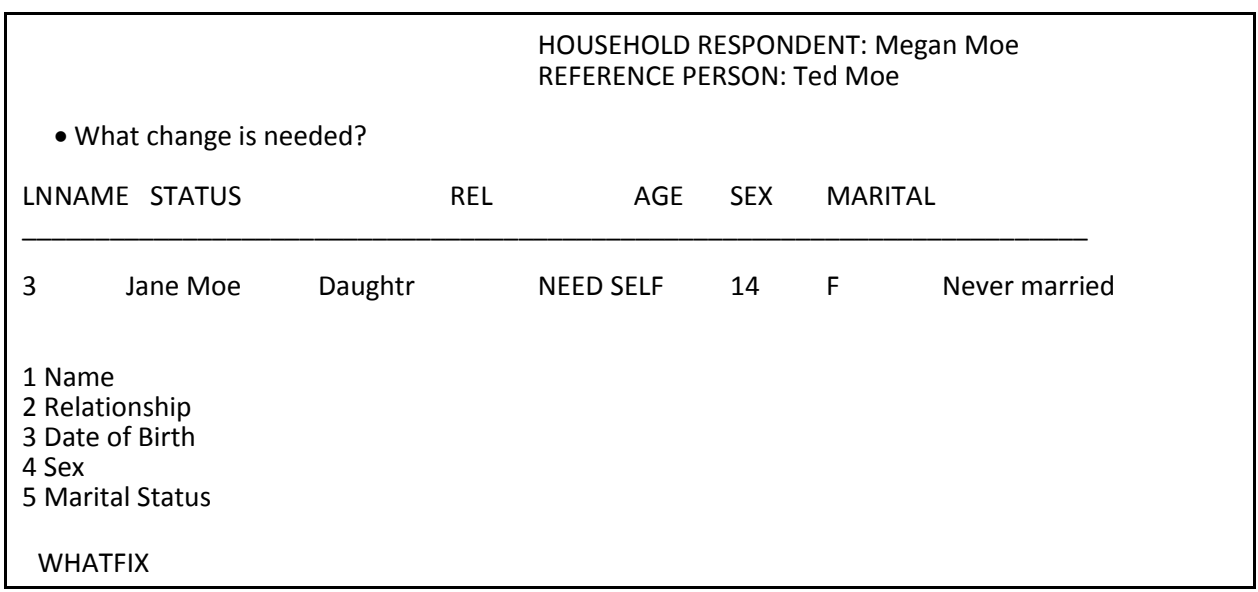

### **WHATFIX** *(Selecting the Information to Update)*

At Item **WHATFIX** select the precode(s) that correspond with the demographic information that needs to be updated; you can select up to five precodes per household member. Since you must first select a household member in Item **WHOTOCHANGE**, you can only update one household member's demographic information at a time.

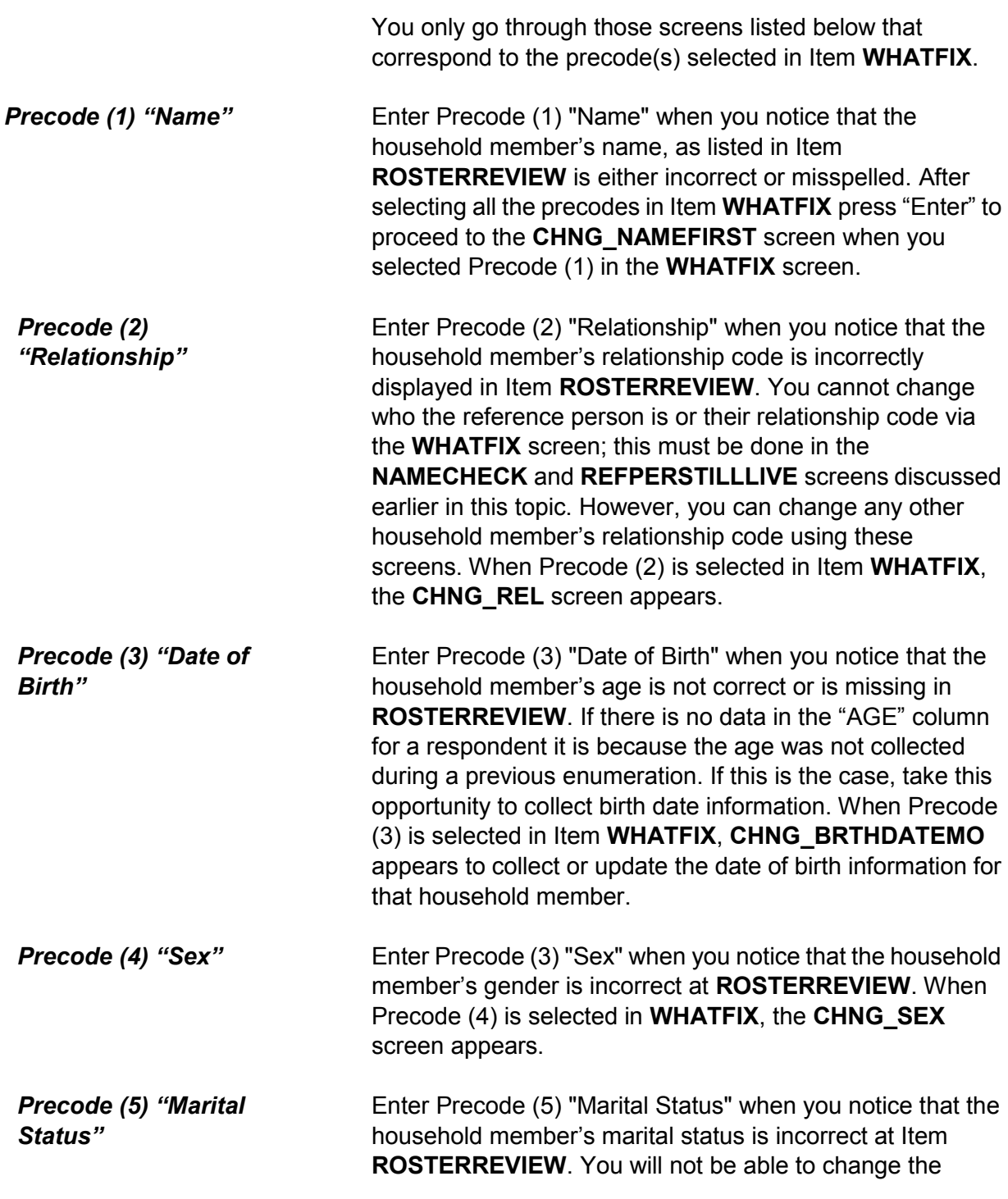

marital status for household members under the age of 14, since the instrument automatically codes the marital status for those household members as Precode (5), "Never married." When Precode (5) is selected in Item **WHATFIX**, the **CHNG\_MARITAL** screen appears.

OLD FIRST NAME: Jane OLD LAST NAME: Moe

- Enter corrected first name
- Press the enter key if no change to first name

CHNG\_NAMEFIRST

OLD FIRST NAME: Jane OLD LAST NAME: Moe

Enter corrected last name

Press the enter key if no change to last name

CHNG\_NAMELAST

**CHNG\_NAMEFIRST and CHNG\_NAMELAST**  *(Changing a Member's Name)*

#### Items **CHNG\_NAMEFIRST** and **CHNG\_NAMELAST**

should be used to correct a misspelled first or last name or a situation where a respondent prefers to be listed differently. For example, a household respondent would rather be listed as "Chris" rather than "Christopher." The instrument will always go to the **CHNG\_NAMEFIRST** screen when Precode (1) is entered in Item **WHATFIX**. Therefore, if only the last name needs to be updated, you can just press the "Enter" key to move to the **CHNG\_NAMELAST** screen without making changes to the household member's first name. The same is also true when only the first name needs to be updated; press the "Enter" key in **CHNG\_NAMELAST** to move on without making any changes to that screen.

After updating the household member's name the instrument proceeds to Items **CHNG\_REL**, **CHNG\_BRTHDATEMO**, **CHNG\_SEX** or **CHNG\_MARITAL**  when any of Precodes (2-5) are entered in Item **WHATFIX**, respectively. If none of Precodes (2-5) are entered in **WHATFIX** the instrument continues to Item **ANY\_OTHERCHNG**.

#### Ask if necessary.

What is Jane Moe's relationship to Ted?

- 11 Husband 16 Mother 12 Wife 17 Brother 13 Son 18 Sister<br>14 Daughter 19 Other
- 14 Daughter 19 Other relative<br>15 Father 20 Nonrelative 20 Nonrelative

CHNG\_REL

**CHNG\_REL**  *(Changing a Member's Relationship Code)*

**CHNG** REL is used to change the relationship code when it was previously coded incorrectly or there was a change that was not caught during the current interview. If you selected Precode (1) in addition to Precode (2) in **WHATFIX** the instrument proceeds to Item **CHNG\_NAMEFIRST** before coming to the **CHNG\_REL** screen. You cannot change who the reference person is or their relationship code via **CHNG\_REL**; this must be done in **NAMECHECK** and **REFPERSTILLLIVE,** discussed earlier in this topic. You may, however, change any other household member's relationship code using **CHNG\_REL**.

If the relationship code entered in **CHNG\_REL** conflicts with the relationship codes of other household members, such as there being both a "Husband" and a "Wife" codes or a the relationship conflicts with the gender entered for the person, such as a "Female" "Brother" then you will encounter the same edit checks discussed earlier in Topic 10, when we covered **RELATIONSHIP**.

After updating the household member's relationship code, the instrument proceeds to Items **CHNG\_BRTHDATEMO**, **CHNG\_SEX** or **CHNG\_MARITAL** depending on which of the Precodes (3-5) are entered in Item **WHATFIX**, respectively. If none of the Precodes (2-5) were entered in

### Item **WHATFIX** the instrument proceeds to Item **ANY\_OTHERCHNG**.

- Ask if necessary.
- Enter month on this screen.
- Press the enter key if no change to day.

OLD BIRTHDATE (Month): 04

What is your date of birth?

CHNG\_BRTHDATEMO

- Ask if necessary.
- Enter day on this screen.
- Press the enter key if no change to day.

OLD BIRTHDATE (Day): 21

What is your date of birth?

CHNG\_BRTHDATEDY

- Ask if necessary.
- Enter year on this screen.
- If year is less than 1890, enter 1890.
- Press the enter key if no change to year.

OLD BIRTHDATE (Year): 1995

What is your date of birth?

CHNG\_BRTHDATEYR

**CHNG\_BRTHDATEMO, CHNG\_BRTHDATEDY, CHNG\_BRTHDATEYR**  *(Changing a Member's Date of Birth)*

Use Items **CHNG\_BRTHDATEMO**, **CHNG\_BRTHDATEDY**  and **CHNG\_BRTHDATEYR** to change a household member's date of birth when you notice that the household member's age is missing or incorrect at the **ROSTERREVIEW** screen. These items appear when Precode (3) is selected at Item **WHATFIX**, but the

instrument proceeds through Items **CHNG\_NAMEFIRST**, **CHNG\_NAMELAST** and **CHNG\_REL** if Precodes (1) and/or (2) were also selected at Item **WHATFIX**. If necessary, ask the household respondent the question in the **CHNG\_BRTHDATEMO** screen and enter the household member's birth month. If the displayed birth month is correct, press the "Enter" key to move to the next screen without making any changes to Item **CHNG\_BRTHDATEMO**. Type in the day or press the "Enter" key when the displayed day of the month is correct in Item **CHNG\_BRTHDATEDY**. The instrument will go to the **CHNG\_BRTHDATEYR** screen to update, when necessary, the birth year of the household member. If the birth year is correct, press the "Enter" key, otherwise type in a new birth year between 1890 and the current year.

After updating the household member's date of birth the instrument will proceed to Items **CHNG\_SEX** or **CHNG MARITAL** when either Precode (4) or (5) are entered in Item **WHATFIX**, respectively. If neither Precode (4) or Precode (5) were entered in Item **WHATFIX** the instrument proceeds to Item **CHNG \_ANYOTHER**.

Ask if necessary:

Is Jane Moe male or female?

1 Male 2 Female

CHNG\_SEX

**CHNG\_SEX**  *(Changing a Member's Gender Designation)*

Use Item **CHNG\_SEX** to change the gender designation if it was previously coded incorrectly. If you selected Precodes (1), (2) and/or (3) in addition to Precode (4) in Item **WHATFIX** the instrument proceeds to Items **CHNG\_NAMEFIRST**, **CHNG\_NAMELAST**, **CHNG\_REL**, **CHNG\_BRTHDATEMO**, **CHNG\_BRTHDATEDY**, **CHNG\_BRTHDATEYR** before coming to the **CHNG\_SEX** 

screen.

After updating the household member's gender designation the instrument proceeds to Item **CHNG\_MARITAL** when Precode (5) was entered in Item **WHATFIX**, otherwise the instrument proceeds to Item **CHNG \_ANYOTHER**.

Ask if necessary

Is Jane Moe now married, widowed, divorced, separated or has he never been married?

1 Married 2 Widowed 3 Divorced 4 Separated 5 Never married

CHNG\_MARITAL

**CHNG\_MARITAL**  *(Changing a Member's Marital Status)*

Item **CHNG\_MARITAL** should be used to change the household member's marital status if it was previously coded incorrectly or has changed. If you selected any or all of the Precodes (1) through (4) in Item **WHATFIX** the instrument proceeds through Items **CHNG\_NAMEFIRST**, **CHNG\_NAMELAST**, **CHNG\_REL**, **CHNG\_BRTHDATEMO**, **CHNG\_BRTHDATEDY**, **CHNG\_BRTHDATEYR** and **CHNG\_SEX** before coming to the **CHNG\_MARITAL** screen.

After updating the household member's marital status the instrument continues to **ANY\_OTHERCHNG**.

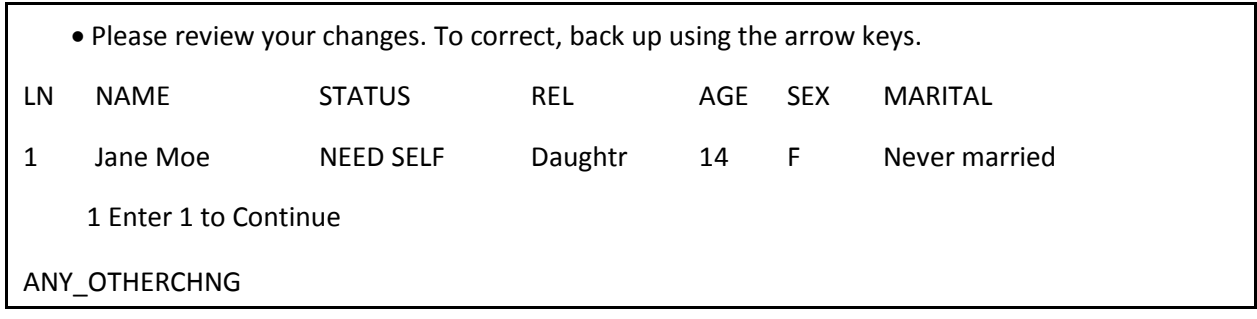

### **ANY\_OTHERCHNG**  *(Reviewing the Changes Just Entered)*

When you have completed updating a household member's demographic information in the *DemoChange Table* the NCVS instrument goes to Item **ANY\_OTHERCHNG**. If the changes you just made are correct enter "1" to go back to the **ROSTERREVIEW** screen. If more corrections must be made for the current household member, back up using the arrow keys to the appropriate screen to make the changes.

If there are other persons on the household roster whose information needs updating, follow the steps outlined in Items **ROSTERREVIEW** through **CHNG\_MARITAL**.

٦

 $\mathbf{\overline{1}}$ 

# **Chapter 3 Middle Section of the NCVS Instrument: Introduction and Screening Items**

Ē

**Table of Topics** 

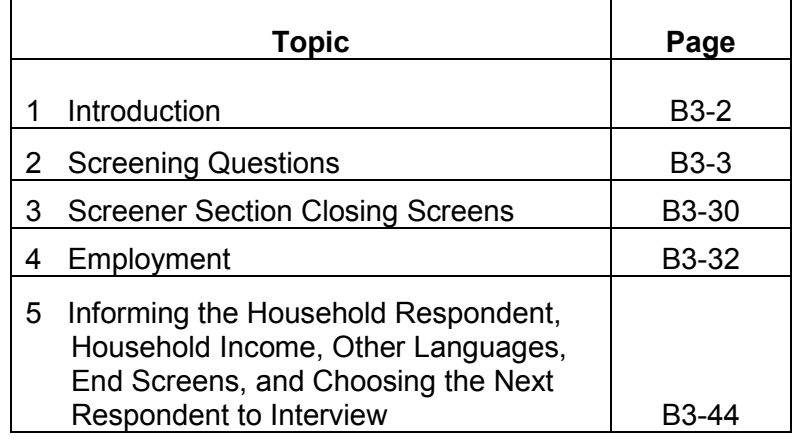

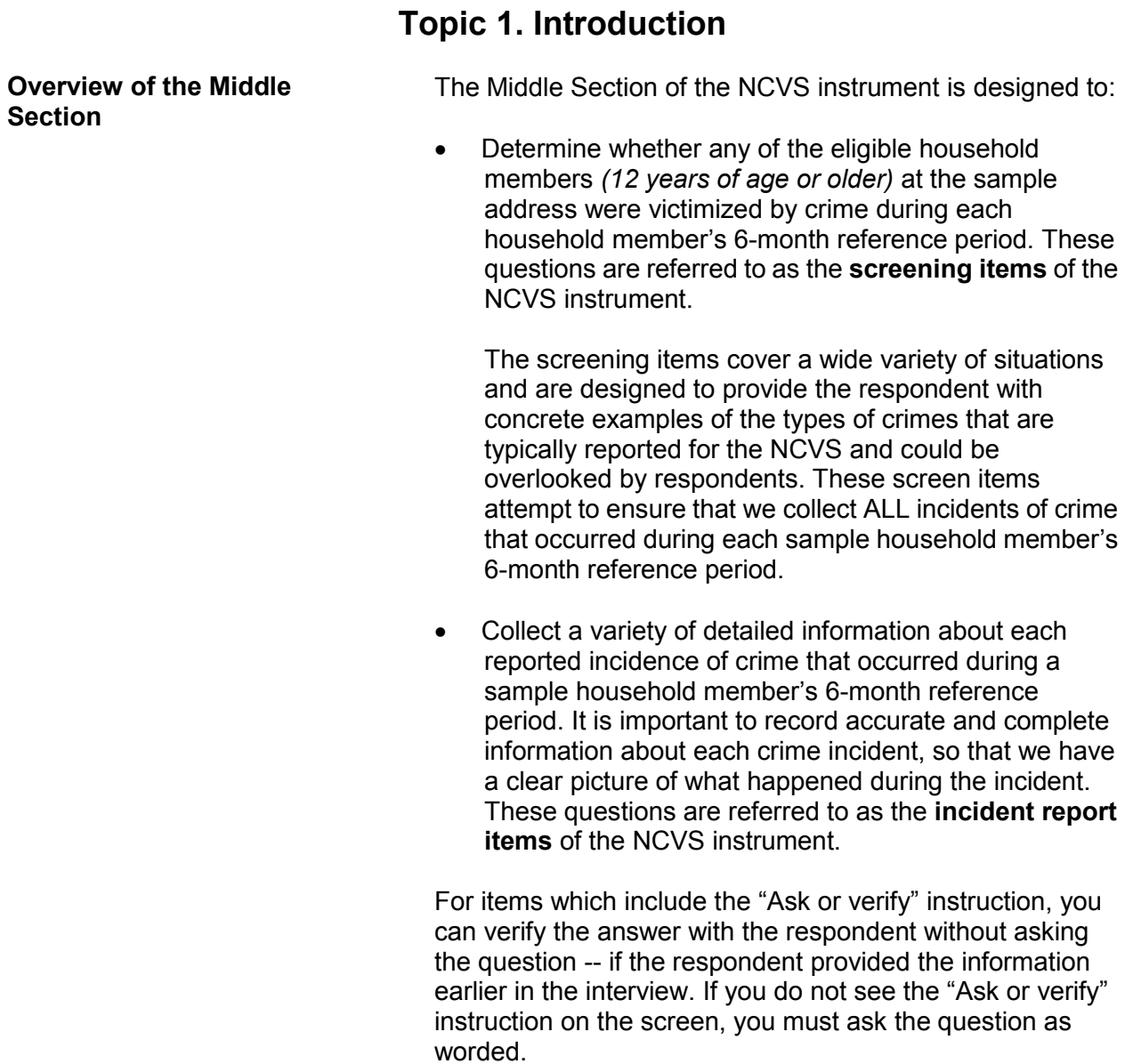

#### **Introduction and Screening Items B3-2**

## **Topic 2. Screening Questions**

Before we get to the crime questions, I have some questions that are helpful in studying where and why crimes occur.

• Ask or verify: Last reported as: 3 years

How long have you lived at this address?

- Probe: Just approximately.
- Enter number of years lived at address
- Enter 0 for less than a year

TIMEATADDRESS

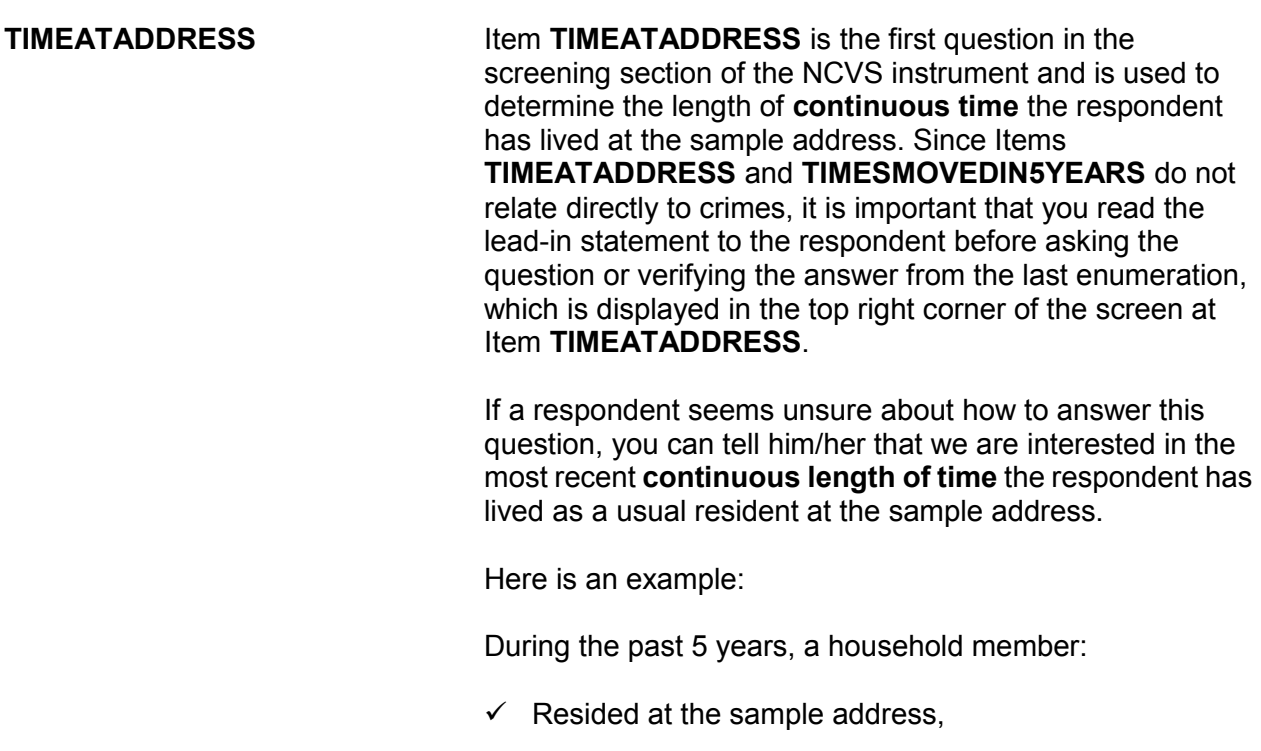

- $\checkmark$  Then left the sample address for 6 months to live on a college campus, and
- $\checkmark$  Then returned to reside at the sample address just 3 months prior to the interview and has stayed there continuously during the past 3 months.

For this example, enter Precode (0), ALess than a year" at Item **TIMEATADDRESS**. After entering Precode (0), continue with Item **MONTHSATADDRESS** where you enter the number of months that the household member has lived at the sample address.

### Here are some examples of what to enter in **TIMEATADDRESS** or **MONTHSATADDRESS** based on a respondent's answer:

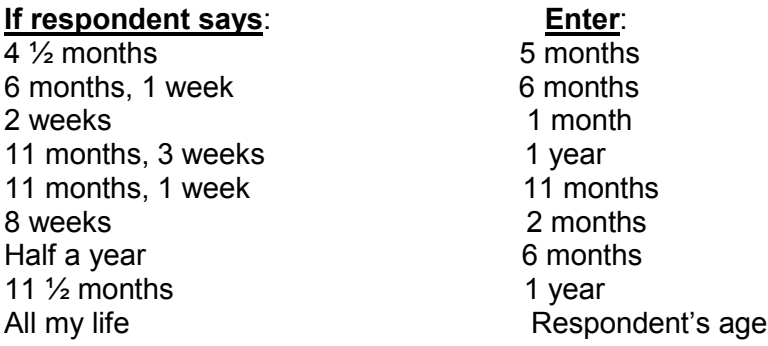

*Don't know (Ctrl +D)*

If the respondent's answer is vague, enter a "Don't know" answer (Ctrl + D) at either Item **TIMEATADDRESS** or **MONTHSATADDRESS**, and continue with Item **TIMEATADDRESSPROBE** shown on the next page to elicit a more exact answer.

#### **NCVS-550 (CAPI) (10/2014)** *Part B, Chapter 3*

Have you lived here:

 More than 5 years? Less than 5 years but more than 1 year? Less than 1 year but more than 6 months? Six months or less? Don't know

TIMEATADDRESSPROBE

**TIMEATADDRESS PROBE** Item **TIMEATADDRESSPROBE** provides probe questions to help the respondent identify the length of time he/she has lived continuously at the sample address. If the respondent is unsure or their answer to this question is vague, probe to get a more exact answer. Some examples of probes:

# *Respondent's answer: Probe:*

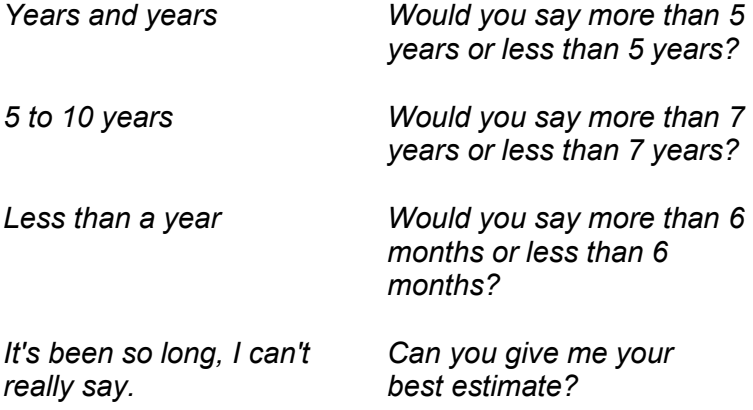

When the respondent is the household respondent and has lived at the sample address for **5 or more years**, continue with Item **BUSINESS**. For all other respondents in the household who have lived at the sample address for **5 or more years**, continue with Item **SQTHEFT**. When a respondent has lived at the sample address for **less than 5 years**, continue with Item **TIMESMOVEDIN5YEARS** shown on the next page.

Altogether, how many times have you moved in the last 5 years?

Enter number of times

TIMESMOVEDIN5YEARS

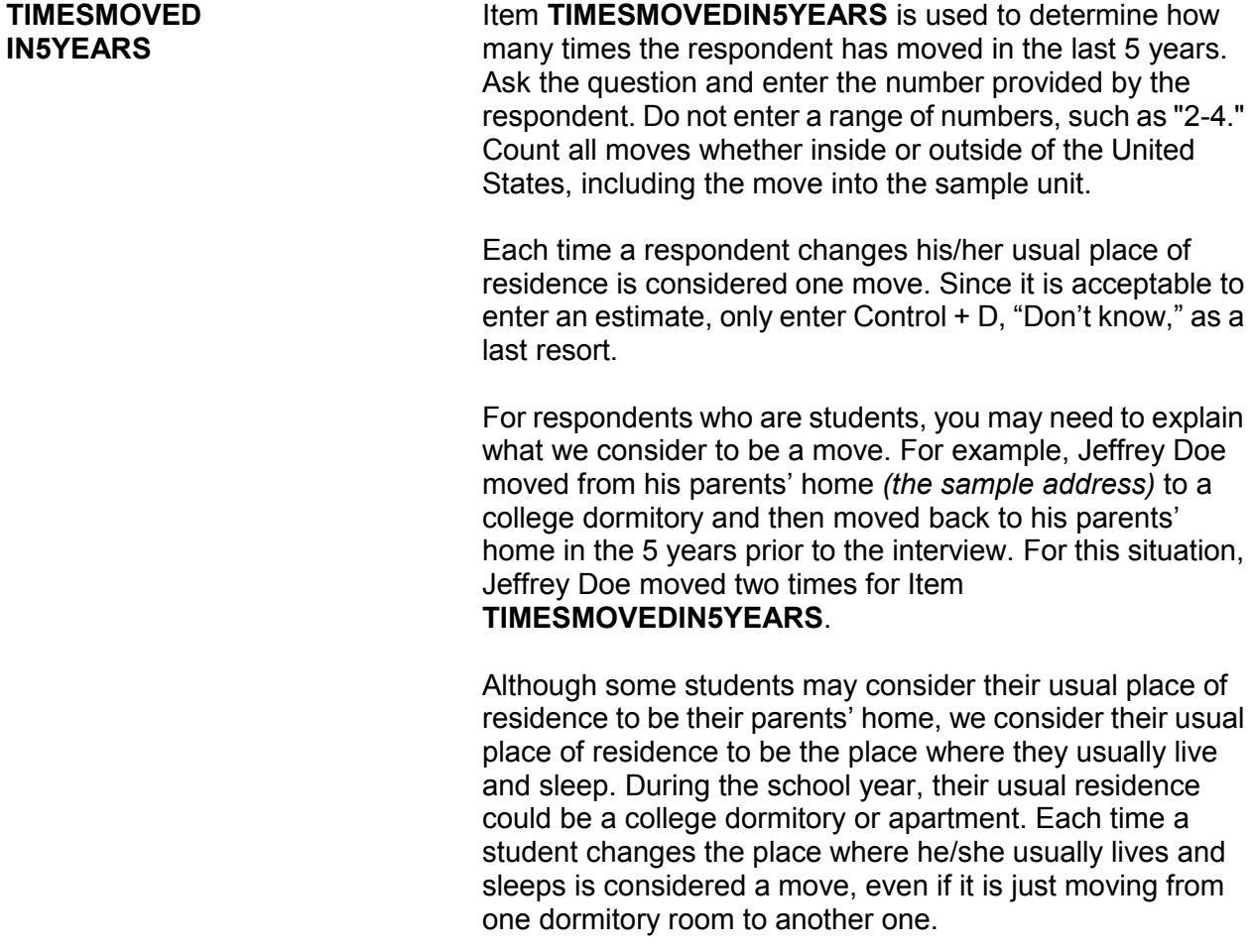

#### **NCVS-550 (CAPI) (10/2014)** *Part B, Chapter 3*

Does anyone in this household operate a business from this address?

1 Yes 2 No

BUSINESS

**BUSINESS** Item **BUSINESS** is asked only of the household respondent to determine if a sample household member operates a business from the sample address. A "Yes" answer, Precode (1), takes you to Item **BUSINESSSIGN** and a "No" answer, Precode (2), takes you to Item **SQTHEFT**.

Is there a sign on the premises or some other indication to the general public that a business is operated from this address?

1 Yes

2 No

BUSINESSSIGN

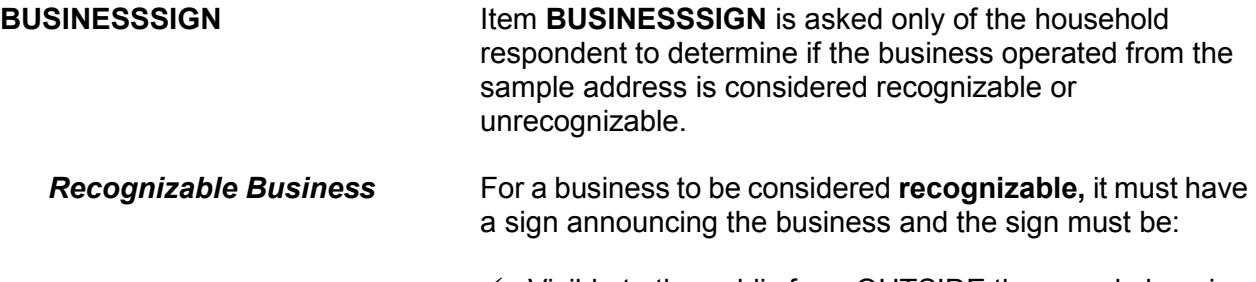

 $\checkmark$  Visible to the public from OUTSIDE the sample housing unit,

AND

 $\checkmark$  Located on the sample household's property, such as a sign on a front door, window, garage door, mail box, or a free standing sign in the front yard of the sample unit.

#### **Introduction and Screening Items B3-7**

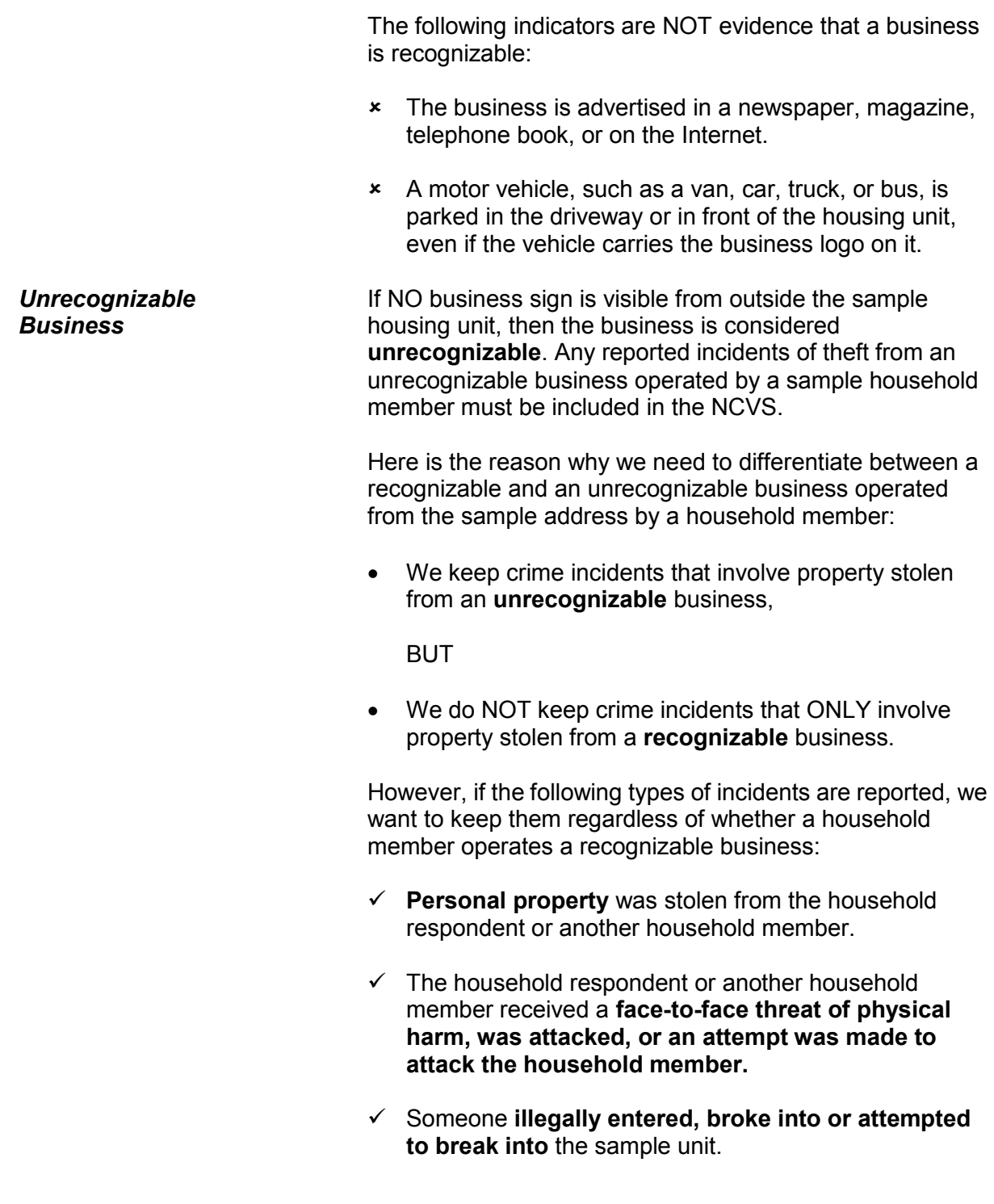

### *(Refer to Part C, Chapter 2, Topic 4, of this manual for detailed definitions and examples of special situations for recognizable and unrecognizable businesses.)*

**SCREENING QUESTIONS** The screening questions are used to determine whether any eligible household members (12 years of age or older) at the sample address were victimized by crime during each household member's six-month reference period. They cover a wide variety of situations and are designed to provide the respondent with concrete examples of the kinds of crimes that are typically reported for the NCVS and could be overlooked by respondents. These screen questions ensure that we collect ALL incidents of crime in a sample household that occurred during each respondent's six-month reference period.

> A screener question has two parts: the "question stem" and the "screener cues." A "question stem" or "stem" refers to the main part of the screener question. The terms "screener cues" or "cues" refer to the examples or prompts that follow the main part of the question.

> There are a number of cues in each screener question because sometimes respondents focus only on the specific items being mentioned. In screener question **SQTHEFT**, for example, if we didn't include "Things outside your home, such as a garden hose or lawn furniture," respondents may not realize that we want them to tell us about that type of theft. We can't have a list of every possible type of property, so we try to identify enough different kinds of property to help respondents think beyond the examples provided.

Some of the screener questions ask about attempted crimes as well as completed ones. These are important cues because often respondents may not think to report incidents that did not result in a completed crime.

The household respondent's interview has a few additional screen questions to elicit crime incidents involving the entire household, in addition to crime incidents involving just the household respondent. These additional screen questions are asked in items **SQTHEFT, SQBREAKIN, SQTOTALVEHICLES, and SQMVTHEFT** to determine

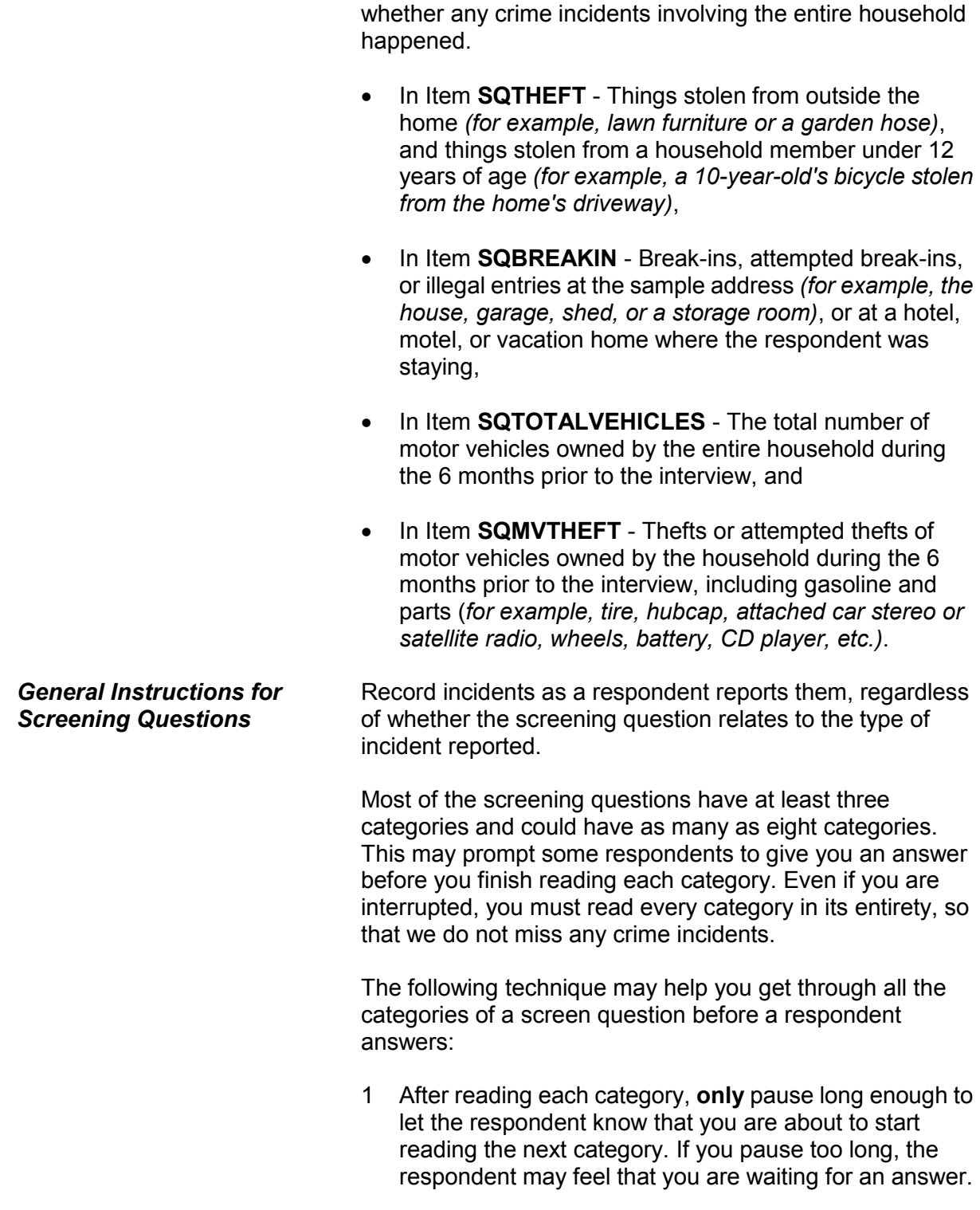

- 2 After reading all categories for a screening question, pause long enough to allow the respondent to reply. If the respondent doesn't give you an answer, then ask the question, "*Did any incidents of this type happen to you?*"
- 3 If you get a "Yes" response, enter Precode (1) which brings up a screen similar to the **SQTHEFTTIMES** screen, which asks, "How many times?"

Use this item to record the total number of incidents reported at the screening question, along with a brief description of what happened during each incident. If the respondent reports more than one incident for a screening question, number each incident separately and enter a brief description for each incident *(for example, #1, L1 threatened by coworker, #2, L1's purse snatched)*.

If this technique does not work and a respondent either interrupts you in the middle of reading a category or before you finish reading all categories for a screening question, follow these steps:

### *Respondent answers in the middle of reading a category:*

- 1 Stop and thank the respondent, but explain that there is more to the question which he/she still needs to hear before giving an answer.
- 2 Reread the **unfinished category** again from the beginning. If the respondent gives you a "No" answer after you finish reading the entire category, tell the respondent that you need to finish reading **ALL** categories for the question. If the respondent gives you a "Yes" answer before you have read all categories, then follow the instructions below.

### *Respondent answers "Yes" before you have read ALL categories:*

- 1 Stop and thank the respondent, but explain that there are more categories which he/she still needs to hear before giving an answer.
- 2 Reread the **categories** again from the beginning. If the respondent gives you a "No" answer before you finish reading the entire list, tell the respondent that you need to finish reading **ALL** categories for the question. If the respondent gives you a "Yes" answer before you have read all categories, then follow the instructions below.

It's important to ask all the questions in their entirety because they have been specifically designed to jog respondents' memories and help them recall incidents they may have forgotten. The screener questions have been developed and refined since the beginning of the NCVS. If a respondent has forgotten an incident and you do not ask the screener question or cue that may help them remember it, we run the risk of not collecting it. These omissions and missed incidents can result in the crime rates we calculate being erroneously low, and in survey results being biased.

Also, you must ask the questions as worded and in their entirety for the sake of interview consistency. Standardizing the way in which every FR asks the questions on the NCVS ensures that every respondent hears the exact same questions, helps the survey collect information consistently across all regions, and helps make the survey results more valid.

By using these techniques, there is less chance of missing any crime incidents that occurred during a respondent's reference period. *(Also see Part A, Chapter 2, Topic 6, for general interviewing techniques to use for the NCVS.)*

#### **NCVS-550 (CAPI) (10/2014)** *Part B, Chapter 3*

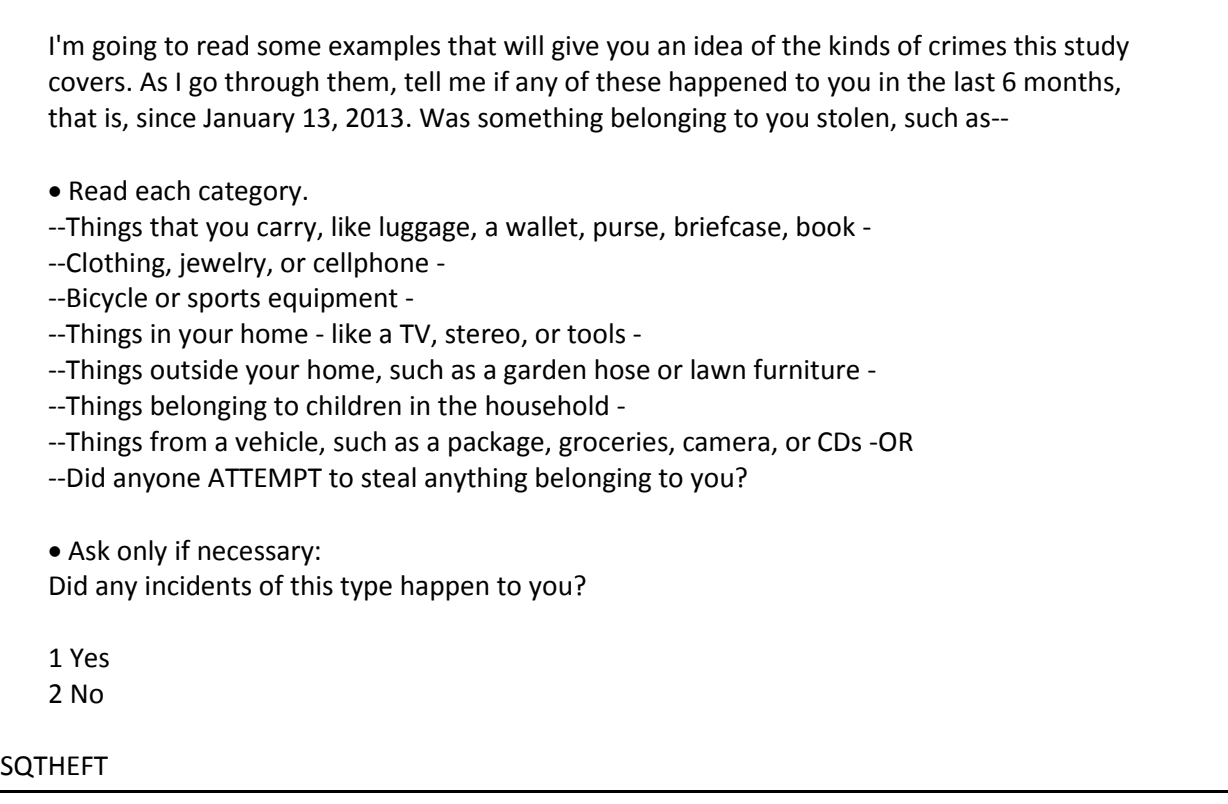

**SQTHEFT** Item **SQTHEFT** is the first screening question, asked of all eligible household members. However, two categories for this item are asked only of the household respondent:

- Things outside your home, such as a garden hose or lawn furniture.
- Things belonging to children in the household.

Note that the instrument automatically inserts the date marking the beginning of the reference period in the question. Also note that this date may not be the same for all respondents. Item **SQTHEFT** is designed to remind each respondent of incidents in which thefts were attempted or completed during the 6 months before the interview.

Other than any incidents already mentioned, has anyone --

• Read each category

--Broken in or ATTEMPTED to break into your home by forcing a door or window, pushing past someone, jimmying a lock, cutting a screen, or entering through an open door or window? --Has anyone illegally gotten in or tried to get into a garage, shed, or storage room? OR

--Illegally gotten in or tried to get into a hotel or motel room or vacation home where you were staying?

Ask only if necessary:

Did any incidents of this type happen to you?

1 Yes

2 No

SQBREAKIN

**SQBREAKIN** Item **SQBREAKIN** is asked only of the household respondent to find out if:

> The household respondent's home or lodging was broken into or illegally entered,

#### **OR**

 An attempt was made to break into or illegally enter the household respondent's home or lodging.

Note that the phrase "Other than any incident already mentioned" only displays in Item **SQBREAKIN** if an incident was reported in **SQTHEFT**. For the remaining screen questions, **SQMVTHEFT** and **SQNOCALLPOLICECRIME**, the phrase "Other than any incidents already mentioned" is automatically displayed when at least one incident was reported in a previous screen question by the current respondent. If no incidents have been reported, this phrase is omitted from the question text.

**Introduction and Screening Items B3-14**

*Moved Into Sample Address During Reference Period* A household respondent may have lived in more than one housing unit during the past 6 months. If you encounter this situation, include all incidents reported at Item **SQBREAKIN** that happened during the household respondent's reference period AND involved property owned or rented by the current household respondent. *Incident Happened at Sample Address Before Owned/Rented by Household Respondent* **Only accept incidents involving property owned or rented by the current household during the 6 months prior to the interview.** For example, you would accept a reported incident if the current household respondent was the owner/renter of the sample unit, but had not yet moved into the sample unit when the incident occurred. However, do NOT accept the reported incident when the following conditions exist: The household respondent reports an incident that happened at the sample address during the household respondent's 6-month reference period, **BUT** The current household respondent was not the owner or renter at the sample address at the time of the incident. For example, the sample unit may still have been owned or rented by the previous owner/renter or may have been vacant while it was available for sale or rent. *Household Respondent Owns/Rents a Recreation Vehicle or Vacation Home* Accept the incident if the recreation vehicle or vacation home was owned or rented by the household respondent AND was being occupied as a housing unit at the time of the incident. Do not accept incidents involving break-ins or attempted break-ins of vacation or second homes when: **\*** The vacation or second home is part of a recognizable business, **\*** The vacation or second home was rented to a nonhousehold member at the time of the incident,

### **OR**

**\*** The vacation or second home was not occupied by the sample household as a residence at the time of the incident.

What was the TOTAL number of cars, vans, trucks, motorcycles, or other motor vehicles owned by you or any other member of this household during the last 6 months? Include those you no longer own.

If greater than 4, enter 4.

SQTOTALVEHICLES

**SQTOTALVEHICLES** Item **SQTOTALVEHICLES** is another question that is asked only of the household respondent to determine:

> The total number of motor vehicles **currently or previously** owned by the sample household during the last 6 months;

AND

 Whether any of these motor vehicles were stolen or used without permission, including parts and gasoline;

AND

 Whether any attempts were made to steal or use them without permission, including parts and gasoline.

Make sure to include the statement "Include those you no longer own" at the end of the question to remind respondents that we want them to include vehicles they owned during the last six months.

If the sample household has not owned any motor vehicles during the six months prior to the interview, enter (0) for "None" and continue with Item **SQATTACKWHERE**. Otherwise, enter the appropriate number of vehicles up to the number "4." If the answer is "more than 4 vehicles,"

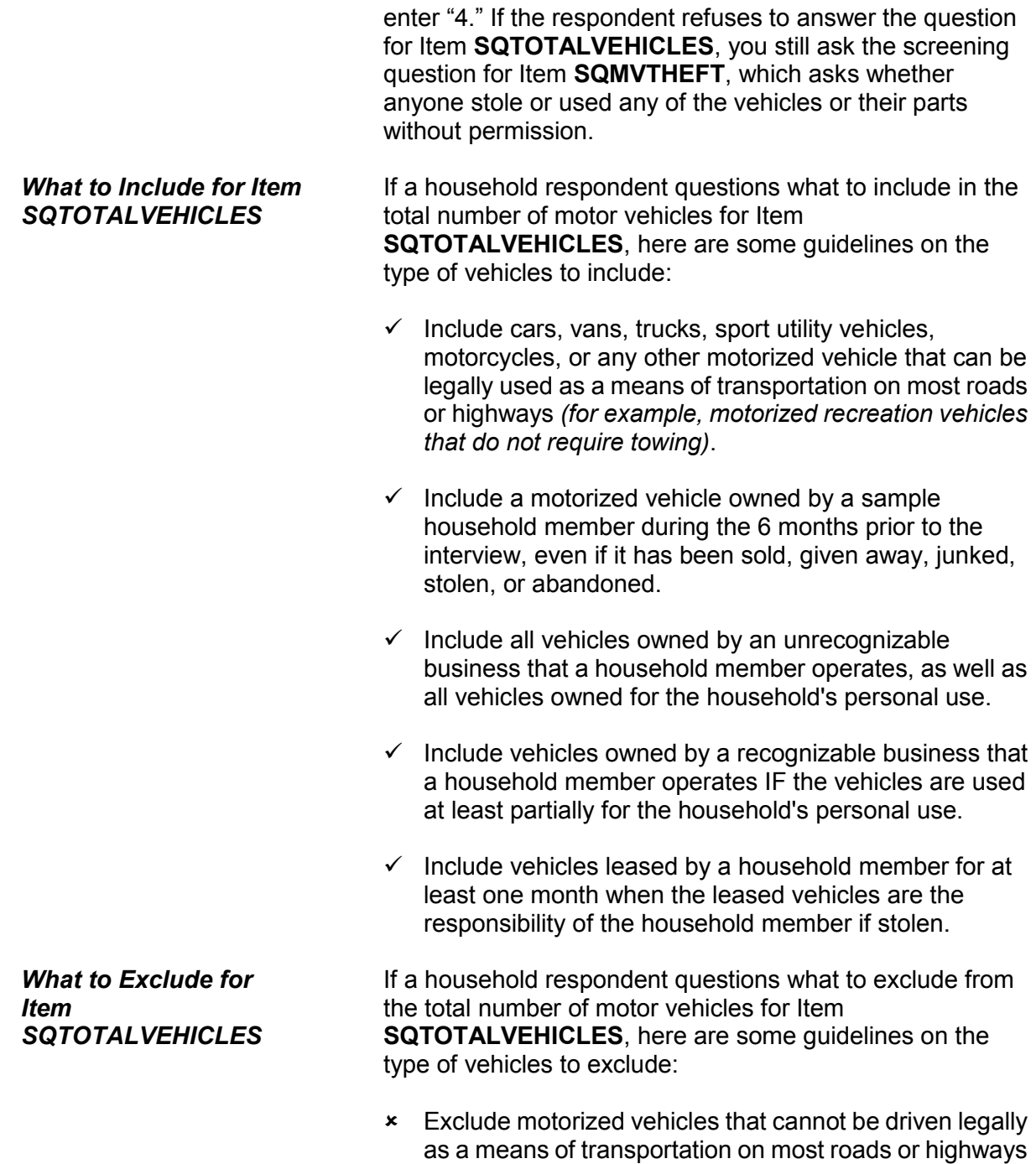

*(for example, minibikes, go-carts, or snowmobiles)*.

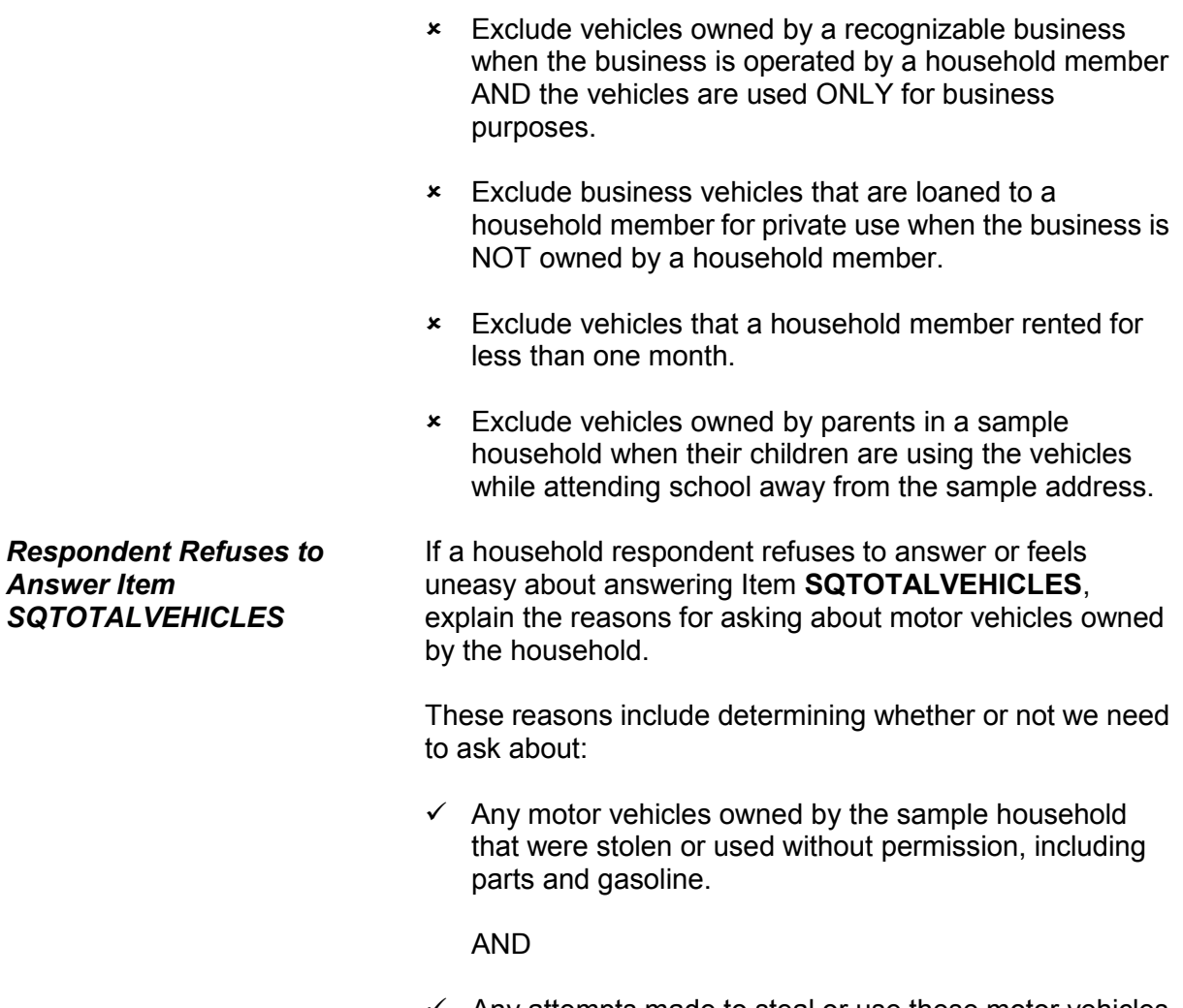

 $\checkmark$  Any attempts made to steal or use these motor vehicles without permission, including parts and gasoline.

#### **NCVS-550 (CAPI) (10/2014)** *Part B, Chapter 3*

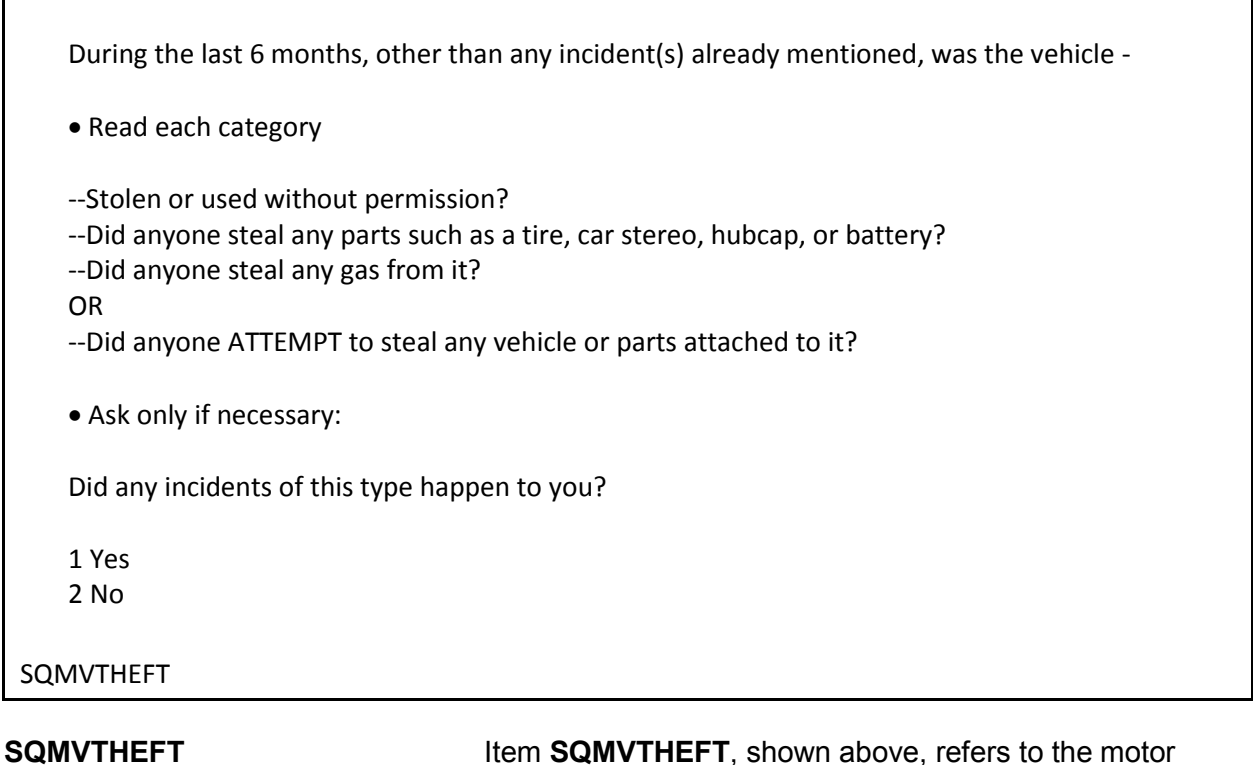

vehicles mentioned at Item **SQTOTALVEHICLES** and is asked only of the household respondent to determine whether:

- Any of these motor vehicles were stolen or used without permission, including parts and gasoline.
- Any attempts were made to steal or use them without permission, including parts and gasoline.

*Distinguishing Between Vandalism and Attempted Thefts* Accept reported attempts to steal motor vehicles or motor vehicle parts owned by the household, because attempted thefts are just as important as actual thefts. However, it may not always be clear to a respondent that an attempt was made to steal his/her vehicle or parts *(for example, a broken car window)*. If it is unclear whether the incident was an attempted theft or an act of vandalism:

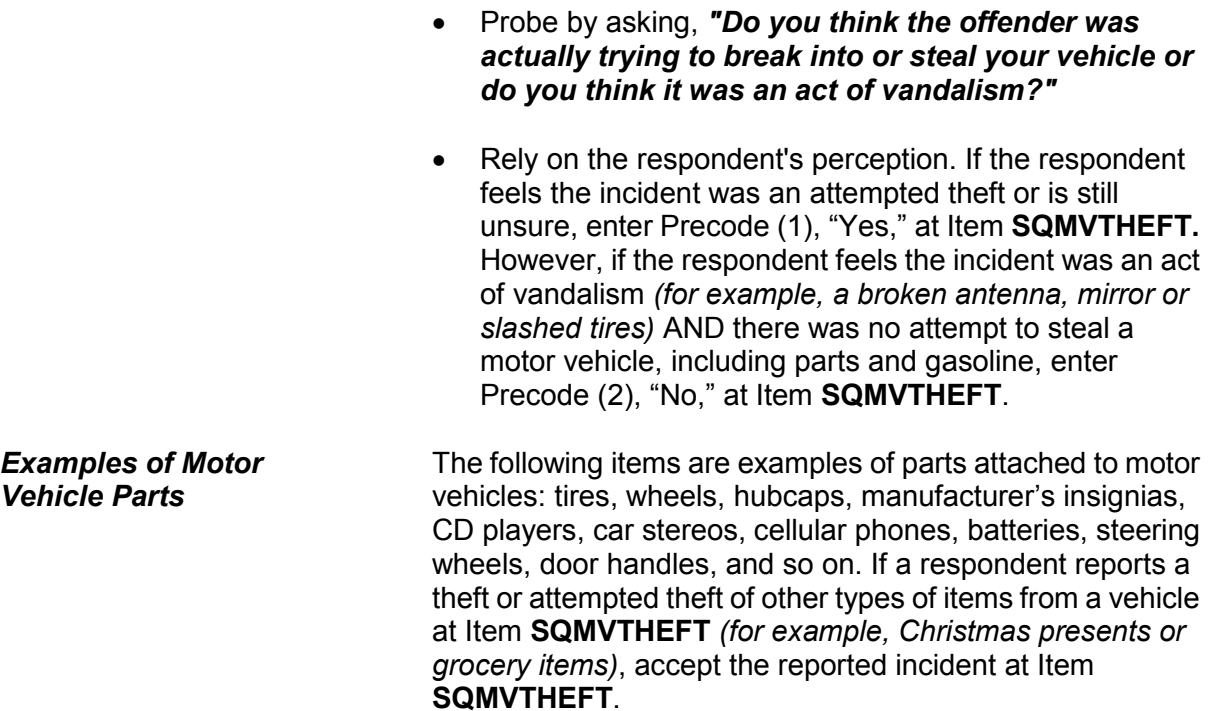

#### **NCVS-550 (CAPI) (10/2014)** *Part B, Chapter 3*

Other than any incidents already mentioned, since January 13, 2013, were you attacked or threatened OR did you have something stolen from you -

• Read each category

--At home including the porch or yard -

--At or near a friend's, relative's, or neighbor's home -

--At work or school -

--In places such as a storage shed or laundry room, a shopping mall, restaurant, bank, or airport - --While riding in any vehicle

--On the street or in a parking lot -

--At such places as a party, theater, gym, picnic area, bowling lanes, or while fishing or hunting - OR

--Did anyone ATTEMPT to attack or ATTEMPT to steal anything belonging to you from any of these places?

Ask only if necessary:

Did any incidents of this type happen to you?

- 1 Yes
- 2 No

SQATTACKWHERE

**SQATTACKWHERE** Item **SQATTACKWHERE** is asked of all eligible household members and is designed to remind each respondent of incidents in which he/she may have been attacked or threatened with physical harm in a variety of locations or situations. This item also asks about things stolen from the respondent or attempts to steal anything from the respondent. This question focuses on the places where a respondent may have been attacked or threatened.

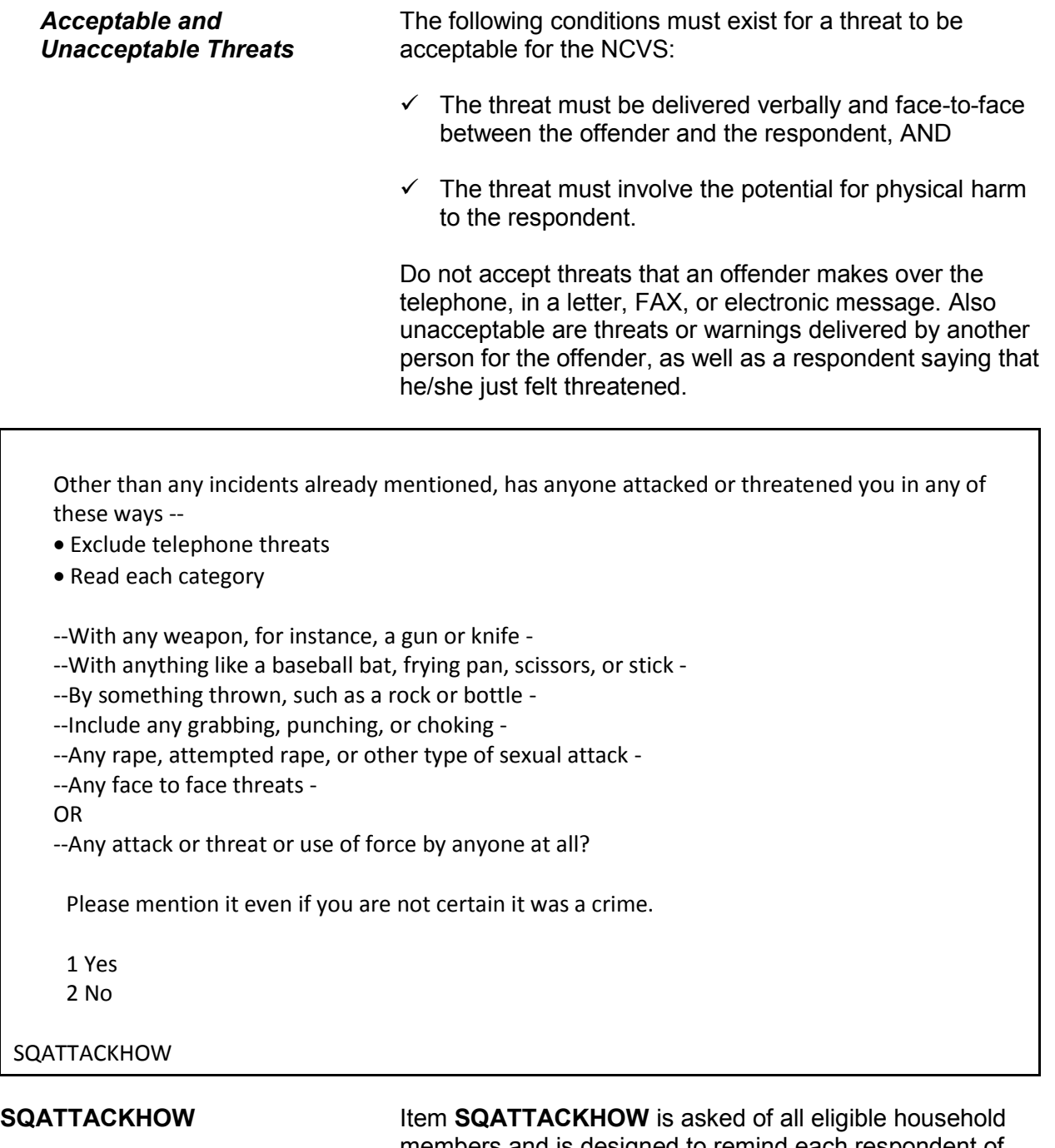

members and is designed to remind each respondent of incidents in which he/she may have been attacked or threatened with physical harm involving various weapons or the use of force. This question focuses on the ways in which a respondent may have been attacked or threatened. Only accept threats that are verbal, face-to-face threats to physically harm the respondent.

Do not accept threats that an offender makes over the telephone, in a letter, FAX, or electronic message. Also unacceptable are threats or warnings delivered by another person for the offender, as well as a respondent saying that he/she just felt threatened.

With the exception of cases involving police officers, accept any incidents in which the offender had a weapon present during the incident, even if the offender did not use it. Also accept incidents in which the offender threw something or shot at the respondent, even though the object may not qualify as a weapon for the NCVS.

People often don't think of incidents committed by someone they know. Other than any incidents already mentioned, did you have something stolen from you or were you attacked or threatened  $by -$ 

Exclude telephone threats

• Read each category

--Someone at work or school -

--A neighbor or friend -

--A relative or family member -

--Any other person you have met or known?

Ask only if necessary:

Did any incidents of this type happen to you?

1 Yes

2 No

#### SQATTACKKNOWNOFF

**SQATTACKKNOWNOFF Item SQATTACKKNOWNOFF** is asked of all eligible household members and is designed to remind each

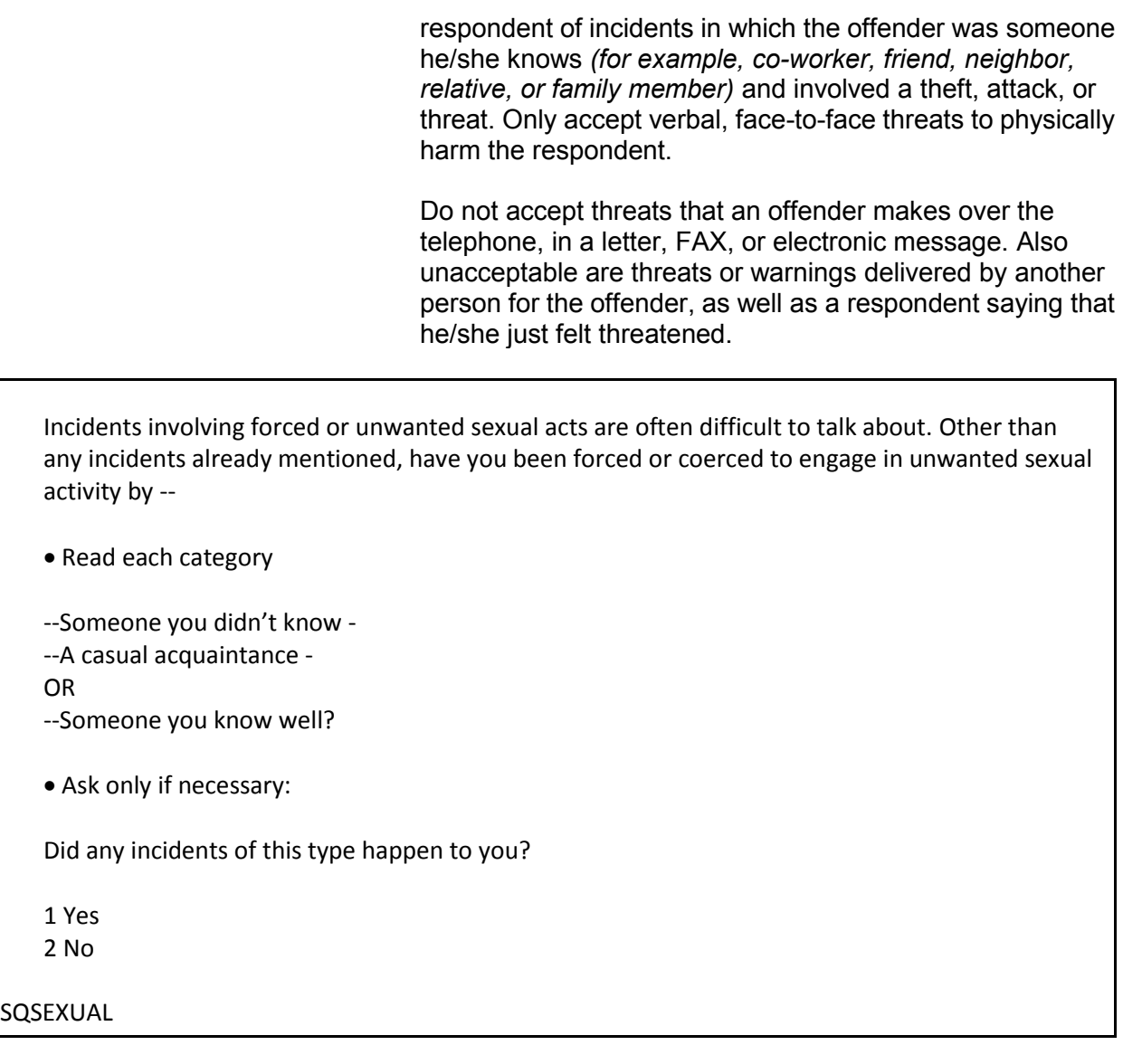

**SQSEXUAL Item SQSEXUAL** is asked of all eligible household members and is designed to record all incidents in which the respondent was forced or coerced to engage in unwanted sexual activity, regardless of whether the respondent did or did not know the offender. Make sure to read the lead-in statement before asking the question at this screen.

During the last 6 months, other than any incident(s) already mentioned, did you call the police to report something that happened to YOU which you thought was a crime?

1 Yes 2 No

SQCALLPOLICECRIME

#### **SQCALLPOLICE CRIME**

Item **SQCALLPOLICECRIME** is asked of all eligible household members and is designed to remind each respondent of incidents that the respondent reported to the police because something happened to the respondent that he/she thought was a crime. This is a general question designed to bring out crimes that the respondent may have overlooked earlier or perhaps we did not ask about specifically in an earlier screening question. *(For example, incidents in which the offender was a child, or no loss or injury resulted.)*

As you ask the question in Item **SQCALLPOLICECRIME**, always emphasize the word "YOU," which appears in capital letters. If the respondent relates an incident that might not be a crime, such as a traffic accident, or that involved a nonhousehold member, stress that for this item we are only interested in an incident when:

- It was reported to the police,
- It directly affected the respondent or another household member,

AND

The respondent believes it to be a crime.

After stressing these points, accept the respondent's answer and enter Precode (1), "Yes," for Item **SQCALLPOLICECRIME**. After entering Precode (1), you
## see the **SQCALLPOLICESPEC** screen.

What happened?

(Describe all incidents for this screener below)

SQCALLPOLICESPEC

**SQCALLPOLICESPEC SQCALLPOLICESPEC** is used to describe what happened during these incidents and whether or not a household member was victimized during the incident. When you finish entering your descriptions, press ENTER.

• If not sure ask:

Were you attacked or threatened, or was something stolen or an attempt made to steal something that belonged to you or another household member?

1 Yes 2 No

SQCALLPOLICEATTACKTHREAT

## **SQCALLPOLICE ATTACKTHREAT**

If you can determine the answer to **SQCALLPOLICEATTACKTHREAT**, *"Were you attacked or threatened, or was something stolen or an attempt made to steal something that belonged to you or another household member?"* based upon responses to previous screen questions you can enter the appropriate precode without asking the question. However, if you are not sure whether the respondent was attacked or threatened, or something was stolen or an attempt was made to steal something that belonged to the respondent or another household member, ask the question before entering the precode.

When multiple incidents are reported at the **SQCALLPOLICESPEC** screen AND **at least one of the** 

**incidents** involves the respondent being attacked or threatened, or something was stolen or an attempt was made to steal something that belonged to the respondent or another household member, then enter Precode (1), "Yes." After entering Precode (1), ask *"How many times?"* in Item **SQCALLPOLICEATTACKTHREATTIMES** and enter the TOTAL number of incidents reported at **SQCALLPOLICESPEC** in which the respondent was attacked or threatened, or something was stolen, or an attempt was made to steal something that belongs to the respondent or another household member**.** If you enter Precode (2), "No," at

**SQCALLPOLICEATTACKTHREAT**, you are indicating that the incident did not involve an NCVS crime.

How many times?

SQCALLPOLICEATTACKTHREATTIMES

### **SQCALLPOLICE ATTACKTHREATTIMES**

When multiple incidents are reported in **SQCALLPOLICEATTACKTHREAT** AND **at least one of the incidents** involves the respondent being attacked or threatened, or something was stolen or an attempt was made to steal something that belonged to the respondent or another household member, the instrument brings up Item **SQCALLPOLICEATTACKTHREATTIMES.** Ask *"How many times?"* and enter the TOTAL number of incidents reported at Item **SQCALLPOLICEATTACKSPEC** in which the respondent was attacked**.**

During the last 6 months, other than any incident(s) already mentioned, did anything which you thought was a crime happen to YOU, but did NOT report to the police?

1 Yes

2 No

SQNOCALLPOLICECRIME

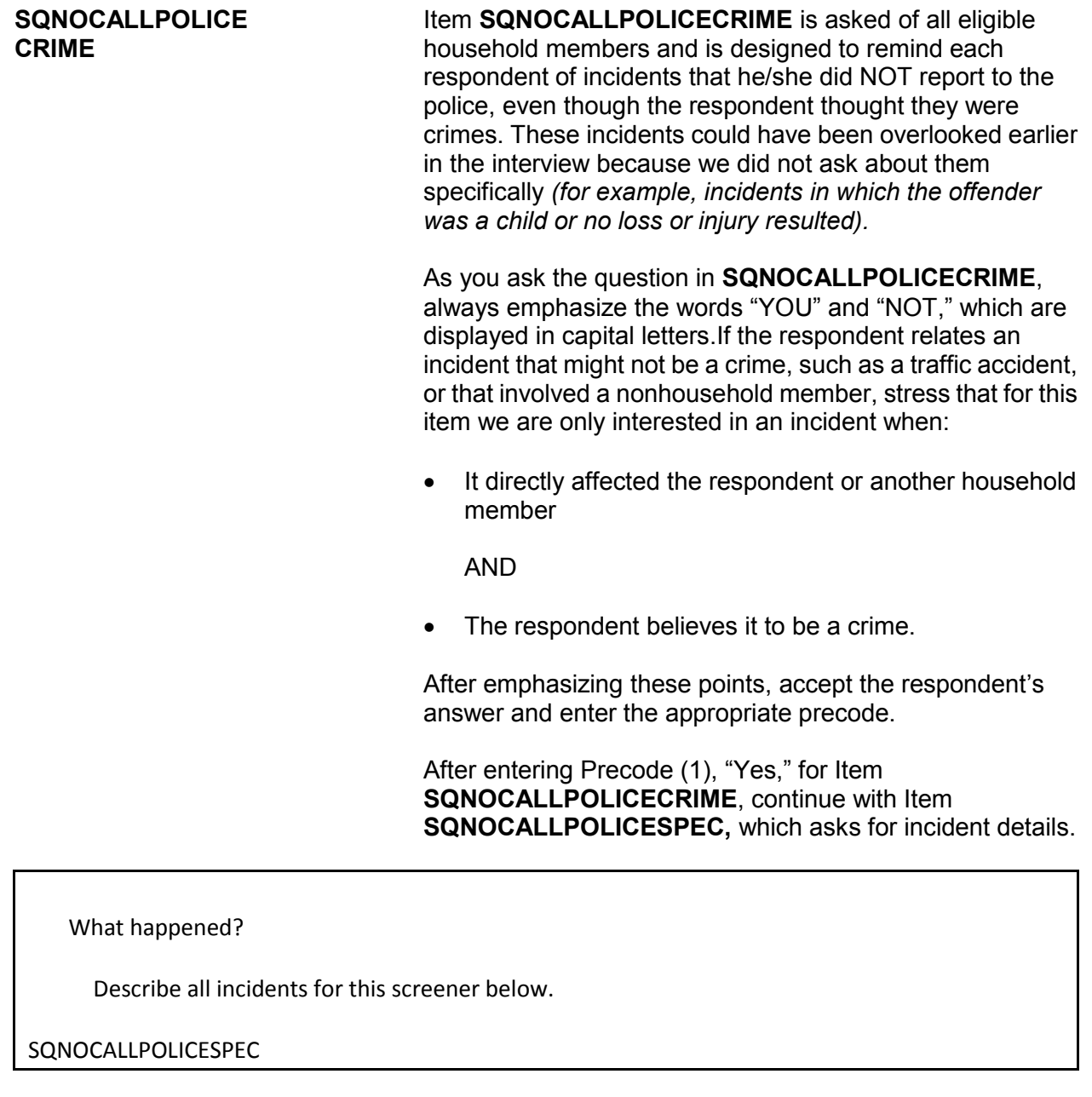

**SQNOCALLPOLICESPEC** The **SQNOCALLPOLICESPEC** screen is used to describe what happened during these incidents, and whether or not a household member was victimized during the incident. Enter the incident description, then press ENTER.

• If not sure ask:

Were you attacked or threatened, or was something stolen or an attempt made to steal something that belonged to you or another household member?

1 Yes 2 No

SQNOCALLPOLICEATTACKTHREAT

### **SQNOCALLPOLICE ATTACKTHREAT**

If you can determine from previous responses to screen questions the answer to the question at the **SQNOCALLPOLICEATTACKTHREAT** screen, *"Were you attacked or threatened, or was something stolen or an attempt made to steal something that belonged to you or another household member?"* you can enter the appropriate precode without asking the question. However, if you are not sure the respondent was attacked or threatened, or something was stolen or an attempt was made to steal something that belonged to the respondent or another household member, ask the question before entering the precode.

If you enter Precode (2), "No," in this item, you indicate that the incident did not involve an NCVS crime.

How many times?

SQNOCALLPOLICEATTACKTHREATTIMES

### **SQNOCALLPOLICE ATTACKTHREAT TIMES**

When multiple incidents are reported in **SQNOCALLPOLICEATTACKTHREAT** AND **at least one of the incidents** involves the respondent being attacked or threatened, or something was stolen or an attempt was made to steal something that belonged to the respondent or another household member,

**SQNOCALLPOLICEATTACKTHREATTIMES** appears**.** Ask *"How many times?"* and enter the TOTAL number of incidents reported at **SQNOCALLPOLICEATTACKSPEC.**

# **Topic 3. Screener Section Closing Screens**

Who besides the respondent was present when the screen questions were asked?

**If telephone interview mark box 11.** 

11 Telephone (Field telephone) 12 No one besides respondent present 13 Respondent's spouse 14 Household member(s) 12+, not spouse 15 Household members under 12 16 Nonhousehold member(s) 17 Someone was present - Can't say who 18 Don't know if someone else present

PRESENTFORSQS

**PRESENTFORSQS** The intent of this question is to determine who besides the respondent was present when the screen questions were asked. If the interview is taken over the telephone, only enter Precode (11), "Telephone." Otherwise, enter the appropriate precode(s).

 Did the person for whom this interview was taken help the proxy respondent answer any screen questions?

1 Yes

2 No

3 Person for whom interview taken not present

### PROXYHELP

**PROXYHELP** Item **PROXYHELP** appears when a proxy interview has been taken and is intended to find out whether the proxy person helped the proxy respondent answer any of the screen questions.

End of Screening items

• A total of 1 incident(s) AND 0 refusals were reported in "how many times?"

Enter 1 to continue

INC\_REPORTS

**INC\_REPORTS** The **INC\_REPORTS** screen marks the end of the screening items when a respondent has reported at least one crime incident. This screen also tells you how many incidents were reported, and how many refusals were reported in the "How many times?" screener. Once you have read this screen, press (1) to proceed. After pressing (1), continue with the **INCIDENTINTRO** screen, which leads you into the incident report items.

No incident reports needed for: John Doe

Enter 1 to continue

NO\_CRIMES

**NO\_CRIMES** The **NO\_CRIMES** screen marks the end of the screening questions when a respondent did NOT report any incidents. After pressing (1) to proceed, continue with Item **ENDSCREENER.**

> **DO NOT F10** to exit the instrument from Item **ENDSCREENER**; doing so may cause loss of all collected data and necessitate restarting the case.

The instrument continues with **JOBLASTWEEK** when the respondent is at least 16 years of age. Otherwise, it continues with the **NEXTPERSON** screen.

# **Topic 4. Employment**

Did you have a job or work at a business LAST WEEK?

- If necessary: Do not include volunteer work or work around the house.
- If farm or business operator in household, ask about unpaid work

1 Yes

2 No

JOBLASTWEEK

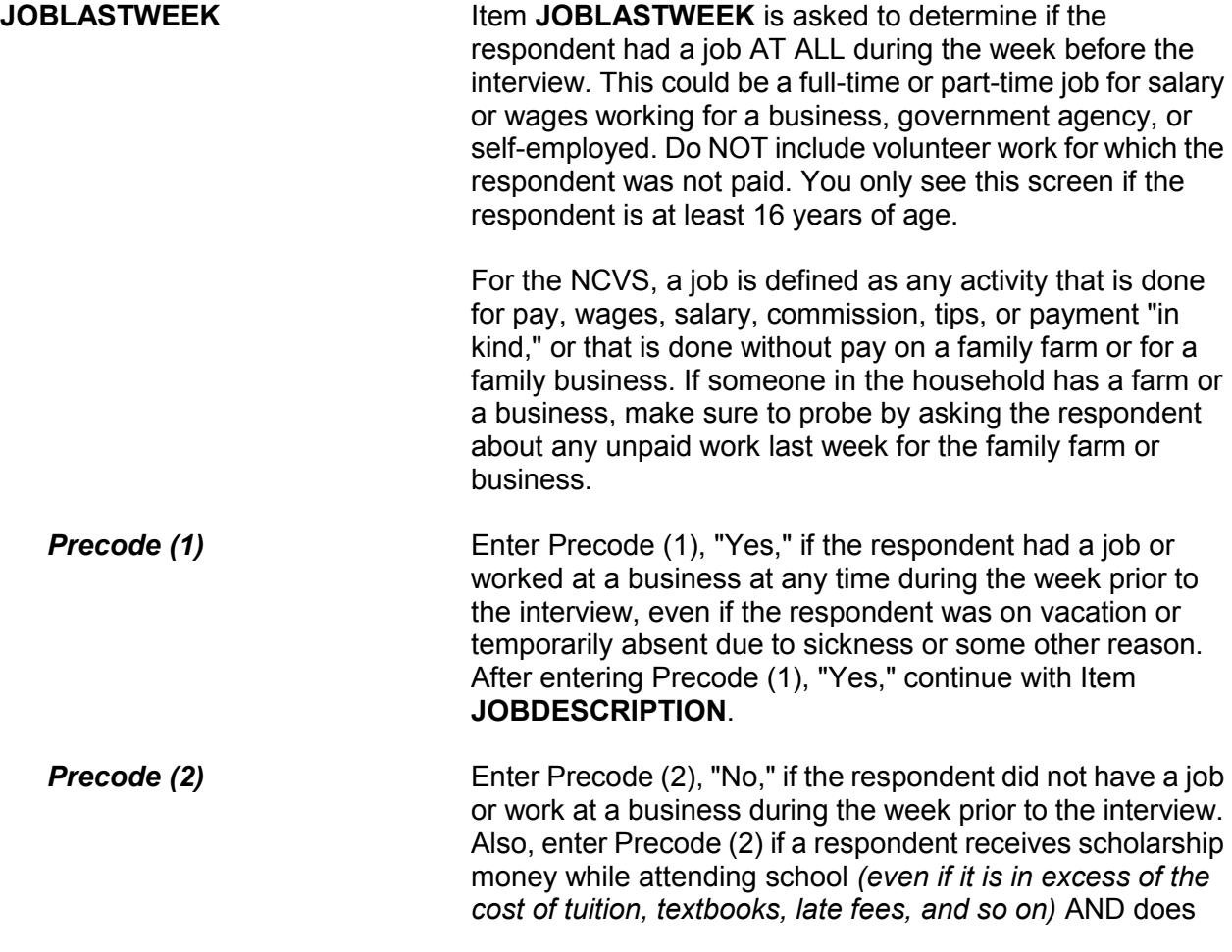

not have a job. After entering Precode (2), "No," continue with Item **JOBDURINGREFPERIOD**.

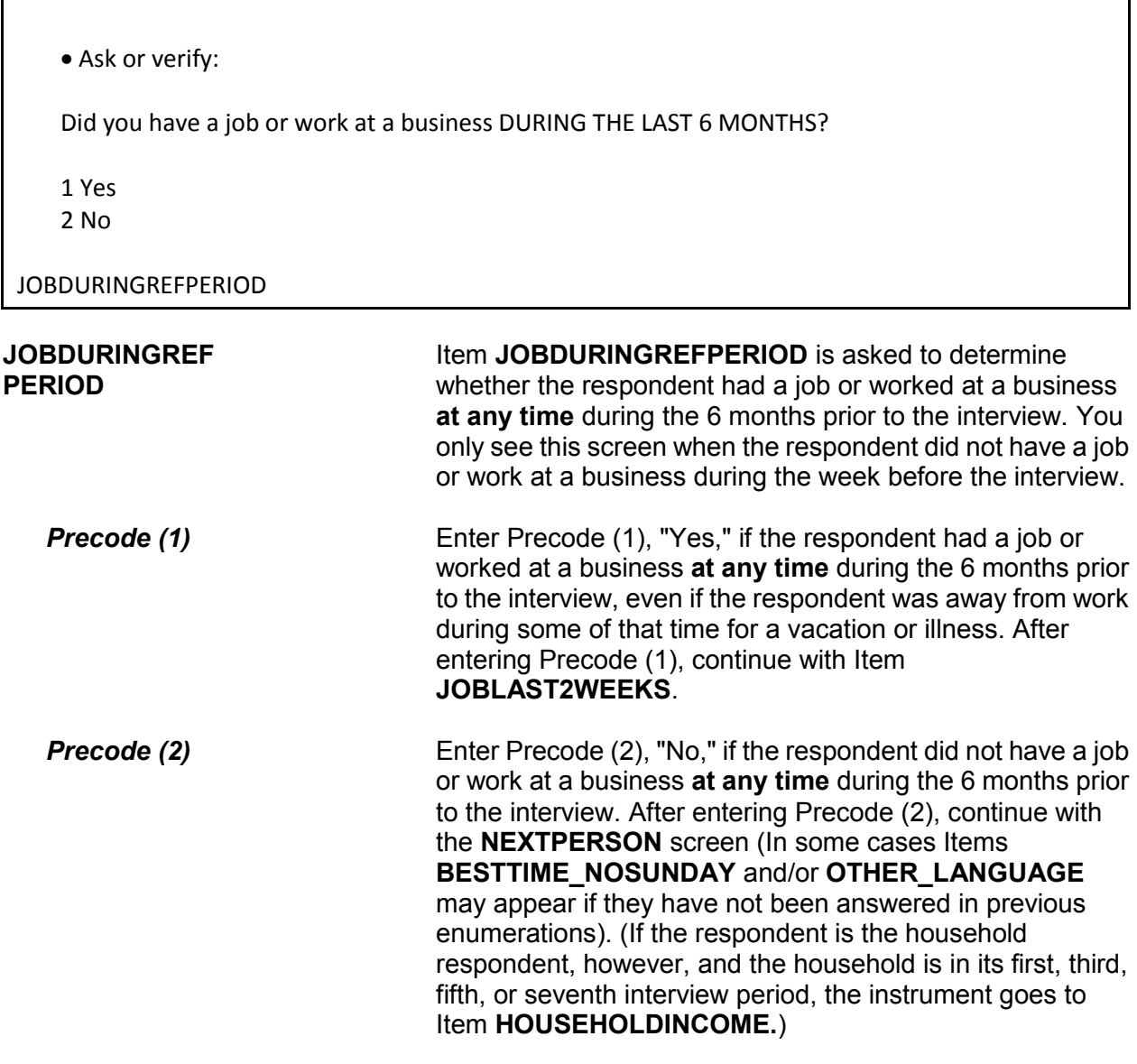

Did that (job/work) last 2 consecutive weeks or more?

1 Yes

2 No

JOBLAST2WEEKS

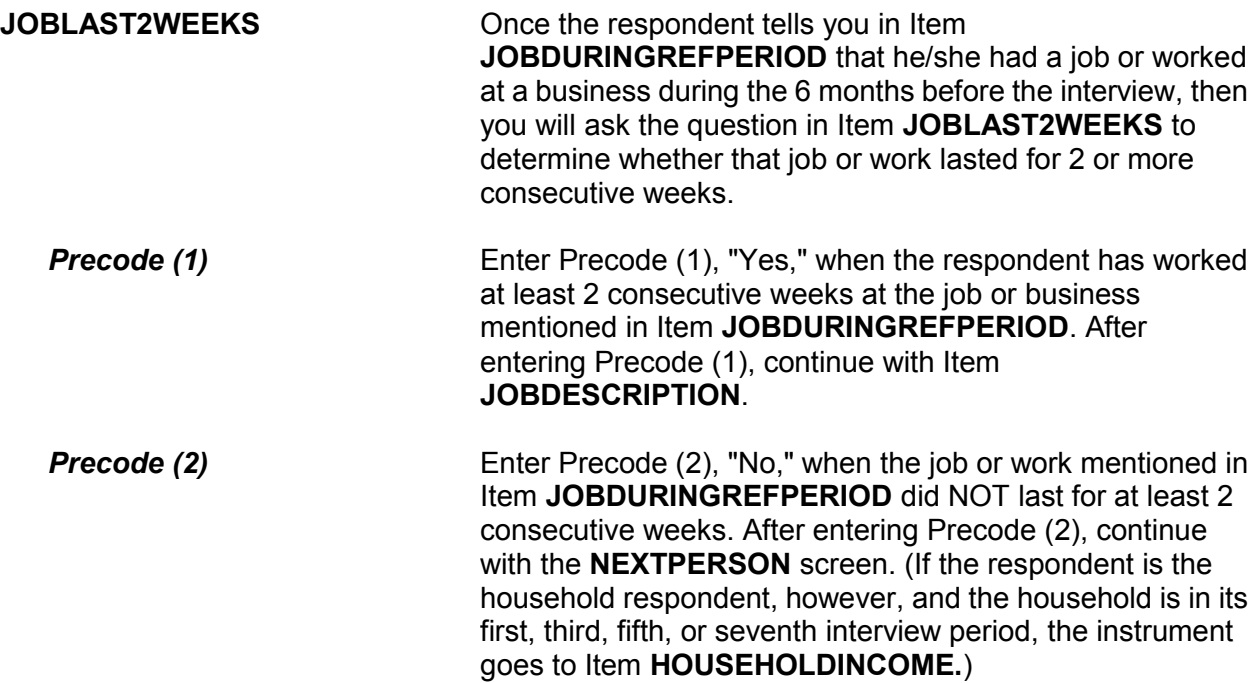

**Q** (Page 12)

Ask or verify:

Which of the following best describes your job?

Were you employed in the --

Read each category until respondent says "Yes," then enter appropriate precode

 Medical Profession? Mental Health Services Field? Teaching Profession? Law Enforcement or Security Field? Retail Sales? Transportation Field? Something else?

JOBDESCRIPTION

**JOBDESCRIPTION** Item **JOBDESCRIPTION** is used to identify whether the respondent's job is in one of the job classifications which may increase or decrease his/her likelihood of becoming a victim of crime. Item **JOBDESCRIPTION** allows you to verify a known answer without asking the question first. If you need to ask this question, make sure to read each answer category until you get a "Yes" response.

> Note the book icon and page reference at the top left of the screen. This tells you that there is a corresponding page in the Information Card Booklet (NCVS-554). During personal visit interviews, show the "Employment" flashcard to the respondent so they can see the categories. Ask the question in Item **JOBDESCRIPTION**, then ask the respondent to identify on the flashcard the job category that best describes his/her job. If the respondent cannot find a job category that describes his/her job, use the "Something else" answer category and enter the respondent's job title at the "Specify" screen.

If the respondent worked at more than one type of job during the past six months, enter the precode for the category at which the respondent worked the MOST hours. If the respondent worked at more than one type of job during the past six months AND spent the same amount of time at each job, enter the precode for the first category mentioned.

Once you identify the general job category from one of the seven category headings in Item **JOBDESCRIPTION**, then one of the following screens appears to further identify the respondent's job.

If you enter Precode (11), **Medical Profession**, Item **MEDICALJOB** appears.

If you enter Precode (12), **Mental Health Services Field**, Item **MENTALHEALTHJOB** appears.

If you enter Precode (13), **Teaching Profession**, Item **TEACHINGJOB** appears.

If you enter Precode (14), **Law Enforcement or Security Field**, Item **LAWENFORCEJOB** appears.

If you enter Precode (15), **Retail Sales**, Item **RETAILSALESJOB** appears.

If you enter Precode (16), **Transportation Field**, Item **TRANSPORTJOB** appears.

If you enter Precode (17), **Something Else**, Item **JOBDESCRIPTIONSPEC** appears.

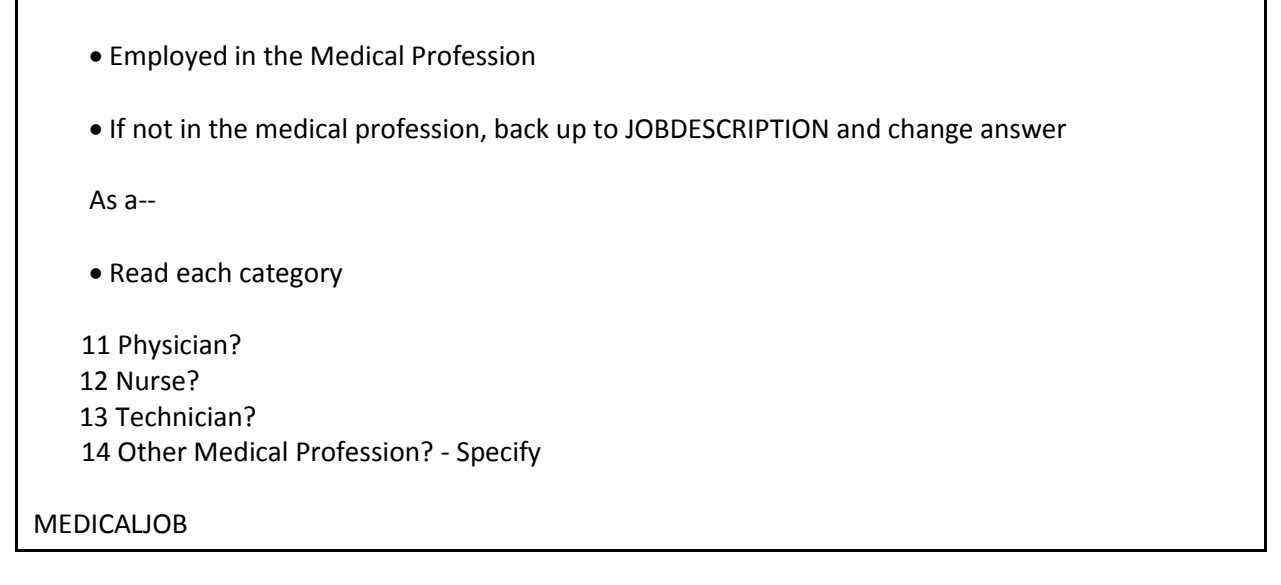

**MEDICALJOB** If the respondent's answer is "Other" and you enter Precode (14), a "Specify" answer screen, Item **MEDICALJOBSPEC** appears. Enter the type of medical profession at **MEDICALJOBSPEC**.

Employed in the Mental Health Services Field:

If not in Mental Health Services Field,back up to JOBDESCRIPTION and change answer

Are your duties --

• Read each category

- 15 Professional (Social worker/psychiatrist)?
- 16 Custodial care?
- 17 Some other Mental Health Services Profession ?- Specify

MENTALHEALTHJOB

**MENTALHEALTHJOB** If the respondent answers "Other" and you enter Precode (17), a "Specify" answer screen, Item

## **MENTALHEALTHJOBSPEC** appears. Enter the type of mental health services job at **MENTALHEALTHJOBSPEC**.

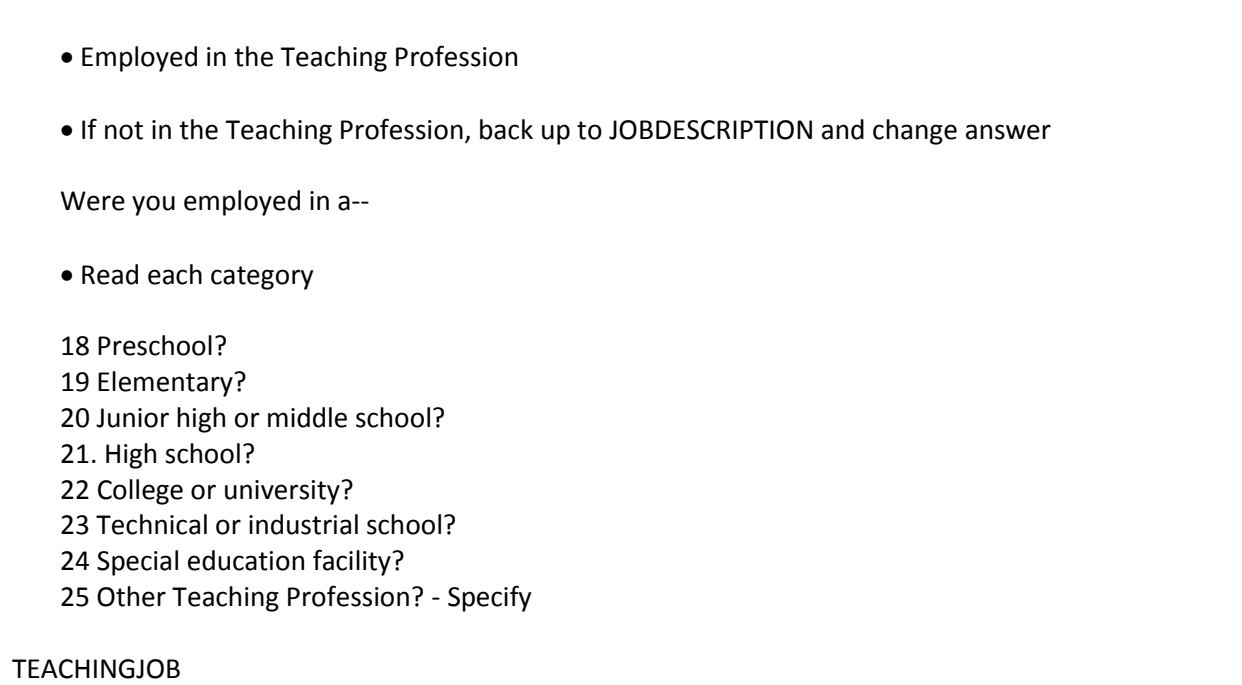

**TEACHINGJOB** If the respondent answers "Other" and you enter Precode (25), a "Specify" answer screen, Item **TEACHJOBSPEC**  appears**.** Enter the type of job in the teaching profession in **TEACHJOBSPEC**.

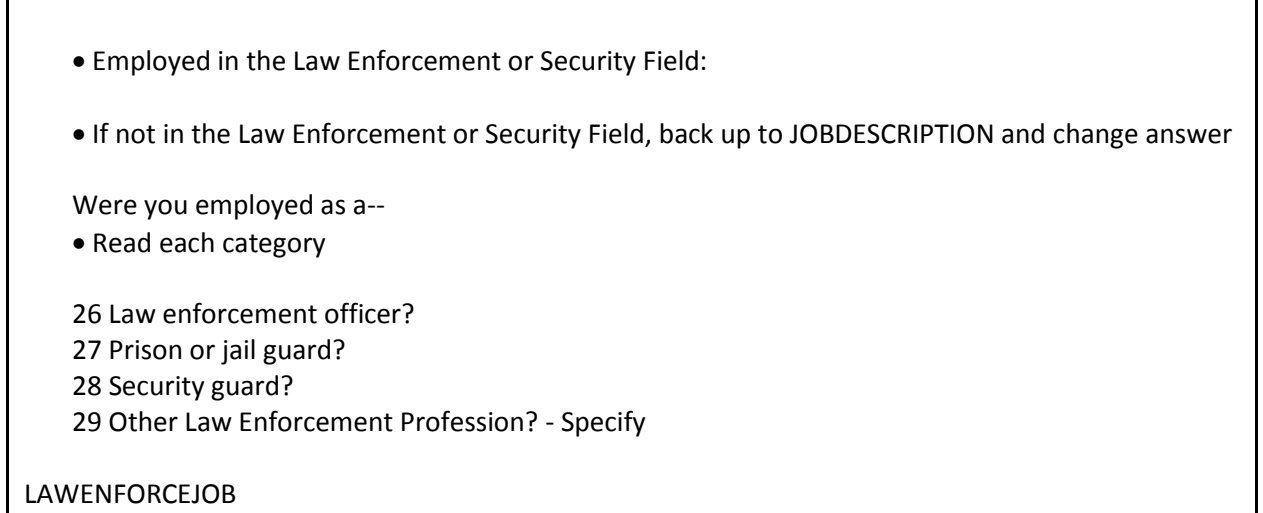

**LAWENFORCEJOB** If the respondent answers "Other" and you enter Precode (29), a "Specify" answer screen, Item **LAWENFORCEJOBSPEC** appears. Enter the type of job in the law enforcement or security field in **LAWENFORCEJOBSPEC**.

Employed in retail sales

If not in Retail Sales, back up to JOBDESCRIPTION and change answer

Were you employed as a--

• Read each category

 Convenience or liquor store clerk? Gas station attendant? Bartender? Other Retail Sales Profession? - Specify

RETAILSALESJOB

**RETAILSALESJOB** If the respondent answers "Other" and you enter Precode (33), a "Specify" screen **RETAILSALESJOBSPEC**

## appears. Enter the type of job in retail sales in **RETAILSALESJOBSPEC**.

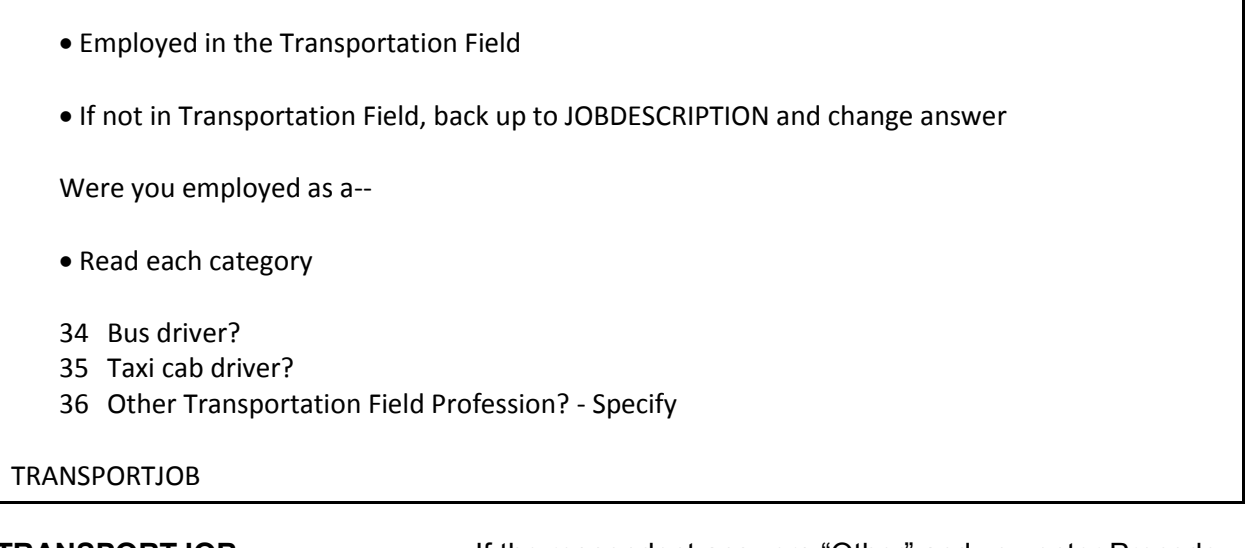

**TRANSPORTJOB** If the respondent answers "Other" and you enter Precode (36), a "Specify" answer screen **TRANSPORTJOBSPEC** appears; enter the type of job in the transportation field.

Please specify the job not covered in the answer categories 11-16 in JOBDESCRIPTION

JOBDESCRIPTIONSPEC

**JOBDESCRIPTIONSPEC** If you enter Precode (17) at Item JOBDESCRIPTION, the instrument prompts you to enter the respondent's occupation in **JOBDESCRIPTIONSPEC**.

Ask or verify:

Is your job with--

- Read each category
- 1 A private company, business, or individual for wages?
- 2 The Federal government?
- 3 A State, county, or local government?
- 4 Yourself (Self-employed) in your own business, professional practice, or farm?

EMPLOYERTYPECURRENT

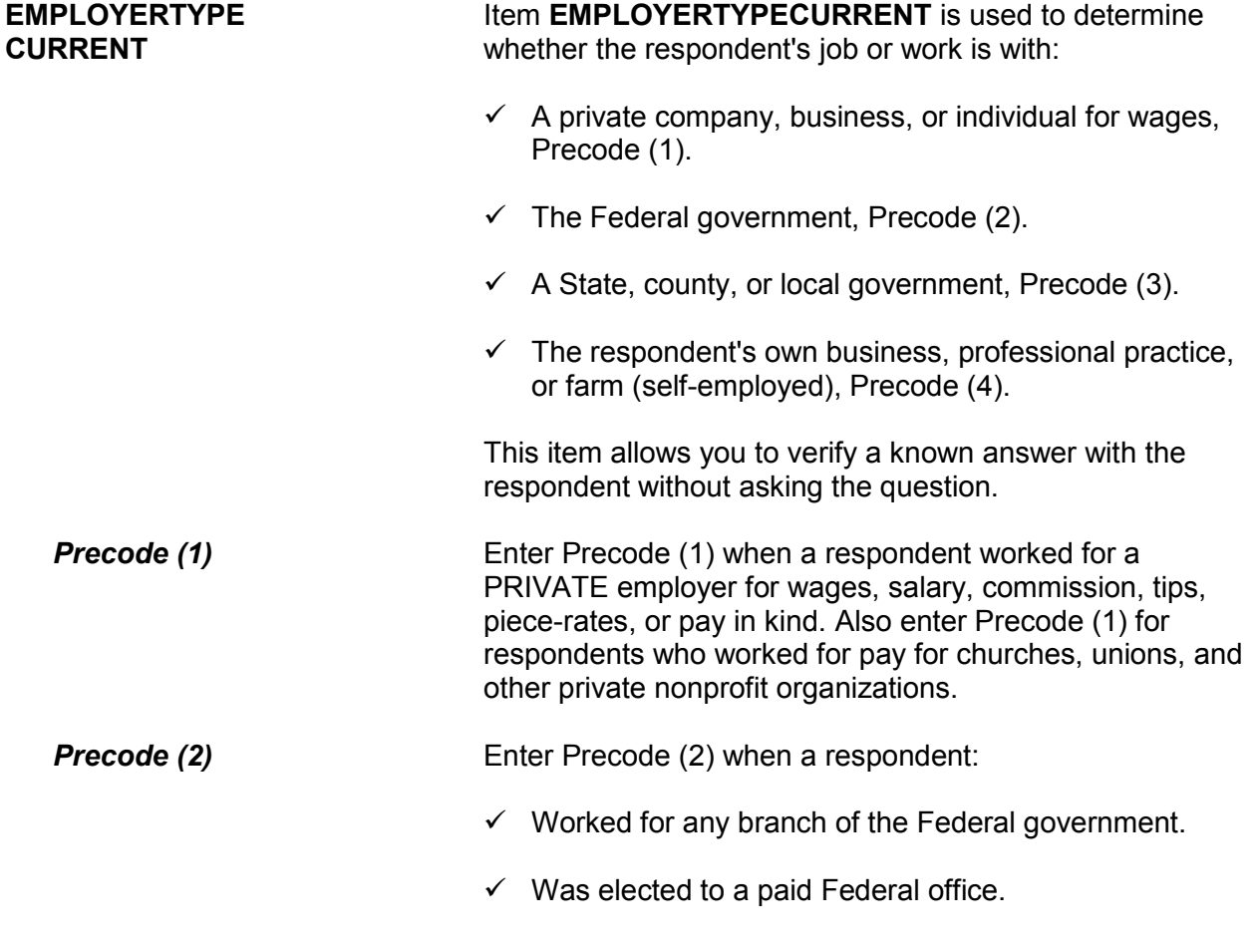

**Introduction and Screening Items B3-41**

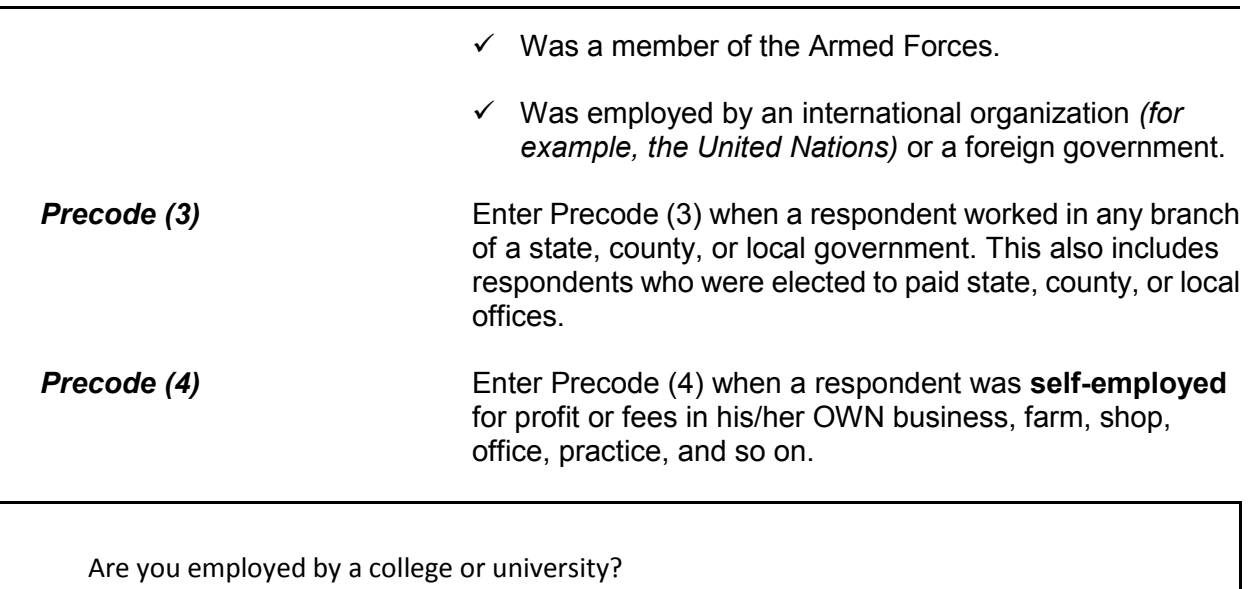

 1Yes 2No

COLLEGEEMPLOYER

**COLLEGEEMPLOYER** Item **COLLEGEEMPLOYER** is used to determine whether a respondent is employed by a college or university. If the respondent indicated in Item **TEACHINGJOB** that he/she was a teacher employed by a college or university and you entered Precode (22), the instrument skips over Item **COLLEGEEMPLOYER** and continues with Item **CURRENTJOBMSATYPE**.

While working at your job, do you work mostly in--

- Read each category
- 1 A city?
- 2 Suburban area?
- 3 Rural area?
- 4 Or combination of any of these?

CURRENTJOBMSATYPE

### **CURRENTJOB MSATYPE**

Item **CURRENTJOBMSATYPE** is asked to find out if a respondent works in a city, suburban area, rural area, or a combination of any of these areas. If the respondent was a victim of crime while on the job, we can use this information to determine if specific areas are more prone to crime.

Read each answer category as part of the question. Most respondents will know the correct response, so let the respondent decide which type of area. When a respondent worked for more than one employer, enter the precode for the area in which he/she worked the greater number of hours. If a respondent works offshore, such as on an aircraft carrier, the answer to Item **CURRENTJOBMSATYPE** must be based on the ship's home harbor. Avoid entering Precode (4), "Combination of any of these?" unless a respondent insists that the area he/she worked in MOST of the time was a combination of city, suburban, and rural.

**BESTTIME\_NOSUNDAY** Item **BESTTIME\_NOSUNDAY** allows you to review or update the interview time preference for the household. After reviewing the time preference, press "1" to continue.

# **Topic 5. Informing the Household Respondent, Household Income, Other Languages, End Screens, and Choosing the Next Respondent to Interview**

I need to interview all other household members age 12 and older and will be asking them the same questions I asked you about crime.

(1) Enter 1 to continue

INFORM\_HHR

**INFORM\_HHR** This screen appears after the household respondent has completed their interview, including the employment section, but only when there is at least one household member between12-17 years old. Otherwise, the instrument skips over this screen and goes to **HOUSEHOLDINCOME**. Read the text to the respondent as shown.

> During the months when a supplement is being conducted, this screen contains additional text to read to the household respondent regarding asking the supplement questions of household members under the age of 18. (For example, when the school crime supplement is conducted, the instrument also displays: "Additionally, I will be asking household members age 12 through 17 some questions on school-related crime.)

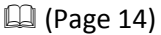

Which category on this card represents the TOTAL combined income of all members of this HOUSEHOLD during the past 12 months? This includes money from jobs, net income from business, farm or rent, pensions, dividends, interest, Social Security payments, and any other money income received by members of this HOUSEHOLD who are 14 years of age or older.

Enter number for range that contains response

11. Less than \$5,000 18. \$20,000 - \$24,999 12. \$5,000 - \$7,499 19. \$25,000 - \$29,999 13. \$7,500 - \$9,999 20. \$30,000 - \$34,999 14. \$10,000 - \$12,499 21. \$35,000 - \$39,999 15. \$12,500 - \$14,999 22. \$40,000 - \$49,999 16. \$15,000 - \$17,499 23. \$50,000 - \$74,999 17. \$17,500 - \$19,999 24. \$75,000 and over

HOUSEHOLDINCOME

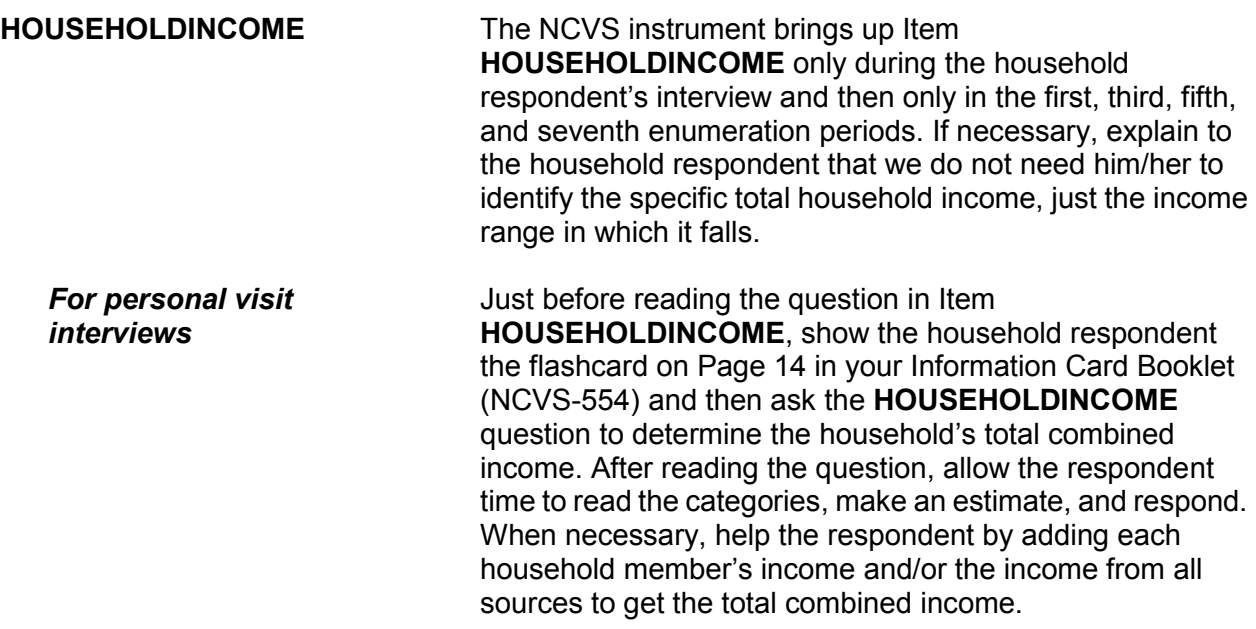

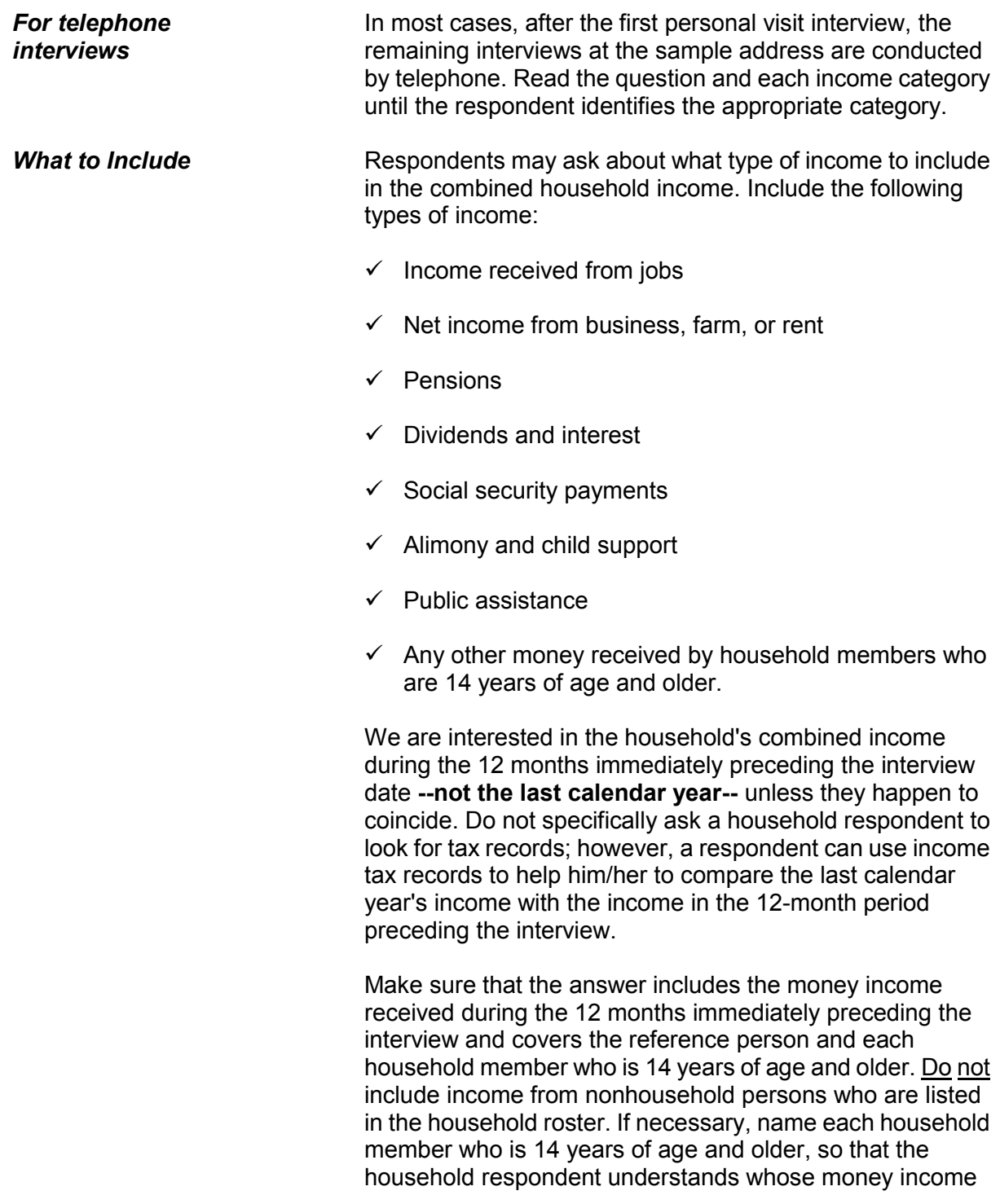

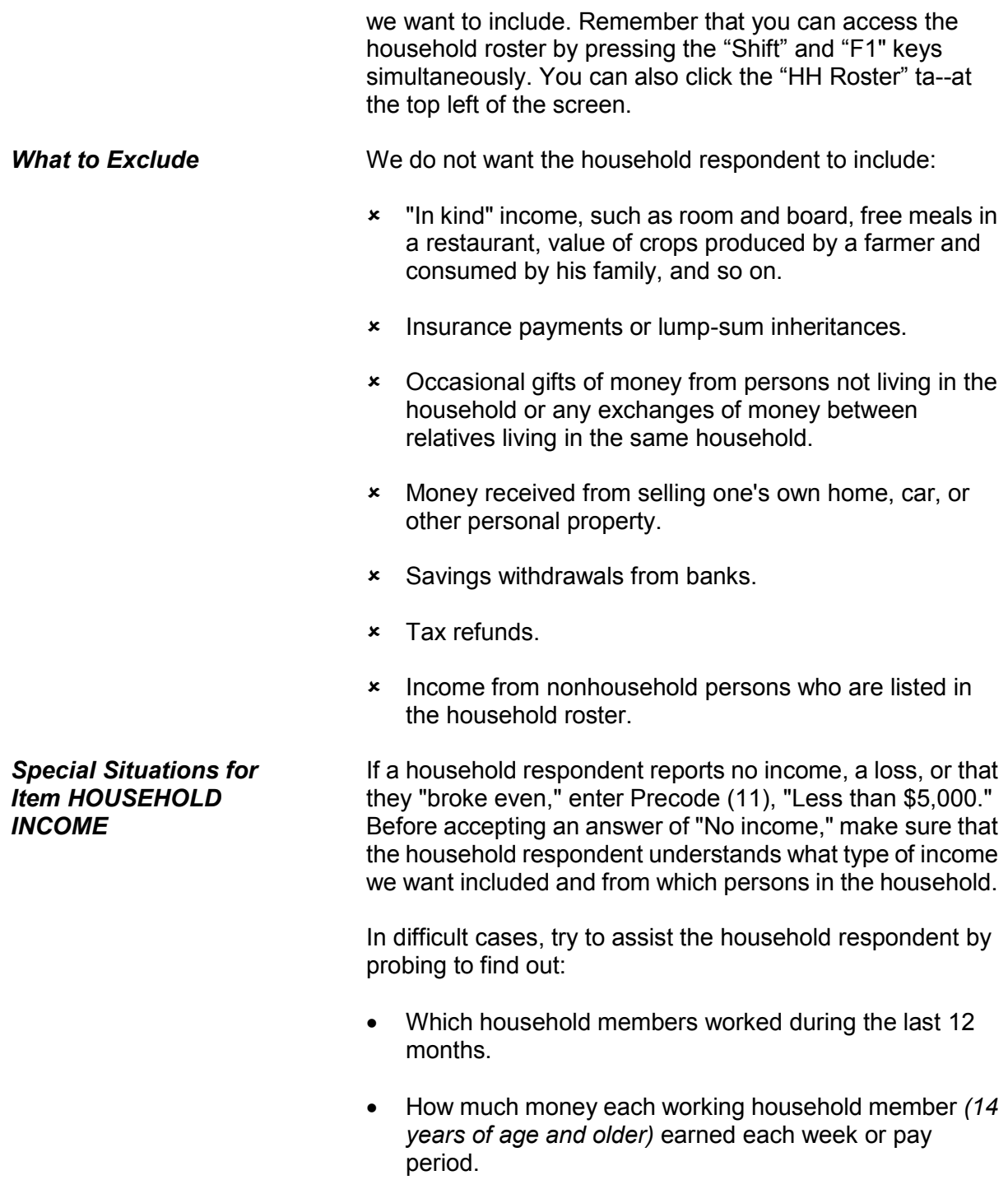

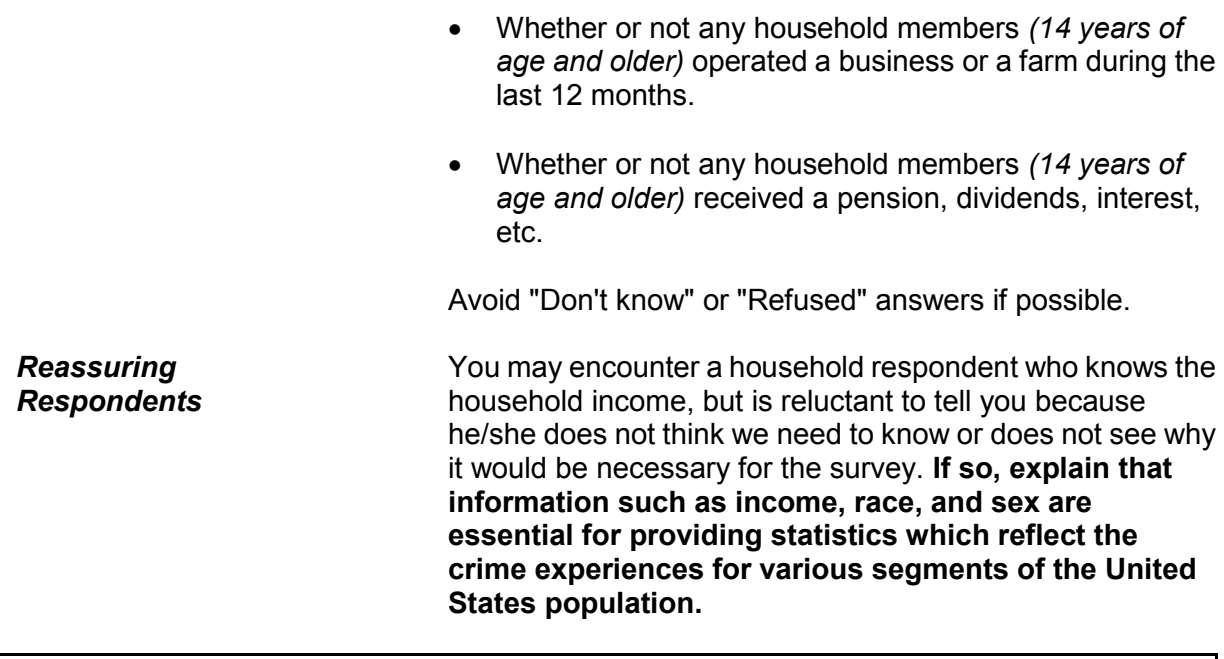

• If number was previously collected, verify number is still current

**What is the telephone number where you would like to be called?**

- Respondent's current number:
- Enter 0 for no telephone number or no modifications to previously collected phone number

RESPONDENTPHONENUMBER

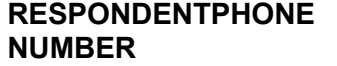

### **RESPONDENTPHONENUMBER** is asked at the

conclusion of a completed interview; it allows you to collect a different phone number for each household member. If the number was previously collected, verify that it is still a current number. Enter 0 (zero) for no telephone number or if no modifications to a previously collected phone number are necessary.

The instrument then goes to **RESPONDENTPHONETYPE** (if a phone number is entered) or **RESPINTERVIEWLANG**  (if no phone number is entered).

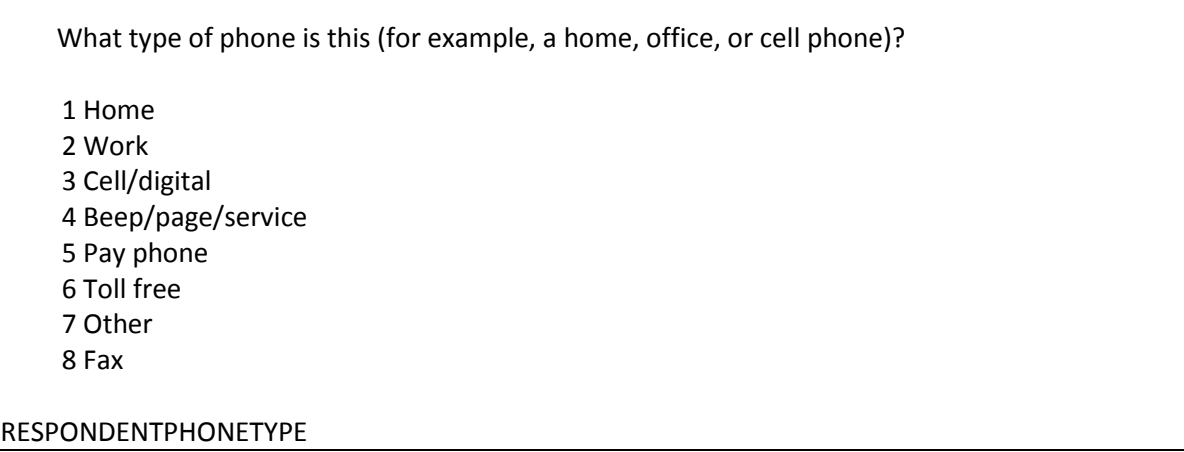

## **RESPONDENTPHONE TYPE**

**RESPONDENTPHONETYPE** asks what type of phone the number is. Enter the appropriate precode. The instrument goes to **RESPINTERVIEWLANG**.

Was this respondent's interview conducted in a language other than English?

1 Yes

2 No

RESPINTERVIEWLANG

**RESPINTERVIEWLANG RESPINTERVIEWLANG** is asked to find out if the respondent's interview was conducted in a language other than English. Enter Precode (1) for "Yes" and the instrument goes to **WHICH\_LANG**. Enter Precode (2) for "No" and the instrument goes to **ENDPERSON**.

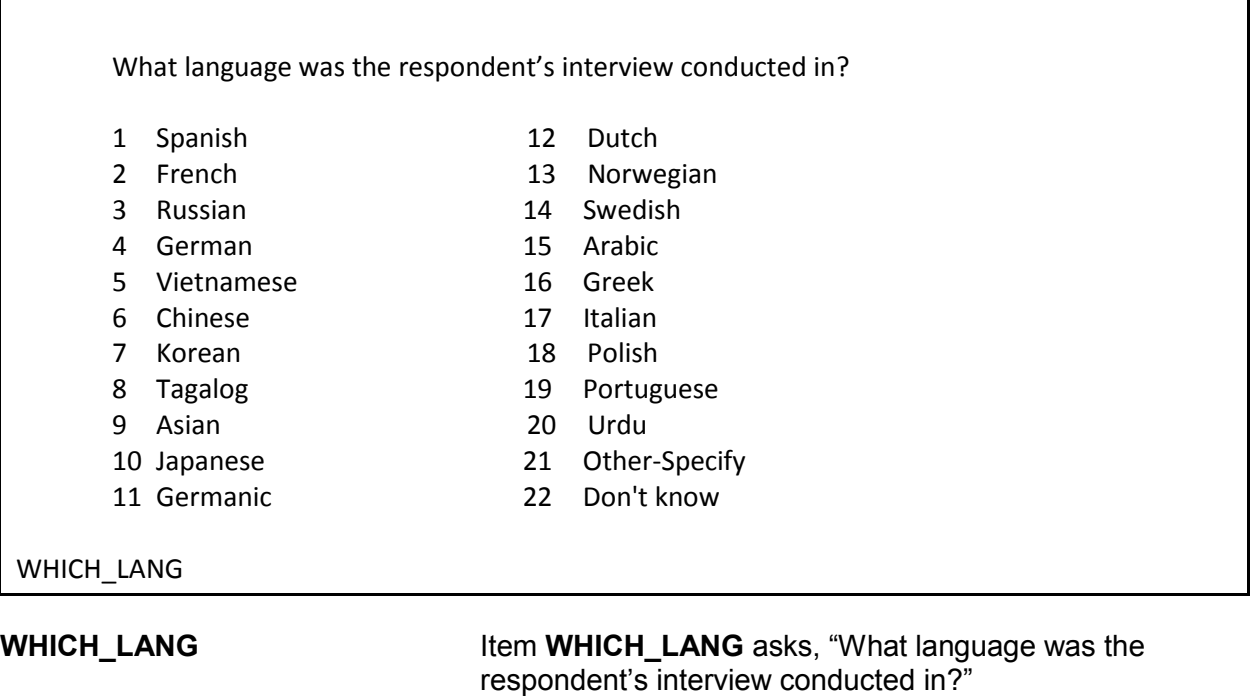

Enter the precode for the appropriate language. If the language is not on this list, enter Precode (21), "Other-Specify," and the instrument takes you to Item **LANG\_SPEC**, where you specify the appropriate language.

 Specify the other language spoken

LANG\_SPEC

**LANG\_SPEC** In **LANG\_SPEC**, enter the "other" language spoken. This item allows 30 characters.

- You have completed this respondent's interview
- \*\*\*Do not F10 from this screen\*\*\*
- Enter 1 to continue

### ENDPERSON

**ENDPERSON** Item **ENDPERSON** appears when you have completed the individual respondent's interview. **DO NOT F10** to exit the instrument from **ENDPERSON**; doing so may cause loss of all collected data and necessitate restarting the case.

- There are no more incidents to report.
- \*\*\*Do not F10 from this screen\*\*\*
- Enter 1 to continue

### ENDSCREENER

**ENDSCREENER** Item **ENDSCREENER** appears when there are no more incident reports to complete for this screener, as well as no more incidents for this respondent. **DO NOT F10** to exit the instrument from **ENDSCREENER**; doing so may cause loss of all collected data and necessitate restarting the case.

Current incident report is over

- \*\*\*Do not F10 from this screen\*\*\*
- Enter (1) to continue

ENDINCIDENT

**ENDINCIDENT** Item **ENDINCIDENT** appears after each incident report to let you know that the report has been completed. This screen is also used by the instrument to close the incident report, which is why it is important not to press F10 at this item. If you press F10, it may cause the loss of all collected data and necessitate restarting the case.

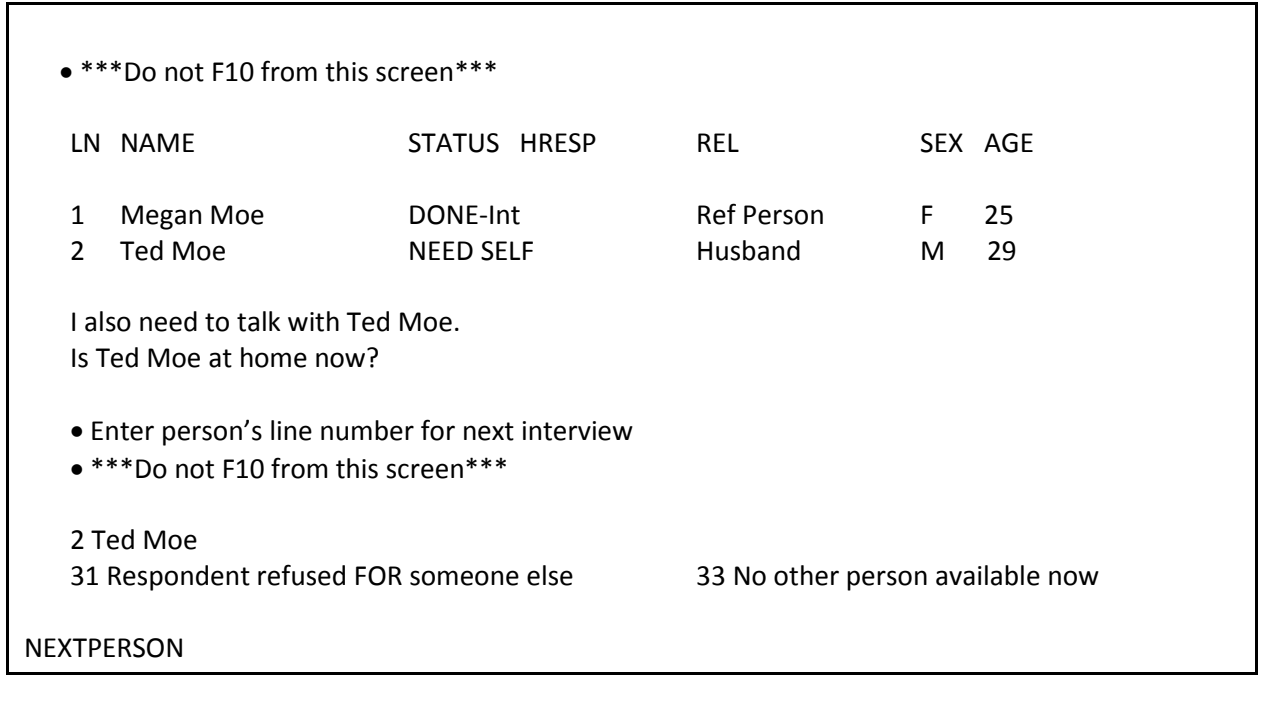

**NEXTPERSON** Item **NEXTPERSON** appears when there are other eligible household members who still need to complete the NCVS interview. The line number of each household member is displayed, along with the person's name, interview status, relation, sex, and age. Select the next person in the household to be interviewed at Item **NEXTPERSON**.

The question text for Item **NEXTPERSON** changes depending on how many household members remain to be interviewed. For one more household member interview, the screen display is as shown above. If there is more than one household member remaining to interview, the screen display says, "I also need to talk with (names). Are any of them at home now?"

Select Precode (31) "Respondent refused for someone else," if the respondent refused the interview for some other household member. Select Precode (33), "No other person available now," if no other person is currently available and the interviews for the household are not complete.

**DO NOT F10** to exit the instrument from **NEXTPERSON**; doing so may cause loss of all collected data and necessitate restarting the case. Instead, use Precode (33) to exit the case.

# **Chapter 4 Middle Section of the NCVS Instrument: Incident Report Items**

**Table of Topics** 

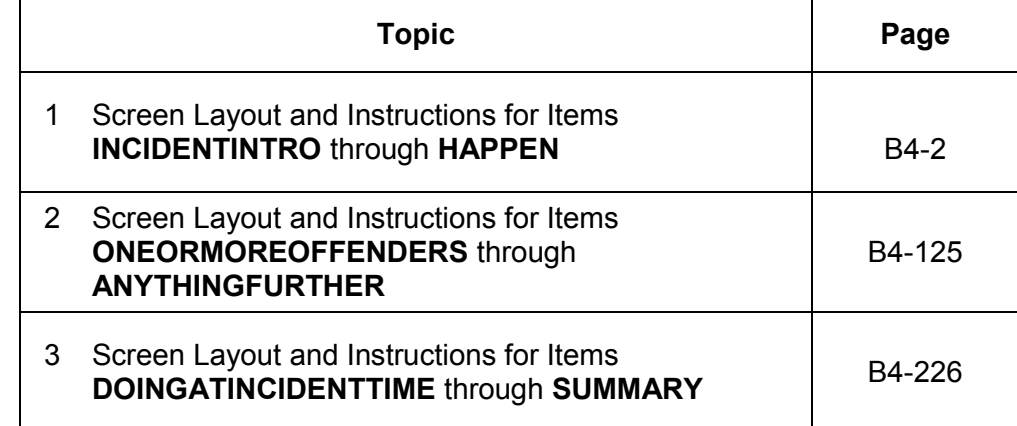

# **Topic 1. Screen Layout and Instructions for Items INCIDENTINTRO Through HAPPEN**

Talking to: John Doe ● Starting the First Incident Report Asking about: John Doe \*\*\*DO NOT F10 FROM THIS SCREEN\*\*\* You said before that during the last 6 months: L1's bike stolen from carport Frequency: 1 time(s) \*\*\*DO NOT F10 FROM THIS SCREEN\*\*\* INCIDENTINTRO

**INCIDENTINTRO INCIDENTINTRO** marks the beginning of the incident report section in the middle of the NCVS instrument. This section gathers a variety of information about each reported incidence of crime that occurred during the respondent's six-month reference period. It is important to record accurate and complete information so that we get a clear picture of what happened during the incident. This screen also identifies:

- $\checkmark$  The person to whom you are speaking.
- $\checkmark$  The household member about whom you are asking these questions.
- $\checkmark$  The brief description of the incident that you entered in the screening section of the instrument.
- $\checkmark$  The number of times the incident happened as reported in the screening item.

The instrument changes the display of the first interviewer instruction based on which incident report you are starting. For the first incident report for a screener question, the instrument displays "First." For subsequent incidents

**Incident Report Items B4-2** 

reported in the same screen question, the instrument fills in the word "Next."

Once you are done reviewing this screen, enter Precode (1) to continue to Item **INCIDENTADDRESS** or **INCIDENTDATE** based on the number of months the respondent has lived at the sample address, as determined earlier in the interview in **TIMEATADDRESS**. If the respondent has lived at the sample address for more than six months, the instrument continues with Item **INCIDENTDATE**. If multiple incidents are reported, when you complete one crime report, you then return to this screen for each remaining incident. **Do not F10** from Item **INCIDENTINTRO**; doing so may result in loss of data and necessitate restarting the case.

Once you start to complete a crime incident report in this section, you must finish it, with the exception of incidents that happened outside of the respondent's reference period. For all other situations, it is important to finish this section once you begin, as you may discover that an additional NCVS crime has occurred in conjunction with the original crime.

Asking about: JOHN DOE Did (this/the first) incident happen while you were living here or before you moved to this address? 1 While living at this address 2 Before moving to this address INCIDENTADDRESS **INCIDENTADDRESS** If the household member has lived at the sample address for 6 months or less, then the NCVS instrument brings up Item **INCIDENTADDRESS** in order to determine if the reported incident occurred while the household member: Lived at the sample address or Lived at a previous address.

> **Incident Report Items B4-3**

Before asking the question for Item **INCIDENTADDRESS**, always read the lead-in statement, which includes the incident description that you entered in the screening question. When the incident reported in a screen question happened ONLY ONE TIME during the reference period, read the question text as follows: "*Did this incident happen while you were living here or before your moved to this address?*"

If more than one incident was reported for a screen question, read the question for Item **INCIDENTADDRESS** as follows: *"Did the first incident happen...?*" For subsequent incidents from a screen question, read the question for Item **INCIDENTADDRESS** as follows: *"Did this incident happen...?*"

Based on the respondent's answer, enter either Precode (1), "While living at this address," or Precode (2), "Before moving to this address." The instrument then goes to Item **INCIDENTDATE**.

> Reference Period: July: 2014

In what month did (this/the first) incident happen? January: 2015

● Encourage respondent to give exact month

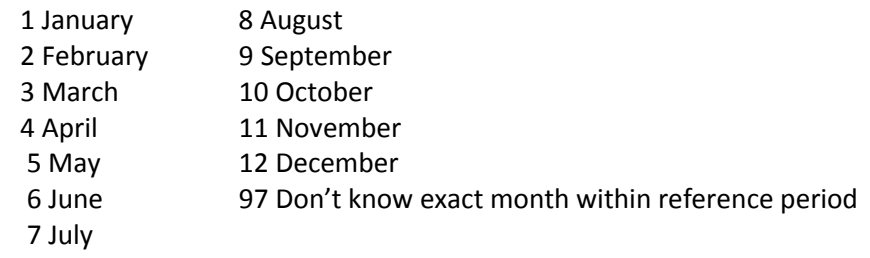

## INCIDENTDATE

**INCIDENTDATE** Item **INCIDENTDATE** is used to determine the month and year in which the incident occurred. Encourage respondents to give an exact month. When necessary, probe with holidays or other special events to help the respondent identify an exact month of occurrence.

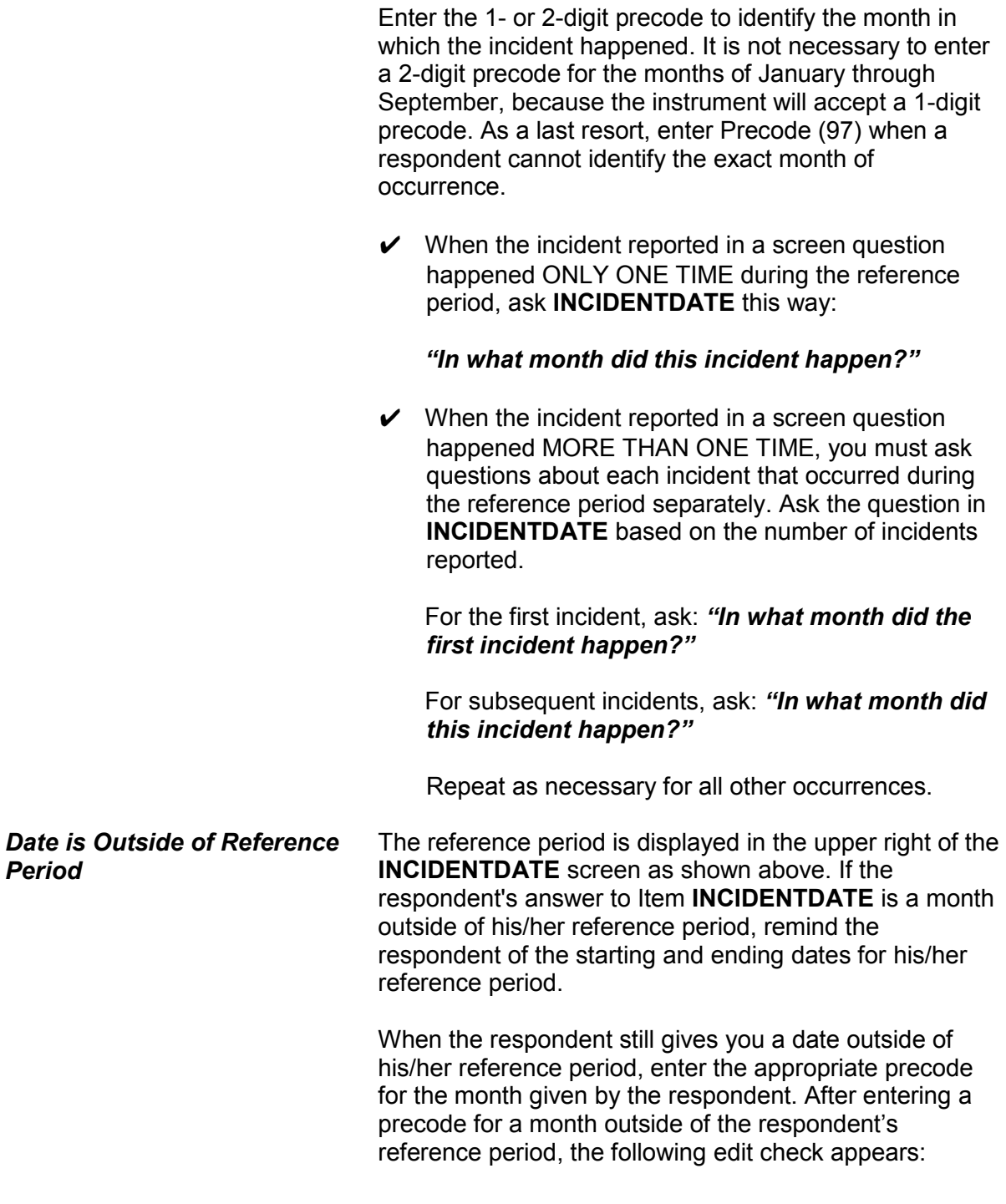

**Incident Report Items B4-5** 

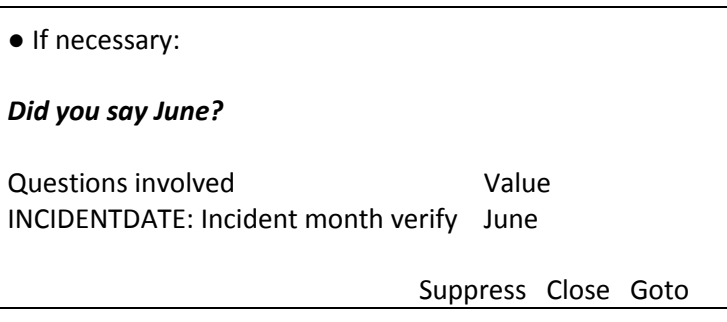

If the month reported or entered is incorrect and the incident happened within the reference period, click "Goto." The instrument goes back to **INCIDENTDATE** so you can record the correct month.

If you verify at the edit check that the incident was entered or reported incorrectly and happened outside of the respondent's reference period, click "Suppress." This makes the incident out-of-scope and no further questions are asked about that incident.

We are only asking about crimes that happened during the last 6 months. We will not collect information on this incident.

OSINCNOTNEEDED

Once you click "Suppress," the instrument goes to Item **OSINCNOTNEEDED**, where you read "*We are only asking about crimes that happened during the last 6 months. We will not collect information on this incident.*" Enter (1) to continue.

Did you have anything (else) like this happen between July 2014 and January 2015?

INCIDENTDATEPROBE

**Incident Report Items B4-6** 

Item **INCIDENTDATEPROBE** appears: "*Did you have anything like this happen between July 2014 and*  January 2015?" Choose the appropriate precode: (1) for "Yes" and (2) for "No." If you choose "Yes," the instrument goes back to **INCIDENTINTRO** to collect an incident report for that incident. If you choose "No," the current incident entry is deleted.

If you delete the incident, the instrument goes to Item **INC\_REDUCE** in order for you to record the reason why the incident is being deleted.

● Briefly explain why the number of incidents is being reduced.

INC\_REDUCE

When an incident is deleted, enter a description of why you deleted that incident, such as "Incident occurred in June; outside of reference period."

If the same type of incident occurred more than once AND one or more of the incidents happened during the reference period, click "Close" or "Goto" at the edit check. Complete the incident report items for each in-scope incident.

● If unsure, ask:

Altogether, how many times did this type of incident happen during the last 6 months?

● Number of incidents recorded for this screening question: 7

### INCIDENTNUMBEROFTIMES

**INCIDENTNUMBEROF TIMES** Item **INCIDENTNUMBEROFTIMES** is used to record, for a specific screen question, the total number of times that the incident happened during the reference period. It is

also the first item used to determine whether there are multiple incidents reported for a screen question which could qualify as a series of crimes.

If you are already sure what the total number is, enter the number of incidents without asking the question in Item **INCIDENTNUMBEROFTIMES**. This screen always shows the number of incidents reported earlier in the screen question.

Always record the exact number of incidents and only include incidents that happened during the respondent's reference period. The instrument does not permit you to enter a range of numbers *(for example, 1-4)*.

Whenever a respondent seems unsure, probe to arrive at an exact number or at least his/her best estimate. Do not rush the respondent and allow sufficient time for the respondent to recall information about the incidents. Use neutral probes to help arrive at an exact number or the respondent's best estimate, such as "Thinking back, can you recall what you were doing or what was happening in your life at the time of the incidents?"

If the entry in Item **INCIDENTNUMBEROFTIMES** is less than or equal to the number entered in the screener question, the instrument continues with either:

✔ Item **INCIDENTTIME** when less than six incidents were reported,

### **OR**

✔ Item **INCIDENTSSIMILAR** when six or more incidents were reported in Item **INCIDENTNUMBEROFTIMES**.

When the number of incidents entered at Item **INCIDENTNUMBEROFTIMES** does not match the number of incidents recorded earlier in the interview at the screening item, **INCIDENTTIMESPROBE** appears:
● Number of incidents recorded in INCIDENTNUMBEROFTIMES: 2 is GREATER than the number of incidents recorded for this screening question: 1

- Information will be collected for 2 incidents.
- Enter 1 to continue

### INCIDENTTIMESPROBE

**INCIDENTTIMESPROBE** alerts you to the difference in the number of incidents and lets you know that you will be completing a separate set of the incident report items for each incident recorded at **INCIDENTNUMBEROFTIMES**.

If you enter a number of incidents in **INCIDENTTIMESPROBE** between 1 and 5, the instrument continues with **INCIDENTTIME** because the multiple incidents automatically disqualify as a series of crimes and, therefore, you must complete a separate set of incident report items for each incident. Failure to do so will result in either the respondent classifying as a noninterview or the household classifying as a noninterview. If you enter 6 or more incidents in Item **INCIDENTNUMBEROFTIMES**, continue with Item **INCIDENTSSIMILAR**.

● If unsure, ask:

 Are these incidents similar to each other in detail or are they for different types of crimes?

1 Similar

2 Different (not a series)

INCIDENTSSIMILAR

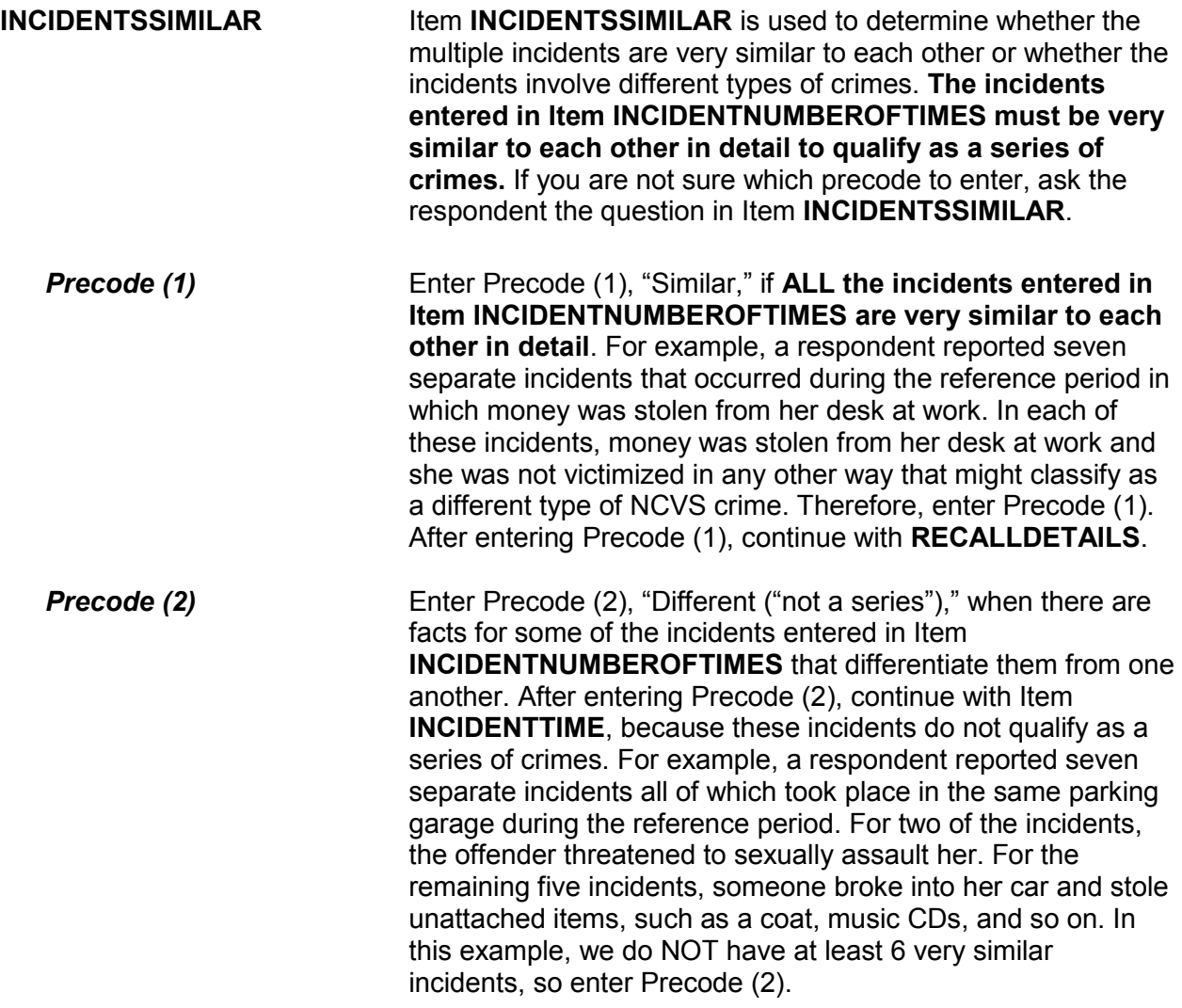

If unsure, ask:

Can you recall enough details of each incident to distinguish them from each other?

 1 Yes (not a series) 2 No (is a series)

RECALLDETAILS

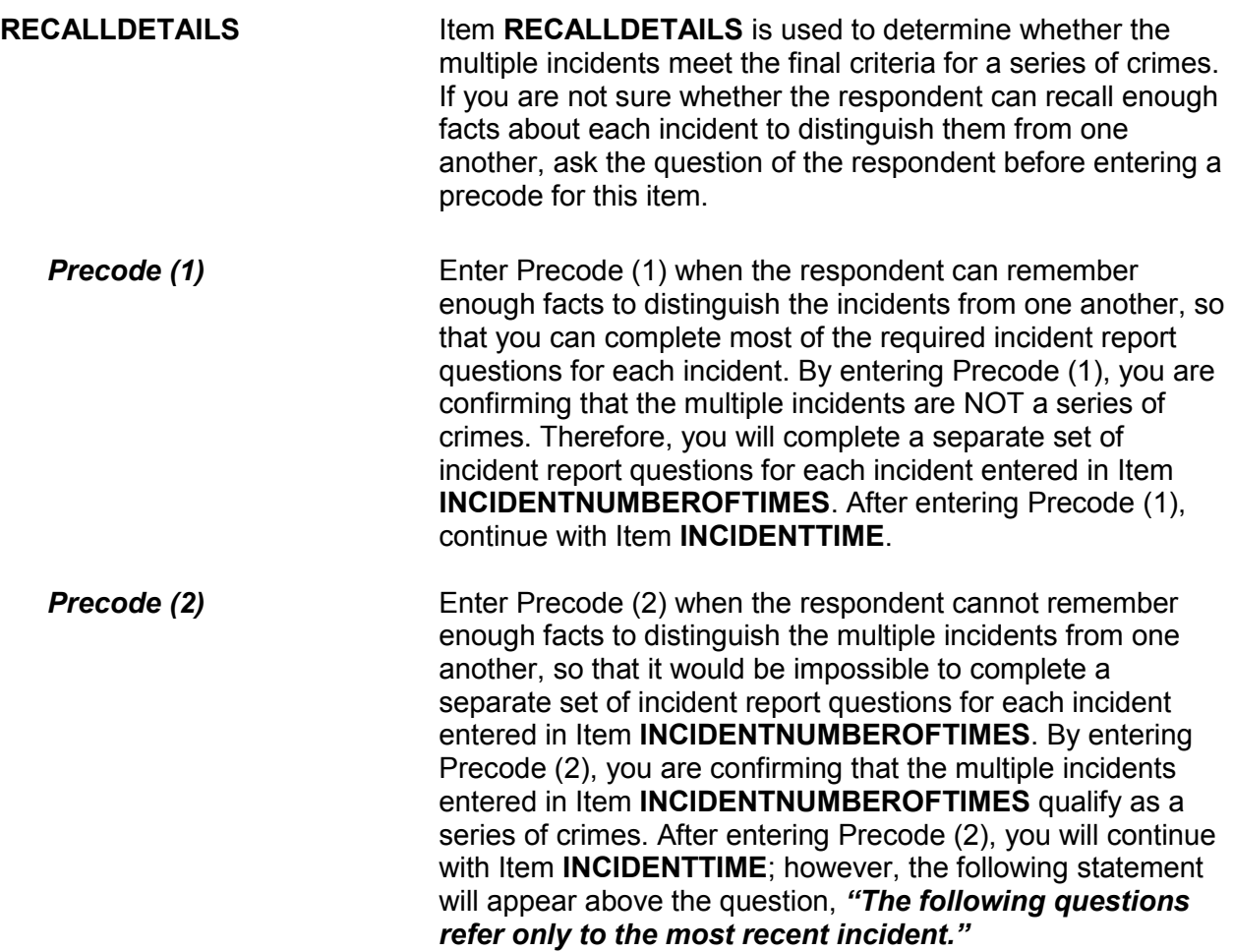

When incidents qualify as a series of crimes, be sure to read this lead-in statement before reading the question in Item **INCIDENTTIME**.

*(Also see Part C, Chapter 3, Topic 2, for more information about a series of crimes.)*

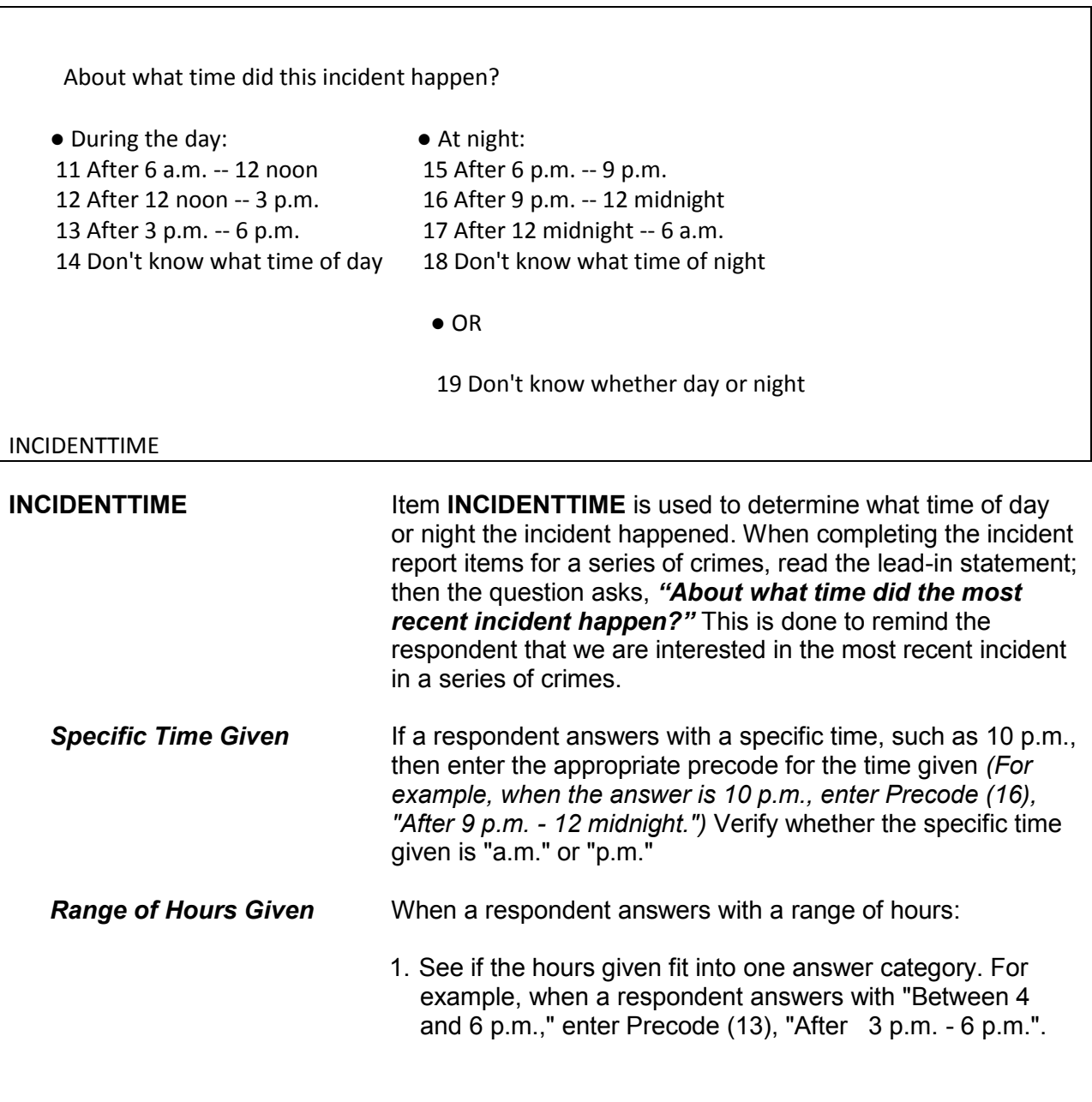

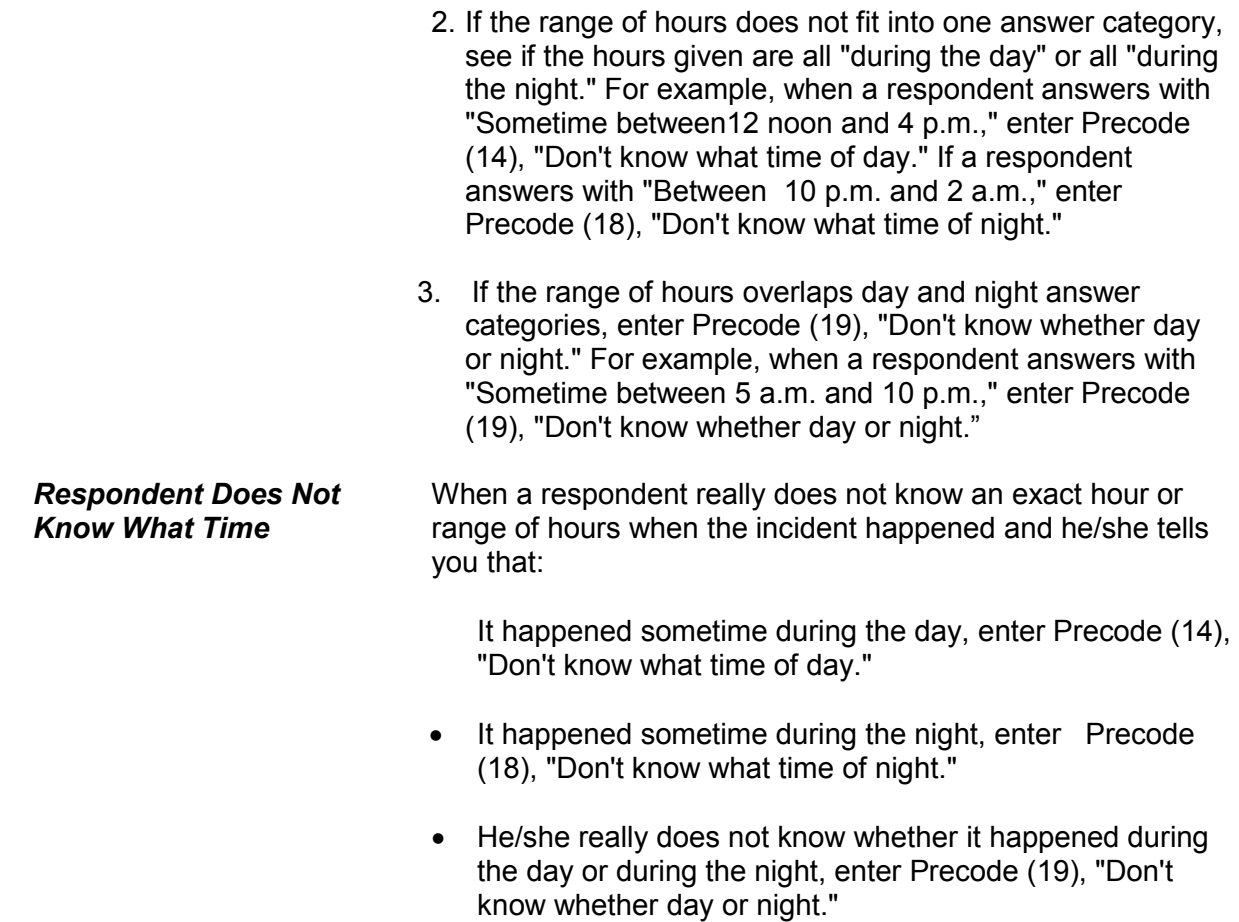

In what city, town, or village, did this incident occur? Present residence: ANYTOWN, AK

- 1 Outside U.S.
- 2 Not inside a city/town/village
- 3 SAME city/town/village as present residence
- 4 DIFFERENT city/town/village from present residence Specify
- 5 Don't know

INCIDENTPLACE

**INCIDENTPLACE** Item **INCIDENTPLACE** is one of the items designed to establish where the crime occurred. Encourage the

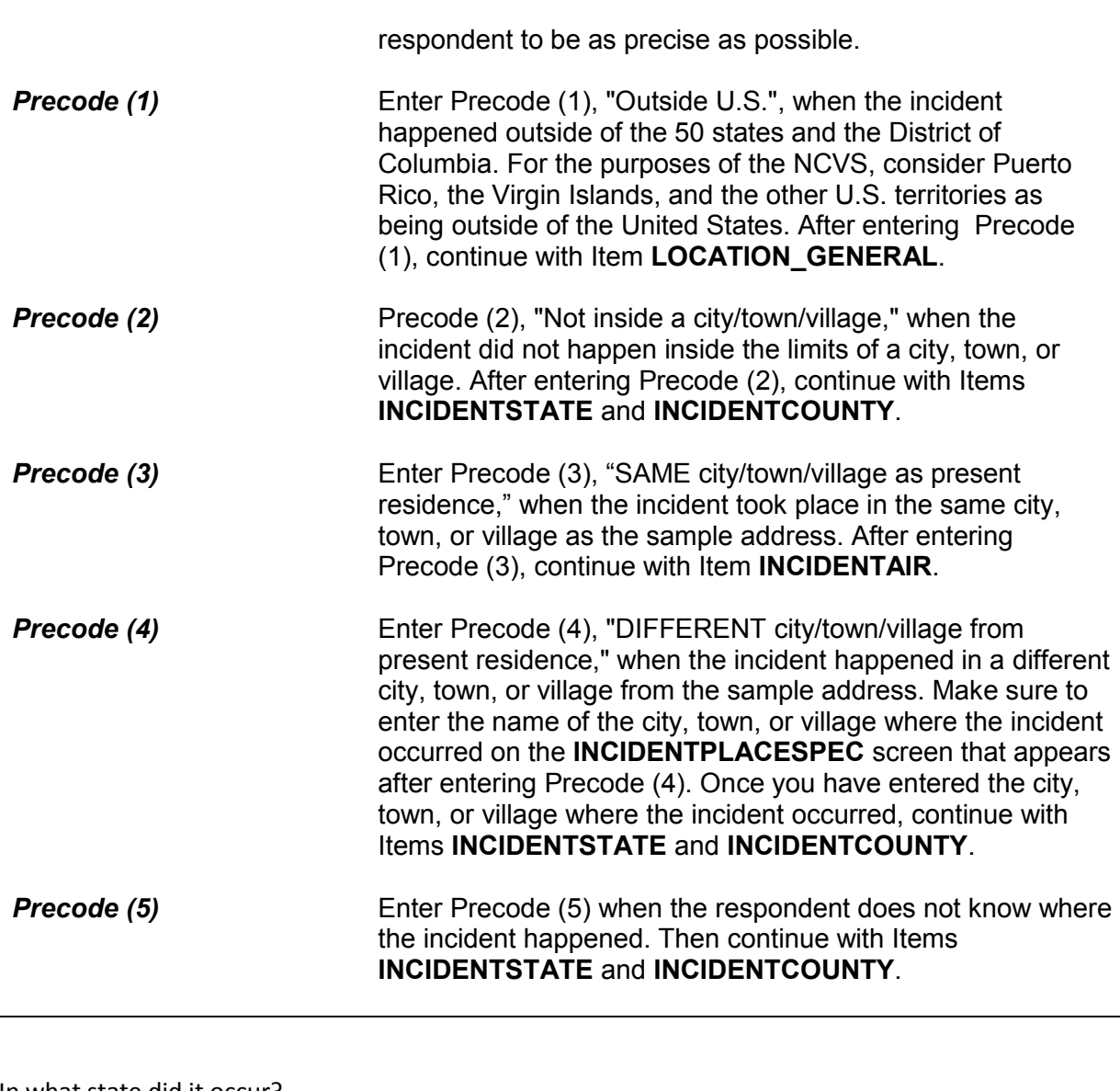

In what state did it occur?

INCIDENTSTATE

**INCIDENTSTATE** When you start typing the state name in **INCIDENTSTATE**, a list of states appears in a pop-up box. Select the correct state name and press "Enter" or the "Select" radio button. The instrument goes to **INCIDENTCOUNTY**.

In what county did it occur?

INCIDENTCOUNTY

**INCIDENTCOUNTY** Type in the name of the county in **INCIDENTCOUNTY**. Then Item **COUNTYSTATE** appears, which asks if this is the same county and state as the respondent's current residence. If the respondent's current address is available, that information is displayed in item **COUNTYSTATE** as shown.

● Ask or verify:

Is this the same county and state as your present residence?

● Present residence: ANYTOWN ALASKA

**COUNTYSTATE** 

**COUNTYSTATE** Any answer in **COUNTYSTATE** takes you to **INCIDENTAIR,**  which asks if the incident occurred on American Indian land/reservation.

Did this incident occur on an American Indian Reservation or on American Indian Lands?

1 Yes

 $2$  No.

INCIDENTAIR

**INCIDENTAIR** Item **INCIDENTAIR** is used to determine whether the incident happened on an American Indian Reservation or on American Indian Lands. In most cases, a respondent will probably answer the question in Item **INCIDENTAIR** without hesitation. However, if a respondent is unsure of how to answer, included here are defintions of "American Indian Reservation" and "American Indian Lands" so you can help the respondent.

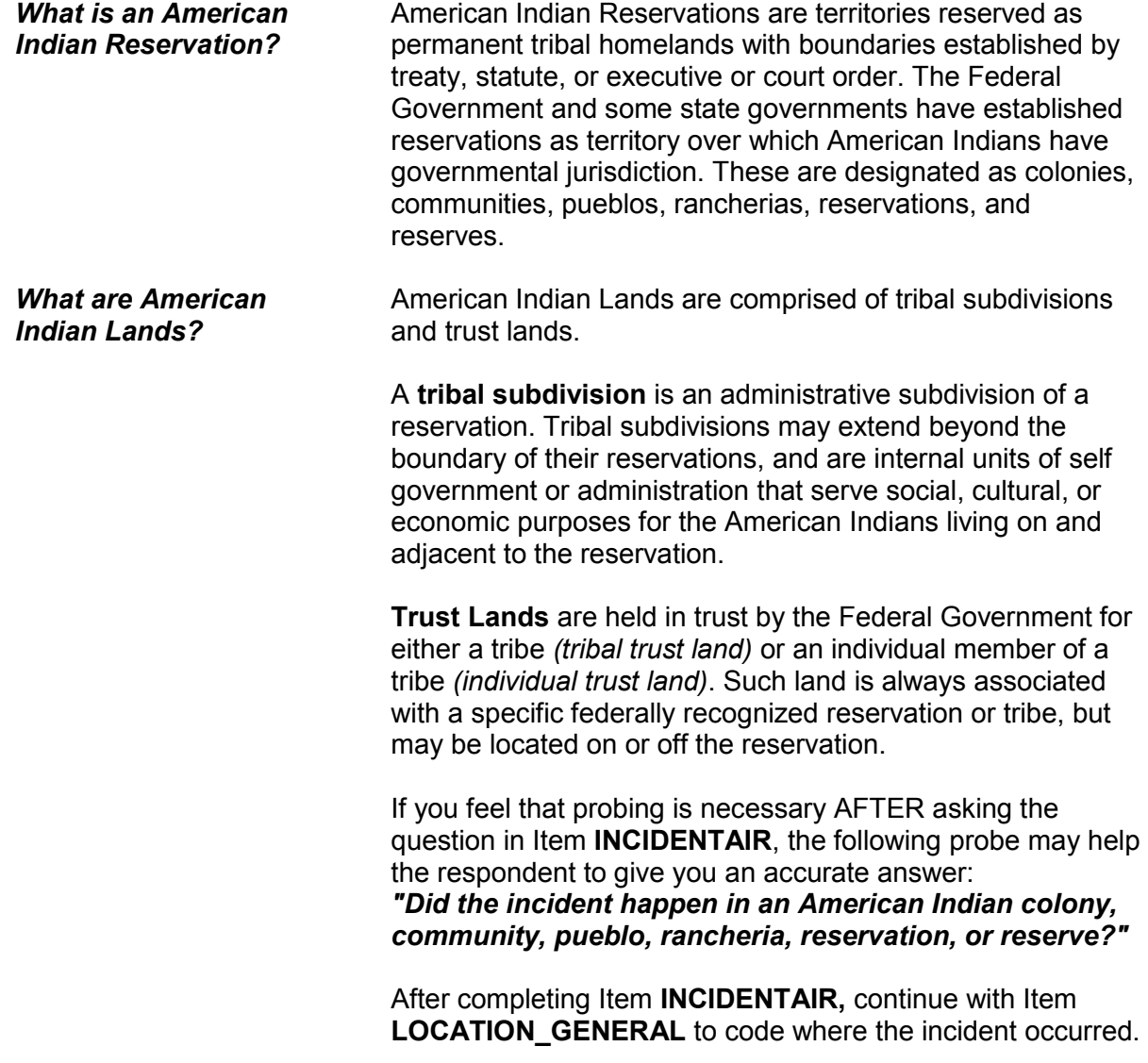

## **NCVS-550 (CAPI) (10/2014)** *Part B, Chapter 4*

Did this incident happen...

● Read each category until respondent says 'yes,' then enter appropriate precode

- 11 In your home or lodging?
- 12 Near your home or lodging?
- 13 At, in, or near a friend's/relative's/neighbor's home?
- 14 At a commercial place?
- 15 In a parking lot or garage?
- 16 At school?
- 17 In an open area, on the street, or on public transportation?
- 36 Somewhere else?

LOCATION\_GENERAL

**LOCATION\_GENERAL** Item **LOCATION\_GENERAL** contains eight GENERAL categories used to identify the place where an incident happened. Selecting one of the general categories takes you to another screen where you select the SPECIFIC type of place where the incident happened.

> It is very important that you enter the most appropriate precode for Item **LOCATION\_GENERAL**, so that you follow the correct path through the incident report items. If you enter the wrong precode in Item **LOCATION\_GENERAL**, the appropriate questions will not get asked to show what really happened during the incident.

When a respondent's answer in **LOCATION\_GENERAL** is not clear and you are unsure which precode to enter, probe for more details to identify the correct incident location. **LOCATION\_GENERAL** allows you to enter only ONE precode, so be sure to enter the most appropriate one.

### **Example:**

A respondent's answer for Item **LOCATION\_GENERAL** is, "At work." That response is too general for you to know which precode to enter, so you need to find out where the respondent works.

If you select Precode (11) ,"In your home or lodging," at **LOCATION\_GENERAL**, **LOCATION\_IN\_HOME** is the next screen that appears.

If you select Precode (12) ,"Near your home or lodging," at **LOCATION\_GENERAL**, **LOCATION\_NEAR\_HOME** is the next screen that appears.

If you select Precode (13) ,"At, in, or near a friends'/relative's/neighbor's home," at **LOCATION\_GENERAL**, **LOCATION\_OTHER\_HOME** is the next screen that appears.

If you select Precode (14) ,"At a commercial place," at **LOCATION\_GENERAL**, **LOCATION\_COMMERCE** is the next screen that appears.

If you select Precode (15) ,"In a parking lot or garage," at **LOCATION\_GENERAL**, **LOCATION\_PARKING** is the next screen that appears.

If you select Precode (16) ,"At school," at **LOCATION\_GENERAL**, **LOCATION\_SCHOOL** is the next screen that appears.

If you select Precode (17) ,"In an open area, on the street, or on public transportation," at **LOCATION\_GENERAL**, **LOCATION OPEN AREA** is the next screen that appears.

If you select Precode (36), "Somewhere else," at **LOCATION\_GENERAL, LOCATION\_SPEC** is the next screen that appears. It says, "Please specify the other location where this incident occurred." Enter the location in the Location Specify field, then press "Enter." The instrument then skips to **RESTRICTEDAREA.**

If, after probing, the respondent still doesn't know where the incident took place, enter "Ctrl" + "D" to code a blind "Don't know" at Item **LOCATION\_GENERAL**. **LOCATION\_GENERAL** is the only location screen where

you may enter a "Don't know" response.

## **NCVS-550 (CAPI) (10/2014)** *Part B, Chapter 4*

● Ask if necessary:

Where in your home or lodging did this incident happen?

- 11 In own dwelling, own attached garage, or enclosed porch (Include illegal entry or attempted illegal entry of same)
- 12 In detached building on own property, such as detached garage or storage shed, etc. (Include illegal entry or attempted illegal entry of same)
- 13 In vacation home/second home (Include illegal entry or attempted illegal entry of same)
- 14 In hotel or motel room respondent was staying in (Include illegal entry or attempted illegal entry of same)

LOCATION\_IN\_HOME

**LOCATION\_IN\_ HOME LOCATION\_IN\_HOME** covers Precodes (11) through (14) for **enclosed structures** at which an incident may have occurred. An enclosed structure is one which has a door or window to gain entry through, such as a respondent's house, apartment, room, garage, shed, enclosed porch, or a vacation home, second home, or hotel/motel room in which the respondent was staying at the time of the incident. This also includes enclosed structures that are on the respondent's property, but are detached from the main structure, such as a detached garage or storage shed.

> These enclosed structures must be owned or rented by the sample household. It does not matter how the offender gained entrance to the enclosed structure *(For example, the offender may have used force, was let in by a household member, or gained entrance through an unlocked or open door or window).* However, if the offender did not enter or try to enter the types of places identified in Precodes (11) through (14), then return to **LOCATION\_GENERAL** and enter the most appropriate precode.

# *Precode (11)* Enter Precode (11), **In your own dwelling, own attached garage, or enclosed porch (Include illegal entry or attempted entry of same)***,* when the offender either tried to enter or was inside the following types of places during the incident:

- $\checkmark$  The respondent's own dwelling, attached garage, or enclosed porch.
- $\checkmark$  The respondent's room in a boarding house, school dormitory, or a similar type of place. As you ask the questions in Items **OFFENDERLIVE** through **OFFENDERGETIN**, keep in mind that we are only interested in the respondent's room and not the rest of the building. If the incident took place somewhere else in the building outside of the respondent's room, do NOT enter Precode (11), instead return to **LOCATION\_GENERAL** and enter Precode (12), which will take you to **LOCATION\_NEAR\_HOME**, then select Precode (16), **Apartment hall, storage area, laundry room**.
- $\vee$  The respondent's apartment. As you ask the questions in Items **OFFENDERLIVE** through **OFFENDERGETIN**, keep in mind that we are only interested in the respondent's apartment and not the rest of the apartment building. If the incident took place somewhere else in the building outside of the respondent's apartment, do NOT enter Precode (11) in **LOCATION IN HOME**, instead return to **LOCATION GENERAL** and enter Precode (12), which will take you to **LOCATION\_NEAR\_HOME**, then select Precode (16), **Apartment hall, storage area, laundry room**.
- $\vee$  The respondent's former living quarters, as long as the respondent was living there at the time of the incident AND the incident occurred during the respondent's 6 month reference period.
- ✔ The respondent's **enclosed** porch. If the incident occurred on the respondent's unenclosed porch, do NOT enter Precode (11), **LOCATION IN HOME**, instead return to **LOCATION GENERAL** and enter Precode (12), which will take you to **LOCATION** NEAR HOME, then select Precode (15)**, Own yard, sidewalk, driveway, carport, unenclosed porch**.

After entering Precode (11) in **LOCATION IN HOME**, continue with Item **OFFENDERLIVE**.

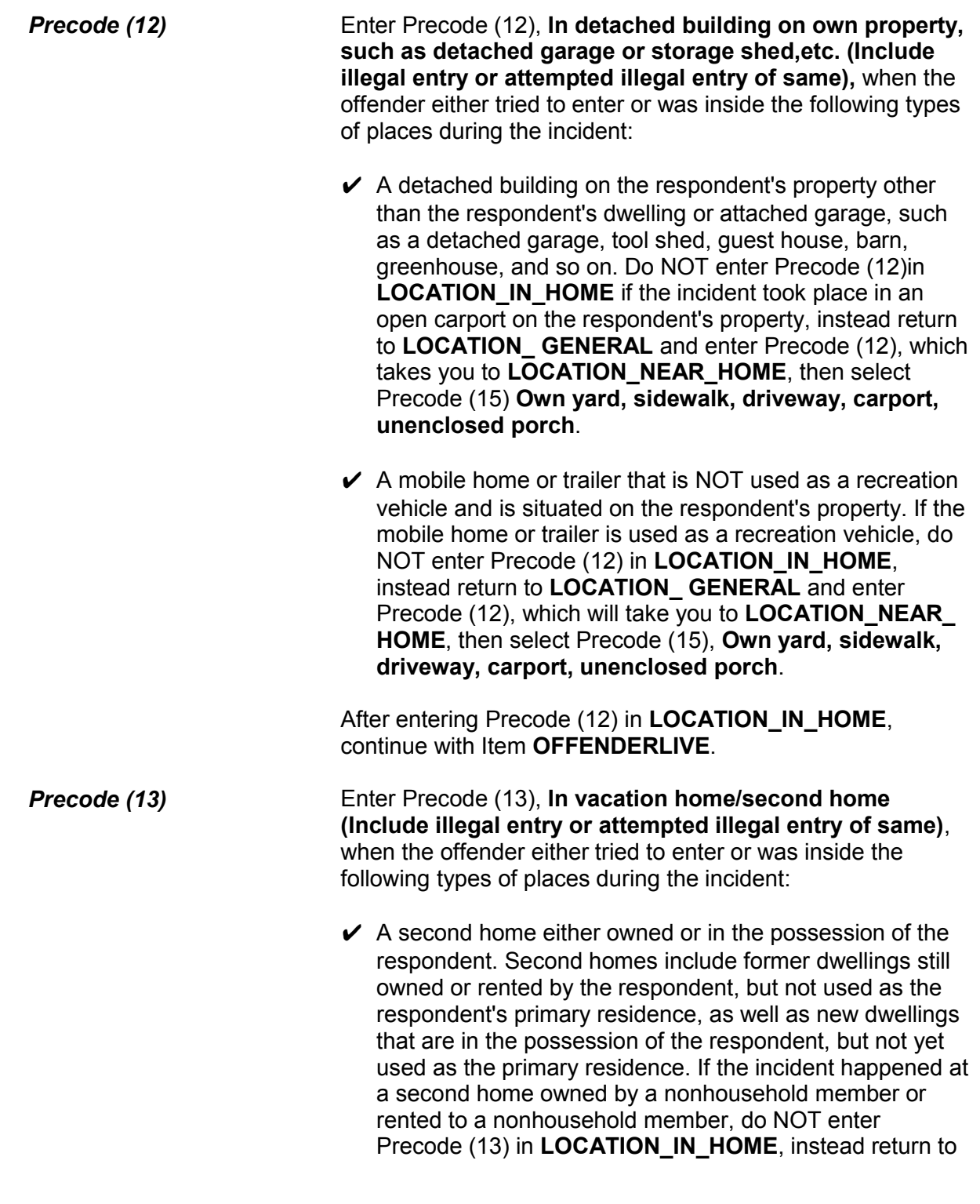

**LOCATION GENERAL and select Precode (13), which** takes you to **LOCATION\_OTHER\_HOME**, then select Precode (18)**, At or in home or other building on their property**.

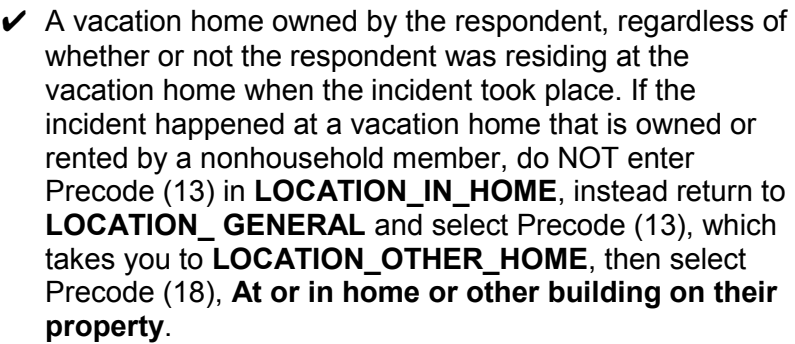

 $\vee$  A detached building on the property of a second home or vacation home owned by the respondent, such as a detached garage, storage shed, and so on. If the incident happened in the yard of a vacation or second home, do NOT enter Precode (13) in **LOCATION\_IN\_HOME**, instead return to **LOCATION\_GENERAL**, enter Precode (36), then describe the location on the "Specify" screen, Item **LOCATION\_SPEC**, that appears after entering Precode (36).

After entering Precode (13) in **LOCATION\_IN\_HOME**, continue with Item **OFFENDERLIVE**.

*Precode (14)* Enter Precode (14), **In hotel or motel room respondent was staying in (Include illegal entry or attempted illegal entry of same)**, when the offender either tried to enter or was inside a hotel or motel room where the respondent was staying temporarily during any part of the incident. However, if the incident happened somewhere else in the hotel or motel building *(for example, in a conference room, lobby, or hallway)* and the offender never entered or tried to enter the respondent's room, do NOT enter Precode (14) in **LOCATION IN HOME**; instead return to **LOCATION GENERAL, enter Precode (14) "At a** commercial place," which takes you to Item **LOCATION\_COMMERCE**. There, select Precode (25), "Inside other commercial building, such as store."

# After entering Precode (14) in **LOCATION\_IN\_HOME**, continue with Item **OFFENDERLIVE.**

## ● Ask if necessary:

Where near your home or lodging did this incident happen?

- 15 Own yard, sidewalk, driveway, carport, unenclosed porch (does not include apartment yards)
- 16 Apartment hall, storage area, laundry room (does not include apartment parking lot/garage)
- 17 On street immediately adjacent to own home

LOCATION\_NEAR\_HOME

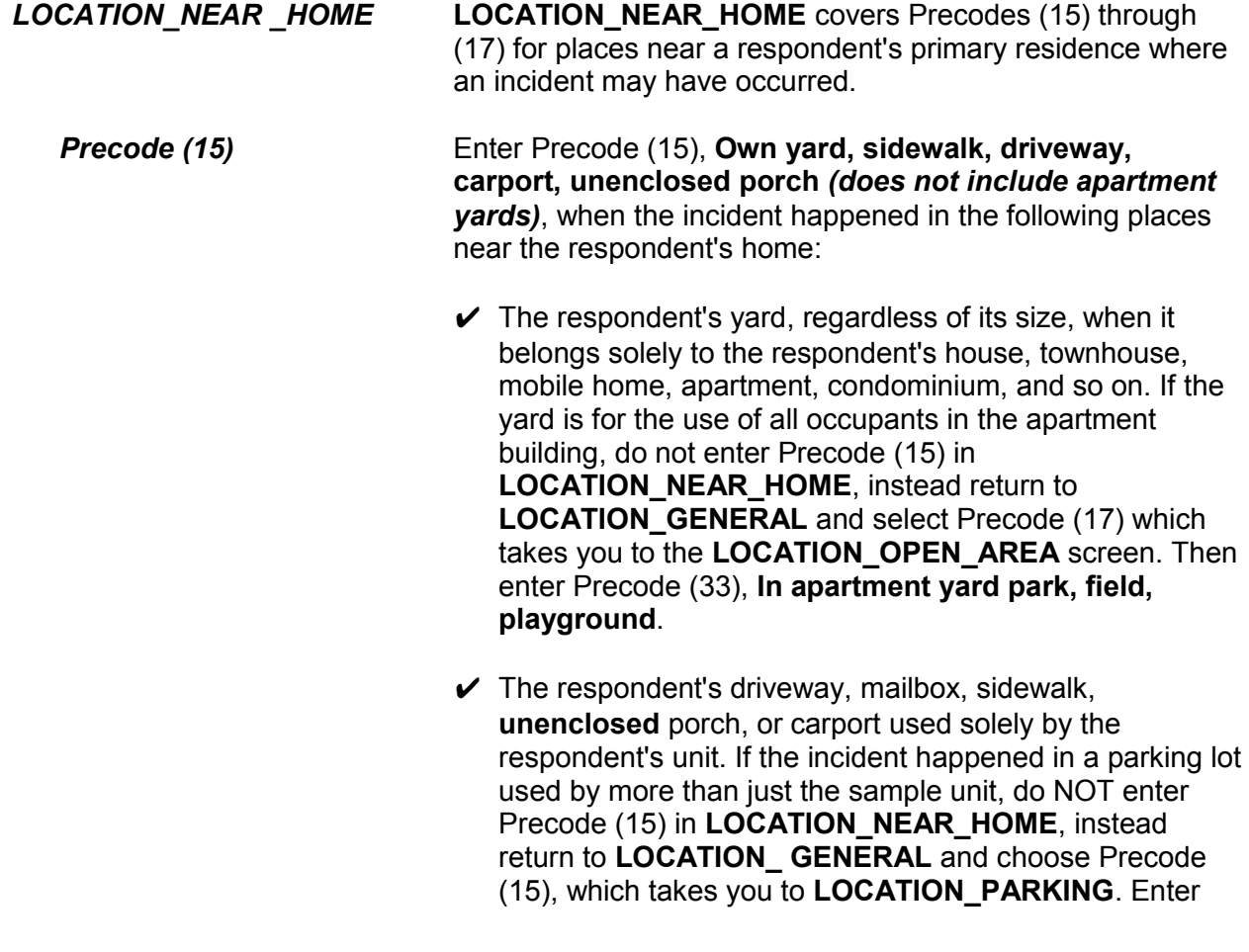

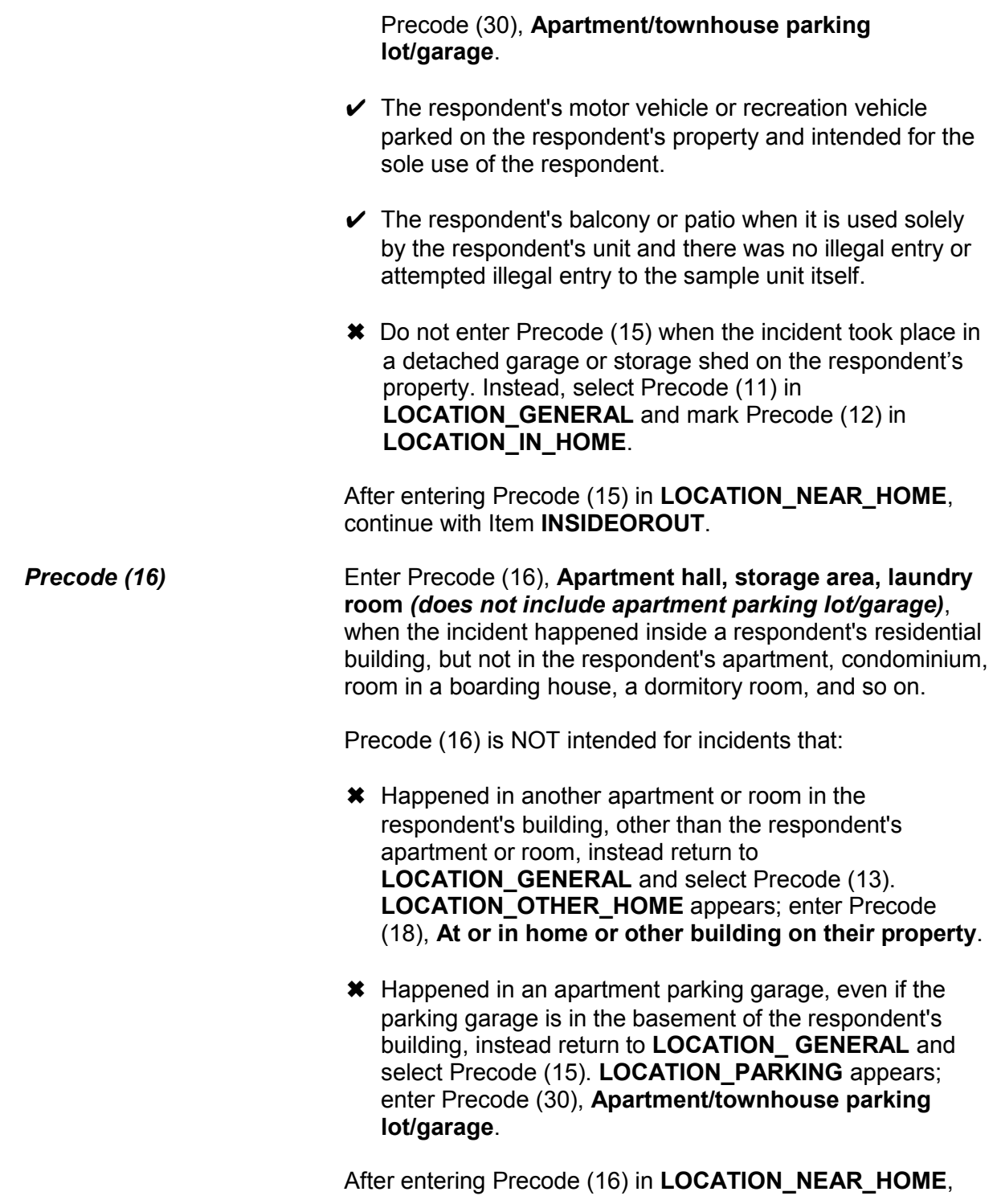

continue with Item **INSIDEOROUT**.

*Precode (17)* Enter Precode (17), **On street immediately adjacent to own home,** when the incident occurred on the street IMMEDIATELY ADJACENT to the respondent's property. "Immediately adjacent" includes directly in front or to the side of the sample unit and does NOT include next door or across the street from the sample unit.

> After entering Precode (17) in **LOCATION\_NEAR\_HOME**, you continue with Item **INSIDEOROUT**.

● Ask if necessary:

Where at, in, or near a friend's/relative's/neighbor's home did this incident happen?

- 18 At or in home or other building on their property
- 19 Yard, sidewalk, driveway, carport (does not include apartment yards)
- 20 Apartment hall, storage area, laundry room (does not include apartment parking lot/garage)
- 21 On street immediately adjacent to their home

LOCATION OTHER HOME

*LOCATION\_OTHER\_HOME* **LOCATION\_OTHER\_HOME** covers Precodes (18) through (21) for places where an incident may have happened that are at, in, or near the home of a respondent's friend, relative, or neighbor.

*Precode (18)* Enter Precode (18), **At or in home or other building on their property**, when the incident happened at or in a dwelling or other building on the property owned by a friend, relative, or neighbor. Other buildings on a friend's, a relative's, or a neighbor's property could include a garage, porch, tool shed, guest house, barn, greenhouse, mobile home, or trailer that is not used as a recreation vehicle, and so on.

Also enter Precode (18) when the incident happened at or in:

 $\angle$  A second home or vacation home owned by a friend, relative, or neighbor of a respondent.

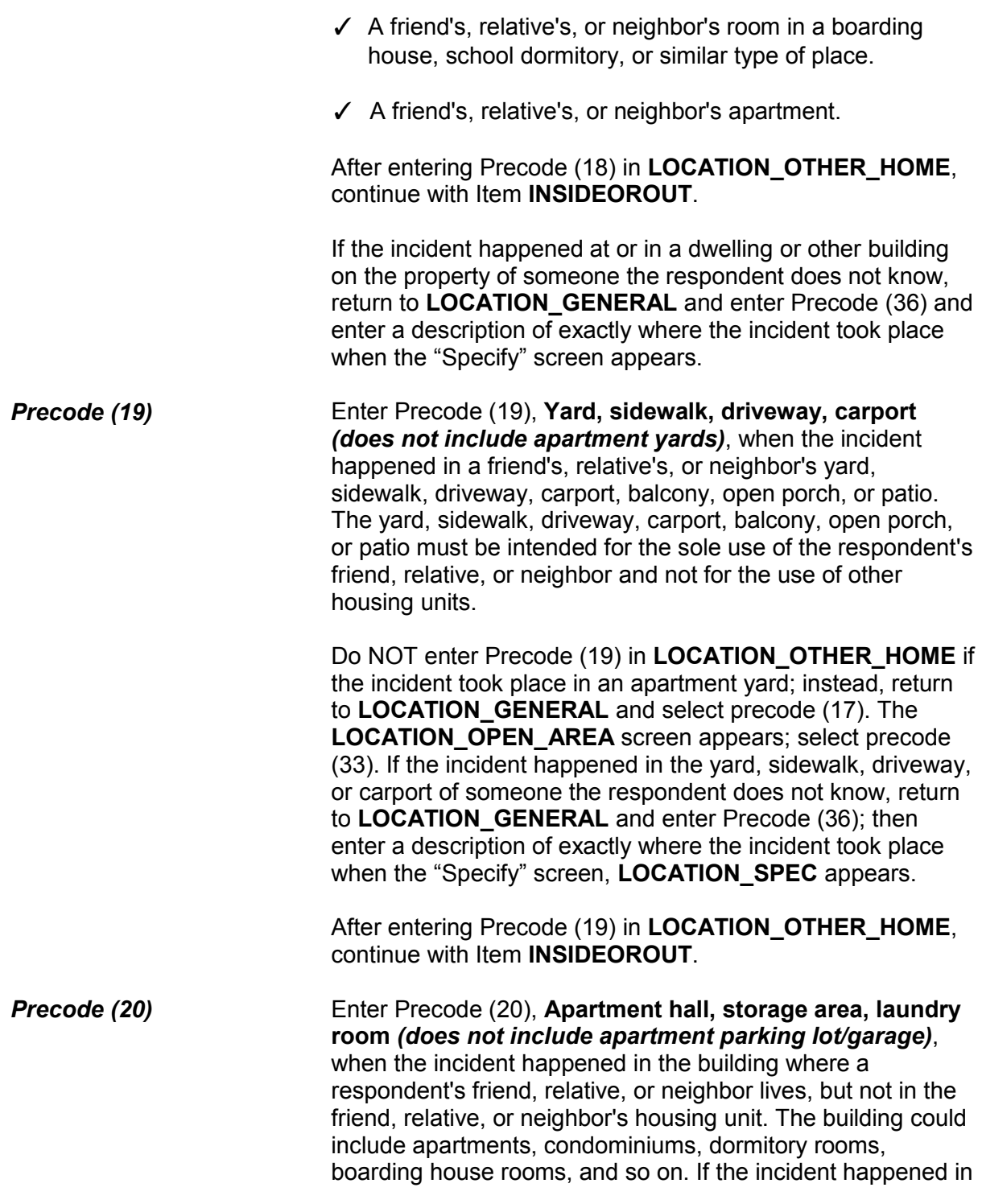

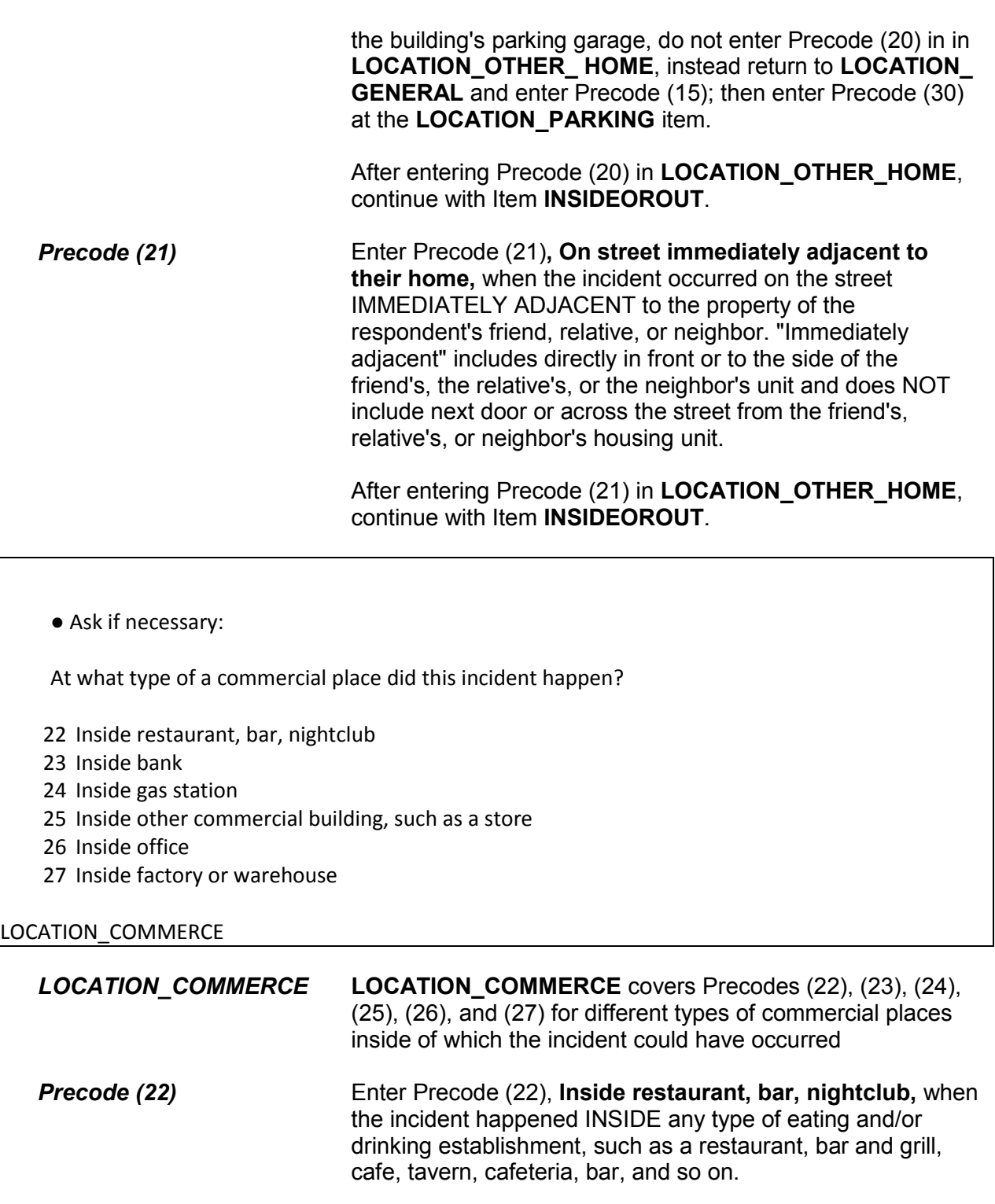

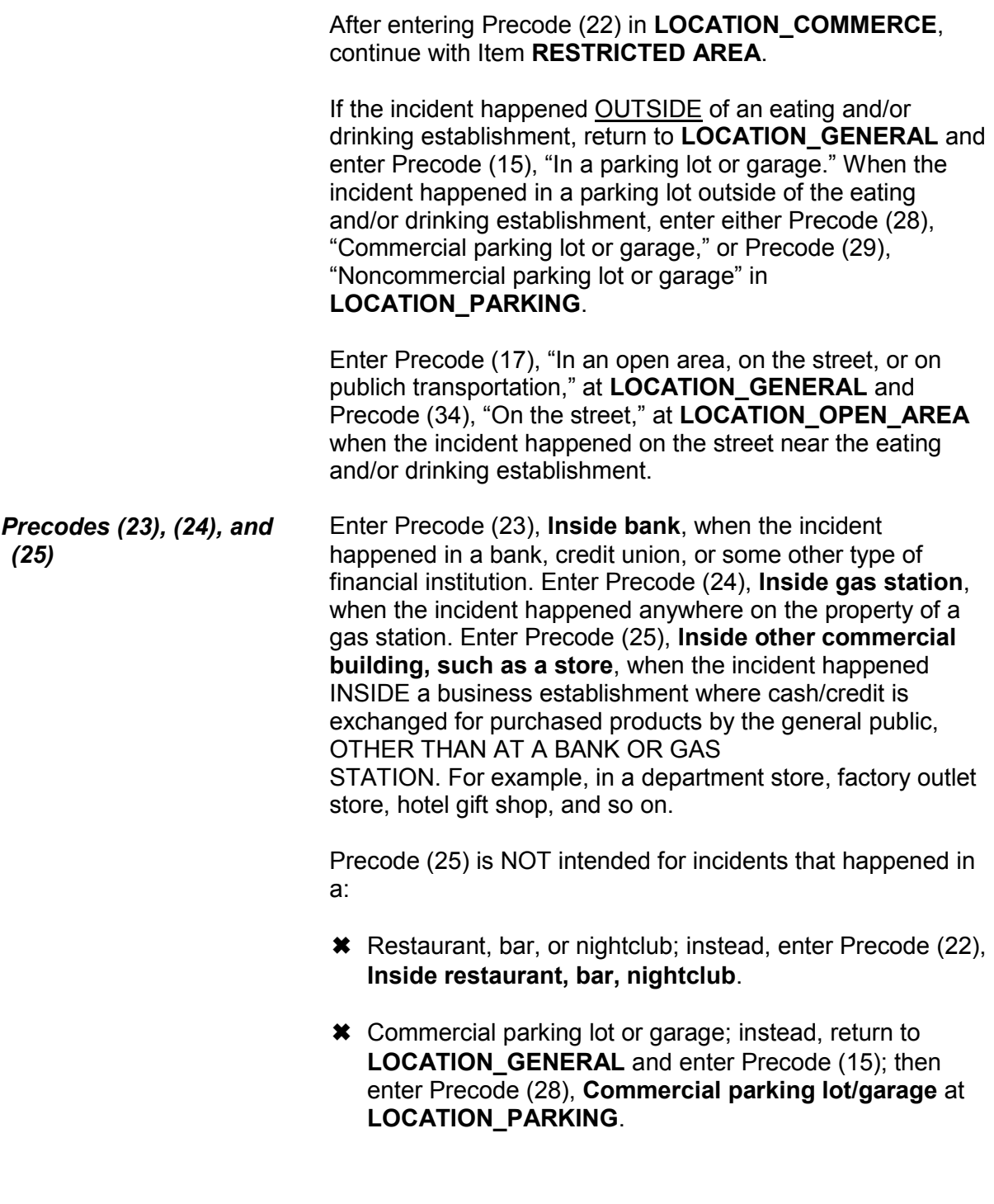

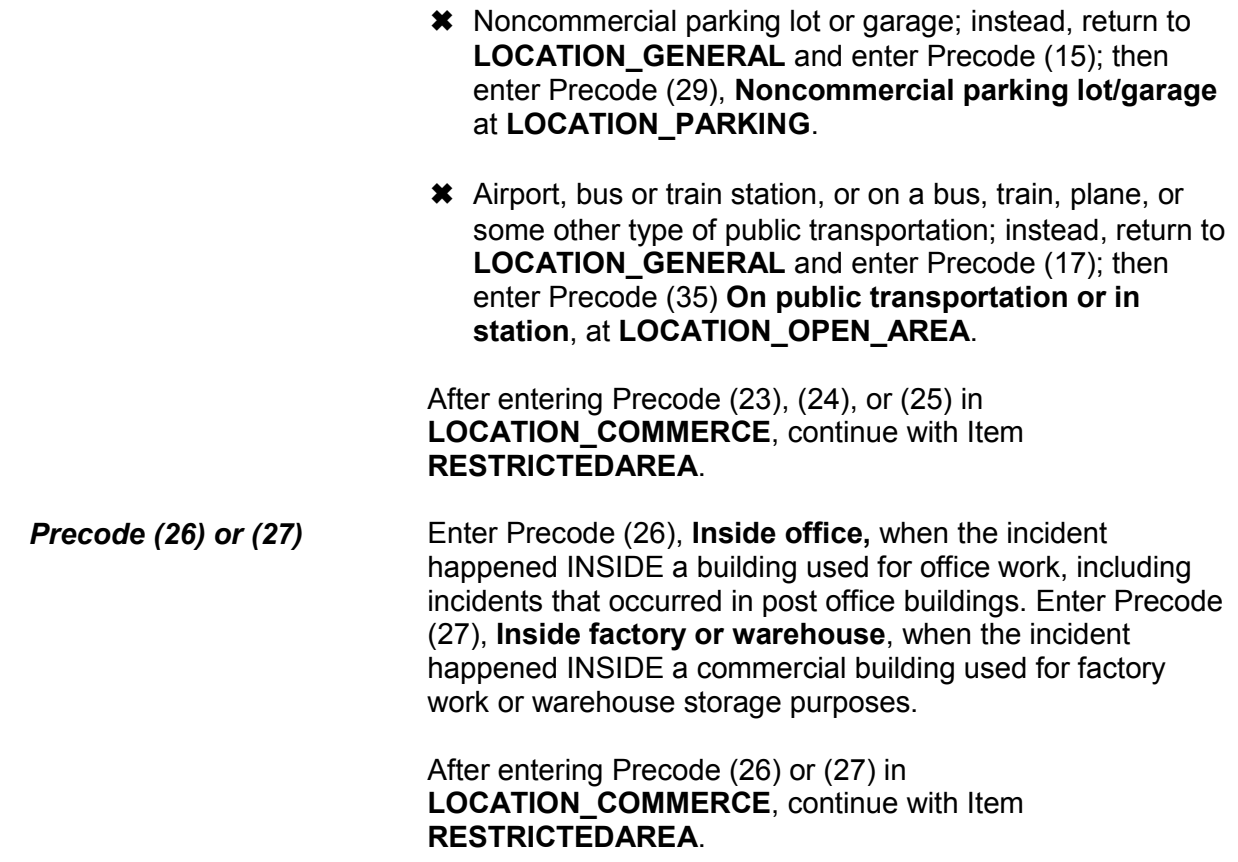

● Ask if necessary:

In what type of a parking lot or garage did this incident happen?

- 28 Commercial parking lot/garage
- 29 Noncommercial parking lot/garage
- 30 Apartment/townhouse parking lot/garage

LOCATION\_PARKING

*LOCATION\_\_PARKING* **LOCATION\_PARKING** covers Precodes (28) through (30) for all types of parking lots and parking garages at which the incident could have happened.

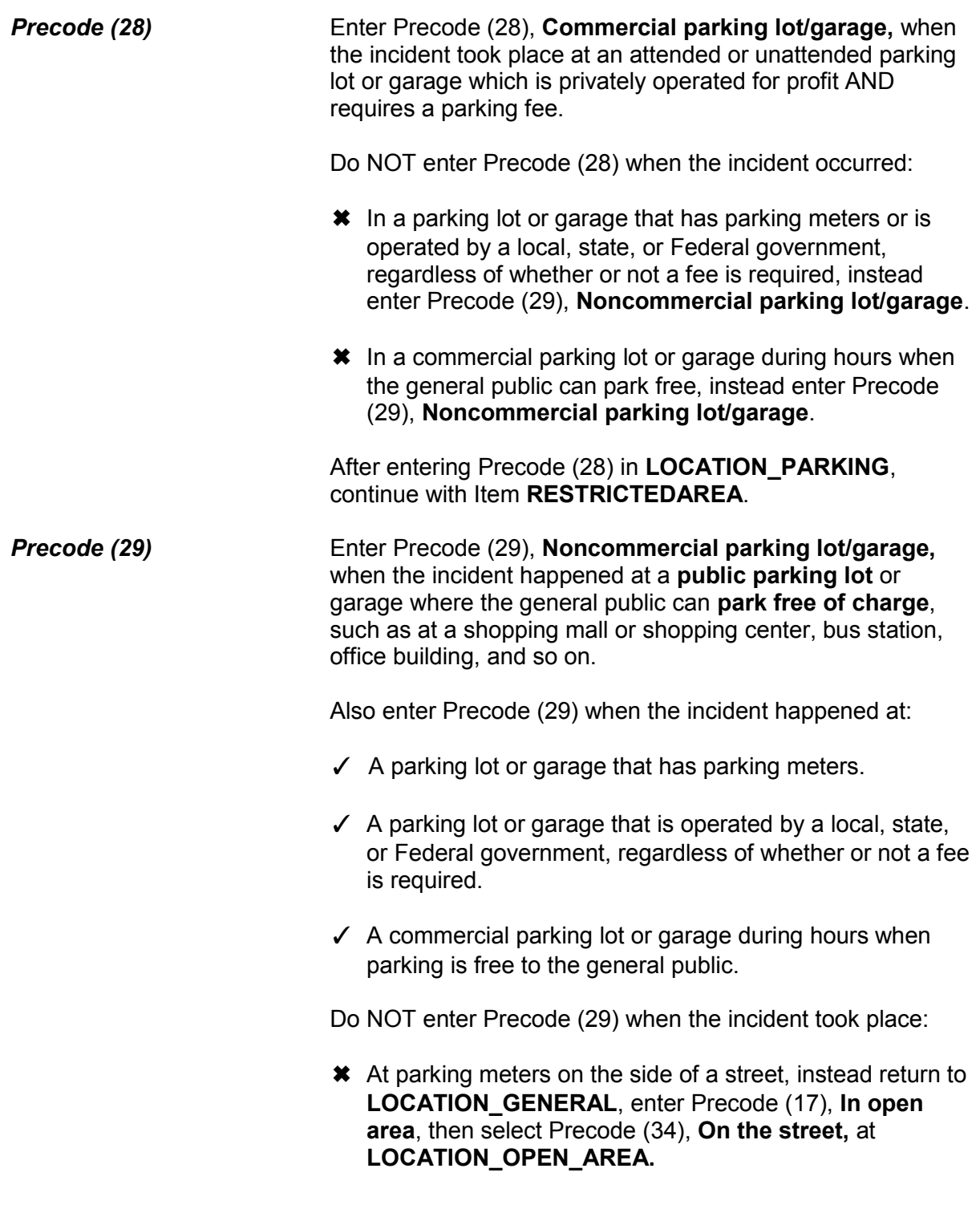

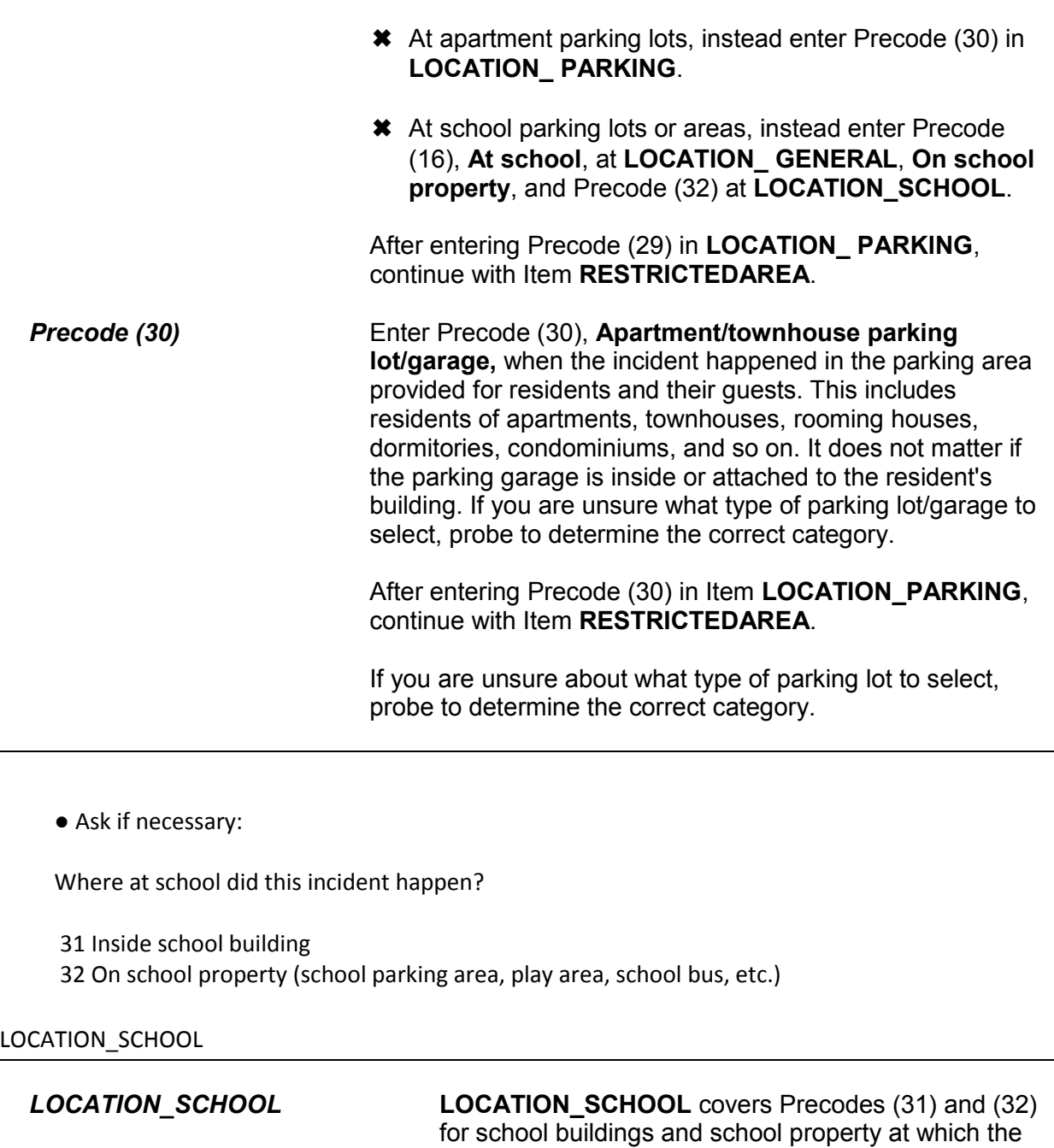

*Precode (31)* Enter Precode (31), **Inside school building,** when the incident happened INSIDE a school building *(for example, in a classroom, gym, hallway, or principal's* 

incident could have taken place.

*office)*. If the incident happened on the grounds of a school and not inside a school building, enter Precode (32), **On school property**. If the incident happened in a school dormitory building, return to **LOCATION\_GENERAL**, enter Precode (11), "In own dwelling, own attached garage, or enclosed porch," at Item **LOCATION\_IN\_HOME** or (16), "Apartment hall, storage area, laundry room," at **LOCATION\_NEAR\_HOME**, as appropriate.

After entering Precode (31) in **LOCATION\_SCHOOL**, continue with **RESPONDENTSSCHOOL**.

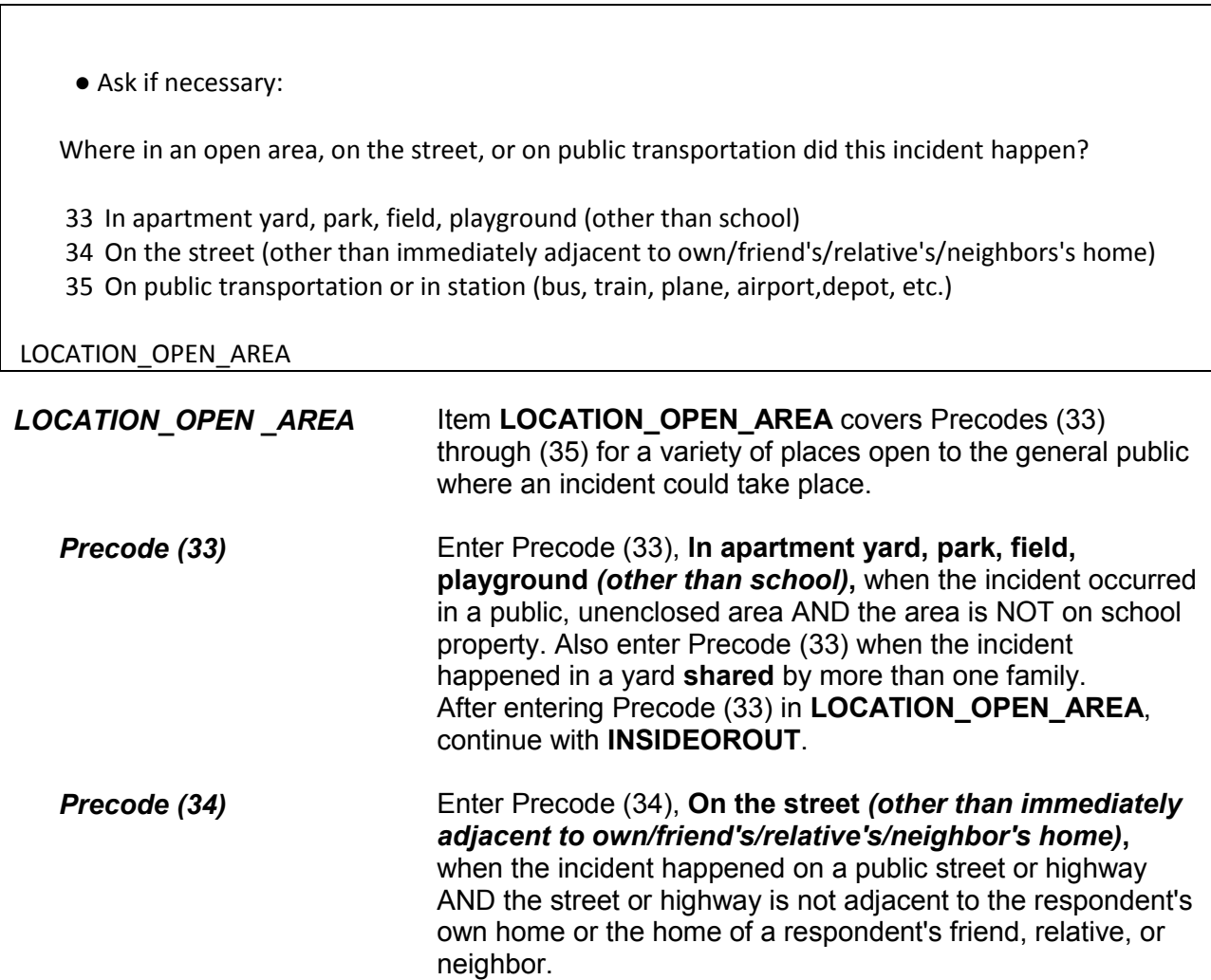

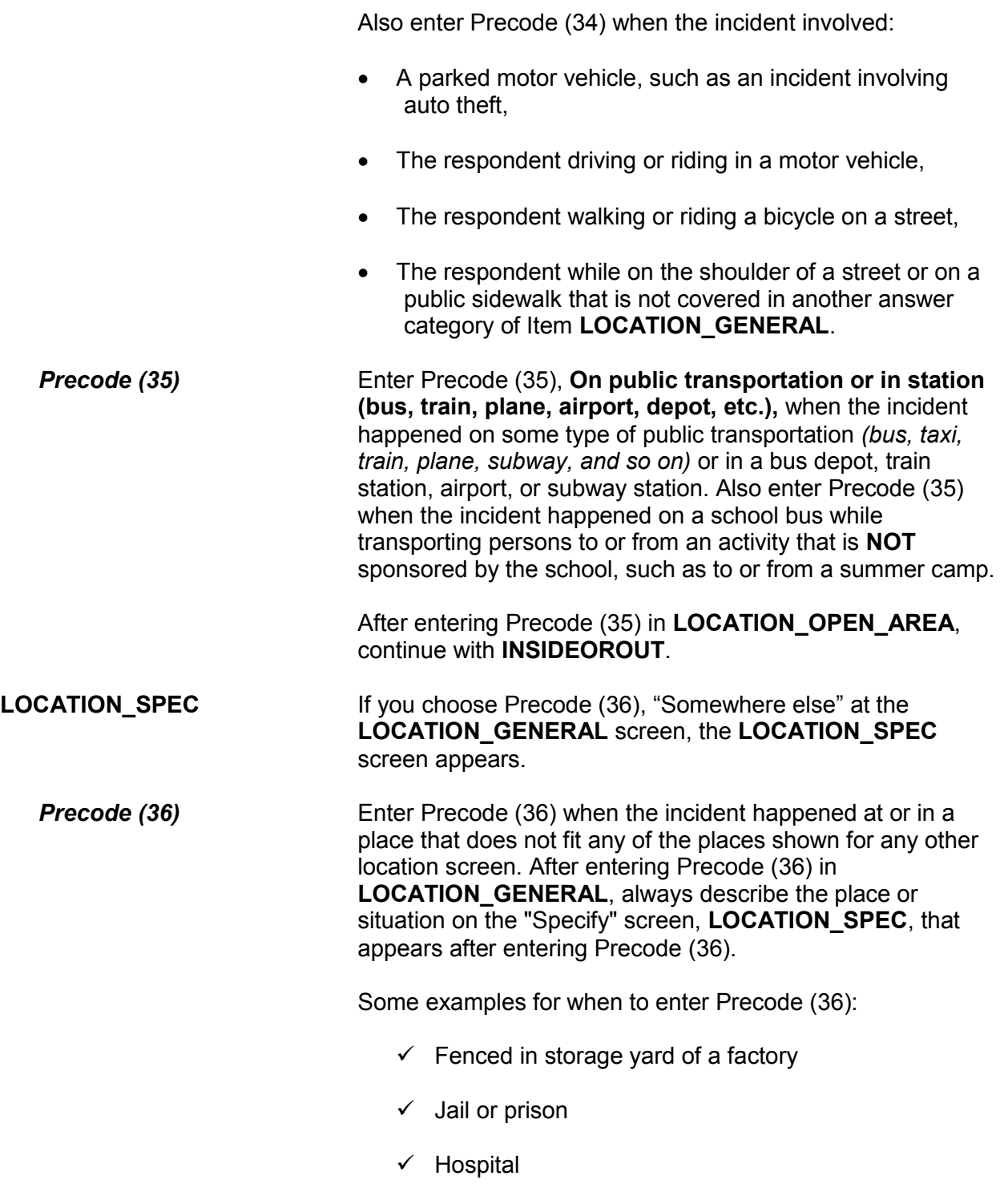

- $\checkmark$  Library
- Church
- $\checkmark$  On a beach.

If a respondent doesn't know where the incident occurred, enter "Ctrl" + "D" to recode "Don't know" at **LOCATION\_GENERAL** instead of **LOCATION\_SPEC**.

After entering Precode (36) and describing the crime incident location on the "Specify" screen, continue with **RESTRICTEDAREA**.

 Did the offender live there or have a right to be there, for instance, as a guest or a repair person? 1 Yes 2 No OFFENDERLIVE **OFFENDERLIVE** If you enter Precode (11), (12), (13), or (14) in Item **LOCATION\_IN\_HOME**, you will ask the question in Item **OFFENDERLIVE** to determine whether the offender had a legal right to be in the respondent's home or other structure on the respondent's property. **Precode (1)** Enter Precode (1), "Yes," when the offender: Was living or staying with the respondent when the incident happened. • Had a legal right to be in the respondent's dwelling or a building on the respondent's property when the incident happened, such as a plumber, cleaning service, hotel/motel maid, and so on. Had permission to enter the respondent's dwelling or a building on the respondent's property prior to the time the incident took place, such as a friend, relative, salesperson,

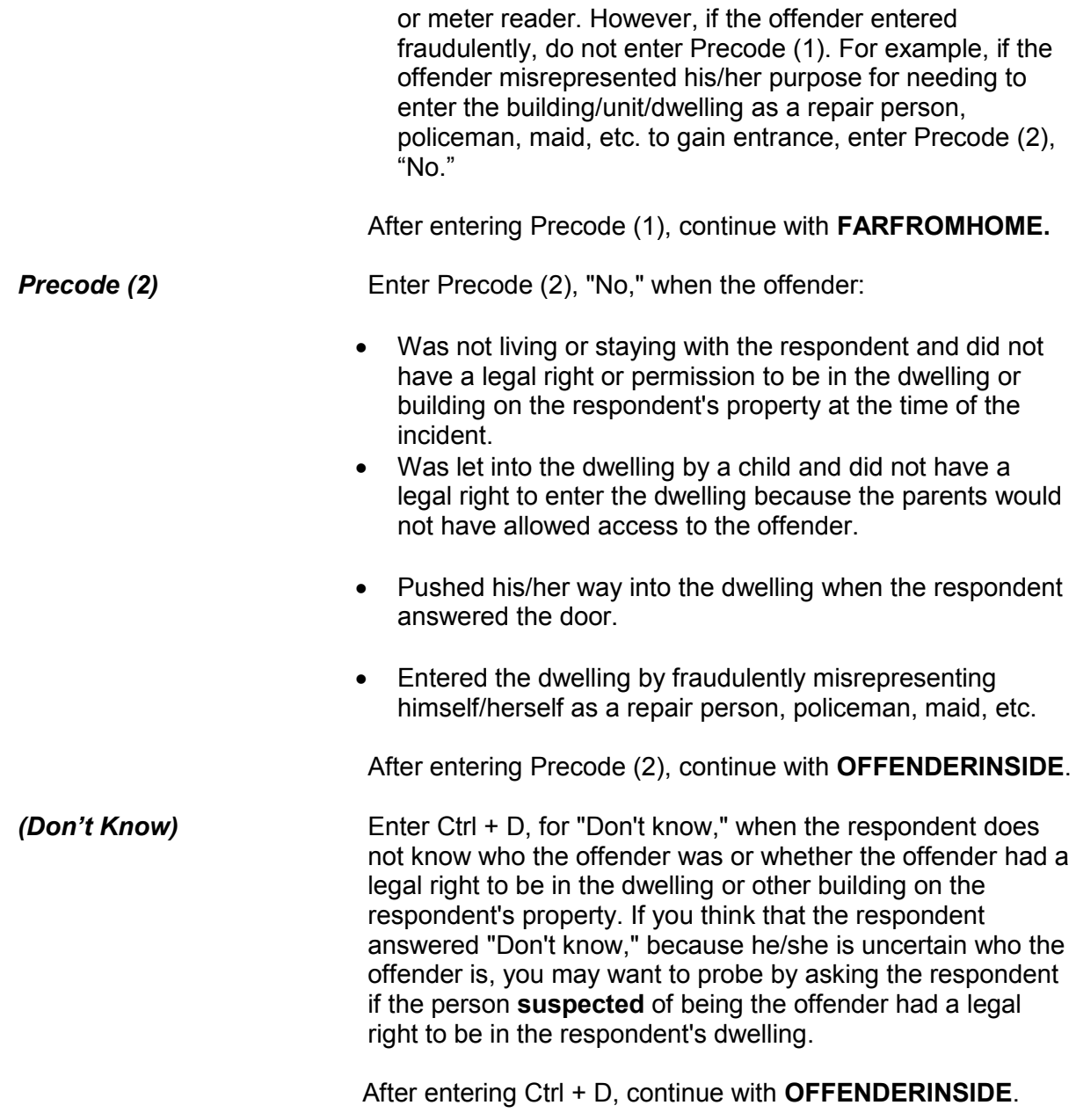

Did the offender actually get INSIDE your (house/apartment/room/garage/shed/enclosed porch) ? 1 Yes 2 No **OFFENDERINSIDE OFFENDERINSIDE** After entering "No" or "Don't know" in Item **OFFENDERLIVE**, ask the question in Item **OFFENDERINSIDE** to determine if the offender actually entered the building or dwelling. As you ask the question, make sure to read the appropriate type of structure. For example, if the incident occurred in the respondent's garage, ask, *"Did the offender actually get INSIDE your garage?"* **For a Multi-Unit Structure** If the incident happened in a multi-unit structure, such as an apartment building or a hotel, we are only interested in the respondent's apartment unit or hotel room for Item **OFFENDERINSIDE**. Enter Precode (2), "No," if the offender got inside the building, but did not actually get inside the respondent's apartment unit or hotel room. *Before entering a "Don't know" answer* If you feel that a respondent may know how the offender entered the dwelling or other building on the respondent's property even though he/she answered "Don't know," probe by repeating the respondent's answer or pausing a moment. However, some respondents really do not know if the offender actually got inside. For instance, enter Ctrl + D if a respondent: Did not find anything disturbed or stolen even though the window in the back door was broken and the door was unlocked. Was told by a neighbor that an offender was seen leaving the respondent's house, but there was no evidence that the offender got inside The instrument goes to Item **FORCEDENTRY** when Precode (1) is selected at Item **OFFENDERINSIDE**, otherwise it goes to Item **OFFENDERTRY**.

Did the offender TRY to get in your (house/apartment/room/garage/shed/enclosed porch)?

1 Yes

2 No

**OFFENDERTRY** 

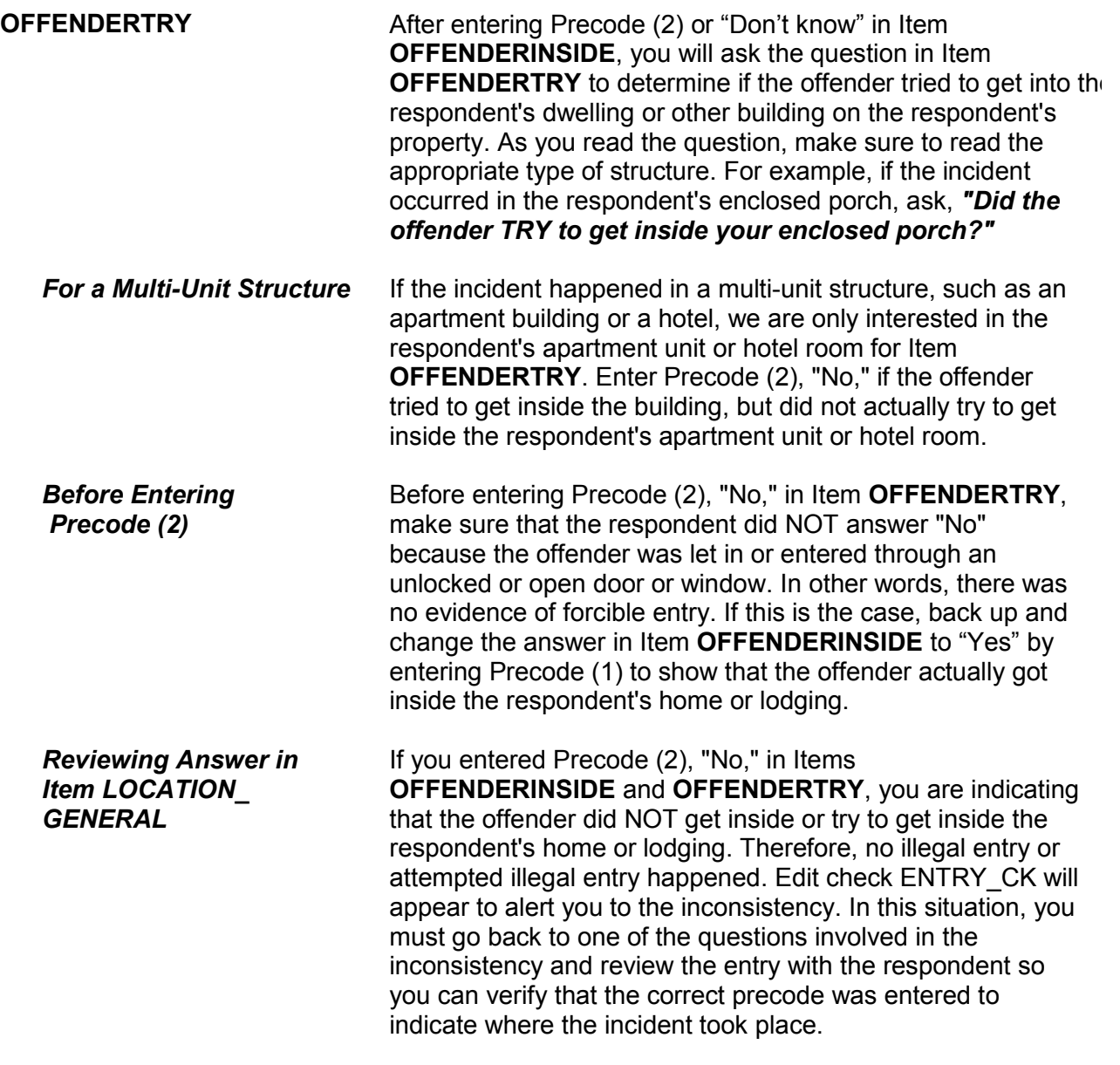

Was there any evidence, such as a broken lock or broken window, that the offender(s) got in by force?

1 Yes

2 No

FORCEDENTRY

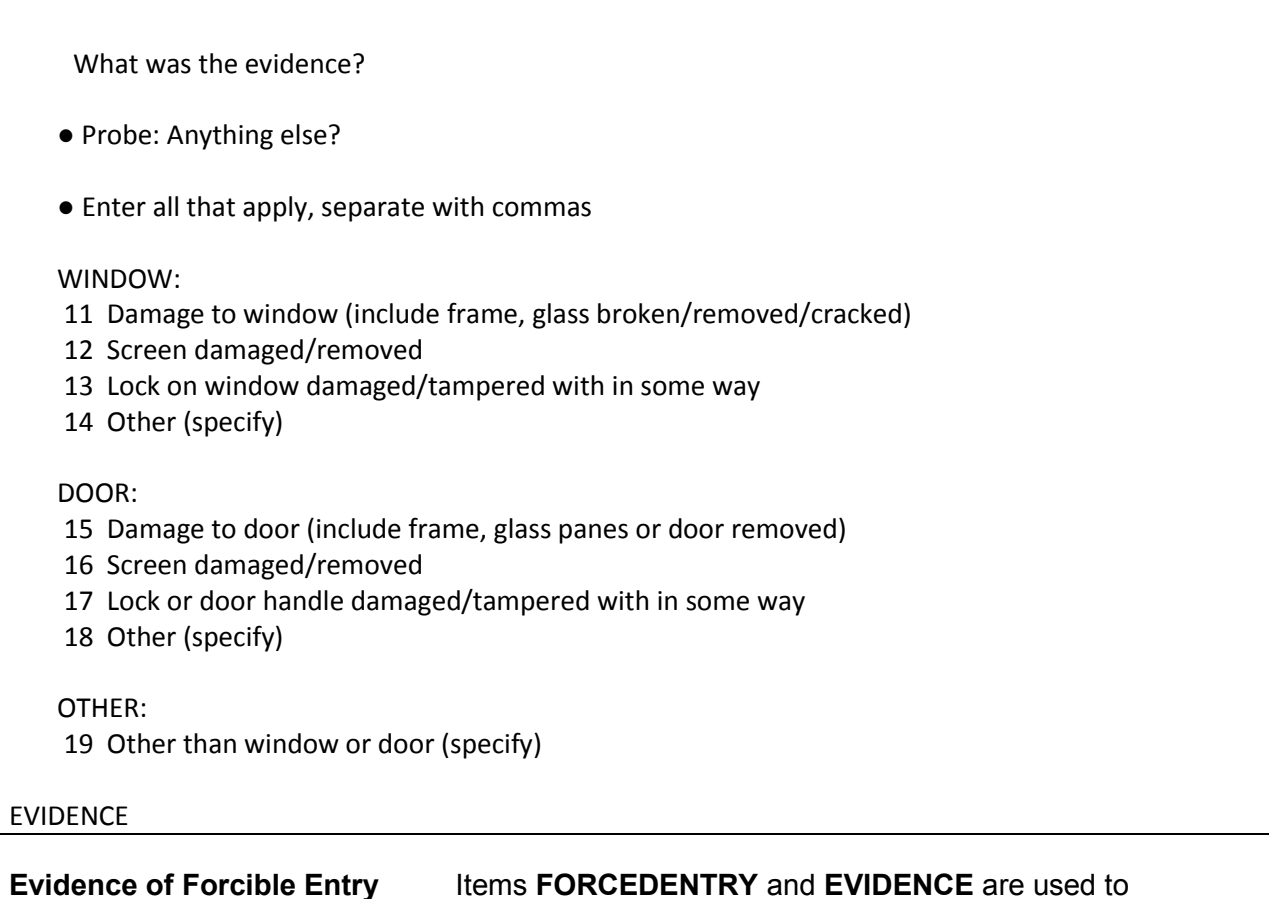

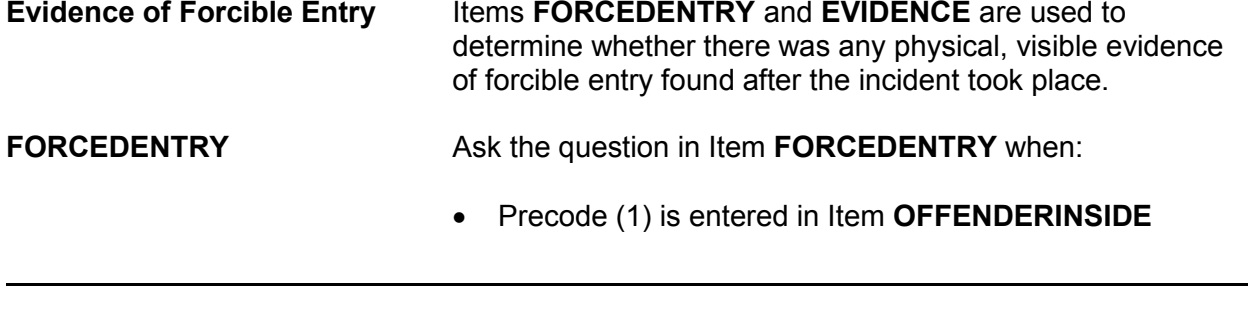

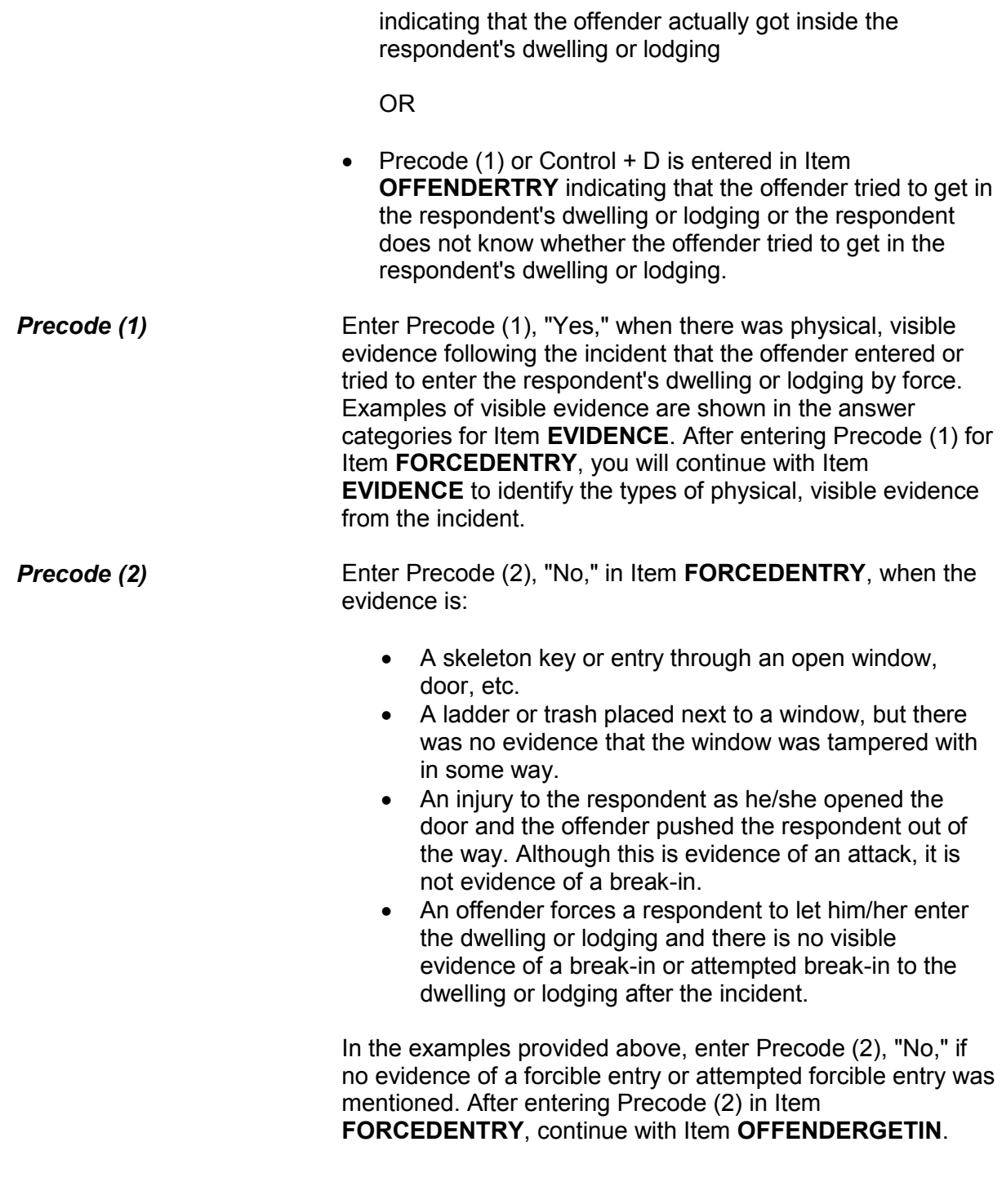

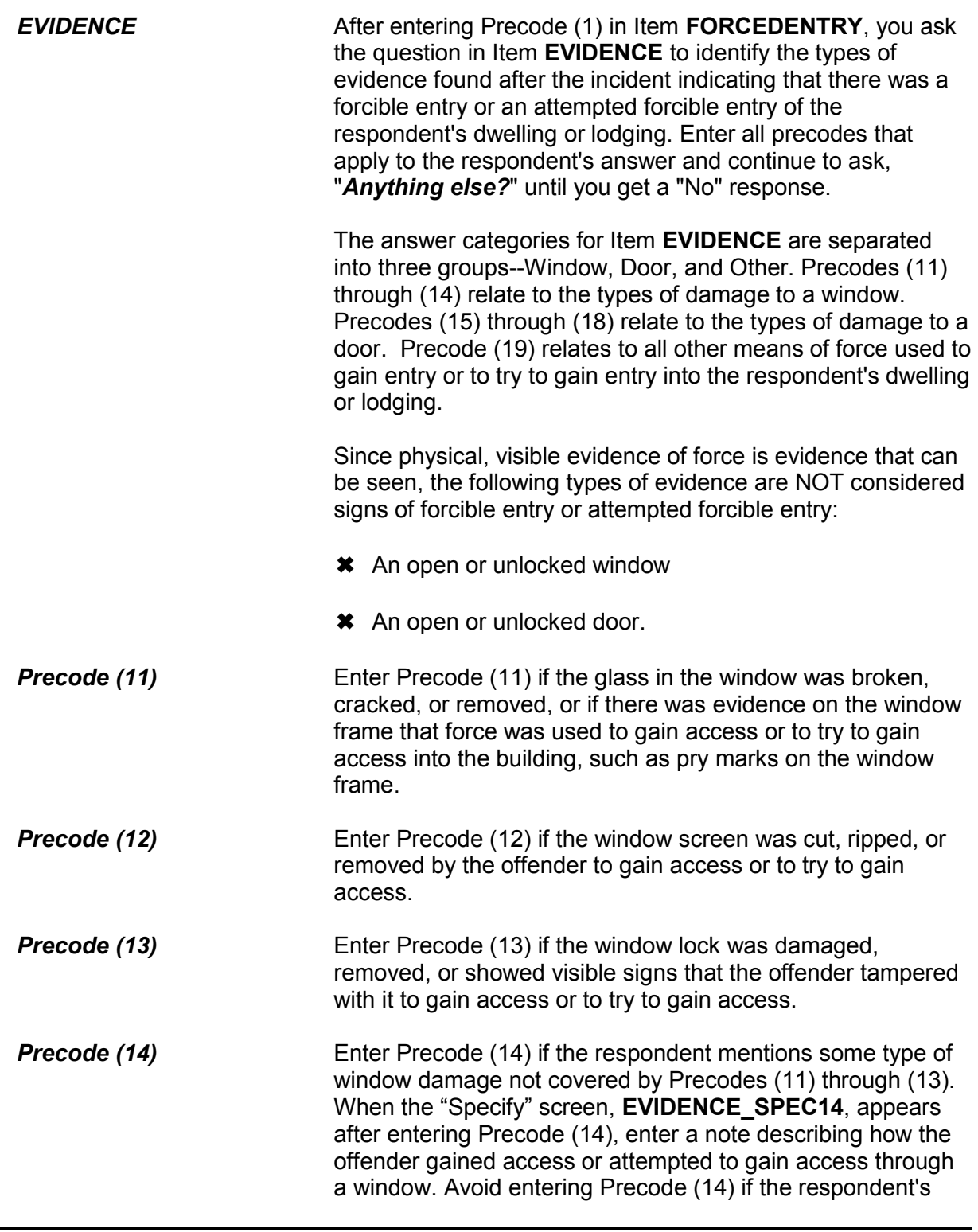

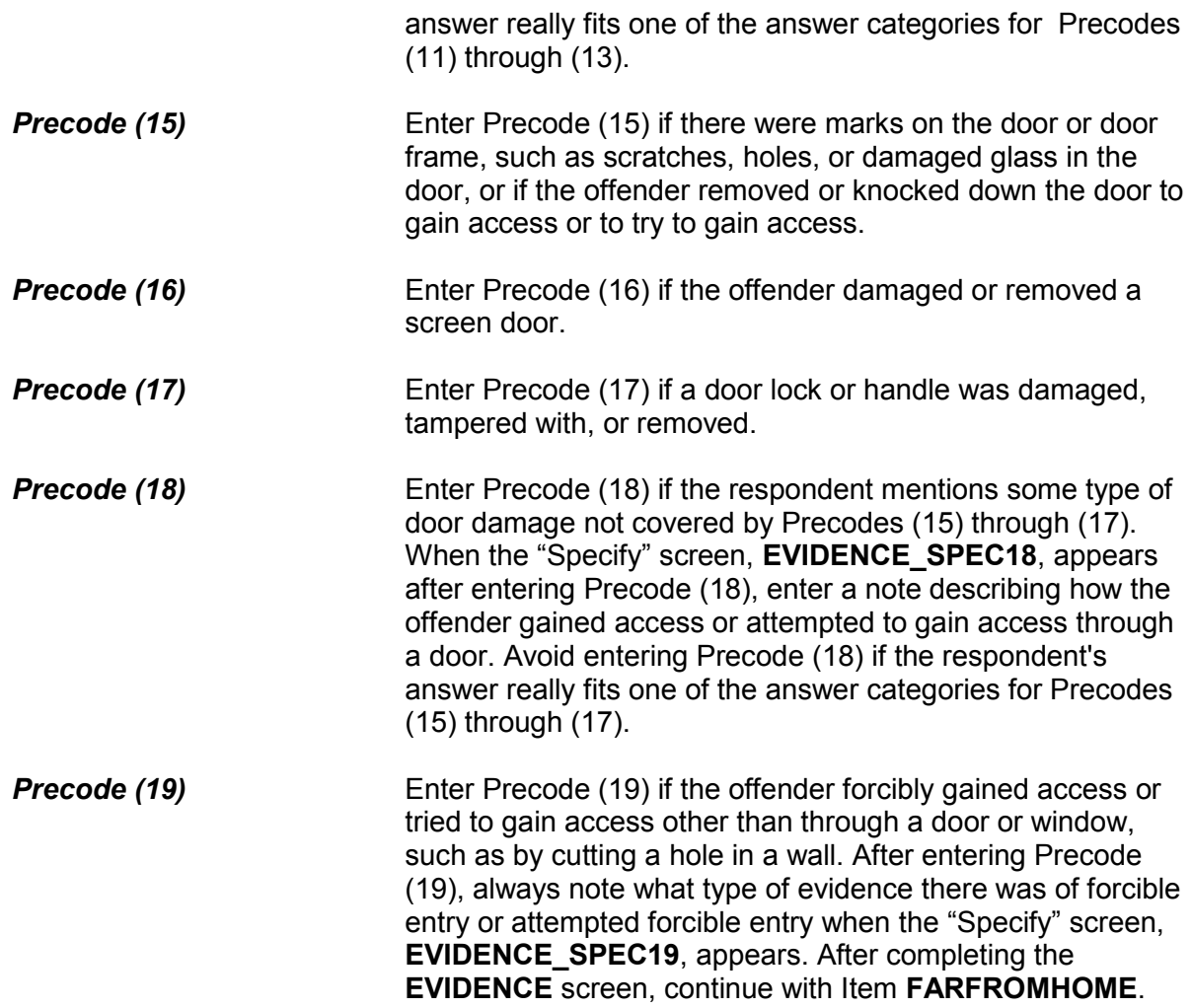

How did the offender get in?

11 Let in

12 Offender pushed his/her way in after door opened

13 Through OPEN DOOR or other opening

14 Through UNLOCKED door or window

15 Through LOCKED door or window - Had key

- 16 Through LOCKED door or window Picked lock, used credit card, etc., other than key
- 17 Through LOCKED door or window Don't know how

18 Don't know

19 Other - specify

OFFENDERGETIN

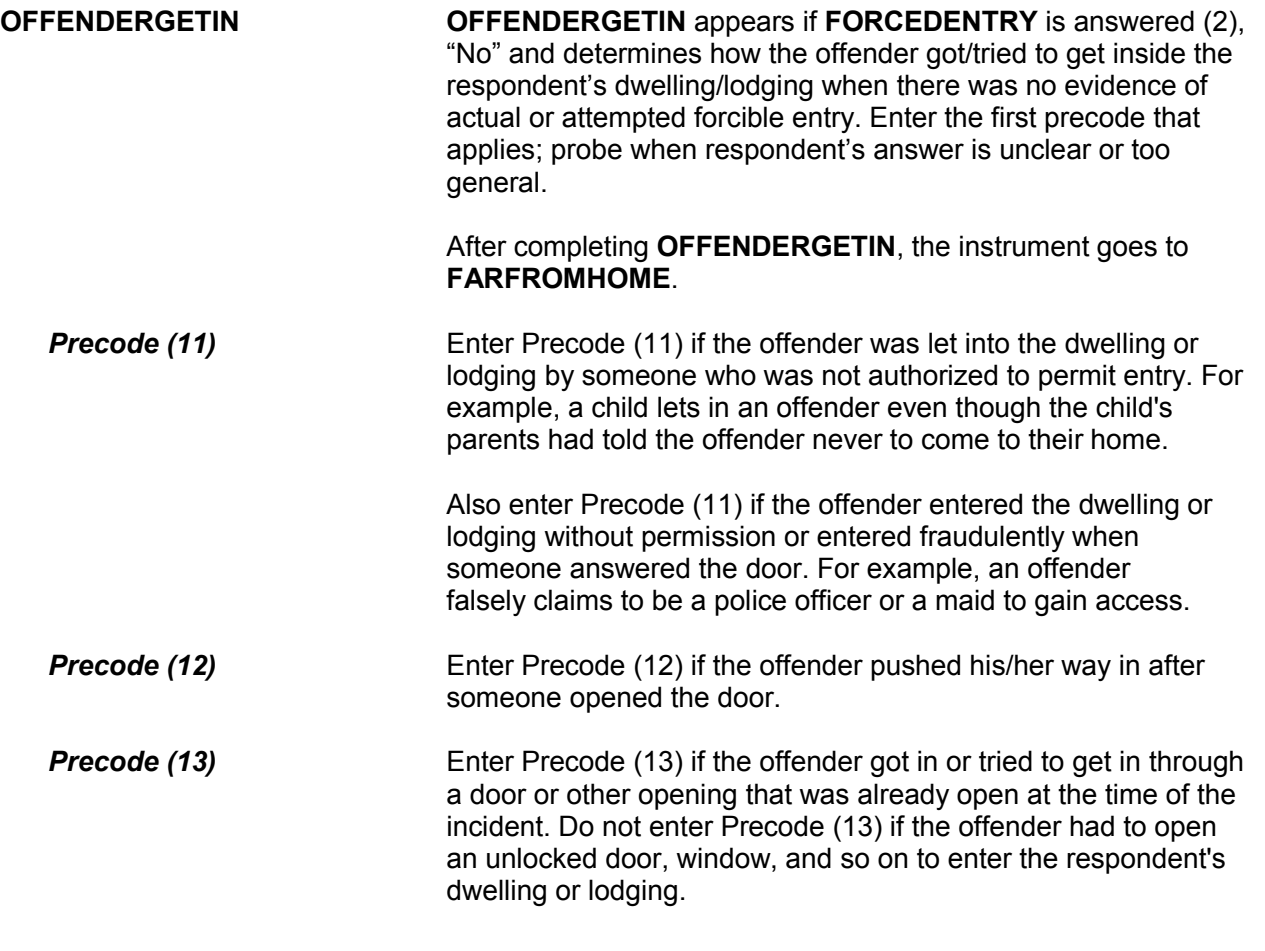

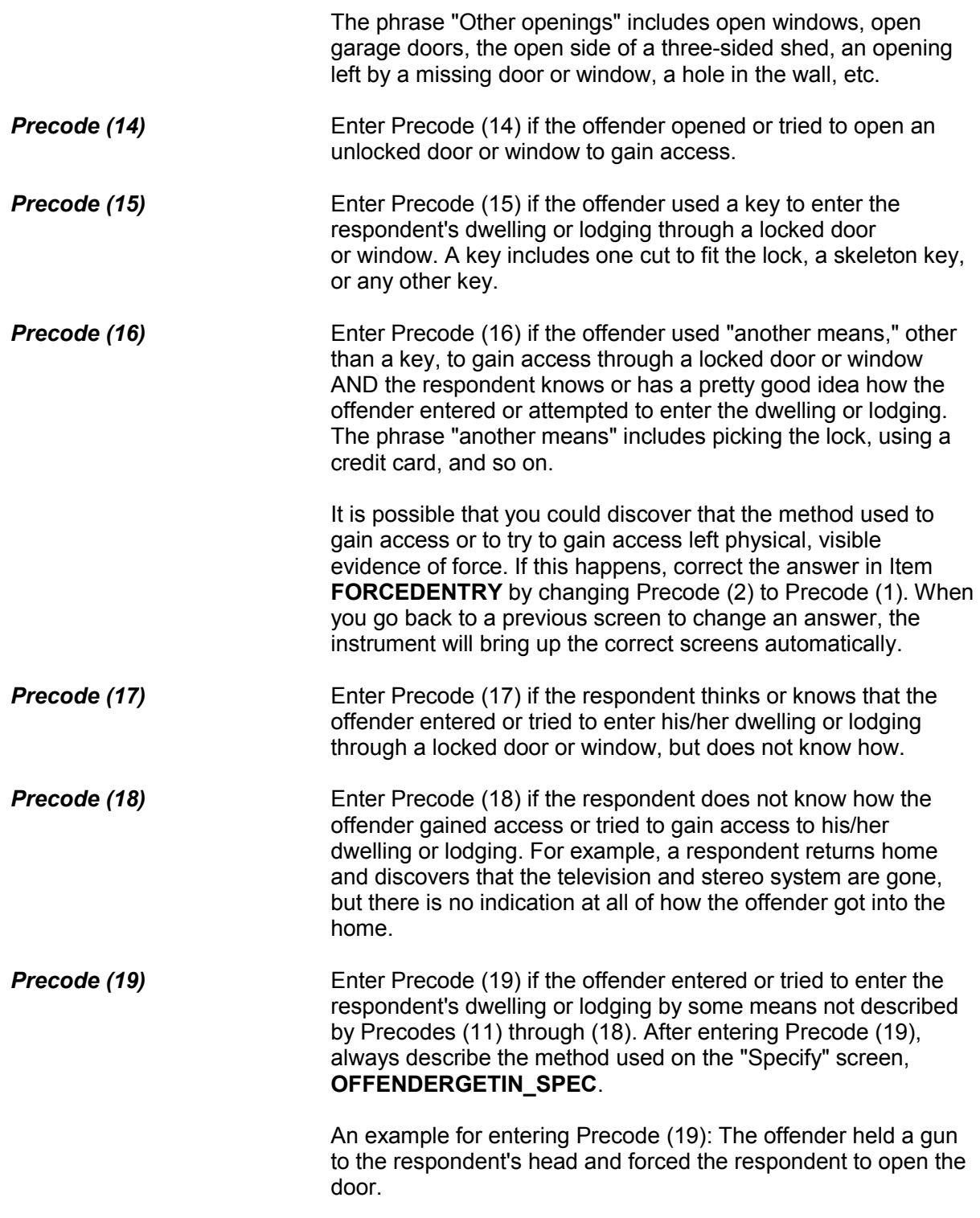

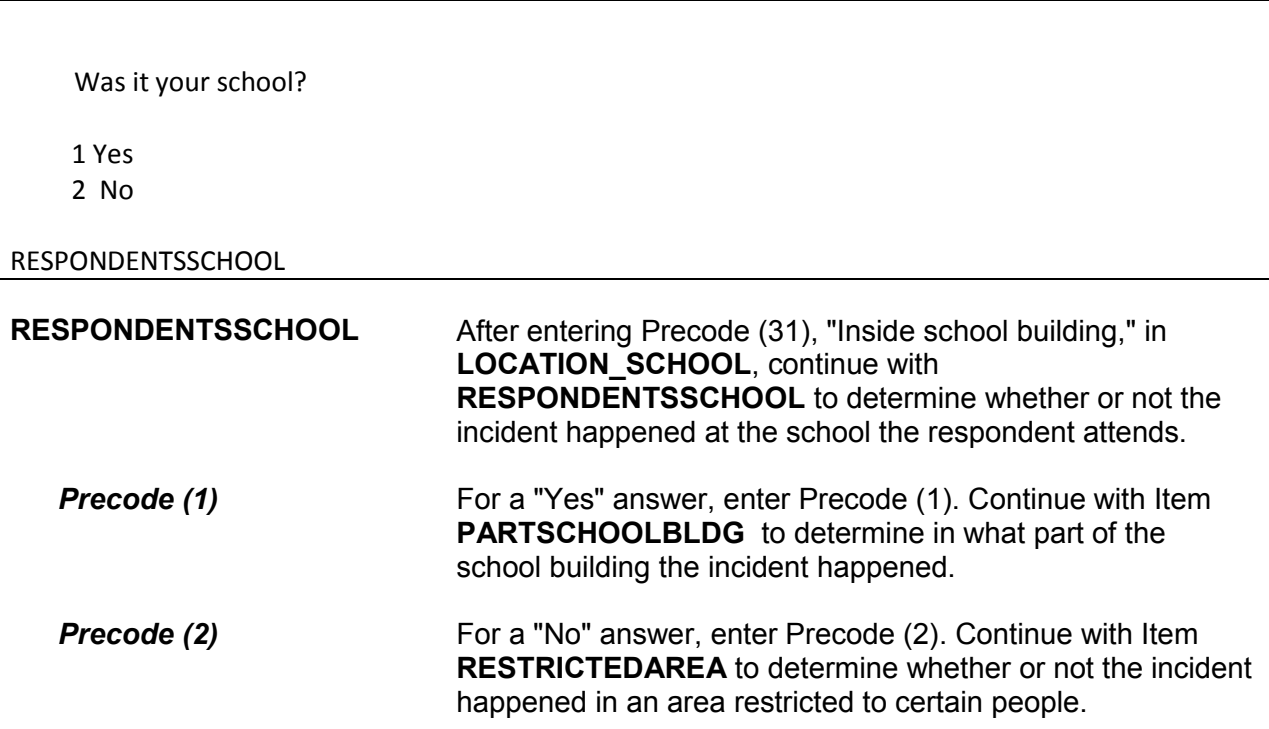

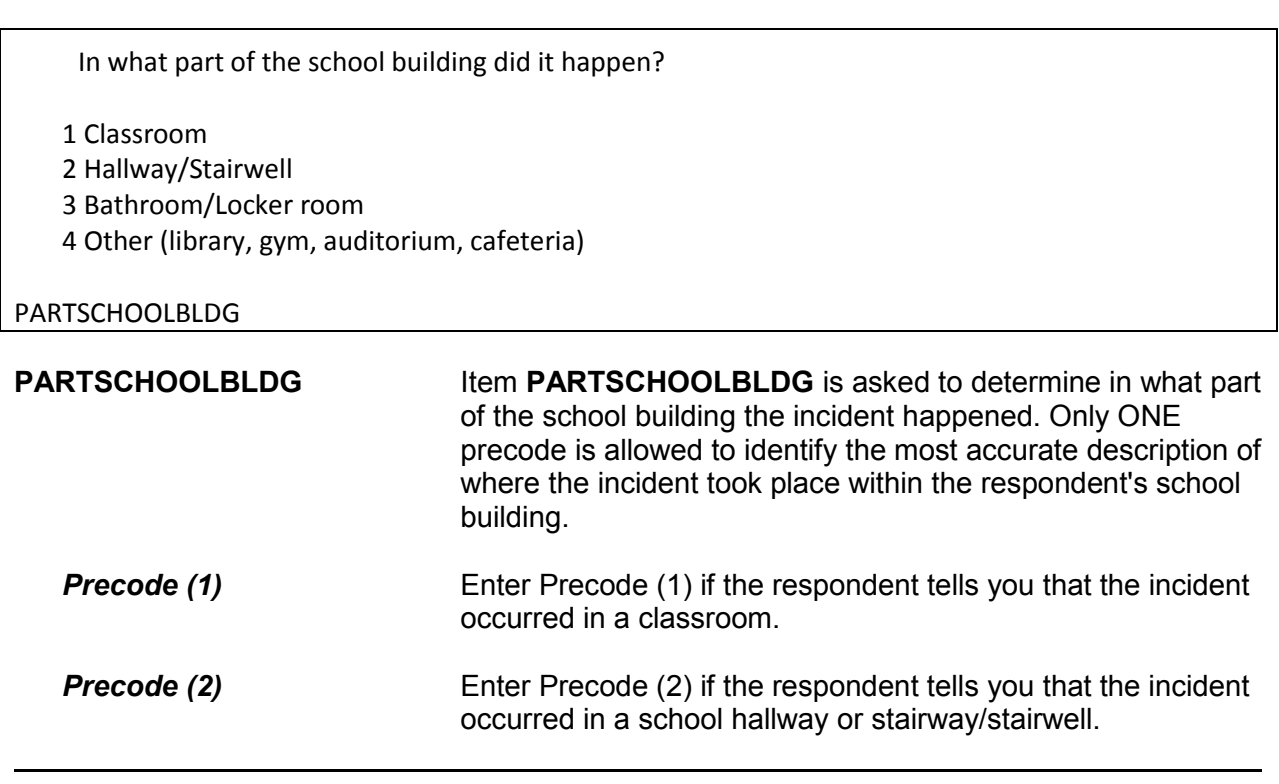
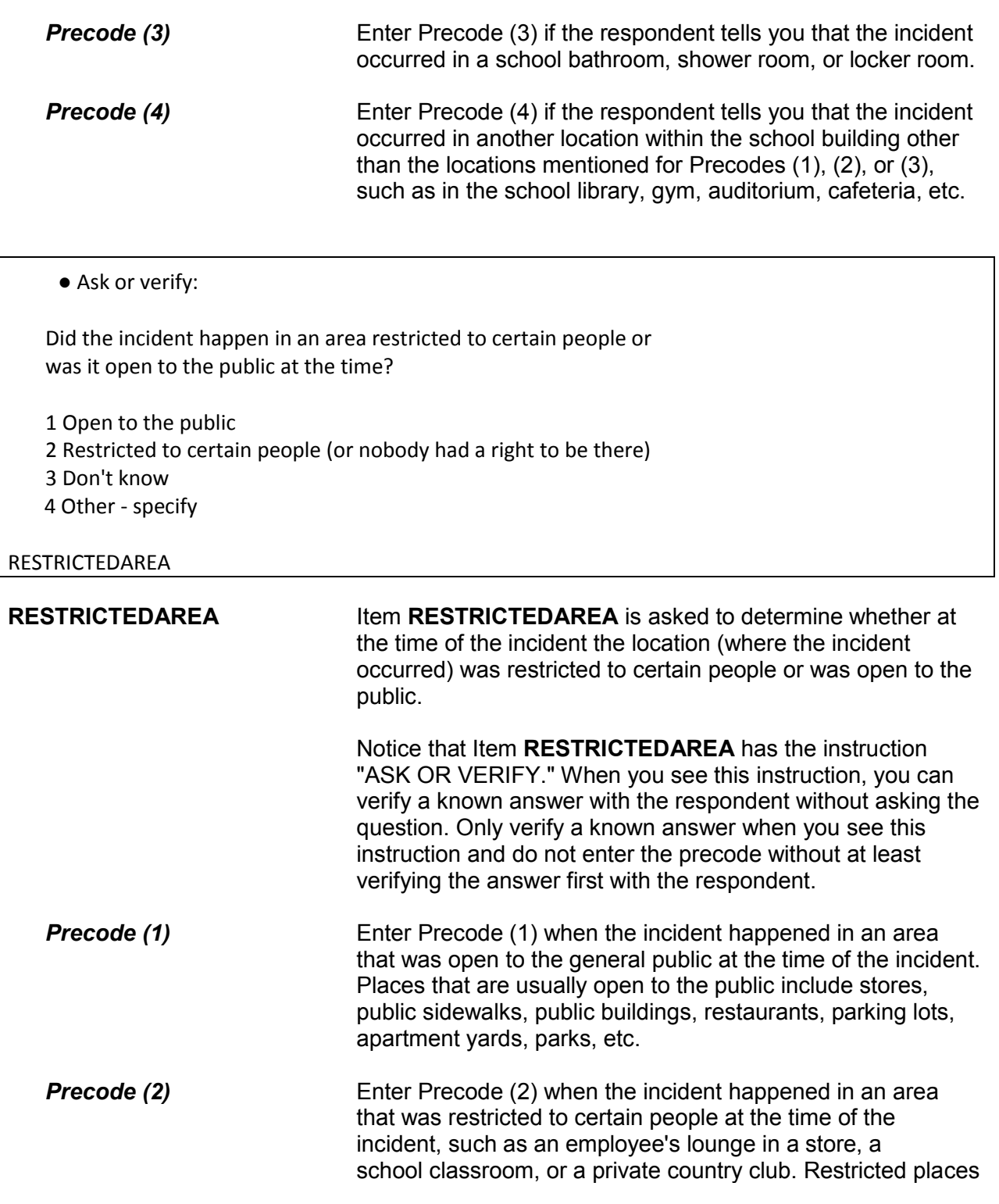

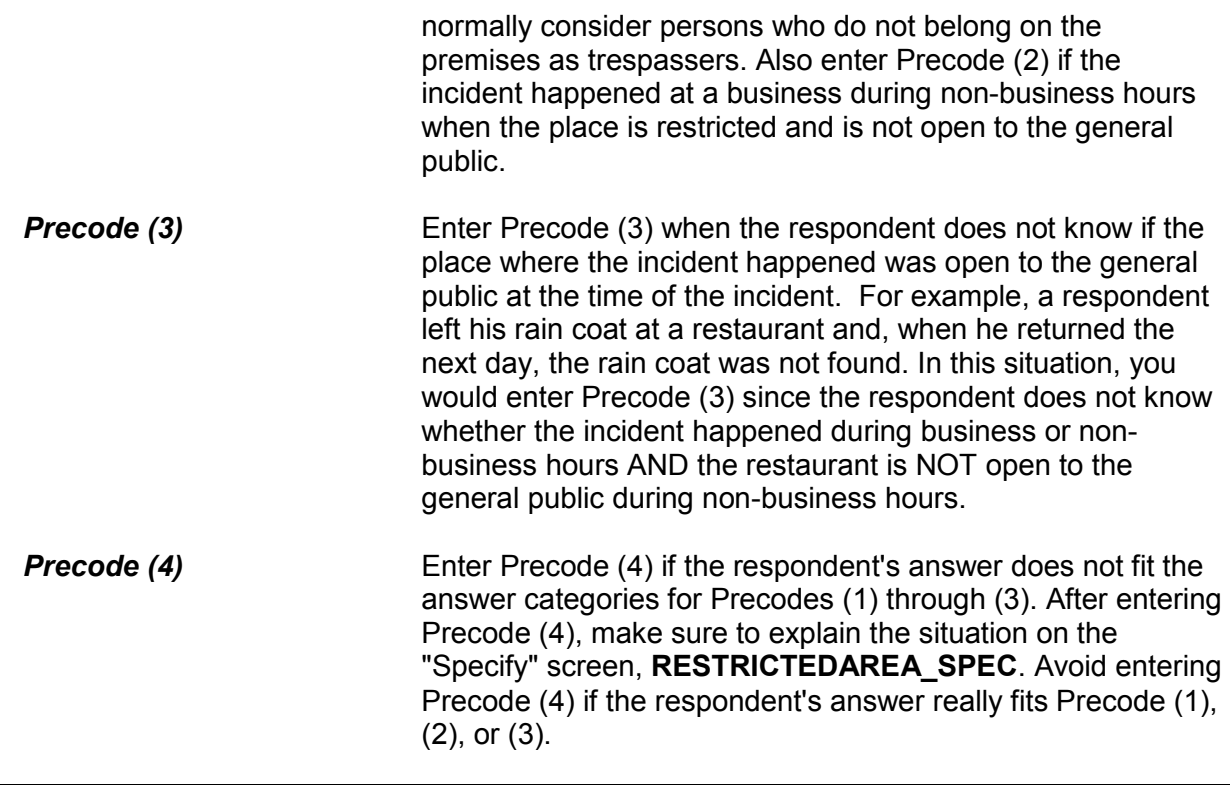

● Ask or verify:

Did it happen indoors, outdoors, or both?

 1 Indoors (inside a building or enclosed space) 2 Outdoors

3 Both

## INSIDEOROUT

**INSIDEOROUT** Item **INSIDEOROUT** is asked to determine if the incident happened indoors, outdoors, or both indoors and outdoors.

> Item **INSIDEOROUT** includes the "ASK OR VERIFY" instruction, which allows you to verify a known answer with the respondent without asking the question. Only verify a known answer when you see this instruction and do not enter the answer without at least verifying it with the respondent.

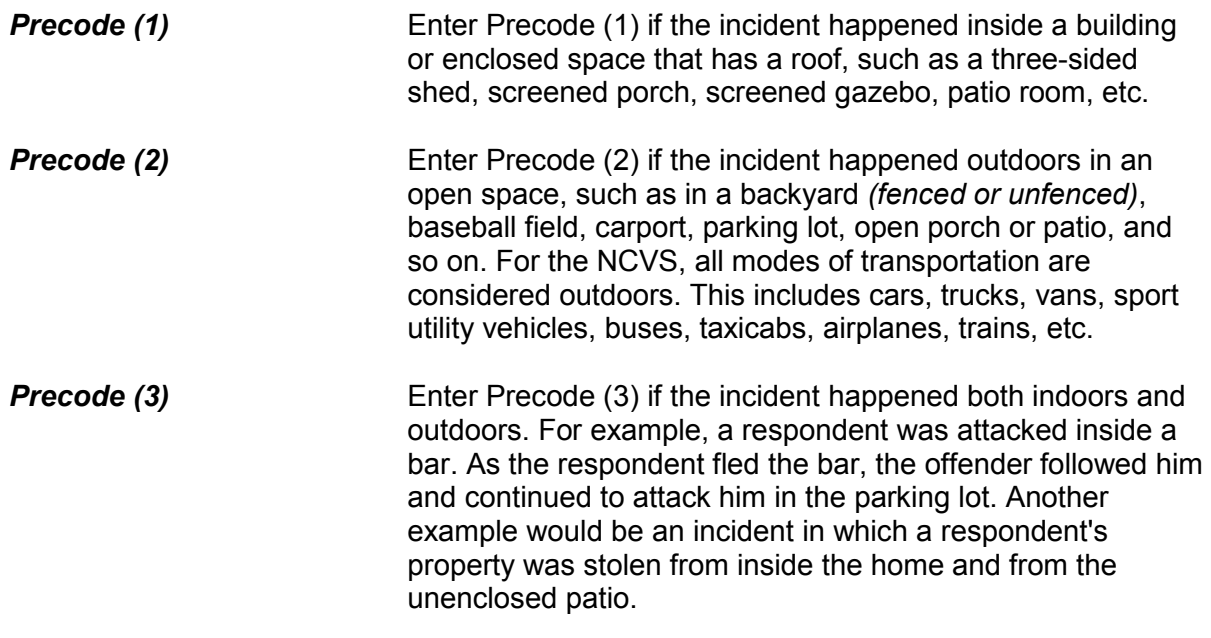

● Ask or verify:

How far away from home did this happen?

- Probe: Was it within a mile, 5 miles, 50 miles or more?
- Enter the code for the first answer category that the respondent is sure of

1 At, in, or near the building containing the respondent's home or next door

- 2 A mile or less
- 3 Five miles or less
- 4 Fifty miles or less
- 5 More than 50 miles
- 6 Don't know how far

## FARFROMHOME

**FARFROMHOME** Item **FARFROMHOME** is asked to determine the distance between where the incident happened and where the respondent was residing at the time of the incident.

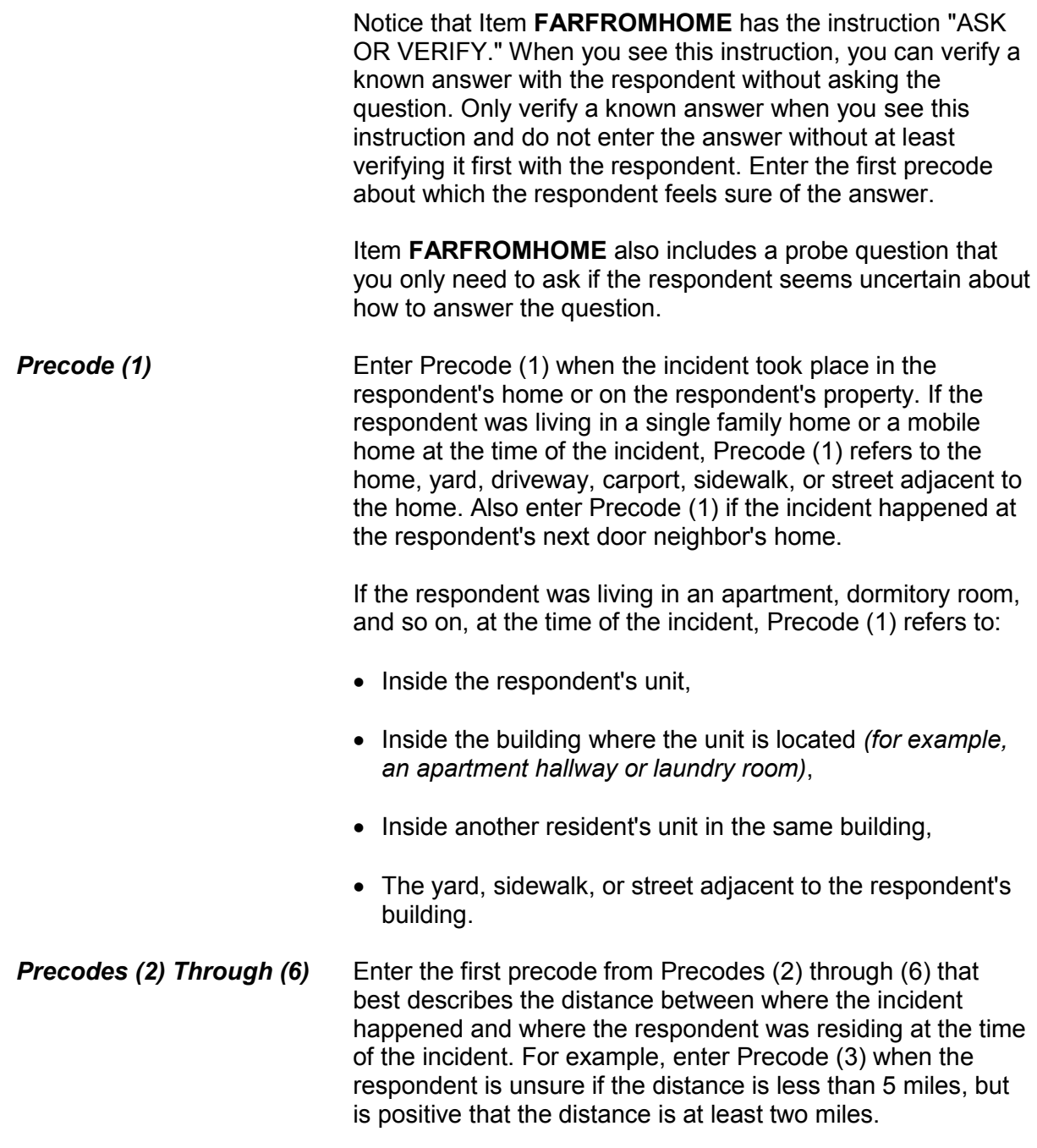

? [F1]

● Ask or verify:

Were you or any other member of this household present when this incident occurred?

● You may need to probe to obtain more details to determine if respondent was present.

1 Yes

2 No

HHMEMBERPRESENT

**HHMEMBERPRESENT** Ask or verify Item **HHMEMBERPRESENT** to determine whether any household members were present when the incident occurred. Note the question mark at the top left of the screen. It indicates that there is a help screen for this item. In this question the help screen includes a definition of what "present" means, should you need to review the concept during an interview. It is extremely important that you enter the correct precode for this item, because an incorrect answer will either:

> $\checkmark$  Cause you to skip over items needed to fully describe the incident and could cause the incident to classify incorrectly when you enter Precode (2), "No," by mistake,

OR

✓ Cause you to ask questions that do not relate to what happened during the incident when you enter Precode (1), "Yes," by mistake.

It is very important that you understand the NCVS concept of "presence" during an incident. If you suspect that a respondent's answer to Item **HHMEMBERPRESENT** is not correct based on the information provided earlier in the interview, make sure to probe for an accurate answer. If you probe and it is still unclear which precode to enter for Item **HHMEMBERPRESENT**, it is better to enter Precode (1), "Yes," than to enter Precode (2), "No."

Here are three examples when the respondent answered "No," but, by NCVS standards, each respondent is considered present during the incident:

- A respondent answers "No" to Item **HHMEMBERPRESENT** because she was sleeping in her bedroom on the second floor while the offender forcibly entered through her kitchen door on the first floor and stole electronic equipment.
- A respondent answers "No" to Item **HHMEMBERPRESENT** because he is watching television in his family room while the offender stole three bicycles from his attached garage.
- A respondent answers "No" to Item **HHMEMBERPRESENT** because she is in the kitchen cooking dinner while the offender who is a guest was stealing jewelry and money from her bedroom dresser.

In all of these examples, Precode (1), "Yes," should be entered because the respondent in each case is considered present during the incident. This may not always be clear to a respondent.

**For the NCVS, a household member is considered present when he/she is at the immediate scene of the crime incident and there is an opportunity for the offender to attack or threaten to physically harm a household member or to take something directly from a household member.**

If a current household member was not at the immediate scene of the incident, but was personally attacked or threatened with physical harm or an attempt was made to harm the household member, consider the person present during the incident and complete the incident report items for each eligible household member who was personally victimized. This includes:

- Being shot at through a window by someone outside of the house,
- Being threatened with physical harm by a neighbor in the

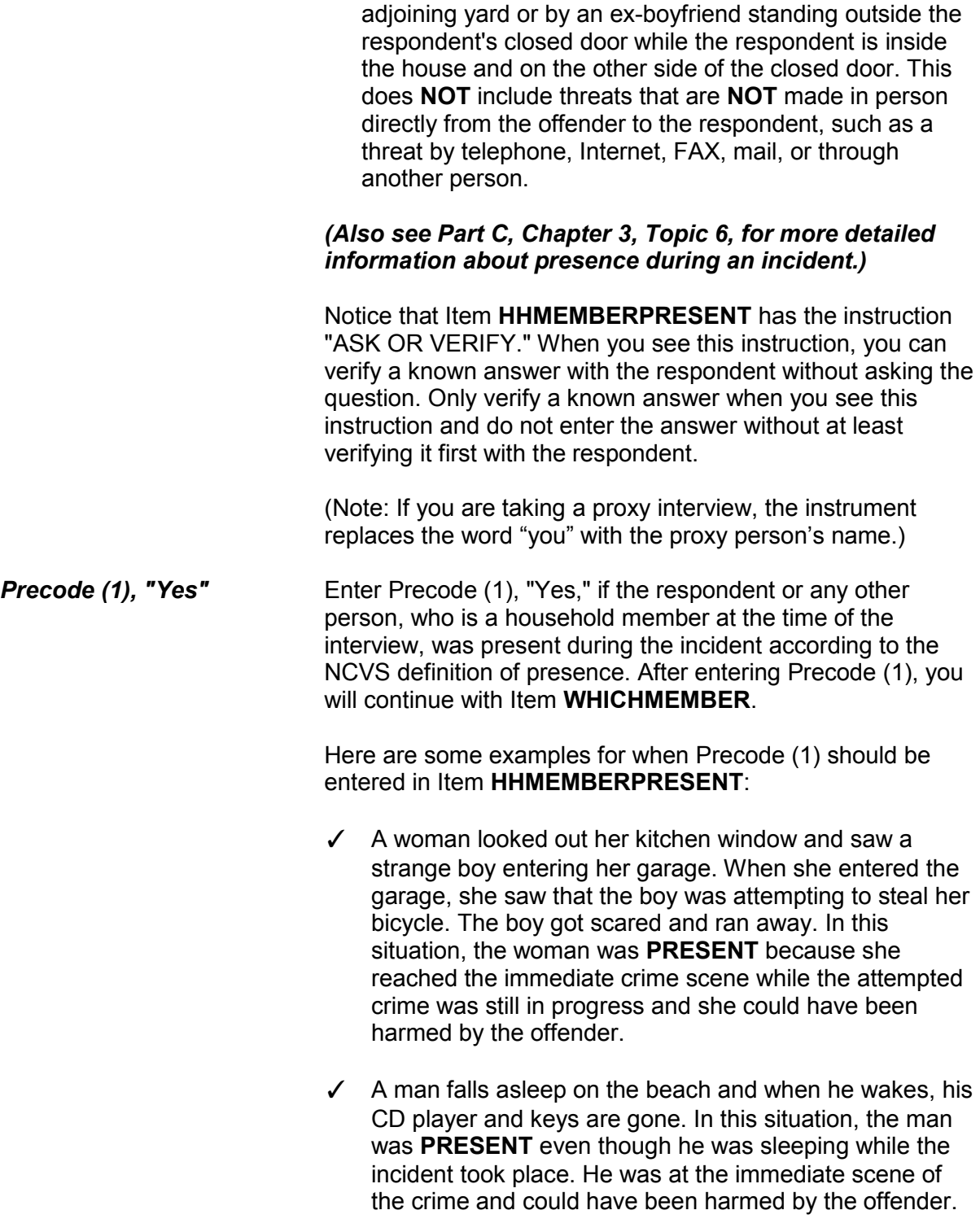

 $\checkmark$  A woman was resting in her family room when a stranger

tried to break in through the locked door. When she turned on the porch light, he ran away. In this situation, the woman was **PRESENT** because she was at the immediate scene of the attempted break in and, if the break in had been successful, she could have been harmed by the offender. **Precode (2), "No"** Enter Precode (2), "No," if the respondent AND any other person, who is a household member at the time of interview, were NOT present during the incident according to the NCVS definition of presence. After entering Precode (2), continue with **KNOWLEARNOFFENDERS**. Here are some examples to demonstrate when Precode (2) should be entered in **HHMEMBERPRESENT**: ✓ A woman's leather coat was stolen from the coat room in the restaurant lobby while she was eating dinner at the restaurant. After finishing her meal, she returned to the coat room to get her leather coat and it was gone. In this situation, the woman was **NOT PRESENT**, because she was not at the immediate scene of the crime during the incident and the offender did not have an opportunity to harm the woman during the theft.  $\angle$  A man was sleeping inside his house while someone stole his new Mercedes from his driveway. In this situation, the man was **NOT PRESENT**, because he was not at the immediate scene of the crime during the incident and the offender did not have an opportunity to harm him during the theft. ✓ A woman looked out her living room window and saw someone loading her riding lawn mower from her front yard onto a truck. By the time she got outside, they had driven away with her lawn mower. In this situation, the woman was **NOT PRESENT** because she was not at the immediate scene of the crime and there was no chance that she could have been harmed during the incident.

● Ask or verify:

Which household members were present?

1 Respondent only

2 Respondent and other household member(s)

3 Only other household member(s), not respondent

## WHICHMEMBER

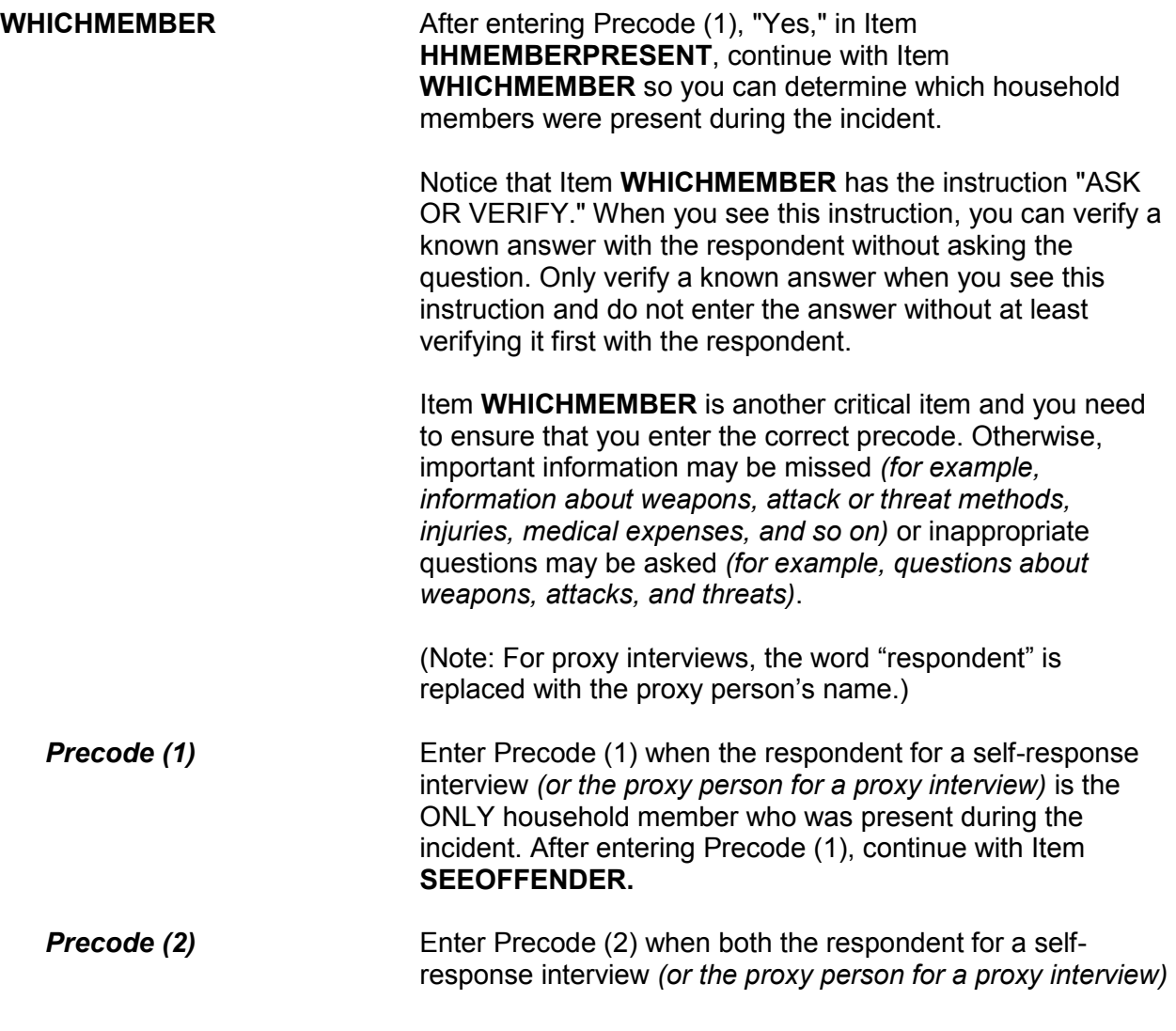

AND other household members were present during the incident. After entering Precode (2), continue with Item **SEEOFFENDER. Precode (3)** Enter Precode (3) when the respondent for a self-response interview *(or the proxy person for a proxy interview)* was NOT present during the incident, but other household members were present. Before entering Precode (3), make sure that the respondent (or proxy person [not the proxy respondent]) was NOT present during the incident. After entering Precode (3), continue with Item **HAPPEN**.

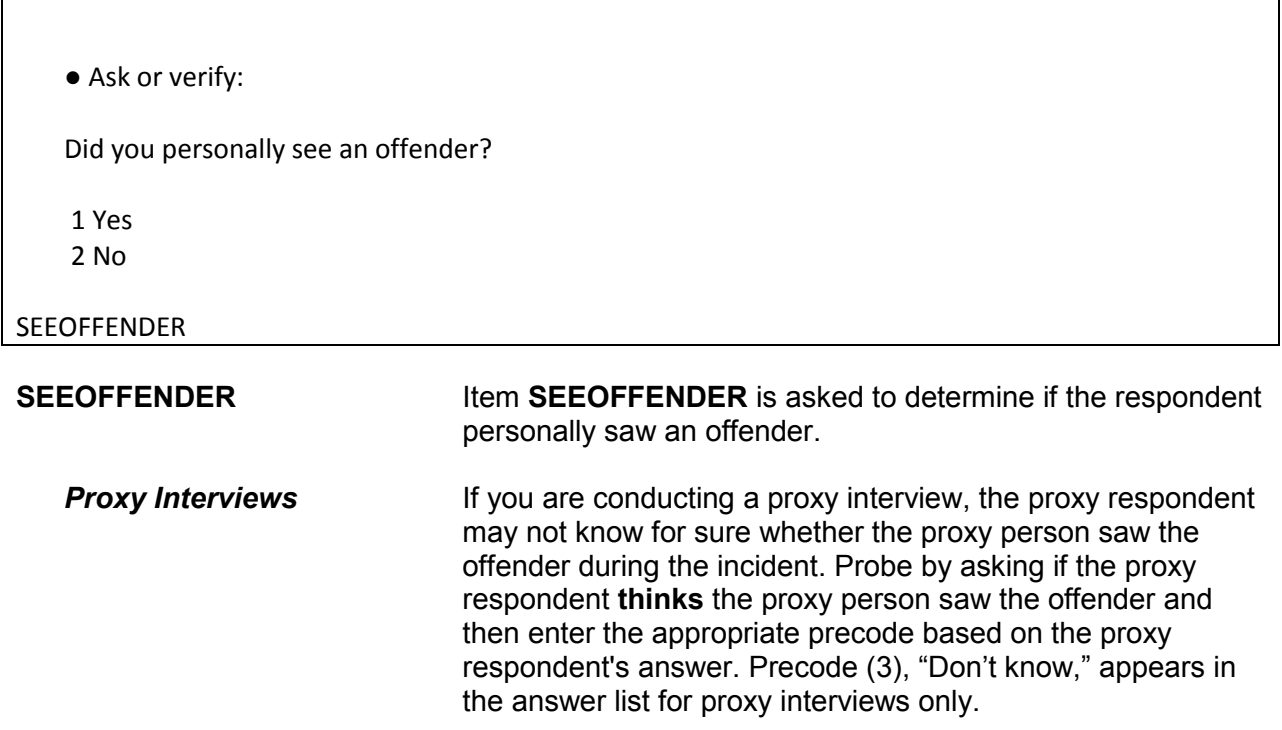

## **NCVS-550 (CAPI) (10/2014)** *Part B, Chapter 4*

Did the offender have a weapon such as a gun or knife, or something to use as a weapon, such as a bottle or wrench?

 1 Yes 2 No 3 Don't know

WEAPONPRESENT

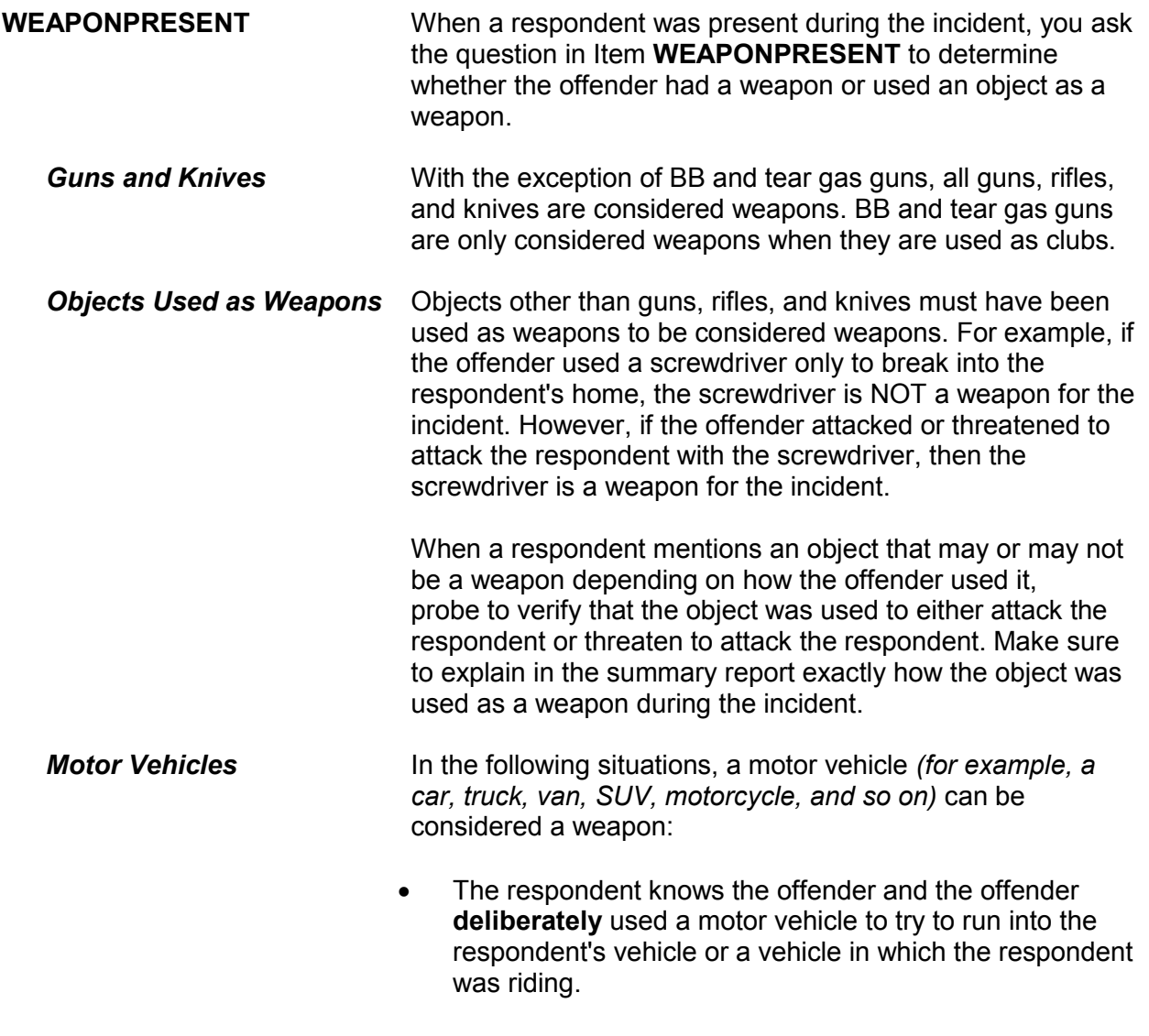

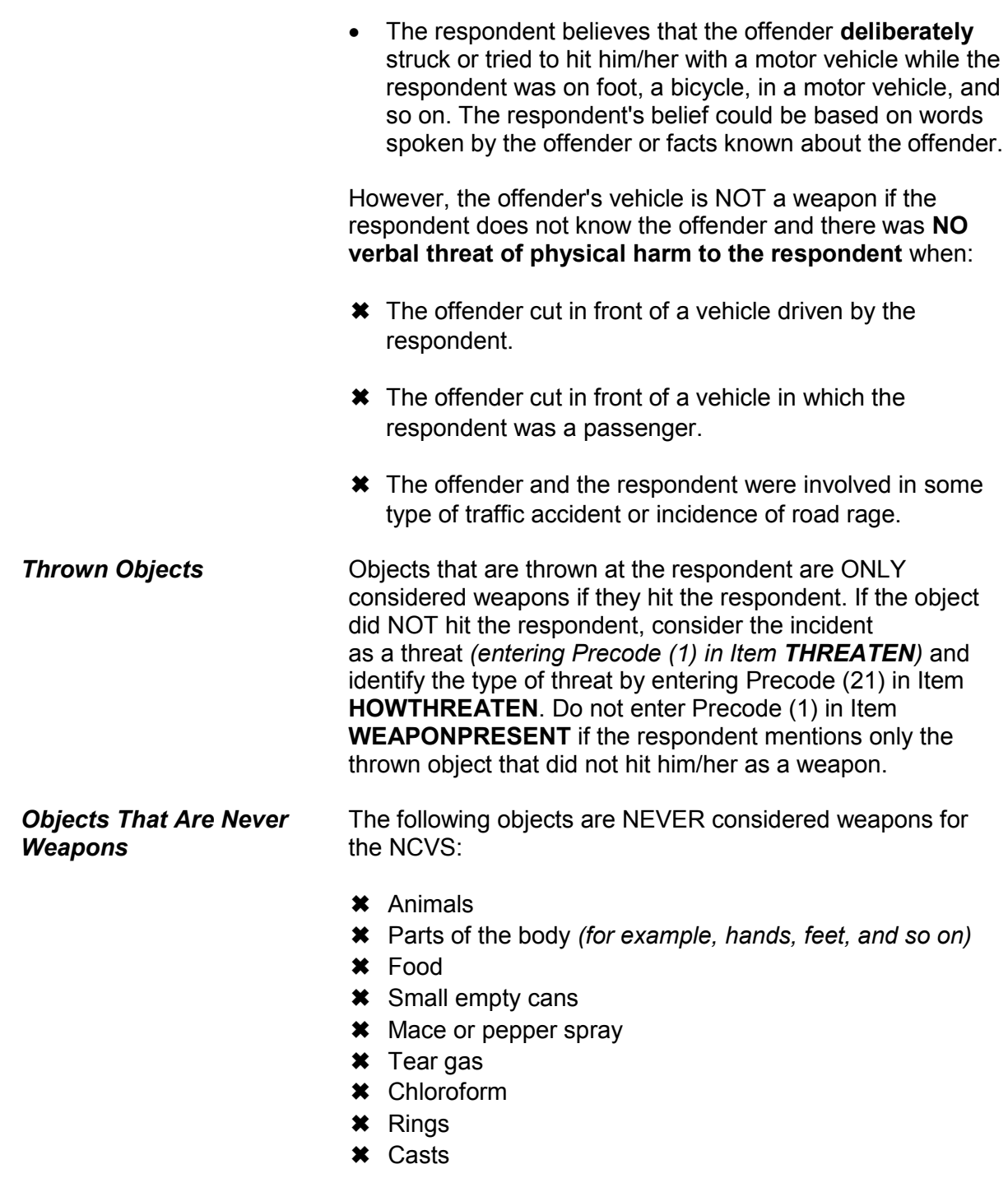

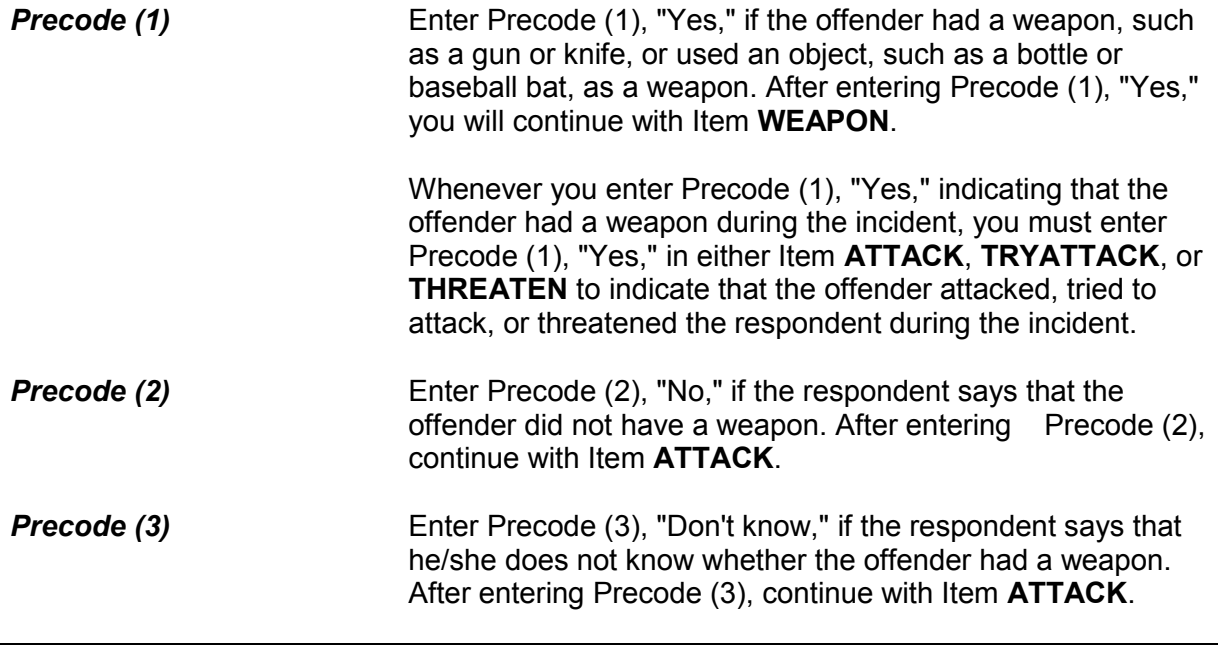

What was the weapon?

Probe: Anything else?

- Enter all that apply, separate with commas.
- 1 Hand gun (pistol, revolver, etc.) 2 Other gun (rifle, shotgun, etc.) 3 Knife 4 Other sharp object (scissors, ice pick, axe, etc.) 5 Blunt object (rock, club, blackjack, etc.) 6 Other - specify

WEAPON

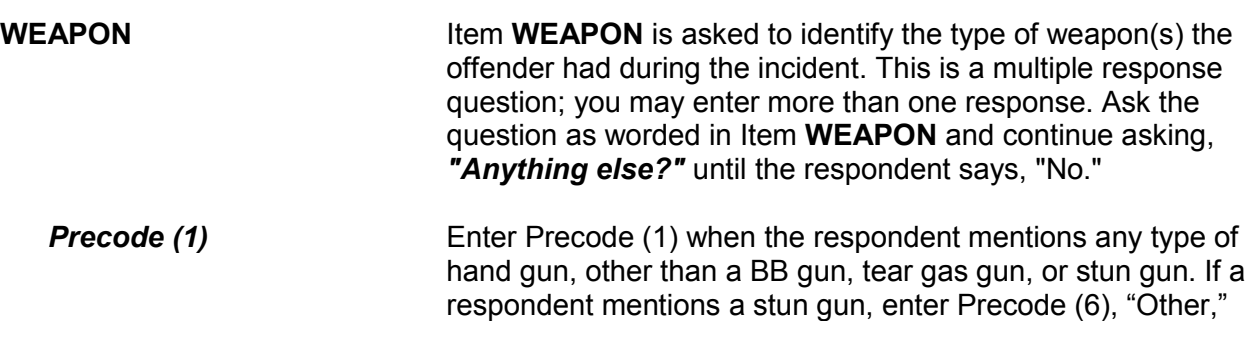

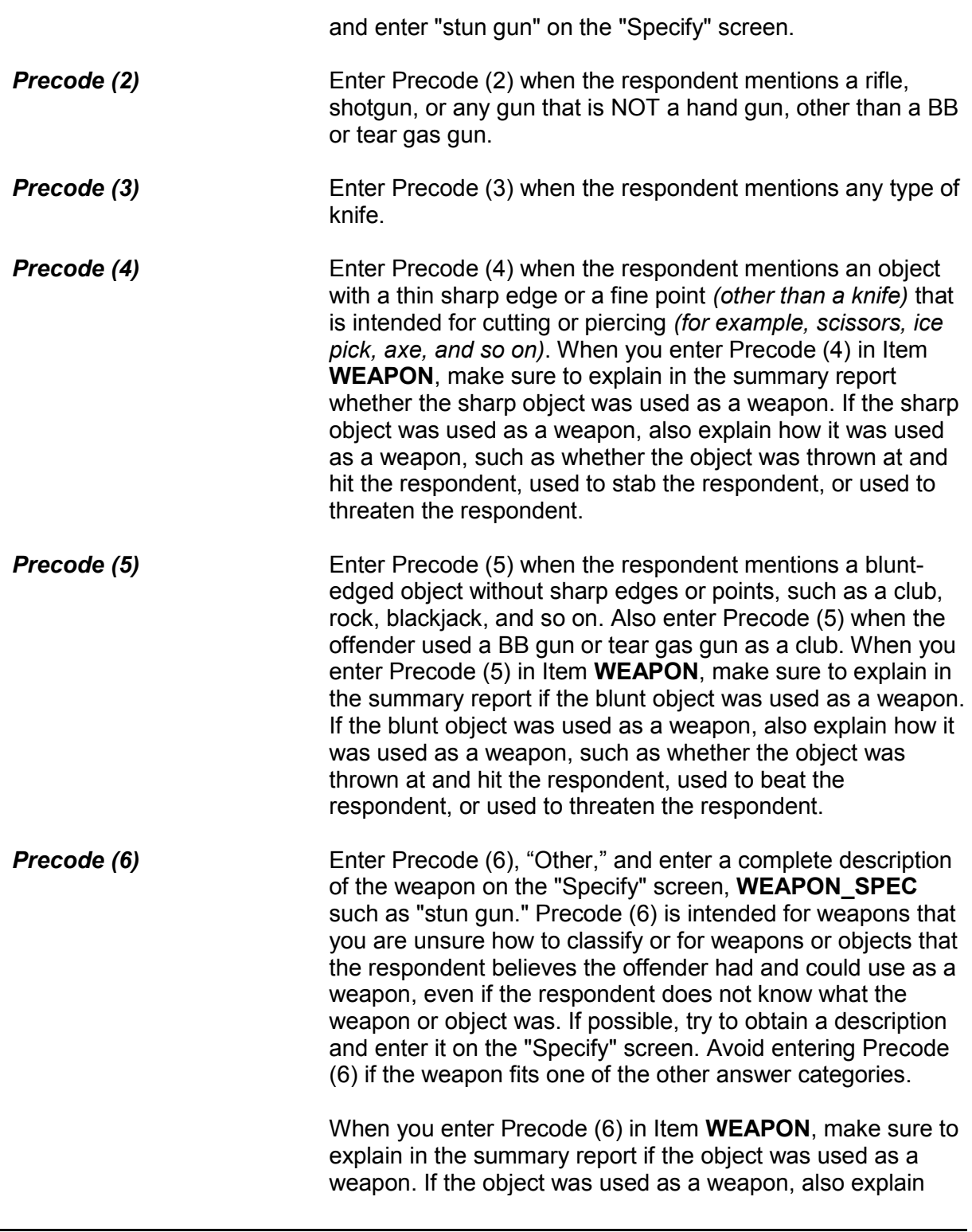

how it was used as a weapon and whether the object was thrown at the respondent, used to beat the respondent, or used to threaten the respondent.

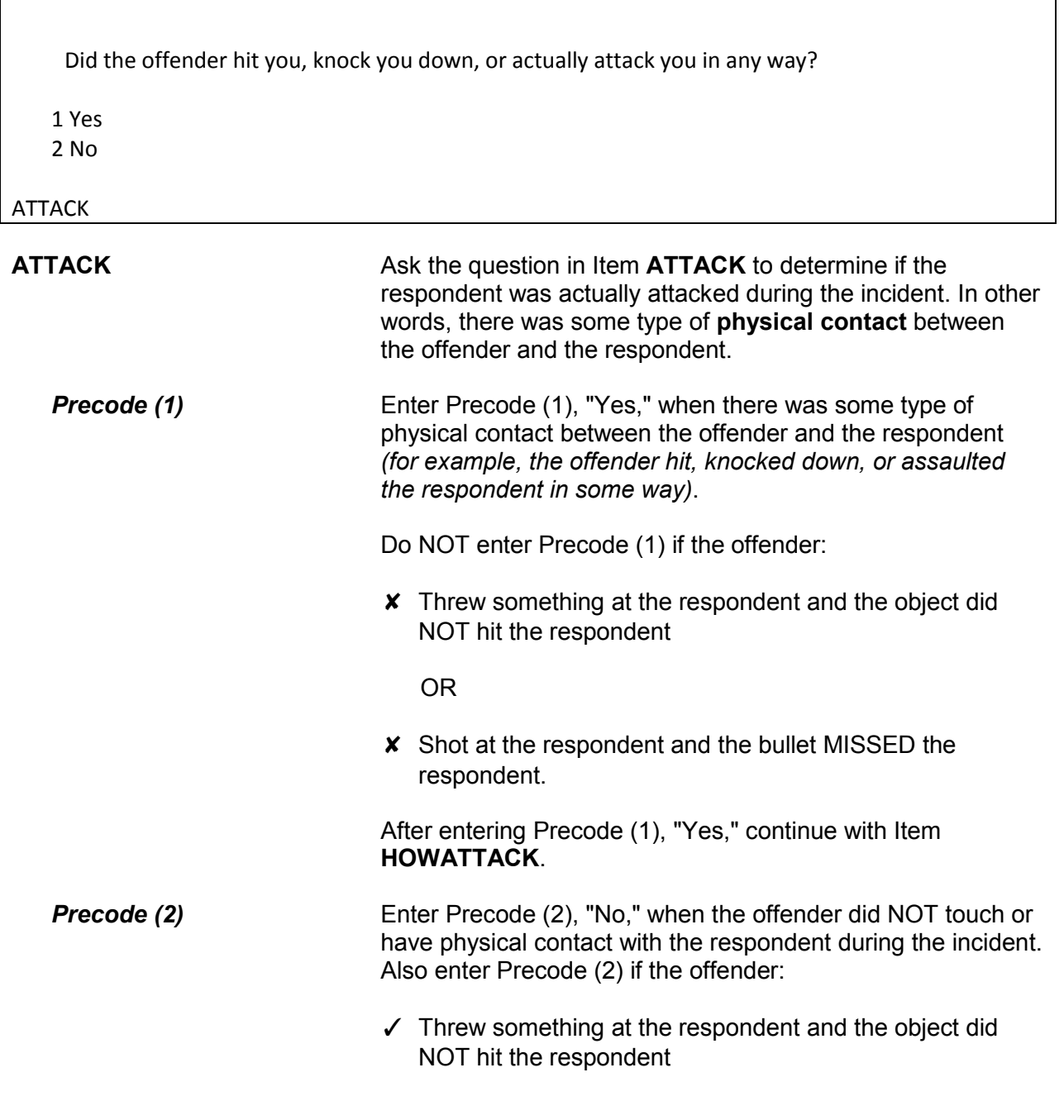

# OR

✓ Shot at the respondent and the bullet MISSED the respondent.

After entering Precode (2), "No," continue with Item **TRYATTACK**.

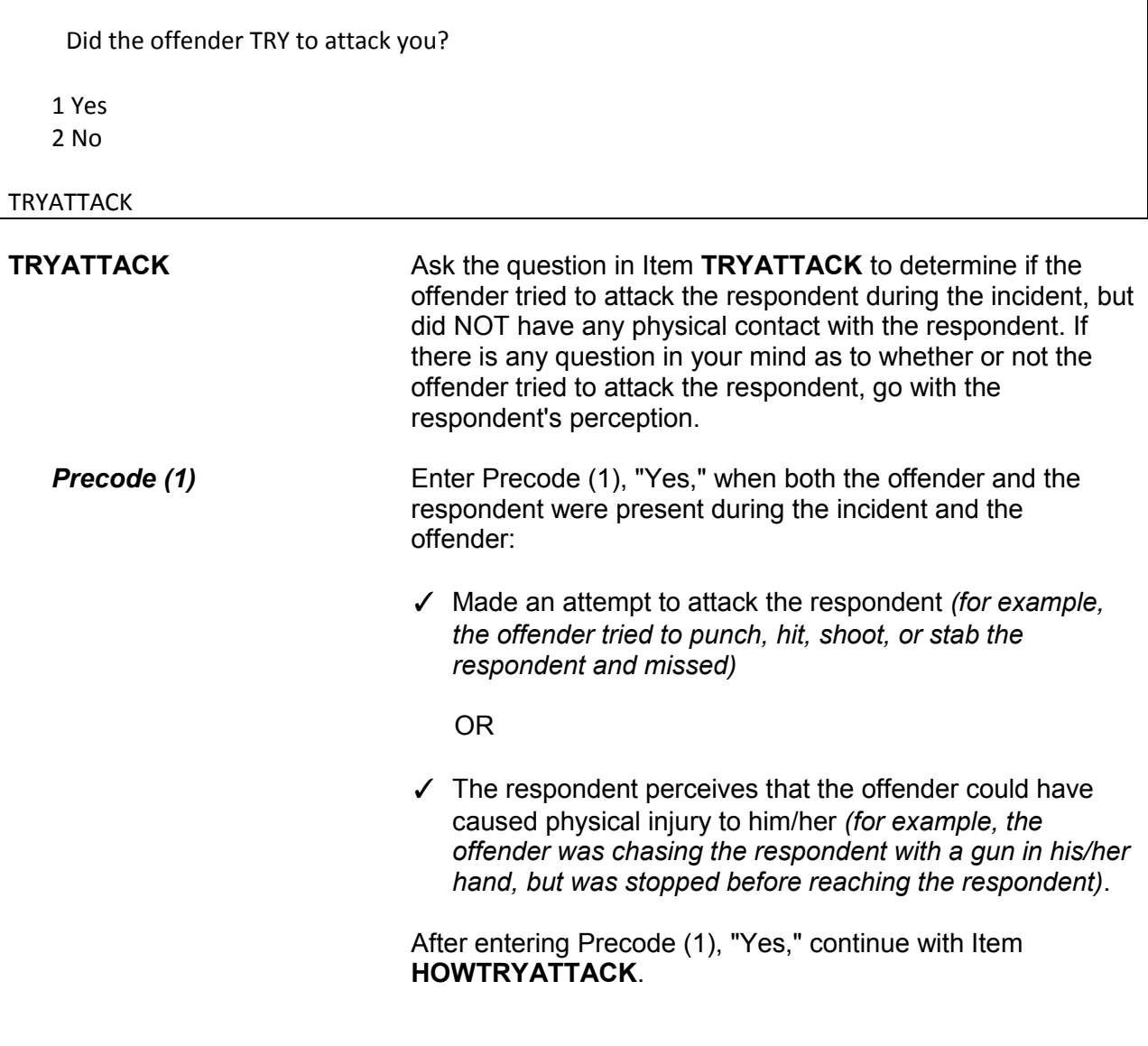

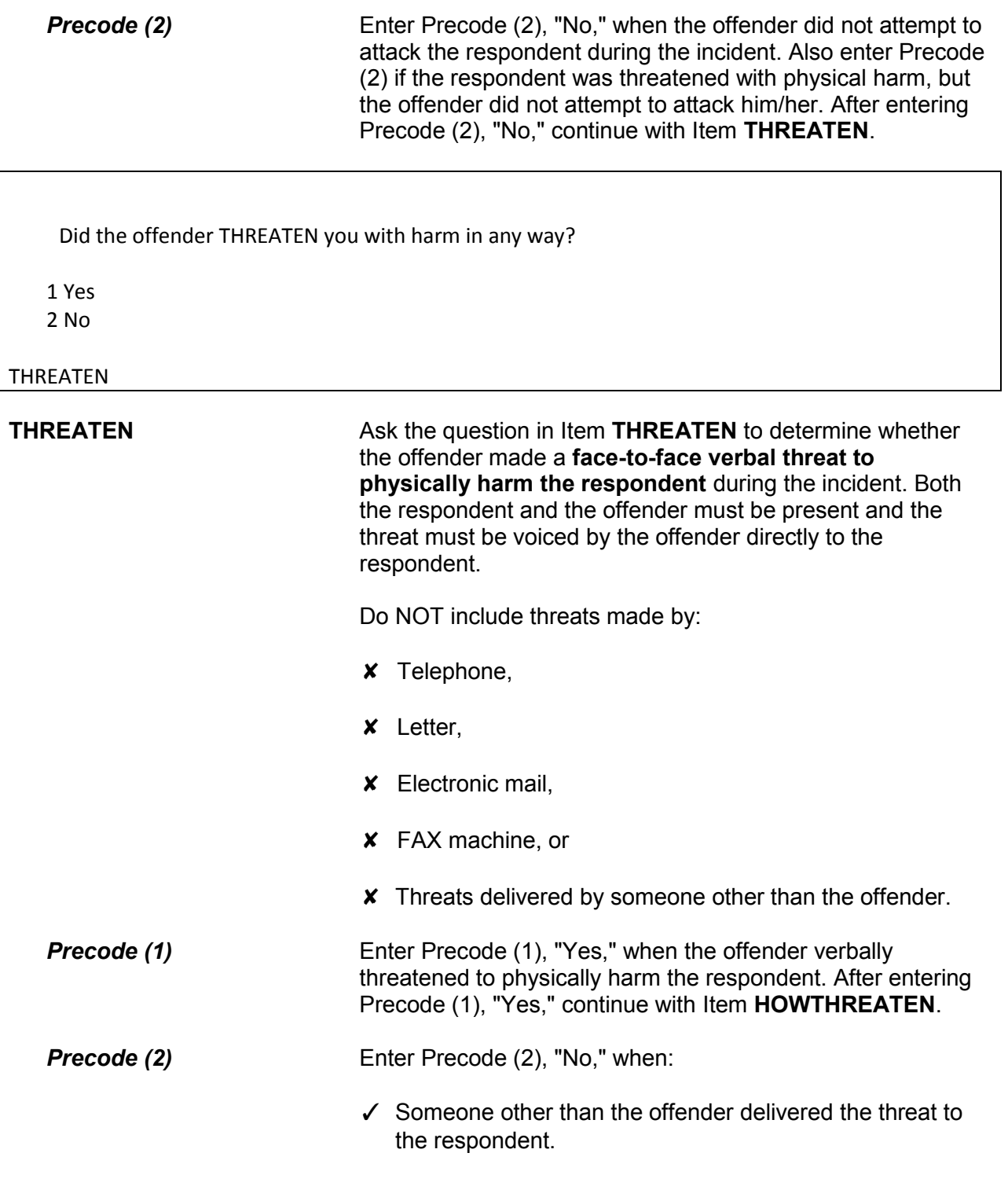

- ✓ The respondent felt threatened, but the offender did not verbally threaten to physically harm the respondent.
- $\checkmark$  The threat was made by telephone, letter, electronic mail, or FAX machine.

After entering Precode (2), "No," continue with Item **WHATHAPPEN**.

What actually happened?

●Probe: Anything else?

- Enter all that apply, separate with commas
- 11 Something taken without permission
- 12 Attempted or threatened to take something
- 13 Harassed, argument, abusive language
- 14 Unwanted sexual contact with force (grabbing, fondling, etc.)
- 15 Unwanted sexual contact without force (grabbing, fondling, etc.)
- 16 Forcible entry or attempted forcible entry of house/apartment
- 17 Forcible entry or attempted forcible entry of car
- 18 Damaged or destroyed property
- 19 Attempted or threatened to damage or destroy property

20 Other - specify

## WHATHAPPEN

**WHATHAPPEN** Ask **WHATHAPPEN** to identify what happened during the incident when the respondent answers "No" to each of the questions in Items **ATTACK**, **TRYATTACK**, and **THREATEN** indicating that the offender did NOT attack, try to attack, or threaten him/her with physical harm. This item allows you to enter multiple precodes, so continue asking, *"Anything else?"* until you get a "No" response. Once you have completed Item **WHATHAPPEN**, the instrument continues with Item **IMPACT\_JOB** if Precode (15) was selected in Item **WHATHAPPEN**. If Precode (14) was selected in Item **WHATHAPPEN**, the instrument continues with Item **SEXCONFORCEPROBE 1.** Otherwise, the instrument goes to Item **PREGATTIMEOFINC** if you are speaking with a

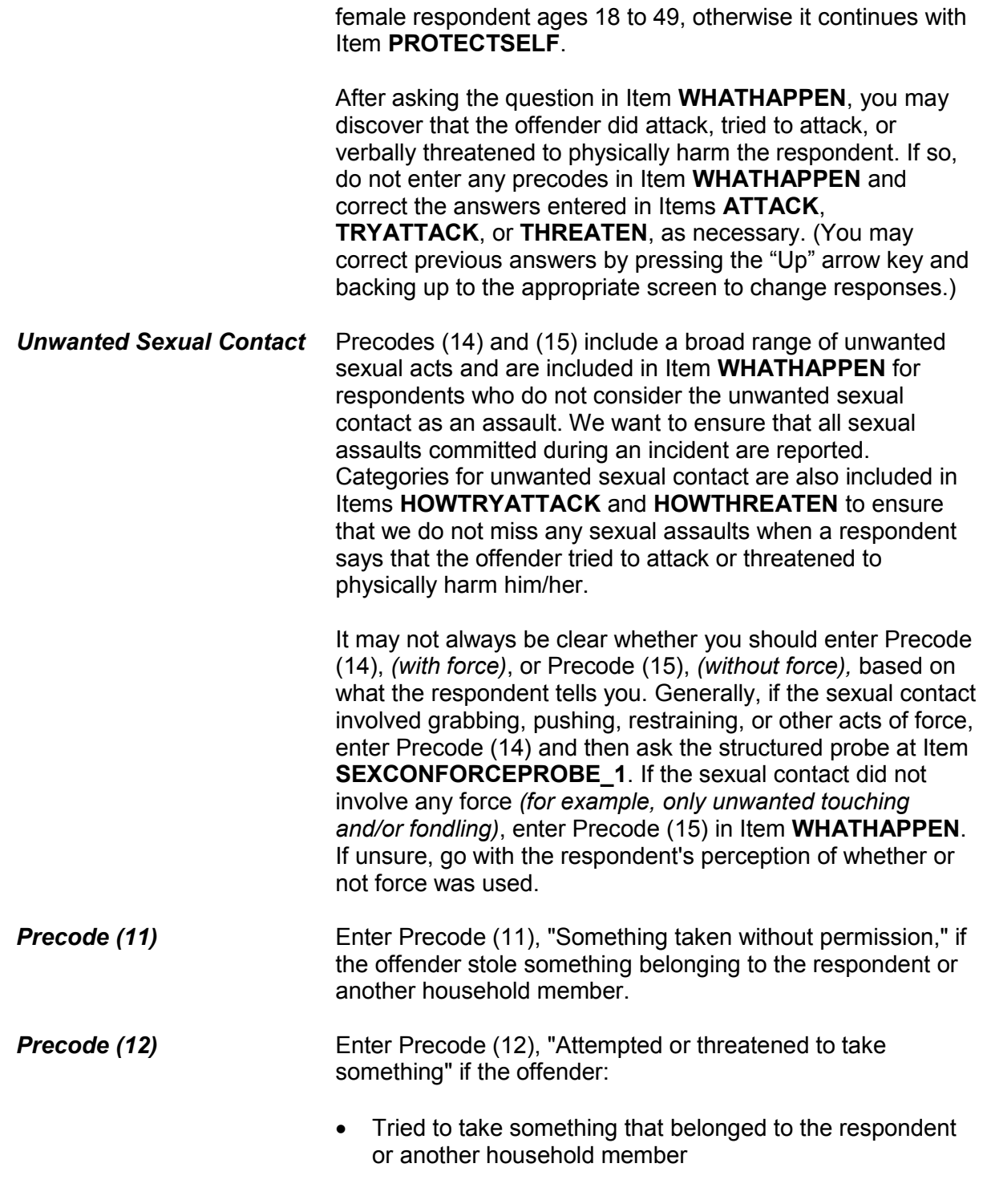

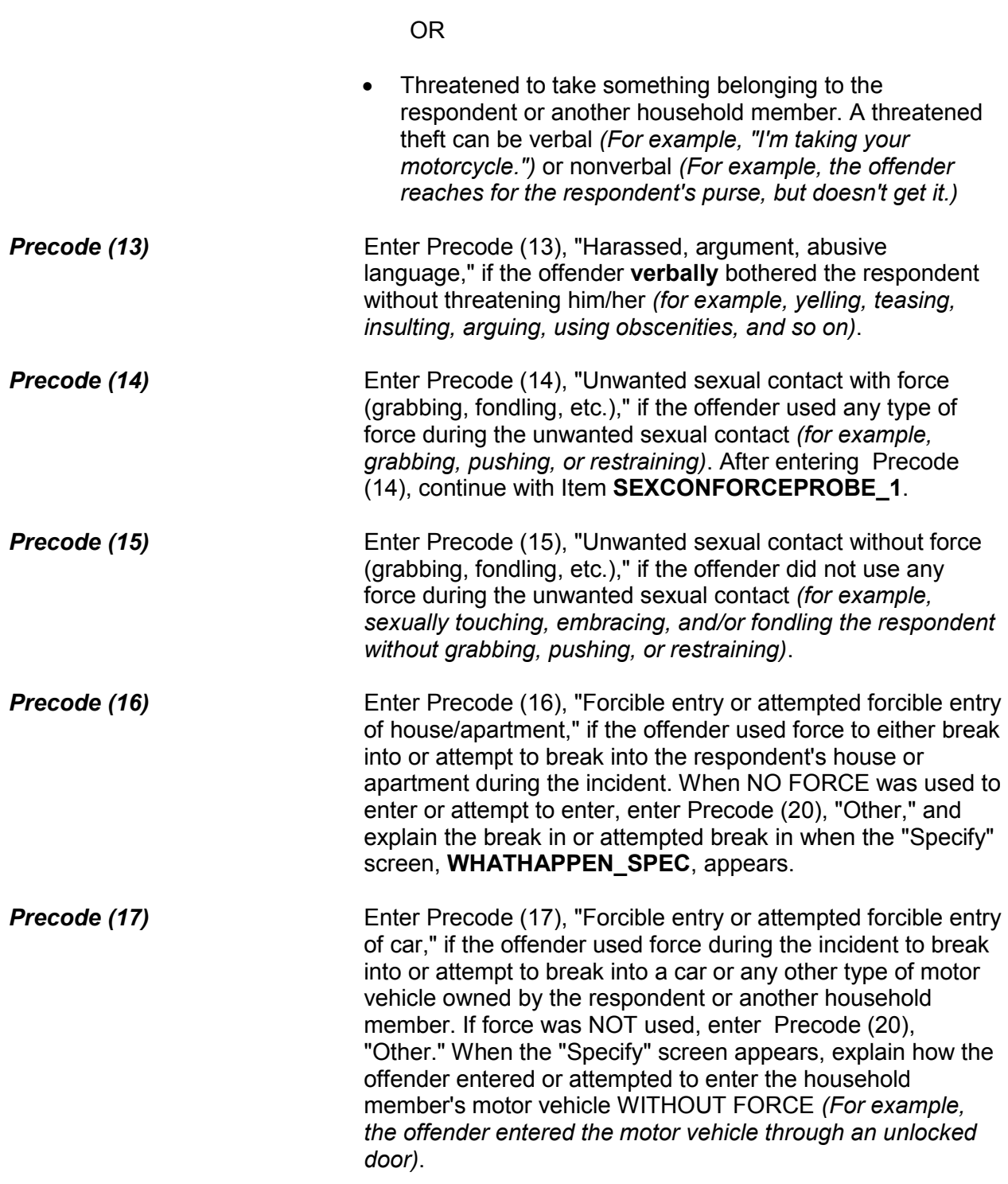

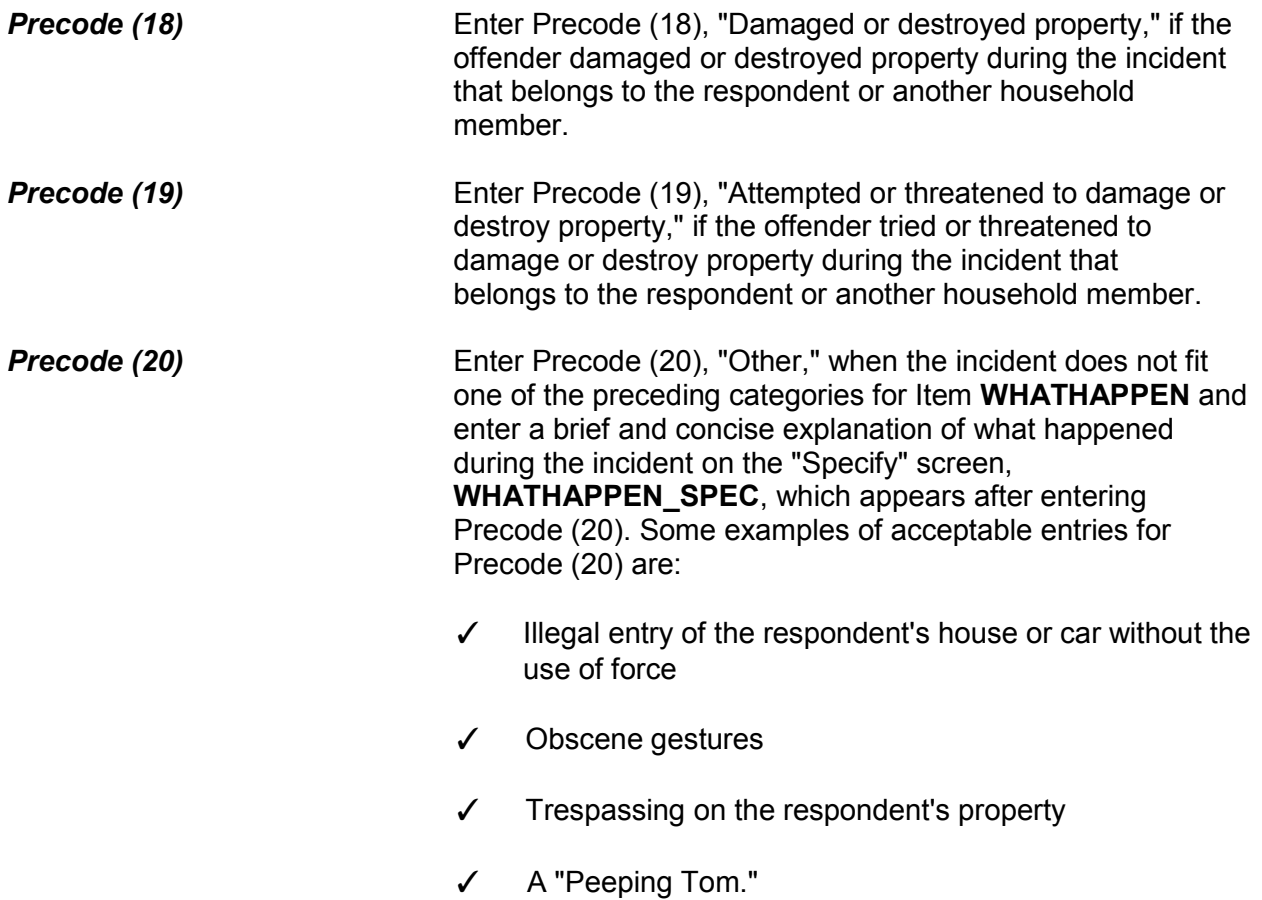

You mentioned some type of unwanted sexual contact with force. Do you mean forced or coerced sexual intercourse including attempts?

- 1 Yes
- 2 No

SEXCONFORCEPROBE\_1

## **SEXCONFORCE PROBE\_1**

This probe question appears if Item **WHATHAPPEN** is answered with Precode (14), "Unwanted sexual contact with force," and is asked to ensure that the incident did not include forced or coerced sexual intercourse, including *attempted* forced or coerced sexual intercourse.

If you enter Precode (1) at Item **SEXCONFORCEPROBE\_1**, continue with Item **HOWATTACK** to code the incident as an attack. If you enter Precode (2), continue with Item **IMPACT\_JOB**.

How did the offender TRY to attack you?

● Probe: Any other way?

● Enter all codes that apply, separate with commas

11 Verbal threat of rape

12 Verbal threat to kill

13 Verbal threat of attack other than to kill or rape

14 Verbal threat of sexual assault other than rape

15 Unwanted sexual contact with force (grabbing, fondling, etc.)

16 Unwanted sexual contact without force (grabbing, fondling, etc.)

17 Weapon present or threatened with weapon

18 Shot at (but missed)

19 Attempted attack with knife/sharp weapon

20 Attempted attack with weapon other than gun/knife/sharp weapon

21 Object thrown at person

22 Followed or surrounded

23 Tried to hit, slap, knock down, grab, hold, trip, jump, push, etc.

24 Other - specify

HOWTRYATTACK

### **NCVS-550 (CAPI) (10/2014)** *Part B, Chapter 4*

How were you threatened?

- Probe: Any other way?
- Enter all codes that apply, separate with commas
- 11 Verbal threat of rape
- 12 Verbal threat to kill
- 13 Verbal threat of attack other than to kill or rape
- 14 Verbal threat of sexual assault other than rape
- 15 Unwanted sexual contact with force (grabbing, fondling, etc.)
- 16 Unwanted sexual contact without force (grabbing, fondling, etc.)
- 17 Weapon present or threatened with weapon
- 18 Shot at (but missed)
- 19 Attempted attack with knife/sharp weapon
- 20 Attempted attack with weapon other than gun/knife/sharp weapon
- 21 Object thrown at person
- 22 Followed or surrounded
- 23 Tried to hit, slap, knock down, grab, hold, trip, jump, push, etc.
- 24 Other specify

### HOWTHREATEN

## **HOWTRYATTACK and HOWTHREATEN**

Item **HOWTRYATTACK** is asked to identify how the offender tried to attack the respondent when Precode (1), "Yes," is entered in Item **TRYATTACK**. Item **HOWTHREATEN** is asked to identify how the offender threatened to harm the respondent when Precode (1), "Yes," is entered in Item **THREATEN**.

The answer categories for Items **HOWTRYATTACK** and **HOWTHREATEN** are the same and both items allow for multiple entries, so continue asking *"Any other way?"* until you get a "No" response. After completing Item **HOWTRYATTACK** or Item **HOWTHREATEN**, you will continue with Item **PREGATTIMEOFINC** if you are speaking to a female respondent ages 18 to 49, otherwise you will continue with Item **PROTECTSELF**.

If you determine that none of the respondent's answers for Item **HOWTRYATTACK** or **HOWTHREATEN** indicate that there was an attempted attack or a threat of physical harm, do NOT enter any precodes for Items **HOWTRYATTACK** and **HOWTHREATEN**, and correct the answer for Item **TRYATTACK** or **THREATEN**, as necessary. (Correct

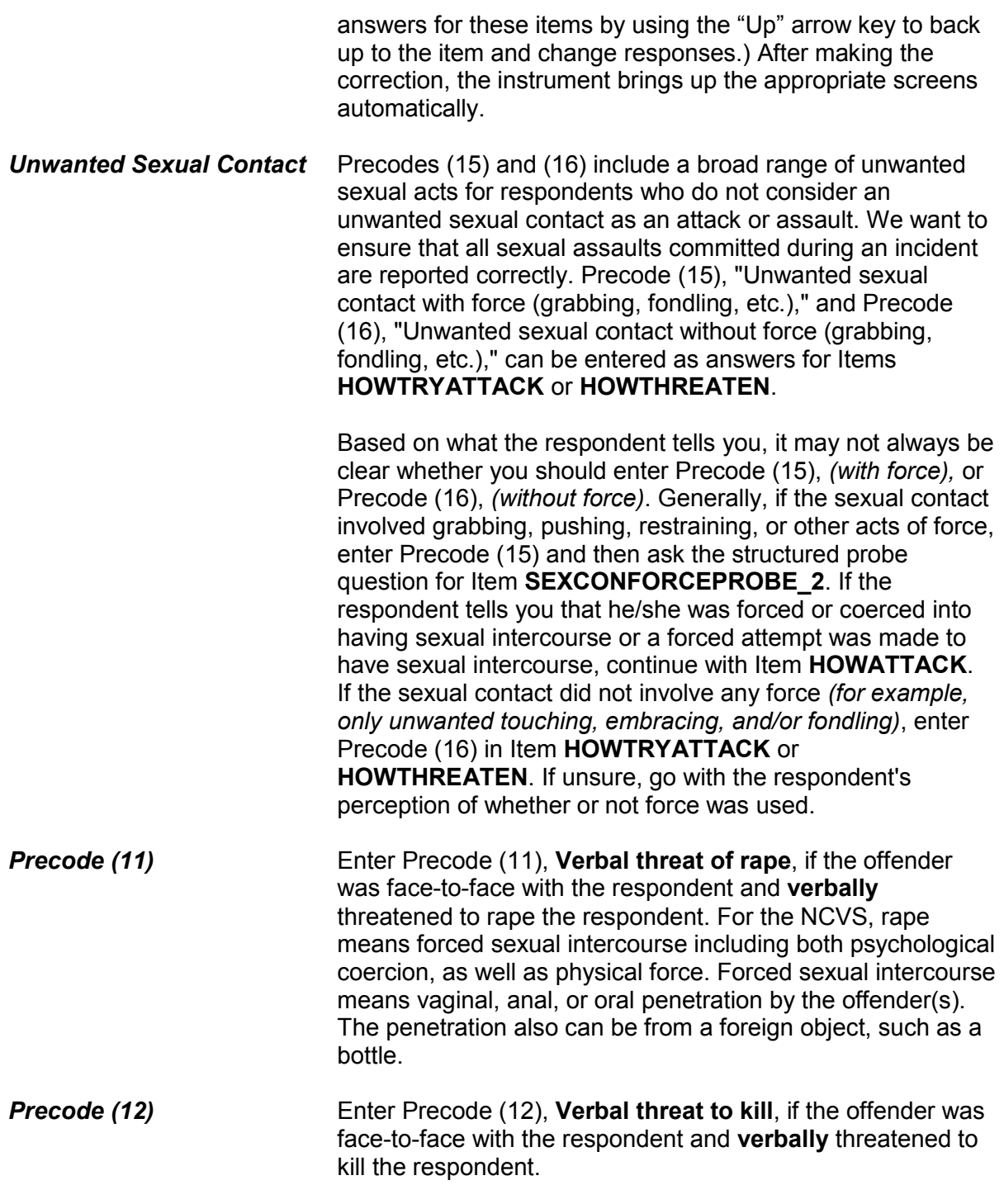

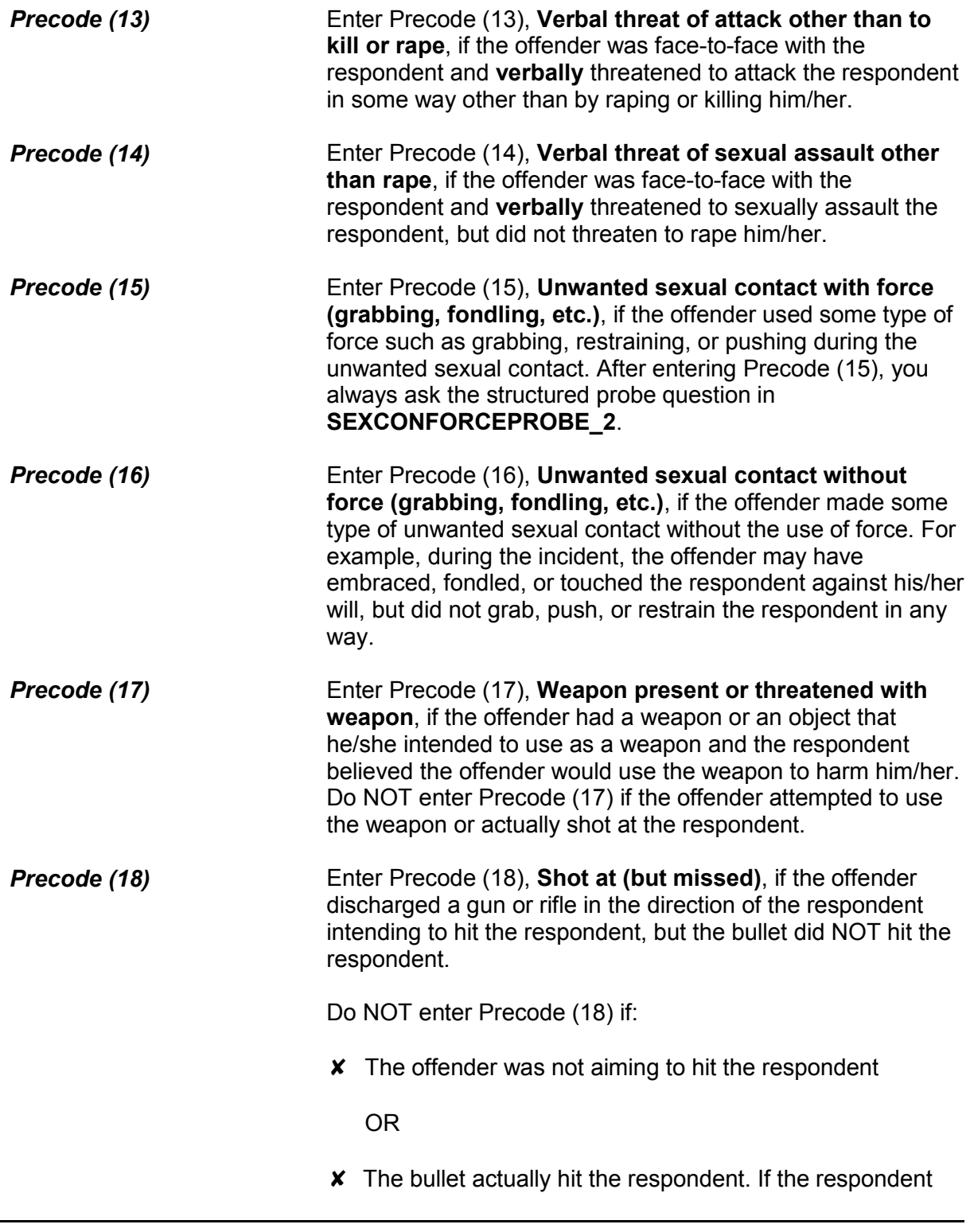

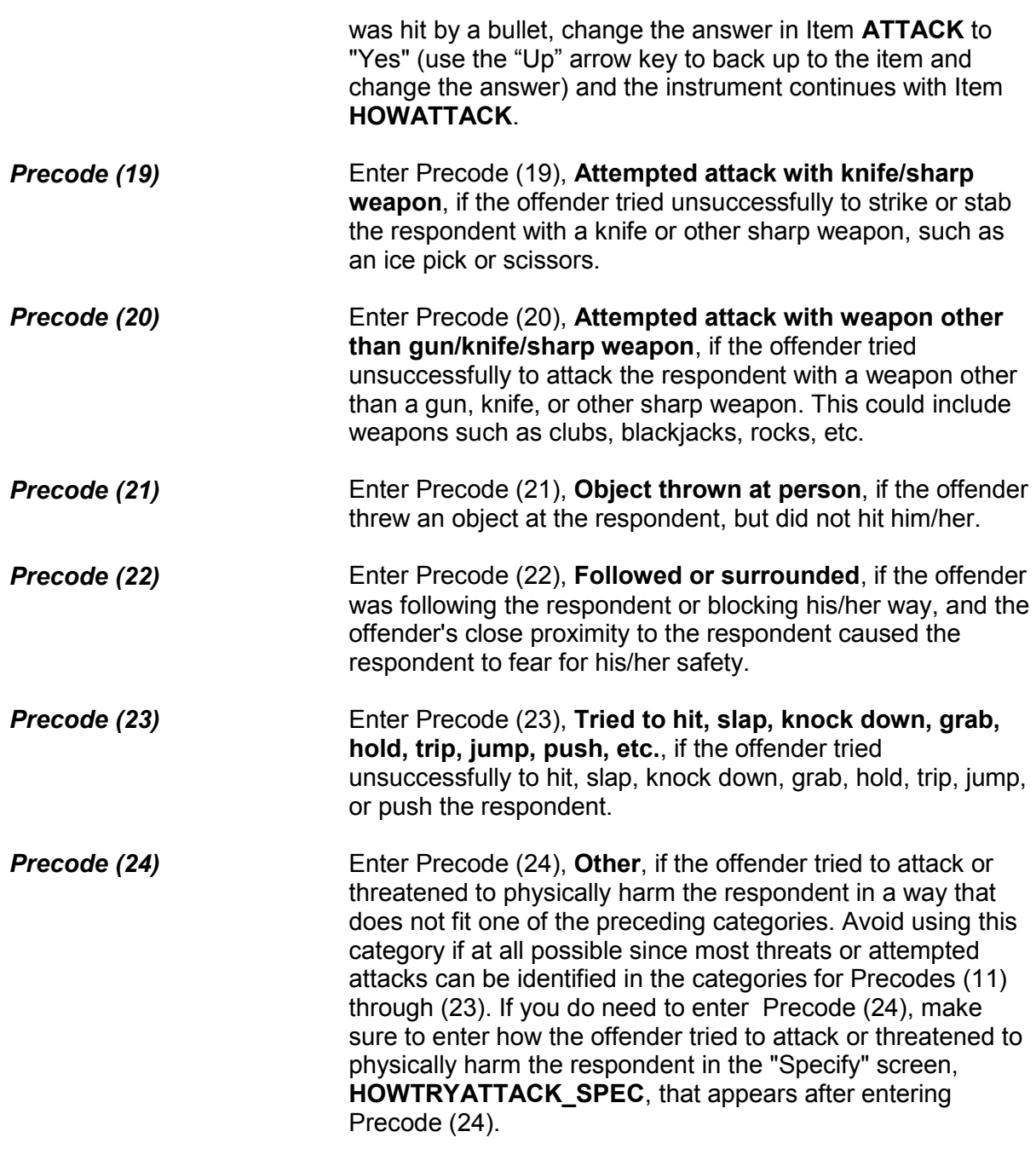

## **NCVS-550 (CAPI) (10/2014)** *Part B, Chapter 4*

You mentioned some type of unwanted sexual contact with force. Do you mean forced or coerced sexual intercourse including attempts?

1 Yes

2 No

## SEXCONFORCEPROBE\_2

# **SEXCONFORCEPROBE\_2** This probe question appears when Item **HOWTRYATTACK** or Item **HOWTHREATEN** is answered with Precode 15, "Unwanted sexual contact with force," and is asked to ensure that the incident did not include forced or coerced sexual intercourse, including *attempted* forced or coerced sexual intercourse.

If the respondent tells you that he/she was forced or coerced into having sexual intercourse or a forced attempt was made to have sexual intercourse, enter Precode (1) and continue with Item **HOWATTACK**. Otherwise, continue with Item **IMPACT\_JOB**.

How were you attacked?

- Probe: Any other way?
- Enter all codes that apply, separate with commas
- 11 Raped
- 12 Tried to rape
- 13 Sexual assault other than rape or attempted rape
- 14 Shot
- 15 Shot at (but missed)
- 16 Hit with gun held in hand
- 17 Stabbed/cut with knife/sharp weapon
- 18 Attempted attack with knife/sharp weapon
- 19 Hit by object (other than gun) held in hand
- 20 Hit by thrown object
- 21 Attempted attack with weapon other than gun/knife/sharp weapon
- 22 Hit, slapped, knocked down
- 23 Grabbed, held, tripped, jumped, pushed, etc.
- 24 Other specify

### **HOWATTACK**

**HOWATTACK** After a respondent tells you in Item **ATTACK** that he/she was attacked during the incident, continue with Item **HOWATTACK** to determine how the respondent was attacked during the incident. Item **HOWATTACK** allows you to enter multiple precodes, so continue asking *"Any other way?"* until you get a "No" response.

> If you discover that the respondent was NOT physically attacked during the incident, leave Item **HOWATTACK** unanswered, back up and change the answer in Item **ATTACK** to "No," and continue with Item **TRYATTACK**.

**Precode (11)** Enter Precode (11), "Raped," if the respondent says that he/she was raped during the incident. After entering Precode (11), an "Active Signal" box appears as shown below:

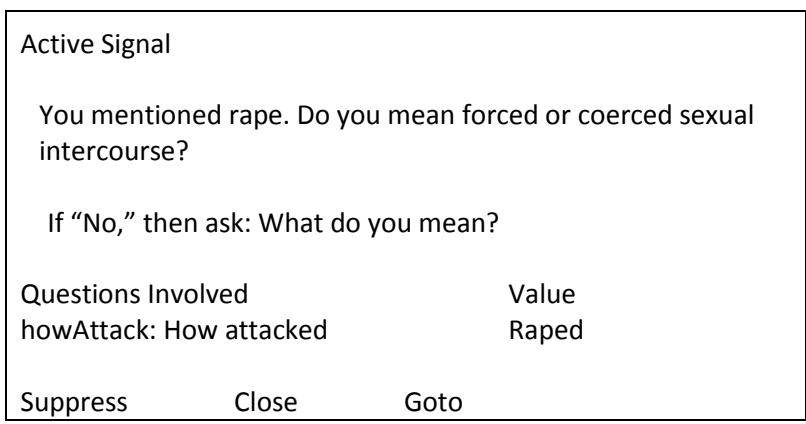

This screen is included to ensure that the respondent's definition of rape matches the NCVS definition. For the NCVS, rape means forced sexual intercourse including both psychological coercion, as well as physical force. Forced sexual intercourse means vaginal, anal, or oral penetration by the offender(s). The penetration also can be from a foreign object, such as a bottle.

If the respondent's answer to the probe question in the "Active Signal" box is "Yes," click on the "Suppress" button to move to the next question.

If the respondent's answer to the probe question is "No," you must ask the second probe question, *"What do you mean?"* The purpose of this question is to distinguish between rape and other forms of sexual assault. Do not probe beyond this question.

If the respondent's answer to the second probe question does not satisfy the NCVS definition for rape, click on the "Close" or "Goto" button, then delete Precode (11) in Item **HOWATTACK**. Include as much detail as possible about the incident as you write the summary report later in the interview. If the attack involved another type of sexual assault other than rape, enter Precode (13) in Item **HOWATTACK**.

**Precode (12)** Enter Precode (12), "Tried to rape," if the respondent says that the offender tried to rape him/her during the incident. After entering Precode (12), an "Active Signal" box appears as shown below:

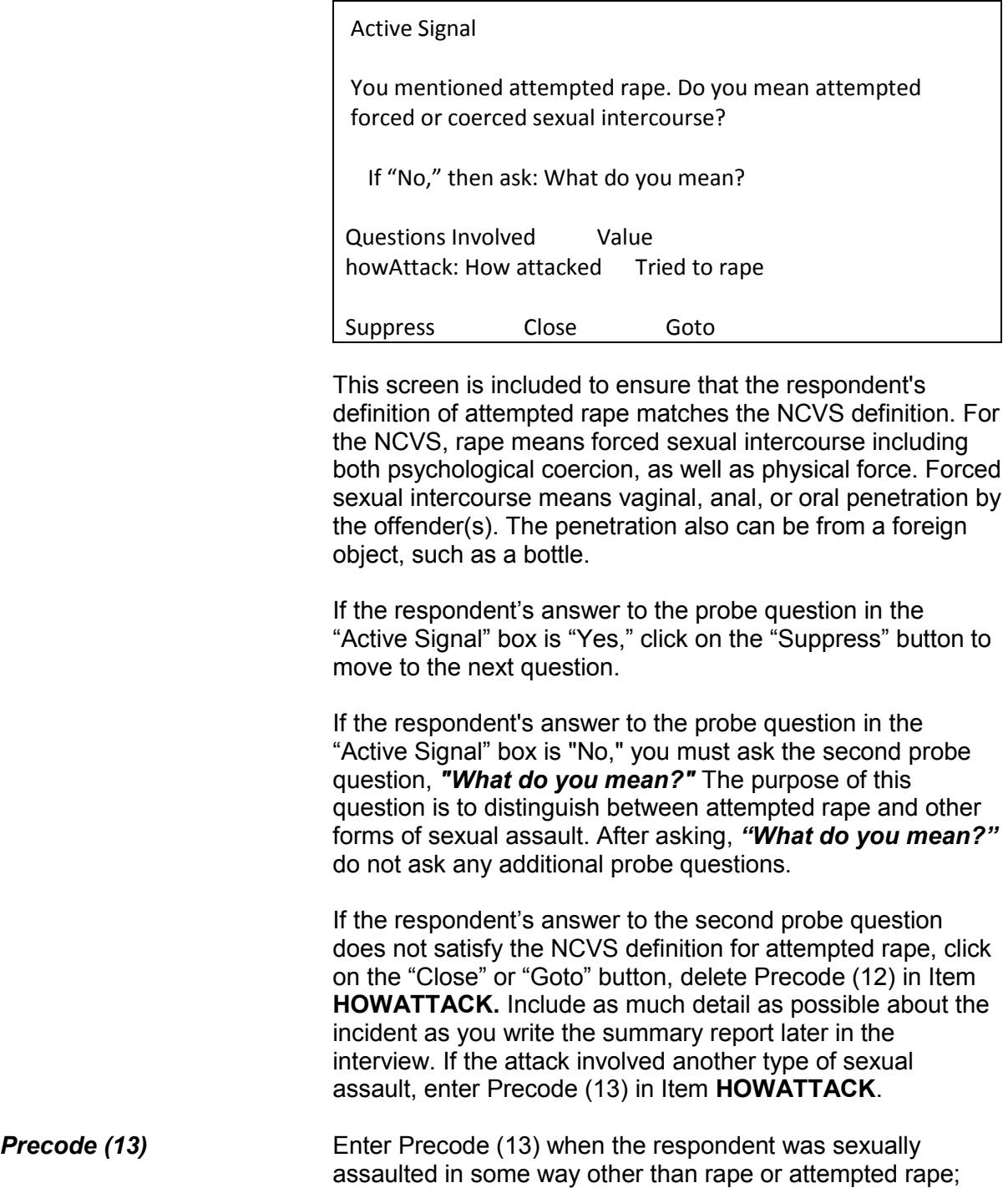

that is, the sexual assault did not involve forced or coerced

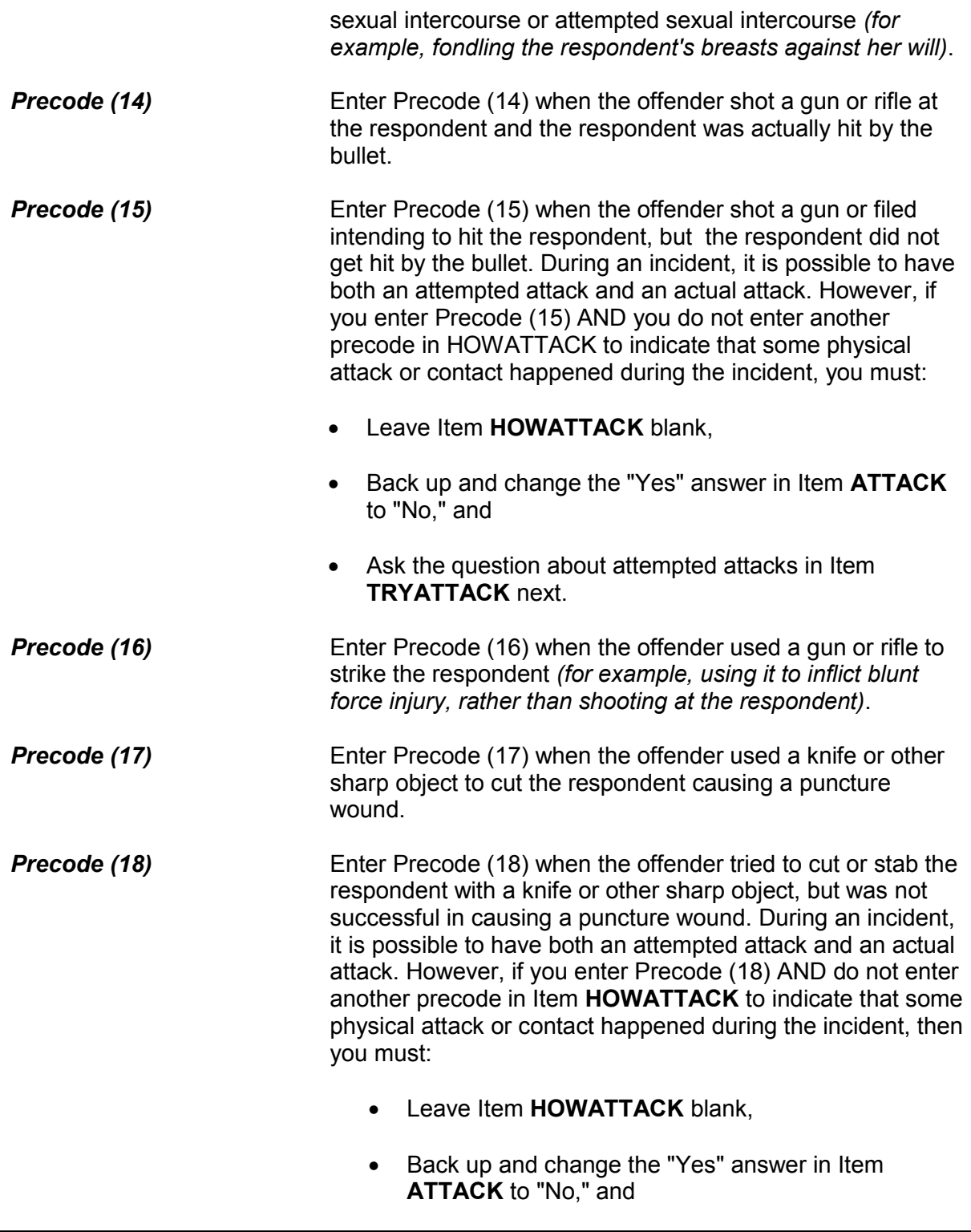

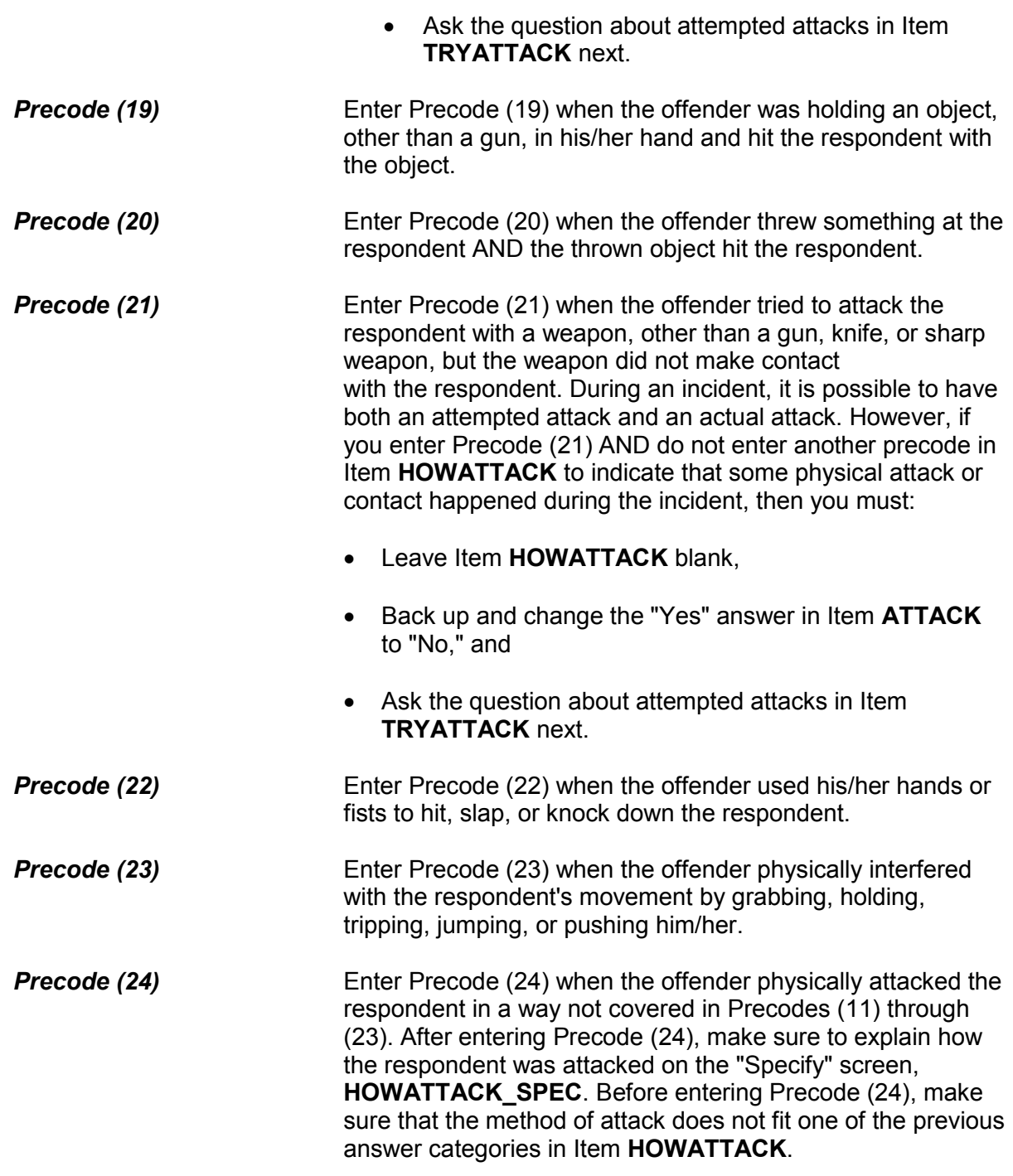

Did the offender THREATEN to hurt you before you were actually attacked?

 1 Yes 2 No 3 Other - specify

### PRETHREATEN

# **PRETHREATEN** After identifying in Item **HOWATTACK** how the respondent was physically attacked, you will ask the question in Item **PRETHREATEN** to determine if the offender verbally threatened to hurt the respondent prior to the actual attack. The verbal threat could be to take any of the actions specified in Item **HOWATTACK**, such as threatening to rape the respondent. The offender could have voiced the threat anytime from the start of the incident until the moment of the physical attack. In most cases, you will enter Precode (1), "Yes," or Precode (2), "No," based on the respondent's answer. Only enter Precode (3), "Other," if you need to describe the situation with more than just a "Yes" or "No" answer. Make sure to explain the respondent's answer on the "Specify" screen, **PRETHREATEN\_SPEC**, that appears after entering Precode (3).

What were the injuries you suffered, if any?

- PROBE: Anything else?
- Enter all that apply, separate with commas.
- 11 None
- 12 Raped
- 13 Attempted rape
- 14 Sexual assault other than rape or attempted rape
- 15 Knife or stab wounds
- 16 Gun shot, bullet wounds
- 17 Broken bones or teeth knocked out
- 18 Internal injuries
- 19 Knocked unconscious
- 20 Bruises, black eye, cuts, scratches, swelling, chipped teeth
- 21 Other (specify)

## INJURY

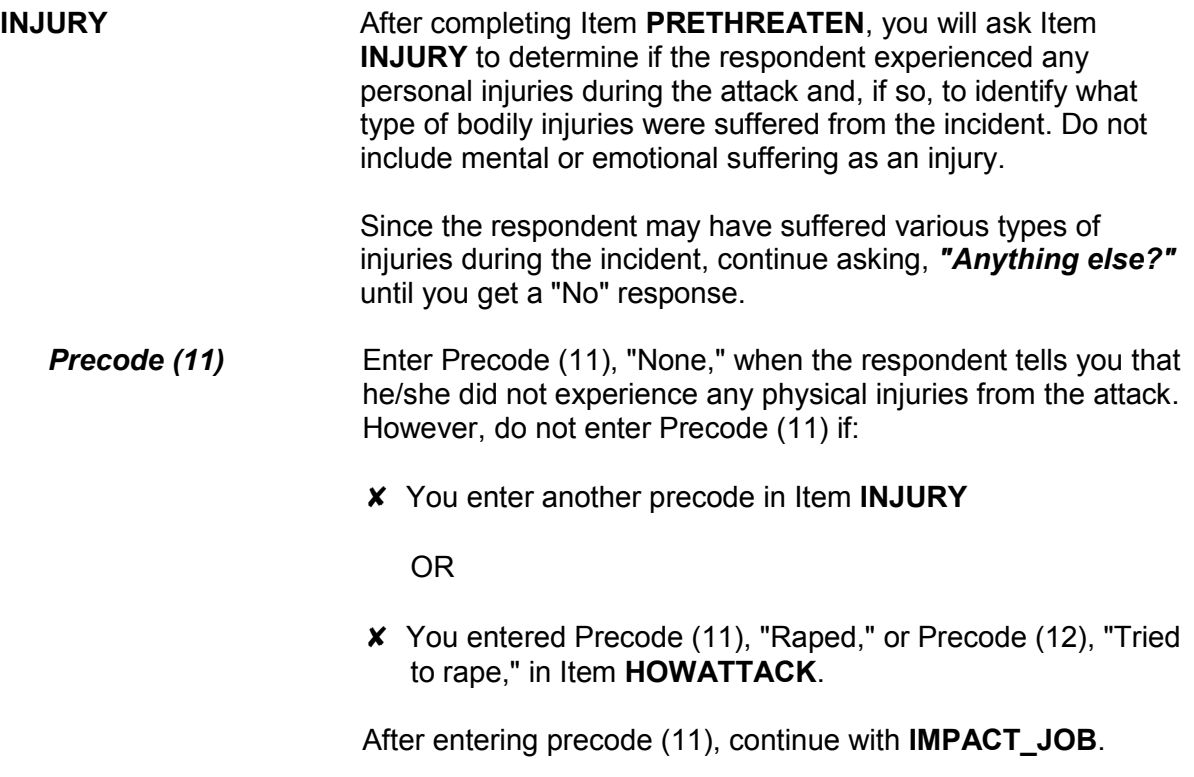

*Precode (12)* Enter Precode (12), "Raped," when you have entered Precode (11), "Raped," in Item **HOWATTACK**, regardless of whether the respondent mentions "Raped" as an injury. If this happens, hit the "Suppress" button in the Active Signal box (which appears as a pop-up), without asking the probe question a second time. However, when the respondent did not mention "Raped" in Item **HOWATTACK** and then reports "Raped" as an injury in Item **INJURY**, you must ask the probe question in the Active Signal box that appears.

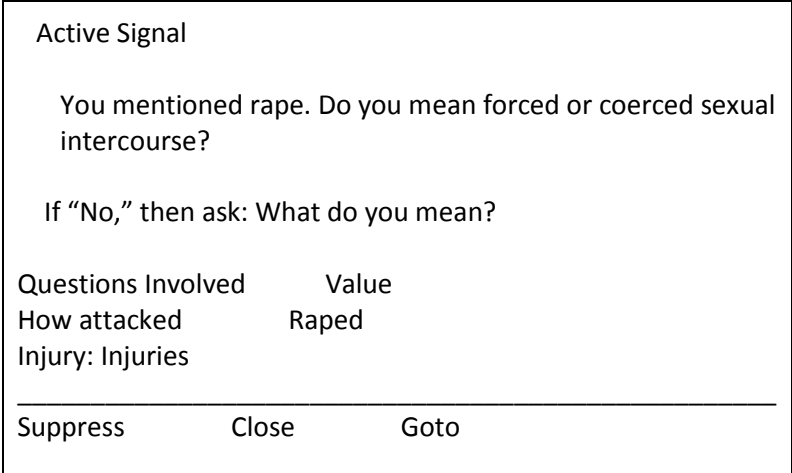

If the respondent's answer to the probe question in the "Active Signal" box is "Yes," click on the "Suppress" button to move to the next question. However, if the respondent answers, "No," in the Active Signal box, ask the additional probe, *"What do you mean?"* This additional probe question is needed to distinguish between rape, attempted rape, and other types of sexual assaults.

After asking, *"What do you mean?"* do not ask any additional probe questions. Make sure to include any additional details about the incident later in the interview at the **SUMMARY** screen.

*Precode (13)* Only enter Precode (13), "Attempted rape," when the respondent specifically says that his/her injury was an attempted rape. Do not automatically enter Precode (13), "Attempted Rape," when Precode (12), "Tried to rape," is entered in Item **HOWATTACK**. If an offender tried to rape the respondent and the respondent does not report any physical injuries in Item

**INJURY**, enter Precode (11), "None," in Item **INJURY**.

If the respondent reports an "Attempted rape" injury in **INJURY**, but did not report "Tried to rape" in Item **HOWATTACK**, an "Active signal" box appears:

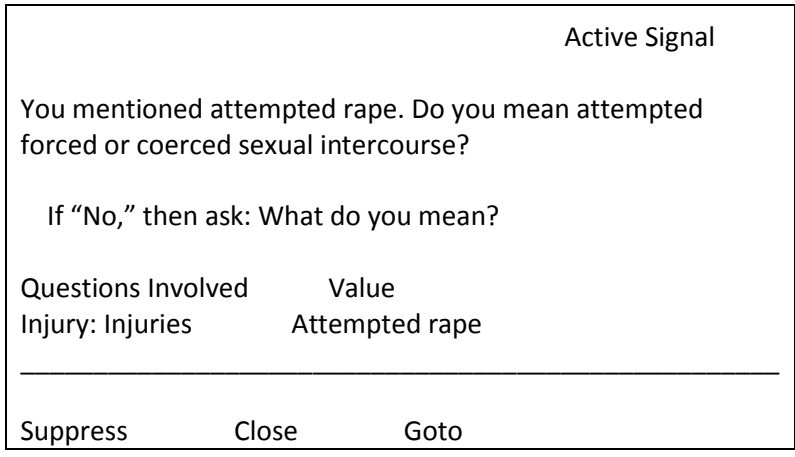

If you get a "Yes" answer, click on the "Suppress" button to continue to the next screen.

If the respondent says that he/she did not mean attempted forced or coerced sexual intercourse or is unsure of the answer, ask the additional probe question, *"What do you mean?"* in the "Active Signal" box. The second probe question is needed to distinguish between rape, attempted rape, and other types of sexual assaults. Make sure to include any additional details about the incident in the summary report later in the interview.

- **Precode (14)** Only enter Precode (14), "Sexual assault other than rape or attempted rape," when the respondent specifically says that this was one of his/her injuries. Make sure to also ask if the respondent suffered any other injuries and, if so, enter the appropriate precodes in Item **INJURY**. Do not automatically enter Precode (14) when Precode (13), "Sexual assault other than rape or attempted rape," is entered in Item **HOWATTACK**. If the respondent reports a sexual assault other than rape or attempted rape in Item **HOWATTACK**  and does not report any physical injuries in Item **INJURY**, enter Precode (11), "None," in Item **INJURY**.
- **Precode (15)** Enter Precode (15), "Knife or stab wounds," when the respondent reports an injury caused by a knife or any other
sharp or pointed object.

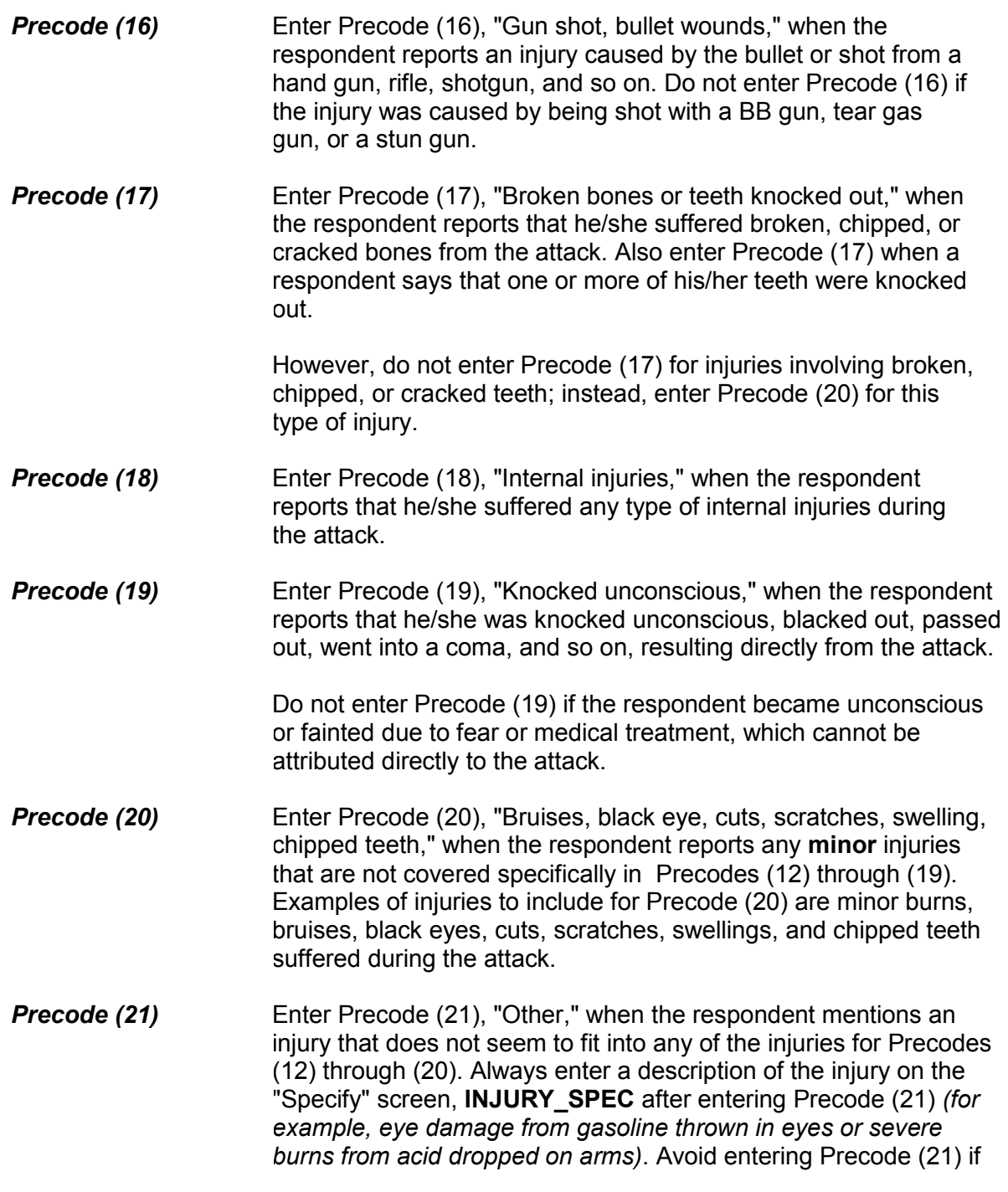

the injury fits into one of the injury descriptions for Precodes (12) through (20).

● Ask or verify:

Were any of the injuries caused by a weapon other than a gun or knife?

1 Yes

2 No

INJURYNOTGUN

**INJURYNOTGUN** Item **INJURYNOTGUN** is used to determine if any injuries reported in Item **INJURY** were caused by a weapon OTHER THAN a gun or a knife. If you feel sure of the answer, you can verify the answer with the respondent, instead of asking the question. Otherwise, ask the question in Item **INJURYNOTGUN**. If you get a "Yes" answer, enter Precode (1) and continue with Item **FIRSTINJURY**. If you get a "No" answer, enter Precode (2) and continue with Item **MEDICALCARE**.

Which injuries marked in the field INJURIES were caused by a weapon OTHER than a gun or knife?

● Enter all that apply, separate with commas

 17 Broken bones or teeth knocked out 19 Knocked unconscious

FIRSTINJURY

**FIRSTINJURY Item FIRSTINJURY** is used to identify which injuries reported in Item **INJURY** were caused by a weapon OTHER THAN a gun or knife. With the exception of Precodes (15), knife or stab wounds, and (16), gunshot or bullet wounds, the injuries reported at Item **INJURY** will be shown at Item **FIRSTINJURY**.

Since we are interested in injuries that were caused by a weapon other than a gun or knife, Precodes (15) and (16) will not appear in Item **FIRSTINJURY**, even if they were entered in Item **INJURY**. Enter the appropriate precodes for the injuries listed at Item **FIRSTINJURY** that were caused by a weapon other than a gun or knife.

Were you injured to the extent that you received any medical care, including self treatment?

 1 Yes 2 No

MEDICALCARE

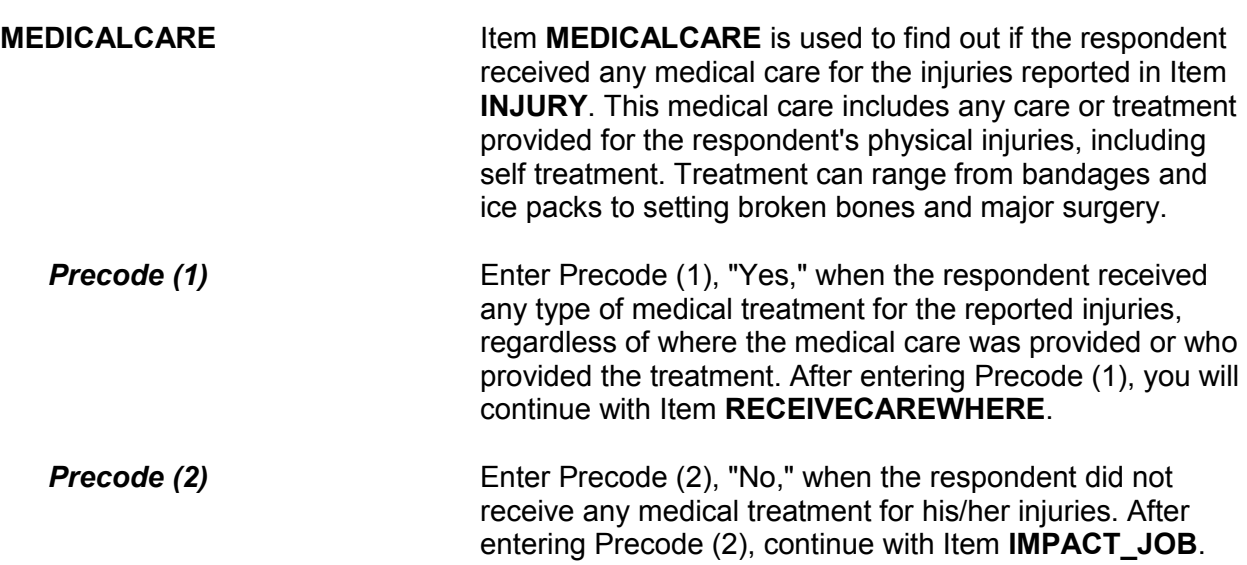

Where did you receive this care?

- PROBE: Anywhere else?
- Enter all that apply, separate with commas
- 11 At the scene
- 12 At home/neighbor's/friend's
- 13 Health unit at work/school, first aid station at a stadium/park, etc.
- 14 Doctor's office/health clinic
- 15 Emergency room at hospital/emergency clinic
- 16 Hospital (other than emergency room)
- 17 Other specify

RECEIVECAREWHERE

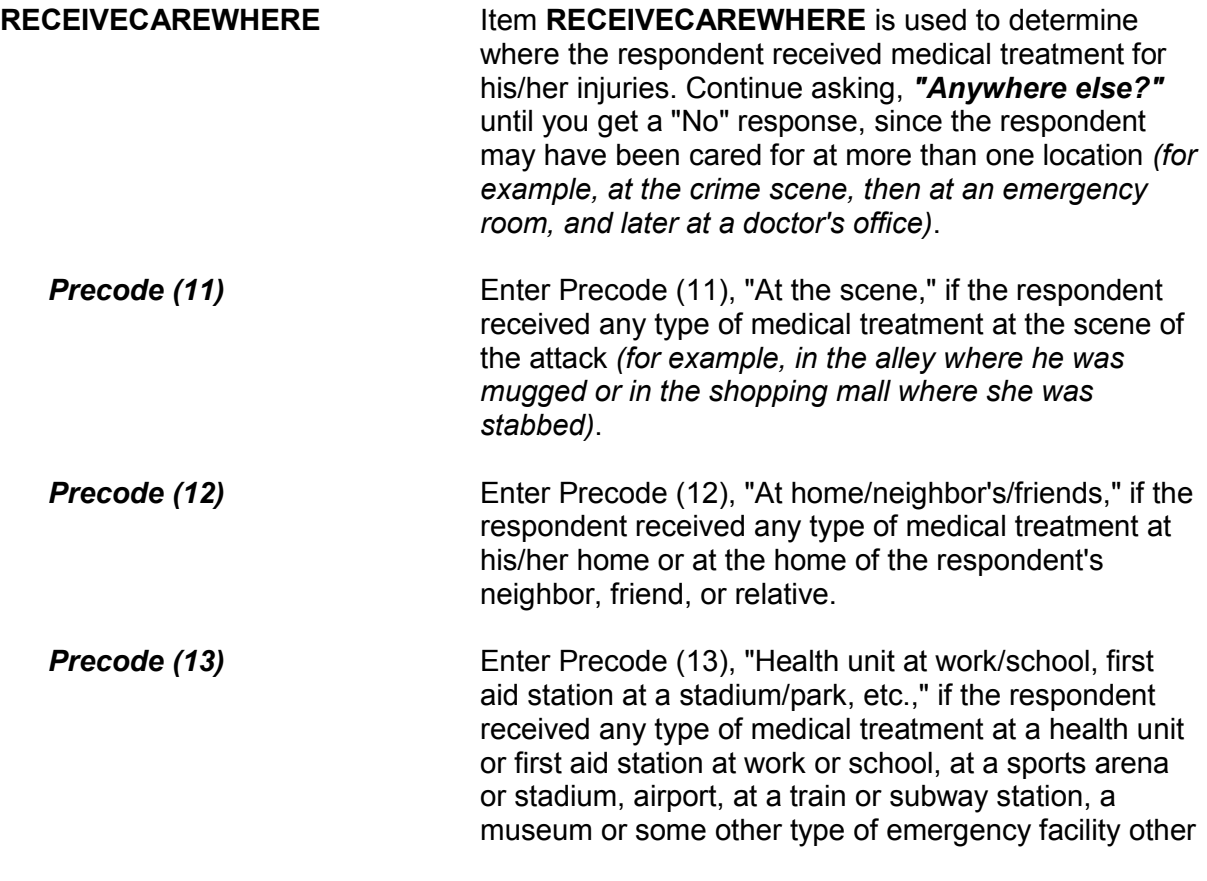

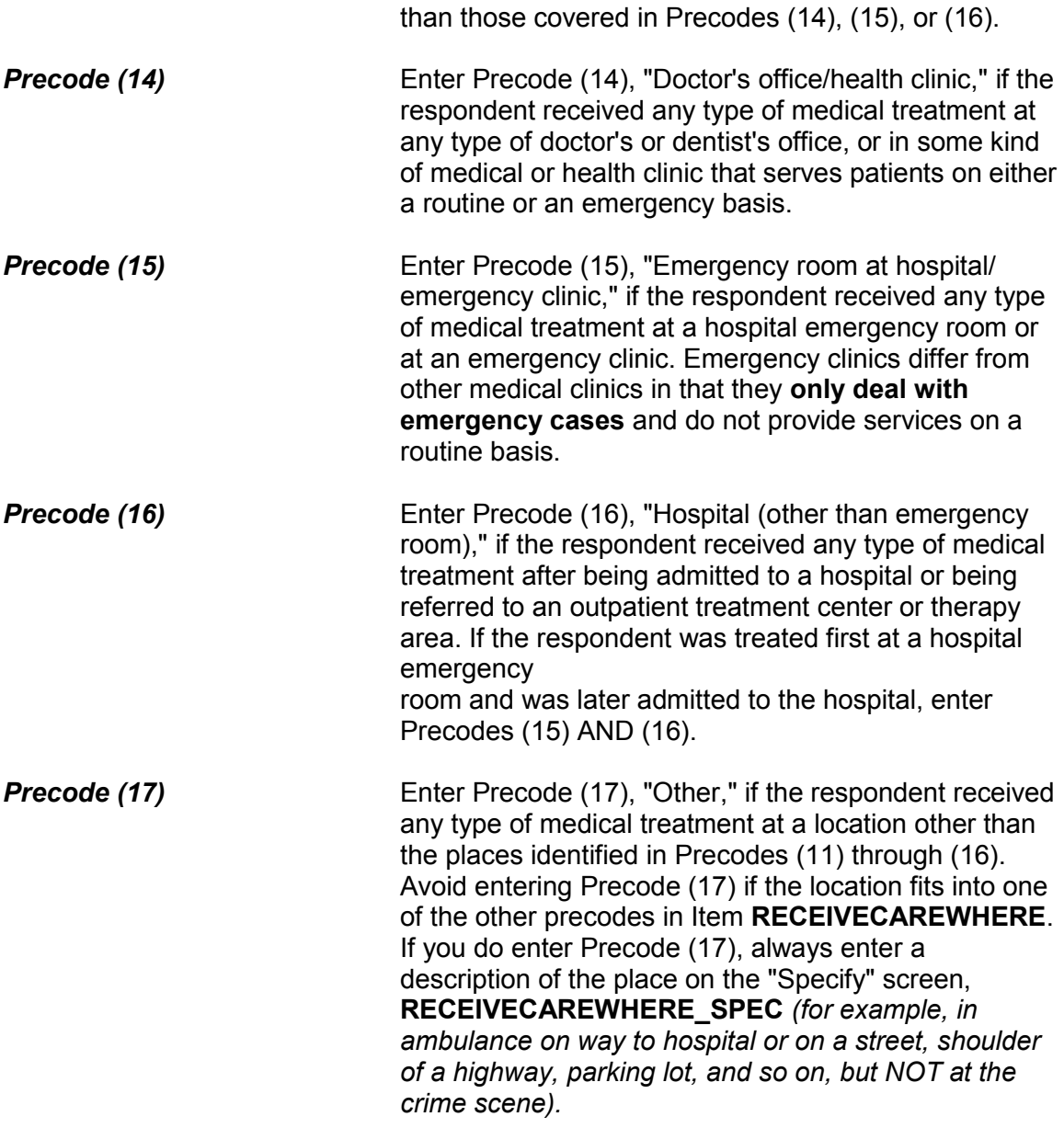

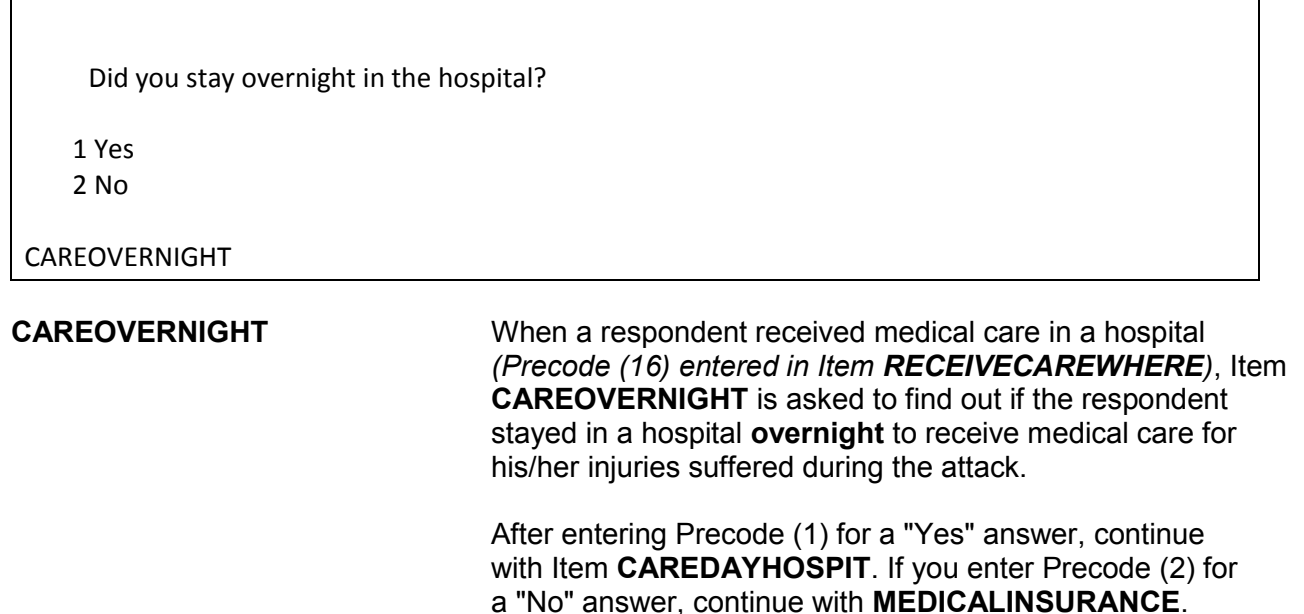

How many days did you stay in the hospital?

● If over 200 days, enter 200

CAREDAYHOSPIT

**CAREDAYHOSPIT CAREDAYHOSPIT** is used to identify how many days the respondent spent in the hospital for this treatment.

When determining the number of days spent in the hospital:

- Count each night spent in the hospital as one day and only enter whole days *(for example, enter 3 days, not 3 1/2 days)*.
- Count all days spent in the hospital up to the night prior to the interview.
- If a respondent cannot recall the exact number of days, enter the respondent's best estimate.

At the time of the incident, were you covered by any medical insurance, or were you eligible for benefits from any other type of health benefits program, such as Medicaid, Veterans Administration, or Public Welfare?

 1 Yes 2 No

3 Don't know

MEDICALINSURANCE

**MEDICALINSURANCE** Item **MEDICALINSURANCE** is used to determine if the respondent was eligible to receive health benefits from a medical insurance plan or policy. Normally, the benefits will cover all or part of the hospital expenses and the charges for a doctor or surgeon's services, medication, and so on. The respondent needs to understand that you are asking about health benefits from a formal plan or policy with defined membership and benefits which he/she was eligible to receive **at the time of the incident.**

> In addition to health insurance coverage from a private company, we are also interested in knowing whether the respondent was eligible for benefits from any publicly organized system that provides health benefits, such as medicaid, Veterans Administration, or Public Welfare.

If a respondent tells you that a friend or family member offered to pay for his/her medical expenses, probe to find out whether the respondent was covered by some type of health insurance plan, even if the respondent did not submit a claim or the plan did not pay any benefits.

Enter Precode (1) for a "Yes" answer, Precode (2) for a "No" answer, and Precode (3) for "Don't know." After completing Item **MEDICALINSURANCE**, continue with Item **MEDICALEXPENSES**.

What was the total amount of your medical expenses resulting from this incident (INCLUDING anything paid by insurance)? Include hospital and doctor bills, medicine, therapy, braces, and any other injury-related expenses.

- Obtain an estimate if necessary
- Round to the nearest dollar
- Enter a number between 1-999,996

# MEDICALEXPENSES

**MEDICALEXPENSES** Item **MEDICALEXPENSES** is used to identify the TOTAL dollar amount of the respondent's medical expenses resulting directly from injuries suffered during the incident. (Note that the parenthetical phrase "INCLUDING anything paid by insurance only appears if item **MEDICALINSURANCE** was answered with Precode (1), "Yes.") Include in this figure any doctor and hospital bills, surgeon's fees, emergency room expenses, ambulance services, services provided by a physical therapist, dentist, and so on. Also include expenses for medicine and any kind of special devices or aids required as a result of the respondent's injuries, such as braces, crutches, dentures, eyeglasses, a wheelchair, or artificial limbs.

> Enter the respondent's answer in whole dollars in the "Total amount" space. If the respondent is not sure of the exact amount, enter his/her best estimate of the cost for medical expenses.

> If the respondent is still undergoing medical treatment for injuries related to the incident, ask for the respondent's best estimate of the projected total cost for his/her medical expenses and enter the projected estimate in the "Total amount" space.

> Enter 0 (zero), to indicate "No Cost," if the respondent did not incur any medical expenses for his/her injuries as a result of the incident.

After completing Item **MEDICALEXPENSES**, the instrument goes to Item **IMPACT\_JOB**.

**Emotional Toll Questions:** Items **IMPACT\_JOB** through **KIND\_HELP\_ PHYPROBS**

The Emotional Toll questions (added in July 2008) are only asked of persons who reported a violent crime, such as an attack, threat of attack, attempted attack, or unwanted sexual contact (with or without force).

Being a victim of crime affects people in different ways. Next I would like to ask you some questions about how being a crime victim may have affected you.

Did being a victim of this crime lead you to have significant problems with your job or schoolwork, or trouble with your boss, coworkers, or peers?

1 Yes

2 No

IMPACT\_JOB

**IMPACT\_JOB** Item **IMPACT\_JOB** informs the respondent that we are changing the focus of the next set of questions to talk about how being a victim of a crime has affected them. This question specifically asks the respondent whether being a victim of this crime has led the respondent to have significant problems with their job or schooling, or trouble with their boss, coworkers, or peers. Select Precode (1), "No," when the respondent reports that they have experienced significant problems with their job or schoolwork, or people they frequently interact with in their daily lives.

> Select Precode (2), "Yes," when the respondent reports that they have not experienced any significant problems with their job or schoolwork, or people they frequently interact with in their daily lives.

Did being a victim of this crime lead you to have significant problems with family members or friends, including getting into more arguments or fights than you did before, not feeling you could trust them as much, or not feeling as close to them as you did before?

1 Yes 2 No

IMPACT\_FAMILY

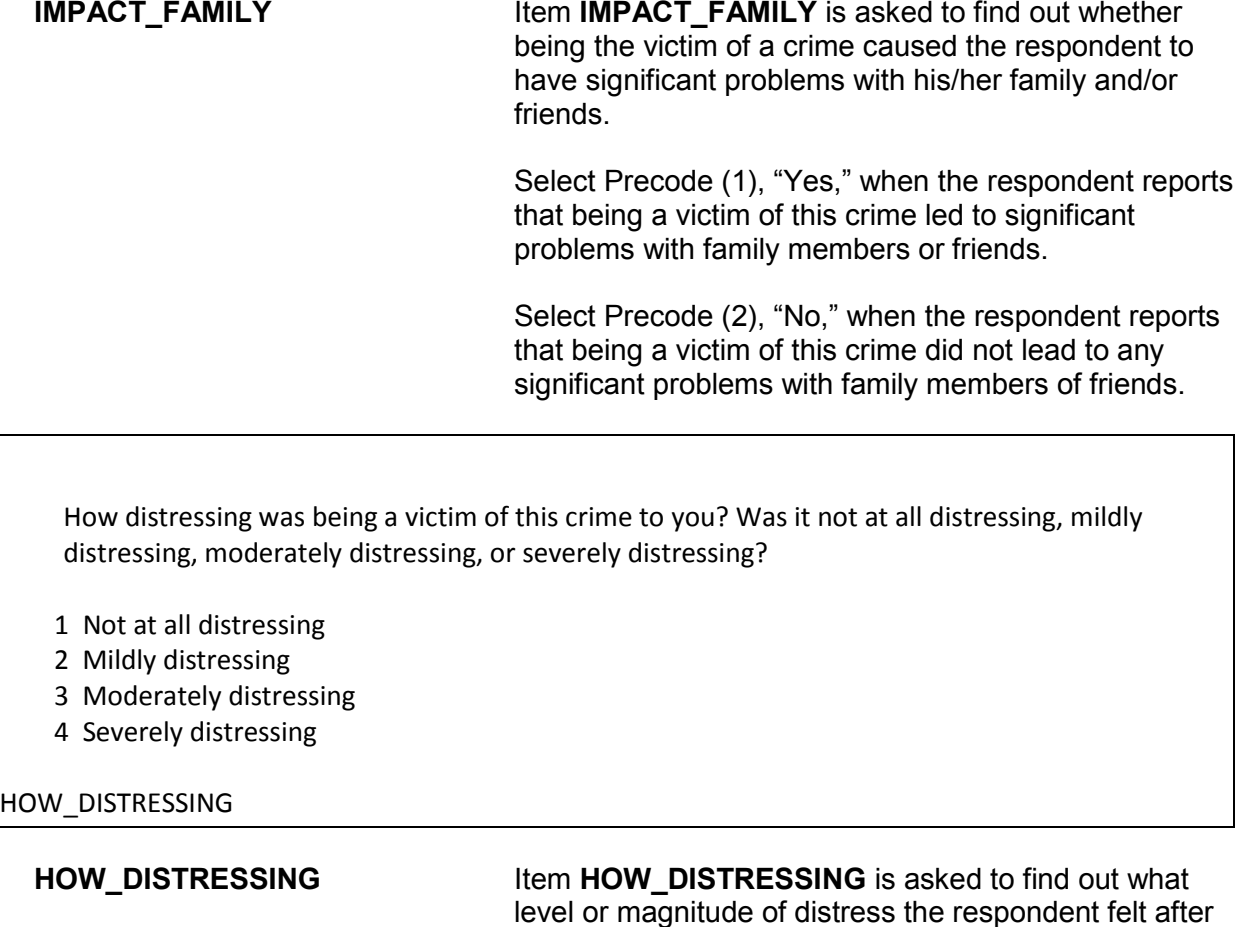

having been the victim of a crime. **Precode (1)** Select Precode (1) when the respondent states that being a victim of this crime was not at all distressing.

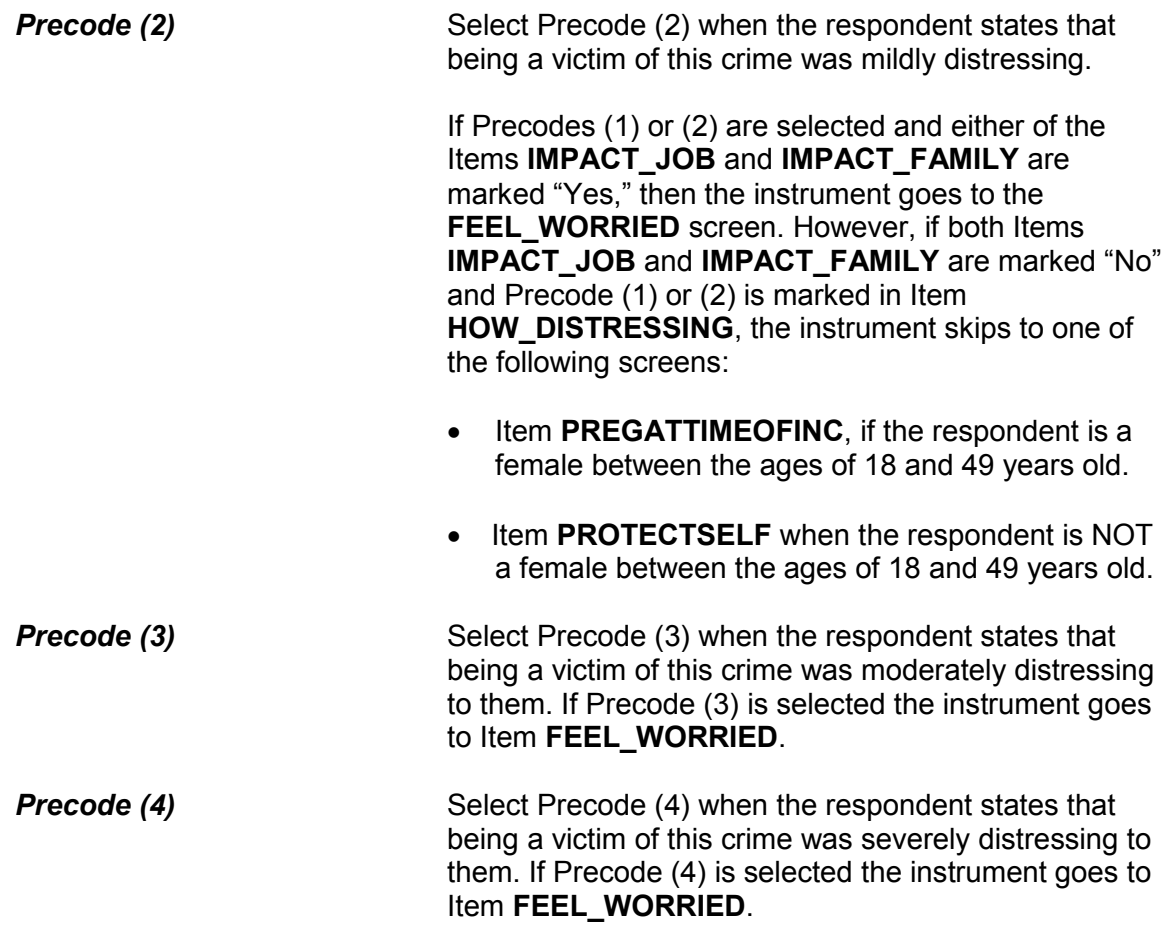

Still thinking about your distress associated with being a victim of this crime did you feel any of the following ways for A MONTH OR MORE? Did you feel...

Worried or anxious?

1 Yes 2 No

FEEL\_WORRIED

Angry?

1 Yes 2 No

FEEL\_ANGRY

Sad or depressed?

1 Yes

2 No

FEEL\_SAD

Vulnerable?

1 Yes

2 No

FEEL\_VULNERABLE

Violated?

1 Yes

2 No

FEEL\_VIOLATED

Like (you/he/she) couldn't trust people?

1 Yes

2 No

FEEL\_MISTRUST

Unsafe?

1 Yes

2 No

FEEL\_UNSAFE

Some other way?

1 Yes

2 No

FEEL\_OTHER\_WAY

What other way did being a victim of this crime make (you/name) feel?

FEEL\_OTHER\_WAY\_SP

**FEEL\_WORRIED** through **Items FEEL\_WORRIED** through **FEEL\_OTHER\_WAY\_SP**<br>**FEEL\_OTHER\_WAY\_SP** ask about the feelings and perceptions of distress the ask about the feelings and perceptions of distress the respondent may have had after experiencing a crime incident.

> This series of eight questions is asked when the respondent reports that they were moderately or severely distressed or they have experienced significant problems at work or school or with family members or friends as a result of being a victim of this crime. These questions are

asked independently of one another, but share the same question stem.

 On the **FEEL\_WORRIED** screen the question stem appears in **bold face text** and reads, "*Still thinking about your distress associated with being a victim of this crime did you feel any of the following ways for A MONTH OR MORE? Did you feel ...*" followed by "*worried or anxious?*"

 In items **FEEL\_ANGRY** through **FEEL\_OTHER\_WAY** the question stem is in gray text to signify that reading the question stem is optional, however, the specific question text appears in **bold face text** and must be read to the respondent. Repeat the question stem whenever appropriate or if asked by the respondent. If the responses to all eight of these questions is "No," signifying that the respondent has not experienced any of these types of feelings for a month or more, the instrument goes to Item **HAVE\_HEADACHES**. Otherwise, it goes to Item **SEEK\_PRO\_HELP**.

**Precode (1)** Select Precode (1), "Yes," in each of these eight questions if the respondent reports that they experienced those specific types of feelings for a month or more as a result of being a victim of this crime. A "Yes" response in Item **FEEL\_OTH\_WAY** causes the instrument to go to Item FEEL OTH WAY SP to collect any other feelings that do not fit the first seven categories presented. Remember the respondent must have experienced these feelings for a month or more and attribute these feelings directly to being a victim of this crime. Be brief but descriptive when entering this information in Item **FEEL\_OTHER\_WAY\_SP**.

**Precode (2)** Select Precode (2), "No," in each of these eight questions if the respondent reports that they did not experience that specific type of feeling for a month or more as a result of being a victim of this crime.

Did you seek any kind of professional help for the feelings you experienced as a result of being a victim of this crime?

1 Yes 2 No

SEEK\_PRO\_HELP

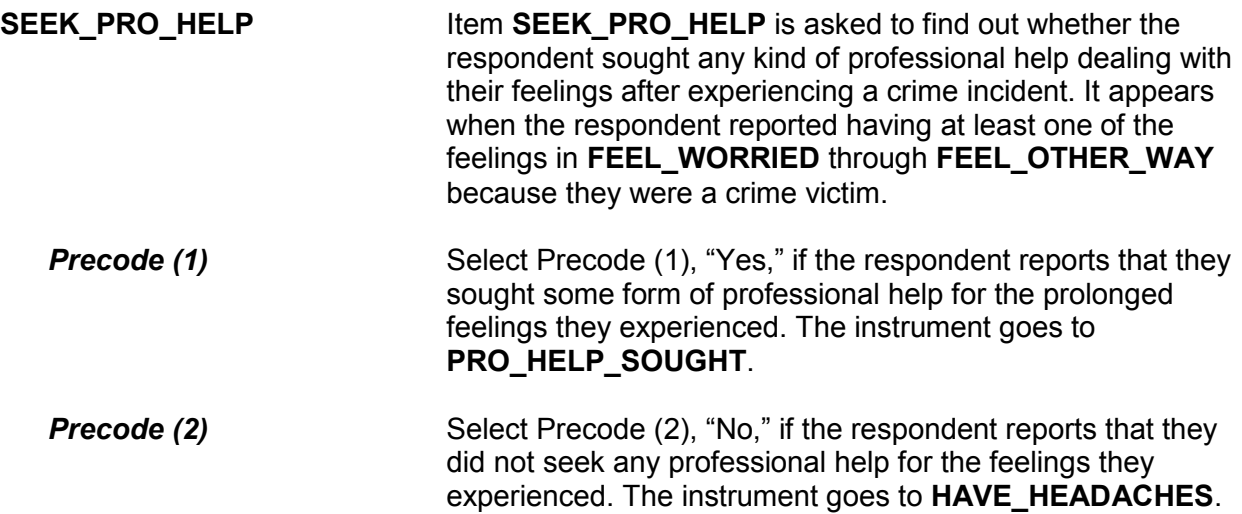

What kind of professional help did you seek?

- Mark all that apply separated by commas
- 1 Counseling/therapy
- 2 Medication
- 3 Visited doctor or nurse
- 4 Visited ER/hospital/clinic
- 5 Other Specify

PRO\_HELP\_SOUGHT

What other kind of professional help did you seek?

HELP\_SOUGHT\_SP

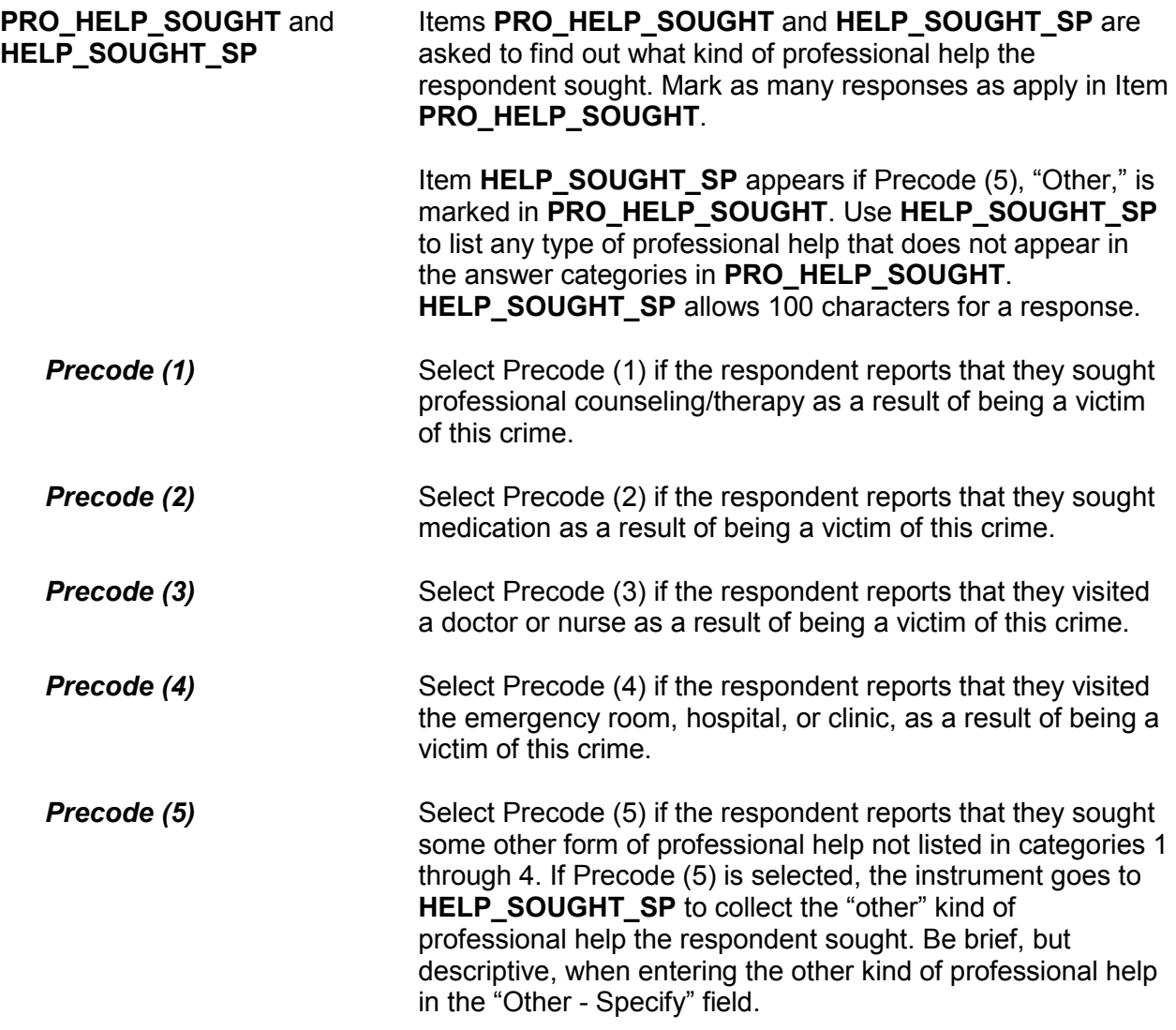

Did you experience any of the following physical problems associated with being a victim of this crime for A MONTH OR MORE? Did you experience....

Headaches?

- 1 Yes
- 2 No

# HAVE\_HEADACHES

Trouble sleeping?

- 1 Yes
- 2 No

TRBL\_SLEEPING

Changes in (your/his/her) eating or drinking habits?

- 1 Yes
- 2 No

EATING\_PROBS

Upset stomach?

1 Yes

2 No

UPSET\_STOMACH

Fatigue?

1 Yes

2 No

FATIGUE

High blood pressure?

1 Yes

2 No

HIGH\_BLOOD\_PRESS

Muscle tension or back pain?

1 Yes

2 No

MUSCLE\_TENSION

Some other physical problem?

1 Yes

2 No

OTHER\_PHYSICAL

What other physical problem did you experience for A MONTH OR MORE?

OTH\_PHY\_SP

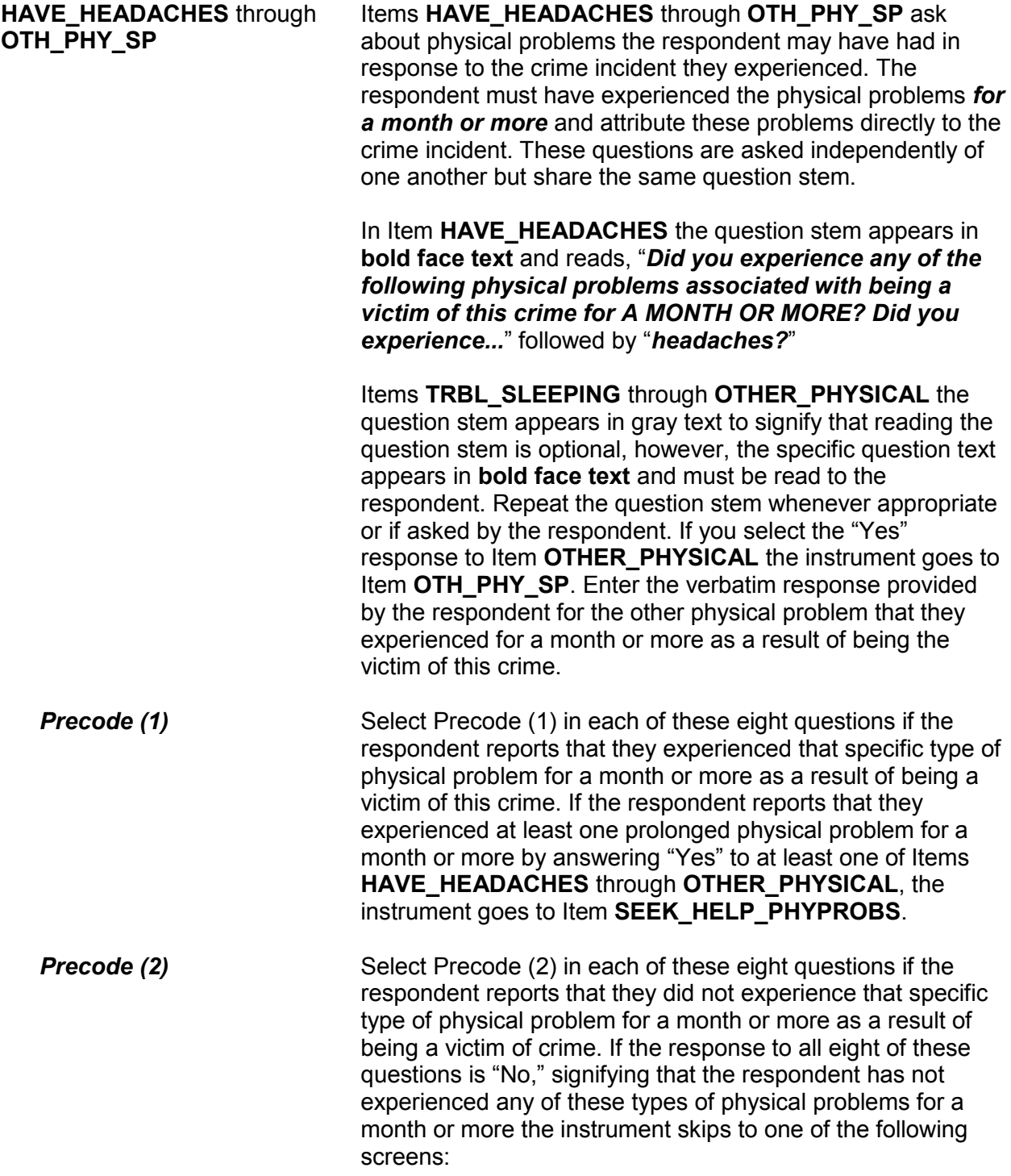

- Item **PREGATTIMEOFINC**, if the respondent IS a female between the ages of 18 and 49 years old.
- Item **PROTECTSELF** when the respondent is NOT a female between the ages of 18 and 49 years old.

Other than any medical care you received for the (injury/injuries) did you seek any kind of professional or medical help for the physical problems you experienced as a result of being a victim of this crime?

1 Yes

2 No

SEEK\_HELP\_PHYPROBS

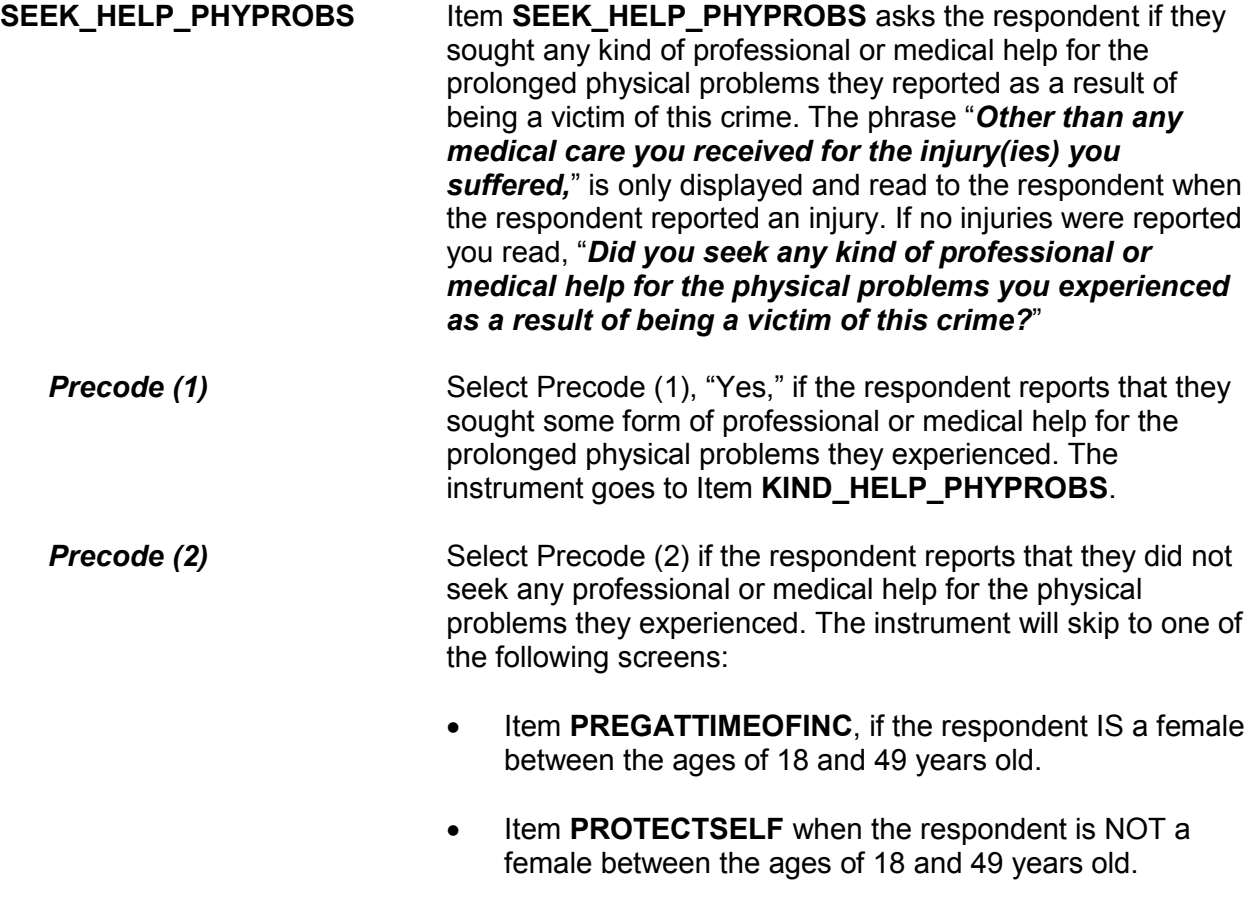

What kind of professional or medical help did you seek?

- Mark all that apply separated by commas
- 1 Counseling/therapy
- 2 Medication
- 3 Visited doctor or nurse
- 4 Visited ER/hospital/clinic
- 5 Other Specify

KIND\_HELP\_PHYPROBS

What other kind of professional help did you seek?

KIND\_HELP\_PHYOTH\_SP

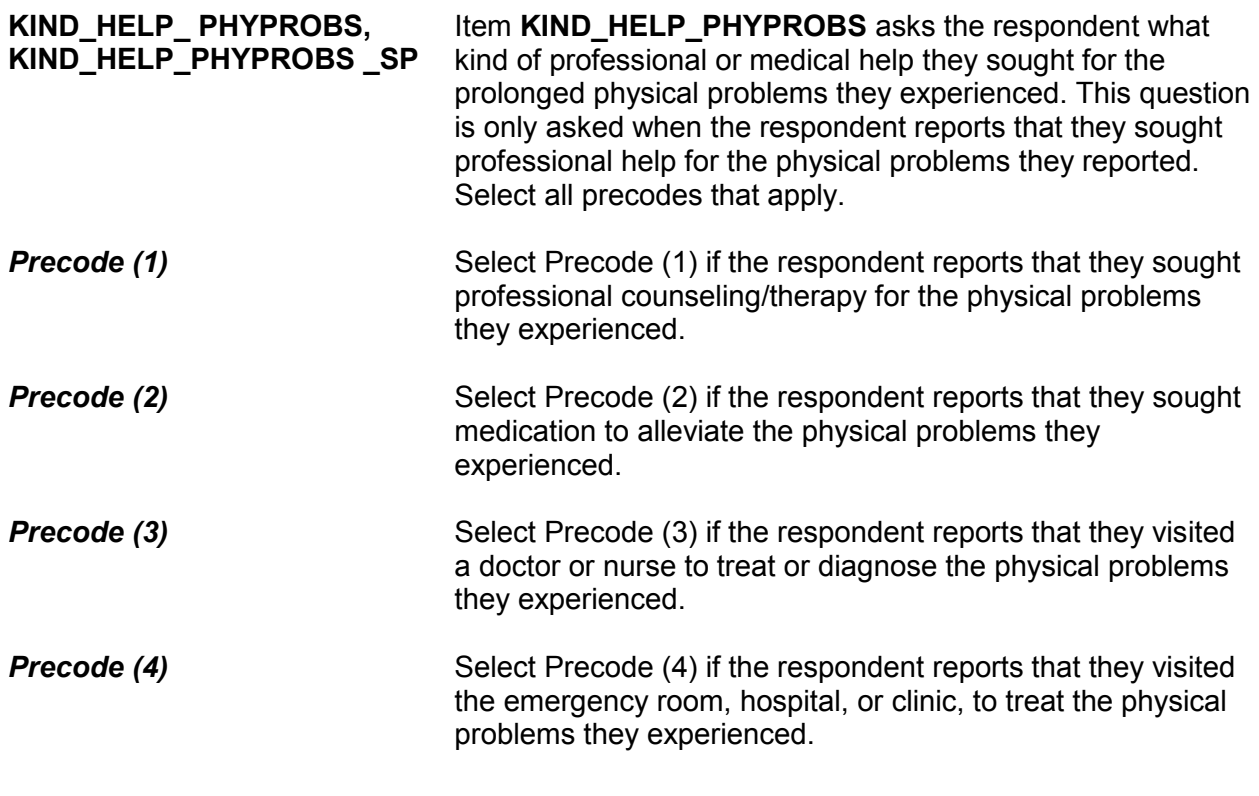

# **Precode (5)** Select Precode (5) if the respondent reports that they sought some other form of professional help not listed in answer categories 1 through 4 to address the prolonged physical problems they experienced. If Precode (5) is selected, the instrument will proceed to the **KIND\_HELP\_PHYOTH\_SP** screen to collect the "other" kind of professional help the respondent sought for their prolonged physical problems. After completing the new Emotional Toll section the instrument goes to the **PREGATTIMEOFINC** screen if the respondent is a female between the ages of 18 and 49 years old. Otherwise the instrument goes to Item **PROTECTSELF.** Research shows that pregnant women may be at a higher risk of being the victim of a violent crime. Were you pregnant at the time of this incident? 1 Yes 2 No

PREGATTIMEOFINC

**PREGATTIMEOFINC** Item **PREGATTIMEOFINC** is asked to determine the pregnancy status of all female respondents ages 18 to 49 during any incidents in which they were present.

> Some women may be sensitive to this question or find it intrusive in nature. If you encounter such reactions, remind the respondent of the confidentiality and importance of the data.

Did you do anything with the idea of protecting YOURSELF or your PROPERTY while the incident was going on?

 1 Yes 2 No/took no action/kept still

### PROTECTSELF

**PROTECTSELF** Item **PROTECTSELF** is used to determine if the respondent did anything in an attempt to protect himself/herself or his/her property during the incident.

> After entering Precode (1) for a "Yes" answer, continue with Item **ACTIONSDURINGINC**. Enter Precode (2) when the respondent answers "No" or says that he/she took no action or just kept still during the incident. After entering Precode (2), continue with Item **DURINGINCIDENT**.

Was there anything you did or tried to do about the incident while it was going on?

1 Yes

2 No/took no action/kept still

### DURINGINCIDENT

**DURINGINCIDENT** Item **DURINGINCIDENT** is used to find out if the respondent did ANYTHING while the incident was taking place, even if the respondent's actions were not intended to protect himself/herself or his/her property.

> Enter Precode (1) for a "Yes" answer and you will continue with Item **ACTIONSDURINGINC**. Enter Precode (2) if the respondent answers "No" or says that he/she took no action or just kept still during the incident. After entering Precode (2), continue with Item **ANYONEPRESENT**.

ACTIONSDURINGINC

What did you do? ● Probe: Anything else? ● Enter all that apply, separate with commas ● Used physical force toward offender: 11 Attacked offender with gun; fired gun 12 Attacked with other weapon 13 Attacked without weapon (hit, kicked, etc.) 14 Threatened offender with gun 15 Threatened offender with other weapon 16 Threatened to injure, no weapon ● Resisted or captured offender: 17 Defended self or property (struggled, ducked, blocked blows, held onto property) 18 Chased, tried to catch or hold offender ● Scared or warned off offender: 19 Yelled at offender, turned on lights, threatened to call police, etc. ● Persuaded or appeased offender: 20 Cooperated, or pretended to (stalled, did what they asked) 21 Argued, reasoned, pleaded, bargained, etc. ● Escaped or got away: 22 Ran or drove away, or tried; hid, locked door ● Got help or gave alarm: 23 Called police or guard 24 Tried to attract attention or help, warn others (cried out for help, called children inside.) ● Reacted from pain or emotion: 25 Screamed from pain or fear ● Other: 26 Other - specify

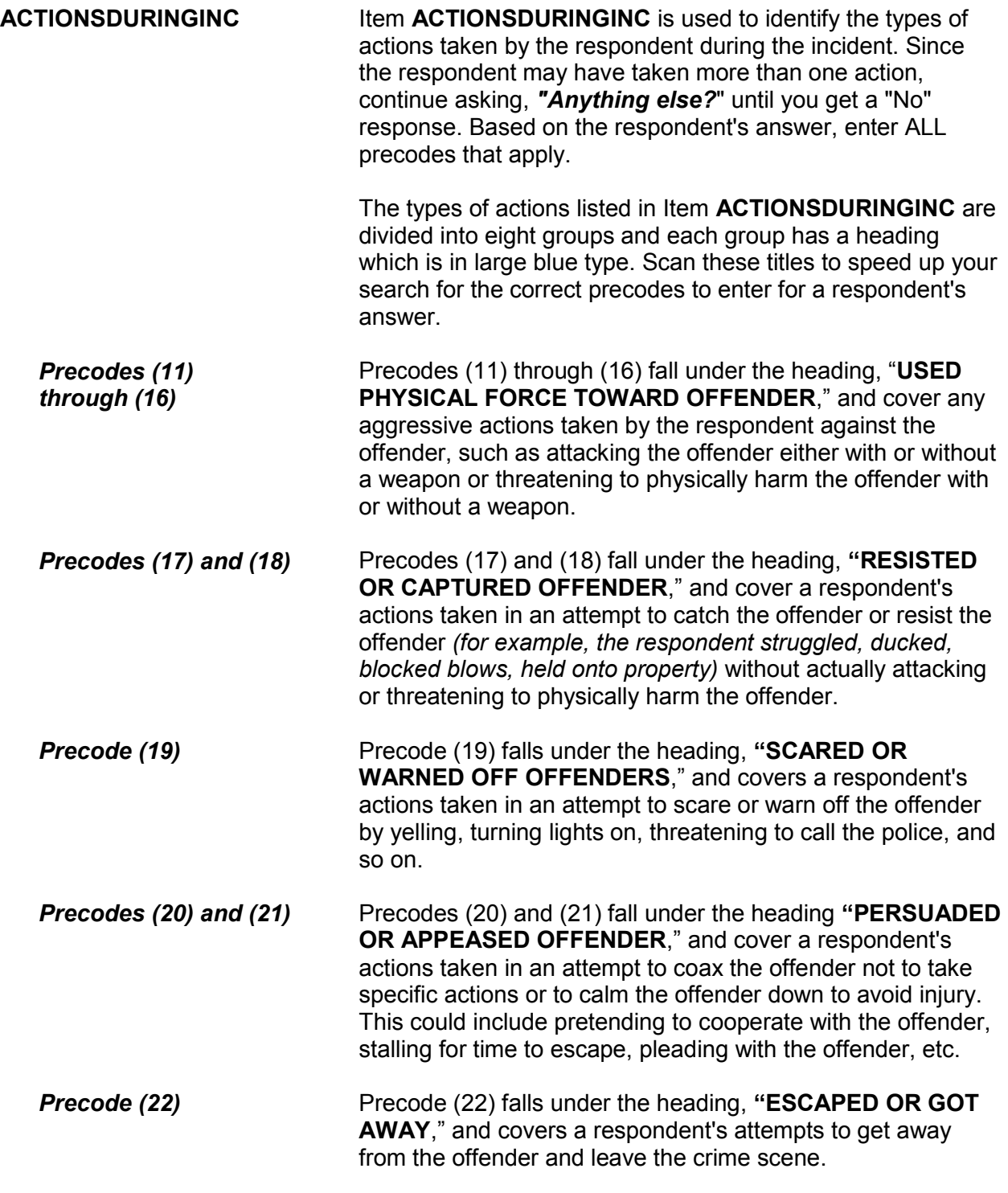

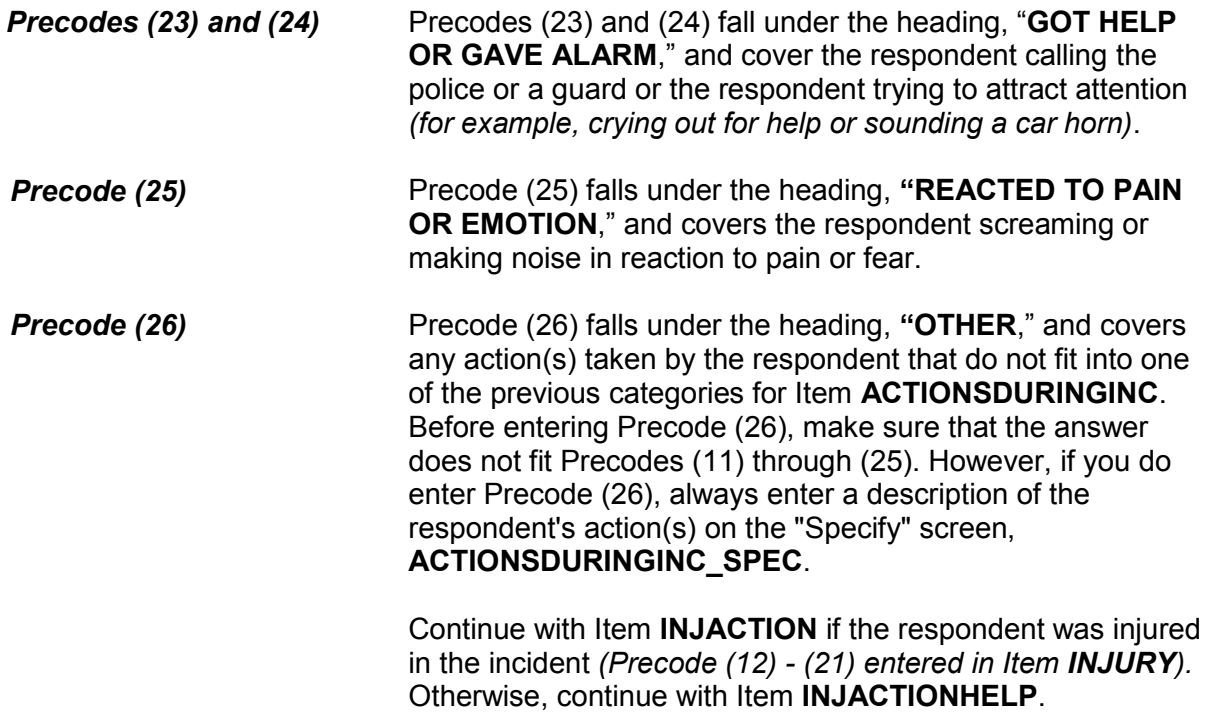

Did you take these actions before, after, or at the same time that you were injured?

- Enter all that apply, separate with commas
- 1 Actions taken before injury
- 2 Actions taken after injury
- 3 Actions taken at same time as injury

INJACTION

**INJACTION** Item **INJACTION** is used to determine whether the respondent took the actions identified in Item **ACTIONSDURINGINC** BEFORE, AFTER, OR AT THE SAME TIME THAT THE OFFENDER INJURED THE RESPONDENT. Enter all precodes that apply; separate with commas.

> After completing Item **INJACTION**, continue with Item **INJACTIONHELP**.

Did your action help the situation in any way?

- Probe: Did your action help you avoid injury, protect your property, escape from the offender - or were they helpful in some other way?
- 1 Yes
- 2 No
- 3 Don't know

### INJACTIONHELP

**INJACTIONHELP Item INJACTIONHELP** is used to find out whether the respondent feels that any of his/her actions identified in Item **ACTIONSDURINGINC** improved the situation or helped minimize the damage done during the incident. If the respondent seems unsure of how to answer this question, also ask the additional probe question shown for Item **INJACTIONHELP**.

> After entering Precode (1) for a "Yes" answer, you will continue with Item **HELP**. After entering Precode (2) for a "No" answer or Precode (3) for a "Don't know" answer, you continue with Item **ACTIONWORSE**.

How were they helpful?

- Probe: Any other way?
- Enter all that apply, separate with commas
- 1 Helped avoid injury or greater injury to respondent
- 2 Scared or chased offender off
- 3 Helped respondent get away from offender
- 4 Protected property
- 5 Protected other people
- 6 Other specify

HELP

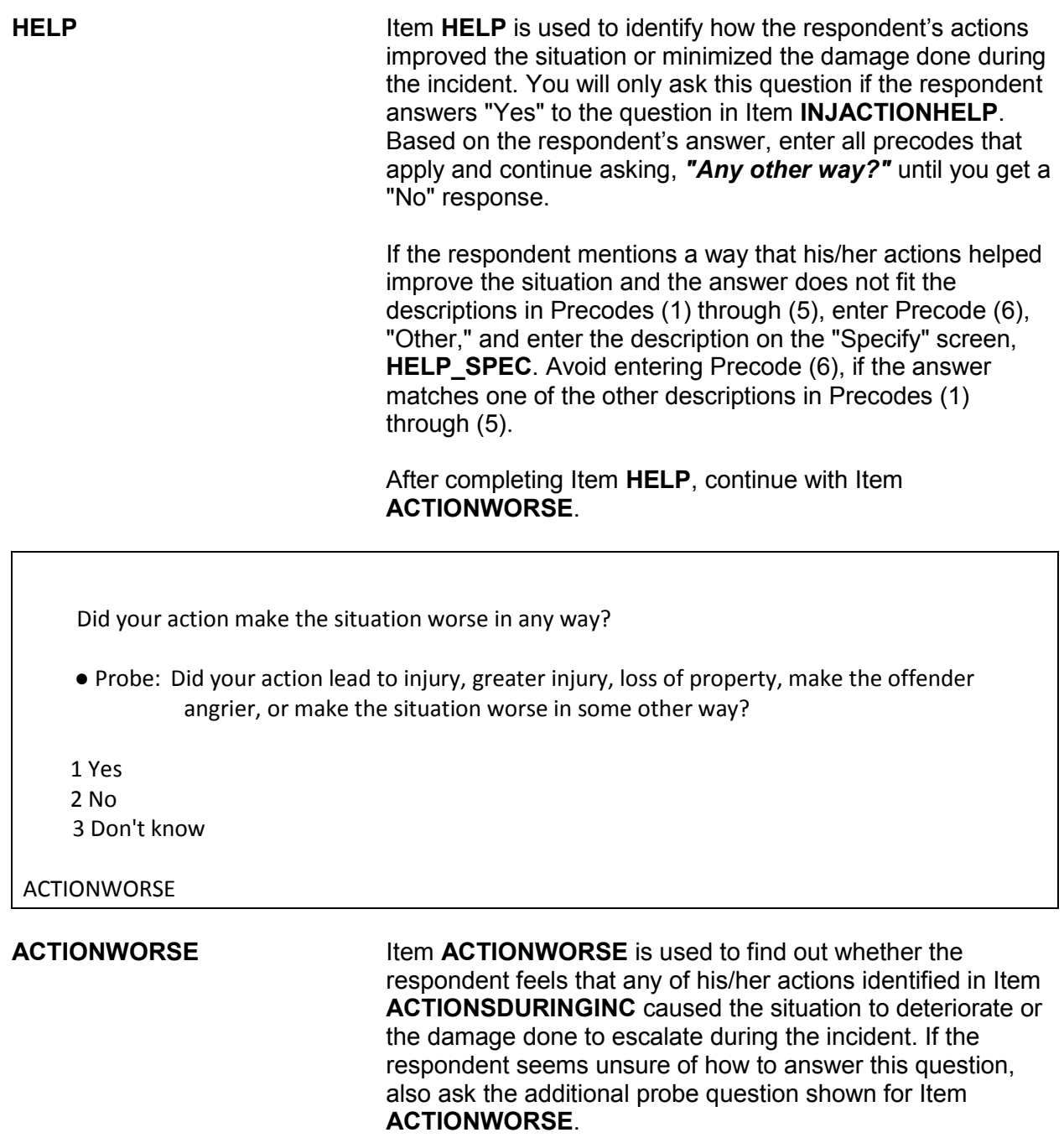

After entering Precode (1) for a "Yes" answer, you continue with Item **WORSE**. After entering Precode (2) for a "No"

answer or Precode (3) for a "Don't know" answer, continue with Item **ANYONEPRESENT**.

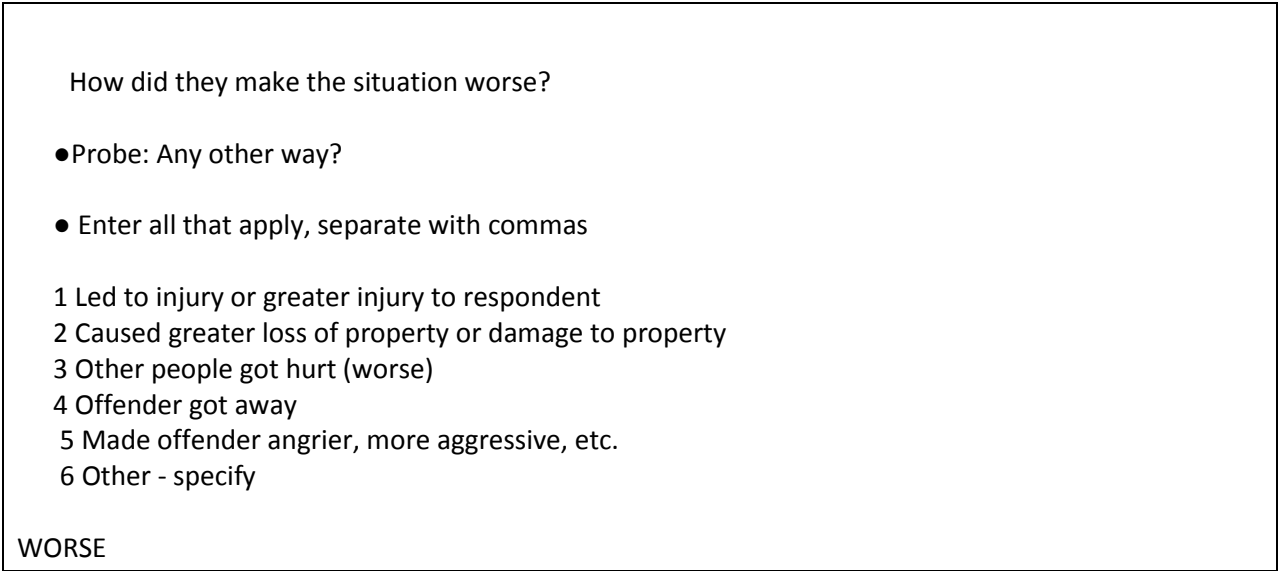

**WORSE** Item **WORSE** is used to identify how the respondent's actions made the situation worse or caused the damage done to escalate during the incident. You will only ask this question if the respondent answers "Yes" to the question in Item **ACTIONWORSE**. Based on the respondent's answer, enter all the precodes that apply and continue asking, *"Any other way?"* until you get a "No" response.

> If the respondent mentions a way that his/her actions made the situation worse and the answer does not fit the descriptions in Precodes (1) through (5), enter Precode (6), "Other," and enter the description on the "Specify" screen, **WORSE\_SPEC**. Avoid entering Precode (6), if the answer matches one of the other descriptions in Precodes (1) through (5).

After completing Item **WORSE**, continue with Item **ANYONEPRESENT**.

Was anyone present during the incident besides you and the offender? (Other than children under age 12.)

 1 Yes 2 No

3 Don't know

ANYONEPRESENT

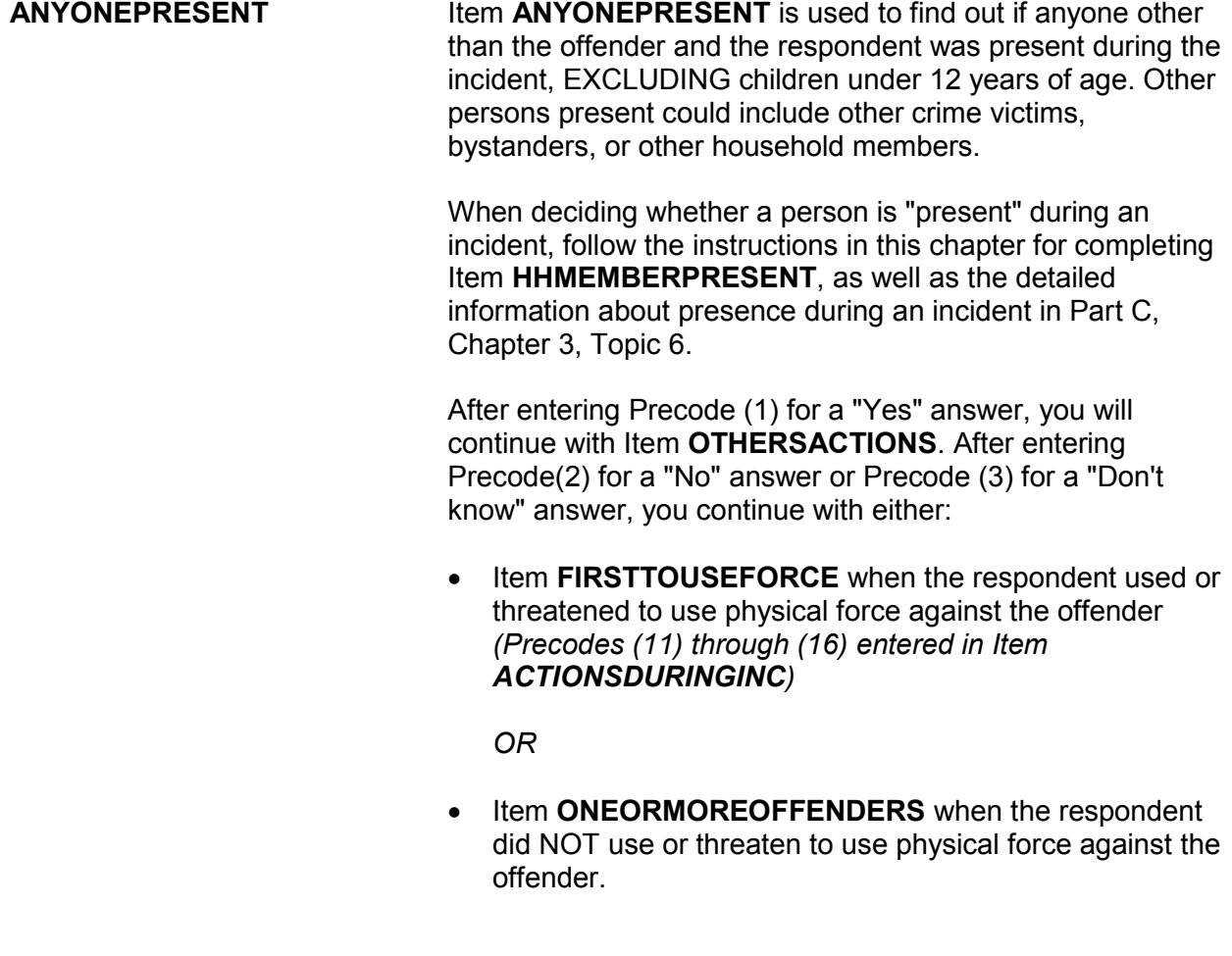

Did the actions of (this person/any of these people) help the situation in any way?

1 Yes

2 No

3 Don't know

# OTHERSACTIONS

**OTHERSACTIONS** When persons, other than the respondent, the offender, and children under the age of 12 were present during the incident *(Precode (1), "Yes," entered in Item ANYONEPRESENT)*, you will continue with Item **OTHERSACTIONS** so you can determine whether the actions taken by any of these persons may have helped the situation in any way.

> As you read the question in Item **OTHERSACTIONS**, only use the phrase *"this person"* if the respondent happens to mention that there was only one other person present. Otherwise, read the question using the phrase *"any of these people."*

After entering Precode (1) for a "Yes" answer, you will continue with Item **HOWOTHERSHELP**. Enter Precode (2) for a "No" answer or for instances when the other persons present did nothing or took no actions during the incident. Enter Precode (3) for a "Don't know" answer. After entering either Precode (2) or (3), continue with Item **OTHERSACTIONSWORSE**.

How did they help the situation?

- Probe: Any other way?
- Enter all that apply, separate with commas

1 Helped avoid injury or greater injury to respondent

2 Scared or chased offender off

3 Helped respondent get away from offender

4 Protected property

5 Protected other people

6 Other - specify

HOWOTHERSHELP

**HOWOTHERSHELP** Item **HOWOTHERSHELP** is used to identify how the actions of other persons present during the incident helped the situation. Based on the respondent's answer, enter all precodes that apply and continue asking, "Any other way?" until you get a "No" response.

> If the respondent mentions a way that the other person's actions helped the situation which does not fit the descriptions in Precodes (1) through (5), enter Precode (6), "Other," and enter the description on the "Specify" screen, **HOWOTHERSHELP\_SPEC**. Avoid entering Precode (6), if the answer matches one of the other descriptions in Precodes (1) through (5).

> After completing Item **HOWOTHERSHELP**, press "Enter" to continue with Item **OTHERSACTIONSWORSE.**

Did the actions of (this person/any of these people) make the situation worse in any way?

- 1 Yes
- 2 No
- 3 Don't know

OTHERSACTIONSWORSE

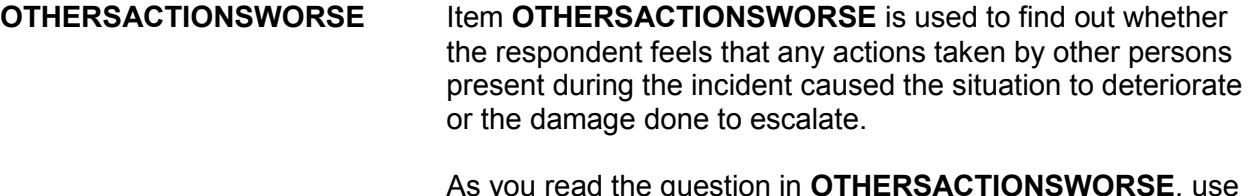

As you read the question in **OTHERSACTIONSWORSE**, use the phrase *"this person"* if the respondent says that there was only one other person present. Otherwise, read the question using the phrase *"any of these people."*

After entering Precode (1) for a "Yes" answer, continue with Item **OTHWORSE**. After entering Precode (2) for a "No" answer or Precode (3) for a "Don't know" answer, continue with Item **PERSONSHARMED**.

How did they make the situation worse?

- Probe: Any other way?
- Enter all that apply, separate with commas
- 1 Led to injury or greater injury to respondent
- 2 Caused greater loss of property or damage to property
- 3 Other people got hurt (worse)
- 4 Offender got away
- 5 Made offender angrier, more aggressive, etc.
- 6 Other specify

# **OTHWORSE**

**OTHWORSE I**tem **OTHWORSE** is used to identify how the actions of other persons made the situation worse or caused the damage

done to escalate during the incident. Based on the respondent's answer, enter all precodes that apply and continue asking *"Any other way?"* until you get a "No" response.

If the respondent mentions a way that the actions of other persons made the situation worse and the answer does not fit the descriptions in Precodes (1) through (5), enter Precode (6), "Other," and enter the description on the "Specify" screen, **OTHWORSE\_SPEC**. Avoid entering Precode (6) if the answer matches one of the other descriptions in Precodes (1) through (5).

After completing Item **OTHWORSE**, continue with Item **PERSONSHARMED**.

Not counting yourself, were any of the persons present during the incident harmed (PAUSE), threatened with harm (PAUSE), or robbed by force or threat of harm?

 (Do not include yourself, the offender, or children under 12 years of age.)

 1 Yes 2 No 3 Don't know

PERSONSHARMED

**PERSONSHARMED** Item **PERSONSHARMED** is used to determine whether or not other persons who were present during the incident were physically harmed, threatened with physical harm, or robbed by force or threat of harm. As you ask the question for Item **PERSONSHARMED**, make sure to pause where indicated and make sure that the respondent understands NOT to include:

- ✖ Himself/herself,
- ✖ The offender(s), and
- ✖ Any children who were younger than 12 years of age at

the time of the incident.

After entering Precode (1) for a "Yes" answer, you will continue with Item **PERSONSHARMEDNUM**. Enter Precode (2) for a "No" answer or when the respondent indicates that:

- The respondent was the only person harmed or threatened with harm.
- The only other person who was harmed or threatened with harm was someone under 12 years of age.
- The other person(s) did NOT experience any physical harm or threat of physical harm *(for example, they had their pockets picked or property was stolen from their cars while they were in a bank)*.

Enter Precode (3) for a "Don't know" answer.

After entering Precode (2) or (3), continue with either:

**• Item FIRSTTOUSEFORCE** when the respondent used or threatened to use physical force against the offender *(Precodes (11) through (16) entered in Item ACTIONSDURINGINC)*

*OR*

**• Item ONEORMOREOFFENDERS** when the respondent did NOT use or threaten to use physical force against the offender.

How many? (Do not include yourself, the offender, or children under 12 years of age.)

PERSONSHARMEDNUM

**PERSONSHARMEDNUM** Item **PERSONSHARMEDNUM** is used to identify the total number of persons over the age of 12 who were harmed, threatened with harm, or robbed by force or threat of harm

during the incident, EXCLUDING the respondent and the offender(s). Enter the number of persons provided by the respondent in the space for "How many harmed."

If the respondent's answer is not a number *(for example, the respondent says "several," "just a few," "many," or similar)*, probe to get an estimate of the number of other persons who were present and personally victimized during the incident.

After completing Item **PERSONSHARMEDNUM**, continue with Item **HHMEMHARMED**.

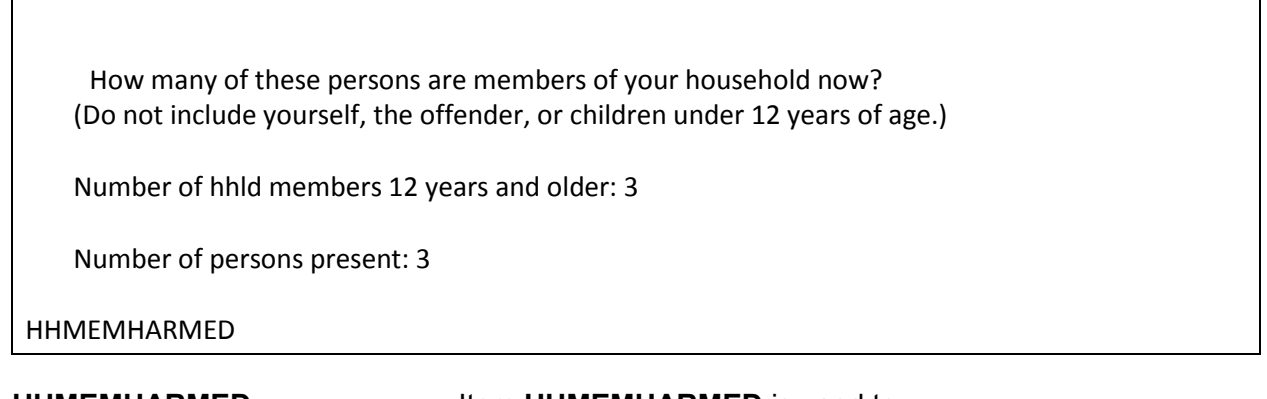

**HHMEMHARMED Item HHMEMHARMED** is used to:

- Determine whether any of the persons included in the count in Item **PERSONSHARMEDNUM** are household members at the time of interview.
- Identify the number of persons included in the count in Item **PERSONSHARMEDNUM** who are household members at the time of interview.

If you enter a number of persons at this screen, continue with Item **HHMEMHARMED\_NAMES**.
• If not sure, ask:

Who are these household members? (Do not include yourself, the offender, or children under 12 years of age.)

- 2 Jane Doe
- 3 Jeffrey Doe

HHMEMHARMED\_NAMES

At Item **HHMEMHARMED\_NAMES**, identify by line number, each of the household members other than the respondent, the offender(s), or children under 12 years of age, who were harmed, threatened with harm, or robbed by force or the threat of harm during the incident.

Each of the household members identified at this screen should report this incident during his/her interview. However, do NOT ask about the victimization reported by another household member if the current respondent does not mention it himself/herself. You may discover that a household member was NOT personally victimized during the incident or you have already interviewed one of these household members and the person did not report this incident. If this happens, enter this fact in an "F7" note at this screen, as well as at the Control + F7 case level notes.

For proxy interviews, if the proxy respondent was one of the persons who was personally victimized during the incident reported for the proxy person, make sure that you enter the proxy respondent's line number in Item **HHMEMHARMED\_NAMES**, NOT the line number for the person for whom the interview is being taken *(proxy person)*.

Who was the first to use or threaten to use physical force - you, the offender, or someone else?

1 Respondent 2 Offender(s) 3 Someone else

FIRSTTOUSEFORCE

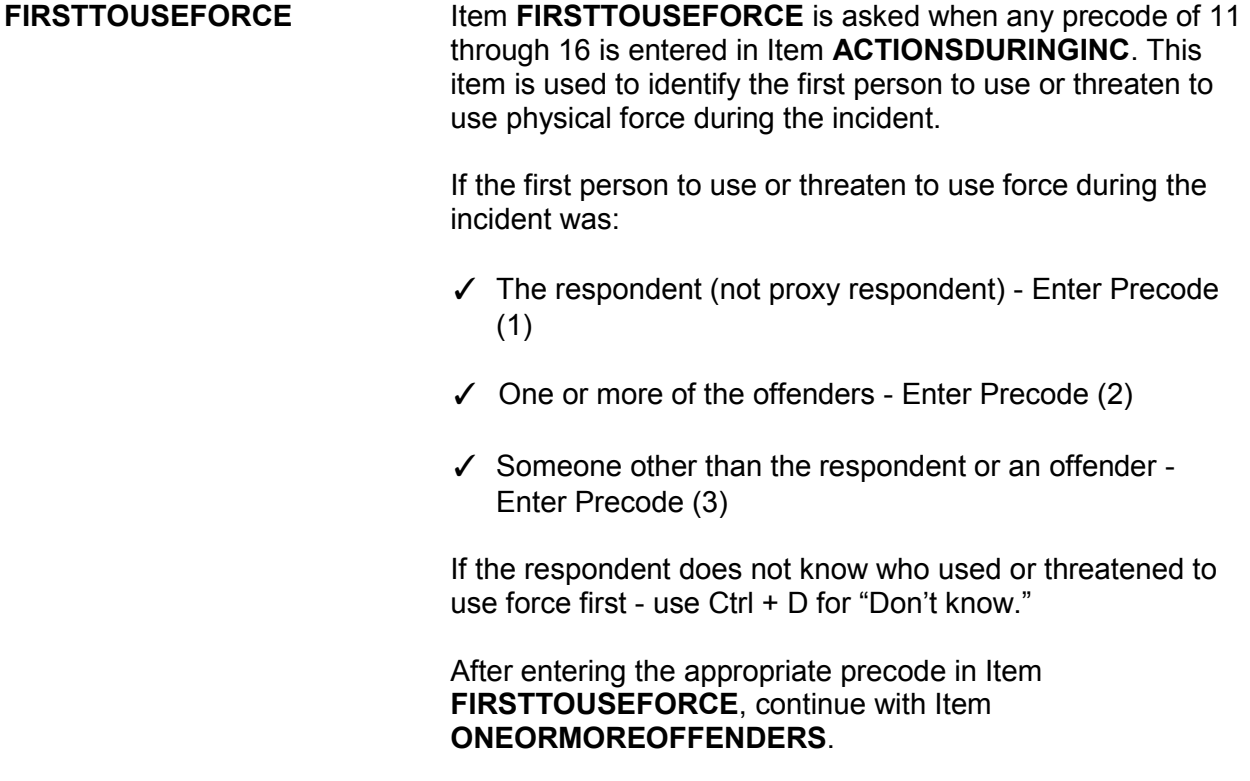

Do you know or have you learned anything about the offender(s) - for instance, whether there was one or more than one offender involved, whether it was someone young or old, or male or female?

1 Yes

2 No

### KNOWLEARNOFFENDERS

**KNOWLEARNOFFENDERS** Item **KNOWLEARNOFFENDERS** is ONLY asked when NO household members were present during the incident *(Precode (2), "No," entered in Item HHMEMBERPRESENT)*. If you discover that any household members WERE present during the incident, do not ask the question in Item **KNOWLEARNOFFENDERS**. Using the "Up" arrow, return to Item **HHMEMBERPRESENT** and correct the answer to show that the respondent or other household members were present.

> Item **KNOWLEARNOFFENDERS** is used to find out if the respondent knows anything or has learned anything about the offender(s), such as whether there were one or more offenders, whether the offender was young or old, or male or female. It does not matter from which source the respondent received this information; for instance, it may have come from the police, neighbors, or other circumstances of the incident.

After entering Precode (1) for a "Yes" answer, continue with Item **SUREOFINFO**. After entering Precode (2) for a "No" answer, continue with Item **THEFT**.

How sure are you of this information? Do you have a suspicion, are you fairly sure or are you certain?

1 Suspicion

2 Fairly sure

3 Certain

SUREOFINFO

**SUREOFINFO** Item **SUREOFINFO** is used to discover how sure the respondent is about the accuracy of what he/she knows or has learned about the offender(s).

> Enter Precode (1) if the respondent only suspects what he/she knows about the offender(s) is true. Enter Precode (2) if the respondent is fairly sure what he/she knows about the offender(s) is true. Enter Precode (3) if the respondent is certain what he/she knows about the offender(s) is true.

How did you learn about the offender(s)?

- Probe: Any other way?
- Enter all that apply, separate with commas.
- 11 Respondent saw or heard offender
- 12 From other member of household who was eyewitness
- 13 From other eyewitness(es) other than household member(s)
- 14 From police
- 15 Other person (not eyewitness)
- 16 Offender(s) admitted it
- 17 Offender(s) had threatened to do it
- 18 Stolen property found on offender's property or in offender's possession
- 19 Figured it out by who had motive, opportunity or had doneit before
- 20 Other specify

LEARNOFFENDERS

**LEARNOFFENDERS** Item **LEARNOFFENDERS** is used to determine how the

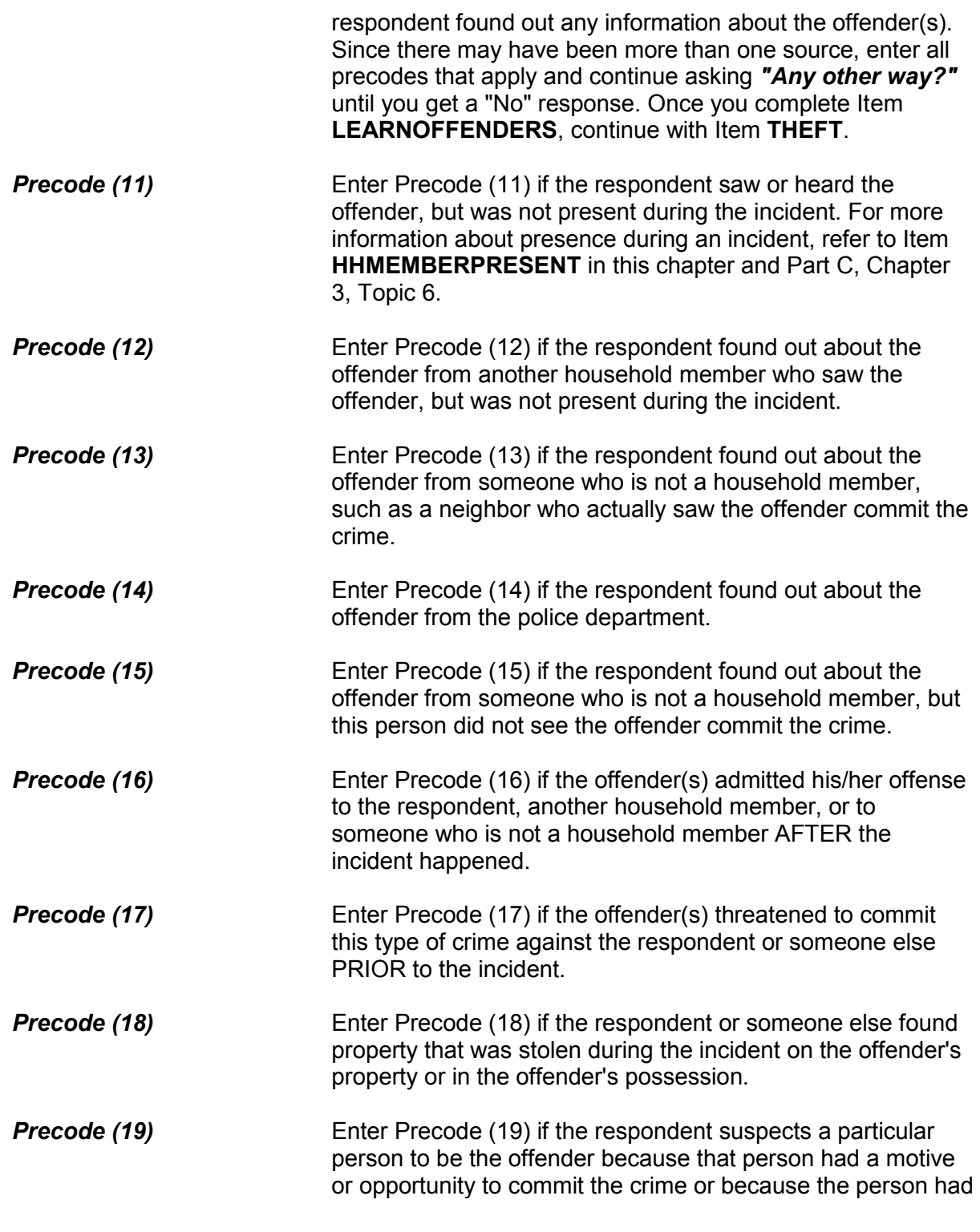

committed similar crimes in the past.

**Precode (20)** Enter Precode (20) if the respondent's answer really does not fit the descriptions in Precodes (11) through (19). After entering Precode (20), explain how the respondent found out information about the offender(s) on the "Specify" screen, **LEARNOFFENDERS\_SPEC**.

What actually happened?

- Probe: Anything else?
- Enter all that apply, separate with commas
- 11 Something taken without permission
- 12 Attempted or threatened to take something
- 13 Harassed, argument, abusive language
- 14 Forcible entry or attempted forcible entry of house/apartment
- 15 Forcible entry or attempted forcible entry of car
- 16 Damaged or destroyed property
- 17 Attempted or threatened to damage or destroy property
- 18 Other specify

#### HAPPEN

**HAPPEN** Item **HAPPEN** is used to determine what actually happened during the incident when only other household members were present, but NOT the respondent *(Precode (3) entered in Item WHICHMEMBER)*. Since the offender(s) may have taken more than one action during the incident, continue asking *"Anything else?"* until you get a "No" response and enter all precodes that apply.

> If you discover that a household member other than the respondent was personally victimized during the incident, complete the incident report items for the incident for other household members who report that they were victimized when you conduct their interviews. If you already interviewed the other household members and they did not report the incident, note this fact in an "F7" note at this screen, as well

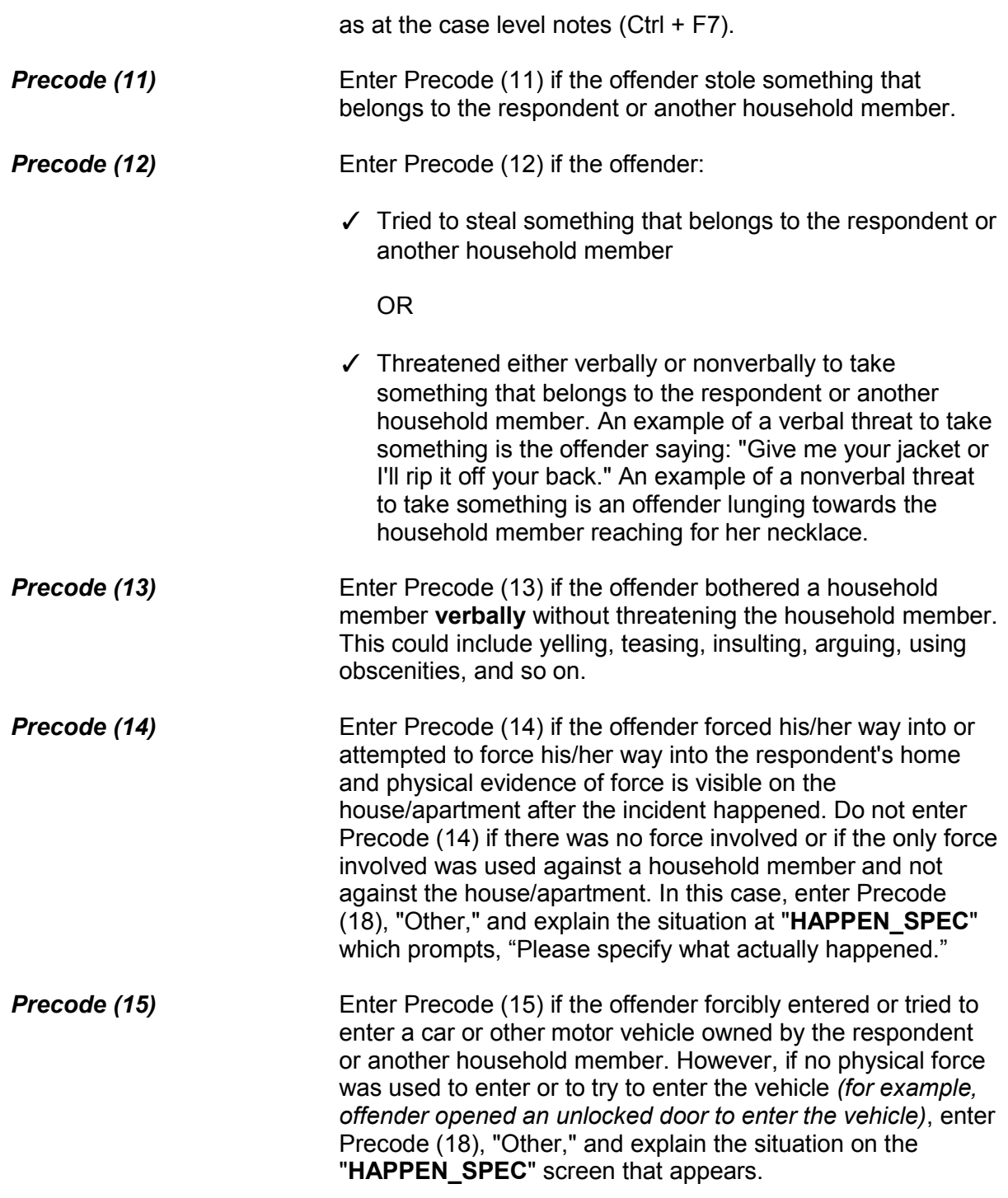

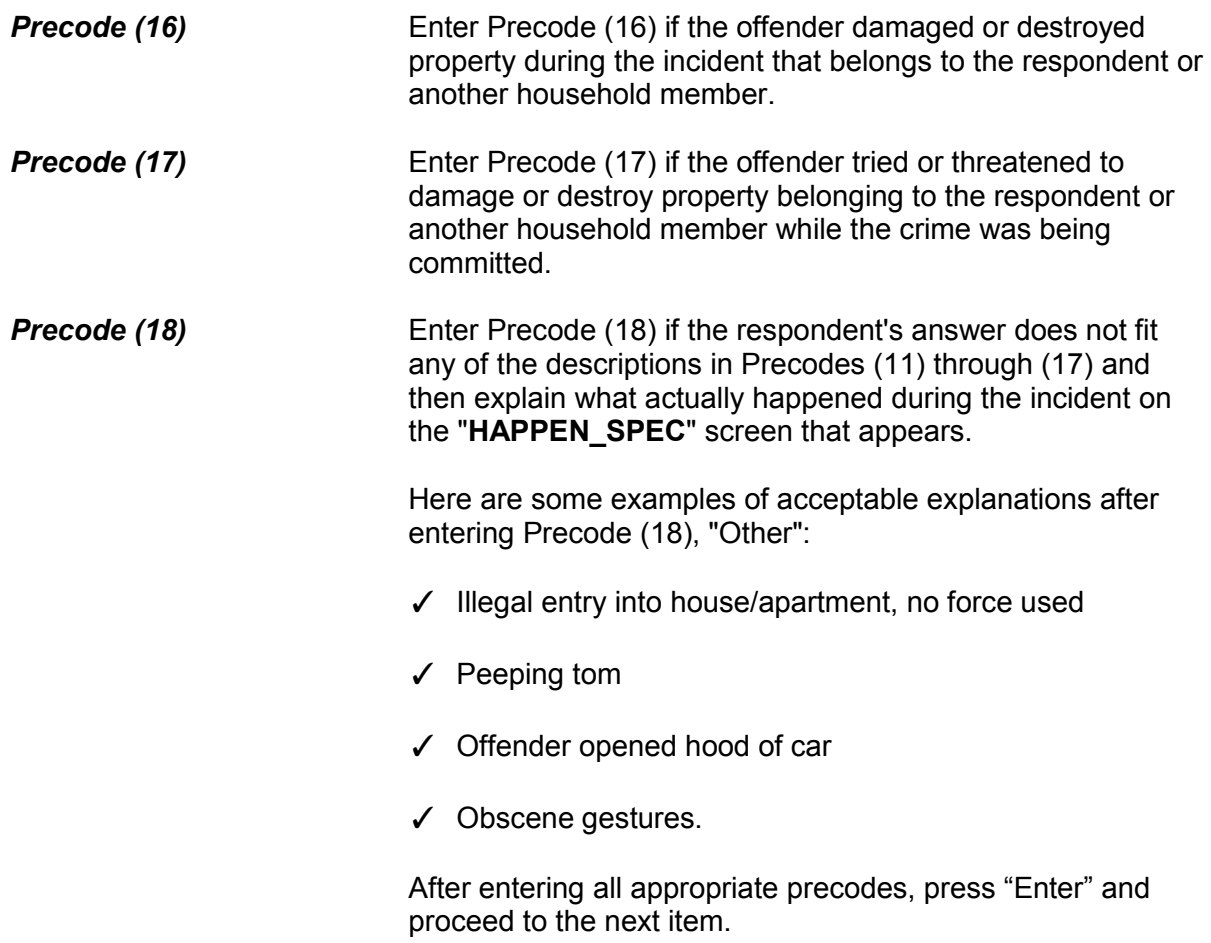

# **Topic 2. Screen Layout and Instructions for Items ONEORMOREOFFENDERS through ANYTHINGFURTHER**

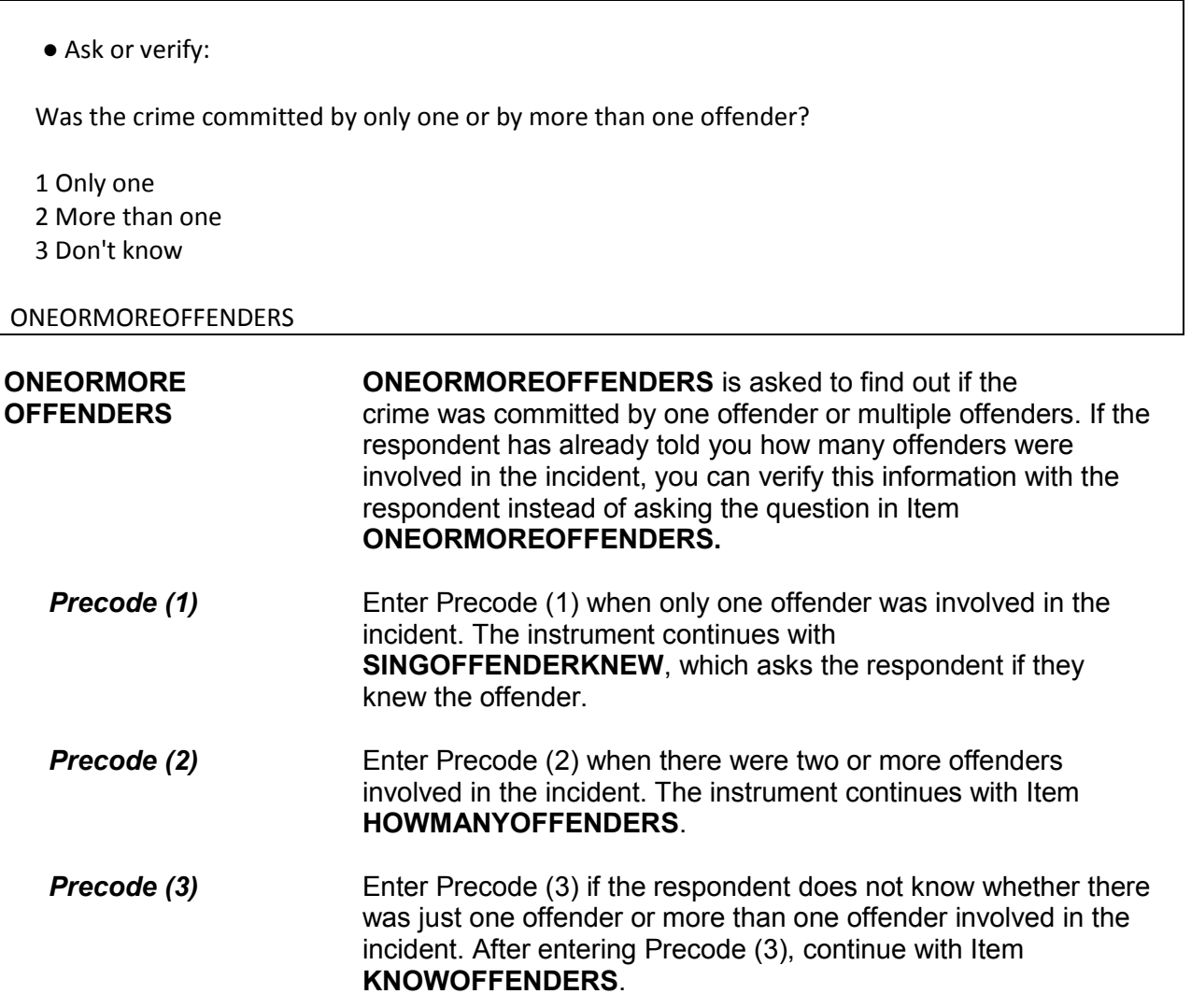

Do you know anything about one of the offenders?

1 Yes

2 No

KNOWOFFENDERS

**KNOWOFFENDERS** Item **KNOWOFFENDERS** is used to determine whether the respondent knows anything about the offender(s). You only ask this question when the respondent does not know whether there was one or more than one offender ("Don't know" entered in Item **ONEORMOREOFFENDERS**).

> After entering Precode (1) for a "Yes" answer, continue with Item **SINGOFFENDERKNEW**, which asks the respondent if they knew the offender. After entering Precode (2) for a "No" answer, continue with Item **THEFT**.

Was the offender someone you knew or a stranger you had never seen before?

 1 Knew or had seen before 2 Stranger 3 Don't know

### SINGOFFENDERKNEW

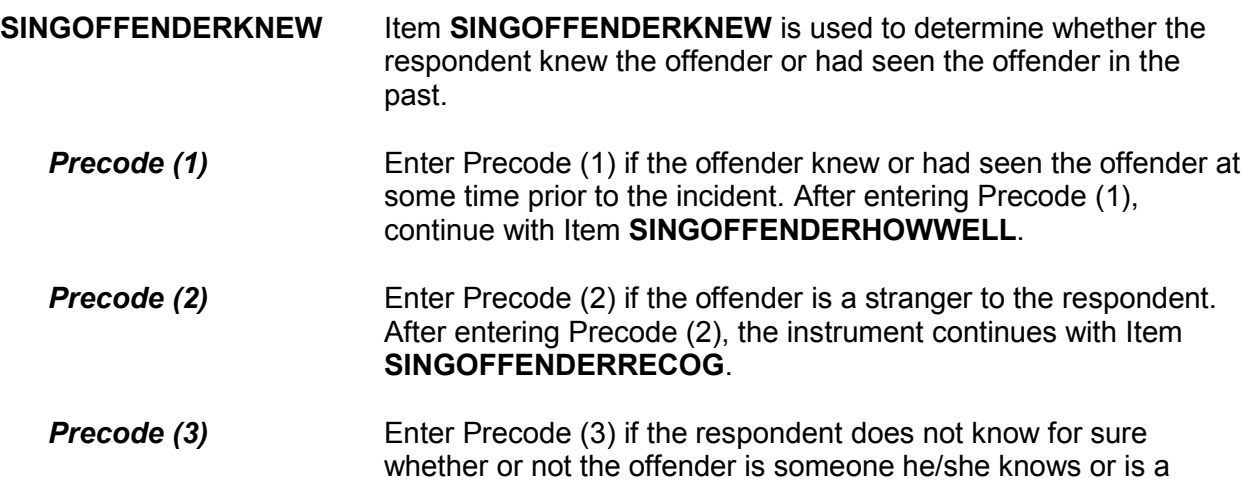

# stranger. The instrument continues with Item **SINGOFFENDERRECOG**.

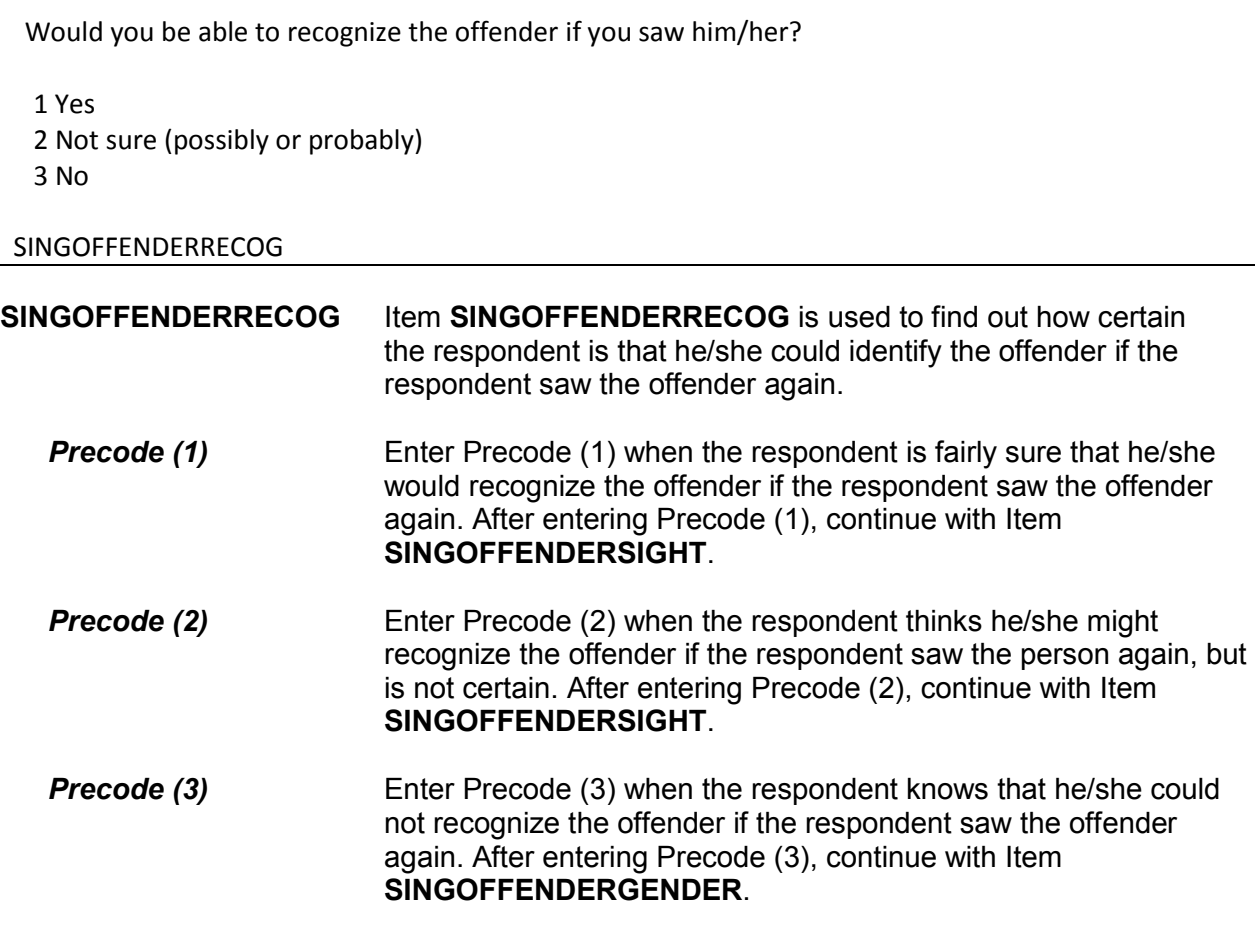

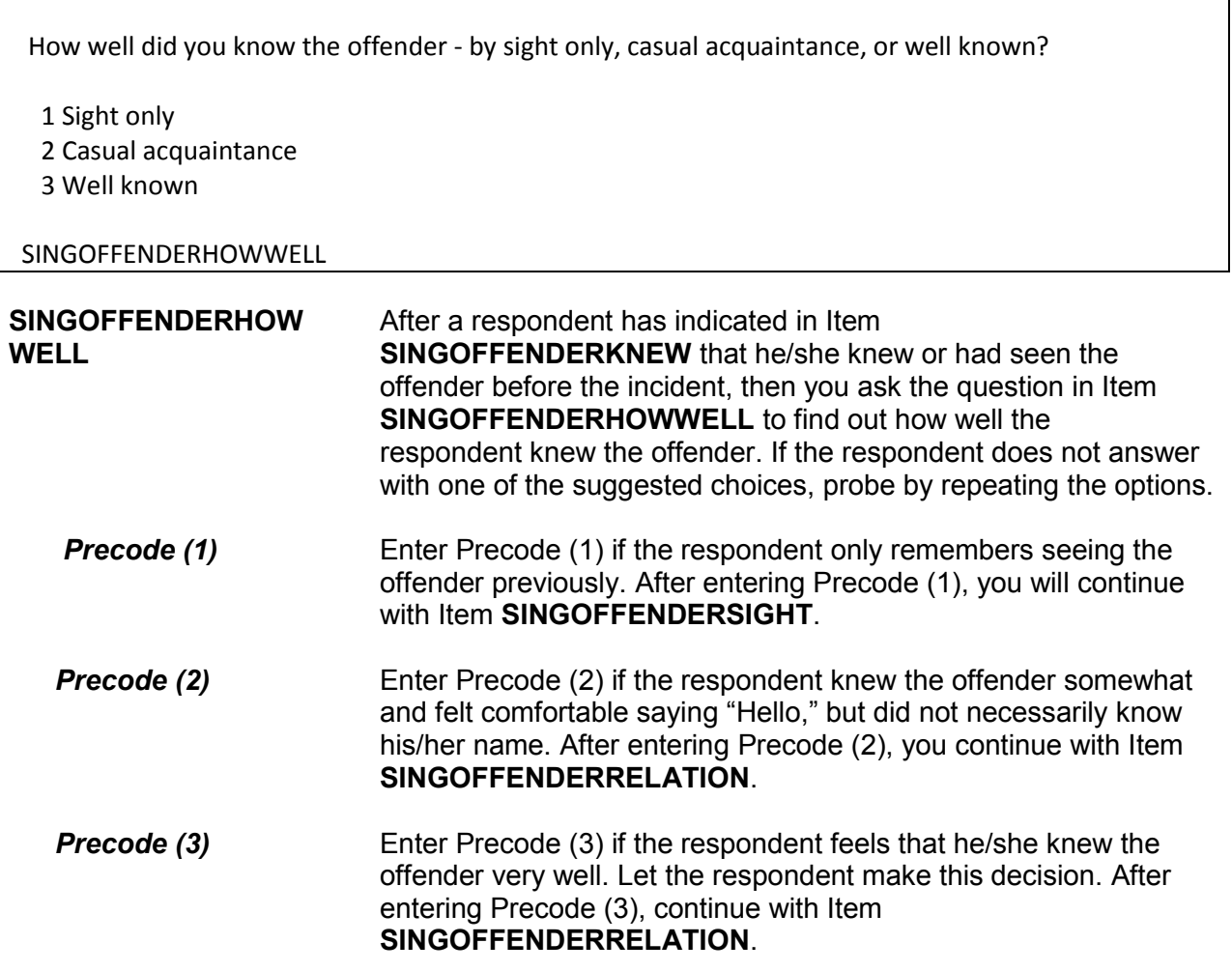

 Would you have been able to tell the police how they might find the offender, for instance, where he/she lived, worked, went to school, or spent time? 1 Yes 2 No

3 Other - Specify

SINGOFFENDERSIGHT

**SINGOFFENDERSIGHT** Item **SINGOFFENDERSIGHT** is used to determine whether the respondent has any information which may help the police find the offender. The respondent's answer should be based on what he/she knows about the offender, and NOT necessarily on what the respondent actually told the police.

> Enter Precode (1) for a "Yes" answer, Precode (2) for a "No" answer, and Precode (3), "Other," when you need to record more than just a "Yes" or "No" answer. After entering Precode (3), make sure to enter a description of the respondent's answer on the **SINGOFFENDERSIGHT\_SPEC** screen, which then appears. When you complete Item **SINGOFFENDERSIGHT**, continue with Item **SINGOFFENDERGENDER**.

 How well did you know the offender? For example, was the offender a friend, cousin, etc.? RELATIVE: 11 Spouse at time of incident 12 Ex-spouse at time of incident 13 Parent or step-parent 14 Own child or step-child 15 Brother/sister 16 Other relative - specify NONRELATIVE: 17 Boyfriend or girlfriend, ex-boyfriend or ex-girlfriend 18 Friend or ex-friend 19 Roommate, boarder 20 Schoolmate 21 Neighbor 22 Customer/client 23 Patient 24 Supervisor (current or former) 25 Employee (current or former) 26 Co-worker (current or former) 27 Teacher/school staff 28 Other nonrelative - Specify

SINGOFFENDERRELATION

**SINGOFFENDER** Item **SINGOFFENDERRELATION** is used to identify the **RELATION** relationship between the respondent and the offender, when the respondent indicates in Item **SINGOFFENDERHOWWELL** that he/she was a casual acquaintance of the offender or knew the offender very well (Precode (2) or (3) entered in Item **SINGOFFENDERHOWWELL**). Always ask BOTH questions in Item **SINGOFFENDERRELATION** to ensure that the respondent identifies all types of relationships, not just relatives.

> Enter only the first precode that applies to the respondent's answer. Notice that the answer categories are divided into two groups: Precodes (11) through (16) cover relatives of the

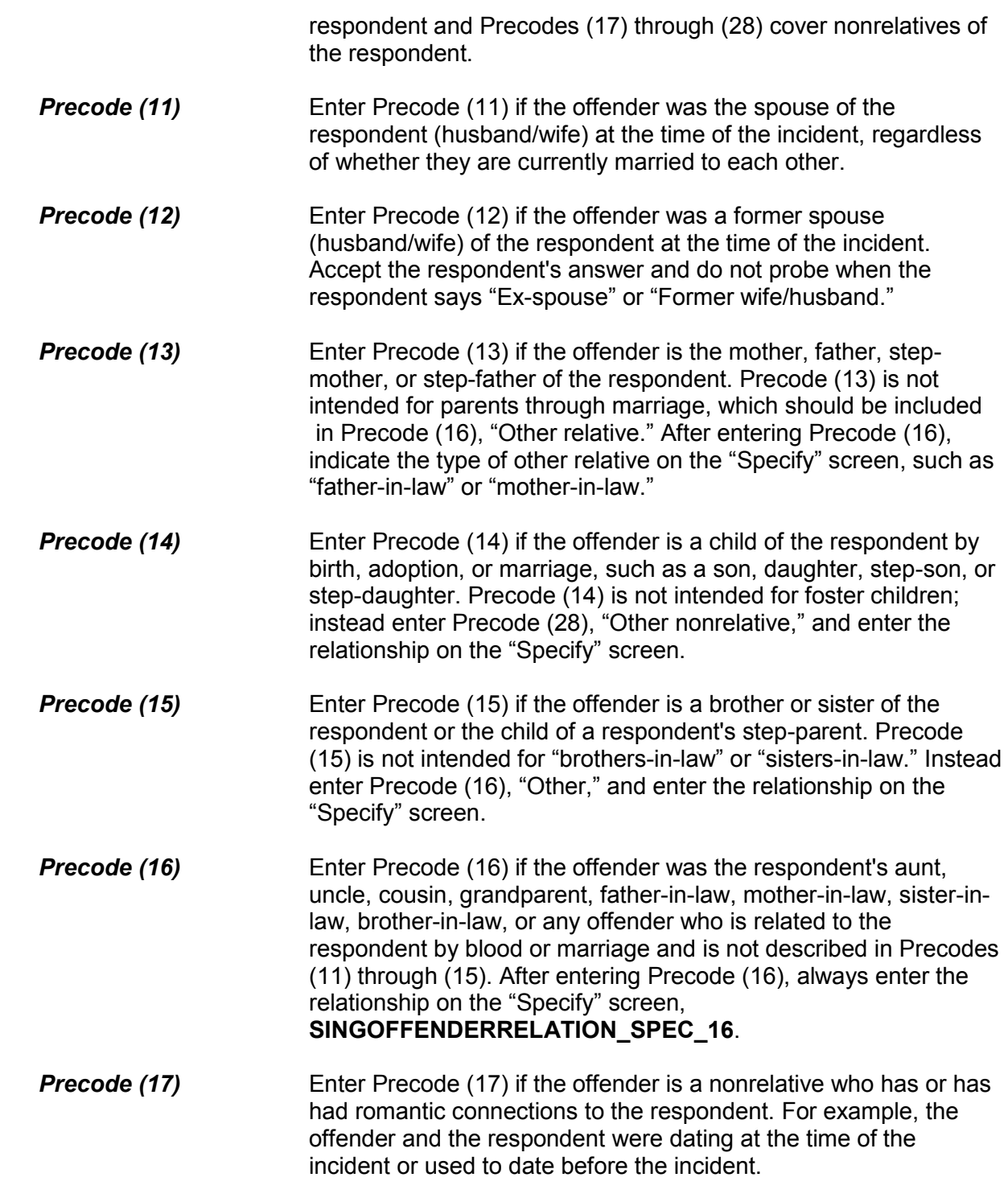

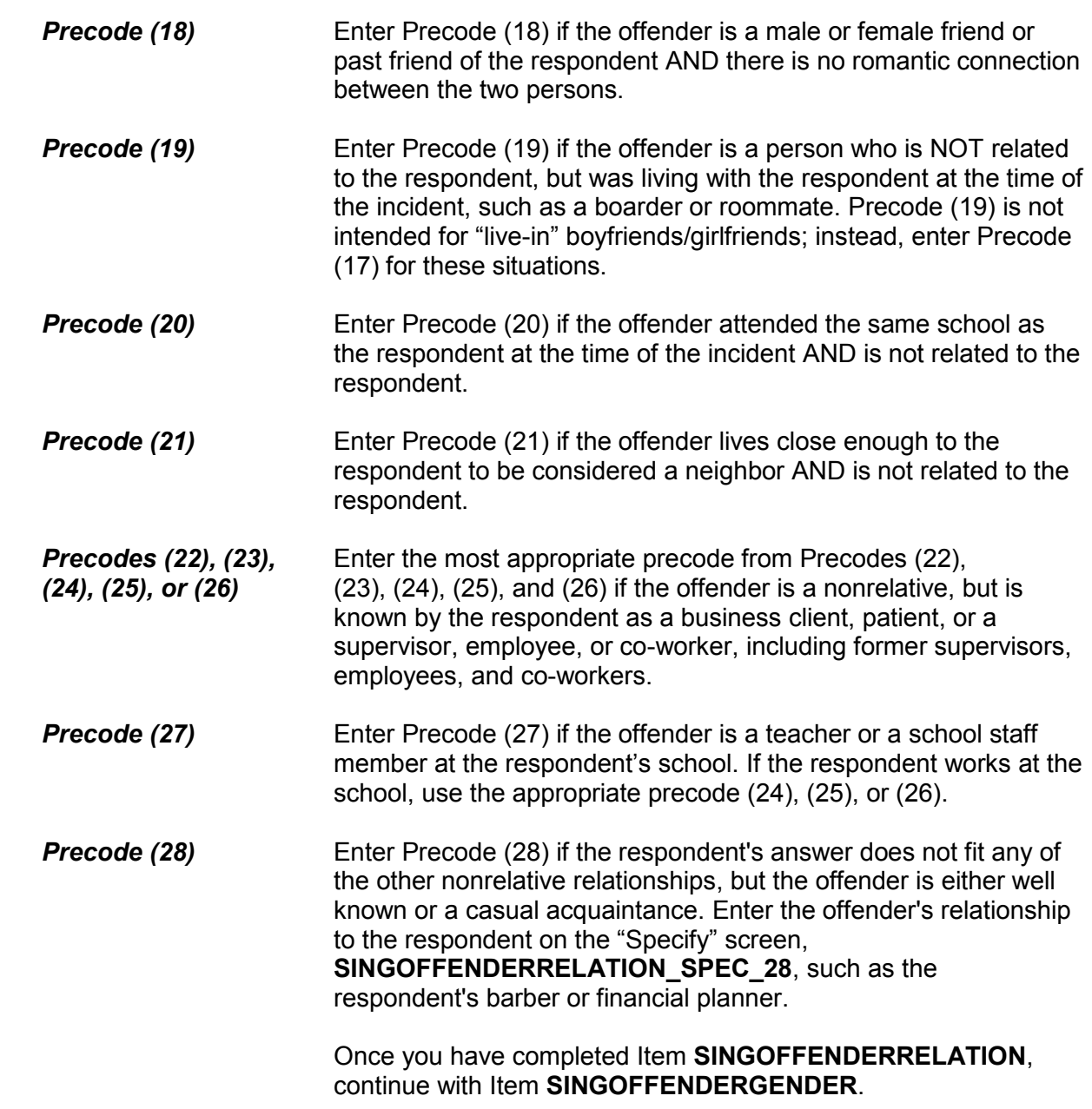

Was the offender male or female?

1 Male

2 Female

3 Don't Know

SINGOFFENDERGENDER

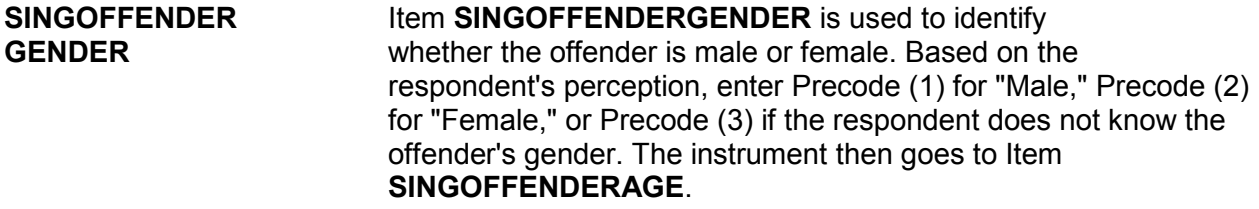

How old would you say the offender was?

 1 Under 12 2 12-14 3 15-17 4 18-20 5 21-29 6 30 or older 7 Don't know

### SINGOFFENDERAGE

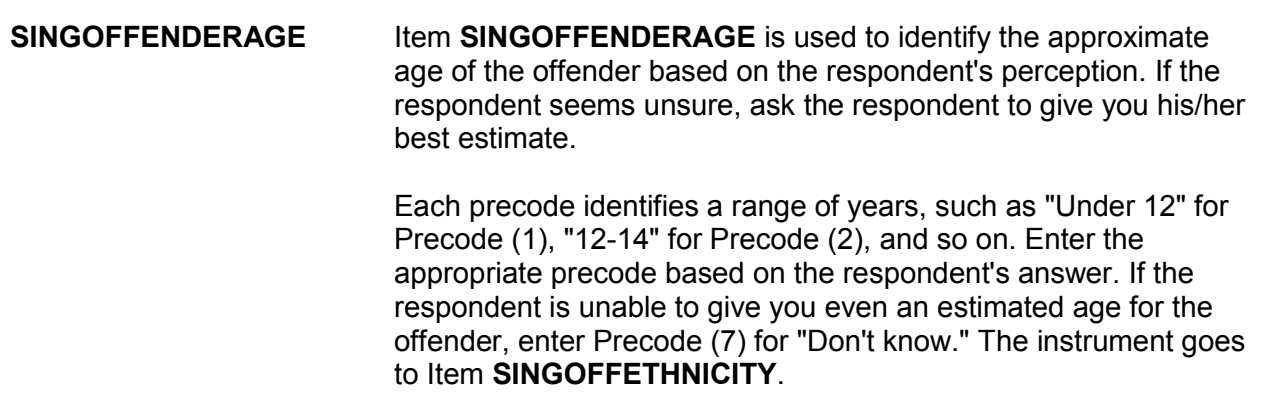

Was the offender Hispanic or Latino?

 1 Yes 2 No

3 Don't know

SINGOFFETHNICITY

**SINGOFFETHNICITY SINGOFFETHNICITY** asks whether the offender was Hispanic or Latino. Enter Precode (1) for a "Yes" response; Precode (2) for "No," or Precode (3) for "Don't know." The instrument then goes to Item **SINGOFFRACE**.

What race or races was the offender? You may mark more than one. Was the offender...

Enter all that apply, separate with commas.

1 White?

- 2 Black or African American?
- 3 American Indian or Alaska Native?

4 Asian?

5 Native Hawaiian or Other Pacific Islander?

6 Don't know

**SINGOFFRACE** 

**SINGOFFRACE** Item **SINGOFFRACE** is used to record the offender's race as perceived by the respondent. Read the answer categories to the respondent as part of the question. Do not read answer category (6), "Don't know."

> Enter Precode (1) for "White" and Precode (2) for "Black or African American." Enter Precode (3) for "American Indian or Alaska Native." Enter Precode (4) for "Asian." Enter Precode (5) for "Native Hawaiian or other Pacific Islander." Enter Precode (6) "Don't know," if respondent cannot identify offender's race.

 After completing Item **SINGOFFRACE**, continue with Item **SINGOFFENDERGANG**.

Was the offender a member of a street gang, or don't you know?

1 Yes (a member of a street gang)

2 No (not a member of a street gang)

3 Don't know (if a member of a street gang)

### SINGOFFENDERGANG

# **SINGOFFENDERGANG** Item **SINGOFFENDERGANG** is used to determine whether or not the offender is a member of a street gang based on the respondent's perception. Consider a street gang as a group of people who associate regularly with one another, generally have a leader or group of leaders who issue orders and reap the rewards of the gang's activities, and often engage in anti-social or deviant behavior.

 Some ways to identify gang members are their "colors," clothing, tattoos, brands, or imprints of the gang's name, logo, or other identifying marks on their bodies.

 Enter the appropriate precode based on the respondent's answer– Precode (1) for "Yes," Precode (2) for "No," or Precode (3) for "Don't know." The instrument then goes to **SINGOFFENDERDRINKDRUG**.

Was the offender drinking or on drugs, or don't you know?

1 Yes (drinking or on drugs)

2 No (not drinking/not on drugs)

3 Don't know (if drinking or on drugs)

SINGOFFENDERDRINKDRUG

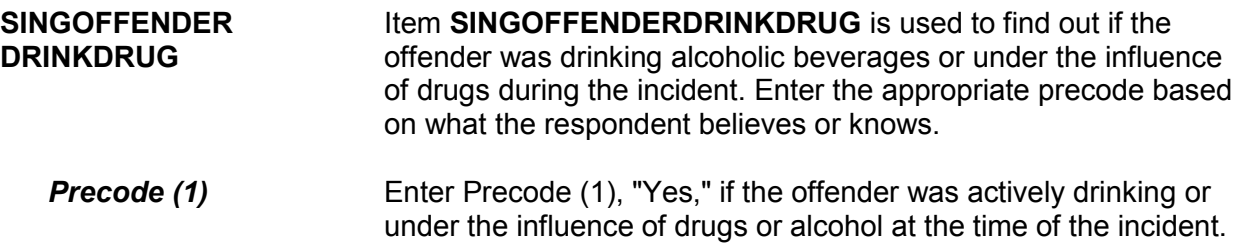

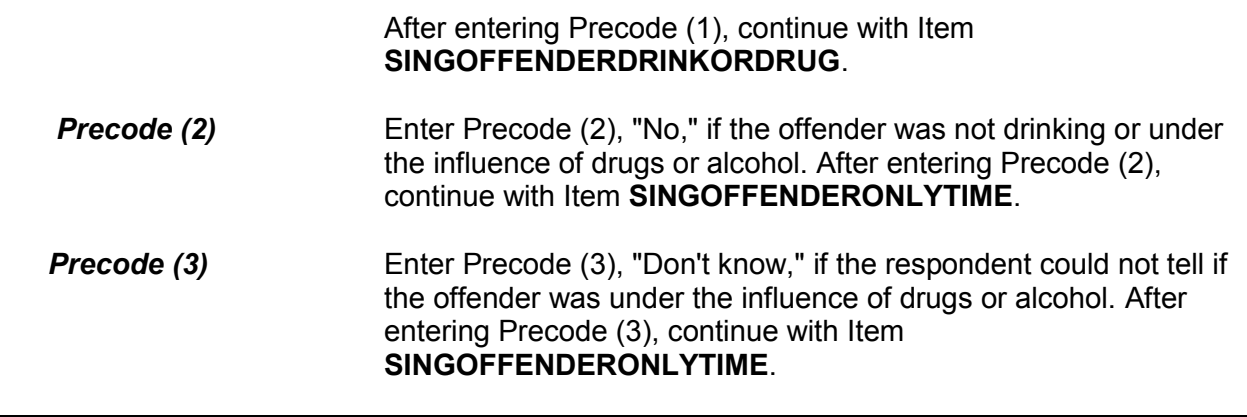

Which was it? (Drinking or on drugs)?

1 Drinking

2 On drugs

3 Both (drinking and on drugs)

4 Drinking or on drugs - could not tell which

SINGOFFENDERDRINKORDRUG

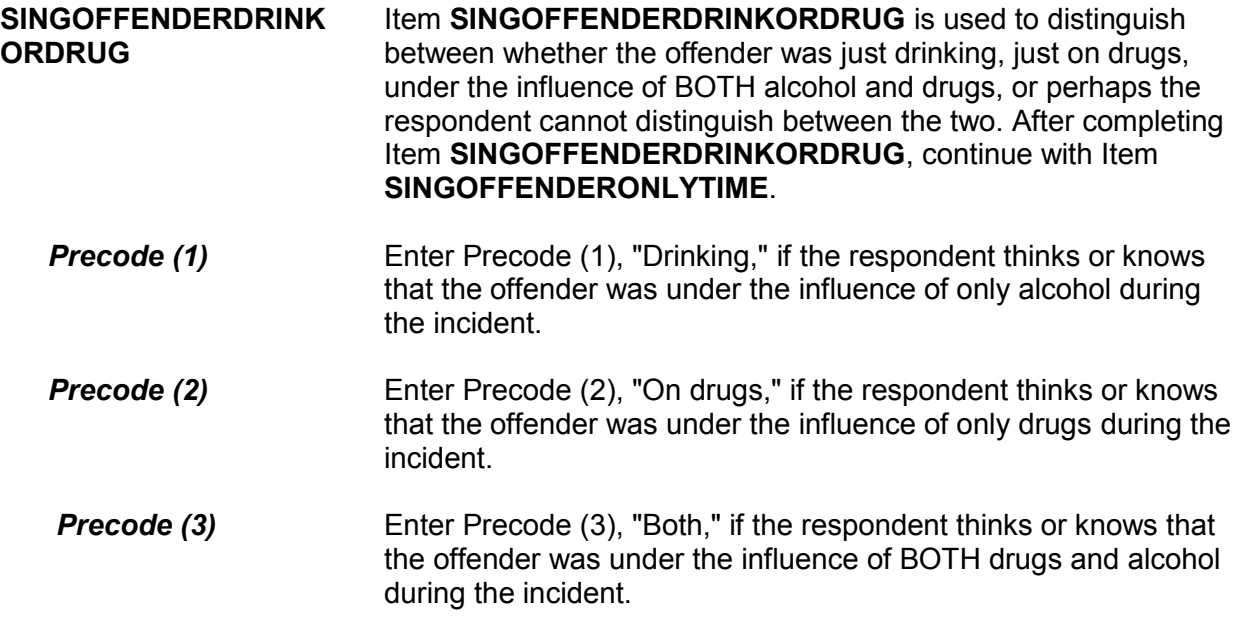

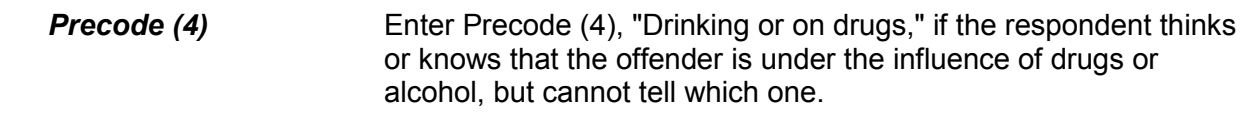

 Was this the only time this offender committed a crime or made threats against you or your household?

 1 Yes (only time) 2 No (there were other times) 3 Don't know

SINGOFFENDERONLYTIME

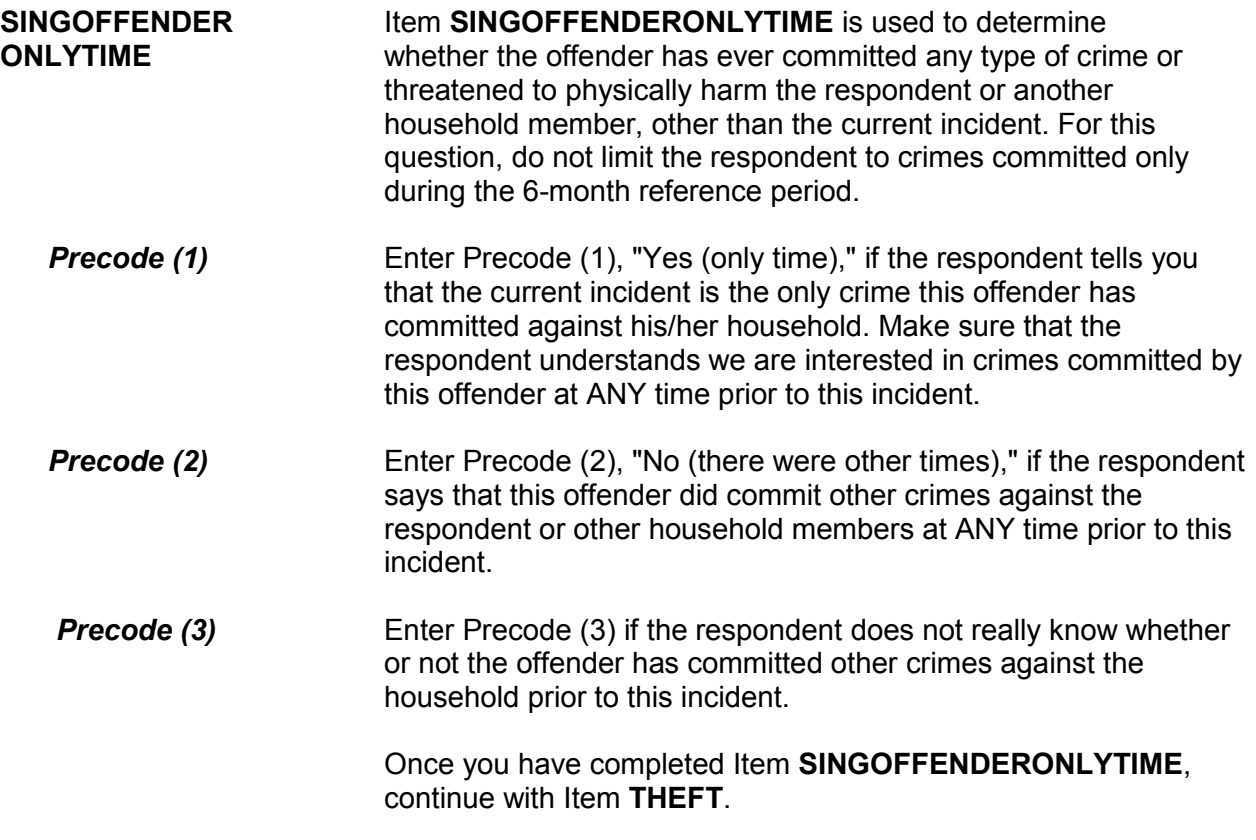

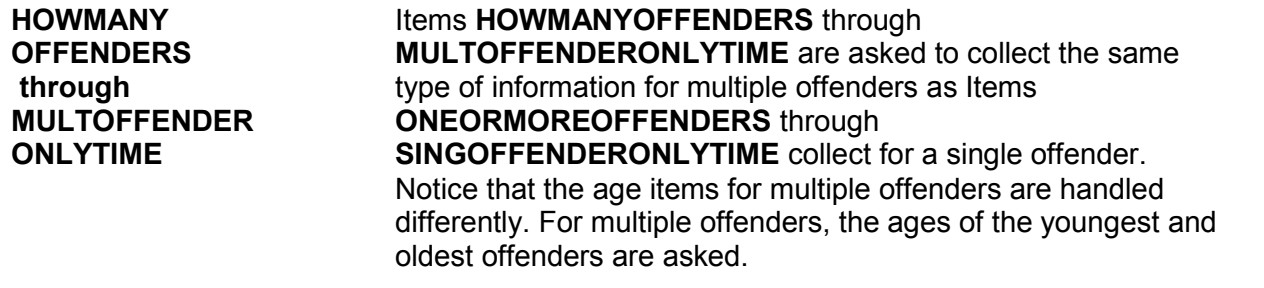

How many offenders?

● Enter number between 2-96

HOWMANYOFFENDERS

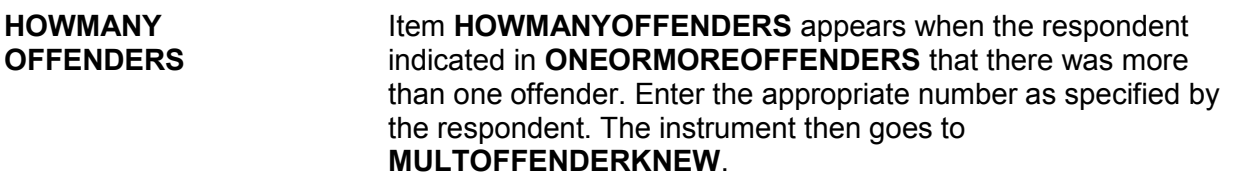

Were any of the offenders known to you, or were they all strangers you had never seen before?

 1 All known 2 Some known 3 All strangers

4 Don't know

MULTOFFENDERKNEW

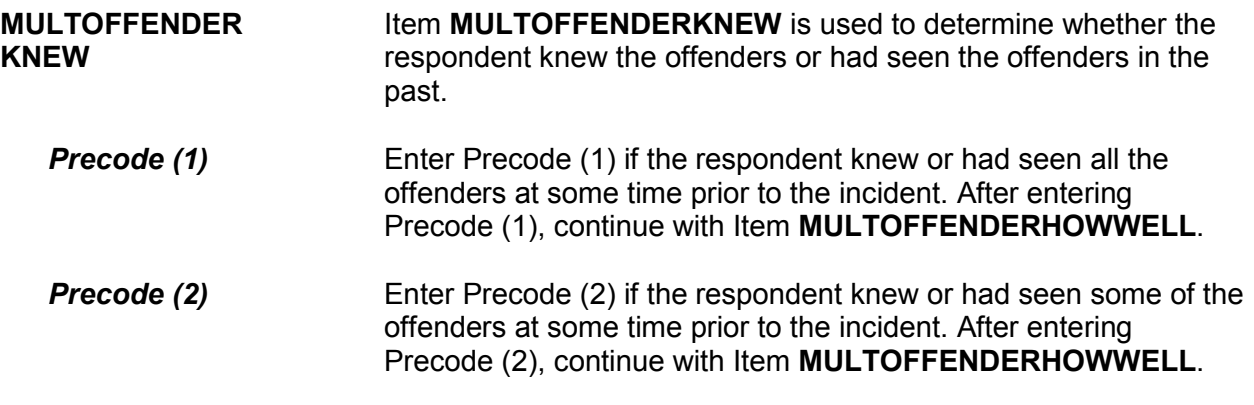

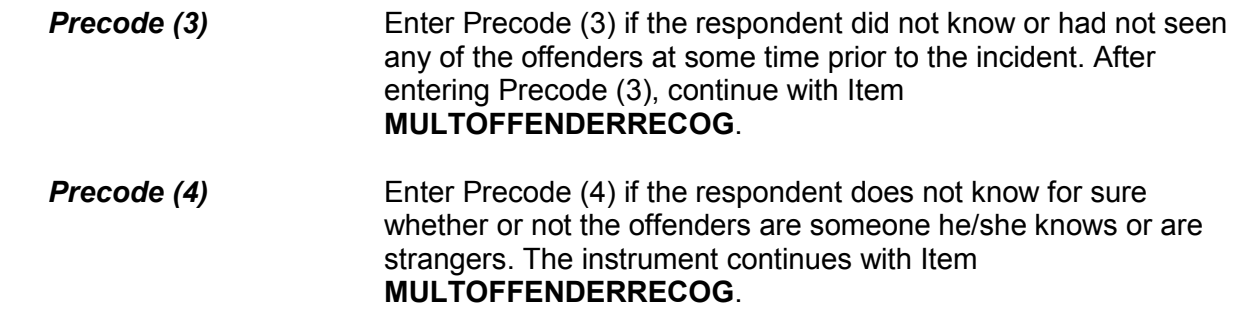

 Would you be able to recognize any of them if you saw them? 1 Yes 2 Not sure (possible or probably) 3 No MULTOFFENDERRECOG

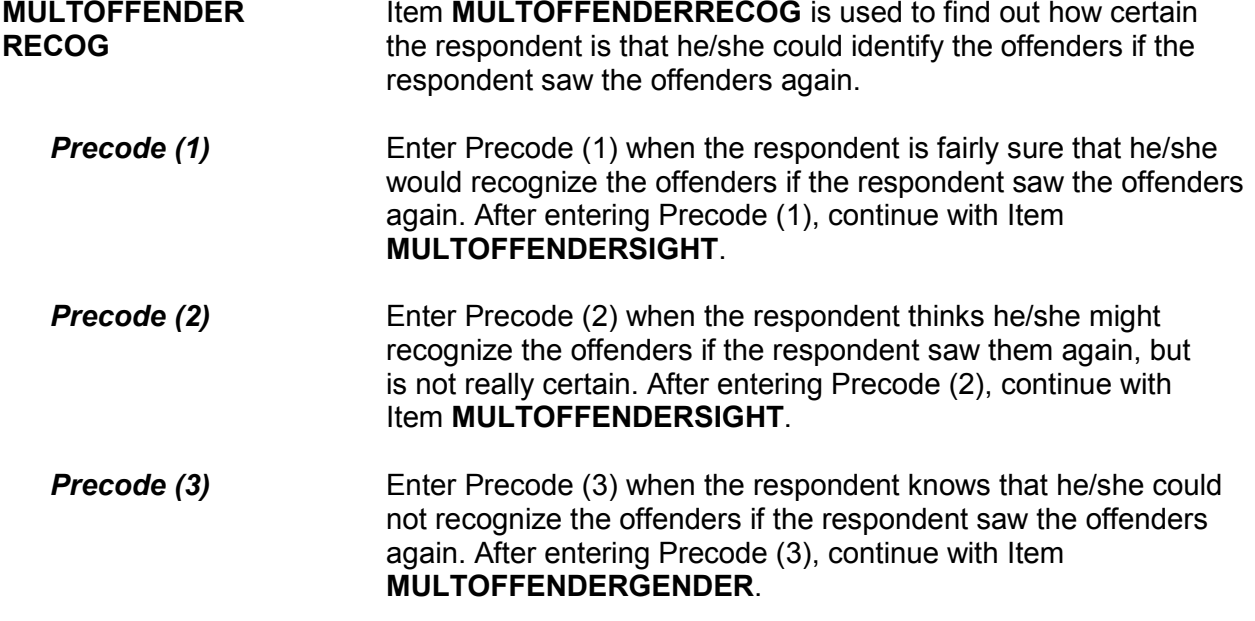

 How well did you know the offenders – by sight only, casual acquaintance, or well known? 1 Sight only 2 Casual acquaintance 3 Well known MULTOFFENDERHOWWELL **MULTOFFENDER** After a respondent has indicated in Item<br>**HOWWELL MULTOFFENDERKNEW** that he/she kn **MULTOFFENDERKNEW** that he/she knew or had seen the offenders before the incident, then you ask the question in Item **MULTOFFENDERHOWWELL** to find out how well the respondent knew the offenders. If the respondent does not answer with one of the suggested choices, probe by repeating the options. *Precode (1)* Enter Precode (1) if the respondent only remembers seeing the offenders previously. After entering Precode (1), continue with Item **MULTOFFENDERSIGHT**. **Precode (2)** Enter Precode (2) if the respondent knew the offenders somewhat and felt comfortable saying "Hello," but did not necessarily know the offenders' names. After entering Precode (2), continue with Item **MULTOFFENDERRELATION**. **Precode (3)** Enter Precode (3) if the respondent feels that he/she knew the offenders very well. Let the respondent make this decision. After entering Precode (3), continue with Item **MULTOFFENDERRELATION**.

 Would you have been able to tell the police how they might find any of them, for instance, where they lived, worked, went to school, or spent time?

1 Yes

2 No

3 Other - Specify

### MULTOFFENDERSIGHT

**MULTOFFENDERSIGHT** Item **MULTOFFENDERSIGHT** is used to determine whether the respondent has any information which may help the police find the offenders. The respondent's answer should be based on what he/she knows about the offenders, and NOT necessarily on what the respondent actually told the police.

> Enter Precode (1) for a "Yes" answer, Precode (2) for a "No" answer, and Precode (3), "Other," when you need to record more than just a "Yes" or "No" answer. After entering Precode (3), make sure to enter a description of the respondent's answer on the **MULTOFFENDERSIGHT SPEC** screen, which then appears. When you complete Item **MULTOFFENDERSIGHT**, continue with Item **MULTOFFENDERGENDER**.

 How did you know them? For example, were they friends, cousins, etc.? Probe: Anything else? Enter all that apply, separate with commas. RELATIVE: 11 Spouse at time of incident 12 Ex-spouse at time of incident 13 Parent or step-parent 14 Own child or step-child 15 Brother/sister 16 Other relative - specify NONRELATIVE: 17 Boyfriend or girlfriend, ex-boyfriend or ex-girlfriend 18 Friend or ex-friend 19 Roommate, boarder 20 Schoolmate 21 Neighbor 22 Customer/client 23 Patient 24 Supervisor (current or former) 25 Employee (current or former) 26 Co-worker (current or former) 27 Teacher/school staff 28 Other nonrelative – Specify MULTOFFENDERRELATION **MULTOFFENDER** Item **MULTOFFENDERRELATION** is used to identify the **RELATION** relationship between the respondent and the offenders, when the

 respondent indicates in Item **MULTOFFENDERHOWWELL** that he/she was a casual acquaintance of the offenders or knew the offenders very well (Precode (2) or (3) entered in Item **MULTOFFENDERHOWWELL**). Always ask BOTH questions in Item **MULTOFFENDERRELATION** to ensure that the respondent identifies all types of relationships, not just relatives.

 Enter all that apply. Notice that the answer categories are divided into two groups: Precodes (11) through (16) cover relatives of the

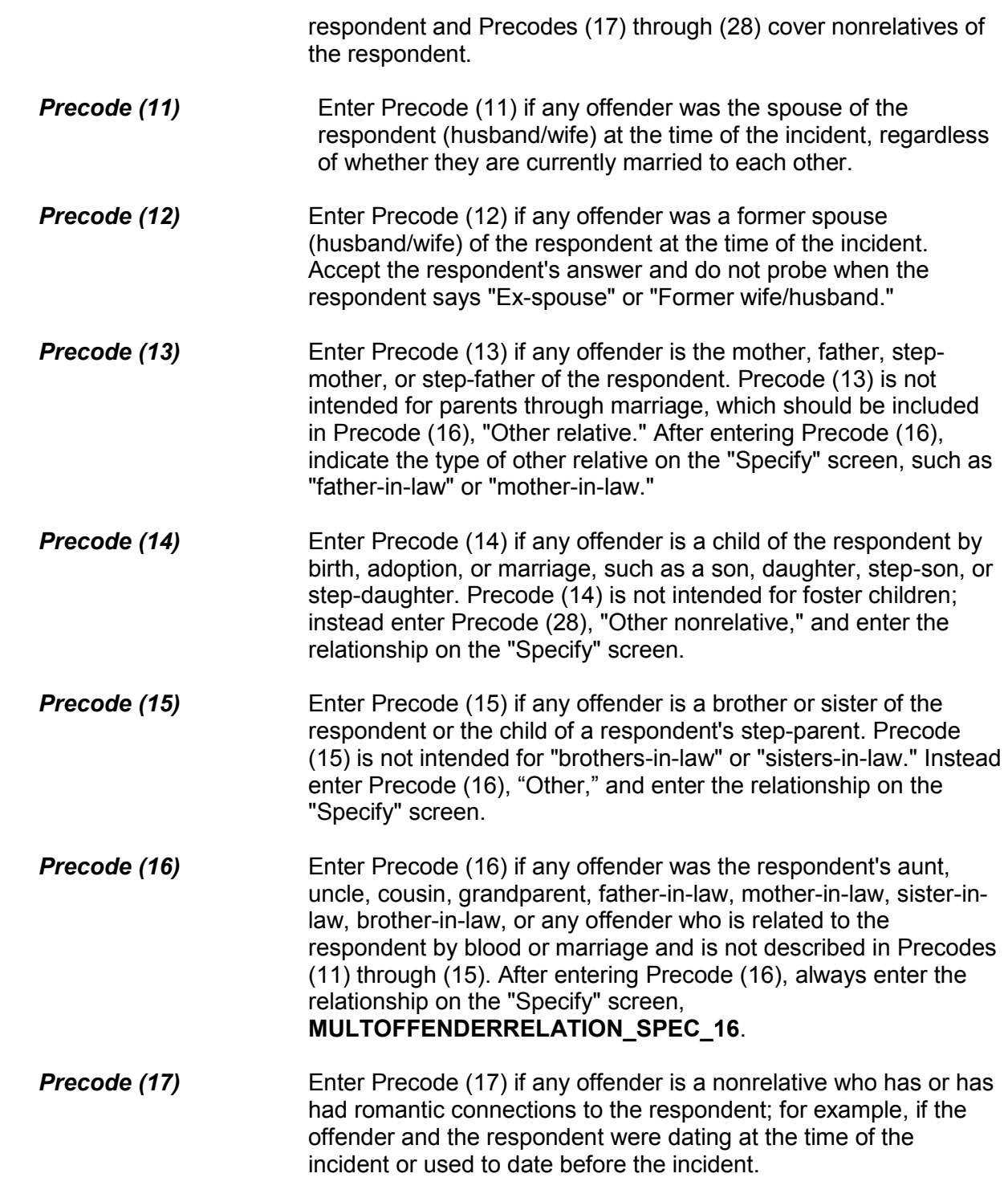

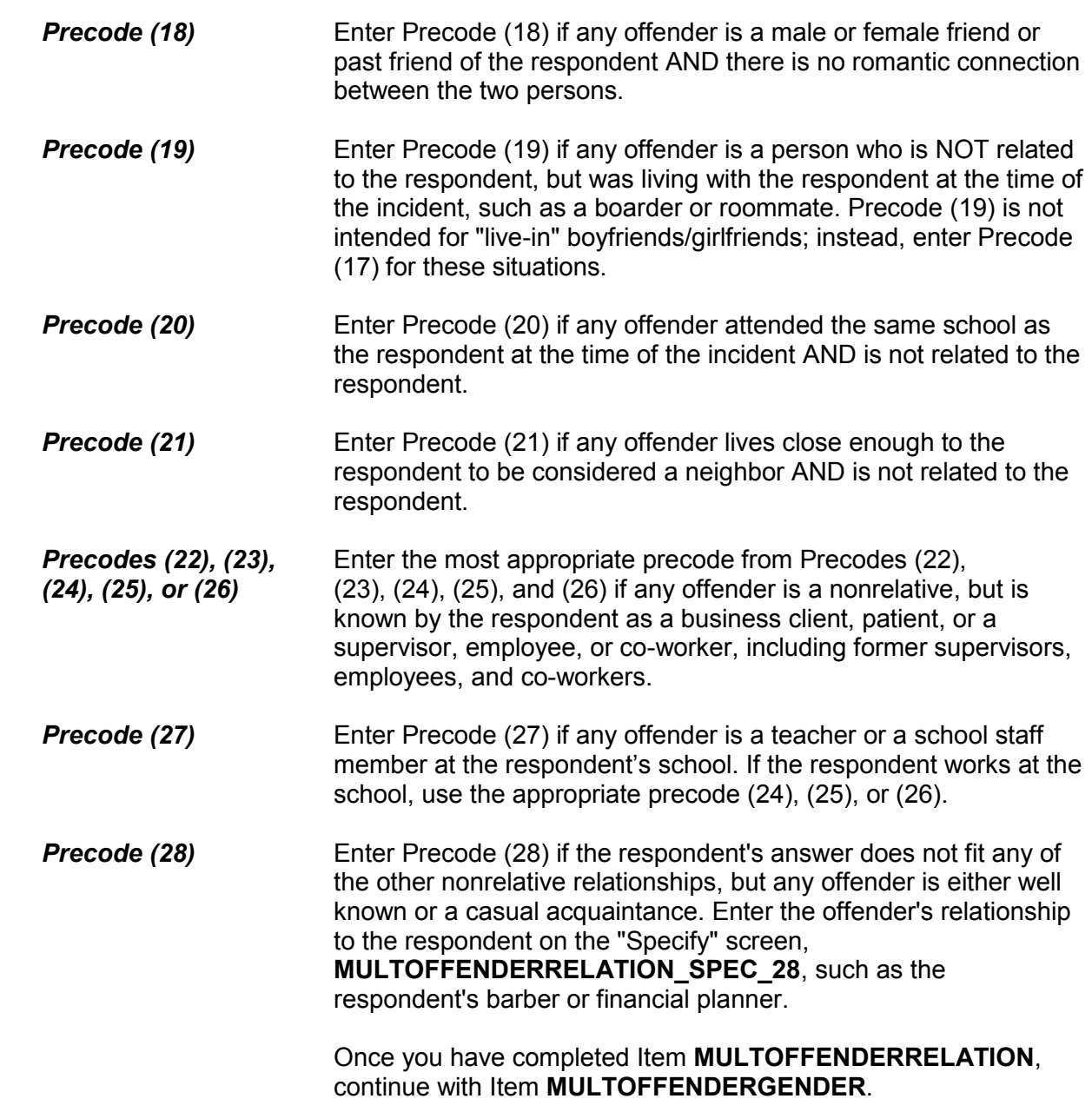

Were they male or female?

1 All male

2 All female

3 Don't know sex of any offenders

4 Both male and female

MULTOFFENDERGENDER

**MULTOFFENDER** Item **MULTOFFENDERGENDER** asks whether the offenders<br>**GENDER** are male, female, or a combination. Based on the respondent are male, female, or a combination. Based on the respondent's perception, enter Precode (1) for "All male," Precode (2) for "All female," Precode (3) if the respondent does not know the offenders' gender, and Precode (4) if the offenders were both male and female. If the respondent answers this question with Precode (4) and there were more than two offenders, the instrument goes to **MULTOFFENDERMOSTGENDER**. Otherwise, the instrument goes to Item **MULTOFFENDERYOUNG**.

Were they mostly male or mostly female?

1 Mostly male

2 Mostly female

3 Evenly divided

4 Don't know

MULTOFFENDERMOSTGENDER

**MULTOFFENDER** Item **MULTOFFENDERMOSTGENDER** appears when the respondent answers **MULTOFFENDERGENDER** with Precode (4) and indicates that there were more than two offenders. Based on the respondent's perception, enter Precode (1) for "Mostly male," Precode (2) for "Mostly female," Precode (3) for "Evenly divided," or Precode (4) for "Don't know." The instrument goes to Item **MULTOFFENDERYOUNG**.

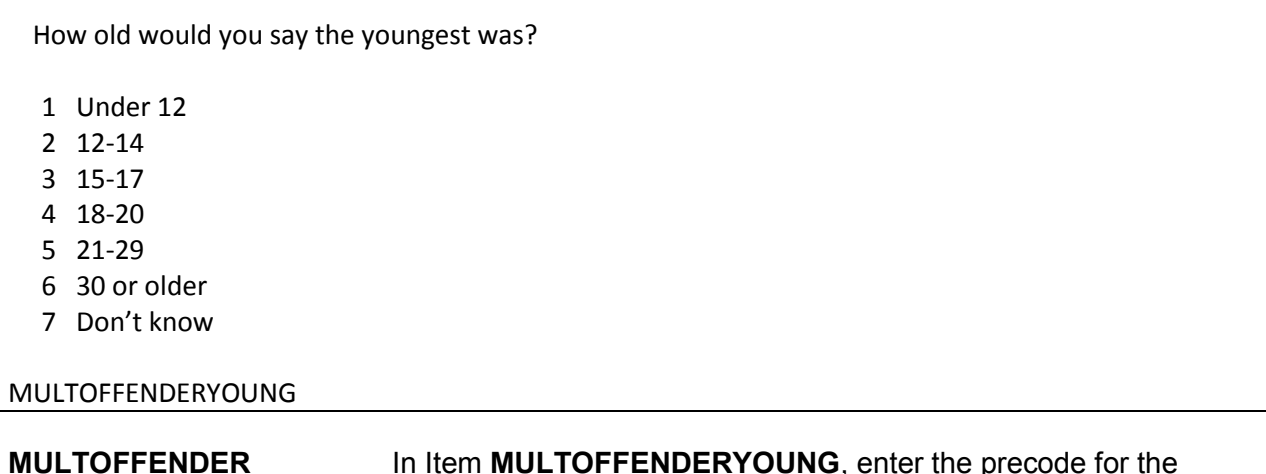

**MULTOFFENDER** In Item **MULTOFFENDERYOUNG**, enter the precode for the **YOUNG age of the youngest offender, according to the perception of the**  respondent. Enter Precode (1) for "Under 12," Precode (2) for "12- 14," Precode (3) for "15-17," Precode (4) for "18-20," Precode (5) for "21-29," Precode (6) for "30 or older," and Precode (7) for "Don't know." The instrument then goes to **MULTOFFENDEROLD**.

How old would you say the oldest was?

- 1 Under 12
- 2 12-14
- 3 15-17
- 4 18-20
- 5 21-29
- 6 30 or older
- 7 Don't know

#### MULTOFFENDEROLD

**MULTOFFENDEROLD** In Item **MULTOFFENDEROLD**, enter the precode for the age of the oldest offender, according to the perception of the respondent. Enter Precode (1) for "Under 12," Precode (2) for "12- 14," Precode (3) for "15-17," Precode (4) for "18-20," Precode (5) for "21-29," Precode (6) for "30 or older," and Precode (7) for "Don't know." The instrument then goes to **MULTOFFETHNICITY.** 

Were any of the offenders Hispanic or Latino?

1 Yes 2 No

3 Don't know

MULTOFFETHNICITY

# **MULTOFFETHNICITY** Item **MULTOFFETHNICITY** asks whether any of the offenders were Hispanic or Latino. If you enter Precode (1) for a "Yes" response, the instrument goes to **MULTOFFENDERMOSTTHNICITY**. If you enter Precode (2) for "No," or Precode (3) for "Don't know," the instrument goes to Item **MULTOFFENDERRACE**.

 Were the offenders mostly Hispanic, mostly non-Hispanic, or an equal number of Hispanic and non-Hispanic?

1 Mostly Hispanic

- 2 Mostly non-Hispanic
- 3 Equal number of Hispanic and non-Hispanic
- 4 Don't know

MULTOFFENDERMOSTETHNICITY

## **MULTOFFENDER** Item **MULTOFFENDERMOSTETHNICITY** asks whether the **MOSTETHNICITY Integral of the MOSTETHNICITY** of an example. offenders were mostly Hispanic, mostly non-Hispanic, or an equal number of Hispanic and non-Hispanic. It is asked when Precode (1), "Yes," is entered in Item **MULTOFFETHNICITY**. Enter Precode (1) for "Mostly Hispanic," Precode (2) for "Mostly non-Hispanic," Precode (3) for "Equal number of Hispanic and non-Hispanic," or Precode (4) for "Don't know." The instrument goes to **MULTOFFENDERRACE**.

What race or races were the offenders? Were they…

- Enter all that apply, separate with commas.
- 1 White?
- 2 Black or African American?
- 3 American Indian or Alaska Native?
- 4 Asian?
- 5 Native Hawaiian or Other Pacific Islander?
- 6 Don't know

MULTOFFENDERRACE

**MULTOFFENDERRACE** Item **MULTOFFENDERRACE** is used to record the offenders' race(s) as perceived by the respondent. Read the answer categories to the respondent as part of the question. Do not read answer category (6), "Don't know." Enter all that apply.

> Enter Precode (1) for "White" and Precode (2) for "Black or African American." Enter Precode (3) for "American Indian or Alaska Native." Enter Precode (4) for "Asian." Enter Precode (5) for "Native Hawaiian or other Pacific Islander." Enter Precode (6) "Don't know," if respondent cannot identify offenders' race(s).

 If two or more precodes are marked, the instrument goes to Item **MULTOFFENDERRACEMOST**. Otherwise, it goes to **MULTOFFENDERGANG**.

What race were most of the offenders?

1 Mostly White?

2 Mostly Black or African American?

3 Mostly American Indian or Alaska Native?

4 Mostly Asian?

5 Mostly Native Hawaiian or Other Pacific Islander?

6 Equal number of each race

7 Don't know

#### MULTOFFENDERRACEMOST

**MULTOFFENDER THEM ITEM MULTOFFENDERRACEMOST** is asked when the **RACEMOST ITEM RACEMOST** *ITEL THEODERRACEMOST ITEL THEODERRACEMOST ITEL THEODERRACEMOST ITEL THEODERRACEMOST ITEL THEODERRACEMOST IT* respondent indicates that the offenders were of more than one race in Item **MULTOFFENDERRACE**. Enter the appropriate precode for the race of the majority of the offenders, based on the respondent's perception. The instrument continues with Item  **MULTOFFENDERGANG**.

Were any of the offenders a member of a street gang, or don't you know?

1 Yes (a member of a street gang)

2 No (not a member of a street gang)

3 Don't know (if a member of a street gang)

#### MULTOFFENDERGANG

# **MULTOFFENDERGANG MULTOFFENDERGANG** is used to determine whether or not any of the offenders is a member of a street gang based on the respondent's perception. Consider a street gang as a group of people who associate regularly with one another, generally have a leader or group of leaders who issue orders and reap the rewards of the gang's activities, and often engage in anti-social or deviant behavior.

 Some ways to identify gang members are their "colors," clothing, tattoos, brands, or imprints of the gang's name, logo, or other identifying marks on their bodies.

 Enter the appropriate precode based on the respondent's answer– Precode (1) for "Yes," Precode (2) for "No," or Precode (3) for

# "Don't know." The instrument then goes to **MULTOFFENDERDRINKDRUG**.

Were any of the offenders drinking or on drugs, or don't you know? 1 Yes (drinking or on drugs) 2 No (not drinking/not on drugs) 3 Don't know (if drinking or on drugs) MULTOFFENDERDRINKDRUG

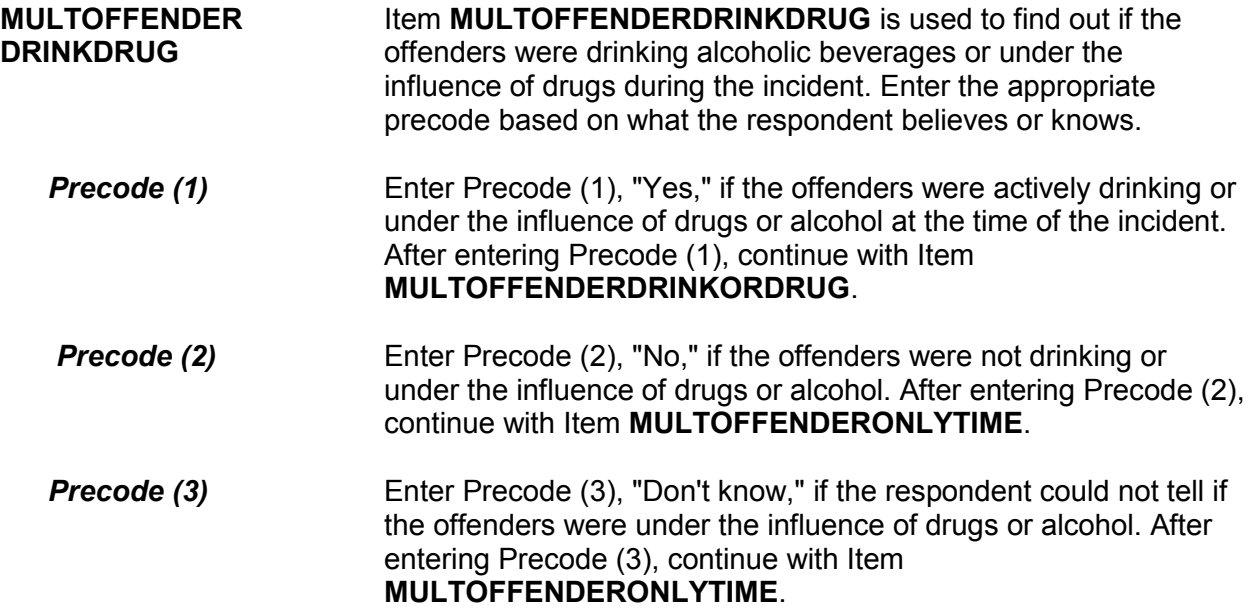

 Which was it? (Drinking or on drugs)? 1 Drinking 2 On drugs 3 Both (drinking and on drugs) 4 Drinking or on drugs - could not tell which MULTOFFENDERDRINKORDRUG **MULTOFFENDER** Item **MULTOFFENDERDRINKORDRUG** is used to<br>**DRINKORDRUG** distinguish between whether the offender(s) were ju distinguish between whether the offender(s) were just drinking, just on drugs, under the influence of BOTH alcohol and drugs, or perhaps the respondent cannot distinguish between the two. After completing Item **MULTOFFENDERDRINKORDRUG**, continue with Item **MULTOFFENDERONLYTIME**. **Precode (1)** Enter Precode (1), "Drinking," if the respondent thinks or knows that the offenders were under the influence of only alcohol during the incident. *Precode (2)* Enter Precode (2), "On drugs," if the respondent thinks or knows that the offenders were under the influence of only drugs during the incident. **Precode (3)** Enter Precode (3), "Both," if the respondent thinks or knows that the offenders were under the influence of BOTH drugs and alcohol during the incident. **Precode (4)** Enter Precode (4), "Drinking or on drugs," if the respondent thinks or knows that the offenders were under the influence of drugs or alcohol, but cannot tell which one.

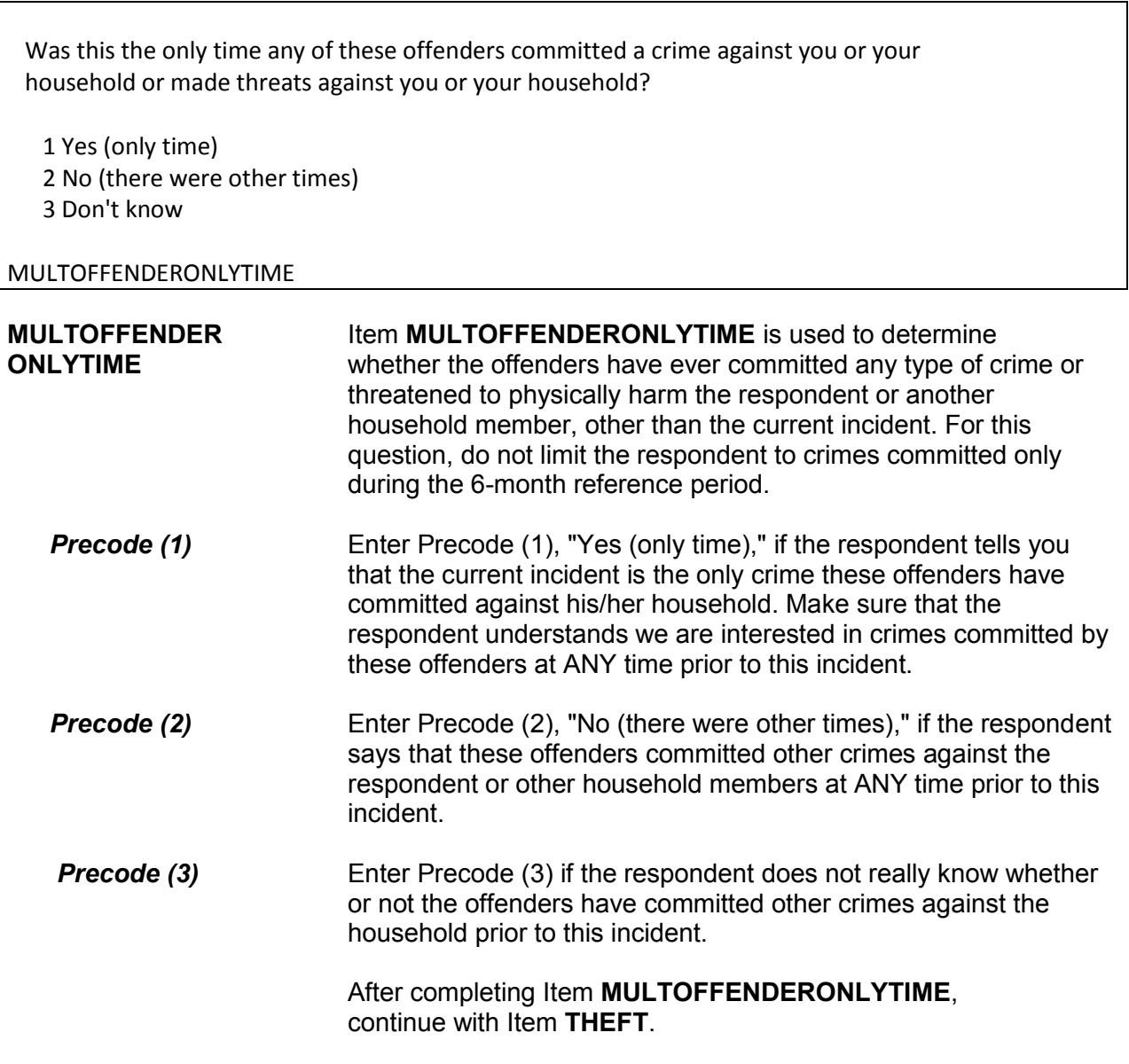
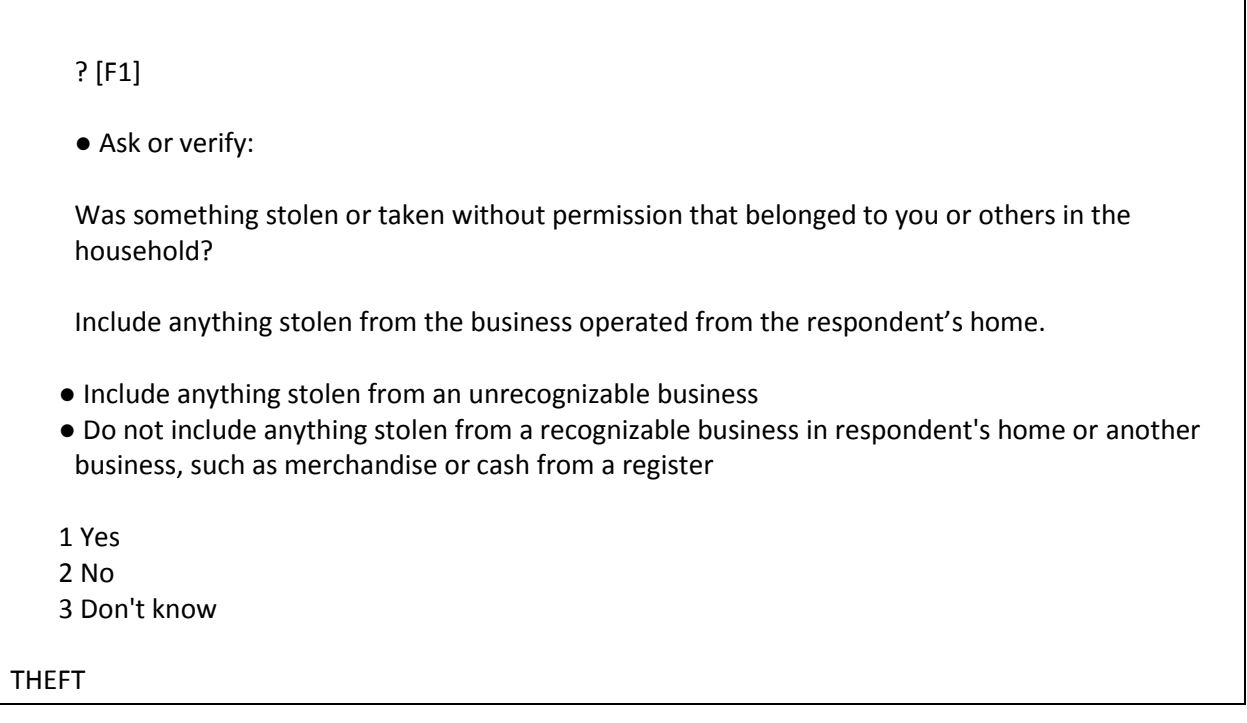

**THEFT** Item **THEFT** is used to determine whether the offender(s) stole or took anything without permission, regardless of its value, that was owned by the respondent or another household member. This could include the personal property of one household member or property that belongs to the entire household. It could also include property stolen during the 6-month reference period from a former residence, IF the property was stolen from someone who is a household member at the time of the interview.

> If the respondent or other household members own an unrecognizable business and items were stolen from that business, those items need to be included when answering this question. However, do NOT include items stolen or taken without permission from a recognizable business, unless they are personal items belonging to the respondent or other household members.

# *(Refer to Part C, Chapter 2, Topic 4, for more information about recognizable and unrecognizable businesses.)*

You can verify the answer to this question without asking the

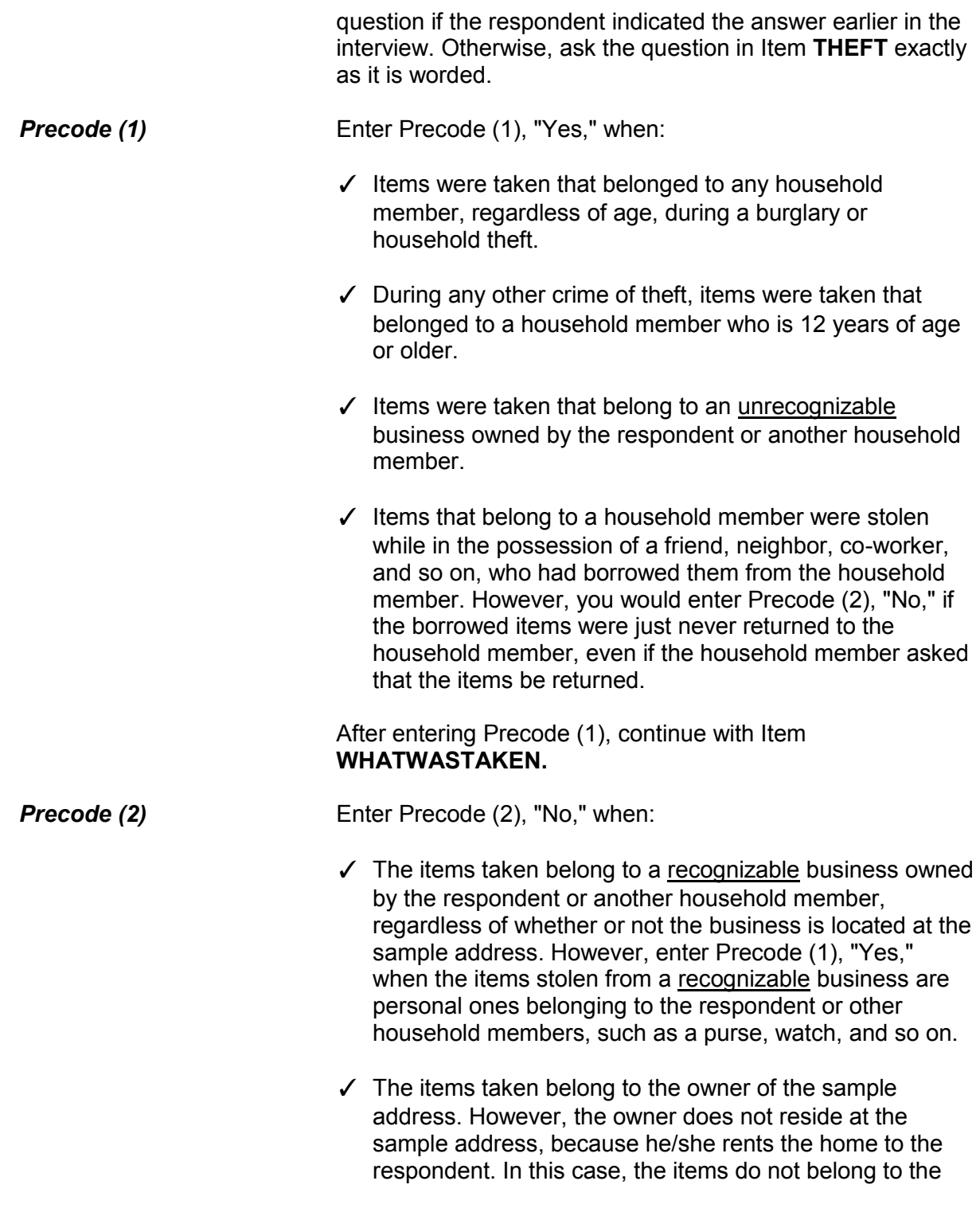

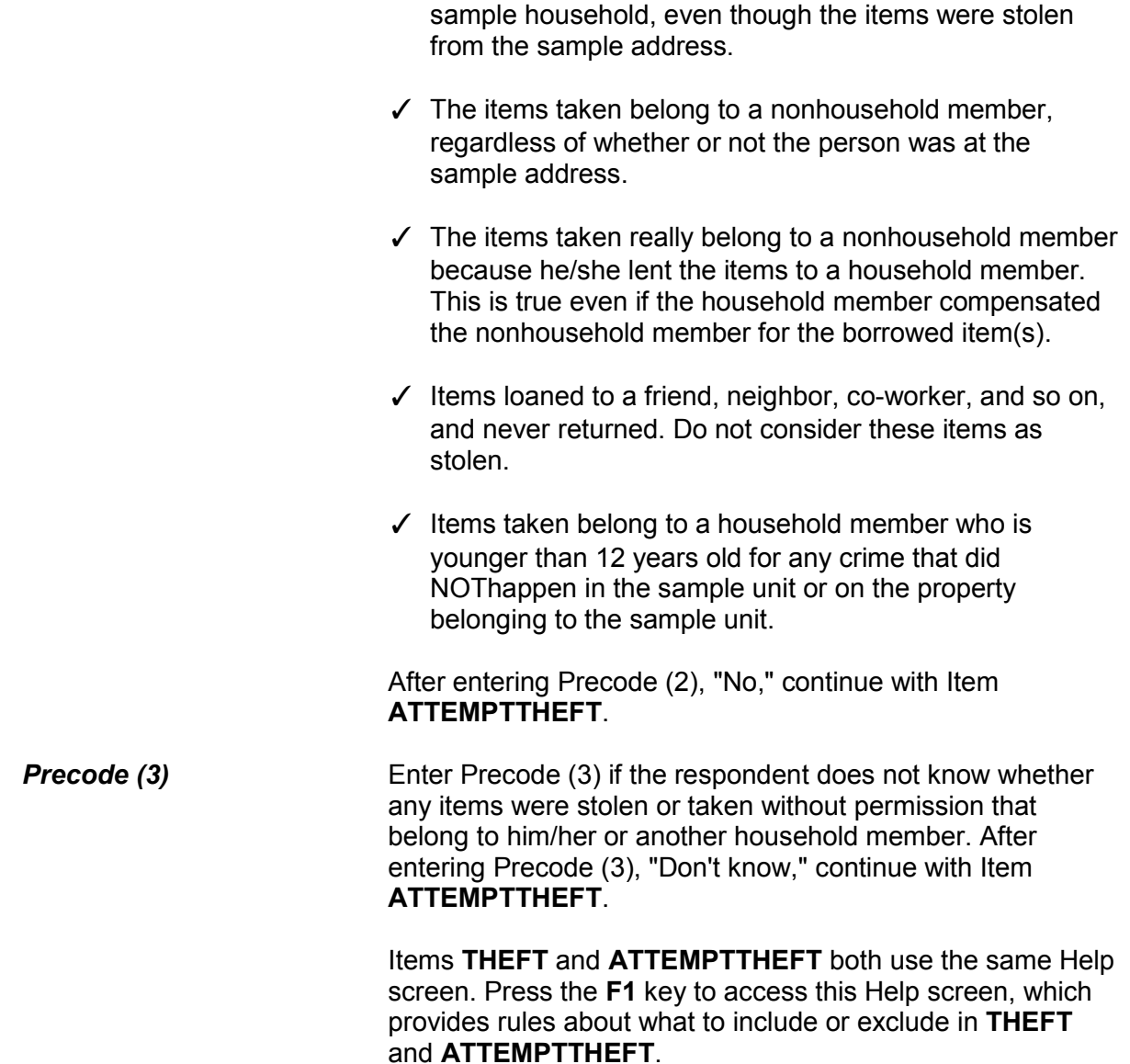

? [F1]

● Ask or verify:

Did the offender(s) ATTEMPT to take something that belonged to you or others in the household?

Include anything stolen from the business operated from the respondent's home.

 ● Do not include anything the offender tried to steal from a recognizable business in respondent's home or another business, such as merchandise or cash from a register

 1 Yes 2 No 3 Don't know

## ATTEMPTTHEFT

**ATTEMPTTHEFT** Item **ATTEMPTTHEFT** is used to determine whether the offender(s) tried to take something that belonged to the respondent or another household member. You will only ask this question when Precode (2), "No," or Precode (3), "Don't know," is entered in Item **THEFT**.

> You can verify the answer to this question without asking the question if the respondent has indicated the answer earlier in the interview. Otherwise, ask the question in Item **ATTEMPTTHEFT** exactly as it is worded. Read the instruction shown below the question to yourself so you remember what types of items to exclude.

After entering Precode (1) for a "Yes" answer, you continue with Item **ATTEMPTTHEFTWHAT**. However, if you enter Precode (2) for "No" or Precode (3) for "Don't know," you continue with Item **DAMAGED**.

### **NCVS-550 (CAPI) (10/2014)** *Part B, Chapter 4*

What did the offender try to take?

- Probe: Anything else?
- Enter all that apply, separate with commas.
- 11 Cash
- 12 Purse
- 13 Wallet
- 14 Credit cards, checks, bank cards
- 15 Car
- 16 Other motor vehicle
- 17 Part of a motor vehicle (tire, hubcap, attached car stereo or satellite radio, attached CB radio, etc.)
- 18 Gasoline or oil
- 19 Bicycle or parts
- 20 TV, DVD player, VCR, stereo, other household appliances
- 21 Silver, china, art objects
- 22 Other household furnishings (furniture, rugs, etc.)
- 23 Personal effects (clothing, jewelry, toys, etc.)
- 24 Handgun (pistol, revolver)
- 25 Other firearm (rifle, shotgun)
- 26 Other specify
- 27 Don't know

## ATTEMPTTHEFTWHAT

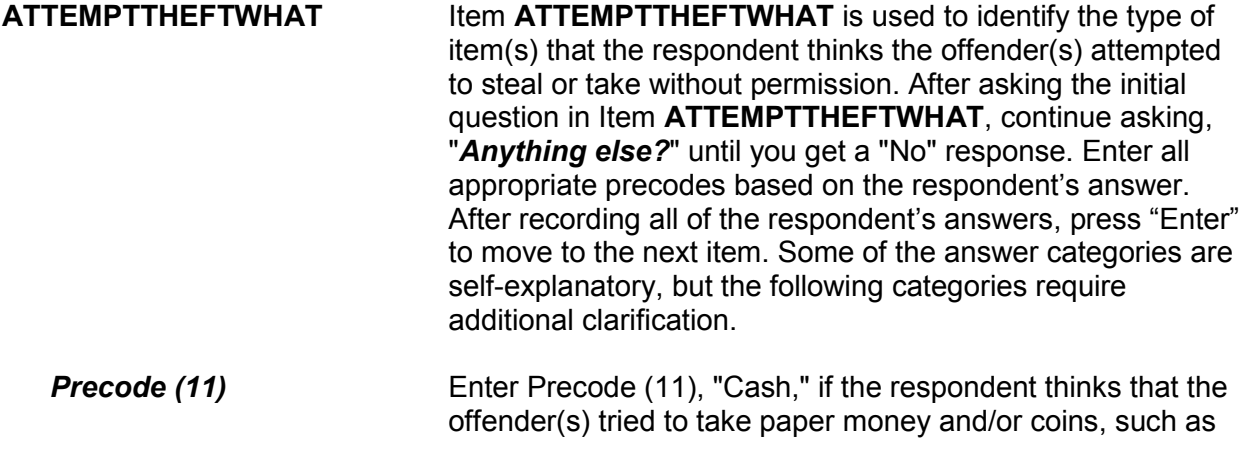

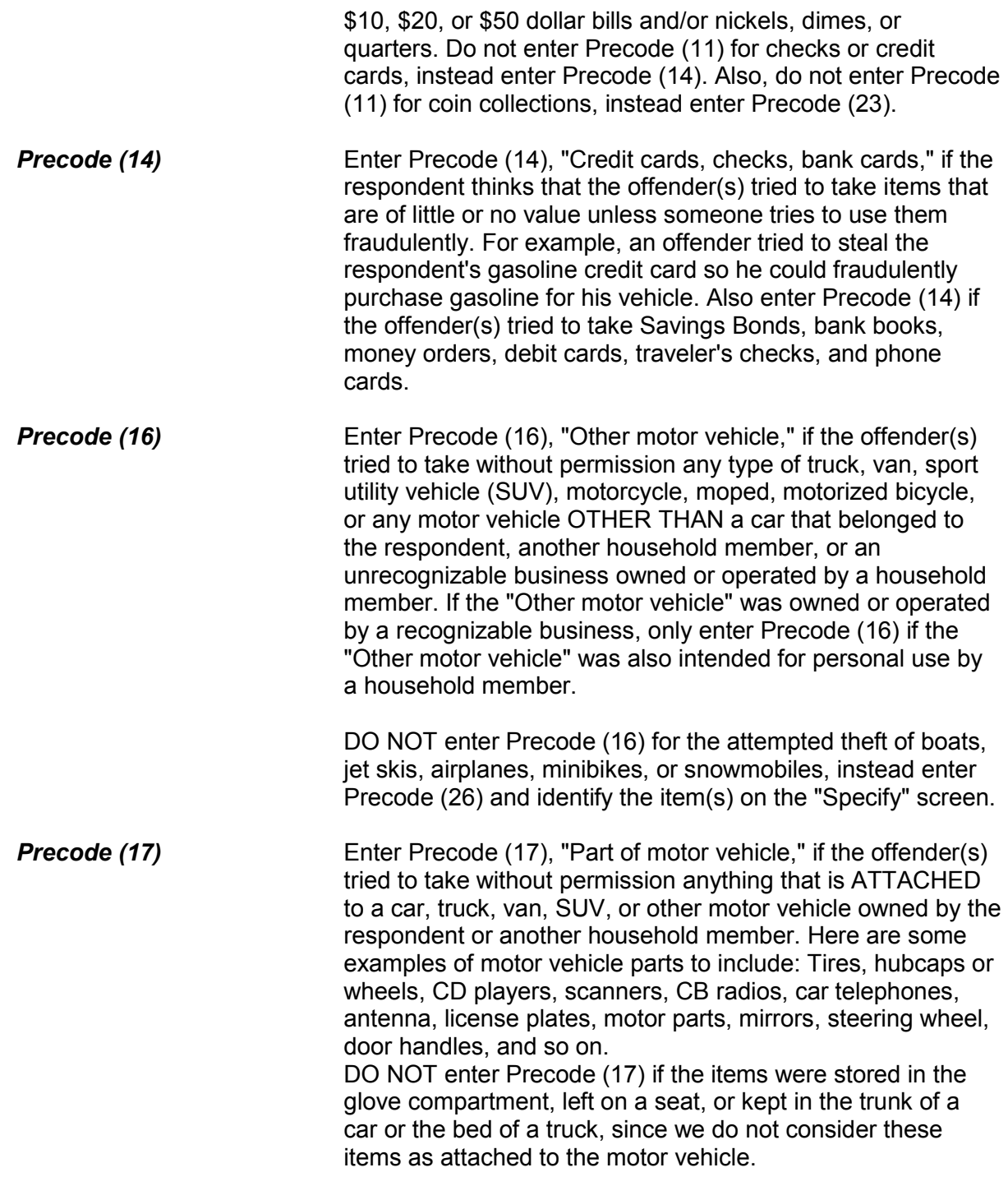

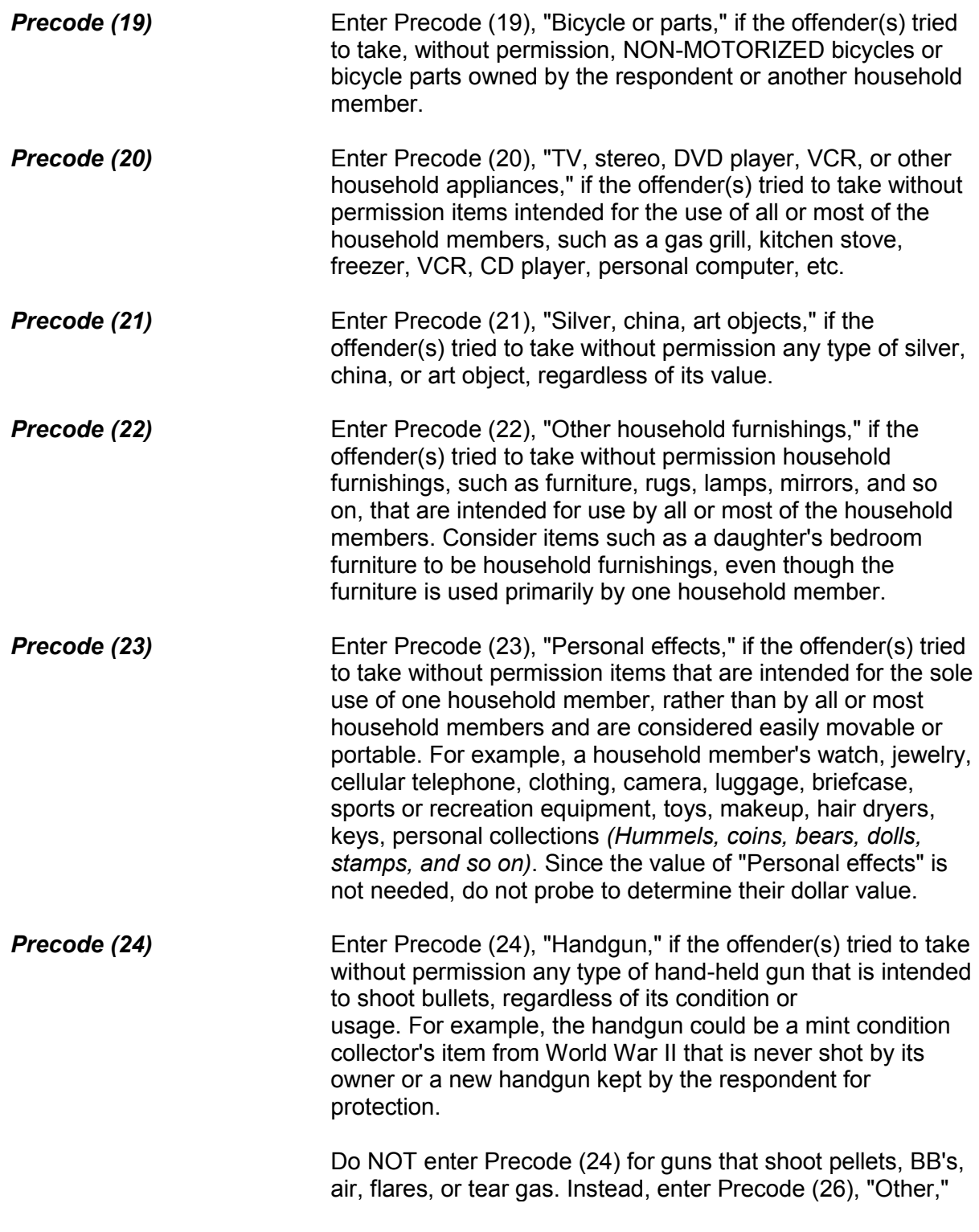

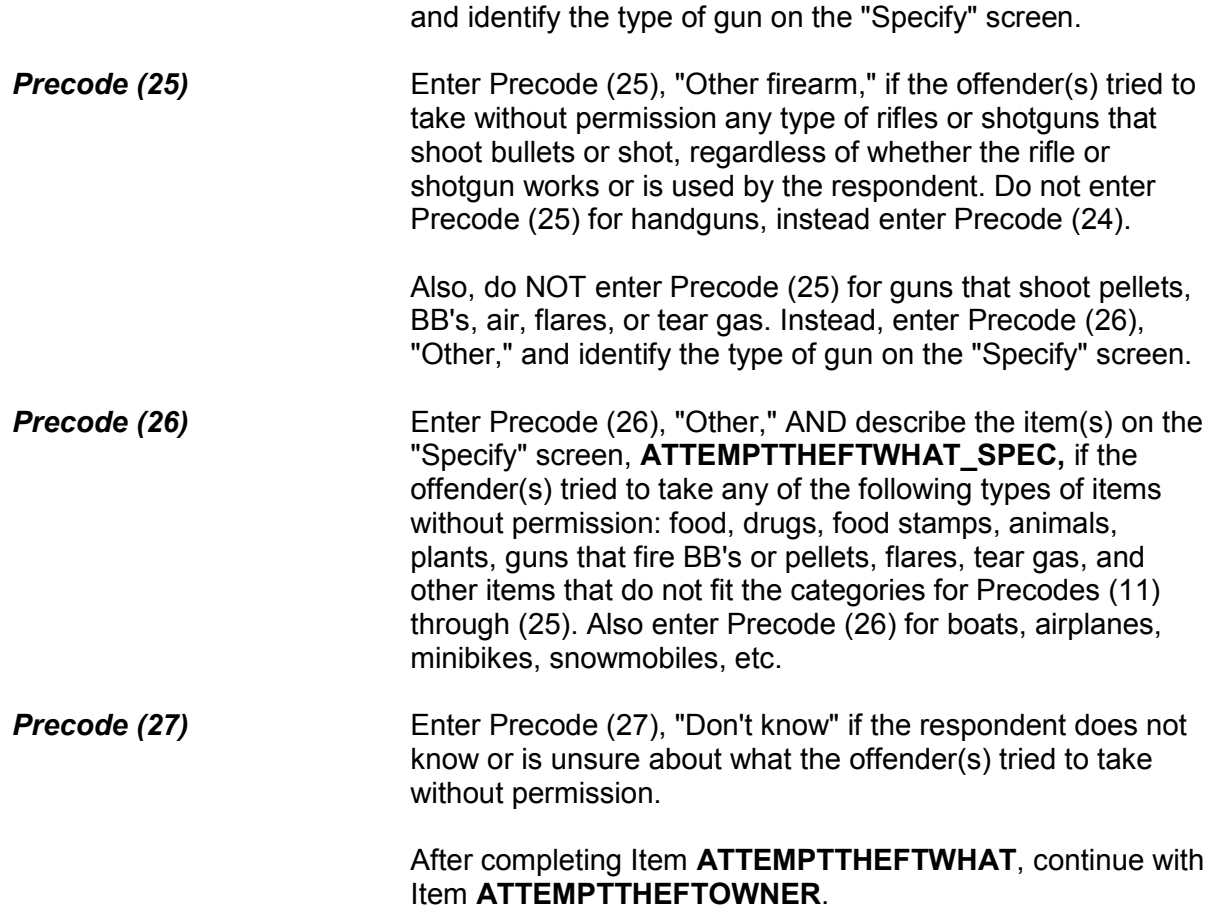

### **NCVS-550 (CAPI) (10/2014)** *Part B, Chapter 4*

Did the (property/money) the offender tried to take belong to you personally, to someone else in the household, or to both you and other household members?

1 Respondent only

2 Respondent and other household member(s)

3 Other household member(s) only

4 Nonhousehold member(s) only

5 Other - specify

ATTEMPTTHEFTOWNER

**ATTEMPTTHEFTOWNER** Item **ATTEMPTTHEFTOWNER** is used to identify the owner(s) of the property/money that the offender(s) attempted to steal during the incident. When we refer to "household member(s)" in Precodes (2) and (3), we mean household members at the time of the interview, NOT just at the time of the incident.

**Precode (1)** Enter Precode (1) if the offender(s) attempted to steal property/money that belongs SOLELY to the respondent. After entering Precode (1), continue with Item **ATTEMPTTHEFTITEMSINMV**.

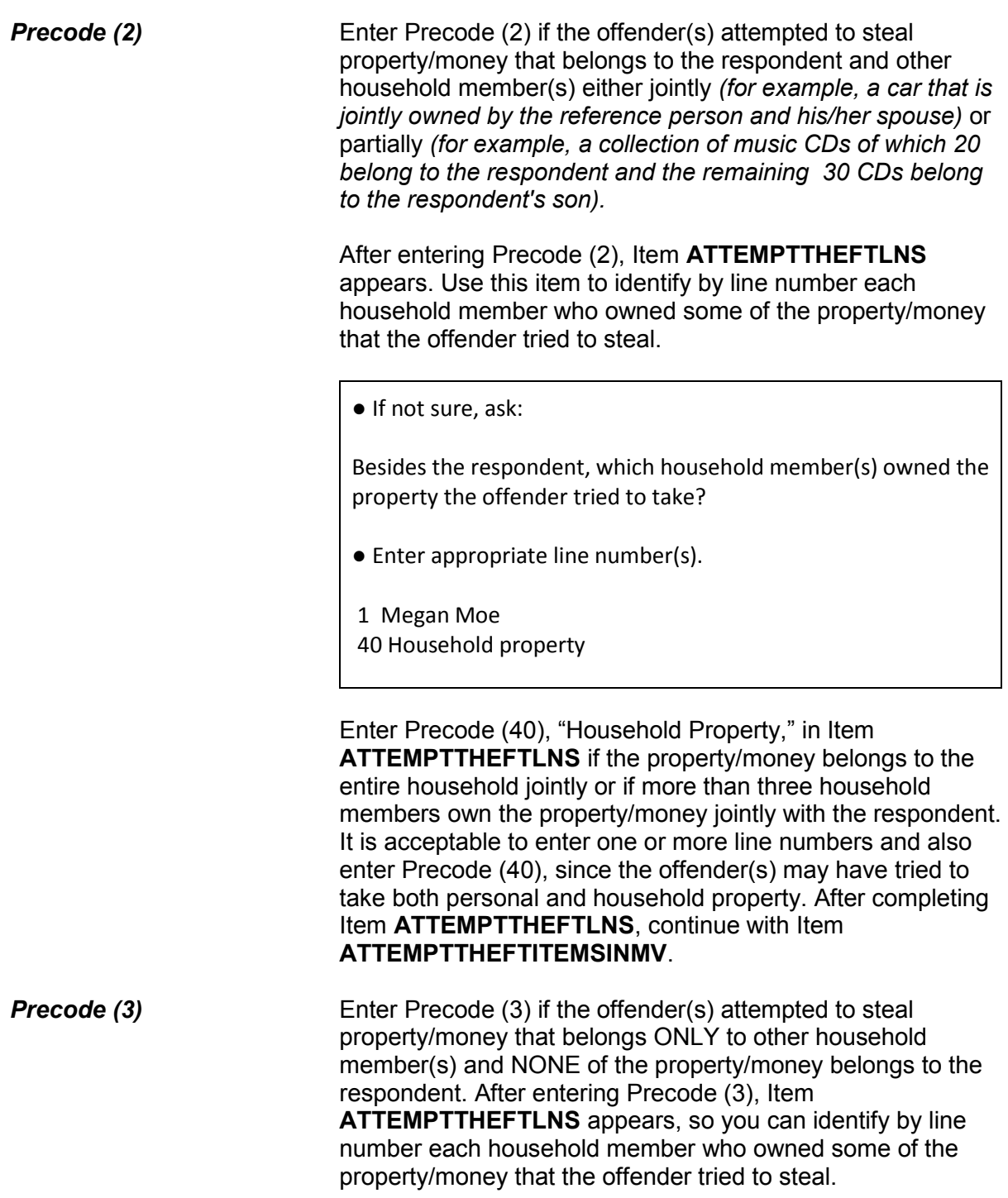

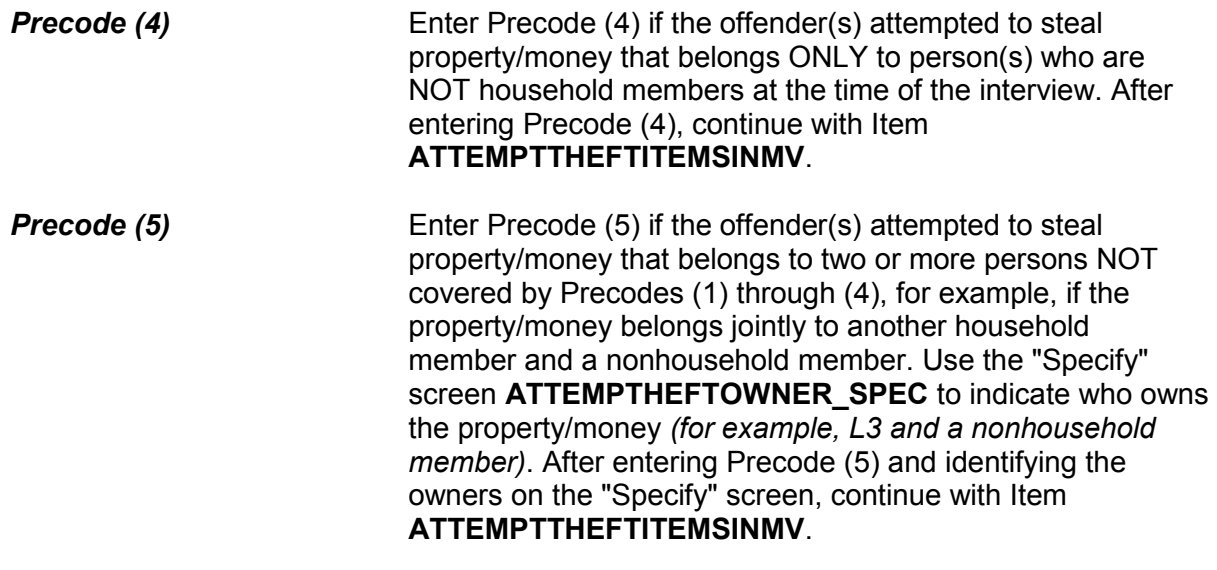

● Ask or verify:

Was the article IN or ATTACHED to a motor vehicle when the attempt was made to take it?

1 Yes

2 No

ATTEMPTTHEFTITEMSINMV

# **ATTEMPTTHEFT ITEMSINMV** Item **ATTEMPTTHEFTITEMSINMV** is used to identify whether the offender(s) tried to steal property/money that was either:

- ✓ **Inside** a motor vehicle or
- ✓**Attached** to a motor vehicle.

# If you entered Precodes (15) or (16) in **ATTEMPTTHEFTWHAT**, the instrument skips **ATTEMPTTHEFTITEMSINMV**.

For Item **ATTEMPTTHEFTITEMSINMV**, you can verify the answer without asking the question if the respondent previously indicated where the articles were when the

offender(s) tried to steal them.

Otherwise, ask the question and enter Precode (1), "Yes," if ANY of the articles were in or attached to a motor vehicle. Only enter Precode (2), "No," if NONE of the articles were in or attached to a motor vehicle.

After completing Item **ATTEMPTTHEFTITEMSINMV**, continue with either:

 Item **ATTEMPTTHEFTONPERSON** if the offender tried to take cash, a purse, or a wallet *(Precodes (11), (12), or (13) are entered in Item ATTEMPTTHEFTWHAT)*.

OR

 Item **ATTEMPTTHEFTITEMONPERSON** if the offender tried to take anything other than cash, a purse, or a wallet.

● Ask or verify:

Was the cash on your person, for instance, in a pocket or being held?

1 Yes

2 No

ATTEMPTTHEFTONPERSON

**ATTEMPTTHEFTONPERSON** Item **ATTEMPTTHEFTONPERSON** is used to determine whether the offender(s) tried to steal cash, a purse, or a wallet directly from the respondent's hands, shoulder, pocket, backpack, etc. For the NCVS, it makes a difference whether the offender(s) attempted to steal cash, a purse, or a wallet directly from the respondent, rather than from a counter, car seat, floor of a subway car, or other places where the respondent may have left cash, a purse, or a wallet. If the answer is obvious from information provided previously by the respondent, verify the answer without asking the question. Otherwise, ask the question and enter Precode (1) for "Yes;" Precode (2) for "No." After completing Item

# **ATTEMPTTHEFTONPERSON**, continue with Item **ATTEMPTTHEFTITEMONPERSON**.

● Ask or verify:

 Was there anything else the offenders tried to take directly from you, for instance, from your pocket or hands, or something that you were wearing?

● Exclude property not belonging to respondent or other household member.

1 Yes

2 No

ATTEMPTTHEFTITEMONPERSON

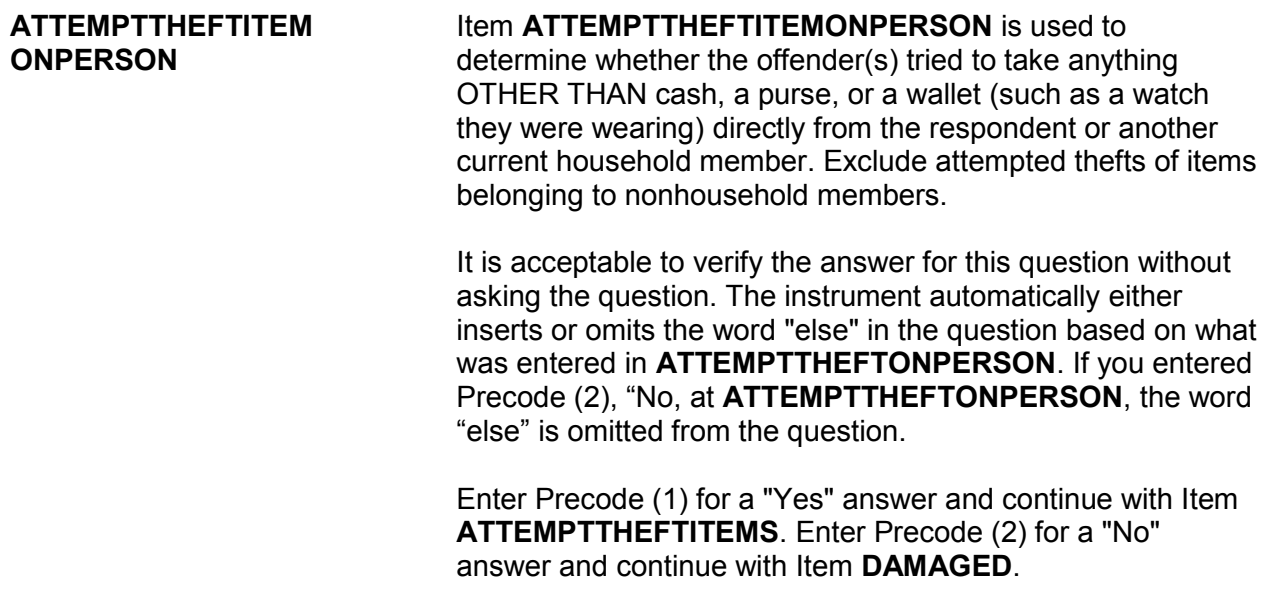

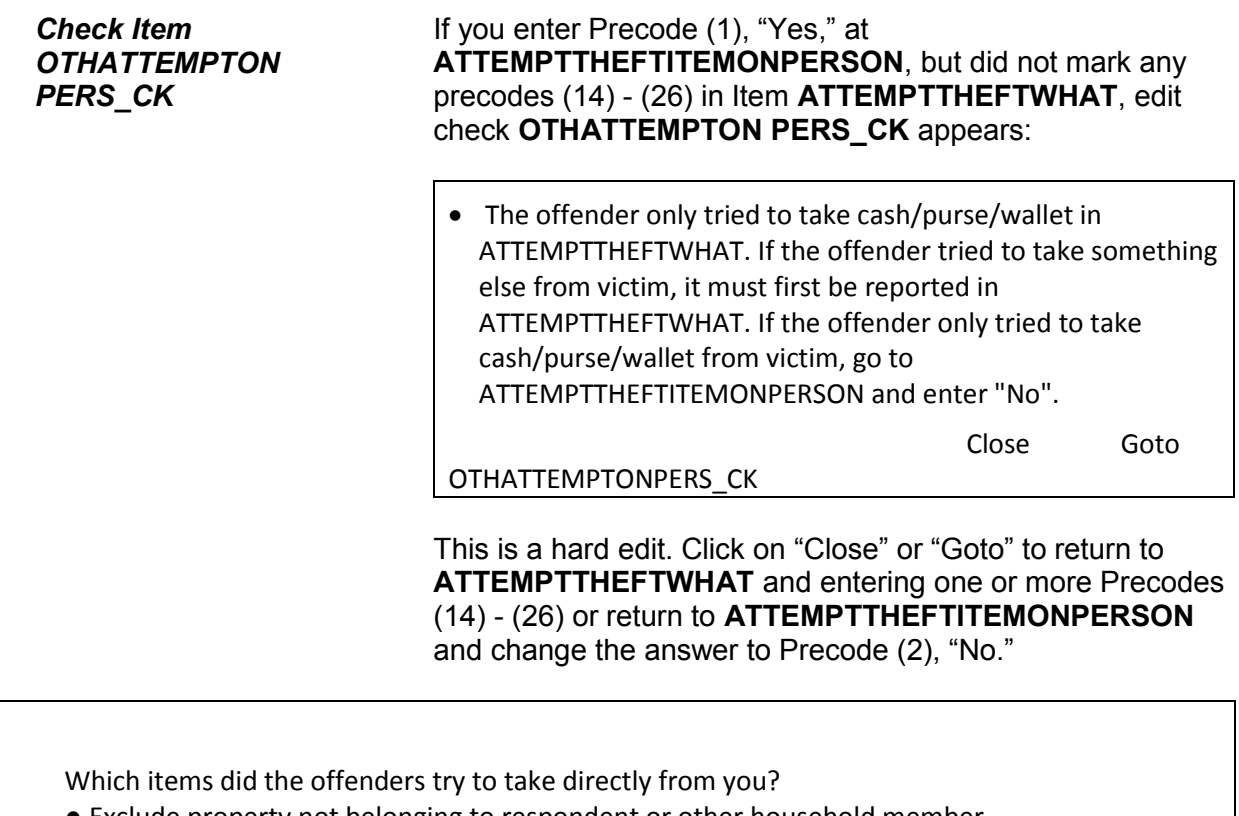

- Exclude property not belonging to respondent or other household member.
- 15 Car
- 24 Handgun (pistol, revolver)
- 26 Other specify
- 40 All of the above

ATTEMPTTHEFTITEMS

**ATTEMPTTHEFTITEMS** Item **ATTEMPTTHEFTITEMS** lists the property items reported in Item **ATTEMPTTHEFTWHAT**, OTHER THAN cash/purse/wallet, that the offender(s) tried to take directly from the respondent or another household member. Enter the appropriate precodes from those listed in Item **ATTEMPTTHEFTITEMS** to identify the items that the offender(s) tried to take directly from the respondent or another household member. If the offender(s) tried to take everything directly from the respondent, enter Precode (40), "All of the above," and continue with item **DAMAGED**.

### **NCVS-550 (CAPI) (10/2014)** *Part B, Chapter 4*

What was taken that belonged to you or others in the household? ● Probe: Anything else? ● Enter all that apply, separate with commas. CASH/PURSE/WALLET/CREDIT CARDS: Cash Purse Wallet Credit cards, checks, bank cards VEHICLE OR PARTS: Car Other motor vehicle Part of a motor vehicle (tire, hubcap, attached car stereo or satellite radio, attached CB radio, etc.) Unattached motor vehicle accessories or equipment (unattached CD player or satellite radio, etc.) Gasoline or oil Bicycle or parts HOUSEHOLD FURNISHINGS: TV, DVD player, VCR, stereo, other household appliances Silver, china, art objects Other household furnishings (furniture, rugs, etc.) PERSONAL EFFECTS: Portable electronic and photographic gear (Personal stereo, TV, cellphone, camera, etc.) Clothing, furs, luggage, briefcase Jewelry, watch, keys Collection of stamps, coins, etc. Toys, sports and recreational equipment (not listed above) Other personal and portable objects FIREARMS Handgun (pistol, revolver) Other firearm (rifle, shotgun) MISCELLANEOUS: Tools, machines, office equipment Farm or garden produce, plants, fruits, logs Animals - pet or livestock Food or liquor Other – specify Don't know WHATWASTAKEN

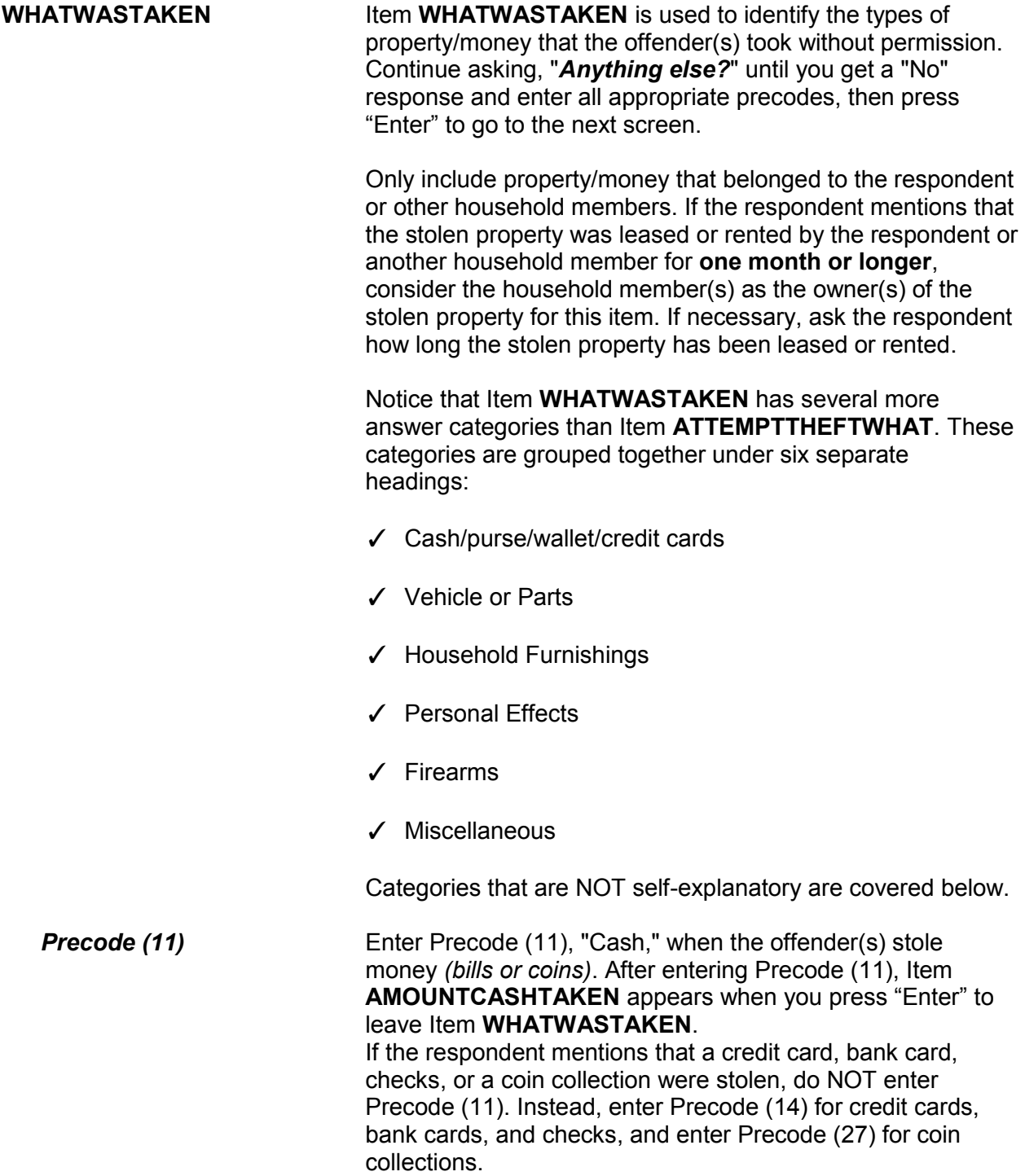

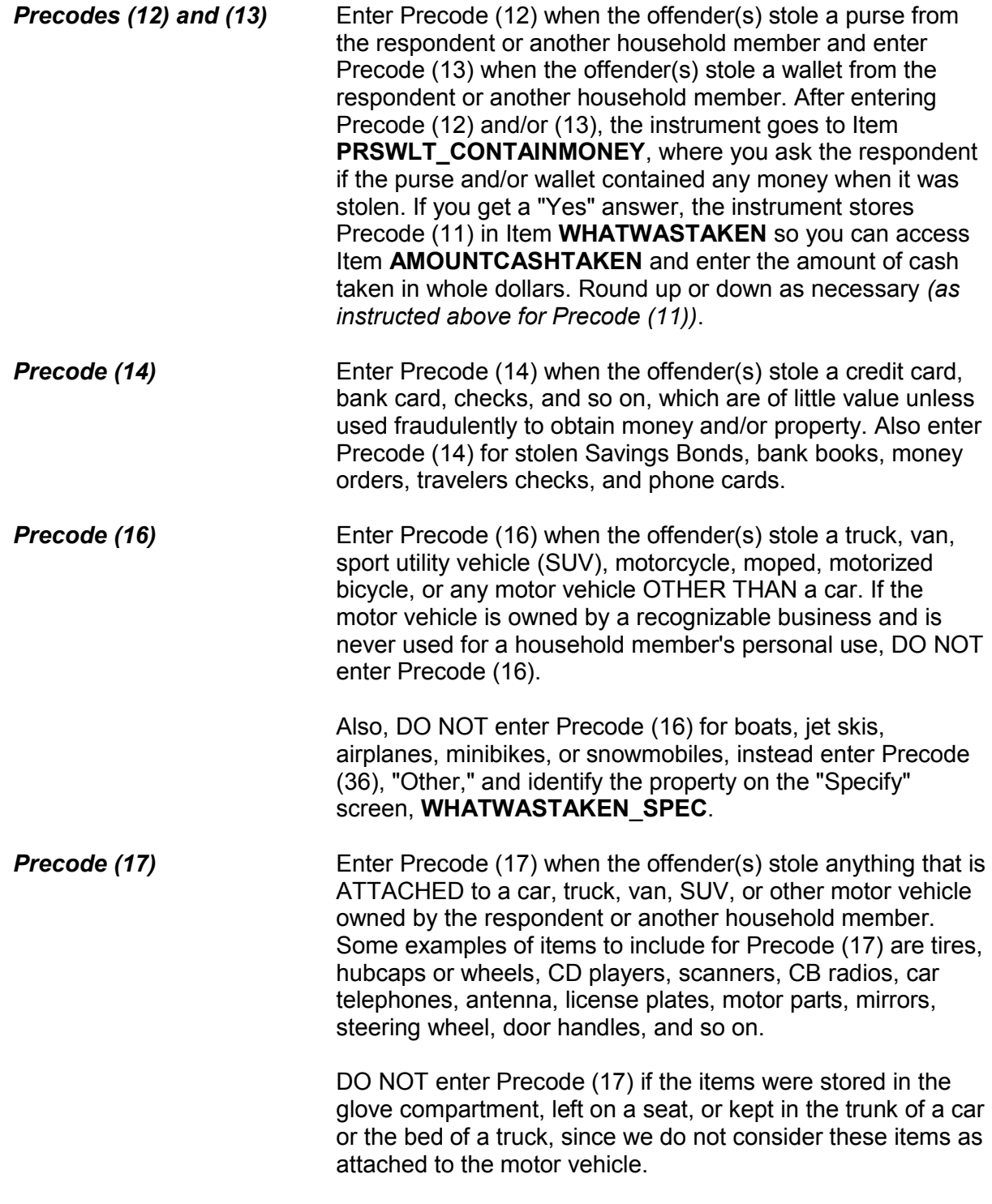

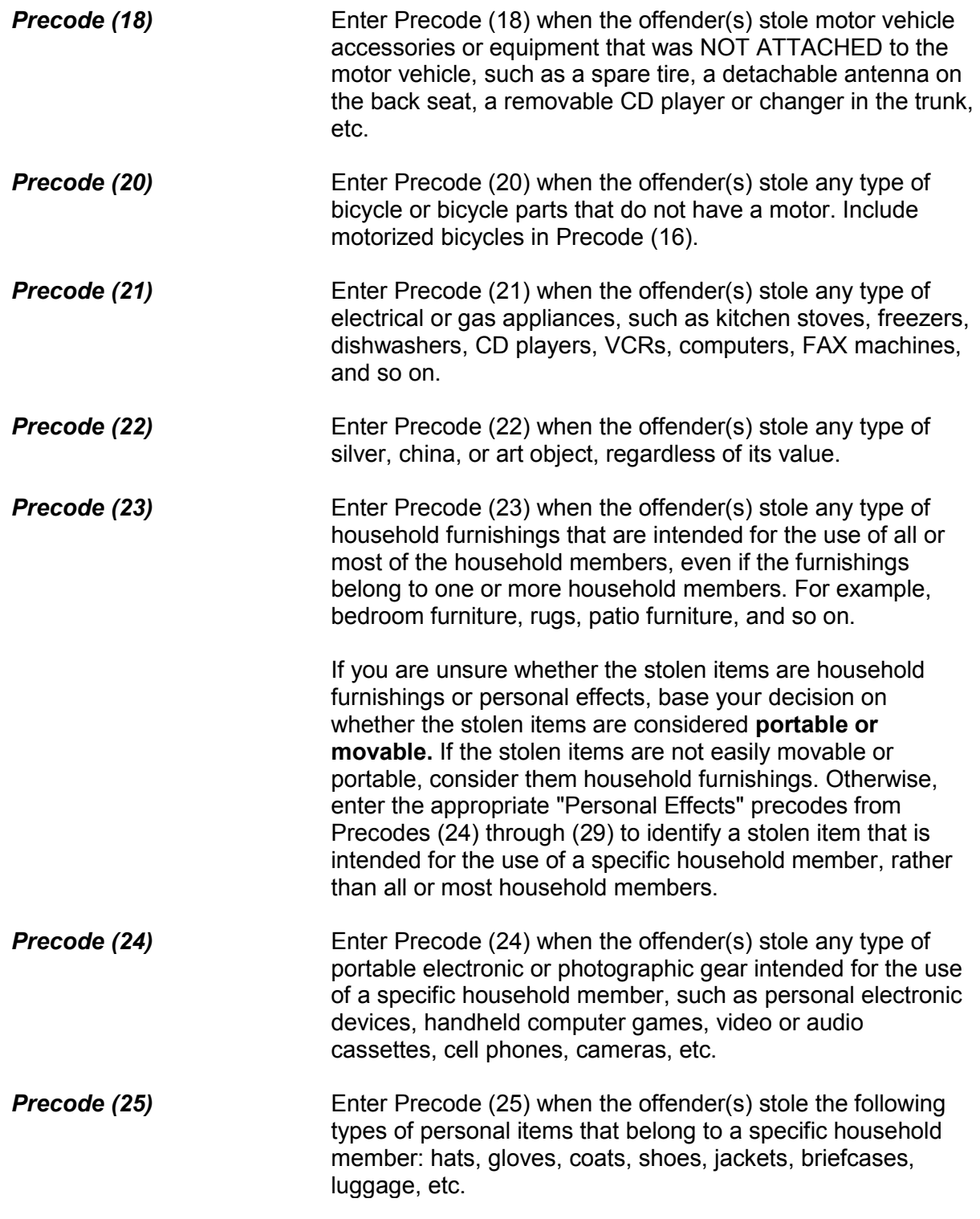

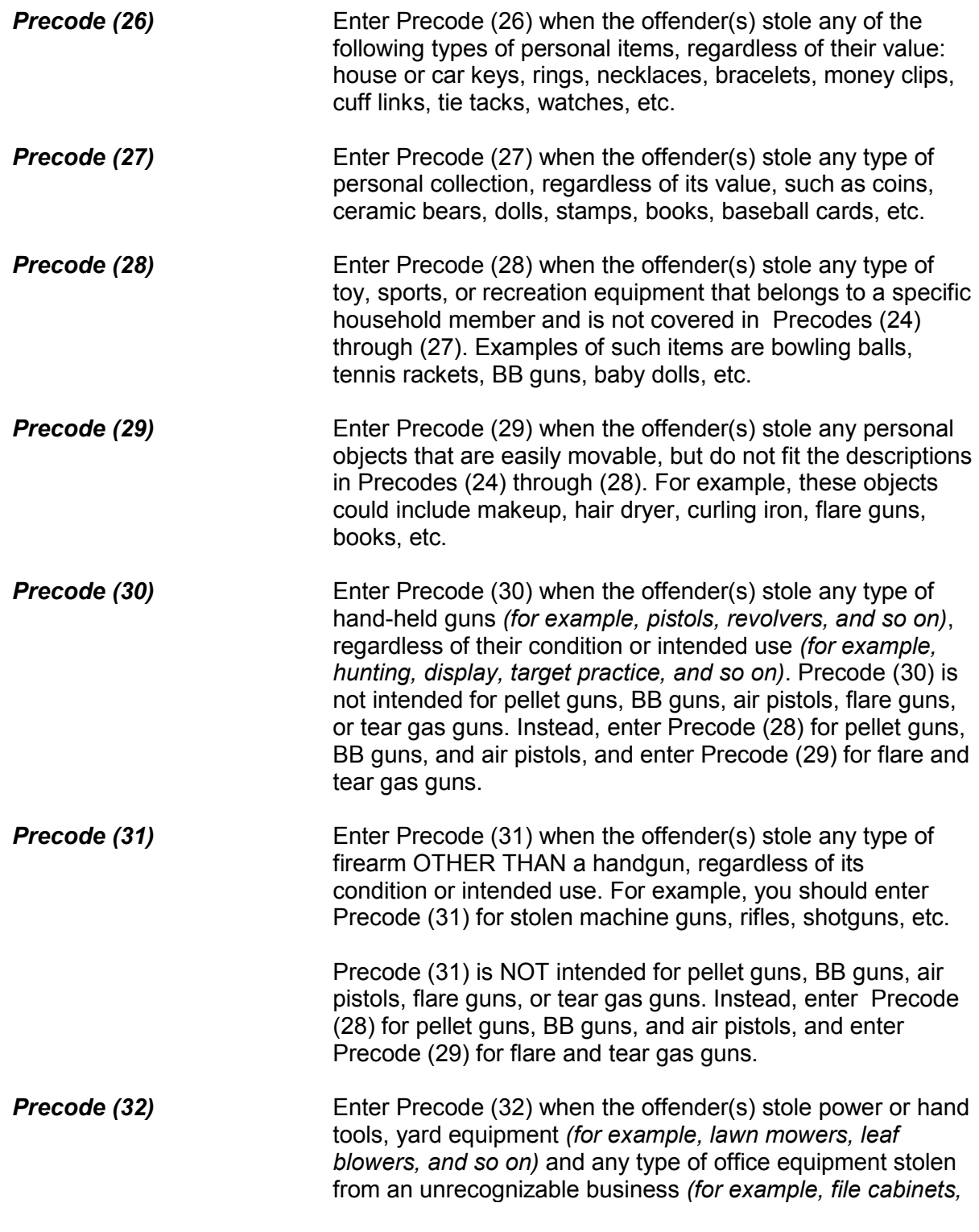

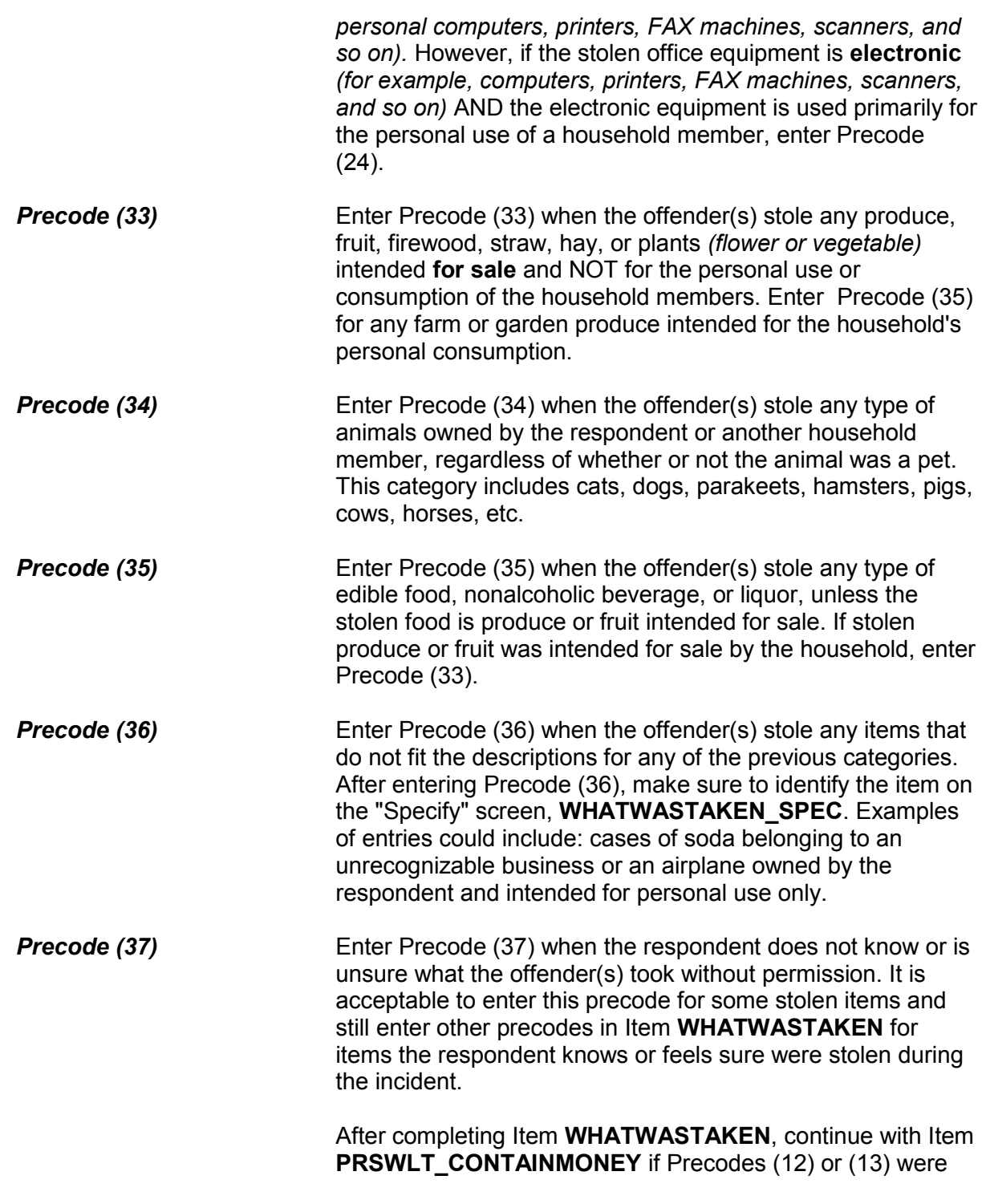

## entered, otherwise continue with Item **WHOOWNEDSTOLENPROPERTY**.

Did the stolen (purse/wallet) contain any money?

1 Yes

2 No

PRSWLT\_CONTAINMONEY

**PRSWLT\_CONTAINMONEY** Item **PRSWLT\_CONTAINMONEY** appears when Precodes (12) or (13) are marked in **WHATWASTAKEN**. If you enter Precode (1), the instrument goes to Item **AMOUNTCASHTAKEN**. Otherwise, it goes to **WHOOWNEDSTOLENPROPERTY**.

• If not sure, ask:

How much cash was taken?

- Round to the nearest dollar
- Enter a number between 1-999,996

## AMOUNTCASHTAKEN

**AMOUNTCASHTAKEN** Item **AMOUNTCASHTAKEN** appears when Precode (11) was marked in Item **WHATWASTAKEN** or Precode (1) was marked in **PRSWLT\_CONTAINMONEY**.

> After determining the amount of cash taken, enter the whole dollar amount. Round up or down as necessary. For example, if the amount given is \$150.50, round up to \$151 and, if the amount given is \$150.49, round down to \$150. If the respondent gives an amount that is less than \$1, round up to \$1. When the respondent is unable to give an exact dollar amount, ask for his/her best estimate. Only enter "Ctrl" + "D" for "Don't know" if the respondent truly has no idea of the amount of cash taken.

Did the stolen property belong to you personally, to someone else in the household, or to both you and other household members?

1 Respondent only

2 Respondent and other household member(s)

3 Other household member(s) only

4 Nonhousehold member(s) only

5 Other - specify

WHOOWNEDSTOLENPROPERTY

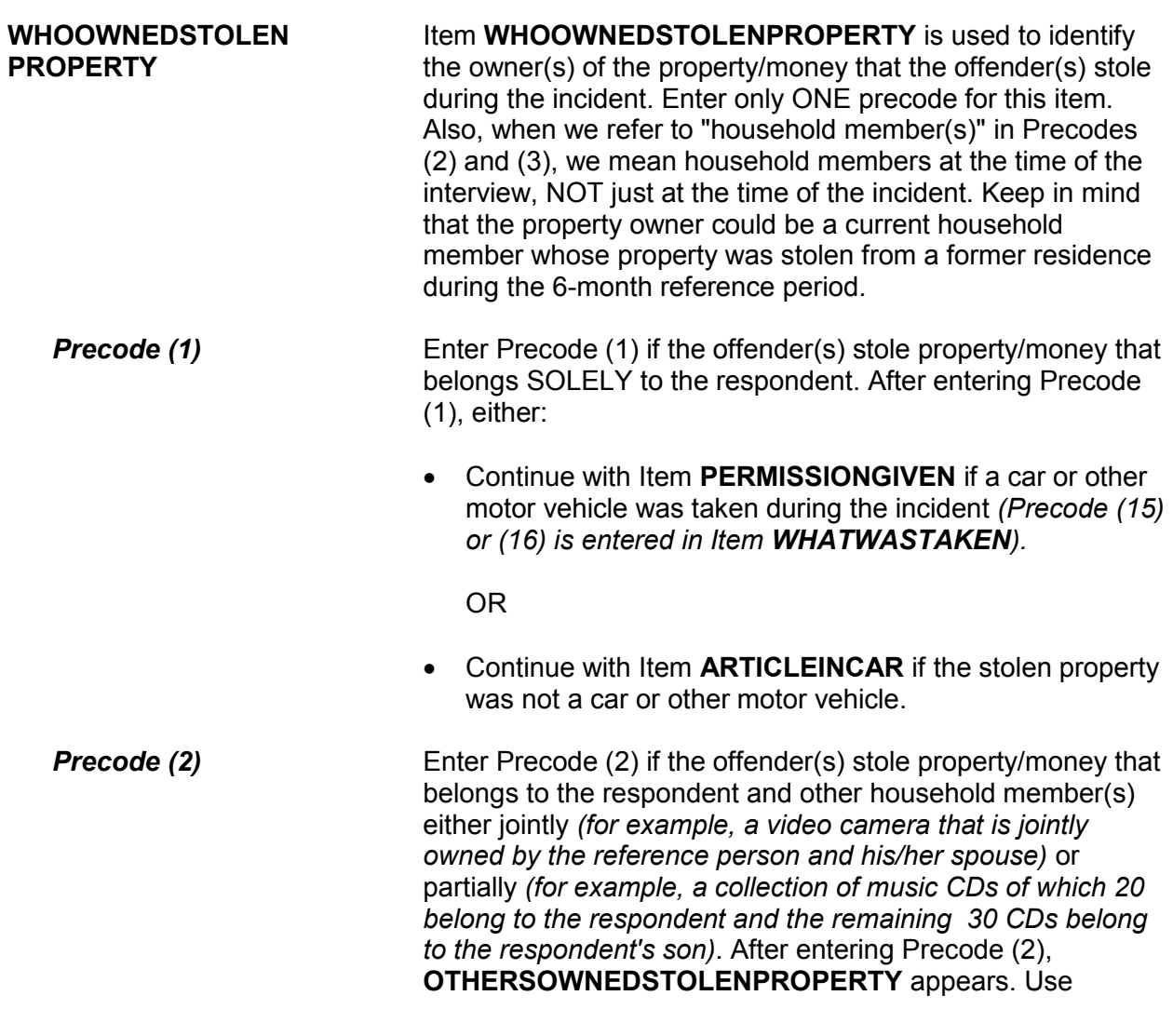

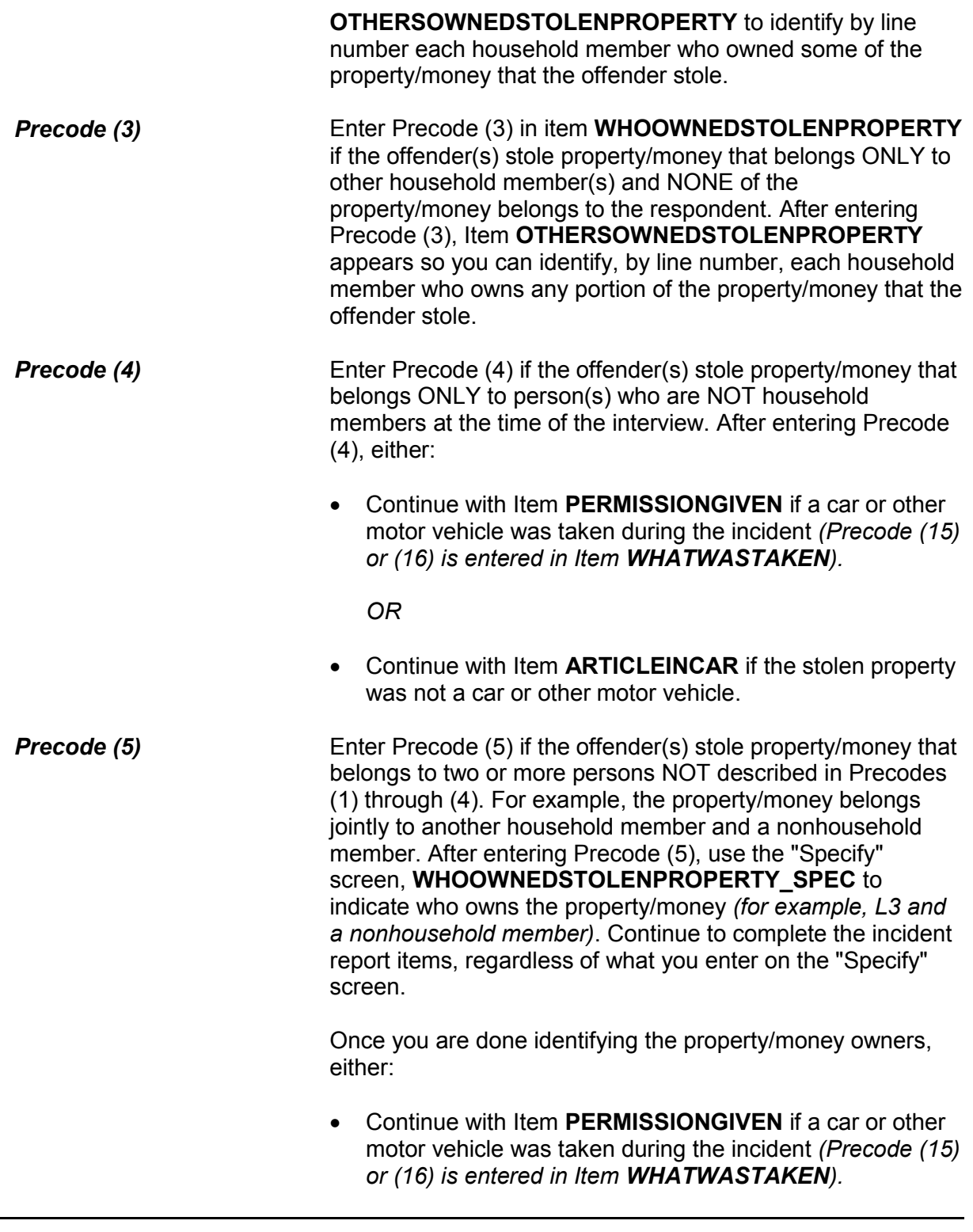

*OR*

 Continue with Item **ARTICLEINCAR** if the stolen property was not a car or other motor vehicle.

 ● If not sure, ask: Besides the respondent, which household member(s) owned the stolen money and property? 2 Ted Moe 3 Megan Moe 40 Household property ● Enter appropriate line number(s). OTHERSOWNEDSTOLENPROPERTY **OTHERSOWNED**  Item **OTHERSOWNEDSTOLENPROPERTY** is used to

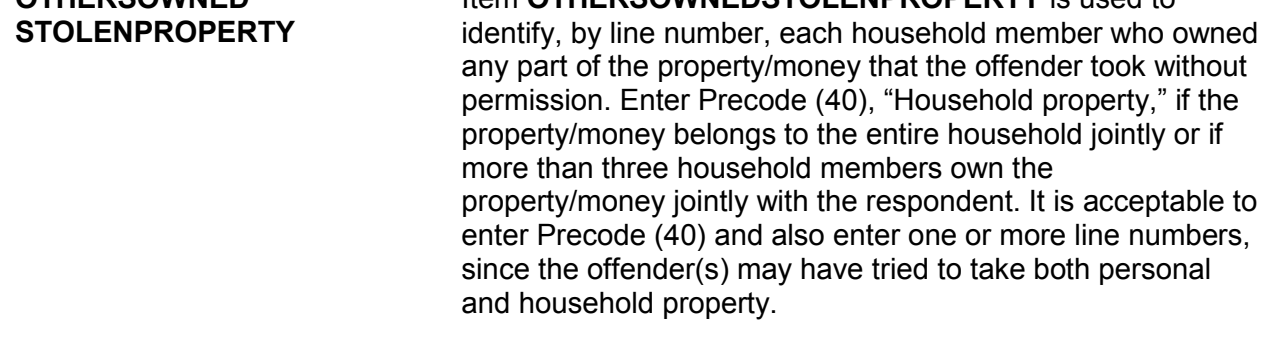

Had permission to use the car ever been given to the offender(s)?

1 Yes

2 No

3 Don't know

PERMISSIONGIVEN

**PERMISSIONGIVEN** Item **PERMISSIONGIVEN** is used to determine whether the owner of the stolen car or other motor vehicle EVER gave the

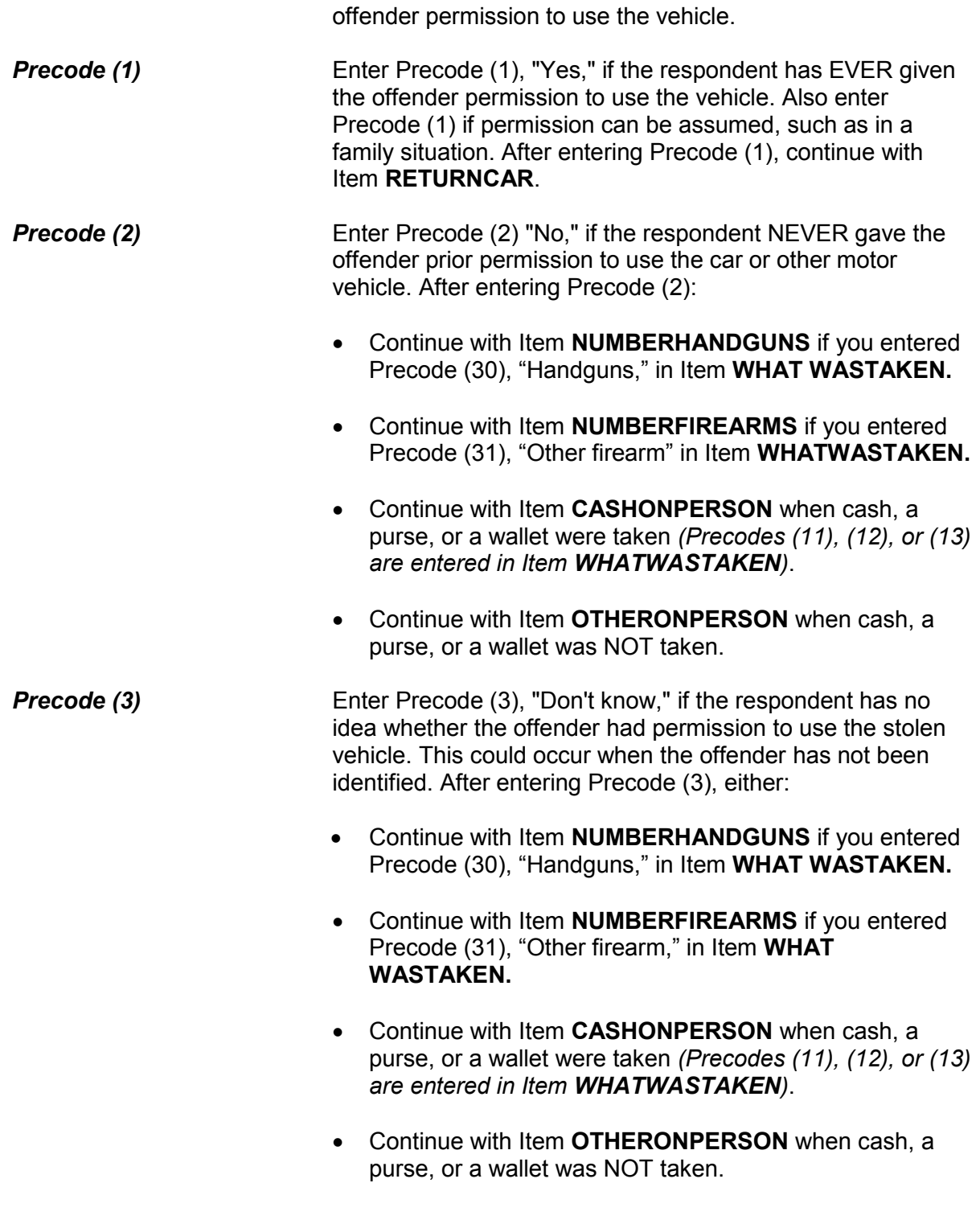

Did the offender return the car (motor vehicle) this time?

1 Yes

2 No

RETURNCAR

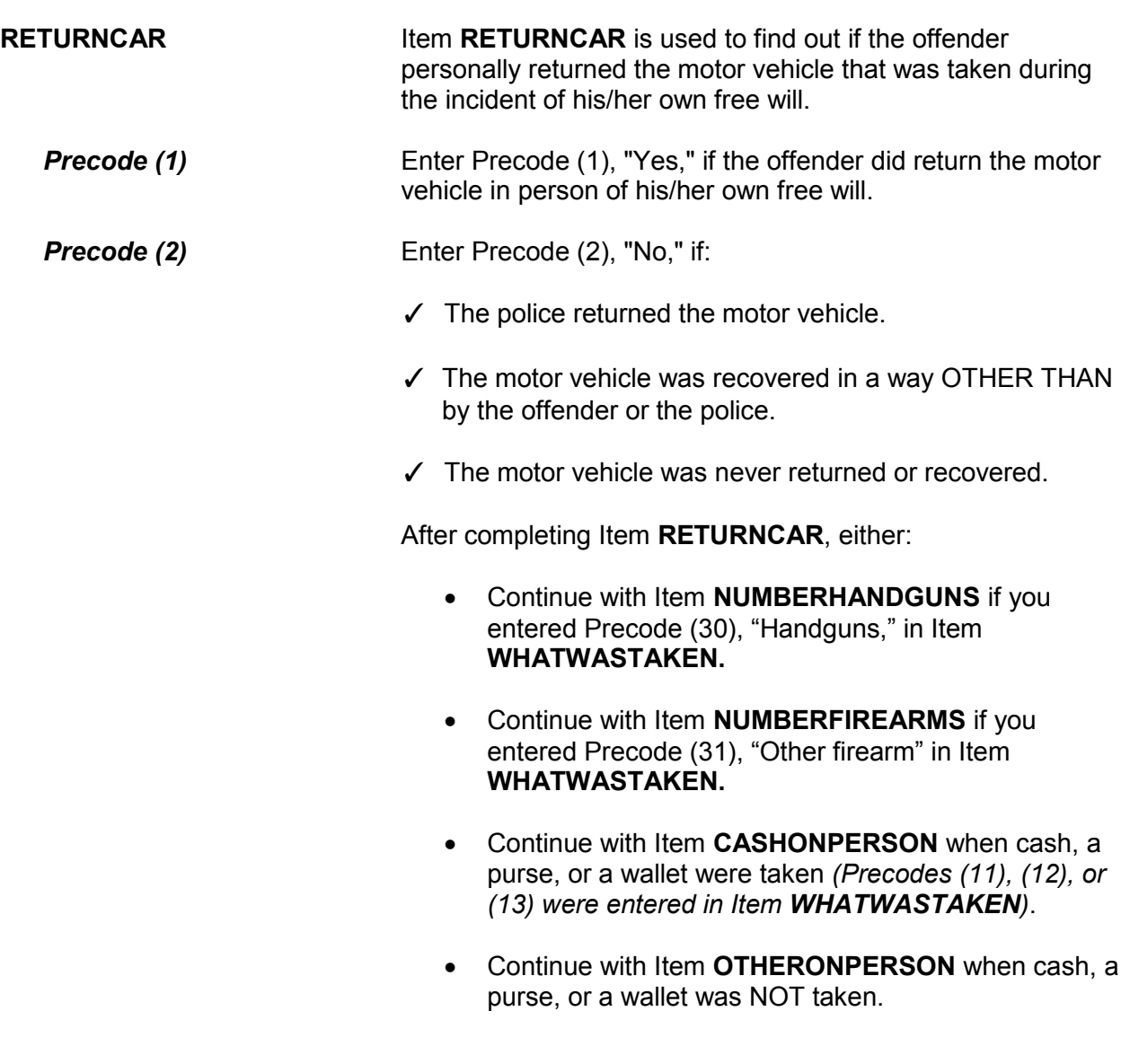

● Ask or verify:

Was the article IN or ATTACHED to a motor vehicle when it was taken?

1 Yes

2 No

ARTICLEINCAR

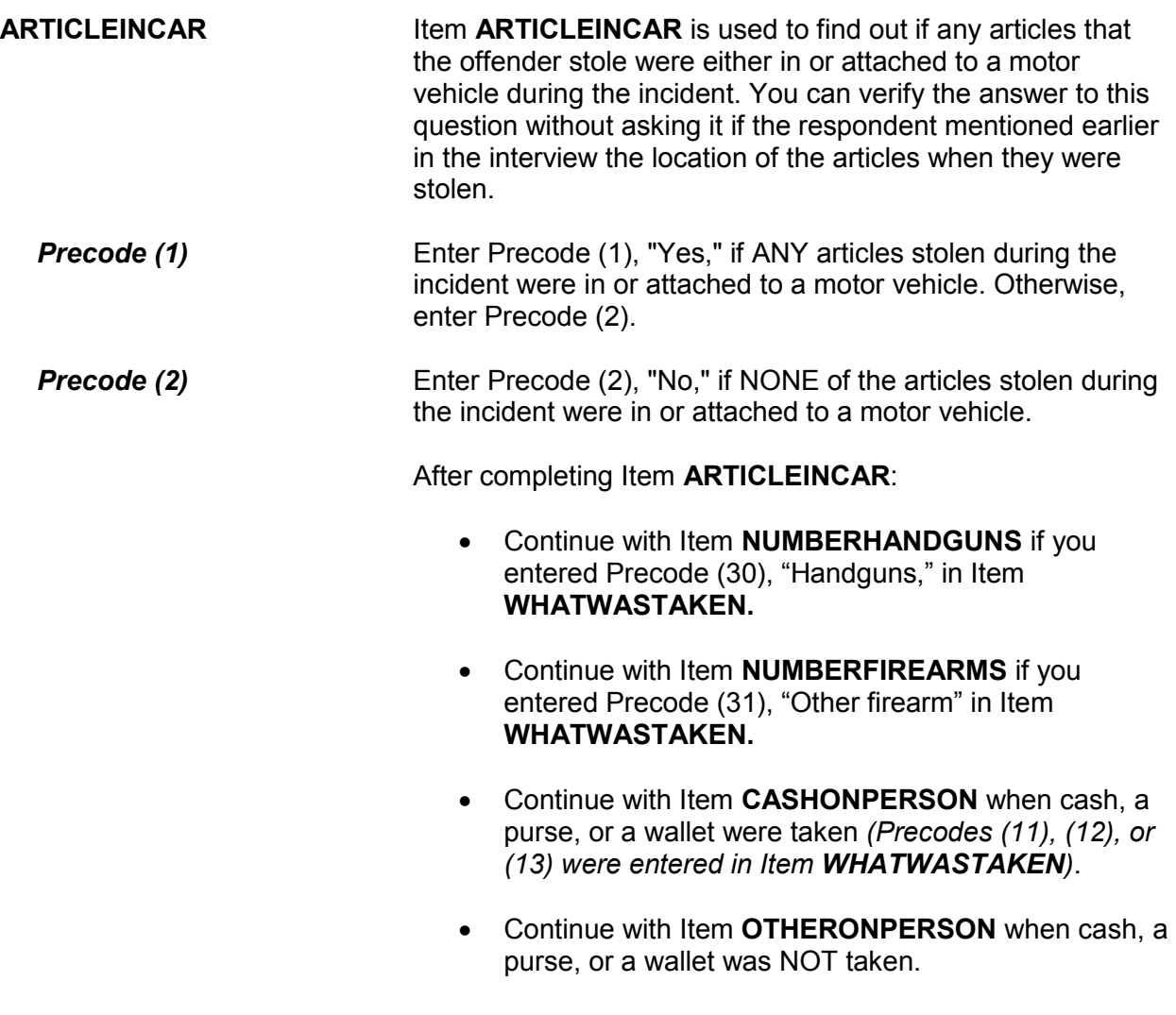

How many handguns were taken?

NUMBERHANDGUNS

**NUMBERHANDGUNS** If a respondent indicated in Item **WHATWASTAKEN** of the incident report section that one or more handguns were stolen during the incident *(Precode 30)*, then you will see Item **NUMBERHANDGUNS**. Item **NUMBERHANDGUNS** is asked to determine the number of handguns stolen during the incident.

> Enter either the total number of handguns stolen or Ctrl + D to indicate that the respondent does not know the number of handguns stolen during the incident. Before entering Ctrl + D, attempt to get the respondent's best estimate of the number of handguns stolen.

Include any type of hand-held gun, such as a pistol or revolver, regardless of the handguns condition or intended use, such as for hunting, display, target practice, and so on. Exclude pellet guns, BB guns, air pistols, flare guns, or tear gas guns. If you discover at this point that Item **WHATWASTAKEN** was answered incorrectly, return to that screen and correct the entry(ies).

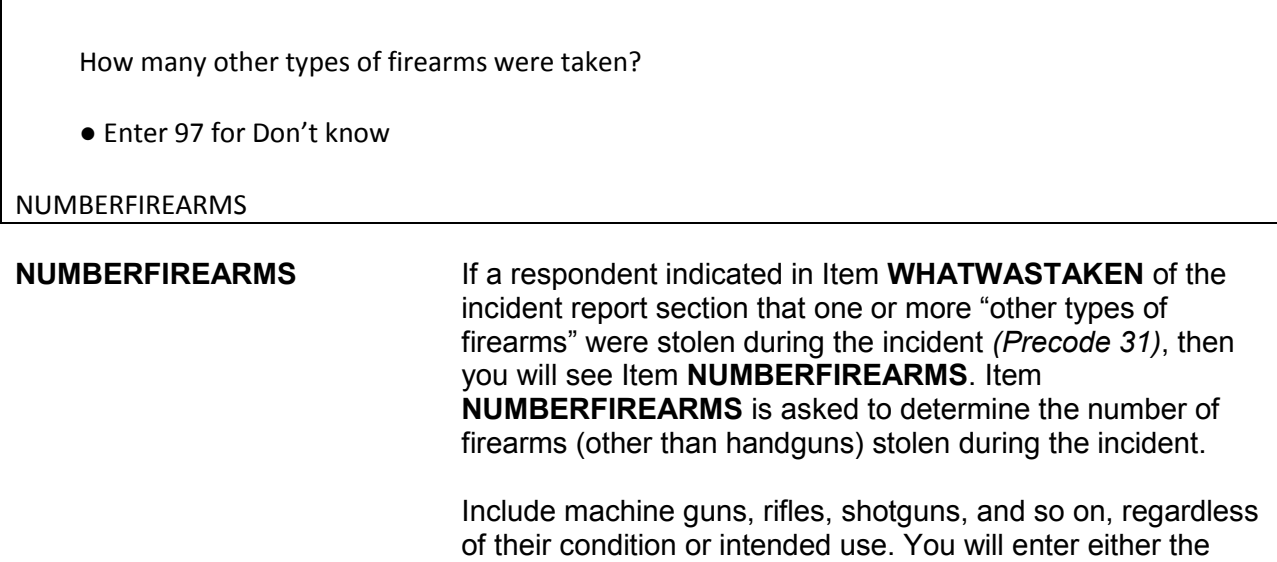

total number of firearms (other than handguns) stolen or Ctrl + D to indicate that the respondent does not know the number of other firearms stolen during the incident. Before entering Ctrl + D, attempt to get the respondent's best estimate of the number of other types of firearms stolen.

Exclude pellet guns, BB guns, air pistols, flare guns, or tear gas guns. If you discover at this point that Item **WHATWASTAKEN** was answered incorrectly, return to that screen and correct the entry(ies).

● Ask or verify:

Was the cash or purse on your person, for instance, in a pocket or being held?

1 Yes

2 No

CASHONPERSON

**CASHONPERSON Item CASHONPERSON** is used to determine whether the cash, purse, or wallet was taken directly from the respondent, such as from his/her hands, shoulder, pockets, backpack, etc. The answer to this question is important in classifying the crime accurately. For example, we are interested in whether the cash was stolen directly from the respondent (on their person) or whether it was stolen from a counter, car seat, or other places where the respondent may have left it.

> If the respondent already indicated the answer to this question, you can verify the answer without asking the question. Otherwise, ask the question as worded on the screen.

After completing Item **CASHONPERSON**, continue with Item **OTHERONPERSON**.

● Ask or verify:

 Was there anything else the offender took directly from you, for instance, from your pocket or hands, or something that you were wearing?

● Exclude property not belonging to respondent or other household member.

1 Yes

2 No

OTHERONPERSON

**OTHERONPERSON Item OTHERONPERSON** is used to determine whether anything OTHER THAN cash, a purse, or a wallet were taken directly from the respondent, such as a bracelet from the respondent's wrist, a hat from the respondent's head, or a computer game from the respondent's pocket. Only include property stolen directly from the respondent or another household member.

> If the answer is obvious from the information already provided, verify the answer without asking the question. Otherwise, ask the question as worded on the screen.

After entering Precode (1) for a "Yes" answer, you will continue with Item **ITEMSTAKEN**. After entering Precode (2) for a "No" answer in Item **OTHERONPERSON**, continue with either:

• **ALLPARTRECOVERED** when ONLY Precodes (11) and/or (14) are entered in Item **WHATWASTAKEN**.

OR

• Item **PROPERTYVALUE** when precodes OTHER THAN Precodes (11) and (14) are entered in Item **WHATWASTAKEN**.

*Check item OTHERONPERSON\_CK* Edit check **OTHERONPERSON\_CK** appears when the respondent reports that something other than cash, purse, or wallet was stolen from their person, but only cash, purse, or

wallet was reported stolen in **WHATWASTAKEN.**

• Only cash/purse/wallet reported as stolen in WHATWASTAKEN. If something else was taken from victim, it must first be reported in WHATWASTAKEN. If only cash/purse/wallet was taken from victim, go to OTHERONPERSON and enter "no".

Close Goto

OTHERONPERSON\_CK

This is a hard edit, so click on "Close" or "Goto" to go back and correct your entry in either **WHATWASTAKEN** or **OTHERONPERSON**.

Which items did the offender(s) take directly from you?

● Exclude property not belonging to (respondent/victim) or other household member

ITEMS TAKEN:

20 Bicycle or parts 30 Hand gun 40 All of the above

ITEMSTAKEN

**ITEMSTAKEN** Item **ITEMSTAKEN** is used to identify the property reported in Item **WHATWASTAKEN**, OTHER THAN a cash/purse/wallet, that the offender(s) took directly from the respondent or household member. Enter the appropriate precodes from those listed for Item **ITEMSTAKEN**.

> If the offender(s) took everything directly from the respondent, enter Precode (40), "All of the above," and continue with Item **PROPERTYVALUE**.

What was the value of the PROPERTY that was taken? Include recovered property. (Exclude any stolen cash, checks, credit cards. If jointly owned with a nonhousehold member(s), include only share owned by household members.)

- Enter total dollar value for all items taken.
- Round to the nearest dollar
- Enter a number between 1-999,996
- If respondent is unsure, ask for an estimate

PROPERTYVALUE

**PROPERTYVALUE** Item **PROPERTYVALUE** is used to identify the dollar amount for the value of property stolen during the incident, regardless of whether or not it was recovered. If only cash, checks, or credit cards were stolen, you do not see Items **PROPERTYVALUE** or **DECIDEDVALUE**.

> Let the respondent arrive at this figure and, when necessary, enter the respondent's best estimate of the value of stolen property. Only include the dollar amount for stolen property owned by the respondent or another current household member.

> To help the respondent decide the value of the stolen property, you may remind the respondent of the articles stolen. If the respondent gives you separate amounts for each item, total the amounts and enter the sum in the space provided.

After entering a dollar amount, you will continue with Item **DECIDEDVALUE**. However, if you enter Control + D for "Don't know" or Control + R for "Refused" in **PROPERTYVALUE**, you continue with Item **ALLPARTRECOVERED**. Although these two precodes do not appear on the screen, they are valid precodes for Item **PROPERTYVALUE.**

# **NCVS-550 (CAPI) (10/2014)** *Part B, Chapter 4*

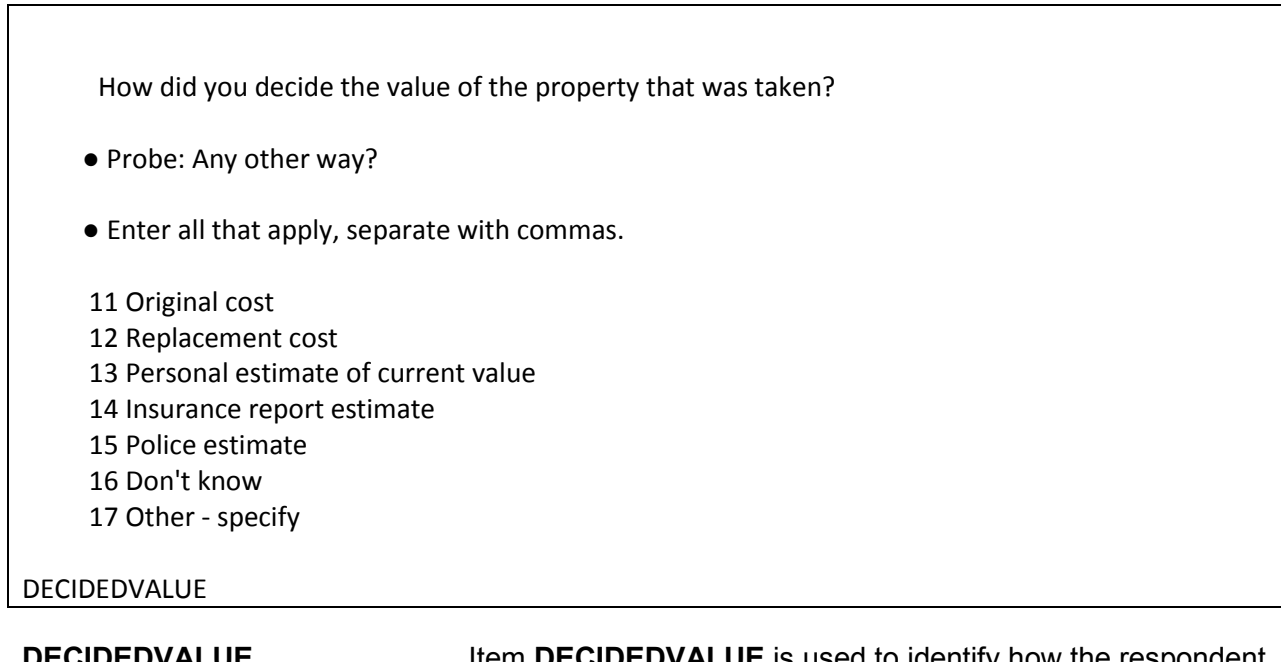

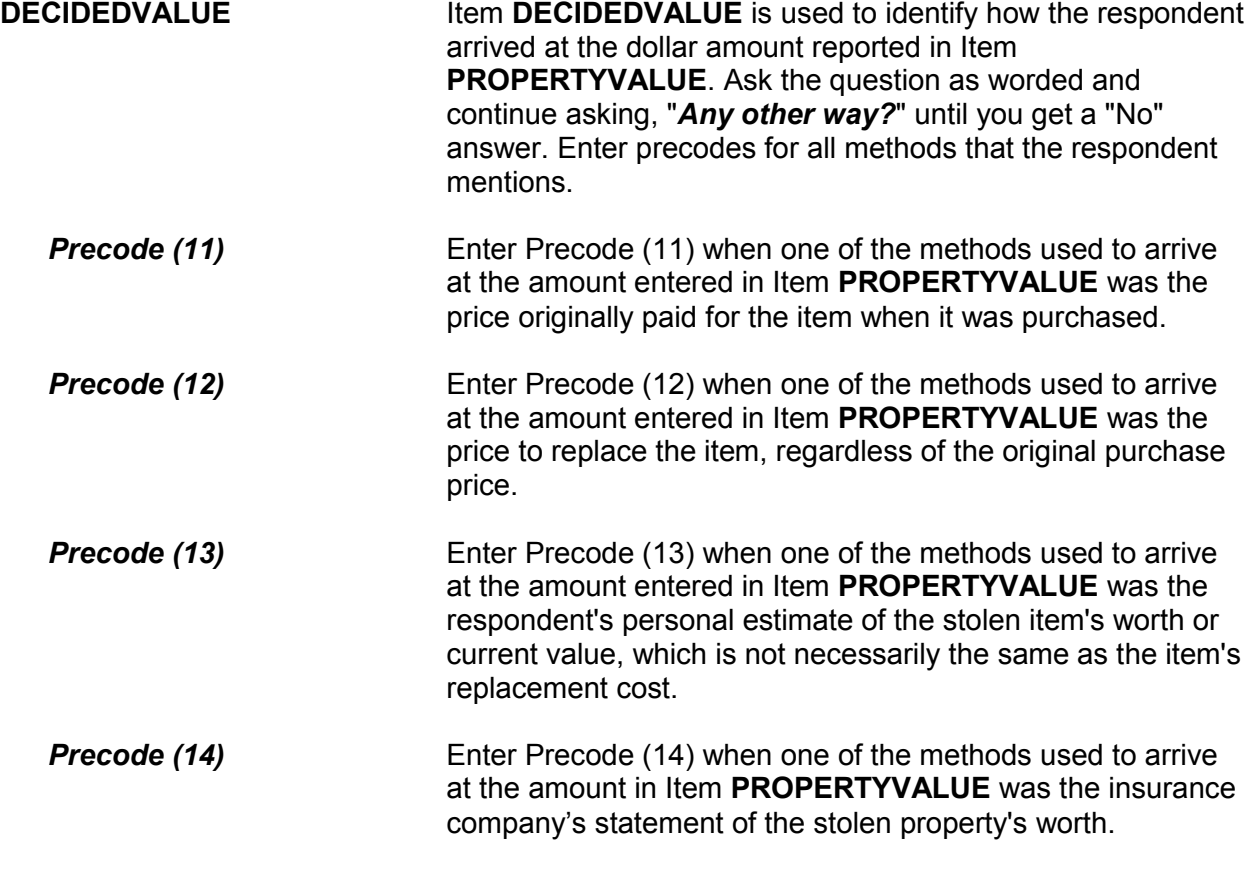

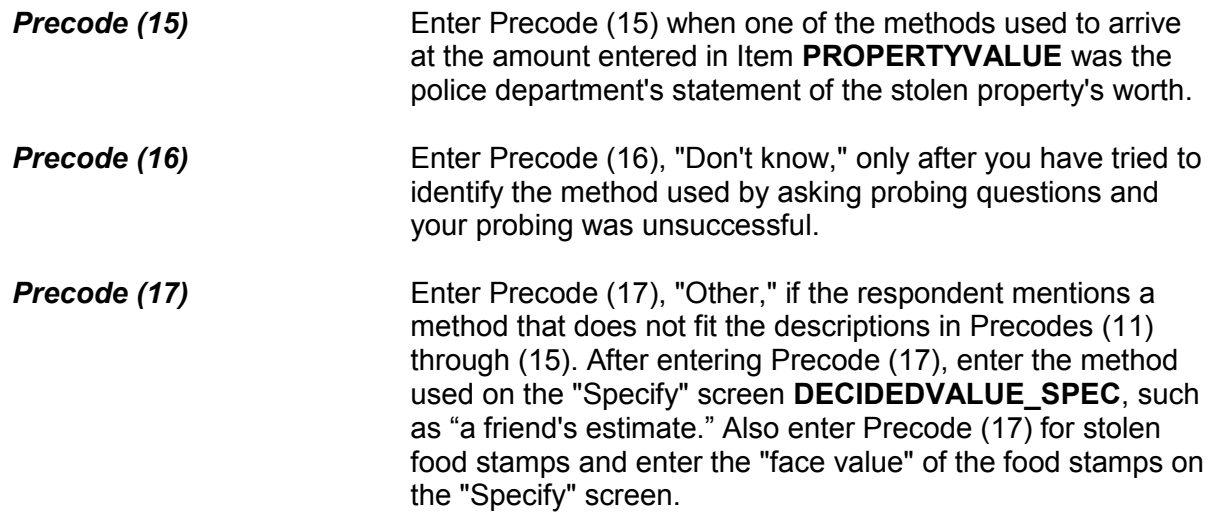

Was all or part of the stolen property and money recovered, not counting anything received from insurance?

1 All

- 2 Part
- 3 None

ALLPARTRECOVERED

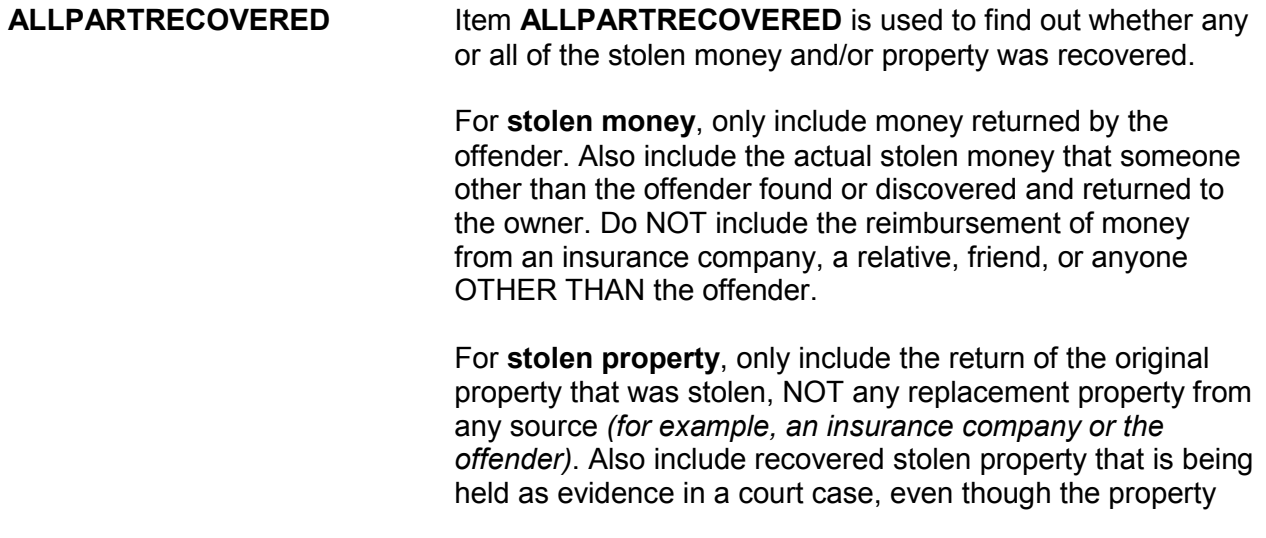

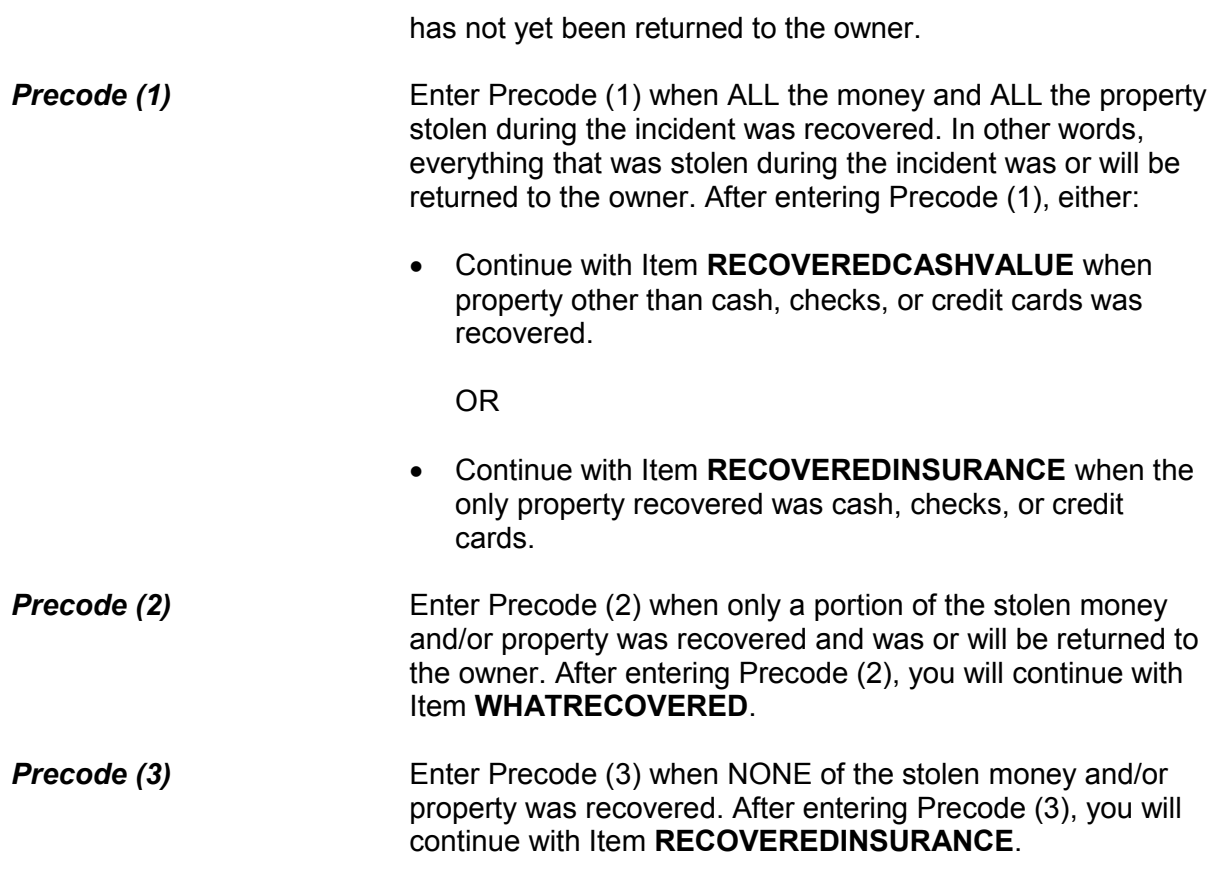

What was recovered?

- Probe: Anything else?
- Enter all that apply, separate with commas
- 1 Cash
- 2 Purse
- 3 Wallet
- 4 Credit cards, checks, bank cards
- 5 Car or other motor vehicle
- 6 Property other than the above

WHATRECOVERED

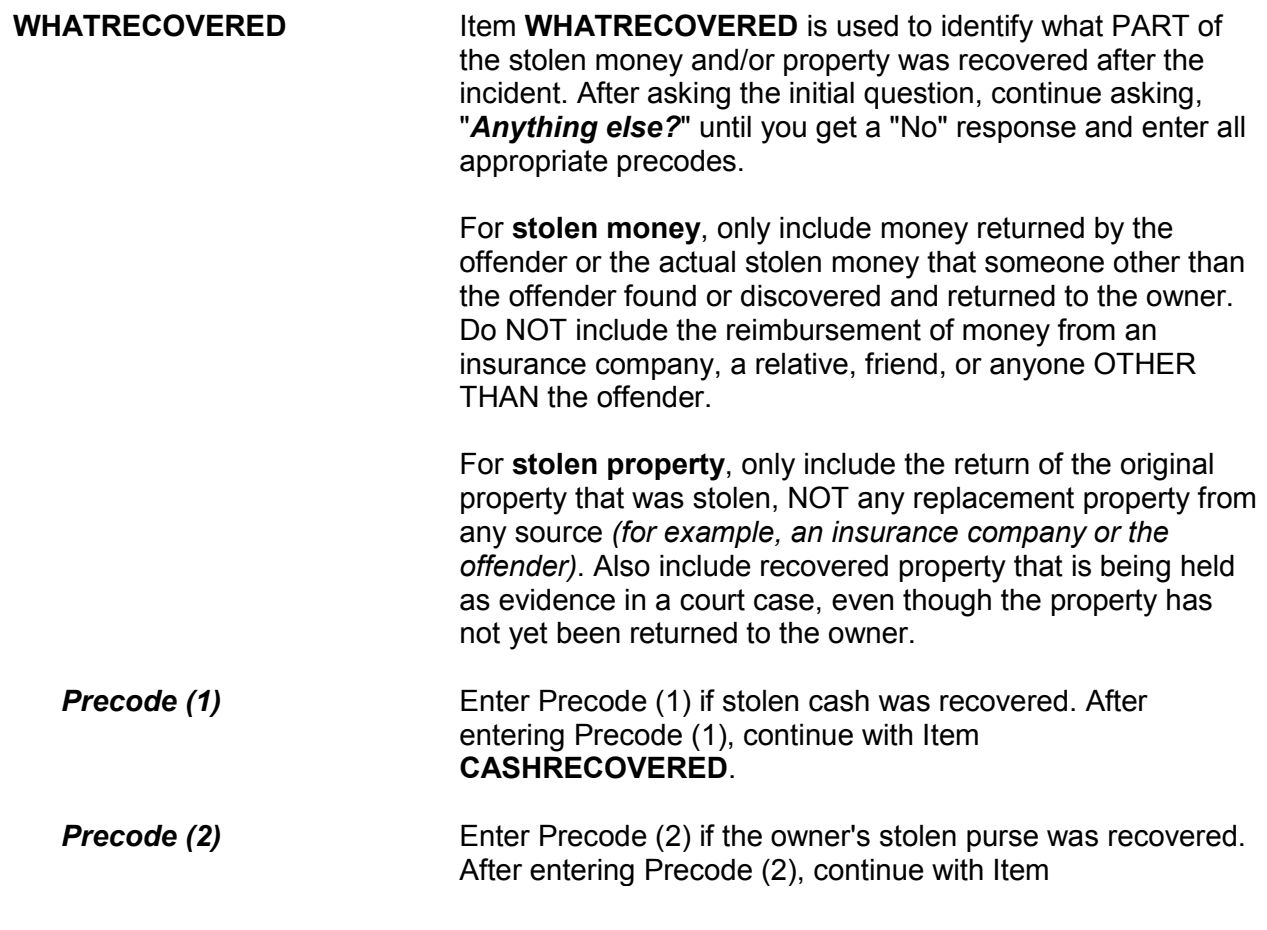
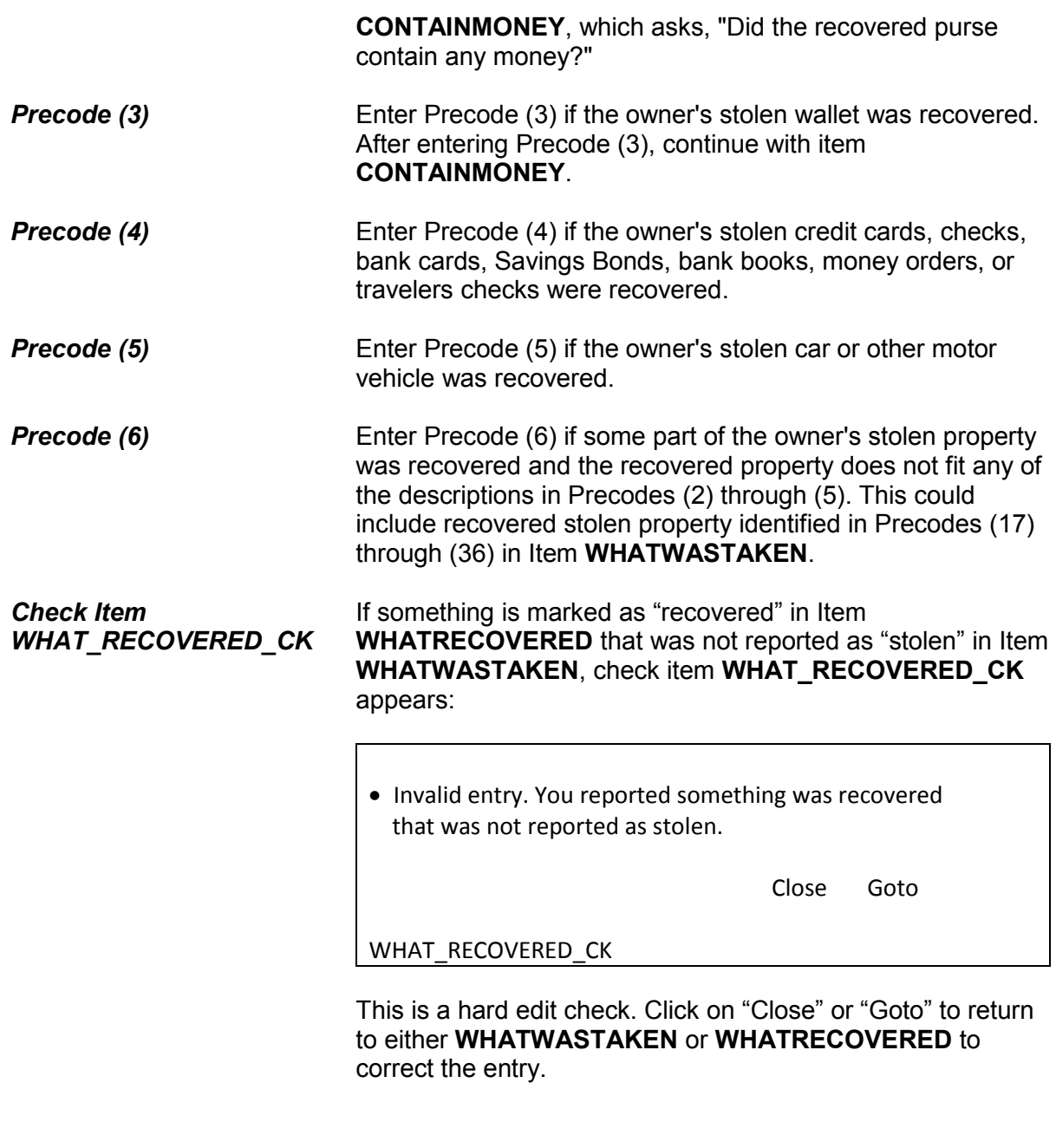

● If necessary: How much cash was recovered?

CASH REPORTED TAKEN: \$124.00

- Round to the nearest dollar
- Enter a number between 1-999,996

## CASHRECOVERED

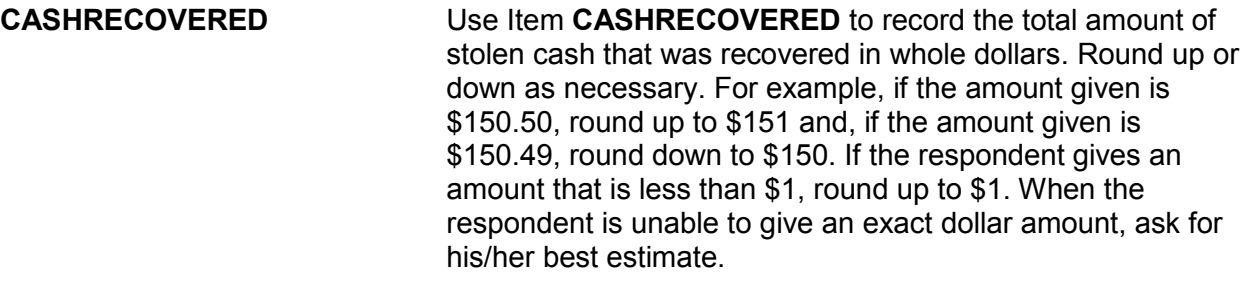

**Check Item CASH\_CK** If the amount of cash reported as recovered is greater than the amount of cash reported stolen, check item **CASH\_CK** appears:

> The amount of cash reported stolen, (amount) is less than the amount of cash reported recovered, (amount).

> > Close Goto

CASH\_CK

Click on "Close" or "Goto" to return to either **AMOUNTOFCASHTAKEN** or **CASHRECOVERED** to correct the entry.

## **NCVS-550 (CAPI) (10/2014)** *Part B, Chapter 4*

Did the recovered purse/wallet contain any money?

1 Yes 2 No

**CONTAINMONEY** 

**CONTAINMONEY** If the recovered purse or wallet did contain money, enter Precode (1) in Item **CONTAINMONEY** so you can record the amount of stolen cash recovered at Item **CASHRECOVERED** as shown above. Enter the whole dollar amount and round up or down to the nearest dollar amount, as necessary.

Considering any damage, what was the value of the property after it was recovered? Do not include recovered cash.

● If value of recovered property is the same as value of property taken then enter the amount below

VALUE OF PROPERTY TAKEN: \$550.00

- Round to the nearest dollar
- Enter a number between 1-999,996

RECOVEREDCASHVALUE

**RECOVEREDCASHVALUE** Item **RECOVEREDCASHVALUE** is used to identify the dollar value of stolen property that was recovered after allowing for any damage done to the property since it was stolen. This includes the value of all stolen property that was recovered, regardless of whether or not it was damaged since it was stolen. Remind the respondent to exclude the following recovered

stolen property when determining the dollar value: cash, credit cards, bank cards, Savings Bonds, bank books, money orders, or travelers checks.

Also let the respondent use any means to arrive at this value.

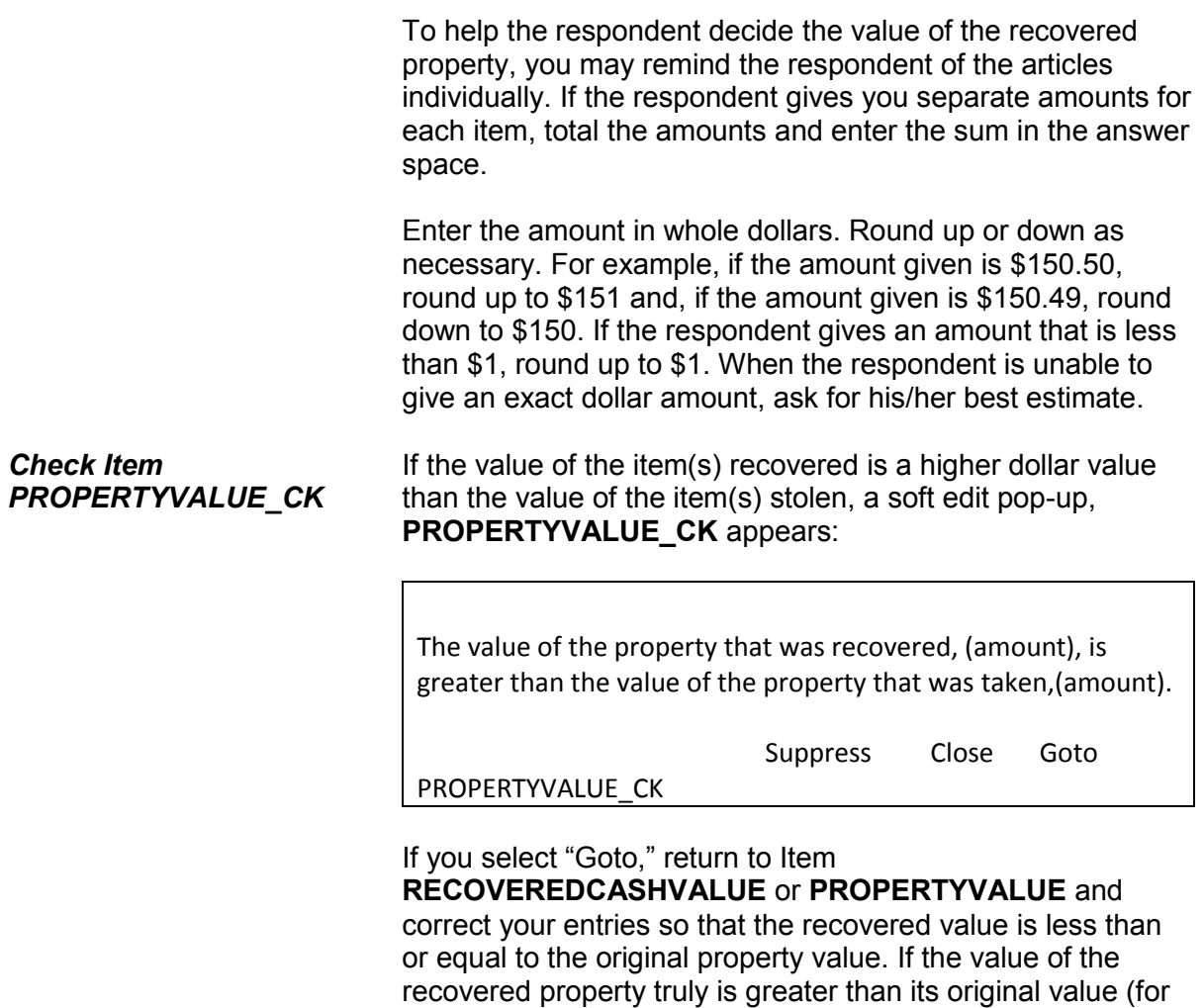

example some art and jewelry, etc., which can appreciate

over time), then select "Suppress" and proceed to

**Incident Report Items B4-192**

**RECOVEREDINSURANCE**.

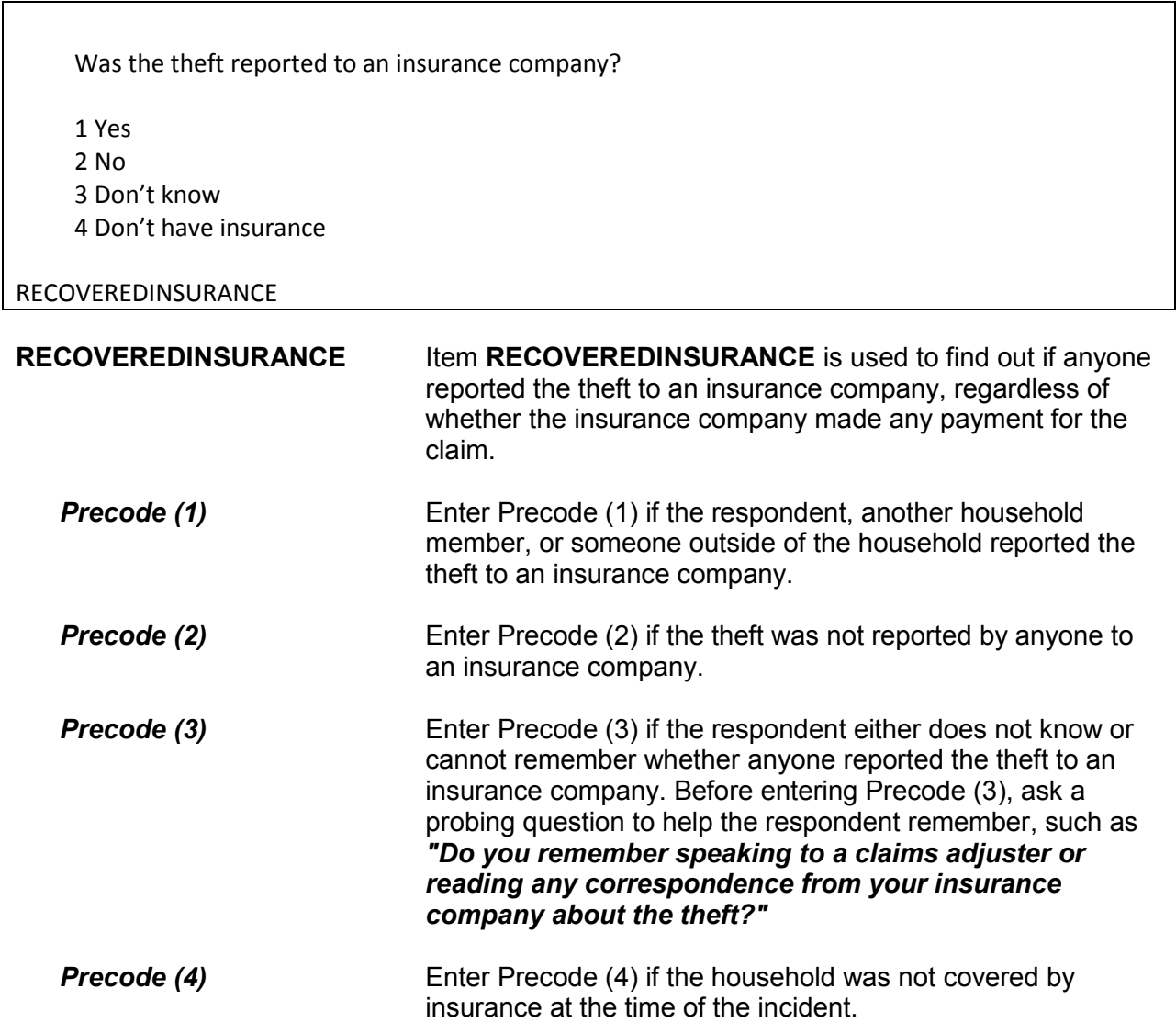

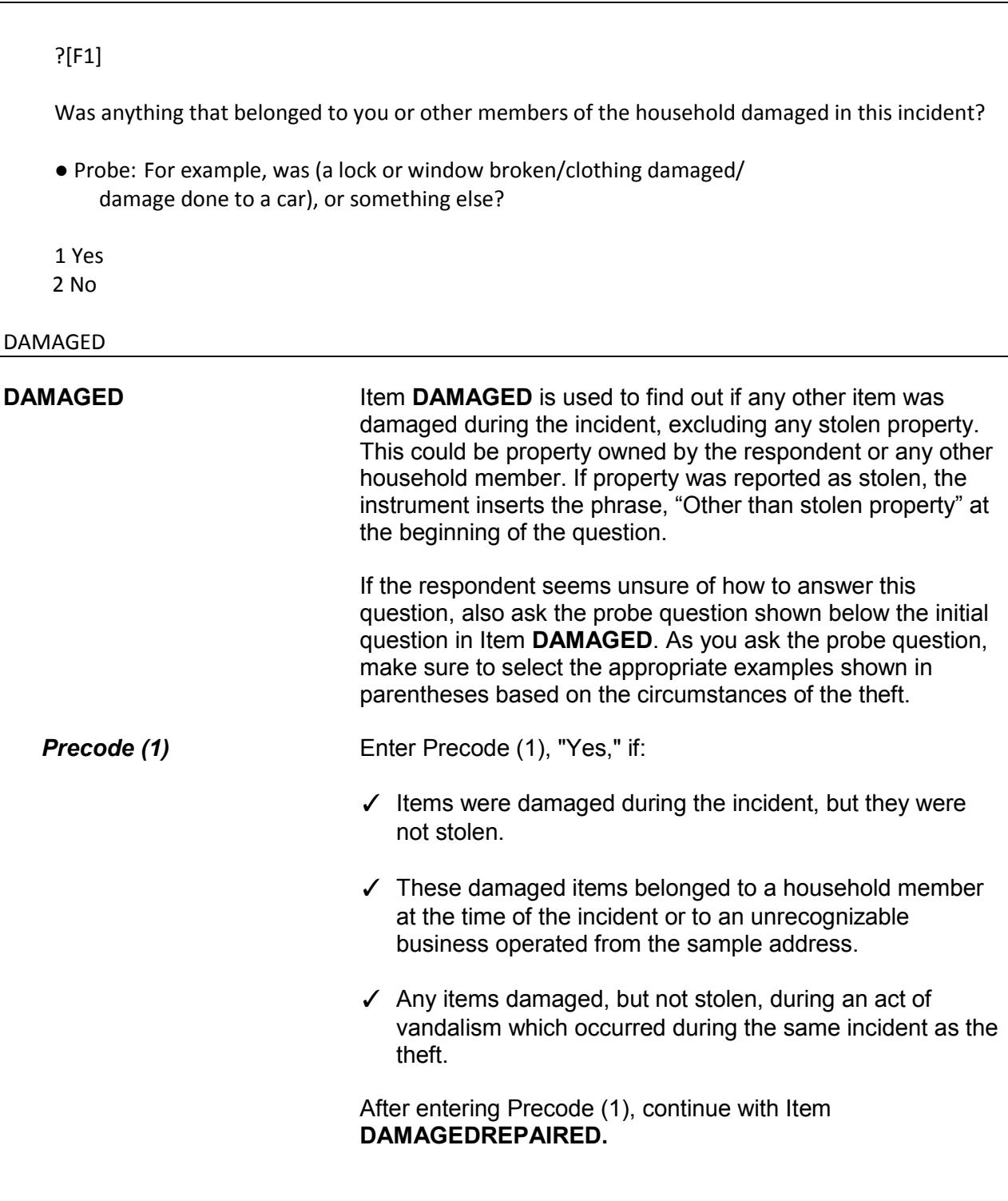

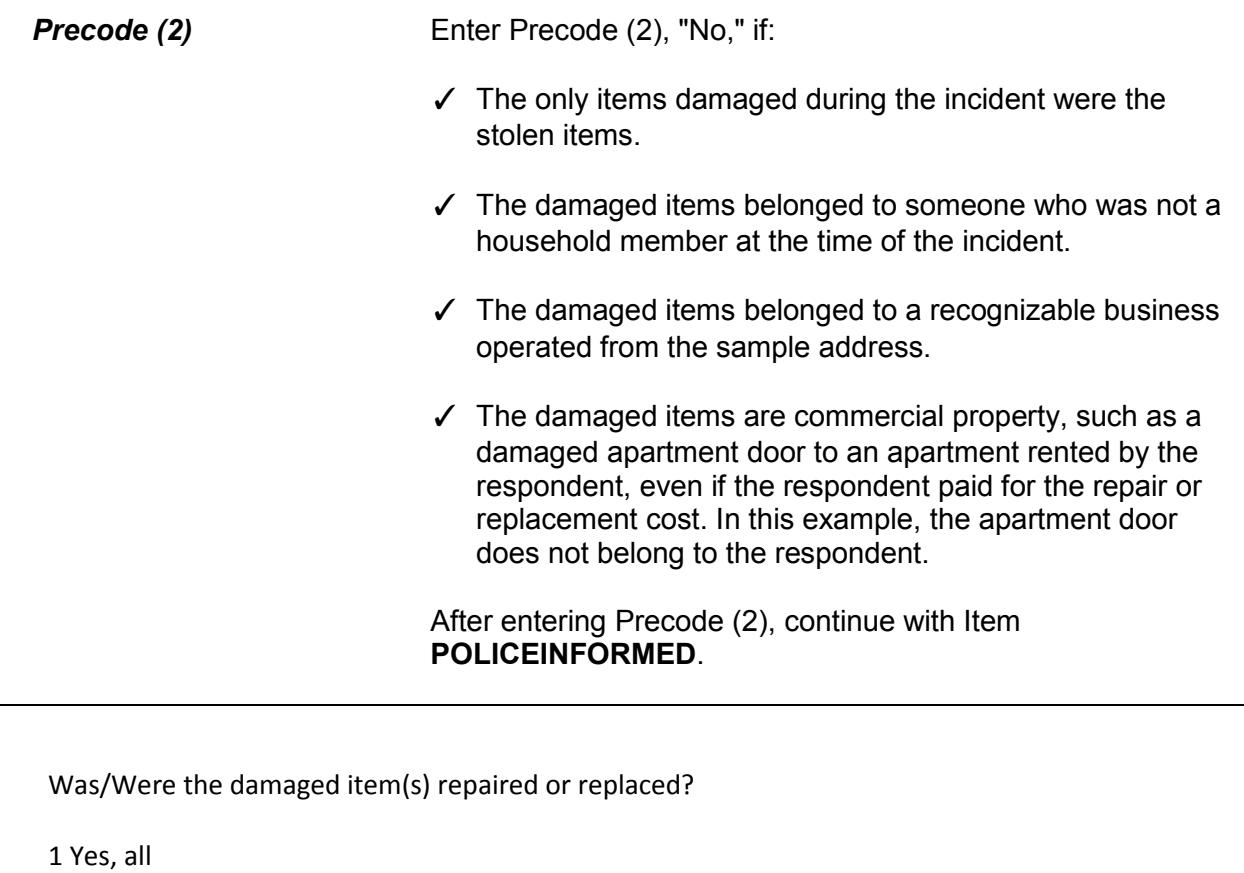

 2 Yes, part 3 No, none

DAMAGEDREPAIRED

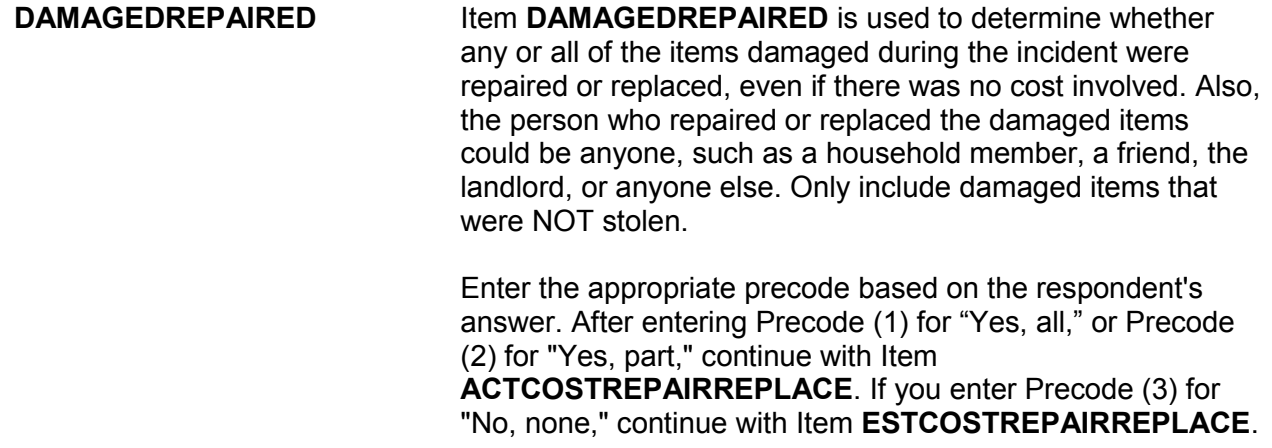

How much would it cost to repair or replace the damaged item(s)?

- Enter 0 for no cost
- Round to the nearest dollar
- Enter a number between 1-999,996

# ESTCOSTREPAIRREPLACE

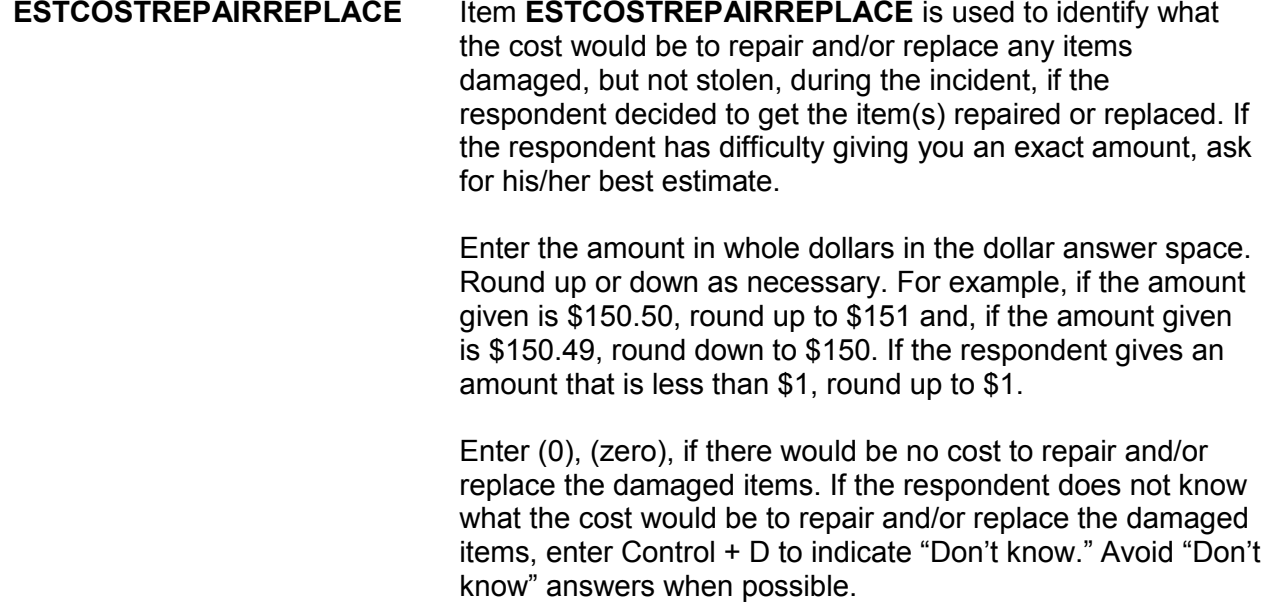

After entering a response (other than 0), continue with Item **PAIDREPAIRS**. After entering (0), continue with Item **POLICEINFORMED**.

# **NCVS-550 (CAPI) (10/2014)** *Part B, Chapter 4*

How much was the repair or replacement cost?

- Enter 0 for no cost
- Round to the nearest dollar
- Enter a number between 1-999,996

# ACTCOSTREPAIRREPLACE

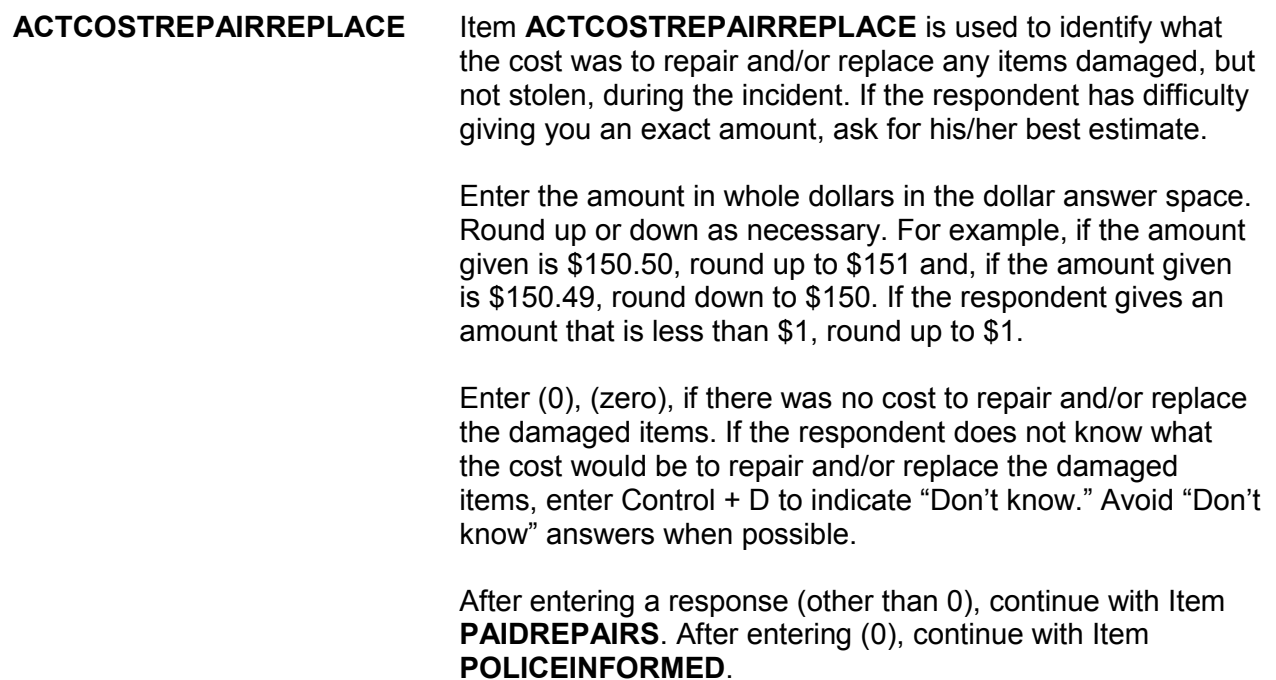

Who (paid/will pay) for the repairs or replacement?

- Probe: Anyone else?
- Enter all that apply, separate with commas

1 Items will not be repaired or replaced

- 2 Household member
- 3 Landlord or landlord's insurance
- 4 Victim's (or household's) insurance

5 Offender

6 Other - specify

PAIDREPAIRS

**PAIDREPAIRS** Item **PAIDREPAIRS** is used to identify who paid or will pay to repair and/or replace items that were damaged, but not stolen, during the incident. If you enter Precode (1) or (2) in Item **DAMAGEDREPAIRED**, then ask the question in Item **PAIDREPAIRS** using the word "paid." Ask the question in Item **PAIDREPAIRS** using the words "will pay" if you entered Precode (3) in Item **DAMAGEDREPAIRED** or the respondent has told you that the items have been repaired and/or replaced, but the repair and/or replacement bill has not yet been paid.

> Since more than one person or company may have paid for the repairs and/or replacements, continue asking, "*Anyone else?*" until you get a "No" response and then enter all appropriate precodes.

Only enter Precode (1) if the respondent tells you that NONE of the damaged items will be repaired or replaced. However, do NOT enter Precode (1) if a person or company provided or will provide money to repair and/or replace damaged item(s), but the respondent does not intend to use the money for this purpose. Instead, enter the appropriate precode to indicate who provided or will provide the money.

Also, if a household member or someone else originally paid for the repair and/or replacement costs and the **total amount**

has been or will be reimbursed by insurance, only enter Precode (3) or (4) to indicate whose insurance is reimbursing the cost and do not enter the precode for who originally paid the bill. However, if the insurance only paid a portion of the costs and someone else paid the remainder of the costs, then enter both precodes. For example, enter Precode (2) for a household member and Precode (4) for the household member's insurance.

If the respondent identifies a person, company, or government agency that is not described in Precodes (2) through (5), enter Precode (6), "Other," and enter the respondent's answer on the "Specify" screen, **PAIDREPAIRS**\_**SPEC** *(for example, relatives or friends of the household, a government agency, a church, or a community organization)*.

Were the police informed or did they find out about this incident in any way? 1 Yes 2 No 3 Don't know POLICEINFORMED **POLICEINFORMED** Item **POLICEINFORMED** is used to determine whether the police are aware that this incident took place, regardless of how they found out about it. *Who Are Considered the Police?* For the NCVS, consider the police to be all regular police officers at the city, county, State, or Federal government level, as well as officers who work for sheriff's departments.

Also include officers working for specialized police forces who are authorized to make arrests in a special area or jurisdiction *(for example, campus police, park police, transit police, harbor police, and airport police).*

*Exclude as Police Officers* For the NCVS, exclude as police officers any security forces, building guards, prison guards, fish and game wardens, fire marshals, and all others **who do not have the authority to make police arrests.**

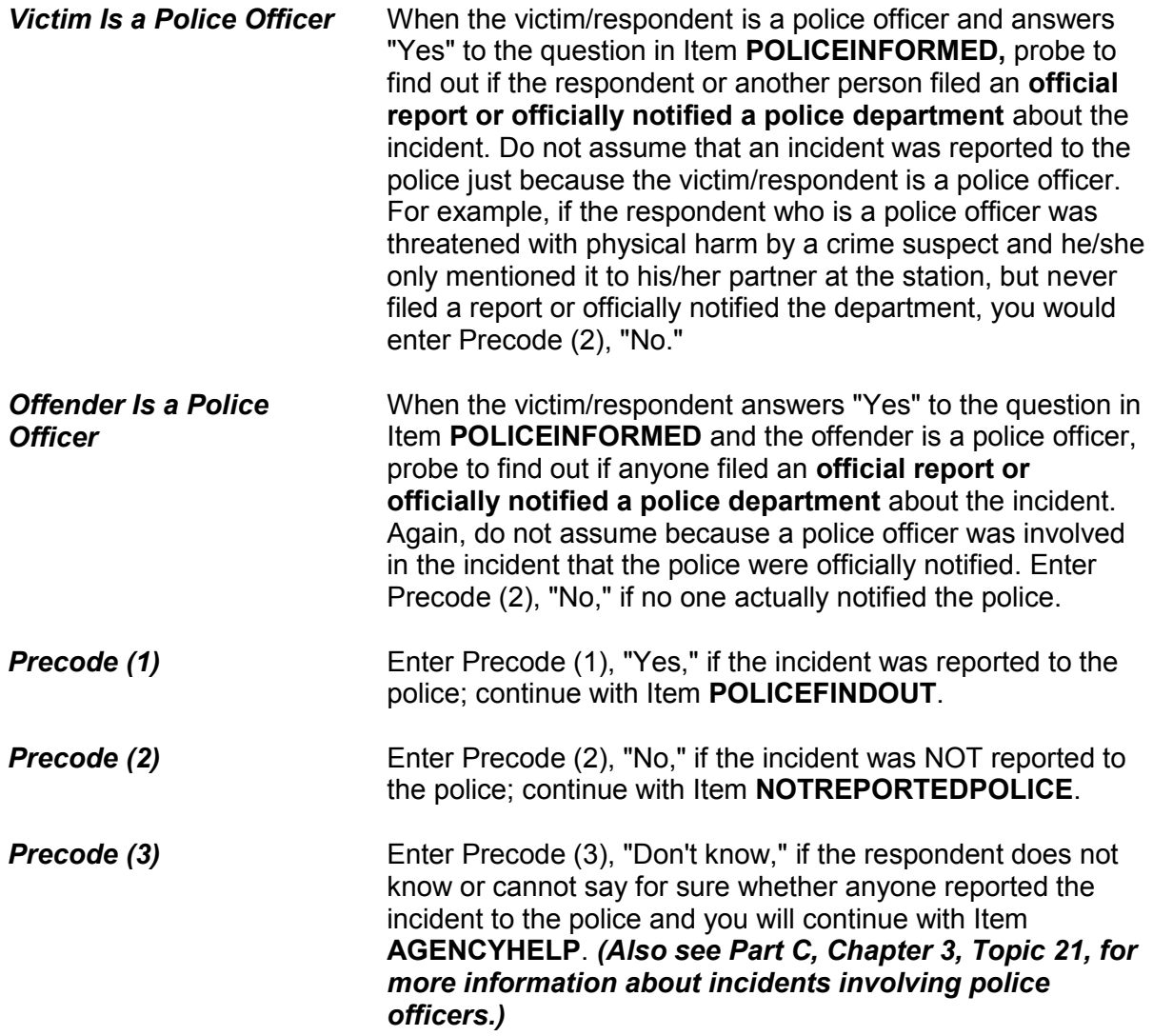

## **NCVS-550 (CAPI) (10/2014)** *Part B, Chapter 4*

How did the police find out about it?

- Enter first precode that applies
- 11 Respondent
- 12 Other household member
- 13 Someone official called police (guard, apt. manager, school official, etc.)
- 14 Someone else
- 15 Police were at scene
- 16 Offender was a police officer
- 17 Some other way specify

POLICEFINDOUT

**Special Instructions for Proxy Interviews - Items POLICEFINDOUT through ANYTHINGFURTHER**

Starting with Item **POLICEFINDOUT** and ending with Item **ANYTHINGFURTHER**, do **NOT** follow the general rule for asking questions during a proxy interview. Normally, you ask the NCVS questions of the proxy respondent *(who is usually another household member)* for the proxy person *(the household member who is unable to answer for himself/herself)*. For example, when asking the question for Item **DAMAGED** during a proxy interview, ask the question this way:

*"Other than any stolen property was anything that belonged to Jeffrey Doe (the proxy person) or other members of the household damaged in this incident?"*

Since the questions for Items **POLICEFINDOUT** through **ANYTHINGFURTHER** can apply to anyone in the sample household who may have had contact with the police, ask each of these questions of the proxy respondent, rather than the proxy person.

For example, when you ask the proxy respondent in **POLICEFINDOUT**, *"How did the police find out about it?"* the proxy respondent says, *"I told them."* In this case, enter Precode (11), "Respondent." However, if the proxy respondent says that, *"Jeffrey Doe (the proxy person) called the police,"* enter Precode (12), "Other household member." When conducting a proxy interview, the instrument displays an interviewer instruction at this screen to remind you of this.

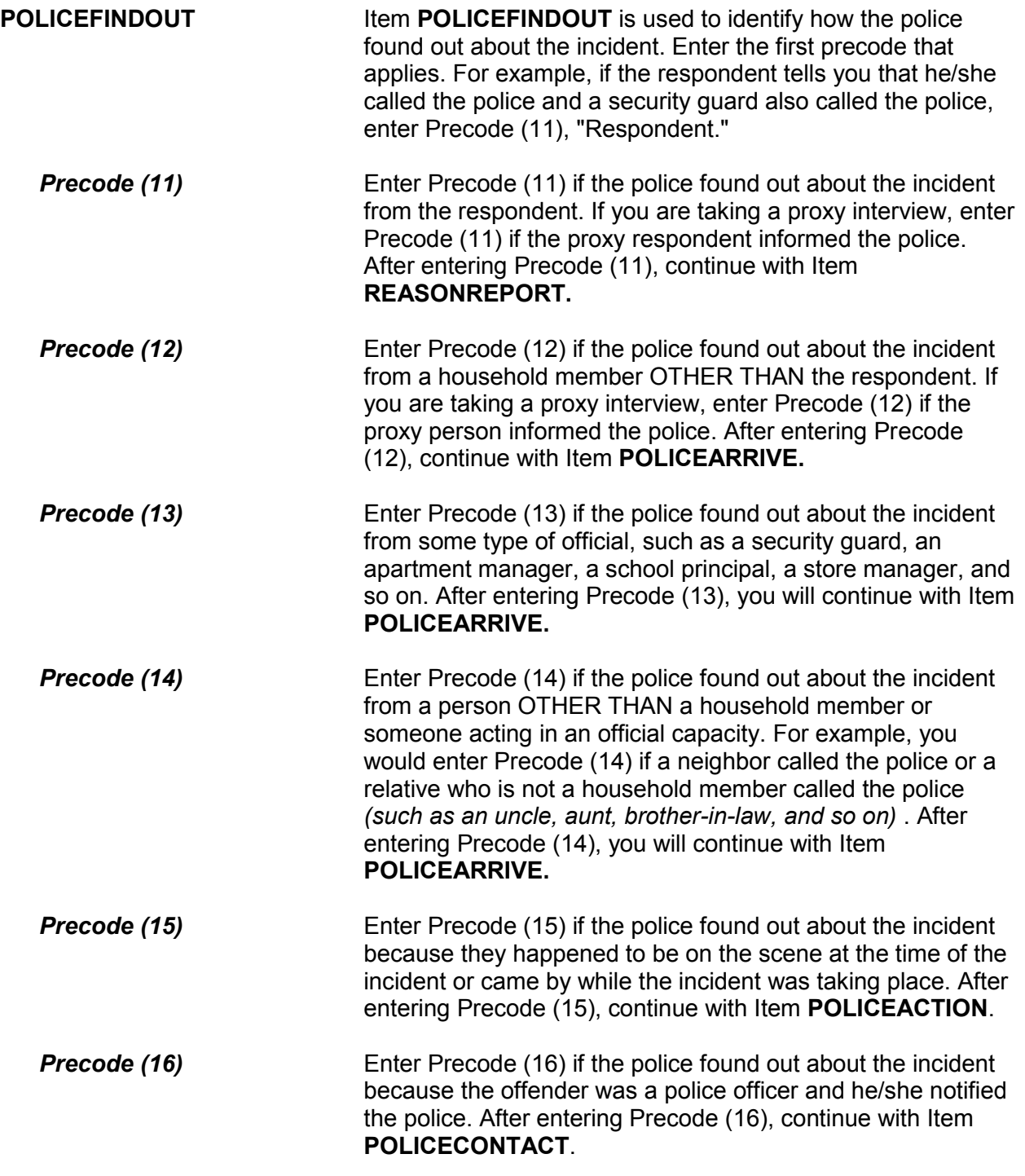

**Precode (17)** Enter Precode (17) if the police found out about the incident in a way other than those described in Precodes (11) through (16). After entering Precode (17), explain how the police were informed on the "Specify" screen, **POLICEFINDOUT\_SPEC**, then continue with Item **POLICECONTACT**. ? [F1] What was the reason it was not reported to the police? ● Probe: Can you tell me a little more? Any other reason? ● Enter all that apply, separate with commas. DEALT WITH ANOTHER WAY: 11 Reported to another official (guard, apt. manager, school official, etc.) 12 Private or personal matter or took care of it myself or informally; told offender's parent NOT IMPORTANT ENOUGH TO RESPONDENT: 13 Minor or unsuccessful crime, small or no loss, recovered property 14 Child offender(s), "kid stuff" 15 Not clear that it was a crime or that harm was intended INSURANCE WOULDN'T COVER: 16 No insurance, loss less than deductible, etc. POLICE COULDN'T DO ANYTHING: 17 Didn't find out until too late 18 Could not recover or identify property

19 Could not find or identify offender, lack of proof

POLICE WOULDN'T HELP

20 Police wouldn't think it was important enough, wouldn't want to be bothered or get involved

21 Police would be inefficient, ineffective (they'd arrive late or not at all, wouldn't do a good job, etc.)

22 Police would be biased, would harass/insult respondent, cause respondent trouble, etc.)

23 Offender was a police officer

OTHER REASON:

24 Did not want to get offender in trouble with the law

25 Was advised not to report to police

26 Afraid of reprisal by offender or others

27 Did not want to or could not take time–too inconvenient

28 Other - Specify

29 Respondent not present or doesn't know why it wasn't reported

NOTREPORTEDPOLICE

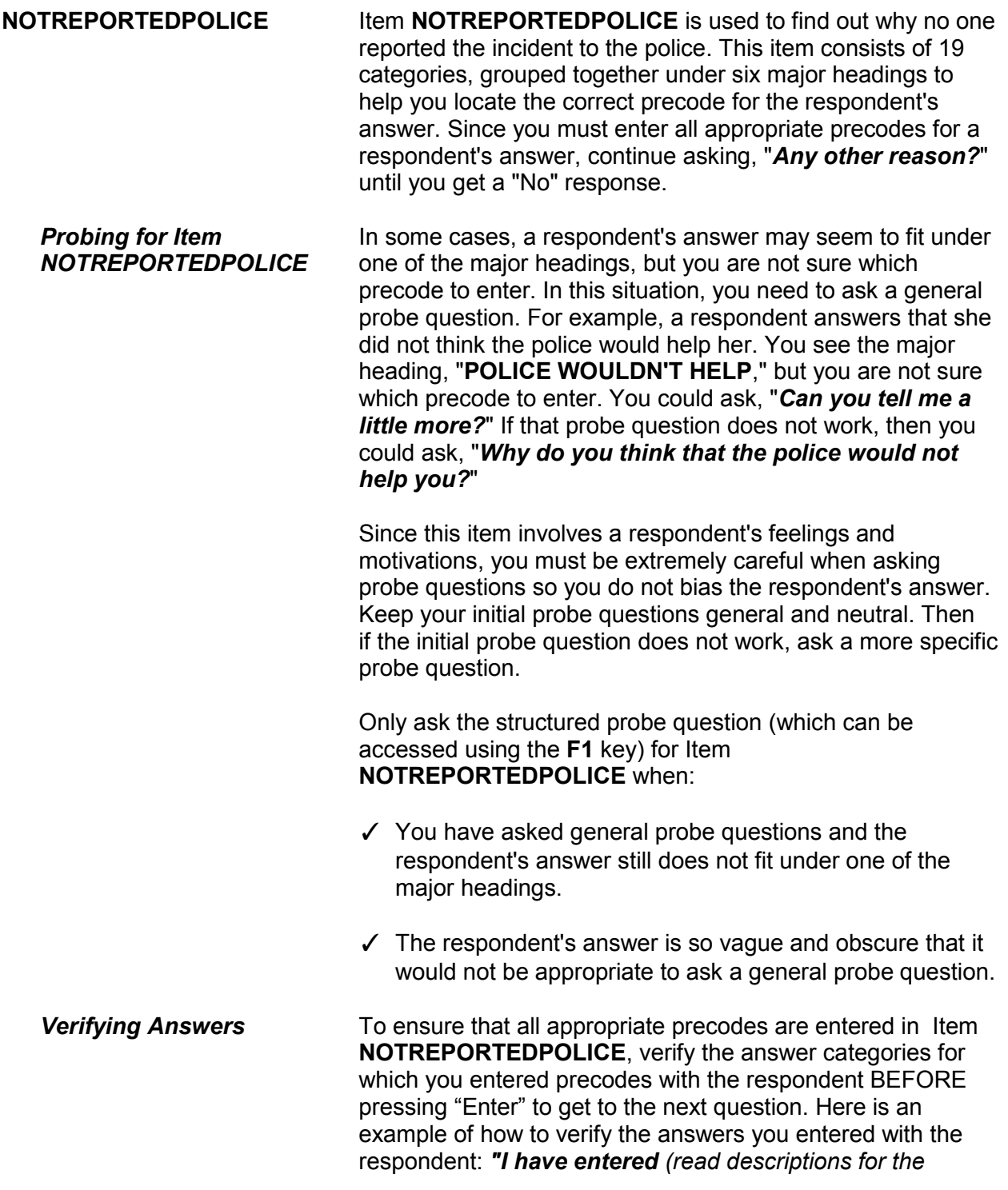

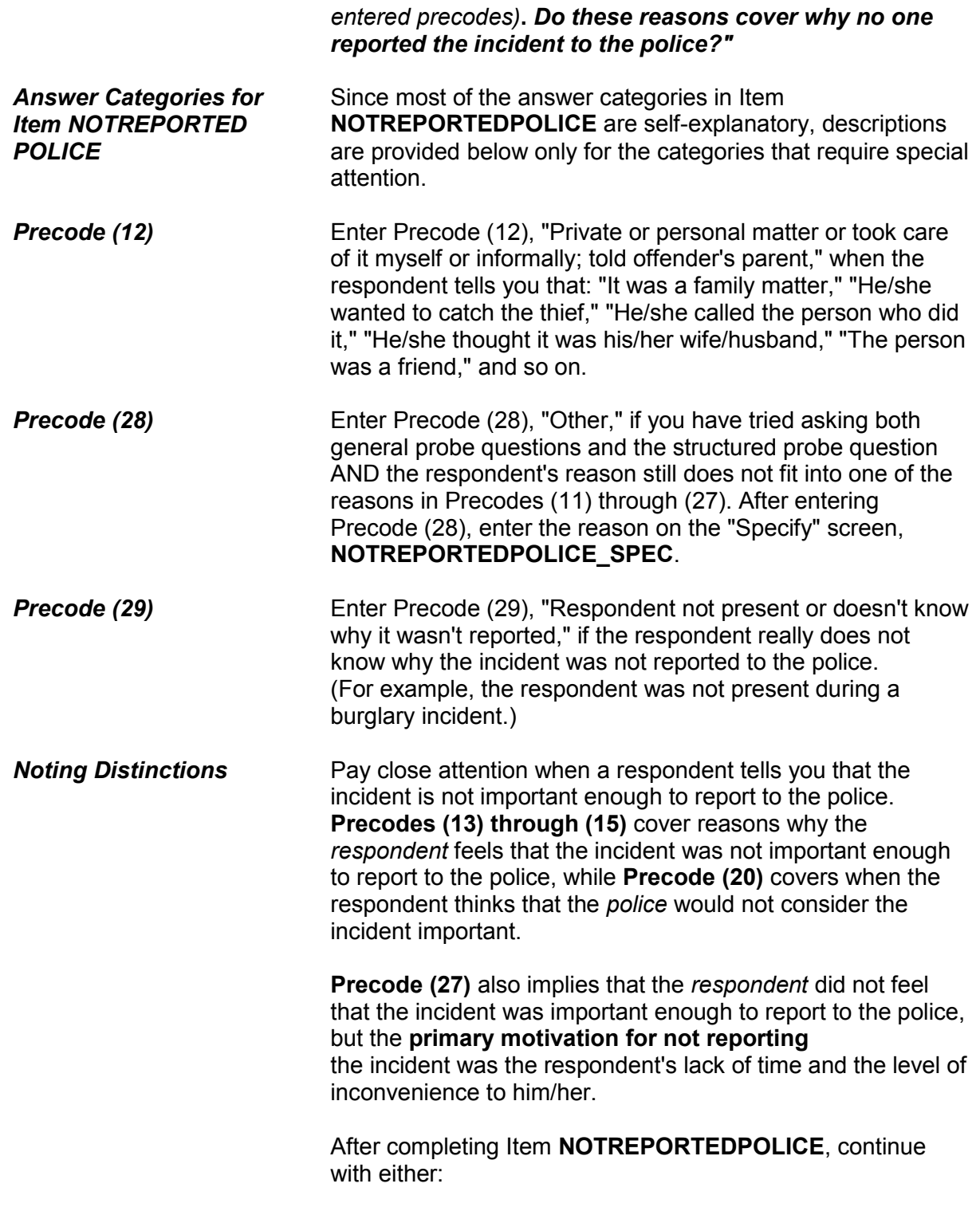

 Item **NOTREPORTIMPORTANT** when more than one reason is entered in Item **NOTREPORTEDPOLICE**.

OR

• Item **AGENCYHELP** when only one reason is entered in Item **NOTREPORTEDPOLICE**.

Which of these would you say was the most important reason why the incident was not reported to the police?

Reasons not reported: 23 Offender was police officer 27 Did not want to or could not take time - too inconvenient

29 No one reason more important

NOTREPORTIMPORTANT

**NOTREPORTIMPORTANT** Item **NOTREPORTIMPORTANT** is used to pinpoint which of the reasons reported in Item **NOTREPORTEDPOLICE** the respondent feels is the most important reason for not reporting the incident to the police. If necessary, read the reasons listed for Item **NOTREPORT IMPORTANT**.

> Based on the respondent's answer, enter the appropriate precode. If the respondent seems to have difficulty making up his/her mind, ask the following probe question: *"If you could only give one reason, which one would it be?"*

> In Item **NOTREPORTIMPORTANT**, Precode (29), "No one reason more important," is also displayed. Use this precode if the respondent tells you that each reason selected in Item **NOTREPORTEDPOLICE** was equally important as to why the incident was not reported to the police.

After completing Item **NOTREPORTIMPORTANT**, continue with Item **AGENCYHELP**.

## **NCVS-550 (CAPI) (10/2014)** *Part B, Chapter 4*

# ? [F1]

Besides the fact that it was a crime, did YOU have any other reason for reporting this incident to the police?

- Probe: Any other reason?
- Enter all that apply, separate with commas.

 ● TO GET HELP WITH THIS INCIDENT 11 Stop or prevent THIS incident from happening 12 Needed help after incident due to injury, etc.

● TO RECOVER LOSS 13 To recover property 14 To collect insurance

● TO GET OFFENDER To prevent further crimes against respondent/respondent's household by this offender To stop this offender from committing other crimes against anyone To punish offender Catch or find offender - other reason or no reason given

 ● TO LET POLICE KNOW 19 To improve police surveillance of respondent's home, area, etc. 20 Duty to let police know about crime

● OTHER 21 Other reason - Specify 22 No other reason

## REASONREPORT

**REASONREPORT** Item **REASONREPORT** is used to identify why the respondent reported the incident to the police.

> There are 12 categories for Item **REASONREPORT** that are grouped together under five major headings to help you locate the correct precode to enter for the respondent's answer. Since you need to enter all appropriate precodes for a

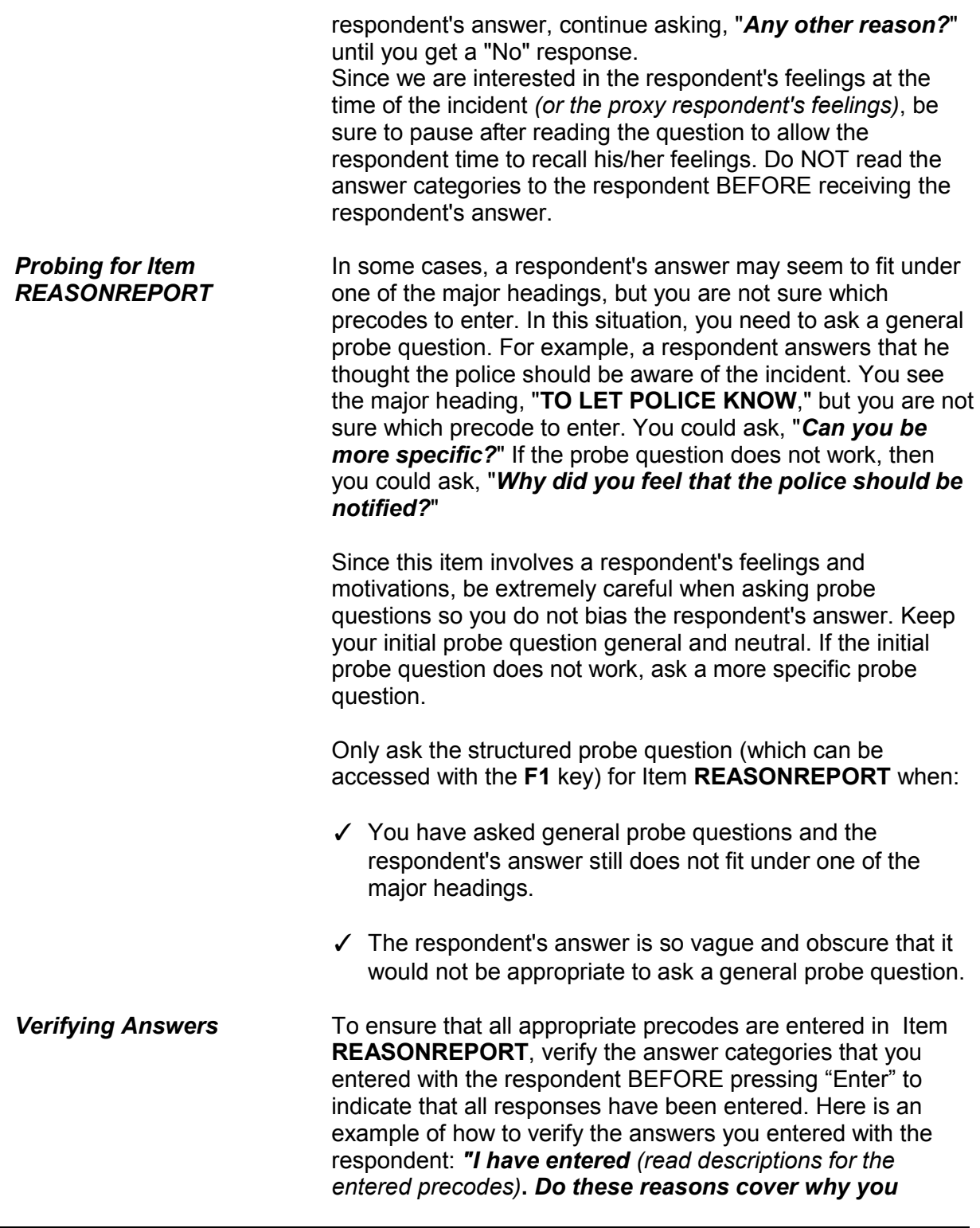

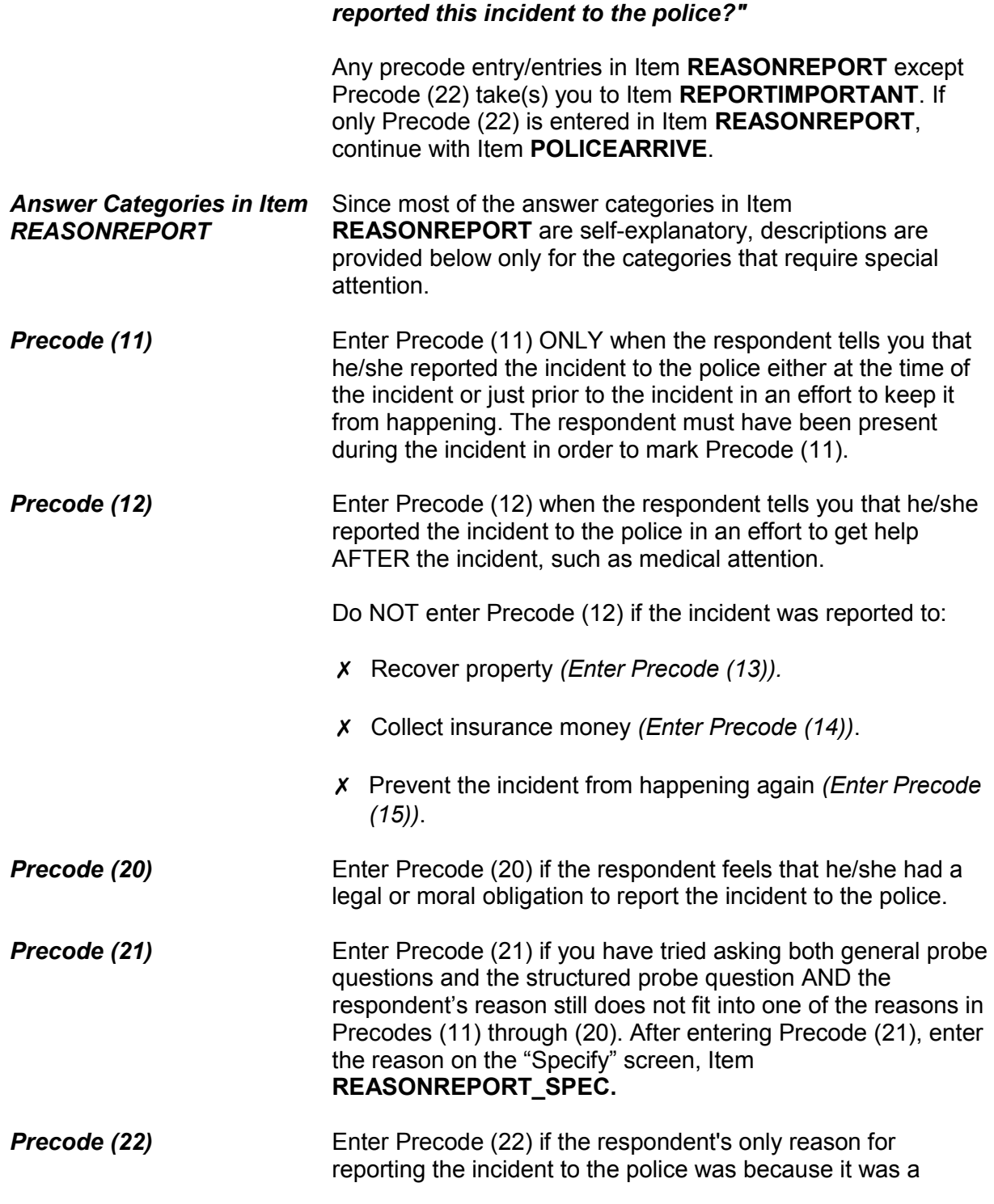

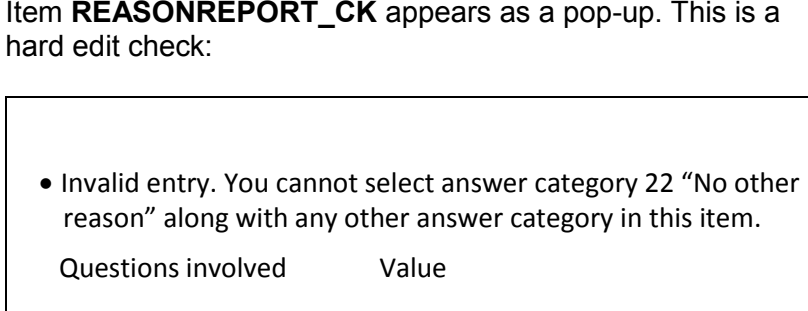

crime. If you enter Precode (22) along with other precodes,

REASONREPORT\_CK

**Close** Goto

Click on "Close" or "Goto" to return to **REASONREPORT** to correct your entries.

Which of these would you say was the most important reason why the incident was reported to the police?

12 Needed help due to injury, etc.

16 To stop off. from committing other crimes against anyone

22 Because it was a crime was most important

23 No one reason more important

REPORTIMPORTANT

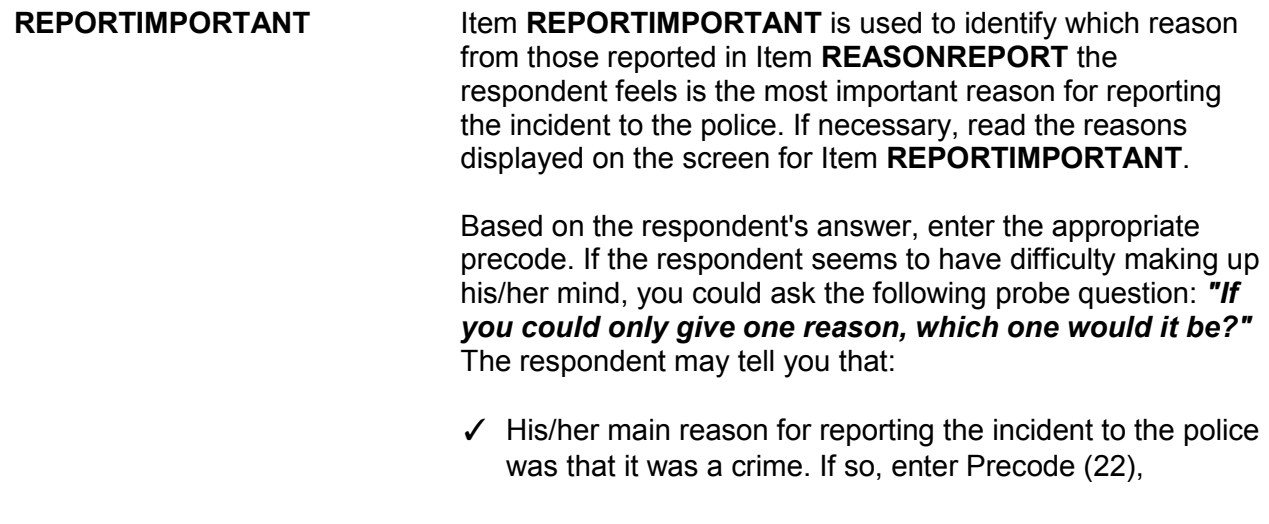

"Because it was a crime was most important."

✓ Each reason is equally important. If so, enter Precode (23), "No one reason more important."

After completing Item **REPORTIMPORTANT**, continue with Item **POLICEARRIVE**.

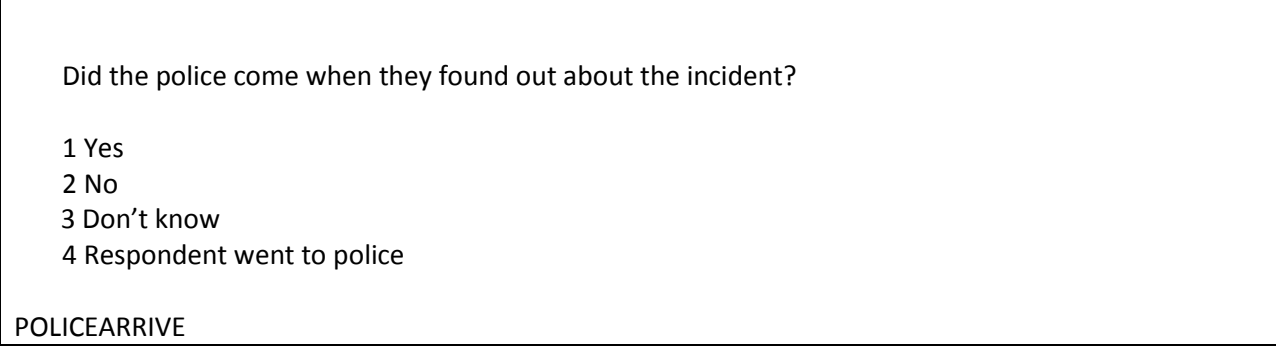

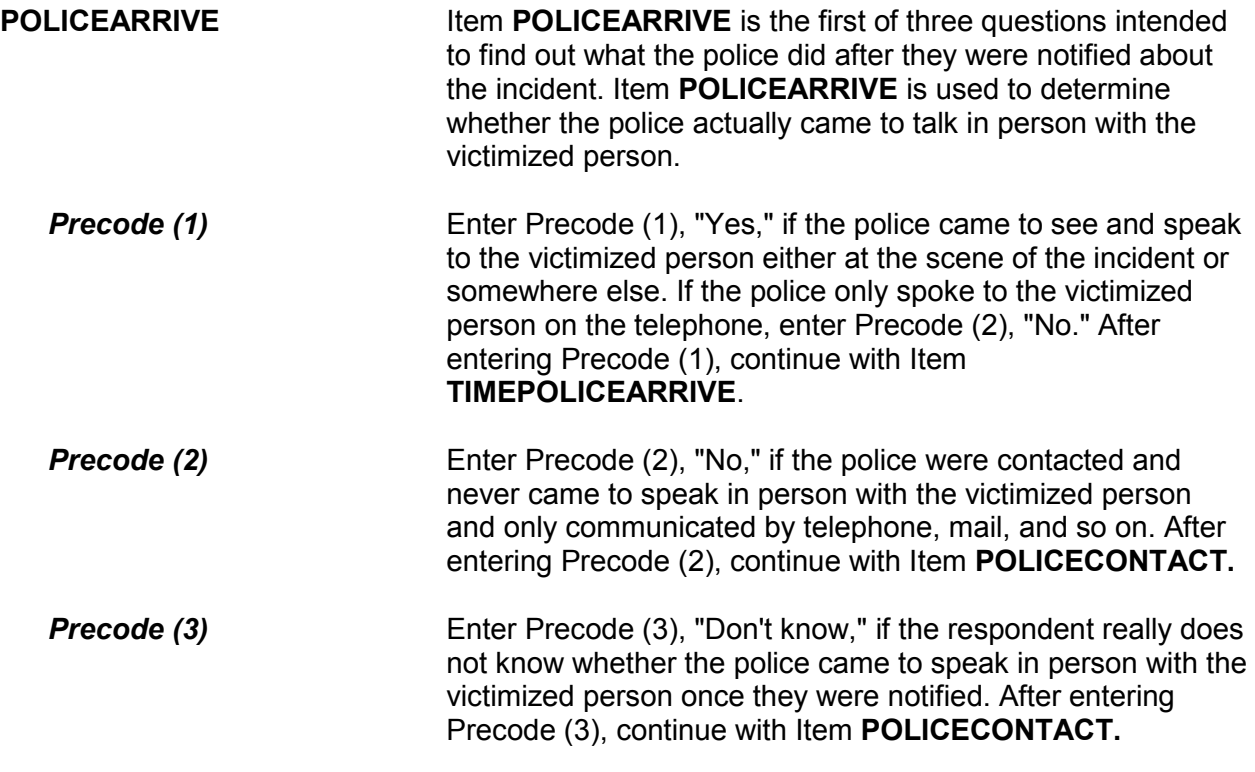

# **Precode (4)** Enter Precode (4), "Respondent went to police," if the respondent went to notify the police in person about the incident. After entering Precode (4), continue with Item **POLICEACTION**.

How soon after the police found out did they respond? Was it within 5 minutes, within 10 minutes, an hour, a day, or longer?

● Enter the code for the first answer category that the respondent is sure of.

 1 Within 5 minutes 2 Within 10 minutes 3 Within an hour 4 Within a day 5 Longer than a day 6 Don't know how soon

# TIMEPOLICEARRIVE

**TIMEPOLICEARRIVE** Item **TIMEPOLICEARRIVE** is used to identify how much time elapsed between the police being notified and the police arriving in person to speak to the victimized person. Enter the first category from Precodes (1) through (5) about which the respondent feels sure.

> Enter Precode (6) if the respondent really does not know how soon after being contacted the police arrived to speak to the victimized person, such as when someone else called the police or the police went to the crime scene before coming to speak to the victimized person.

After completing Item **TIMEPOLICEARRIVE**, continue with Item **POLICEACTION**.

## **NCVS-550 (CAPI) (10/2014)** *Part B, Chapter 4*

What did they do while they were there? ● Probe: Anything else? ● Enter all that apply, separate with commas. Took report Searched/looked around Took evidence (fingerprints, inventory, etc.) Questioned witnesses or suspects Promised surveillance Promised to investigate Made arrest Other - specify Don't know

# POLICEACTION

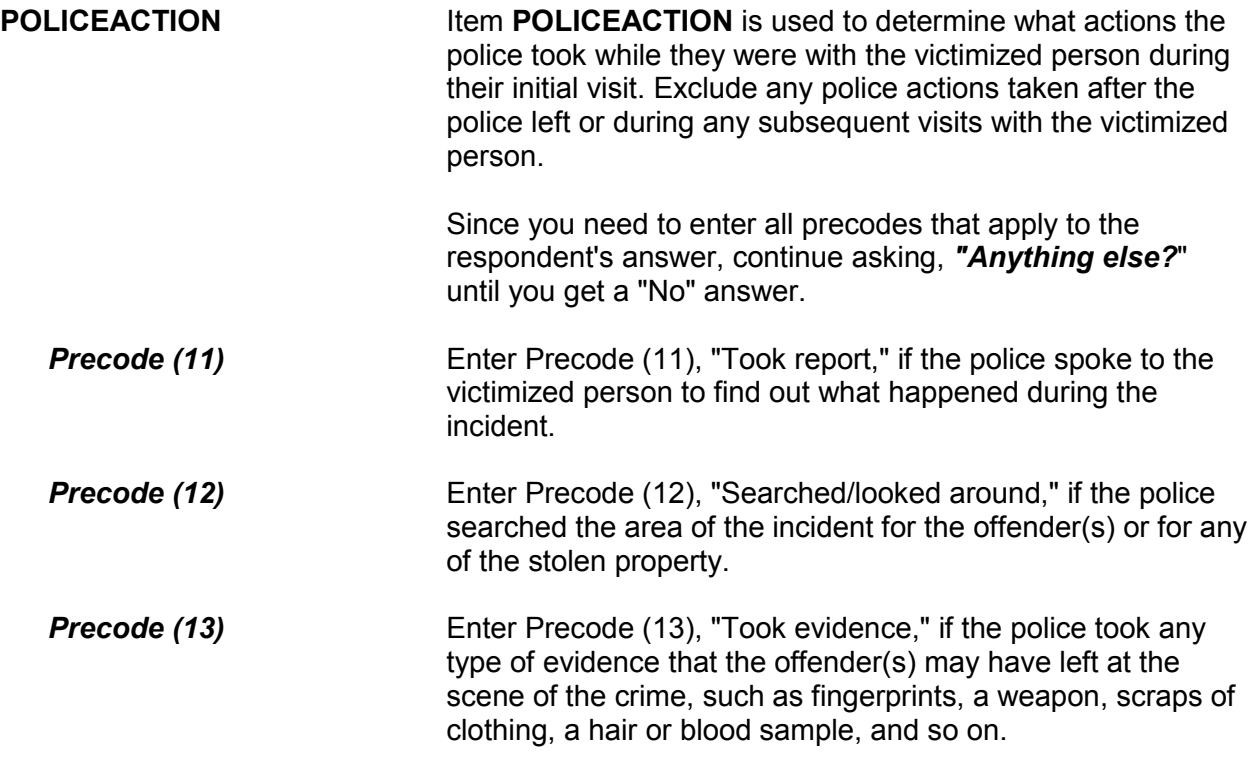

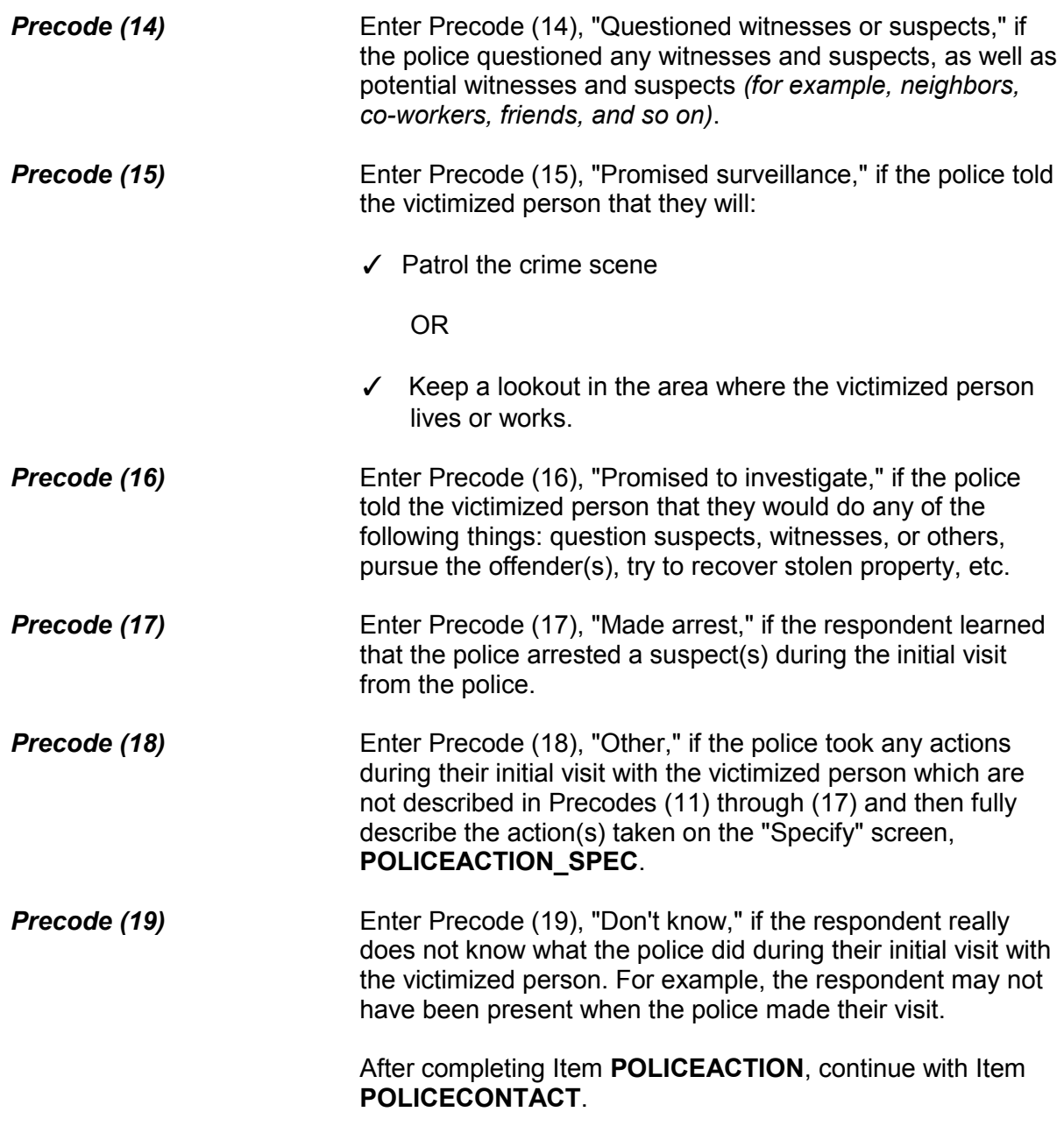

Did you (or anyone in your household) have any later contact with the police about the incident?

 1 Yes 2 No 3 Don't know

POLICECONTACT

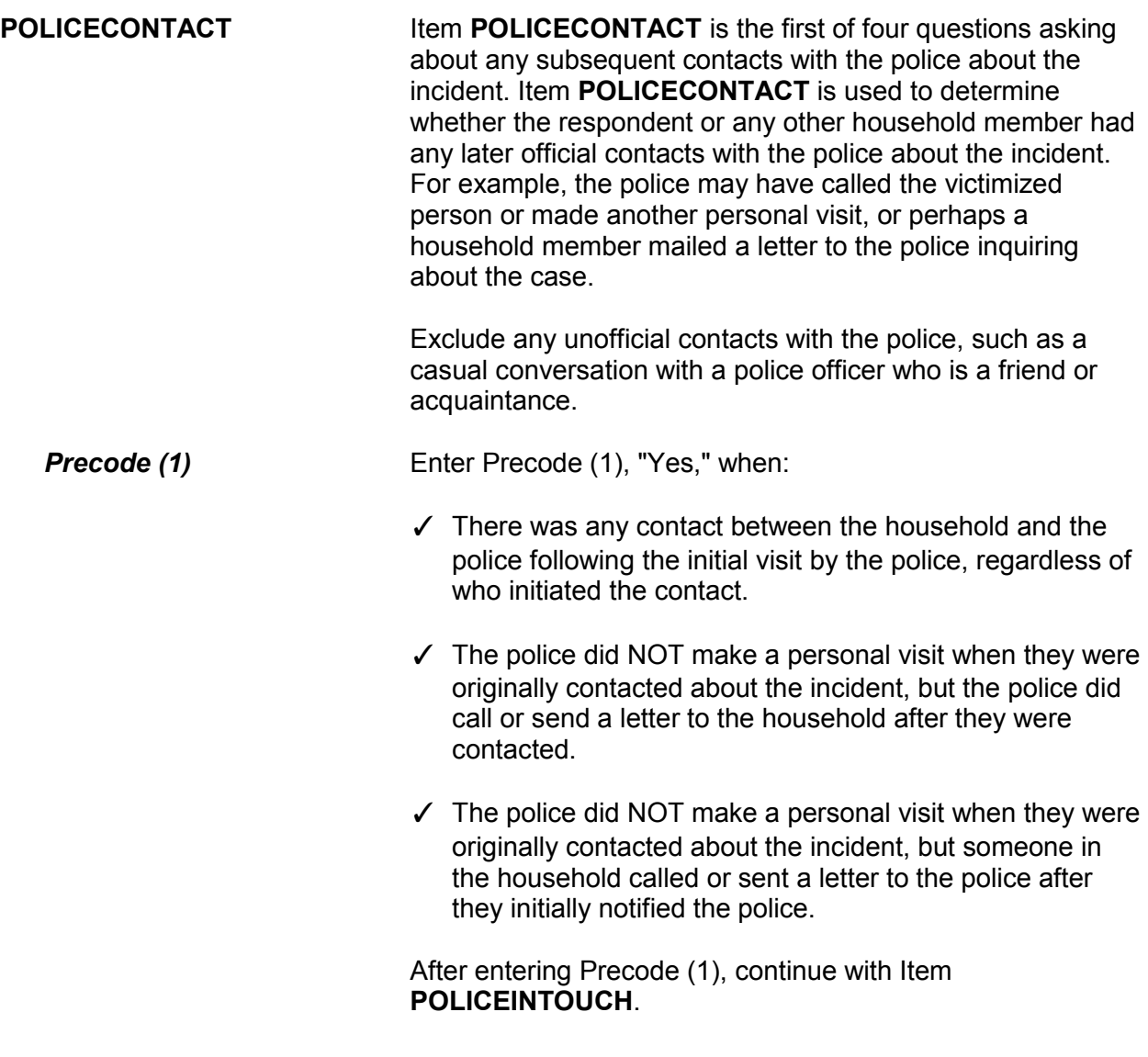

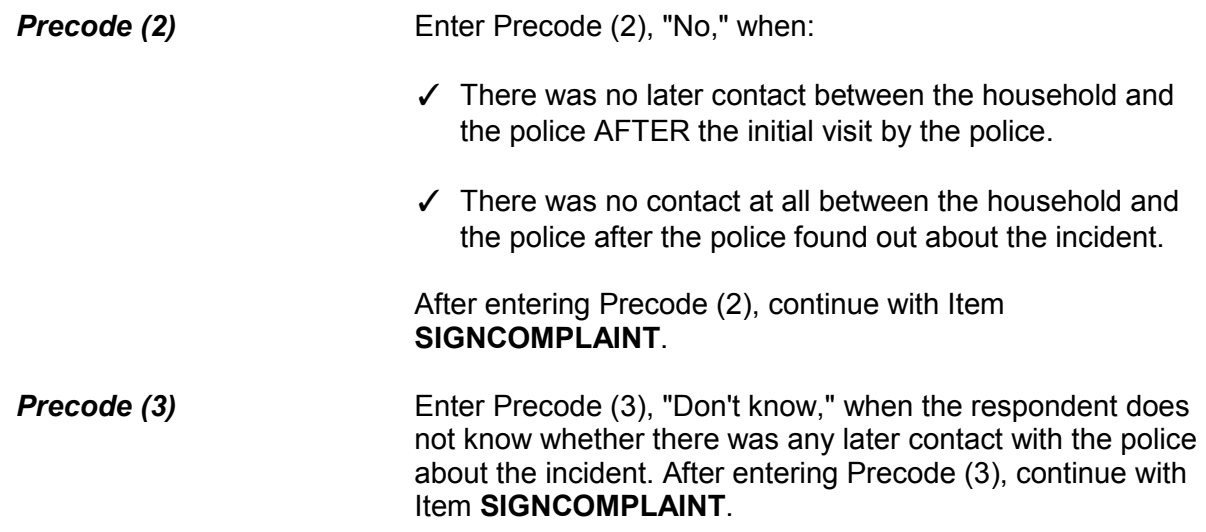

Did the police get in touch with you or did you get in touch with them?

1 Police contacted respondent or other household member

2 Respondent or other household member contacted police

3 Both

4 Don't know

5 Other - Specify

# POLICEINTOUCH

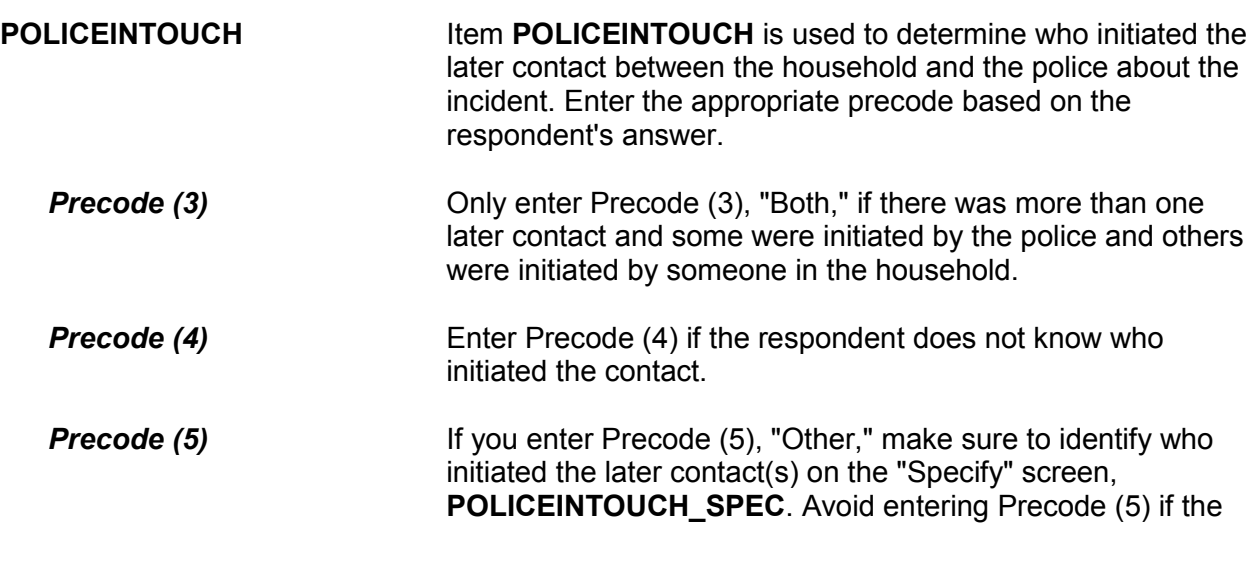

٦

respondent's answer fits Precode (1), (2), or (3).

After completing Item **POLICEINTOUCH**, continue with Item **HOWPOLICECONTACT**.

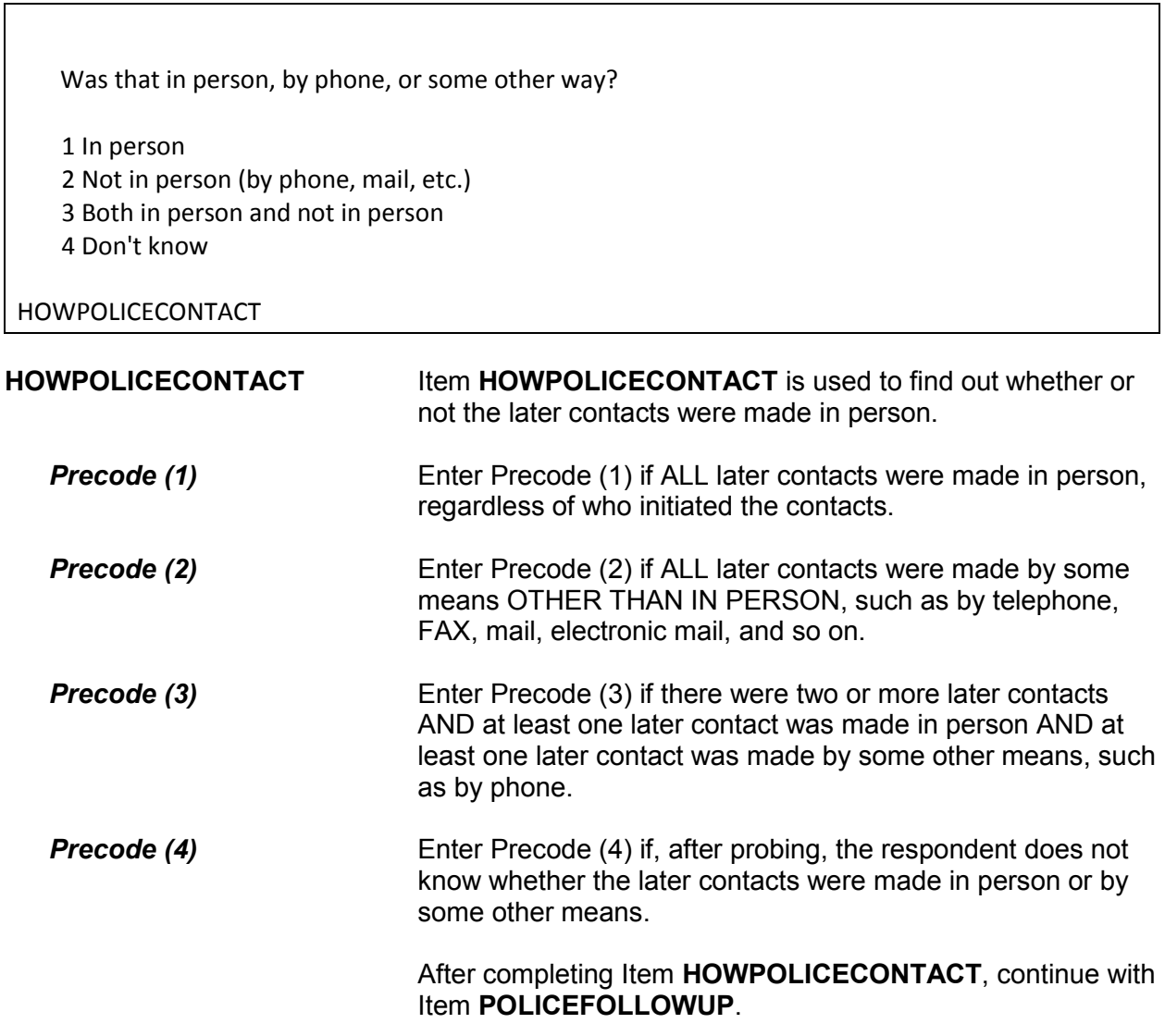

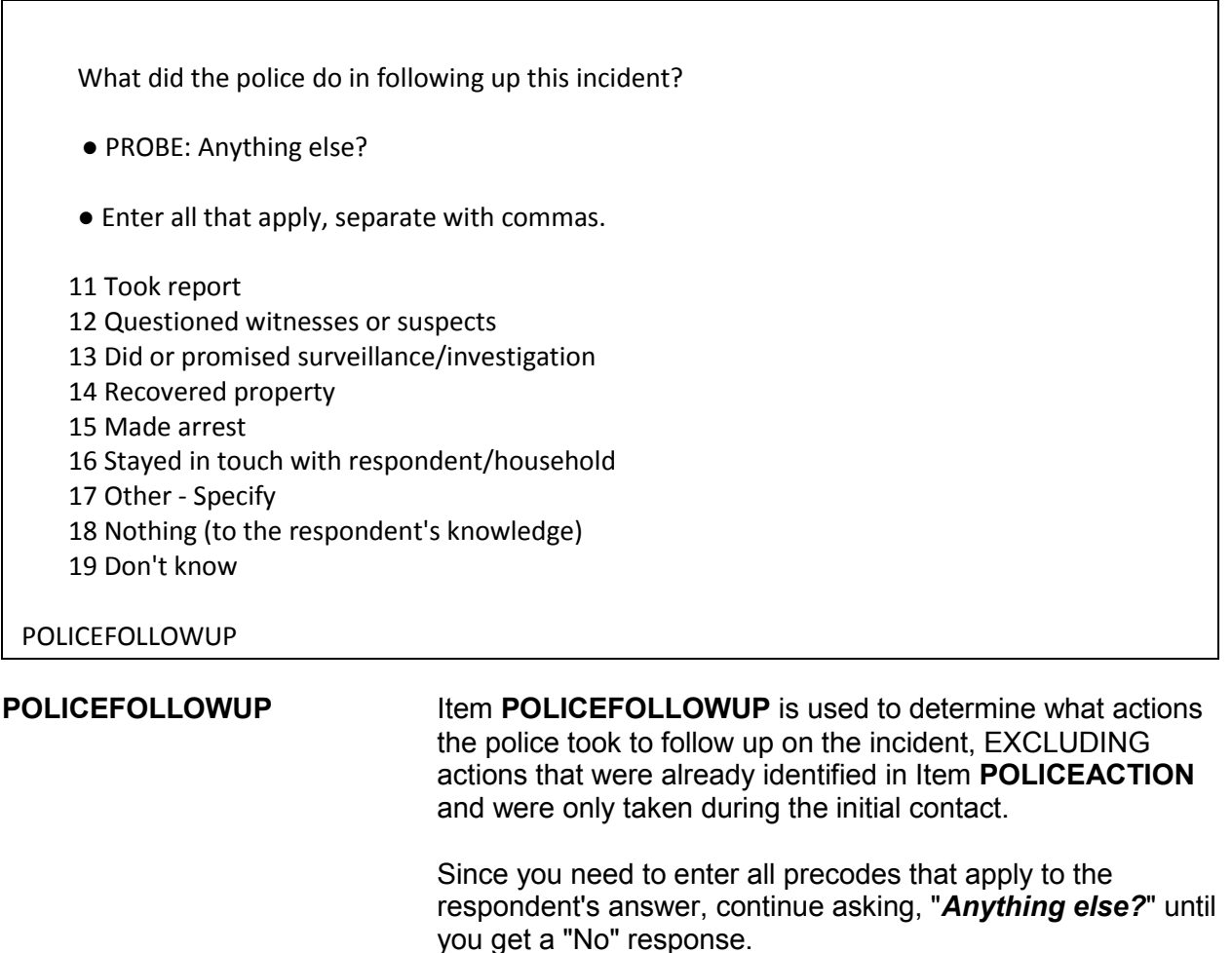

- **Precode (11)** Enter Precode (11), "Took report," if the police filled out a second report or spoke to the victimized person again since their first contact after the incident.
- **Precode (12)** Enter Precode (12), "Questioned witnesses or suspects," if, after the initial contact, the police questioned any witnesses and suspects, as well as potential witnesses and suspects *(for example, neighbors, co-workers, friends, and so on)*.
- **Precode (13)** Enter Precode (13), "Did or promised surveillance/ investigation," if, after initial contact, police investigated the incident or told the respondent that they would investigate, such as questioning suspects, witnesses, or others, pursuing the offender(s), or trying to recover stolen property.

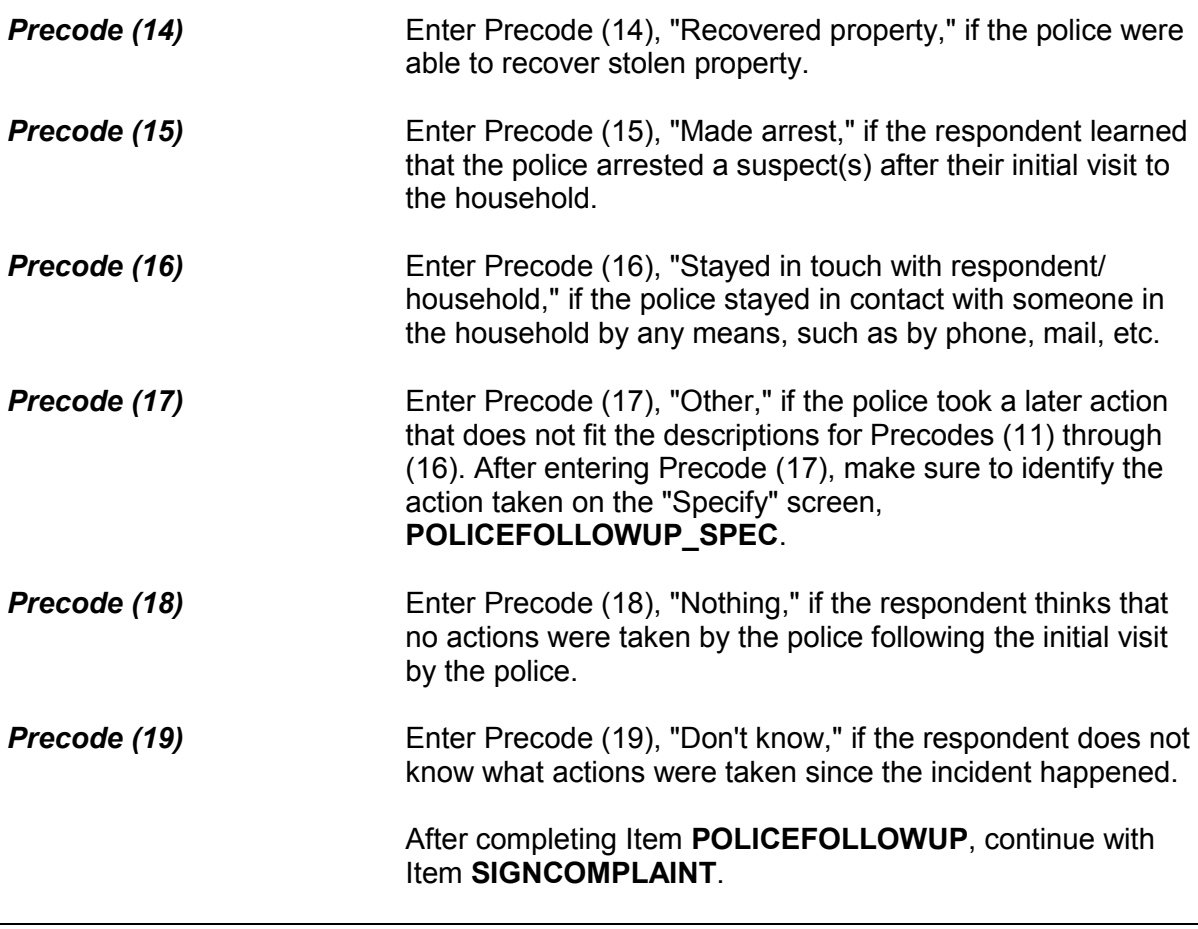

Did you or someone in your household sign a complaint against the offender(s) to the police department or the authorities?

1 Yes

2 No

SIGNCOMPLAINT

**SIGNCOMPLAINT** Item **SIGNCOMPLAINT** is used to determine whether anyone in the household signed a complaint against the offender(s) to the police department or another authority. The complaint could be any type of official report signed by a household member in which one or more persons are NAMED as the offenders in the incident. The official report could be filed with

a police department or some other legal authority, such as the FBI, immigration officials, and so on.

After completing Item **SIGNCOMPLAINT**, continue with Item **ARRESTMADE**.

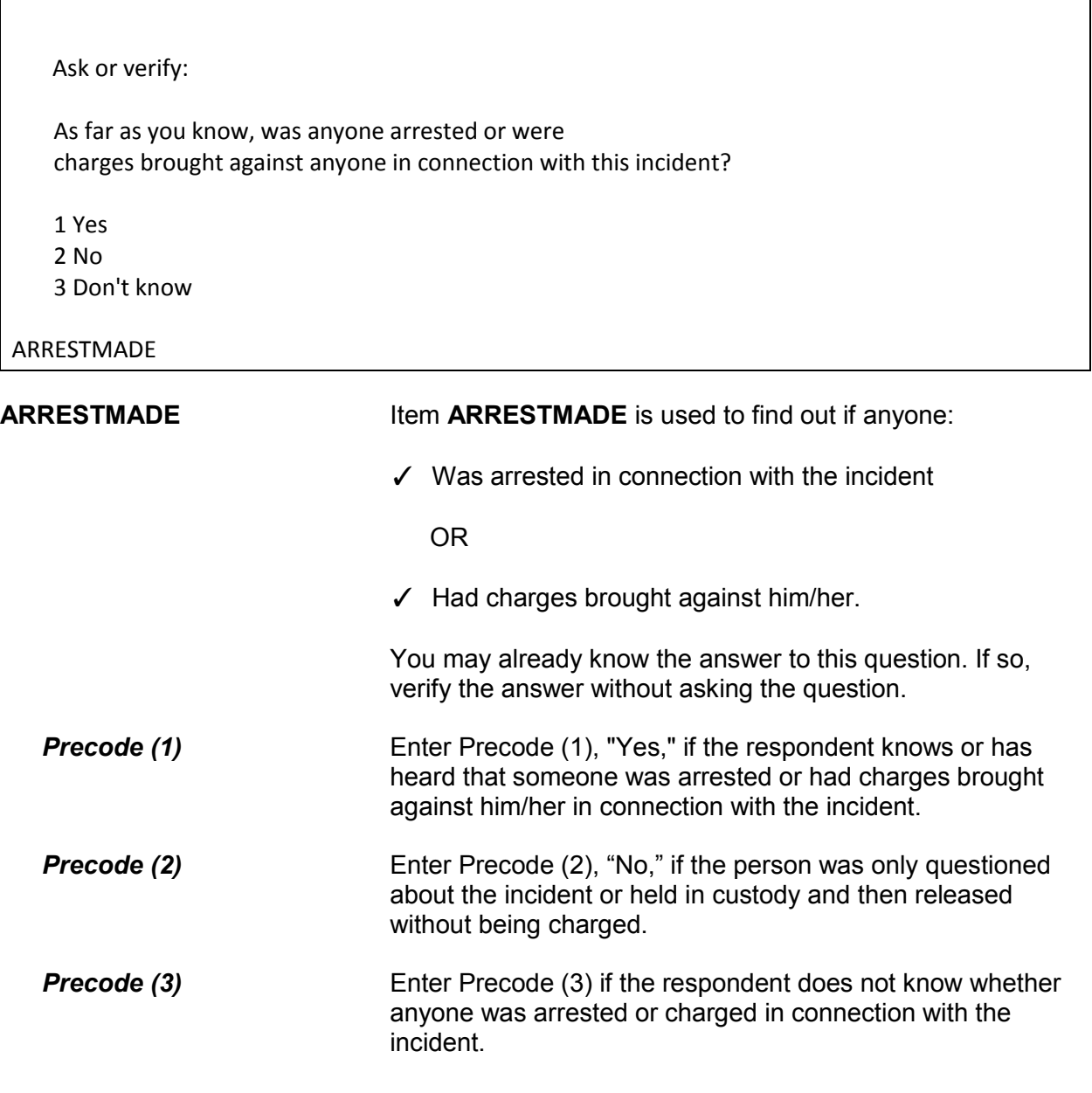

# After completing Item **ARRESTMADE**, continue with Item **AGENCYHELP**.

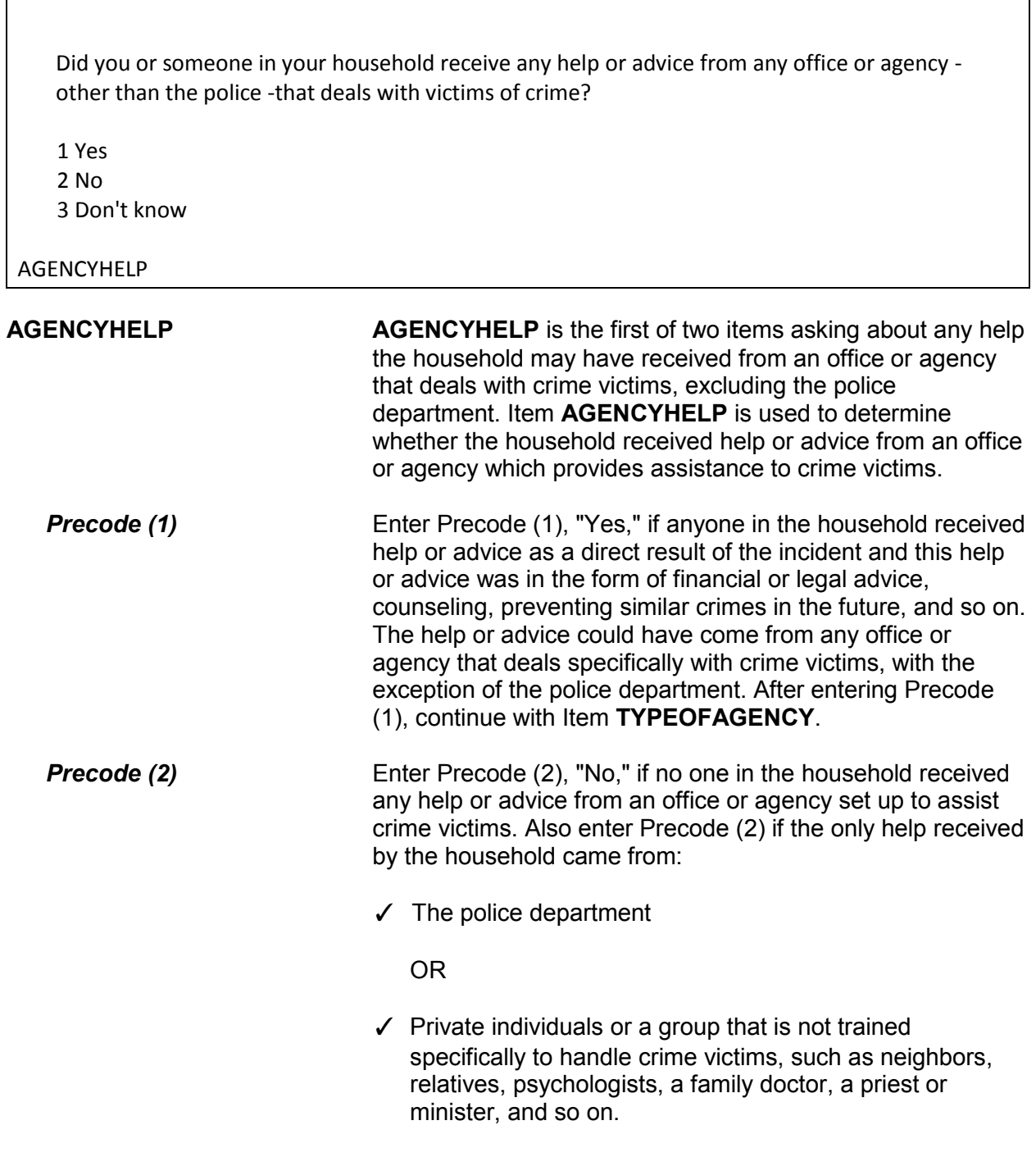

After entering Precode (2), either:

 Continue with Item **CONTACTAUTHORITIES** if the police were informed about the incident *(Precode (1) entered in Item POLICEINFORMED.)*

*OR*

- Continue with Item **DOINGATINCIDENTTIME** if the police were NOT informed about the incident *(Precode (2) or (3) entered in Item POLICEINFORMED.)*
- **Precode (3)** Enter Precode (3), "Don't know," if the respondent really does not know whether anyone in the household received help or advice from an office or agency set up to assist crime victims. After entering Precode (3):
	- Continue with Item **CONTACTAUTHORITIES** if the police were informed about the incident *(Precode (1) entered in Item POLICEINFORMED.)*

*OR*

 Continue with Item **DOINGATINCIDENTTIME** if the police were NOT informed about the incident *(Precode (2) or (3) entered in Item POLICEINFORMED.)*

Was that a government or a private agency?

1 Government

2 Private

3 Don't know

**TYPEOFAGENCY** 

**TYPEOFAGENCY** Item **TYPEOFAGENCY** is used to identify whether the office or agency who assisted the household was a government or private agency.

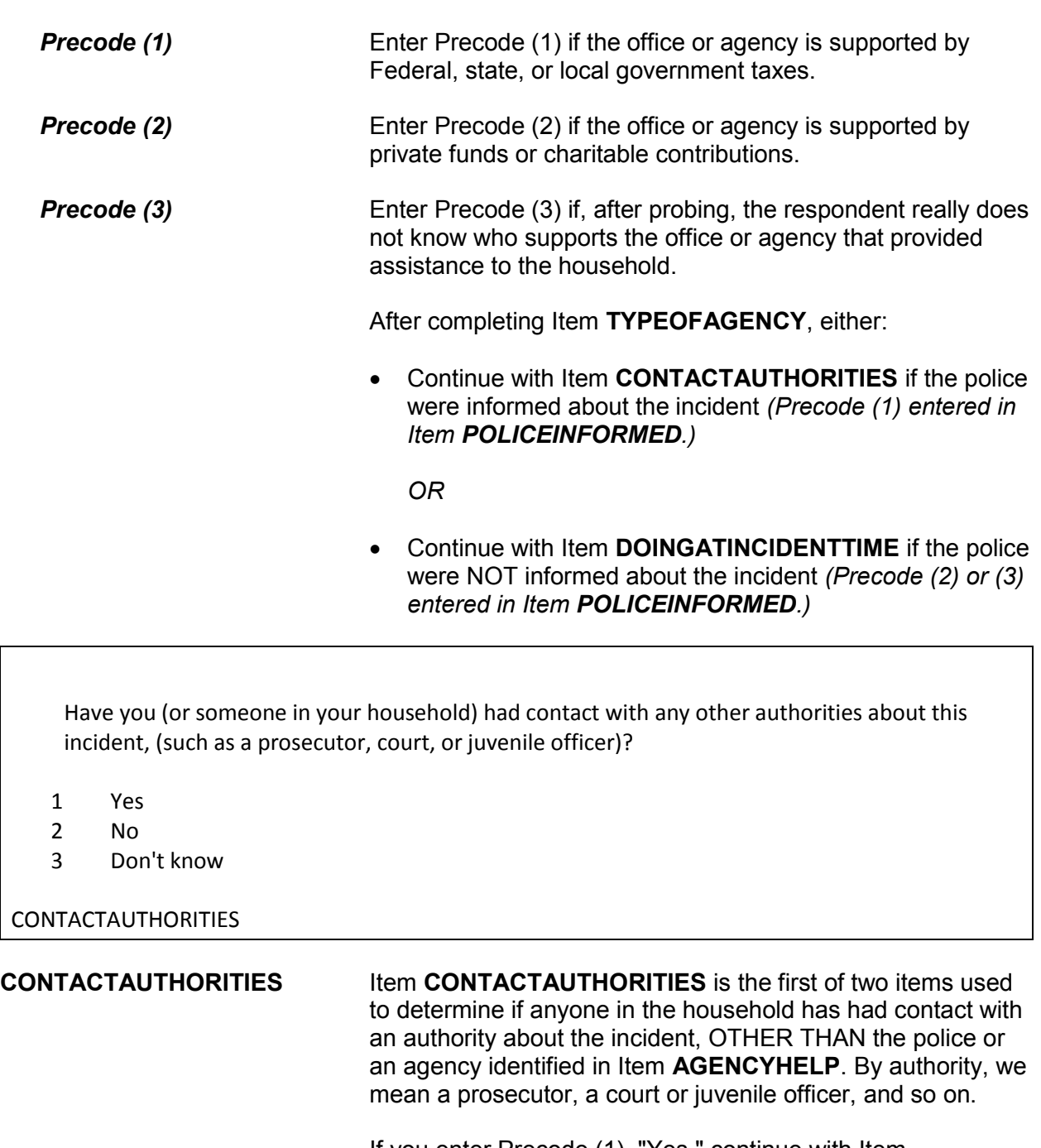

If you enter Precode (1), "Yes," continue with Item **AUTHORITIES**. If you enter either Precode (2), "No," or Precode (3), "Don't know," continue with Item **ANYTHINGFURTHER**.

Which authorities?

- Probe: Any others?
- Enter all that apply, separate with commas.
- 1 Prosecutor, district attorney
- 2 Magistrate
- 3 Court
- 4 Juvenile, probation or parole officer
- 5 Other specify

**AUTHORITIES** 

**AUTHORITIES** Item **AUTHORITIES** is used to identify which authorities a household member has contacted about the incident. Since more than one authority may have been contacted, continue asking, "*Any others*?" until you get a "No" reply. If you enter Precode (5), "Other," because the authority mentioned by the respondent is not described in Precodes (1) through (4), make sure to identify the authority on the "Specify" screen, **AUTHORITIES\_SPEC.** After completing Item **AUTHORITIES**, continue with Item **ANYTHINGFURTHER.**

Do you expect the police, courts, or other authorities will be doing anything further in connection with this incident?

 1 Yes 2 No 3 Don't know

ANYTHINGFURTHER

**ANYTHINGFURTHER** Item **ANYTHINGFURTHER** is used to find out if the respondent knows or feels that any authority *(police, courts, and so on)* will do anything further about the incident. This could include bringing suspects to trial, questioning suspects, offering a reward, investigating, or surveillance. Exclude any counseling that could be provided because of this incident.
If you enter Precode (1), "Yes," make sure to describe the actions that the respondent knows or feels will be taken on the "Specify" screen, **ANYTHINGFURTHER\_SPEC**. After completing Item **ANYTHINGFURTHER**, continue with Item **DOINGATINCIDENTTIME**.

# **Topic 3. Screen Layout and Instructions for Items DOINGATINCIDENTTIME Through SUMMARY**

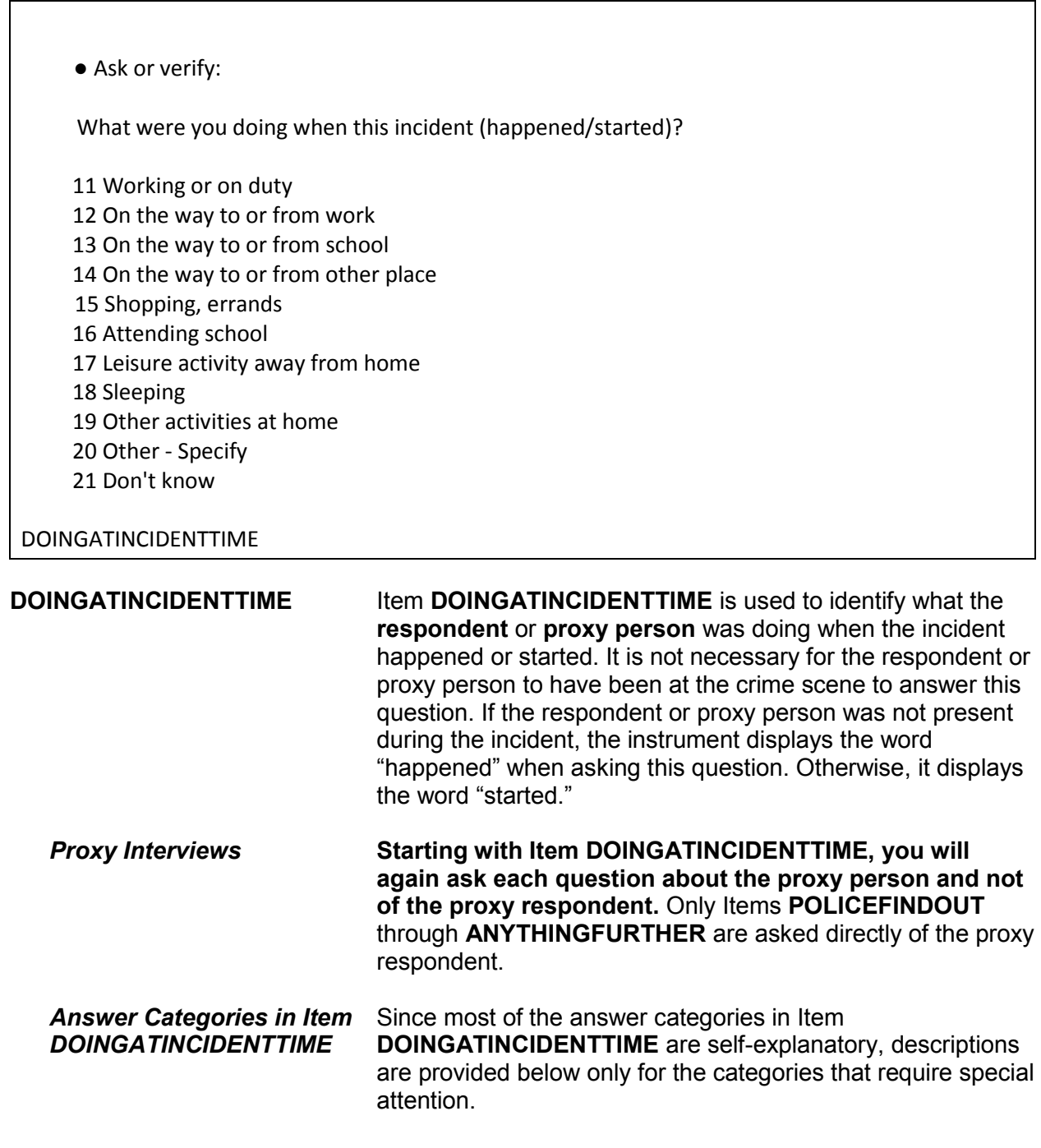

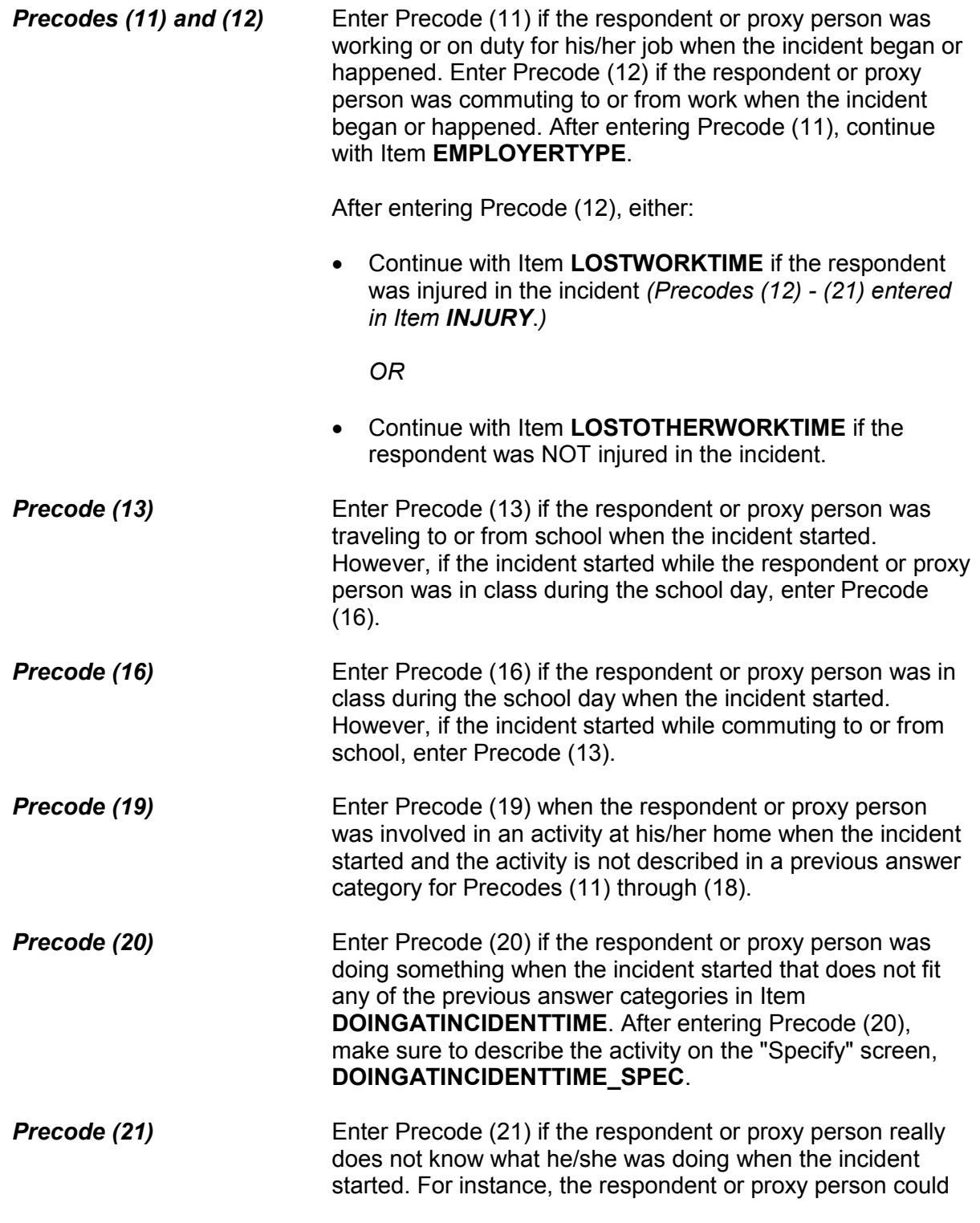

have been away from home on vacation when his/her house was broken into and may not know exactly when the incident took place and what he/she was doing.

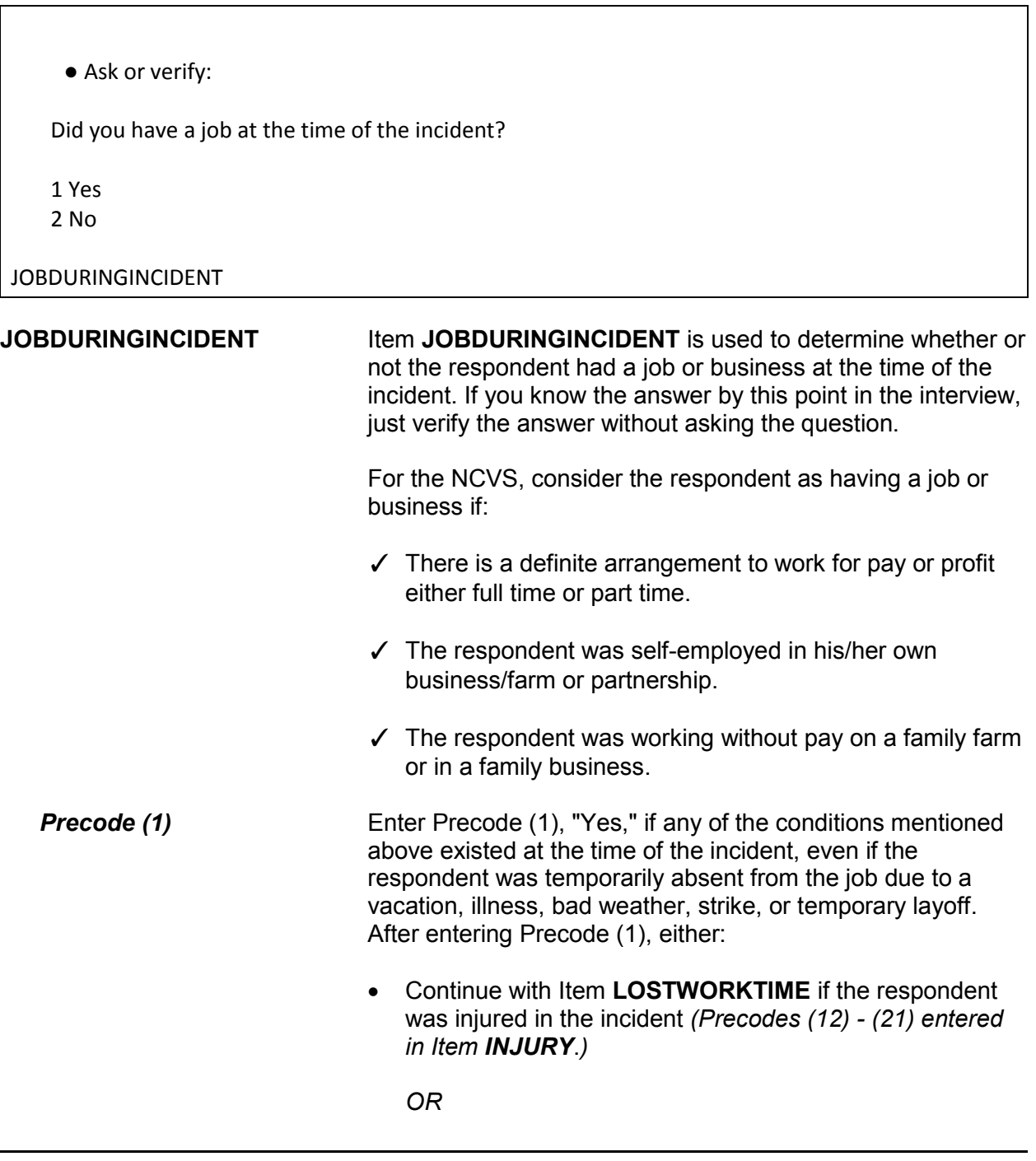

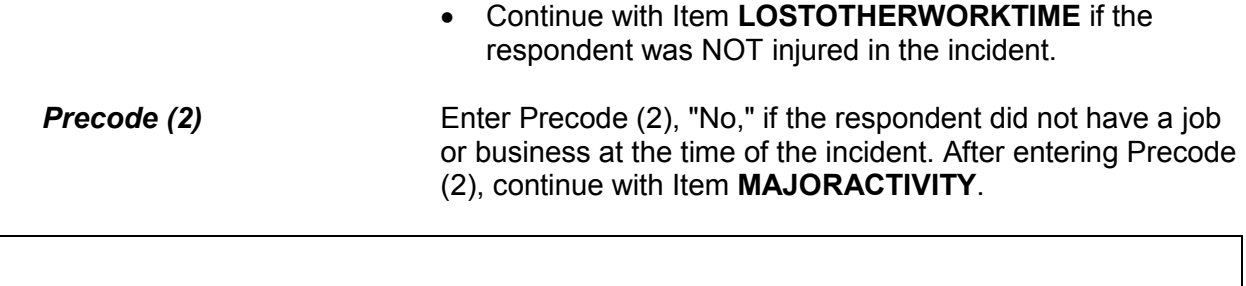

What was your major activity the week of the incident - were you looking for work, keeping house, going to school, or doing something else?

- 1 Looking for work 2 Keeping house 3 Going to school
- 4 Unable to work
- 5 Retired
- 6 Other Specify

MAJORACTIVITY

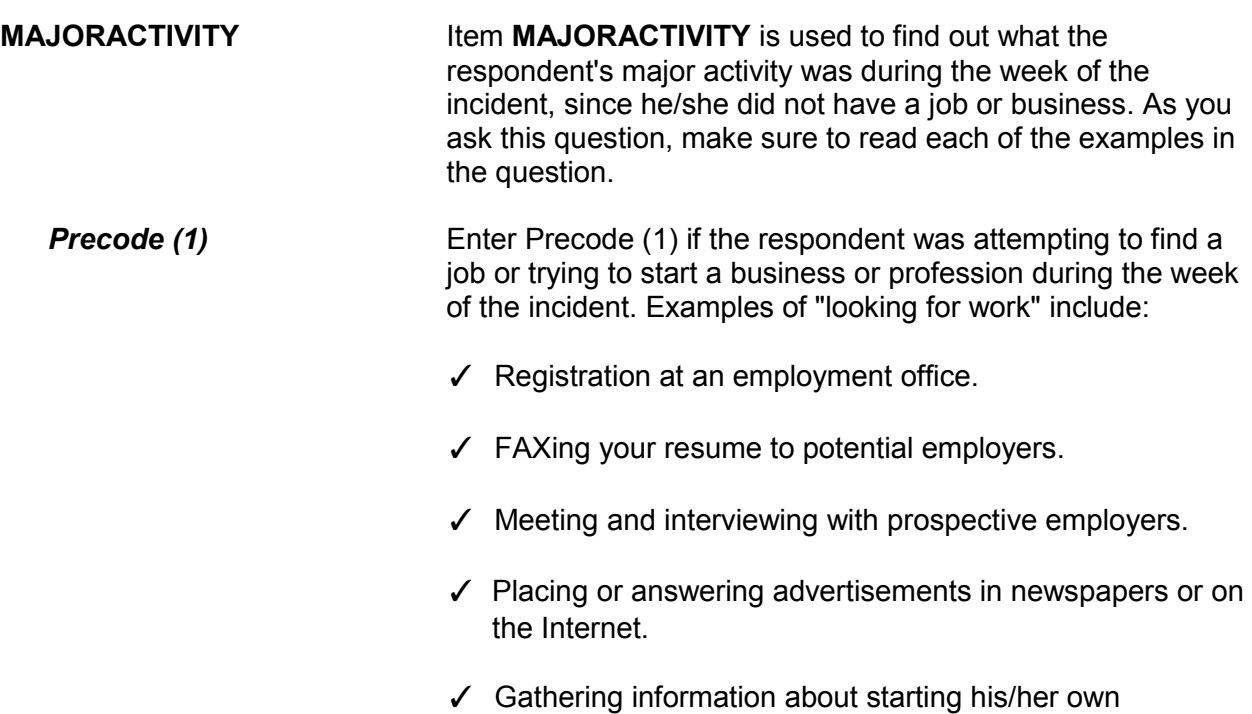

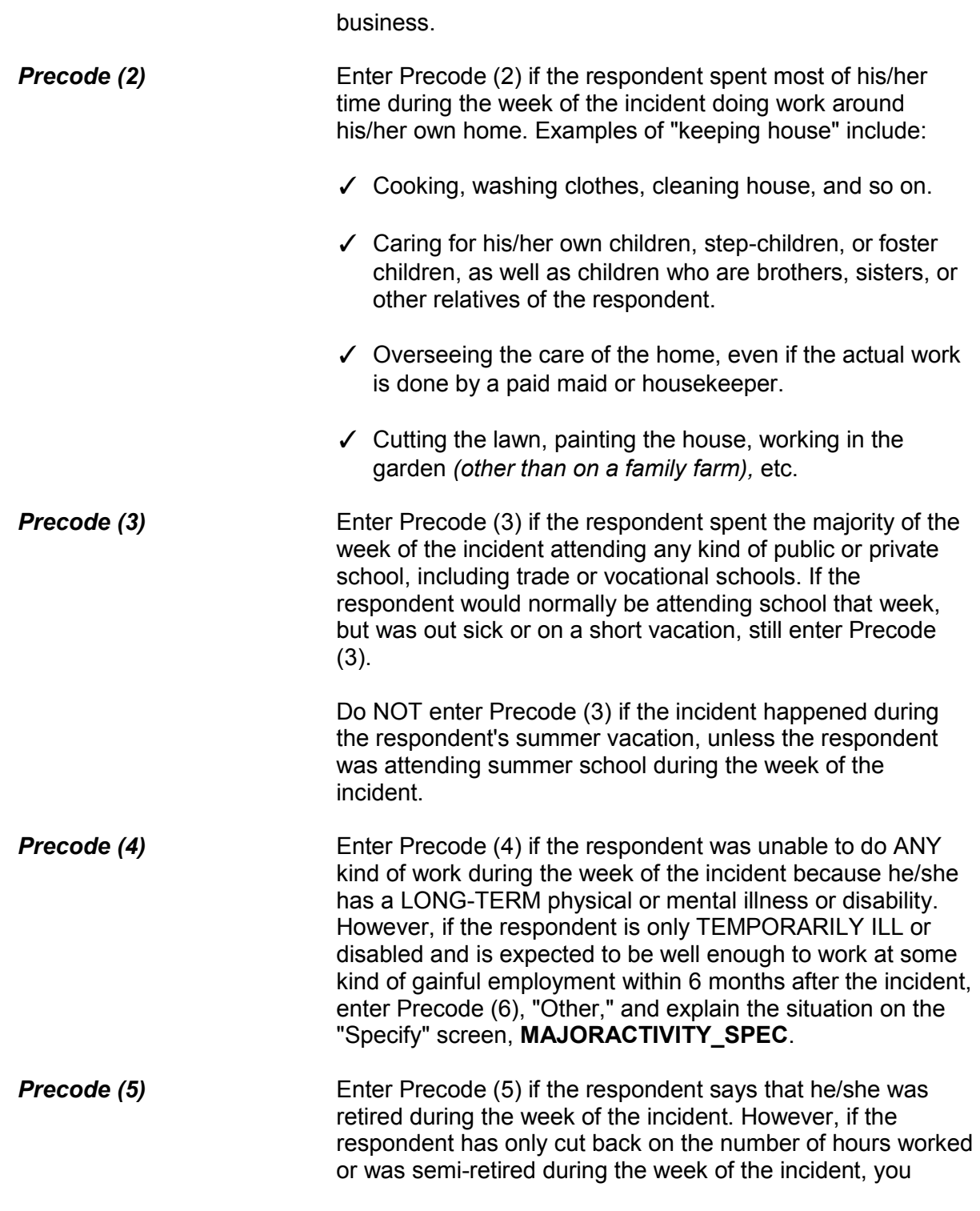

should enter Precode (1) in Item **JOBDURINGINCIDENT** to indicate that the respondent did have a job at the time of the incident. **Precode (6)** Enter Precode (6) if the respondent mentions a major activity during the week of the incident that is not covered in Precodes (1) through (5). After entering Precode (6), make sure to explain the activity on the "Specify" screen, **MAJORACTIVITY\_SPEC**, such as caring for a terminally ill spouse, child, or parent, or on summer vacation from school. After completing Item **MAJORACTIVITY**, continue with Item **HHMEMLOSTWORKTIME** to determine if any other household members lost time from work due to the incident.

Now I have a few questions about the job at which you worked during the time of the incident.

Were you employed by --

● Read each category - then enter appropriate code

1 A private company, business, or individual for wages?

2 The Federal government?

3 A State, county, or local government?

4 Yourself (Self-employed) in your own business, professional practice, or farm?

5 A private, not-for-profit, tax-exempt, or charitable organization?

EMPLOYERTYPE

**EMPLOYERTYPE** Items **EMPLOYERTYPE** through **ISCURRENTJOB** are asked when Precode (11) is entered in Item **DOINGATINCIDENTTIME**. Notice that there is an introductory statement printed above the question in Item **EMPLOYERTYPE**. Make sure that you read this sentence to the respondent BEFORE asking the question in Item **EMPLOYERTYPE**. This statement lets the respondent know that the following questions relate to the **job at which he/she was working during the time of the incident**.

Each of the answer categories in Item **EMPLOYERTYPE**

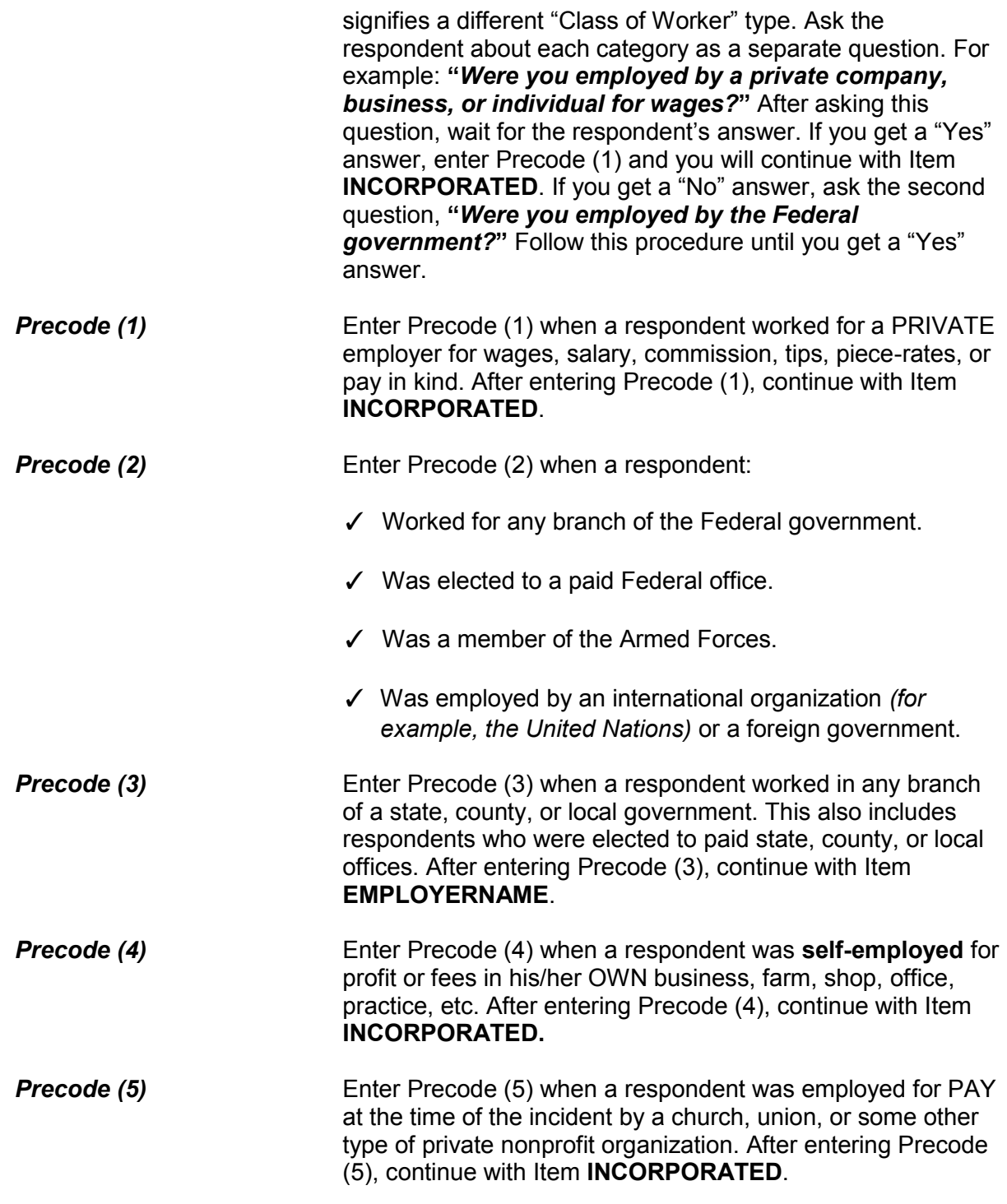

Is this business incorporated?

1 Yes

2 No

3 Don't know

INCORPORATED

**INCORPORATED** If the respondent was working at the time of the incident for a private company, his/her own private business, or for a private, not-for-profit organization, you will continue with Item **INCORPORATED**. Item **INCORPORATED** is used to determine whether the business or organization is incorporated.

> The respondent should know whether or not his/her employer is a legal corporation. Enter Precode (1) for a "Yes" answer or Precode (2) for "No" answer. However, if the respondent really does not know, enter Precode (3) for "Don't know."

What is the name of the company/agency/org for which you worked at the time of the incident?

### EMPLOYERNAME

**EMPLOYERNAME** Item **EMPLOYERNAME** is used to identify the name of the respondent's employer at the time of the incident. Census Bureau coders working in the National Processing Center need this key piece of information to assign the correct industry code to the respondent's employer. Record this information accurately.

> Even though a respondent may be reluctant to provide the name of his/her employer, make every effort to collect this information without badgering the respondent. In some cases, you may succeed by just reassuring a respondent that the information he/she provides is confidential.

What kind of business or industry is this?

● Read if necessary:

What do they make or do where you worked at the time of the incident?

**TYPEBUSINESS** 

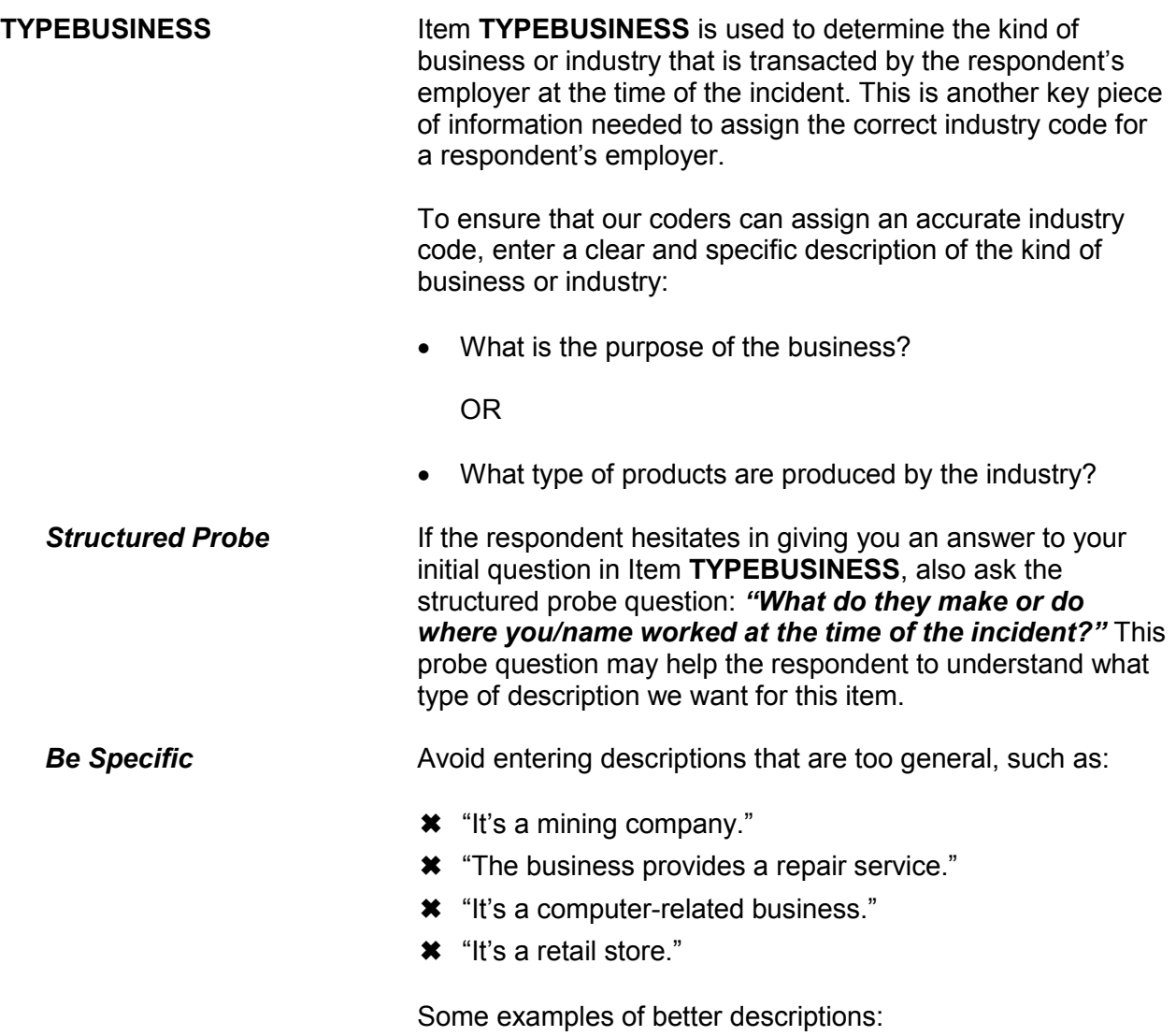

- ✓ "Mines/transports coal/byproducts"
- ✓ "Repairs small home appliances"
- ✓ "Designs/sells computer software"
- ✓ "Operates two large hardware stores"

Enter descriptions that are specific. Avoid using unnecessary words that make descriptions too long. This item allows for 50 characters.

Is this mainly . . .

- Read answer categories
- 1 Manufacturing?
- 2 Retail trade?
- 3 Wholesale trade?
- 4 Something else?

### BUSINESSSECTOR

**BUSINESSSECTOR** Item **BUSINESSSECTOR** is used to identify the major type of industry in which the respondent was working at the time of the incident:

- Manufacturing
- Retail trade
- Wholesale trade
- Something else

Distinguishing between these types of industries is important. If this item is marked incorrectly, coders will not be able to assign an accurate industry code.

Start by asking, *"Is this mainly manufacturing?"* Wait for the respondent's answer. If you get a "Yes" answer, enter Precode (1) and continue with Item **OCCUPATIONDESC**. If you get a "No" answer, continue by asking, *"Retail trade?"* Follow this procedure until you get a "Yes" answer.

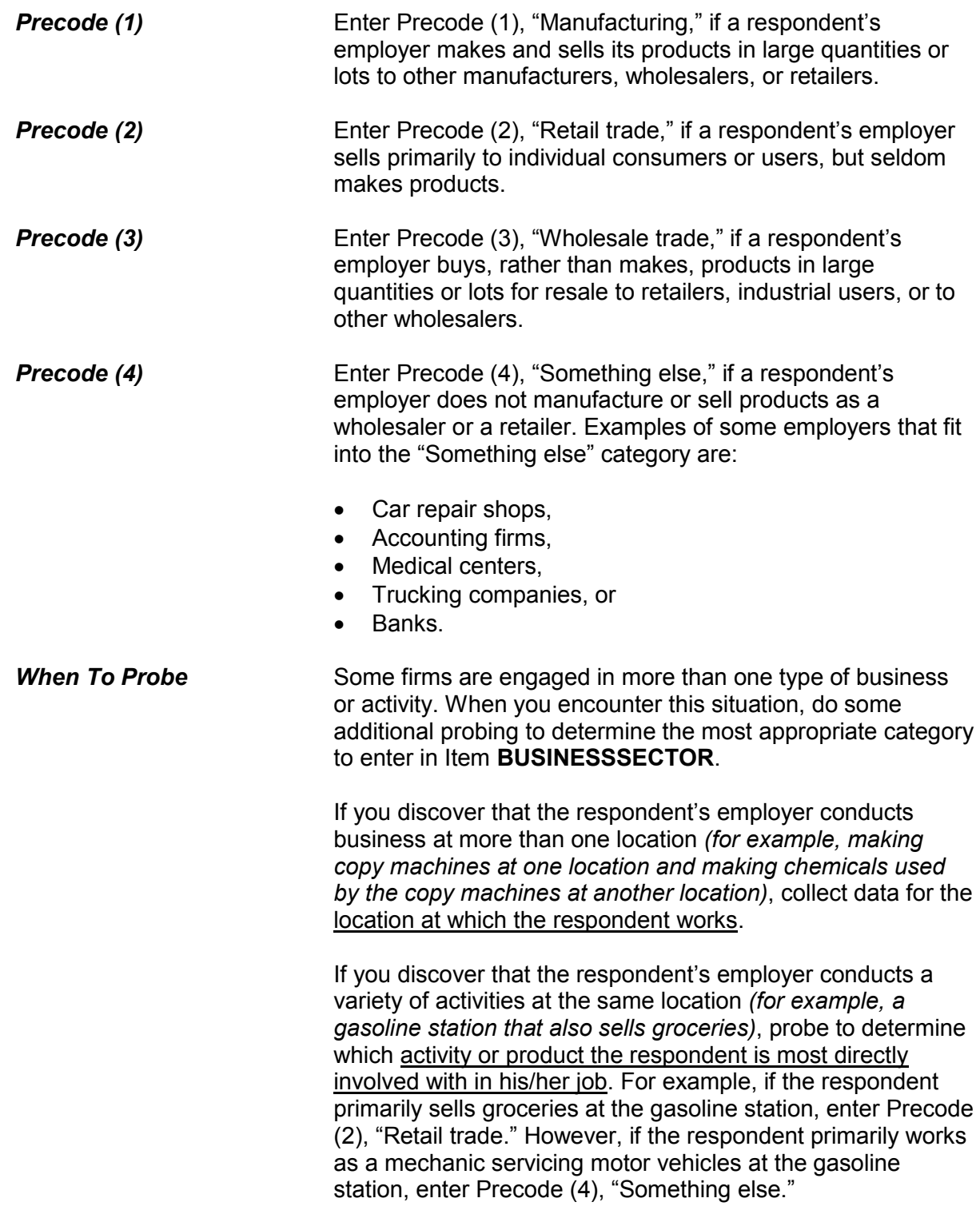

What kind of work did you do, that is, what was your occupation at the time of the incident?

● For example: plumber, typist, farmer

OCCUPATIONDESC

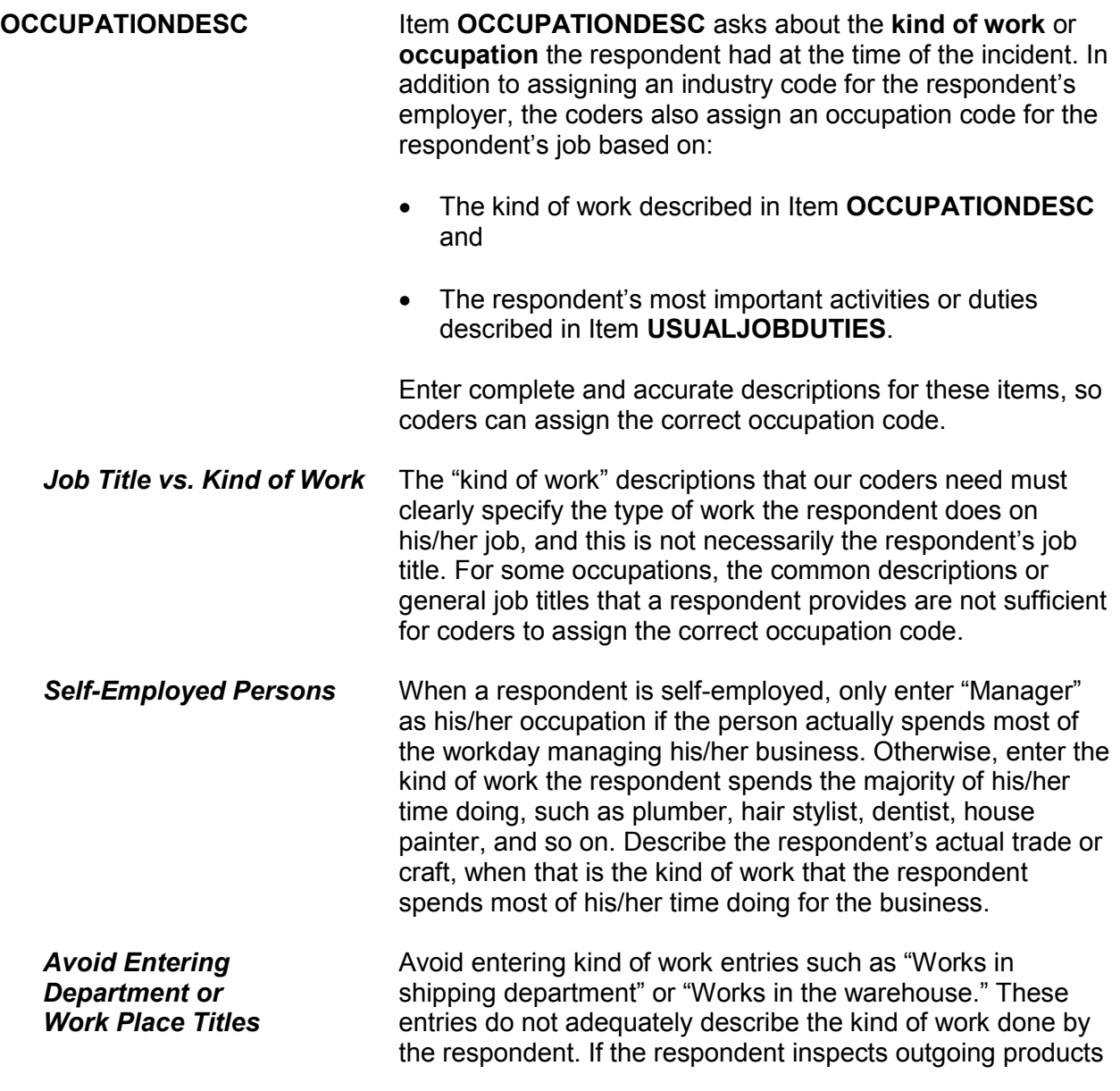

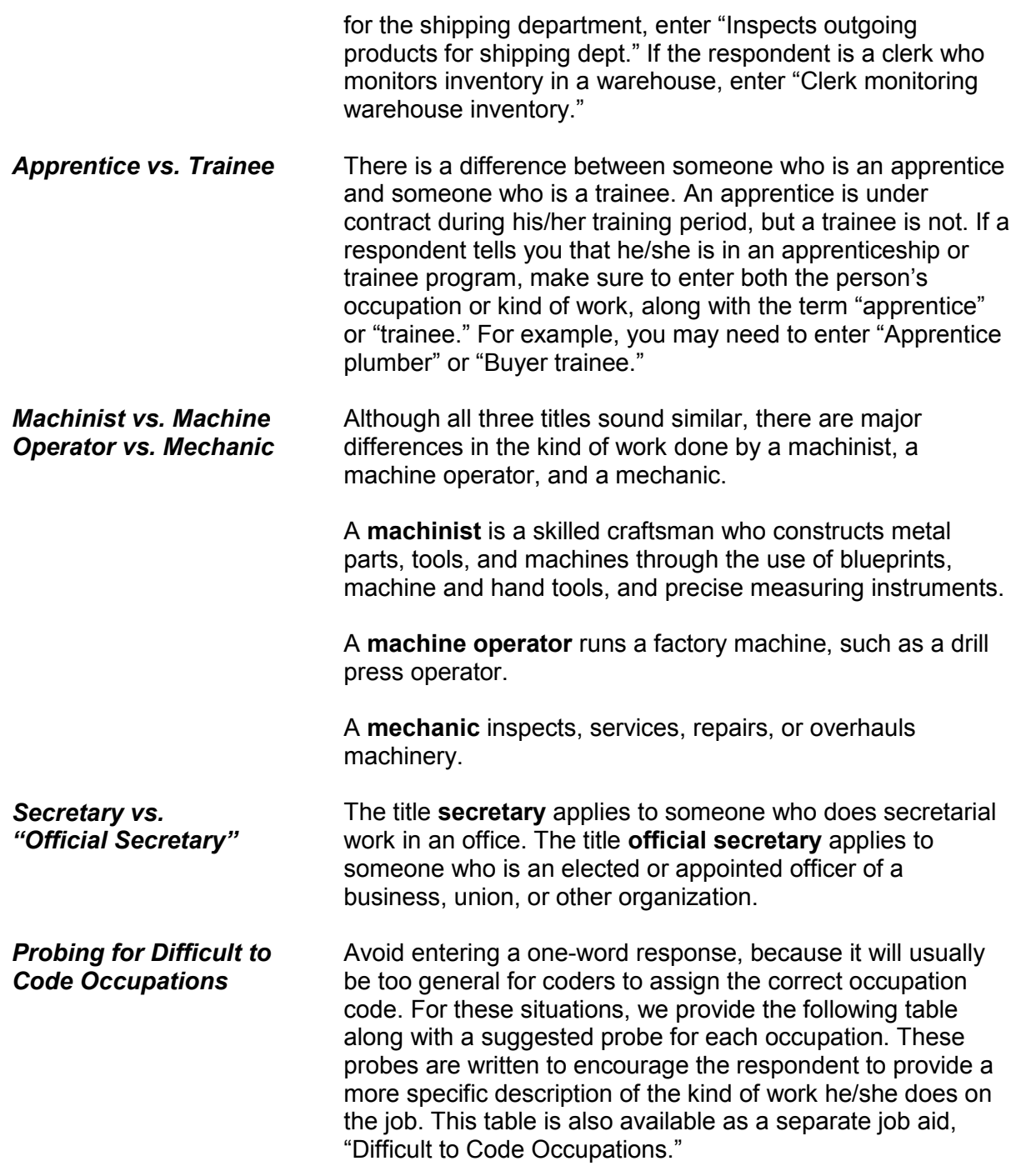

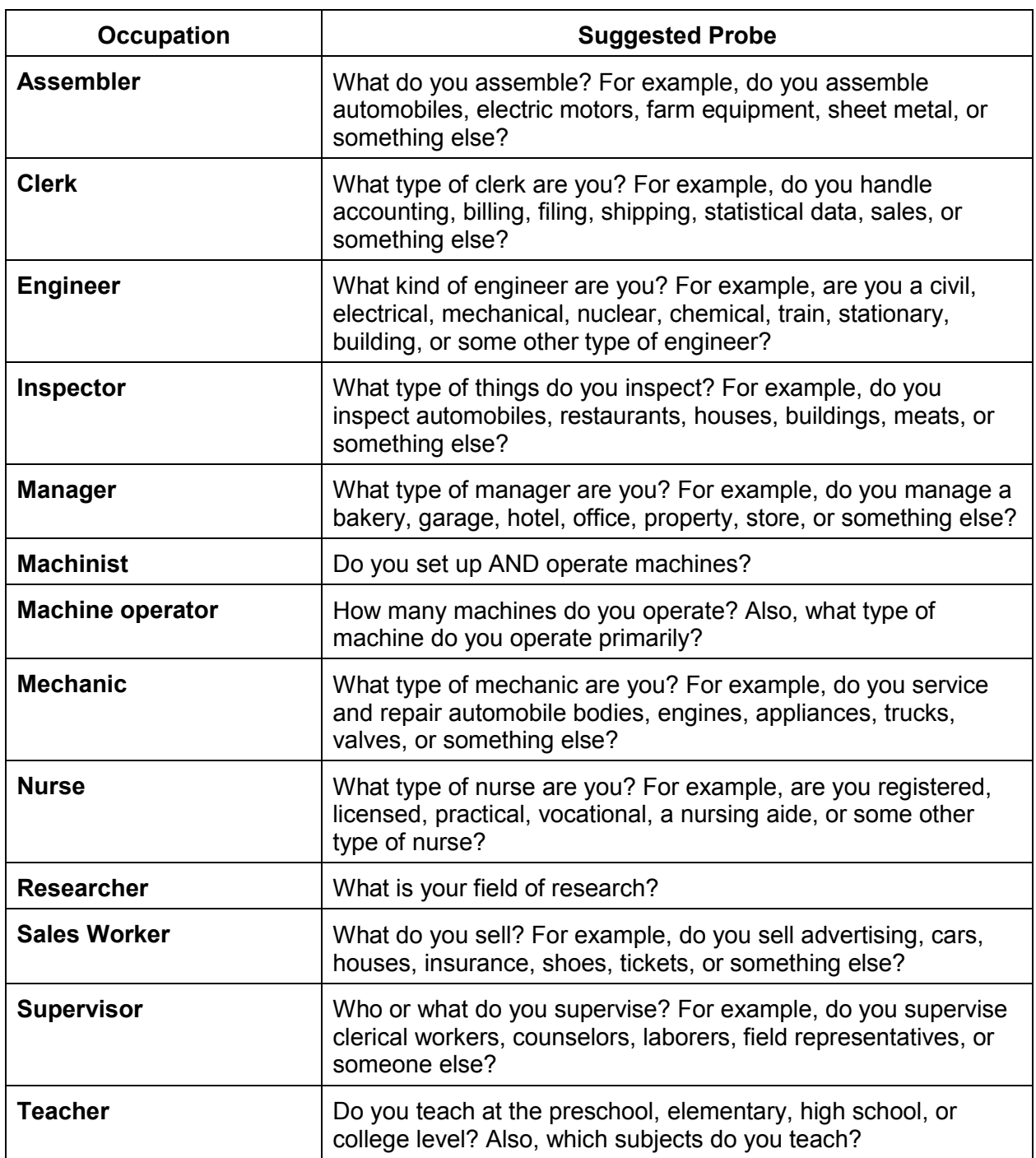

What were your usual activities or duties at this job?

USUALJOBDUTIES

**USUALJOBDUTIES** Item **USUALJOBDUTIES** is used to describe the usual activities or duties a respondent performs at his/her job. This is the second key piece of information that our coders use to assign an occupation code. What you enter in Item **USUALJOBDUTIES** is especially useful when a simple job title does not provide enough information to code the occupation.

> Some examples of entries you may need to enter in Item **USUALJOBDUTIES**:

- Keeping account books
- Selling new and used motor vehicles
- Laying bricks and stone
- Typing and filing letters, reports, memos, etc.

If a respondent tells you that his/her job duties are classified, do NOT probe. If this happens, enter "Information is classified."

While working at this job, did you work mostly in –

- Read each category then enter appropriate precode
- 1 A city?
- 2 Suburban area?
- 3 Rural area?
- 4 Combination of any of these?

### **JOBMSATYPE**

**JOBMSATYPE** Item **JOBMSATYPE** is asked to find out if the respondent was working in a city, suburban area, rural area, or a combination of any of these areas at the time of the

incident. This type of information will help the survey's sponsor to determine if specific areas are more prone to crime.

For Item **JOBMSATYPE**, read each answer category as part of the question until you get a "Yes" response. Since most respondents will know how to answer this question, let the respondent select the type of area. When a respondent worked for more than one employer, enter the precode for the area in which he/she worked the greater number of hours. Avoid entering Precode (4), "Combination of any of these?" unless a respondent insists that the area he/she worked MOST of the time was a combination of city, suburban, and rural.

After completing Item **JOBMSATYPE**, continue with Item **INCIDENTHAPPENATWORK**.

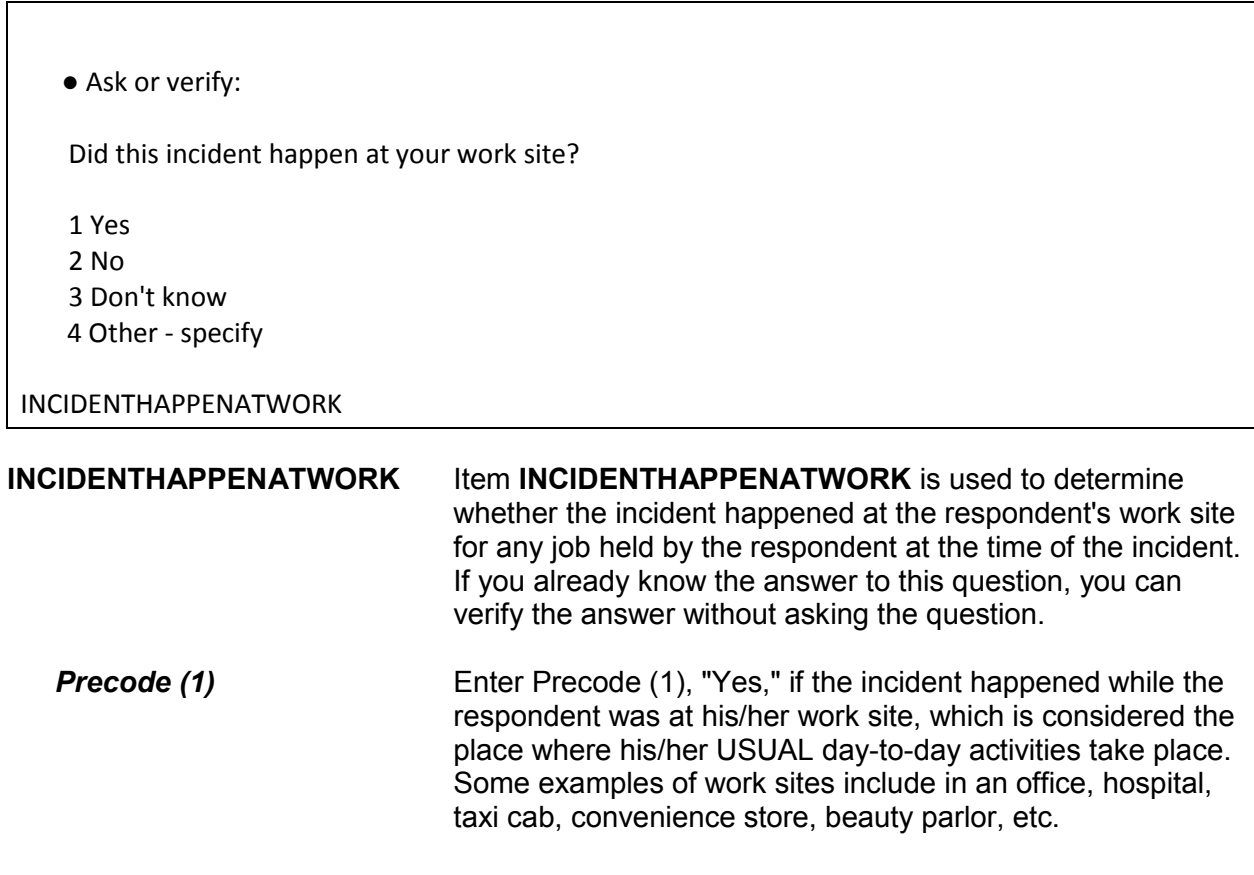

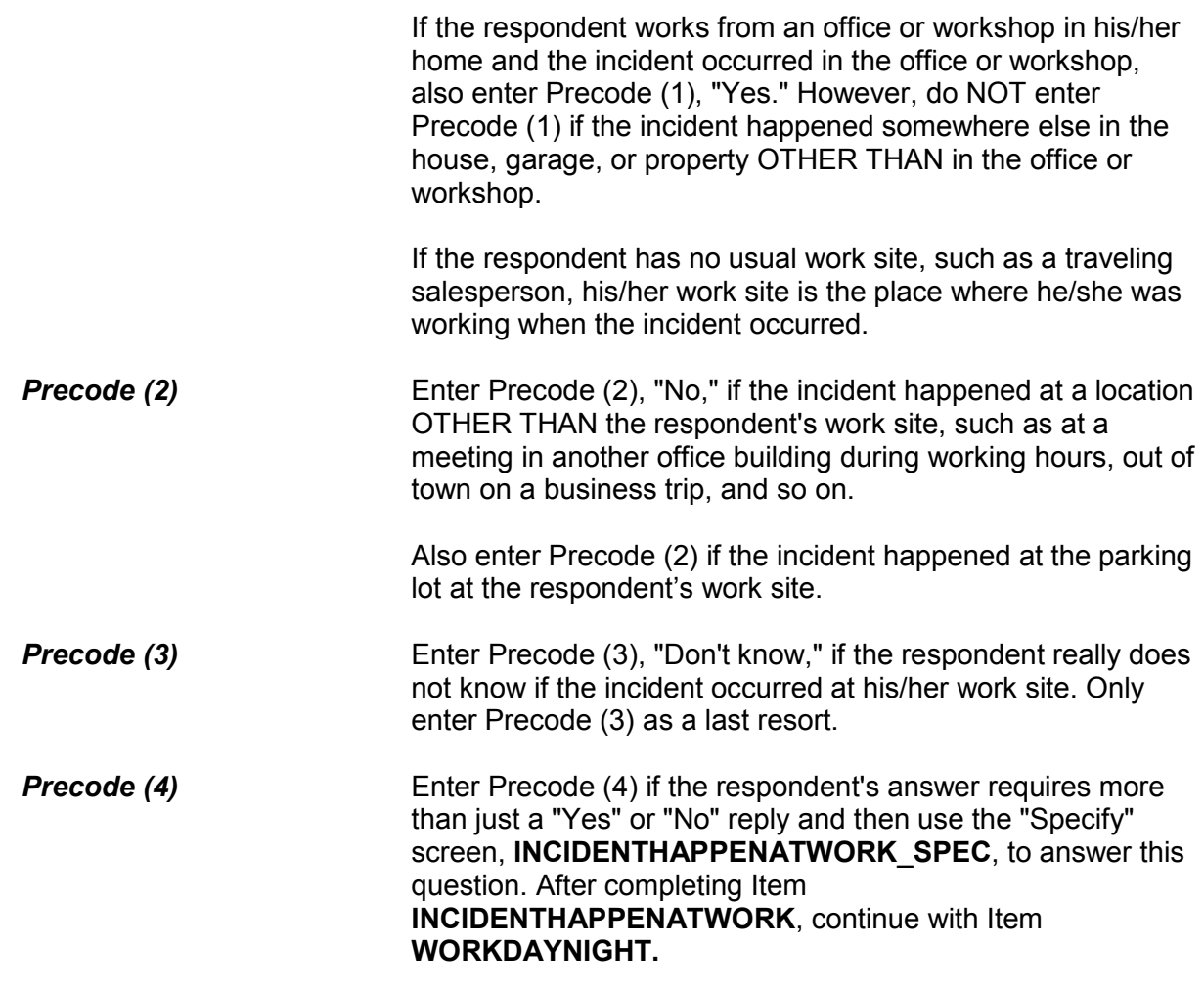

Did you usually work days or nights?

- 1 Days
- 2 Nights
- 3 Both days and nights/rotating shifts

WORKDAYNIGHT

**WORKDAYNIGHT** Item **WORKDAYNIGHT** is used to find out if the respondent worked primarily days, nights, or rotating shifts at the time of the incident. Enter Precode (1) for "Days," Precode (2) for

"Nights," and Precode (3) for "Both days and nights/rotating shifts." After completing Item **WORKDAYNIGHT**, continue with Item **ISCURRENTJOB**.

Is this your current job? 1 Yes 2 No ISCURRENTJOB **ISCURRENTJOB** Item **ISCURRENTJOB** is used to determine whether the respondent's job at the time of the incident is also his/her current job at the time of the interview. Continue with Item **LOSTWORKTIME** if the respondent was injured in the incident *(Precodes (12) - (21) entered in Item INJURY*.*)*

*OR*

 Continue with Item **LOSTOTHERWORKTIME** if the respondent was NOT injured in the incident.

Did YOU lose time from work becauseof injuries you suffered in this incident?

1 Yes

2 No

LOSTWORKTIME

**LOSTWORKTIME** Item **LOSTWORKTIME** is used to find out if the respondent/victim of the incident lost time from work because of his/her own injuries that were suffered during the incident. Later in the interview, Items **HHMEMLOSTWORKTIME** and **AMOUNTHHMEMTIMELOST** are used to identify any other household members who lost time from work because of the incident.

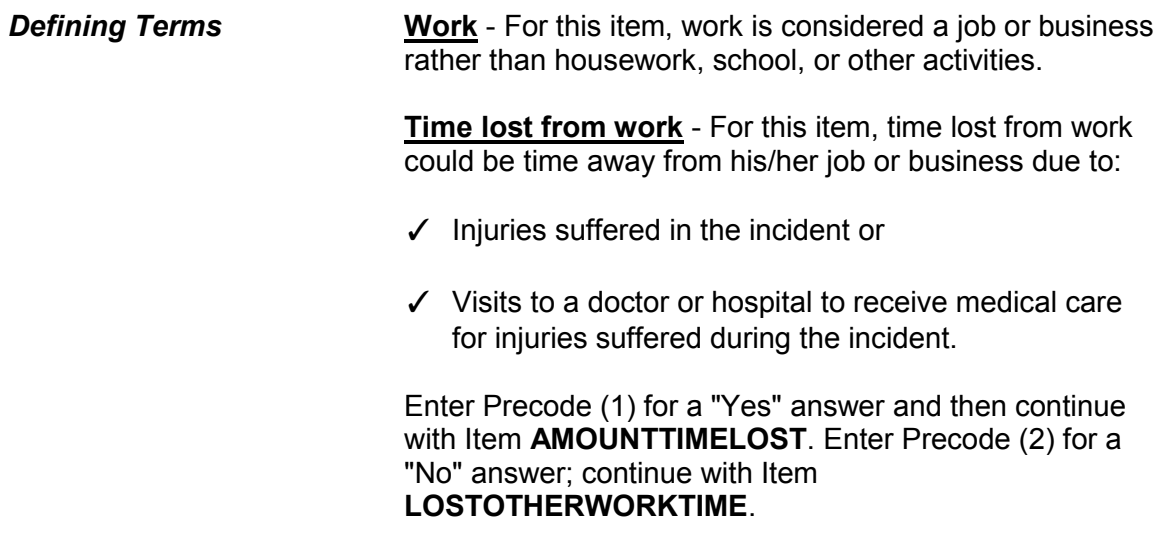

How much time did you lose because of injuries?

- Enter 0 if time lost was less than one day.
- If over 200 days, enter 200.

AMOUNTTIMELOST

**AMOUNTTIMELOST** Item **AMOUNTTIMELOST** is used to identify how much time the respondent lost from work due to the injuries he/she suffered from the incident. Include time lost from work up to the day of the interview.

> If the respondent lost one or more days from work, enter the number of whole days in the answer space. If the respondent answers in hours, always determine whether the hours were missed all in one day or more than one day. For example, if the respondent lost a few hours on one day for physical therapy and a few hours on another day to visit the doctor, enter "2" for the number of days, even though the respondent was at work a portion of each day. After entering the number of days missed from work, continue with Item **LOSTPAYNOMEDINS**.

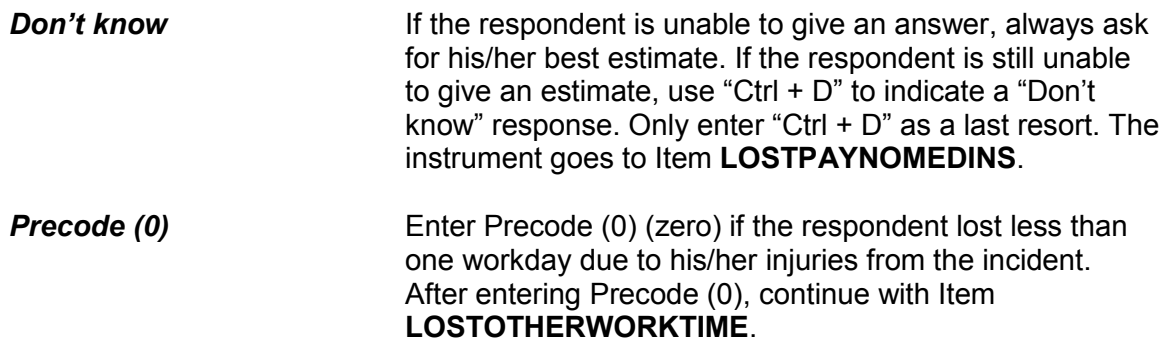

During these days, did you lose any pay that was not covered by unemployment insurance, sick leave, or some other source?

1 Yes

2 No

LOSTPAYNOMEDINS

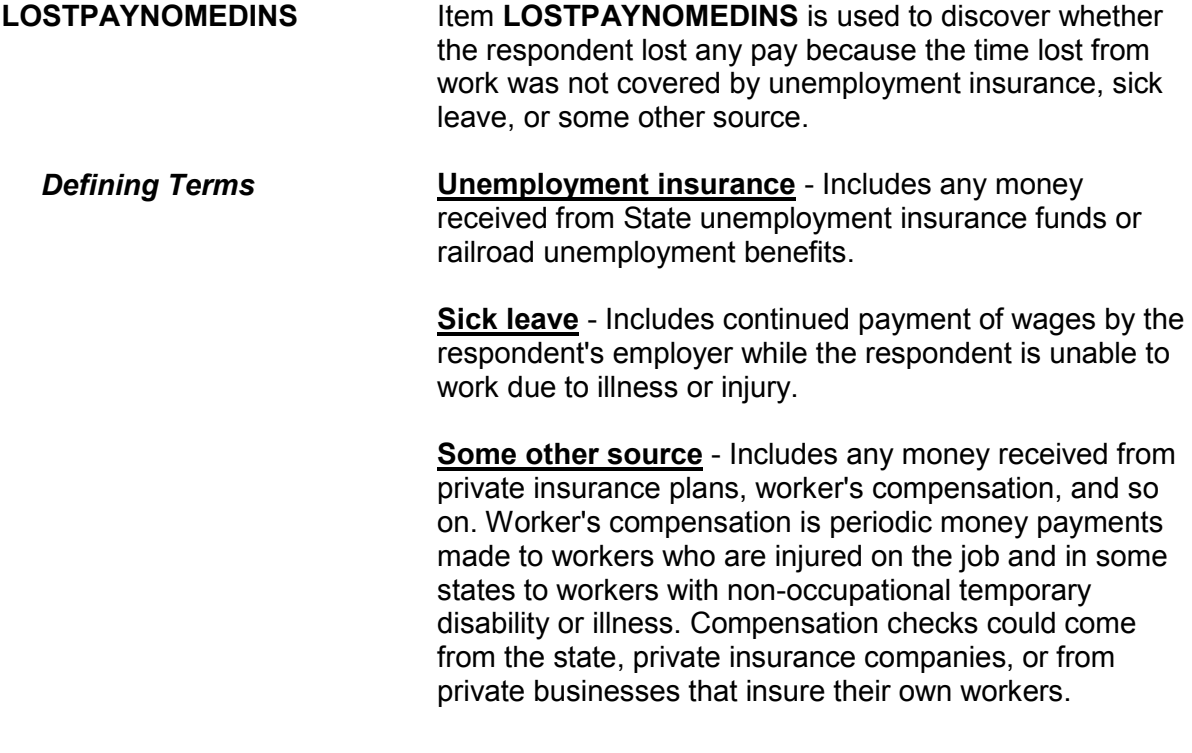

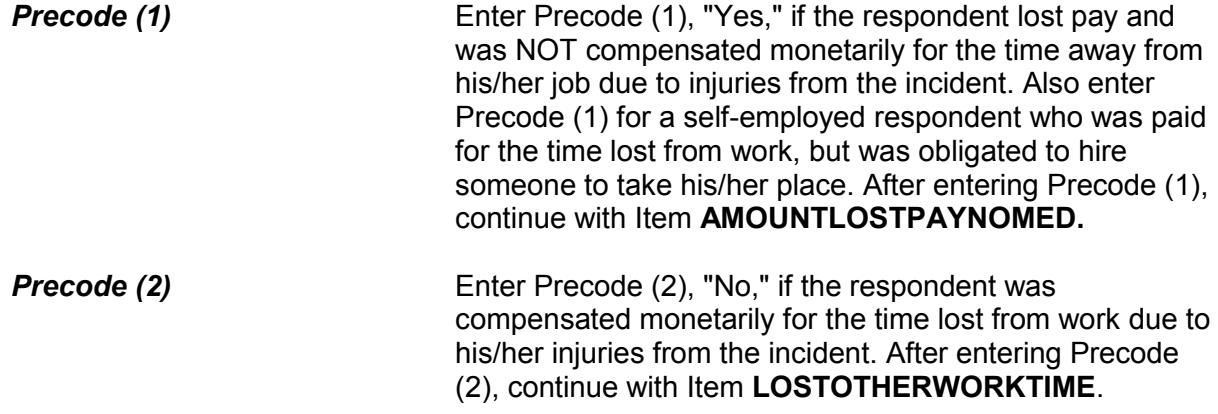

About how much pay did you lose?

- Round to the nearest dollar
- Enter a number between 1-999,996

AMOUNTLOSTPAYNOMED

**AMOUNTLOSTPAYNOMED** Item **AMOUNTLOSTPAYNOMED** is used to determine how much pay the respondent lost because he/she was unable to work due to injuries from the incident. Also, if a self-employed respondent was compensated monetarily for his/her pay, but was required to hire someone to take his/her place, record the amount paid to the replacement as lost pay.

> Enter the amount of lost pay in whole dollars in the answer space provided in Item

**AMOUNTLOSTPAYNOMED**. Round the amount up or down as necessary. For example, if the amount given was \$670.50, enter "671," and, if the amount given was \$670.49, enter "670." If the amount was less than \$1, enter "1."

If the respondent has difficulty giving you a dollar amount, ask for his/her best estimate. Only enter "Ctrl + D" for "Don't know" as a last resort.

# After completing Item **AMOUNTLOSTPAYNOMED**, continue with Item **LOSTOTHERWORKTIME.**

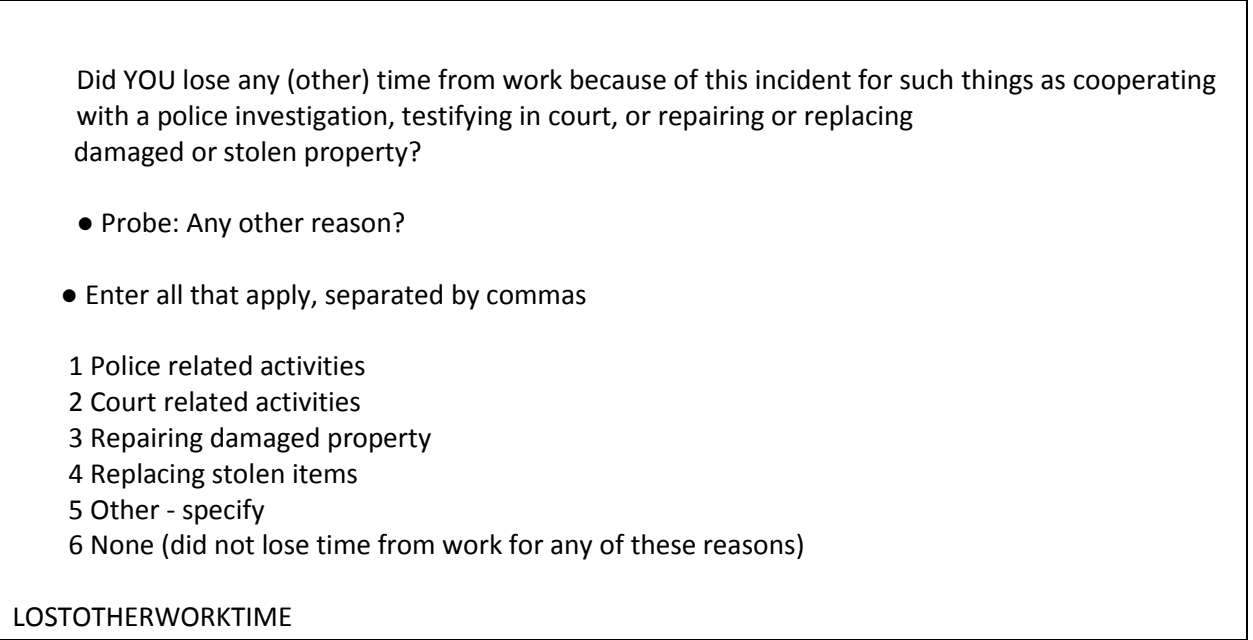

**LOSTOTHERWORK TIME** Item **LOSTOTHERWORKTIME** is used to find out if the respondent lost time from work for purposes OTHER THAN those related to his/her injuries suffered during the incident.

> If the respondent lost time from work due to their injuries the instrument displays the word "other" in the first line of the question as shown above; otherwise, "other" is not shown.

As you ask the question, pause after each example included in the question to allow the respondent time to answer. Enter all precodes that relate to the respondent's answer, separating them with commas. Continue asking "Any other reason?" until you get a "No" response, then press "Enter" when you are done.

Item **LOSTOTHERWORKTIME** relates specifically to time lost from work by the respondent only; that is, the person who was victimized during the incident. Items **HHMEMLOSTWORKTIME** and

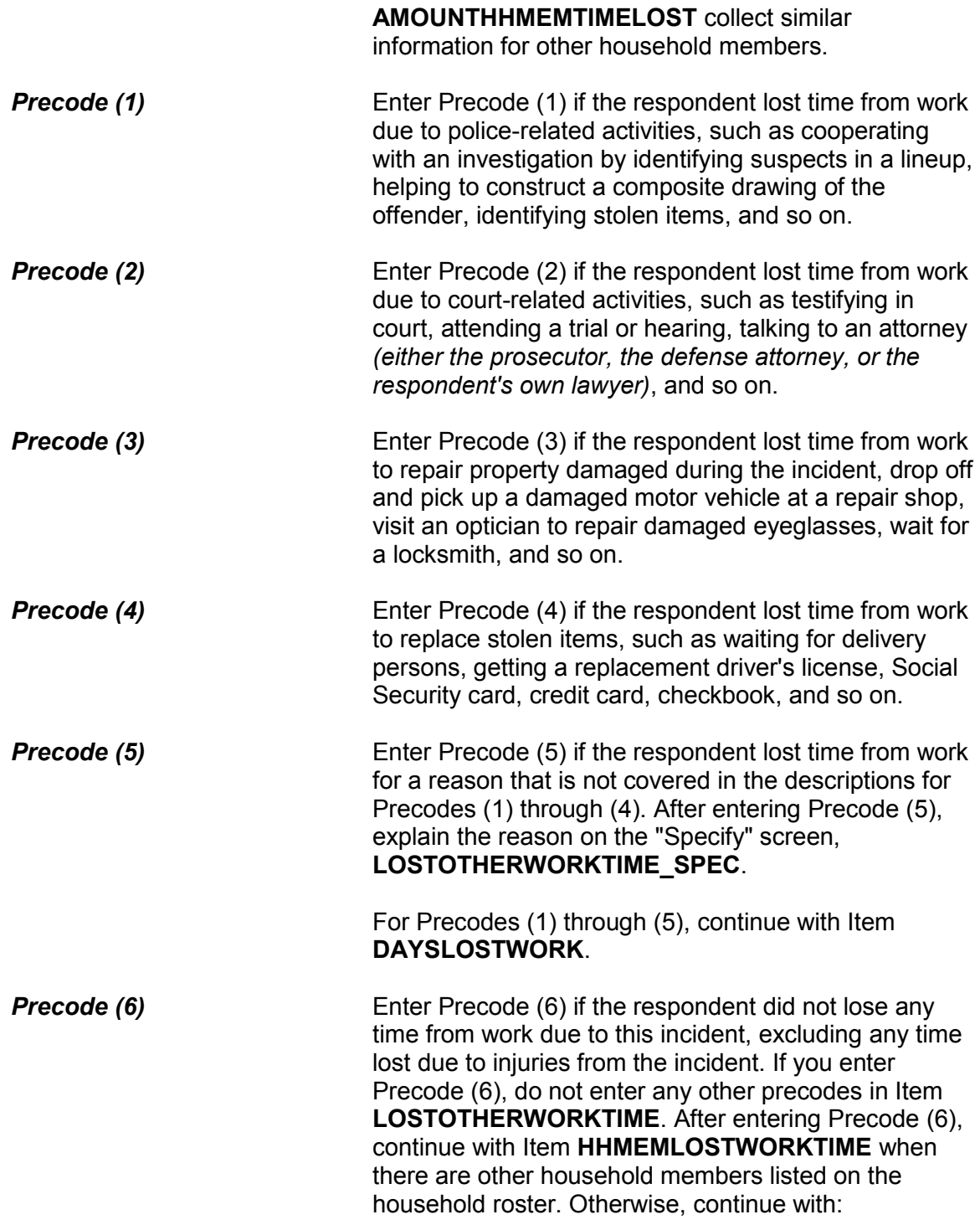

• Item **TYPETRANSPORTATION** when Precode (12) (13) or (14) was entered at Item **INCIDENTTIME**

OR

 Item **SERIESNUMTIMES** if the incident is part of a series of crimes

OR

 Item **INCIDENTHATECRIME** if the incident is NOT part of a series of crimes

How much time did you lose altogether because of...

- -- police related activities
- Enter 0 if time lost was less than one day
- If over 200 days, enter 200

DAYSLOSTWORK

**DAYSLOSTWORK** Item **DAYSLOSTWORK** is used to identify how much time the respondent lost from work to take care of ALL of the tasks identified in **LOSTOTHERWORKTIME**. As you ask the question in Item **DAYSLOSTWORK**, read the reason(s) that are listed on the screen, which are the precodes selected in **LOSTOTHERWORKTIME**.

> Include time lost **up to the day of** the interview. If the respondent lost one or more days from work, enter the number of whole days in Item **DAYSLOSTWORK**. If the respondent answers in hours, always determine whether the hours were missed all in one day or more than one day.

When calculating the number of days missed from work, it is not necessary for the respondent to have missed an entire workday. For example, the respondent may have lost 4 hours one workday to

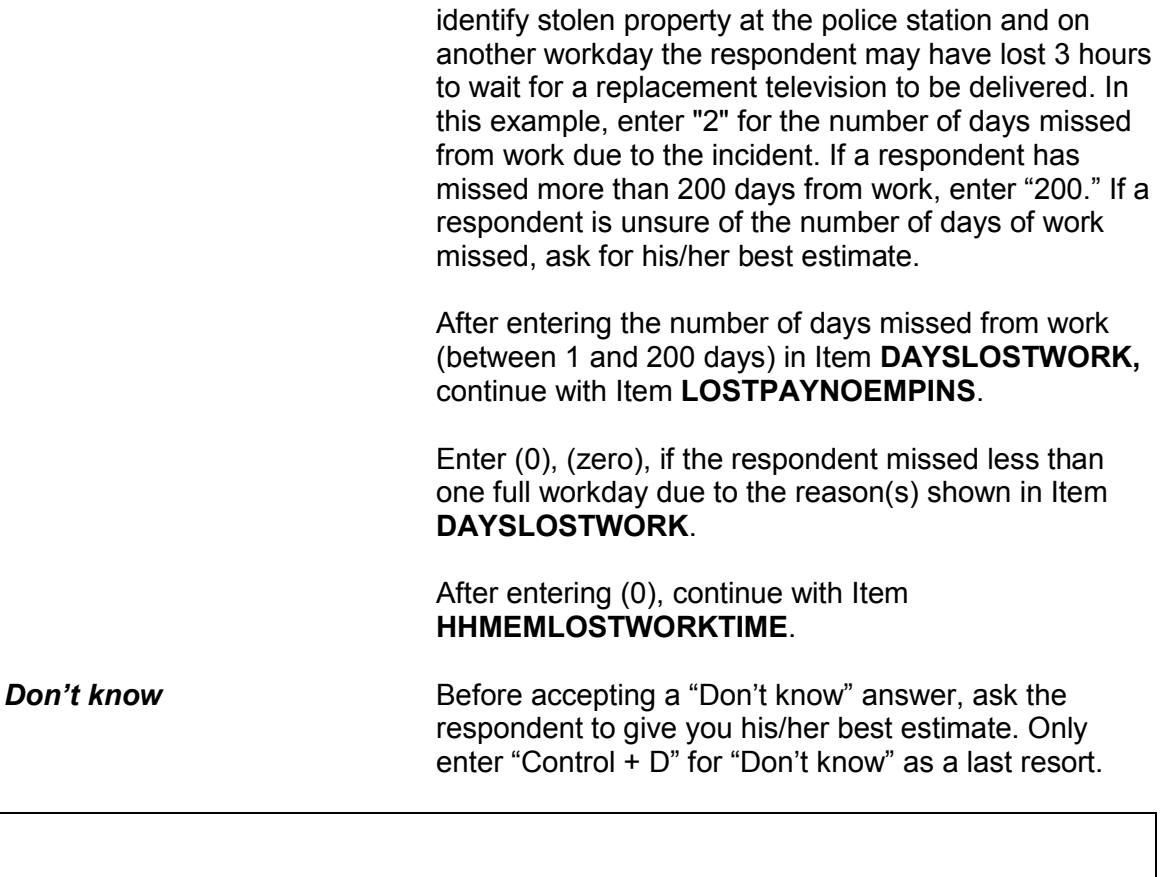

During these days, did you lose any pay that was not covered by unemployment insurance, paid leave, or some other source?

1 Yes

2 No

LOSTPAYNOEMPINS

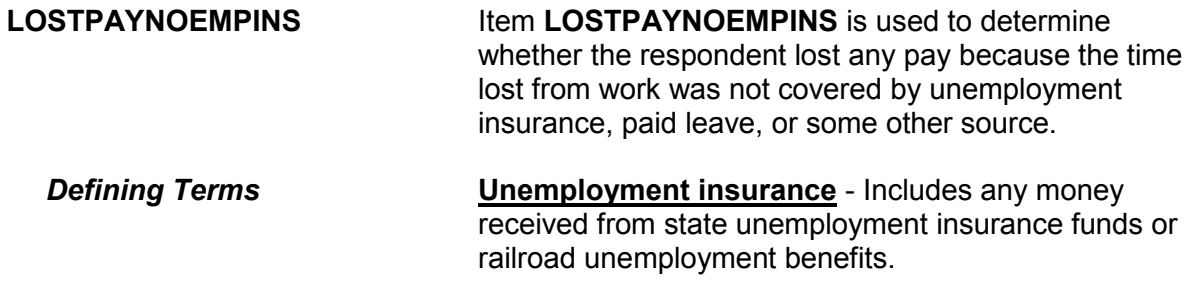

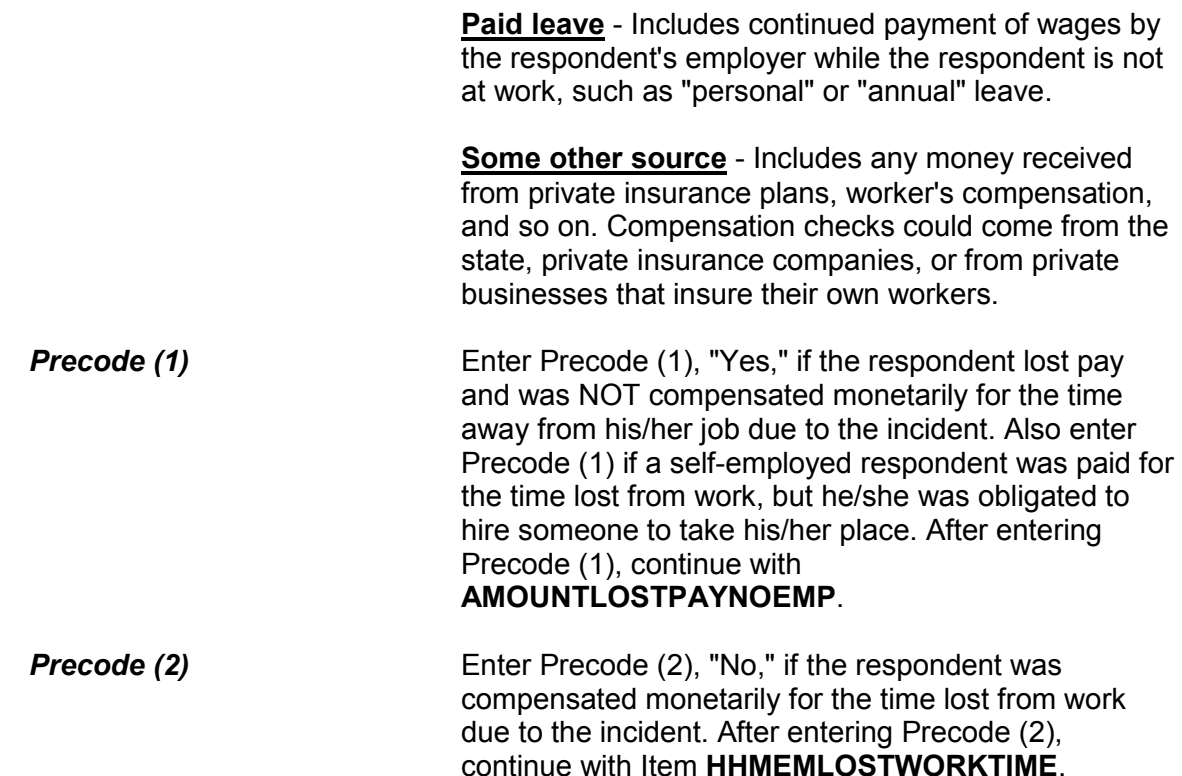

About how much pay did you lose?

- Round to the nearest dollar
- Enter a number between 1-999,996

AMOUNTLOSTPAYNOEMP

### **AMOUNTLOSTPAY NOEMP**

Item **AMOUNTLOSTPAYNOEMP** is used to determine how much pay the respondent lost because he/she lost time from work due to the reasons identified in Item **LOSTOTHERWORKTIME**. Also, if a self-employed respondent was compensated monetarily for his/her lost pay, but was required to hire someone to take his/her place, record the amount paid to the replacement as the respondent's lost pay.

Enter the amount of lost pay in whole dollars in Item **AMOUNTLOSTPAYNOEMP.** Round the amount up or down as necessary. For example, if the amount given was \$670.50, enter "671," and, if the amount given was \$670.49, enter "670." If the amount was less than \$1, enter "1." If the respondent has difficulty giving a dollar amount, ask for his/her best estimate.

After completing Item **AMOUNTLOSTPAYNOEMP**, continue with Item **HHMEMLOSTWORKTIME**.

Were there any (other) household members 16 years or older who lost time from work because of this incident?

1 Yes

2 No

HHMEMLOSTWORKTIME

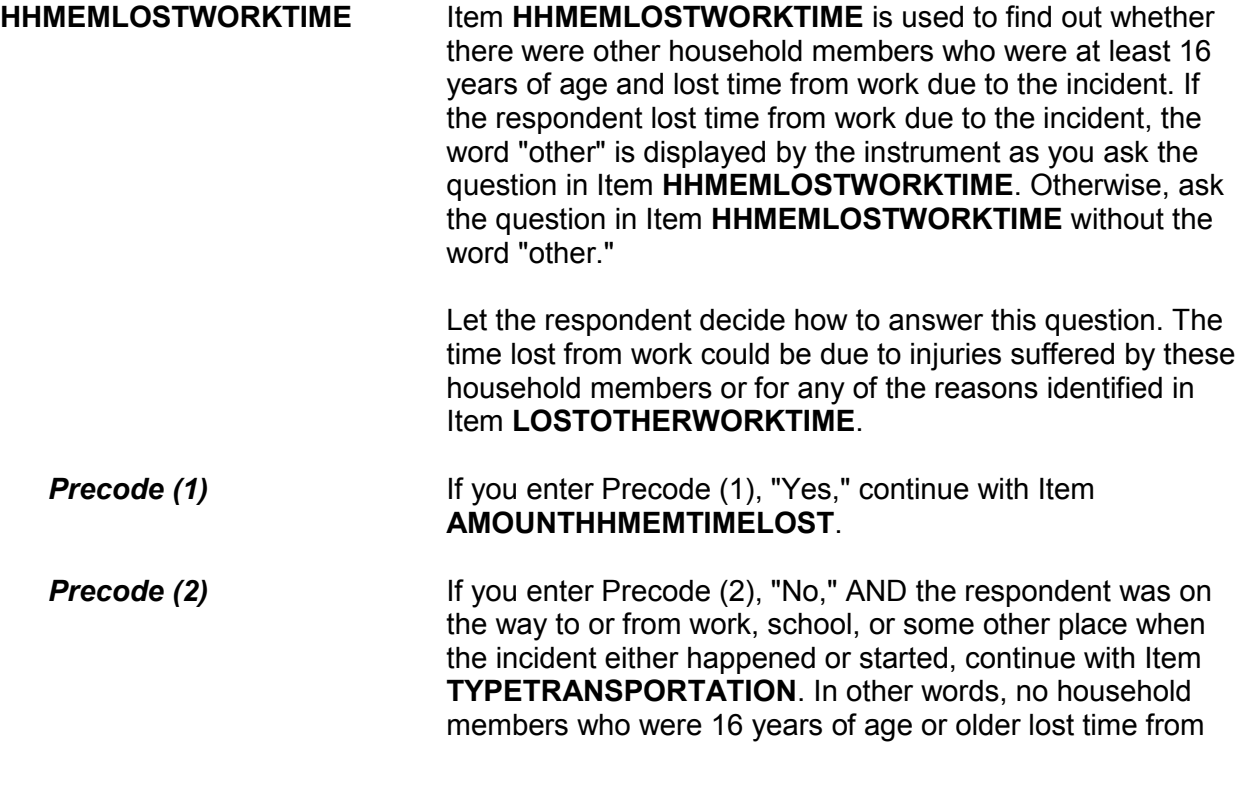

work AND Precode (12), (13), or (14) was entered in Item **DOINGATINCIDENTTIME**.

If you enter Precode (2), "No," AND the respondent was NOT on the way to or from work, school, or some other place when the incident either happened or started, either:

 Continue with Item **SERIESNUMTIMES** if the incident is part of a series of crimes

OR

 Continue with Item **INCIDENTHATECRIME** if the incident is NOT part of a series of crimes.

How much time did they lose altogether?

- Enter 0 if time lost was less than one day
- If over 200 days, enter 200

AMOUNTHHMEMTIMELOST

**AMOUNTHHMEMTIMELOST** Item **AMOUNTHHMEMTIMELOST** is used to identify how much time household members OTHER THAN the respondent lost from work because of the incident.

> Include time lost up to the day of the interview. If the household member(s) lost one or more days from work, enter the number of whole days in the answer space provided in Item **AMOUNTHHMEMTIMELOST**. If the time lost was in hours, determine whether the hours were missed all in one day or more than one day.

> When calculating the number of days missed from work, it is not necessary for the household member(s) to have missed an entire workday. For example, one household member may have lost 4 hours one workday to visit a doctor and on another workday

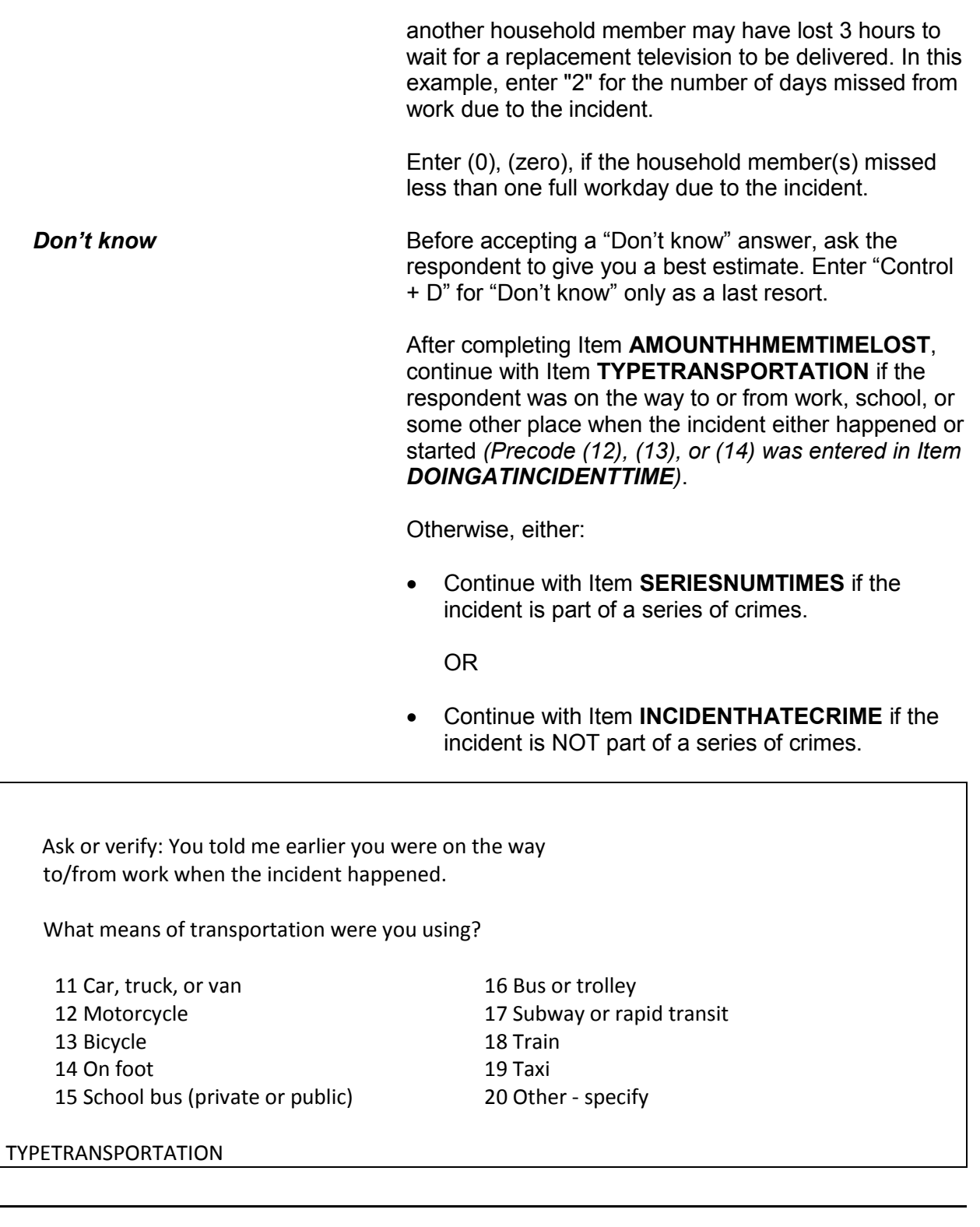

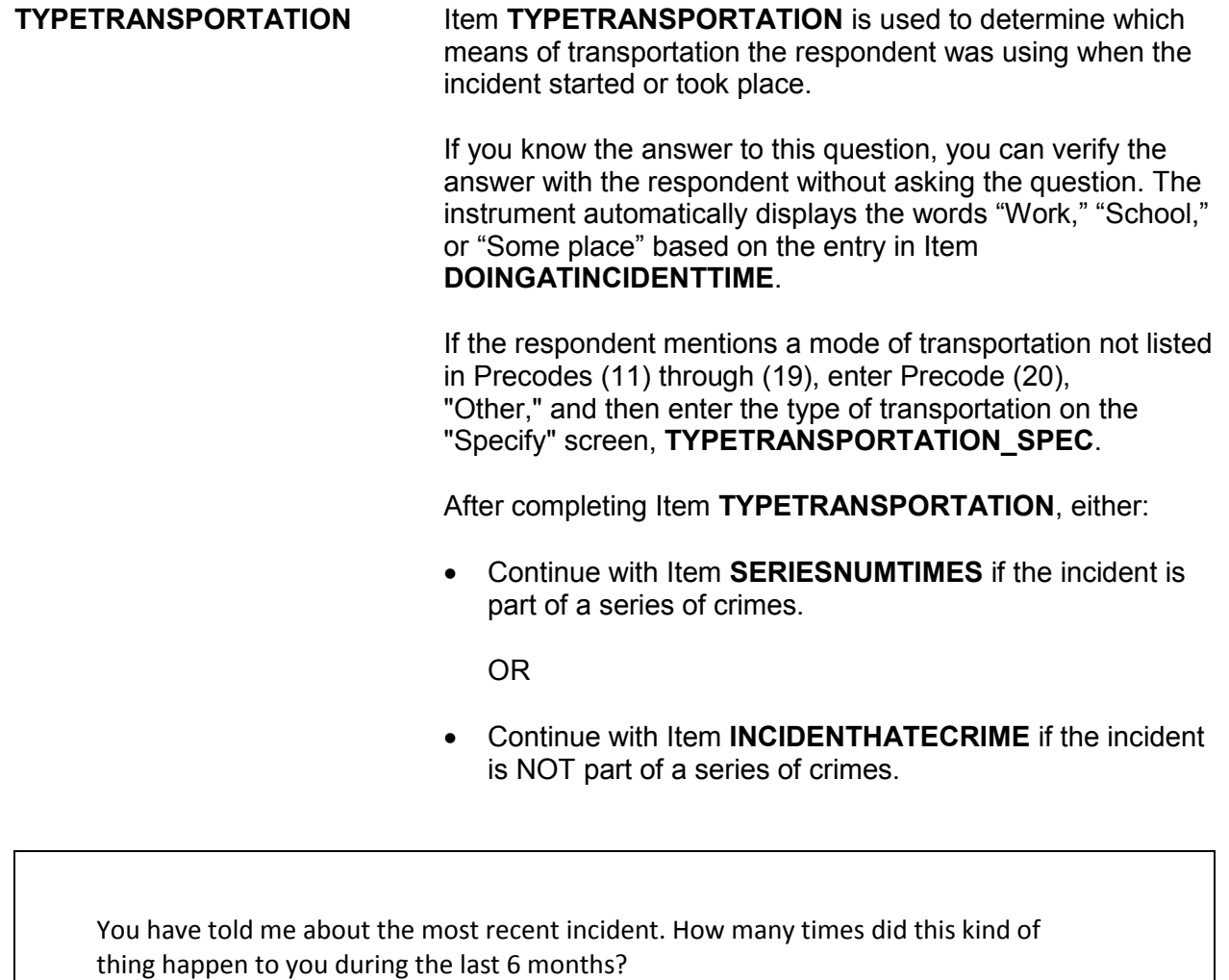

● Enter a number between 6-996.

### SERIESNUMTIMES

**SERIESNUMTIMES** Item **SERIESNUMTIMES** is used to verify how many incidents are included in the series for the 6-month reference period. Do NOT include an incident in the series that happened before the first day of the reference period or on the day of the interview. It is possible that a respondent may give you a different number of incidents now that he/she has provided details for the most recent incident.

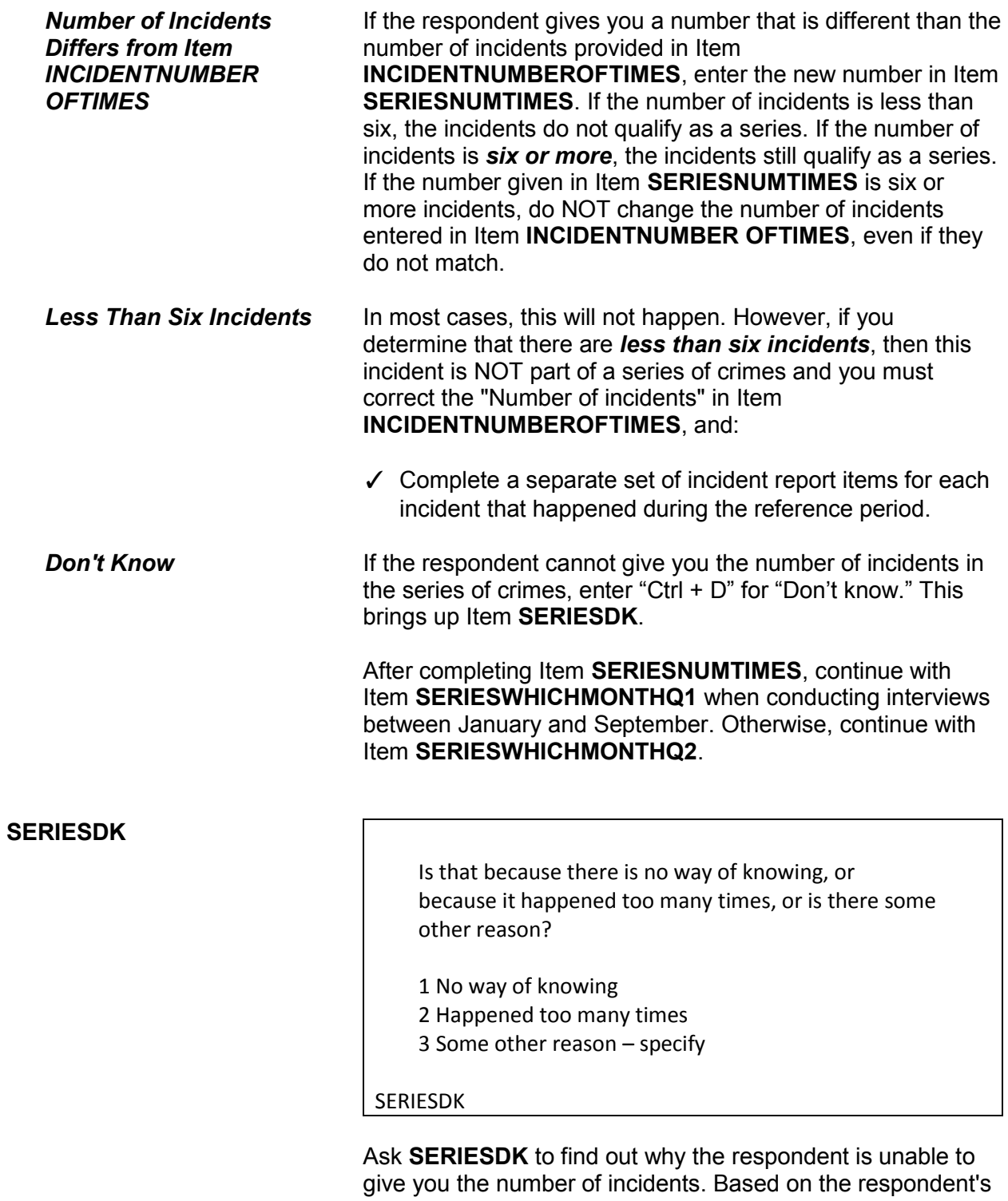

answer:

- ✓ Enter Precode (1) when the respondent has no way of knowing the number of incidents.
- $\checkmark$  Enter Precode (2) when the crime happened too many times for the respondent to give you a number.
- $\checkmark$  Enter Precode (3) when the respondent gives you a reason OTHER THAN those mentioned in Precodes (1) or (2) and then explain the reason on the "Specify" screen, **SERIESDKSPEC**.

After coding Item **SERIESDK** continue with:

- Item **SERIESWHICHMONTHQ1** when you are conducting an interview between January and September;
- Otherwise, continue with Item **SERIESWHICHMONTHQ2**.

In what month or months did these incidents take place?

- Probe: How many in (name months)?
- TOTAL NUMBER OF TIMES: 7
- Enter 0 for none

2015: AUG SEP

SERIESWHICHMONTHQ3

### **SERIESWHICHMONTH Q1-Q4**

Items **SERIESWHICHMONTHQ1-Q4** are used to identify in which quarter(s) of the calendar year the incidents in the series happened. Ask the initial question to identify the month(s) in which these incidents occurred.

These four screens are asked based on the interview month:

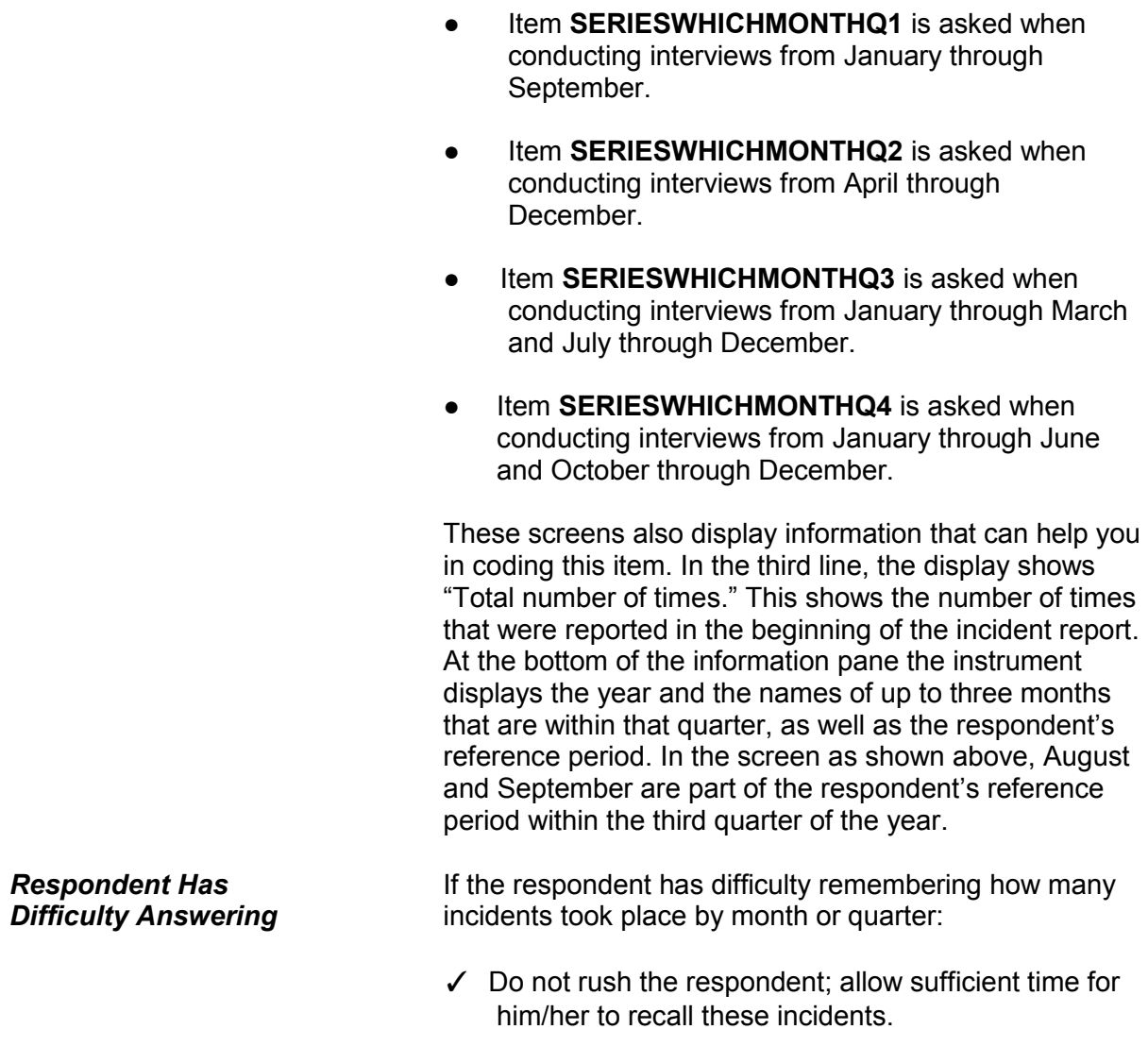

- ✓ Use neutral probe questions to help the respondent remember, such as *"Did this type of incident happen about an equal number of times in July as it did in August and September or did it happen more in August and September than it did in July?"*
- ✓If your probing questions fail, ask the respondent to give you his/her best estimate. *For example, "You*

*Recording Numbers in Item SERIESWHICHMONTHQ1- Q4*

*told me this type of incident happened (number entered in Item SERIESNUMTIMES)*. *Please give me your best estimate of how many times the incident happened in July and how many times in August and September."*

Once you determine how many incidents from the series happened in each quarter within the reference period, enter the exact number in the appropriate answer spaces for the quarter. You may need to add together incidents by month to arrive at the total to enter for a quarter. If no incidents in the series happened during a particular quarter, enter Precode (0) in the answer space for that quarter.

Only include incidents that happened after the first day of the reference period and up to, but not including, the day of interview. Probe as necessary to get a precise number and do not enter a range of numbers. Only enter "Don't know" (Ctrl + D) when you have asked probing questions and the respondent still cannot provide an answer.

The number of incidents in Items

**INCIDENTNUMBEROFTIMES**, **SERIESNUMTIMES**, and **SERIESWHICHMONTHQ1-Q4** should be independent. Do not attempt to reconcile any differences for a series of incidents, as long as the total number in each of these items is at least six incidents. Also, do not change the date entered in Item **INCIDENTDATE** or the answers to Items **INCIDENTSSIMILAR** or **RECALLDETAILS**.

After completing Items **SERIESWHICHMONTHQ1-Q4**, continue with Item **SERIESLOCATION.**

Did all, some, or none of these incidents occur in the same place?

1 All in the same place

- 2 Some in the same place
- 3 None in the same place

## SERIESLOCATION

**SERIESLOCATION** Item **SERIESLOCATION** is used to find out if the incidents in the series all happened in the same place, or if only some happened in the same place, or if none of them happened in the same place or location. Enter Precode (1) for "All in the same place," Precode (2) for "Some in the same place," and Precode (3) for "None in the same place." Only enter one precode in Item **SERIESLOCATION.** After completing this item, you continue with Item **SERIESOFFENDER**.

Were all, some, or none of these incidents done by the same person(s)?

- 1 All by same person
- 2 Some by same person
- 3 None by same person
- 4 Don't know

**SERIESOFFENDER** 

**SERIESOFFENDER** Item **SERIESOFFENDER** is asked to find out if the offender(s) in all, some, or none of the incidents in the series were the same person(s). Enter Precode (1) if the offender(s) in **ALL** of the incidents were the same person(s). Enter Precode (2) if the offender(s) in **SOME**  of the incidents were the same person(s). Enter Precode (3) if the offender in each of the incidents was a different person. Only enter one precode in Item **SERIESOFFENDER**. After entering Precode (1), (2), or (3), continue with **SERIESOFFENDERRELATION**.
If the respondent is unable to answer this question, enter Precode (4) and continue with Item **SAMETHINGEACHTIME**.

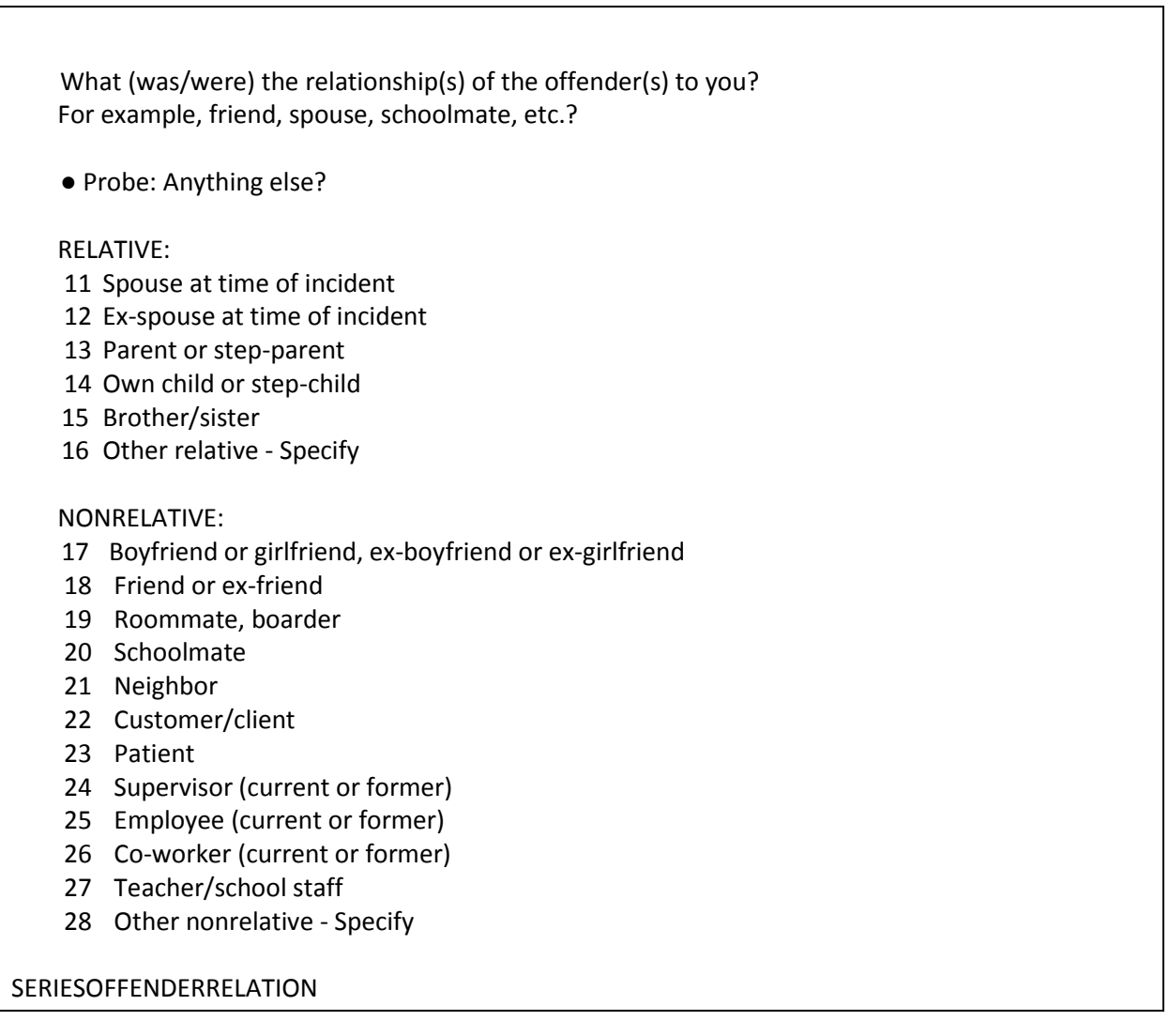

## **SERIESOFFENDER RELATION**

Item **SERIESOFFENDERRELATION** is used to identify the relationship of each offender involved in the series of crimes **to the respondent** at the time of the incident. If there was more than one offender, enter all appropriate precodes. Continue asking *"Anything else?"* until you get a "No" reply. Make sure the respondent understands that we are interested only in

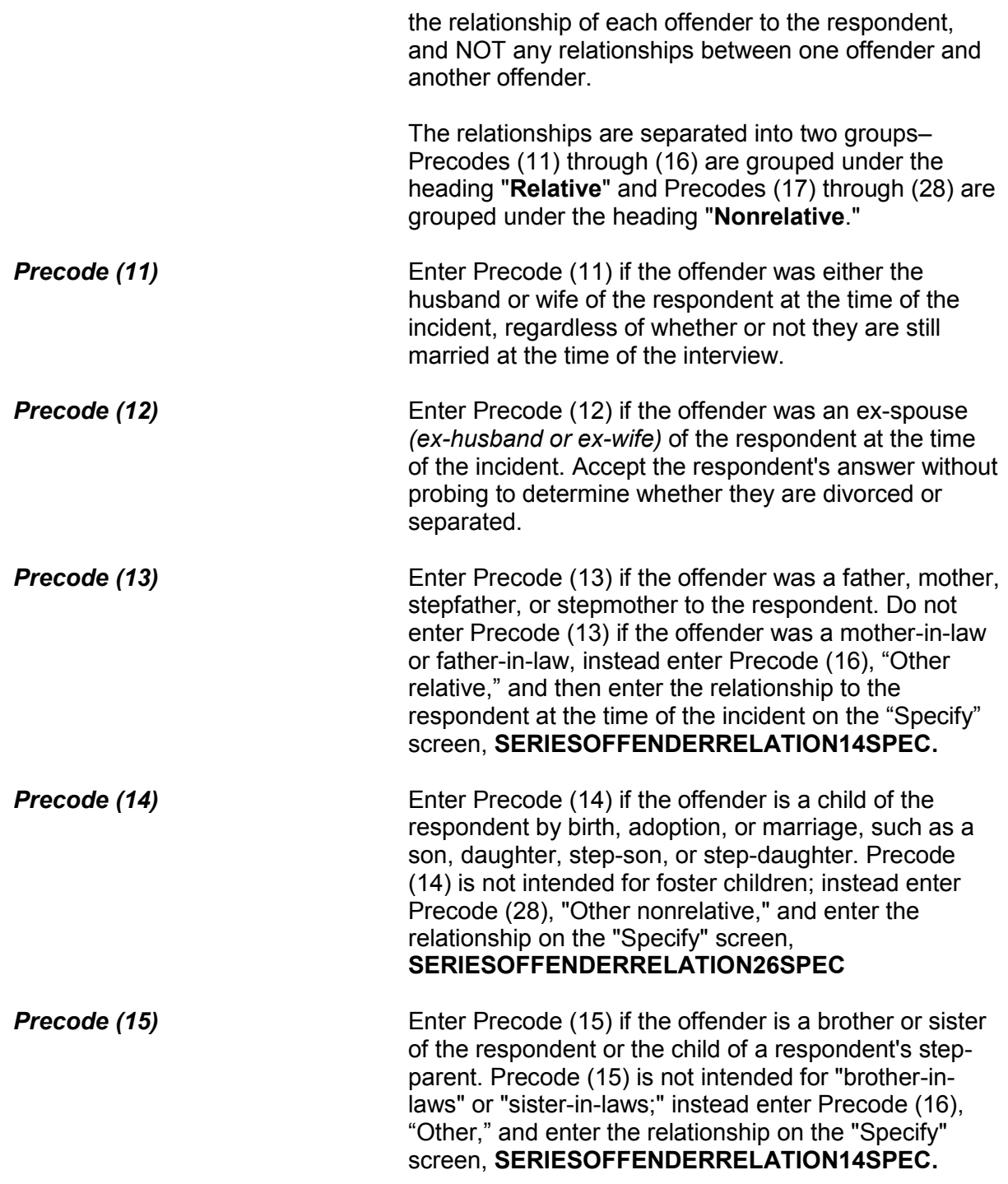

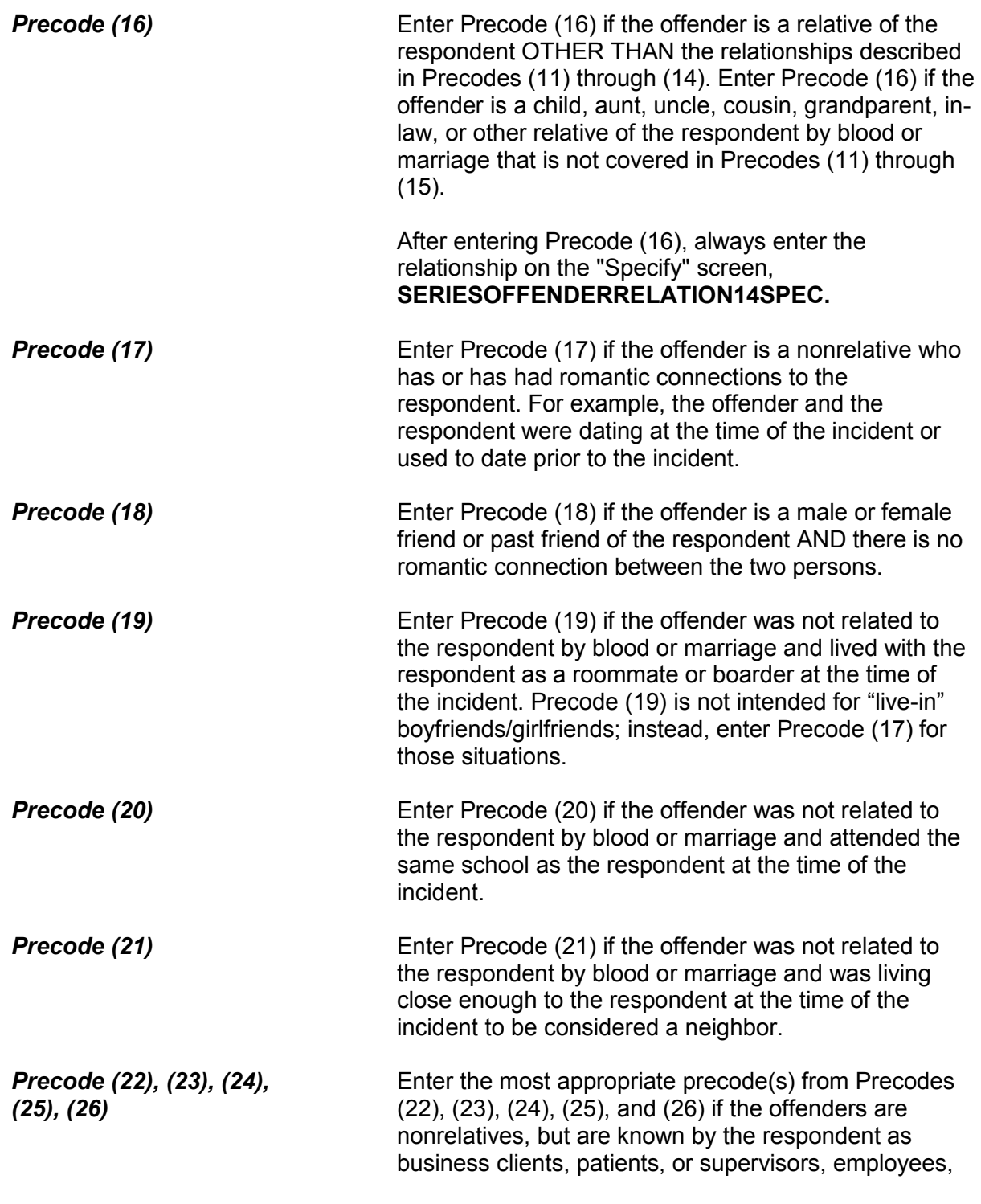

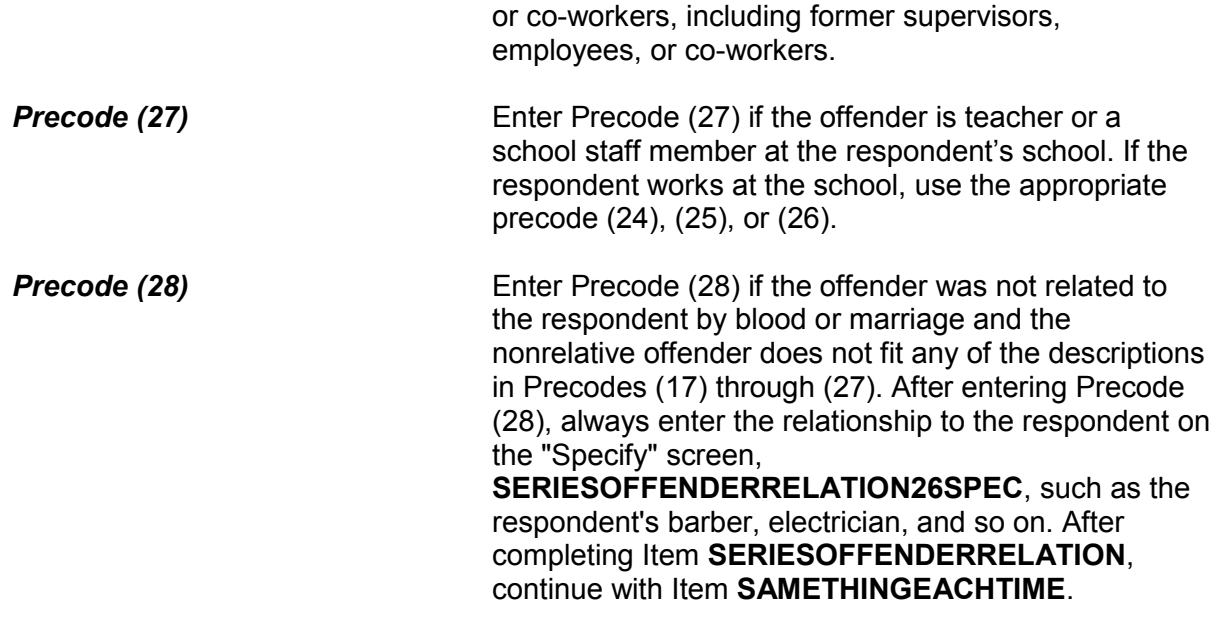

Did the same thing happen each time?

1 Yes

2 No

SAMETHINGEACHTIME

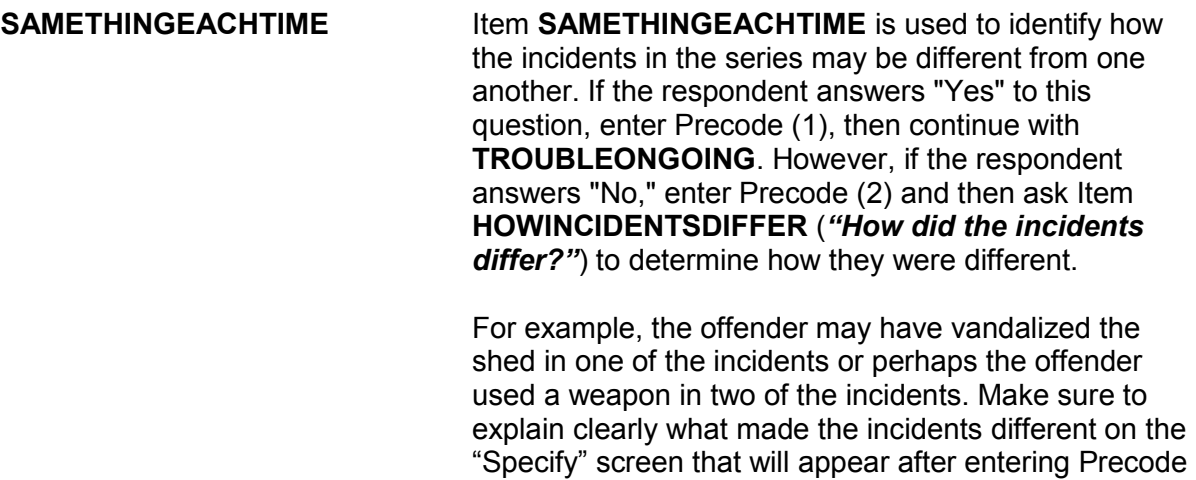

(2). After completing Item **SAMETHINGEACHTIME**

## and **HOWINCIDENTSDIFFER**, continue with Item **TROUBLEONGOING**.

Is the trouble still going on?

1 Yes

2 No

TROUBLEONGOING

**TROUBLEONGOING** Item **TROUBLEONGOING** is used to find out whether the type of problem that was recurring in the series of crimes is still continuing or has ended. Enter Precode (1), "Yes," if the incidents are still happening and continue with **SERIESCONTACTORNOT**. If the respondent answers "No," the instrument continues to **WHATENDEDIT** (which asks, "What ended it?) to determine what terminated these incidents.

> If the problem or incidents in the series of crimes has stopped, ask the question in **WHATENDEDIT** and enter a description in the "Specify" space. For example, the offender may have been arrested, the respondent may have moved to another house, the respondent may have changed schools, and so on. Make sure to explain clearly what brought these incidents to an end in the answer space. After completing Item **WHATENDEDIT**, continue with Item **SERIESCONTACTORNOT**.

## ● Do not read to respondent

- Enter precode that best describes this series of crimes. If more than one category describes this series, enter the appropriate precode with the lowest number
- Contact crimes:
- 11 Completed or threatened violence in the course of the victim's job (police officer, security guard, psychiatric social worker, etc.)
- 12 Completed or threatened violence between spouses, other relatives, friends, neighbors, etc.
- 13 Completed or threatened violence at school or on school property
- 14 Other contact crimes (other violence, pocket picking, purse snatching, Specify
- Non-contact crimes:
- 15 Theft or attempted theft of motor vehicles
- 16 Theft or attempted theft of motor vehicle parts (tire, hubcap, battery, attached car stereo, etc.)
- 17 Theft or attempted theft of contents of motor vehicle, including unattached parts
- 18 Theft or attempted theft at school or on school property
- 19 Illegal entry of, or attempt to enter, victim's home,
- other building on property, second home, hotel, motel
- 20 Theft or attempted theft from victim's home or vicinity by person(s) KNOWN to victim (roommate, babysitter, etc.)
- 21 Theft or attempted theft from victim's home or vicinity by person(s) UNKNOWN to victim
- 22 Other theft or attempted theft (at work, while shopping, etc.) Specify

**SERIESCONTACTORNOT** 

**SERIESCONTACTORNOT** Items **SERIESCONTACTORNOT** is used to help classify the series of crimes as ONE type of crime. It is very important that you enter the most accurate precode to identify this series of crimes.

> Based on the facts gathered to this point in the interview, select and enter the first or lowest numbered precode that best describes what happened during this series of crimes. Since a **contact crime** is always more serious than a **non-contact crime**, always enter the lowest precode when more than one category

describes this series of crimes.

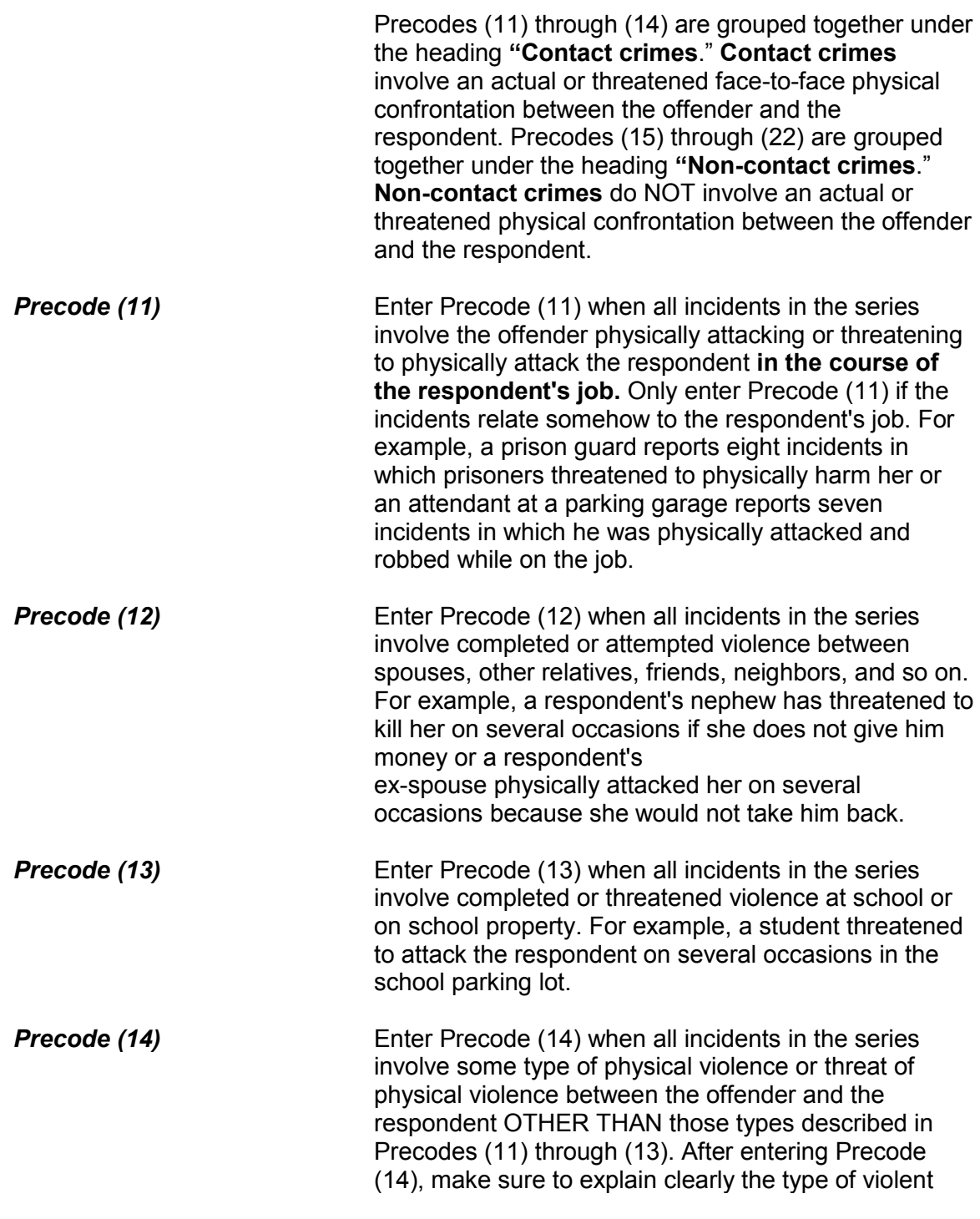

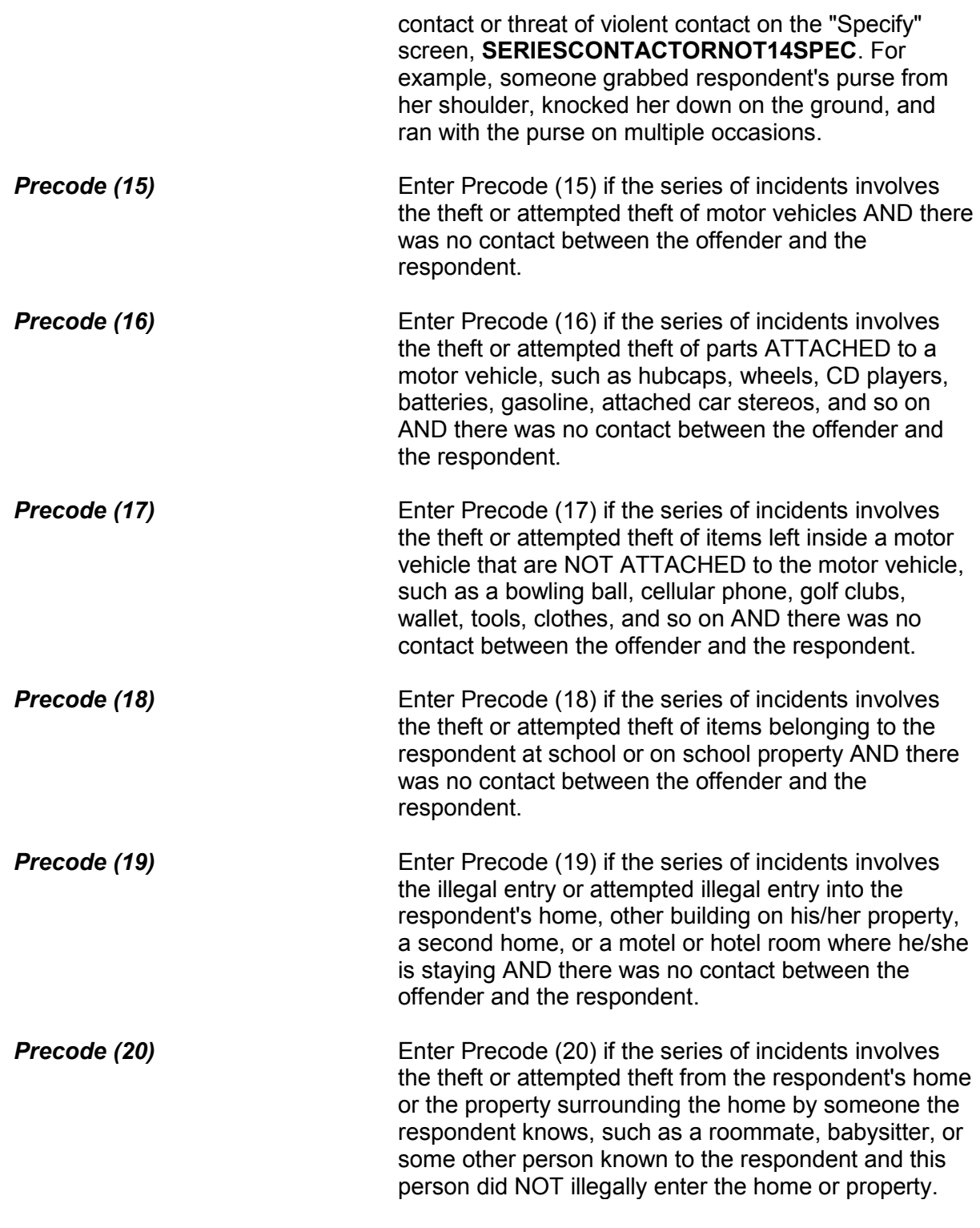

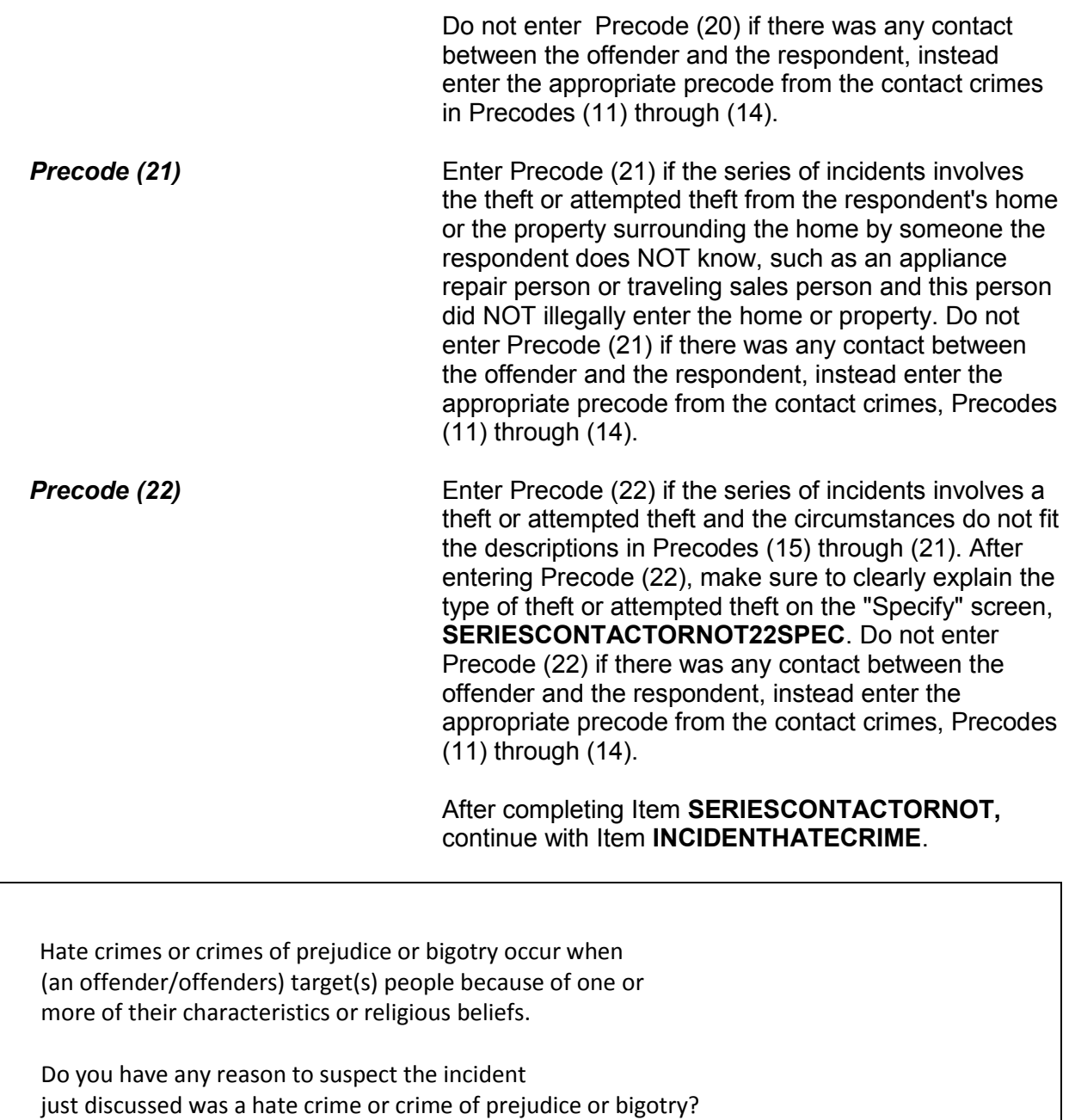

1 Yes

2 No

INCIDENTHATECRIME

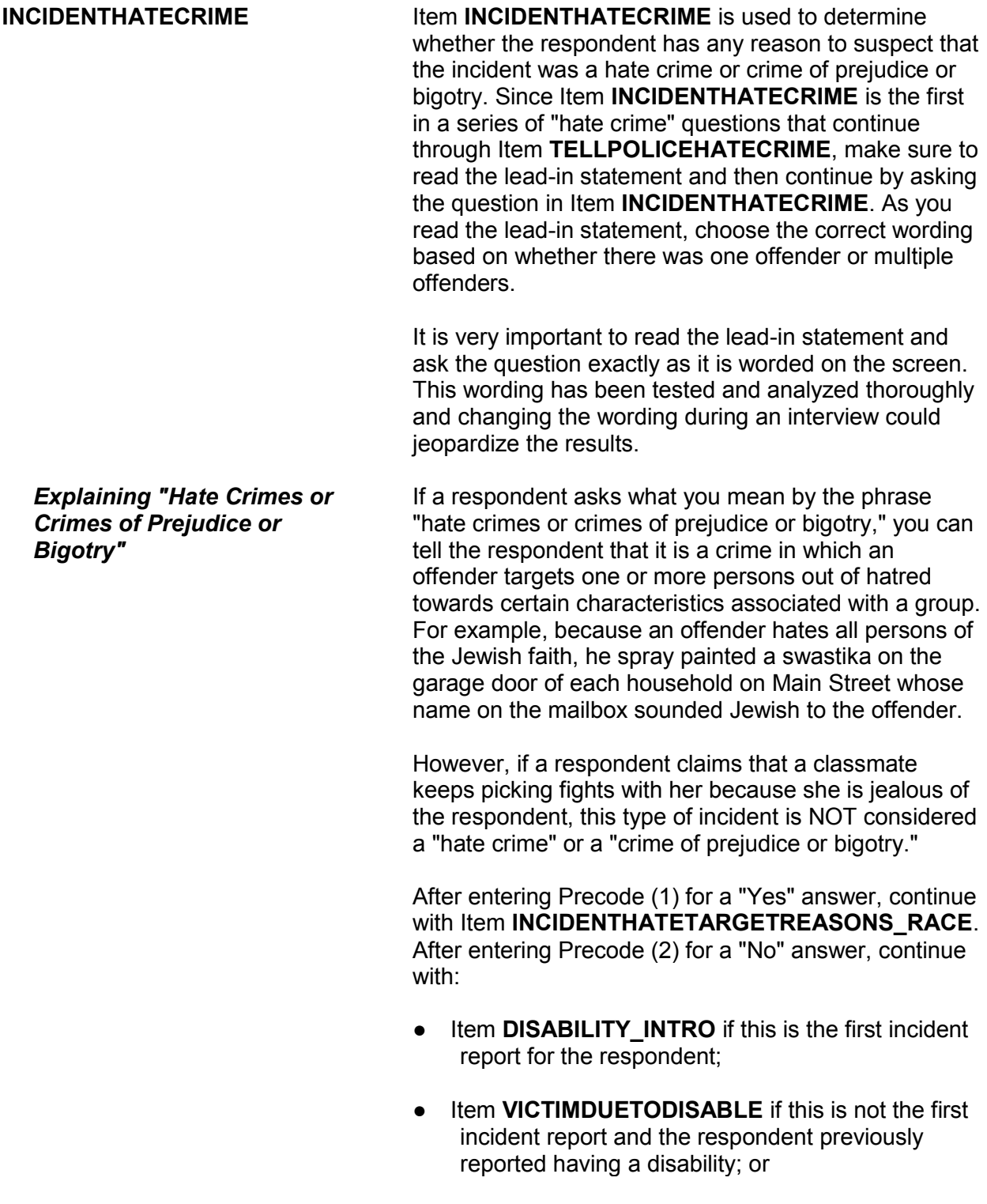

Item **SUMMARY** when the respondent did not report a disability and this is not the first incident report for the respondent.

An offender/Offenders can target people for a variety of reasons, but we are only going to ask you about a few today. Do you suspect the offender(s) targeted you because of...

Your race?

 1 Yes 2 No

3 Don't know

INCIDENTHATETARGETREASONS\_RACE

Your religion?

INCIDENTHATETARGETREASONS\_RELIGION

Your ethnic background or national origin (for example, people of Hispanic origin?)

INCIDENTHATETARGETREASONS\_ETHNICITY

Any disability (by this I mean physical, mental, or developmental disabilities) you may have?

INCIDENTHATETARGETREASONS\_DISABILITY

Your gender?

INCIDENTHATETARGETREASONS\_GENDER

Your sexual orientation?

INCIDENTHATETARGETREASONS\_SEXUAL

**INCIDENTHATE TARGETREASONS**: **\_RACE, \_RELIGION, \_ETHNICITY, \_DISABILITY, \_GENDER,\_SEXUAL** 

The **INCIDENTHATETARGETREASONS** items are used to identify the type of prejudice that the respondent suspects motivated the offender to commit the crime. Notice that the **INCIDENTHATETARGETREASONS** items start with a lead-in statement and then continues with six separate questions on race, religion, ethnic background/national origin, disability, gender, and sexuality.

Always read the lead-in statement and then ask the first question:

## *"Do you suspect the offender(s) targeted you because of your race?"*

After asking this question, pause to let the respondent answer. Enter Precode (1) for a "Yes" answer, and Precode (2) for a "No" answer, and (3) for "Don't know." Unless you get interrupted, you do not need to ask the entire question for the remaining questions. For example, just ask *"Your religion?"*

- *Understanding "Race"* When we use the term "race," we mean whether the person is White, Black/African American, American Indian or Alaska Native, Asian, Native Hawaiian or Other Pacific Islander. "Spanish, Hispanic or Latino" relates to a person's ethnic background or national origin, NOT to his/her race.
- **Reading Examples** Items **INCIDENTHATETARGETREASONS \_ETHNICITY** and **INCIDENTHATETARGET REASONS\_DISABILITY** have examples in parentheses as part of the question. These examples are included to help avoid any misinterpretation of what we mean by "ethnic background or national origin" and "disabilities." Make sure to always include these examples as you ask the question.

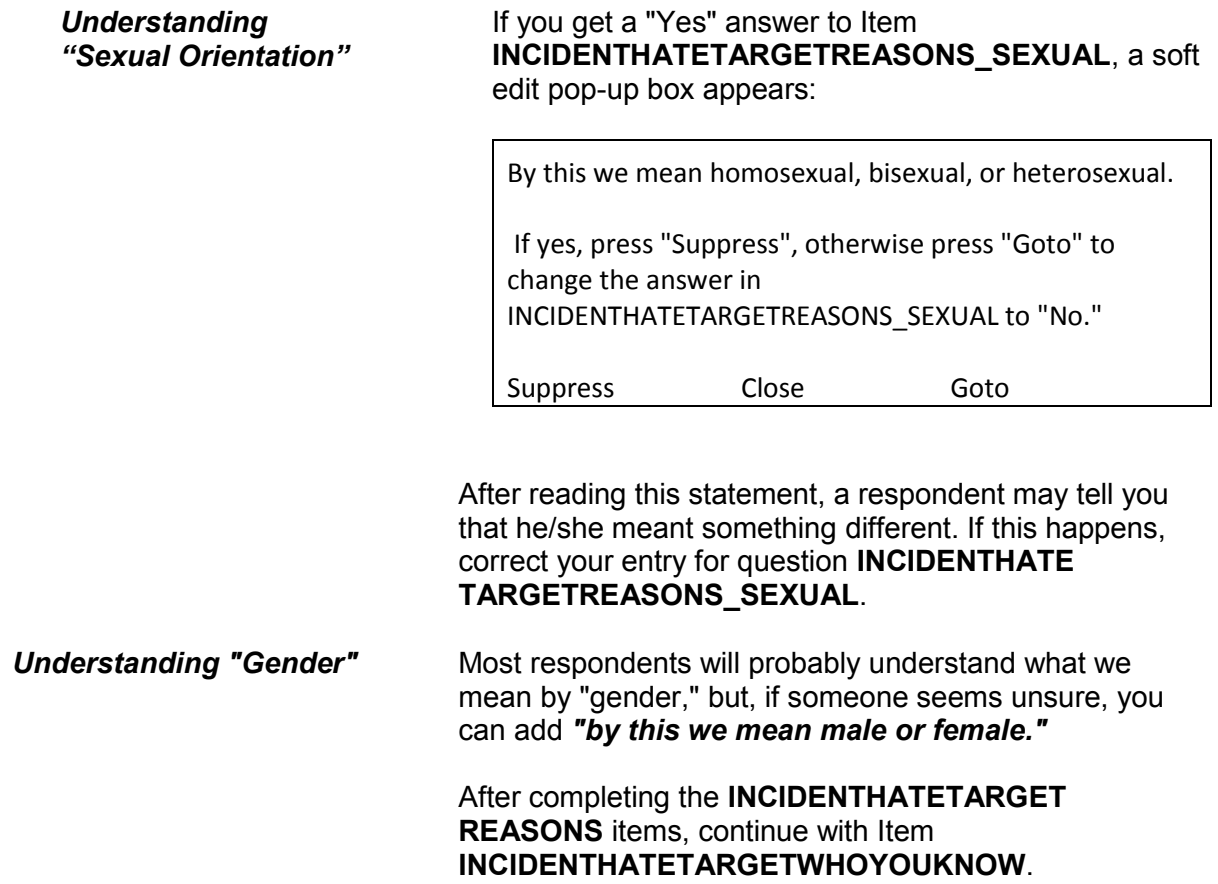

Some offenders target people because they associate with certain people or the (offender perceives/offenders perceive) them as having certain characteristics or religious beliefs.

Do you suspect you were targeted because of...

Your association with people who have certain characteristics or religious beliefs (for example, a multiracial couple)?

 1 Yes 2 No 3 Don't know

INCIDENTHATETARGETWHOYOUKNOW

## **INCIDENTHATE TARGETWHO YOUKNOW**

# After completing Item

**INCIDENTHATETARGETREASONS**, read the lead-in statement first in Item **INCIDENTHATETARGETWHOYOUKNOW** and then ask the question to determine if the respondent feels that the offender targeted him/her due to the respondent's **association with persons who have specific characteristics**, such as being Asian, Catholic, Hispanic, physically disabled, male or female, homosexual, and so on. Here is an example: An offender is prejudiced against homosexuals and believes that the respondent is homosexual because she lives with a woman who is known to be homosexual.

After entering Precode (1) for "Yes," use the "Specify" screen to enter a brief description of WHY the respondent suspects that he/she was targeted due to his/her association with people who have certain characteristics or religious beliefs. Enter Precode (2) for a "No" response. After completing Item **INCIDENTHATETARGETWHOYOUKNOW**, continue with Item **INCIDENTHATETARGETRELIGION.**

### **NCVS-550 (CAPI) (10/2014)** *Part B, Chapter 4*

Do you suspect you were targeted because of...

The offender(s)'s perception of your characteristics or religious beliefs (for example, the offender(s) thought you were Jewish because you went into a synagogue)?

1 Yes 2 No 3 Don't know

INCIDENTHATETARGETRELIGION

## **INCIDENTHATE TARGETRELIGION**

Item **INCIDENTHATETARGETRELIGION** is asked to determine if the respondent feels that the offender targeted him/her due to the **offender's perception of the respondent's characteristics or religious beliefs**. Here is an example: An offender is prejudiced against persons of Italian ancestry. This offender believes that Tina Martino is Italian because of her personal characteristics and her name.

After entering Precode (1) for "Yes," use the "Specify" screen, **INCIDENTHATETARGETRELIGION\_SPEC** to enter a brief description of WHY the respondent suspects that he/she was targeted due to the offender(s) perception of his/her characteristics or religious beliefs. Enter Precode (2) for a "No" response. After completing Item **INCIDENTHATETARGETRELIGION**, continue with either:

• Item **INCIDENTHAVEEVIDENCEHATE** if you entered at least ONE Precode (1), "Yes," in any of the six **INCIDENTHATETARGETREASONS** items**, INCIDENTHATETARGETWHOYOU KNOW,** or **INCIDENTHATETARGETRELIGION.**

## **OR**

• Item **DISABILITY INTRO** if you entered all "No" or "Don't know" answers (Precode (2) or Precode (3)) in the **INCIDENTHATETARGETREASONS** items,

**INCIDENTHATETARGETWHOYOUKNOW**, or **INCIDENTHATETARGETRELIGION**, and this is the first incident report for the respondent.

- Item **VICTIMDUETODISABLE** if you entered all Precode (2), "No" or Precode (3), "Don't know" answers in the six **INCIDENTHATETARGETREASONS** items, **INCIDENTHATETARGETWHOYOUKNOW**, or **INCIDENTHATETARGETRELIGION** and this is not the first incident report for the respondent and the respondent previously reported having a disability.
- Item **SUMMARY** if you entered all Precode (2), "No" or Precode (3), "Don't know" answers in the six **INCIDENTHATETARGETREASONS** items, **INCIDENTHATETARGETWHOYOUKNOW**, or **INCIDENTHATETARGETRELIGION** and this is not the first incident report for the respondent and the respondent did not report having a disability.

Do you have any evidence that this incident was a hate crime or crime of prejudice or bigotry?

1 Yes

2 No

3 Don't know

INCIDENTHAVEEVIDENCEHATE

## **INCIDENTHAVE EVIDENCEHATE**

Item **INCIDENTHAVEEVIDENCEHATE** is designed to find out if the respondent has any evidence that the reported incident was a hate crime or a crime of prejudice or bigotry.

After entering Precode (1) for a "Yes" answer, continue with Item **INCIDENTEVIDENCEHATE\_MAKEFUN** to determine what type of evidence the respondent has.

After entering Precode (2) for a "No" answer or Precode (3) for a "Don't know" answer, continue with **INCIDENTHAVEEVIDENCEHATE\_SUGGEST**.

Did the offender(s) say something, write anything, or leave anything behind at the crime scene that would suggest you were targeted because of your characteristics or religious beliefs?

INCIDENTHAVEEVIDENCEHATE\_SUGGEST

## **INCIDENTHAVE EVIDENCEHATE \_SUGGEST**

**INCIDENTHAVEEVIDENCEHATE\_SUGGEST** is designed to help ensure that we get an accurate answer concerning evidence of a hate crime.

If the probe question results in a "Yes" answer, enter Precode (1) and continue with Item **INCIDENTEVIDENCEHATE\_MAKEFUN.** If the probe question results in a "No" answer, enter Precode (2) and continue with Item **DISABILITY\_INTRO, VICTIMDUETODISABLE,** or **SUMMARY,** based on the criteria discussed on the previous page.

The next questions ask about the evidence you have that makes you suspect this incident was a hate crime or a crime of prejudice or bigotry. As I read the following questions, please tell me if any of the following happened:

Did the offender(s) make fun of you, make negative comments, use slang, hurtful words, or abusive language?

1 Yes 2 No

3 Don't know

INCIDENTEVIDENCEHATE\_MAKEFUN

Were any hate symbols present at the crime scene to indicate the offender(s) targeted you for a particular reason (for example, a swastika, graffiti on the walls of a temple, a burning cross, or written words)?

1 Yes 2 No 3 Don't know

INCIDENTEVIDENCEHATE\_SYMBOLS

Did a police investigation confirm the offender(s) targeted you (for example, did the offender(s) confess a motive, or did the police find books, journals, or pictures that indicated the offender(s) (was/were) prejudiced against people with certain characteristics or religious beliefs)?

1 Yes

2 No

3 Don't know

INCIDENTEVIDENCEHATE\_POLICETARGET

Do you know if the offender(s) (has/have) committed similar hate crimes or crimes of prejudice or bigotry in the past?

1 Yes 2 No 3 Don't know

INCIDENTEVIDENCEHATE\_OFFENDERDIDSAME

### **NCVS-550 (CAPI) (10/2014)** *Part B, Chapter 4*

Did the incident occur on or hear a holiday, event, location, gathering place, or building commonly associated with a specific group (for example, at the Gay Pride March or at a synagogue, Korean church, or gay bar)?

1 Yes 2 No 3 Don't know

INCIDENTEVIDENCEHATE\_NEARHOLIDAY

Have other hate crimes or crimes of prejudice or bigotry happened to you or in your area/neighborhood where people have been targeted?

 1 Yes 2 No

3 Don't know

INCIDENTEVIDENCEHATE\_OTHERLIKECRIMES

## **I INCIDENTEVIDENCE** HATE\_MAKEFUN, **\_ \_SYMBOLS, \_POLICETARGET**, **\_OFFENDERDIDSAME, \_ \_NEARHOLIDAY, \_OTHERLIKECRIMES**

## Items **INCIDENTEVIDENCE HATE\_MAKEFUN** through **INCIDENTEVIDENCEHATE\_OTHERLIKECRIMES** ask about specific evidence that a crime was a hate crime.

The next questions ask about the evidence you have that makes you suspect this incident was a hate crime or a crime of prejudice or bigotry. As I read the following questions, please tell me if any of the following happened:

Do your feelings, instincts, or perception lead you to suspect this incident was a hate crime or crime of prejudice or bigotry, but you do not have enough evidence to know for sure?

 1 Yes 2 No 3 Don't know

INCIDENTHATE\_FELT\_BELIEVED

## **INCIDENTHATE\_FELT\_BELIEVED**

**Item INCIDENTHATE\_FELT\_BELIEVED** is designed to pinpoint the type of evidence that leads the respondent to suspect that the reported incident was a hate crime or a crime of prejudice or bigotry.

After completing Item **INCIDENTHATE\_FELT\_BELIEVED, continue** with Item **TELLPOLICEHATECRIME**.

At any time, did you tell the police that you believed the incident was a hate crime or crime of prejudice or bigotry?

1 Yes

2 No

TELLPOLICEHATECRIME

## **TELLPOLICEHATE CRIME**

Item **TELLPOLICEHATECRIME** is the last "hate crime" question in the incident report items and is used to determine if the respondent told the police that he/she believed the incident was motivated by the offender's hatred, prejudice, or bigotry.

After entering Precode (1) for "Yes" or Precode (2) for "No" continue either with the disability questions or the summary for the incident, depending on whether this is

the first incident report or whether the respondent previously reported having a disability.

**Disability Questions** When you complete the first incident report for a household member, you ask all of the disability questions in Items **HEARING** through **LEAVING\_HOME**. If the respondent indicates that he/she has a health condition or disability in any of Items **HEARING** through **LEAVING\_HOME**, the instrument continues with Item **VICTIMDUETODISABLE**. You only ask the **WHICHDISABILITYTARGET** items if you enter Precode (1), "Yes" in Item **VICTIMDUETODISABLE**.

> However, if you have already completed an incident report for a household member who reported a health condition or disability, subsequent incident reports for the household member skip over the introduction and Items **HEARING** through **LEAVING\_HOME** and start with Item **VICTIMDUETODISABLE**. If you get a "Yes" answer in Item **VICTIMDUETODISABLE**, the instrument also asks the **WHICH DISABILITYTARGET**  items, which are the last disability questions. If you have already completed an incident report for a household member who did NOT report a health condition or disability, the instrument skips over all of the disability questions when completing any subsequent incident reports for the household member and continues with the summary report for the incident.

Research has shown that people with disabilities may be more vulnerable to crime victimization. The next questions ask about any health conditions, impairments, or disabilities you may have.

Enter 1 to continue

DISABILITY\_INTRO

**DISABILITY INTRO** Before asking the first disability question in Item **HEARING**, always read the introduction to the respondent to prepare him/her for the type of questions you are about to ask and to explain why we are asking about possible health conditions, impairments, or disabilities. Many believe that people with disabilities are more likely to be targeted for victimization because offenders see them as being more vulnerable. New legislation requires the NCVS to collect data relating to the nature of crime against people with disabilities. The data will be used by policy makers in developing programs that address the safety and justice needs of people with disabilities.

Items **HEARING** through **LEAVING\_HOME** were revised in January 2008.

Are you deaf or do you have serious difficulty hearing?

1 Yes

2 No

**HEARING** 

**HEARING** Item **HEARING** is asked to determine whether the respondent currently has a hearing condition that makes it very difficult to hear what is said in a conversation with another person or very difficult to hear what is said in a television or radio broadcast. Unless a respondent asks, no further explanation is necessary. However, if a respondent asks what we consider a hearing condition to be, you can answer that we are looking for conditions that significantly impact the respondent's life and are readily apparent to a potential offender.

Are you blind or do you have serious difficulty seeing even when wearing glasses? 1 Yes

2 No

VISION

**VISION** Item **VISION** is asked to determine whether the respondent currently has a vision condition that makes it very difficult to do things that other people of the same age do, such as reading a newspaper or book, watching television, or driving a car. Unless a respondent asks, no further explanation is necessary. However, if a respondent asks what we consider a vision condition to be, you can answer that we are looking for conditions that significantly impact the respondent's life and are readily apparent to a potential offender.

Because of a physical, mental, or emotional condition, do you have serious difficulty:

Concentrating, remembering or making decisions?

1 Yes

2 No

LEARN\_CONCENTRATE

**LEARN\_CONCENTRATE** Item **LEARN\_CONCENTRATE** is asked to find out if the respondent has any condition that caused the respondent difficulty concentrating, remembering, or making decisions; for example, when it is sometimes or always very difficult or impossible to remember or concentrate. Also enter Precode (1) when the respondent reports Alzheimer's disease, dementia, or a serious learning disability.

Because of a physical, mental, or emotional condition, do you have serious difficulty:

Walking or climbing stairs?

1 Yes 2 No

PHYSICAL\_LIMIT

**PHYSICAL\_LIMIT** Item **PHYSICAL\_LIMIT** is asked to determine whether the respondent currently has any condition that limits basic physical activities. For example, enter Precode (1) when it is sometimes or always very difficult or impossible for the respondent to walk three city blocks or climb a flight of stairs.

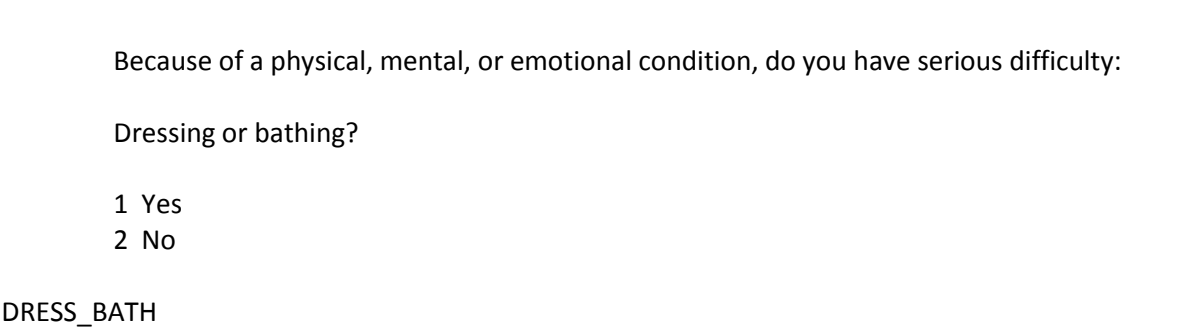

**DRESS\_BATH** Item **DRESS\_BATH** is asked to find out whether the respondent has trouble dressing, bathing, or getting around inside the home because of a physical, mental, or emotional condition. For example, if a respondent mentions that it is sometimes or always very difficult to get dressed or bathe or that they usually need help from another person to dress or bathe, enter Precode  $(1)$ .

### **NCVS-550 (CAPI) (10/2014)** *Part B, Chapter 4*

Because of a physical, mental, or emotional condition, do you have difficulty doing errands alone such as visiting a doctor's office or shopping?

1 Yes 2 No

LEAVING\_HOME

**LEAVING\_HOME** Item **LEAVING\_HOME** is asked to find out whether the respondent has any difficulty going outside the home alone because of a physical, mental, or emotional condition that has lasted six months or more. Enter Precode (1) in Item **LEAVING\_HOME** if the respondent has any difficulty doing errands by him/herself.

> If a respondent answered "Yes" to any of the items from **HEARING** through **LEAVING\_HOME**, the instrument proceeds to Item **VICTIMDUETODISABLE**. Otherwise, it continues to Item **SUMMARY**.

During the incident you just told me about, do you have reason to suspect you were victimized because of your health condition(s), impairment(s), or disability(ies)?

1 Yes

2 No

3 Don't know

VICTIMDUETODISABLE

**VICTIMDUETODISABLE** Item **VICTIMDUETODISABLE** is asked when the respondent has reported having some type of disability in Items **HEARING** through **LEAVING\_HOME**. It is asked to determine whether the respondent has any reason to suspect that he/she was victimized during the current incident because of his/her health condition(s), impairment(s), or disability(ies). If you get a "Yes" answer, enter Precode (1) and the instrument

continues with Item **WHICHDISABILITYTARGET\_1**. If you enter Precode (2) or (3) for a "No" or "Don't know" answer, the instrument continues with Item **SUMMARY**.

What health conditions, impairments, or disabilities do you believe caused you to be targeted for this incident?

- Please specify the first type of health condition, impairment, or disability
- If multiple health conditions, impairments, or disabilities mentioned enter only the first one mentioned here.

WHICHDISABILITYTARGET\_1

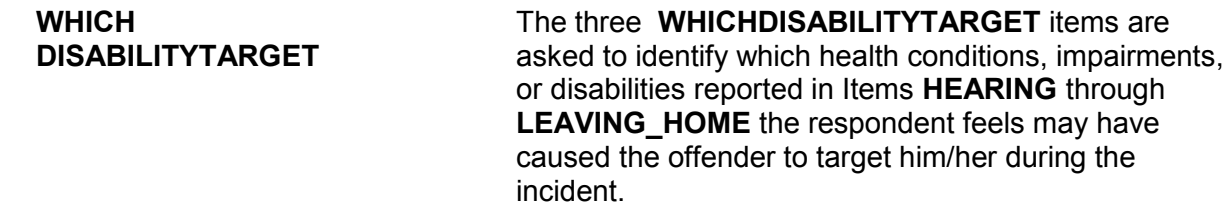

Any other conditions, impairments, or disabilities?

WHICHDISABILITYTARGETELSE\_1

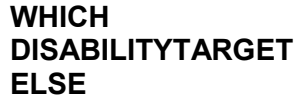

After entering one disability, the instrument takes you to one of the three **WHICHDISABILITYTARGETELSE** screens which prompt: "*Any other conditions, impairments, or disabilities?*" (An answer of Precode (2), "No," or (3),"Don't know," ends the disability questions and takes you to Item **SUMMARY**.) You can record one condition in each **WHICHDISABILITYTARGET** question, up to three different conditions, in the order provided by the respondent. Since we are trying to find out how respondents interpret the disability questions, enter whatever the respondent reports.

## After completing Items **WHICHDISABILITYTARGET**, the instrument takes you to Item **SUMMARY** to write a summary report of the incident.

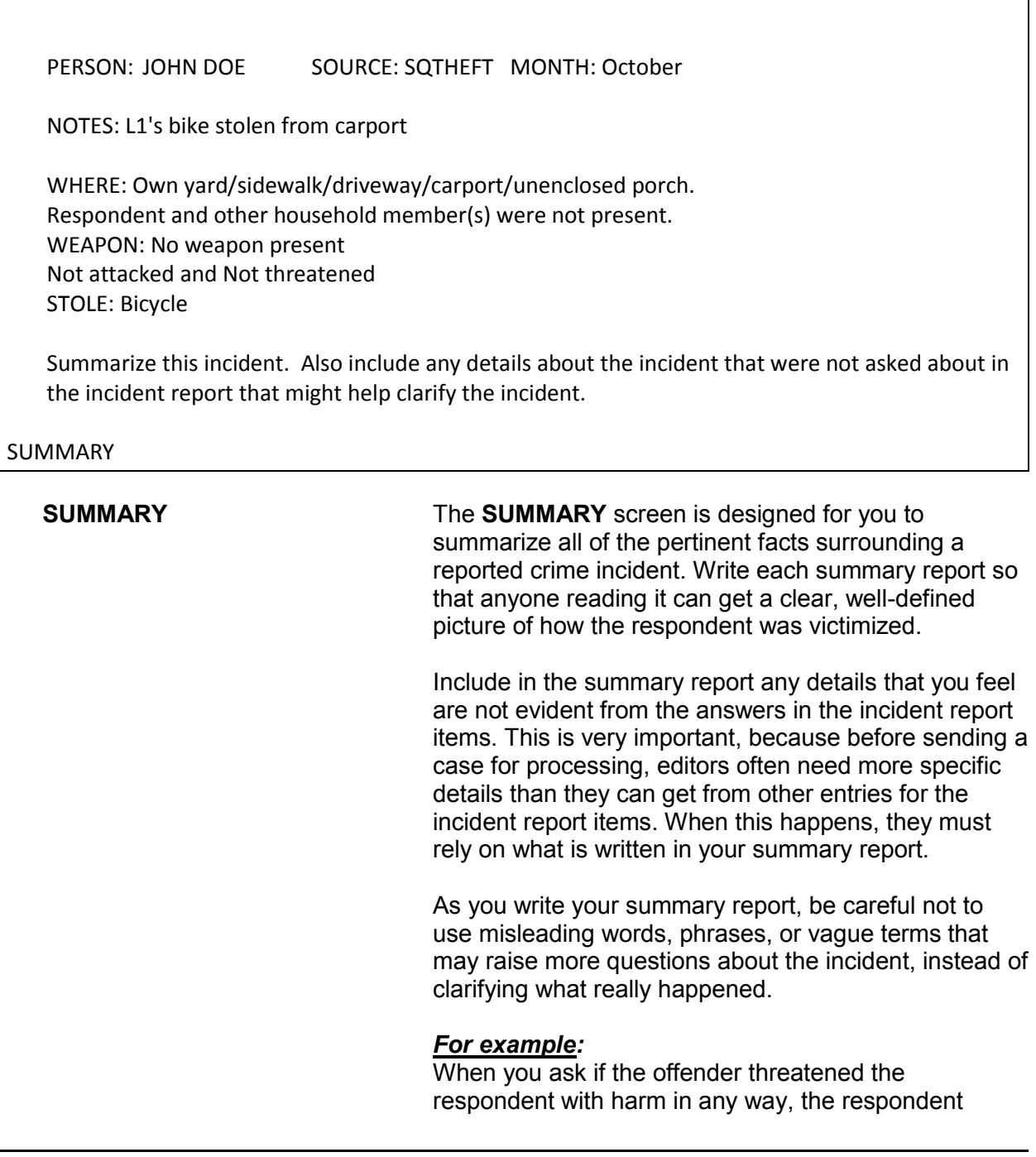

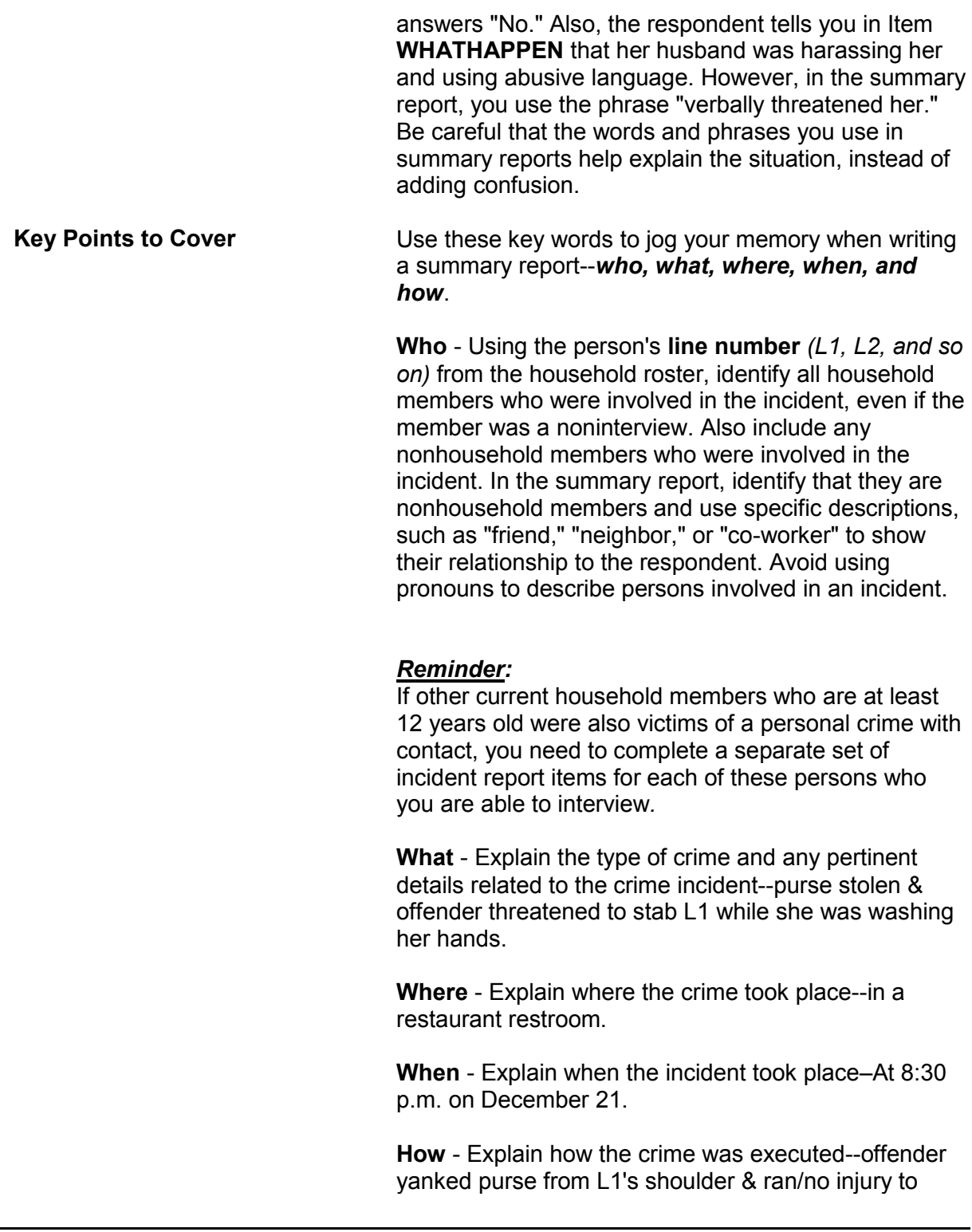

L1/reported to police/property not recovered.

*Weapons Used* **Item WEAPONPRESENT -** *Did the offender have a weapon such as a gun or knife, or something to use as a weapon, such as a bottle or wrench?* **Item WEAPON -** *What was the weapon? Anything else?*

> If a respondent tells you at Items **WEAPONPRESENT** and **WEAPON** that an offender had a weapon other than any type of gun, rifle, shotgun, or knife, your summary report needs to explain **if and how** this object was used as a weapon OR **if** the offender threatened to use this object as a weapon. Since guns, rifles, shotguns, and knives are obviously weapons, it is not necessary to explain if and how any of these weapons were used as a weapon in the summary report.

### *For example:*

L1 was arguing with neighbor/neighbor picked up rock/threw it at L1 & hit L1 in head/L1 treated at hospital emergency room & got 4 stitches for the cut.

Thrown objects are only considered weapons if they hit and seriously injure the respondent. BB guns and tear gas guns are only considered weapons if they are used as clubs.

The following objects are NEVER considered weapons:

- ✖ Animals
- ✖ Parts of the body *(for example: hands, feet, etc.)*
- ✖ Food
- ✖ Small empty cans
- ✖ Mace or pepper spray
- ✖ Tear gas
- ✖ Chloroform
- ✖ Rings
- ✖ Casts

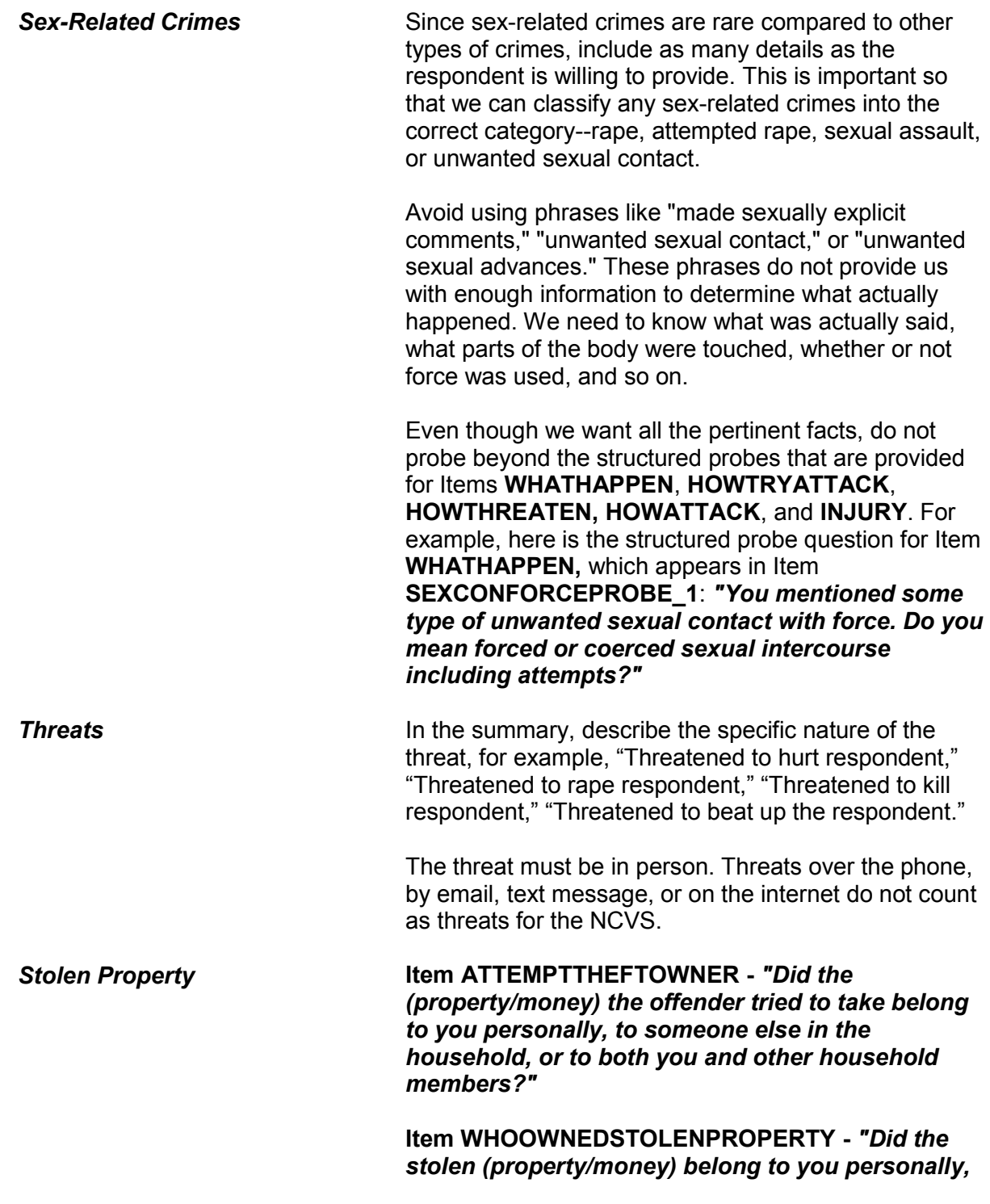

## *to someone else in the household, or to both you and other household members?"*

Items **ATTEMPTTHEFTOWNER** and **WHOOWNEDSTOLENPROPERTY** relate to ownership of property and/or money that an offender tried to steal or stole. If property and/or money involved in the incident belongs to the respondent AND other household members OR just to other household members, make sure to specifically identify these persons by their line numbers *(L1, L2, and so on)*.

If property and/or money involved in the incident belongs to nonhousehold members, mention that they are nonhousehold members, along with a specific description of their relationship to the respondent, such as co-worker, friend, cousin, and so on.

Also, if multiple items that were jointly owned by household and nonhousehold members were stolen or attempted to be stolen, record which items belonged to nonhousehold members.

**Item PROPERTYVALUE -** *"What was the value of the PROPERTY that was taken? Include recovered property. (Exclude any stolen cash, checks, or credit cards. If jointly owned with a nonhousehold member(s), include only the share owned by household members.)"*

## *When completing Item PROPERTYVALUE, please note:*

If stolen property is jointly owned by one or more household members together with one or more nonhousehold members, only include the dollar amount for the portion that was owned by the household members.

When identifying the value of stolen property that was owned jointly by a household member and a nonhousehold member, show a separate dollar amount in your summary report to differentiate between the share owned by the household member and the share owned by the nonhousehold member. Do not use

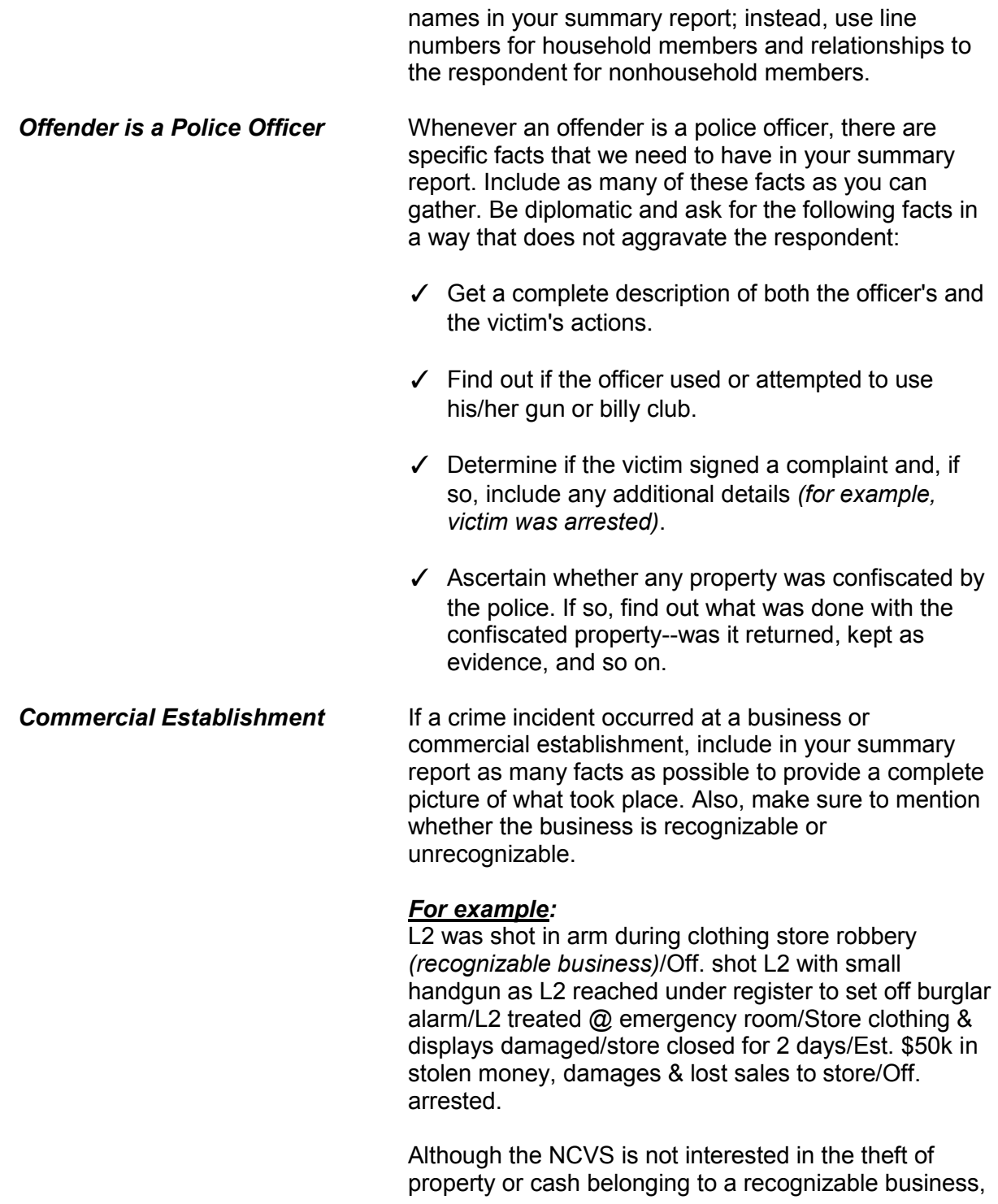

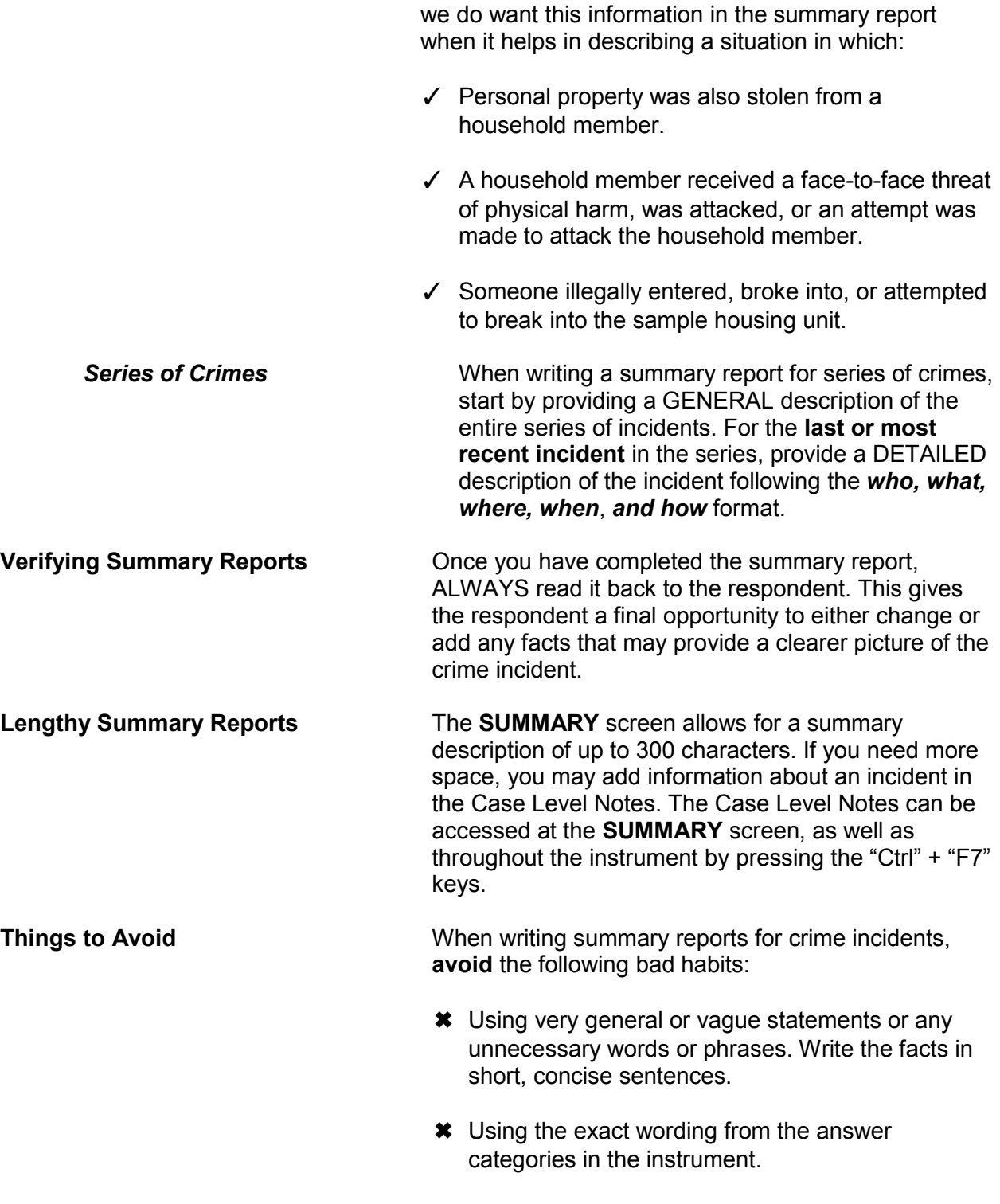

- ✖ Using pronouns *(she, he, him, her, they, their, and so on)*, instead of line numbers.
	- ✖ Using abbreviations that most editors would not understand. If you must abbreviate, use the abbreviations list in the NCVS instrument by entering Shift + F11 at the **SUMMARY** screen. Lists of standard abbreviations can also be found in the NCVS-554 "Field Representative Information Card Booklet," and Part B, Chapter 5 of this manual.
- ✖ Omitting pertinent facts that could help clarify details of an incident.

Some examples of good summary reports:

- $\odot$  At 10 p.m. on Aug. 4, L1's drunken ex-spouse (nonhousehold member) was arguing & using abusive language while in L1's home/ex-spouse refused to leave & threatened to burn down the house if L1 didn't take him back/police arrested exspouse/no injury to L1/lamp broken valued @ \$40.
- $\odot$  At 12:30 p.m. on Oct. 10, L1 (school teacher) had \$10 stolen from desk drawer in classroom while eating lunch in school cafeteria/police not notified/off. never caught/\$10 not returned.
- $\odot$  At 4 p.m. on Feb. 3, L2 (apt. mgr.) was shot in the arm by angry evicted tenant in L2's office/small hand gun used/police notified & off. arrested/L2 hospitalized overnight.
- $\odot$  At 2 a.m. on Dec. 12, off. attempted to break into L1's home/no one present/security alarm scared off. & off. ran away/damage to door & lock valued @ \$50/police notified/off. not found.
- ☺ At 11 a.m. on May 5, L2's antique shop robbed at gunpoint by two off./\$1,500 taken from shop register/\$50 taken from L2/gold necklace & purse

**Incident Report Items B4-294**

## **Examples of Good Summary Reports**

taken from customer/no injuries or store damage/police notified/off. caught & prosecuted. ☺ At 9 p.m. on July 10, off. threatened to rape L2 at gunpoint/siren from passing police car scared off./L2 got free & ran to drug store for help/L2 bruised/police notified/off. never found. ☺ At 5 p.m. on Aug. 4, off. forcibly grabbed L2/kissed L2 against L2's will/ran his hands up & down L2's buttocks/L2 kneed off. in his groin & got away/no police report/no injuries to L2. **Examples of Bad**  Some examples of bad summary reports: ☹ There was unwanted sexual contact between off. and L2 with no injuries. ☹ Sam was threatened by his co-worker in an office building. There were no injuries. ☹ Rsp. sd she was shot at while walking down the street/offenders were arrested. ☹ Rsp. was involved in a car jacking/threatened to shoot/not far from home/police notified. ☹ Was on way to school/music compact discs stolen/\$75/no police.

- ☹ Garage broken into/HH sleeping at time/bike stolen/no police/no injuries.
- ☹ Same as before.

**Summary Reports**

# **Chapter 5 Middle Section of the NCVS Instrument: Additional Incidents, Unduplication**, **and Help Screens**

## **Table of Topics**

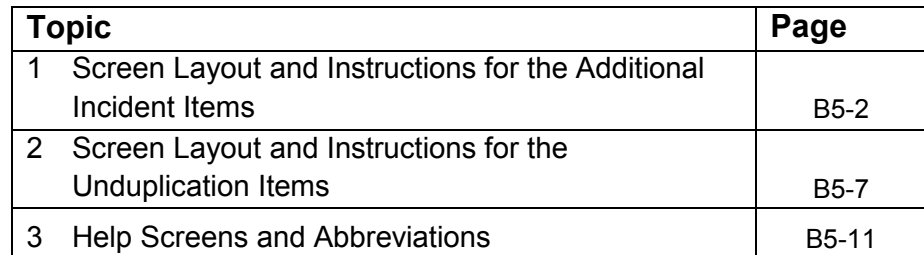
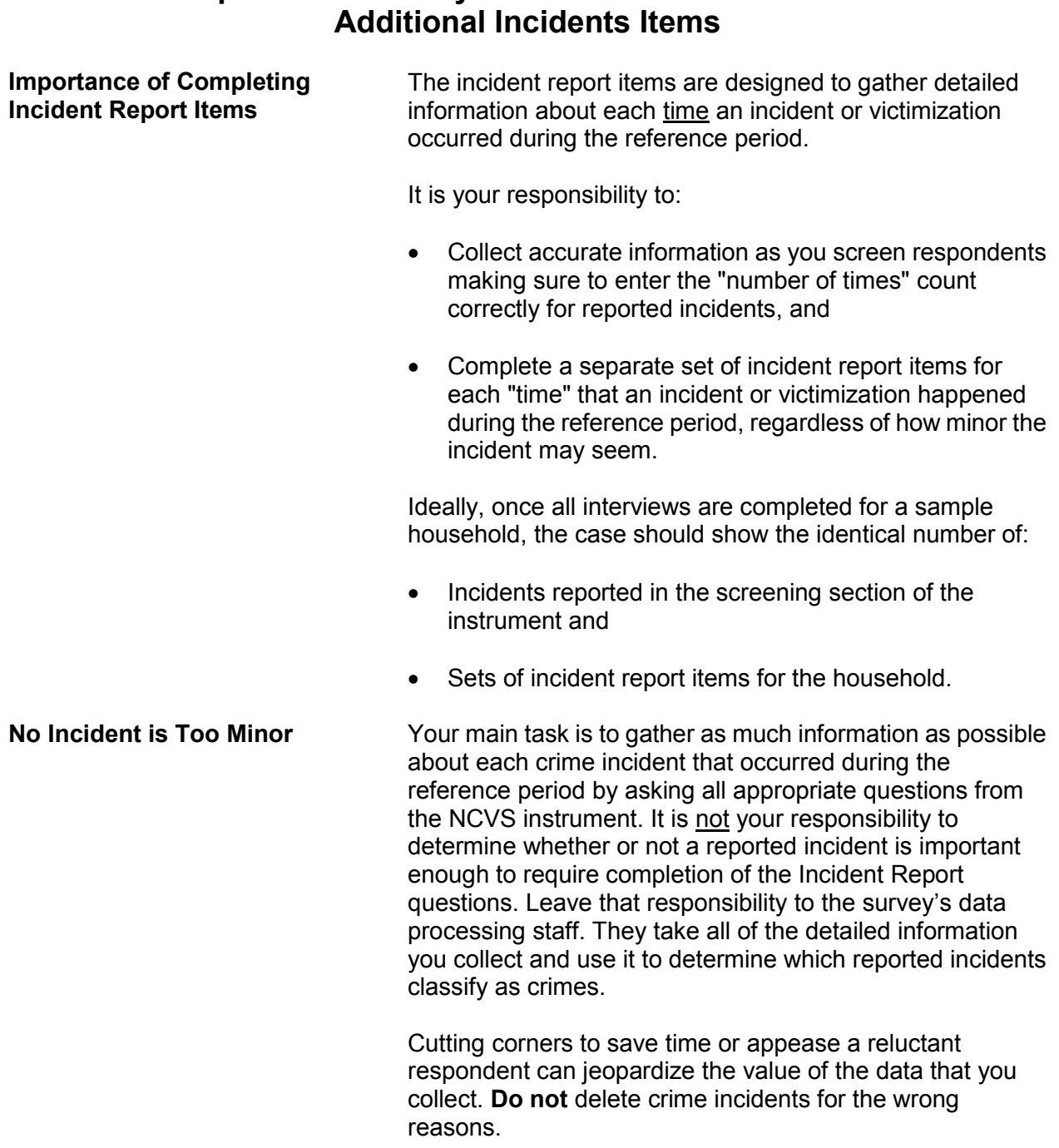

# **Topic 1. Screen Layout and Instructions for the**

### **Here are a few examples of what NOT to do:**

### **Example 1:**

When an interviewer asked a respondent the question for Item **SQATTACKWHERE** *(attacks, threats, and stolen items)*, the respondent replied that some of his money was stolen from his bowling bag on two different nights while he was bowling with his bowling league. Since the two reported incidents sounded basically the same, the interviewer only completed one set of incident report items. *WRONG!*

Even though the circumstances seem to be the same, the respondent reported two distinct incidents and the interviewer must complete two separate sets of incident report items.

### **Example 2:**

After an interviewer asked the question at Item **SQSEXUAL** *(forced or unwanted sexual acts)*, the young female respondent answered "Yes." However, she told the interviewer that she really did not want to discuss any details about what happened to her. The interviewer entered a "No" reply to this screen question, because the interviewer didn't think he could persuade the respondent to complete the incident report items. *WRONG!*

The interviewer must record the "Yes" answer given by the respondent, and make every effort to persuade the respondent to answer the incident report questions. If he can't persuade the respondent to complete the incident report items for an incident, then the interviewer must classify the respondent as a refusal and the respondent's interview is considered **incomplete.**

 Did the respondent mention additional incidents for the household or himself not already Covered that were within the last 6 months, that is between: July 01, 2015 AND January 01, 2016 1 Yes: another incident needed for this person 2 No: NONE to add INCIDENTTOADD **INCIDENTTOADD** The **INCIDENTTOADD** screen always appears following the **SUMMARY** screen after ALL incidents reported in the screener section have been completed. You can use the **INCIDENTTOADD** screen to: Add an incident for a household member. Record that there are no additional incidents for the household member. When Precode (1), "Yes: another incident needed for this person" is selected the instrument goes to **INCIDENTNUMTOADD.** Otherwise, it goes to **CRIME\_END**. *INCIDENTNUMTOADD* How many incidents do you want to add? Enter a number between 1-25 INCIDENTNUMTOADD Use this screen to enter the number of additional incidents you have discovered for this respondent. After recording the number of incidents that you need to add, continue with item **INCIDENTTOADDWHY**.

### *INCIDENTTOADDWHY*

Explain why incidents were added (i.e. what happened)

### INCIDENT TOADDWHY

Use the **INCIDENTTOADDWHY** screen to describe the additional incident(s), similar to the descriptions entered in the screener section of the instrument, such as in item **SQTHEFTSPEC**. After entering your explanation, continue to complete the incident report items for the first incident that you added. Complete a separate incident report for each incident that you added, starting at the **INCIDENT\_INTRO** screen.

If you enter Precode (2), "No," at the **INCIDENTTOADD** screen, continue with the **CRIME\_END** screen.

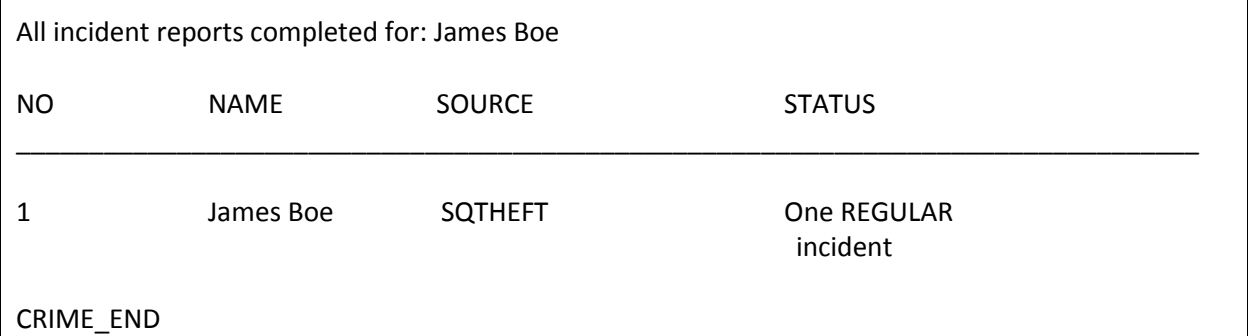

**CRIME\_END CRIME\_END** marks the end of the incident report section and lets you know that you have completed all reported incidents for the household member.

> If multiple incidents were reported by the respondent or multiple incidents for the household (that is, other respondents also reported incidents) the instrument continues to **INTRO\_UNDUP** in the unduplication section. The instrument also continues with the unduplication section when there were incidents recorded during the last enumeration, even if there was only one incident reported for the household during this enumeration. If there is only one incident report and no incidents reported in the last

enumeration, the instrument continues with one of these screens.

If the current respondent is at least 16 years old, the instrument goes to item **JOBLASTWEEK** to find out if the respondent was employed during the reference period. if the respondent is between the ages of 12 and 15 and there are other respondents to interview, the instrument continues with item **NEXTPERSON** to select the next person to interview. Otherwise, the instrument continues to **THANK\_YOU** because the case is now complete.

# **Topic 2. Screen Layout and Instructions for the Unduplication Items**

Now it will just take me a minute to review the crime incidents I have recorded from you during this interview at your household.

Enter 1 to continue

INTRO\_UNDUP

**INTRO\_UNDUP** The unduplication process starts with the **INTRO\_UNDUP** screen. Unduplicating or bounding interviews is an NCVS process to ensure that **each reported incident is not a duplicate of another incident already reported for the respondent or the sample household in the current and previous enumerations periods.** (If an incident is identified as a duplicate, it is then omitted from any further duplicate checking.)

> The unduplication process is designed to avoid listing duplicate incidents. This could occur when:

- The incident actually happened and was reported in a previous enumeration period and did not occur again during the current enumeration period, but was reported again during the current enumeration period.
- The incident was reported already by another household member during the current enumeration period, such as a household break-in and robbery in which no household members were threatened, attacked, or personally victimized during the incident. However, if any household members were personally victimized during a crime incident, complete a separate incident report for each household member who was personally victimized during the incident.

This quality assurance measure is designed so that we can provide a more accurate measure of criminal victimization in the United States.

Read the statement at **INTRO\_UNDUP** to let the respondent know what you are doing for the next few minutes of the interview. After reading this statement to the respondent, enter Precode (1) to move to the next screen and begin the unduplication process. When there are multiple incidents reported by the respondent and/or other respondents in the household the instrument goes to item **UNDUP\_CURINC**. However, if there is only one incident reported by the current respondent and no other incidents reported by other respondents the instrument continues with item **UNDUP\_OLD**.

During the unduplication process, DO NOT discuss with the respondent the incidents you are comparing, even to verify that they are the same or different incidents. This tool is provided because the respondent may have given you information that is not readily available to staff who review the data after it is collected.

### **NCVS-550 (CAPI) (10/2014)** *Part B, Chapter 5*

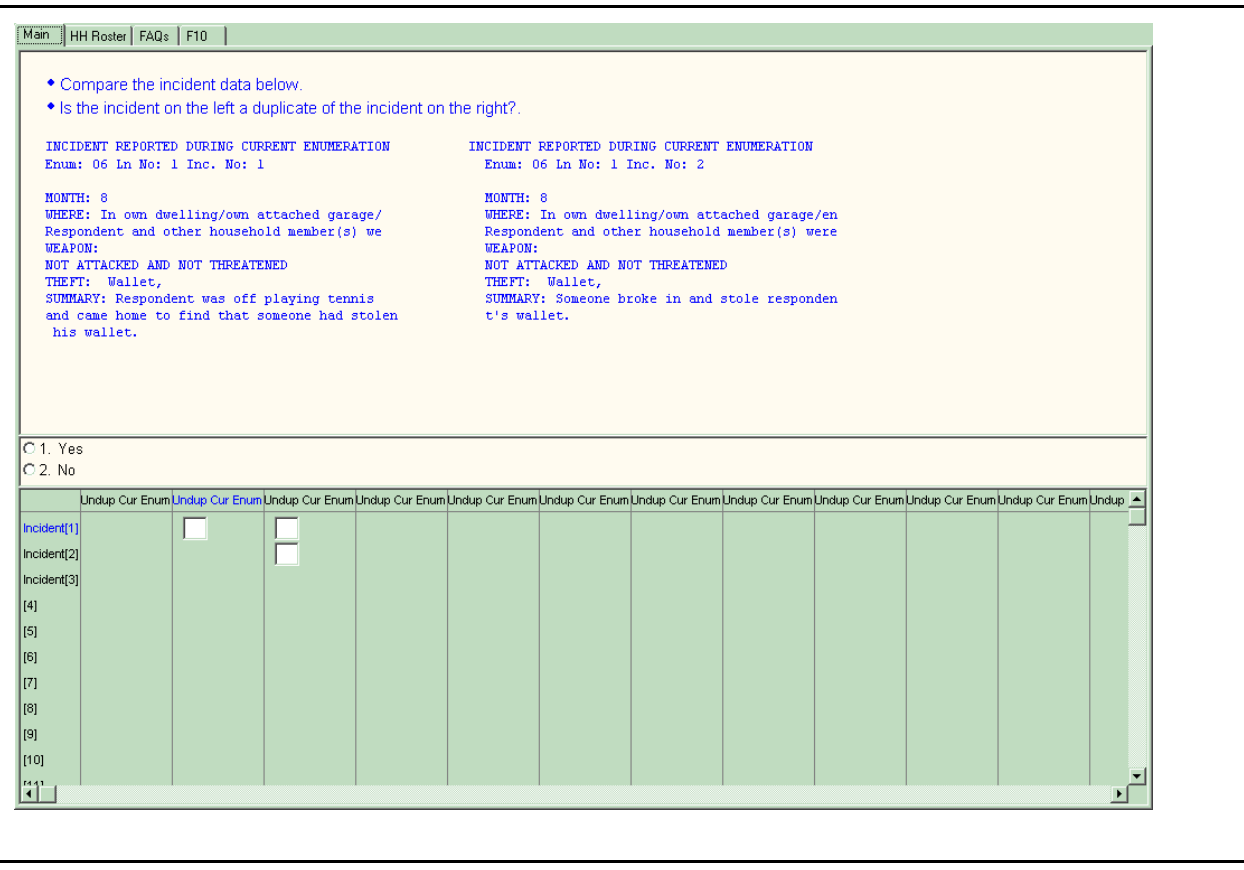

**UNDUP\_CURINC** The **UNDUP\_CURINC** screen, shown above, provides you with pertinent facts about the current incident that you use to compare this incident against other reported incidents, both from the same respondent and from other respondents in the same household. The **UNDUP\_CURINC** screen provides you with the following types of information about the current incident: the enumeration period in which the incident was reported, respondent's line number, month incident occurred, where incident occurred, who was present, weapon information, information on threats and attacks, stolen items, and summary report information.

> **UNDUP\_CURINC** directs you to compare the two incidents shown and determine whether the incident on the left is a duplicate of the incident shown on the right. "Duplicate" does not mean "similar." Determine if the incident on the left is the same incident that is displayed on the right side of the

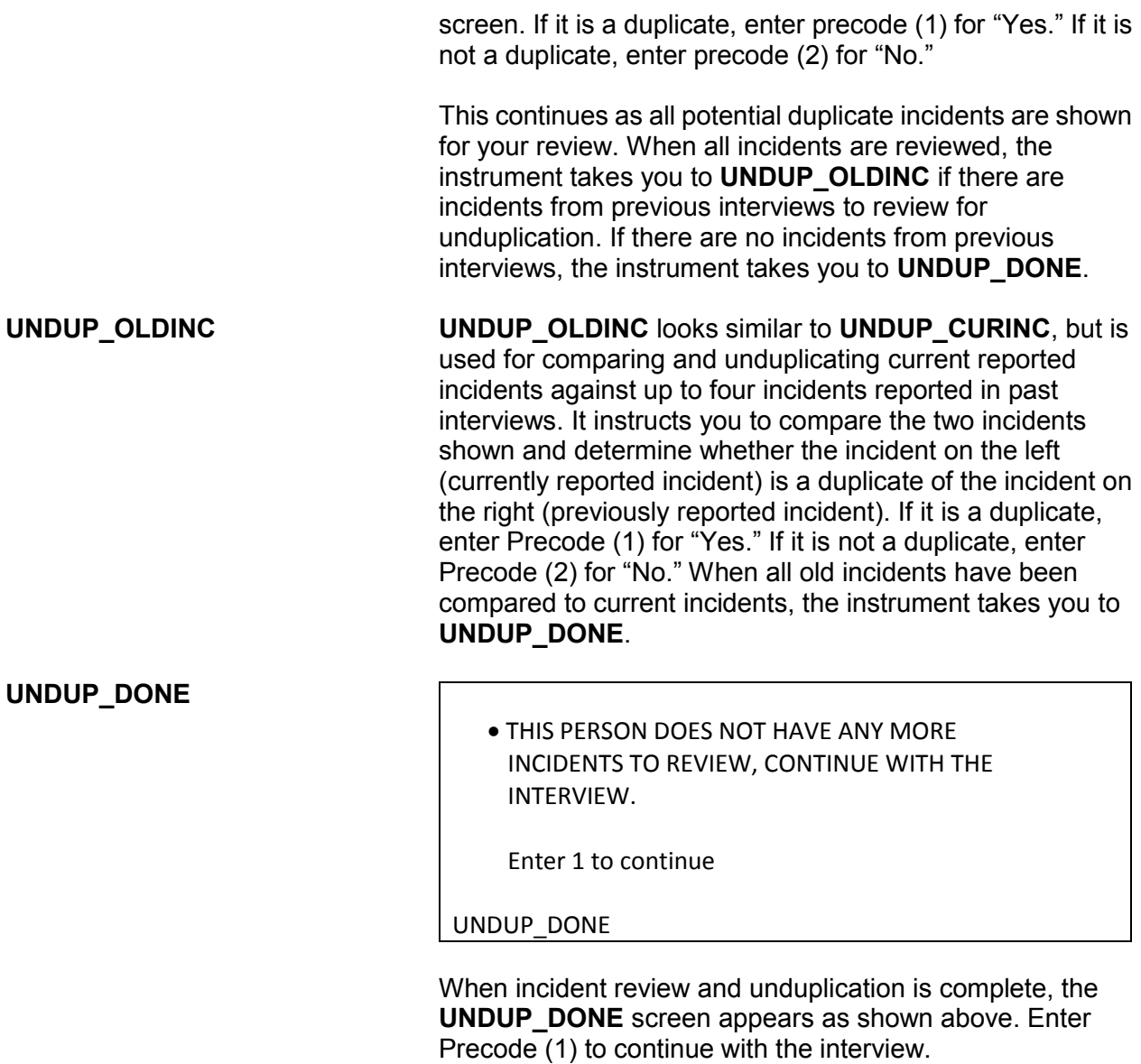

# **Topic 3. Help Screens and Abbreviations**

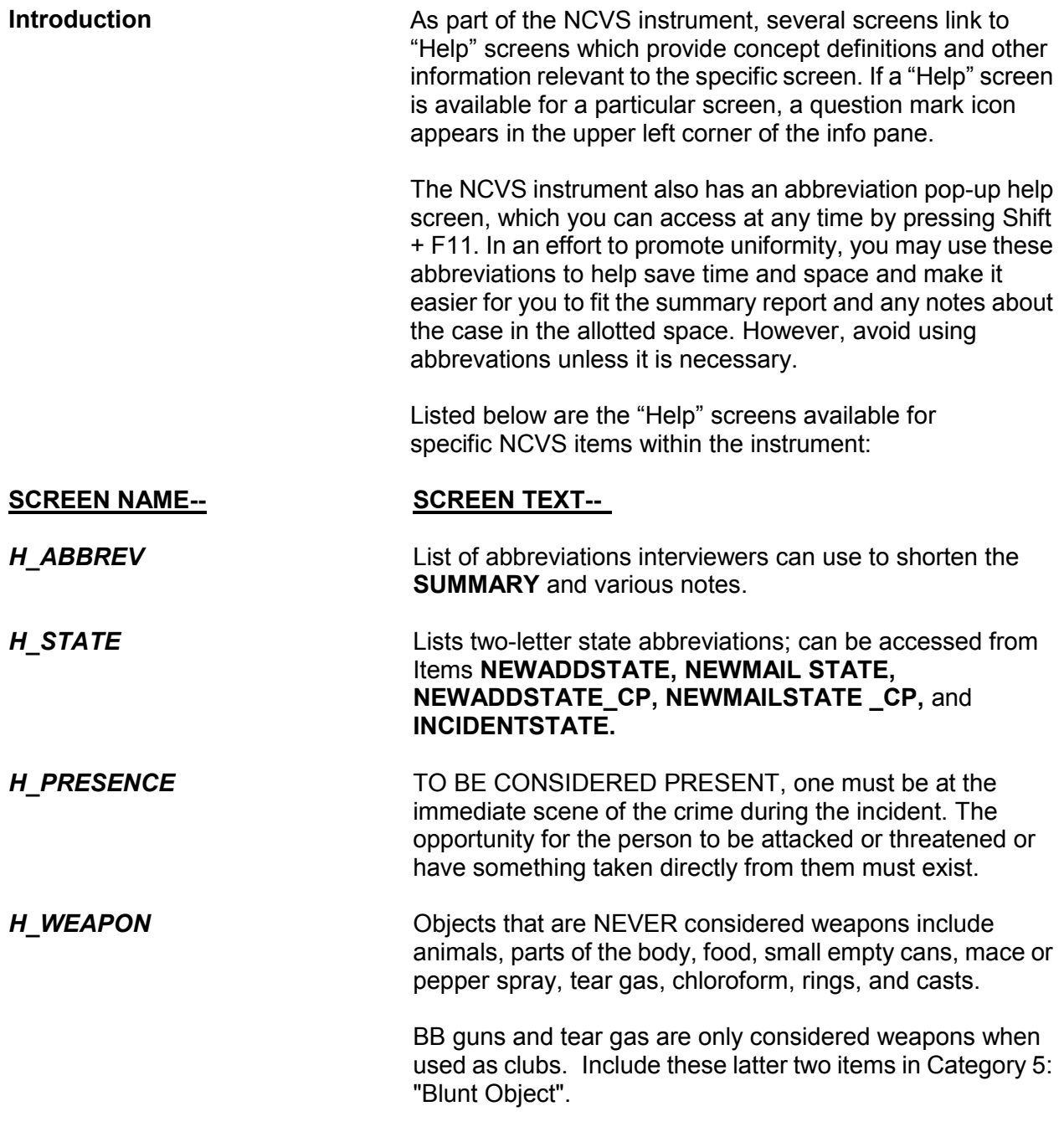

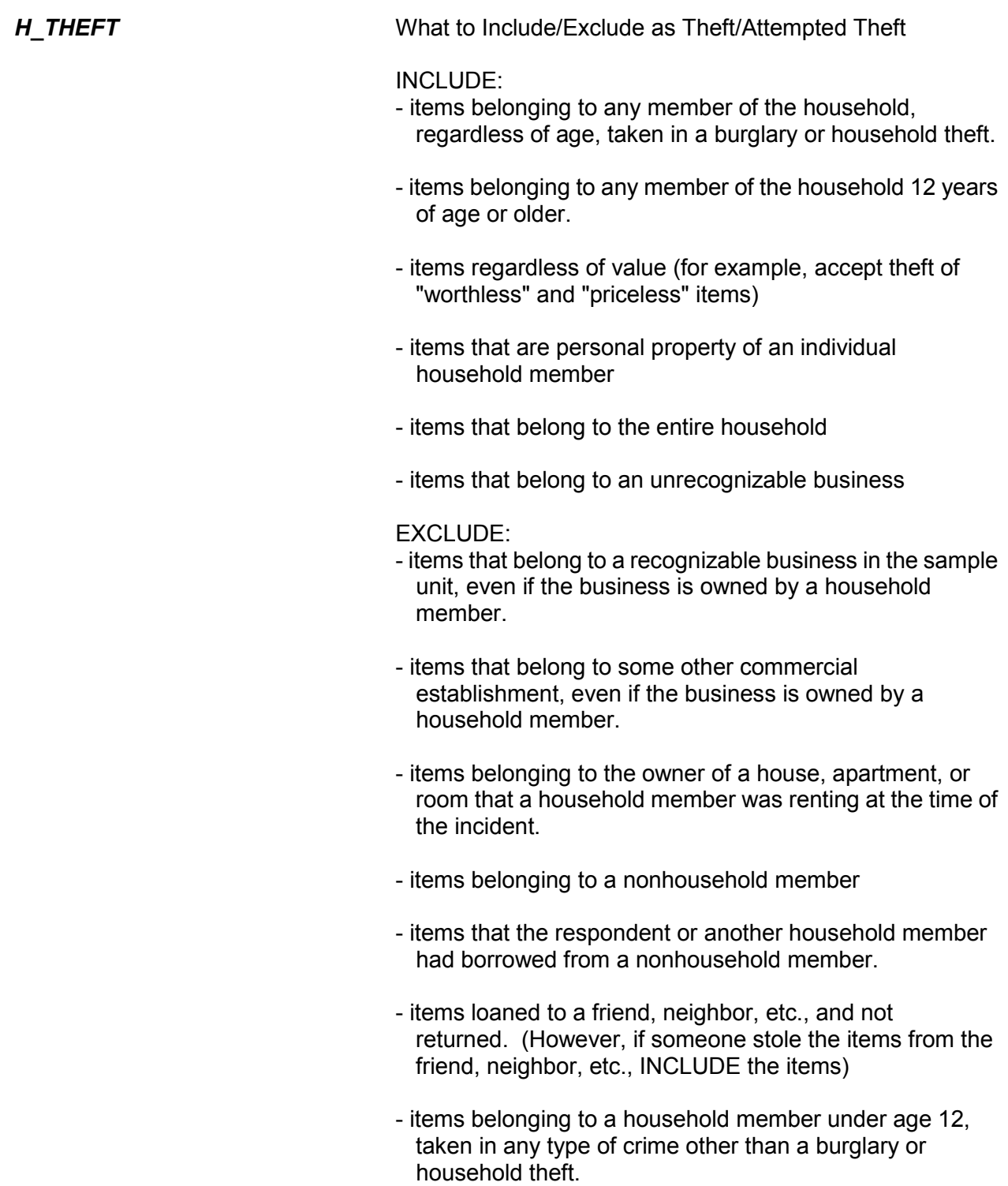

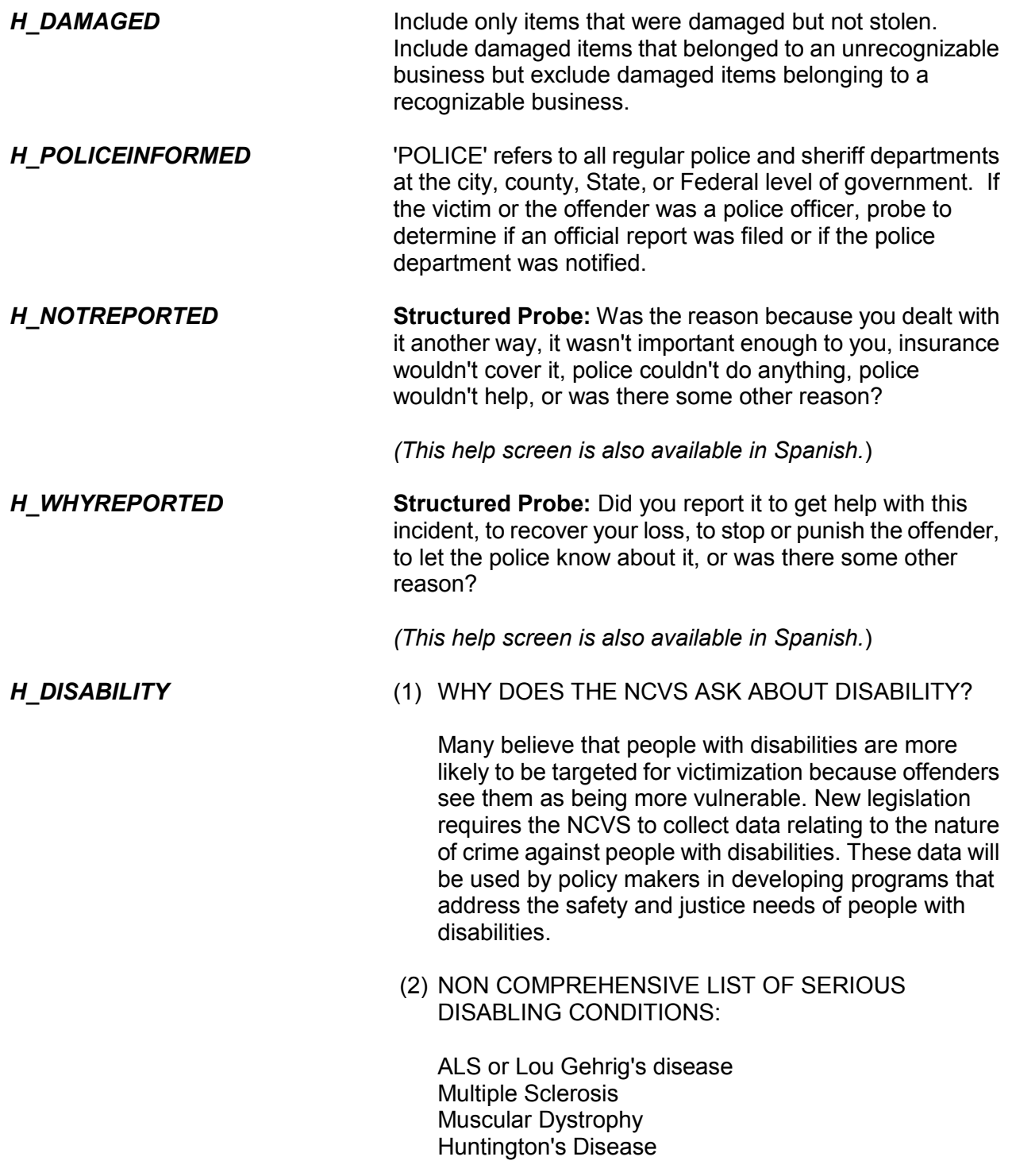

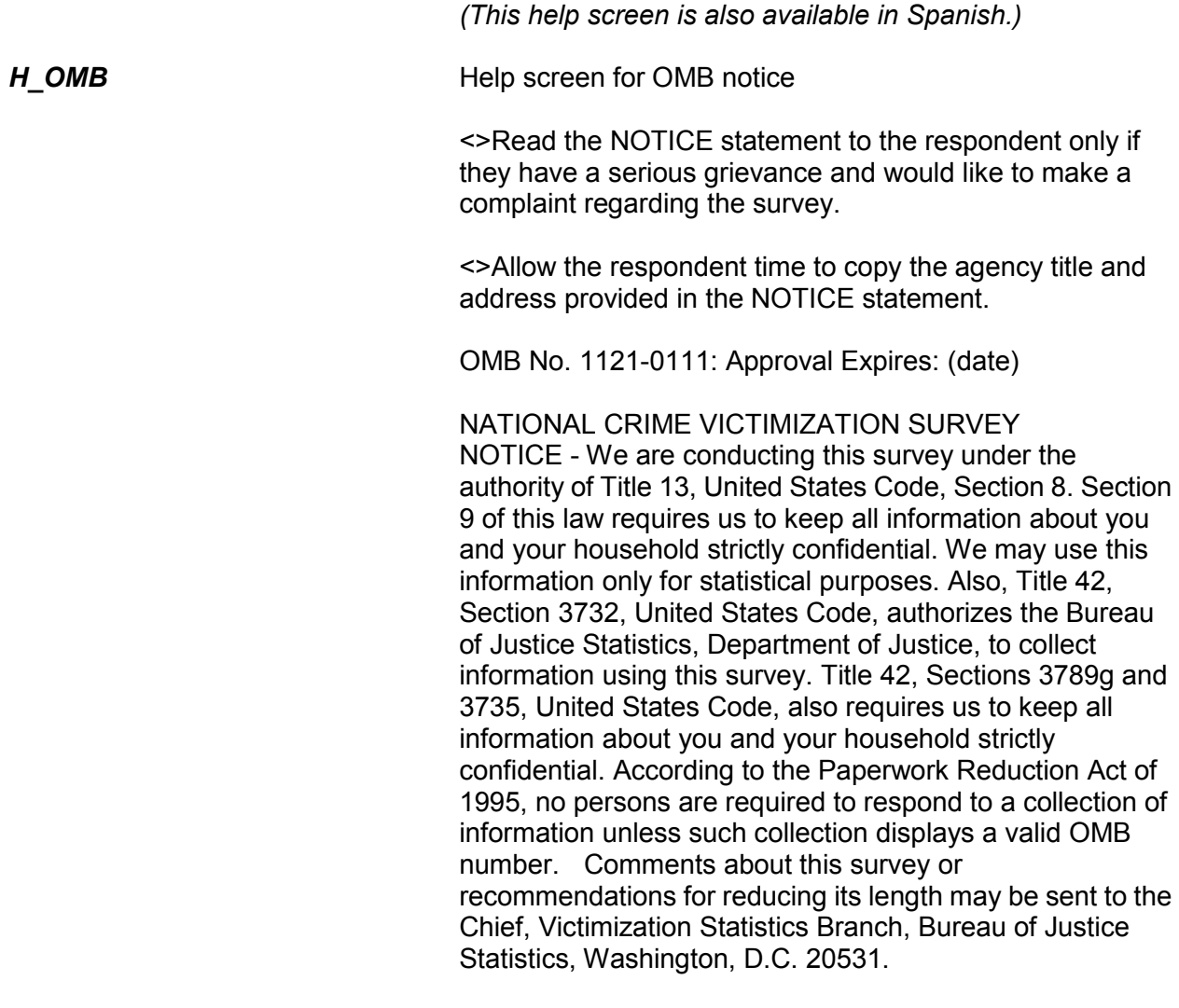

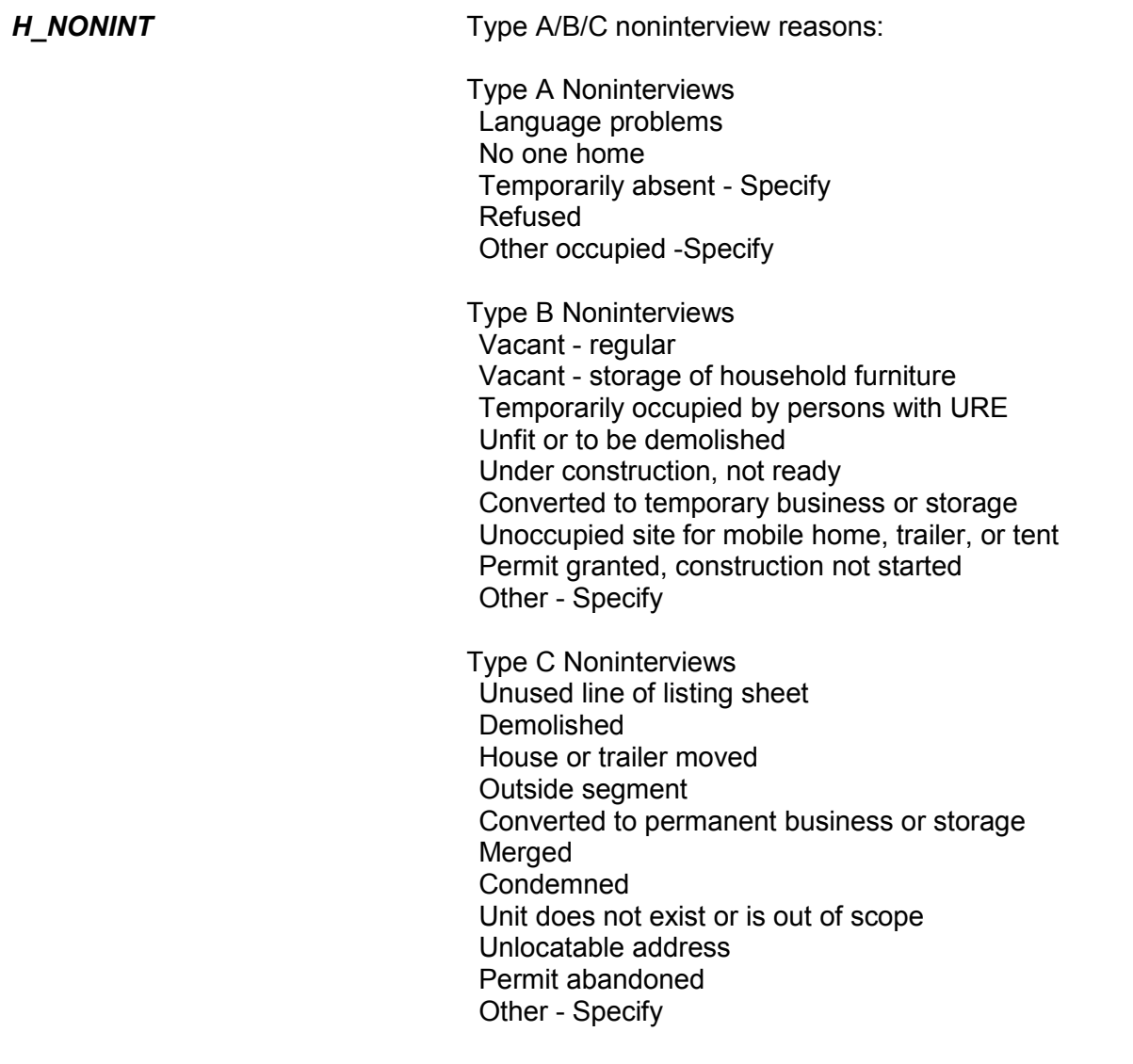

Listed below are the abbreviations found on the help screen that can be accessed by pressing Shift + F11. In addition to using these abbreviations when preparing your summary report for an incident, you can also use them when entering any other written entries or notes in the NCVS instrument.

Additional, **ADL**  Address, **ADR**  Agendum, **AG** Again, **AGN**  Answering Machine or Morning, **AM** Answering Machine Message Left, **AMML**  Answering Machine No Message Left, **AMNML**  Answer, **ANS**  Appointment, **APPT**  Apartment, **APT**  Association, **ASSN**  Assessor, **ASSR**  Assistant, Assist, **ASST**  Avenue, **AVE**  Available, **AVL**  Building, **BLDG**  Block, **BLK**  Boulevard, **BLVD**  Broken, **BRKN** Best Time, **BT** Battery, **BTRY**  CallBack, **CB** Could Not, **CDNT** CD-ROM Phone Disc, **CDROM**  Central Daylight Time, **CDT** Circle, **CIR**  Called, **CLD**  Closed, **CLSD**  Completed Interview, **CMPINT**  Count, **CNT** Contact, **CNTC**  County, **CNTY**  Company, **CO** Complete, **COMP**  Continue, **CONT**  Cooperate, **COOP**  Contact Person, **CP** Court, **CT** Central Standard Time, **CST**

### **NCVS-550 (CAPI) (10/2014)** *Part B, Chapter 5*

Directory Assistance, **DA**

Daughter, **DAU**  Disconnected, **DISC**  Drive, **DR** Descriptive Address, **DSC ADR**  Duplicate, **DUP** East, **E**  Eastern Daylight Time, **EDT**  Exact Match, **EM** Eastern Standard Time, **EST** Female, **F**  Fax Machine, **FAX**  Fast Data, **FD** Find/Found, **FND**  Field Representative, **FR** Friday, **FRI**  Front, **FRNT**  Foot/Feet (Distance), **FT** Followup, **FU** Forward, **FWD**  Guess Call Back, **GCB**  Group, Group Home, **GRP**  Hard Call Back, **HCB** Hang Up, **HGUP**  Household, **HH** Household Member, **HHM**  History, **HIST**  Hawaiian Standard Time, **HST** Housing Unit, **HU** Highway, **HWY**  Identification, **ID** Immediate, **IMMD**  Include, **INCL**  Income, **INCM**  Internet, **INTRNT**  Information, **INFO**  Inside, **INSD**  Interview/Interviewer, **INT**  Line Number, **LN** Language Problem, **LNG PRB**  Laptop Computer, **LPTP**  Large, **LRG**  Listing Sheet, **LS** Left, **LT**

Letter, **LTR**  Leave, **LV** Male, **M**  Member, **MBR**  Mountain Daylight Time, **MDT**  Manager, **MGR**  Mobile Home Park, **MHP**  Mile(s), **MI** Message Left, **ML** Month, **MO** Monday, **MON** Missed Appointment, **MSD APPT**  Message, **MSG**  Mountain Standard Time, **MST**  Multiple Units, **MU** Move, Moved, **MV(D)**  North, **N**  Not Available/Not Applicable, **NA** Northeast, **NE** Not in Service, **NIS**  No Message Left, **NML**  No One Home, **NOH**  (A, B, or C Noninterview Type), **NO INT**  Nearby, **NRBY** Number, **#**  Northwest, **NW** Organization, **ORG**  Original Sample Person, **OSP**  Other, **OTH**  Outside, **OTSD**  Pacific Daylight Time, **PDT**  Person, **PER** Phone, Phone Number, **PH** Park, **PRK** Parkway, **PKY** Place, **PL** Afternoon/Evening, **PM** Property Manager, **PMGR**  Place of Business, **POB**  P.O. Box, **PO BX**  Place of Employment, **POE**  Possible, **POS**  Previous, **PREV** Property, **PROP** 

### **NCVS-550 (CAPI) (10/2014)** *Part B, Chapter 5*

Partial Interview, **PRT INT**  Provide, **PRVD** Pacific Standard Time, **PST**  Public Library, **PUB LIB**  Personal Visit, **PV** Proxy, **PXY** Question, **QST**  Questionnaire, **QSTNR**  Road/Rural Delivery, **RD** Received, **RECD** Refused, **REF** Reference Person, **REF PER**  Request, **REQ** Rooming House, **RH** Reluctant, **RLCT**  Roommate, **RM** Ring No Answer, **RNA** 

Rural Route, **RR** Rural Route Delivery, **RRD** Respondent, **RESP** Right, **RT** Route, **RTE**  South, **S**  Sample Address, **SA** Saturday, **SAT**  Soft Call Back, **SCB** Screen (computer), **SCRN** Said, **SD** Southeast, **SE** Senior Field Representative, **SFR**  Signal, **SGNL**  Sheet#, Line#, **S\_L\_**  Small, **SM** Sample Person, **SP** Spoke With, **SP/W**  Spanish Speaking, **SS** Spanish Speaking Household, **SSHH** Social Security Number, **SSN** Street, **ST** Status, **STAT** 

Sunday, **SUN**

Supervisor, **SUP** Southwest, **SW** Temporarily Absent, **TA** Terrace, **TER**  Thursday, **THUR**  Talk(ed), **TLK(D)**  Tomorrow, **TOMO**  Turnpike, **TPK**  Trail, **TR** Trailer, **TRLR**  Trailer Park, **TRLR PRK**  Transmission/Transmitted, **TRNSM**  Transfer, **TRSFR**  Tuesday, **TUE**  Tax Assessor, **TX AS**  Unable to Locate, **UTL**  Vacant, **VAC**  Visited, **VST(D)**  West, **W**  Wednesday, **WED**  Within, **W/IN**  Week, **WK** Without, **W/OUT**  Wrong, **WRG**  World Wide Web/Internet, **WWW**  Time, Two Times, Three Times, etc., **X, 2X, 3X, etc.**  Extra, **XTR**  Yukon Daylight Time, **YDT**  Year(s), **YR(S)**  Yukon Standard Time, **YST** 

# **Chapter 6 Back Section of the NCVS Instrument**

**Table of Topics** 

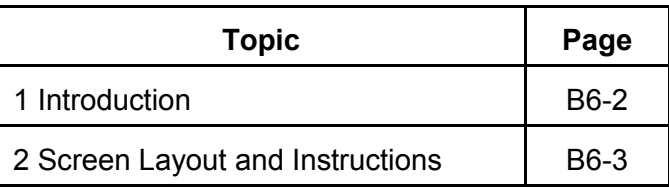

**Wrapping Up the NCVS Interview**

# **Topic 1. Introduction**

The Back Section of the NCVS instrument includes screens used to:

- Make appointments to call back a sample household;
- Thank each sample household member for his/her time and participation in the NCVS;
- Code any language issues encountered while trying to interview the household; and
- Verify and/or update the telephone numbers that have been collected, or add up to three additional telephone numbers for the household.

# **Topic 2. Screen Layout and Instructions**

 Did this interview end because of a refusal, a callback was needed, a breakoff occurred, or some other problem?

1 Refusal

2 Callback

3 Breakoff

4 Language or other problem (refer to supervisor)

REFCBBREAK\_CP

**REFCBBREAK\_CP REFCBBREAK\_CP** records the incomplete status of a household respondent or individual respondent's interview in CAPI. Precodes (1) and (3) take you to Item **VERIFY**; Precode (2) takes you to Item **APPT** when interviewing the household respondent and to item **PERSAPPT** for individual respondents, and Precode (4) takes you to Item **LANGUAGEPROBLEM\_CP**.

• Enter a time to recontact the household.

I would like to schedule a date and time to complete the interview. What date and time would be best?

Today is 1/15/2013

APPT

**APPT** The **APPT** screen is the first screen that you access to set a future telephone contact with a household respondent who still needs to be interviewed. This item is a text field, so you can enter a date, for example "9/1/12," or a day and time, for example, "Monday at 7 PM." The entry at this item appears in the appointment box in laptop case management. Also enter the household respondent appointment information in the case level notes.

What is the telephone number of the phone where you would like to be called?

- Record new number
- Enter 0 for no telephone number

TELEPH

**TELEPH Item TELEPH** is used to record the telephone number. Enter the telephone number, or enter "0"(zero) if there is no telephone number.

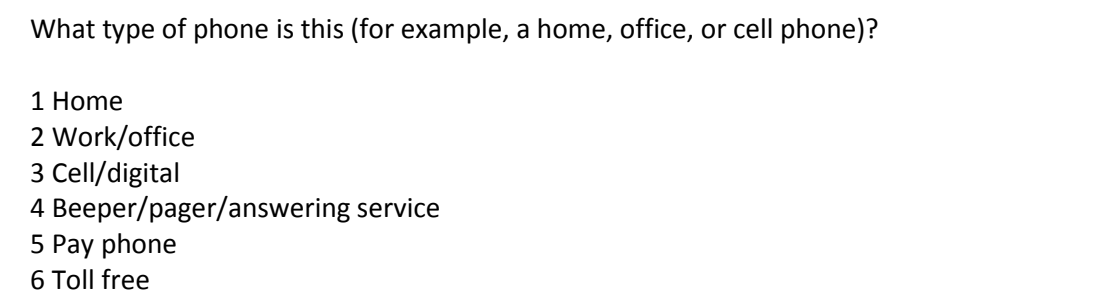

- 7 Other
- 8 Fax

**TELEPHTYPE** 

**TELEPHTYPE Item TELEPHTYPE** is used to record the telephone type (Home, work/office, cellular or digital, beeper/pager/answering service, public pay phone, toll free, or other).

Thank you for your help.

I will call back at the time suggested.

CALLBACK: Friday October 19, 2:00 PM

THANKCB\_CP

**THANKCB CP** The **THANKCB CP** screen is the thank-you screen to thank the respondent and tell him/her that we will call back at the suggested time. Notice that the scheduled callback date and time are shown on this screen. After reading this statement to the respondent, press (1) to continue to Item **VERIFY**.

Press Control+F7 to enter appointment information for this person in Case Level Notes.

PERSAPPT

**PERSAPPT** Because laptop case management is not set up to store callback information for individual respondents, **PERSAPPT** prompts you to enter any respondent callback information in the Case Level Notes, which may be accessed here by pressing "Ctrl" and "F7" simultaneously. After entering callback information, press "1" to continue to **THANKYOU\_INDIV**.

Thank you. I'll call back at the time suggested.

THANKYOU\_INDIV

**THANKYOU\_INDIV THANKYOU\_INDIV** is the thank-you screen for individual respondents after recording callback information in Case Level Notes. Pressing "1" to continue takes you to Item **VERIFY**.

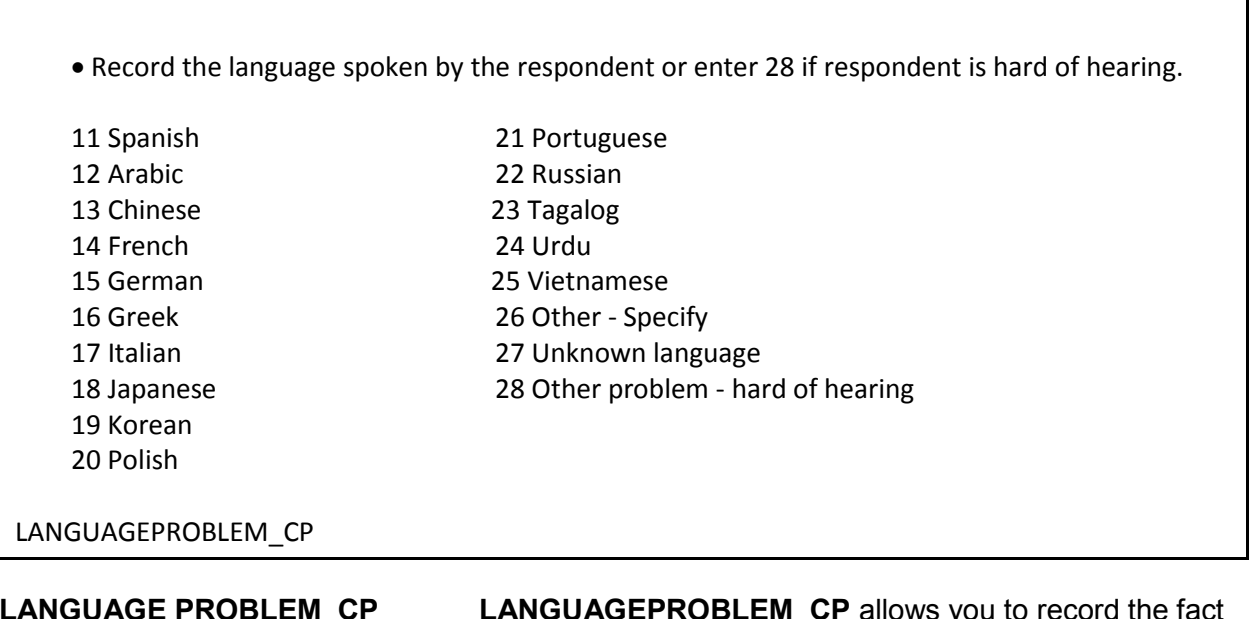

**LANGUAGE PROBLEM\_CP LANGUAGEPROBLEM\_CP** allows you to record the fact that a language problem (or other related problem; for example, a person who is hard of hearing) exists for a respondent. An entry of 26 takes you to **LANGUAGE PROBLEM SPEC CP.** Otherwise, the instrument goes to Item **VERIFY**.

Record the language spoken by the respondent.

LANGUAGEPROBLEM\_SPEC\_CP

**LANGUAGE PROBLEM\_SPEC\_CP**  Use the **LANGUAGEPROBLEM\_SPEC\_CP** screen to record the specific language spoken by the repondent. This question is asked only of the household respondent.After entering this information, the instrument proceeds to Item **VERIFY**.

• Read if necessary

Thank you for your time.

THANKYOU\_CP

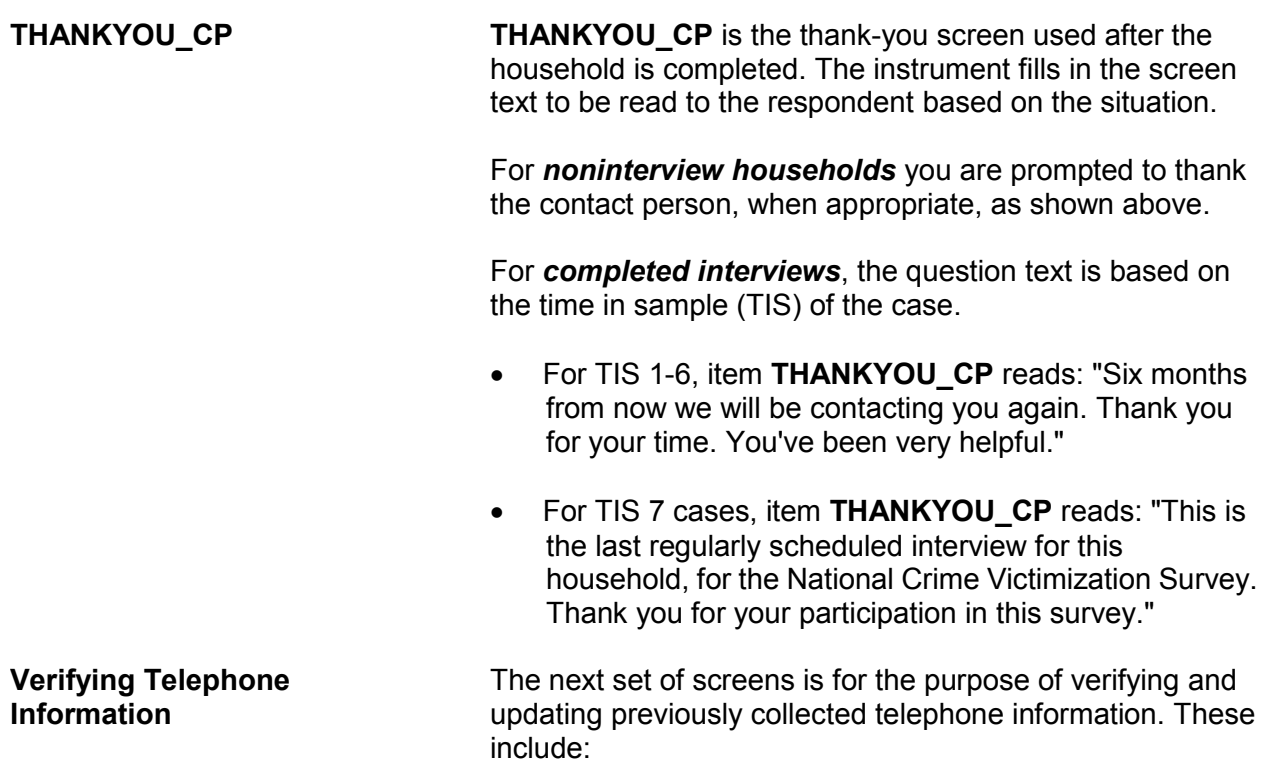

- Review information listed below
- Do you need to make any changes?
- Press "Control T" to review/update interview time preference

TELEPHONEOK: Yes

Telephone (1) - Extn. Type: Telephone (2) - Extn. Type: Telephone (3) - Extn. Type:

VERIFY

**VERIFY VERIFY** displays the telephone information that has been collected to date. If no changes to this information are needed, enter Precode (2), "No," to exit the instrument and proceed to the Case Level Notes. If changes are necessary, enter Precode (1), "Yes," and the instrument takes you to **VER\_TELEPHONEACCEPTABLE**.

Is a telephone interview acceptable?

Previous answer: Yes

1 Yes

2 No

VER\_TELEPHONEACCEPTABLE

### **VER\_TELEPHONE ACCEPTABLE**

Item **VER\_TELEPHONEACCEPTABLE** allows you to update whether or not a telephone interview is acceptable for the household. Entering Precode (1), Yes," takes you to **VER\_PHONE.** Entering Precode (2), "No," takes you out of the instrument and into the Case Level Notes.

What is the telephone number of the phone where you would like to be called?

VER\_PHONE1, 2, 3

**VER\_PHONE1, 2, 3** Items **VER\_PHONE1, 2, 3** allow you to enter or update phone numbers for the first, second, and third household contacts. If no update needs to be made to the first phone number, press "Enter" to continue to **VER\_PHONETYPE,**  which will keep the previous phone number. If you do not need to update any other information from **VER\_PHONE** through **VER\_PHONETYPE**, then enter "0" (zero) which takes you out of the instrument and to the Case Level Notes.

> However, if you do not need to change the first number but do need to change or update the second or third phone number, do not enter "0," as that will take you out of the instrument. Instead, press "Enter" until you reach the screen that needs to be updated. Note that if there is not a number in **VER\_PHONE**, you cannot press "Enter" to go to the second phone number. You must collect the first number in order to collect the second, and so on.

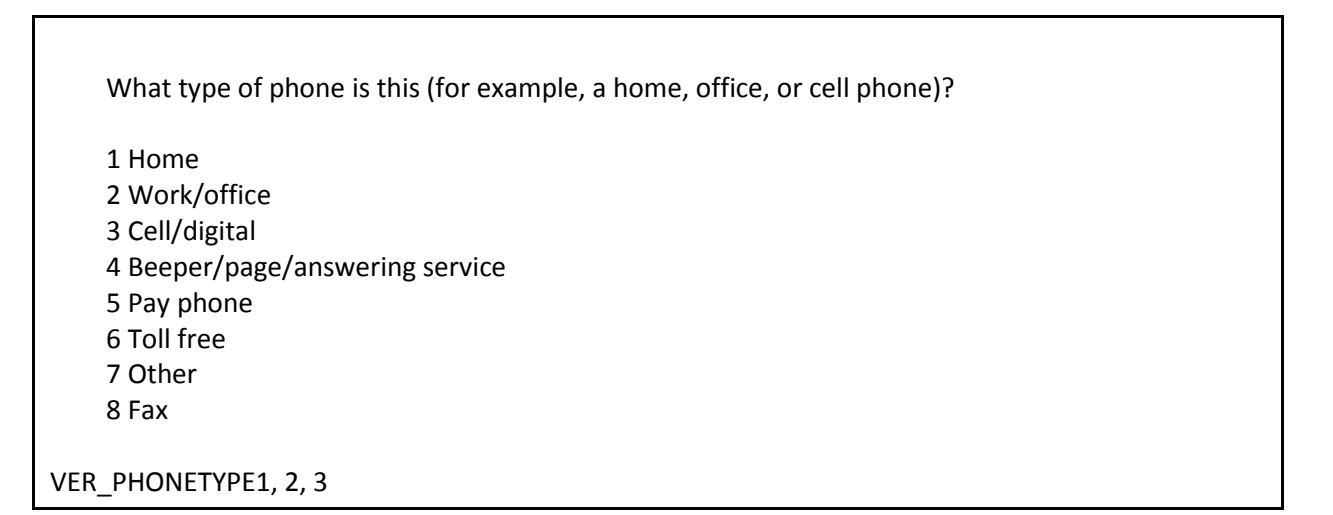

### **VER\_PHONETYPE 1, 2, 3**

Item **VER\_PHONETYPE1, 2, 3** allows you to enter or update the type of phone for the first, second, and third household contact numbers. After completing the **VERIFY** section the instrument proceeds to the Case Level Notes.

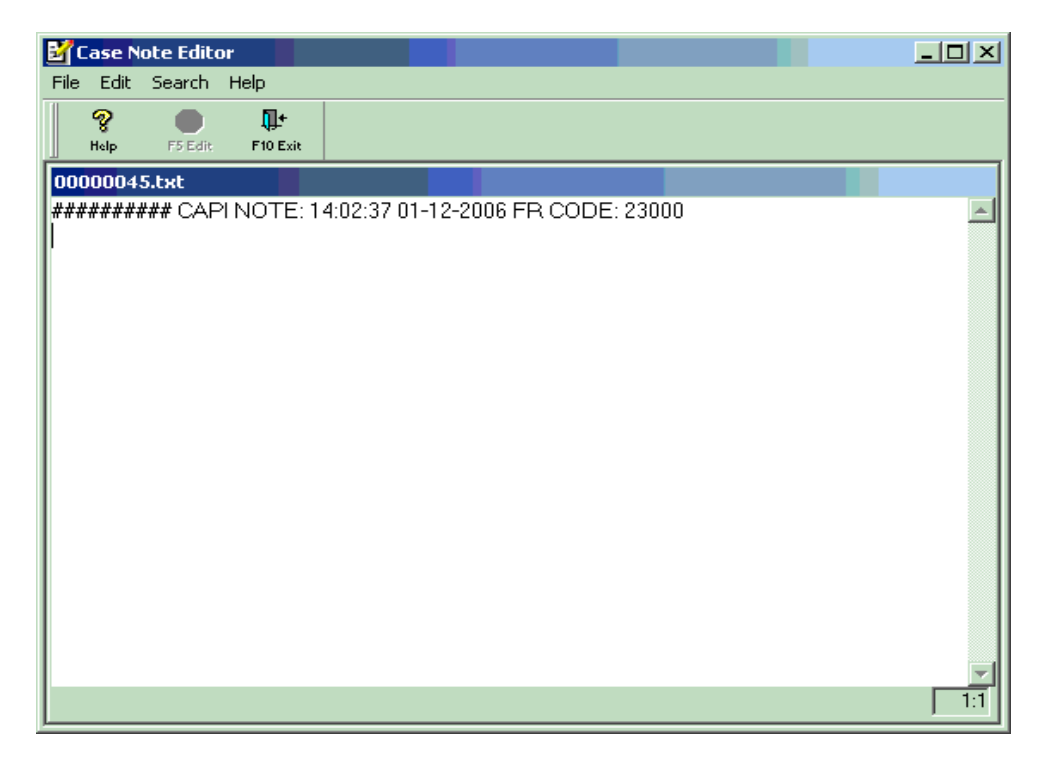

**CASE NOTE EDITOR** The CASE NOTE EDITOR (see illustration above) screen

appears after you exit the case, to enter any final notes about the case which may be helpful for future contacts with the household. You may also access the **CASE NOTE EDITOR** by pressing Control + F7 at any time during the interview.

### *Note: The CASE NOTE EDITOR is where you record any callbacks necessary for individual respondents*.

The instrument automatically fills in a CAPI indicator, time, date, and your FR code. If any notes were recorded from a previous CAPI interview, the window also displays the previous notes. You may add to the notes or only view them.

Here are some examples of things that should be entered in the **CASE NOTE EDITOR**:

- Explaining why you are unable to interview an eligible household member.
- Explaining any difficulties interviewing because of a speech or hearing disability, a particularly difficult respondent, language difficulties, etc.
- Instructions about a disabled person who requires extra time to answer his/her telephone.
- For partial interviews, noting where the interview left off.

When you finish entering your notes or if no notes are necessary, press F10 to exit NOTES. If you added a new note, the instrument prompts you to save the new entry.

# **Chapter 1 Basic National Crime Victimization Survey Concepts**

**Table of Topics** 

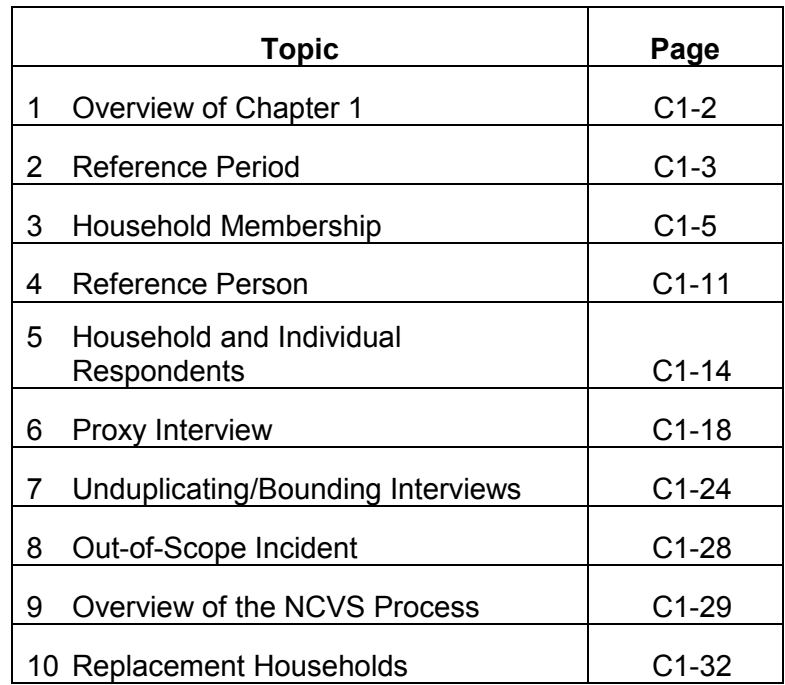

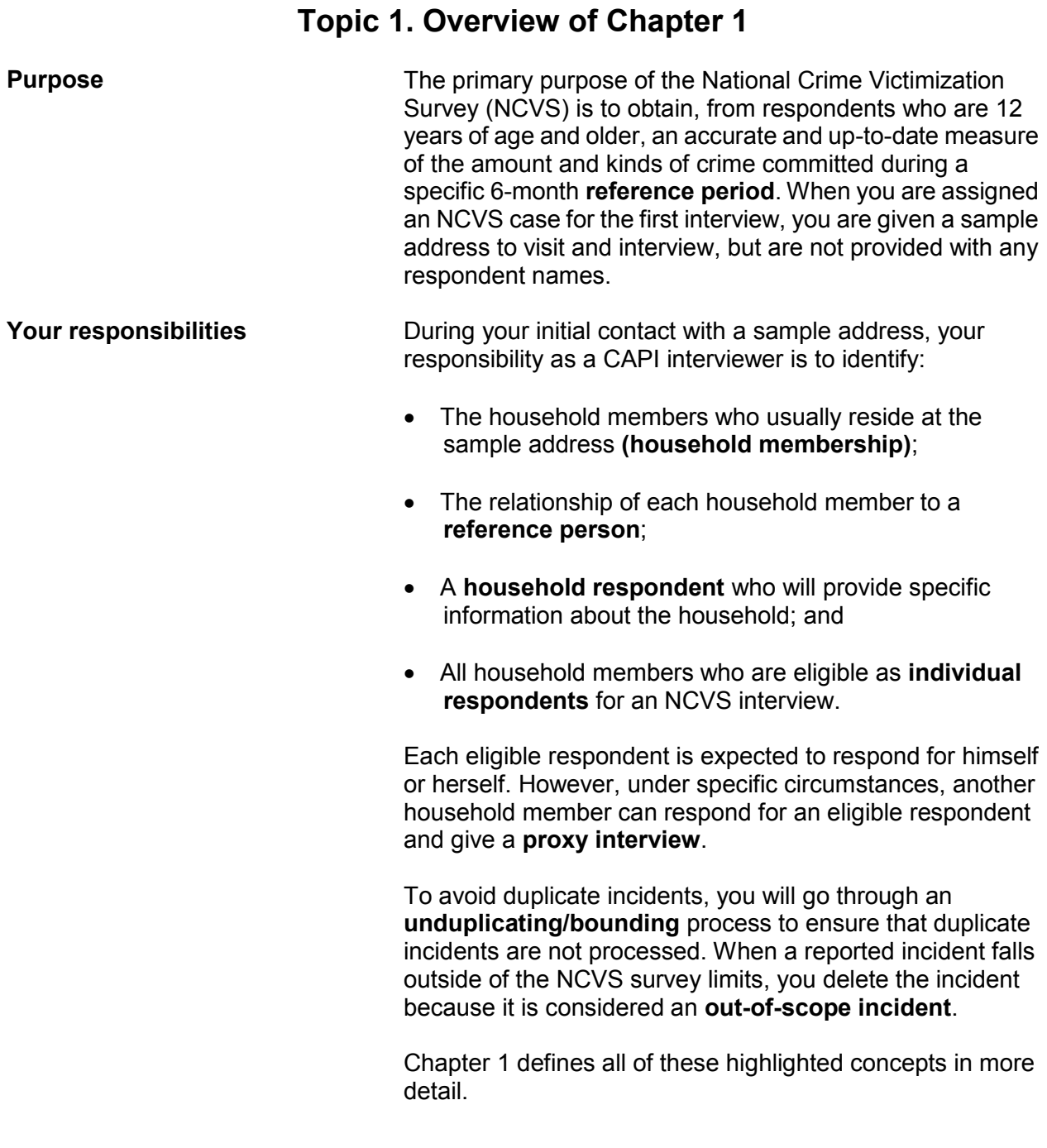

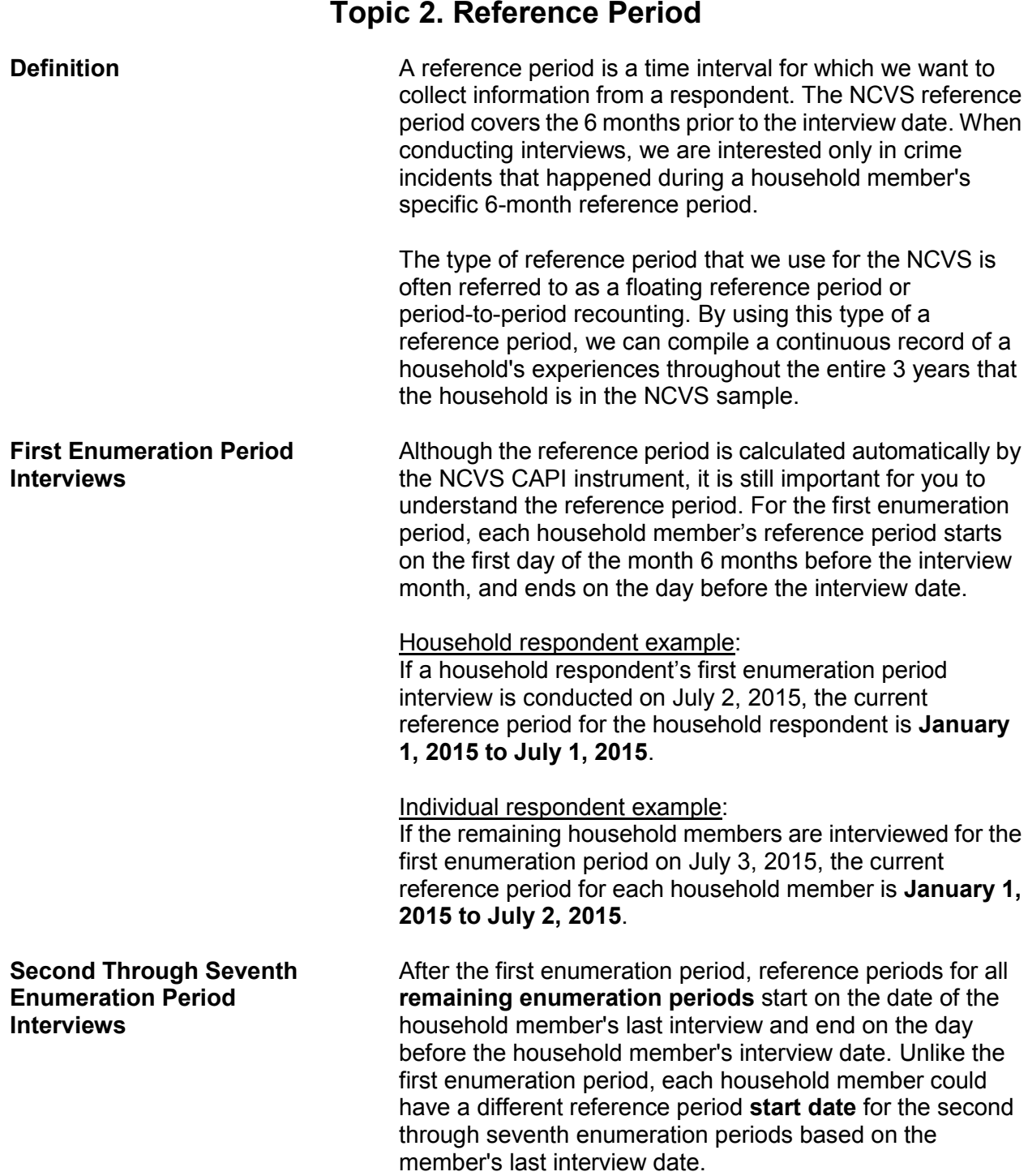

### **Basic National Crime Victimization Survey Concepts C1-3**

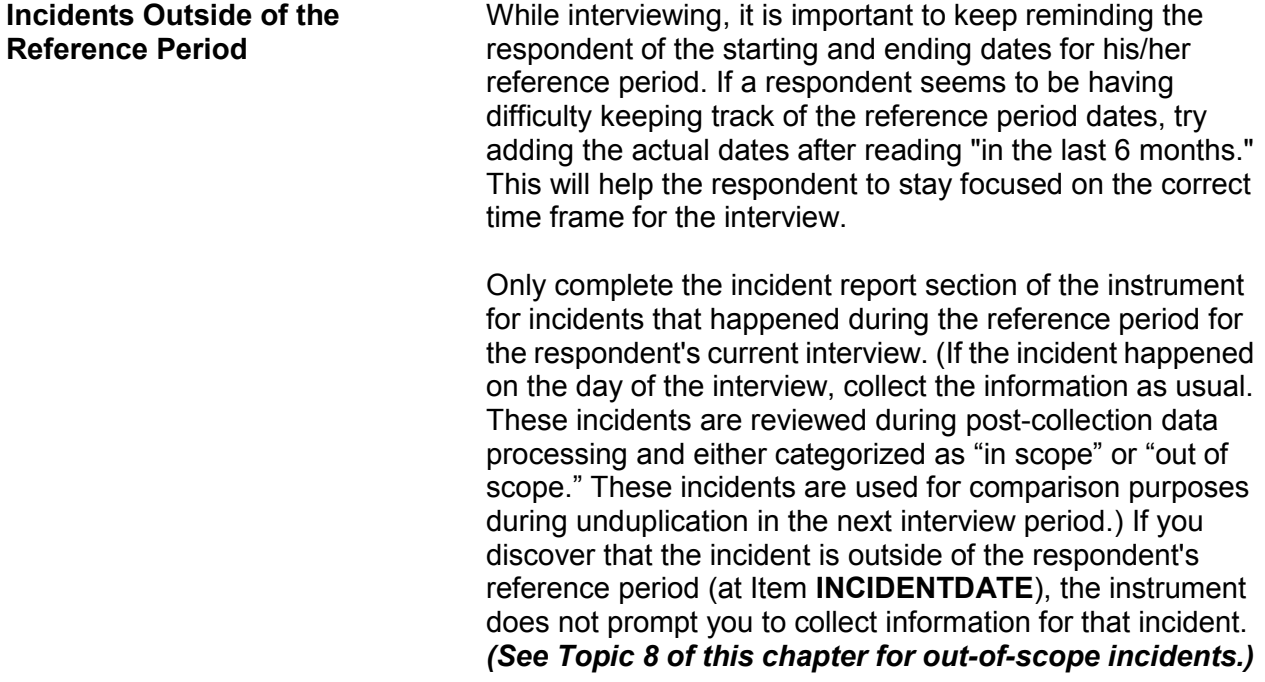

# **Topic 3. Household Membership**

**Definition Example 5** For a person to be considered a member of a sample household, he/she must be:

> Using the sample address as his/her **usual place of residence** at the time of the current interview, even if he/she is temporarily absent at the time of interview,

### **OR**

 $\checkmark$  Staying temporarily at the sample address at the time of the current interview AND not have a USUAL PLACE OF RESIDENCE ELSEWHERE. This category could include recent immigrants, persons trying to find permanent living quarters, and persons who have no other home of their own. This category could also include entire households with no usual place of residence elsewhere, because they are renting or lending their usual living quarters to others and have no other home of their own.

### *(See "Determining Usual Place of Residence" on the next page for a definition of "Usual place of residence.")*

Non-family persons may be considered household members if the sample address is their usual place of residence. These non-family household members could be lodgers, servants, farmhands, or other employees, as long as they:

- Live at the sample address AND
- Claim the sample address as their usual place of residence.

Household membership is not limited to sample housing units and can also include residents of non-institutional group quarters selected for the NCVS sample, such as college dormitories, homes for unwed mothers, dormitories for student nurses and doctors, and so forth.

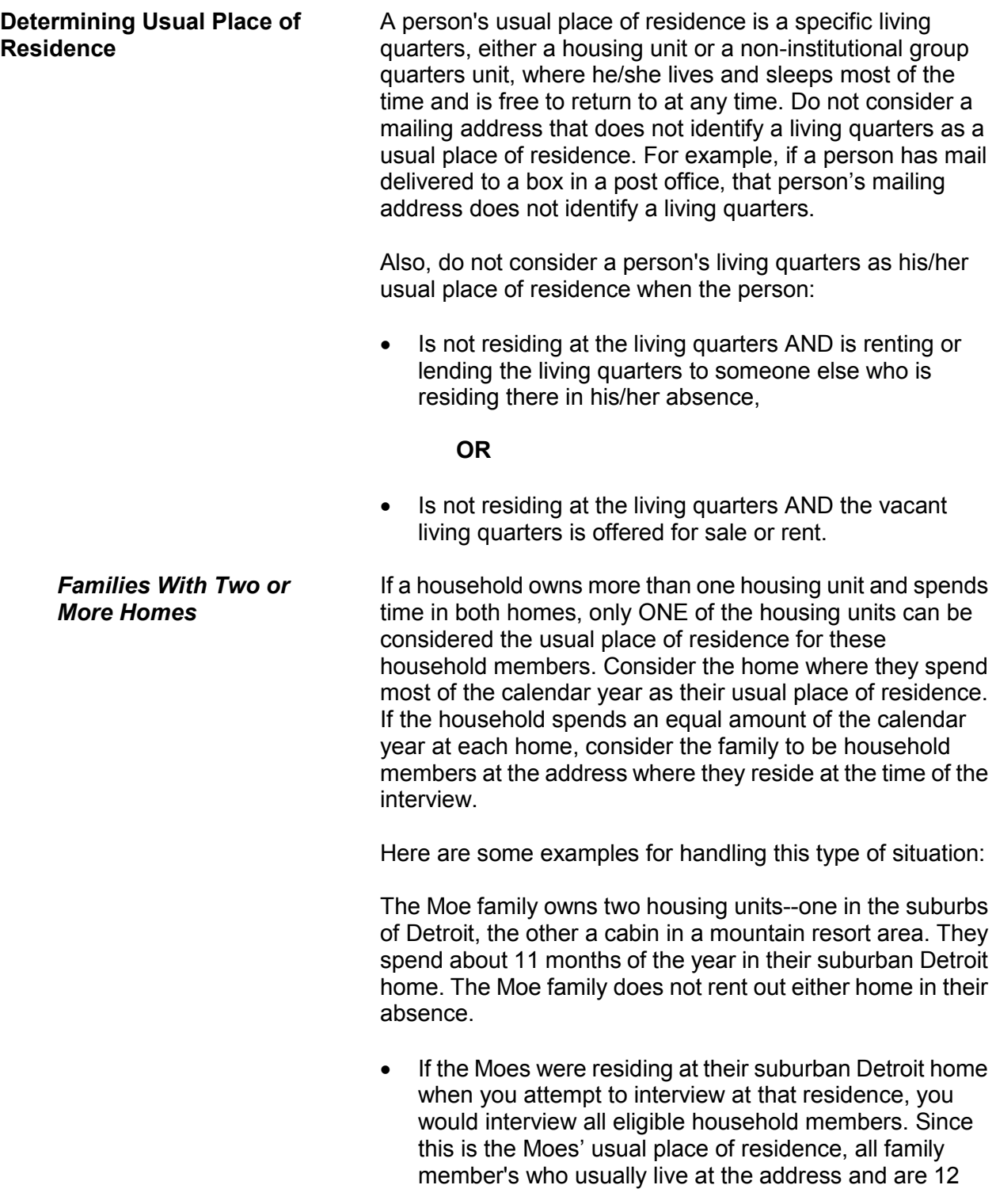

### **Basic National Crime Victimization Survey Concepts C1-6**
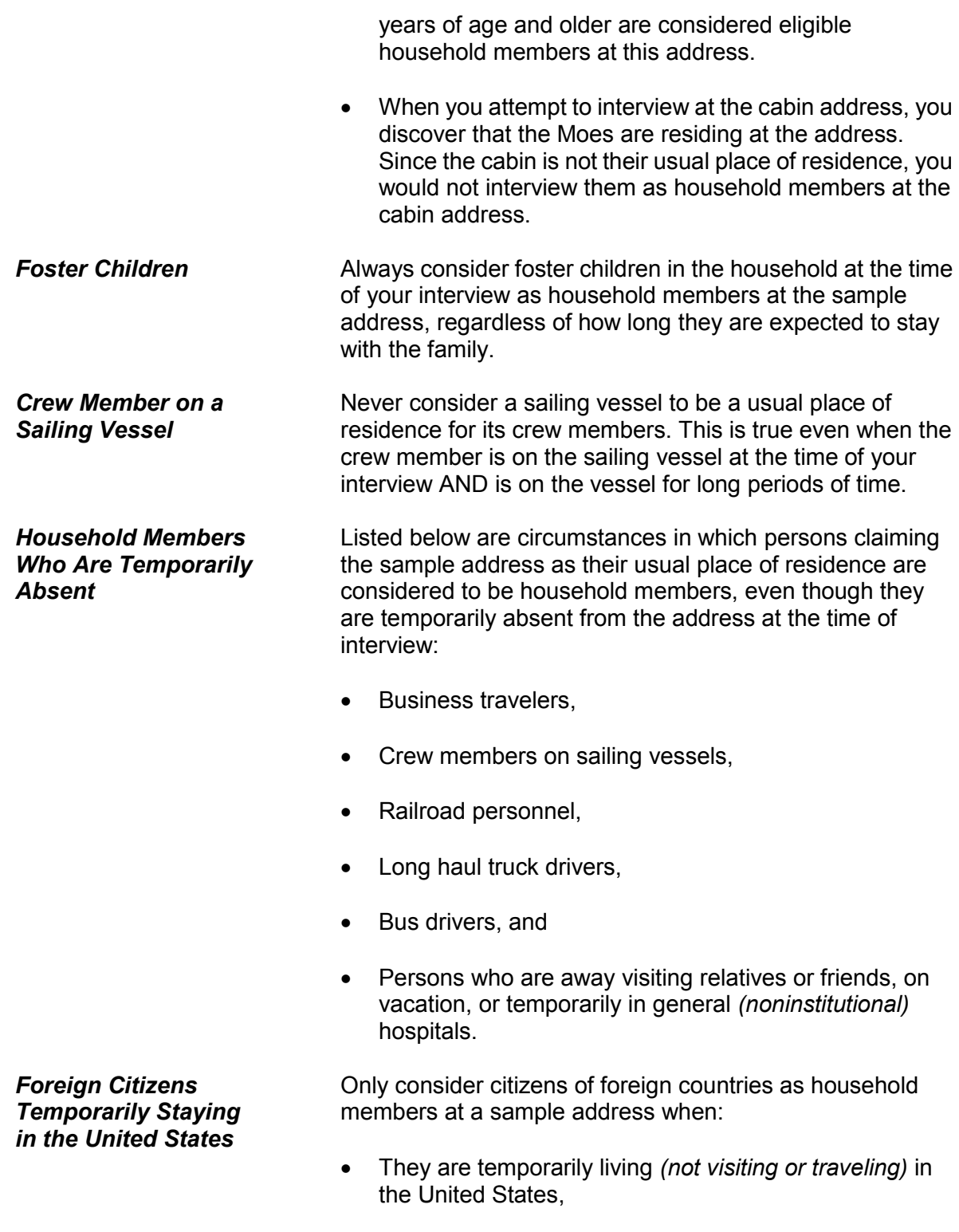

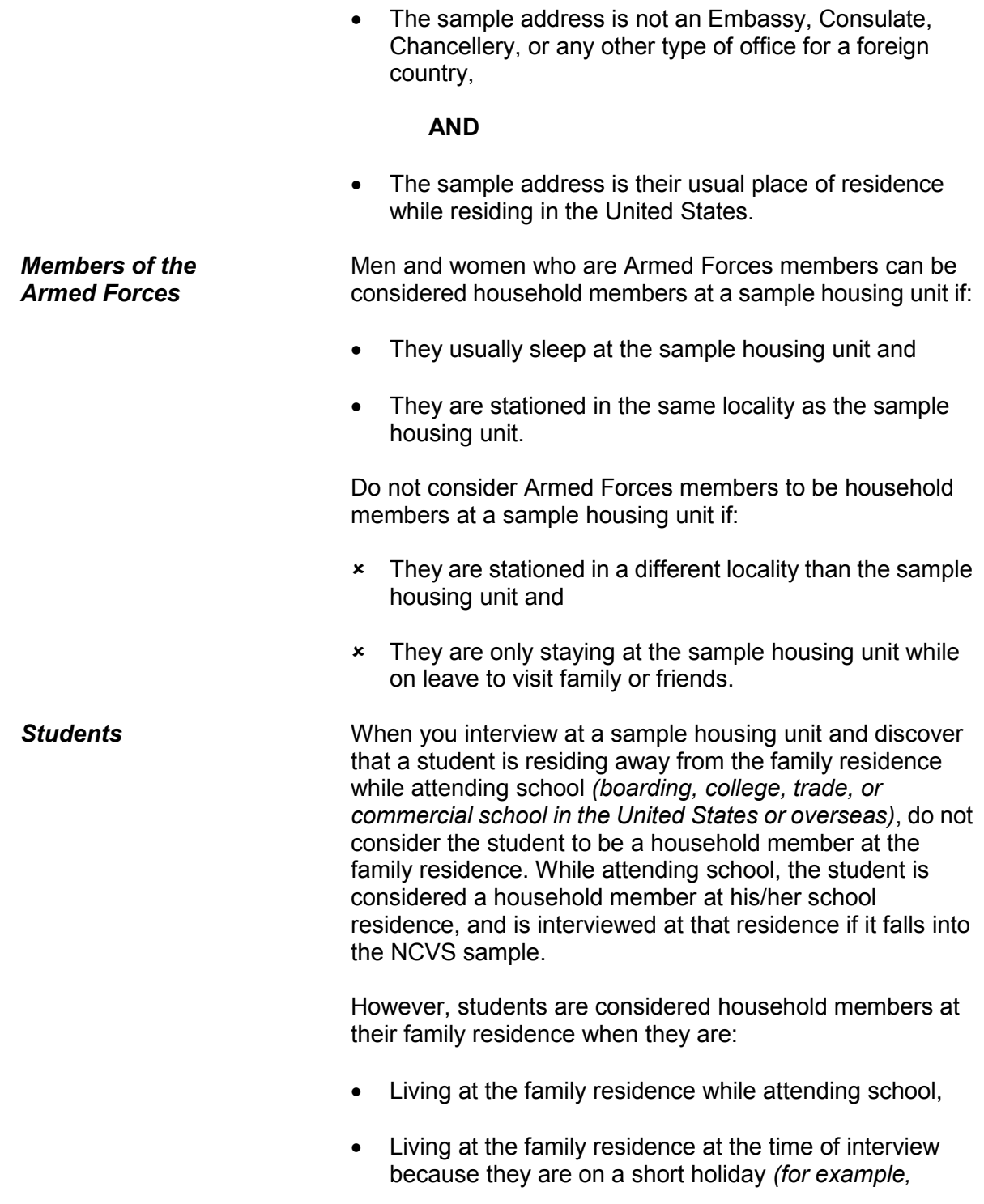

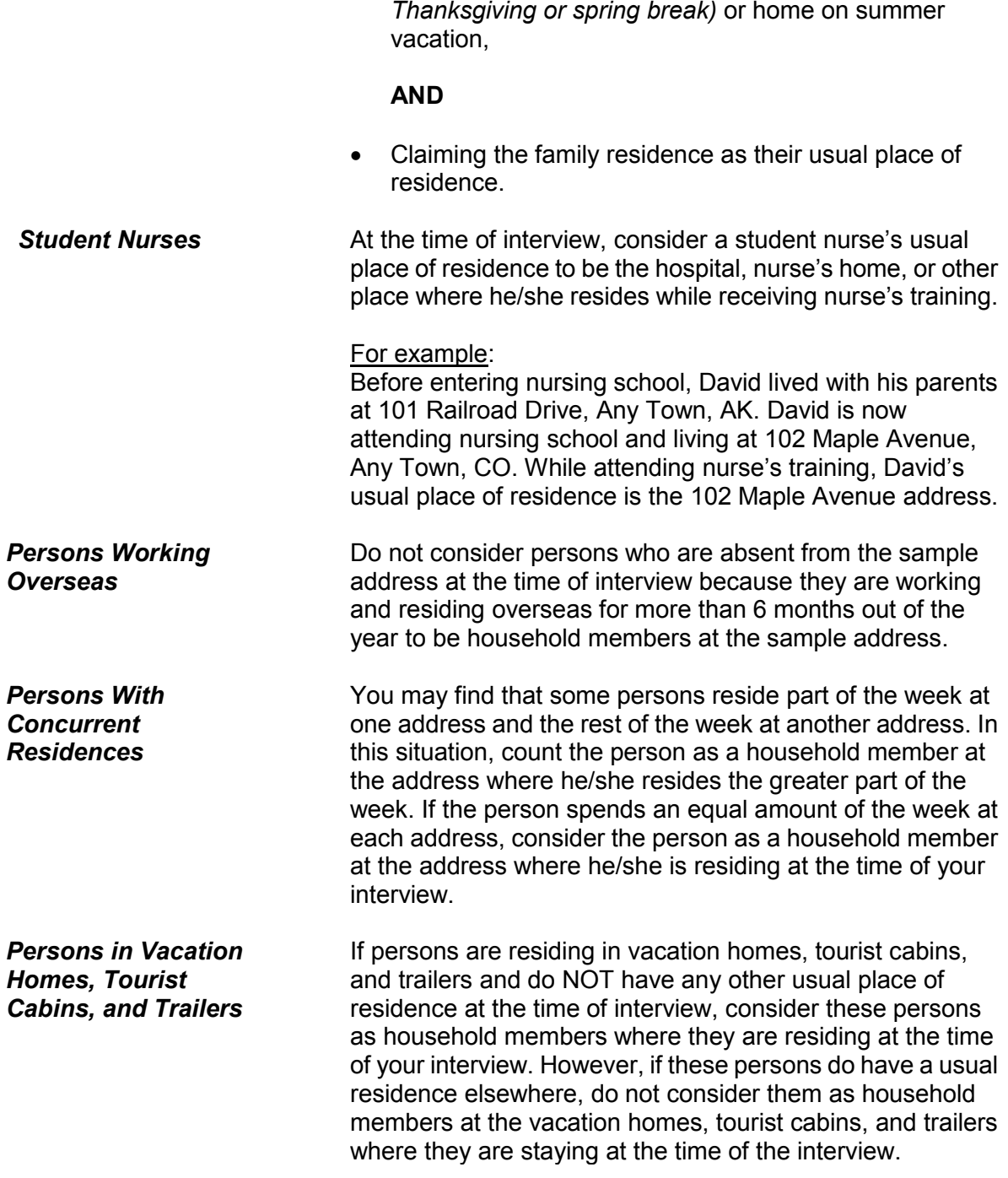

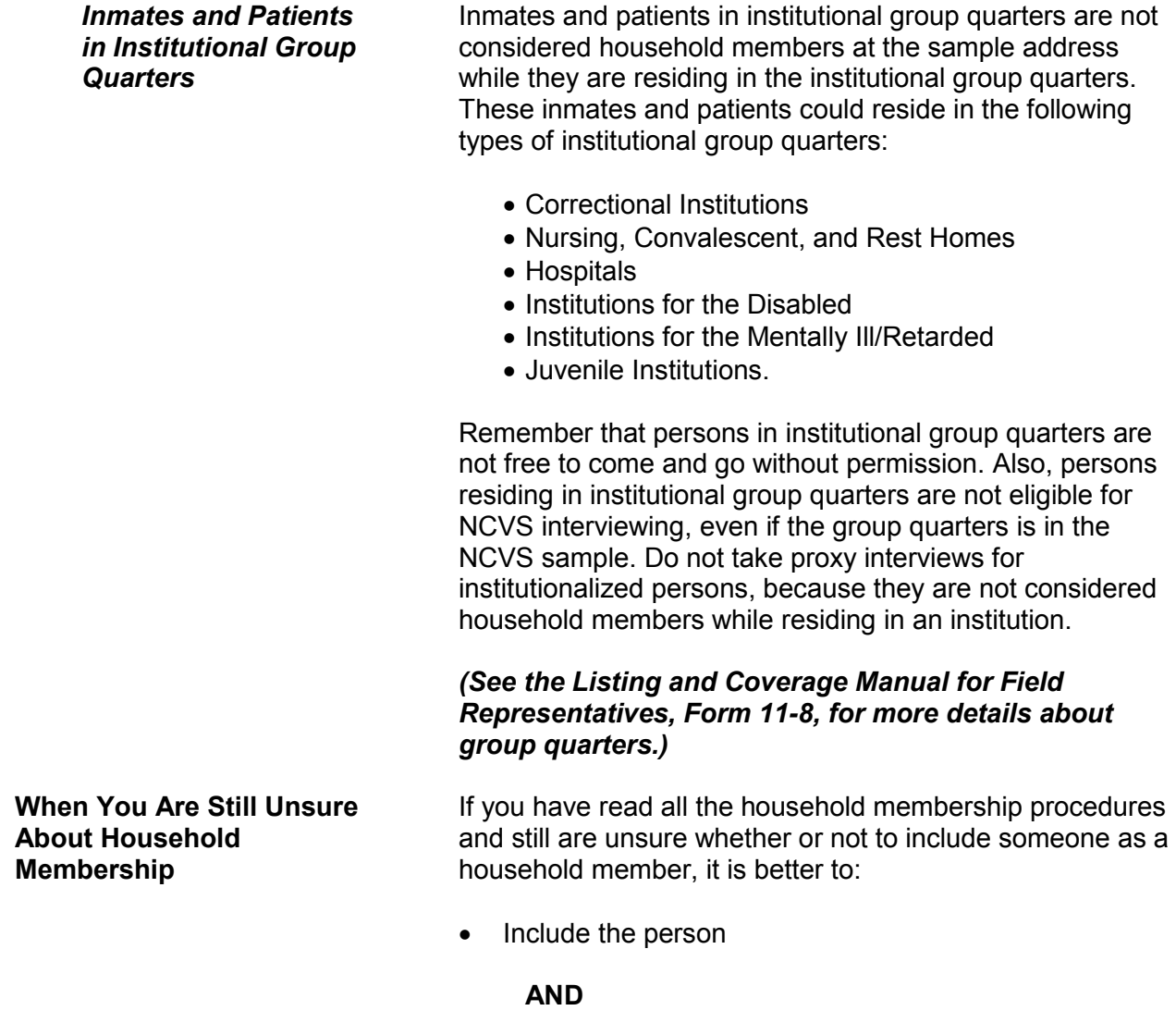

 Explain the situation in either an "F7 Note" by using Control + F7 Case Level notes screen.

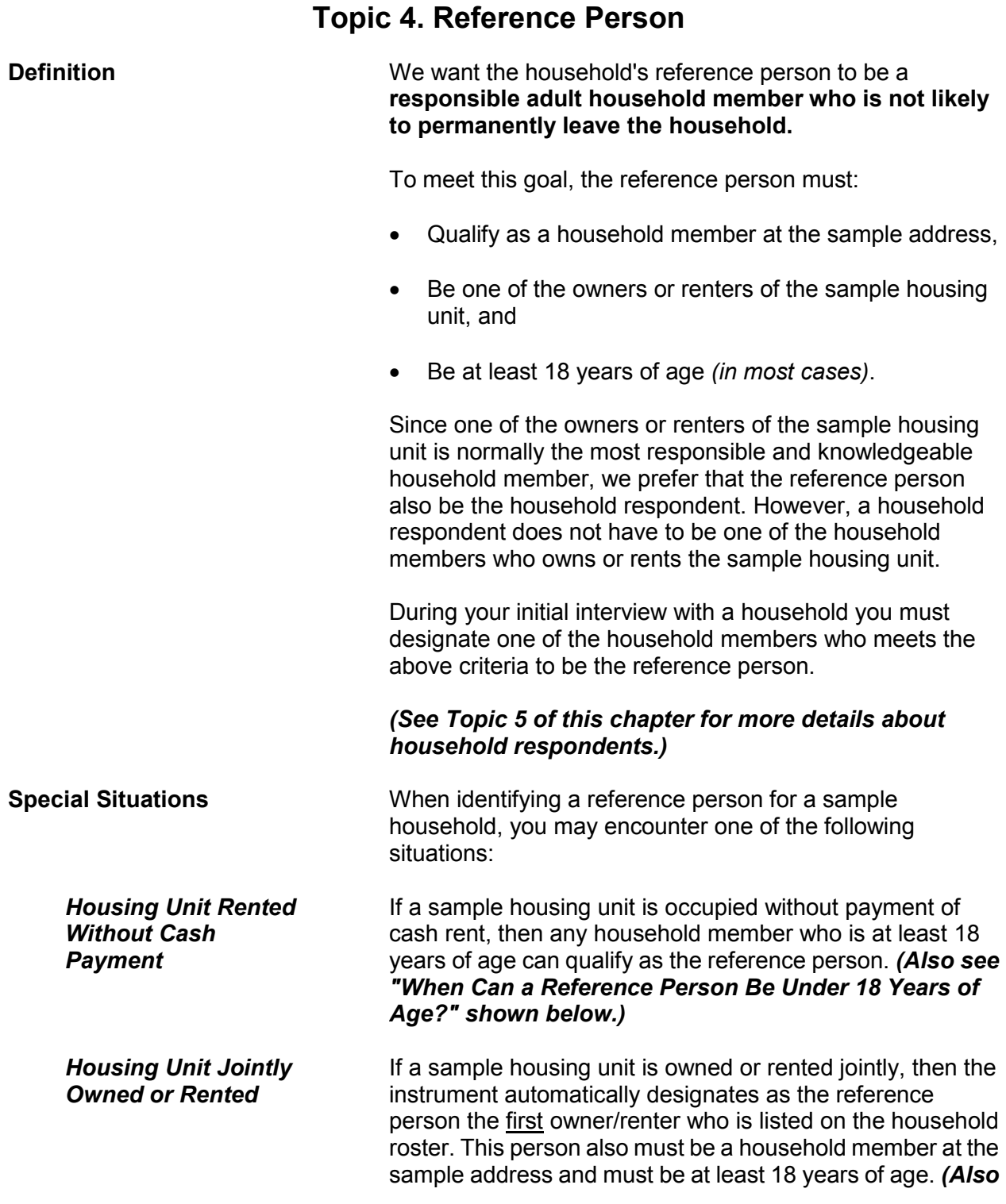

#### **Basic National Crime Victimization Survey Concepts C1-11**

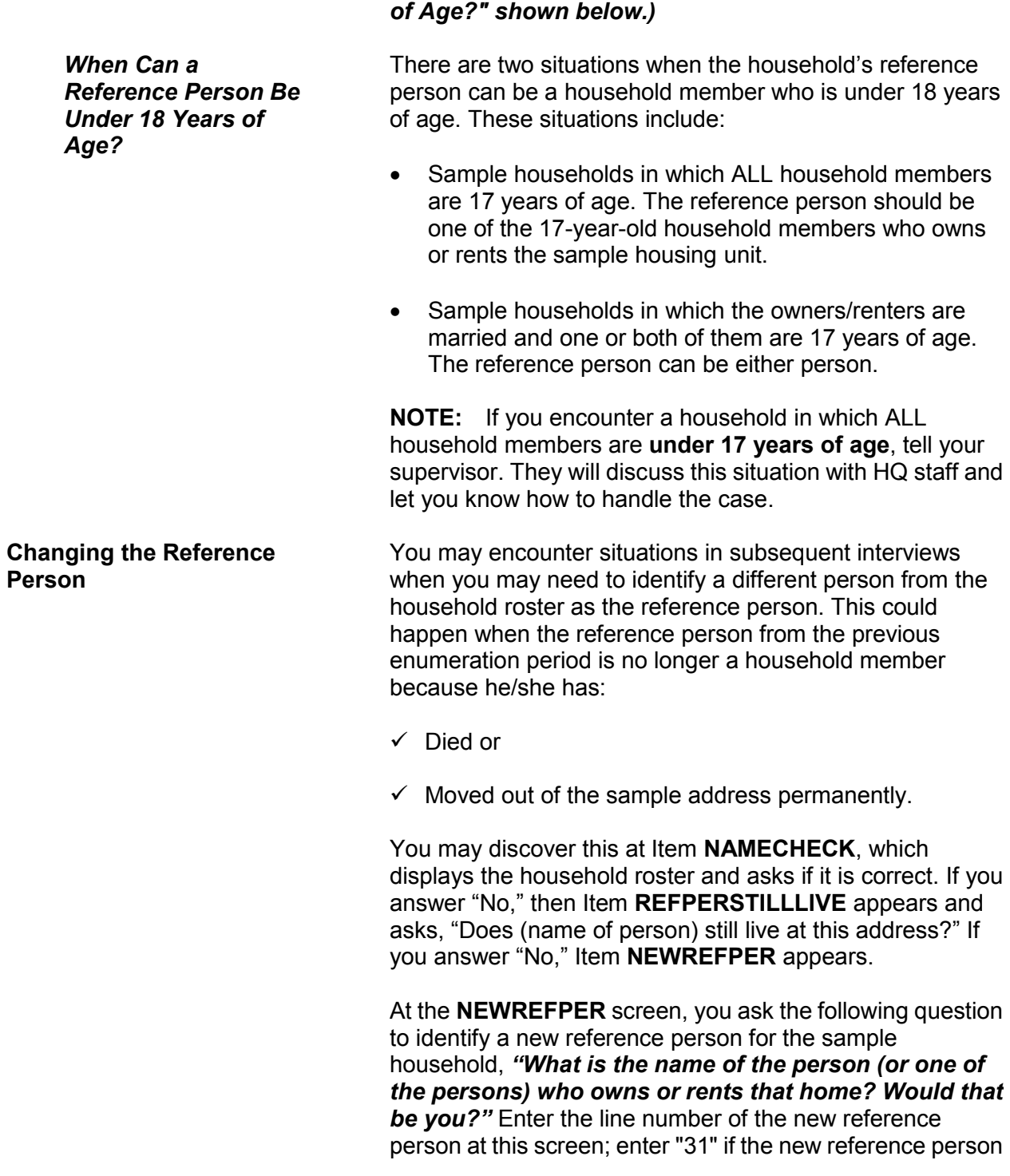

# *see "When Can a Reference Person Be Under 18 Years*

is new to the household and must be added to the roster. The instrument then follows with prompts to add the new person to the household roster.

After selecting or adding a new reference person, item **MEMBERCHANGES** appears and asks you to enter the reason(s) for changes in the household roster.

## **Topic 5. Household and Individual Respondents**

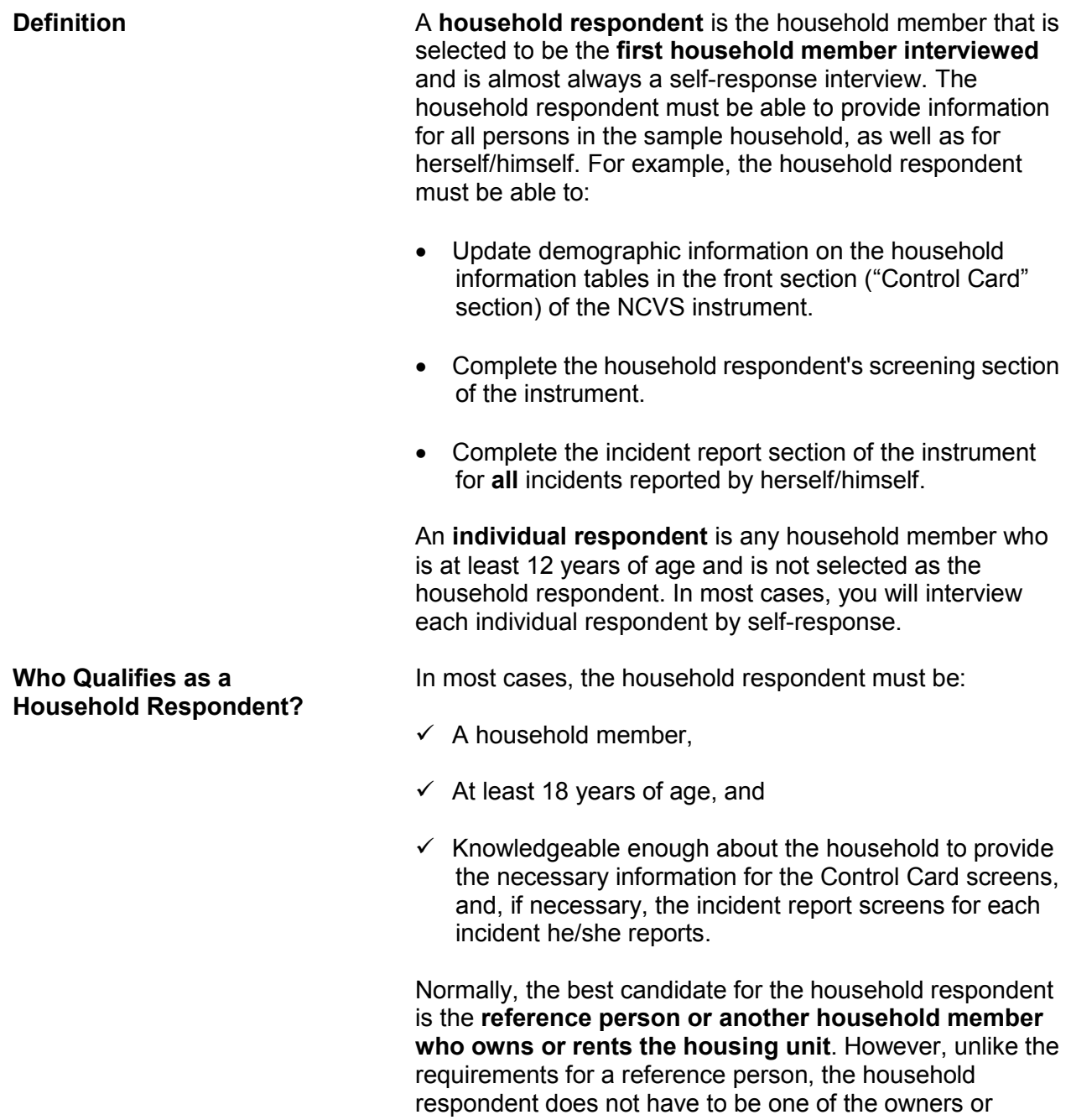

renters of the housing unit.

#### *(See Topic 4 of this chapter for information about reference persons.)*

During your initial interview with a household, you select a household member who meets the household respondent requirements. In subsequent interviews, the NCVS instrument prompts you to ask to speak to the household respondent from the previous enumeration period. However, if this is not possible, make sure that the household member you select for the current interview period meets the requirements for a household respondent and is knowledgeable about the household.

#### *Exceptions to the Rule* **Is it acceptable for a household respondent to be under 18 years of age?**

If the reference person and/or the spouse of the reference person is 17 years of age, either the reference person or the spouse of the reference person can be the household respondent. For example, a sample household is comprised of a **married couple** ages 28 and 17. Because they are married, either person qualifies as a household respondent, even though one person is 17 years old.

If ALL household members are 17 years of age, select the household member who appears to know the most about the sample household. For example, three 17-year-old friends rent an apartment together while attending college. Try to select the household member who is most likely to provide accurate information about household matters.

If you discover a household comprised of at least one 17-year-old and the remaining persons are all under 17 years of age, select the 17-year-old household member as the household respondent.

**NOTE:** If you encounter a household in which ALL household members are **under 17 years of age**, tell your supervisor, who will discuss this situation with HQ staff and let you know how to handle the case. Also, make a note of the situation in the case notes.

However, if the household consists of two or more unmarried individuals AND at least one of the individuals is

18 years of age or older, then the household respondent must be one of the members who is at least 18 years old. For example, Joe, Terry, and Frank rent a house together. Joe is 17 years old, Terry is 19 years old, and Frank is 20 years old. In this example, Terry and Frank are eligible to be the household respondent, but Joe is NOT eligible because of his age.

### **When can a household respondent be a non-household member?**

A non-household member can **ONLY** be a household respondent **WHEN ALL OF THE FOLLOWING CONDITIONS EXIST**:

- $\checkmark$  ALL eligible household members are physically and/or mentally unable to be interviewed,
- $\checkmark$  ALL eligible household members have been under the care of the non-household member for the entire reference period,

### **AND**

 $\checkmark$  None of the eligible household members were able to leave the sample address during the entire reference period, unless they were accompanied by the non-household member.

If any of the eligible household members are capable of being interviewed, select a capable household member as the household respondent, instead of selecting the non-household member.

There may be instances when you need to change household respondents after starting an interview.

This could happen if:

 $\checkmark$  You ask to speak to the previous household respondent and discover that he/she is no longer considered a household member.

**Changing Household Respondents During an Interview**

 $\checkmark$  You discover that the previous household respondent is unable to answer many of the questions about the household. (However, this situation should seldom occur.)

Under these circumstances, stop interviewing the current household respondent and find a current household member who is more knowledgeable about the household. Use the "New HHR" tab at the top left of the NCVS interview screen. The screen that appears, Item **NEW\_HHR,** allows you to select a different household respondent. At **NEW\_HHR**, select the line number of the new household respondent.

Once you have selected a new household respondent, start the household respondent's interview from the beginning.

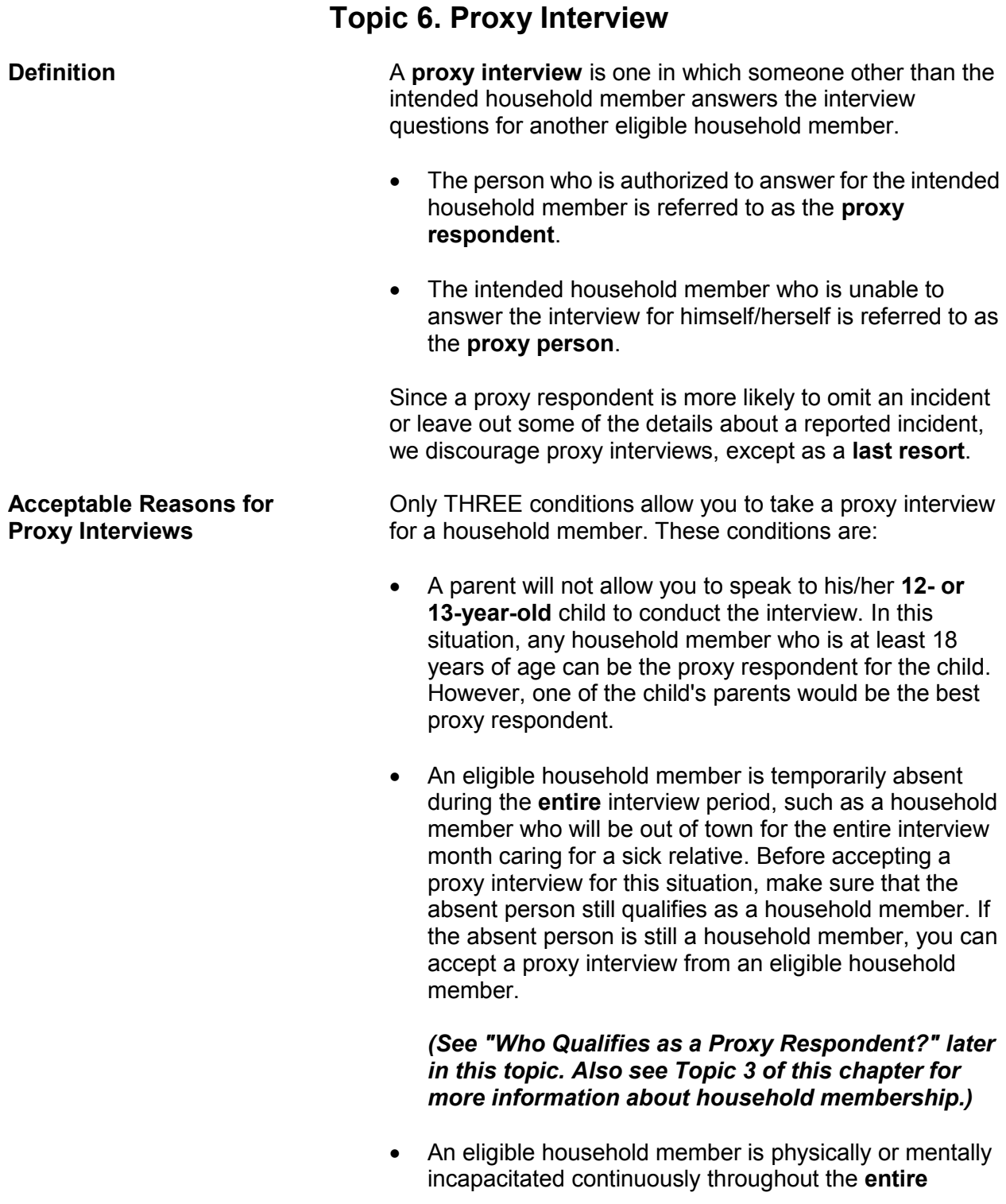

#### **Basic National Crime Victimization Survey Concepts C1-18**

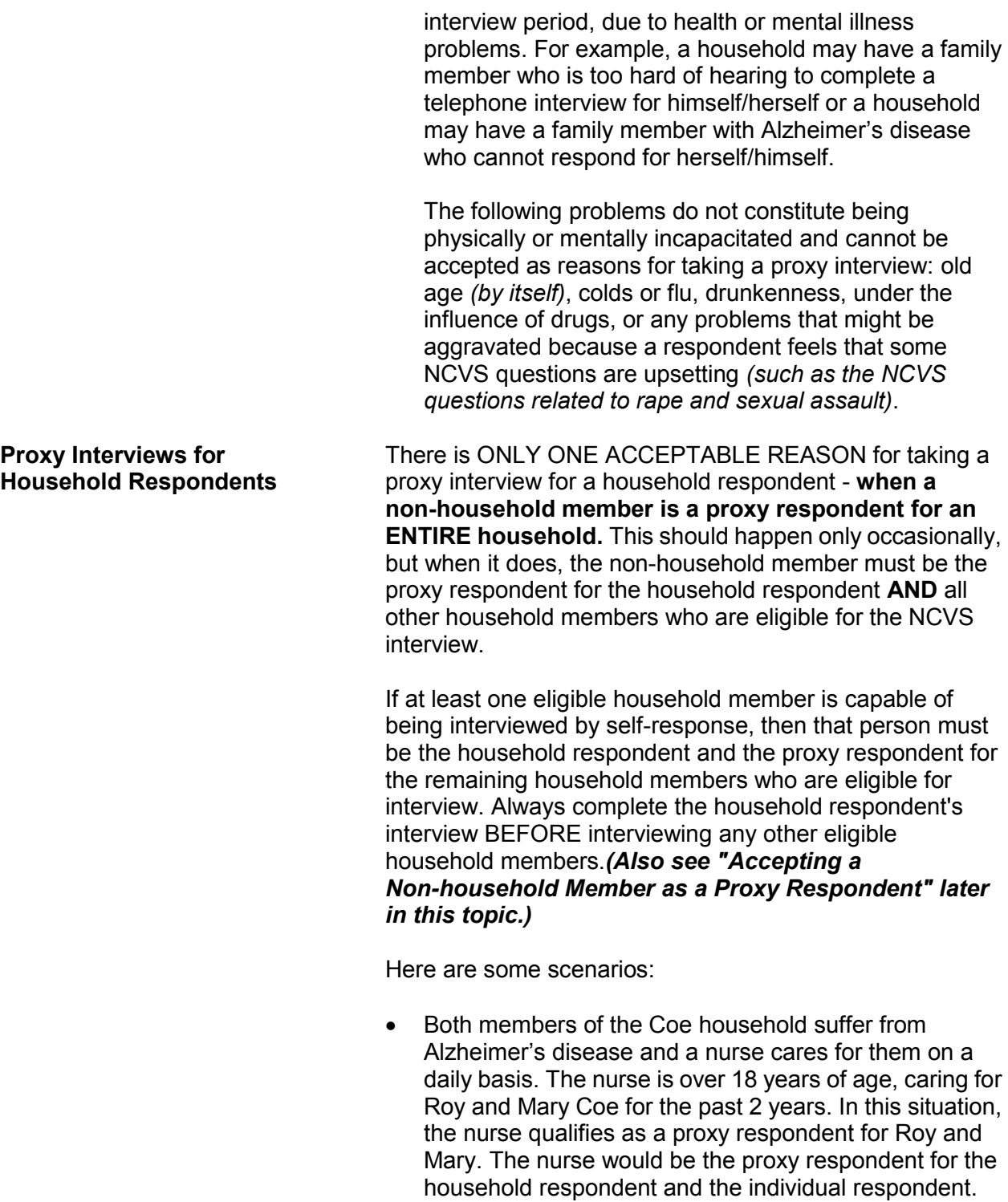

• The Moe household includes the reference person,

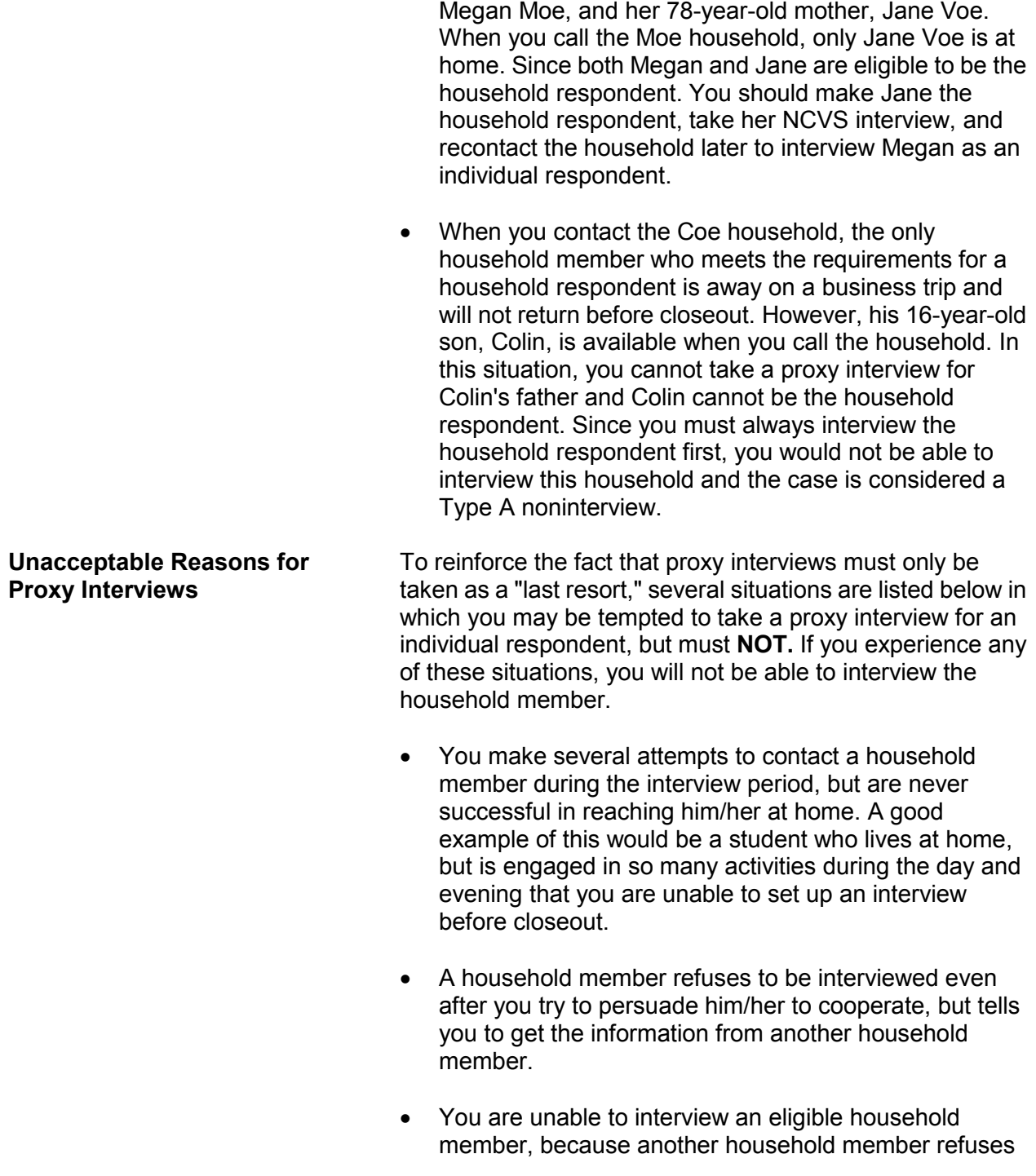

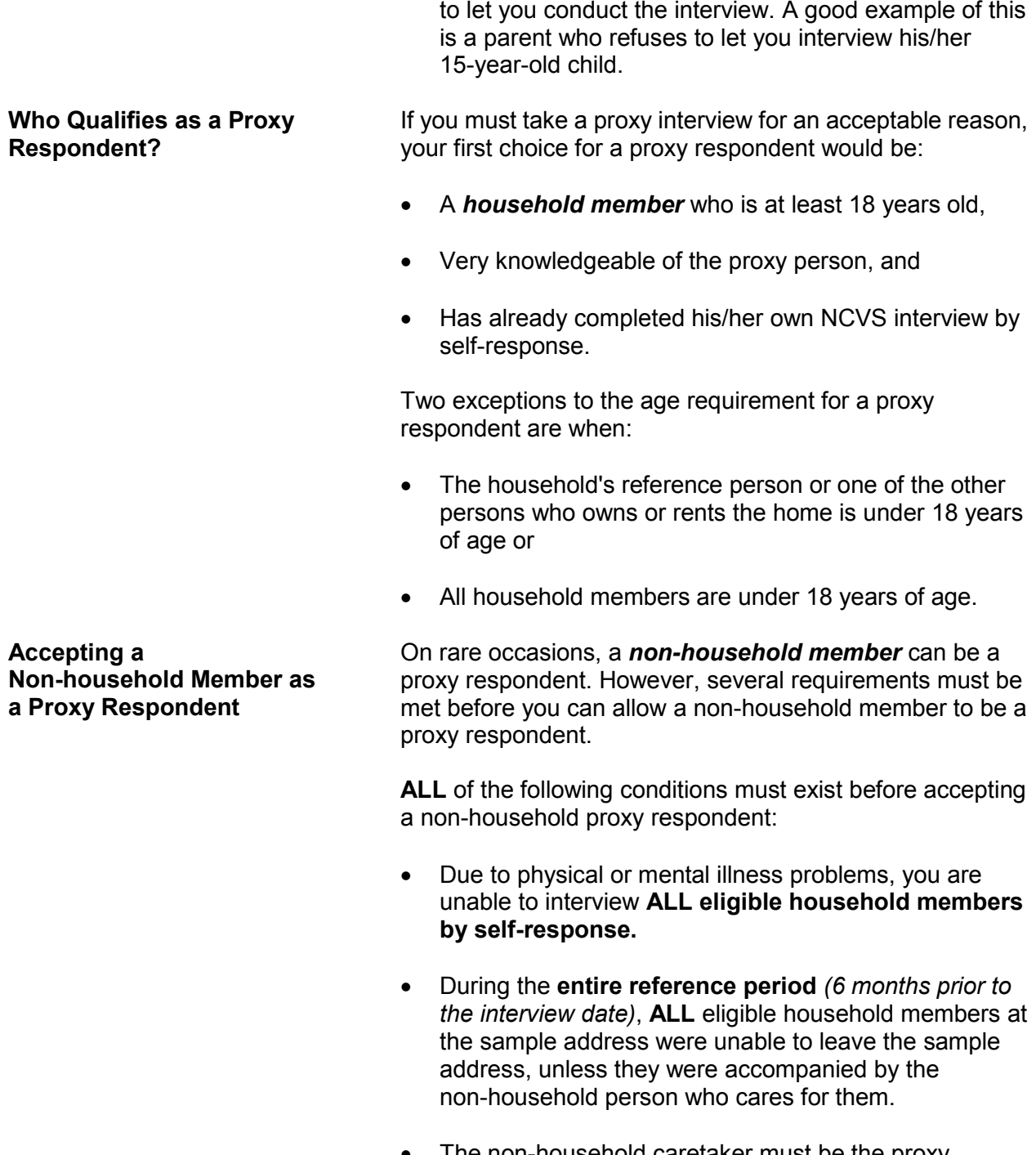

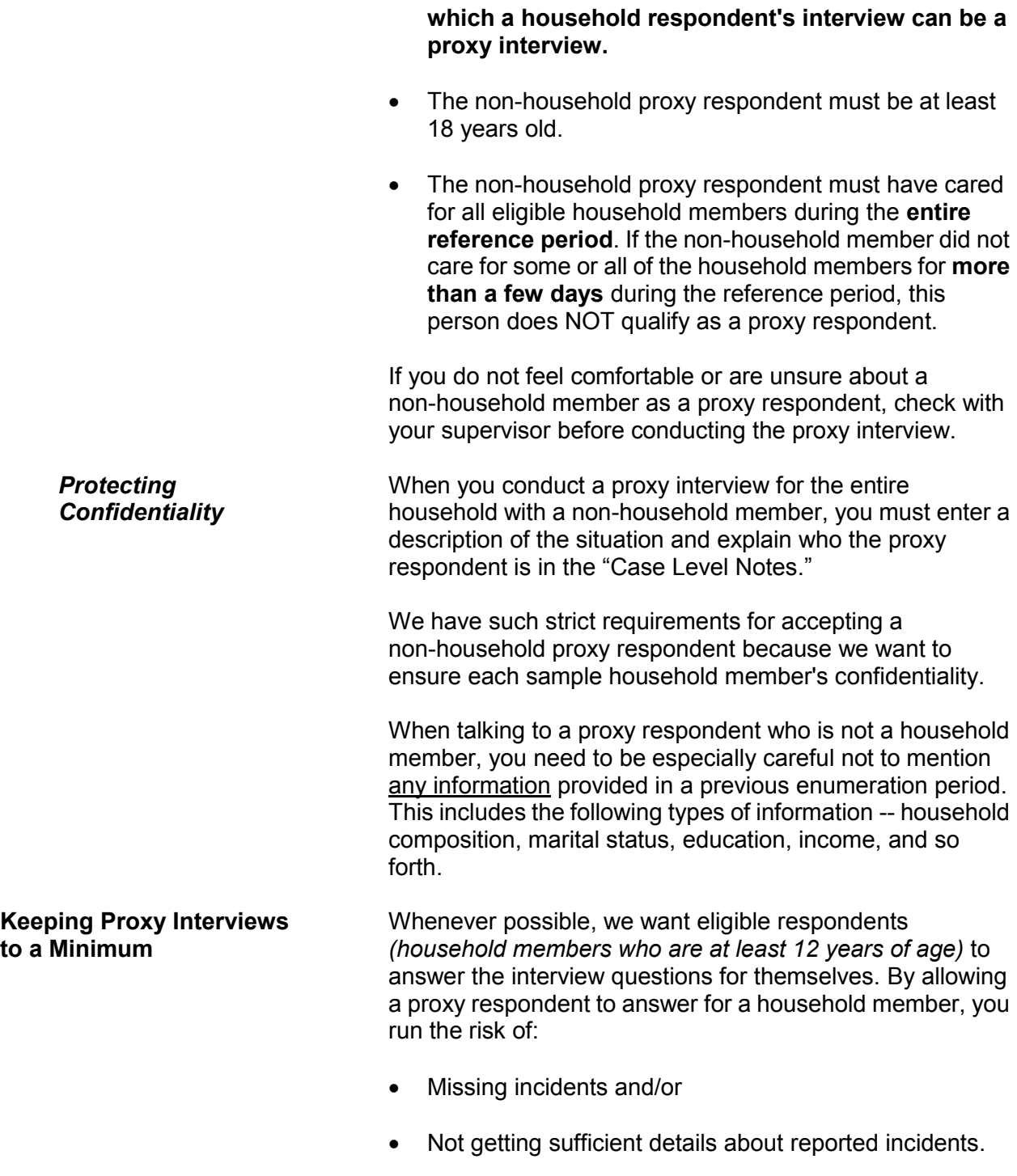

### *(Also see pages A2-12 through A2-17 for proxy respondent procedures.)*

**Problems Conducting a Proxy Interview**

You may encounter situations in which a proxy interview is acceptable, but cannot be done because:

 You are unable to identify an acceptable proxy respondent

### **OR**

• An acceptable proxy respondent refuses to give you an interview for a household member.

When this happens, you will not be able to conduct an NCVS interview for the household member.

In the following situation, you will not be able to interview a sample household and the case will be considered a Type A noninterview:

 $\checkmark$  All household members are unable to be interviewed by self-response due to health or mental illness problems,

#### **AND**

 $\checkmark$  The entire household is under the care of a non-household member caretaker,

#### **AND**

 $\checkmark$  The non-household caretaker refuses to give a proxy interview for at least the household respondent.

## **Topic 7. Unduplicating/Bounding Interviews**

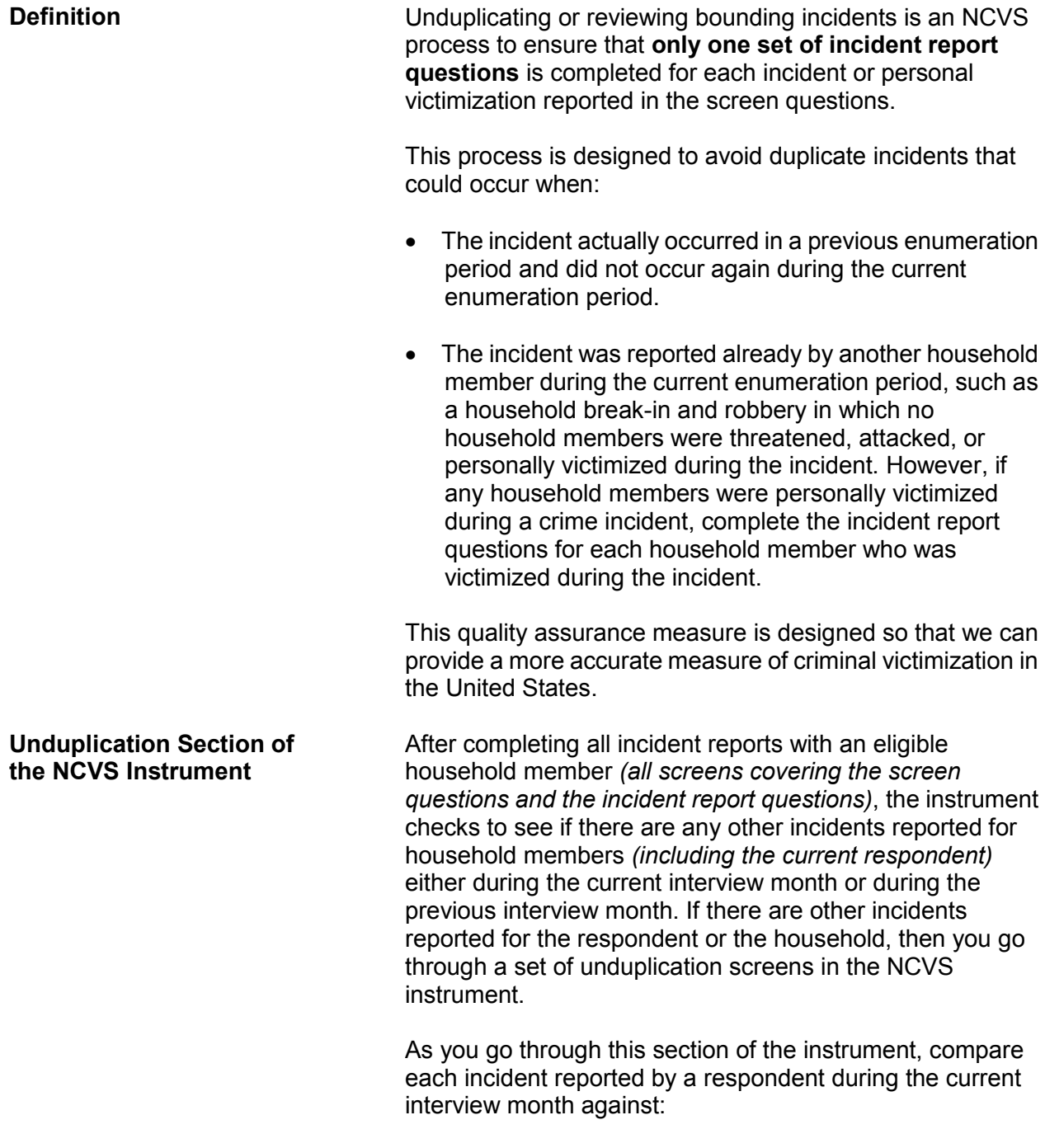

 $\checkmark$  All other incidents reported during the current interview month **AND**  $\checkmark$  Up to four incidents reported in the previous interview month. The NCVS instrument skips you over the unduplication section if: • The respondent did not report any incidents during the current interview month, **OR** • The respondent only reported one incident and there are no other incidents reported in either the current or previous interview with the sample household. If you need to go through the unduplication section of the NCVS instrument, some or all of the following screens appear: **INTRO\_UNDUP Purpose of screen:** To let the respondent know what you are doing for the next few minutes of the interview. **Text read to respondent:** *"Now it will just take me a minute to review the crime incidents I have recorded from you during this interview at your household."* **Instructions to you:** None **Precodes:** (1) Enter 1 to continue *(This precode takes you to UNDUP\_CURINC if there is more than one incident reported in the current interview.)* **UNDUP\_CURINC Purpose:**

Provides you with pertinent facts about the current incident that you use to compare it against other reported incidents

in the same interview. Instrument provides the following information about the current incident: enumeration period in which the incident was reported, respondent's line number, incident number, month incident occurred, where incident occurred, weapon information, presence, theft, and attack information, and summary report information.

#### **Text read to respondent:**

None

#### **Instructions to you:**

Compare the incident data below. Is the incident on the left a duplicate of the incident on the right?

#### **Precodes:**

(1) Yes

(2) No

Precode (1) codes the incident on the left as a duplicate incident.

If there were no incidents reported for the household from a previous interview month, then you go from the **UNDUP\_CURINC** screen to the **JOBLASTWEEK** screen.

**UNDUP\_OLDINC Purpose:**

Provide you with key facts for up to four incidents reported during a previous interview month, so you can compare each one against the incident described on the left of the screen.

#### **Text read to respondent:**

None

#### **Instructions to you:**

Compare the incident data below. Is the incident on the left a duplicate of the incident on the right?

#### **Precodes:**

- (1) Yes
- (2) No

Precode (1) codes the incident on the left as a duplicate incident.

**UNDUP\_DONE Purpose:**

To let you know that your review of reported incidents is complete and you can continue with the interview.

#### **Text read to respondent:** None

**Instructions to you:** THIS PERSON DOES NOT HAVE ANY MORE INCIDENTS TO REVIEW, CONTINUE WITH THE INTERVIEW.

### **Precodes:**

(1) To continue*.* After pressing "1" the instrument proceeds to **JOBLASTWEEK** when the respondent is 16 or older. If the respondent is between ages 12-15, the instrument proceeds to the **NEXTPERSON** screen.

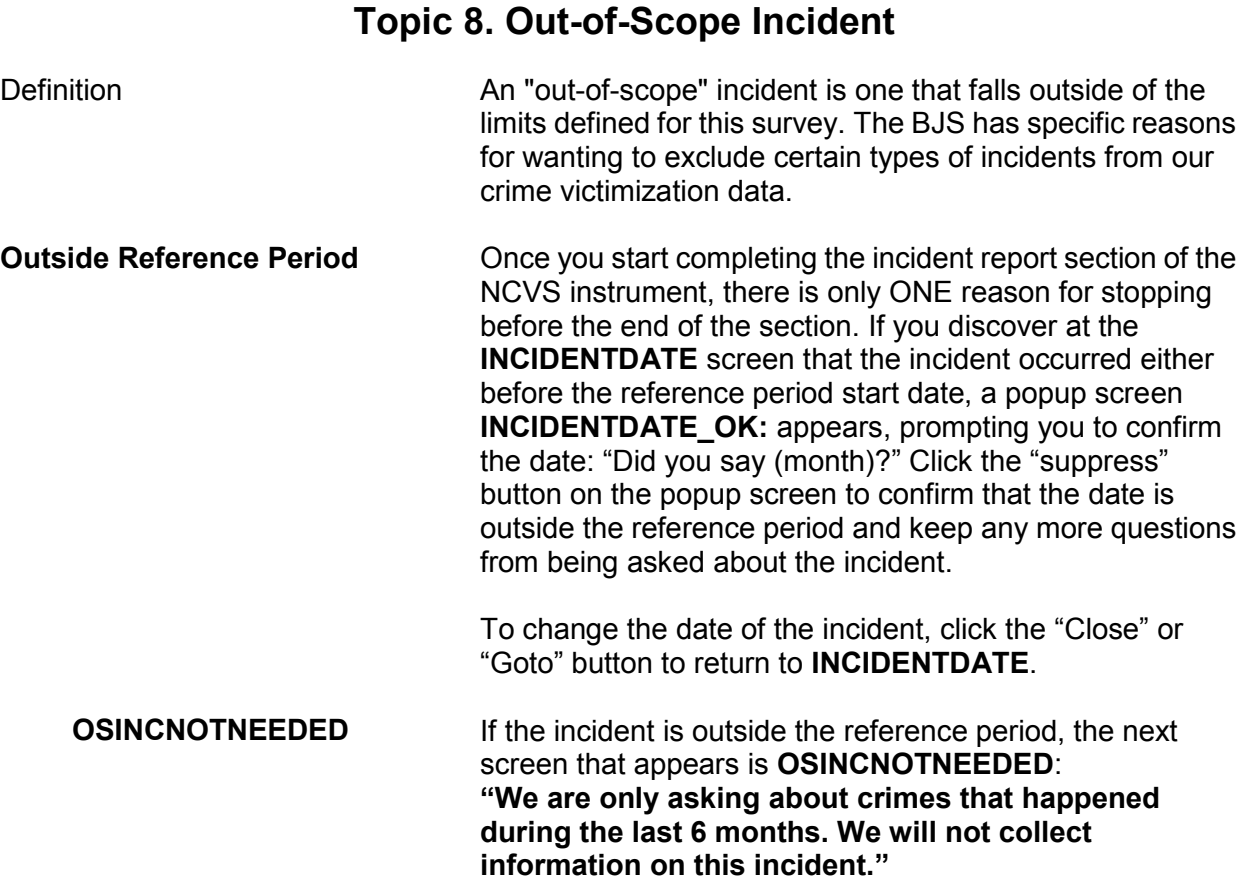

## **Topic 9. Overview of the NCVS Process**

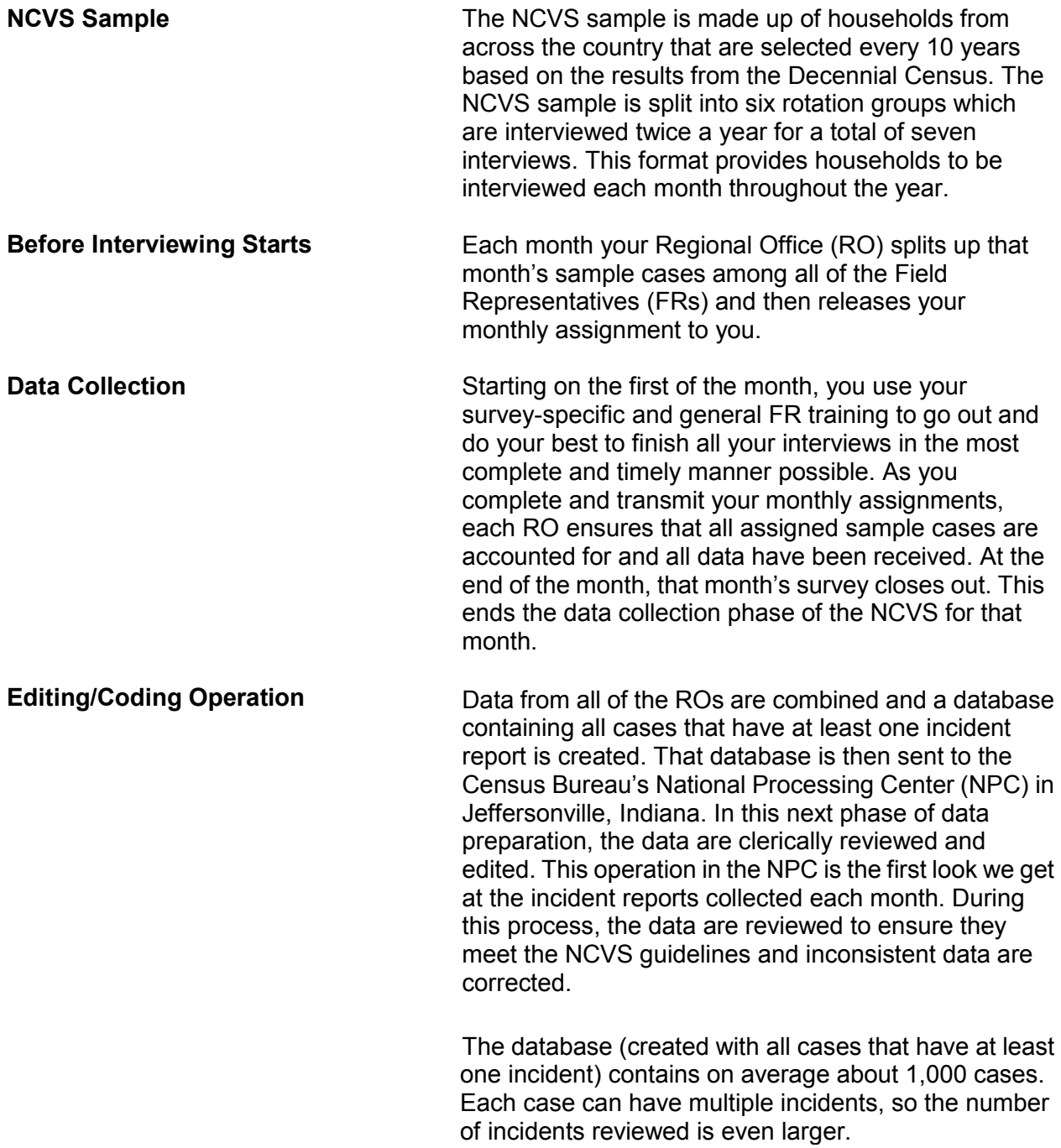

The edits range from minor corrections such as recoding an "Other - Specify" entry to major modifications that change how the incident classifies. NPC staff members review incident reports to ensure data quality, by reviewing such items as "Other-Specify" write-in entries to determine whether those entries can be recoded to a precoded category. For example, if the location of the incident was classified as "Other" and the write-in entry is "inside the restaurant where respondent works," it is reclassified to the precoded category "Inside restaurant, bar, nightclub."

The NPC staff also compares the crime incident report data to the data entered at the **SUMMARY** screen, the description of the incident in the screener question, and any case level notes and edit the data to make the incident report is consistent with the other information. If the summary or other notes are vague or incomplete, NPC and Headquarters staff may not be able to recode the incident to match what actually happened.

Although the entire incident report is reviewed, particular attention is paid to the questions regarding location, presence, and theft since they are main factors used to determine how to classify an incident.

Incidents that cannot be corrected are referred to another unit of editors at Headquarters. Approximately 300 of the 1,000 cases that make up the NPC's workload each month are referred to Headquarters staff for further review.

The editing and coding process ensures that the best quality data are provided to the BJS and data users. Incorrectly coding the location, presence, or theft questions can have a large impact on the data. Since each household interviewed represents about 3,500 households, that means those incidents, when applied to the national population, equate to thousands of incidents that would have been miscoded if we had not recoded them during the editing and coding operation.

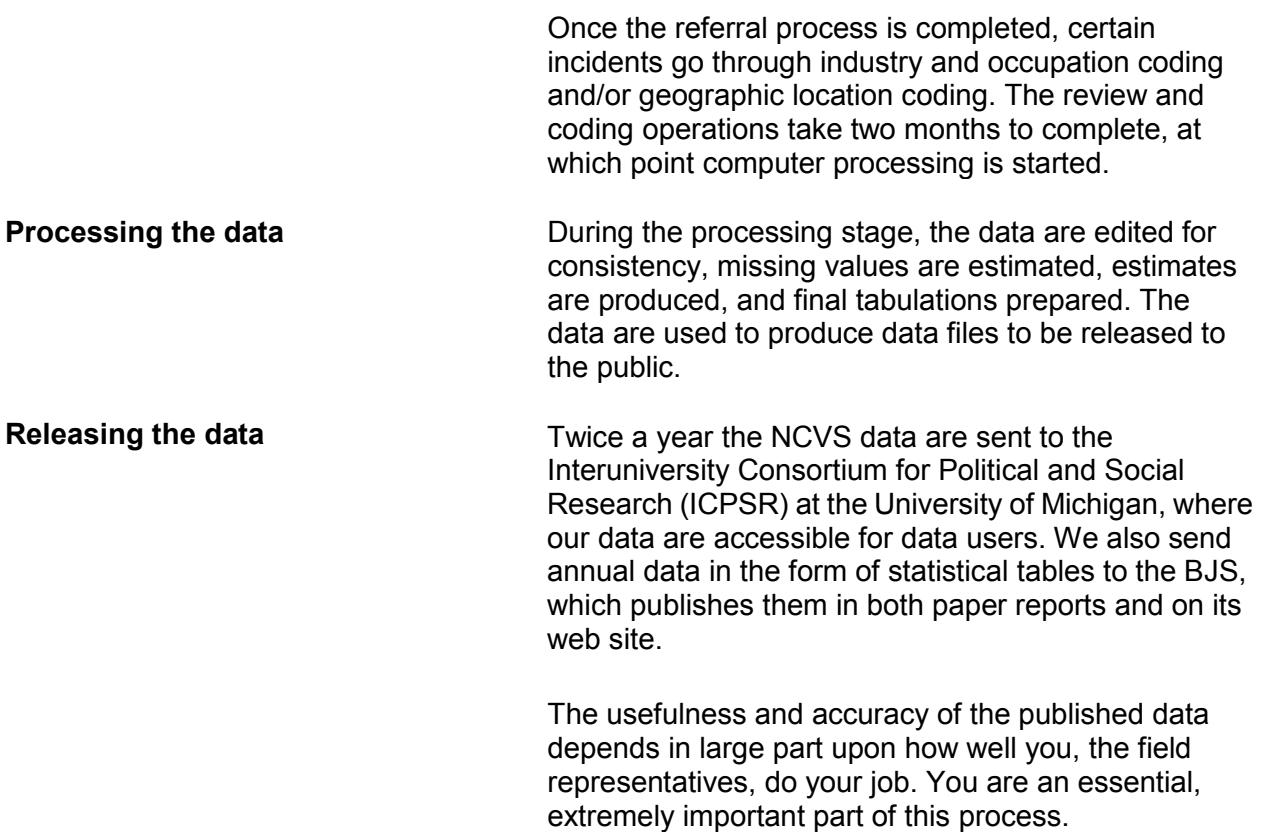

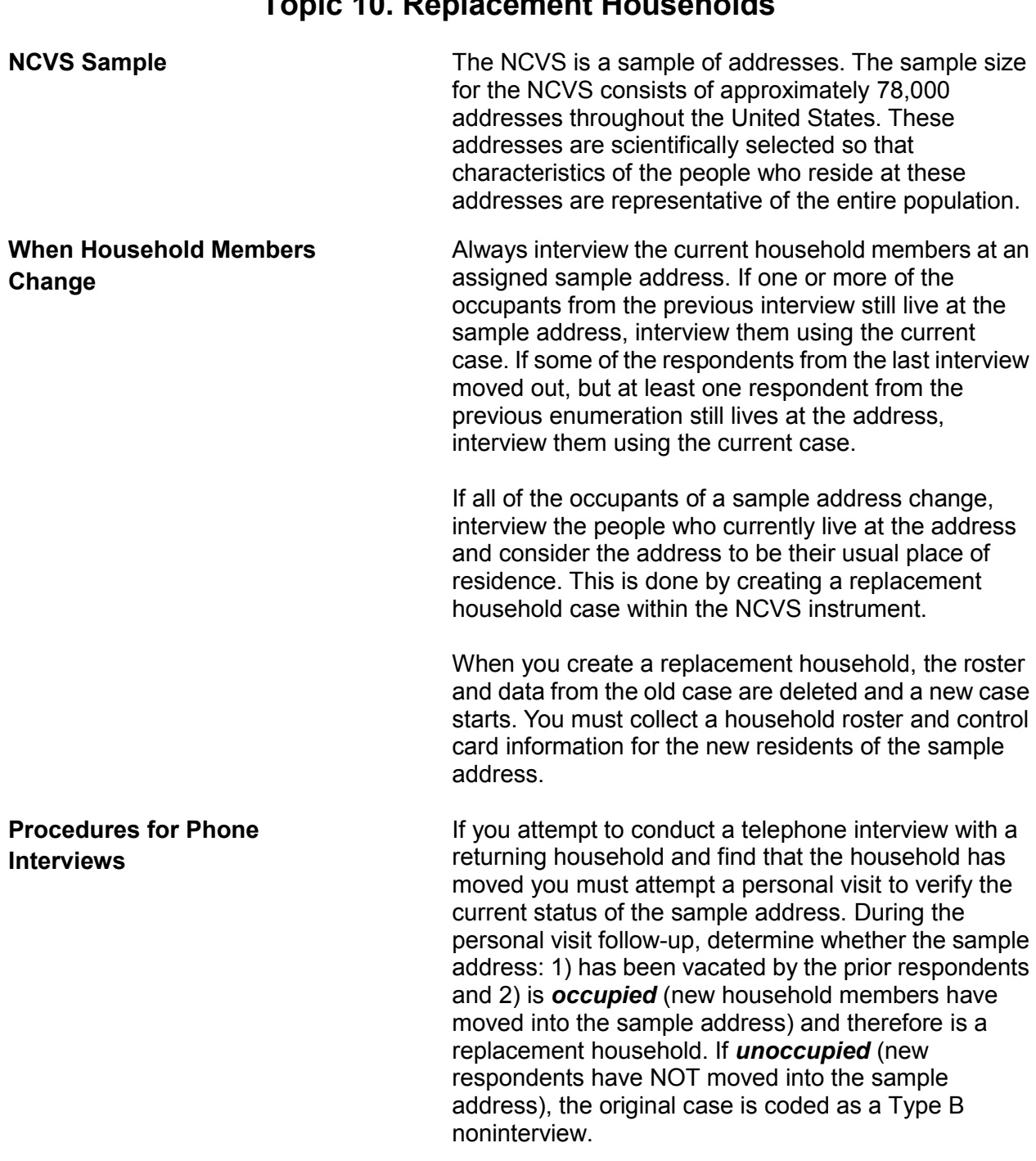

## **Topic 10. Replacement Households**

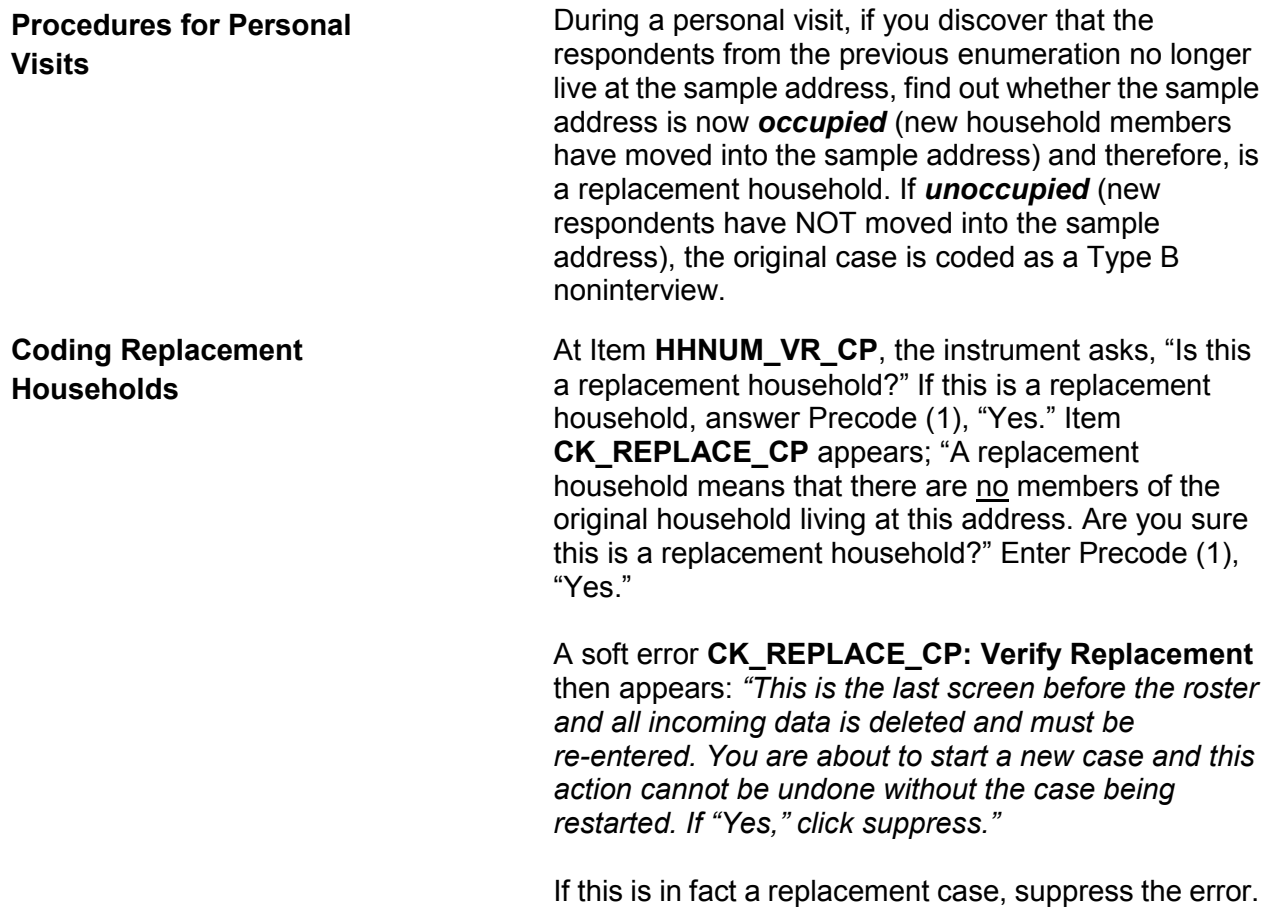

Continue with the case as if it were a new case.

 $\overline{\phantom{0}}$ 

 $\overline{\phantom{a}}$ 

## **Chapter 2 Screening for Crimes**

**Table of Topics** 

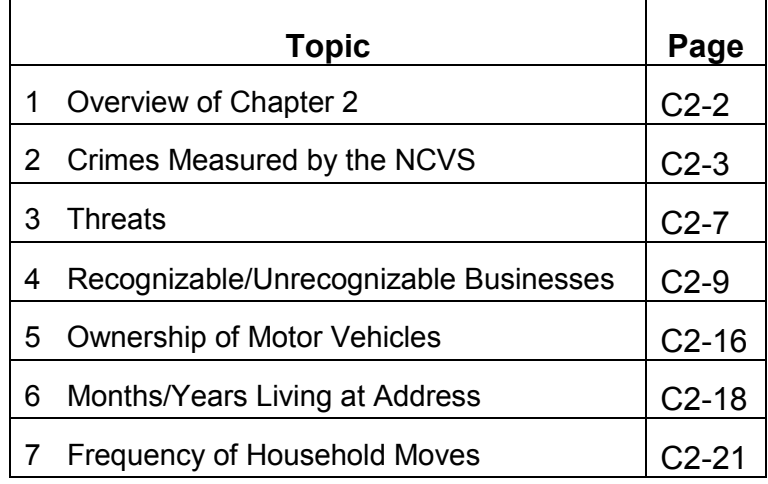

#### **Screening for Crimes C2-1**

## **Topic 1. Overview of Chapter 2**

You use the Screen Section of the NCVS instrument to determine if any eligible household members have been victimized during the reference period. As you use this section of the NCVS instrument to screen for crimes, you ask a series of detailed questions about various types of victimizations, including situations in which crimes could occur. However, not all crimes reported by respondents are measured by the NCVS. **Topic 2 covers crimes measured by the NCVS.**

As you screen for crime incidents, you need to understand the concepts that are associated with NCVS crimes. For example, a respondent may report that he or she was threatened over the telephone, but the NCVS only includes face-to-face threats made directly by the offender to the respondent. **Topic 3 covers threats.**

When respondents report thefts from their businesses, it is important to determine whether these businesses are recognizable or unrecognizable. Not all thefts from businesses owned by eligible respondents are measured by the NCVS. Only thefts from businesses that are NOT advertised to the general public with signs or other visible indicators of a business are included in the NCVS. **Topic 4 covers recognizable/unrecognizable businesses.** When respondents report motor vehicle thefts, the NCVS measures these thefts if they happened during the reference period and the vehicles were owned by eligible household members at the time of each incident. If a stolen vehicle is recovered and then sold before the interview date, the NCVS still includes the theft. **Topic 5 covers ownership of motor vehicles.**

Besides screening for crimes, you also ask questions about the sample household, such as questions about a household's mobility. **Topic 6 covers months/years living at address, and Topic 7 covers frequency of household moves.**

## **Topic 2. Crimes Measured by the NCVS**

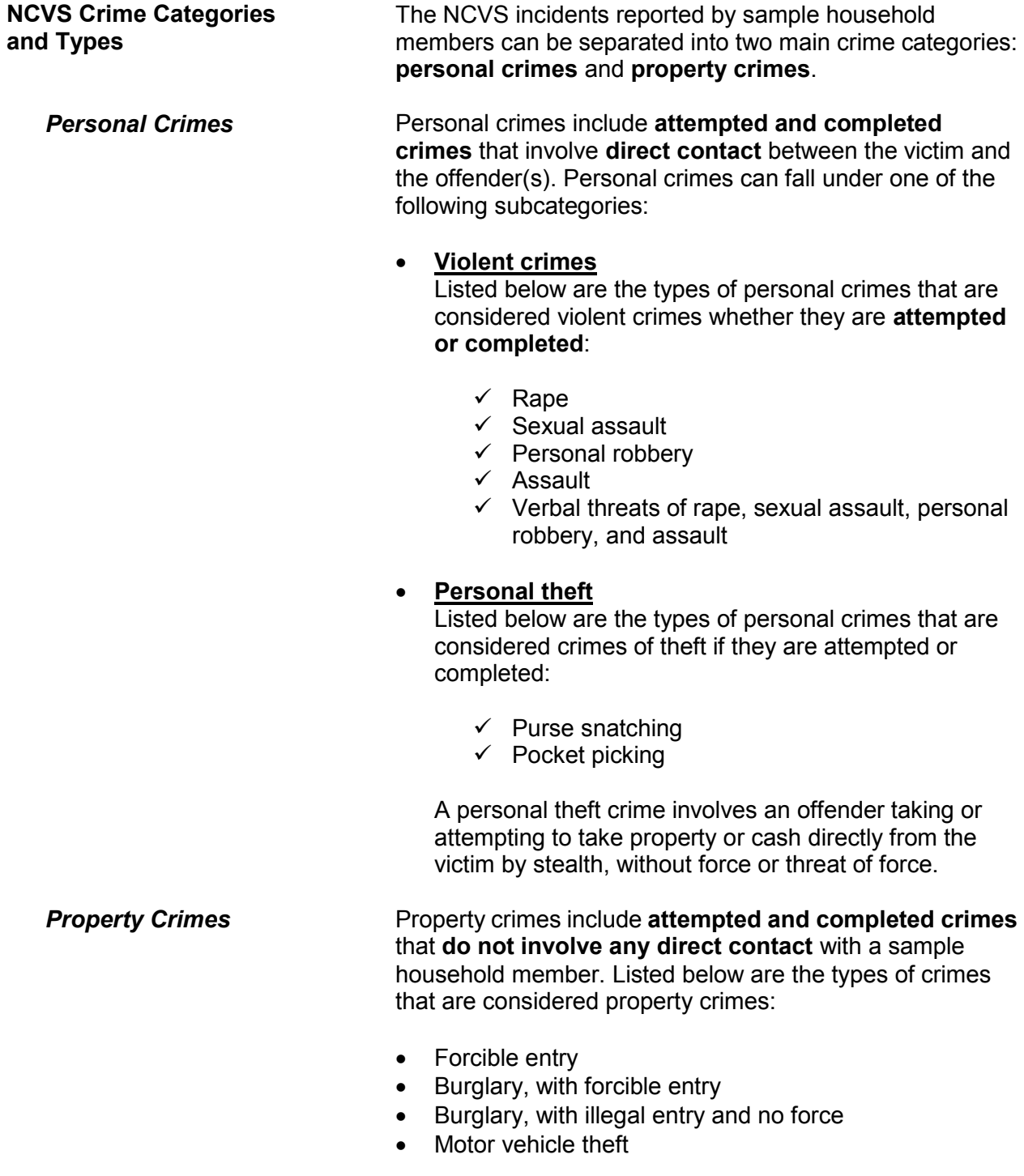

**Personal Crimes vs. Property Crimes**

• Theft

Personal crimes involve direct contact between offenders and eligible household members during an incident, whether or not the crimes were completed. If more than one eligible household member was attacked, verbally threatened, or had property or cash taken directly from them during the same incident, you must complete the incident report screens of the NCVS instrument, for each eligible household member who was personally victimized during the incident.

#### **For example**:

The Doe brothers, L1 (line number 1) and L2 (line number 2) are both eligible household members. While they were waiting together in a movie line, someone threatened to stab both of them if they did not hand over their wallets. Since both household members were threatened with physical harm, you must complete the incident report screens when interviewing both household members, L1 and L2.

Since property crimes do not involve any personal contact between a household member and an offender, you only need to keep one set of incident report screens for a property crime incident. For example, if two household members report the same property crime incident, you delete one incident report during the unduplication process.

#### **For example**:

During the reference period, the Moe's house was illegally entered and burglarized while they were away. John and Ellen Moe both reported this incident, but you only need to keep the incident report screens for the incident from one of their interviews.

Suppose you complete the incident report screens for the property crime described above, one for L1 (John Moe) and another for L2 (Ellen Moe), and then discover that you completed two sets of incident report screens for the same property crime incident.

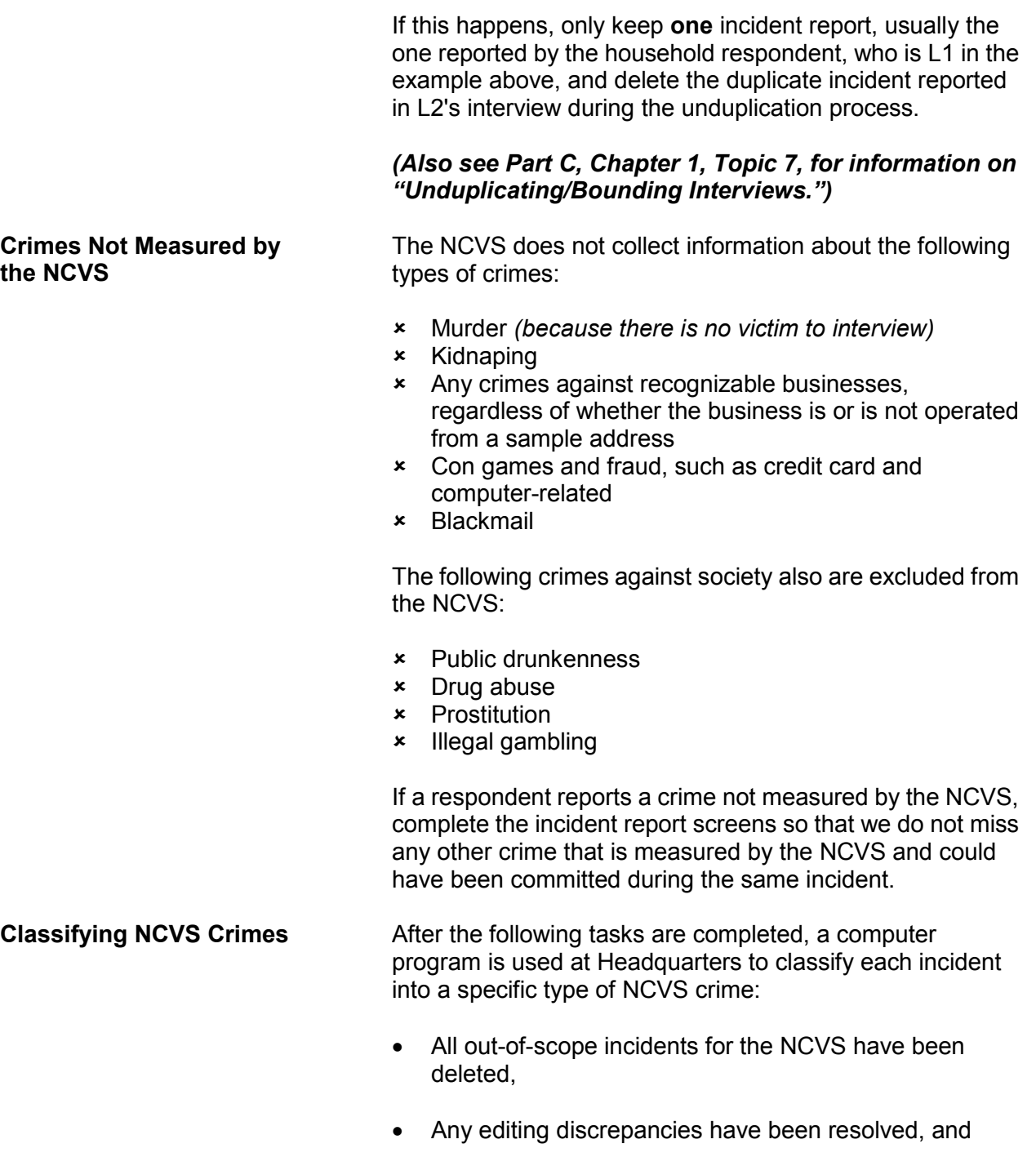

• Specified NCVS data have been keyed.

**Screening for Crimes C2-5**

Using a computer program designed to classify incidents by type of crime ensures a consistent and standardized classification of incidents. Keeping errors to a minimum and reporting all important facts about a reported incident at the **SUMMARY** screen helps ensure that each incident classifies as the correct type of crime.

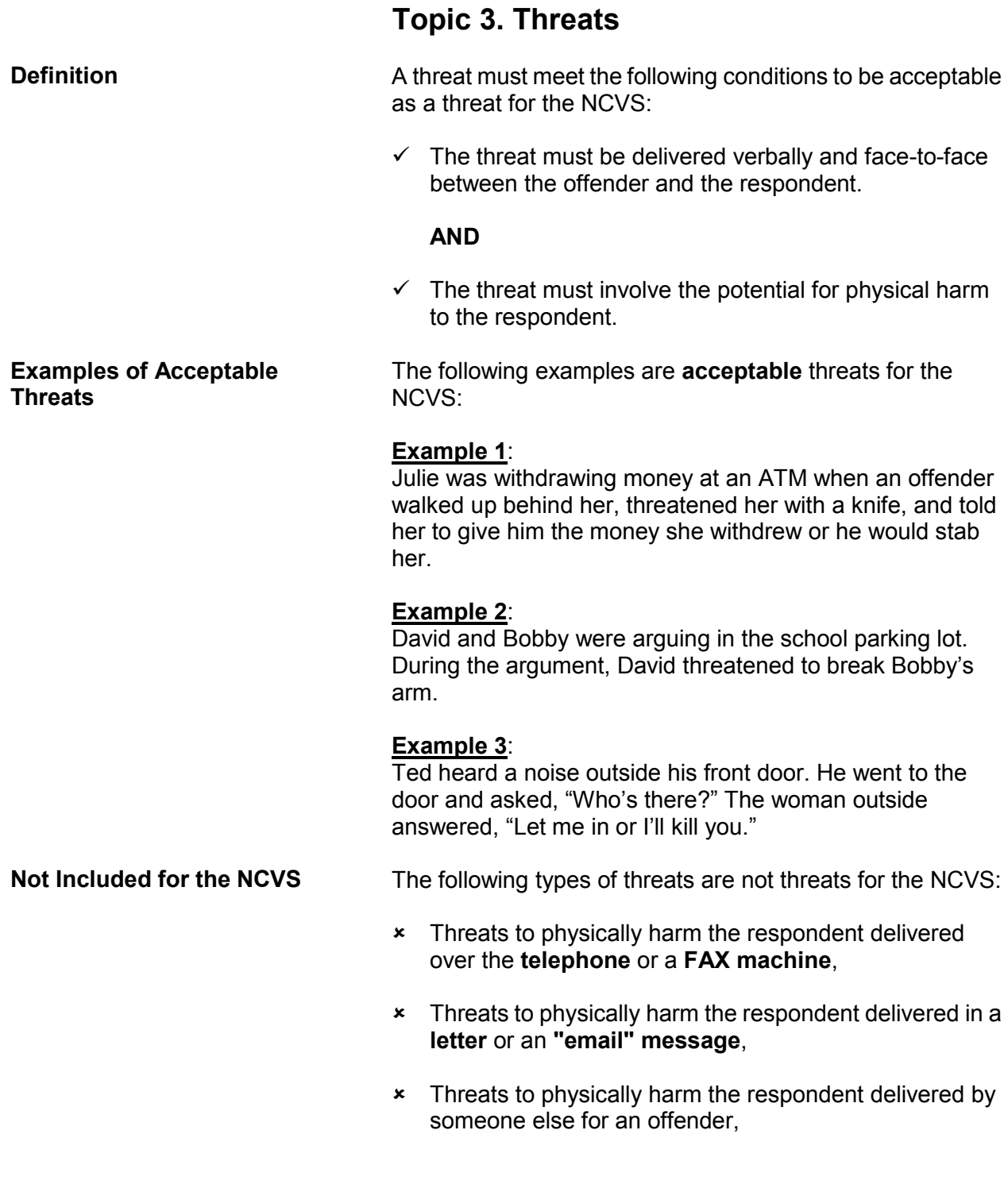

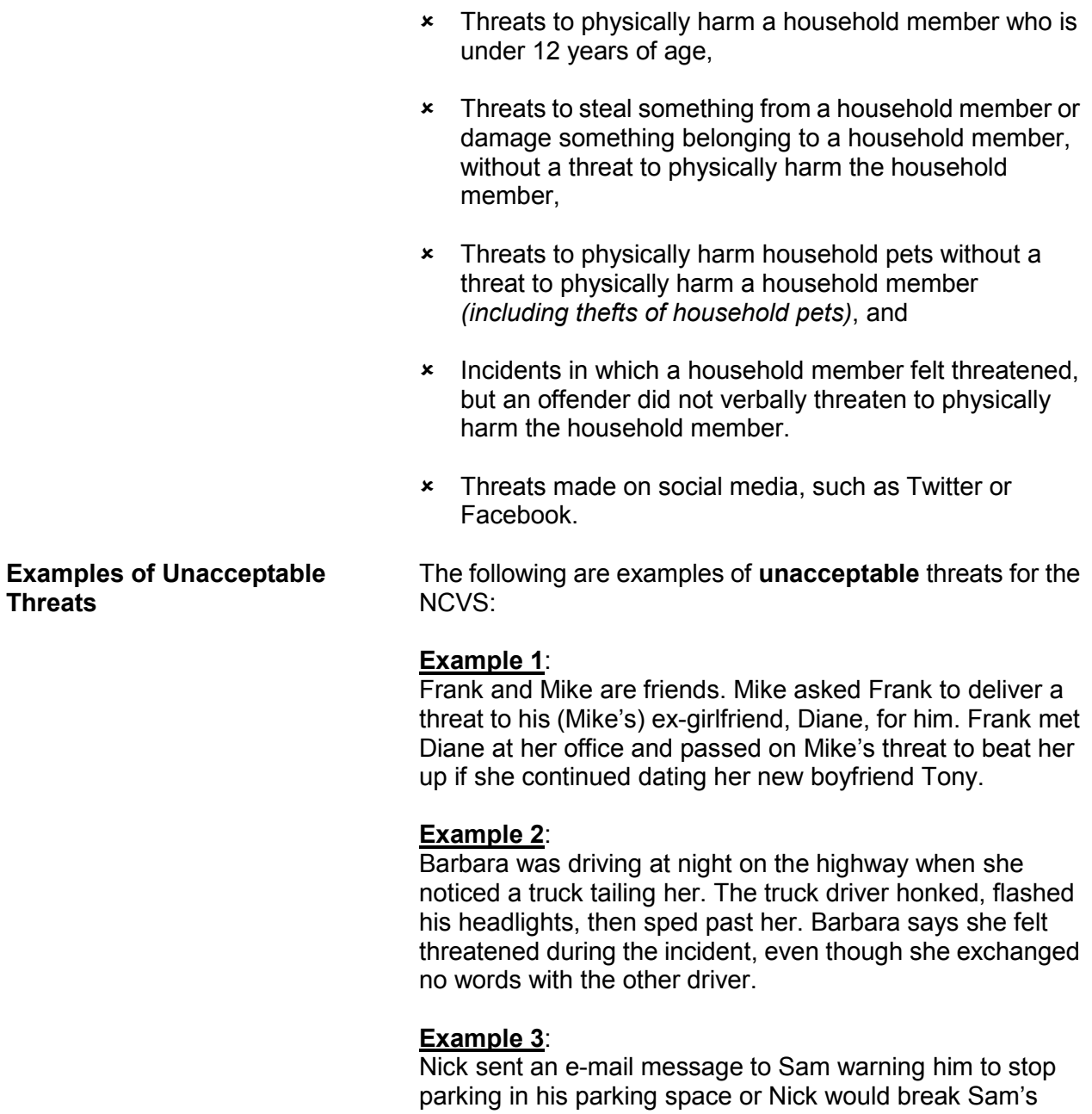

arm.

## **Topic 4. Recognizable/Unrecognizable Businesses**

**Definitions** When a business is operated from a sample address, we only collect information about reported incidents involving the business, such as a theft of business property, when the business is considered unrecognizable. For this reason, it is important that you understand the differences between an unrecognizable and a recognizable business.

> For the NCVS, an **unrecognizable business** must meet ALL of the following criteria:

- It must be an establishment selling products or providing services for a fee that is operated by a household member from the sample address.
- There must be NO indication or sign announcing the business to anyone from outside the sample address, such as on a front door, window, garage door, mail box, or a free standing sign in the front yard.

For the NCVS, a **recognizable business** must meet ALL of the following criteria:

- It must be a commercial establishment operated by a household member either at the sample address or in another structure from which products are sold or services are provided for a fee.
- The business has a sign announcing its existence and the sign is clearly visible to the general public from OUTSIDE of the business.
- When the business is operated from the sample address, the sign announcing the business must be located on the sample household's property, such as a sign on a front door, window, garage door, mailbox, or a free standing sign in the front yard.

Any crimes committed against a **recognizable** business, such as an attempted or actual illegal entry of a **recognizable** business or an attempted or actual theft of property belonging to a **recognizable** business, are NOT included in the NCVS. However, we do include in the NCVS
incidents in which a household member was verbally threatened or harmed in some way or had personal property taken while at a recognizable business.

Here are some examples of incidents that require the incident report screens be completed, because a household member was verbally threatened or harmed in some way or had personal property taken while at a recognizable business:

### **Example 1**:

A robbery took place while Jessica was buying milk at a convenience store. During the robbery, the offender threatened to kill her if she did not give him her purse. She gave him the purse without saying anything.

## **Example 2**:

While Dave was picking up a prescription at the pharmacy, someone stole his wallet from his jacket pocket.

### **Example 3**:

John operates a recognizable insurance agency from his home. Last week, someone broke a window, entered the home, and stole property belonging to the business and property belonging to John personally.

There are two questions in the Screen Section of the NCVS instrument that are asked only of the household respondent to determine if:

- $\checkmark$  Anyone in the household operates a business from the sample address (Item **BUSINESS**) and, if the answer is "Yes,"
- $\checkmark$  Whether there is a sign on the premises or some other indication to the general public that a business is operated from the sample address (Item **BUSINESSSIGN**).

A "Yes" answer for Item **BUSINESSSIGN** indicates that a recognizable business is operated from the sample address. A "No" answer for Item **BUSINESSSIGN** indicates that an unrecognizable business is operated from the sample address.

**Screening for Crimes C2-10**

**Identifying Businesses Operated From the Sample Address**

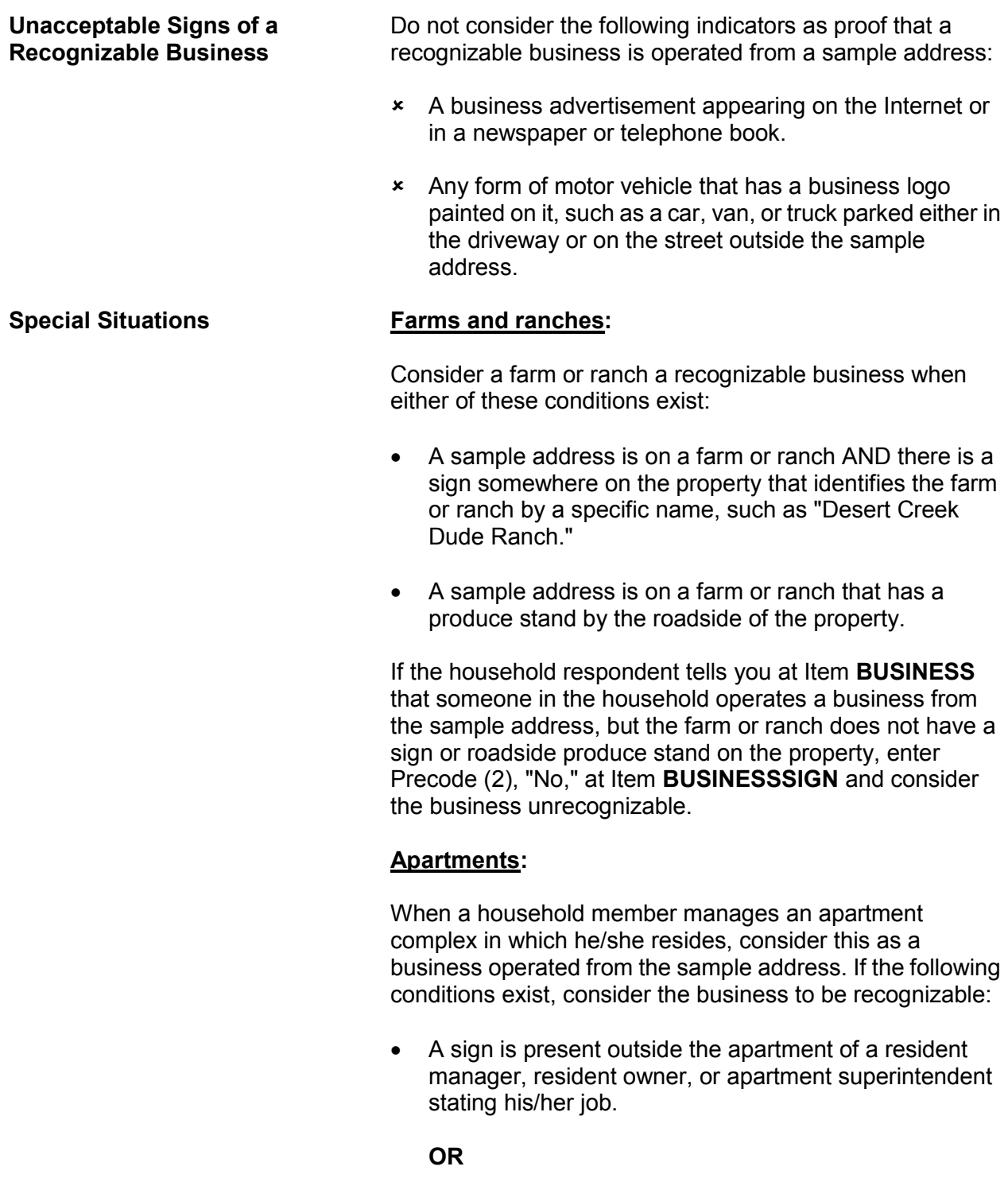

**Screening for Crimes C2-11**

 A sign is visible somewhere in the complex directing people to this person's specific apartment because of his/her job.

If either situation exists, exclude any incidents involving thefts of property owned only by the apartment complex, such as furnishings from a furnished apartment or any hall decorations. However, you would complete the incident report screens if any personal items belonging to the respondent or other household members were stolen.

When no visible sign exists in the apartment complex or outside the resident manager's apartment identifying his/her position, enter Precode (2), "No," at Item **BUSINESSSIGN** indicating an unrecognizable business. In this situation, include any reported crime incidents involving property owned by the apartment complex and reported by the property's **owner**, such as furnishings stolen from a furnished apartment.

#### **Motor Vehicles:**

Item **SQTOTALVEHICLES** is asked only of the household respondent and the question asks:

*"What was the TOTAL number of cars, vans, trucks, motorcycles, or other motor vehicles owned by you or any other member of this household during the last 6 months? Include those you no longer own."*

When a respondent operates a recognizable business from the sample address and has a business vehicle, only include the business vehicle in the count for Item **SQTOTALVEHICLES**, if the vehicle is also used for personal use. If the vehicle is used only for the recognizable business, do **NOT** include it in the count for Item **SQTOTALVEHICLES**.

If the respondent operates an unrecognizable business from the sample address and has a business vehicle, the business vehicle would be included in the count for Item **SQTOTALVEHICLES**, regardless of whether the vehicle was used for business or personal reasons.

**Screening for Crimes C2-12**

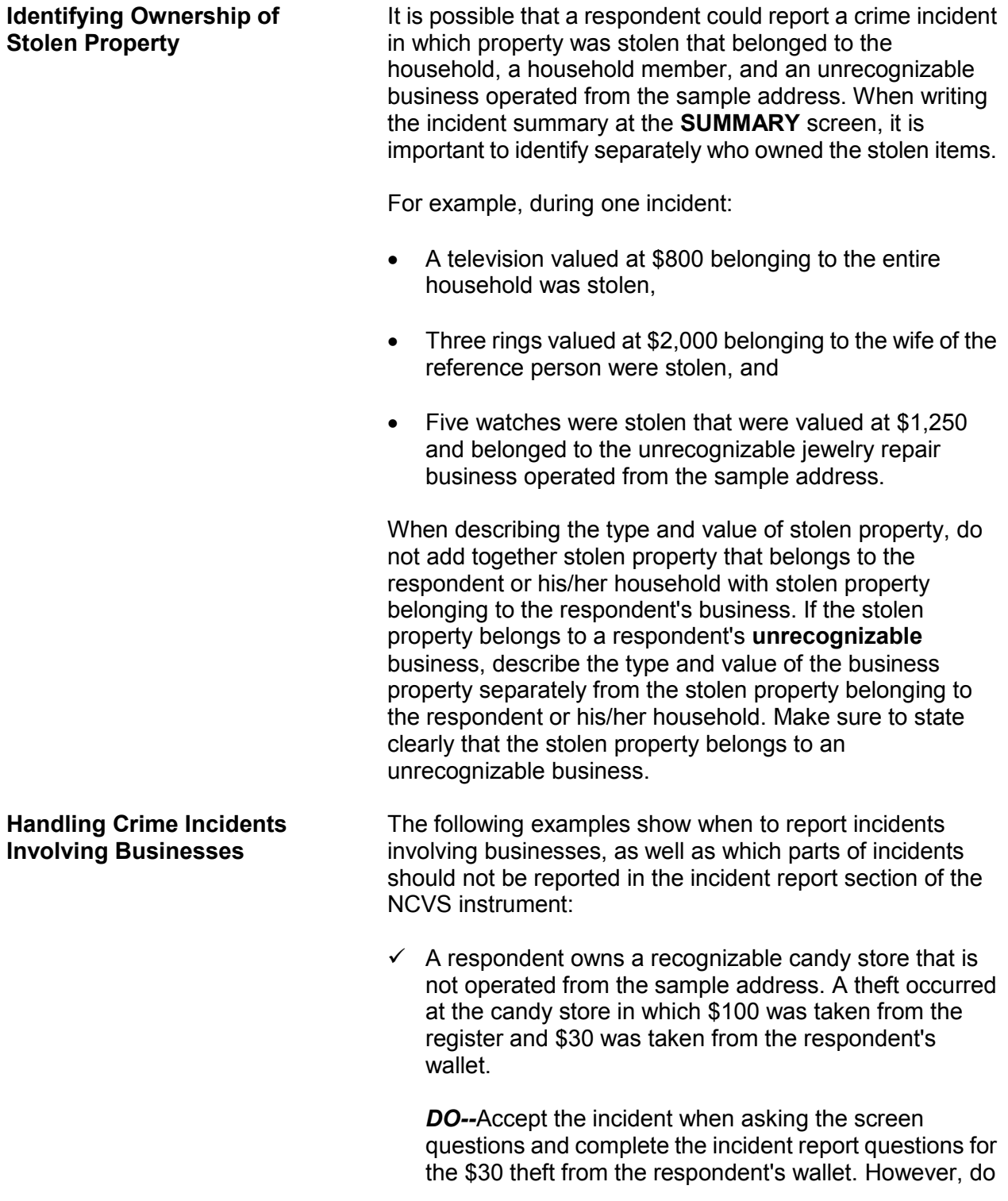

**NOT** include information about the theft from the register when completing the incident report questions.

 $\checkmark$  A respondent works at a recognizable department store that was robbed. During the course of the robbery, the respondent was shot in the arm with a handgun and \$500 was stolen from the register at which she was working.

*DO--*Accept the incident when asking the screen questions and complete the incident report questions for the personal injury to the respondent. However, do **NOT** include information about the theft from the register when completing the incident report questions.

 $\checkmark$  A respondent owns a recognizable hair salon and also operates part of the business from her home *(which appears to be unrecognizable)*. Someone broke into her home at the sample address and stole merchandise belonging to the business.

*DO--*Accept the incident when asking the screen questions and complete the incident report screens for the household break in. Do **NOT** include information about the theft, because the stolen property belongs to a recognizable business.

 $\checkmark$  A respondent operates a recognizable lawn mower repair service from his home. When he and his family were on vacation, someone broke into their home and stole some household items, as well as business tools and a few lawn mowers from his business.

*DO--*Accept the incident when asking the screen questions. When you complete the incident report questions, only include information about the household break in and the stolen household items. Do **NOT** include information about the stolen business tools and lawn mowers from the recognizable business.

 Someone broke into the respondent's recognizable shoe store after it was closed for the day and stole several shoes, boots, and purses. The respondent did not discover the incident until the next morning when she opened the store.

*DO NOT* accept the incident and do **NOT** complete the incident report questions, because the stolen property belongs to a recognizable business and no sample household members were threatened or injured during the incident.

 A respondent operates a recognizable apartment house at a beach resort that contains beach rental units. The respondent reported that someone broke into and vandalized two apartments, during the off season when the apartment house was vacant. The offender(s) also stole electronic equipment and appliances.

*DO NOT* accept the incident and do **NOT** complete the incident report questions. Since this is a recognizable business, do **NOT** keep the break in and theft information. Also, since no sample household members were threatened or injured during the incident, you do not need to complete the incident report questions.

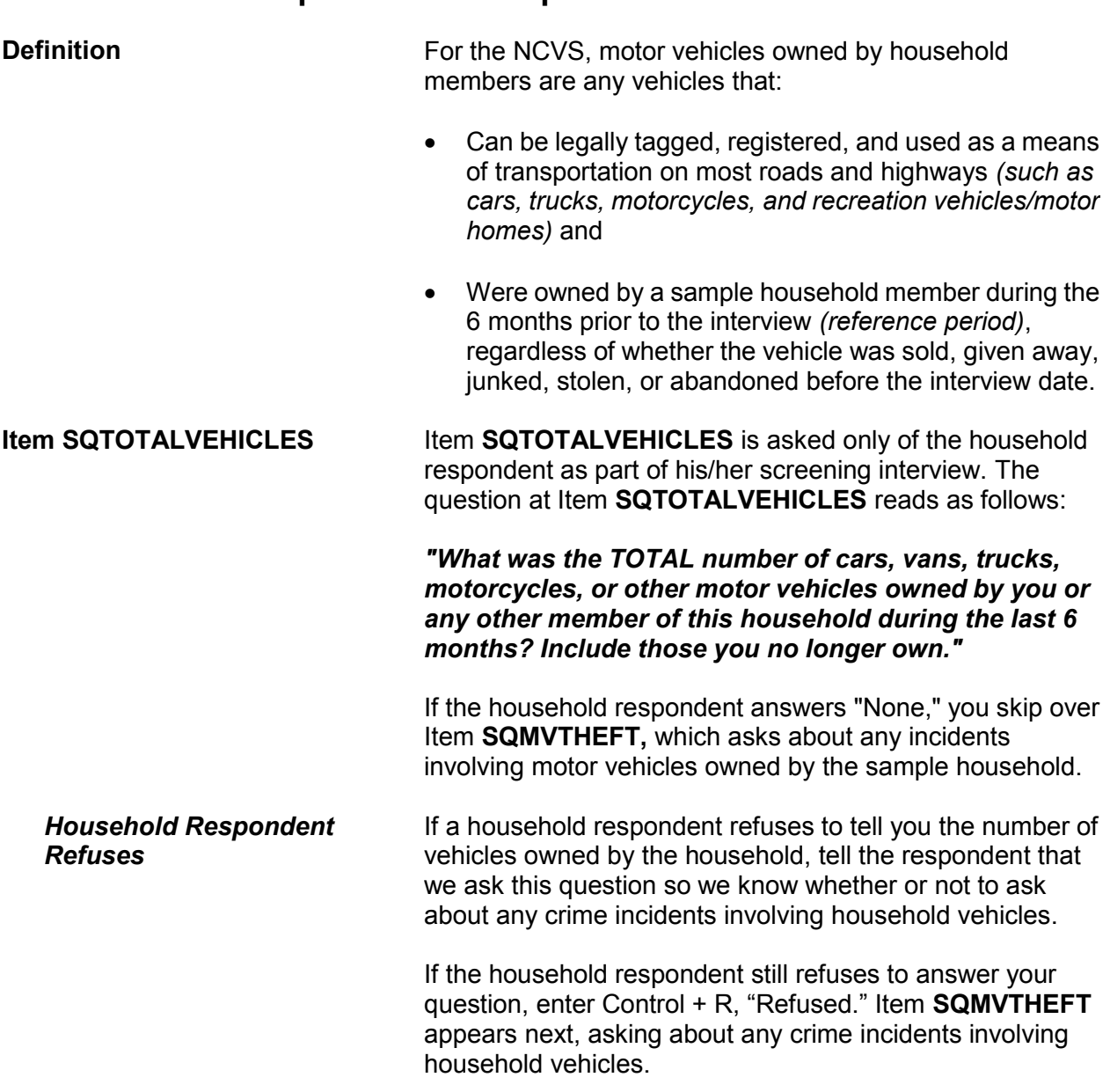

## **Topic 5. Ownership of Motor Vehicles**

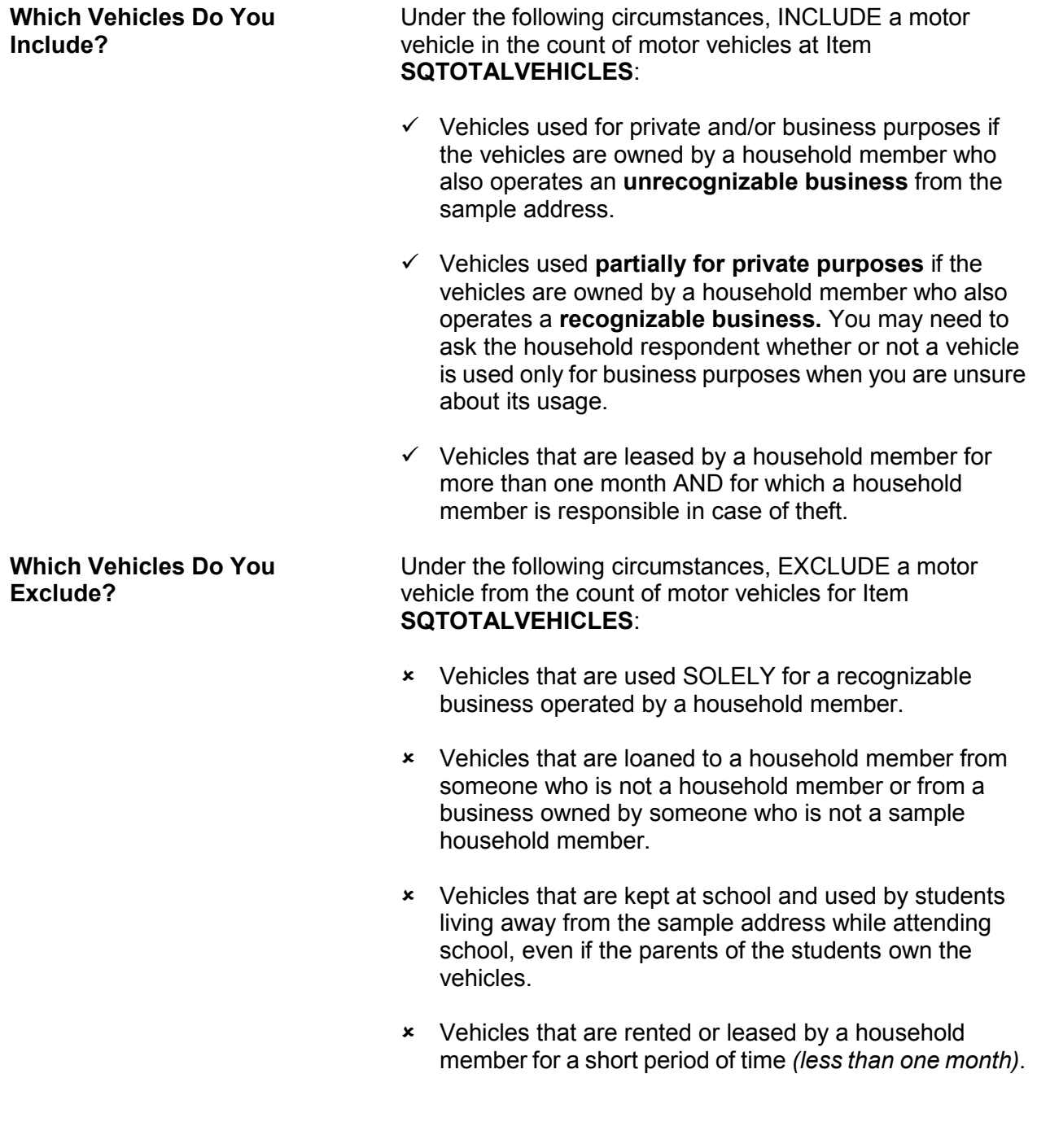

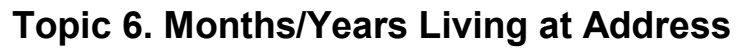

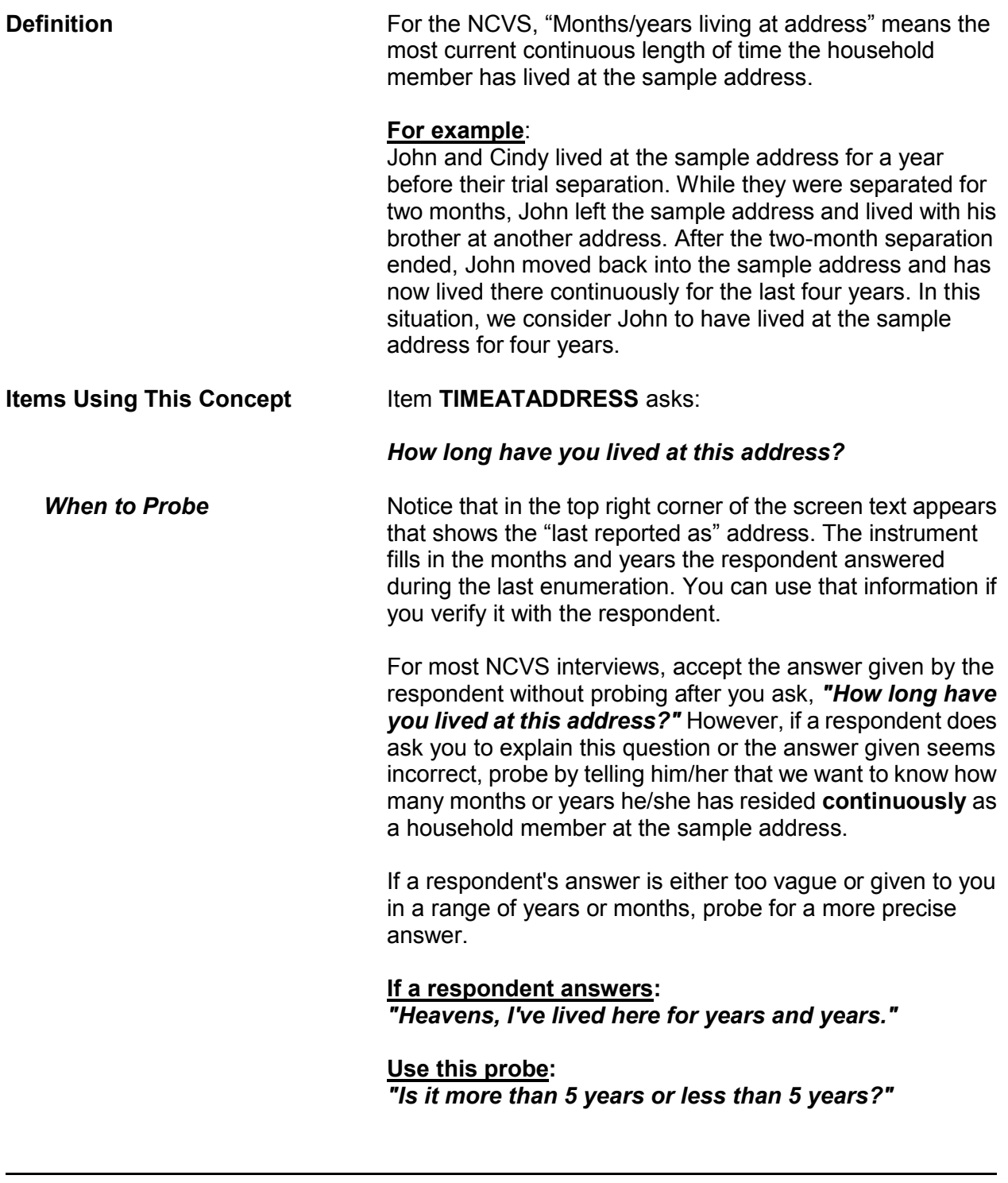

**Screening for Crimes C2-18**

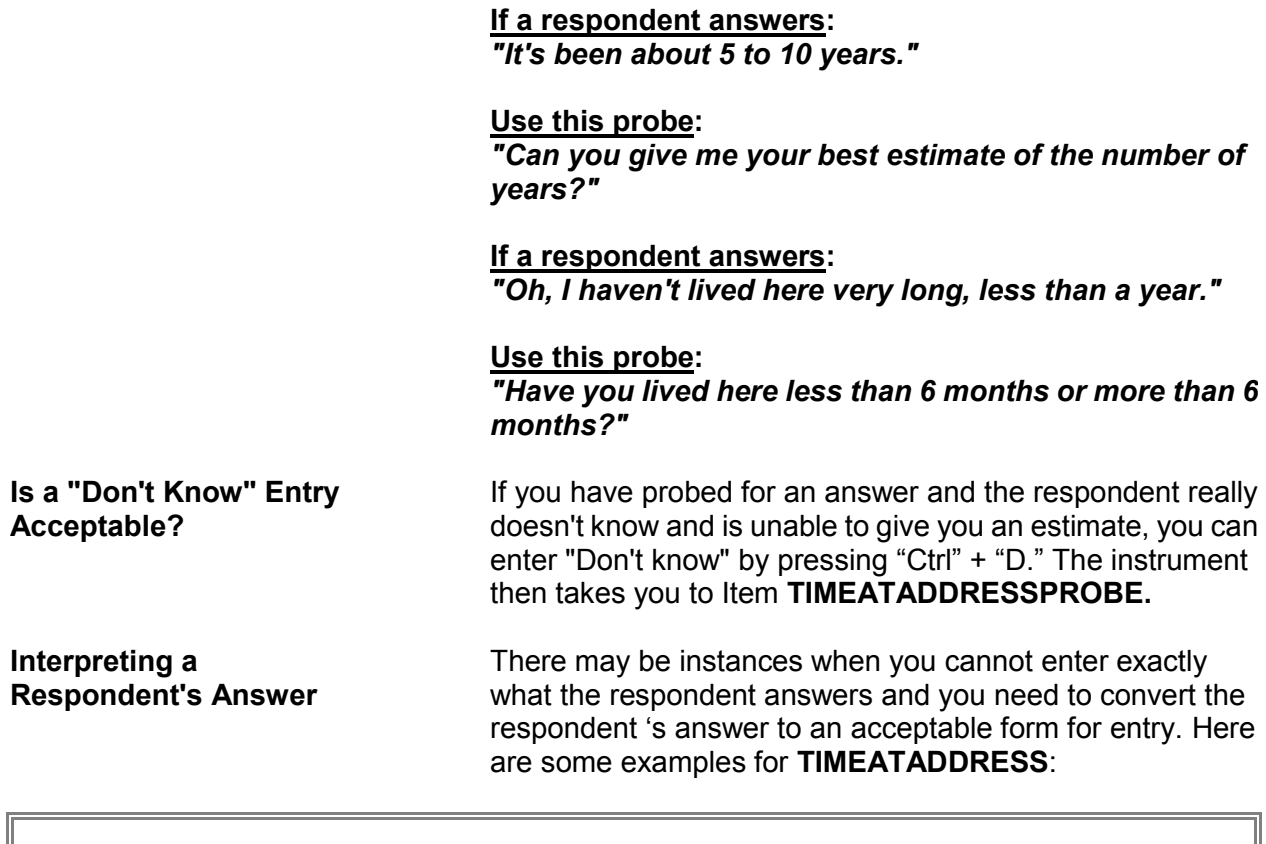

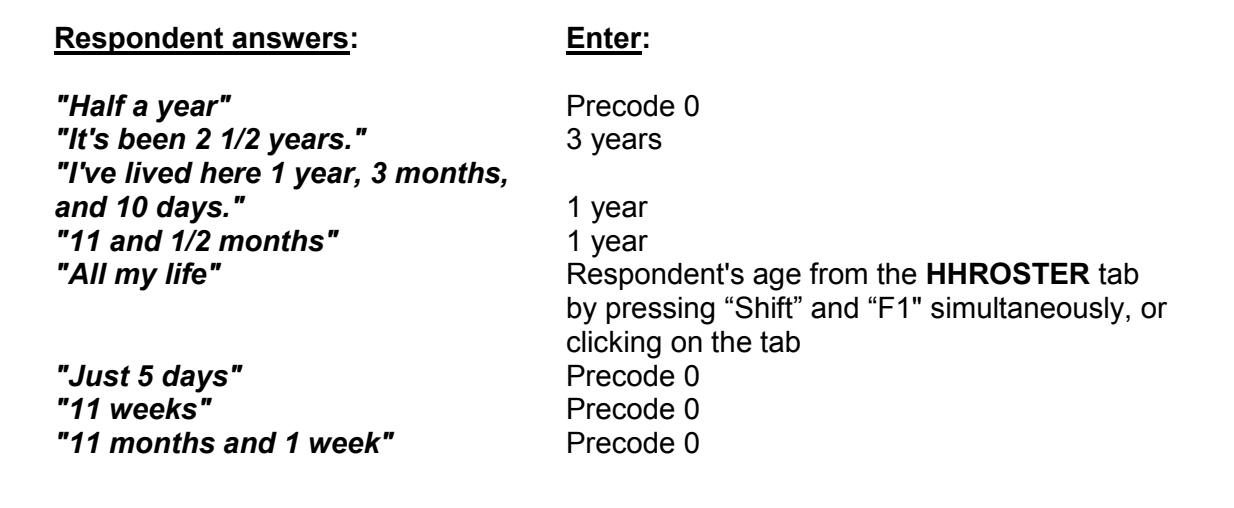

If a respondent has lived at a sample address for less than one year *(1 to 11 months)*, enter Precode (0) and then enter the number of months at the **MONTHSATADDRESS** screen. If a respondent has lived at a sample address 12 months or more, enter the number of years at the **TIMEATADDRESS** screen.

When a respondent gives an answer in fractions of a month or in the number of weeks, always convert weeks to one or more months and either round up to the next month or down to the previous month. If a respondent answers less than a month, enter "1 month." If a respondent answers with a number of years, plus a number of months, either:

- Round up to the next year when the number of months given is 6 or more *(7 years and 8 months converts to 8 years)*.
- When the number of months given is 5 or less, ignore the number of months and simply enter the number of years *(7 years and 2 months converts to 7 years)*.

# **Topic 7. Frequency of Household Moves**

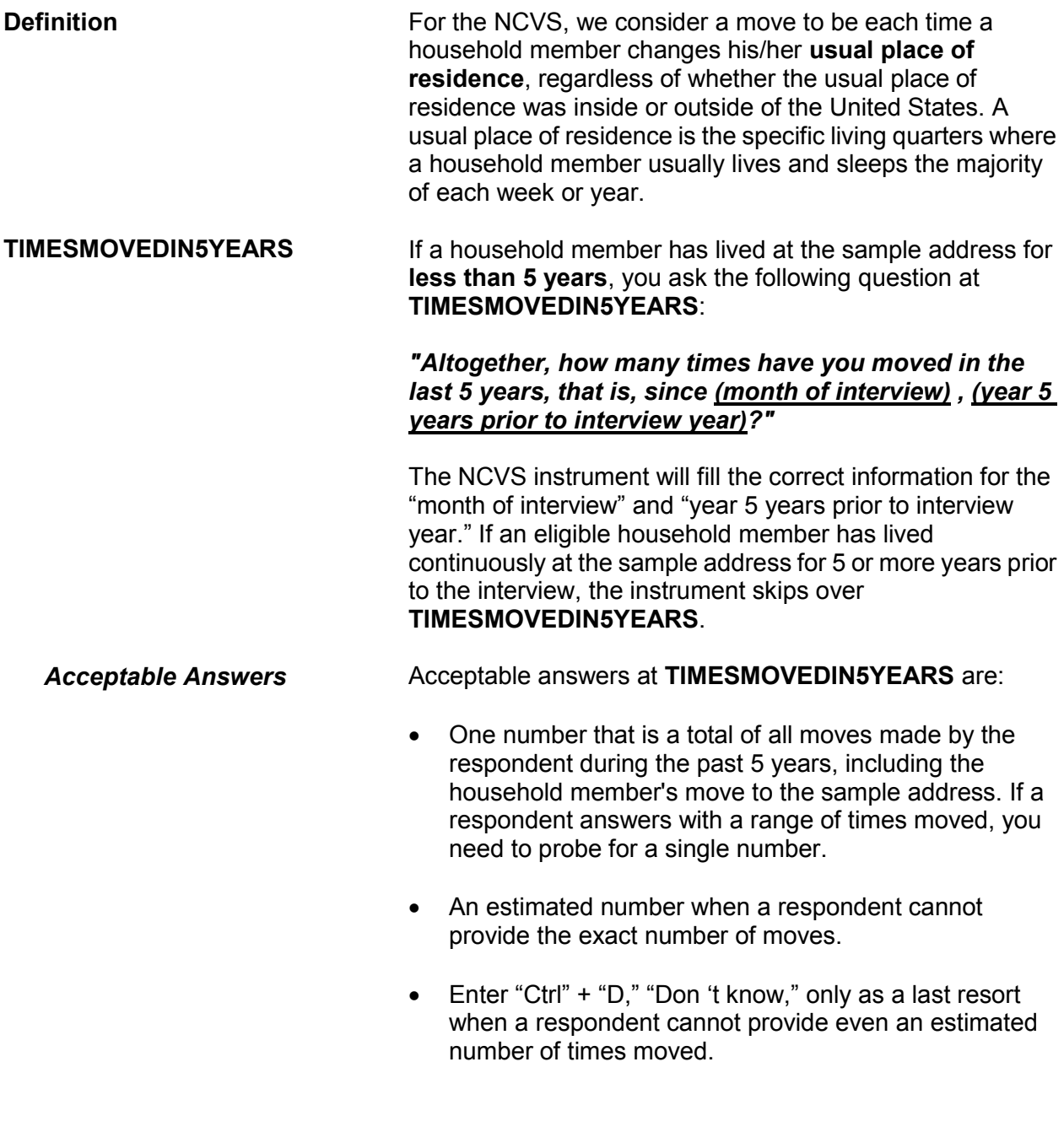

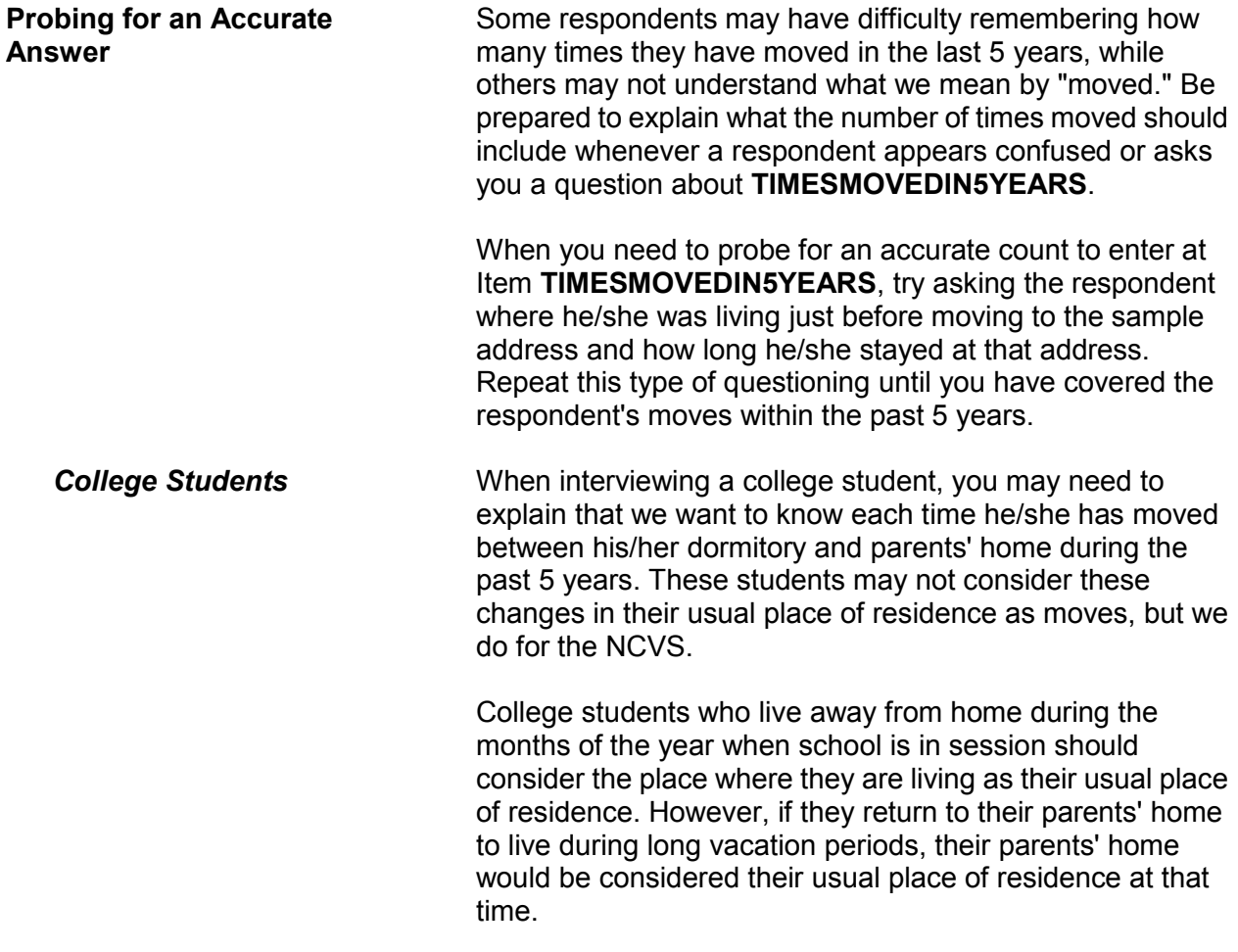

# **Chapter 3 Reporting Crime Incidents**

**Table of Topics** 

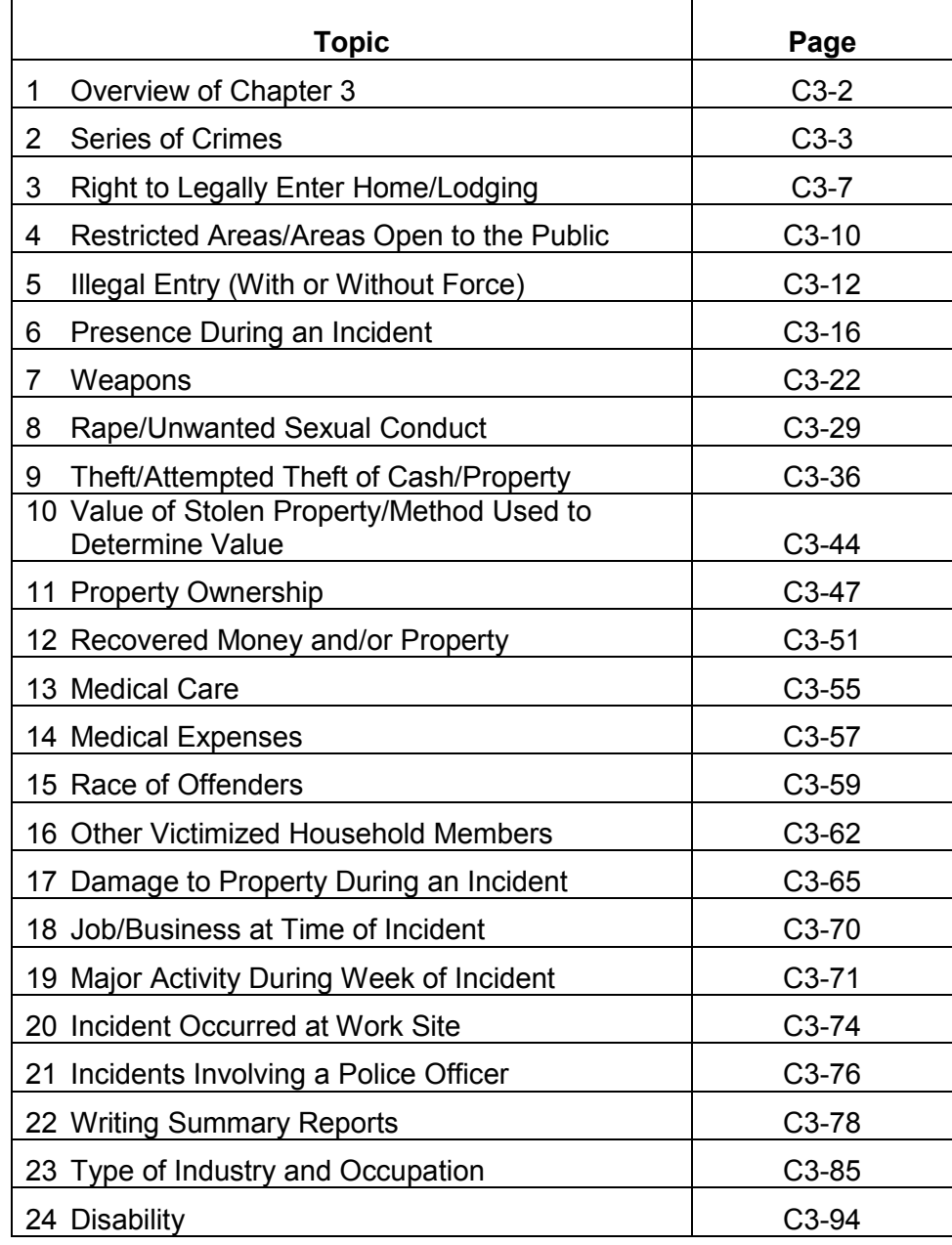

## **Topic 1. Overview of Chapter 3**

Use the incident report section of the NCVS instrument to report crime incidents. Each time an incident or personal victimization occurred during the reference period, complete the incident report screens to collect detailed information about the incident or personal victimization. Complete the incident report section for each household member who reports a personal victimization during an incident *(an attack, attempt to attack, or threat of physical harm)*. However, only keep one set of incident report questions for each reported incident of a property crime in which none of the household members were personally victimized *(an illegal entry, something taken without permission, and so forth)*.

As you collect data about crime incidents, there are several concepts that you need to understand. Following this overview, definitions and examples are provided for important concepts associated with the incident report module of the NCVS instrument.

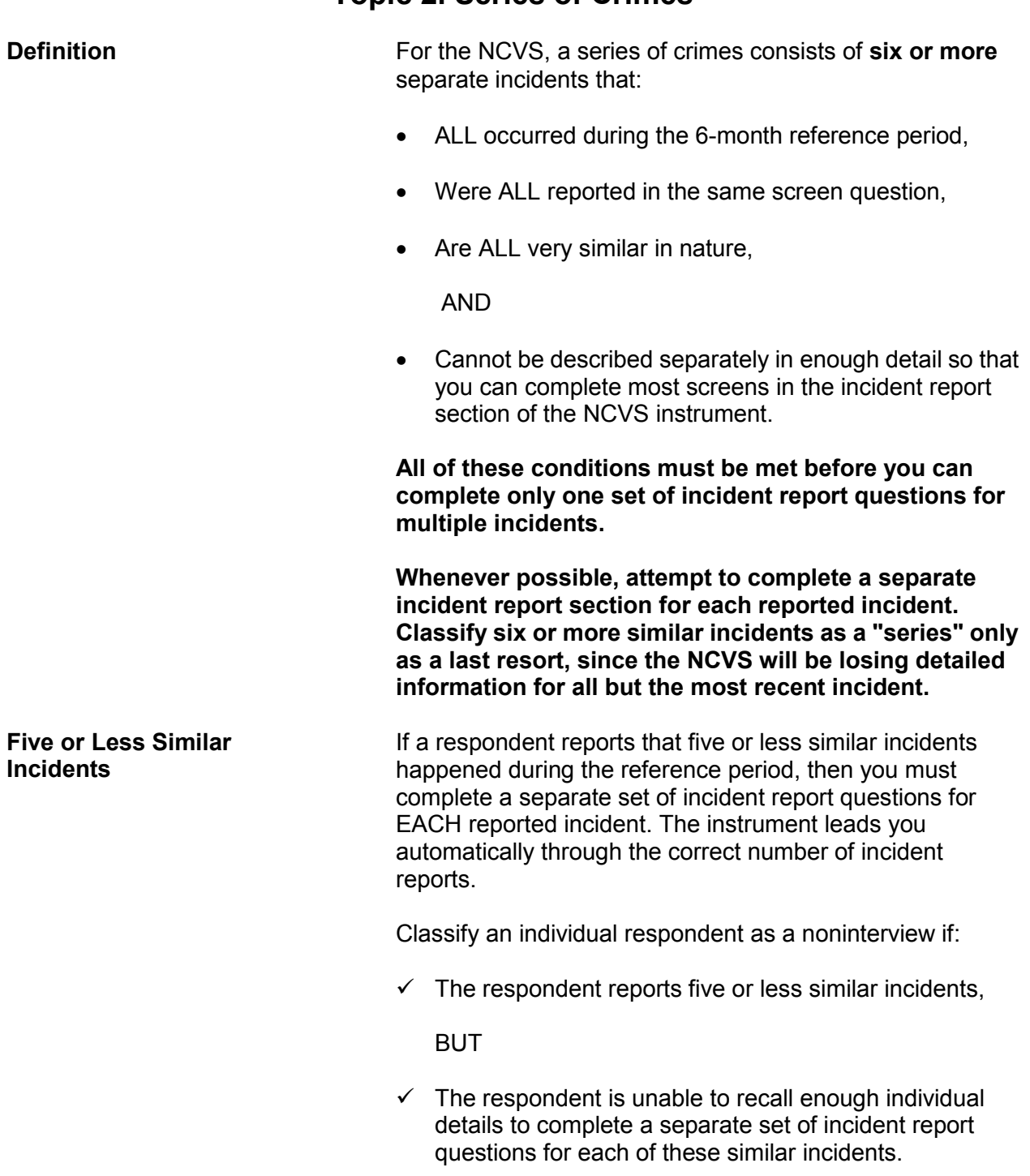

## **Topic 2. Series of Crimes**

**Reporting Crime Incidents C3-3**

If this situation happens while interviewing a household respondent, first try to select a new household respondent. If you are able to do this but cannot complete the original household respondent's (who is now an individual respondent) interview, classify the original household respondent as a Type Z noninterview. However, if you are not able to interview a household respondent, then classify the entire household as a Type  $A -$  "Other" noninterview and describe the situation in item **TYPEA\_SPEC6**.

**Verifying a Series of Crimes**

> **INCIDENTNUMBER OFTIMES, INCIDENTSSIMILAR***,*  **and RECALLDETAILS**

# Screens **INCIDENTNUMBEROFTIMES, INCIDENTSSIMILAR***,* and **RECALLDETAILS** help determine whether the multiple incidents meet the criteria

At the beginning of the incident report questions, there are three screens to verify whether or not six or more similar

for reporting them as a series of crimes. If the multiple incidents qualify as a series of crimes, then complete only ONE set of incident report questions for the **MOST RECENT** incident in the series.

At screen **INCIDENTNUMBEROFTIMES**, ask:

incidents meet the criteria for a series of crimes.

*"Altogether, how many times did this type of incident happen during the last 6 months?"*

At screen **INCIDENTSSIMILAR**, ask:

*"Are these incidents similar to each other in detail or are they for different types of crimes?"*

At screen **RECALLDETAILS**, ask: *"Can you recall enough details of each incident to distinguish them from each other?"*

If you enter the following answers to these three questions, then the similar incidents will qualify as a series of crimes:

- **At INCIDENTNUMBEROFTIMES, enter**: **The number 6 or a number higher than 6.**
- **At INCIDENTSSIMILAR, enter: Precode (1), "Similar."**

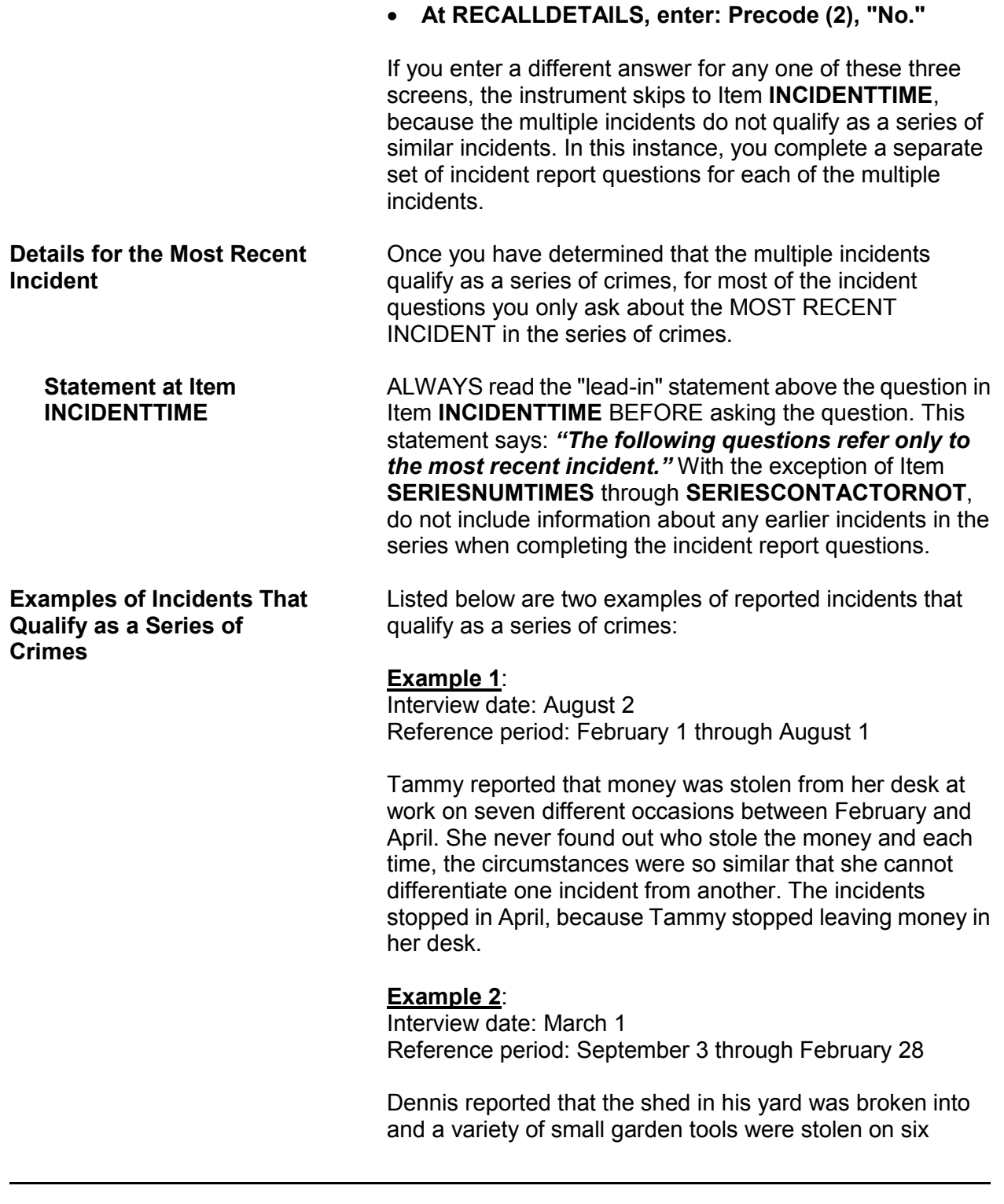

#### **Reporting Crime Incidents C3-5**

**of Crimes**

**Examples of Incidents that Do NOT Qualify as a Series**  different occasions between October and November. He can't remember enough details about each incident to report them separately. The series of incidents ended when the offender was caught.

Listed below are two examples of reported incidents that do NOT qualify as a series of crimes:

### **Example 1**:

Interview date: September 1 Reference period: March 1 through August 31

Bridget reported that a male co-worker kissed her against her will on four different occasions in July. She was so upset that she remembers the circumstances of each incident very well.

In this situation, the crimes do NOT qualify as a series of crimes because the respondent reported **less than six similar incidents**, regardless of whether or not the respondent remembers enough details to report each incident separately.

### **Example 2**:

Interview date: April 2 Reference period: October 2 through April 1

Tim reported that his ex-girlfriend threatened to shoot him on seven different occasions between November and January. He was so frightened that he remembers the details of each incident clearly.

In this situation, the crimes do NOT qualify as a series of crimes, even though there were more than six, because the respondent remembers the details of each situation well enough to differentiate between them to complete the incident report questions.

# **Topic 3. Right to Legally Enter Home/Lodging**

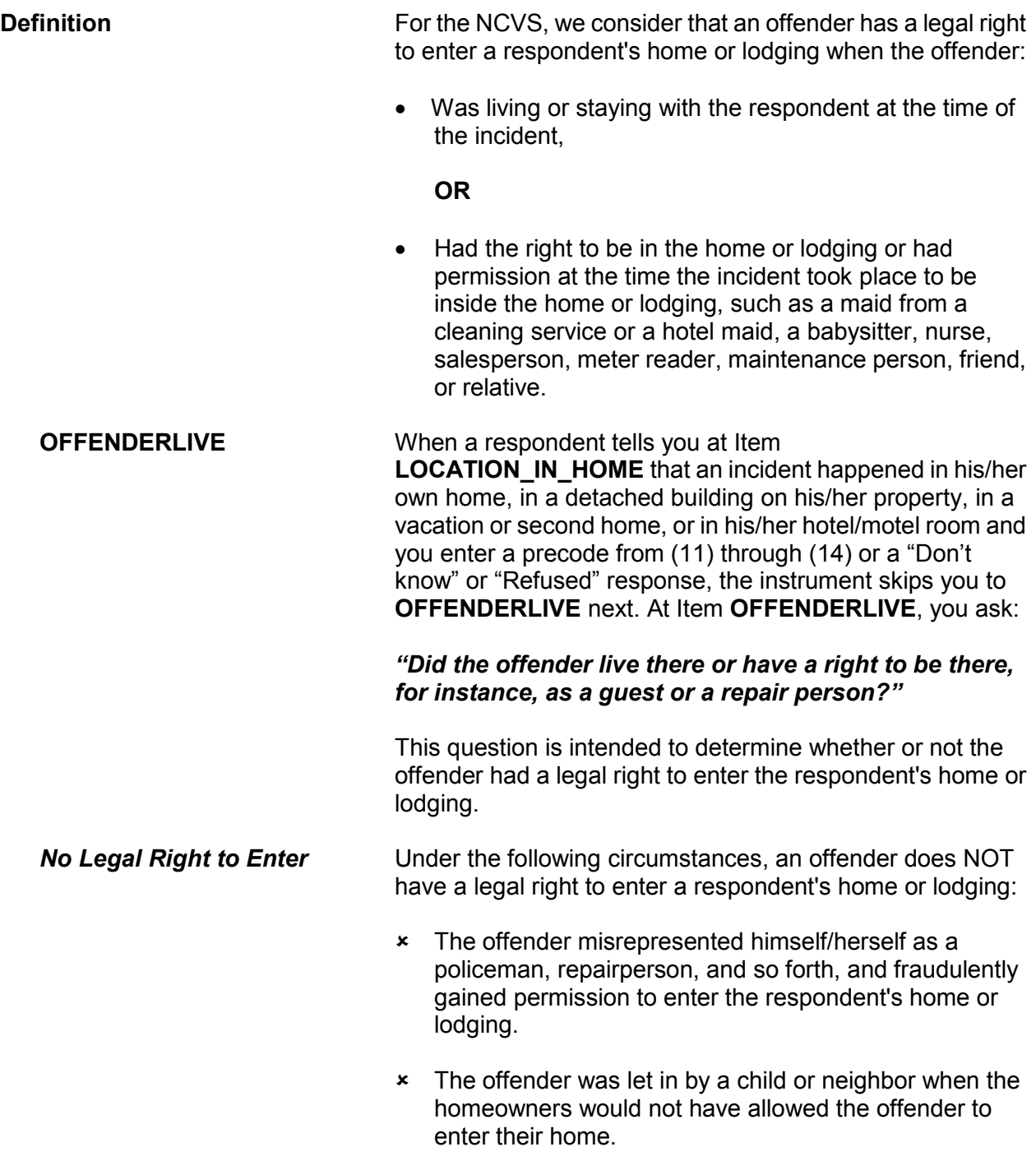

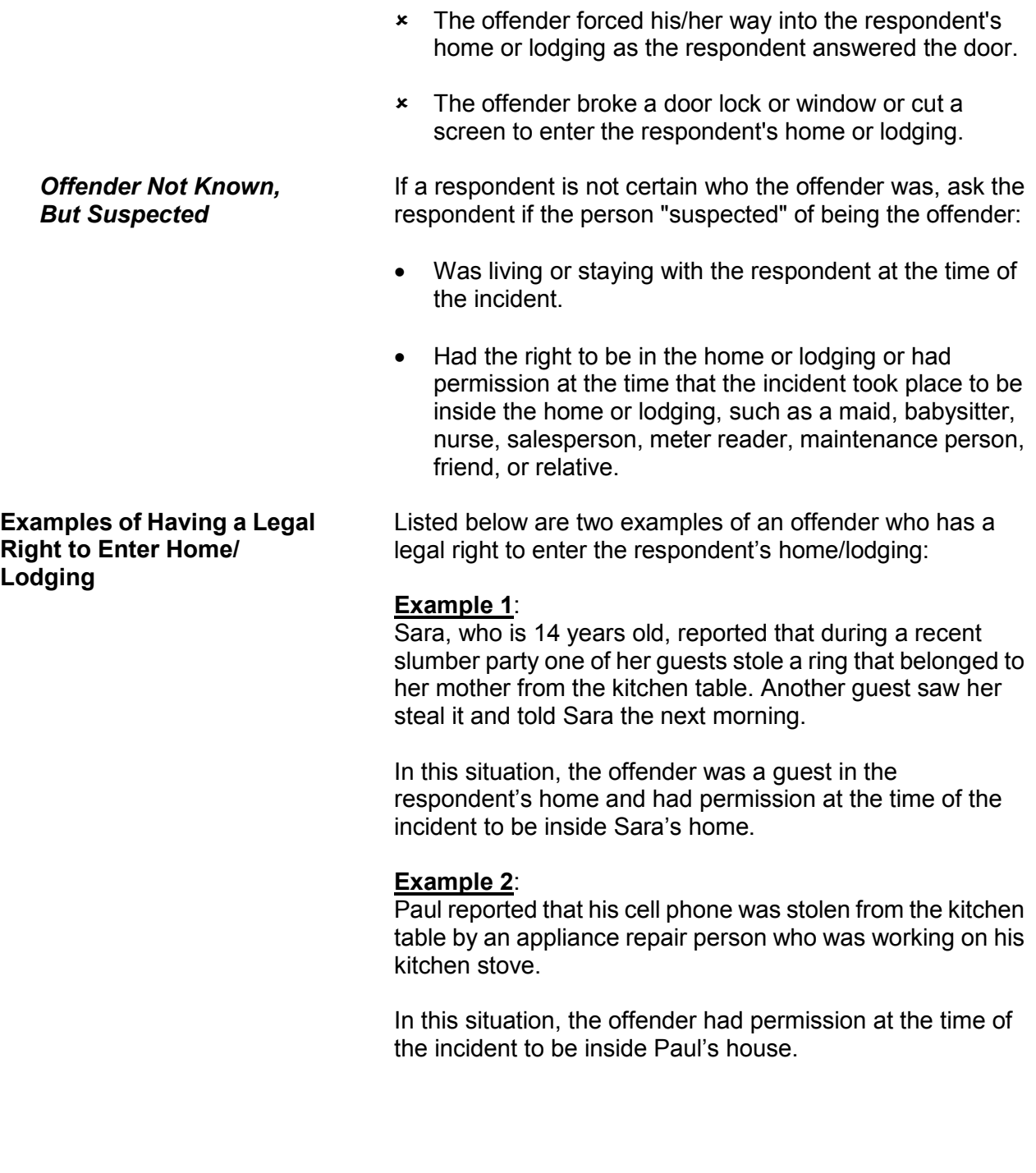

**Examples of Not Having a Legal Right to Enter Home/ Lodging**

Listed below are two examples of an offender who does NOT have a legal right to enter the respondent's home/lodging:

### **Example 1**:

Jack reported that someone who misrepresented himself as a police officer entered his home, tied him up, and stole cash and jewelry from him.

In this situation, the offender did not have a legal right to enter Jack's home. If Jack had known that the offender was not a police officer, he would not have allowed him to enter the home.

#### **Example 2**:

Tony has a restraining order against his brother, which prohibits his brother from coming onto Tony's property. While Tony was out of town, his neighbor was housesitting for him. The neighbor was not aware of the restraining order and let the brother into Tony's house. While the brother was in the house, he stole Tony's coin collection.

In this situation, the offender did not have a legal right to enter Tony's home.

# **Topic 4. Restricted Areas/Areas Open to the Public**

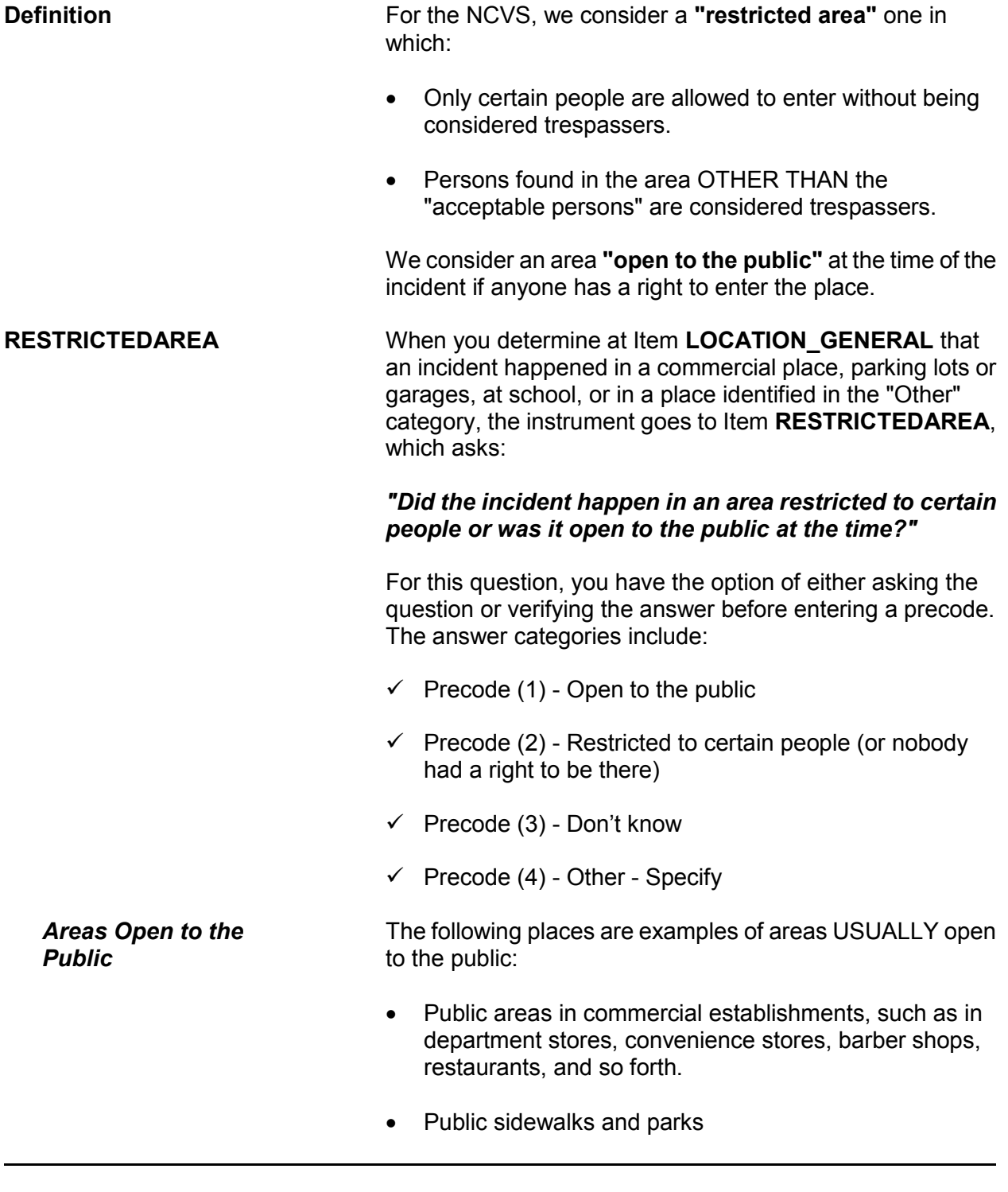

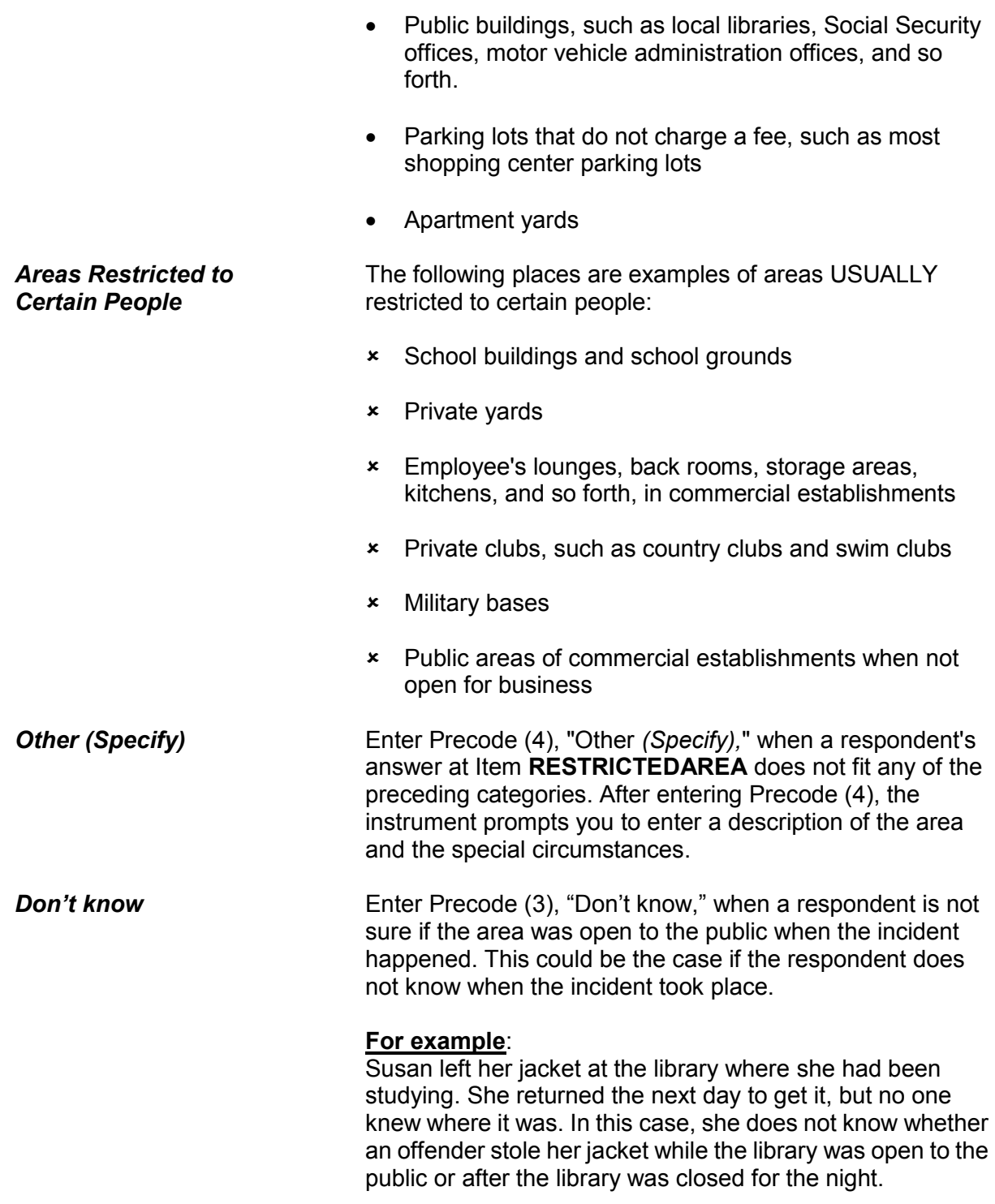

**Reporting Crime Incidents C3-11**

# **Topic 5. Illegal Entry (With or Without Force)**

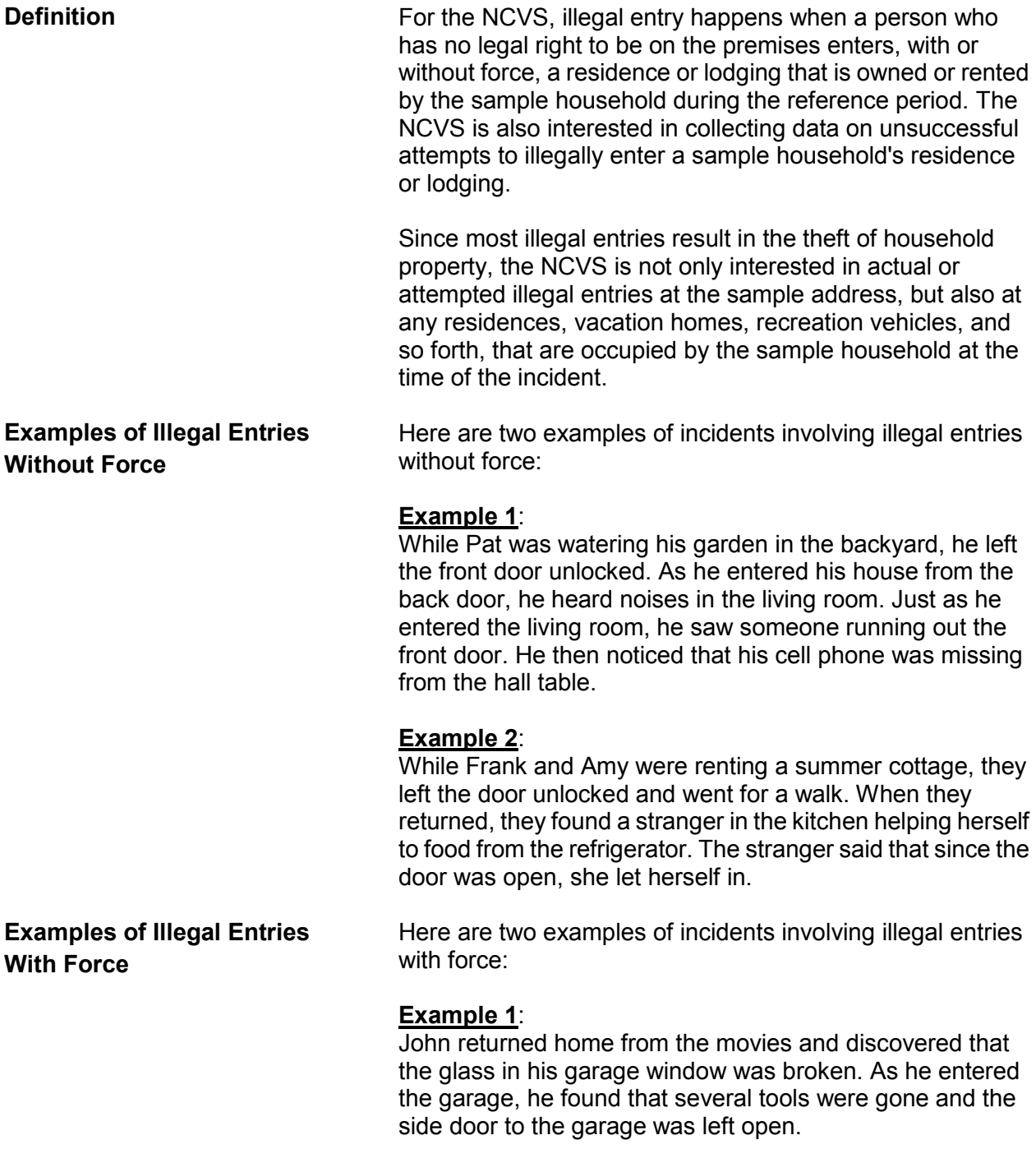

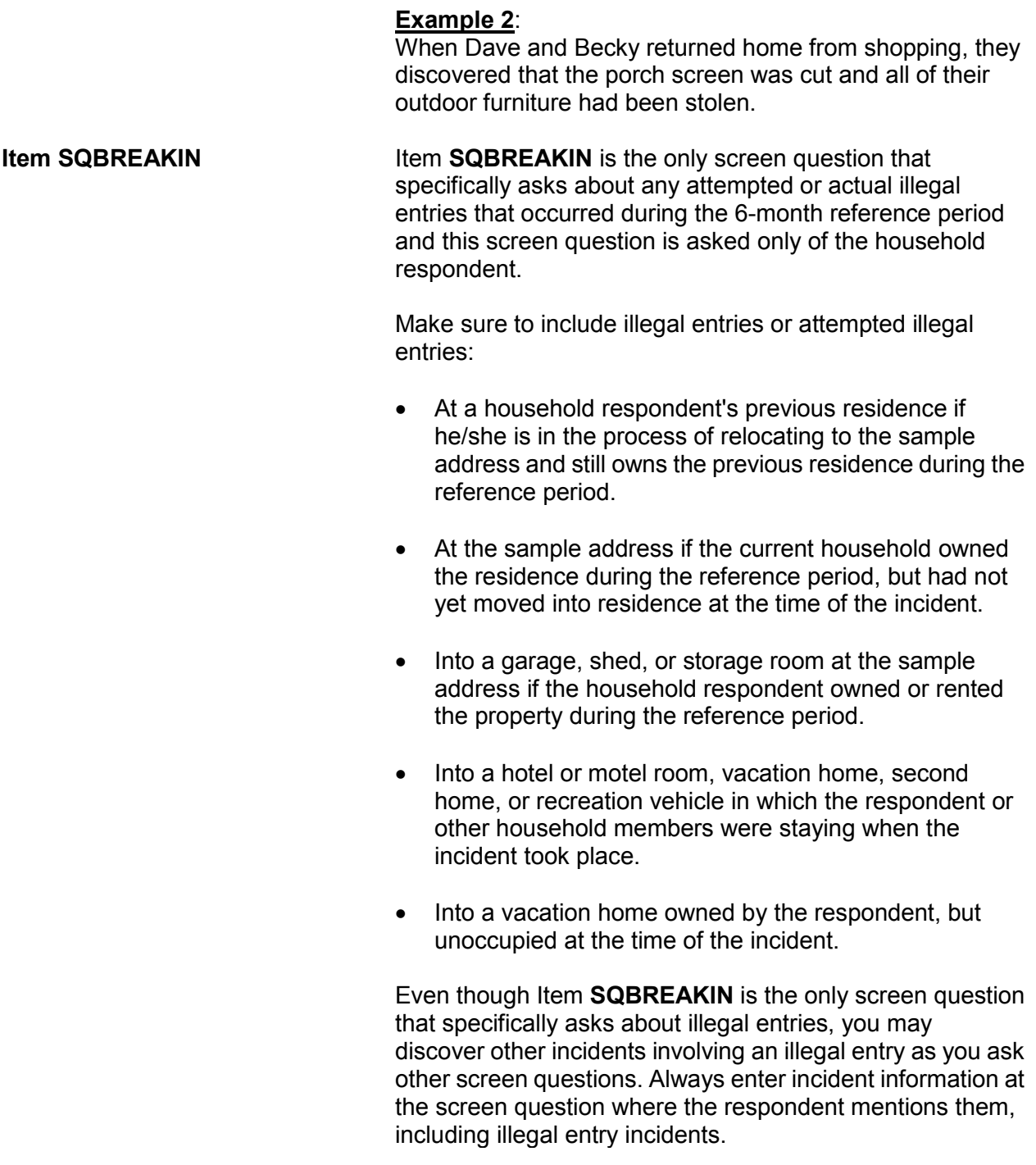

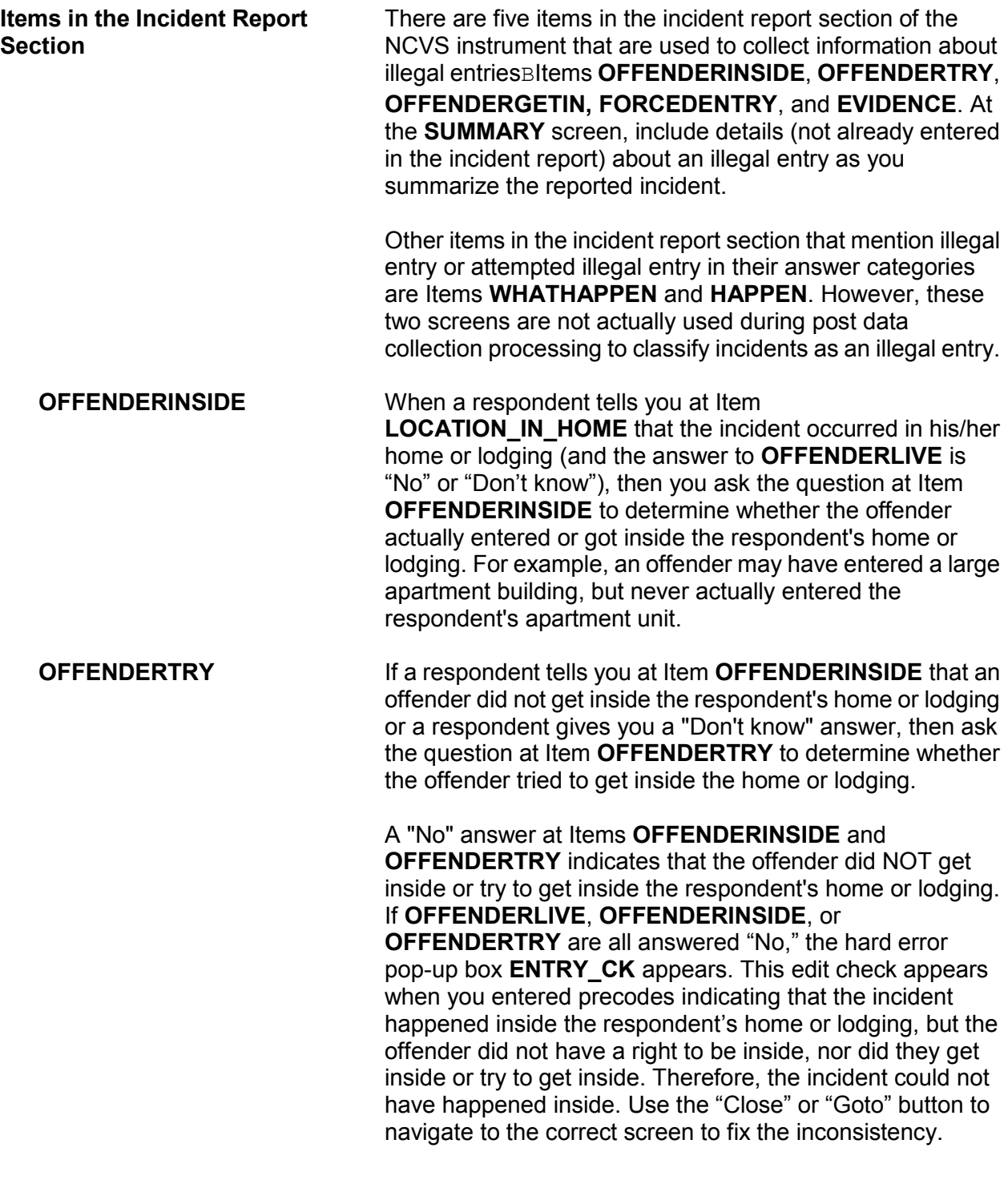

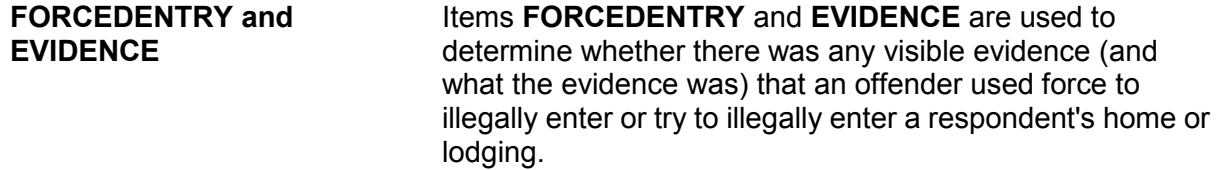

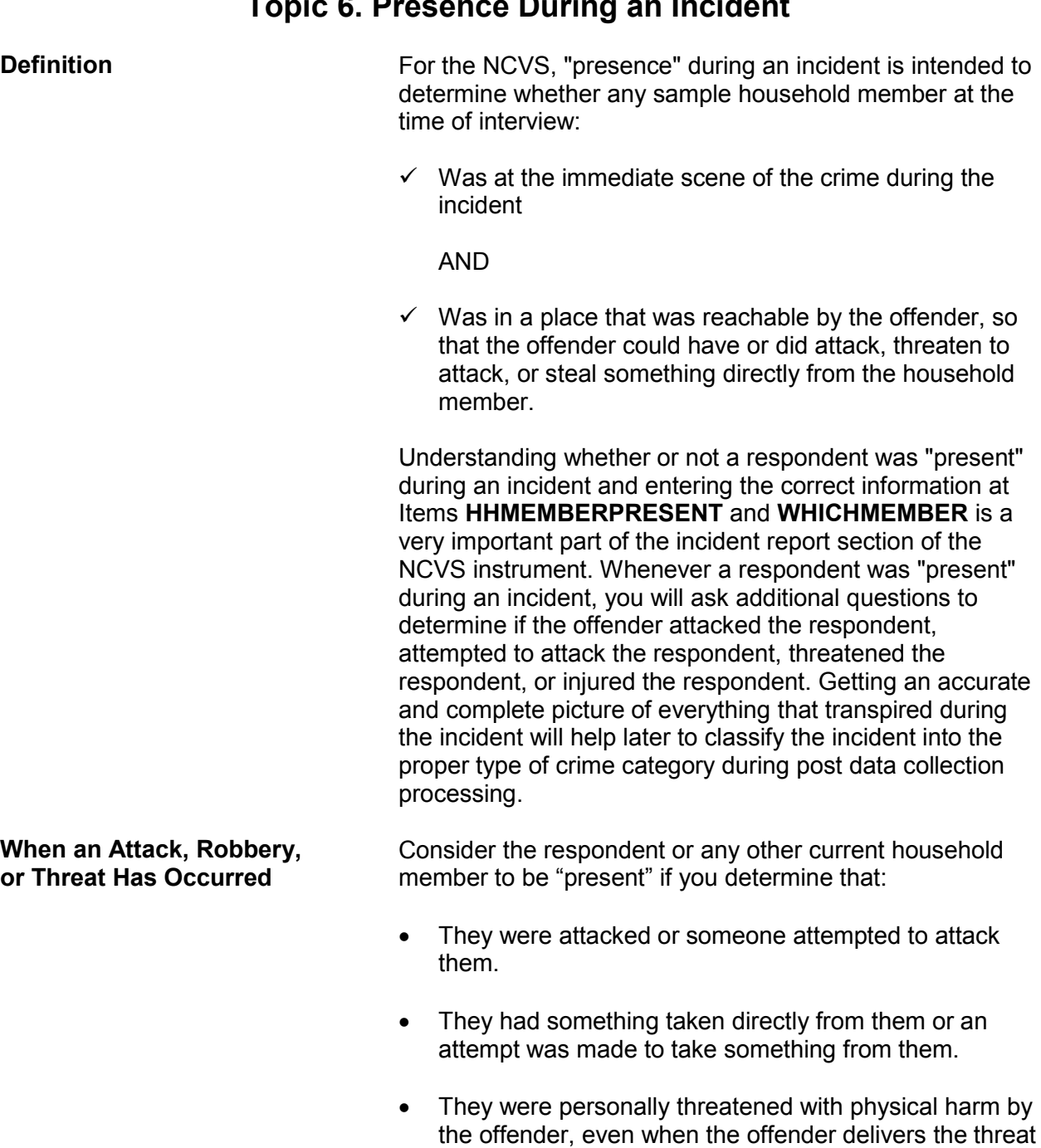

# **Topic 6. Presence During an Incident**

**Reporting Crime Incidents C3-16**

from the other side of a closed door.

**HHMEMBERPRESENT and** 

**WHICHMEMBER**

Do NOT include threats received by telephone, postal mail, electronic mail, social media, or facsimile machines. Also exclude any threats delivered indirectly from someone other than the person who intended to physically harm the respondent.

The question at Item **HHMEMBERPRESENT** asks:

### *"Were you or any other member of this household present when this incident occurred?"*

(Note that there is a **HELP** screen for this item; press F1 to access it.) You must ask or verify this information before entering an answer at Item **HHMEMBERPRESENT**. Only verify the answer when you are ABSOLUTELY SURE of the answer based on what the respondent has already told you about the incident. If the only persons who were present at the time of the incident are not household members at the time of your interview, then enter Precode (2), "No."

The question at Item **WHICHMEMBER** asks:

### *"Which household members were present?"*

This screen is designed to identify which household members were present during the incident--the respondent *(victim)* only, the respondent *(victim)* and other household members, or only other household members. If you mistakenly enter Precode (3), "Only other household member(s), not respondent," the respondent will not have an opportunity to provide us with any information about possible attacks, attempted attacks, threats, or injuries associated with the incident. (If you mistakenly enter Precode (3) at **WHICHMEMBER**, be sure to correct your answer.)

For proxy interviews, enter Precode (1) if the proxy person, NOT the proxy respondent, was present. However, if the proxy person and other household members *(including the proxy respondent)* were present during the incident, enter Precode (2), "Respondent and other household members."

You may discover that a respondent was present during an incident after entering a "No" answer at Item **HHMEMBERPRESENT.** If this happens, back up to Item

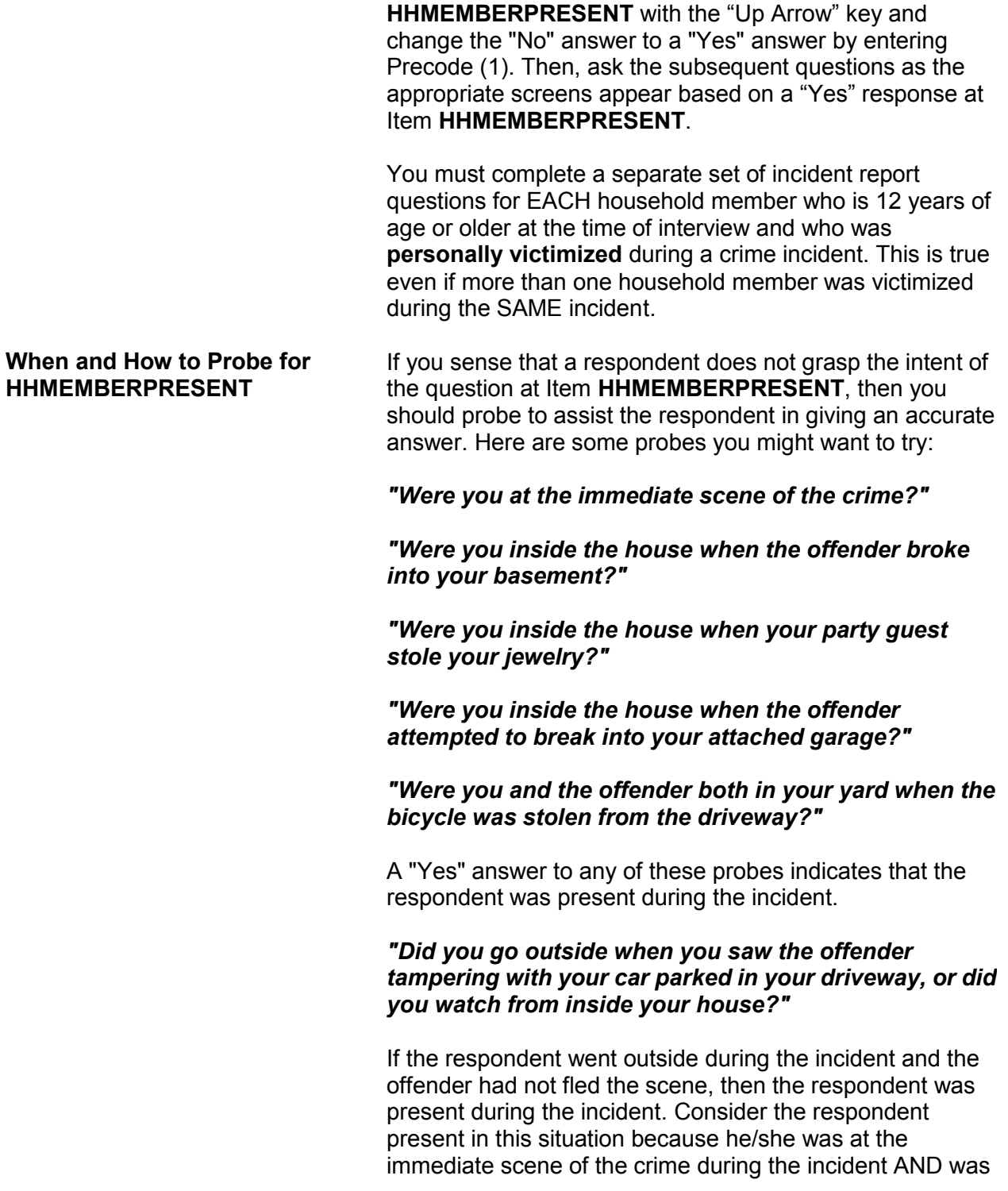

in a place that was reachable by the offender. Therefore, the offender could have attacked, threatened to attack, or stolen something directly from the respondent. However, if the respondent watched the offender from inside the house, then the respondent was NOT present during the incident.

If probing still does not help to confirm whether anyone in the household was present during the incident, enter Precode (1), "Yes," at Item **HHMEMBERPRESENT**. **Only enter Precode (2), "No," when you are sure that NONE of the household members were present during the incident.**

For each of the following situations, enter Precode (1), "Yes," at Item **HHMEMBERPRESENT**:

- $\checkmark$  Respondent was reading in the den while the offender broke into her **attached** garage and stole some tools, even if there was no entrance leading directly from the attached garage into the home.
- $\checkmark$  Respondent was sewing in an upstairs room while the offender broke into her **enclosed** porch and stole her gas grill.
- $\checkmark$  Respondent and his family were all asleep on the second floor of their home while the offender broke in through the basement door and stole some stereo equipment from the basement.
- $\checkmark$  While respondent was sleeping on his beach blanket, someone stole his watch and wallet from the blanket.
- $\checkmark$  While respondent was getting into her car in a parking garage, the offender pointed a gun at her and stole her purse.
- $\checkmark$  A student punched the respondent in the stomach in the school cafeteria.
- $\checkmark$  While the respondent was on a business trip, the offender picked his pocket and stole his wallet.

**Reporting Crime Incidents C3-19**

*Examples of When It Is Correct to Enter Precode (1), "Yes," at HHMEMBER PRESENT*

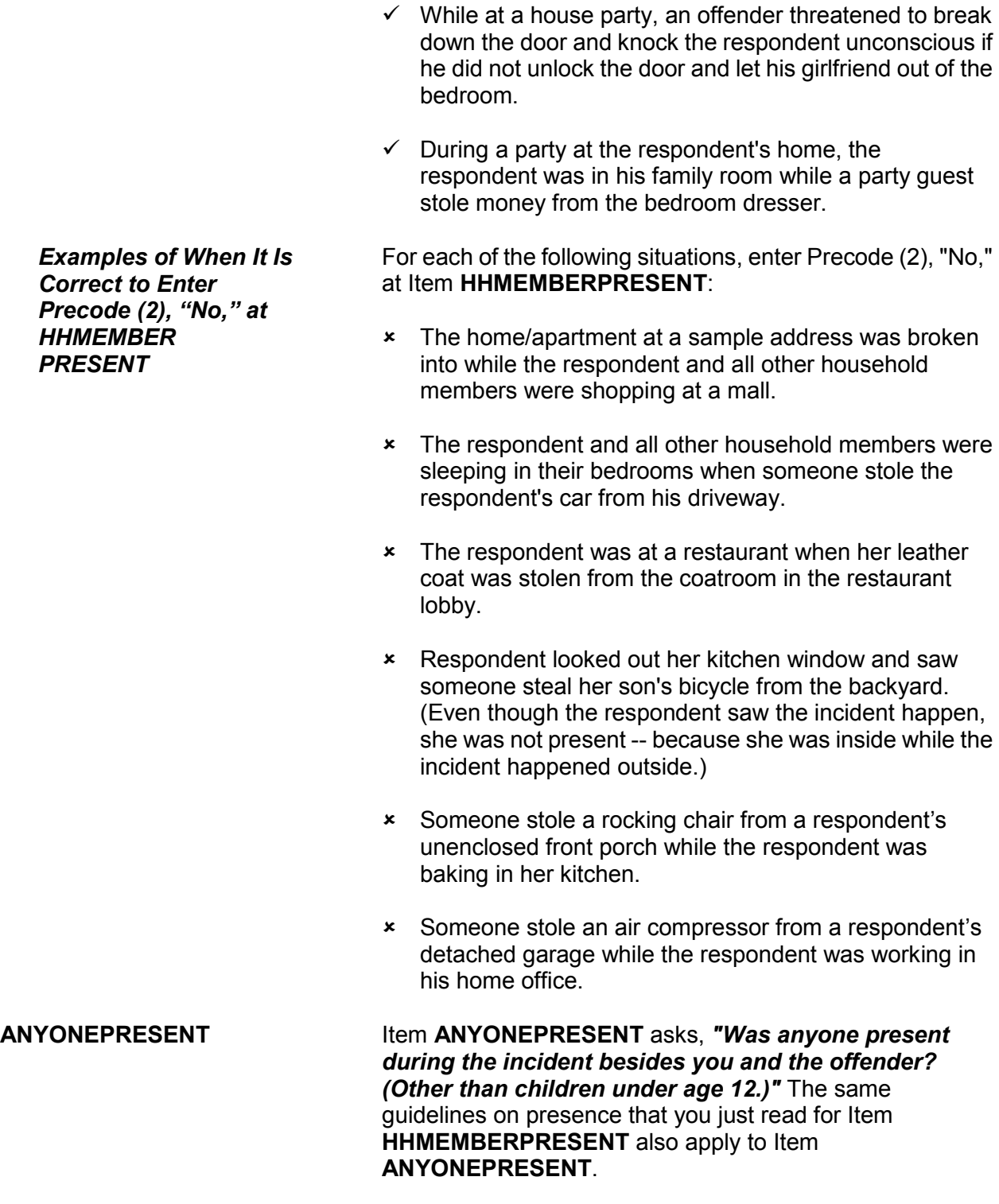

**Reporting Crime Incidents C3-20**

As you ask the questions at Items **ANYONEPRESENT**  through **HHMEMHARMED** in the incident report section, you may discover that current household members were either harmed, threatened with harm, robbed by force or by threat of harm. If this happens, you need to complete a separate set of incident report questions for each household member who:

- Is at least 12 years of age,
- Was present during the incident,
- Considers herself/himself to be a victim of a crime, and
- Have not yet completed their NCVS interview.

Be careful not to assume that other household members were victims of a crime just because they were present during a crime incident.

## **Topic 7. Weapons**

**Definition** For the NCVS, most guns and knives are always considered weapons. However, **BB guns** and **tear gas guns** are only considered weapons when offenders use them as clubs to attack or threaten to attack respondents. Before any other type of blunt or sharp object can be considered a weapon, the offender must have used or threatened to use the object to inflict physical harm upon a respondent.

### **Example of an object used as a weapon**:

As Ben entered the stockroom where he worked, he discovered an offender who cut Ben's throat with a screwdriver. In this incident, the screwdriver is a weapon.

### **Example of an object NOT used as a weapon**:

An offender tried to break into a respondent's house using a screwdriver to break the door lock, but was unsuccessful. In this incident, the screwdriver is NOT a weapon.

If an offender throws an object at a respondent AND the object hits and seriously injures the respondent, then the thrown object can be considered a weapon.

A **motor vehicle** can be considered a weapon if :

- The respondent knows the offender and the offender **deliberately** used a motor vehicle to try to run into the respondent's vehicle or a vehicle in which the respondent is riding.
- The respondent believes that the offender **deliberately** struck or tried to hit him/her with a motor vehicle while the respondent was on foot, a bicycle, in a motor vehicle, and so forth. The respondent's belief could be based on words spoken by the offender or facts known about the offender.
- However, the offender's vehicle is NOT a weapon if the respondent does not know the offender and there was **NO verbal threat of physical harm to the respondent** when:

**WEAPONPRESENT and** 

**WEAPON**

- **The offender cut in front of a vehicle driven by the** respondent.
- **The offender cut in front of a vehicle in which the** respondent was a passenger.
- **The offender and the respondent were involved in** some type of traffic accident or incidence of road rage.

The following objects are **never** considered weapons:

- Animals
- Parts of the body *(for example, hands, feet, and so forth)*
- Food
- Small empty cans
- \* Mace or pepper spray
- $\times$  Tear gas
- Chloroform
- **\*** Rings
- Casts

Press "F1" at Item **WEAPON** to access a "Help" screen which shows a list of objects that are never considered weapons for the NCVS.

Item **WEAPONPRESENT** is used to determine whether or not the offender had a weapon or something he/she intended to use as a weapon during the incident. The question at Item **WEAPONPRESENT** asks:

*"Did the offender have a weapon such as a gun or knife, or something to use as a weapon, such as a bottle or wrench?"*

If you get a "Yes" response, ask the question at Item **WEAPON** next, so that you can identify the weapon(s) used during the incident. The answer categories for Item **WEAPON** are:
#### **Precode:**

- (1) Hand gun (pistol, revolver, etc.)
- (2) Other gun (rifle, shotgun, etc.)
- (3) Knife
- (4) Other sharp object (scissors, ice pick, axe, etc.)
- (5) Blunt object (rock, club, blackjack, etc.)
- (6) Other Specify

Since Item **WEAPON** allows for multiple entries, continue asking "*Anything else?*" until you get a "No" response.

Remember the following points for Item **WEAPON**:

- $\checkmark$  If an offender had a blunt or sharp object, other than a gun or knife, and he/she did not use or threaten to use the object to inflict physical harm upon the respondent, the object is **NOT** a weapon. If no other weapon was mentioned, go back to Item **WEAPONPRESENT** and change the answer to "No" by entering Precode (2) at Item **WEAPONPRESENT**.
- $\checkmark$  If an offender used either a BB gun or a tear gas gun as a club to hit or threaten to hit the respondent, enter Precode (5), "Blunt object," at Item **WEAPON**.
- $\checkmark$  If an offender made a deliberate attempt to hit the respondent with a motor vehicle or to cause an accident and physically harm the respondent in some way with a motor vehicle *(within the guidelines listed on Page C3-22)*, enter Precode (6), "Other," and enter "motor vehicle" in the "Specify" space at Item **WEAPON\_SPEC**.
- $\checkmark$  Whenever you enter Precodes (4), (5), or (6) at Item **WEAPON**, make sure to explain at the **SUMMARY** screen what the object was and how the offender either used or threatened to use the object as a weapon to physically harm the respondent.

When a respondent tells you that an offender had a weapon at Item **WEAPONPRESENT** and then the respondent identifies one or more weapons at Item **WEAPON**, the respondent should answer "Yes" in at least one of the following items:

**Reporting Crime Incidents C3-24**

- **ATTACK --** *"Did the offender hit you, knock you down, or actually attack you in any way?"*
- **TRYATTACK --***"Did the offender try to attack you?"*
- **THREATEN --***"Did the offender threaten you with harm in any way?"*

Whenever a respondent says that an offender either tried to attack or threatened to attack him/her, ask the question at Item **HOWTRYATTACK** for "tried to attack" OR the question at Item **HOWTHREATEN** for "threatened to attack." The answer categories for both items are identical and the following categories involve the use of a weapon:

#### **Precode:**

- (17) Weapon present or threatened with weapon
- (18) Shot at (but missed)
- (19) Attempted attack with knife/sharp weapon
- (20) Attempted attack with weapon other than gun/knife/sharp weapon

Remember these points for Items **HOWTRYATTACK** and **HOWTHREATEN**:

- $\checkmark$  Enter Precode (17) when a weapon was present during the incident or if the offender threatened to physically harm the respondent with the weapon. However, if the respondent was injured by the weapon, enter a "Yes" answer in Item **ATTACK**; you skip to Item **HOWATTACK**.
- $\checkmark$  Enter Precode (18) when an offender discharged a gun in the direction of the respondent, but the respondent was not hit. However, if the respondent was injured by gun fire, enter a "Yes" answer in Item **ATTACK** ; you skip to Item **HOWATTACK**.
- $\checkmark$  If an offender attempted to attack the respondent with a knife or another sharp object, such as scissors or an ice pick, enter Precode (19).
- $\checkmark$  If an offender attempted to attack the respondent with an object such as a rock, club, or blackjack, enter Precode (20).

**Reporting Crime Incidents C3-25**

#### **HOWTRYATTACK and HOWTHREATEN**

**HOWATTACK** When the respondent tells you at Item **ATTACK** that the offender hit, knocked down, or actually attacked him/her in any way, you skip to Item **HOWATTACK** to determine how the respondent was attacked. The following answer categories for Item **HOWATTACK** involve the use of a weapon:

#### **Precode:**

- (14) Shot
- (15) Shot at (but missed)
- (16) Hit with gun held in hand
- (17) Stabbed/cut with knife/sharp object
- (18) Attempted attack with weapon (other than gun) held in hand
- (19) Hit by object (other than gun) held in hand
- (20) Hit by thrown object
- (21) Attempted attack with weapon other than gun/knife/sharp weapon.

Since Item **HOWATTACK** allows for multiple entries, continue asking "*Anything else?*" until you get a "No" response.

Remember the following points for Item **HOWATTACK**:

- $\checkmark$  If you discover that the respondent was **not** attacked and there was no physical contact between the offender and the respondent, go back to Item **ATTACK** and enter a "No" answer by entering Precode (2) at Item **ATTACK**.
- $\checkmark$  If you enter Precodes (15), (18), or (21) at Item **HOWATTACK** and no physical attack with contact took place during the incident, then the respondent was **not** attacked. In this situation, go back to Item **ATTACK** and enter a "No" answer by entering Precode (2) at Item **ATTACK**.

**INJURY** IS IN THE RESPONDENT WAS AFTER A GRIM WAY during the incident, you ask the question at Item **INJURY** to determine:

- If the respondent sustained any injuries AND
- If so, what type of injuries the respondent suffered from the attack.

The following two answer categories for Item **INJURY** relate directly to injuries sustained from a weapon:

#### **Precode:**

- (15) Knife or stab wounds
- (16) Gun shot, bullet wounds.

Since Item **INJURY** allows for multiple entries, continue asking "*Anything else?*" until you get a "No" response.

Remember the following points for Item **INJURY**:

- Do not consider "mental or emotional suffering" to be an injury. If only mental or emotional suffering is mentioned by the respondent, enter Precode (11), "None."
- Do not enter Precode (16) if the respondent tells you that he/she was injured from being shot with a BB gun or a tear gas gun. Instead, enter Precode (21), "Other - Specify" and describe clearly what type of injuries were sustained in the "Specify" space in **INJURY\_SPEC**.

Item **INJURYNOTGUN** is used to determine whether any of the injuries mentioned at Item **INJURY** were caused by a weapon other than a gun or knife. You have the option of either verifying the answer or asking the question before marking the answer for this item.

If you enter Precode (1), "Yes," at Item **INJURYNOTGUN**, ask the following question at Item **FIRSTINJURY**:

#### *"Which injuries were caused by a weapon other than a gun or knife?"*

Since Precodes (15) and (16) for Item **INJURY** describe injuries caused by a gun or a knife, these two precodes are omitted from the answer categories for Item **FIRST INJURY**. (Item **FIRSTINJURY** is not asked if only Precode (15), only Precode (16) or only Precodes (15) and (16) are marked in Item **INJURY**.)

**Reporting Crime Incidents C3-27**

#### **INJURYNOTGUN and FIRSTINJURY**

**ACTIONSDURINGINC** If the respondent tells you at Item **PROTECTSELF** or **DURINGINCIDENT** that he/she did or tried to do something about the incident while it was happening, ask the question at Item **ACTIONSDURINGINC** next. Item **ACTIONSDURINGINC** is used to determine what actions the respondent took during the incident. Under the first heading, "**USED PHYSICAL FORCE TOWARD OFFENDER**," the following four categories identify actions involving a weapon:

# **Precode:**<br>(11)

- Attacked offender with gun; fired gun
- (12) Attacked with other weapon
- (14) Threatened offender with gun<br>(15) Threatened offender with othe
- Threatened offender with other weapon

# **Topic 8. Rape/Unwanted Sexual Contact**

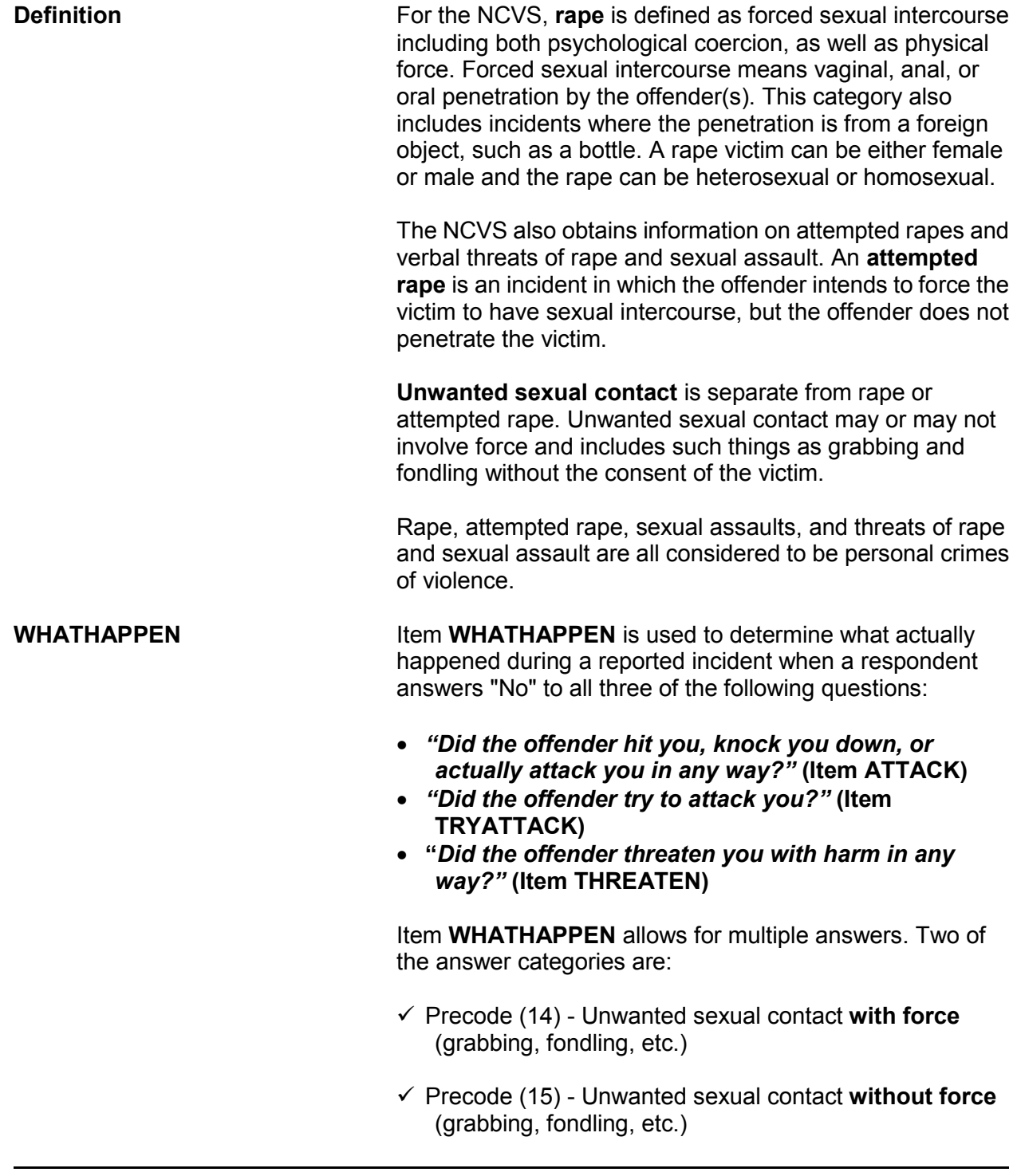

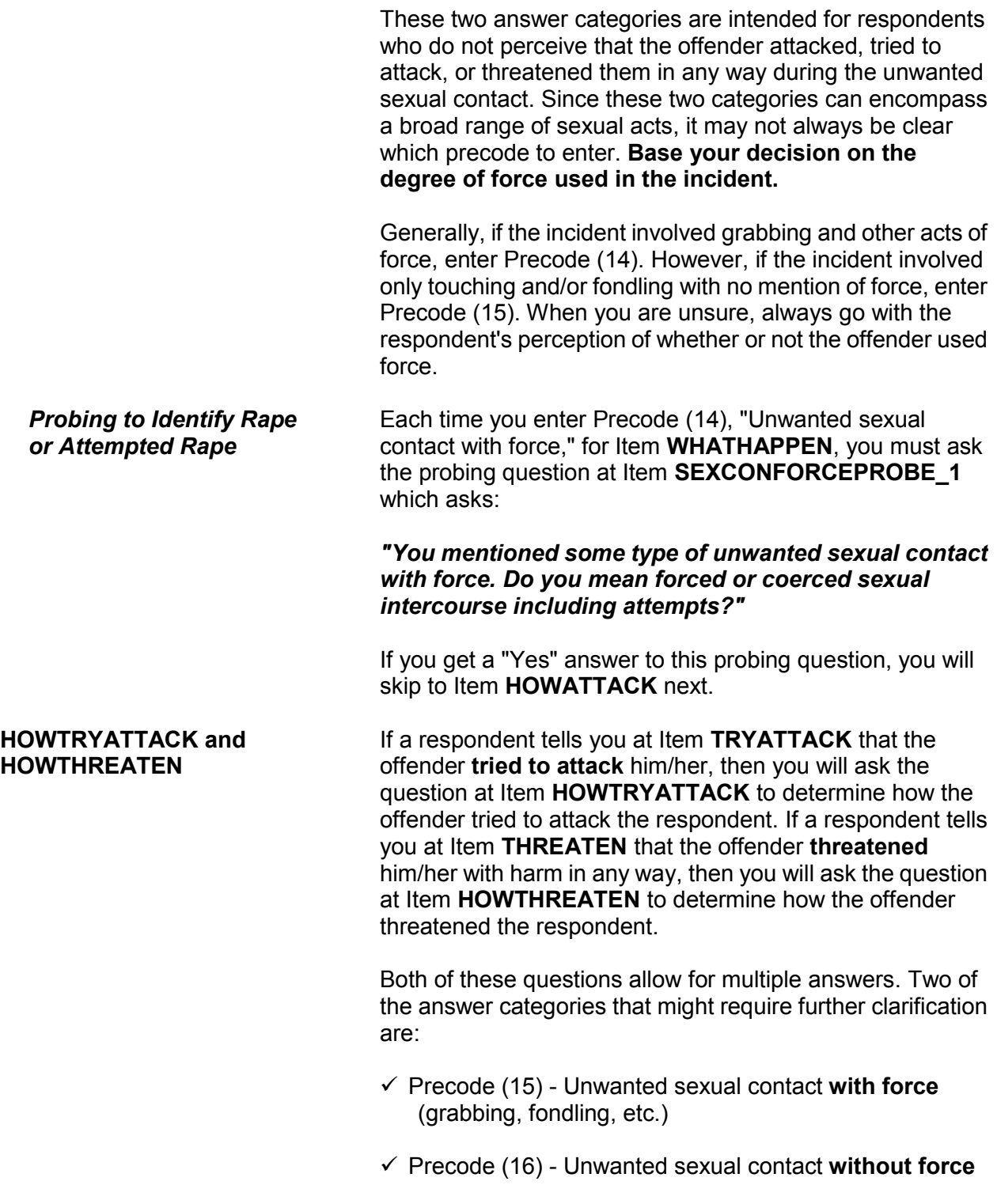

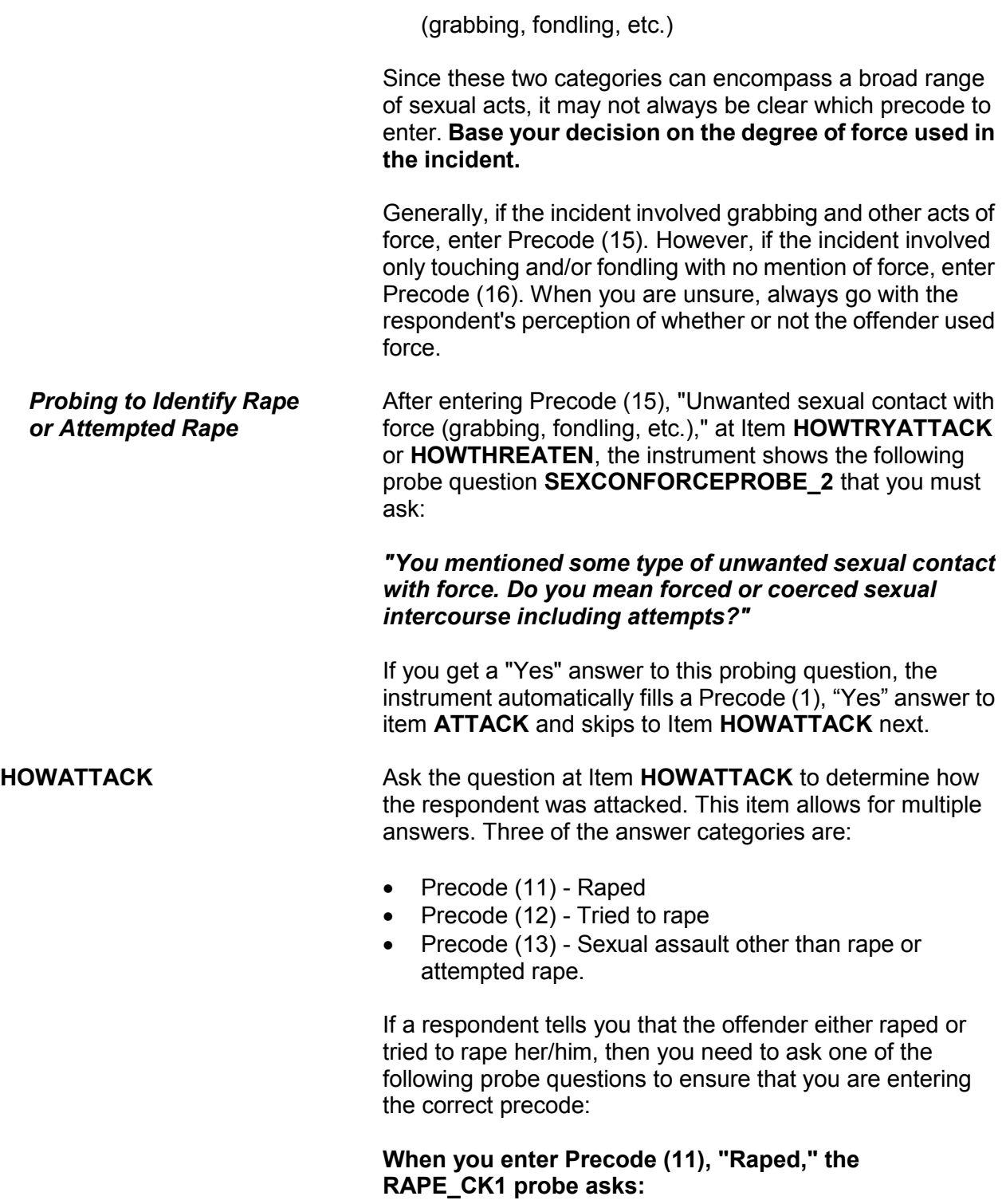

#### *"You mentioned rape. Do you mean forced or coerced sexual intercourse?"*

If you get a "No" answer, also ask the following question so you can determine what the respondent means when using the term "rape":

#### *"What do you mean?"*

**When you enter Precode (12), "Tried to rape," the ATTRAPE\_CK1 probe asks:**

#### *"You mentioned attempted rape. Do you mean attempted forced or coerced sexual intercourse?"*

If you get a "No" answer, also ask the following question so you can determine what the respondent means when using the term "tried to rape":

#### *"What do you mean?"*

These probe questions are used to ensure that the respondent's interpretation of the term "rape" is the same as the definition used for the NCVS. After asking *"What do you mean?"* for either probe question, do not ask any other probing questions related to rape or attempted rape. Make sure that you enter the correct precodes for Item **HOWATTACK**.

**PRETHREATEN** After determining how a respondent was attacked at Item **HOWATTACK**, you will ask the question at Item **PRETHREATEN** to determine if the offender threatened to hurt the respondent before actually attacking her/him.

> At the time of the incident and prior to the rape or attempted rape, it is possible that the offender may have verbally threatened to hurt the respondent in one of the ways mentioned at Item **HOWATTACK**, even though none of these precodes were entered at Item **HOWATTACK**. If a "Yes" or "No" answer does not adequately cover the respondent's answer for **PRETHREATEN**, enter Precode (3), "Other - *(Specify)*" and enter a note explaining the situation in the "Specify" space in **PRETHREATEN\_SPEC**.

**INJURY** When a respondent has been attacked during an incident, you will ask the question at Item **INJURY** to determine what type of physical or bodily injuries the respondent may have received during the attack. The question at Item **INJURY** asks:

#### *"What were the injuries you suffered, if any?"*

Do not consider mental or emotional suffering, such as depression or the need for counseling after a rape, as an injury. If the respondent did not suffer any physical injuries from the incident, enter Precode (11), "None."

If a respondent tells you at Item **INJURY** that her/his injury was the rape or attempted rape AND you did not enter the precode for "Raped" or "Tried to rape" at Item **HOWATTACK**, then ask one of the following probe questions:

**When Precode (12), "Raped," is entered at Item INJURY and Precode (11), "Raped," is NOT entered at Item HOWATTACK, ask the following probe question in RAPE\_CK2:**

#### *"You mentioned rape. Do you mean forced or coerced sexual intercourse?"*

If you get a "No" answer, also ask the following question so you can determine what the respondent means when using the term "raped":

#### *"What do you mean?"*

**When Precode (13), "Attempted rape," is entered at Item INJURY and Precode (12), "Tried to rape," is NOT entered at Item HOWATTACK, ask the following probe question in Item ATTRAPE\_CK:**

#### *"You mentioned attempted rape. Do you mean attempted forced or coerced sexual intercourse?"*

If you get a "No" answer, also ask the following question so you can determine what the respondent means when using the term "attempted rape":

## *"What do you mean?"*

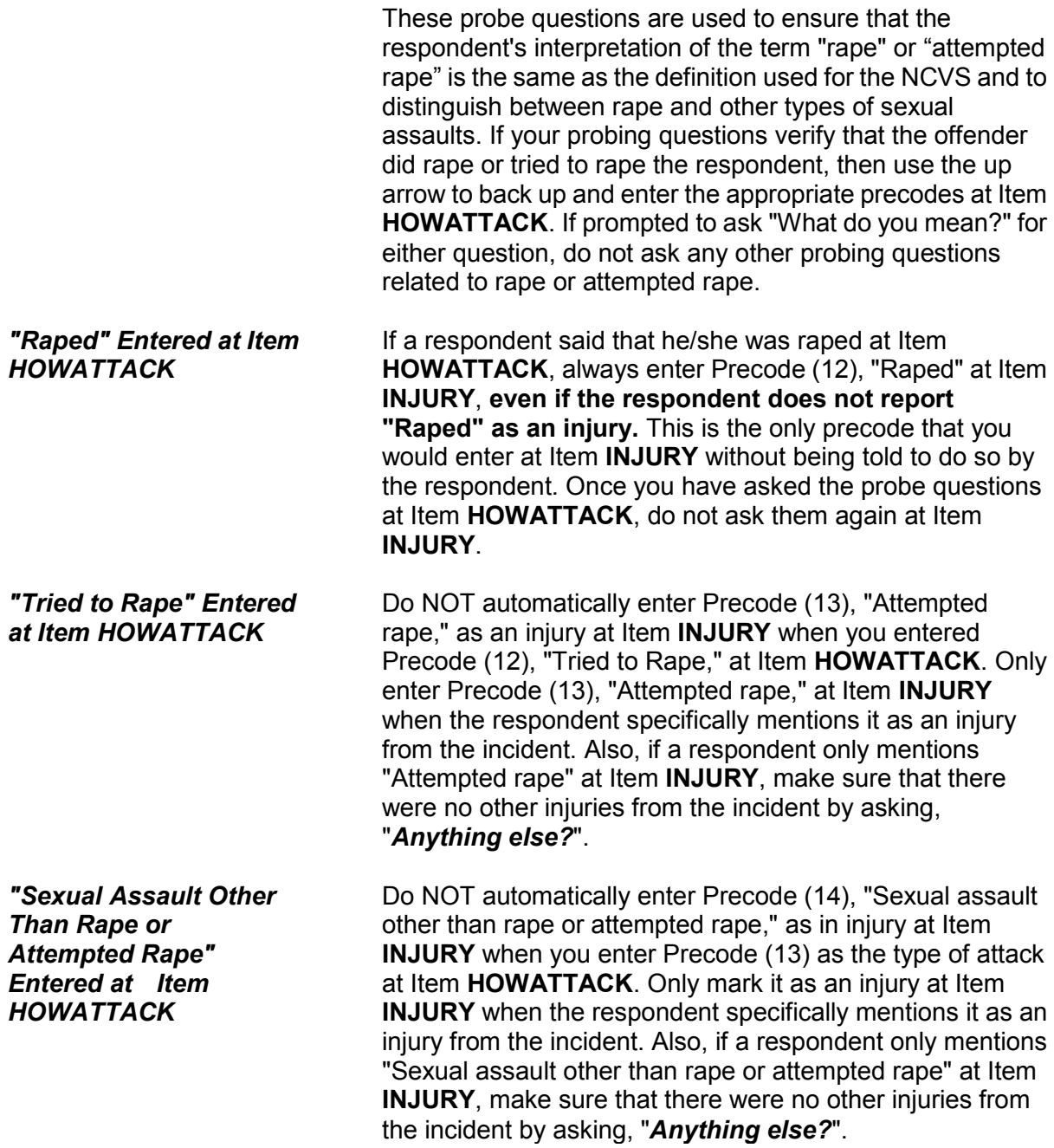

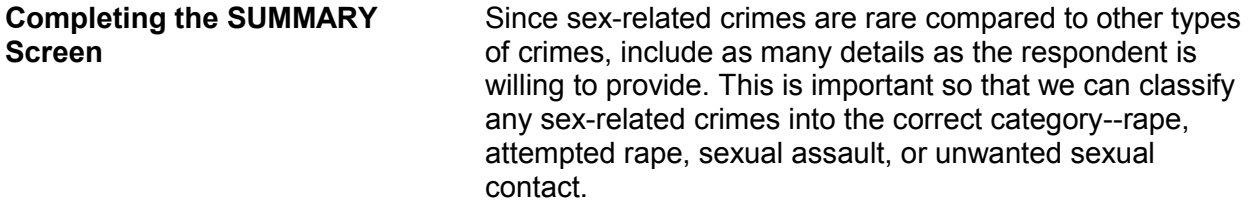

# **Topic 9. Theft/Attempted Theft of Cash/Property**

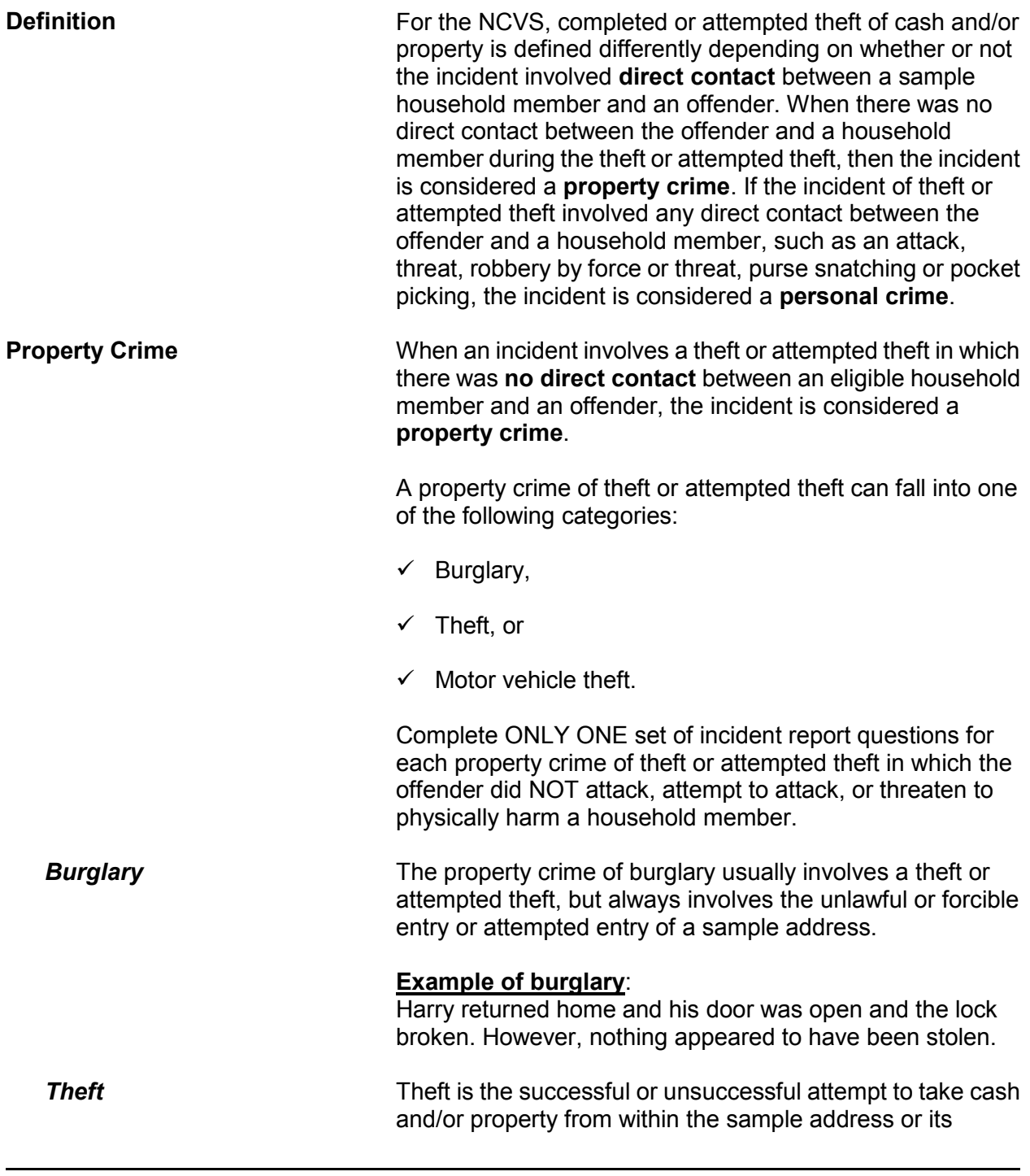

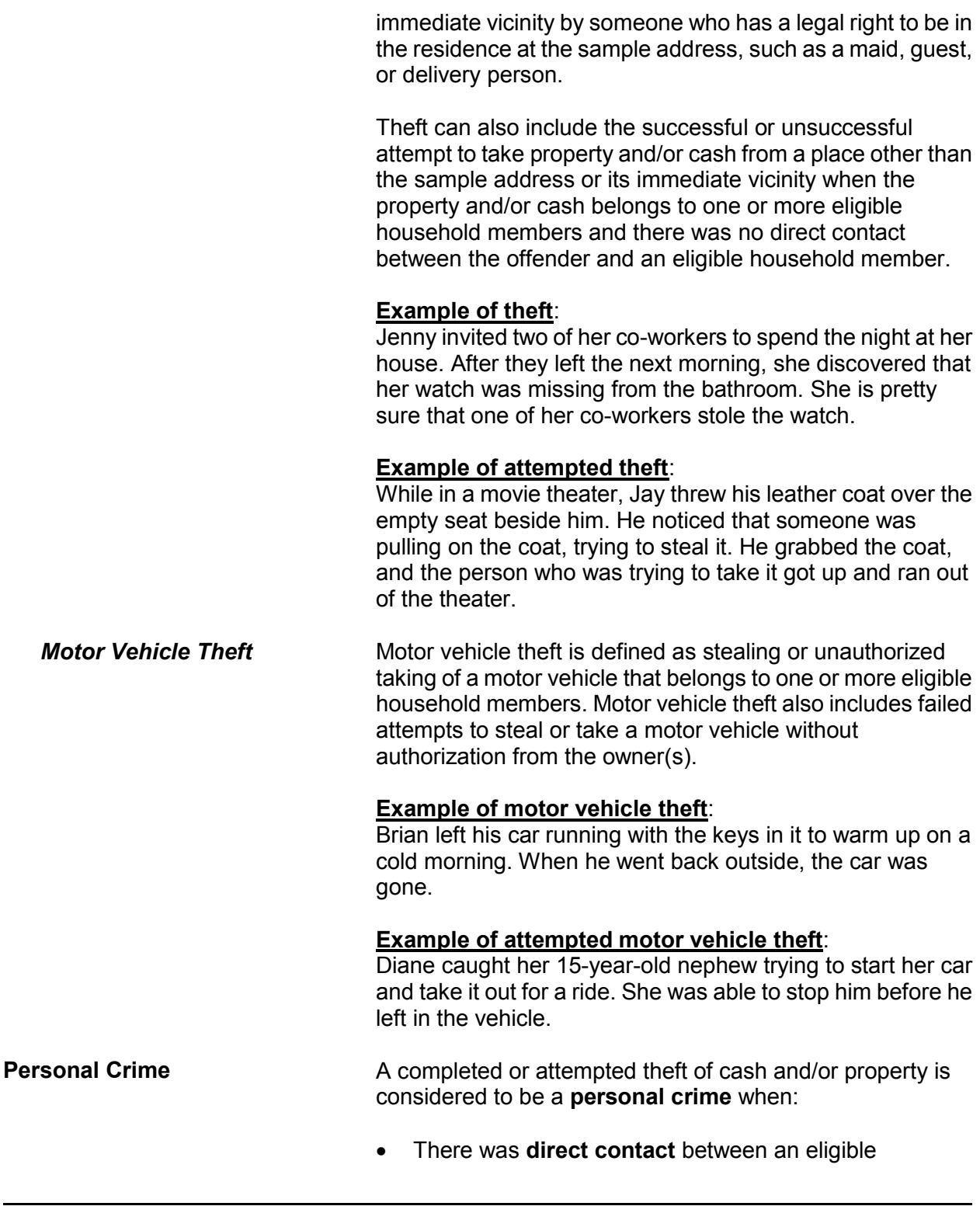

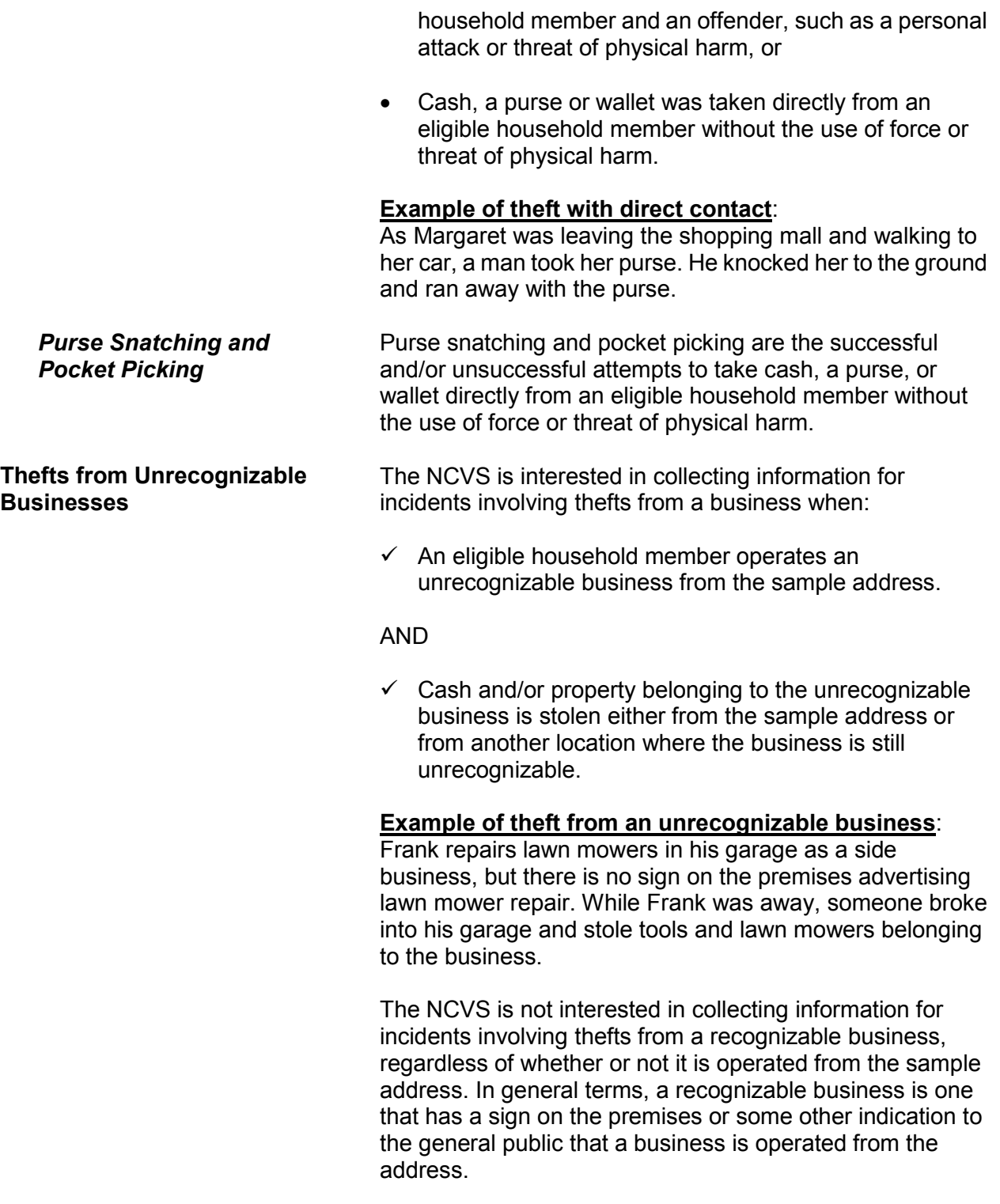

**Reporting Crime Incidents C3-38**

(Also refer to Part C, Chapter 2, for a detailed explanation of recognizable and unrecognizable businesses.)

#### **Example of theft from a recognizable business**:

Cindy runs a ceramics class and retail shop from her home and she has a sign on the premises advertising the business. While she was on vacation, someone broke into her home and stole several finished ceramic pieces that were for sale.

#### **Thefts From Children Under 12 Years of Age** The NCVS is interested in collecting information for incidents involving thefts from a sample household member who is under 12 years of age **ONLY** when:

 The thefts took place at the sample address *(inside the home or in the immediate vicinity of the home)*, or at a vacation/second home or hotel/motel where the family is staying temporarily.

#### AND

 $\checkmark$  The child was not attacked or threatened with physical harm during the incident.

#### **Example of acceptable theft from a child under 12**:

While interviewing the household respondent, she reported that her 5-year-old son's wagon was stolen from the front yard of their home. She and her son were inside eating lunch when the wagon was stolen.

The NCVS is NOT interested in collecting information for incidents involving thefts from a sample household member who is under 12 years of age when:

**\*** The theft took place at a location other than the family's home and its immediate vicinity or at a place other than any lodging and immediate vicinity where the family is staying temporarily, such as from a friend's yard.

OR

**\*** The child was attacked or threatened with physical harm during the incident, regardless of where the theft took place.

**Example of unacceptable theft from a child under 12**: While interviewing the parent of a 10-year-old boy, the parent reported that his son was injured by an older boy while playing in the park near their home. During the incident, the older boy stole the son's remote control race car.

**THEFT and ATTEMPTTHEFT** Item **THEFT** determines whether or not something was stolen or taken without permission that belonged to the respondent or another household member. Item **ATTEMPTTHEFT** determines whether or not an unsuccessful attempt was made to steal or take without permission items belonging to the respondent or another household member.

> If a respondent indicated earlier in the interview that items were taken without permission or an unsuccessful attempt was made to take items belonging to the respondent or another household member, you have the option to either ask the question or verify the answer before entering the appropriate precode to answer Item **THEFT** or **ATTEMPTTHEFT**.

Do not consider the cash and/or property as stolen if any of the following conditions exist:

- **\*** The items belong to a recognizable business operated from the sample address or any other location where the business is recognizable.
- \* The items belong to someone who is not a sample household member, such as the owner of a rental home/apartment or a neighbor/friend who left the items at the respondent's home or allowed the respondent to borrow the items.
- **\*** The items belong to the respondent and were loaned to someone who never returned the items.
- **\*** The items belong to a household member under 12

years of age who was attacked and/or threatened with physical harm during the incident.

**\*** The items belong jointly to a legally separated husband and wife who are not yet divorced and the offender is one of the spouses.

**ATTEMPTTHEFTWHAT** Item **ATTEMPTTHEFTWHAT** will identify what items the respondent thinks that the offender was trying to steal. Since this item allows for multiple entries, continue asking, "*Anything else?*" until you get a "No" reply.

Remember the following for Item **ATTEMPTTHEFTWHAT**:

#### **For Precode:**

**(11) Cash**

Do not enter this precode for checks, credit cards, or coin collections. Enter Precode (14) for checks and credit cards, and Precode (23) for coin collections.

**(14) Credit cards, checks, bank cards**

In addition to the items mentioned, also enter Precode (14) for other items which have little or no value unless used fraudulently, such as Savings Bonds, bank books, money orders, and traveler's checks.

#### **(16) Other motor vehicle**

Enter Precode (16) for any type of truck, van, sport utility vehicle (SUV), motorcycle, or moped. Precode (16) is NOT intended for boats, airplanes, minibikes, or snowmobiles; instead, enter Precode (26) "Other," and identify the type of transportation in the "Specify" space in Item

**ATTEMPTHEFTWHAT\_SPEC**. Also, if the motor vehicle was owned and operated exclusively for a recognizable business, do not enter Precode (16) at Item **ATTEMPTTHEFTWHAT**.

### **For Precode:**

#### **(17) Part of motor vehicle**

Do not enter Precode (17) for any items stored in the glove compartment, left on the seat, or kept in the trunk, since they are not considered part of the motor vehicle.

### **(23) Personal effects**

Enter Precode (23) for items used by a specific household member, rather than by most or all household members. Some examples include: watches, jewelry, personal luggage, clothing, cameras, books, stamp or coin collections, compact discs, and so forth.

### **(24) Handgun**

Enter Precode (24) for all "hand-held" guns, regardless of how they are used. Precode (24) is not intended for pellet guns, BB guns, air pistols, flare guns, or tear gas guns; instead, enter Precode (26) for these types of guns and identify the type of gun in the "Specify" space in Item

**ATTEMPTHEFTWHAT\_SPEC**. .

#### **(25) Other firearm**

Enter Precode (25) for all rifles and shotguns, regardless of how they are used, but do not enter Precode (25) for pellet guns, BB guns, air pistols, flare guns, or tear gas guns; instead, enter Precode (26) for these types of guns and identify the type of gun in the "Specify" space in Item **ATTEMPTHEFTWHAT\_SPEC**. .

**WHATWASTAKEN** Item **WHATWASTAKEN** is asked to identify what items were taken from the respondent or other household members during the incident. This item has 27 answer categories from which to choose, as compared to only 17 answer categories in Item **ATTEMPTTHEFTWHAT** for attempted thefts. Item **WHATWASTAKEN** also allows for multiple entries, so continue asking, "*Anything else?*" until you get a "No" reply.

Only include property/money that belonged to the respondent or other household members. If the respondent mentions that the stolen property was leased or rented by the respondent or another household member for **one month or longer**, consider the household member(s) as the owner(s) of the stolen property for this item. If necessary, ask the respondent how long the stolen property has been leased or rented.

*(Refer to Part B, Chapter 4, for detailed instructions about specific answer categories in Item WHATWASTAKEN.)*

# **Topic 10. Value of Stolen Property/Methods Used to Determine Value**

**Definition** For the NCVS, the value of stolen property should be the respondent's best estimate of the dollar value: Excluding any stolen cash, checks, or credit cards AND **Excluding any portion of the dollar amount that covers** the stolen property owned by a nonhousehold member. Respondents can use any method they choose to arrive at a dollar value for the stolen property that belonged to sample household members. **PROPERTYVALUE** When items other than cash/checks/credit cards were stolen during an incident, you will ask the respondent the following question at Item **PROPERTYVALUE**: *"What was the value of the PROPERTY that was taken? Include recovered property. (Exclude any stolen cash/checks/credit cards. If jointly owned with a nonhousehold member(s), include only share owned by household members.)"* As you ask this question:  $\checkmark$  Only include the dollar amount for stolen property or the portion of the stolen property that is owned by sample household members.  $\checkmark$  If the stolen property was owned jointly by one or more household members and a nonhousehold member, only include the dollar amount for the portion of the property owned by household member(s).  $\checkmark$  Although you do not want to suggest a method for arriving at the dollar amount, you can mention the stolen items individually to the respondent. If the respondent finds it easier to give you separate dollar amounts for each stolen item, then just total the separate amounts (you can use the F11 key to bring up an onscreen calculator) and enter the total in **PROPERTYVALUE**.

> **Reporting Crime Incidents C3-44**

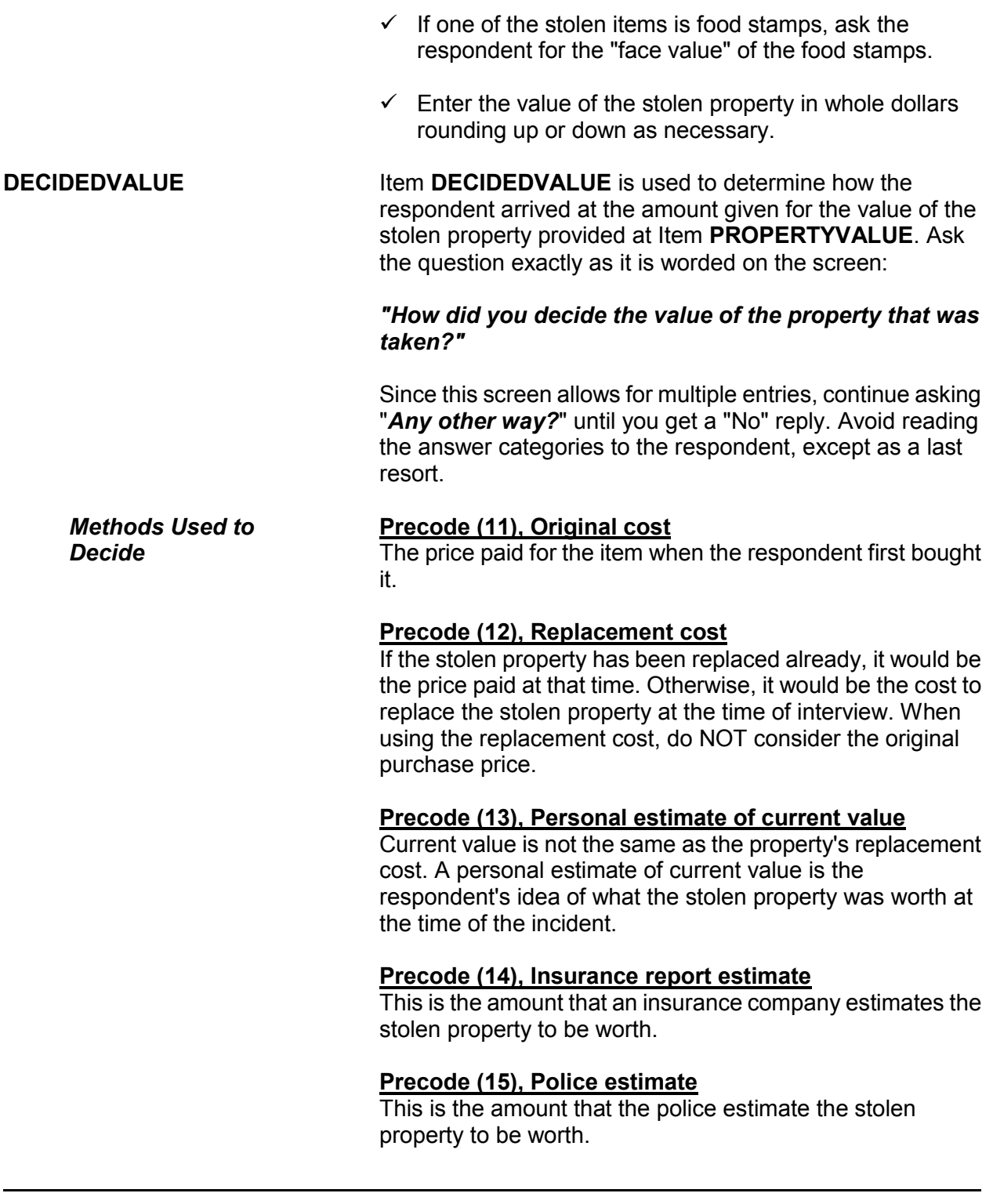

**Reporting Crime Incidents C3-45**

## **Precode (17), Other (Specify)**

Use this category when the respondent gives you a definite way in which he/she arrived at the value, but it is not one of the categories listed in Precodes (11) through (15) of Item **DECIDEDVALUE**. After entering Precode (17), always enter what the method was in the "Specify" space in **DECIDEDVALUE\_SPEC**, such as "a friend's estimate," "appraisal from an antique dealer," or "face value" *(for stolen food stamps)*.

### **Precode (16), Don't know**

By entering Precode (16), you are indicating that the respondent does not know how he/she decided on the amount given as the value of the stolen property at Item **PROPERTYVALUE**. Always probe to get a more precise answer before entering Precode (16) for "Don't know."

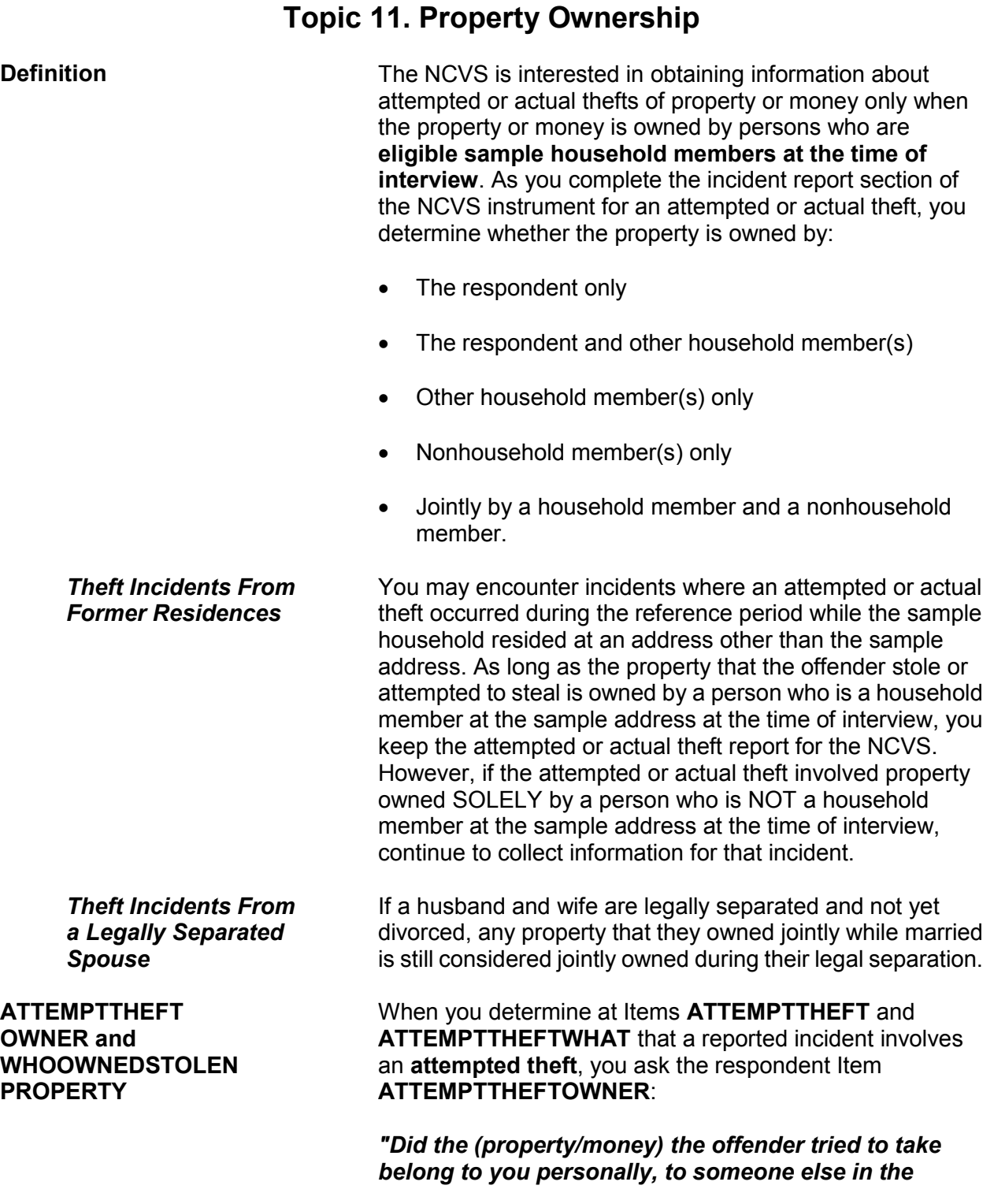

#### **Reporting Crime Incidents C3-47**

#### *household, or to both you and other household members?"*

When you determine at Items **THEFT** and **WHATWASTAKEN** that a reported incident involves an **actual theft**, you will ask the respondent the following question at Item **WHOOWNEDSTOLENPROPERTY**:

#### *"Did the stolen (property/money) belong to you personally, to someone else in the household, or to both you and other household members?"*

Both of these items are designed to determine whether the owner is:

- $\checkmark$  The respondent only
- $\checkmark$  The respondent and other household member(s)
- $\checkmark$  Other household member(s) only
- $\checkmark$  Nonhousehold member(s) only
- $\checkmark$  Other "Specify" (For example, property or money owned jointly by a household member and a nonhousehold member.)

Here are a few situations in which you enter Precode (5) "Other" at Items **ATTEMPTTHEFTOWNER** or **WHOOWNEDSTOLENPROPERTY**:

 Owners of the property/money are the respondent and a nonhousehold member.

OR

 Owners of the property/money are another household member and a nonhousehold member.

*Nonhousehold Member at Time of Interview* When a reported incident of theft or attempted theft involves property belonging to a person who is NOT a sample household member at the time of interview, the incident will be kept for the NCVS. If you discover at **ATTEMPTTHEFTOWNER** or

**WHOOWNEDSTOLENPROPERTY** that the property/ money belongs only to a person who is a nonhousehold member at the time of interview, you still must finish completing the incident report section of the instrument. By completing the incident report section, you may discover other facts about the incident that are within the scope of the survey.

#### *(See Part C, Chapter 1, Topic 8, for more information about out-of-scope incidents.)*

When the property/money involved in a theft or attempted theft incident is owned by the respondent AND other sample household members, you will identify by line number at either Item **ATTEMPTTHEFTLNS** or Item **OTHERSOWNEDSTOLENPROPERTY** which household members **other than the respondent** own the property. For an attempted theft, enter the line number(s) at **ATTEMPTTHEFTLNS**. For an actual theft, enter the line number(s) at **OTHERSOWNEDSTOLENPROPERTY**.

Consider the property to belong to the ENTIRE sample household and enter Precode (40), "Household property" if:

 $\checkmark$  The respondent tells you that the property belongs to **ALL** household members

#### OR

 $\checkmark$  The respondent tells you that the property belongs jointly to himself/herself **AND** more than two other household members.

Depending on the circumstances, it is acceptable to enter line number(s) for the theft of personal property and also enter Precode (40), "Household property."

**The SUMMARY Screen** When property from an attempted or actual theft incident is owned by two or more persons, you need to identify at the **SUMMARY** screen which persons own which items and, when necessary, which items are household property. For example, if you enter Precode (2) at Item **ATTEMPTTHEFTOWNER** or **WHOOWNEDSTOLENPROPERTY**, identify by line number

> **Reporting Crime Incidents C3-49**

#### **ATTEMPTTHEFTLNS and OTHERSOWNED STOLENPROPERTY**

in your summary report which items belong to the respondent and which items belong to the other household member(s).

It is not necessary to do this when the property/money:

• Belongs only to the respondent

OR

Is considered to be **entirely** household property.

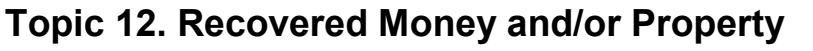

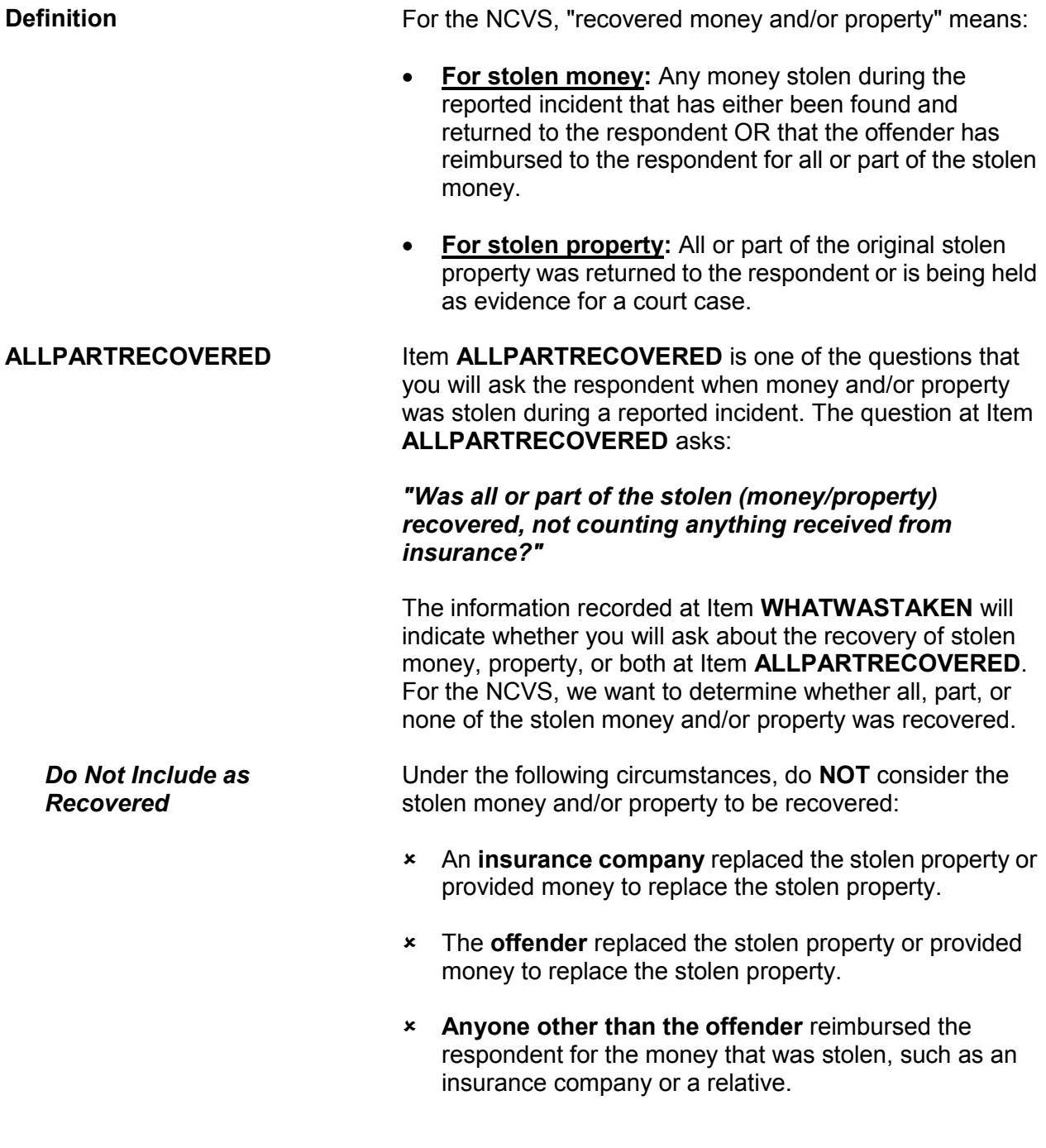

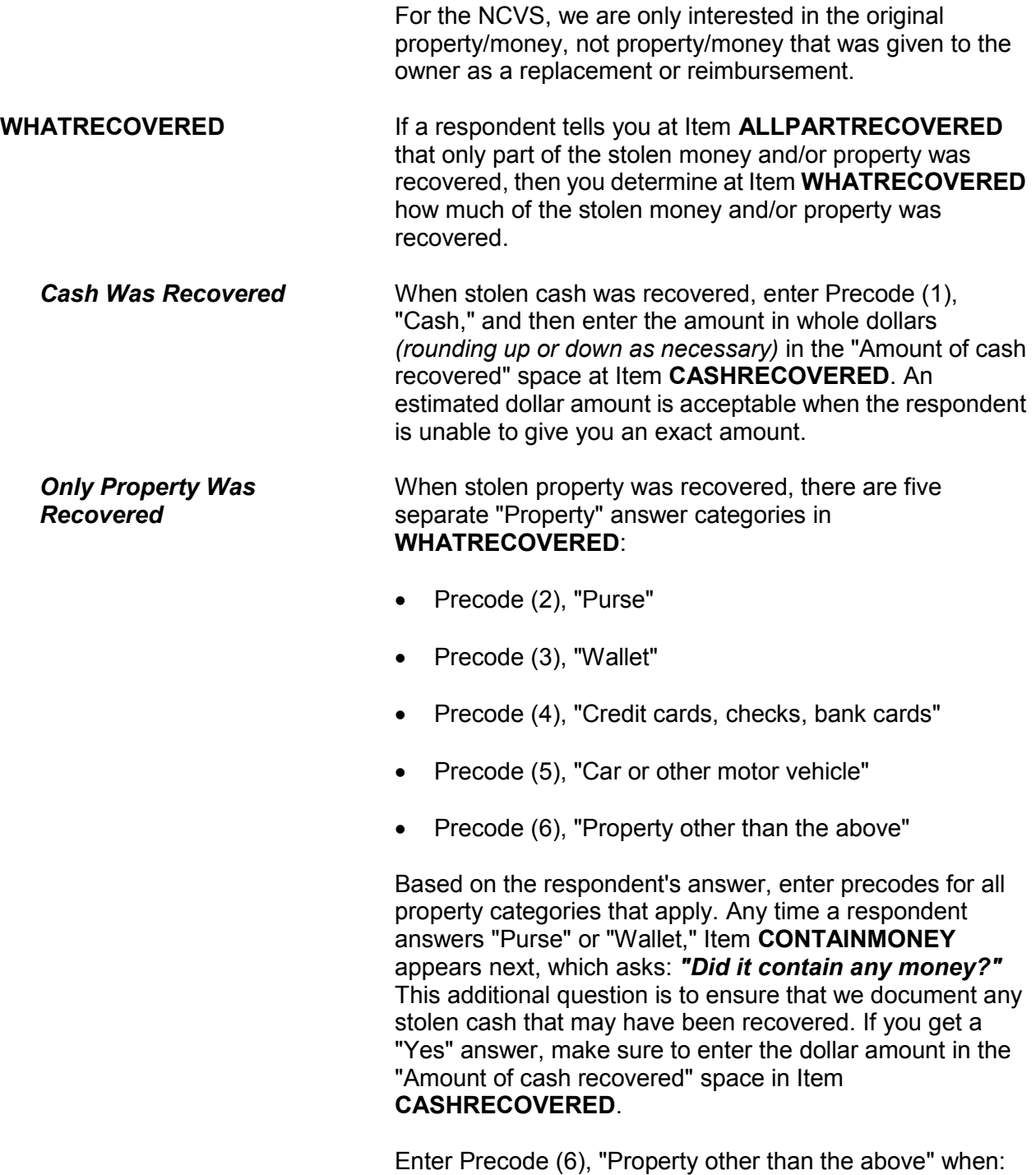

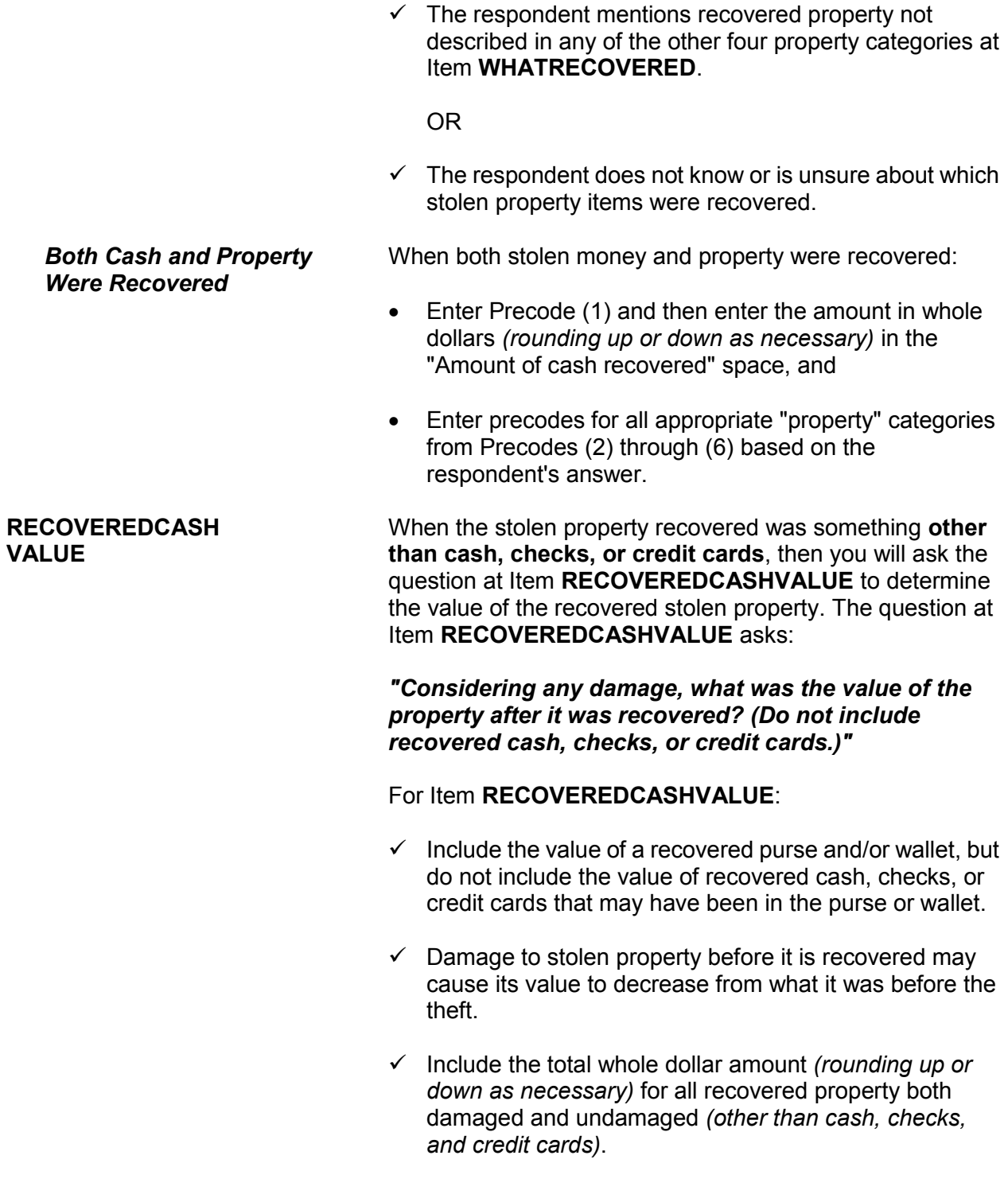

 $\checkmark$  It is acceptable to mention recovered items individually to a respondent and allow the respondent to use any means he/she wishes to arrive at the item's value. Then, total the individual amounts (You can use the F11 Calculator function here if desired.) and enter the total in the "Value of property recovered" space at Item **RECOVEREDCASHVALUE**. **POLICEFOLLOWUP** Item **POLICEFOLLOWUP** is one of a series of questions inquiring as to how the police responded when notified about an incident. The question at Item **POLICEFOLLOWUP** asks: *"What did the police do in following up this incident?"* This question allows you to enter more than one precode.

"Recovered property" is one of the answer categories to identify what the police followed up on for the incident. Before entering Precode (14), "Recovered property," make sure that the stolen property is considered "recovered" by the NCVS definition provided earlier in this topic.

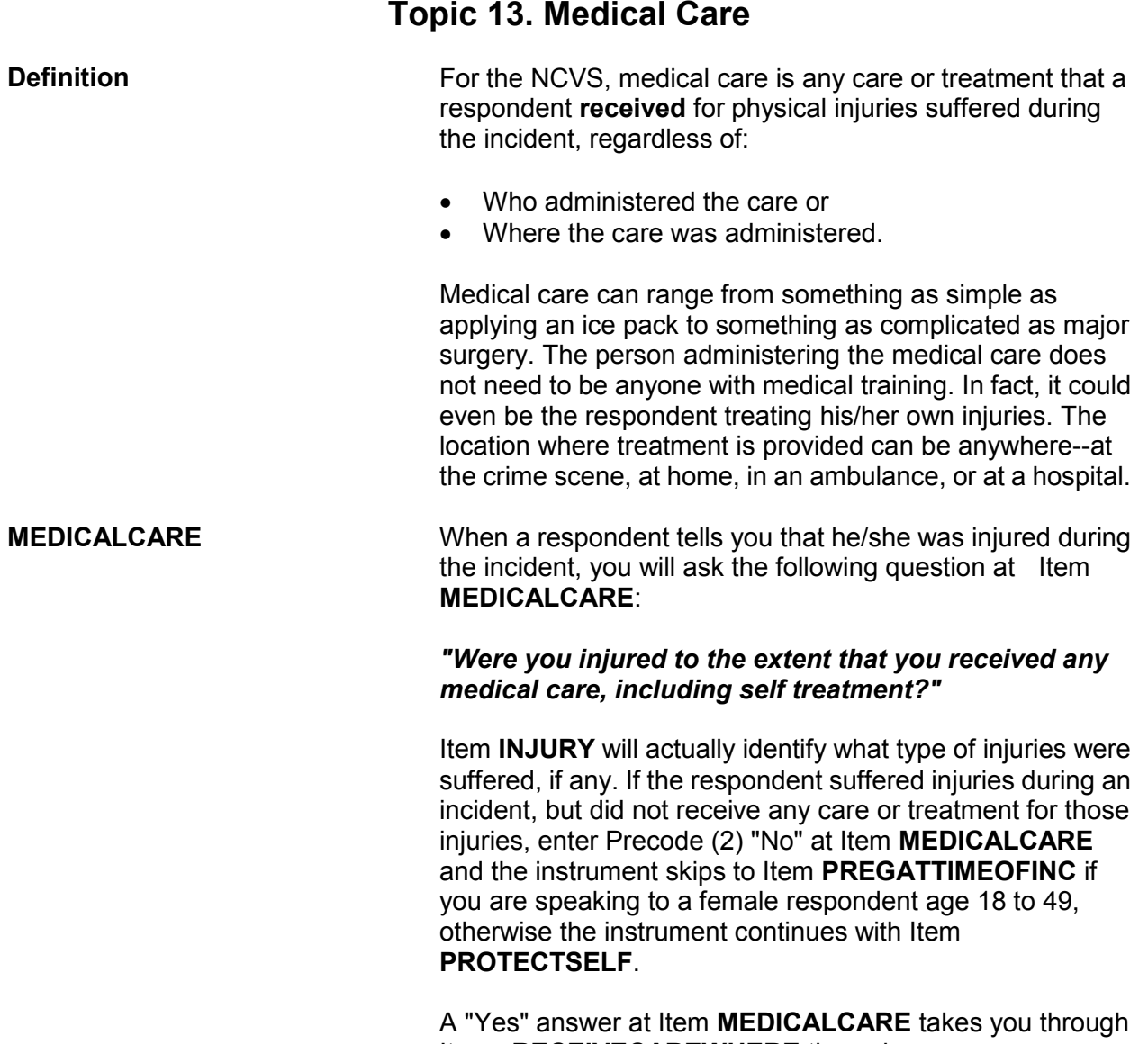

## Items **RECEIVECAREWHERE** through **CAREDAYHOSPIT**, so you can determine:

- $\checkmark$  Where the respondent received medical care for his/her injuries *(Item RECEIVECAREWHERE)*. Item **RECEIVECAREWHERE** contains seven different answer categories identifying where medical care could have been provided to the respondent. Since you can enter more than one precode at Item **RECEIVE CAREWHERE**, continue asking "*Anywhere else?*" until you get a "No" response.
- $\checkmark$  Whether the respondent stayed at the hospital overnight, when care was administered at a hospital *(Item CAREOVERNIGHT)*.
- $\checkmark$  How many days the respondent stayed at the hospital, when the respondent stayed overnight at a hospital *(Item CAREDAYHOSPIT).*

If you determine that medical care was not provided at a hospital, then you will skip to Item **MEDICALINSURANCE** after completing Item **RECEIVECAREWHERE**, so you can inquire about medical insurance.

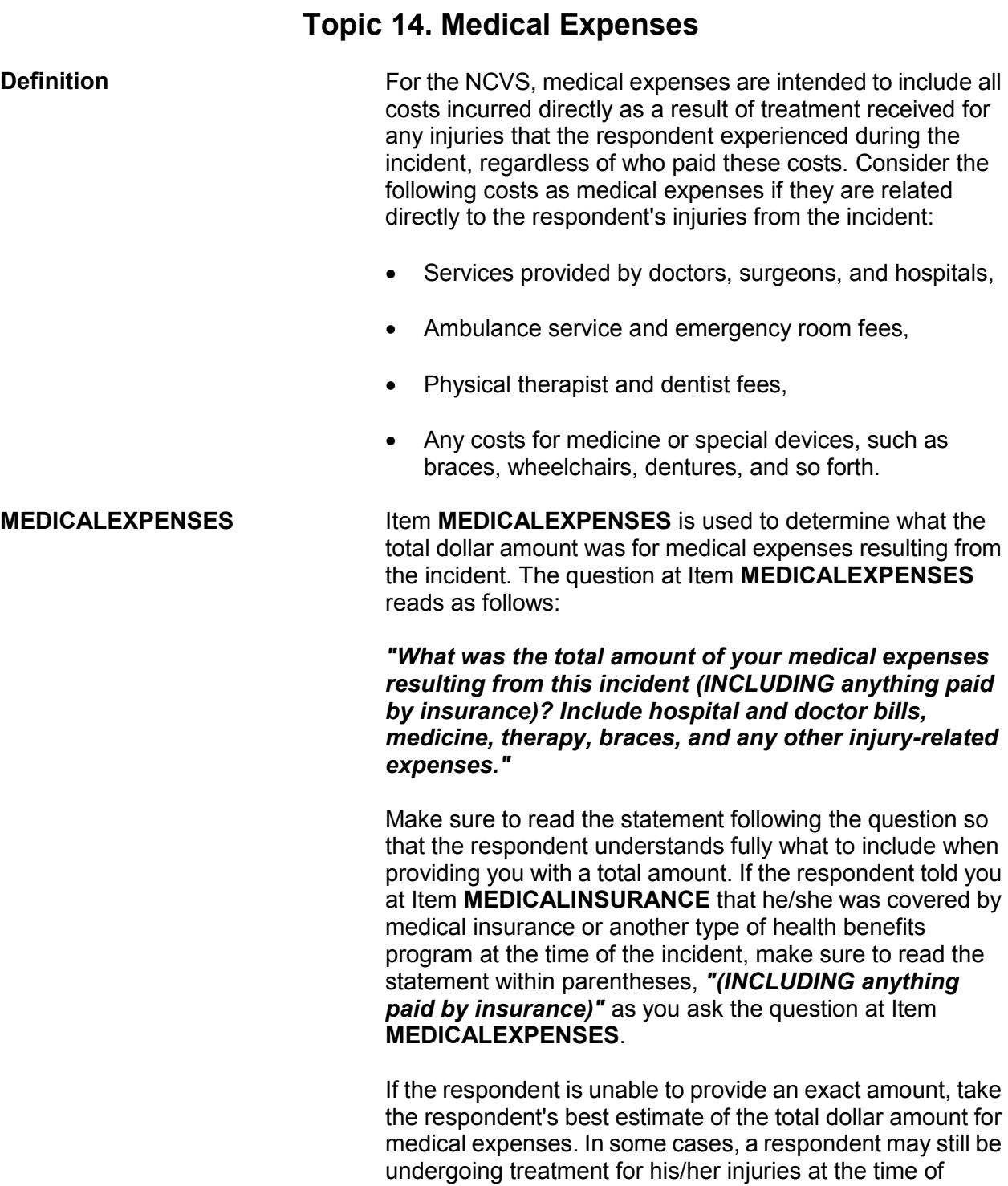

#### **Reporting Crime Incidents C3-57**

interview. If so, try to get a projected estimate for the total

cost of medical expenses resulting from the incident. When a respondent is unable to provide even an estimated amount, enter "Ctrl" + "D" for "Don't know."

Enter "0" (Zero) for "No cost" at Item **MEDICALEXPENSES** for instances when medical care was provided at no cost to the respondent or his/her medical insurance.

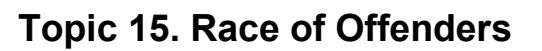

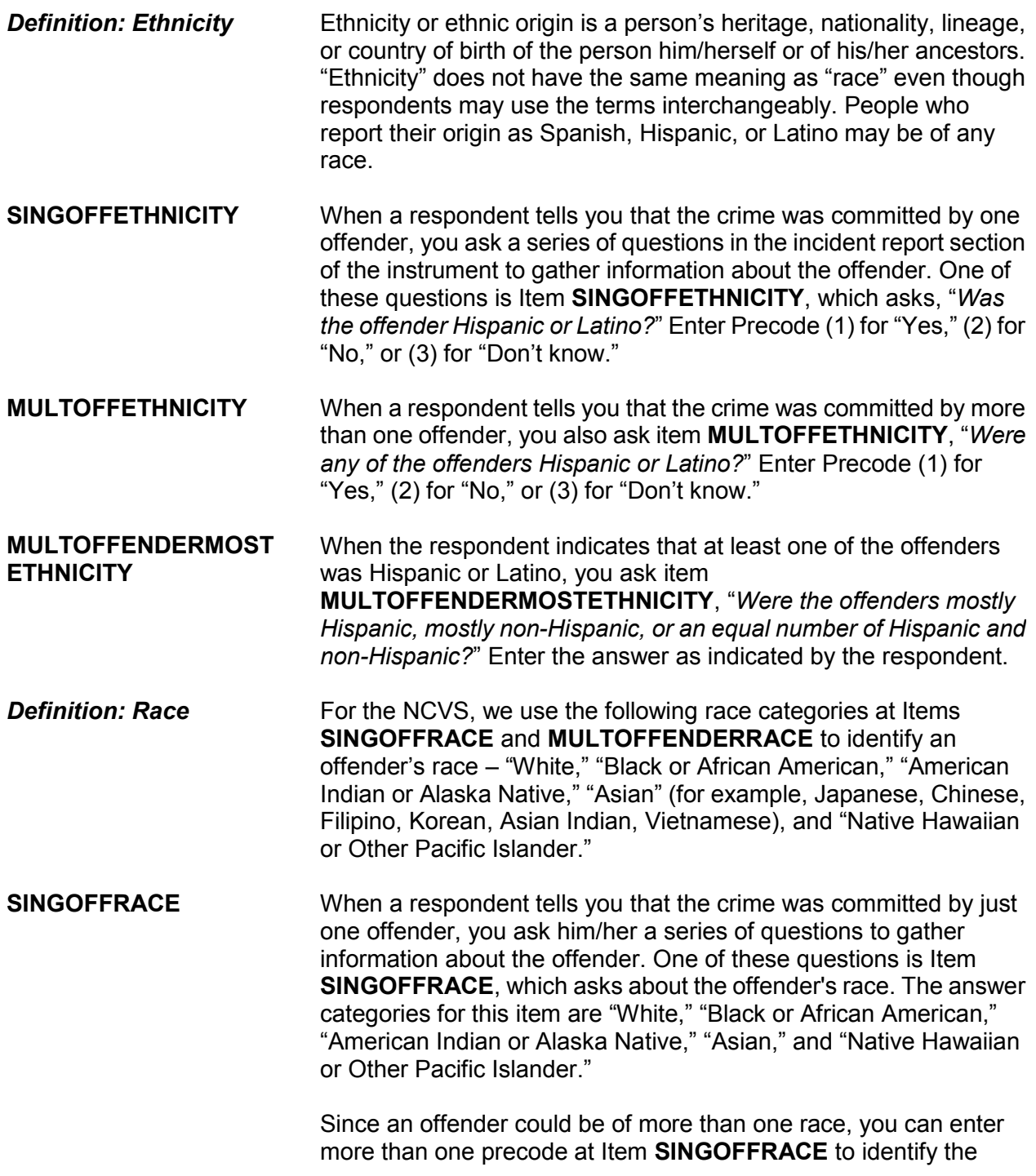
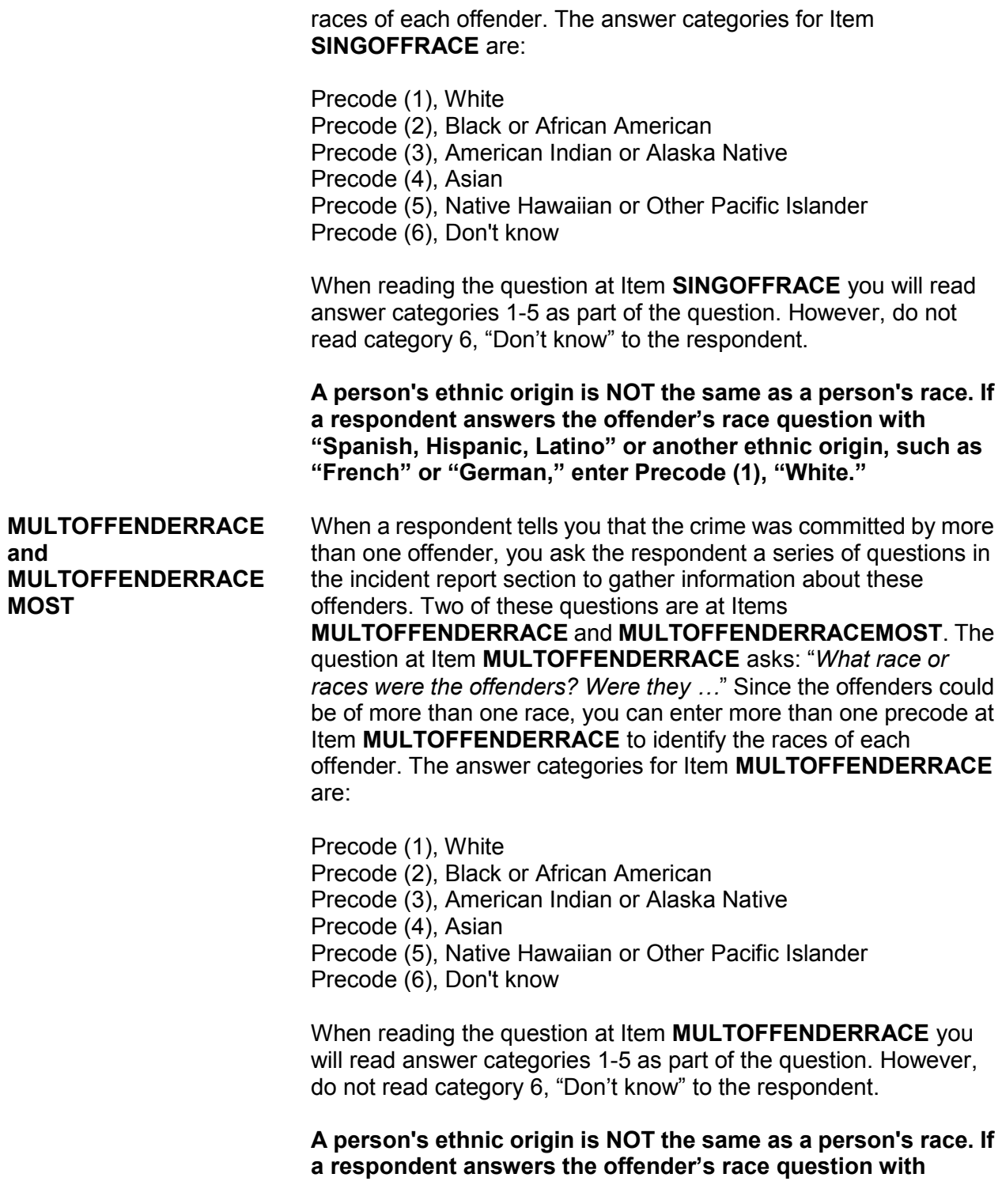

**"Spanish, Hispanic, Latino" or another ethnic origin, such as "French" or "German," enter Precode (1), "White."**

The question at Item **MULTOFFENDERRACEMOST** asks: "*What race were most of the offenders*?" When two or more precodes are entered at Item **MULTOFFENDERRACE**, ask the question at Item **MULTOFFENDERRACEMOST** to determine the race of **MOST** of the offenders. Only enter **ONE** of the following precodes at Item **MULTOFFENDERRACEMOST**:

- Precode (1), Mostly White
- Precode (2), Mostly Black or African American
- Precode (3), Mostly American Indian or Alaska Native
- Precode (4), Mostly Asian
- Precode (5), Mostly Native Hawaiian or Other Pacific Islander
- Precode (6), Equal number of each race
- Precode (7), Don't know

# **Topic 16. Other Victimized Household Members**

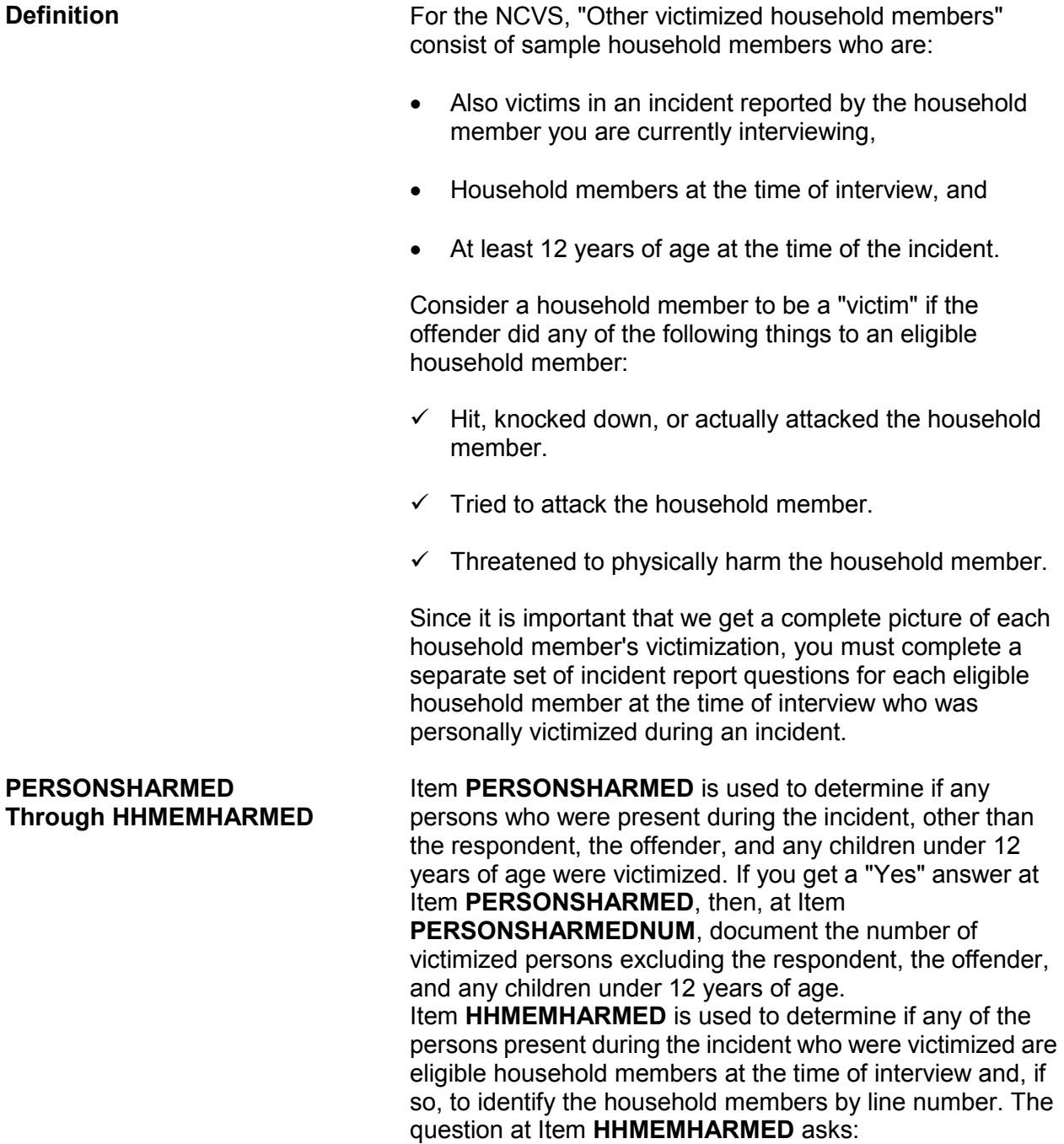

# **Chapter 2 Person Level Contact History Instrument (pCHI)**

## **Table of Topics**

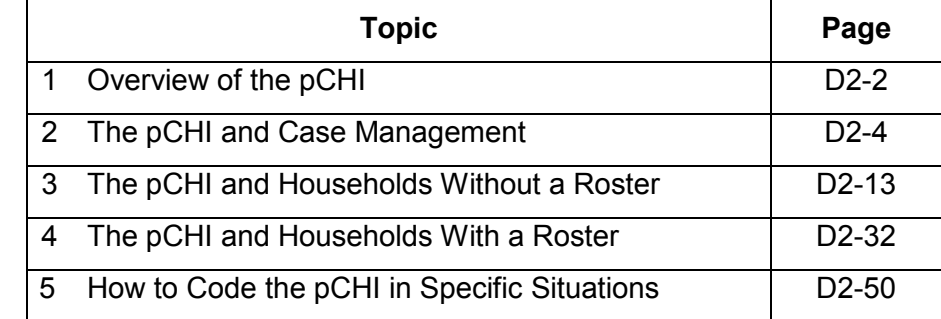

## **Topic 1. Overview of the Person Level Contact History Instrument (pCHI)**

**What are the CHI (Contact History Instrument) and the Person Level Contact History Instrument (pCHI)?**

### **The Contact History Instrument (CHI)**

The CHI was developed to capture details of ALL contact attempts made to a household. This means each time you ATTEMPT to make contact or MAKE contact with a household you enter information into the CHI. By completing the questions asked in the CHI, you provide valuable information to your regional office (RO), headquarters staff, our survey sponsors, and other FRs. The CHI data are sent back each month, allowing the current FR to see how easy or difficult it was to conduct the interview in previous interview periods.

### **The Person Level Contact History Instrument (pCHI)**

The pCHI (pronounced "pee-ki") has been developed to record contact history for individual respondents on person-level surveys like the NCVS, because:

- There may be varying degrees of availability and willingness to be interviewed among different members of the same sample household; and
- Different strategies may be used for each respondent.

The pCHI allows you to record contact information individually.

Regional office managers use reports generated from the pCHI data. These reports provide a way for your supervisor to give feedback on your contact attempts and make suggestions for future contacts. Headquarters staff, along with the survey sponsor, analyzes pCHI data to help formulate better strategies for non-contact and refusal cases.

**pCHI Screen Layout** The pCHI screen is formatted into the "Information" or "Info" Pane and the "Form" Pane, the same as the NCVS instrument. For the pCHI, the "Info" Pane displays the instructions for what to enter on that screen as well as the answer list. The "Form" pane contains the area where the data is entered.

> Tabs are displayed at the top left of the screen (see example below):

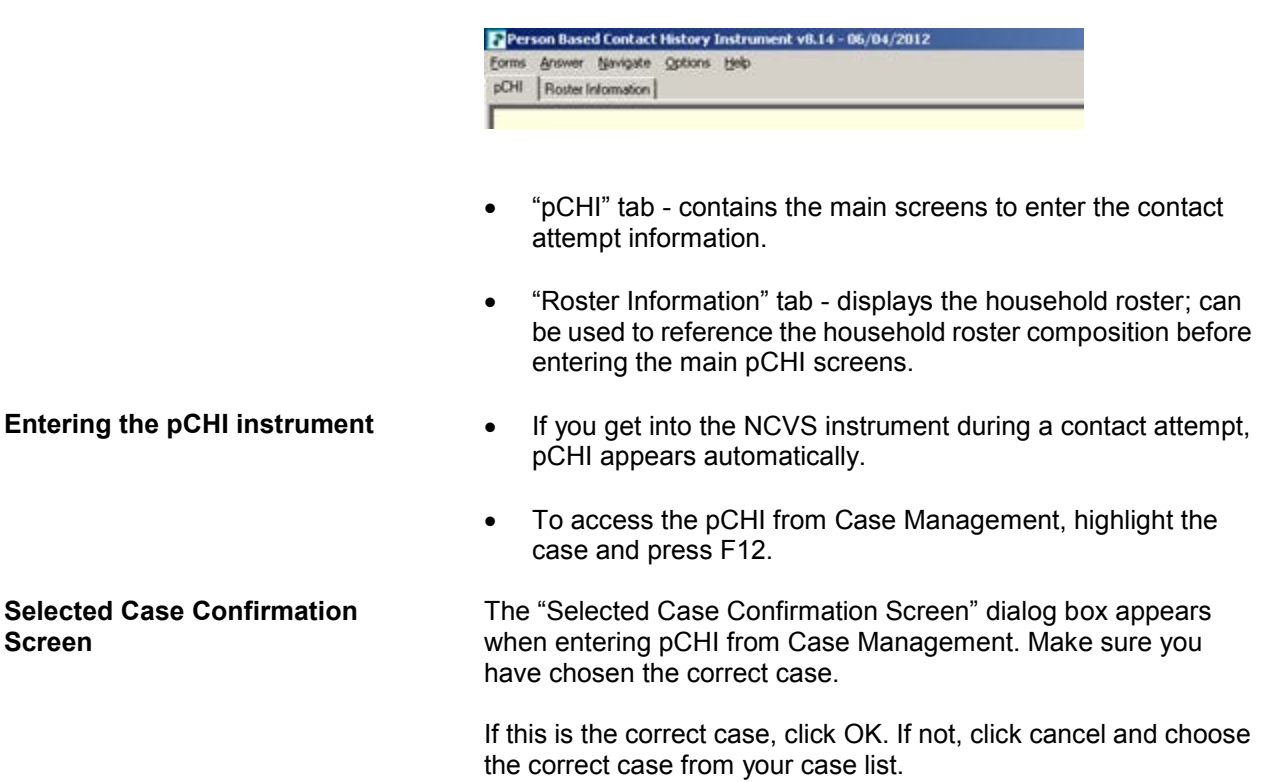

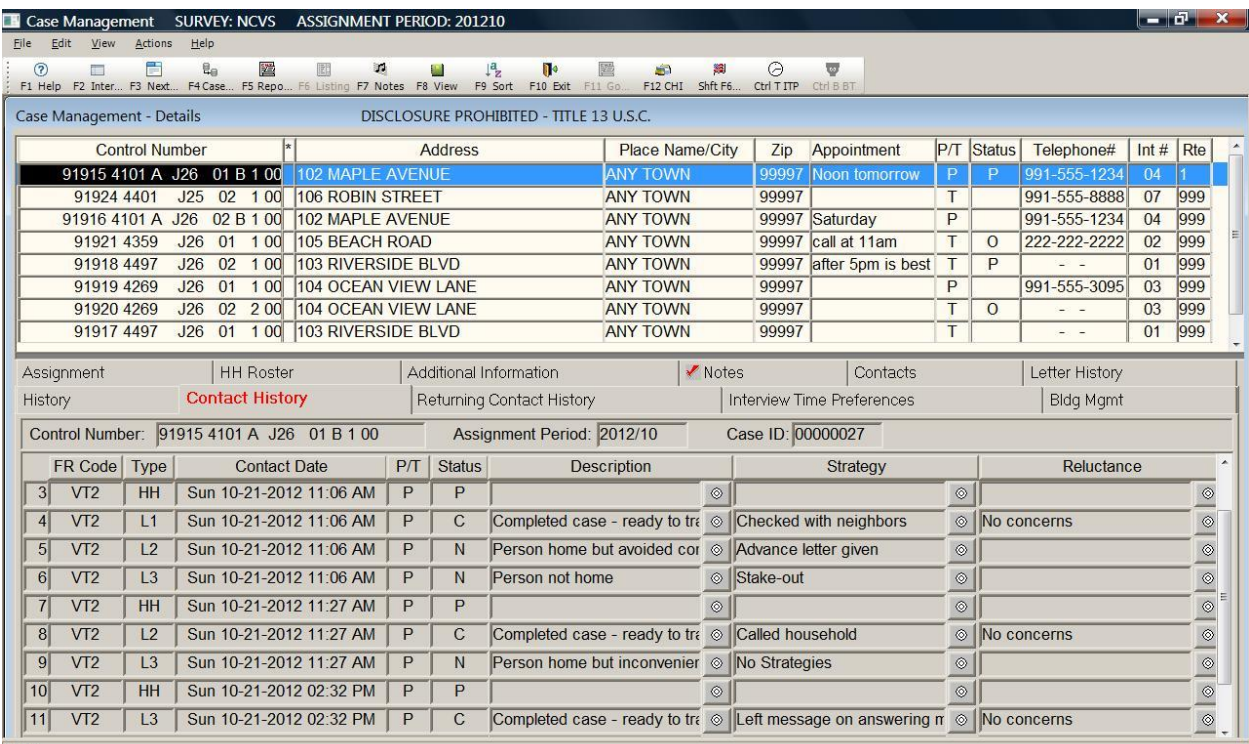

## **Topic 2. The pCHI and Case Management**

**Contact History Tab In Case Management, on the bottom half of your screen under** your Case List, notice the "Contact History" Tab. The Contact History tab shows all **current** month contact attempt information for whatever case you have highlighted in your case list. Note: If you have not accessed the case or the pCHI, there will be no information displayed on this tab yet. From left to right, the columns are:

- 1. FR Code
- 2. The "Type" column shows whether the record displayed is for household level (denoted by "HH") or respondent level; if for the respondent level, it shows the line number (L1, L2, etc.) to which it refers.
- 3. "Contact Date" lists the date the contact was attempted.
- 4. "P/T" displays a "P" or "T" depending on whether the contact attempt was a personal visit or a telephone attempt.

### **Person Level Contact History Instrument (pCHI) D2-4**

5. "Status" shows the status of the contact attempt. The codes are: "C" - Completed case, "P" - Partial interview, "U" - Unable to conduct interview, or "N" - Noncontact.

 At the household level, the "Status" column refers to the case level status. The case level status does not display a "C" until all eligible NCVS respondents have been completed or coded as a Type Z noninterview. At the person level, the "Status" column refers to the status of the respondent after that contact attempt.

- 6. "Description" displays the entries made at the noncontact and noninterview screens.
- 7. "Strategy" lists the strategies previously used, such as leaving an advance letter, or checking with a neighbor.
- 8. "Reluctance" displays the concerns or reluctance expressed in previous visits. If contact was not made during that visit, "N/A" for "not applicable" is displayed in the Reluctance column.

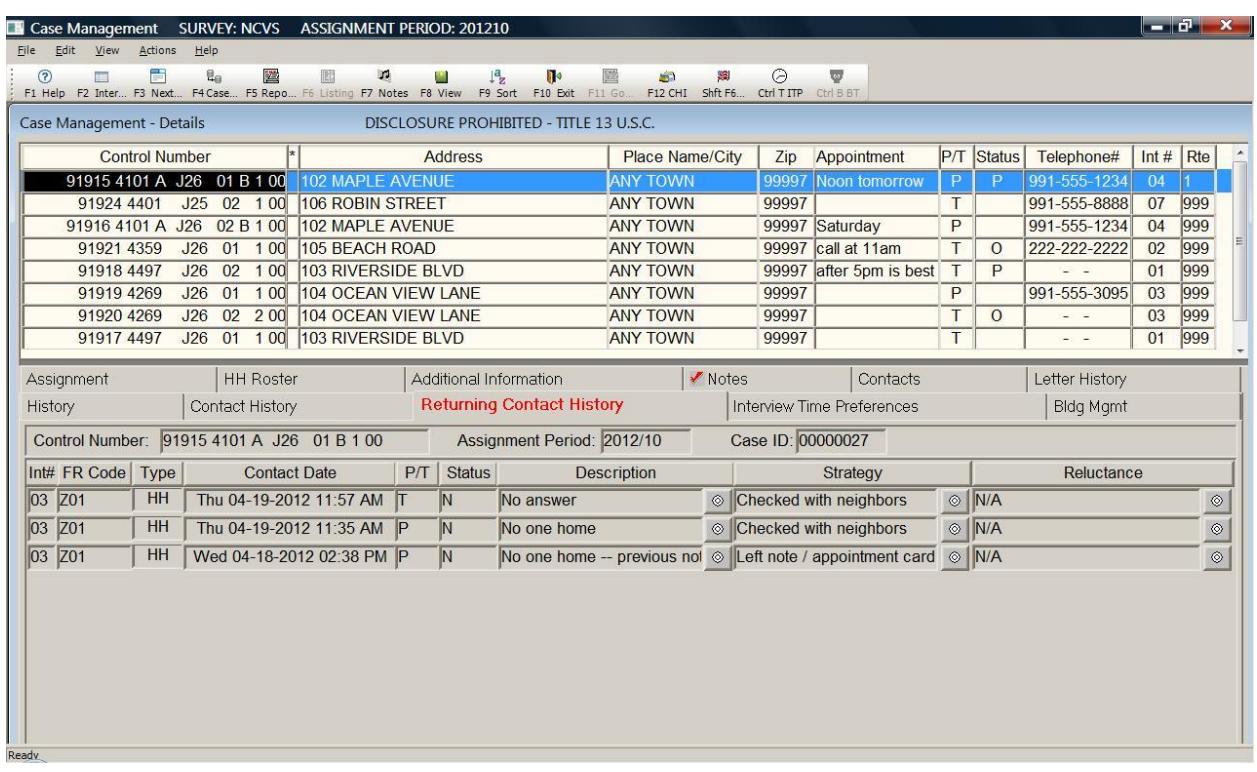

**Returning Contact History Tab** On the Case Management screen, the "Returning Contact History" tab includes the same information as the "Contact History" tab, with an extra column labeled "Int #" for "Interview Number." This tab is used for longitudinal surveys like the NCVS. Use this tab to view pCHI records from the last enumeration.

> You may use this contact history information to plan your assignments. For example, you may determine the best days and times to make contact and work cases that required extra effort in previous interview periods early in your current assignment.

**Snowflake** You may see a small snowflake next to some of the columns; this means that there are multiple entries for that column. Clicking on the snowflake brings up a dialog box that displays ALL entries that the FR made for that column, for that particular date and time. See example below:

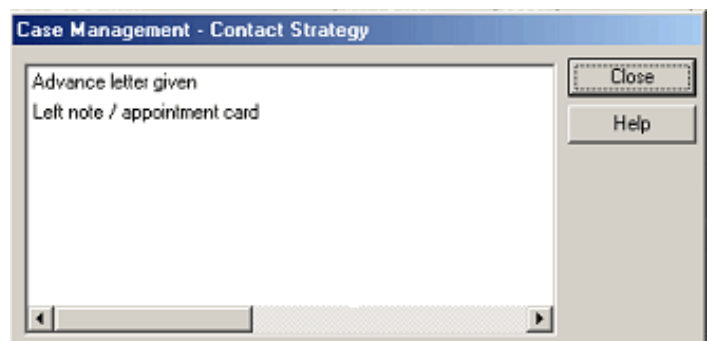

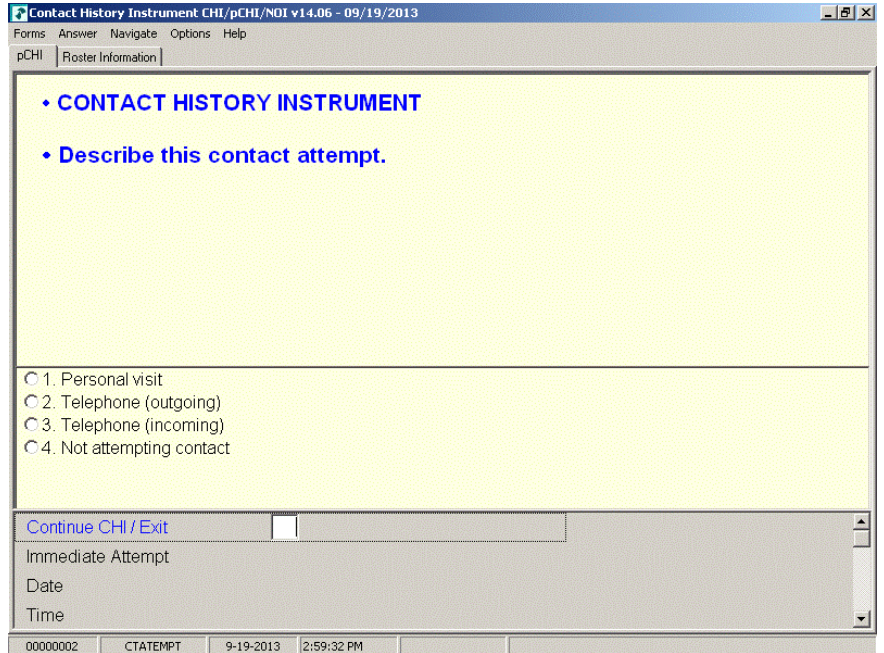

**CTATEMPT CTATEMPT** is the "Contact Attempt" screen. (The screen name is located in the bottom left corner of the pCHI instrument window, just as it is in the NCVS instrument.) Choose "Personal visit" to record the details of a personal visit attempt. Choose "Telephone (outgoing)" when you attempt a telephone contact. Choose "Telephone (incoming)" when a respondent contacts you on the telephone. Choose "Not attempting contact" when you do not attempt contact or want to exit the pCHI.

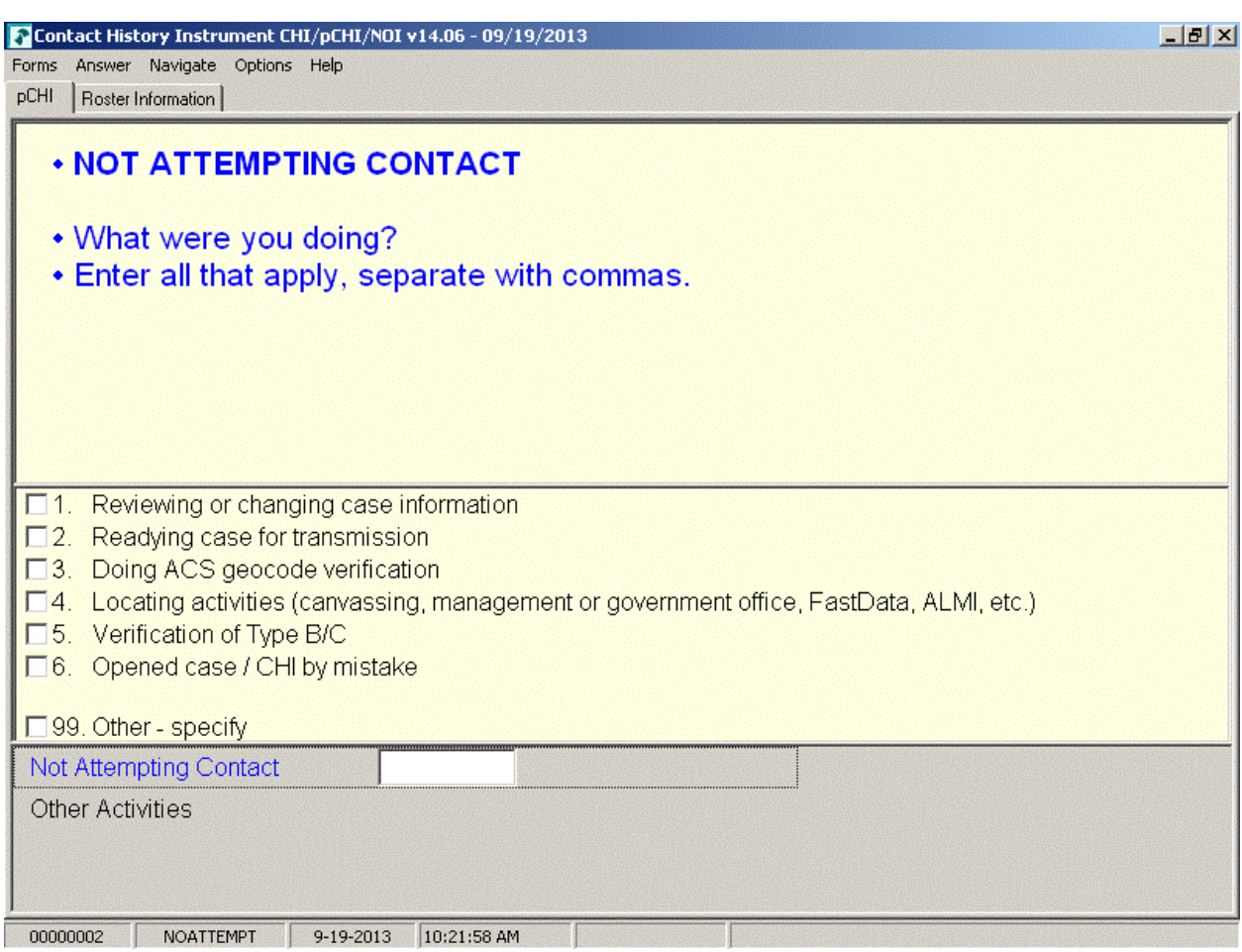

**NOATTEMPT NOATTEMPT** appears when you select "Not attempting contact" in **CTATEMPT**. Enter the code for the appropriate category.

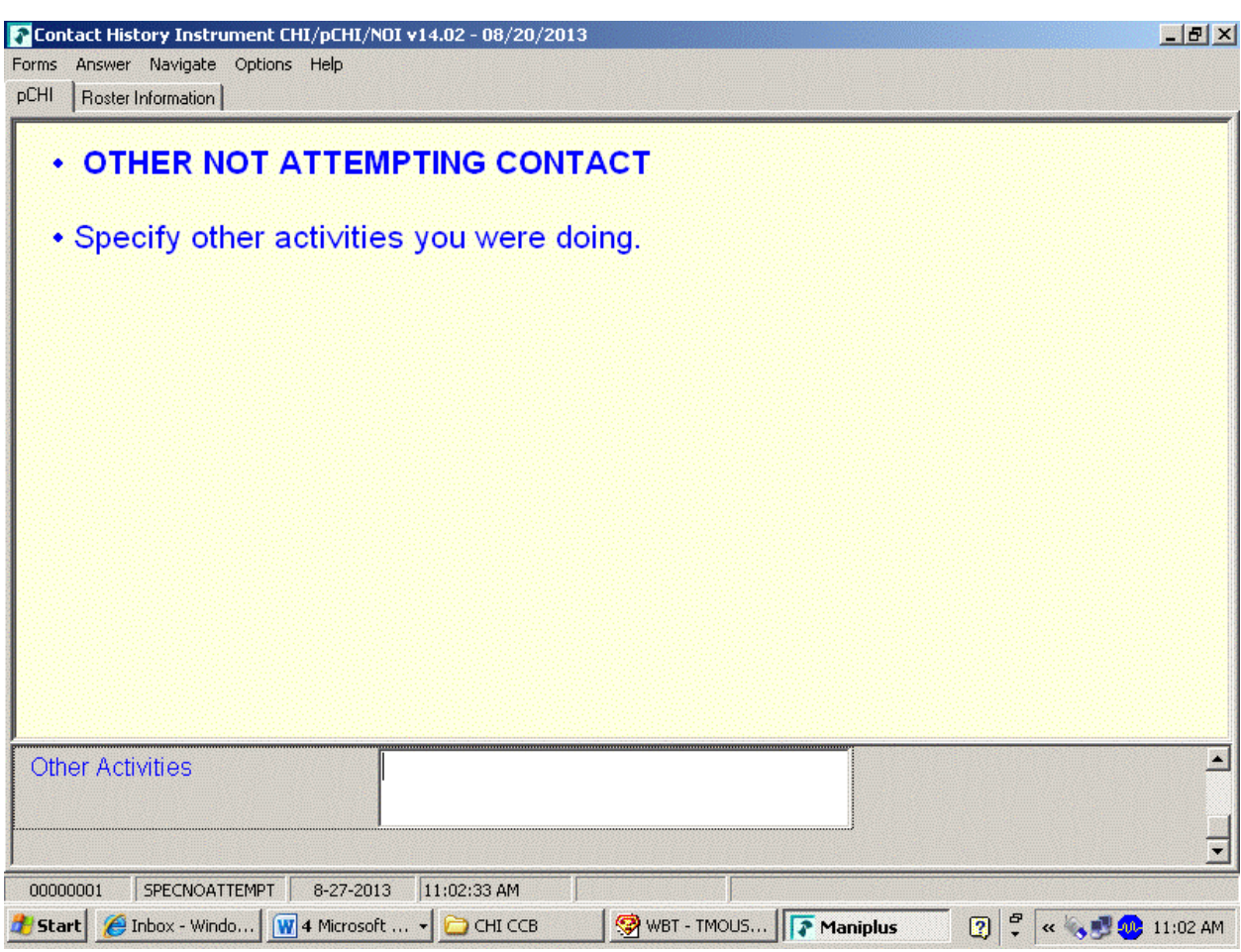

**SPECNOATTEMPT** SPECNOATTEMPT appears when Precode (99), "Other – specify" is marked in **NOATTEMPT**. Enter the specific "other" activity you were doing at this screen.

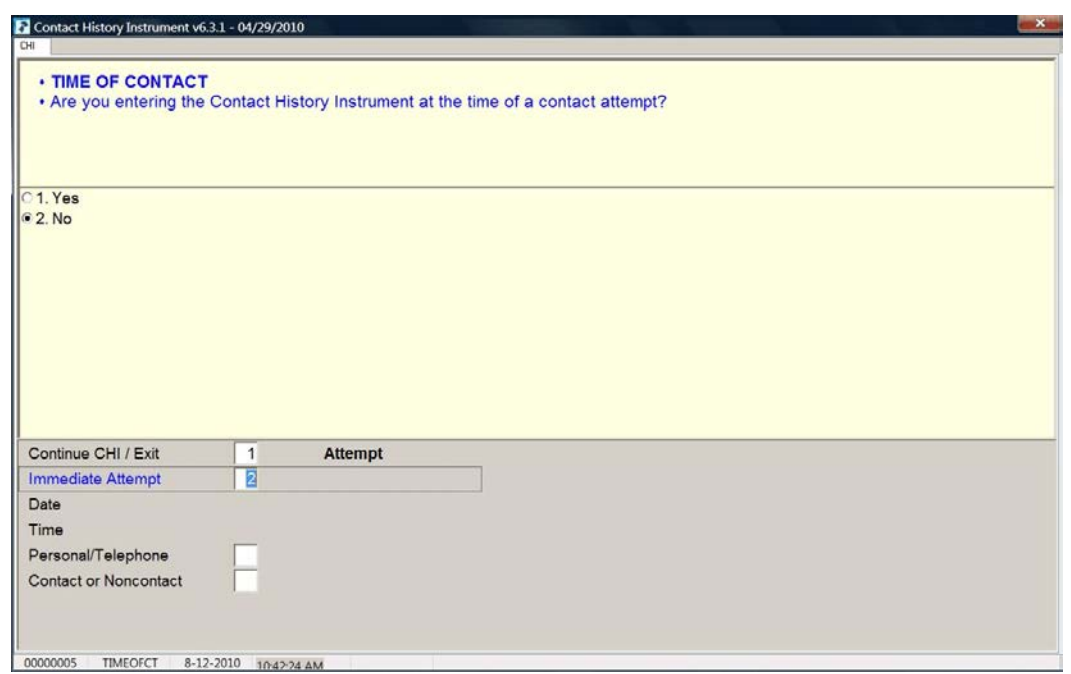

**TIMEOFCT** TIMEOFCT is the "Time of Contact" item, and appears if you entered Precode (1), "Contact attempt", Precode (2), "Telephone (outgoing)", or Precode (3), "Telephone (incoming)" in Item **CTATEMPT**. This item asks if you are entering the pCHI at the exact time that the contact attempt was made. If you are, click "Yes," or enter "1." You may also enter contact information later. This provides you flexibility to enter the contact attempt information when it is convenient for you. (For accuracy, entering the pCHI contact information at the time of the contact is preferred.)

> For example, if it is more convenient for you to record several contact attempts later that night after you have returned home, you may. Although you are recording your contact attempt later in the day, the instrument still records the "real" time of the contact attempt so that pCHI records are accurate.

If you enter "1," "Yes," and a roster exists, the instrument goes to **pCASECONTACT**; if no roster exists, the instrument goes to **CASECONTACT**. If you enter "2," "No," the instrument goes to **FR\_DATE** to allow you to enter the date and time of the contact attempt manually.

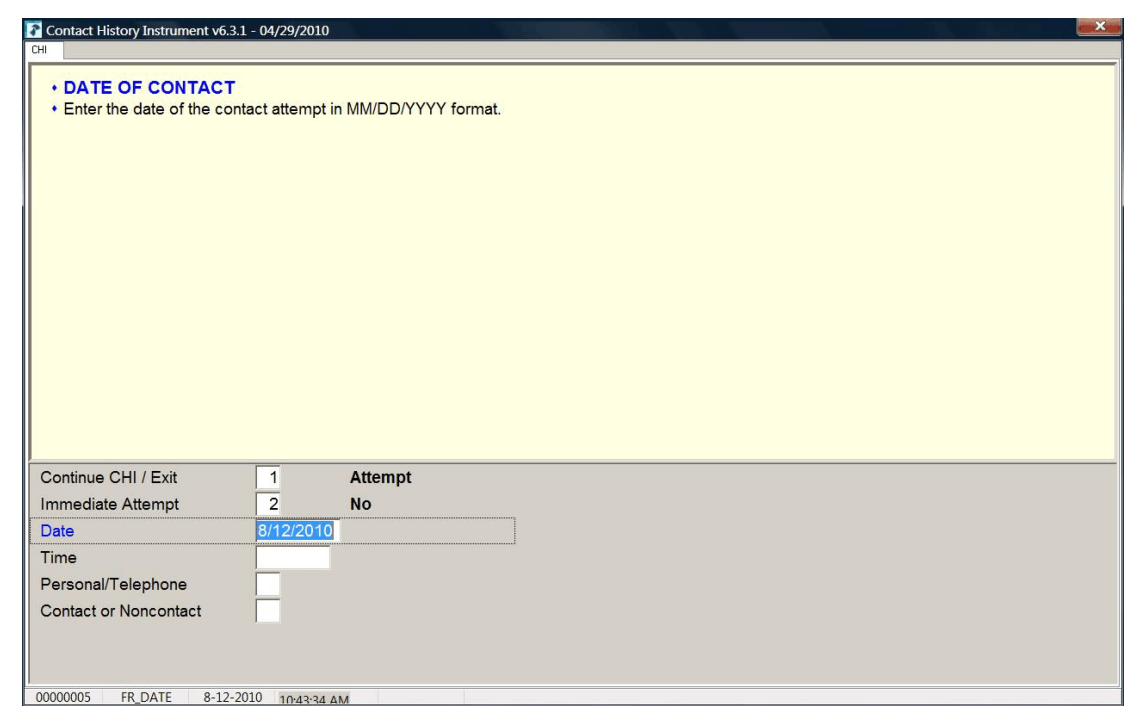

**FR\_DATE FR\_DATE** appears when you select "2,""No," at item **TIMEOFCT**. Enter the date of the contact attempt in this item. The contact attempt date is pre-filled. If you are entering the pCHI on the same day that the contact attempt was made, press enter. If not, enter the date in MM/DD/YYYY format. For example, if the contact attempt is made on November 20, 2015, enter 11/20/2015.

The instrument then goes to **FR\_TIME**.

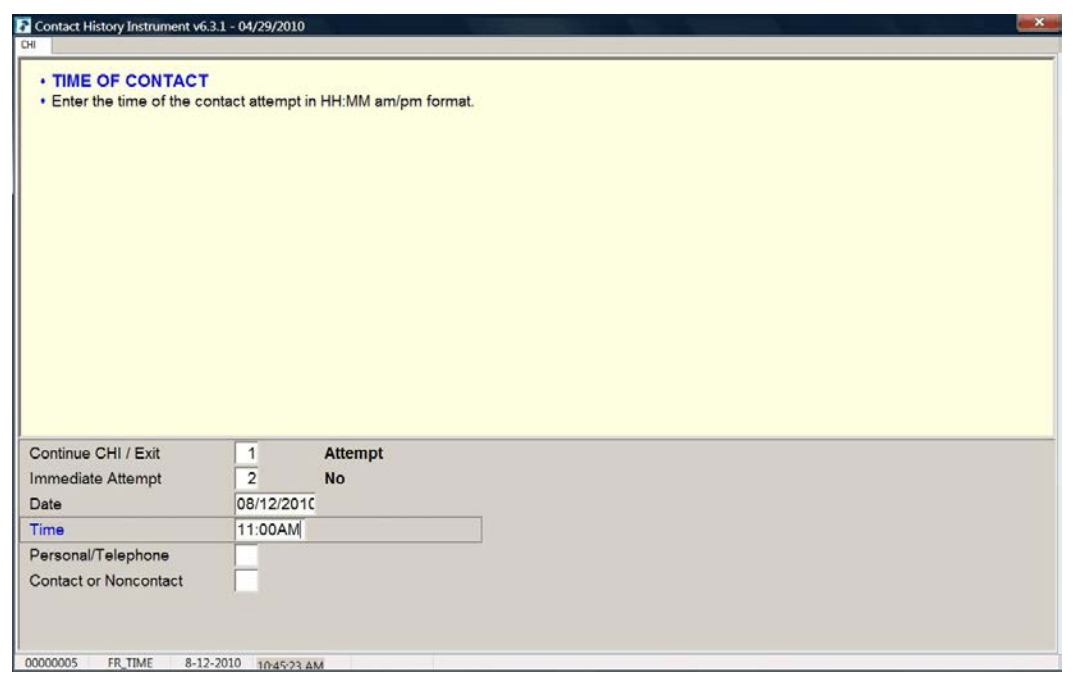

**FR\_TIME FR\_TIME** is the "Time of Contact" screen, where you enter the time of day that the contact attempt was made. It appears if an entry was made in **FR\_DATE**. Enter the time that the contact attempt was made, not the current time when you are making the entry.

> When entering the time of the contact attempt, enter the hours and minutes of the contact and AM or PM. Do not use colons when entering the hours and minutes; the instrument does that for you. For example, if you made contact at 11:00AM, type 1100A.

If a roster exists, the instrument goes to **pCASECONTACT**; if no roster exists, the instrument goes to **CASECONTACT**.

## **Topic 3. The pCHI and Households Without a Roster**

**Household Contact History** When an NCVS household does not yet have a roster, the pCHI takes you to the Household Section of the pCHI instrument, which works the same way as the current CHI instrument used for household surveys.

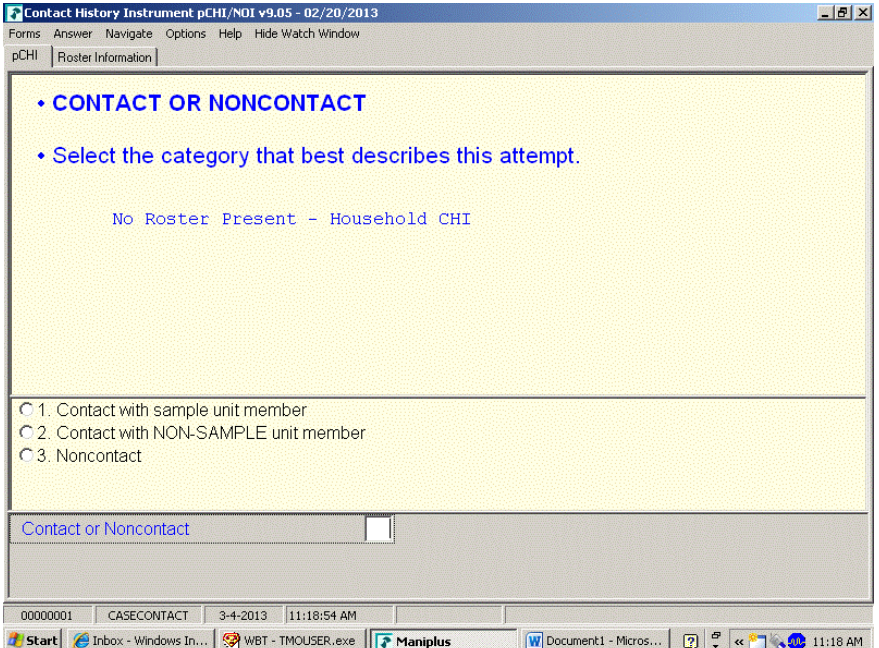

**CASECONTACT CASECONTACT** is the pCHI "Contact Status" screen. Notice the message "No Roster Present – Household CHI." This indicates that there is no roster present and the pCHI instrument acts like the regular CHI does for a household level survey. At this item, select whether the attempt is a contact or noncontact.

All contact attempts will fall into one of three categories:

- "Contact with SAMPLE unit member;"
- "Contact with NON-SAMPLE unit member"; OR
- "Noncontact."

For pCHI, select "Contact with SAMPLE unit member" for household members and persons you believe to be household members. Select "Contact with NON-SAMPLE member" for non-household members, such as building managers,

babysitters, neighbors, and the like. "Contact with NON-SAMPLE member" is considered a noncontact for the pCHI.

If this item is answered with "1 - Contact with SAMPLE unit member," the instrument goes to **CTTYPE**. A response of "2 - Contact with NON-SAMPLE unit member" or "3 – Noncontact" takes the instrument to **NCTPER** for personal visits or to **NCTTEL** for telephone call attempts.

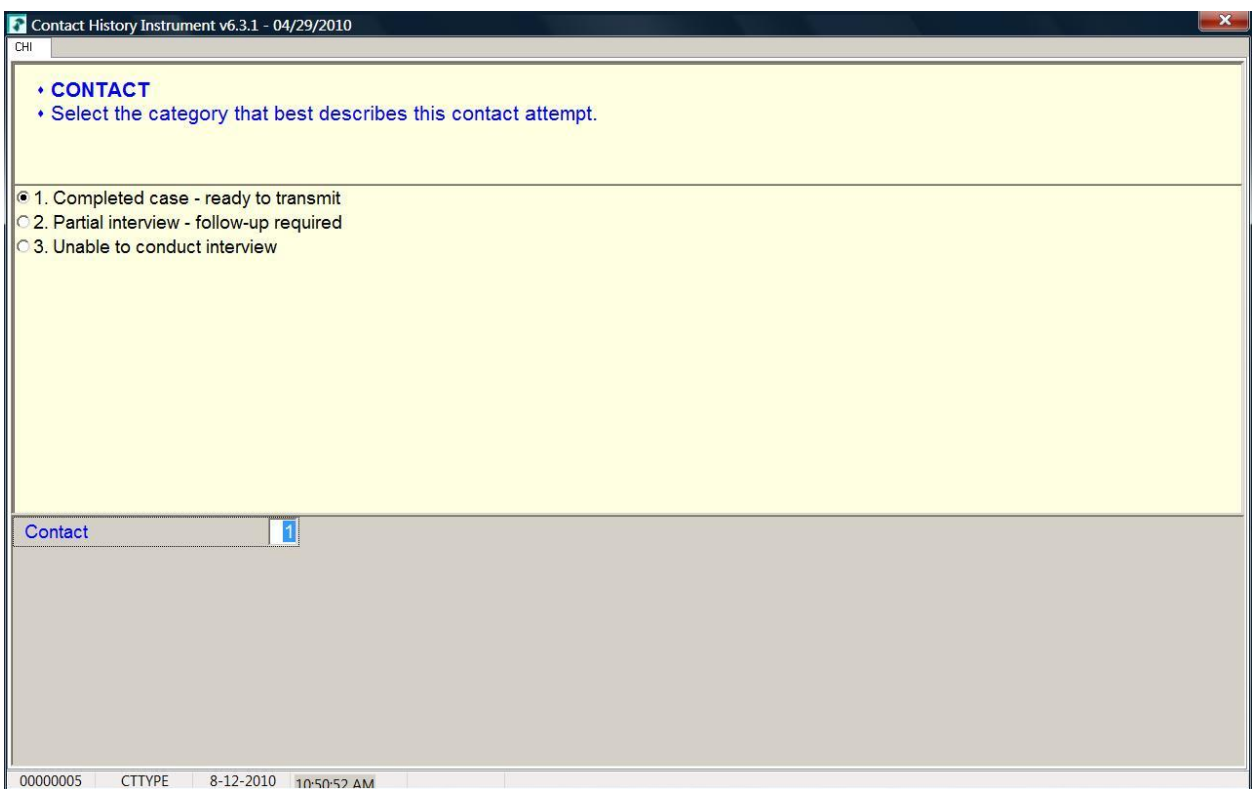

**CTTYPE CTTYPE** is the "Contact Type" screen, and appears when **CASECONTACT** is answered "1 – Contact with SAMPLE unit member."

> Notice Precode (1), "Completed case – ready to transmit." Since this screen appears for cases that do not have a household roster, Precode (1) does not apply for the NCVS.

**Person Level Contact History Instrument (pCHI) D2-14**

If you have completed an interview with a household member a roster exists, so the instrument takes a different path. If you have a case with no roster and it is a Type A, B, or C noninterview, select Precode (3), "Unable to conduct interview," not Precode (1).

- Select Precode (2) "Partial interview follow-up required" only if you have started an interview with a household respondent, but the interview broke off before the household roster was completed. (If a household roster was completed during the interview, the instrument proceeds as discussed in Topic 3, "The pCHI and Households With a Roster.") The instrument continues with **NONINTER**.
- If you spoke with another household member but were not able to conduct an interview with anyone, select Precode (3), "Unable to conduct interview," to record the noninterview information for that respondent. The instrument goes to **NONINTER**.

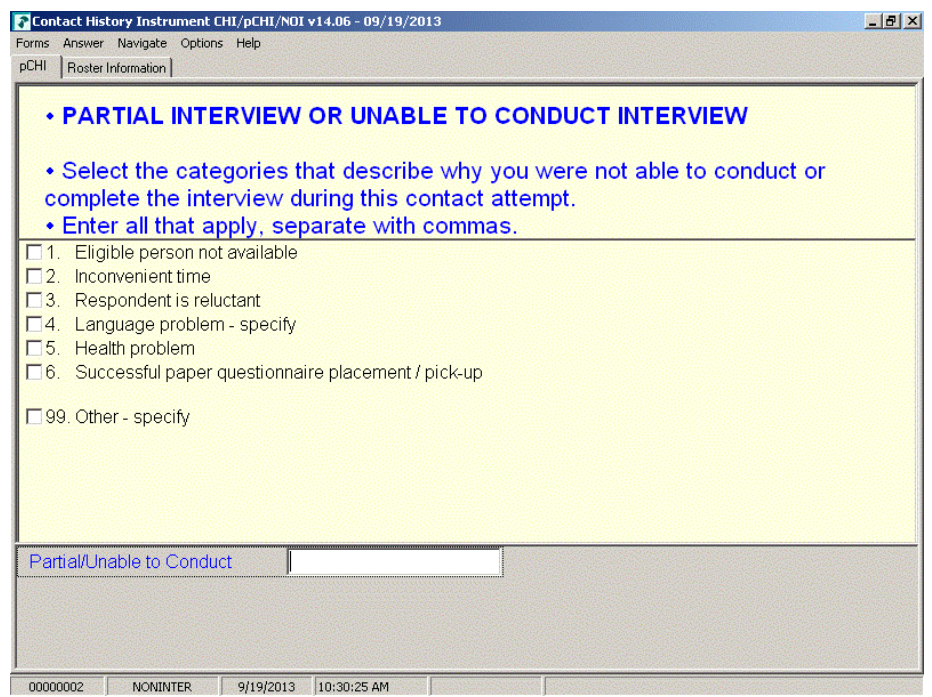

**NONINTER** Item **NONINTER** appears when **CTTYPE** is answered with "2 -Partial interview - follow-up required," or "3 - Unable to conduct interview." Select the categories that best describe why you were not able to conduct or complete the interview with the respondent during THIS contact attempt.

> Select Precode (4), "Language problem - specify," if there is a language barrier between you and the sample unit member. The instrument goes to **cLANGUAGE**.

Select Precode (99), "Other – specify," to record a situation not covered by Precodes  $(1) - (6)$ . The instrument skips to **CTOTHER**.

Precodes (1)-(3), and (5), all continue with **RSPNDENT**. Precode (6) is not used in the NCVS.

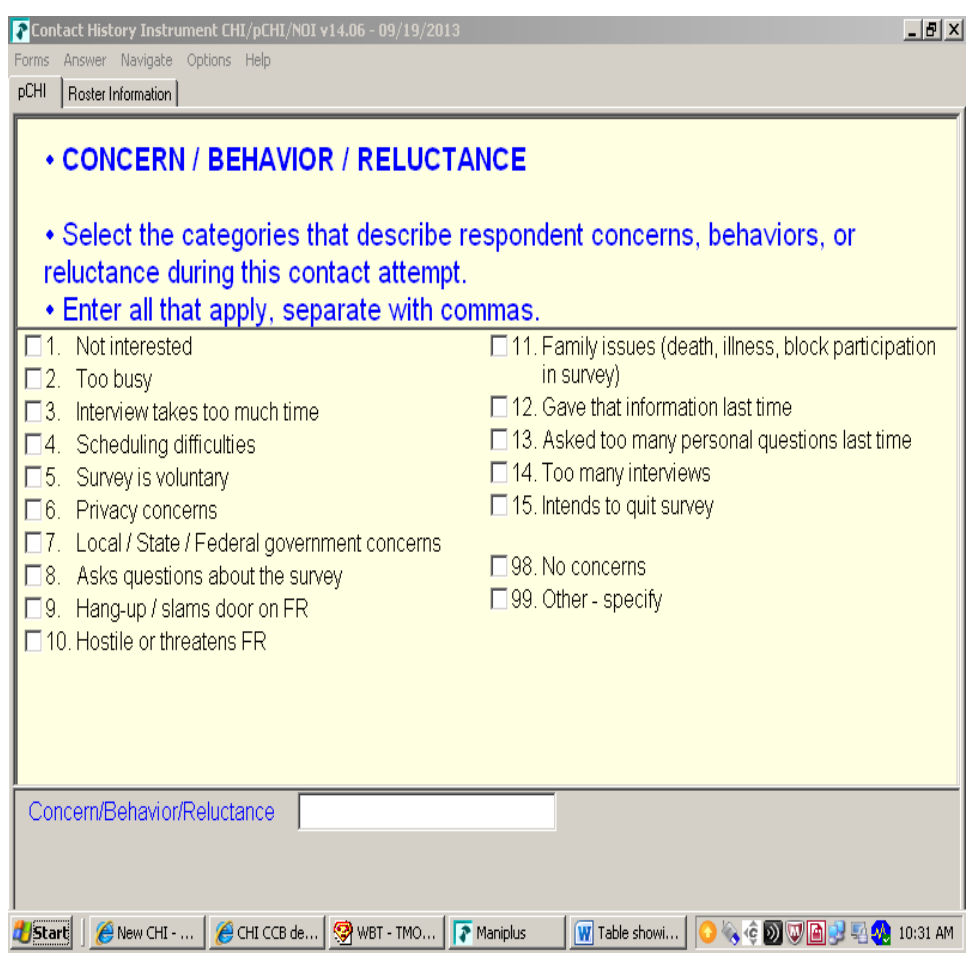

**RSPNDENT RSPNDENT** asks about respondent concerns, behaviors, and/or reluctance. The purpose of this item is to describe possible reluctance by the respondent. Even if this contact attempt results in a completed case, it will be helpful for future interview attempts with this case to know the household's concerns.

> This item has check boxes; mark all that apply. You can click the box or enter the number you would like to select. If you are entering more than one number, separate them using commas. Precodes (16) through (21) are for use in longitudinal/panel surveys. These categories are not relevant for one-time surveys, but are very important to longitudinal surveys like NCVS. FRs use this information when reviewing the Returning Contact History information to plan how they approach current cases.

If the respondent has no concerns, select Precode (22) – "No concerns." For example, if the respondent has health problems but would otherwise participate in our survey, select "No concerns." Another example might be if the eligible respondent isn't home, but other household members are helpful, select "No concerns."

Use Precode (23) – "Other – specify" if you cannot find a selection from those provided that applies to this contact attempt. Note that this question asks about reluctance for THIS contact attempt, not on concerns that you may ever have encountered on this case. If you select this answer category, the instrument goes to **RSPNDOTH**. Otherwise, it goes to **STRATEGS**.

### **NCVS-550 (CAPI) (10/2014)** *Part D, Chapter 2*

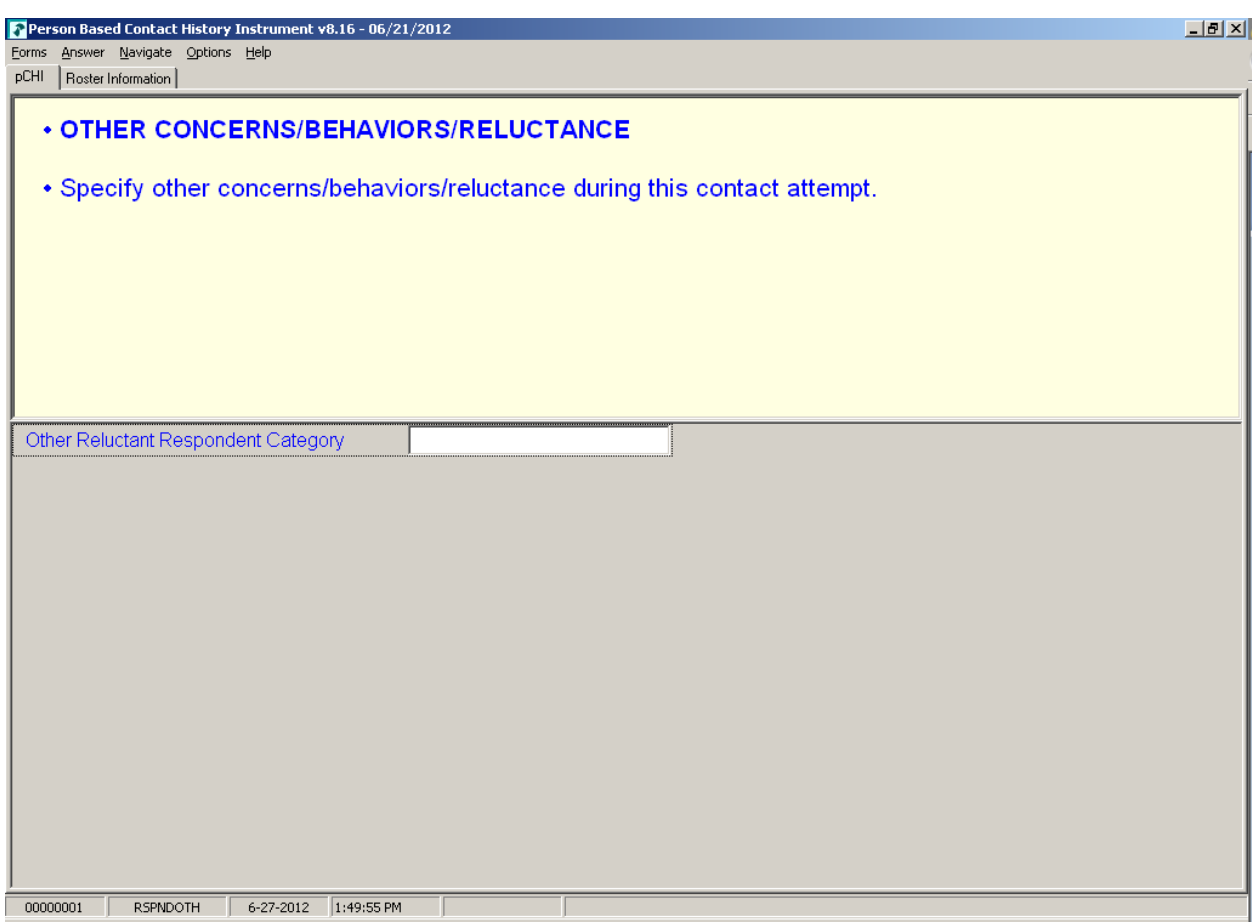

**RSPNDOTH** Item **RSPNDOTH** appears when "99 - Other – specify" was selected in **RSPNDENT**.

> Enter the respondent's "other" concerns that do not fit into any of the categories in **RSPNDENT** here. The instrument goes to **STRATEGS**.

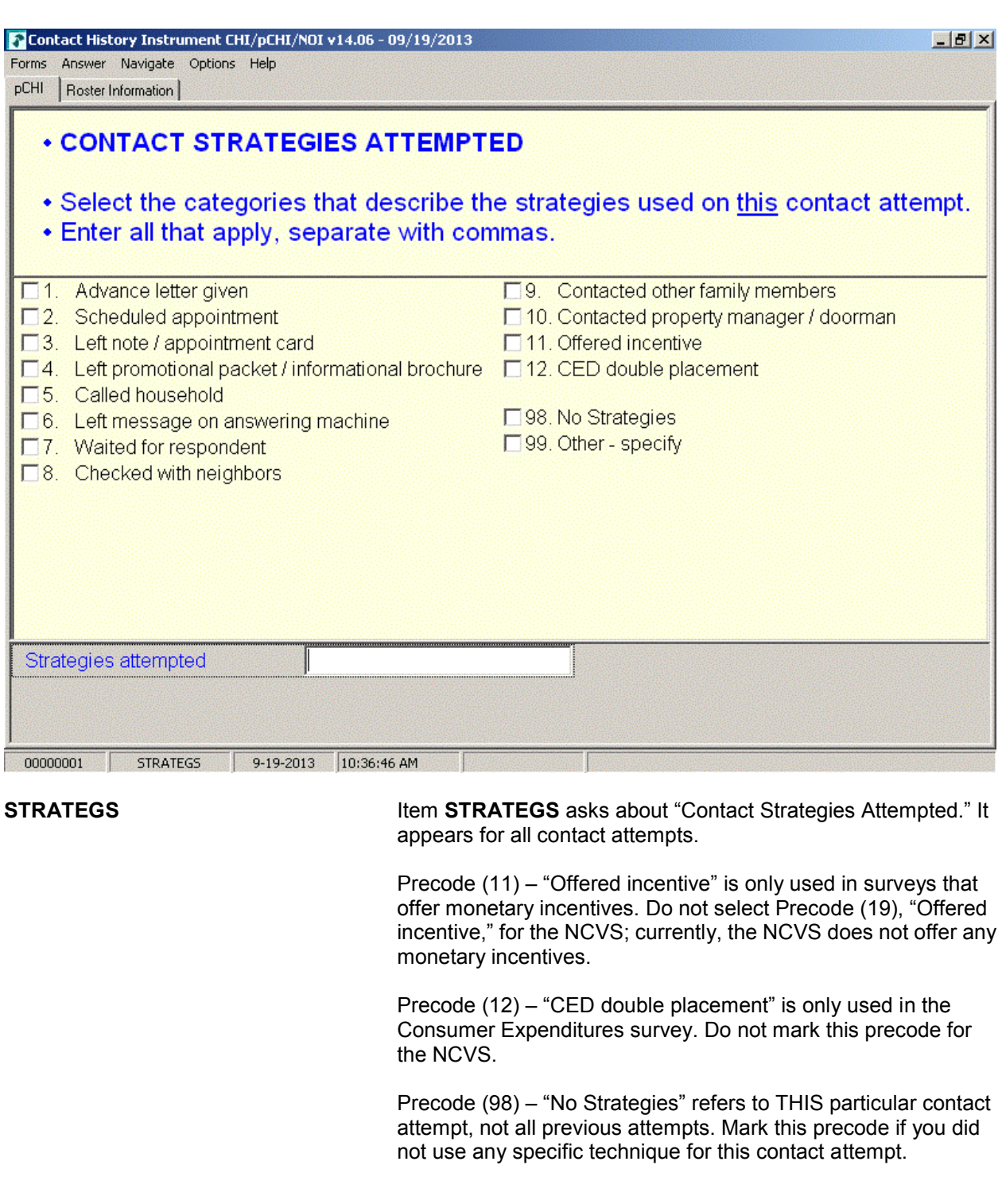

### **Person Level Contact History Instrument (pCHI) D2-20**

**STRATEGS** is to help you keep track of all of the strategies you have used to make contact for each contact attempt. When you exit pCHI, a Case Management pop-up window appears, telling you that the database has been successfully updated.

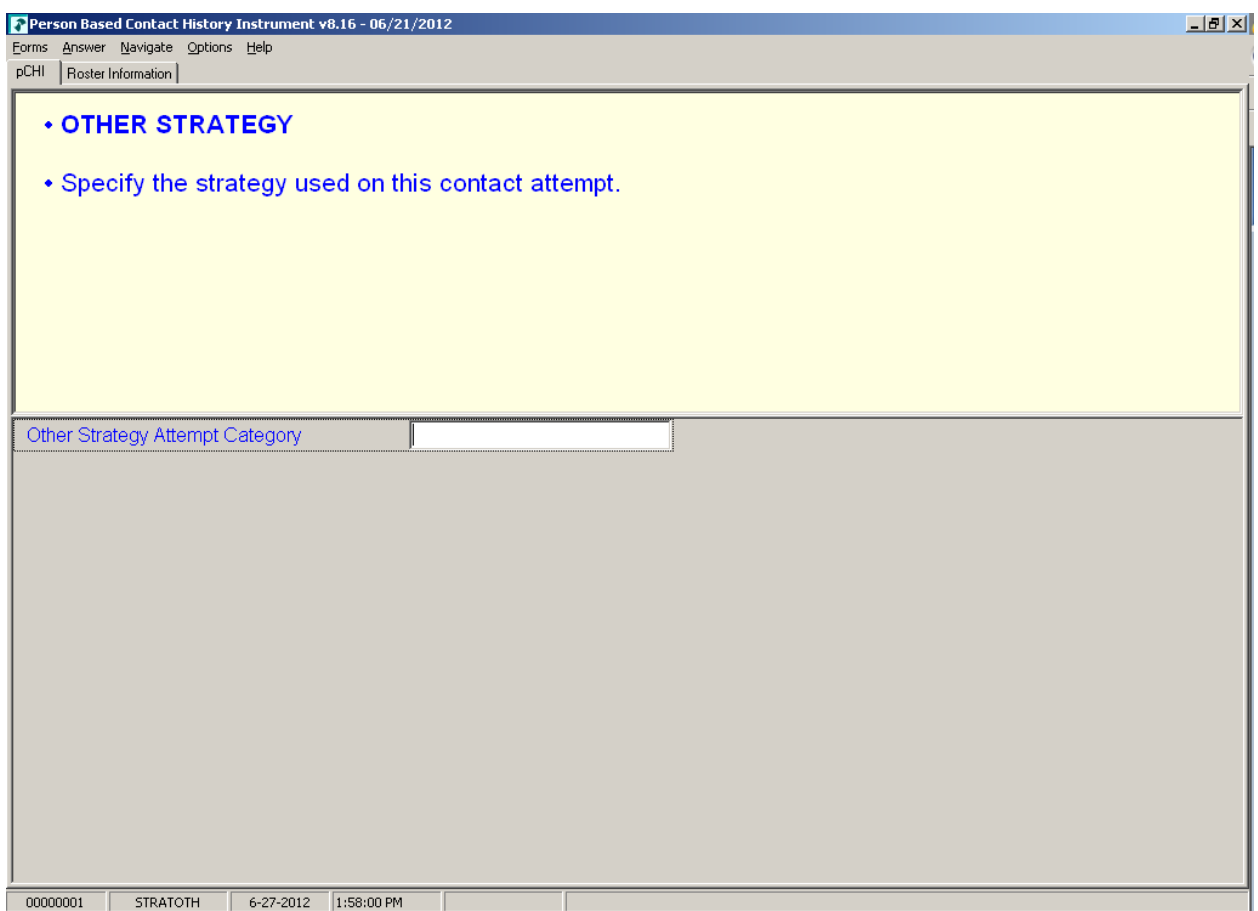

**STRATOTH STRATOTH** appears when Precode (99), "Other – specify" was marked in **STRATEGS**. Enter the "other" strategy; the instrument returns to the Case Management screen.

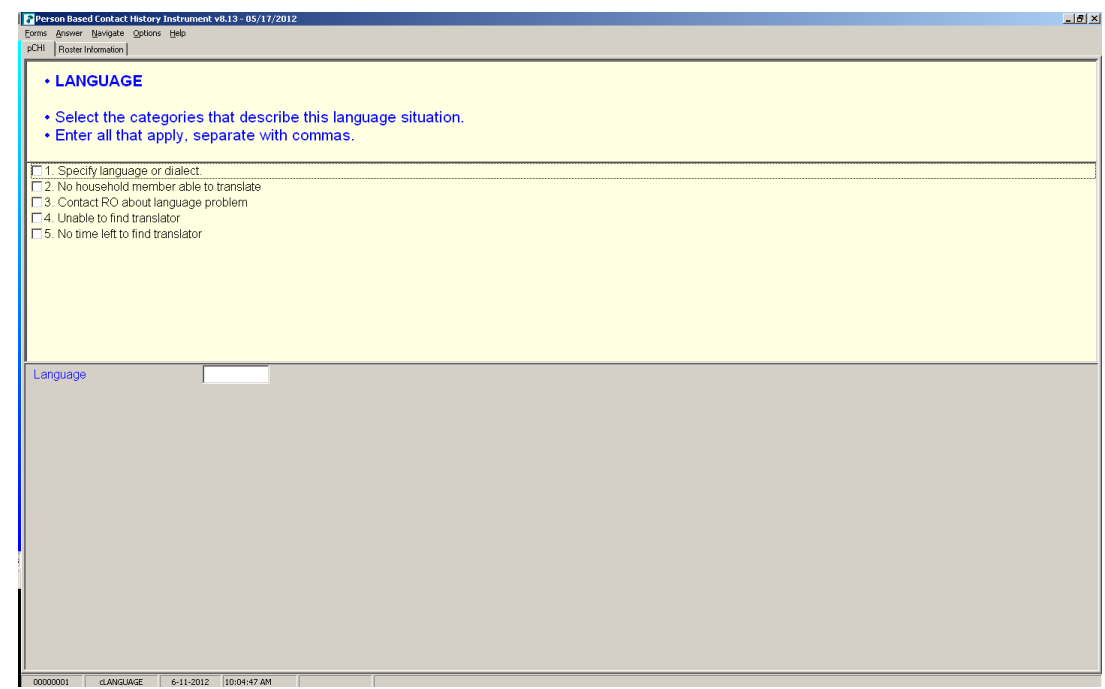

**cLANGUAGE** In **cLANGUAGE**, select the categories that describe the language situation.

> Marking Precode (1), "Specify language or dialect," takes you to **LANGLIST**. Otherwise, the instrument goes to **RSPNDENT**.

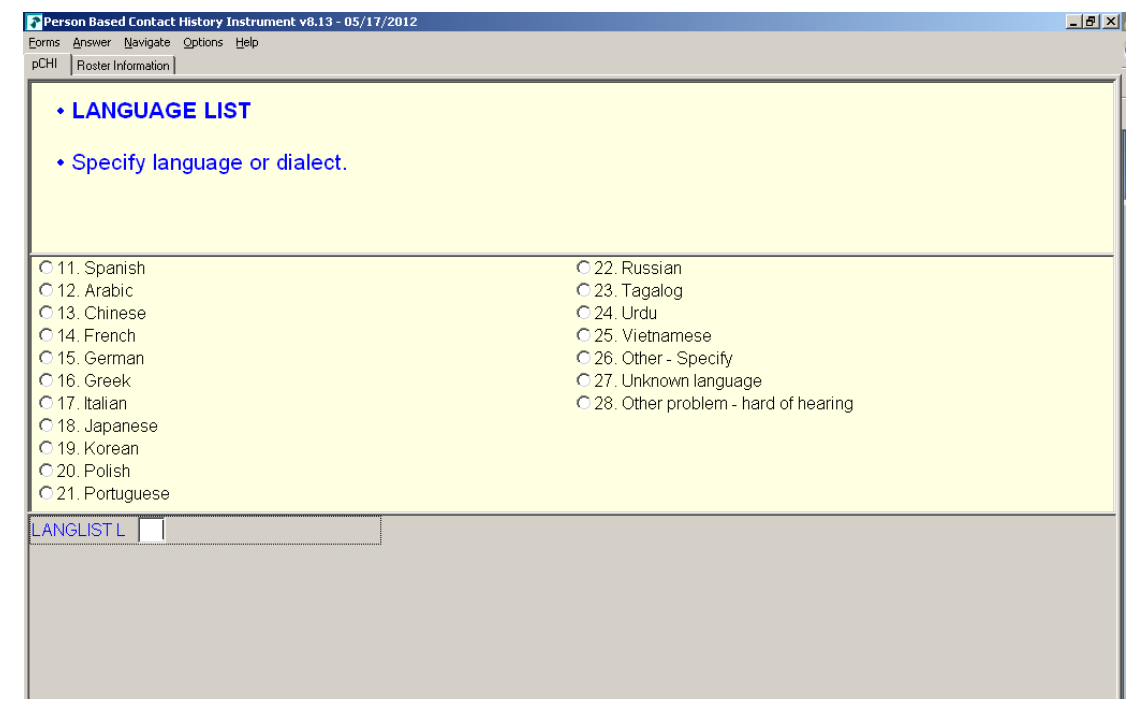

**LANGLIST LANGLIST Item LANGLIST** asks you to specify the language or dialect; it appears if Precode (1), "Specify language or dialect," is marked in **cLANGUAGE**. Enter the appropriate precode for the respondent's language or dialect here. The instrument then goes to **RSPNDENT**.

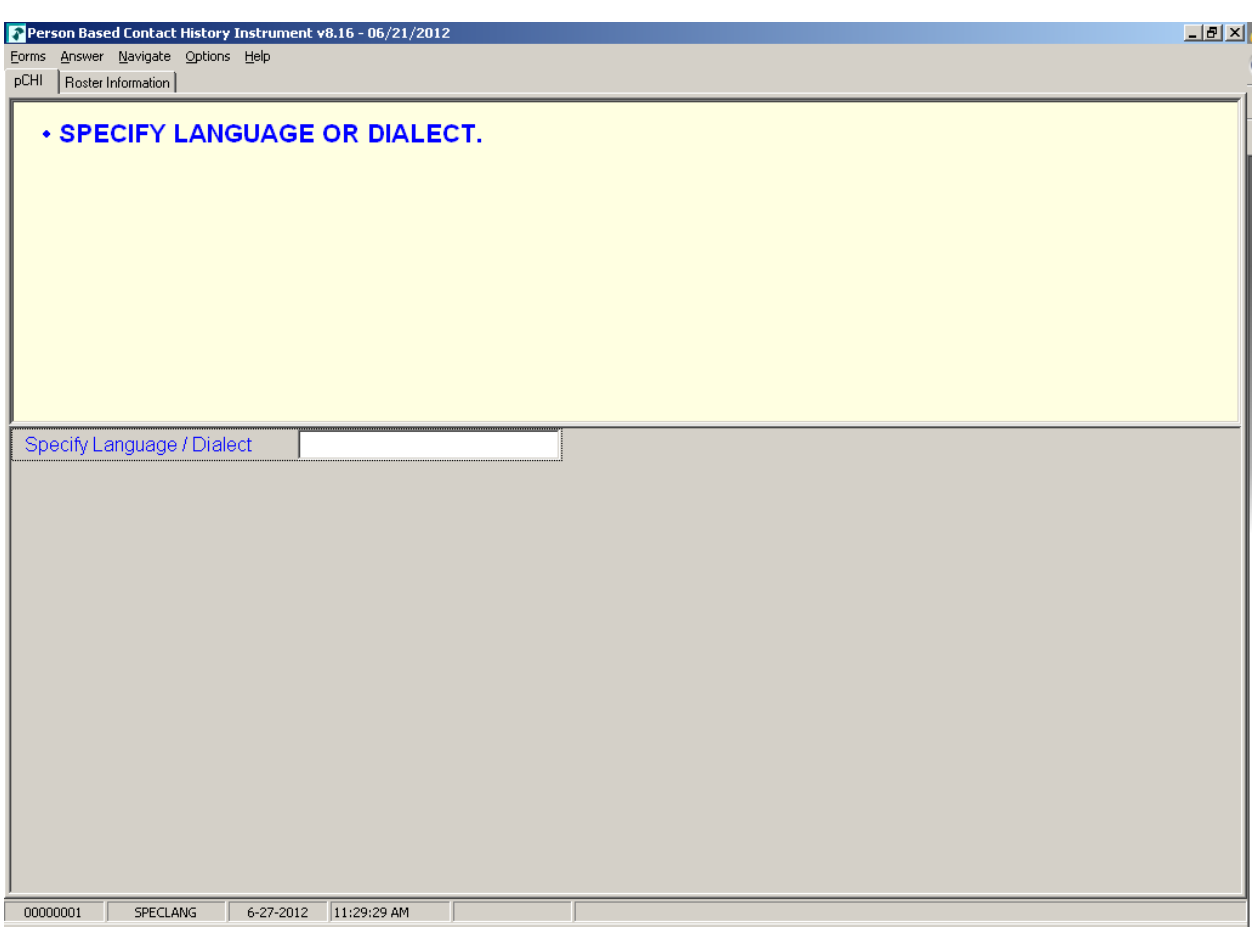

**SPECLANG SPECLANG** asks you to specify the language or dialect; it appears if Precode (99), "Other – specify" is marked in **LANGLIST**. Specify the respondent's language or dialect here. The instrument goes to **RSPNDENT**.

### **NCVS-550 (CAPI) (10/2014)** *Part D, Chapter 2*

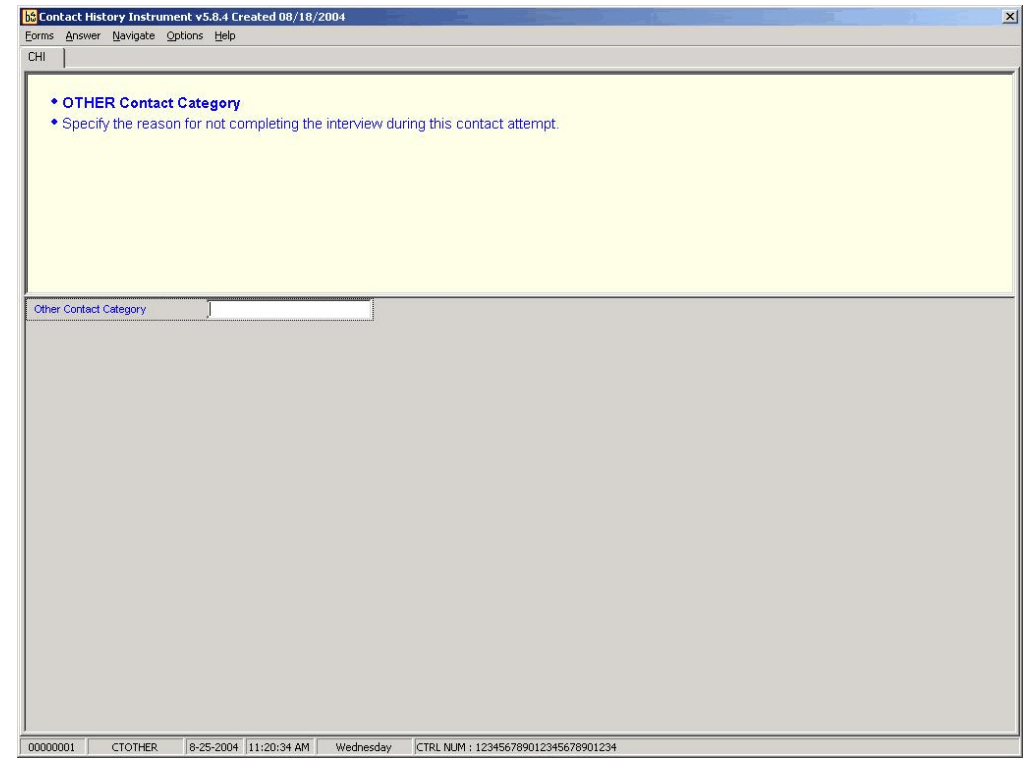

**CTOTHER CTOTHER** appears when you mark Precode (99), "Other-specify," in **NONINTER**. Specify the reason for not completing or not conducting the interview in this contact attempt. The instrument then goes to **RSPNDENT**.

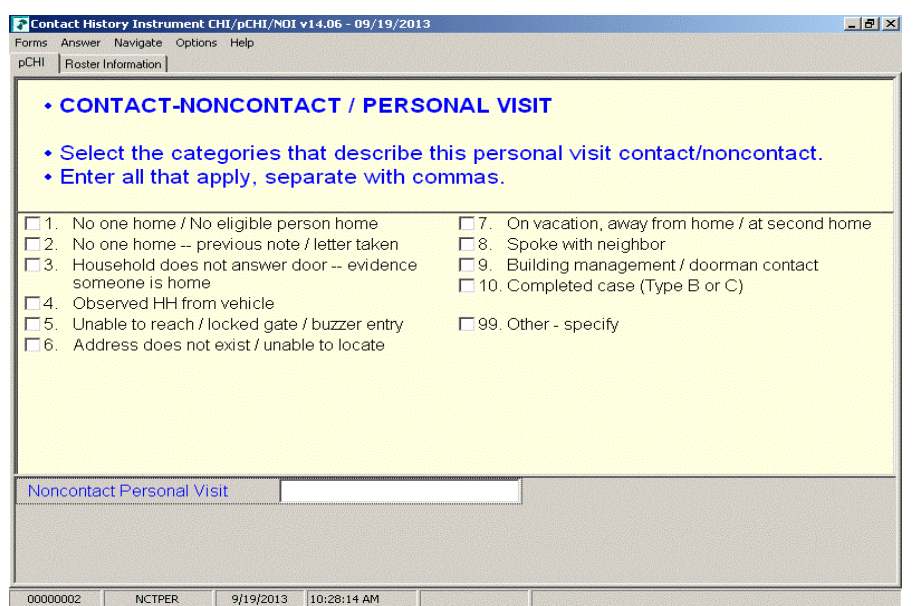

**NCTPER NOTPER** is the "Noncontact/Personal Visit" item. This item appears when Precode (1), "Personal" is marked in item **CTATEMPT** and Precode (2), "Contact with NON-SAMPLE unit member," or Precode (3), "Noncontact," is marked in item **CASECONTACT** or **pCASECONTACT**. Select all the categories that describe why you were not able to make contact.

> For Precode (10) – "Completed case (Type B or C)," select this category for all Type B and Type C cases.

For most answers to **NCTPER** the instrument goes to **STRATEGS**, except::

Precode (99), "Other – specify" goes to **NCTPEROT**.

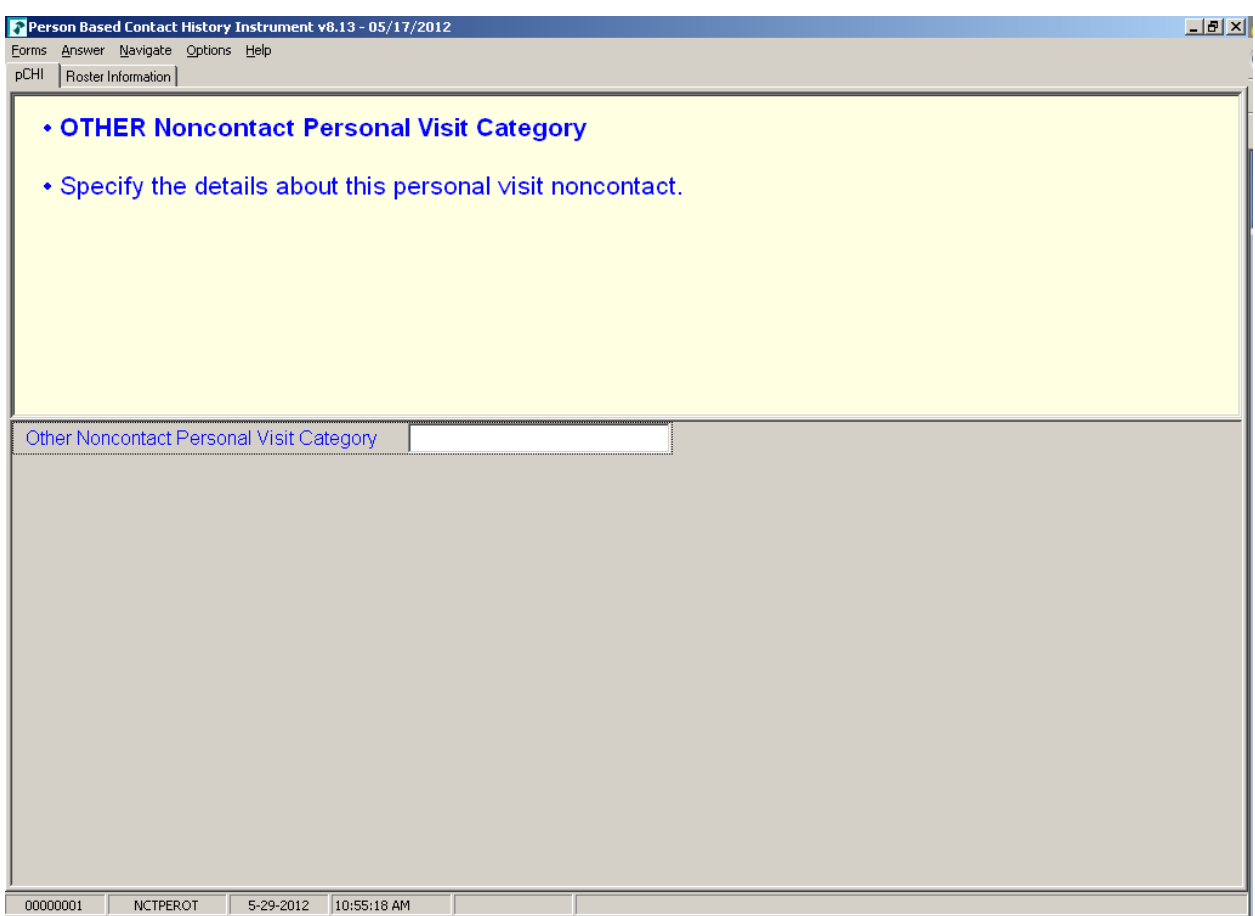

**NCTPEROT NCTPEROT** appears when **NCTPER** was answered with Precode (15), "Other-specify." This item allows 80 characters. Enter the details of this personal visit noncontact. The instrument then proceeds to **STRATEGS**.

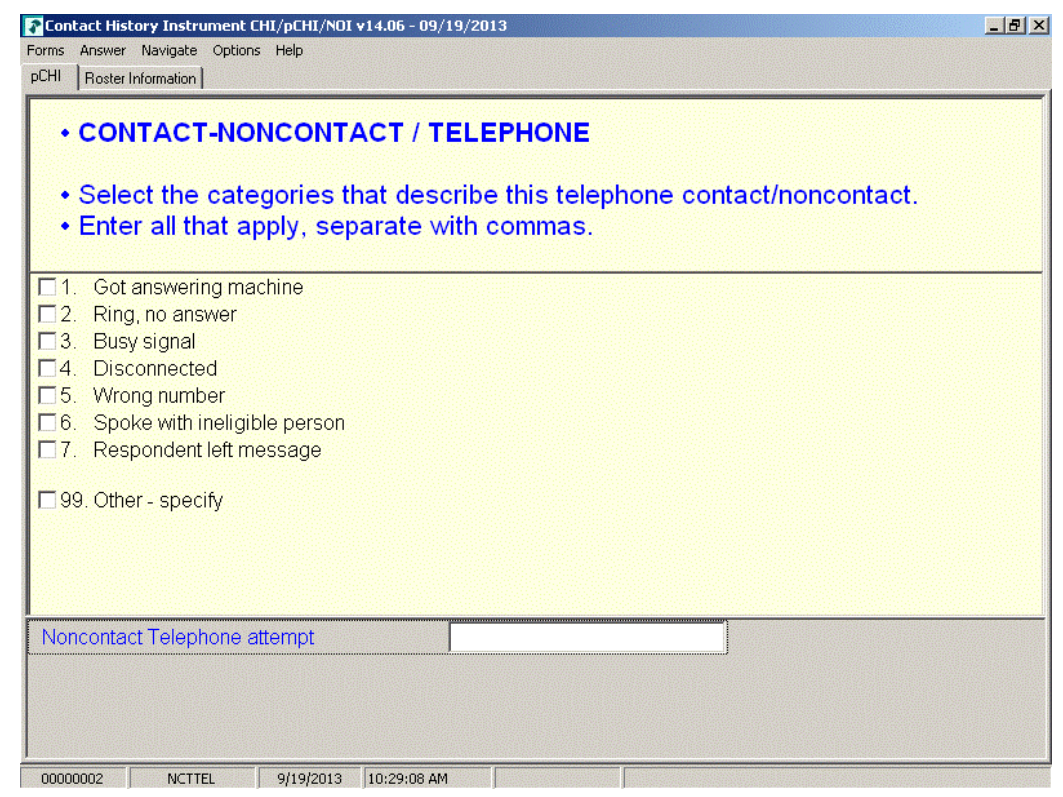

**NCTTEL NCTTEL** is the "Noncontact/Telephone" item, and appears when you select Precode (2) "Telephone (outgoing)" as the type of contact attempt made in **CTATEMPT** and you have selected Precode (2), "Contact with NON-SAMPLE unit member," or Precode (3), "Noncontact," at item **CASECONTACT** or **pCASECONTACT**. Select all categories that describe why contact could not be made.

> The instrument then proceeds to **STRATEGS**, unless you enter Precode (99), "Other - specify." In that case, the instrument goes to **NCTTELOT**.

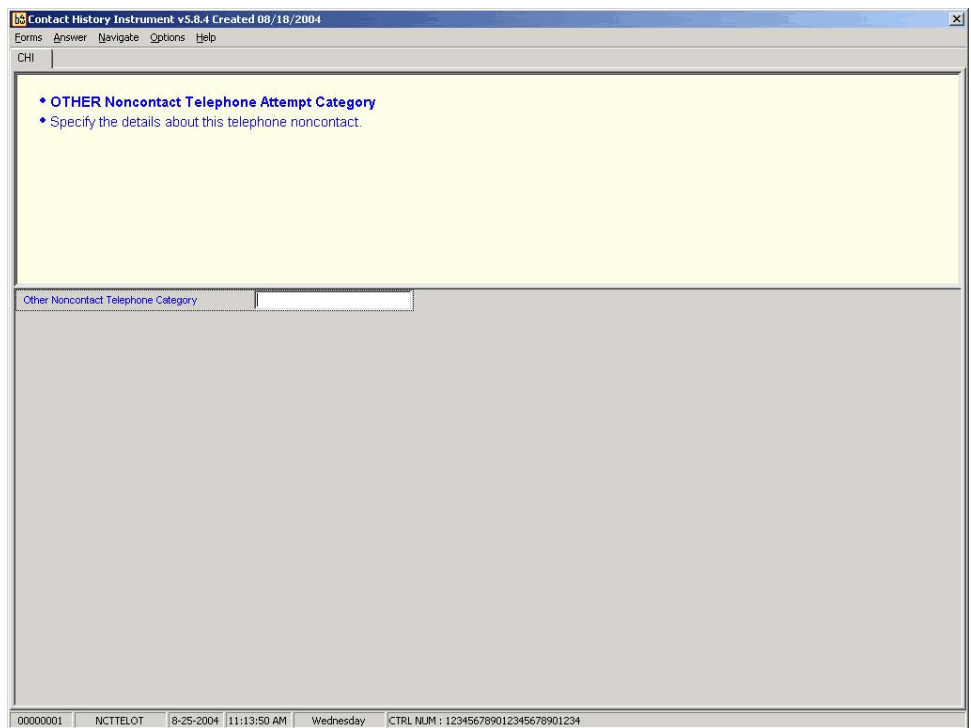

**NCTTELOT NCTTELOT** appears when **NCTTEL** was answered with Precode (8), "Other - specify." Enter the details of this telephone noncontact. The instrument then proceeds to **STRATEGS**.

# **Topic 4. The pCHI and Households With a Roster**

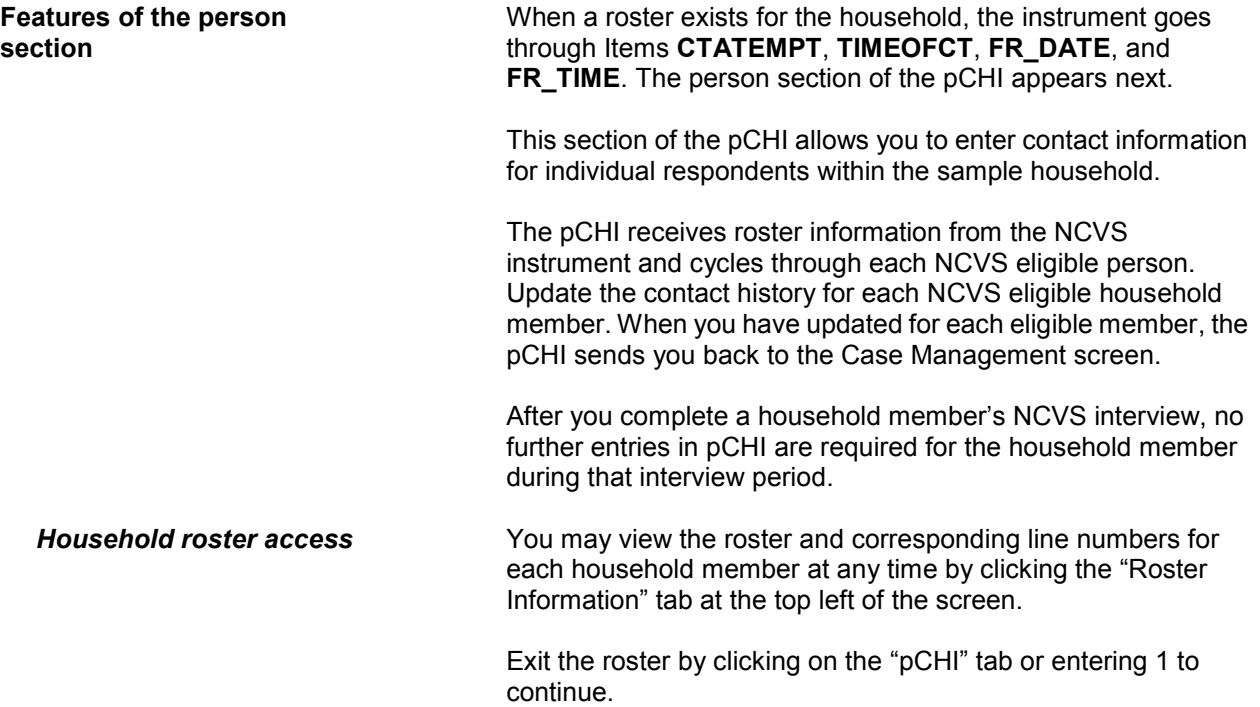

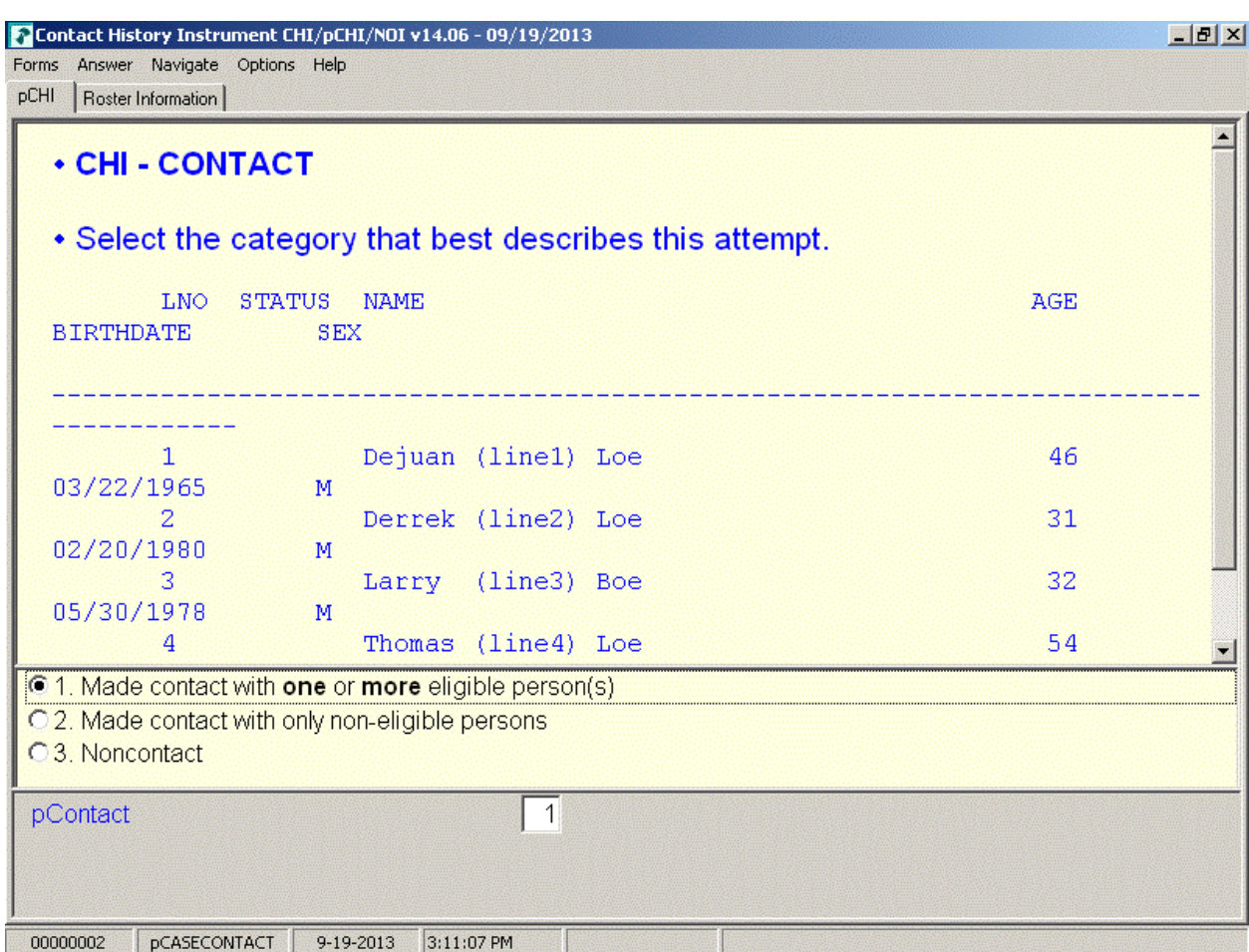

**pCASECONTACT pCASECONTACT** is the pCHI screen that shows the entire household roster. It shows five columns:

- LNO person's line number and interview status:
	- $(C)$  denotes a completed interview person has completed their NCVS interview during a previous contact,
	- (I) denotes an ineligible person/ non-household member – persons who are no longer eligible household members or are not eligible for the NCVS
	- If neither  $(C)$  nor  $(I)$  is displayed, it means that this line number is eligible for pCHI: they are NCVS eligible and did not complete their NCVS interview during a previous contact.

• NAME – person's name

- AGE person's age
- BIRTHDATE person's birth date
- SEX person's sex

Enter Precode (1), "Made contact with one or more eligible person(s)," if you made contact with one or more eligible persons. Select Precode (1) when you made contact with eligible persons, whether you completed their interview or only spoke with them. The instrument then goes to **PCONTACTPER**.

Enter Precode (2), "Made contact with only non-eligible persons," if the only people you made contact with were ineligible persons on the roster or those whose interview is already complete.

Enter Precode (3), "Noncontact," if you were unable to make a contact.

For Precodes (2) and (3), the instrument goes to **NCTPER** for a personal visit contact. It goes to **NCTTEL** for a telephone contact.

### **NCVS-550 (CAPI) (10/2014)** *Part D, Chapter 2*

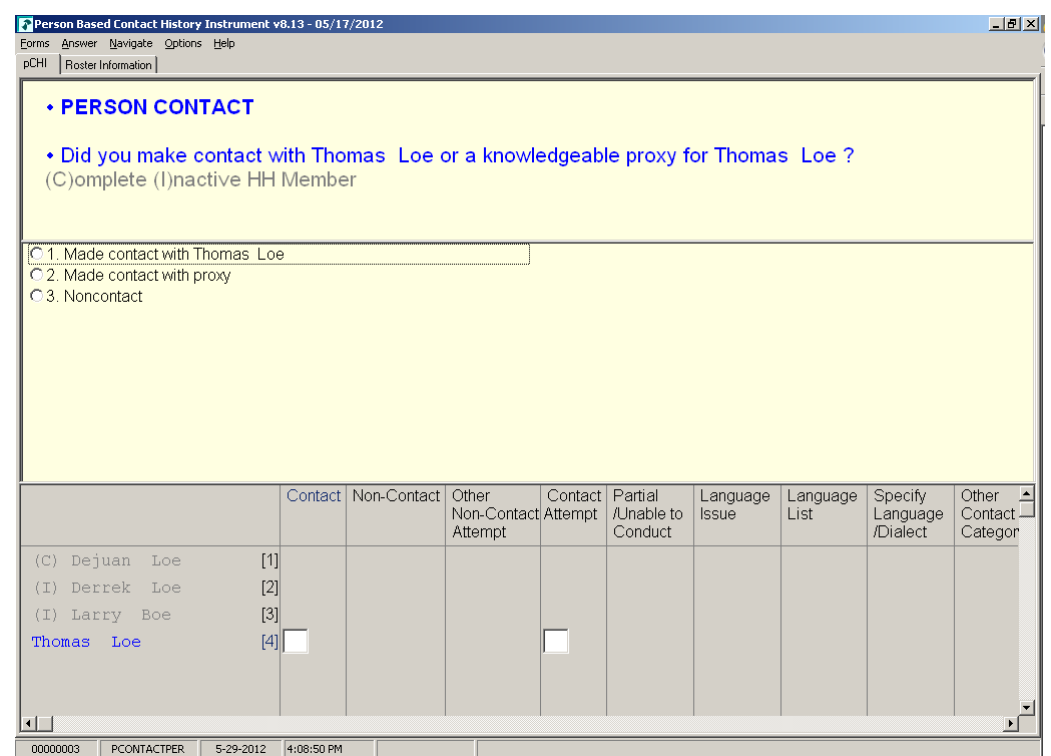

**PCONTACTPER** PCONTACTPER is the first "person level" question in the pCHI. This and subsequent items are formatted to show the NCVS roster. The pCHI collects contact information for each line number until you have entered information for each eligible household member.

> PCONTACTPER asks about each eligible individual on the roster, "Did you make contact with (NAME) or a knowledgeable proxy for (NAME)?"

- Enter Precode (1), "Made contact with (NAME)," if you made contact with the named household member during this contact attempt. The instrument goes to pCTTYPE.
- Enter Precode (2), "Made contact with proxy" if you made contact with a knowledgeable proxy for the named household member. The instrument goes to pCTTYPE.
- Enter Precode (3), "Noncontact," if you did not make contact with the named household member. The instrument goes to pNOCONTACT.

**Person Level Contact History Instrument (pCHI) D2-33**
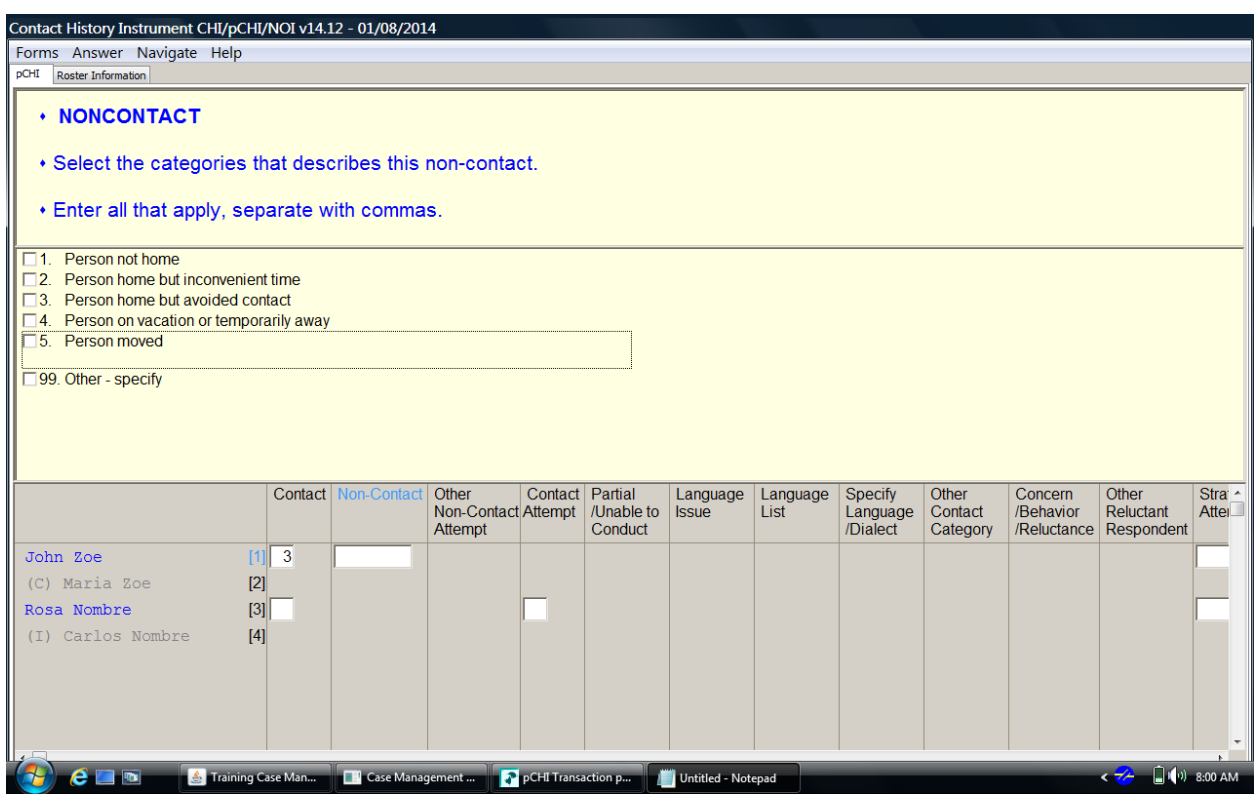

**pNOCONTACT pNOCONTACT** appears when Precode (3), "Noncontact," is marked in **PCONTACTPER**. Mark the appropriate precode(s) to explain the reason(s) for the noncontact. Precodes  $(1) - (5)$ go to **pSTRATEGS**.

> Precode (3), "Person home but avoided contact," is a category added to record situations in which the respondent is at home, but not answering the door.

> Precode (99), "Other – specify," continues to **pNONCONOTH** to collect the "other" reason for personal visit noncontact.

## **NCVS-550 (CAPI) (10/2014)** *Part D, Chapter 2*

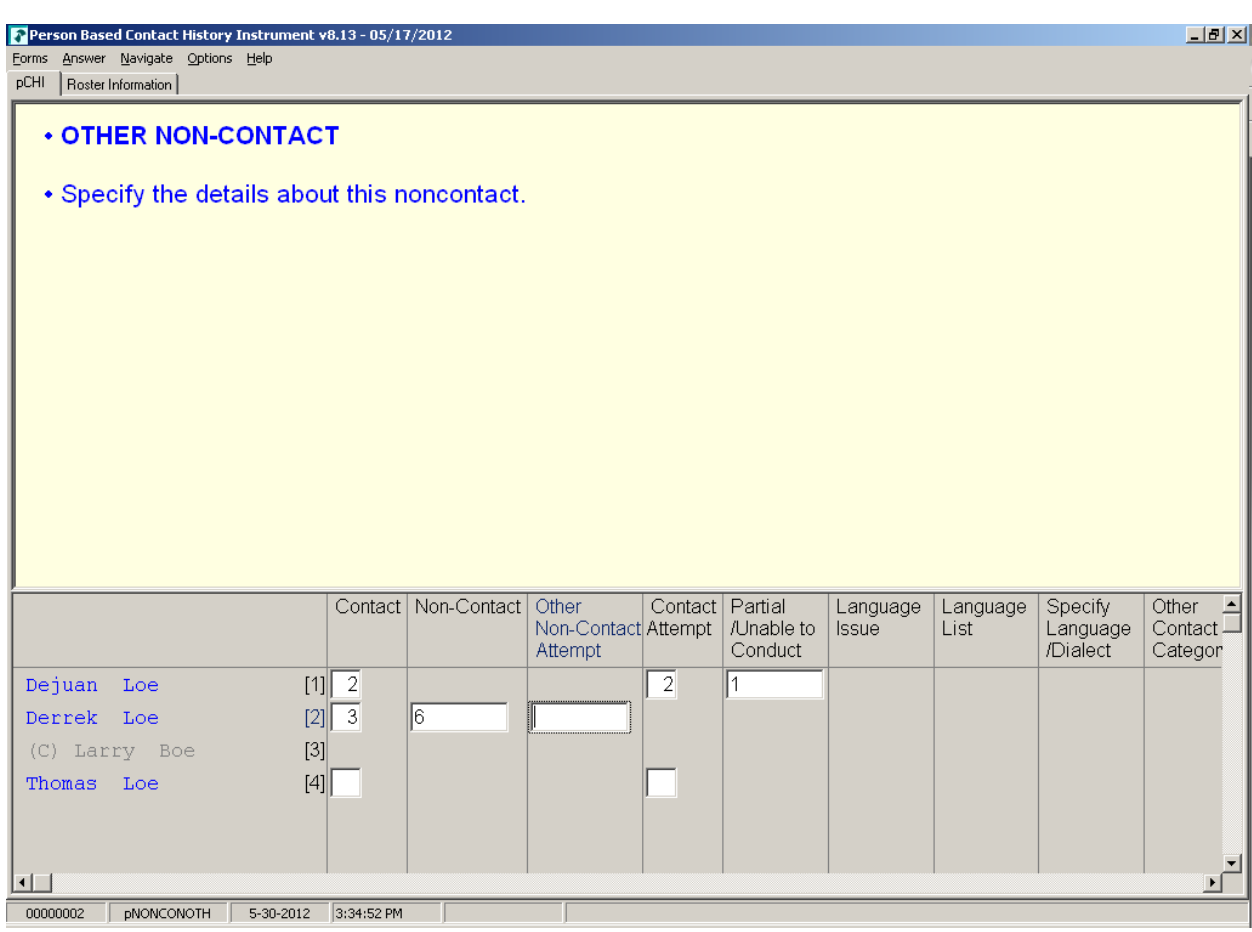

**pNONCONOTH pNONCONOTH** appears when Precode (6), "Other – specify" was marked in **pNOCONTACT**. Enter the "other" reason for the noncontact. This item allows for 80 characters.

The instrument proceeds to **pSTRATEGS**.

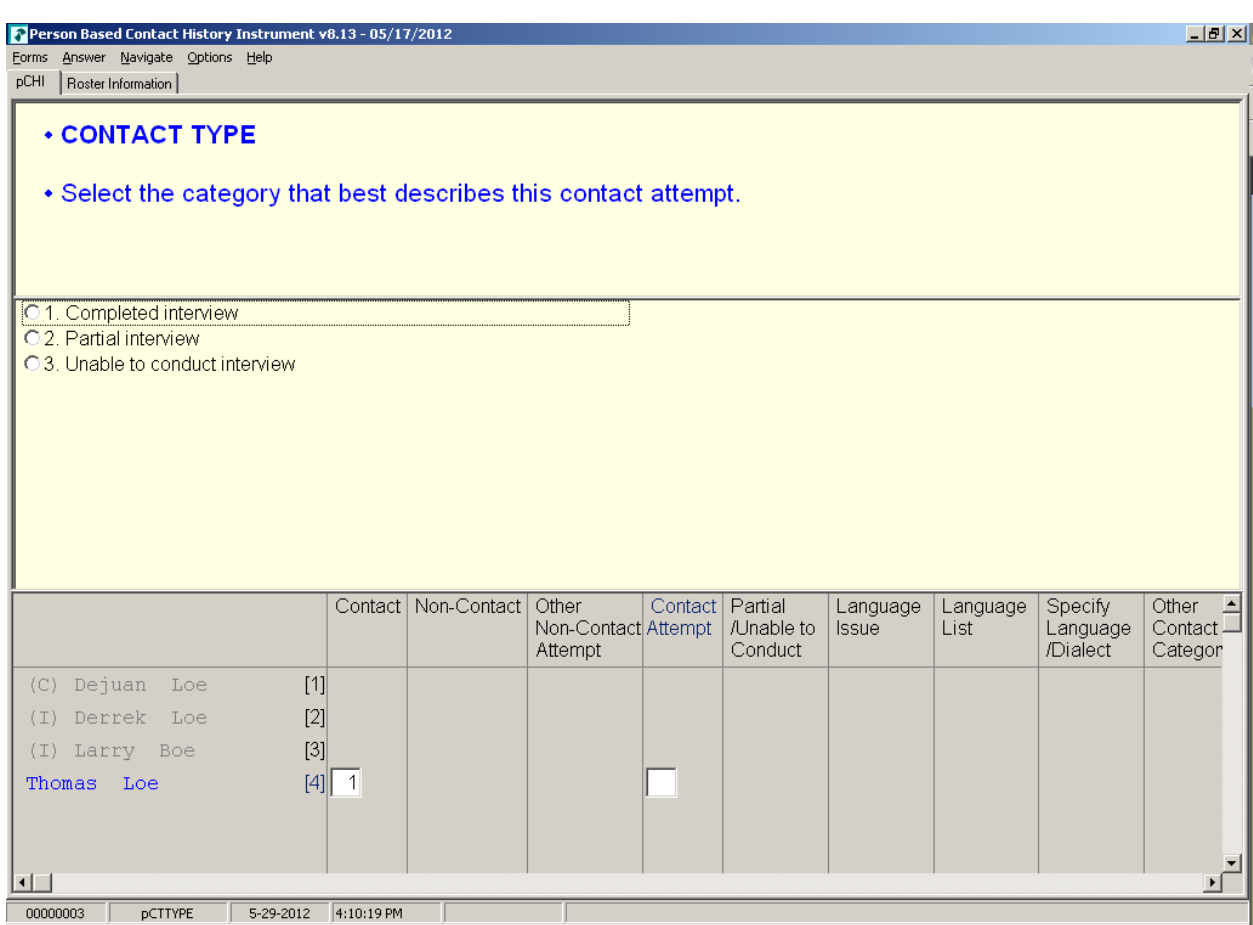

**pCTTYPE If you make contact with a household member or eligible proxy, pCTTYPE** asks whether the contact resulted in a completed interview, partial interview, or no interview.

> Enter Precode (1), "Completed interview," for a fully completed interview for the respondent. The instrument goes to **pRSPNDENT**.

> Enter Precode (2), "Partial interview" for a partial interview for the respondent. A partial interview occurs when you start an interview with a respondent or a proxy respondent, but were unable to complete the interview. Also, select this precode when you have completed a respondent's NCVS interview but were not able to complete their supplement interview during this contact. (This is necessary so you can document subsequent contact attempts to complete the supplement interview.) The instrument goes to **pNONINTER**.

Enter Precode (3), "Unable to conduct interview," if no interview was conducted for that respondent. The instrument goes to **pNONINTER**.

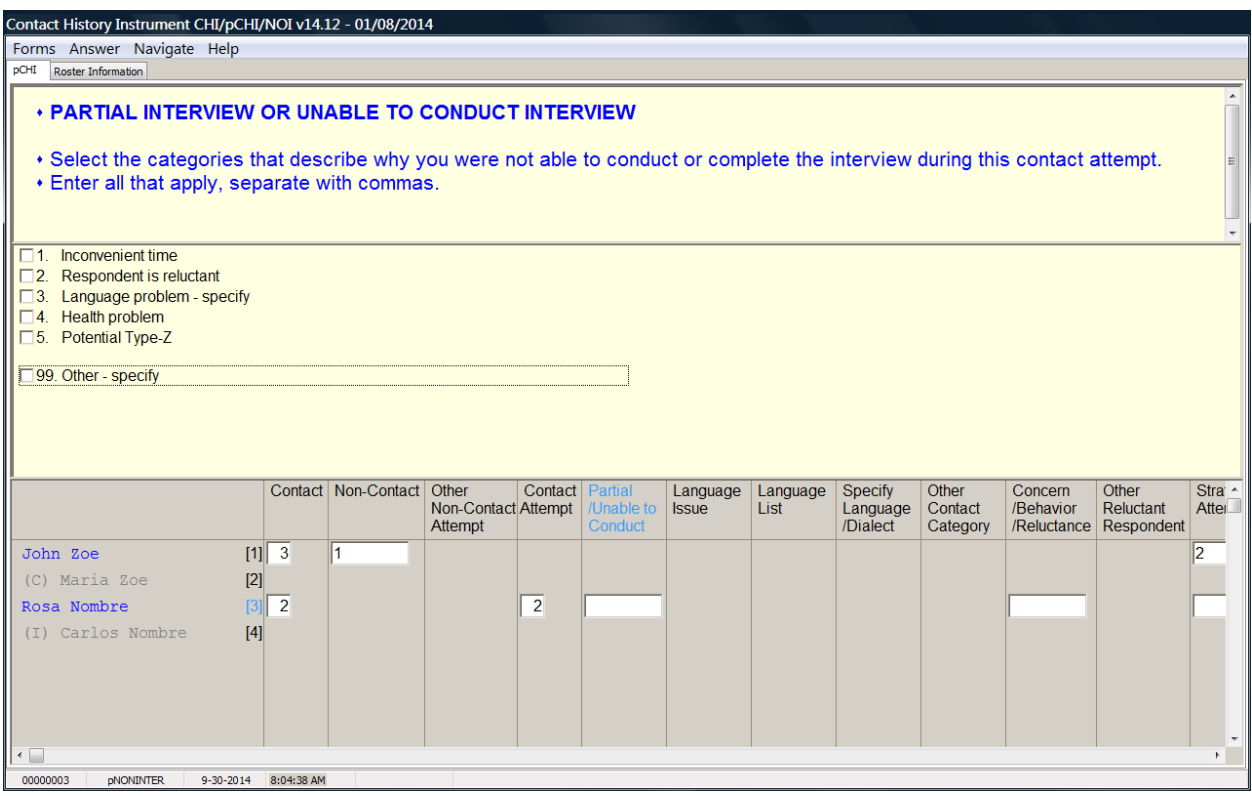

**pNONINTER pNONINTER** asks the reasons for the noninterview for the household member.

> Notice Precode (5), "Potential Type-Z." This category was added in order to record respondents who you believe may become Type Z noninterviews or have been coded as a Type Z noninterview in the NCVS instrument.

If you select:

- Precode (1), "Inconvenient time," the instrument goes to pRSPNDENT.
- Precode (2), "Respondent is reluctant," the instrument goes to pRSPNDENT.

**Person Level Contact History Instrument (pCHI) D2-37**

- **•** Precode (3), "Language problem  $-$  specify," the instrument goes to pLANGUAGE.
- Precode (4), "Health problem," the instrument goes to pRSPNDENT.
- Precode (5), "Potential Type Z," the instrument goes to pRSPNDENT.
- Precode (99), "Other specify," the instrument goes to pCTOTHER.

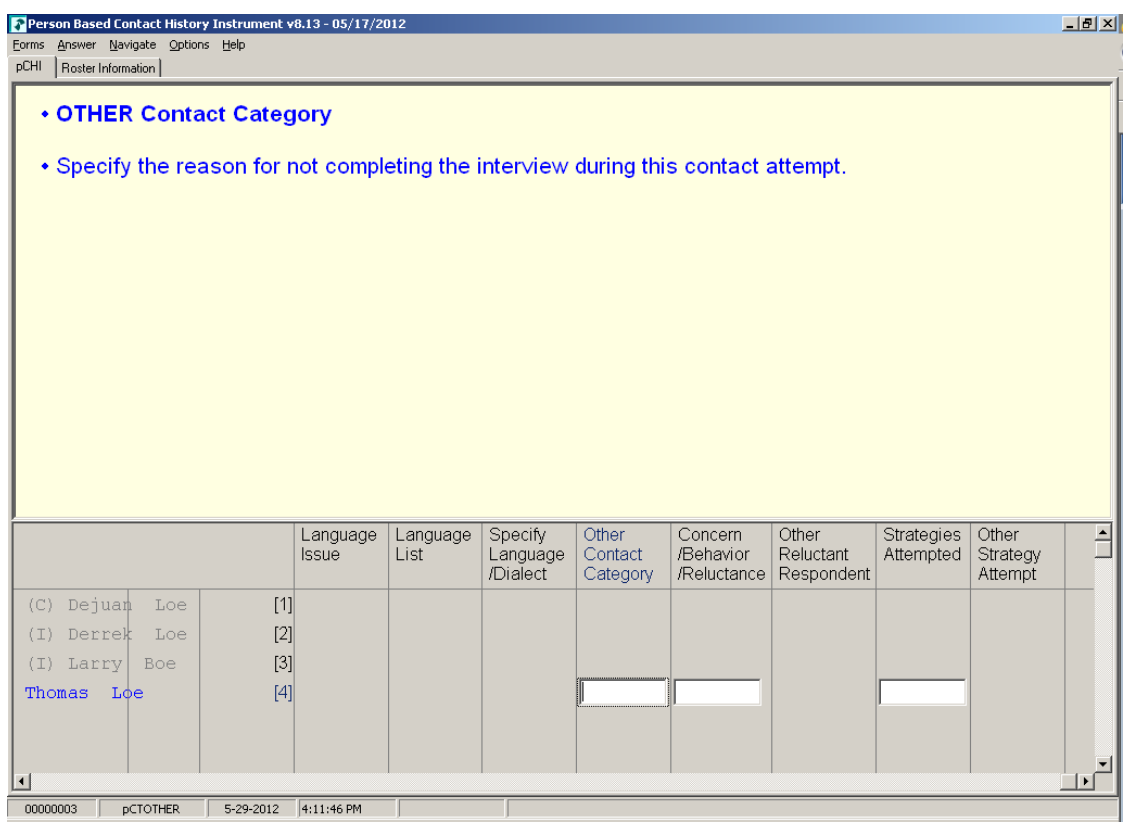

**pCTOTHER pCTOTHER** appears when Precode (99), "Other – specify" is selected at **pNONINTER**. Enter the "other" reason in the space provided. This field allows for up to 80 characters.

The instrument then goes to **pRSPNDENT**.

## **NCVS-550 (CAPI) (10/2014)** *Part D, Chapter 2*

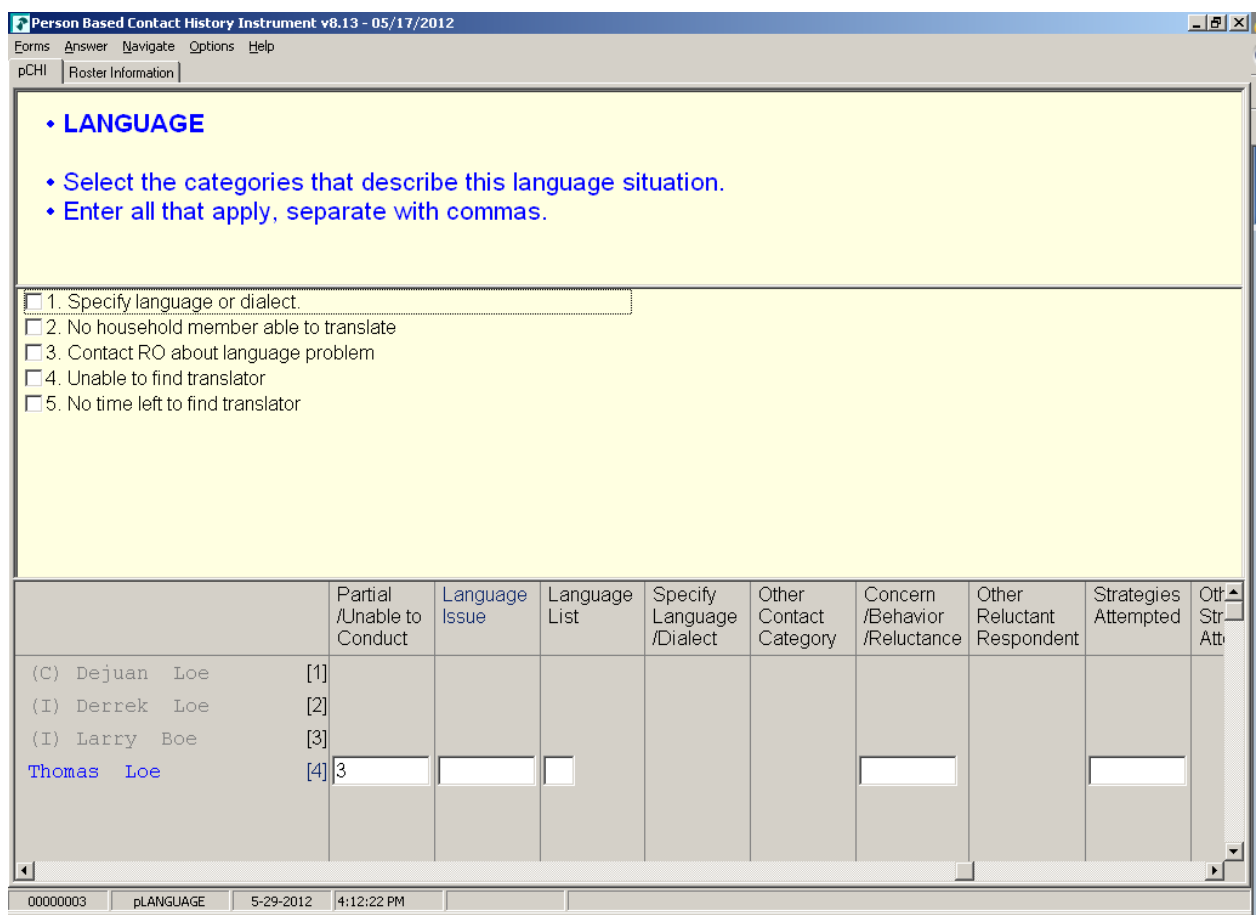

**pLANGUAGE pLANGUAGE** appears if Precode (3), "Language problem – specify" is selected at **pNONINTER**.

> Record the language situation that led to the noninterview during this contact attempt. Mark the appropriate precode.

Marking Precode (1), "Specify language or dialect," takes you to **LANGLIST**. All other responses go to **RSPNDENT**.

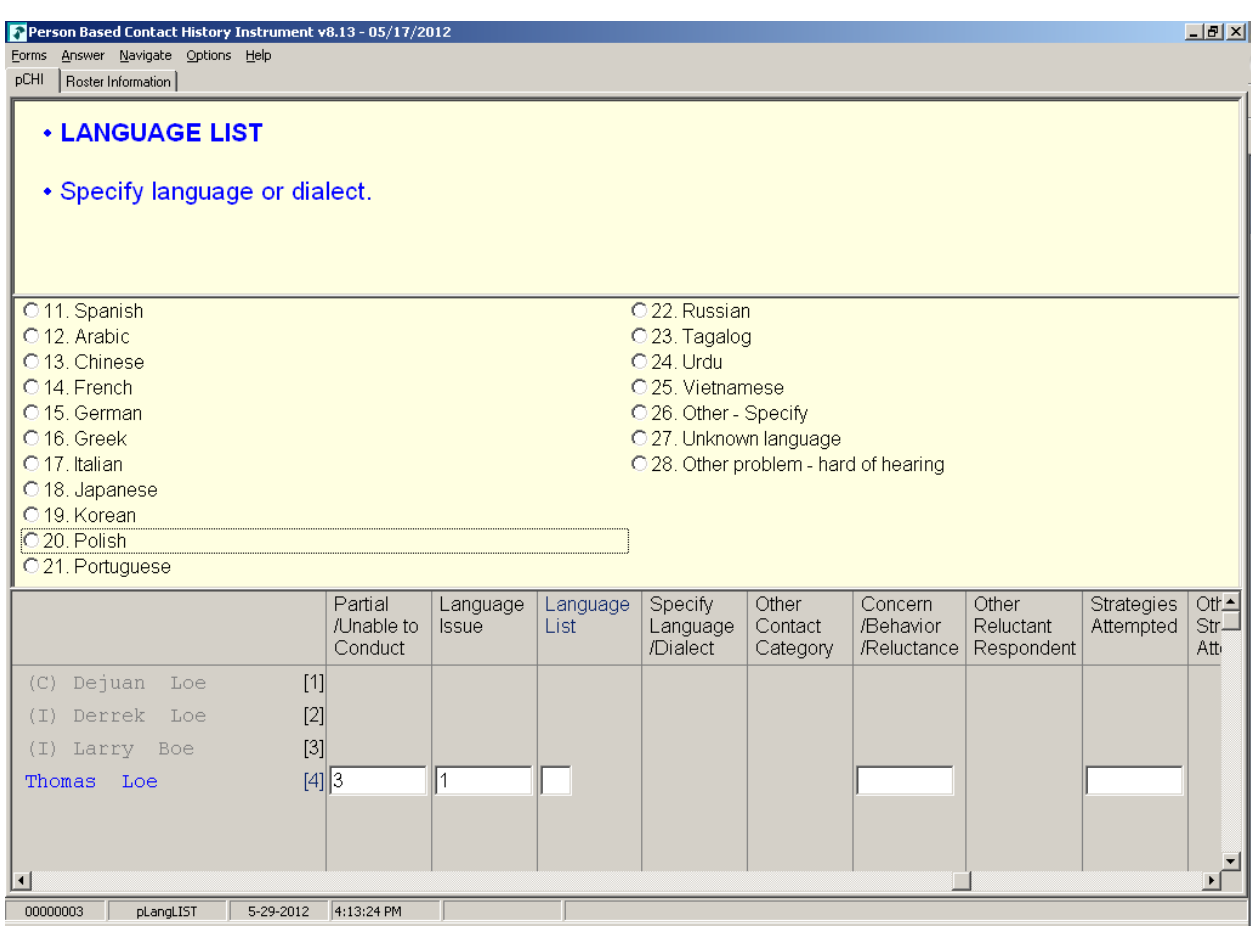

**pLangLIST pLangLIST** appears when Precode (1), "Specify language or dialect," is selected in **pLANGUAGE**. Mark the appropriate precode for the language or other problem.

> For Precodes (11) - (25) and (27) - (28), the instrument goes to **pRSPNDENT.** For Precode (26), the instrument goes to **pSPECLANG.**

## **NCVS-550 (CAPI) (10/2014)** *Part D, Chapter 2*

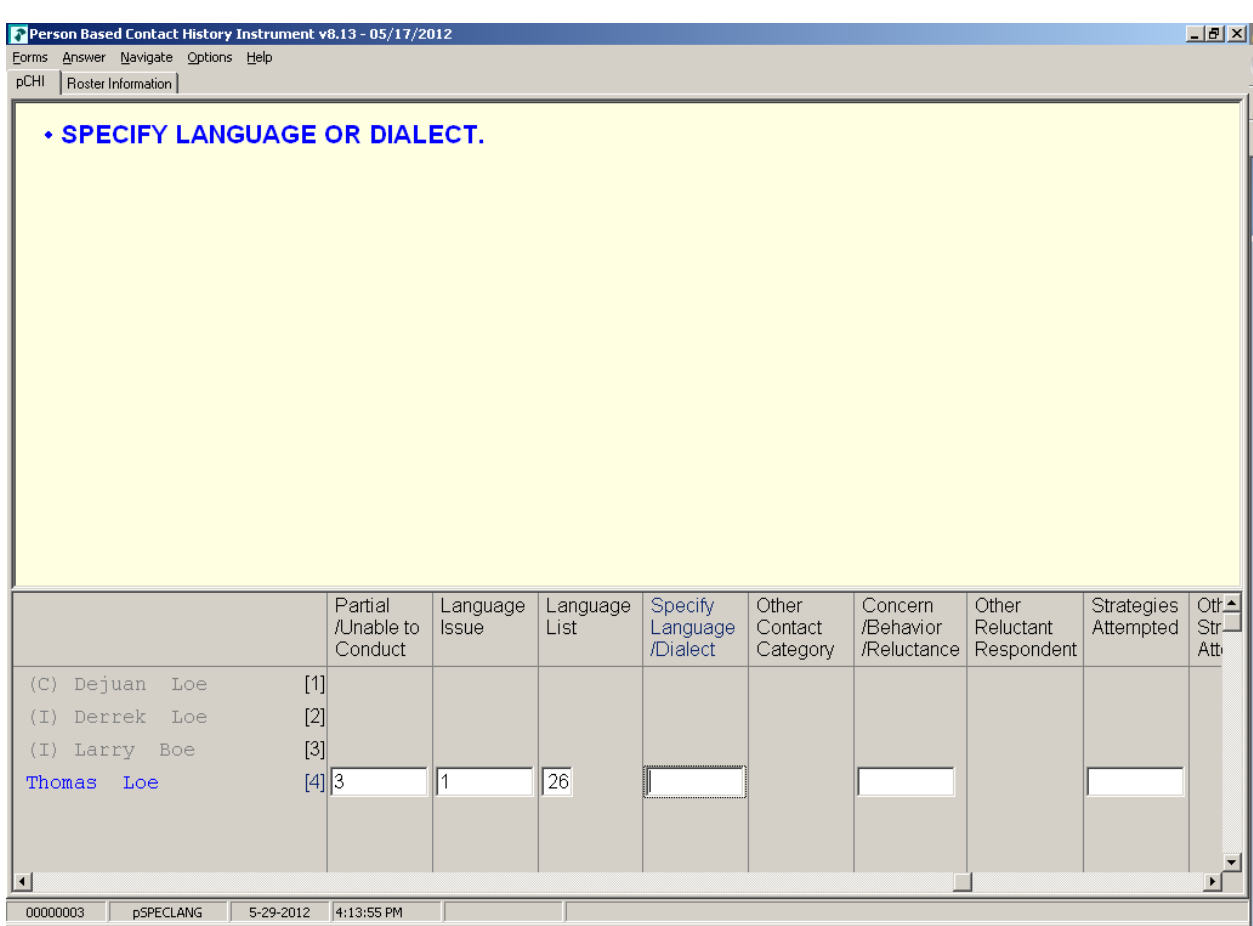

**pSPECLANG pSPECLANG** appears when Precode (26), "Other-specify" was marked in **pLangLIST**. Specify the language or dialect. This item allows 80 characters.

The instrument then goes to **pRSPNDENT**.

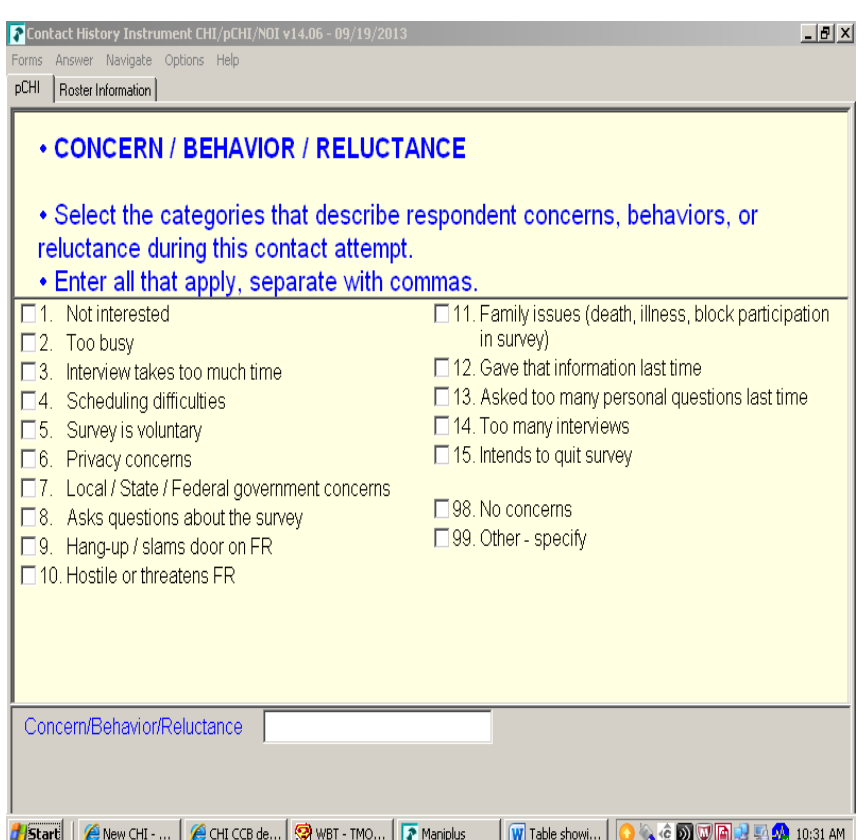

**pRSPNDENT** In **pRSPNDENT**, mark the respondent's concerns, behaviors, or reluctance during this contact attempt. Enter all that apply; separate with commas.

> Select the categories in this question in the order the respondent mentions them. For example, a respondent may be reluctant to complete the interview because of privacy concerns, then say they are too busy to complete it. In this scenario, select Precode (6) "Privacy concerns," then Precode (2), "Too busy."

> When selecting multiple **categories** in **pRSPNDENT**, you cannot select Precode (98), "No concerns," in combination with any other category. If it is selected with other categories, error message **CONCERNSBEHAVIORRELUCT** appears.

> After making all selections, if you selected Precode (99), "Other – specify" the instrument continues with **pRSPNDOTH**. Otherwise, the instrument goes to **pSTRATEGS**.

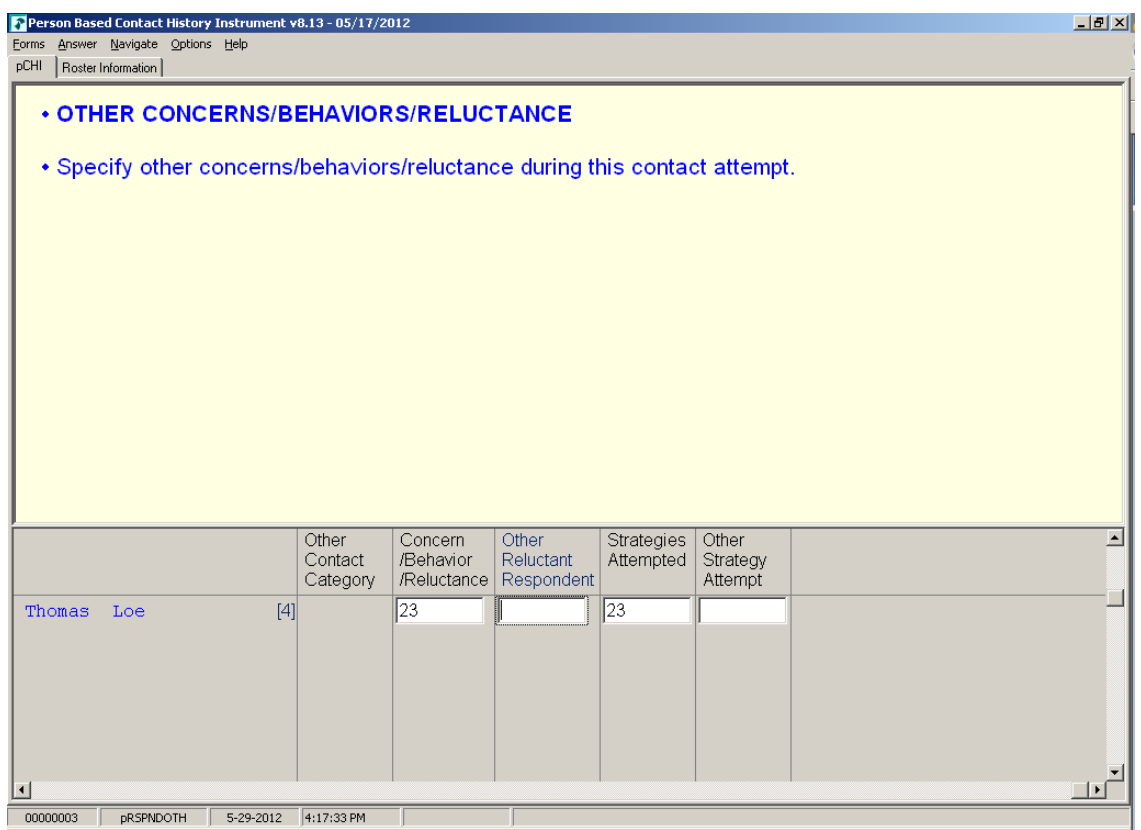

**pRSPNDOTH pRSPNDOTH** appears if Precode (99), "Other – specify," was marked in **pRSPNDENT**. Enter the "other" category. This item allows 80 characters.

After this item, the instrument goes to **pSTRATEGS**.

- **If the respondent has NO concerns, select answer category 98.**
- **If there are other concerns, behaviors, or reluctance during this contact attempt, then enter all that apply, separate with commas. Do NOT select answer category 98.**

**Close Goto**

**CONCERNSBEHAVIORRELUCT CONCERNSBEHAVIORRELUCT** is a hard error check item. It appears if Precode (98), "No concerns," was selected in addition to any other precode in **pRSPNDENT**. Click on "Goto" to return to **pRSPNDENT** and correct the error to dismiss the check item and continue.

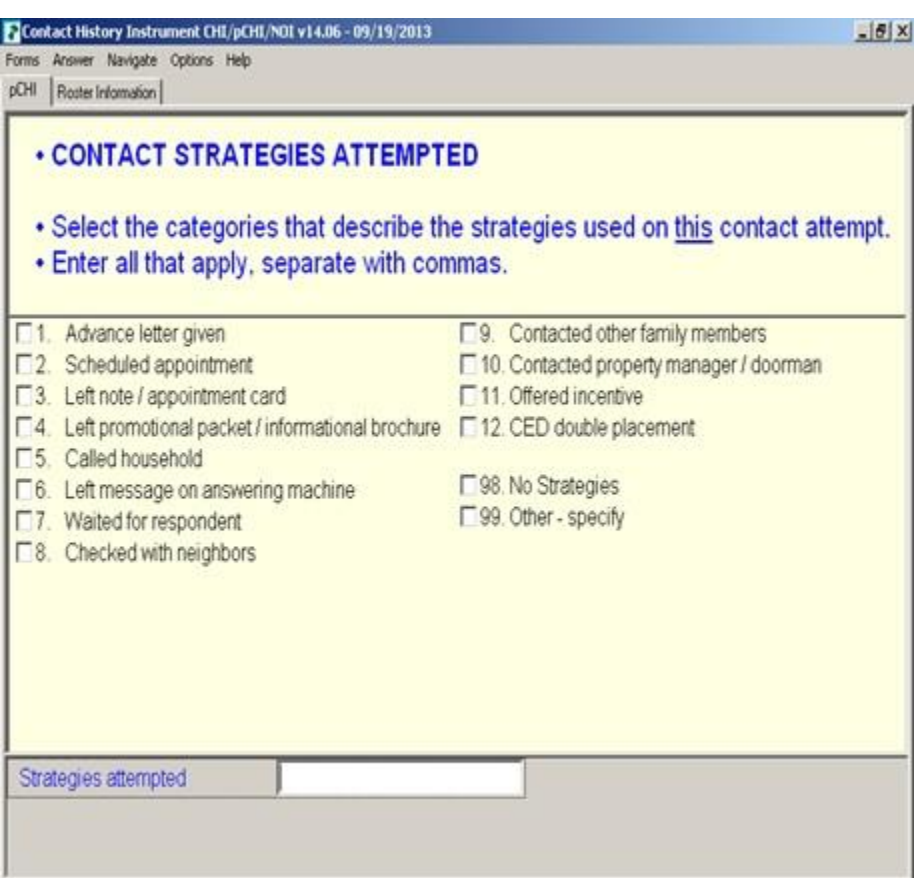

**pSTRATEGS pSTRATEGS** asks about contact strategies attempted for the respondent. It appears for all contact attempts. **pSTRATEGS** is designed to help you keep track of all the strategies you have used to make contact for each household member.

> Notice Precode (11), "Offered incentive." This refers to monetary incentives that some surveys offer. Do not select this precode for the NCVS. Currently, the NCVS does not offer any monetary incentives.

Precode (12) – "CED double placement" is only used in the Consumer Expenditures survey. Do not mark this category for the NCVS.

Precode (98) – "No Strategies" refers to THIS particular contact attempt, not all previous attempts. Mark this category if you did not use any specific technique for this contact attempt. When selecting multiple precodes in this item, you cannot

## **Person Level Contact History Instrument (pCHI) D2-45**

select Precode (98), "No Strategies" in combination with any other precode. If you do, check item **CONTACTSTRATATTEMPTED** appears. Return to **pSTRATEGS** and correct your error to dismiss the check item and continue.

When Precode (99), "Other-specify" is selected, the instrument continues with **pSTRATOTH**. Otherwise, it goes to **pCONTACTPER** for the next eligible respondent.

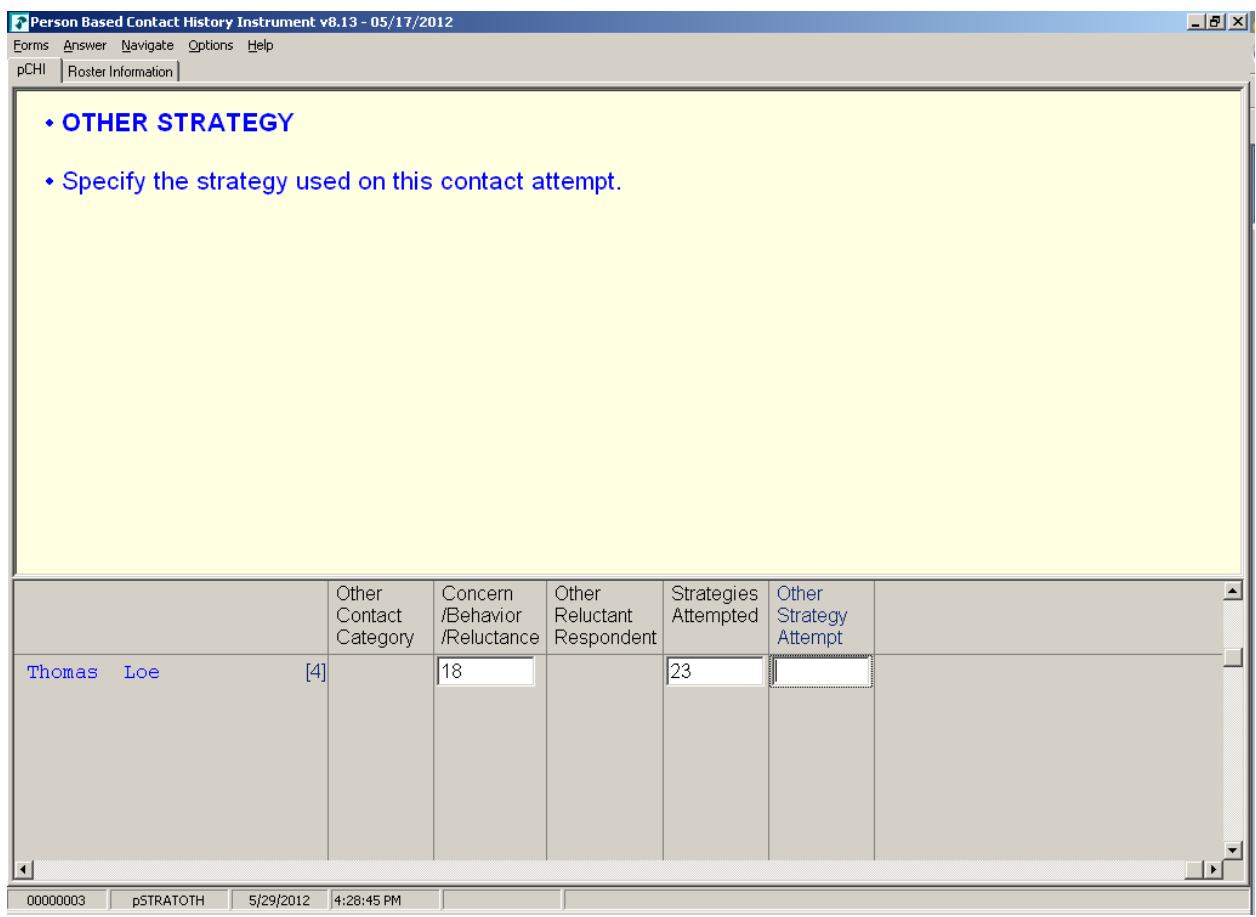

**pSTRATOTH pSTRATOTH** appears if Precode (98), "Other – specify" was marked in **pSTRATEGS**. Enter the "other" strategy. This field allows 80 characters.

After you complete this item, the instrument goes to

**pCONTACTPER** for the next eligible respondent so you can enter their contact information. When you are finished entering the contact information for each eligible household member, you exit pCHI.

- **If NO contact strategies were used, select answer category 98.**
- **If there are other contact strategies attempted during this contact attempt, then enter all that apply, separate with commas. Do NOT select answer category 98.**

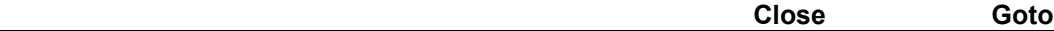

**CONTACTSTRATATTEMPTED CONTACTSTRATATTEMPTED** is a hard error check item, which appears when Precode (98), "No Strategies," is selected in addition to any other precode in **pSTRATEGS**. Click on "Goto" to return to **pSTRATEGS** and correct the error to dismiss the check item and continue.

**Remember... Enter pCHI after EACH contact attempt. This is a great way for** you to keep track of your efforts with each respondent. It's also a quick way for you to see what days and times you have attempted to make contact, so you can come up with strategies to contact that respondent and get the interview.

# **Topic 5. How to Code the pCHI in Specific Situations**

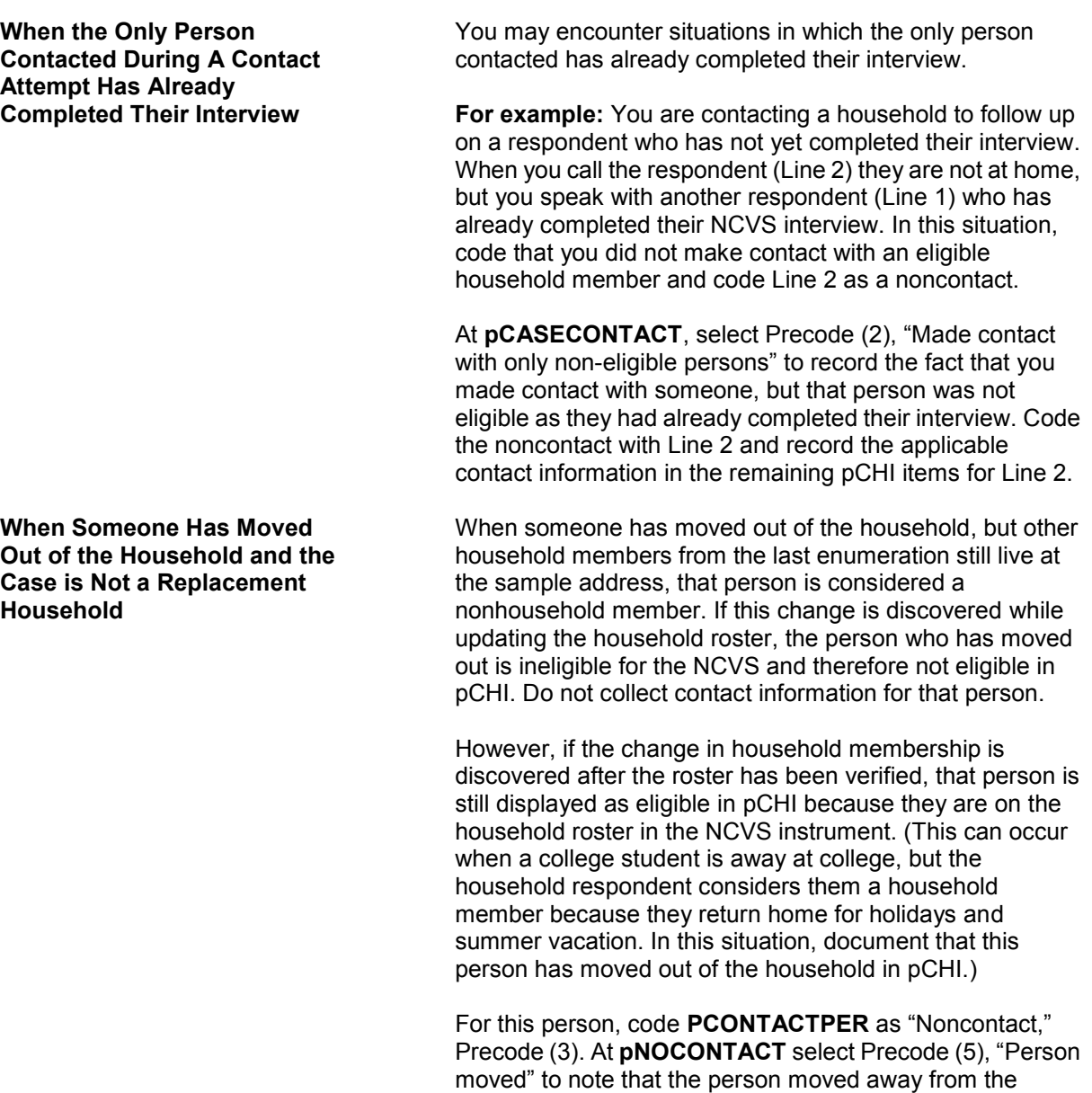

sample address.

## **Coding a Respondent As a Type Z Noninterview**

In pCHI you can mark someone as a potential Type Z noninterview to show that a person is reluctant OR as an actual Type Z noninterview once a respondent has been coded as a Type Z in the NCVS instrument.

To code a respondent as a Type Z or potential Type Z code that contact was made with the respondent, as the noncontact path in pCHI does not contain a category for Type Z noninterviews. To code a Type Z or potential Type Z enter Precode (1), "Made contact with (NAME)" in Item **PCONTACTPER** and select Precode (3), "Unable to conduct interview" at **pCTTYPE**. At **pNONINTER** select Precode (5), "Potential Type Z" to document the noninterview or potential noninterview situation. Record the applicable contact attempt information in the remaining pCHI screens.

Note that selecting Precode (5), "Potential Type Z" at Item **pNONINTER** does not make that respondent a Type Z noninterview in the NCVS instrument. Selecting Precode (5), "Potential Type Z" at **pNONINTER** only documents the situation, and does not code a respondent as a noninterview. All Type Z noninterviews must be coded in the NCVS instrument.

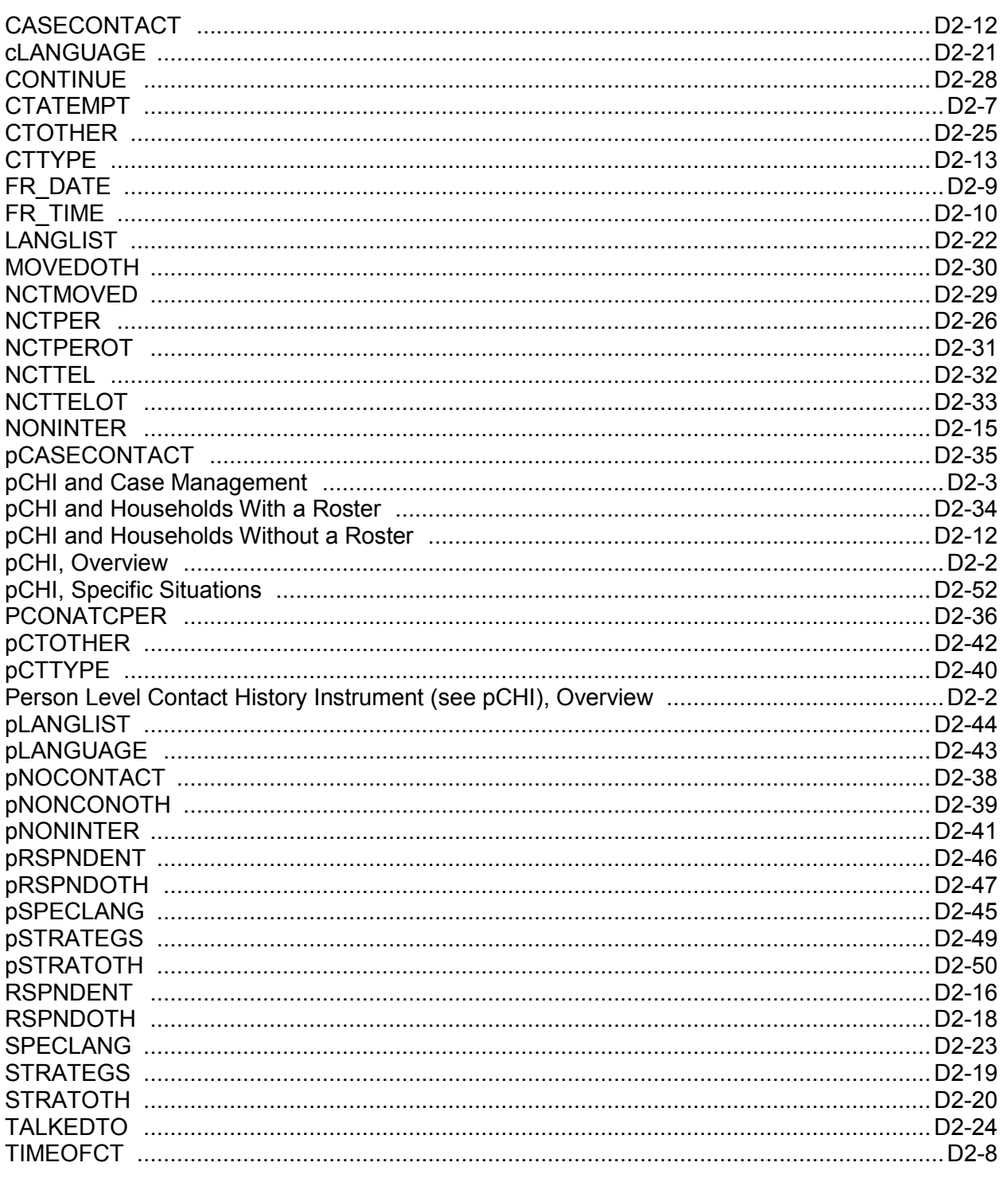

# Person Level Contact History Instrument (pCHI)<br>D2-50

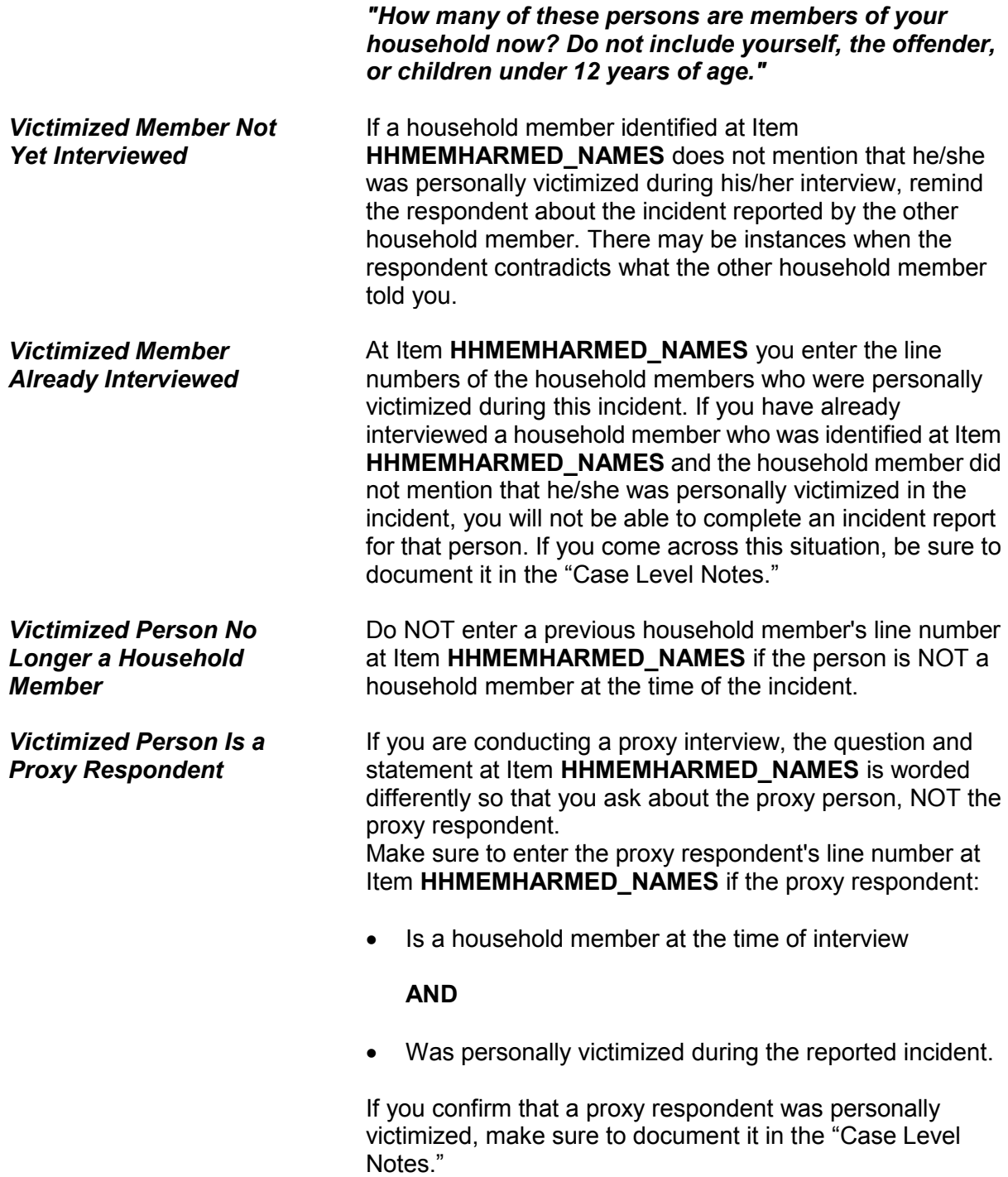

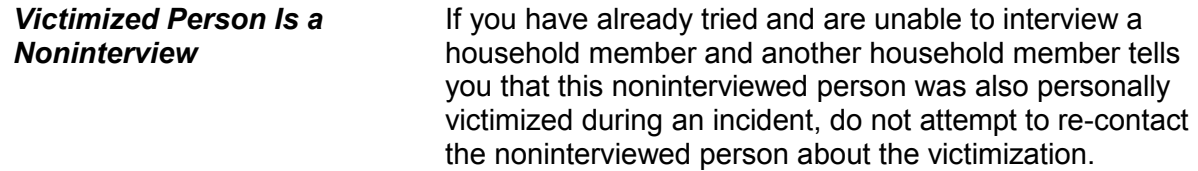

# **Topic 17. Damage to Property During an Incident**

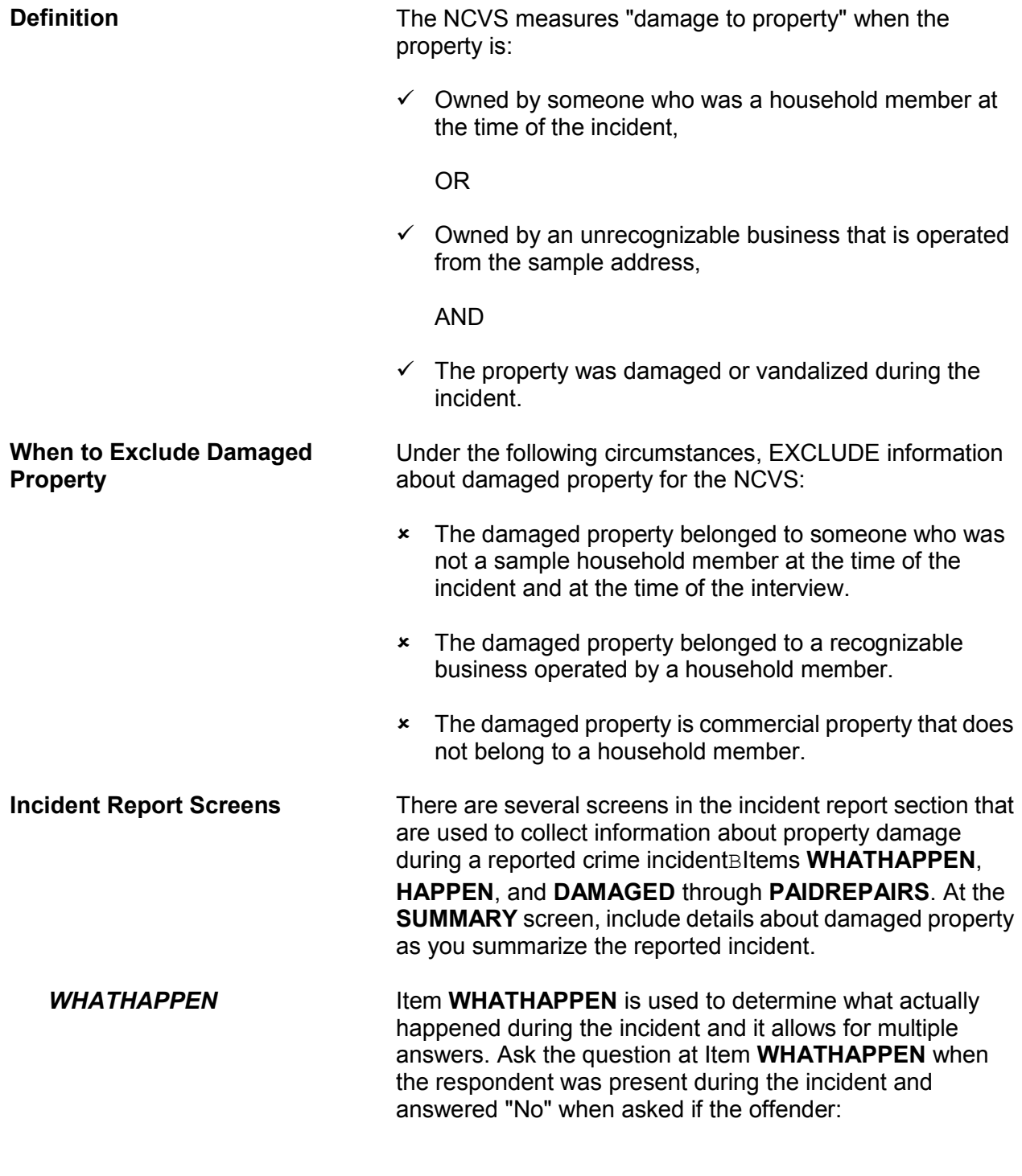

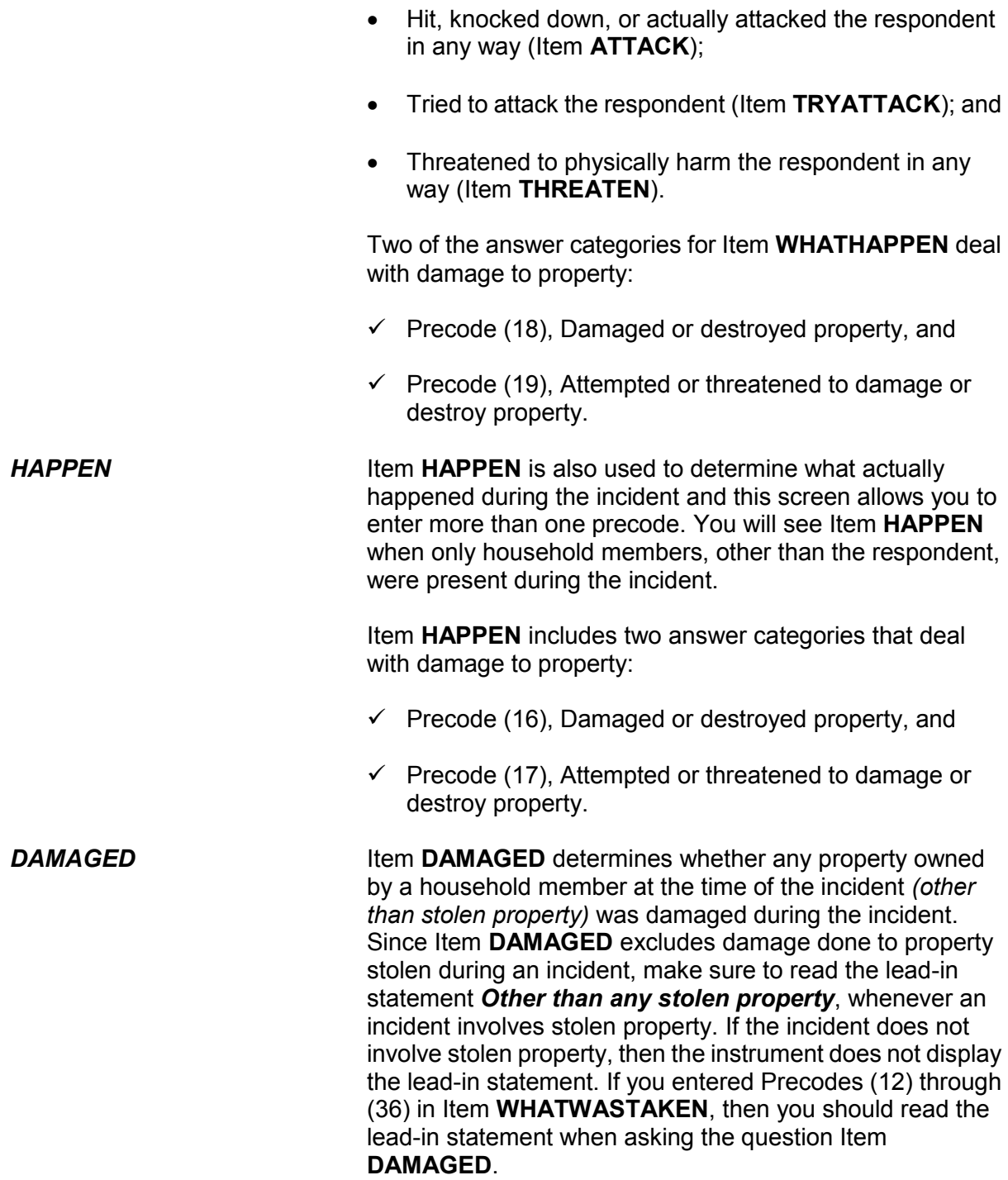

If a respondent appears to be confused, ask the probe question shown below the question at Item **DAMAGED** to give the respondent some examples. The probe reads: *"For example, was (a lock or window broken/clothing damaged/damage done to a car), or something else?"* Based on the type of incident reported, decide which phrase within the parentheses is most appropriate to read for the probe question. *DAMAGEDREPAIRED* When you enter Precode (1), "Yes," at Item **DAMAGED**, continue with Item **DAMAGEDREPAIRED** to determine whether any or all of the items that were damaged during an incident were either repaired or replaced. A "Yes" answer (Precode (1), "Yes, all," or (2), "Yes, part") is acceptable at Item **DAMAGEDREPAIRED** regardless of: Who repaired or replaced the damaged items or • What the repair or replacement cost may have been, even if the repair or replacement was done at no charge. *ESTCOSTTOREPAIR REPLACE and ACTCOSTREPAIR REPLACE* If a respondent tells you that the damaged items were not repaired or replaced, ask the question at Item **ESTCOSTTOREPAIRREPLACE** to determine what it **would cost** to repair or replace the damaged items. If a respondent tells you that all or part of the damaged items were repaired or replaced, ask the question at Item **ACTCOSTREPAIRREPLACE** to determine what it **did cost** to repair or replace the damaged items. For Items **ESTCOSTTOREPAIRREPLACE** and **ACTCOSTREPAIRREPLACE**, enter the amount in whole dollars, rounding up or down as necessary. If a respondent is having difficulty giving you an amount, probe to help him/her decide on an accurate answer. It is acceptable to enter the respondent's best estimate when an exact amount is not readily available or remembered. Only enter Control + D for "Don't know," when you are unable to even get an estimated cost after probing. If the household did not incur any cost to repair or replace the damaged property, then

> **Reporting Crime Incidents C3-67**

enter Precode "0" (zero), "No cost."

**PAIDREPAIRS** Item **PAIDREPAIRS** determines who either paid or would pay the cost to repair or replace any items damaged during a reported incident. When asking the question at Item **PAIDREPAIRS**, make sure to use the appropriate words based on the answers you received at Items **DAMAGED** through **ACTCOSTREPAIRREPLACE**. Since the repair or replacement costs could be paid by more than one person or organization, Item **PAIDREPAIRS** allows you to enter more than one precode. Continue asking "*Anyone else?*" until you get a "No" answer.

> When recording answers at Item **PAIDREPAIRS**, remember the following points:

## **Precode (1) "Items will not be repaired or replaced":**

Only enter Precode (1) when NONE of the damaged property will be repaired or replaced. However, if money was paid by insurance or another source to the respondent for the purpose of repairing or replacing the damaged property and the respondent decided not to use it for that purpose, do NOT enter Precode (1). Instead, enter Precodes (3) through (6), as appropriate. Here are a few examples:

- $\checkmark$  The victim's insurance paid to repair some furniture that was damaged during a household theft and the victim decided to give the damaged furniture away and use the insurance money for some other purpose. In this example, enter Precode (4), "Victim's (or household's) insurance," even though the furniture was not repaired.
- $\checkmark$  The respondent's neighbor gave the respondent money to replace a lamp that the neighbor broke while arguing and physically assaulting the respondent during a party at the respondent's home. The respondent did not use the money to replace the lamp. In this example, enter Precode (5), "Offender."

Any time money is given to a respondent for the purpose of repairing or replacing a damaged item, enter the appropriate precodes to show who gave the money, regardless of whether or not the money was used for that purpose.

**Reporting Crime Incidents C3-68**

## **Precode (3), "Landlord or landlord's insurance," and Precode (4), "Victim's (or household's) insurance":**

Any time the cost to repair or replace a damaged item is paid for by someone other than an insurance company and that person is later reimbursed by an insurance company, you would enter Precode (3) and/or Precode (4) depending on whose insurance reimbursed the person. If the household member had to pay a deductible and the insurance company paid the balance, enter Precode (2), "Household member," AND Precode (4), "Victim's (or household's) insurance."

## **Precode (6), "Other":**

If the money to repair or replace the damaged property came from a source not covered in Precodes (1) through (5), enter Precode (6) and describe the type of person or organization in the "Specify" space in Item **PAIDREPAIRS\_SPEC**. Some examples are: a relative, friend, government agency, church, or community organization.

# **Topic 18. Job/Business at Time of the Incident**

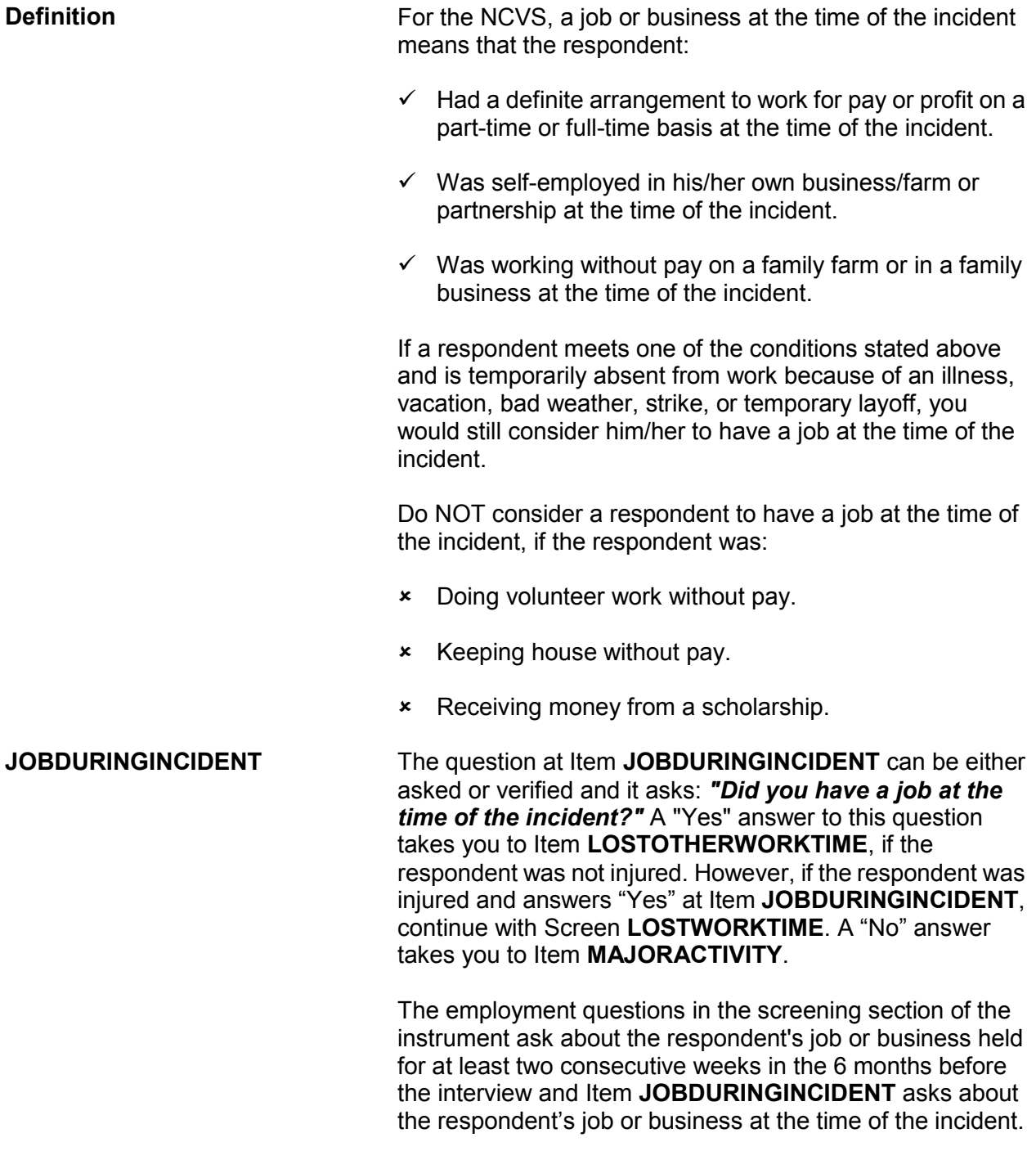

# **Topic 19. Major Activity During Week of the Incident**

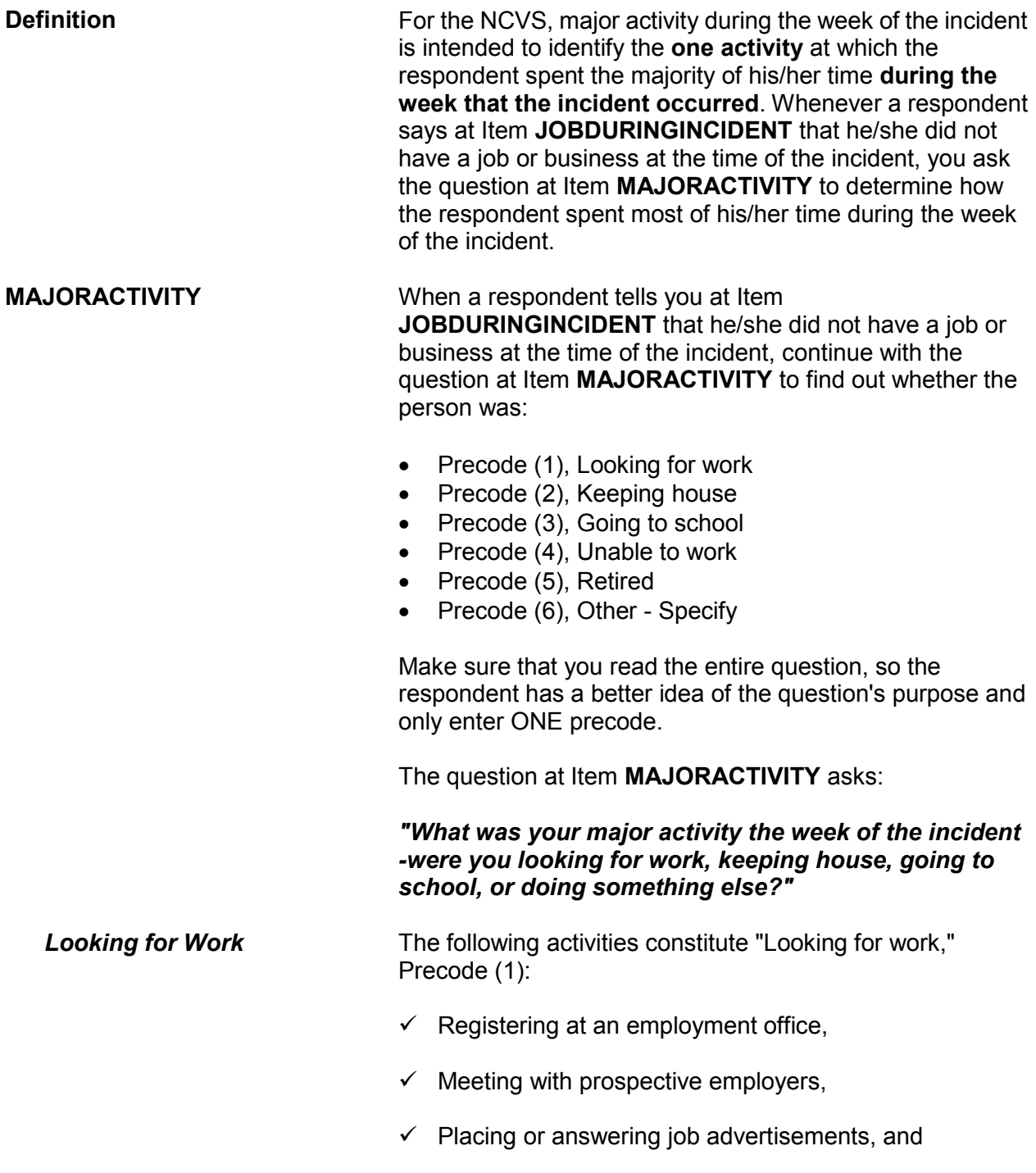

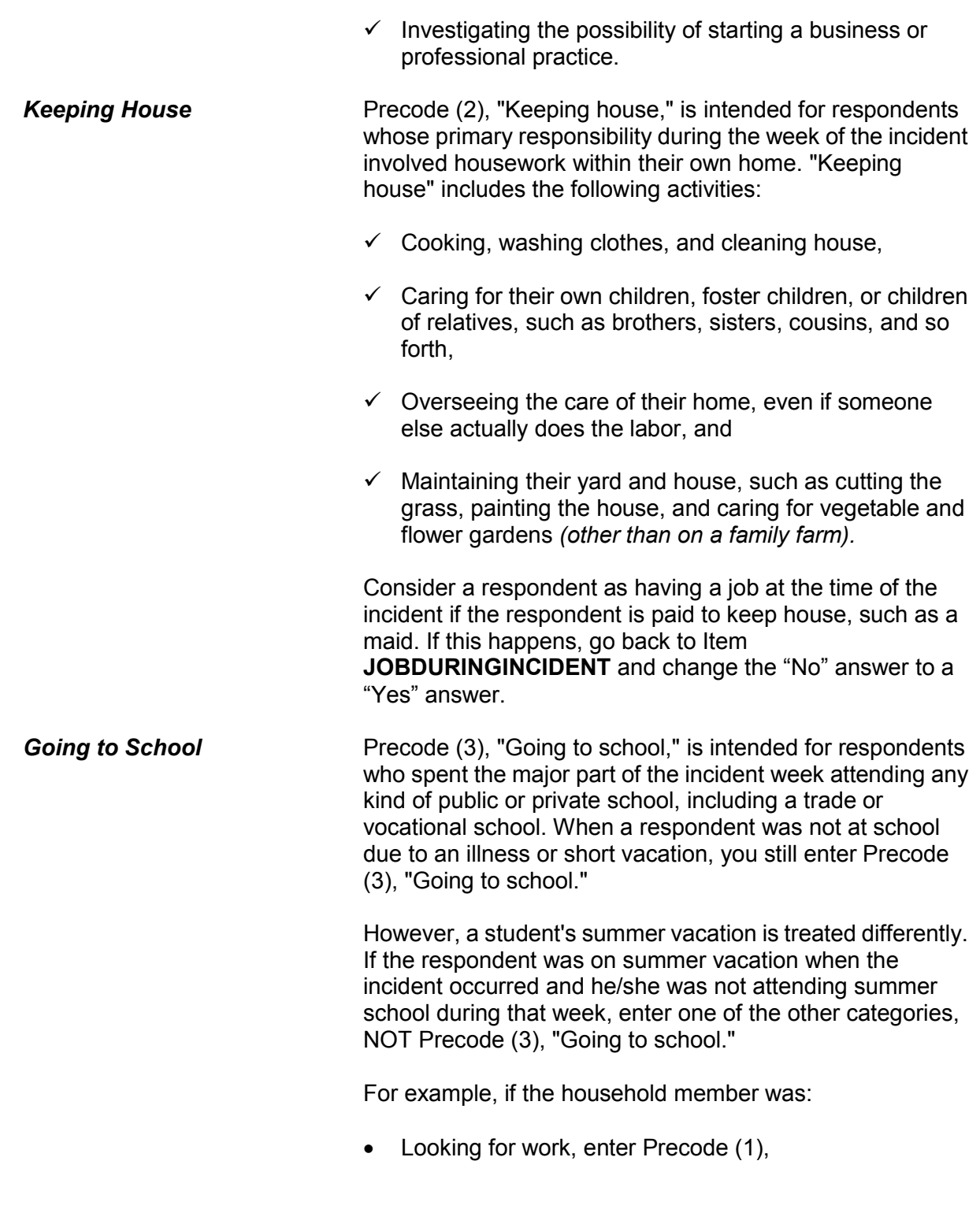

OR

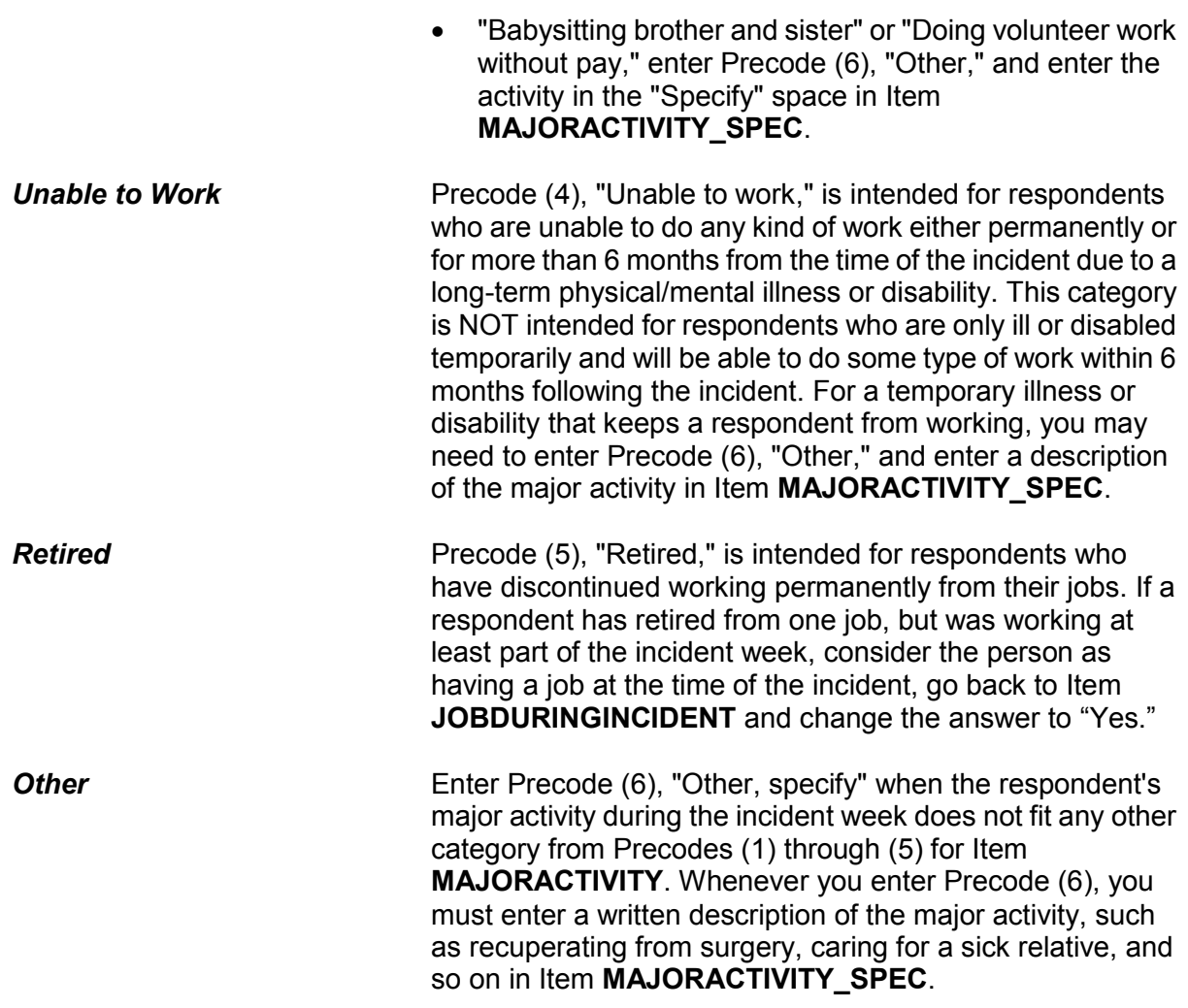

# **Topic 20. Incident Occurred at Work Site**

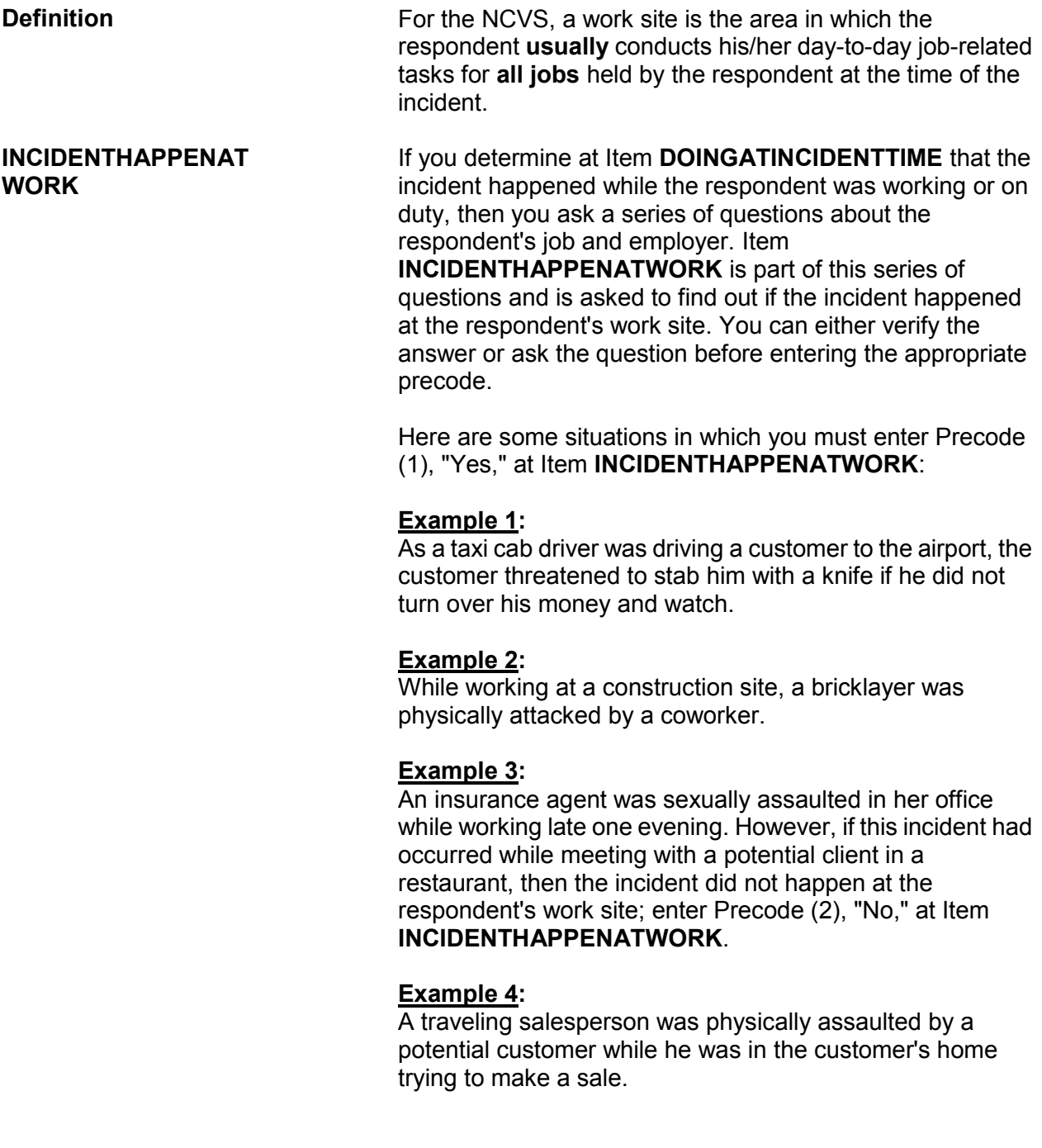

## **Example 5:**

An accountant who works out of her unrecognizable home office reported that her office was broken into, vandalized, and computer and other electronic equipment were stolen during the incident. However, if the only items stolen belonged to the respondent personally and not to the unrecognizable business, enter Precode (2), "No," at Item **INCIDENTHAPPENATWORK.**

# **Topic 21. Incidents Involving a Police Officer**

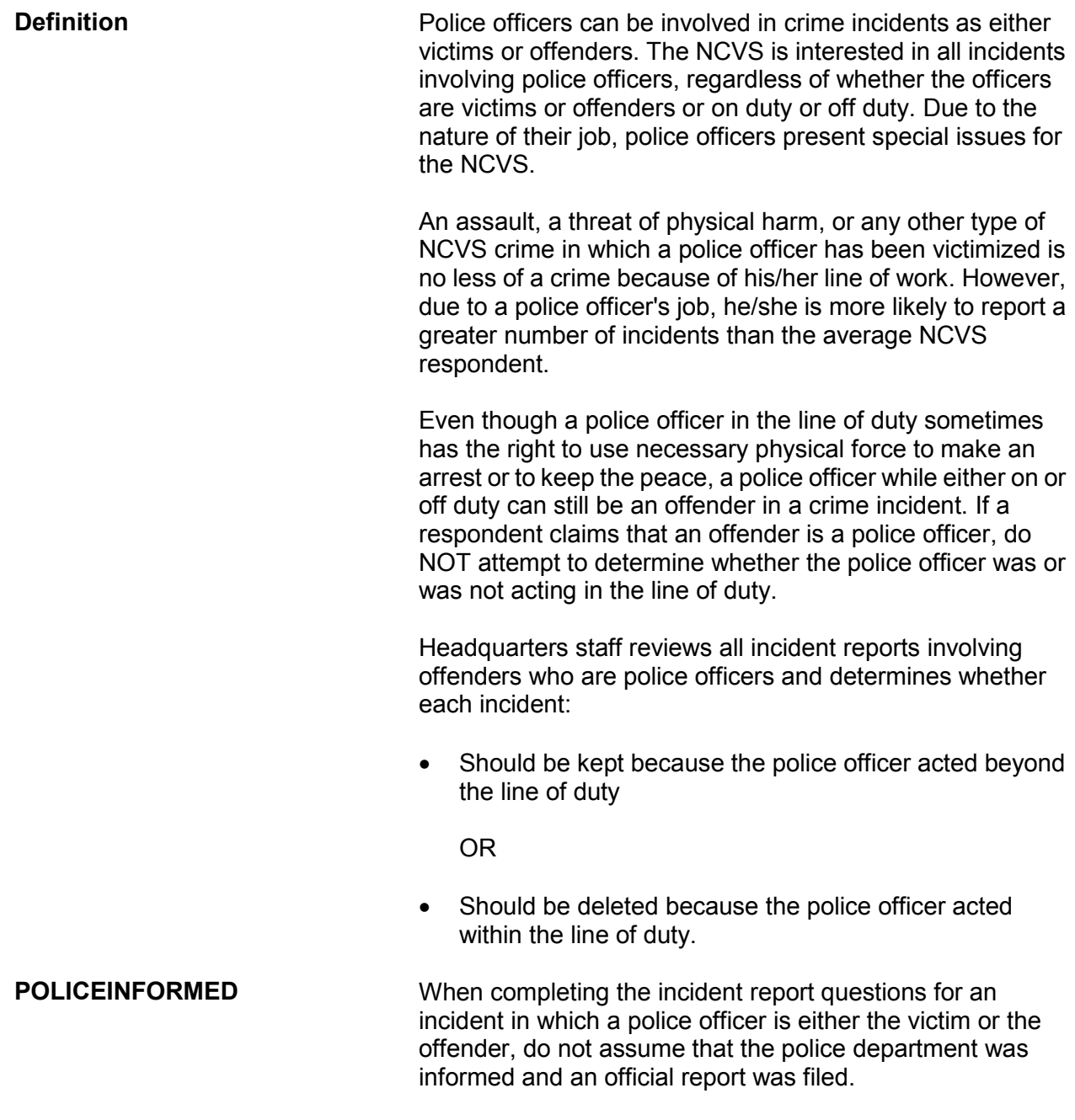

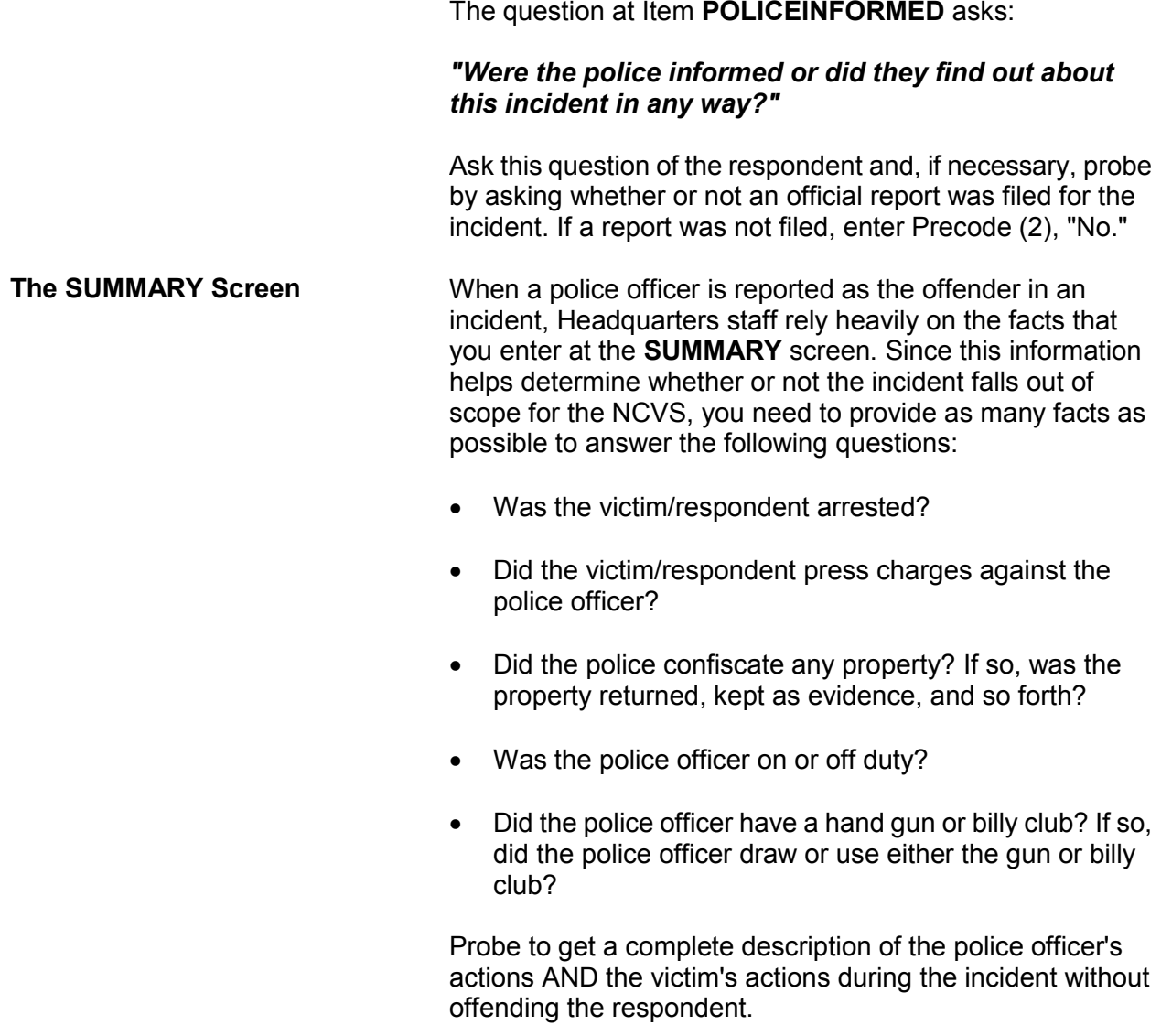

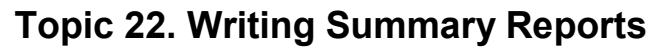

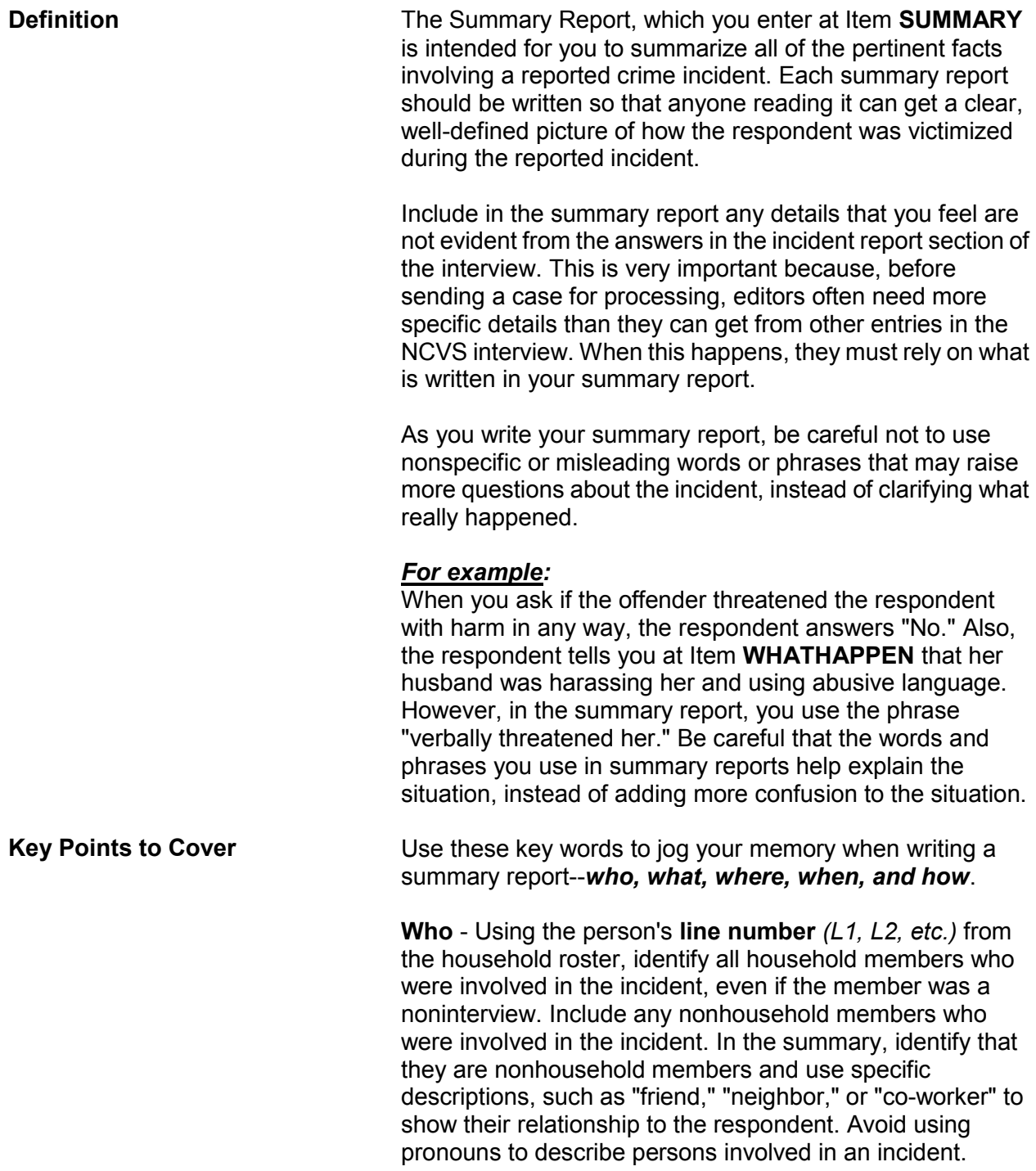

**Reporting Crime Incidents C3-78**

## *Reminder:*

If other current household members who are at least 12 years old were also victims of a personal crime with contact, you need to complete a separate set of incident report questions for each of these persons who you are able to interview*.*

**What** - Explain the type of crime and any pertinent details related to the crime incident--purse stolen & offender threatened to stab L1 while she was washing her hands.

**Where** - Explain where the crime took place--in a restaurant restroom.

**When** - Explain when the incident took place--At 8:30 p.m. on December 21.

**How** - Explain how the crime was executed--offender yanked purse from L1's shoulder & ran/no injury to L1/reported to police/property not recovered.

## *Weapons Used* **Item WEAPONPRESENT -** *Did the offender have a weapon such as a gun or knife, or something to use as a weapon, such as a bottle or wrench?*

**Item WEAPON -** *What was the weapon?* 

If a respondent tells you at Items **WEAPONPRESENT** and **WEAPON** that an offender had a weapon other than any type of gun, rifle, shotgun, or knife, your summary report needs to explain **if and how** this object was used as a weapon. Since guns, rifles, shotguns, and knives are obviously weapons, it is not necessary to explain if and how any of these weapons were used as a weapon in the summary report.

## *For example:*

L1 was arguing with neighbor/neighbor picked up rock/threw it at L1 & hit L1 in head/L1 treated at hospital emergency room & got 4 stitches for the cut.

Thrown objects are only considered weapons if they hit and seriously injure the respondent. BB guns and tear gas guns are only considered weapons if they are used as clubs.

The following objects are NEVER considered weapons:

- Animals
- **\*** Pellet guns
- Chloroform
- Food
- **\*** Mace or pepper spray
- $\times$  Parts of the body
- Small empty cans
- $\times$  Tear gas
- Water balloons

**Sex-Related Crimes** Since sex-related crimes are rare compared to other types of crimes, include as many details as the respondent is willing to provide. This is important so that we can classify any sex-related crimes into the correct category--rape, attempted rape, sexual assault, or unwanted sexual contact.

> Avoid using phrases like "made sexually explicit comments," "unwanted sexual contact," or "unwanted sexual advances." These phrases do not provide us with enough information to determine what actually happened. We need to know what was actually said, what parts of the body were touched, whether or not force was used, and so forth.

> Even though we want all the pertinent facts, do not probe beyond the structured probes that are provided for Items **WHATHAPPEN**, **HOWTRYATTACK**, **HOWATTACK**, and **INJURY**. For example, the structured probe question for Item **SEXCONFORCEPROBE\_1 i**s *"Do you mean forced or coerced sexual intercourse including attempts?"*

*Stolen Property* **Item ATTEMPTTHEFTOWNER -** *"Did the (property/money) the offender tried to take belong to you personally, to someone else in the household, or to both you and other household members?"*

**Item WHOOWNEDSTOLENPROPERTY -** *"Did the stolen*

*(property/money) belong to you personally, to someone else in the household, or to both you and other household members?"*

# Items **ATTEMPTTHEFTOWNER** and

**WHOOWNEDSTOLENPROPERTY** relate to ownership of property and/or money that an offender tried to steal or stole. If property and/or money involved in the incident belongs to the respondent AND other household members OR just to other household members, make sure to specifically identify these persons by their line numbers *(L1, L2, and so forth)*.

If property and/or money involved in the incident belongs to nonhousehold members, mention that they are nonhousehold members, along with a specific description of their relationship to the respondent, such as co-worker, friend, cousin, and so forth.

**Item PROPERTYVALUE -** *"What was the value of the PROPERTY that was taken? Include recovered property. (Exclude any stolen cash/checks/credit cards. If jointly owned with a nonhousehold member(s), include only share owned by household members.)" When completing Item PROPERTYVALUE, please note:* If stolen property is jointly owned by one or more household members together with one or more nonhousehold members, only include the dollar amount for the portion that was owned by the household members.

When identifying the value of stolen property that was owned jointly by a household member and a nonhousehold member, show a separate dollar amount in your summary report to differentiate between the share owned by the household member and the share owned by the nonhousehold member. Do not use names in your summary report; instead, use line numbers for household members and relationships to the respondent for nonhousehold members.

*Offender is a Police Officer* Whenever an offender is a police officer, there are specific facts that we need to have in your summary report. Include as many of these facts as you can gather. Be diplomatic and ask for the following facts in a tactful manner:
- $\checkmark$  Get a complete description of both the officer's and the victim's actions.
- $\checkmark$  Find out if the officer used or attempted to use his/her gun or billy club.
- $\checkmark$  Determine if the victim signed a complaint and, if so, include any additional details *(for example, victim was arrested)*.
- $\checkmark$  Ascertain whether any property was confiscated by the police. If so, find out what was done with the confiscated property -- whether it was returned, kept as evidence, etc.

If a crime incident occurred at a business or commercial establishment, include in your summary report as many facts as possible to provide a complete picture of what took place. Also, make sure to mention whether the business is recognizable or unrecognizable.

### *For example:*

L2 was shot in arm during clothing store robbery *(recognizable business)*/Off. shot L2 with small handgun as L2 reached under register to set off burglar alarm/L2 treated emergency room/Store clothing & displays damaged/store closed for 2 days/Est. \$50k in stolen money, damages & lost sales to store/Off. arrested.

Although the NCVS is not interested in the theft of property or cash belonging to a recognizable business, we do want this information in the summary report when it helps in describing a situation in which:

- $\checkmark$  Personal property was also stolen from a household member.
- $\checkmark$  A household member received a face-to-face threat of physical harm, was attacked, or an attempt was made to attack the household member.
- $\checkmark$  Someone illegally entered, broke into, or attempted to break into the sample housing unit.

**Reporting Crime Incidents C3-82**

*Commercial Establishment*

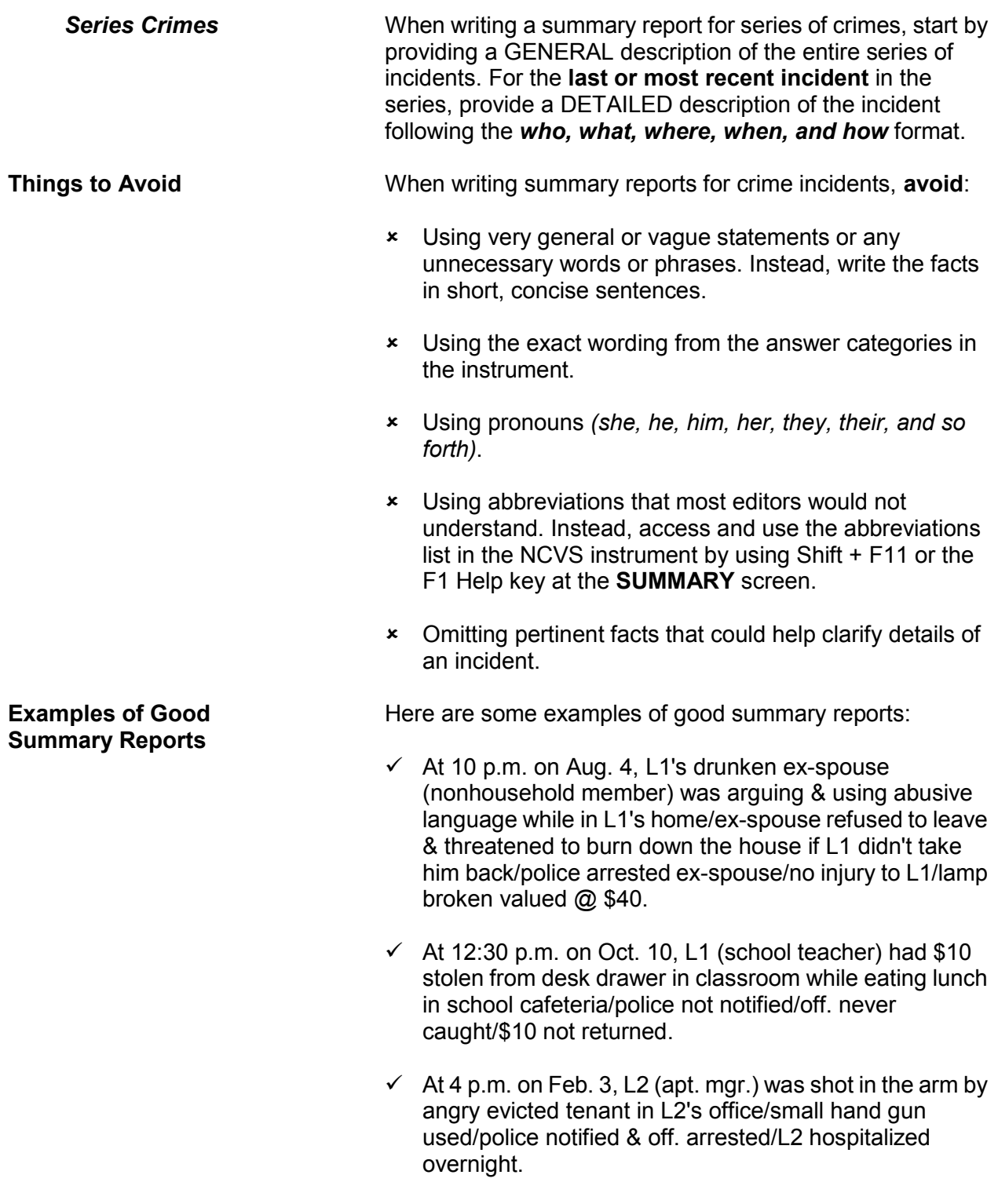

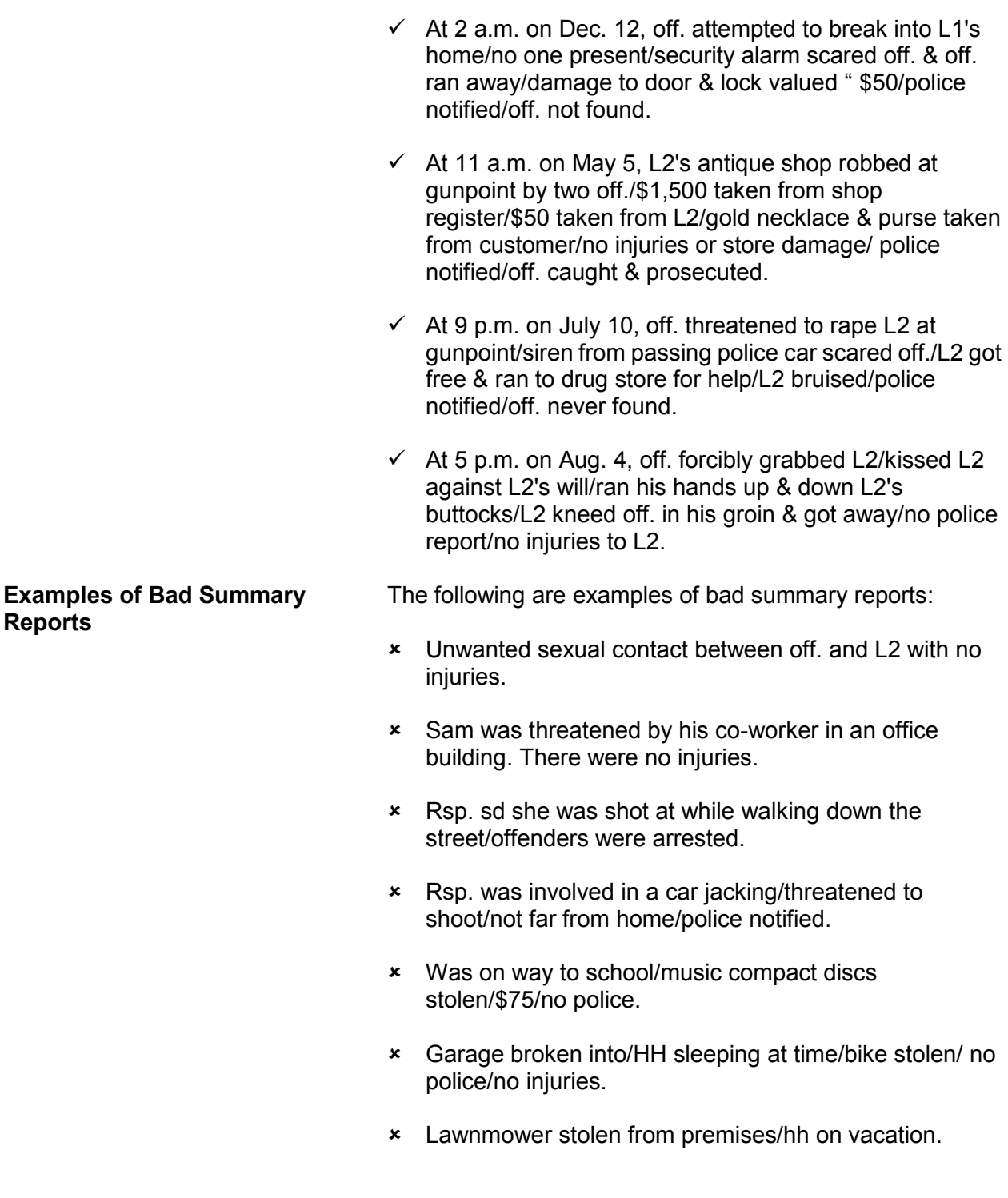

# **Topic 23. Type of Industry and Occupation**

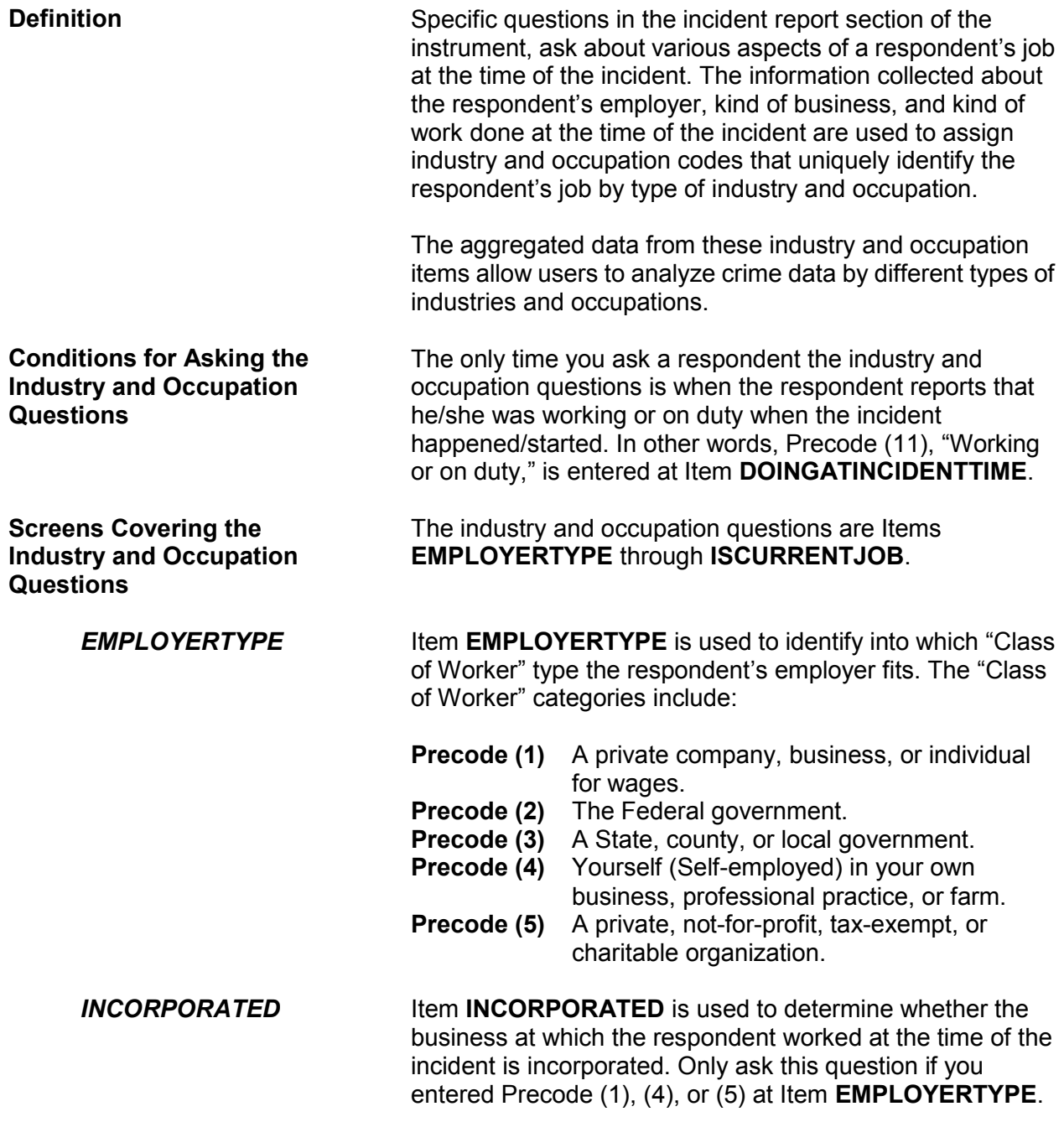

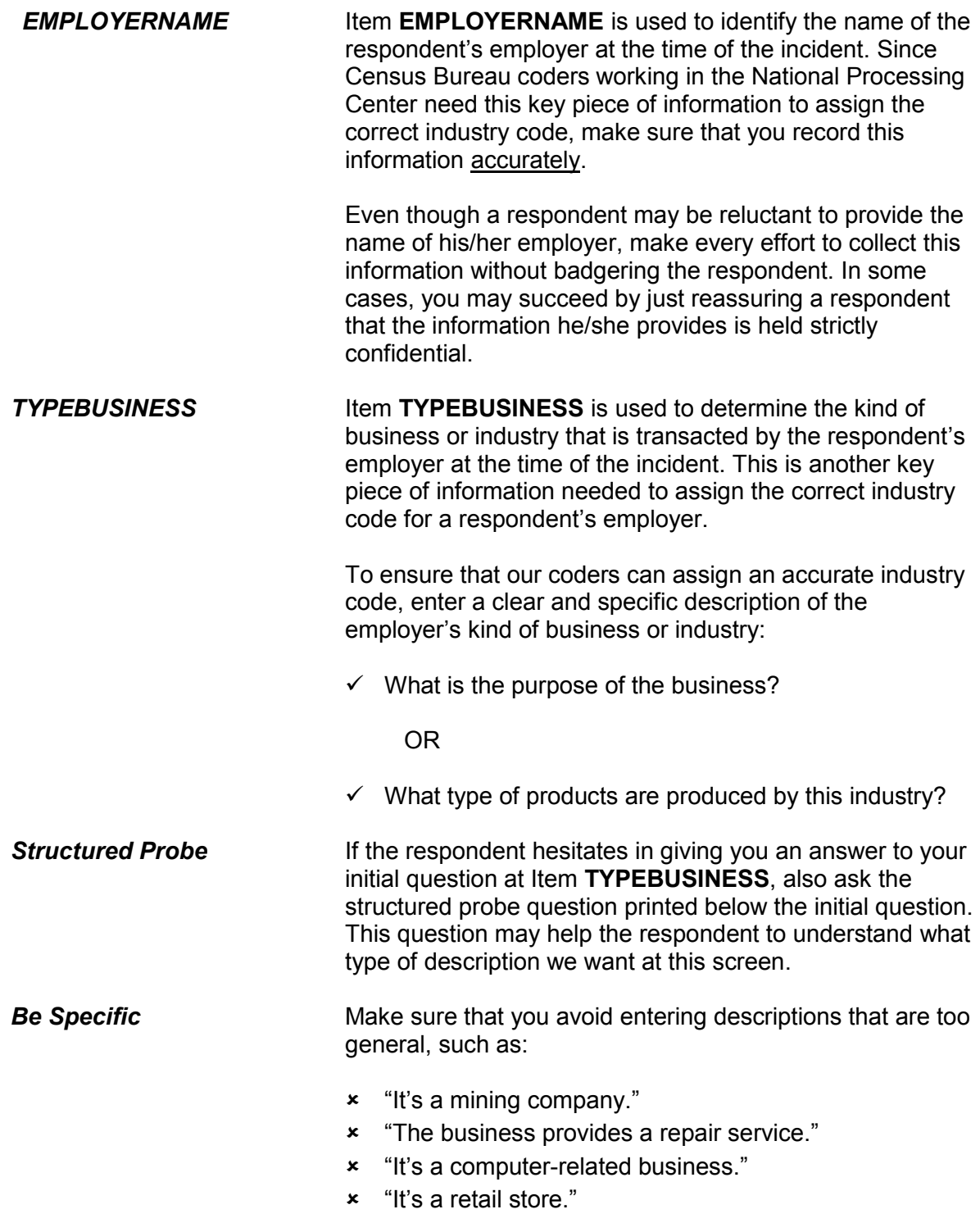

**Reporting Crime Incidents C3-86**

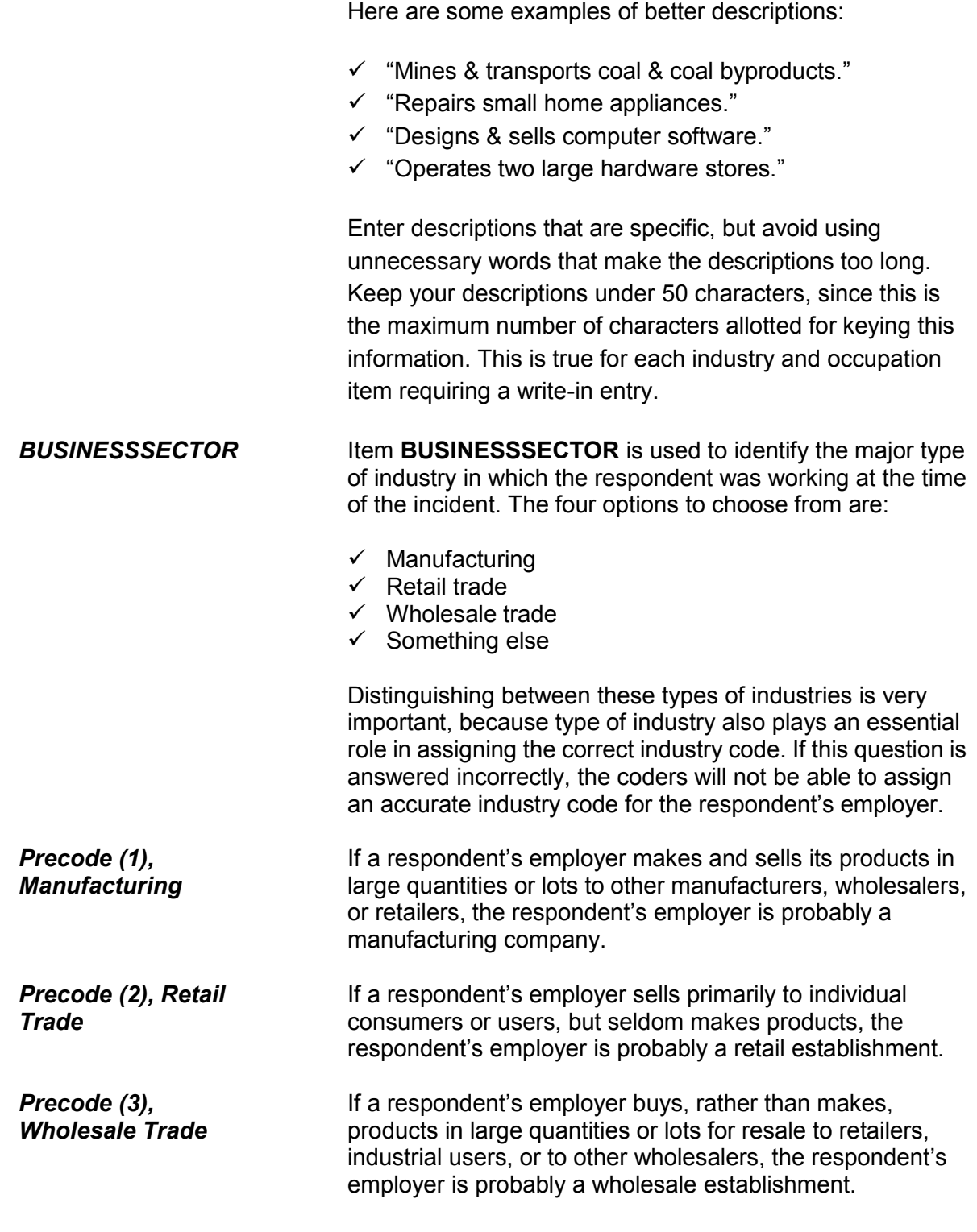

**Reporting Crime Incidents C3-87**

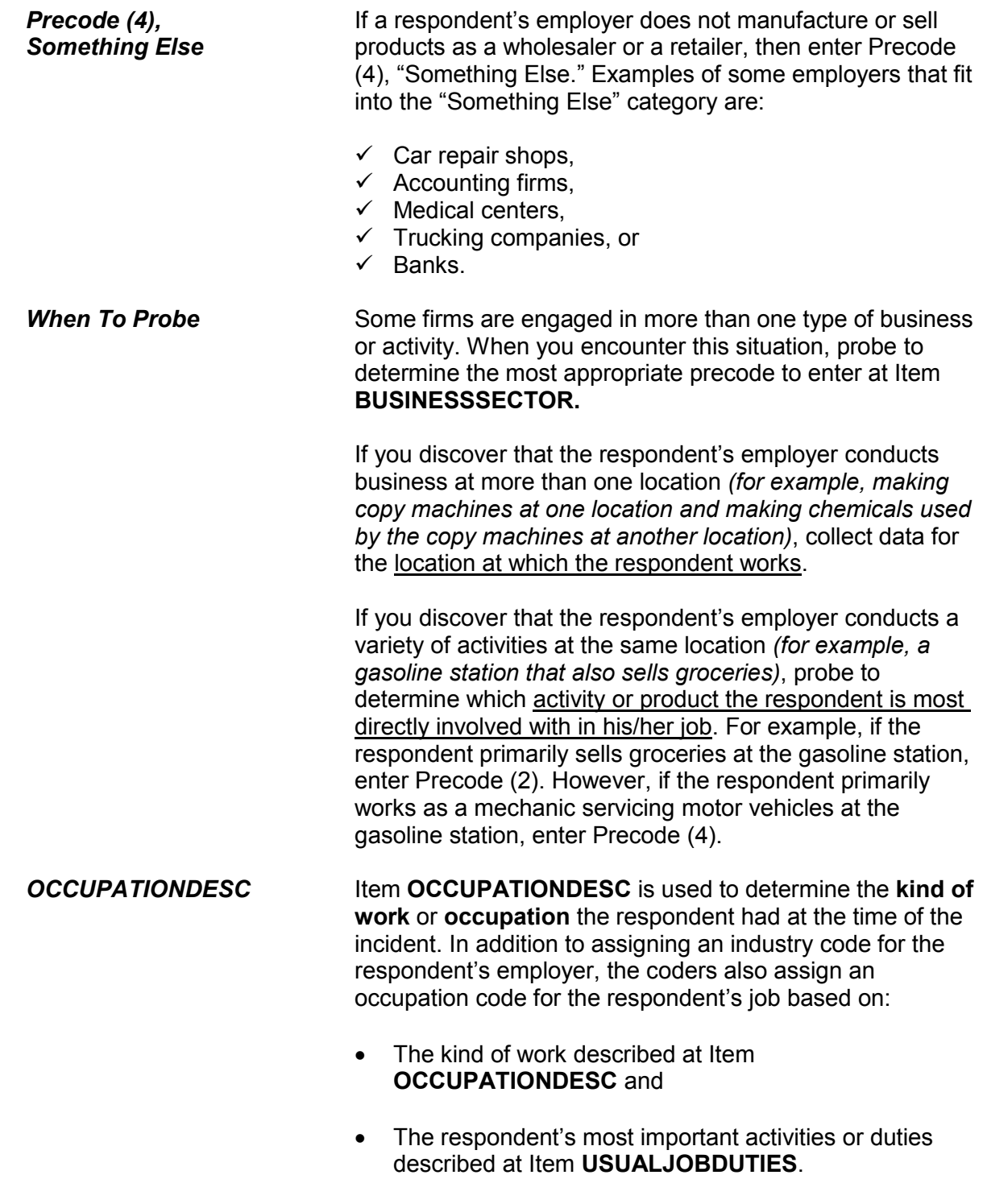

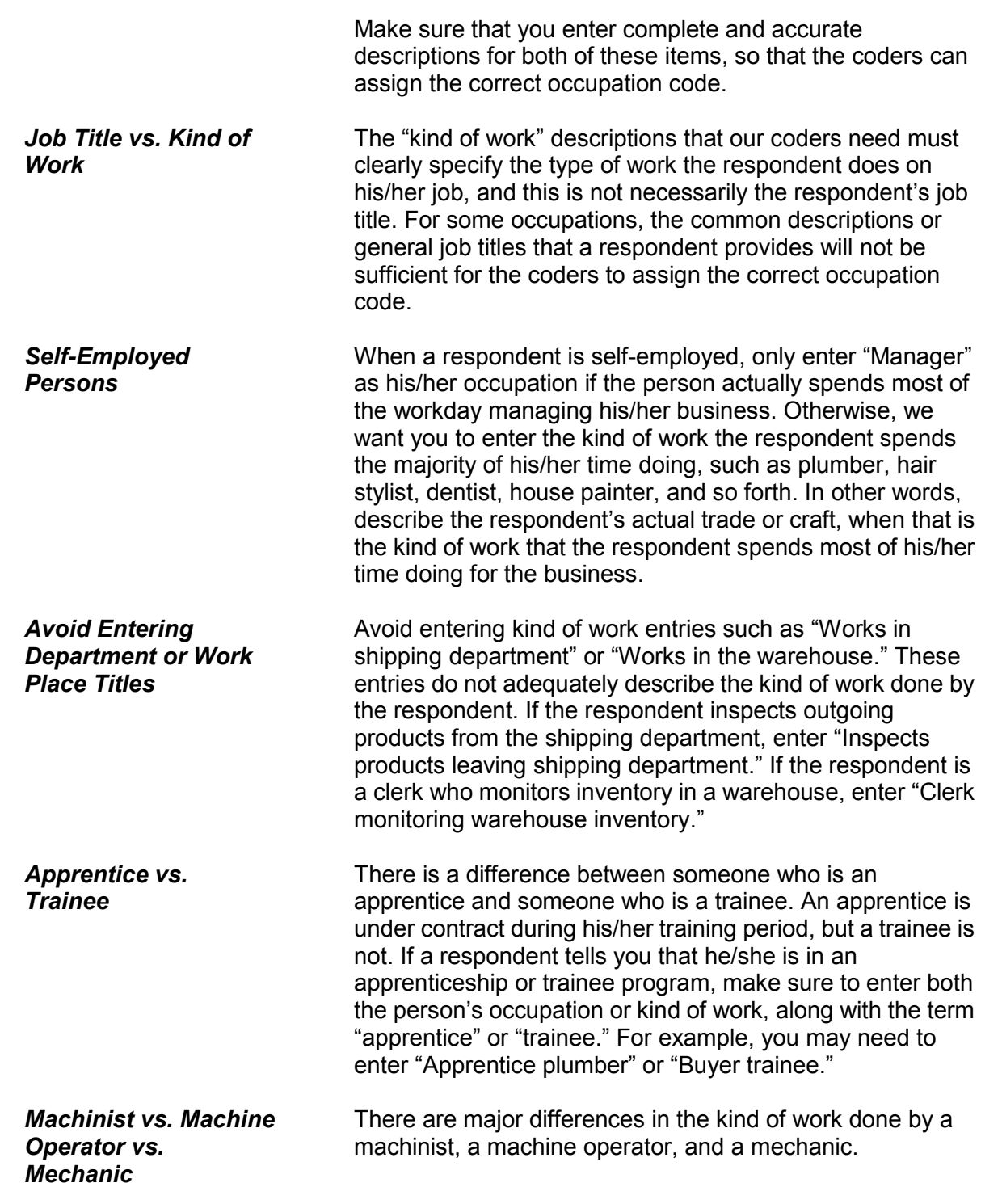

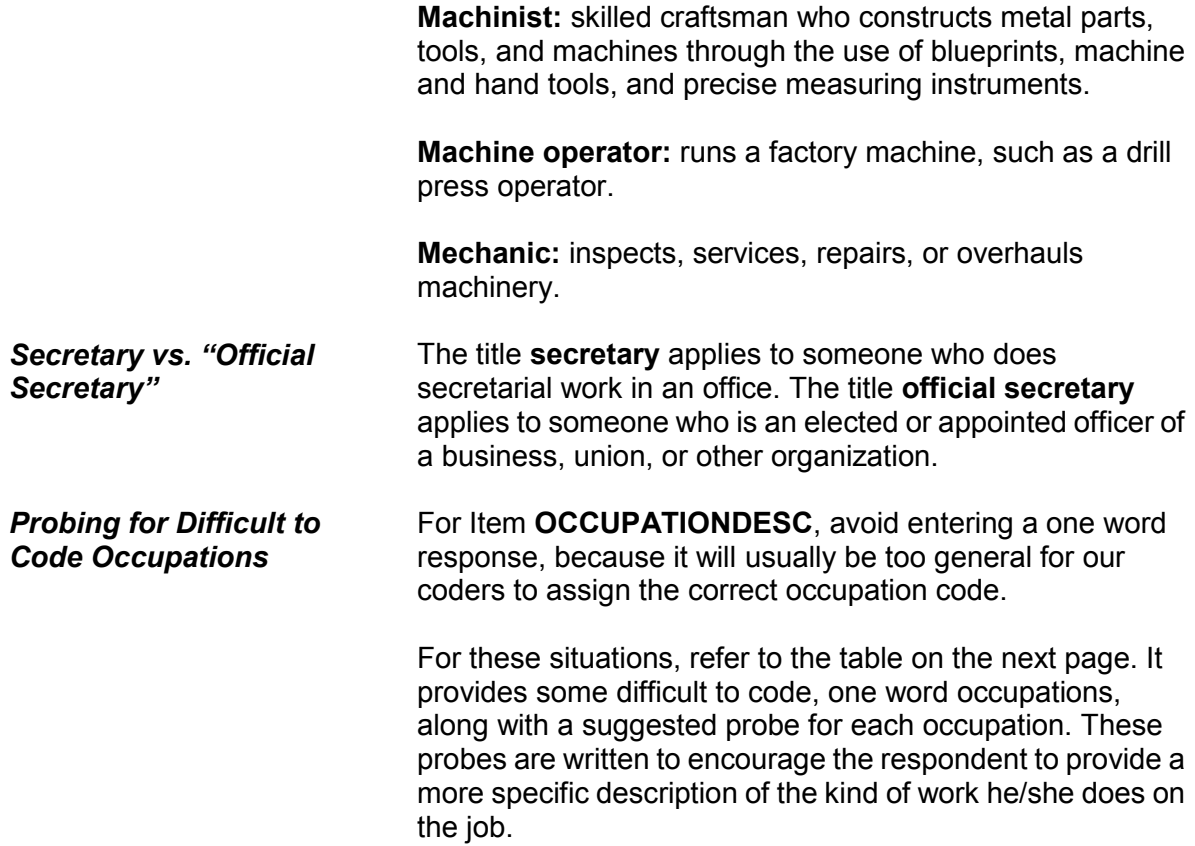

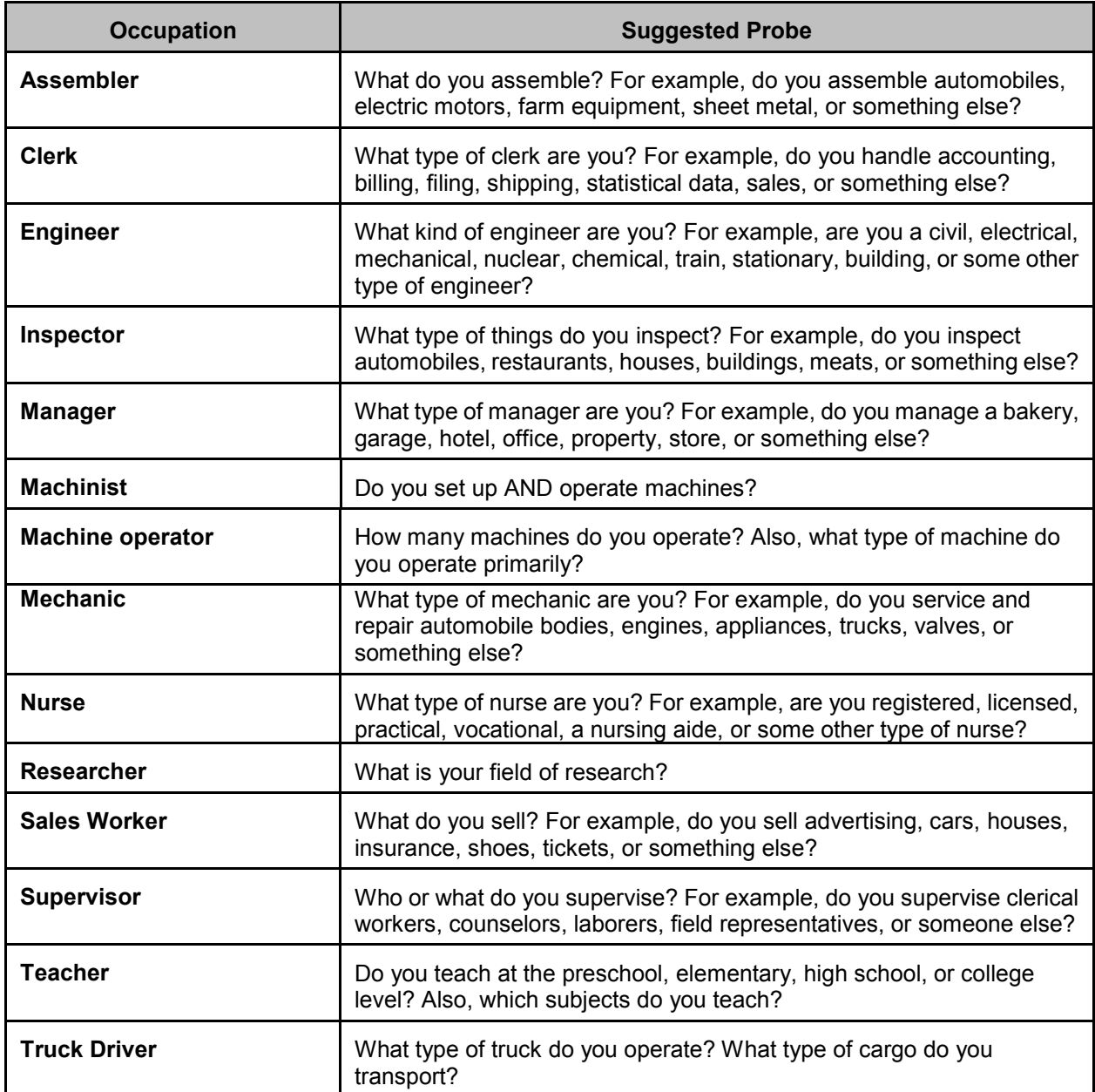

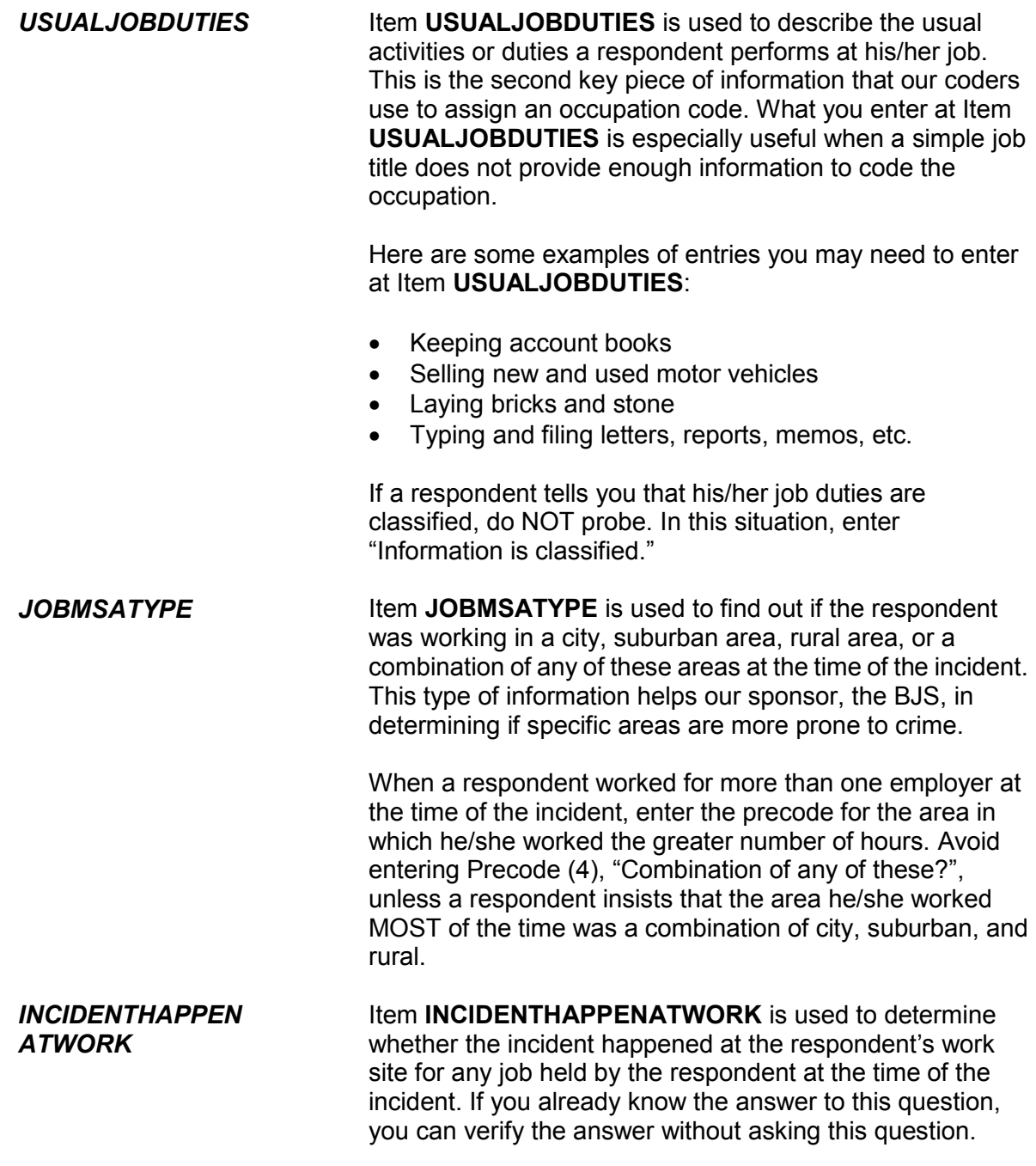

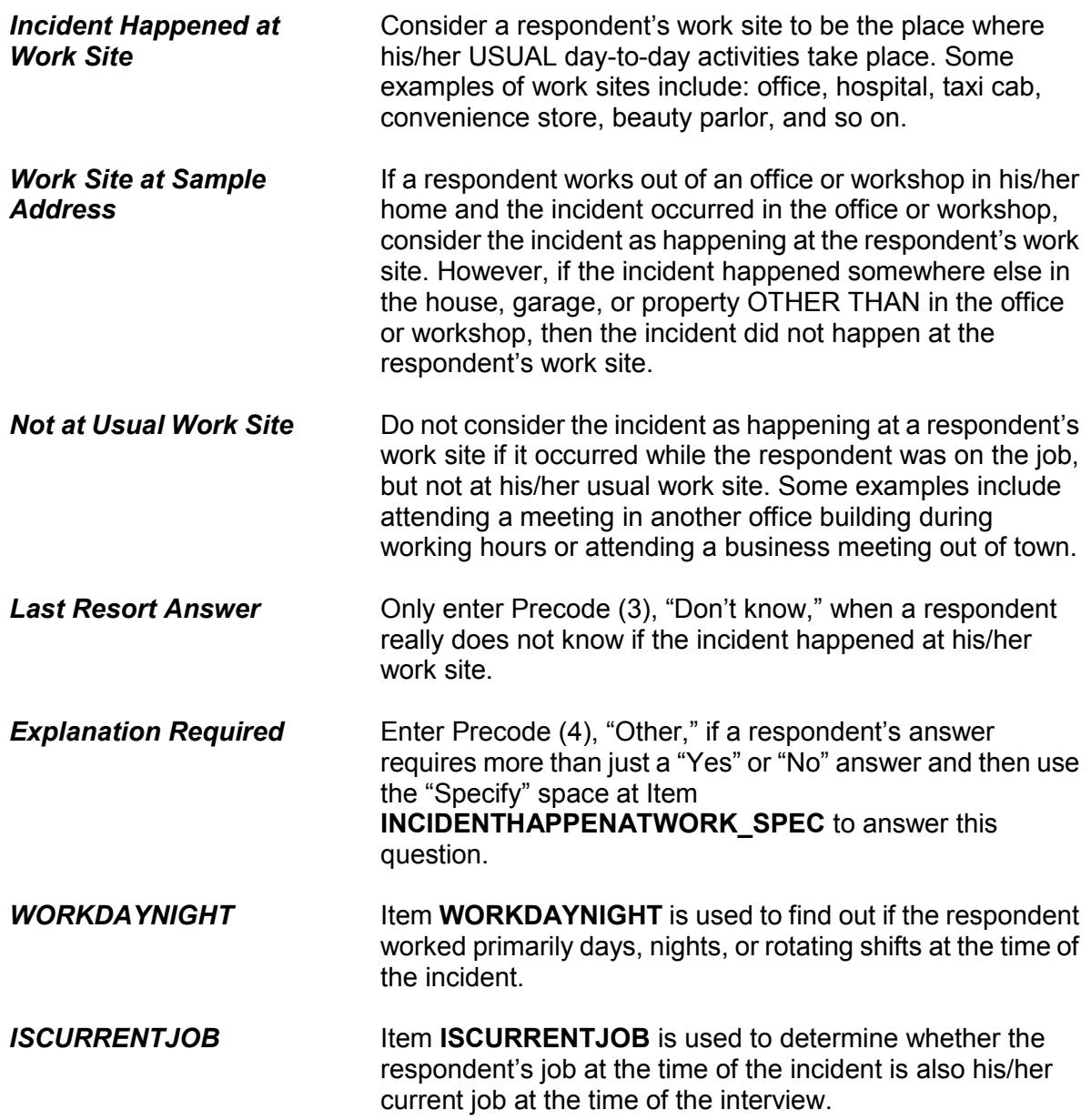

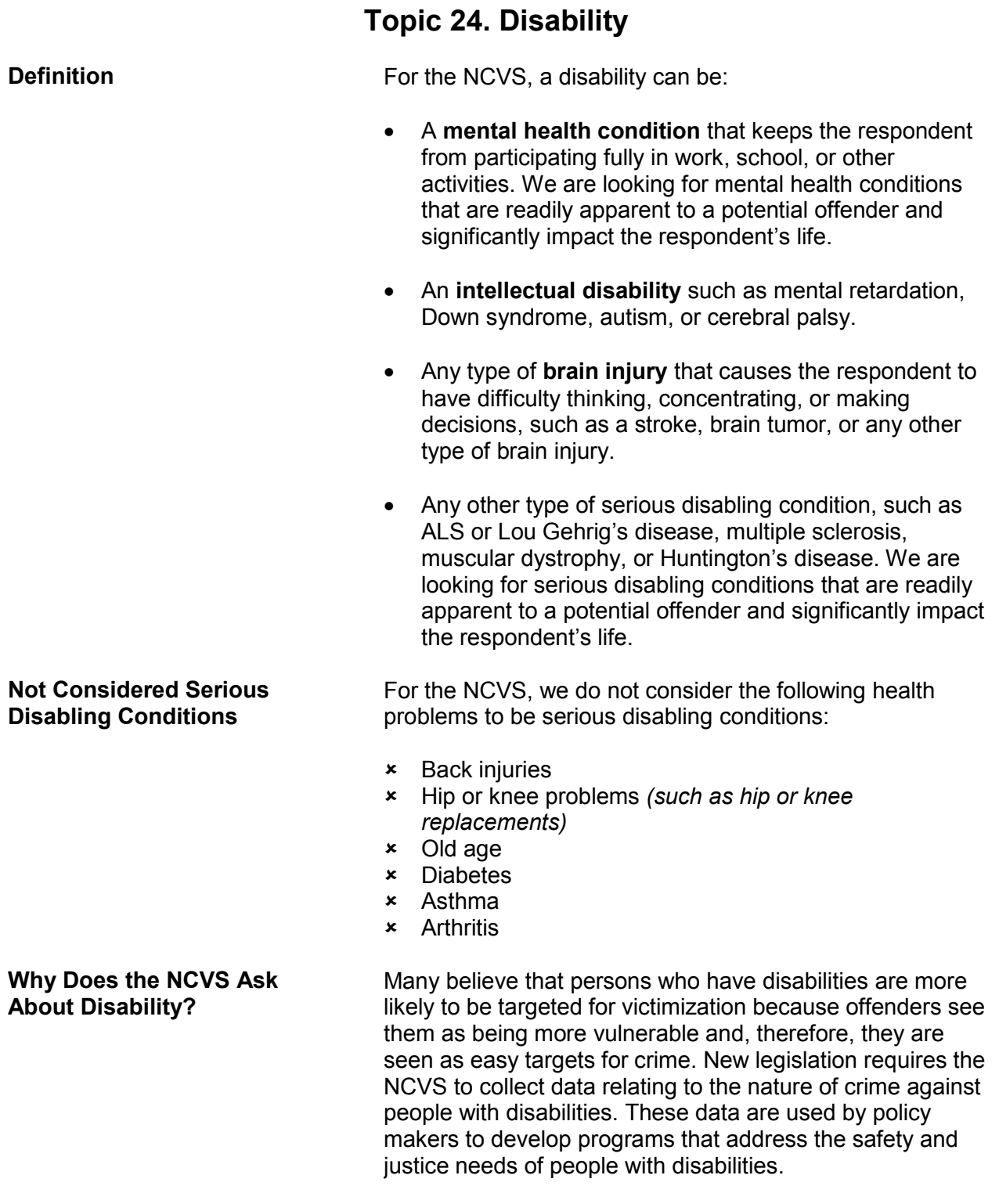

#### **Reporting Crime Incidents C3-94**

The disability questions in the NCVS interview determine:

- Whether the respondent has a serious health condition, impairment, or disability.
- Whether the respondent has any reason to suspect that he/she was victimized during the current incident because of the serious health condition, impairment, or disability.
- Which of the respondent's health conditions, impairments, or disabilities does he/she believe caused the offender to target him/her for this incident.

The series of disability questions begins with an introduction at Item **DISABILITY\_INTRO**, which is read to prepare the respondent for the type of questions you are about to ask and to explain why we are asking about possible health conditions, impairments, or disabilities. Following the introduction, the disability questions continue with Item **HEARING** and end with **WHICHDISABILITYTARGET\_3**.

To lessen respondent burden, you do not ask the complete series of disability questions for every incident reported by a respondent. When you are completing the first incident report for a household member, ask all of the disability questions in Items **HEARING** through **LEAVINGHOME**. If the respondent indicates that he/she has a health condition or disability in any of those items, then the instrument continues with Item **VICTIMDUETODISABLE**. You only ask Items **WHICHDISABILITYTARGET** if you entered Precode (1), "Yes" in Item **VICTIMDUETODISABLE**.

However, if you have already completed an incident report for a household member who reported a health condition or disability, subsequent incident reports for the household member skip over the introduction and Items **HEARING** through **LEAVINGHOME** and start with Item **VICTIMDUETODISABLE**. If you get a "Yes" answer in Item **VICTIMDUETODISABLE**, you also ask Items **WHICHDISABILITYTARGET**, which are the last disability questions.

**Reporting Crime Incidents C3-95**

**Screens Covering the Disability Questions**

If you have already completed an incident report for a household member who did NOT report a health condition or disability, you skip over all of the disability questions when completing any subsequent incident reports for the household member and continue with the summary report for the incident.

# **Chapter 1 NCVS Case Management**

**Table of Topics** 

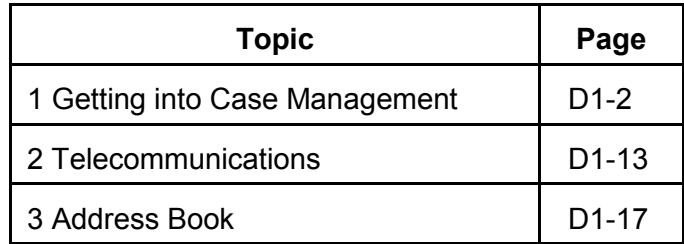

# **Topic 1. Getting Into Case Management**

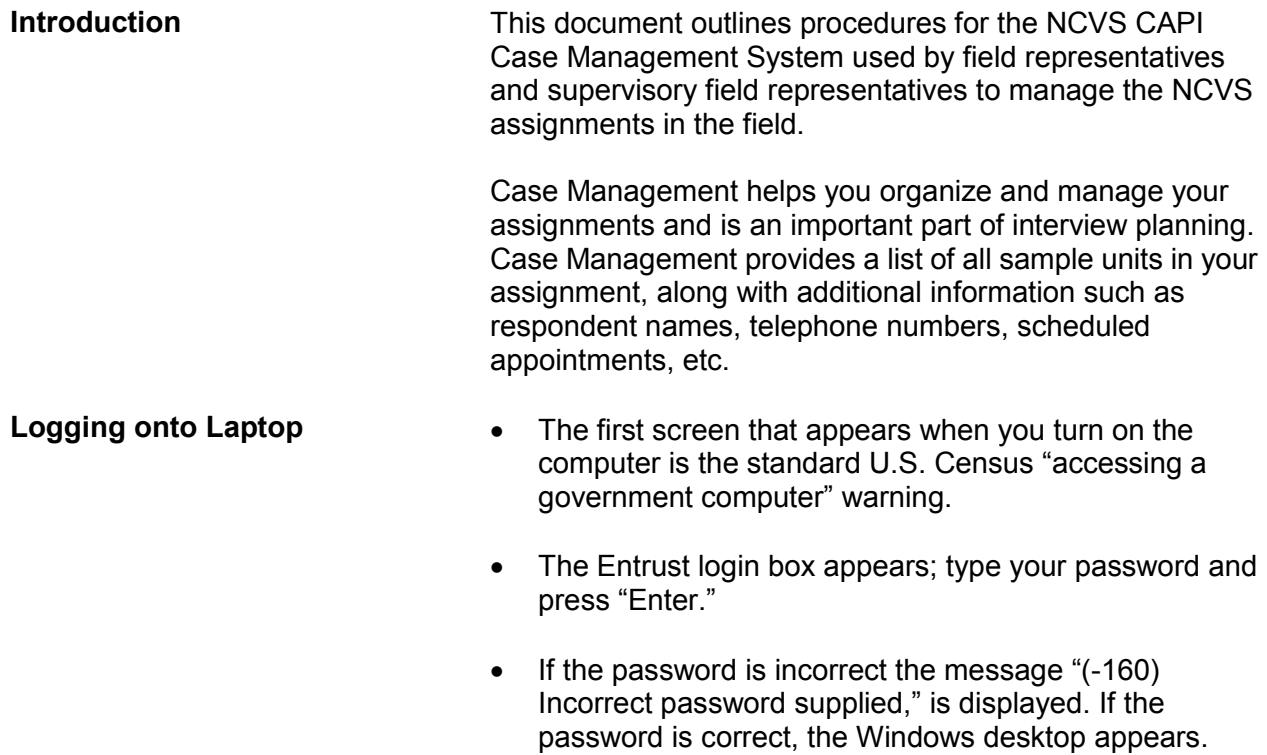

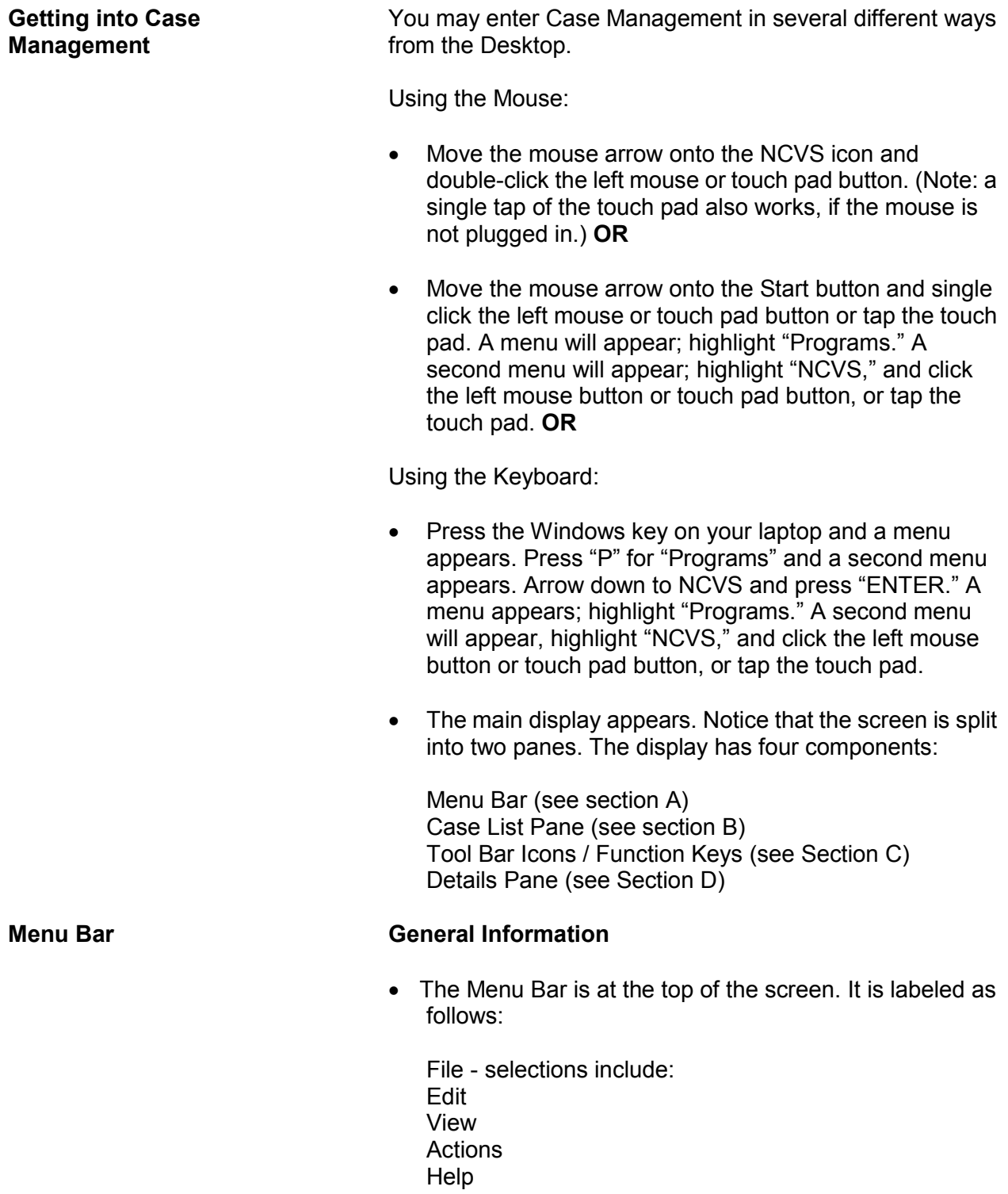

#### **NCVS Case Management D1-3**

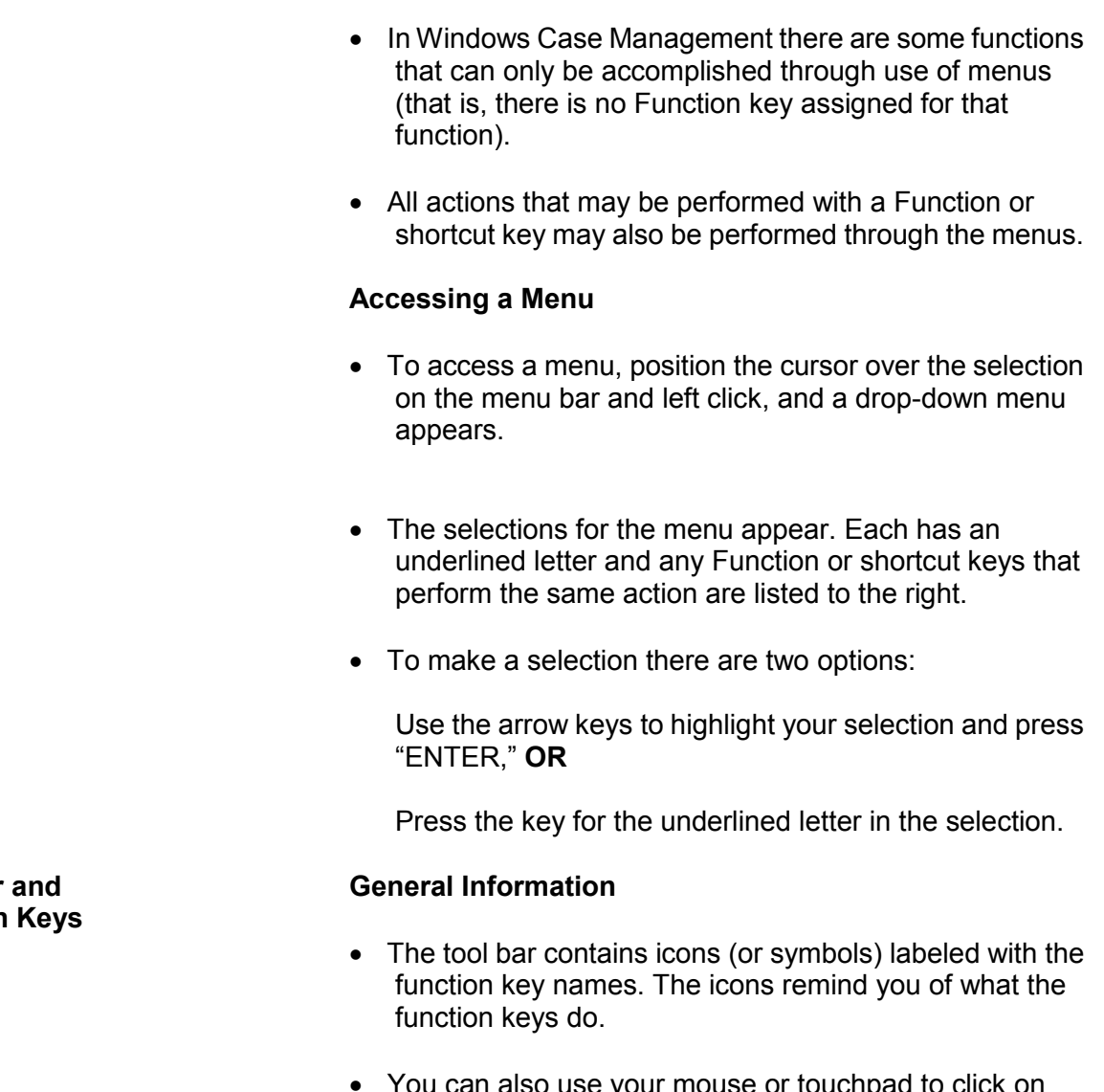

- You can also use your mouse or touchpad to click on these to perform the same function as pressing the corresponding function key.
- If you have worked on other Census CAPI surveys, notice that some function keys work the same as they do in CASES case management. Others have been slightly altered, and others have been given new meanings.

**NCVS Case Management D1-4** 

**Tool Bar Function** 

#### **F1 - Help**

 Displays the Help information about the active window. In Case Management information about various topics such as sorting cases, adding cases, outcome codes, etc. is provided.

#### **F2- Interview**

- Opens the selected case so you can interview the respondent.
- Displays the control number, eight character case ID, house number, house number suffix, street name, unit designation, physical description, place, state, and ZIP code (ZIP and ZIP  $+ 4$ ).
- If you chose the correct case, click "OK" or press "ENTER."
- If you chose the wrong case, click "Cancel" or highlight "Cancel" using the "TAB" key and press "ENTER."

### **F3 - Next Tab**

 Controls the display at the bottom half of the Case Management screen by moving you from tab to tab.

### **F4 - Go Detail / Case List**

- Activates the Details (bottom) pane. Toggles to Case List, to let you return to the Case List (top) pane.
- F4 was chosen because it is the function key in the instrument that "jumps."
- Use this function key when you need to edit something in one of the tabs.
- The tool bar toggles between "Go Detail" and "Case List" depending on which pane is active.

#### **F5 - Reports**

- Displays the Case Management Report Selection dialog box, where you choose the report(s) you want.
- Select the report you would like to display with either the mouse or arrow keys. Select "OK" and press "ENTER."

#### **F6 - Listing**

• Opens the selected case so you can work on it.

#### **F7 - Notes**

- Displays the Notes field for the selected case. You may edit your notes.
- Multiple pages of notes may be entered. (Notes are no longer limited to 15 lines.)
- Case Management and the NCVS instrument use the same application for editing notes. Notes entered in Case Management are displayed in the survey instrument and case level notes entered in the instrument can be viewed in Case Management.
- The notes application automatically fills in a CAPI indicator, date, time, and your FR code, so that notes may be tracked if a case is transferred to another FR.
- Enter "F10" to exit the notes application.
- Select "Yes" and press "ENTER" to save the note.

#### **F8 - View**

 Activates the "Display category selection" dialog box, in which you choose the category of cases you want to see. This lets you look at a shorter list of cases - only those which fall into the category you choose - or at a list of all your cases.

#### **Categories are:**

All Not started Open **Partial** Interviewed Type A Type B Type C CATI Deleted Missing Data Observed **Transmitted** Received in HQ

- When you select an option, the program lists only the cases that match that criteria. The display will be just like the main display, but with a label to identify which set of cases you selected.
- Use F8 again to select a different category.
- Use Shift + F8 to return to the main Case Management screen.

#### **F9 - Sort**

- Lets you rearrange the listed cases according to your criteria.
- Select the sort you want by highlighting a category in the left of the pop-up box and holding down the left mouse button. You then move the mouse to the right until an arrow appears on the right of the pop-up box. Cases will be sorted first by the top category, then the second category from the top, etc., and lastly by bottom category
- You may select as many columns as you like.

#### **F10 - Exit**

 Exits/closes Case Management and returns to the Windows desktop.

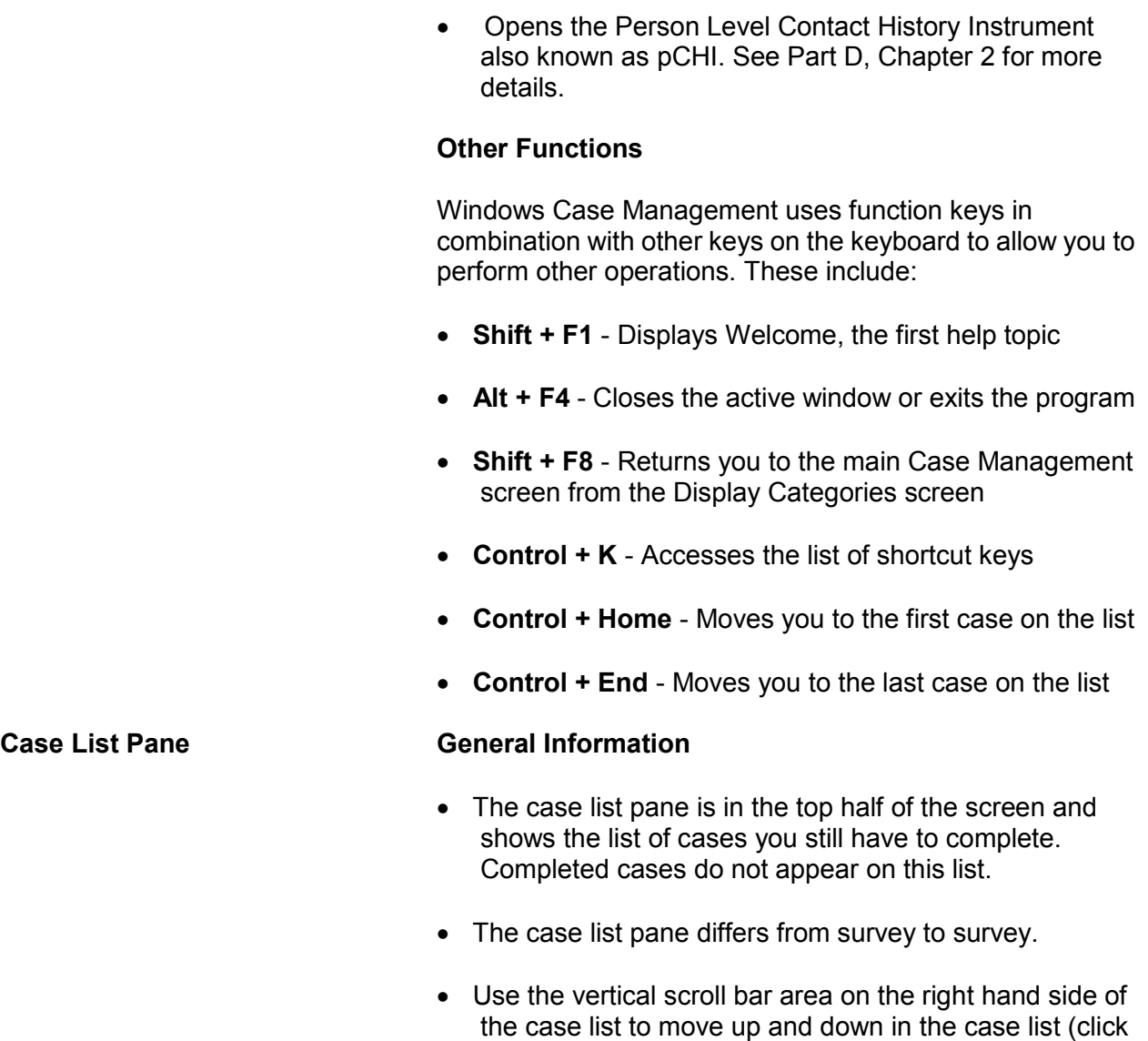

## **F12 – Person Level Contact History Instrument (pCHI)**

on the up and down arrows that appear at the bottom

and top of the scroll bar).

#### **Columns**

For the NCVS the following columns appear:

- Control Number PSU, segment, sample, serial number, household number (for 2000 sample design cases) OR survey code, PSU state and county codes, frame, sample designation, sequence numbers 1-2, time of interview code (for 2010 sample design cases).
- $\bullet$  \* (Asterisk) a case is flagged with an asterisk if there is something special about it, for example, if the case has been reassigned to you or it is a confirmed refusal. If an asterisk appears for a case, one or more small icons will appear in the upper right corner of each tab in the Details pane.
- Case Address House number, house number suffix, street name, unit designation, GQ unit designation, non-city address, physical description. There is a space between each field. Address is truncated to fit the screen. If truncated, a "~" should appear in the last space to indicate continuation. (Note: If house number, house number suffix, and street name are blank, then the physical description will be displayed.)
- Place Name/City City, town, or designated place where address is located.
- ZIP ZIP code.
- Appointment This field is filled with an appointment or the best time to contact a household. If no specific appointment has been made with a household, this field is filled with BESTTIME. BESTTIME is the time range the respondent in the previous interview said was the best time to reach them. In the first interview month, this field is blank. Best time values are listed below:
	- 00 Special restriction; supervisor sets appointment
	- 01 9 am 12 noon
	- 02 11 am 1 pm
	- 03 12 noon 4 pm
- 04 4 pm 7 pm 05 - 6 pm - 9 pm
- 06 9 am 9 pm
- 07 7 pm 9 pm
- 08 9 am 4 pm
- 09 After 5 pm
- P/T Indicates whether the case is to be completed by personal interview (P) or by telephone (T).
- Status interview status codes. Status codes include:
	- O Case has been opened
	- P Partial interview completed
	- I Completed interview
	- A Type A noninterview
	- B Type B noninterview
	- C Type C noninterview
	- X Bad case, missing data
	- R case has been reassigned to another FR
	- T Transmitted
	- TR Case has been received by HQ
- Telephone number Household's phone number.
- $\bullet$  Int # Number of interview (1-7).
- Rte Allows you to enter the order or route in which you plan to visit your cases. You can then sort (F9) your cases so that they are displayed in the order you want to work that day.

### **Details Pane Ceneral Information**

- The details pane is the area in the bottom half of the screen.
- The information displayed in the details pane corresponds to whichever case is highlighted in the Case List pane.
- The Details pane contains seven tabs/sections (Assignment, HH Roster, Additional Information, Notes,

Contacts, History, and Interview Time Preference) that act as folders to store information about a particular case. The selected tab will be displayed with its title bolded.

- If you are in a detail pane, the title appears in red.
- The F3 key changes the tab that is displayed.

Fields with a white background may be edited. Shift + S saves any changes you enter.

### **Assignment Tab**

• The assignment tab is the main tab and contains information about the control number, assignment period, interview number, household respondent name, home addresses, GPS coordinates, GQ building ID (where applicable), separate mailing addresses, refusal information, languages spoken, telephone numbers, and appointments.

#### **HH Roster Tab**

- The HH Roster tab displays the household roster line number, name, age, birthdate, and sex of all household members. It also identifies the household respondent.
- The roster is updated when you exit a case in the instrument.
- You cannot update the roster in Case Management; you can only view it.

### **Additional Information Tab**

 This tab provides additional information about cases that are in group quarters.

#### **Notes Tab**

Allows you to view the notes for the case.

 For more information see **Tool Bar Icons / Function Keys, F7 - Notes.**

#### **Contacts Tab**

Contains contact information for the case.

#### **Letter History Tab**

 Shows a history of letters that have been sent to the sample address.

#### **History Tab**

- Contains the history of all previous interviews for the case.
- Contains a record of all the times the case has been accessed in the current month.

#### **Contact History Tab**

• Contains a record of contact history for the household for the current interview period. (See Part D, Chapter 2 for more information.)

### **Returning Contact History Tab**

 Contains a record of contact history for the household for past interview periods. (See Part D, Chapter 2 for more information.)

#### **Interview Time Preferences Tab**

 Displays the interview time preferences of the sample household, if any have been collected.

### **Building Management Tab**

 Displays building management contact information from the Building Management Contact (BMC) database.

## **Topic 2. Telecommunications**

#### **Transmissions General Information**

• "Transmissions" is a separate icon on your main Windows desktop.

#### **Entering "Transmissions"**

There are three ways to enter the transmissions program from the desktop:

- Move the mouse arrow onto the Transmissions icon and left double-click the mouse or touch pad button button. (Note: a single tap of the touch pad also works if the mouse is not plugged in.) **OR**
- Move the mouse arrow onto the Start button and left click the mouse/touch pad button once or tap the touch pad. A menu appears. Highlight "Transmissions" and left click the mouse/touch pad button or tap the touch pad. **OR**
- Press the Windows key on your laptop and a menu appears. Press "P" for Programs and a second menu appears. Arrow down to "Transmissions" and press "ENTER."

#### **Preparing a Transmission**

- The main transmission screen lists all your surveys.
- Before you make a transmission, separate pop-up screens appear that remind you to:
	- $\checkmark$  Back up your work, and
	- $\checkmark$  Complete your payroll file.
- For the highlighted survey, key "D" for "daily," "F" for "Final," or "S" for "Special." Note: Only key "S" if instructed to do so by your SFR or RO staff.

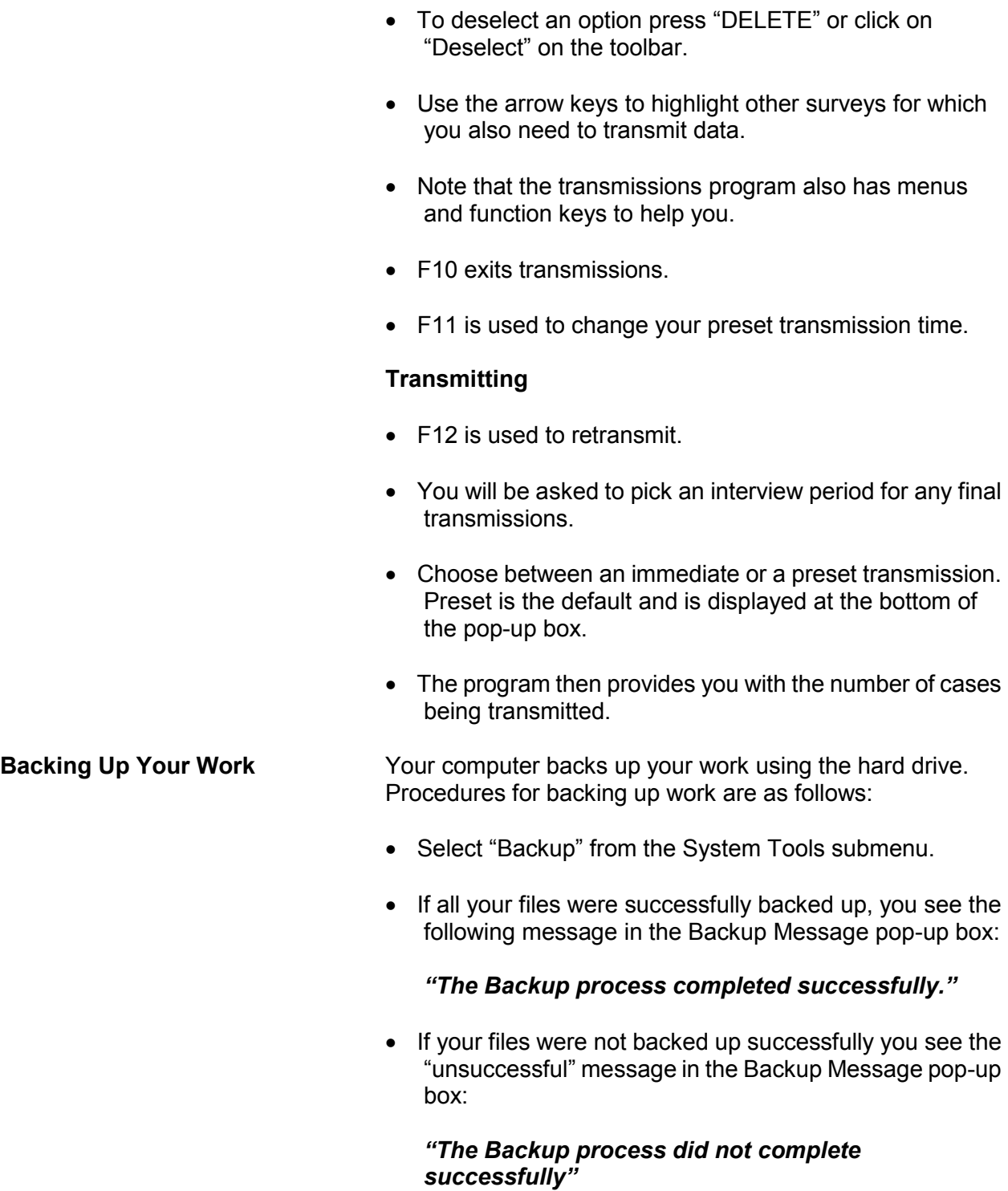

If your files did not back up successfully, try to back them up again. If your files are not backed up successfully after two attempts, then call your regional office for assistance.

#### **Mail General Information**

- **"Read Mail"** allows the user to read mail from HQ and read the transmission activity log.
- **"Create Mail"** allows the user to send mail to the RO survey only.
- **"Sent Mail"** keeps a historical log of messages sent that you can view later, if necessary.

#### **Getting Into Mail**

There are three ways to get into the mail transmissions program from the desktop:

- Move the mouse arrow onto the Mail Transmissions icon and left double-click the mouse or touch pad button (Note: a single tap of the touch pad also works, if the mouse is not plugged in.) **OR**
- Move the mouse arrow onto the Start button and single left click the mouse or touch pad button or tap the touch pad. A menu will appear, highlight programs. A second menu will appear, highlight Transmissions and click the left mouse or touch pad button or tap the touch pad. **OR**
- Press the Windows key on your laptop, a menu will appear. Press "P" for "Programs" and a second menu appears. Arrow down to Mail Transmissions and press "ENTER."

#### **Reading Mail Messages**

- This function displays a full screen with a list of mail messages.
- Arrow up and down to select a message, then press "ENTER" to read it. Once in the message, use the arrow keys to move around, then press "ESC" to exit the message.
- On exit, "Do you wish to delete this message (Y/N)?" appears. "N" returns you to the Read Mail screen; "Y" deletes the message and returns you to the Read Mail screen.

#### **Creating Mail Messages**

- Select the survey from the Surveys List.
- The "Create Mail" screen displays.
- The message "Do you wish to edit a previous message?" displays if you have any messages that were created and saved.

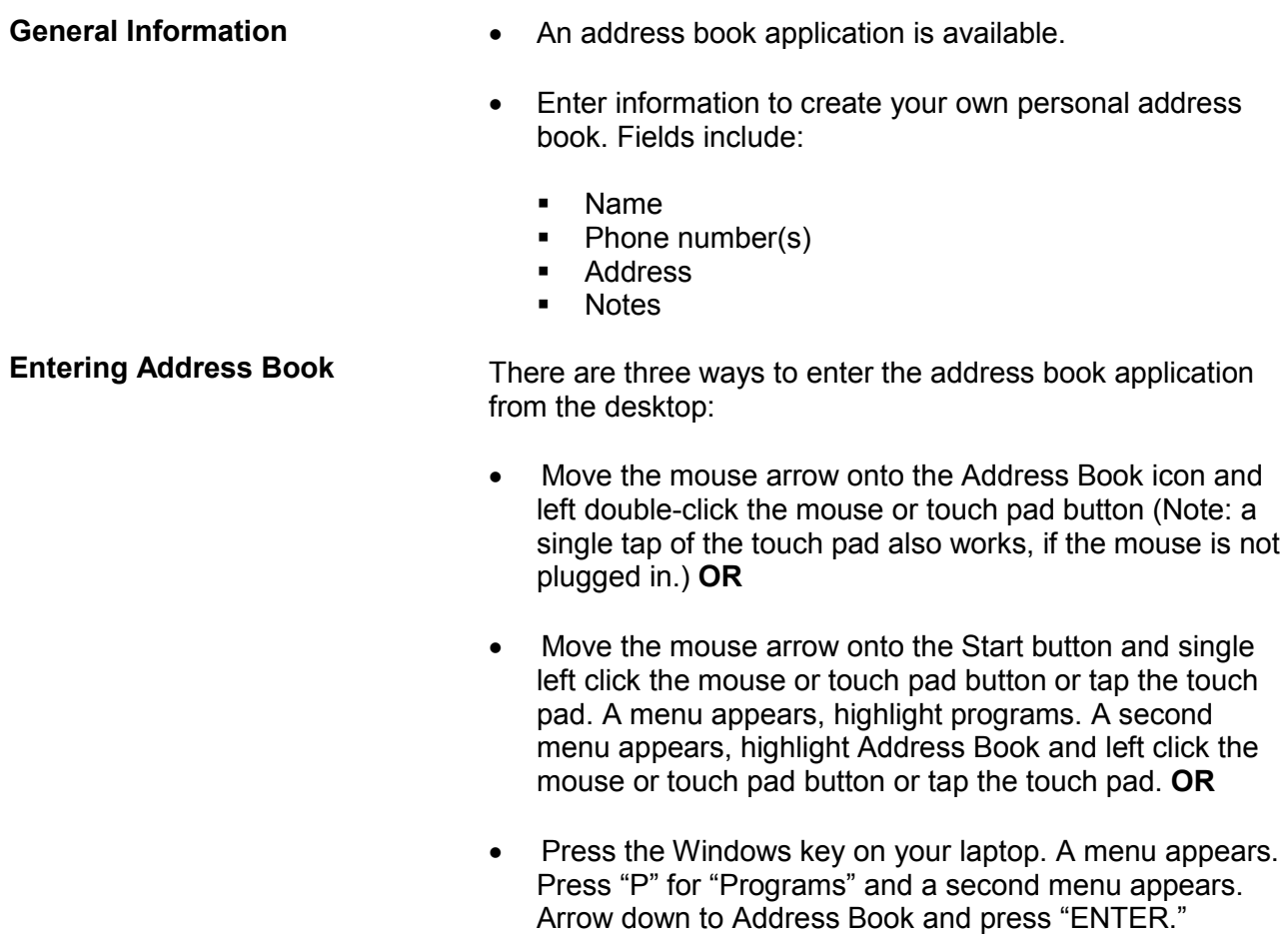

# **Topic 3. Address Book**

# **Chapter 2 Person Level Contact History Instrument (pCHI)**

## **Table of Topics**

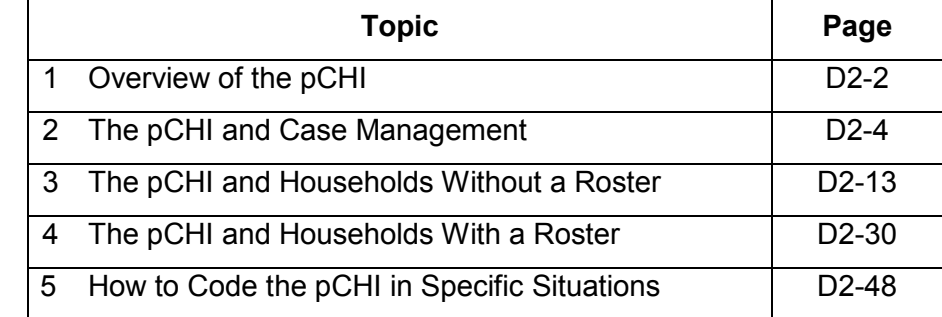

## **Topic 1. Overview of the Person Level Contact History Instrument (pCHI)**

**What are the CHI (Contact History Instrument) and the Person Level Contact History Instrument (pCHI)?**

#### **The Contact History Instrument (CHI)**

The CHI was developed to capture details of ALL contact attempts made to a household. This means each time you ATTEMPT to make contact or MAKE contact with a household you enter information into the CHI. By completing the questions asked in the CHI, you provide valuable information to your regional office (RO), headquarters staff, our survey sponsors, and other FRs. The CHI data are sent back each month, allowing the current FR to see how easy or difficult it was to conduct the interview in previous interview periods.

#### **The Person Level Contact History Instrument (pCHI)**

The pCHI (pronounced "pee-ki") has been developed to record contact history for individual respondents on person-level surveys like the NCVS, because:

- There may be varying degrees of availability and willingness to be interviewed among different members of the same sample household; and
- Different strategies may be used for each respondent.

The pCHI allows you to record contact information individually.

Regional office managers use reports generated from the pCHI data. These reports provide a way for your supervisor to give feedback on your contact attempts and make suggestions for future contacts. Headquarters staff, along with the survey sponsor, analyzes pCHI data to help formulate better strategies for non-contact and refusal cases.

**pCHI Screen Layout** The pCHI screen is formatted into the "Information" or "Info" Pane and the "Form" Pane, the same as the NCVS instrument. For the pCHI, the "Info" Pane displays the instructions for what to enter on that screen as well as the answer list. The "Form" pane contains the area where the data is entered.

> Tabs are displayed at the top left of the screen (see example below):

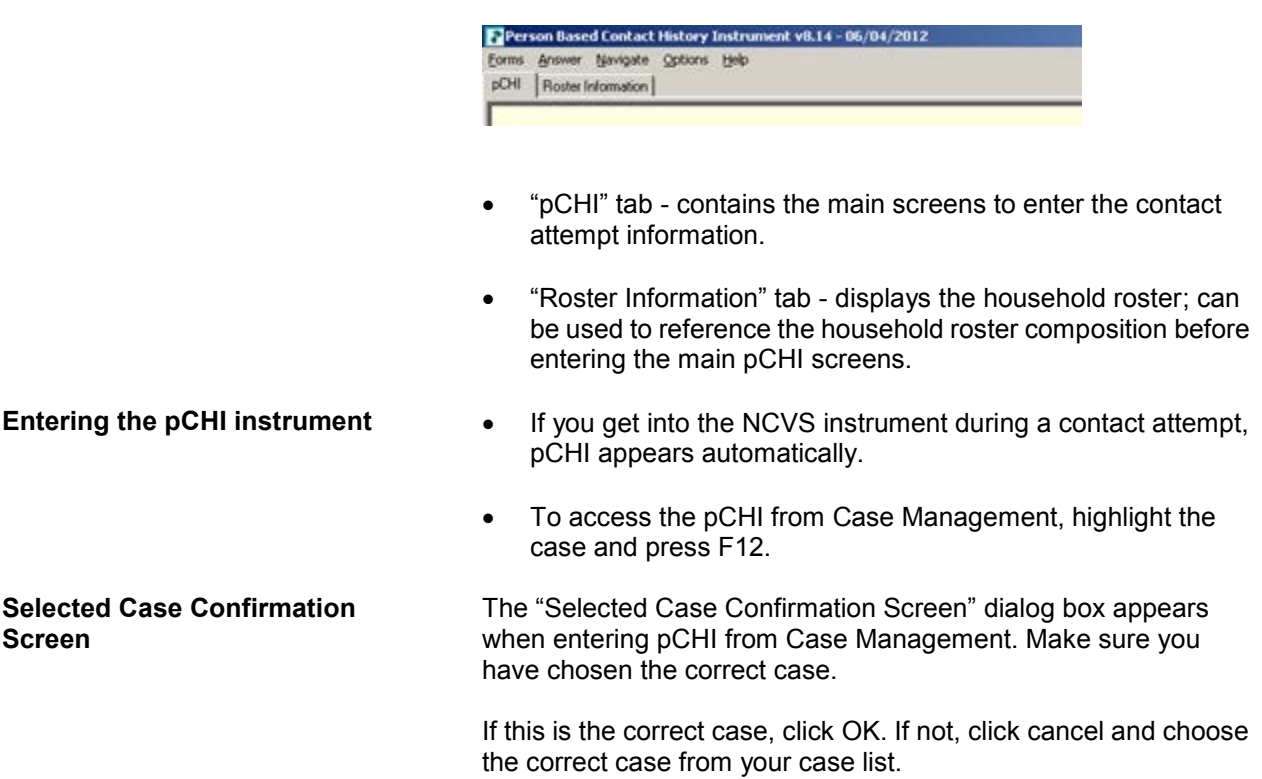

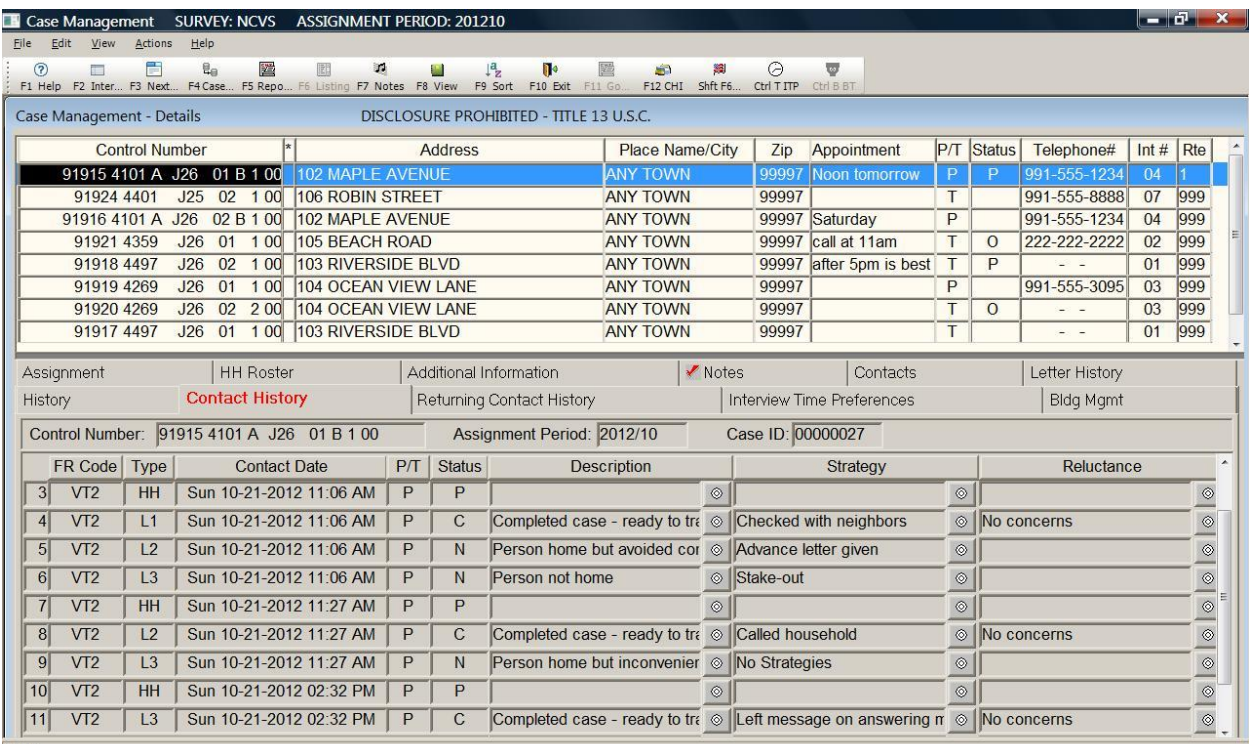

## **Topic 2. The pCHI and Case Management**

**Contact History Tab** In Case Management, on the bottom half of your screen under your Case List, notice the "Contact History" Tab. The Contact History tab shows all **current** month contact attempt information for whatever case you have highlighted in your case list. Note: If you have not accessed the case or the pCHI, there will be no information displayed on this tab yet. From left to right, the columns are:

- 1. FR Code
- 2. The "Type" column shows whether the record displayed is for household level (denoted by "HH") or respondent level; if for the respondent level, it shows the line number (L1, L2, etc.) to which it refers.
- 3. "Contact Date" lists the date the contact was attempted.
- 4. "P/T" displays a "P" or "T" depending on whether the contact attempt was a personal visit or a telephone attempt.

#### **Person Level Contact History Instrument (pCHI) D2-4**
5. "Status" shows the status of the contact attempt. The codes are: "C" - Completed case, "P" - Partial interview, "U" - Unable to conduct interview, or "N" - Noncontact.

 At the household level, the "Status" column refers to the case level status. The case level status does not display a "C" until all eligible NCVS respondents have been completed or coded as a Type Z noninterview. At the person level, the "Status" column refers to the status of the respondent after that contact attempt.

- 6. "Description" displays the entries made at the noncontact and noninterview screens.
- 7. "Strategy" lists the strategies previously used, such as leaving an advance letter, or checking with a neighbor.
- 8. "Reluctance" displays the concerns or reluctance expressed in previous visits. If contact was not made during that visit, "N/A" for "not applicable" is displayed in the Reluctance column.

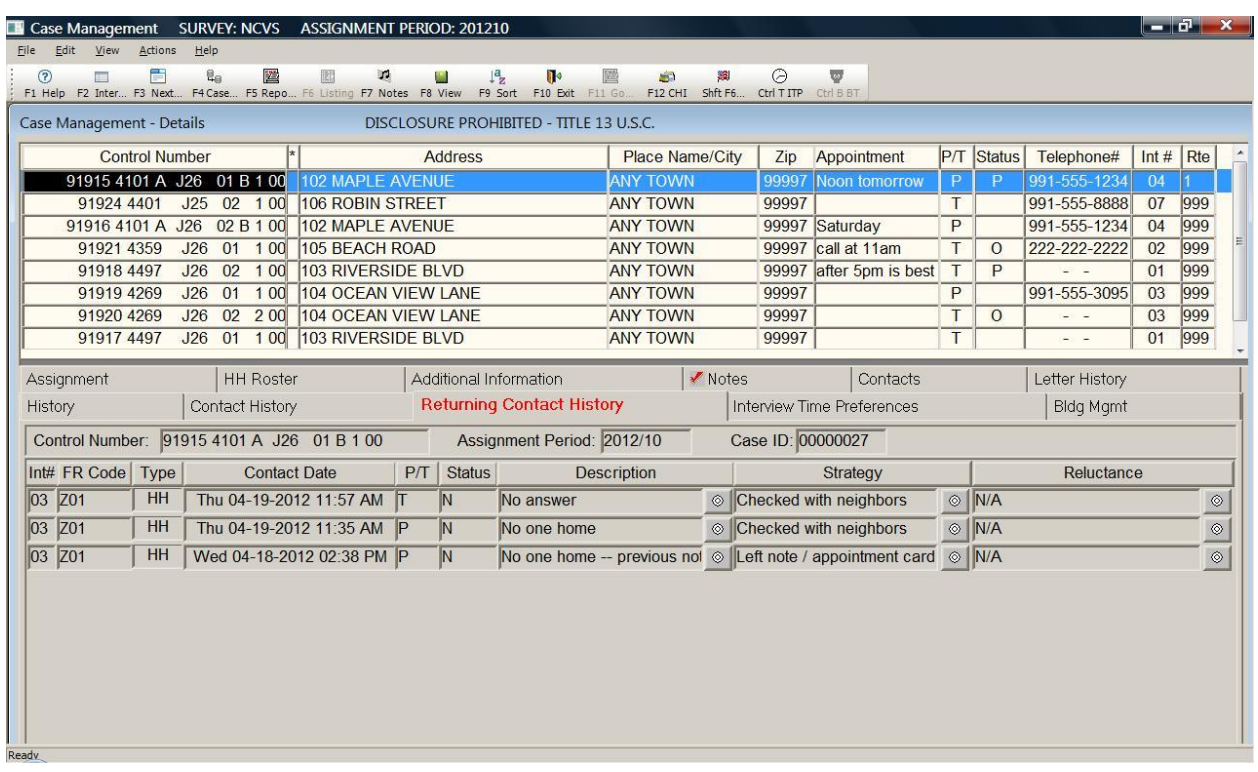

**Returning Contact History Tab** On the Case Management screen, the "Returning Contact" History" tab includes the same information as the "Contact History" tab, with an extra column labeled "Int #" for "Interview Number." This tab is used for longitudinal surveys like the NCVS. Use this tab to view pCHI records from the last enumeration.

> You may use this contact history information to plan your assignments. For example, you may determine the best days and times to make contact and work cases that required extra effort in previous interview periods early in your current assignment.

**Snowflake** You may see a small snowflake next to some of the columns; this means that there are multiple entries for that column. Clicking on the snowflake brings up a dialog box that displays ALL entries that the FR made for that column, for that particular date and time. See example below:

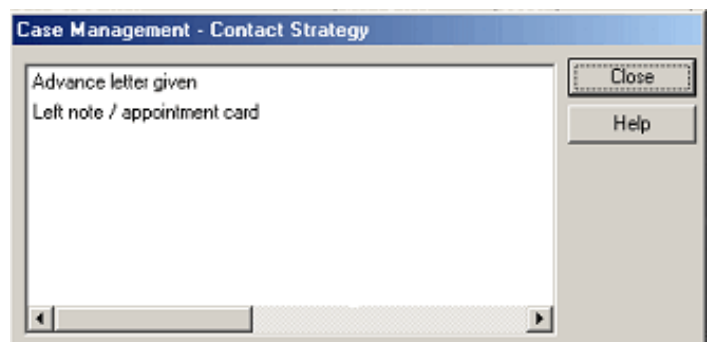

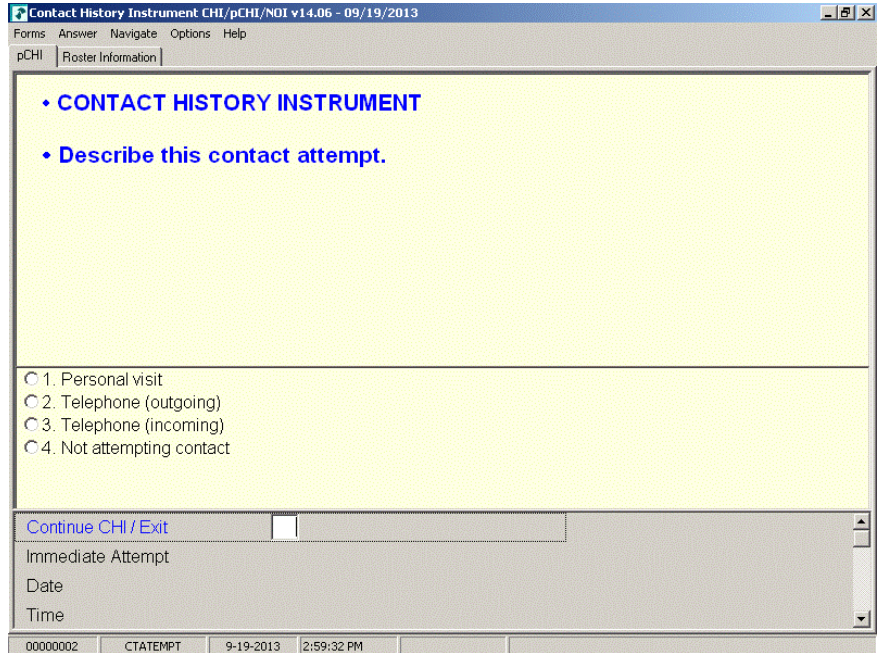

**CTATEMPT CTATEMPT** is the "Contact Attempt" screen. (The screen name is located in the bottom left corner of the pCHI instrument window, just as it is in the NCVS instrument.) Choose "Personal visit" to record the details of a personal visit attempt. Choose "Telephone (outgoing)" when you attempt a telephone contact. Choose "Telephone (incoming)" when a respondent contacts you on the telephone. Choose "Not attempting contact" when you do not attempt contact or want to exit the pCHI.

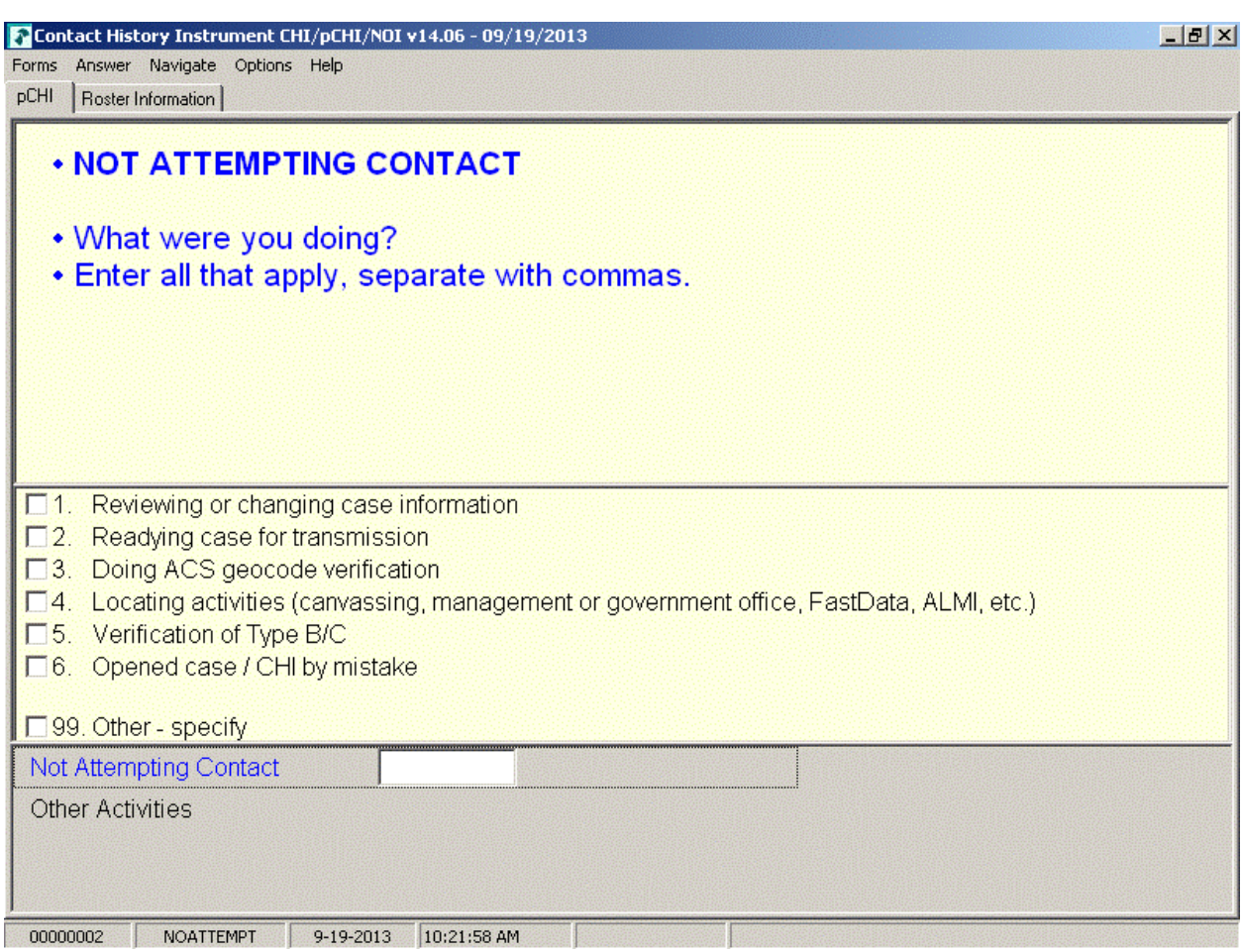

**NOATTEMPT NOATTEMPT** appears when you select "Not attempting contact" in **CTATEMPT**. Enter the code for the appropriate category.

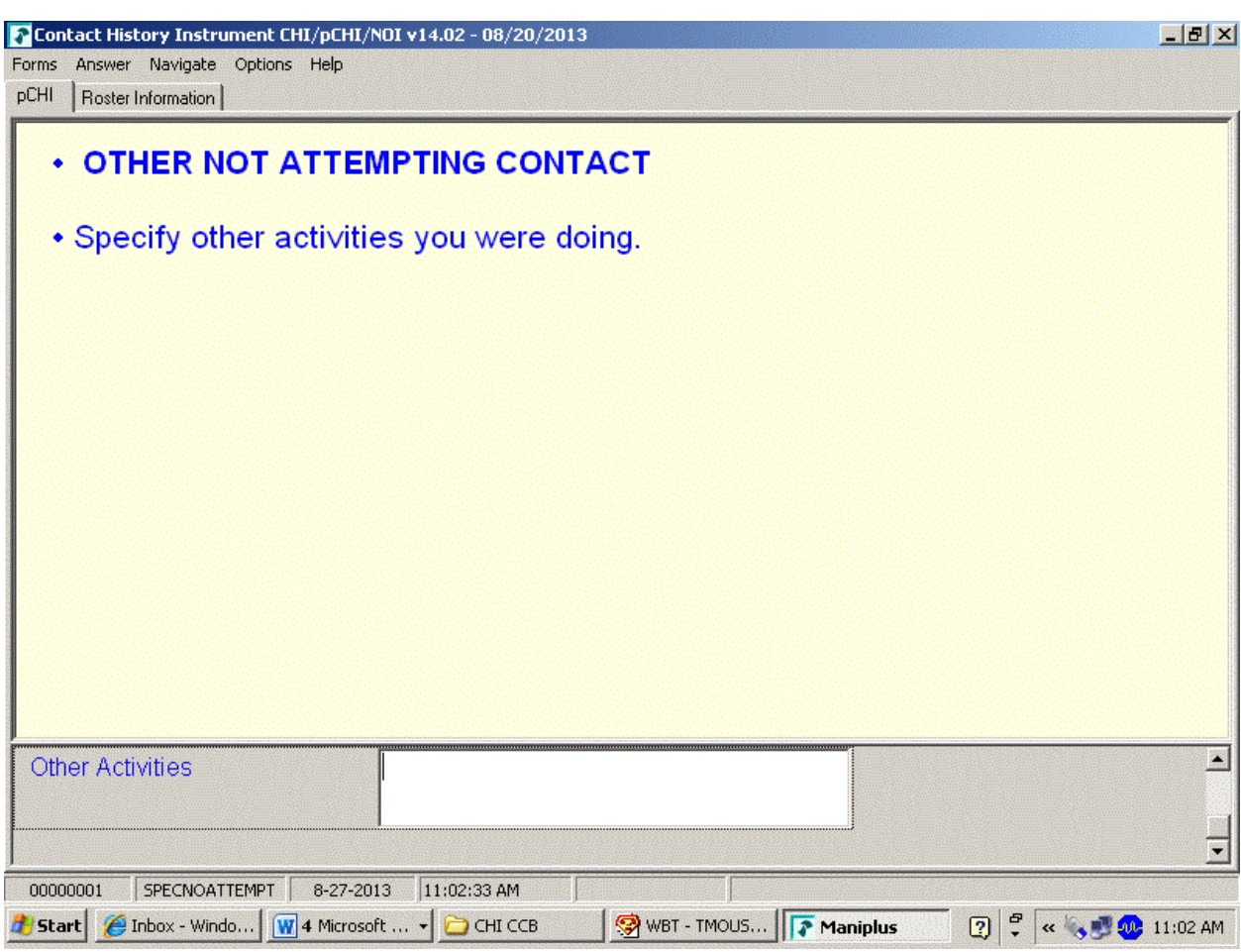

**SPECNOATTEMPT** SPECNOATTEMPT appears when Precode (99), "Other – specify" is marked in **NOATTEMPT**. Enter the specific "other" activity you were doing at this screen.

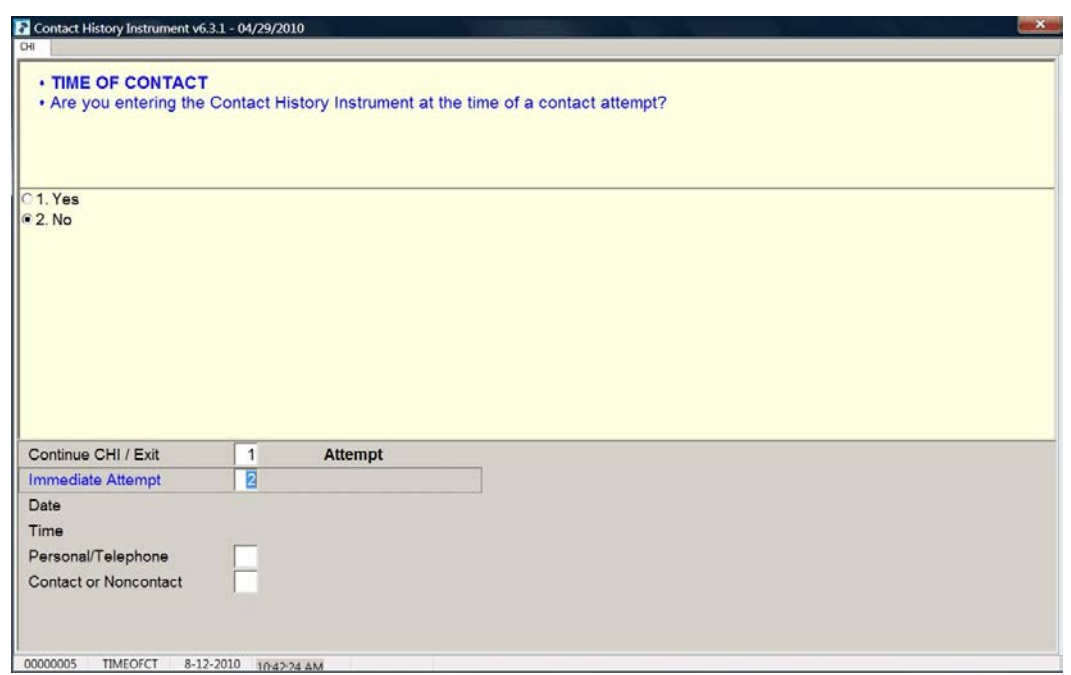

**TIMEOFCT** TIMEOFCT is the "Time of Contact" item, and appears if you entered Precode (1), "Contact attempt", Precode (2), "Telephone (outgoing)", or Precode (3), "Telephone (incoming)" in Item **CTATEMPT**. This item asks if you are entering the pCHI at the exact time that the contact attempt was made. If you are, click "Yes," or enter "1." You may also enter contact information later. This provides you flexibility to enter the contact attempt information when it is convenient for you. (For accuracy, entering the pCHI contact information at the time of the contact is preferred.)

> For example, if it is more convenient for you to record several contact attempts later that night after you have returned home, you may. Although you are recording your contact attempt later in the day, the instrument still records the "real" time of the contact attempt so that pCHI records are accurate.

If you enter "1," "Yes," and a roster exists, the instrument goes to **pCASECONTACT**; if no roster exists, the instrument goes to **CASECONTACT**. If you enter "2," "No," the instrument goes to **FR\_DATE** to allow you to enter the date and time of the contact attempt manually.

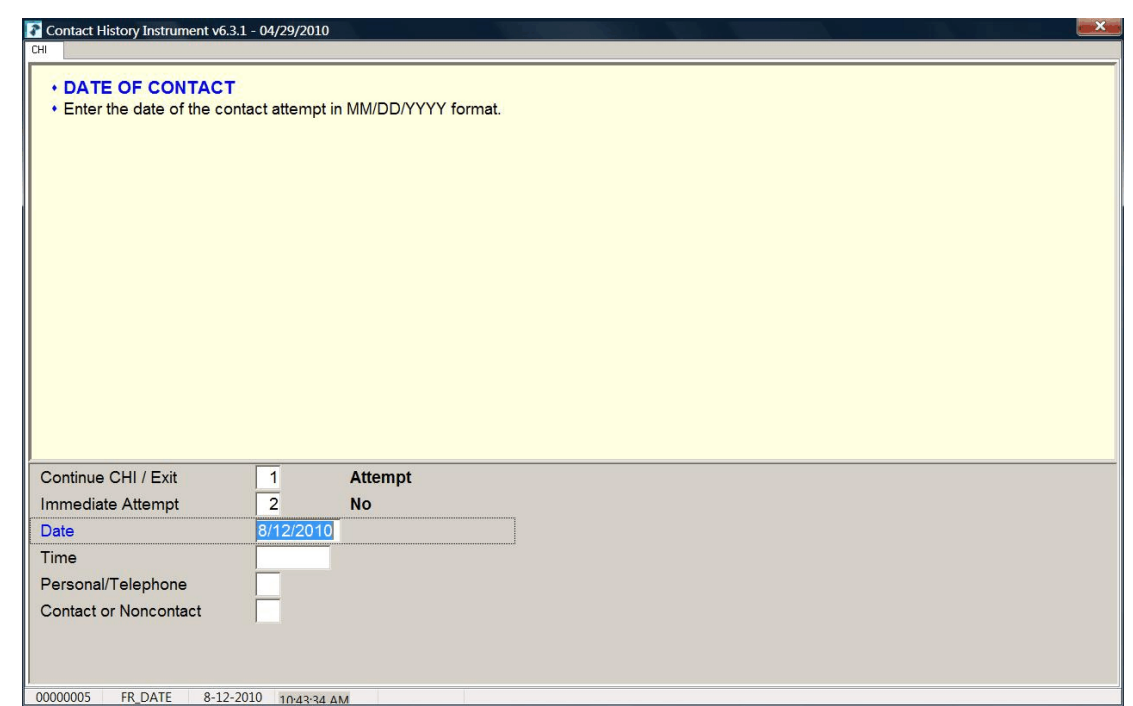

**FR\_DATE FR\_DATE** appears when you select "2,""No," at item **TIMEOFCT**. Enter the date of the contact attempt in this item. The contact attempt date is pre-filled. If you are entering the pCHI on the same day that the contact attempt was made, press enter. If not, enter the date in MM/DD/YYYY format. For example, if the contact attempt is made on November 20, 2015, enter 11/20/2015.

The instrument then goes to **FR\_TIME**.

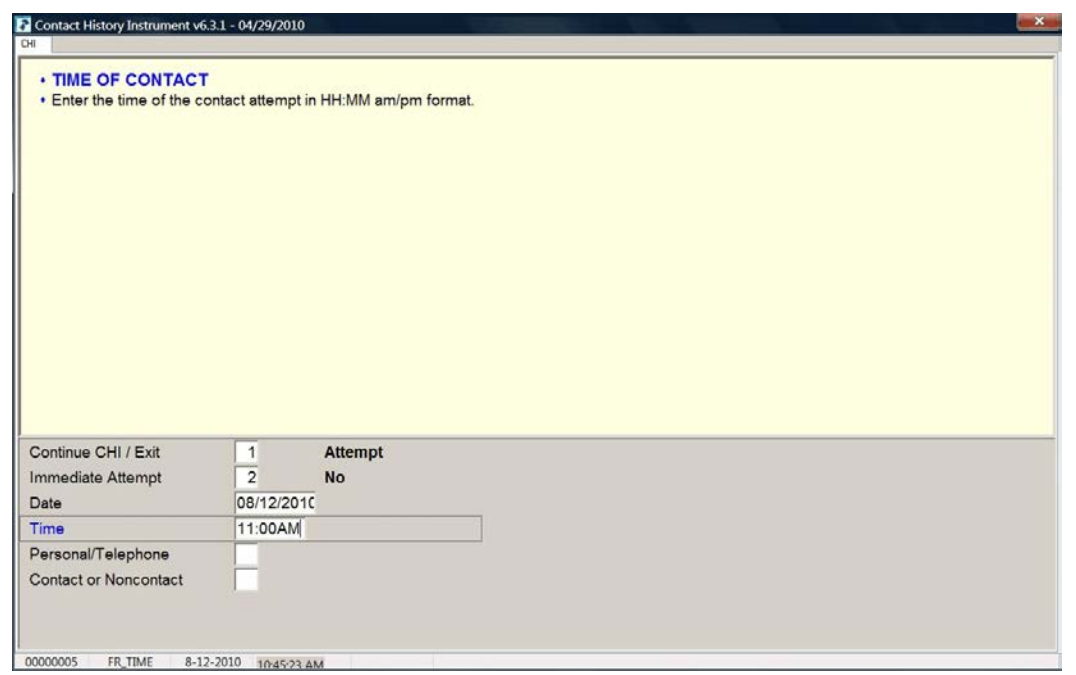

**FR\_TIME FR\_TIME** is the "Time of Contact" screen, where you enter the time of day that the contact attempt was made. It appears if an entry was made in **FR\_DATE**. Enter the time that the contact attempt was made, not the current time when you are making the entry.

> When entering the time of the contact attempt, enter the hours and minutes of the contact and AM or PM. Do not use colons when entering the hours and minutes; the instrument does that for you. For example, if you made contact at 11:00AM, type 1100A.

If a roster exists, the instrument goes to **pCASECONTACT**; if no roster exists, the instrument goes to **CASECONTACT**.

## **Topic 3. The pCHI and Households Without a Roster**

**Household Contact History** When an NCVS household does not yet have a roster, the pCHI takes you to the Household Section of the pCHI instrument, which works the same way as the current CHI instrument used for household surveys.

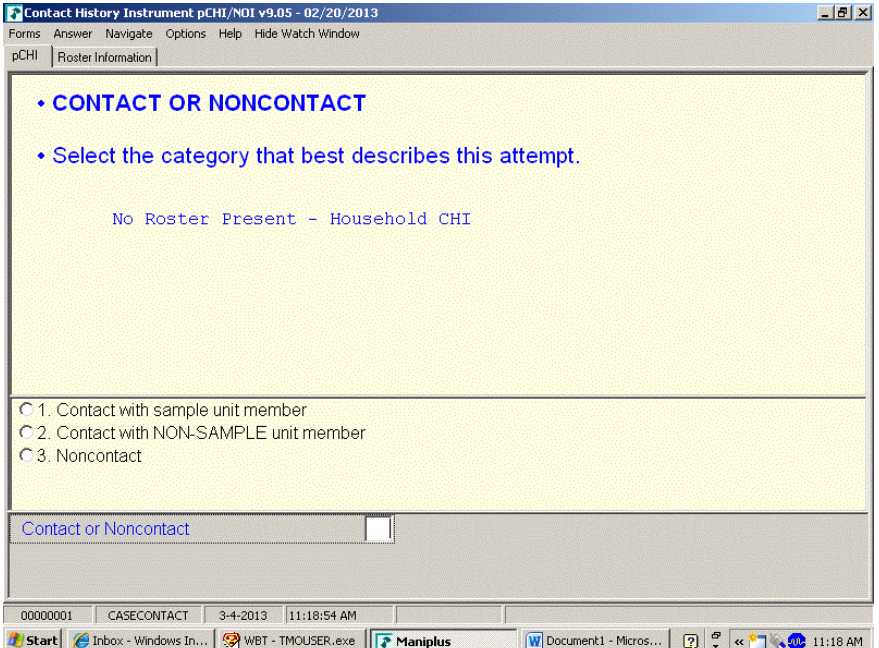

**CASECONTACT CASECONTACT** is the pCHI "Contact Status" screen. Notice the message "No Roster Present – Household CHI." This indicates that there is no roster present and the pCHI instrument acts like the regular CHI does for a household level survey. At this item, select whether the attempt is a contact or noncontact.

All contact attempts will fall into one of three categories:

- "Contact with SAMPLE unit member;"
- "Contact with NON-SAMPLE unit member"; OR
- "Noncontact."

For pCHI, select "Contact with SAMPLE unit member" for household members and persons you believe to be household members. Select "Contact with NON-SAMPLE member" for non-household members, such as building managers,

babysitters, neighbors, and the like. "Contact with NON-SAMPLE member" is considered a noncontact for the pCHI.

If this item is answered with "1 - Contact with SAMPLE unit member," the instrument goes to **CTTYPE**. A response of "2 - Contact with NON-SAMPLE unit member" or "3 – Noncontact" takes the instrument to **NCTPER** for personal visits or to **NCTTEL** for telephone call attempts.

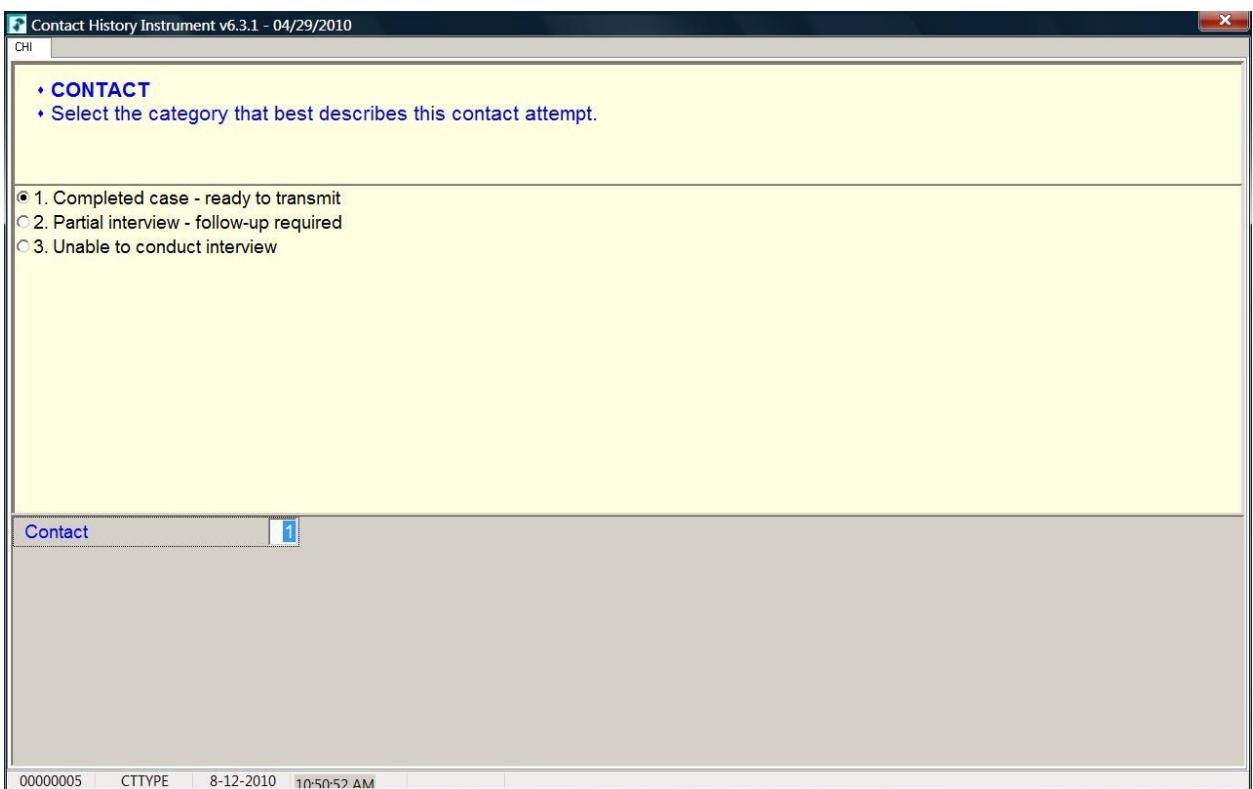

**CTTYPE CTTYPE** is the "Contact Type" screen, and appears when **CASECONTACT** is answered "1 – Contact with SAMPLE unit member."

> Notice Precode (1), "Completed case – ready to transmit." Since this screen appears for cases that do not have a household roster, Precode (1) does not apply for the NCVS.

**Person Level Contact History Instrument (pCHI) D2-14**

If you have completed an interview with a household member a roster exists, so the instrument takes a different path. If you have a case with no roster and it is a Type A, B, or C noninterview, select Precode (3), "Unable to conduct interview," not Precode (1).

- Select Precode (2) "Partial interview follow-up required" only if you have started an interview with a household respondent, but the interview broke off before the household roster was completed. (If a household roster was completed during the interview, the instrument proceeds as discussed in Topic 3, "The pCHI and Households With a Roster.") The instrument continues with **NONINTER**.
- If you spoke with another household member but were not able to conduct an interview with anyone, select Precode (3), "Unable to conduct interview," to record the noninterview information for that respondent. The instrument goes to **NONINTER**.

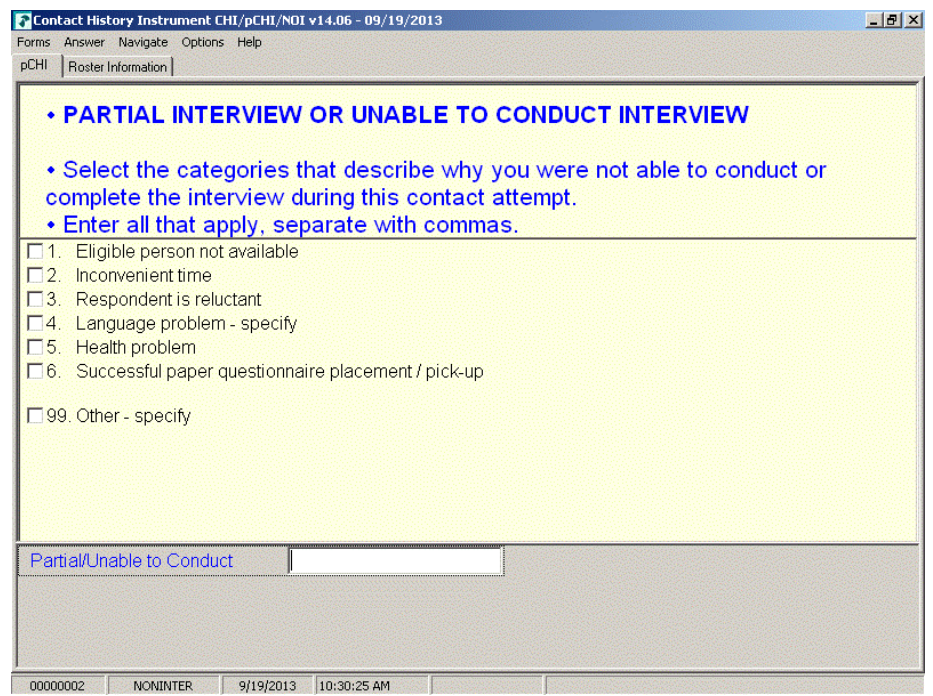

**NONINTER** Item **NONINTER** appears when **CTTYPE** is answered with "2 -Partial interview - follow-up required," or "3 - Unable to conduct interview." Select the categories that best describe why you were not able to conduct or complete the interview with the respondent during THIS contact attempt.

> Select Precode (4), "Language problem - specify," if there is a language barrier between you and the sample unit member. The instrument goes to **cLANGUAGE**.

Select Precode (99), "Other – specify," to record a situation not covered by Precodes  $(1) - (6)$ . The instrument skips to **CTOTHER**.

Precodes (1)-(3), and (5), all continue with **RSPNDENT**. Precode (6) is not used in the NCVS.

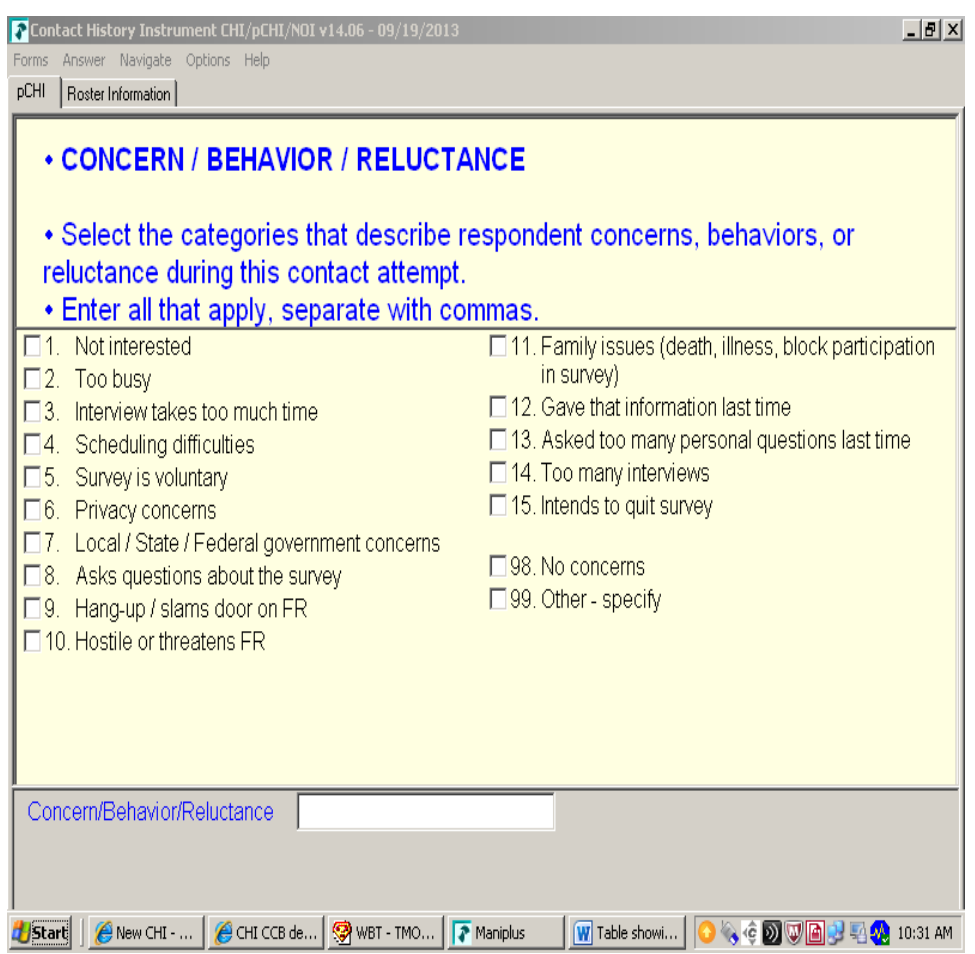

**RSPNDENT RSPNDENT** asks about respondent concerns, behaviors, and/or reluctance. The purpose of this item is to describe possible reluctance by the respondent. Even if this contact attempt results in a completed case, it will be helpful for future interview attempts with this case to know the household's concerns.

> This item has check boxes; mark all that apply. You can click the box or enter the number you would like to select. If you are entering more than one number, separate them using commas. Precodes (16) through (21) are for use in longitudinal/panel surveys. These categories are not relevant for one-time surveys, but are very important to longitudinal surveys like NCVS. FRs use this information when reviewing the Returning Contact History information to plan how they approach current cases.

If the respondent has no concerns, select Precode (22) – "No concerns." For example, if the respondent has health problems but would otherwise participate in our survey, select "No concerns." Another example might be if the eligible respondent isn't home, but other household members are helpful, select "No concerns."

Use Precode (23) – "Other – specify" if you cannot find a selection from those provided that applies to this contact attempt. Note that this question asks about reluctance for THIS contact attempt, not on concerns that you may ever have encountered on this case. If you select this answer category, the instrument goes to **RSPNDOTH**. Otherwise, it goes to **STRATEGS**.

### **NCVS-550 (CAPI) (10/2014)** *Part D, Chapter 2*

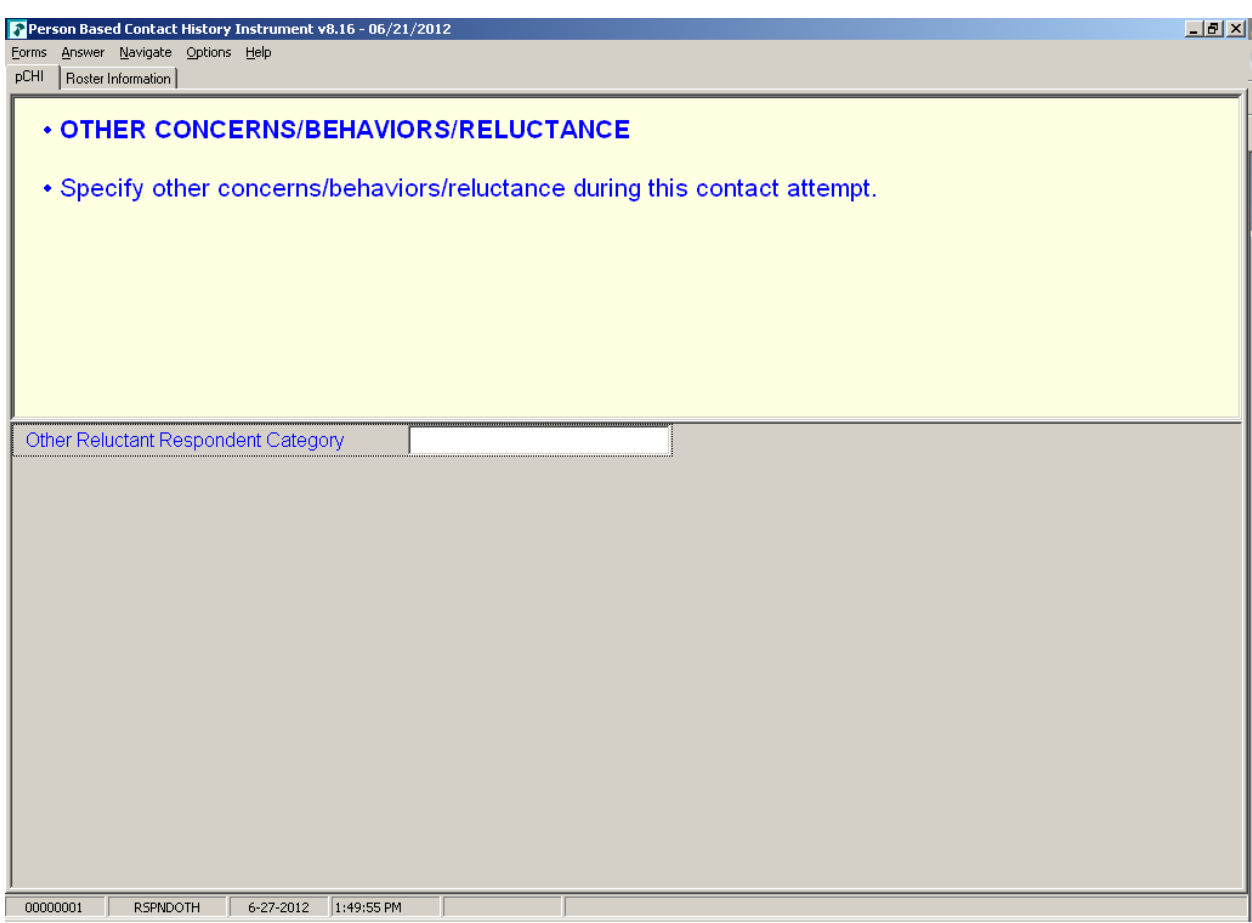

**RSPNDOTH** Item **RSPNDOTH** appears when "99 - Other – specify" was selected in **RSPNDENT**.

> Enter the respondent's "other" concerns that do not fit into any of the categories in **RSPNDENT** here. The instrument goes to **STRATEGS**.

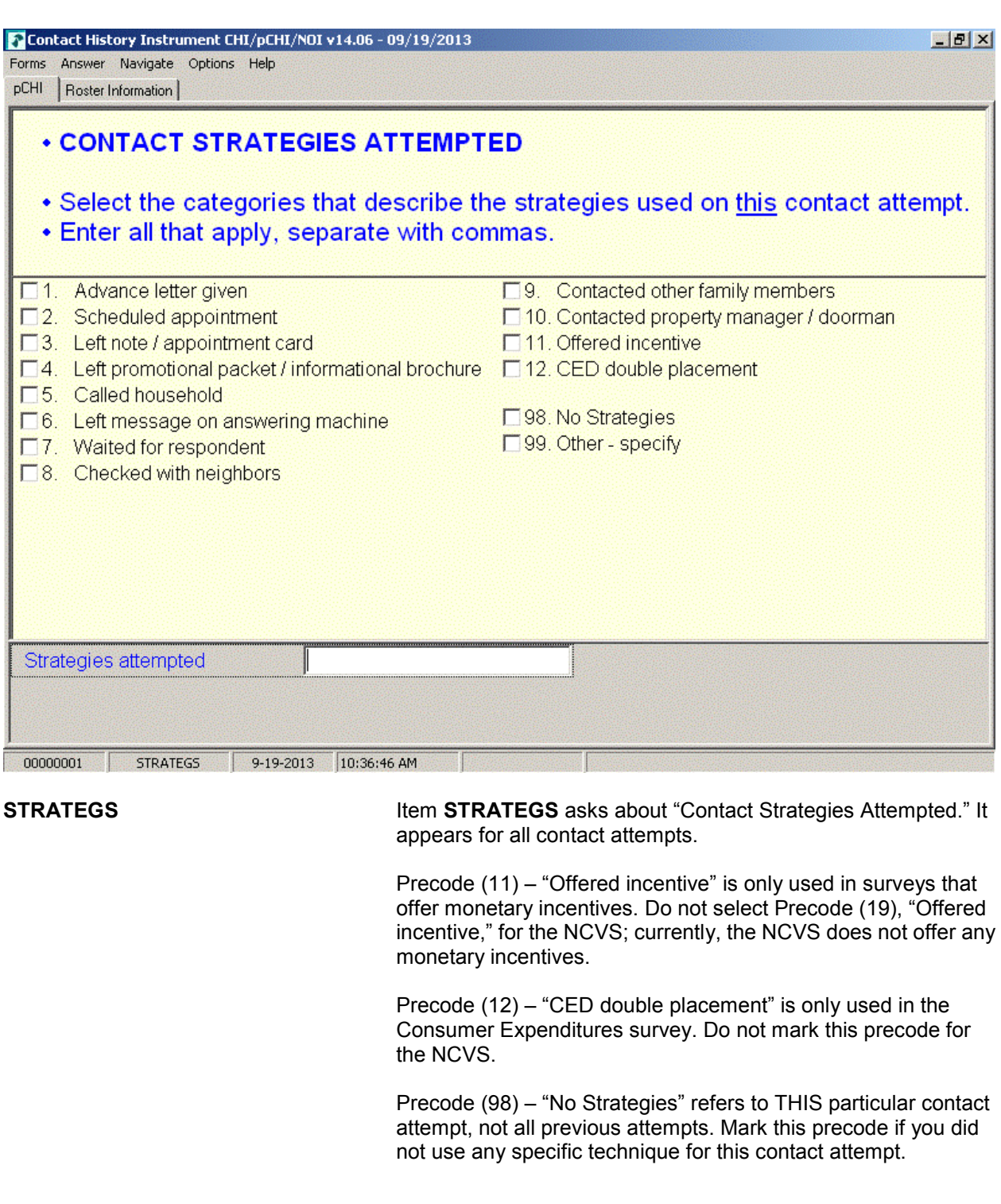

### **Person Level Contact History Instrument (pCHI) D2-20**

**STRATEGS** is to help you keep track of all of the strategies you have used to make contact for each contact attempt. When you exit pCHI, a Case Management pop-up window appears, telling you that the database has been successfully updated.

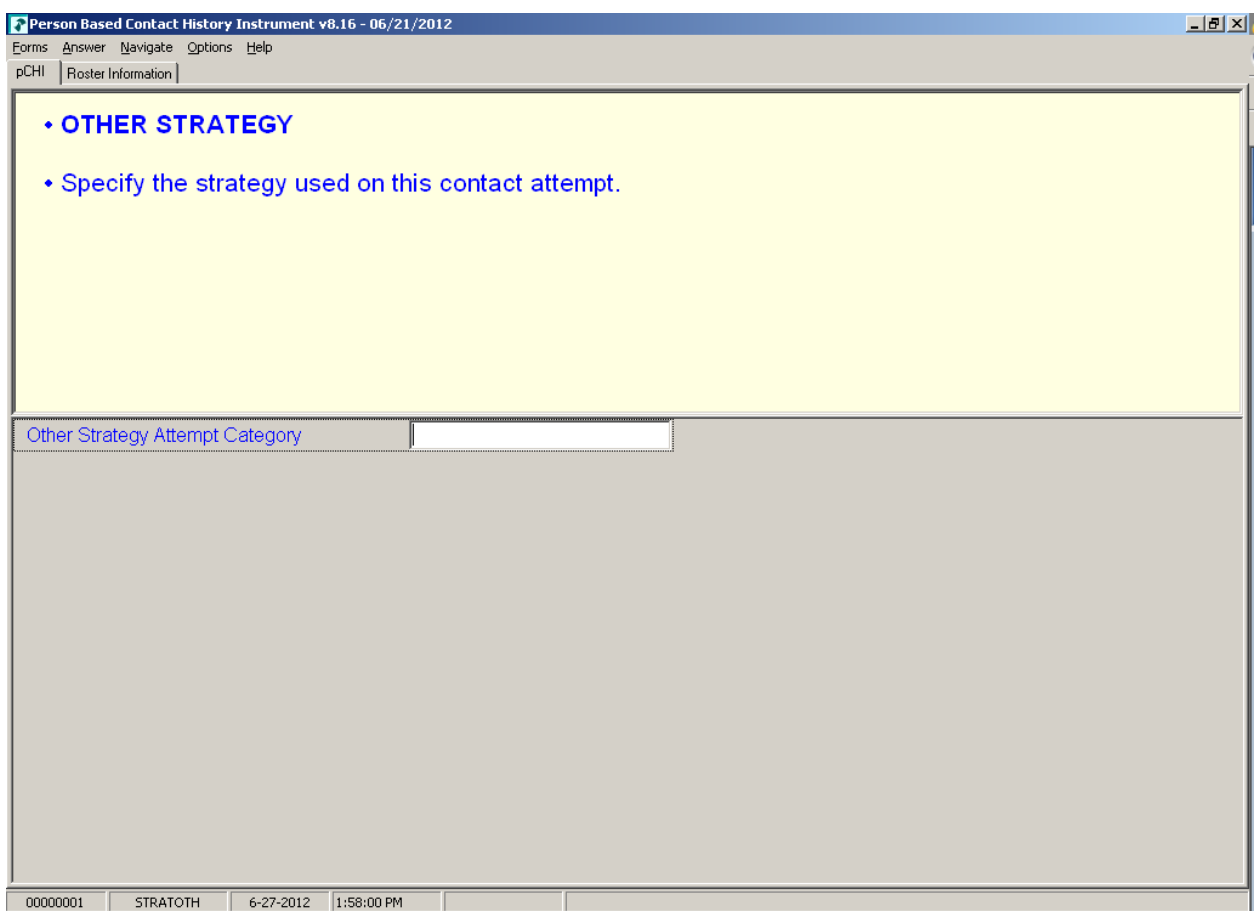

**STRATOTH STRATOTH** appears when Precode (99), "Other – specify" was marked in **STRATEGS**. Enter the "other" strategy; the instrument returns to the Case Management screen.

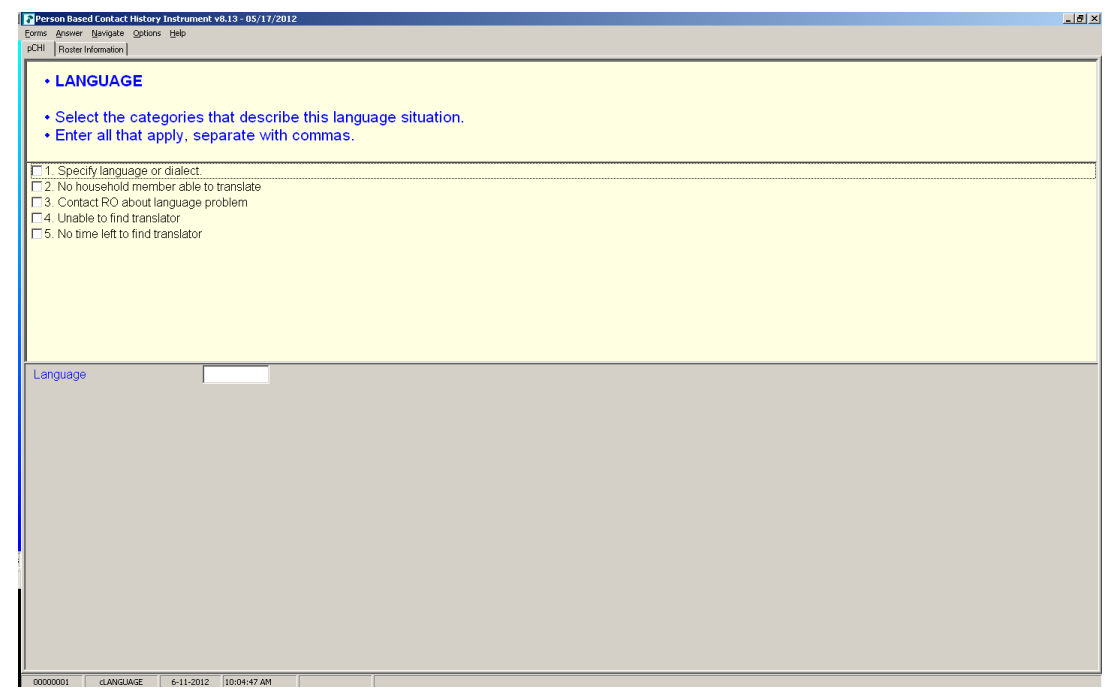

**cLANGUAGE** In **cLANGUAGE**, select the categories that describe the language situation.

> Marking Precode (1), "Specify language or dialect," takes you to **LANGLIST**. Otherwise, the instrument goes to **RSPNDENT**.

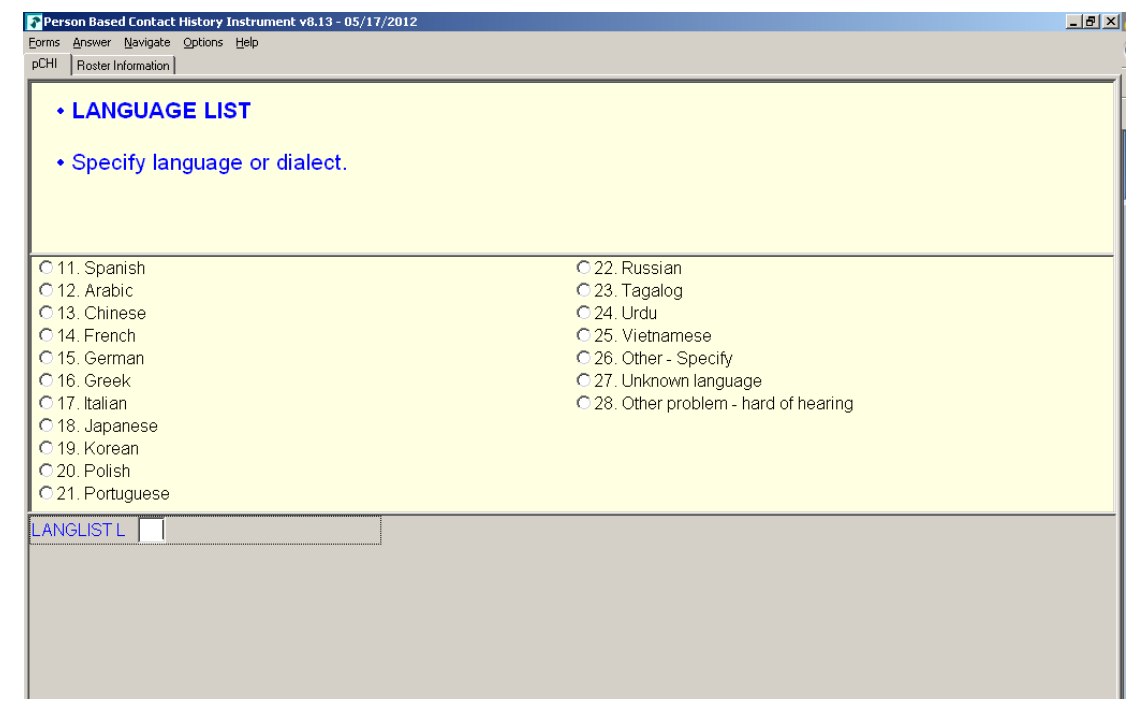

**LANGLIST LANGLIST Item LANGLIST** asks you to specify the language or dialect; it appears if Precode (1), "Specify language or dialect," is marked in **cLANGUAGE**. Enter the appropriate precode for the respondent's language or dialect here. The instrument then goes to **RSPNDENT**.

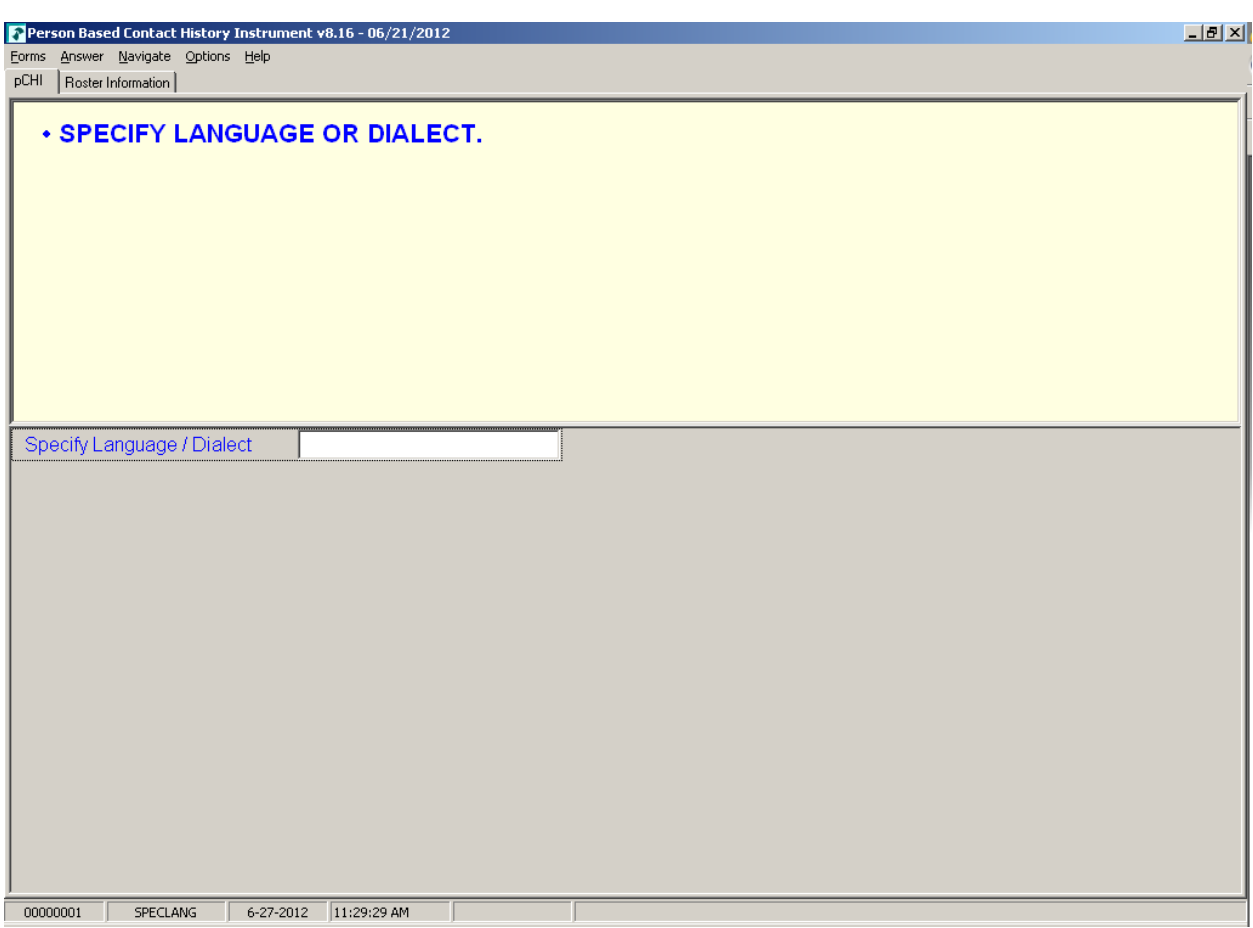

**SPECLANG SPECLANG** asks you to specify the language or dialect; it appears if Precode (99), "Other – specify" is marked in **LANGLIST**. Specify the respondent's language or dialect here. The instrument goes to **RSPNDENT**.

### **NCVS-550 (CAPI) (10/2014)** *Part D, Chapter 2*

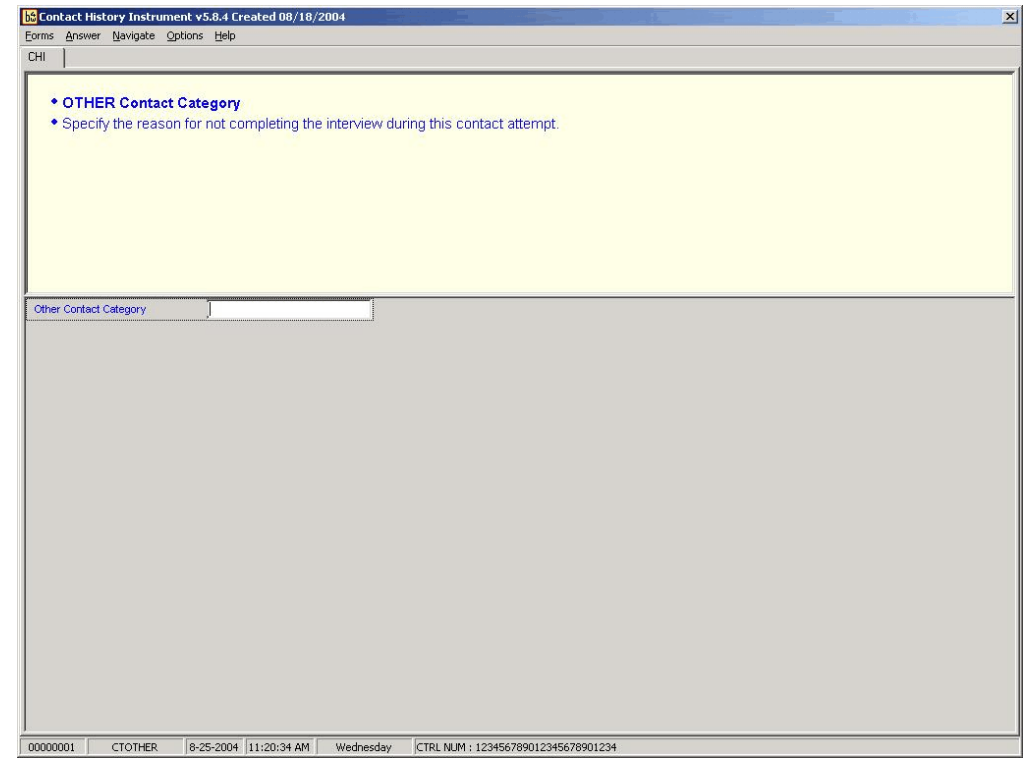

**CTOTHER CTOTHER** appears when you mark Precode (99), "Other-specify," in **NONINTER**. Specify the reason for not completing or not conducting the interview in this contact attempt. The instrument then goes to **RSPNDENT**.

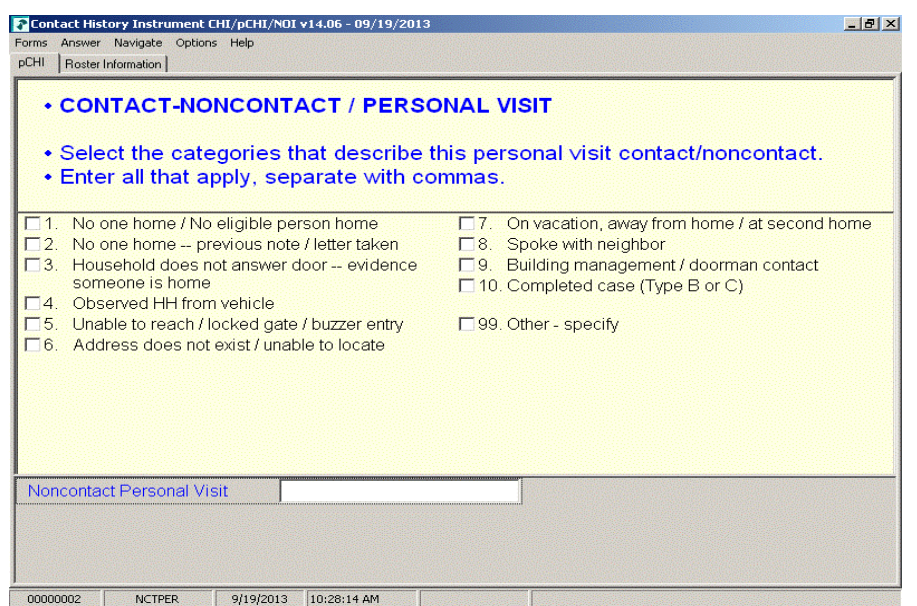

**NCTPER NOTPER** is the "Noncontact/Personal Visit" item. This item appears when Precode (1), "Personal" is marked in item **CTATEMPT** and Precode (2), "Contact with NON-SAMPLE unit member," or Precode (3), "Noncontact," is marked in item **CASECONTACT** or **pCASECONTACT**. Select all the categories that describe why you were not able to make contact.

> For Precode (10) – "Completed case (Type B or C)," select this category for all Type B and Type C cases.

For most answers to **NCTPER** the instrument goes to **STRATEGS**, except::

Precode (99), "Other – specify" goes to **NCTPEROT**.

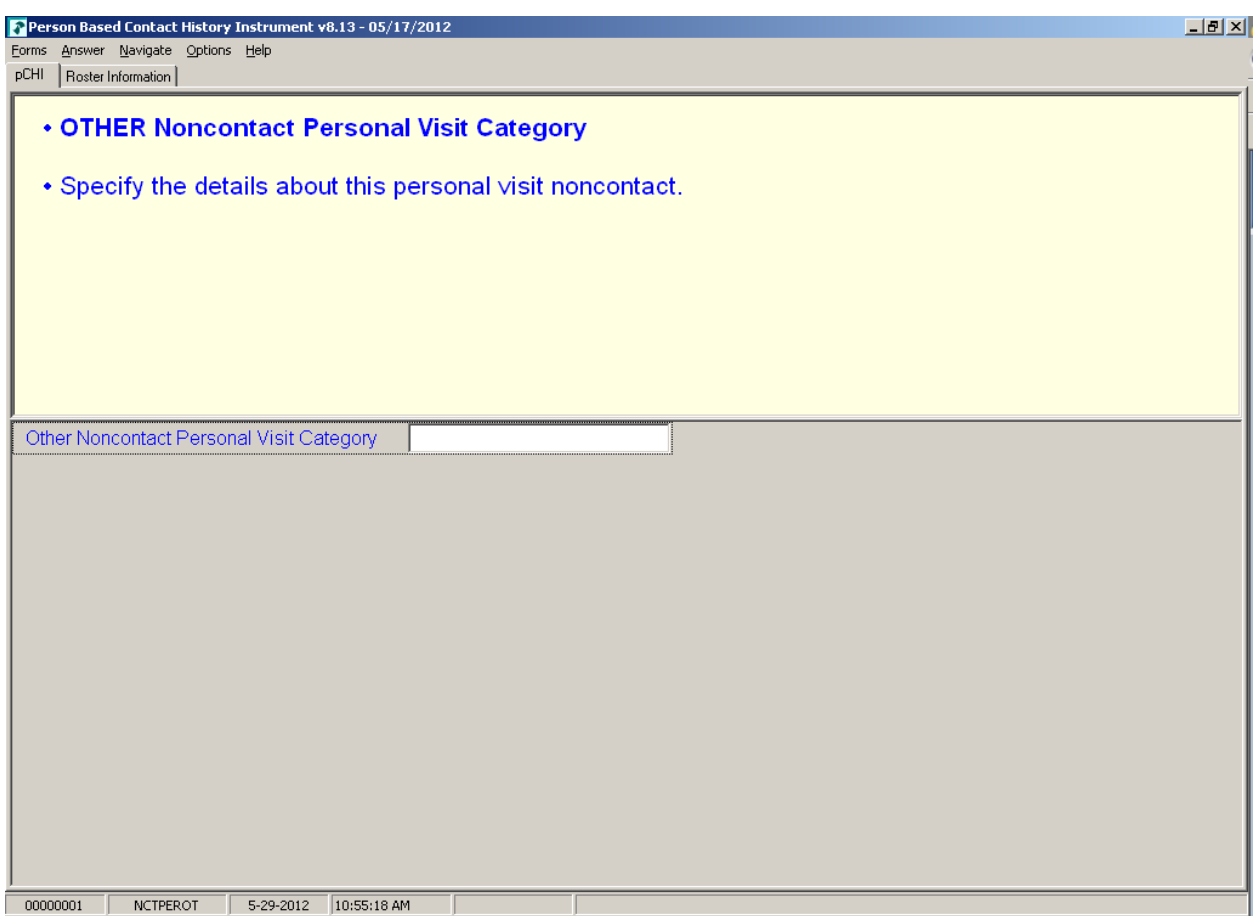

**NCTPEROT NCTPEROT** appears when **NCTPER** was answered with Precode (15), "Other-specify." This item allows 80 characters. Enter the details of this personal visit noncontact. The instrument then proceeds to **STRATEGS**.

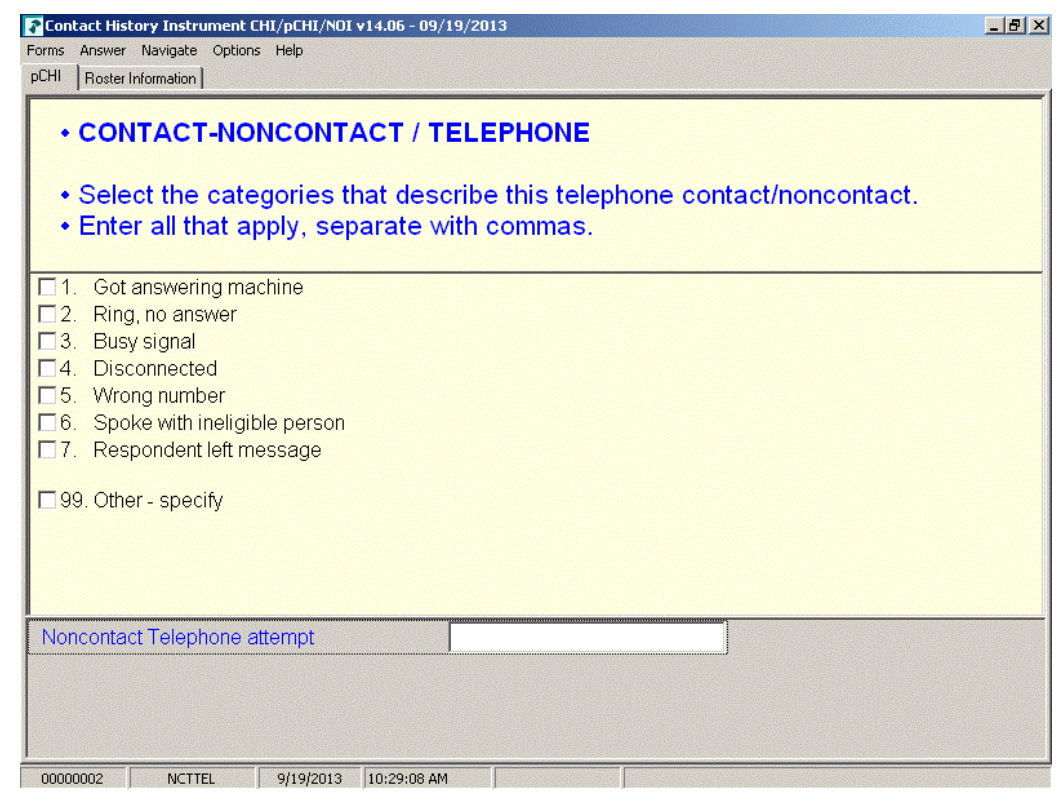

**NCTTEL NCTTEL** is the "Noncontact/Telephone" item, and appears when you select Precode (2) "Telephone (outgoing)" as the type of contact attempt made in **CTATEMPT** and you have selected Precode (2), "Contact with NON-SAMPLE unit member," or Precode (3), "Noncontact," at item **CASECONTACT** or **pCASECONTACT**. Select all categories that describe why contact could not be made.

> The instrument then proceeds to **STRATEGS**, unless you enter Precode (99), "Other - specify." In that case, the instrument goes to **NCTTELOT**.

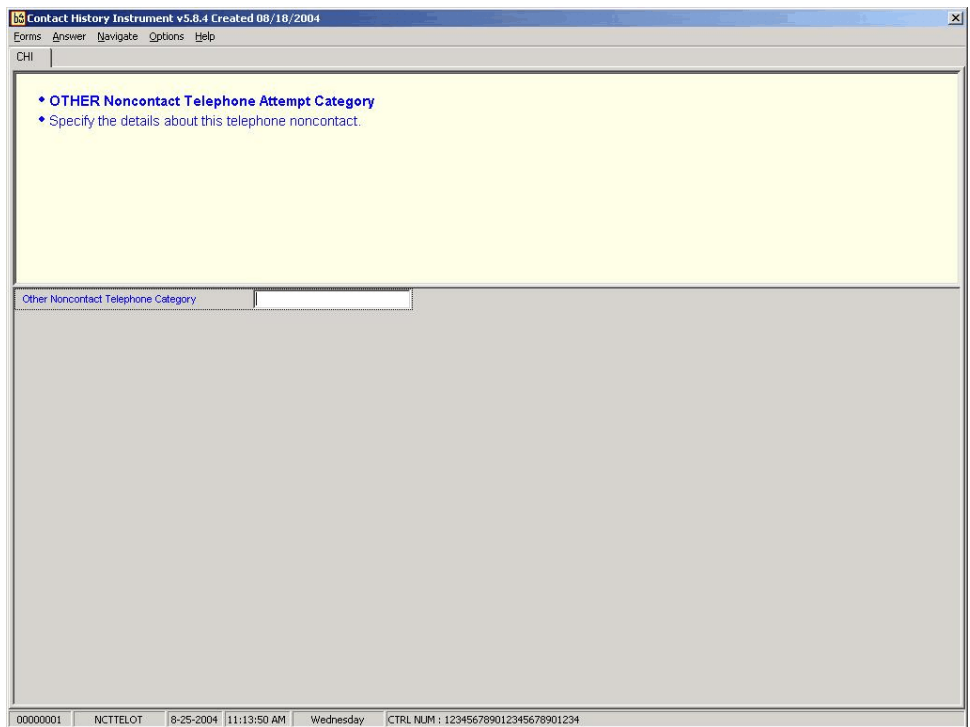

**NCTTELOT NCTTELOT** appears when **NCTTEL** was answered with Precode (8), "Other - specify." Enter the details of this telephone noncontact. The instrument then proceeds to **STRATEGS**.

# **Topic 4. The pCHI and Households With a Roster**

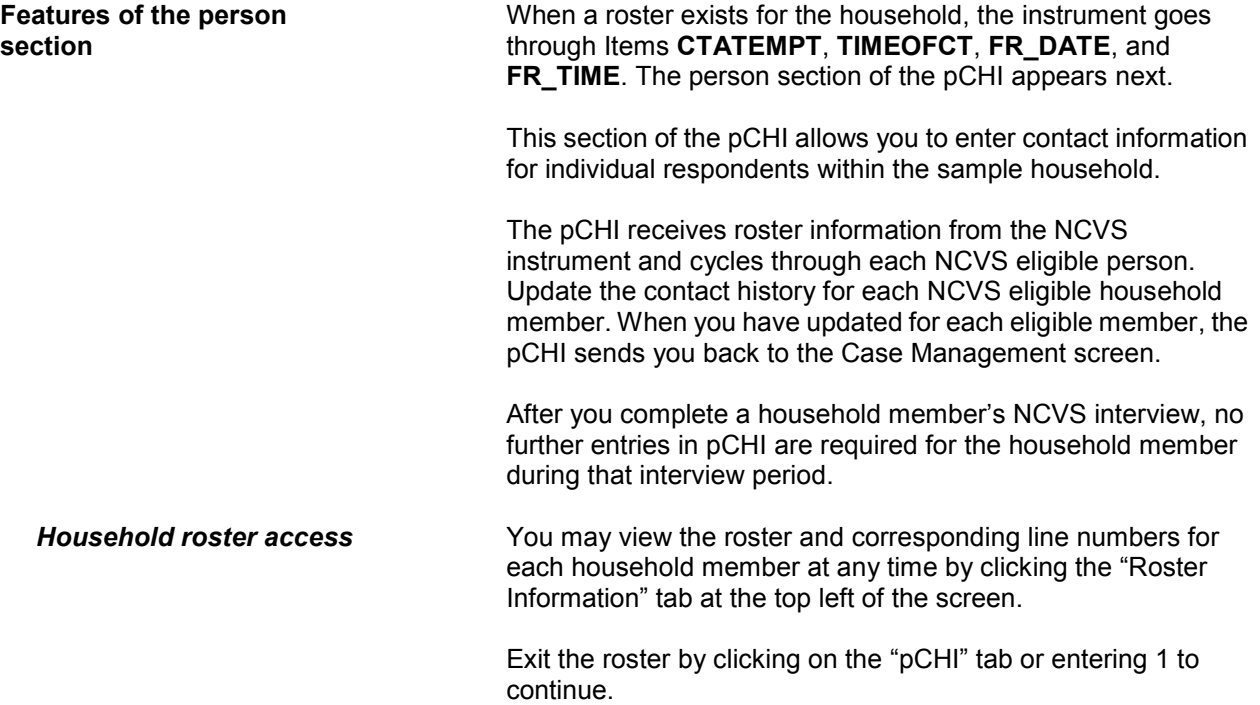

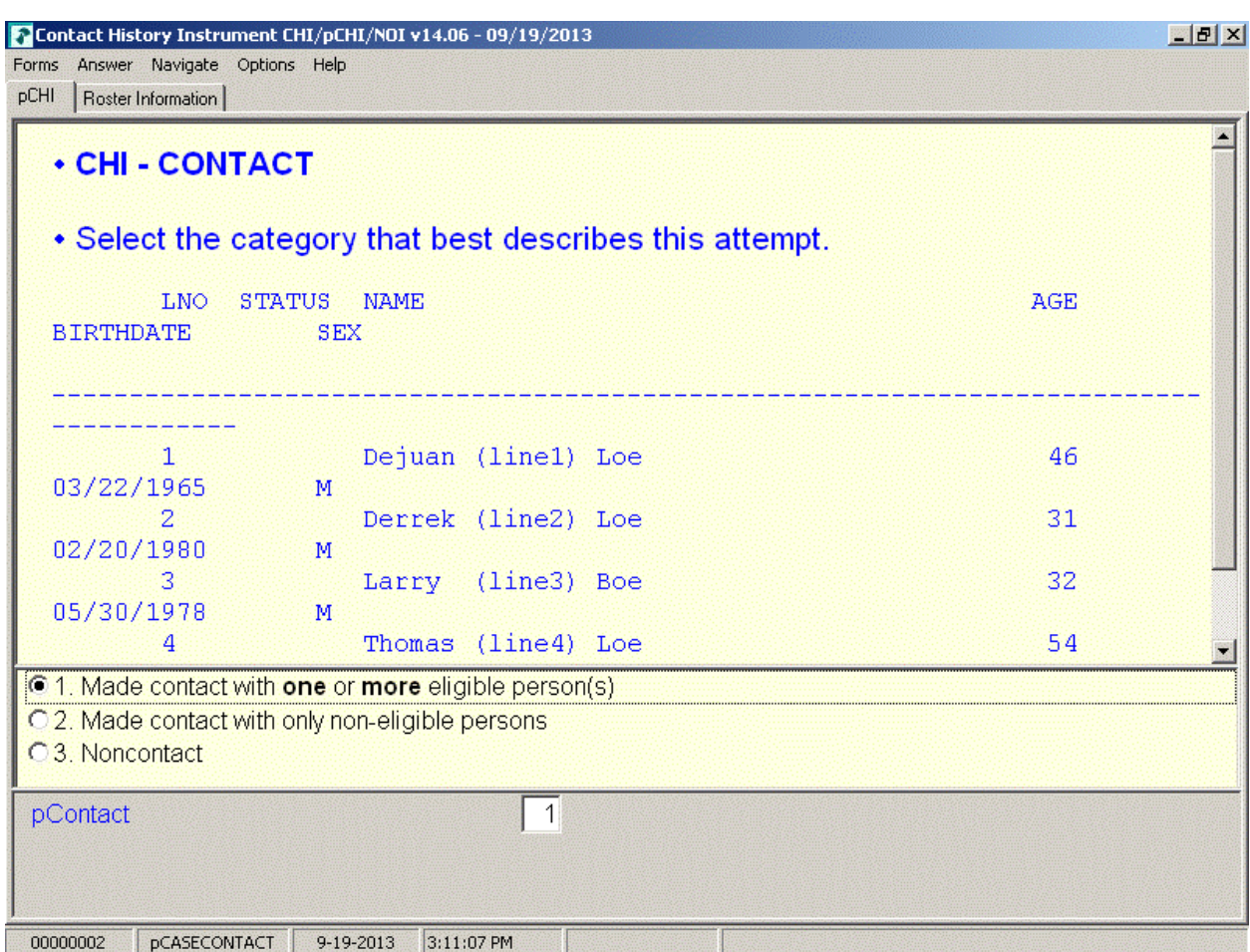

**pCASECONTACT pCASECONTACT** is the pCHI screen that shows the entire household roster. It shows five columns:

- LNO person's line number and interview status:
	- $\bullet$  (C) denotes a completed interview person has completed their NCVS interview during a previous contact,
	- (I) denotes an ineligible person/ non-household member – persons who are no longer eligible household members or are not eligible for the NCVS
	- If neither  $(C)$  nor  $(I)$  is displayed, it means that this line number is eligible for pCHI: they are NCVS eligible and did not complete their NCVS interview during a previous contact.

NAME – person's name

- AGE person's age
- BIRTHDATE person's birth date
- SEX person's sex

Enter Precode (1), "Made contact with one or more eligible person(s)," if you made contact with one or more eligible persons. Select Precode (1) when you made contact with eligible persons, whether you completed their interview or only spoke with them. The instrument then goes to **PCONTACTPER**.

Enter Precode (2), "Made contact with only non-eligible persons," if the only people you made contact with were ineligible persons on the roster or those whose interview is already complete.

Enter Precode (3), "Noncontact," if you were unable to make a contact.

For Precodes (2) and (3), the instrument goes to **NCTPER** for a personal visit contact. It goes to **NCTTEL** for a telephone contact.

### **NCVS-550 (CAPI) (10/2014)** *Part D, Chapter 2*

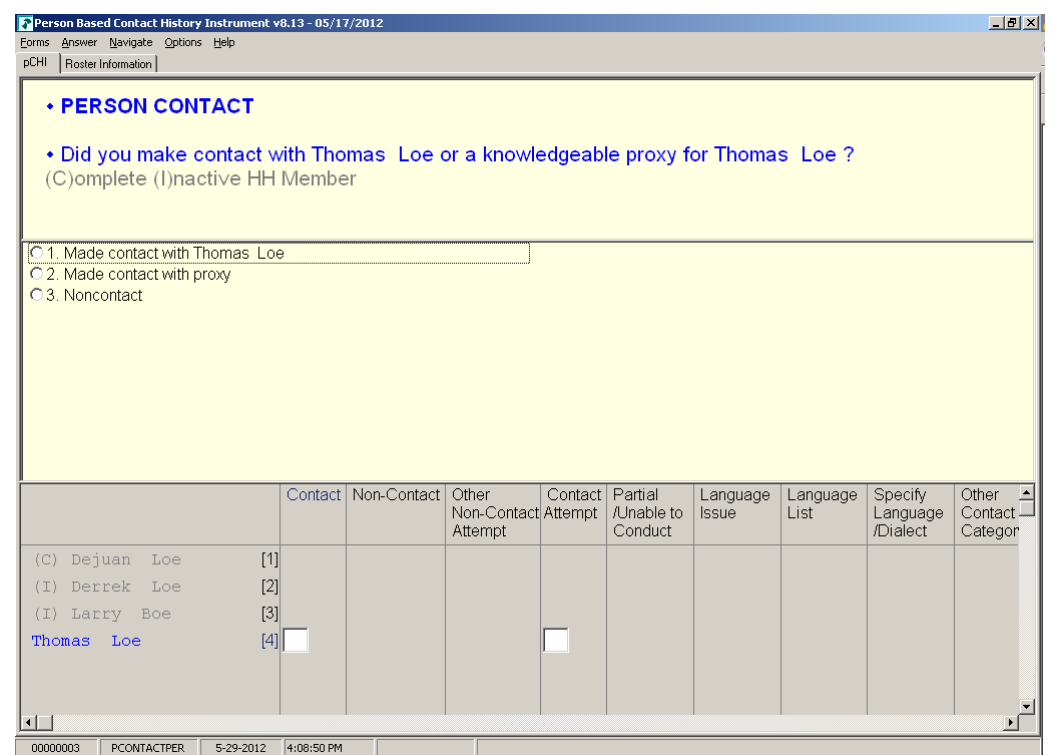

**PCONTACTPER** PCONTACTPER is the first "person level" question in the pCHI. This and subsequent items are formatted to show the NCVS roster. The pCHI collects contact information for each line number until you have entered information for each eligible household member.

> PCONTACTPER asks about each eligible individual on the roster, "Did you make contact with (NAME) or a knowledgeable proxy for (NAME)?"

- Enter Precode (1), "Made contact with (NAME)," if you made contact with the named household member during this contact attempt. The instrument goes to pCTTYPE.
- Enter Precode (2), "Made contact with proxy" if you made contact with a knowledgeable proxy for the named household member. The instrument goes to pCTTYPE.
- Enter Precode (3), "Noncontact," if you did not make contact with the named household member. The instrument goes to pNOCONTACT.

**Person Level Contact History Instrument (pCHI) D2-33**

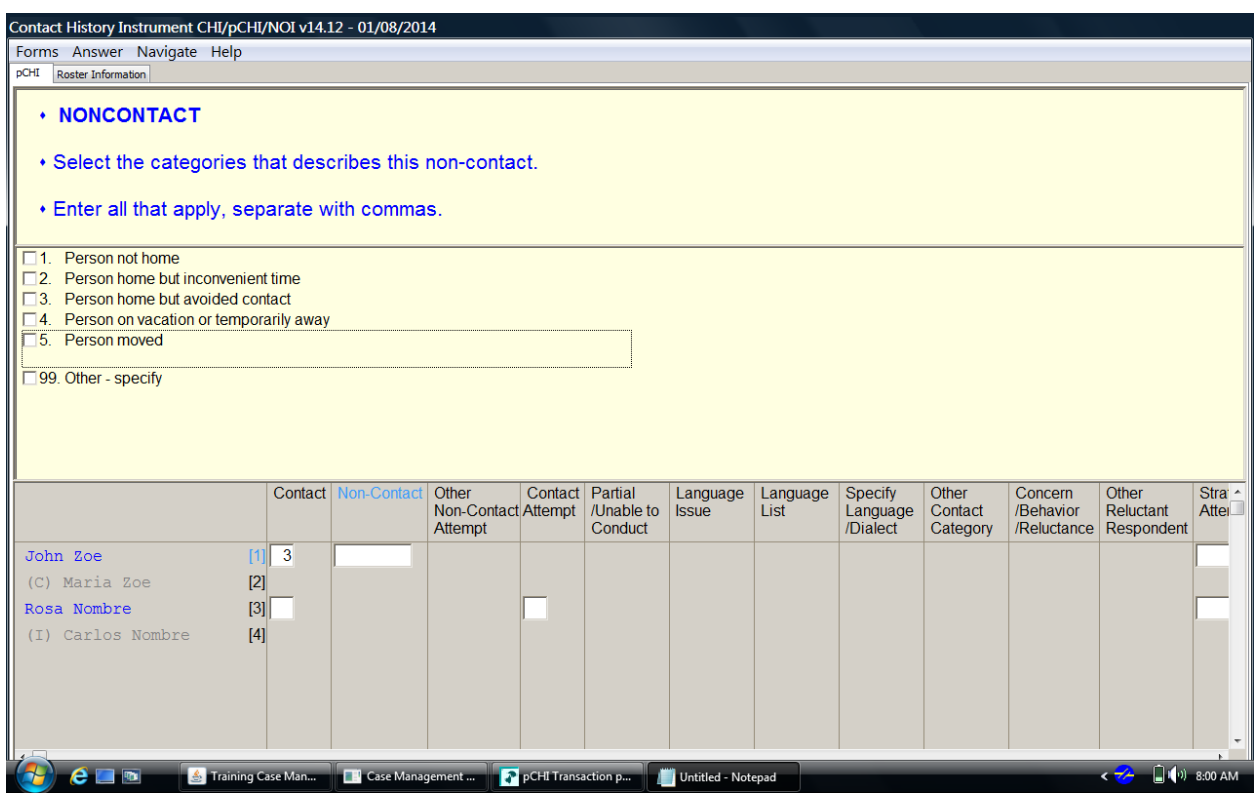

**pNOCONTACT pNOCONTACT** appears when Precode (3), "Noncontact," is marked in **PCONTACTPER**. Mark the appropriate precode(s) to explain the reason(s) for the noncontact. Precodes  $(1) - (5)$ go to **pSTRATEGS**.

> Precode (3), "Person home but avoided contact," is a category added to record situations in which the respondent is at home, but not answering the door.

> Precode (99), "Other – specify," continues to **pNONCONOTH** to collect the "other" reason for personal visit noncontact.

### **NCVS-550 (CAPI) (10/2014)** *Part D, Chapter 2*

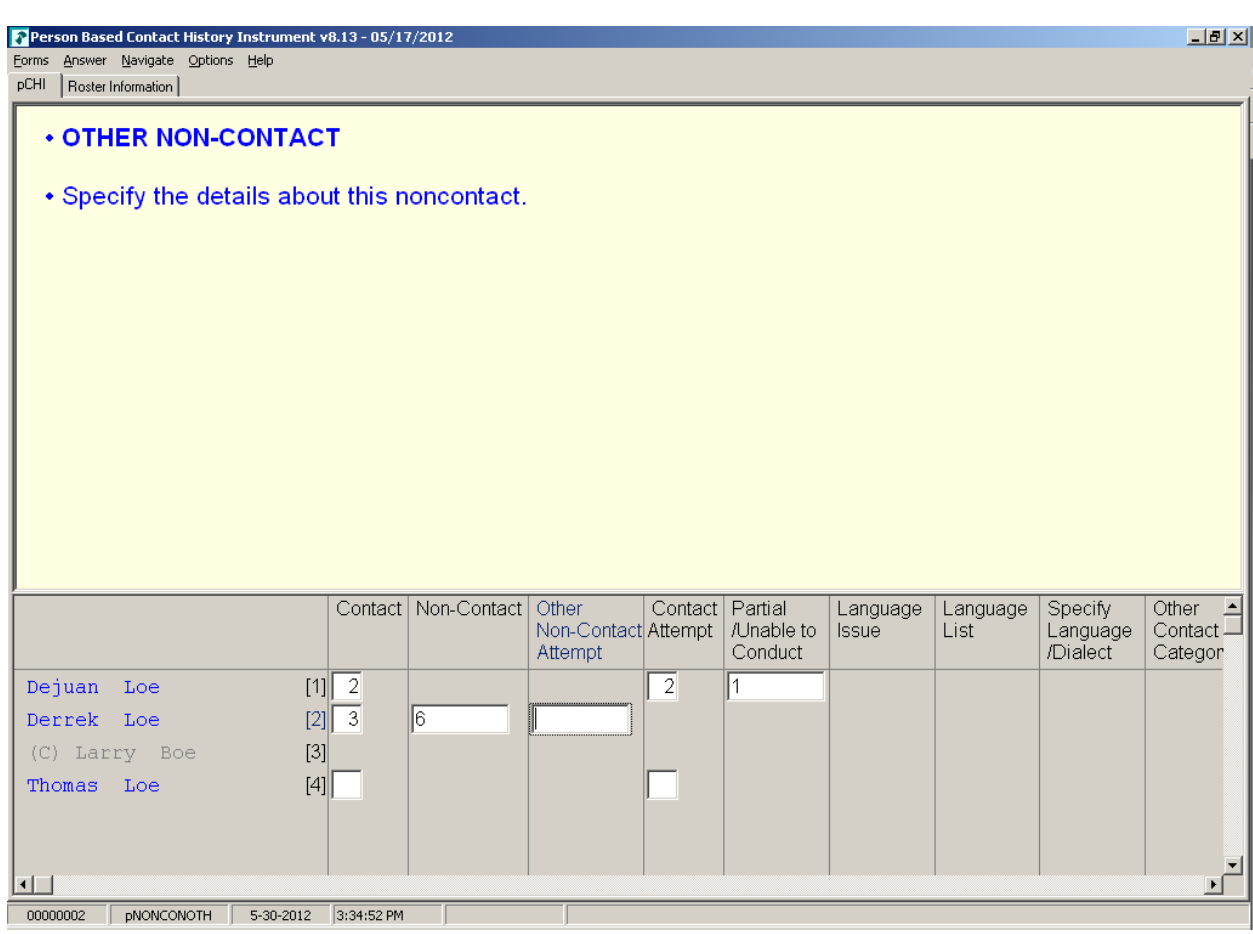

**pNONCONOTH pNONCONOTH** appears when Precode (6), "Other – specify" was marked in **pNOCONTACT**. Enter the "other" reason for the noncontact. This item allows for 80 characters.

The instrument proceeds to **pSTRATEGS**.

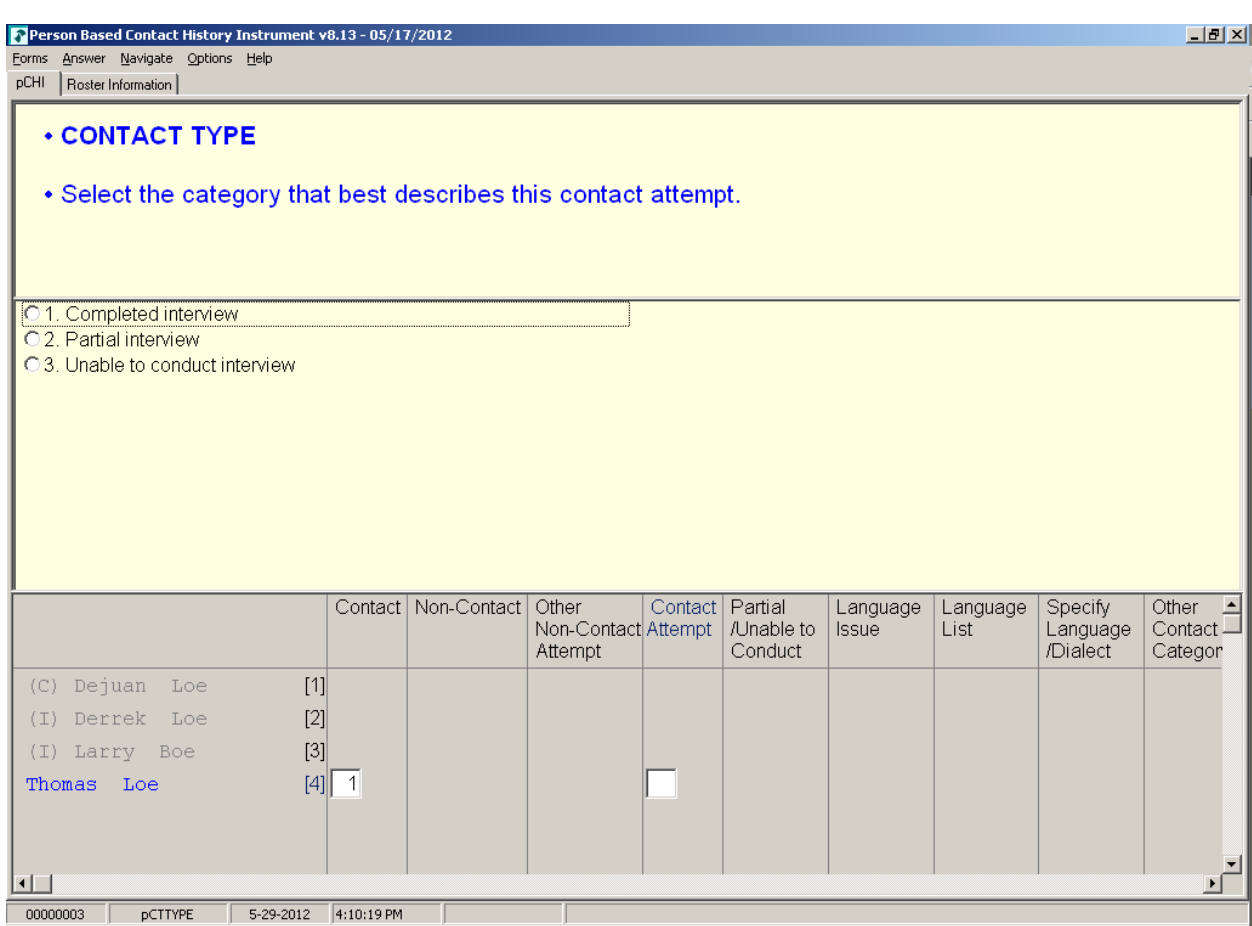

**pCTTYPE If you make contact with a household member or eligible proxy, pCTTYPE** asks whether the contact resulted in a completed interview, partial interview, or no interview.

> Enter Precode (1), "Completed interview," for a fully completed interview for the respondent. The instrument goes to **pRSPNDENT**.

> Enter Precode (2), "Partial interview" for a partial interview for the respondent. A partial interview occurs when you start an interview with a respondent or a proxy respondent, but were unable to complete the interview. Also, select this precode when you have completed a respondent's NCVS interview but were not able to complete their supplement interview during this contact. (This is necessary so you can document subsequent contact attempts to complete the supplement interview.) The instrument goes to **pNONINTER**.

Enter Precode (3), "Unable to conduct interview," if no interview was conducted for that respondent. The instrument goes to **pNONINTER**.

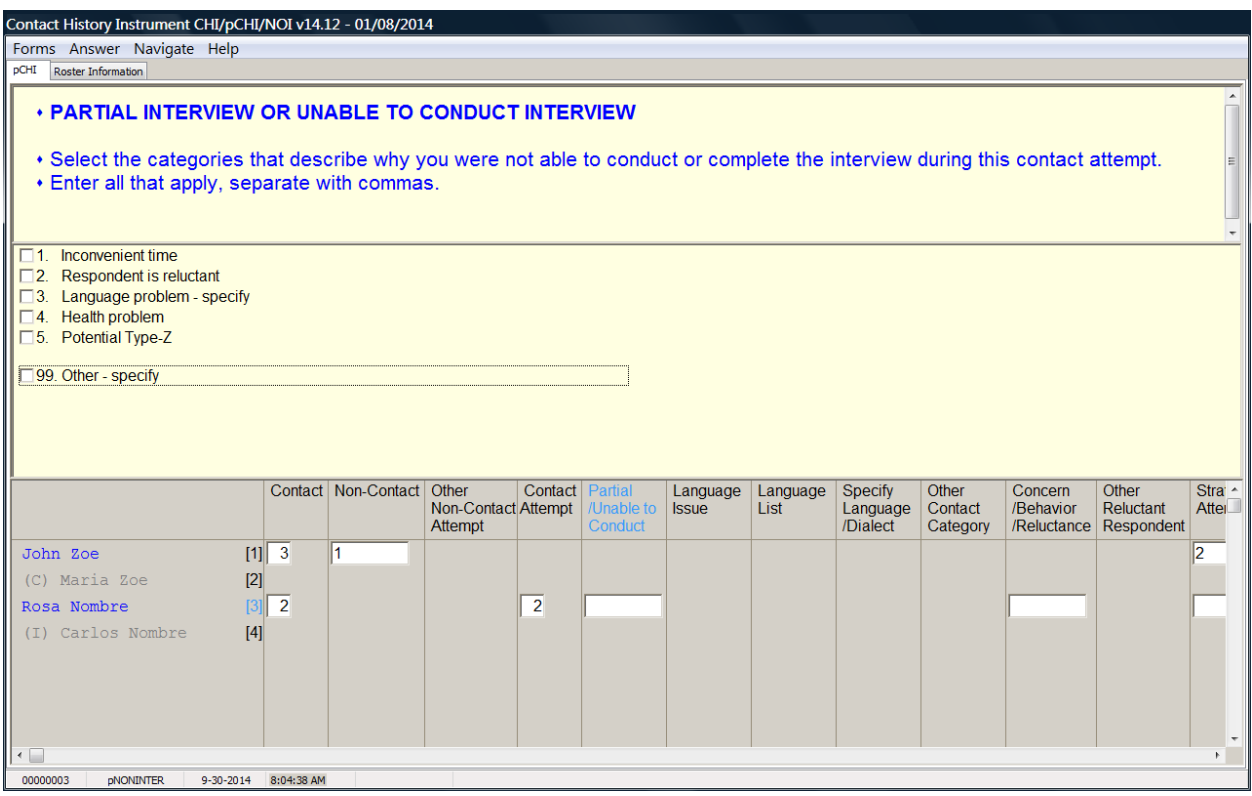

**pNONINTER pNONINTER** asks the reasons for the noninterview for the household member.

> Notice Precode (5), "Potential Type-Z." This category was added in order to record respondents who you believe may become Type Z noninterviews or have been coded as a Type Z noninterview in the NCVS instrument.

If you select:

- Precode (1), "Inconvenient time," the instrument goes to pRSPNDENT.
- Precode (2), "Respondent is reluctant," the instrument goes to pRSPNDENT.

**Person Level Contact History Instrument (pCHI) D2-37**

- **•** Precode (3), "Language problem  $-$  specify," the instrument goes to pLANGUAGE.
- Precode (4), "Health problem," the instrument goes to pRSPNDENT.
- Precode (5), "Potential Type Z," the instrument goes to pRSPNDENT.
- Precode (99), "Other specify," the instrument goes to pCTOTHER.

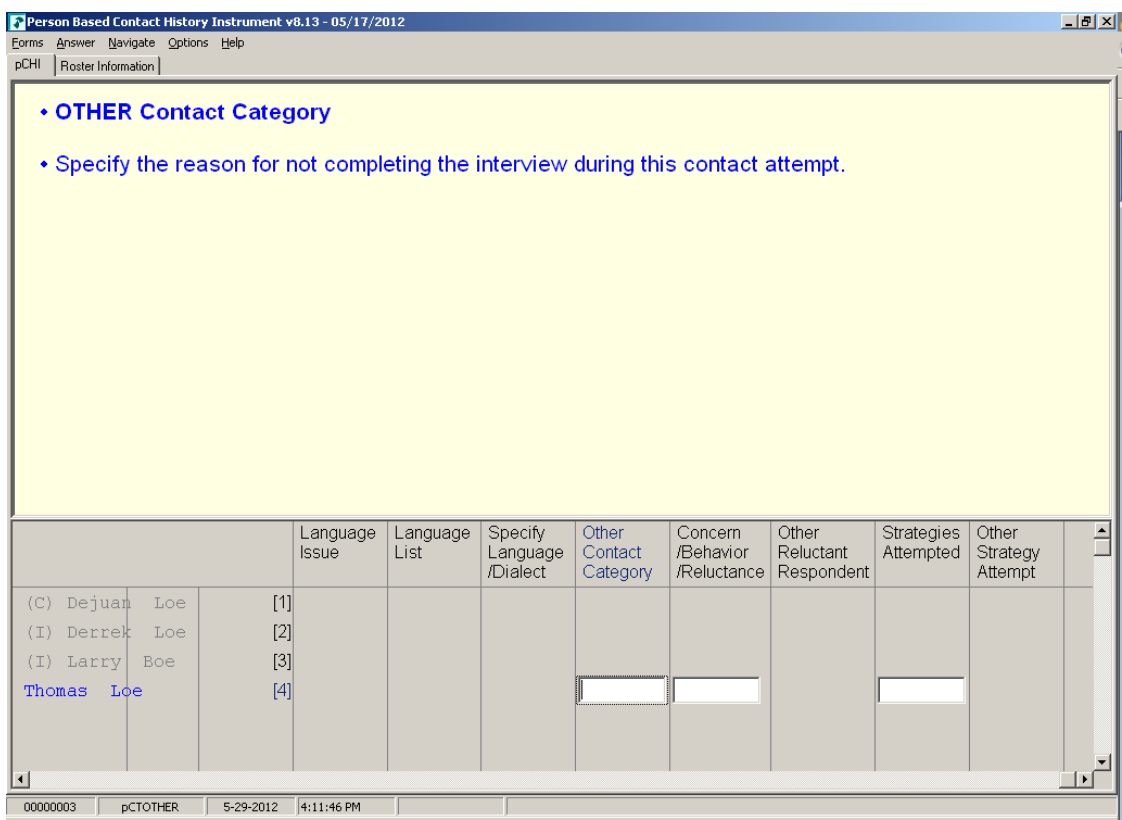

**pCTOTHER pCTOTHER** appears when Precode (99), "Other – specify" is selected at **pNONINTER**. Enter the "other" reason in the space provided. This field allows for up to 80 characters.

The instrument then goes to **pRSPNDENT**.

### **NCVS-550 (CAPI) (10/2014)** *Part D, Chapter 2*

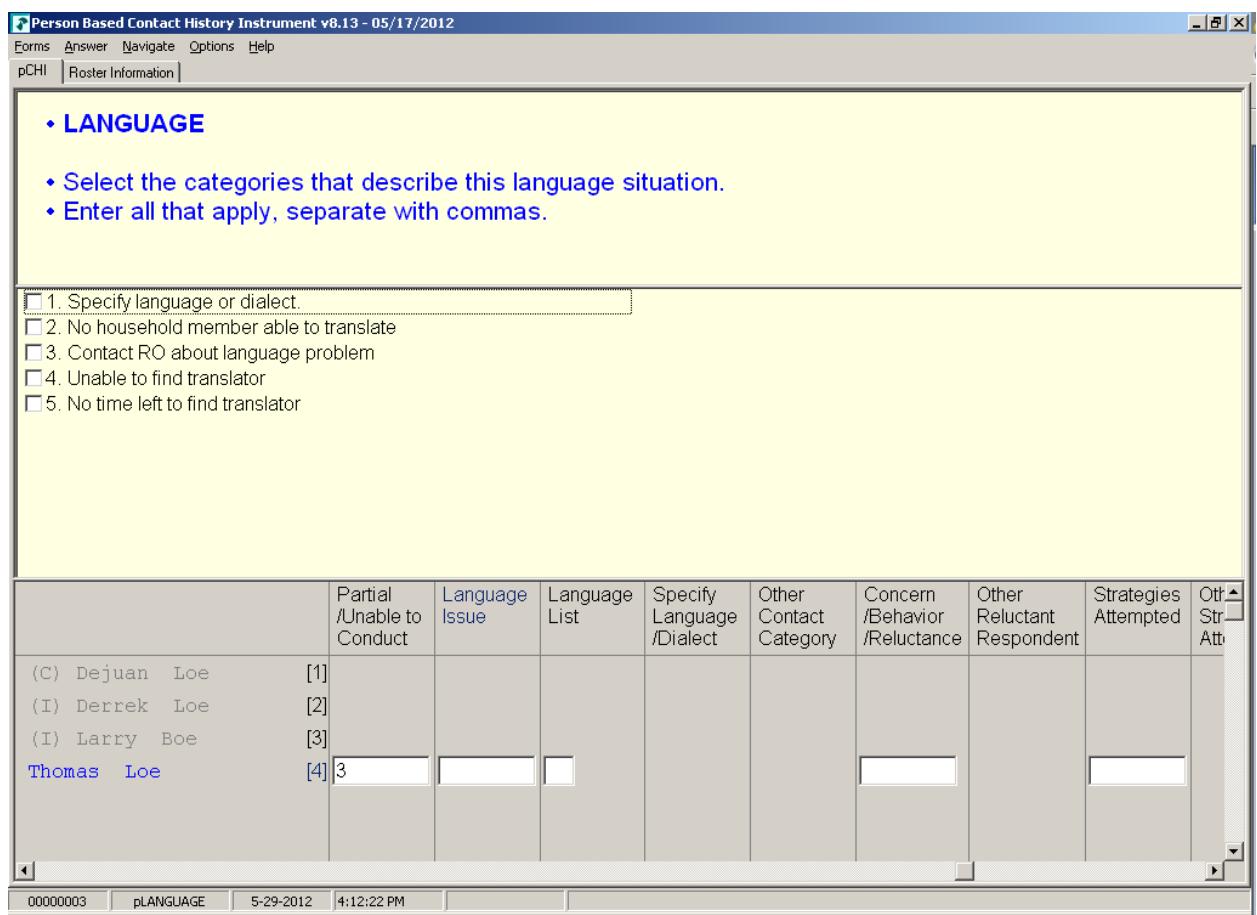

**pLANGUAGE pLANGUAGE** appears if Precode (3), "Language problem – specify" is selected at **pNONINTER**.

> Record the language situation that led to the noninterview during this contact attempt. Mark the appropriate precode.

Marking Precode (1), "Specify language or dialect," takes you to **LANGLIST**. All other responses go to **RSPNDENT**.

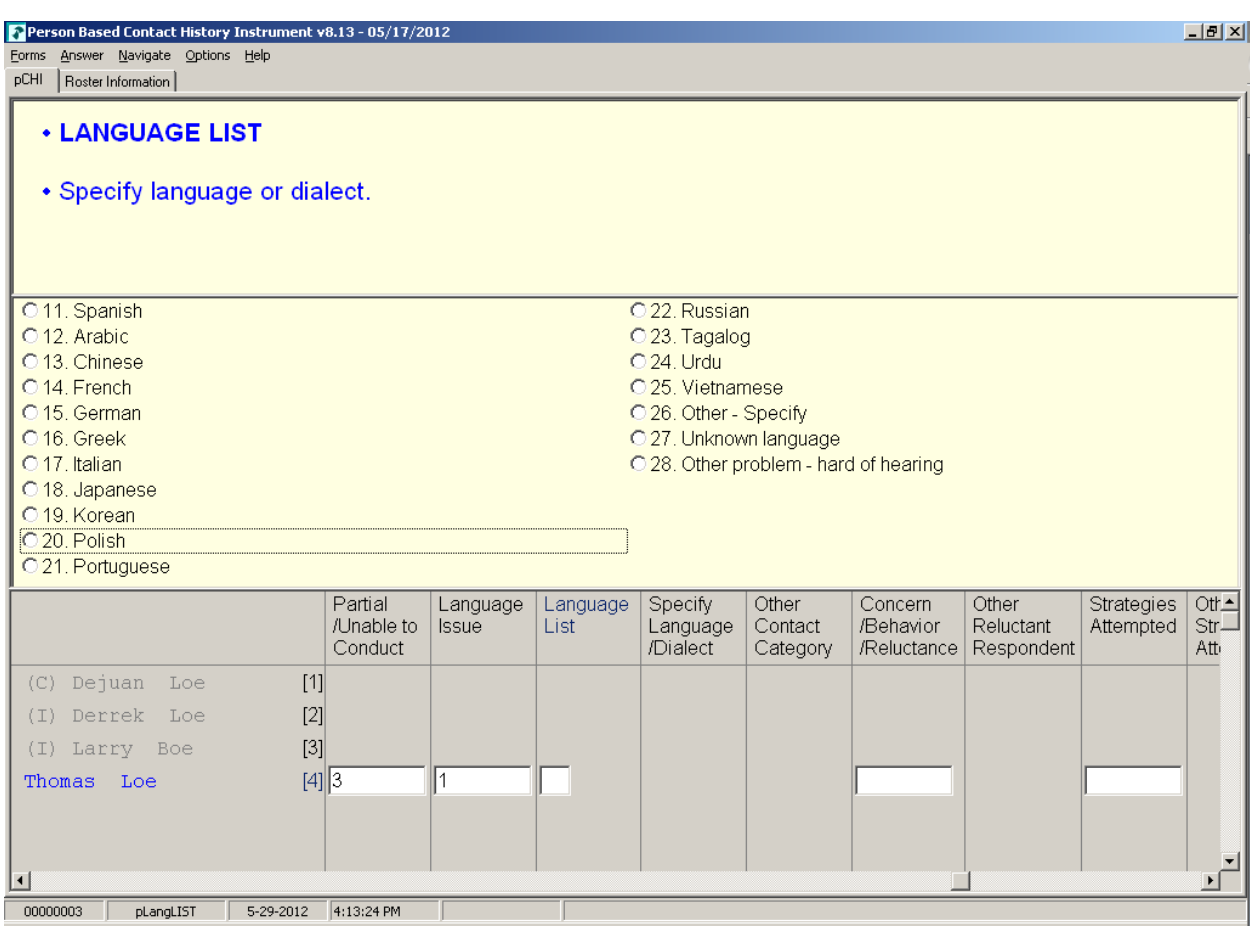

**pLangLIST pLangLIST** appears when Precode (1), "Specify language or dialect," is selected in **pLANGUAGE**. Mark the appropriate precode for the language or other problem.

> For Precodes (11) - (25) and (27) - (28), the instrument goes to **pRSPNDENT.** For Precode (26), the instrument goes to **pSPECLANG.**
## **NCVS-550 (CAPI) (10/2014)** *Part D, Chapter 2*

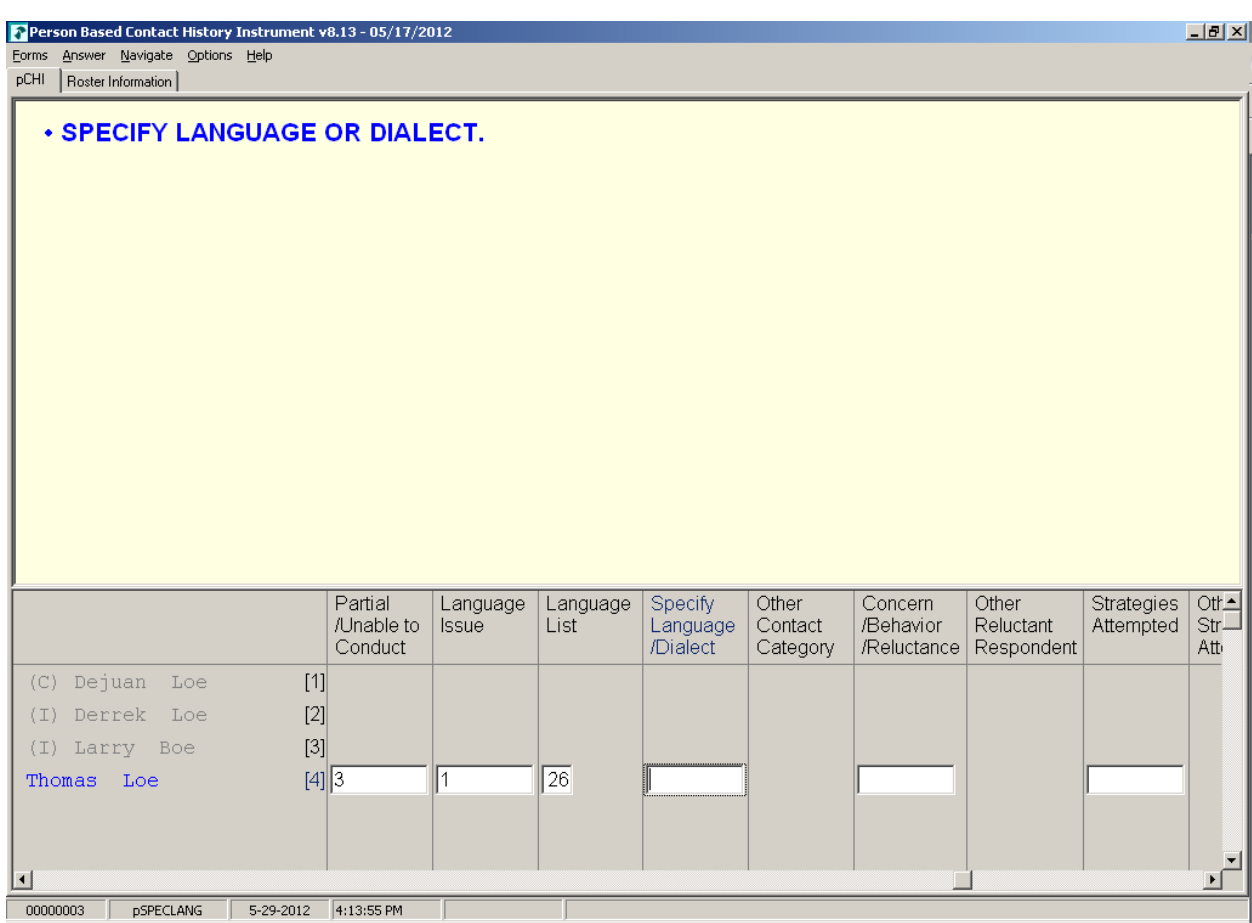

**pSPECLANG pSPECLANG** appears when Precode (26), "Other-specify" was marked in **pLangLIST**. Specify the language or dialect. This item allows 80 characters.

The instrument then goes to **pRSPNDENT**.

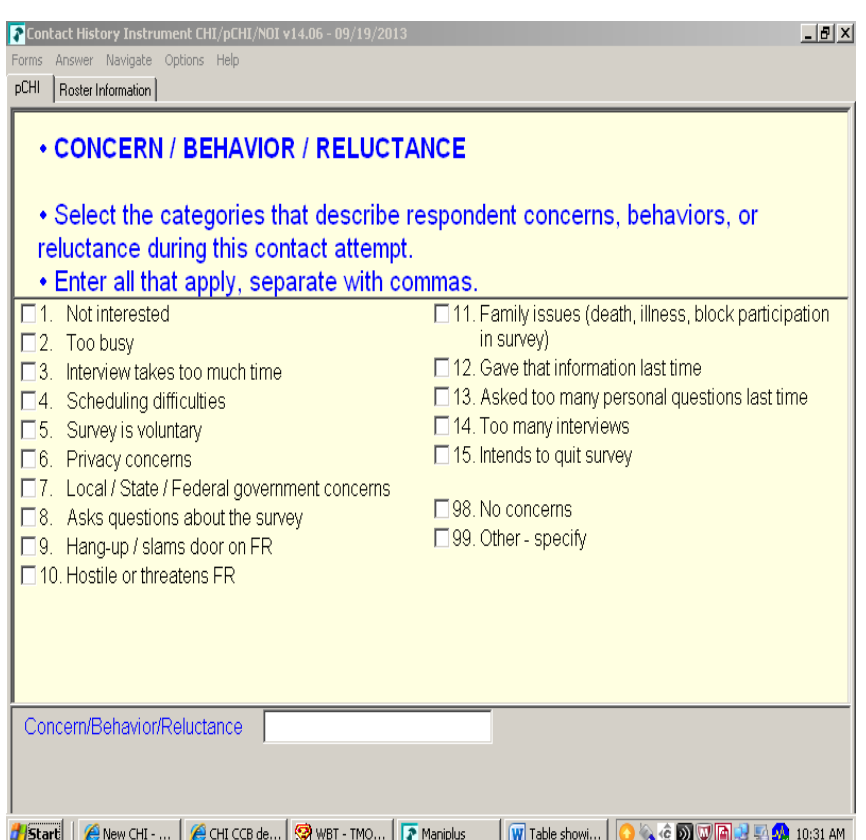

**pRSPNDENT** In **pRSPNDENT**, mark the respondent's concerns, behaviors, or reluctance during this contact attempt. Enter all that apply; separate with commas.

> Select the categories in this question in the order the respondent mentions them. For example, a respondent may be reluctant to complete the interview because of privacy concerns, then say they are too busy to complete it. In this scenario, select Precode (6) "Privacy concerns," then Precode (2), "Too busy."

> When selecting multiple **categories** in **pRSPNDENT**, you cannot select Precode (98), "No concerns," in combination with any other category. If it is selected with other categories, error message **CONCERNSBEHAVIORRELUCT** appears.

> After making all selections, if you selected Precode (99), "Other – specify" the instrument continues with **pRSPNDOTH**. Otherwise, the instrument goes to **pSTRATEGS**.

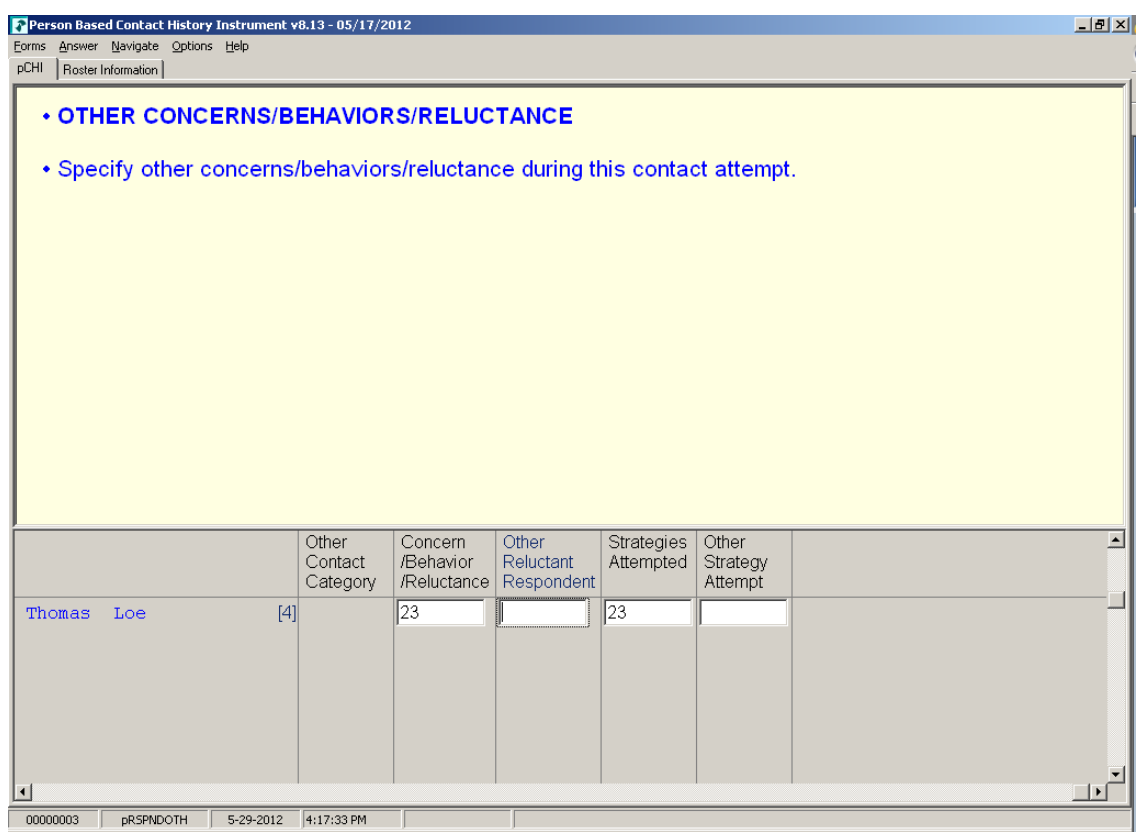

**pRSPNDOTH pRSPNDOTH** appears if Precode (99), "Other – specify," was marked in **pRSPNDENT**. Enter the "other" category. This item allows 80 characters.

After this item, the instrument goes to **pSTRATEGS**.

- **If the respondent has NO concerns, select answer category 98.**
- **If there are other concerns, behaviors, or reluctance during this contact attempt, then enter all that apply, separate with commas. Do NOT select answer category 98.**

**Close Goto**

**CONCERNSBEHAVIORRELUCT CONCERNSBEHAVIORRELUCT** is a hard error check item. It appears if Precode (98), "No concerns," was selected in addition to any other precode in **pRSPNDENT**. Click on "Goto" to return to **pRSPNDENT** and correct the error to dismiss the check item and continue.

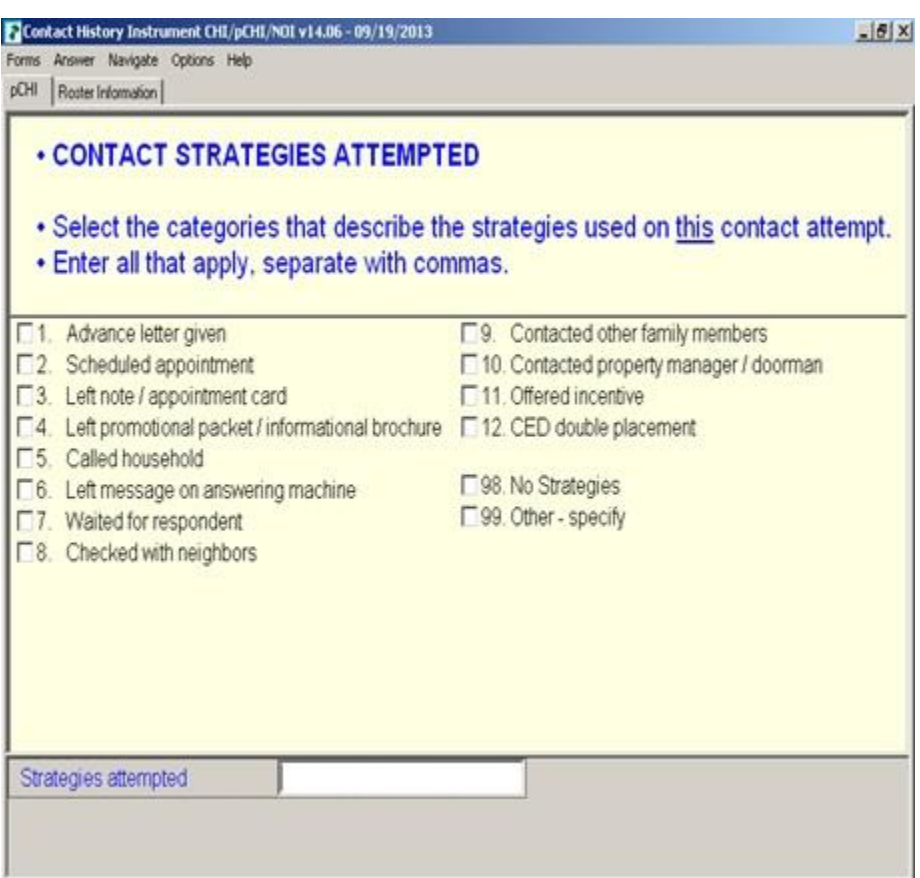

**pSTRATEGS pSTRATEGS** asks about contact strategies attempted for the respondent. It appears for all contact attempts. **pSTRATEGS** is designed to help you keep track of all the strategies you have used to make contact for each household member.

> Notice Precode (11), "Offered incentive." This refers to monetary incentives that some surveys offer. Do not select this precode for the NCVS. Currently, the NCVS does not offer any monetary incentives.

Precode (12) – "CED double placement" is only used in the Consumer Expenditures survey. Do not mark this category for the NCVS.

Precode (98) – "No Strategies" refers to THIS particular contact attempt, not all previous attempts. Mark this category if you did not use any specific technique for this contact attempt. When selecting multiple precodes in this item, you cannot

### **Person Level Contact History Instrument (pCHI) D2-45**

select Precode (98), "No Strategies" in combination with any other precode. If you do, check item **CONTACTSTRATATTEMPTED** appears. Return to **pSTRATEGS** and correct your error to dismiss the check item and continue.

When Precode (99), "Other-specify" is selected, the instrument continues with **pSTRATOTH**. Otherwise, it goes to **pCONTACTPER** for the next eligible respondent.

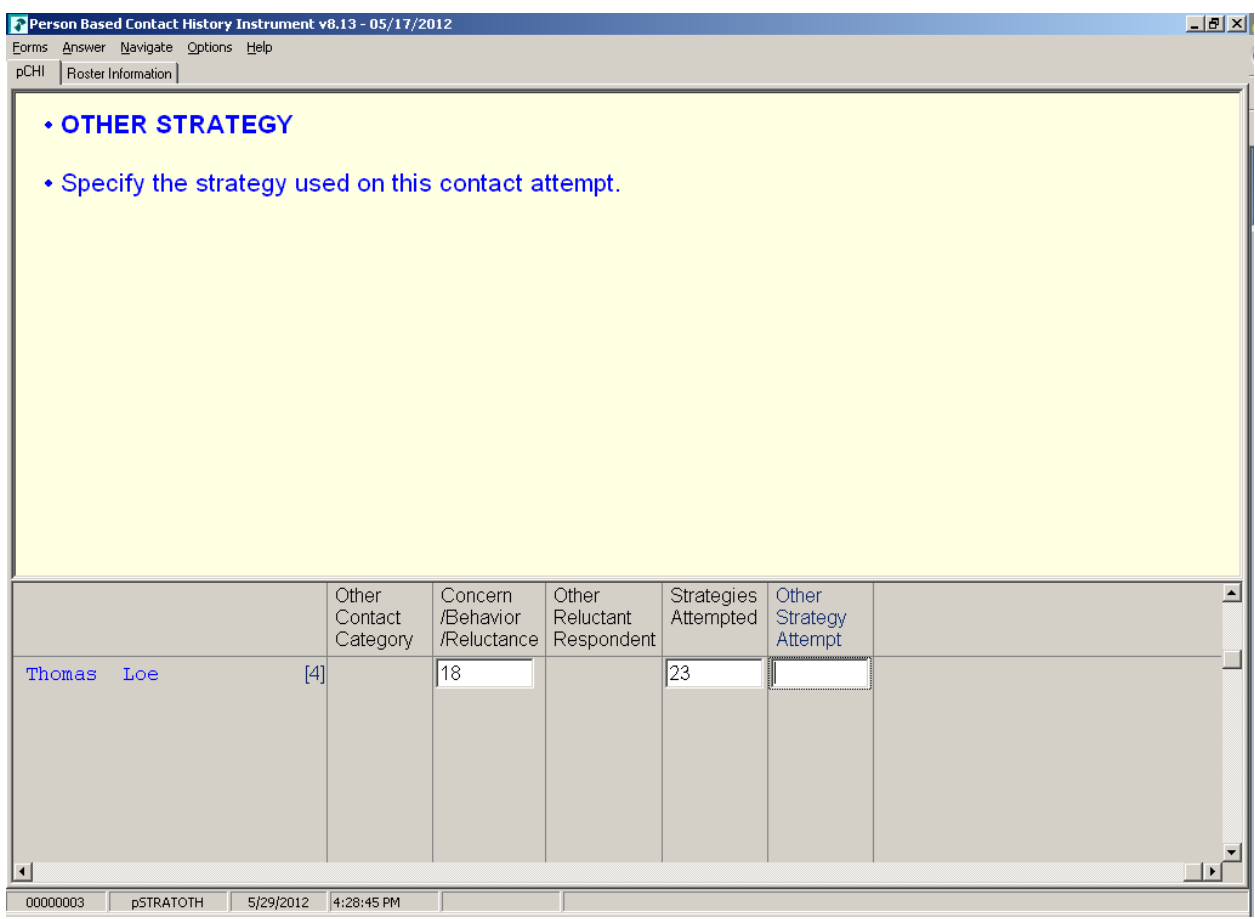

**pSTRATOTH pSTRATOTH** appears if Precode (98), "Other – specify" was marked in **pSTRATEGS**. Enter the "other" strategy. This field allows 80 characters.

After you complete this item, the instrument goes to

**pCONTACTPER** for the next eligible respondent so you can enter their contact information. When you are finished entering the contact information for each eligible household member, you exit pCHI.

- **If NO contact strategies were used, select answer category 98.**
- **If there are other contact strategies attempted during this contact attempt, then enter all that apply, separate with commas. Do NOT select answer category 98.**

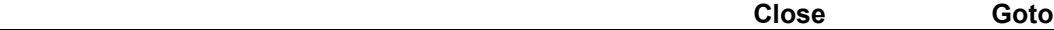

**CONTACTSTRATATTEMPTED CONTACTSTRATATTEMPTED** is a hard error check item, which appears when Precode (98), "No Strategies," is selected in addition to any other precode in **pSTRATEGS**. Click on "Goto" to return to **pSTRATEGS** and correct the error to dismiss the check item and continue.

**Remember... Enter pCHI after EACH contact attempt. This is a great way for** you to keep track of your efforts with each respondent. It's also a quick way for you to see what days and times you have attempted to make contact, so you can come up with strategies to contact that respondent and get the interview.

## **Topic 5. How to Code the pCHI in Specific Situations**

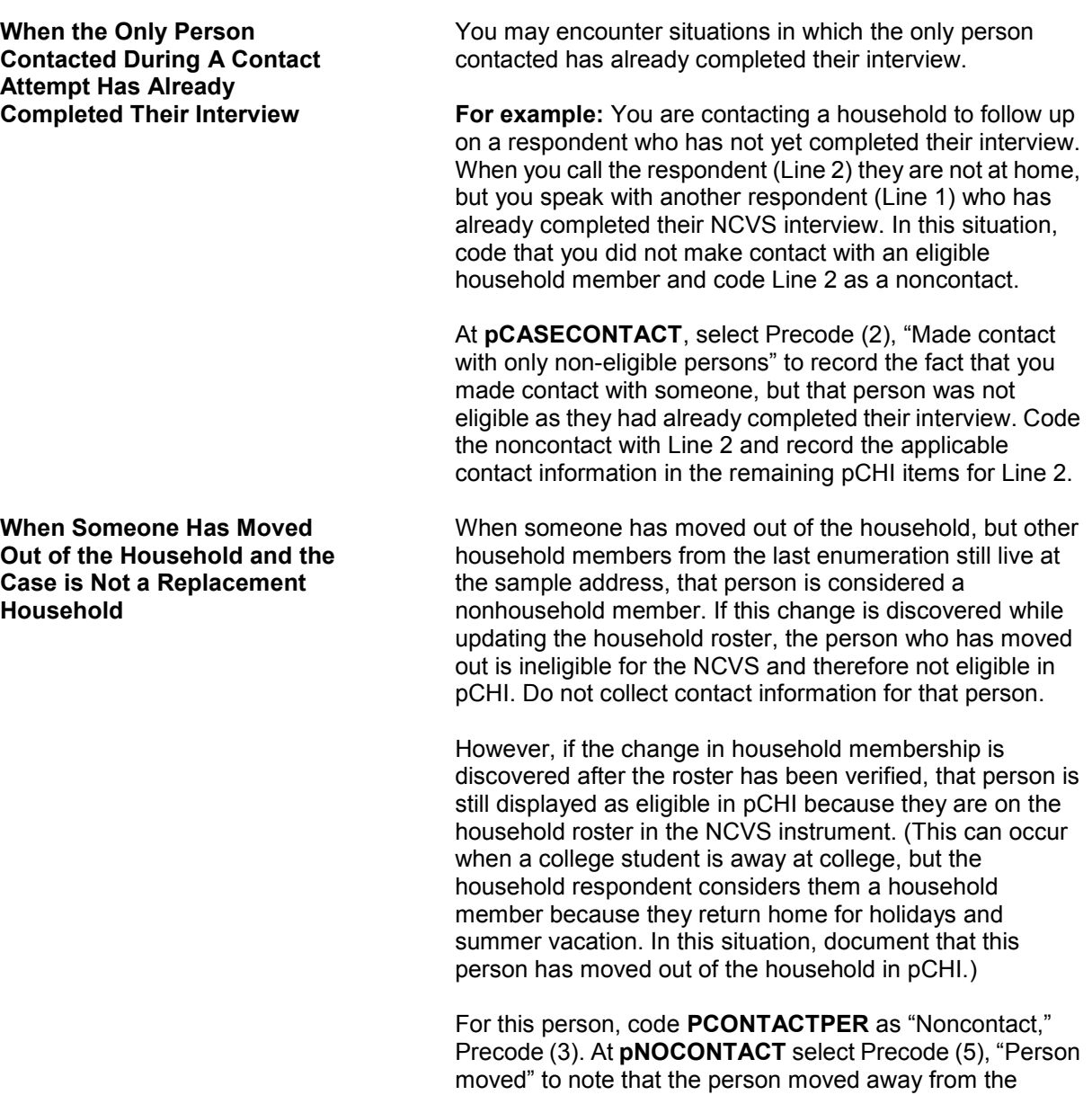

sample address.

### **Coding a Respondent As a Type Z Noninterview**

In pCHI you can mark someone as a potential Type Z noninterview to show that a person is reluctant OR as an actual Type Z noninterview once a respondent has been coded as a Type Z in the NCVS instrument.

To code a respondent as a Type Z or potential Type Z code that contact was made with the respondent, as the noncontact path in pCHI does not contain a category for Type Z noninterviews. To code a Type Z or potential Type Z enter Precode (1), "Made contact with (NAME)" in Item **PCONTACTPER** and select Precode (3), "Unable to conduct interview" at **pCTTYPE**. At **pNONINTER** select Precode (5), "Potential Type Z" to document the noninterview or potential noninterview situation. Record the applicable contact attempt information in the remaining pCHI screens.

Note that selecting Precode (5), "Potential Type Z" at Item **pNONINTER** does not make that respondent a Type Z noninterview in the NCVS instrument. Selecting Precode (5), "Potential Type Z" at **pNONINTER** only documents the situation, and does not code a respondent as a noninterview. All Type Z noninterviews must be coded in the NCVS instrument.

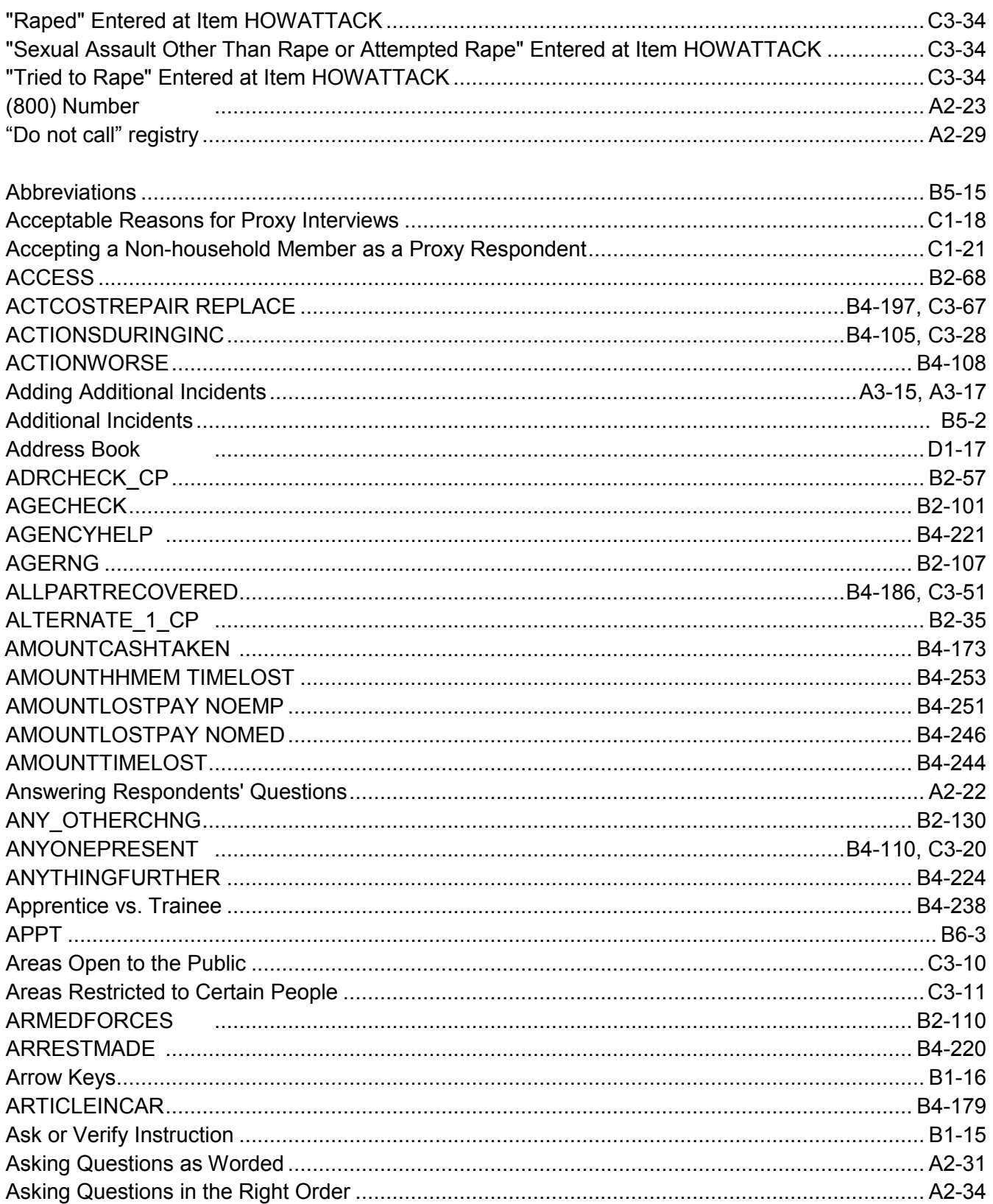

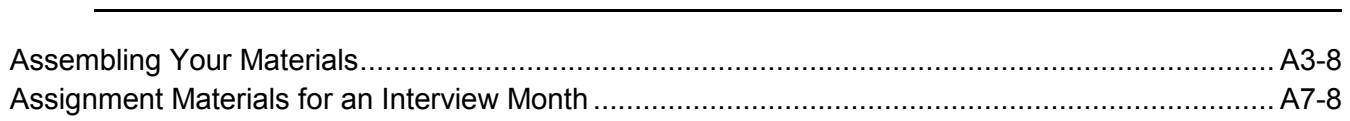

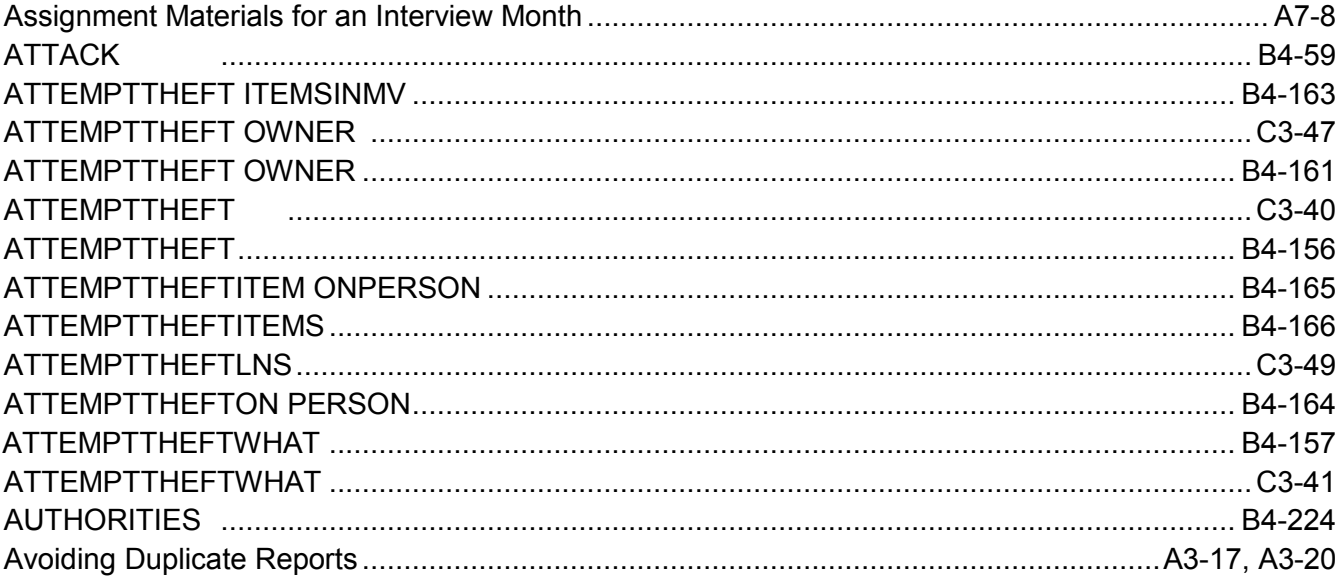

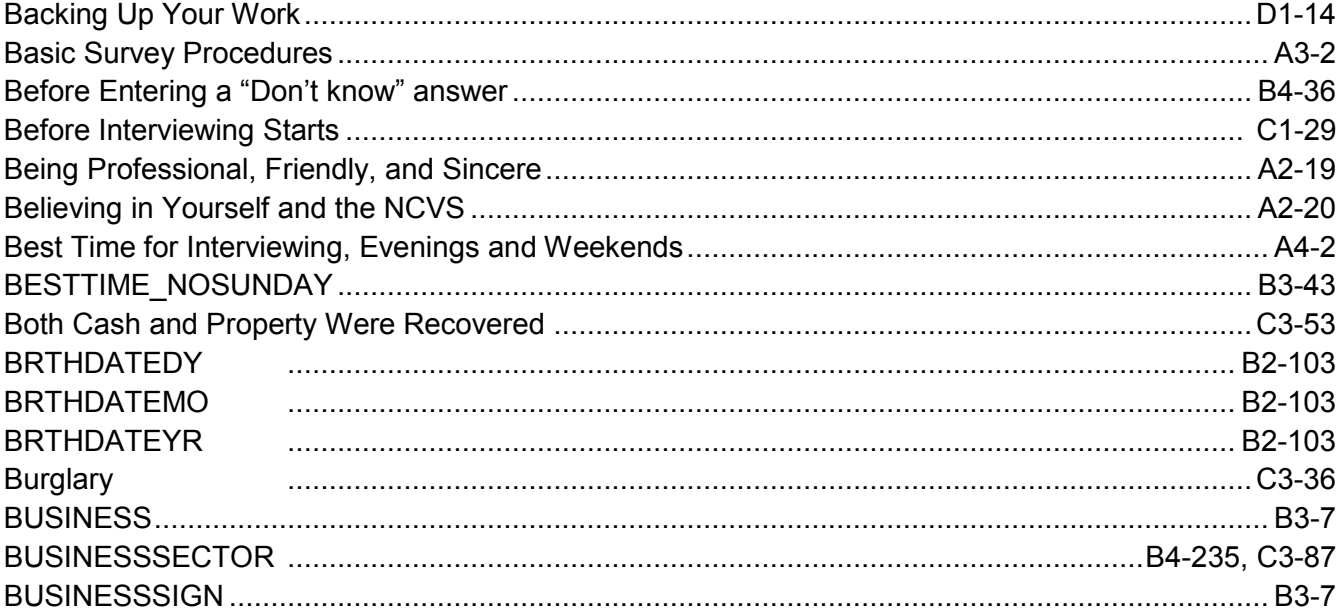

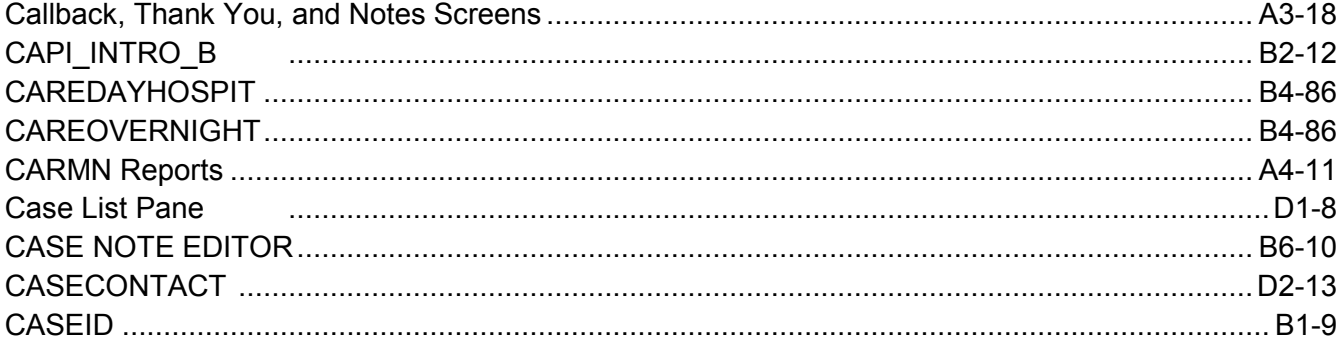

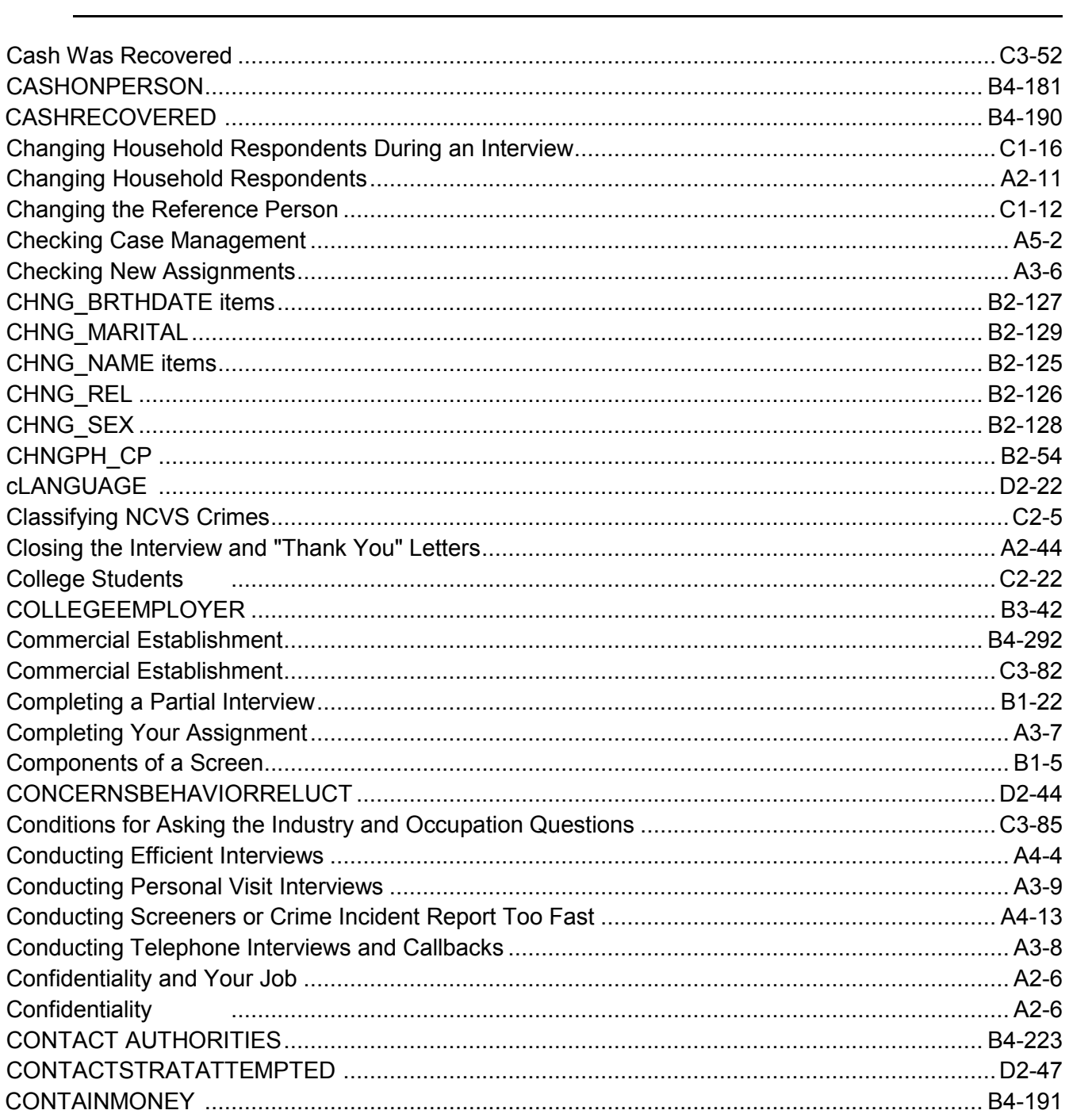

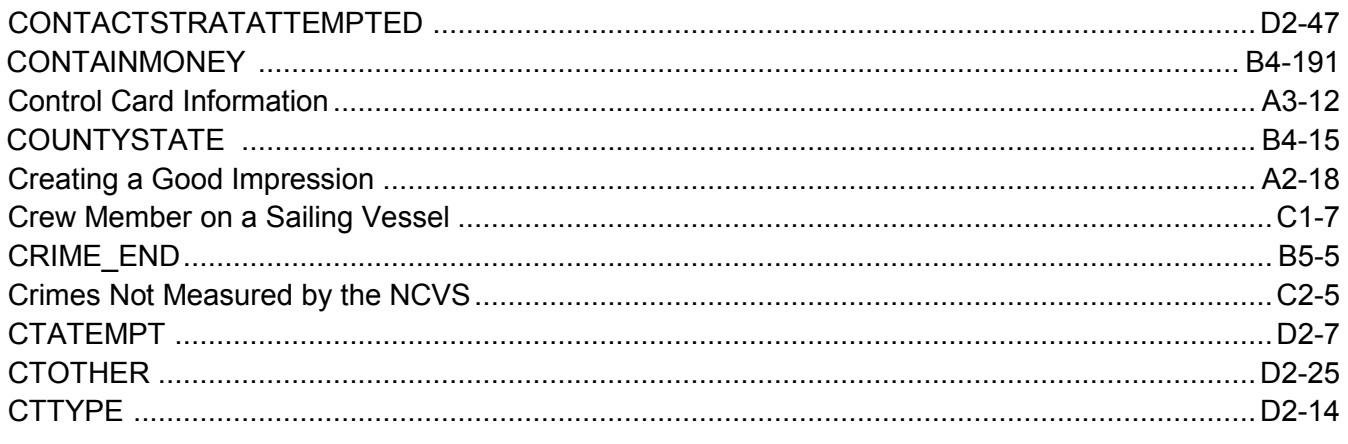

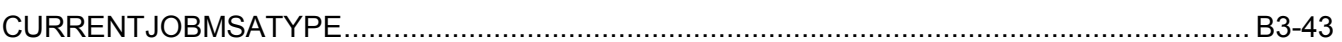

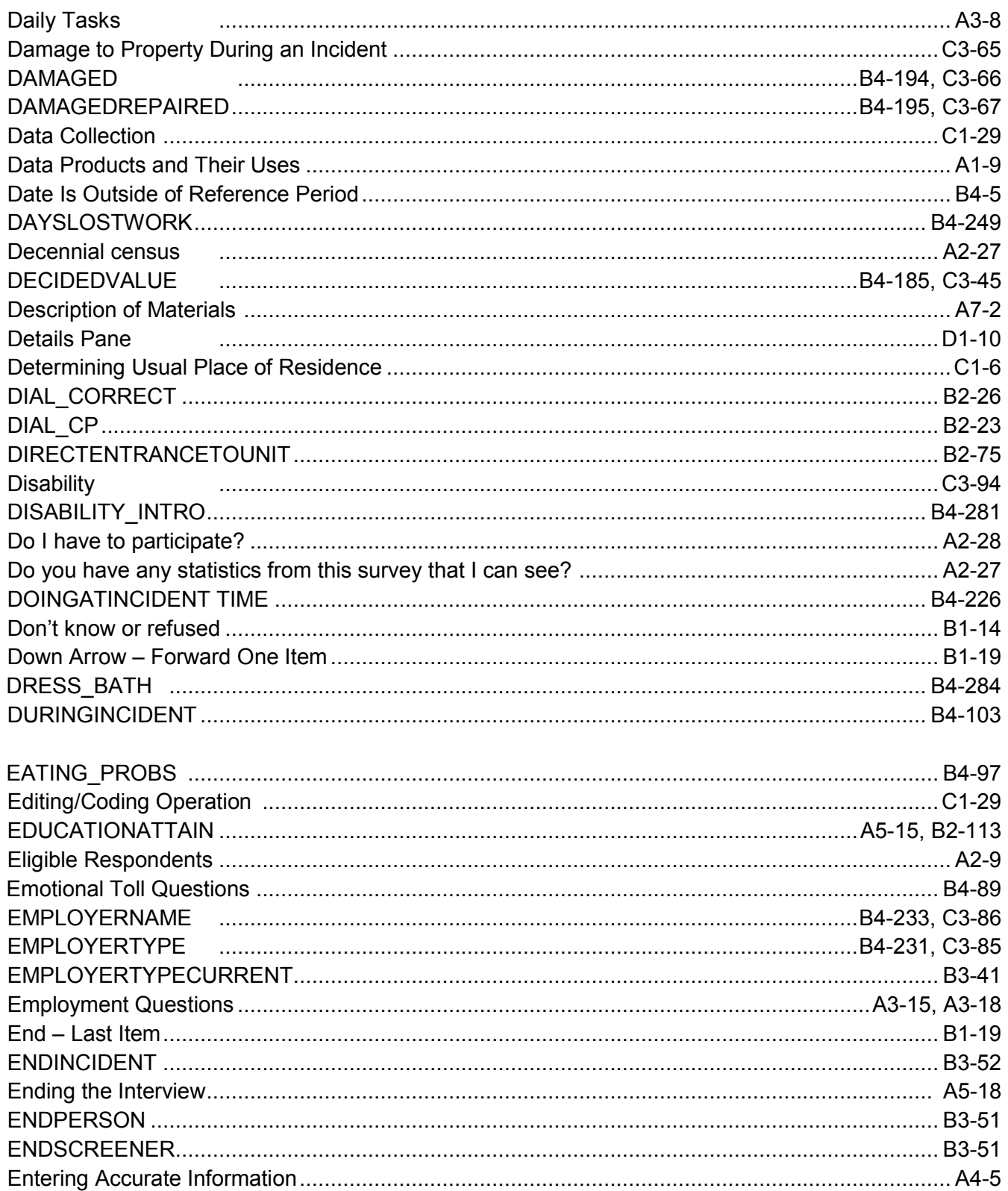

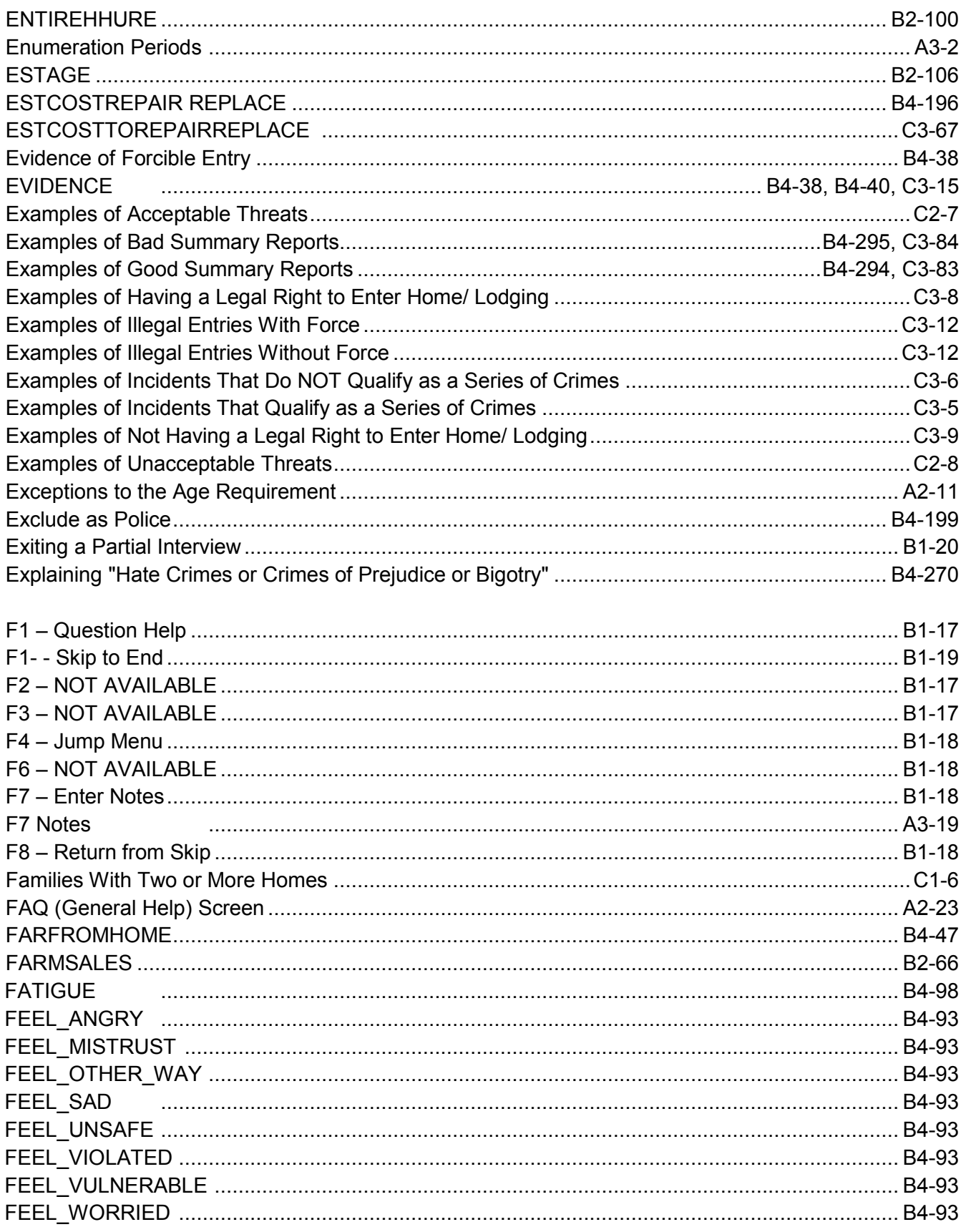

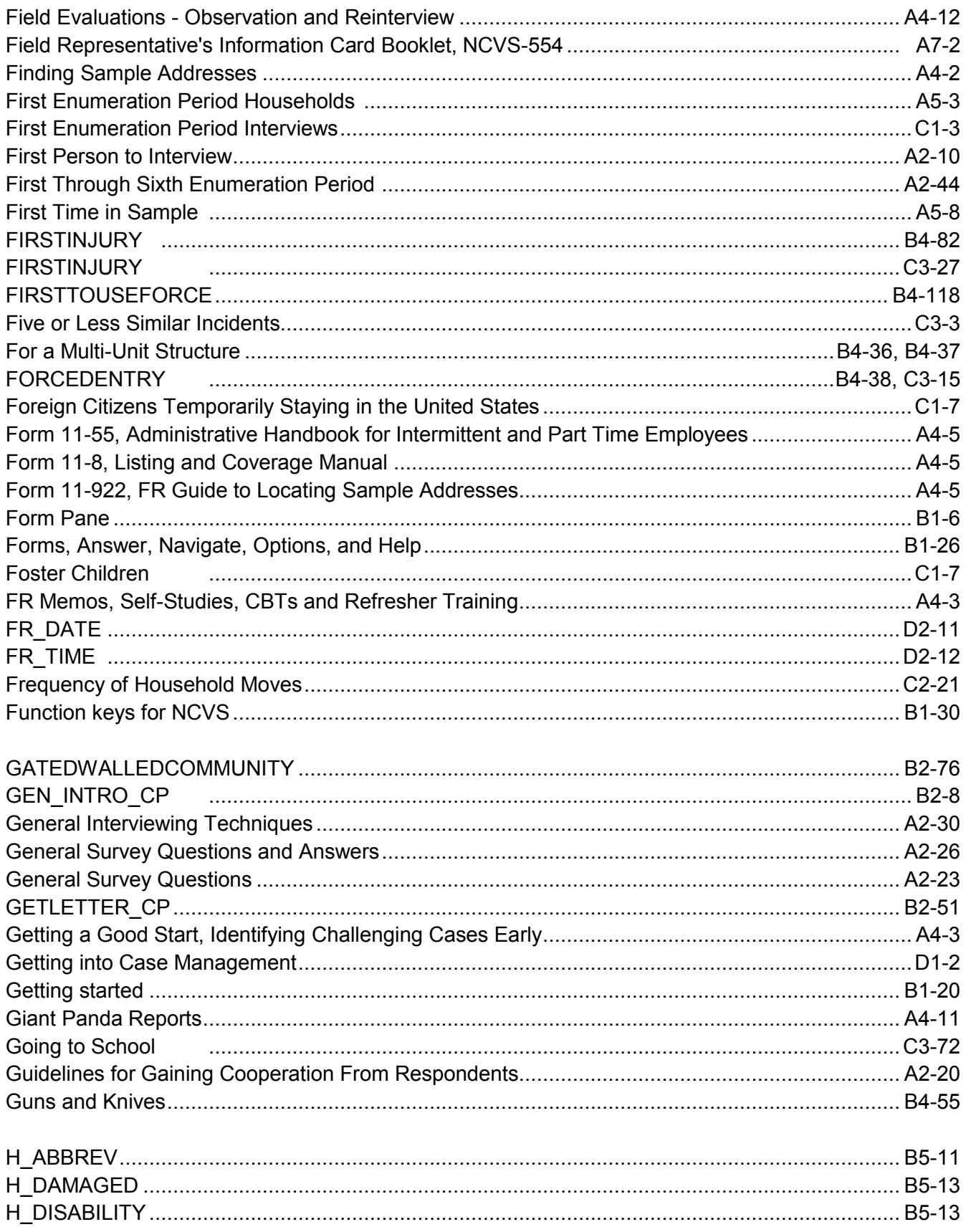

ŀ

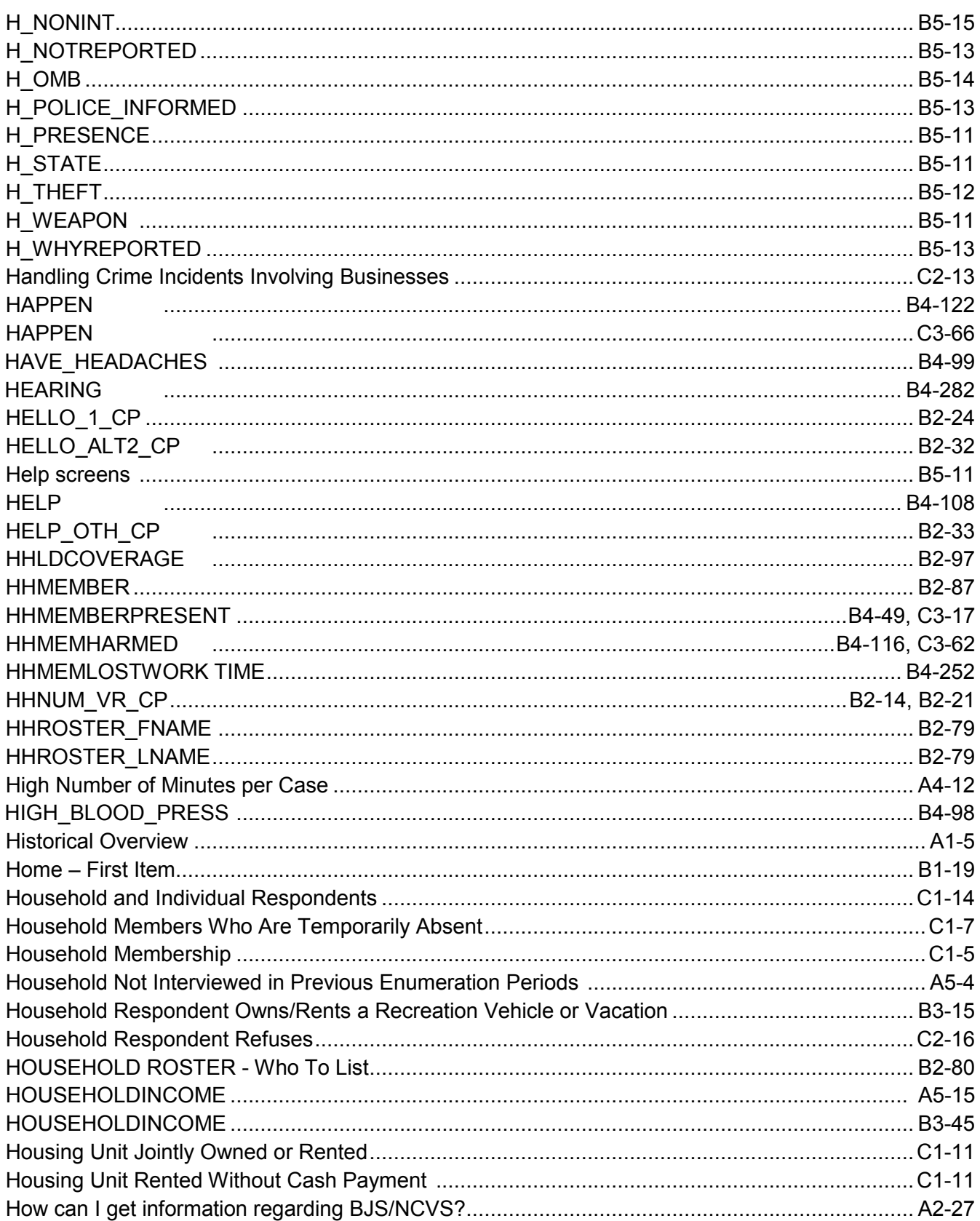

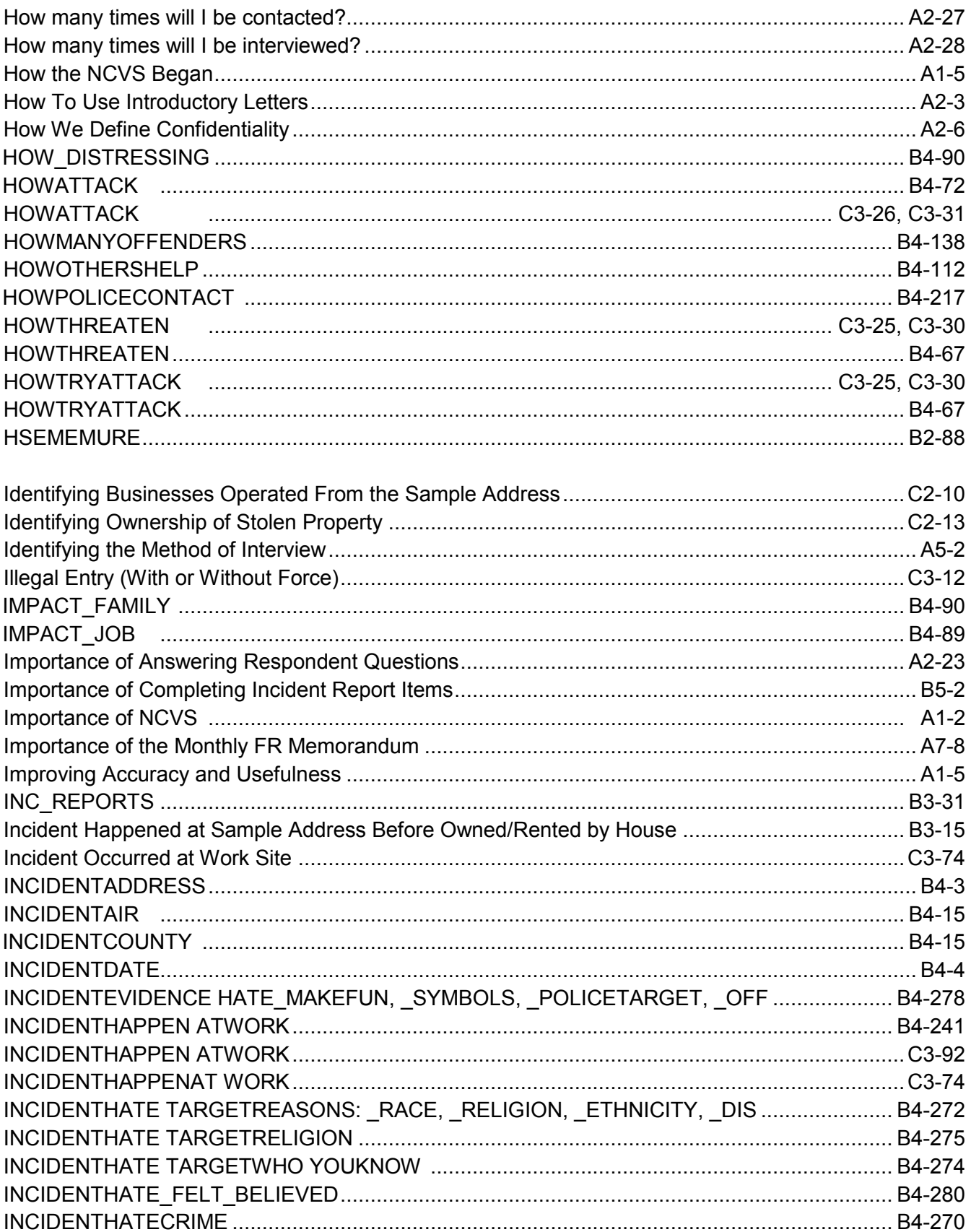

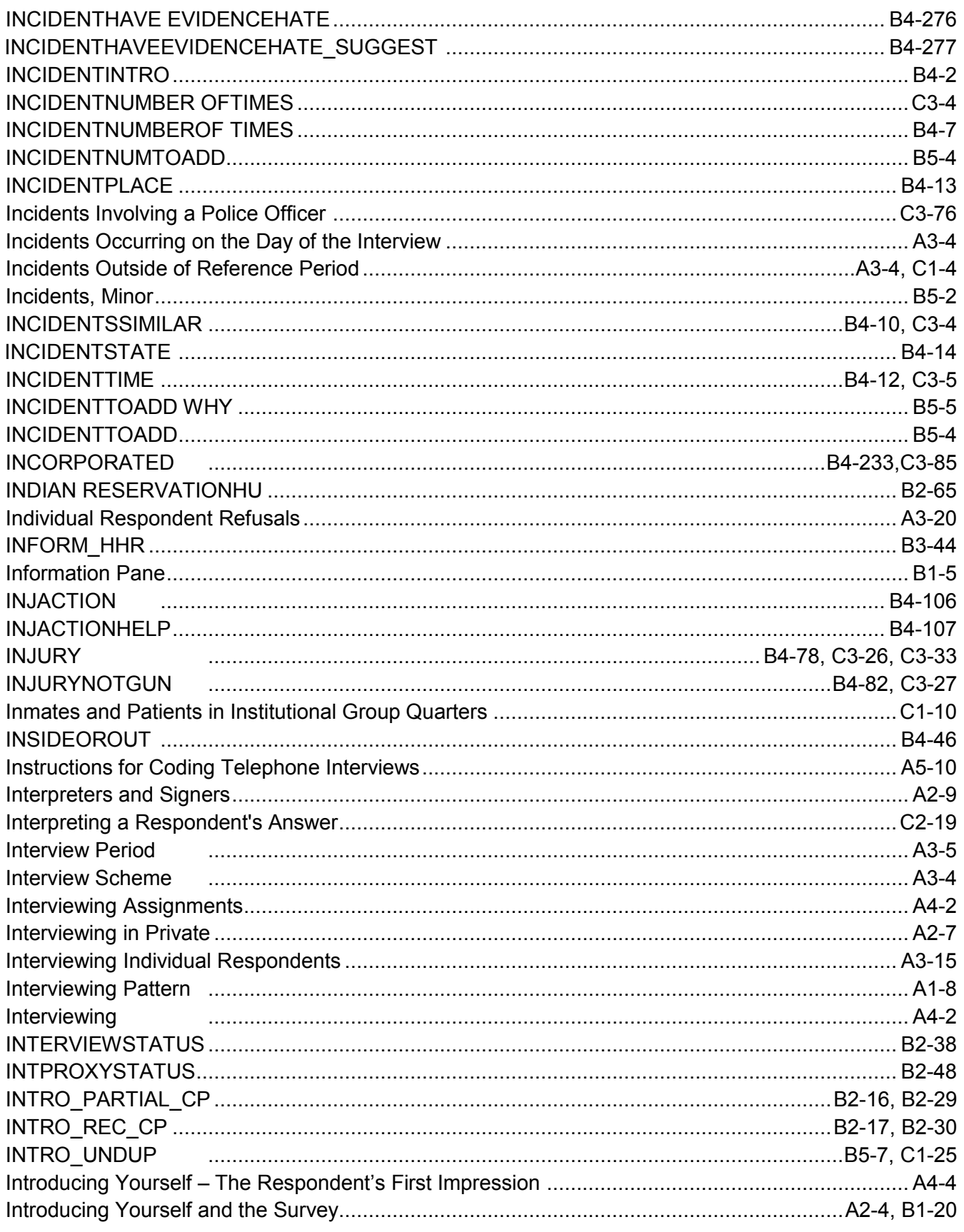

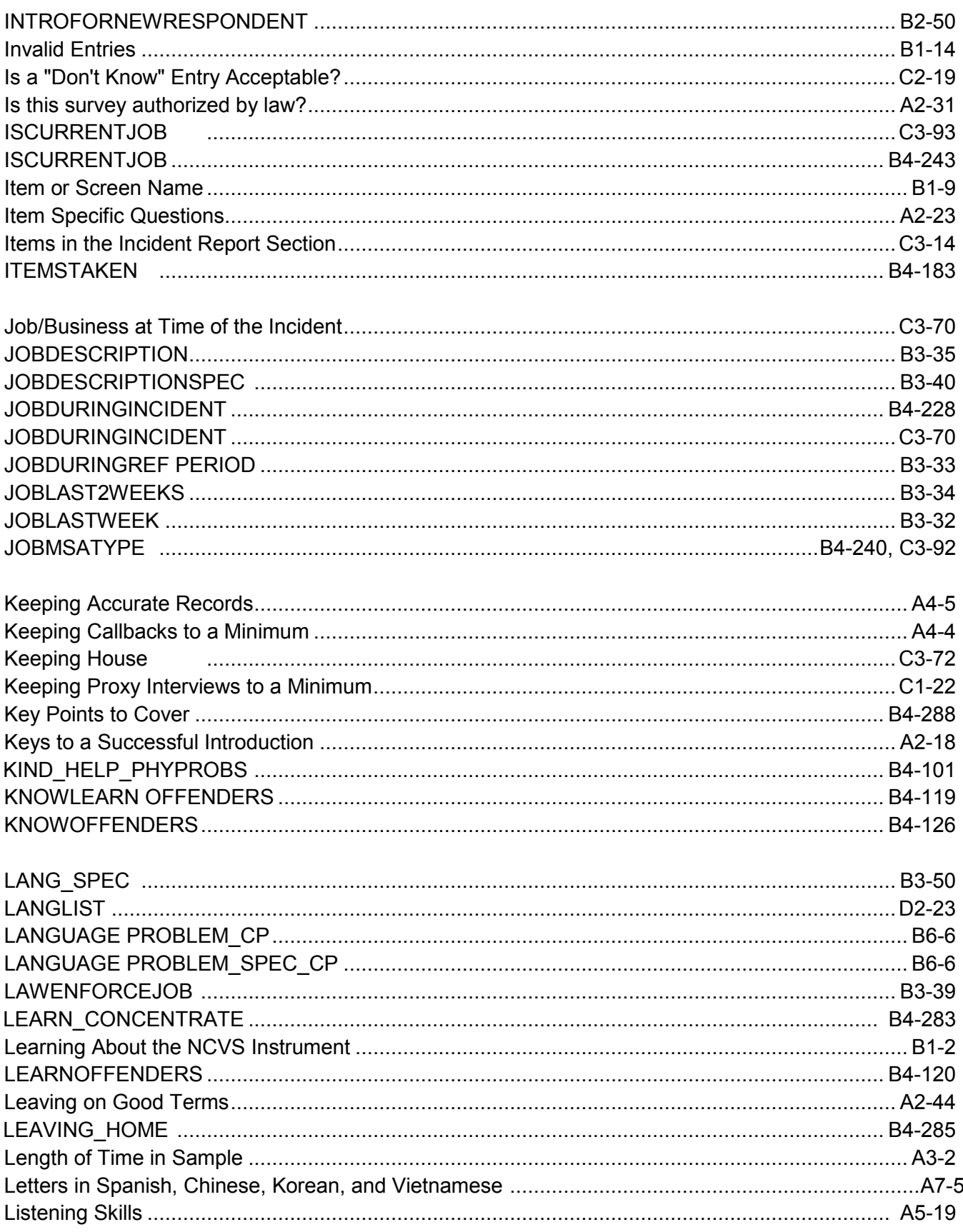

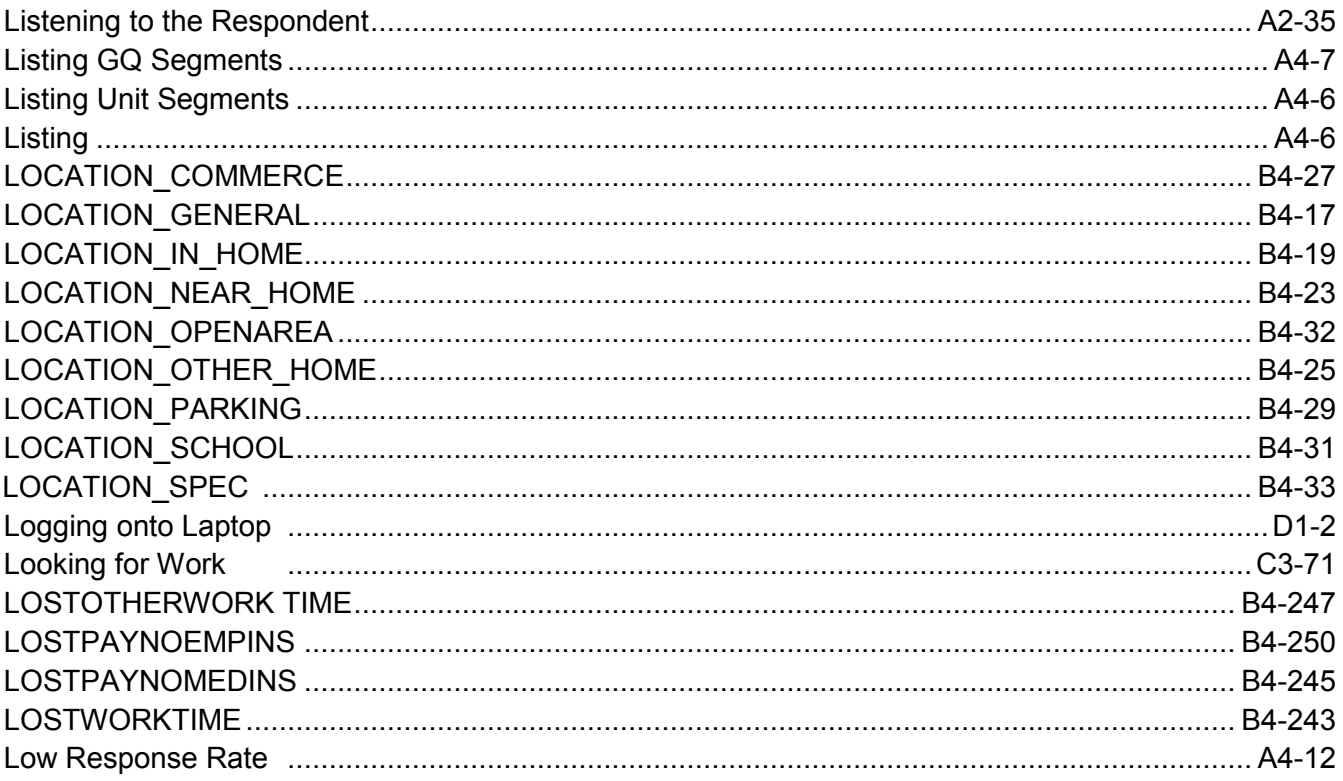

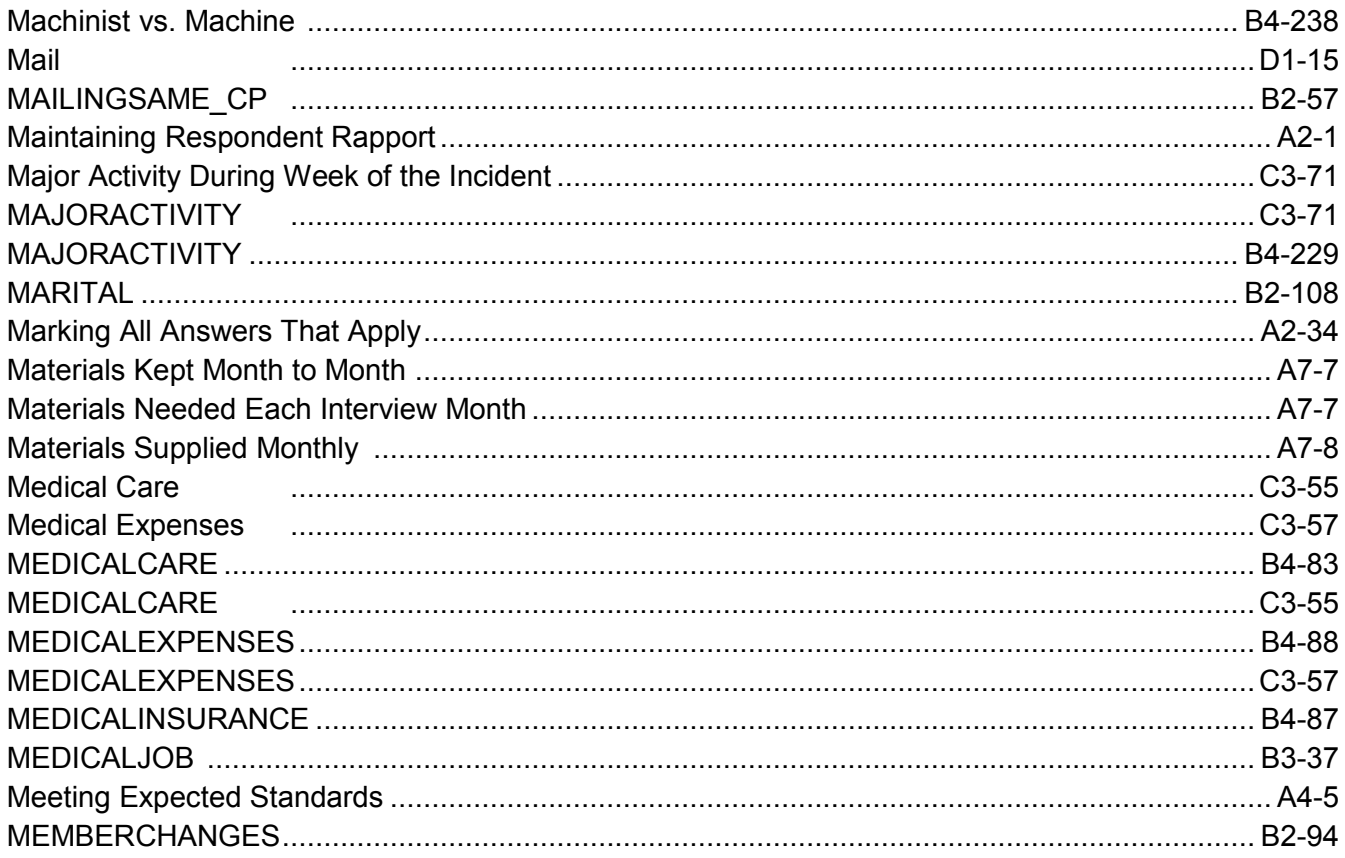

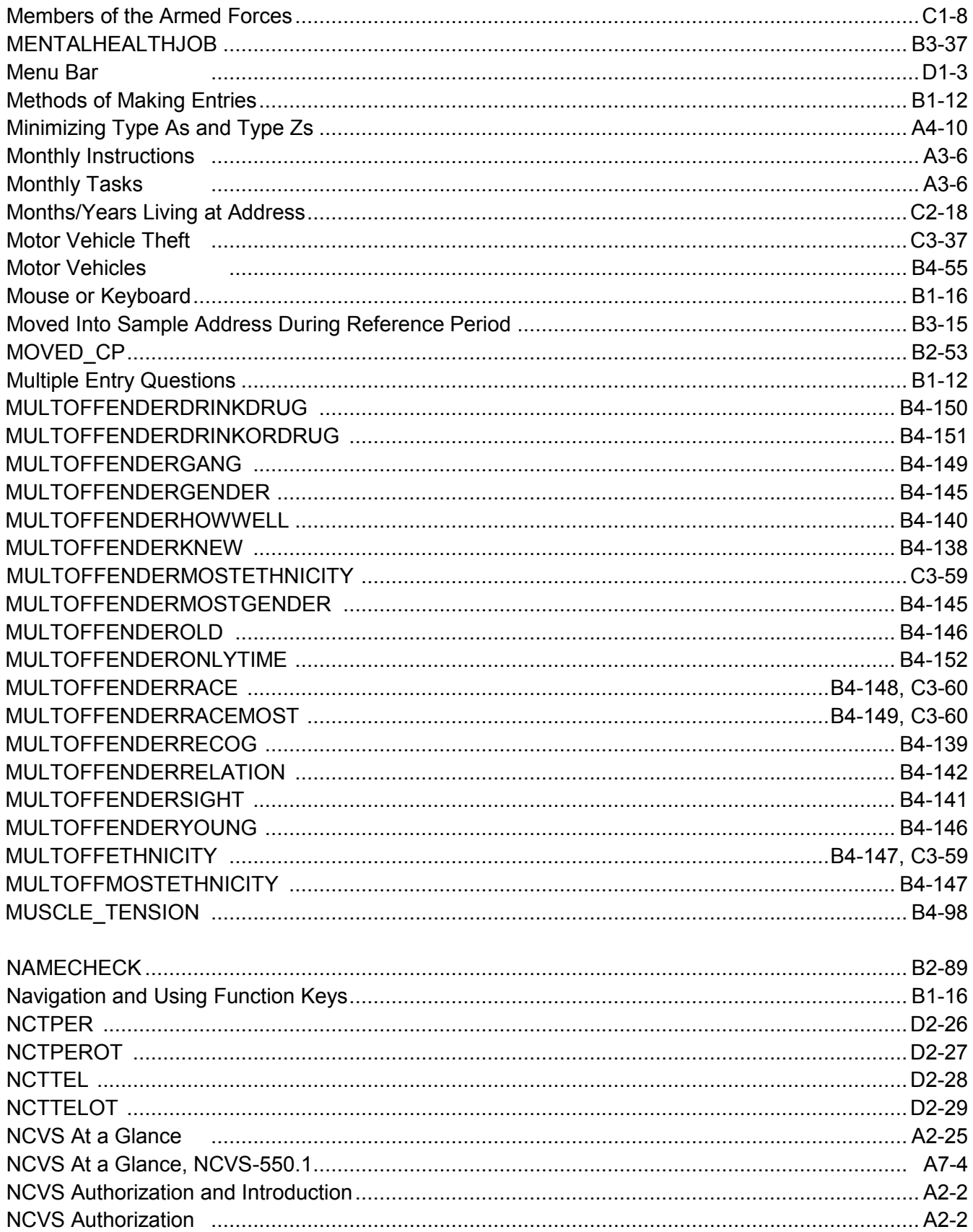

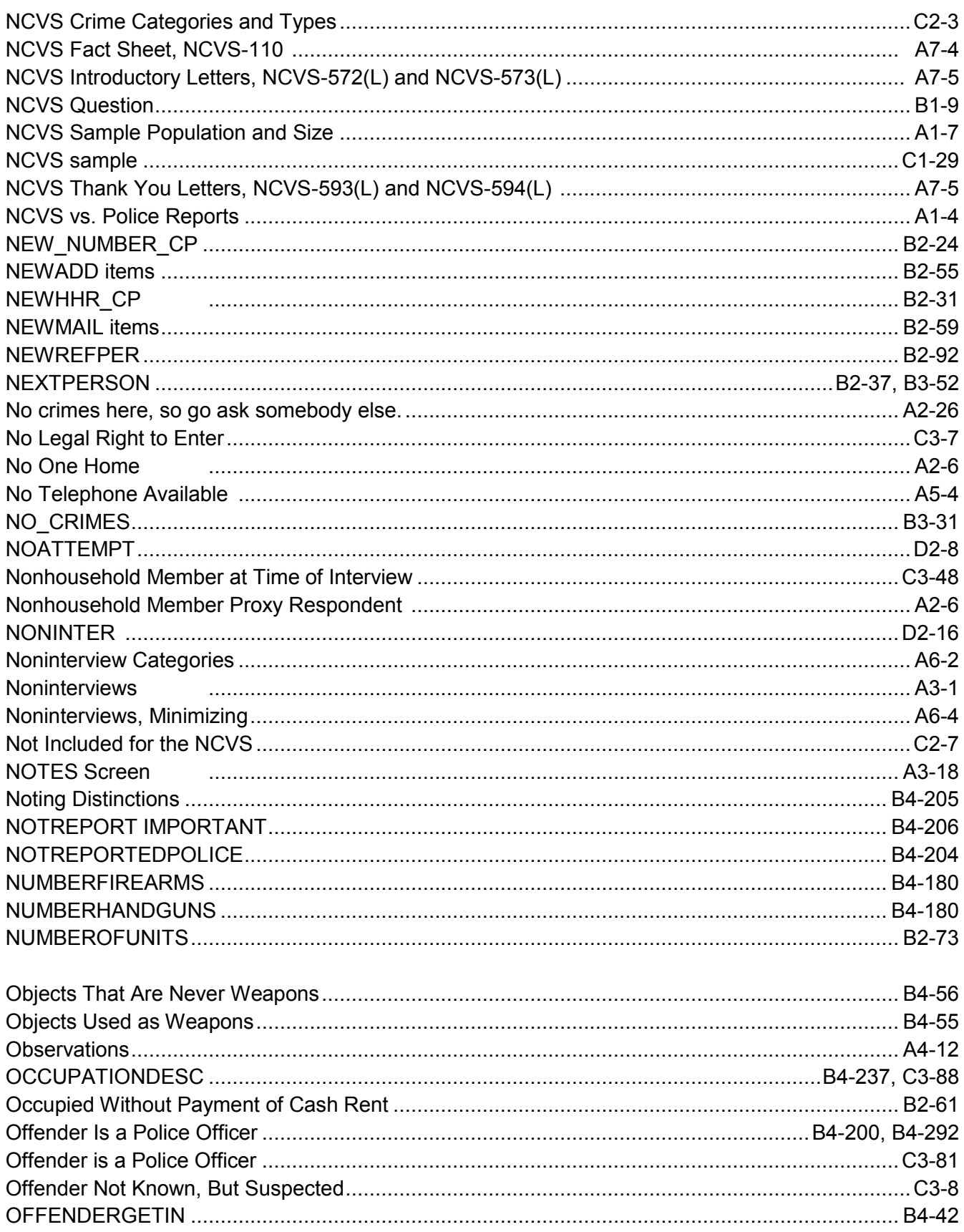

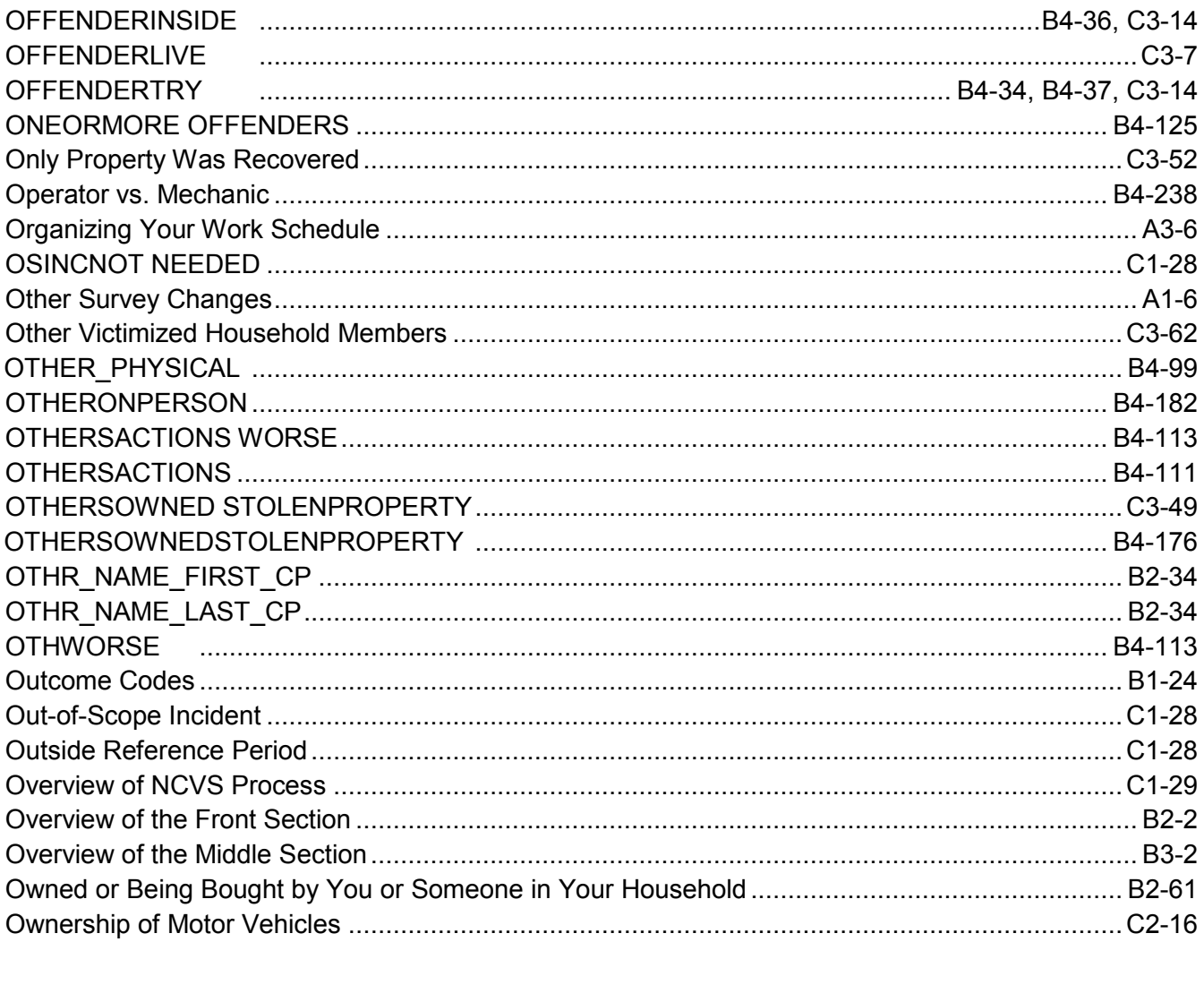

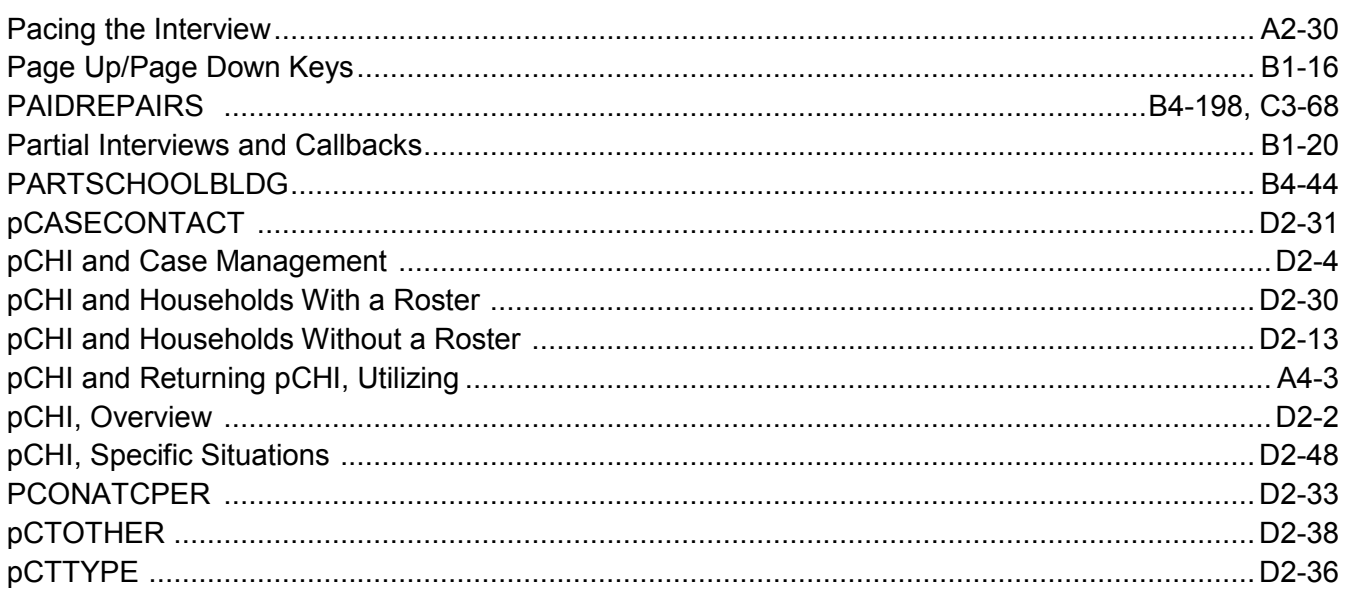

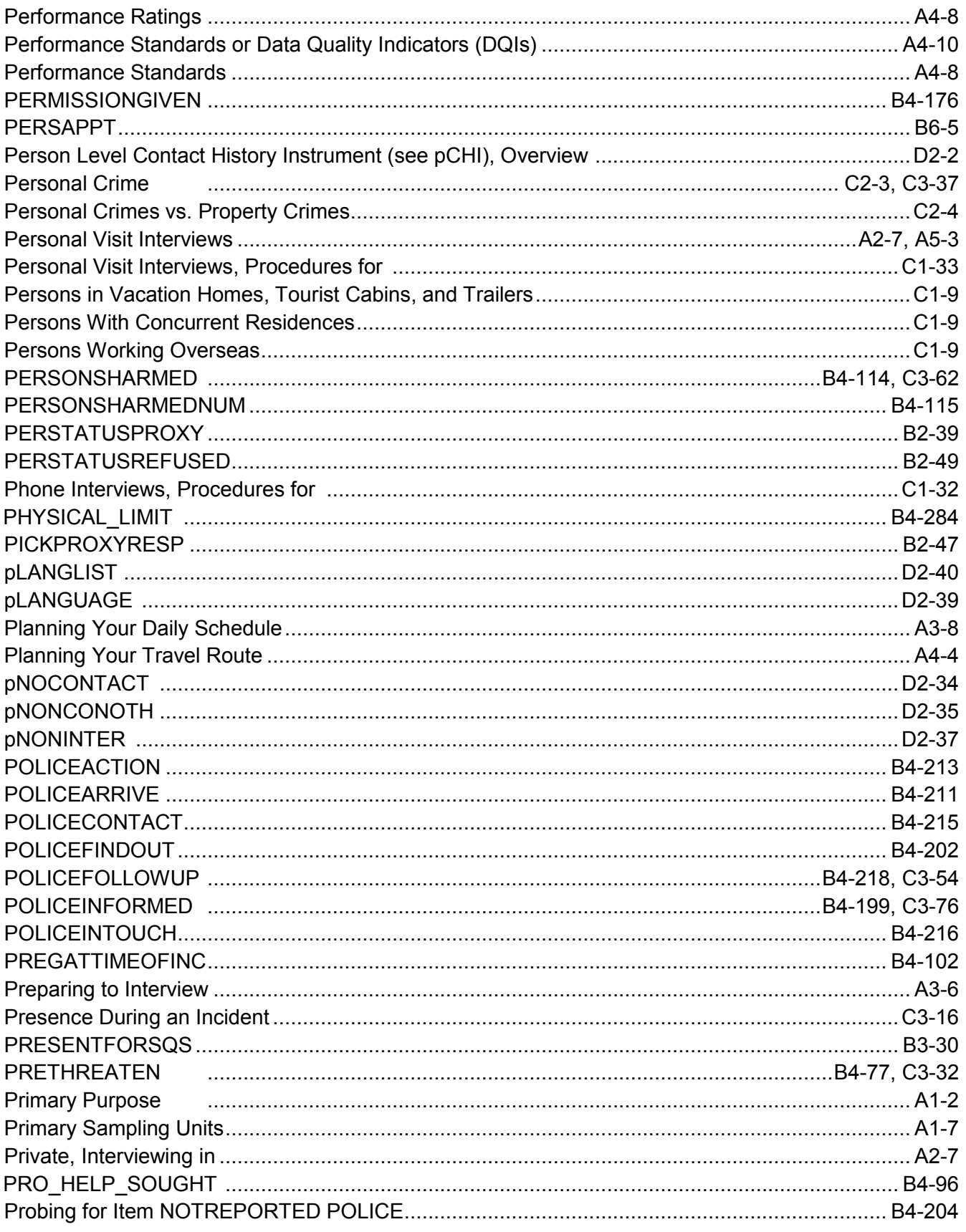

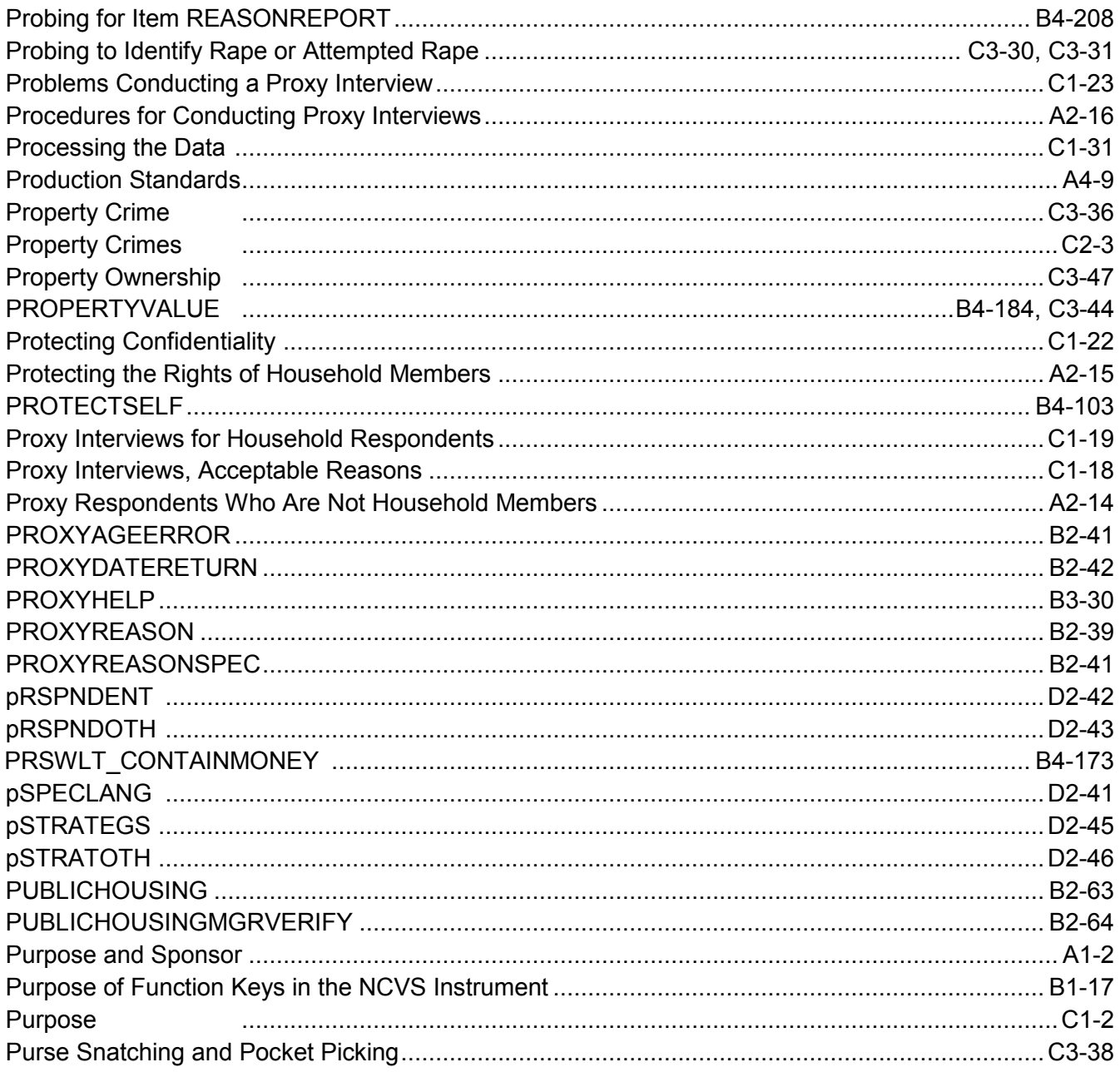

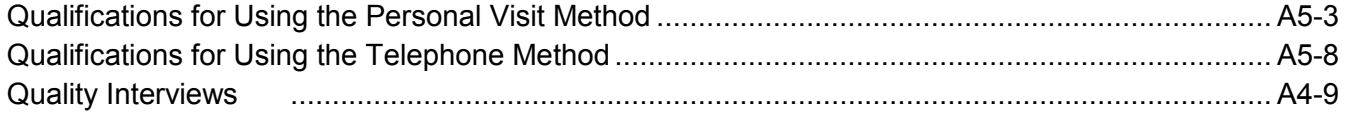

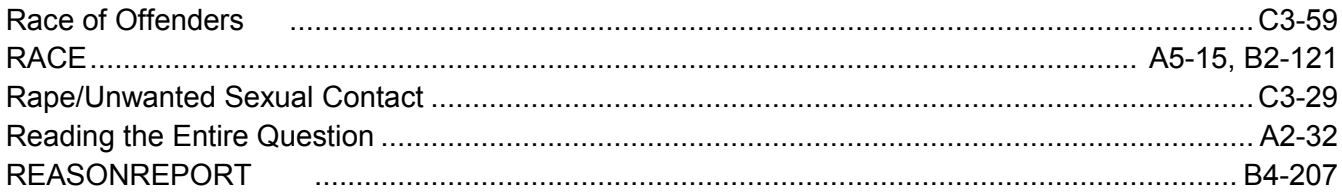

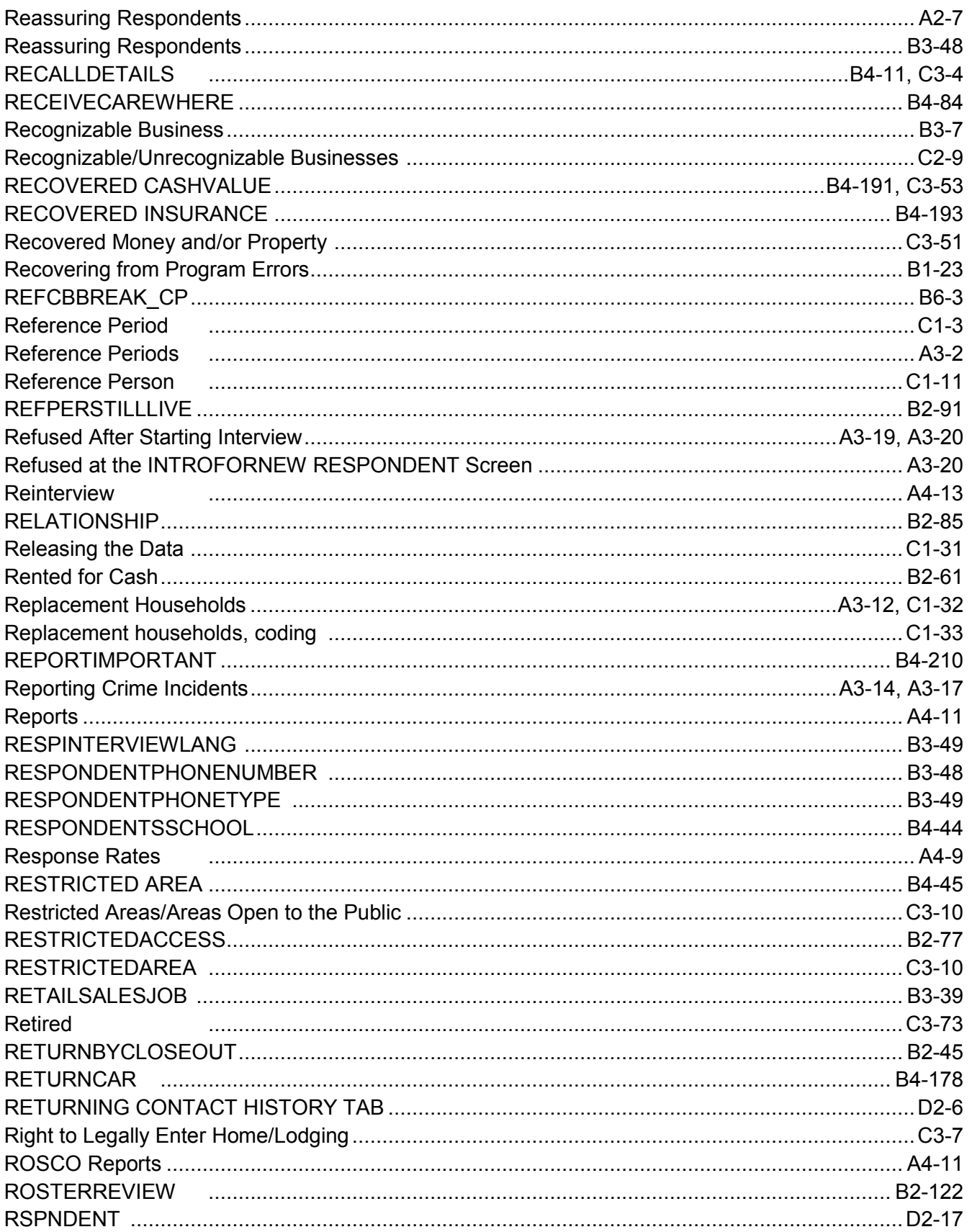

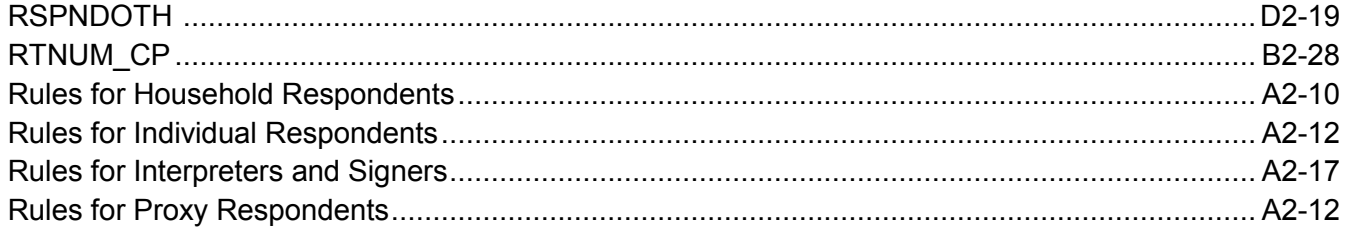

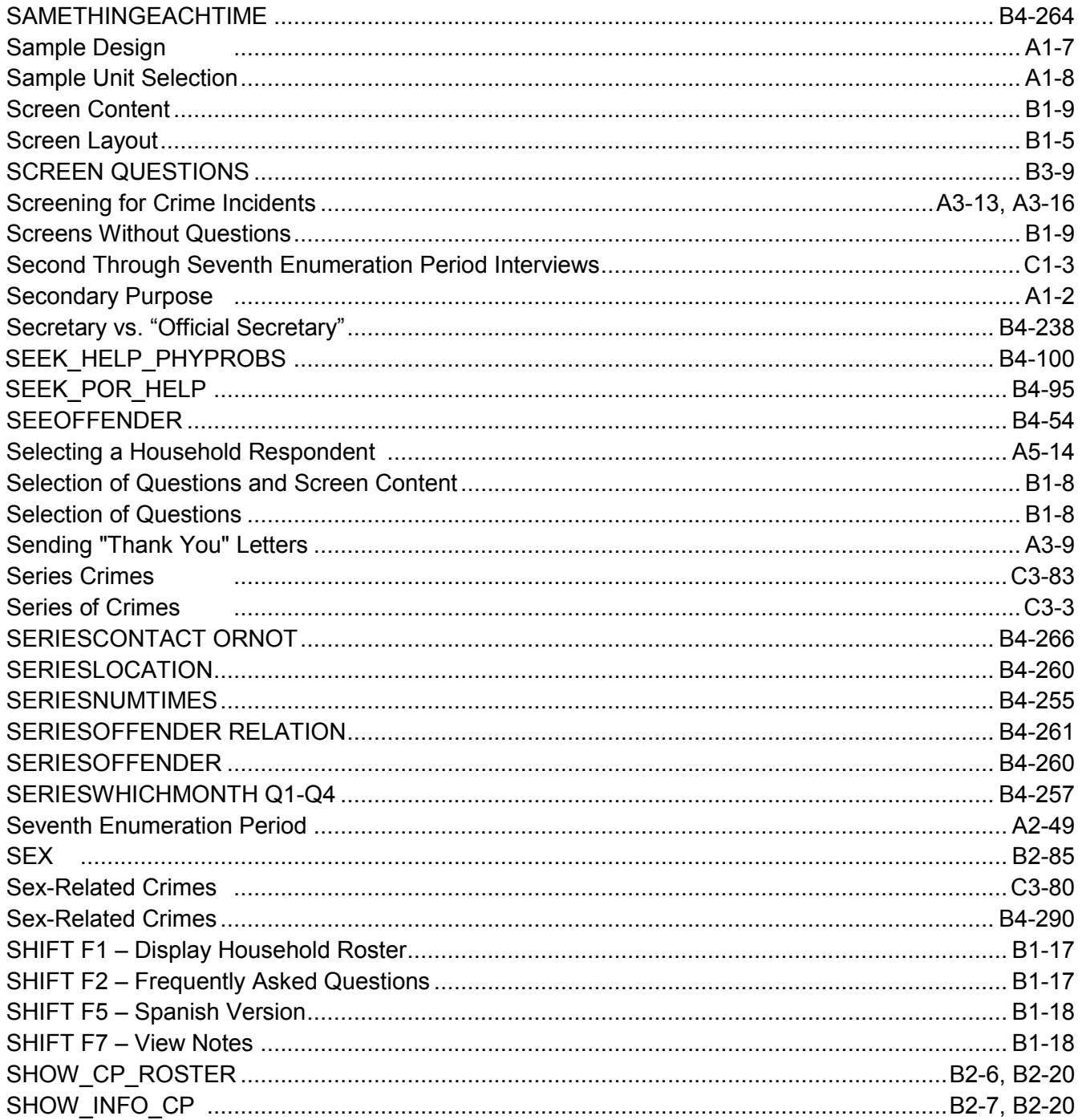

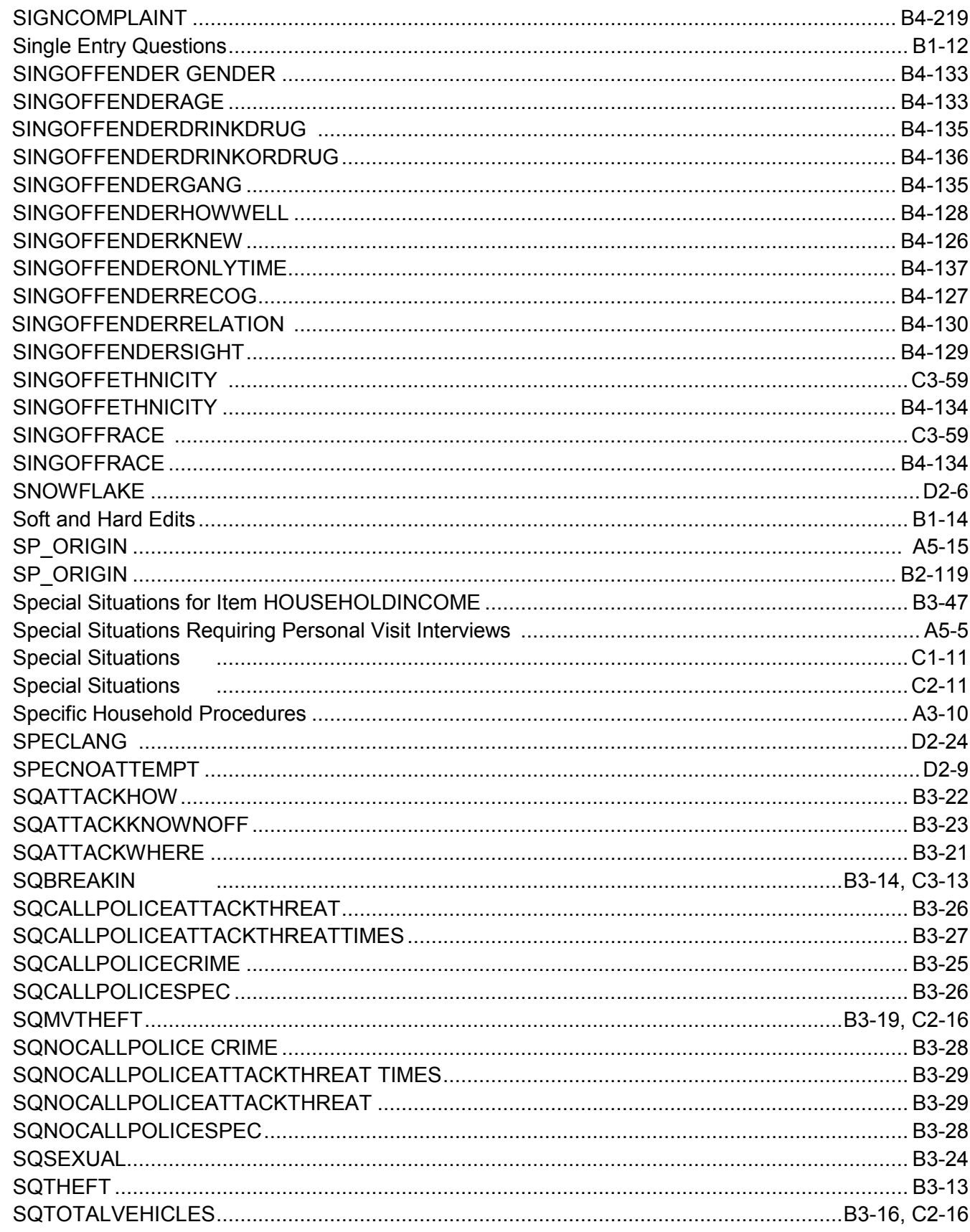

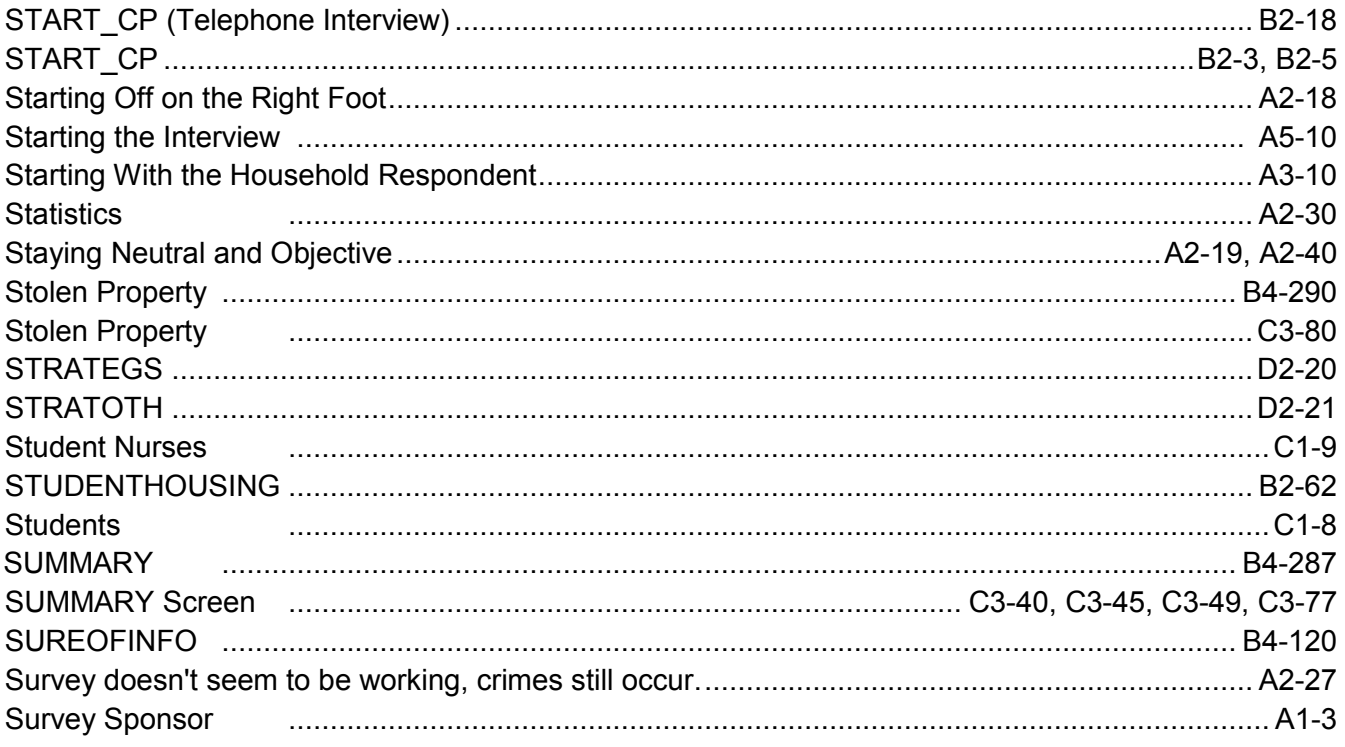

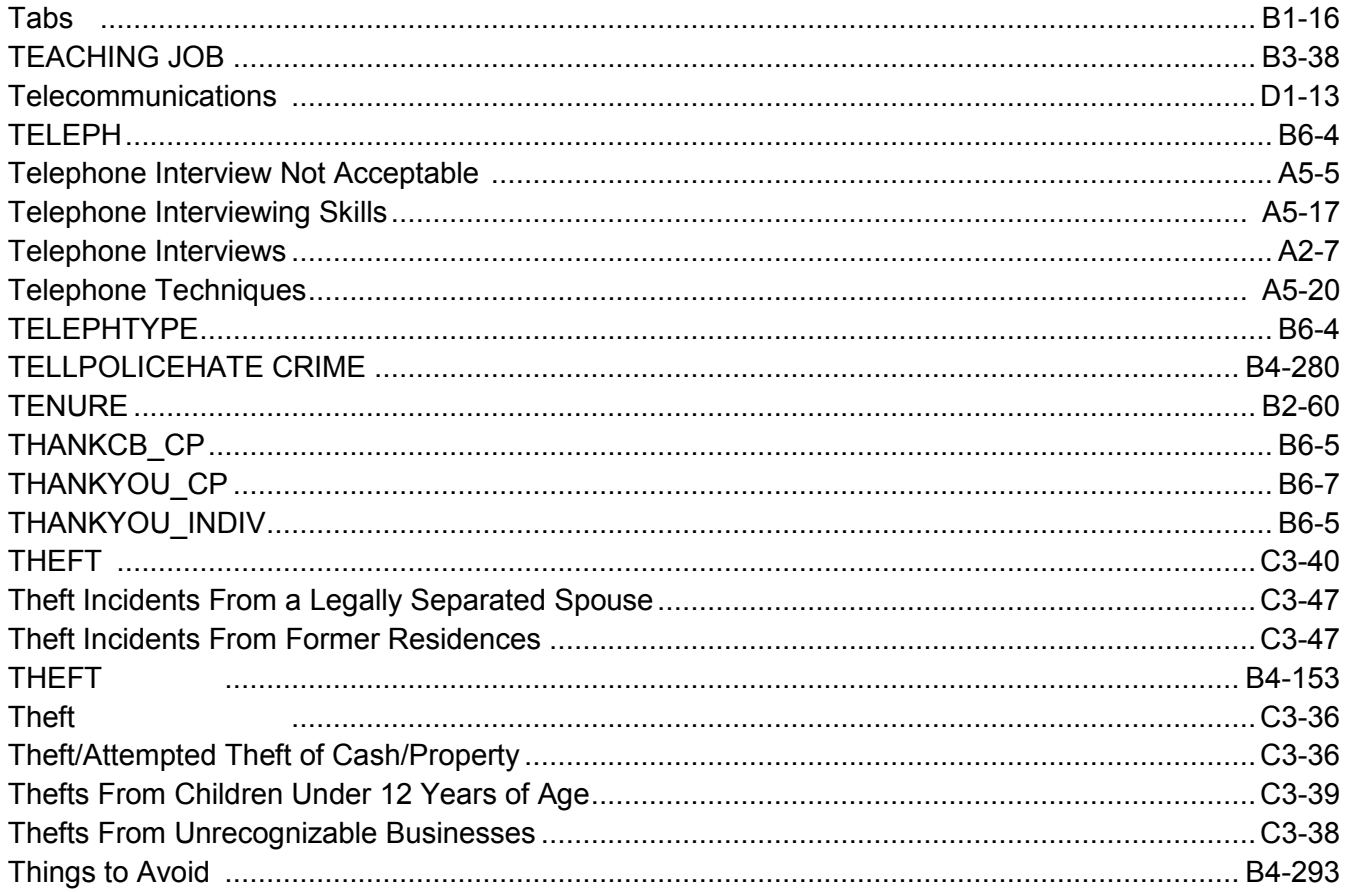

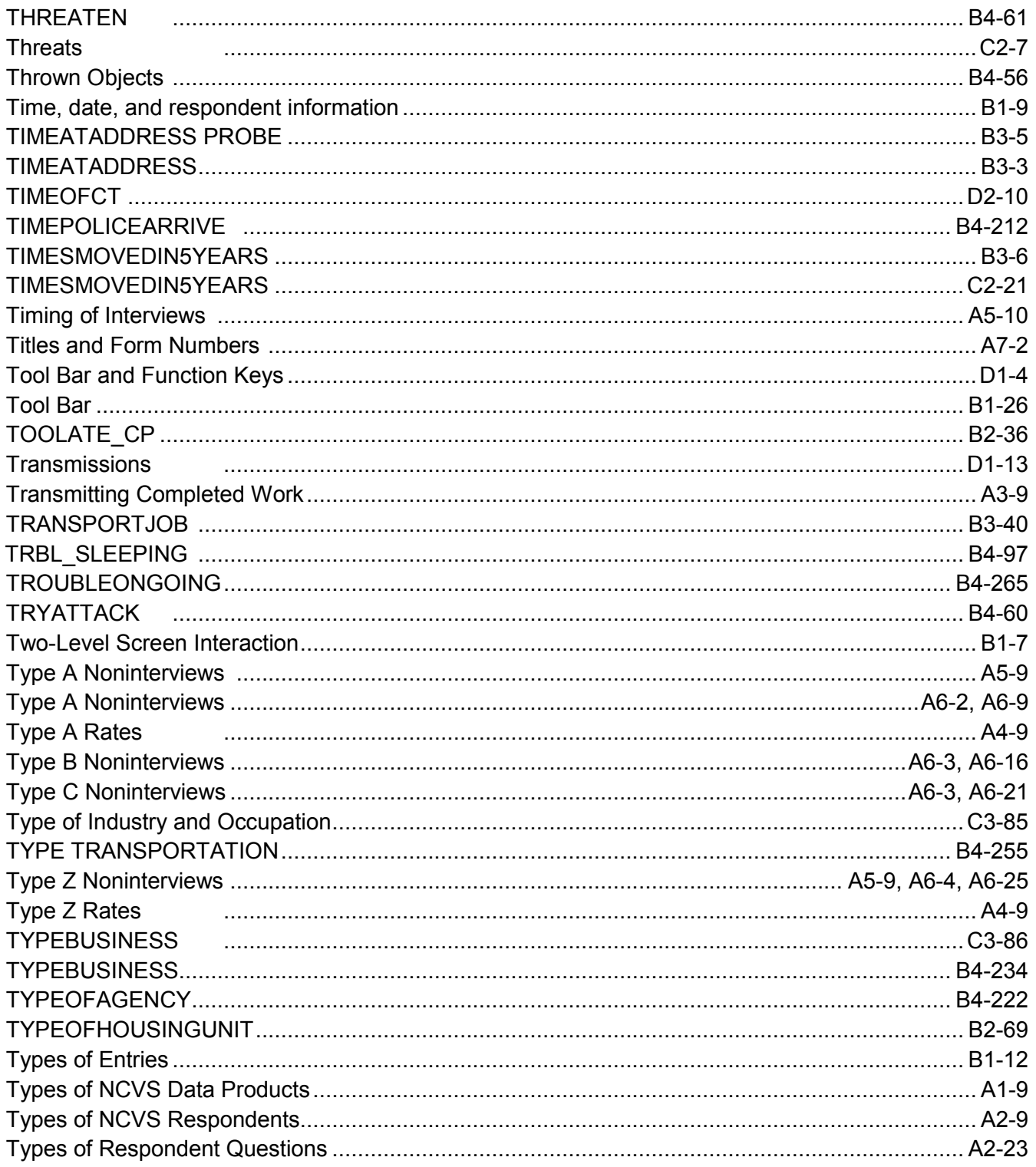

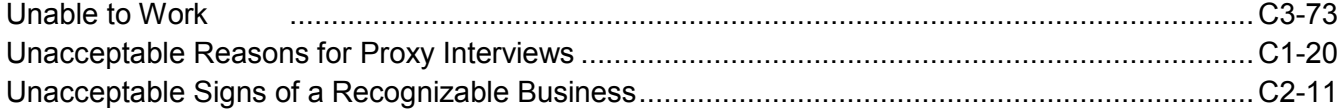

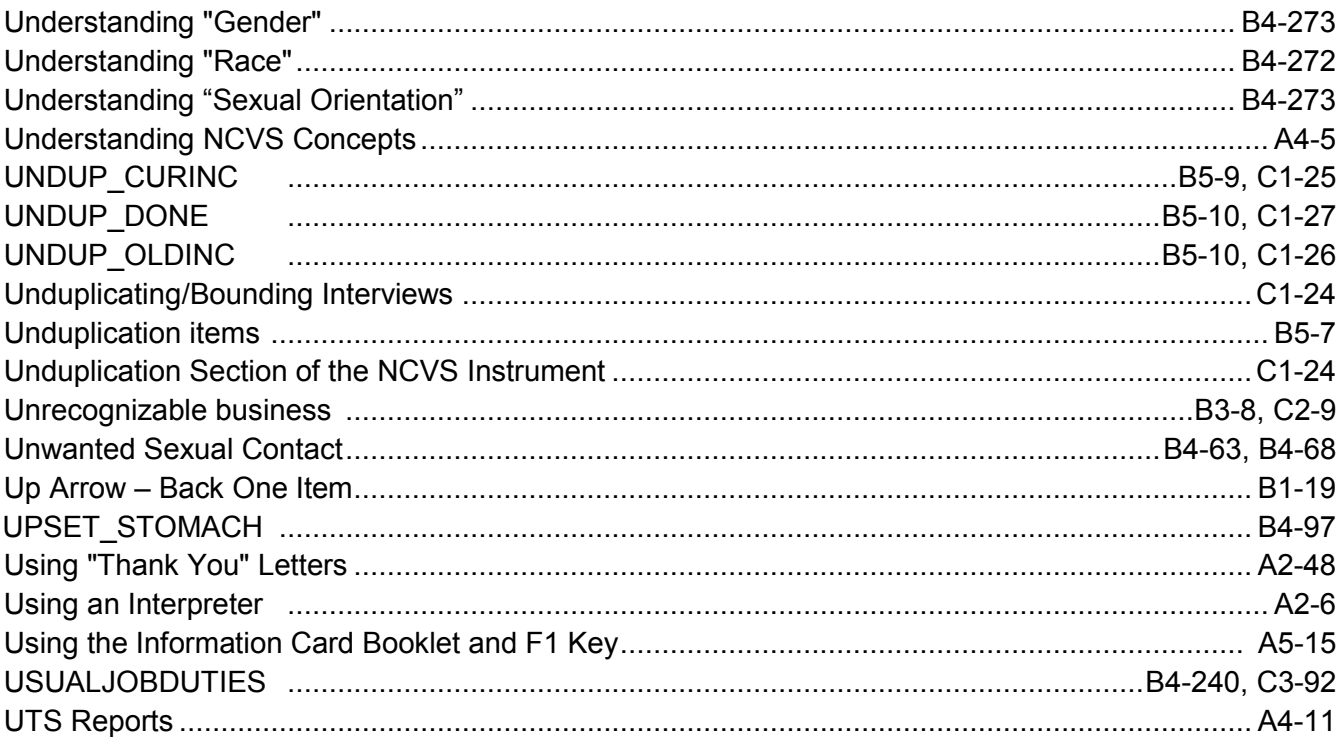

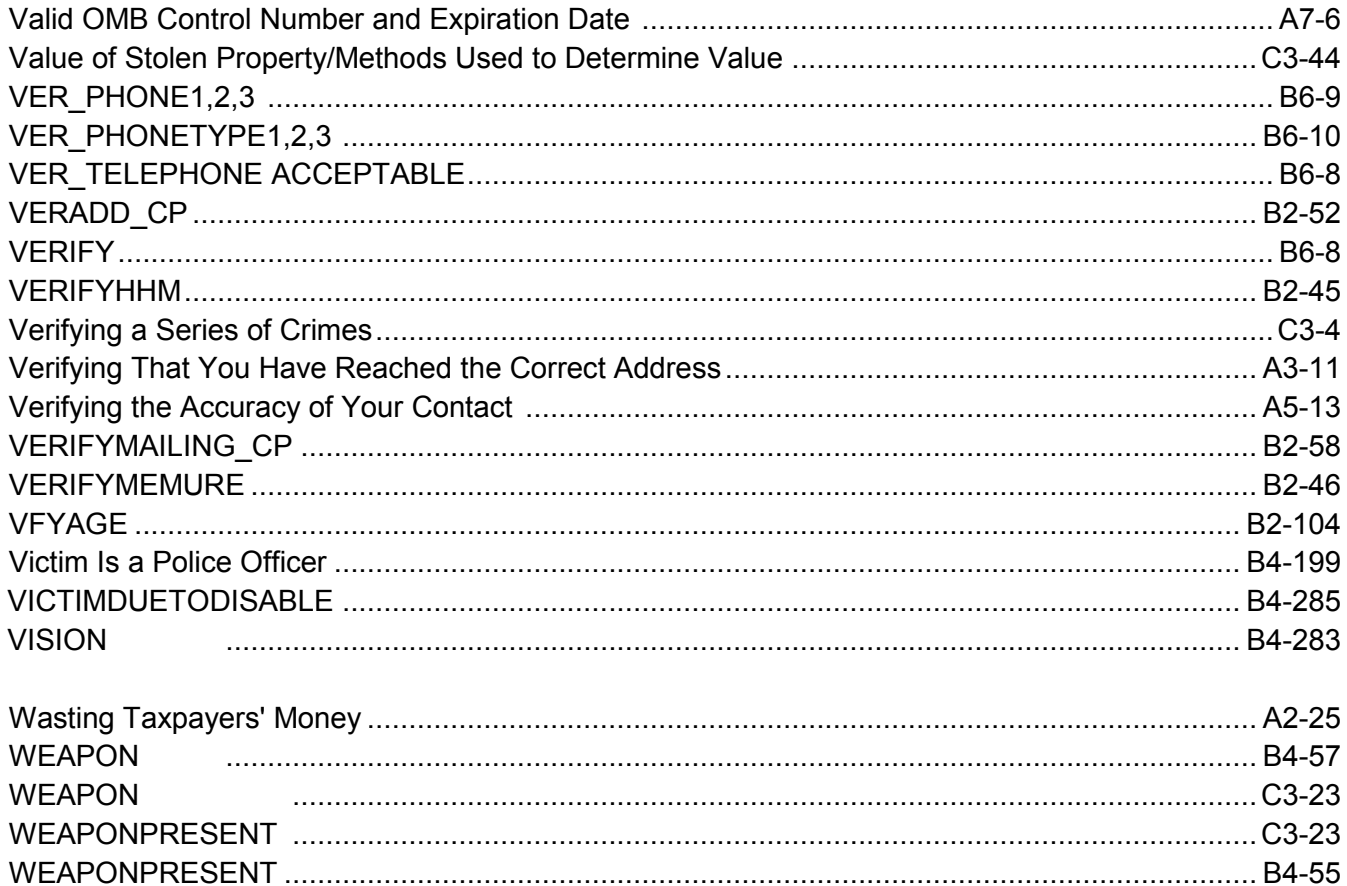

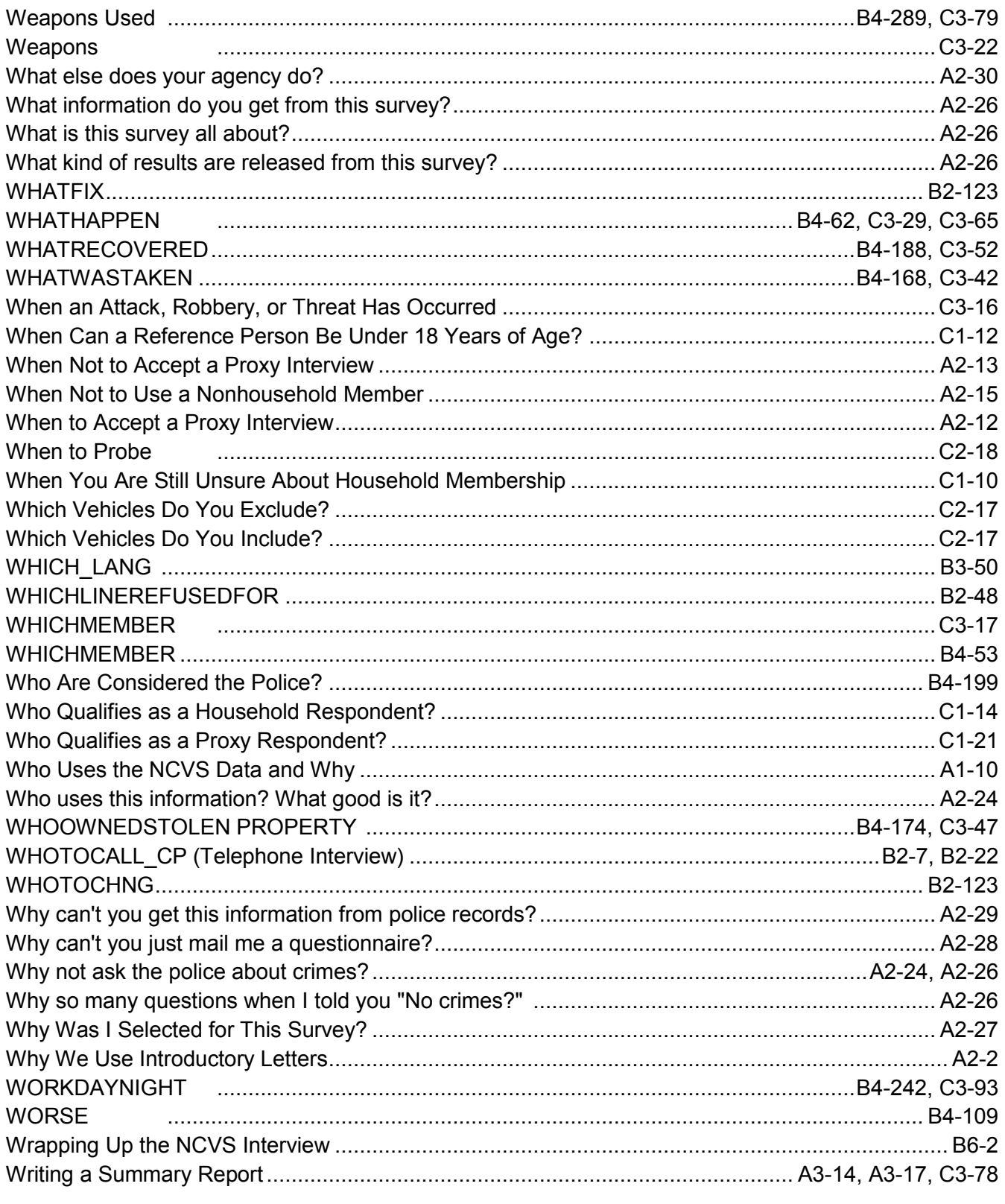

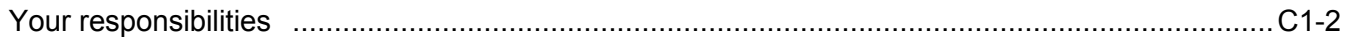

# **National Crime Victimization Survey**

NATIONAL CRIME

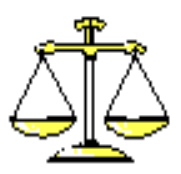

**VICTIMIZATION SURVEY** 

# **Regional Office Manual**

This document does not contain any Title 13 data or other Personally Identifiable Information. All data are fictitious and any resemblance to actual data is coincidental. Consistent with Field Division Policy, any person names or codes referenced in the exhibits or illustrations are not meant to refer to any actual persons, especially any current or former Census Bureau employees. Also, any map feature names or codes are not meant to refer to actual states, counties, places, streets, addresses or other map features.

# National Crime Victimization Survey Regional Office Manual

## Table of Contents

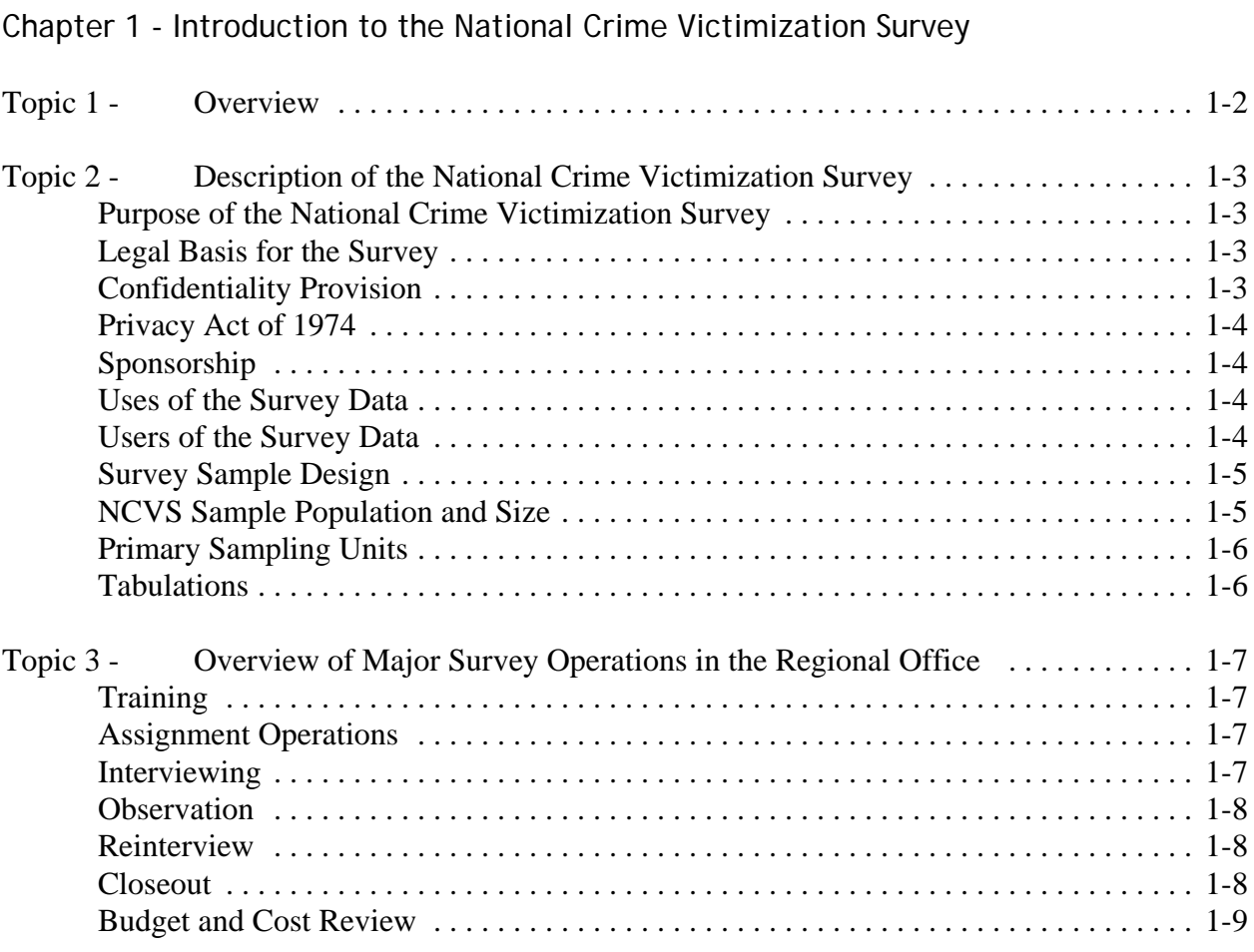

## Chapter 2 - Activities of the Survey Cycle

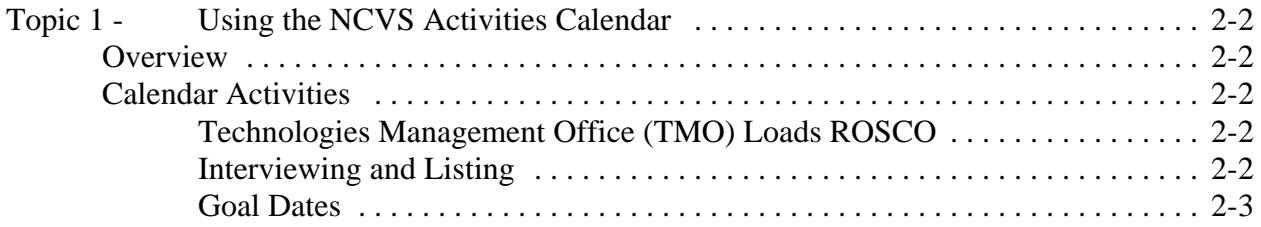

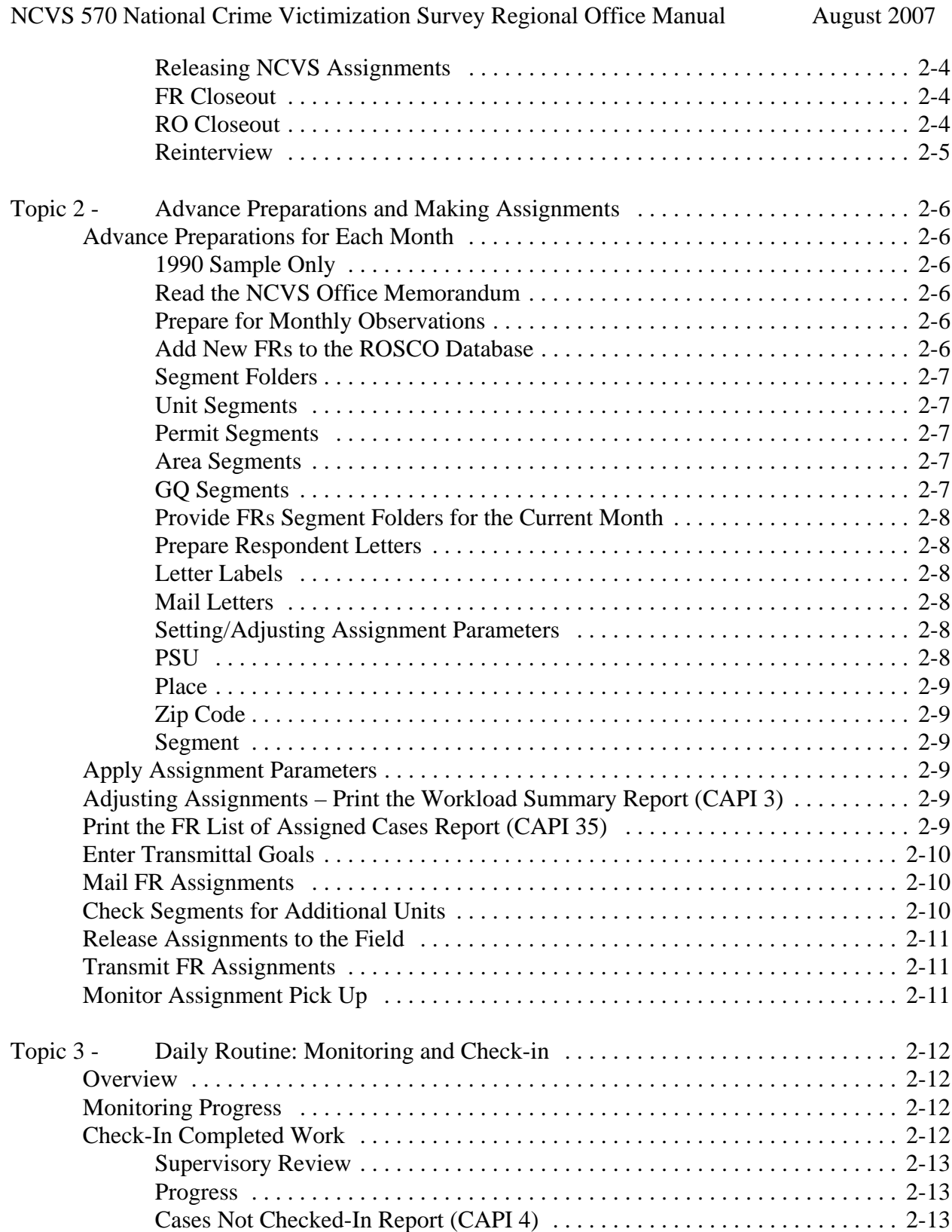
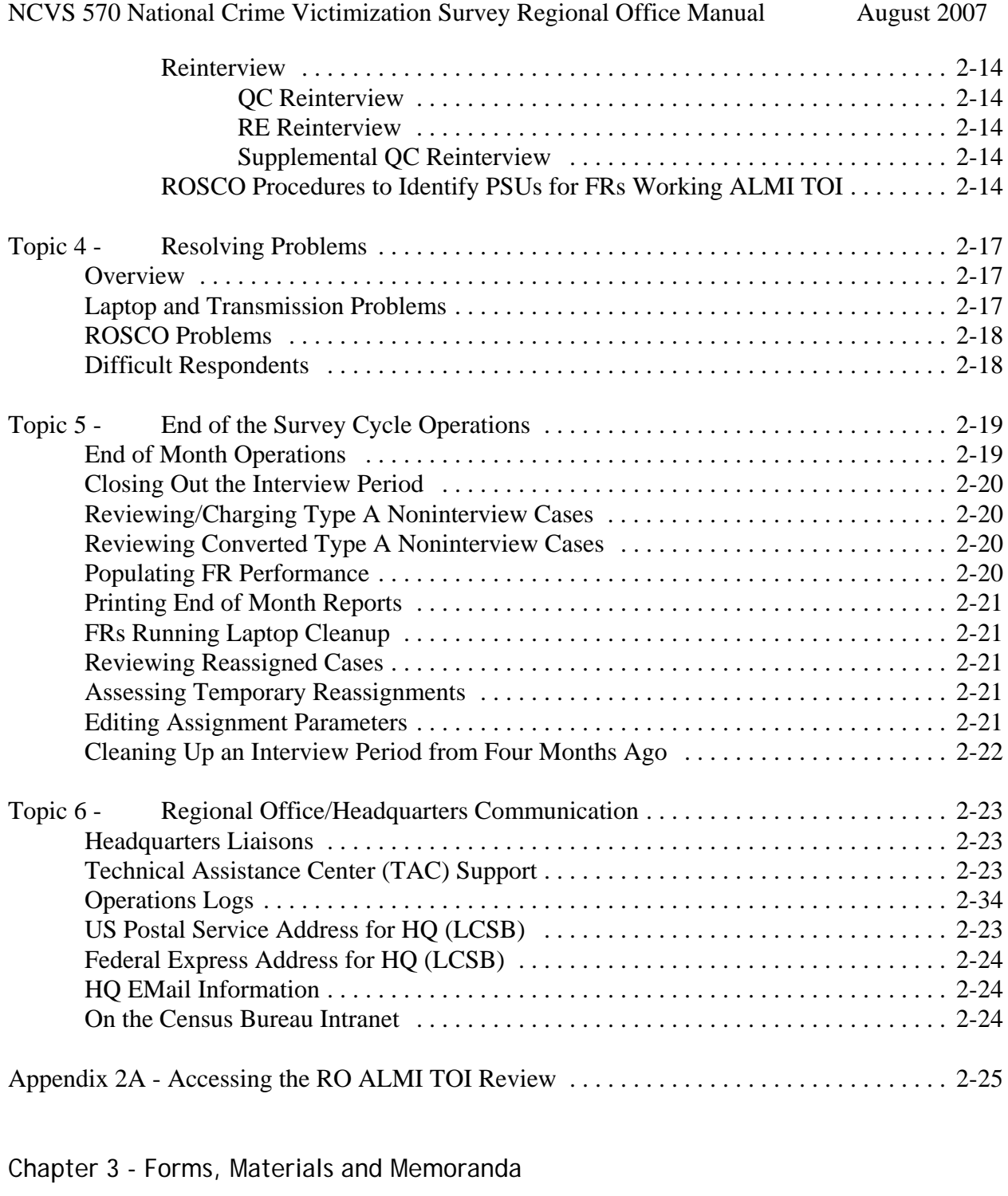

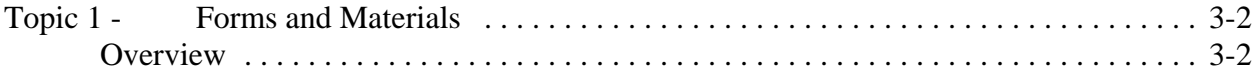

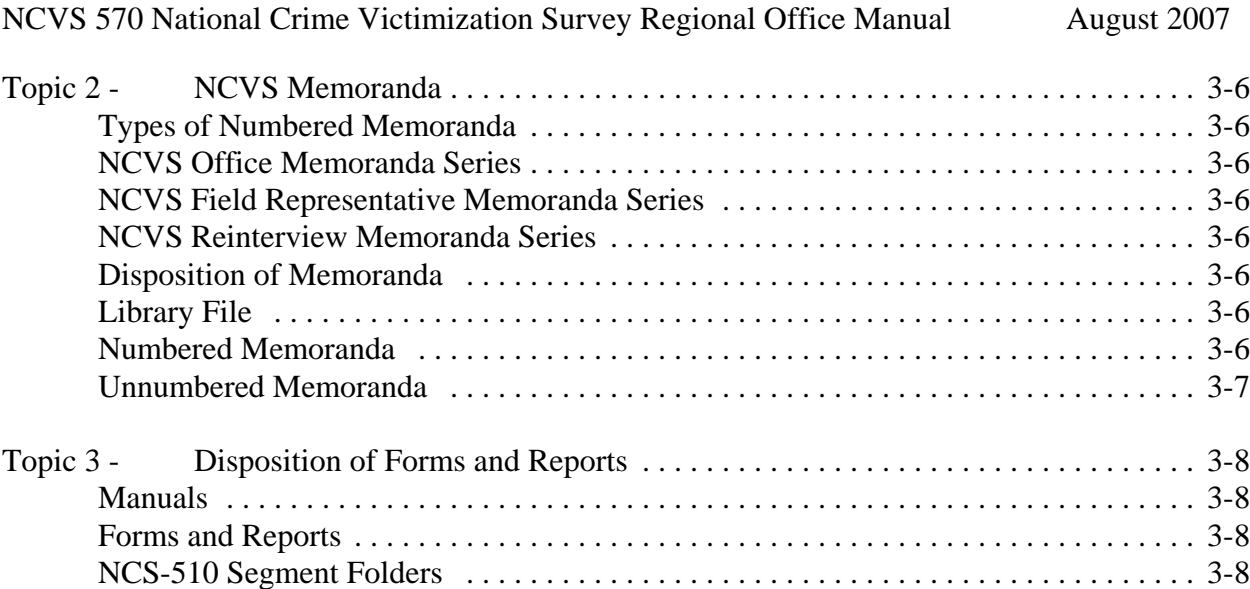

## Chapter 4 - Introduction to the Database

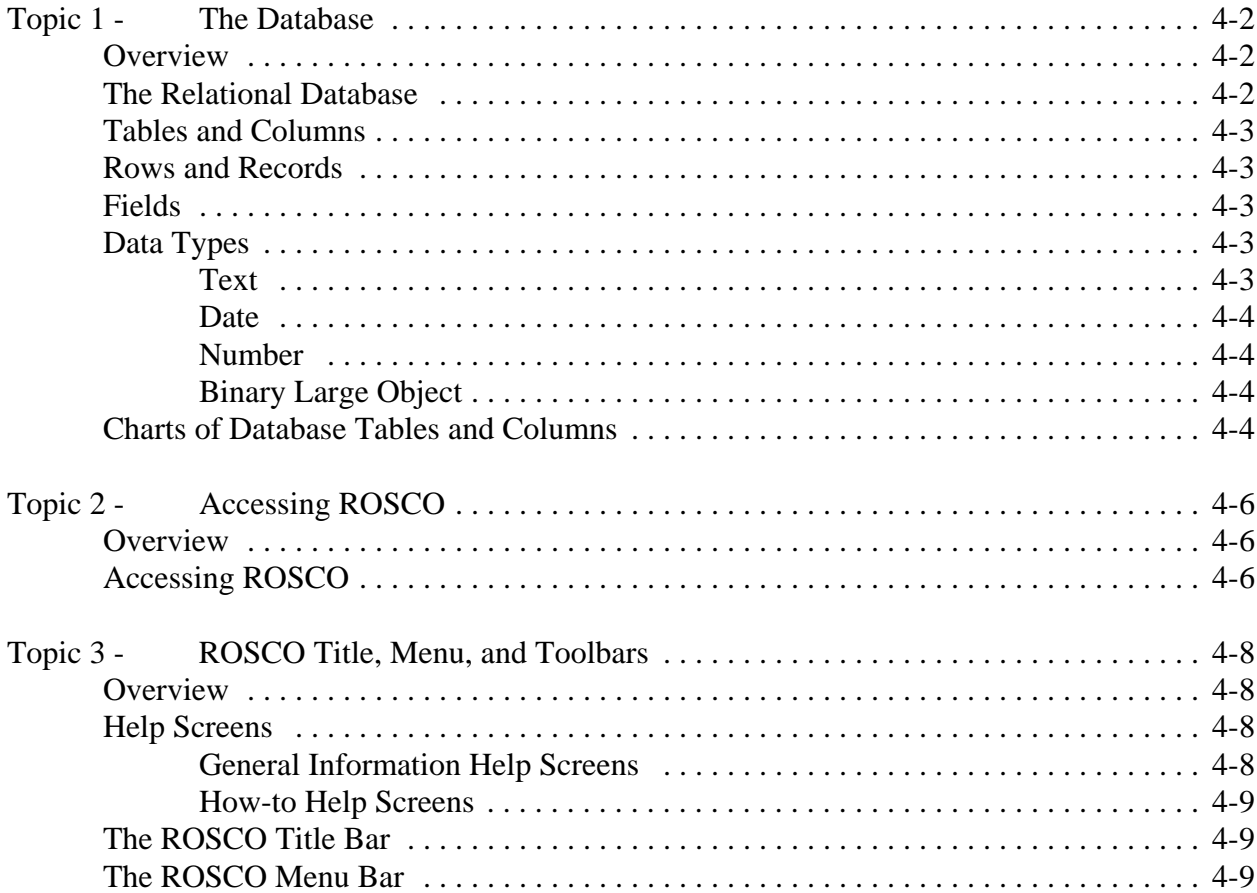

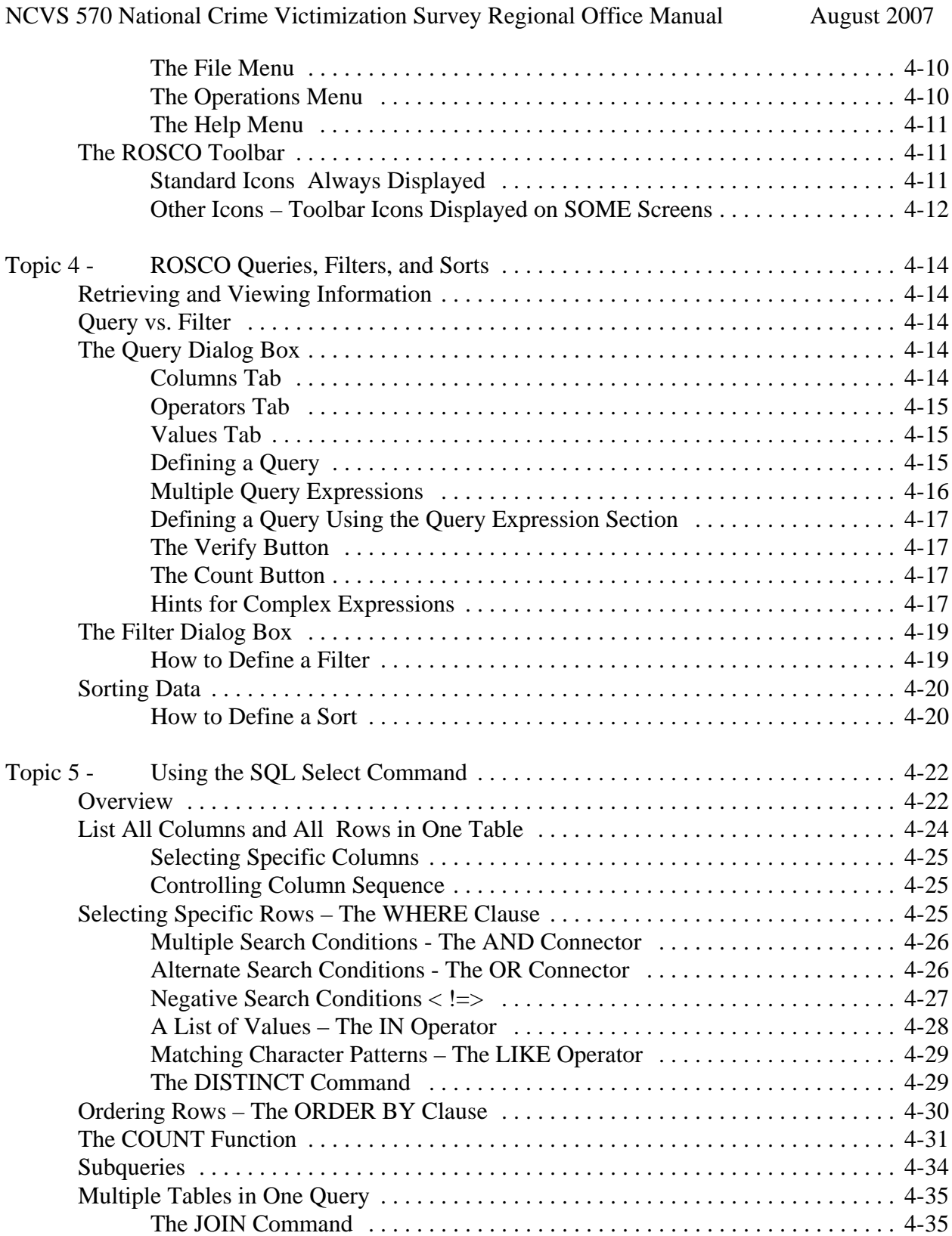

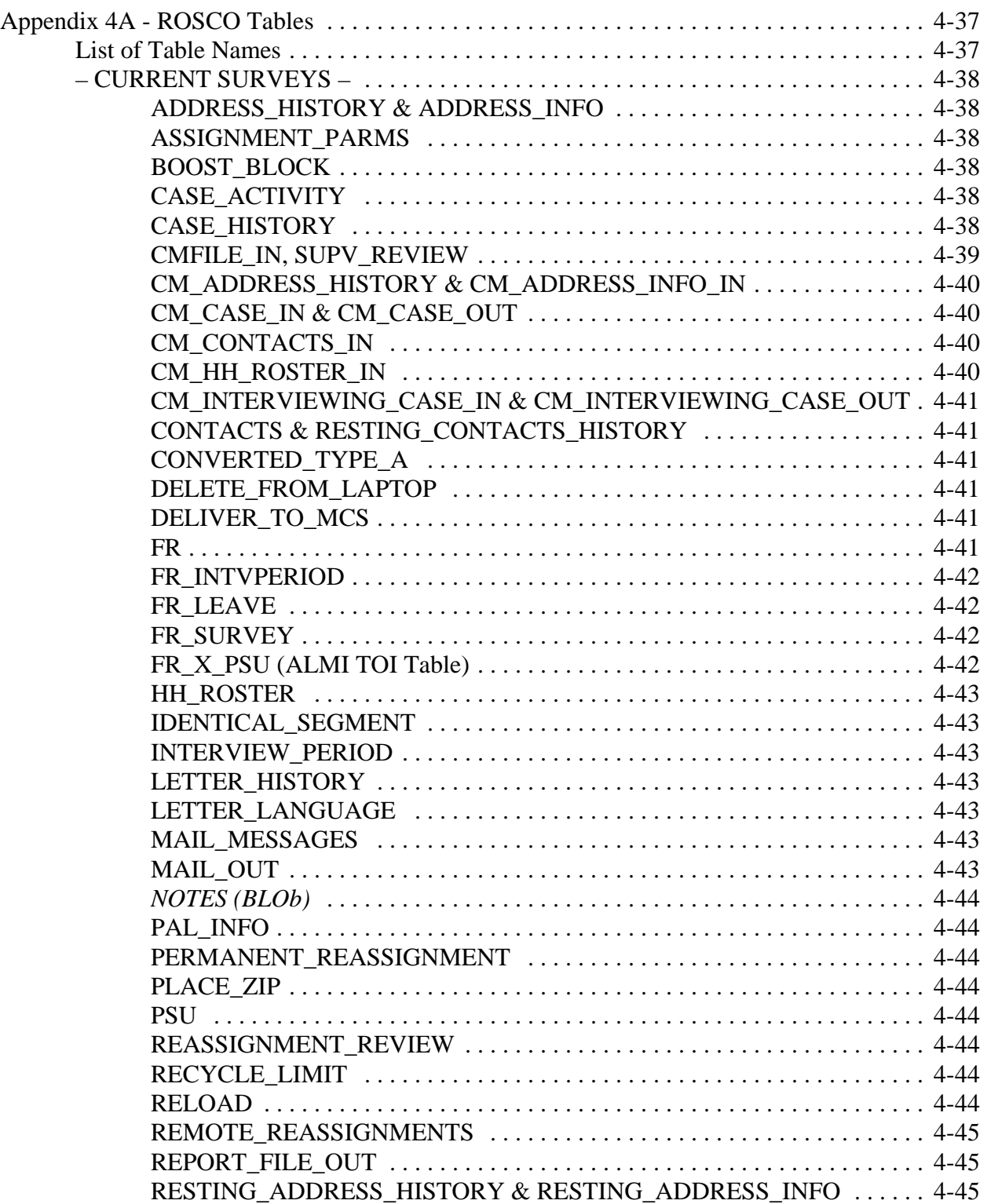

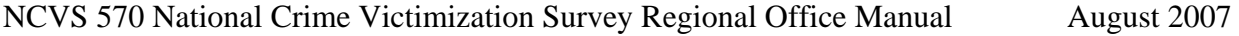

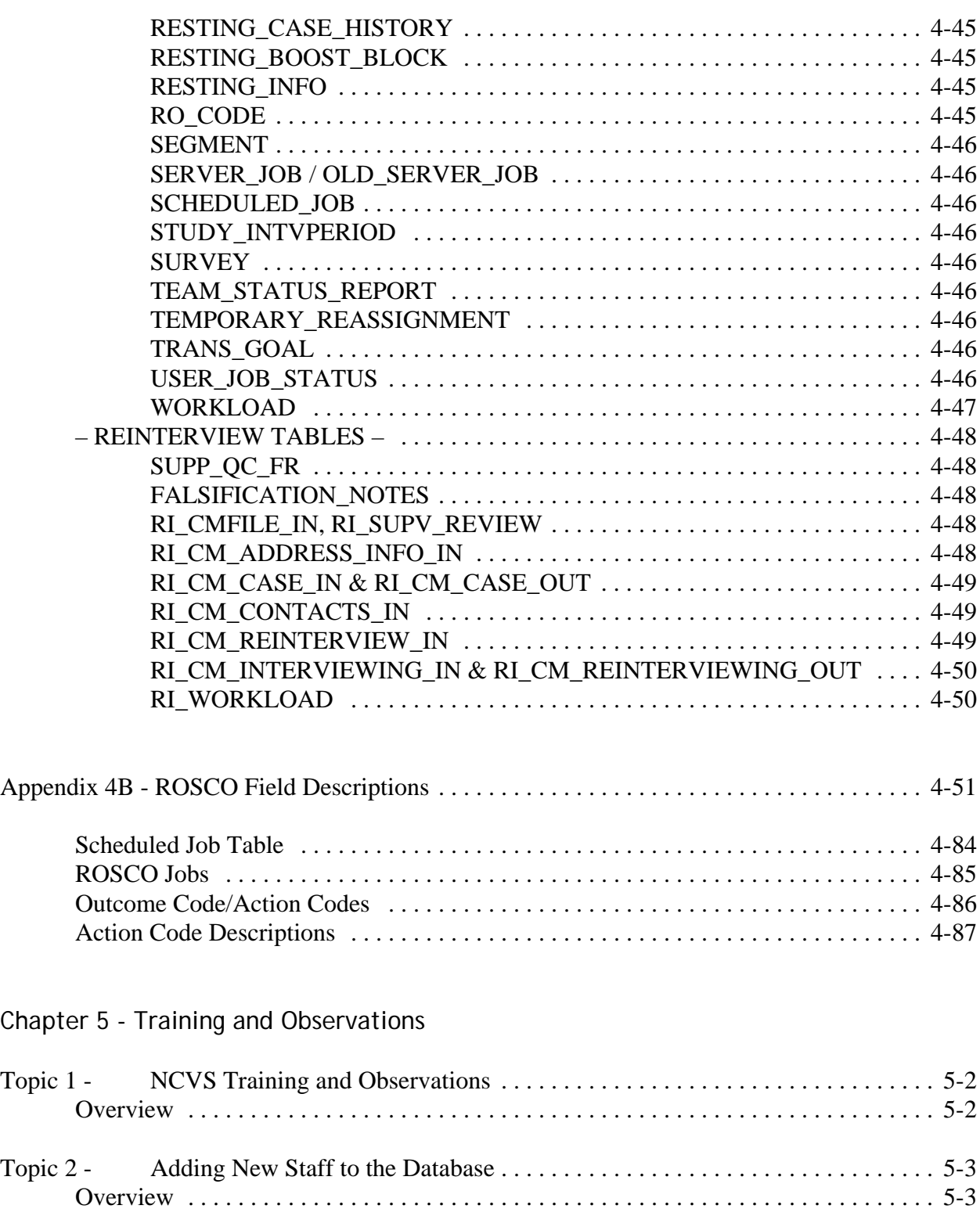

Edit FR Data . . . . . . . . . . . . . . . . . . . . . . . . . . . . . . . . . . . . . . . . . . . . . . . . . . . . . . . . . 5-3

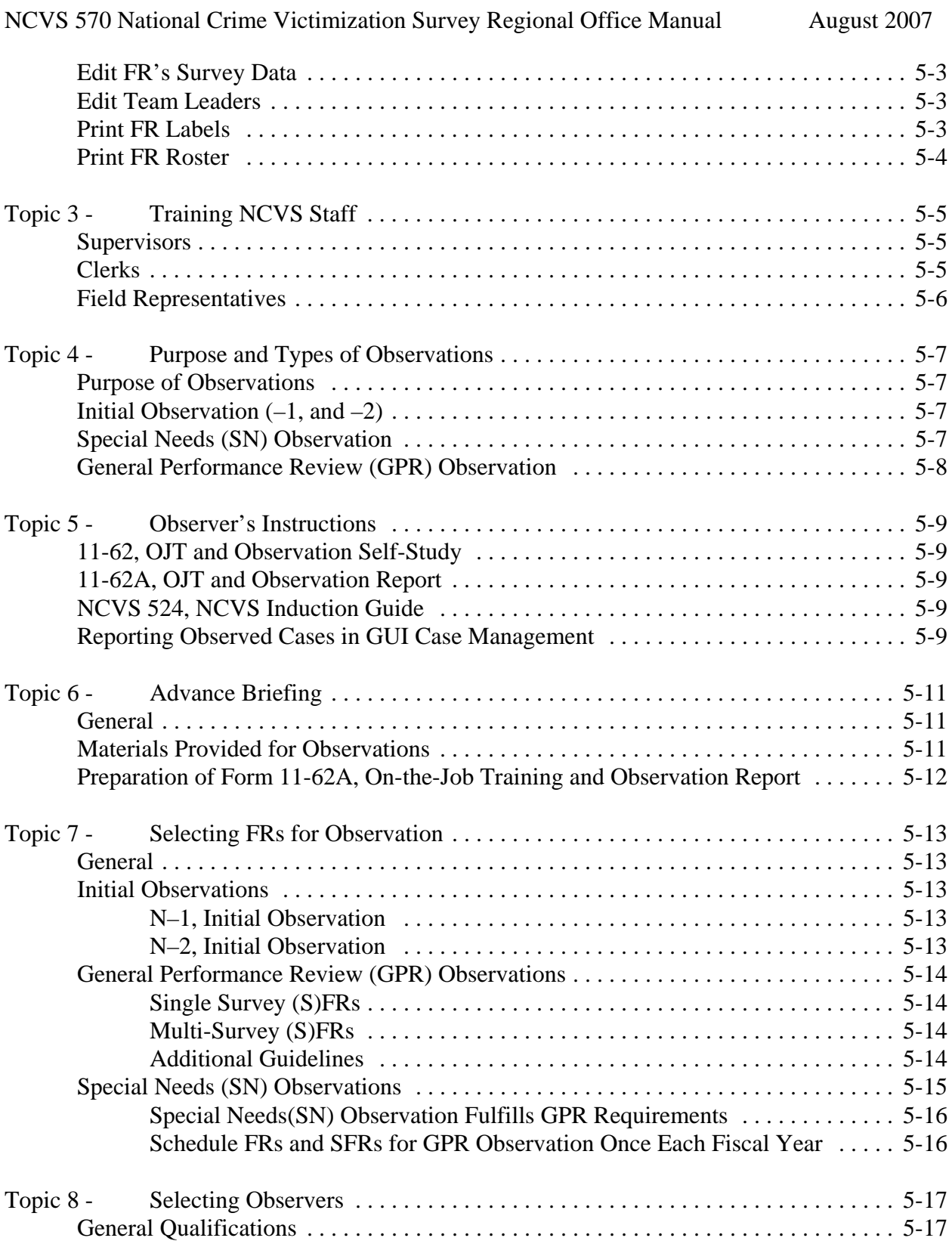

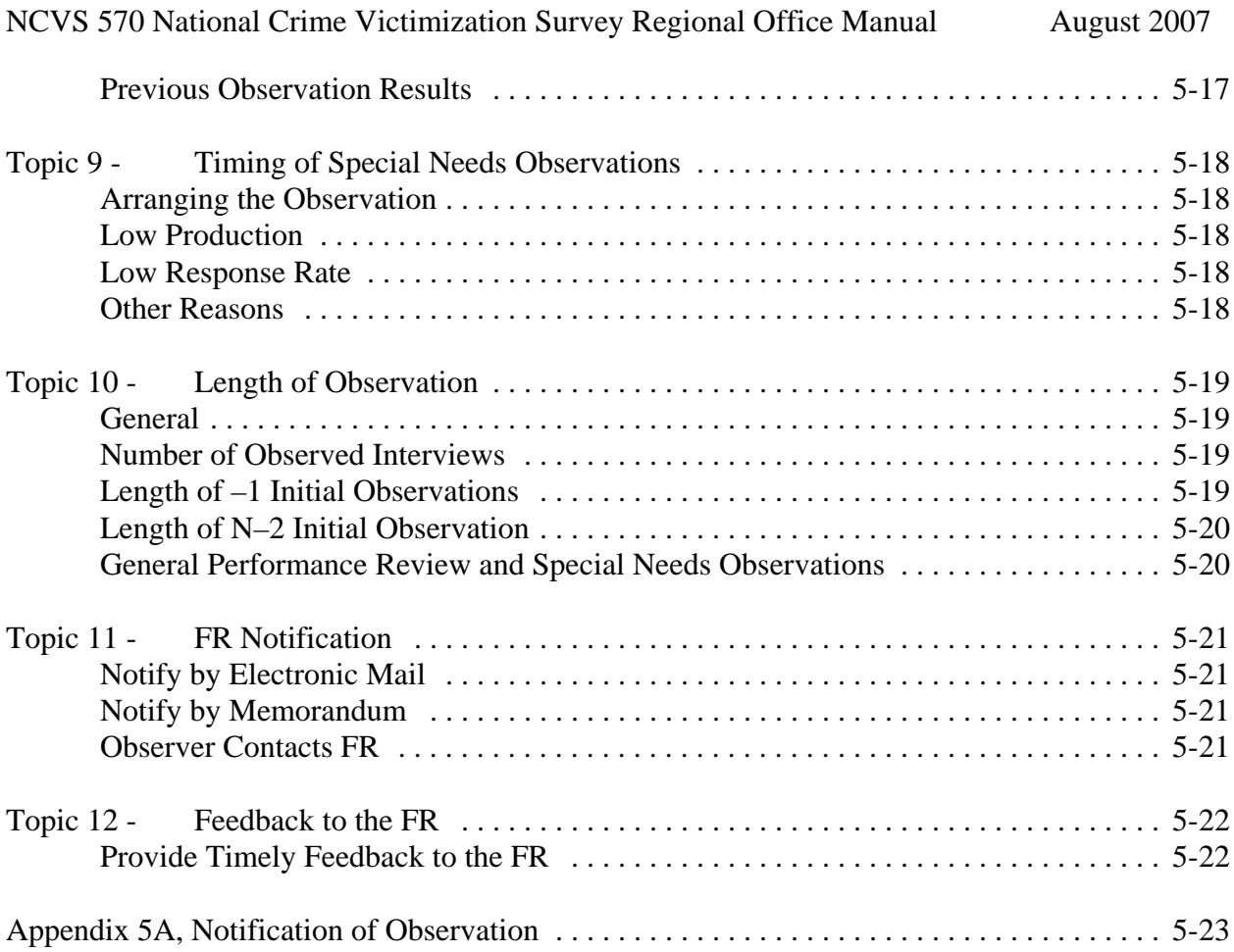

## Chapter 6 - Assignment Activities

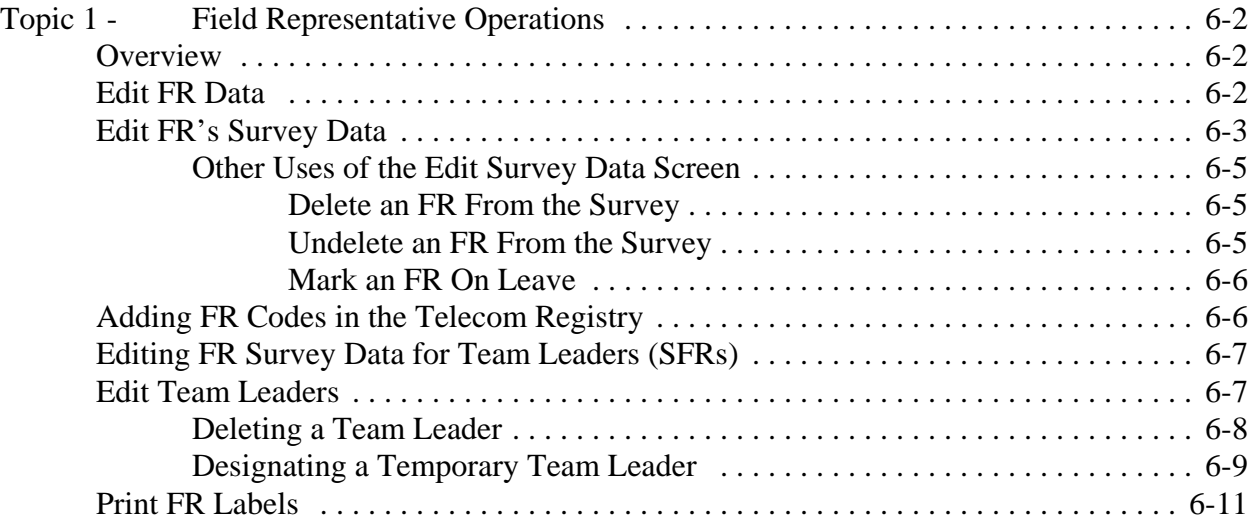

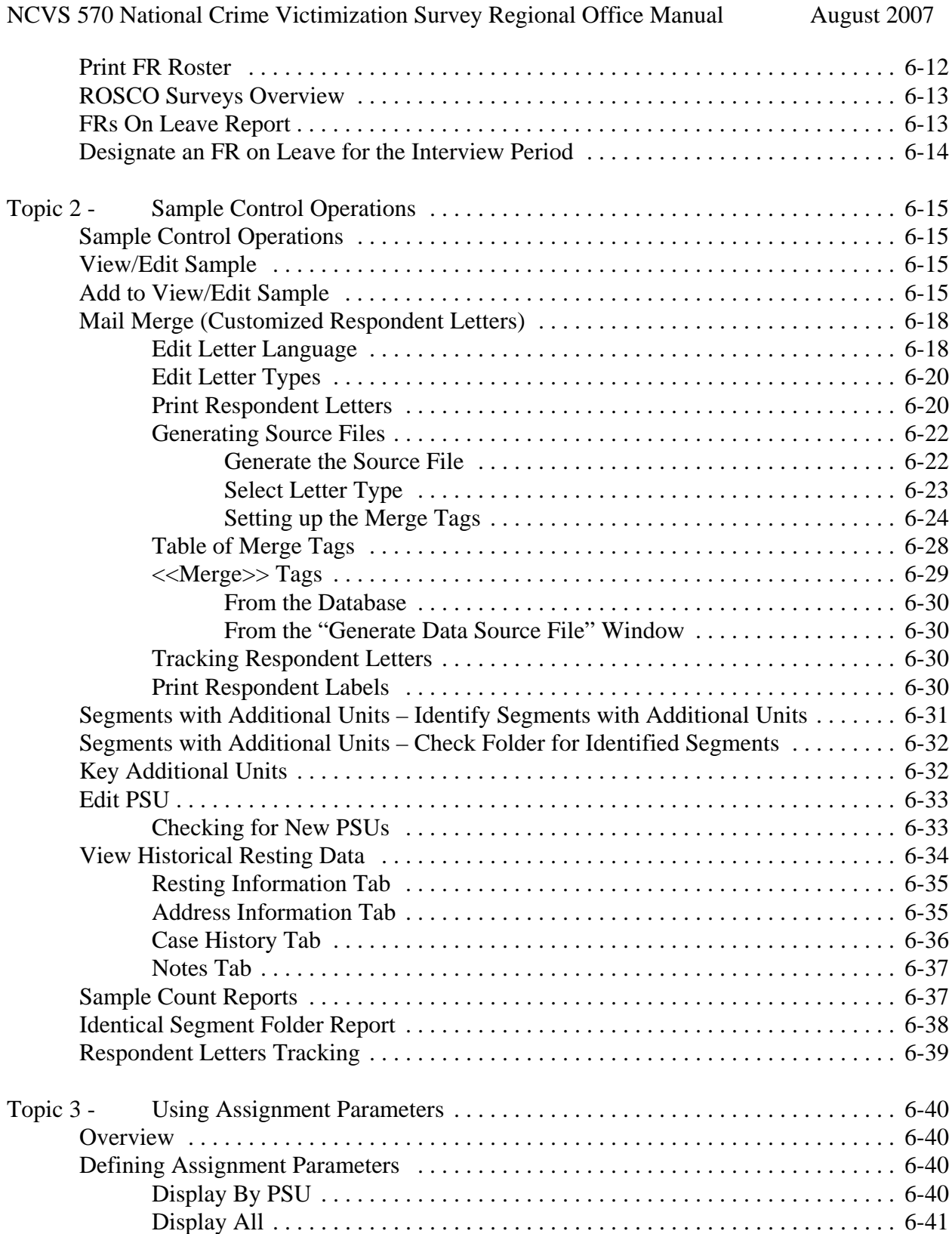

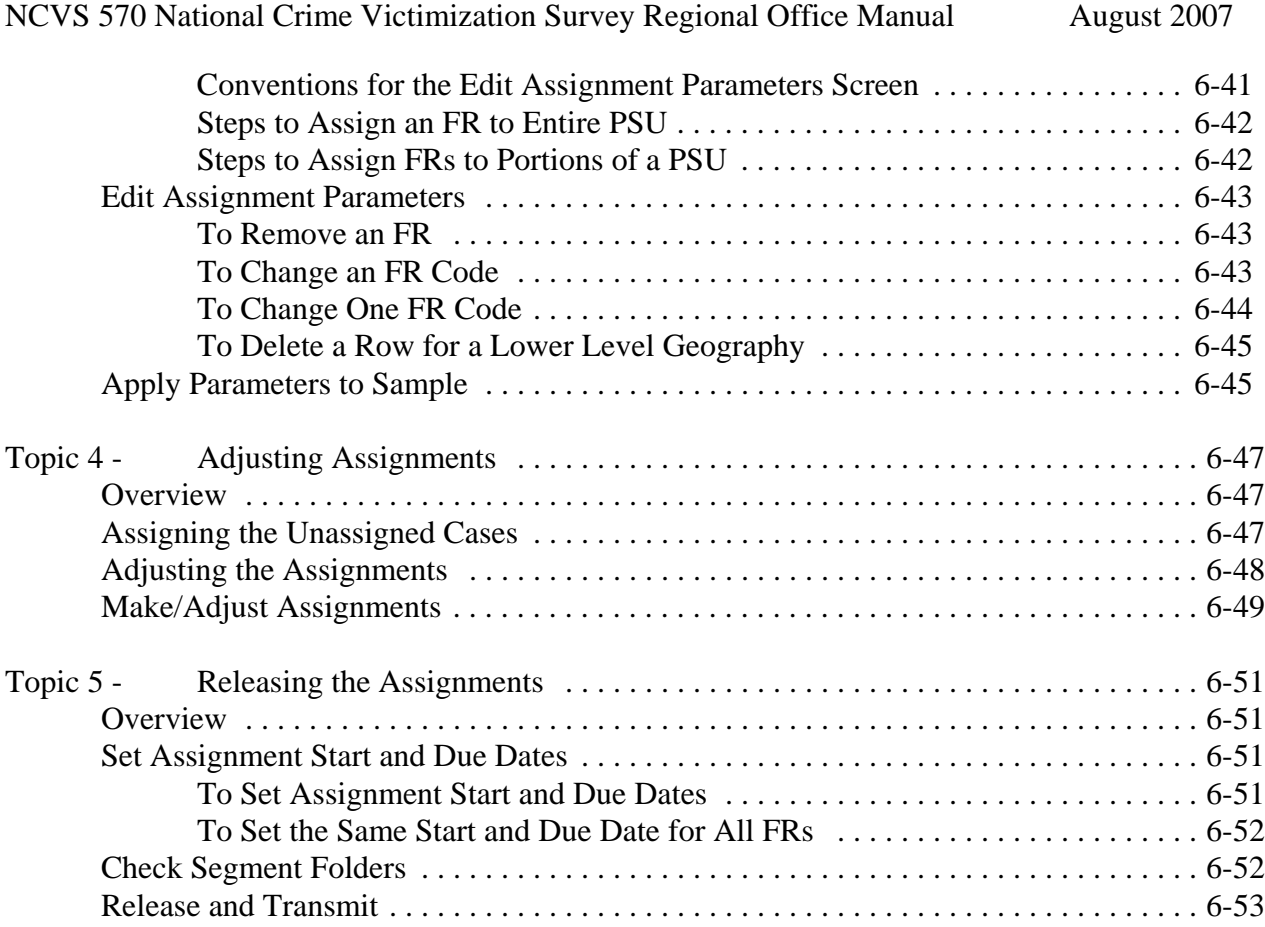

## Chapter 7 - Monitoring Progress

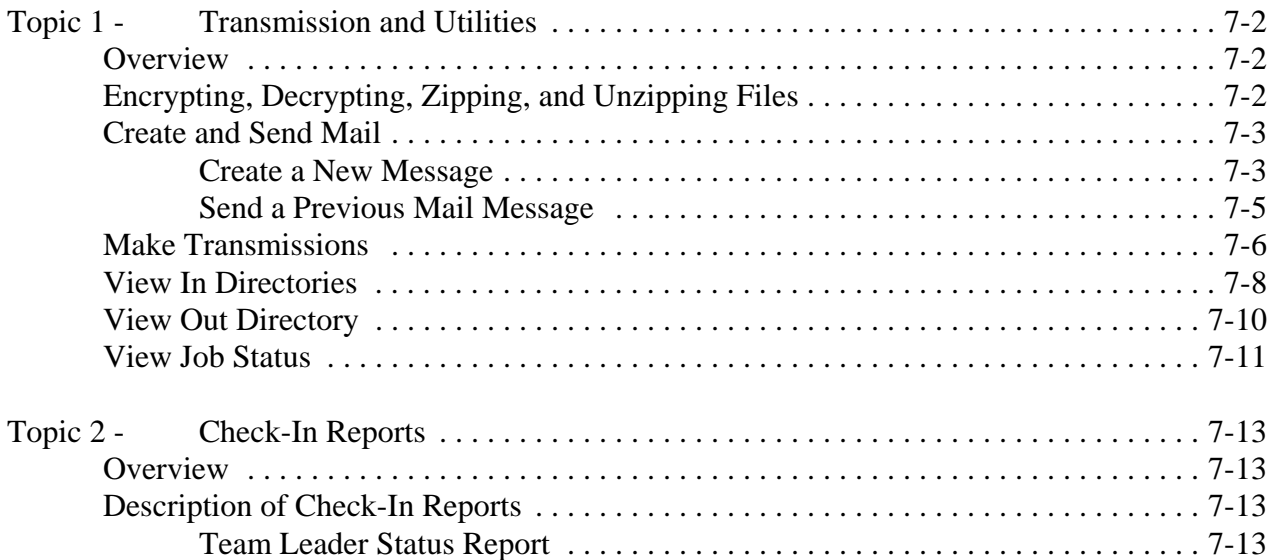

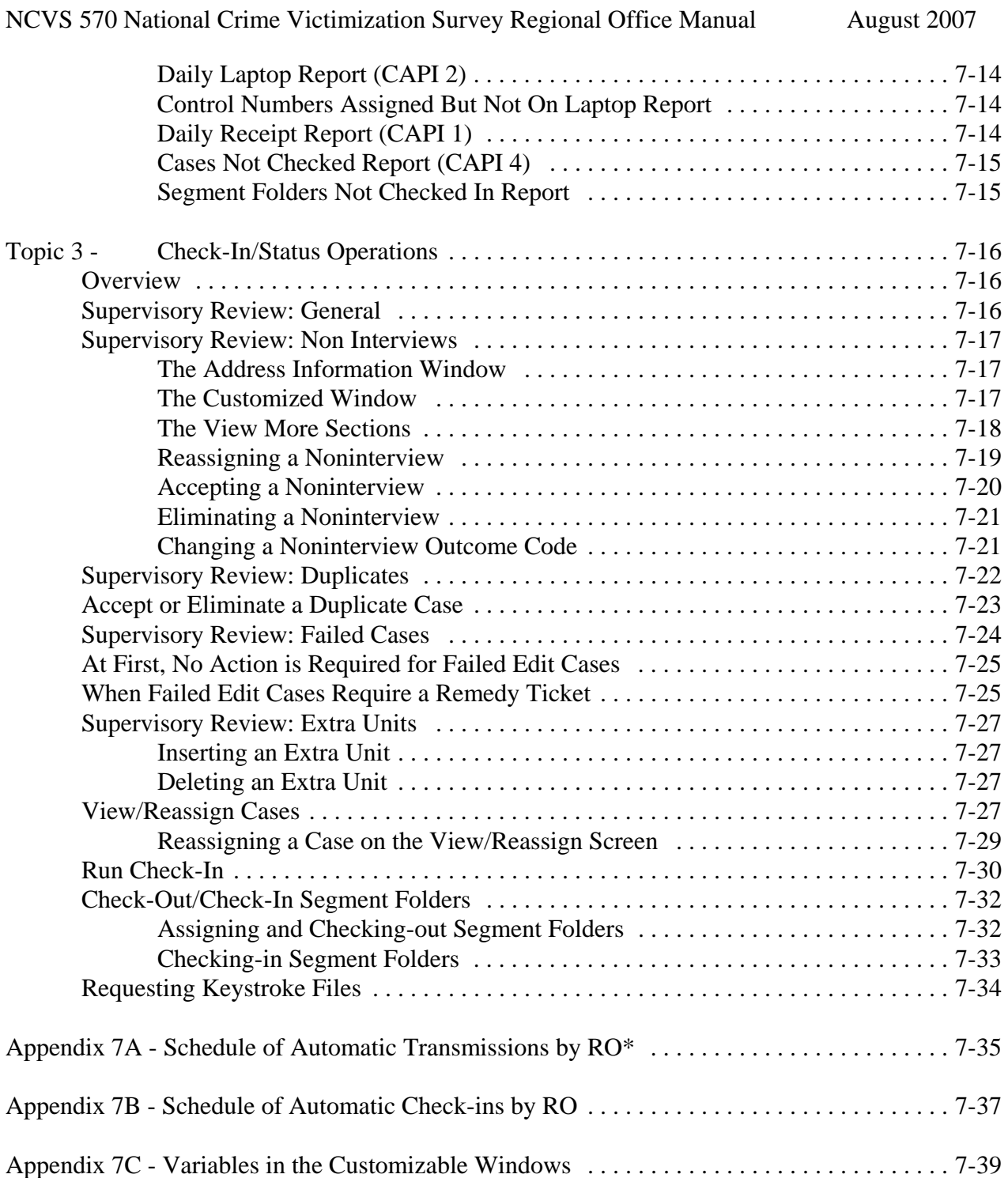

## Chapter 8 - Noninterviews

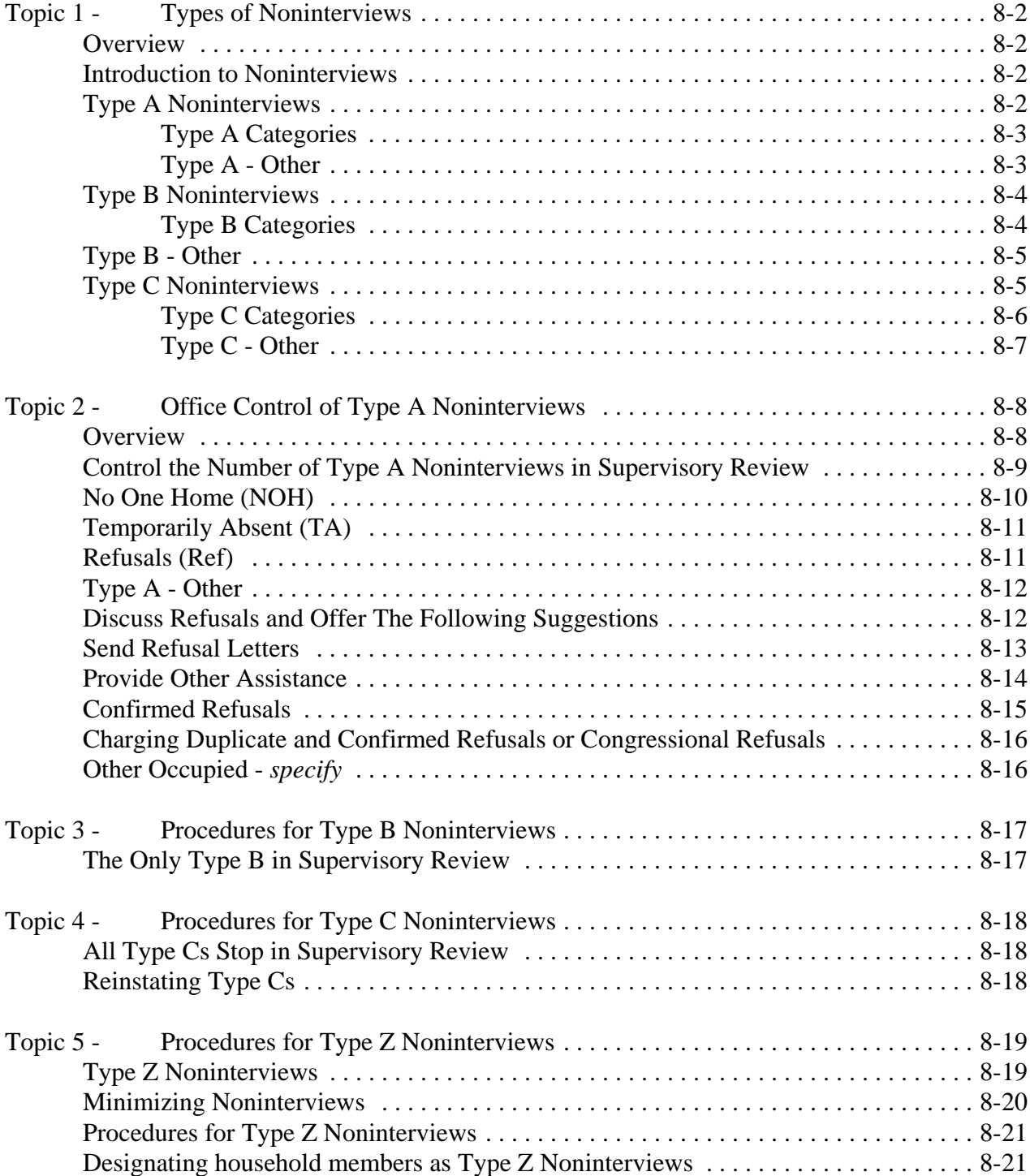

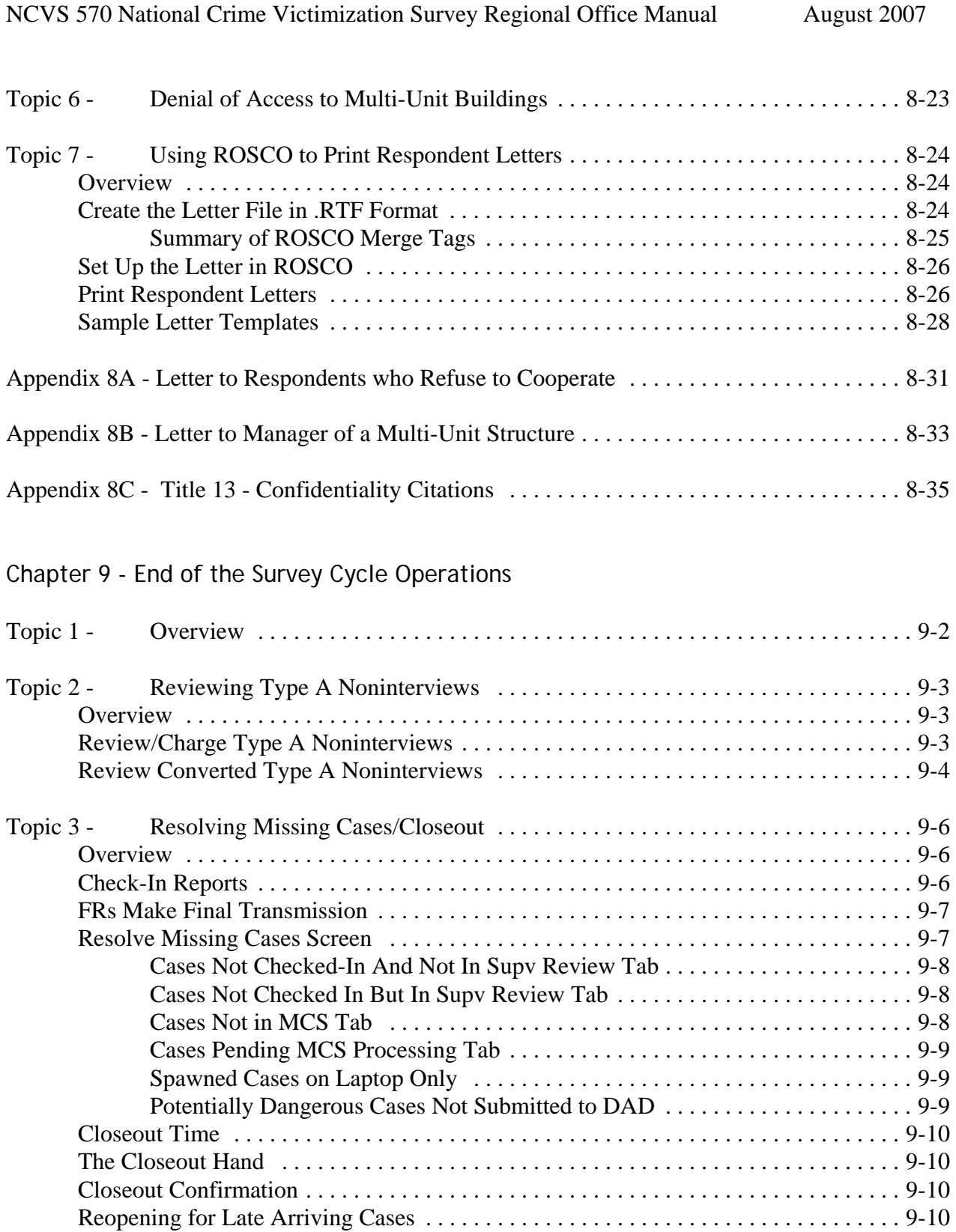

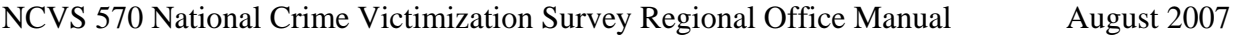

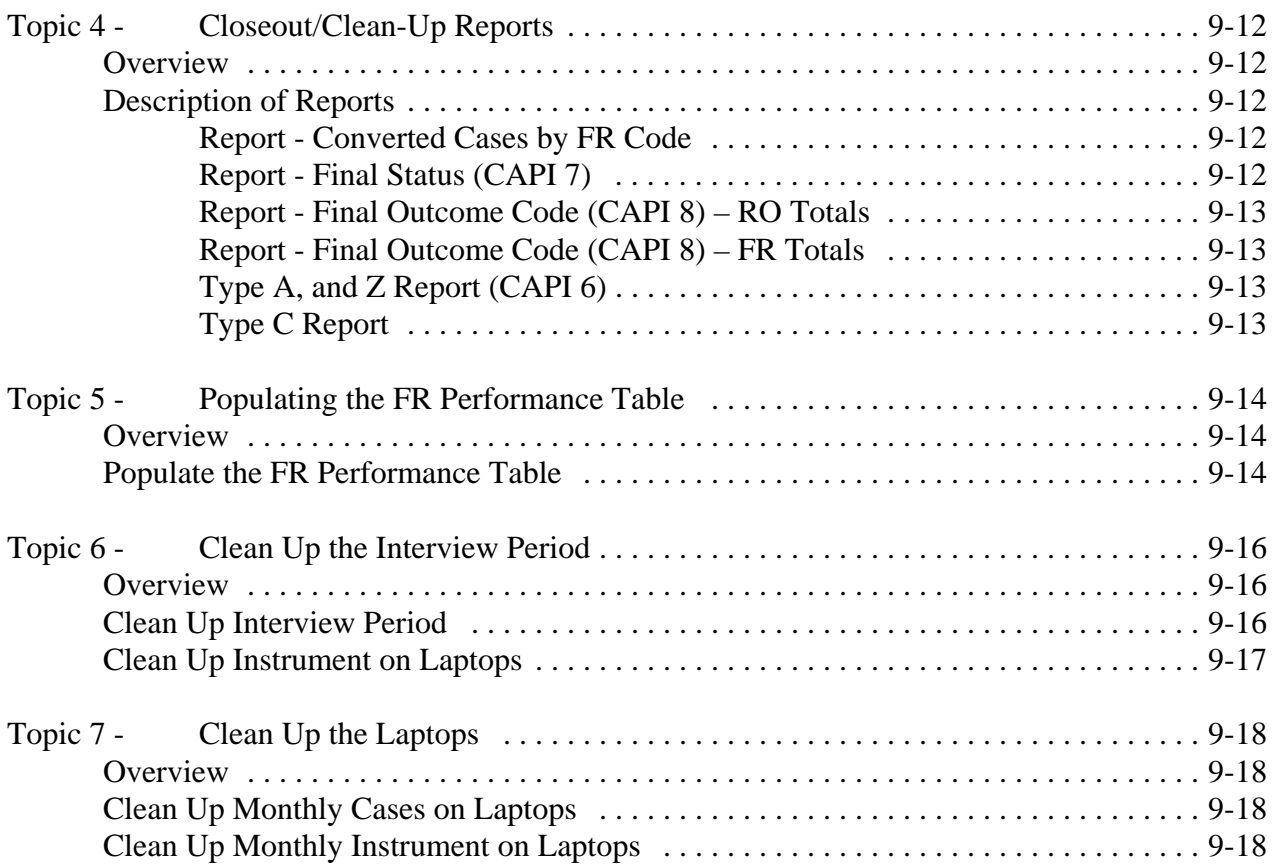

## Chapter 10 - Reinterview

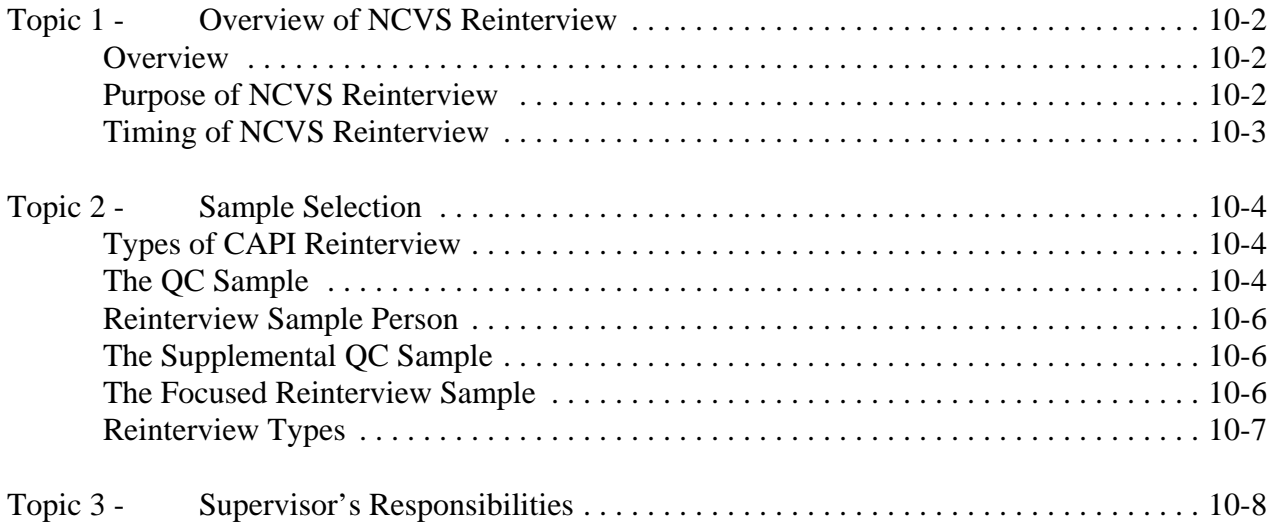

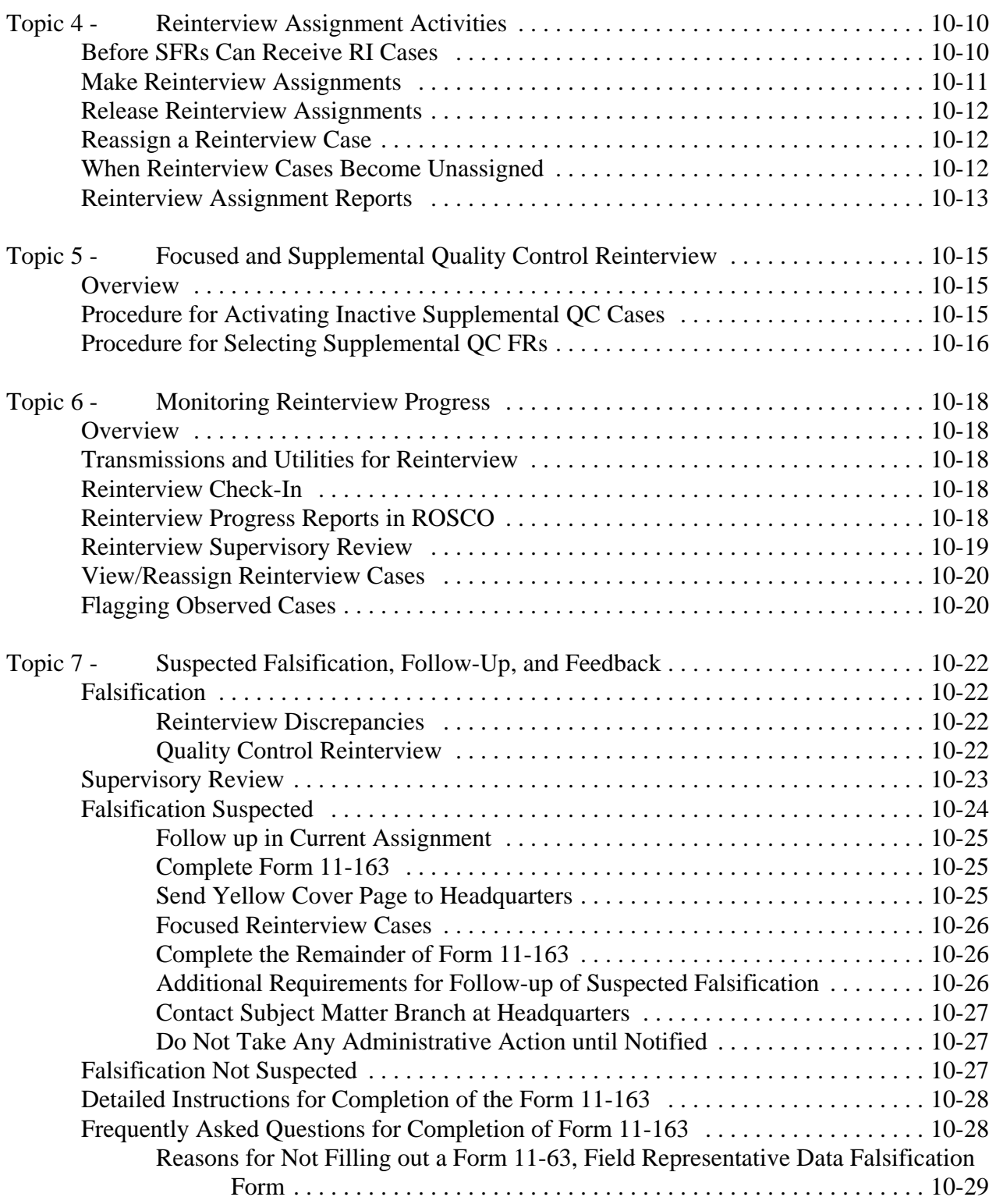

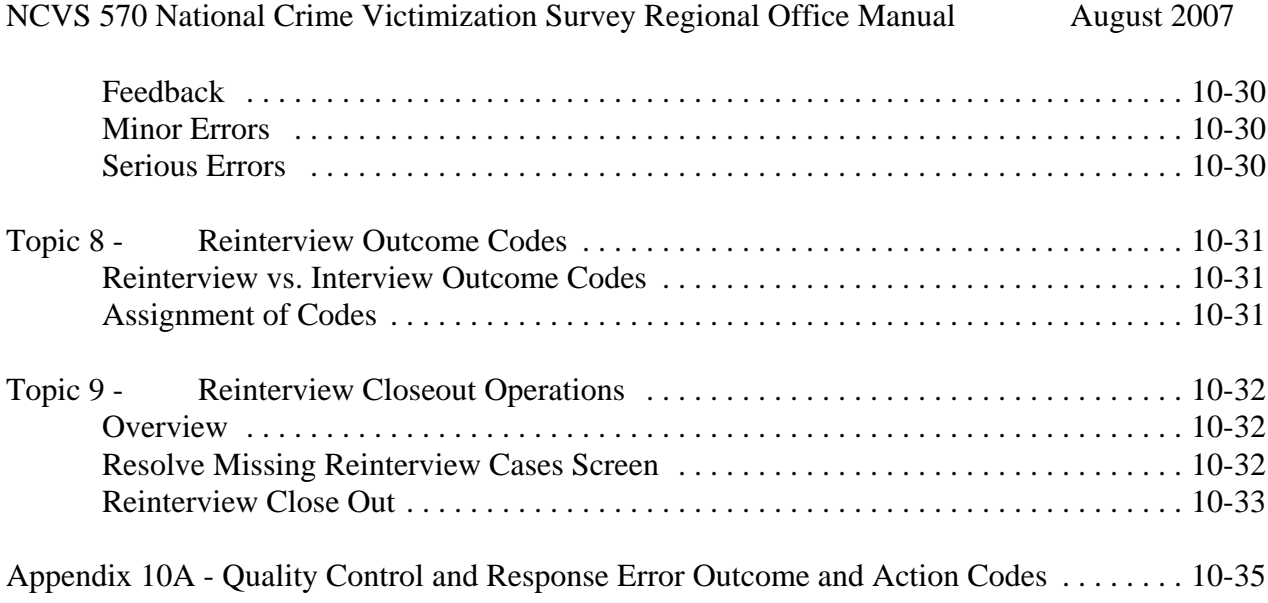

## Chapter 11 - Performance of the NCVS Staff

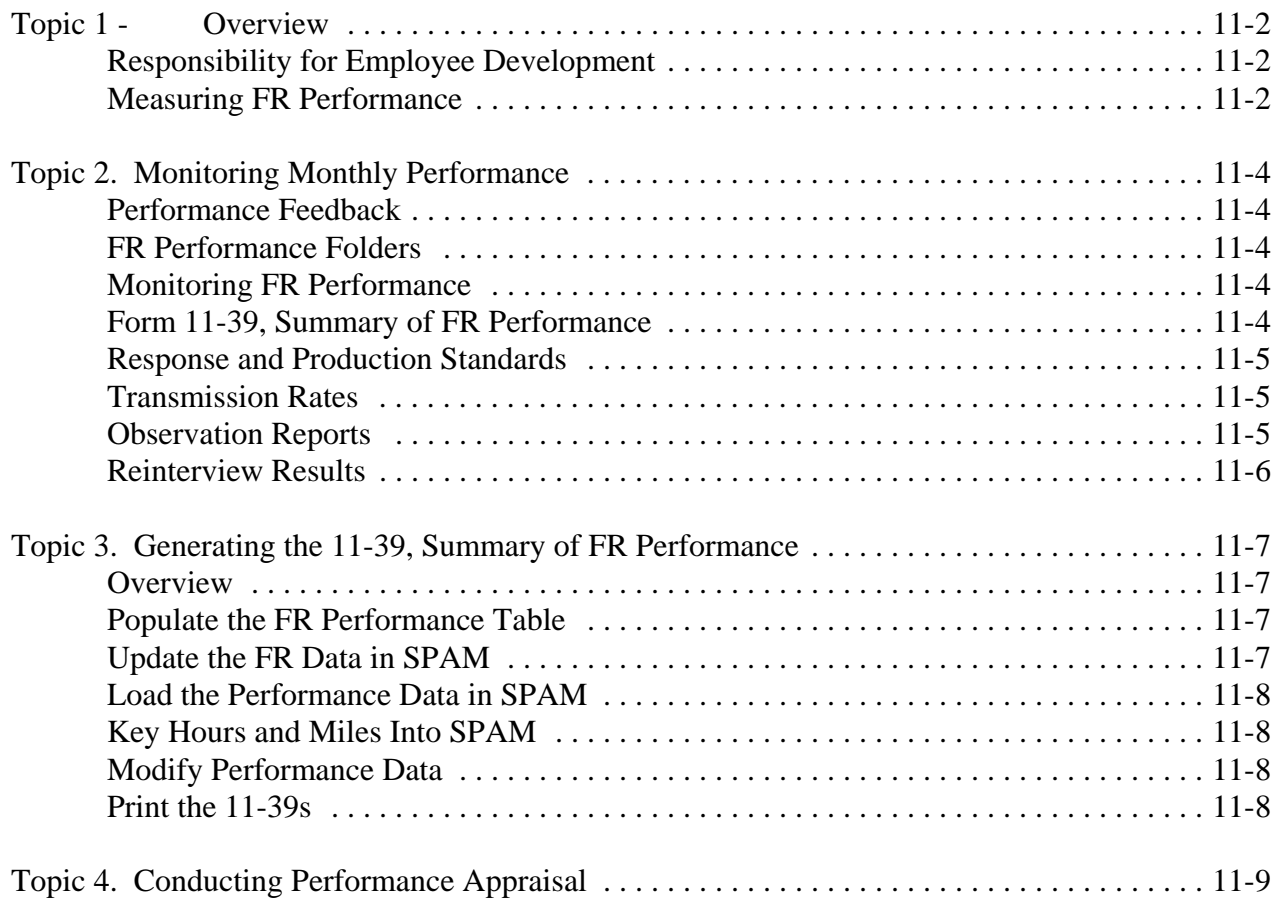

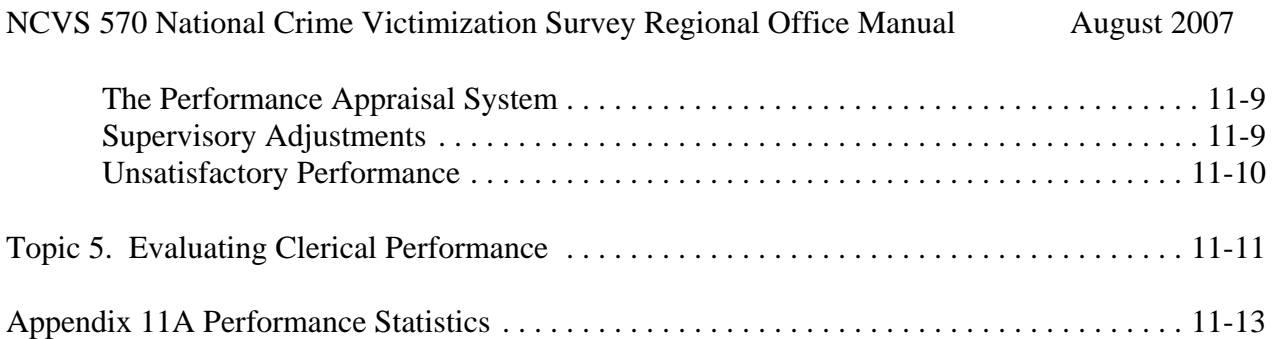

## **Chapter 1. Introduction to the NCVS Survey**

**Chapter Contents** This chapter covers the following topics:

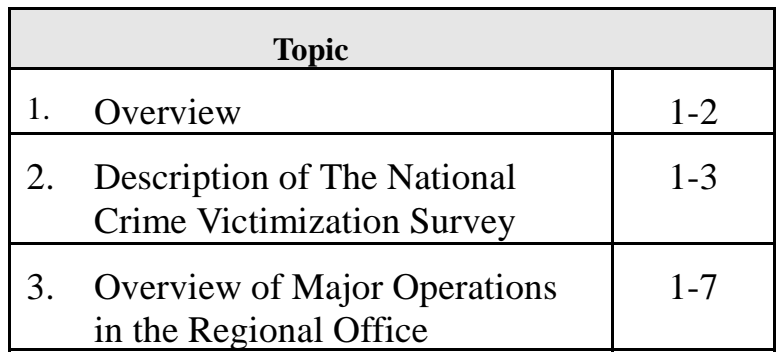

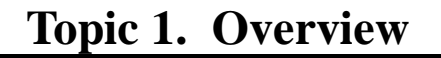

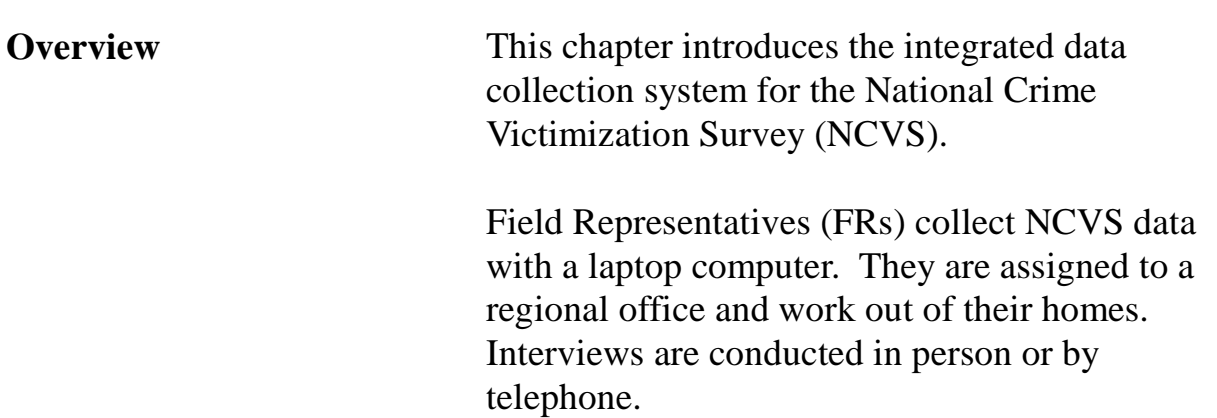

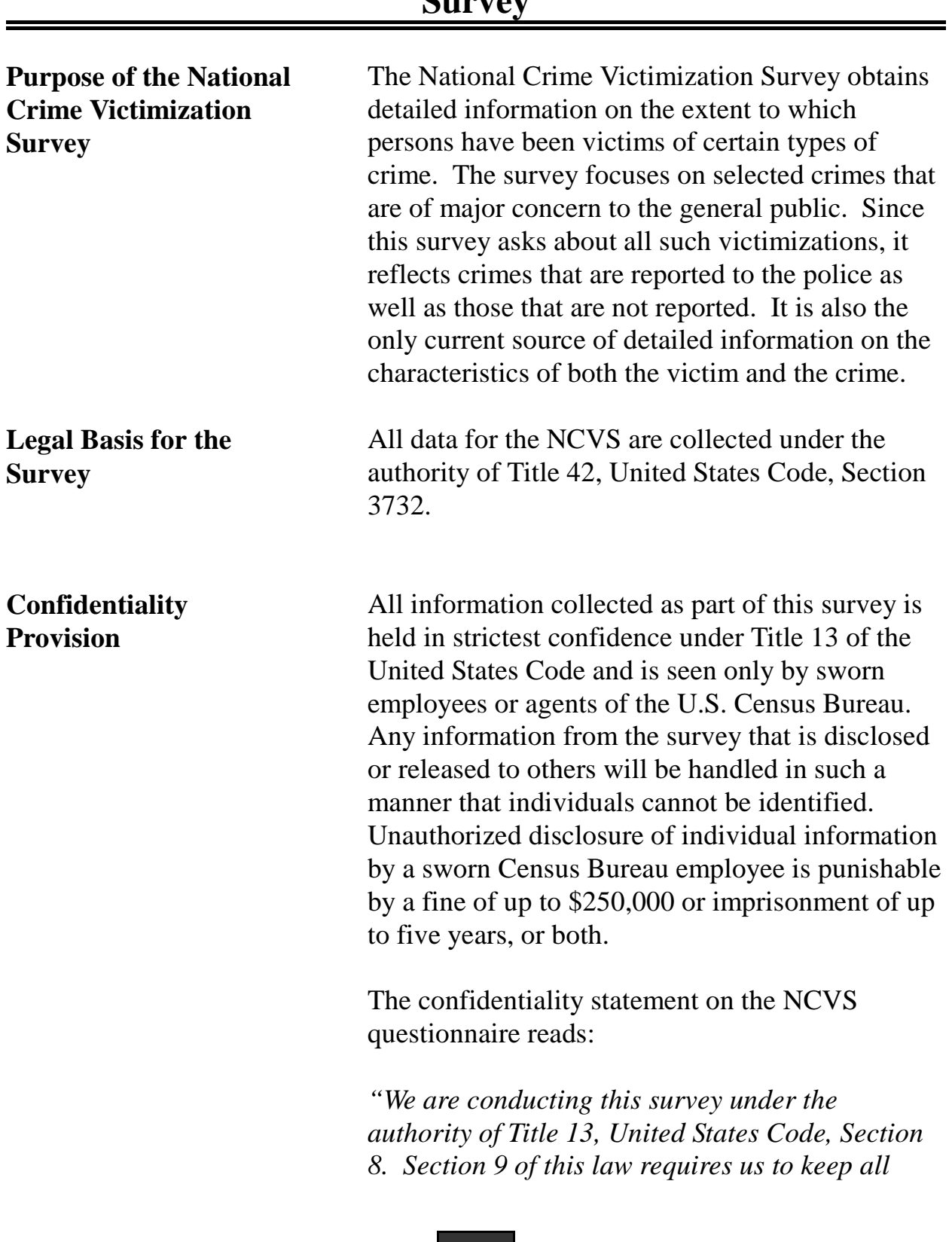

## **Topic 2. Description of the National Crime Victimization Survey**

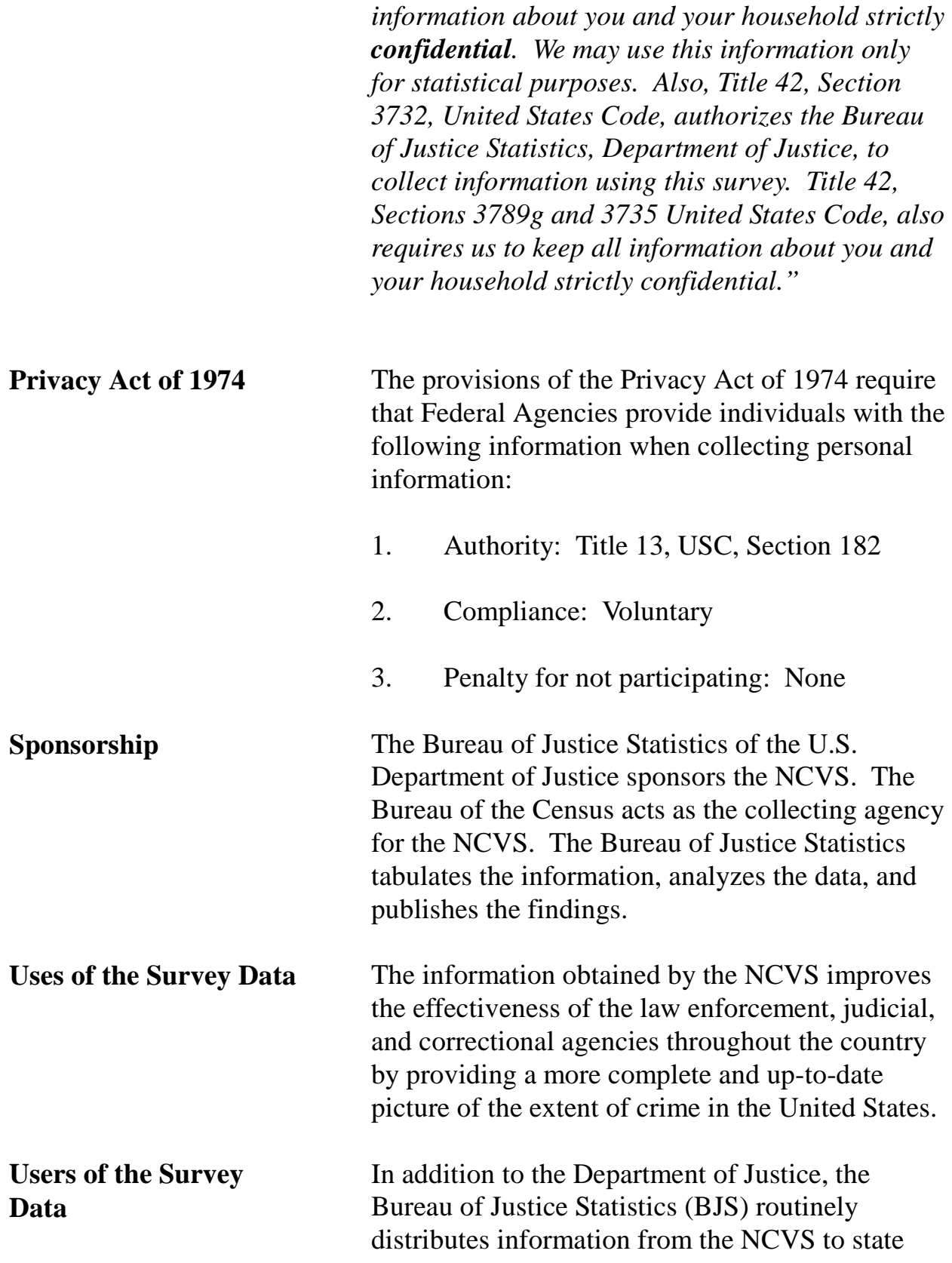

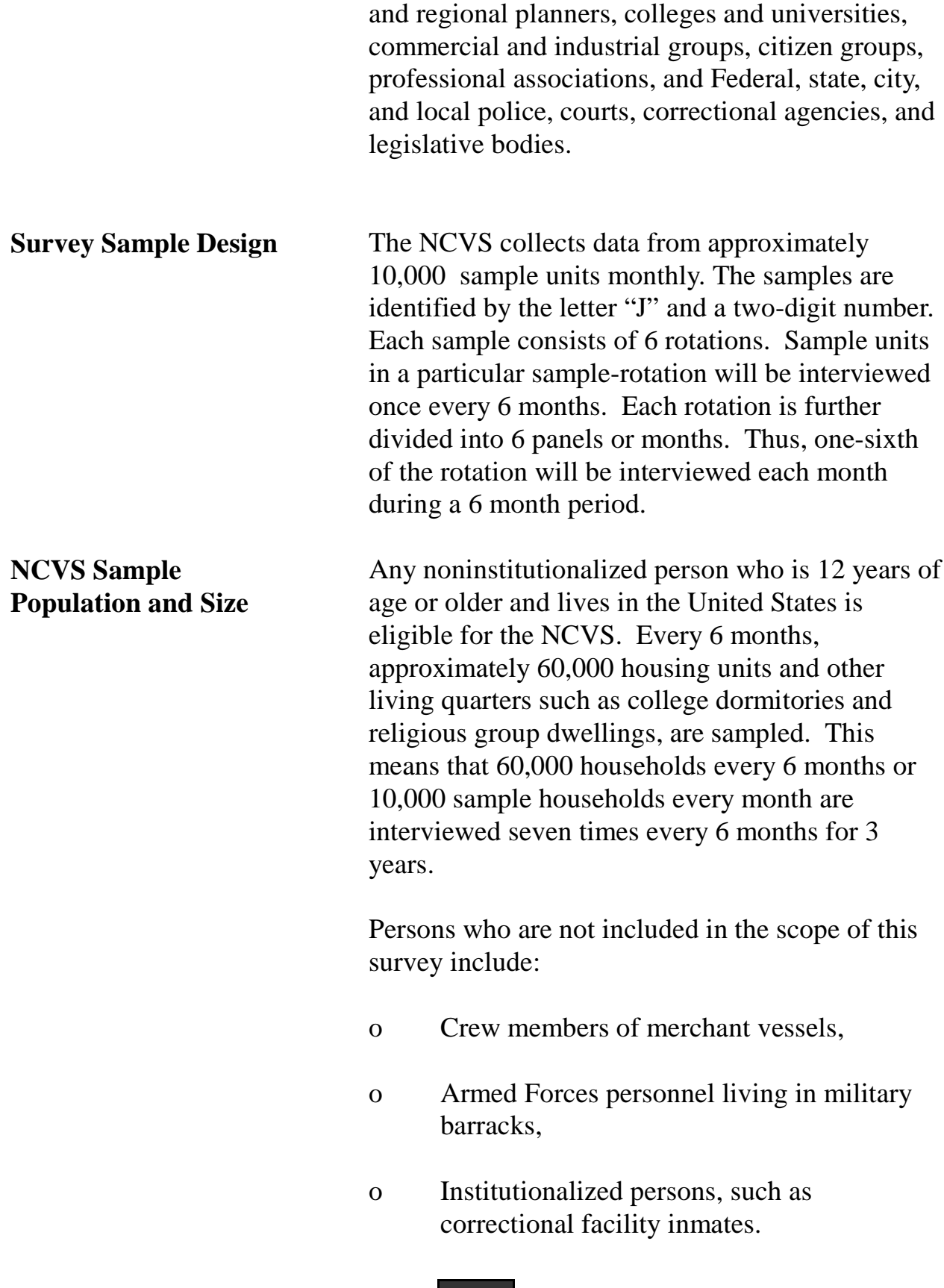

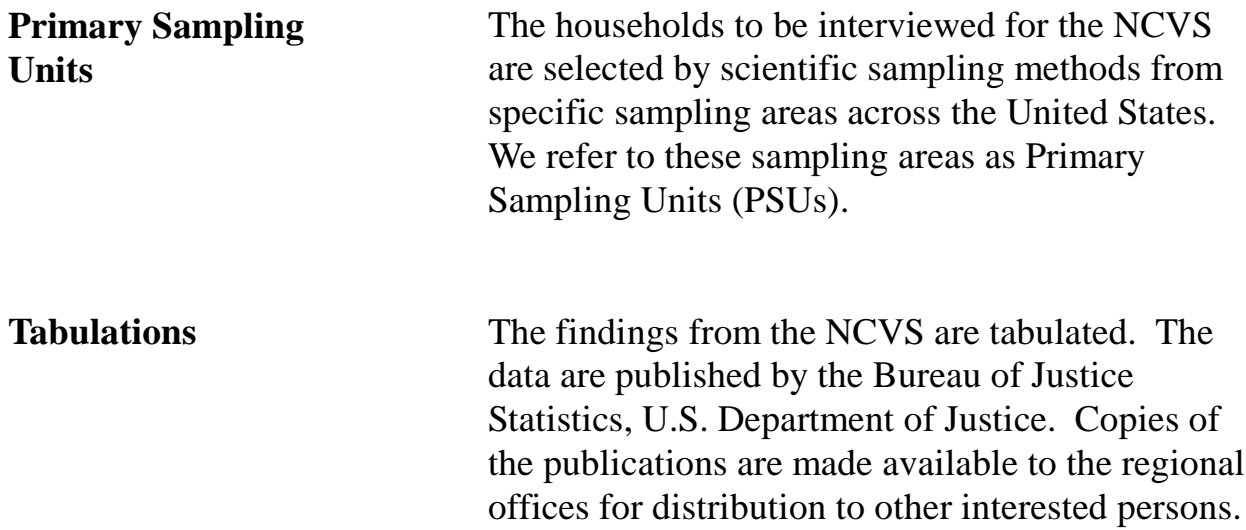

# **Topic 3. Overview of Major Operations in the Regional Office**

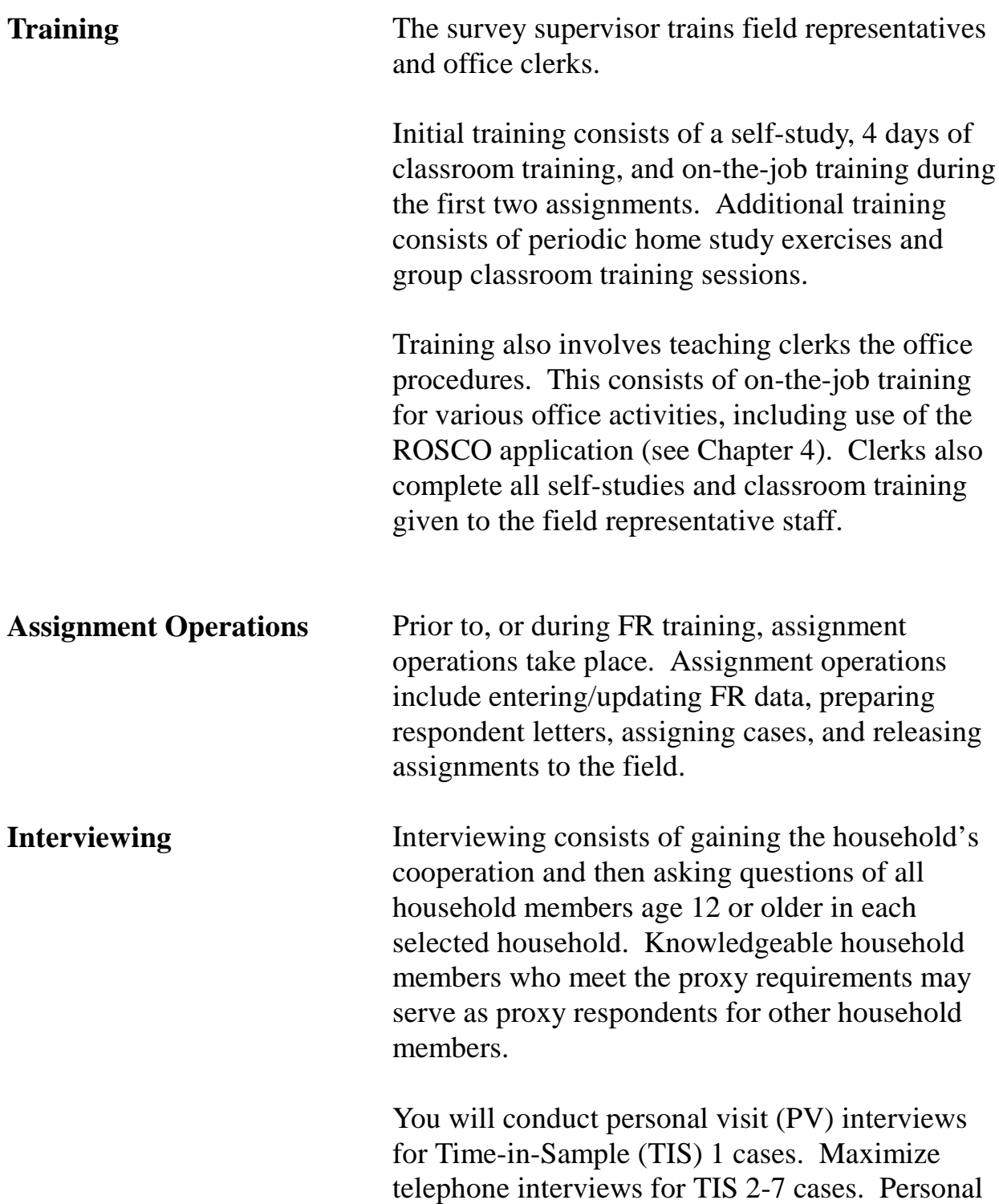

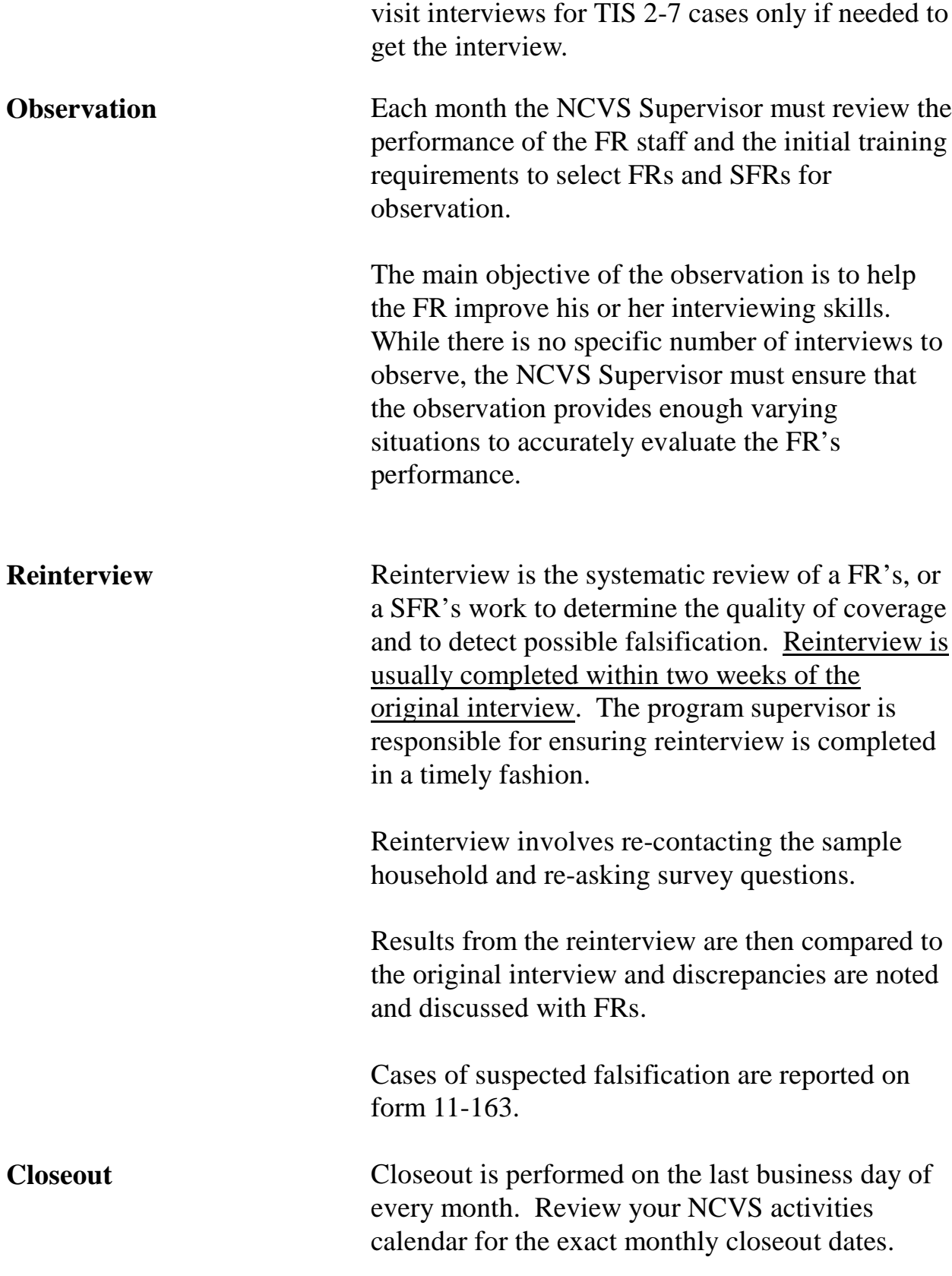

**Budget and Cost Review**

At the conclusion of every month and quarter, cost reports are reviewed and analyzed to ensure that the costs of field and office operations are within the budget allocations. The regional office reports budget variances every quarter.

# **Chapter 2. Activities of the Survey Cycle**

l,

**Chapter Contents** This chapter covers the following topics:

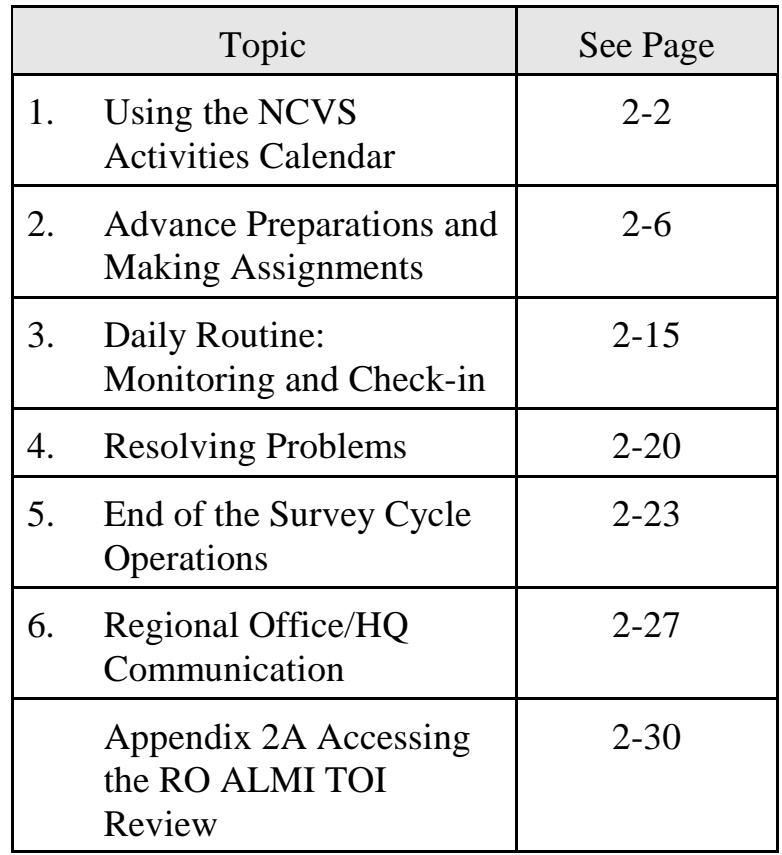

# Topic 1 - Using the NCVS Activities Calendar

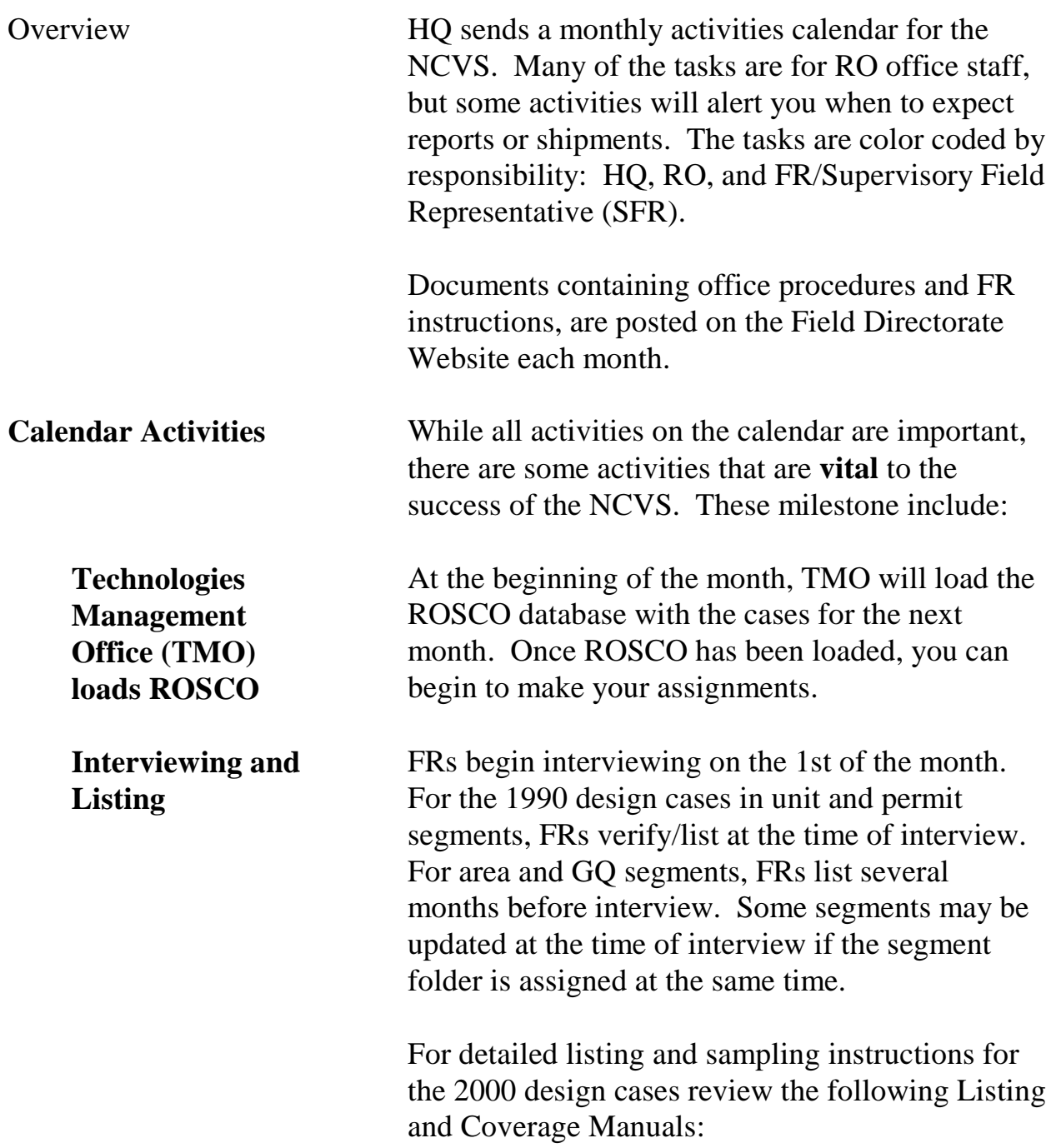

## **2-2**

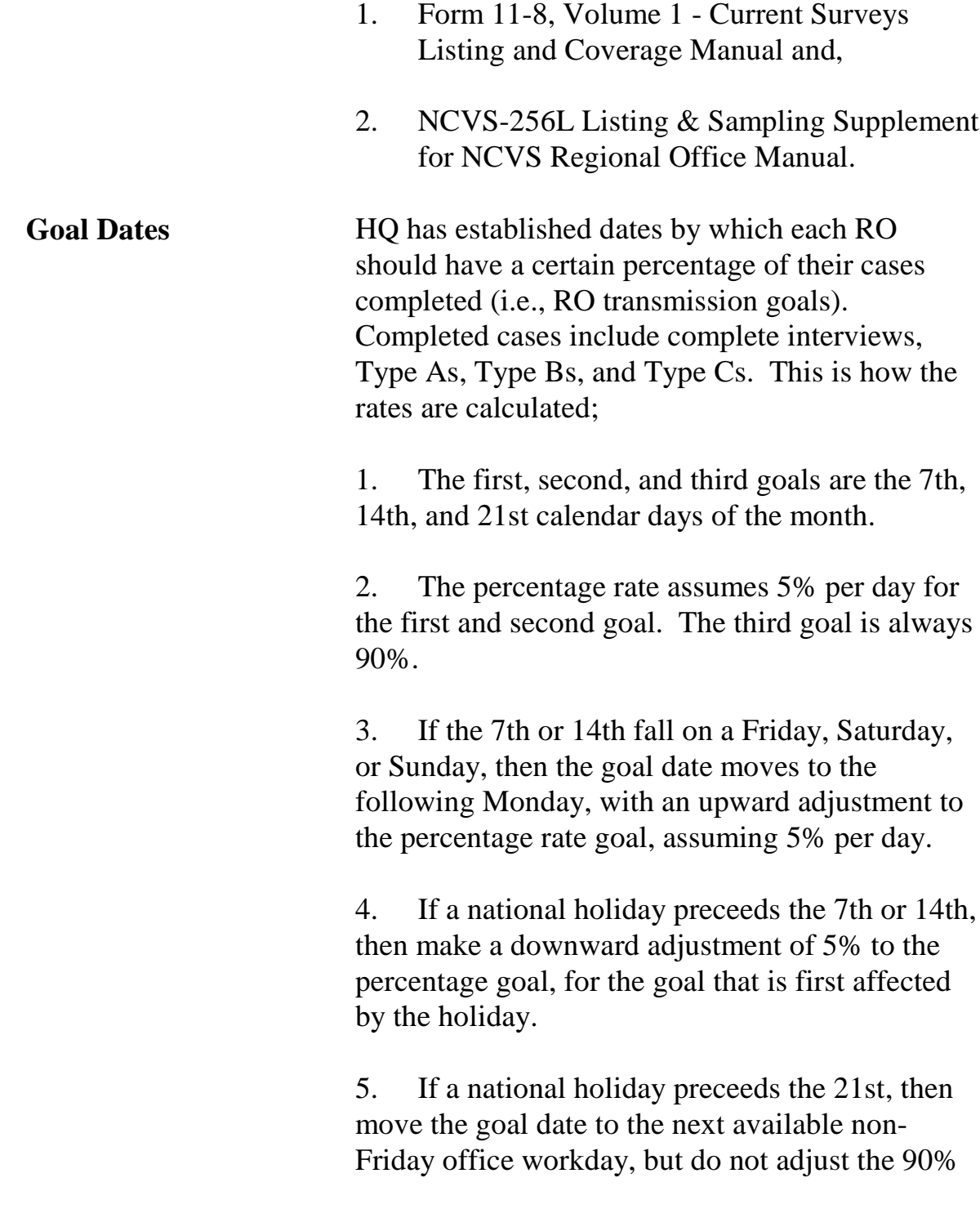

## **2-3**

goal.

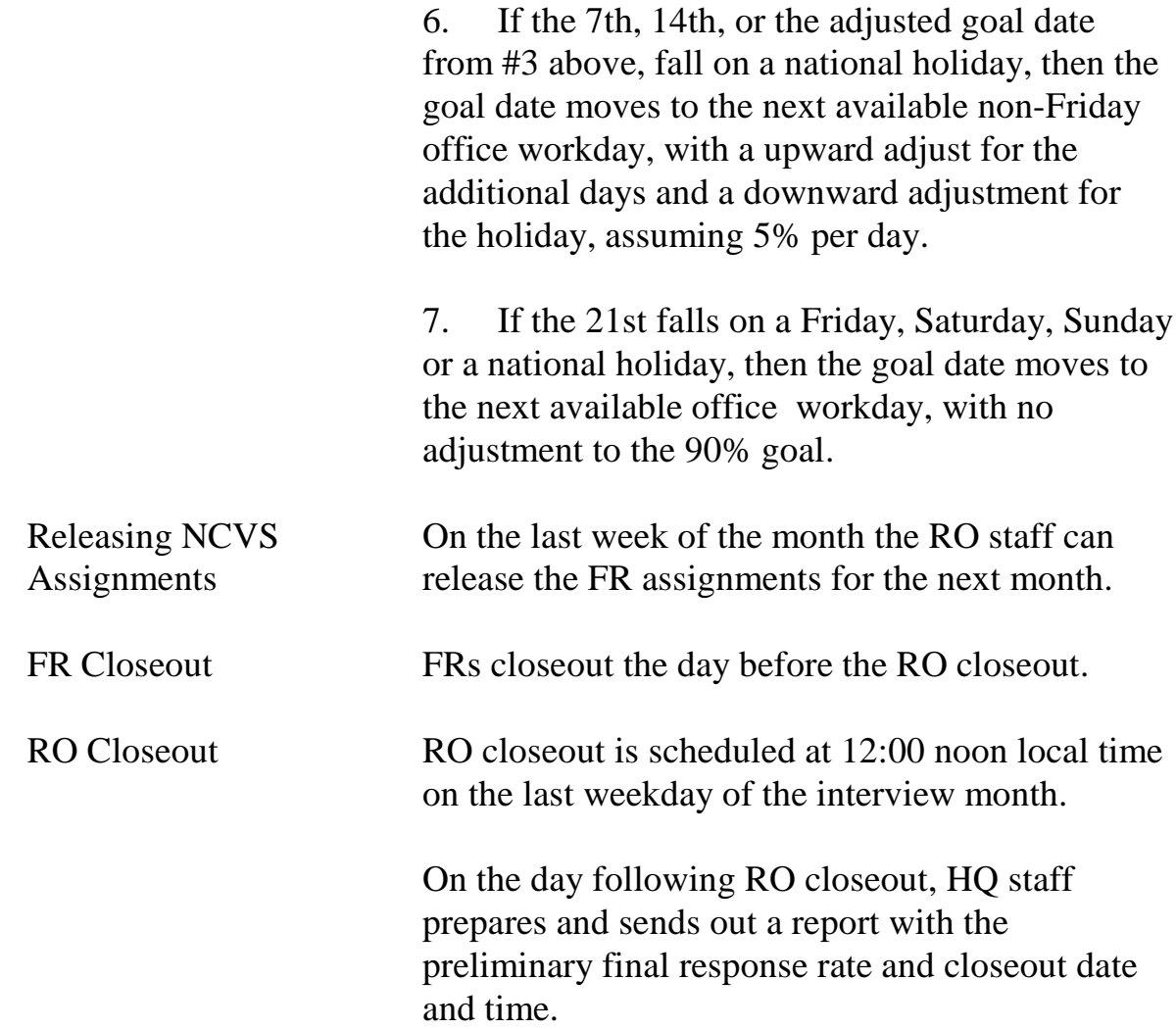

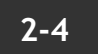

**Reinterview** Reinterview continues for 2 weeks after office closeout. Reinterview cases should be transmitted on a daily basis. For further information about reinterview, refer to the reinterview chapter in this manual.

## **2-5**

# Topic 2 - Advance Preparations and Making Assignments

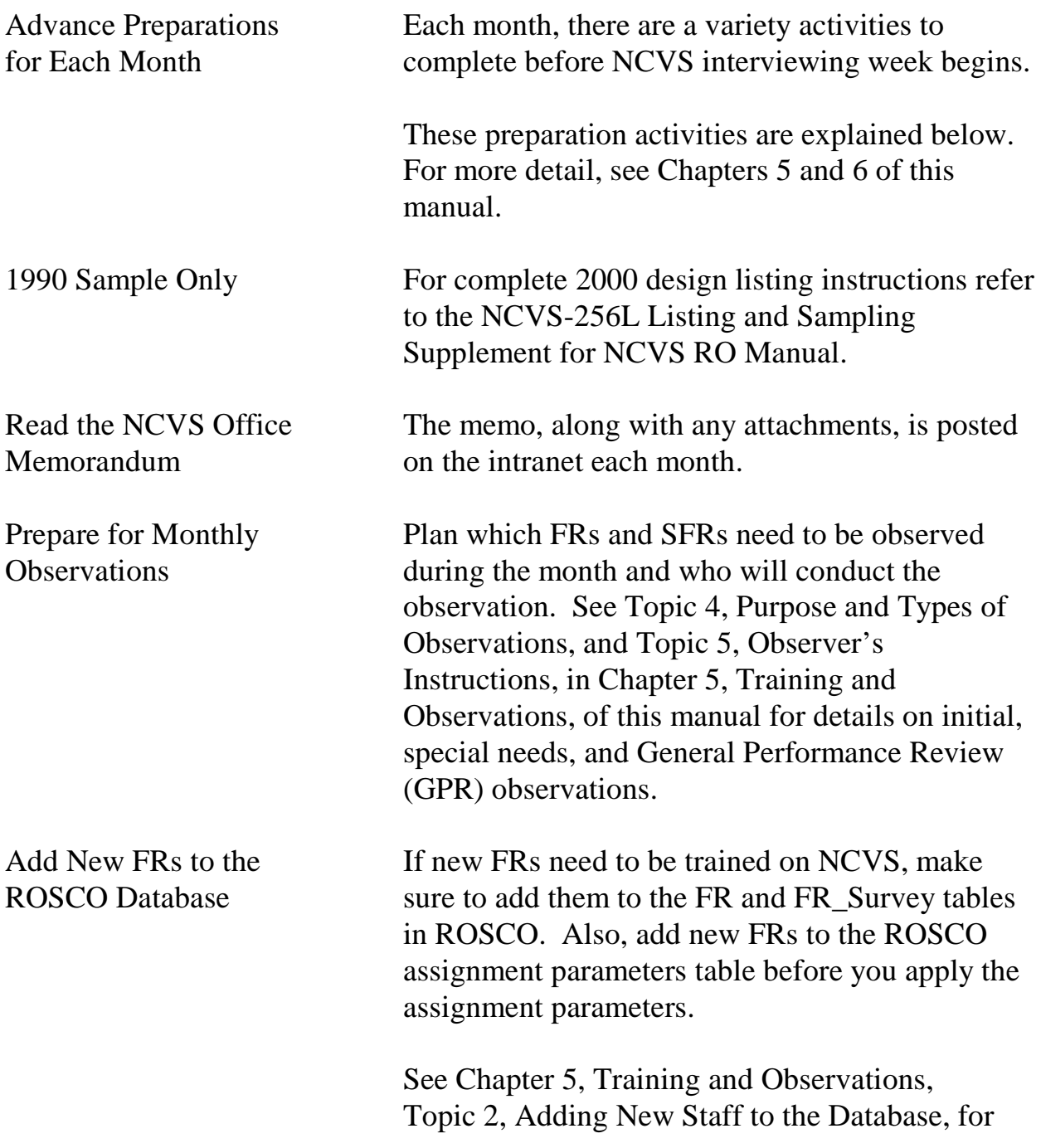

## **2-6**

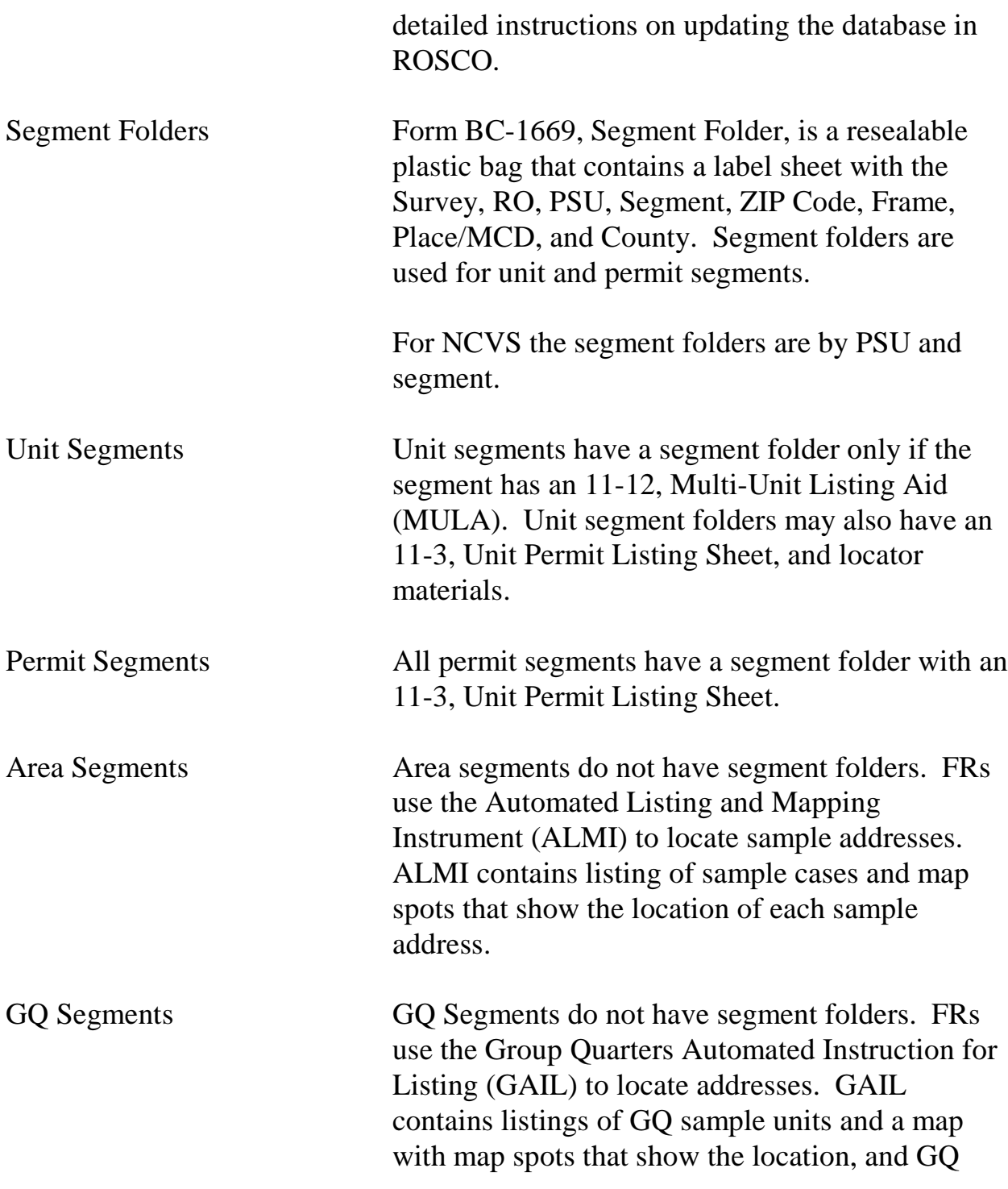

## **2-7**

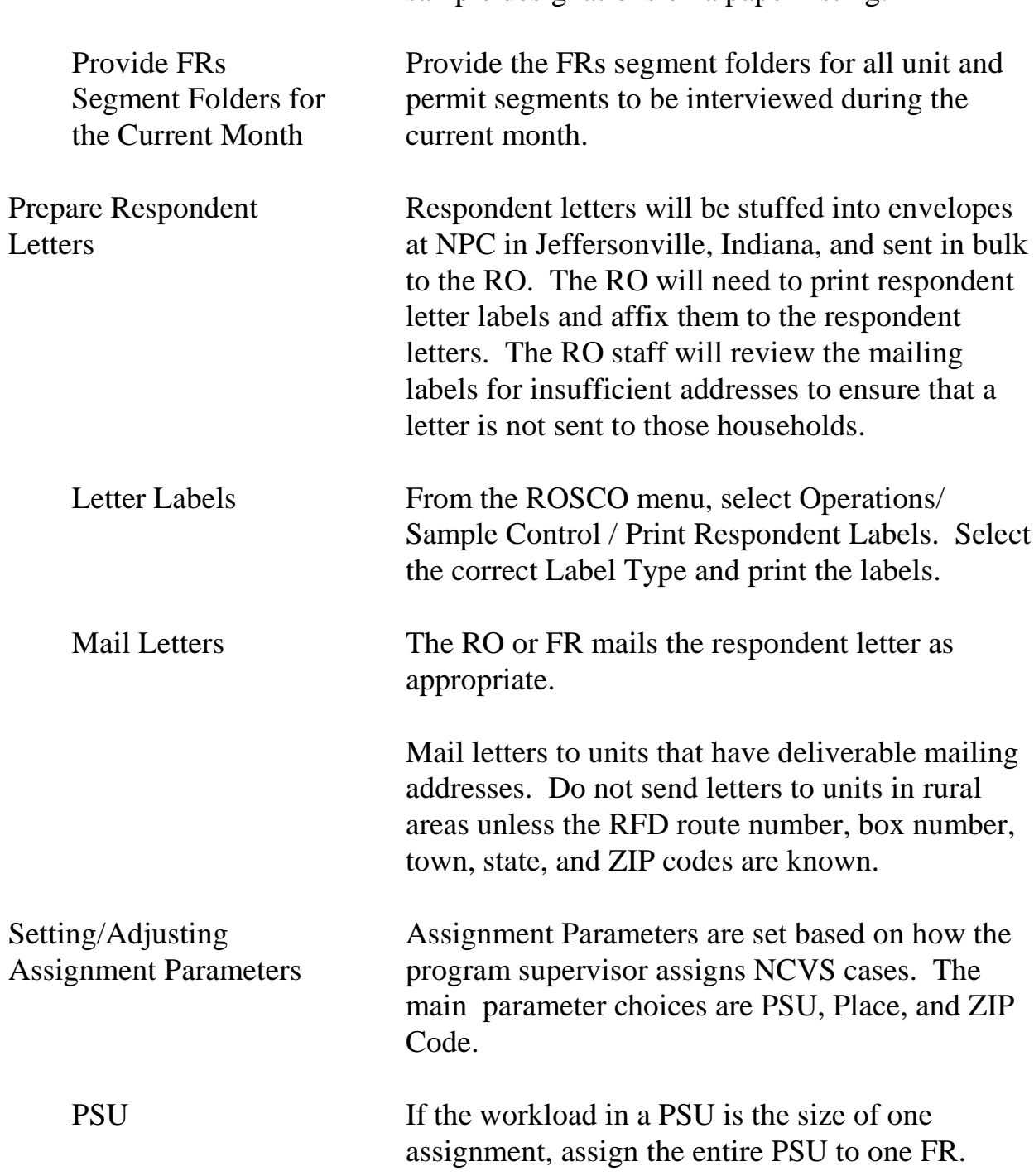

sample designations on a paper listing.

### **2-8**

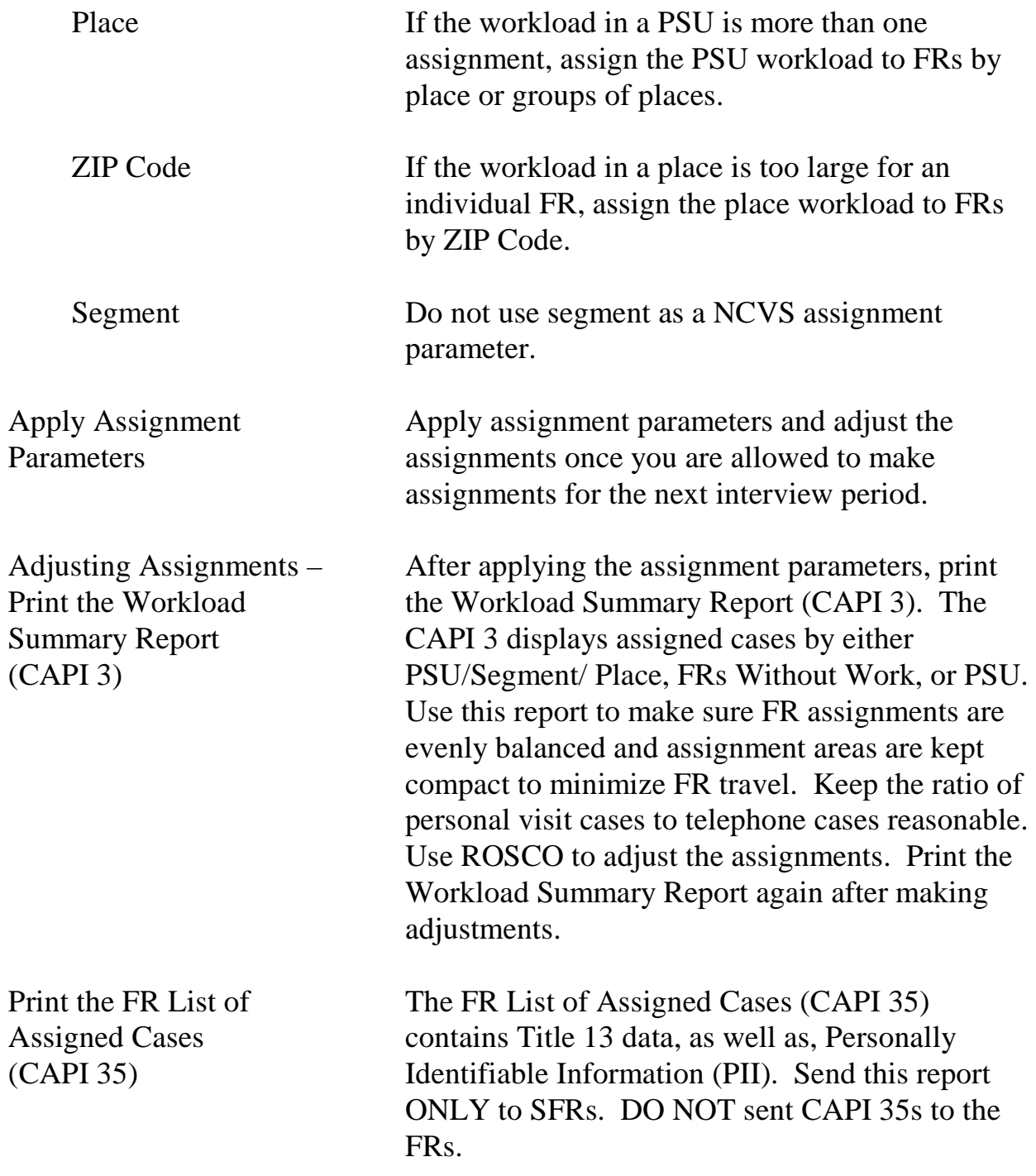

#### **2-9**

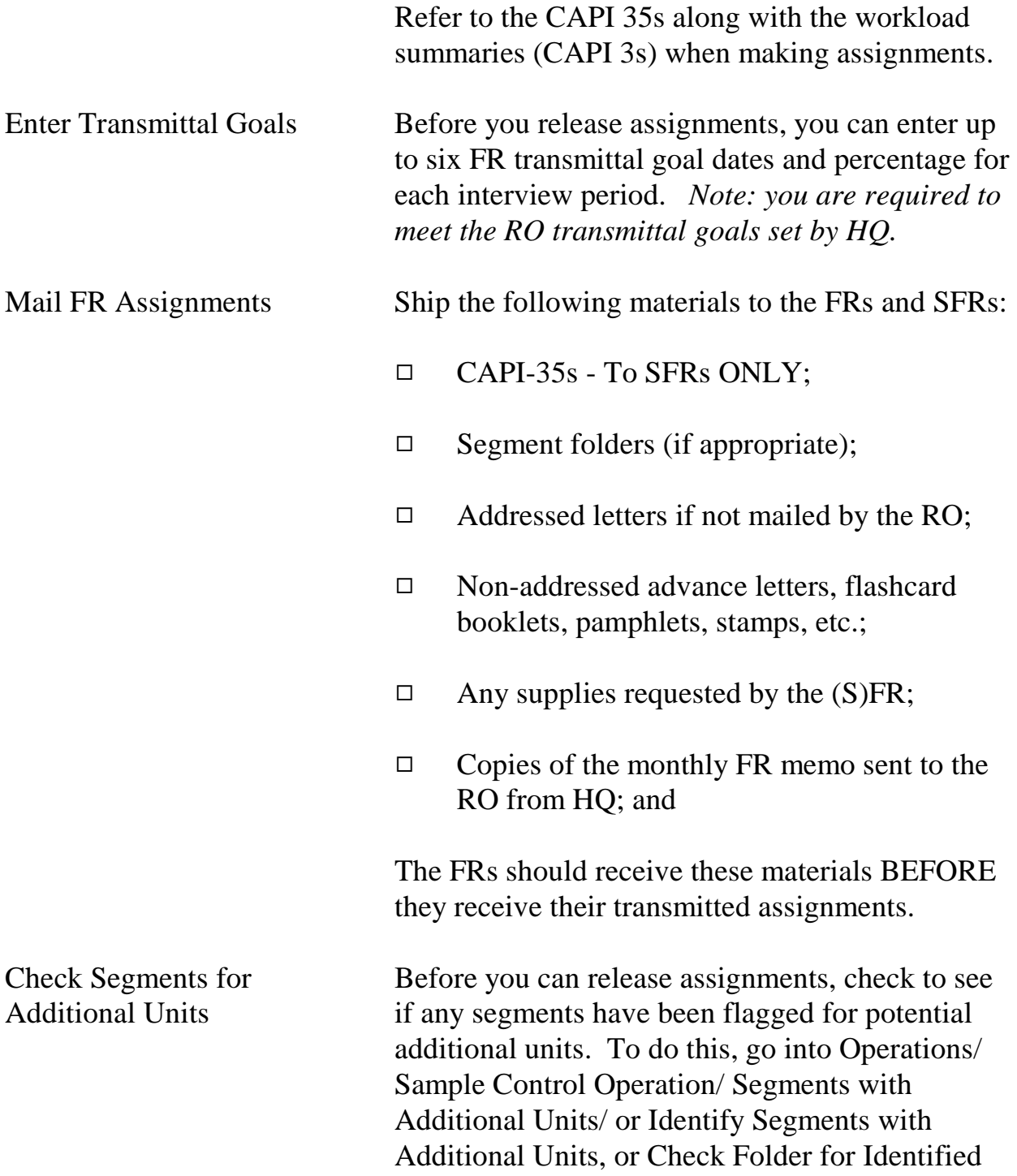

# **2-10**
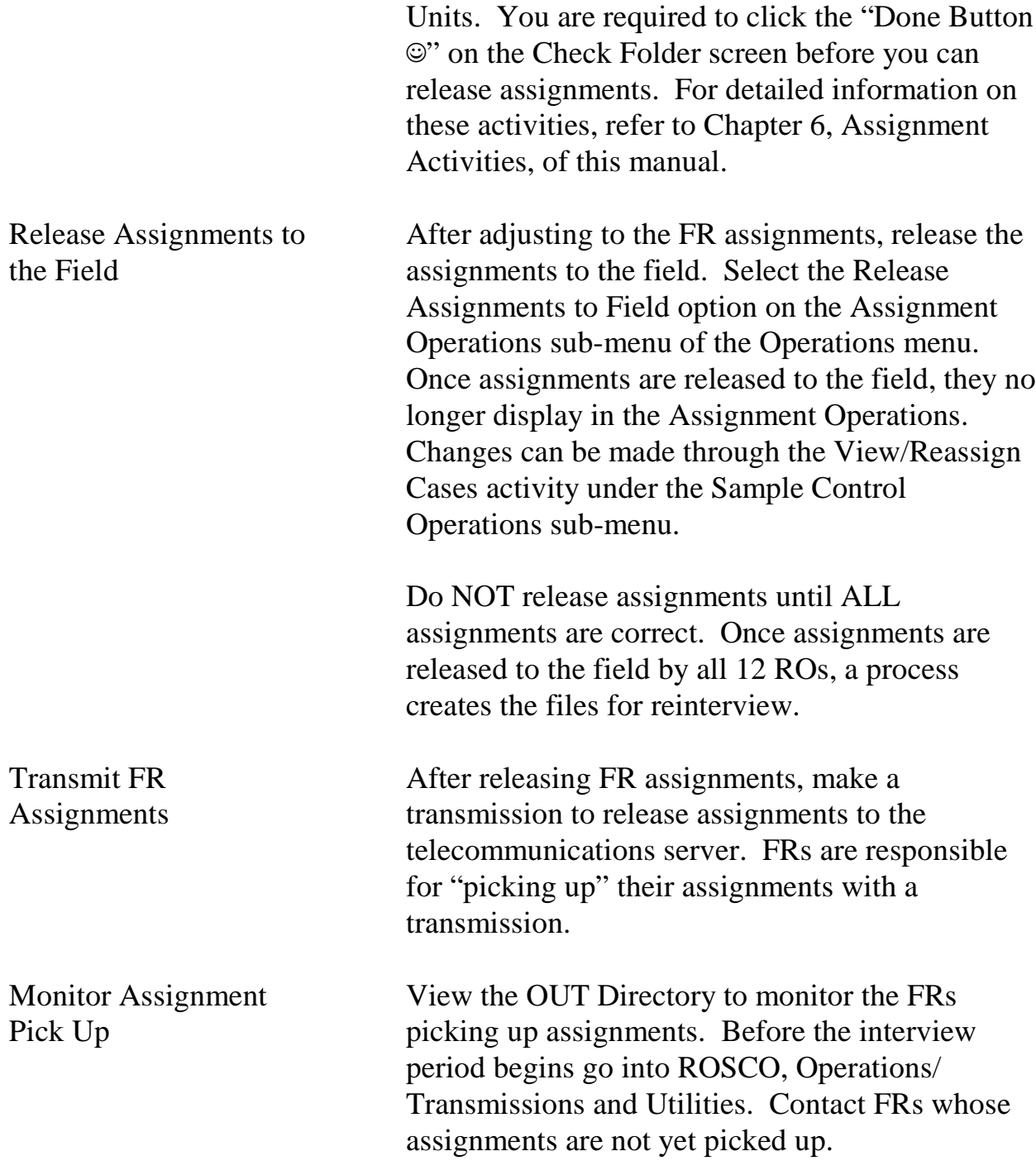

# Topic 3 - Daily Routine: Monitoring and Check-in

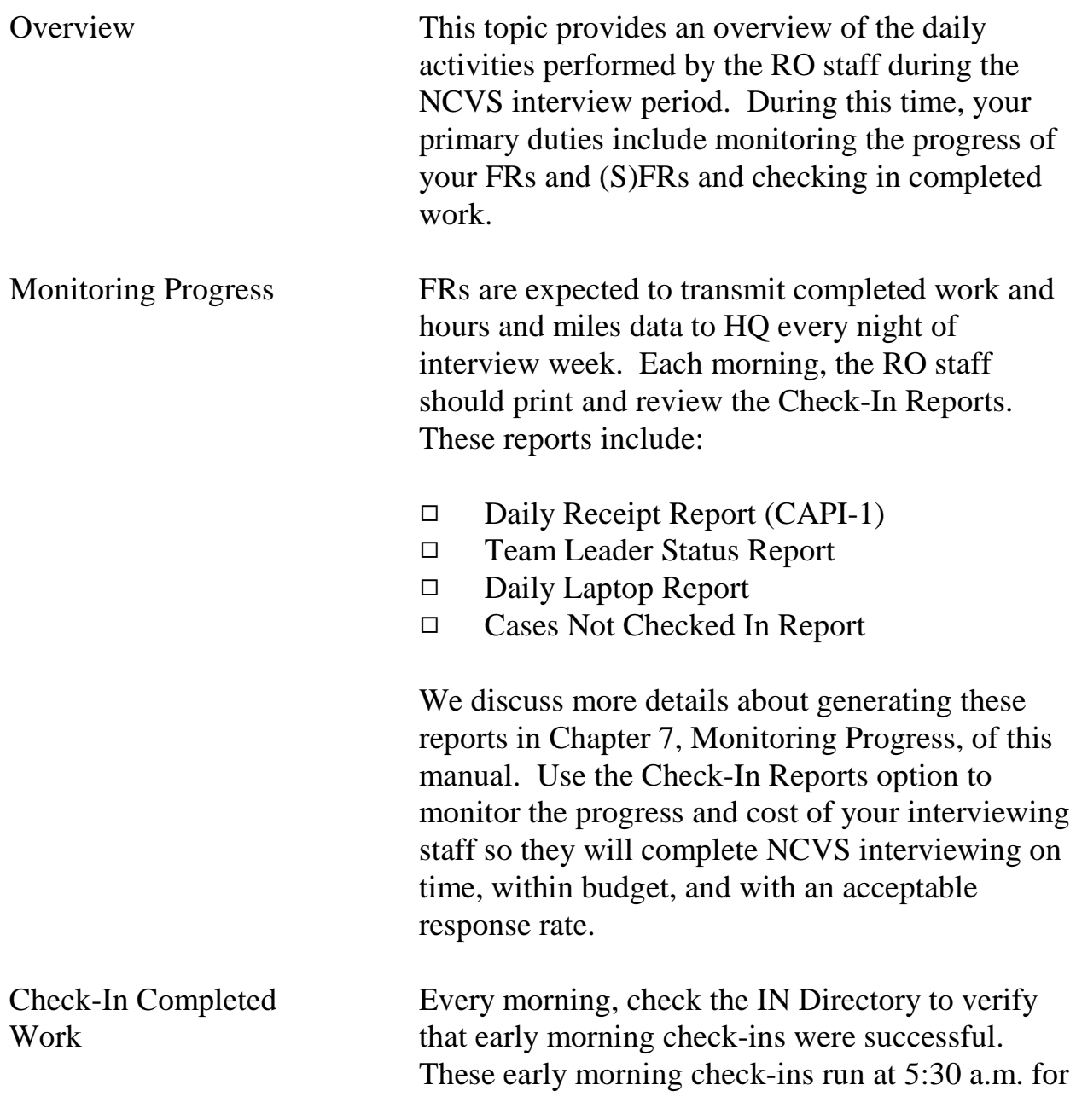

## **2-12**

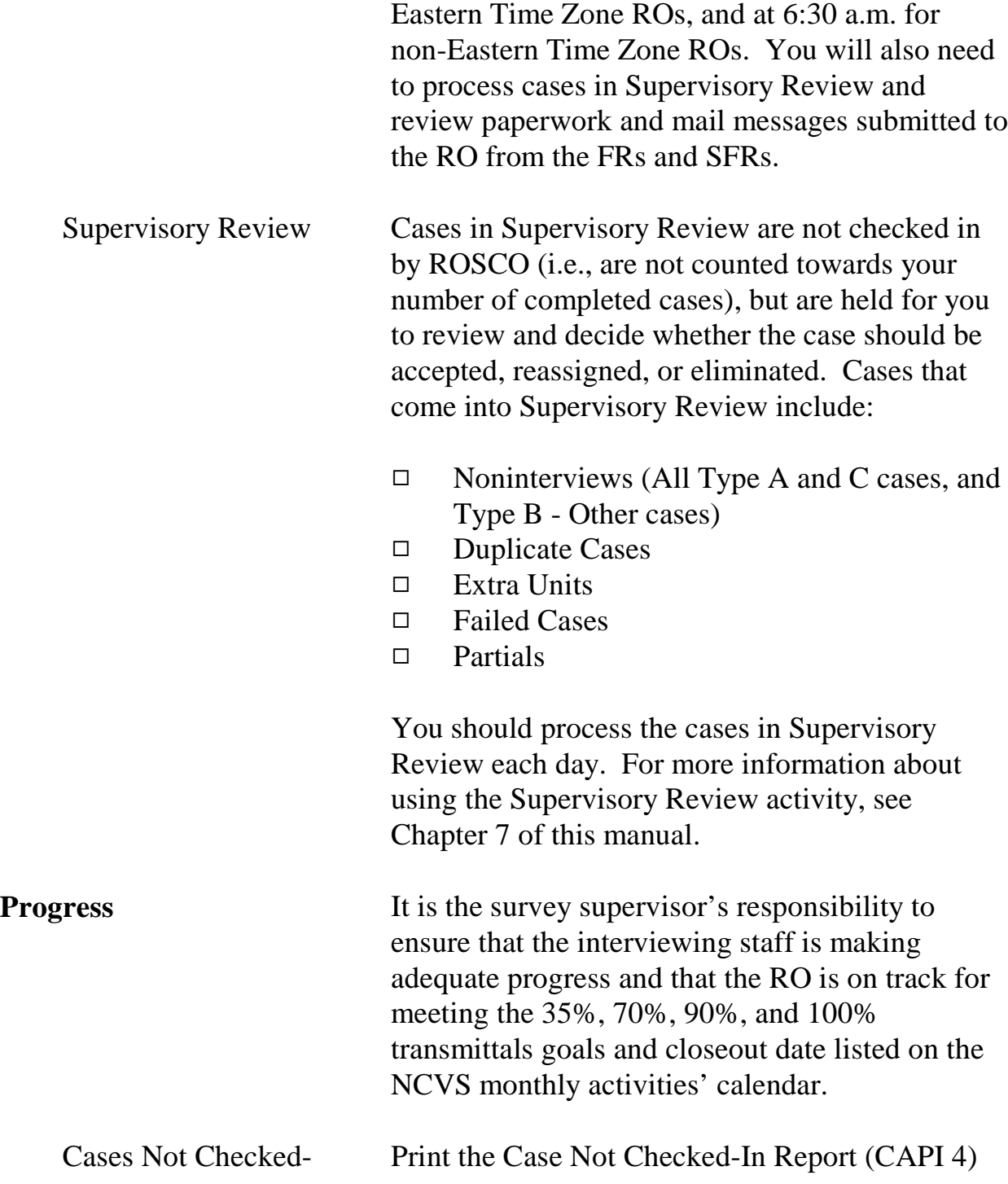

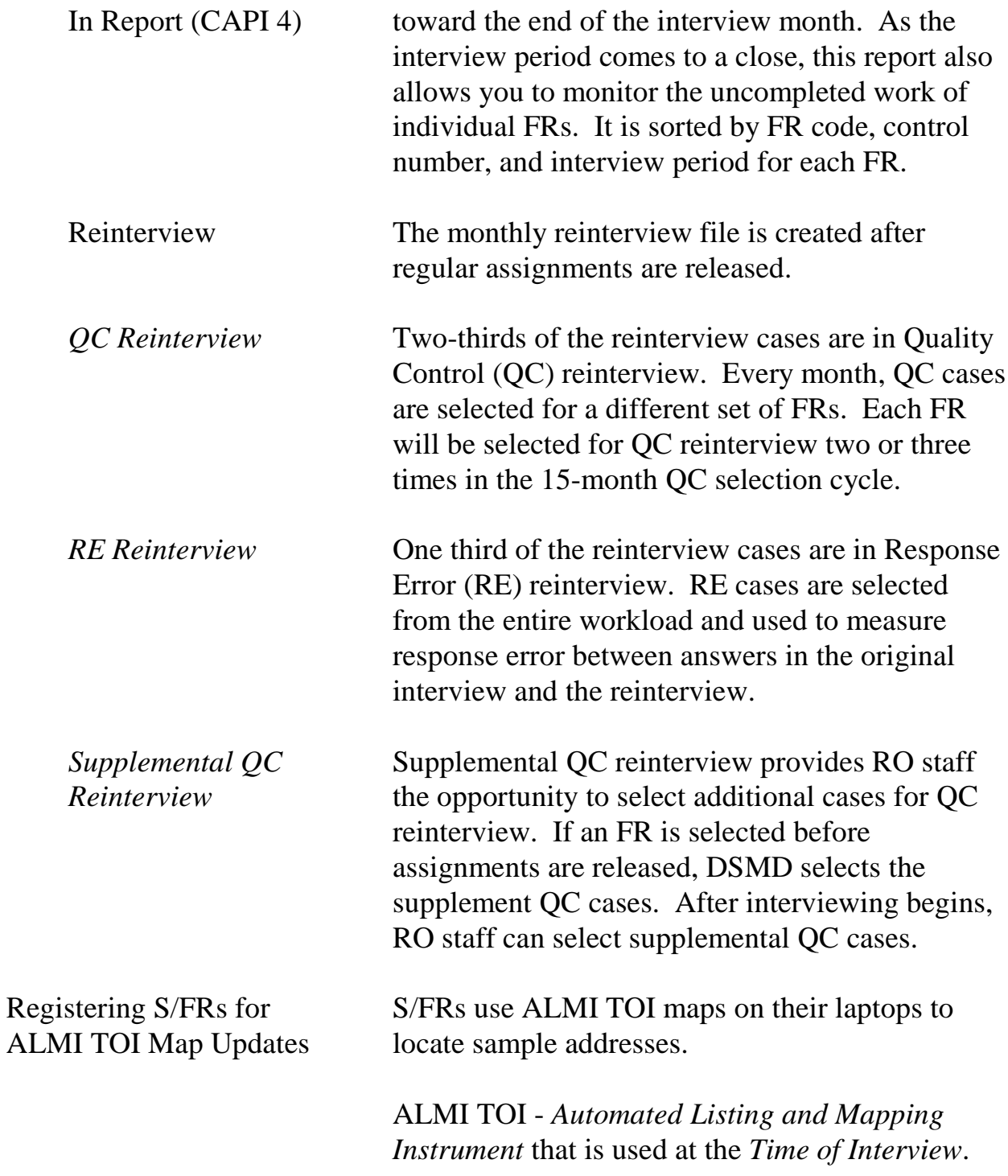

You must register S/FRs for the Census map updates on the "Send TOI Files" under FR Operations in ROSCO.

Register S/FRs for the PSUs (counties) where they work on the "Send TOI Files" screen as follows:

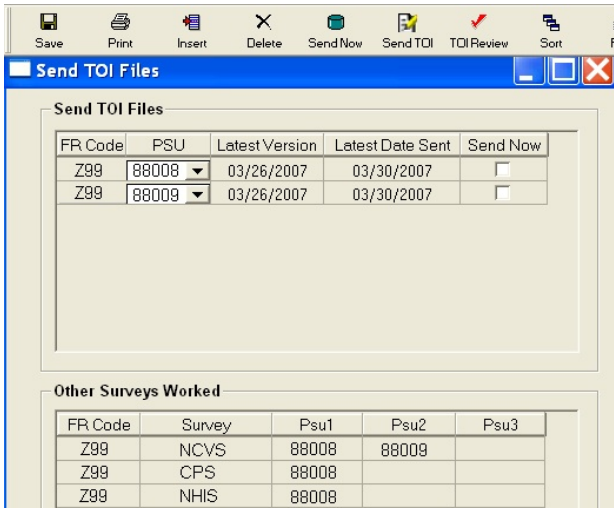

- 1. Click the "Insert" button to add an FR, select a PSU from the drop-down list, and click the "Send Now" box. Repeat this for each PSU the FR works in.
- 2. For FRs already in table, if "Latest Version" is later than "Latest Date Sent", click the "Send Now" box.
- 3. To click the "Send Now" box for more than one PSU and/or S/FR, highlight the lines and click the "Send Now" icon (hockey puck) on the tool bar.

### **2-15**

- 4. Click the "Save" button to save changes.
- 5. Click the "Send TOI" button to send TOI files to the FRs whose "Send Now" boxes are checked.

ROSCO puts the TOI files (one per PSU per S/FR) on the server for the S/FRs to pick the next time they transmit. The TOI file (s) will merge with the dataset(s) whenever the FR opens the map.

See Appendix 2A RO ALMI TOI Review on desktop PCs.

## **2-16**

# Topic 4 - Resolving Problems

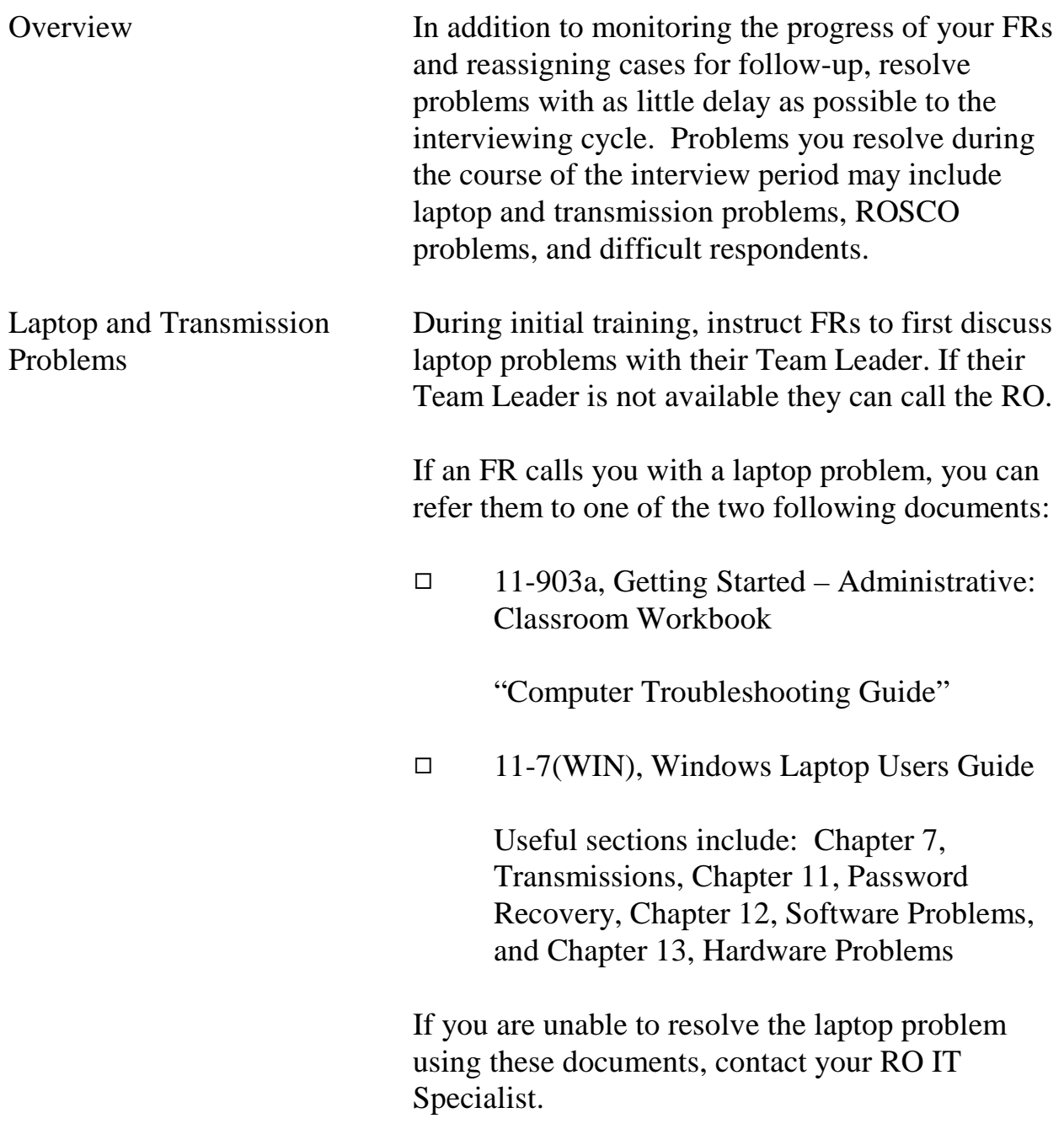

# **2-17**

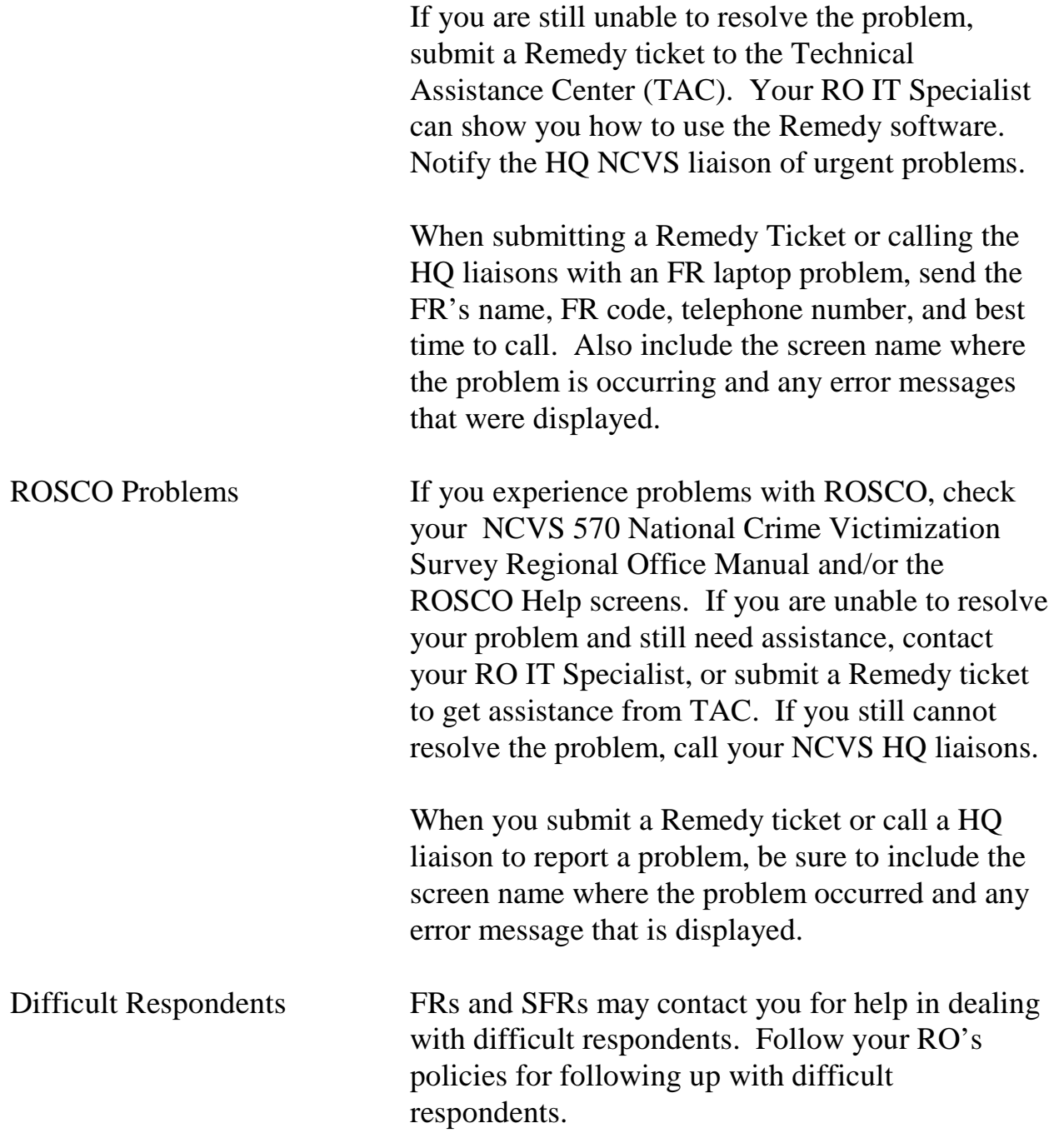

# Topic 5 - End of the Survey Cycle Operations

#### End of Month **Operations**

RO staff completes several end-of-month activities before printing out the final monthly survey reports. Details for end of survey operations are covered in Chapter 9, End of the Survey Cycle Operations. End-of-month operations include:

- $\Box$  Closing Out the Survey on Time
- $\Box$  Reviewing/Charging Type As
- $\Box$  Reviewing Converted Type As
- $\Box$  Populating the FR Performance Table
- □ Printing End of Month Reports
- □ FRs Running Laptop Cleanup

RO staff also prepare for the upcoming interview period by:

- 9 Reviewing Reassigned Cases
- □ Assessing Temporary Reassignments
- □ Editing Assignment Parameters

Finally, RO staff cleans up an Interview Period from four months ago.

Use the two Resolve Missing Cases screens when closing out the interview period.

□ Cases Not Checked In and Not in Supervisory Review displays cases that need to be transmitted in.

### **2-19**

Activities of the Survey Cycle

Closing Out the Interview Period

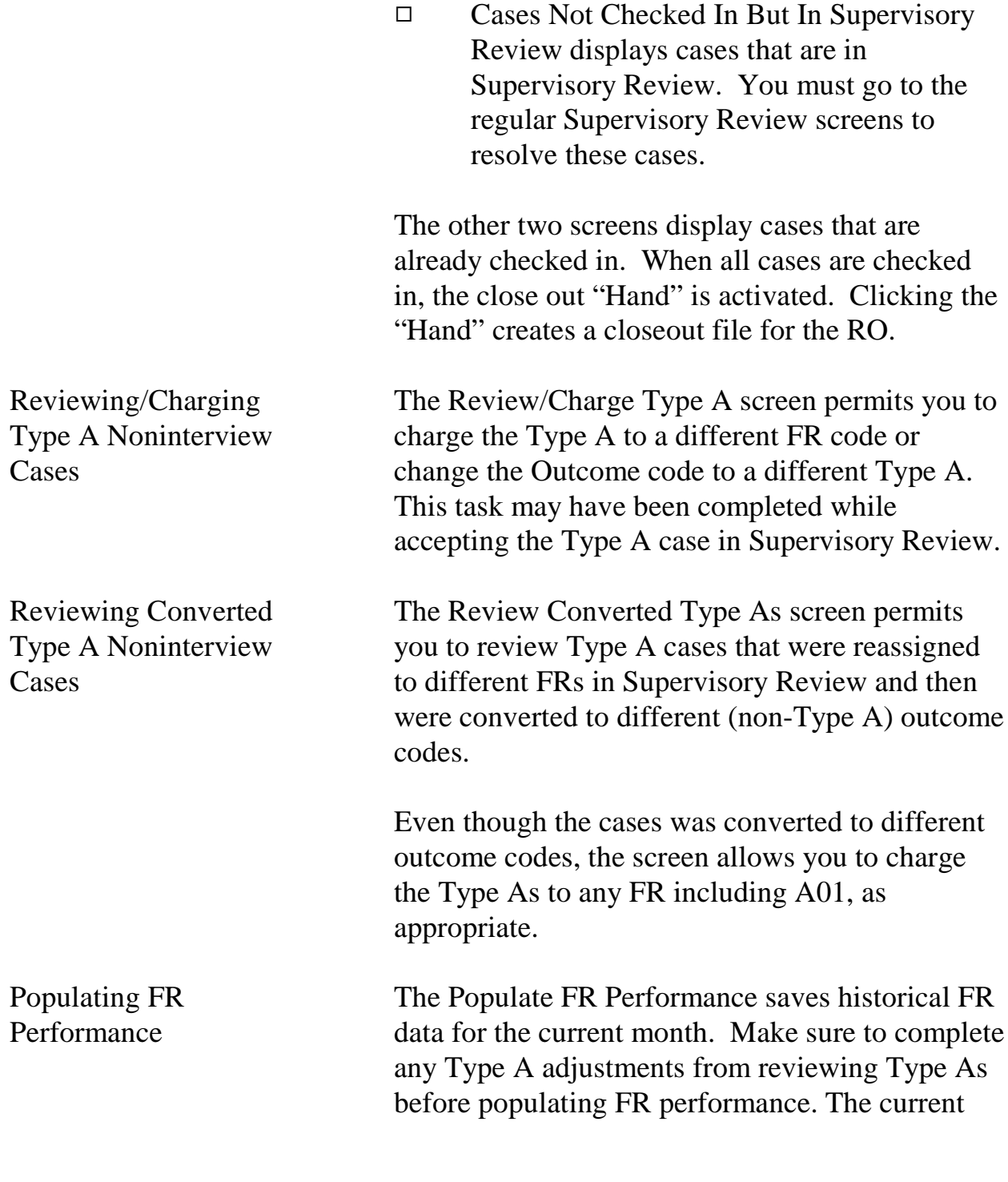

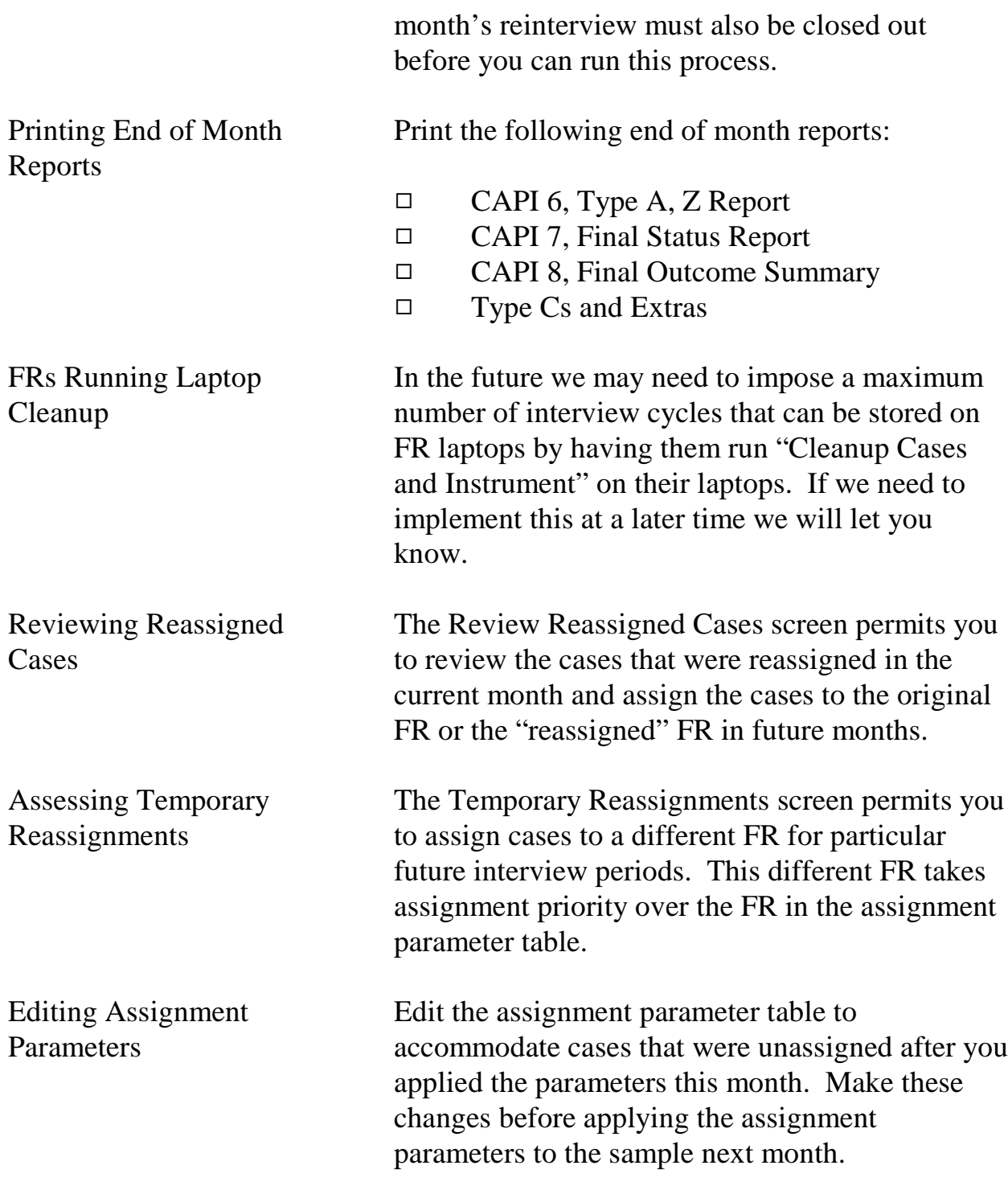

Cleaning Up an Interview Period from Four Months Ago

When a new interview period loads, the oldest one must be cleaned up (removed).

Four interview periods are usually available in ROSCO since interview periods cannot be removed until 90 days after the completion of Reinterview.

### **2-22**

# Topic 6 - Regional Office/Headquarters Communication

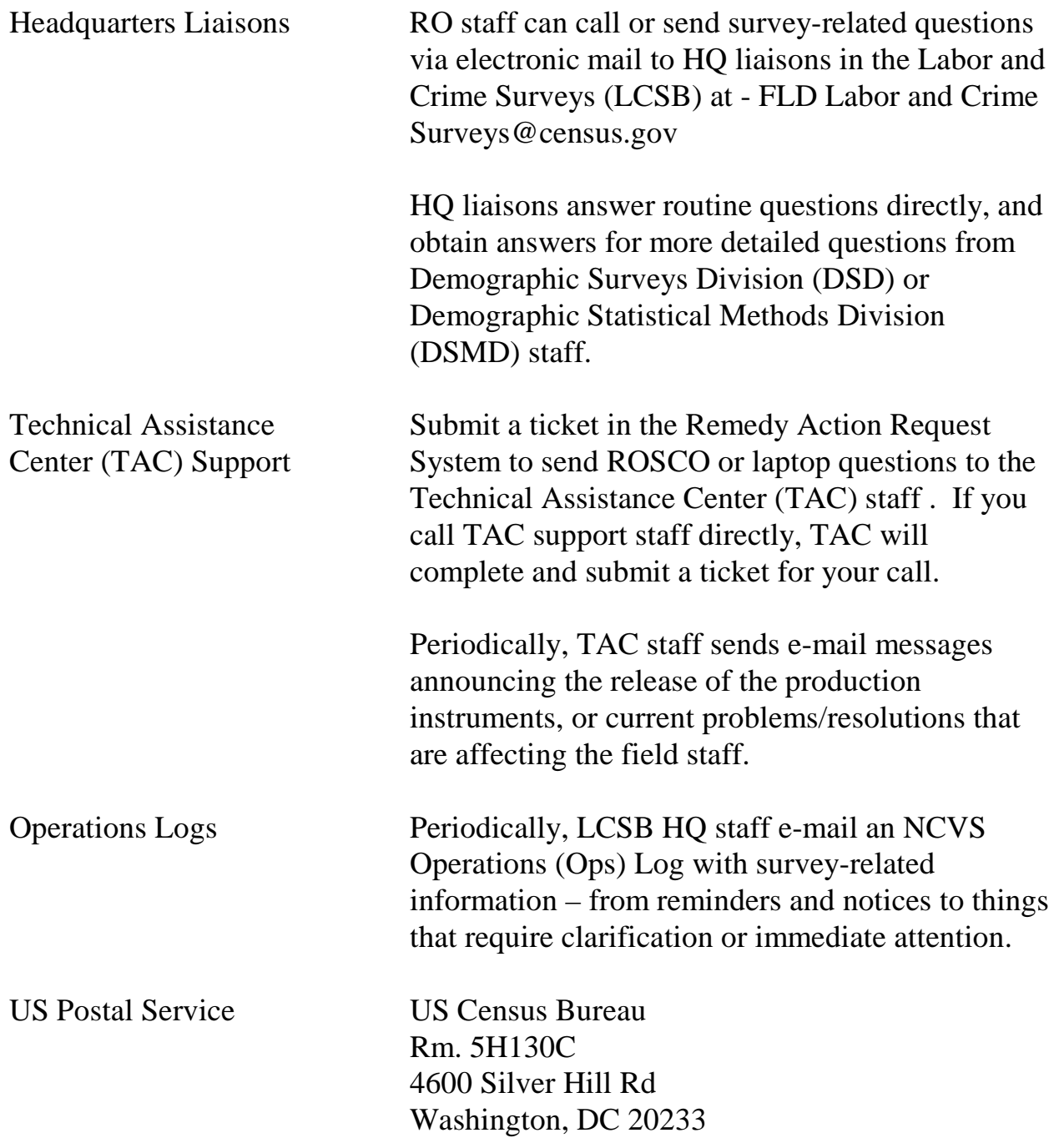

## **2-23**

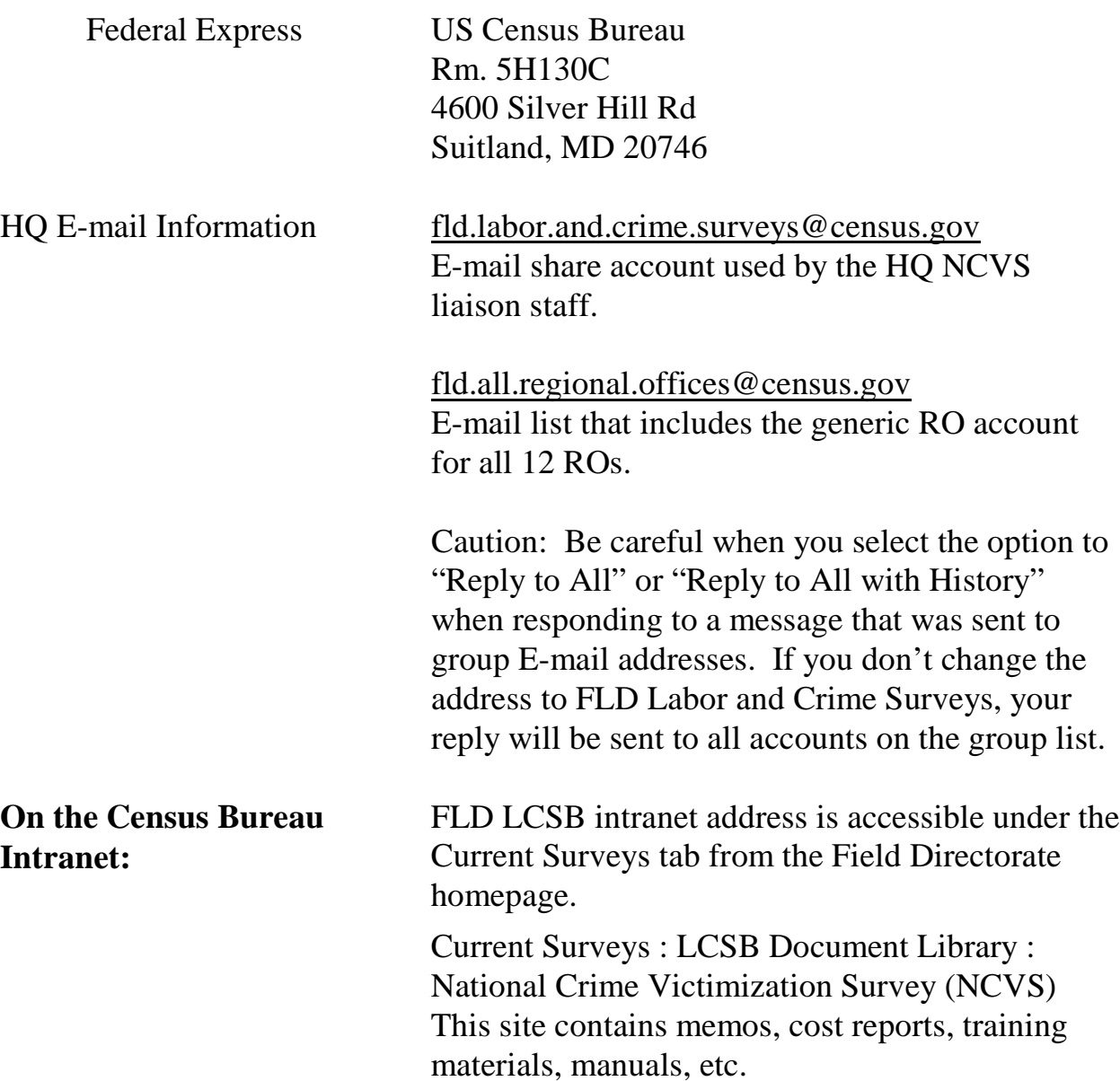

### **APPENDIX 2A** - **ACCESSING THE RO ALMI TOI REVIEW**

The ALMI TOI Review feature allows RO staff to review the automated maps the FRs use locate sample addresses at Time of Interview. The two desktop applications needed to conduct an ALMI TOI Review are:

- ROSCO
- ALMI Standalone

*Note: ALMI TOI is Read Only. The RO staff and FRs cannot update ALMI maps at Time of Interview.* 

In ROSCO, click Operations > FR Operations > Send TOI File.

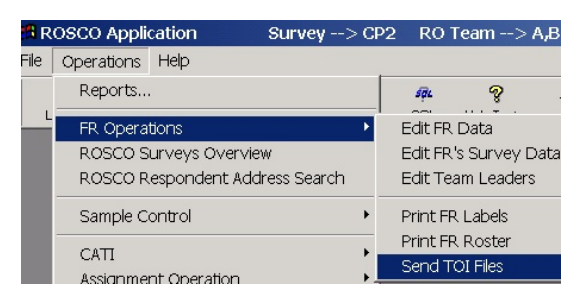

Creating the Cmage (.cmg) File in ROSCO

Step 1. Highlight the FR code and PSU line. Then click the TOI Review button to create a .cmg file for that PSU (county).

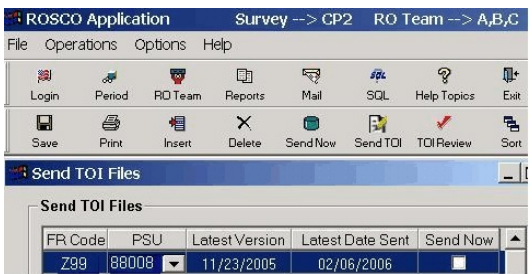

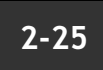

A ROSCO message will indicate that you are about to request TOI data. Click OK to continue.

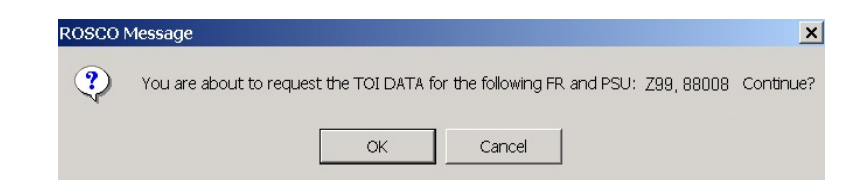

Another ROSCO message will indicate that the .cmg file is ready for review. This means the .cmg file for the PSU (county) has been saved on the C:drive on your PC. Minimize or exit ROSCO.

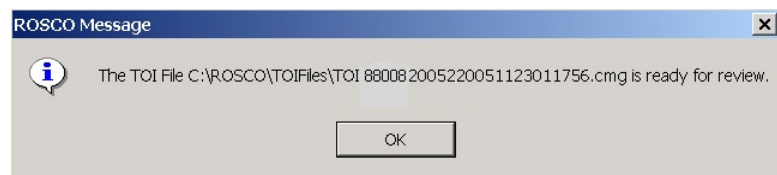

The .cmg files are stored at C:\ROSCO\TOIFiles.

Cmage Filename Deciphered

The .cmg file has a rather long name - *880882005220051123011756.cmg*. 88088 - PSU (Psuedo State and County codes) 20052 - version of the dataset (county map) 200511 - TOI date version 23011756 - the cmage number

*Once a .cmg file is created for a PSU, it can be used to review other blocks in the (PSU).*

### **2-26**

Log Onto the ALMI Standalone

Step 2. Click on the ALMI Standalone button on your desktop PC and click the Log On button.

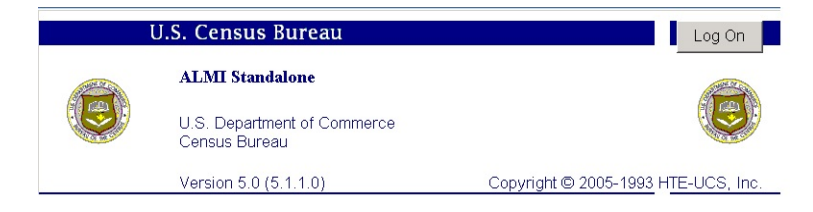

Log in at the bottom of the Confidentiality Agreement screen.

- The User name is prefilled with "ALMI Standalone User".
- Enter the password and click OK.

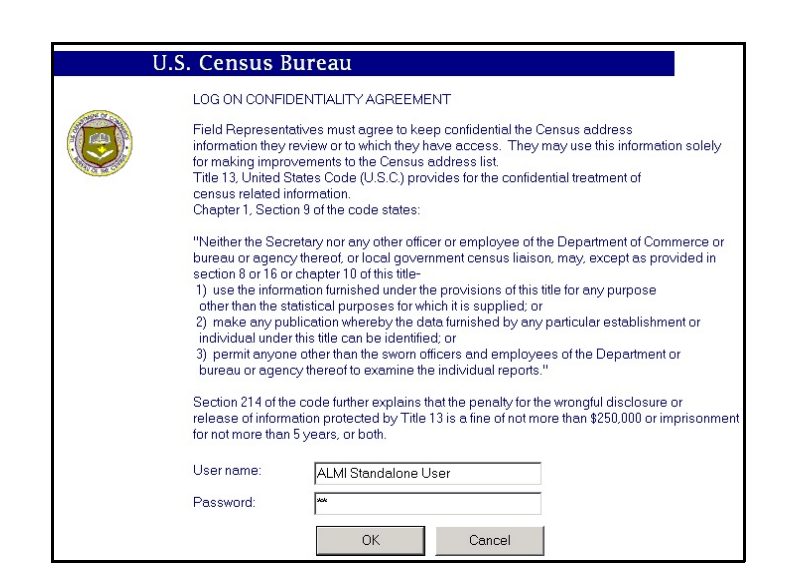

#### **2-27**

The Settings Window Step 3. In the "Settings" window:

- Section 1 Set Mode to "RO Review: Original Listing"
- Section 2 This section is filled when the dataset and .cmg county files are loaded.
- Section 3 Set "Non-NHIS or NHIS", as appropriate.

Note: If your screen displays an almost blank window with a F6 ALMI button in the bottom left corner, click File > Settings on the top menu bar to get to the "Settings" window.

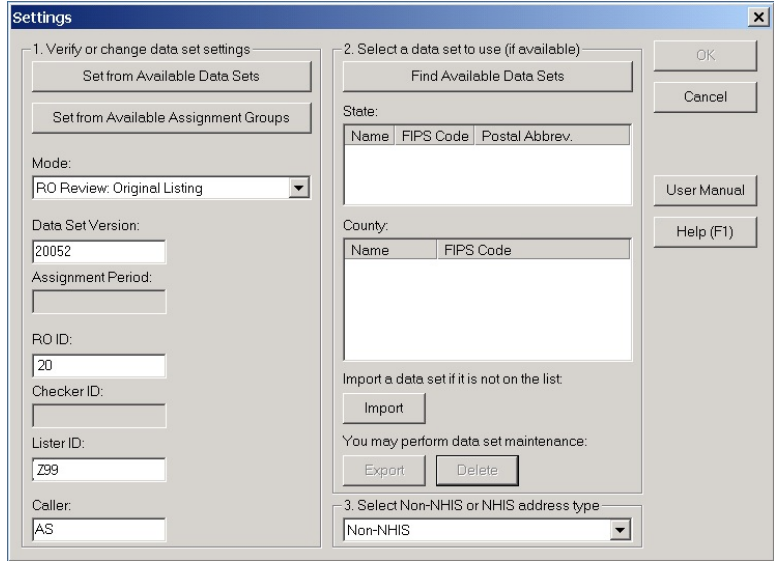

### **2-28**

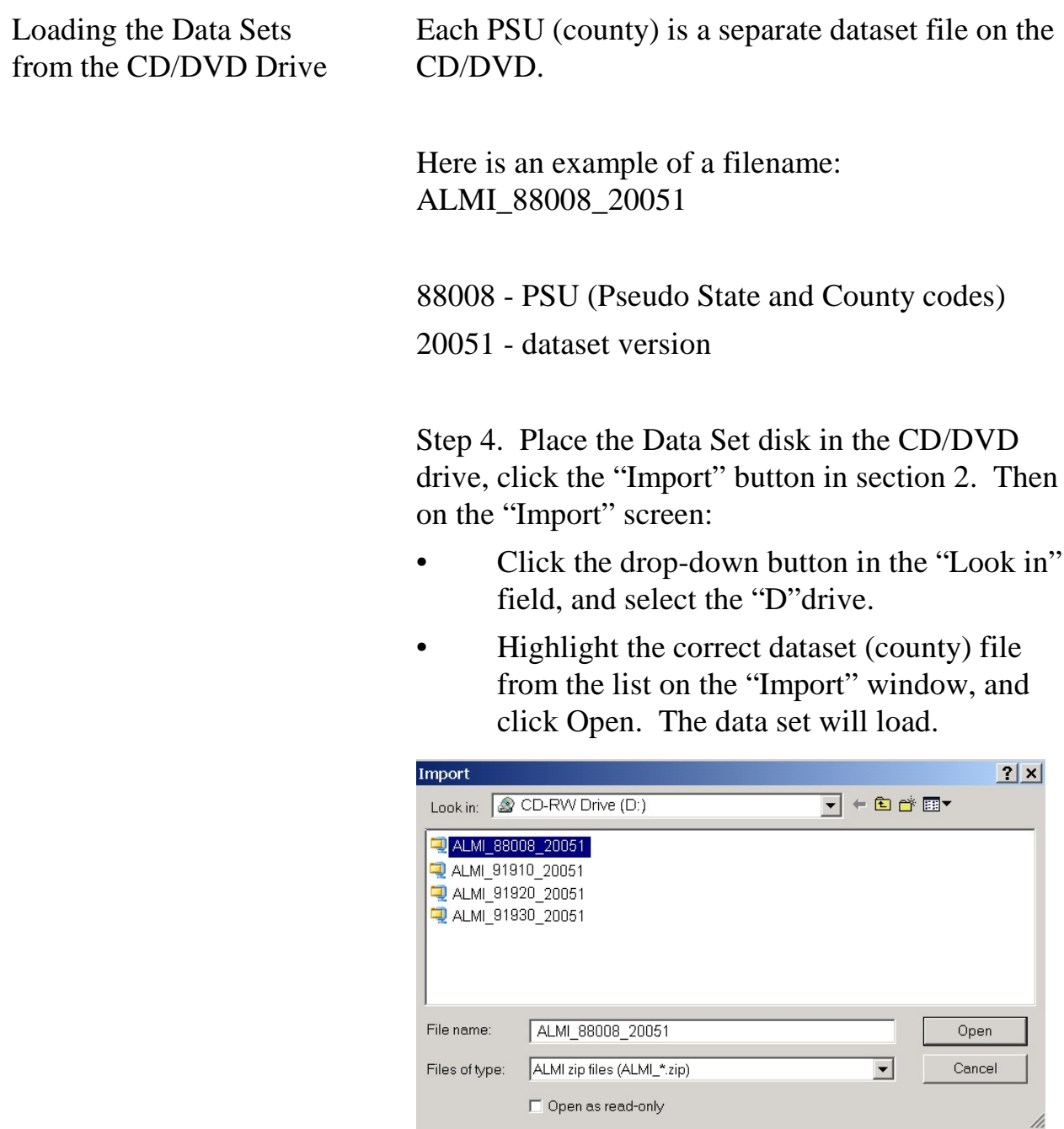

Loading the Cmage File from the C:drive.

Step 5. After the data set file loads, the "Select MAGE..." screen displays. On "Select MAGE":

• Click the down arrow at "Files of type" and

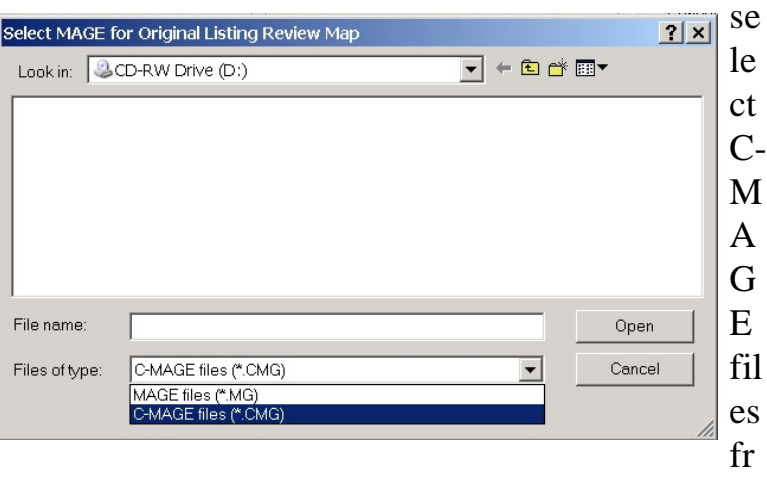

om the drop-down list.

**2-30**

 $\mathcal{O}$  Se

所

Select the C:drive from the drop-down list next to "Look in".

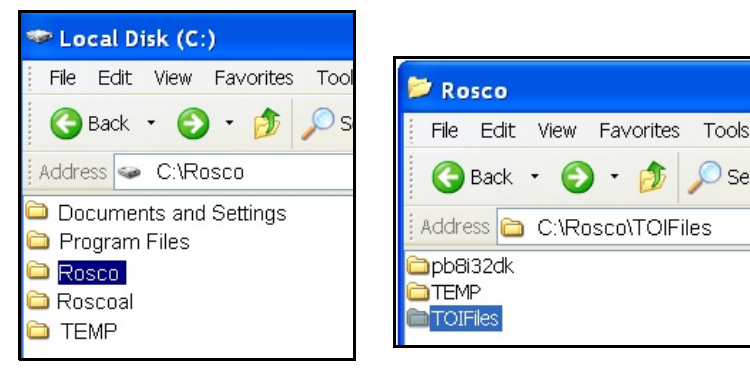

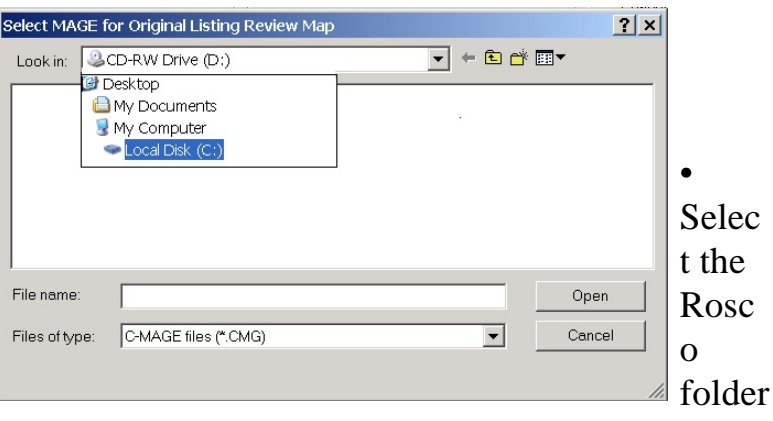

from the C:Drive, then TOIFiles from the Rosco folder.

**2-31**

• Highlight the correct file from the list on the "Select MAGE" window and click Open. The .cmg file will load.

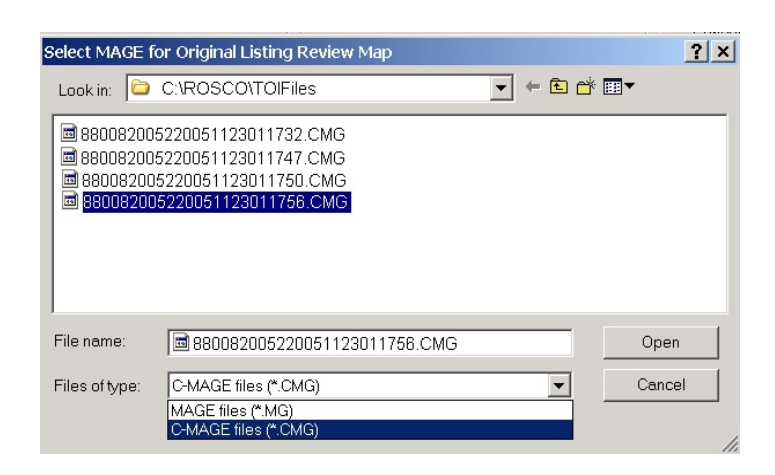

#### **2-32**

The Settings screen will reappear with the State and County now displaying in item 2.

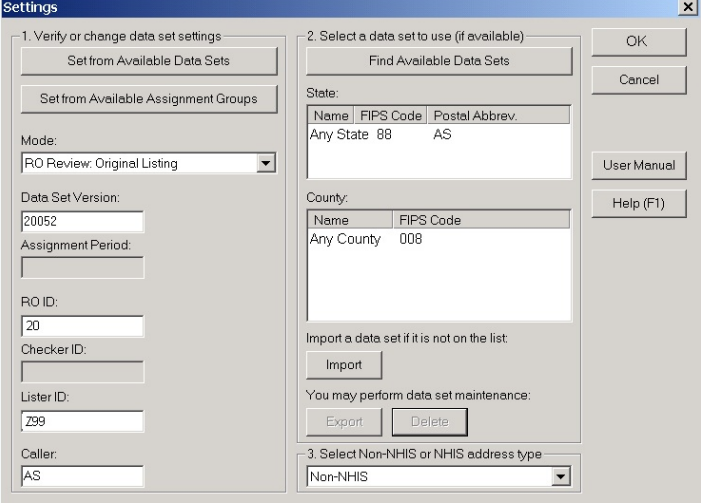

After verifying Non-NHIS or NHIS in item 3, click the OK button.

Step 6. The mostly blank screen displays with the F6 ALMI button in the bottom left corner. Click the F6 ALMI button.

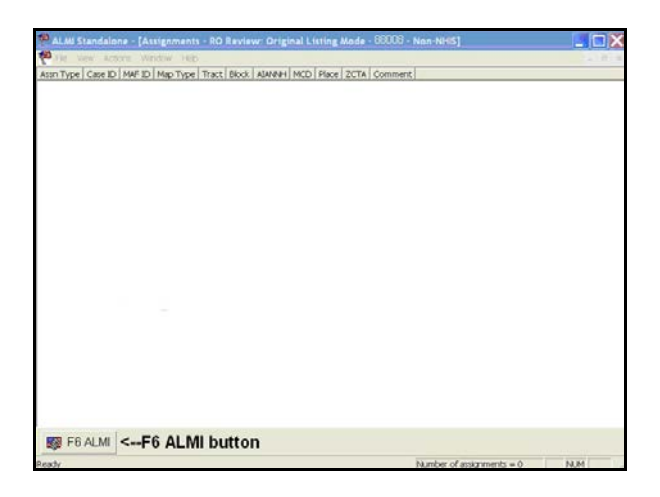

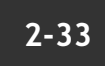

Step 8. The ALMI Standalone Window now will display. Select:

- "Block" from the Map Type drop-down list.
- Tract from the Tract drop-down list.
- Block from the Block drop-down list.
- Click the Open Map button.

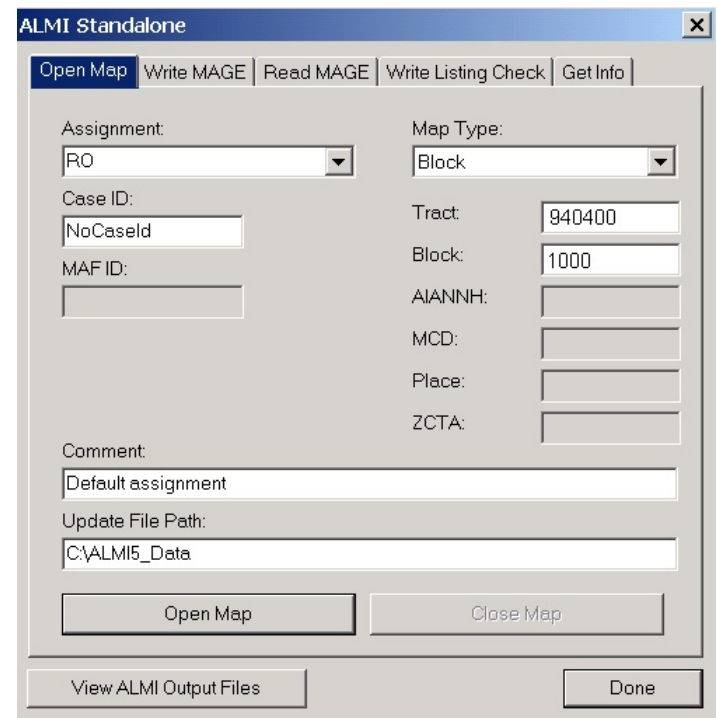

#### **2-34**

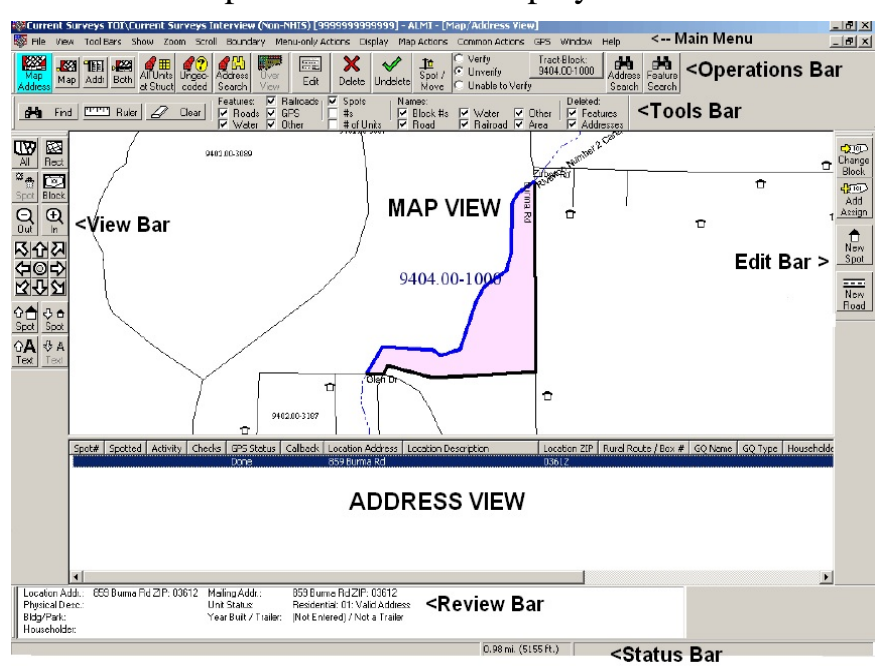

The map for block 1000 displays on the screen.

The ALMI map screen displays:

- A MAP VIEW of the shaded block (pink on the screen) with a list of addresses directly below the map in the ADDRESS VIEW.
- The View Bar on the left has the navigation features used for Time of Interview.
- Many of the other toolbar features are not active for Time of Interview (TOI).

Note: Block 1000 above has no housing units.

#### **2-35**

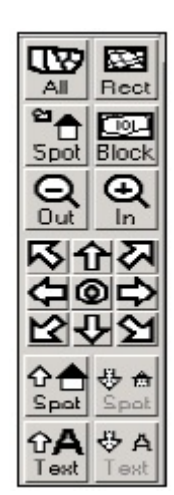

**The View Bar** The View Bar has the zoom, pan and size buttons that allow you to adjust the ALMI TOI map view. A few of these buttons include:

- Rect Click Rect and draw a rectangle around an area to enlarge it.
- Pan Click the Pan arrows to resposition the map in eight different directions.
- Spot Click on Spot to zoom in and center a selected map spot.
- *•* Zoom In and Out buttons
- Buttons to increase or decrease the size of map text or map spots.

#### **The Tools Bar** The Tools Bar has:

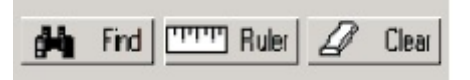

- Find to locate map features
- Ruler to measure distances
- Clear to eliminate highlighted feature or ruler markings

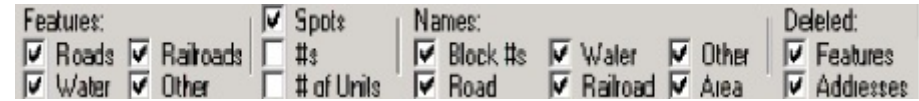

• Check boxes for switching features ON and **OFF** 

For more details on how to use the ALMI TOI maps, see the 11-826 Self-Study and 11-826a, Quick Reference Guide.

# **2-36**

**Other Ways to Open ALMI TOI Maps**

To open block maps in a different way, make different choices at the ALMI Standalone screen.

• Select "Open Map in ALMI" from the Map Type drop-down list.

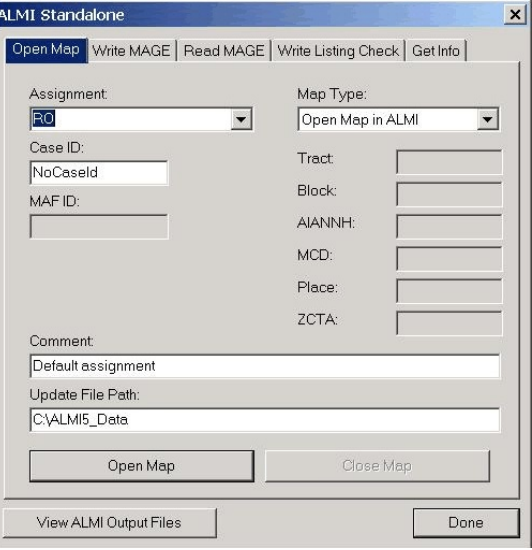

A list of available tracts and blocks will display.

From the list, select the tract and block, then click the Load Block Map button.

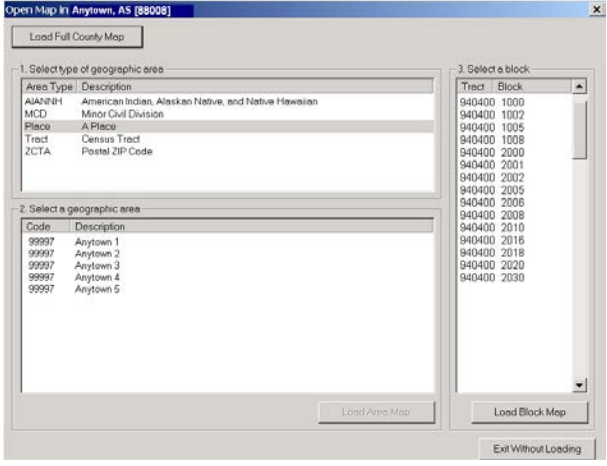

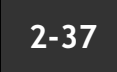

The map will display on your screen.

#### **To Select Another Tract and Block Map**

To select another tract and block from the same dataset (county), click the top-right "X" to close the ALMI map.

To select another tract and block from a different dataset (county), go back to the "Settings" screen and load the different dataset (county).

### **2-38**

# **Chapter 3. Forms, Materials, and Memoranda**

l

**Chapter Contents** This chapter covers the following topics:

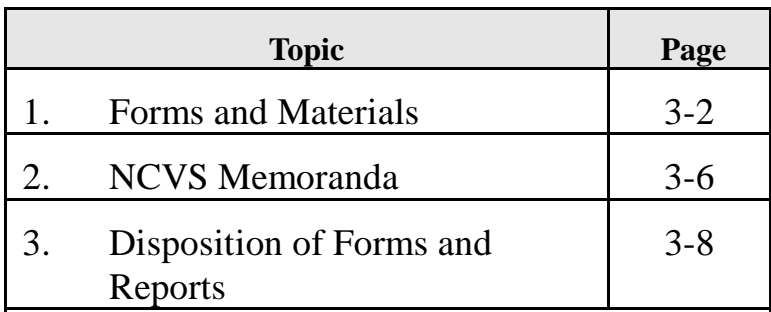

# **Topic 1. Forms and Materials**

**Overview** This chapter lists the forms and materials used for NCVS. Refer to the appropriate chapter containing information on field operations for an explanation of each of these forms.

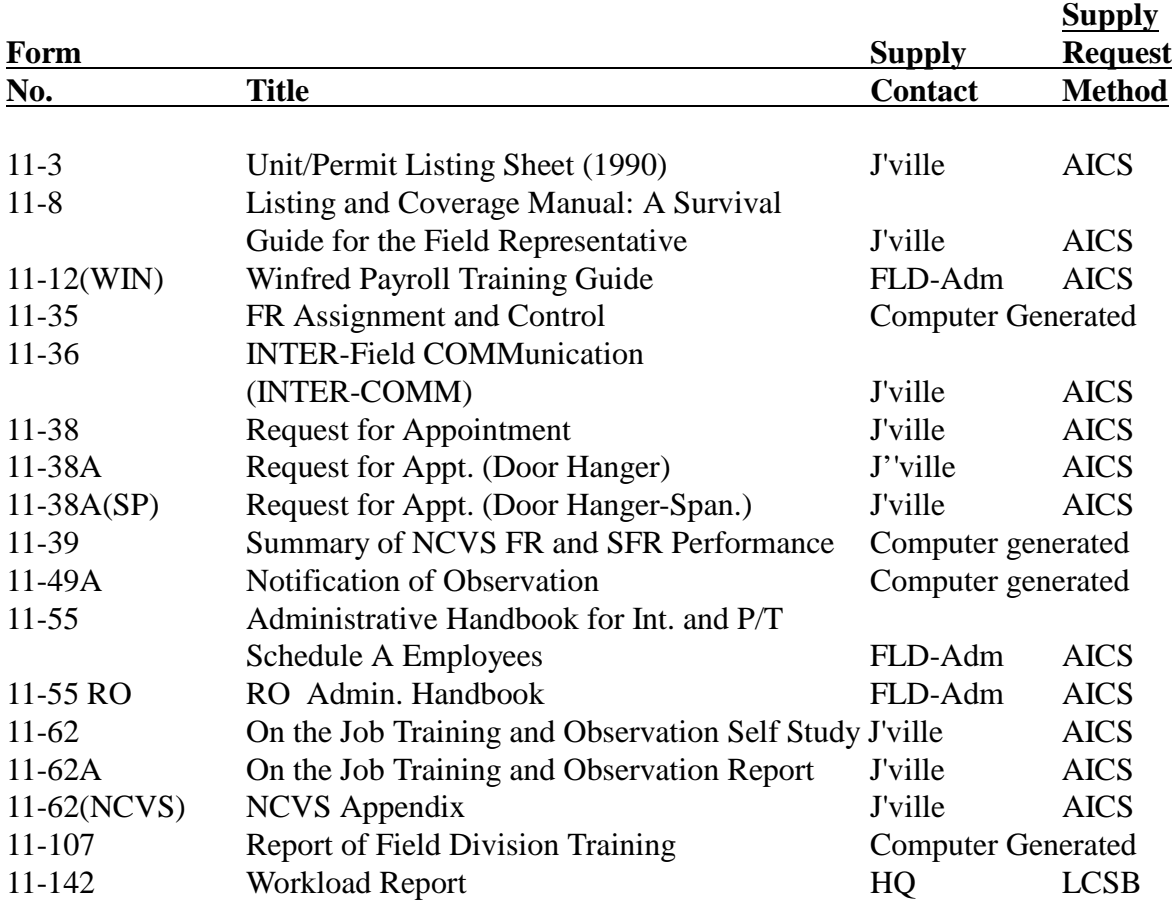

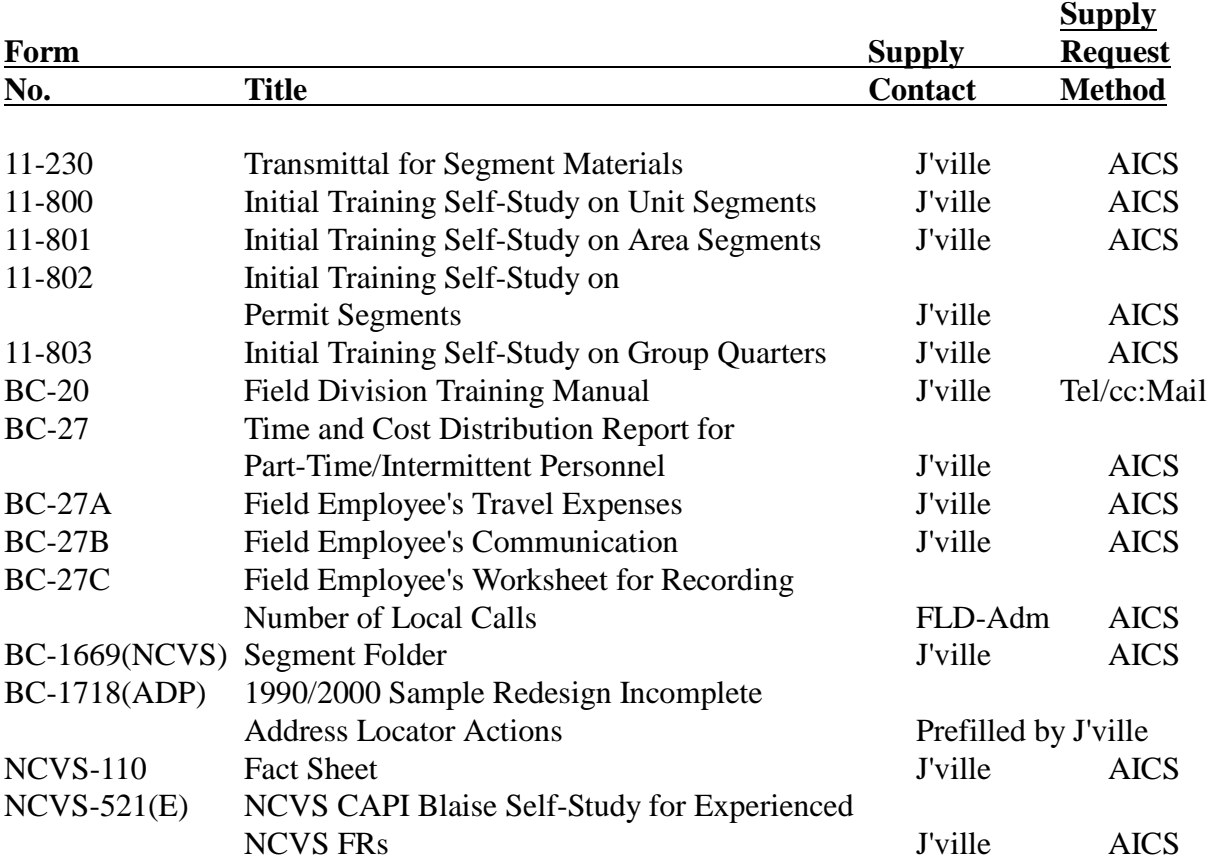

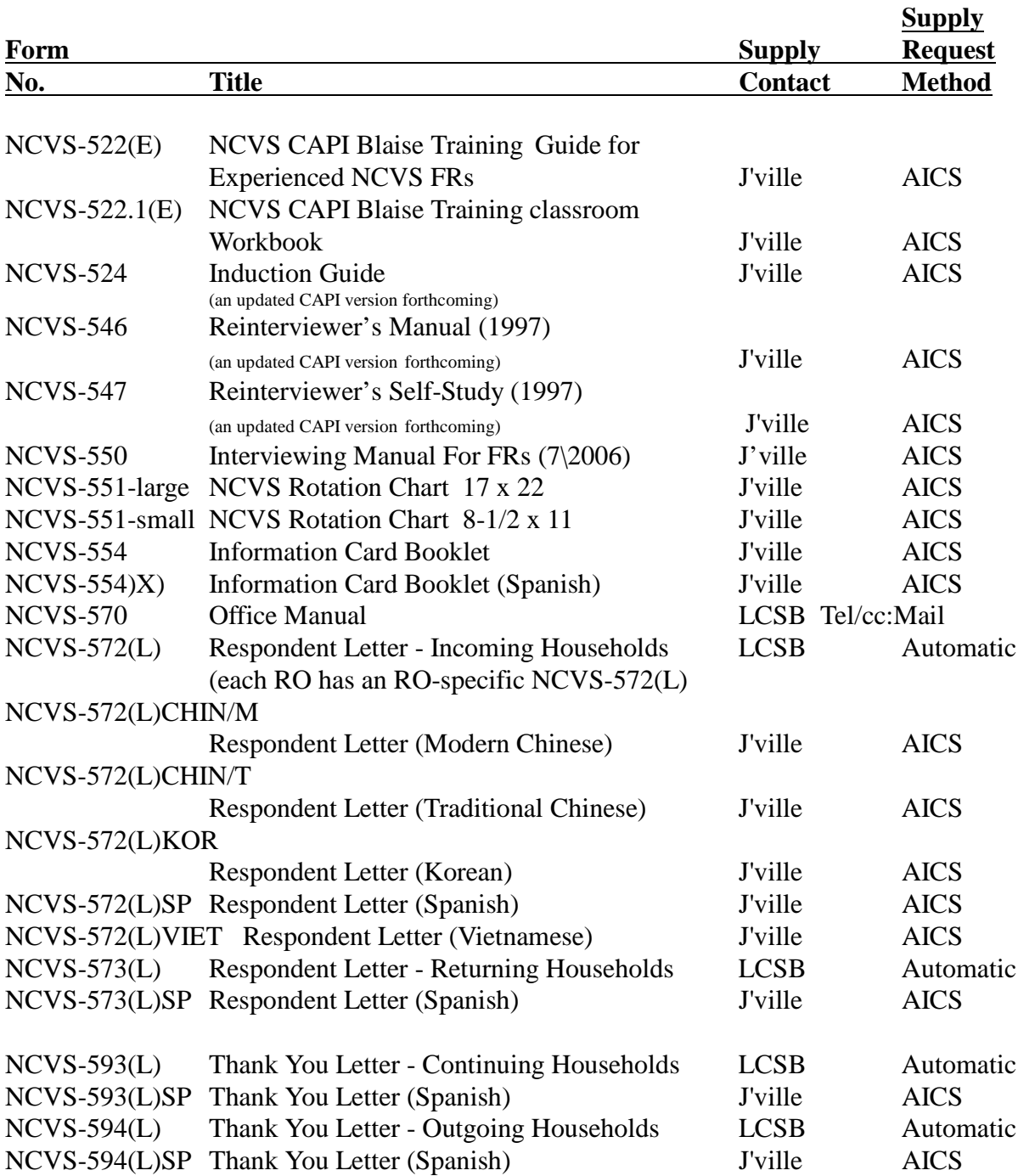

# **Topic 2. NCVS Memoranda**

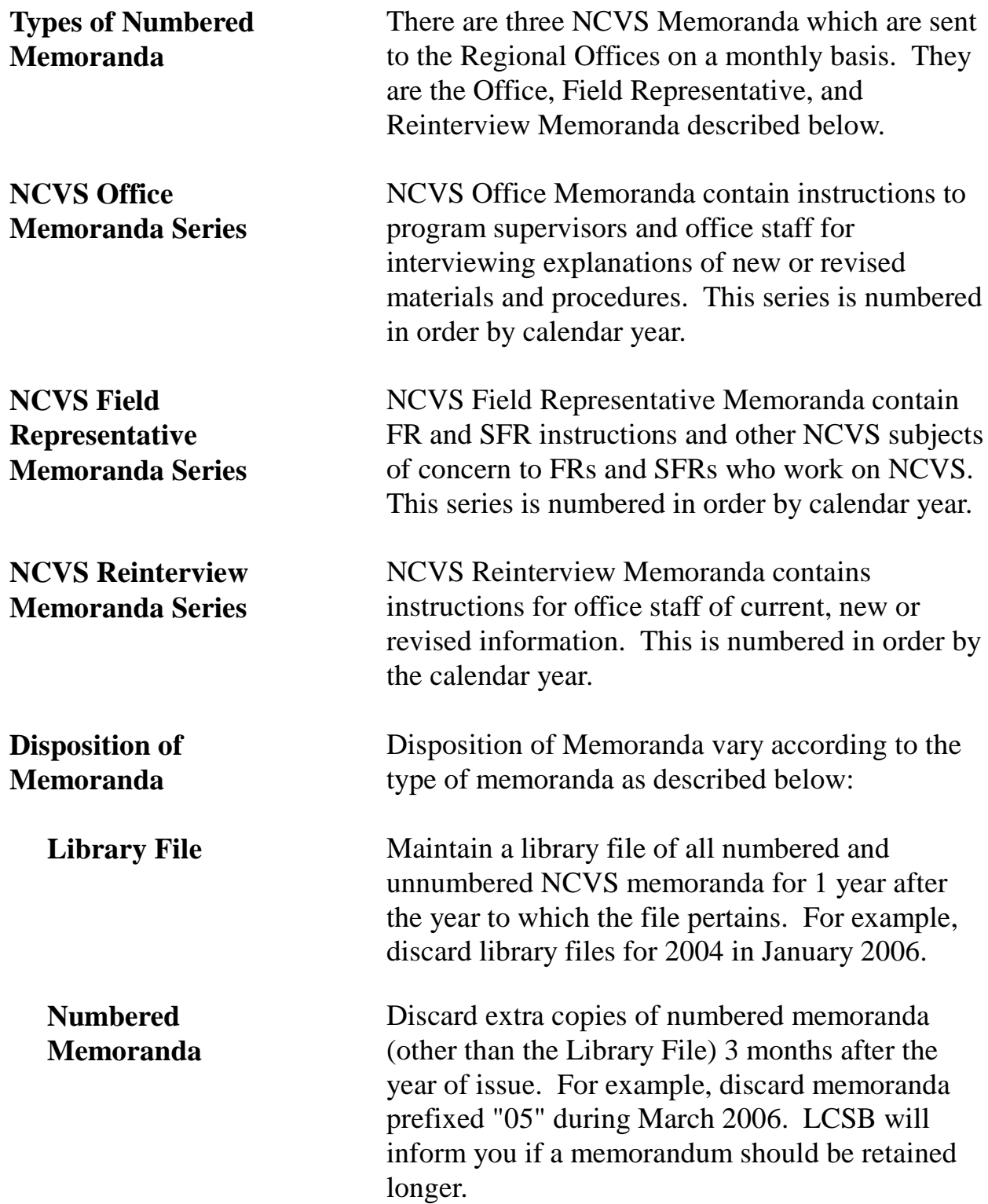

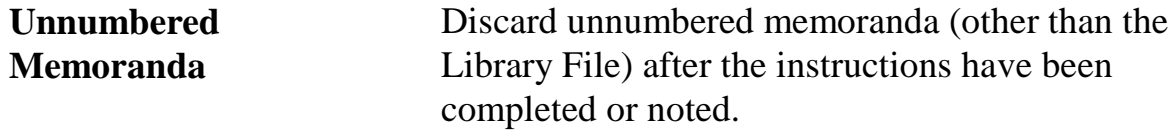

# **Topic 3. Disposition of Forms and Reports**

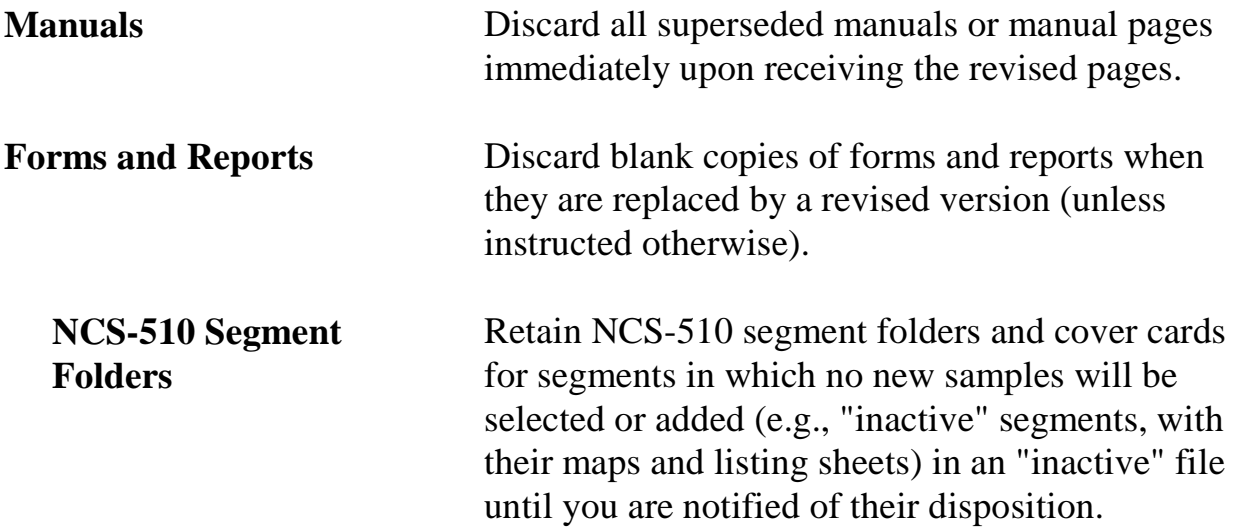
# **Chapter 4. Introduction to the Database**

Chapter Contents This chapter covers the following topics:

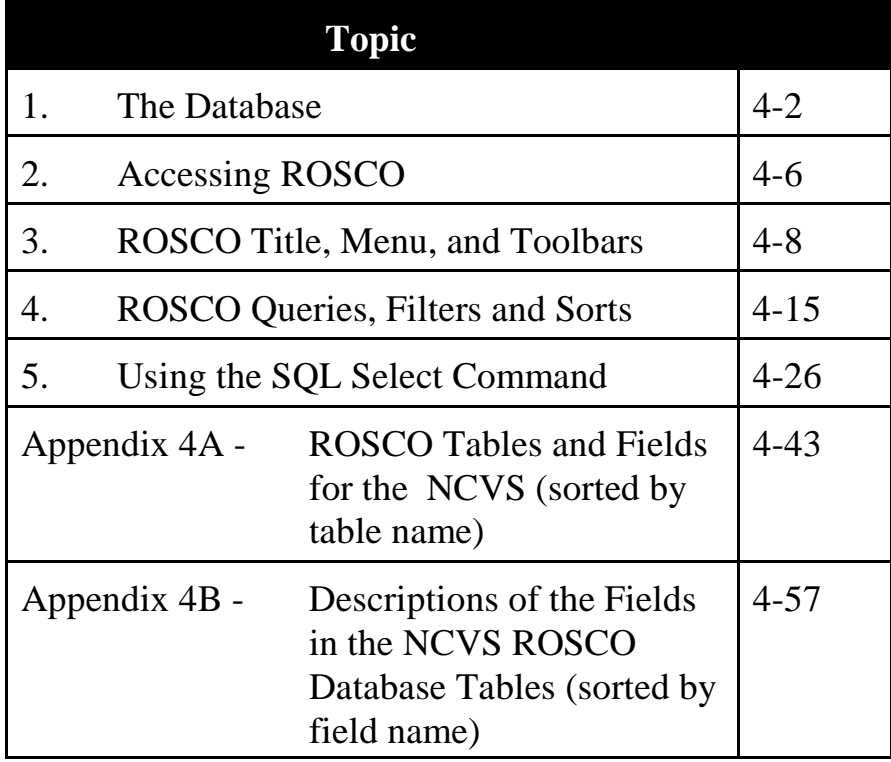

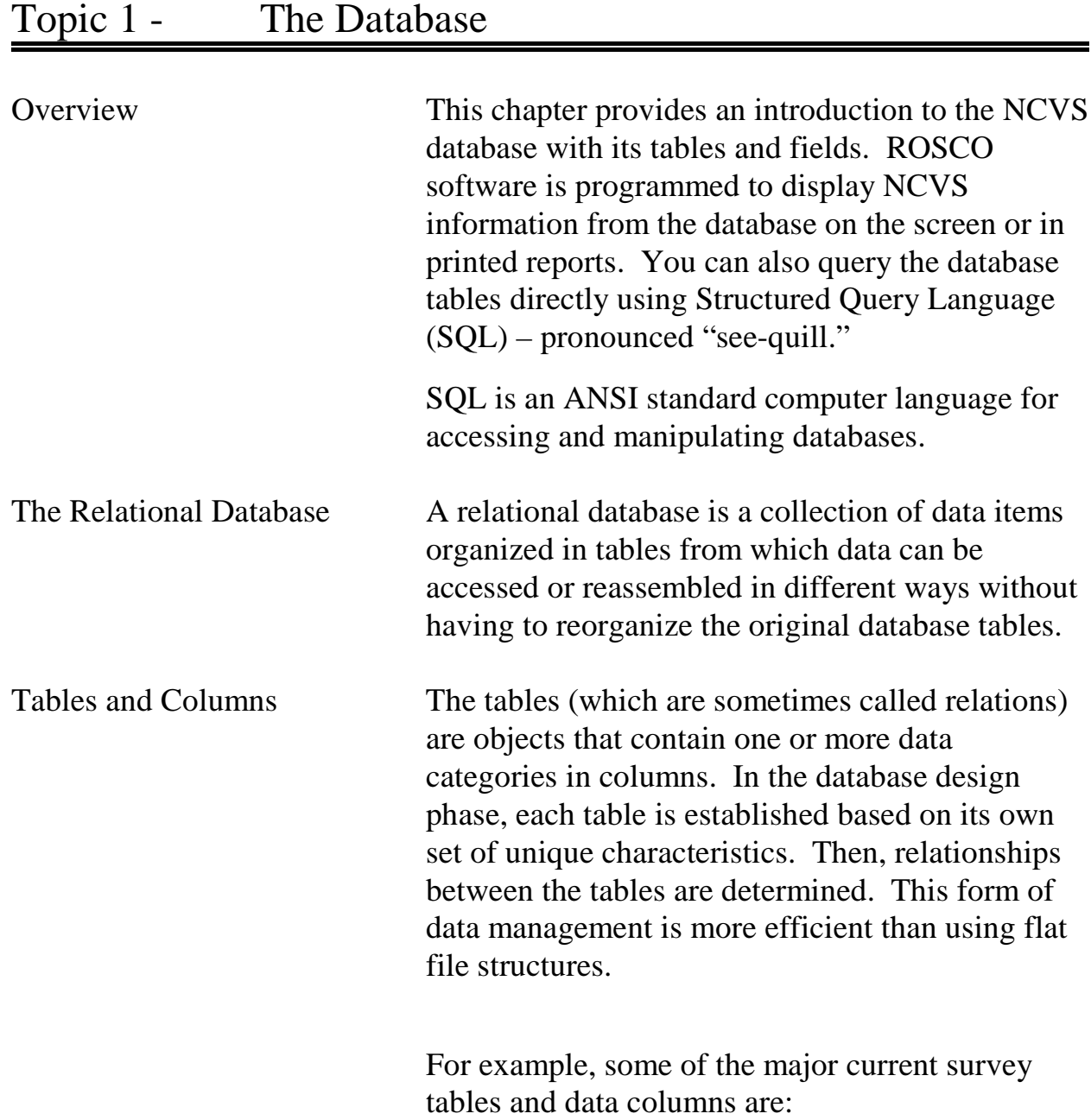

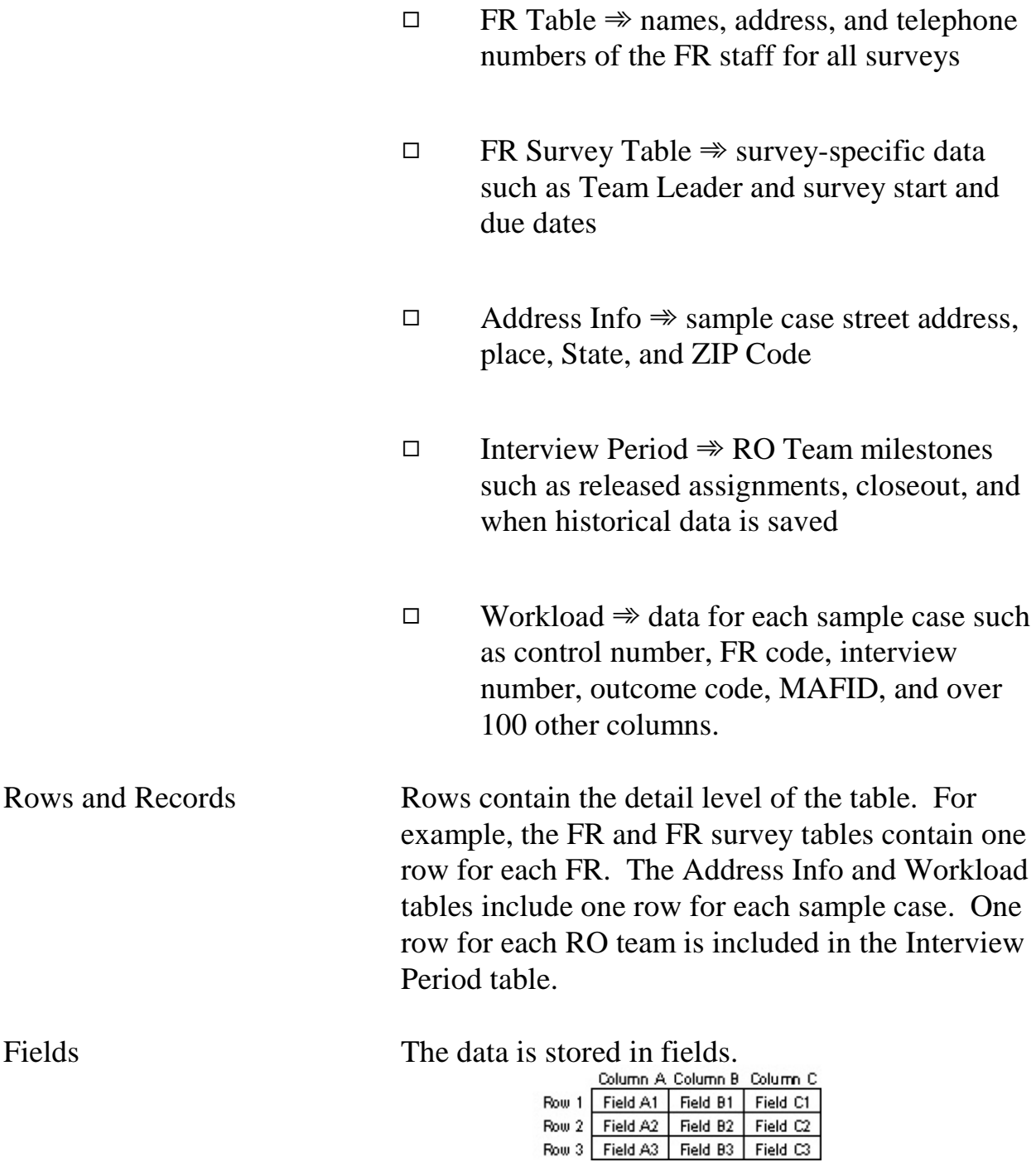

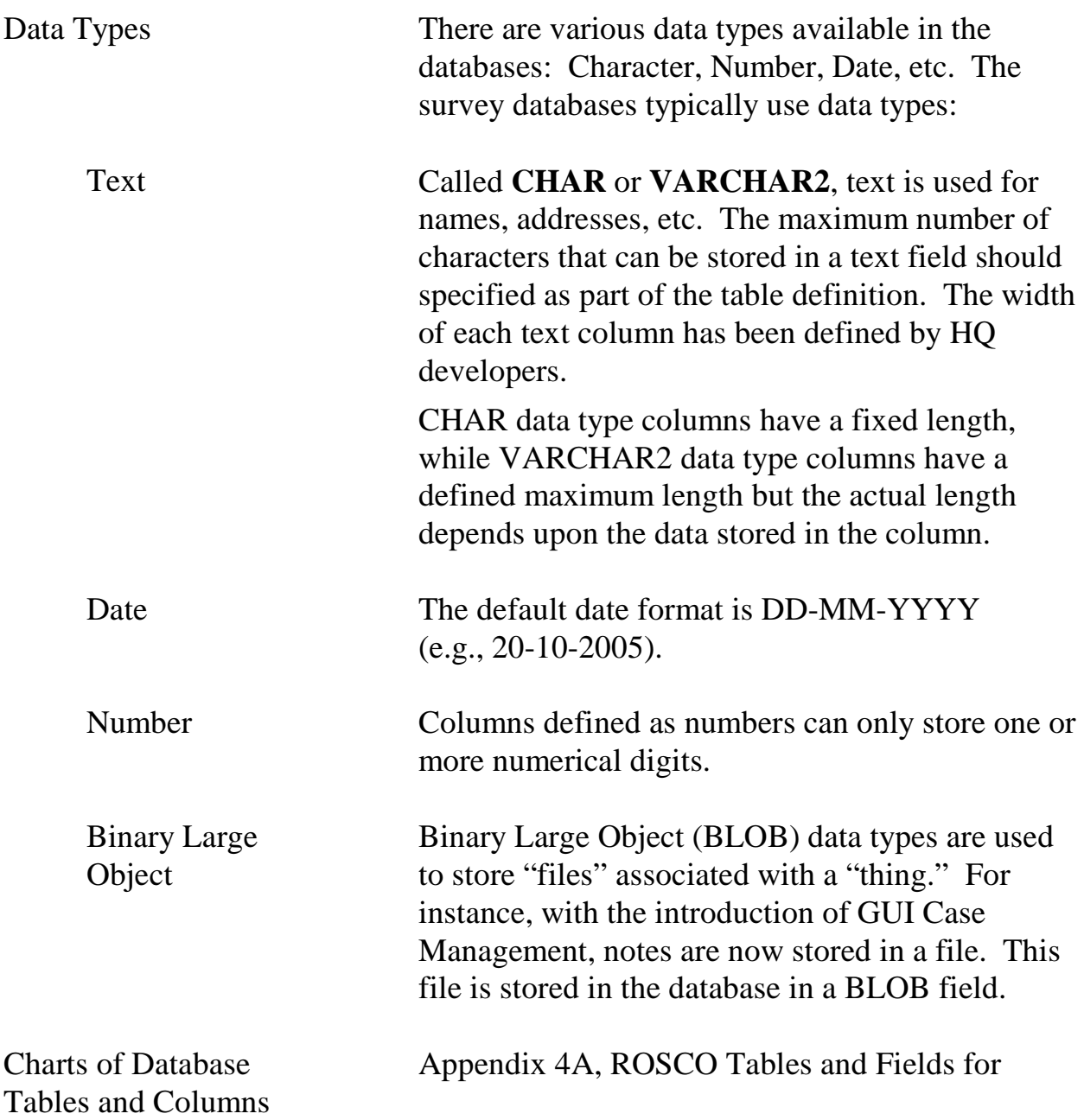

NCVS, displays the table names and a list of columns (field names) in each table.

This information is included in this manual to provide RO staff with the table and column names required for the SQL statements. ROs use the <SQL> button/activity in ROSCO to execute SELECT statements (i.e., no delete, update, or insert statements).

Not all field names are intended for use by each survey. For example, some tables (and reports) have fields related to CATI. Not all surveys conduct CATI interviewing, but for continuity across surveys, the database tables include the columns referring to CATI. If the survey does not use CATI these columns will be empty.

Appendix 4B, Descriptions of the Fields in the NCVS ROSCO Database Tables, lists columns/field names in alphabetical order. Included in this chart is a brief description of the data stored in the column. When appropriate, the description provides a definition of any coding used.

# Topic 2 - Accessing ROSCO

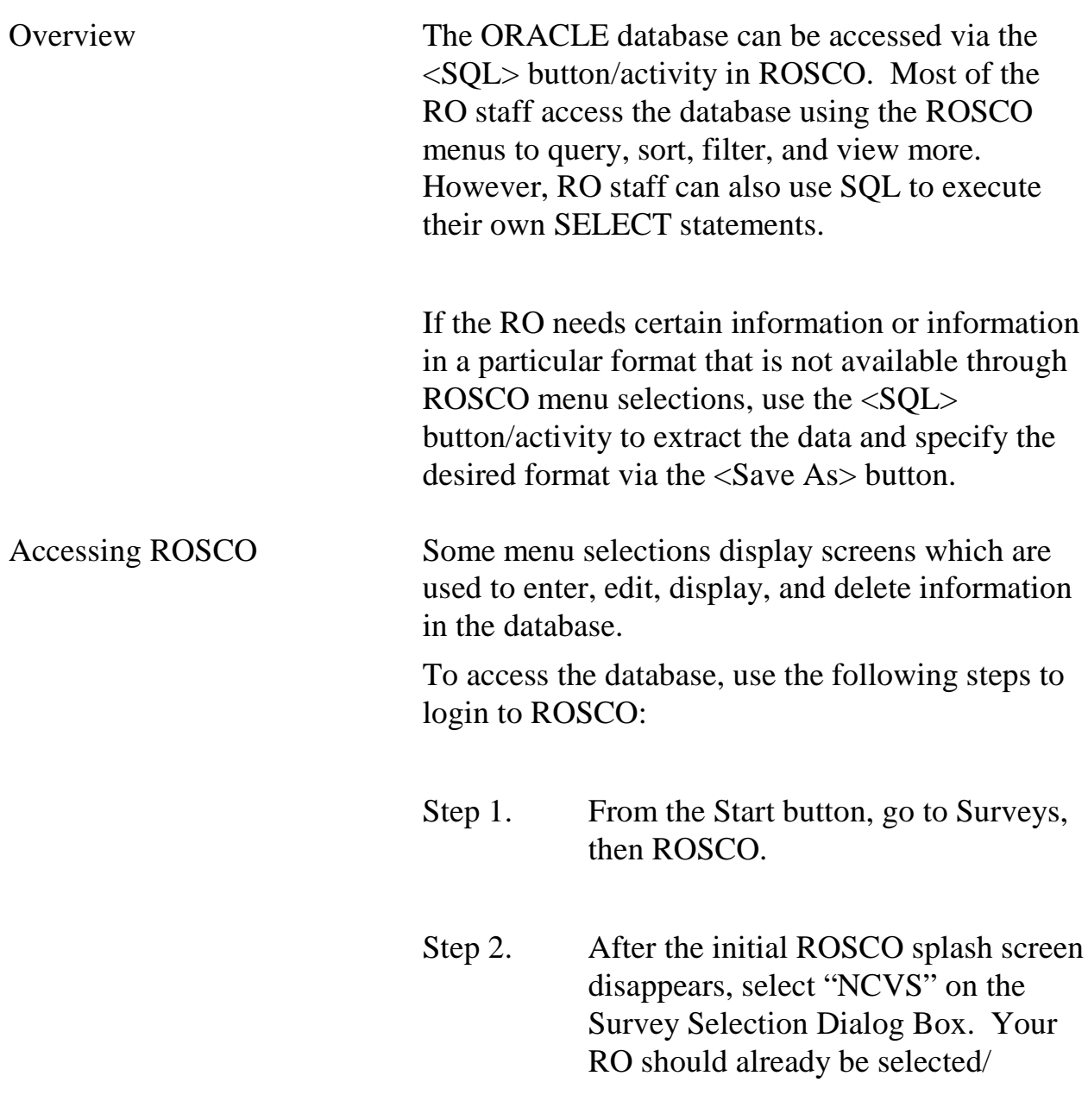

#### **4-6**

displayed. If not, contact your RO IT Specialist.

- Step 3. In the next dialog box, select the team(s) whose information you wish to access if your survey uses teams.
- Step 4. Select the correct interview period on the Interview Period Dialog Box.

The main screen of the ROSCO application is displayed. Once connected, you are able to make menu selections to display entry/edit screens, to create reports, and perform survey management tasks.

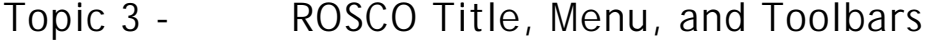

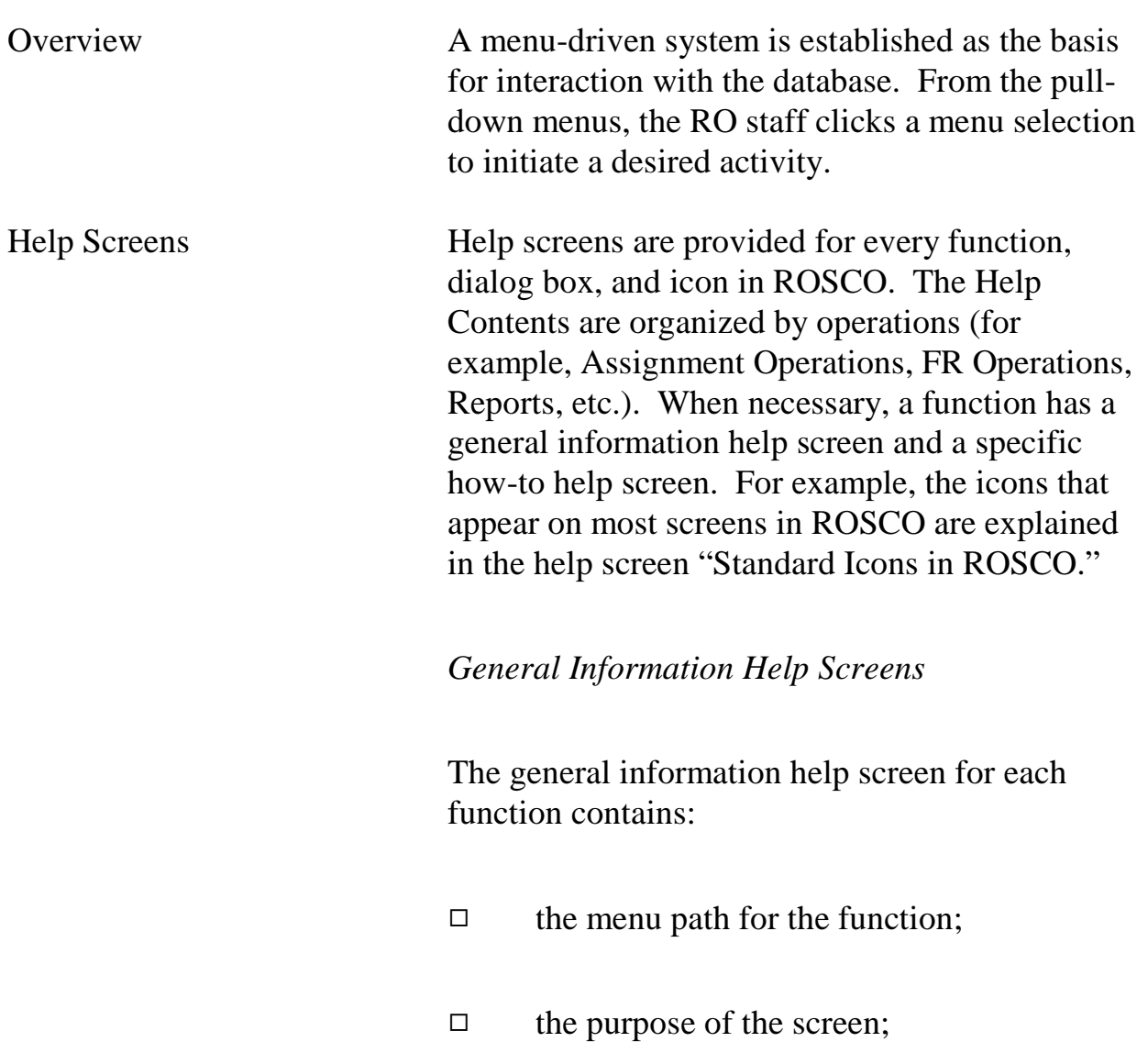

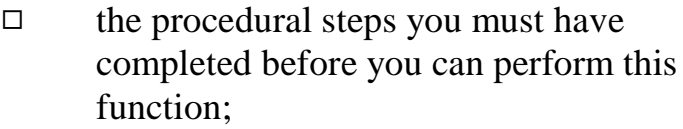

- $\Box$  the procedural steps that follow this function;
- $\Box$  rules and conventions for the screen;
- $\Box$  additional functionality available on the screen;
- $\Box$  definitions of the fields on the screen; and
- $\Box$  a list that references related topics and icons on the screen.

#### *How-to Help Screens*

The how-to help screens contain:

- $\Box$  the menu path for the function;
- $\Box$  the purpose of the screen;

#### **4-9**

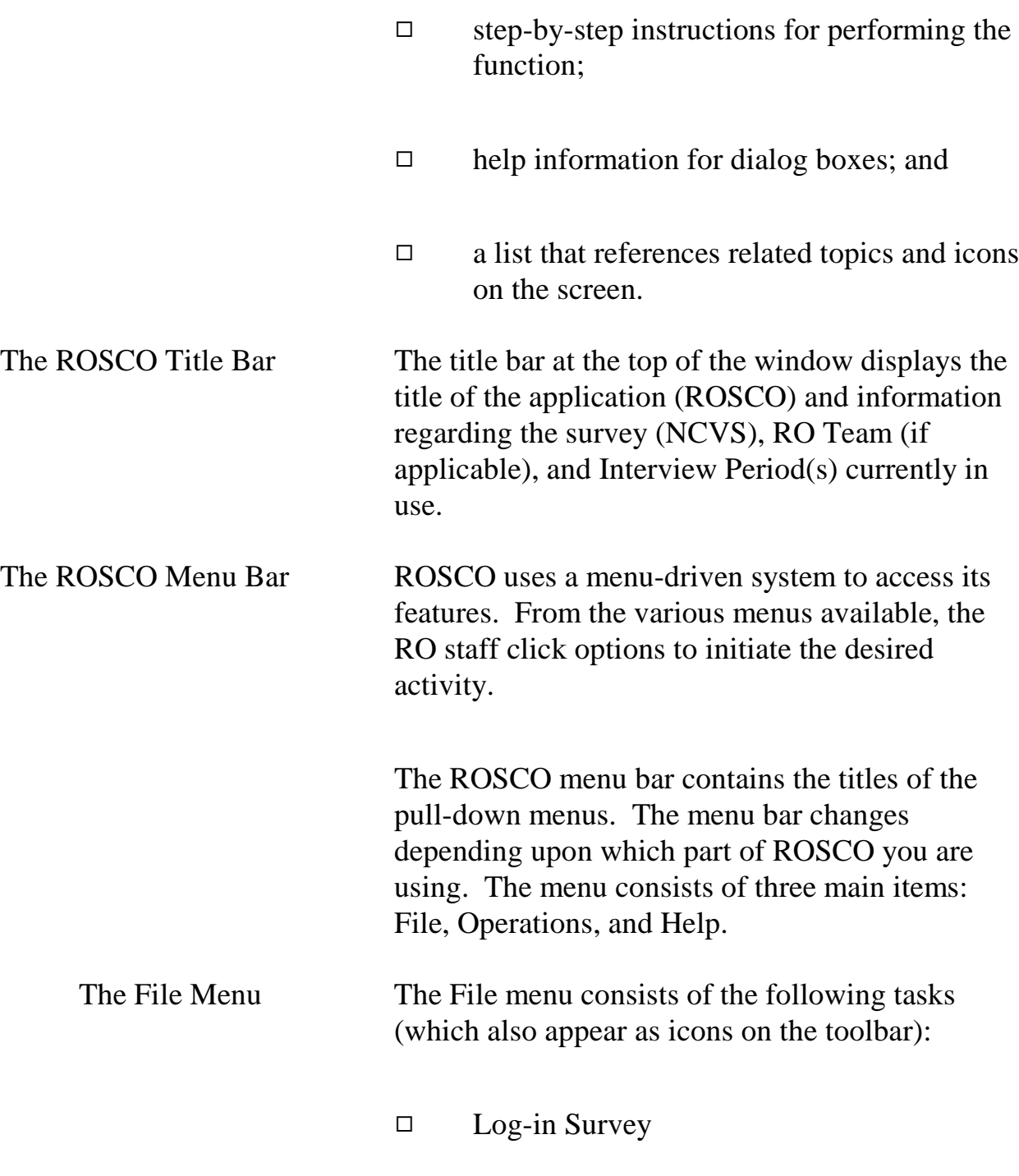

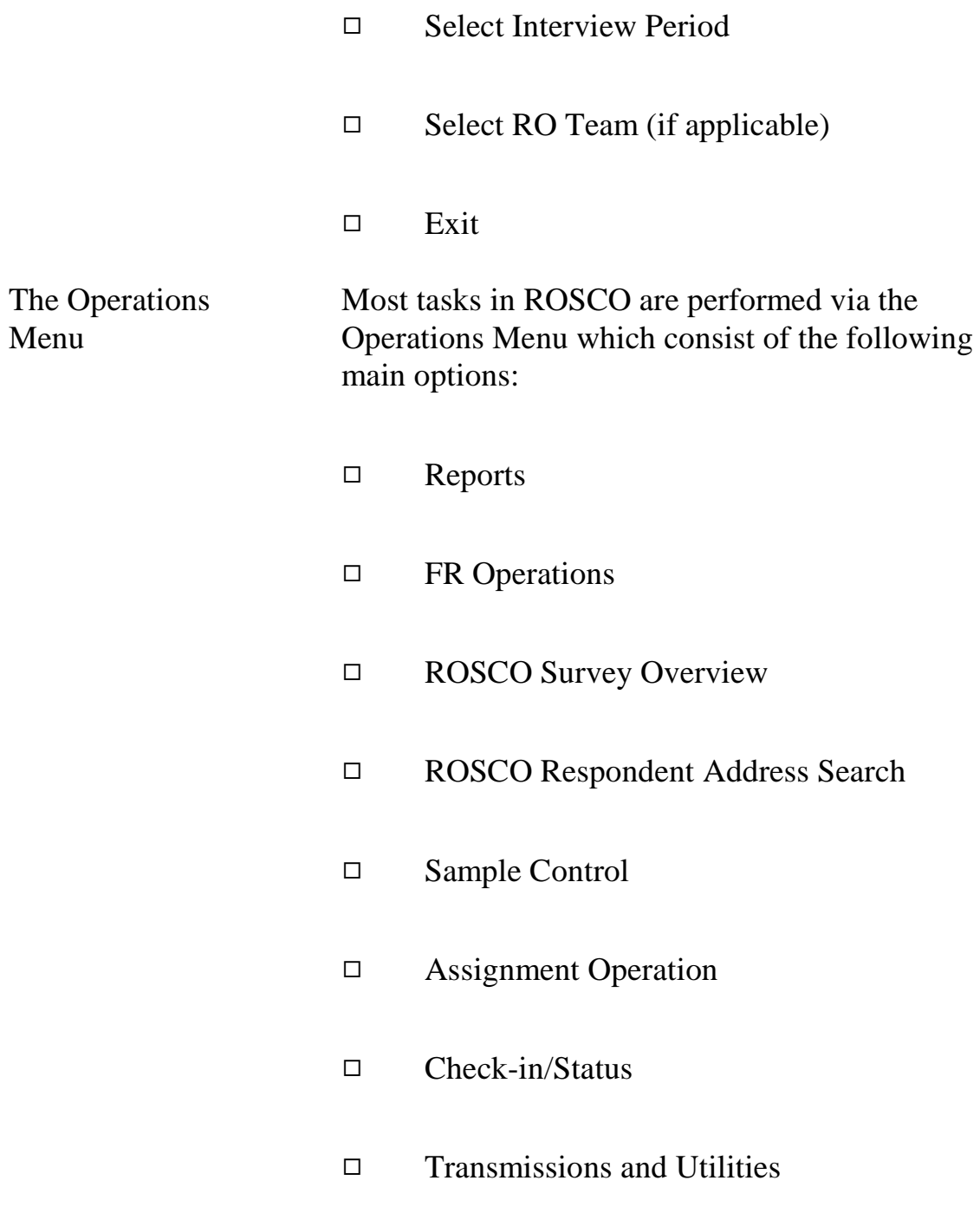

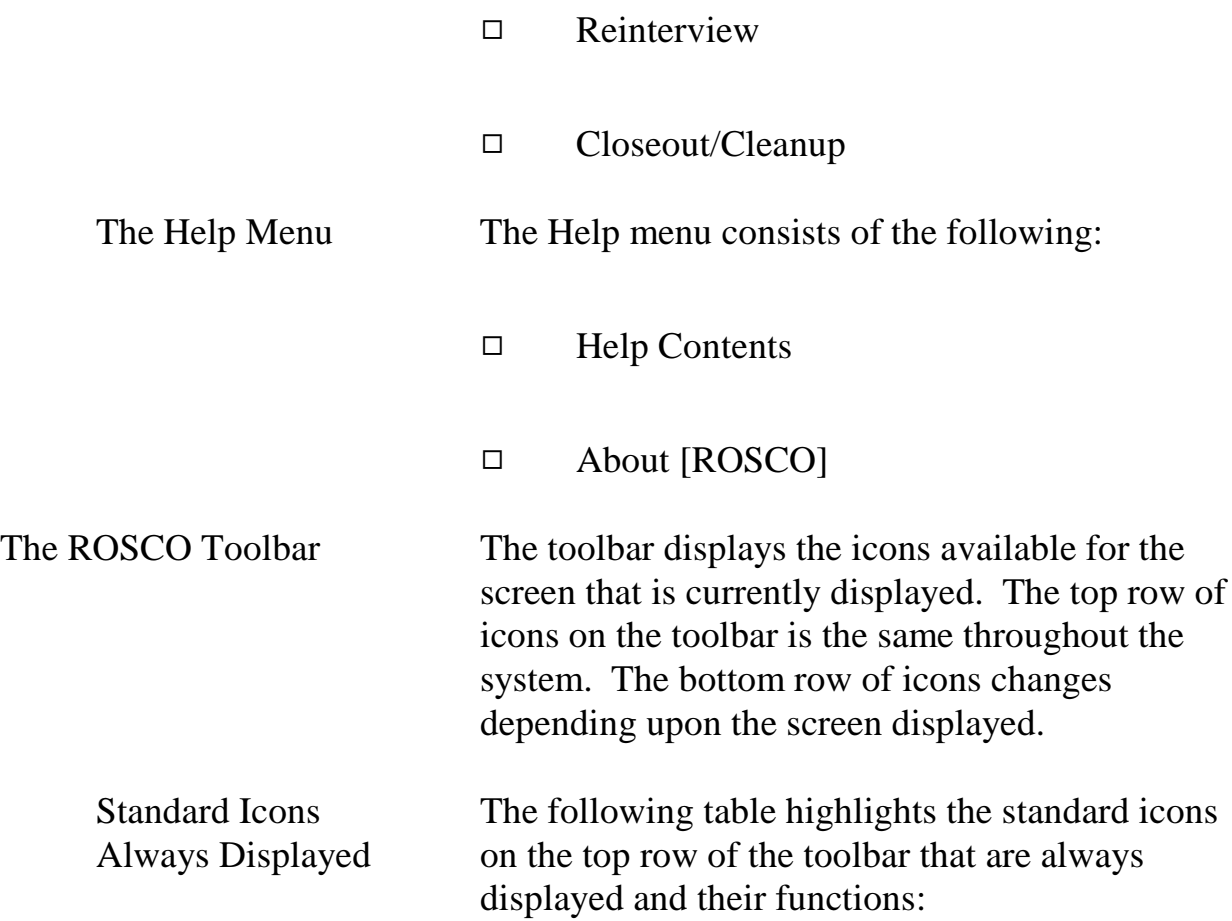

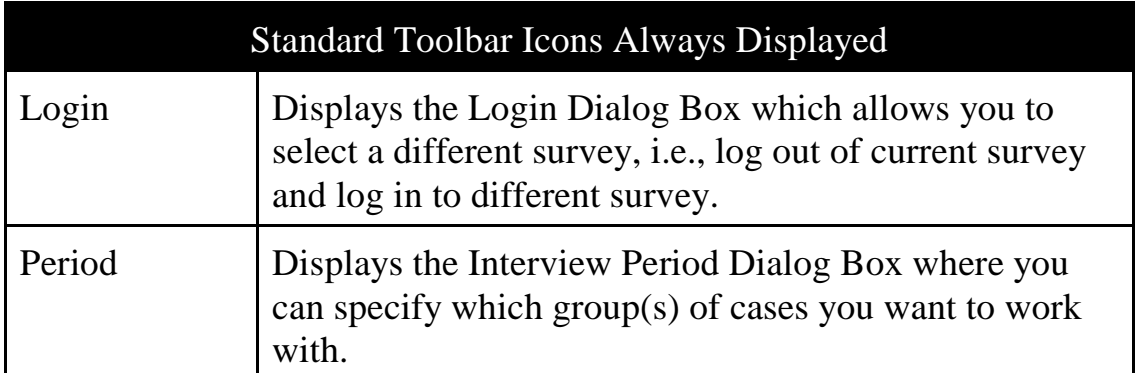

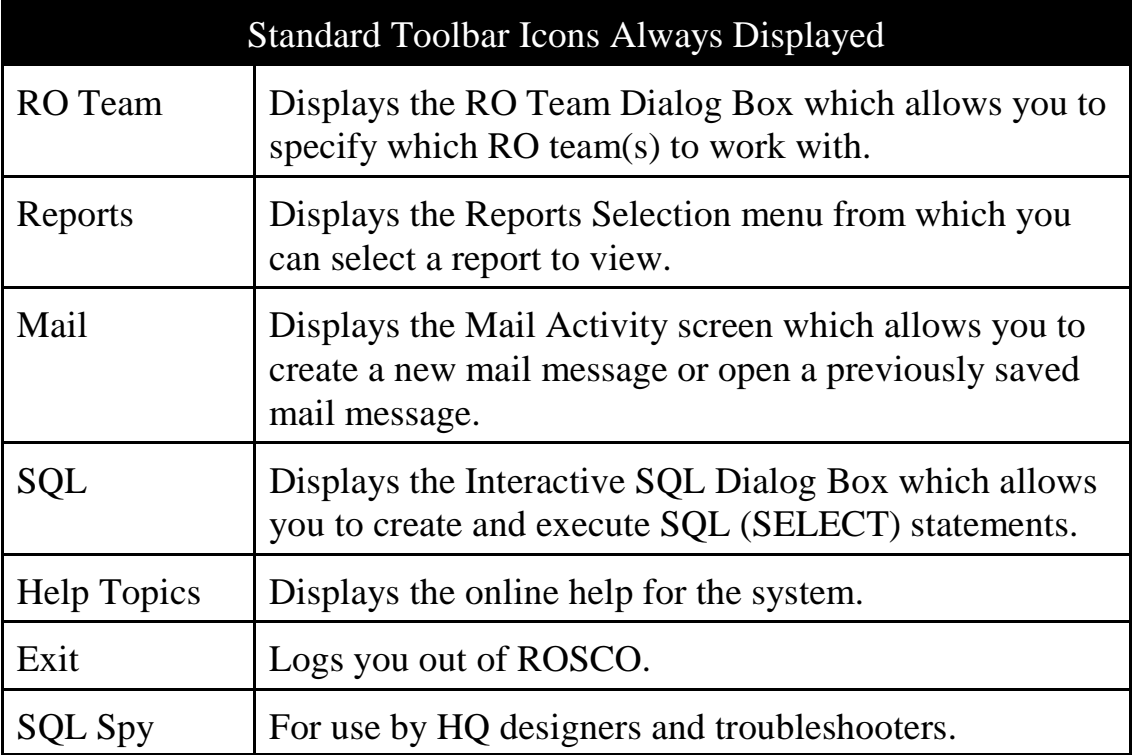

Other Icons – Toolbar Icons Displayed on SOME Screens The following table highlights the icons on the bottom row of the toolbar that are displayed based upon the screen you are on and their functions:

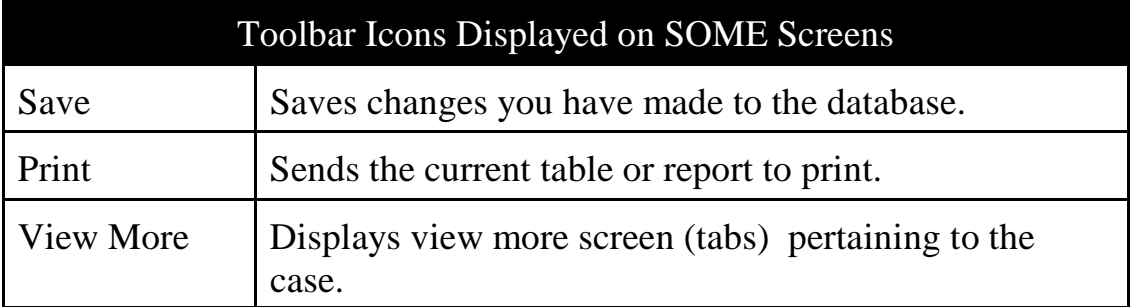

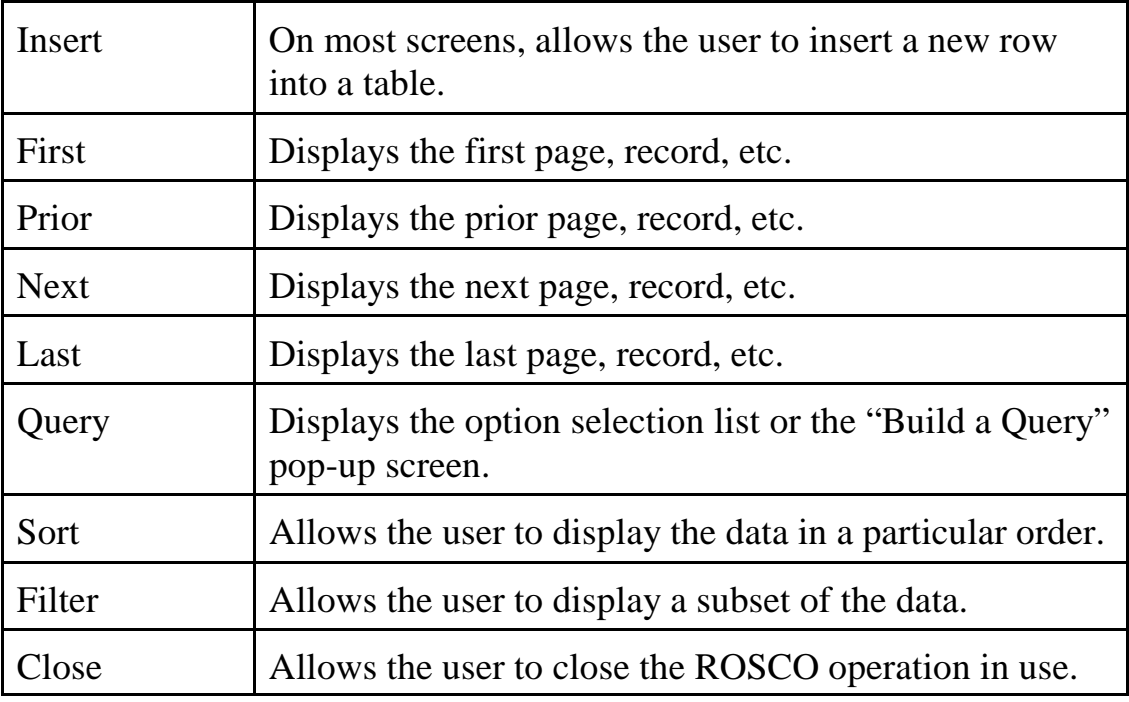

# Topic 4 - ROSCO Queries, Filters, and Sorts

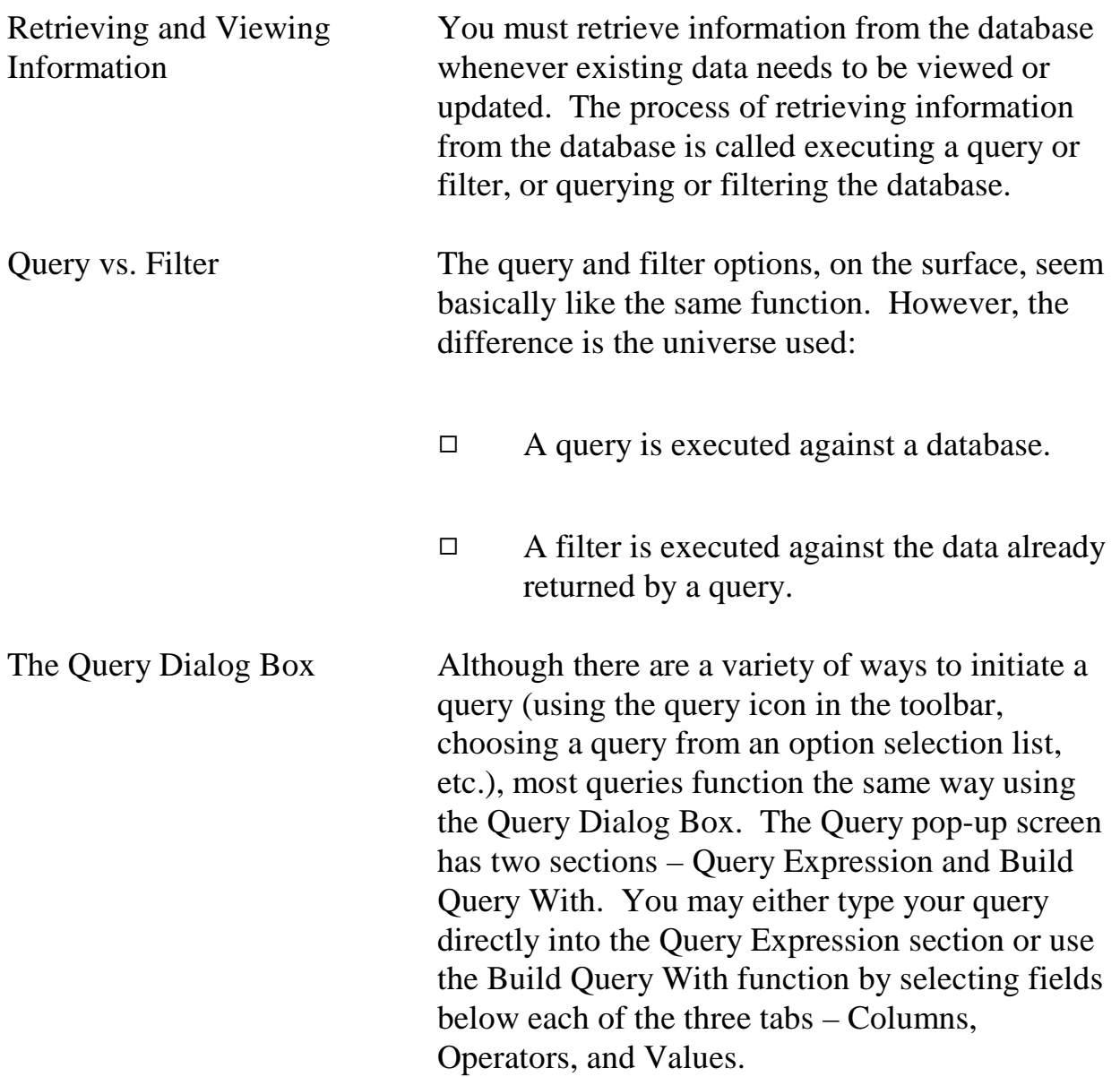

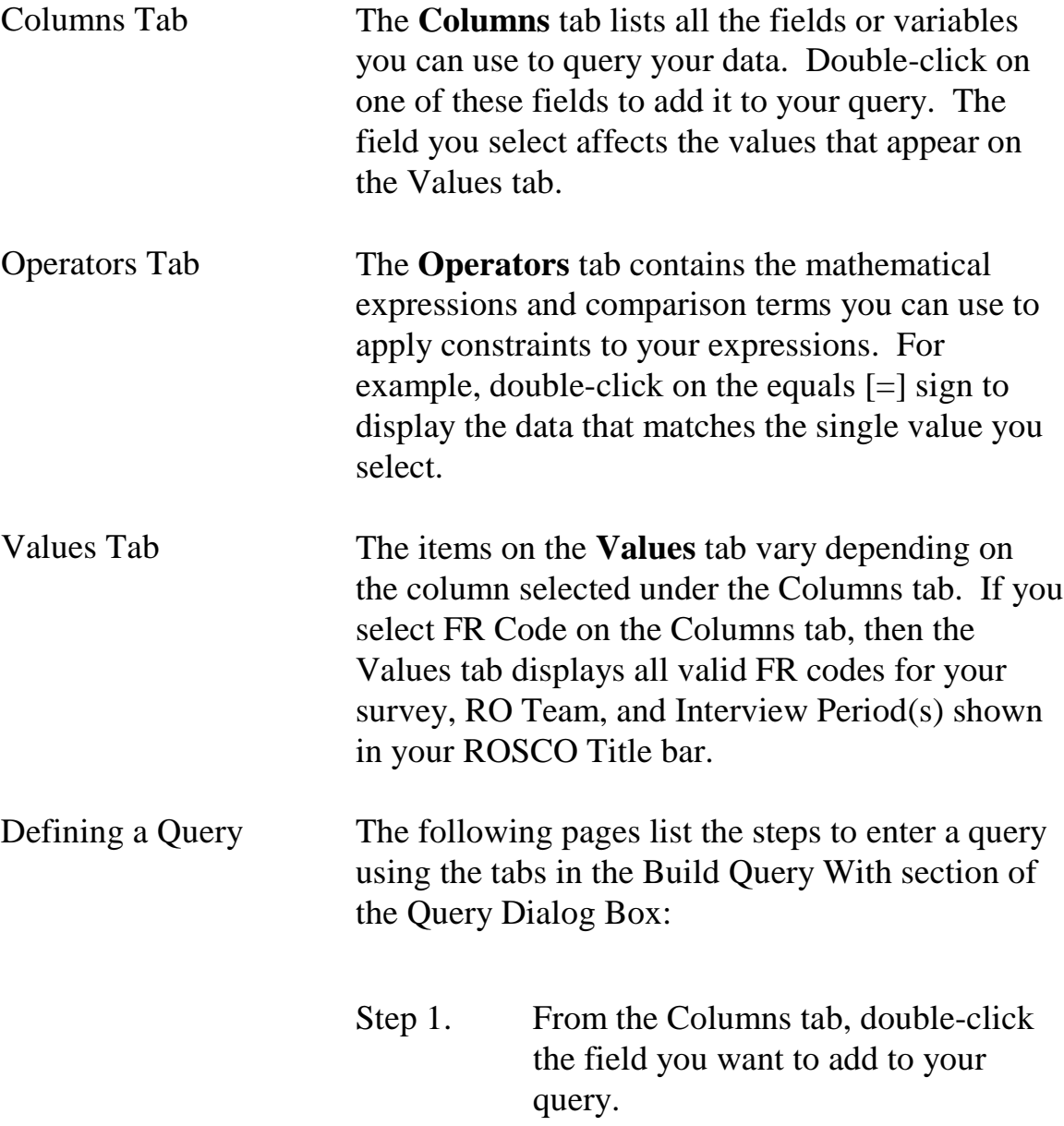

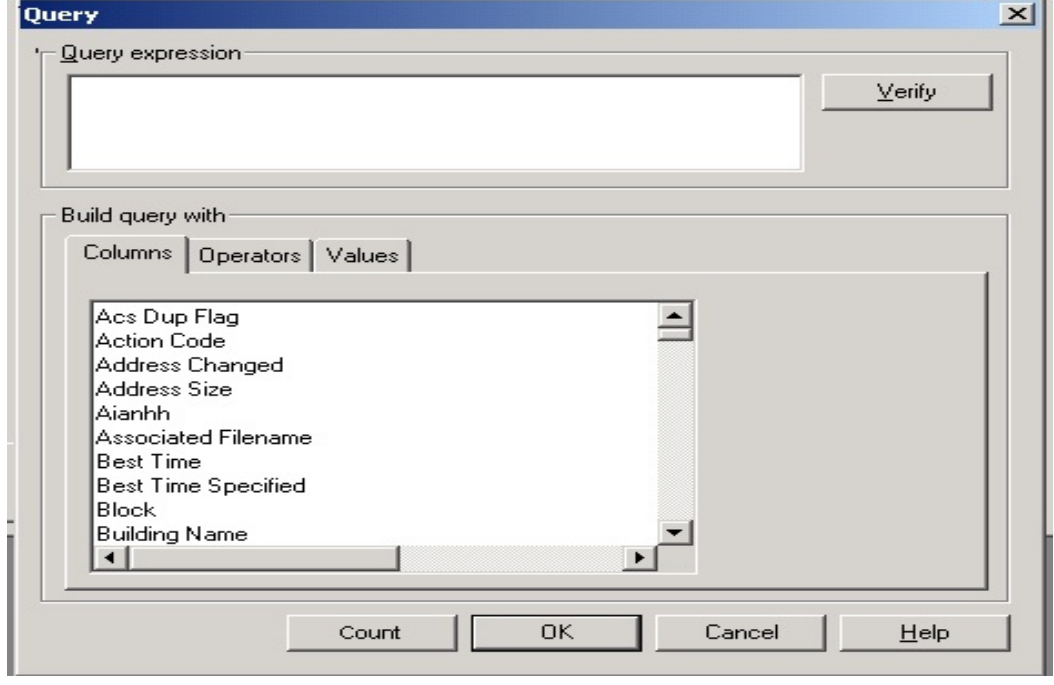

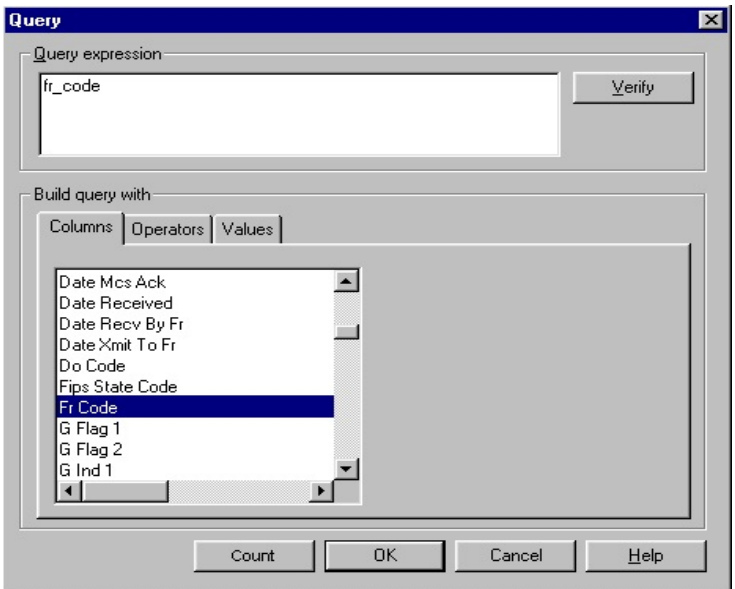

Step 2. Click on the Operators tab and double-click the appropriate operator.

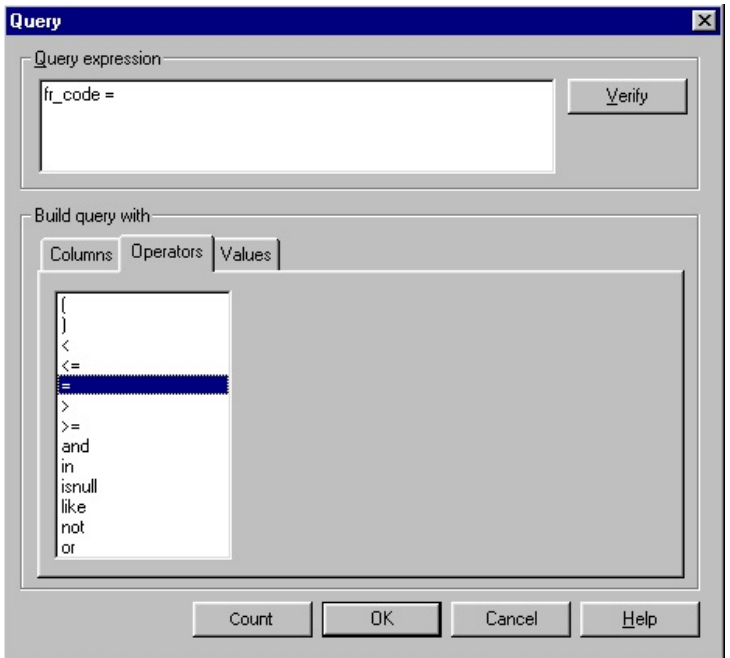

Step 3. Click on the Values tab and doubleclick the appropriate value or values.

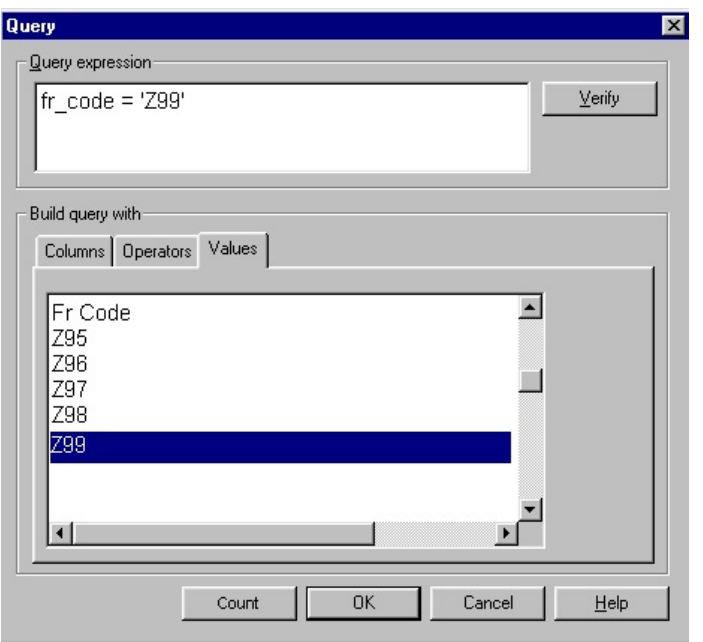

- Step 4. Click the Verify button to see if your search expression in the Query Expression panel is valid.
- Step 5. Click on OK.

Multiple Query Expressions

To define multiple query expressions:

- Step 1. Follow steps 1 through 3 above.
- Step 2. Click the Operators tab and choose either AND or the word OR.
- Step 3. Repeat steps 1 through 3 to build the additional query.

For example, if you wanted to bring up cases for FR Z99 that were in PSU 91910, you would create the following query expression:

fr\_code='Z98' and psu='91910'

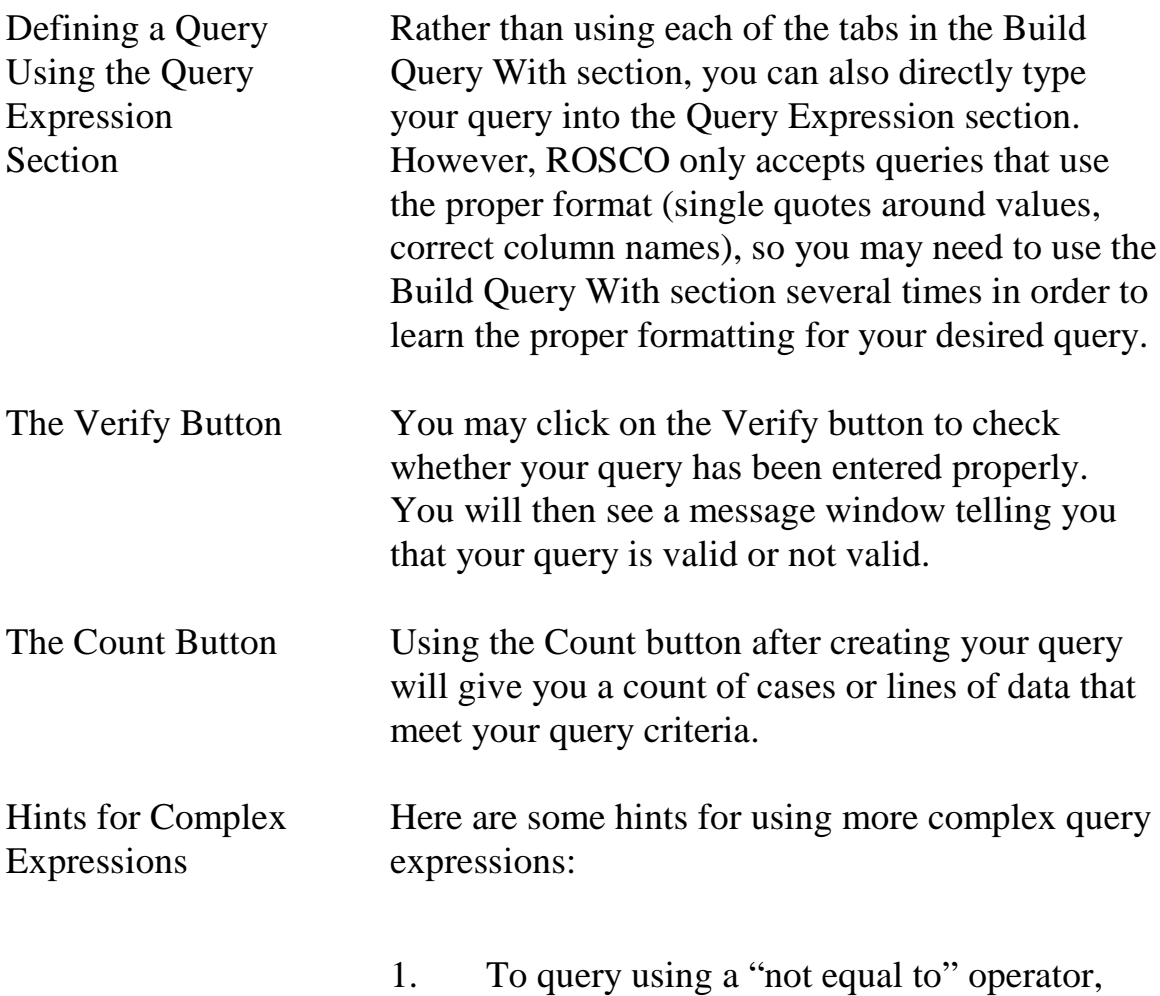

# select the less than (<) and greater than (>)

signs from the Operators tab and remove any spaces between them. For example: outcome\_code <> '200'

- 2. To use an "in" or "not in" operator, whether you use the Values tab or type in your values directly, you must type in parentheses and commas as needed. For example: outcome\_code in ('218', '219')
- 3. To use the "like" operator, you must also use a wildcard in the value entry to match character patterns. The underscore (\_) is the wildcard for one character position, and the percent sign (%) is the wildcard for any string of zero or more characters. For example: fr\_code like 'A1\_' returns all FR codes that have A1 followed by one other character; fr\_code like 'A%' returns all FR codes that begin with A.
- 4. When keying a NCVS control number into query, use the following space (see underscores below for spacing):

919106101\_\_J24\_01\_100

The two spaces after the segment number "6101\_\_" are for a one or two letter segment

**4-22**

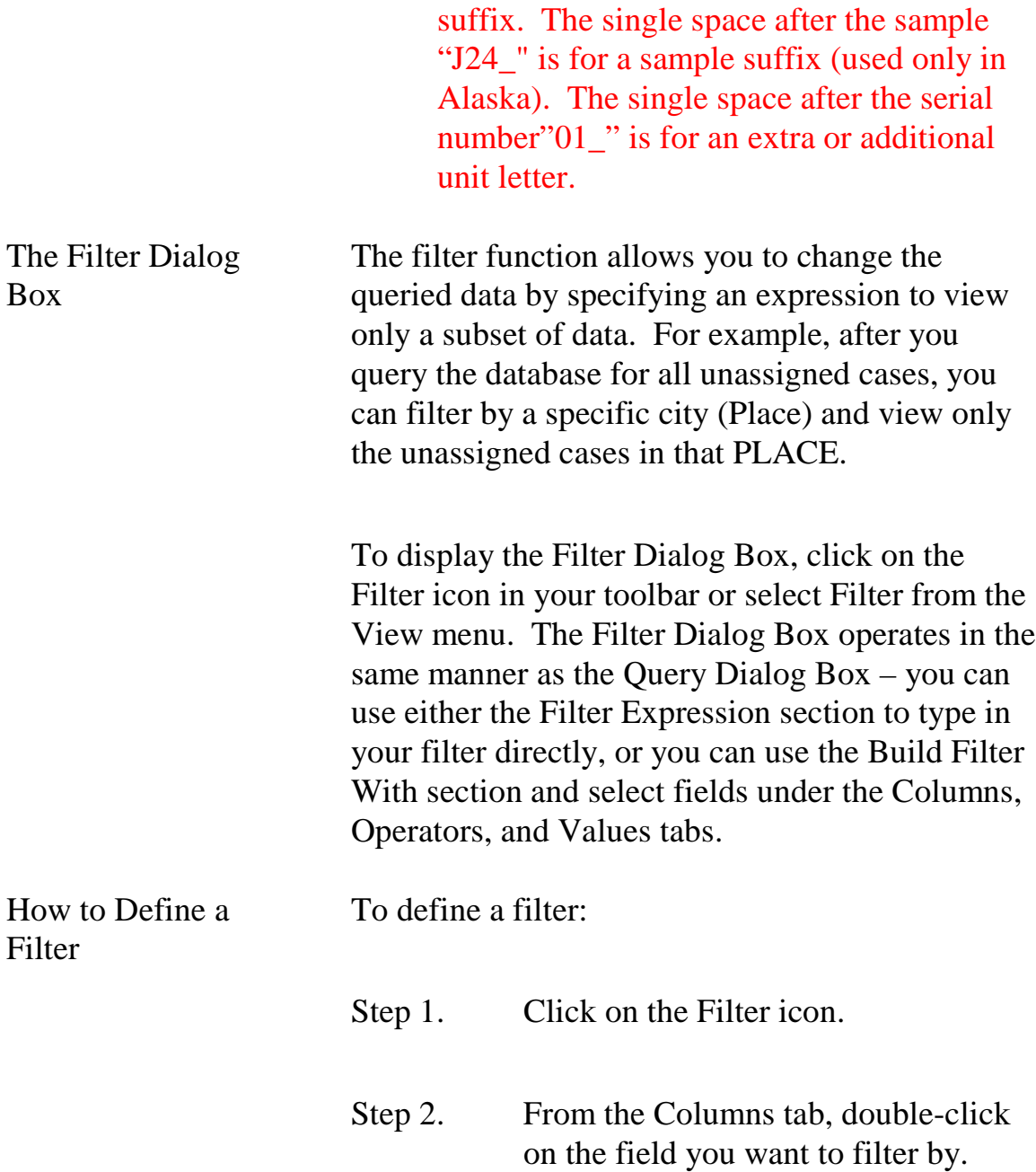

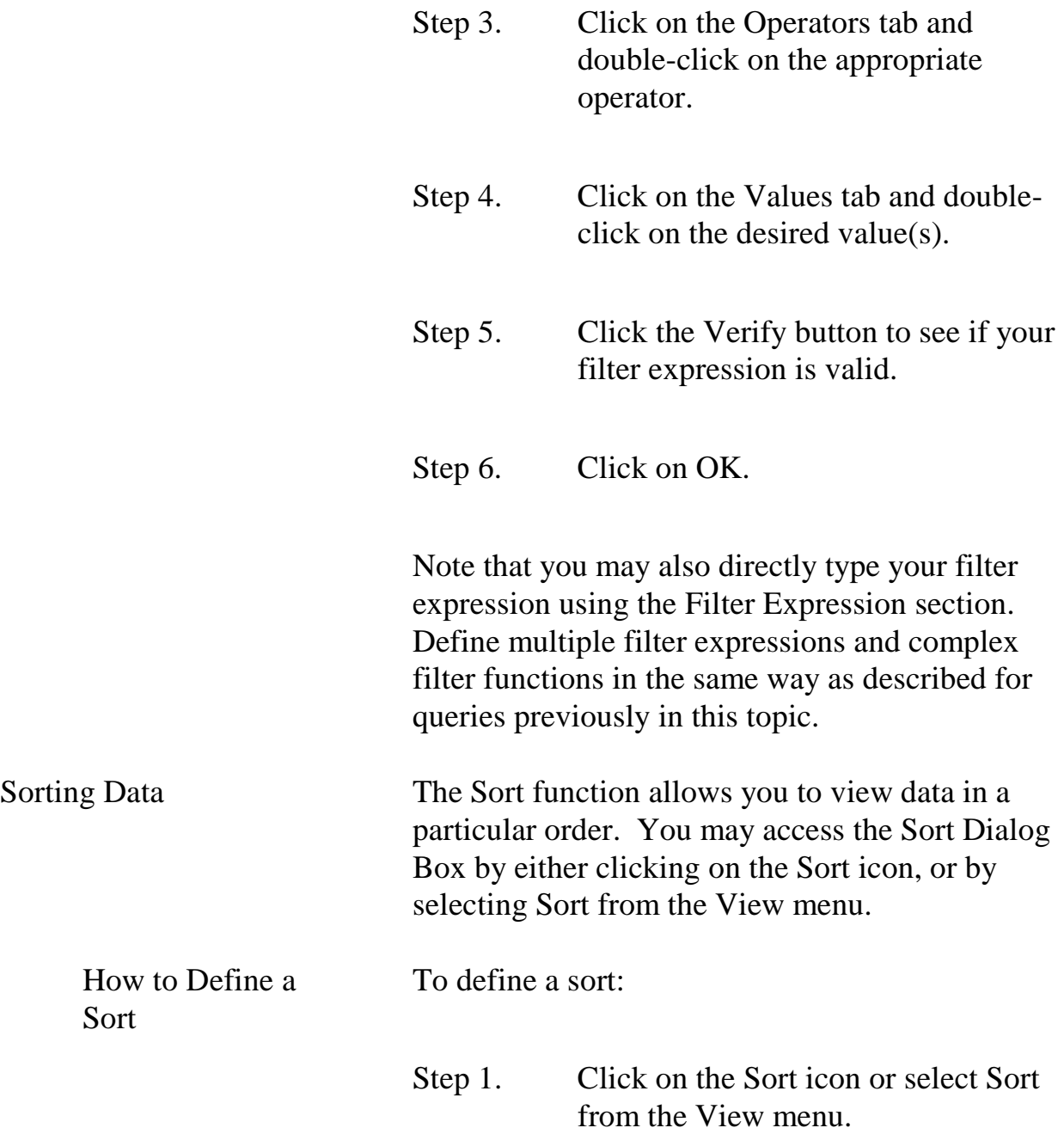

- Step 2. Drag the fields you want to sort the data by from the Columns Available for Sorting panel to the Sort Columns panel. The first data field you drag will be the primary sort. The second data field will be the secondary sort, etc. Step 3. The default sort is ascending order.
- This is shown by a check mark in the box under Ascending. To change the order to descending, click the box to make the check mark disappear.
- Step 4. Click on OK.

### Topic 5 - Using the SQL Select Command

Overview Rather than use the Query, Sort, or Filter options in ROSCO, RO staff may choose to construct SQL commands. Select Interactive SQL from the Transmissions and Utilities operation or click on the SQL icon to access SQL.

> For the examples of SQL statements in this section, two tables – FR\_LEAVE and CASE\_HISTORY (listed below) – will be used. These tables are similar to tables in the Census Bureau's survey databases. The column names within the tables are actual column names from the NCVS Database.

NOTE: SQL commands are <u>not case sensitive</u>. SQL commands may be made in either upper or lower case letters. However, when querying on specific values of a column, the values are case sensitive (i.e., must match exactly what's in the database).

If you're unsure, you can use the UPPER or LOWER string functions on both the column and the value to force a match. For example, in the following example,

## $UPPER(fr\_code) = UPPER('a01')$

The database converts everything to upper case before doing the match.

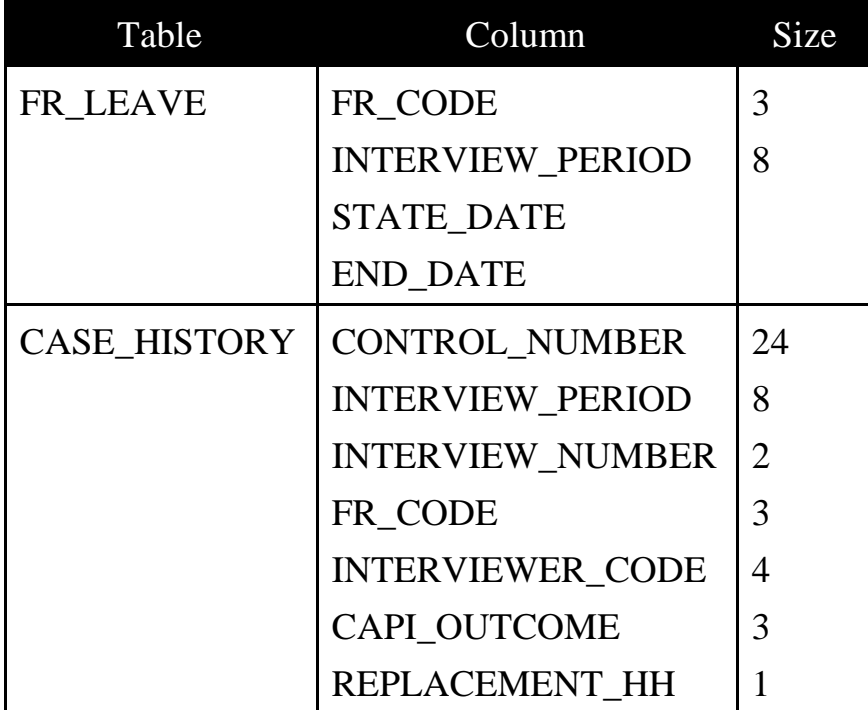

Retrieving data from the database is the most common SQL operation. A database retrieval is called a query. To issue a query in SQL, RO staff enter a SELECT command. The basic select command contains multiple (one required, the other one optional) parts called clauses:

**SELECT** some data (column name/names) **FROM** a table or some tables (table name/names) **WHERE** a certain condition is met **ORDER BY** a certain condition

In the above example, the SELECT and FROM statements are required clauses. Everything else is optional.

After keying in the Select statement, click on the **Execute** icon to execute the query. After running a SQL query, click on the **Edit** icon to edit the query.

List All Columns and All Rows in One Table

In this example the name of every column of the FR\_LEAVE table is included in the SELECT clause:

**SELECT** FR\_CODE, INTERVIEW\_PERIOD START\_DATE, END\_DATE **FROM** FR\_LEAVE

Click the **Execute** icon to execute.

Another method to select all the columns of a table is to use an asterisk (\*) in place of the list of

#### **4-28**

column names. The following select statement yields the same results as the earlier command.

# **SELECT** \* **FROM** FR\_LEAVE

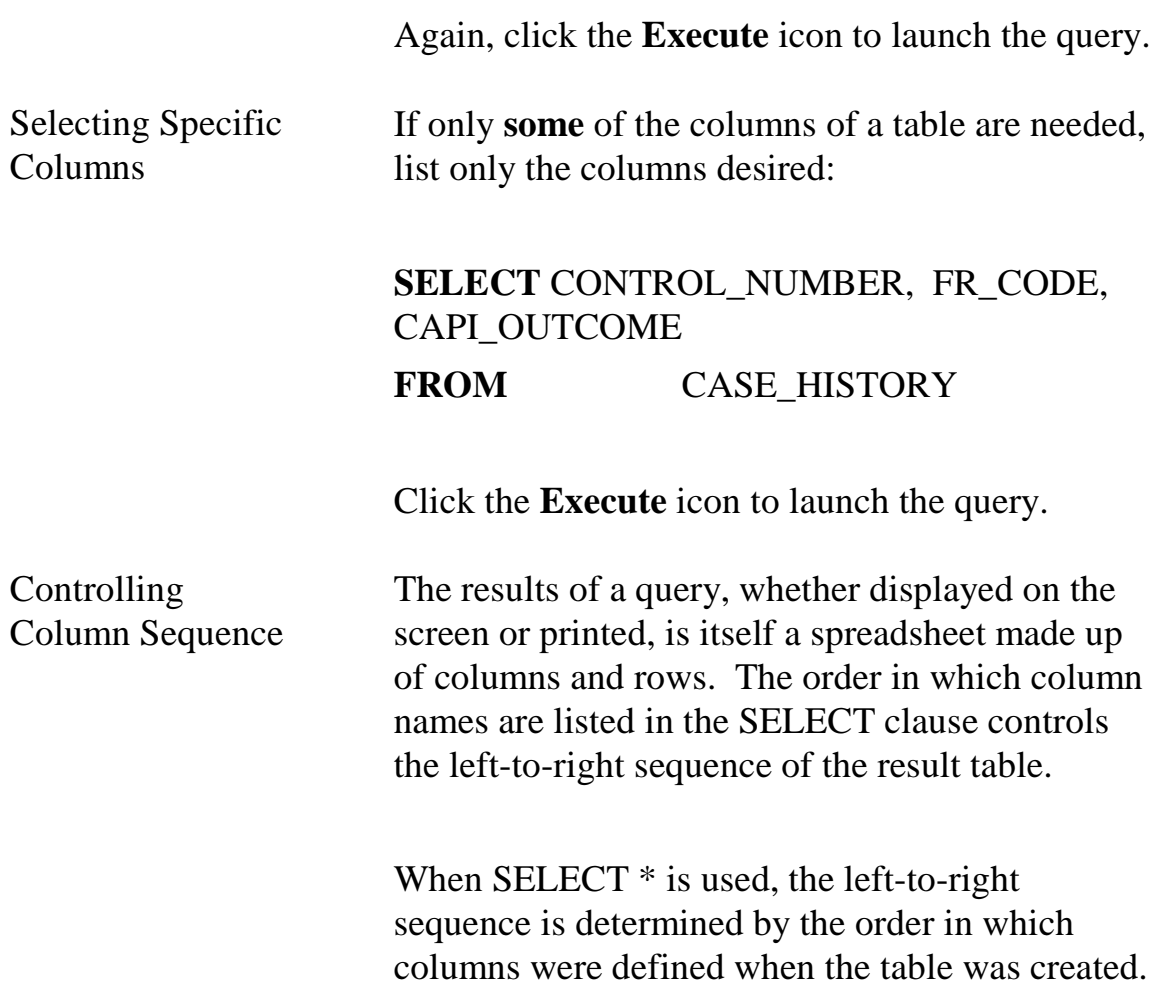

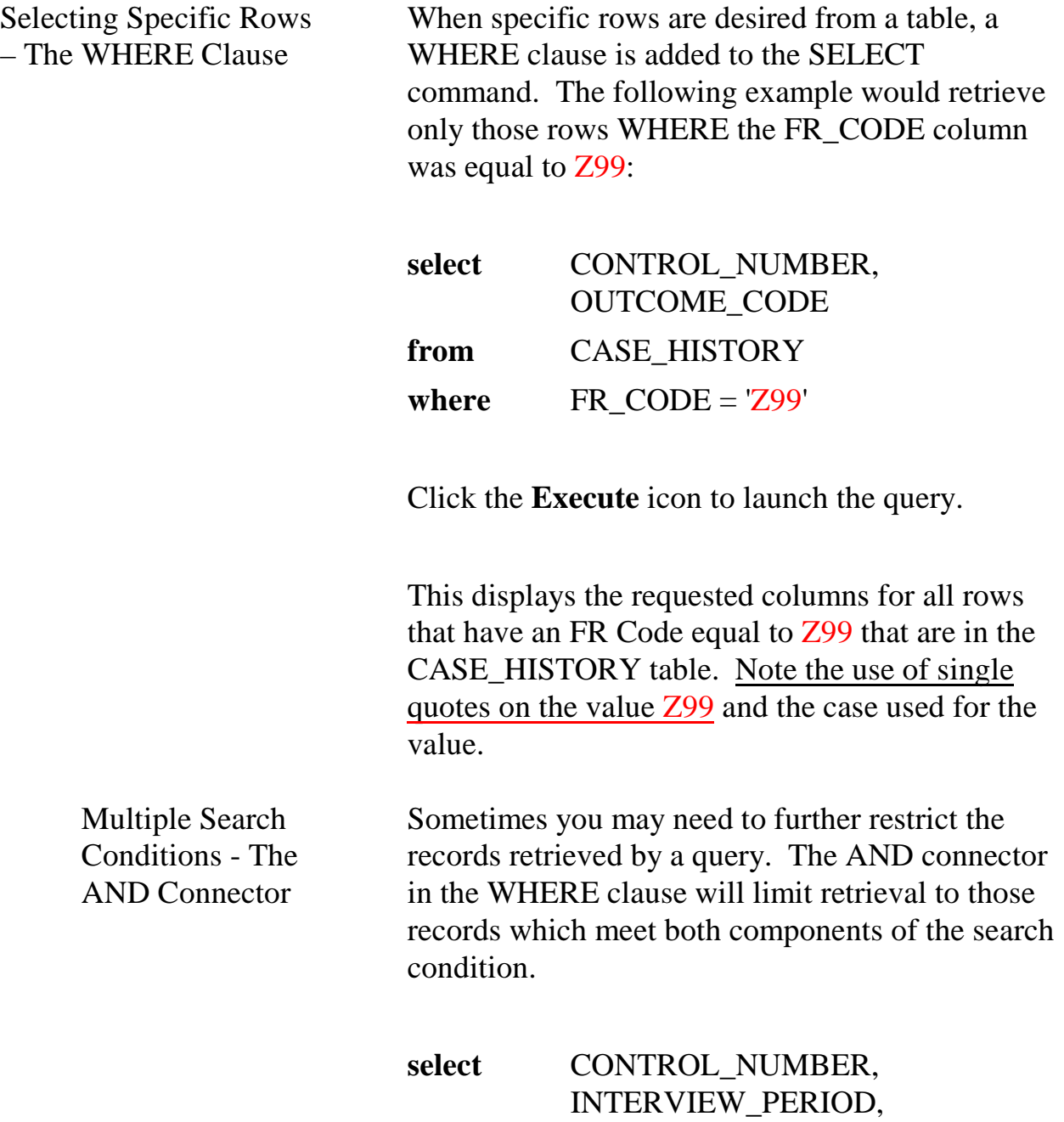

REPLACEMENT\_HH

**4-30**

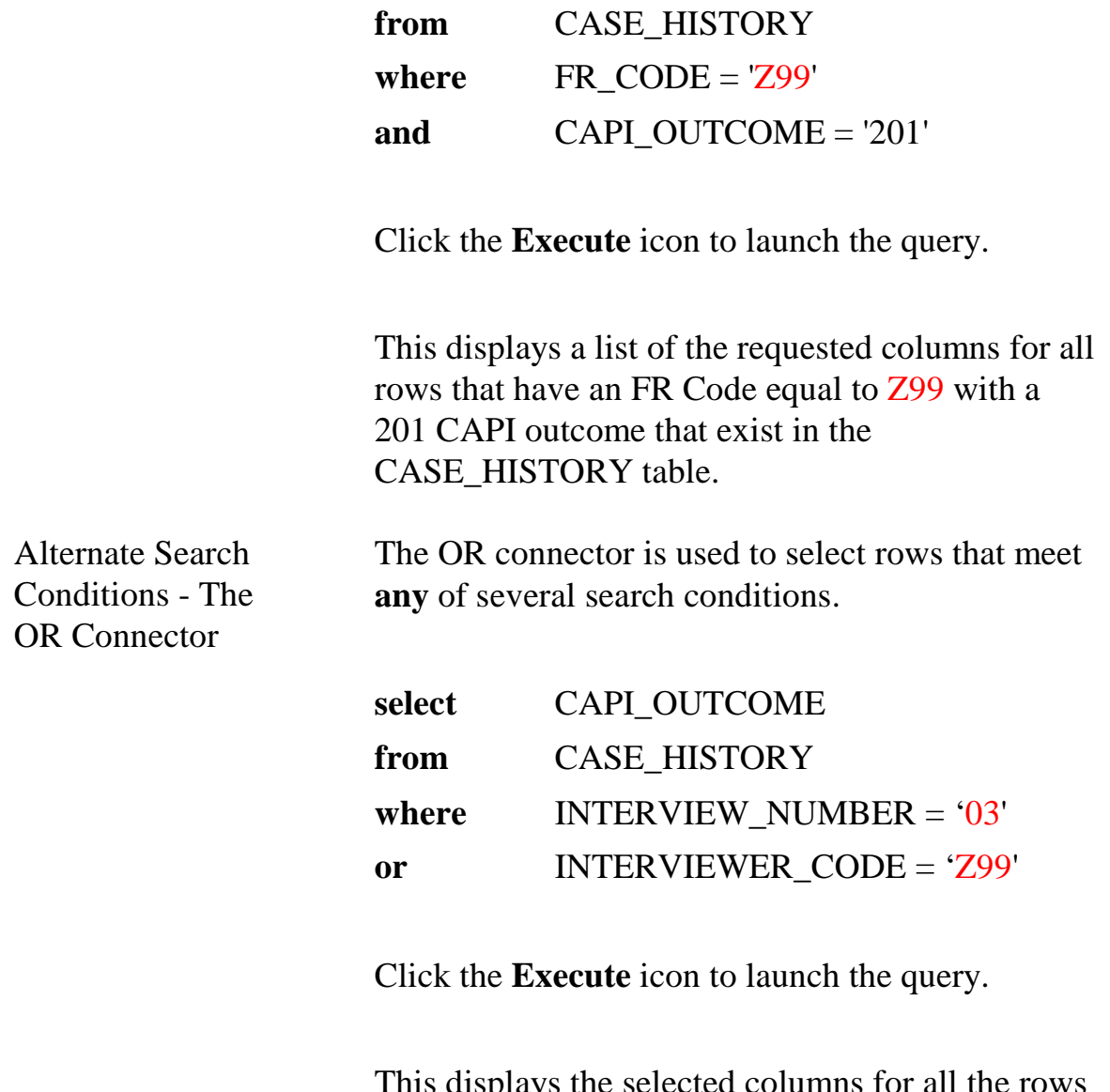

This displays the selected columns for all the rows in the CASE\_HISTORY table with an interview number equal to 03 or an interviewer code equal to Z99.

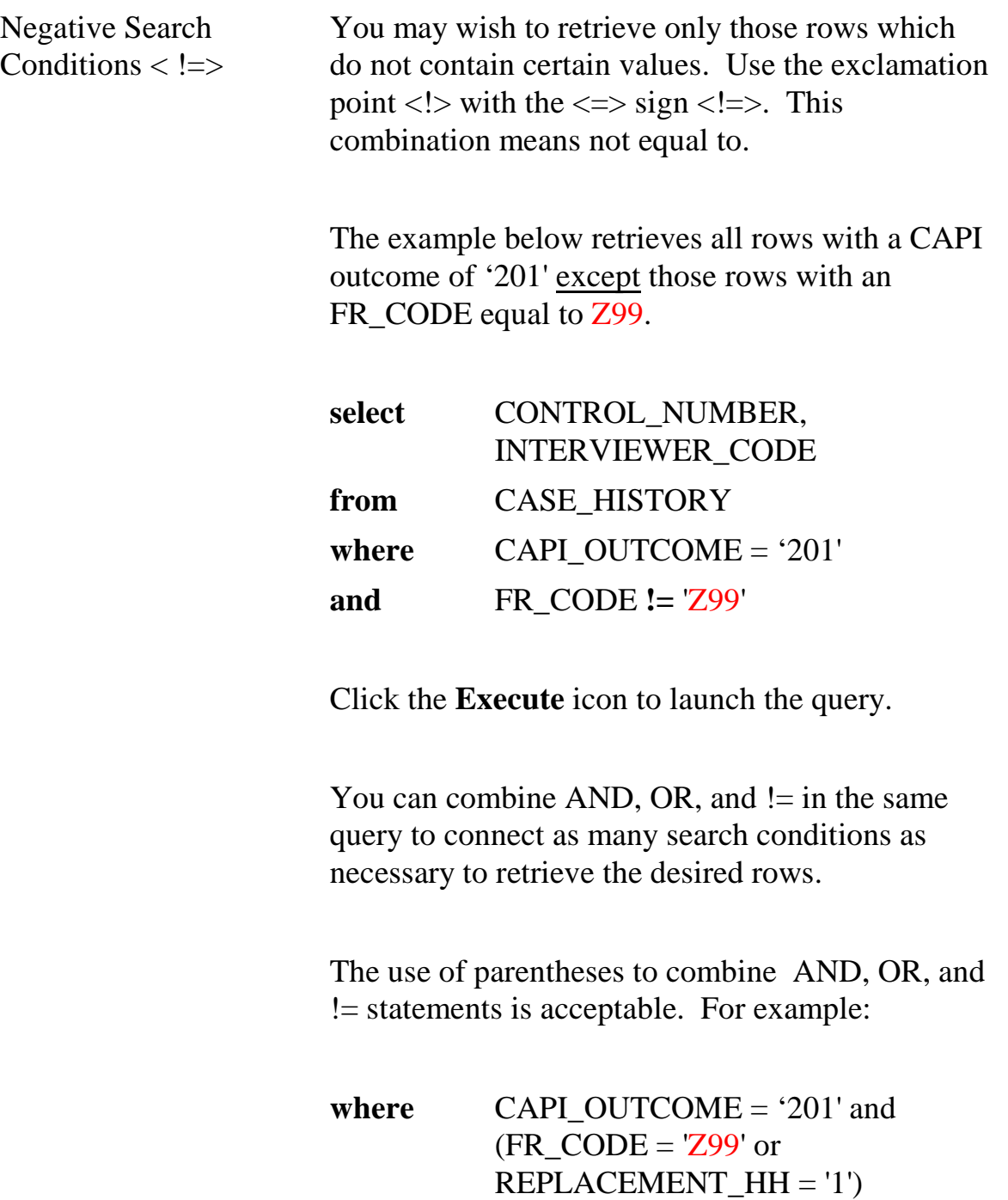

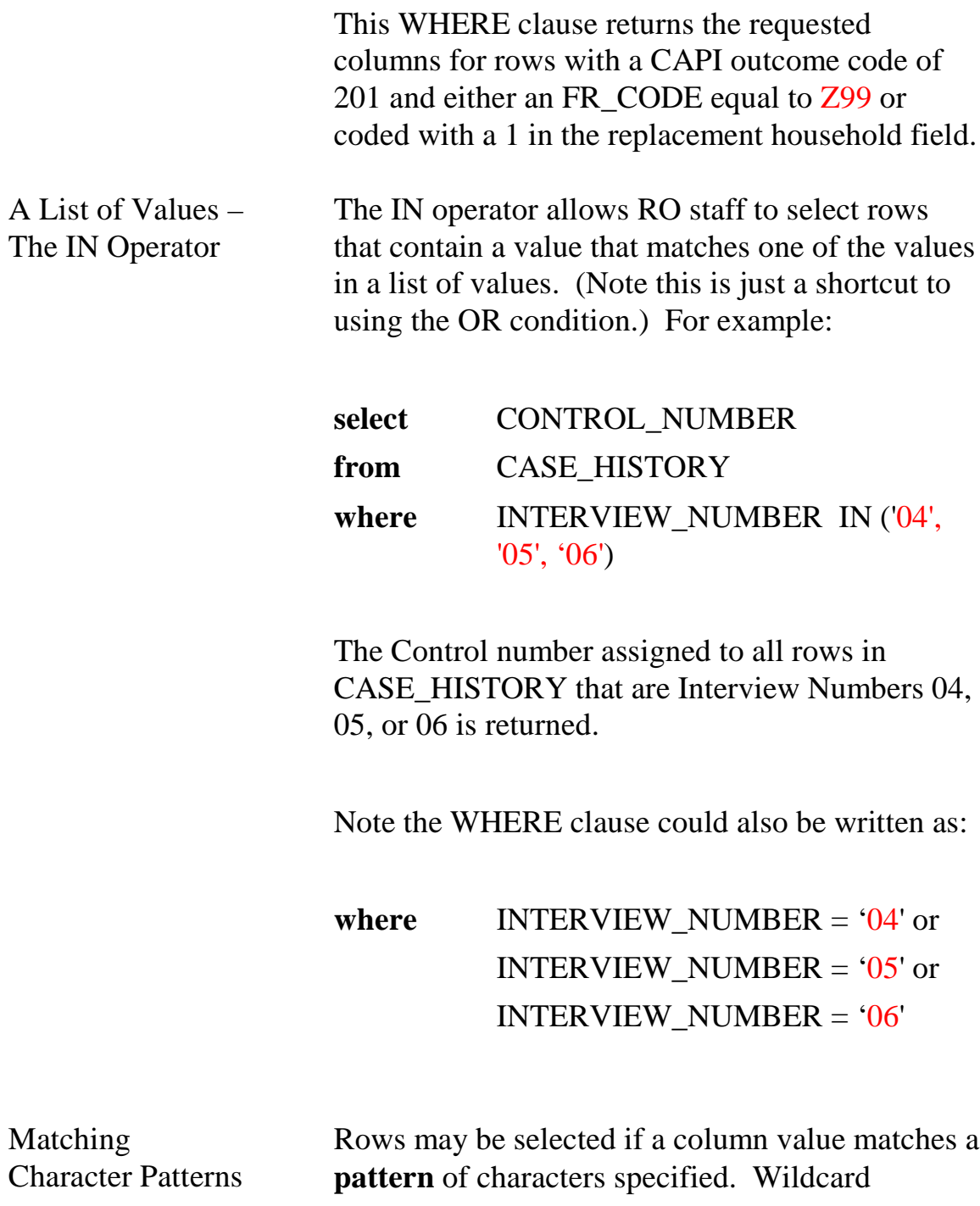

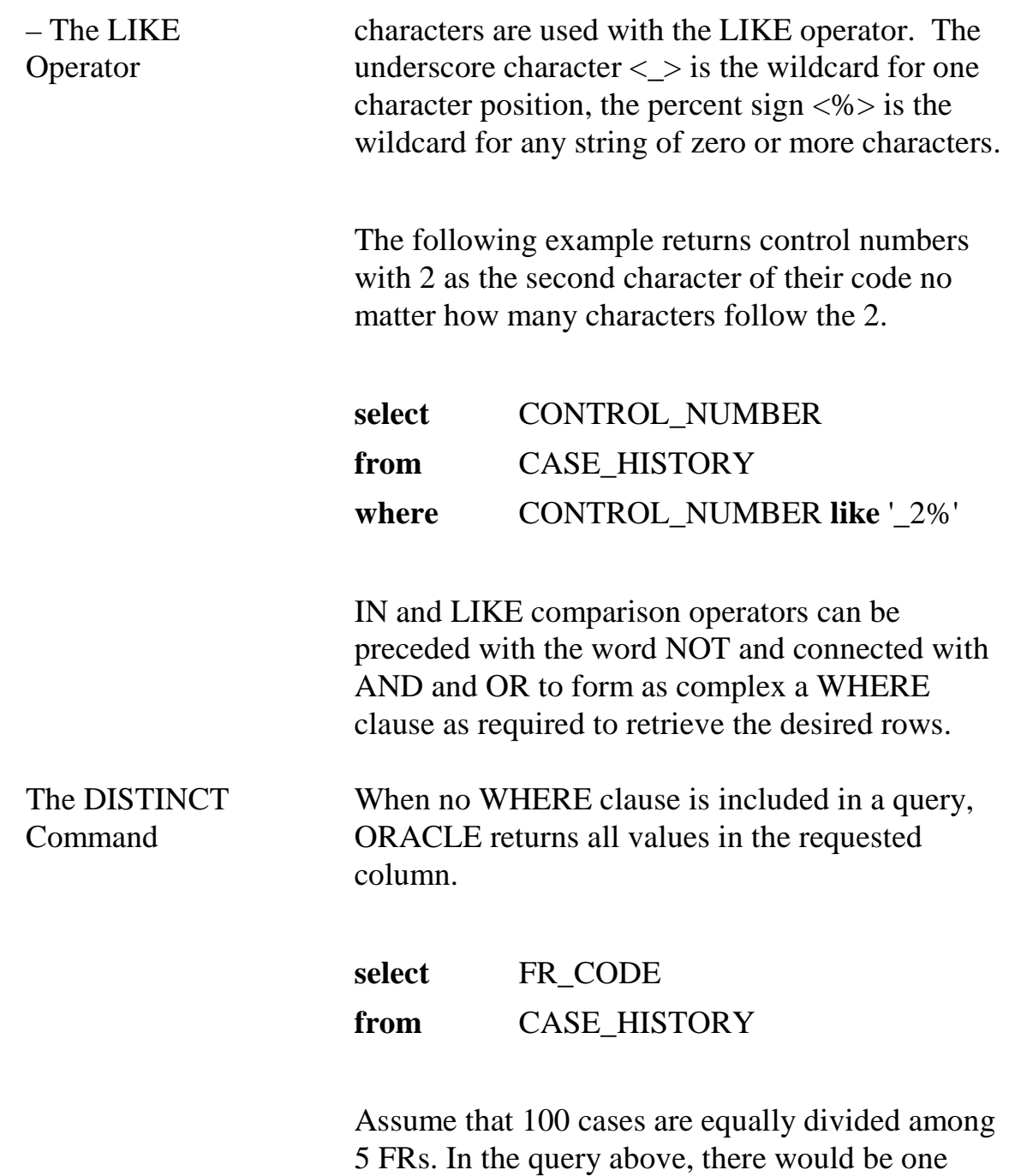

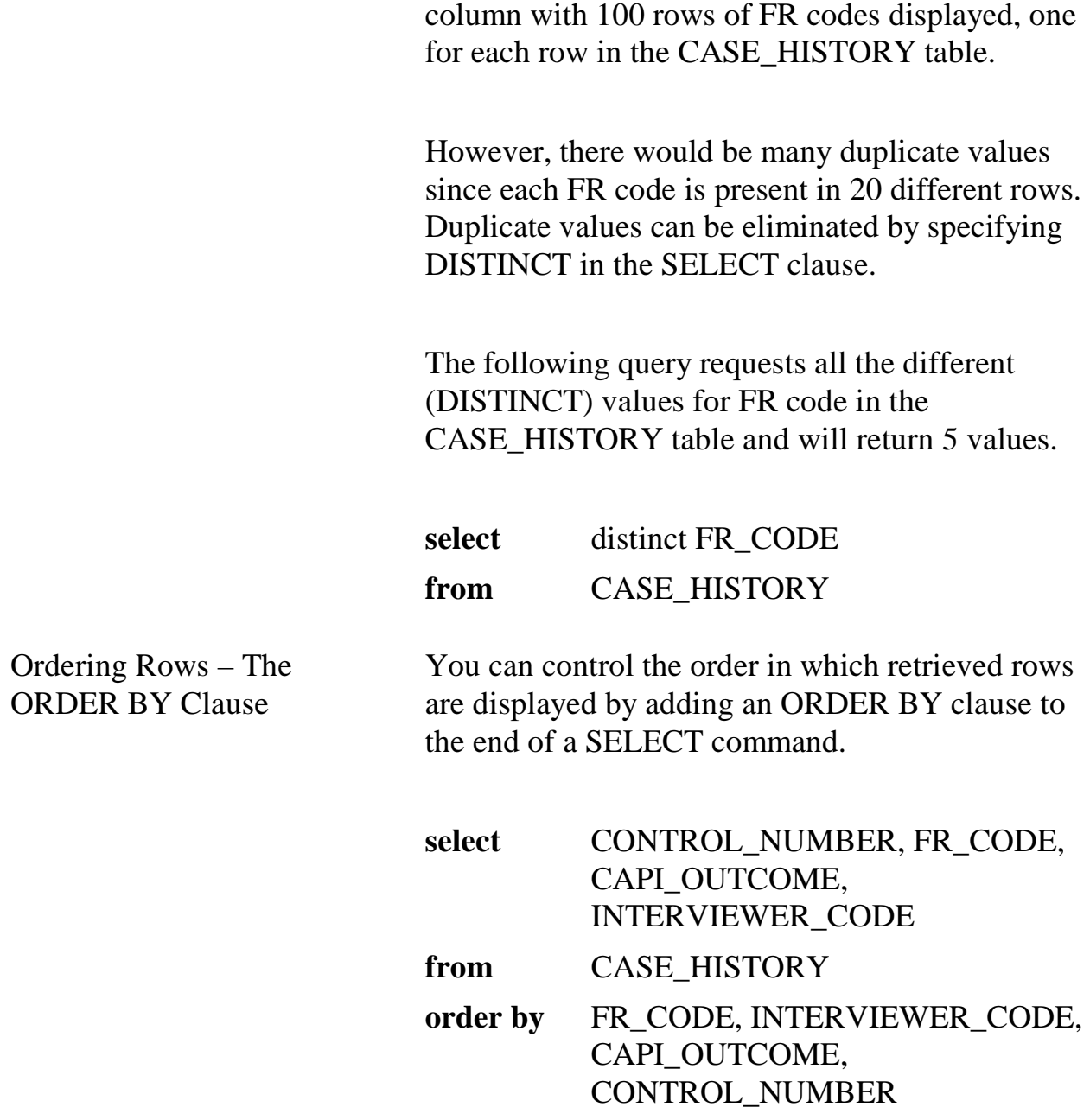

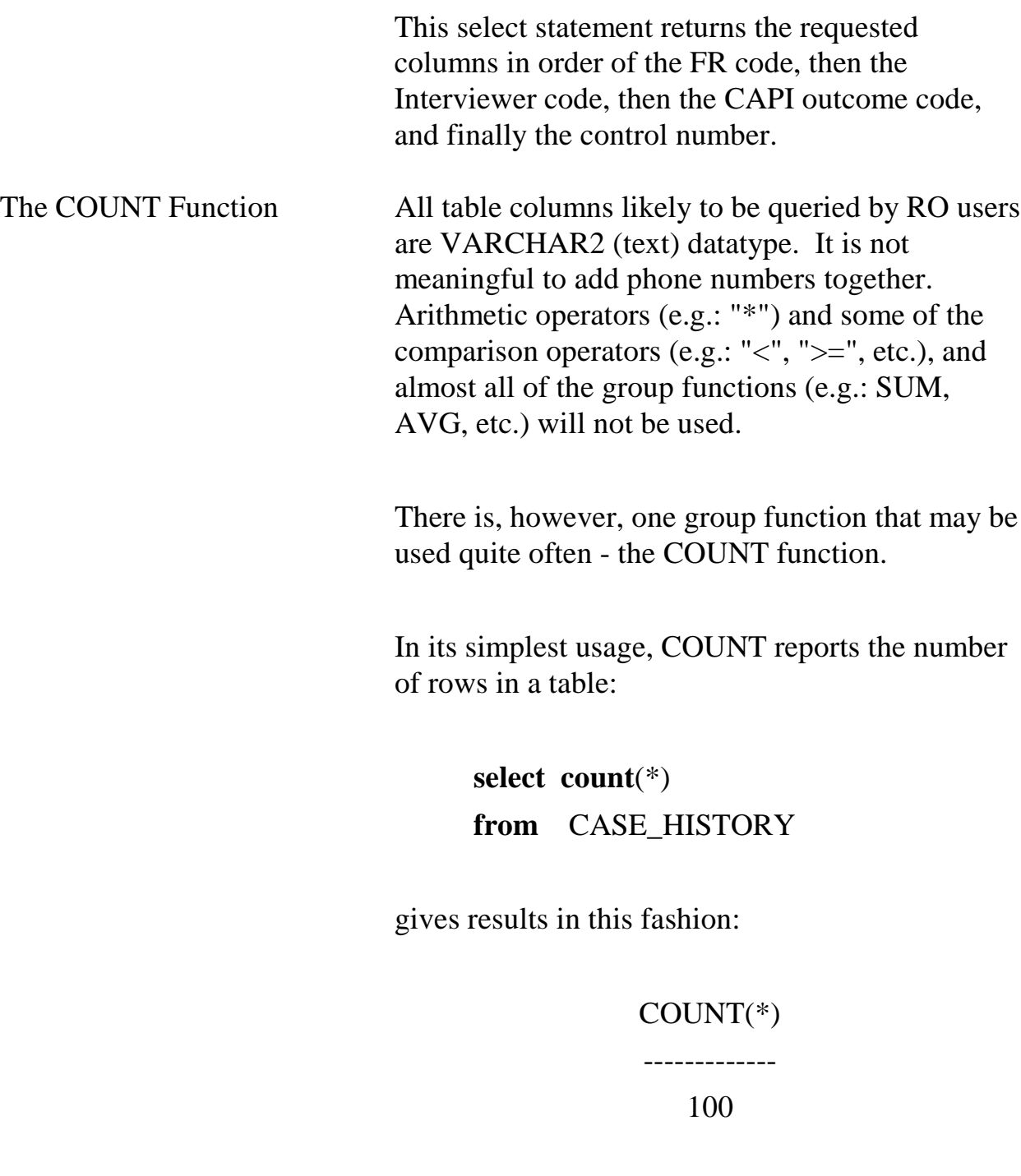
*The number returned represents the number of cases in the CASE\_HISTORY table.*

When used with a GROUP BY clause, COUNT becomes a useful tool to "tally" the number of rows that fit a particular group.

The groups of interest are specified in the SELECT clause and must also be included in the GROUP BY clause. Here are two examples, one with a single grouping and another with two groupings.

> **select** count(\*), FR\_CODE **from** CASE\_HISTORY **group by** FR\_CODE

And results could look like:

### COUNT(\*) FR\_CODE

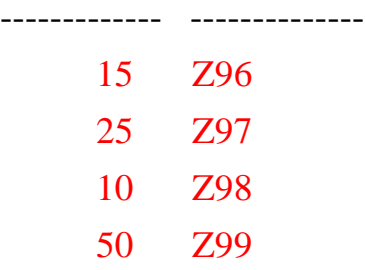

**4-37**

The data returned represents the number of rows cases in CASE\_HISTORY for each unique FR Code.

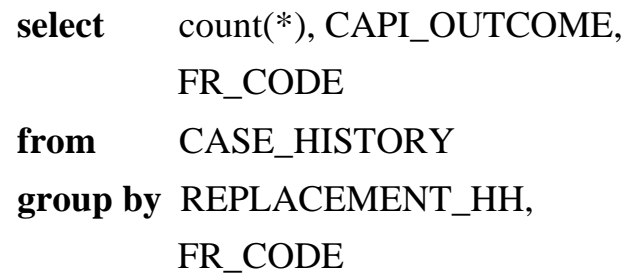

Results could look like the following:

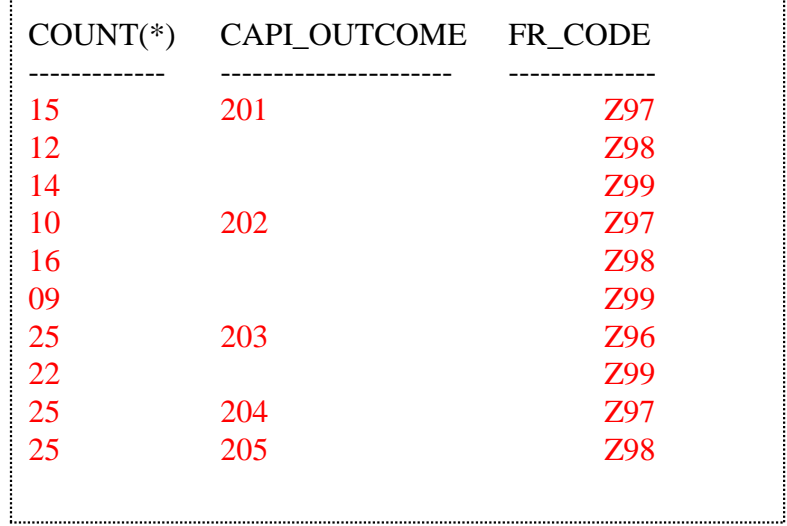

The GROUP BY clause in this example tells the database to group together similar CAPI outcomes first and then, within each CAPI outcome, to group together similar FR code values.

Subqueries A WHERE clause of one query may itself contain another query, called a subquery. ORACLE processes the subquery and uses the results in the main query. Subqueries are enclosed in parentheses. In the following example, assume that there are 25 rows in the CASE\_HISTORY table – 15 FRs **with** a case in INTERVIEW NUMBER 5 and 10 **without** a case in INTERVIEW NUMBER 05. The DISTINCT operator then uses those values to return the INTERVIEW PERIOD for the FRs **with** a case in INTERVIEW NUMBER 05. **SELECT** interview\_period **FROM** fr\_leave **WHERE** fr\_code in (**SELECT DISTINCT** FR\_CODE **from** CASE\_HISTORY **where** INTERVIEW\_NUMBER = '05')

Click the **Execute** icon to launch the query.

This statement produces the INTERVIEW\_PERIOD of all FRs that have a record with an INTERVIEW\_NUMBER equal to 05 assigned to them in the CASE\_HISTORY table.

#### **4-39**

Multiple Tables in One Query

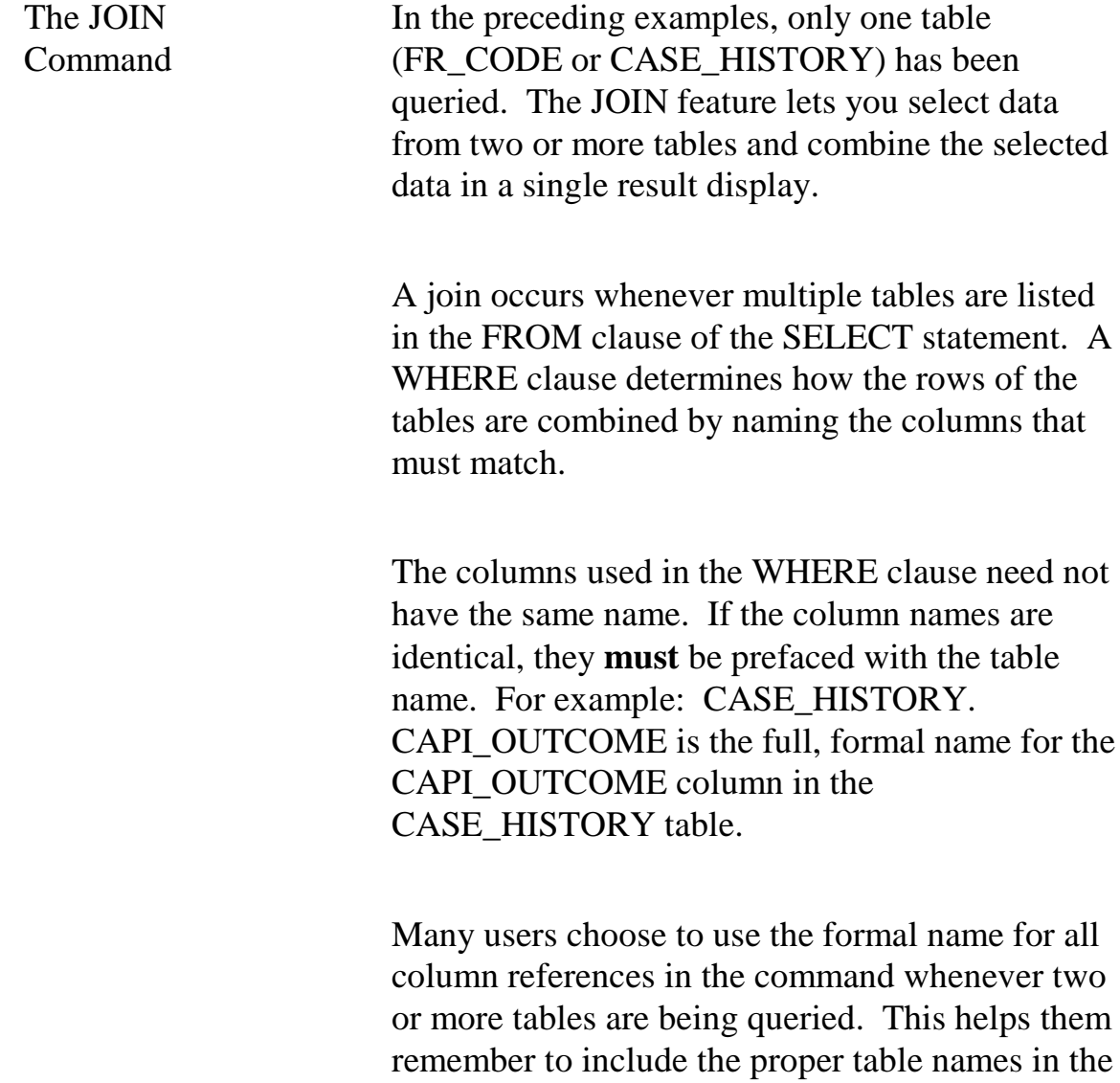

### **4-40**

FROM clause.

In the example below, we wish to display four columns from the CASE\_HISTORY table and the INTERVIEW\_PERIOD column from the FR\_LEAVE table. The WHERE clause names the columns, one from each table, that must match.

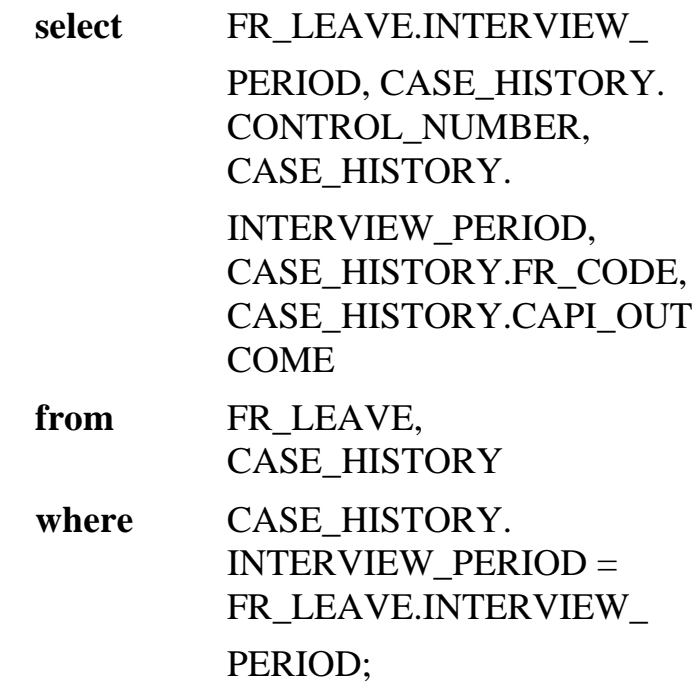

An "alias" for the table name may be defined. This can save a substantial number of keystrokes. In the example below, note the definition of the aliases in the second line and the use of the aliases with all column names.

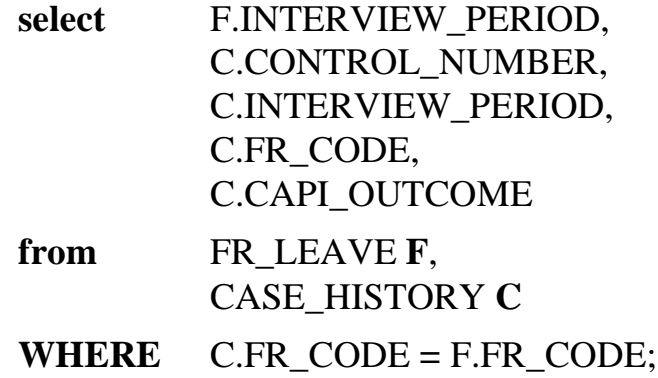

## **Appendix 4A - ROSCO Tables and Fields for NCVS (sorted by table name)**

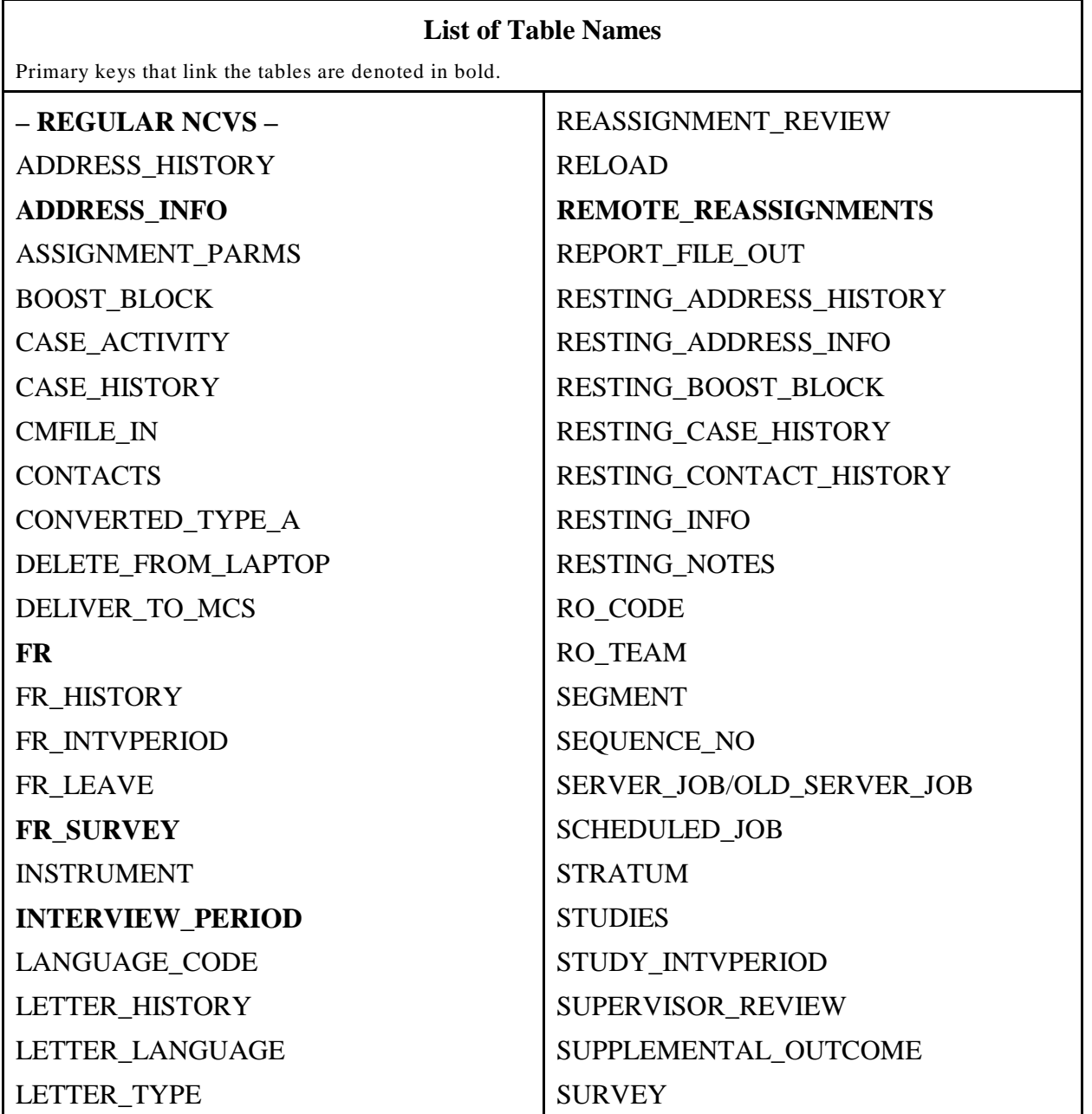

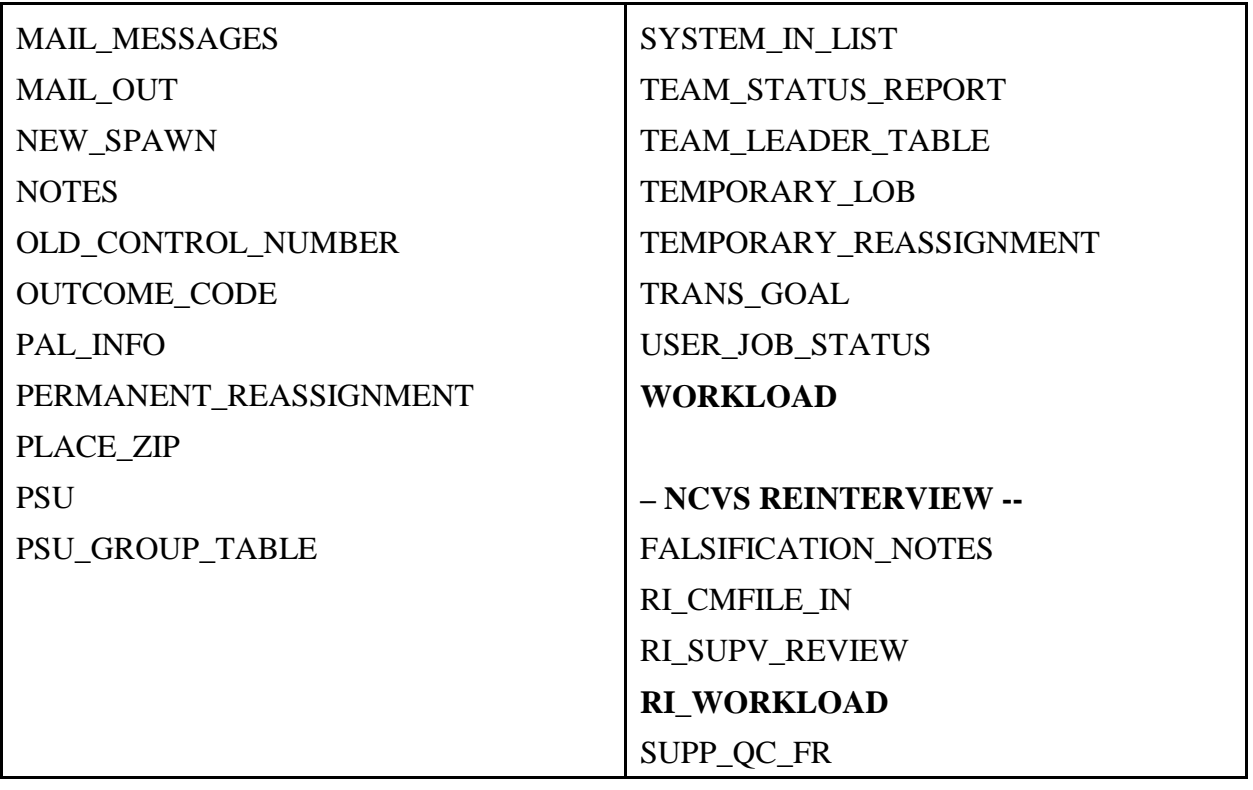

## **– REGULAR NCVS –**

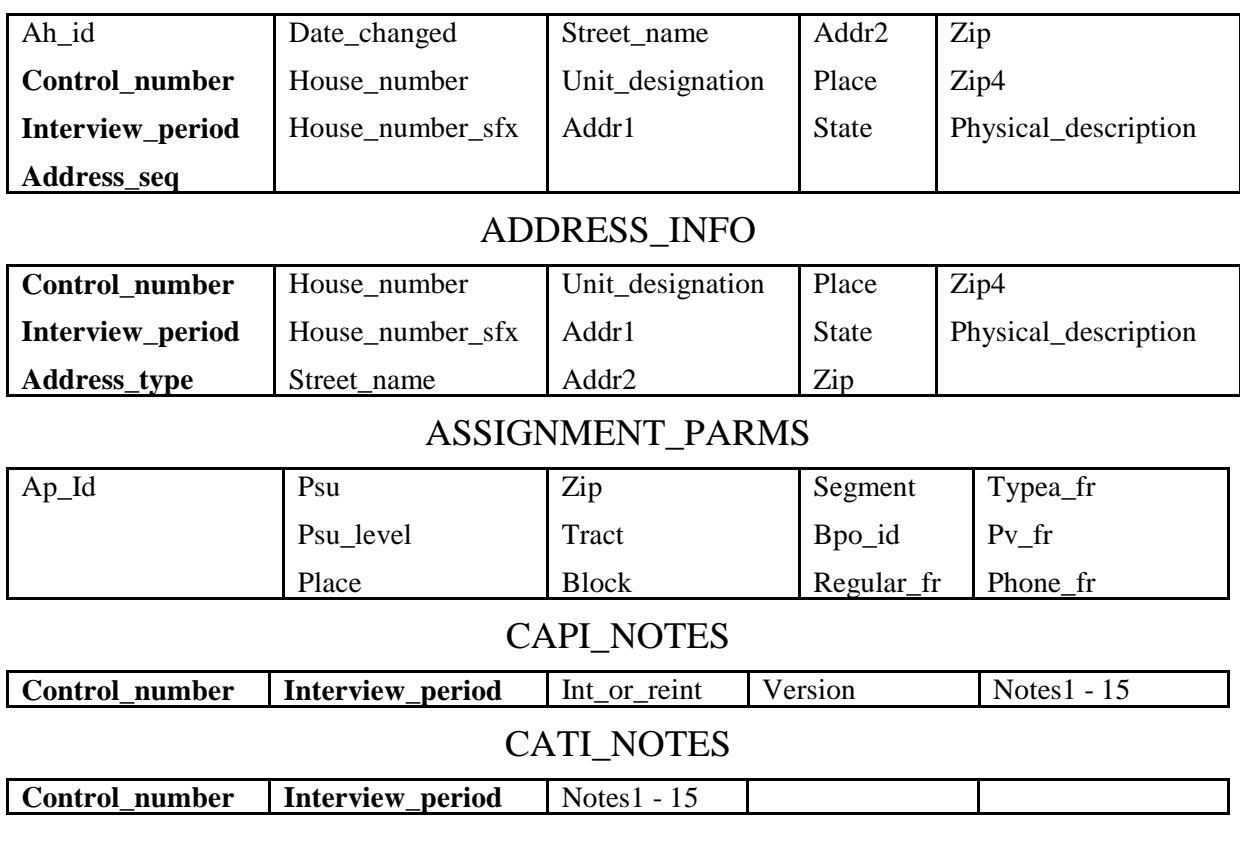

## ADDRESS\_HISTORY

## CASE\_ACTIVITY

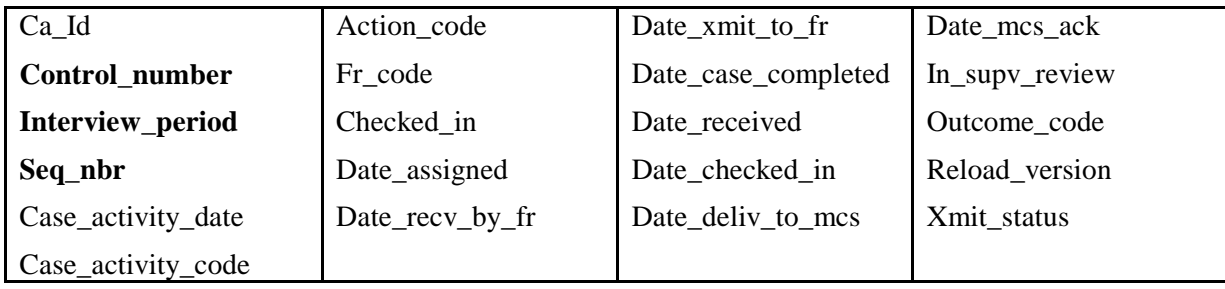

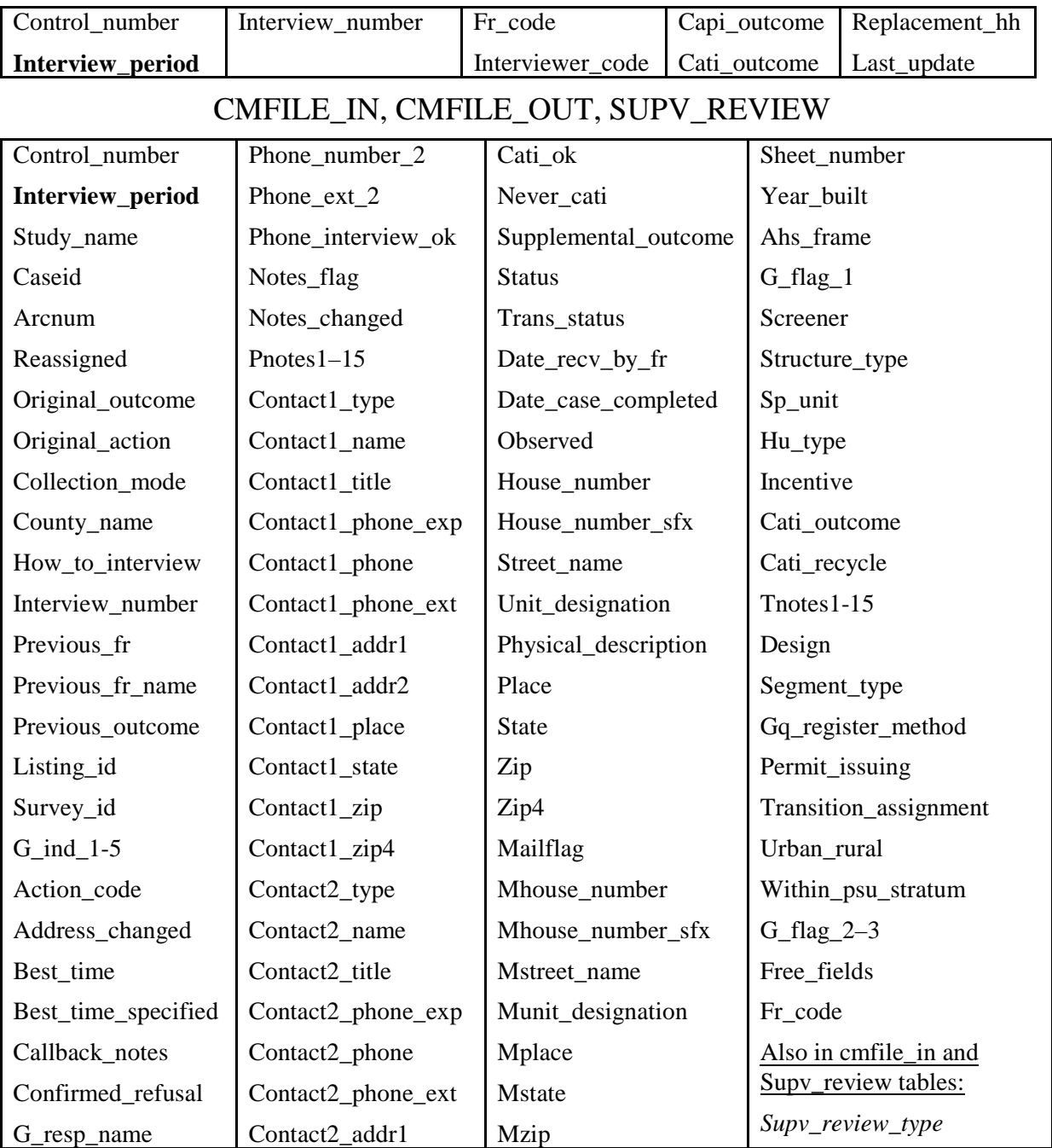

## CASE\_HISTORY

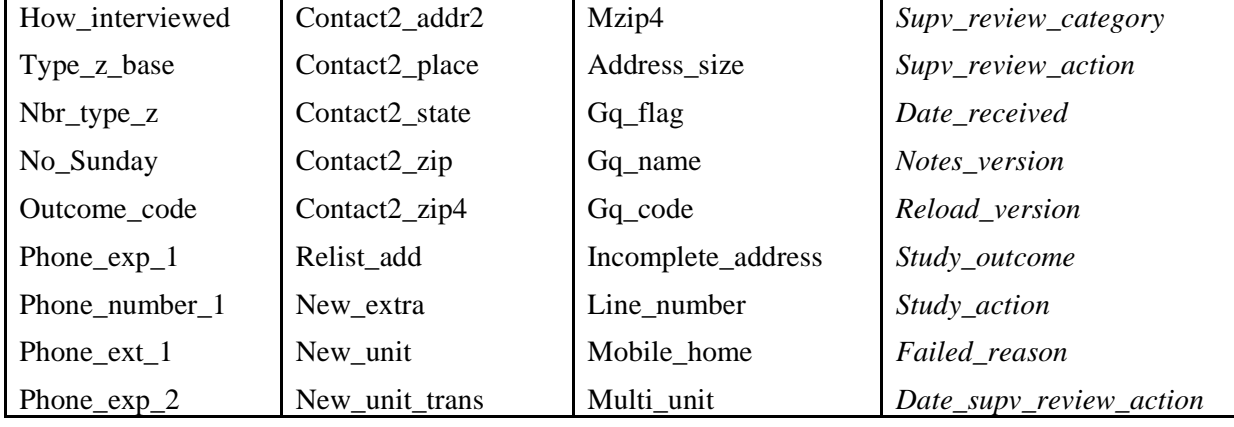

## **CONTACTS**

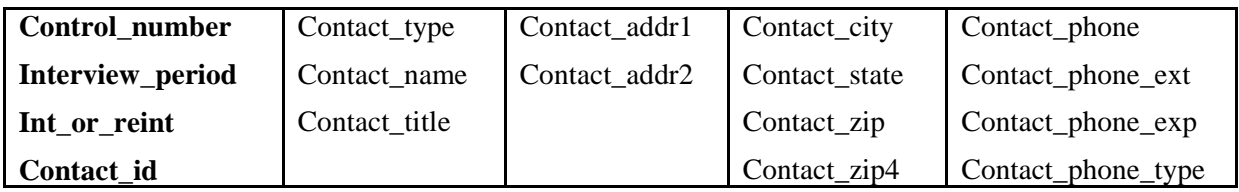

## CONVERTED\_TYPE\_A

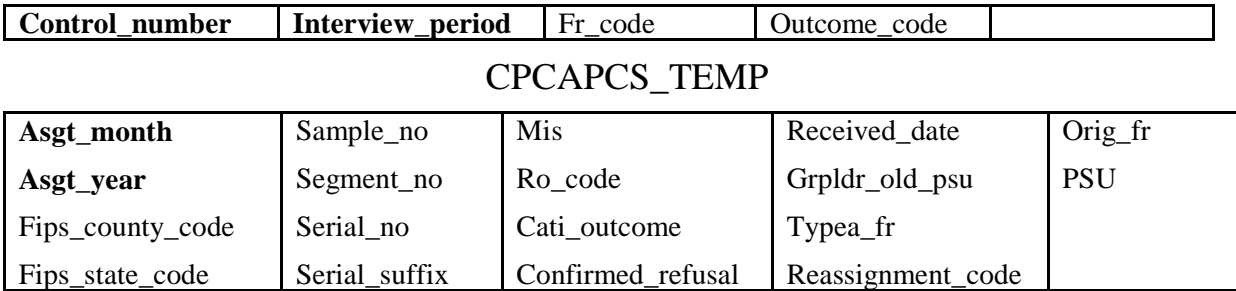

## CPCAPFR\_TEMP

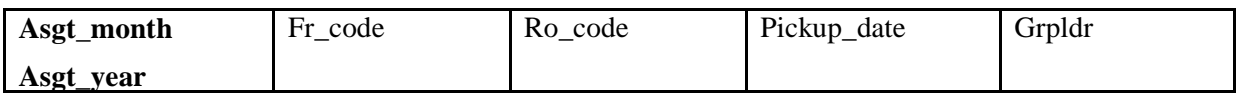

## DELETE\_FROM\_LAPTOP

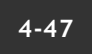

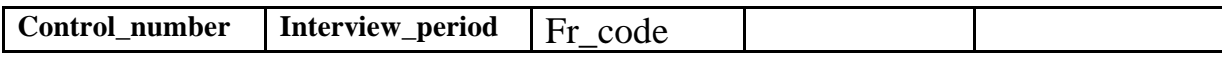

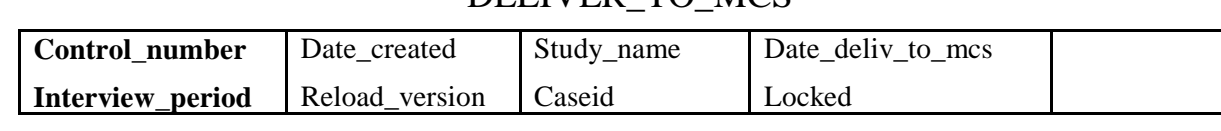

### DELIVER\_TO\_MCS

### FR

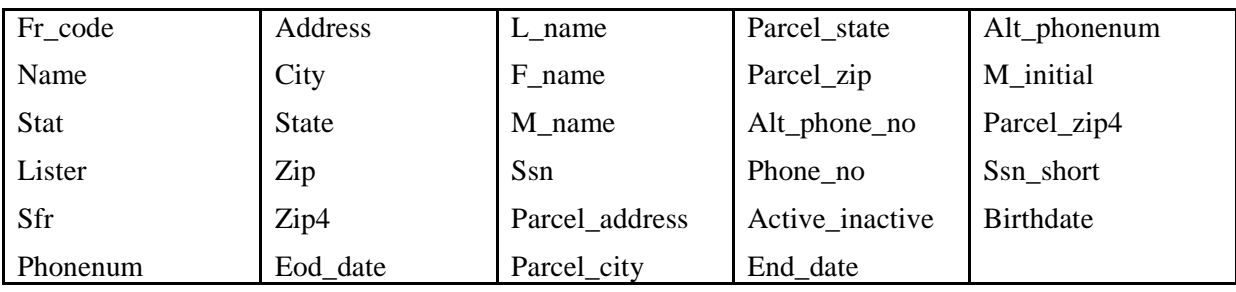

## FR\_INTVPERIOD

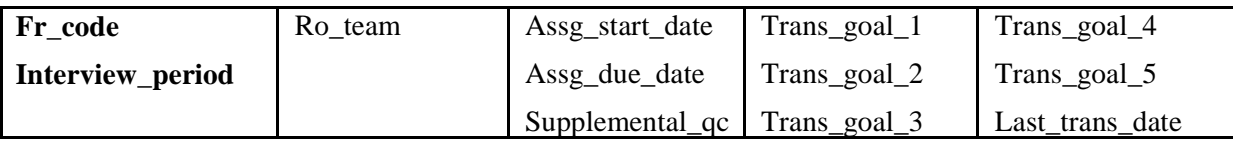

### FR\_LEAVE

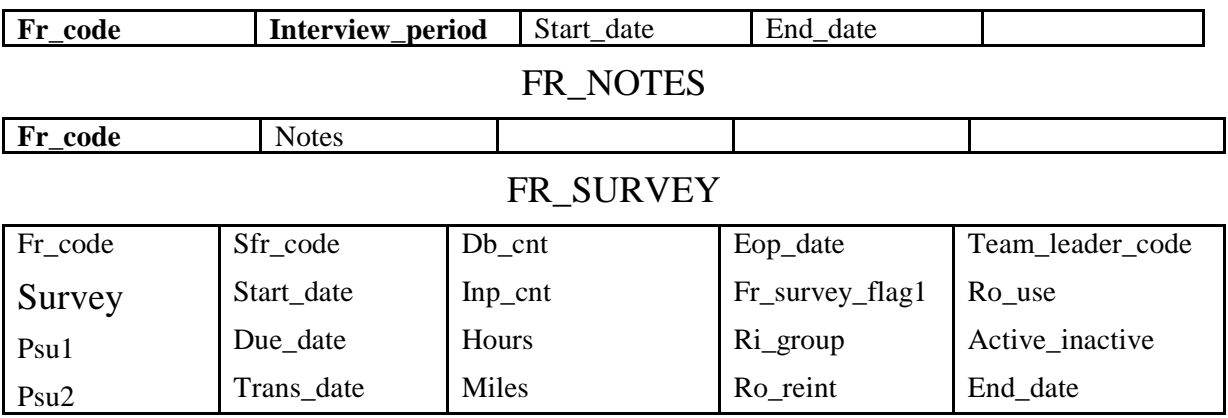

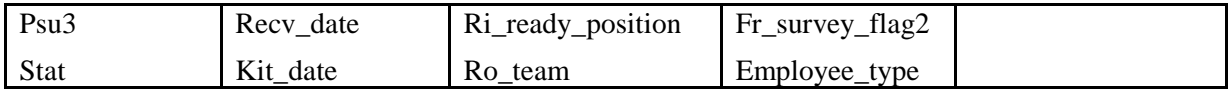

### IDENTICAL\_SEGMENT

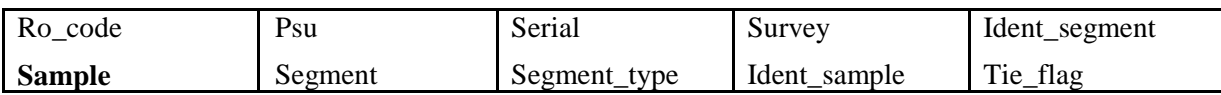

### INTERVIEW\_PERIOD

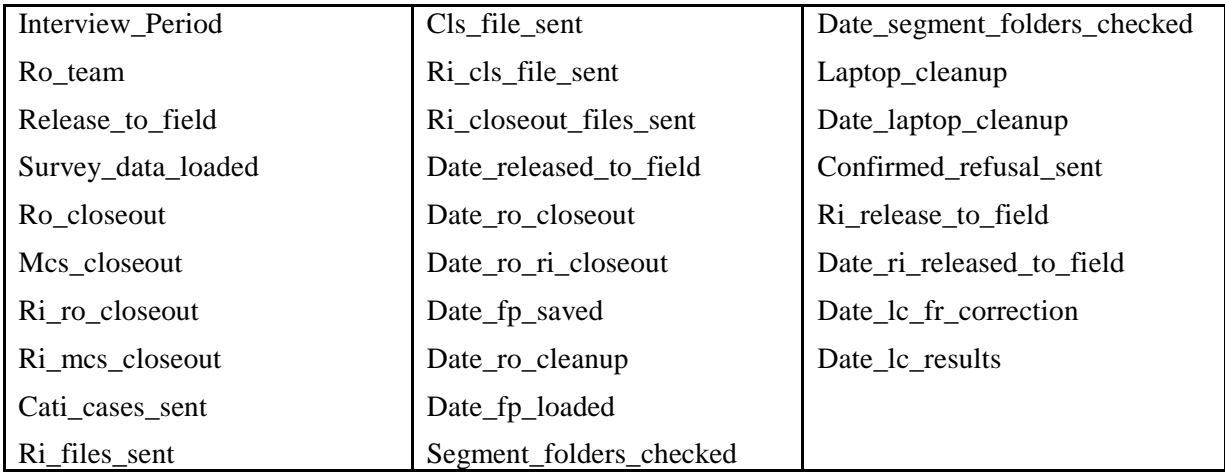

### LETTER\_HISTORY

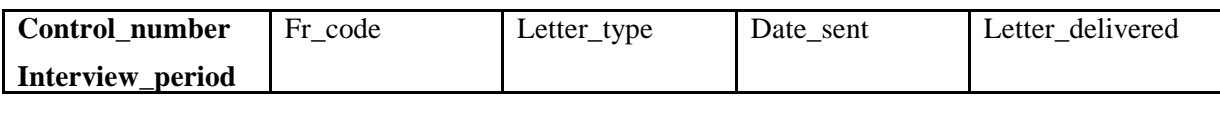

### LETTER\_LANGUAGE

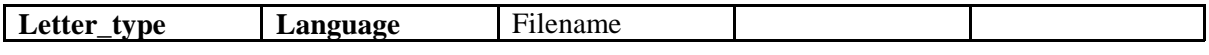

### MAIL\_MESSAGES

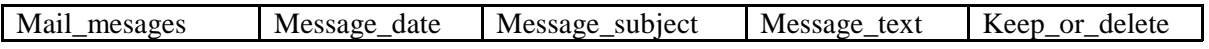

#### MAIL\_OUT

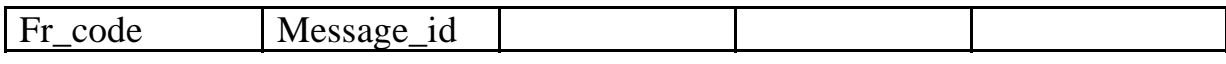

#### PAL\_INFO

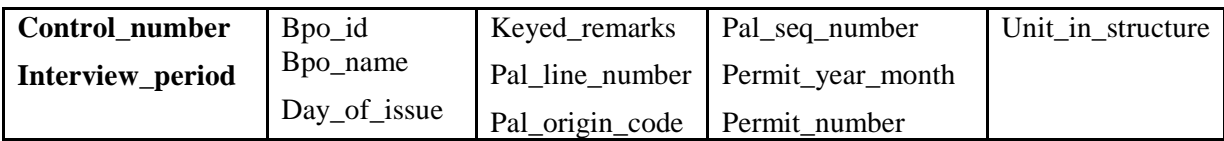

#### PERMANENT\_REASSIGNMENT

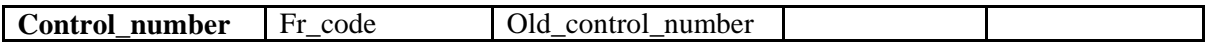

### PLACE\_ZIP

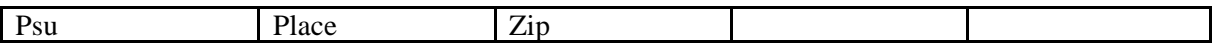

### PMN\_NOTES (CAPI Control notes) - Obsolete

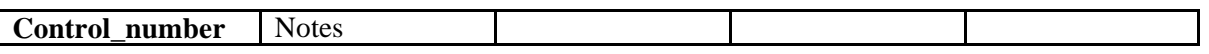

 $\overline{\phantom{a}}$ 

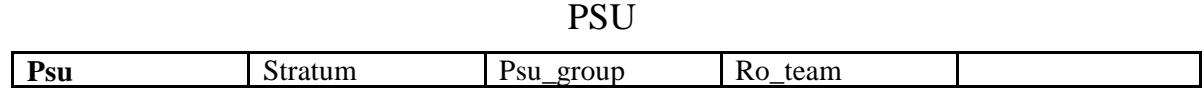

### REASSIGNMENT\_REVIEW

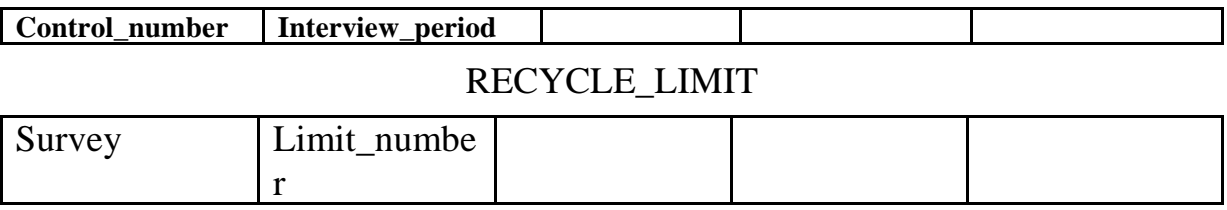

#### **4-50**

### RELOAD

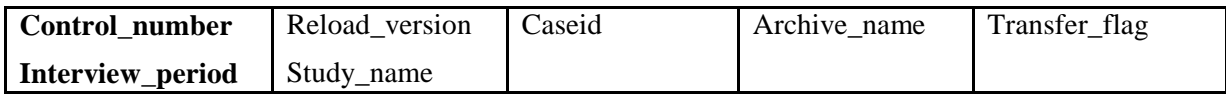

### REMOTE\_REASSIGNMENTS

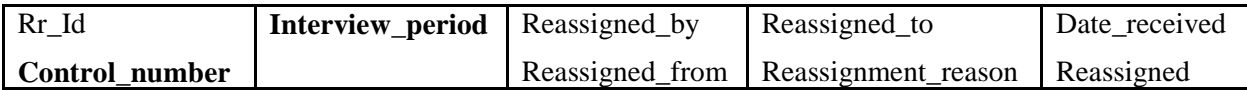

### REPORT\_FILE\_OUT

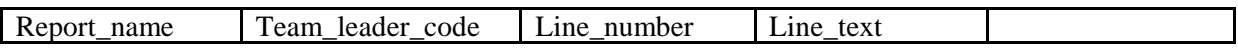

### RESTING\_ADDRESS\_INFO

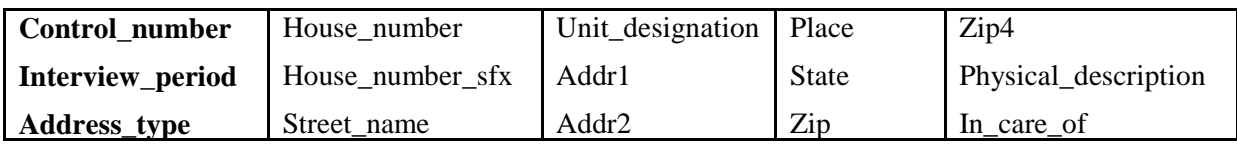

### RESTING\_CASE\_HISTORY

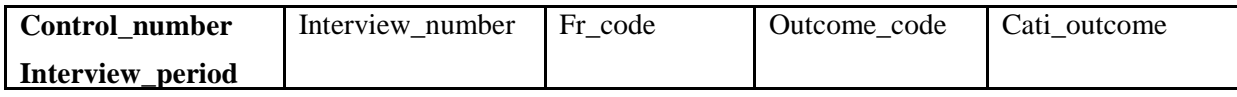

### RESTING\_INFO

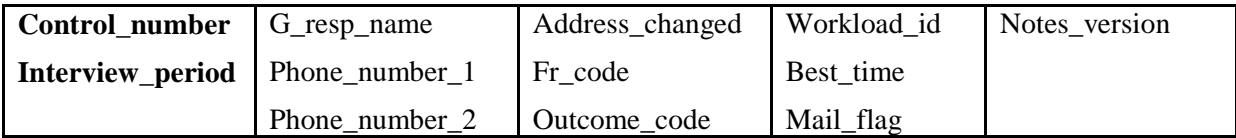

### RESTING\_NOTES

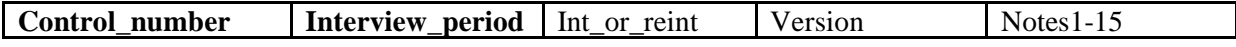

## **4-51**

### RO\_CODE

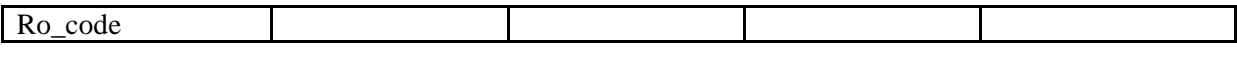

#### SEGMENT

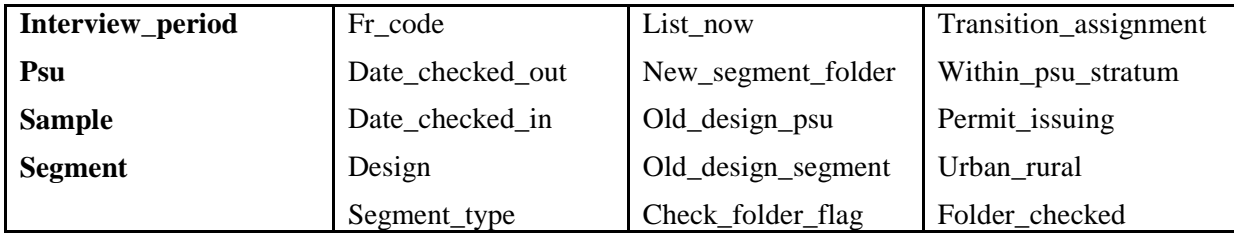

## SEQUENCE\_NO

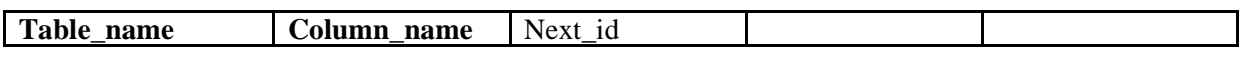

### SERVER\_JOB / OLD\_SERVER\_JOB

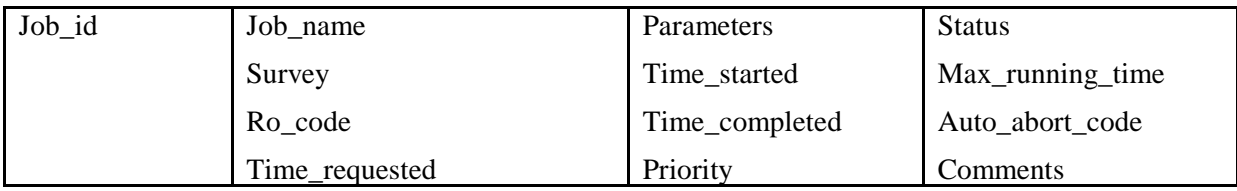

### SCHEDULED\_JOB

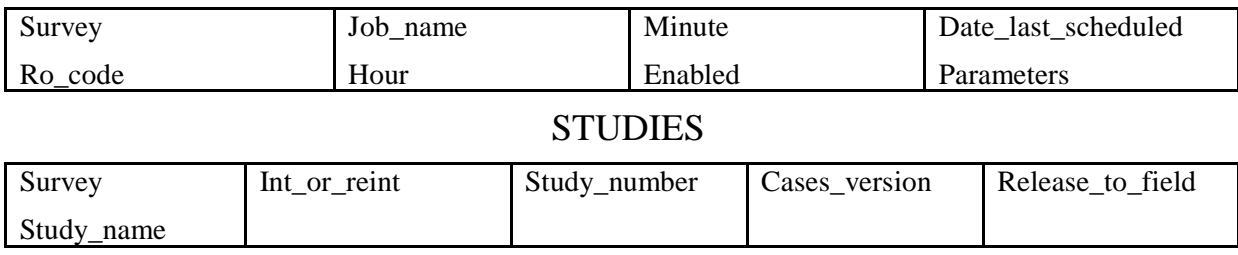

# STUDY\_INTVPERIOD **Study\_name Interview\_period** Cleaned\_up Inst\_cleaned\_up SURVEY Survey Recordnum SYSTEM\_IN\_LIST Userid Class\_name Stringlist Numberlist Datetimelist

#### TEAM\_STATUS\_REPORT

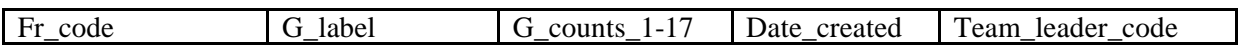

### TEMPORARY\_REASSIGNMENT

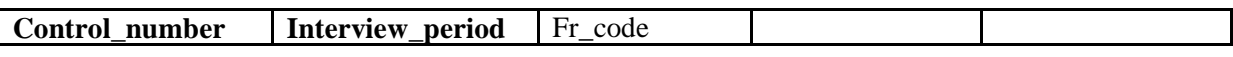

#### TRANS\_GOAL

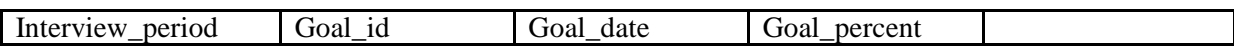

#### USER\_JOB\_STATUS

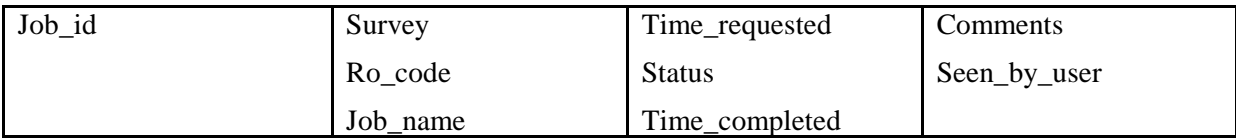

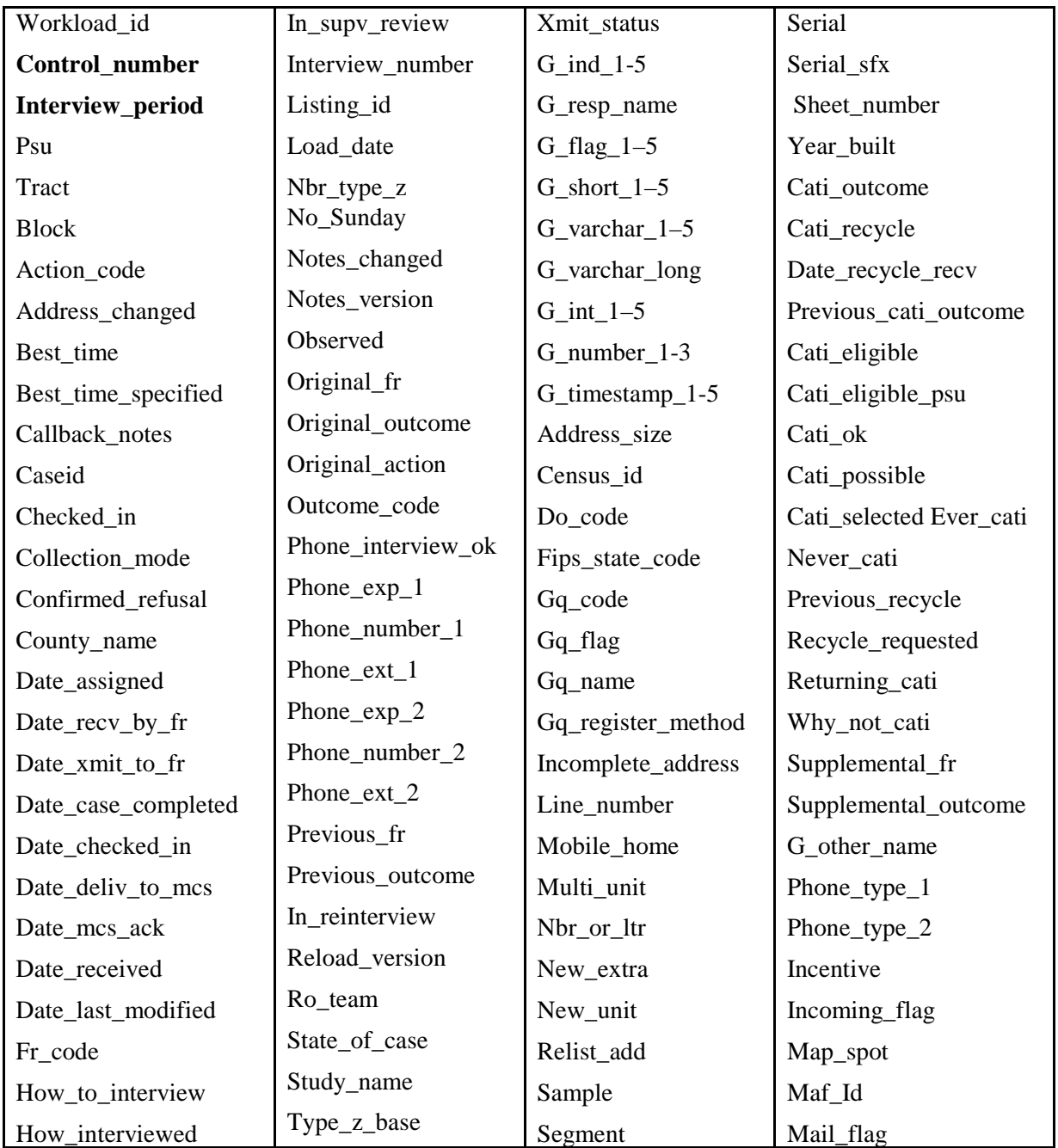

## **WORKLOAD**

## – NCVS REINTERVIEW TABLES –

## FALSIFICATION\_NOTES

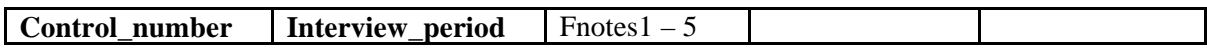

## RI\_CMFILE\_IN, RI\_CMFILE\_OUT, RI\_SUPV\_REVIEW

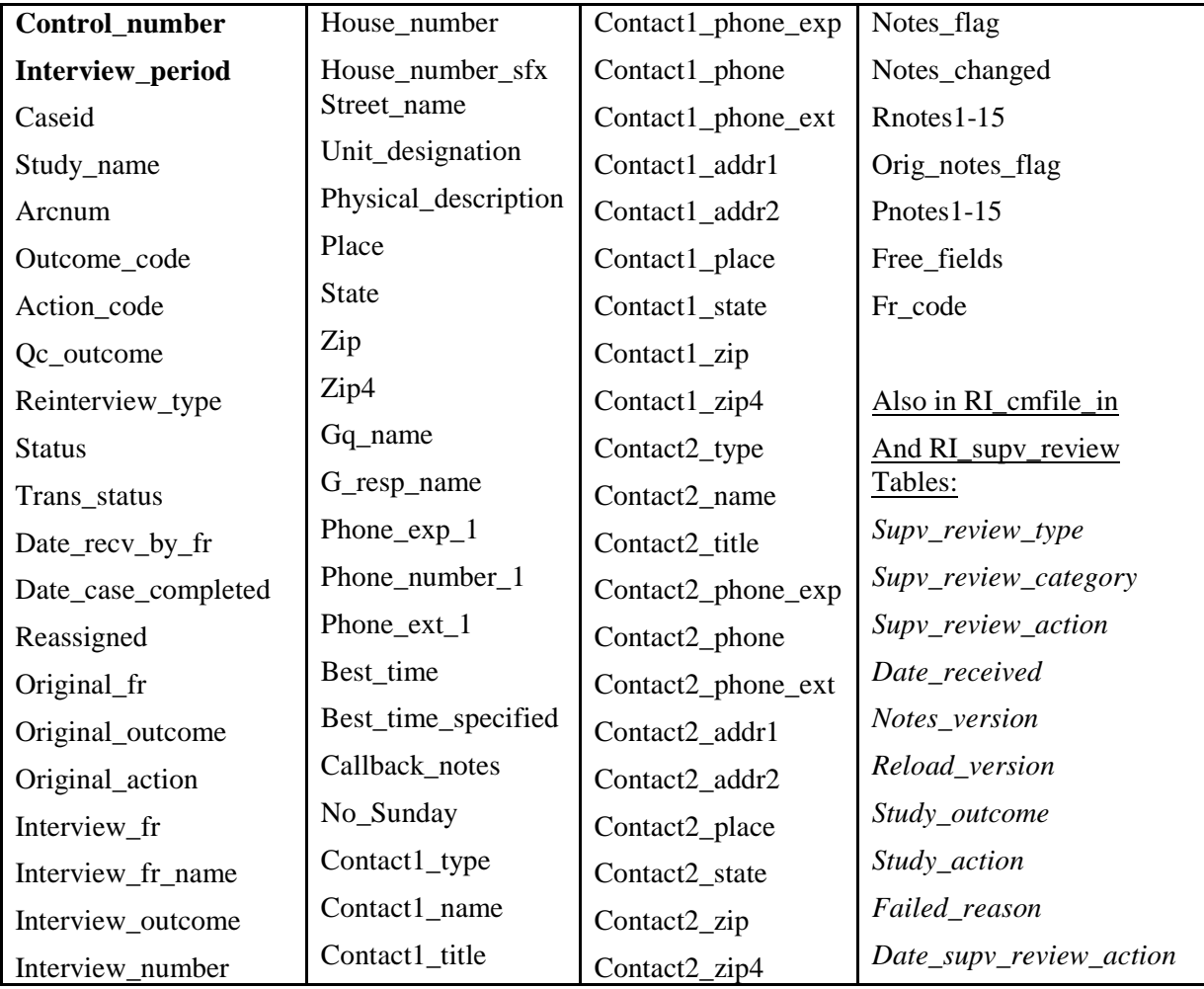

## RI\_WORKLOAD

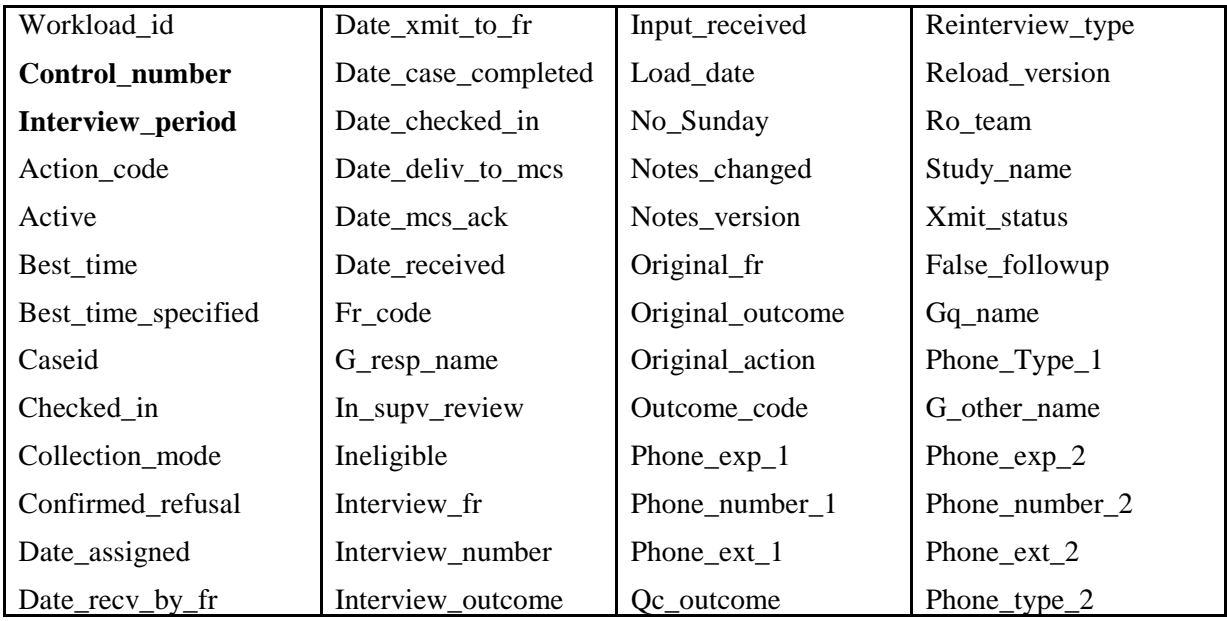

## SUPP\_QC\_FR

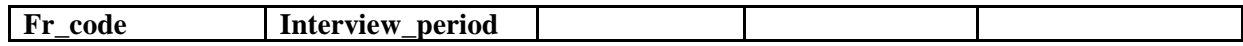

# Appendix 4B - Descriptions of the Fields in the NCVS ROSCO Database Tables (sorted by field name)

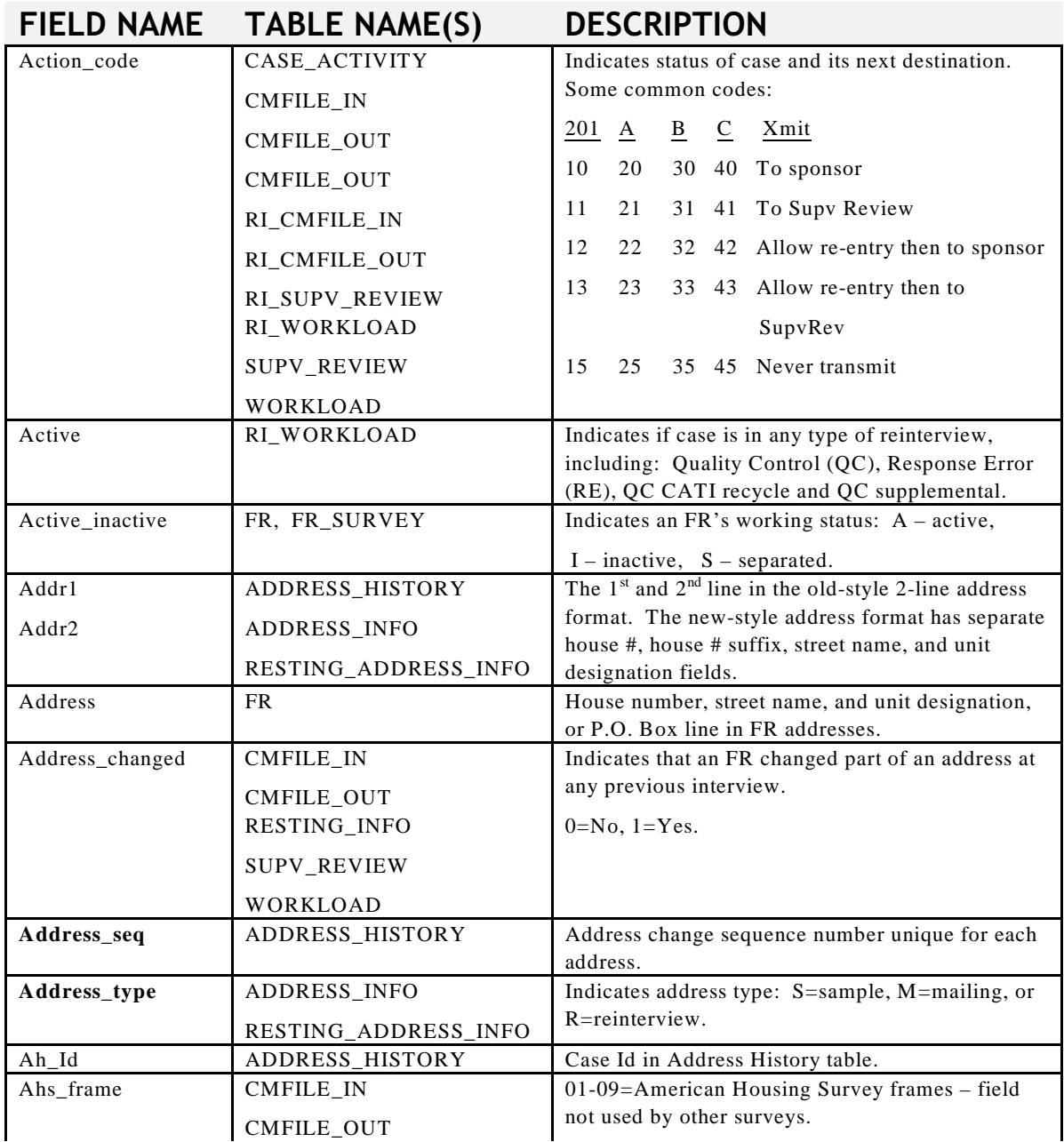

#### **4-57**

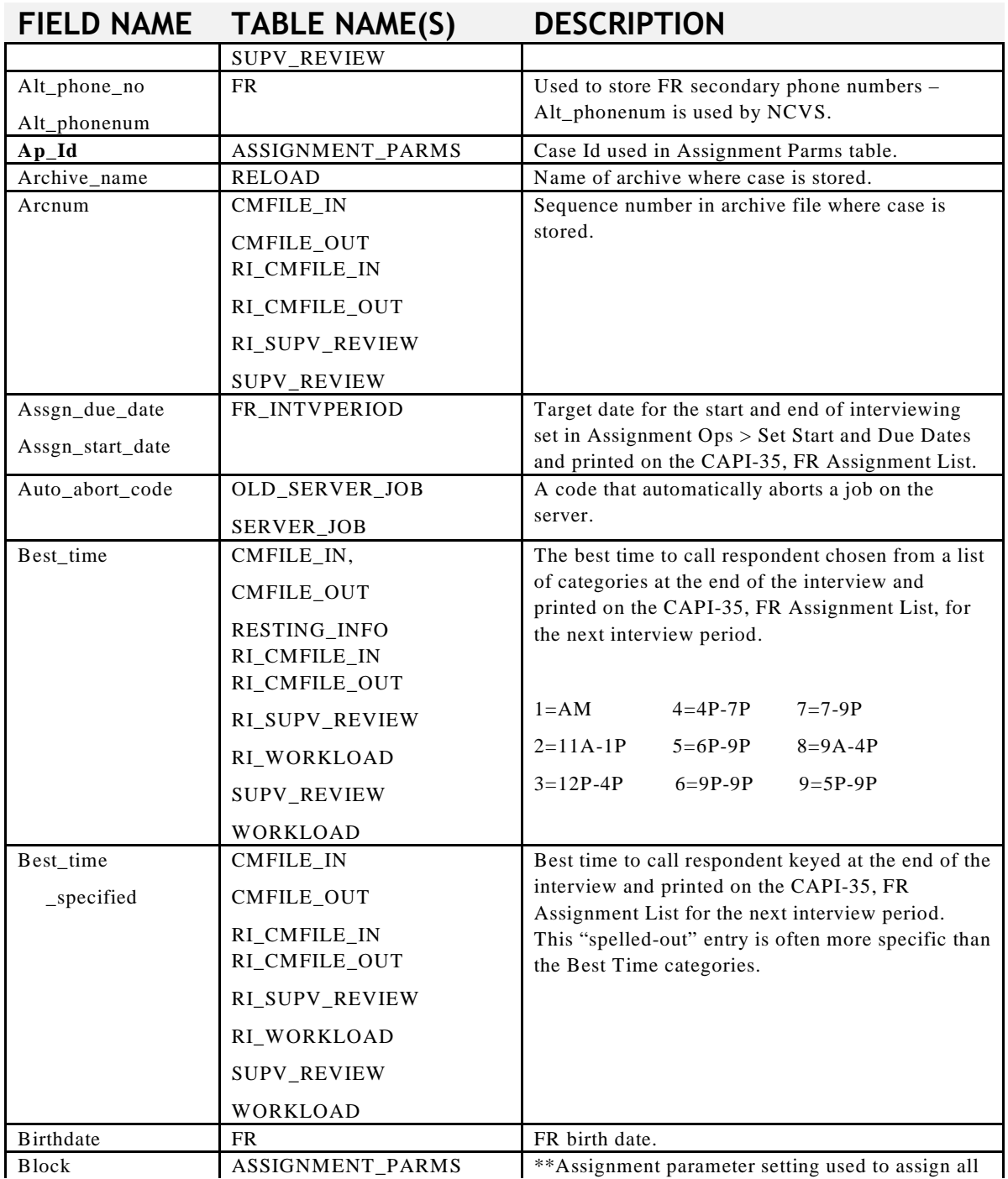

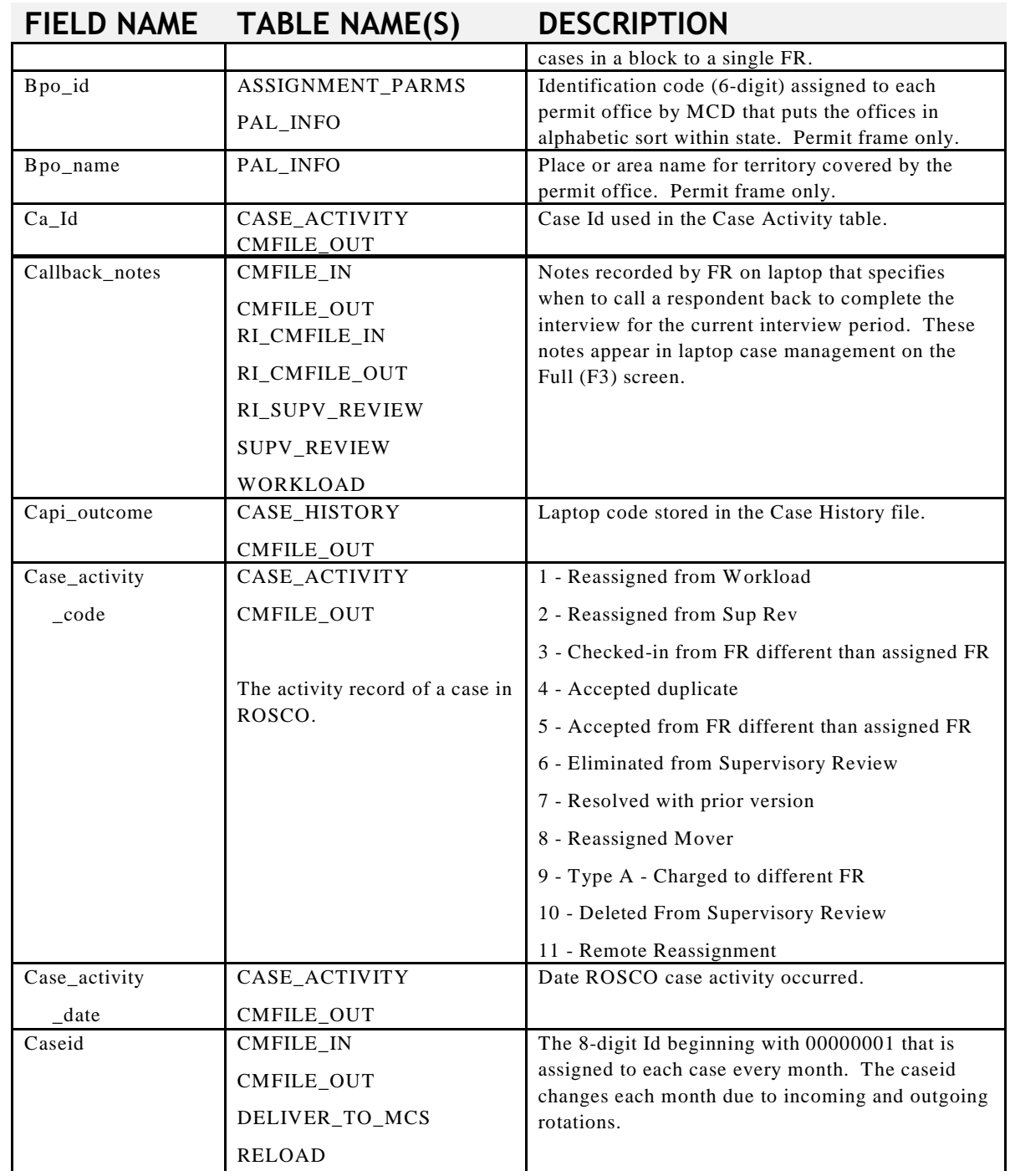

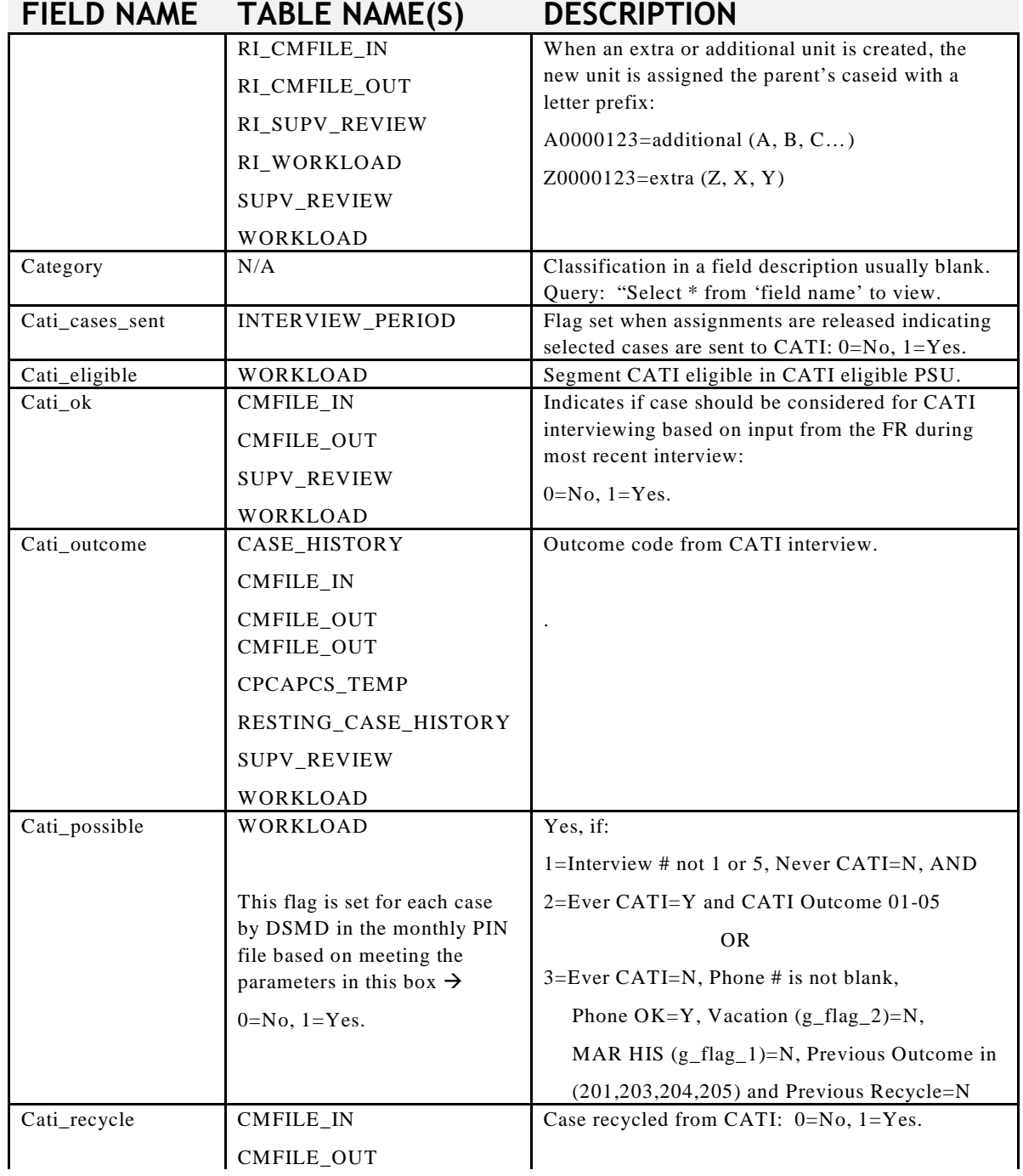

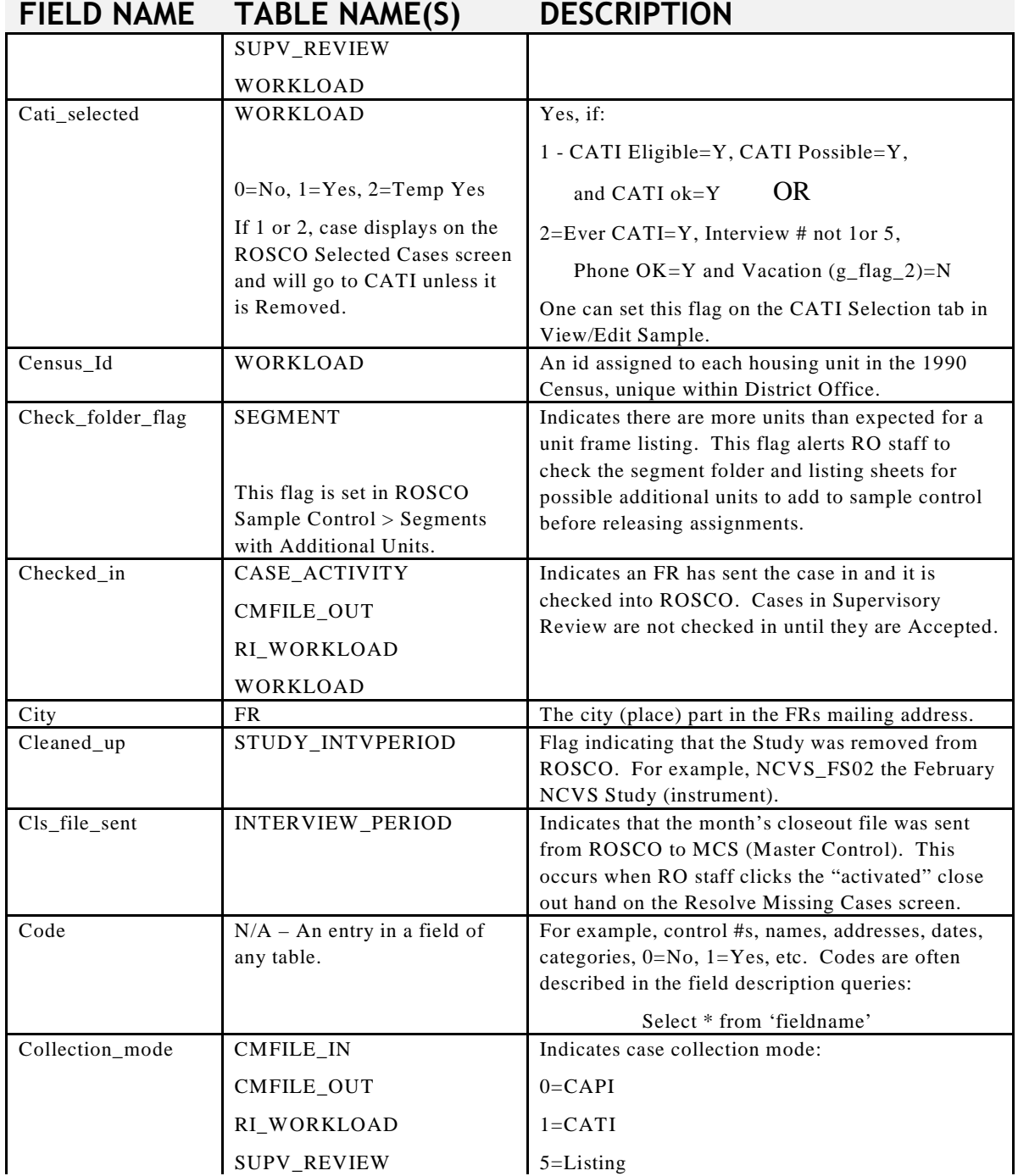

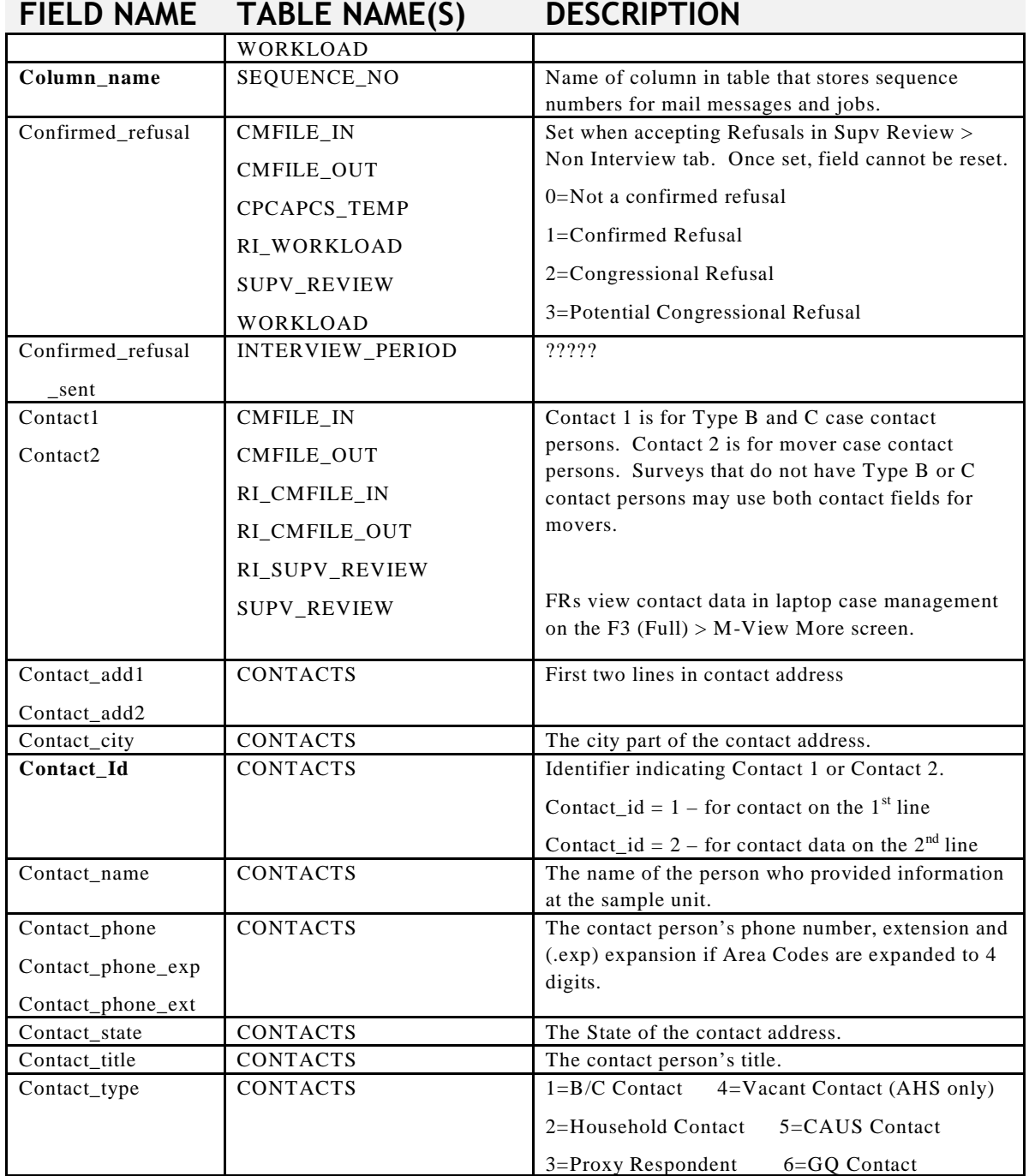

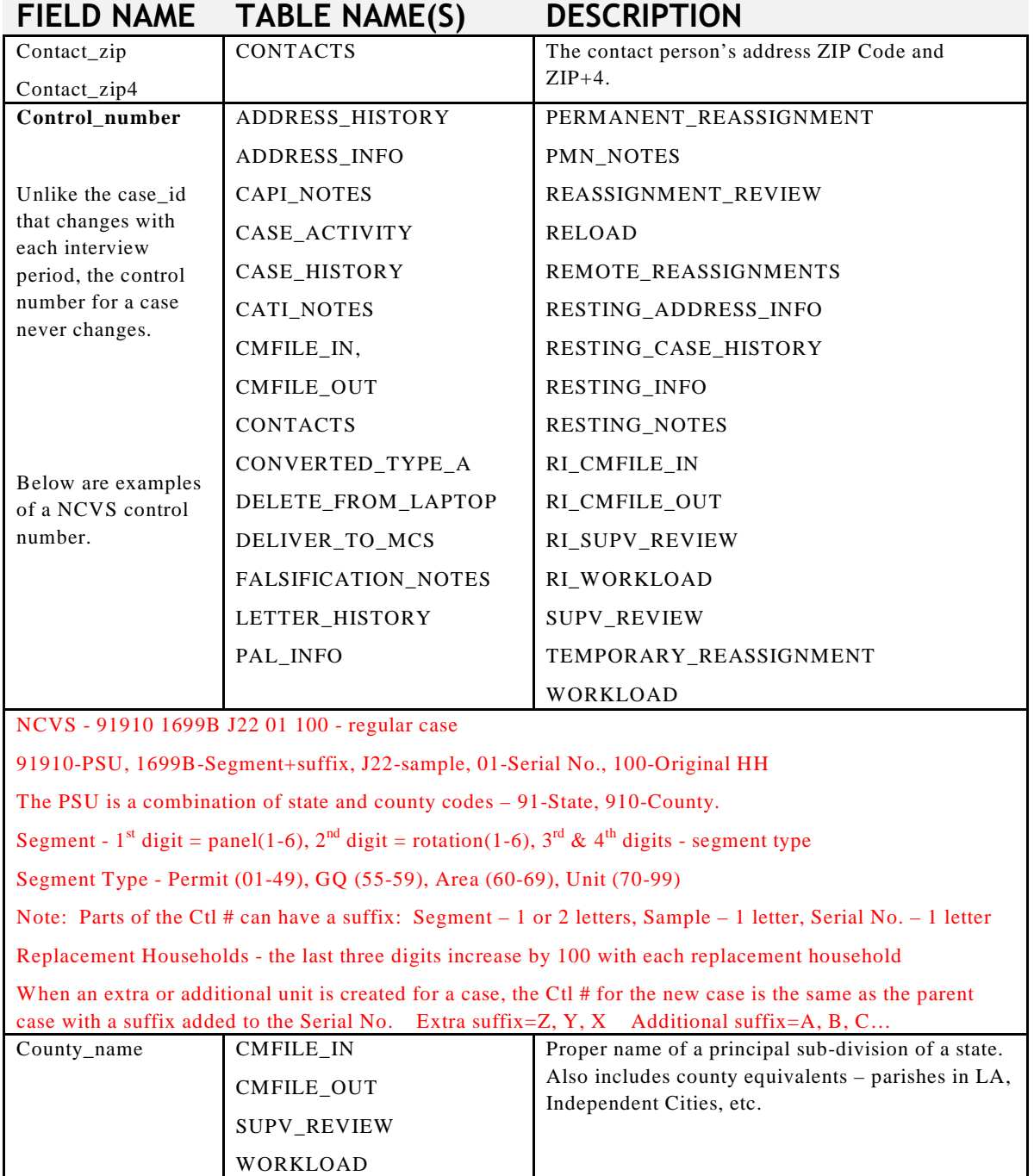

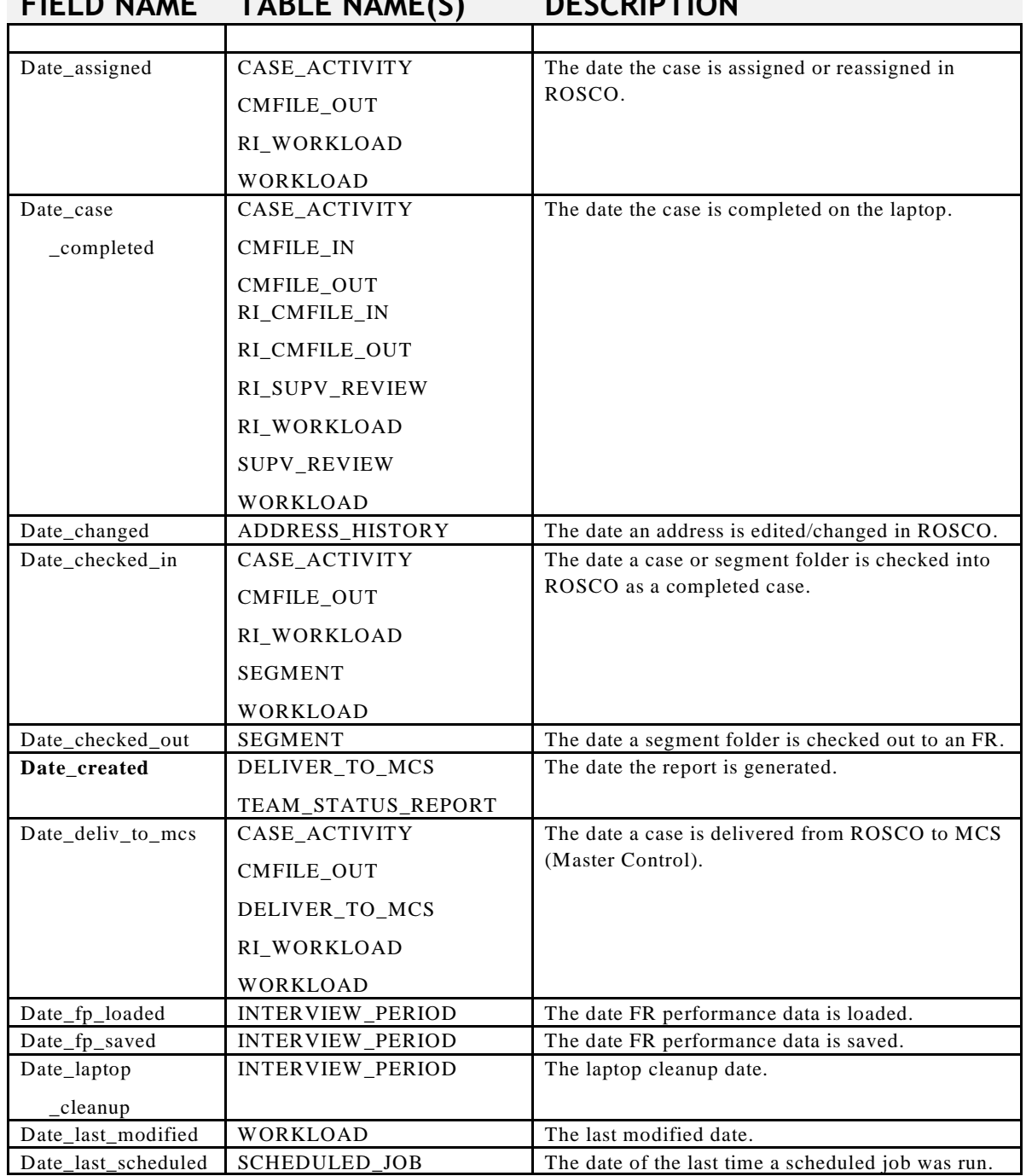

# **FIELD NAME TABLE NAME(S) DESCRIPTION**

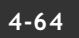

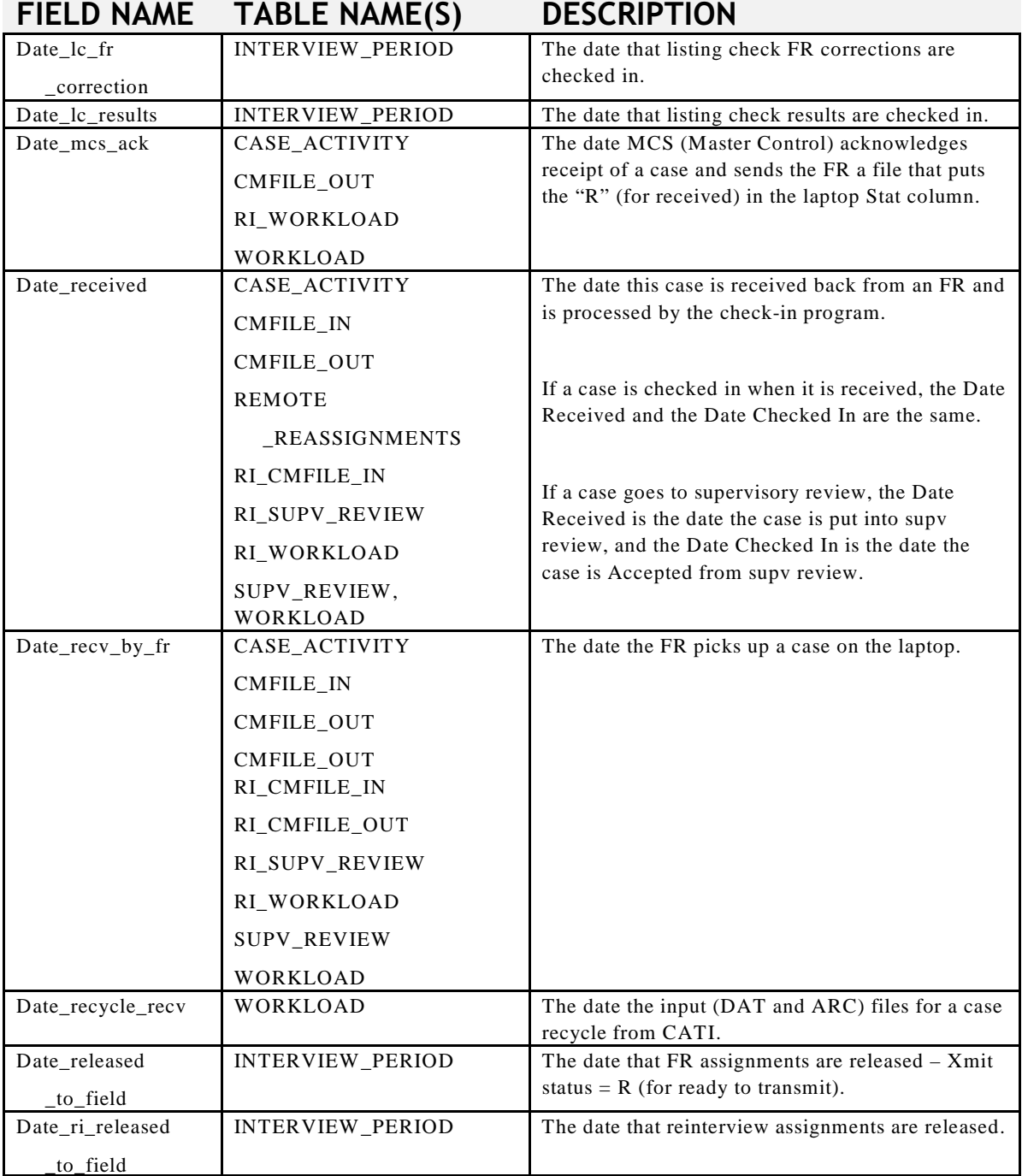

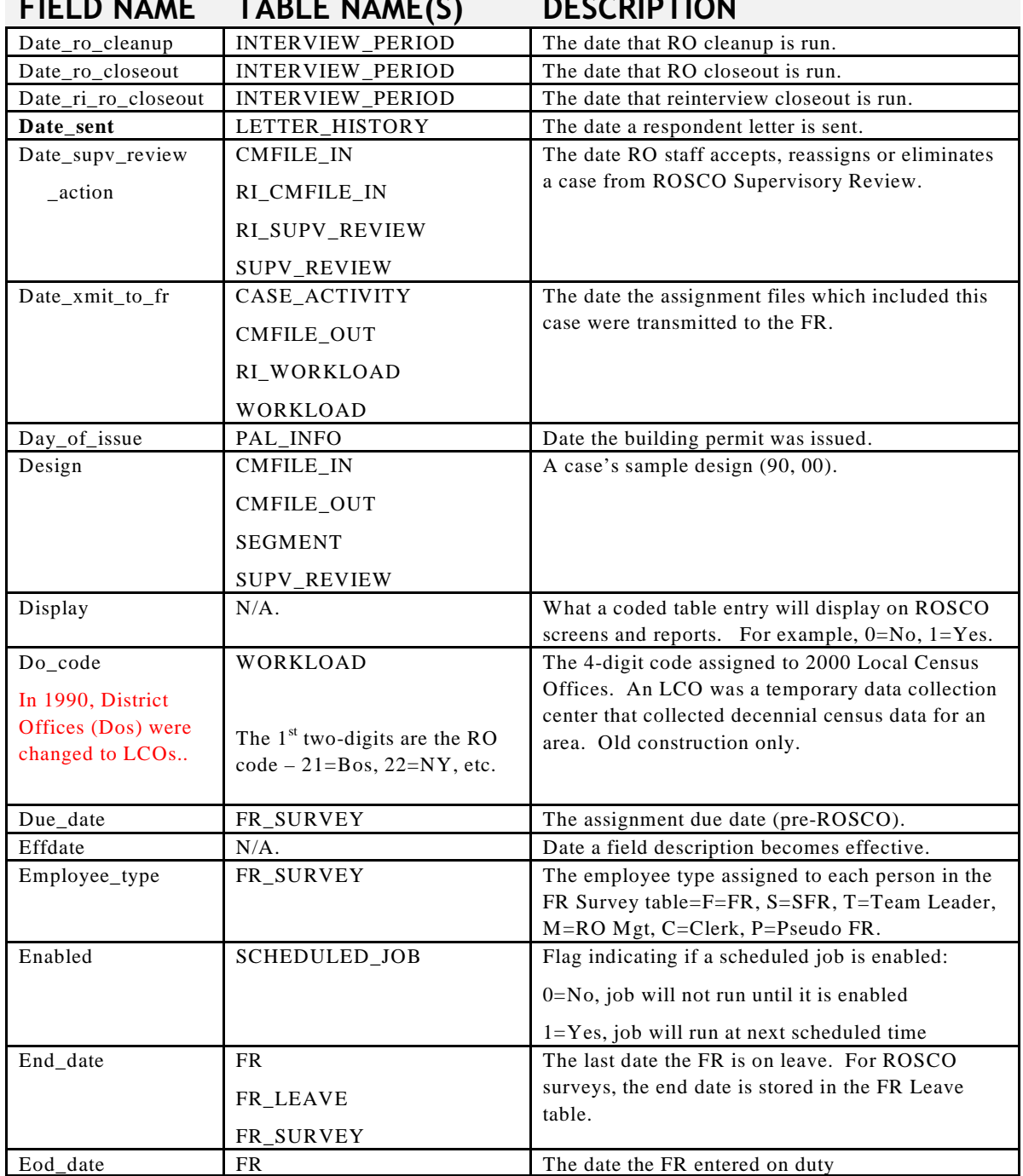

### **FIELD NAME TABLE NAME(S) DESCRIPTION**

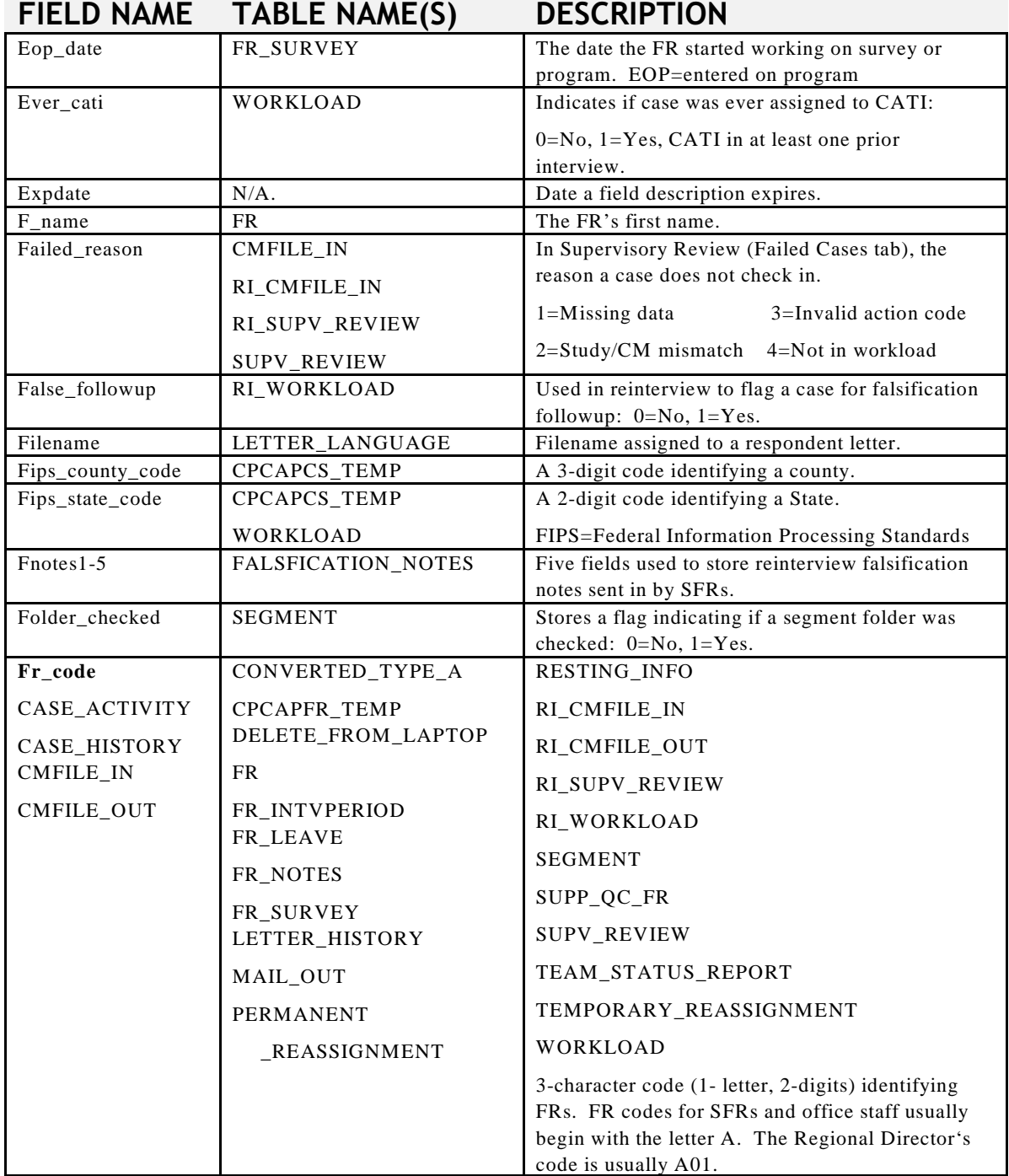

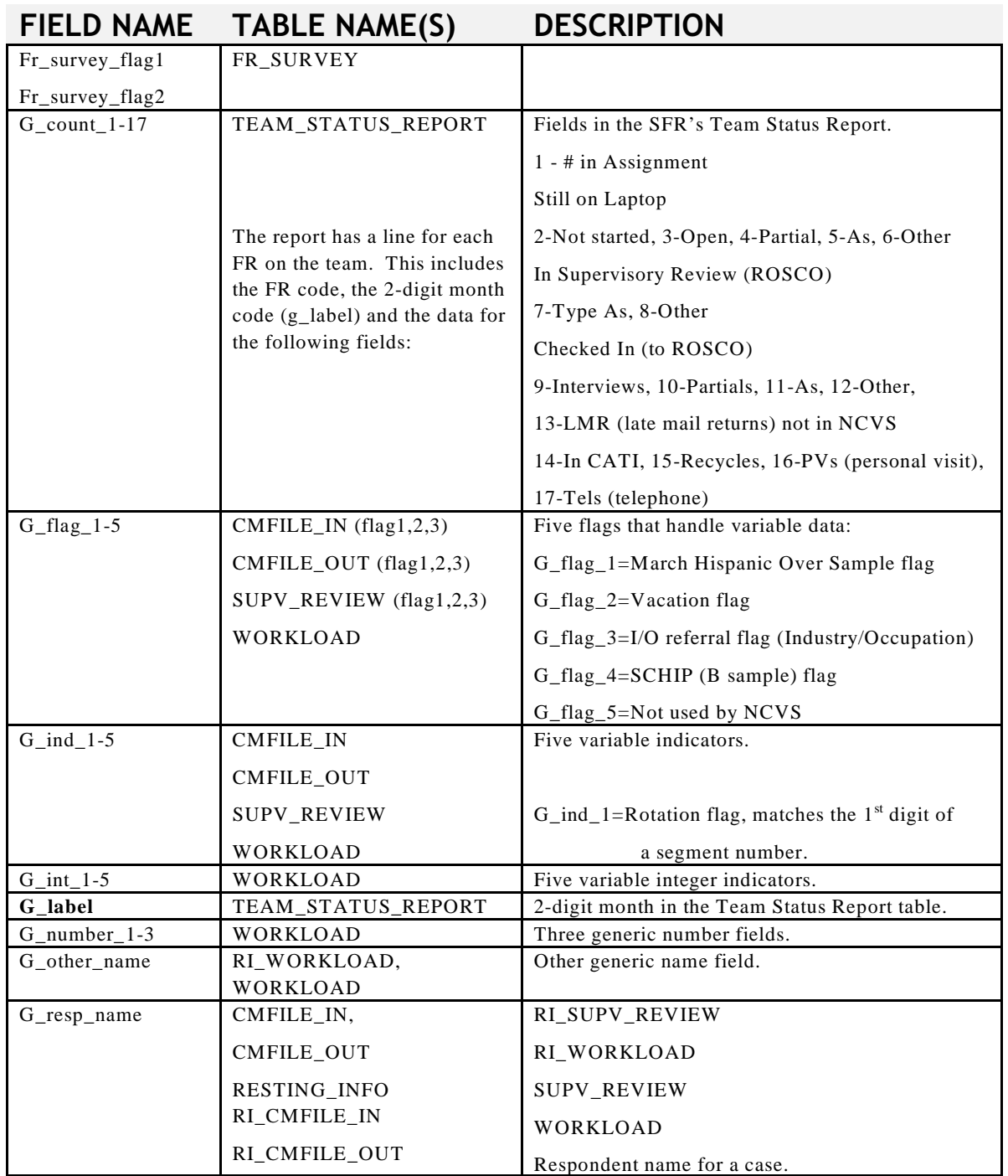

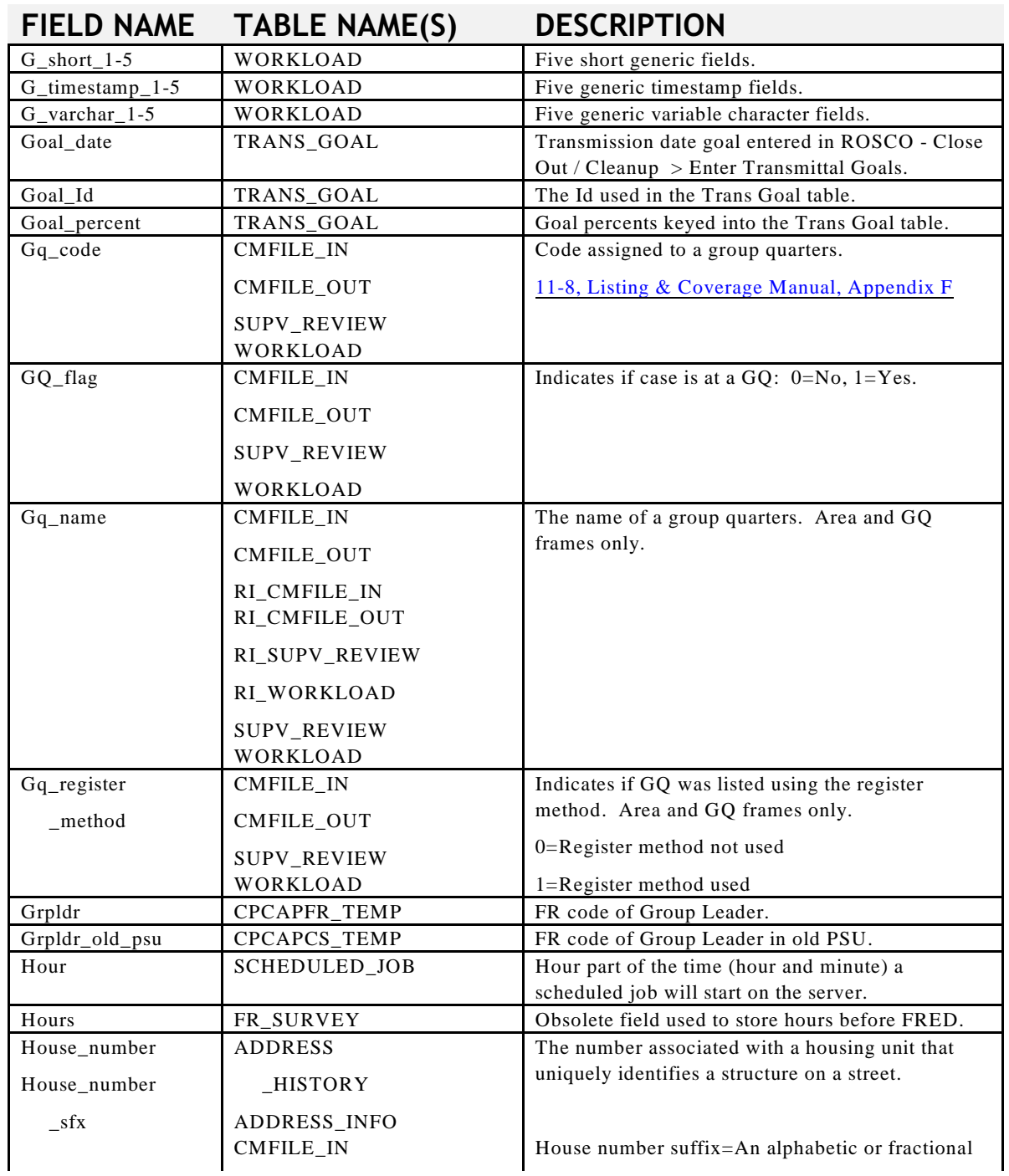

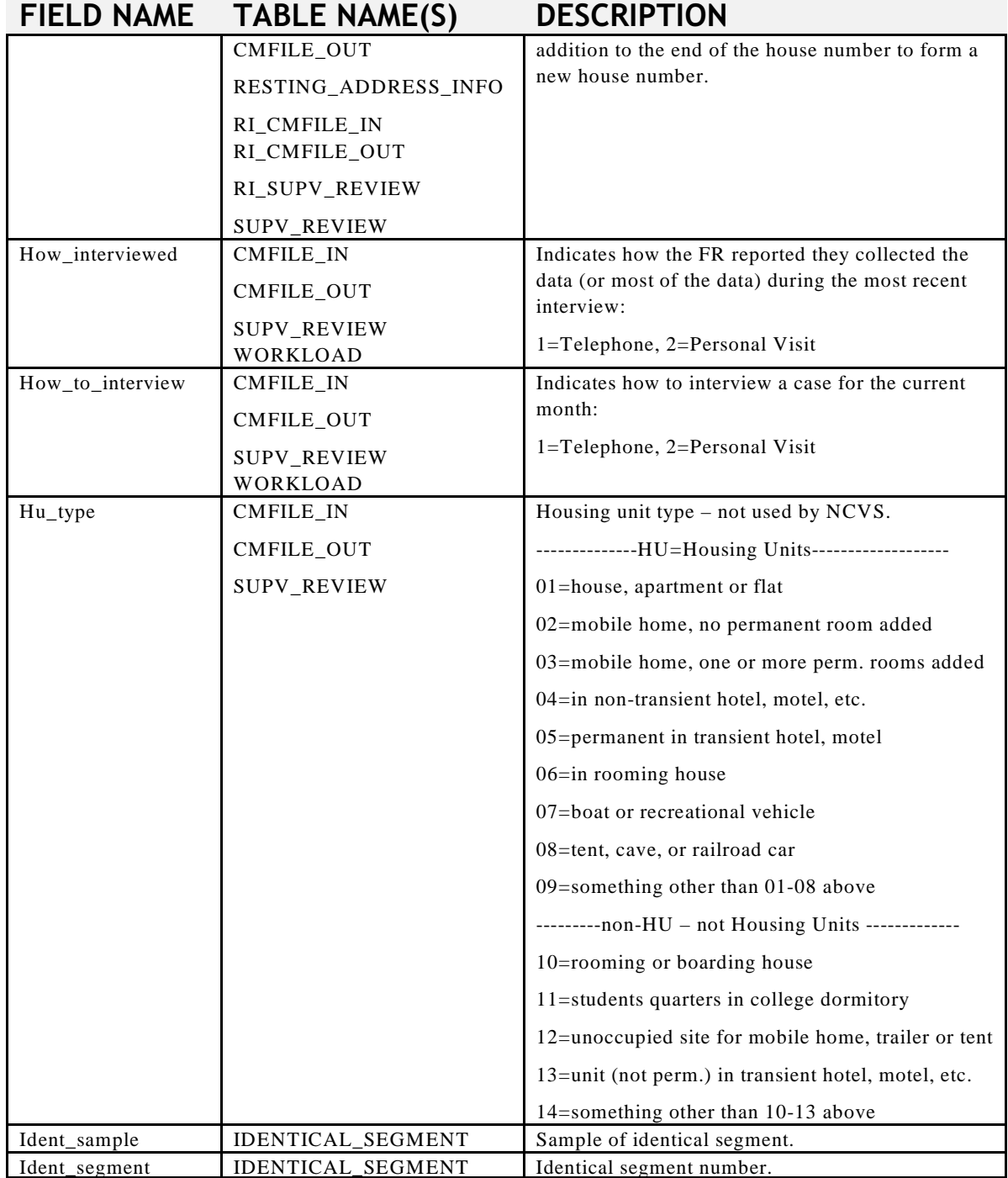

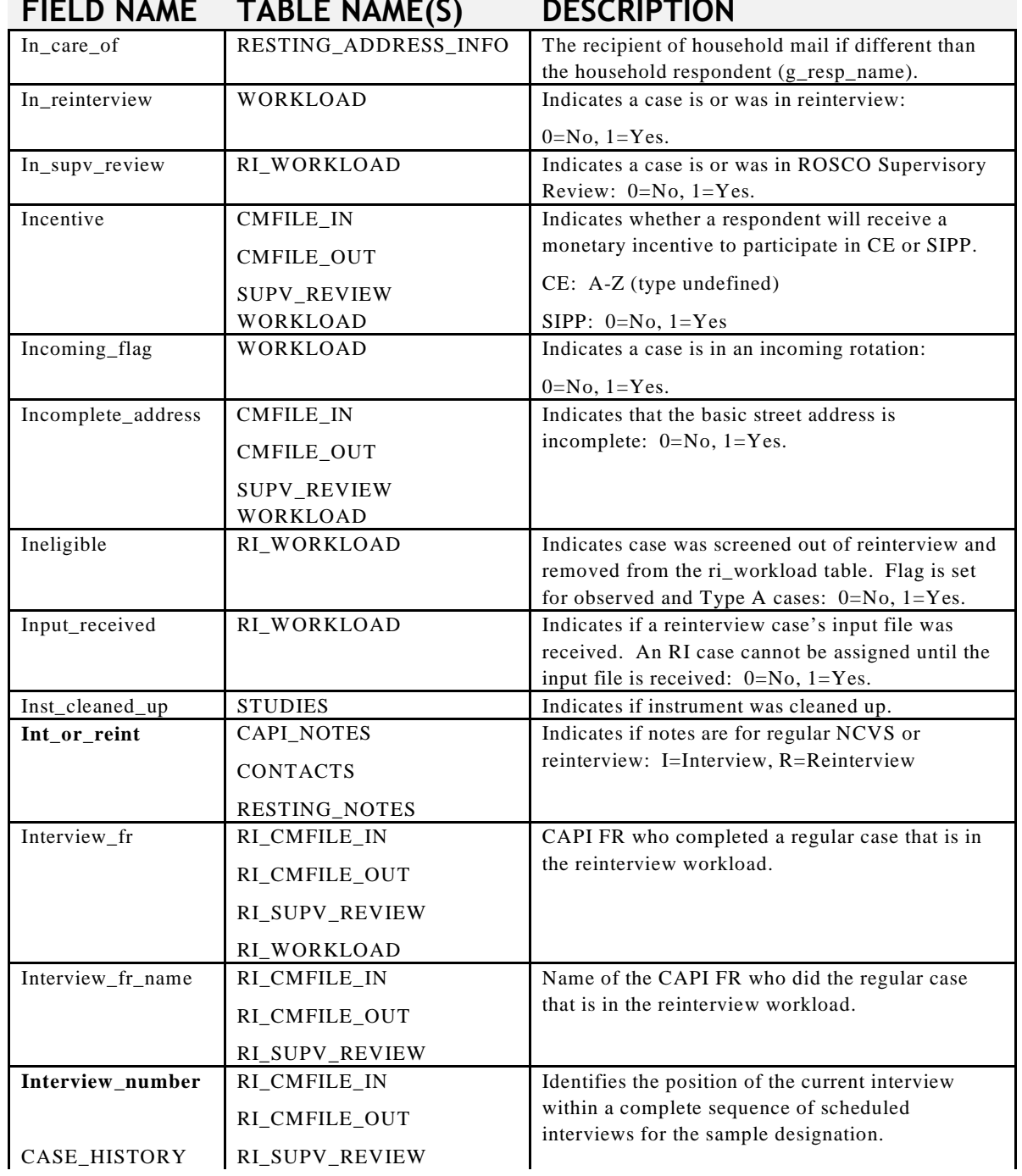

### **FIELD NAME TABLE NAME(S) DESCRIPTION**

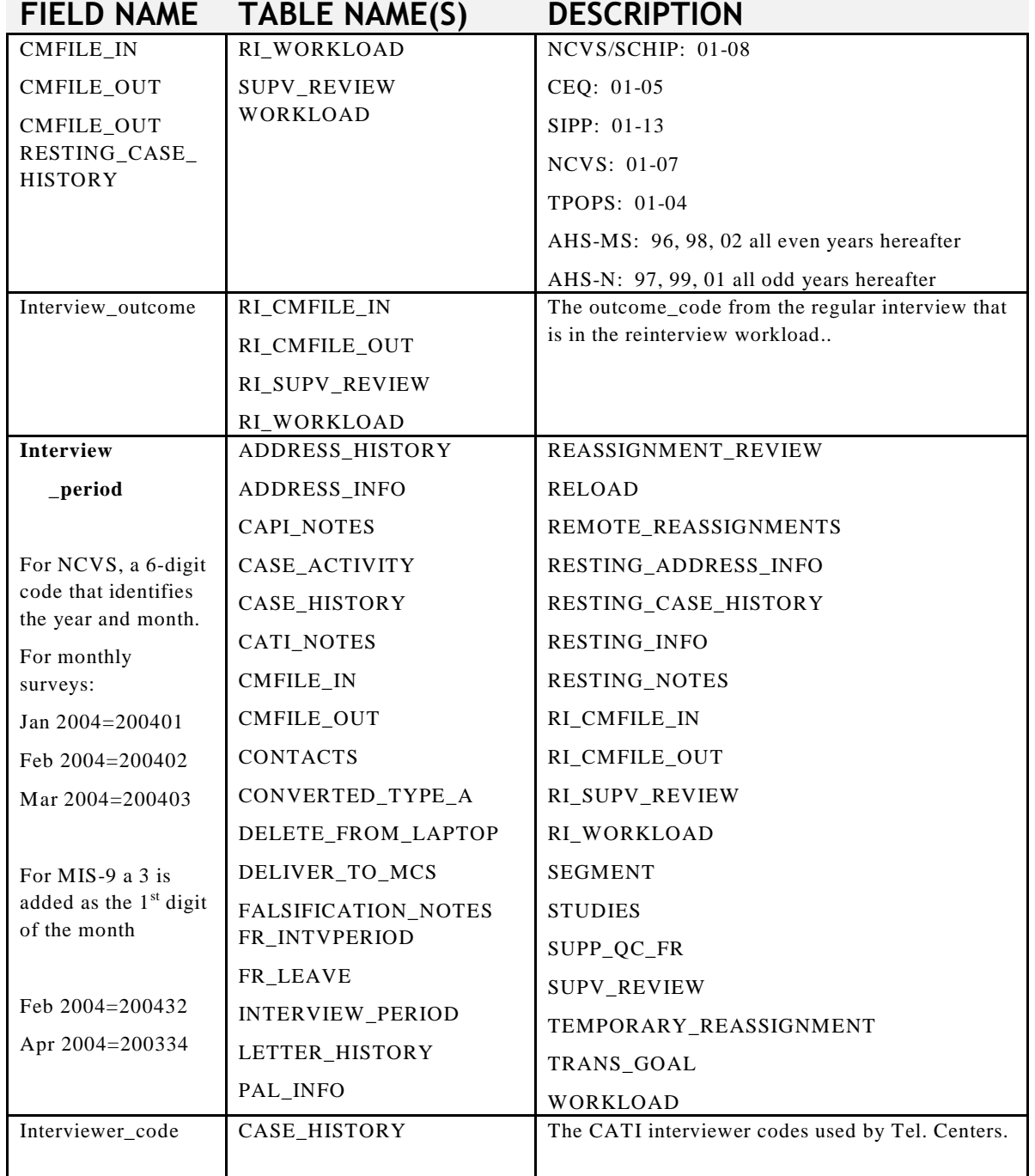
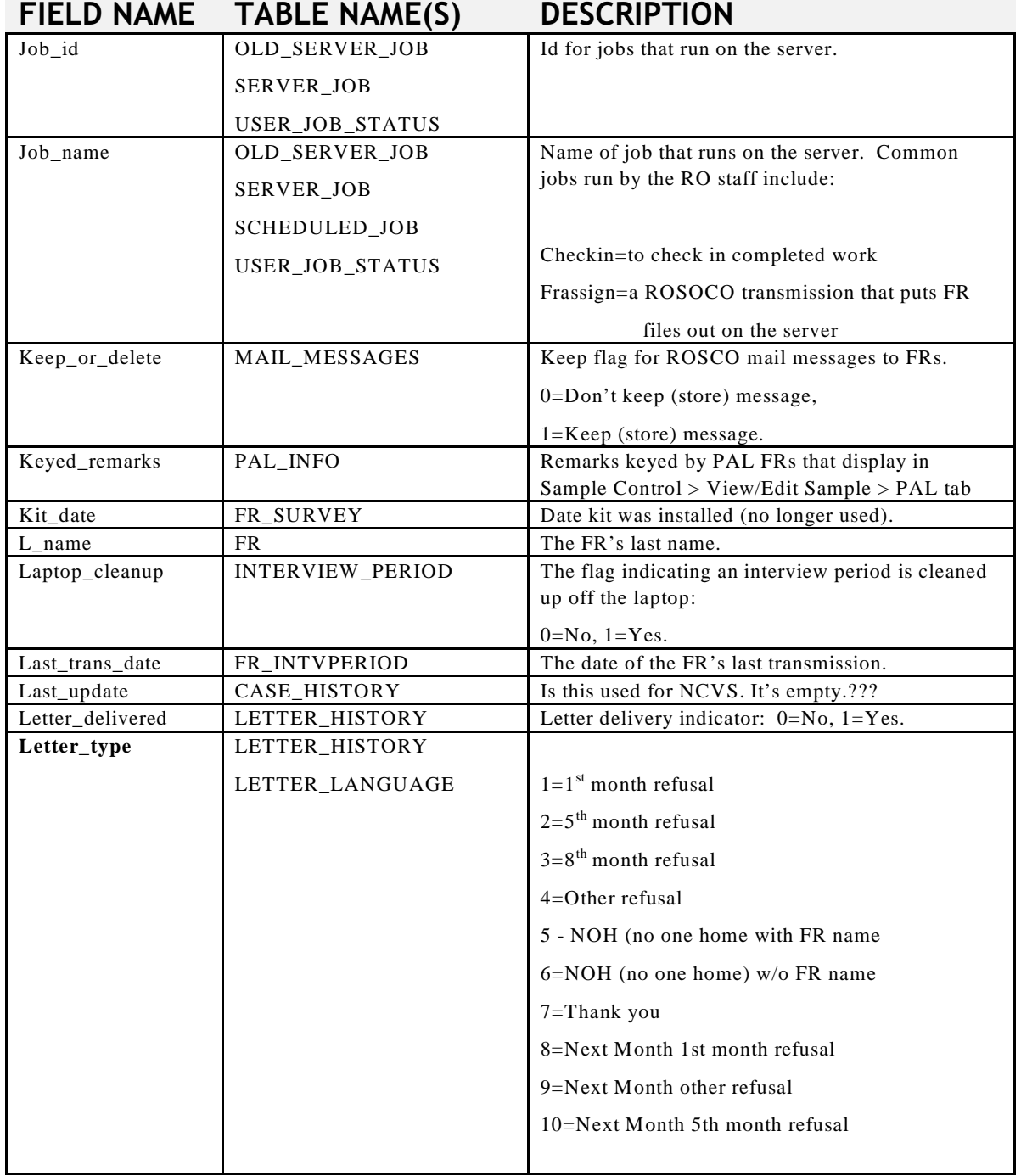

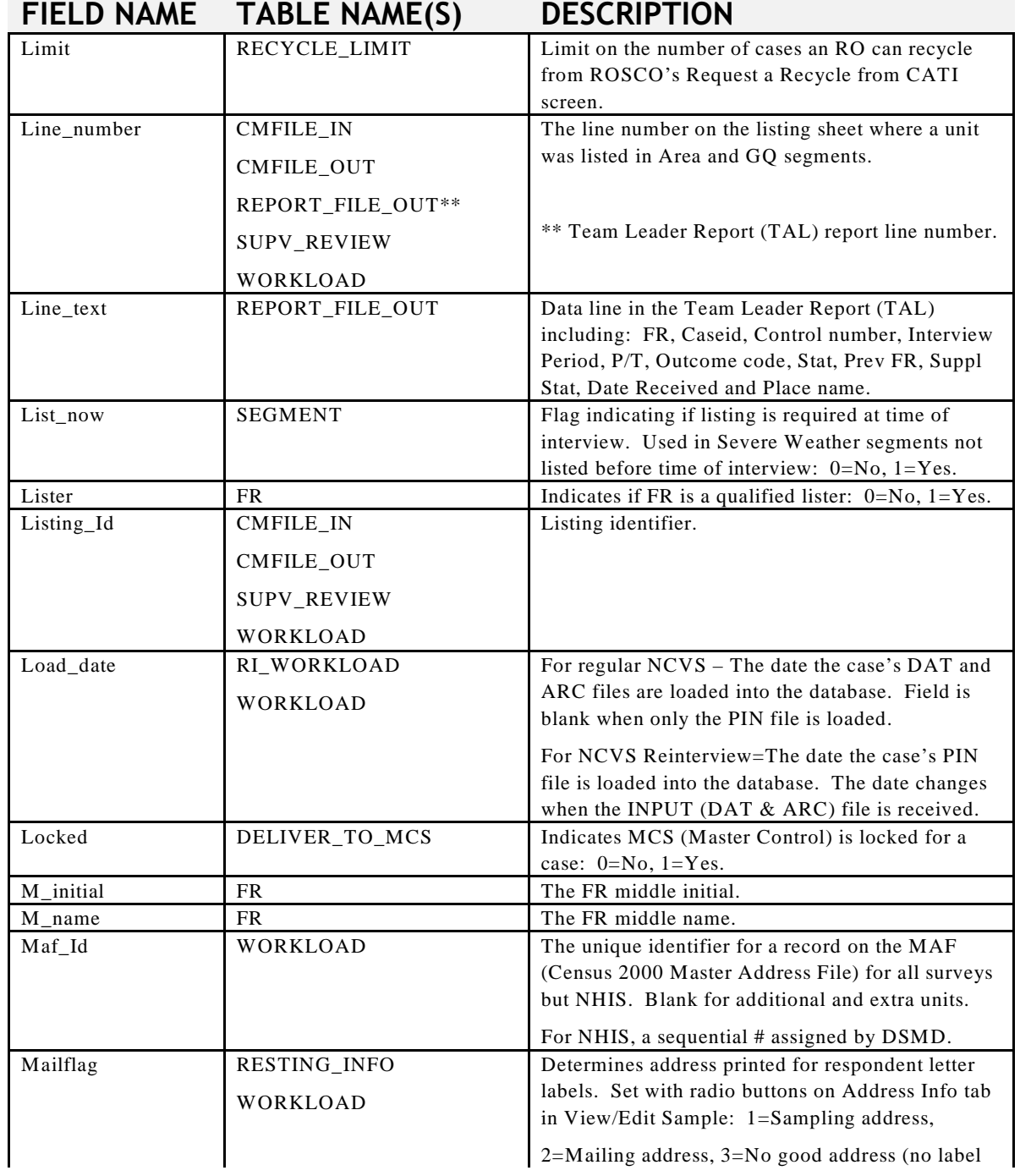

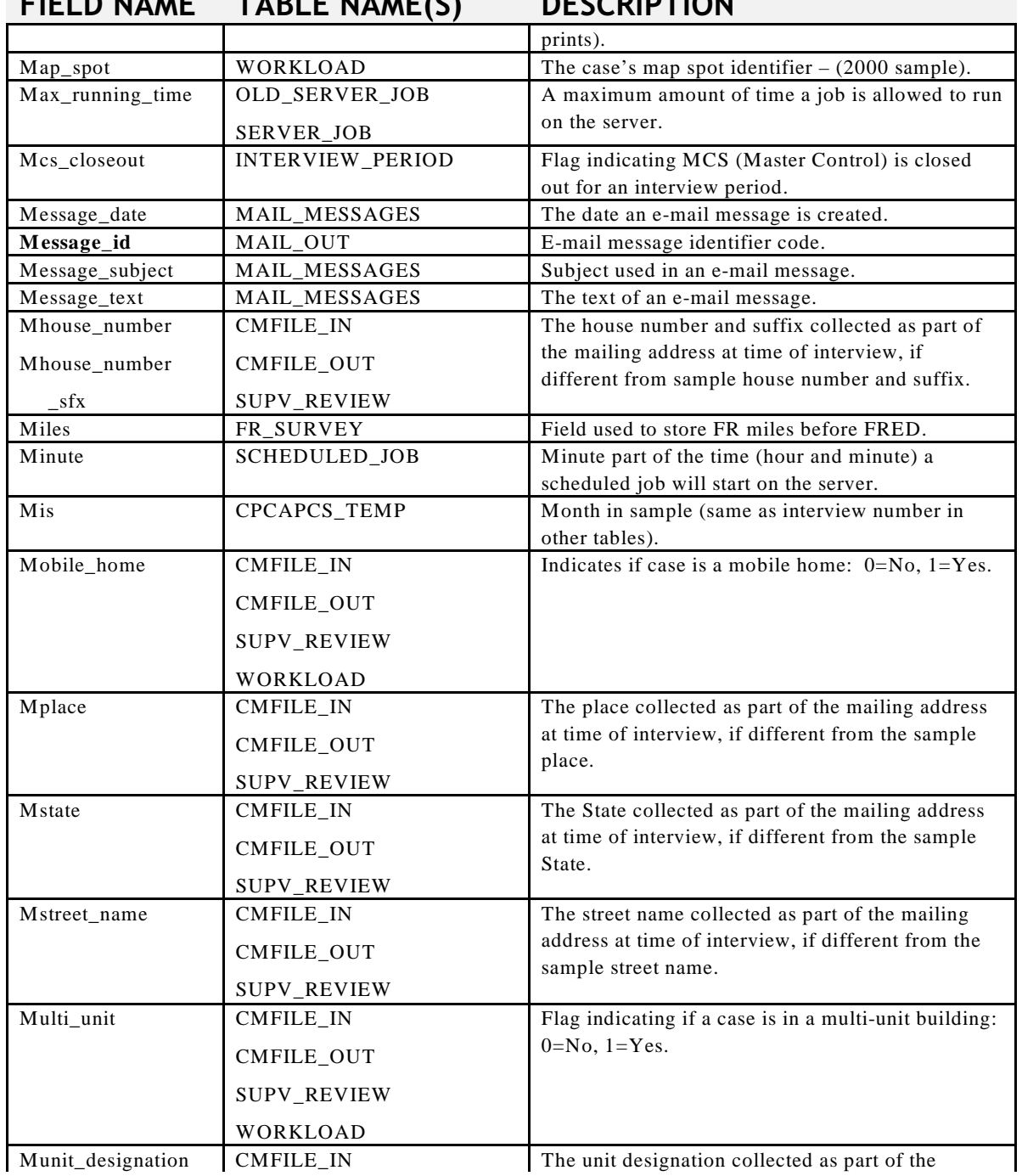

# **FIELD NAME TABLE NAME(S) DESCRIPTION**

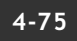

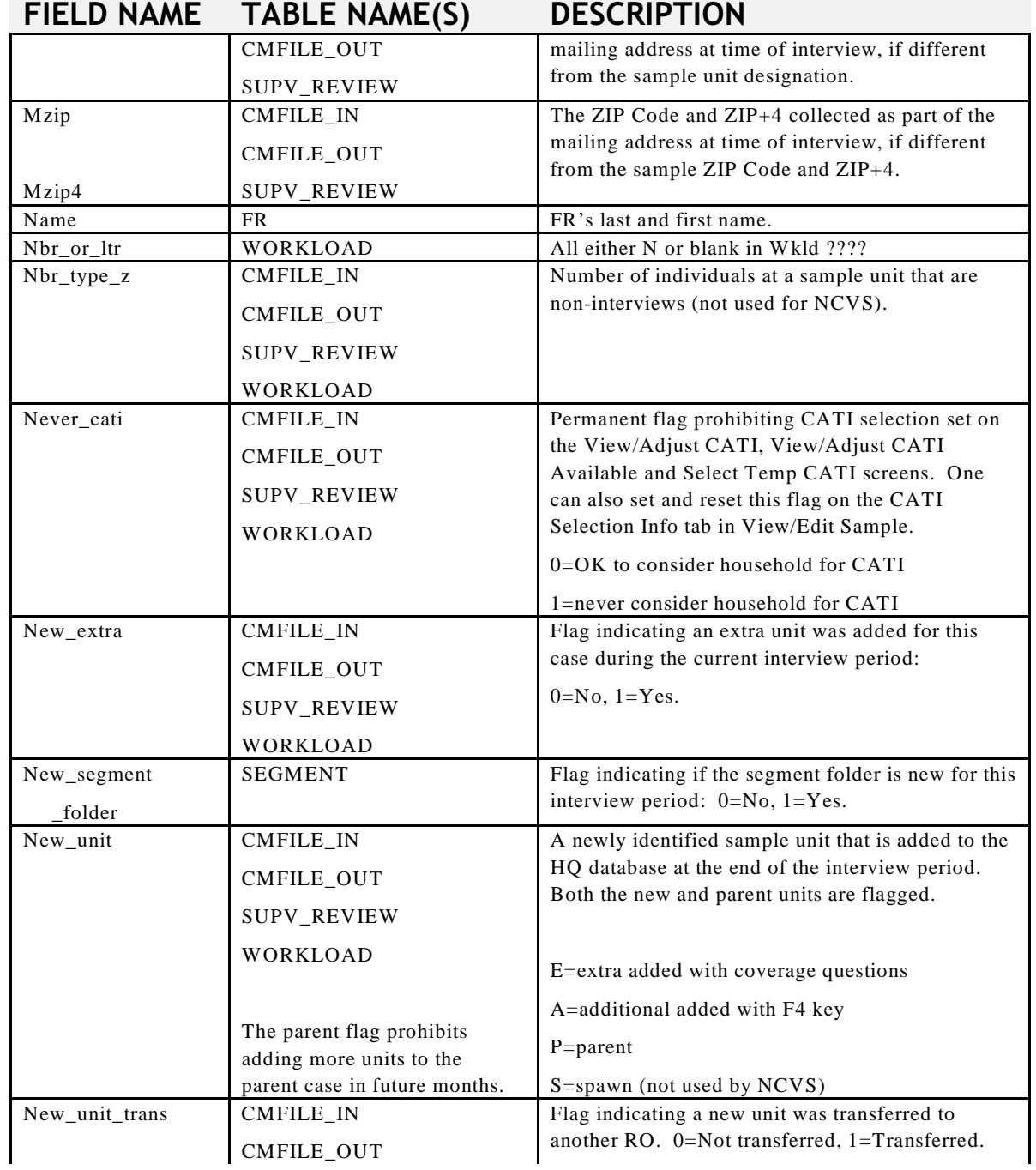

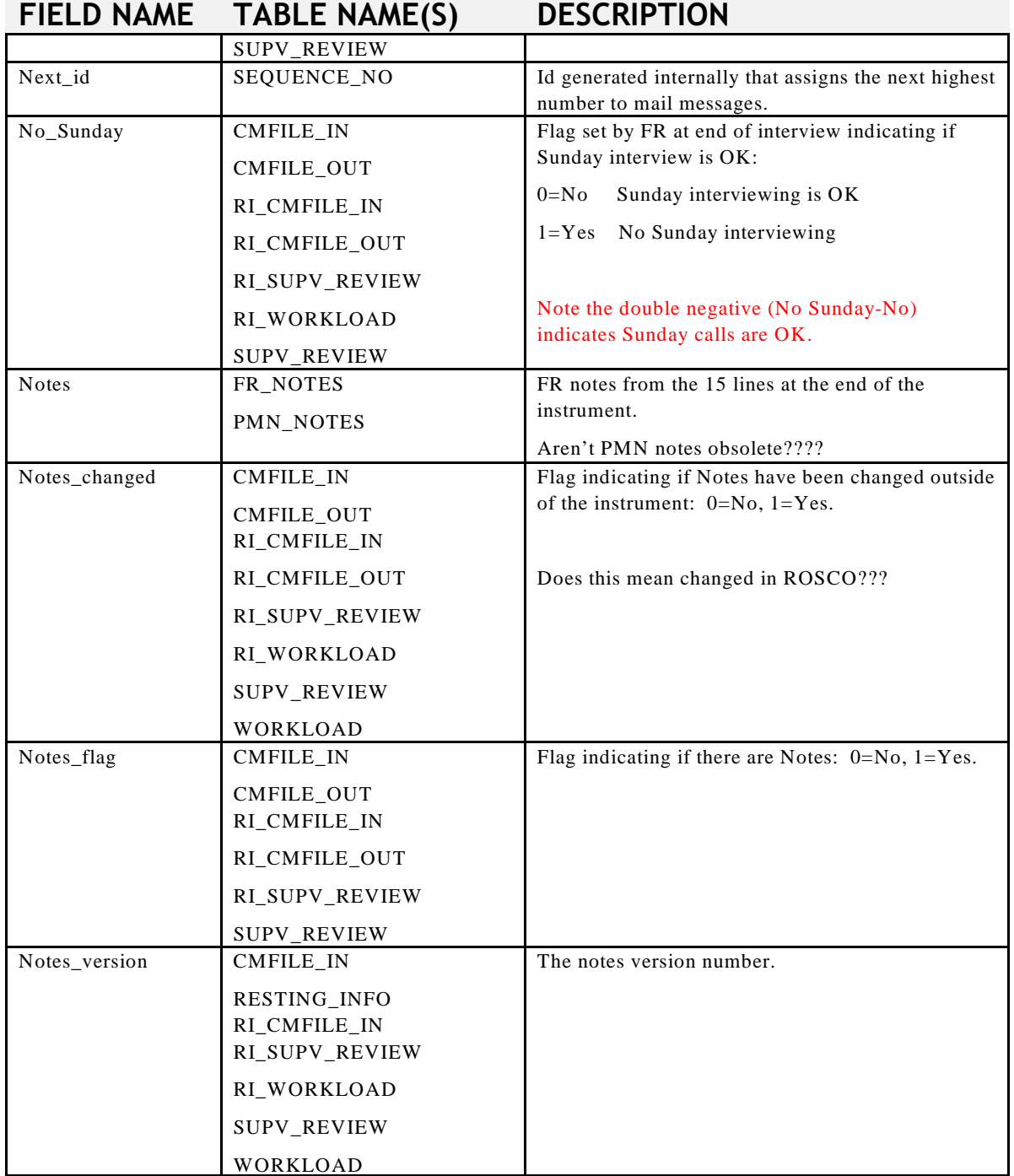

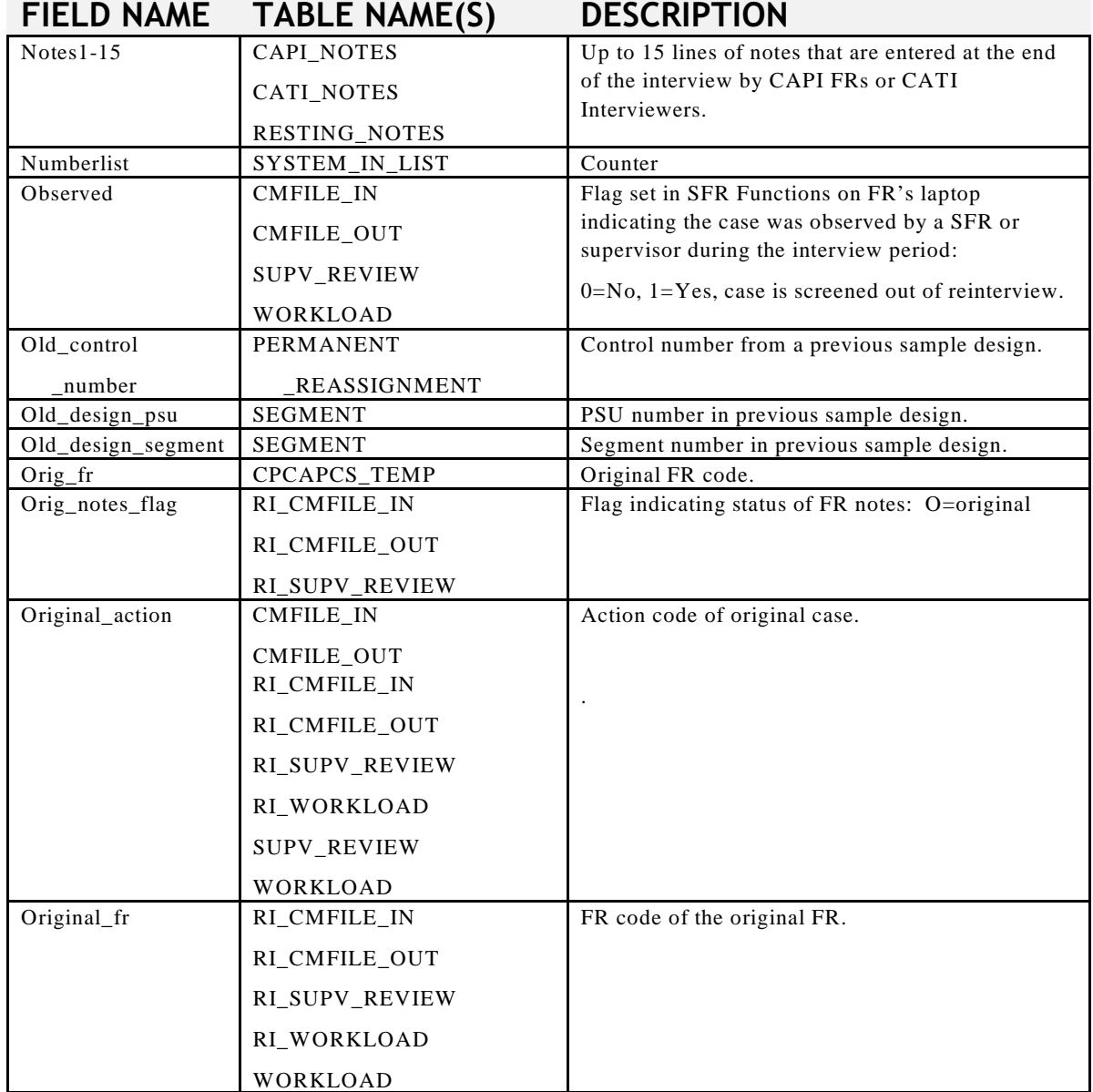

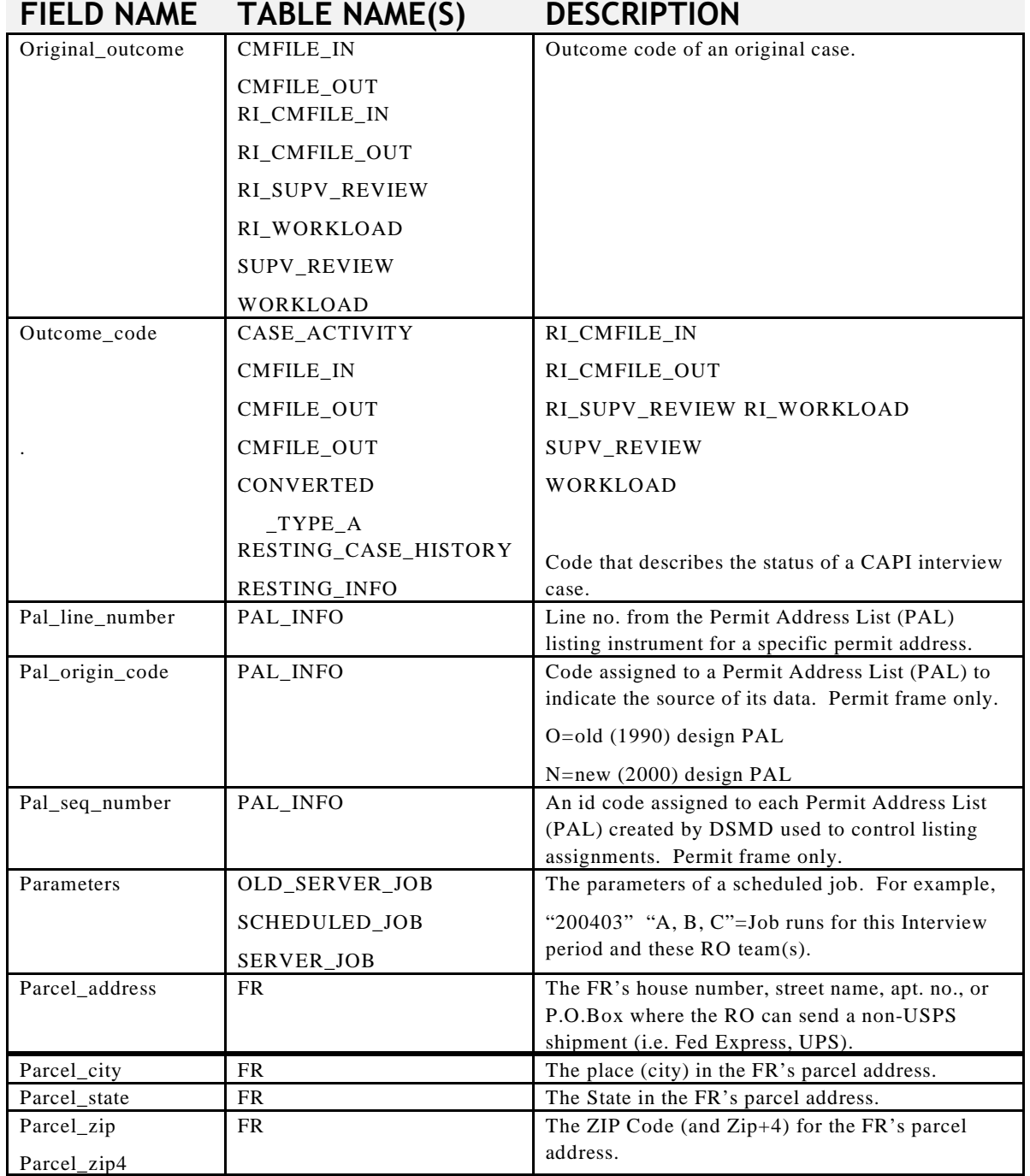

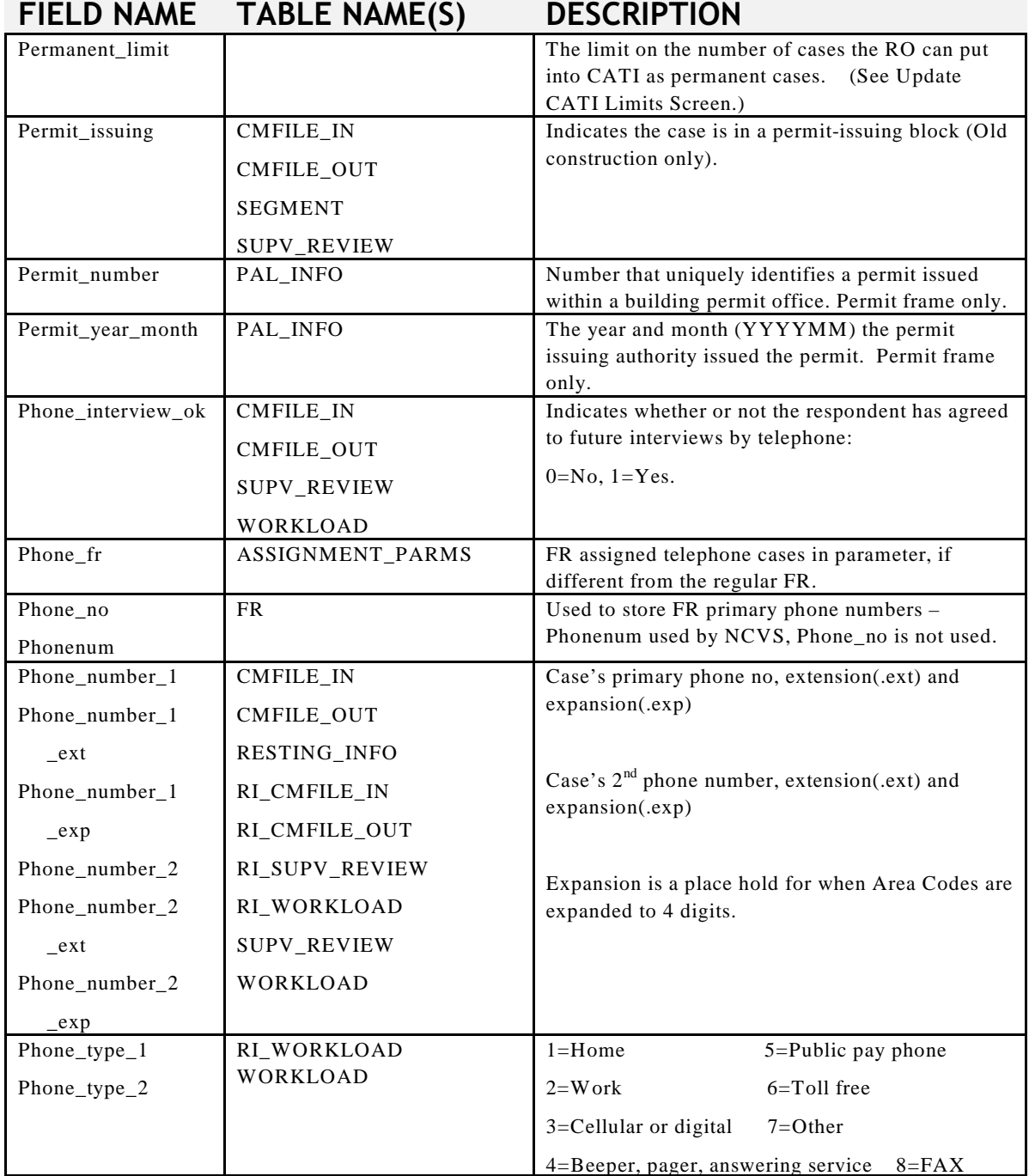

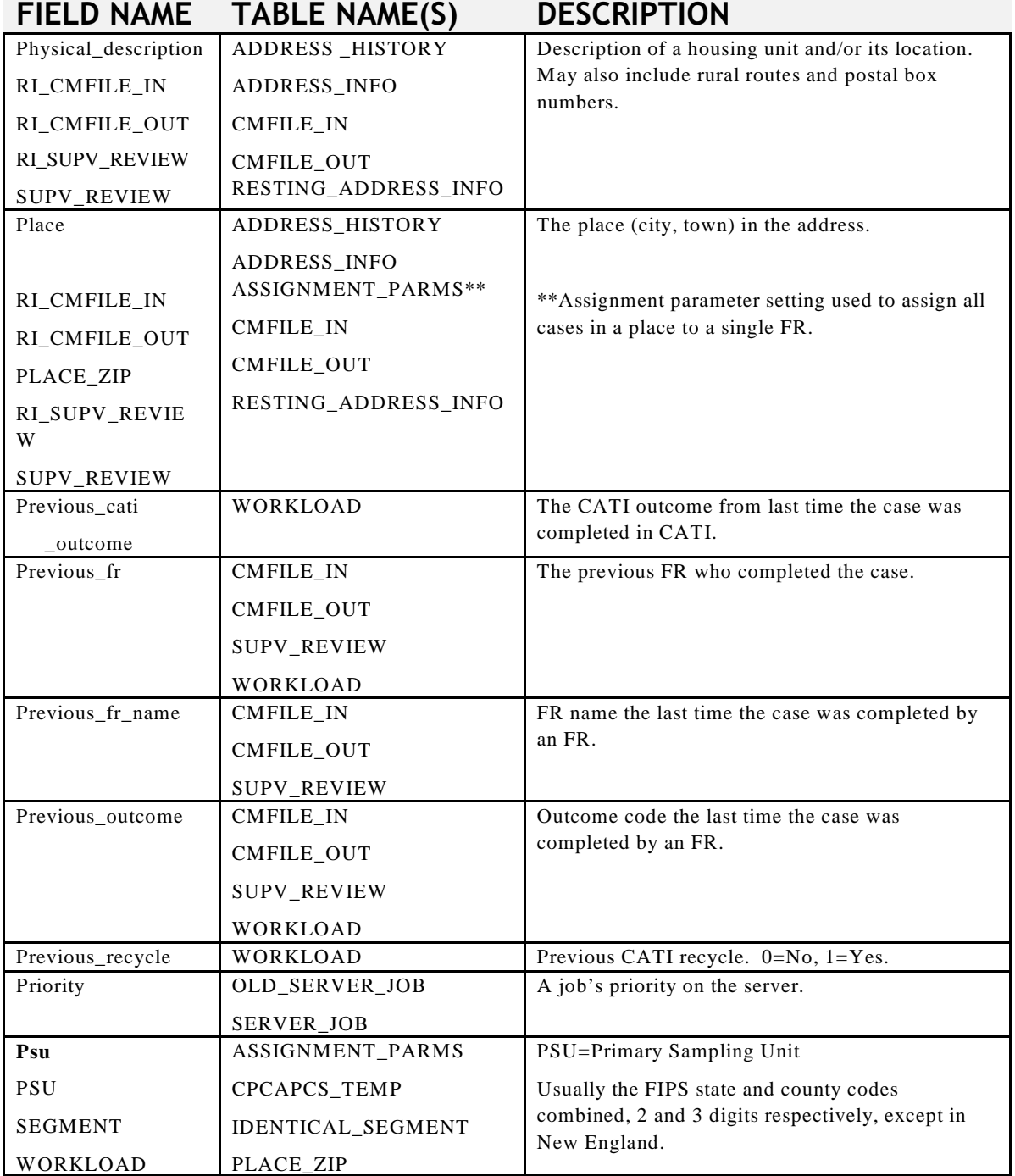

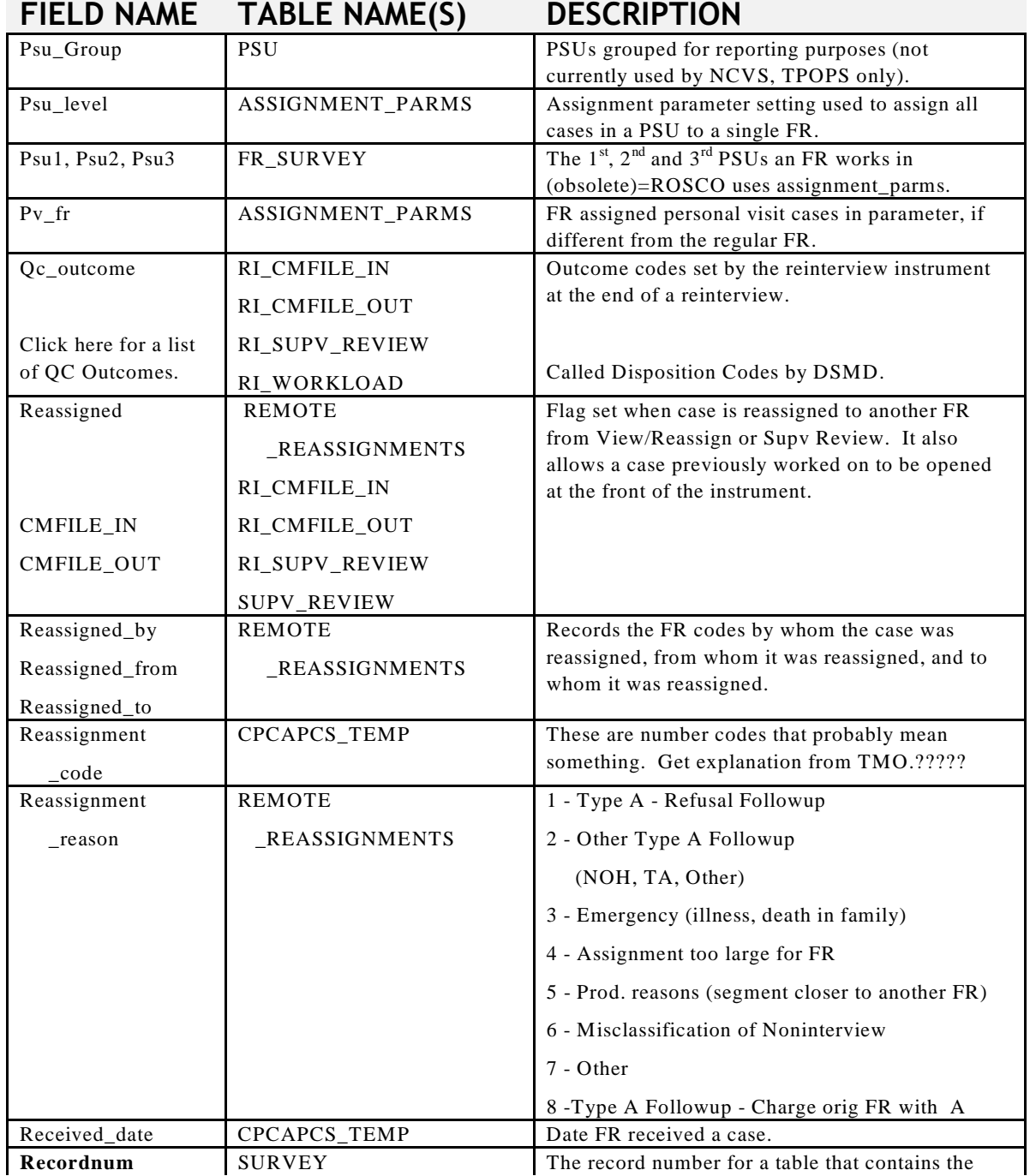

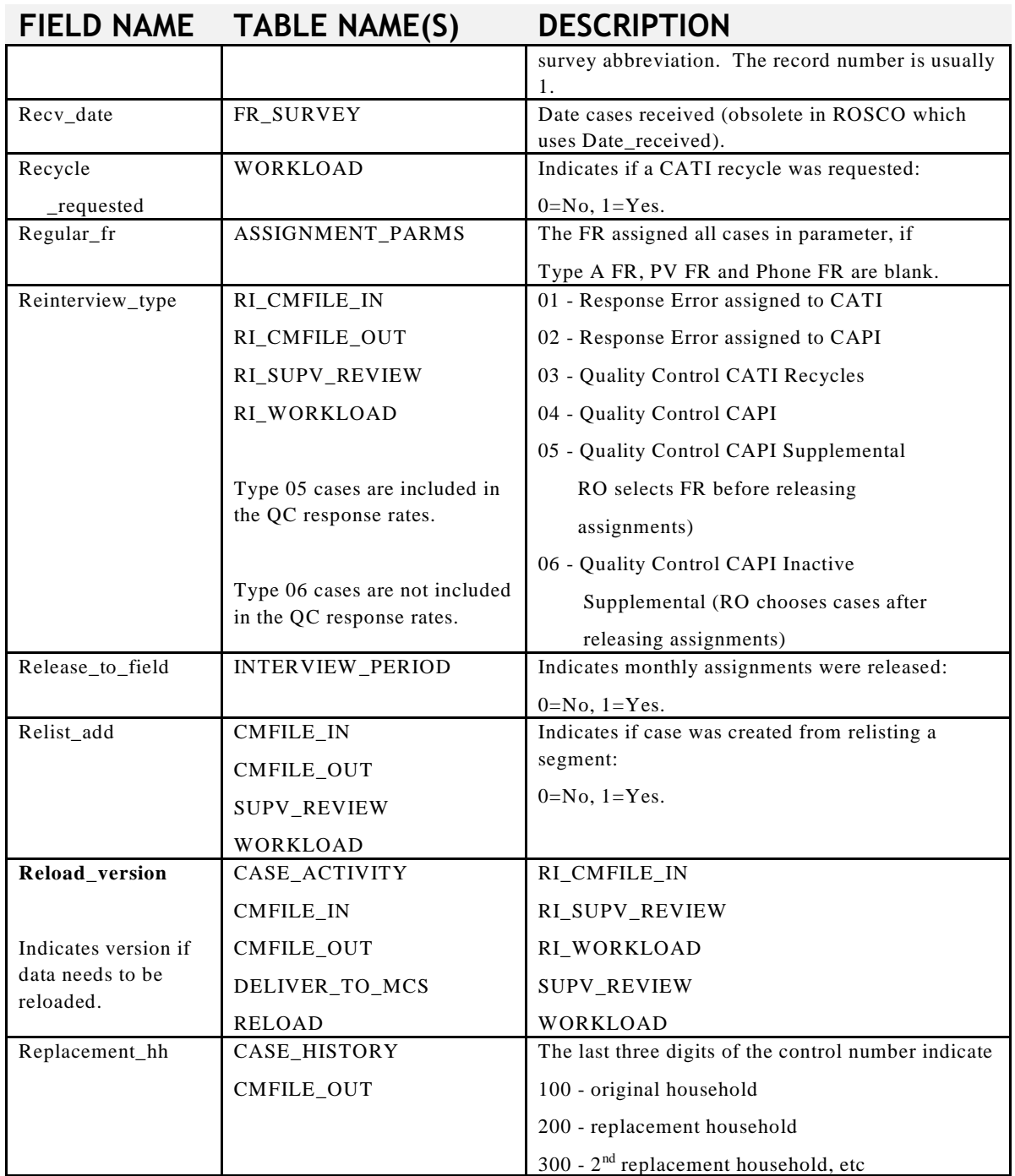

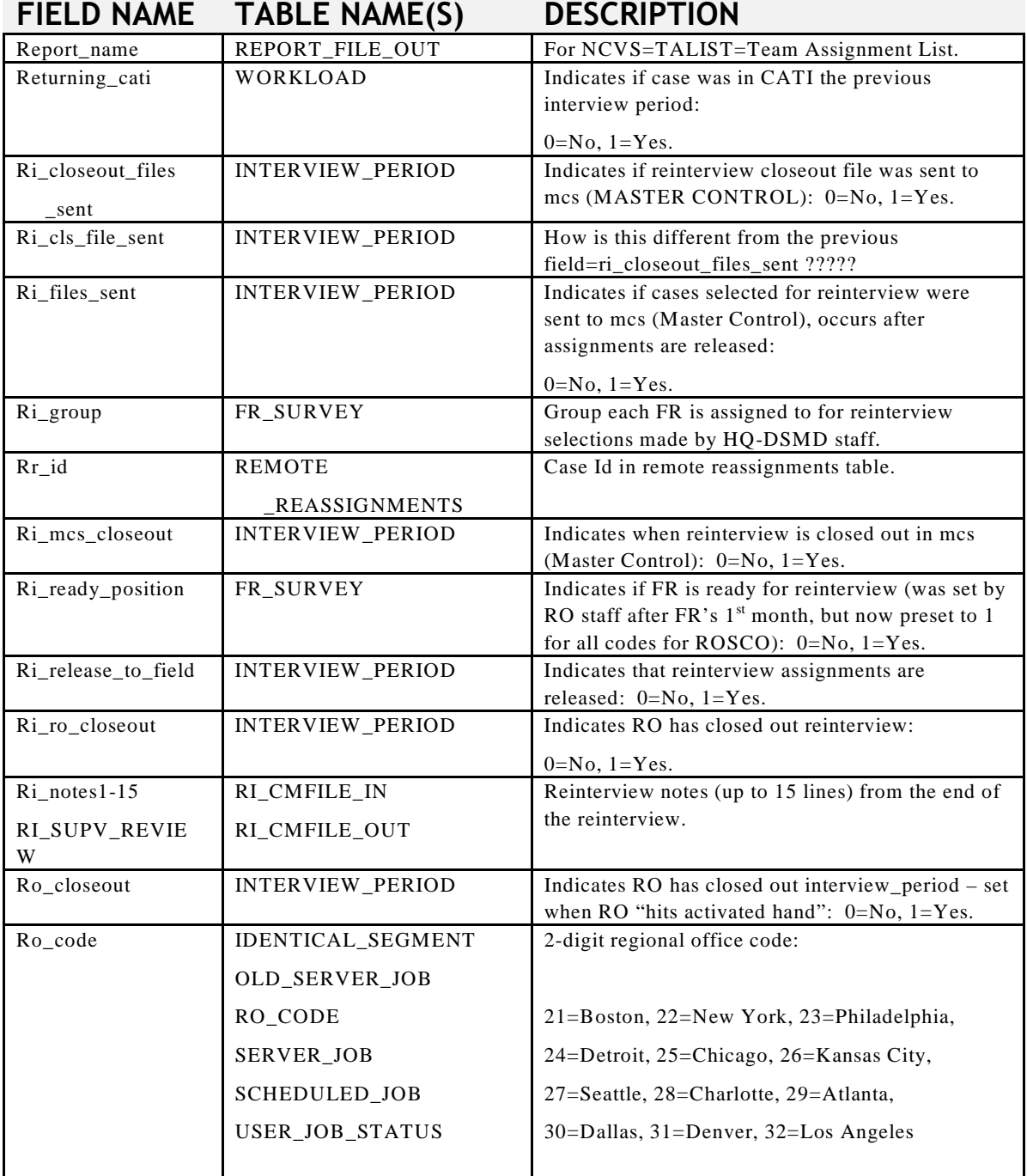

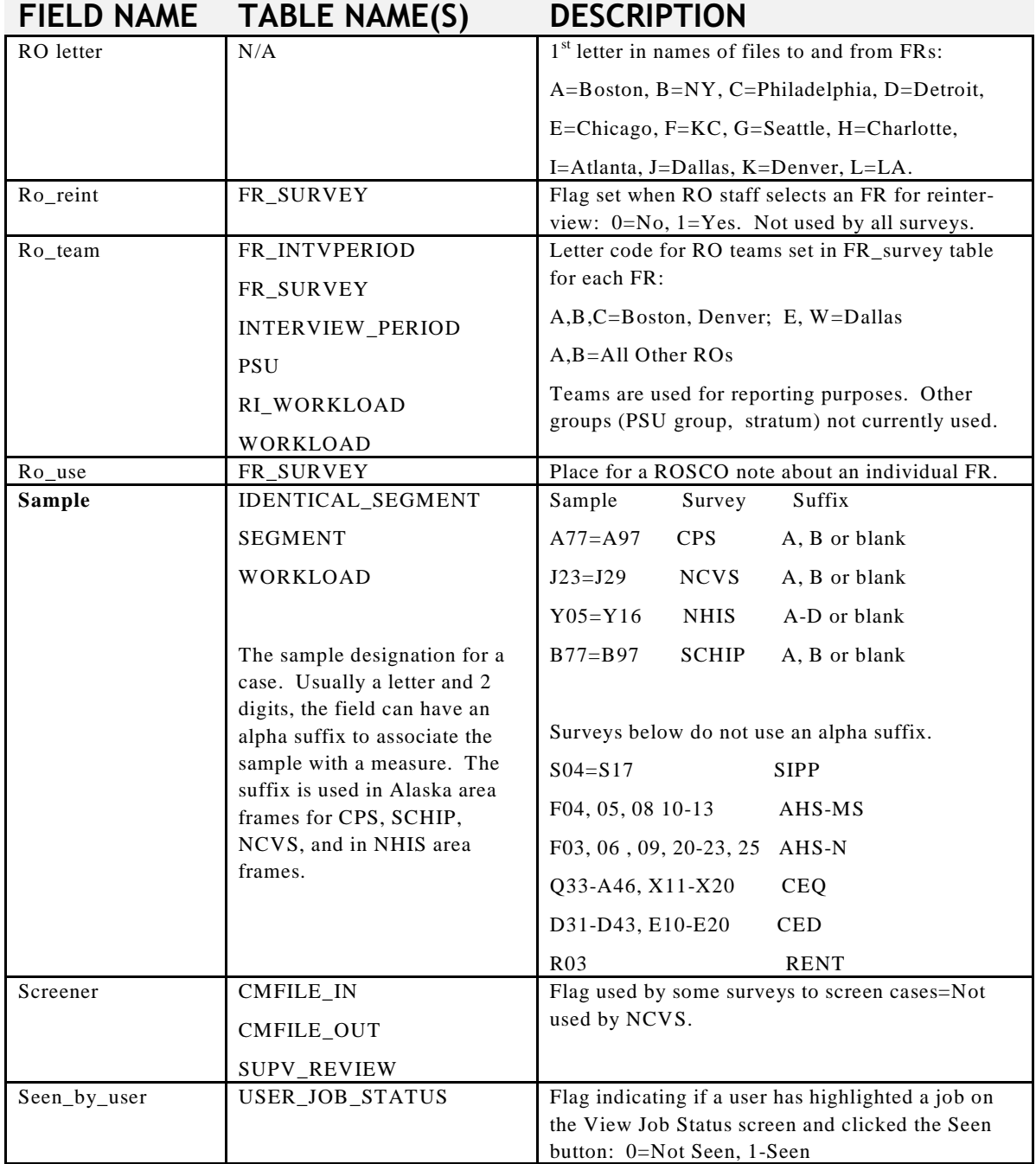

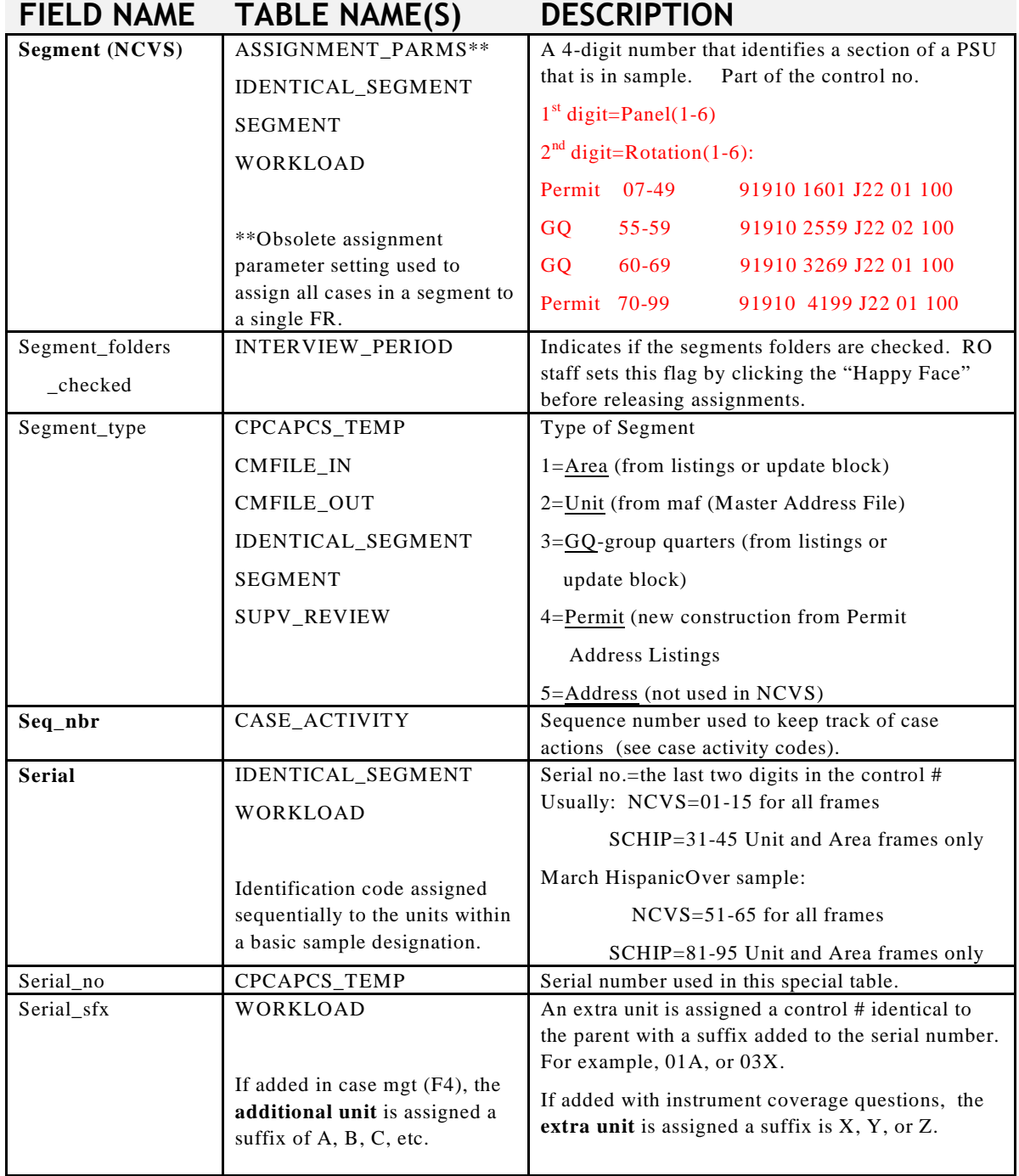

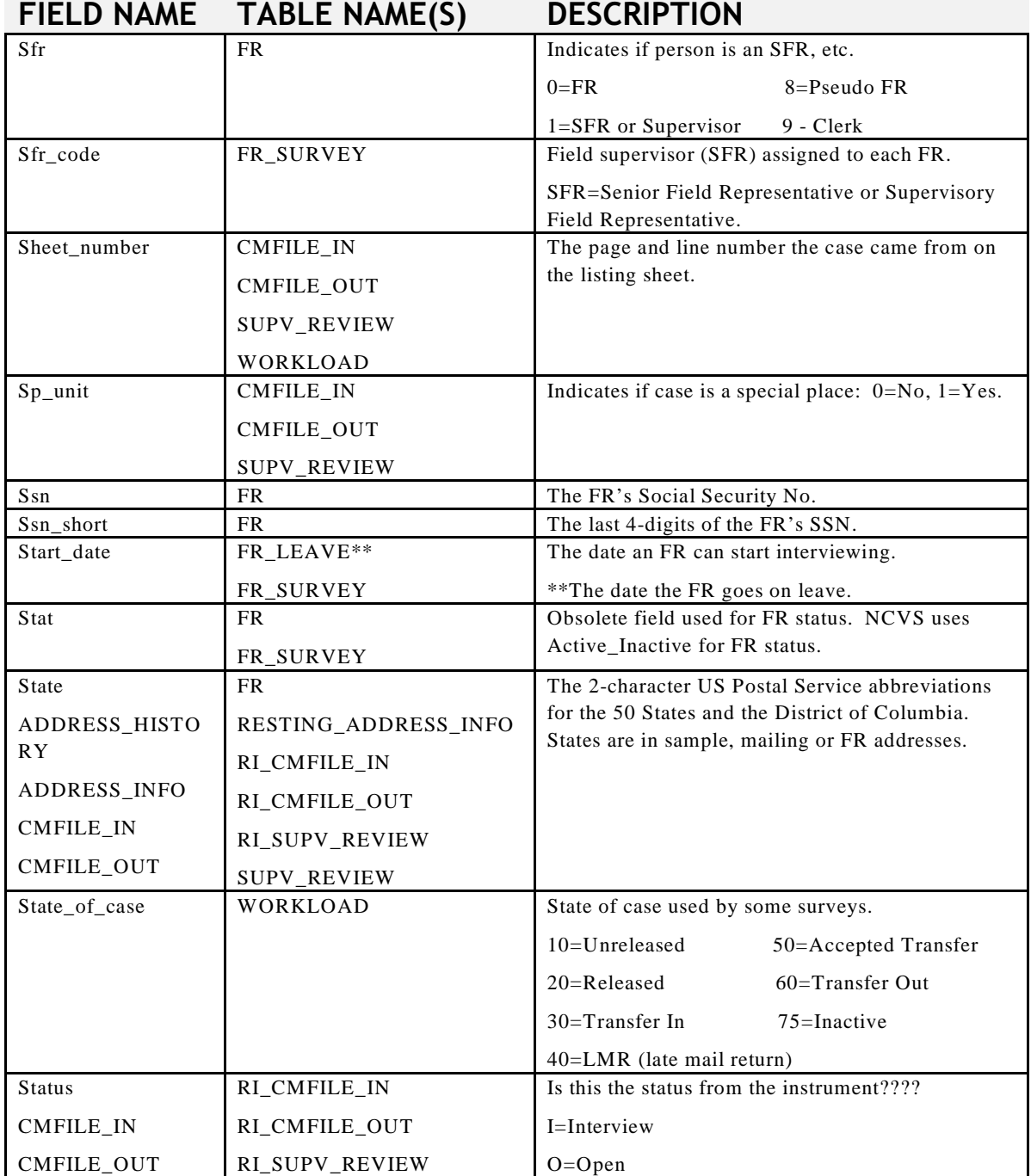

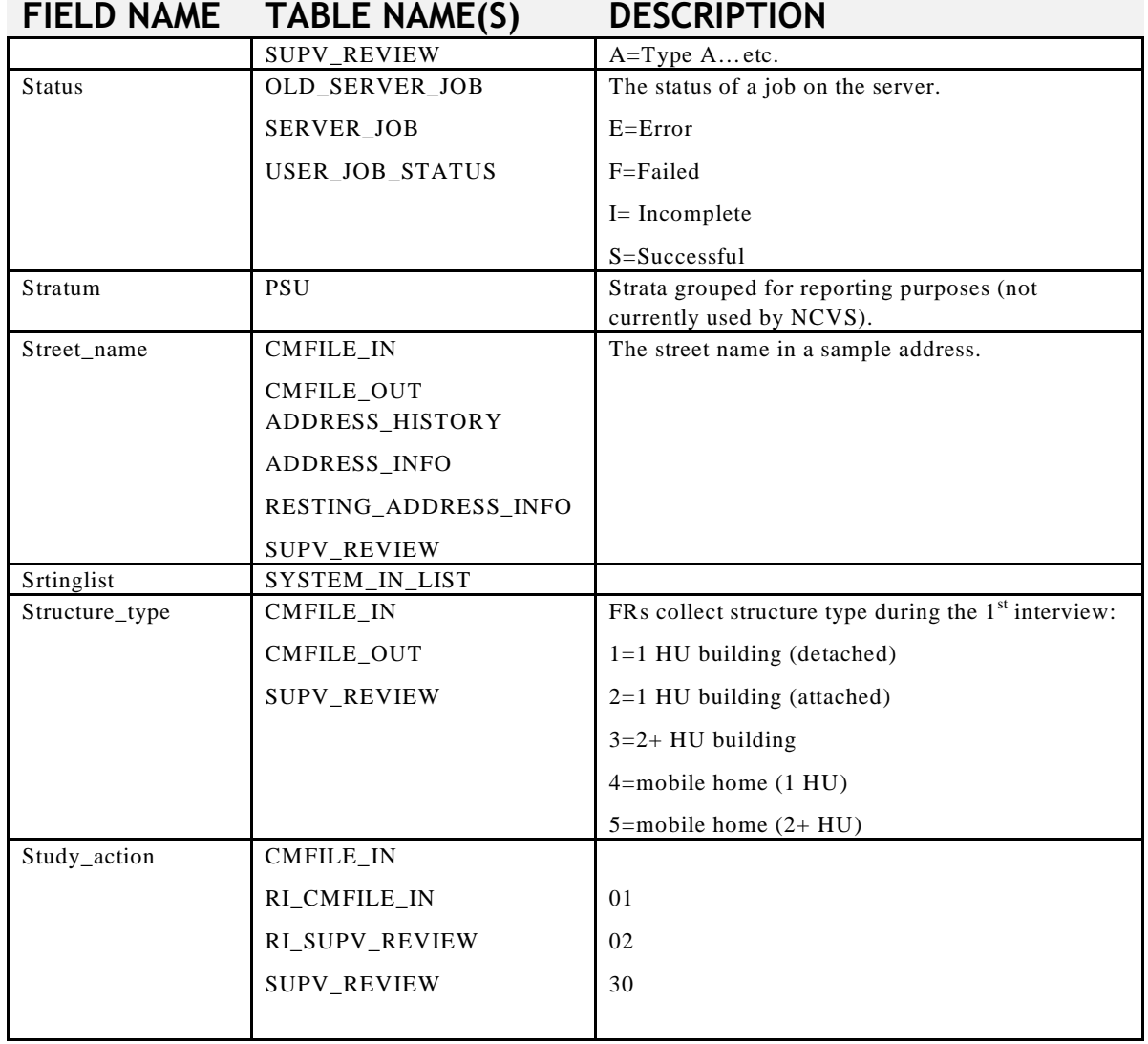

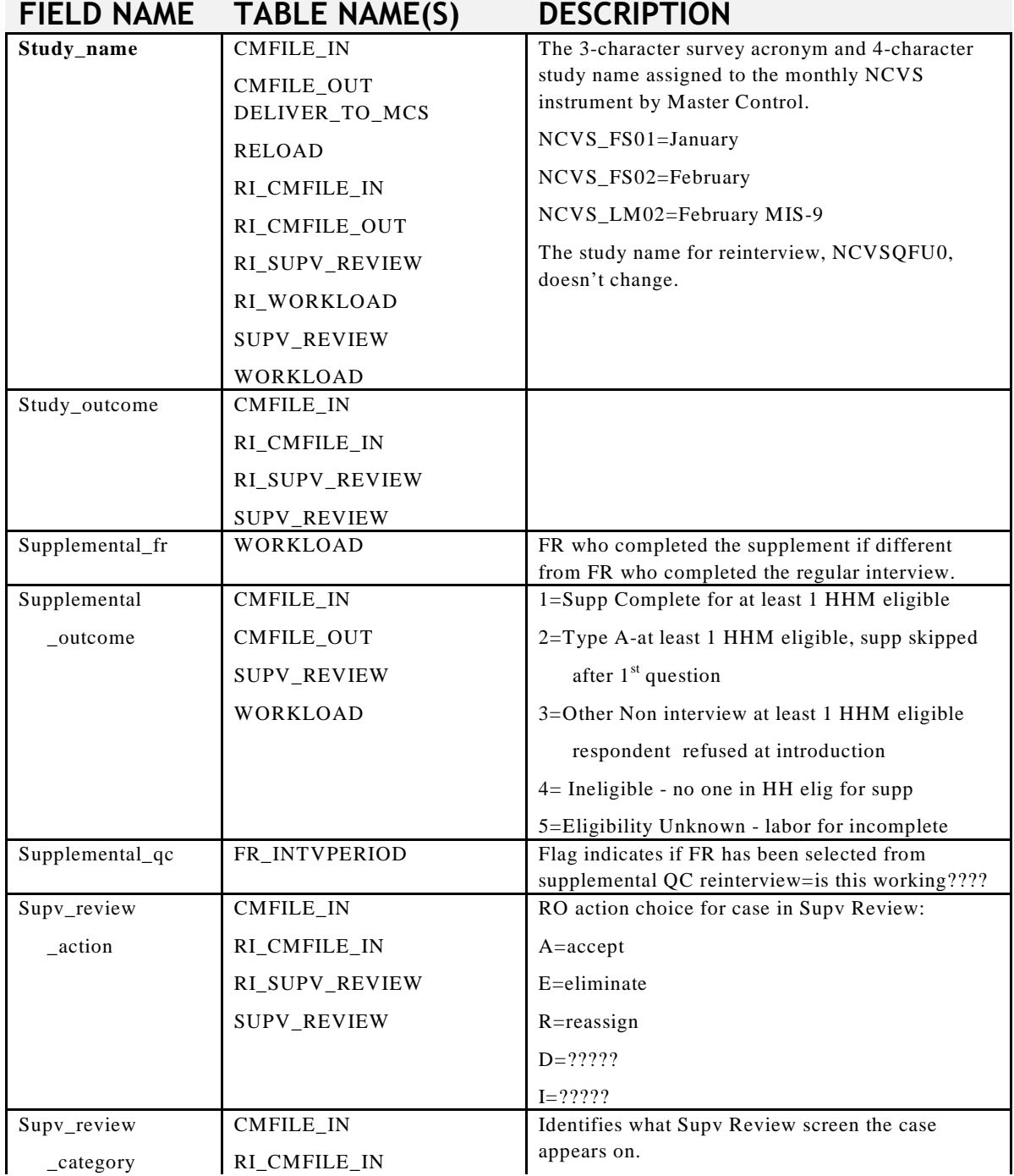

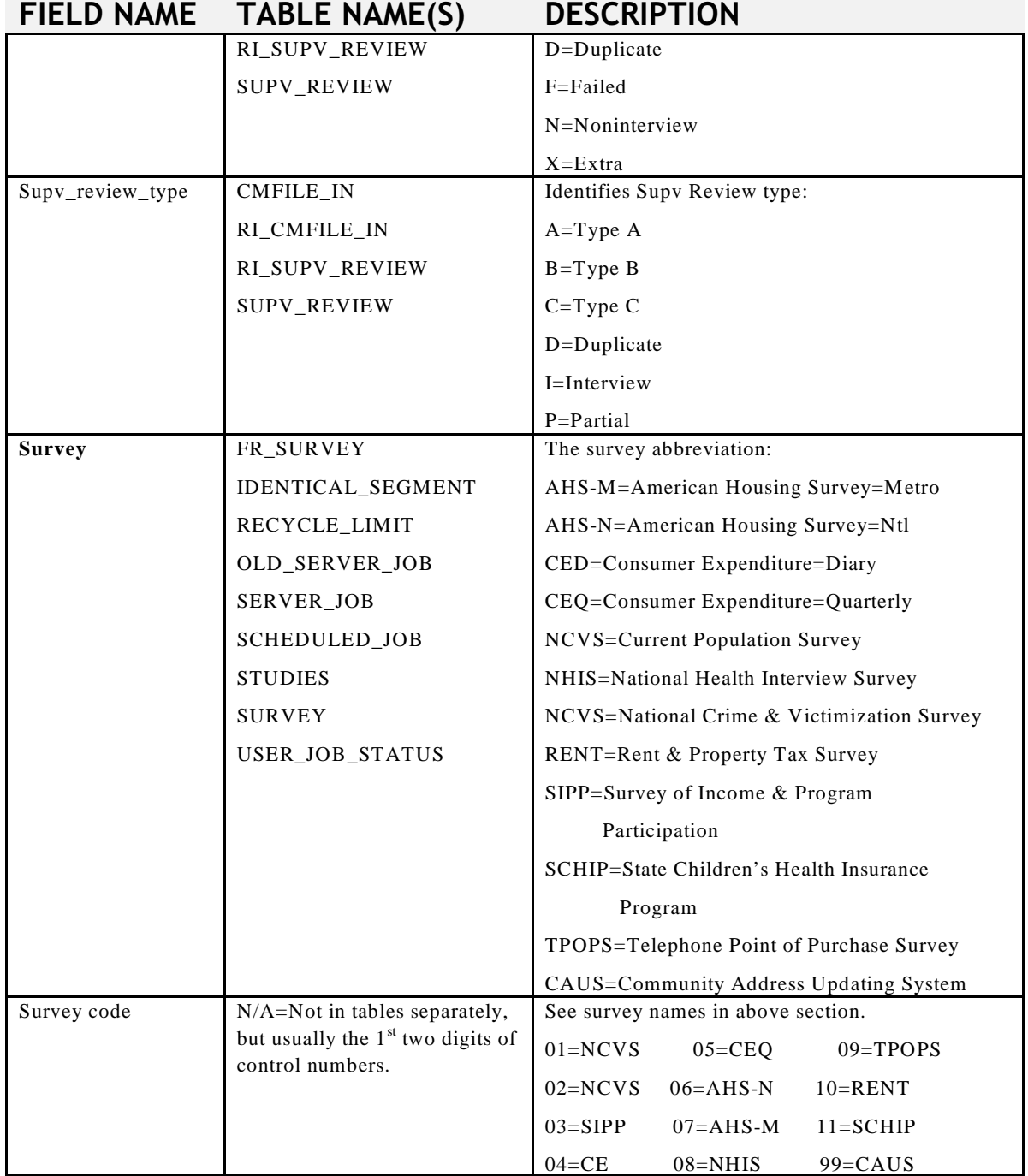

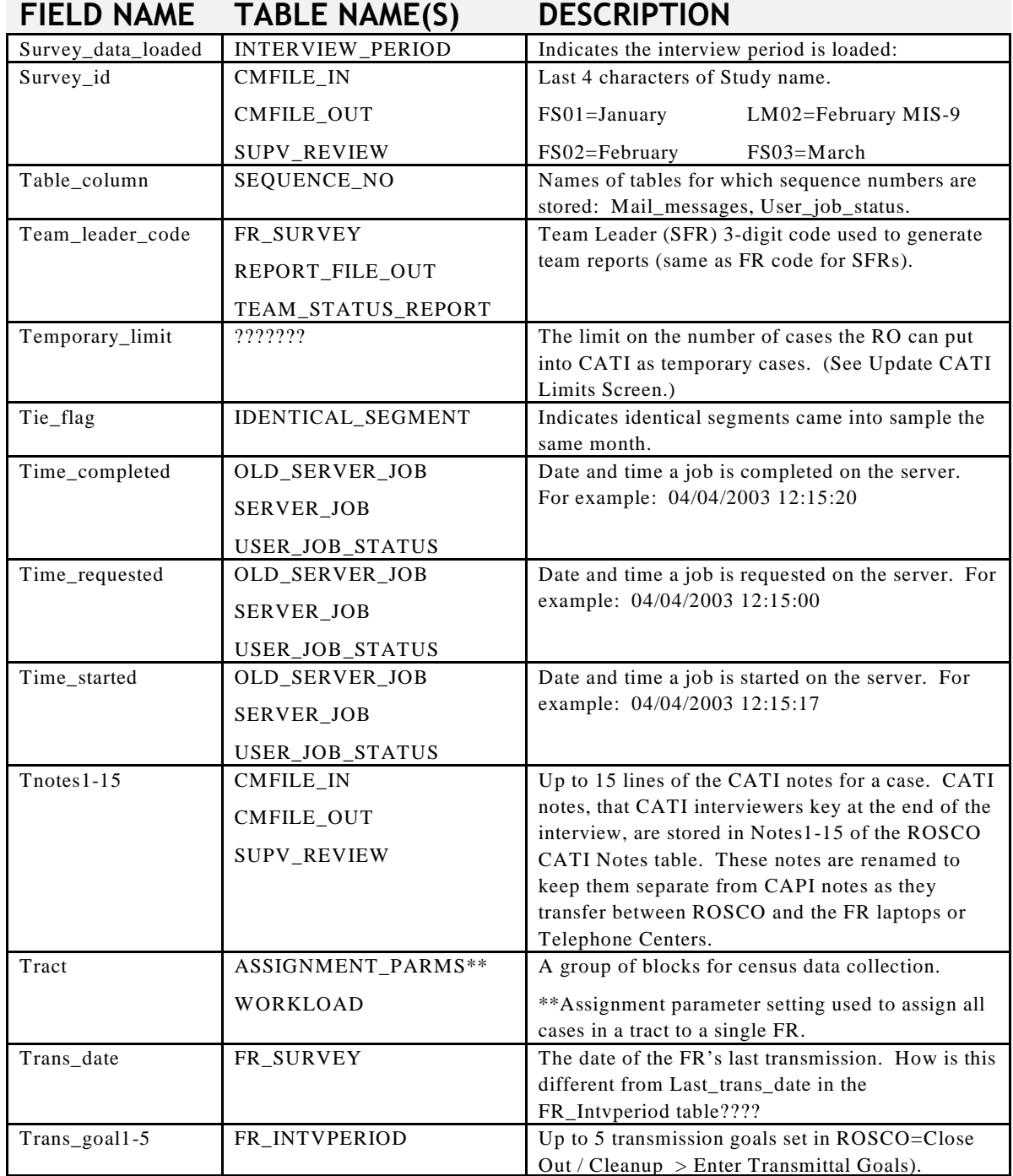

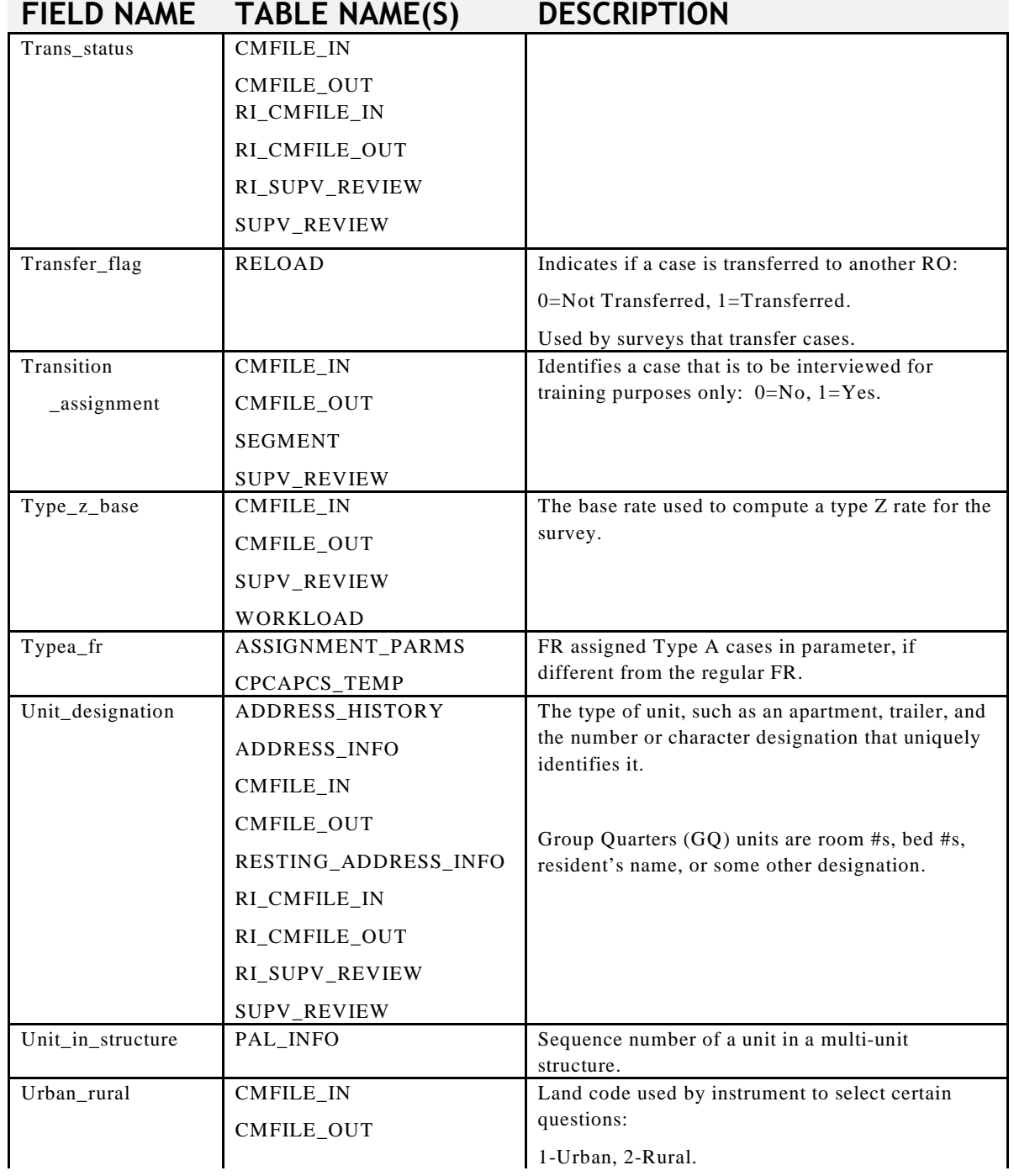

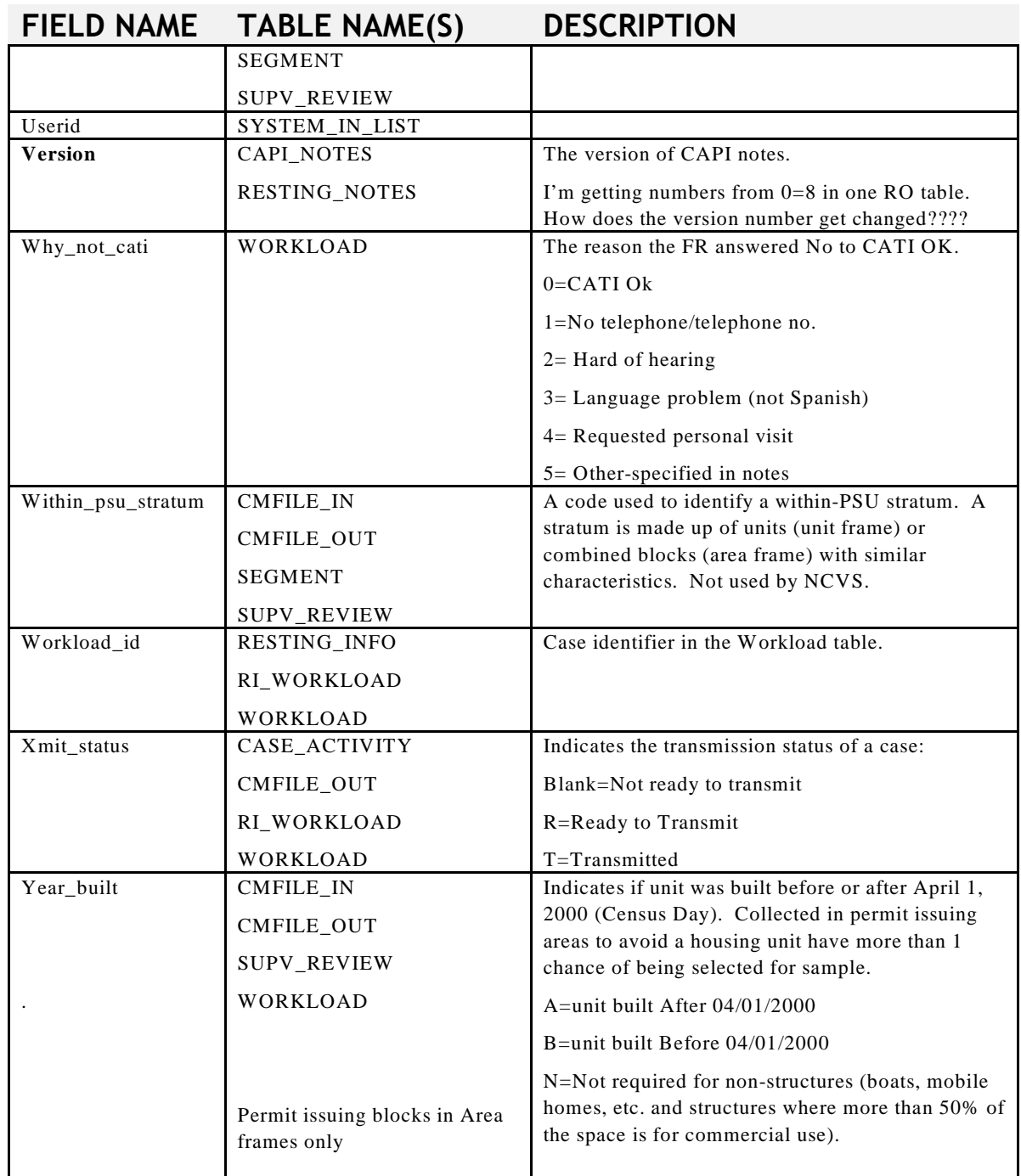

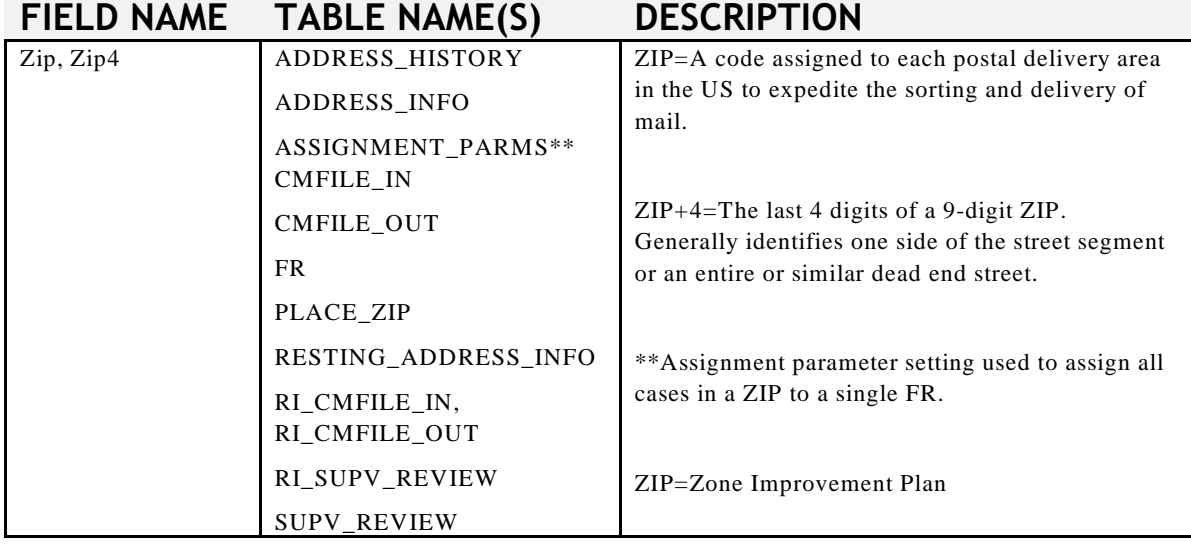

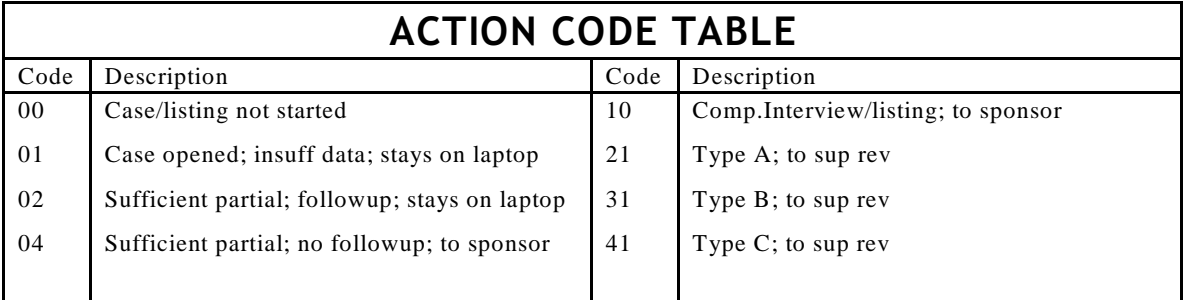

# **CODE DESCRIPTIONS**

It is helpful to have descriptions of the codes used in a field. You can display code descriptions for many ROSCO fields by creating a query of the field using the \* as a wild card (see below).

Select \* from case\_activity\_code

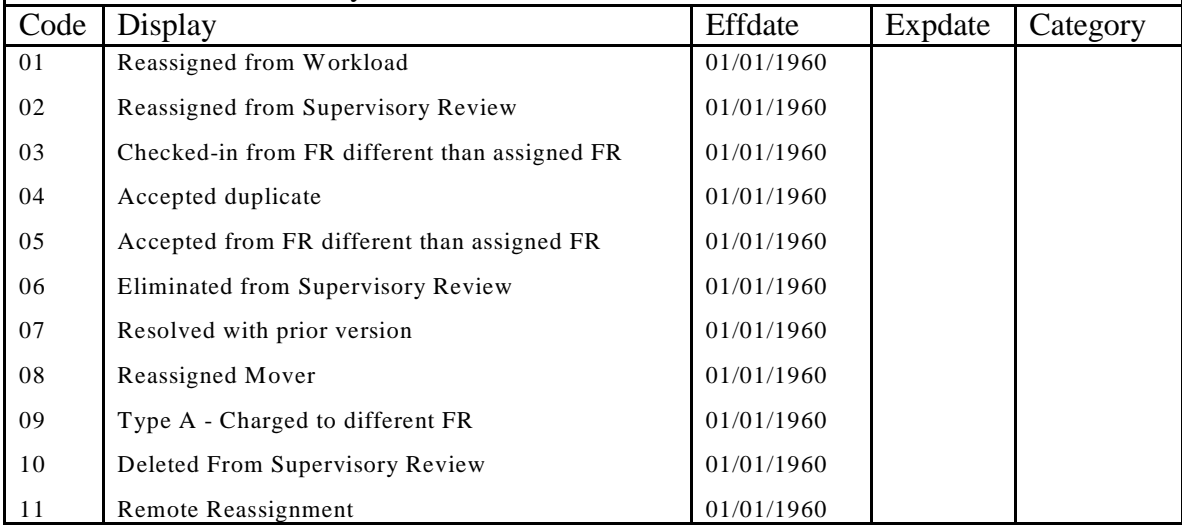

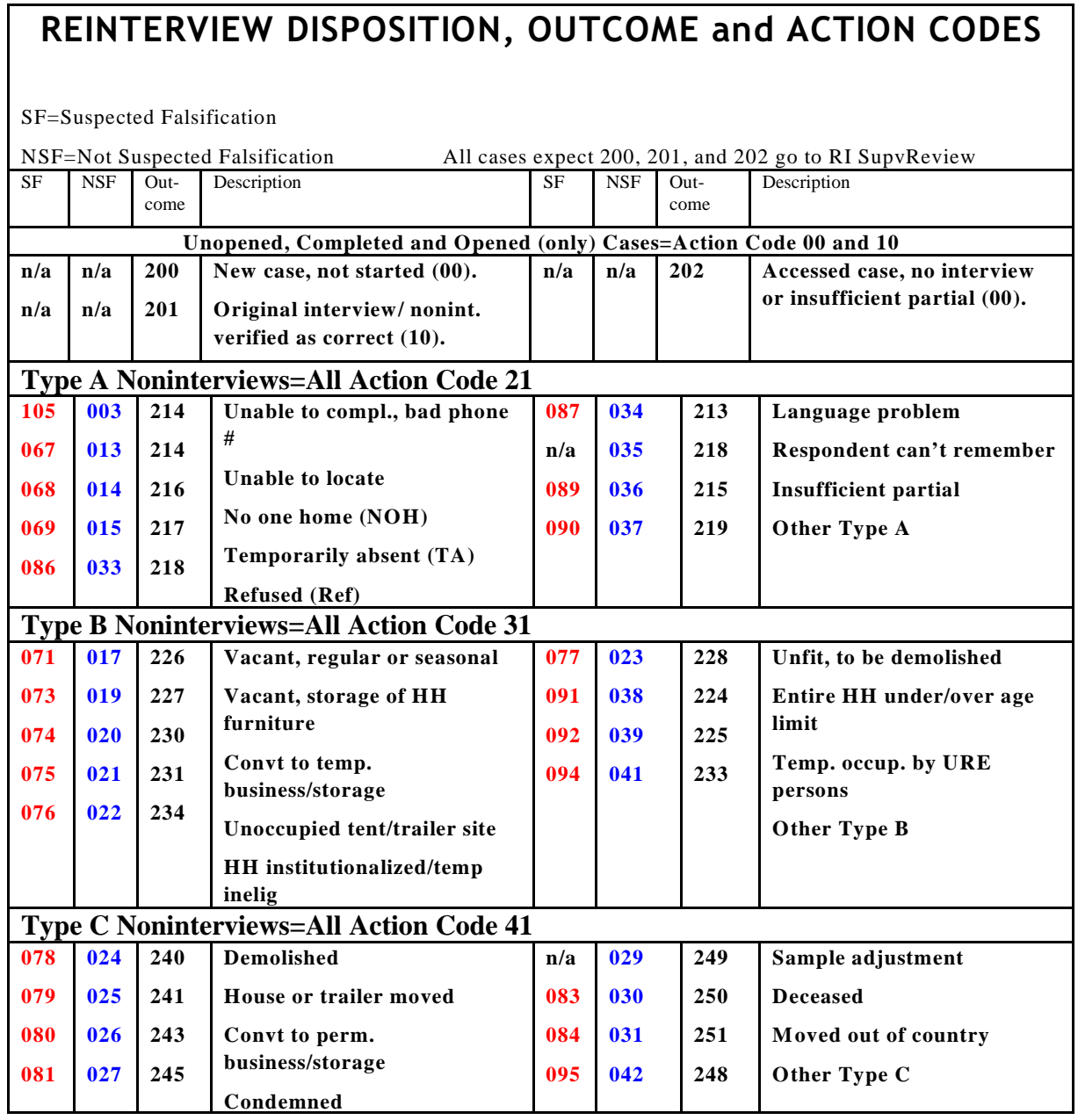

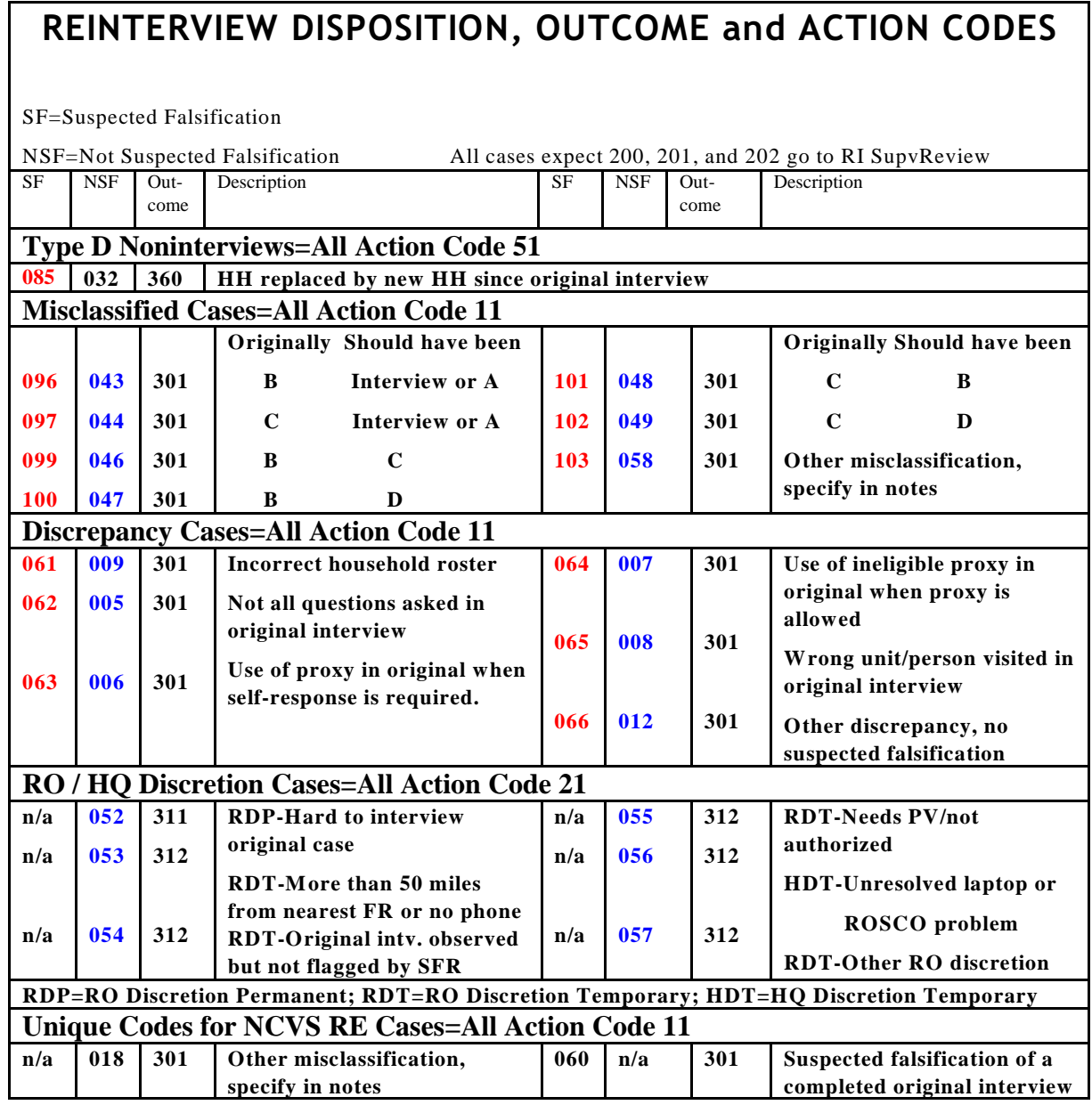

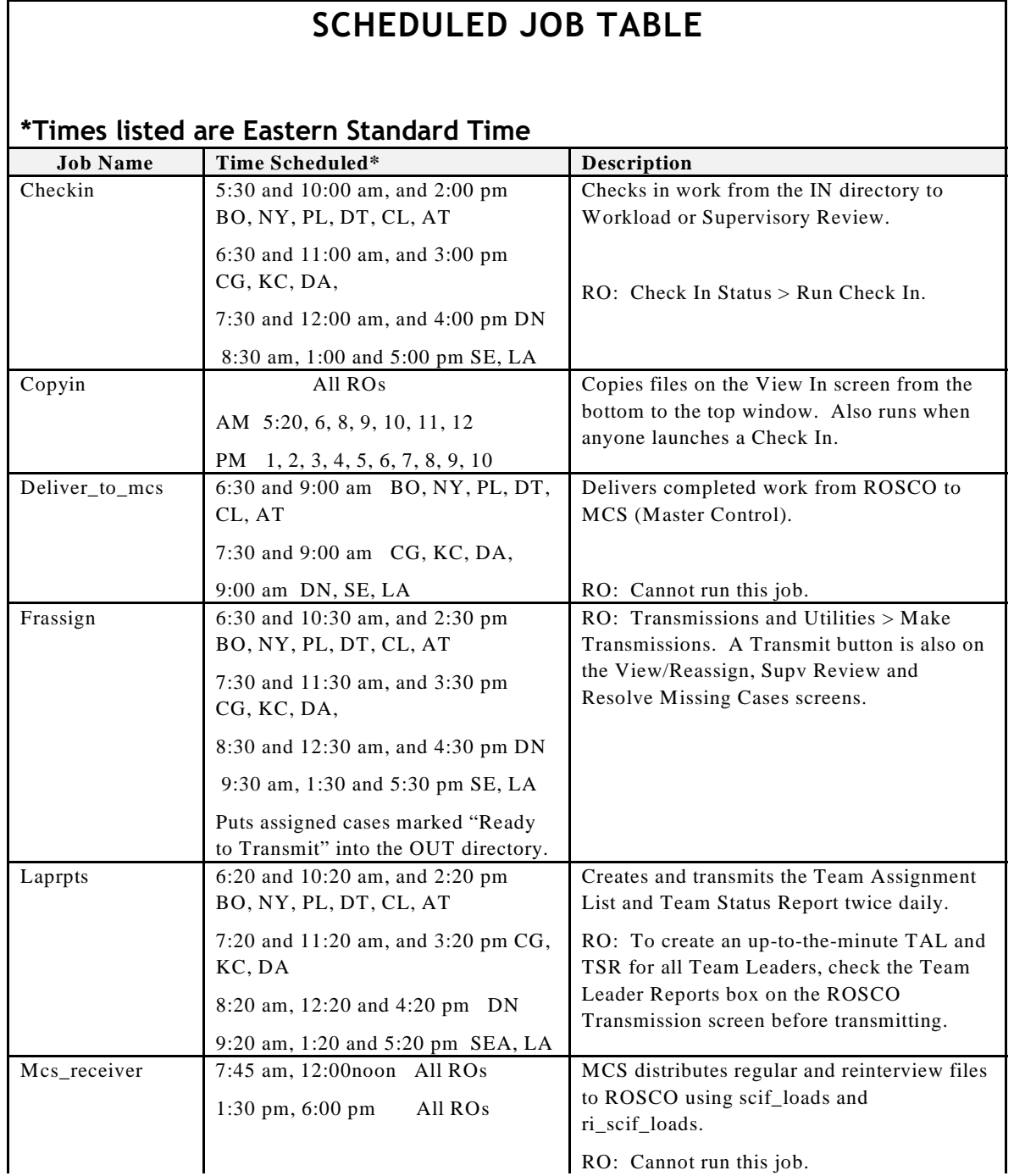

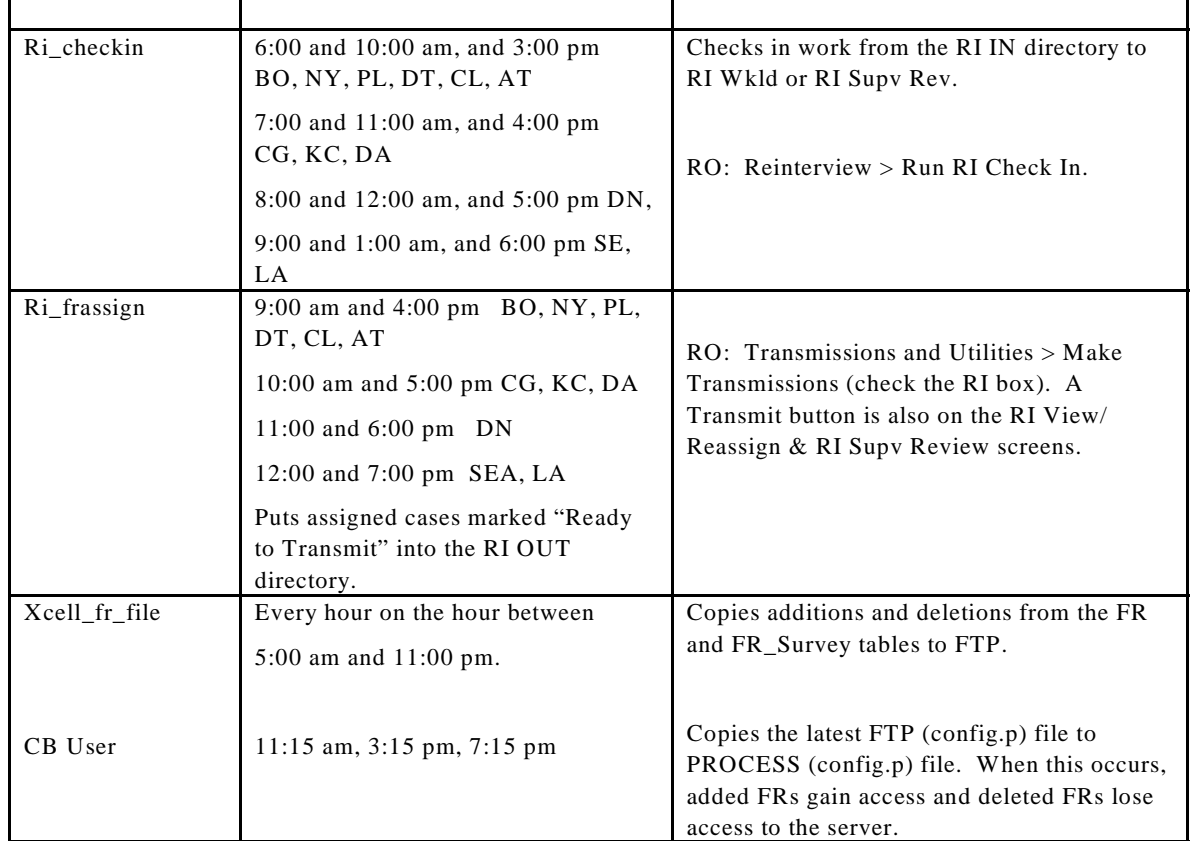

#### **NCVS Outcome Code/Action Codes as displayed in Laptop Case Management:**

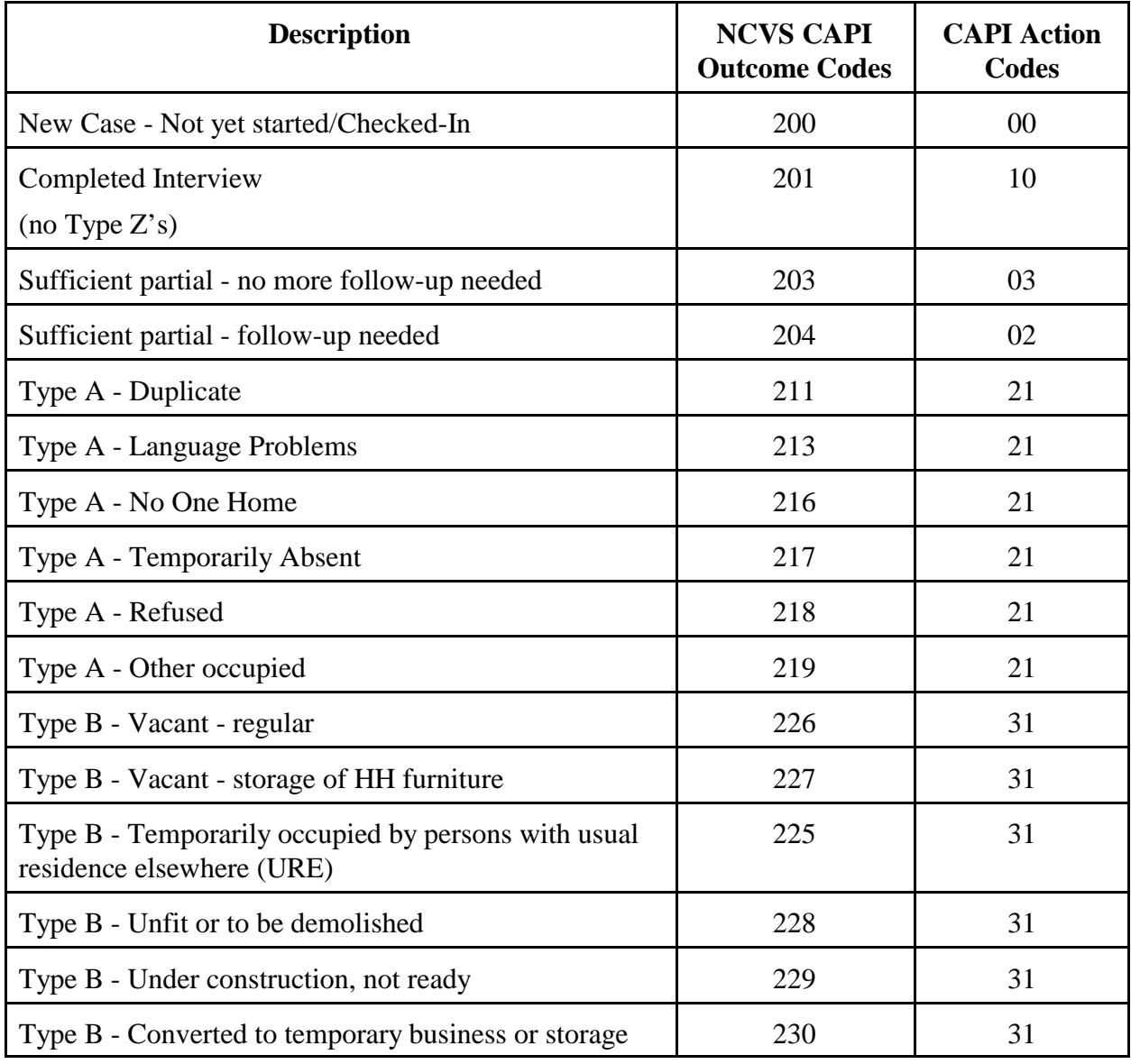

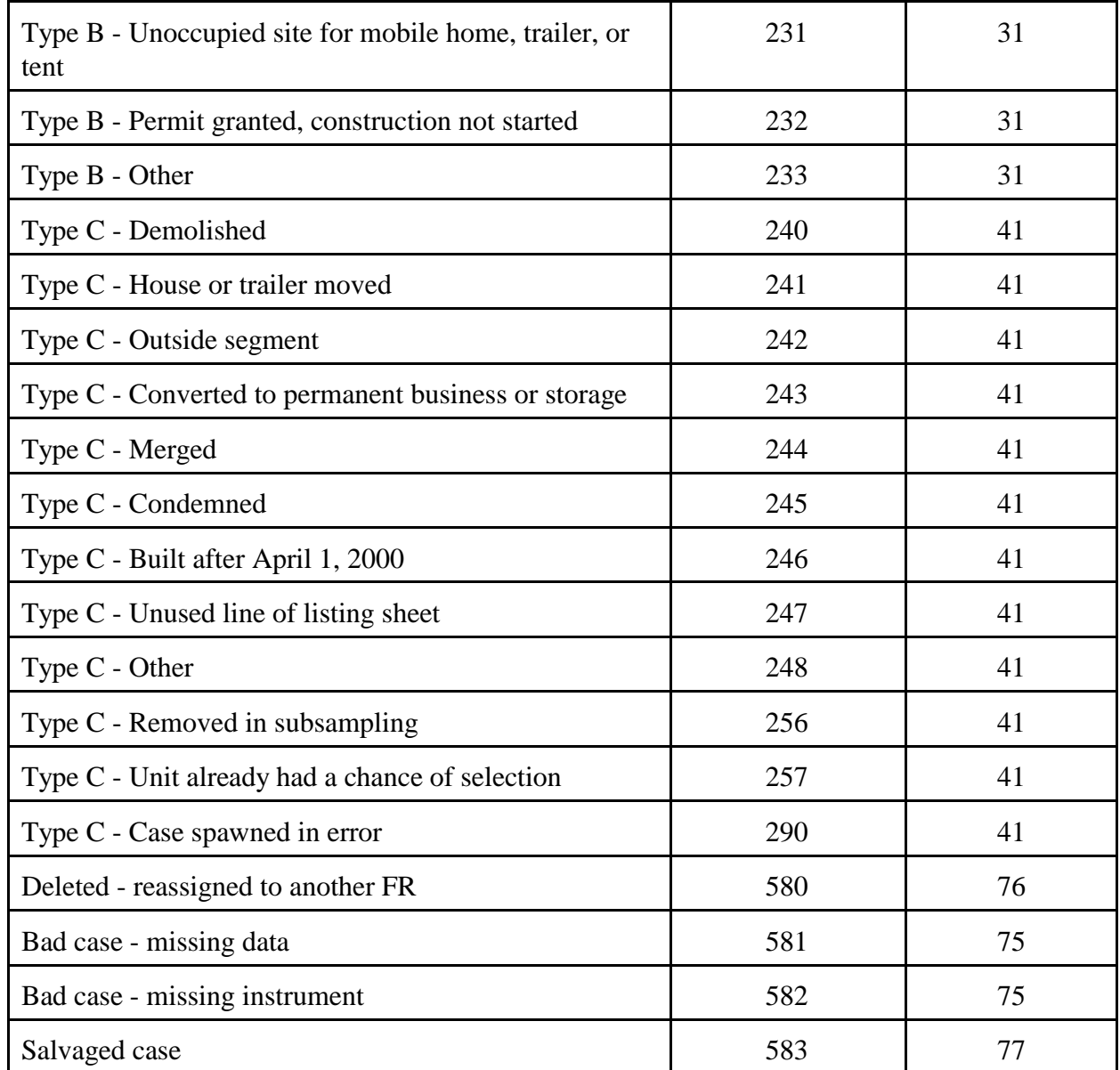

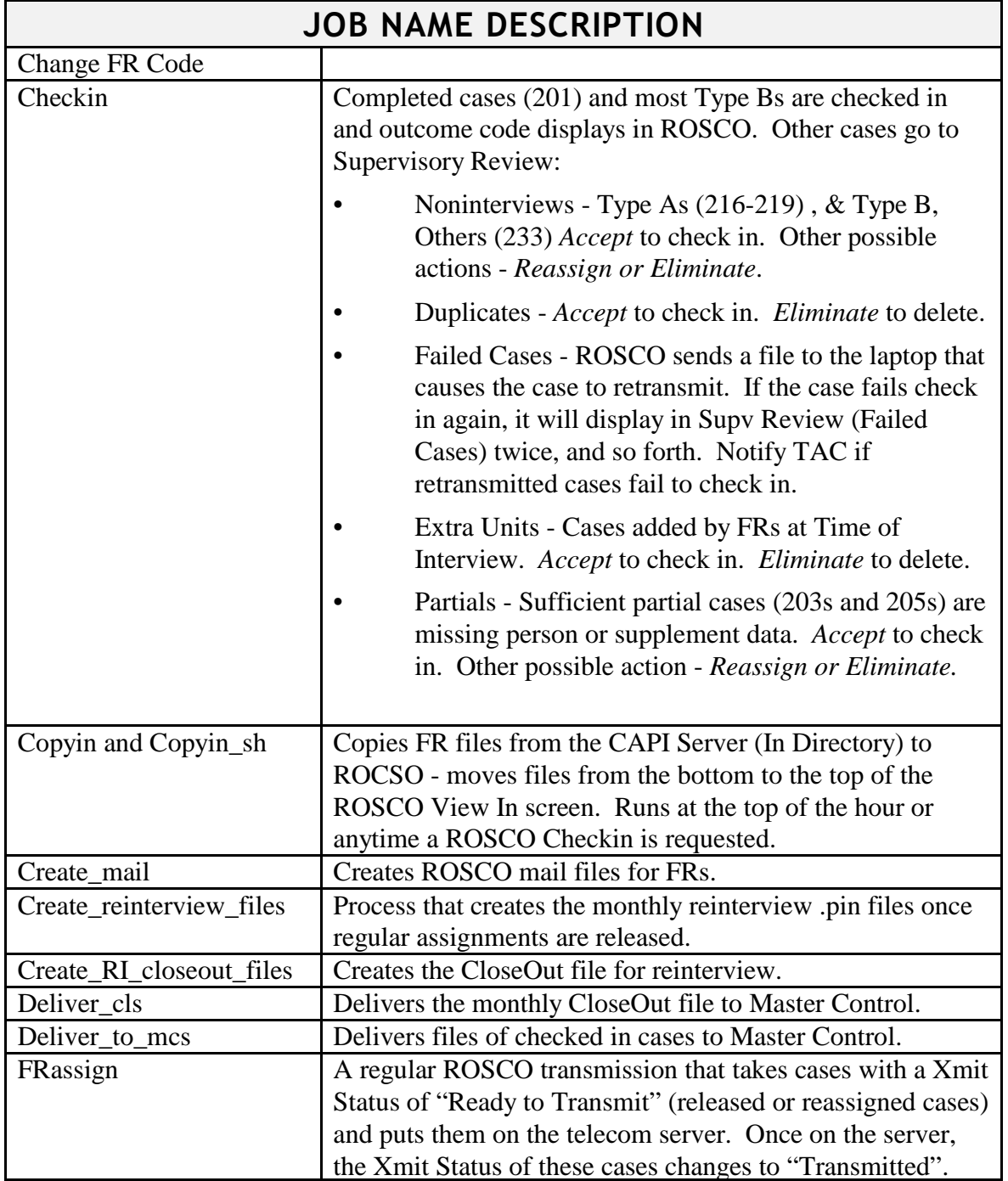

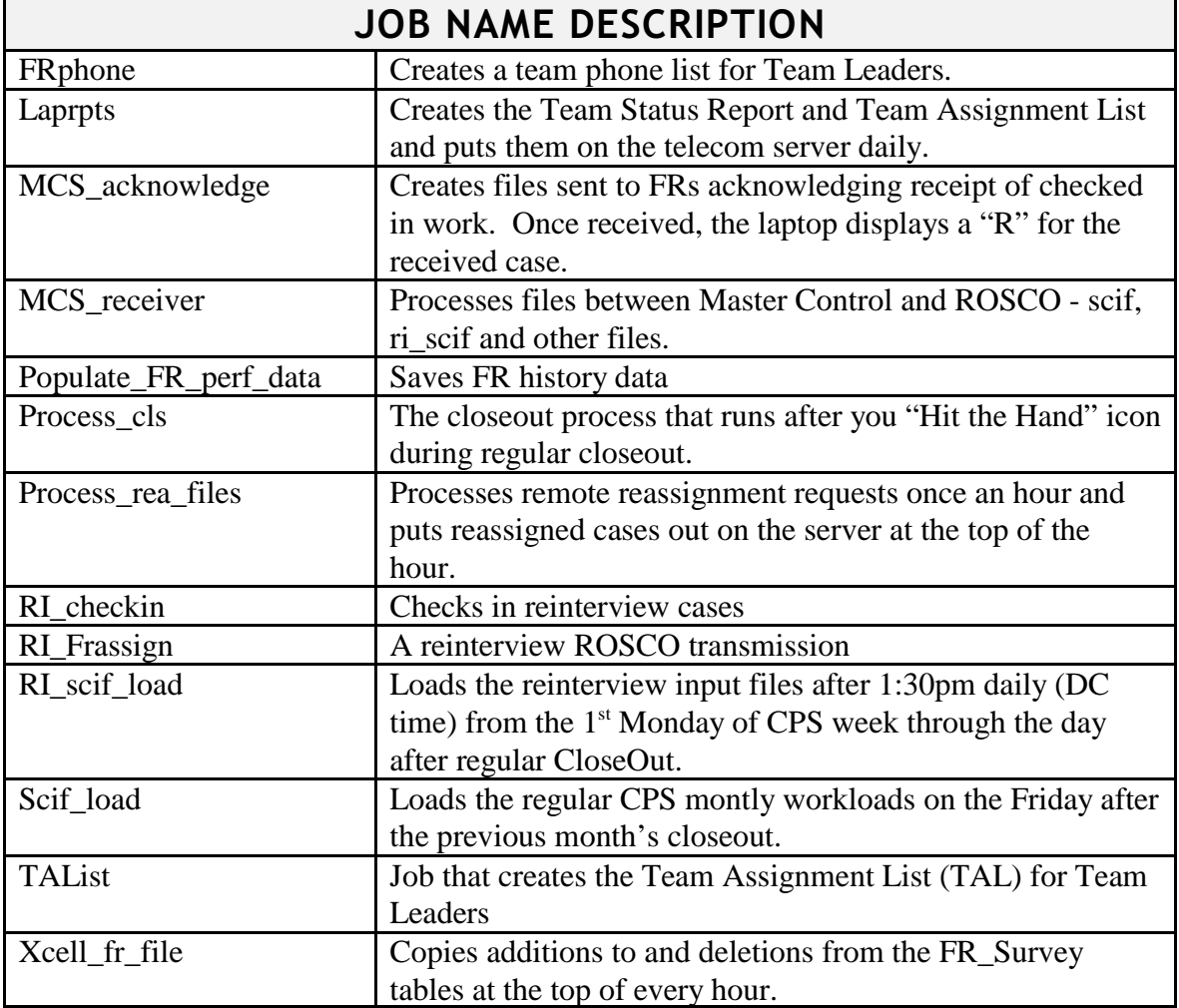

# **Chapter 5. Training and Observations**

Chapter Contents This chapter covers the following topics:

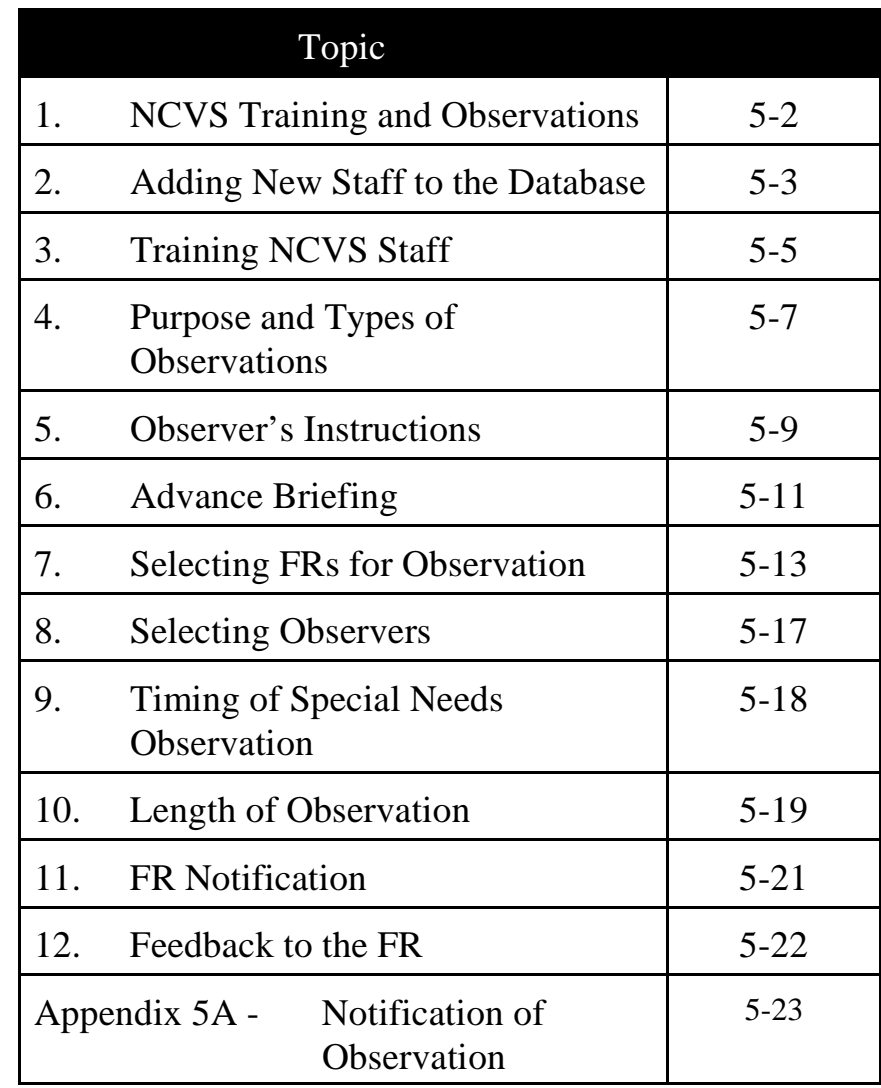

# Topic 1 - NCVS Training and Observations

Overview The NCVS training program encompasses a variety of methods. New FRs receive training on generic survey concepts and procedures, as well as survey-specific topics via self-studies and classroom training.

> The NCVS observation program provides a uniform method for assessing the FR's attitude toward the job and evaluating his/her capability to apply NCVS concepts and procedures during actual work situations. The observation provides the opportunity to teach the FR interviewing skills in an on-the-job environment, concepts not covered during self-study and classroom training, and practical hands-on success tips that the observer personally uses. Observation also reveals information about respondents in a particular area and the geographic conditions where the FR works.

# Topic 2 - Adding New Staff to the Database

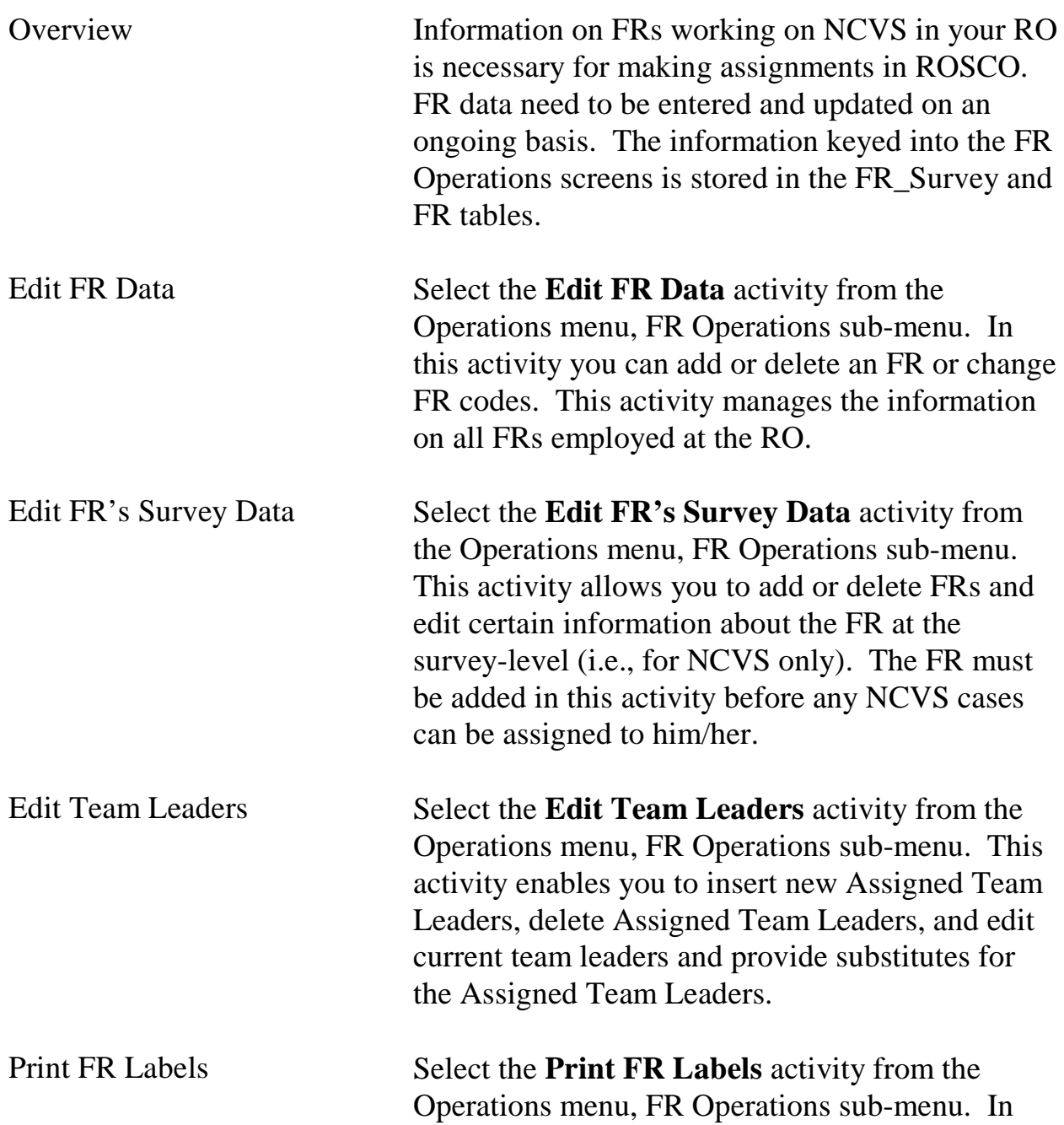

Monitoring Progress

this activity you can select the information you would like to appear on the FR labels, such as:

- 9 FR Code
- $\Box$  Address Type (parcel/mailing)
- $\Box$  Phone

You can also choose the type and size of label to produce.

Print FR Roster Select the **Print FR Roster** activity from the Operations menu, FR Operations sub-menu. In this activity you can choose to print any and all information about all FRs assigned to a specific survey. This information includes information such as:

- □ FR Code
- 9 Team Leader
- $\Box$  PSU
- 9 Other Surveys Worked
- □ FR Name
- □ Parcel Address
- $\Box$  Street Address
- $\Box$  Phone
- 9 EOD
- 9 Second Phone
- □ RO Use
# Topic 3 - Training NCVS Staff

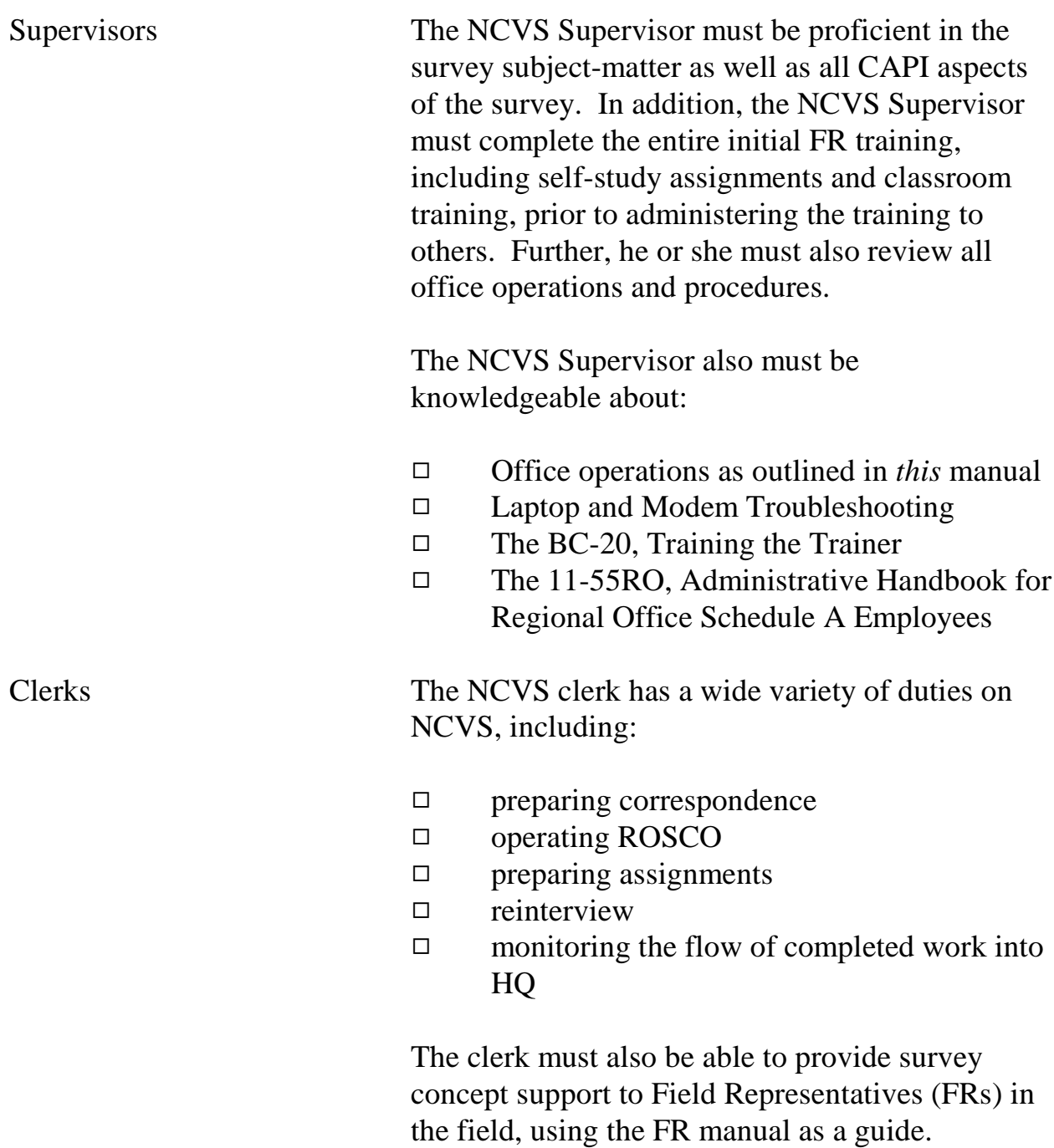

### **5-5**

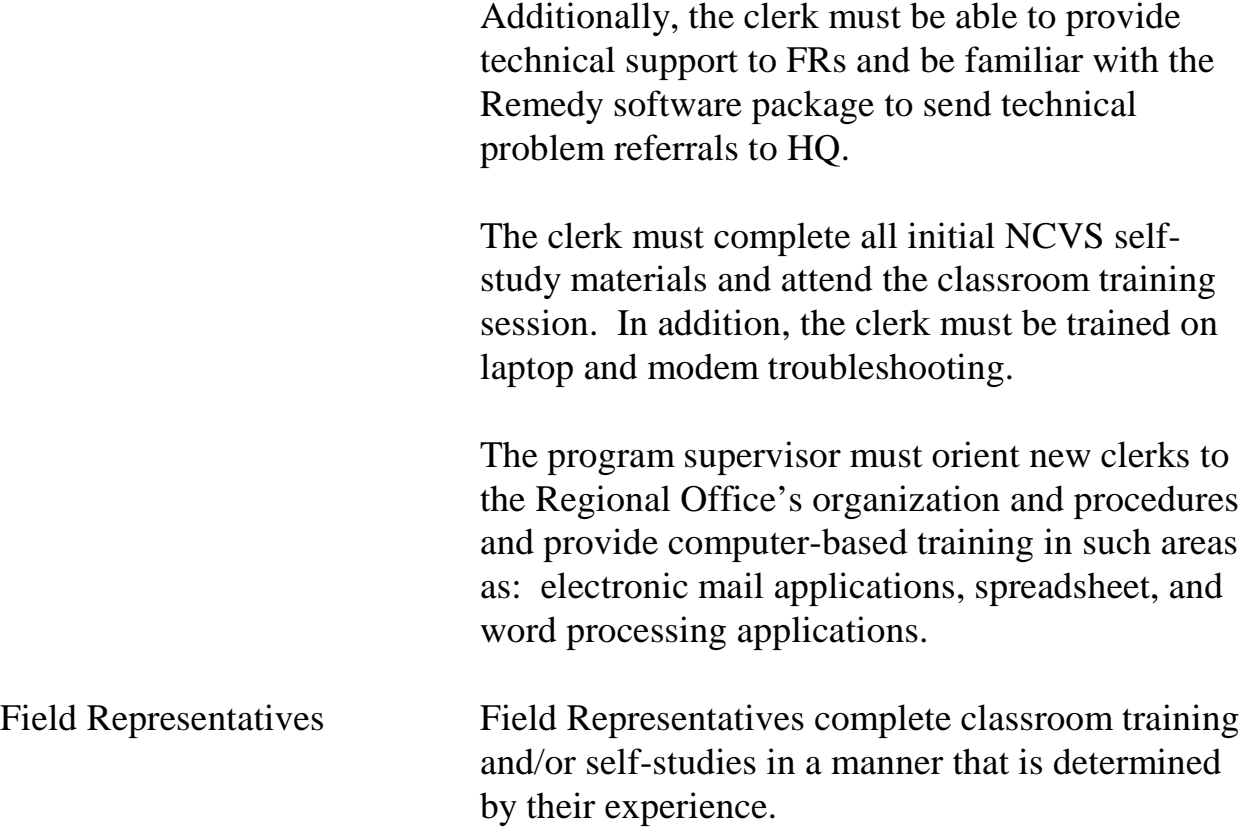

# Topic 4 - Purpose and Types of Observations

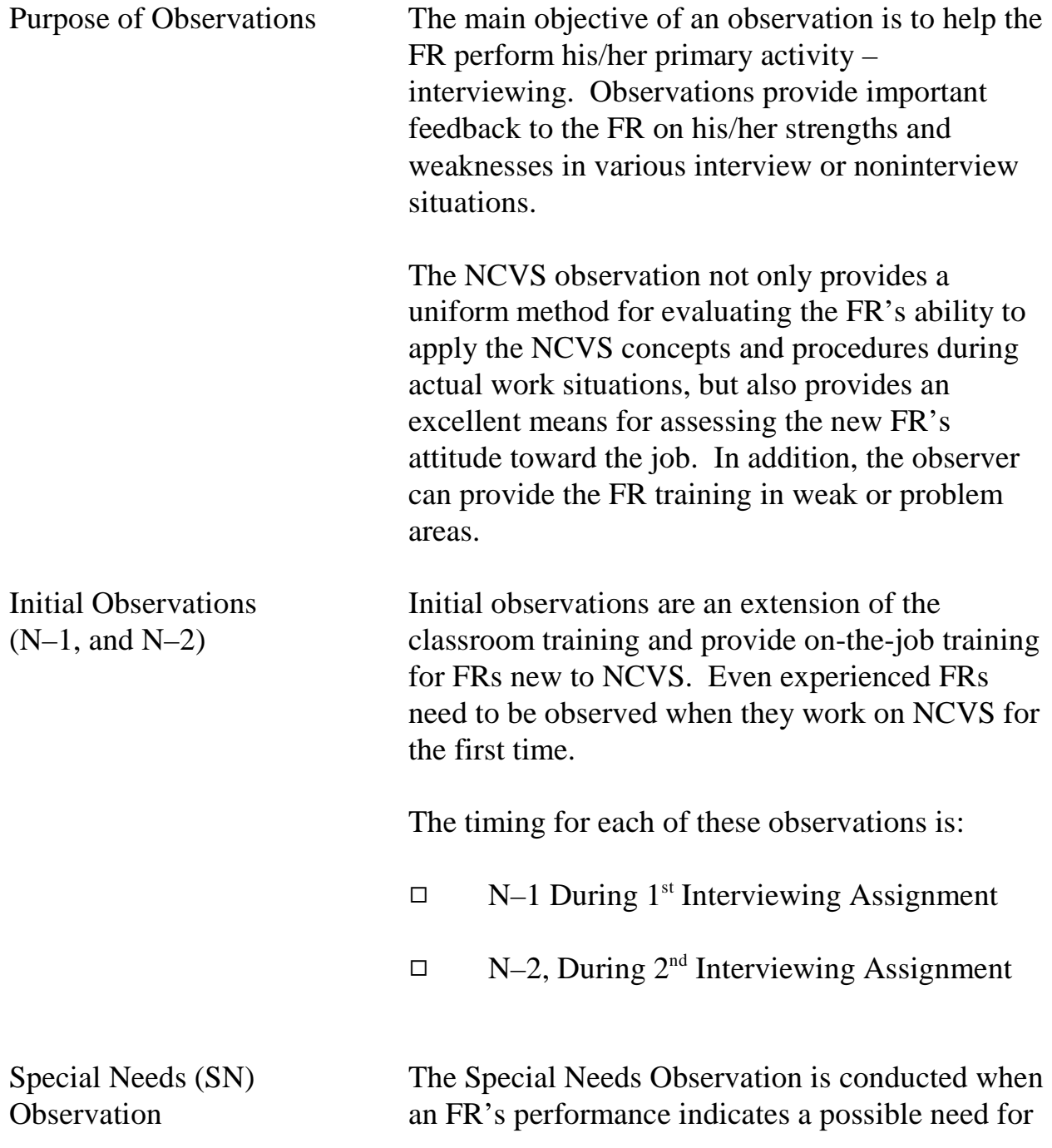

### **5-7**

additional training on any phase of the job (for example, refusal conversion techniques, problems meeting deadlines, care of the laptop equipment, listing procedures, telephone interviewing). The results of the previous observation may dictate that the FR must be observed during his/her next assignment by the NCVS supervisor or program coordinator.

General Performance Review (GPR) **Observation** 

The purpose of the General Performance Review (GPR) or "systematic" observation is to reinforce good interviewing practices and to correct any incorrect procedures the FR may have developed over time.

# Topic 5 - Observer's Instructions

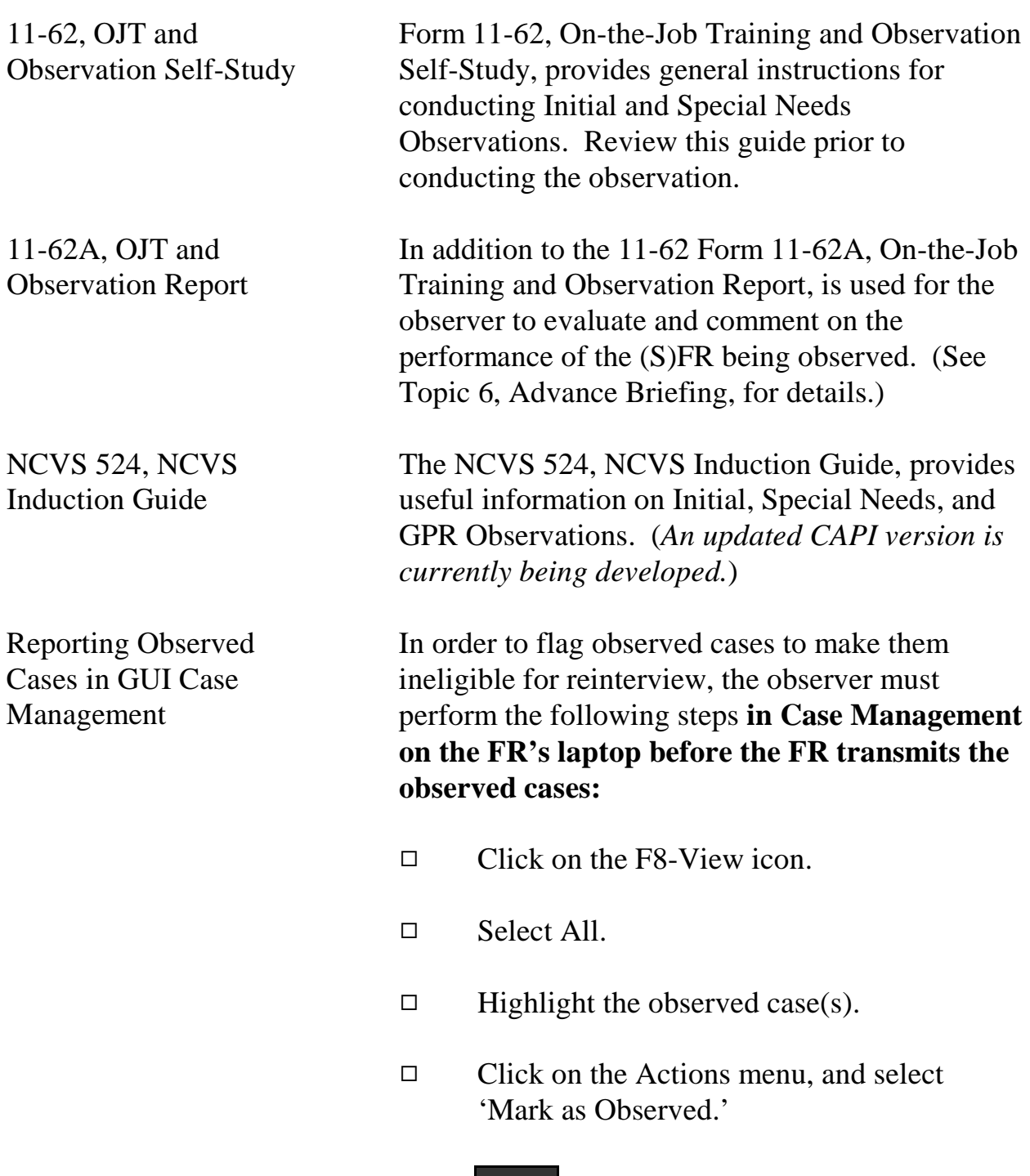

**5-9**

Enter the SFR password (i.e., the same password the SFR uses to access the SFR Functions application).

Note: An error message is displayed if the cases have already been transmitted, and you will not be able to mark the case(s) as observed to prevent them from falling into the reinterview sample.

# Topic 6 - Advance Briefing

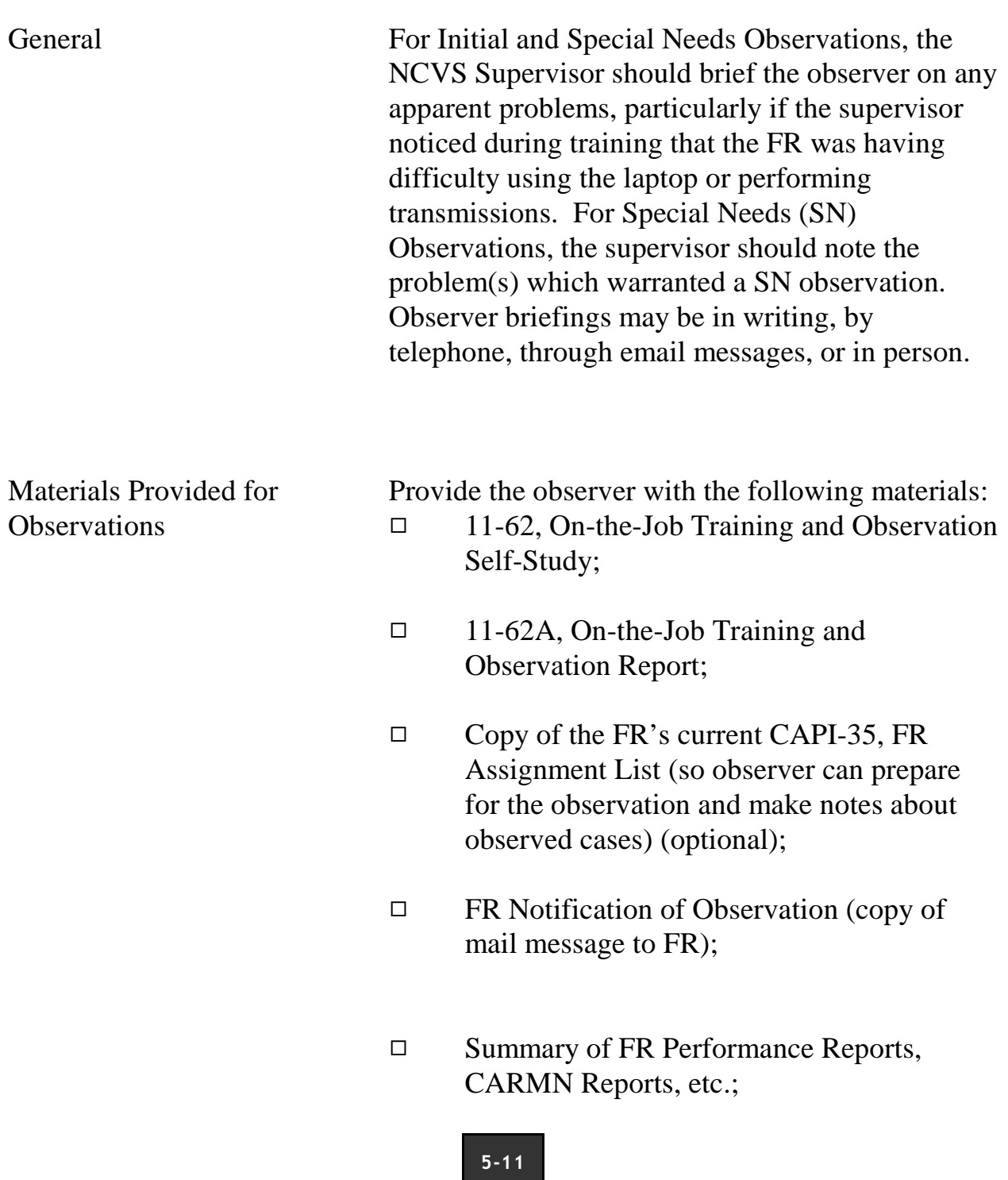

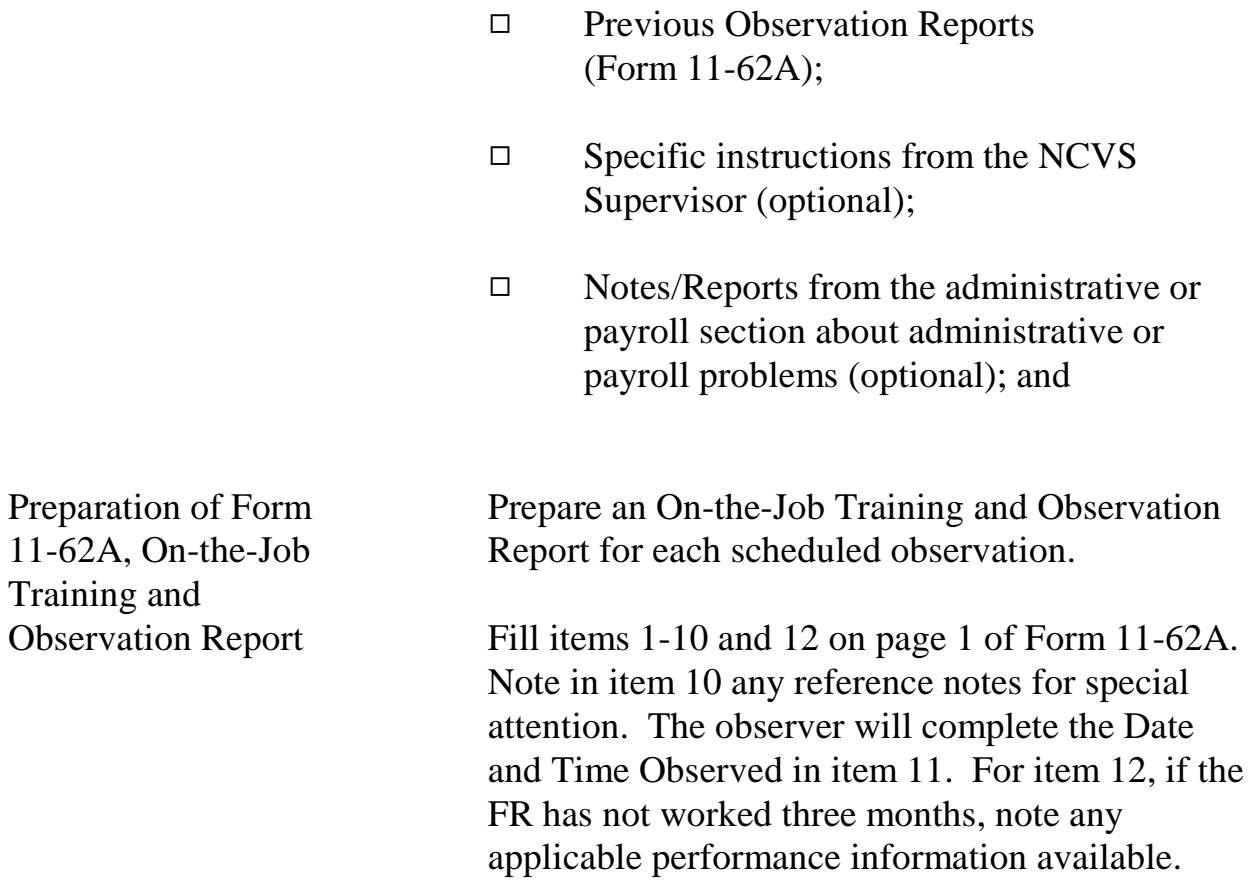

## Topic 7 - Selecting FRs for Observation

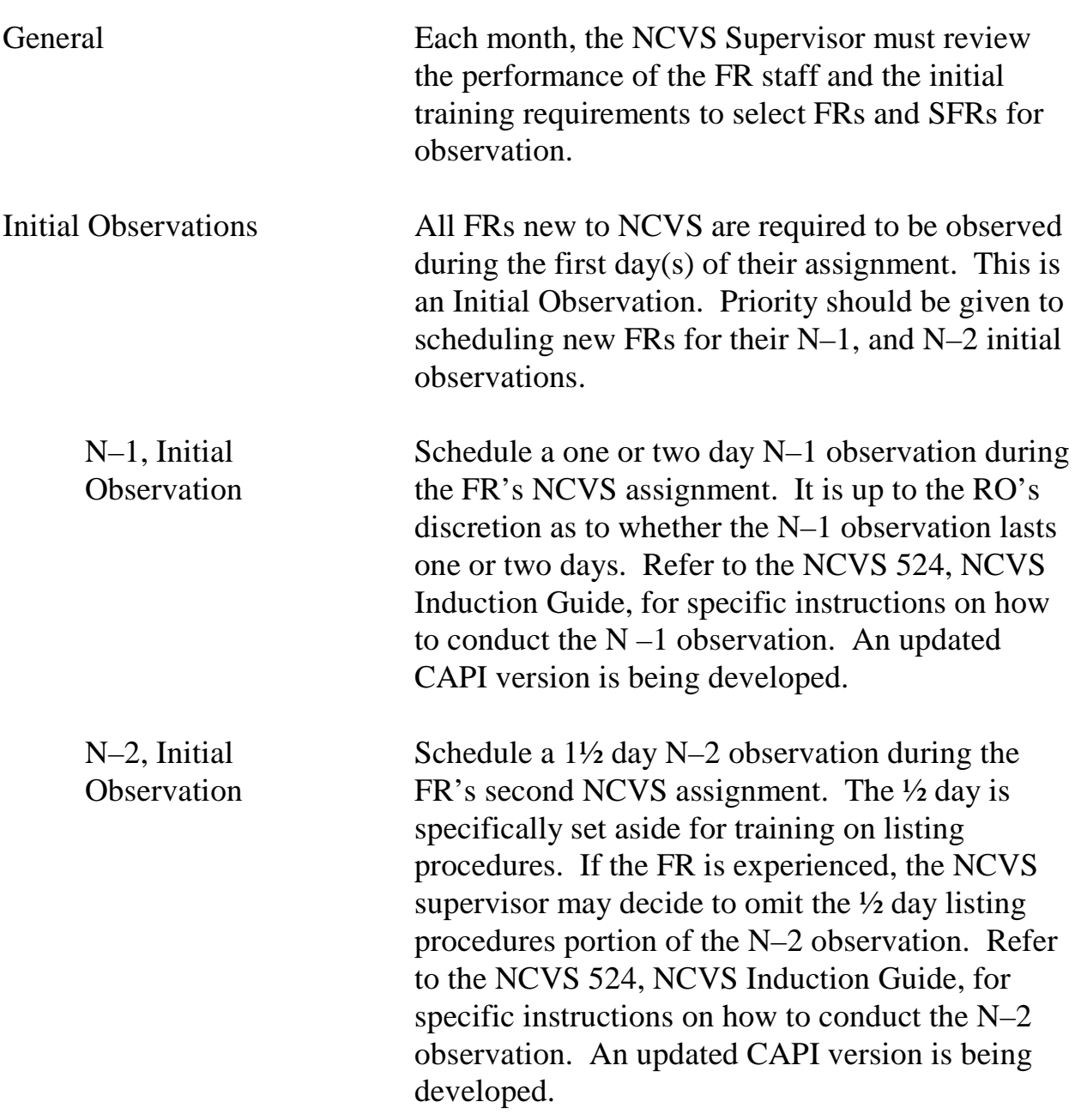

### **5-13**

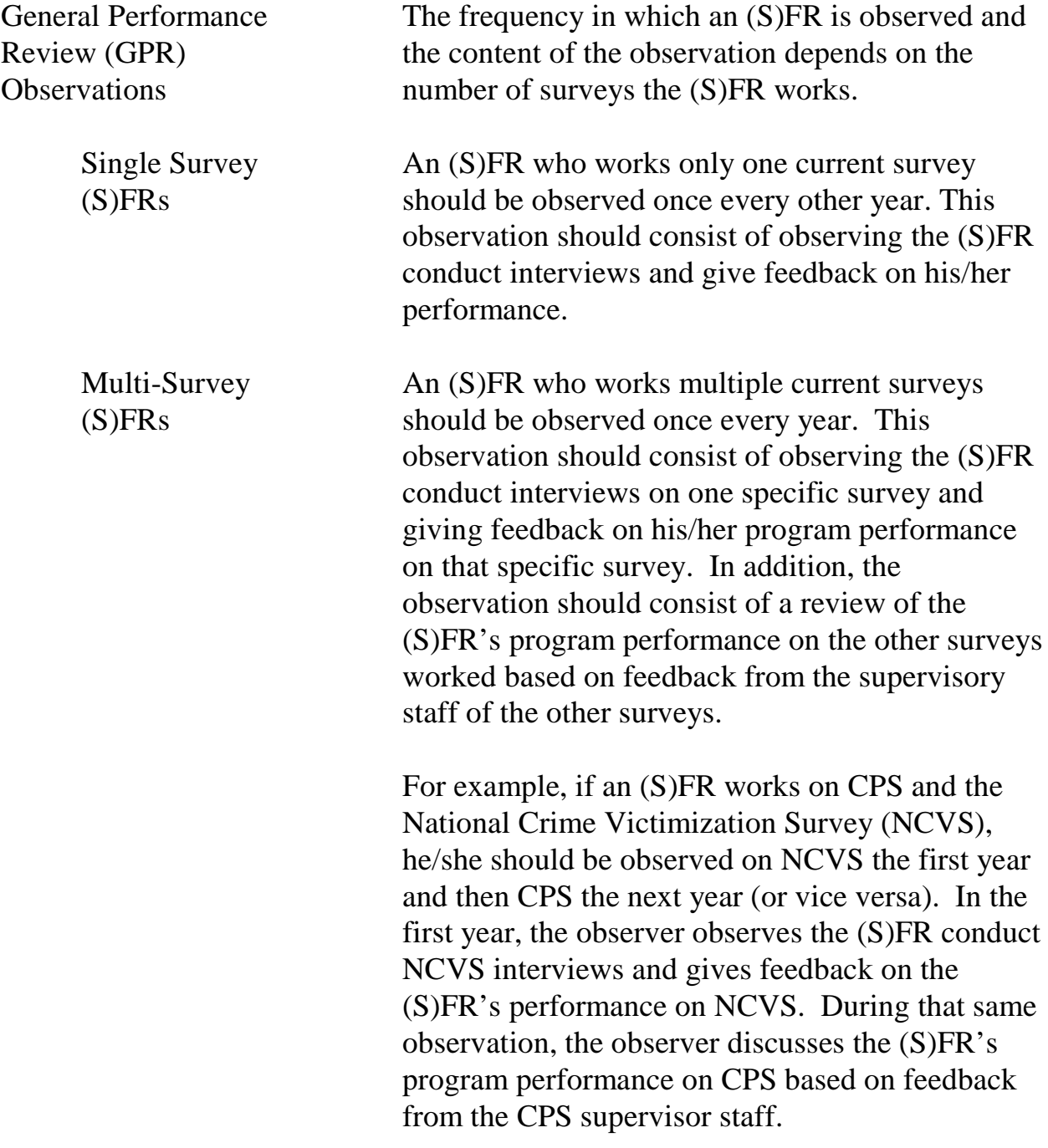

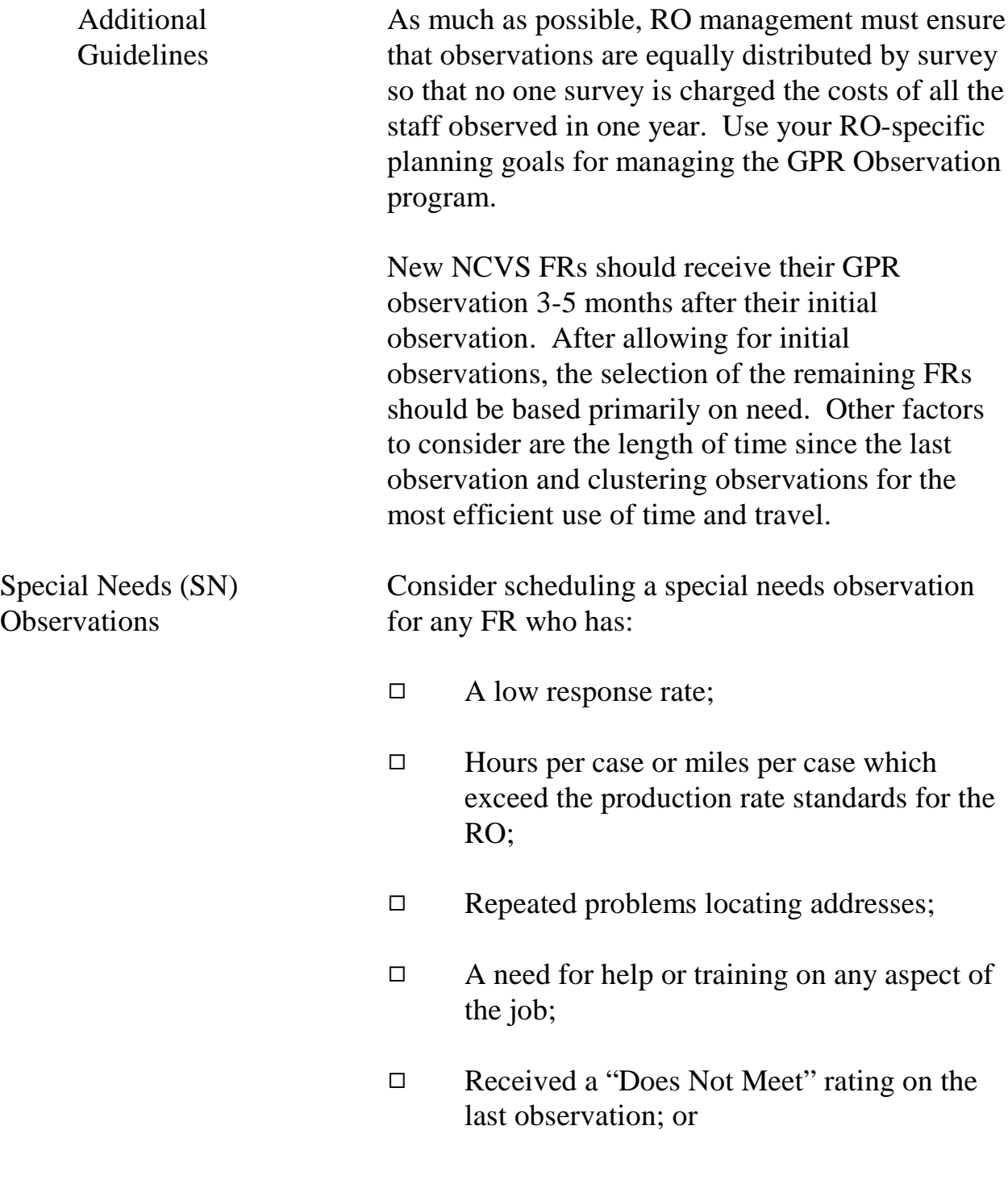

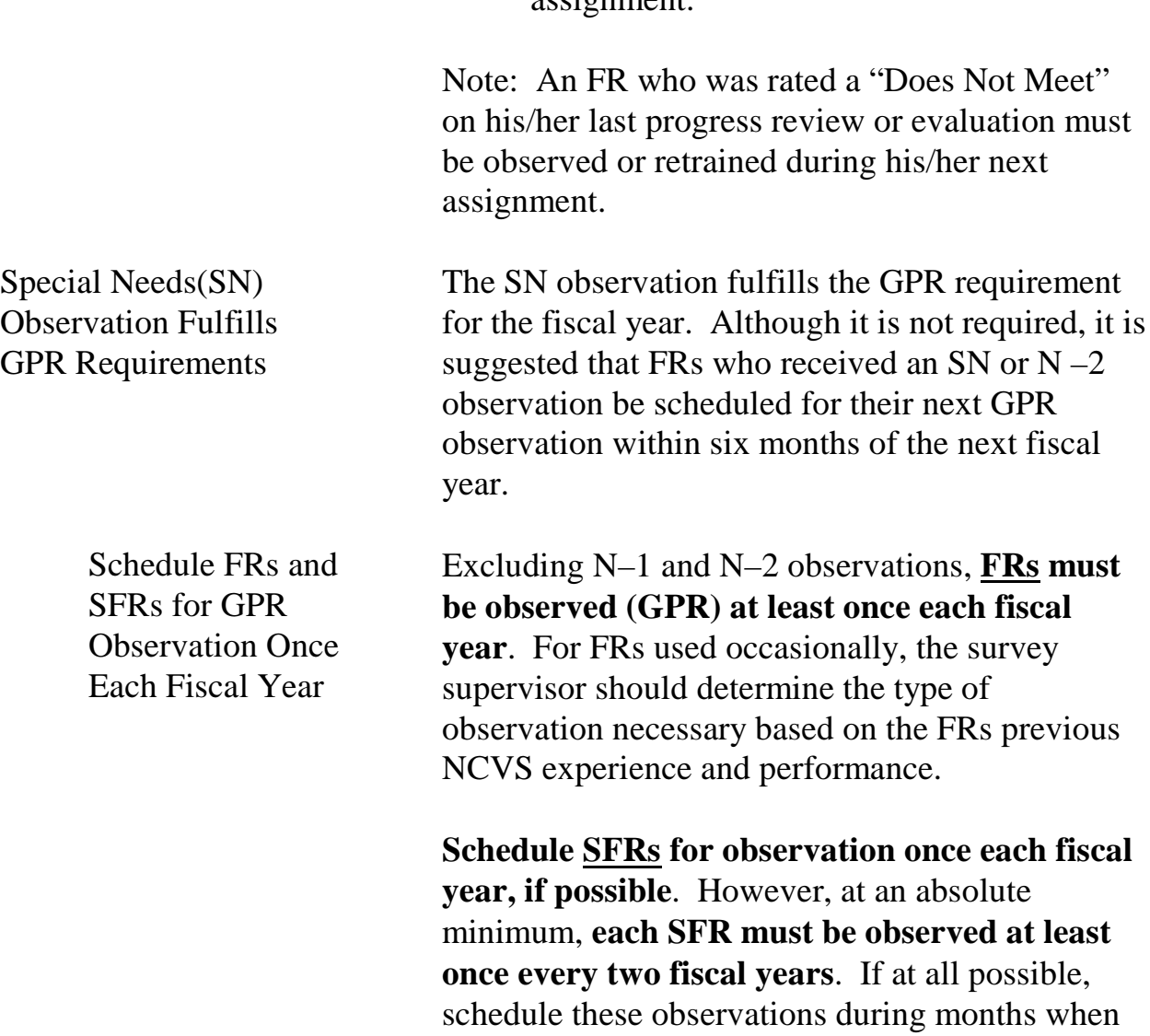

9 Requested help on any part of his/her assignment.

the SFR has a full (or substitute) assignment.

Monitoring Progress

## Topic 8 - Selecting Observers

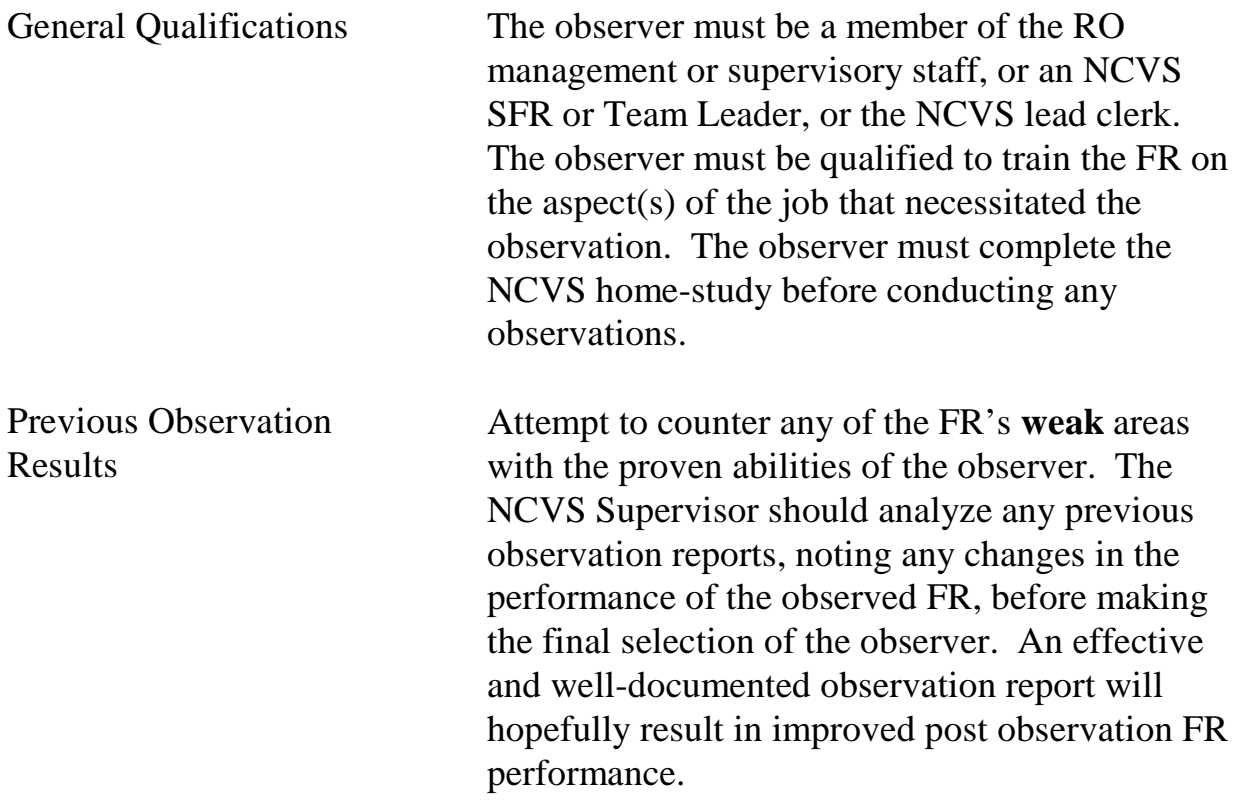

Monitoring Progress

## Topic 9 - Timing of Special Needs Observation

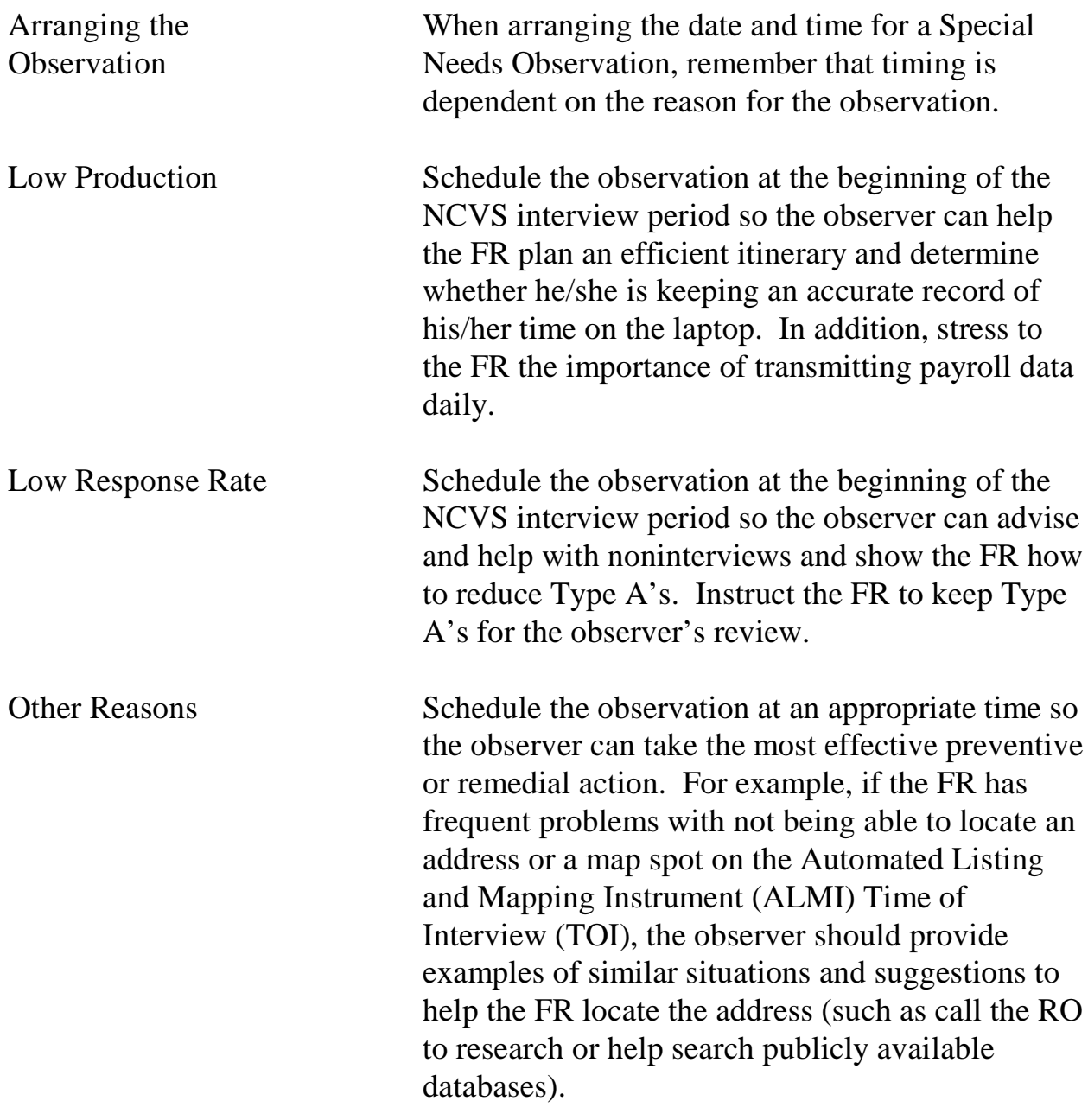

**5-18**

## Topic 10 - Length of Observation

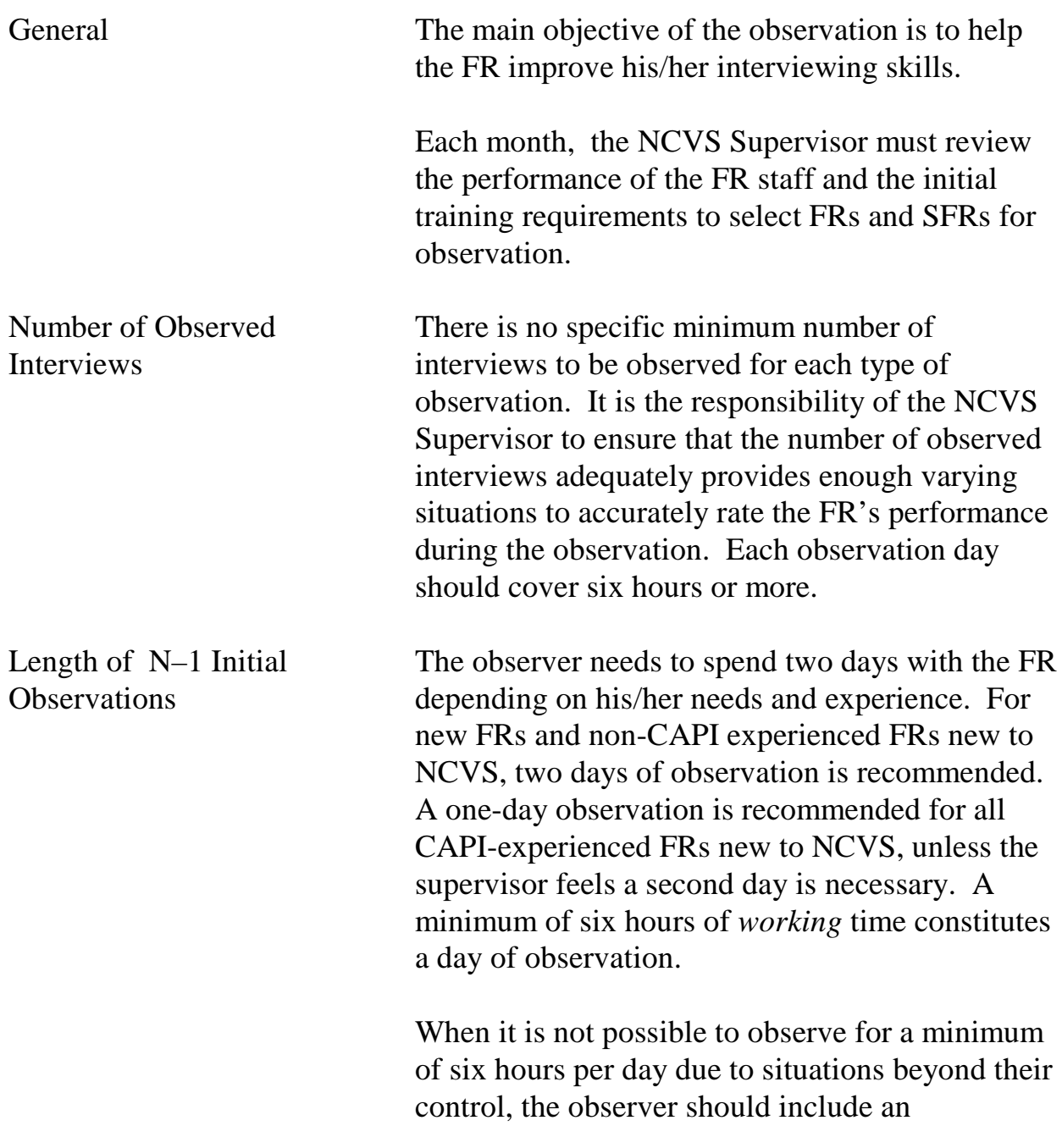

### **5-19**

explanation in the observation report to justify the situation.

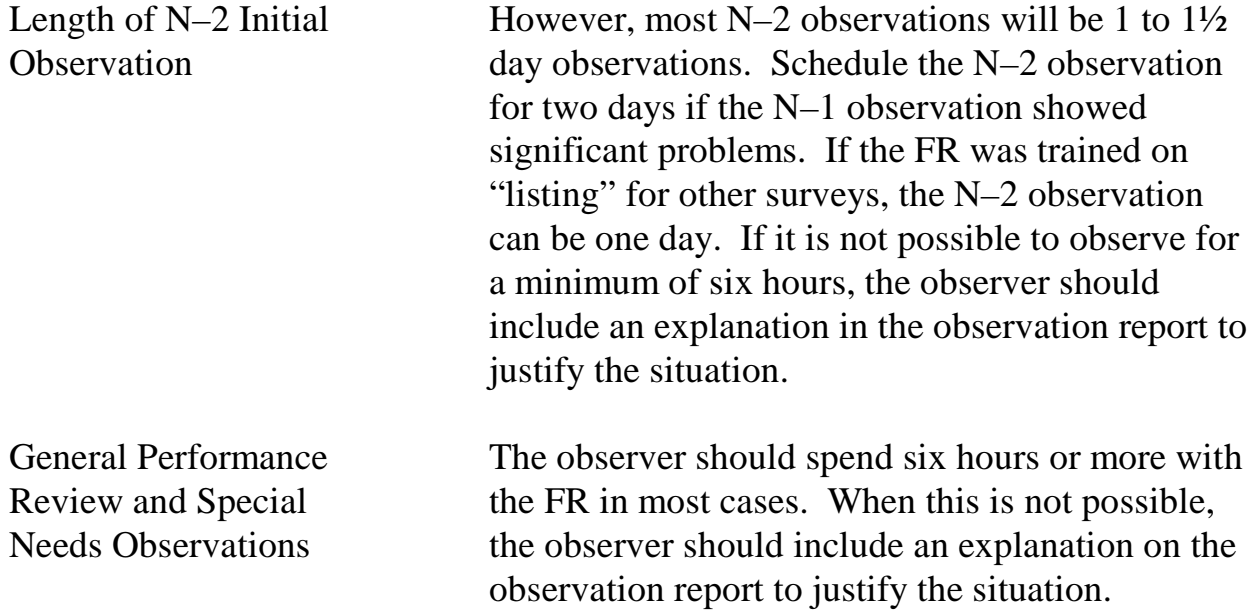

# Topic 11 - FR Notification

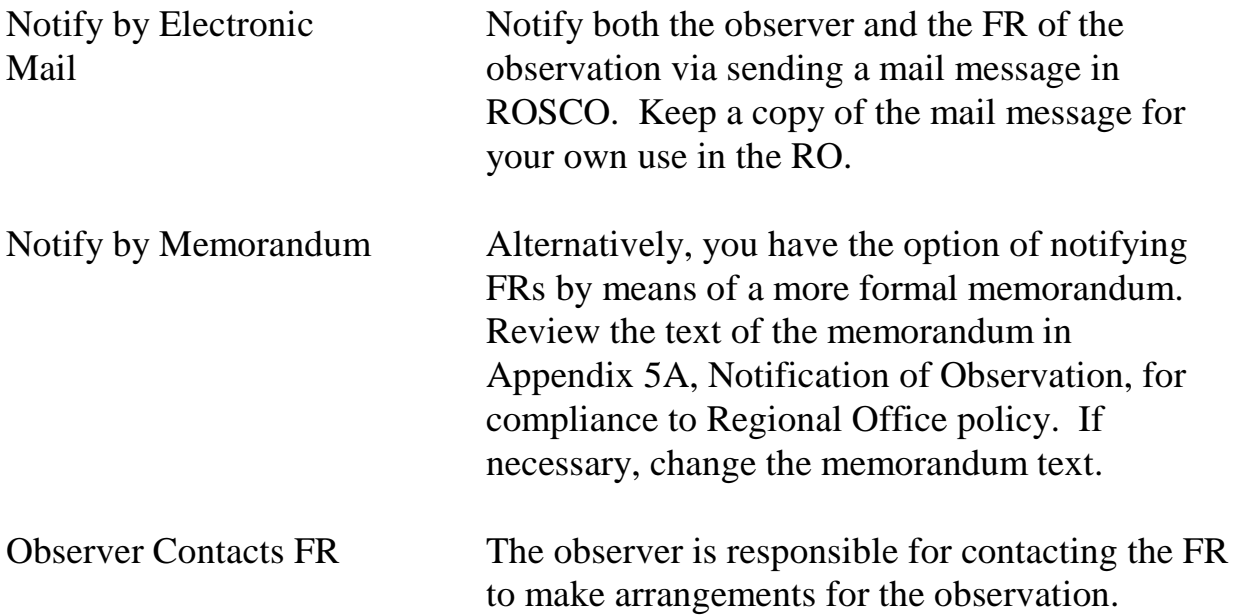

Monitoring Progress

### Topic 12 - Feedback to the FR

#### Provide Timely Feedback to the FR

After evaluating the observation results, provide the FR with timely feedback. Follow the steps below:

- $\Box$  Send a copy of the FR's Summary of Performance (for the month following the observation) to the FR.
- $\Box$  Discuss the observation and subsequent Summary of Performance with the observer. Review the FRs strengths and weaknesses.
- $\Box$  Then discuss the observation and subsequent Summary of Performance with the FR. Include strengths and weaknesses, as well as praise and encouragement, as appropriate.

### **Appendix 5A, Notification of Observation**

#### **NOTIFICATION OF OBSERVATION**

Date

MEMORANDUM FOR Field Representatives and Observers Listed Below

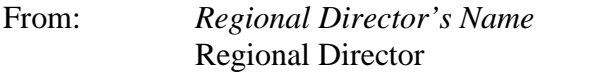

Subject: NCVS Observation Schedule for *Month Year*

This memorandum is to inform you of the NCVS observations planned for *Month Year*. We conduct observations in an effort to provide ongoing training for all Field Representatives (FRs), evaluate survey procedures and policies, and evaluate staff. This is an additional method for supervisors to keep in touch with the staff and share information about the survey, interviewing procedures, and items of particular interest to the FR.

Listed below are the FRs and observers scheduled for NCVS. **The observers should contact the FR well in advance for specific arrangements. Final arrangements are to be made by the observer.** FRs must be prepared to work a minimum of six hours with their observer.

Each FR should have his/her laptop computer, NCVS FR Manual, up-to-date payroll entries on the laptop, and assignment materials available for review by the observer. FRs should be prepared to conduct interviews, conduct a backup and data transmission. The preferred site for the data transmission is the FR's home.

If you have any questions regarding this observation schedule or your observer has not contacted you two working days prior to the scheduled observation, please call the NCVS supervisor, *(name)*, at *(telephone number)*.

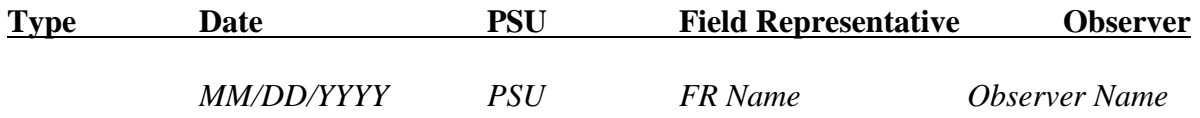

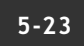

Monitoring Progress

## **Chapter 6. Assignment Activities**

Chapter Contents This chapter covers the following topics:

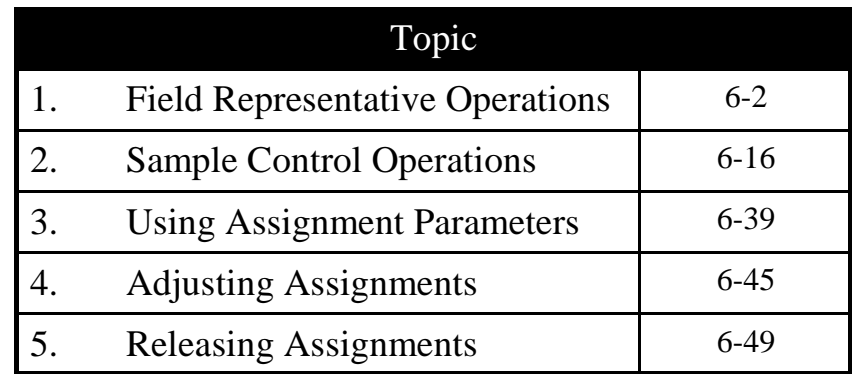

## Topic 1 - Field Representative Operations

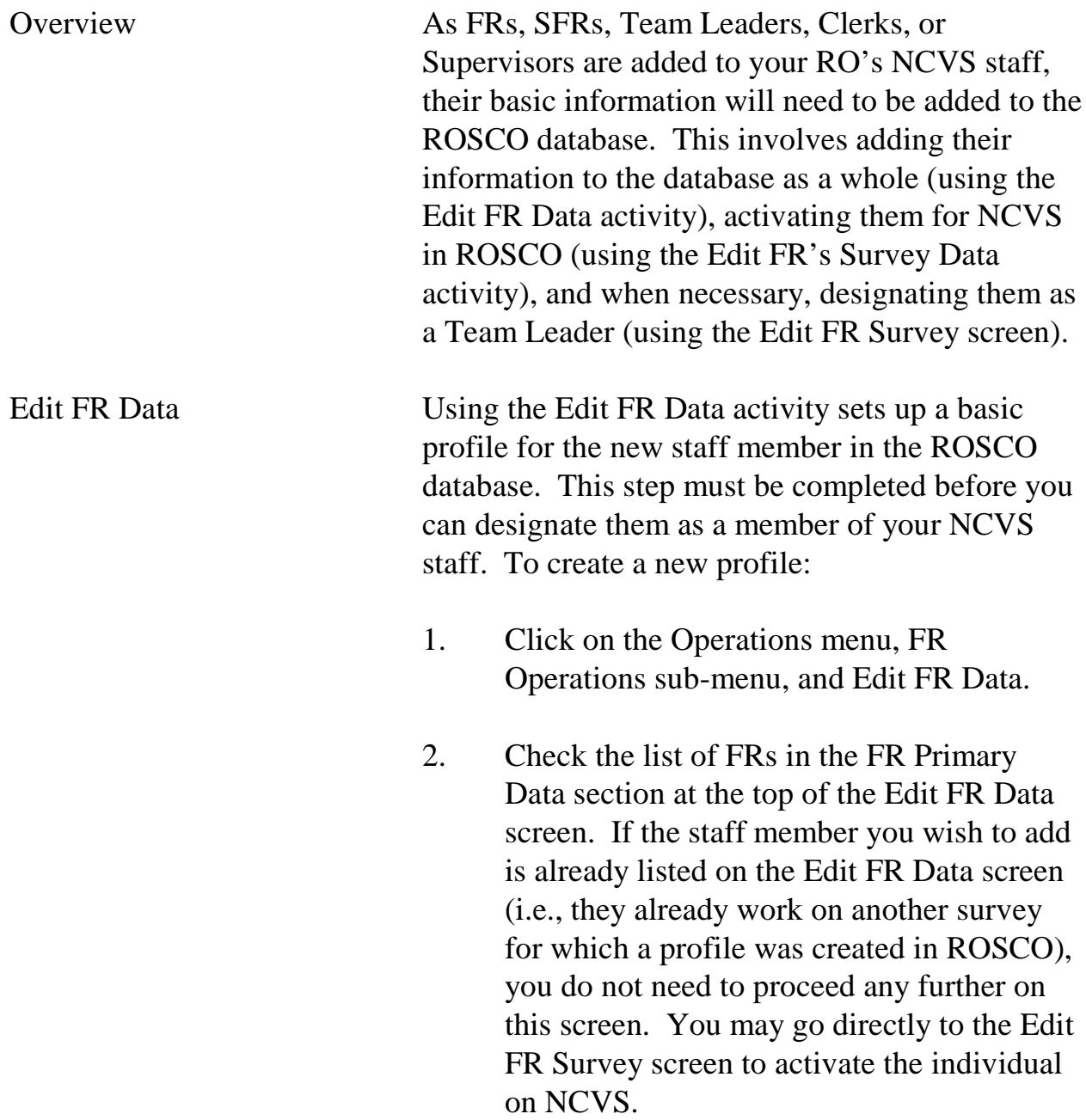

#### **6-2**

- 3. If the staff member you wish to add is not already listed on the Edit FR Data screen, click on the Insert FR button.
- 4. You should now see a blank line at the top of the list of FRs. Enter the information for your new employee in all of the fields on this line and in the FR Secondary Data section at the bottom of the screen. Make sure that the spelling of the FR's name matches the spelling EXACTLY when setting up the profile for the FR. You can designate the employee type as an FR, SFR or Supervisor, Pseudo FR (Z99, for example), or Clerk. See the Edit FR Data screen on the next page.
- 5. After you finish entering the information, click the Save button on the toolbar.

Edit FR's Survey Data Using the Edit FR's Survey Data activity allows you to activate an employee on NCVS who is listed on the Edit FR Data screen. Only after completing this operation will the FR be able to transmit to pick up the latest NCVS software on his/her laptop. To activate a new employee on NCVS:

> 1. Click on the Operations menu, FR Operations sub-menu, and Edit FR's Survey Data.

#### **6-3**

- 2. Click on the Insert FR icon on the Edit FR Survey Data screen.
- 3. Find the employee's name on the FR List dialog box, click on it to highlight it, and then click on OK.

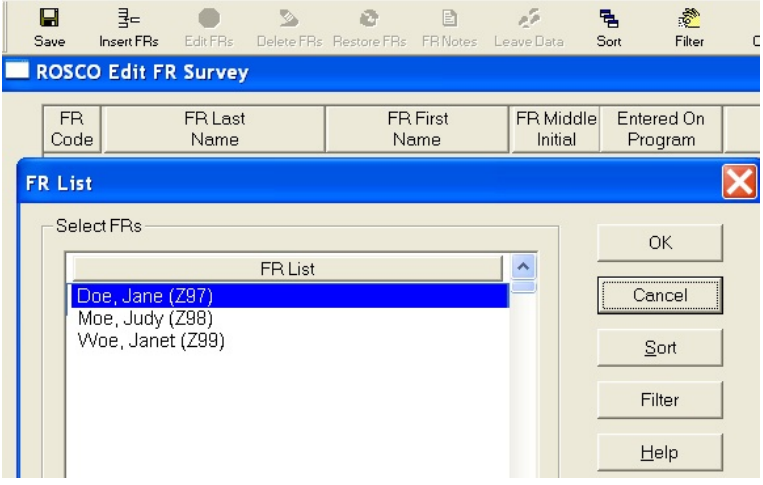

- 4. Add the information to the FR Survey Dialog Window. Required entries include:
	- Entered On Program
	- Employee Type
	- Team Leader (if survey uses TLs)
	- RO Team (if survey uses RO teams) Use the check boxes to activate the field labels. When finished, click OK.

Note: Fill the Team Leader field to get this FR's data into the team leader reports.

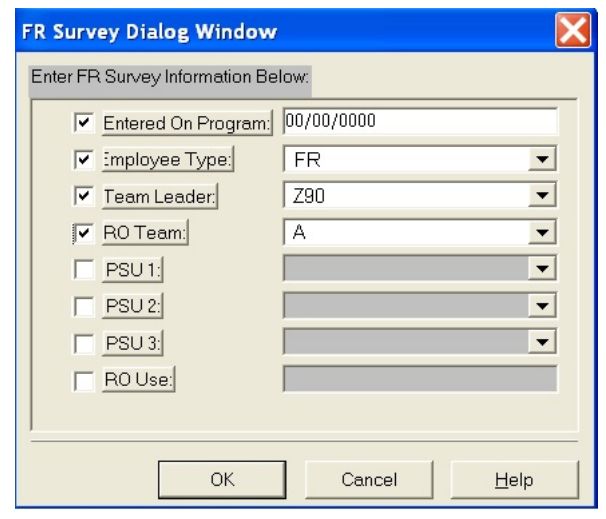

5. Your new employee should now appear on the FR Survey Data list. Click the Save icon to finish activating this employee on NCVS.

Other Uses of the Edit Survey Data Screen

You may also perform the following tasks using the Edit FR Survey Data screen:

**Delete an FR From the Survey:** Highlight the FR you wish to remove from NCVS then click on the Delete FRs icon on the toolbar. You are instructed to make an entry in the "End Date for Current Survey" field in the FR Survey End Date Selection Dialog Box. Click the Save icon to save your changes.

**Undelete an FR From the Survey:** If you went through the steps to delete an FR **but have not yet saved your changes**, you may use the Restore icon on the toolbar to undelete the FR.

#### **6-5**

**Mark an FR On Leave:** If you would like to designate an FR as being on leave during certain dates in an interview period, you can do so using the Leave Data icon on the toolbar. Use the Insert icon on the FR Leave Window to create a new entry, and enter the interview period that the FR will be on leave and the dates on leave. **You will not be able to assign work to that FR during the dates designated in the interview period.**

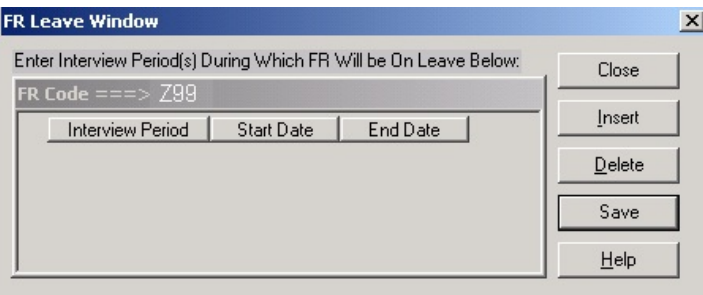

Adding FR Codes in the Telecom Registry

You can begin to assign work in ROSCO to new FR codes as soon as they are added on the Edit Survey Data screen. However, you cannot prepare a laptop for the new FRs until they are in the telecom registry.

The registration process occurs automatically, as follows:

 $\Box$  At the top of every daytime hour, a temporary file is created from all FR survey tables that include any changes made to the tables – FR code adds and changes. This table will NOT include deleted FR codes.

#### **6-6**

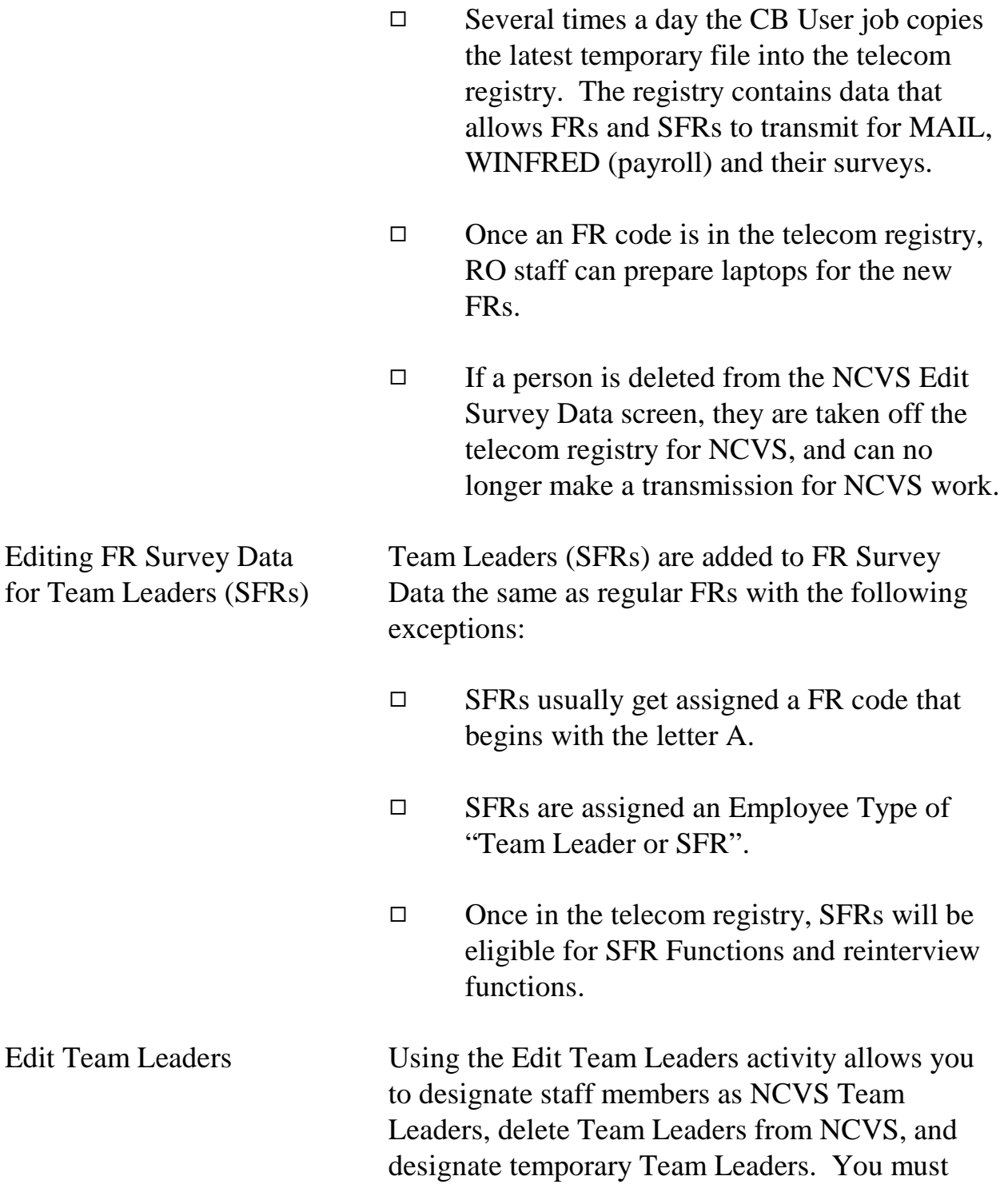

complete these steps to add a Team Leader before you can assign FRs to his/her team in the Edit FR Survey Data screen.

To designate someone as an NCVS Team Leader:

- 1. Click on the Operations menu, FR Operations submenu, and Edit Team Leaders.
- 2. Click on the Insert icon.
- 3. Select the appropriate individual from the FR List dialog box, click on his/her name, and click on OK. (Note: An individual is only displayed on the FR List screen if they are designated as a Team Leader or SFR on the Edit FR Survey Data screen.)
- 4. The new Team Leader's name should now appear on your Edit Team Leader screen. Click on the Save icon to save your changes.

Note: You do not need to enter information under the columns for "Current Team leader Code," "Effective Date," and "Expiration Date." These columns are only required when you are designating a temporary Team Leader, which is described later in this topic.

Deleting a Team Leader Perform the following steps to remove a Team Leader from ROSCO:

#### **6-8**

- 1. Click on the Operations menu, FR Operations sub-menu, and Edit Team Leaders.
- 2. Select the appropriate individual from the list of Team Leaders and click on his/her name.
- 3. Click on the Delete icon.
- 4. Click on the Save icon to save your changes.
- 5. Click on the Operations menu, FR Operations sub-menu, and Edit FR's Survey Data.
- 6. Select the appropriate individual from the list and click on his/her name.
- 7. If the Team Leader was converted to a regular FR, change the entry in the "Employee Type" field. If the Team Leader no longer works on the survey, click on the Delete FR icon.
- 8. Click on the Save icon to save your changes.

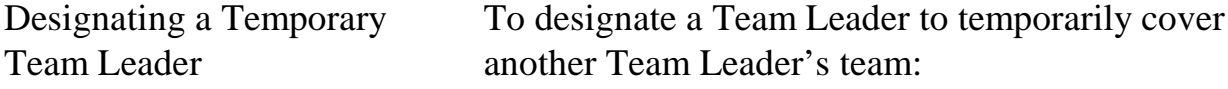

- 1. Click on the Operations menu, FR Operations submenu, and Edit Team Leaders.
- 2. Select from the list of Team Leaders the individual whose team will be covered by the temporary Team Leader and click on his/her name.
- 3. In the "Current Team Leader Code" column, select the temporary Team Leader's code from the drop-down list.
- 4. Click on the "Effective Date" field and enter the date that the (temporary) Current Team Leader's assignment will take effect.
- 5. Click on the "Expiration Date" field, and enter the date that the (temporary) Current Team Leader's assignment will end.
- 6. Click on the Save icon to save your changes.

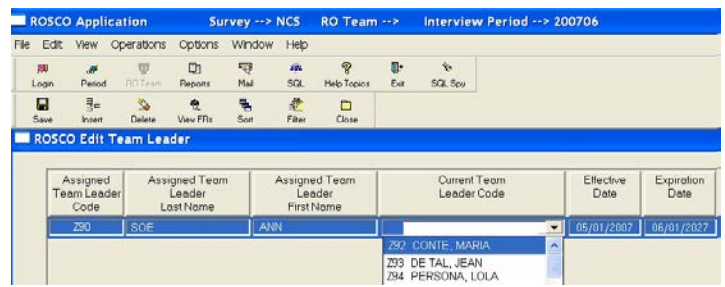

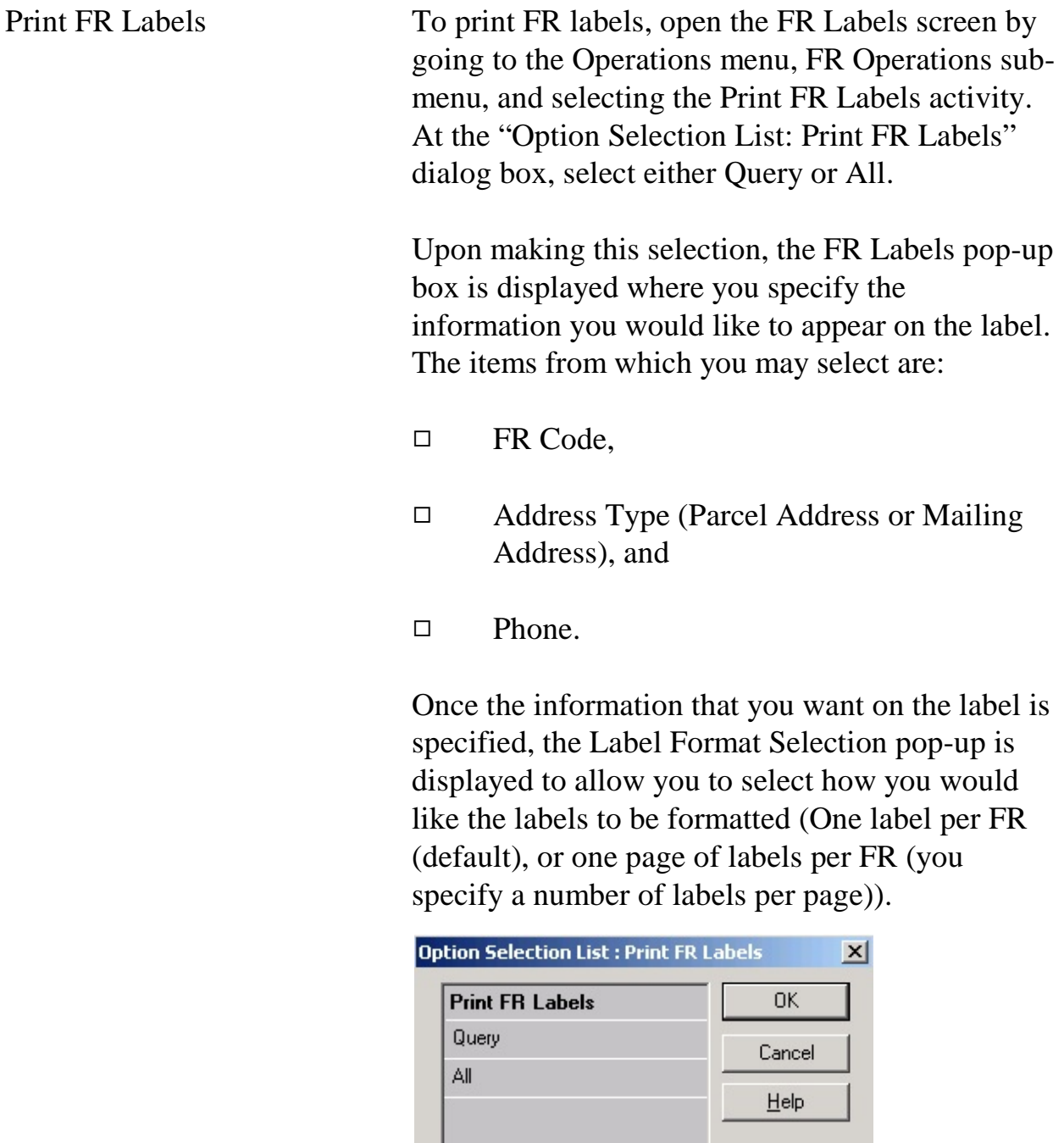

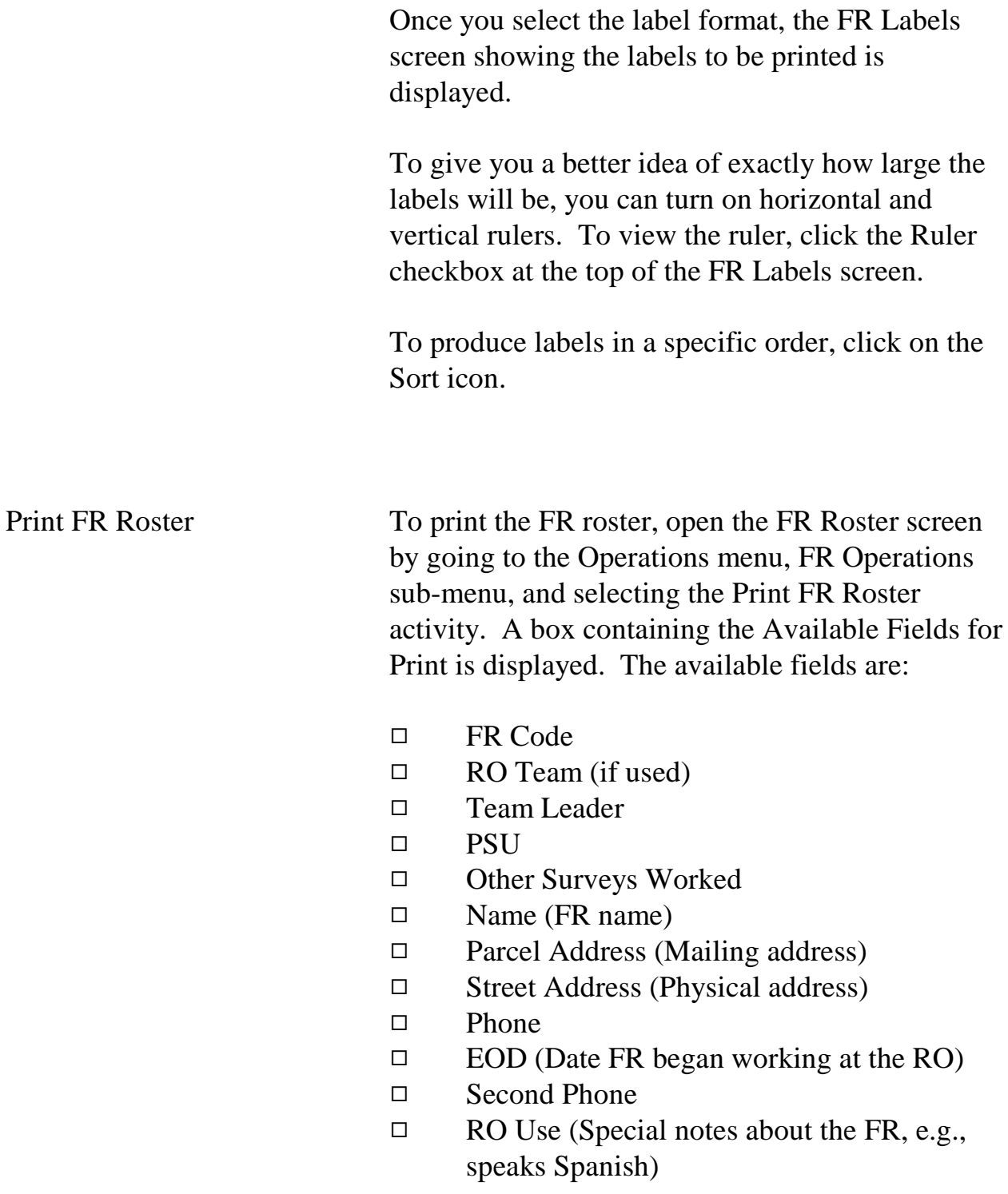

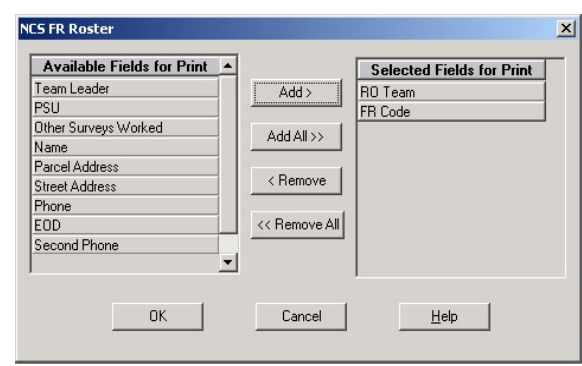

Use the Add, Add All, Remove and Remove All buttons to move options between the "Available" and "Selected" fields. After selecting all items to include on the roster, click OK. The roster will be displayed on the screen. Click the Print icon to begin the print job.

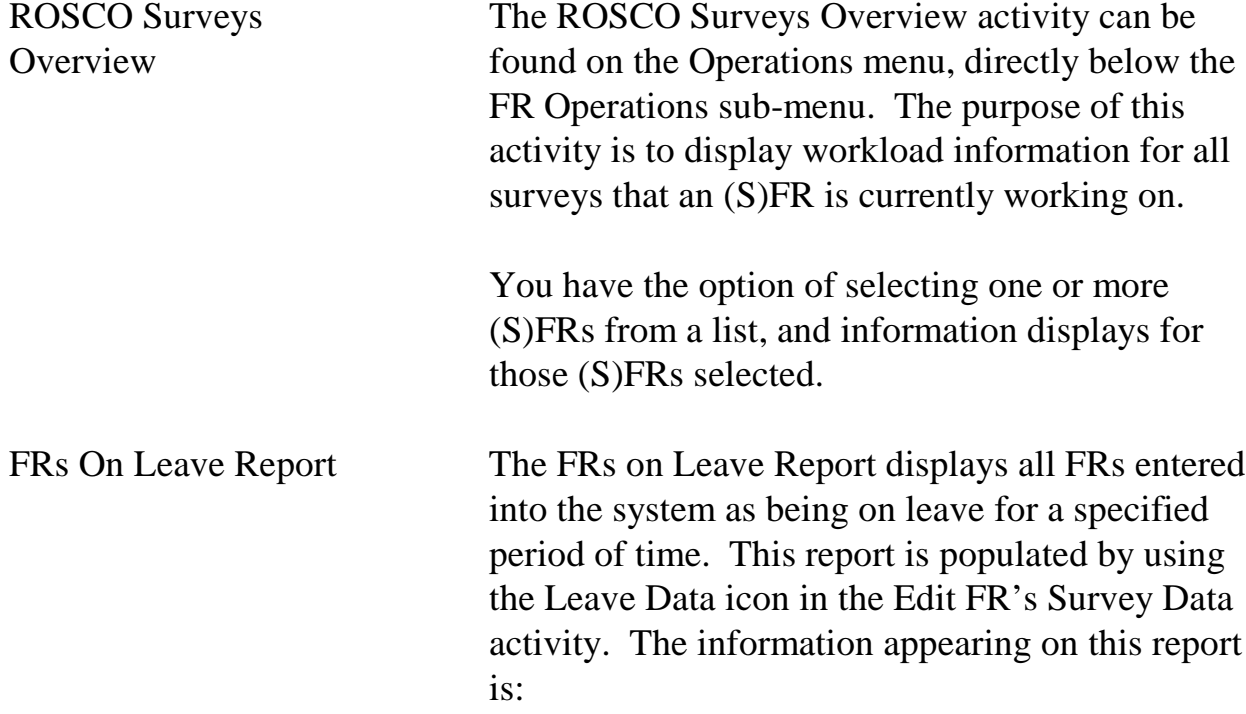

#### **6-13**

- $\Box$  FR Code,
- 9 FR Name,
- $\Box$  Start Date (when the FR's leave begins), and
- $\Box$  End Date (when the FR has reported he or she would return from leave).

Designate an FR on Leave for the Interview Period

To prevent cases from being assigned to FRs who are ill, on vacation, or unavailable for an assignment for some other reason, flag the FR as being on leave for the interview period as follows:

- □ Select Edit FR's Survey Data
- $\Box$  Select the FR scheduled for leave
- $\Box$  Click on the Leave Data icon
- $\Box$  If there are no previous leave records for the FR, click OK in the ROSCO Message box.
- $\Box$  Click the insert icon and enter the Survey Period the FR will be on leave. Enter the Survey Period in the format shown below:

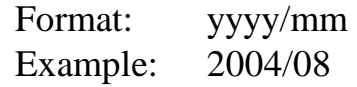

 $\Box$  Click Save to save the changes

Assignment Activities

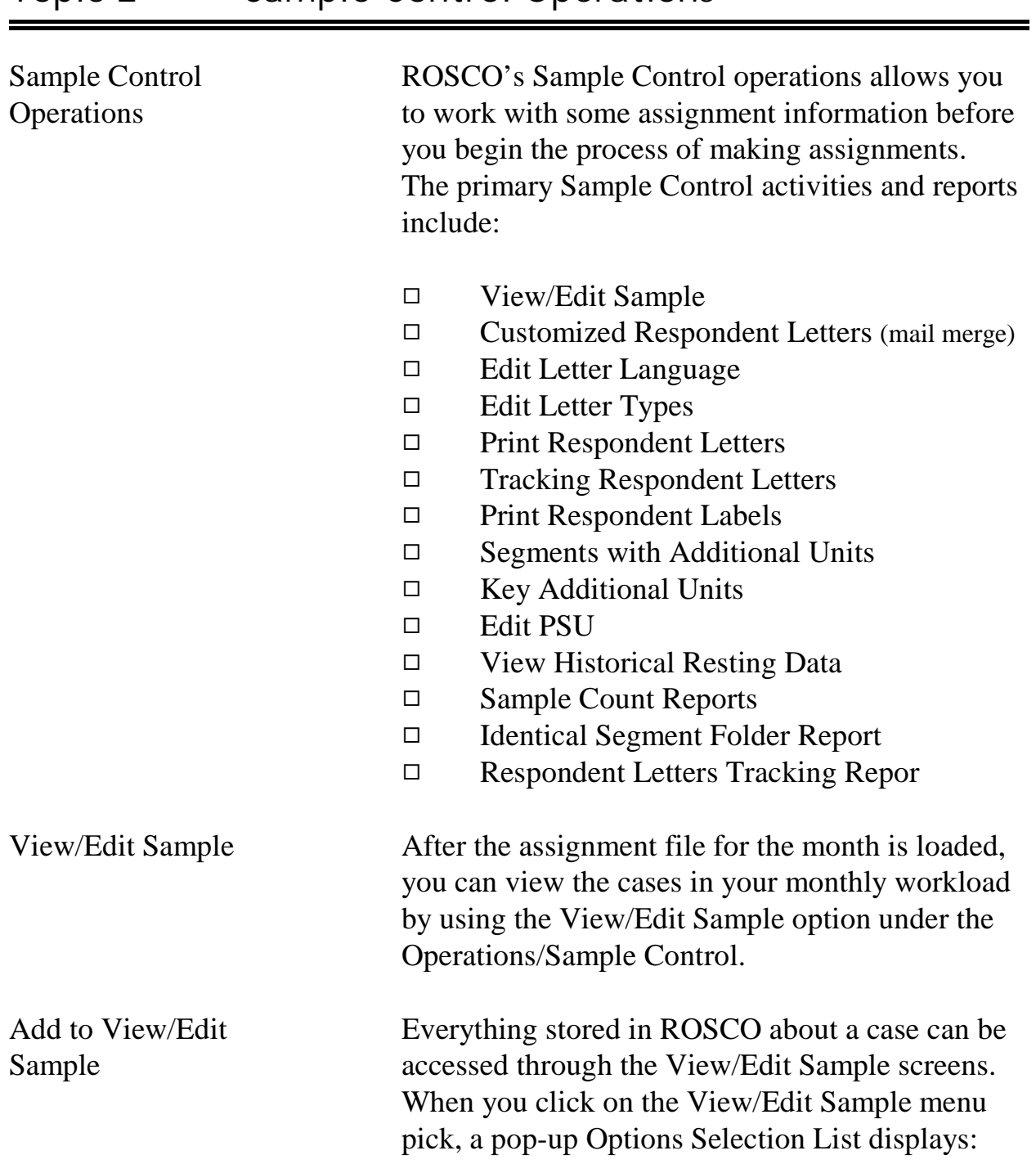

## Topic 2 - Sample Control Operations

**6-15**

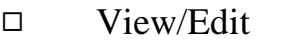

- $\Box$  Query for querying up a single case or group of cases
- $\Box$  Incoming cases
- $\Box$  Incomplete Address for all cases with an incomplete address
- 9 Address Changed for all cases that have had address changes

View/Edit displays one case at a time. If you selected an option that brings up more than one case, move between the selected cases using the First, Prior, Next or Last buttons. You can also use the "Go to Case" button to view a list of all the cases selected.

The View/Edit Sample screen has the following tabs for each case:

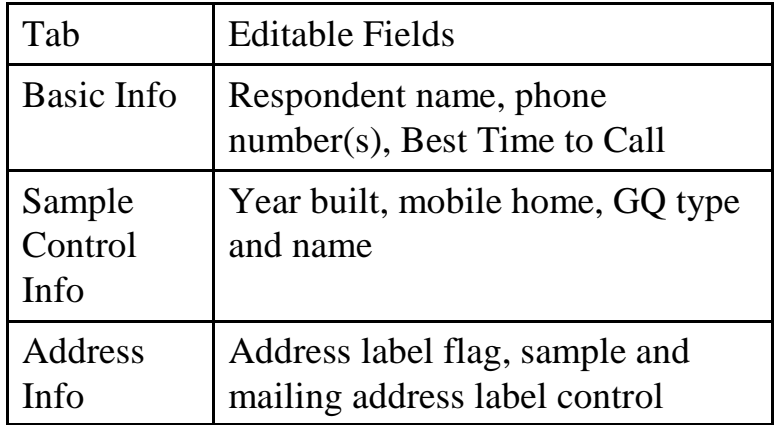

#### **6-16**
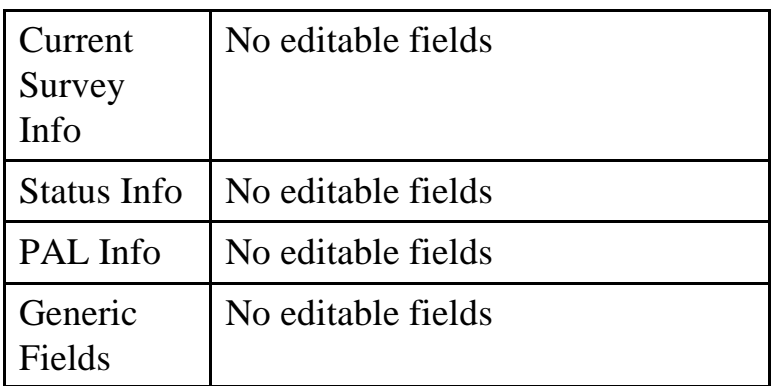

Clicking the View More button to display the following additional tabs:

- $\Box$  Notes If RO staff adds notes to this tab before releasing assignments, the notes go to the Field Representative.
- $\Box$  Contacts Contact name and other information for Type B and C cases
- □ Case History Interview period; FR code and outcome code or CATI outcome code
- □ Letter History Interview number, letter type, date sent and letter delivered
- □ Case Activity Current case status and previous case activity within ROSCO for the current month. Case Activity can include:
	- Reassigned from Workload
	- Reassigned from Sup Rev

#### **6-17**

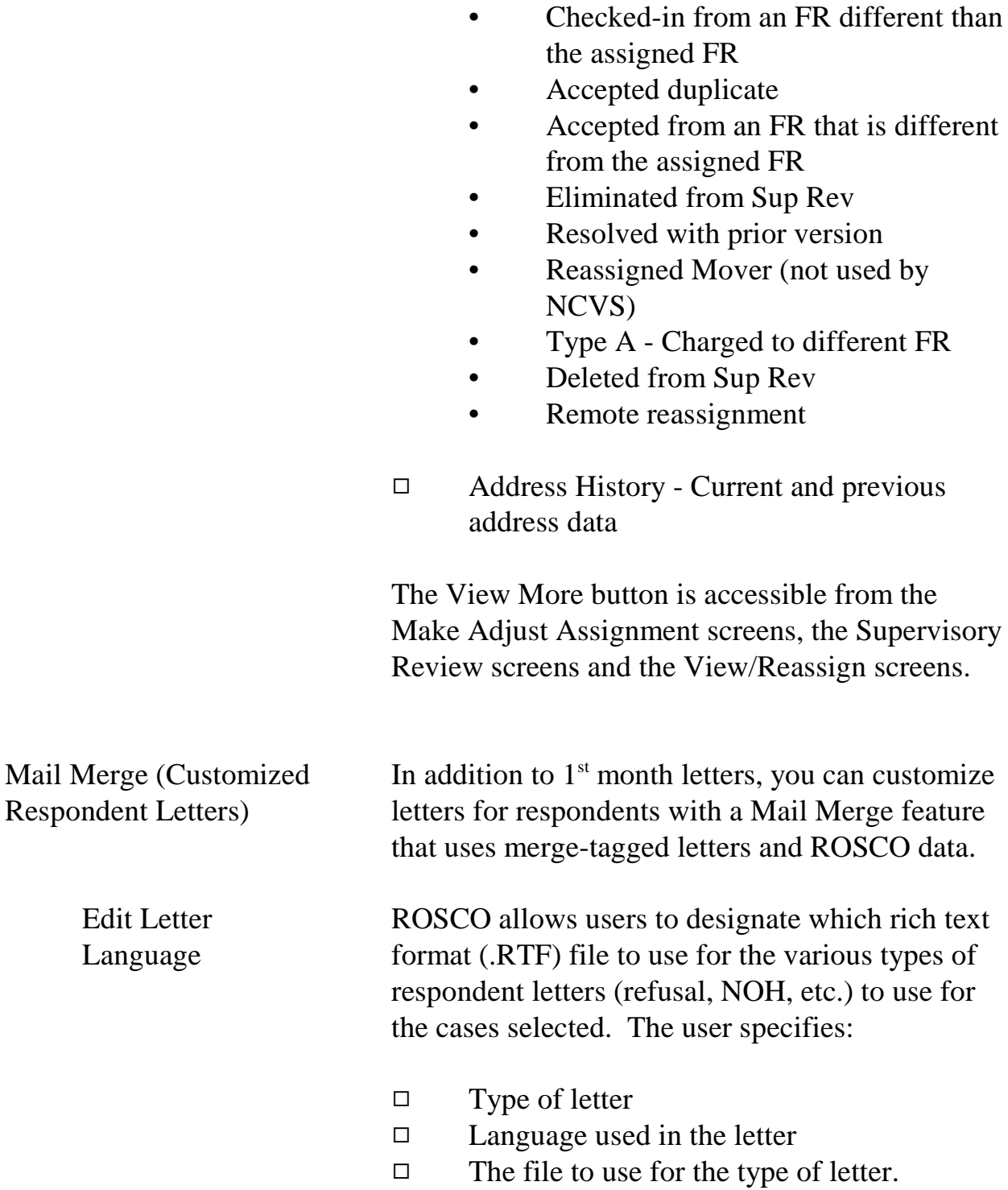

The user can also modify the:

- $\Box$  Type of letter,
- $\Box$  Language, and/or
- $\Box$  The file to use for the type of letter.

The user can also remove (delete) letters no longer used. However, a request must be sent to the TMO Technical Assistance Center to add or delete from the list of languages.

ROSCO merges information from the database into the text of the letter such as:

- □ Respondent name and address
- $\Box$  FR name and telephone number

You are also given the option of entering additional information such as:

- $\Box$  Supervisor name
- $\Box$  Office telephone number

If you choose, ROSCO can also keep a record of:

- $\Box$  Cases for which letters were generated
- $\Box$  Letters generated for each case

Since ROSCO's Edit and Print Respondent Letters activity is most useful for avoiding noninterviews, you can find detailed use instructions in Chapter 8 of this manual.

#### **6-19**

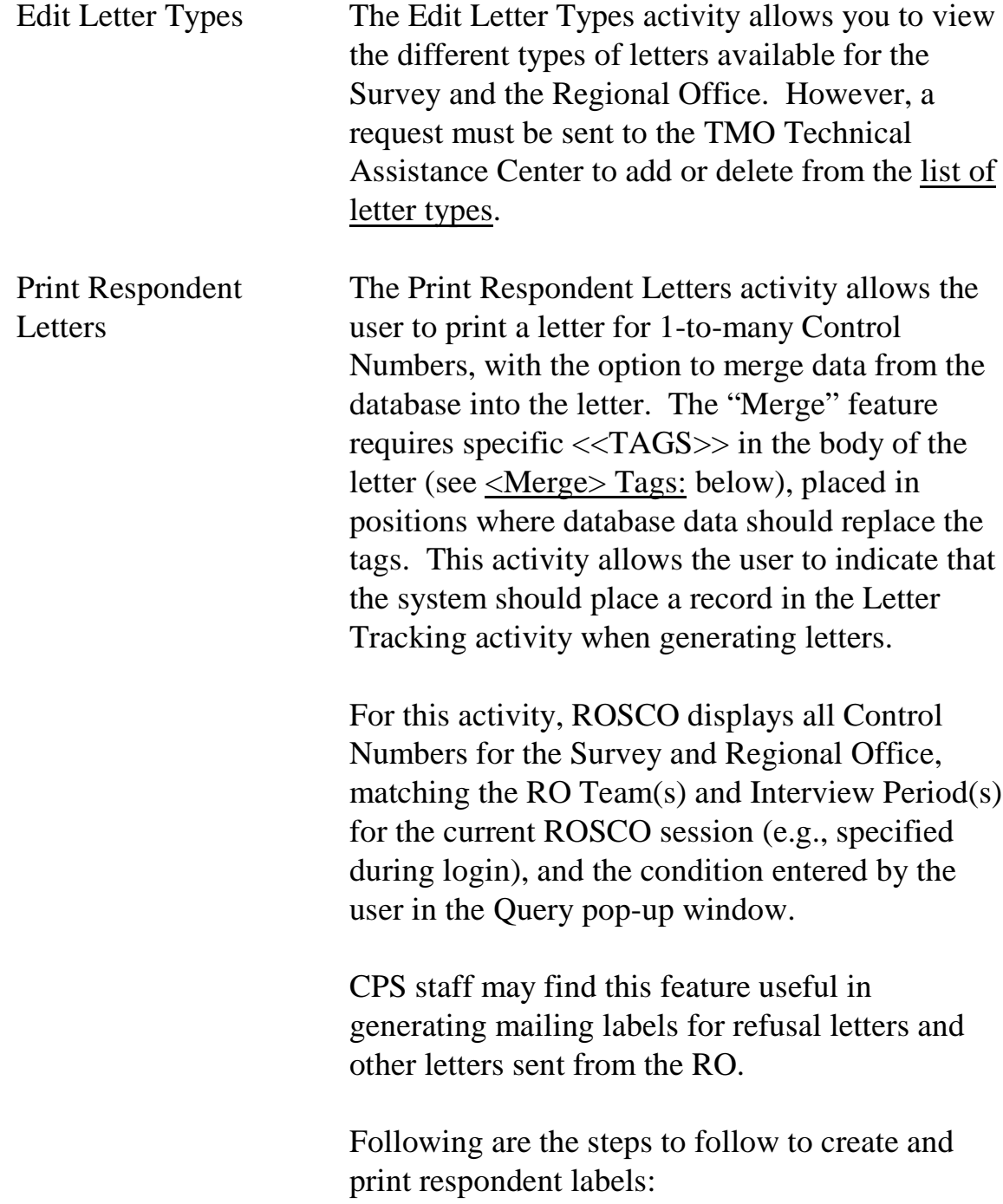

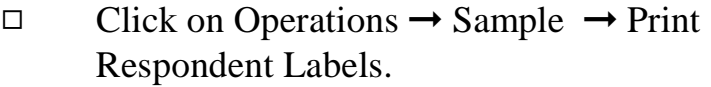

- $\Box$  From the Option Selection window:
	- Select 'All' to generate labels for all cases in sample that month, or
	- Select 'Query' to select specific cases or a group of cases.

The respondent labels are created with:

- $\Box$  Control Number
- □ FR Code
- $\Box$  Interview Period
- 9 Respondent Name (uses Current Resident if name field is blank)
- 9 Respondent Address

If there is a mailing address in ROSCO for the case, it is used on the label, otherwise the sample address is used.

- $\Box$  The format of the labels can be changed by clicking on the field for label type and selecting a different format.
- $\Box$  Use the 'Sort' or 'Filter' buttons to:
	- Change the order in which the names are displayed, or to

#### **6-21**

- Change which names are displayed, respectively.
- $\Box$  Click on the Print icon to print the labels.

Use the below path to get to "**Generate Respondent Letters Source File**".

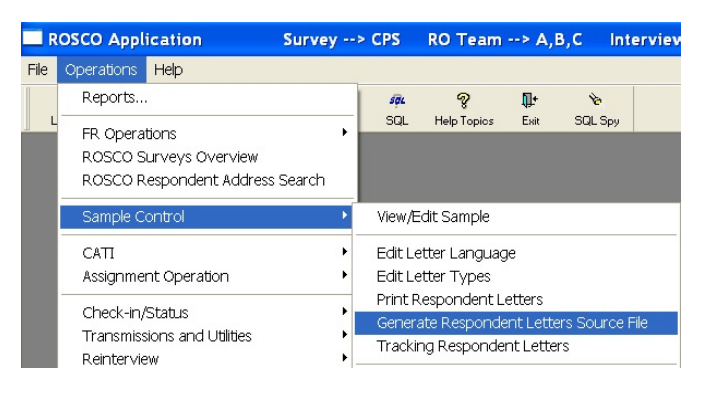

This activity is similar to "**Print Respondent Letters**" except that instead of respondent letters being printed directly from Rosco, an output text file containing respondent data is created.

The user can then use either WordPerfect or Microsoft Word to generate respondent letters using the text file as the data source.

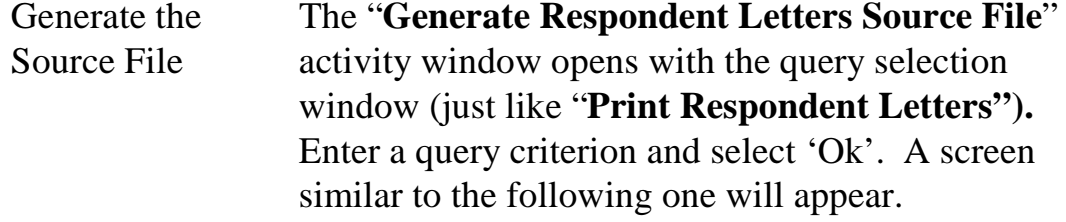

#### **6-22**

Assignment Activities

Generating Source Files

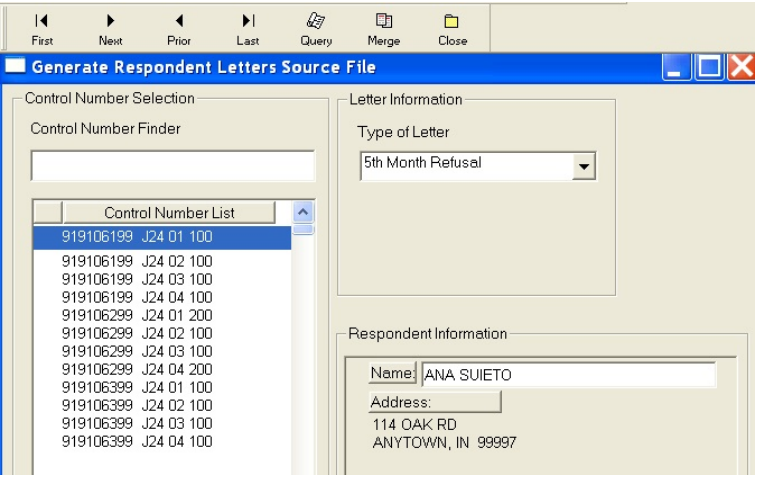

Selecting Letter Type

- 1. Select a "Type of Letter" from the drop down box. This is required because the user can elect to save a history of the respondent letters sent in the Letter\_History table. (See the "**Tracking Respondent Letters**"activity.)
	- 2. Click on the control numbers to select (and highlight) the cases for which you want to print respondent letters. You can modify the 'Name' under 'Respondent Information' if you wish. This change will appear on the letter, however, the corresponding record in the Workload table will not be updated with this correction.
	- 3. Click on the 'Merge' menu icon. The following screen appears.

#### **6-23**

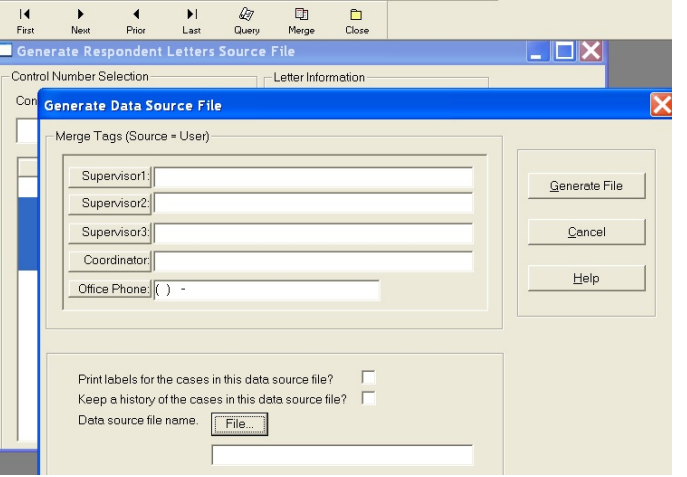

Setting Up the Merge Tags

This "**Generate Data Source File**" response window prompts the user for additional information.

The "Merge Tags (Source  $=$  User)" allows the user to enter information, not contained in Rosco, which will be the same for all letters derived from this merge activity. The different merge tag fields can be left blank. If data is entered it is printed on letters as is.

Click on the check box for "Print labels for the cases in this data source file?" if you want print respondent labels for all the cases selected in this merge activity.

Click on "Keep a history of the cases in this data source file?" if you want to keep a record of the cases for which respondent letters were generated during this particular merge activity. The records

#### **6-24**

will be stored to the Letter\_History table. (See the "**Tracking Respondent Letters**"activity.)

Enter a name for the text file that will contain the respondent data (Data source file name) by either clicking on 'File…' or typing the full path name of the file in the input field below the 'File…' button. Clicking on 'File…' opens the Windows Save File dialog window.

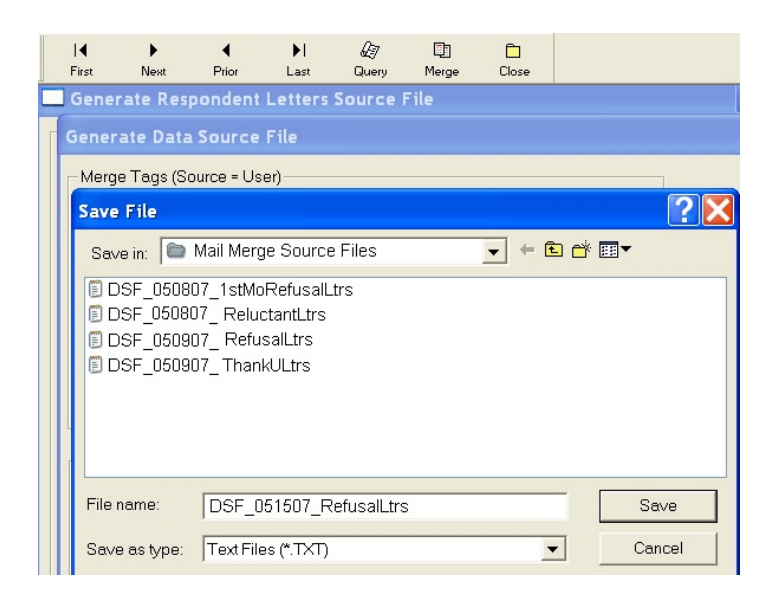

Navigate to the folder in which you would like to save the file. Type in the file name and click on 'Save'. Note that the file is given an extension of '.txt' by default.

The user is returned to the previous screen and the 'Data source file name' input field is populated with the name of the text file.

#### **6-25**

Click on 'Generate File' to proceed. If the file name chosen already exists, the user will receive a warning message and can either enter a new file name or overwrite the existing file.

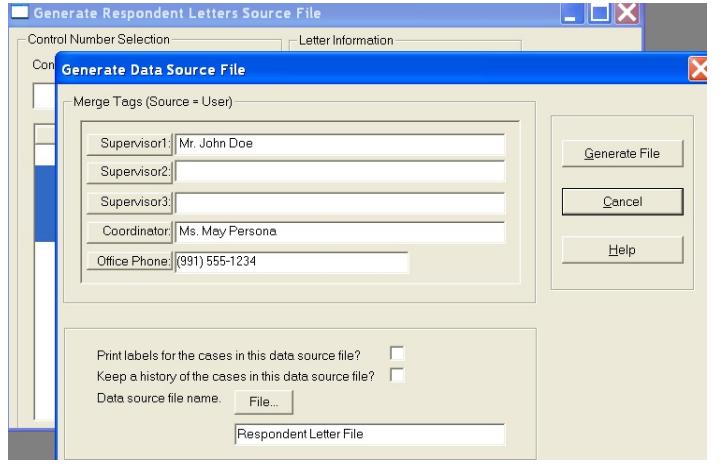

Click on 'Generate File' to generate the text file. A message will inform the user that the data source text file has been successfully generated.

If the user had elected to keep a record of the cases selected for respondent letters then a message will alert the user that the Letter\_History file was successfully updated.

If the user had elected to print respondent labels for the cases in this merge activity, the "**Print Respondent Labels**" will automatically open with labels for the cases selected.

Click on the 'Print' menu icon to print the labels.

#### **6-26**

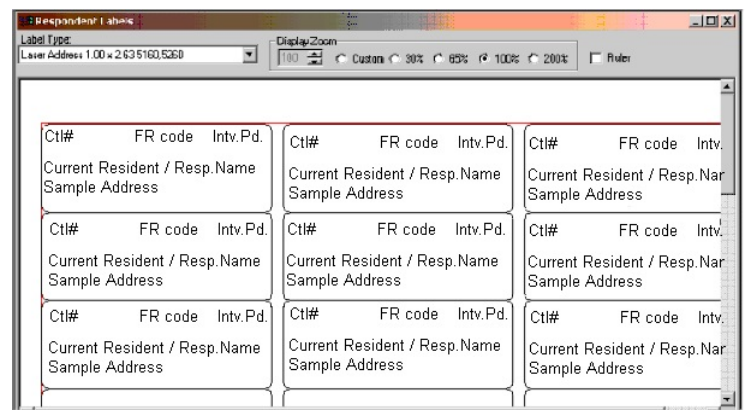

Close the label window to return to the "Generate Respondent Letters Source File" window.

Repeat the steps above to produce a text file for a new set of cases and letter type.

Sample of data source text file created.

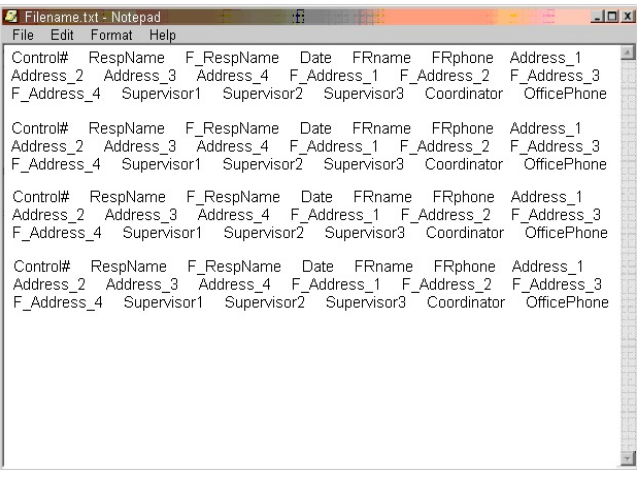

Table of Merge Tags The table below lists the merge tags used by "Generate Respondent Letters Source File". The text file contains data for all the merge tags. The user decides which tags to place on the letters.

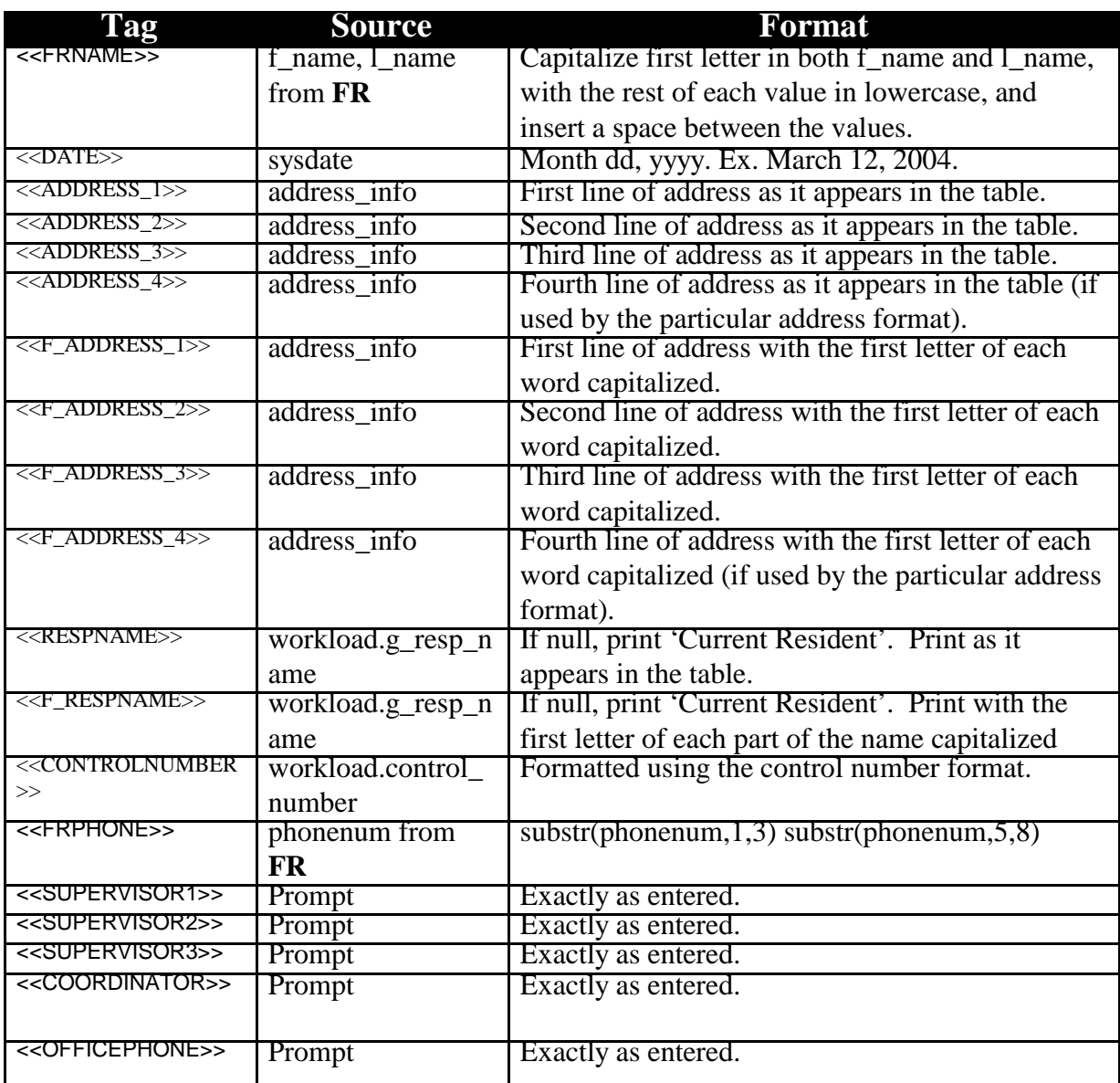

**6-28**

<Merge> Tags Letters must be typed and saved as .RTF files. This can be done from any widely used word processing application, such as Corel Word Perfect or Microsoft Word. The tag name should be enclosed in double less than and greater than signs, as indicated below, and should be placed in the desired position in the letter where you would like the database/prompt data to appear. For example: Please call your local field representative, <<FRNAME>>, collect at <<FRPHONE>>, and they will make every effort to arrange an interview at your convenience. Result when printed: Please call your local field representative, Jane Doe, collect at (991) 555-3333, and she will make every effort to arrange an interview at your convenience. Note that the "address" tags result in multiple

lines printed in the letter. Therefore, it is highly recommended that the "address" tags display on a line all by itself, and it should only be placed in the far left position of that line.

Also note that the names supplied when prompted by the application are displayed **as-**

**6-29**

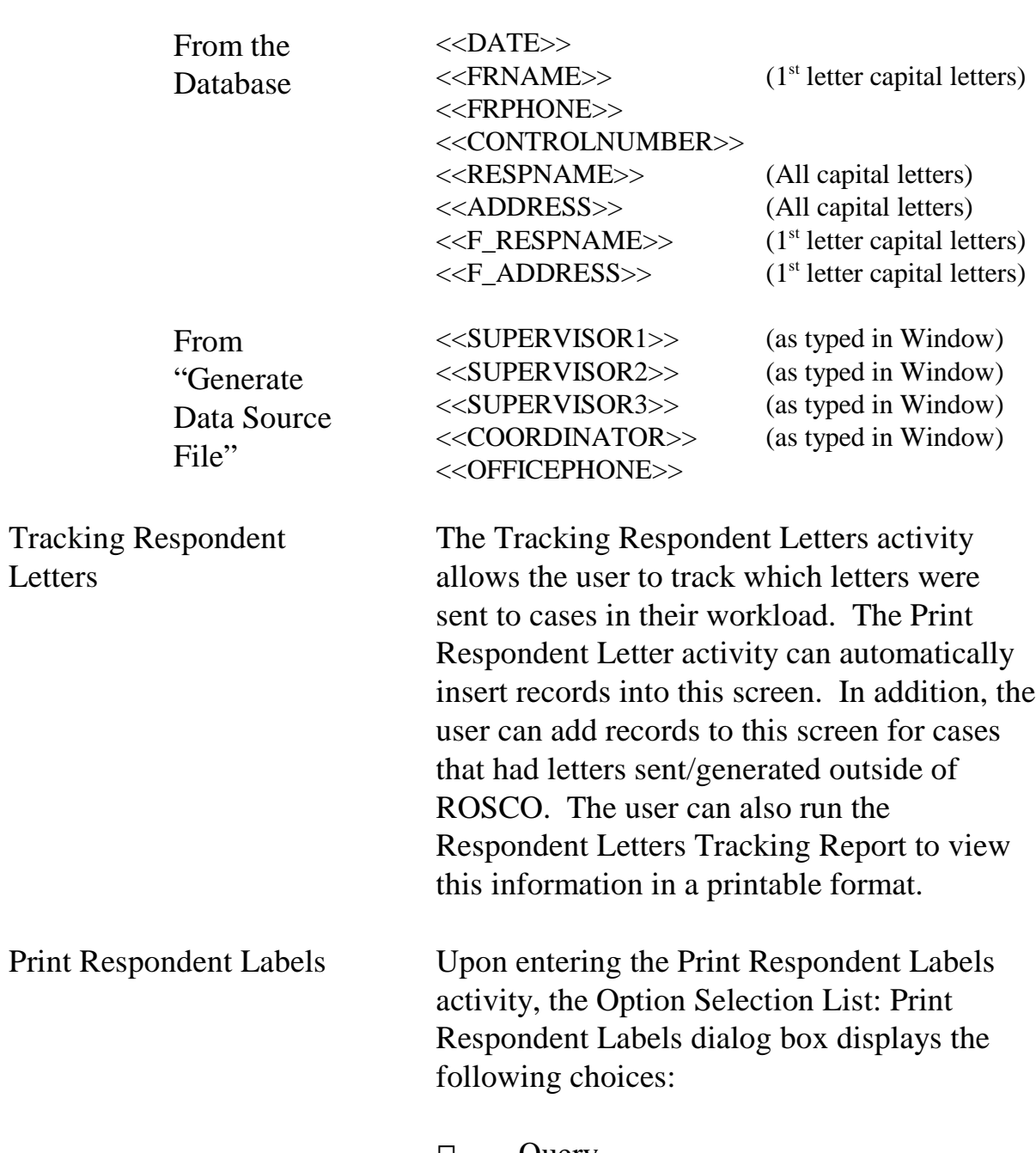

**typed** in the printed letter (i.e., the application does not **not** reformat).

 $\Box$  Query

#### **6-30**

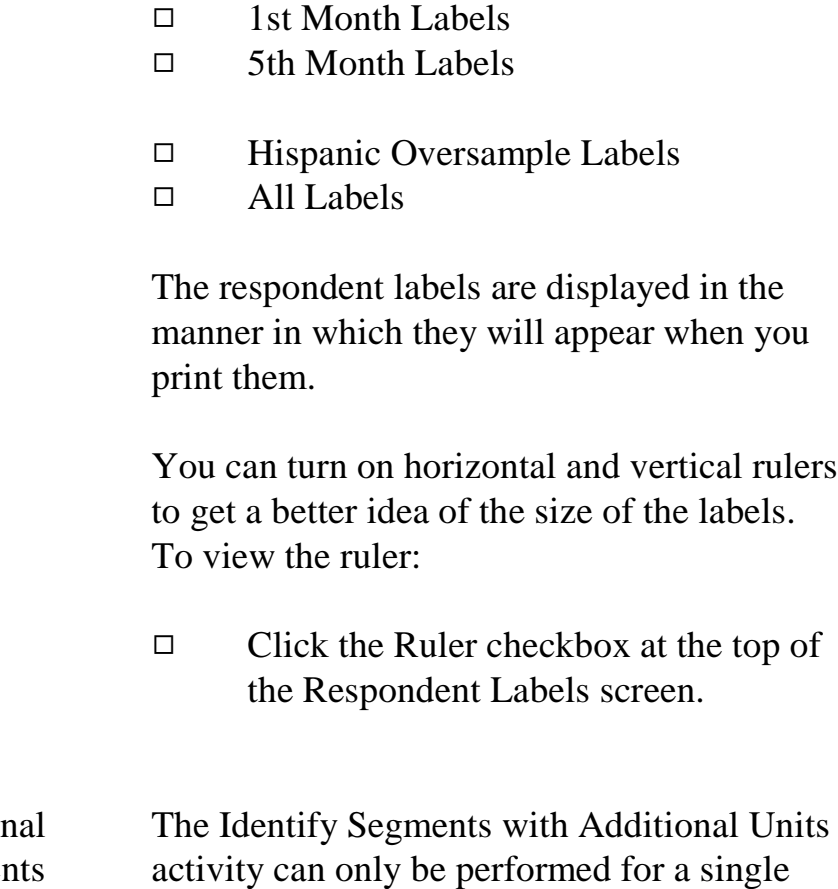

Segments with Addition Units – Identify Segment with Additional Units

activity can only be performed for a single interview period, and will display all PSU-Segment-Sample-Segment Type combinations that are in sample for that interview period that do not have their segment folders checked for possible additional units. At the Identify Segments with Additional Units window, you can flag any segments that you feel need additional units keyed. To do this, highlight a row and select the Flag Segment icon to flag the segment folder. Once you save your changes, any segments flagged on this screen will no longer appear on this screen, but on

**6-31**

the Check Folder for Identified Segments

Segments with Additional Units – Check Folder for Identified Segments This activity displays the segments which need the segment folder checked for possible additional units.Segment folders that were flagged on the Identify Segments with Additional Units screen will be displayed here. To indicate that a segment folder has been checked, select the checkbox to insert a checkmark in the 'Check Folder' field for the appropriate PSU-Segment-Sample-Segment Type combination. When all rows appearing on this screen have a checkmark appearing and you select the Save icon, the Done icon will become activated. Note: You must accomplish the task of inserting a checkmark for all segments appearing on this screen and selecting the Done icon before you are able to release assignments to the field. Key Additional Units The Key Additional Units screen contains the segments that were inserted with a checkmark in the Check Folders for Identified Segments activity. These segments may or may not need additional units keyed. This activity is where you will be able to add any units that need to be keyed. On the Key Additional Units screen, highlight a row that needs additional units keyed and select the Edit Sample icon. The Edit/Add Sample Lines

screen.

**6-32**

window is displayed showing the units already reported within that segment, referred to as the *parent cases*. Highlight a row and select the Add icon. A row is inserted below the selected row with a Serial Suffix added to the control number. You can make changes to House #, Suffix, Street Name, Unit Designation (the default field for the curser), Place, State, or Zip. The changes you make for this case are now displayed in View More, on the Address History tab under Current Address Data. Note: **The keying of additional units is not required by ROSCO before you are able to release assignments to the field, but it is highly recommended that you key them prior to releasing assignments.** Edit PSU You should use the Edit PSU screen to insert new PSUs and delete old PSUs. You can also designate the stratum of the PSU by selecting the Edit Stratum icon and entering the name you would like the stratum displayed under and its meaning. If more than one PSU falls in a single (S)FR's assignment area, you can give each of these PSUs the same code and specify the group name you would like it to display under by selecting the Edit Group icon. Checking for New **PSUs** Problems result if new PSUs are automatically added to ROSCO when the assignments are

#### **6-33**

loaded. To avoid this, each month you must check the status of the ROSCO scif\_load program when the assignments for a new interview period are loaded, before you begin making the assignments. You do this in ROSCO by clicking on the Operations menu, then selecting the Transmissions and Utilities sub-menu, then View Job Status. Once the View Job Status screen comes up, you can filter on job\_name = 'scif\_load'. Select the newest scif\_load job entry, and click on the 'Comments' button. A pop up screen is displayed giving more information about the status of the job. If the comments for your scif\_load job say, "NOTICE: New PSU(s), PLEASE UPDATE," then you need to go to the Edit PSU activity and insert the new PSUs.

View Historical Resting Data The View Historical Resting Data screen allows you to view data collected in previous interview periods for a sample case. This screen is only available for longitudinal surveys where the same sample returns for interview multiple times.

> In ROSCO go to Operations, Sample Control, and before the View Historical Resting Data screen is displayed, the Query dialog box appears for you to specify the case(s) you would like to view. Based on the criteria entered in your query, the following tabs are displayed:

**6-34**

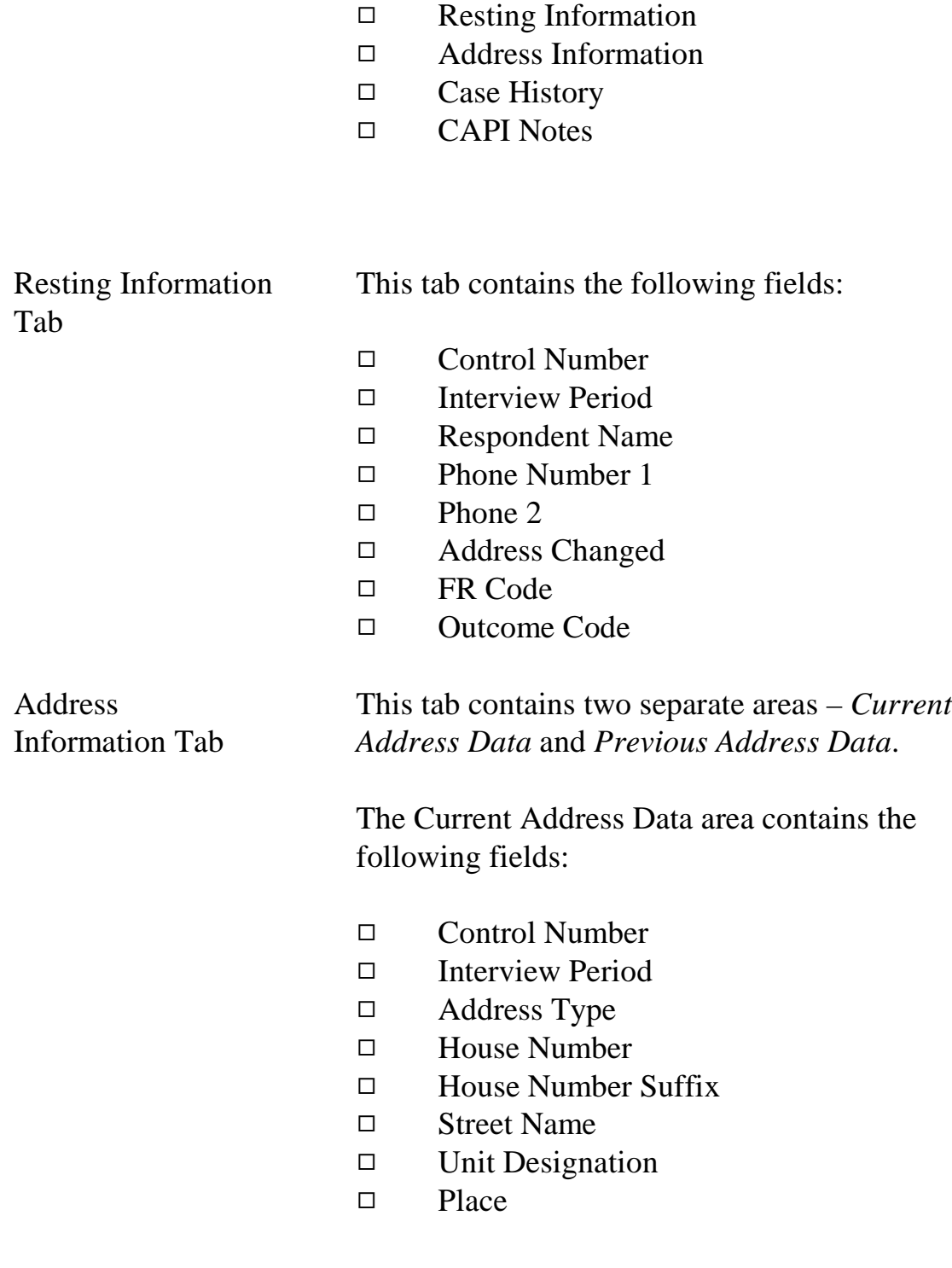

- $\square$  State
- $\Box$  Zip Code
- 9 Physical Description

The Previous Address Data area contains the following fields:

- Date Changed
- 9 House Number
- $\Box$  House Number Suffix
- 9 Street Name
- 9 Unit Designation
- 9 Place
- $\Box$  State
- $\Box$  Zip
- $\square$  Zip4

The Previous Address Data area only displays data if a survey follows movers and has a returning sample.

Case History Tab This tab contains the following fields:

- 9 Control Number
- $\Box$  Interview Period
- $\Box$  Interview Number
- □ FR Code
- 9 Outcome Code
- 9 CATI Outcome

Data that appears on this tab is relevant to the last time each case was in sample.

#### **6-36**

CAPI Notes Tab Click on the Notes Tab to display for the case.

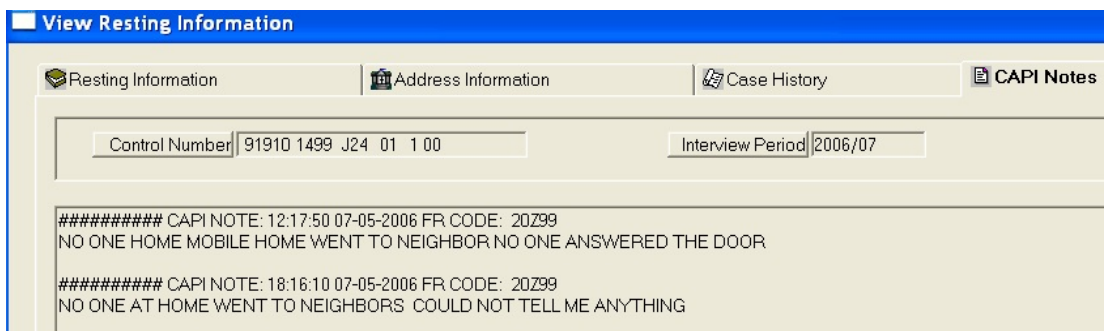

You can also access Notes by clicking on the View More button at the following screens:

- View/Edit Sample under Sample Control
- Make/Adjust Assignments under Assignment Operations
- View/Reassign Cases under Checkin/Status
- Supervisory Review under Check-in **Status**
- Resolve Missing Cases under Closeout/Cleanup

Sample Count Reports Sample Count reports can be a useful tool to see an overview of your workload for the month before you make assignments. These reports provide counts of sample cases by various combinations of PSU, Tract, ZIP, and

#### **6-37**

Place. Follow these steps to produce the Sample Count reports:

- 1. Click on the Operations menu, Reports sub-menu, or the Reports icon on the toolbar.
- 2. Double click on Sample Control.
- 3. Double click on Sample Counts.
- 4. Select from the options for the type of Sample Counts Report, and double click on the option you would like.
- 5. Use the 'Sort' and 'Filter' buttons to change the order of the report rows or to adjust what information appears on the report, respectively. (See Chapter 4 for information on sorts and filters.)
- 6. Click on the Print icon to print your report.

Identical Segment Folder Report The Identical Segment Folder Reports displays first-time listings for NCVS that are identical to an existing or first-time listing in another sample and/or survey.

For NCVS, the information listed is:

- $\square$  Sample
- $\Box$  PSU

#### **6-38**

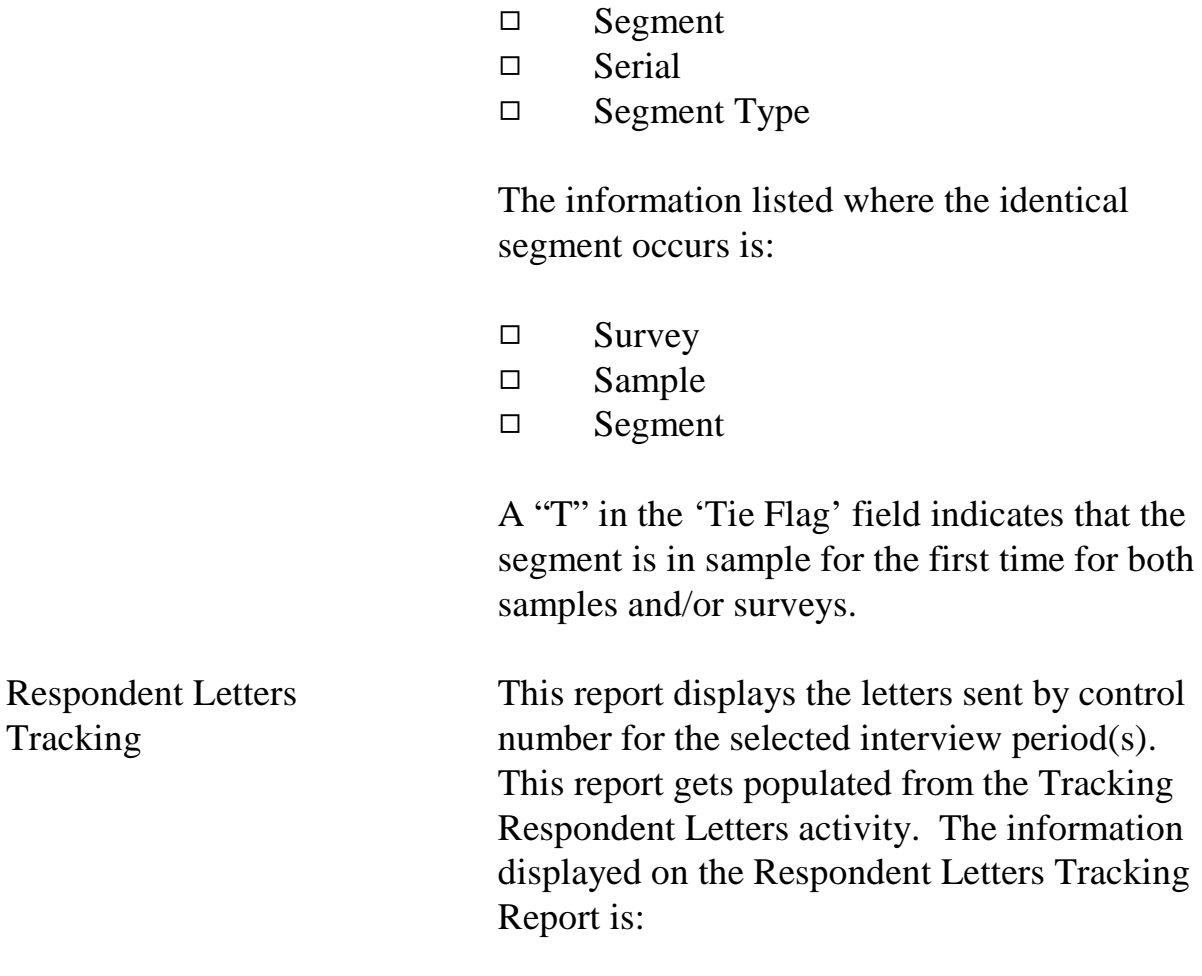

- 9 Control Number
- 9 FR Code
- Date Sent
- □ Type of Letter

# Topic 3 - Using Assignment Parameters

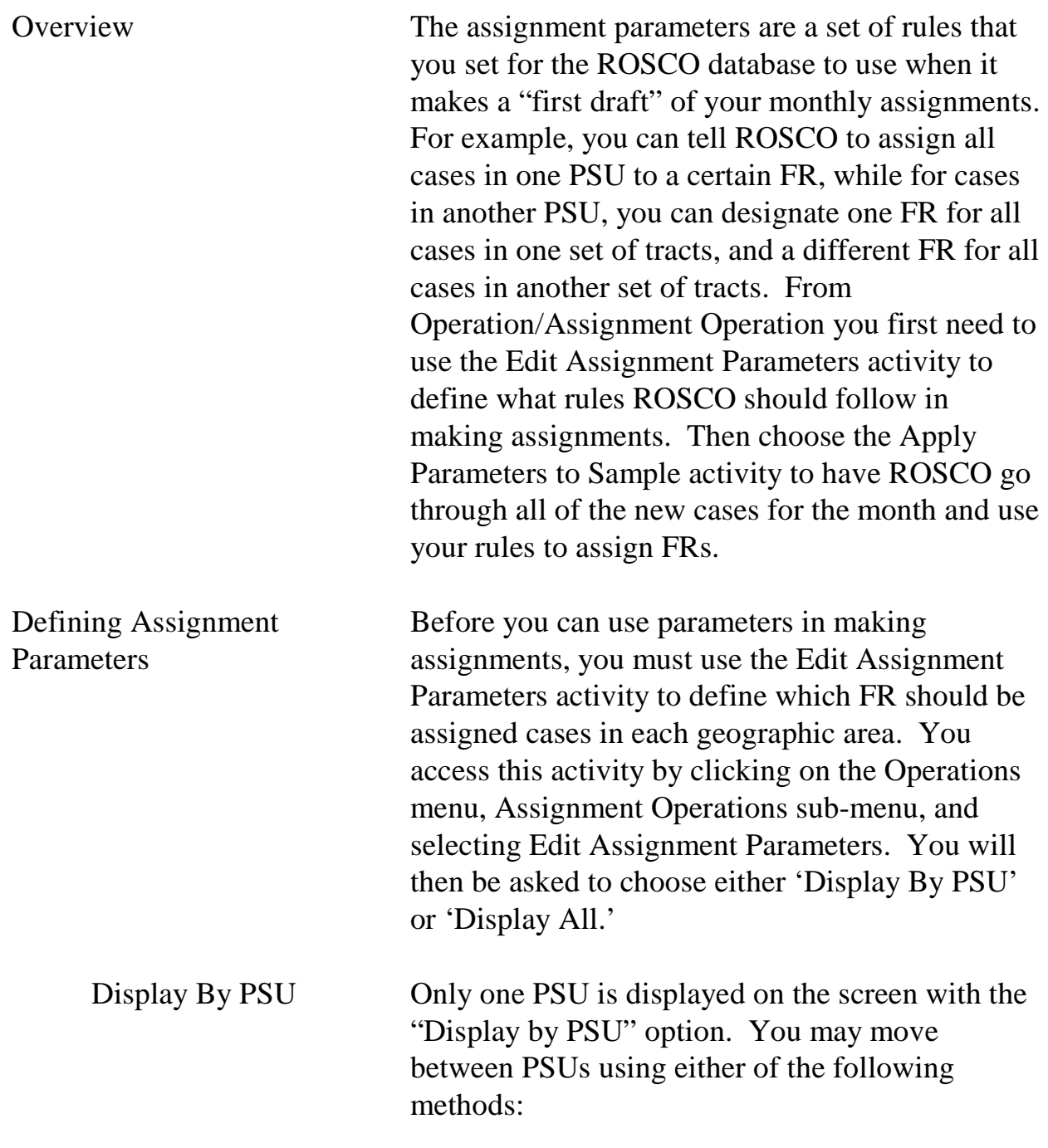

#### **6-40**

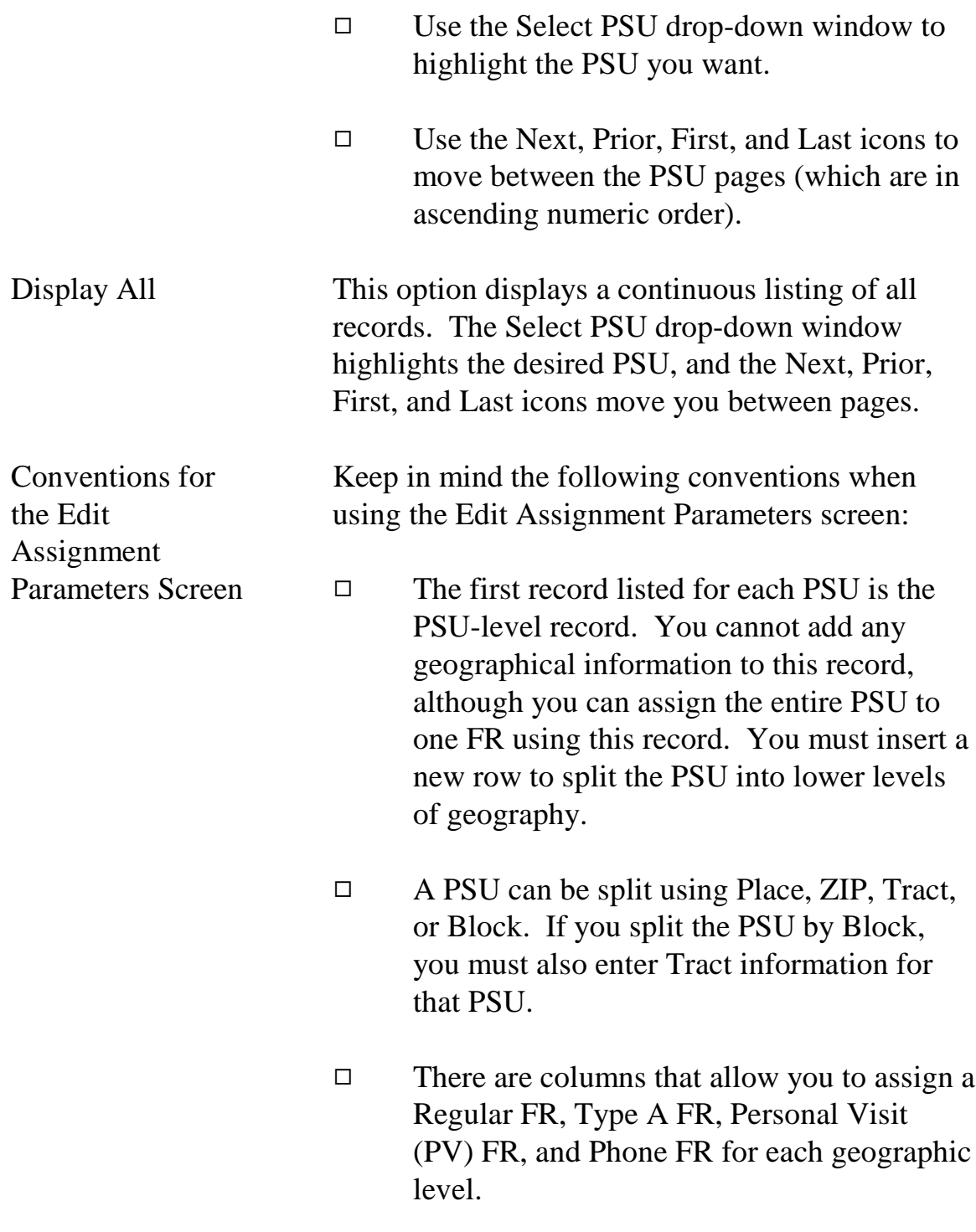

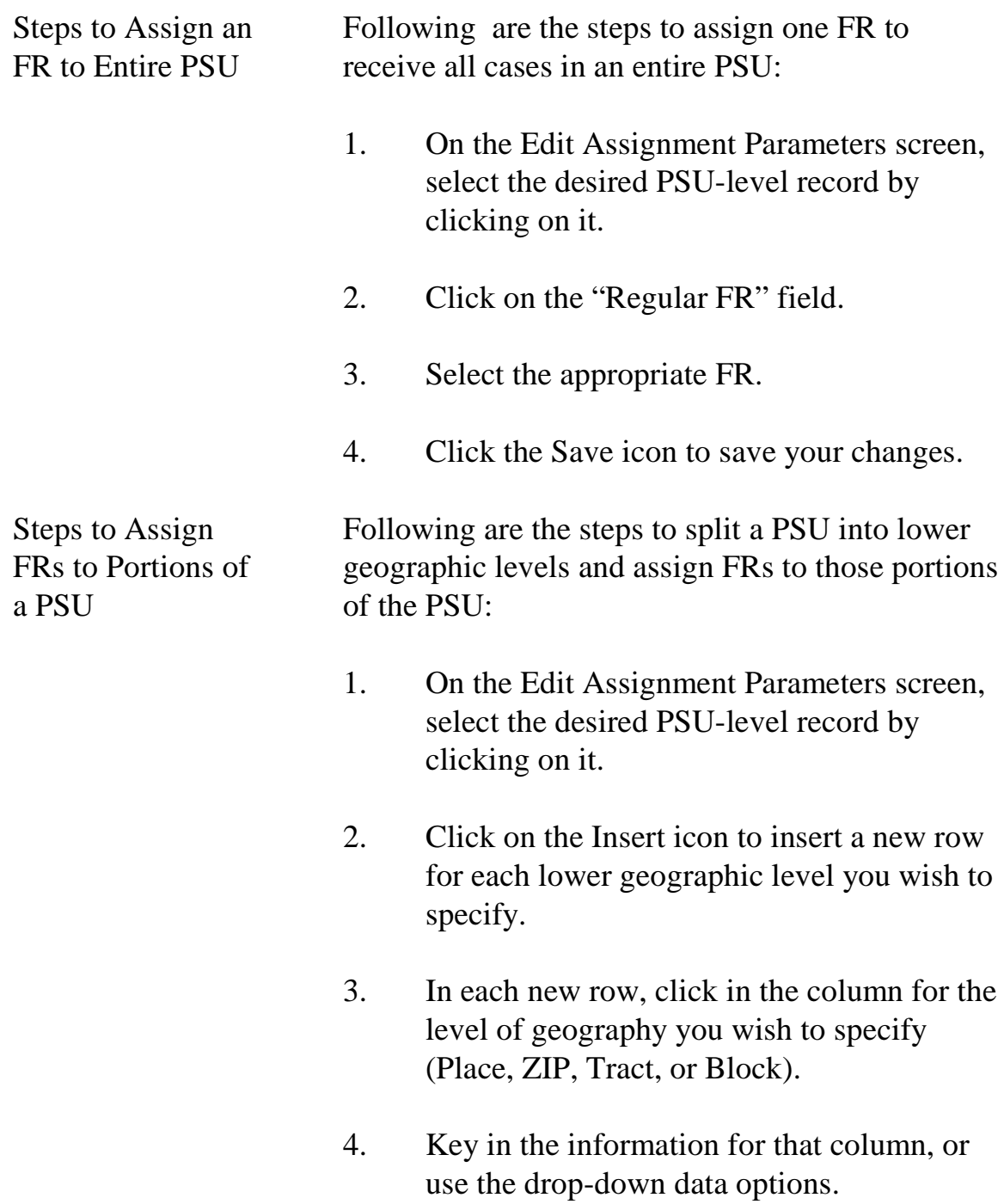

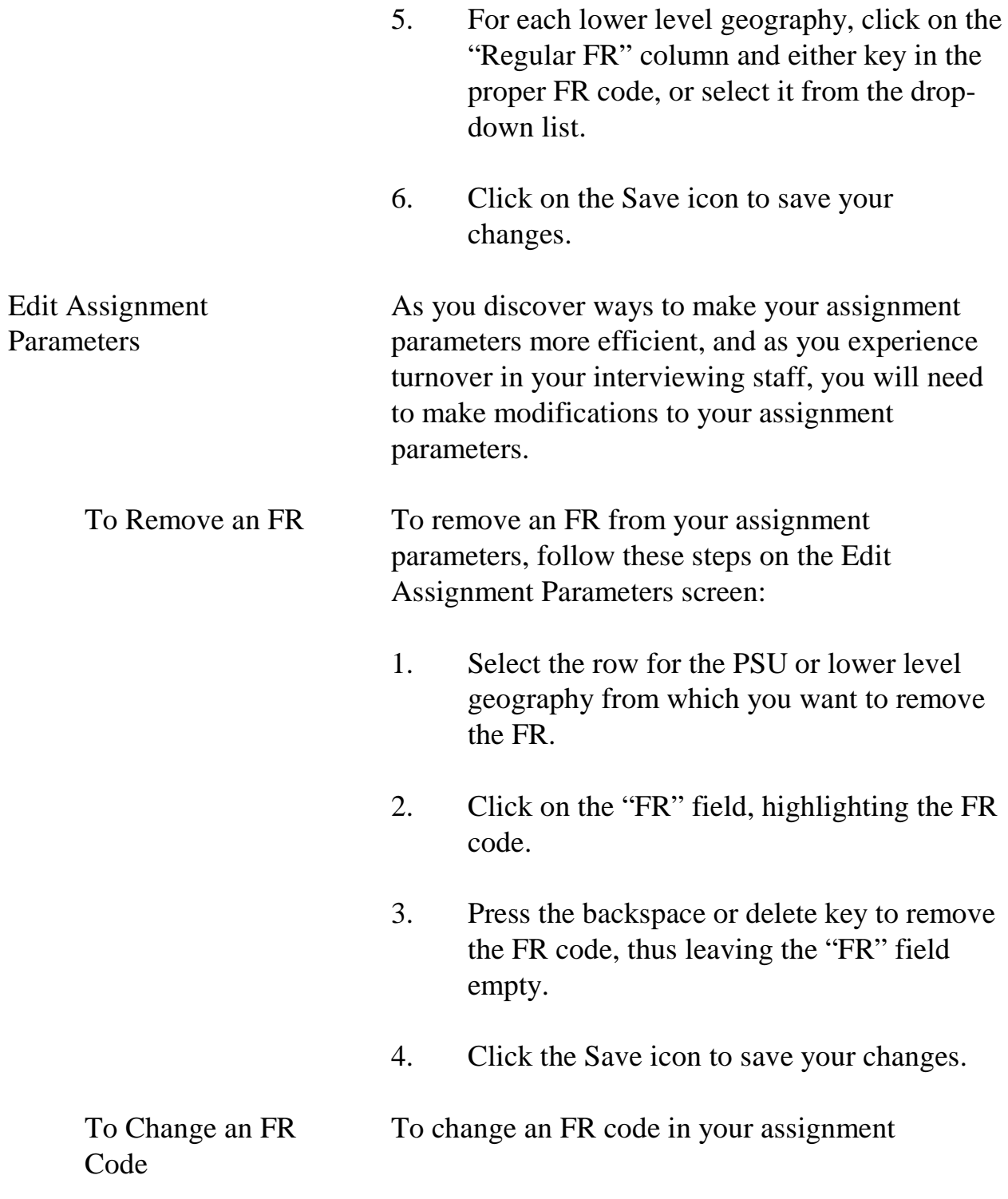

parameters, follow these steps on the Edit Assignment Parameters screen:

- 1. Select the row that contains the FR code you would like to change.
- 2. Click on the "FR" field, highlighting the FR code.
- 3. Press the backspace or delete key to remove the FR code, and enter the new FR code, or select it from the drop-down list.
- 4. Click the Save icon to save your changes.

To Change One FR Code To replace all current existing assignment parameters for a given FR with an alternative FR (for example: Z95 resigned, and you hired Z98 to replace him/her), follow these steps on the Edit Assignment Parameters screen:

- 1. Click on the Change FR icon in the toolbar.
- 2. The Change FR dialog box appears.
- 3. Under the "Please select the OLD FR" section, scroll down and select the FR you want to replace.
- 4. Under the "Please select the NEW FR" section, scroll and select the code of the replacement FR, and click OK.

#### **6-44**

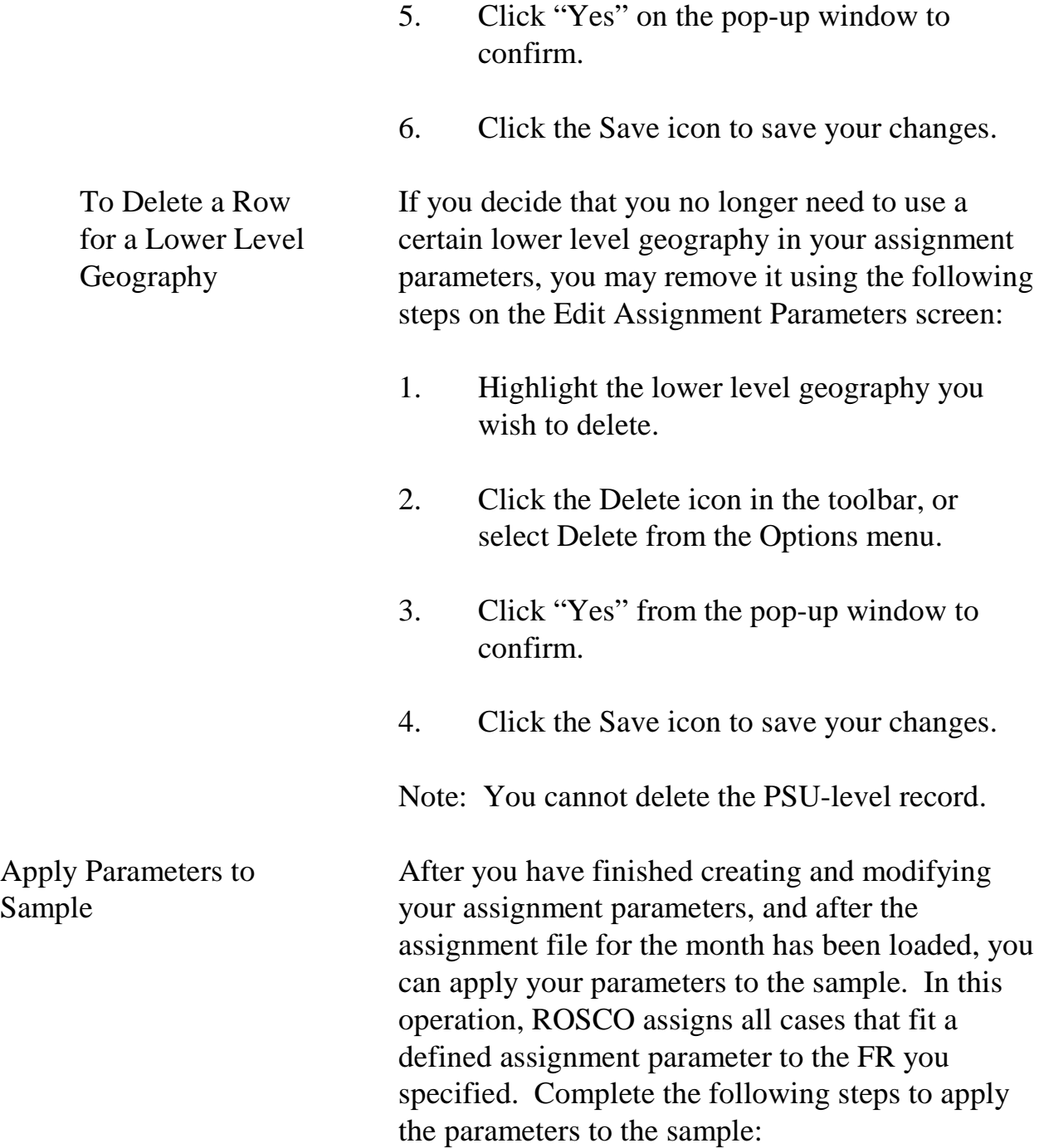

- 1. Click on the Operations menu, Assignment Operations sub-menu, and Apply Parameters to Sample activity.
- 2. A screen will popup to confirm your action and ask "Do you which to continue?", say yes.
- 3. Check the box on the Apply Parameters to Sample window if you have previous FR codes, and click OK.
- 4. It will take a moment for the operation to finish then a pop-up window will appear telling you assignment operations have been completed with the number of cases left unassigned.
- 5. Click OK to confirm the message and return to the main window.

Next, you will need to assign the unassigned cases (those that did not meet any of the criteria listed in the assignment parameters), and make any adjustments to the assignments. (See Topic 3 of this chapter for more information.)

**6-46**

÷

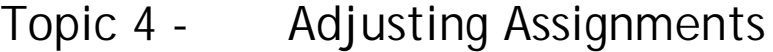

E

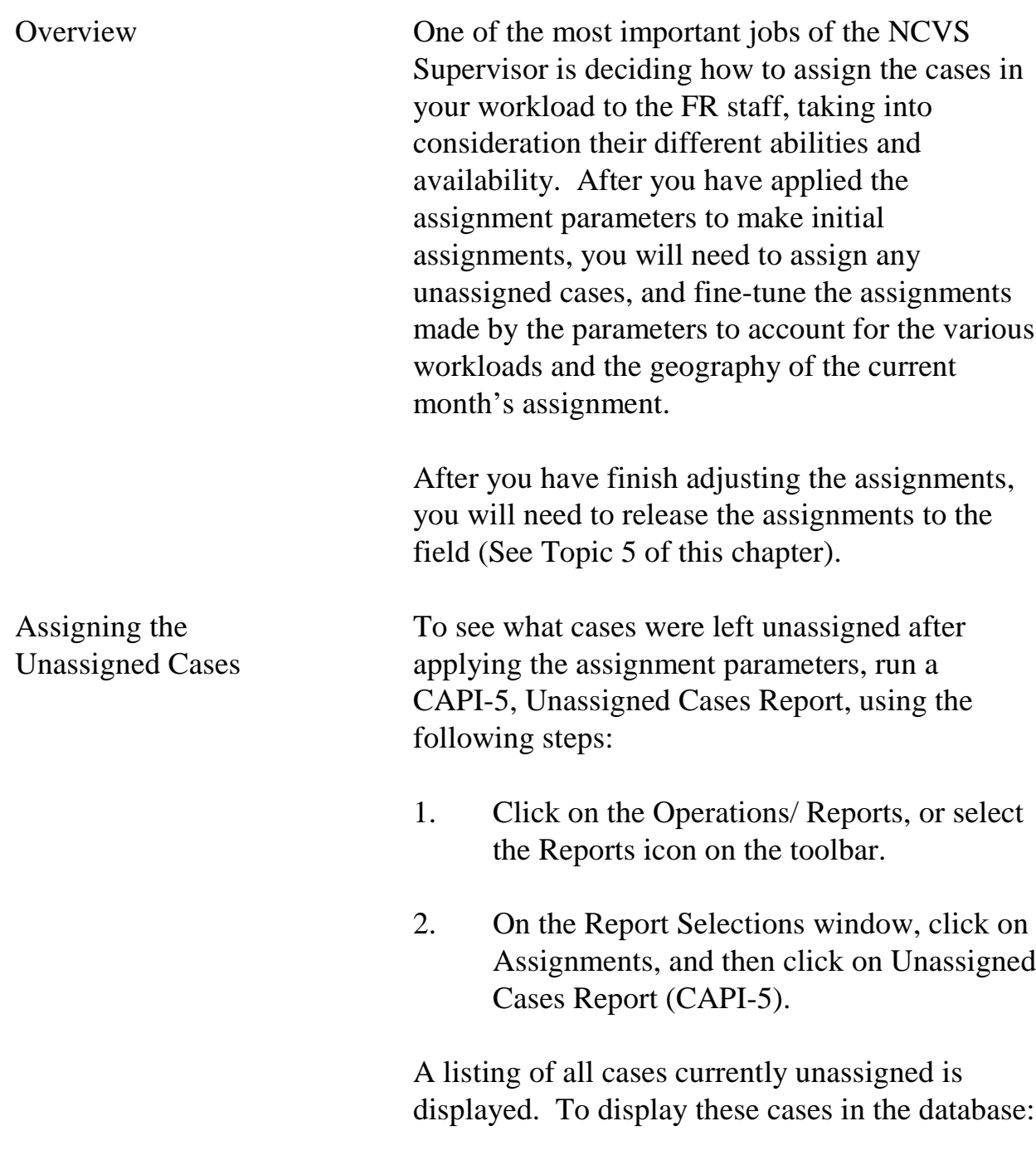

### **6-47**

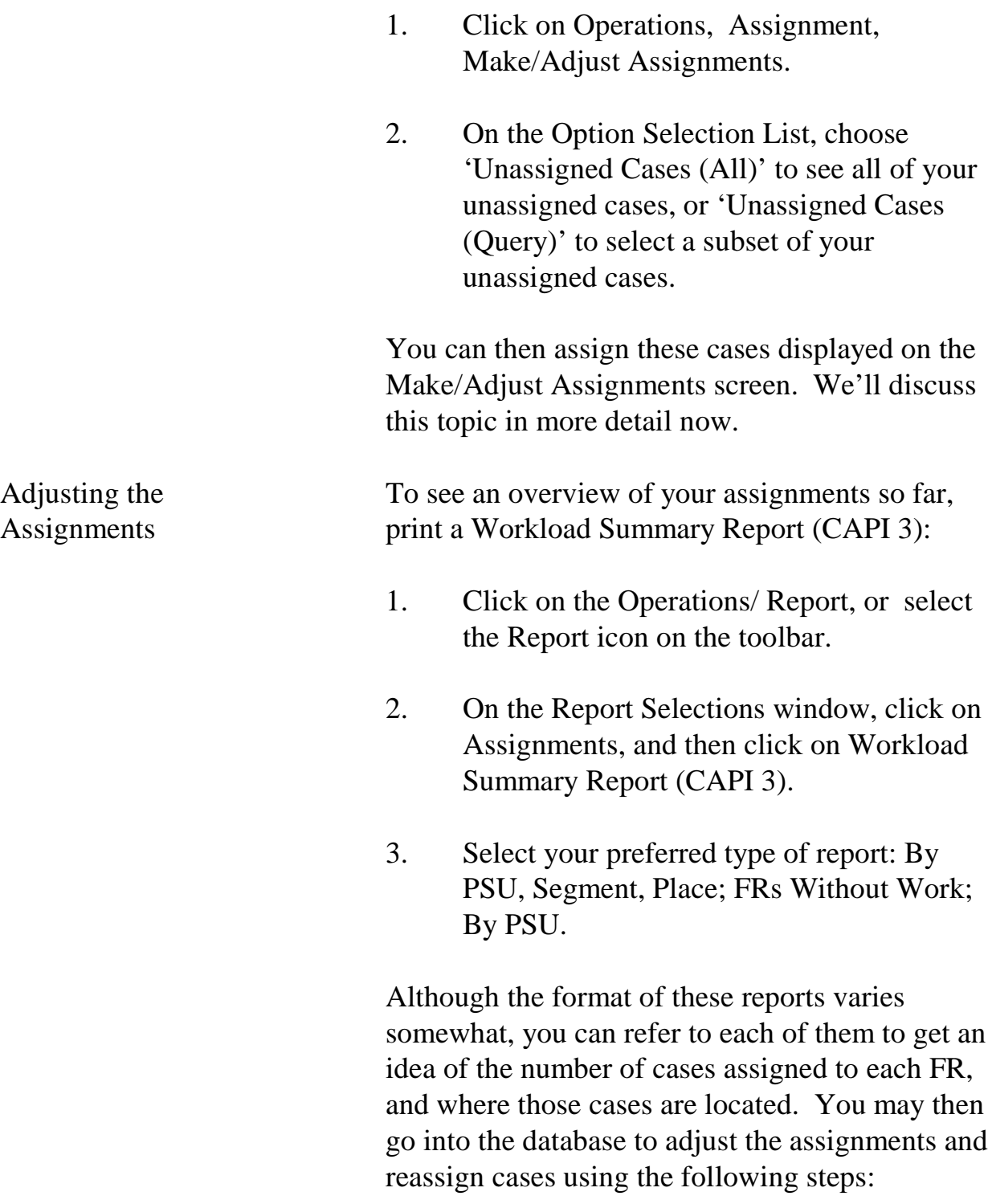

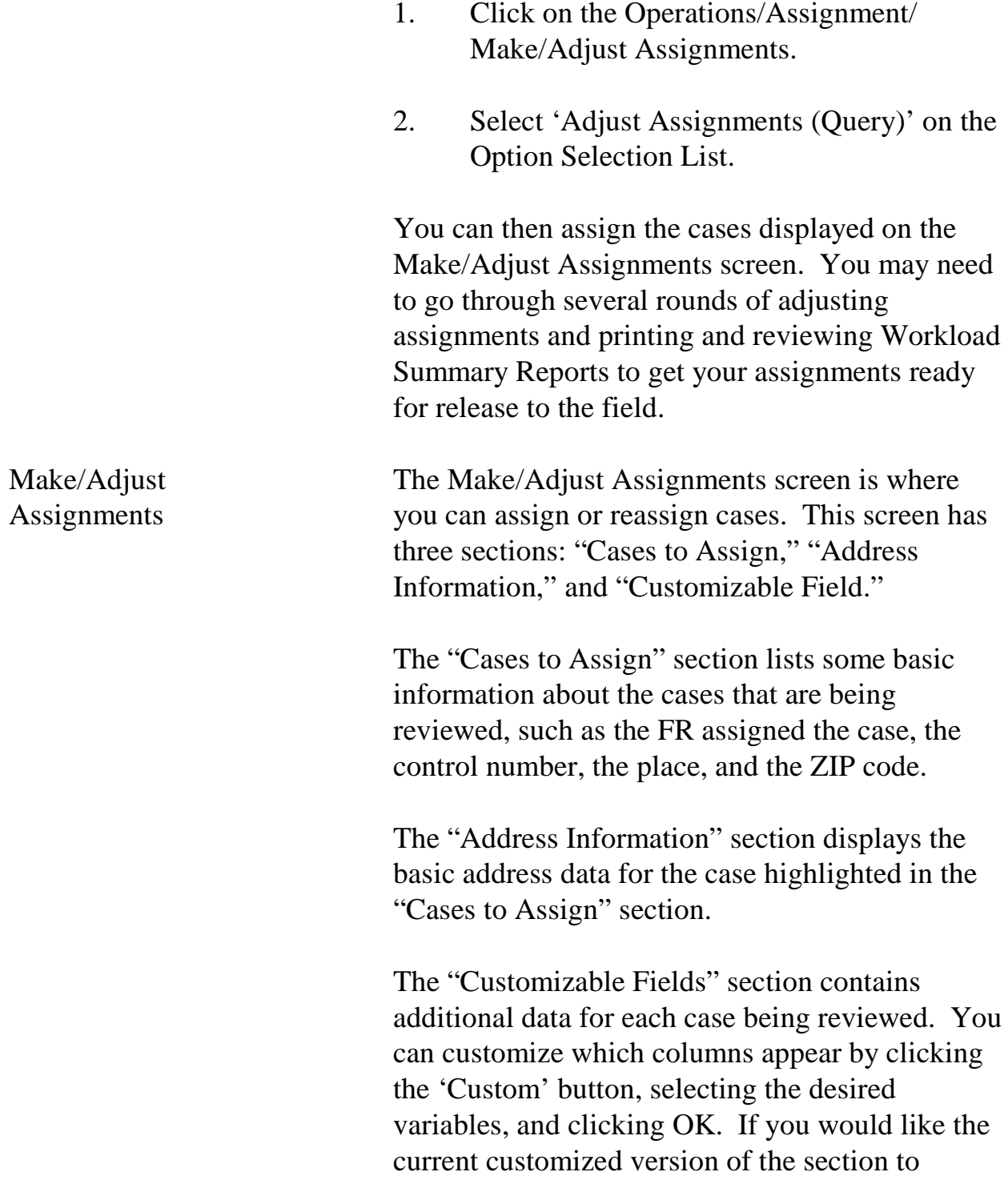

remain as your default each time you use this screen, click on the 'Store' button.

If you need to see more information about a case (like notes), click the View More button.

To assign or reassign cases on the Make/Adjust Assignments screen:

- 1. In the "Cases to Assign" section, highlight the row or rows you want to assign to a specific FR.
- 2. Click the Assign icon in the toolbar or select Assign Cases from the Options menu.
- 3. Select the FR you want to assign the case to from the FR Search Dialog Box, and click OK.
- 4. Click on the Save icon to save your changes.

Note: You can only reassign cases using the Make/Adjust Assignments screen BEFORE assignments are released. After the assignments are released, you must use the View/Reassign Cases screen to reassign cases. (See Chapter 7 for more information about this in Topic 3 Check-In/Status Operations, under View/Reassign Cases screen.)

**6-50**

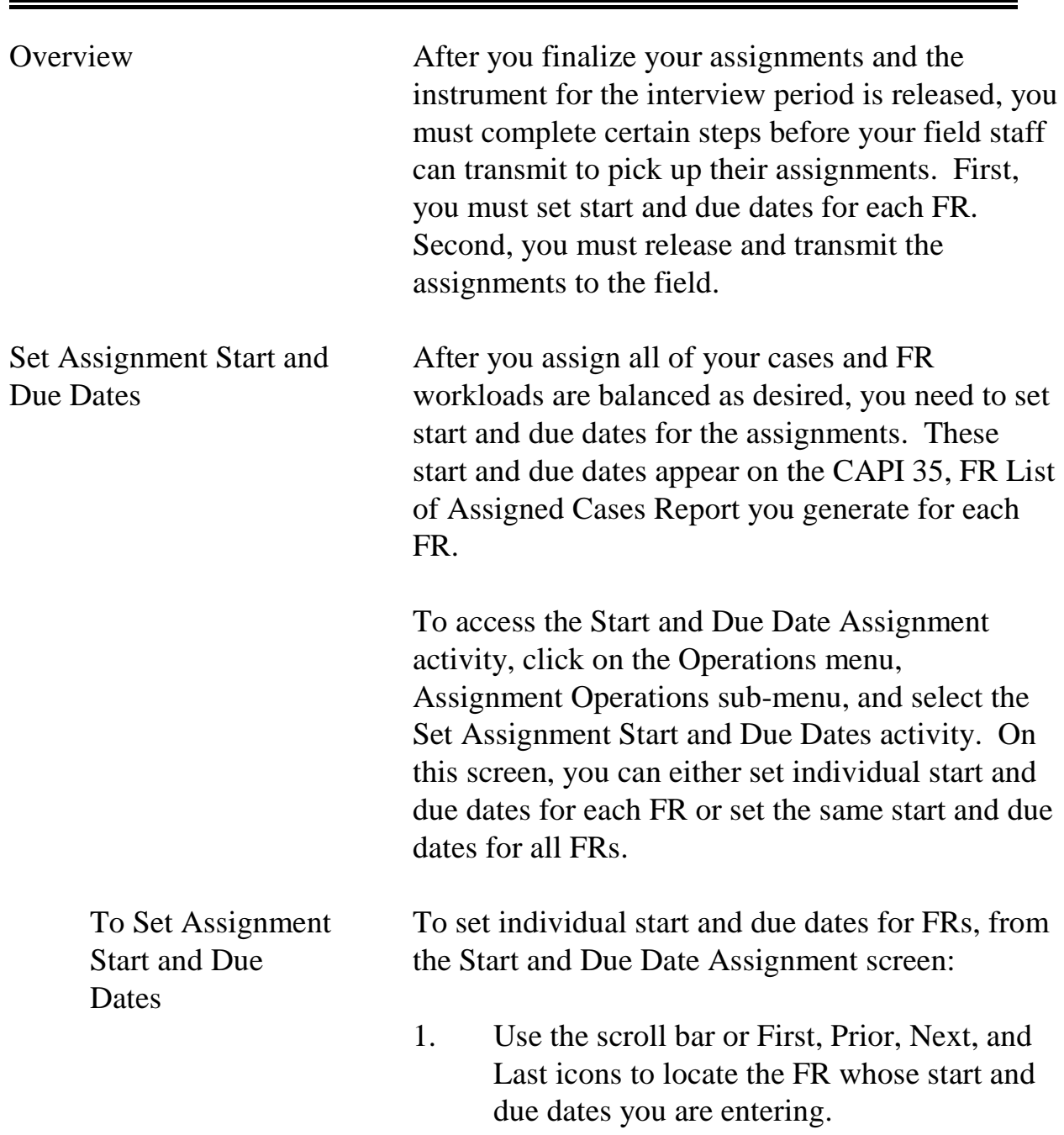

# Topic 5 - Releasing Assignments

**6-51**

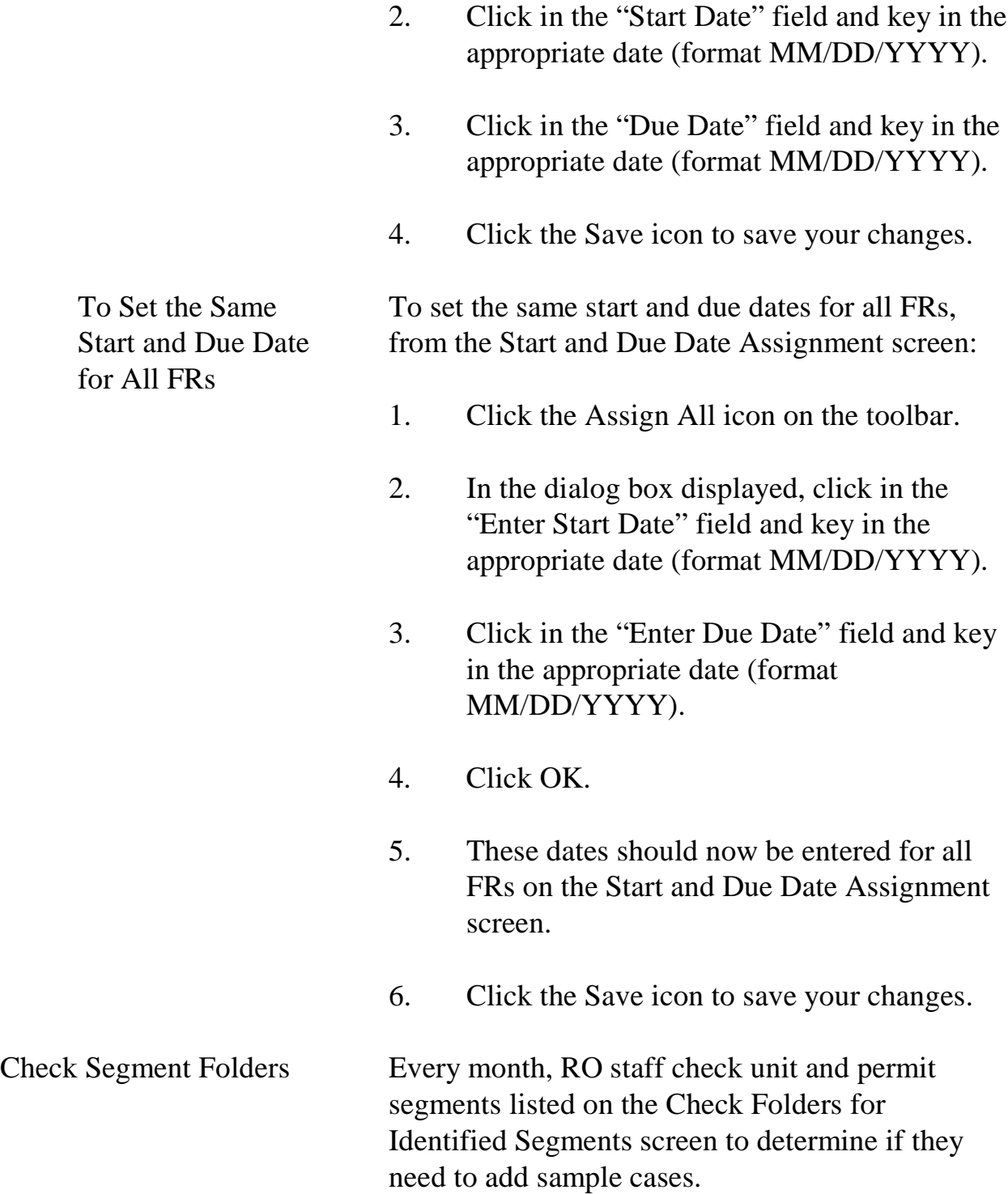
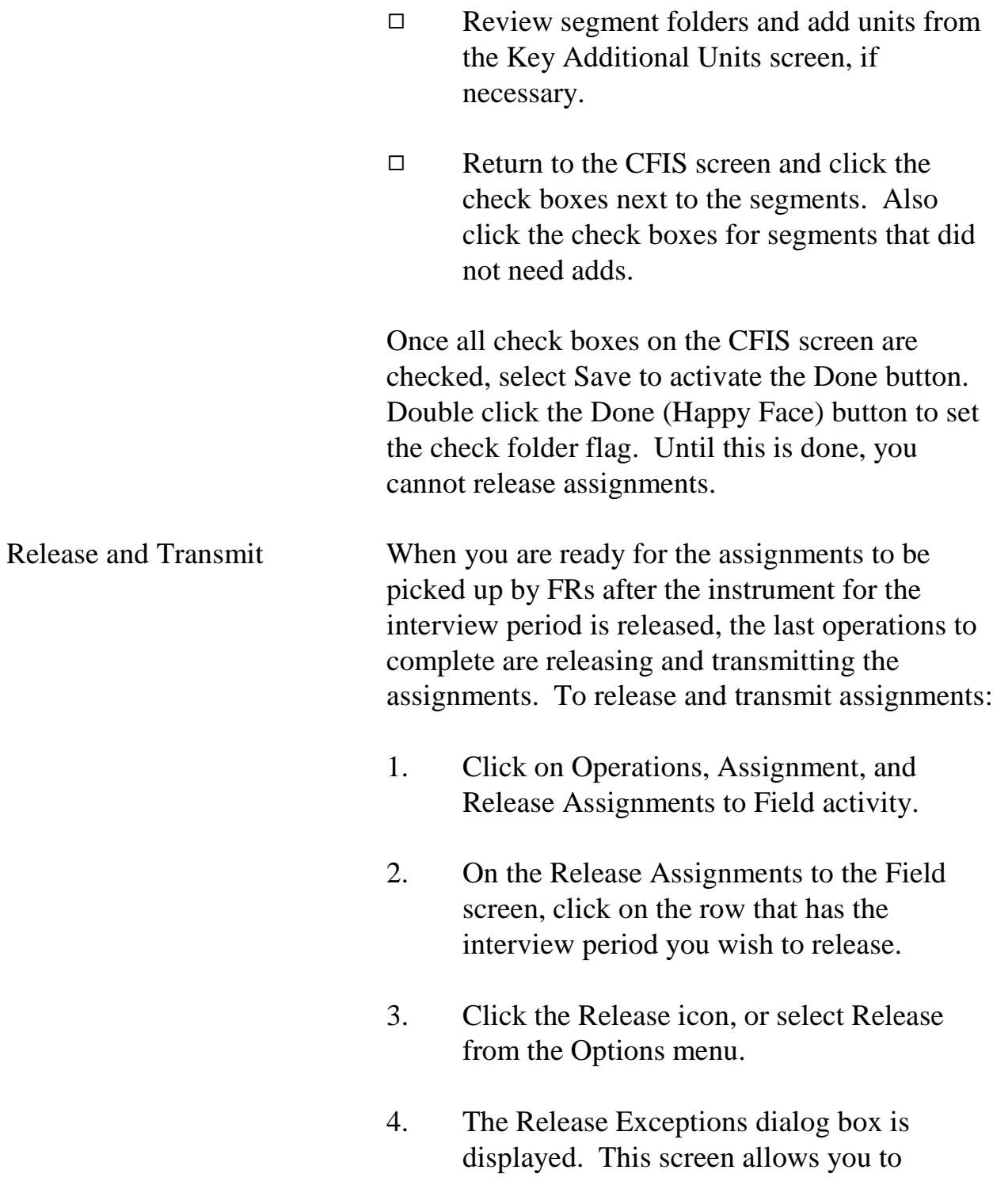

Assignment Activities

uncheck the box under the "Release to Field" column when you do not want to release the assignment yet for one or more FRs. When you have finished customizing this list, click OK.

- 5. The Release to the Field Checklist box is displayed, which reminds you to select any FRs for Supplemental QC Reinterview before releasing assignments. (See Chapter 10 for more information on reinterview.) Check the empty box when you are ready to proceed, and click OK.
- 6. Click the Save icon on the Release Assignments to the Field screen. You will then see a checkmark under the "Released" column for the interview period you selected.
- 7. Click the Transmit icon in the toolbar, or select Transmit from the Options menu.
- 8. Click OK on the Transmit Assignments dialog box.
- 9. If the transmission was successful, you will see a pop-up window with the message, "Assignment file creation has been requested." If you do not receive this message, try to transmit again.

#### **6-54**

- 10. You can check the Out directory to verify that the files are ready to be picked up. (See Chapter 7 for information on viewing the Out directory.)
- Note: Once assignments are released, cases move from the Assignment screen to the View/Reassign cases screen. See View/Reassign Cases section in Chapter 7, Monitoring Progress, Topic 3, Check-In/Status Operations.

Assignment Activities

Assignment Activities

# **Chapter 7. Monitoring Progress**

Chapter Contents This chapter covers the following topics:

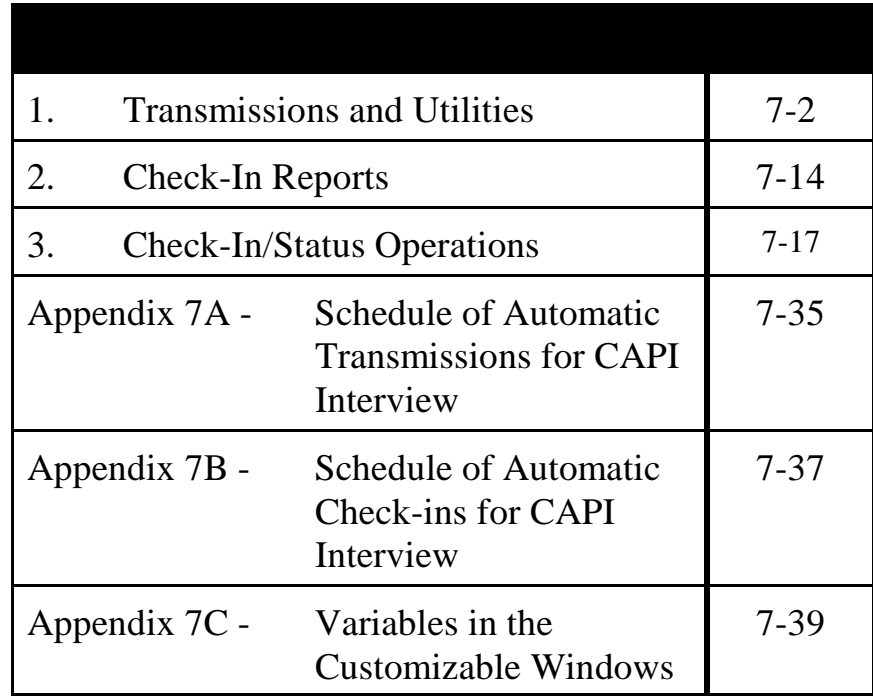

## Topic 1 - Transmission and Utilities

Encrypting, Decrypting, Zipping, and Unzipping

Files

Overview ROSCO allows RO users to take an active role in (S)FRs' file transmissions. You can see transmitted files waiting to be checked in using the View In Directories activity, then check in the waiting files using the Run Check-In option. You can send files out for (S)FRs to pick up using the Make Transmissions activity, then see which files are waiting to be picked up using View Out Directory. ROSCO also allows you to write and send mail messages to a selected FR, a group of FRs, or all of your field staff. Each of these features is discussed in more detail in this topic.

> When an  $(S)FR$  transmits work into HQ, it goes through two servers before it is checked in. First, the package of FR files are transmitted to the Novell CAPI Telecommunications server, separating the encrypted survey data files from the mail files. This server is managed by the Telecommunications staff at HQ.

For security reasons, files are encrypted and decrypted into one file. Files are sent between the laptop and servers in one encrypted .SA file. After the files are sent to the CAPI Telecommunications server, they are decrypted and the survey data files are separated from any other files that came with it during the transmission. Files are compressed (zipped) before being transmitted and uncompressed (unzipped) once received at their

### **7-2 7sd-2**

Create a New

Message

destination.

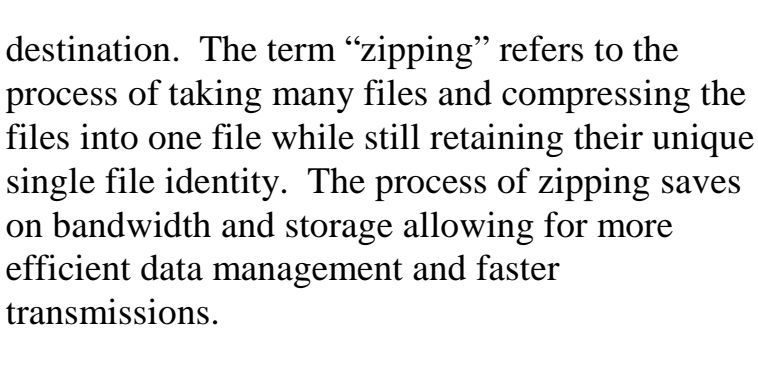

Create and Send Mail RO staff can create and send mail messages to all field staff, certain pre-set groups of field staff (like all Team Leaders, or all FRs), or selected field staff working on NCVS via ROSCO. In addition to creating new mail messages, the ROSCO Create Mail Messages function also allows you to open "saved" copies of previously sent messages to edit and resend.

> A mail message can contain up to 4,000 characters.

To create a new mail message:

- 1. Access the Mail Activity screen by clicking on the Mail icon in the toolbar, or by clicking on the Operations menu  $\Rightarrow$ Transmissions and Utilities sub-menu  $\Rightarrow$ and selecting Create Mail Messages.
- 2. Select one of the following in the "To:" field's drop-down menu:
	- All NCVS Field Staff
	- All NCVS FRs

- All NCVS team leaders
- Selected Staff (Displays the Select FR window where you must click on the desired FR. Hold down <Ctrl> and press <Shift> to select multiple FRs.)
- Selected Team (Displays the Select FR window with only team leaders listed. You must click on the desired team leader. Hold down <Ctrl> and press <Shift> to select multiple team leaders. The selected team leaders' team members' names are displayed.)
- All Field Staff (Sends the message to all FRs in the ROSCO database, not just those listed on NCVS.)
- 3. Click in the "Subject" field and enter an appropriate subject for the mail message.
- 4. Click in the "Message" field and enter the text of the mail message. You can copy and paste text from other email or word processing documents.
- 5. Click on the Save icon.
- 6. Choose "Yes" to save a draft copy for future use or choose "No" to delete the message after it is sent.
- 7. Click on the Transmit icon to send the message file immediately. Or, access the

### **7-4 7sd-4**

Make Transmissions screen later when you are ready to send the message. 8. Click on the Close icon to exit the screen. Send a Previous Mail Message To modify or send a previous message to the survey staff: 1. Access the Mail Activity screen by clicking on the Mail icon in the toolbar or by clicking on the Operations menu  $\Rightarrow$ Transmissions and Utilities sub-menu  $\Rightarrow$ and selecting Create Mail Messages. 2. Click on the Open icon.

3. Highlight a message in the "Unsent Mail Messages" or the "Draft Messages" data window.

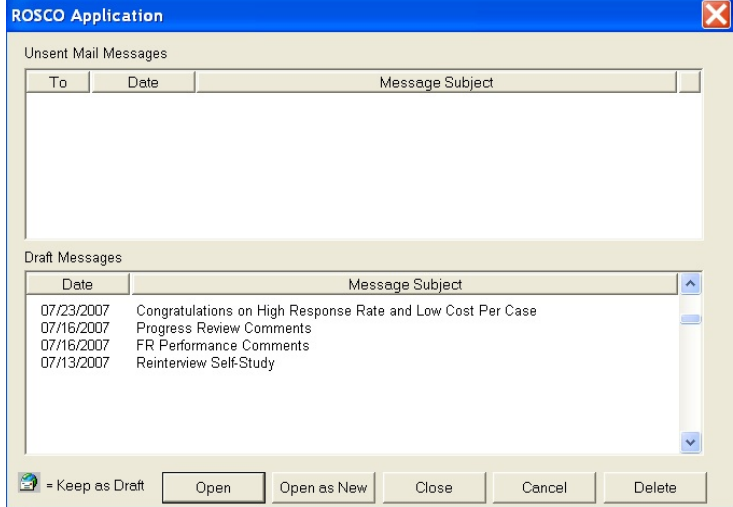

**7-5 7sd-5**

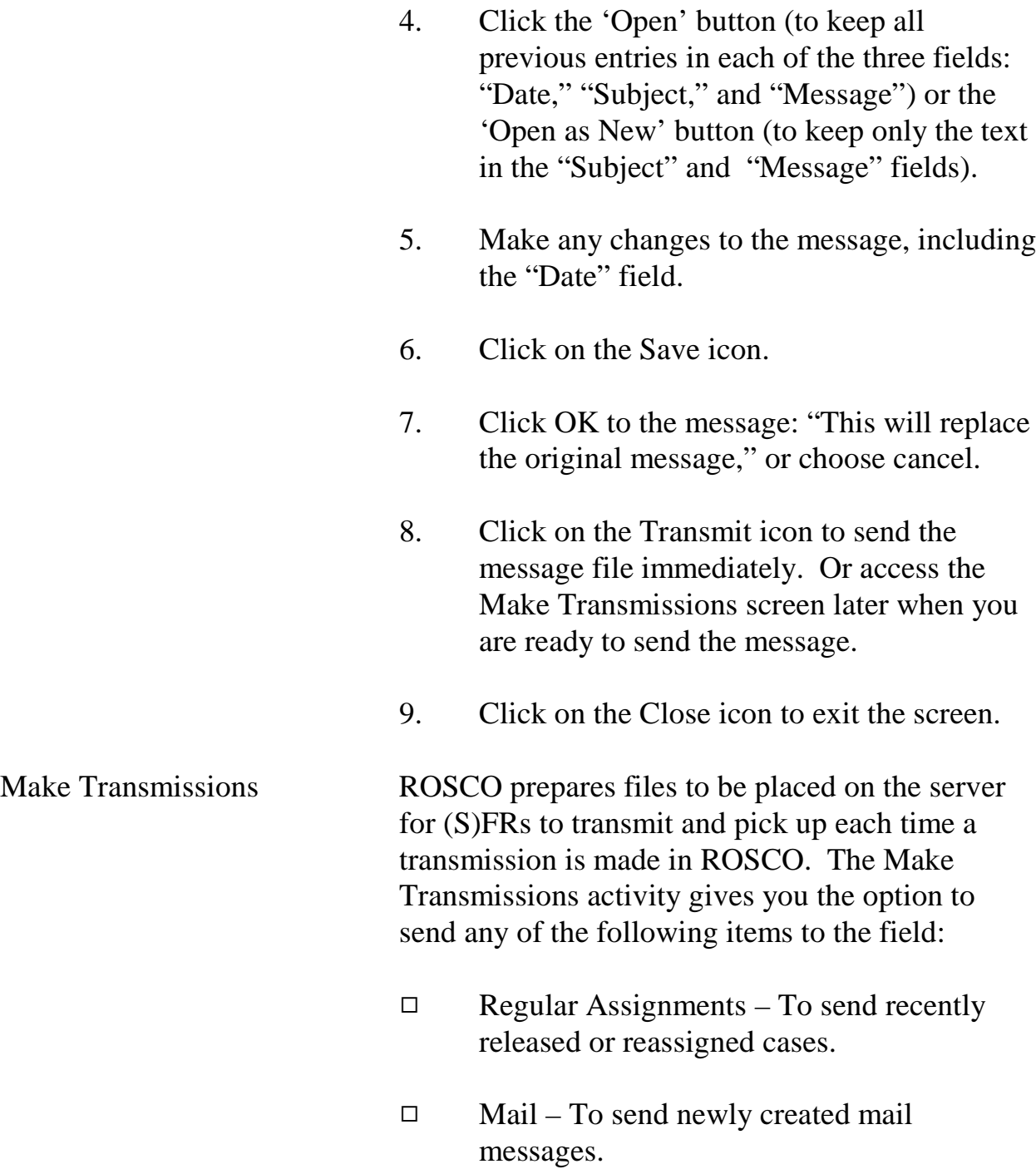

### **7-6 7sd-6**

- $\Box$  Team Leader Reports To send a file to update the information displayed in the Laptop Status Report on the survey Team Leaders' laptops.
- □ Team Leader Telephone List To send an updated telephone number list to the Team Leaders.
- $\Box$  Reinterview Assignments To send released reinterview cases that have received input files.

Many ROSCO screens include a Transmit icon on the toolbar. Clicking on this icon allows you to make a transmission for cases reassigned or messages created. If you choose not to use the Transmit icon, you can also make a transmission following these steps:

- 1. Click on the Operations menu  $\Rightarrow$ Transmissions and Utilities sub-menu  $\Rightarrow$ and select Make Transmissions.
- 2. To transmit an item, click in the box under the "Transmit Item" heading. A check mark is displayed in the box for the item(s) you selected for transmission.
- 3. Click on the Transmit icon on the toolbar.
- 4. If Regular Assignments, Reinterview Assignments, or Team Leader Report(s) are

### **7-7 7sd-7**

selected, an Interview Period Confirmation Dialog Box will be displayed. Click "Yes" to confirm the correct interview period.

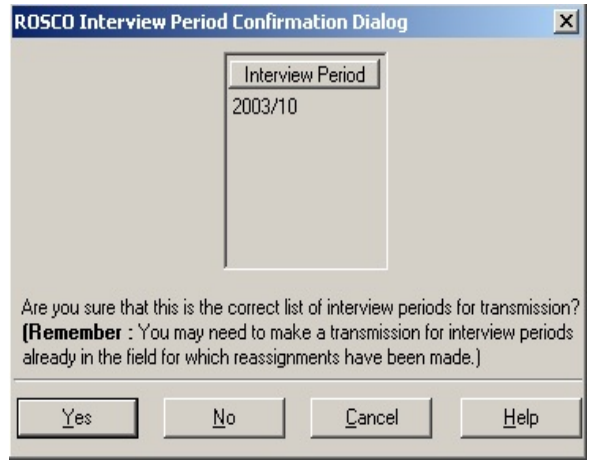

#### 5. Click on the Close icon when you're done.

Although you can make a transmission at any time following these steps, ROSCO is programmed to make transmissions automatically throughout the day. Refer to Appendix 7A, Schedule of Automatic Transmissions for CAPI Interview, at the end of this chapter for the daily schedule of automatic transmissions.

View In Directories The View In Directories activity displays a screen divided in half. The top half contains files waiting for the check-in process. The bottom half contains files waiting to be copied from the Telecommunications server. Copy-ins that move files from bottom to the top of this display run hourly at the top of the hour.

### **7-8 7sd-8**

To view the In Directory:

- 1. Click on the Operations menu, Transmissions and Utilities sub-menu, and select View In Directories.
- 2. On the Selection List View In box, select either Interview or Reinterview and click OK.
- 3. A DOS program runs while the list of files is generated.
- 4. The ROSCO View In window appears with the lists of files, including filename, FR Code, Size, and Date/Time.

The filename identifies the FR that transmitted the file. For example, file "XZ990071.ZPI.ENT", where:

X - RO code Z99 - the FR code 0071 - a sequence # that increases by one with each new transmission ZPI.ENT - a zipped Entrust encrypted file

The double-suffixes for files in In and Out Directories are ZPI.ENT and ZPO.ENT, respectively. Both file types are Entrust encrypted.

### **7-9 7sd-9**

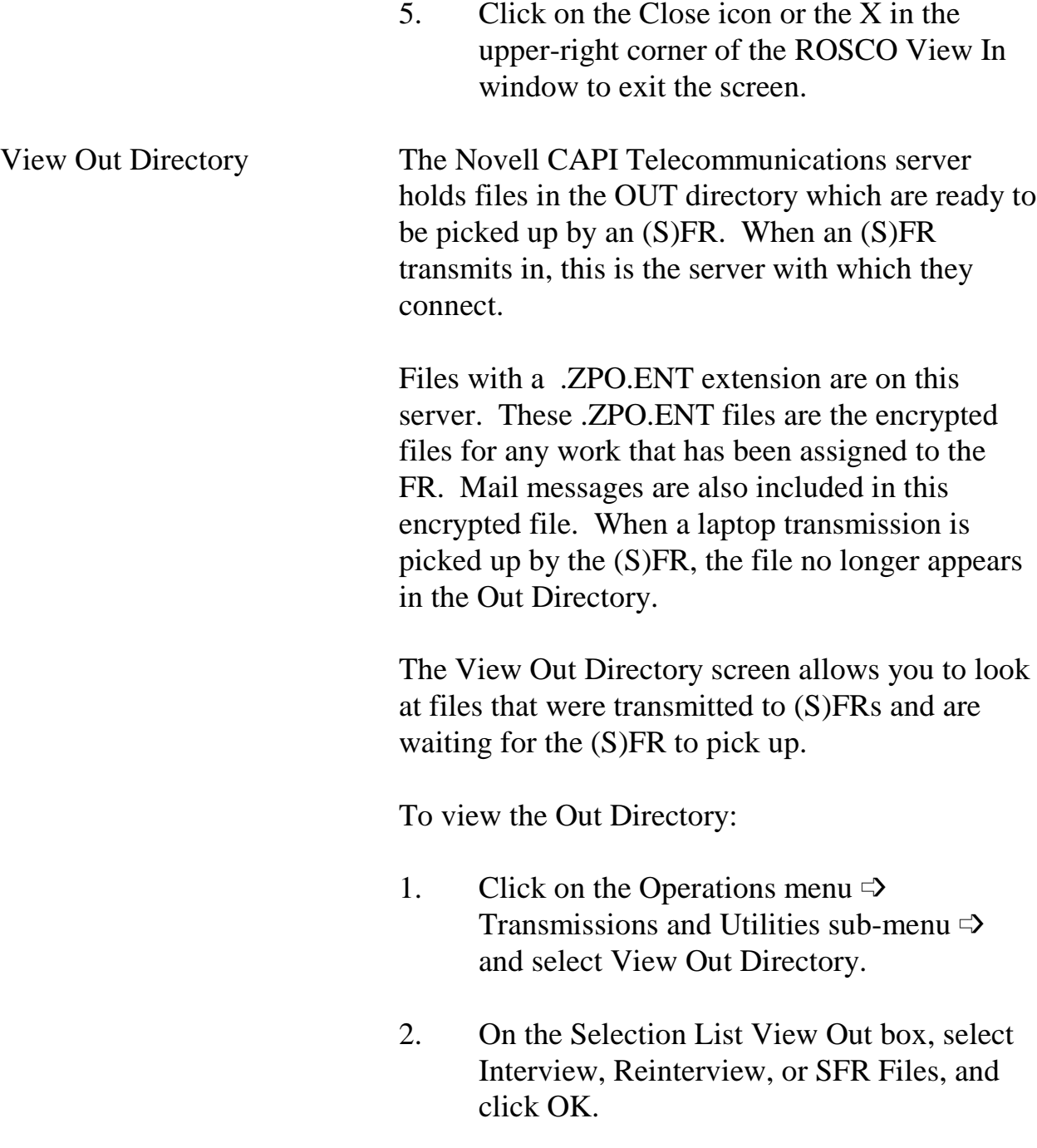

### **7-10 7sd-10**

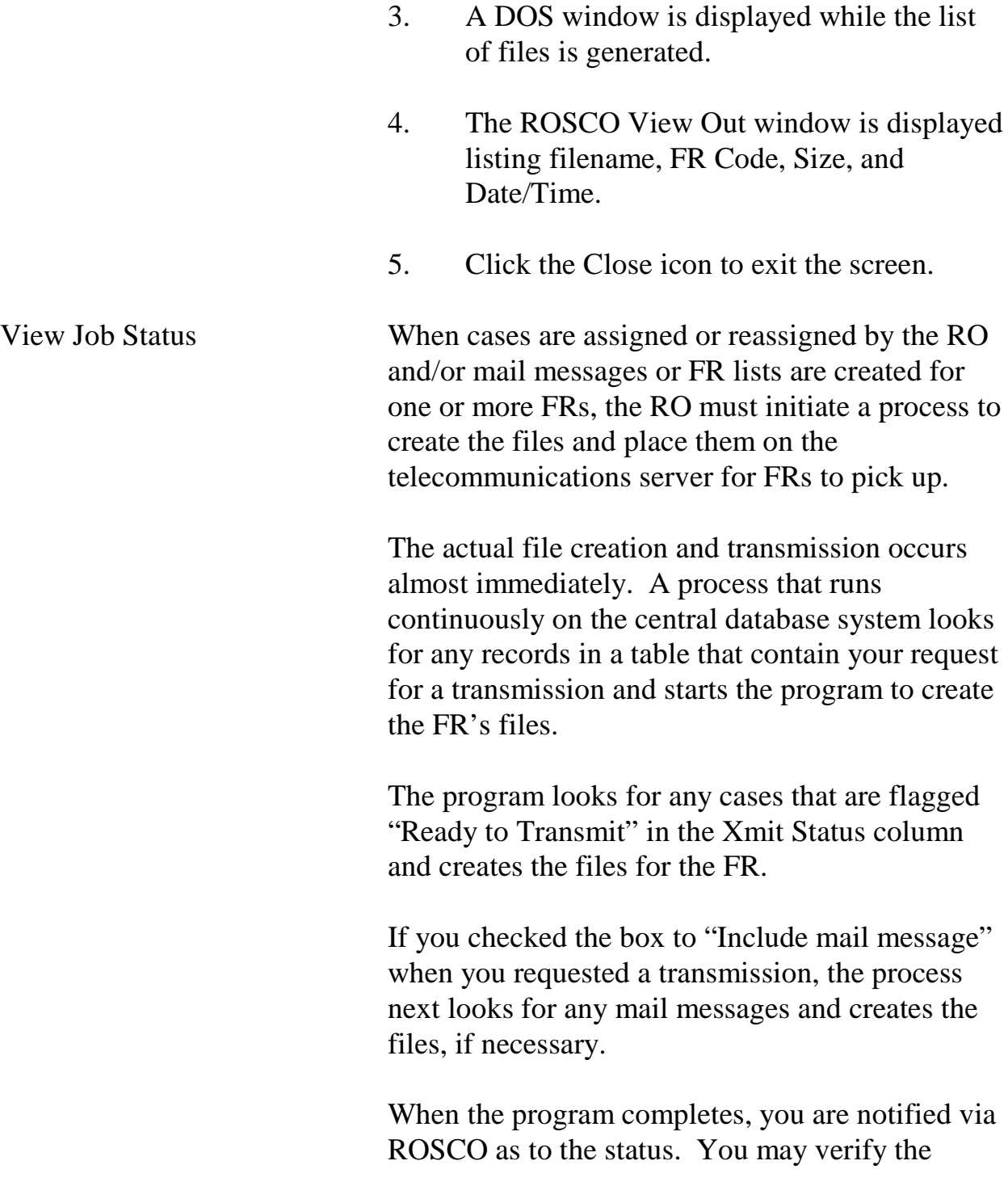

status (success or failure) of a transmission by going to the Operations menu  $\Rightarrow$  Transmissions and Utilities sub-menu  $\Rightarrow$  and selecting the View Job Status activity.

In the top half of the View Job Status screen called New Jobs, the status of the jobs and programs that ran is displayed. An "S" displayed in the "Status" column indicates a successful program run. An "F" displayed in the "Status" column indicates a failed run.

To see any comments associated with the job or program that ran, highlight the row of the job or program and click on the Comments icon on the toolbar. These comments may help clarify the situation if a failure occurs.

Once you review the job status, you may mark it as seen by highlighting the row and selecting the Seen icon. Once you select Save, the jobs are moved to the lower half of the View Job Status screen, called Seen Jobs.

After viewing a job status, you may want to delete it. Highlight the row and select the Delete icon. The row disappears from the screen but is displayed again unless you save the changes. It is advisable to view the comments for the record before deleting it. If problems are indicated, notify HQ.

### **7-12 7sd-12**

# Topic 2 - Check-In Reports

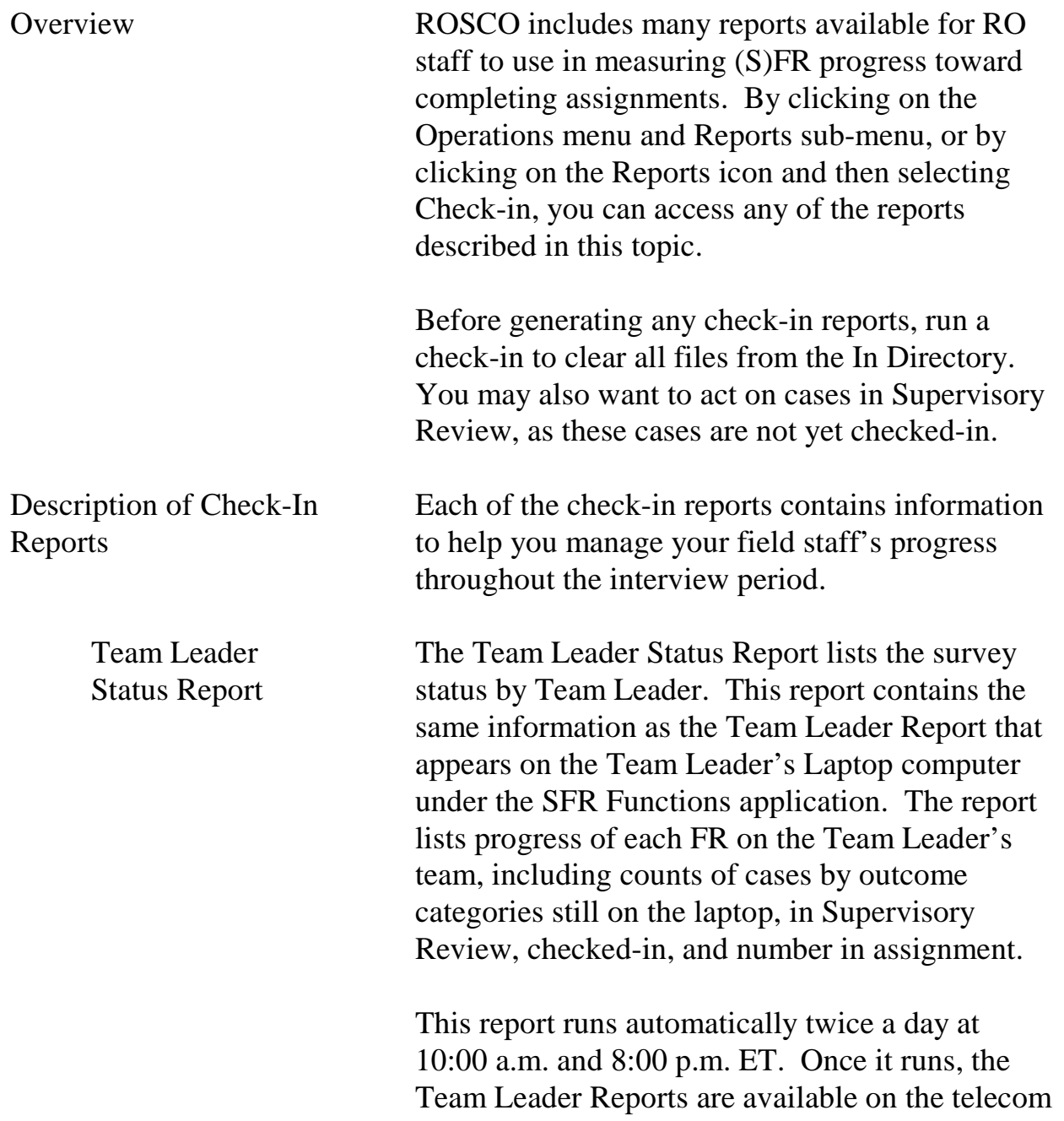

### **7-13**

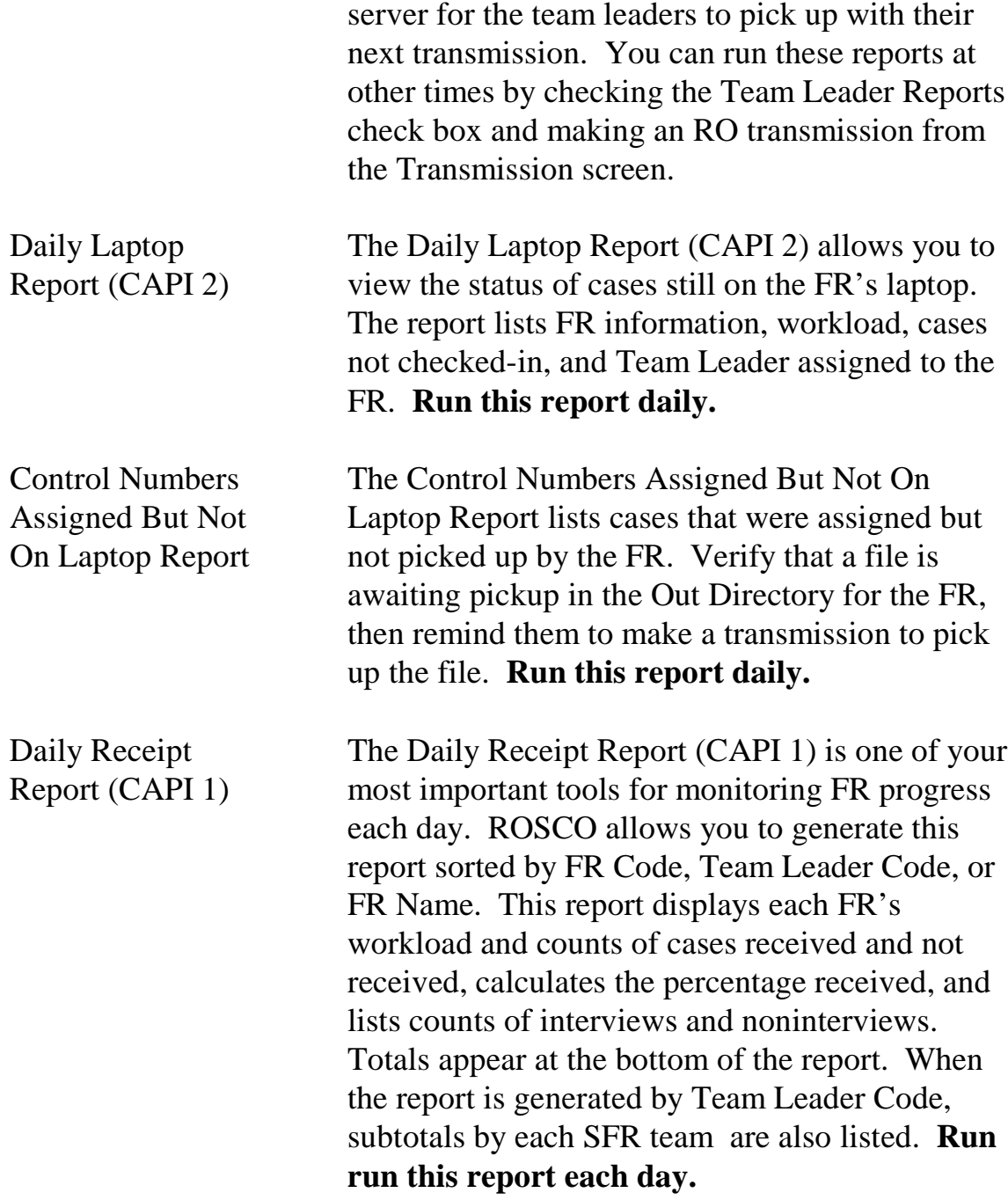

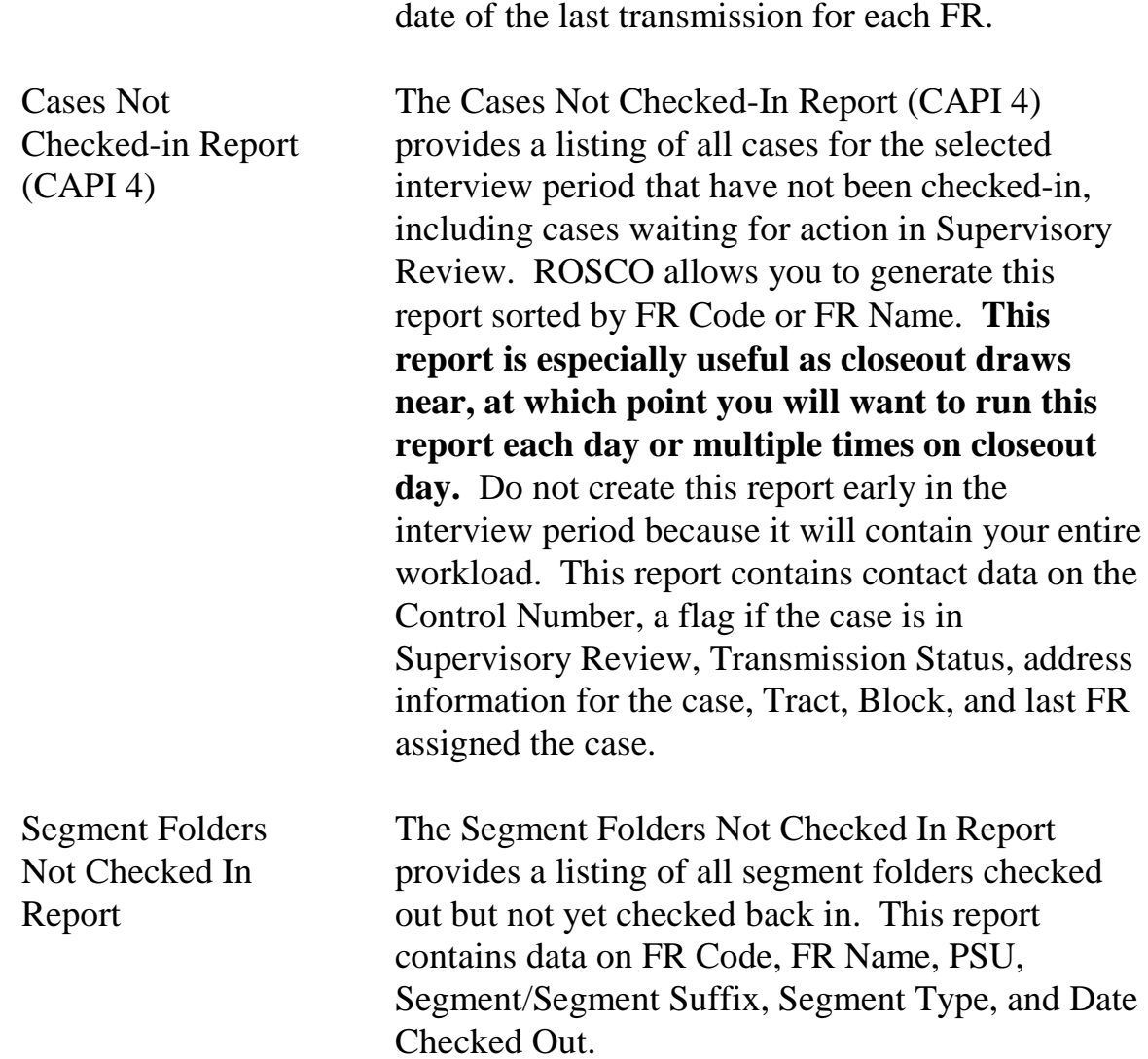

NOTE: The Daily Receipt Report also displays the

**7-15**

# Topic 3 - Check-In/Status Operations

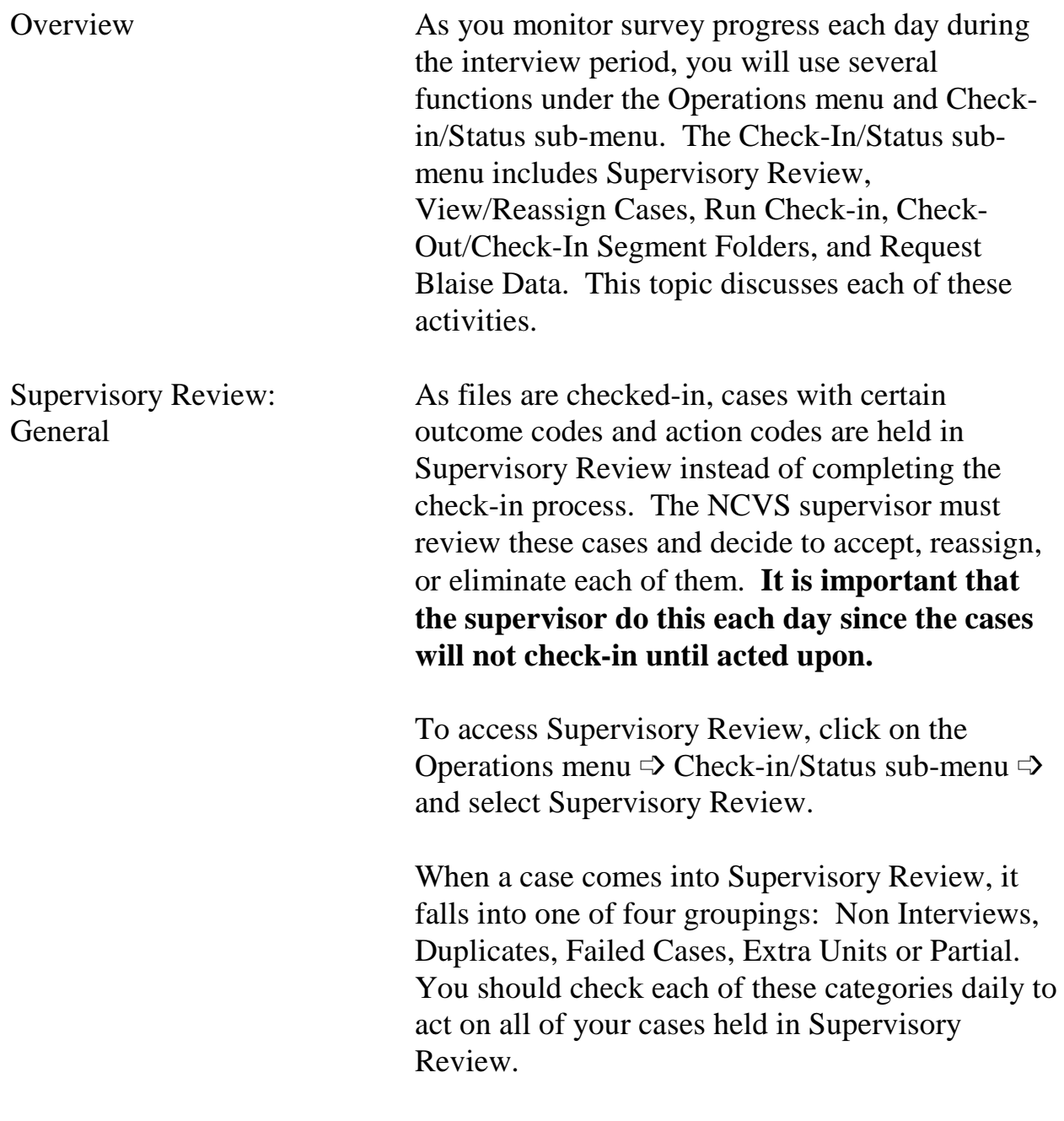

**7-16**

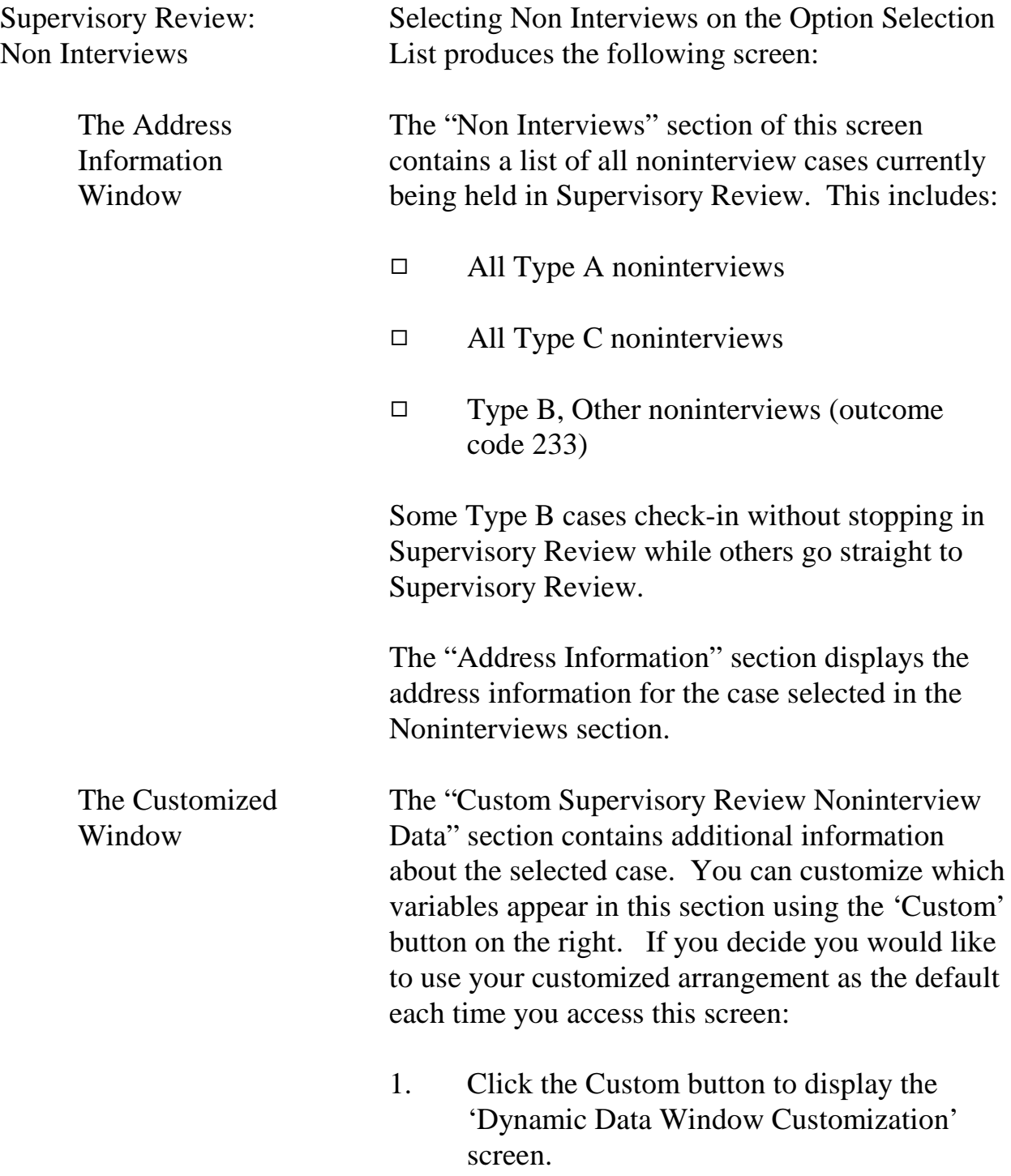

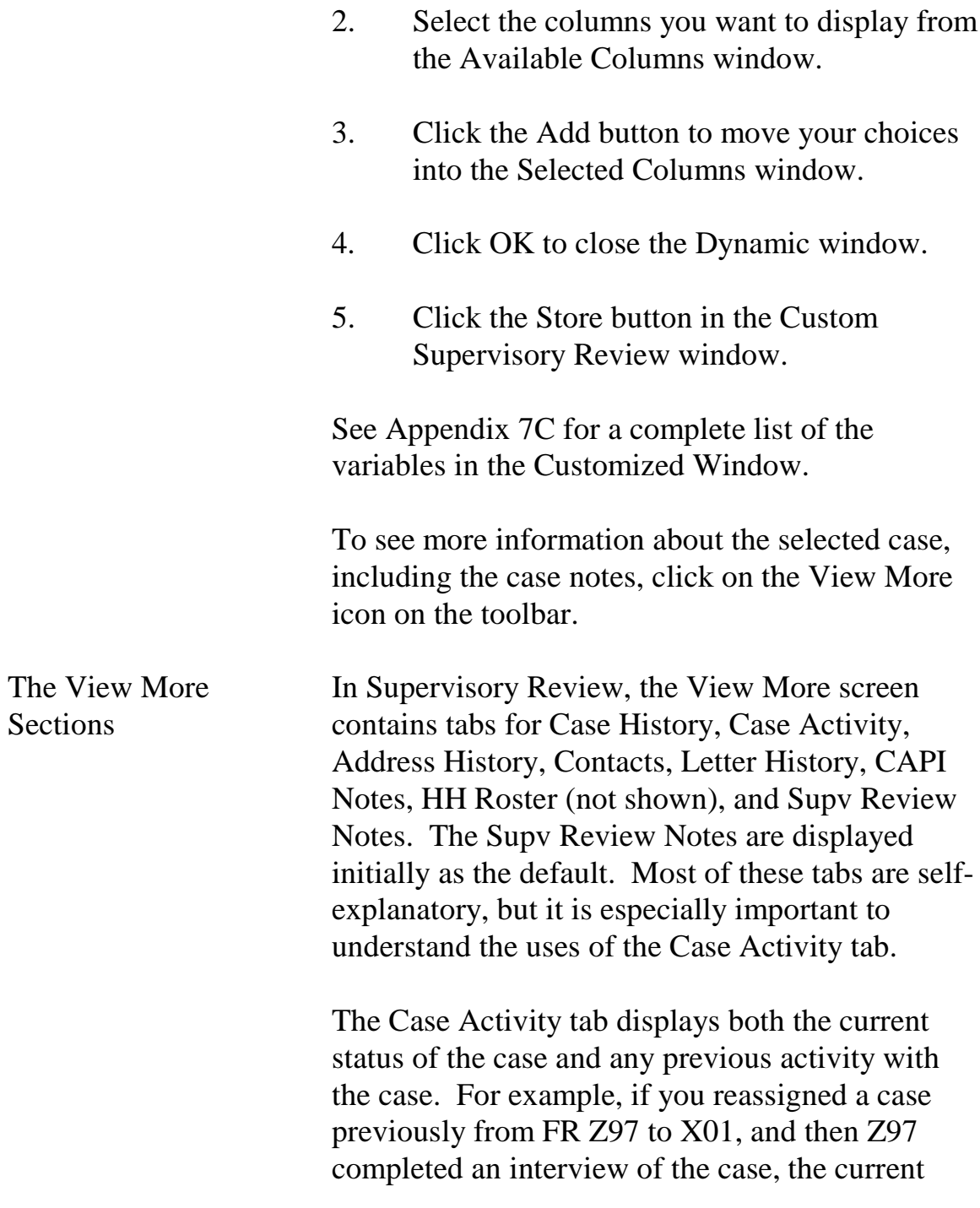

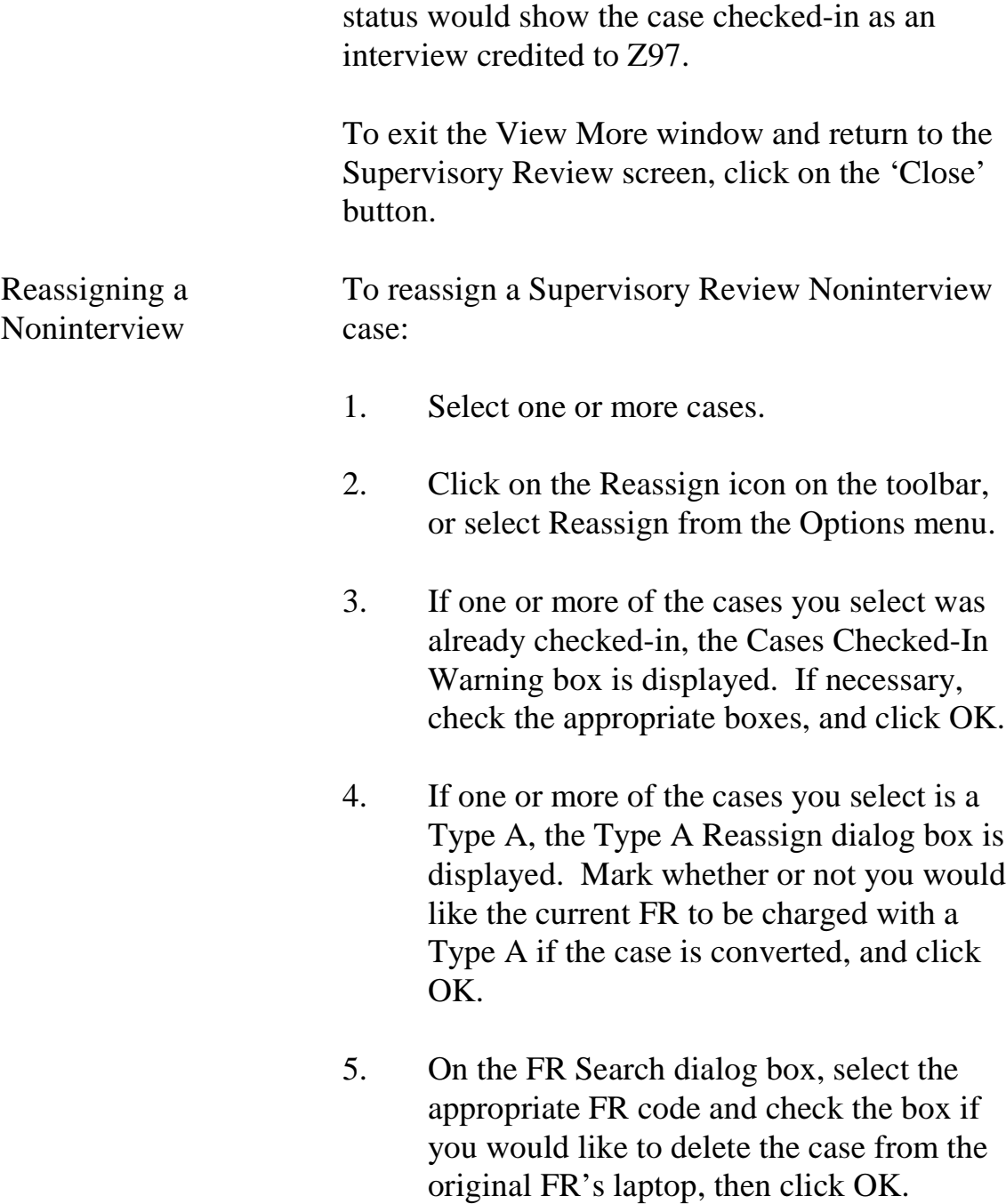

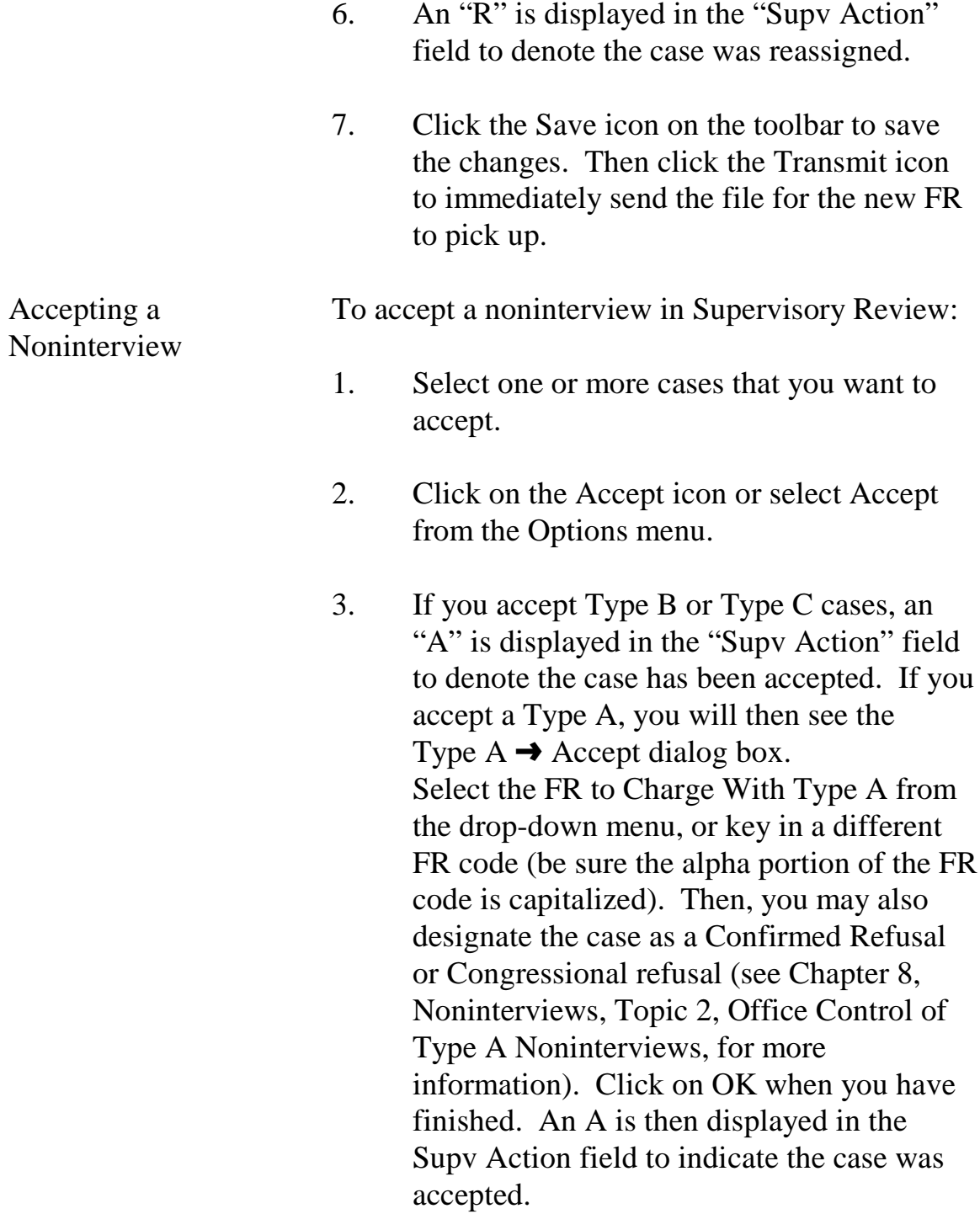

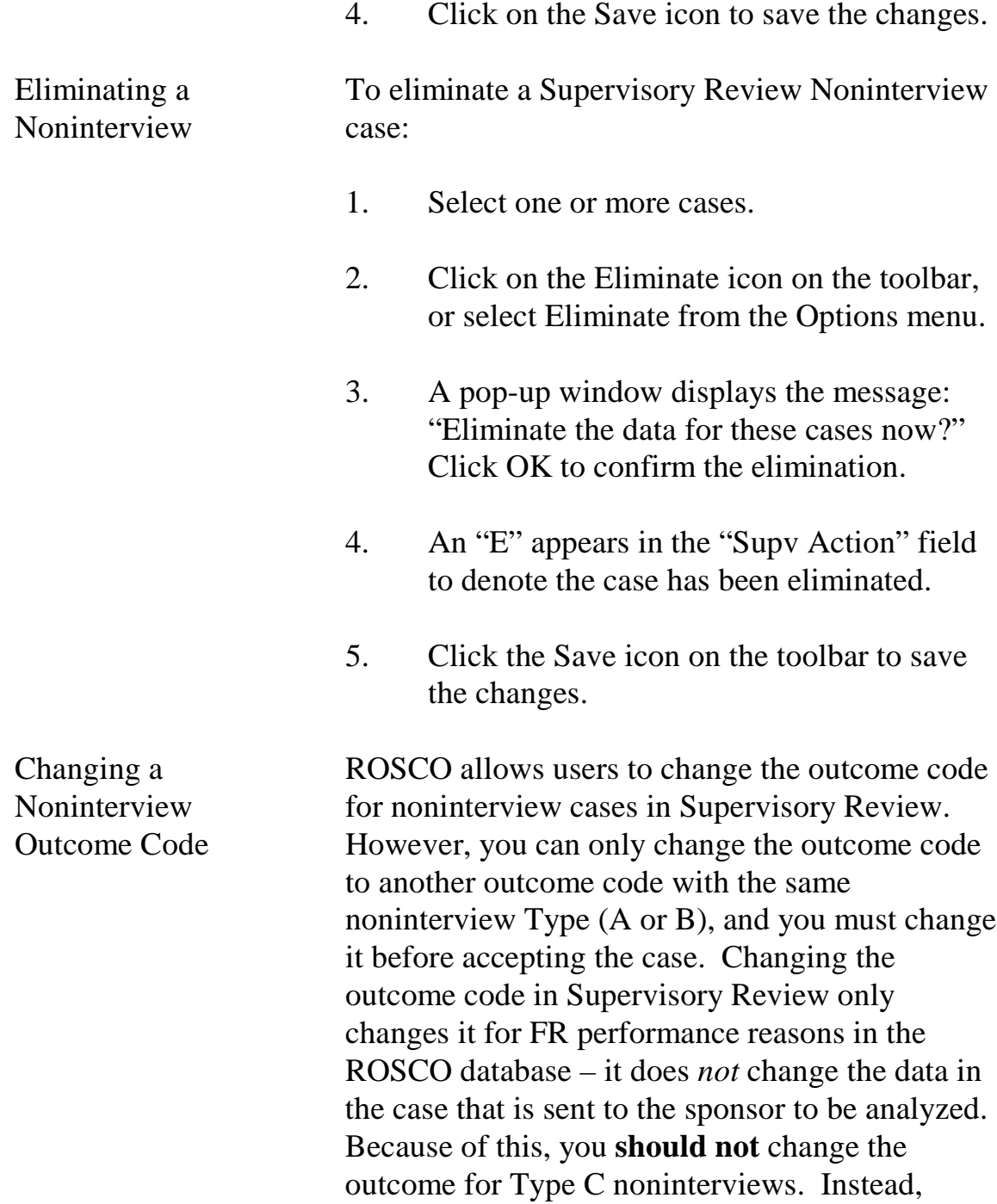

reassign the case to a laptop to be assigned the correct outcome code.

To change the outcome code for a Type A or Type B noninterview on the Supervisory Review Noninterviews screen:

- 1. Select a case.
- 2. Click the Chg Outcome icon on the toolbar, or select Change Outcome from the Options menu.
- 3. The Change Outcome Code window appears. Click the drop-down arrow on the New Outcome Code column to select a different code from the list.
- 4. Click OK.
- 5. Click "Yes" to the message: "Are you sure that you want to change the outcome code of [control number of the selected case]?"
- 6. Click the Save icon on the toolbar to save your changes.

Cases appear on the Supervisory Review Duplicates screen if a case is sent in after a previous version of the case was checked-in. The RO staff must review the outcome codes and case notes of the duplicate to determine which version of the case should be accepted. For example, if

### **7-22**

Monitoring Progress

Supervisory Review: Duplicates

the first version of the case is an accepted Type A Noninterview, and the second version is a completed case (outcome code 201), you will want to accept the completed interview.

This screen contains features very similar to the Supervisory Review Non Interviews screen described earlier in this topic, but there are some important differences. The section with the list of duplicate cases shows the FR, Outcome Code, and Date Recv'd for both the duplicate case and the checked-in case.

Accept or Eliminate a Duplicate Case

### **Accepting or eliminating the case acts on the duplicate case, not the checked-in case.**

Therefore, if you want to keep the checked-in version of the case and not the duplicate, you would *eliminate* the duplicate case in Supervisory Review. If you want to keep the duplicate instead of the checked-in case, *accept* the duplicate case in Supervisory Review.

Double check that you want to accept or eliminate the duplicate before acting on the case. **HQ accepts the last copy of the case it receives.**  Therefore, if you accept an incorrect version of a case after the correct version of the case was received by HQ, the last version of the case accepted overwrites the earlier (checked-in) version.

If the **incorrect** version of the case was accepted, there are two ways to correct this:

### **7-23**

- $\Box$  The correct version of the completed case could be re-transmitted by the FR and you can accept *that* duplicate, or
- $\Box$  You can use the Resolve Missing Cases activity as follows:
	- 1. Click on Operations, then Closeout/Cleanup, and select Resolve Missing Cases/Closeout.
	- 2. Click on the Cases Not Checked In and Not In Supervisory Review tab, and click on the case you want to reassign.
	- 3. Press the Resolve icon.
	- 4. Click on the entry for the case that shows the correct outcome code and FR code, then click OK.
	- 5. Click on the "No" button in response to the window: "Do you want to change the outcome?" to accept the case with the outcome code you selected in step 4.
	- 6. Click on the Save icon to save your changes.

Selecting Failed Cases on the Supervisory Review Option Selection List produces a screen that

**7-24**

### Supervisory Review: Failed Cases

displays cases which failed to be checked-in for any of the following reasons:

- $\square$  There is missing data.
- $\Box$  The outcome code and action code in the database do not match the outcome code and action code in the study.
- $\square$  The action code for the case is not on the list of possible action codes.
- $\square$  The case is not in the workload.

You don't have to Accept, Eliminate, or Reassign anything from the Failed Cases screen. Cases on the Failed Cases screen cannot check in and must be retransmitted.

> ROSCO automatically puts a "resend" file in the Out Directory for the FR. When the FR picks up the "resend" file, the file causes the laptop to "resend" the case with the next transmission. Usually the resent file checks in and the case disappears from the Failed Cases screen.

When Failed Edit Cases Require a Remedy Ticket If the resent file does not check in, it is displayed twice on the Failed Cases screen. If this occurs, submit a ticket to the Remedy Help Desk with this problem. A Remedy technician contacts the FR and help them get the case to check in.

#### **7-25**

Monitoring Progress

At First, No Action is Required for Failed Edit **Cases** 

Following is an example of a remedy ticket. Select the "High" option for Urgency on Close Out day only.

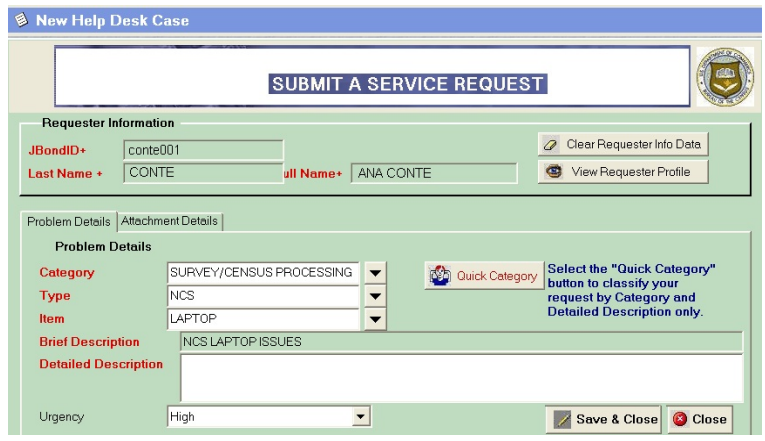

When you select the Item "Laptop", a pop-up 'Script" will prompt you for RO code, FR name, code and phone number, and best time to call. There is also room to enter a problem description below these items.

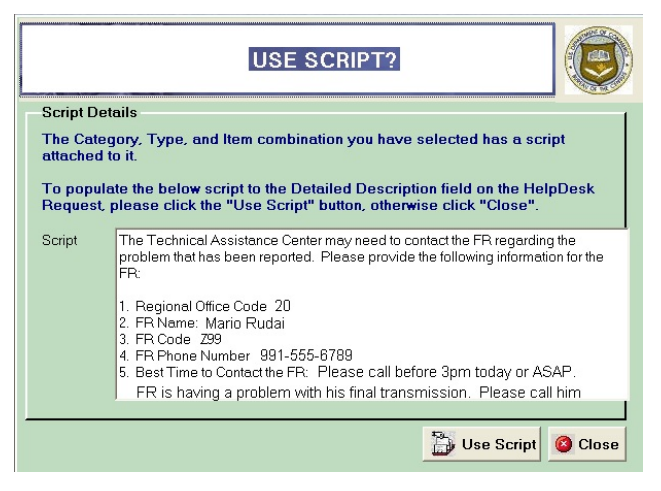

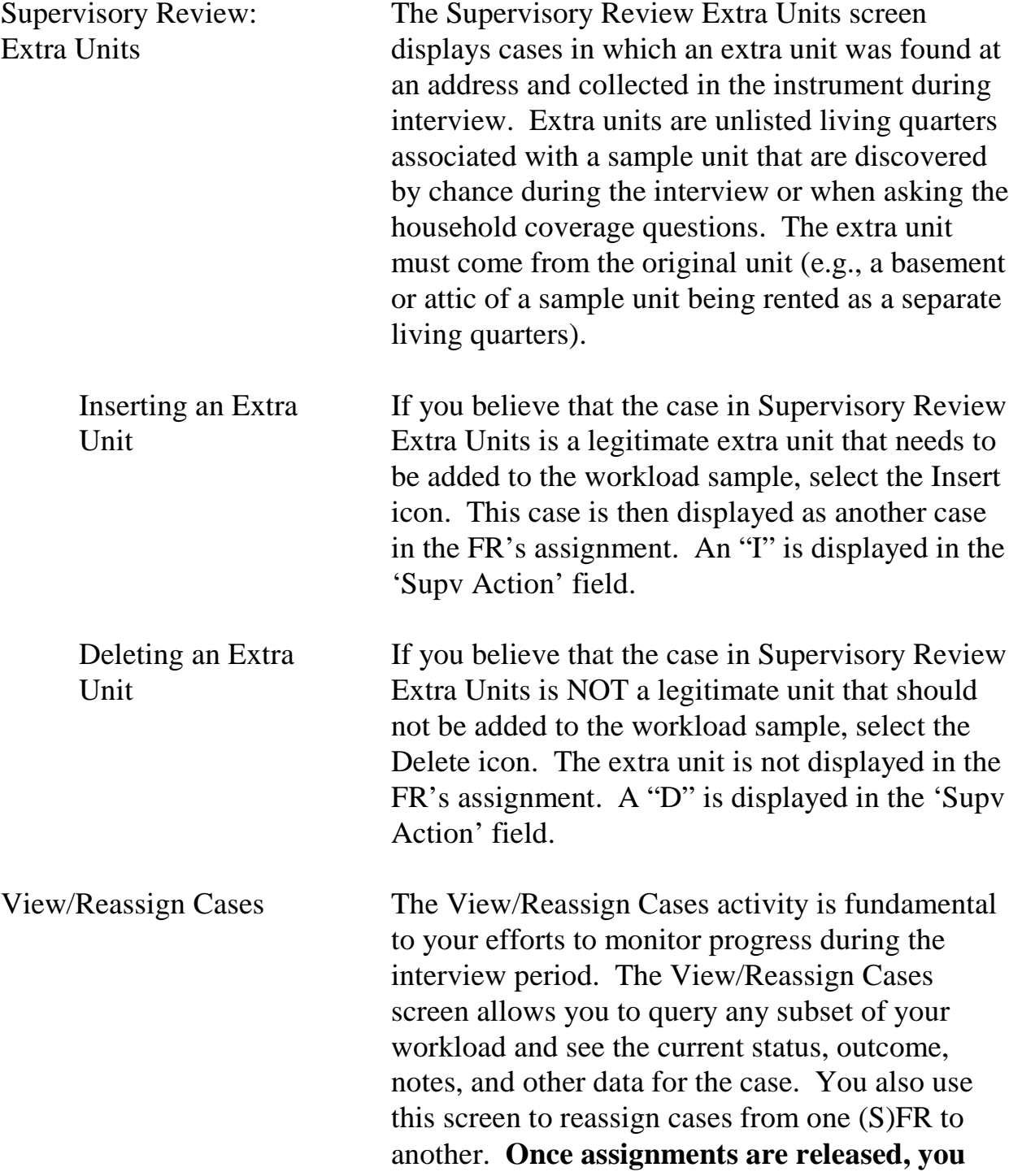

### **cannot adjust who is assigned a case from the Make/Adjust Assignments screen. You must use the View/Reassign Cases screen instead.**

To access the View/Reassign Cases screen:

- 1. Click on the Operations/ Check-in/Status/ View/Reassign Cases.
- 2. The Query dialog box is displayed where you designate which cases to display on the View/Reassign Cases screen. See Chapter 4 for more information about using Queries.
- 3. The View/Reassign Cases screen is displayed with the results from your query.

The "Cases to Reassign" section displays the Control Number, FR, Outcome Code, Action Code, Interview Period, and Checked-in (Y/N) status for each case. The "Address Information" section displays the address information for the highlighted case. The "Custom View Reassign Data" section displays the workload data which you can customize by using the 'Custom' button on the right-side.

A complete list of the variables in the Customized Window is in Appendix 7C.

In View/Reassign Cases, click the View More icon to see tabs for Case History, Case Activity,

#### **7-28**

Reassigning a Case on the View/Reassign

Screen

Address History, Contacts, Letter History, CAPI Notes, and HH Roster.

To reassign a case to a different (S)FR using the the View/Reassign Cases screen:

- 1. Select one or more cases.
- 2. Click the Reassign icon on the toolbar, or select Reassign from the Options menu.
- 3. Select the desired FR from the FR Search dialog box, and select the desired Case Options. The different case options available are:
	- $\Box$  "Delete cases from original FR's laptop" is displayed on the reassigned FR's laptop when he/she transmits to pick it up. The case is removed from the original FR's laptop on the original FR's next transmission.
	- □ "Make reassignment permanent" makes this case a permanent reassignment to the designated reassigned FR in the assignment parameters.
	- □ "Send Original Data" removes all data collected on the case to date and sets the outcome code to '200' (new

#### **7-29**

case, not started) on the reassigned FR's laptop.

- $\Box$  "Review reassignment later" allows the RO to review the case in subsequent months before automatically assigning it to the reassigned FR by using the assignment parameters.
- 4. Click on the Save icon to save your changes.
- 5. If the case selected was already checked-in, the Cases Checked-In Warning dialog box is displayed. Check the boxes for cases you are sure you would like to reassign, and click OK.
- 6. Click on the Transmit icon on the toolbar to immediately send the file to be picked up.

The outcome of the reassigned cases is 200 and the date checked in is blank.

Run Check-In Running check-in places incoming FRs' work in the appropriate tables and databases so ROSCO reflects the most recent changes in the FRs' assignments (number of cases complete, number of noninterviews, etc.). Check-in runs automatically two times each day. See Appendix 7B, Schedule of Automatic Check-ins by RO, at the end of this chapter.

#### **7-30**

ROSCO allows RO users to request additional check-ins at anytime by using the Run Check-in activity as follows:

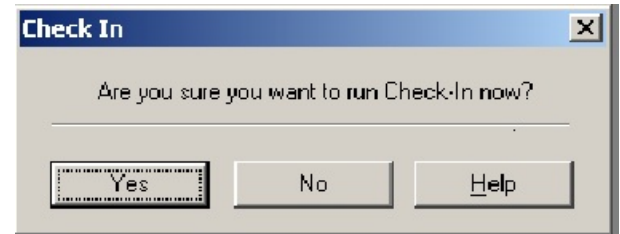

- 1. Click on the Operations menu, Checkin/Status sub-menu, and select Run Check-in.
- 2. Click "Yes" on the Check-In Dialog Box, verifying that you are sure you would like to run check-in.
- 3. A message box is displayed informing you that "Check-In has been requested."

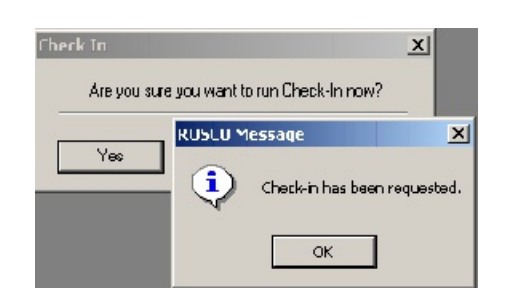

4. After a few moments, you should be able to verify in the View In Directories screen that the files are no longer listed and have been

### **7-31**

checked-in, or you can check the View Job

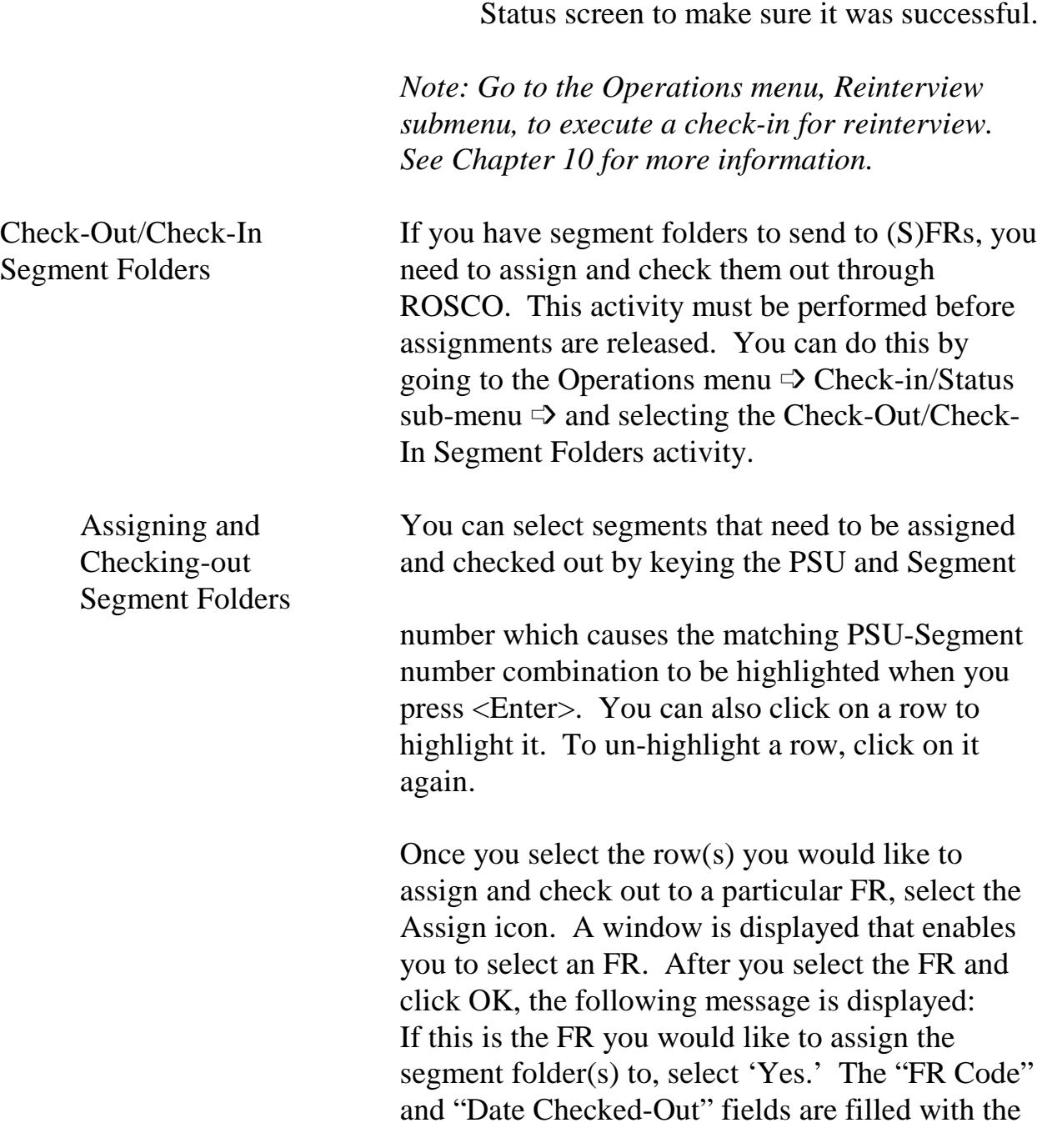

**7-32**
FR selected and the current date. This data is saved automatically.

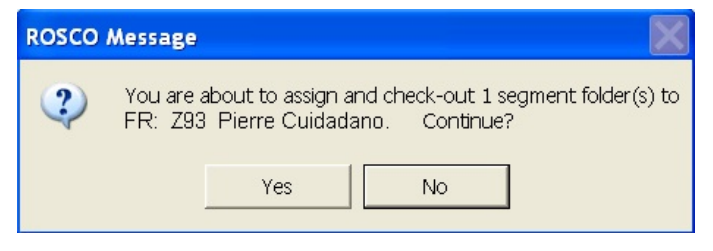

Once the FR has completed his/her assignment with the segment folder, you need to check it back in to ROSCO. At the Check-Out/Check-In Segment Folders screen, select the PSU-Segment number combination as you did when assigning the segment folder, and when it becomes highlighted, select the Check-In icon.

*Note: You cannot perform the Check-In activity unless the "FR Code" and "Date Checked-Out" fields are filled*.

The following message is displayed: If this is correct, select 'Yes.' The "Date Checked-In" field is filled with the current date. This data is saved automatically.

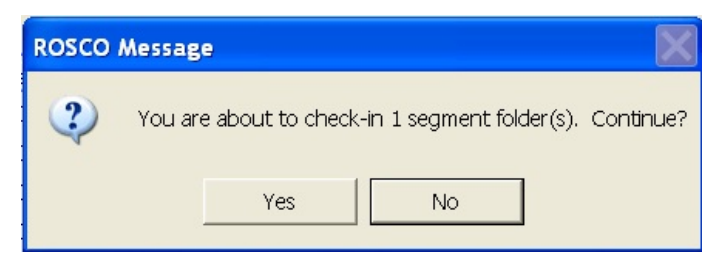

Checking-in Segment Folders

**7-33**

Requesting Keystroke Files

ROSCO is programmed to allow users to request their own keystroke files using the Request Keystroke File on the Check-in/Status sub-menu.

At the Request Keystroke File screen, select a case by keying a control number or caseid OR use sort, filter, or scroll down the list to find the case.

Highlight the row and select OK. The following message is displayed:

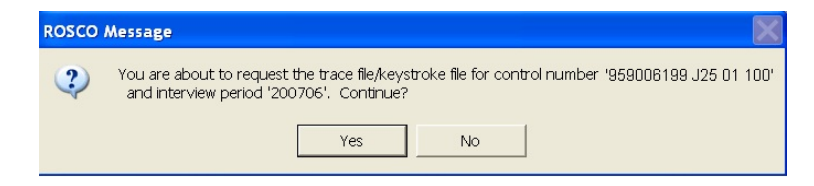

Select "Yes" if this is the correct control number and you wish to continue.

The caseid is displayed as a .adt file in the WordPad titlebar. You can save this trace file to it's default name or change the name. You can also print the trace file from WordPad. The number at the end of the first line of the trace file is the caseid. The control number is not on the trace file.

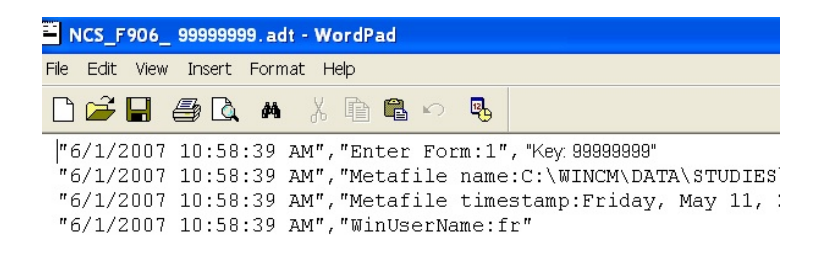

**7-34**

## **Appendix 7A - Schedule of Automatic Transmissions by RO**

Automatic transmissions are scheduled ROSCO jobs that place any recently released or reassigned cases, reports, or mail messages onto the Out Directory that the FRs will pick up with their next transmission. The ROSCO job name for transmissions is "frassign".

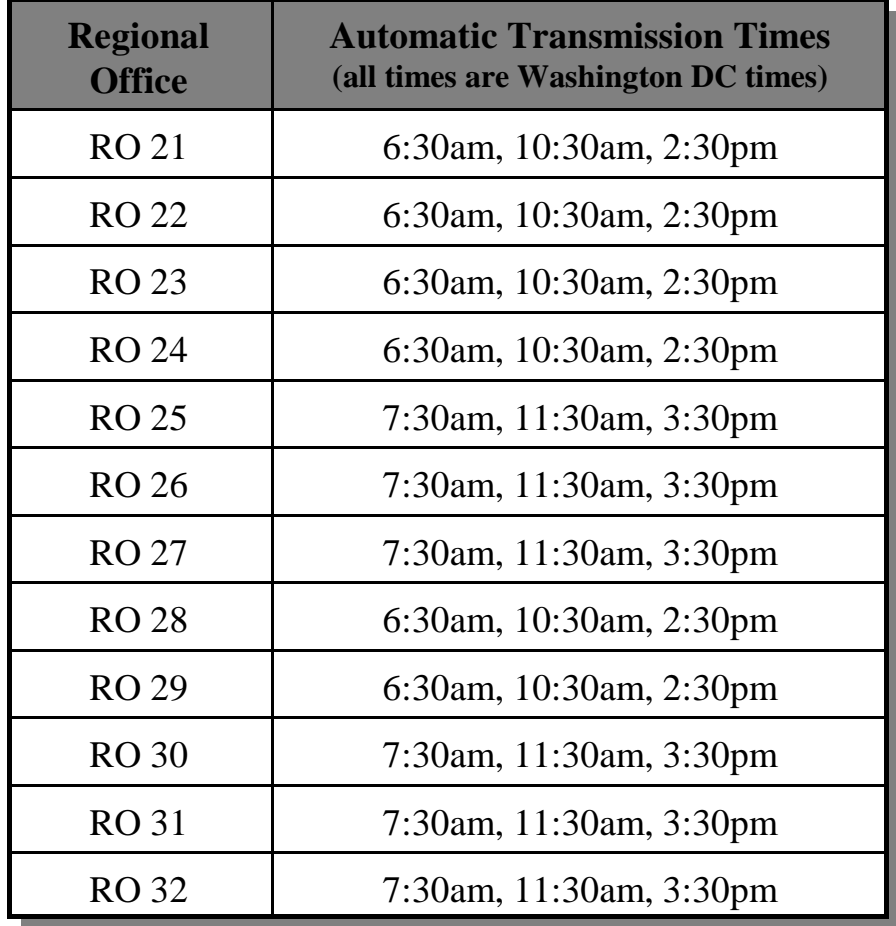

No automatic reinterview ROSCO transmissions are currently enabled for NCVS.

### **7-35**

## **Appendix 7B - Schedule of Automatic Check-ins by RO**

Automatic check-ins are scheduled ROSCO jobs that send any files transmitted in from FRs that are waiting on the In Directory into the ROSCO database. The ROSCO job name for check-ins is "checkin".

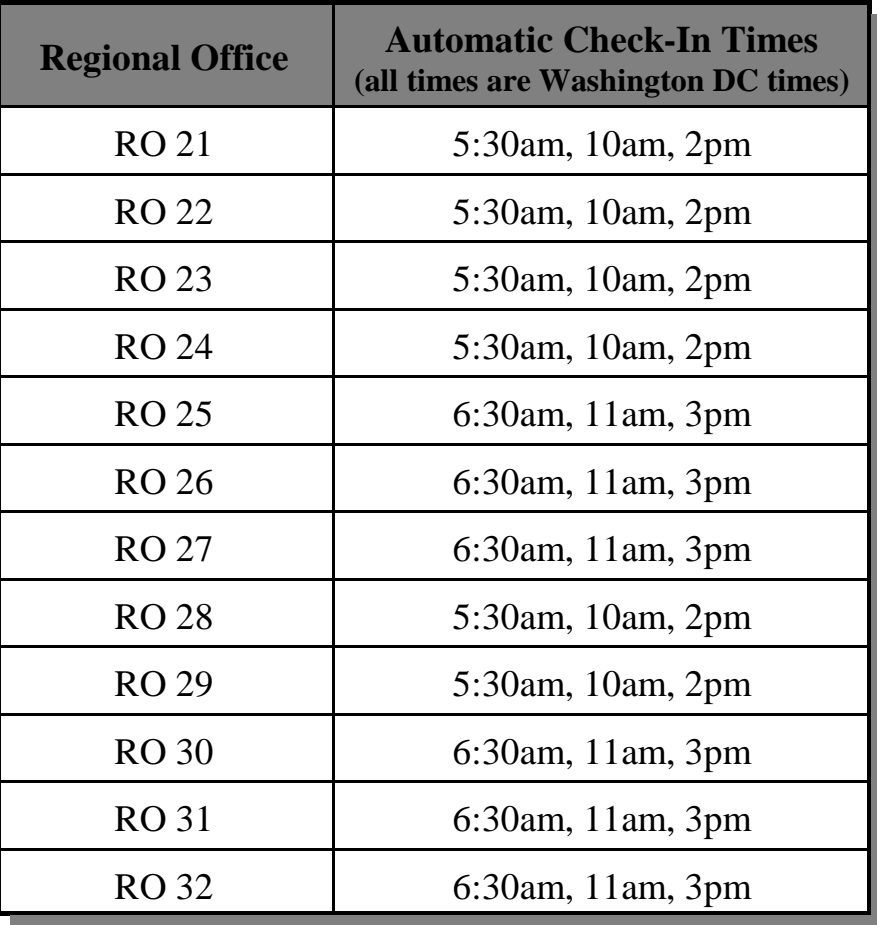

\*Reinterview check-ins (ri\_checkin) in ROSCO run automatically at 6am, 10am and 3pm local time for Eastern Time Zone ROs, and at 7 am, 11am and 4pm for other ROs. All times are Washington, DC times.

#### **7-37**

### **Appendix 7C - Variables in the Customizable Windows**

The following variables are displayed in the customizable windows available on the Assignment, Supervisory Review, and View/Reassign screens. See Appendix 4B for descriptions of the variables (fields).

PSU **Tract** Block Addr Chg Best Time Best Time Specified Callback Notes Caseid Mode (Collection) Conf Ref County Name Date Assg Date Recv by FR Date Xmit to FR Date Case Comp Date Chckd In Date Deliv to MCS Date MCS Ack Date Recvd P/T How Intrvd # In Supv Review Intvrw # Listing ID Load Date Nbr Type Z No Sunday Notes Chgd Observed Phone Intvw OK Phone Nbr 1 Phone Ext 1 Phone Nbr 2 Phone Ext 2 Prev FR

Prev Outcome Prev Type A In Reinterview Version RO Team Study Name Xmit Status Rotation HH Resp Name March Hispanic Vacation I/O Referral Address Size Census ID DO Code FIPS State Code GQ Code GQ Flag GQ Name GQ Register Method Incmp Addr Sheet # Line # Mobile Home Multi Unit Nbr or Ltr New Extra New Unit Relist Add Sample Segment Serial Serial Sfx Year Built CATI Outcome

CATI Recycle Date Recycle Recv Prev CATI Outcome CATI Eligible CATI Eligible PSU CATI OK CATI Possible CATI Selected CATI Ever Never CATI Prev Recycle Recycle Req Returning CATI Why Not CATI Trans Assgn Date Last Modified Phone Type 1 Phone Type 2 State of Case W kld Type Z base Incentive Incoming Flag Map Spot MAF ID Mail Flag Link ID GQ Type Institutional ACS Dup Flag NHIS Dup Flag Seq Nbr Bsa AIANHH W orkload ID

**7-39**

# **Chapter 8. Noninterviews**

Chapter Contents This chapter covers the following topics:

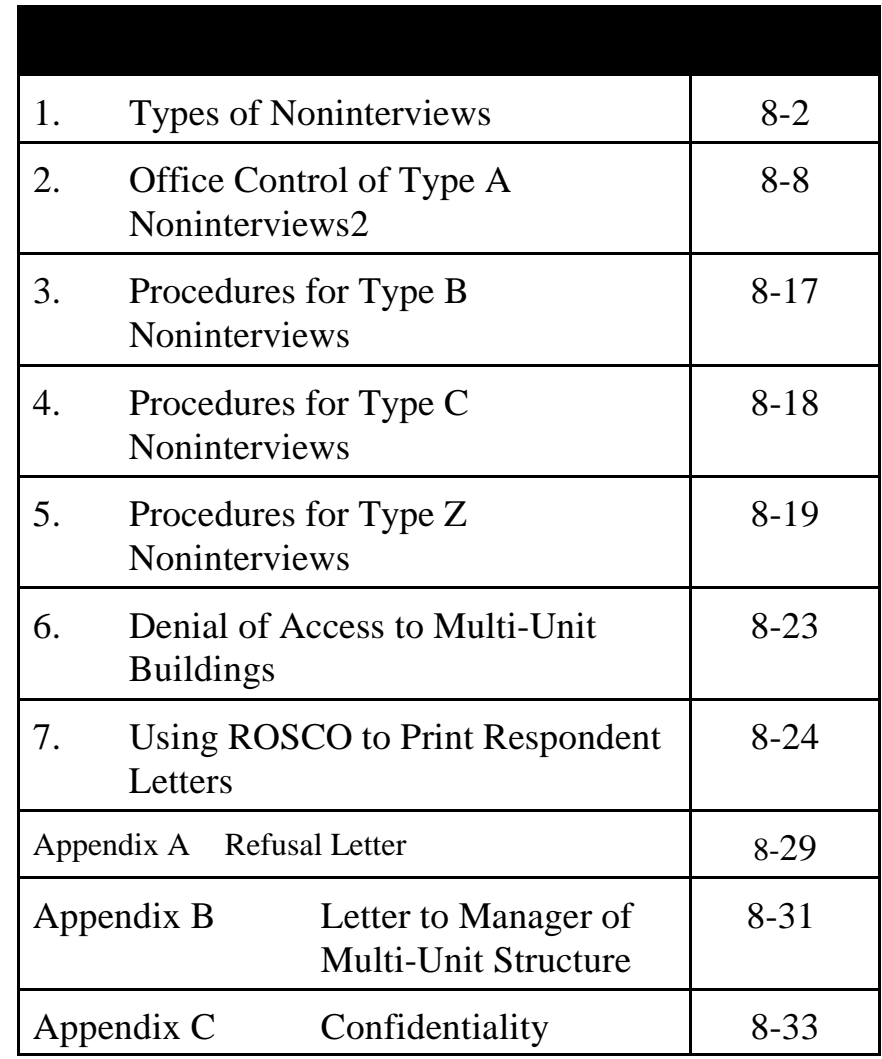

# Topic 1 - Types of Noninterviews

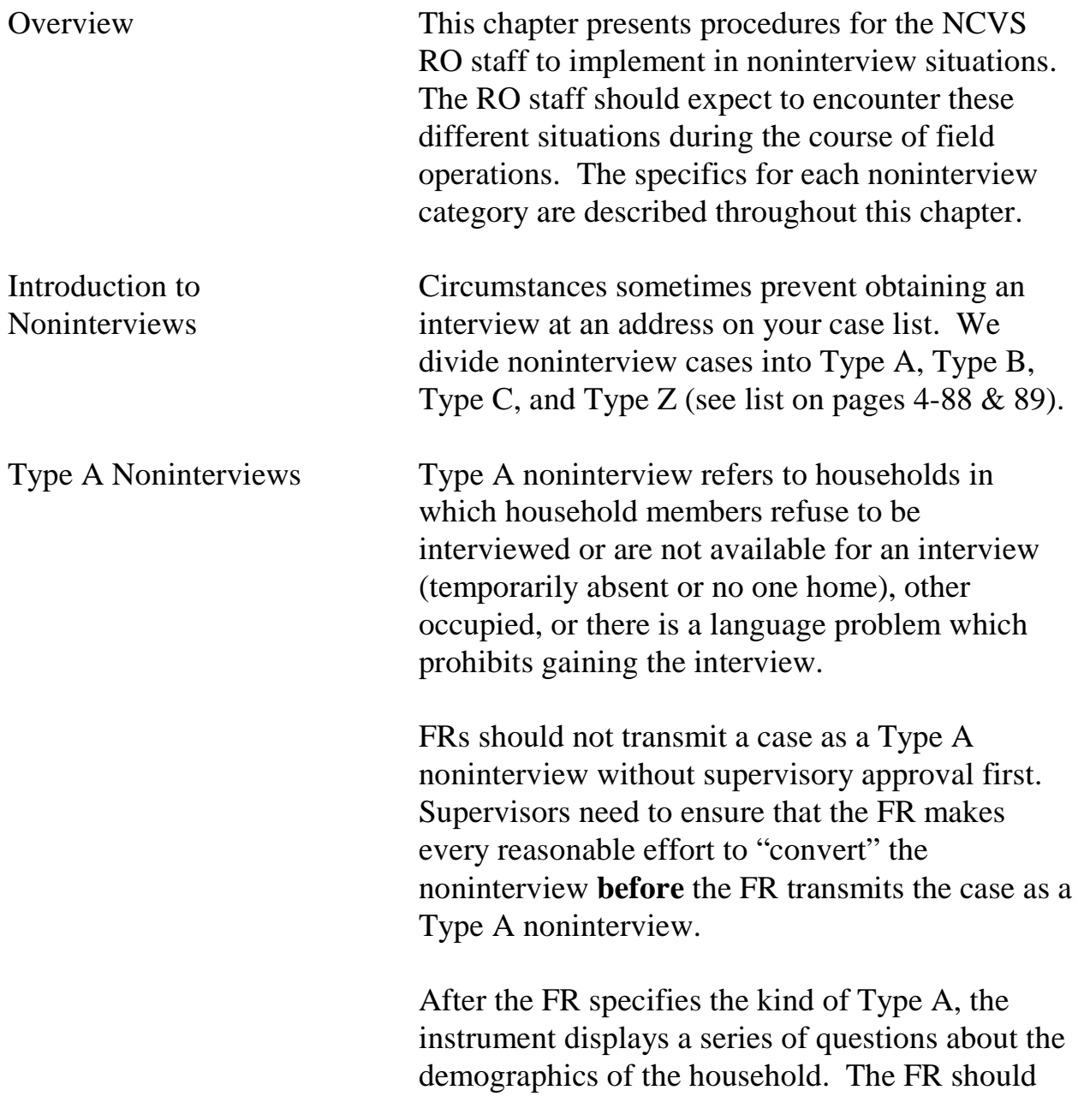

**8-2**

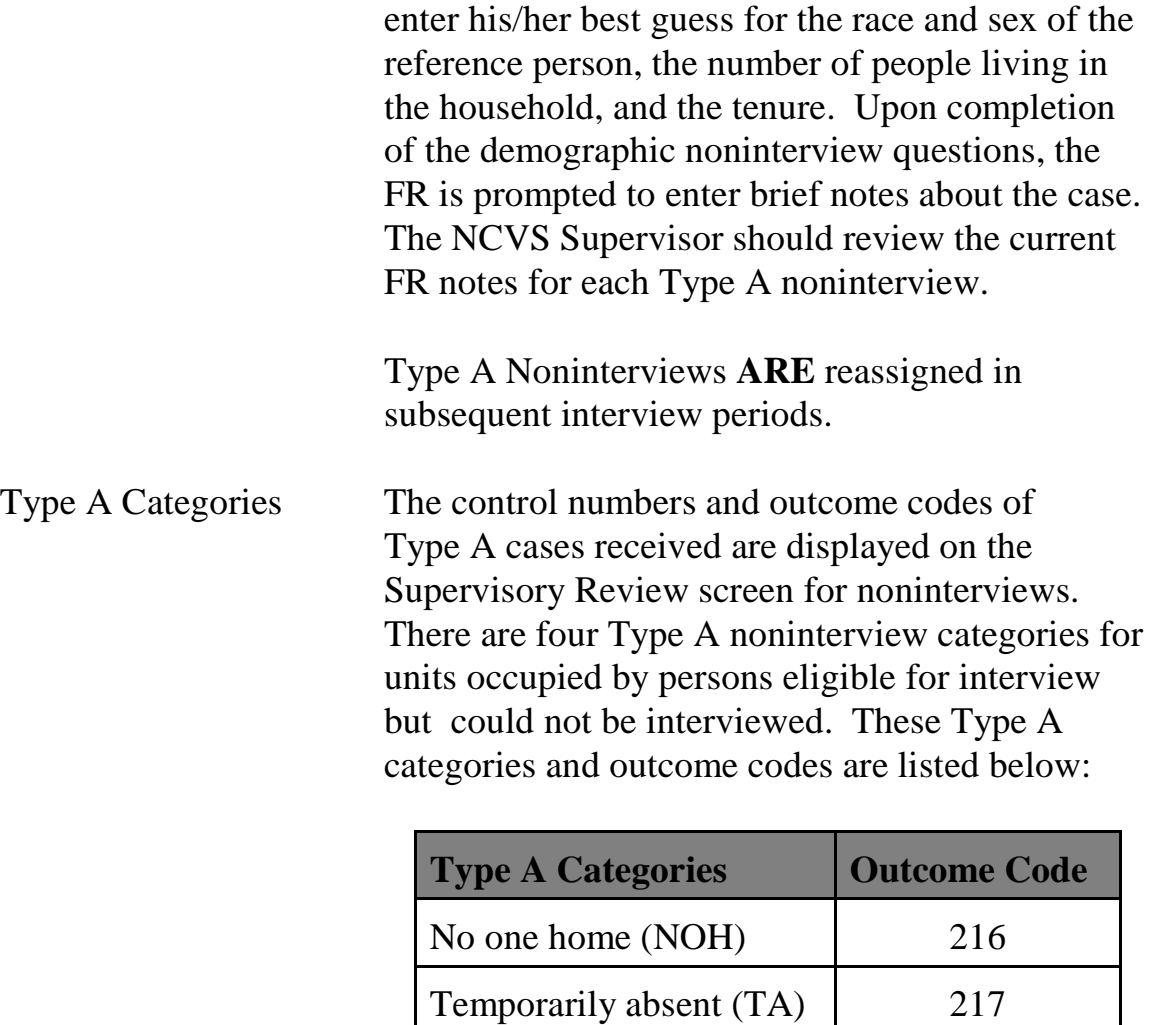

Type A - Other When you cannot interview at a unit occupied by persons eligible for interview, and the reasons "No one home," "Temporarily absent," or "Refused" do not apply, enter "Other-Occ." Specify the reason, such as:

Refused (REF) 218

Type A - Other Occupied 219

#### **8-3**

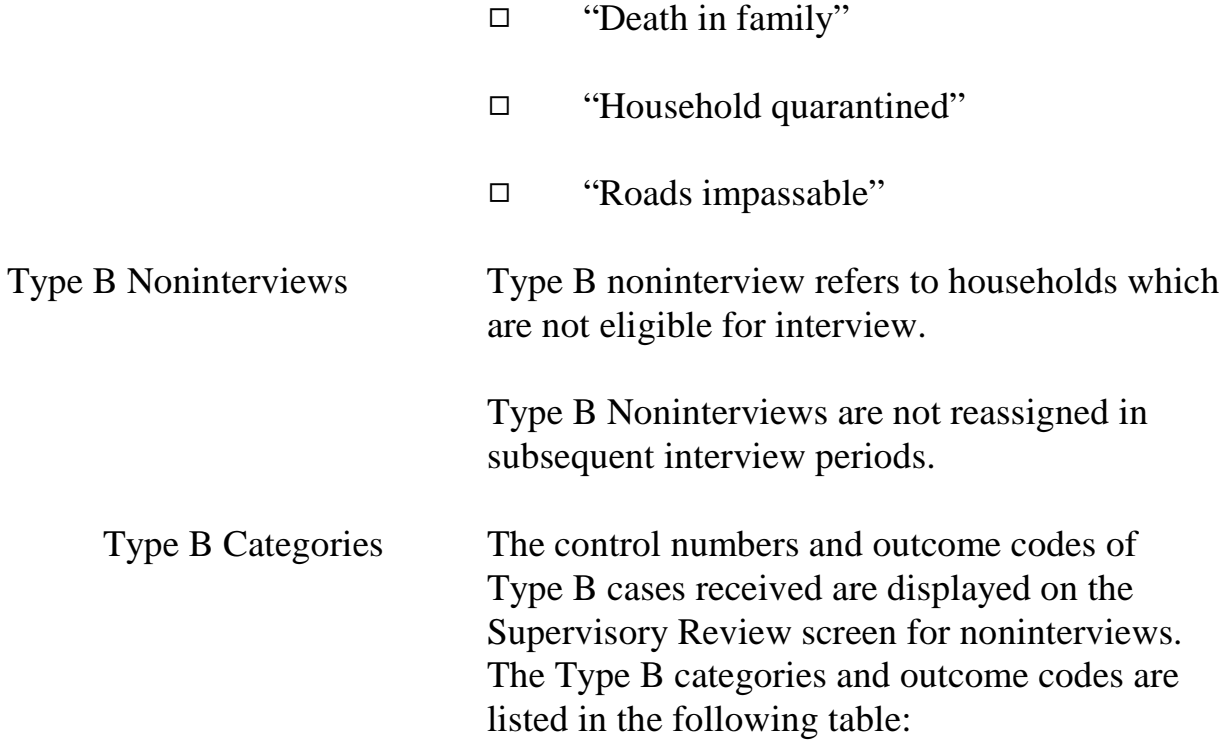

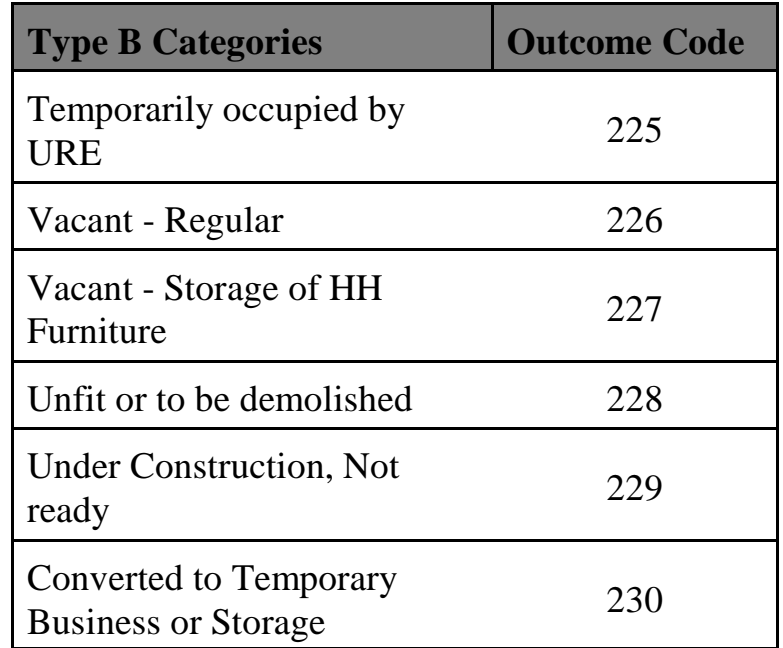

Noninterviews

#### **8-4**

| Unoccupied Tent or Trailer<br>Site          | 231 |
|---------------------------------------------|-----|
| Permit Granted, Construction<br>Not Started | 232 |
| Type B - Other                              | つつつ |

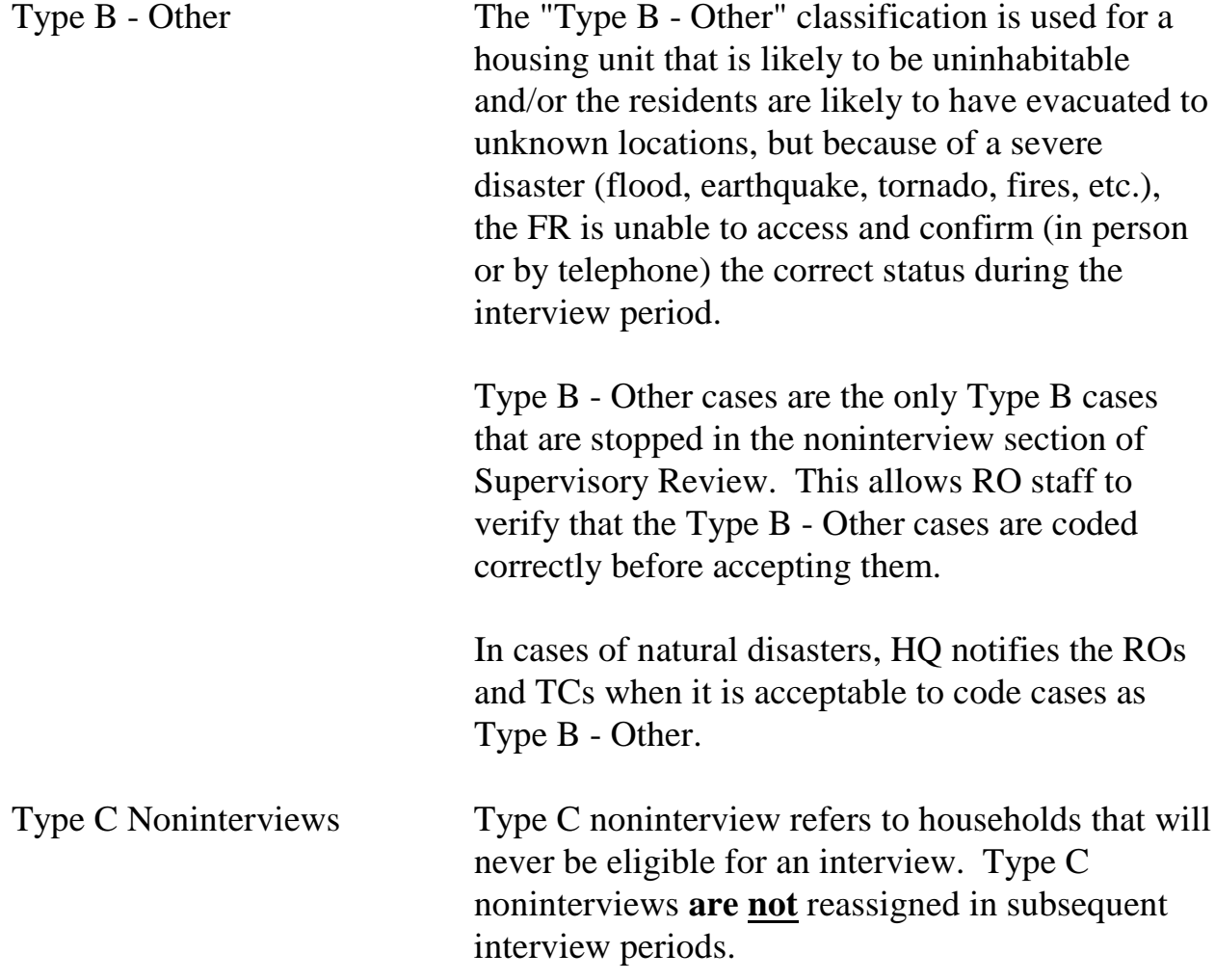

When the FR determines that the case is a Type C noninterview and codes it as such, the instrument prompts the FR to enter notes about the case. The NCVS Supervisor should review the current FR notes for each Type C noninterview. These notes assist the supervisor during supervisory review in determining whether to accept or reassign the case. Type C Categories The control numbers and outcome codes of

Type C cases received are displayed on the Supervisory Review screen for noninterviews. The Type C categories and outcome codes are listed in the following table:

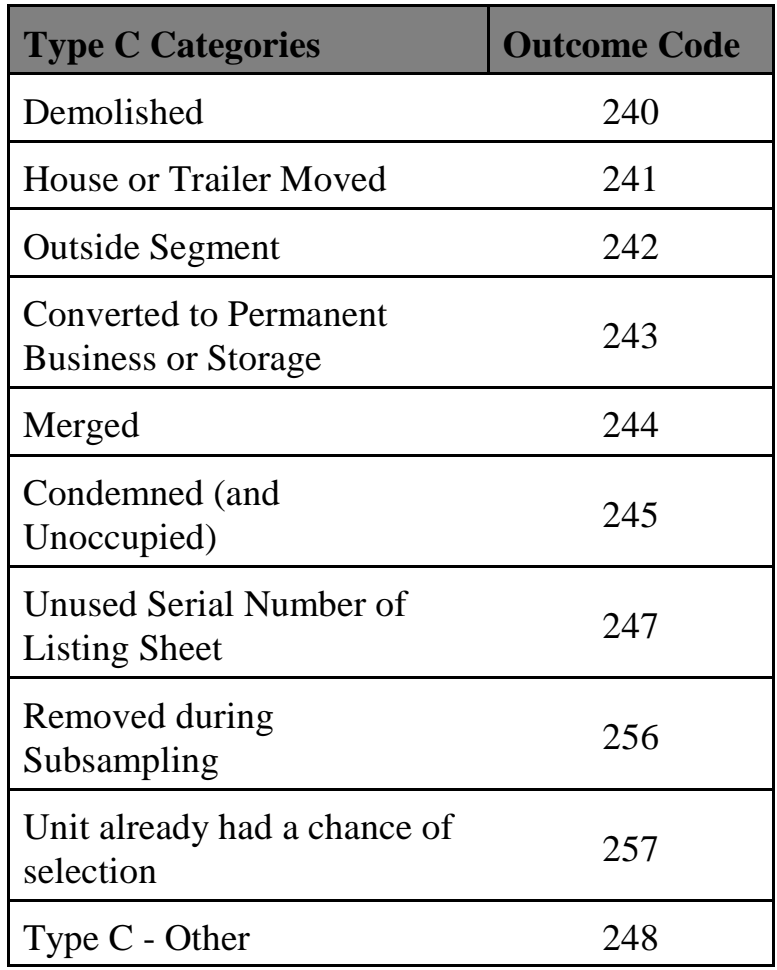

Type  $C$  - Other The "Type  $C$  - Other" is used for a housing unit that cannot be classified in any of the above categories. Some examples might be "duplicate listing," "never living quarters," or "permit abandoned" (permit segments ONLY). This should be used for "Built after April 1, 1990" (final code 246). The instrument displays a specific question to determine this based on the segment type for the case.

#### **8-7**

# Topic 2 - Office Control of Type A Noninterviews

Overview The number of Type A Noninterviews can influence the degree to which the NCVS data are representative of the entire population. People who are difficult to find at home or who resist being interviewed may have different employment characteristics from those who are readily interviewed. Failure to obtain interviews from such people may introduce serious bias into the survey results. Therefore, it is absolutely critical to minimize Type A Noninterviews.

> Past experience shows that trying to minimize nonresponse rates has proven to be one of the most challenging aspects of the supervisor's responsibilities. There is no formula for keeping Type A Noninterviews to a minimum. It involves the FR's ability to enlist cooperation from different people and to plan visits when people are most likely to be home. Experience shows that Type A noninterview rates fluctuate by area and by season. For example, you may know the people who live in your region and when they will be most receptive to a personal visit; therefore, you can help determine the best time to conduct the interview. Be aware of ethnic and religious sensitivities. Consistently high response rates in some areas can be a tribute to the extra effort of the office staff and (S)FRs.

The RO Supervisors and SFRs also play a key role in minimizing Type A Noninterviews by planning

**8-8**

the follow-up or by personally attempting to convert refusals. He or she must do everything possible to help FRs reduce Type A Noninterviews. The supervisor should also suggest ways to obtain an interview in each Type A situation reported and make certain that sample units reported as Type A Noninterviews are classified correctly.

Below are some suggestions that the supervisor can give the FR for handling cases which are tentatively classified as Type A noninterview. Also consider that any noninterview case can be reassigned to another FR or SFR as the supervisor considers necessary.

All Type As will show up in the noninterview section of Supervisory Review. Type As do not get counted in the reports until the RO staff "Accept" them in the noninterview section of Supervisory Review. Therefore, before accepting a Type A, discuss the case with the FR (and SFR, if necessary) and determine the best way to convert the case to a completed interview. Decide whether to:

- $\Box$  Send a Type A letter to the respondent
- $\Box$  Reassign the case to the same FR
- $\Box$  Reassign the case to the SFR
- $\Box$  Reassign the case to another FR experienced in converting refusals

#### **8-9**

**Noninterviews** 

Manage the Number of Type A Noninterviews in Supervisory Review

Do not accept Type As until all attempts to convert them are unsuccessful.

No One Home (NOH) NOH noninterviews need to be closely monitored and should be a primary concern for supervisors. There should be few NOH cases. Remind the FRs to:

- $\Box$  Ask neighbors, janitors, etc., when occupants are most likely to be home and schedule callbacks accordingly (an inquiry on first call can avoid unproductive callbacks when a household is temporarily absent). Get the name(s) of the occupants (during the first visit) from a mailbox if the name is visible on the outside (never open someones mailbox) or by asking neighbors. Remember not to mention the name of the survey, just that you are from the Census Bureau.
- $\Box$  Make additional callbacks when driving near the unit on the way to or from other assigned cases.
- $\Box$  Consider leaving a Request for Appointment form/card in the door or on the door knob (not in the mailbox) on the first visit to a unit. Leave a telephone number where the respondent can contact either the RO or the FR.
- $\Box$  Request the RO to send a No One Home (NOH) letter, (see Appendix 8B, No One

#### **8-10**

Home (NOH) Sample Letter) at the end of this chapter.

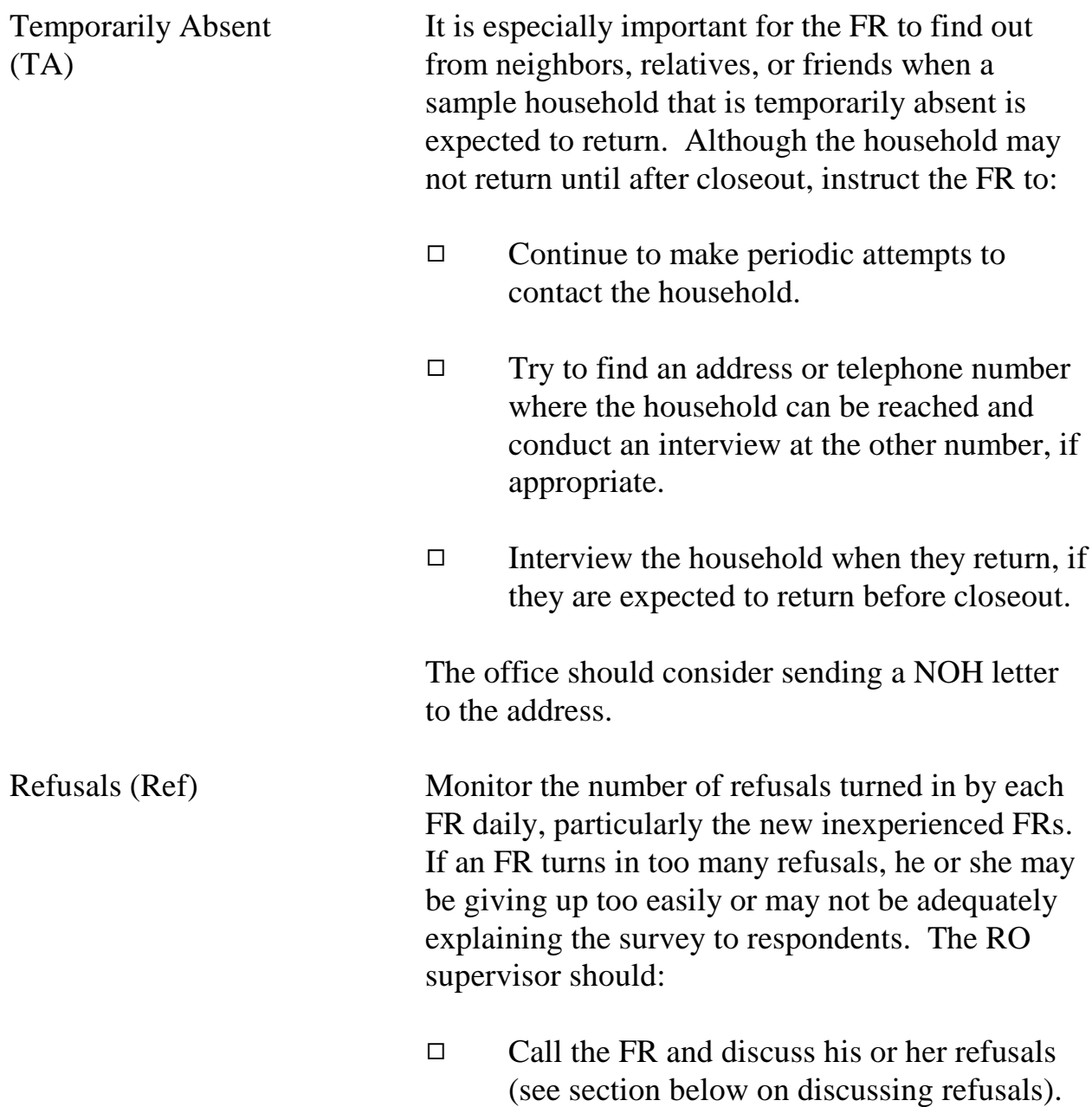

#### **8-11**

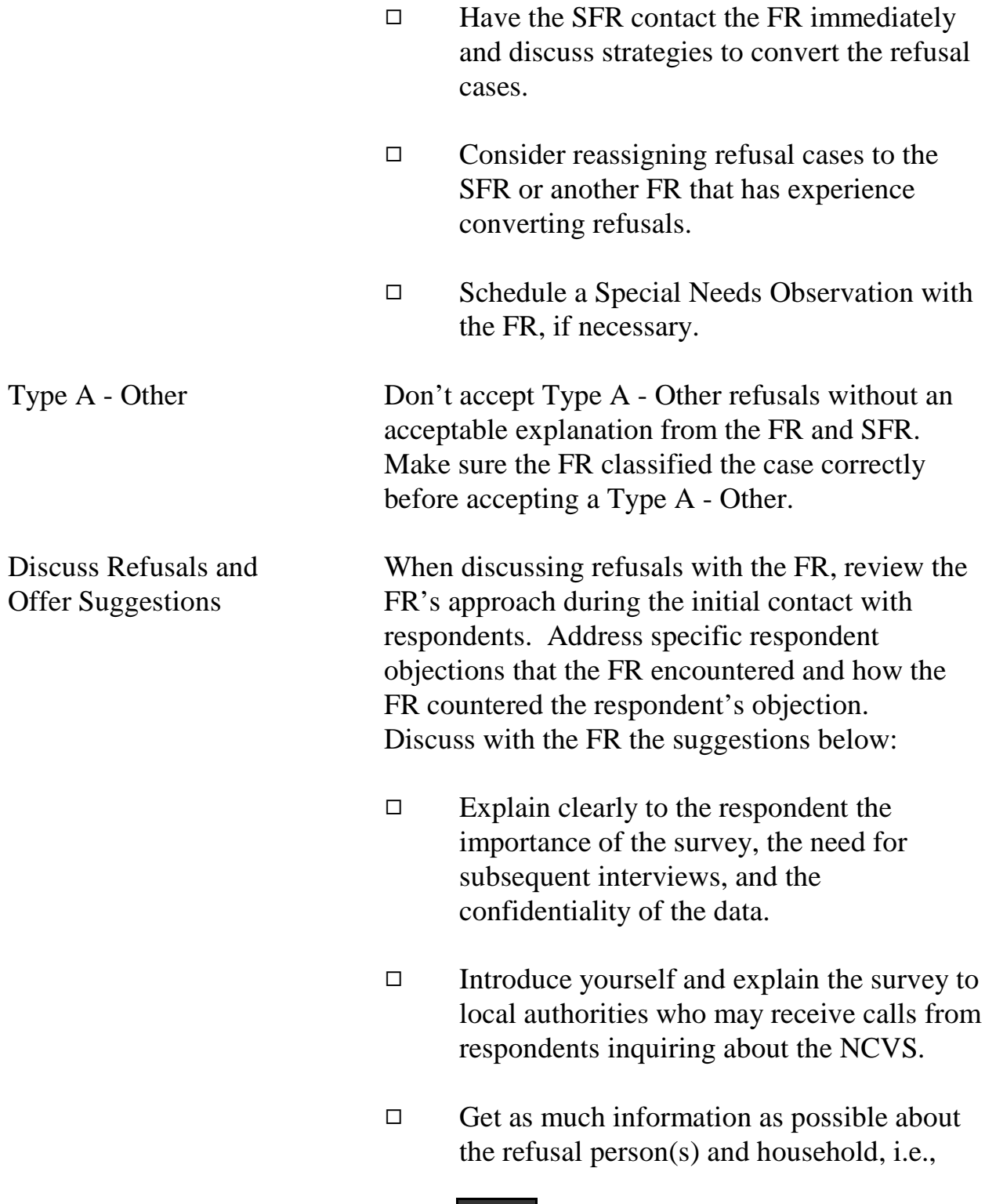

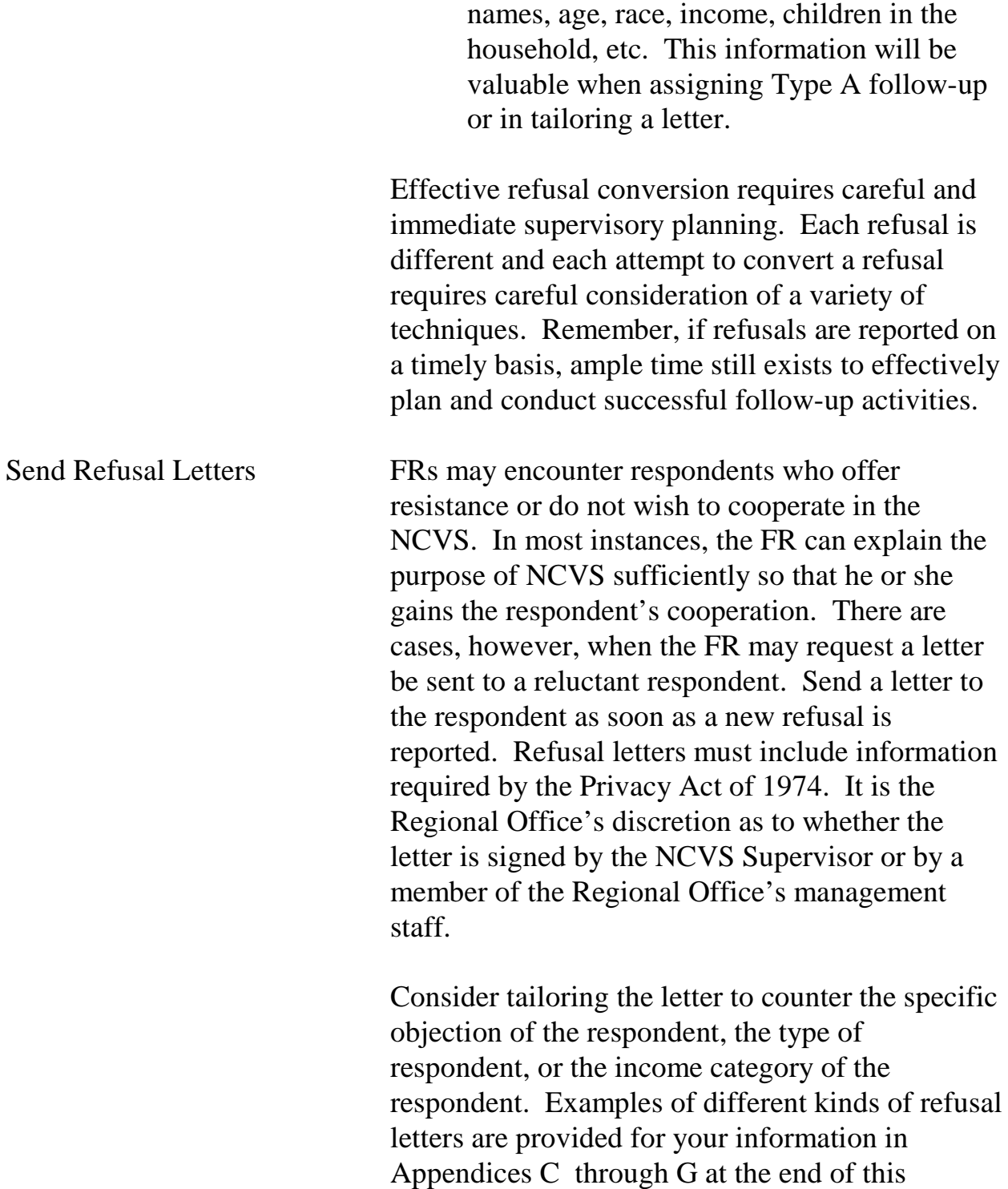

chapter. You can use these letters as templates to develop your own letters. If your RO develops a letter which is different from the templates, please send a copy of the letter to Field Division, Attn: Labor and Crime Surveys Branch. Depending upon the Type A circumstances and location of the FR, you also may consider immediately telephoning the respondent to explain the survey and arrange an appointment for the FR. Personal visits require close coordination with ongoing work on other surveys to minimize expenses. Supervisors or SFRs should generally plan to visit refusals located within a reasonable distance from where they are working. Consult with the program coordinator when arranging personal visit follow-ups which will incur excessive time and money. Provide Other Assistance In multi-FR PSUs, consider reassigning refusal cases to another FR or SFR in the area. This is especially important when the FR who originally received the refusal is inexperienced. However, competence in converting refusals is best gained by experience, so make sure the inexperienced FR has attempted to convert the refusal before reassigning the case to another FR/SFR. For particularly difficult cases, consider

reassigning the case to the RO for follow-up. When a supervisor or SFR travels to an area for

#### **8-14**

any reason, he or she should, if possible, take active refusal cases in that area and attempt to convert them.

### Confirmed Refusals Generally, refusals may be confirmed only by the NCVS Supervisor, provided that:

- $\Box$  A supervisor, SFR, or another FR assigned by the NCVS Supervisor has attempted to convert the refusal;
- $\Box$  The (S)FR incurring the refusal has discussed with the NCVS Supervisor the results of his/her conversion attempts made after a refusal letter has been sent; or
- $\Box$  Headquarters, the Regional Director, or the Assistant Regional Director instructs you to discontinue interview attempts.

Once the refusal is confirmed, instruct the FR to discontinue interview attempts to the household. In subsequent panels, the FR is to only **verify** occupancy.

See the Chapter 7, Monitoring Progress, Topic 3, Accepting a Noninterview, for details on how to mark a confirmed refusal in ROSCO.

Once a case is flagged as a confirmed refusal, it is flagged in case management on the FR's laptop for all subsequent interviews. You must submit a Remedy Ticket to remove a confirmed refusal flag.

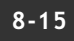

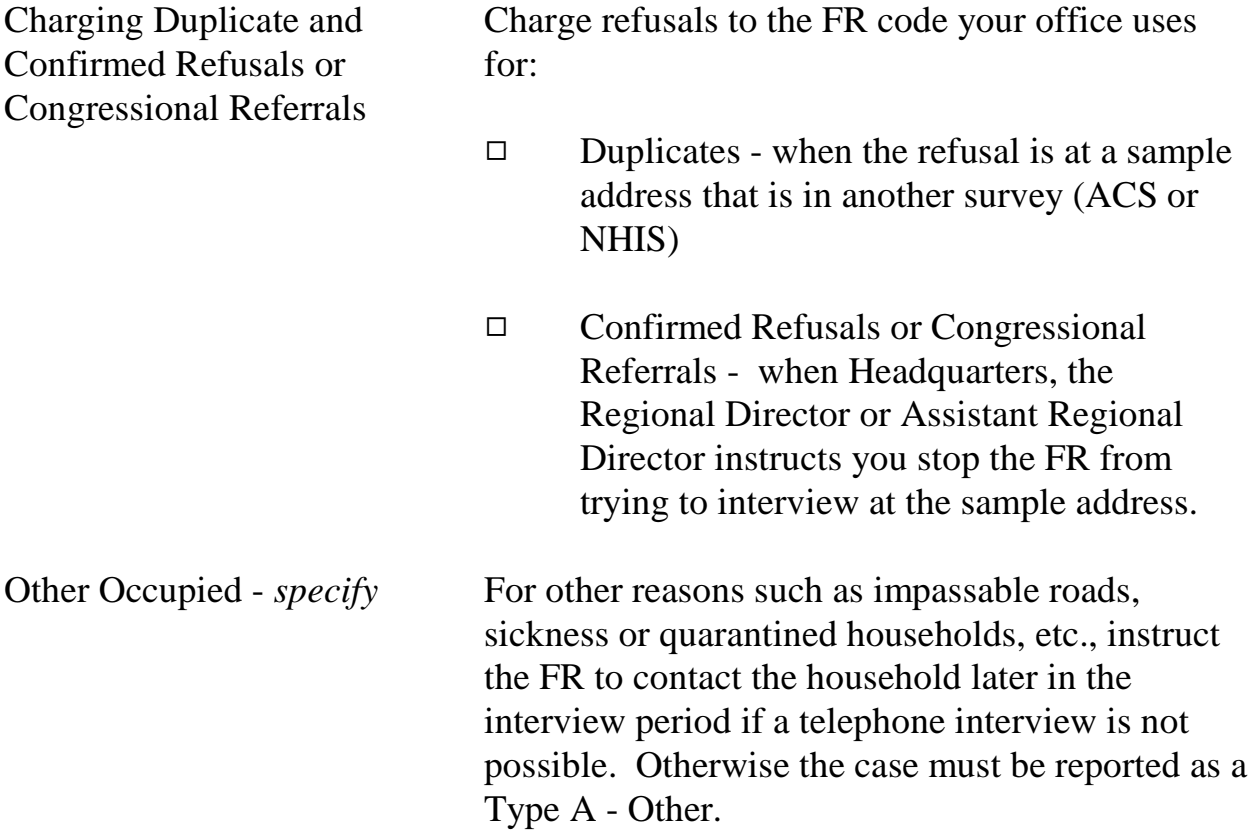

# Topic 3 - Procedures for Type B Noninterviews

When a unit is reported as a Type B noninterview, review the case notes. Be sure the FR marked the classification correctly. (Refer to the NCVS Interviewing Manual for specific instructions for marking each category.)

The Only Type B in Supervisory Review All Type B Noninterviews, except for Type B - Other, are sent directly into the ROSCO database without stopping in Supervisory Review when a check-in is executed. You must verify Type B - Other Noninterviews in Supervisory Review and determine whether to accept, eliminate, or reassign the case.

# Topic 4 - Procedures for Type C Noninterviews

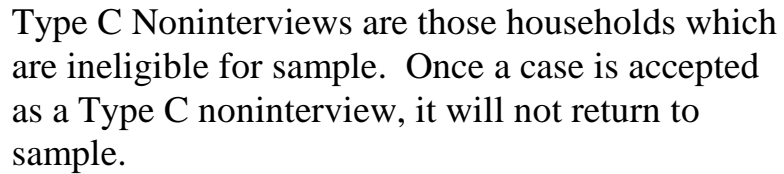

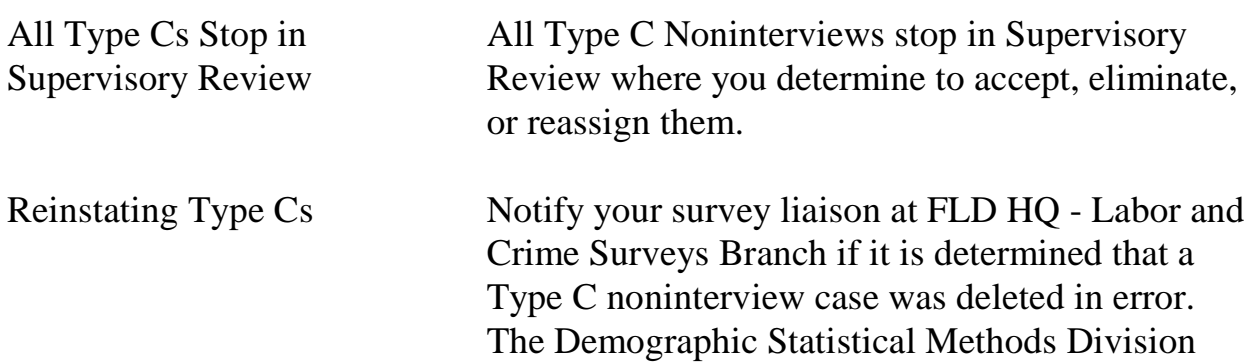

interview periods.

A reinstated case is displayed as a new case and will not have any dependent data previously collected for the case.

(DSMD) can reinstate a Type C for future

# Topic 5 - Procedures for Type Z Noninterviews

**Type Z Noninterviews** Person-level noninterviews are classified as Type Z Noninterviews.

> For Type Z Noninterviews, see that the line number of the person for whom an interview was not obtained is coded as Type Z reason code 203.

You will classify an eligible household member as a Type Z noninterview when you are unable to interview an eligible household member **and** the household member is **not** the household respondent.

Unlike Type A, B, and C noninterviews, a Type Z noninterview relates to an eligible household member *(other than the household respondent)* and does **not** relate to the entire sample household. Another difference is that a personal visit is not required prior to classifying a person as a Type Z noninterview.

However, if you are unable to interview the household respondent, the entire sample household will classify as a Type A noninterview because:

 $\chi$  You must interview the household respondent **before** interviewing anyone else in the household.

AND

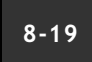

X You cannot classify a household respondent as a Type Z noninterview person.

It is important to keep both Type A and Type Z noninterviews to a minimum, so that:

- Your response rate does not suffer and
- The sample data you collect is truly representative of the entire U.S. population.

Individuals who are difficult to find at home or who resist being interviewed may have different victimization experiences than persons who are readily available for interviews. Therefore, failure to get interviews from all eligible household members could introduce a serious bias into the survey results.

It is important that we try to obtain an interview for each eligible household member. When the FR does not complete an interview for an eligible household member, the instrument will prompt the FR to attempt to set up a callback appointment to complete the case. Interviews must be completed by self-response or if specific criteria are met a proxy interview may be completed. The screener interview CAN be completed by proxy. (For more information on proxy interviews refer to Chapter 2, Part A, Topic 3 of your CAPI Interviewing Manual for Field Representivies)

#### **Minimizing Noninterviews**

**8-20**

**As with Type A noninterviews, verify that the FR is following the correct procedures in minimizing these noninterviews. Basically, make sure that each FR is making every effort to locate and interview self-respondents.**

**Procedures for Type Z Noninterviews** A Type Z noninterview indicates that you completed interviews with at least the household respondent but were unable to complete an interview with one or more eligible members.

> If the household contains any members who have not been interviewed, either because they refused, had a partial interview, were never available despite repeated attempts to interview them, they were temporarily absent and no proxy was available, you must specify the Type Z noninterview reason for every noninterview person in the household before you can transmit the case.

This process can only be done at the time you are ready to transmit the case, so it is important that you identify any eligible household members as noninterviews early in the interview period, and annotate the reason(s) in the CAPI notes so you don't forget them when you are ready to transmit the case later.

**Designating household members as Type Z noninterviews** Enter the case and click on the household roster (HH Roster) tab on the toolbar to check the interview status of eligible household members. You must designate a Type Z noninterview reason

#### **8-21**

for all those whose interview status is "Need self," "Need proxy," "Partial int," or "Refused." Proceed as follows:

Click on the "Main" tab to go to the **START\_CP** screen and enter Precode (5), "Ready to transmit case - no more followup." A pop-up screen appears that says, "Case not ready for transmission." Click the "suppress" button. The

**TYPEZ** screen appears: "No survey data were collected for (NAME). Enter the reason that best describes why (NAME)'s survey data were not collected." There are five options:

- 1. Never available
- 2. Refused
- 3. Physically/Mentally Unable
- 4. TA No proxy available
- 5. Other

Enter the applicable reason, then exit the case. Note that the case is automatically removed from the main Case List.

# Topic 6 - Denial of Access to Multi-Unit Buildings

There are cases in which FRs are denied access to an apartment building by the building manager while attempting to conduct Census Bureau surveys. Title 13 of the U.S. Code authorizes the Census Bureau to conduct NCVS interviews. In addition, Section 223 of Title 13 forbids anyone, under penalty of fine, to deny an FR access to a building.

Appendix B, Letter to Manager of Multi-Unit Structure, illustrates an example of a letter to send to apartment managers who refuse access to an NCVS FR. If you encounter a case of denial of access to an NCVS FR, use one of the letters provided, or your own rewording, as you prefer. Excerpts from Title 13 are provided for your use in Appendix I, Citations from Title 13.

# Topic 7 - Using ROSCO to Print Respondent Letters

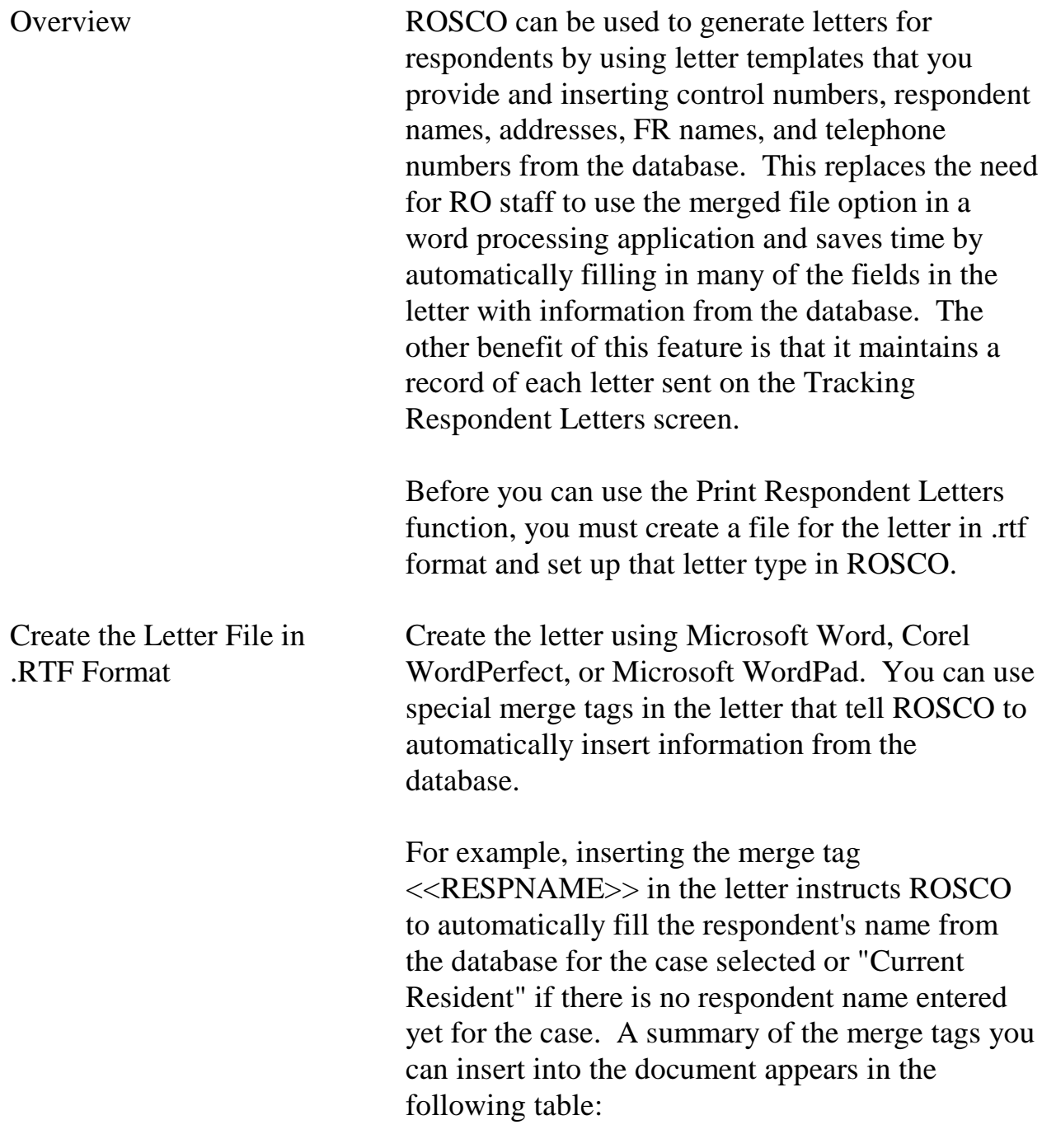

**8-24**

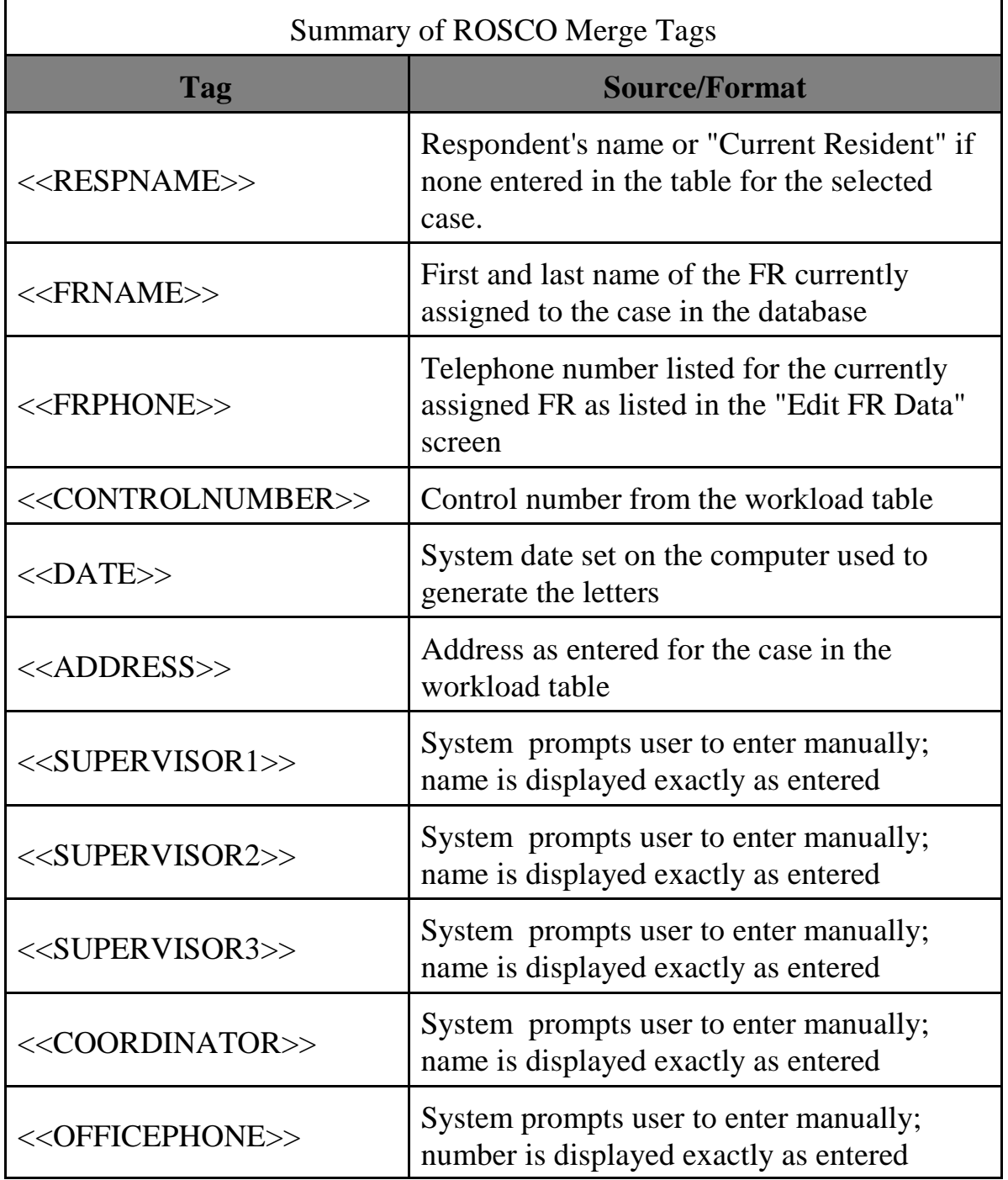

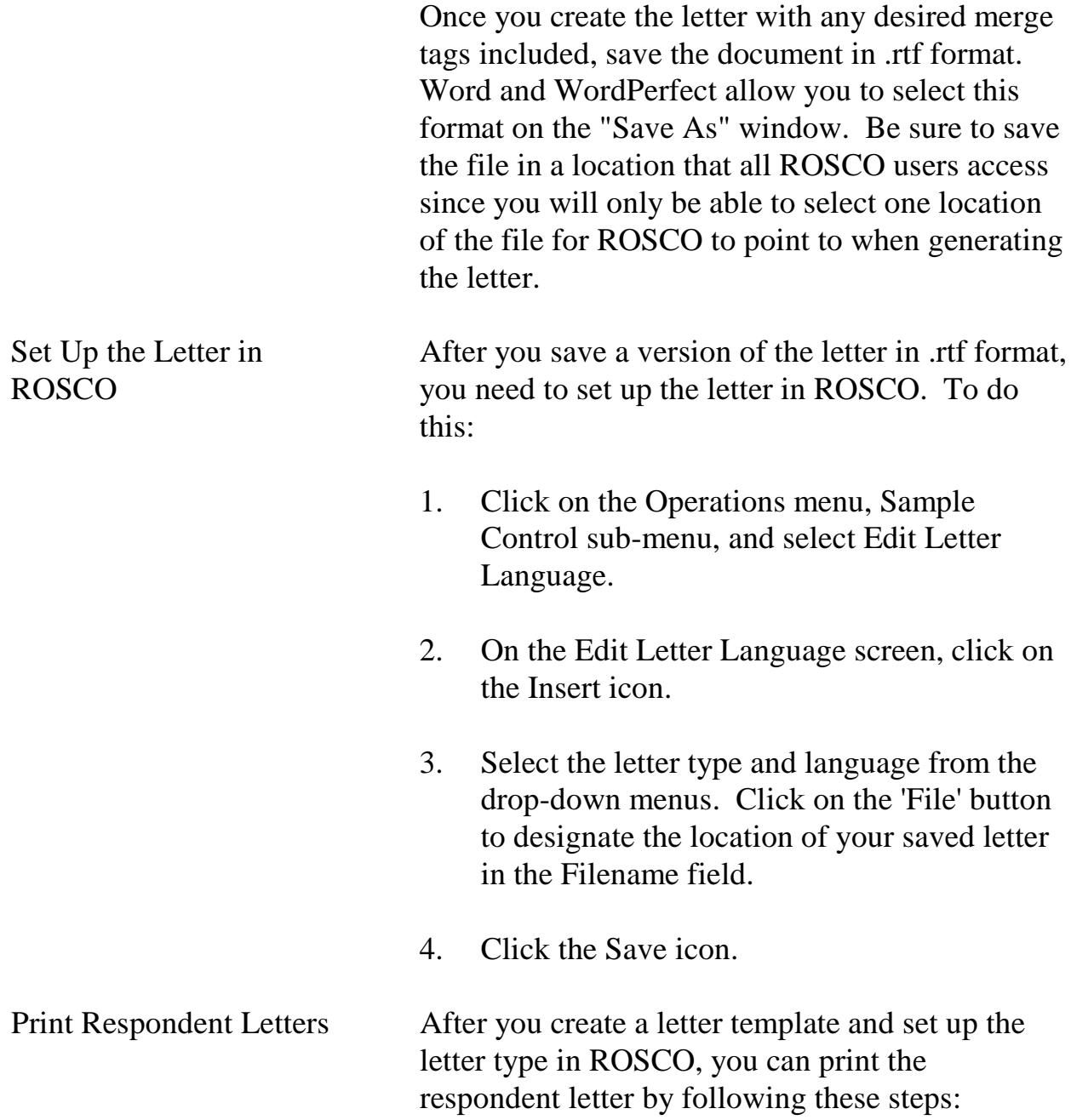

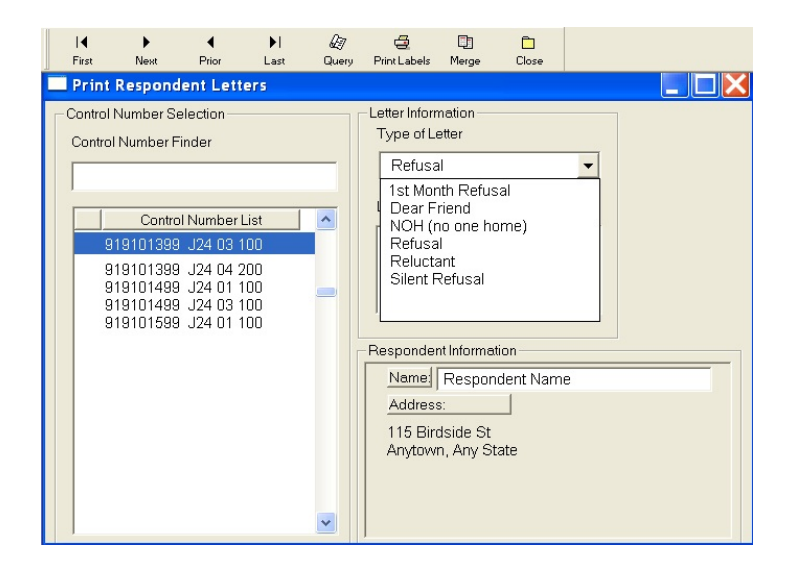

- 1. Click on the Operations menu  $\Rightarrow$  Sample Control sub-menu  $\Rightarrow$  and select Print Respondent Letters.
- 2. On the Query box pop-up, either enter the control number of the case that needs the letter, or enter 0=0 to retrieve a list of all cases in this interview period on the Print Respondent Letters screen.
- 3. Select the desired control number from the Control Number List or type it into the Control Number Finder field. The name and address of the selected case is displayed in the Respondent Information window.
- 4. Click on the Merge icon to generate and print the letter.
- 5. If your letter template included any merge tags that require manual entry by the user, a dialog box is displayed for you to type in the

names and/or numbers required. After filling in the tags, click OK to print the letter.

- 6. Once the letter prints, use the Query icon to select another case to create a letter.
- 7. After you generate letters, click the Close icon to exit. You are asked, "Do you want to keep a history of the respondent letters you have sent?" If you select "Yes," a record is added to the Tracking Respondent Letters screen for each letter that was printed.

Sample Letter Templates Appendix A and Appendix B contain sample letter templates with merged tags inserted that you may use in generating respondent letters in ROSCO. Feel free to modify any of the letter templates for your ROs use.
# **Appendix A: Example of the Refusal Letter**

91910 14999 J22 01 100 July 12, 2006

Current Resident 112 Main Blvd Any town, MN 99997

Dear Resident:

Recently, Ms. Suzi Bleau, a representative from the U. S. Census Bureau, called upon your household asking for your participation in the National Crime Victimization Survey. She indicated that you were reluctant to cooperate. Perhaps, if we explained more about this survey and the importance of your participation you might reconsider and participate.

We assure you that the National Crime Victimization Survey is a necessary and valuable program. This survey collects important information about persons victimized by crime in this country. The Bureau of Justice Statistics of the U. S. Department of Justice is sponsoring this survey to help law enforcement, judicial and correctional agencies throughout the country improve their effectiveness by providing information about amounts of crime, where and when it occurs. Although other crime statistics are published, they are based on crimes reported to the police. However, studies have shown that many crimes are not actually reported to the police. The information that the Census Bureau collects in this survey overcomes this deficiency.

The Census Bureau is conducting the survey under the authority of Title 42, United States Code, Section 3732. The information provided is held strictly confidential under the authority of Title 42, United States Code, Section 3771, and is used only for statistical purposes. The statistics will provide a truer picture of crime in this country and will permit the Bureau of Justice Statistics, Department of Justice, to make realistic plans for coping with the problem. Because this is a sample survey, each sample address, whether victimized or not, represents hundreds of other households across the country. For this reason, your participation in this survey is extremely important to ensure the completeness and accuracy of the final results. Although there are no penalties for failure to answer any question, each unanswered question substantially lessens the accuracy of the final data.

We hope you will reconsider your decision and be able to cooperate with our request for information. An interviewing member of my staff will contact you again during the next few days, or you may call Washington at 991-555-6789, collect if necessary, to schedule an interview, or phone the Anytown Regional Office at 911-555-1234 extension 011 upon receipt of this letter. Any further questions you may have will gladly be answered for you at that time. Thank you for your cooperation.

Sincerely,

Jean Doe Regional Director

**8-29**

NCVS 570 National Crime Victimization Survey Regional Office Manual August 2007

**8-30**

### **Appendix B: Sample of the Letter to the Manager of a Multi-Unit Structure**

91910 1499 J33 02 100 July 1, 2006

Attn: Individuo, Property Manager Habitante Apartments 113 Elm Lane Anytown, IL 99997

Dear Property Manager:

Certain units in the Habitante Apartments are in sample for a survey conducted by the U.S. Census Bureau, as authorized by Title 13, United States Code, and Title 29, United States Code. The Census Bureau conducts a variety of surveys each month to provide statistics on topics such as employment, expenditures, crime, health, and housing throughout the nation. The published statistics are used by the President and by Congress in determining the well-being of the nation. The Census Bureau collects statistics which produce the monthly national unemployment rates, the consumer price index, the index of economic indicators, and variety of other figures used extensively by federal, state, local and private researchers.

Information is collected for these surveys by scientifically selecting living quarters throughout the country and interviewing the occupants. To keep the cost of the survey down and to increase reliability, we contact sampled addresses several times, according to the individual survey's schedule. The persons who do the interviewing are official representatives of the U.S. Department of Commerce, Census Bureau. They have official identification cards which they are instructed to show to each person from whom they request census information. By law, (Title 13, U.S. code) all information collected by our field representatives is confidential. It may be seen only by authorized, sworn Census Bureau employees, and may only be used for statistical purposes. No person or household can be identified from the resulting statistical tabulations. The statistical summaries are available to all who are interested in them.

You requested the legal authority by which our field representative can contact residents of the units in Habitante Apartments.. Congress has considered this to be one of the most important surveys conducted by the Federal Government, and has included in the Census Law (title 13, Section223) an Amendment which addresses unimpeded access to selected units, and assistance to Census employees by owners, managers, etc.

Our field representative will be required to conduct interviews with sample households each month until there are no more scheduled interviews. I thank you for your cooperation.

Sincerely,

Jean Doe Regional Director

**8-31**

**8-32**

### **Appendix C - Title 13 - Confidentiality**

Be it enacted by the Senate and House of Representatives of the United States of America in Congress assembled, that Title 13 of the United States Code, entitled "Census", is revised, codified, and enacted into law, and may be cited in part as "Title 13, United States Code, section as follows:

### **UNITED STATES CODE TITLE 13 – CENSUS**

### **CHAPTER 5 – CENSUSES**

 **\*\*\*\*\*\*\*\*\***

### **SUBCHAPTER II – POPULATION, HOUSING, AGRICULTURE, IRRIGATION, AND UNEMPLOYMENT**

#### **Sec. 141. Population and other census information**

(a) The Secretary shall, in the year 1980 and every 10 years thereafter, take a decennial census of population as of the first day of April of such year, which date shall be known as the "decennial census date", in such from and content as he may determine, including the use of sampling procedures and special surveys. In connection with any such census, the Secretary is authorized to obtain such other census information as necessary.

(g) As used in this section, "census of population" means a census of population, housing, and matters relating to population and housing.

**\*\*\*\*\*\*\*\*\*\*\*** 

### **SUBCHAPTER IV – INTERIM CURRENT DATA**

### **Sec. 182. Surveys**

The Secretary may make surveys deemed necessary to furnish annual and other interim current data on the subjects covered by the censuses provided for in this title.

**8-33**

#### **UNITED STATES CODE TITLE 13 – CENSUS**

### **CHAPTER 7 – OFFENSES AND PENALTIES**

 **\*\*\*\*\*\*\*\*\*\***

#### **SUBCHAPTER II – OTHER PERSONS**

#### **Sec. 223. Refusal, by owners, proprietors, etc., to assist census employees**

Whoever, being the owner, proprietor, manager, superintendent, or agent of any hotel, apartment house, boarding or lodging house, tenement, or other building, refuses or willfully neglects, when requested by the Secretary or by any other officer or employee of the Department of Commerce or bureau or agency thereof, acting under the instructions of the Secretary, to furnish names of the occupants of such premises, or to give free ingress thereto and egress therefrom to any duly accredited representative of such Department or bureau or agency thereof, so as to permit the collection of statistics with respect to any census provided for in subchapters I and II of chapter 5 of this title, or any survey authorized by subchapter IV or V of such chapter insofar as such survey relates to any of the subjects for which censuses are provided by such subchapters I and II,

including, when relevant when relevant to the census or survey being taken or made, the proper and correct enumeration of all persons having their usual place of abode in such premisses, shall be fined not more than \$500.

# **Chapter 9. End of the Survey Cycle Operations**

Chapter Contents This chapter covers the following topics:

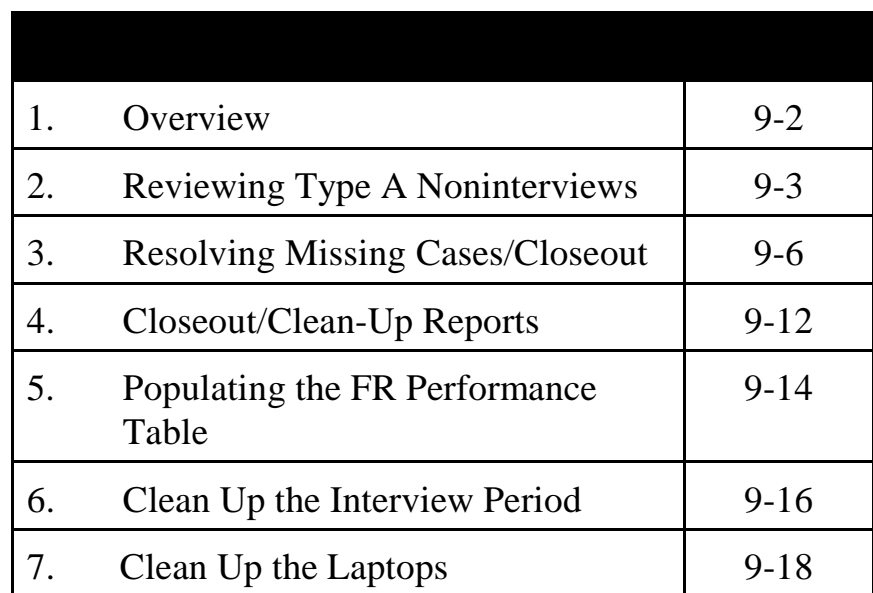

# Topic 1 - Overview

Overview There are a number of separate operations that must occur for you to properly conclude activities at the end of the survey cycle. By closeout time, ALL cases must be transmitted in and received, and all cases must be resolved in Supervisory Review. This chapter provides a review of the closeout process.

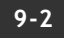

# Topic 2 - Reviewing Type A Noninterviews

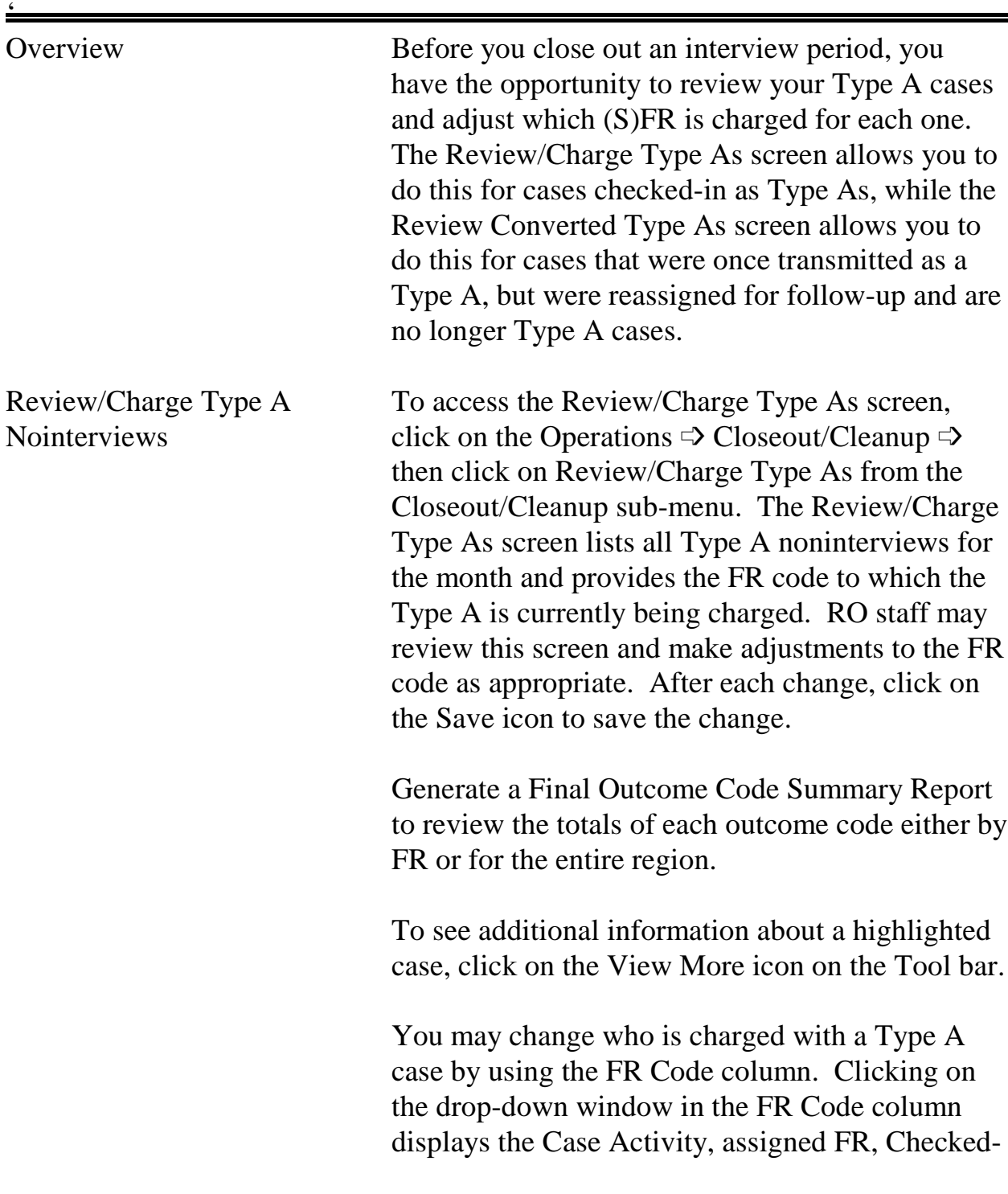

#### **9-3**

End of the Survey Cycle Operations

NCVS-570 National Crime and Victimization Survey Office Manual August 2007

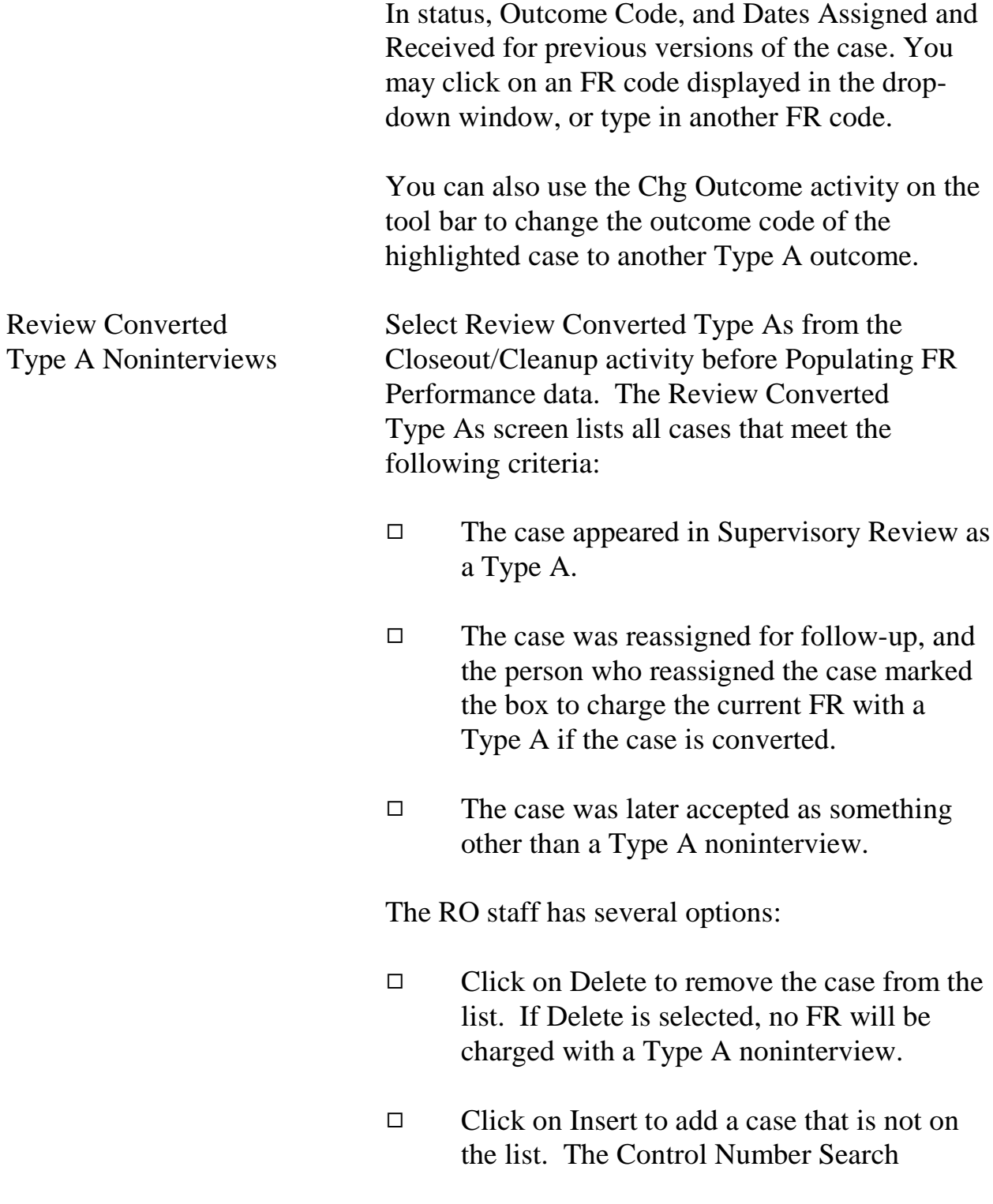

window will appear. Scroll down the list to find and highlight the desired case. Use the Case Activity button to verify that the case was reassigned. Click on OK to add the case to the Review Converted Type As screen. Then select the FR code to be charged with the Type A for the case, or type in the FR code. Finally, click on the Save icon to save your changes.

 $\Box$  Click on View More to see more information about the case.

The purpose of charging a Type A to a specific FR is to reflect a negative outcome for the case on the FR's performance. This function is optional – you and RO management may choose whether or not to use it. Note that cases listed on this screen do not negatively affect your overall response rate, and the FR who converted and completed an interview for the case still receives credit for the interview. The only change to the database is the addition of the Type A to the individual performance data of the FR charged.

# Topic 3 - Resolving Missing Cases/Closeout

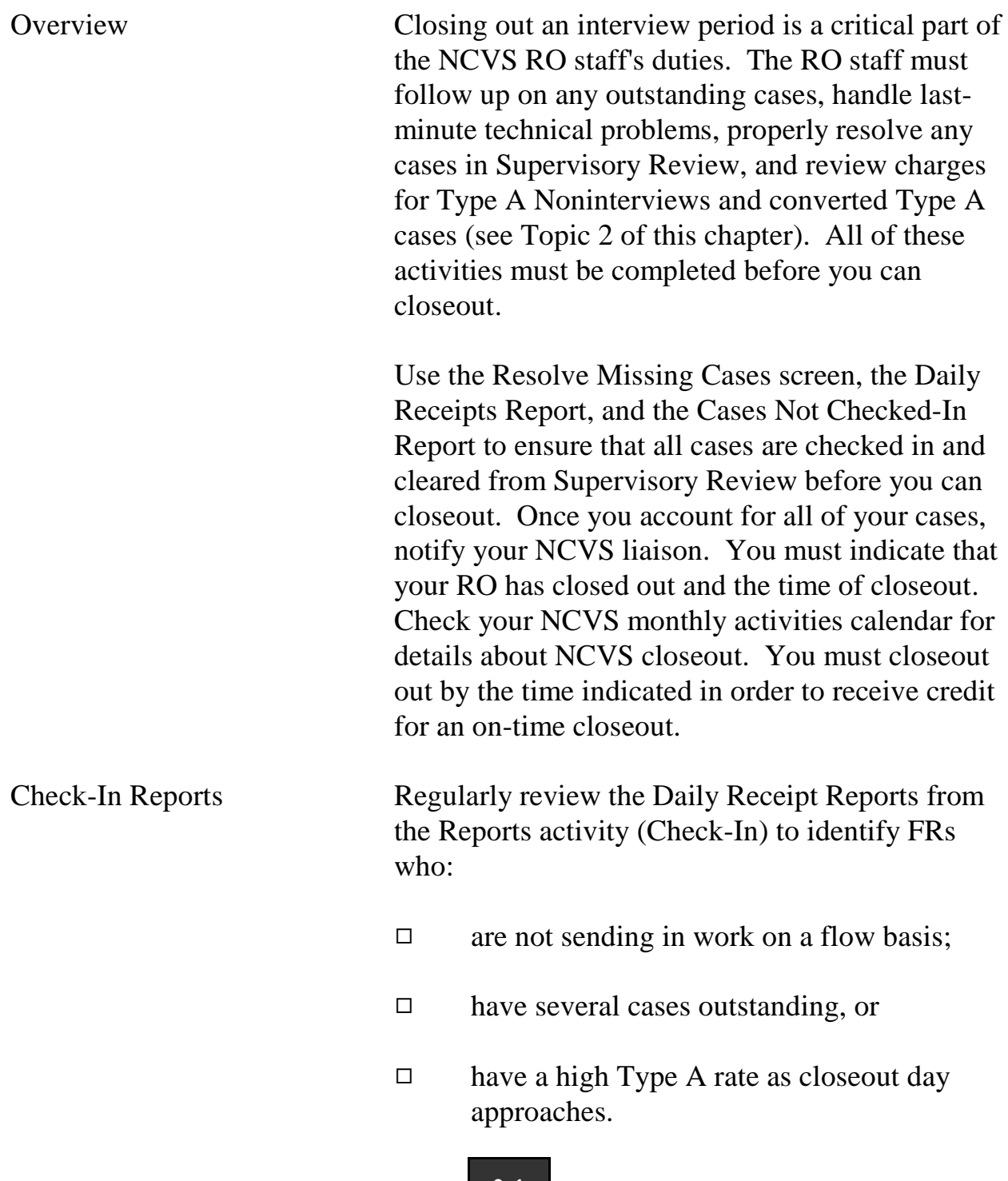

### **9-6**

End of the Survey Cycle Operations

NCVS-570 National Crime and Victimization Survey Office Manual August 2007

Review the Cases Not Checked-In Report from the Reports activity (Check-In) for details about cases not yet checked-in. This report is especially useful as closeout day approaches.

FRs Make Final **Transmission** The FRs should make their final transmission the night before closeout day. For example, for a Tuesday closeout day, FRs must make a final (preset) transmission on Monday night.

Resolve Missing Cases Screen The Resolve Missing Cases Screen allows you to review cases that are still outstanding and take action to get them resolved. Although you can access this screen anytime during the interview period after assignments have been released, the number of cases appearing on this screen early in the interview period may be too large to be useful.

> To access this screen, click on the Operations menu, select Closeout/Cleanup  $\Rightarrow$  Resolve Missing Cases/Closeout. The Resolve Missing Cases screen consists of six tabs:

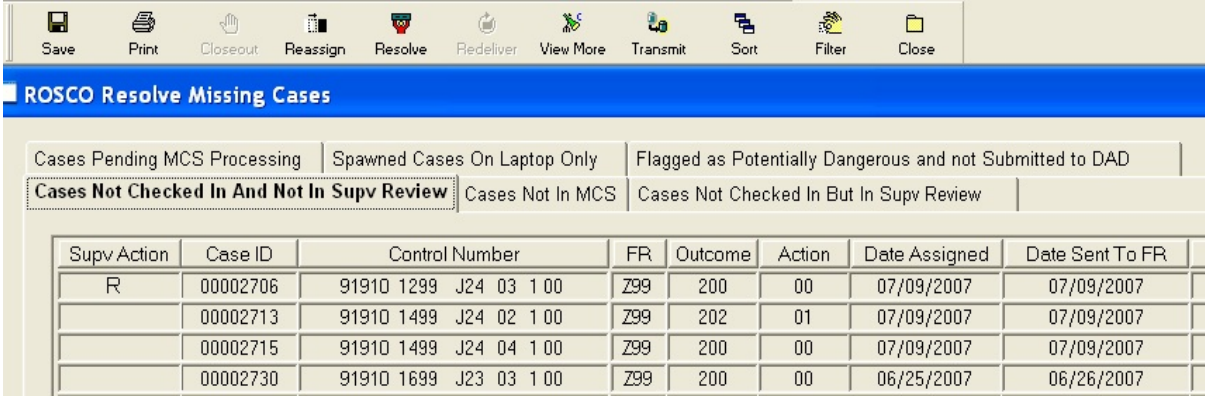

### **9-7**

End of the Survey Cycle Operations

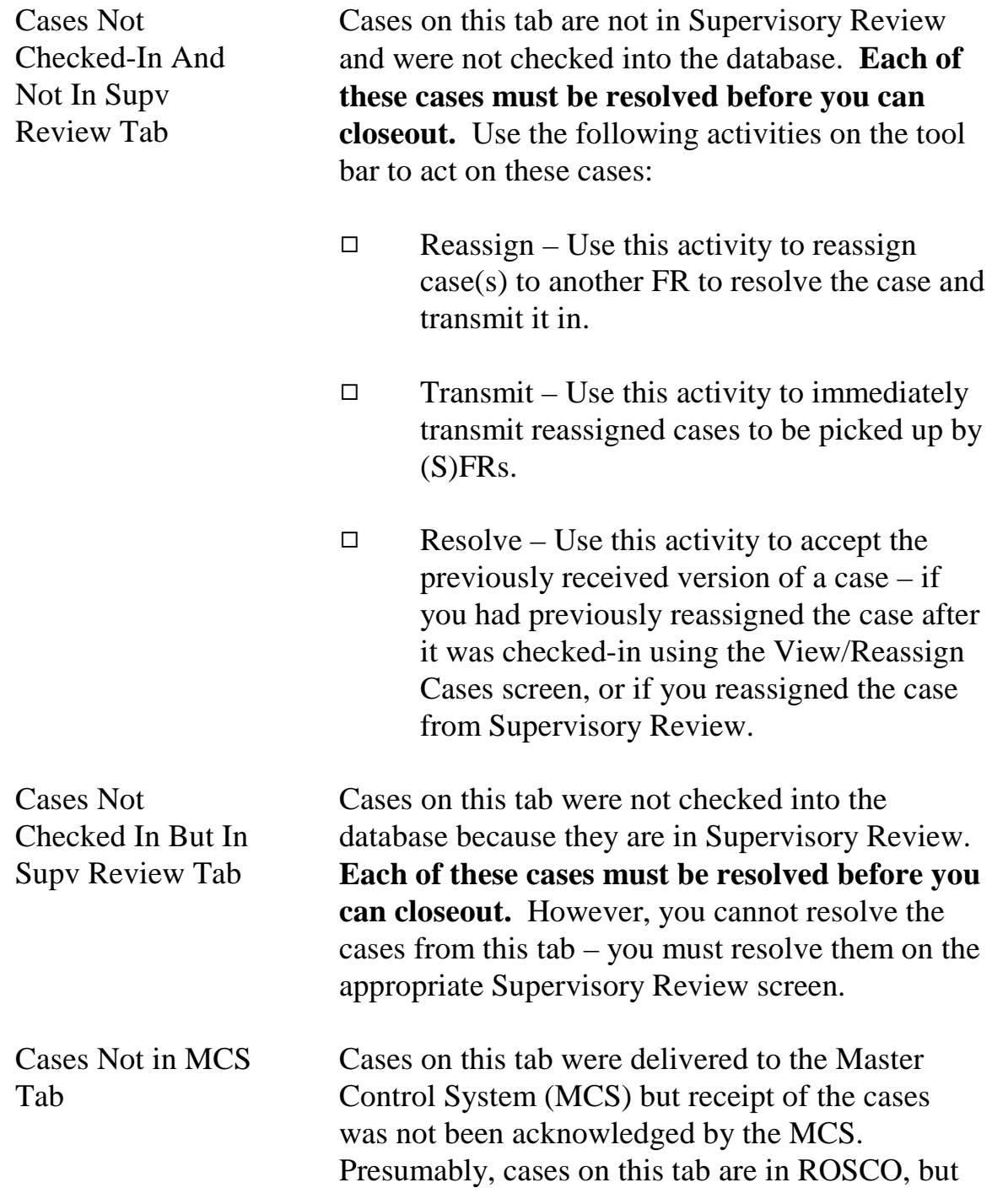

never made it to the MCS, so the RO should first try to resend the case rather than having the FR retransmit or reassign the case. **You may closeout even if there are cases on this tab.**

Use the following activities on the tool bar to act on these missing cases:

- $\Box$  Redeliver Use this icon to resend the last checked-in version of the case to the MCS.
- $\Box$  Resolve Use this icon to send a previous version of the case to the MCS.

Cases Pending MCS Processing Tab Cases on this tab were checked-in and are waiting to be delivered to the MCS. **You may closeout even if there are cases on this tab**. No action is necessary on your part to resolve these cases.

Spawned Cases on Laptop Only Cases on this tab are replacement households that are on the laptop, but have not been checked in as complete.

Potentially Dangerous Cases Not Submitted to DAD Cases on this tab have been "Flagged as Potentially Dangerous and not Submitted to DAD".

> Instructions for submitting a case to DAD from the View/Reassign screen in ROSCO are in Chapter 2, Section 2.1 of the DAD RO Manual.

Note: A case must be checked-in to ROSCO before you can submit it to DAD for approval.

NCVS-570 National Crime and Victimization Survey Office Manual August 2007

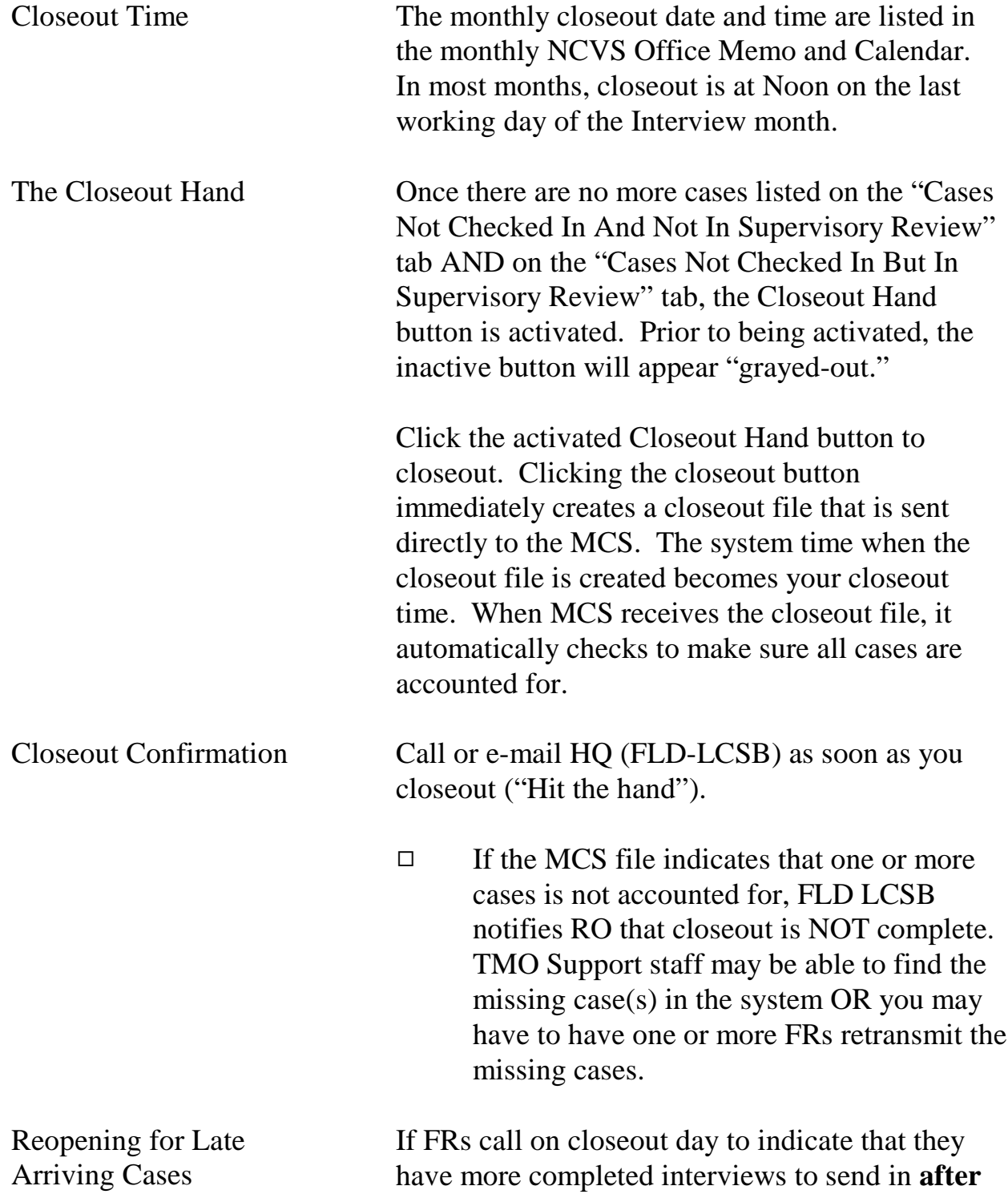

you have closed out, you can reopen ROSCO to accept the late arriving cases. To reopen:

- □ Call HQ (FLD-LCSB) to request a "reopen."
- □ FLD-LSCB notifies TMO Support staff to reopen the office. This takes only a few minutes.
- $\Box$  After you check in the late arriving cases, click the Closeout Hand button.
- $\Box$  If the Closeout Hand button is not activated, check Supervisory Review. When you checked in the late arriving cases, you may have also checked in some additional cases that may be in the "Noninterviews" or "Duplicates" part of Supervisory Review.
- □ Notify FLD-LCSB that you closed out again.

The time of your last closeout becomes the closeout time.

# Topic 4 - Closeout/Clean-Up Reports

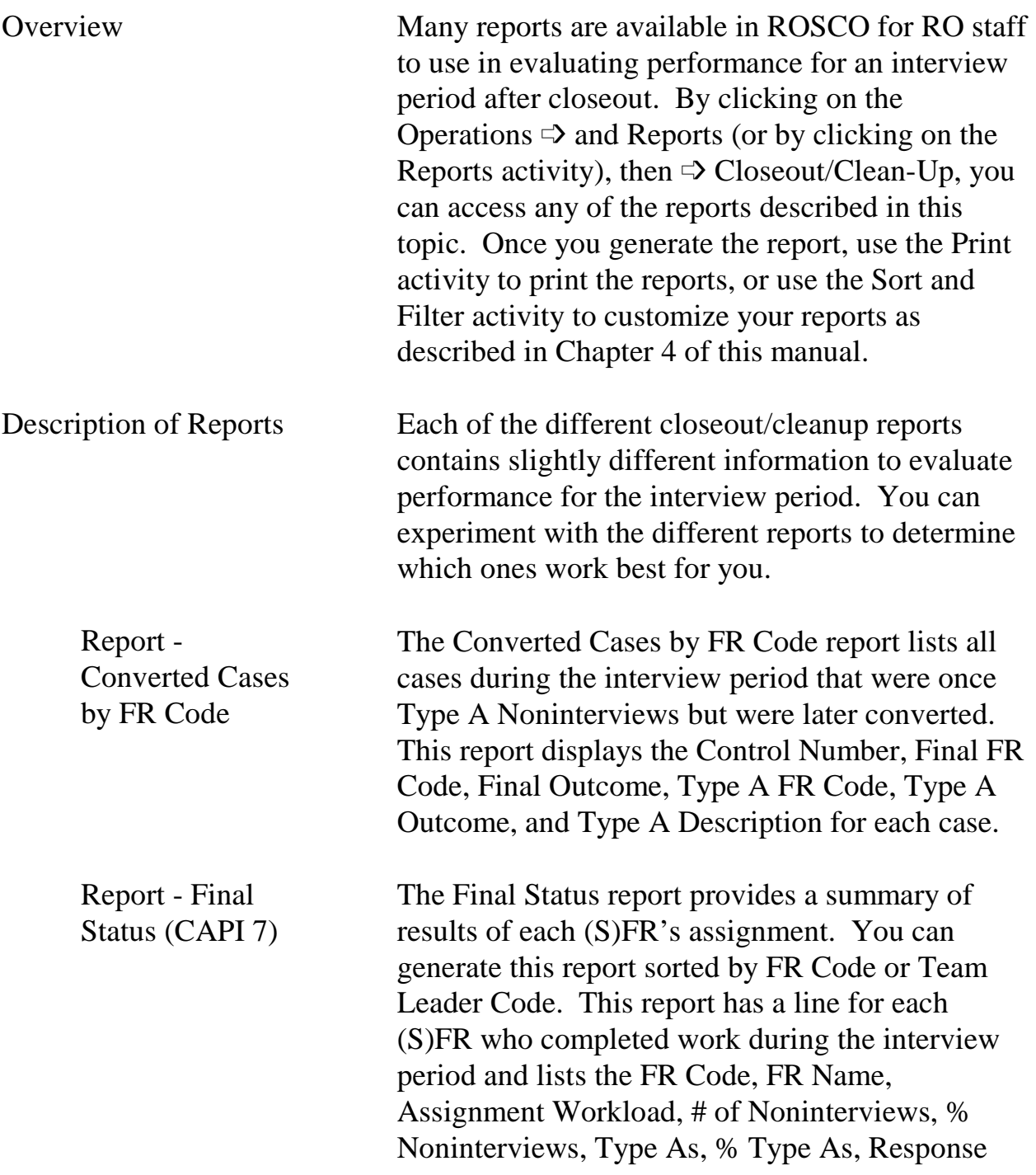

NCVS-570 National Crime and Victimization Survey Office Manual August 2007

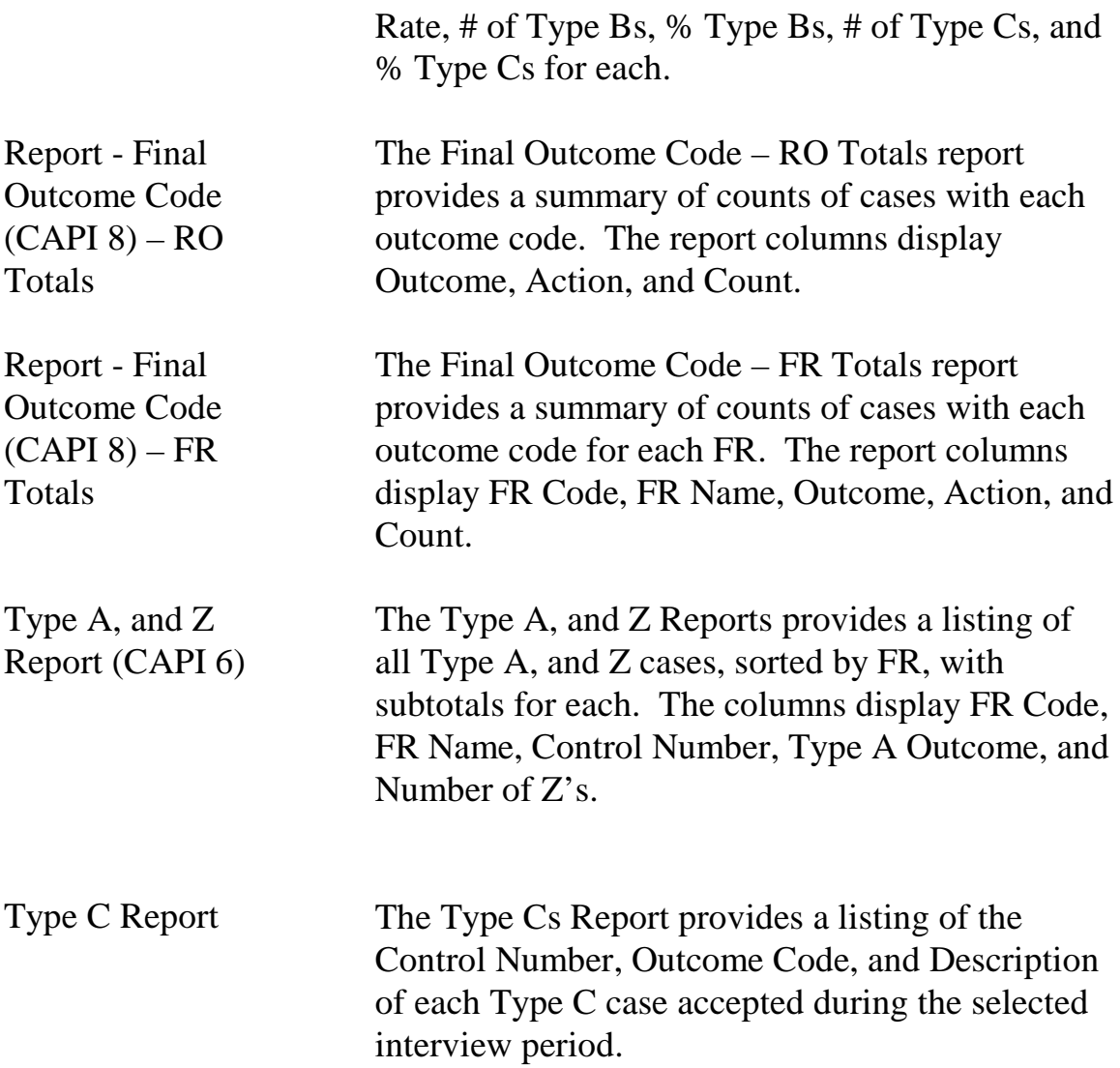

# Topic 5 - Populating the FR Performance Table

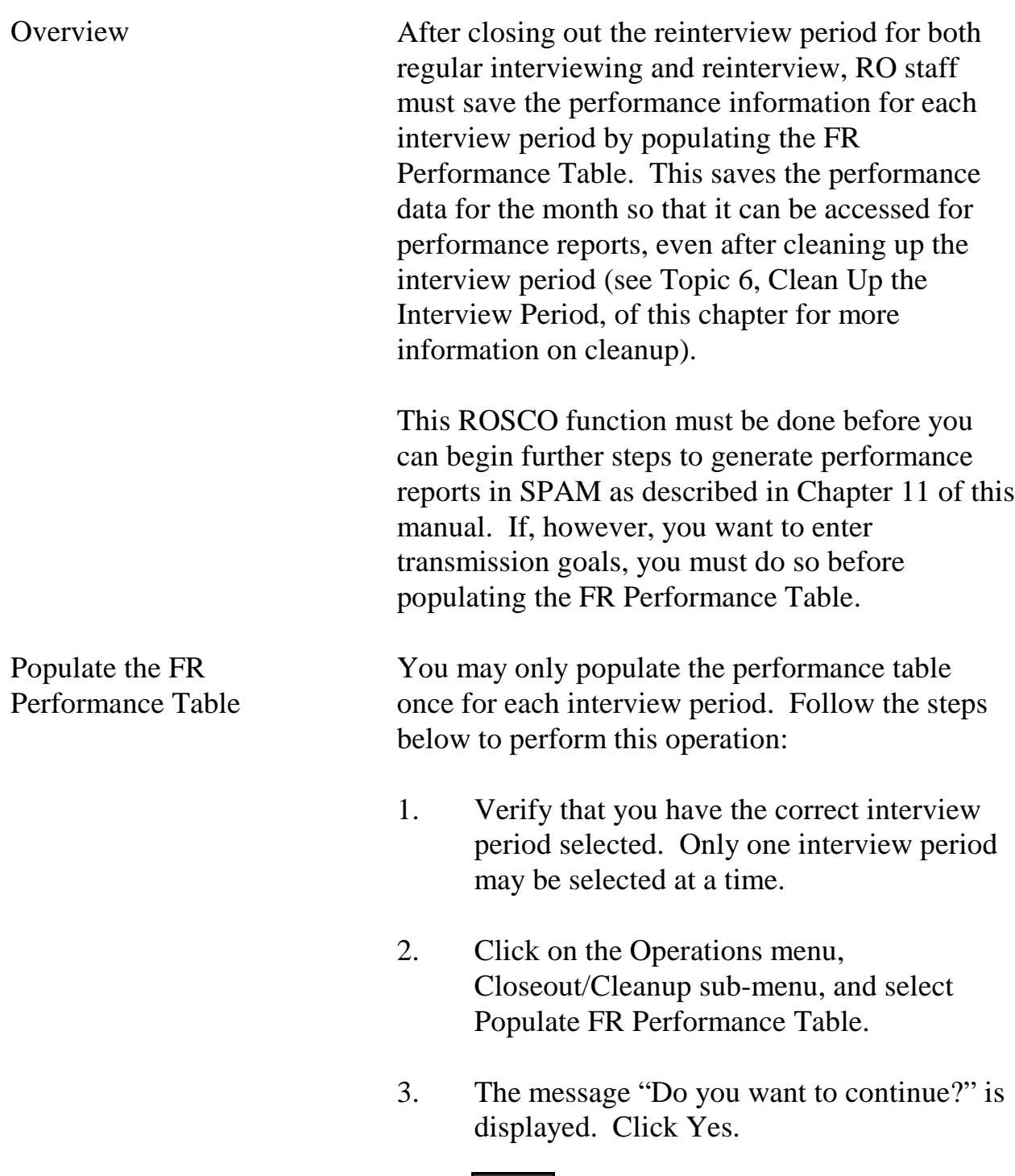

### **9-14**

End of the Survey Cycle Operations

### NCVS-570 National Crime and Victimization Survey Office Manual August 2007

4. A message is displayed to indicate whether the request to begin loading the performance data was successful, and advises that the process may take a few minutes. Click OK. (Note: There will be **no** message to inform you when the process is complete, so allow several minutes.)

# Topic 6 - Clean Up the Interview Period

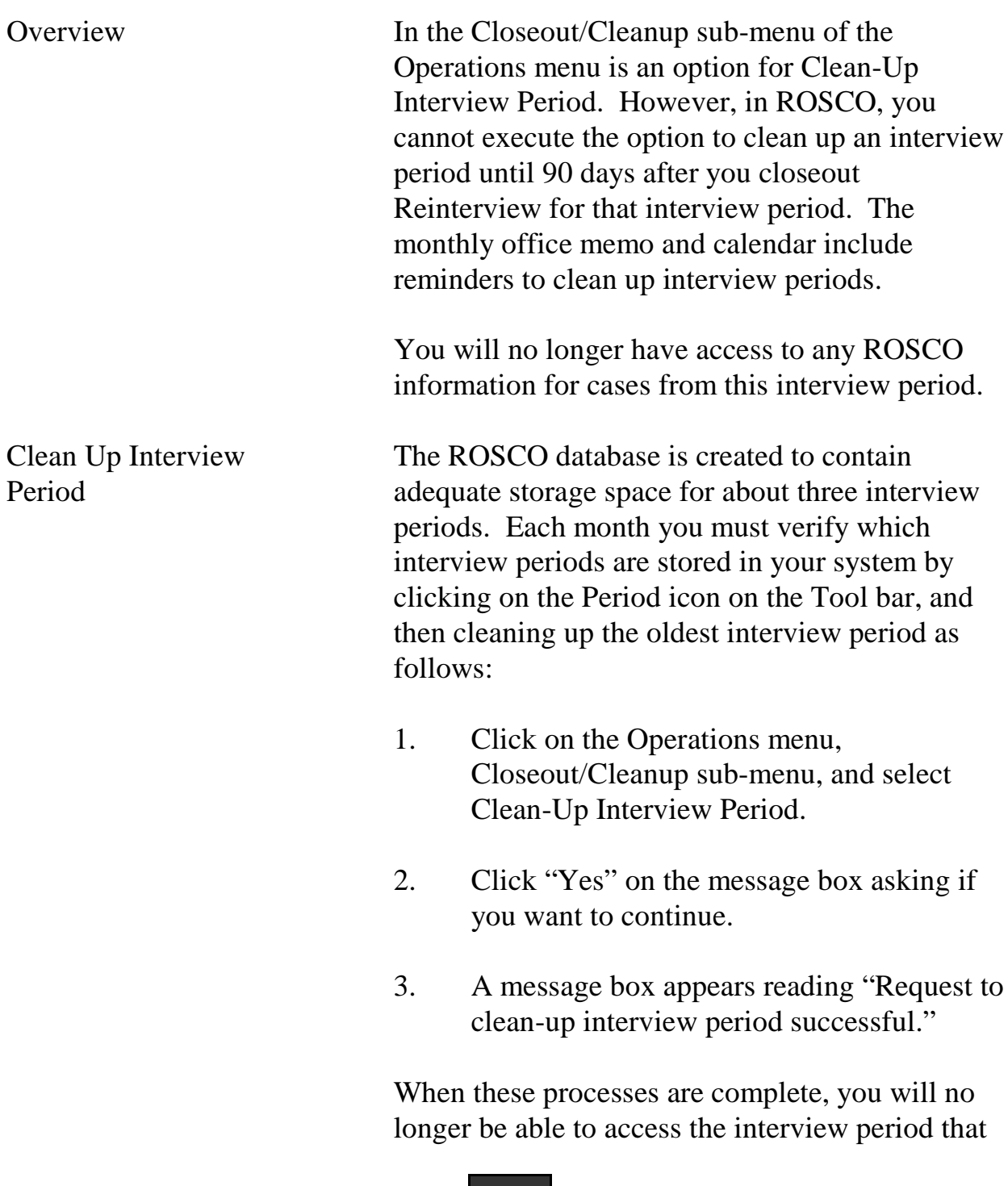

was cleaned-up in the database, but your performance data will still reflect the results from the interview period.

Cleanup Instrument on the Laptops When the RO runs the Cleanup Interview Period for ROSCO, Cleanup Instrument (.clns) files are put on the server that will remove the Instrument from the laptops when the FRs pick up the .clns files. See details in Topic 7 below.

> Since RO Cleanup cannot be run until 90 days after reinterview closeout for the month, the instrument file stays on the laptop about three months longer than the cases.

For example, the Cleanup Cases (.clnp) files for June are put out a few days after June reinterview closeout (the  $2<sup>nd</sup>$  week in July).

The Cleanup Instrument (.clns) files for June are put out in October (90 days after June reinterview closeout).

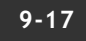

# Topic 7 - Clean Up the Laptops

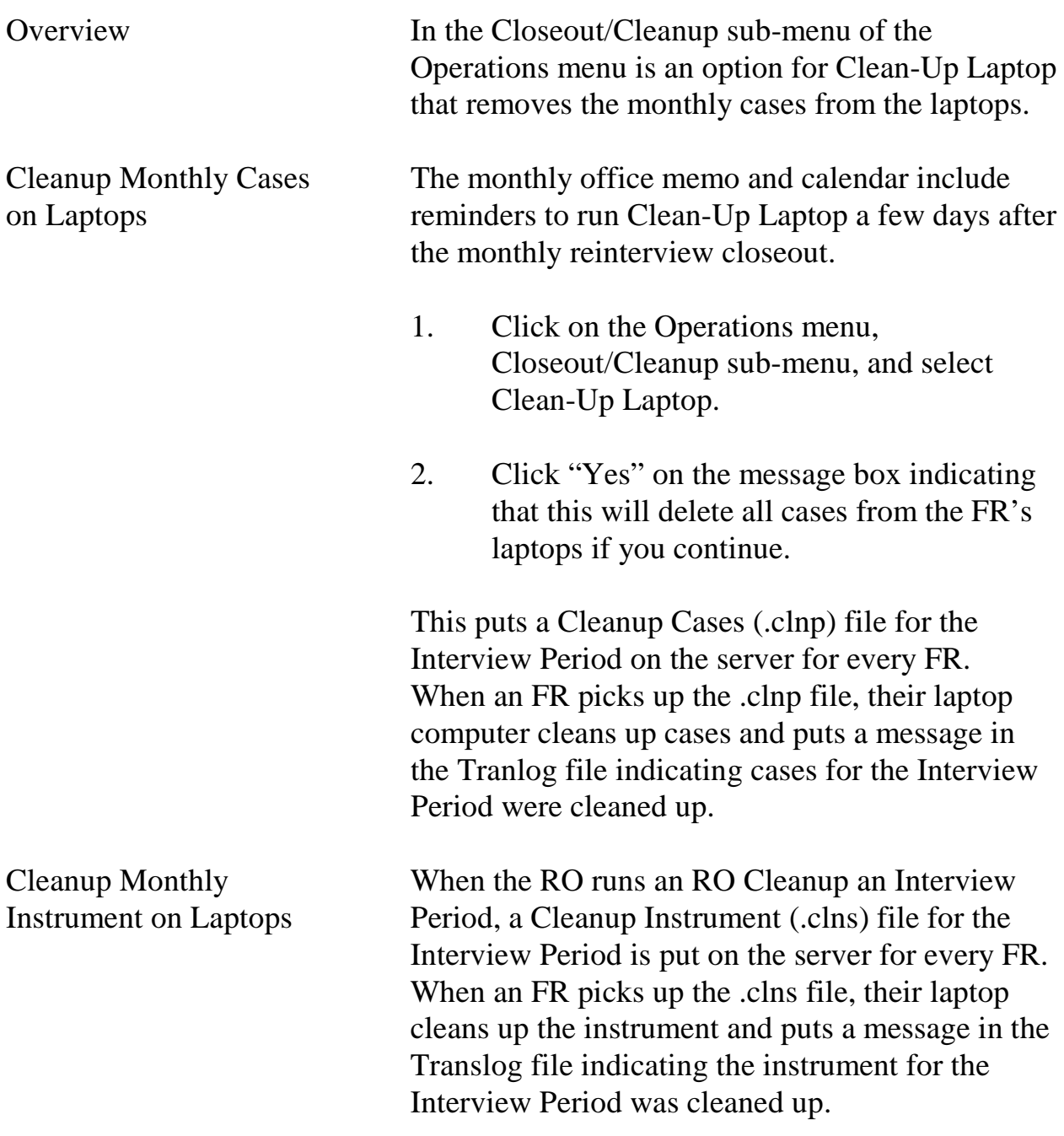

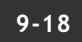

# **Chapter 10. Reinterview**

Chapter Contents This chapter covers the following topics:

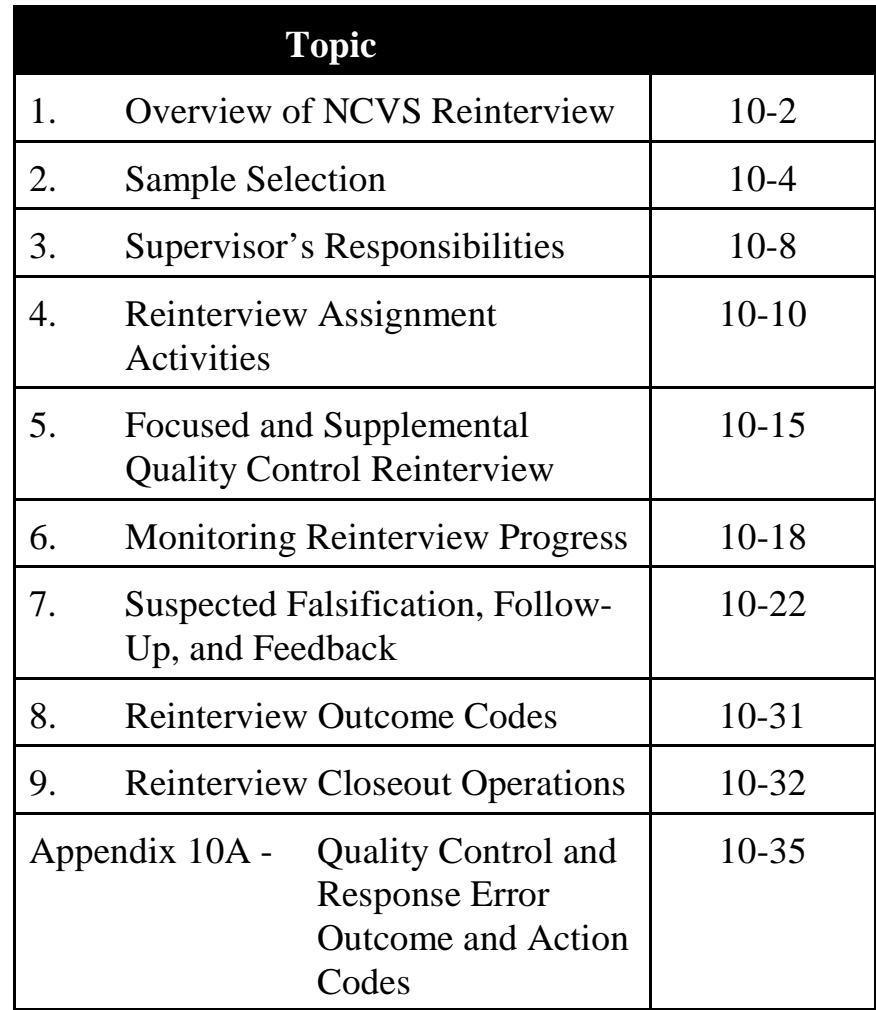

# Topic 1 -Overview of NCVS Reinterview

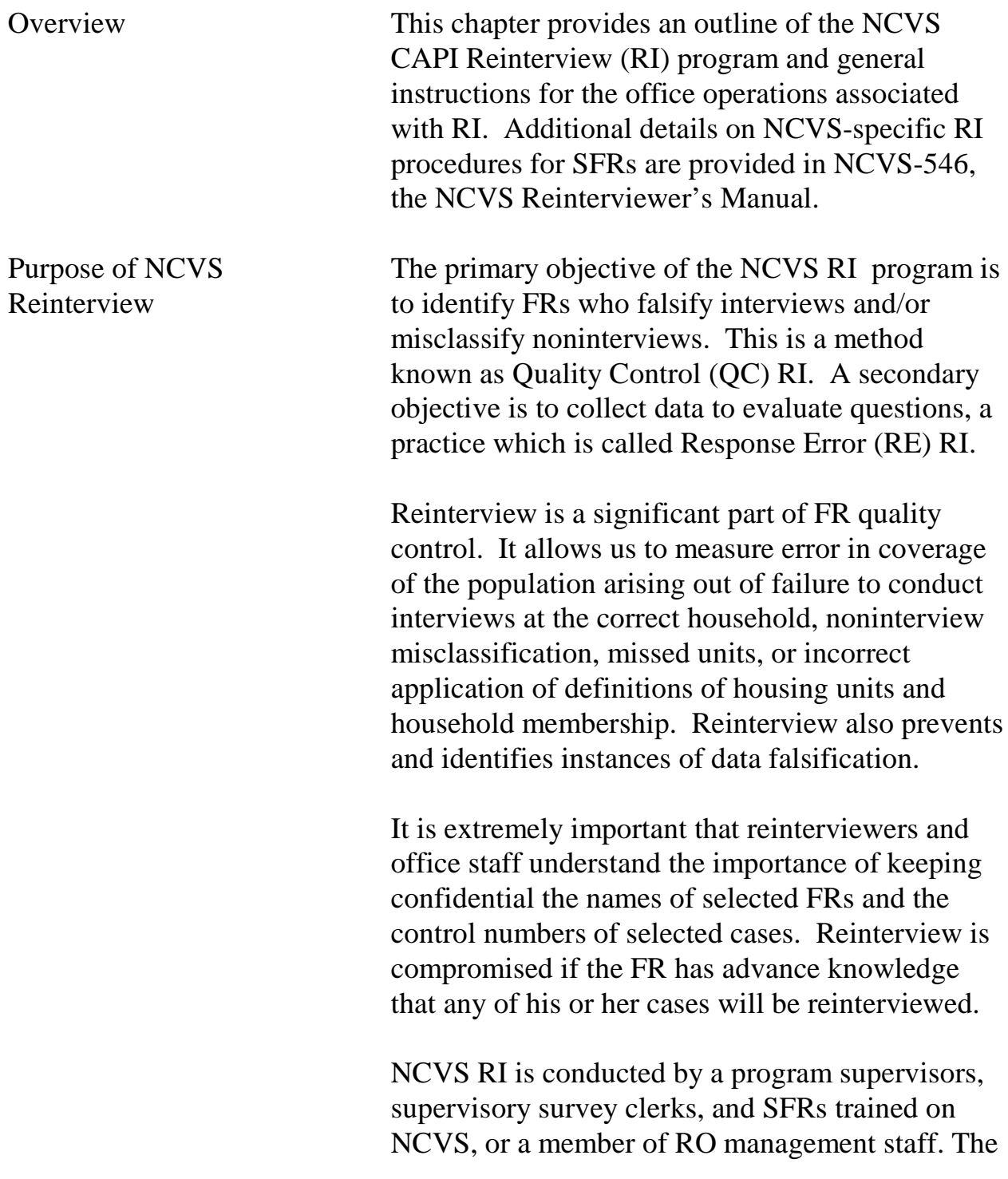

Reinterview

reinterviewer must be trained on the NCVS Survey and be familiar with NCVS RI procedures.

Note that neither a supervisory survey clerk nor an SFR may reinterview another supervisory survey clerk or SFR. Only a supervisor or a member of RO management may reinterview supervisory survey clerks or SFRs.

Timing of NCVS Reinterview

Reinterview cases should be assigned as soon as possible. Reinterviews should be completed within two weeks of the original interview.

NCVS 570 National Crime Victimization Survey Regional Office Manual August 2007

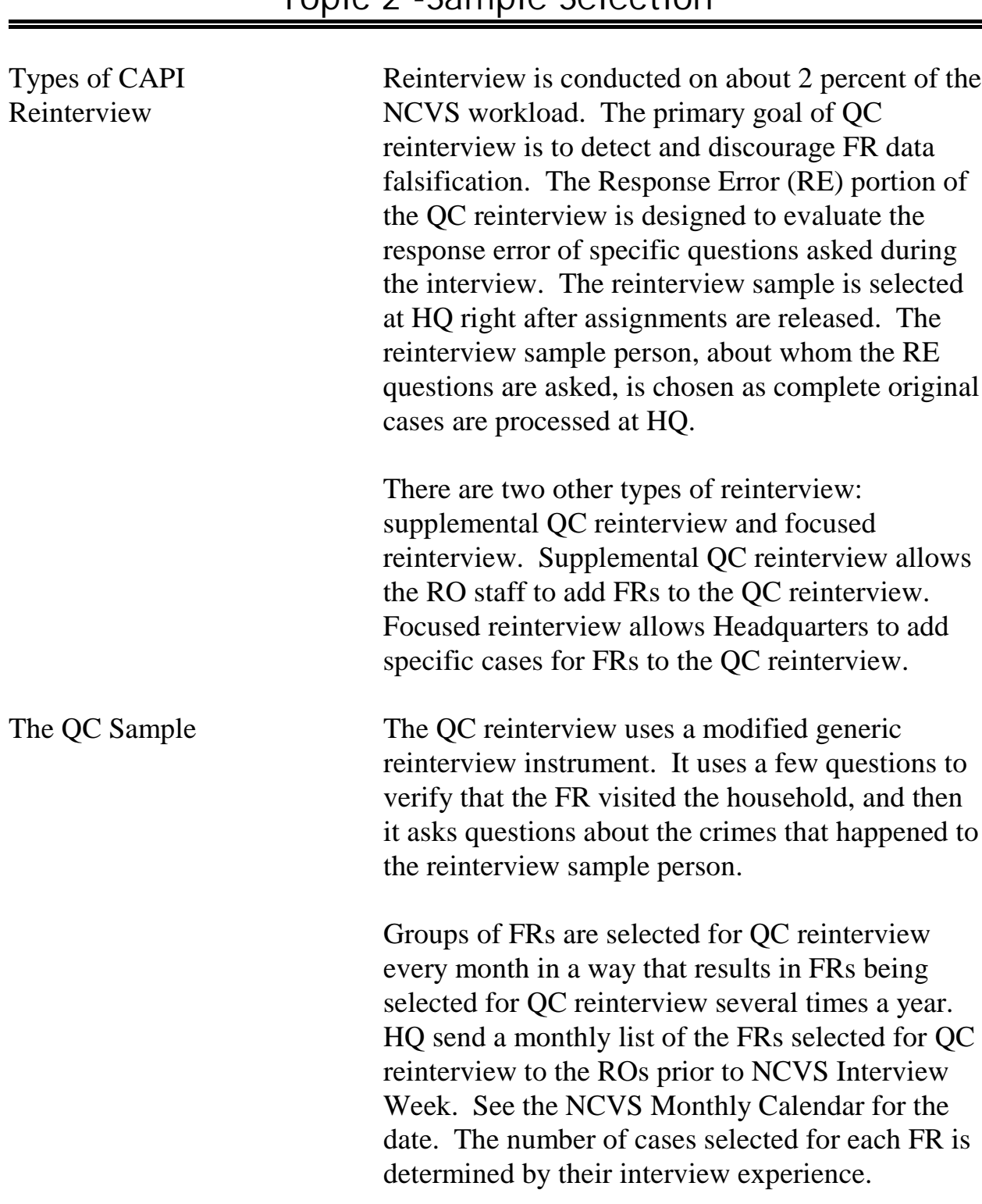

# Topic 2 -Sample Selection

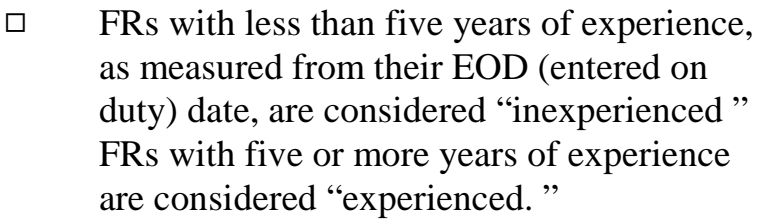

- $\Box$  Four reinterview cases are selected for each inexperienced FR.
- $\Box$  Seven reinterview cases are selected for each experienced FR.
- $\Box$  Inexperienced FR groups are selected for reinterview twice a year. Experienced FR groups are selected for reinterview once a year.

The reinterview sample includes interviewed cases as well as Type B and Type C noninterviews. Some selected cases become ineligible during the interview process. Ineligible cases include:

- $\Box$  Type A noninterviews
- $\Box$  Observed cases (if the flag is set properly see Topic 5, Observer's Instructions, in Chapter 5, Training and Observations)
- $\Box$  Cases that were reassigned to a different RO.

As cases are screened from reinterview during the month, you will see the reinterview workload decline in the QC and RE progress reports.

NCVS 570 National Crime Victimization Survey Regional Office Manual August 2007

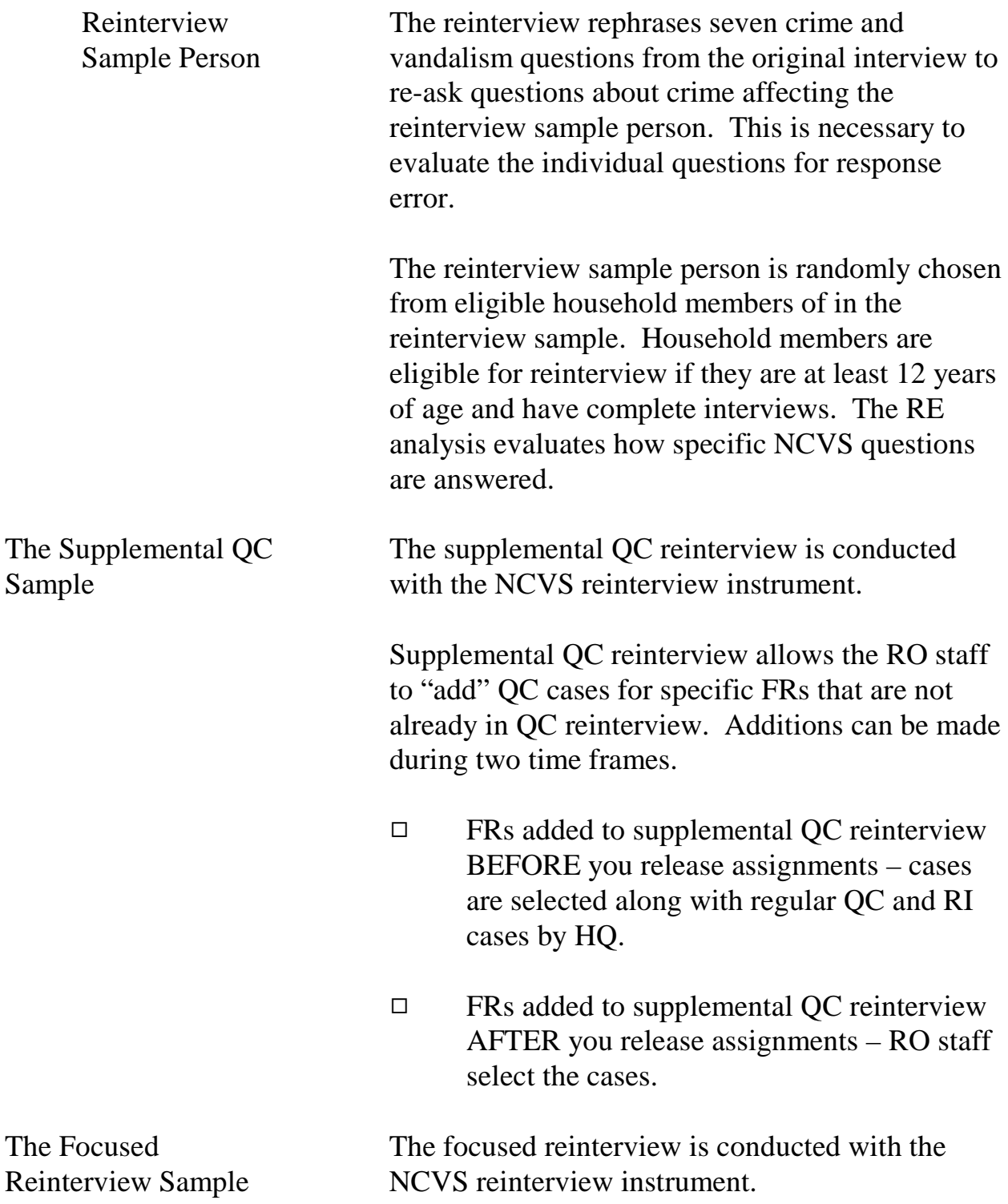

Focused reinterview allows Headquarters staff to "add" QC cases for specific FRs when there are unusual performance and/or data characteristics. Additions are made weekly, as Headquarters staff review performance and data characteristics. Since cases selected for focused reinterview have unusual characteristics, it is necessary that those cases be reinterviewed.

Reinterview Types There are four types of reinterview cases for the NCVS:

Types of Reinterview Cases

- 04 QC Quality Control CAPI cases
- 05 Supplemental QC cases (when RO selects extra FRs before releasing assignments)
- 06 Supplemental QC cases (when RO activates cases after releasing assignments)

The random reinterview cases are reinterview sample type 04. The focused reinterview cases are 06s.

# Topic 3 -Supervisor's Responsibilities

It is the NCVS program supervisor's responsibility to ensure that all eligible RI cases are:

- $\Box$  Assigned to a reinterviewer as soon as possible (except inactive cases that the supervisor does not wish to activate, unless Headquarters requests that the cases be activated);
- $\Box$  Transmitted to a reinterviewer as the RI Input files are received;
- □ Reinterviewed; and
- $\Box$  Checked into ROSCO as they are completed prior to the scheduled due date.

In addition, the supervisor must:

- $\Box$  Follow-up and resolve all cases of suspected falsification;
- $\Box$  Flag FRs for supplemental RI and/or activate supplemental QC cases when necessary;
- $\Box$  Run the Missing RI Input for RI Cases Report regularly throughout the month, and notify FLD Labor and Crime Surveys of any potential problems;
- $\Box$  Review weekly reinterview progress reports issued by FLD Labor and Crime Surveys,

ensuring that the reinterview workload is being completed in a timely manner; and

□ Close out RI in ROSCO according to the date provided on the NCVS Monthly Activities Calendar.

The reinterviewer may provide positive feedback to the FR/SFR if there are no errors or problems discovered during reinterview. If there are minor errors or problems, the reinterviewer may call the FR/SFR and discuss the errors. The reinterviewer may offer suggestions to assist in correcting faulty techniques or concepts.

# Topic 4 -Reinterview Assignment Activities

# Before SFRs Can Receive RI Cases

The RI PIN (pre-input) file for each Interview Period is loaded into ROSCO before the interview period begins. Once loaded, RO staff can begin to make RI assignments. However, unlike regular NCVS, the SCIF (sample control input file) files do not load for reinterview all at the same time. RI SCIF files load on a flow basis.

The RI SCIF file for a specific reinterview case usually loads into ROSCO the day after the case has been checked into regular NCVS. Before a reinterview case can be picked up by an SFR:

- $\Box$  The case must be assigned to an SFR
- $\Box$  The SCIF file for the case must be loaded into ROSCO
- $\Box$  ROSCO must have put the case out on the telecom server.

Usually, RI SCIF files are received just before noon for regular NCVS cases that were checked in on the previous day. A scheduled job(ri\_frassign) runs at 4:00 p.m. ET that puts those cases on the telecom server for the SFRs to pick up with their next transmission.

RI SCIF files are not created for Type A noninterviews, observed and reassigned cases because they are ineligible for reinterview.

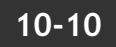

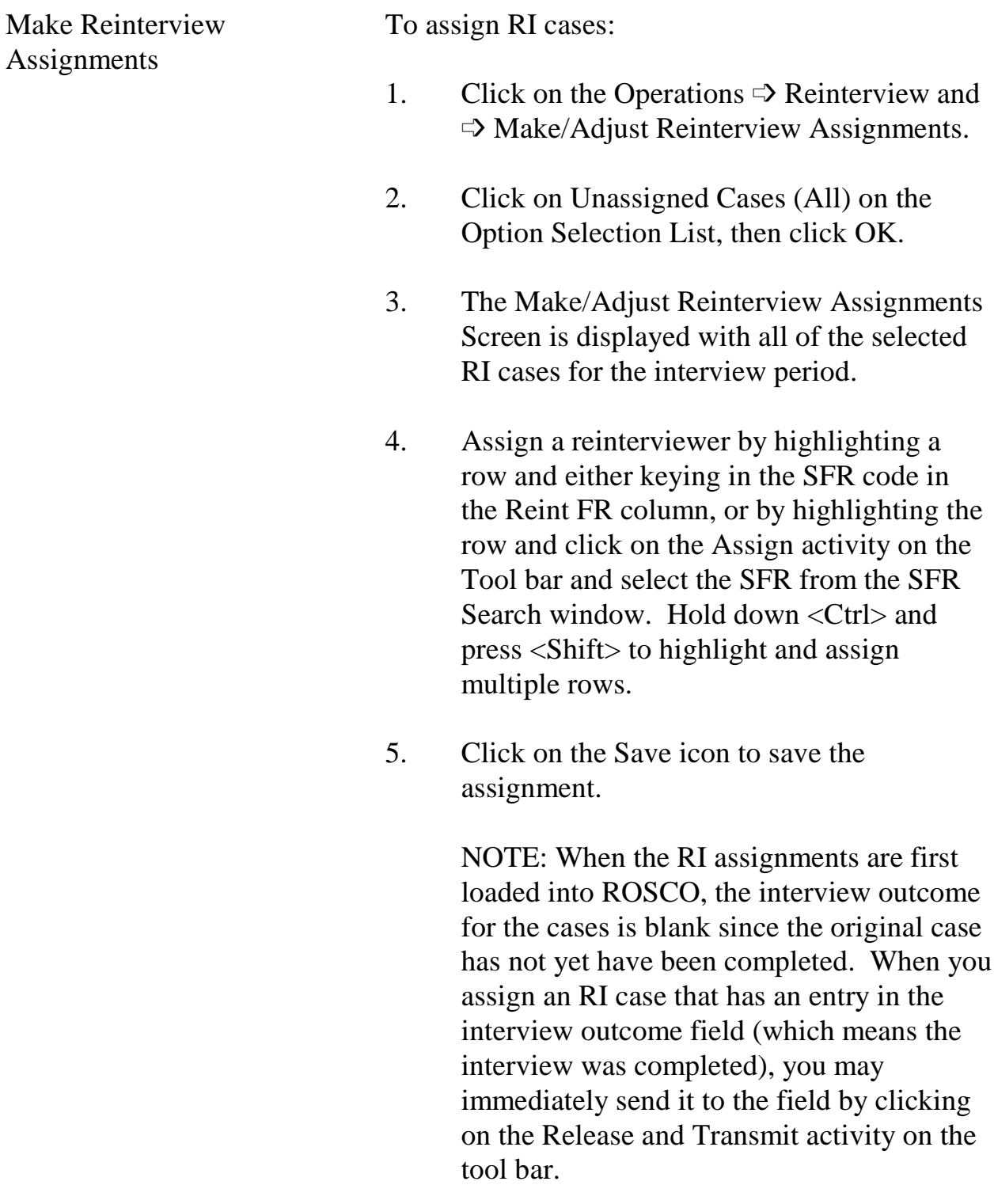

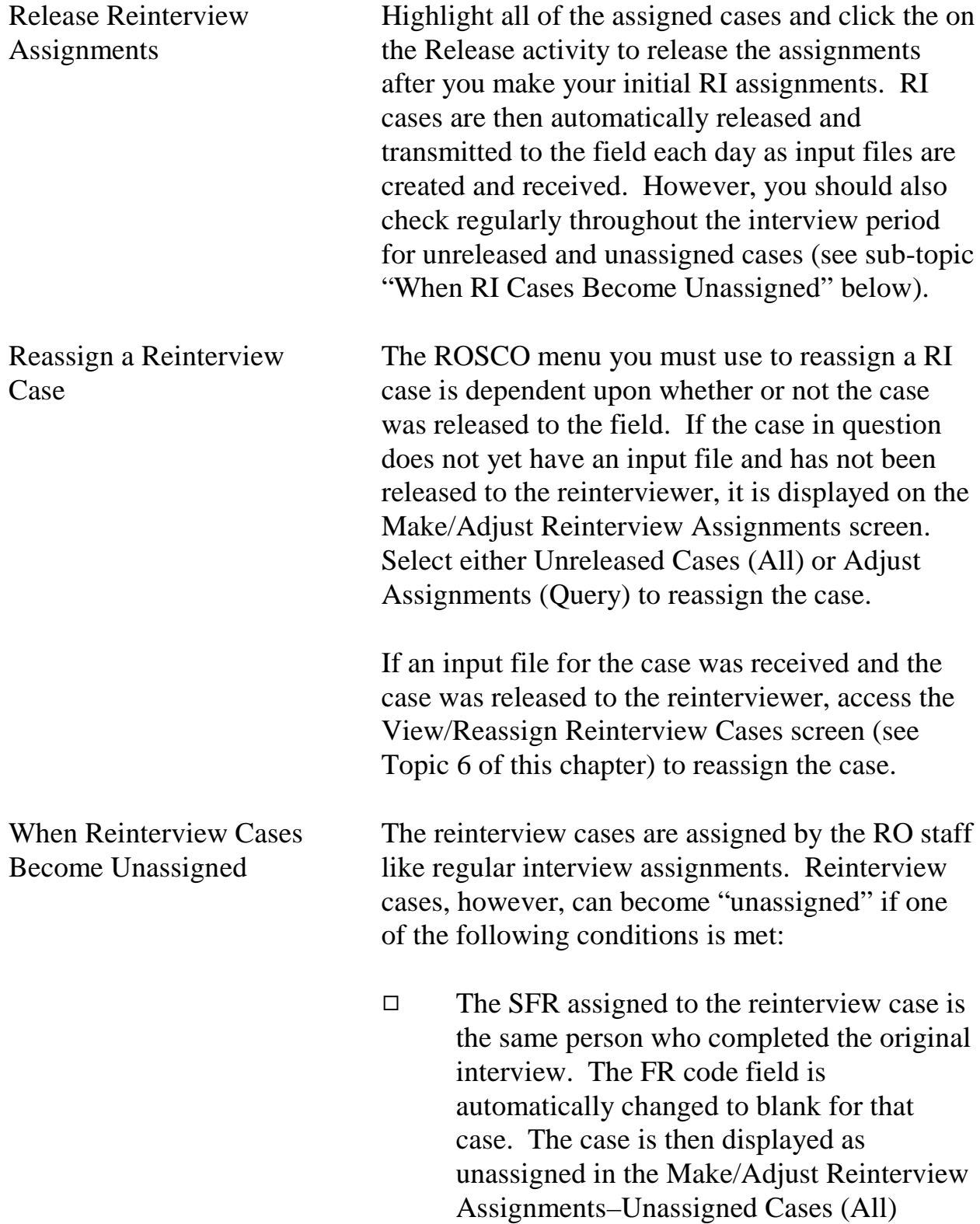
option in ROSCO. This occurs because an interviewer may not reinterview a case for which he or she completed a regular interview.

 $\Box$  The person who completed the original interview has an "employee\_type" of SFR (S), Team Leader (T), or RO Management (M) as displayed on the Edit FR Survey Data Screen in ROSCO. In this case, the FR code field that indicates which FR is assigned to conduct the interview is automatically changed to blank. The case is then displayed as unassigned in the Make/Adjust Reinterview Assignments – Unassigned Cases (All) option ROSCO. This occurs because cases where employee\_type equals M, S, or T are considered "difficult" cases that should be reviewed and assigned personally by the RO staff.

Cases in these situations must be assigned manually by the RO staff. Since RI cases may become unassigned on a flow basis as input files are received, the NCVS supervisor should regularly check ROSCO for unassigned cases and assign them to a proper reinterviewer using the Make/Adjust RI Assignments screen.

Reinterview Assignment Reports The reinterviewer's laptop does not indicate whether he or she will receive an RI assignment that month until the first RI case appears in the reinterviewer's case management. Therefore, it is important to send reinterviewers an email message notifying them about their assignments, and, if

## **10-13**

Reinterview

appropriate, send them a paper assignment listing (CAPI-35).

To print a CAPI-35:

- 1. Click on Operations  $\Rightarrow$  Reports or click on the Reports activity on the toolbar.
- 2. Double-click on Reinterview.
- 3. Double-click on RI List of Assigned Cases (CAPI-35).
- 4. Click on the Print activity.

# Topic 5 -Focused and Supplemental Quality Control Reinterviews

Overview If Headquarters staff determines there is sufficient reason to conduct reinterview of specific cases for specific FRs (unusual performance or data characteristics), Headquarters will instruct you to activate specific inactive supplemental reinterview cases. Activation of these cases is not optional. Once activated, they must be completed. If you believe that there is sufficient reason to conduct additional RI of an FR's work (for example, if there are indications of falsification), you may activate additional cases in ROSCO by accessing the Assign Supplemental QC Cases function. The supervisor may only activate a supplemental RI case after the original interview is checked-in and an RI input file is received. The supervisor has the option of assigning the activated cases to another reinterviewer or to him/herself. Although activating any supplemental QC cases is optional, once activated, the cases must be completed. You also have the option to place an FR into supplemental QC RI for the next interview period by accessing the Select Supplemental QC FRs activity in ROSCO. When this is done, HQ automatically selects a subset of the FR's assignment during the next interview period. Procedure for Activating Inactive Supplemental QC Cases Follow the steps below to activate and assign an inactive RI case during the current interview period:

## **10-15**

Reinterview

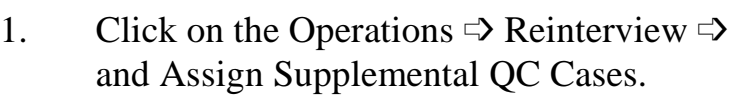

- 2. Select the FR who completed the original interview from the FR search window, then click OK.
- 3. Select the case you wish to activate, and click on the Assign activity on the tool bar. Remember that only checked-in cases are displayed here.
- 4. Select the person who will conduct the reinterview from the FR Search window, then click OK.
- 5. Click on the Save activity to save your assignment.
- 6. Click on the Release activity then the Transmit activity to transmit the case to the assigned reinterviewer. The case is picked up during the reinterviewer's next transmission. (These cases are assigned a RI Type Code 06 – see Topic 2.)

Activated inactive cases become eligible for reinterview again using the same rules as regular reinterview cases. The remaining inactive cases, which were not activated, are cleared from the central database when reinterview closes out.

To select an FR for a supplemental QC RI assignment in a future interview period, follow these steps **before releasing regular interview**

Procedure for Selecting Supplemental QC FRs

## **assignments to the field for that interview period:**

- 1. Click on Operations  $\Rightarrow$  Reinterview  $\Rightarrow$ Supplemental QC FRs.
- 2. Click on the Insert FR activity on the toolbar.
- 3. Key in the interview period (YYYY/MM).
- 4. Click on the Save activity to save your changes, or click on the Delete FR activity to remove the FR from supplemental QC RI.

HQ selects a sample of that FR's assignment for QC RI during the interview period selected. You assign these cases by accessing the Make/Adjust Reinterview Assignments screen. (These cases are assigned a RI Type Code 05.)

NCVS 570 National Crime Victimization Survey Regional Office Manual August 2007

# Topic 6 -Monitoring Reinterview Progress

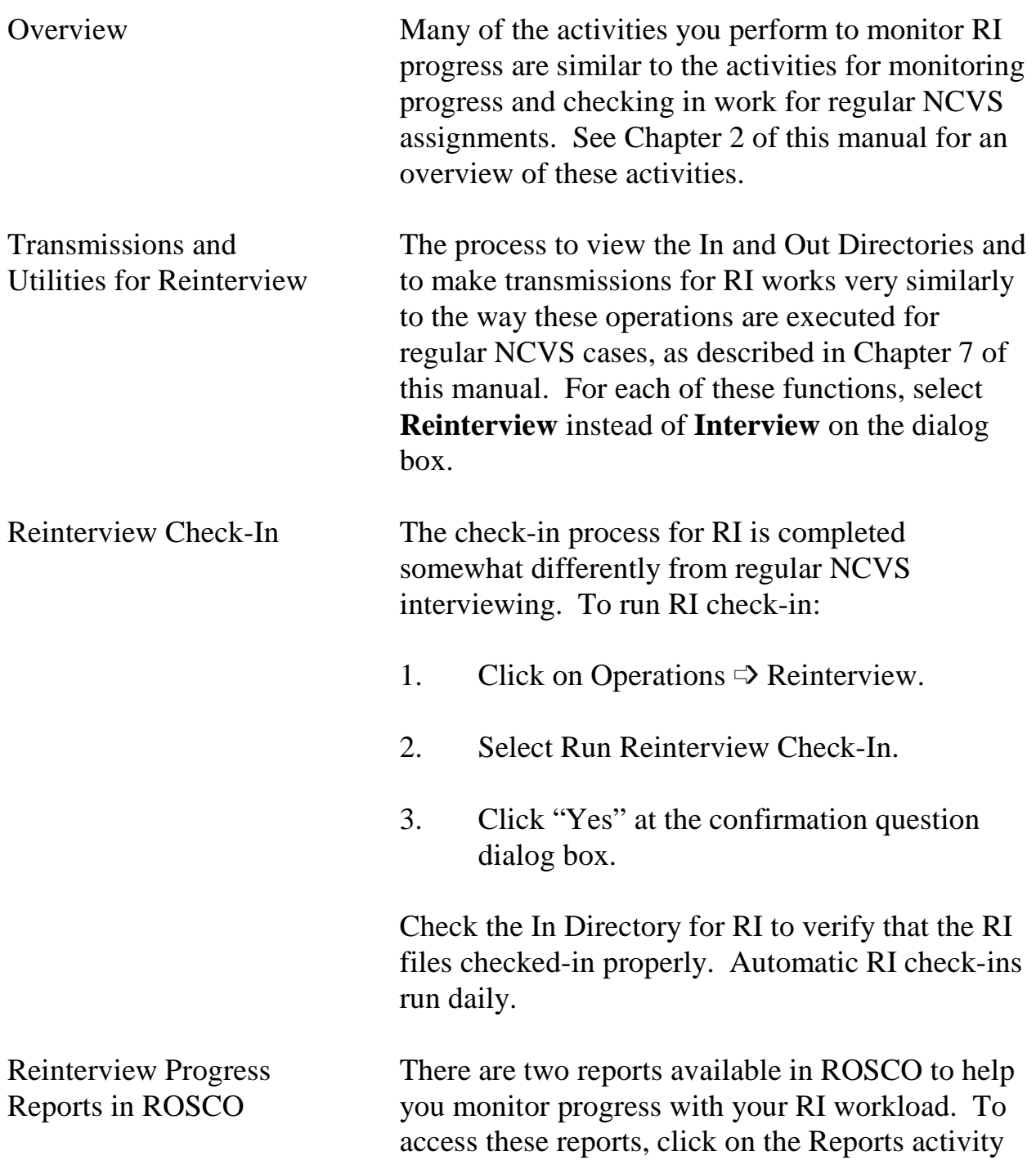

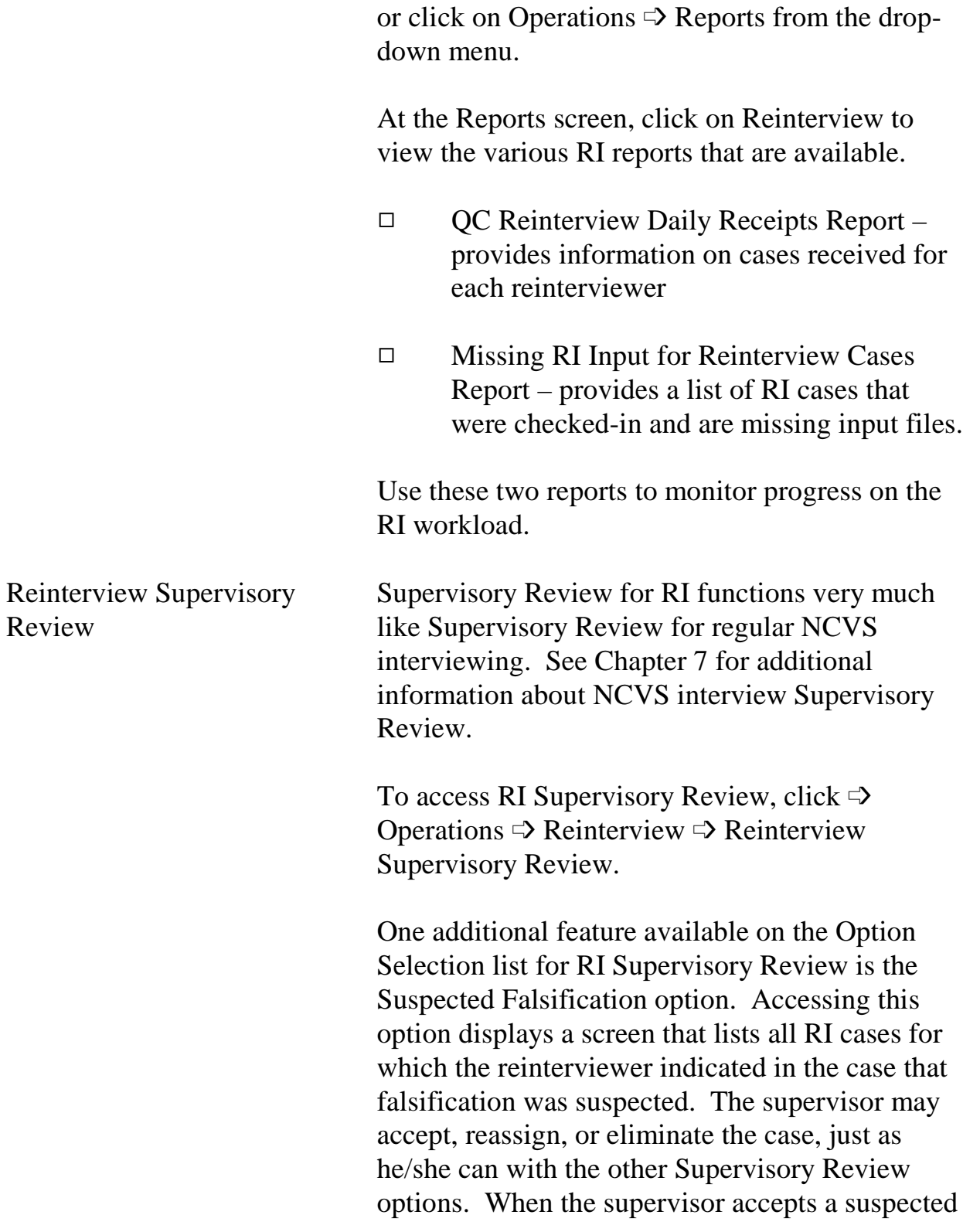

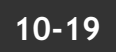

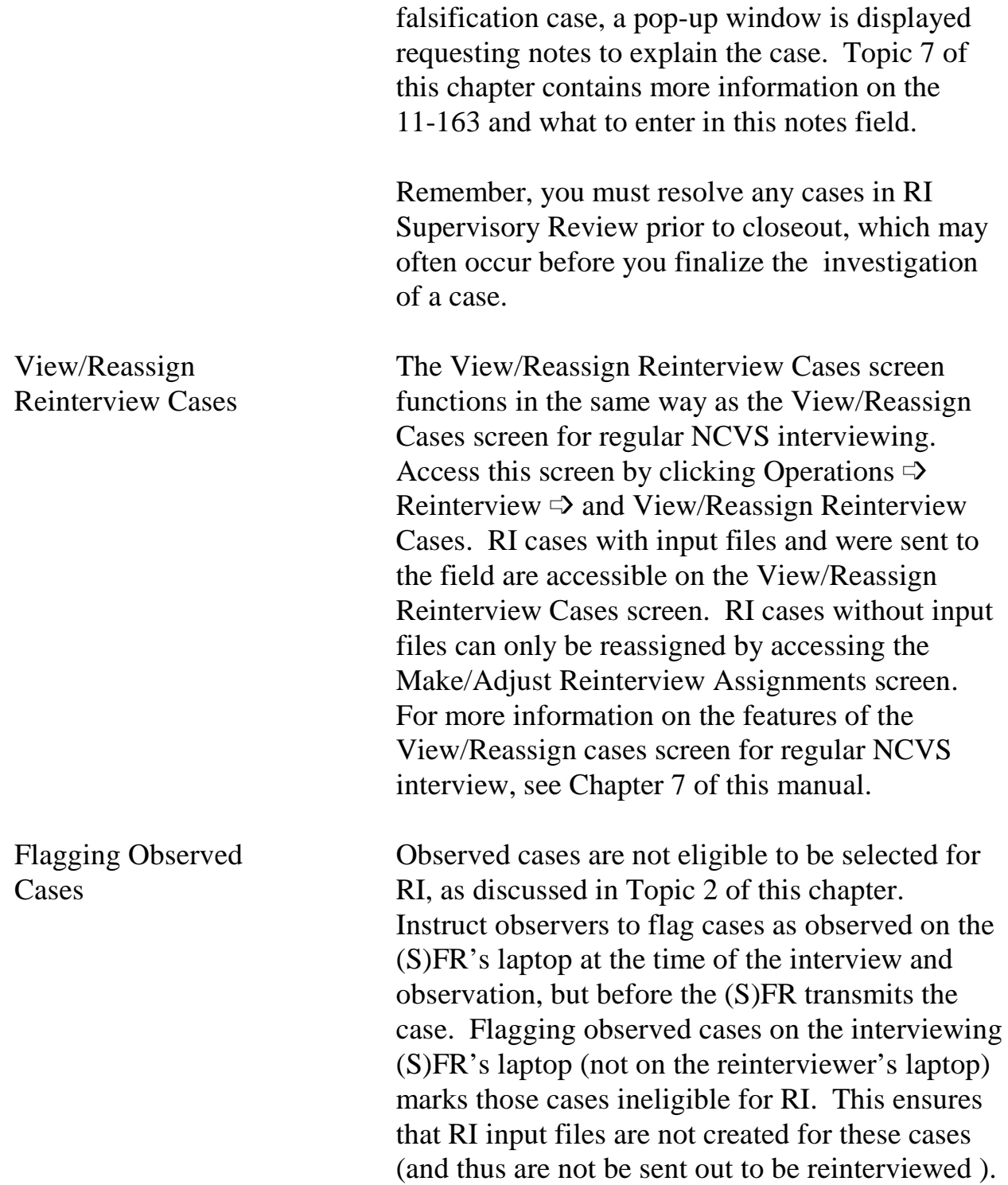

It is important for an observer to remember to flag an observed case. If the observer overlooks marking the case as observed, then it may be selected for RI. Once a case is selected for RI, it cannot be eliminated from your RO's RI workload. At that point the supervisor must decide whether to complete the RI case or mark it as a Type A - RO Discretion noninterview.

See Topic 5, Observer's Instructions (in Chapter 5, Training and Observations) for details on flagging an observed case.

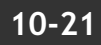

# Topic 7 -Suspected Falsification, Follow-Up, and Feedback

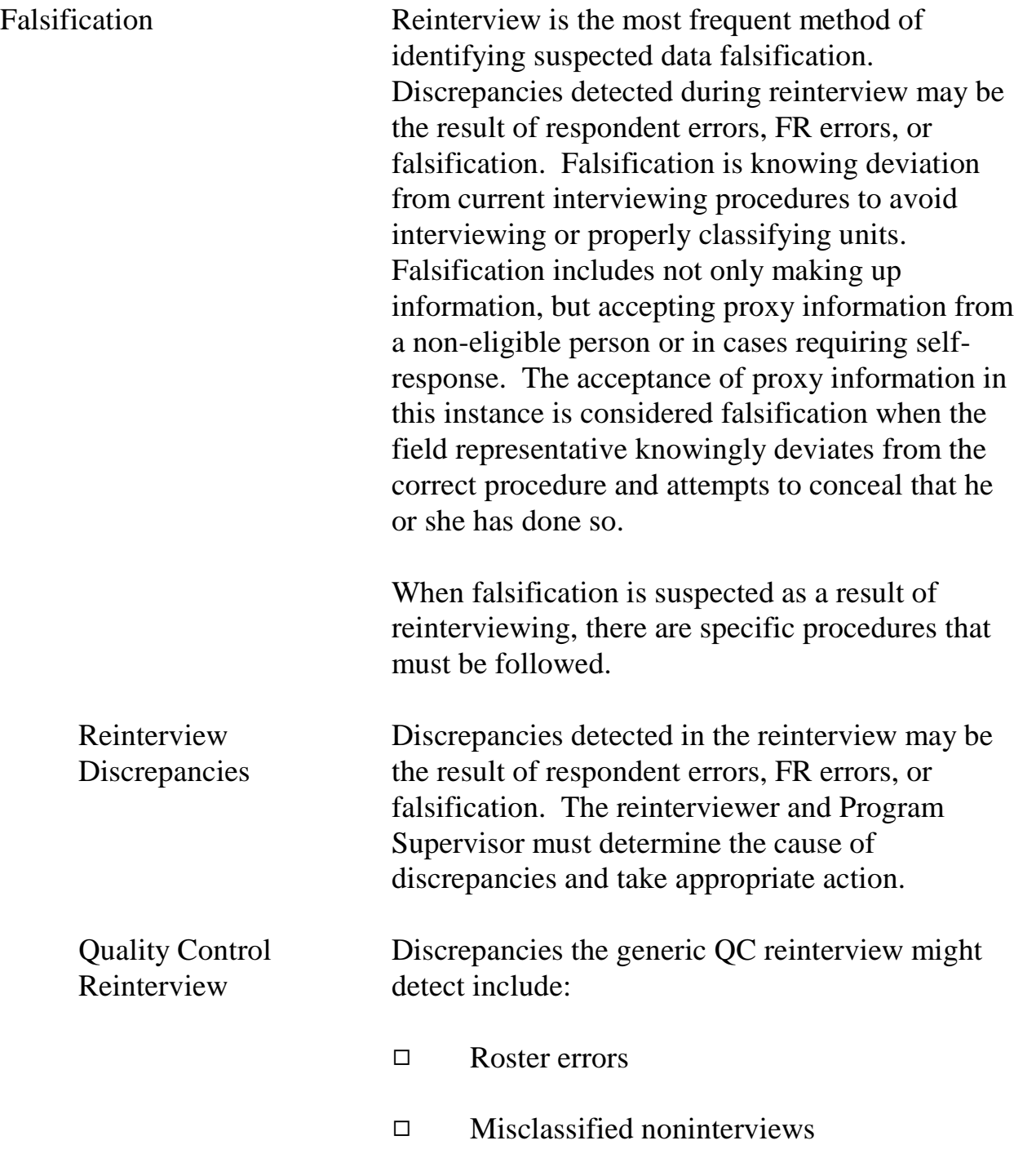

- eligible units misclassified as

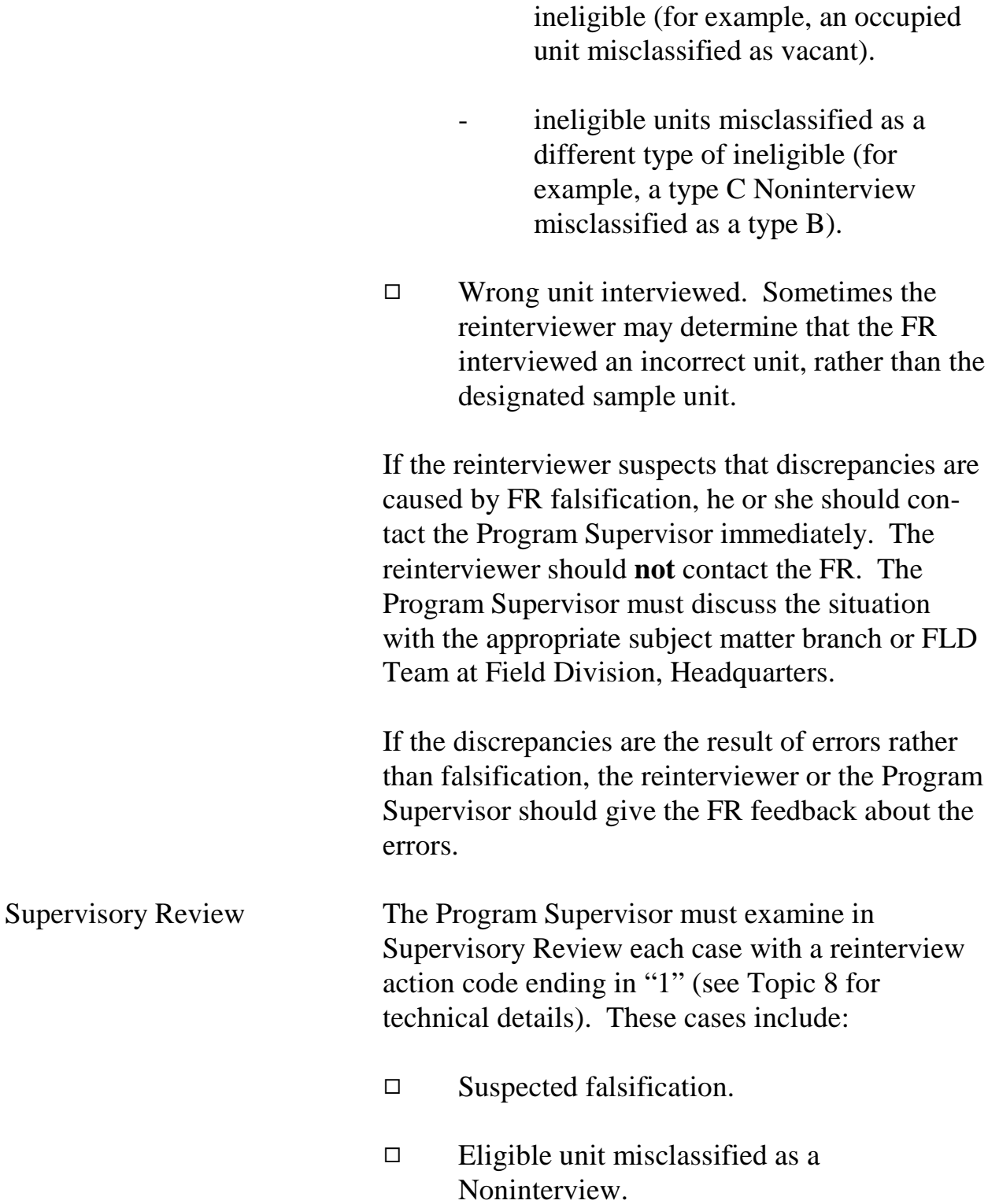

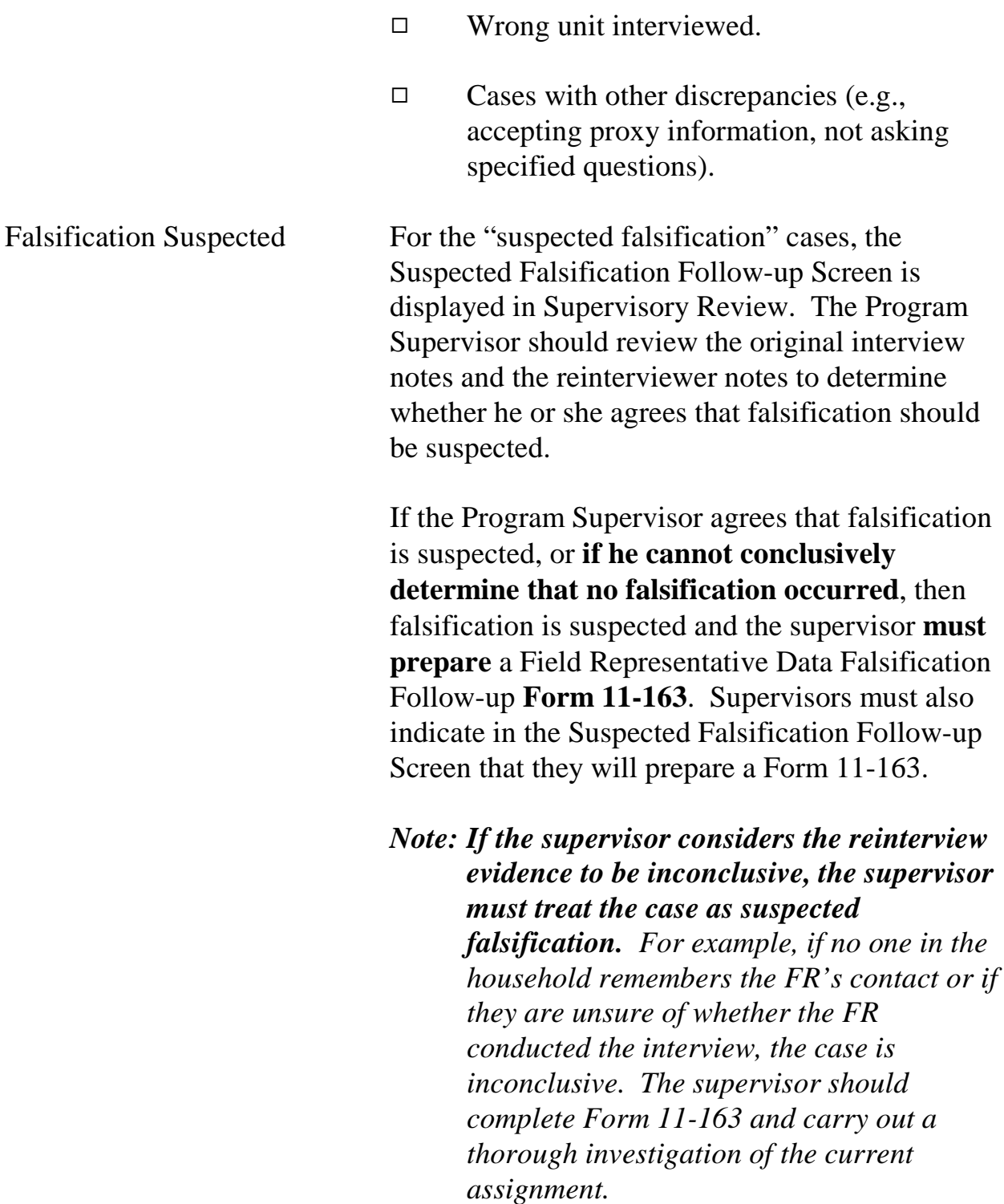

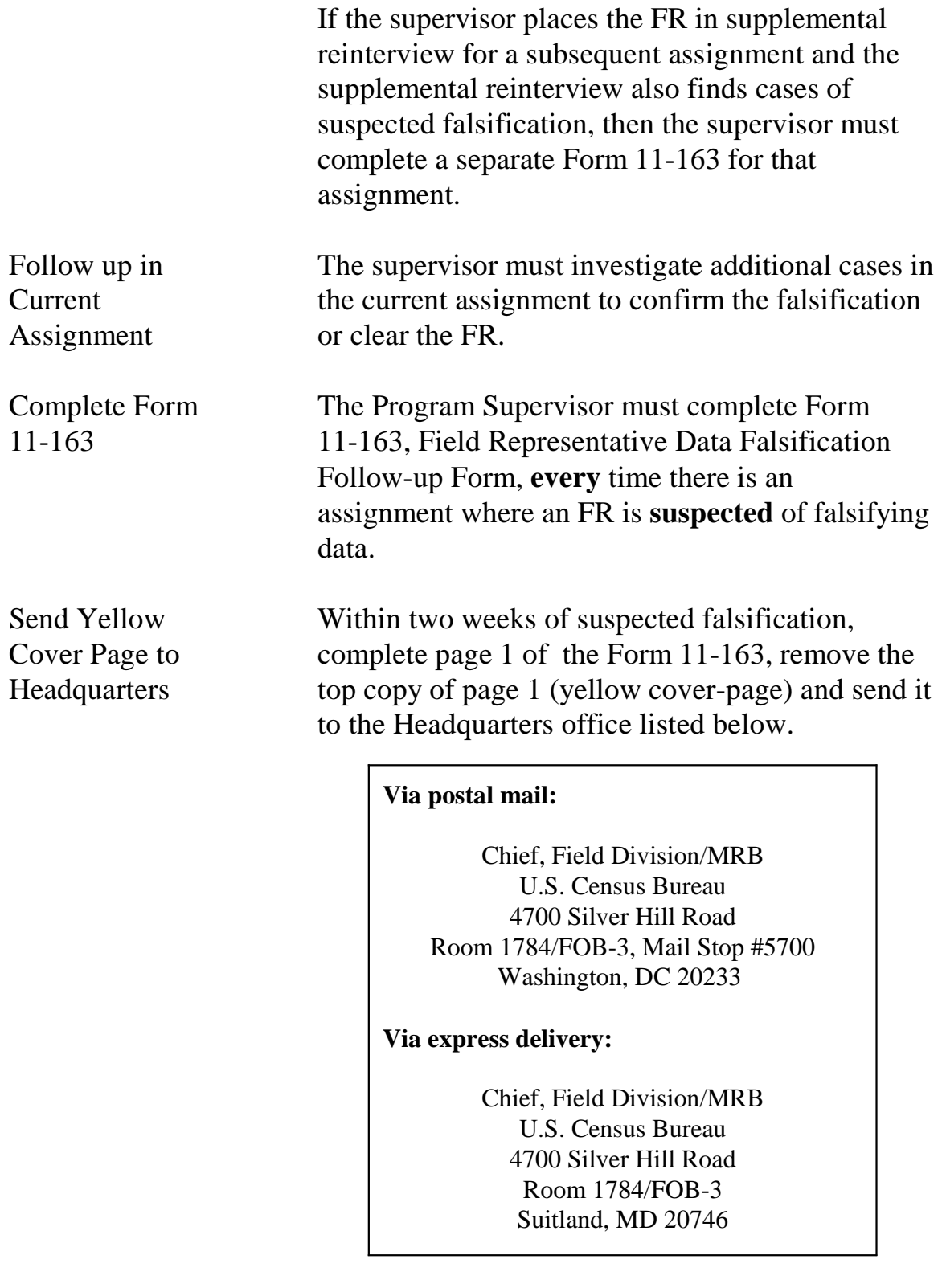

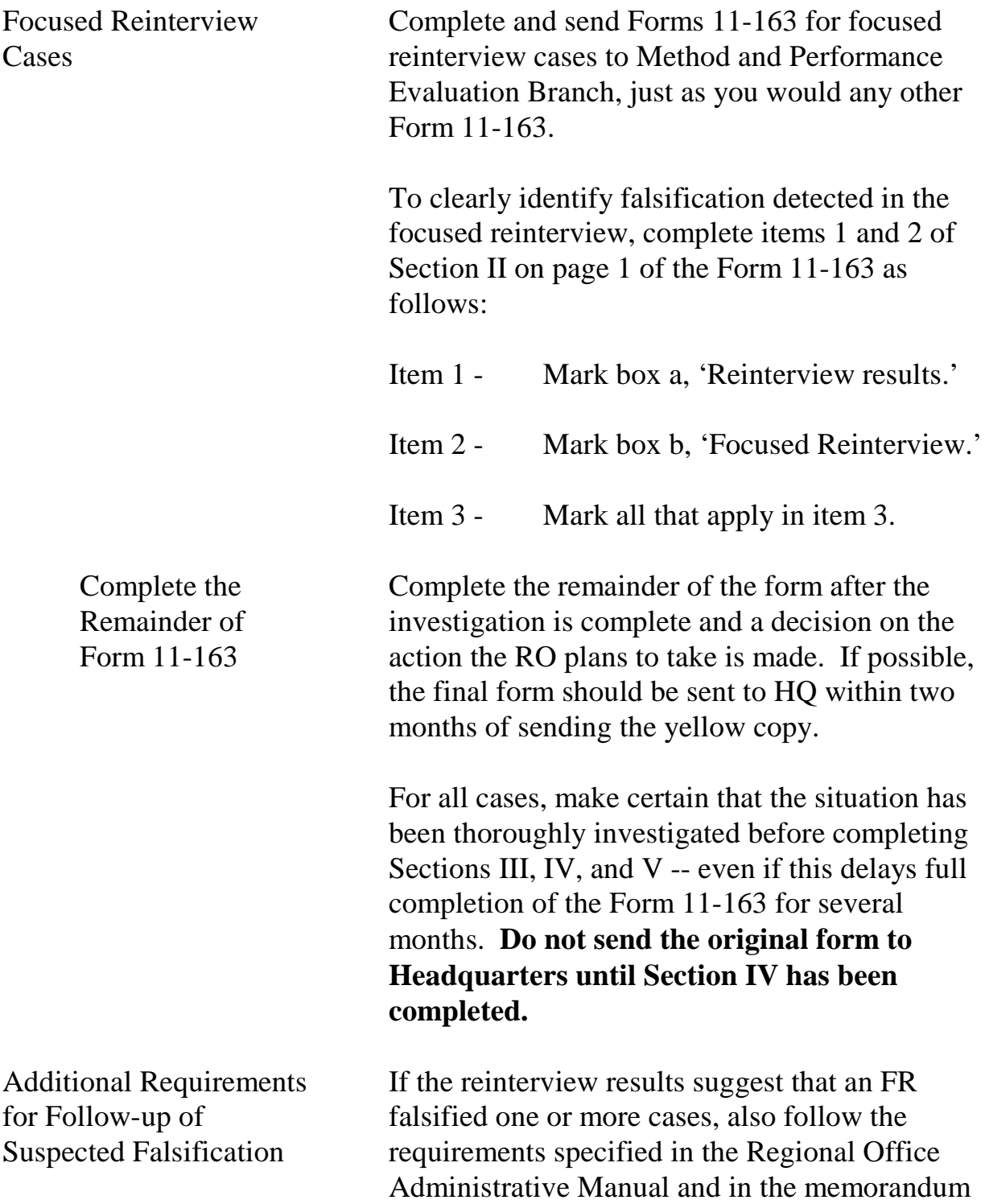

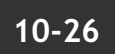

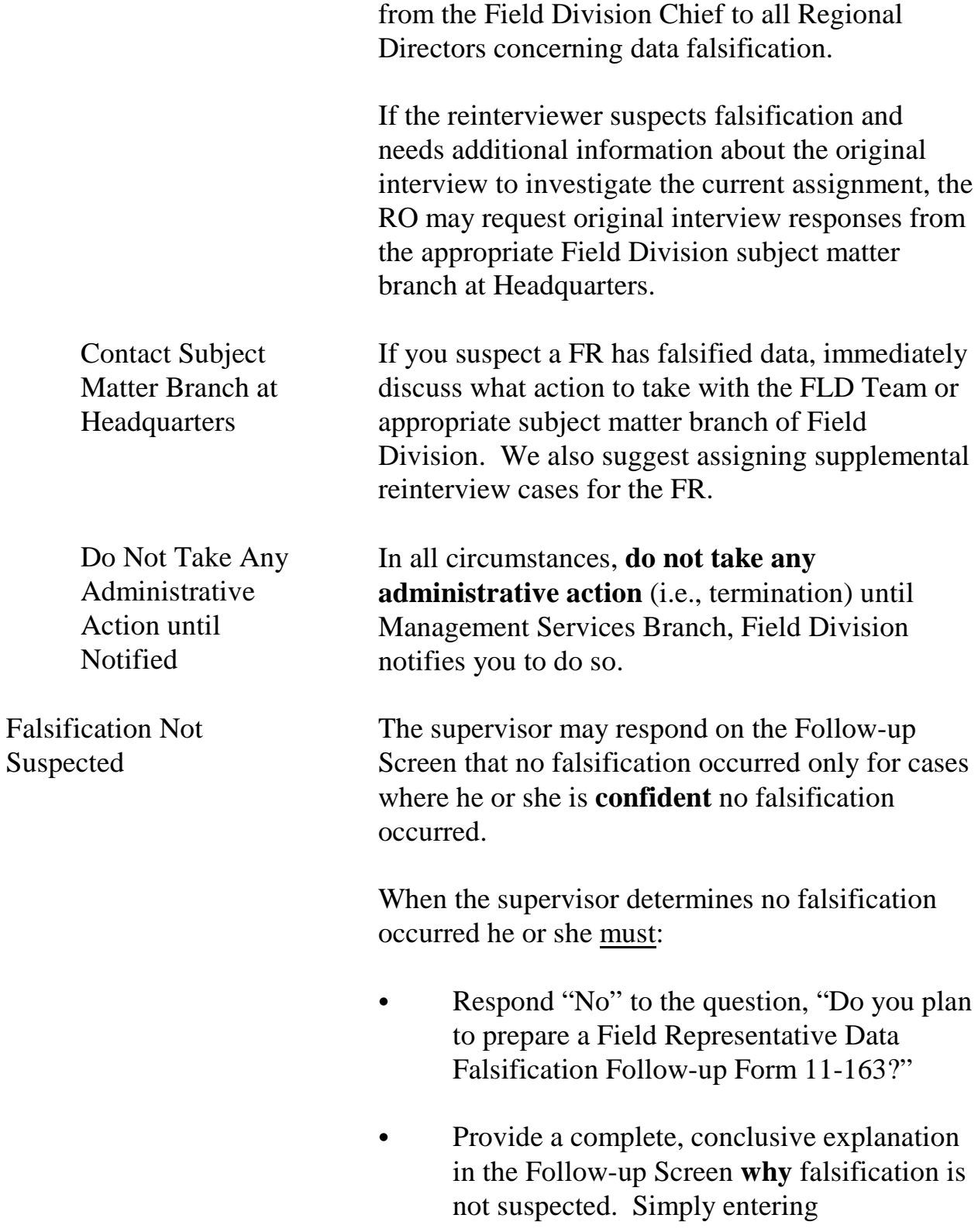

"Falsification not suspected" is not an adequate explanation for not completing and sending a Form 11-163 (see examples of adequate reasons in Table 1)*.*

The only time discrepancies between the original interview and the reinterview should not be considered suspected falsification is when an error caused the discrepancy. For example:

- $\Box$  an instrument error,
- $\Box$  a reinterviewer error,
- $\Box$  a respondent error, or
- $\Box$  a good faith error by the field representative.

In these situations, the supervisor need not complete a form 11-163. Remember, if the supervisor cannot conclusively determine that an error caused the discrepancy, the case must be considered suspected falsification.

Detailed Instructions for Completion of the Form 11-163 Refer to pages 9 through 11 of the Form 11-163, Field Representative Data Falsification Follow-up Form for detailed instructions for completion of the Form 11-163.

Frequently Asked Questions for Completion of Form 11-163

Refer to pages 7 and 8 of the Form 11-163 a list of questions and answers about completing the 11-163.

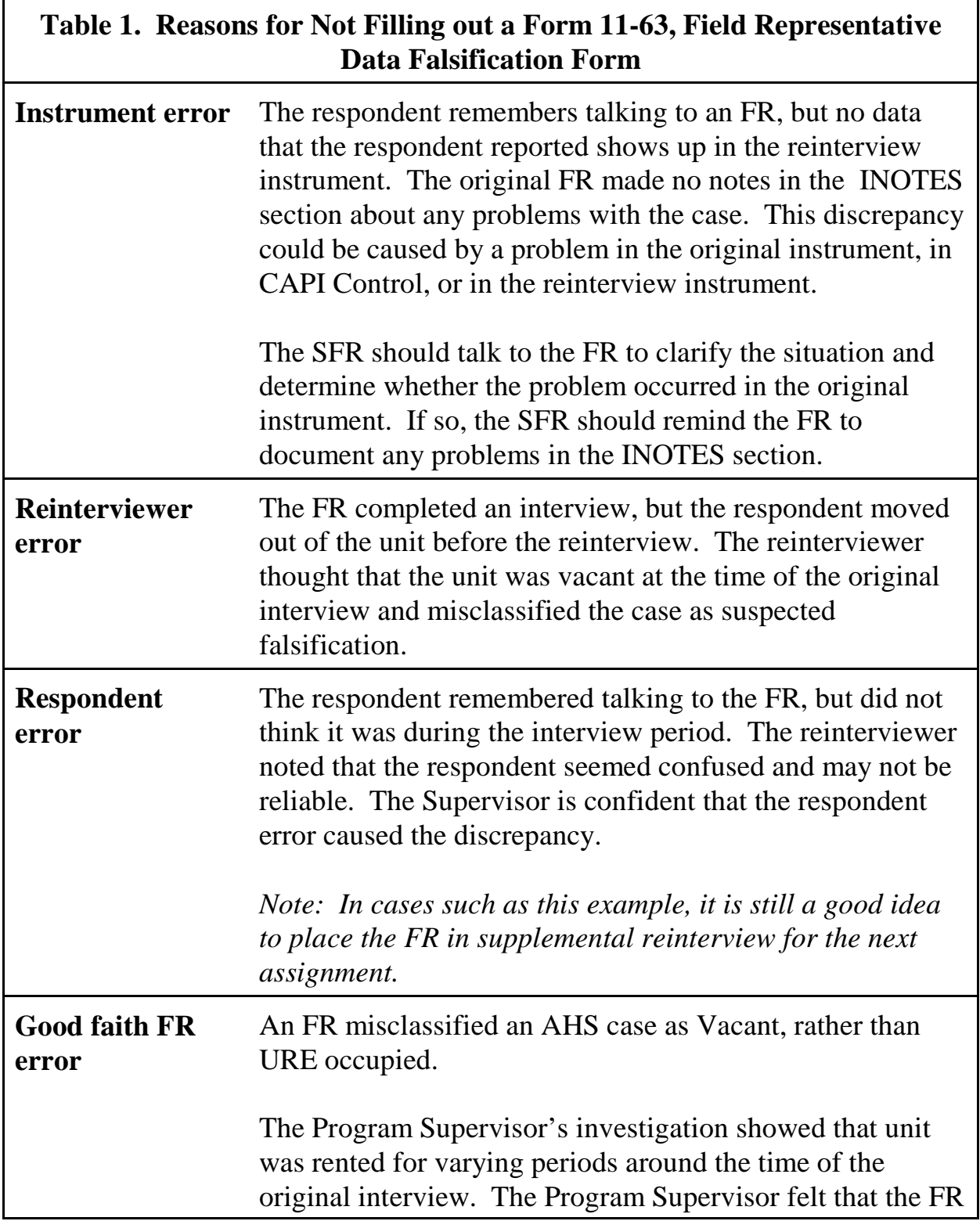

NCVS 570 National Crime Victimization Survey Regional Office Manual August 2007

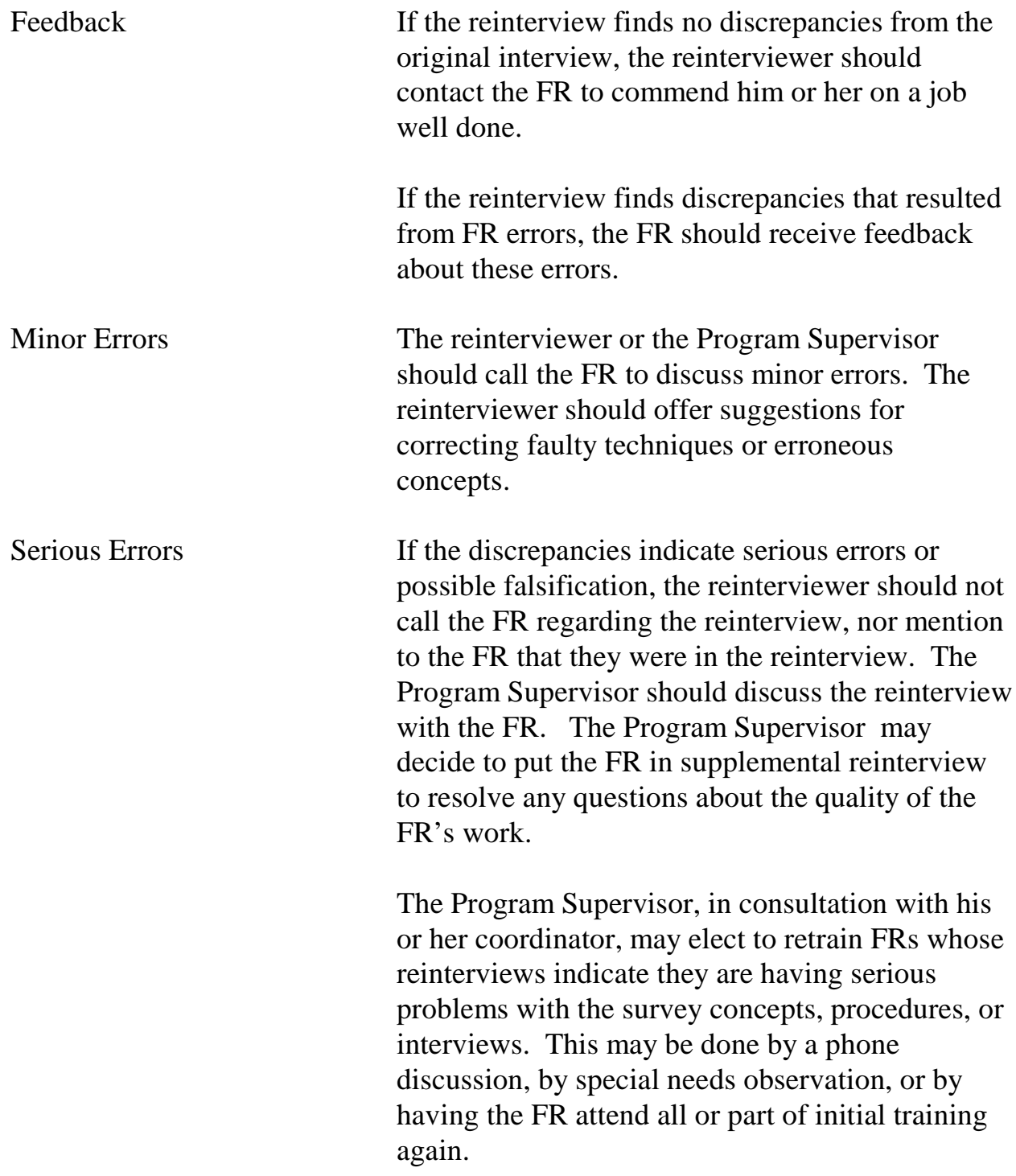

# Topic 8 -Reinterview Outcome Codes

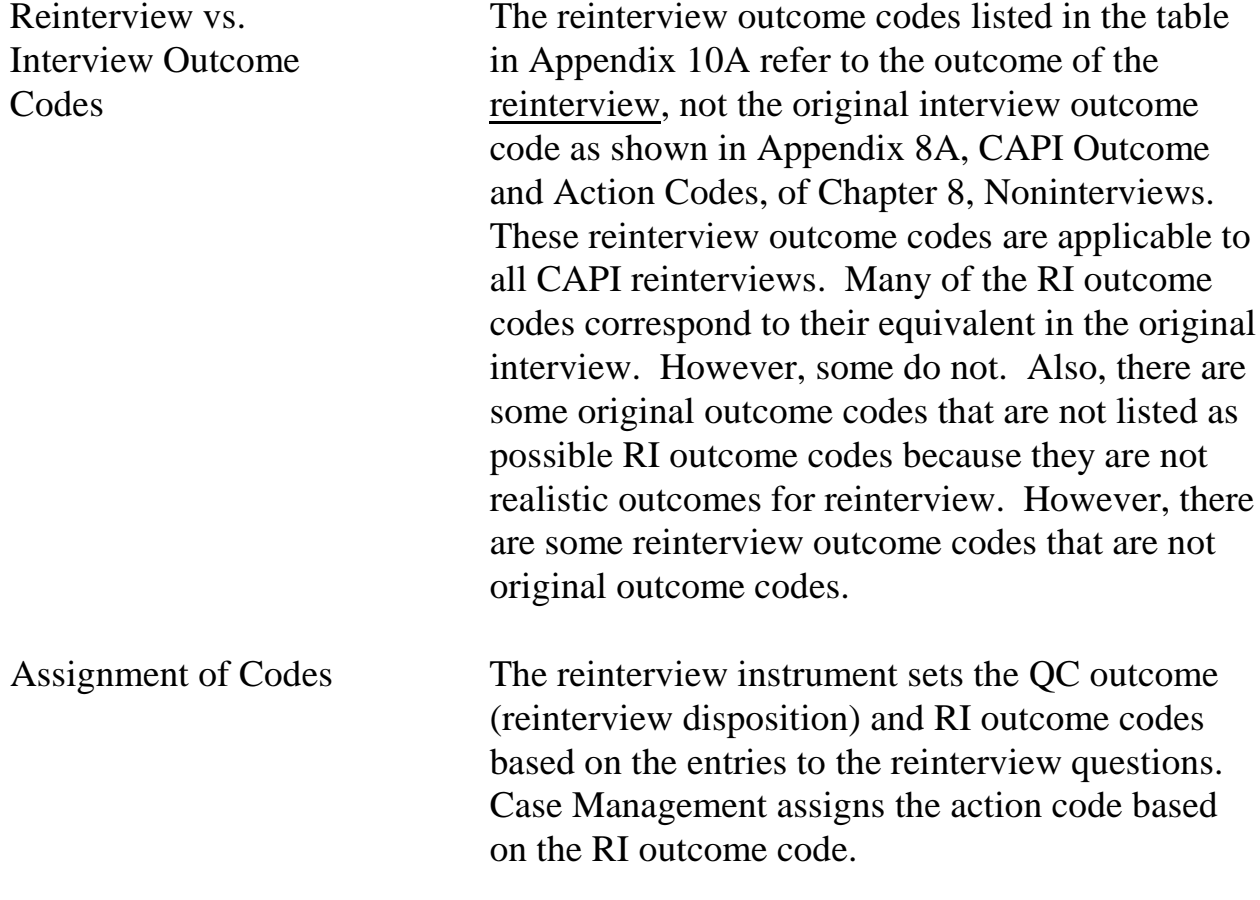

# Topic 9 -Reinterview Closeout Operations

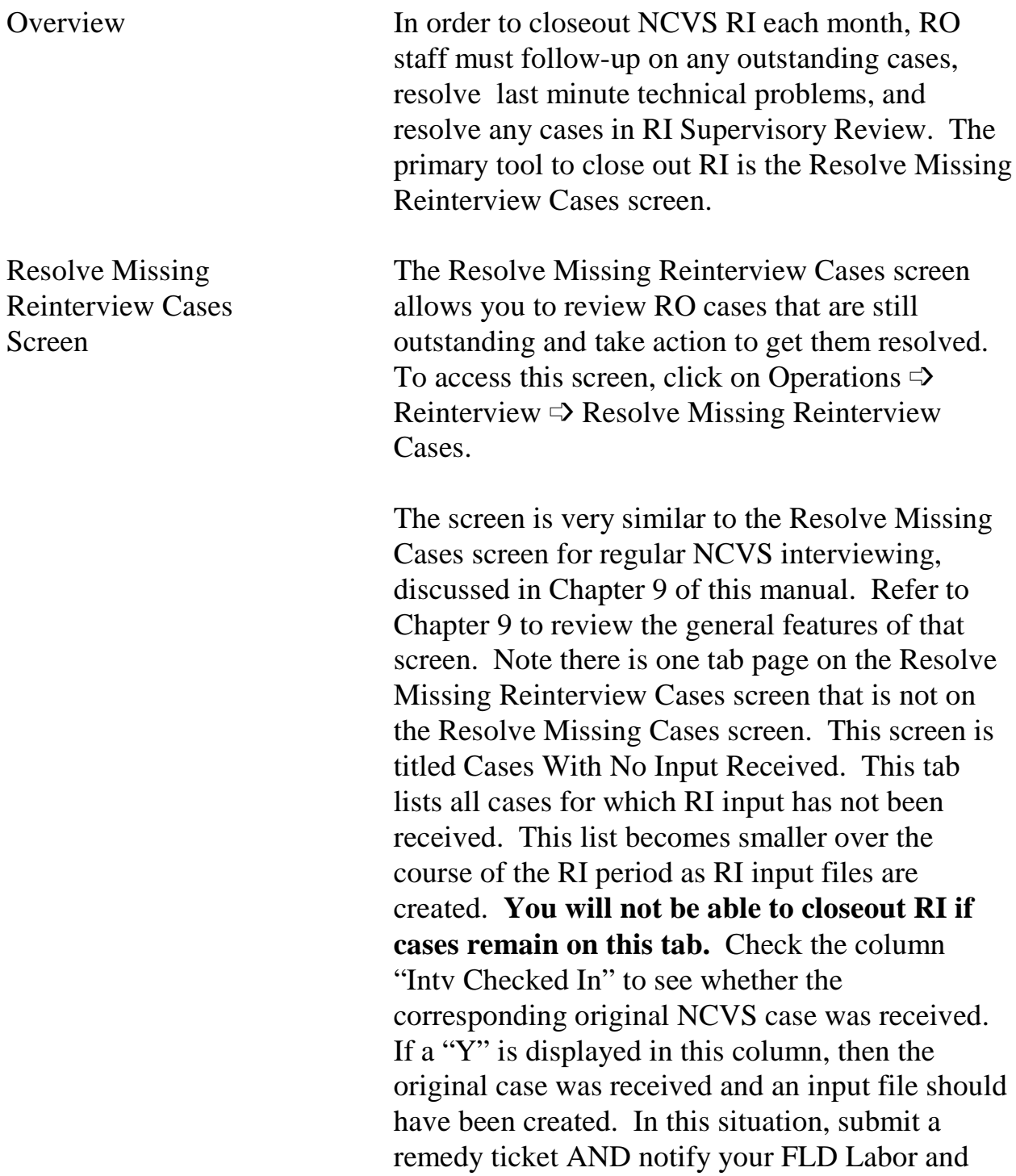

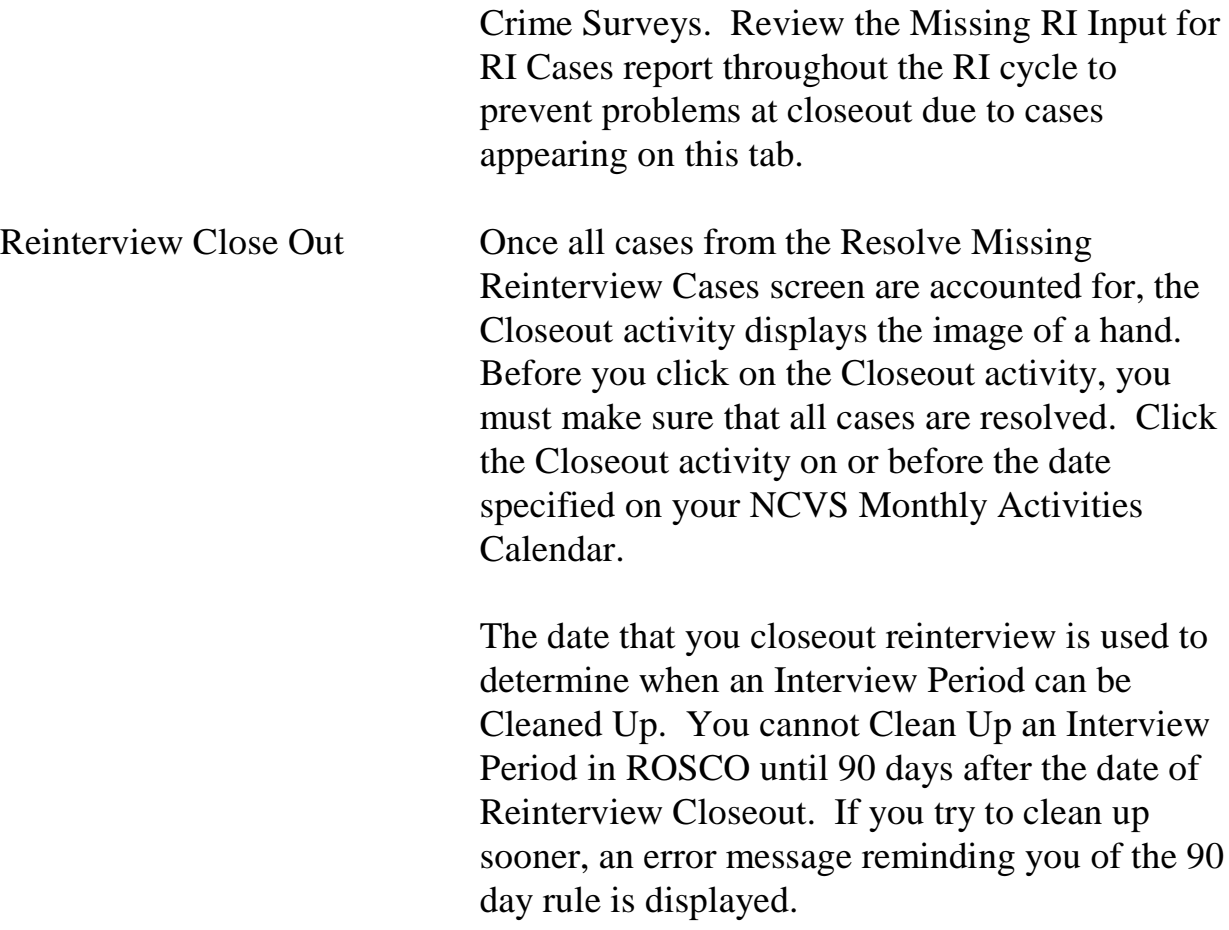

NCVS 570 National Crime Victimization Survey Regional Office Manual August 2007

## **Appendix 10A - Quality Control and Response Error Outcome and Action Codes**

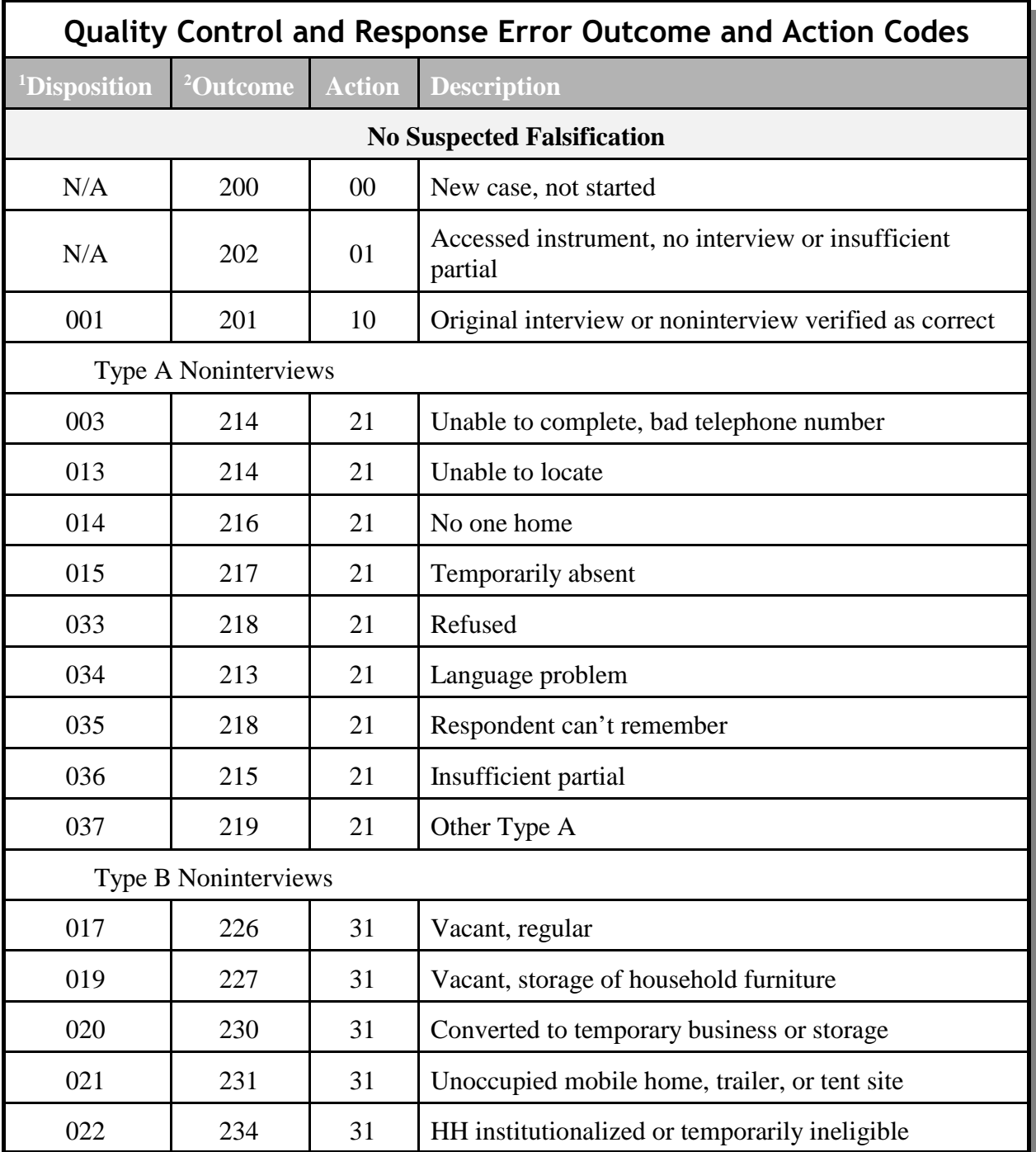

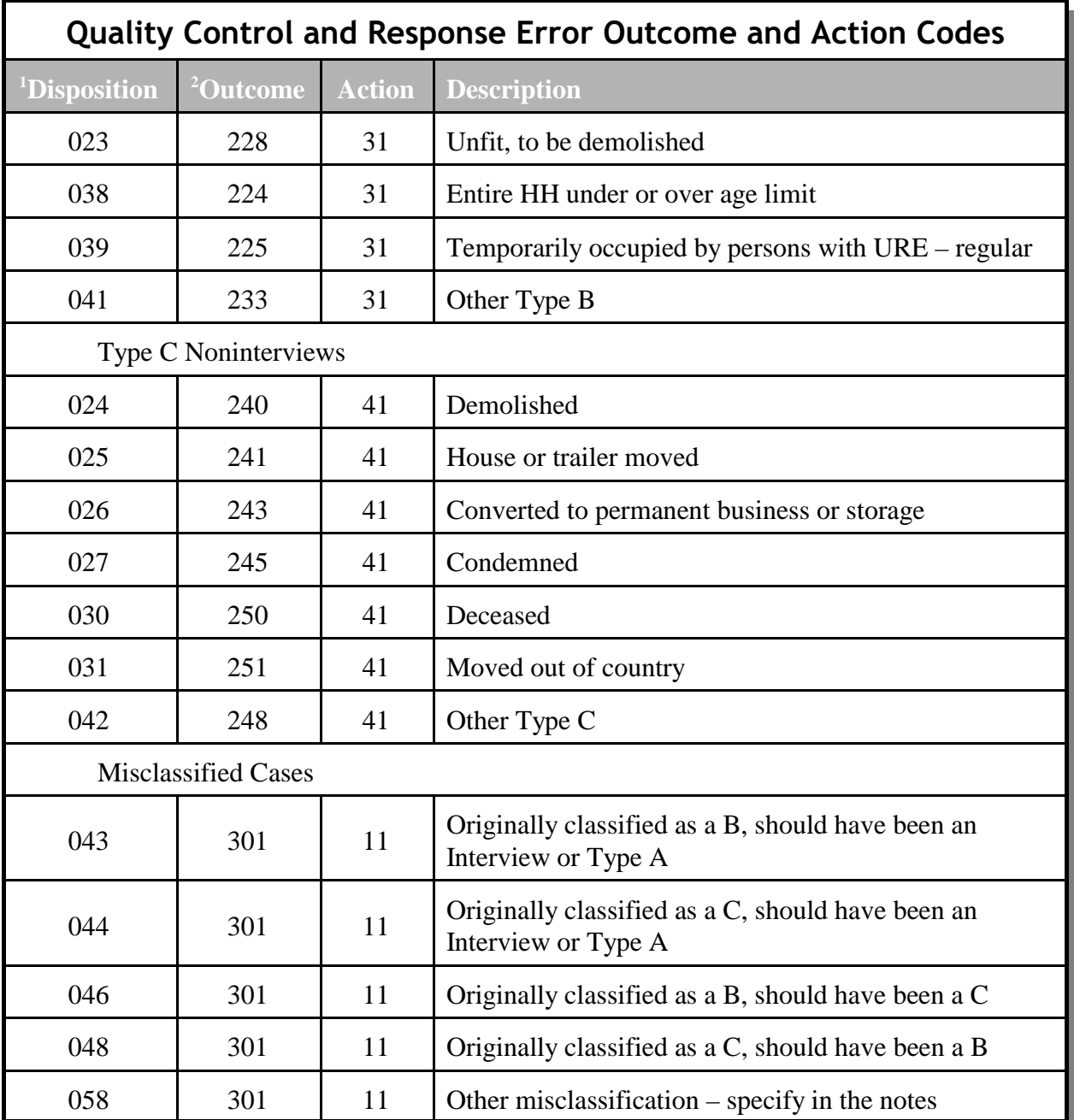

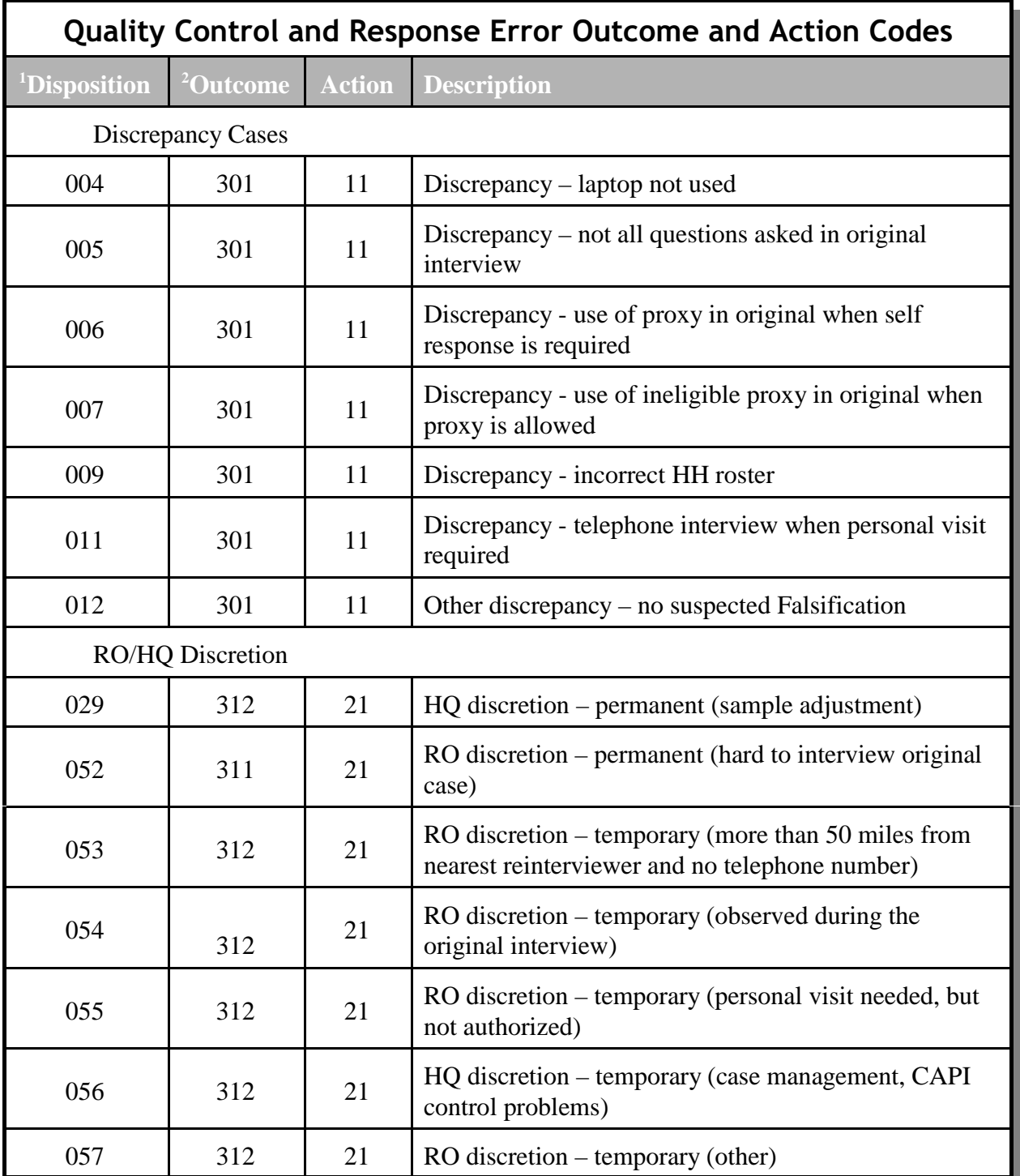

NCVS 570 National Crime Victimization Survey Regional Office Manual August 2007

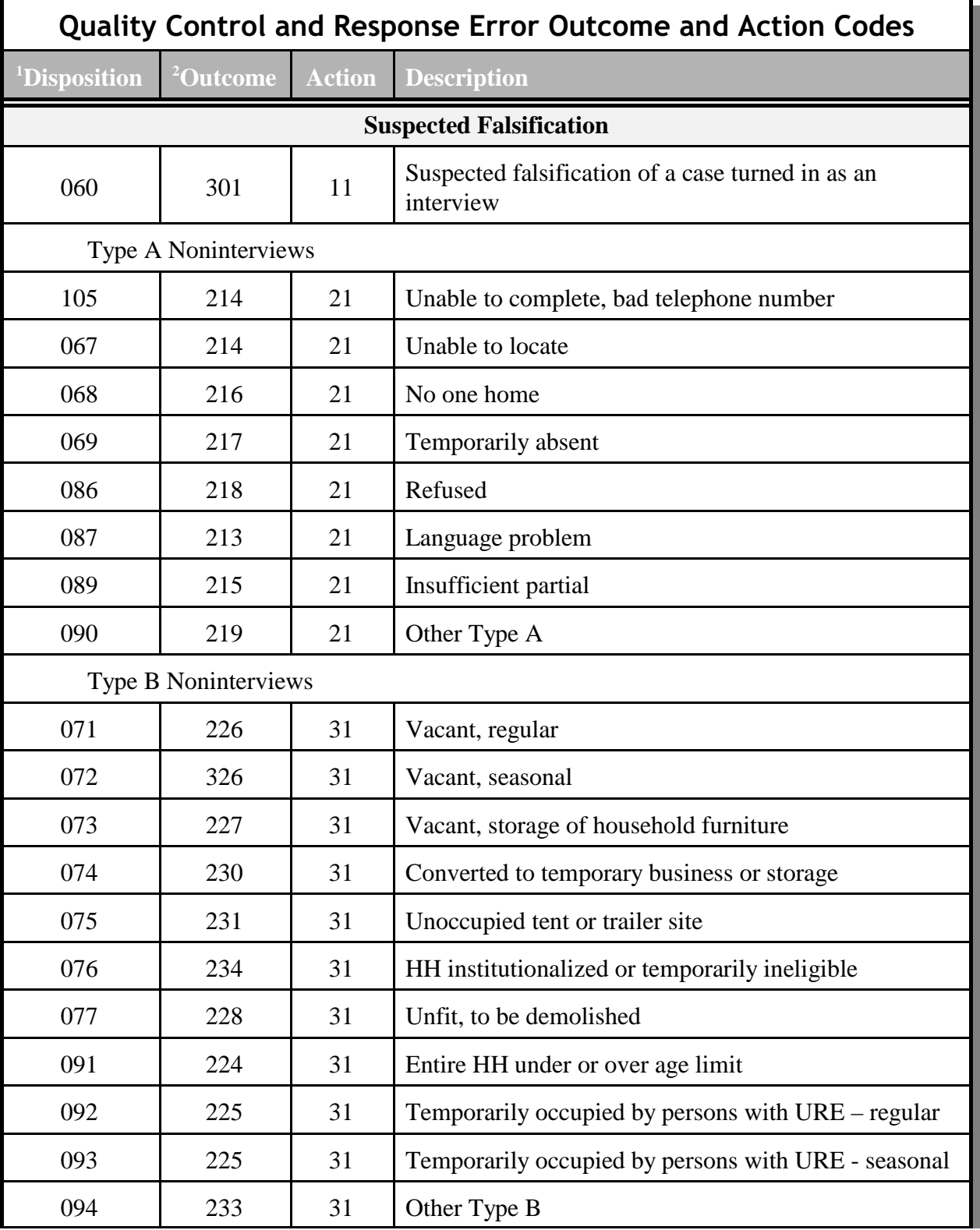

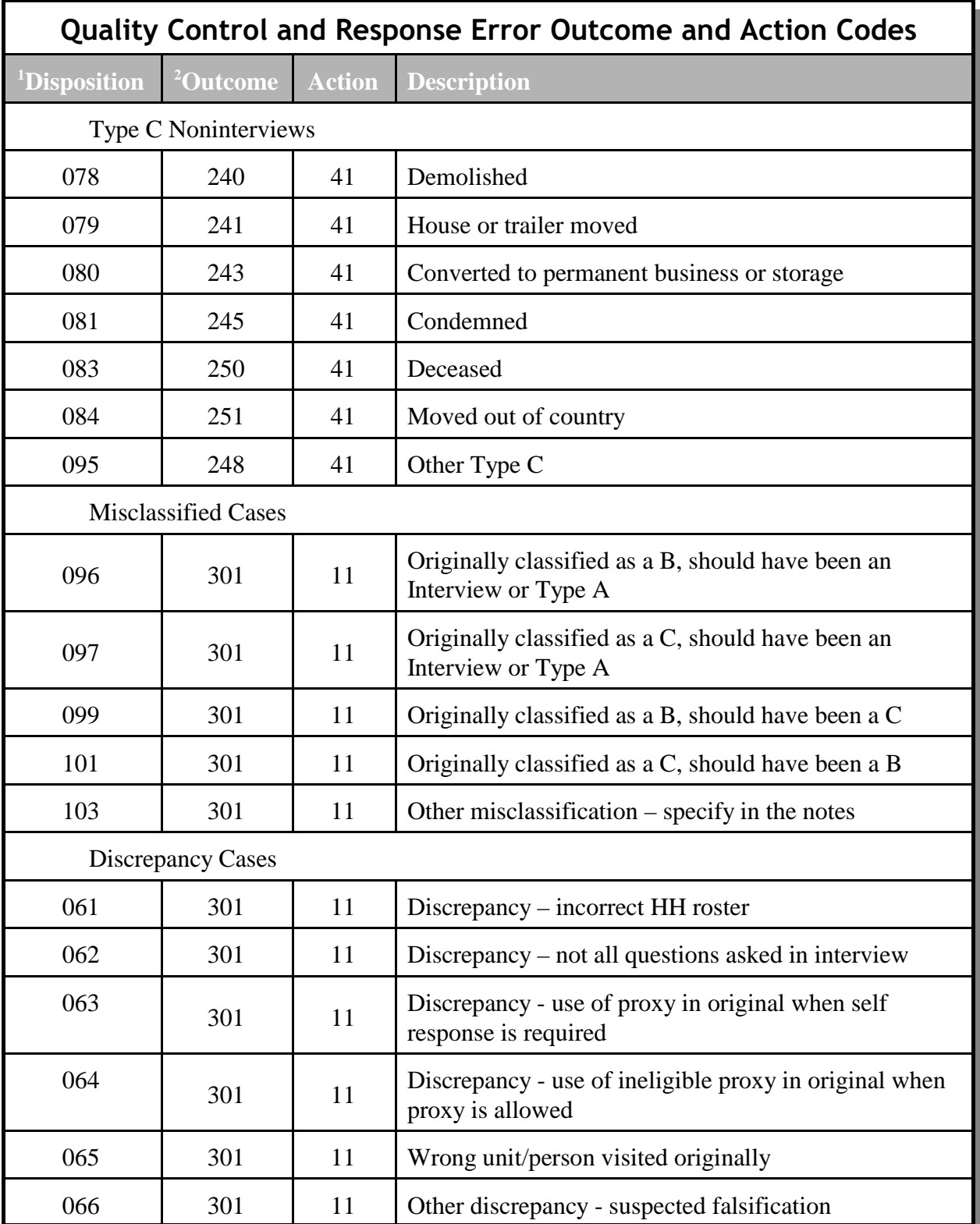

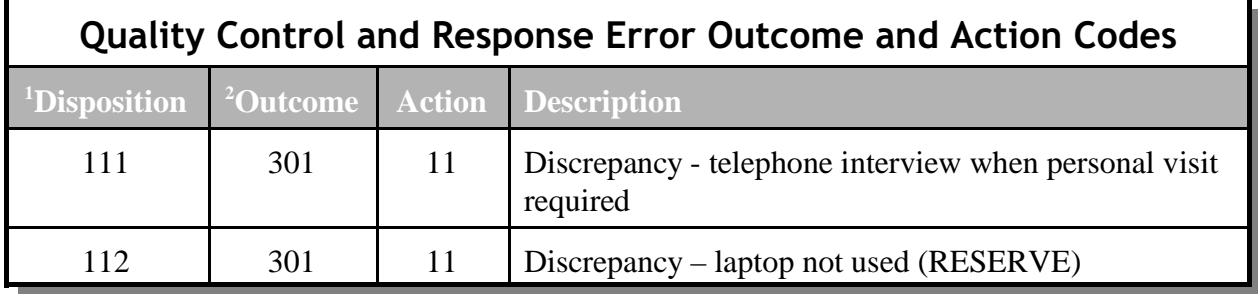

1.Disposition of Quality Control Outcome Code:  $001-059$  = no suspected falsification  $060+$  = suspected falsification

2.All cases excepted outcome codes 200, 202, and 201 to go Supervisory Review.

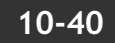

## **Chapter 11. Performance of the NCVS Staff**

Chapter Contents This chapter covers the following topics:

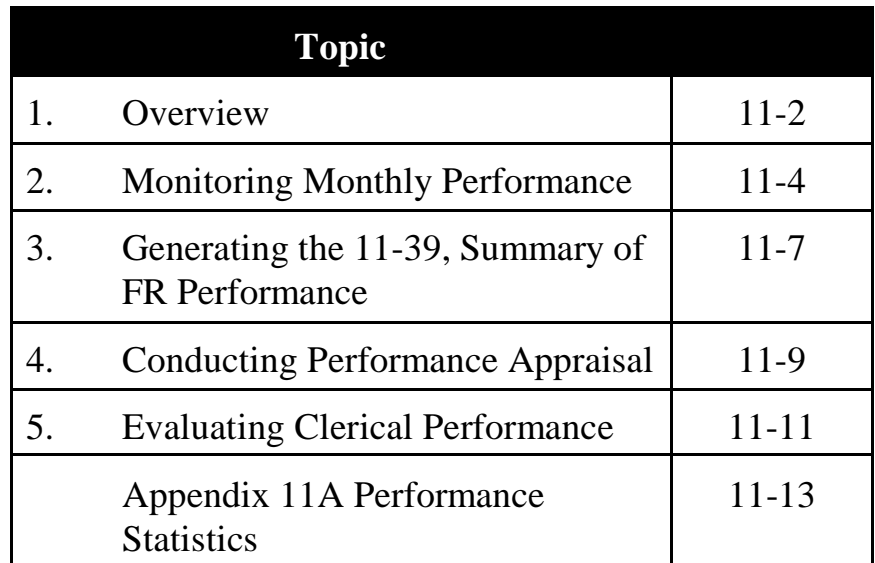

Topic 1 - Overview

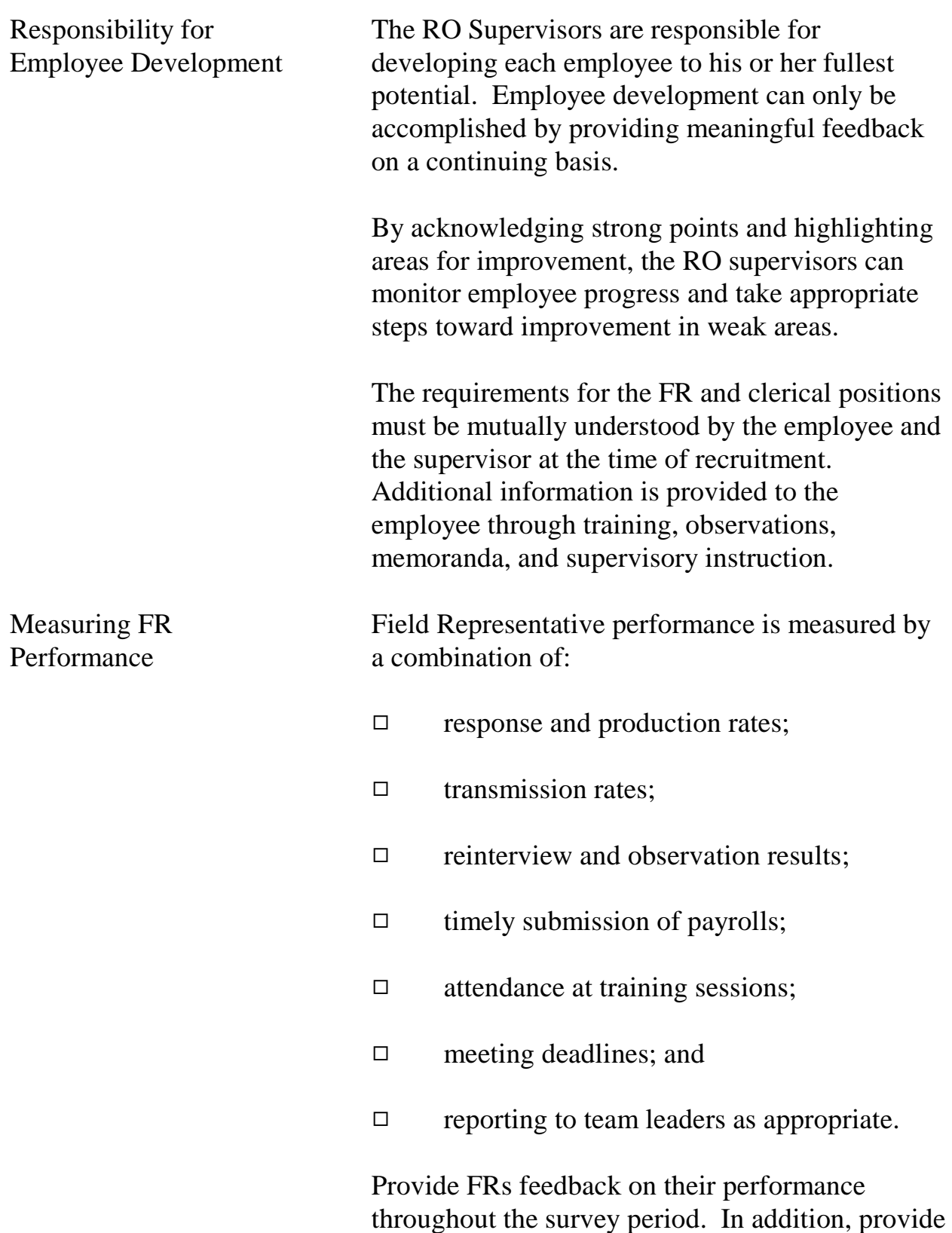

input on the FR's performance during progress reviews and annual performance ratings.

For more information about how to develop performance standards for your NCVS FRs see Appendix 11A Performance Statistics at the end of this chapter.

# Topic 2. Monitoring Monthly Performance

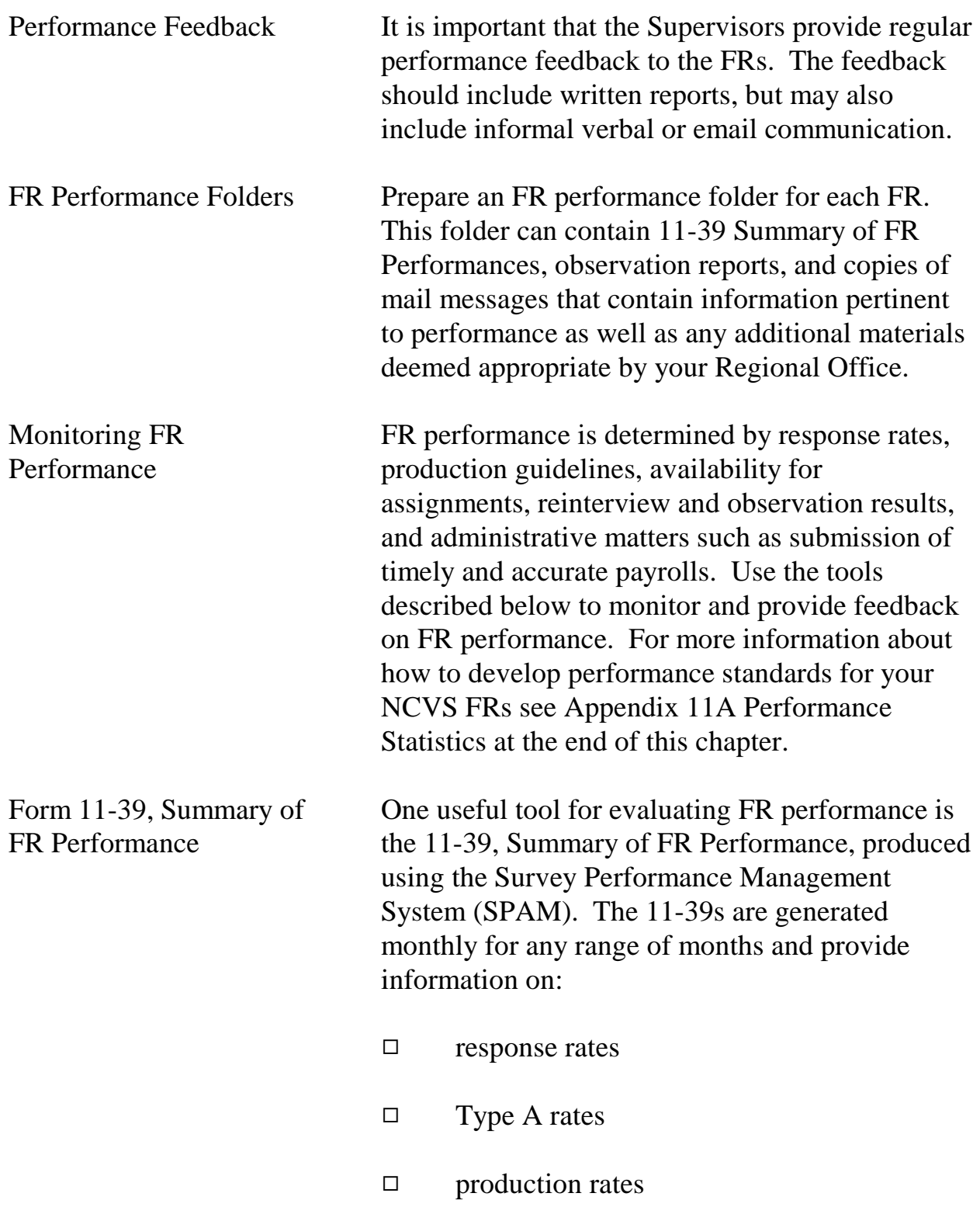

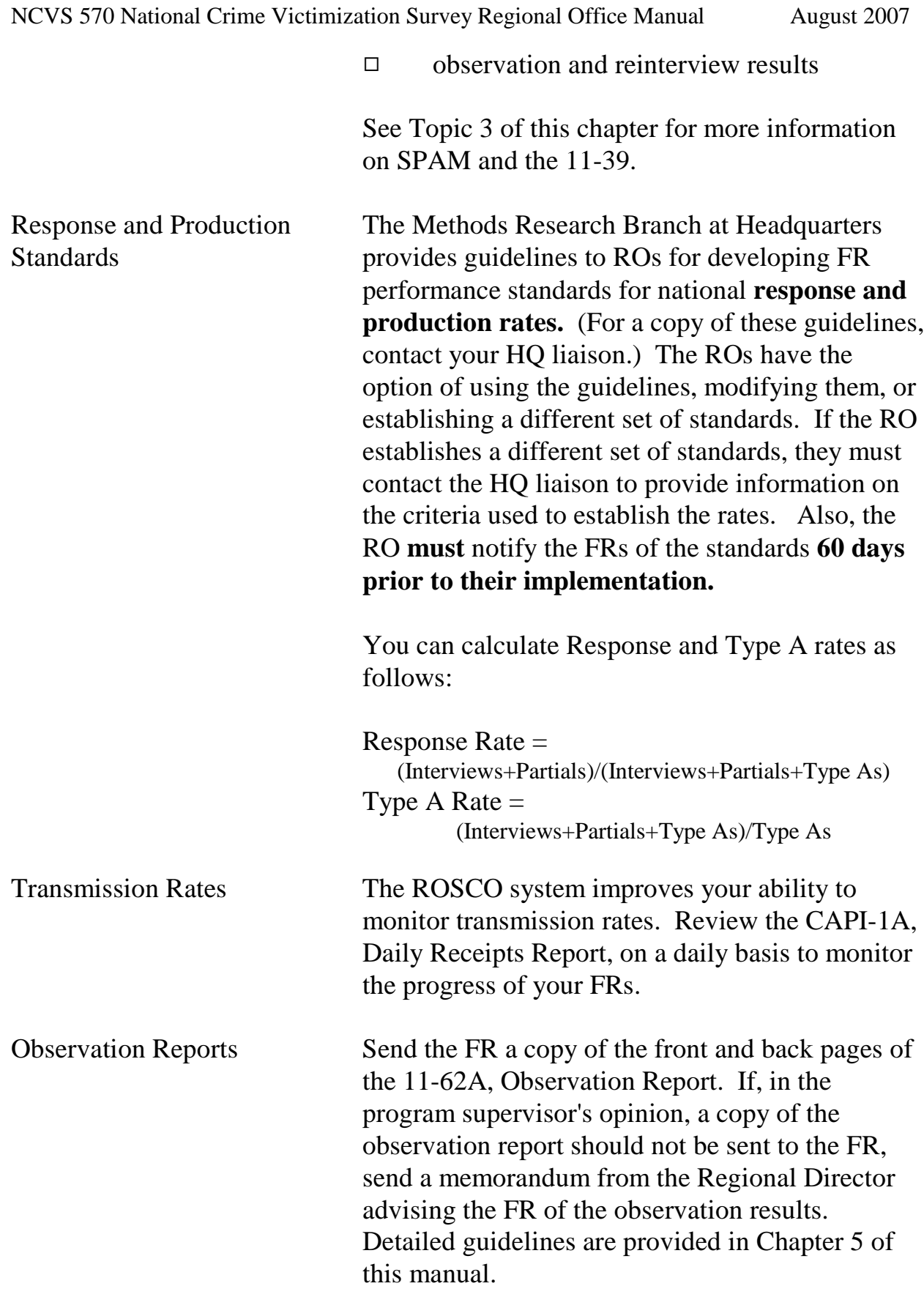

Reinterview Results The main purpose of reinterview (RI) is to detect falsification. Therefore, RI results cannot be used to evaluate FRs other than for data falsification. RI consists of a quality control check and response error. For more information on RI, refer to Chapter 10 of this manual.

> When falsification is suspected as a result of reinterviewing, there are specific procedures that must be followed. Refer to Chapter 9 of the GENCAPI-256, Generic CAPI Operations Manual for details on falsification follow-up procedures and FR feedback.

## Topic 3. Generating the 11-39, Summary of FR Performance

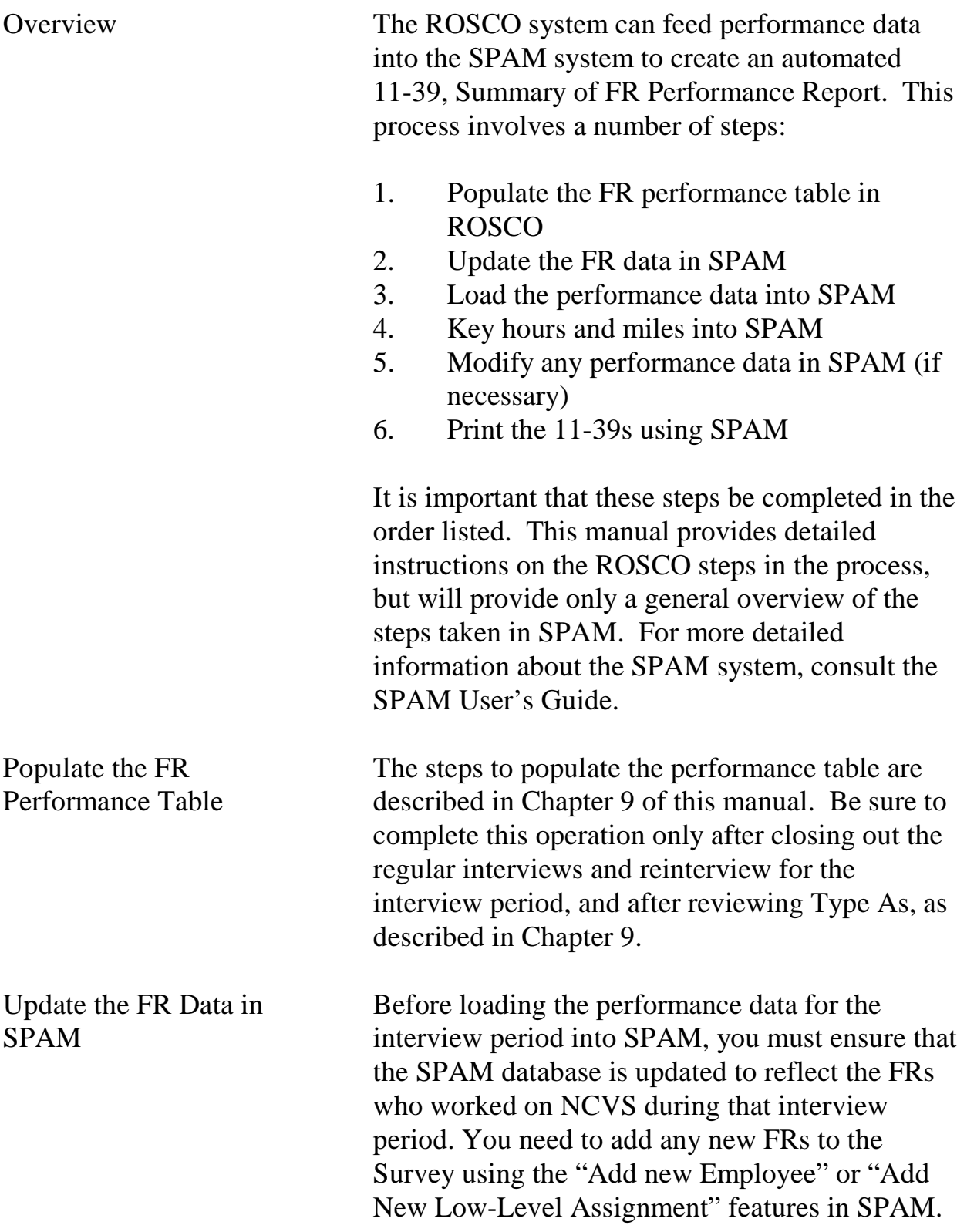

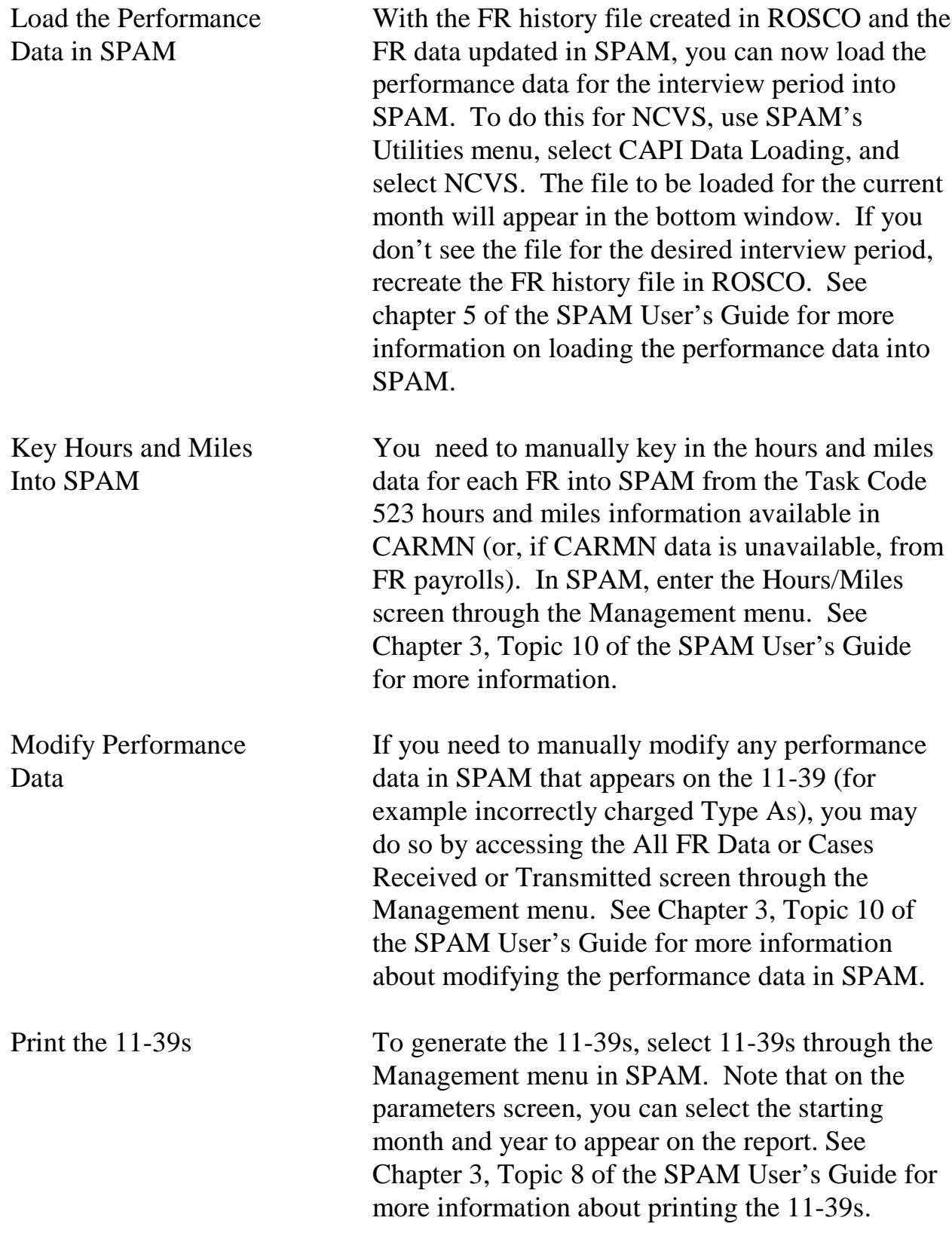
# Topic 4. Conducting Performance Appraisal

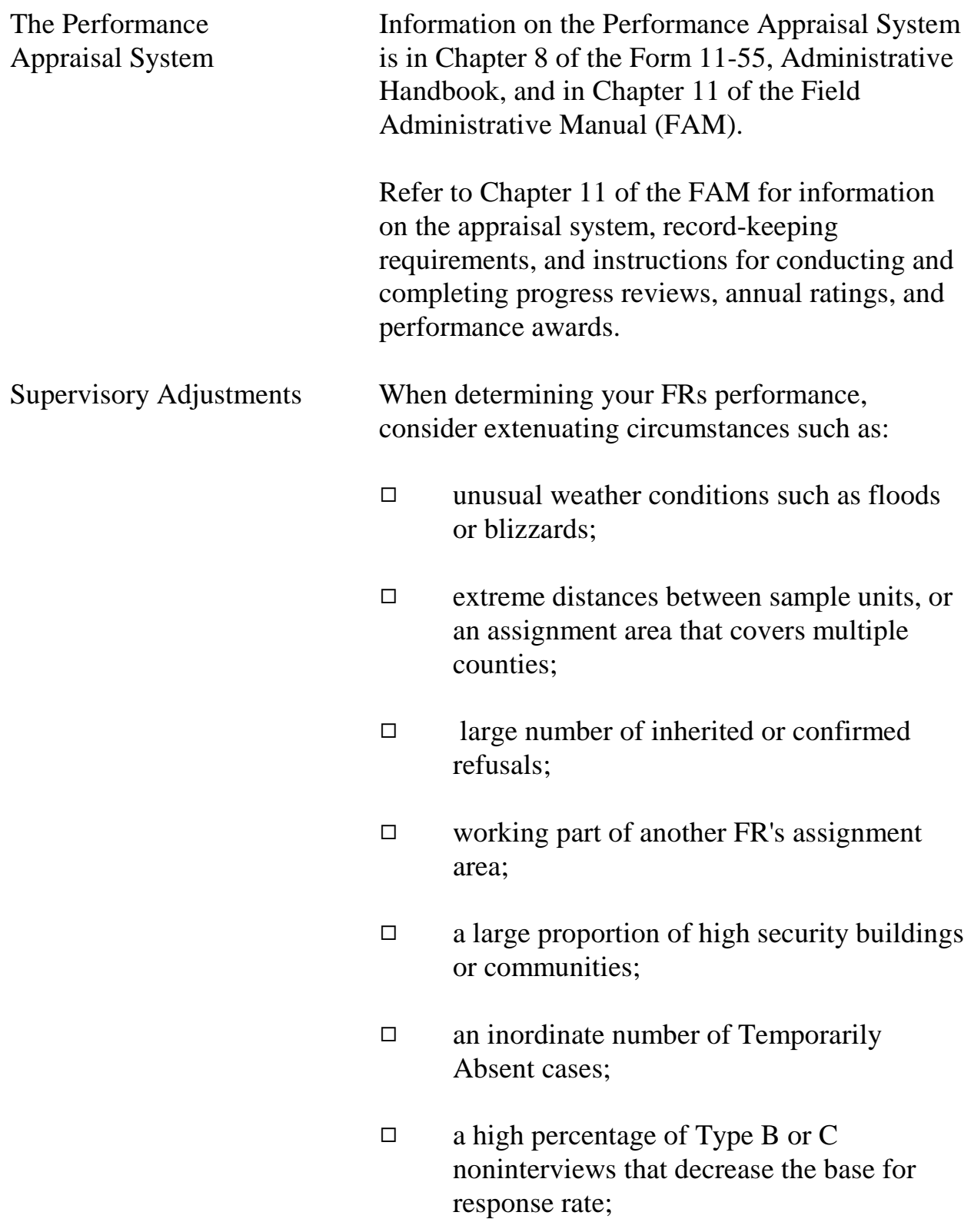

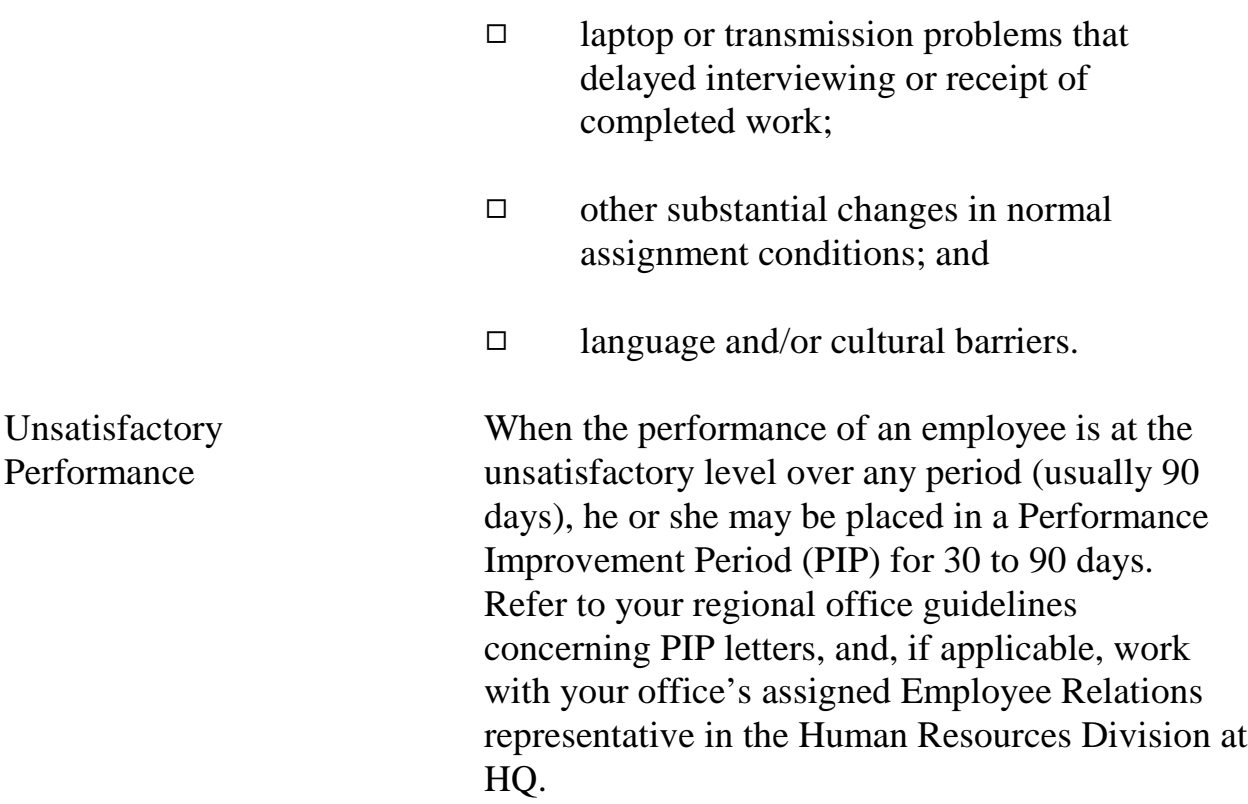

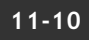

# Topic 5. Evaluating Clerical Performance

Consider the following criteria when evaluating your clerical staff:

- $\Box$  accuracy in preparatory work such as training and observation
- $\Box$  meeting time schedules, such as sending FR assignments and preparing reports for HQ
- $\Box$  willingness to accept work assignments
- $\Box$  ability to conduct telephone follow-up and to use all available resources to locate respondents
- $\Box$  adherence to regional office policies
- $\Box$  degree of cooperativeness, tact, consideration and effectiveness in working with field and office staff
- $\Box$  knowledge of computer operations (ROSCO, laptop functions, and the Interactive on-line databases, CARMN and SPAM systems) to perform everyday operations and troubleshoot computer problems

Provide clerical staff performance feedback on a continuing basis, highlighting accomplishments as well as discussing deficiencies.

# **Appendix 11A - Performance Statistics**

# METHODS RESEARCH BRANCH MEMORANDUM NO. 03-03 NCVS OFFICE MEMORANDUM NO. 03-13

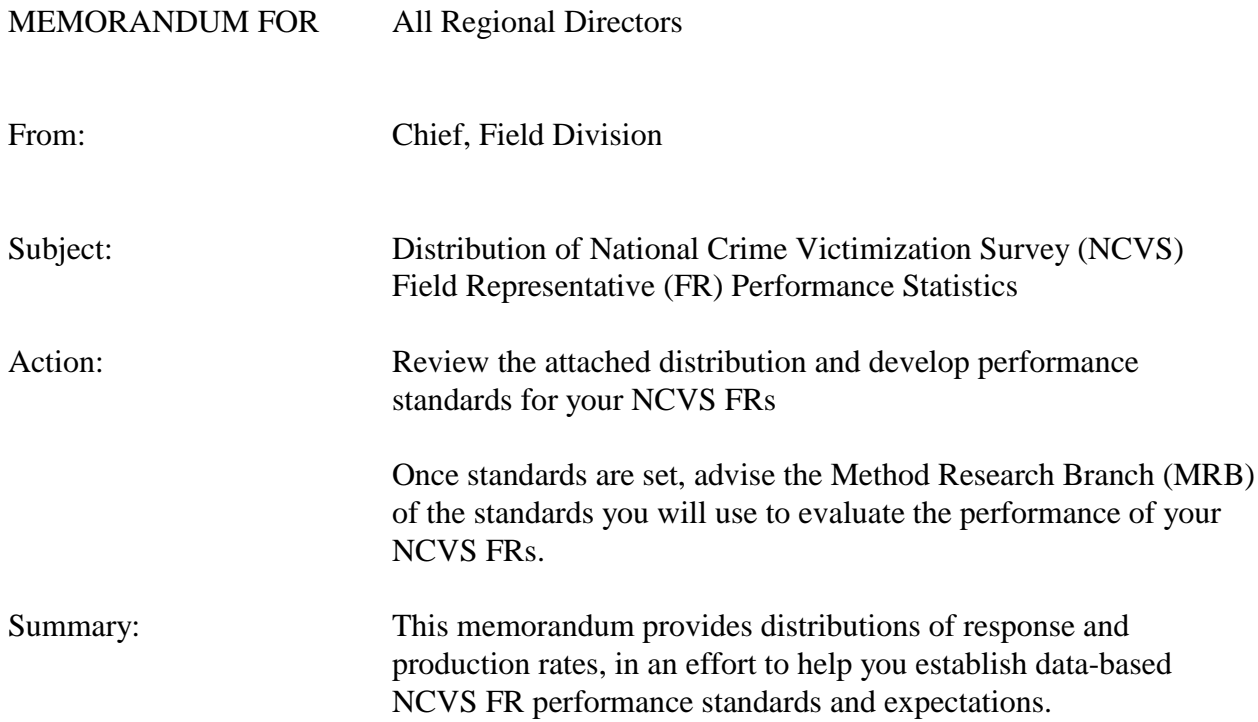

MRB has prepared the attached tables to assist you in developing NCVS FR performance standards for your regional office. Consistent with the move to a two-tier rating system in October 1998, the attached tables show percentile values, means and standard deviations (SD) for FR response and production rates. Distributions for response are shown nationally as well as by regional office. Distributions for production rates also are shown nationally as well as by regional office.

These tables were prepared using NCVS FR data from the Survey Performance Management System (SPAM) from fiscal year 2002 data for 10 of the 12 regions. RO 4 SPAM data was unavailable, but complete FR performance data was sent to MRB as an Excel file and these data were included in the analysis. FR performance data was not available for the RO 9 and they are not included in the analysis.

SFRs and regional supervisors were excluded from the computations. FRs with fewer than 4 assignments, or who had fewer than 8 cases throughout the fiscal year, were also excluded from the analysis.

Formulas for calculating response and production rates (available in the SPAM Manual) are as follows:

Response Rate = (# of Interviewed Units / (# of Type A Units + # of Interviewed Units)) \* 100 Production Rate = Total # of Hours (Total # of interviewed Units + # of Type  $A + \frac{1}{4}$  of Type B + # of Type C)

The values in the percentile column of each table show what percentage of FRs are performing at or below a given rate. For example, the table in Attachment 1 shows response rates by regional office. The 80th percentile for RO 1 is 94.4. This means that 80 percent of the RO 1 FRs had a response rate **at or below** 94.4 (or 20% of the FRs had a response rate above 94.4). Similarly, the 30th percentile for RO 1 is 88.7. Therefore, 30 percent of RO 1 FRs had a response rate at or below 88.7 (70% of FRs had a response rate above 88.7).

Each region has full discretion in determining it's own FR performance guidelines for NCVS. MRB tries to keep on file updated records of performance standards being used in the regions and once you have developed performance guidelines for your region, please send a copy of your final standards, via electronic mail, to FLD MRB. If you have any questions regarding this memorandum, contact MRB.

# **EXPLANATION OF TABLES**

# **1. Response Rates by Regional Office** - Attachment 1

The distributions of response rates are provided at the national level and by regional office.

# 2. **Production Rates by Regional Office -** Attachment 2

The distributions of production rates are provided at the national level and by regional office.

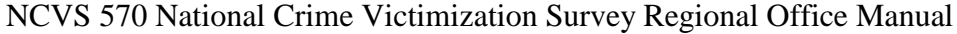

August 2007

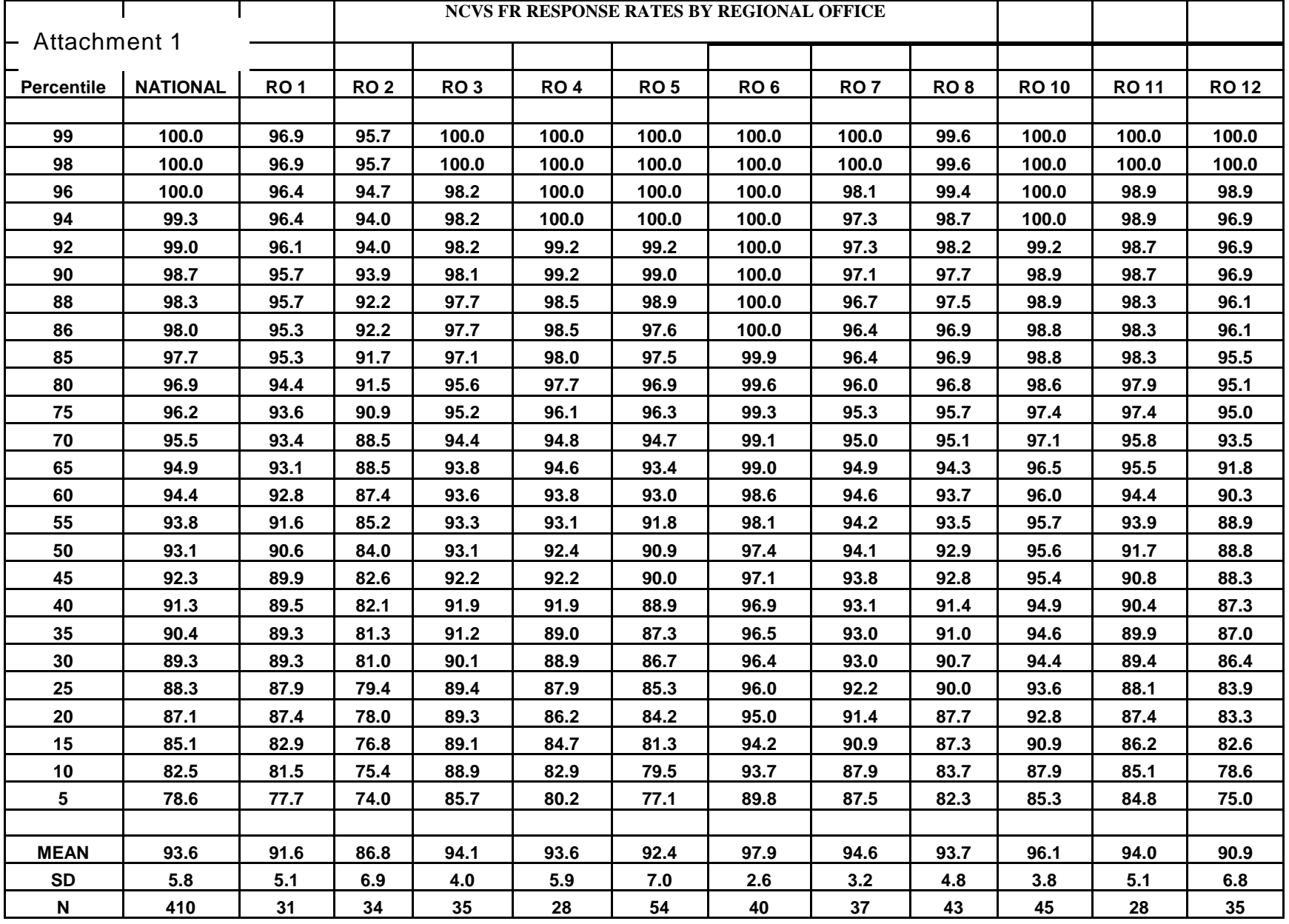

**11-15**

Performance of the NCVS Staff

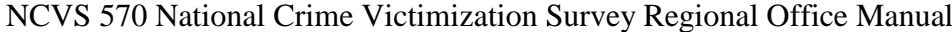

August 2007

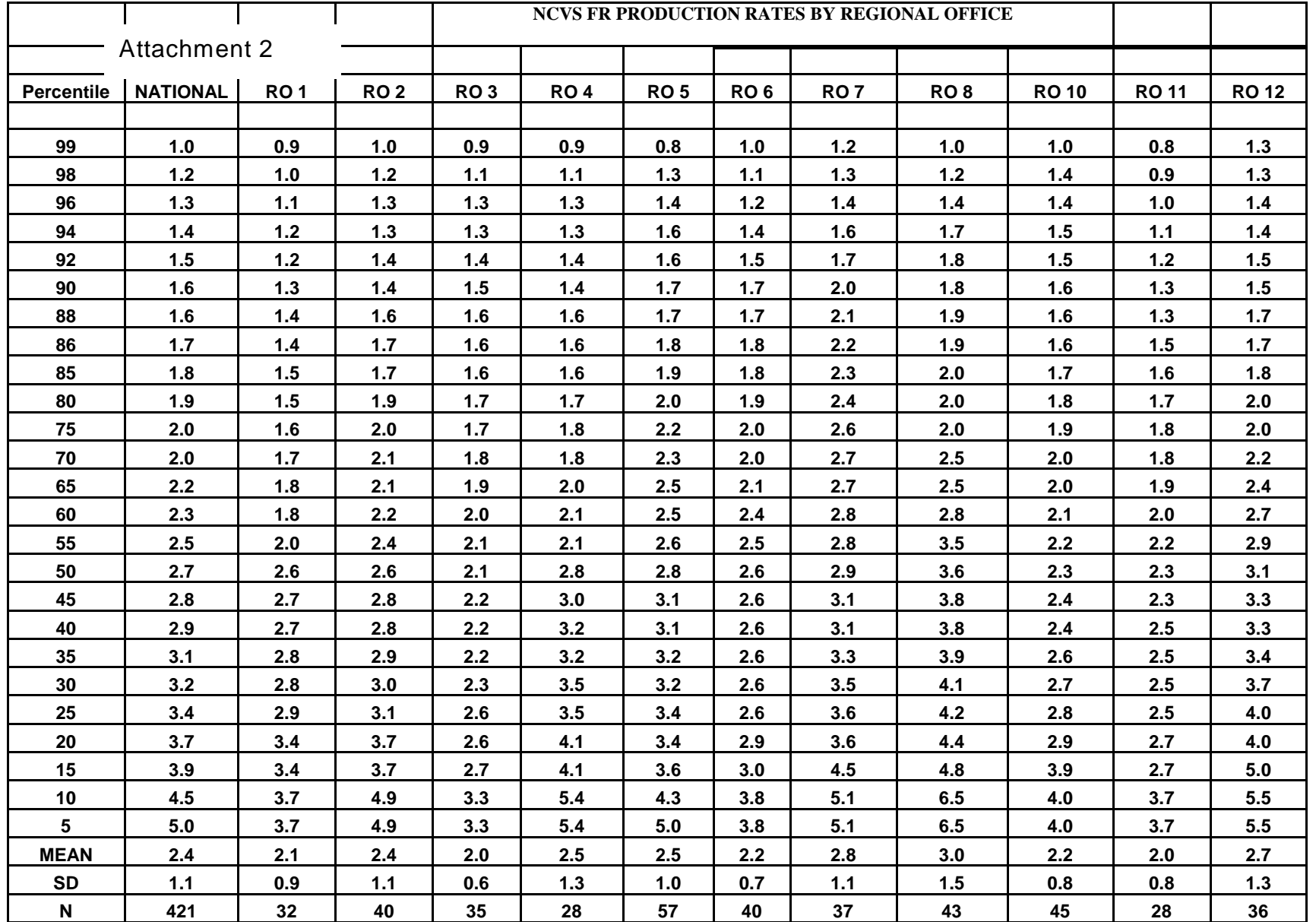

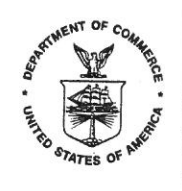

### FROM THE DIRECTOR **U.S. CENSUS BUREAU**

The U.S. Census Bureau is conducting a survey for the U.S. Department of Justice to obtain information on the type and amount of crime committed against households and individuals throughout the country. A Census Bureau representative will be contacting you soon. Our representative will show an official identification card and ask for some important information on this subject from you and your household.

The information you provide our representative will help inform the country about how much crime there is, where it occurs, when it occurs, what crime costs victims, and which segments of the population are most frequently victimized. Since many crimes are never reported to the police, information from this survey will show a more complete picture of the amount and types of crime occurring in the United States. The survey results are used in many ways, including by citizens to evaluate their vulnerabilities, by legislators and policymakers to develop programs to aid crime victims and prevent crime, and by researchers to understand various aspects of crime victimization.

Your address is part of a scientifically selected sample of addresses chosen throughout the country for participation in this survey. Because this is a sample survey, your answers represent not only you and your household, but also hundreds of other households like yours. For this reason, your voluntary cooperation is very important. I hope you will answer all the survey questions as completely and accurately as possible. Although there are no penalties for failure to answer any questions, each unanswered question substantially lessens the accuracy of the final data. Your answers will be used only to prepare statistical summaries, and no information about your household or you as an individual can be identified from these statistics. The law completely protects your confidential answers from disclosure.

Answers to the most frequently asked survey questions are on the reverse side of this letter. If you would like further information, contact the Census Bureau by writing or calling the following office:

> **REGIONAL DIRECTOR** US CENSUS BUREAU 6950 W JEFFERSON AVE STE 250 DENVER CO 80235-2377

# Telephone: 1-800-852-6159

Thank you for your cooperation. The Census Bureau appreciates your help.

This survey, called the National Crime Victimization Survey, collects data measuring the types and amount of crime involving people 12 years of age and older. Periodically, the survey includes such additional topics as crime in schools, hate crime, contacts with law enforcement, and crime in the workplace.

## How was I selected for this survey?

Actually, we selected your living quarters, not you personally for this survey. We scientifically selected approximately 63,000 addresses across the country to represent the entire population. At each selected address, we interview household members age 12 and older. If your household should move away while your address is still in the survey, we would interview the new family that moves in.

## Will information I provide be confidential?

We are conducting this survey under the authority of Title 13, United States Code (U.S.C.), Section 8. Section 9 of this law requires us to keep all information about you and your household strictly confidential. We may use this information only for statistical purposes. Also, Title 42, Section 3732, U.S.C., authorizes the Bureau of Justice Statistics, Department of Justice, to collect information using this survey. Title 42, U.S.C., Sections 3789g and 3735, also requires us to keep all information about you and your household strictly confidential. (OMB Number: 1121-0111; Expiration Date: 08/31/2015.)

## Do I have to participate?

The survey is voluntary, and there are no penalties for not participating. We expect the interview to take about 25 minutes. Your interview may be somewhat shorter or longer than this depending on your circumstances. If you have any comments about this survey or have recommendations for reducing its length, send them to the Chief, Victimization Statistics Branch, Bureau of Justice Statistics, Washington, DC 20531.

#### How are the data used?

Data from this survey are used to provide information on many topics related to crime and victimization, including crime in schools, trends in violent crime, costs of crime, and the response of law enforcement to reports of victimization. To see examples of reports, tables, and charts that use data from the survey, you can visit the Bureau of Justice Statistics' Web site at <www.ojp.usdoj.gov/bjs/>.

## I thought that the Census Bureau only operated every 10 years, when they counted people. What is the Census Bureau doing now?

In addition to the decennial census, which is conducted every 10 years, the Census Bureau collects many different types of statistics. We conduct other censuses required by law on a regular basis, including the censuses of business and manufactures and the census of state and local governments. Additionally, we collect data on a monthly basis to provide current information on such topics as labor force participation, retail and wholesale trade, various manufacturing activities, and trade statistics, as well as yearly surveys of business, manufacturing and governments, family income, and education.

**NCVS-572(L) CHICAGO**  $(8-2012)$ 

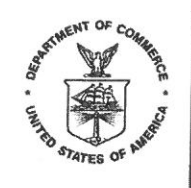

UNITED STATES DEPARTMENT OF COMMERCE **Economics and Statistics Administration U.S. Census Bureau** Washington, DC 20233-0001 OFFICE OF THE DIRECTOR

#### **FROM THE DIRECTOR U.S. CENSUS BUREAU**

The U.S. Census Bureau is conducting a survey for the U.S. Department of Justice to obtain information on the type and amount of crime committed against households and individuals throughout the country. A Census Bureau representative will be contacting you soon. Our representative will show an official identification card and ask for some important information on this subject from you and your household.

The information you provide our representative will help inform the country about how much crime there is, where it occurs, when it occurs, what crime costs victims, and which segments of the population are most frequently victimized. Since many crimes are never reported to the police, information from this survey will show a more complete picture of the amount and types of crime occurring in the United States. The survey results are used in many ways, including by citizens to evaluate their vulnerabilities, by legislators and policymakers to develop programs to aid crime victims and prevent crime, and by researchers to understand various aspects of crime victimization.

Your address is part of a scientifically selected sample of addresses chosen throughout the country for participation in this survey. Because this is a sample survey, your answers represent not only you and your household, but also hundreds of other households like yours. For this reason, your voluntary cooperation is very important. I hope you will answer all the survey questions as completely and accurately as possible. Although there are no penalties for failure to answer any questions, each unanswered question substantially lessens the accuracy of the final data. Your answers will be used only to prepare statistical summaries, and no information about your household or you as an individual can be identified from these statistics. The law completely protects your confidential answers from disclosure.

Answers to the most frequently asked survey questions are on the reverse side of this letter. If you would like further information, contact the Census Bureau by writing or calling the following office:

> **REGIONAL DIRECTOR US CENSUS BUREAU** 1111 W 22ND ST STE 400 OAK BROOK IL 60523-1918

Telephone: 1-800-865-6384

Thank you for your cooperation. The Census Bureau appreciates your help.

This survey, called the National Crime Victimization Survey, collects data measuring the types and amount of crime involving people 12 years of age and older. Periodically, the survey includes such additional topics as crime in schools, hate crime, contacts with law enforcement. and crime in the workplace.

### How was I selected for this survey?

Actually, we selected your living quarters, not you personally for this survey. We scientifically selected approximately 63,000 addresses across the country to represent the entire population. At each selected address, we interview household members age 12 and older. If your household should move away while your address is still in the survey, we would interview the new family that moves in.

## Will information I provide be confidential?

We are conducting this survey under the authority of Title 13, United States Code (U.S.C.), Section 8. Section 9 of this law requires us to keep all information about you and your household strictly confidential. We may use this information only for statistical purposes. Also, Title 42, Section 3732, U.S.C., authorizes the Bureau of Justice Statistics, Department of Justice, to collect information using this survey. Title 42, U.S.C., Sections 3789g and 3735, also requires us to keep all information about you and your household strictly confidential. (OMB Number: 1121-0111; Expiration Date: 08/31/2015.)

#### Do I have to participate?

The survey is voluntary, and there are no penalties for not participating. We expect the interview to take about 25 minutes. Your interview may be somewhat shorter or longer than this depending on your circumstances. If you have any comments about this survey or have recommendations for reducing its length, send them to the Chief, Victimization Statistics Branch, Bureau of Justice Statistics, Washington, DC 20531.

#### How are the data used?

Data from this survey are used to provide information on many topics related to crime and victimization, including crime in schools, trends in violent crime, costs of crime, and the response of law enforcement to reports of victimization. To see examples of reports, tables, and charts that use data from the survey, you can visit the Bureau of Justice Statistics' Web site at <www.oip.usdoi.gov/bjs/>.

#### I thought that the Census Bureau only operated every 10 years, when they counted people. What is the Census Bureau doing now?

In addition to the decennial census, which is conducted every 10 years, the Census Bureau collects many different types of statistics. We conduct other censuses required by law on a regular basis, including the censuses of business and manufactures and the census of state and local governments. Additionally, we collect data on a monthly basis to provide current information on such topics as labor force participation, retail and wholesale trade, various manufacturing activities, and trade statistics, as well as yearly surveys of business, manufacturing and governments, family income, and education.

**NCVS-572(L) ATLANTA**  $(8-2012)$ 

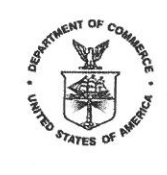

UNITED STATES DEPARTMENT OF COMMERCE **Economics and Statistics Administration U.S. Census Bureau** Washington, DC 20233-0001 OFFICE OF THE DIRECTOR

#### **FROM THE DIRECTOR U.S. CENSUS BUREAU**

The U.S. Census Bureau is conducting a survey for the U.S. Department of Justice to obtain information on the type and amount of crime committed against households and individuals throughout the country. A Census Bureau representative will be contacting you soon. Our representative will show an official identification card and ask for some important information on this subject from you and your household.

The information you provide our representative will help inform the country about how much crime there is, where it occurs, when it occurs, what crime costs victims, and which segments of the population are most frequently victimized. Since many crimes are never reported to the police, information from this survey will show a more complete picture of the amount and types of crime occurring in the United States. The survey results are used in many ways, including by citizens to evaluate their vulnerabilities, by legislators and policymakers to develop programs to aid crime victims and prevent crime, and by researchers to understand various aspects of crime victimization.

Your address is part of a scientifically selected sample of addresses chosen throughout the country for participation in this survey. Because this is a sample survey, your answers represent not only you and your household, but also hundreds of other households like yours. For this reason, your voluntary cooperation is very important. I hope you will answer all the survey questions as completely and accurately as possible. Although there are no penalties for failure to answer any questions, each unanswered question substantially lessens the accuracy of the final data. Your answers will be used only to prepare statistical summaries, and no information about your household or you as an individual can be identified from these statistics. The law completely protects your confidential answers from disclosure.

Answers to the most frequently asked survey questions are on the reverse side of this letter. If you would like further information, contact the Census Bureau by writing or calling the following office:

> **REGIONAL DIRECTOR US CENSUS BUREAU** 101 MARIETTA ST NW STE 3200 ATLANTA GA 30303-2711

#### Telephone: 1-800-424-6974, EXT. 53943

Thank you for your cooperation. The Census Bureau appreciates your help.

This survey, called the National Crime Victimization Survey, collects data measuring the types and amount of crime involving people 12 years of age and older. Periodically, the survey includes such additional topics as crime in schools, hate crime, contacts with law enforcement, and crime in the workplace.

#### How was I selected for this survey?

Actually, we selected your living quarters, not you personally for this survey. We scientifically selected approximately 63,000 addresses across the country to represent the entire population. At each selected address, we interview household members age 12 and older. If your household should move away while your address is still in the survey, we would interview the new family that moves in.

#### Will information I provide be confidential?

We are conducting this survey under the authority of Title 13, United States Code (U.S.C.), Section 8. Section 9 of this law requires us to keep all information about you and your household strictly confidential. We may use this information only for statistical purposes. Also, Title 42, Section 3732, U.S.C., authorizes the Bureau of Justice Statistics, Department of Justice, to collect information using this survey. Title 42, U.S.C., Sections 3789g and 3735, also requires us to keep all information about you and your household strictly confidential. (OMB Number: 1121-0111; Expiration Date: 08/31/2015.)

#### Do I have to participate?

The survey is voluntary, and there are no penalties for not participating. We expect the interview to take about 25 minutes. Your interview may be somewhat shorter or longer than this depending on your circumstances. If you have any comments about this survey or have recommendations for reducing its length, send them to the Chief, Victimization Statistics Branch, Bureau of Justice Statistics, Washington, DC 20531.

#### How are the data used?

Data from this survey are used to provide information on many topics related to crime and victimization, including crime in schools, trends in violent crime, costs of crime, and the response of law enforcement to reports of victimization. To see examples of reports, tables, and charts that use data from the survey, you can visit the Bureau of Justice Statistics' Web site at <www.ojp.usdoj.gov/bjs/>.

#### I thought that the Census Bureau only operated every 10 years, when they counted people. What is the Census Bureau doing now?

In addition to the decennial census, which is conducted every 10 years, the Census Bureau collects many different types of statistics. We conduct other censuses required by law on a regular basis, including the censuses of business and manufactures and the census of state and local governments. Additionally, we collect data on a monthly basis to provide current information on such topics as labor force participation, retail and wholesale trade, various manufacturing activities, and trade statistics, as well as yearly surveys of business, manufacturing and governments, family income, and education.

**NCVS-572(L)** 

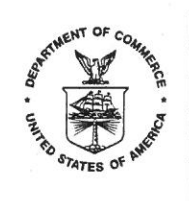

## FROM THE DIRECTOR **U.S. CENSUS BUREAU**

The U.S. Census Bureau is conducting a survey for the U.S. Department of Justice to obtain information on the type and amount of crime committed against households and individuals throughout the country. A Census Bureau representative will be contacting you soon. Our representative will show an official identification card and ask for some important information on this subject from you and your household.

The information you provide our representative will help inform the country about how much crime there is, where it occurs, when it occurs, what crime costs victims, and which segments of the population are most frequently victimized. Since many crimes are never reported to the police, information from this survey will show a more complete picture of the amount and types of crime occurring in the United States. The survey results are used in many ways, including by citizens to evaluate their vulnerabilities, by legislators and policymakers to develop programs to aid crime victims and prevent crime, and by researchers to understand various aspects of crime victimization.

Your address is part of a scientifically selected sample of addresses chosen throughout the country for participation in this survey. Because this is a sample survey, your answers represent not only you and your household, but also hundreds of other households like yours. For this reason, your voluntary cooperation is very important. I hope you will answer all the survey questions as completely and accurately as possible. Although there are no penalties for failure to answer any questions, each unanswered question substantially lessens the accuracy of the final data. Your answers will be used only to prepare statistical summaries, and no information about your household or you as an individual can be identified from these statistics. The law completely protects your confidential answers from disclosure.

Answers to the most frequently asked survey questions are on the reverse side of this letter. If you would like further information, contact the Census Bureau by writing or calling the following office:

> **REGIONAL DIRECTOR** US CENSUS BUREAU 15350 SHERMAN WAY STE 400 VAN NUYS CA 91406-4203

#### Telephone: 1-800-992-3530

Thank you for your cooperation. The Census Bureau appreciates your help.

This survey, called the National Crime Victimization Survey, collects data measuring the types and amount of crime involving people 12 years of age and older. Periodically, the survey includes such additional topics as crime in schools, hate crime, contacts with law enforcement, and crime in the workplace.

## How was I selected for this survey?

Actually, we selected your living quarters, not you personally for this survey. We scientifically selected approximately 63,000 addresses across the country to represent the entire population. At each selected address, we interview household members age 12 and older. If your household should move away while your address is still in the survey, we would interview the new family that moves in.

## Will information I provide be confidential?

We are conducting this survey under the authority of Title 13, United States Code (U.S.C.), Section 8. Section 9 of this law requires us to keep all information about you and your household strictly confidential. We may use this information only for statistical purposes. Also, Title 42. Section 3732, U.S.C., authorizes the Bureau of Justice Statistics, Department of Justice, to collect information using this survey. Title 42, U.S.C., Sections 3789g and 3735, also requires us to keep all information about you and your household strictly confidential. (OMB Number: 1121-0111; Expiration Date: 08/31/2015.)

#### Do I have to participate?

The survey is voluntary, and there are no penalties for not participating. We expect the interview to take about 25 minutes. Your interview may be somewhat shorter or longer than this depending on your circumstances. If you have any comments about this survey or have recommendations for reducing its length, send them to the Chief, Victimization Statistics Branch, Bureau of Justice Statistics, Washington, DC 20531.

### How are the data used?

Data from this survey are used to provide information on many topics related to crime and victimization, including crime in schools, trends in violent crime, costs of crime, and the response of law enforcement to reports of victimization. To see examples of reports, tables, and charts that use data from the survey, you can visit the Bureau of Justice Statistics' Web site at <www.ojp.usdoj.gov/bjs/>.

## I thought that the Census Bureau only operated every 10 years, when they counted people. What is the Census Bureau doing now?

In addition to the decennial census, which is conducted every 10 years, the Census Bureau collects many different types of statistics. We conduct other censuses required by law on a regular basis, including the censuses of business and manufactures and the census of state and local governments. Additionally, we collect data on a monthly basis to provide current information on such topics as labor force participation, retail and wholesale trade, various manufacturing activities, and trade statistics, as well as yearly surveys of business, manufacturing and governments, family income, and education.

**NCVS-572(L) NEW YORK**  $(11-2013)$ 

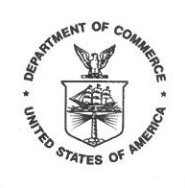

UNITED STATES DEPARTMENT OF COMMERCE **Economics and Statistics Administration U.S. Census Bureau** Washington, DC 20233-0001 OFFICE OF THE DIRECTOR

### **FROM THE DIRECTOR U.S. CENSUS BUREAU**

The U.S. Census Bureau is conducting a survey for the U.S. Department of Justice to obtain information on the type and amount of crime committed against households and individuals throughout the country. A Census Bureau representative will be contacting you soon. Our representative will show an official identification card and ask for some important information on this subject from you and your household.

The information you provide our representative will help inform the country about how much crime there is, where it occurs, when it occurs, what crime costs victims, and which segments of the population are most frequently victimized. Since many crimes are never reported to the police, information from this survey will show a more complete picture of the amount and types of crime occurring in the United States. The survey results are used in many ways, including by citizens to evaluate their vulnerabilities, by legislators and policymakers to develop programs to aid crime victims and prevent crime, and by researchers to understand various aspects of crime victimization.

Your address is part of a scientifically selected sample of addresses chosen throughout the country for participation in this survey. Because this is a sample survey, your answers represent not only you and your household, but also hundreds of other households like yours. For this reason, your voluntary cooperation is very important. I hope you will answer all the survey questions as completely and accurately as possible. Although there are no penalties for failure to answer any questions, each unanswered question substantially lessens the accuracy of the final data. Your answers will be used only to prepare statistical summaries, and no information about your household or you as an individual can be identified from these statistics. The law completely protects your confidential answers from disclosure.

Answers to the most frequently asked survey questions are on the reverse side of this letter. If you would like further information, contact the Census Bureau by writing or calling the following office:

> **REGIONAL DIRECTOR US CENSUS BUREAU** 32 OLD SLIP 9TH FLOOR NEW YORK NY 10005-3500

Telephone: 1-800-991-2520

Thank you for your cooperation. The Census Bureau appreciates your help.

This survey, called the National Crime Victimization Survey, collects data measuring the types and amount of crime involving people 12 years of age and older. Periodically, the survey includes such additional topics as crime in schools, hate crime, contacts with law enforcement, and crime in the workplace.

#### How was I selected for this survey?

Actually, we selected your living quarters, not you personally for this survey. We scientifically selected approximately 63,000 addresses across the country to represent the entire population. At each selected address, we interview household members age 12 and older. If your household should move away while your address is still in the survey, we would interview the new family that moves in.

#### Will information I provide be confidential?

We are conducting this survey under the authority of Title 13, United States Code (U.S.C.), Section 8. Section 9 of this law requires us to keep all information about you and your household strictly confidential. We may use this information only for statistical purposes. Also, Title 42, Section 3732, U.S.C., authorizes the Bureau of Justice Statistics, Department of Justice, to collect information using this survey. Title 42, U.S.C., Sections 3789g and 3735, also requires us to keep all information about you and your household strictly confidential. (OMB Number: 1121-0111; Expiration Date: 08/31/2015.)

#### Do I have to participate?

The survey is voluntary, and there are no penalties for not participating. We expect the interview to take about 25 minutes. Your interview may be somewhat shorter or longer than this depending on your circumstances. If you have any comments about this survey or have recommendations for reducing its length, send them to the Chief, Victimization Statistics Branch, Bureau of Justice Statistics, Washington, DC 20531.

#### How are the data used?

Data from this survey are used to provide information on many topics related to crime and victimization, including crime in schools, trends in violent crime, costs of crime, and the response of law enforcement to reports of victimization. To see examples of reports, tables, and charts that use data from the survey, you can visit the Bureau of Justice Statistics' Web site at <www.ojp.usdoj.gov/bjs/>.

## I thought that the Census Bureau only operated every 10 years, when they counted people. What is the Census Bureau doing now?

In addition to the decennial census, which is conducted every 10 years, the Census Bureau collects many different types of statistics. We conduct other censuses required by law on a regular basis, including the censuses of business and manufactures and the census of state and local governments. Additionally, we collect data on a monthly basis to provide current information on such topics as labor force participation, retail and wholesale trade, various manufacturing activities, and trade statistics, as well as yearly surveys of business. manufacturing and governments, family income, and education.

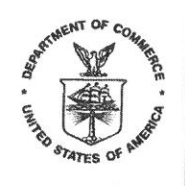

## FROM THE DIRECTOR **U.S. CENSUS BUREAU**

The U.S. Census Bureau is conducting a survey for the U.S. Department of Justice to obtain information on the type and amount of crime committed against households and individuals throughout the country. A Census Bureau representative will be contacting you soon. Our representative will show an official identification card and ask for some important information on this subject from you and your household.

The information you provide our representative will help inform the country about how much crime there is, where it occurs, when it occurs, what crime costs victims, and which segments of the population are most frequently victimized. Since many crimes are never reported to the police, information from this survey will show a more complete picture of the amount and types of crime occurring in the United States. The survey results are used in many ways, including by citizens to evaluate their vulnerabilities, by legislators and policymakers to develop programs to aid crime victims and prevent crime, and by researchers to understand various aspects of crime victimization.

Your address is part of a scientifically selected sample of addresses chosen throughout the country for participation in this survey. Because this is a sample survey, your answers represent not only you and your household, but also hundreds of other households like yours. For this reason, your voluntary cooperation is very important. I hope you will answer all the survey questions as completely and accurately as possible. Although there are no penalties for failure to answer any questions, each unanswered question substantially lessens the accuracy of the final data. Your answers will be used only to prepare statistical summaries, and no information about your household or you as an individual can be identified from these statistics. The law completely protects your confidential answers from disclosure.

Answers to the most frequently asked survey questions are on the reverse side of this letter. If you would like further information, contact the Census Bureau by writing or calling the following office:

> **REGIONAL DIRECTOR US CENSUS BUREAU** 833 CHESTNUT ST STE 504 PHILADELPHIA PA 19107-4405

## Telephone: 1-800-262-4236

Thank you for your cooperation. The Census Bureau appreciates your help.

This survey, called the National Crime Victimization Survey, collects data measuring the types and amount of crime involving people 12 years of age and older. Periodically, the survey includes such additional topics as crime in schools, hate crime, contacts with law enforcement, and crime in the workplace.

## How was I selected for this survey?

Actually, we selected your living quarters, not you personally for this survey. We scientifically selected approximately 63,000 addresses across the country to represent the entire population. At each selected address, we interview household members age 12 and older. If your household should move away while your address is still in the survey, we would interview the new family that moves in.

## Will information I provide be confidential?

We are conducting this survey under the authority of Title 13, United States Code (U.S.C.). Section 8. Section 9 of this law requires us to keep all information about you and your household strictly confidential. We may use this information only for statistical purposes. Also, Title 42, Section 3732, U.S.C., authorizes the Bureau of Justice Statistics, Department of Justice, to collect information using this survey. Title 42, U.S.C., Sections 3789g and 3735, also requires us to keep all information about you and your household strictly confidential. (OMB Number: 1121-0111; Expiration Date: 08/31/2015.)

#### Do I have to participate?

The survey is voluntary, and there are no penalties for not participating. We expect the interview to take about 25 minutes. Your interview may be somewhat shorter or longer than this depending on your circumstances. If you have any comments about this survey or have recommendations for reducing its length, send them to the Chief, Victimization Statistics Branch, Bureau of Justice Statistics, Washington, DC 20531.

#### How are the data used?

Data from this survey are used to provide information on many topics related to crime and victimization, including crime in schools, trends in violent crime, costs of crime, and the response of law enforcement to reports of victimization. To see examples of reports, tables, and charts that use data from the survey, you can visit the Bureau of Justice Statistics' Web site at <www.ojp.usdoj.gov/bjs/>.

#### I thought that the Census Bureau only operated every 10 years, when they counted people. What is the Census Bureau doing now?

In addition to the decennial census, which is conducted every 10 years, the Census Bureau collects many different types of statistics. We conduct other censuses required by law on a regular basis, including the censuses of business and manufactures and the census of state and local governments. Additionally, we collect data on a monthly basis to provide current information on such topics as labor force participation, retail and wholesale trade, various manufacturing activities, and trade statistics, as well as yearly surveys of business, manufacturing and governments, family income, and education.

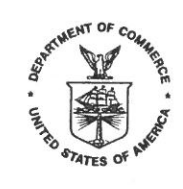

# DEL DIRECTOR DE LA OFICINA DEL CENSO DE LOS EE.UU

La Oficina del Censo de los EE.UU. está llevando a cabo una encuesta para el Departamento de Justicia con el fin de obtener información acerca del tipo y la cantidad de delitos que se cometen contra los hogares y las personas en el país. Un representante de la Oficina del Censo se comunicará con usted muy pronto. Nuestro representante le mostrará una tarjeta de identificación y le pedirá a usted y su hogar alguna información importante sobre este tema.

La información que usted le proporcione a nuestro representante ayudará a informarle al país acerca de cuántos delitos hay, cuándo ocurren, qué consecuencias tienen los delitos para las víctimas y qué sectores de la población son víctimas con más frecuencia. Debido a que muchos delitos nunca se reportan a la policía, la información de esta encuesta va a mostrar un panorama más completo de la cantidad y los tipos de delitos que ocurren en los Estados Unidos. Los resultados de la encuesta se usan de muchas maneras. Por ejemplo, los ciudadanos los usan para evaluar cuáles son sus aspectos vulnerables, los legisladores y los que establecen las normas los usan para crear programas de ayuda a las víctimas de delitos y para prevenir la delincuencia, y los investigadores los usan para comprender varios aspectos relacionados con las personas que son víctimas de delitos.

Su dirección es parte de una muestra de direcciones seleccionada científicamente en todo el país para la participación en esta encuesta. Debido a que esta es una encuesta de muestreo, sus respuestas no solamente lo representan a usted y a su hogar, sino también a cientos de otros hogares como el suyo. Por esta razón, su cooperación voluntaria es muy importante. Espero que usted responda a todas las preguntas de la encuesta tan completamente y con tanta precisión como sea posible. Aunque no hay ninguna penalidad por dejar de responder alguna pregunta, cualquier pregunta que se deje sin contestar reduce sustancialmente la precisión de los datos finales. Sus respuestas solamente se usarán para preparar resúmenes estadísticos, y ninguna información sobre su hogar o sobre usted como individuo se podrá identificar de estas estadísticas. La ley protege plenamente sus respuestas confidenciales para que no sean divulgadas.

Al dorso de esta carta aparecen las respuestas a las preguntas más frecuentes sobre esta encuesta.

Gracias por su cooperación. La Oficina del Censo agradece su ayuda.

Un Mensaje del Director

## ¿Qué es la Encuesta Nacional de Víctimas de Delitos?

Esta encuesta, llamada Encuesta Nacional de Víctimas de Delitos, recopila datos que miden los tipos y la cantidad de delitos en los que están involucradas las personas de 12 años de edad o más. Periódicamente, la encuesta incluye temas como los delitos en las escuelas, los delitos de odio, los contactos con las agencias de orden público y los delitos en los trabajos.

#### ¿Cómo fui seleccionado para esta encuesta?

En realidad, para esta encuesta seleccionamos su alojamiento, no a usted personalmente. Hemos seleccionado científicamente aproximadamente 63,000 direcciones de todo el país que representen a toda la población. En cada dirección seleccionada, entrevistamos a los miembros del hogar que tengan 12 años o más de edad. Si los miembros de su hogar se mudan mientras su dirección está todavía incluida en la encuesta, entrevistaremos a la nueva familia que se mude al lugar.

#### ¿Será confidencial la información que yo proporcione?

Estamos llevando a cabo esta encuesta en virtud de la sección 8 del título 13 del Código de los Estados Unidos (U.S.C.). La seccion 9 de esta ley estipula que mantengamos la estricta confidencialidad de toda la información sobre usted y su hogar. Solamente podemos usar esta información para fines estadísticos. Además, la sección 3732 del título 42 del U.S.C. autoriza a la Oficina de Estadísticas de Justicia del Departamento de Justicia a recopilar información usando esta encuesta. Las secciones 3789g y 3735 del título 42 del U.S.C. también estipulan que mantengamos la estricta confidencialidad de toda la información sobre usted y su hogar. (Número de OMB: 1121-0111; fecha de vencimiento: 08/31/2015).

## ¿Estoy obligado a participar?

La encuesta es voluntaria y no hay penalidades por no participar. Esperamos que la entrevista tome unos 25 minutos. Su entrevista podría ser algo más corta o más larga. Esto depende de las circunstancias. Si usted tiene algún comentario sobre esta encuesta o tiene recomendaciones para reducir su duración, envíelos a: Chief, Victimization Statistics Branch, Bureau of Justice Statistics, Washington, DC 20531.

#### ¿Cómo se usan los datos?

Los datos de esta encuesta se usan para proporcionar información sobre muchos temas relacionados con los delitos y las víctimas de delitos, incluidos los delitos en las escuelas, las tendencias de los delitos con violencia, los gastos económicos como resultado de los delitos y la respuesta de las agencias de orden público ante los reportes de casos de víctimas de delitos. Para ver ejemplos de reportes, tablas y gráficas donde se usan los datos de la encuesta, puede visitar el sitio en Internet de la Oficina de Estadísticas de Justicia en <www.ojp.usdoj.gov/bjs/>.

#### Yo pensaba que la Oficina del Censo solamente tenía operaciones cada 10 años, cuando hacían el conteo de las personas. ¿Qué está haciendo la Oficina del Censo ahora?

Además del censo decenal, que se lleva a cabo cada 10 años, la Oficina del Censo recopila muchos tipos diferentes de estadísticas. Llevamos a cabo otros censos estipulados por la ley de manera regular, incluidos los censos de negocios y manufactura, y el censo de gobiernos estatales y locales. También recopilamos datos mensualmente para proveer información actual sobre temas, tales como la participación en la fuerza laboral, el comercio al detal y al por mayor, varias actividades de manufactura, estadísticas de comercio, así como las encuestas anuales de negocios, manufactura y gobiernos, ingresos de las familias y educación.

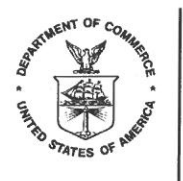

NCVS-572(L)CHIN-S  $(8-2012)$ 

美国人口普查 局局长的致信

美国人口普查局正在为美国司法部进行一项调查,以获取全美对家庭和个人犯罪之类型和数量方面的信 息。人口普查局的代表不久会与您联系。我们的代表会向您出示官方身份证明并向您及您的家人询问该主 题的一些重要信息。

您向我们代表提供的信息将有助于国家了解犯罪数量、犯罪地点、犯罪时间、犯罪给受害人造成的损失以 及最常成为受害人的人群。由于许多犯罪案件从未向警方报告过,因此此次调查获得的信息将更完整地展 示发生在美国的犯罪数量和类型。该调查结果将应用于许多方面,包括公民可用来评估其脆弱性、立法和 政策制定者可用来制定印助犯罪受害人和预防犯罪的计划,研究人员可据此了解犯罪受害的各个方面。

您的地址是我们在全国范围内以科学方法抽样选出的参加此次调查的地址中的一部分。由于这是一个抽样调 查,您的答案不仅代表了您及您的家人,还代表象您那样的数百个家庭的答案。因此,您的自愿合作非常重 要。我希望您会尽可能全面准确地回答所有调查问题。虽然不回答某个问题不会受到惩罚,但每个未回答的 问题实质上会降低最终数据的准确性。您的回答将只被用来准备统计总结,该总结不会显示有关您家庭和个 人的任何身份信息。法律完全保护您的秘密回答, 使之不会被泄露出去。

此信的背面是对最常见调查问题的解答。

谢谢您的合作。人口普查局感谢您的帮!

来自局长的讯息

#### 什么是国家犯罪受害情况调查?

本调查被称为国家犯罪受害情况调查, 其收集的数据将评估年龄在 12 岁及以上人口犯罪的类型和数量。 本调查定期调查的内容还包括在校犯罪、仇恨犯罪、接触警方的情况记录和工作场所犯罪。

#### 我是如何被挑选出来接受此项调查的?

实际上, 我选择的是您生活的地区, 而不是您个人来做此项调查的。我们以科学的方法从全国范围内选择 了约 63,000 个地址来代表全国所有人口。我们在每个被选中的地址约见 12 岁及以上的家庭成员。如果您 的家 庭已经搬走,而您的地址仍在调查表上,那么我们会拜访搬入该地址的新家庭。

#### 我提供的信息是否会被保密?

我们依据美国法典(U.S.C.)第13条第8节开展此次调查。该法第9节要求我们严格保守您及您家庭所有 信息的秘密。我们只能将此信息用于统计目的。同时,美国法典第42条第3732 节授权美国司法部司法统 计局利用此调查来收集信息。美国法典第 42 条第 3789g 节和 3735 节也要求我们严格保守您及您家庭所有 信息的秘密。(OMB 编号: 1121-0111;到期日期: 8/31/2015。)

#### 我是否必须参加此项调查?

调查是自愿参加的,不参加调查者不会受到任何惩罚。我们预计完成调查需要约 25 分钟。根据您的具体 情况, 您的调查采访时间可能稍短或稍长些。如果您对此项调查有什么意见, 或对如何缩短调查时间有什 么建议, 请致函司法统计局受害情况统计部主任, 其地址为: Chief. Victimization Statistics Branch. Bureau of Justice Statistics, Washington, DC 20531.

#### 如何使用此项调查的数据?

调查数据将被用来为许多与犯罪和受害情况有关的主题提供信息,包括学校犯罪、暴力犯罪趋势、犯罪造 成的损失、警方对受害报警的反应。如想查看使用调查数据撰写的报告、制作的表格和图表的范例,请访 问司法音统计局的网站: <www.ojp.usdoj.gov/bjs/>。

## 我本以为人口普查局只在每10年清点一次人口时才工作,现在您局在做些什么呢?

除了每 10 年做一次人口普查外, 本局还收集多种不同类型的统计资料。我们根据法律要求定期进行其它 统计调查,包括商业和制造业,以及州和当地政府的普查。此外,我们还每月收集一次各种数据,以便为 劳动力参加就业、零售和批发贸易、各种制造业活动和行业统计等主题提供最新信息,以及每年对商业、 制造业、政府、家庭收入和教育进行一次调查。

NCVS-572(L)CHIN-S

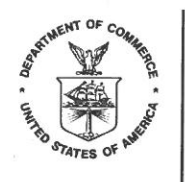

NCVS-572(L)CHIN-T  $(8-2012)$ 

美國人口普查局 局長致函

美國人口普查局正在爲美國司法部進行一項調查,以獲取全美對家庭和個人犯罪之類型和數量方面的資 訊。人口普查局的代表不久會與您聯絡。我們的代表會向您出示官方身份證明,並向您及您的家人詢問關 於該主題的一些重要資訊。

您向我們代表提供的資訊將有助於國家瞭解犯罪數量、犯罪地點、犯罪時間、犯罪給受害人造成的損失以 及最常成爲受害人的人群。由於許多犯罪從未向警方報告,因此這次調查獲得的資訊將更完整地揭示在美 國發生的犯罪數量和類型。該調查結果將應用於多個方面,包括公民可用來評估其脆弱性、立法者和政策 制定者可用來制定者協助犯罪受害人和預防犯罪的計劃,研究人員可據此瞭解犯罪受害的各個方面。

您的地址是我們爲參加此次調查在全國範圍內以科學方法抽選的。由於這是一個抽樣調查,您的回答不僅代 表了您及您的家人,還代表了象您那樣的數百個家庭。因此,您的自願合作非常重要。我希望您會儘可能全 面準確地回答所有調查問題。雖然不回答某個問題不會受到懲罰,但每個未回答的問題實質上會降低最終畜 料的準確性。您的回答將只用於準備統計總結,該總結不會顯示有關您的家庭或個人的任何身份資訊。法律 完全保護您的秘密回答不會洩露。

這封信的背面是對最常見調查問題的解答。

謝謝您的合作。人口普查局感謝您的協助!

來自局長的訊息

#### 甚麼是全國犯罪受害情況調査?

本調查稱爲全國犯罪受害情況調查,其收集的資料將評估年齡在 12 歲及以上人口的犯罪類型和數量。本調 査定期調査的主題還包括諸如校園犯罪、仇恨犯罪、與執法部門關係及工作場所犯罪等其他主題。

#### 我是如何被挑選出來接受此項調查的?

實際上,我們選擇的是您生活的地區,而不是您個人來做此項調查。我們以科學的方法在全國範圍內選擇了 約 63,000 個地址來代表全國整個人口。我們在每個被選中的地址採訪 12 歲及以上的家庭成員。如果您的家 已經搬走'而您的地址仍在調查表上,那麼我們會採訪搬入該地址的新家庭。

#### 我提供的資訊是否會被保密?

我們依據美國法典(U.S.C.)第13條第8節開展此次調査。該法第9節要求我們嚴格保守關於您及您家庭所有資 訊的秘密。我們只能將此資訊用於統計目的。此外,美國法典第 42 條第 3732 節捋權美國司法部司法統計局 利用此調查來收集資訊。 美國法典第 42 條第 3789g 節和 3735 節也要求我們嚴格保守您及您家庭所有資訊的 秘密。(OMB編號: 1121-0111, 到期日期: 8/31/2015。)

#### 我是否必須參加此項調査?

調杳是自願參加的,不參加調查者不會受到任何懲罰。我們預計完成調查採訪需要約 25 分鐘。根據您的具 體情況,您的調查採訪時間可能稍短或稍長。如果您對此項調查有何意見,或對如何縮短調查長度有何建 議,請致函司法統計局受害情況統計處主任,其地址爲: Chief, Victimization Statistics Branch, Bureau of Justice Statistics, Washington, DC 20531.

#### 調査資料是如何使用的?

調查資料將用於爲許多與犯罪和受害情況有關主題提供資訊,這些主題包括校園犯罪、暴力犯罪趨勢、犯罪 浩成的損失、執法部門對受害報案的反應。若要查閱使用調查資料撰寫的報告、製作的表格和画表的範例, 請參觀司法統計局的網站: <www.ojp.usdoj.gov/bjs/>。

#### 我本以爲人口普査局只在每 10 年清點一次人口時才工作,現在人口普查局在做些甚麼?

除了每 10 年進行一次十年人口普查外,人口普查局還收集多種不同類型的統計資料。我們定期進行法律要 求的其他統計調杳,包括商業和製造業普查以及州和當地政府的普查。此外,我們還每月收集各種資料,以 便爲勞動力參加就業、零售和批發貿易、各種製造業活動和行業統計等主題提供最新資訊,以及對商業、製 造業、政府、家庭收入和教育進行年度調査。

NCVS-572(L)CHIN-T

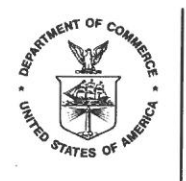

NCVS-572(L)KOR  $(8-2012)$ 

통계청장 미국 통계청

본 인구 통계 조사국은, 연방 법무성의 의뢰를 받아 개인이나 가정을 상대로 행하여지고 있는 범죄의 형태와 그 빈도수에 관한 자료를 수집하기 위한 통계 조사를 전국적으로 실시하고 있습니다. 이 조사를 위하여 본 인구 통계 조사국의 담당자가 귀하와 연락을 취할 것입니다. 본 담당자들은 인구 통계 조사국의 신분중을 제시하고 귀하와 귀하의 가정으로부터 이번 통계 조사를 위한 중요한 자료들을 수집하기 위하여 질문을 할 것입니다.

귀하가 본 담당자에게 제출하실 자료들은 전국적으로 발생하고 있는 범죄들의 빈도수와 발생 장소, 발생 시간, 피해으 | 정도, 그리고 피해자의 유형 분석에 큰 도움을 즐 것입니다. 많은 범죄 피해들이 경찰에 신고되지 않고 있는 상황에서, 본 통계 조사를 통하여 얻어지는 유용한 자료들은 미국 전역에서 발생하고 있는 범죄들의 빈도수나 그 유형에 관하여 보다 정확한 실태를 파악할 수 있도록 해 즐 것입니다. 본 통계 조사의 결과는 여러 면에서 활용되어질 것입니다. 일반 시민들에게는 범조[에 노출될 수 있는 자신들의 취약점을 분석하는데, 정책 입안자들에게는 범죄 예방 프로그램과 범죄 피해자 지원 프로그램을 개발. 수립하는데 그리고 학술 연구자들에게는 범죄 피해의 여러 현상들을 이해하고 연구하는 자료로써 활응되어질 것입니다.

귀하으ㅣ 거주지는 본 통계 조사를 위하여 미국 전역을 대상으로 체계적이고 과학적인 표본 추출 방식에 의하여 선정된 응답자 중의 하나로 선택되었습니다. 본 통계 조사는 표본 조사이므로 구[하의 답변은 귀하나 귀하으 l 가정뿐만 아니라 귀하와 같은 다른 수백 가구들을 대표하게 됩니다. 이러한 이유에서 귀하의 자발적인 협조는 매우 중요합니다. 가능한 빠진 부분이 없이 정학하게 답변을 하여 주시기를 부탁 드립니다. 비록 무응답에 대한 벌칙은 없지만, 이러한 무응답은 결과적으로 최종 조사 결과의 정학성을 현저히 낮출 것입니다. 본 통계 조人 KHI 대한 귀하의 답변들은 오직 통계적인 목적으로만 사웅도|며, 귀하나 귀하 가정의 신분을 밝힐만한 정보들은 어떠한 경우에라도 공개되지 않을 것입니다. 귀하의 답변은 법으로써 그 비밀이 철저히 보장될 것입니다.

이번 통계 조사에 관한 일반적인 사항들이 뒷면에 수록되어 있으니 참고하시기 바랍니다.

귀하의 협조에 감사를 드립니다. 인구 조사국은 귀하의 협조에 다시 한번 감사 드립니다.

통계청장이 드리는 메시지

#### 전국 범죄 피해 조사란 무엇입니까?

전국 범죄 피해 조사는 12 세 이상의 범죄 피해자에 관련된 범죄의 형태와 빈도수를 측정하기 우|한 자료들을 수집하고 있습니다. 본 통계 조사는 학교내의 범죄, 증오성 범죄, 신고의 여부, 그리고 직장 내에서 행해지는 범죄들을 포함하고 있습니다.

#### 어떠한 방식으로 응답자가 선정되었는지요?

전국 범죄 피해 조사 대상자 선정은 개별적 혹은 개인적 선정이 아니라. 거주 지역별에 따라 표본 추출되었습니다. 인구 통계 조사국은 미국 전체 인구를 대표할 수 잇는 약 63,000 가구들을 체계적이고 과학적인 방법에 의하여 미국 전역에서 선정하였습니다. 이렇게 선정된 가구에서 12 세 이상의 가족 구성원에 대한 면접을 실시하게 됩니다. 만약 귀하의 거주지가 선정되었으나 이사를 할 경우에는 새로운 거주자와의 면접이 실시될 것입니다.

#### 답변 자료에 대한 비밀은 보장되는지요?

본 전국 범죄 조사에 의하여 추 /득된 귀하와 귀하 가정에 관한 신변 자료들은 미국 법전 제 13 조, 8 항과 9 항에 준하여 비밀이 보장됩니다. 오직 통계의 목적으로만 이 정보를 사용하게 됩니다. 또한 미국 법전 제 42 조, 3732 항은 연방 법무성 사법 통계국이 이번 통계 조사에서 사용되는 자료들을 수집할 수 있도록 허용하고 있습니다. 미국 법전 제 42 조, 3789g 항과 3735 항은 본 인구 통계 조사국으로 하여금 귀하와 귀하 가정에 관한 비밀을 절대적으로 보장하도록 요구하고 있습니다. (OMB 번호: 1121-0111; 만료 날짜:  $8/31/2015.$ 

## 반드시 참여하여야 하는가요?

본 전국 범죄 피해 조사는 자발적인 참여로 이루어지며, '불참에 대한 벌칙은 없습니다. 본 조사의 면접에 소요되는 시간은 평균 약 *25* 분 정도입니다. 귀하와의 면접은 귀하의 주변 상황에 따라 이보다 조금은 길어질 수도, 혹은 짧아질 수도 있습니다. 본 통계 조사에 대한 비평이나, 면접 시간 단축에 대한 건의 사항이 있으시면, 연방 법무성 사법 통계국 범죄 피해 통계 과장에게 보내주시기 바랍니다. 주소는 아래와 같습니다.

#### Chief, Victimization Statistics Branch, Bureau of Justice Statistics Washington, DC 20531

#### 수집된 자료들은 어떻게 활용되는지요?

본 전국 범죄 피해 조사에서 수집된 자료들은 학교내의 범죄, 폭력 범죄의 성향, 범죄 묘[해의 정도, '범죄 피해 신고에 대한 공권력의 대응 등을 포함한 범죄와 범죄 피해에 관한 여러 가지 문제점들에 대한 정보를 파악하는데 활용되어질 것입니다. 이러한 통계 조사에 의해 작성된 보고서나 목록 혹은 도표를 참고하고자 하시면, 사법 통계국의 웹사이트 <www.ojp.usdoj.gov/bjs/>를 방문하시면 됩니다.

#### 인구 통계 조사국은 매 10 년마다의 인구 조사를 위해서만 운영되고 있다고 생각했습니다. 인구 통계 조사국이 지금 하고 있는 업무는 무엇인가요?

매 10 년마다 인구 조사 이외에도 본 인구 통계 조사국은 여러 가지 종류의 통계 자료들을 조사, 수집하고 있습니다. 인구 통계 조사국은 법률에 의하여 미국 내 기업체들이나 생산 업체들에 관한 통계 자료. 또한 주 정부와 지방 정부들의 통계 자료 등을 정기적으로 수집하고 있습니다. 인구 통계 조사국은 매월 노동력 통계, 소-도매업의 동향, 여러 생산 활동과 무역 통계 등과 같은 최근 자료들을 수집하고 있으며, 기업체나 생산업체, 각 주 정부나 지방 정부, 가구 당 수입, 교육 등에 관한 통계 자료들을 해마다 수집하고 있습니다.

NCVS-572(L)KOR

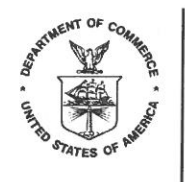

NCVS-572(L)VIET  $(8-2012)$ 

### TÖØ GIAÙM ÑOÁC VAÊN PHOØNG THÔNG KEÂ HOA KYØ

Vaên Phoøng Thống Keâ Hoa Kyø hieän ñang laøm moät cuoäc thaêm doø cho Boä Tö Phaùp Hoa Kyø nhaèm thu thaäp tin töùc veà caùc loaïi vao con soá toäi phaïm hình sõï ñaõ vi phaïm ñoái vôùi caùc gia ñình vao caùc caù nhaân treân toaon quoác. Moät ñaïi dieän cuûa Phoong Thống Keâ chaúng bao laâu seõ lieân laïc vôùi quyù vò. Ñaïi dieän cuûa chuùng toâi seõ xuaát trình moät theû nhaän daïng chính thôùc vao hoûi quyù vò vao gia ñình moät soá tin tôùc quan troïng veà ñeà taoi naoy.

Thoâng tin mao quyù vò cung caáp cho ñaïi dieän cuûa chuùng toâi seõ giuùp cho quoác gia bieát veà con soá toäi phaïm xaûy ra ñeán moùc naoo, ôû ñaâu, vaoo luùc naoo, loaïi toäi phaïm naoo gaây thieät haïi cho caùc naïn nhaân, vao caùc thaonh phaàn daân soá naoo thöôong hay lao naïn nhaân nhieàu nhaát. Vì coù nhieàu toäi aùc khoâng bao giôo ñöôïc baùo caùo cho caûnh saùt, thoâng tin töø baûn thaêm doø naøy seõ cho bieát ñaày ñuû hôn veà con soá vaø caùc loaïi toäi phaïm hieän ñang xaûy ra taïi Hoa Kyø. Caùc keát quaû cuûa cuoäc thaêm doø naøy ñöôïc söû duïng döôùi nhieàu khía caïnh, caû ngöôøi daân cuõng öôùc tính ñöôïc khaû naêng deã bò toån thöông cuûa mình, caùc nhaø laøm luaät vaø caùc nhaø soaïn thaûo chính saùch seõ soaïn thaûo caùc chöông trình ñeå giuùp cho caùc naïn nhaân toăi aùc vao ngaên ngooa toăi aùc, vao caùc nhao nghieân coùu am töôong ñoôïc caùc khía caïnh khaùc nhau cuûa vieäc laøm naïn nhaân cuûa toäi aùc.

Nòa chæ cuûa quyù vò seõ ñöôïc tuyeån löïa moät caùch khoa hoïc ñeå laøm maãu trong soá caùc ñòa chæ ñöôïc choïn treân toaøn quoác ñeå tham döï cuoäc thaêm dog nagy. Vì ñaây lag baûn thaêm dog maãu, caùc caâu traû lôgi cuûa quyù vò khoâng chæ tieâu bieåu cho rieâng quyù vò vao gia ñình, mao coon cho haong traêm gia ñình khaùc nho cuûa quyù vò. Vì leõ ñoù, söï hôïp taùc töï nguyeän cuûa quyù vò raát quan troïng. Toâi hy voïng quyù vò seõ traû lôøi cho moïi caâu hoûi trong baûn thaêm doø moät caùch ñaày ñuû vao chính xaùc neáu coù theå ñöôïc. Maëc duo khoâng coù hình phaït veà vieäc khoâng traû lôoi cho baát cöù caâu naoo, moãi caâu hoûi khoâng ñöôïc traû lôøi seõ laøm giaûm ñaùng keå söï chính xaùc cuûa döō lieäu sau cuøng. Caùc caâu traû lôøi cuûa quyù vò seõ chæ ñöôïc duøng ñeå soaïn ra caùc baûn toùm löôïc coù tính thoáng keâ, vaø khoâng coù thoâng tin naøo veà gia ñình hoaëc caù nhaân quyù vò coù theả ñöôïc nhaän ra töø caùc soá lieäu thoáng keâ ñoù. Luaät phaùp baûo veä tuyeät ñoái caùc caâu traû lôøi kín ñaùo cuûa quyù vò cho khoûi bò tieát loä.

Caùc traû lôgi cho caùc caâu hoûi thöôgng hay gaẽp nhaát cuûa baûn thaêm dog ôû maët beân kia cuûa laù thö nagy.

Xin caùm ôn veà sõi hôïp taùc cuûa quyù vò. Vaên Phoøng Thống Keâ ñaùnh giaù cao sõï giuùp ñôõ cuûa quyù vò.

Thông điệp từ Giám đốc

#### Thaêm Doø Cauc Naïn Nhaân Toäi AÙc Treân Toaøn Quoác goàm coù nhöõng gì?

Cuoäc thaêm doø naøy, ñöôïc goïi laø Thaêm Doø Caùc Naïn Nhaân Toäi AÙc Treân Toaøn Quoác, thu thaäp döõ lieäu ño löôøng caùc loaïi vaø con soá toãi aùc coù lieân quan tôùi nhỏõng ngöôgi tög 12 tuoải trôû leân. Theo tögng thôgi kyg, cuoäc thaêm dog bao goàm theâm caùc chuû ñeà khaùc nhờ toãi aùc trong tröôøng hoïc, toãi aùc vì thuơ gheùt, caùc lieân laïc vôùi cô quan thi haønh luaät phaùp, vaø toäi aùc taïi nôi laøm vieäc.

#### Toâi ñöôïc tuyeån choïn cho cuoäc thaêm doo naoy nhö theá naoo?

Thốic sối thì, chuùng toâi choïn caùc khu vộic sinh soáng cuûa quyù vò, chốù khoảng phaûi baûn thaân quyù vò cho cuoäc thaêm doo naøy. Chuùng toâi ñao tuyeån choïn moät caùch khoa hoïc khoaûng 63,000 ñòa chæ treân toaøn quoác ñea tieâu bieåu cho toaøn boä daân soá. Taïi moãi ñòa chæ ñöôïc löïa choïn, chuùng toâi phoûng vaán caùc thaonh vieân trong gia ñình töø 12 tuoåi trôû leân. Neáu gia ñình cuûa quyù vò doïn ñi nôi khaùc trong khi ñòa chæ cuûa quyù vò vaãn coøn trong danh saùch thaêm doø, chuùng toâi seõ phoûng vaán gia ñình môùi doïn ñeán.

#### Thoâng tin maø toâi cung caáp coù ñöôïc baûo maät khoâng?

Chuùng toâi tieán haonh cuoäc thaêm doo naoy theo quyeàn haïn cuûa Muïc 13, Boä Luaät Hoa Kyø (U.S.C.), Phaàn 8, Phaàn 9 cuûa luaät naøy ñoøi hoûi chuùng toâi phaûi tuyeät ñoái giöõ kín moïi thoâng tin veà quyù vò vaø gia ñình. Chuùng toâi chæ coù theå duong thoâng tin naøy cho caùc muïc ñích thoáng keâ maø thoâi. Ngoaøi ra, Muïc 42, Phaàn 3732, U.S.C., cho pheùp Vaên Phoøng Thoáng Keâ Thuoäc Boä Tö Phaùp, Boä Tö Phaùp, ñöôïc thu thaäp thoâng tin qua vieäc duøng cuoäc thaêm doø naøy. Muïc 42, U.S.C., Phaàn 3789g vao 3735, cuõng ñooi hoûi chuùng toâi phaûi giõõ kín tuyeät ñoái moïi thoâng tin veà quyù vò vao gia ñình. (Soá OMB: 1121-0111; Ngaøy heát haïn: 8/31/2015.)

#### Toâi coù phaûi tham gia khoâng?

Cuoäc thaêm doø coù tính caùch töï nguyeän, vaø khoâng coù hình phaït naøo neáu khoâng tham gia. Chuùng toâi döï kieán laø cuoäc phoûng vaán laâu chöøng 25 phuùt. Cuoäc phoûng vaán quyù vò coù theả ngaén hôn hay daøi hôn tuøy theo tröôøng hôïp cuûa quyù vò. Neáu quyù vò coù baát côù nhaän xeùt naoo veà cuoäc thaêm doo naoy hoaëc coù ñeà nghò ruùt ngaén thôoi gian thaåm vaán, haõy göûi veà ñòa chæ sau, the Chief, Victimization Statistics Branch, Bureau of Justice Statistics, Washington, DC 20531.

#### Caùc döö lieäu ñöôïc söû duïng nhö theá naoo?

Caùc dõõ lieäu töø cuoäc thaêm doø naøy ñöôïc duøng ñeå cung caáp thoâng tin veà nhieàu ñeà taøi coù lieân quan tôùi toäi aùc vaø naïn nhaân, bao goàm toãi aùc taïi tröôøng hoïc, caùc xu höôùng veà toãi aùc baïo ñoäng, söï toán keùm do toãi aùc, vaø söï ñaùp öùng cuûa cô quan thi haonh phaùp luaät ñoái vôùi caùc baùo caùo cuûa naïn nhaân. Neå xem thí duï veà caùc baùo caùo, caùc baûng döõ lieäu, vaø bieåu ñoà coù söû duïng döö lieäu cuûa cuoäc thaêm doø naøy, quyù vò coù theå ñeán maïng löôùi cuûa Vaên Phoøng Thoáng Keâ thuoäc Boä Tö Phaùp taïi <www.ojp.usdoj.gov/bjs/>.

#### Toâi nghó raèng Vaên Phoøng Thoáng Keâ chæ hoaït ñoäng 10 naêm moät laàn, moãi khi ñeám daân soá. Hieän nay Vaên Phoong Thoáng Keâ ñang laom gì?

Ngoaøi coâng vieäc thoáng keâ möôøi naêm moät laàn, Vaên Phoøng Thoáng Keâ thu thaăp nhieàu loaïi thoáng keâ khaùc nhau. Chuùng toãi tieán haonh caùc coâng vieäc kieåm keâ khaùc do luaät phaùp ñooi hoûi treân caên baûn thöôong xuyeân, bao goàm kieåm keâ caùc cô sôû kinh doanh vaø caùc cô sôû cheá taïo vaø kieåm keâ chính quyeàn tieåu bang vaø ñòa phöông. Ngoaøi ra, chuùng toâi cogn thu thaäp döö lieäu treân caên baûn hagng thaùng ñeå cung caáp thoâng tin hieän hagnh veà caùc chuû ñeà nhõ söï tham gia cuûa löïc löôïng lao ñoäng, buoân baùn leû vaø baùn sæ, nhieàu hoaït ñoäng cheá taïo khaùc nhau, vaø thoáng keâ veà buoân baùn, cuõng nhờ thaêm doø haøng naêm veà cô sôû kinh doanh, cheá taïo vaø chính quyeàn, thu nhaăp cuûa gia ñình, vaø giaùo duïc.

#### NCVS-572(L)VIET

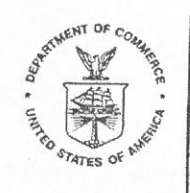

## **FROM THE DIRECTOR U.S. CENSUS BUREAU**

Several months ago, a representative from the U.S. Census Bureau contacted residents at your address in connection with the National Crime Victimization Survey, which the Census Bureau is conducting for the U.S. Department of Justice. We are grateful for the cooperation we were given then. The survey now calls for us to interview at your address again. Our representative needs to update the characteristics and experiences of the current residents of this address, whether we talked with you before or whether you moved to this address since our last interview.

This survey collects important information on the extent to which individuals in this country are victims of crime. The survey results are used in many ways, including by citizens to evaluate their vulnerabilities, by legislators and policymakers to develop programs to aid crime victims and prevent crime, and by researchers to understand various aspects of crime victimization.

A Census Bureau representative from our field office will contact you shortly to ask you and other members of your household some questions on this subject. We conduct this survey under the authority of Title 13, United States Code (U.S.C.), Section 8. Section 9 of this law requires us to keep all information about you and your household strictly confidential. We may use this information only for statistical purposes. Also, Title 42, Section 3732, U.S.C., authorizes the Bureau of Justice Statistics, U.S. Department of Justice, to collect information using this survey. Title 42, U.S.C., Sections 3789g and 3735, also requires us to keep all information about you and your household strictly confidential.

Because this is a sample survey, your answers represent not only you and your household, but also hundreds of other households like yours. For this reason, your participation in this voluntary survey is extremely important to ensure the completeness and accuracy of the final results. Although there are no penalties for failure to answer any question, each unanswered question substantially lessens the accuracy of the final data.

Answers to the most frequently asked survey questions are on the reverse side of this letter. If you would like further information, contact the Census Bureau by writing or calling the following office:

> **REGIONAL DIRECTOR US CENSUS BUREAU** 6950 W JEFFERSON AVE STE 250 DENVER CO 80235-2377

Telephone: 1-800-852-6159

Thank you for your cooperation. The Census Bureau appreciates your help.

This survey, called the National Crime Victimization Survey, collects data measuring the types and amount of crime involving people 12 years of age and older. Periodically, the survey includes such additional topics as crime in schools, hate crime, contacts with law enforcement. and crime in the workplace.

## How was I selected for this survey?

Actually, we selected your living quarters, not you personally for this survey. We scientifically selected approximately 63,000 addresses across the country to represent the entire population. At each selected address, we interview household members age 12 and older. If your household should move away while your address is still in the survey, we would interview the new family that moves in.

#### Will information I provide be confidential?

We are conducting this survey under the authority of Title 13, United States Code (U.S.C.), Section 8. Section 9 of this law requires us to keep all information about you and your household strictly confidential. We may use this information only for statistical purposes. Also, Title 42, Section 3732, U.S.C., authorizes the Bureau of Justice Statistics. U.S. Department of Justice, to collect information using this survey. Title 42, Sections 3789g and 3735, U.S.C., also requires us to keep all information about you and your household strictly confidential. (OMB Number: 1121-0111; Expiration Date: 08/31/2015.)

#### Do I have to participate?

The survey is voluntary, and there are no penalties for not participating. We expect the interview to take about 25 minutes. Your interview may be somewhat shorter or longer than this depending on your circumstances. If you have any comments about this survey or have recommendations for reducing its length, send them to the Chief, Victimization Statistics Branch, Bureau of Justice Statistics, Washington, DC 20531.

#### How are the data used?

Data from this survey are used to provide information on many topics related to crime and victimization, including crime in schools, trends in violent crime, costs of crime, and the response of law enforcement to reports of victimization. To see examples of reports, tables, and charts that use data from the survey, you can visit the Bureau of Justice Statistics' Web site at <www.oip.usdoi.gov/bis/>.

## I thought that the Census Bureau only operated every 10 years, when they counted people. What is the Census Bureau doing now?

In addition to the decennial census, which is conducted every 10 years, the Census Bureau collects many different kinds of statistics. We conduct other censuses required by law on a regular basis, including the censuses of business and manufactures and the census of state and local governments. Additionally, we collect data on a monthly basis to provide current information on such topics as labor force participation, retail and wholesale trade, various manufacturing activities, and trade statistics, as well as yearly surveys of business, manufacturing and governments, family income, and education.

**NCVS-573(L) CHICAGO**  $(8-2012)$ 

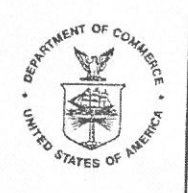

UNITED STATES DEPARTMENT OF COMMERCE **Economics and Statistics Administration U.S. Census Bureau** Washington, DC 20233-0001 OFFICE OF THE DIRECTOR

## FROM THE DIRECTOR **U.S. CENSUS BUREAU**

Several months ago, a representative from the U.S. Census Bureau contacted residents at your address in connection with the National Crime Victimization Survey, which the Census Bureau is conducting for the U.S. Department of Justice. We are grateful for the cooperation we were given then. The survey now calls for us to interview at your address again. Our representative needs to update the characteristics and experiences of the current residents of this address, whether we talked with you before or whether you moved to this address since our last interview.

This survey collects important information on the extent to which individuals in this country are victims of crime. The survey results are used in many ways, including by citizens to evaluate their vulnerabilities, by legislators and policymakers to develop programs to aid crime victims and prevent crime, and by researchers to understand various aspects of crime victimization.

A Census Bureau representative from our field office will contact you shortly to ask you and other members of your household some questions on this subject. We conduct this survey under the authority of Title 13, United States Code (U.S.C.), Section 8. Section 9 of this law requires us to keep all information about you and your household strictly confidential. We may use this information only for statistical purposes. Also, Title 42, Section 3732, U.S.C., authorizes the Bureau of Justice Statistics, U.S. Department of Justice, to collect information using this survey. Title 42, U.S.C., Sections 3789g and 3735, also requires us to keep all information about you and your household strictly confidential.

Because this is a sample survey, your answers represent not only you and your household, but also hundreds of other households like yours. For this reason, your participation in this voluntary survey is extremely important to ensure the completeness and accuracy of the final results. Although there are no penalties for failure to answer any question, each unanswered question substantially lessens the accuracy of the final data.

Answers to the most frequently asked survey questions are on the reverse side of this letter. If you would like further information, contact the Census Bureau by writing or calling the following office:

> **REGIONAL DIRECTOR** US CENSUS BUREAU 1111 W 22ND ST STE 400 OAK BROOK IL 60523-1918

Telephone: 1-800-865-6384

Thank you for your cooperation. The Census Bureau appreciates your help.

This survey, called the National Crime Victimization Survey, collects data measuring the types and amount of crime involving people 12 years of age and older. Periodically, the survey includes such additional topics as crime in schools, hate crime, contacts with law enforcement, and crime in the workplace.

## How was I selected for this survey?

Actually, we selected your living quarters, not you personally for this survey. We scientifically selected approximately 63,000 addresses across the country to represent the entire population. At each selected address, we interview household members age 12 and older. If your household should move away while your address is still in the survey, we would interview the new family that moves in.

## Will information I provide be confidential?

We are conducting this survey under the authority of Title 13, United States Code (U.S.C.), Section 8. Section 9 of this law requires us to keep all information about you and your household strictly confidential. We may use this information only for statistical purposes. Also, Title 42, Section 3732, U.S.C., authorizes the Bureau of Justice Statistics, U.S. Department of Justice, to collect information using this survey. Title 42, Sections 3789g and 3735, U.S.C., also requires us to keep all information about you and your household strictly confidential. (OMB Number: 1121-0111; Expiration Date: 08/31/2015.)

#### Do I have to participate?

The survey is voluntary, and there are no penalties for not participating. We expect the interview to take about 25 minutes. Your interview may be somewhat shorter or longer than this depending on your circumstances. If you have any comments about this survey or have recommendations for reducing its length, send them to the Chief, Victimization Statistics Branch, Bureau of Justice Statistics, Washington, DC 20531.

## How are the data used?

Data from this survey are used to provide information on many topics related to crime and victimization, including crime in schools, trends in violent crime, costs of crime, and the response of law enforcement to reports of victimization. To see examples of reports, tables, and charts that use data from the survey, you can visit the Bureau of Justice Statistics' Web site at <www.oip.usdoj.gov/bis/>.

### I thought that the Census Bureau only operated every 10 years, when they counted people. What is the Census Bureau doing now?

In addition to the decennial census, which is conducted every 10 years, the Census Bureau collects many different kinds of statistics. We conduct other censuses required by law on a regular basis, including the censuses of business and manufactures and the census of state and local governments. Additionally, we collect data on a monthly basis to provide current information on such topics as labor force participation, retail and wholesale trade, various manufacturing activities, and trade statistics, as well as yearly surveys of business, manufacturing and governments, family income, and education.

**NCVS-573(L) ATLANTA**  $(8-2012)$ 

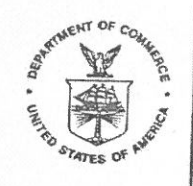

UNITED STATES DEPARTMENT OF COMMERCE **Economics and Statistics Administration U.S. Census Bureau** Washington, DC 20233-0001 OFFICE OF THE DIRECTOR

Concur mare

## FROM THE DIRECTOR **U.S. CENSUS BUREAU**

Several months ago, a representative from the U.S. Census Bureau contacted residents at your address in connection with the National Crime Victimization Survey, which the Census Bureau is conducting for the U.S. Department of Justice. We are grateful for the cooperation we were given then. The survey now calls for us to interview at your address again. Our representative needs to update the characteristics and experiences of the current residents of this address, whether we talked with you before or whether you moved to this address since our last interview.

This survey collects important information on the extent to which individuals in this country are victims of crime. The survey results are used in many ways, including by citizens to evaluate their vulnerabilities, by legislators and policymakers to develop programs to aid crime victims and prevent crime, and by researchers to understand various aspects of crime victimization.

A Census Bureau representative from our field office will contact you shortly to ask you and other members of your household some questions on this subject. We conduct this survey under the authority of Title 13, United States Code (U.S.C.), Section 8. Section 9 of this law requires us to keep all information about you and your household strictly confidential. We may use this information only for statistical purposes. Also, Title 42, Section 3732, U.S.C., authorizes the Bureau of Justice Statistics, U.S. Department of Justice, to collect information using this survey. Title 42, U.S.C., Sections 3789g and 3735, also requires us to keep all information about you and your household strictly confidential.

Because this is a sample survey, your answers represent not only you and your household, but also hundreds of other households like yours. For this reason, your participation in this voluntary survey is extremely important to ensure the completeness and accuracy of the final results. Although there are no penalties for failure to answer any question, each unanswered question substantially lessens the accuracy of the final data.

Answers to the most frequently asked survey questions are on the reverse side of this letter. If you would like further information, contact the Census Bureau by writing or calling the following office:

> **REGIONAL DIRECTOR** US CENSUS BUREAU 101 MARIETTA ST NW STE 3200 ATLANTA GA 30303

Telephone: 1-800-424-6974, EXT. 53943

Thank you for your cooperation. The Census Bureau appreciates your help.

This survey, called the National Crime Victimization Survey, collects data measuring the types and amount of crime involving people 12 years of age and older. Periodically, the survey includes such additional topics as crime in schools, hate crime, contacts with law enforcement, and crime in the workplace.

## How was I selected for this survey?

Actually, we selected your living quarters, not you personally for this survey. We scientifically selected approximately 63,000 addresses across the country to represent the entire population. At each selected address, we interview household members age 12 and older. If your household should move away while your address is still in the survey, we would interview the new family that moves in.

# Will information I provide be confidential?

We are conducting this survey under the authority of Title 13, United States Code (U.S.C.), Section 8. Section 9 of this law requires us to keep all information about you and your household strictly confidential. We may use this information only for statistical purposes. Also, Title 42, Section 3732, U.S.C., authorizes the Bureau of Justice Statistics, U.S. Department of Justice, to collect information using this survey. Title 42, Sections 3789q and 3735, U.S.C., also requires us to keep all information about you and your household strictly confidential. (OMB Number: 1121-0111; Expiration Date: 08/31/2015.)

#### Do I have to participate?

The survey is voluntary, and there are no penalties for not participating. We expect the interview to take about 25 minutes. Your interview may be somewhat shorter or longer than this depending on your circumstances. If you have any comments about this survey or have recommendations for reducing its length, send them to the Chief, Victimization Statistics Branch, Bureau of Justice Statistics, Washington, DC 20531.

# **How are the data used?**

Data from this survey are used to provide information on many topics related to crime and victimization, including crime in schools, trends in violent crime, costs of crime, and the response of law enforcement to reports of victimization. To see examples of reports, tables, and charts that use data from the survey, you can visit the Bureau of Justice Statistics' Web site at <www.ojp.usdoj.gov/bjs/>.

# I thought that the Census Bureau only operated every 10 years, when they counted people. What is the Census Bureau doing now?

In addition to the decennial census, which is conducted every 10 years, the Census Bureau collects many different kinds of statistics. We conduct other censuses required by law on a regular basis, including the censuses of business and manufactures and the census of state and local governments. Additionally, we collect data on a monthly basis to provide current information on such topics as labor force participation, retail and wholesale trade, various manufacturing activities, and trade statistics, as well as yearly surveys of business, manufacturing and governments, family income, and education.
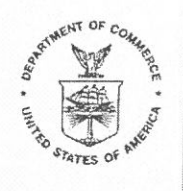

UNITED STATES DEPARTMENT OF COMMERCE **Economics and Statistics Administration U.S. Census Bureau** Washington, DC 20233-0001 OFFICE OF THE DIRECTOR

# FROM THE DIRECTOR **U.S. CENSUS BUREAU**

Several months ago, a representative from the U.S. Census Bureau contacted residents at your address in connection with the National Crime Victimization Survey, which the Census Bureau is conducting for the U.S. Department of Justice. We are grateful for the cooperation we were given then. The survey now calls for us to interview at your address again. Our representative needs to update the characteristics and experiences of the current residents of this address, whether we talked with you before or whether you moved to this address since our last interview.

This survey collects important information on the extent to which individuals in this country are victims of crime. The survey results are used in many ways, including by citizens to evaluate their vulnerabilities, by legislators and policymakers to develop programs to aid crime victims and prevent crime, and by researchers to understand various aspects of crime victimization.

A Census Bureau representative from our field office will contact you shortly to ask you and other members of your household some questions on this subject. We conduct this survey under the authority of Title 13, United States Code (U.S.C.), Section 8. Section 9 of this law requires us to keep all information about you and your household strictly confidential. We may use this information only for statistical purposes. Also, Title 42, Section 3732, U.S.C., authorizes the Bureau of Justice Statistics, U.S. Department of Justice, to collect information using this survey. Title 42, U.S.C., Sections 3789g and 3735, also requires us to keep all information about you and your household strictly confidential.

Because this is a sample survey, your answers represent not only you and your household, but also hundreds of other households like yours. For this reason, your participation in this voluntary survey is extremely important to ensure the completeness and accuracy of the final results. Although there are no penalties for failure to answer any question, each unanswered question substantially lessens the accuracy of the final data.

Answers to the most frequently asked survey questions are on the reverse side of this letter. If you would like further information, contact the Census Bureau by writing or calling the following office:

> **REGIONAL DIRECTOR US CENSUS BUREAU** 15350 SHERMAN WAY STE 400 VAN NUYS CA 91406-4203

Telephone: 1-800-992-3530

Thank you for your cooperation. The Census Bureau appreciates your help.

# What is the National Crime Victimization Survey all about?

This survey, called the National Crime Victimization Survey, collects data measuring the types and amount of crime involving people 12 years of age and older. Periodically, the survey includes such additional topics as crime in schools, hate crime, contacts with law enforcement, and crime in the workplace.

## How was I selected for this survey?

Actually, we selected your living quarters, not you personally for this survey. We scientifically selected approximately 63,000 addresses across the country to represent the entire population. At each selected address, we interview household members age 12 and older. If your household should move away while your address is still in the survey, we would interview the new family that moves in.

# Will information I provide be confidential?

We are conducting this survey under the authority of Title 13, United States Code (U.S.C.), Section 8. Section 9 of this law requires us to keep all information about you and your household strictly confidential. We may use this information only for statistical purposes. Also, Title 42, Section 3732, U.S.C., authorizes the Bureau of Justice Statistics, U.S. Department of Justice, to collect information using this survey. Title 42, Sections 3789g and 3735, U.S.C., also requires us to keep all information about you and your household strictly confidential. (OMB Number: 1121-0111; Expiration Date: 08/31/2015.)

# Do I have to participate?

The survey is voluntary, and there are no penalties for not participating. We expect the interview to take about 25 minutes. Your interview may be somewhat shorter or longer than this depending on your circumstances. If you have any comments about this survey or have recommendations for reducing its length, send them to the Chief, Victimization Statistics Branch, Bureau of Justice Statistics, Washington, DC 20531.

## How are the data used?

Data from this survey are used to provide information on many topics related to crime and victimization, including crime in schools, trends in violent crime, costs of crime, and the response of law enforcement to reports of victimization. To see examples of reports, tables, and charts that use data from the survey, you can visit the Bureau of Justice Statistics' Web site at <www.ojp.usdoj.gov/bjs/>.

## I thought that the Census Bureau only operated every 10 years, when they counted people. What is the Census Bureau doing now?

In addition to the decennial census, which is conducted every 10 years, the Census Bureau collects many different kinds of statistics. We conduct other censuses required by law on a regular basis, including the censuses of business and manufactures and the census of state and local governments. Additionally, we collect data on a monthly basis to provide current information on such topics as labor force participation, retail and wholesale trade, various manufacturing activities, and trade statistics, as well as yearly surveys of business, manufacturing and governments, family income, and education.

**NCVS-573(L) NEW YORK**  $(11 - 2013)$ 

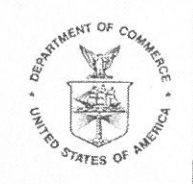

UNITED STATES DEPARTMENT OF COMMERCE **Economics and Statistics Administration** U.S. Census Bureau Washington, DC 20233-0001 OFFICE OF THE DIRECTOR

# FROM THE DIRECTOR **U.S. CENSUS BUREAU**

Several months ago, a representative from the U.S. Census Bureau contacted residents at your address in connection with the National Crime Victimization Survey, which the Census Bureau is conducting for the U.S. Department of Justice. We are grateful for the cooperation we were given then. The survey now calls for us to interview at your address again. Our representative needs to update the characteristics and experiences of the current residents of this address, whether we talked with you before or whether you moved to this address since our last interview.

This survey collects important information on the extent to which individuals in this country are victims of crime. The survey results are used in many ways, including by citizens to evaluate their vulnerabilities, by legislators and policymakers to develop programs to aid crime victims and prevent crime, and by researchers to understand various aspects of crime victimization.

A Census Bureau representative from our field office will contact you shortly to ask you and other members of your household some questions on this subject. We conduct this survey under the authority of Title 13, United States Code (U.S.C.), Section 8. Section 9 of this law requires us to keep all information about you and your household strictly confidential. We may use this information only for statistical purposes. Also, Title 42, Section 3732, U.S.C., authorizes the Bureau of Justice Statistics, U.S. Department of Justice, to collect information using this survey. Title 42, U.S.C., Sections 3789g and 3735, also requires us to keep all information about you and your household strictly confidential.

Because this is a sample survey, your answers represent not only you and your household, but also hundreds of other households like yours. For this reason, your participation in this voluntary survey is extremely important to ensure the completeness and accuracy of the final results. Although there are no penalties for failure to answer any question, each unanswered question substantially lessens the accuracy of the final data.

Answers to the most frequently asked survey questions are on the reverse side of this letter. If you would like further information, contact the Census Bureau by writing or calling the following office:

> **REGIONAL DIRECTOR** US CENSUS BUREAU 32 OLD SLIP 9TH FLOOR NEW YORK NY 10005-3500

Telephone: 1-800-991-2520

Thank you for your cooperation. The Census Bureau appreciates your help.

# What is the National Crime Victimization Survey all about?

This survey, called the National Crime Victimization Survey, collects data measuring the types and amount of crime involving people 12 years of age and older. Periodically, the survey includes such additional topics as crime in schools, hate crime, contacts with law enforcement, and crime in the workplace.

## How was I selected for this survey?

Actually, we selected your living quarters, not you personally for this survey. We scientifically selected approximately 63,000 addresses across the country to represent the entire population. At each selected address, we interview household members age 12 and older. If your household should move away while your address is still in the survey, we would interview the new family that moves in.

## Will information I provide be confidential?

We are conducting this survey under the authority of Title 13, United States Code (U.S.C.), Section 8. Section 9 of this law requires us to keep all information about you and your household strictly confidential. We may use this information only for statistical purposes. Also, Title 42, Section 3732, U.S.C., authorizes the Bureau of Justice Statistics. U.S. Department of Justice, to collect information using this survey. Title 42, Sections 3789g and 3735, U.S.C., also requires us to keep all information about you and your household strictly confidential. (OMB Number: 1121-0111; Expiration Date: 08/31/2015.)

## Do I have to participate?

The survey is voluntary, and there are no penalties for not participating. We expect the interview to take about 25 minutes. Your interview may be somewhat shorter or longer than this depending on your circumstances. If you have any comments about this survey or have recommendations for reducing its length, send them to the Chief, Victimization Statistics Branch, Bureau of Justice Statistics, Washington, DC 20531.

## How are the data used?

Data from this survey are used to provide information on many topics related to crime and victimization, including crime in schools, trends in violent crime, costs of crime, and the response of law enforcement to reports of victimization. To see examples of reports, tables, and charts that use data from the survey, you can visit the Bureau of Justice Statistics' Web site at <www.ojp.usdoj.gov/bjs/>.

## I thought that the Census Bureau only operated every 10 years, when they counted people. What is the Census Bureau doing now?

In addition to the decennial census, which is conducted every 10 years, the Census Bureau collects many different kinds of statistics. We conduct other censuses required by law on a regular basis, including the censuses of business and manufactures and the census of state and local governments. Additionally, we collect data on a monthly basis to provide current information on such topics as labor force participation, retail and wholesale trade, various manufacturing activities, and trade statistics, as well as yearly surveys of business, manufacturing and governments, family income, and education.

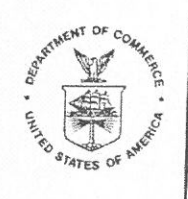

UNITED STATES DEPARTMENT OF COMMERCE **Economics and Statistics Administration U.S. Census Bureau** Washington, DC 20233-0001 OFFICE OF THE DIRECTOR

# FROM THE DIRECTOR **U.S. CENSUS BUREAU**

Several months ago, a representative from the U.S. Census Bureau contacted residents at your address in connection with the National Crime Victimization Survey, which the Census Bureau is conducting for the U.S. Department of Justice. We are grateful for the cooperation we were given then. The survey now calls for us to interview at your address again. Our representative needs to update the characteristics and experiences of the current residents of this address, whether we talked with you before or whether you moved to this address since our last interview.

This survey collects important information on the extent to which individuals in this country are victims of crime. The survey results are used in many ways, including by citizens to evaluate their vulnerabilities, by legislators and policymakers to develop programs to aid crime victims and prevent crime, and by researchers to understand various aspects of crime victimization.

A Census Bureau representative from our field office will contact you shortly to ask you and other members of your household some questions on this subject. We conduct this survey under the authority of Title 13, United States Code (U.S.C.), Section 8. Section 9 of this law requires us to keep all information about you and your household strictly confidential. We may use this information only for statistical purposes. Also, Title 42, Section 3732, U.S.C., authorizes the Bureau of Justice Statistics, U.S. Department of Justice, to collect information using this survey. Title 42, U.S.C., Sections 3789g and 3735, also requires us to keep all information about you and your household strictly confidential.

Because this is a sample survey, your answers represent not only you and your household, but also hundreds of other households like yours. For this reason, your participation in this voluntary survey is extremely important to ensure the completeness and accuracy of the final results. Although there are no penalties for failure to answer any question, each unanswered question substantially lessens the accuracy of the final data.

Answers to the most frequently asked survey questions are on the reverse side of this letter. If you would like further information, contact the Census Bureau by writing or calling the following office:

> **REGIONAL DIRECTOR** US CENSUS BUREAU 833 CHESTNUT ST STE 504 PHILADELPHIA PA 19107-4405

Telephone: 1-800-262-4236

Thank you for your cooperation. The Census Bureau appreciates your help.

# What is the National Crime Victimization Survey all about?

This survey, called the National Crime Victimization Survey, collects data measuring the types and amount of crime involving people 12 years of age and older. Periodically, the survey includes such additional topics as crime in schools, hate crime, contacts with law enforcement, and crime in the workplace.

# How was I selected for this survey?

Actually, we selected your living quarters, not you personally for this survey. We scientifically selected approximately 63,000 addresses across the country to represent the entire population. At each selected address, we interview household members age 12 and older. If your household should move away while your address is still in the survey, we would interview the new family that moves in.

#### Will information I provide be confidential?

We are conducting this survey under the authority of Title 13, United States Code (U.S.C.), Section 8. Section 9 of this law requires us to keep all information about you and your household strictly confidential. We may use this information only for statistical purposes. Also, Title 42, Section 3732, U.S.C., authorizes the Bureau of Justice Statistics, U.S. Department of Justice, to collect information using this survey. Title 42, Sections 3789g and 3735, U.S.C., also requires us to keep all information about you and your household strictly confidential. (OMB Number: 1121-0111; Expiration Date: 08/31/2015.)

## Do I have to participate?

The survey is voluntary, and there are no penalties for not participating. We expect the interview to take about 25 minutes. Your interview may be somewhat shorter or longer than this depending on your circumstances. If you have any comments about this survey or have recommendations for reducing its length, send them to the Chief, Victimization Statistics Branch, Bureau of Justice Statistics, Washington, DC 20531.

#### How are the data used?

Data from this survey are used to provide information on many topics related to crime and victimization, including crime in schools, trends in violent crime, costs of crime, and the response of law enforcement to reports of victimization. To see examples of reports, tables, and charts that use data from the survey, you can visit the Bureau of Justice Statistics' Web site at <www.oip.usdoj.gov/bis/>.

# I thought that the Census Bureau only operated every 10 years, when they counted people. What is the Census Bureau doing now?

In addition to the decennial census, which is conducted every 10 years, the Census Bureau collects many different kinds of statistics. We conduct other censuses required by law on a regular basis, including the censuses of business and manufactures and the census of state and local governments. Additionally, we collect data on a monthly basis to provide current information on such topics as labor force participation, retail and wholesale trade, various manufacturing activities, and trade statistics, as well as yearly surveys of business, manufacturing and governments, family income, and education.

**NCVS-573(L)(SP)**  $(8-2012)$ 

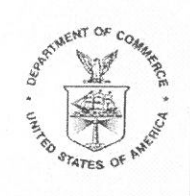

UNITED STATES DEPARTMENT OF COMMERCE **Economics and Statistics Administration** U.S. Census Bureau Washington, DC 20233-0001 OFFICE OF THE DIRECTOR

## DEL DIRECTOR DE LA OFICINA DEL CENSO DE LOS EE.UU

Hace varios meses, un representante de la Oficina del Censo de los EE.UU, se comunicó con los residentes de su dirección en relación con la Encuesta Nacional de Víctimas de Delitos. que la Oficina del Censo de los EE.UU, está llevando a cabo para el Departamento de Justicia. Agradecemos la cooperación que nos ofrecieron en esa ocasión. La encuesta requiere ahora que llevemos a cabo de nuevo una entrevista en su dirección. Nuestro representante necesita actualizar las características y experiencias de los actuales residentes en esta dirección, sin importar si ya hemos hablado antes con usted o si usted se mudó a esta dirección después de nuestra última entrevista.

Esta encuesta recopila información importante acerca de la medida en que las personas en este país son víctimas de delitos. Los resultados de la encuesta se usan de muchas maneras. Por ejemplo, los ciudadanos los usan para evaluar cuáles son sus aspectos vulnerables, los legisladores y los que establecen las normas los usan para crear programas de ayuda a las víctimas de delitos y para prevenir la delincuencia, y los investigadores los usan para comprender varios aspectos relacionados con las personas que son víctimas de delitos.

Un representante de la Oficina del Censo de nuestra oficina de campo se comunicará pronto con usted y otros miembros de su hogar para hacerles algunas preguntas sobre ese tema. Llevamos a cabo esta encuesta en virtud de la sección 8 del título 13 del Código de los Estados Unidos (U.S.C.). La sección 9 de esta ley estipula que mantengamos la estricta confidencialidad de toda la información sobre usted y su hogar. Solamente podemos usar esta información para fines estadísticos. Además, la sección 3732 del título 42 del U.S.C. autoriza a la Oficina de Estadísticas de Justicia del Departamento de Justicia a recopilar información usando esta encuesta. Las secciones 3789q y 3735 del título 42 del U.S.C. también estipulan que mantengamos la estricta confidencialidad de toda la información sobre usted y su hogar.

Debido a que esta es una encuesta de muestreo, sus respuestas no solamente lo representan a usted y a su hogar, sino también a cientos de otros hogares como el suyo. Por esta razón, su cooperación voluntaria es muy importante. Aunque no hay ninguna penalidad por dejar de responder alguna pregunta, cualquier pregunta que se deje sin contestar reduce sustancialmente la precisión de los datos finales.

Al dorso de esta carta aparecen las respuestas a las preguntas más frecuentes sobre esta encuesta.

Gracias por su cooperación. La Oficina del Censo agradece su ayuda.

Un Mensaje del Director

# ¿Qué es la Encuesta Nacional de Víctimas de Delitos?

Esta encuesta, llamada Encuesta Nacional de Víctimas de Delitos, recopila datos que miden los tipos y la cantidad de delitos en los que están involucradas las personas de 12 años de edad o más. Periódicamente, la encuesta incluye temas como los delitos en las escuelas, los delitos de odio, los contactos con las agencias de orden público y los delitos en los trabajos.

# ¿Cómo fui seleccionado para esta encuesta?

En realidad, para esta encuesta seleccionamos su alojamiento, no a usted personalmente. Hemos seleccionado científicamente aproximadamente 63,000 direcciones de todo el país que representen a toda la población. En cada dirección seleccionada, entrevistamos a los miembros del hogar que tengan 12 años o más de edad. Si los miembros de su hogar se mudan mientras su dirección está todavía incluida en la encuesta, entrevistaremos a la nueva familia que se mude al lugar.

# : Será confidencial la información que yo proporcione?

Estamos llevando a cabo esta encuesta en virtud de la sección 8 del título 13 del Código de los Estados Unidos (U.S.C.). La seccion 9 de esta ley estipula que mantengamos la estricta confidencialidad de toda la información sobre usted y su hogar. Solamente podemos usar esta información para fines estadísticos. Además, la sección 3732 del título 42 del U.S.C. autoriza a la Oficina de Estadísticas de Justicia del Departamento de Justicia a recopilar información usando esta encuesta. Las secciones 3789g y 3735 del título 42 del U.S.C. también estipulan que mantengamos la estricta confidencialidad de toda la información sobre usted y su hogar. (Número de OMB: 1121-0111; fecha de vencimiento: 08/31/2015).

# ¿Estoy obligado a participar?

La encuesta es voluntaria y no hay penalidades por no participar. Esperamos que la entrevista tome unos 25 minutos. Su entrevista podría ser algo más corta o más larga. Esto depende de las circunstancias. Si usted tiene algún comentario sobre esta encuesta o tiene recomendaciones para reducir su duración, envíelos a: Chief, Victimization Statistics Branch, Bureau of Justice Statistics, Washington, DC 20531.

## ¿Cómo se usan los datos?

Los datos de esta encuesta se usan para proporcionar información sobre muchos temas relacionados con los delitos y las víctimas de delitos, incluidos los delitos en las escuelas, las tendencias de los delitos con violencia, los gastos económicos como resultado de los delitos y la respuesta de las agencias de orden público ante los reportes de casos de víctimas de delitos. Para ver ejemplos de reportes, tablas y gráficas donde se usan los datos de la encuesta, puede visitar el sitio en Internet de la Oficina de Estadísticas de Justicia en <www.ojp.usdoj.gov/bjs/>.

## Yo pensaba que la Oficina del Censo solamente tenía operaciones cada 10 años, cuando hacían el conteo de las personas. ¿Qué está haciendo la Oficina del Censo ahora?

Además del censo decenal, que se lleva a cabo cada 10 años, la Oficina del Censo recopila muchos tipos diferentes de estadísticas. Llevamos a cabo otros censos estipulados por la ley de manera regular, incluidos los censos de negocios y manufactura, y el censo de gobiernos estatales y locales. También recopilamos datos mensualmente para proveer información actual sobre temas, tales como la participación en la fuerza laboral, el comercio al detal y al por mayor, varias actividades de manufactura, estadísticas de comercio, así como las encuestas anuales de negocios, manufactura y gobiernos, ingresos de las familias y educación.

**NCVS-593(L)**  $(4 - 2013)$ 

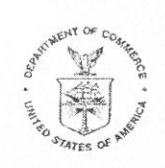

UNITED STATES DEPARTMENT OF COMMERCE **Economics and Statistics Administration U.S. Census Bureau** Washington, DC 20233-0001 OFFICE OF THE DIRECTOR

Thank You

#### FROM THE DIRECTOR **U.S. CENSUS BUREAU**

..... for the assistance you gave to the U.S. Census Bureau field representative who recently contacted you. The information given by you and members of approximately 63,000 other households nationwide will be used by criminal justice planners who need reliable data on the amount of crime in this country, as well as information on the circumstances of the victimizations, to improve their effectiveness in combating crime problems. Much of this information is not uniformly available from police reports. In addition, according to the responses given to the Census Bureau by your household and others like it, about 60 percent of the victimizations reported to the National Crime Victimization Survey field representatives are never reported to the police. This underscores the importance of the courtesy and cooperation you have given us, and we want you to know that we are sincerely appreciative.

We would also like to take this opportunity to reassure you that the information you provided will be kept confidential by the Census Bureau and will be used only for statistical purposes.

Your household will be contacted again in a few months for this important survey. We hope we can count on your continued cooperation.

**NCVS-593(L)(SP)**  $(4-2013)$ 

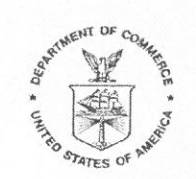

UNITED STATES DEPARTMENT OF COMMERCE **Economics and Statistics Administration U.S. Census Bureau** Washington, DC 20233-0001 OFFICE OF THE DIRECTOR

Trencias

# DEL DIRECTOR DE LA OFICINA DEL CENSO DE LOS EE.UU.

...por la asistencia que usted le ha ofrecido al representante de campo de la Oficina del Censo que se comunicó recientemente con usted. La información que nos proporcionaron usted y los miembros de aproximadamente otros 63,000 hogares de todo el país será utilizada por los planificadores de justicia criminal que necesitan datos confiables sobre la cantidad de delitos en este país, así como información acerca de las circunstancias en las que las personas son víctimas de delitos, para mejorar la efectividad en su lucha contra los problemas delictivos. Gran parte de esta información no está disponible de manera uniforme en los reportes policiales. Además, de acuerdo con las respuestas que su hogar y otros hogares como el suyo le proveyeron a la Oficina del Censo, cerca de 60 por ciento de los casos de víctimas de delitos que se reportaron a la Encuesta Nacional de Víctimas de Delitos nunca se reportan a la policía. Esto hace resaltar la importancia de la cortesía y la cooperación que usted nos ha proporcionado, y queremos que sepa que estamos sinceramente agradecidos.

También quisiéramos aprovechar esta oportunidad para reafirmarle que la Oficina del Censo mantendrá la confidencialidad de la información que usted nos ha provisto y solamente se usará con fines estadísticos.

Nos comunicaremos de nuevo con su hogar dentro de unos meses para esta importante encuesta. Esperamos contar con que continúe su cooperación.

Un Mensaje del Director

**NCVS-594(L)**  $(4-2013)$ 

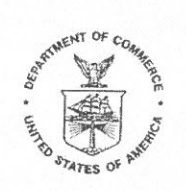

UNITED STATES DEPARTMENT OF COMMERCE **Economics and Statistics Administration U.S. Census Bureau** Washington, DC 20233-0001 OFFICE OF THE DIRECTOR

hank You

## **FROM THE DIRECTOR U.S. CENSUS BUREAU**

..... for the assistance you gave to the U.S. Census Bureau field representative who recently contacted you. The information given by you and members of approximately 63,000 other households nationwide will be used by criminal justice planners who need reliable data on the amount of crime in this country, as well as information on the circumstances of the victimizations, to improve their effectiveness in combating crime problems. Much of this information is not uniformly available from police reports. In addition, according to the responses given to the Census Bureau by your household and others like it, about 60 percent of the victimizations reported to the National Crime Victimization Survey field representatives are never reported to the police. This underscores the importance of the courtesy and cooperation you have given us, and we want you to know that we are sincerely appreciative.

We would also like to take this opportunity to reassure you that the information you provided will be kept confidential by the Census Bureau and will be used only for statistical purposes.

**NCVS-594(L)(SP)**  $(4-2013)$ 

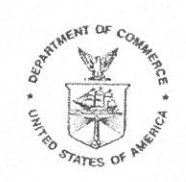

UNITED STATES DEPARTMENT OF COMMERCE **Economics and Statistics Administration U.S. Census Bureau** Washington, DC 20233-0001 OFFICE OF THE DIRECTOR

Tracias

# DEL DIRECTOR DE LA OFICINA DEL CENSO DE LOS EE.UU.

...por la asistencia que usted le ha ofrecido al representante de campo de la Oficina del Censo que se comunicó recientemente con usted. La información que nos proporcionaron usted y los miembros de aproximadamente otros 63,000 hogares de todo el país será utilizada por los planificadores de justicia criminal que necesitan datos confiables sobre la cantidad de delitos en este país, así como información acerca de las circunstancias en las que las personas son víctimas de delitos, para mejorar la efectividad en su lucha contra los problemas delictivos. Gran parte de esta información no está disponible de manera uniforme en los reportes policiales. Además, de acuerdo con las respuestas que su hogar y otros hogares como el suyo le proveyeron a la Oficina del Censo, cerca de 60 por ciento de los casos de víctimas de delitos que se reportaron a la Encuesta Nacional de Víctimas de Delitos nunca se reportan a la policía. Esto hace resaltar la importancia de la cortesía y la cooperación que usted nos ha proporcionado, y queremos que sepa que estamos sinceramente agradecidos.

También quisiéramos aprovechar esta oportunidad para reafirmarle que la Oficina del Censo mantendrá la confidencialidad de la información que usted nos ha provisto y solamente se usará con fines estadísticos.

Un Mensaje del Director

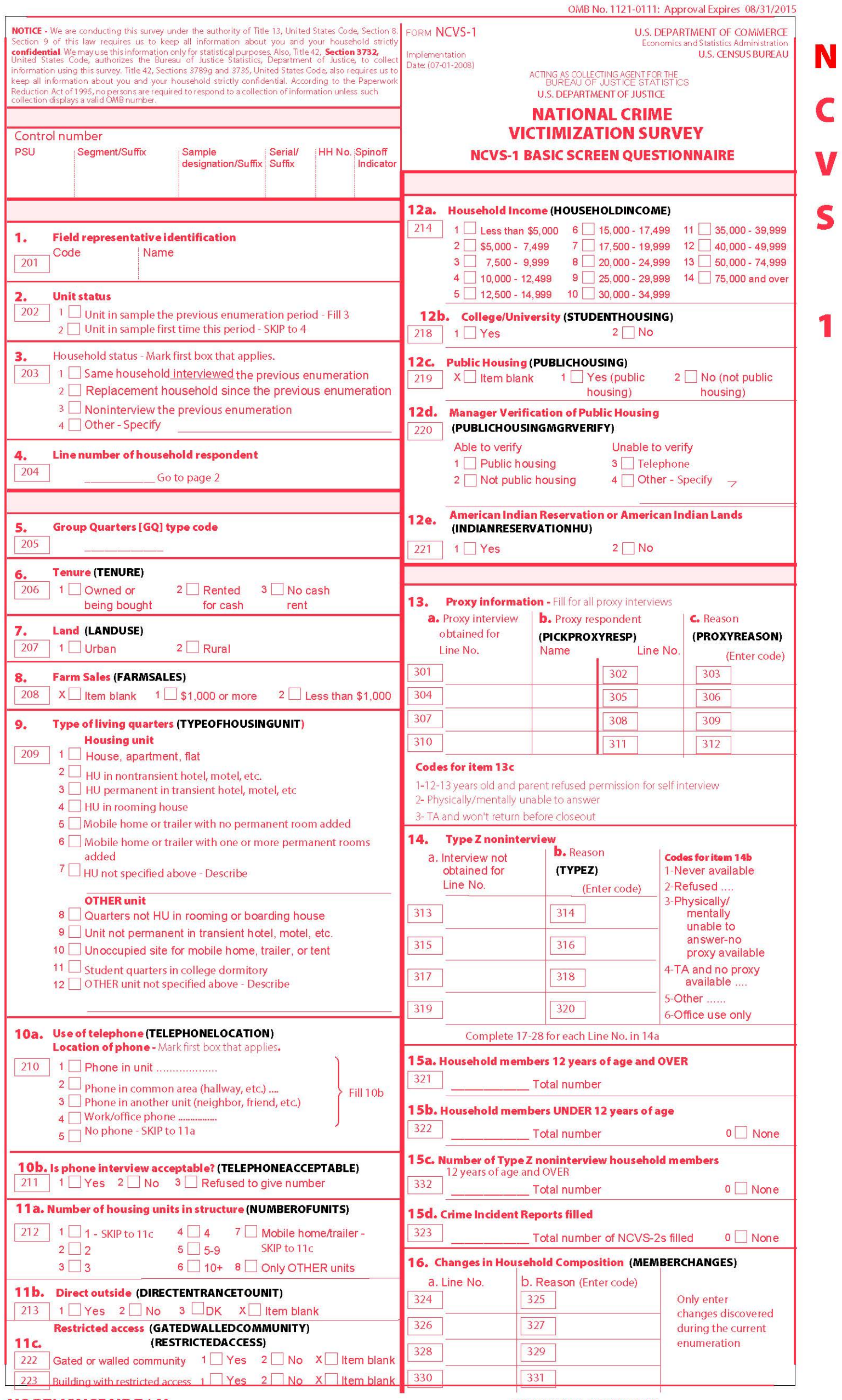

USCENSUSBUREAU

**FIII BOUNDING INFORMATION** 

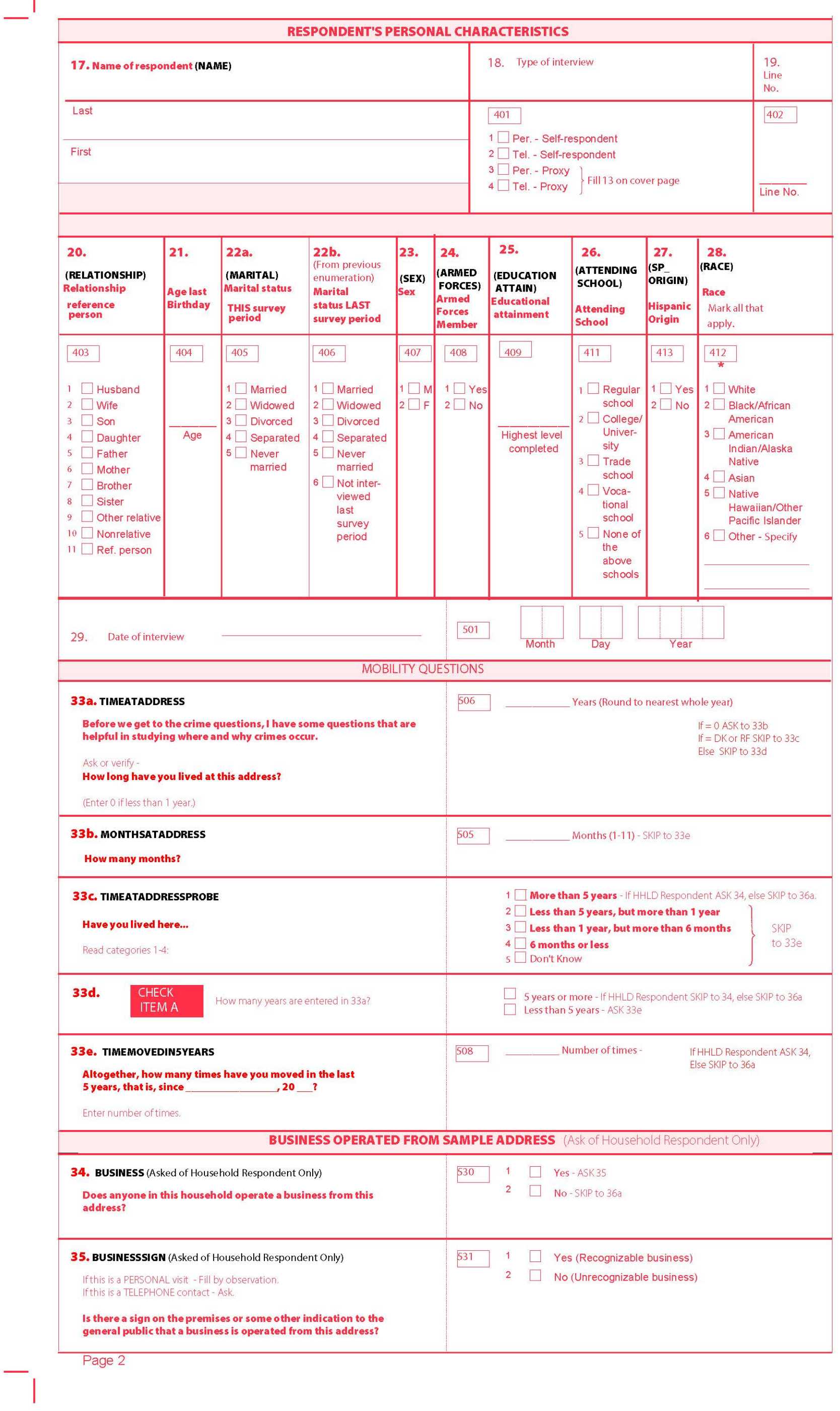

Ξ

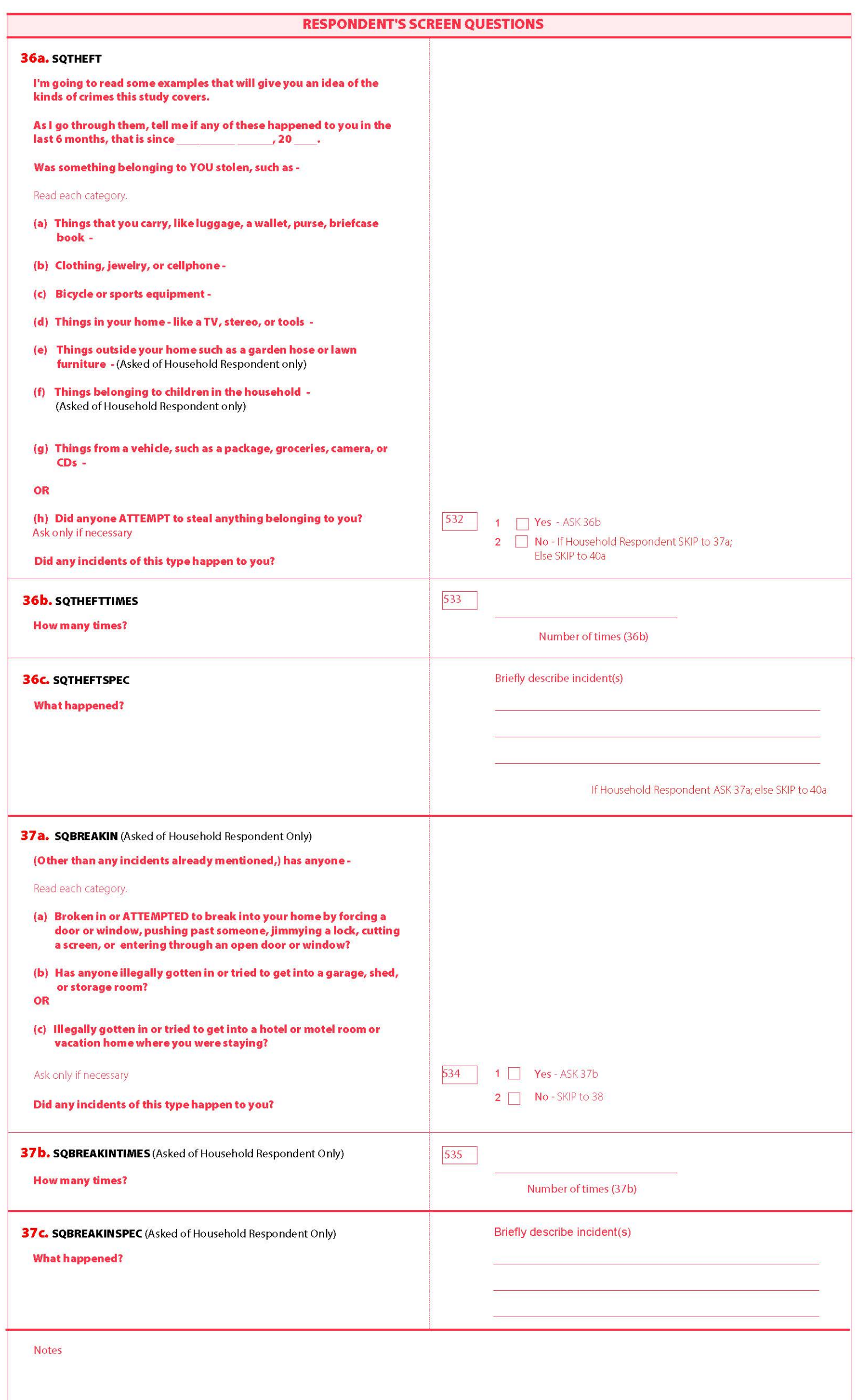

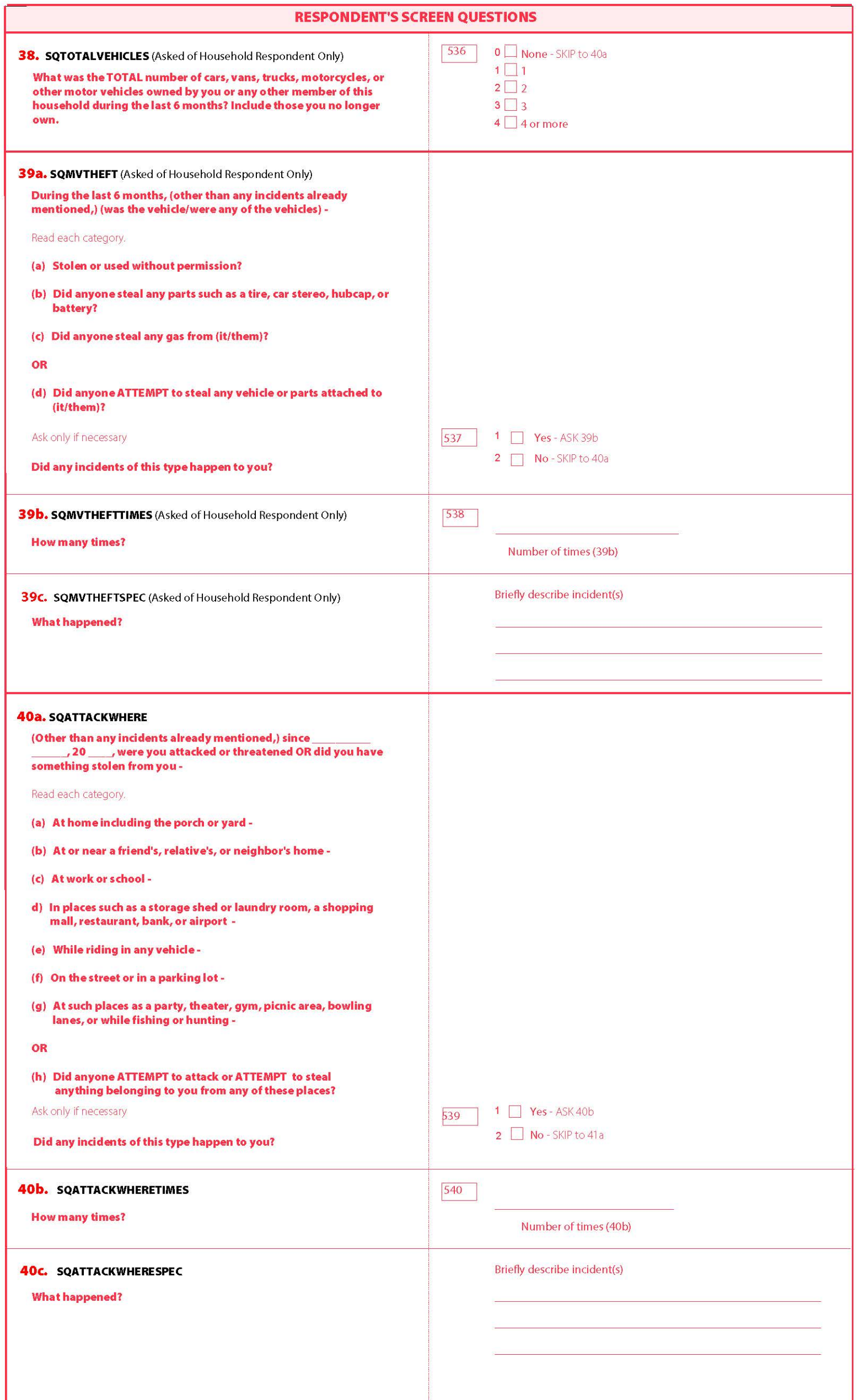

L

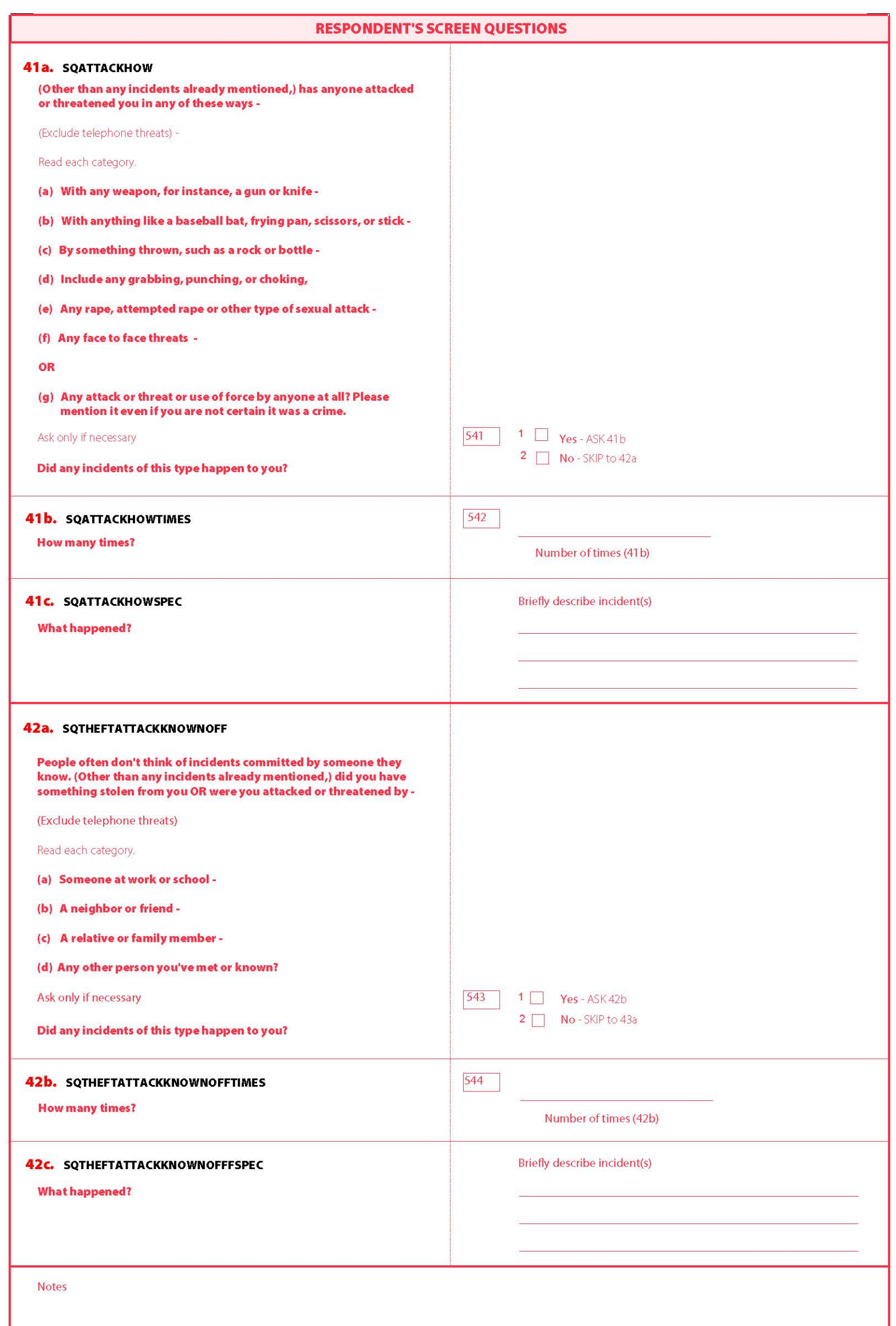

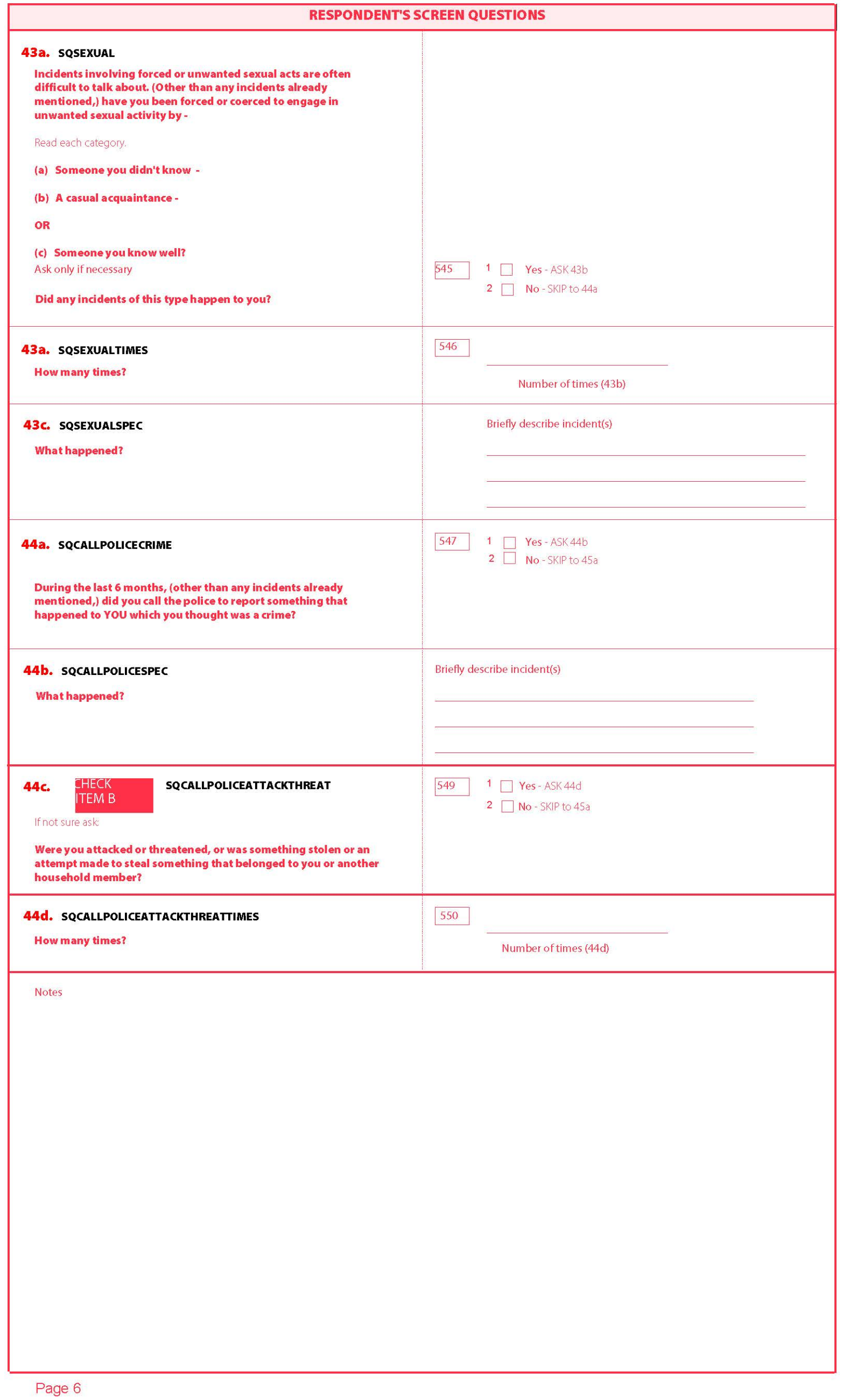

Ξ

 $\sqsupset$ 

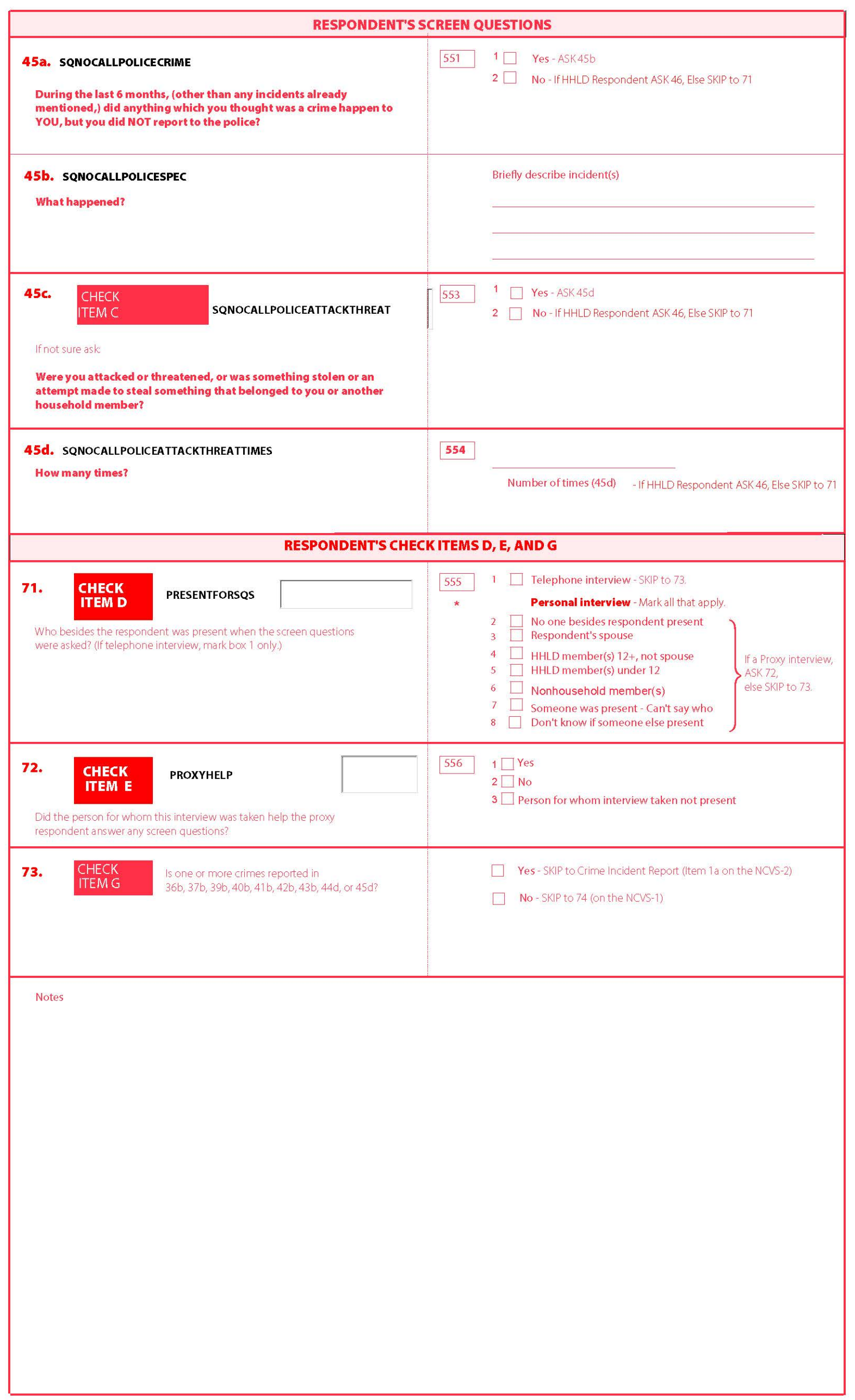

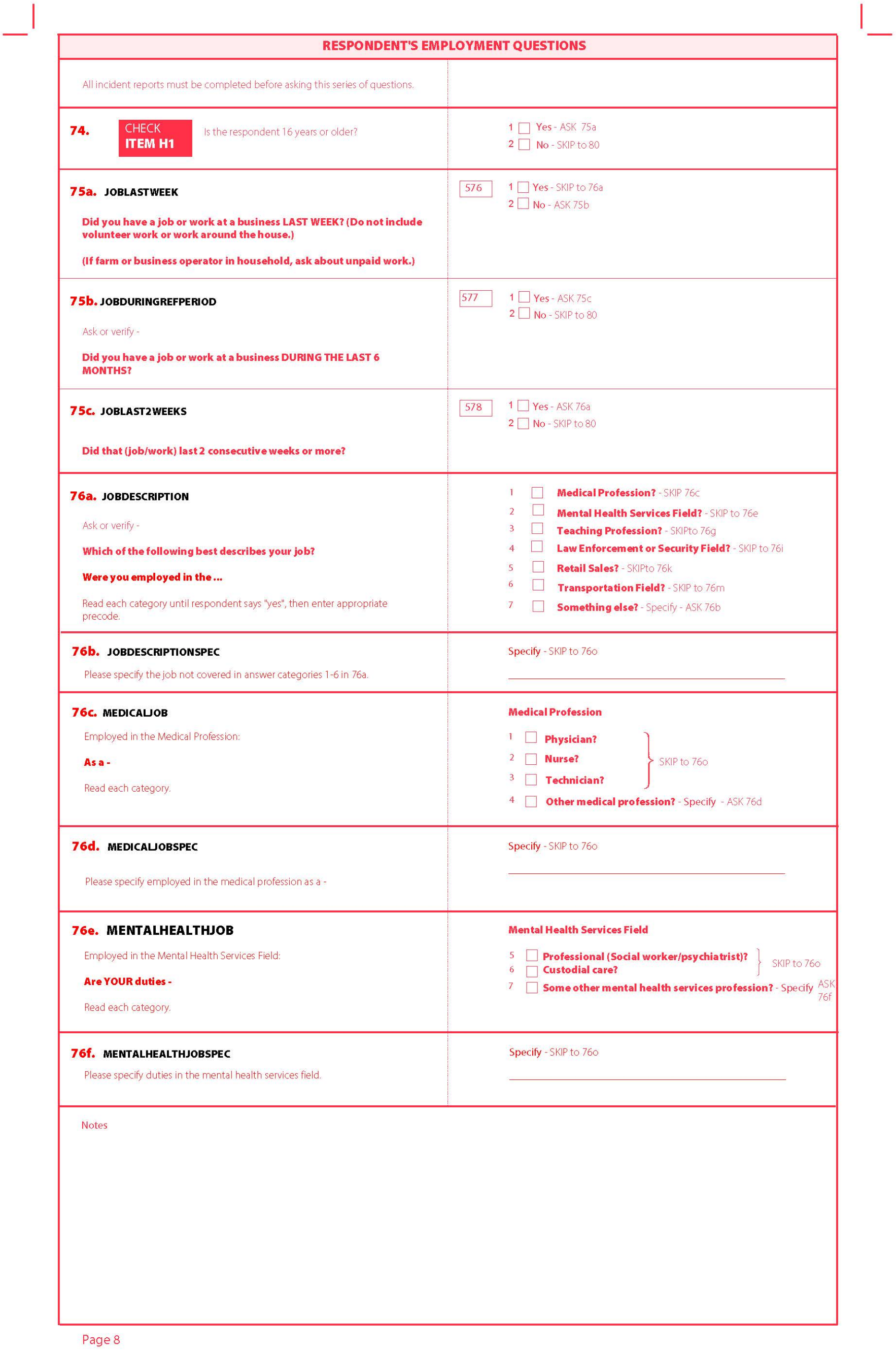

Ξ

 $\sqsupset$ 

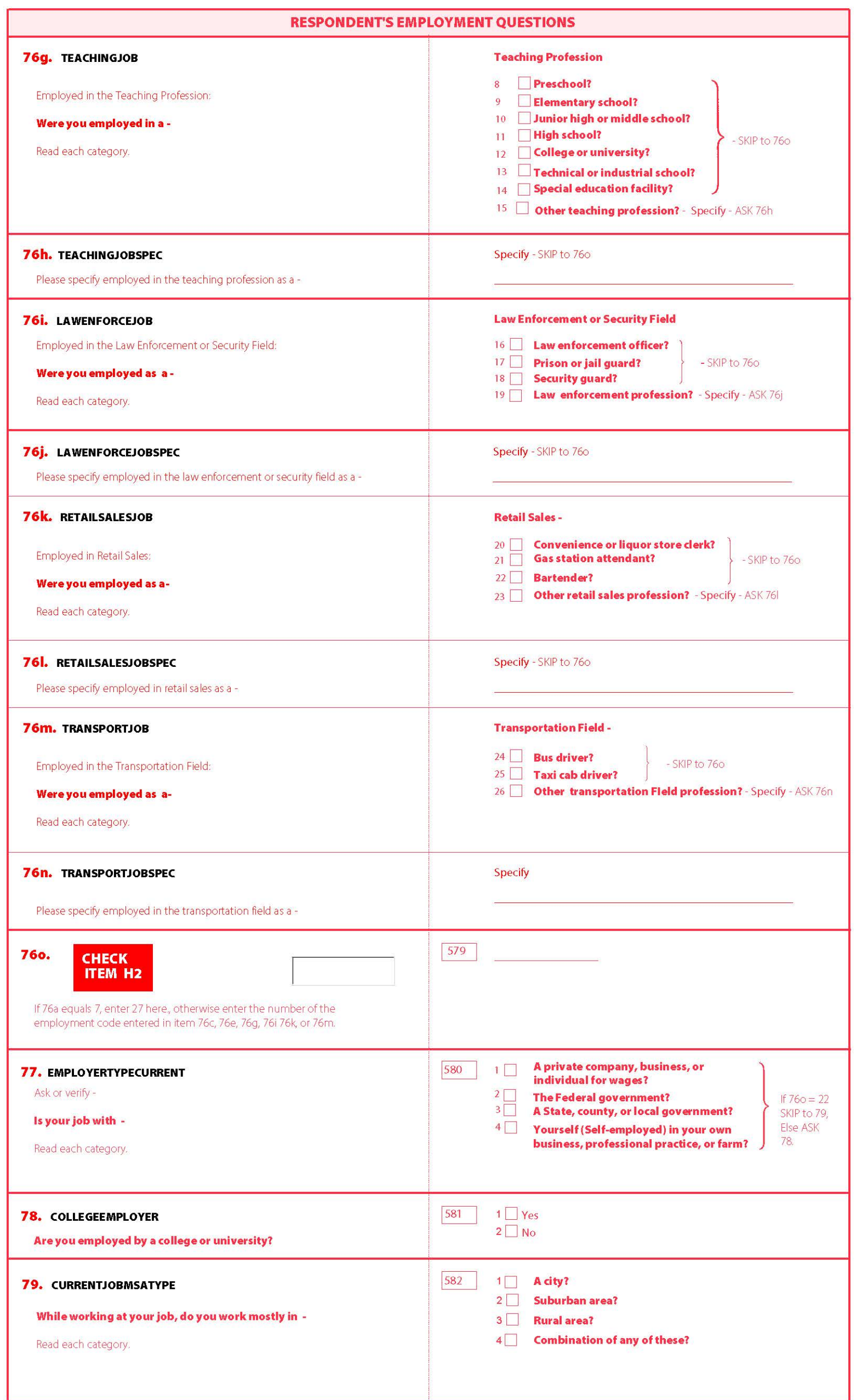

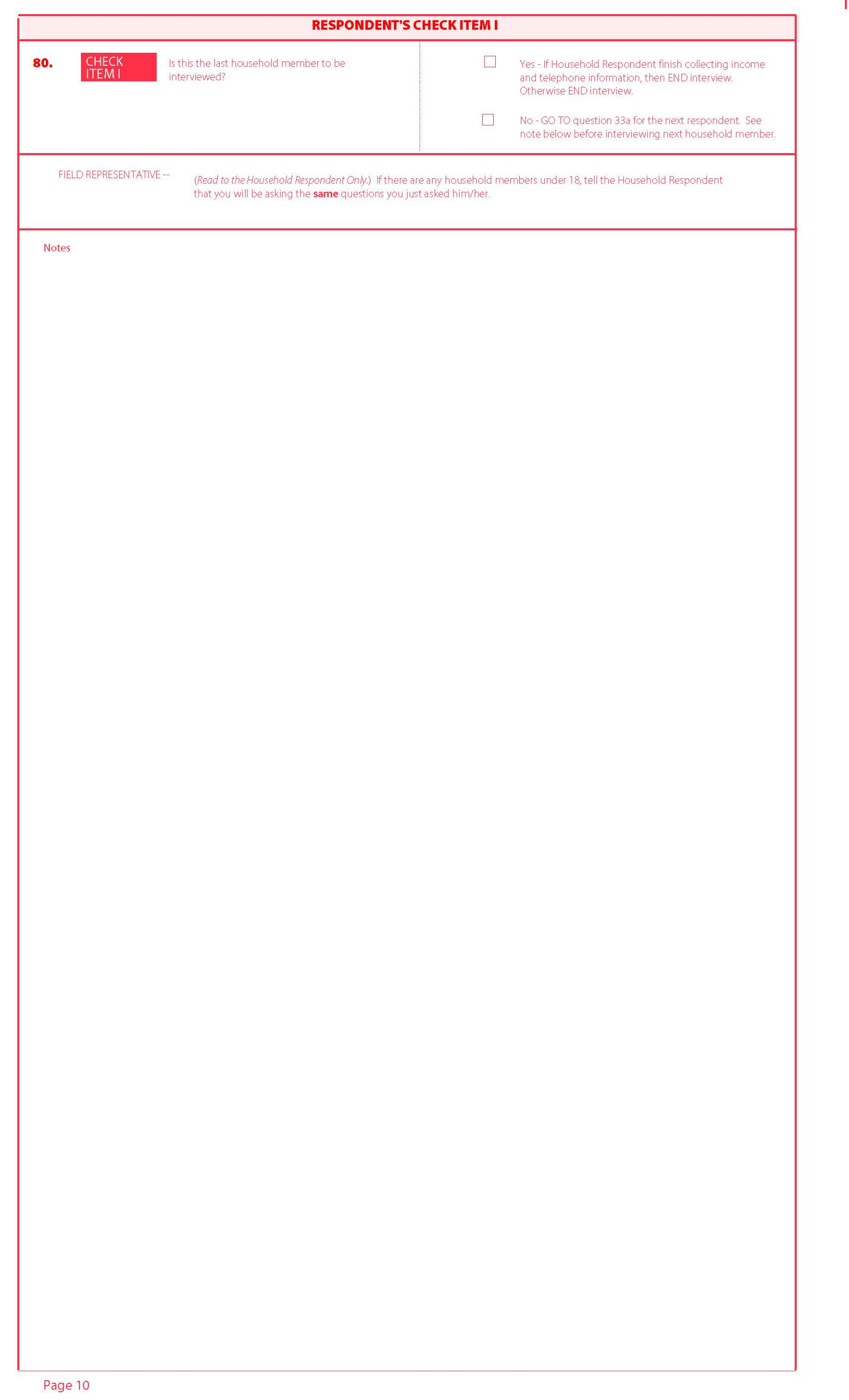

 $\sqsupset$ 

I

Ξ

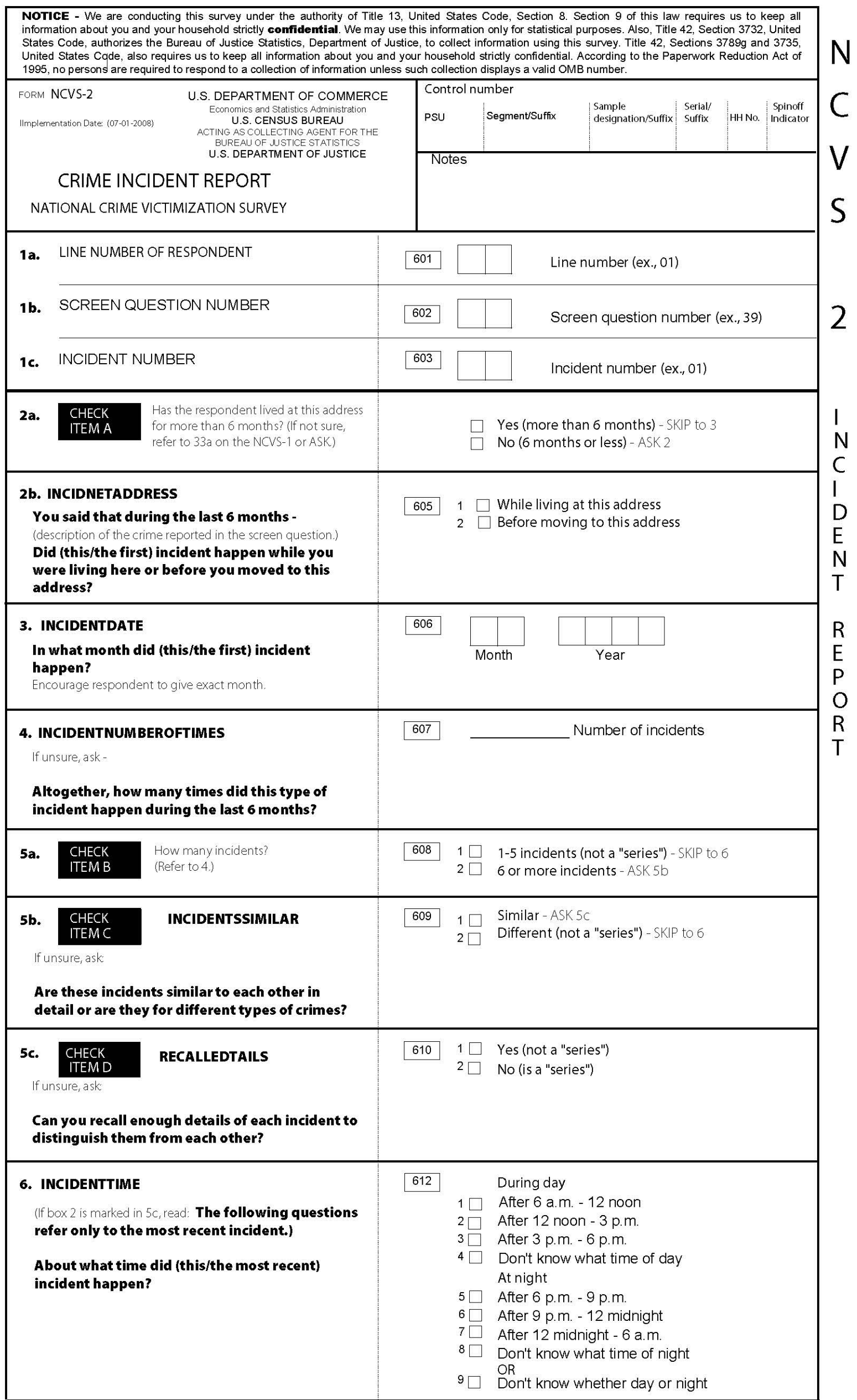

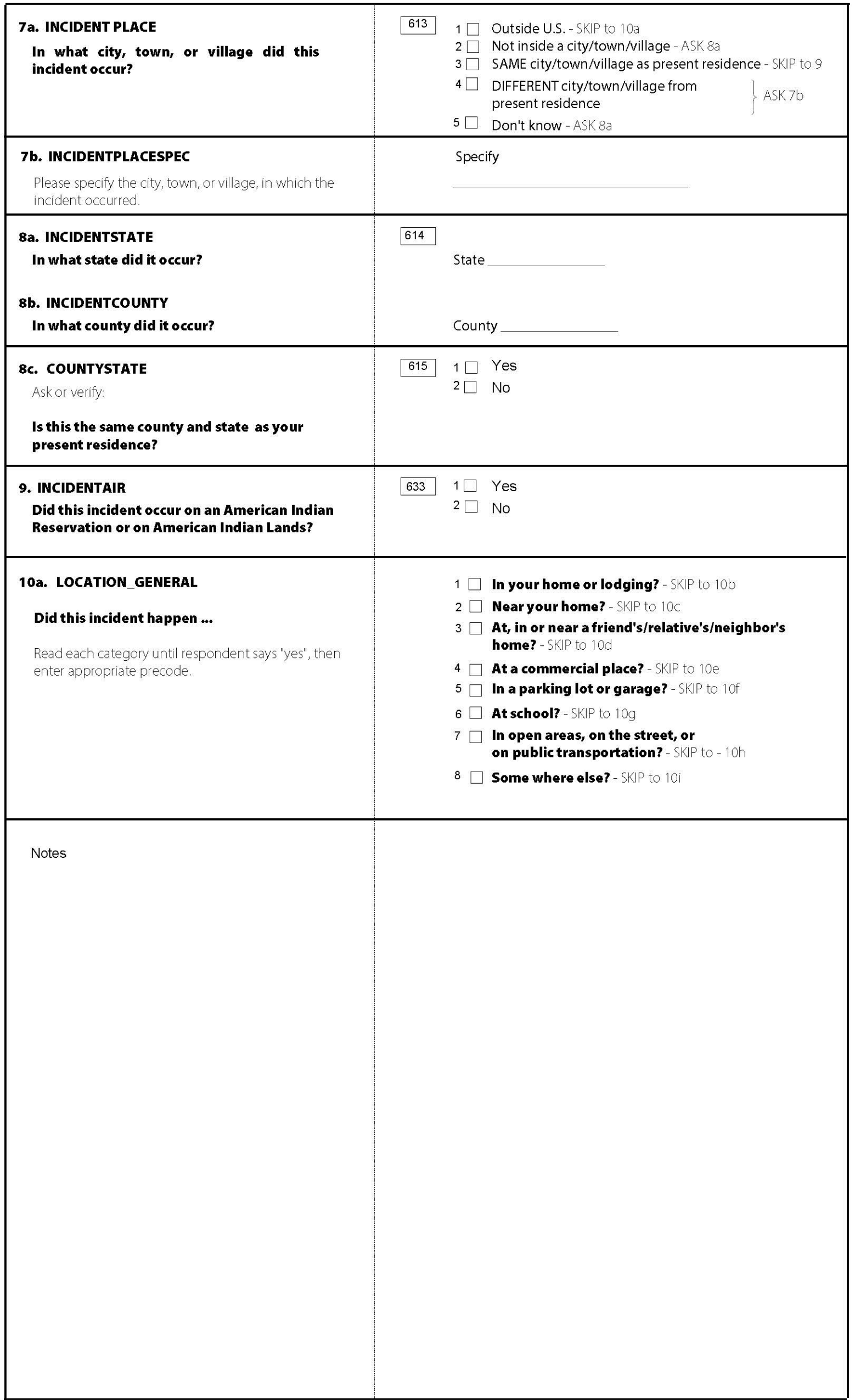

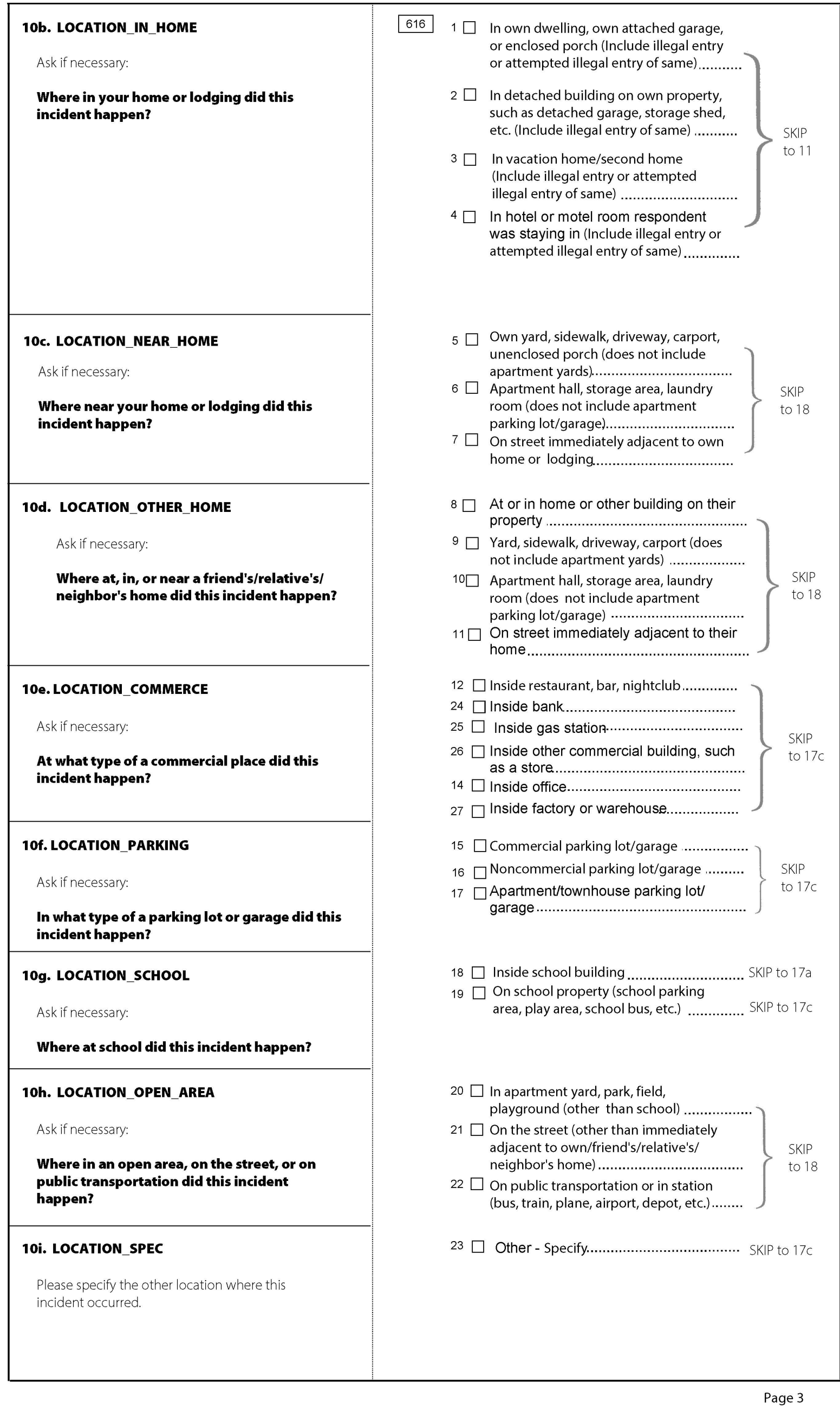

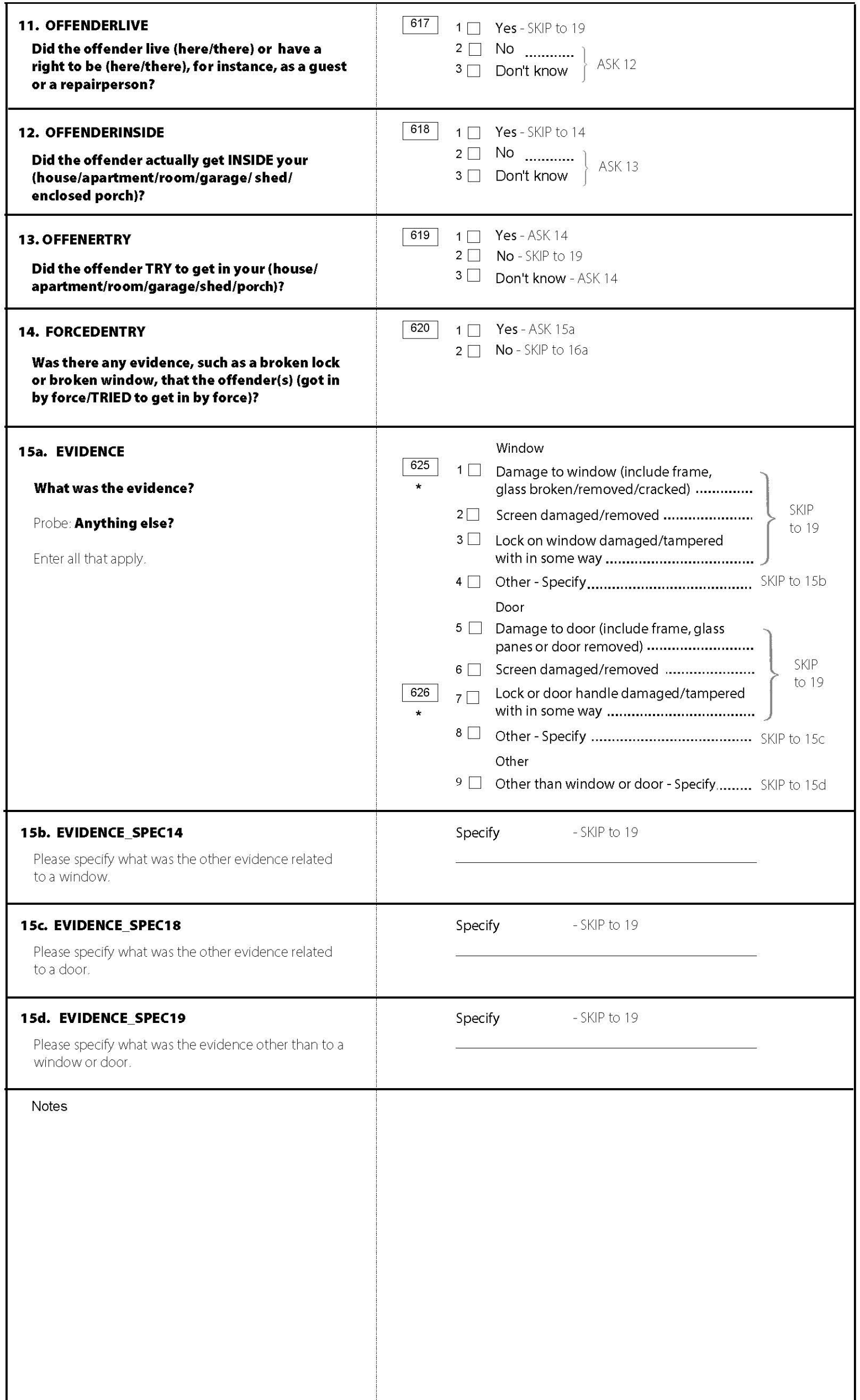

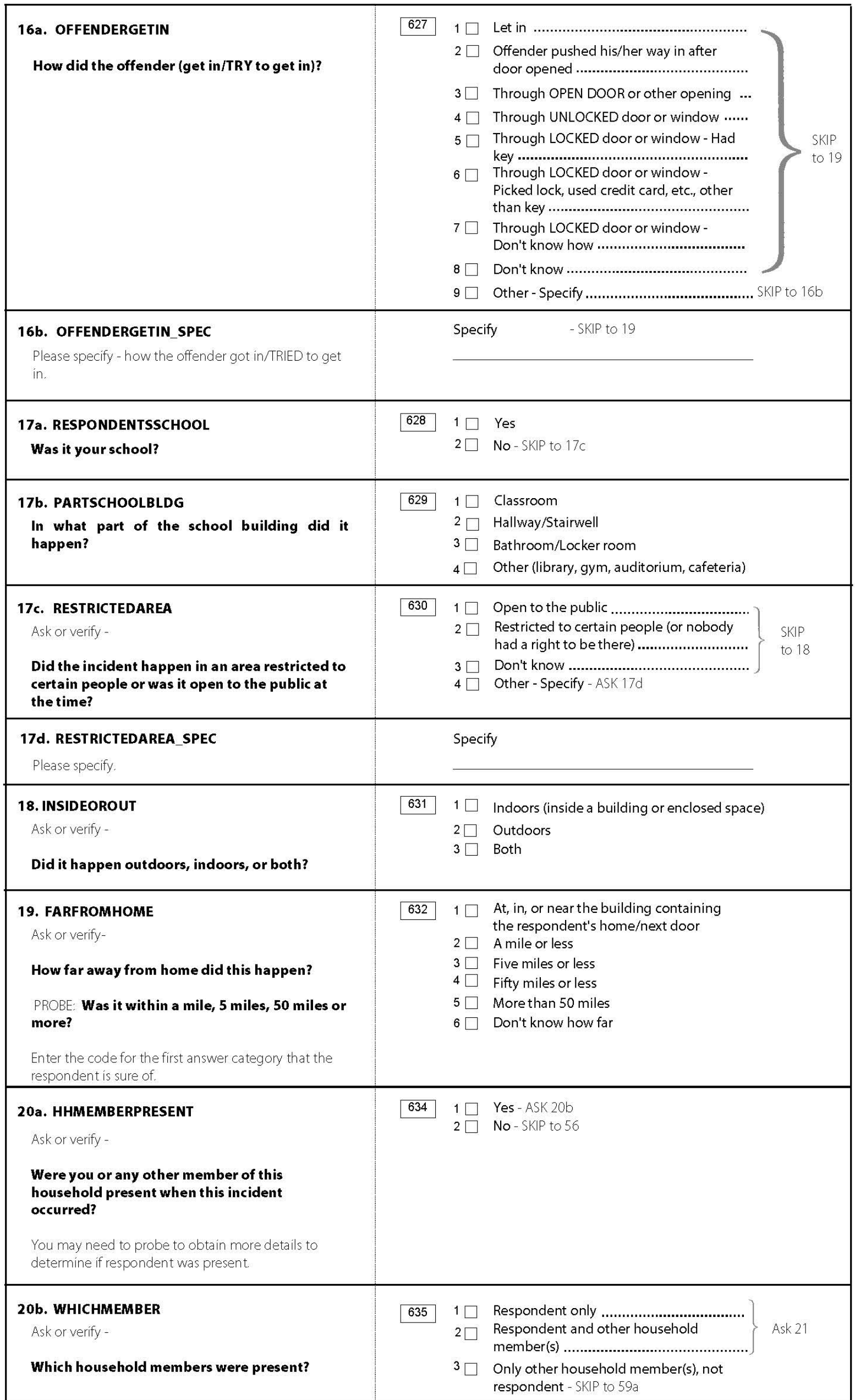

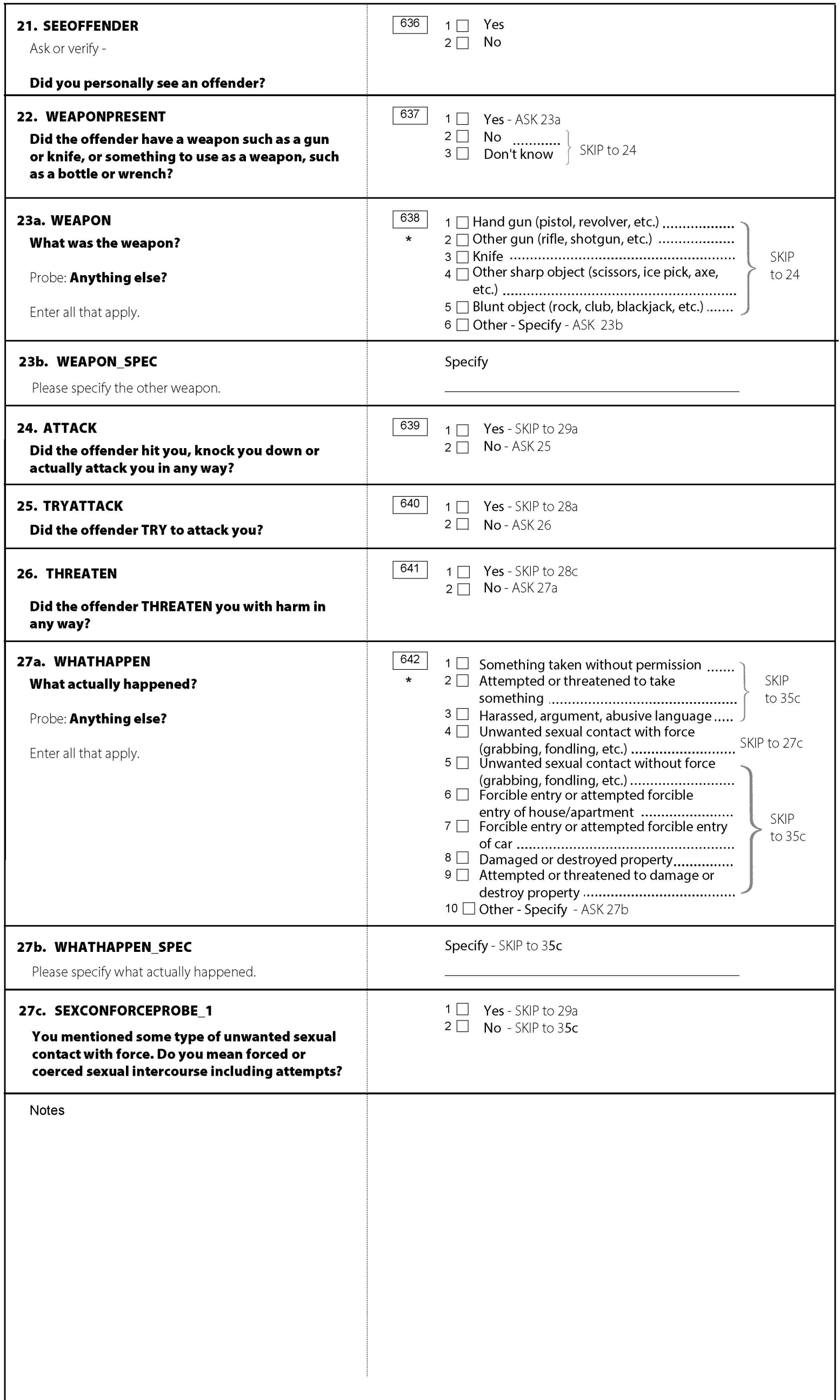

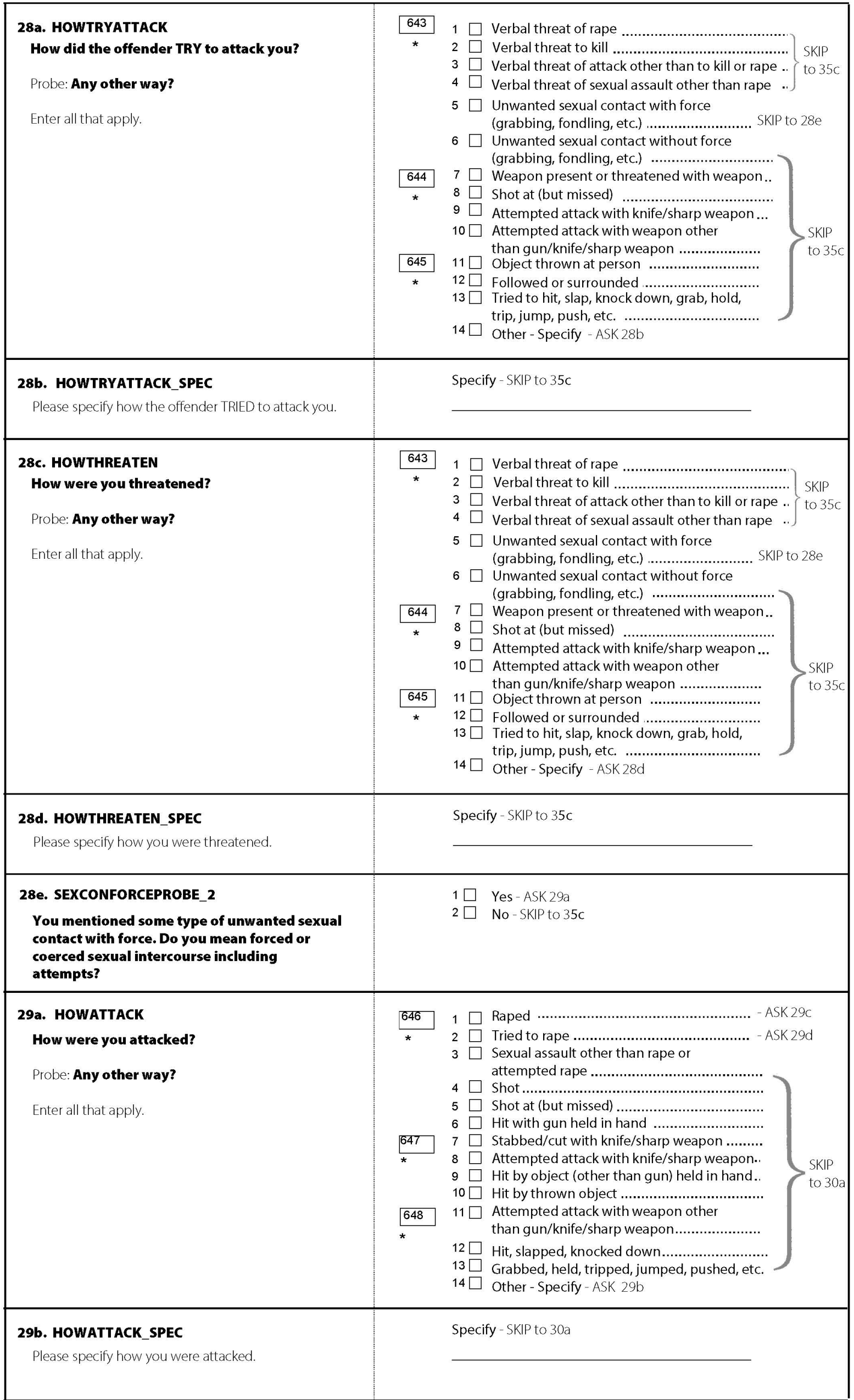

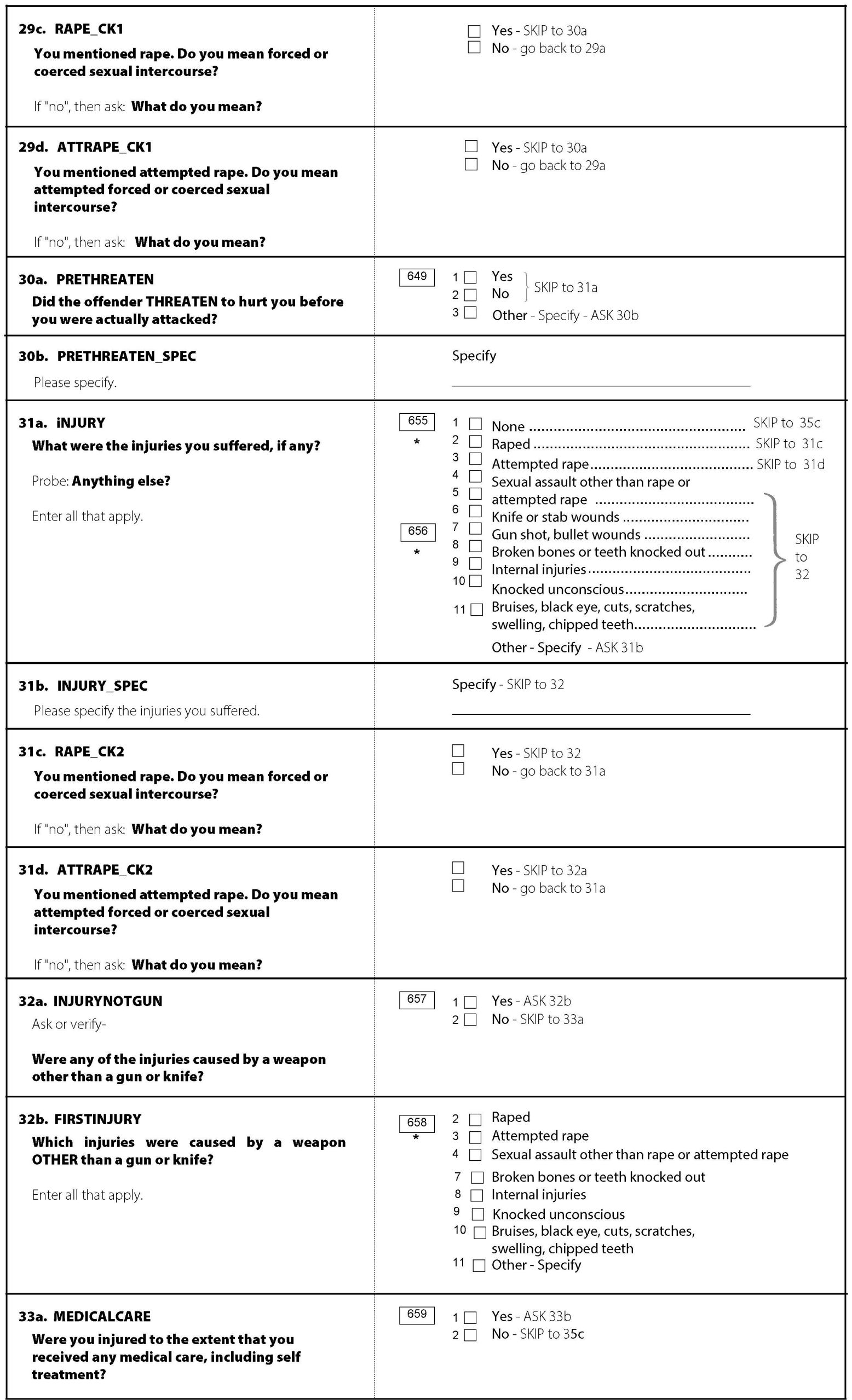

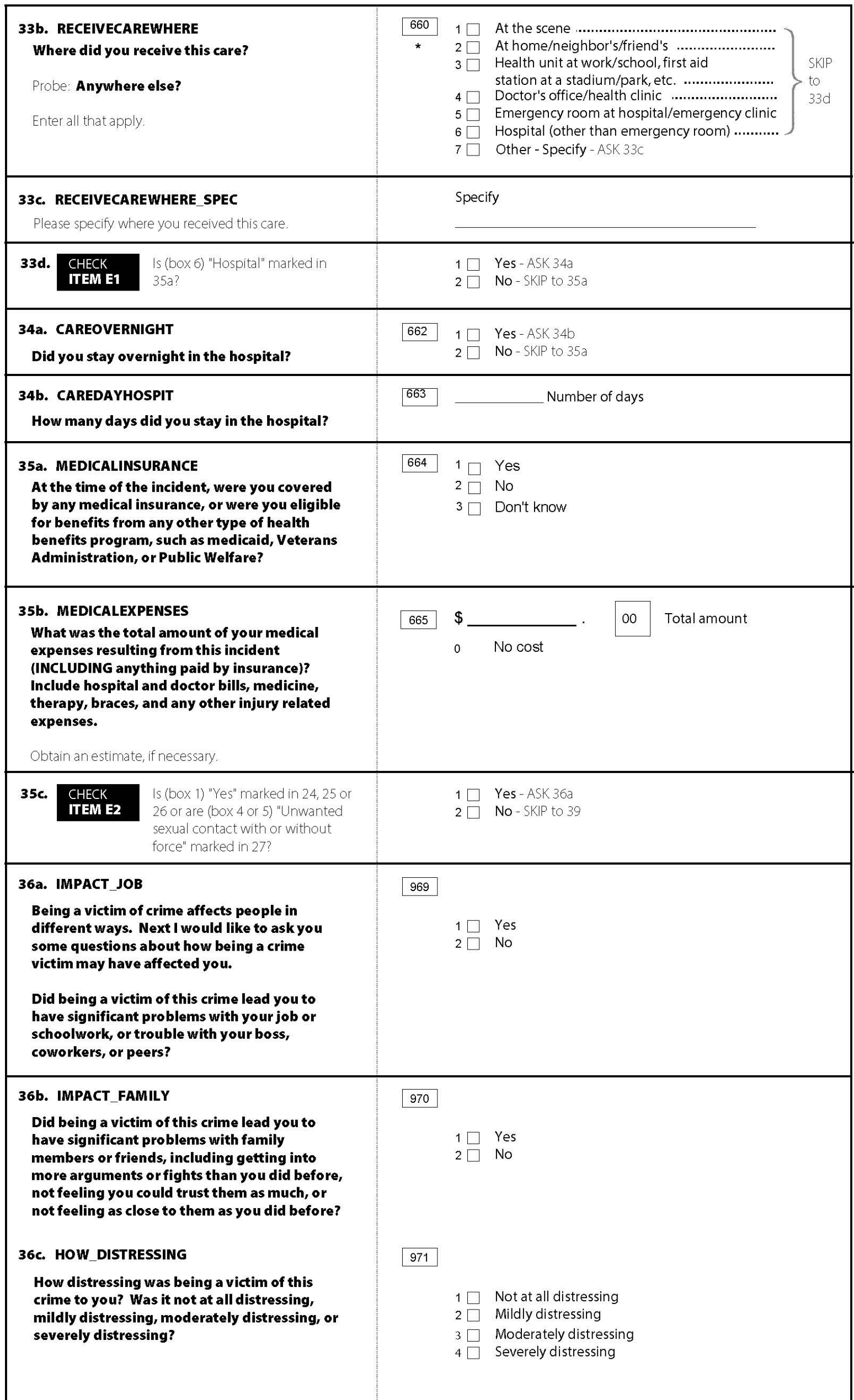

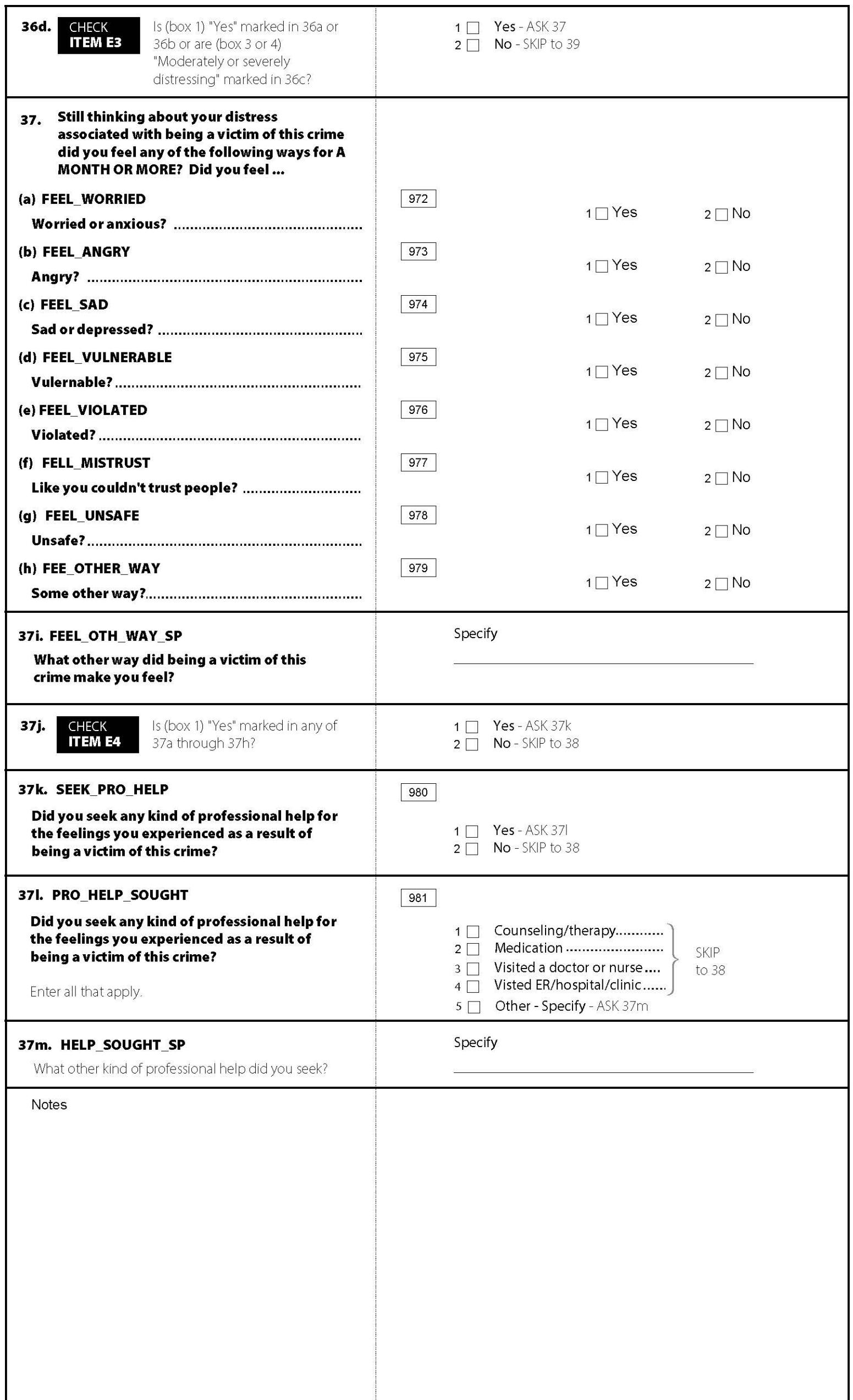

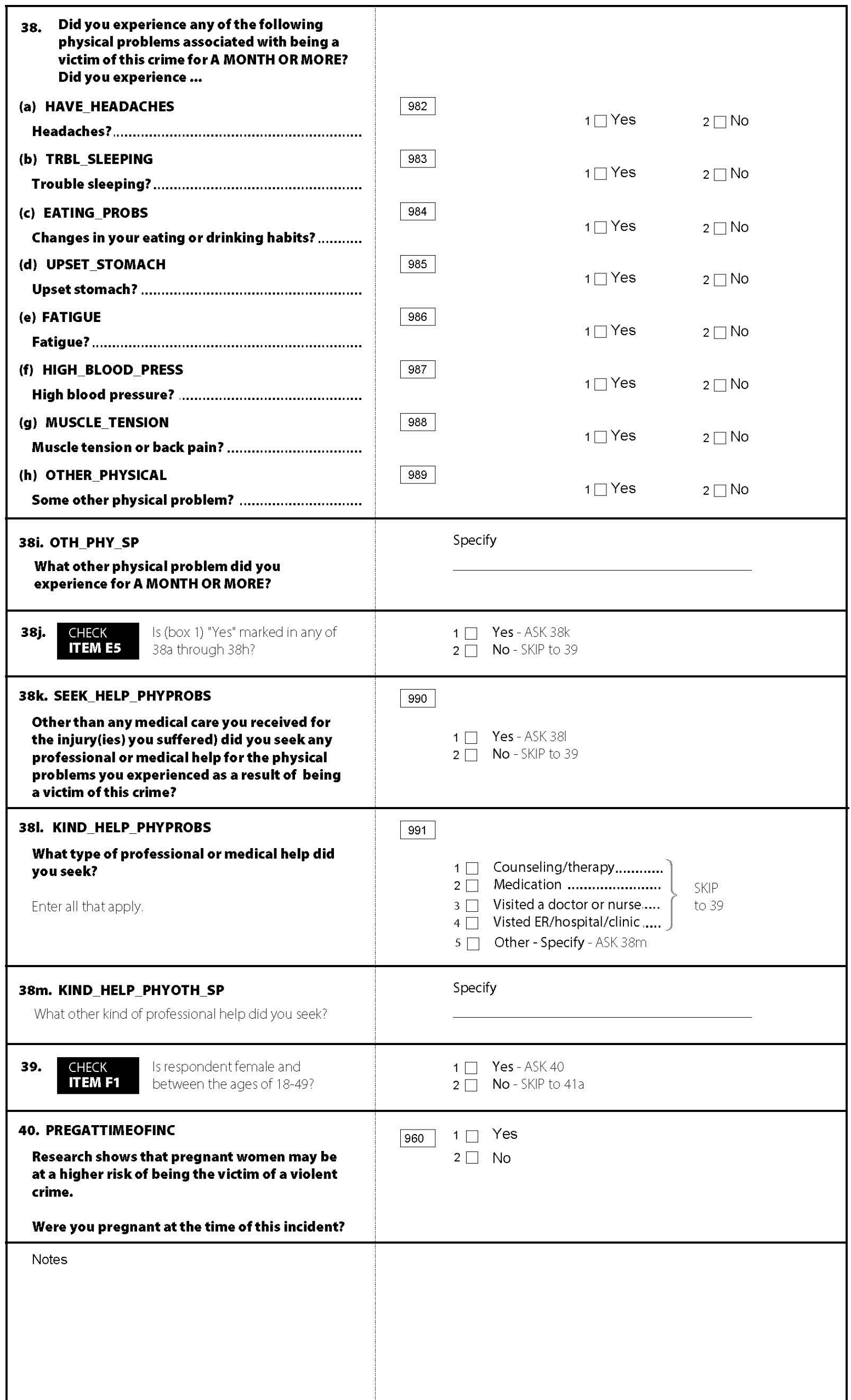

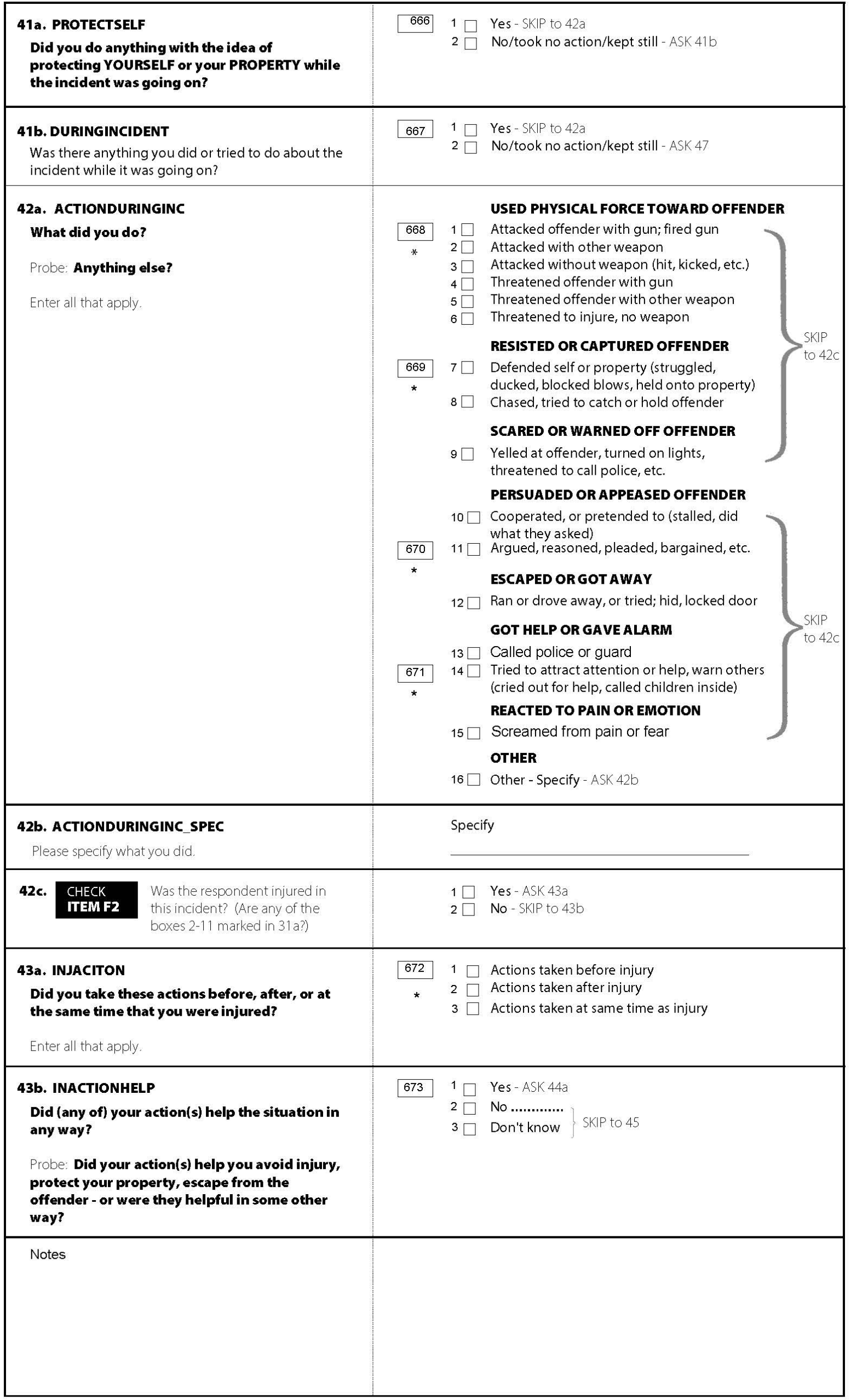

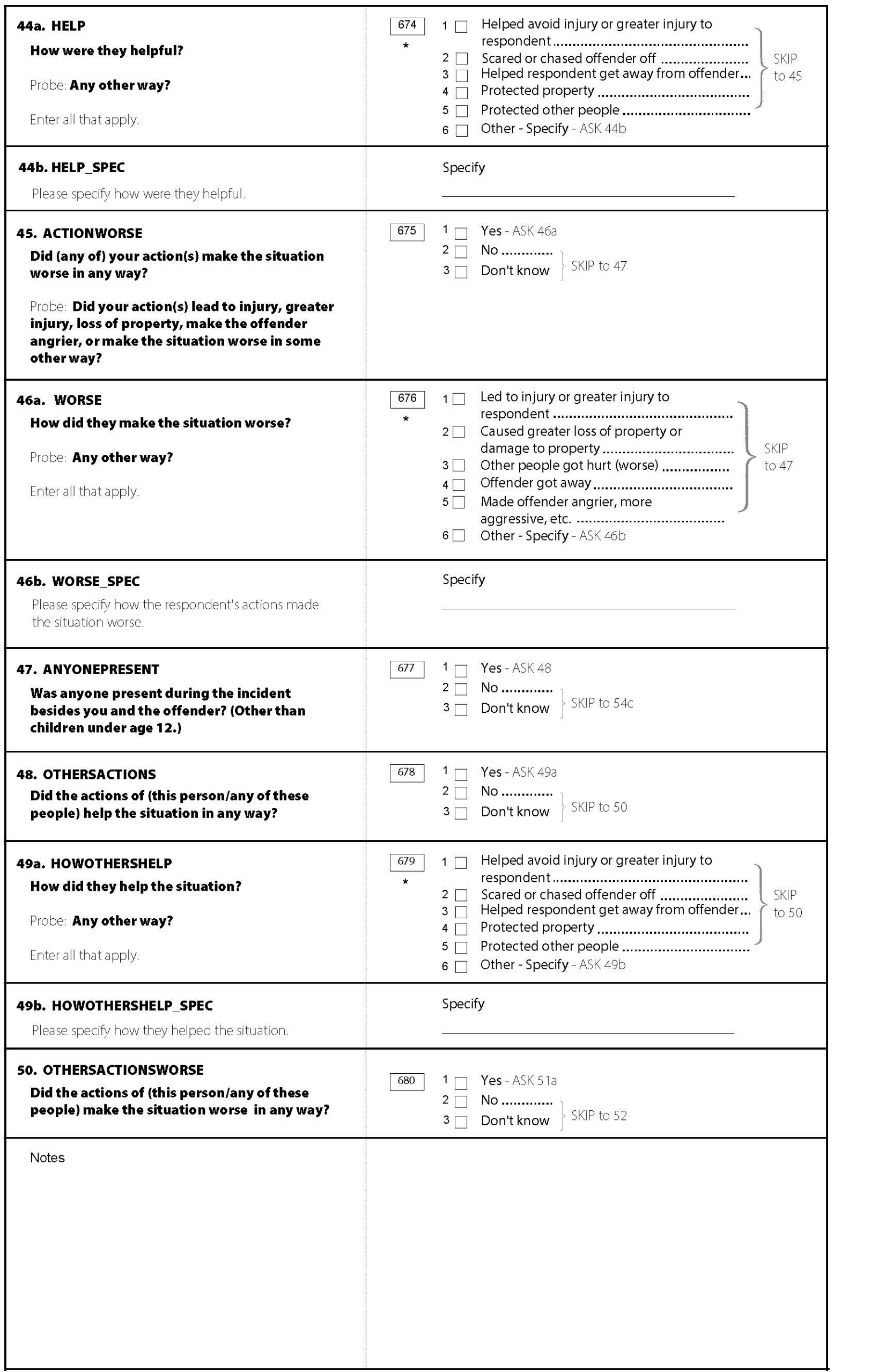

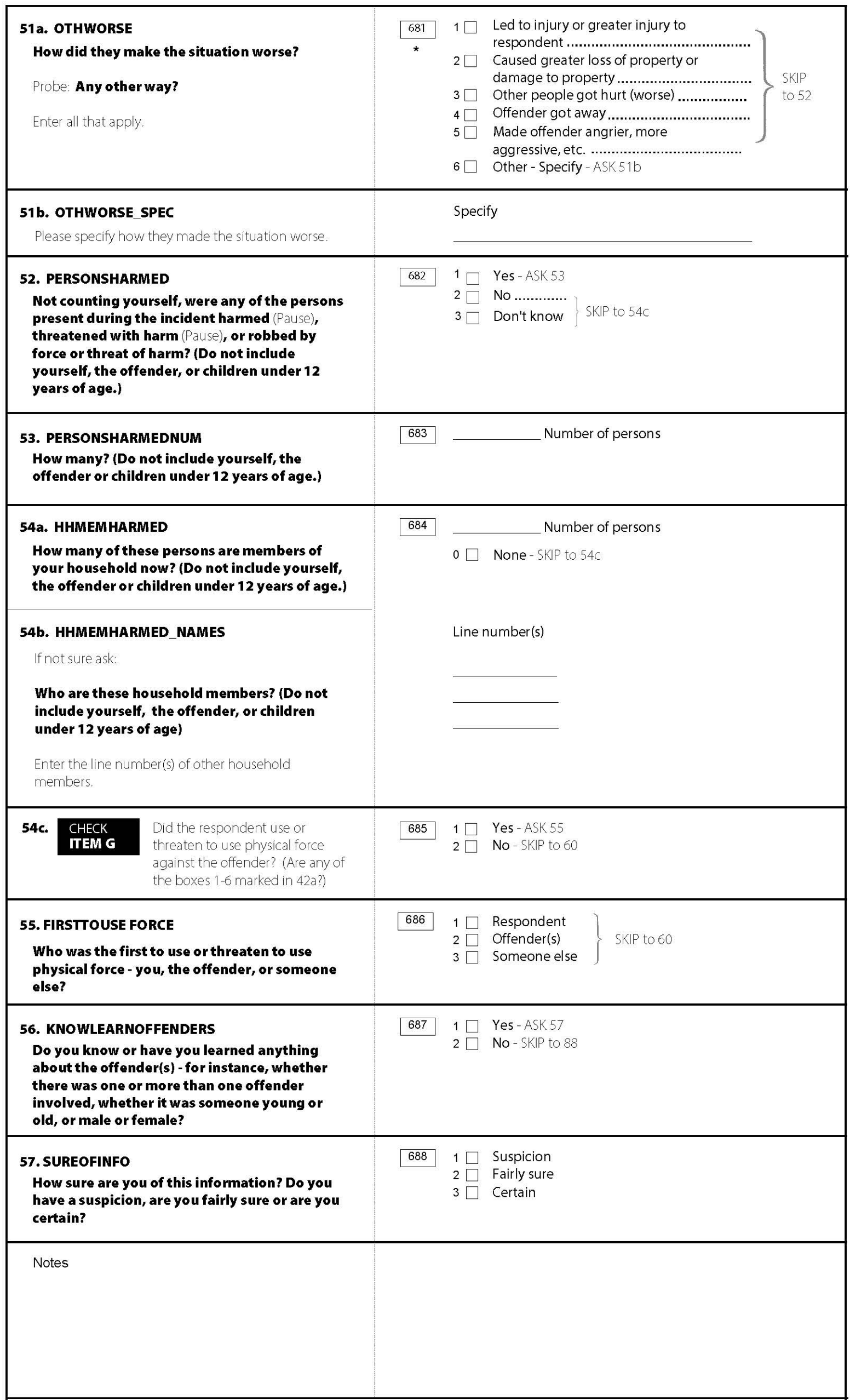
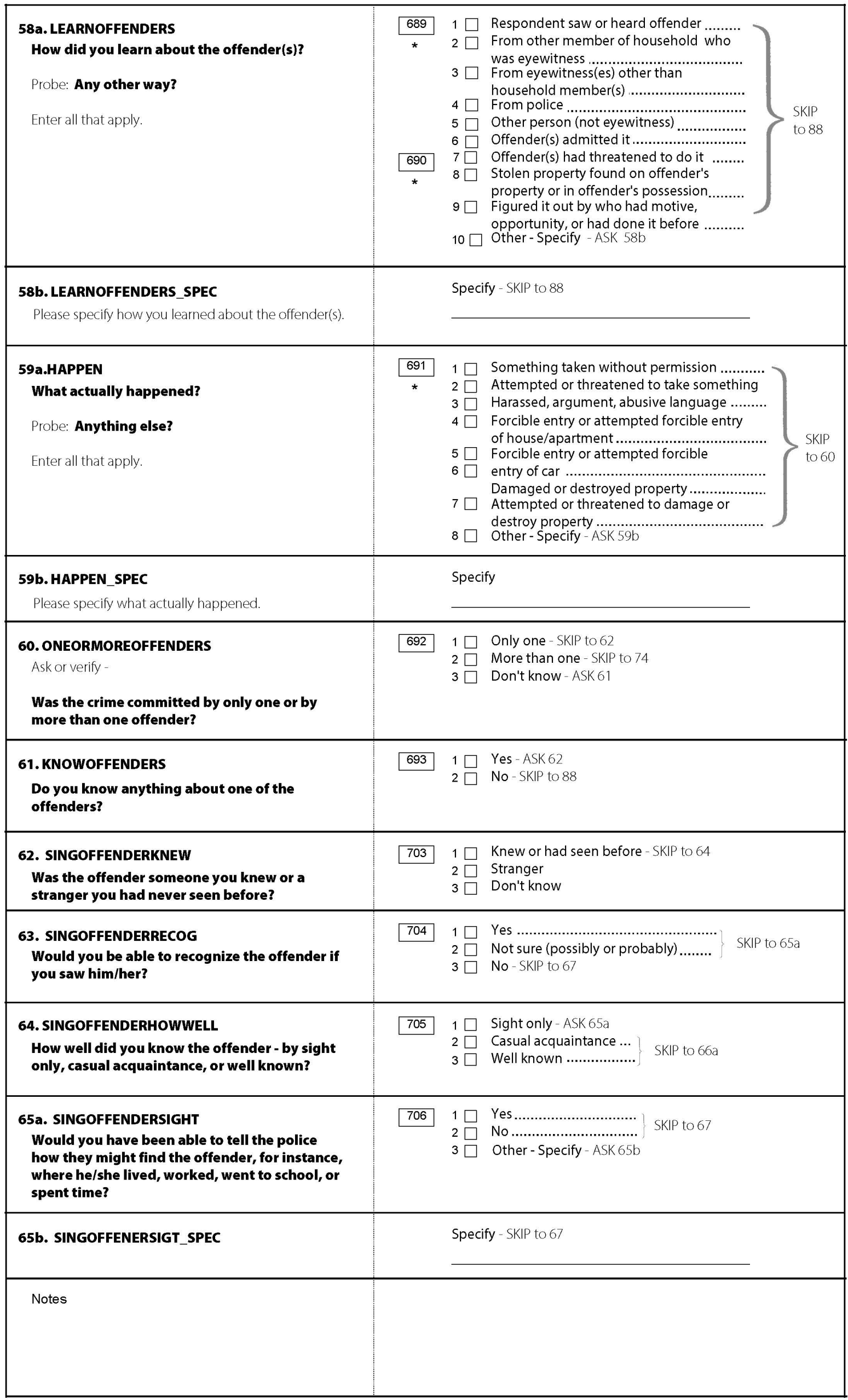

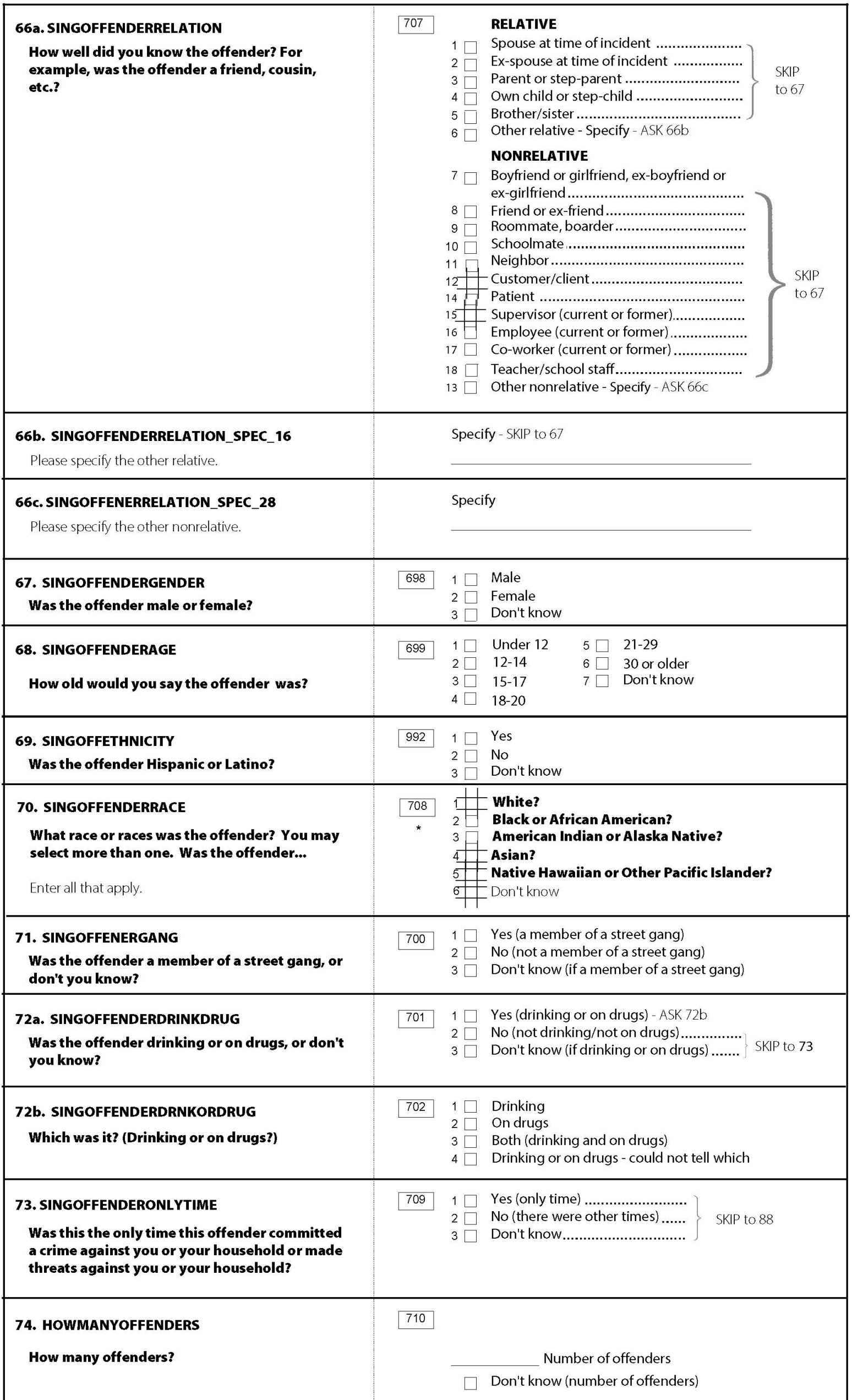

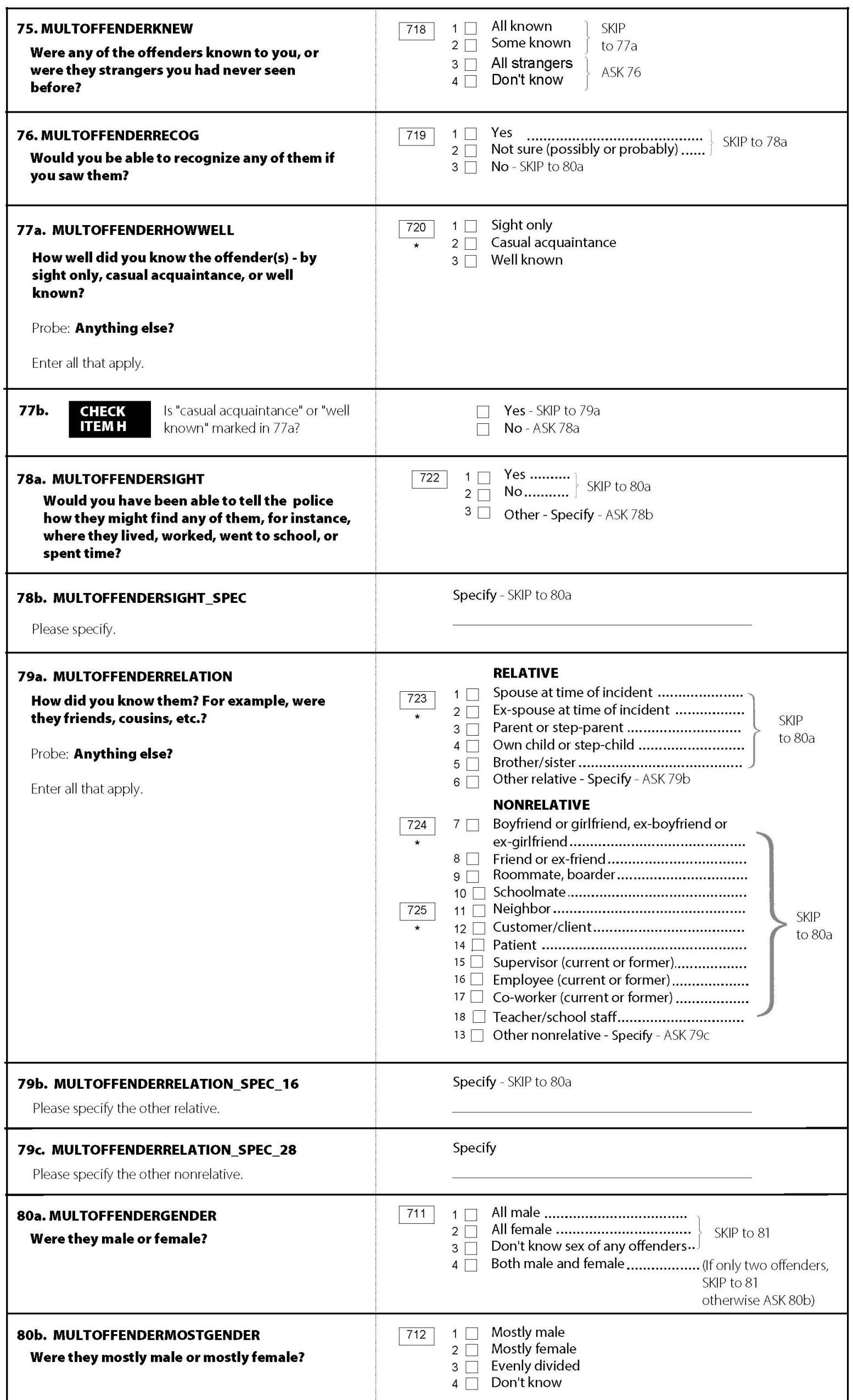

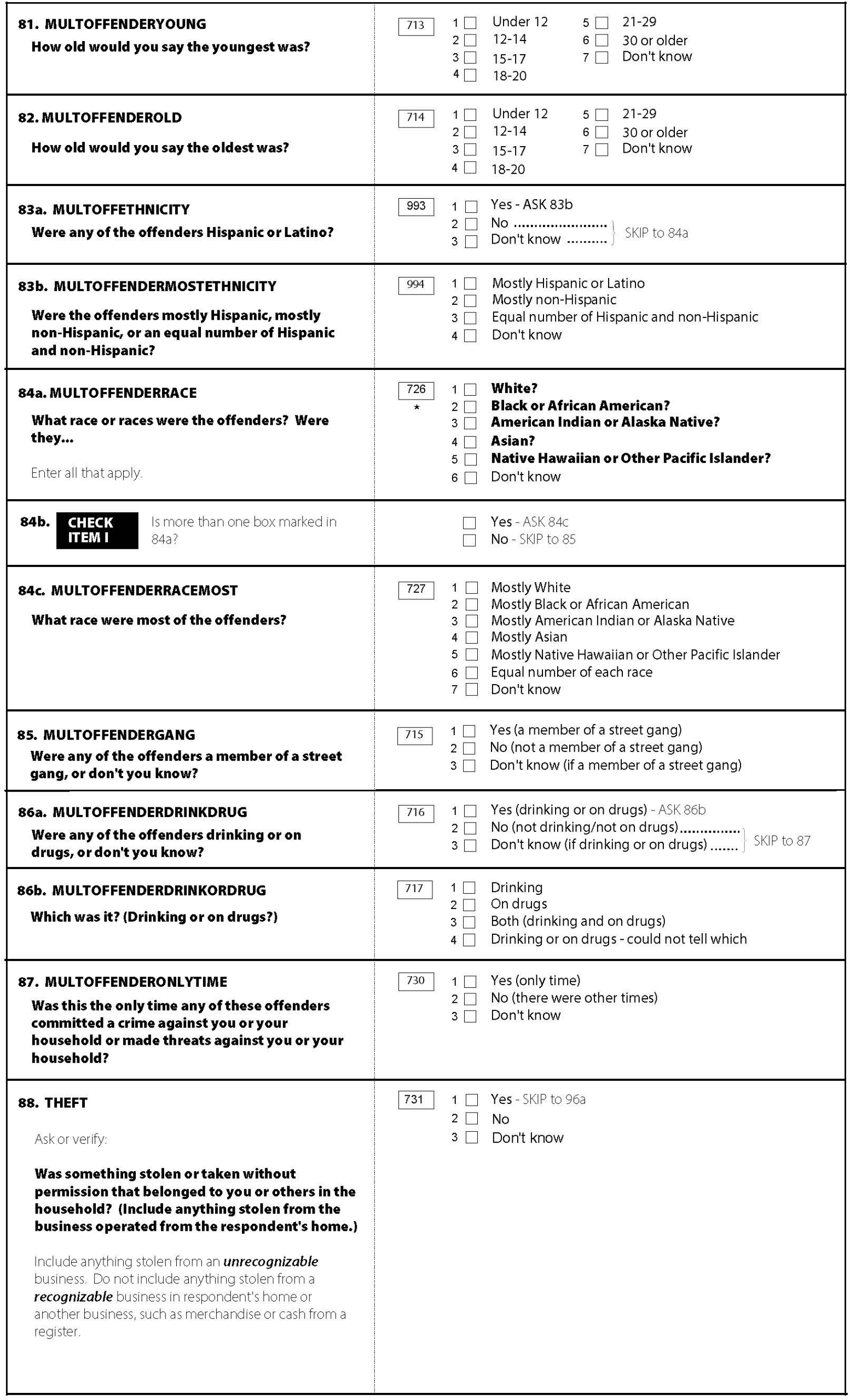

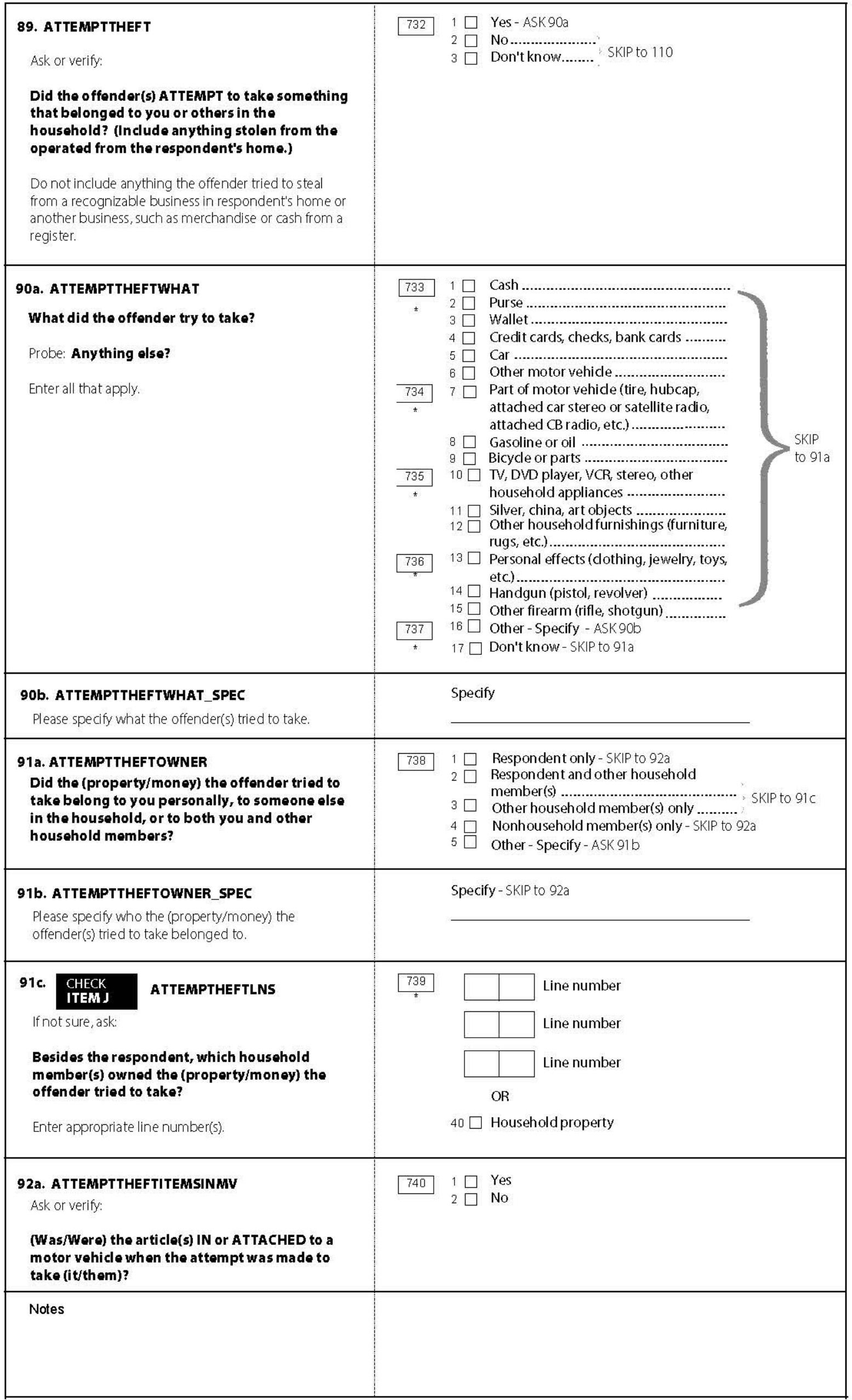

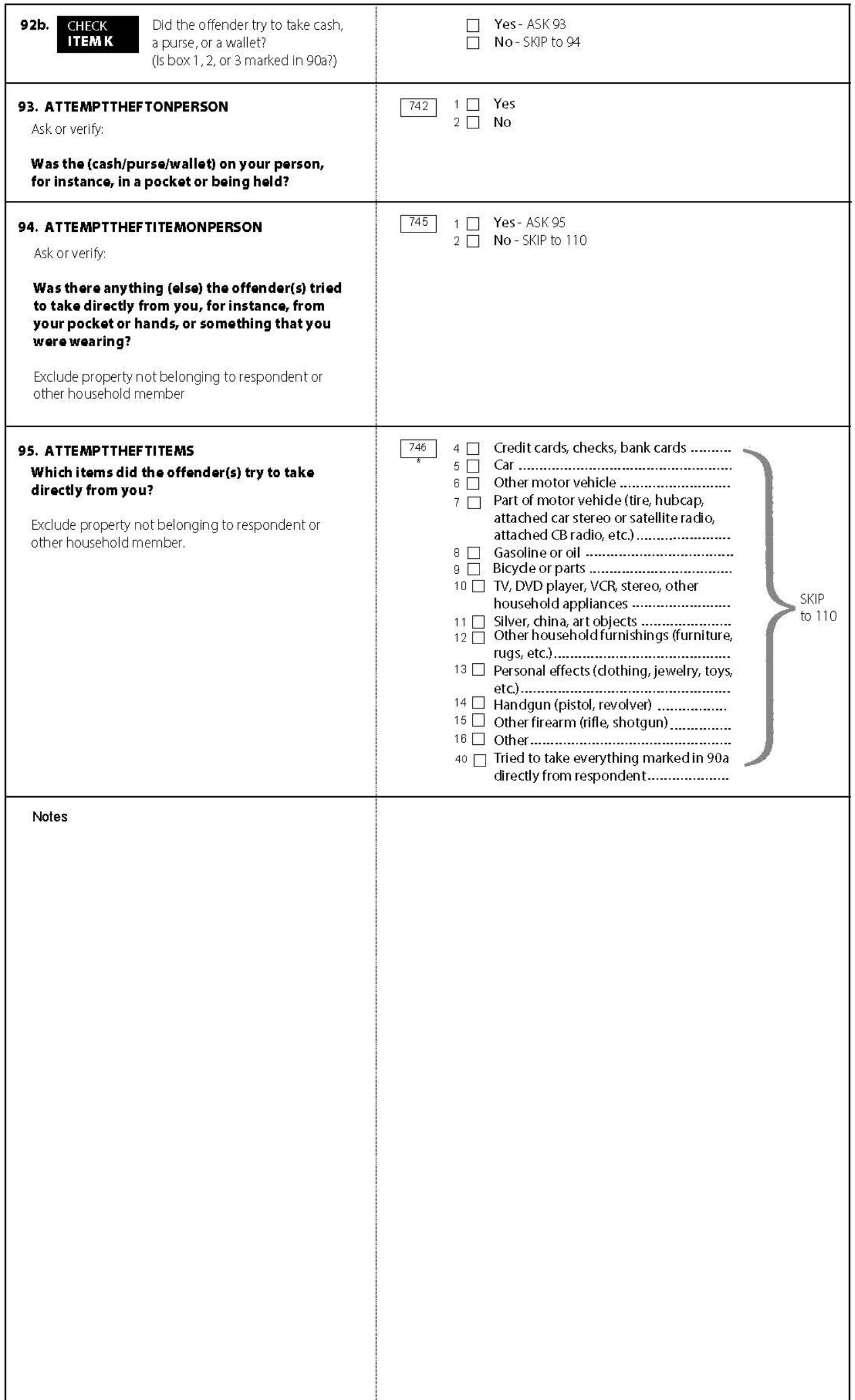

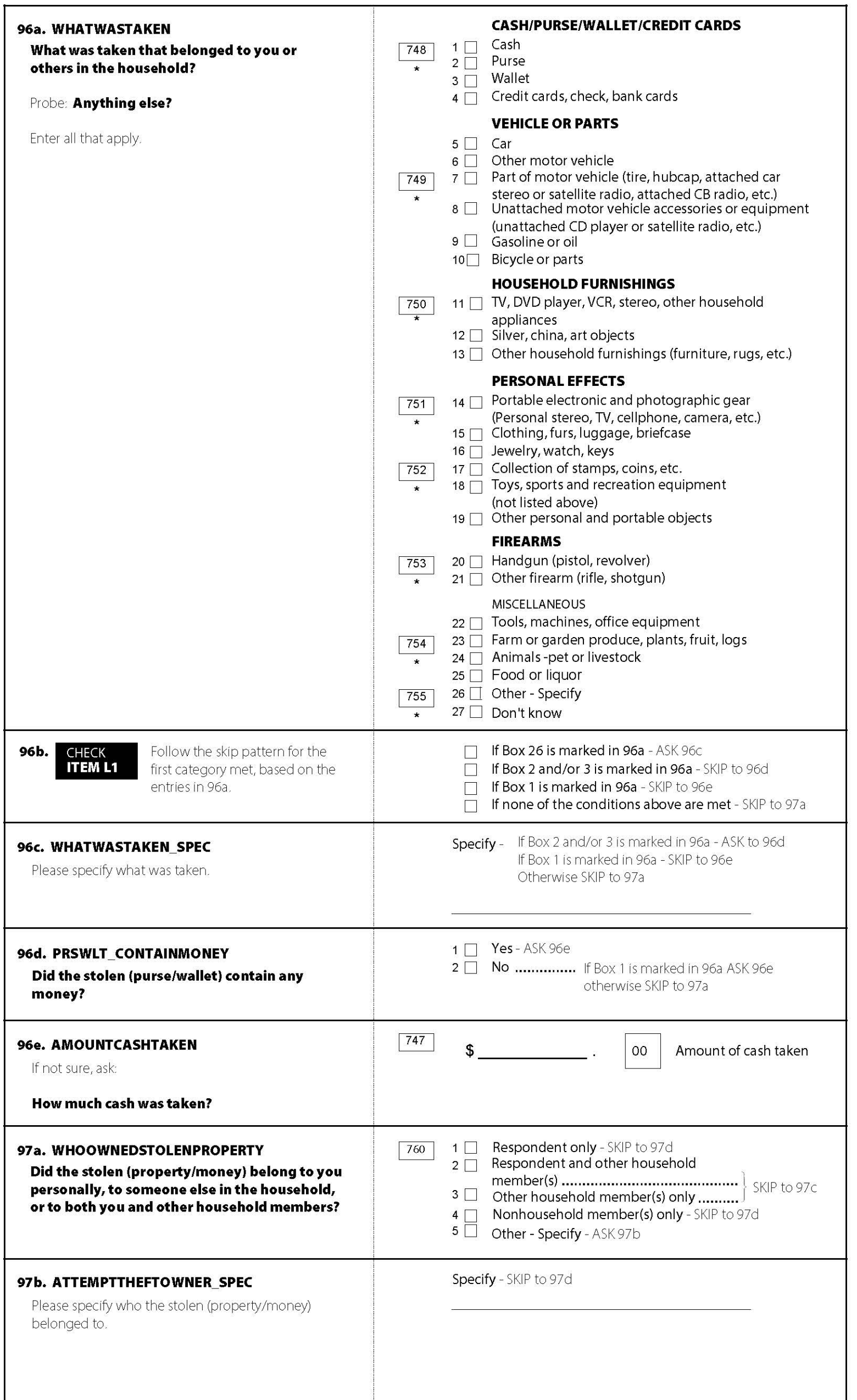

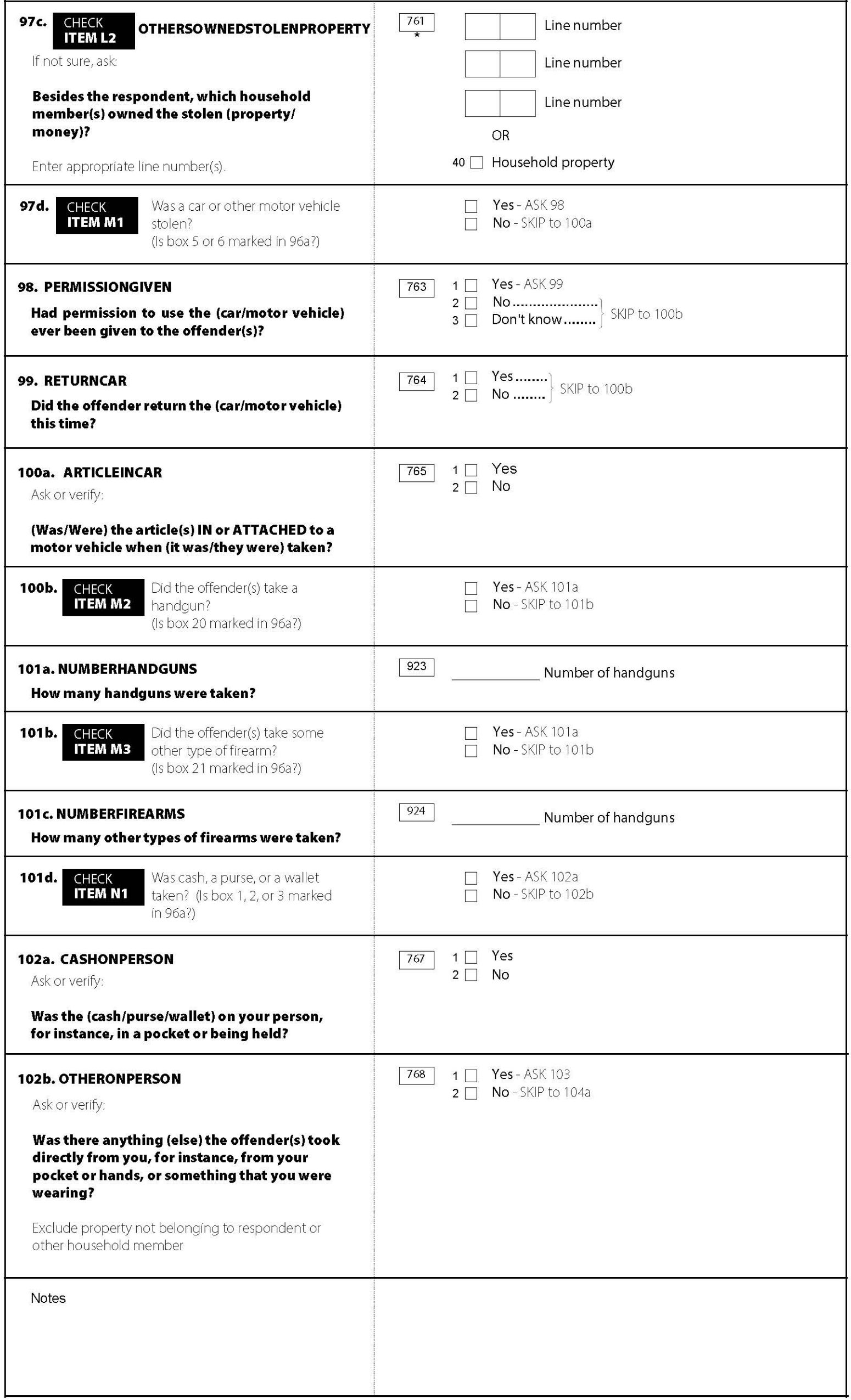

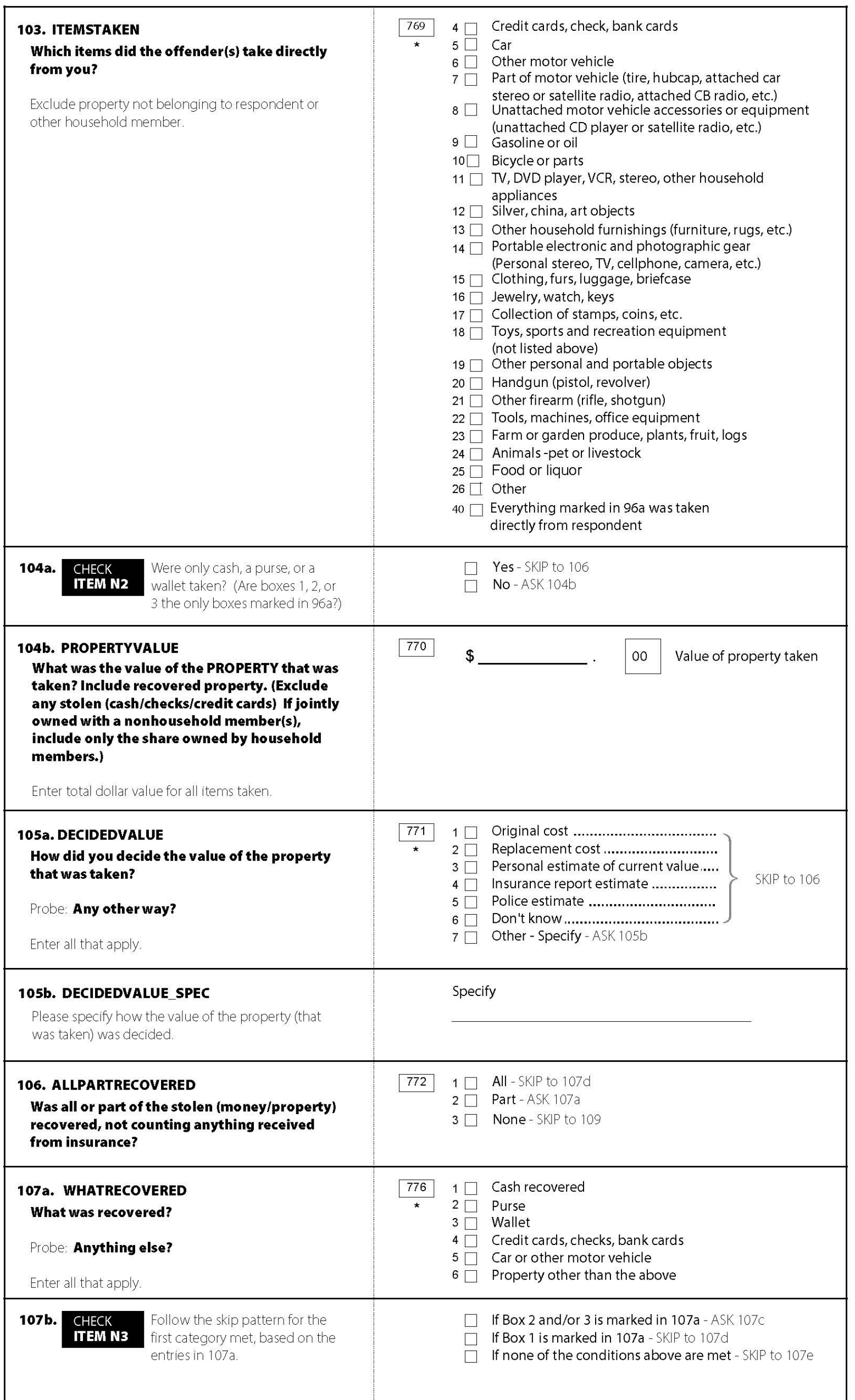

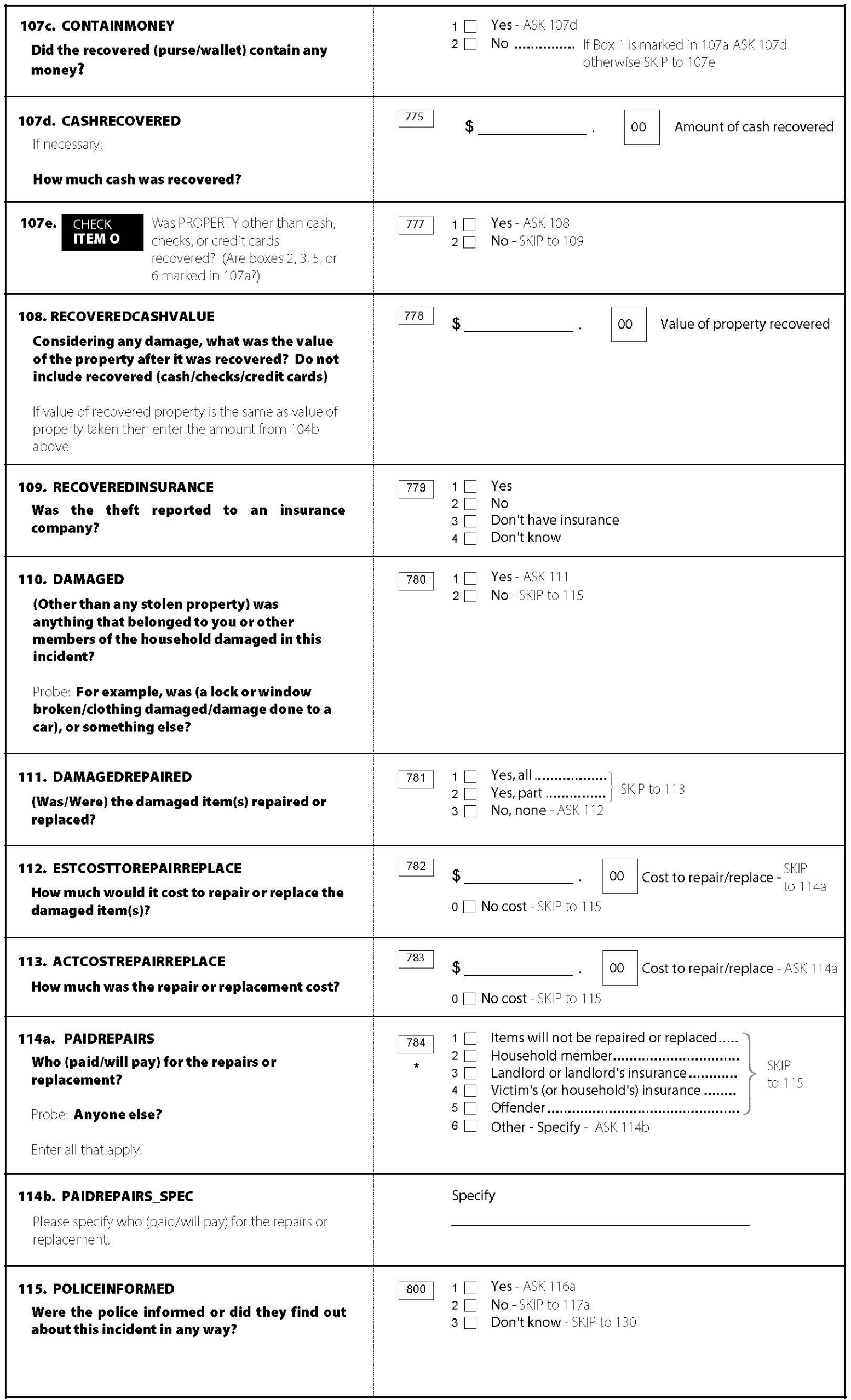

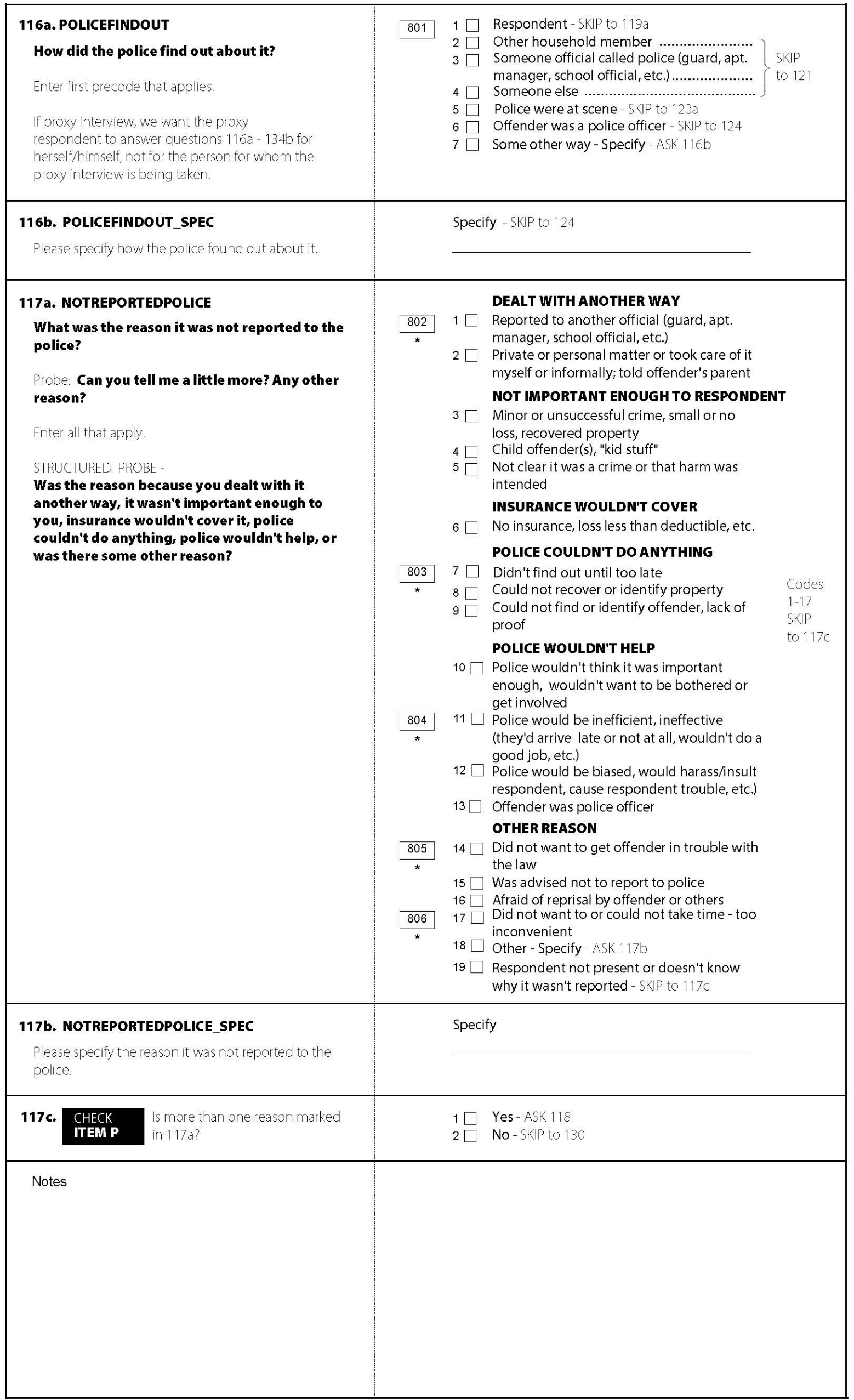

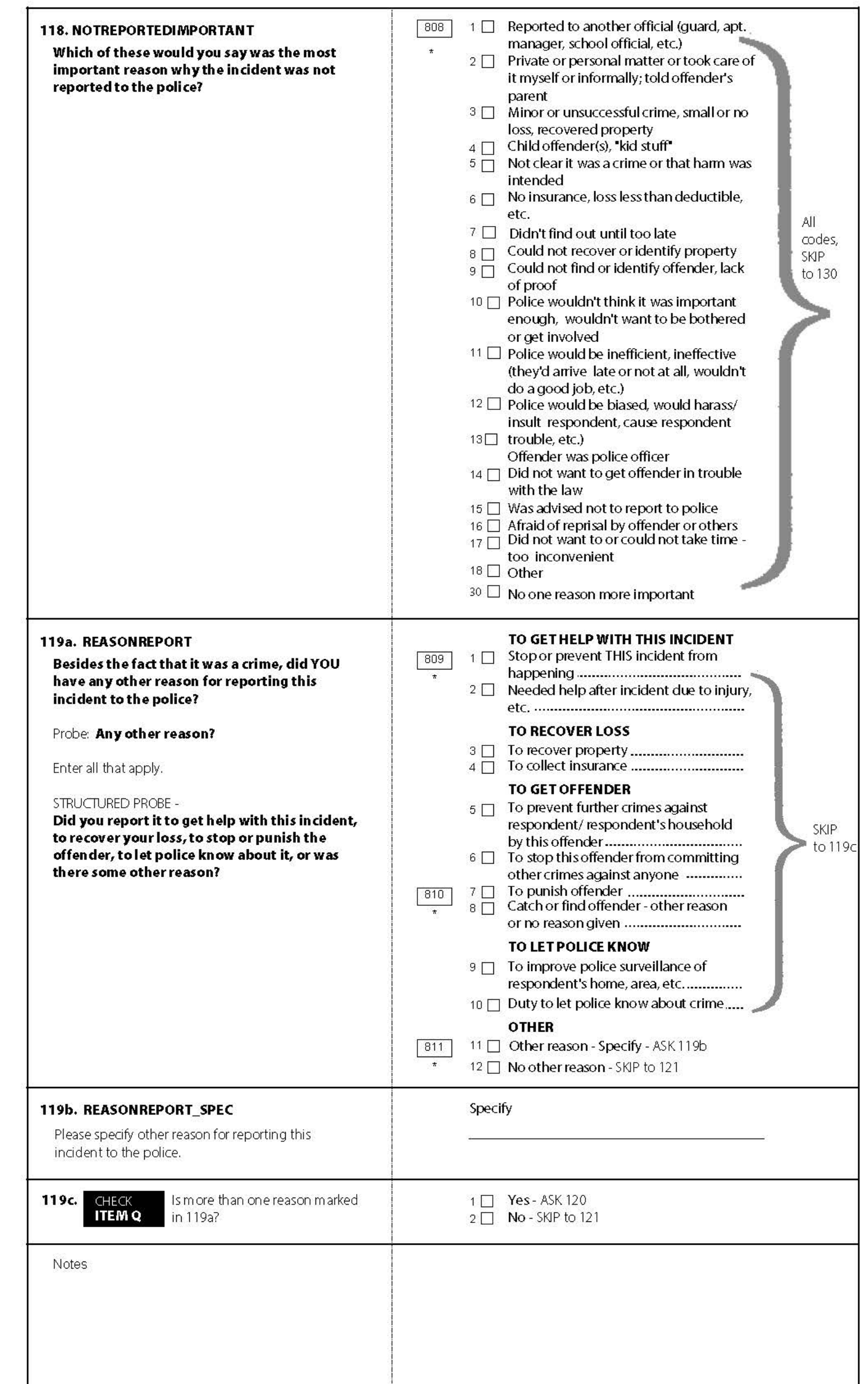

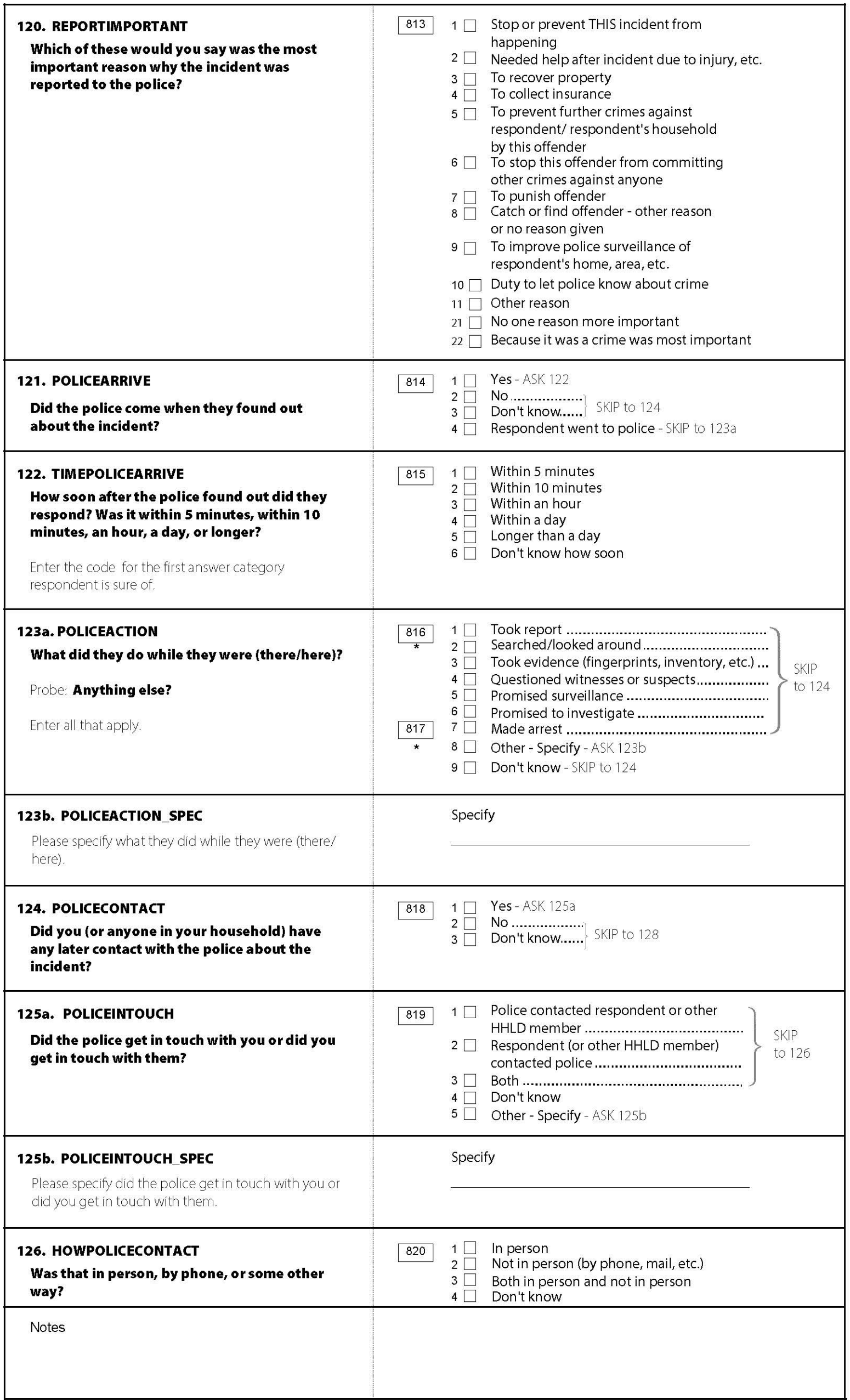

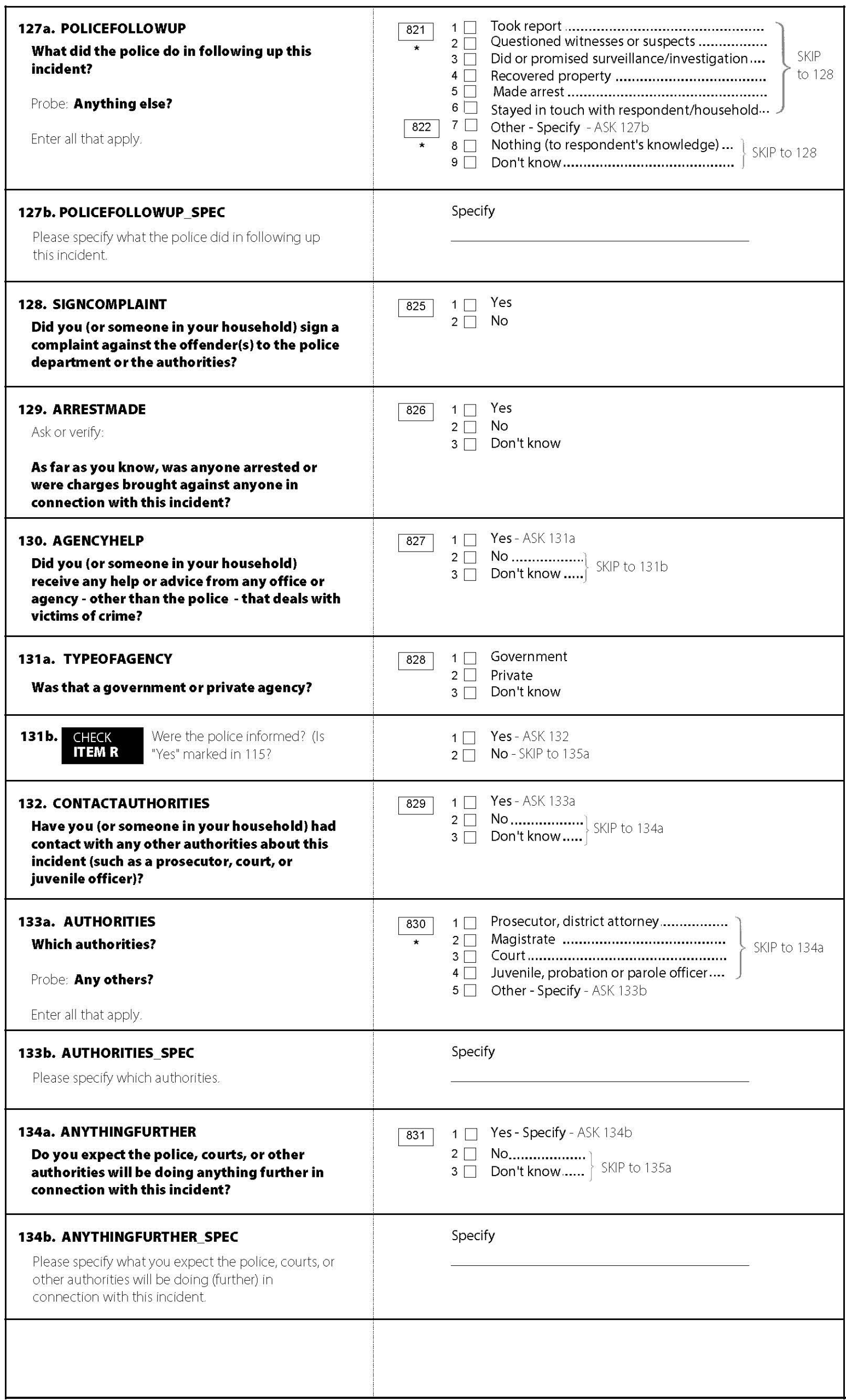

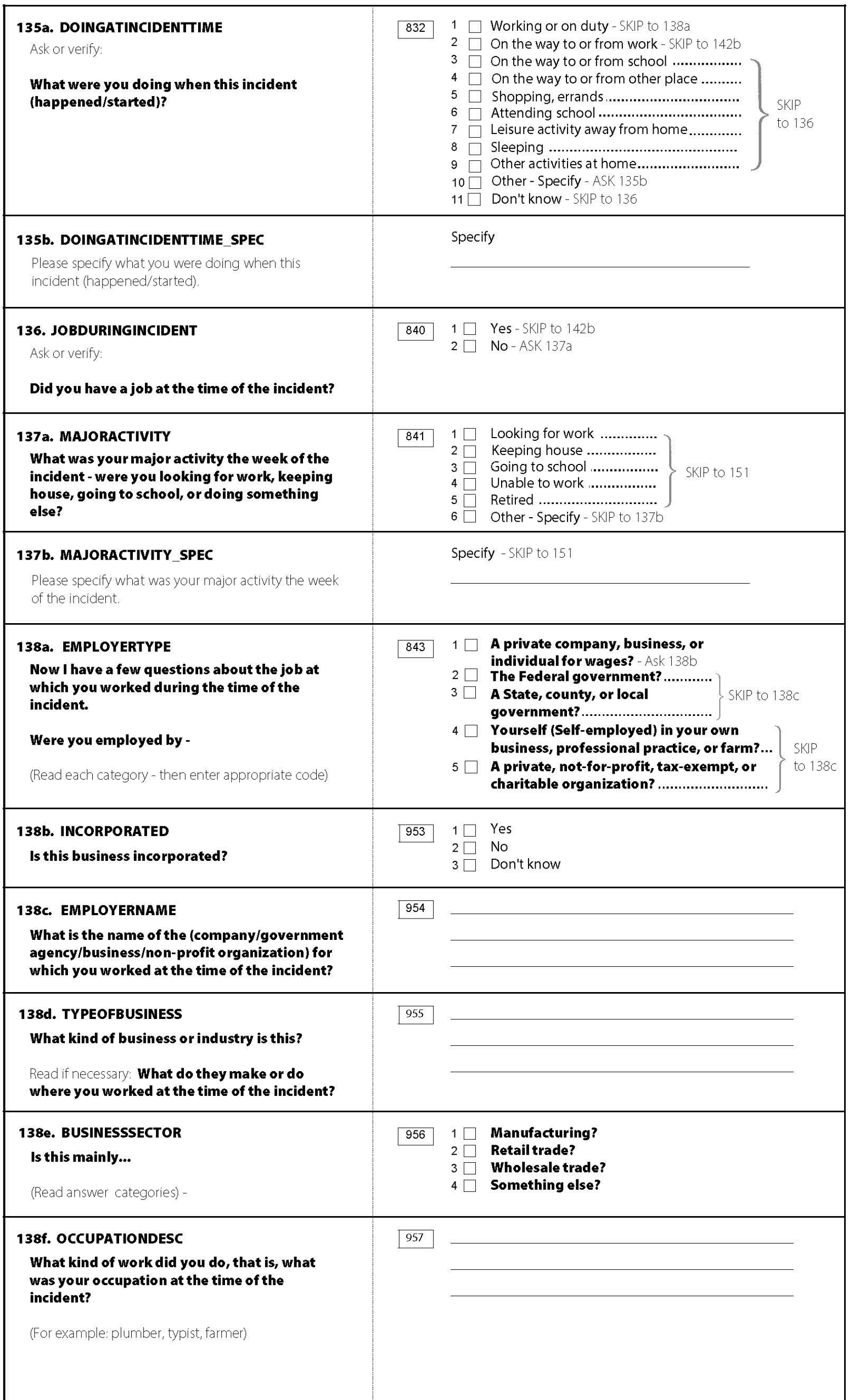

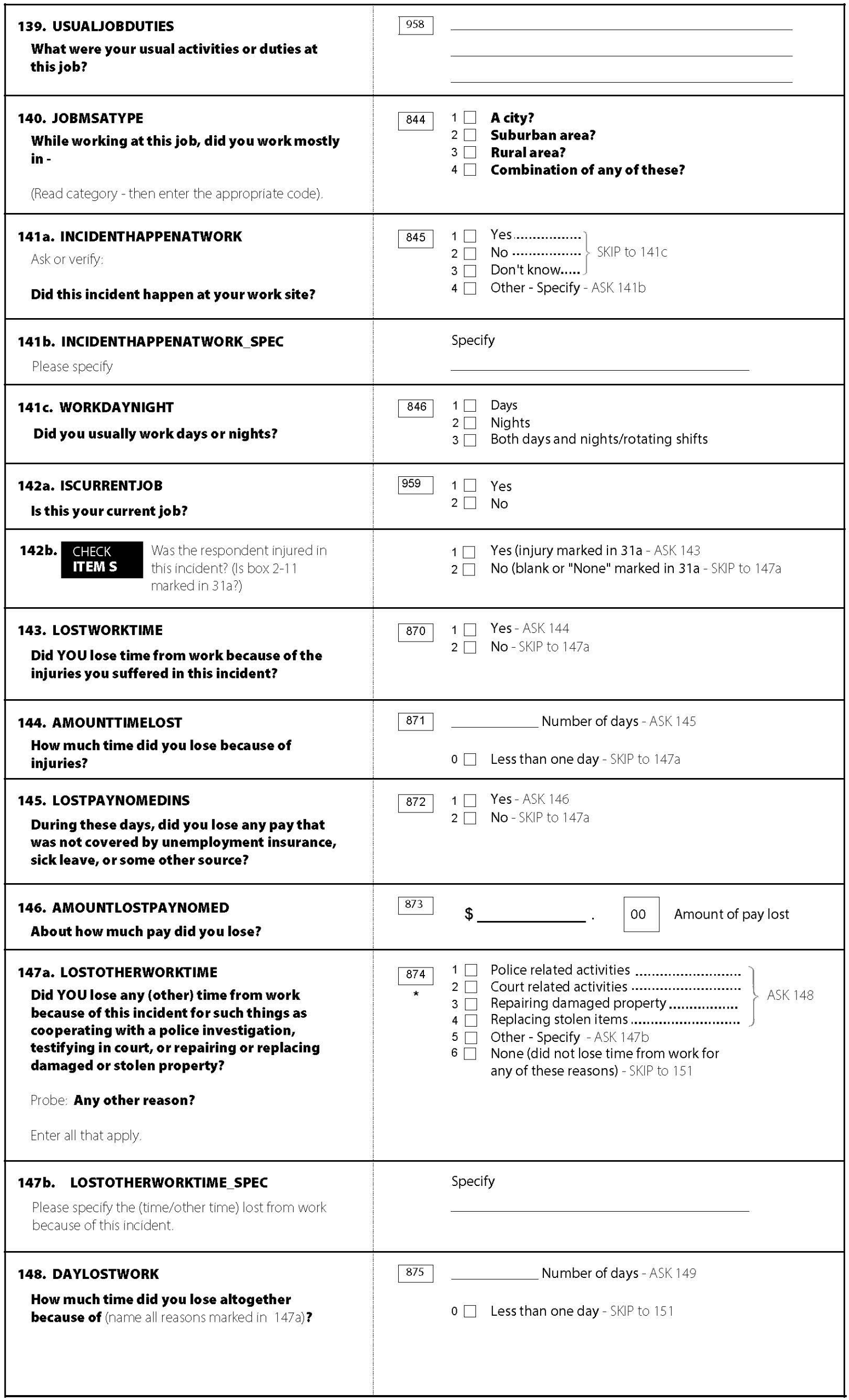

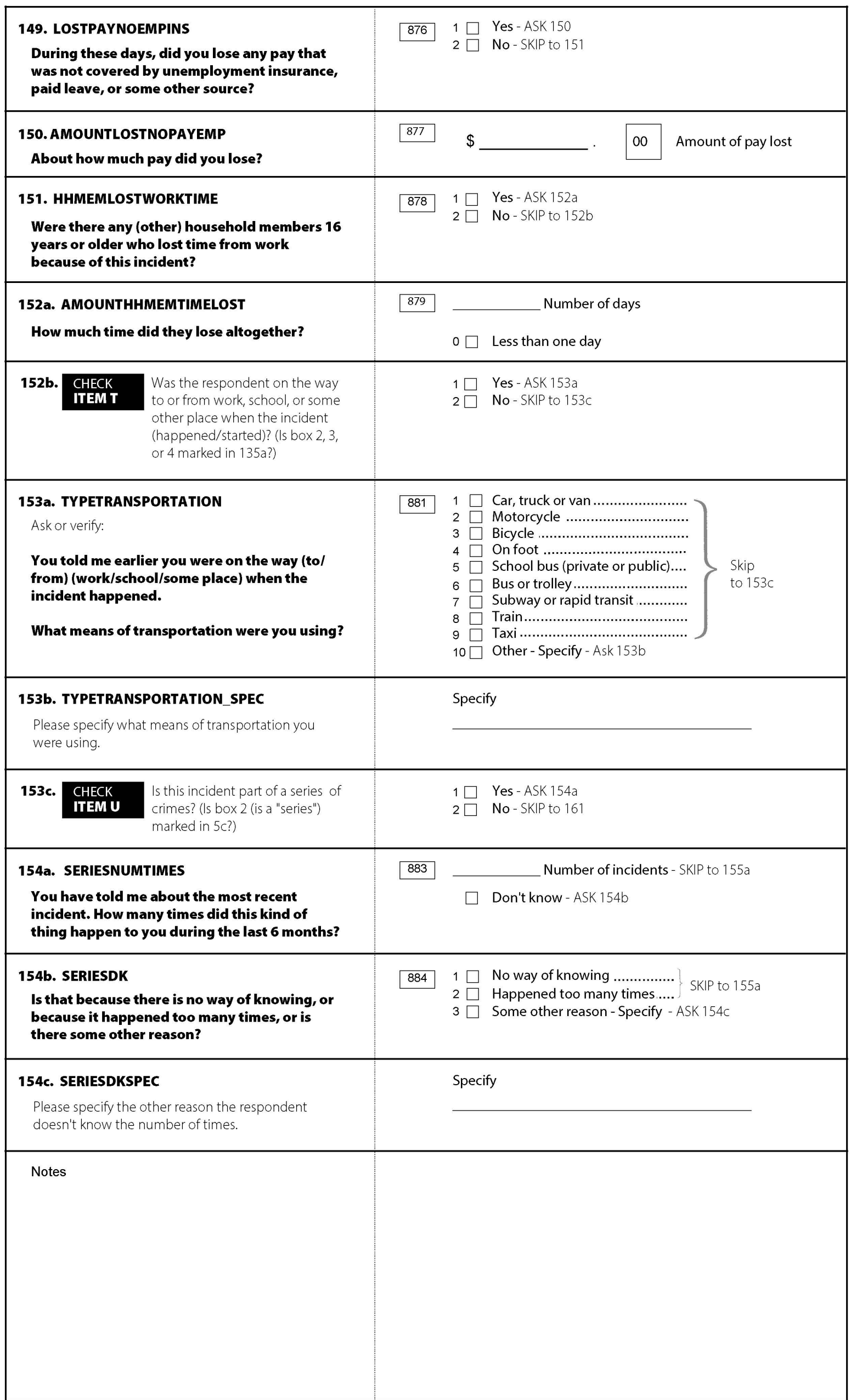

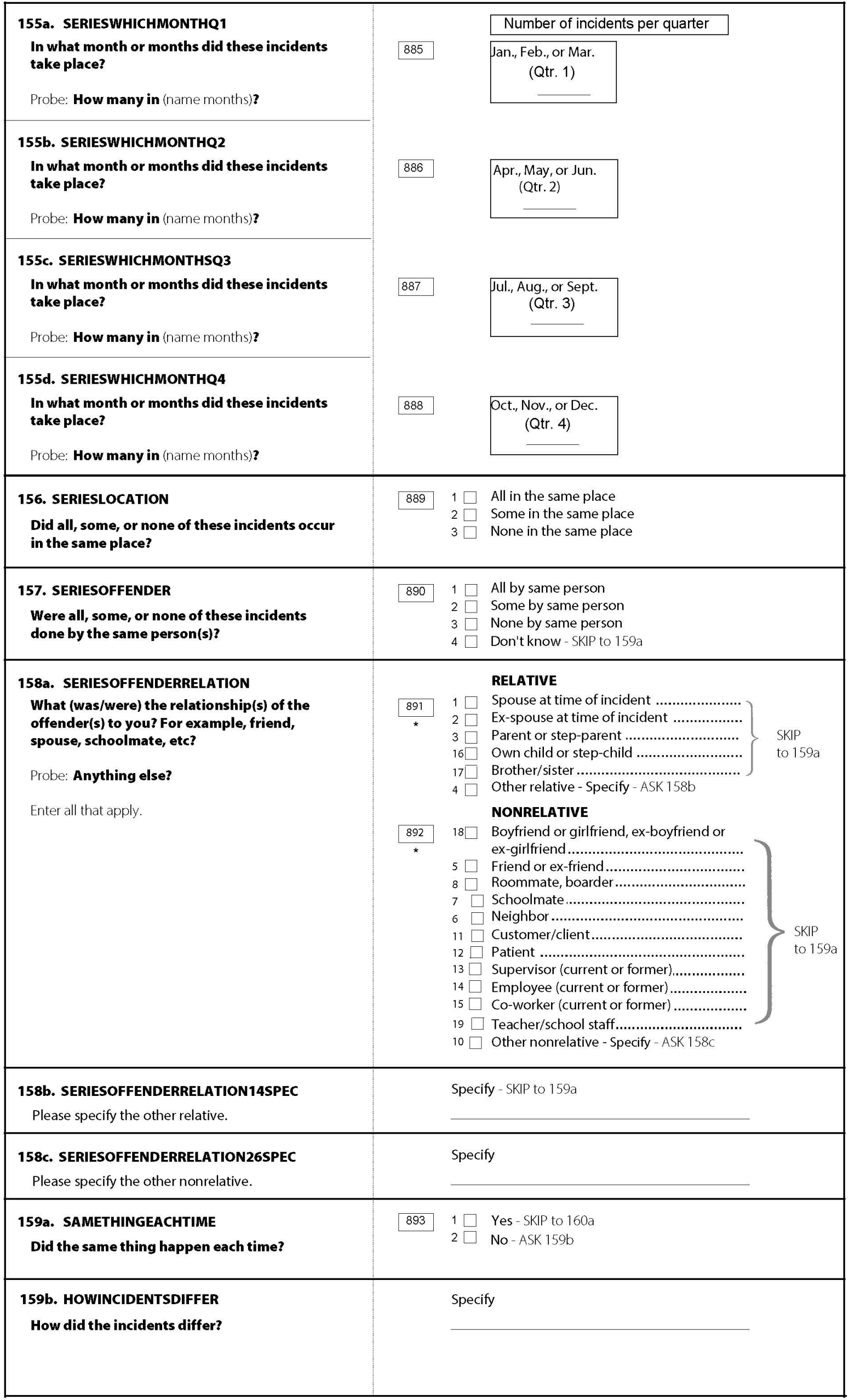

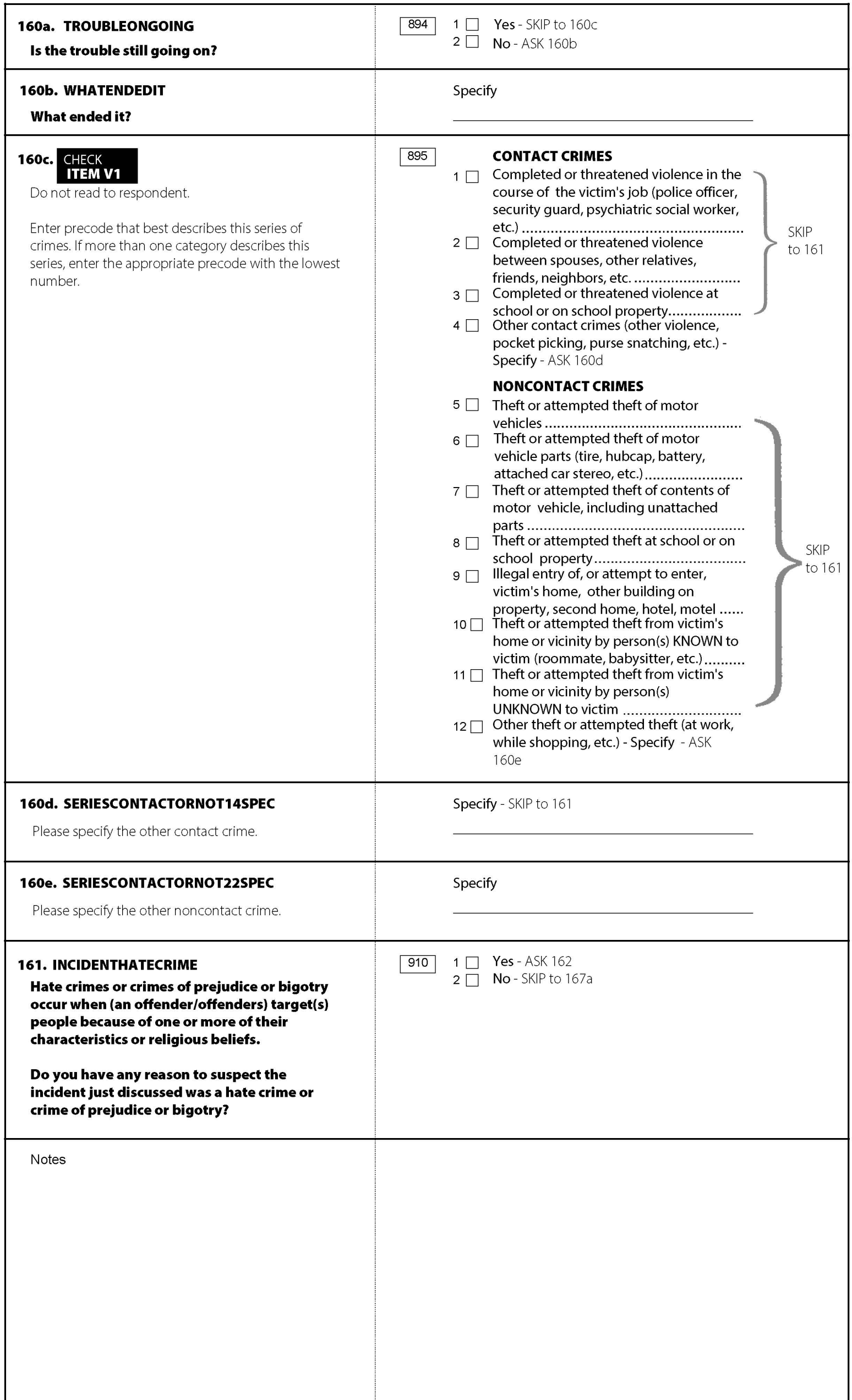

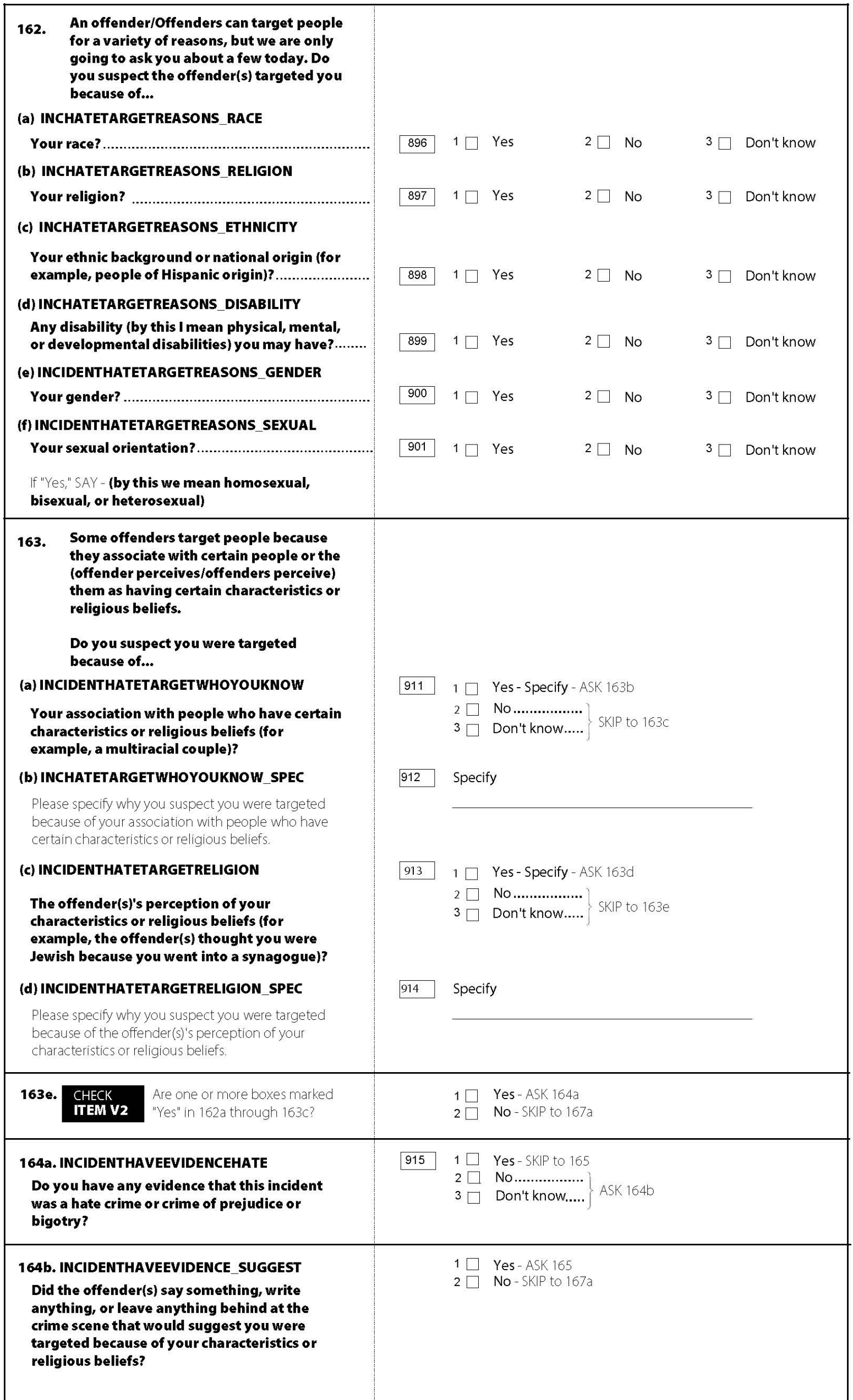

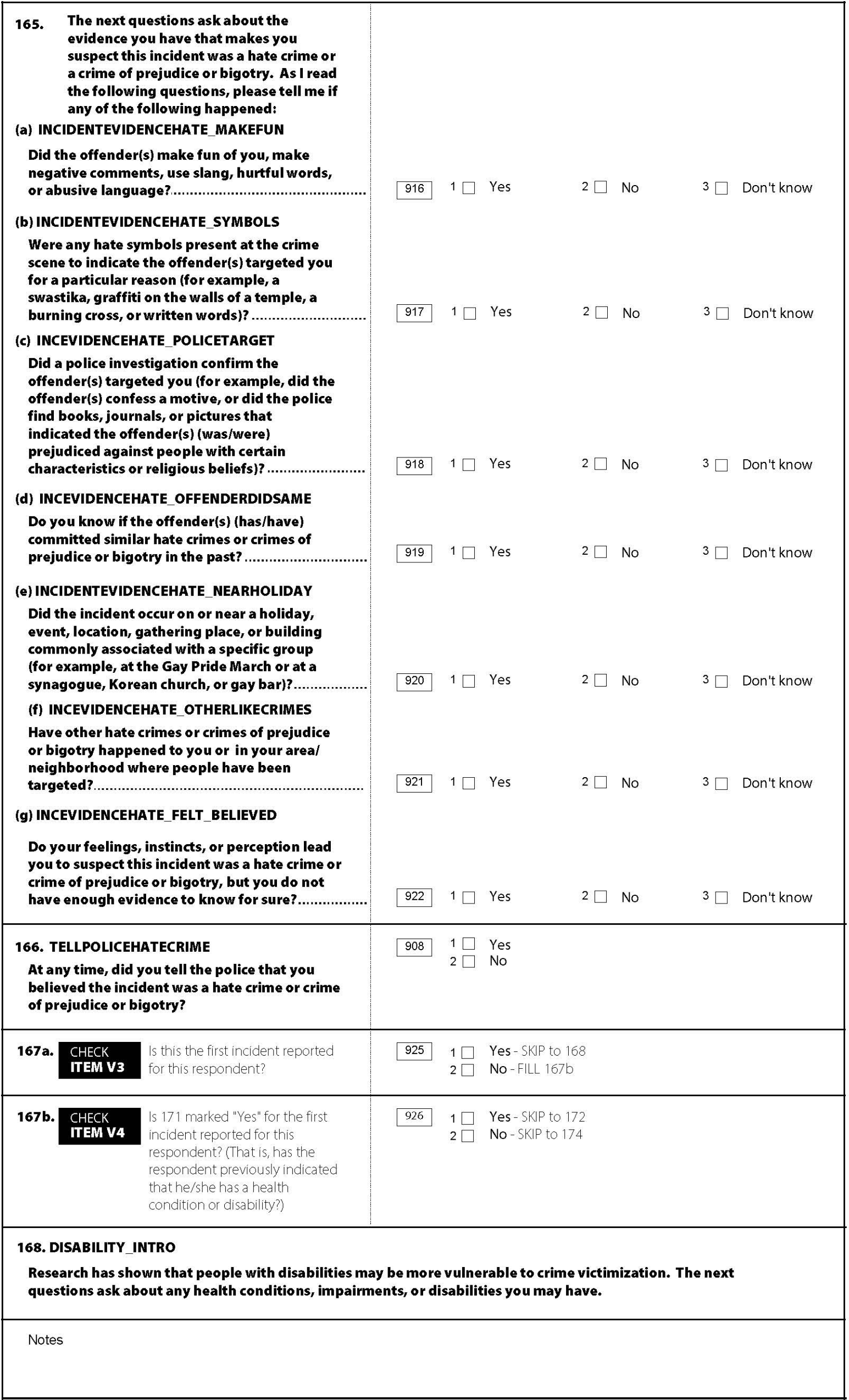

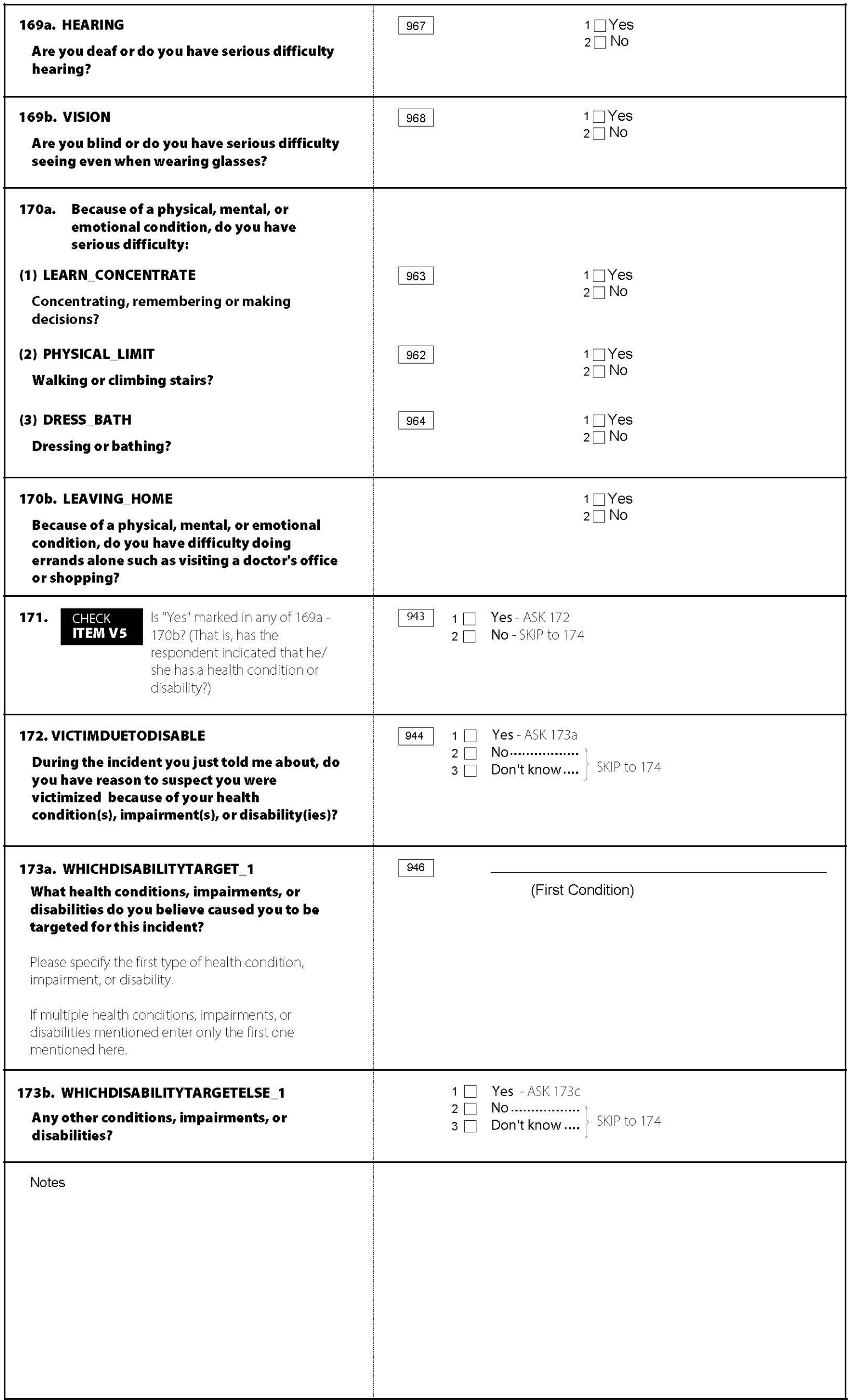

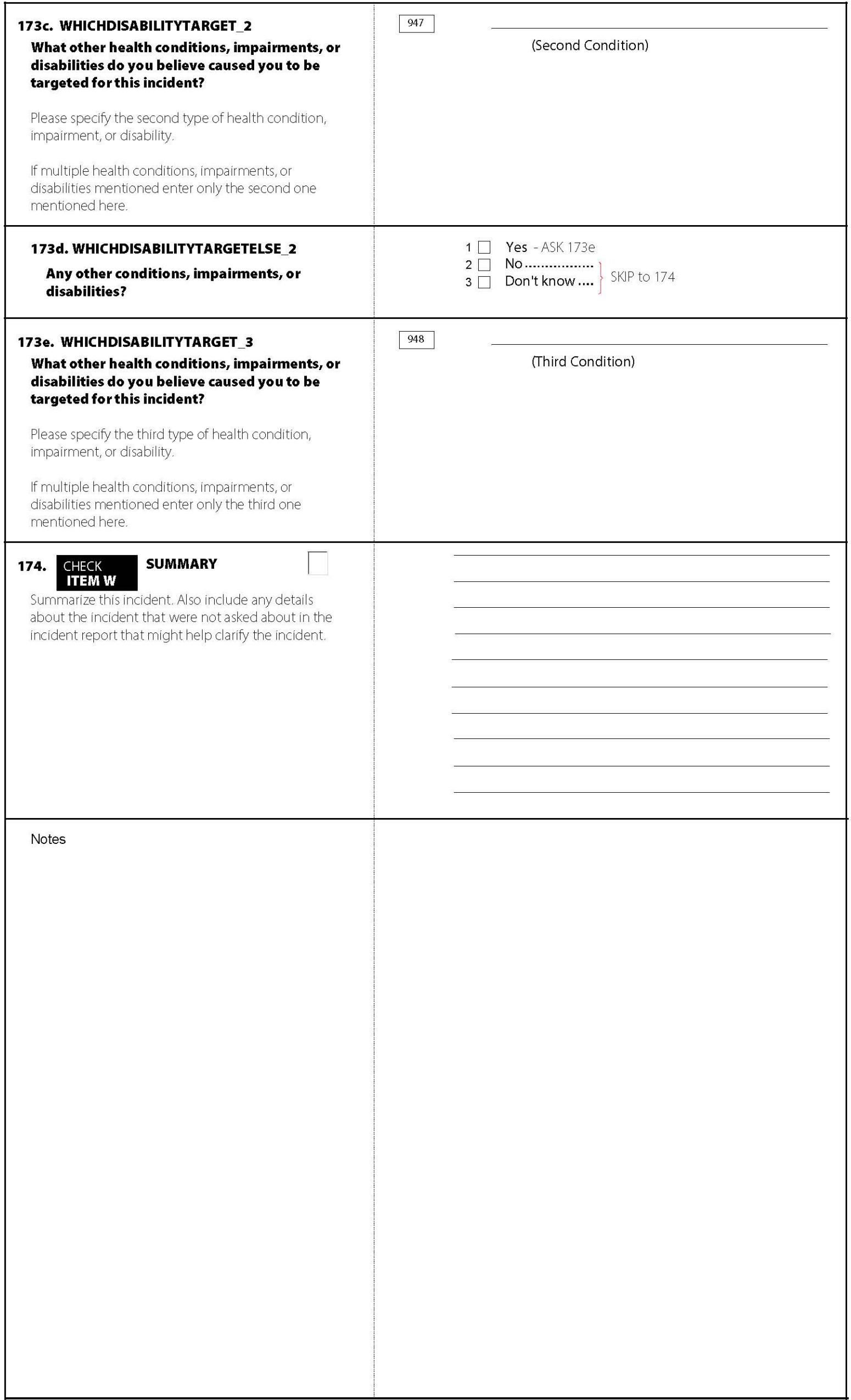